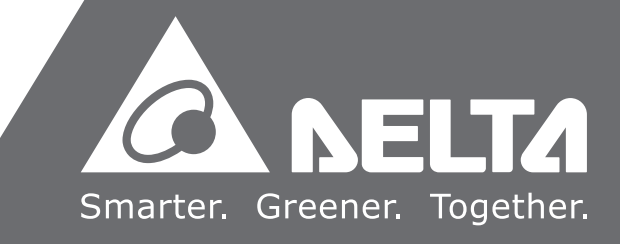

**Руководство по программированию ПЛК серии AS КОВОДСТВ**  $\bullet$  $\overline{\phantom{0}}$  $\bullet$ F  $\overline{\mathbf{C}}$  $\overline{\mathbf{O}}$ ñ  $\overline{\mathbf{C}}$  $\tilde{\mathbf{Q}}$ MMMPO  $\overline{a}$ Ī 7  $\overline{\overline{5}}$ ШЛК  $\Omega$  $\bullet$ Ö NN  $\blacktriangleright$  $\Omega$ 

Ţ

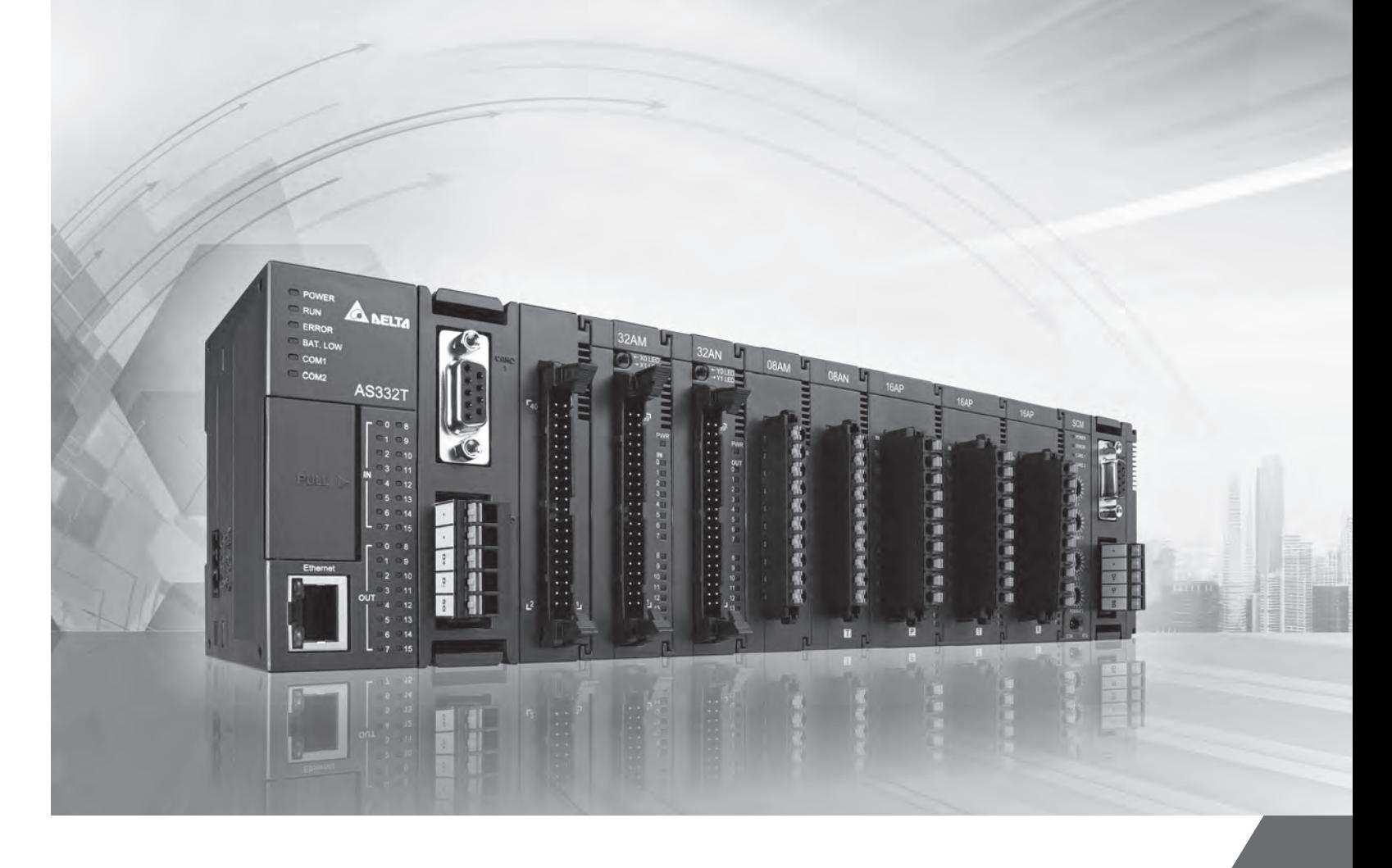

# Серия AS **Руководство по программированию**

2018/06/12

#### **Америка**

**Delta Products Corporation (USA)** Raleigh Office P.O. Box 12173,5101 Davis Drive, Research Triangle Park, NC 27709, U.S.A. TEL: 1-919-767-3800 / FAX: 1-919-767-8080

**Delta Greentech (Brasil) S.A.** Sao Paulo Office Rua Itapeva, 26 - 3° andar Edificio Itapeva One-Bela Vista 01332-000-São Paulo-SP-Brazil TEL: 55 11 3568-3855 / FAX: 55 11 3568-3865

#### **Европа**

**Delta Electronics (Netherlands) B.V.** Eindhoven Office De Witbogt 20, 5652 AG Eindhoven, The Netherlands TEL : +31 (0)40-8003800 / FAX : +31 (0)40-8003898

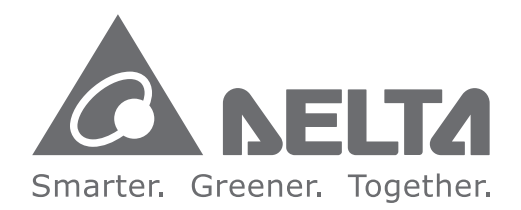

### **Штаб-квартира Delta IABG**

**Delta Electronics, Inc.**  Taoyuan Technology Center No.18, Xinglong Rd., Taoyuan City, Taoyuan County 33068, Taiwan TEL: 886-3-362-6301 / FAX: 886-3-371-6301

#### **Азия**

**Delta Electronics (Jiangsu) Ltd.** Wujiang Plant 3 1688 Jiangxing East Road, Wujiang Economic Development Zone Wujiang City, Jiang Su Province, P.R.C. 215200 TEL: 86-512-6340-3008 / FAX: 86-769-6340-7290

**Delta Greentech (China) Co., Ltd.** 238 Min-Xia Road, Pudong District, ShangHai, P.R.C. 201209 TEL: 86-21-58635678 / FAX: 86-21-58630003

**Delta Electronics (Japan), Inc.** Tokyo Office 2-1-14 Minato-ku Shibadaimon, Tokyo 105-0012, Japan TEL: 81-3-5733-1111 / FAX: 81-3-5733-1211

**Delta Electronics (Korea), Inc.** 1511, Byucksan Digital Valley 6-cha, Gasan-dong, Geumcheon-gu, Seoul, Korea, 153-704 TEL: 82-2-515-5303 / FAX: 82-2-515-5302

**Delta Electronics Int'l (S) Pte Ltd.** 4 Kaki Bukit Ave 1, #05-05, Singapore 417939 TEL: 65-6747-5155 / FAX: 65-6744-9228

**Delta Electronics (India) Pvt. Ltd.** Plot No 43 Sector 35, HSIIDC Gurgaon, PIN 122001, Haryana, India TEL : 91-124-4874900 / FAX : 91-124-4874945

#### **Украина**

**ООО «Системы реальногоо времени - Украина»** ул.Святослава Хороброго, 29А Днепр, 49000 Тел.: 380-56-239-22-23 / Факс: 380 56 232 47 59

# **Содержание**

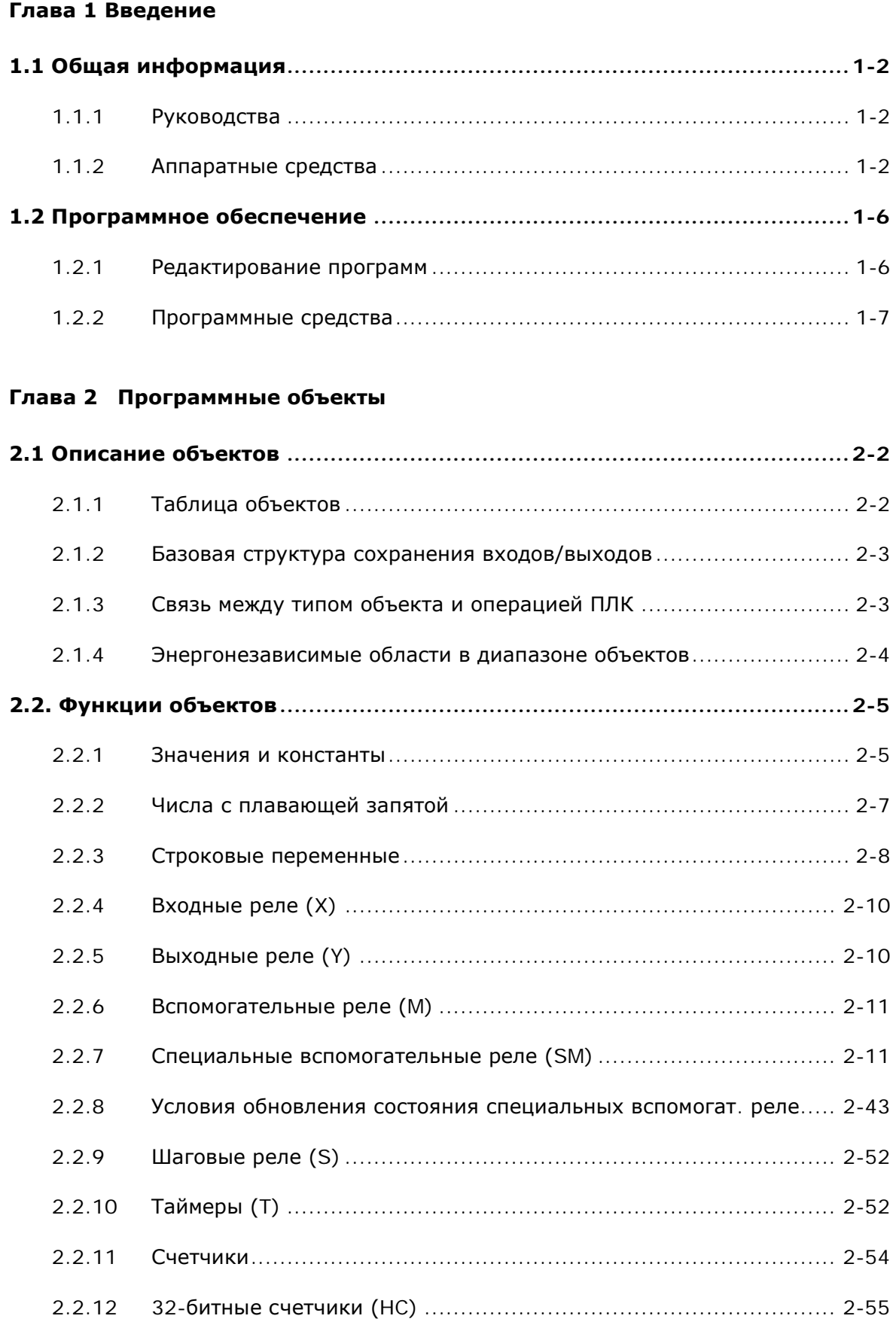

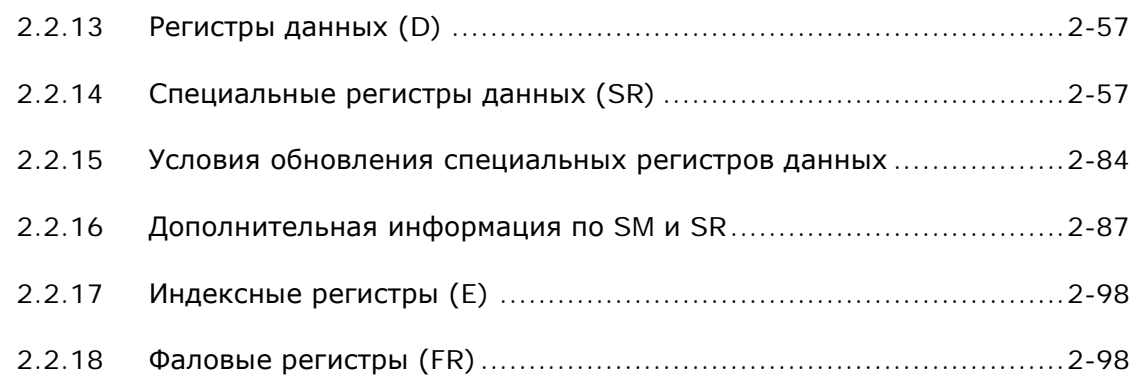

# **[Глава 3 Сводная таблица инструкций](#page-132-0)**

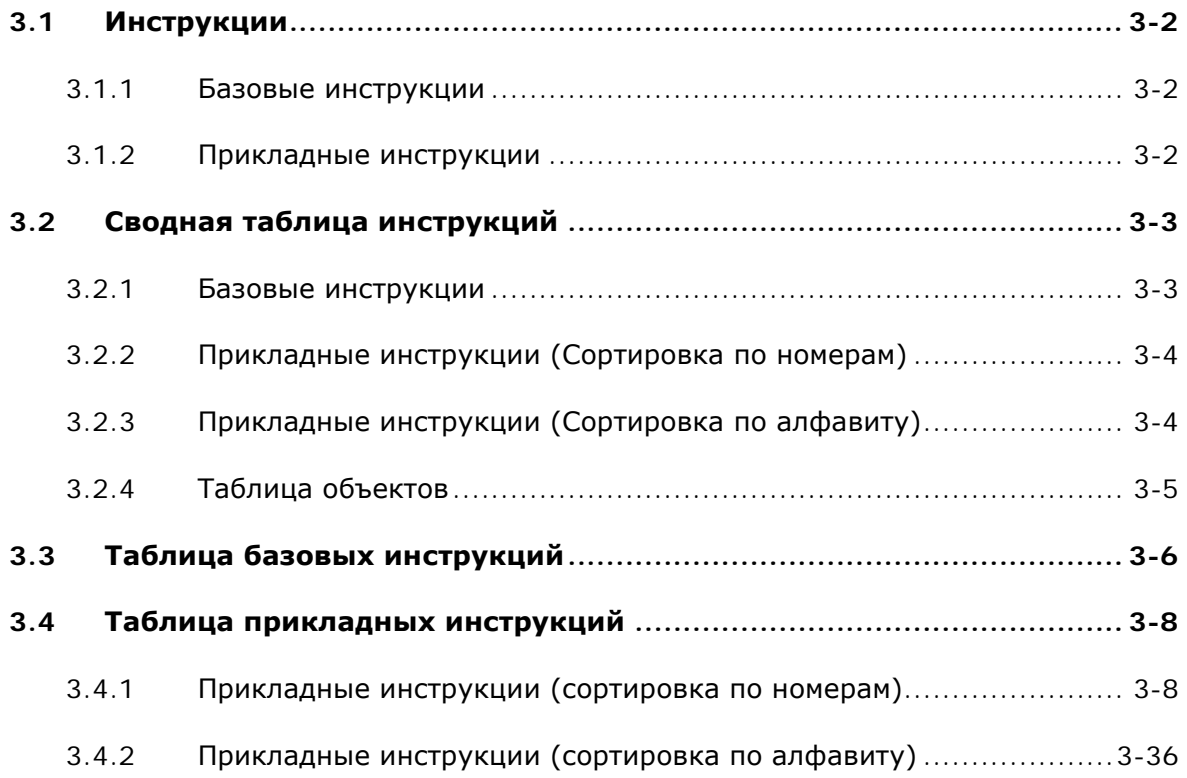

# **[Глава 4 Структура инструкций](#page-184-0)**

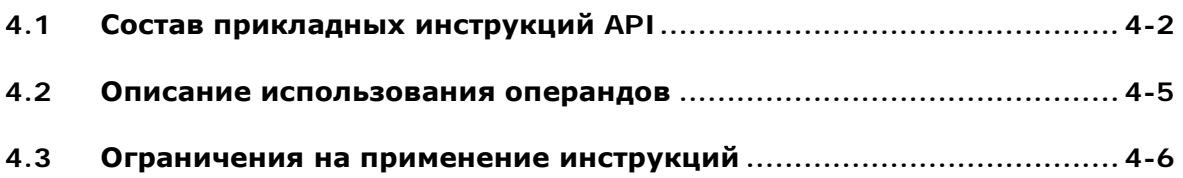

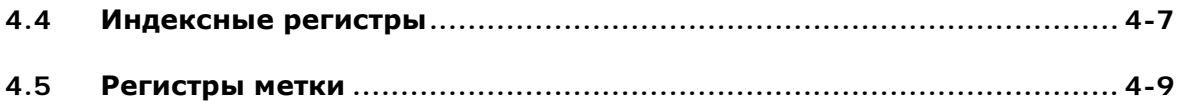

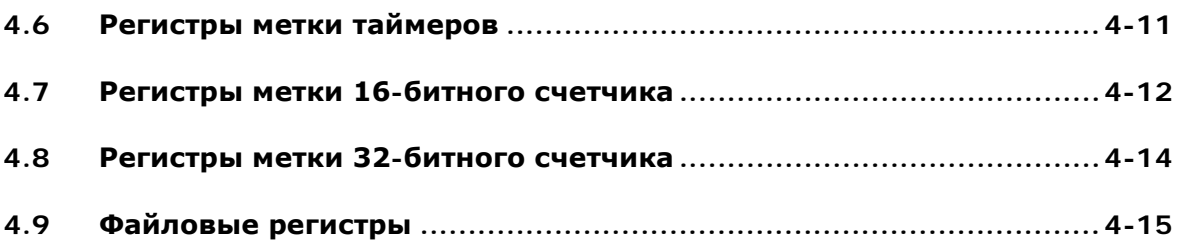

## **[Глава 5 Базовые инструкции](#page-200-0)**

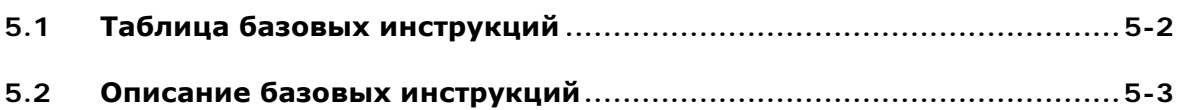

# **[Глава 6 Прикладные инструкции](#page-221-0)**

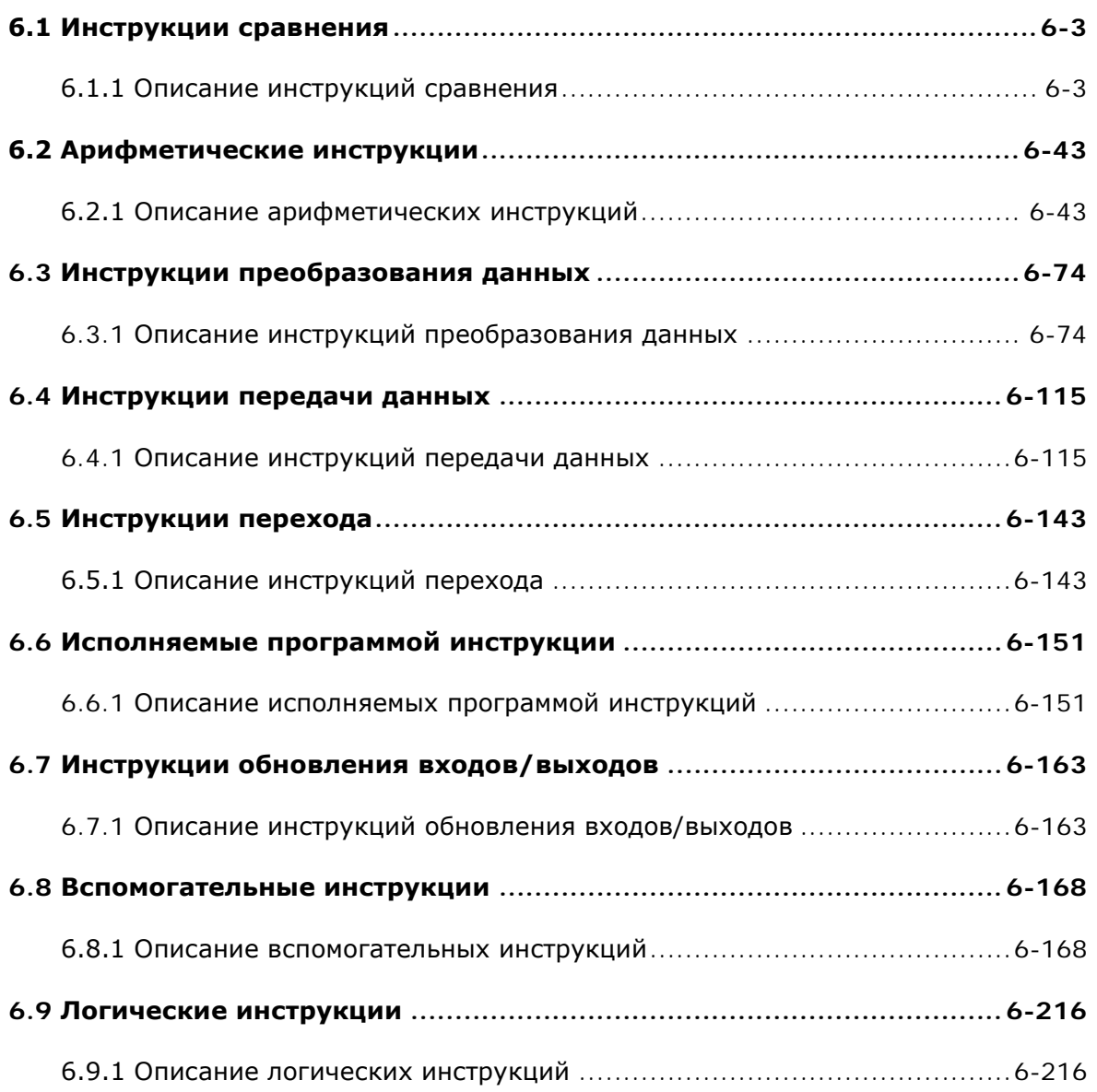

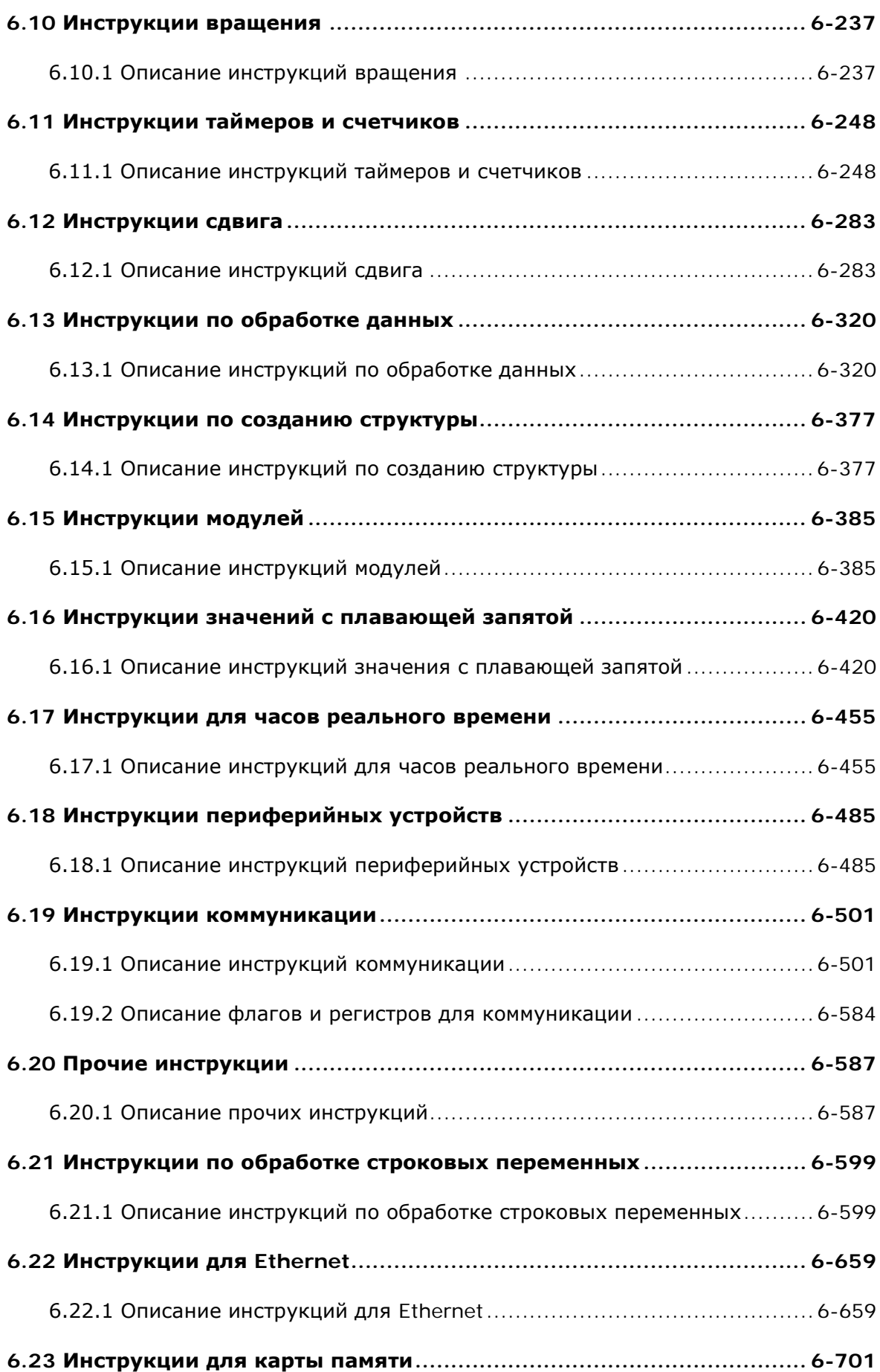

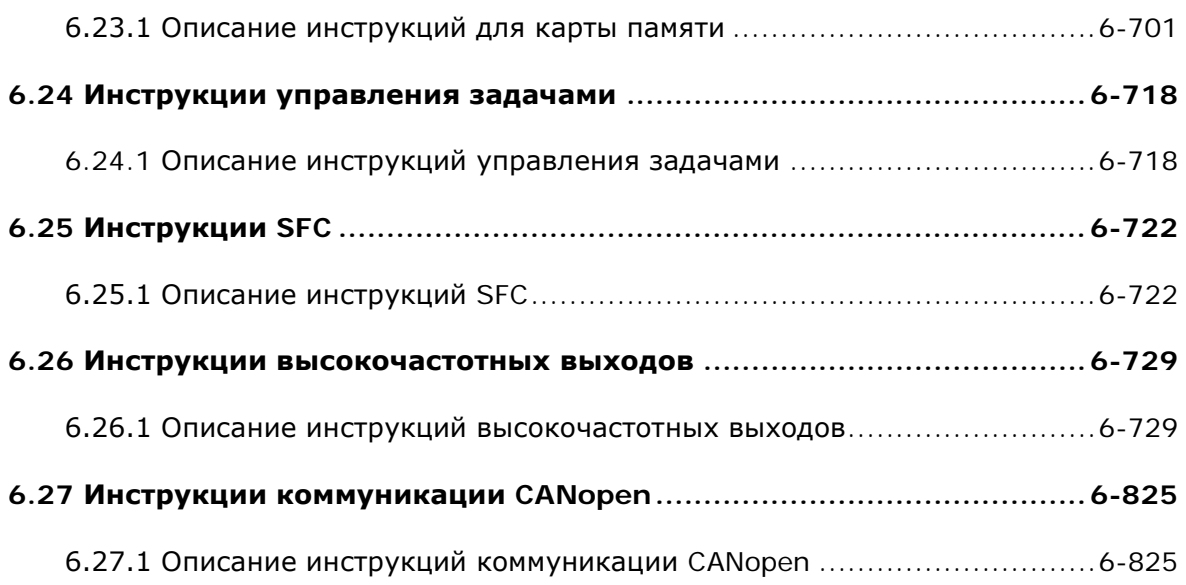

# **Глава 7 [Поиск и устранение неисправностей](#page-1085-0)**

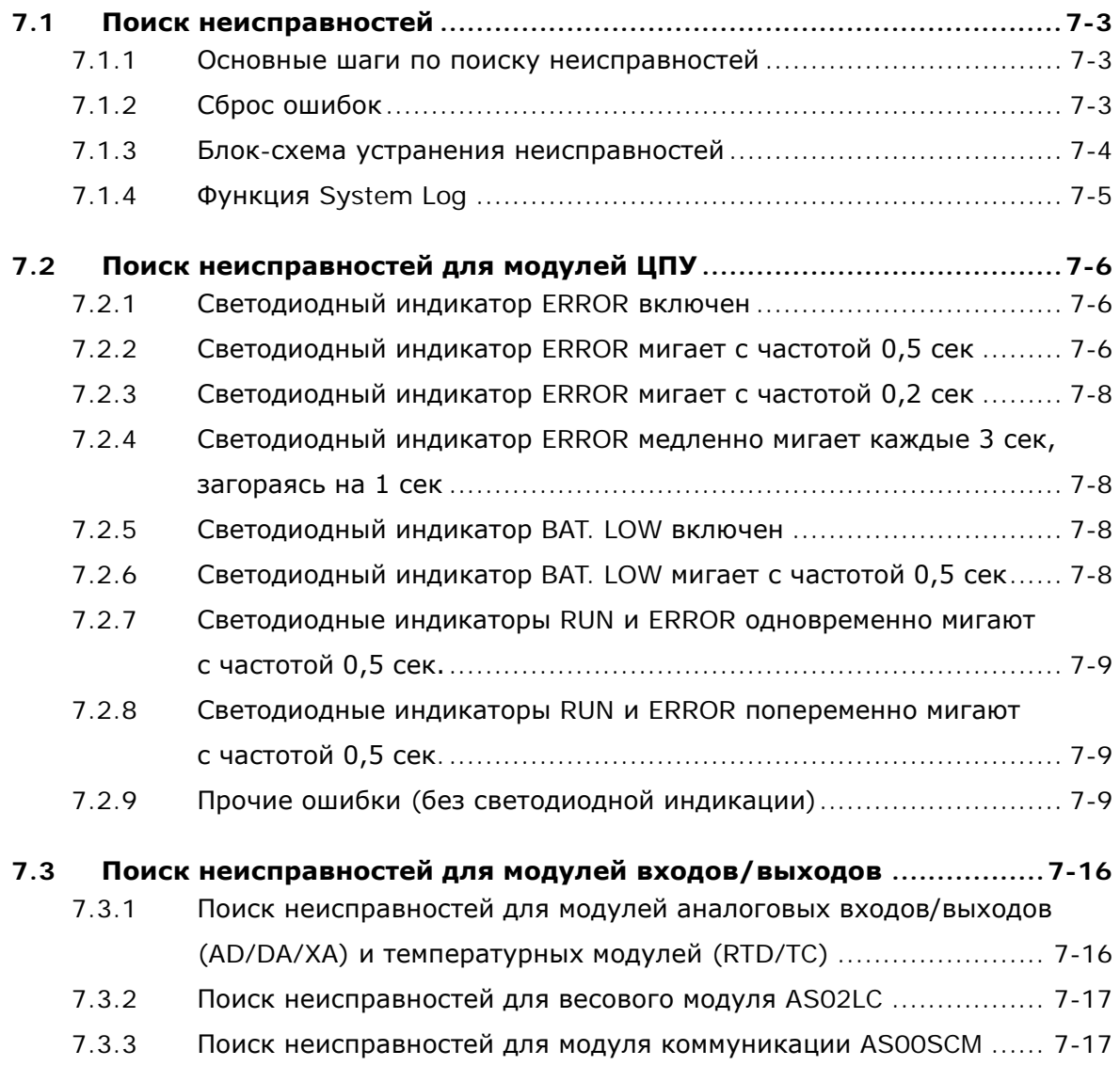

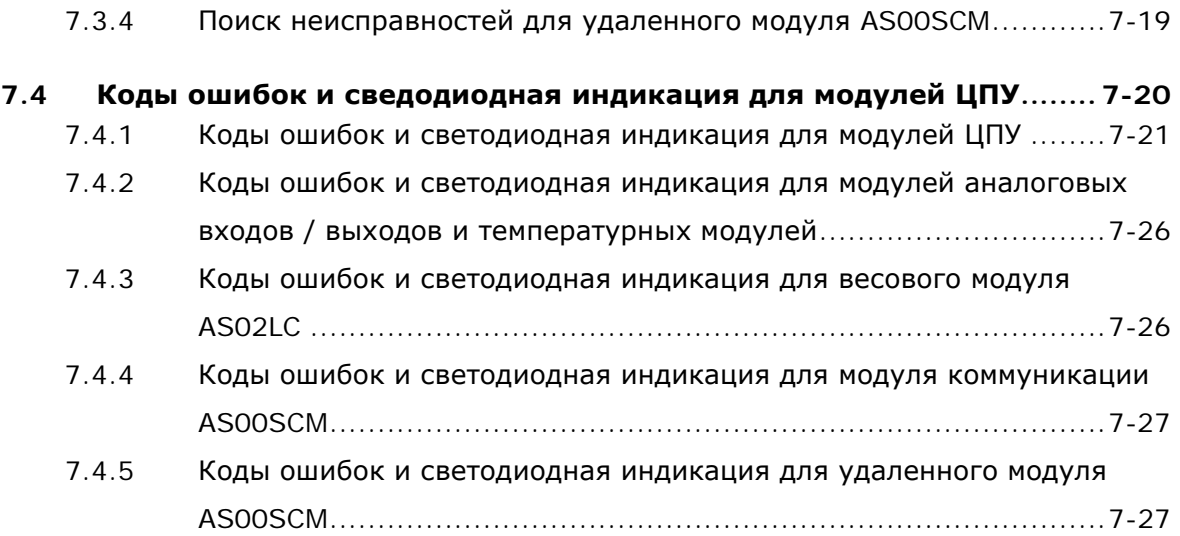

Перевод, адаптация, обновление выполнены компанией «СТОИК» тел. (495) 661-24-41 / 661-24-61, http://www.deltronics.ru

# 1

# <span id="page-7-0"></span>Глава 1 Введение

# Содержание

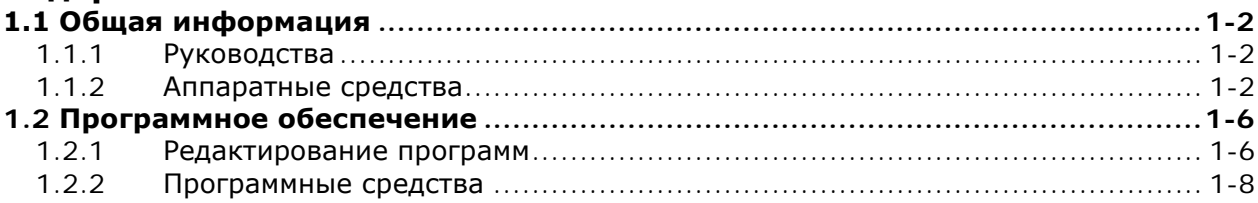

## <span id="page-8-1"></span><span id="page-8-0"></span>1.1 Общая информация

В данном Руководстве рассматриваются вопросы программирования контроллеров серии AS и описываются операнды и прикладные инструкции для программирования.

Перевод, адаптация и обновление выполнены компанией СТОИК (тел. (495) 661-24-41, http://www.deltronics.ru)

#### <span id="page-8-2"></span> $1.1.1$ Руководства

 $\blacktriangleleft$ 

Delta Electronics предоставляет пользователям руководства по эксплуатации ПЛК серии AS в соответствии с различными требованиями применений.

- Руководство по аппаратной части AS: Знакомит с аппаратными спецификациями, адресацией, электромонтажом, техническим обслуживанием, поиском и устранением неисправностей и т.п.
- Руководство по эксплуатации АS: Знакомит с конфигурацией аппаратных средств, настройкой соединения, работой модуля CPU, настройкой программного обеспечения и т.д.
- Руководство по программированию АЅ: Знакомит с программными объектами и инструкциями.
- Руководство на модули расширения для AS: Знакомит со спецификациями модулей, установкой, настройкой, поиском и устранением неисправностей и т.д.
- Руководство пользователя ISPSoft: Знакомит с использованием среды программирования ISPSoft-
- Quick Start (Быстрый старт) AS: Помогает пользователям за короткое время создавать и использовать систему. Quick Start AS не только знакомит пользователей с основной структурой системы, но и учит их с помощью простых примеров пошагово писать и загружать программу в модуль CPU, включающую в себя переменные и функциональные блоки. Пользователи смогут испытать удобство, которые содержат новые функции. Если во время работы системы возникла ошибка, обратитесь к разделу 3.3.2 для получения дополнительной информации об отладке программы. (Для получения дополнительной информации о поиске неисправностей обратитесь, пожалуйста, к главе 12 Руководства по эксплуатации AS).

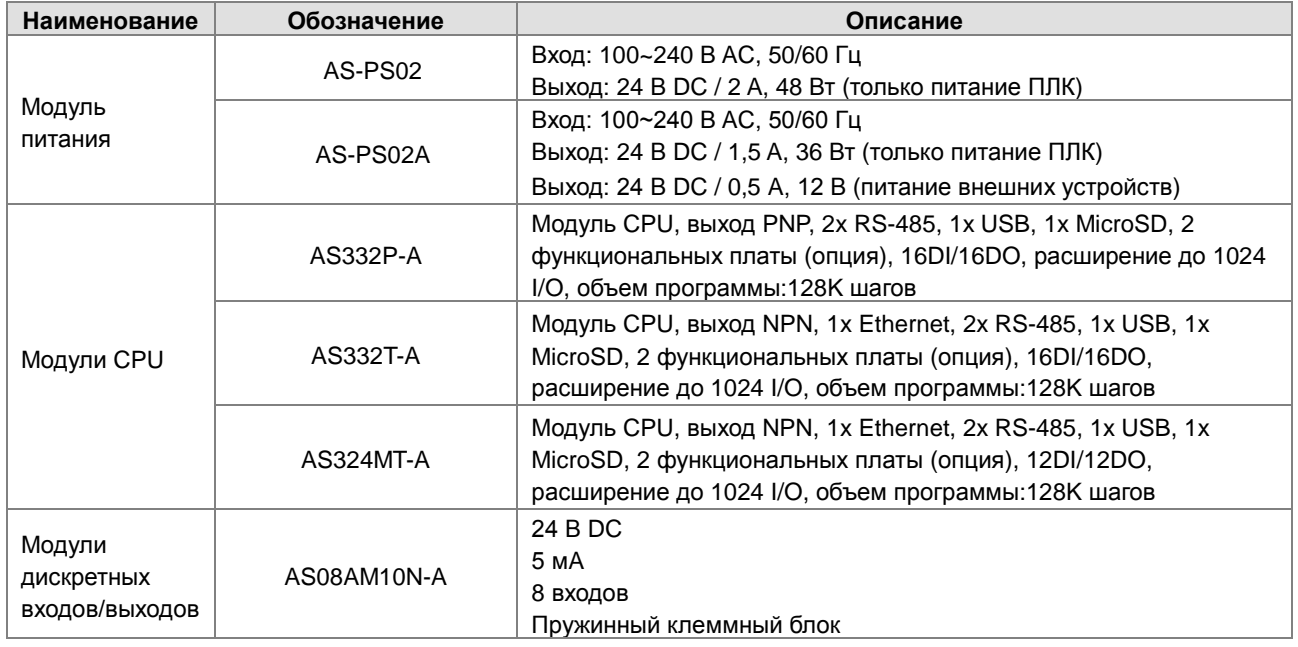

#### <span id="page-8-3"></span> $1.1.2$ Аппаратные средства

**1** 

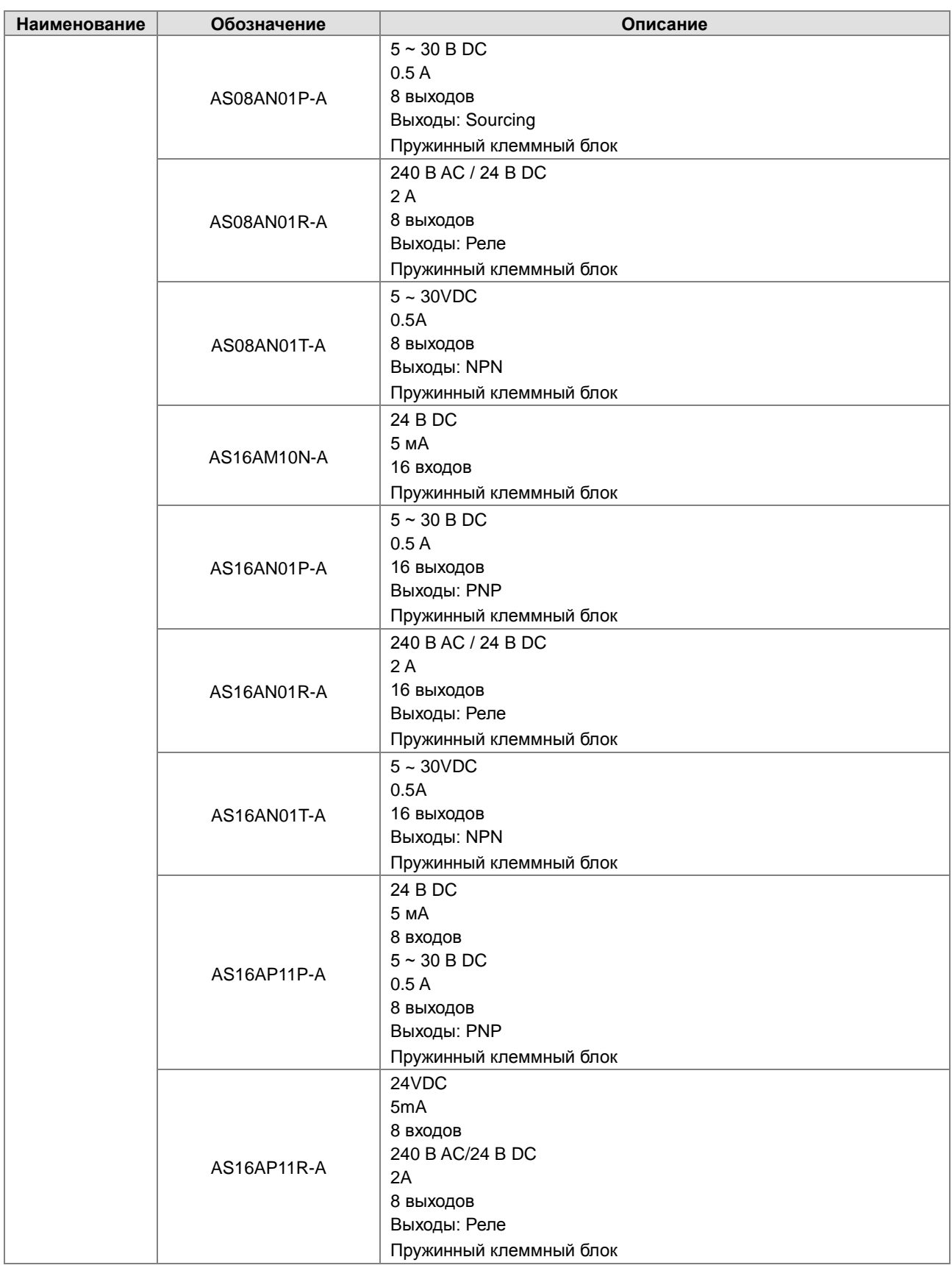

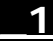

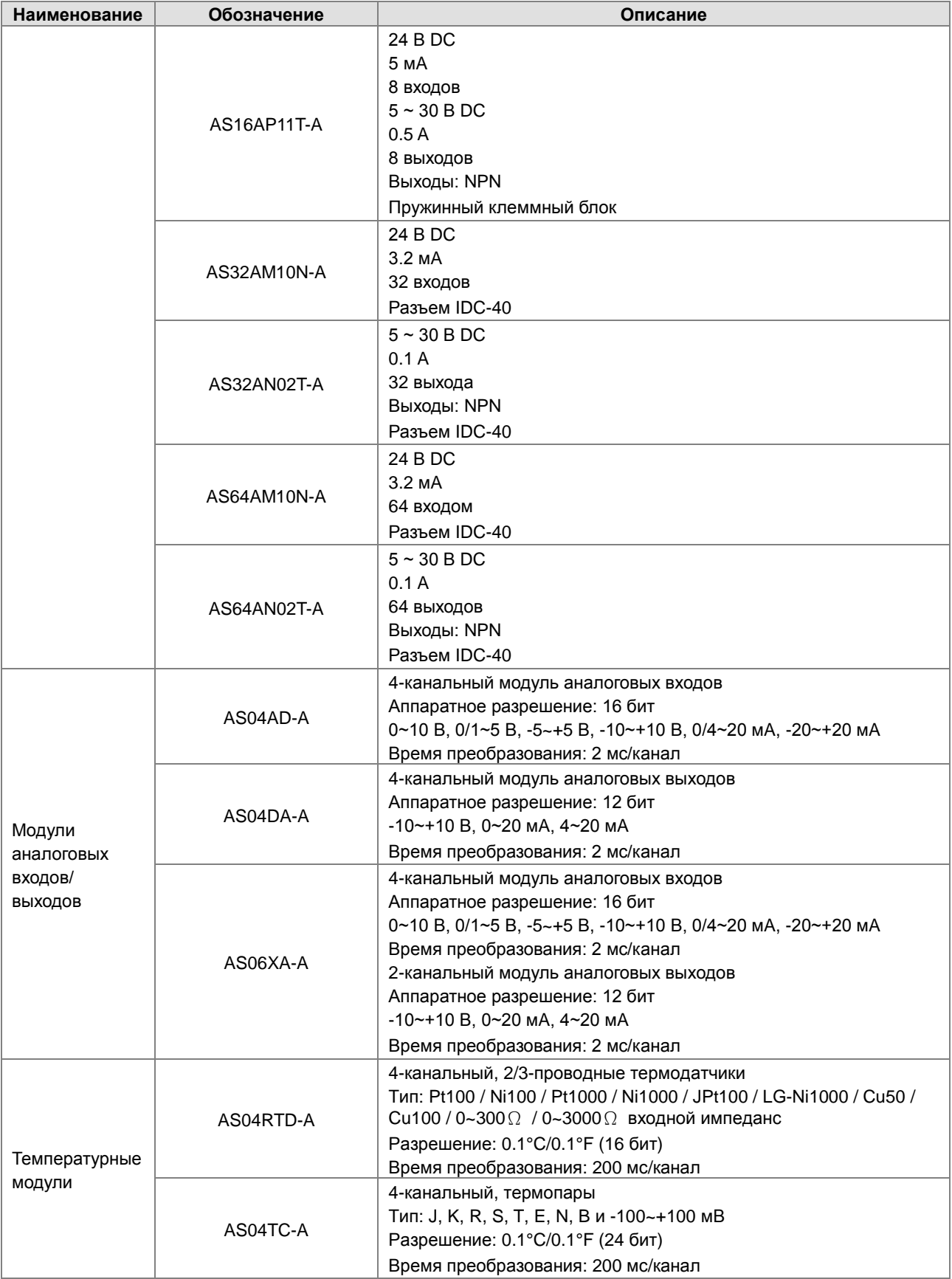

**1** 

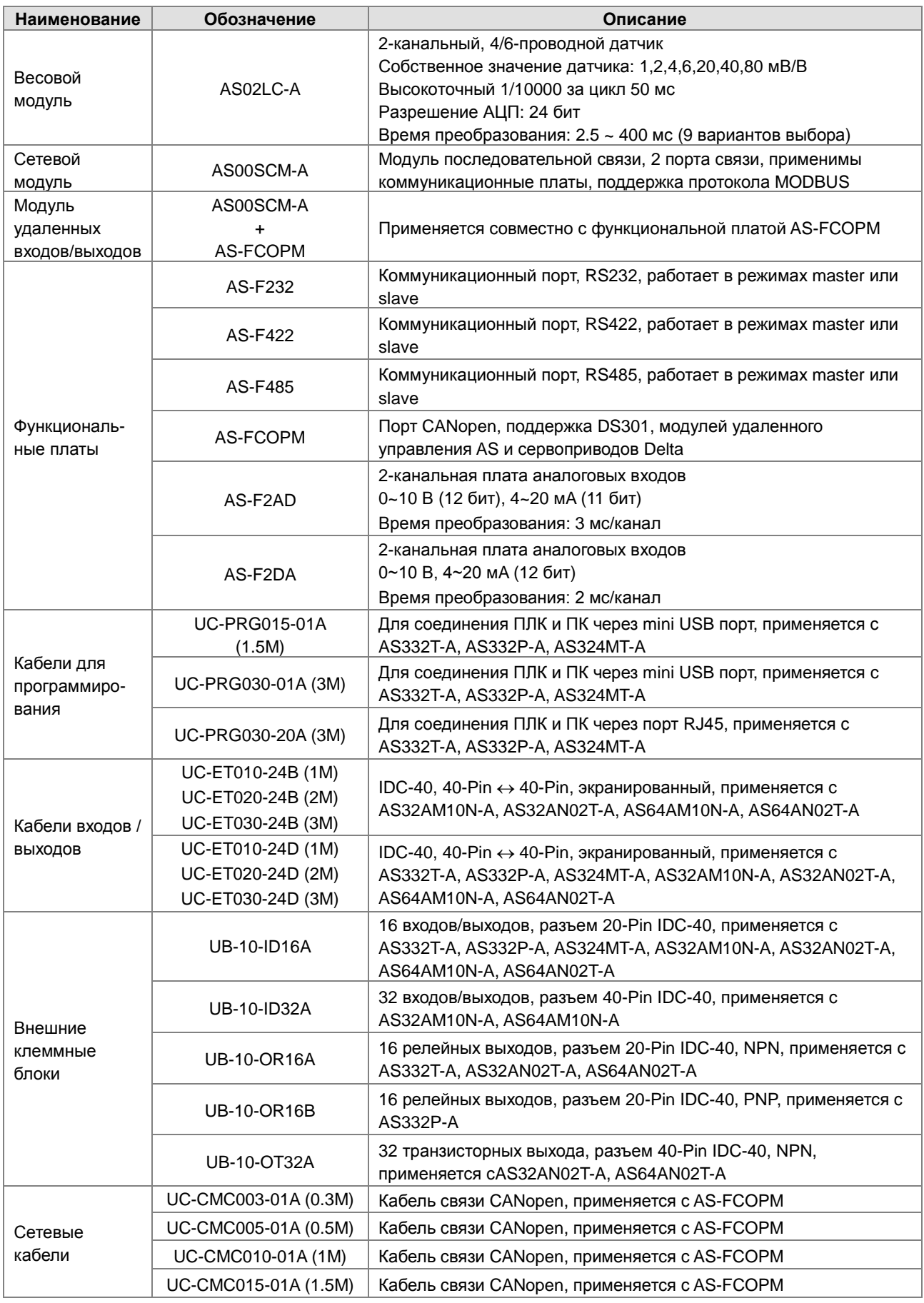

<span id="page-12-0"></span>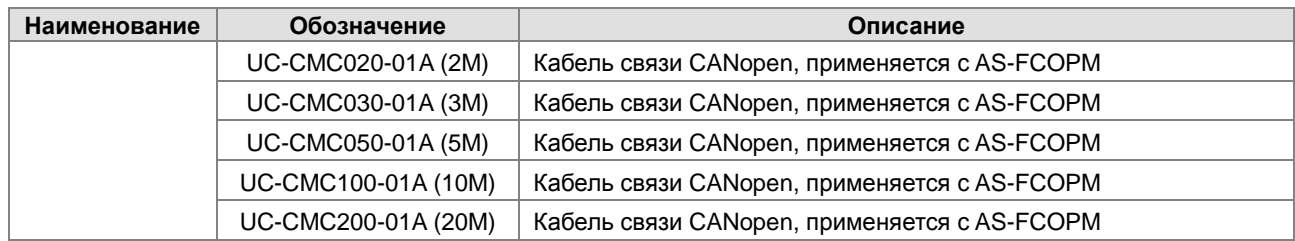

# <span id="page-12-1"></span>**1.2 Программное обеспечение**

#### <span id="page-12-2"></span>**1.2.1 Редактирование программ**

Запуск ПО для создания и редактирования программ ISPSoft:

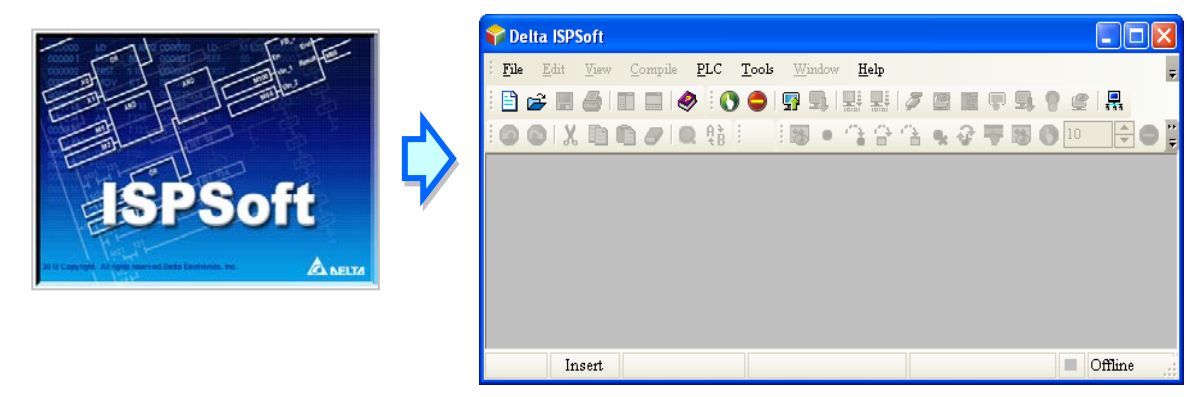

 ПЛК серии AS поддерживают 4 языка программирования: Structure Text (ST), Ladder Diagram (LD), Sequential Function Chart (SFC) и Continuous Function Chart (CFC). ПРИМЕЧАНИЕ: язык CFC доступен в версии ПО ISPSoft 3.01 и выше.

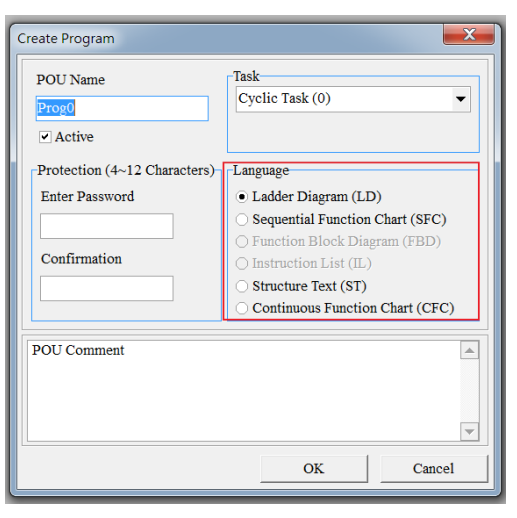

 Использование переменных, которые позволяют пользователю определять символ для замены имени устройства ПЛК, не только улучшает читаемость программы, но и экономит пользователю много времени при задании адреса устройства.

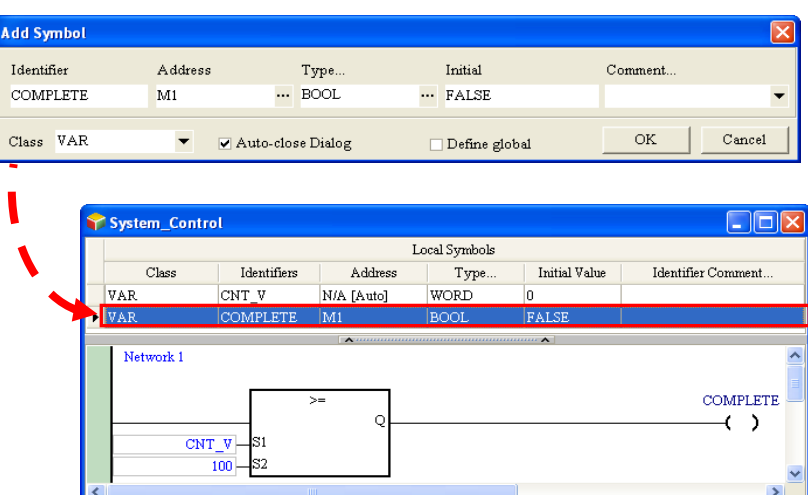

Внедрение модуля POU (Program Organization Unit) не только делит основную программу на несколько программных единиц, но также заменяет традиционные подпрограммы функциями и функциональными блоками. Структура программы становится более модульной и более управляемой.

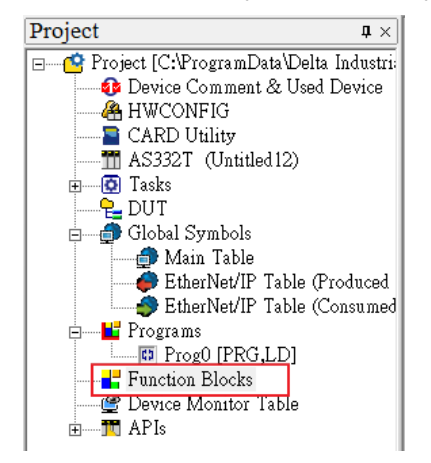

Концепция задач, которые используются для управления порядком выполнения программ, расширяет разработку программы до уровня управления проектами, при этом значительно упрощается управление программами, имеющими значительный объем.

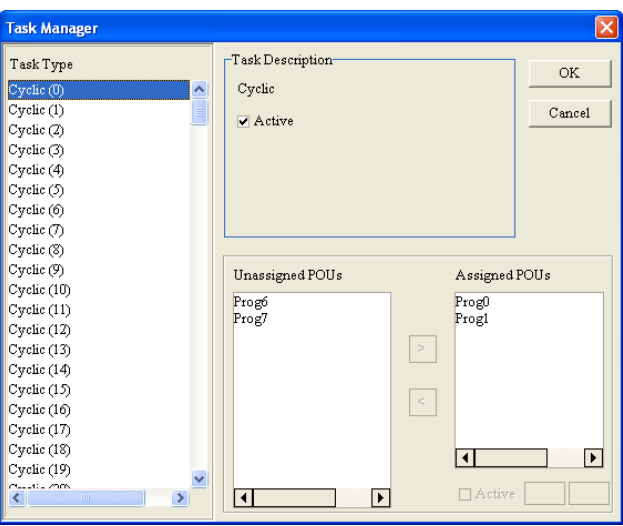

#### <span id="page-14-1"></span><span id="page-14-0"></span>**1.2.2 Программные средства**

Модули POU (Program Organization Units) являются базовыми элементами программы ПЛК. В отличие от традиционных программ для ПЛК, согласно стандарту IEC 61131-3 объемная программа может быть разделена на меньшие элементы. Этими элементами являются модули POU. Модули POU могут быть трех типов.

- 1. Программа (PROG): Модуль POU данного типа. Разработчик может задать для выполнения модуля POU типа Программа для циклического выполнения или прерывание и упорядочить сканирование в списке задач для модулей POU типа Программа.
- 2. Функциональный блок (FB): Назначение функционального блока (FB) аналогично назначению подпрограммы. Программа, записанная внутри функционального блока, выполняется после того, как функциональный блок вызывается модулем POU типа Программа и вводятся соответствующие параметры.
- 3. Функция (FC): Назначение функции (FC) близко к назначению макрокоманды. Пользователи могут записывать значительное число прикладных инструкций или программных функций в данный модуль POU, а затем использовать их в модулях POU типа Программа или Функциональный блок.

Задача - это функция, которая предусматривает, что программа выполняется в определенном порядке или в соответствии с определенным условием прерывания. Смысл задачи заключается в том, что она предоставляет каждому модулю POU типа Программа конкретный алгоритм выполнения, задает порядок выполнения для модуля POU типа Программа или способ его активизации.

Во многих случаях, не все модули POU типа Программа будут выполняться в проекте. Выполнять ли данный модуль POU или нет, а также, каким образом его выполнять, зависит от назначенной задачи. Если для модуля POU типа Программа задача не назначена, он будет сохранен как обычный исходный код проекта вместо компиляции в качестве кода выполнения в ПЛК. Кроме того, необходимо обозначить только модули POU типа Программа. Выполнение функциональных блоков или функций зависит от приоритетного модуля POU, который к ним обращается. Существует три типа задач.

- 1. Циклическая задача: Модули POU типа Программа, которым назначена задача данного типа, будут циклически сканироваться и выполняться по порядку.
- 2. Задача прерывания по времени: Если время прерывания достигнуто, все модули POU типа Программа, которым назначена задача прерывания, будут выполняться по порядку.
- 3. Задача условного прерывания: Условное прерывание можно разделить на несколько типов. Например, внешнее прерывание, прерывание по сигналу на входах/выходах и т. д. Пользователь должен знать типы прерываний, поддерживаемые ПЛК, до того, как будет создан проект. Если модулю POU типа Программа назначается задача условного прерывания, функция модуля POU будет аналогична подпрограмме прерывания. Если условие прерывания выполнено, например, на клемме внешнего прерывания есть сигнал, все модули POU типа Программа, которым назначены задачи данного типа, будут выполняться по порядку.

**\_1**

**2\_**

# <span id="page-15-0"></span>**Глава 2 Программные объекты**

# **Содержание**

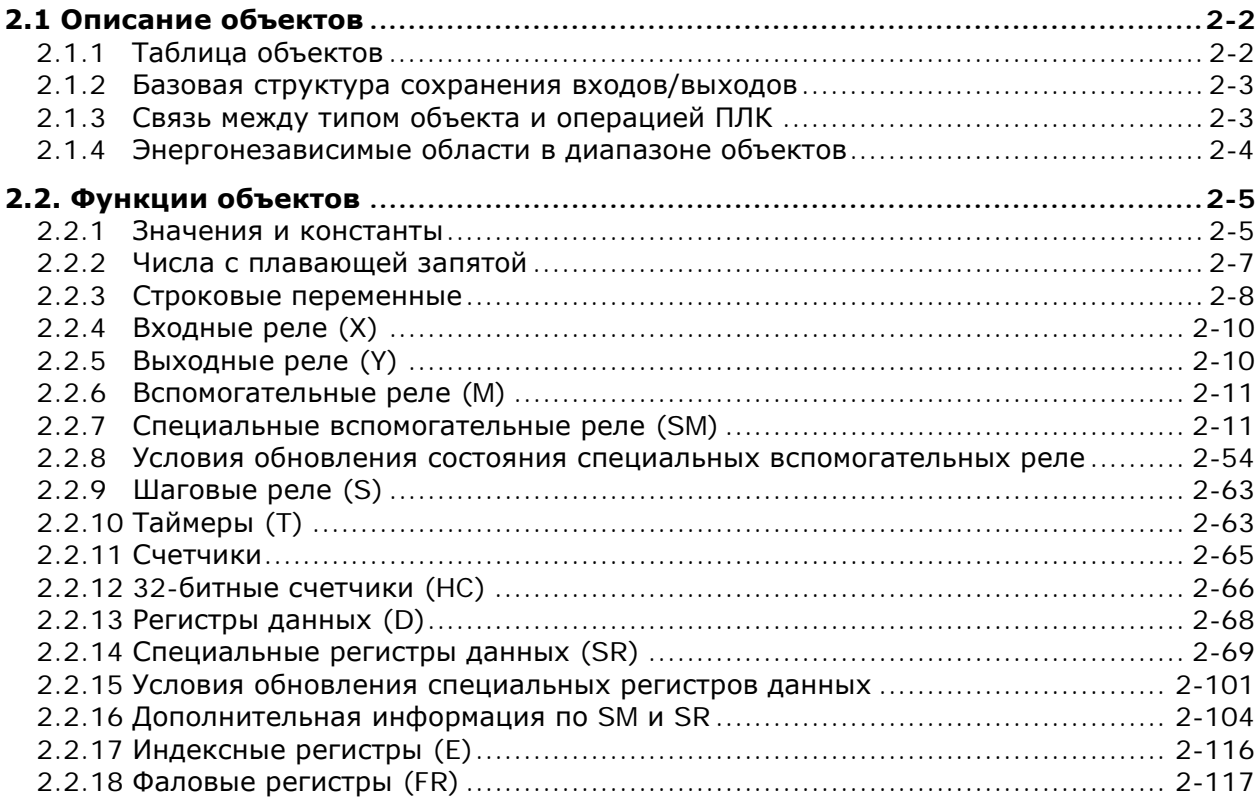

# <span id="page-16-1"></span><span id="page-16-0"></span>**2.1 Описание объектов**

В данном Разделе представлены программные объекты и средства – специальные реле, специальные регистры данных, основные и прикладные инструкции для программирования ПЛК серии AS.

#### <span id="page-16-2"></span>**2.1.1 Таблица объектов**

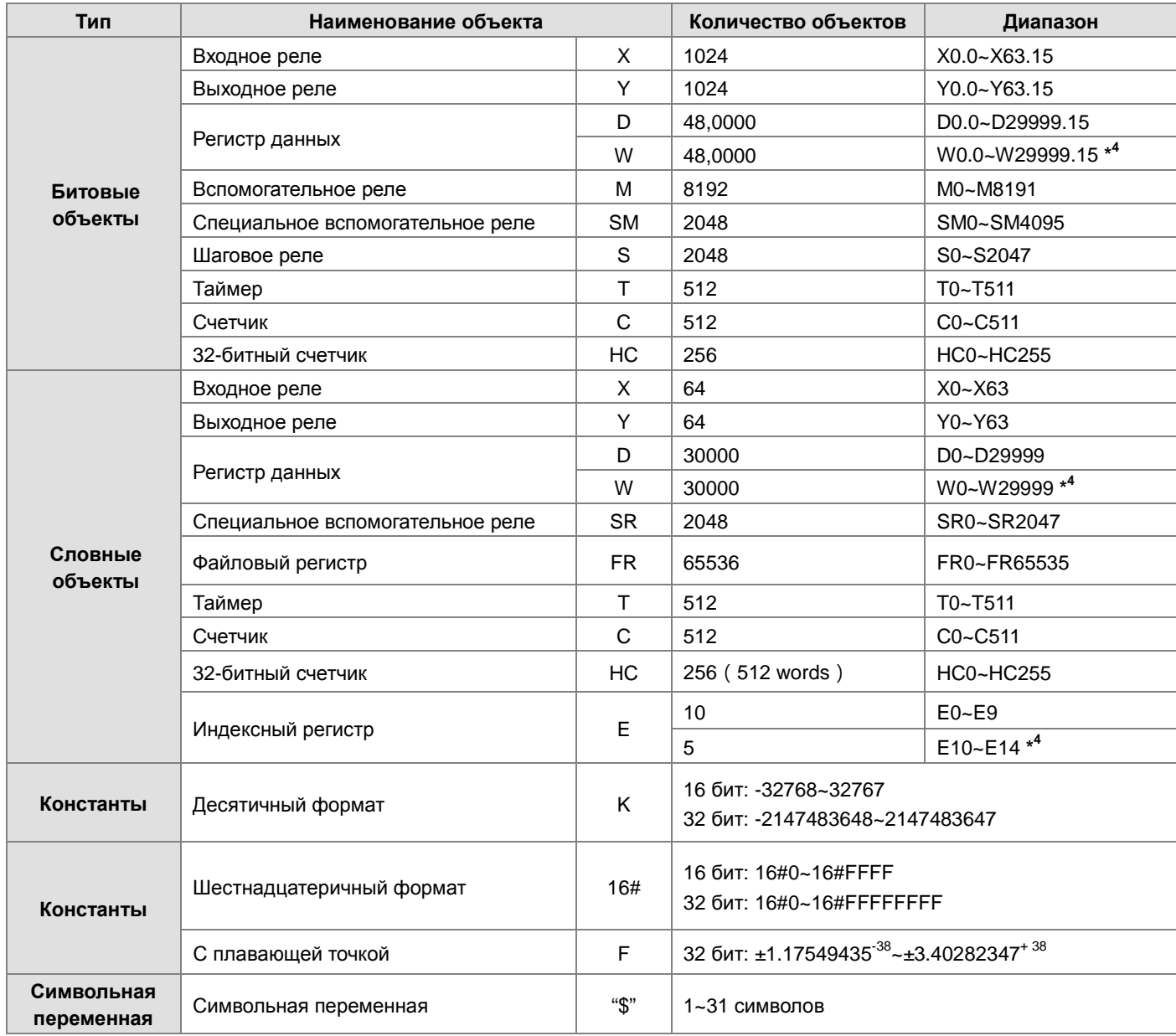

\*1: В списках объектов в Главах 5 и 6 настоящего Руководства по программированию десятичные значения обозначаются буквой K. Например, для K50 в ISPSoft может быть задан только номер 50.

- \*2: В списках объектов в Главах 5 и 6 настоящего Руководства по программированию числа с плавающей запятой обозначаются F / DF, а в ISPSoft они представлены десятичными точками; для F500 с плавающей запятой следует ввести 500,0.
- \*3: В Главах 5 и 6 настоящего Руководства по программированию строки обозначаются символом «\$», например, в ISPSoft для строки 1234, следует ввести «1234».

\*4: Используется только для редактирования в ISPSoft.

**2\_**

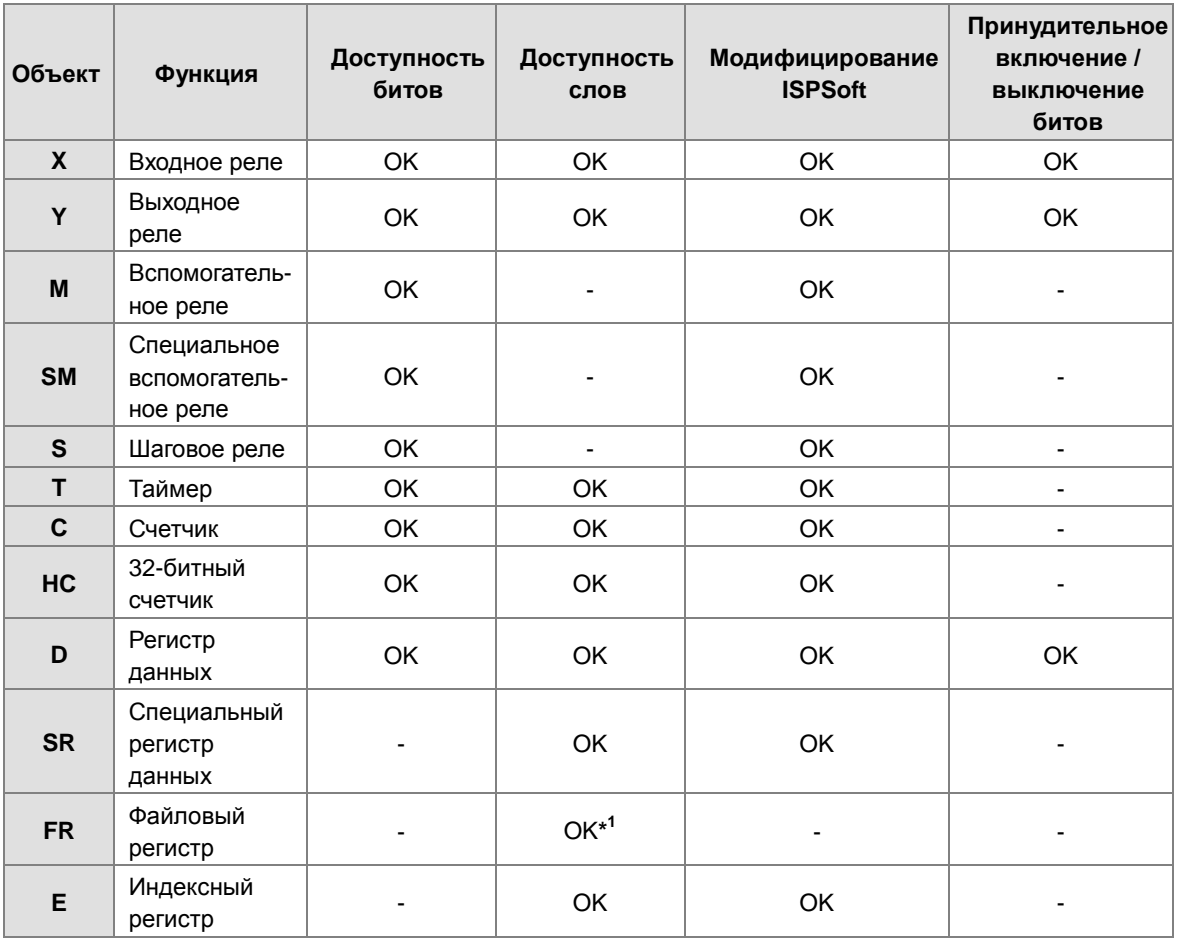

<span id="page-17-1"></span><span id="page-17-0"></span>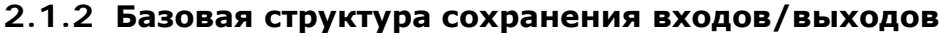

\*1: Используется для записи инструкции в FR.

# <span id="page-17-2"></span>**2.1.3 Связь между типом объекта и операцией ПЛК**

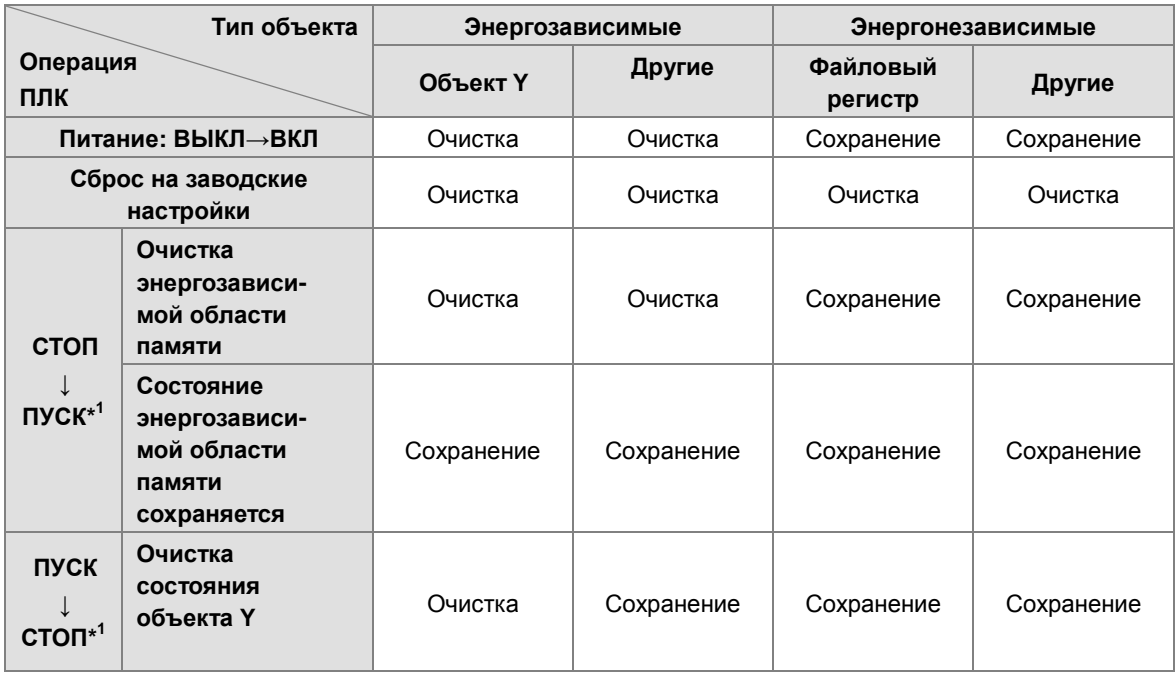

<span id="page-18-0"></span>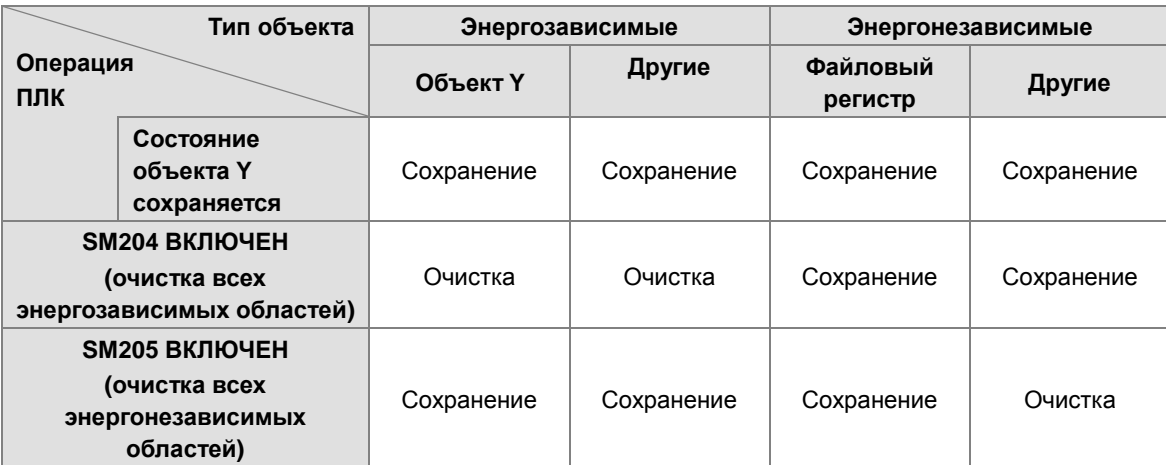

\*1: Для задания состояния перейдите в раздел HWCONFIG в ПО ISPSoft. По умолчанию ПЛК СТОП -> ПУСК относится к «очищению энергозависимой области». По умолчанию ПЛК ПУСК -> СТОП относится к «очищению состояния объекта Y».

# <span id="page-18-1"></span>**2.1.4 Энергонезависимые области в диапазоне объектов**

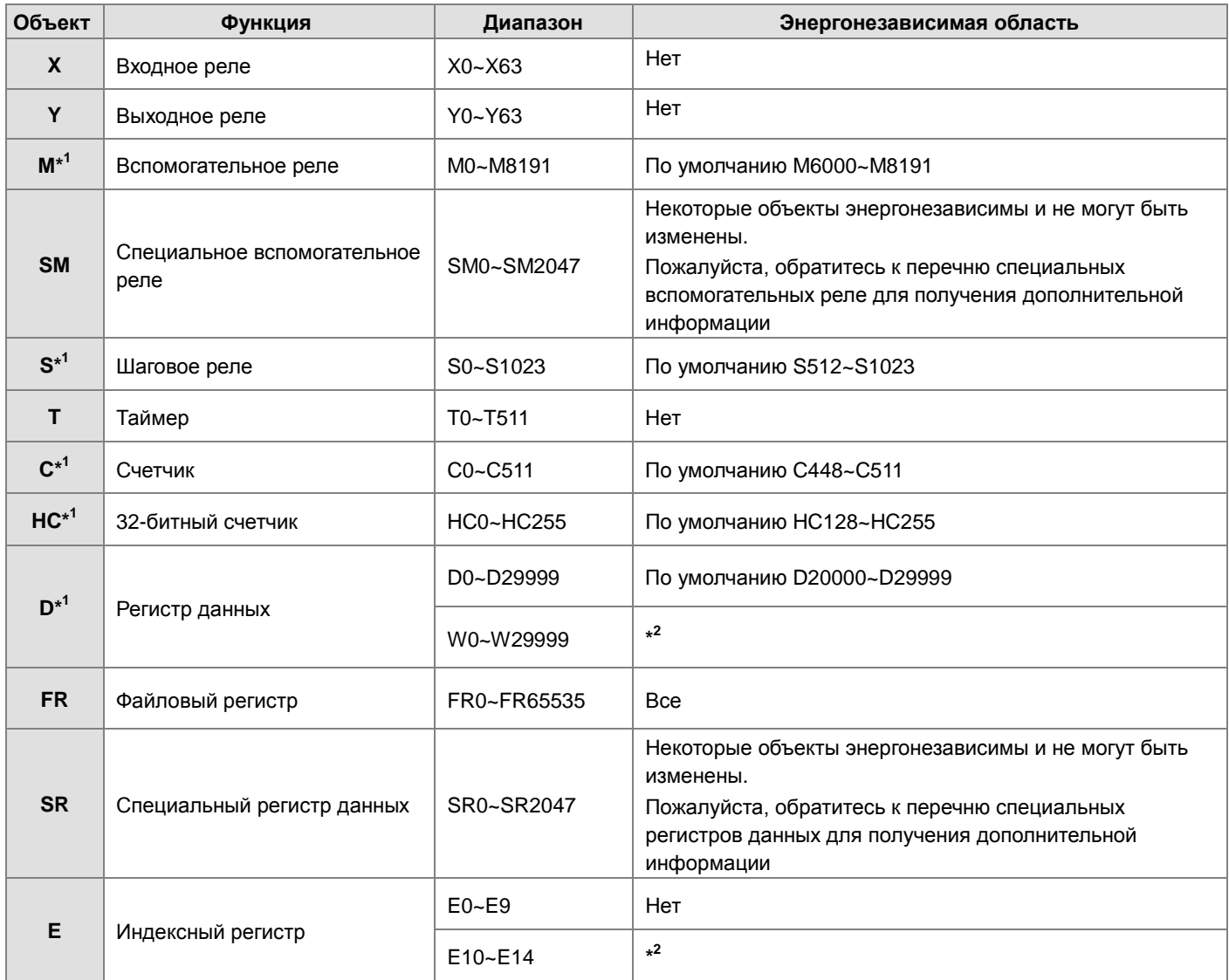

- <span id="page-19-0"></span>\*1: Для настройки области обратитесь к HWCONFIG в ПО ISPSoft. Длина области не должна превышать диапазон объекта.
- \*2: Редактирование только в ПО ISPSoft.

# <span id="page-19-1"></span>2.2. Функции объектов

Процедура обработки сигнала в ПЛК:

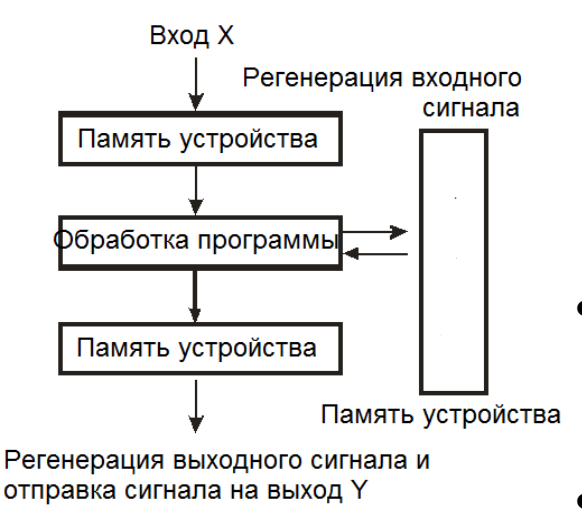

<span id="page-19-2"></span>2.2.1 Значения и константы

- Регенерация входного сигнала
	- Перед выполнением программы состояние внешнего входного записывается в специальную область памяти для входных сигналов.
	- 2. Когда программа выполнена, состояние входного сигнала в памяти не изменяется, даже если входной сигнал изменяется с состояния ВКЛ на ВЫКЛ или с ВЫКЛ на ВКЛ. Состояние входного сигнала будет обновлено при следующем сканировании.
- Обработка программы

После обновления входного сигнала инструкции в программе выполняются в порядке от начального адреса программы, а результаты сохраняются в памяти устройства.

Регенерация состояния выхода

После выполнения команды END состояние, сохраненное в памяти устройства, отправляется на указанный выход.

#### Наименование Описание Бит Бит - это базовый блок в двоичной системе. Его состояние равно 1 или 0 Полубайт состоит из четырех последовательных битов (например, b3 ~ Полубайт b0). Полубайты можно использовать для представления чисел 0 ~ 9 в десятичной системе или чисел 0 ~ F в шестнадцатеричной системе Байт состоит из двух последовательных полубайтов (т. е. 8 бит, b7 ~ b0). Байт Байты могут использоваться для представления чисел 00 ~ FF в шестнадцатеричной системе Слово состоит из двух последовательных байтов (то есть 16 бит, b15 ~ Слово b0). Слова могут использоваться для представления чисел 0000 ~ FFFF в шестнадцатеричной системе Двойное слово состоит из двух последовательных слов (т. е. 32 бит, b31 ~ Двойное слово b0). Двойные слова могут использоваться для представления чисел 00000000 ~ FFFFFFFF в шестнадцатеричной системе

Соотношение между битами, полубайтами, байтами, словами и двойными словами в двоичной системе показано ниже.

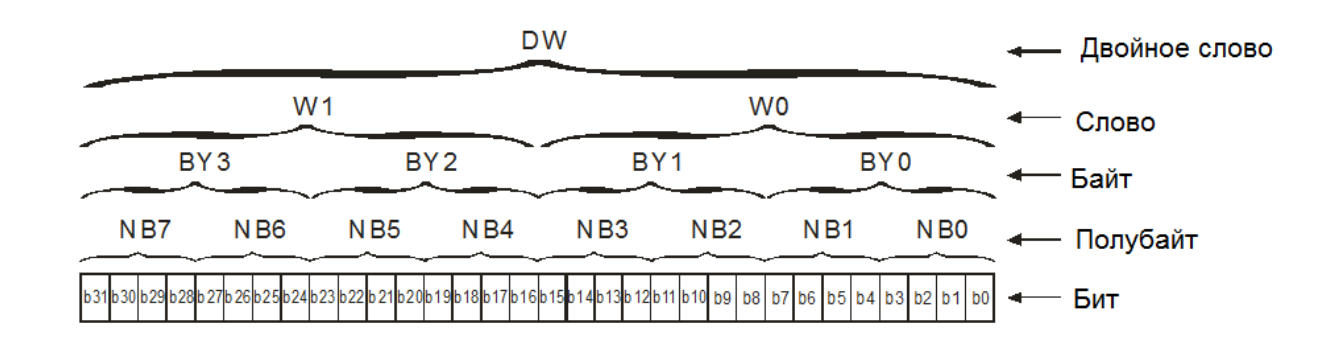

ПЛК использует четыре типа значений для выполнения операций в соответствии с различными задачами:

1. Двоичные числа (BIN)

ПЛК использует двоичную систему для управления значениями.

2. Десятичные числа (DEC)

Десятичные числа в ПЛК используется как:

- Заданное значение таймера (T) или счетчика (C/HC). Например, TMR C0 50 (**константа K**).
- Номер объекта. Например, M10 и T30 (номер объекта)
- Число перед или позади десятичной точки. Например, X0.0, Y0.11 и D10.0 (номера объектов).
- **Константа K**: Используется при выполнении прикладных инструкций. Например, MOV 123 D0 **(константа K)**.
- 3. Двоично-десятичные значения (BCD)

Десятичное значение представлено полубайтом или четырьмя битами, и поэтому шестнадцать последовательных битов могут представлять четырехзначное десятичное значение.

4. Шестнадцатеричные числа (HEX)

Шестнадцатеричные числа в ПЛК используется как:

 **Константа 16#**: Используется при выполнении прикладных инструкций. Например, MOV 16#1A2B D0 (шестнадцатеричная константа).

Соответствие значений:

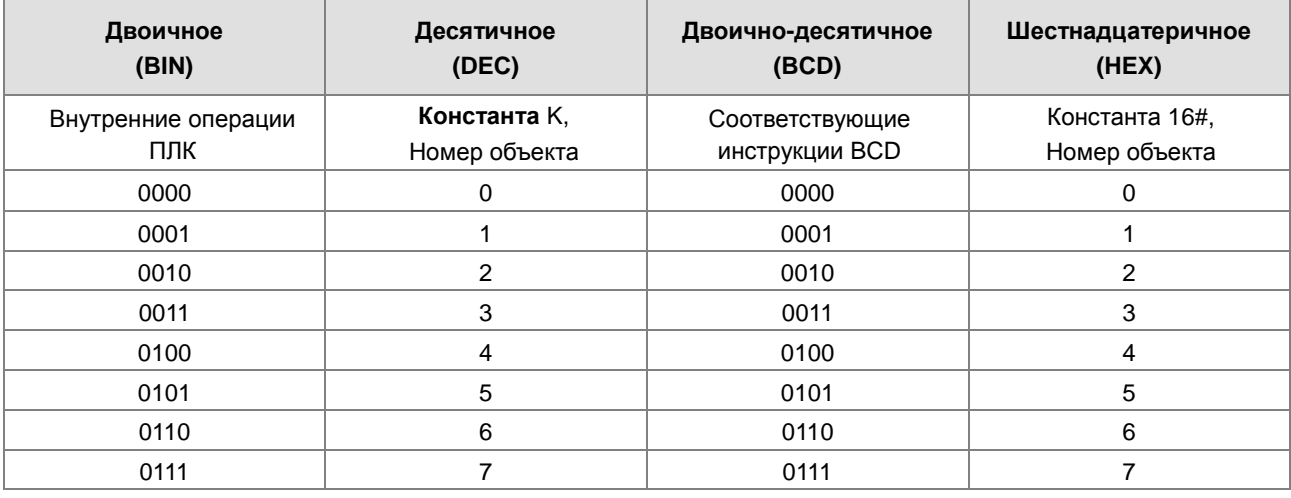

**2\_**

<span id="page-21-0"></span>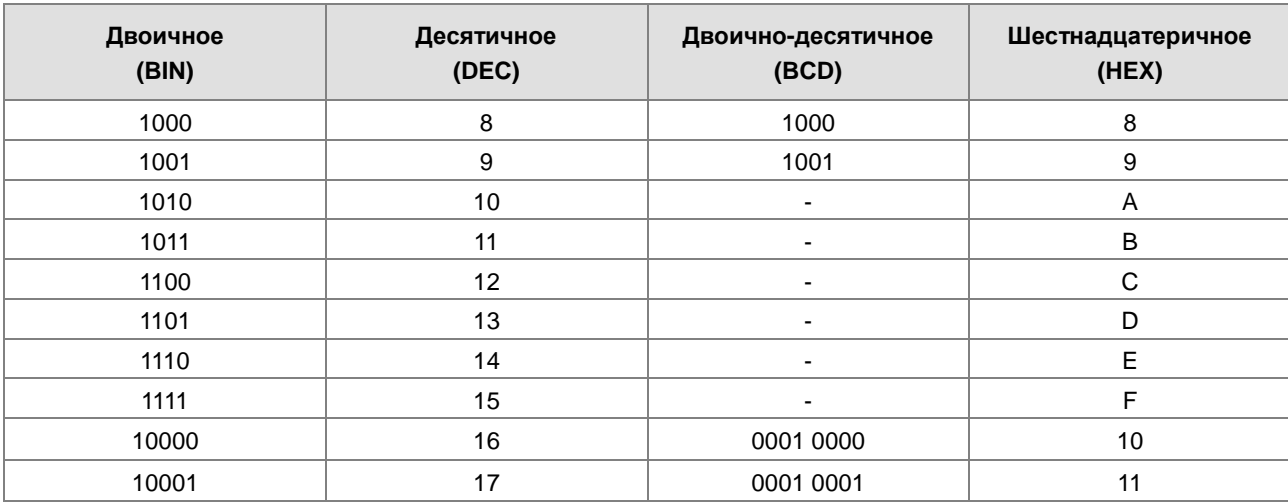

#### <span id="page-21-1"></span>**2.2.2 Числа с плавающей запятой**

Числа с плавающей запятой представлены десятичными точками в ISPSoft. Например, число с плавающей запятой 500 представляется как 500,0. Дополнительную информацию см. в разделе 2.2.2 настоящего Руководства.

#### **2.2.2.1 Число с плавающей запятой одинарной точности**

Число с плавающей запятой представлено 32-битным регистром. В представлении используется стандарт IEEE754, и формат выглядит следующим образом.

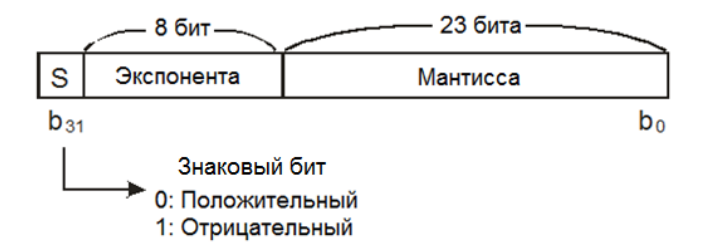

Уравнение: 
$$
(-1)^s \times 2^{E-B} \times 1.M
$$
;  $B = 127$ 

Числа с плавающей запятой одинарной точности варьируются от ± 2-126 до ± 2 + 128 и соответствуют диапазону от  $\pm$  1.1755  $\times$  10-38 до  $\pm$  3.4028  $\times$  10 + 38.

ПЛК серии AS использует два последовательных регистра для формирования 32-битного числа с плавающей запятой. Например (D1, D0).

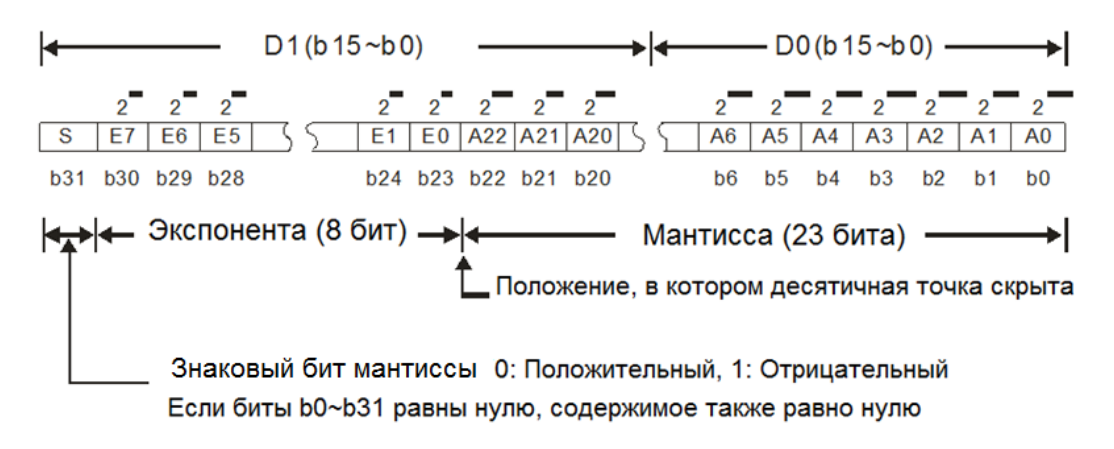

#### <span id="page-22-0"></span>**Пример 1:**

#### **23 представлено числом с плавающей запятой с одинарной точностью.**

**Шаг 1:** Преобразование 23 в двоичное число, т. е. 23.0 = 10111.

**Шаг 2:** Нормализация двоичного числа, то есть 10111 = 1.0111 × 24 (0111 - мантисса, а 4 - экспонента).

**Шаг 3.** Получение значения экспоненты.

**∵ E-B = 4 → E-127 = 4 ∴ E = 131 = 100000112**

**Шаг 4:** Объедините знаковый бит, экспонента и мантиссу, чтобы сформировать число с плавающей запятой.

0 100**0001**1 011**1000**0000**0000**0000**0000**2=41B8000016

#### **Пример 2:**

**\_2**

#### **-23 представляется числом с плавающей запятой с одинарной точностью.**

Шаги преобразования -23.0 в число с плавающей запятой те же, что и для преобразования 23.0 в число с плавающей запятой, за исключением того, что знаковый бит равен 1.

1 100**0001**1 011**1000**0000**0000**0000**0000**2=C1B8000016

#### **2.2.2.2 Десятичные числа с плавающей запятой**

- Поскольку числа с плавающей запятой с одинарной точностью и числа с плавающей запятой с двойной точностью трудно воспринимаются людьми, их можно преобразовать в десятичные числа с плавающей запятой, чтобы пользователю было легче оценить значения. Однако, в своей работе ПЛК использует именно числа с плавающей запятой с одинарной точностью и с двойной точностью.
- 32-битовое десятичное число с плавающей запятой представлено двумя последовательными регистрами. Константа хранится в регистре с меньшим номером, а экспонента хранится в регистре с большим номером. Например (D1, D0).

Г Экспонента D1 Десятичное число с плавающей запятой = [ Константа D0 ]\* 10

Диапазон константы D0=±1,000~±9,999

Диапазон экспоненты D1=-41~+35

Константа 100 не может существовать в диапазоне для D0, поэтому значение 100 представлено как 1000 × 10-1. Кроме того, 32-битовые десятичные числа с плавающей запятой варьируются в диапазоне от  $\pm$  1175  $\times$  10-41 до  $\pm$  $402 \times 10 + 35$ .

#### <span id="page-22-1"></span>**2.2.3 Строковые переменные**

Строковые переменные могут обрабатывать коды ASCII (\*1). Полная строковая переменная начинается с символа начала и заканчивается символом окончания (NULL-код). Если вы вводите строковую переменную, вы можете ввести максимум 31 символ, и окончательный символ 16 # 00 будет добавлен в ISPSoft автоматически.

1. Строковая переменная без символов (NULL code) перемещена.

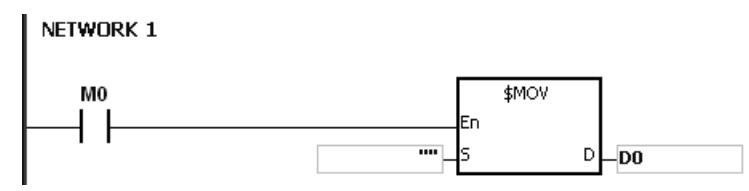

 $D0=0$  (NULL)

2. Строковая переменная с четным номером.

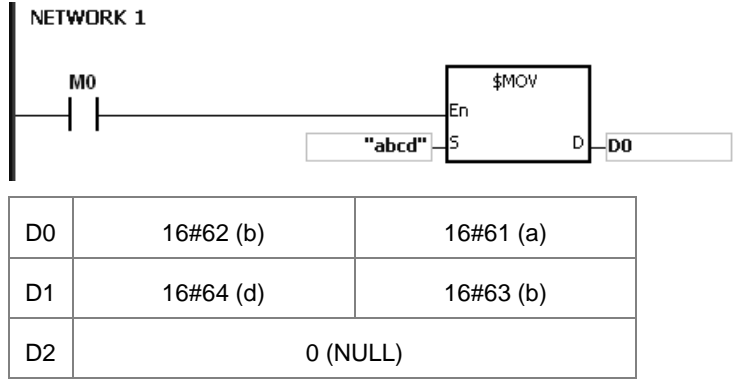

#### 3. Строковая переменная с нечетным номером.

#### NETWORK 1 \$MOV  $M<sub>0</sub>$ ┨┠ En  $D$ <sub>DO</sub> "abcde"  $\overline{)}$  DO  $16#62(b)$  $16#61(a)$

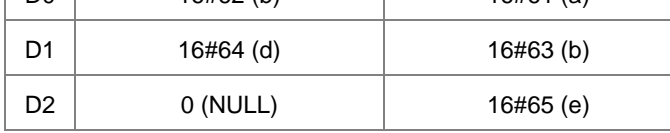

#### \*1: Таблица кодов ASCII

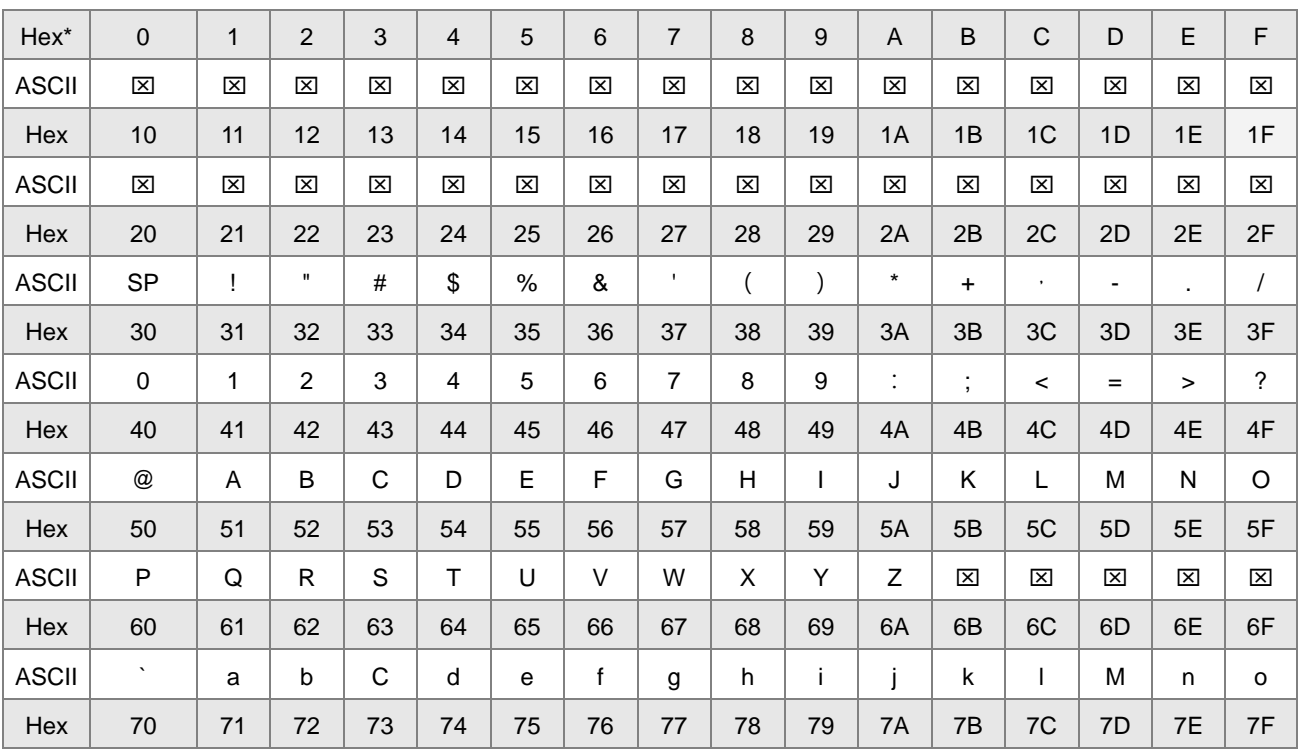

<span id="page-24-0"></span>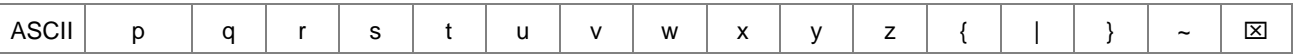

Примечания: \*Нех - шестнадцатеричные символы,

⊠ Не используется.

#### <span id="page-24-1"></span>2.2.4 Входные реле (X)

Функция входа

Вход подключается к устройству ввода (например, к внешним устройствам, таким как кнопочные переключатели, поворотные переключатели, цифровые переключатели и т. Д.), И входной сигнал считывается в ПЛК. Кроме того, контакт А или контакт В входа можно использовать несколько раз в программе, а состояние ВКЛ / ВЫКЛ входа зависит от состояния ВКЛ / ВЫКЛ устройства ввода.

Номер входа (десятичное значение):

Для ПЛК номера входов начинаются с Х0.0. Номера входов зависят от количества подключенных модулей дискретных входов / выходов, а нумеруются входы в соответствии с порядком, в котором модули дискретных входов / выходов подключены к модулю ЦПУ. Максимальное количество входов на ПЛК может достигать 8192 в диапазоне между Х0.0 и Х511.15.

Тип входа

Входы подразделяются на два типа.

- 1. Регенерированный вход: перед выполнением программы данные подаются в ПЛК в соответствии с состояниями входов, которые регенерируются. Например, LD X0.0.
- 2. Прямой вход: во время выполнения инструкций данные подаются в ПЛК в соответствии с состояниями входов. Например, LD DX0.0.

## <span id="page-24-2"></span>2.2.5 Выходные реле (Y)

• Функция выхода

Выход посылает сигнал ВКЛ / ВЫКЛ нагрузку, подключенную к выходу. Нагрузка может быть внешней сигнальной лампой, цифровым дисплеем или электромагнитным клапаном. Существует четыре типа выходов. Это реле, транзисторы (NPN и PNP) и TRIAC (тиристоры). Контакт А или контакт В выхода можно использовать несколько раз в программе, но выход Y должен использоваться в программе только один раз. В противном случае, согласно принципу сканирования программы в ПЛК, состояние выхода зависит от нагрузки, подключенной к последнему выходу Y в программе.

• Номер выхода (десятичное значение)

Для ПЛК номера выходов начинаются с Y0.0. зависят от количества подключенных модулей дискретных входов / выходов, а нумеруются входы в соответствии с порядком, в котором модули дискретных входов / выходов подключены к модулю ЦПУ. Максимальное количество выходов на ПЛК может достигать 1024 в диапазоне между Ү0.0 и Ү63.15.

Выход, который практически не используется, может использоваться как общий.

Тип выхода

Выходы подразделяются на два типа.

3. Регенерированный выход: перед выполнением программы данные выводятся из ПЛК в соответствии с

<span id="page-25-0"></span>состояниями выходов, которые регенерируются. Например, OUT Y0.0.

1. Прямой выход: во время выполнения инструкций данные выводятся из ПЛК в соответствии с состояниями выходов. Например, OUT DY0.0.

#### <span id="page-25-1"></span>**2.2.6 Вспомогательные реле (M)**

Вспомогательное реле имеет контакты A и B. Его можно использовать несколько раз в программе. Пользователи могут комбинировать контуры управления с помощью вспомогательного реле, но не могут управлять внешней нагрузкой с помощью вспомогательного реле. Вспомогательные реле можно разделить на два типа в соответствии с их атрибутами.

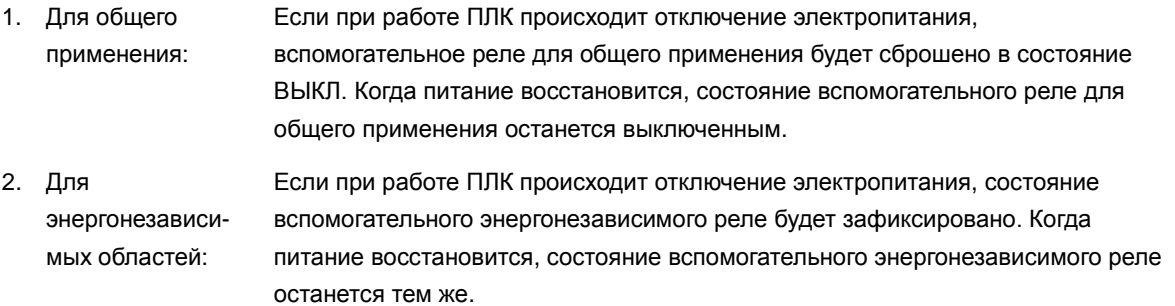

#### <span id="page-25-2"></span>**2.2.7 Специальные вспомогательные реле (SM)**

Каждое специальное вспомогательное реле имеет свою специфическую функцию. Не используйте специальные вспомогательные реле, функции которых не определены.

Специальные вспомогательные реле и их функции перечислены ниже. Для номеров SM, обозначенных «\*», пользователи могут обратиться за дополнительной информацией о специальных вспомогательных реле / специальных регистрах данных. Также в таблице указатель "R" в таблице означает, что данные можно только считывать, указатель "R/W" означает, что данные можно считывать и записывать. Указатель "–" означает, что состояние реле не изменяется, указатель "#" показывает, что установка реле зависит от состояния ПЛК, но можно считывать их значения.

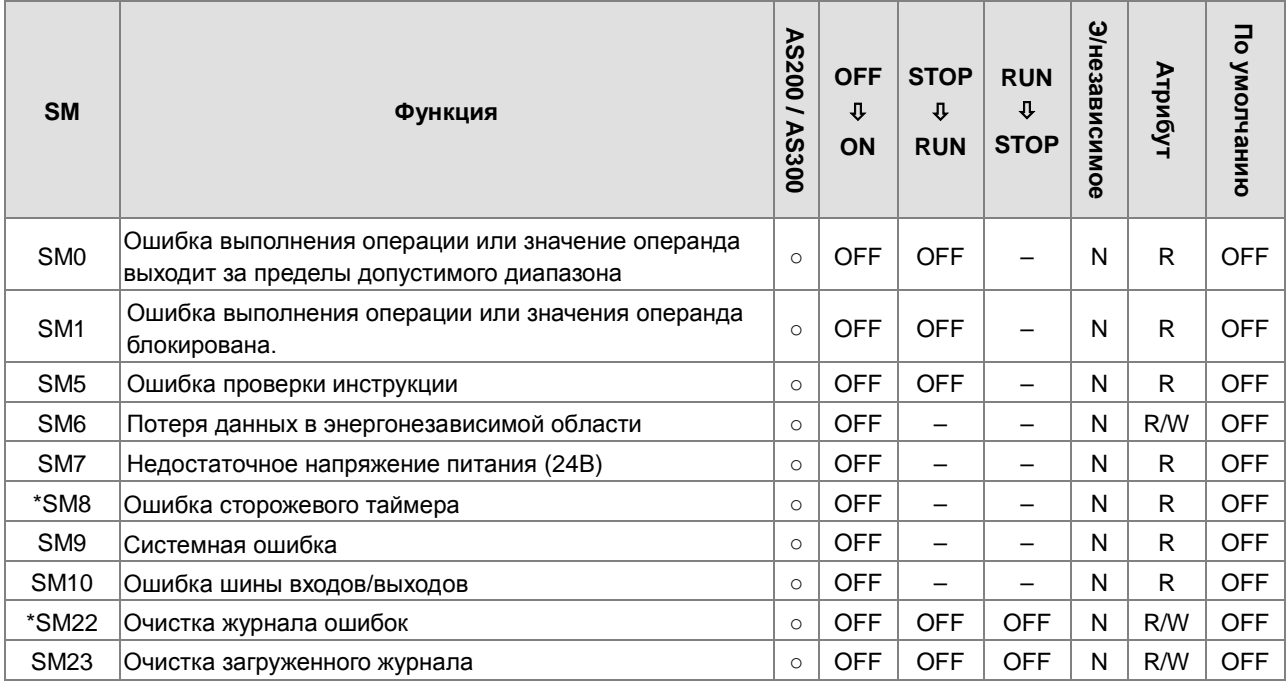

**2\_**

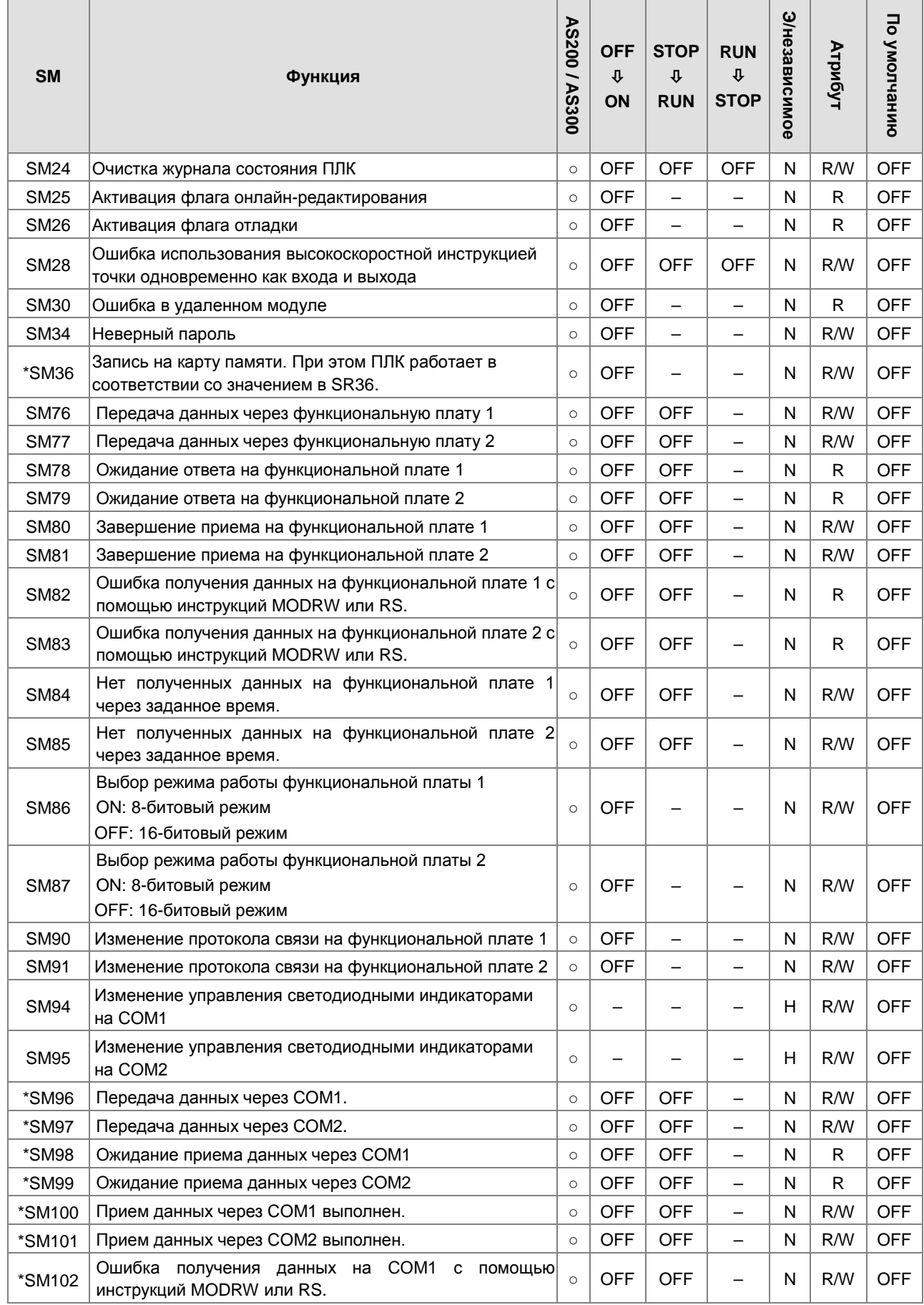

**2\_**

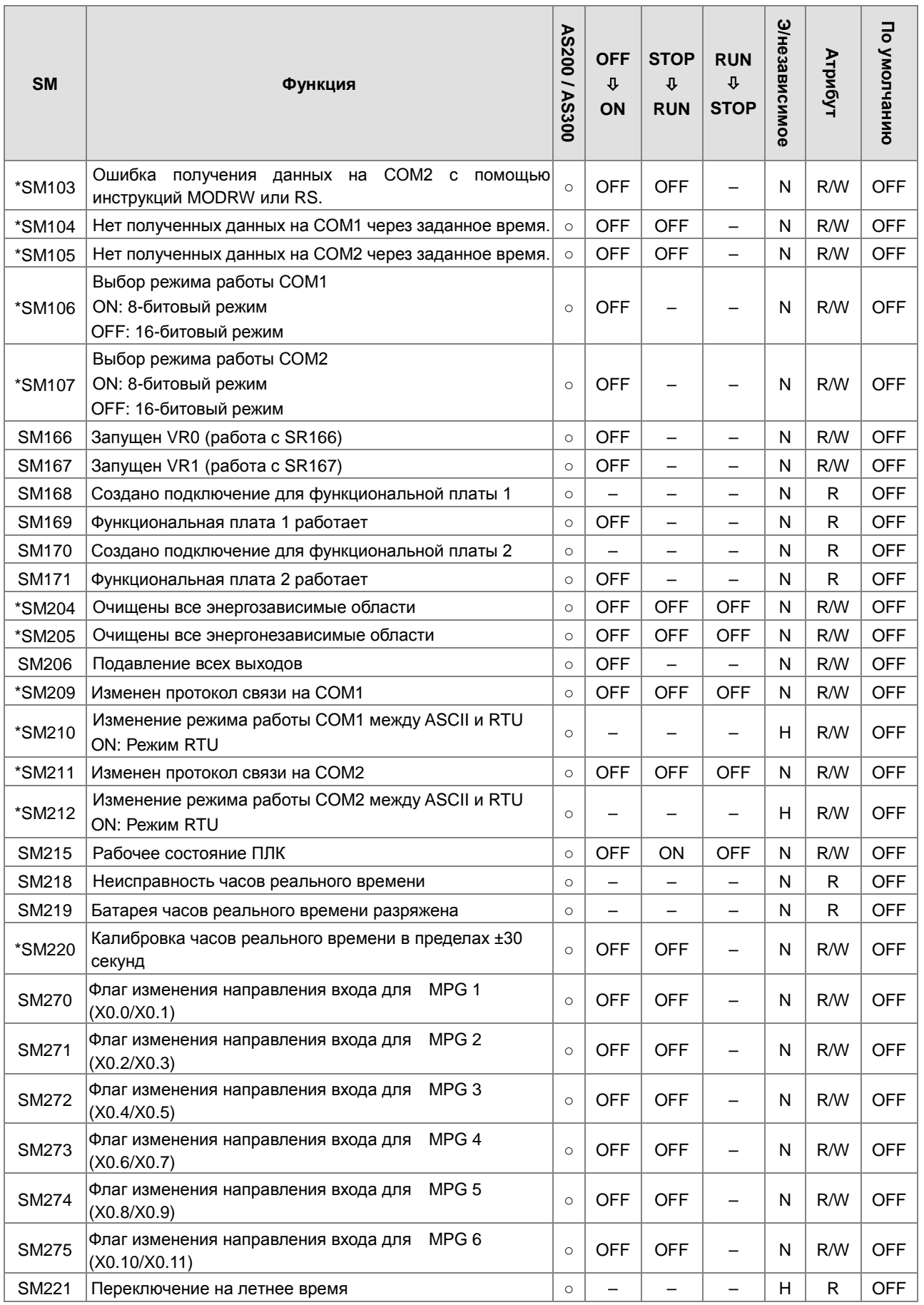

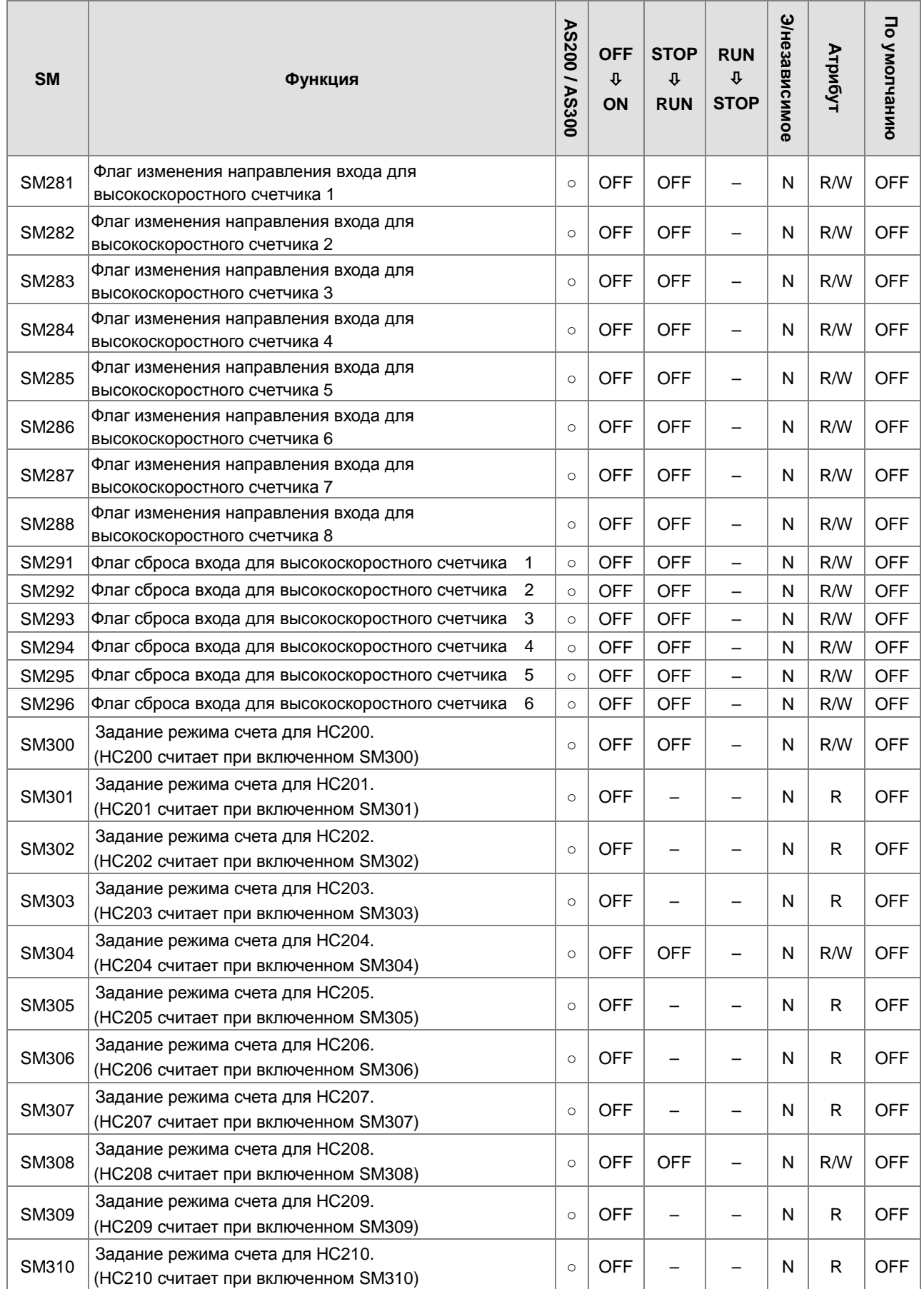

2

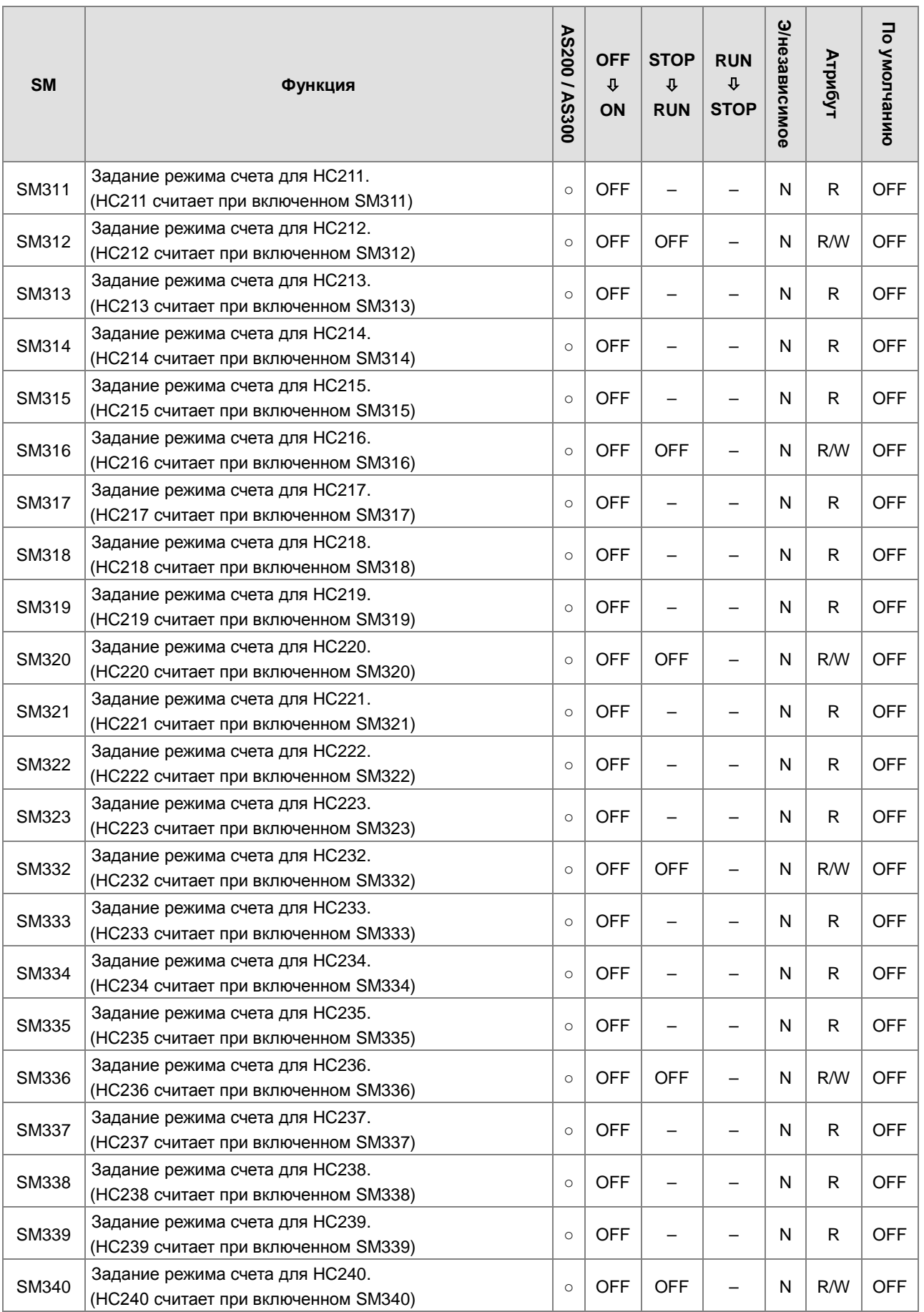

 $2 - 15$ 

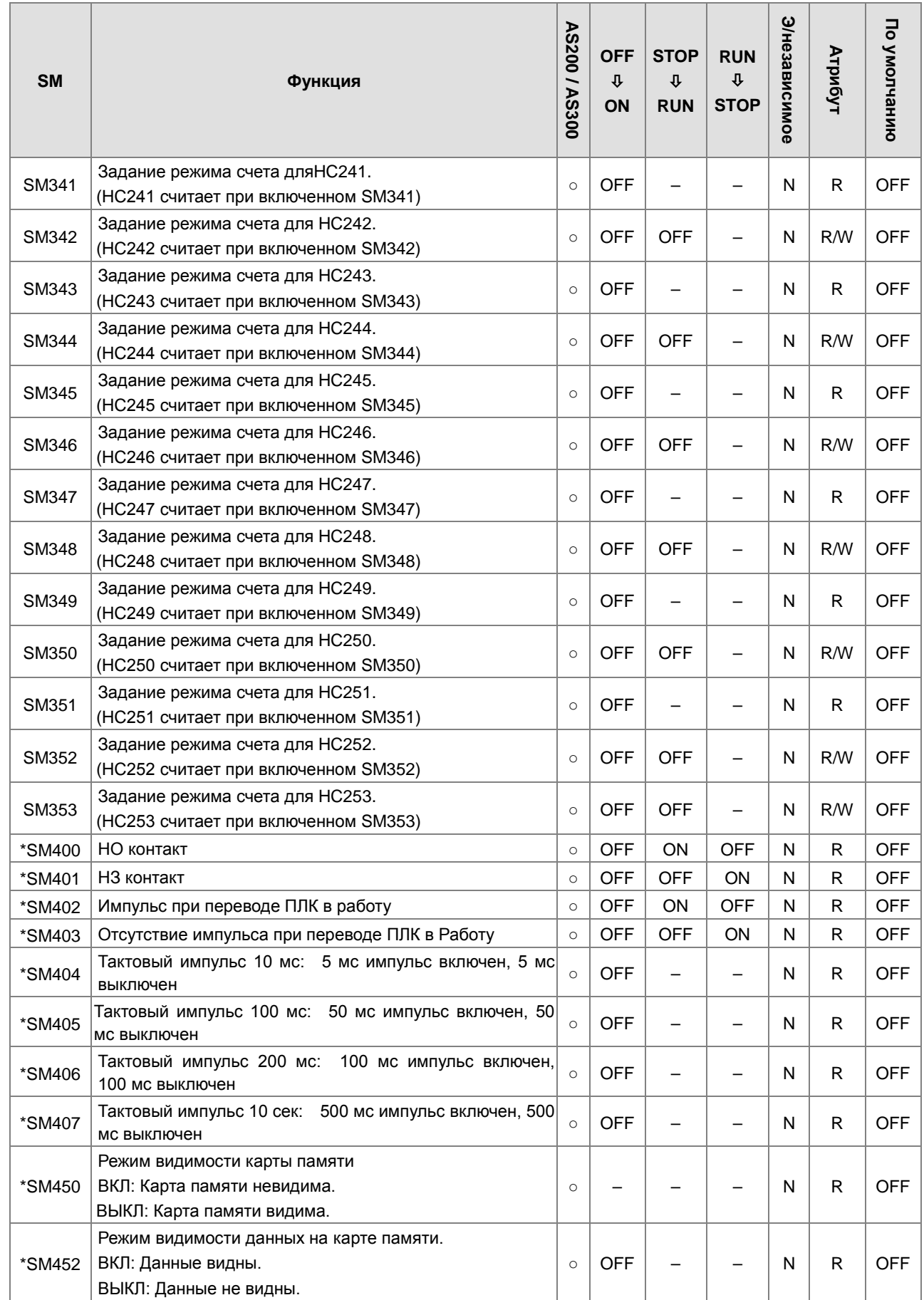

 $\overline{2}$ 

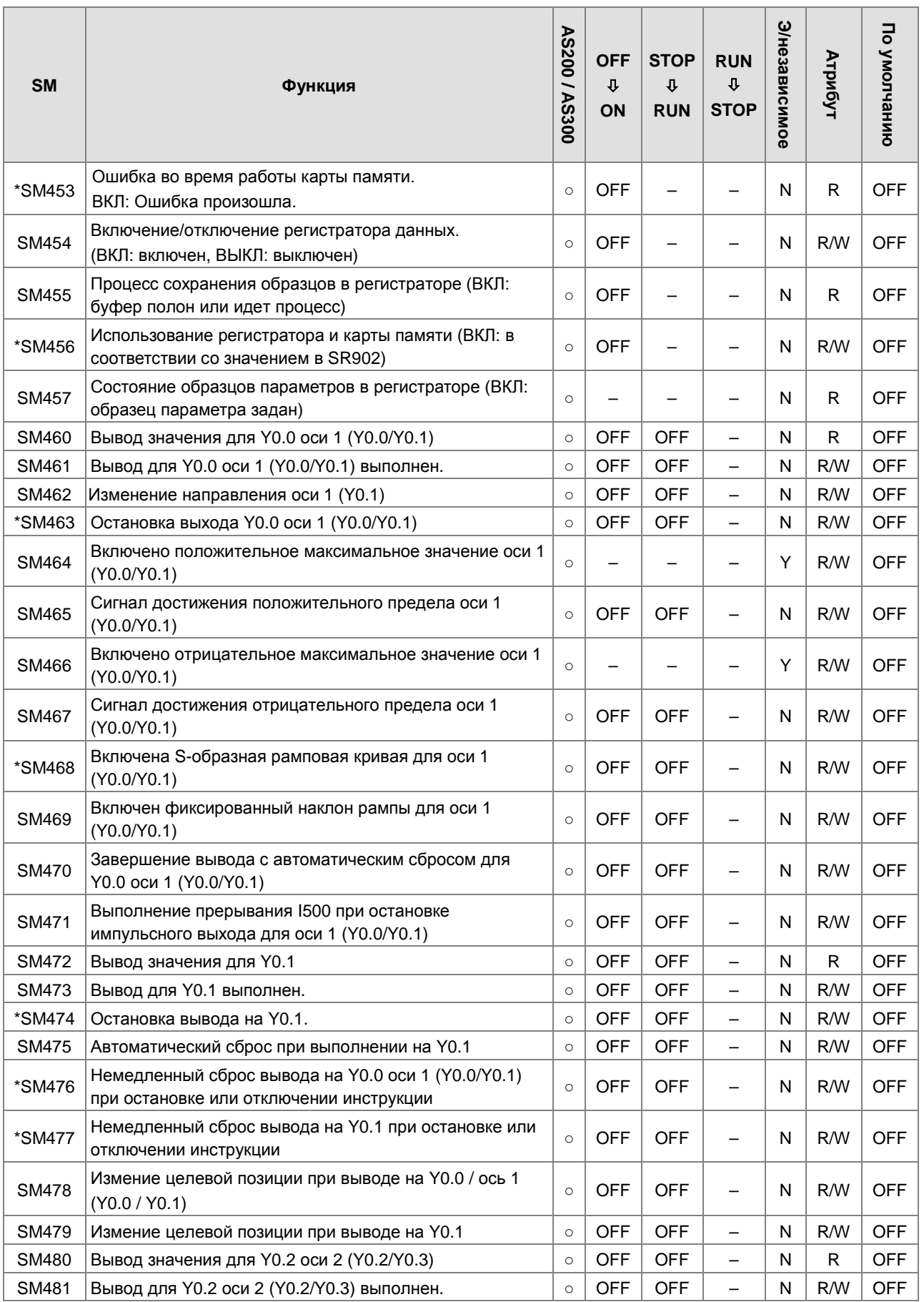

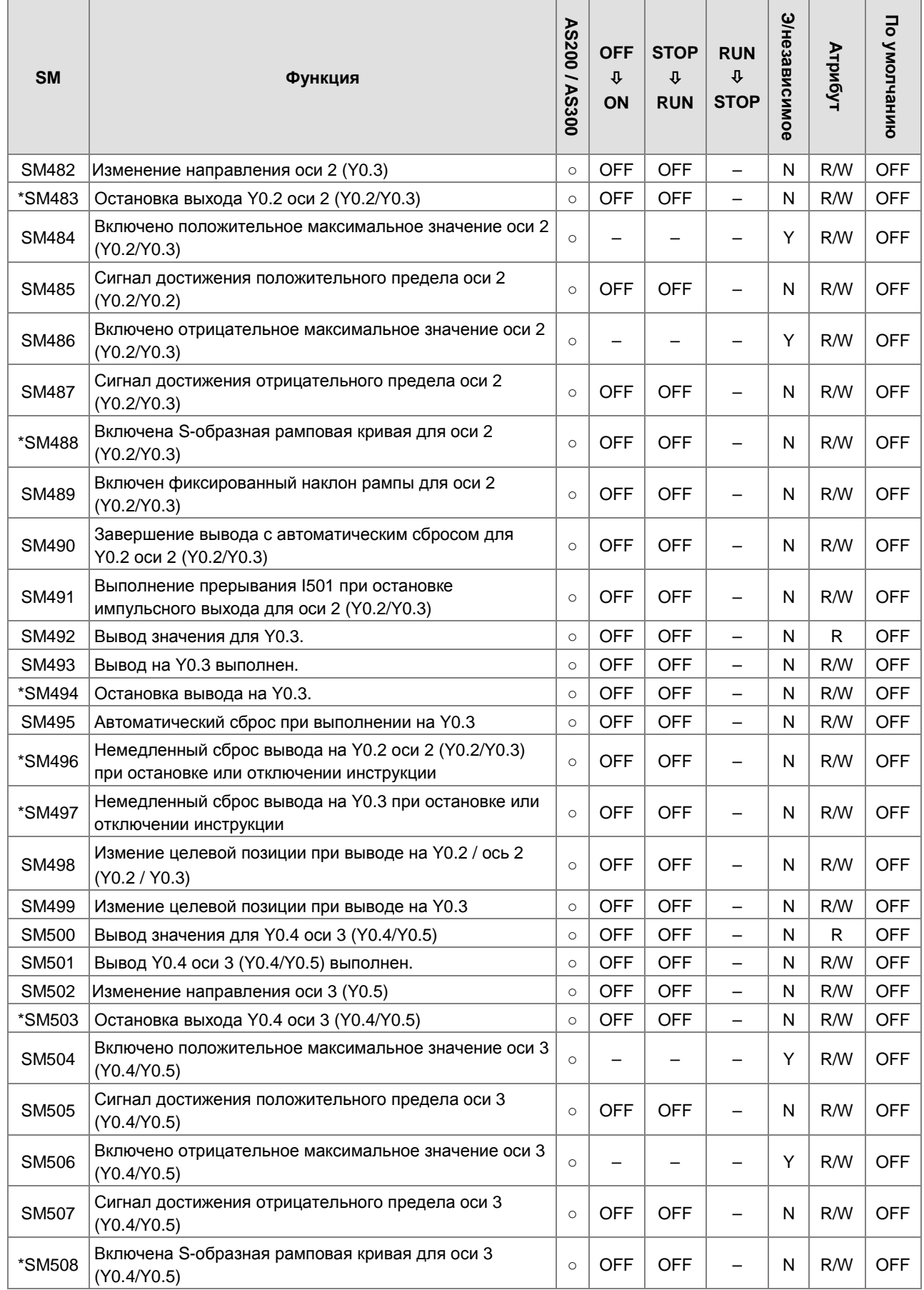

2

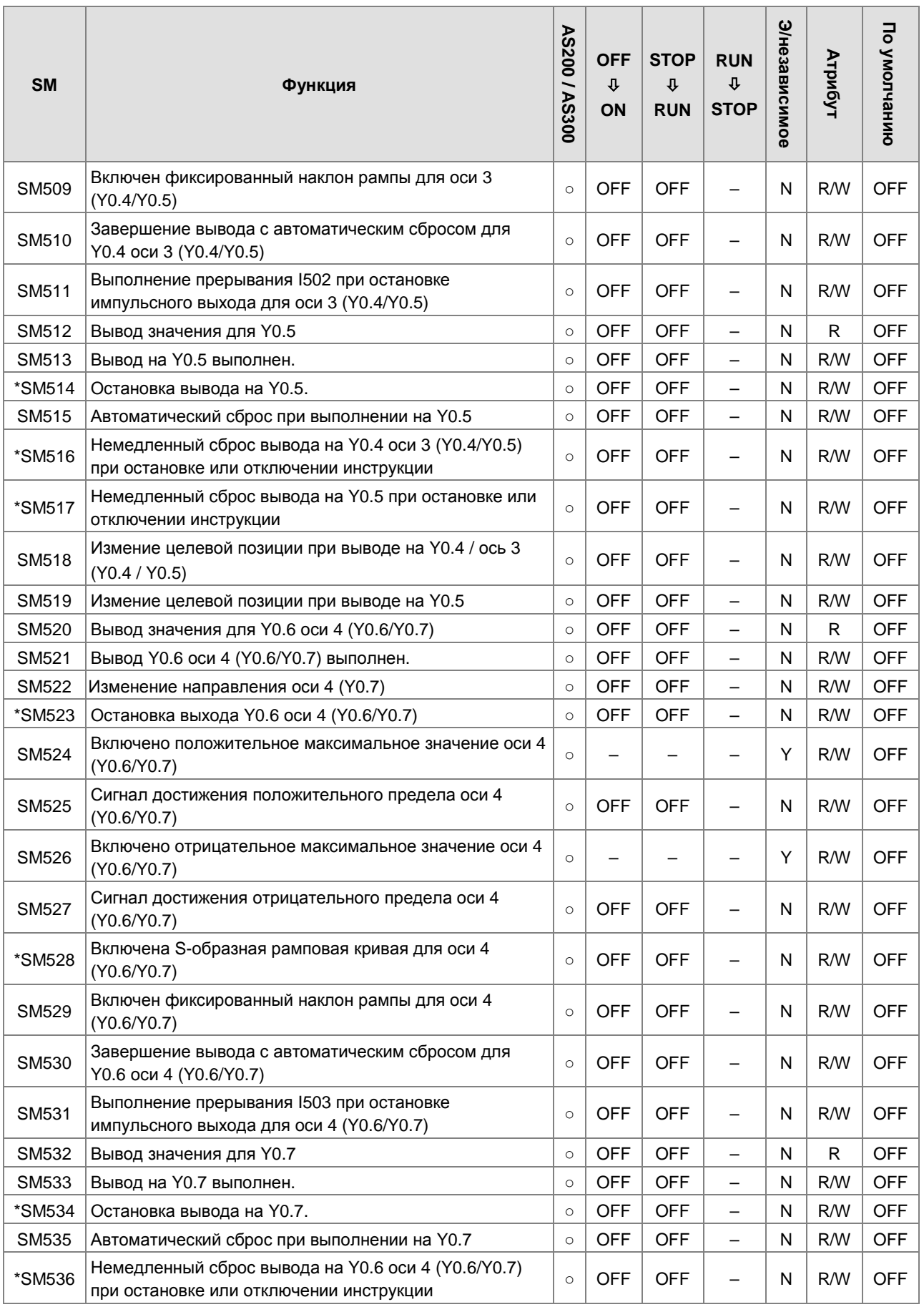

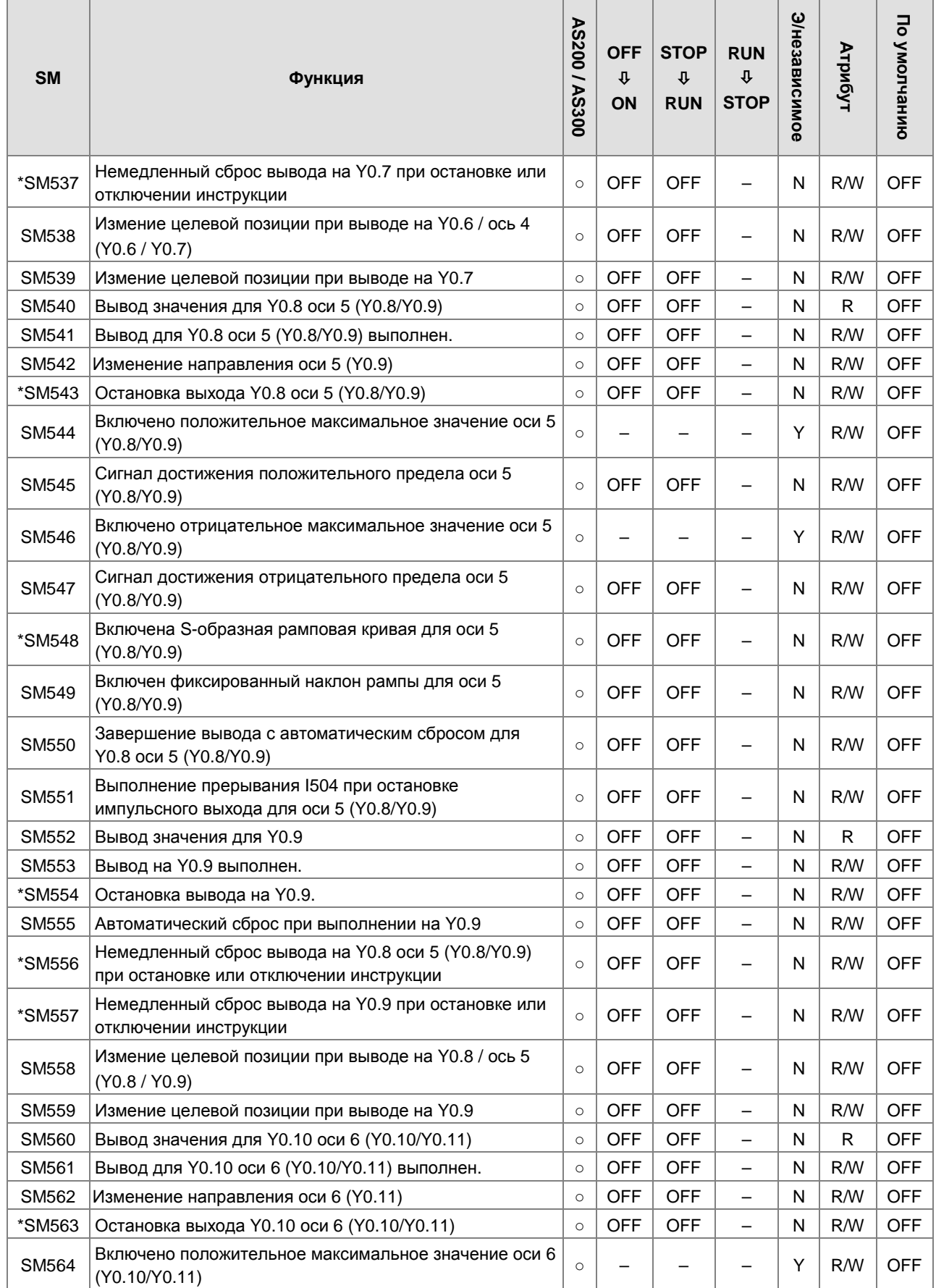

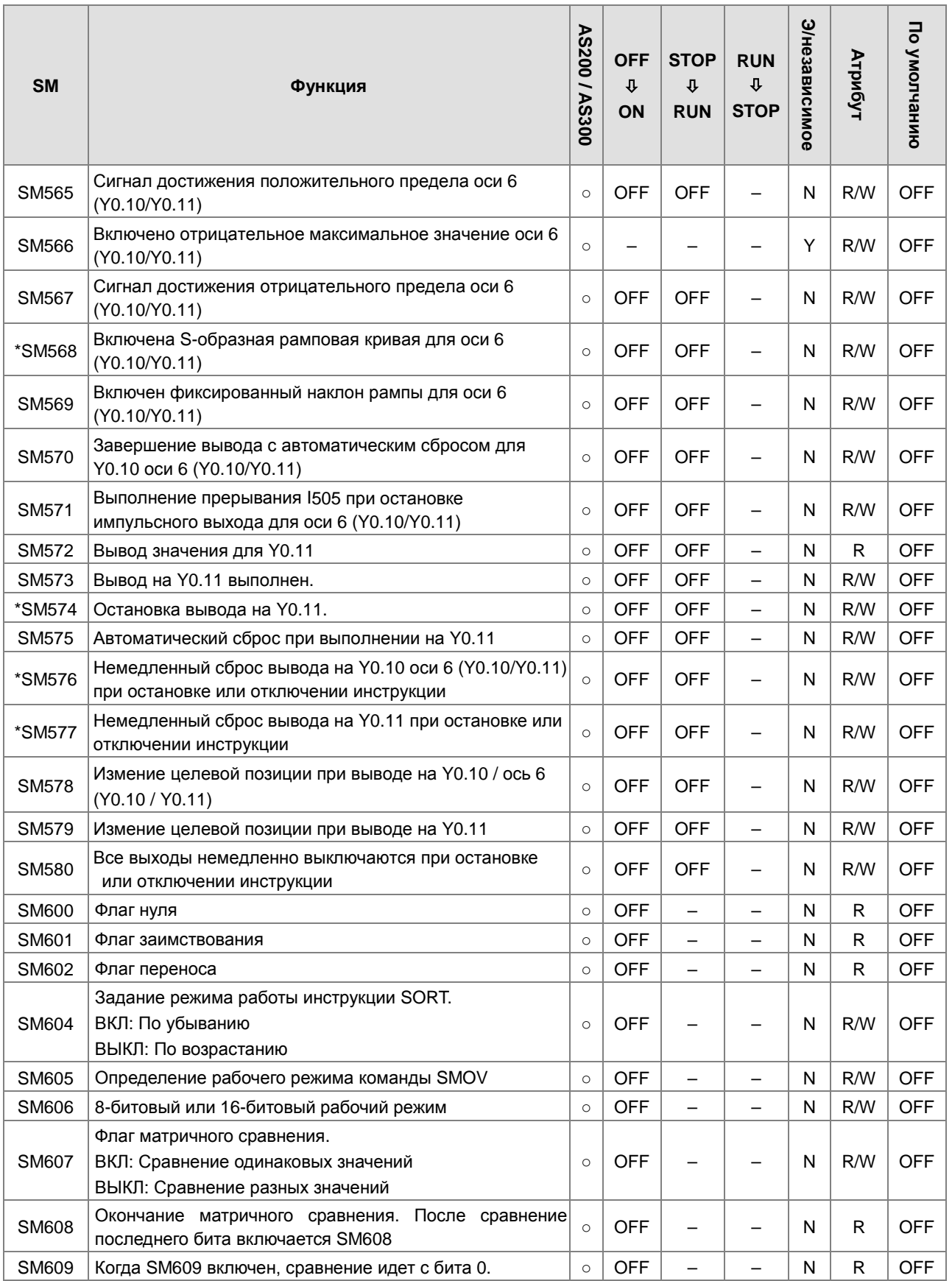
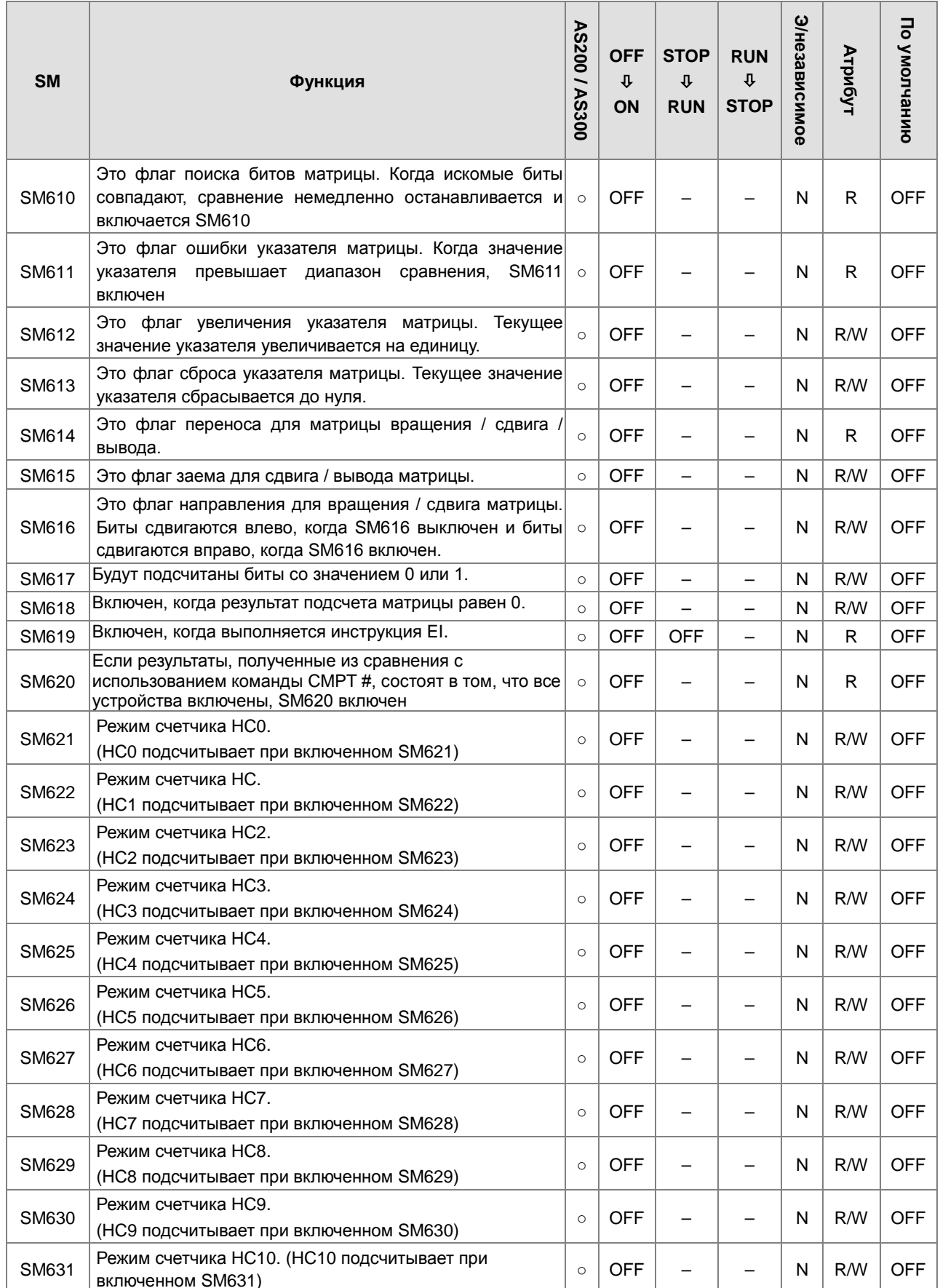

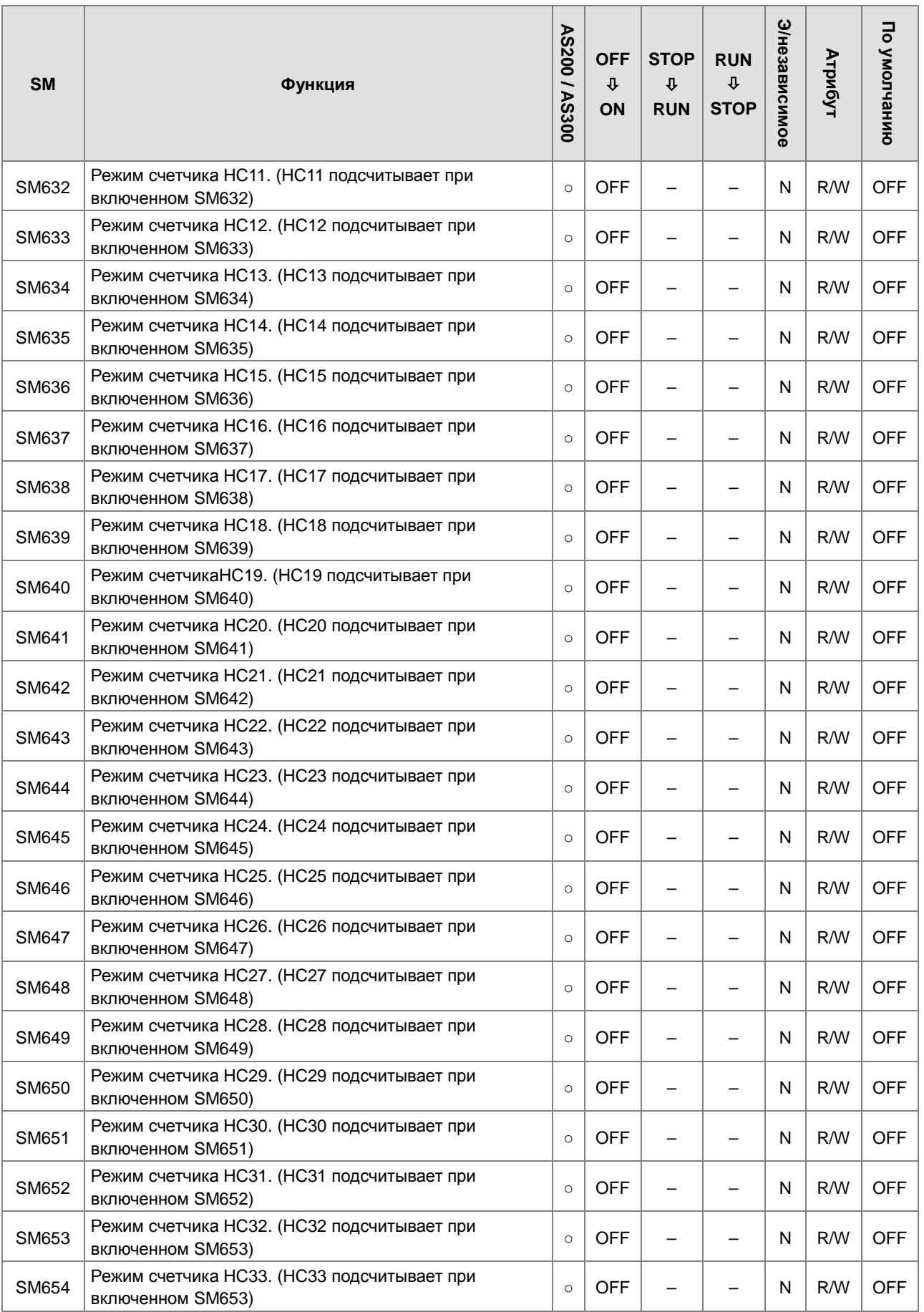

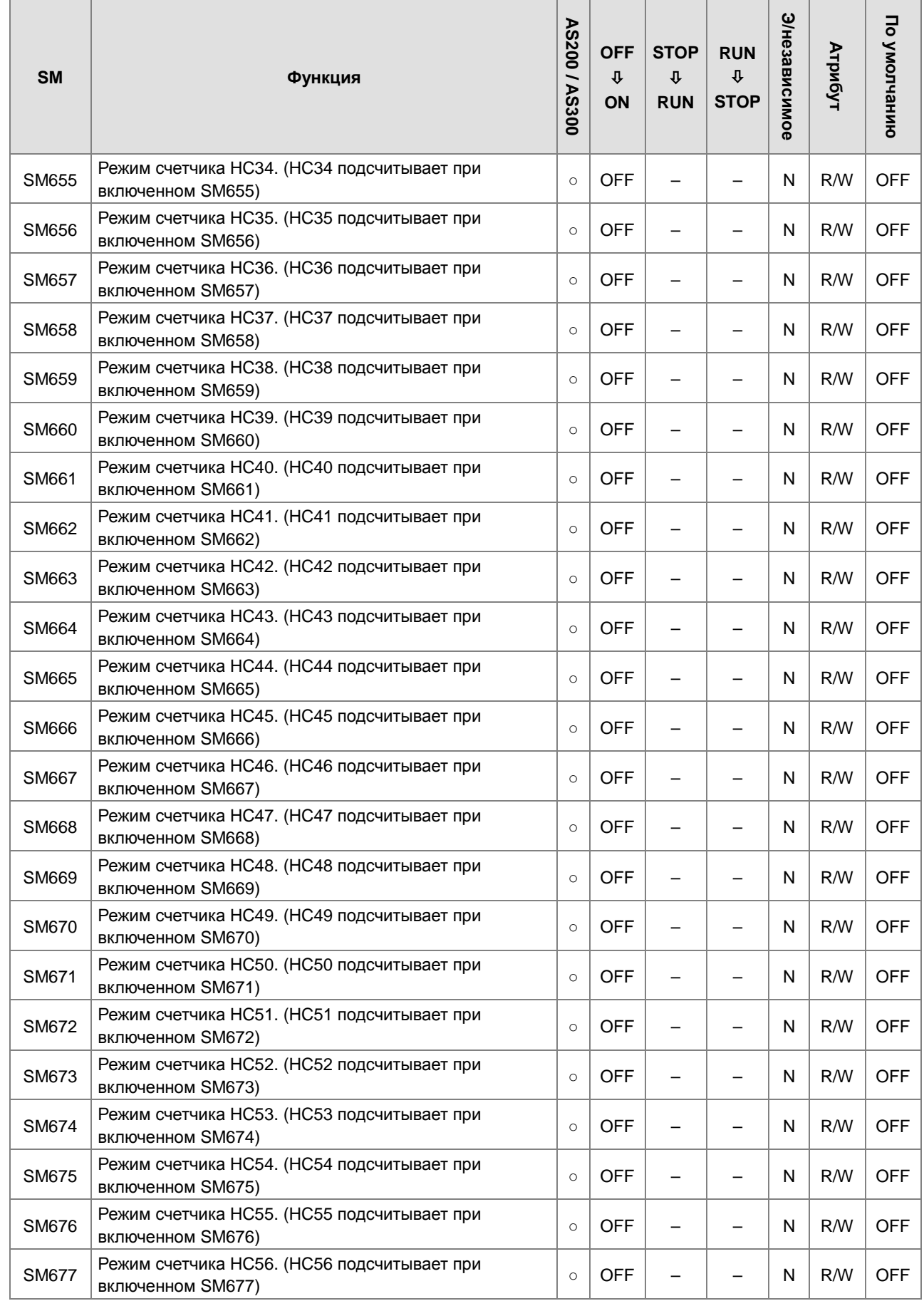

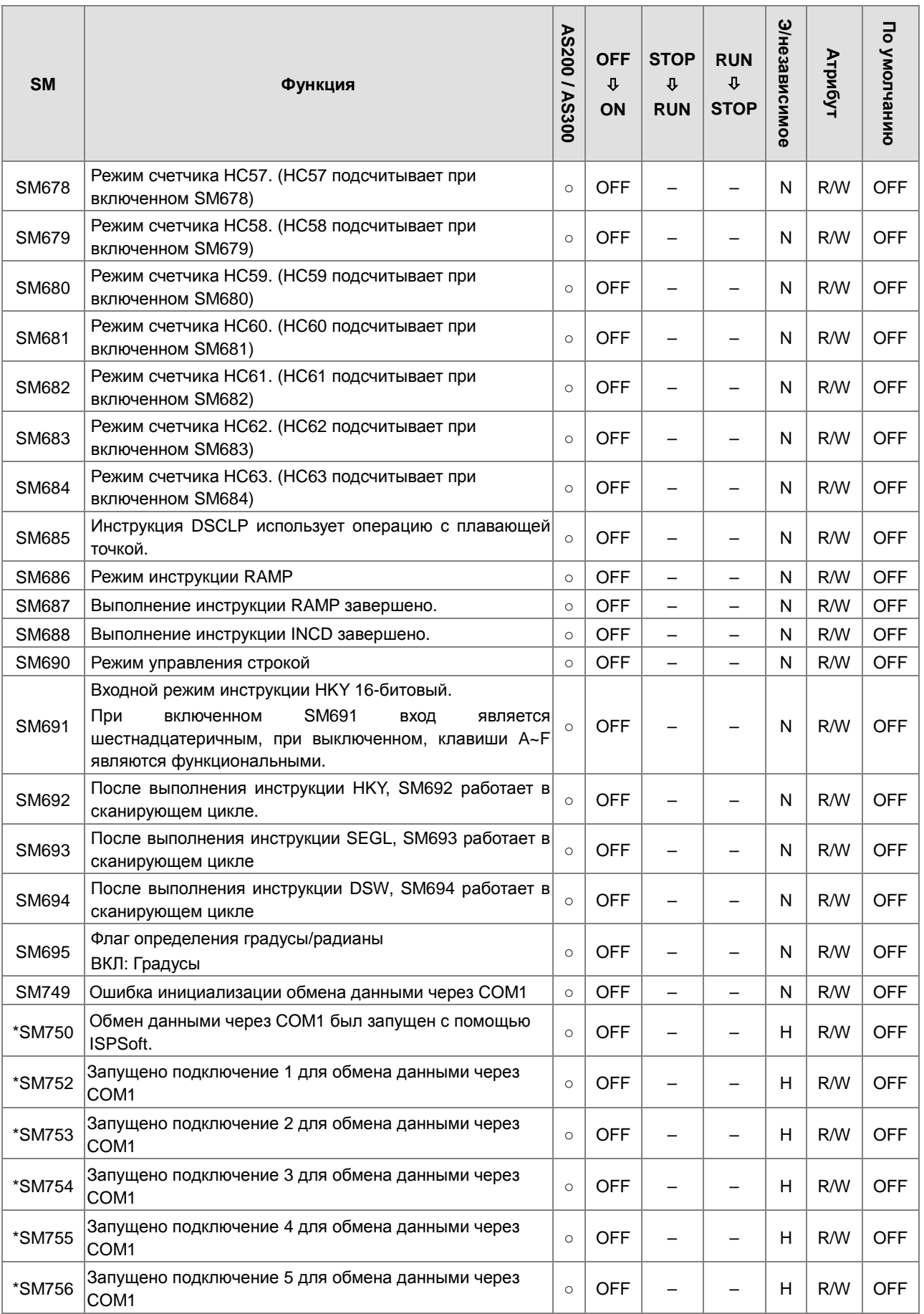

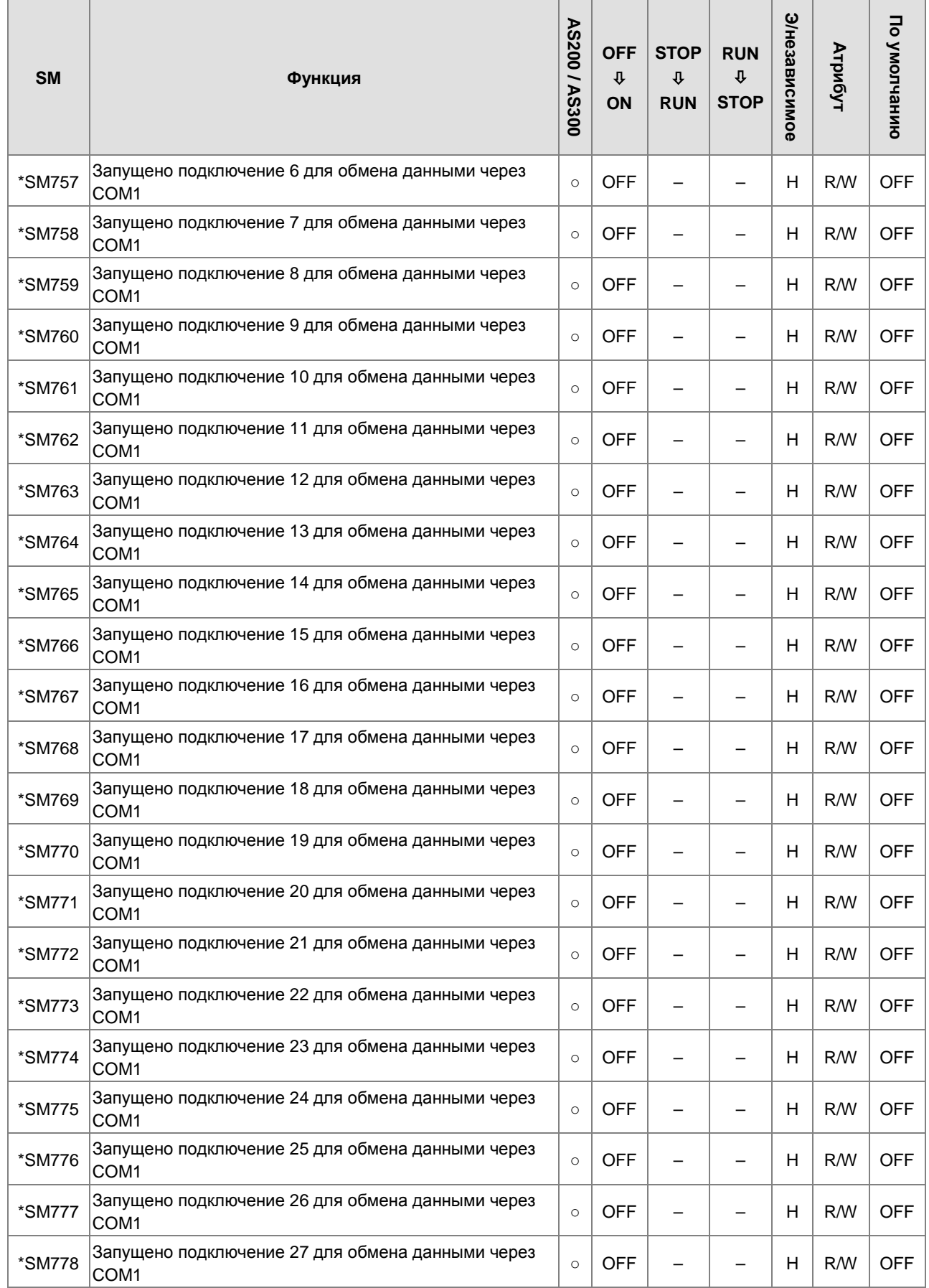

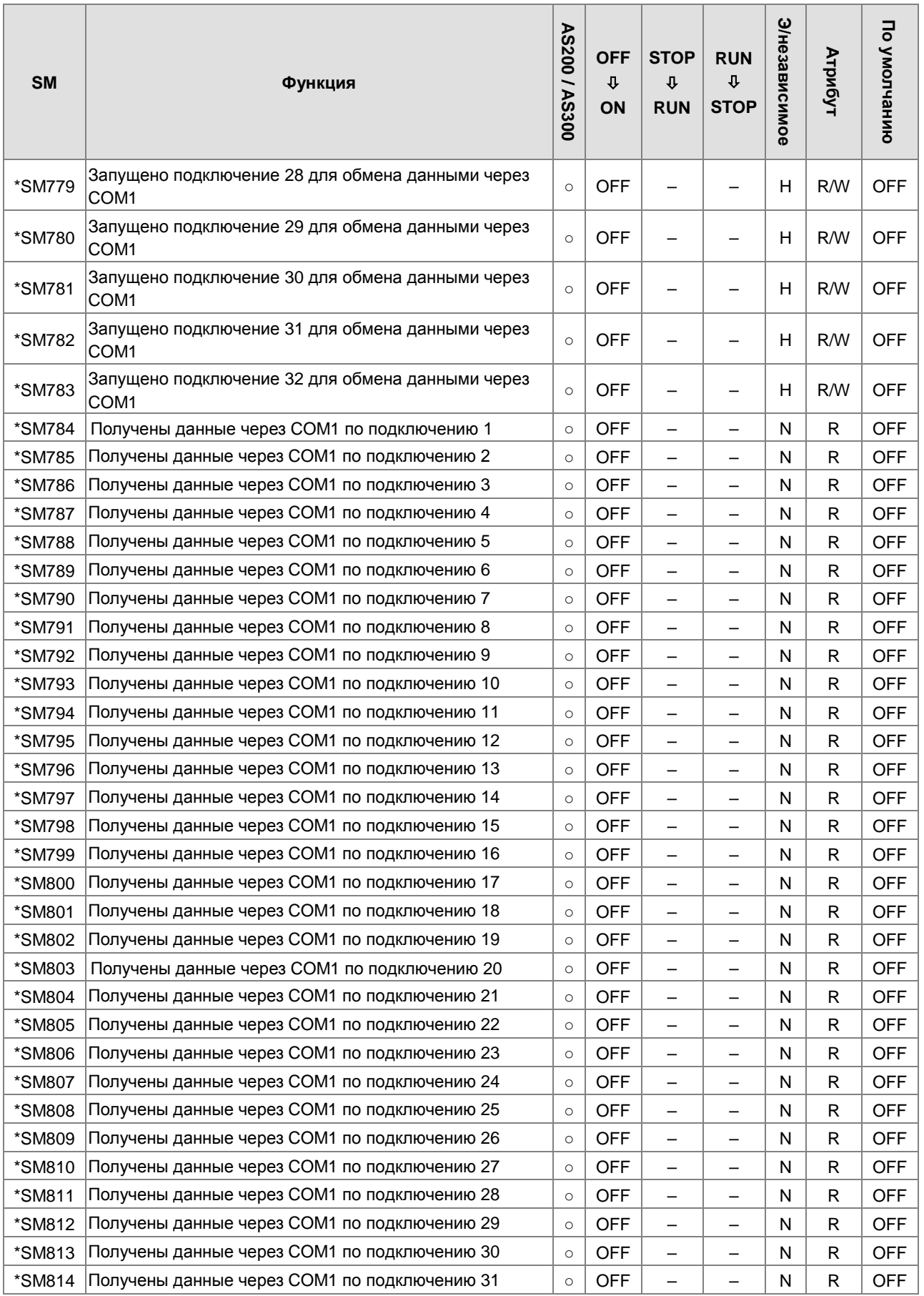

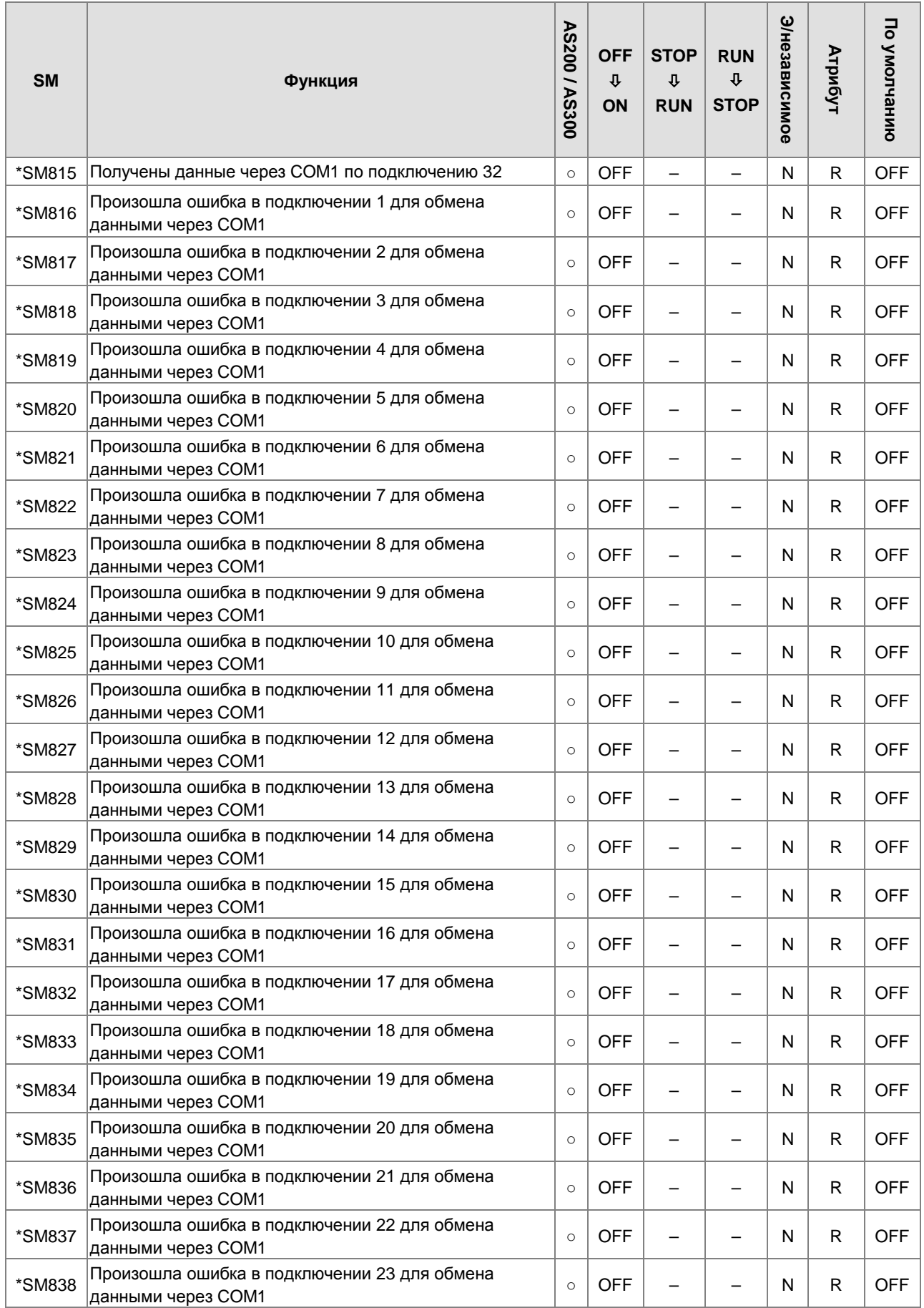

2

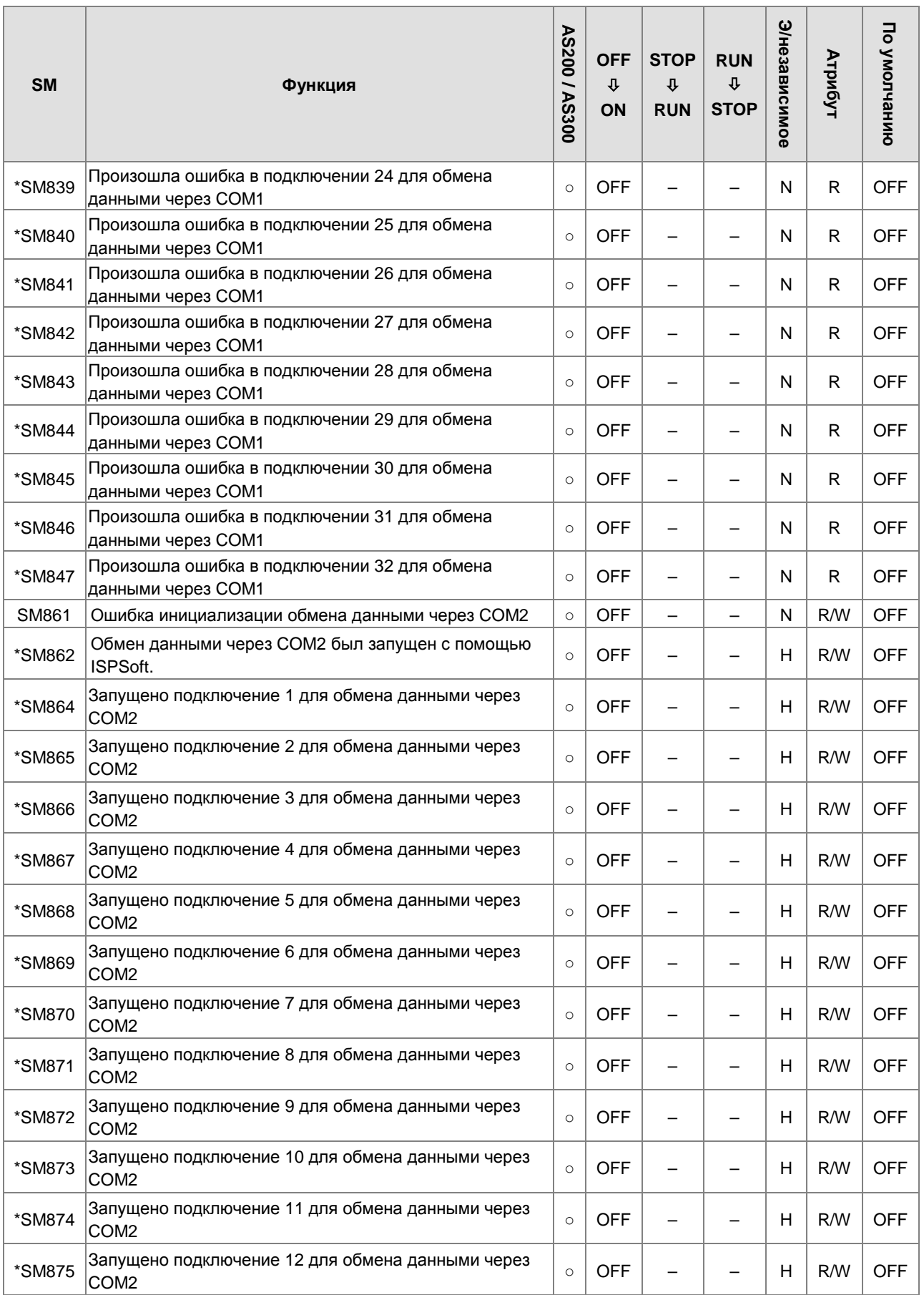

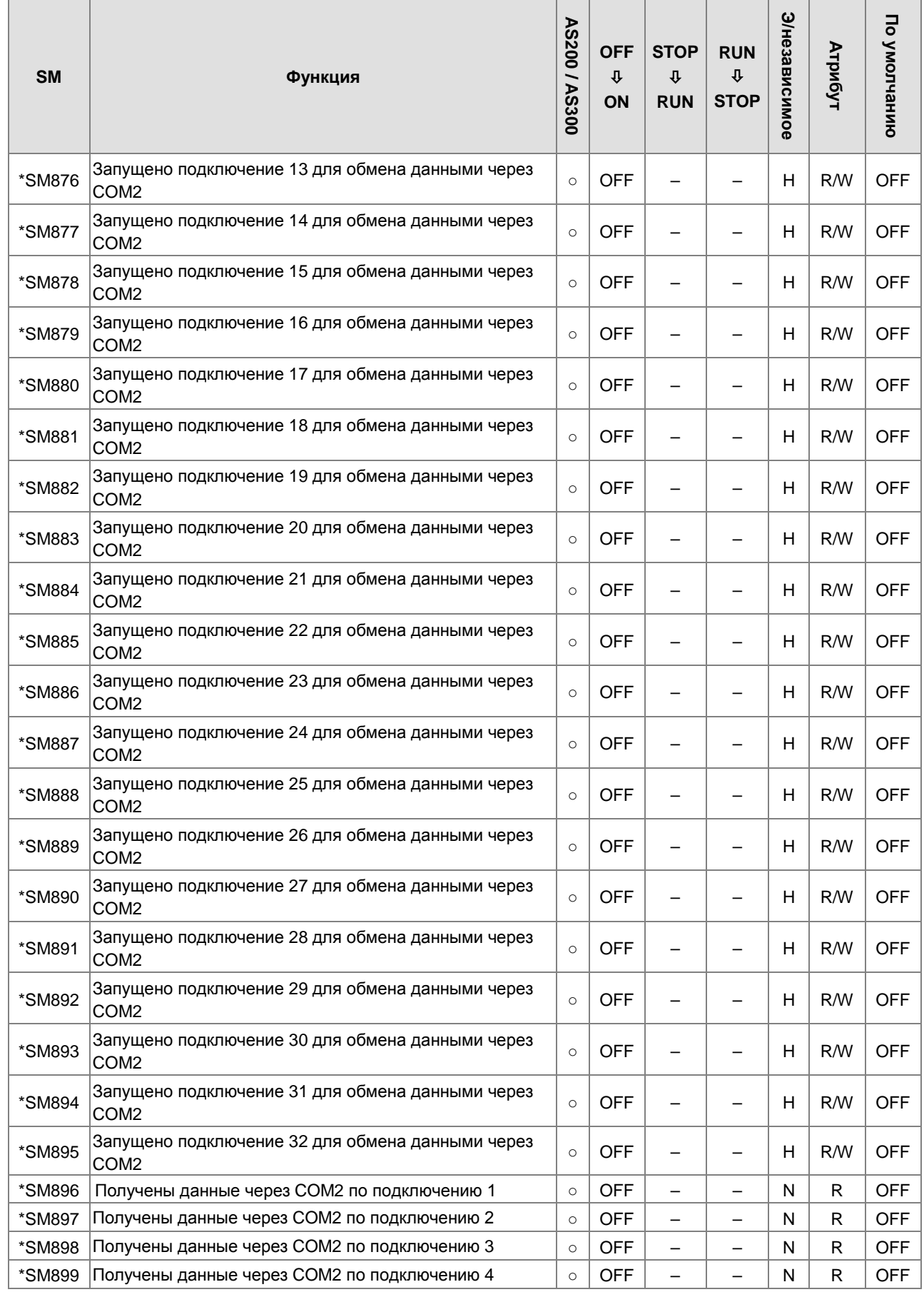

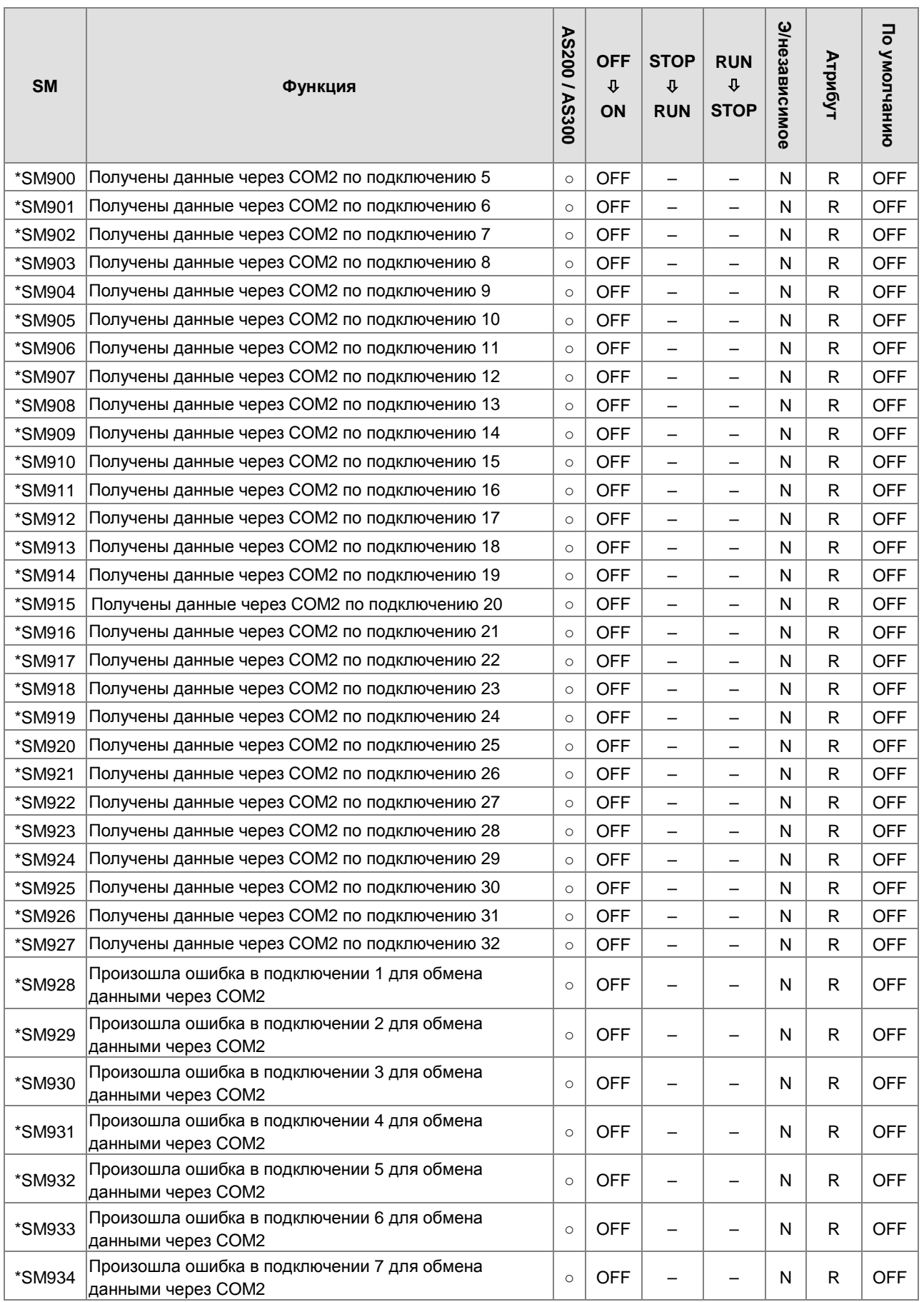

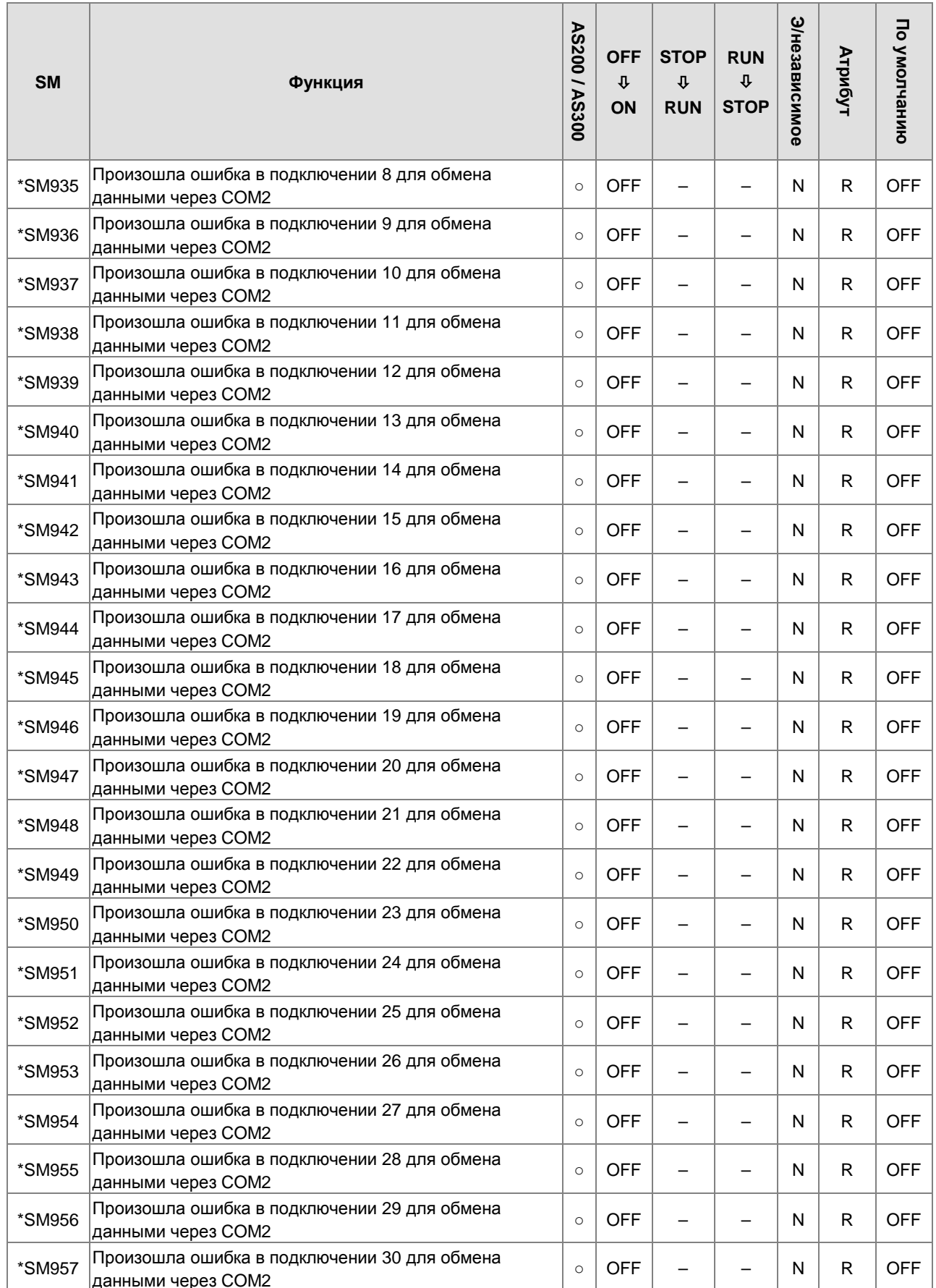

2

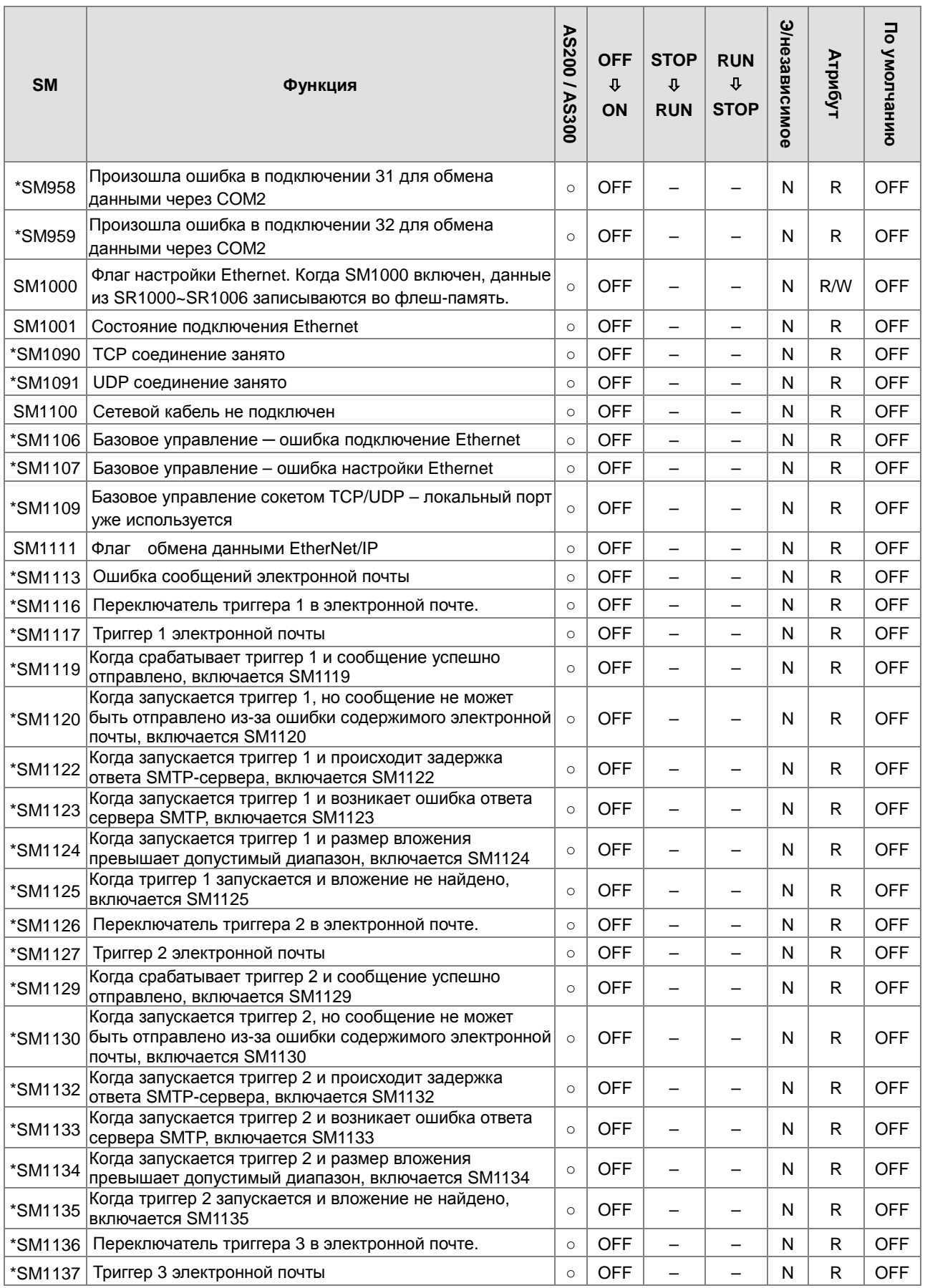

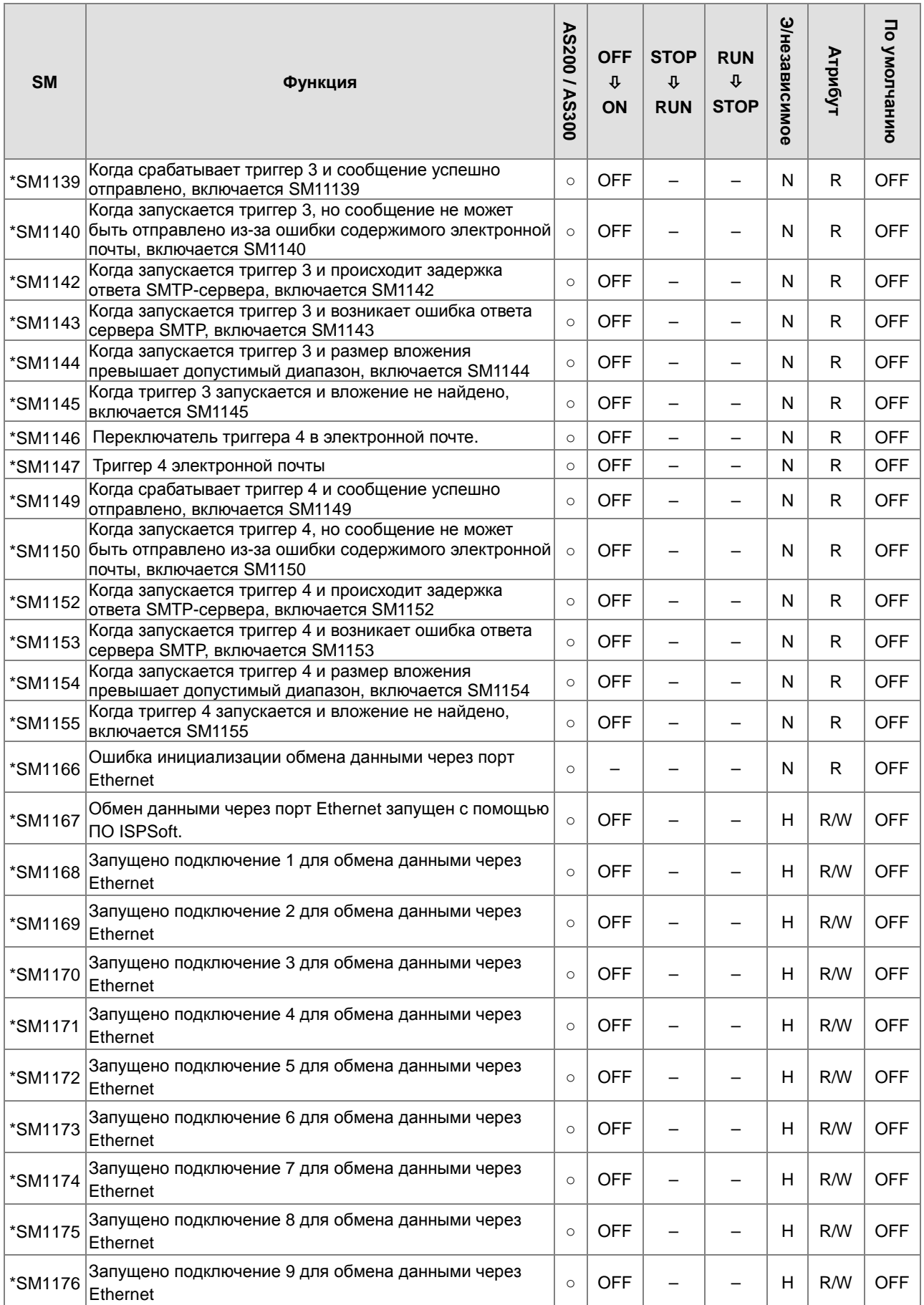

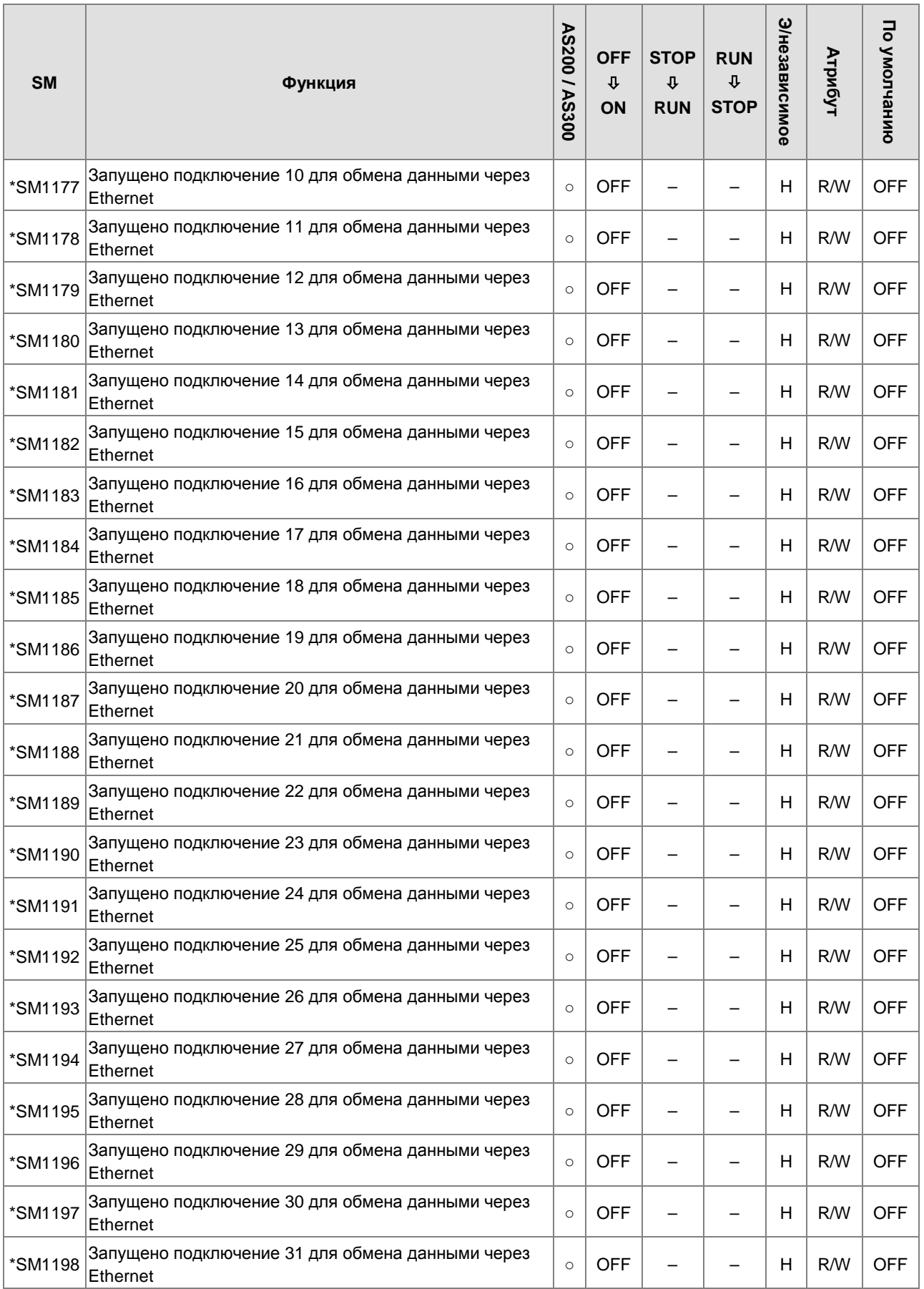

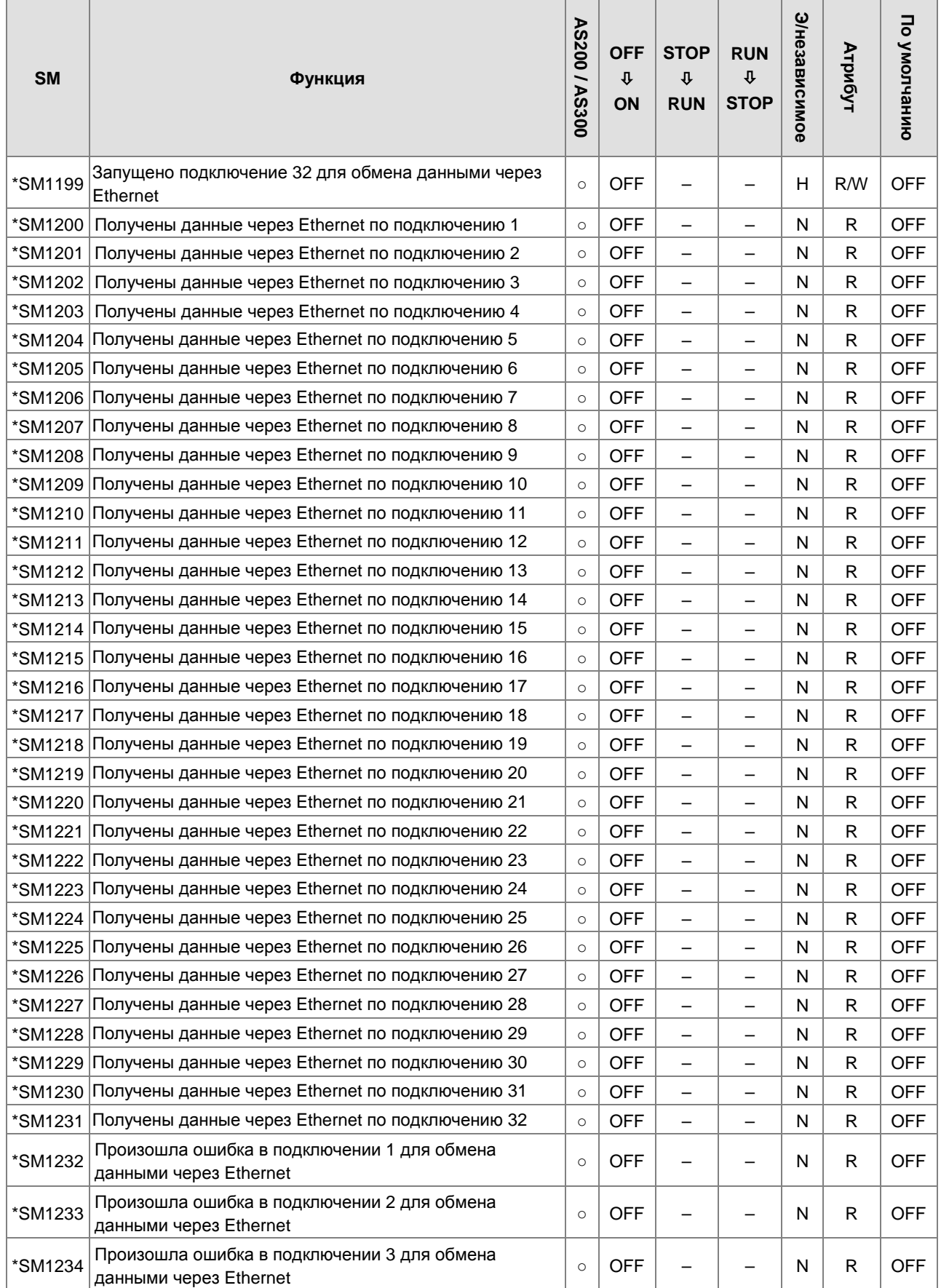

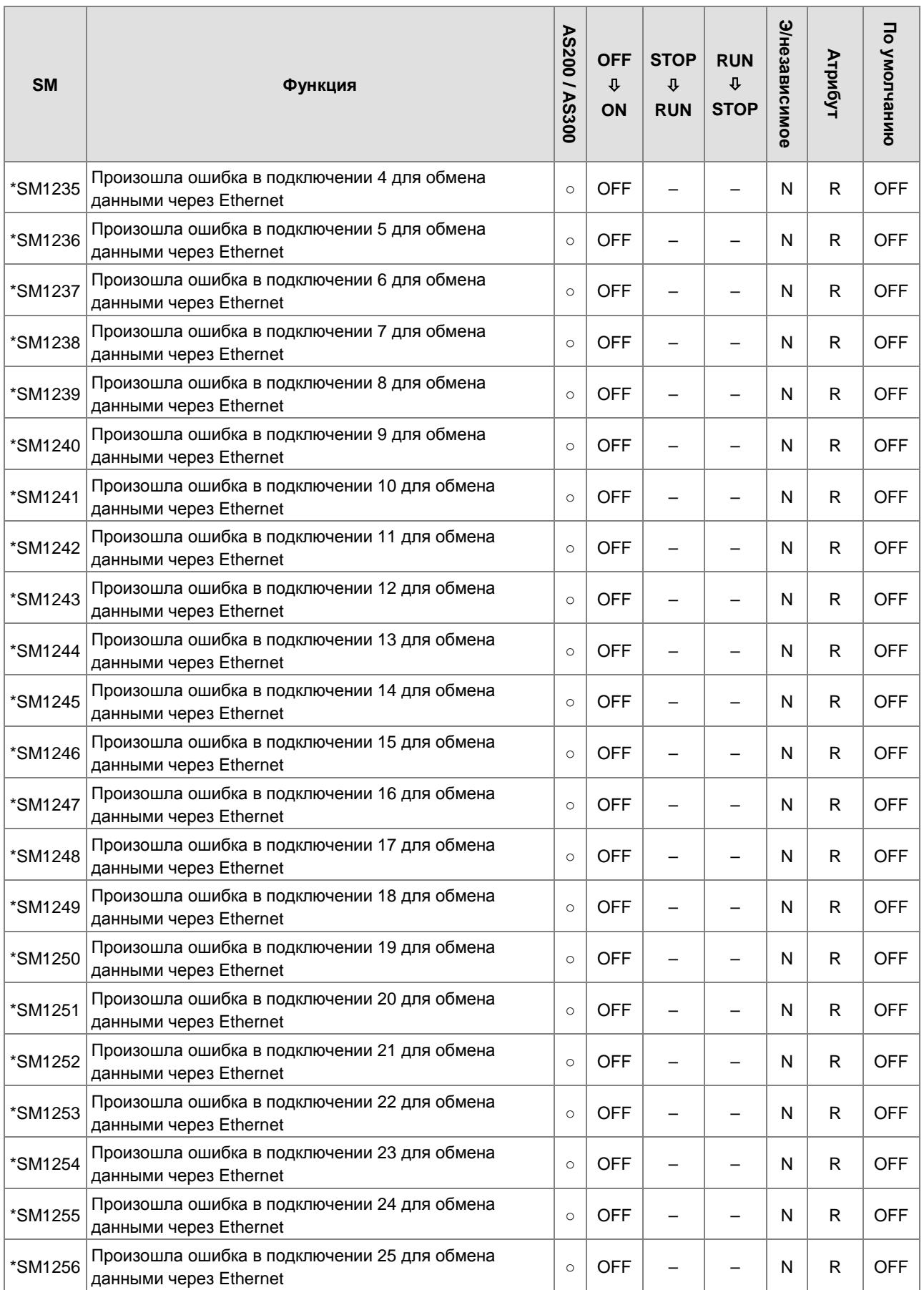

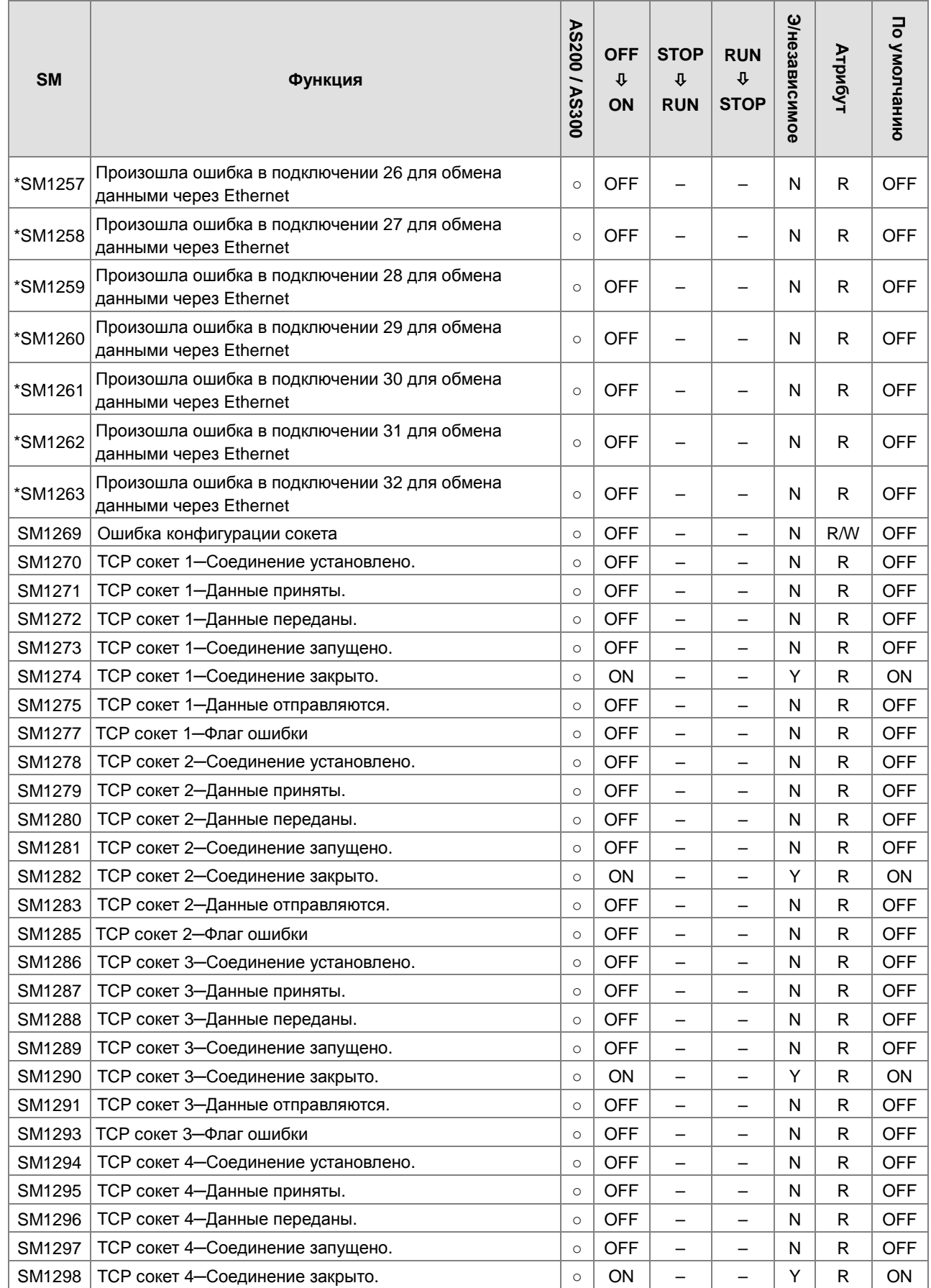

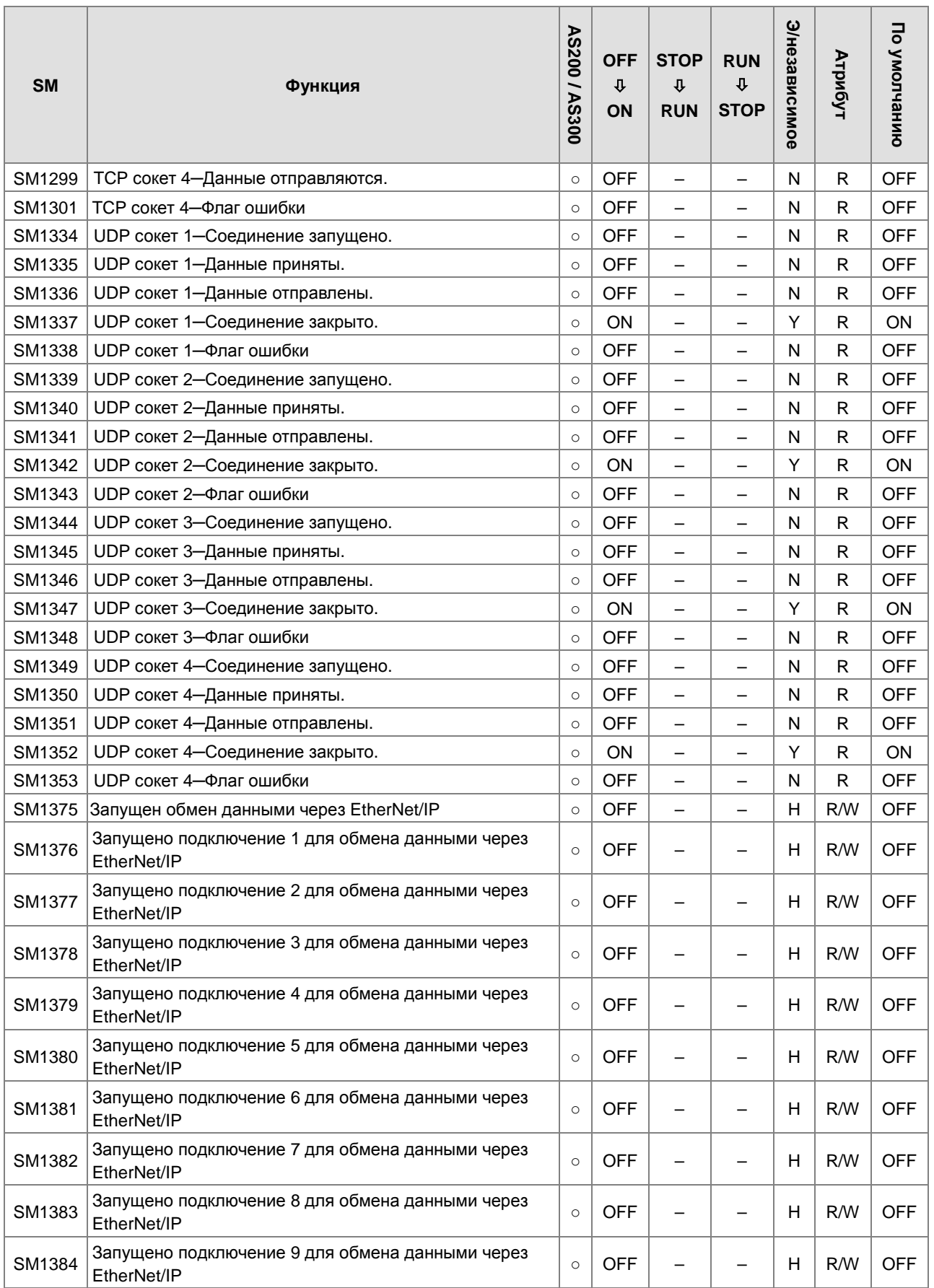

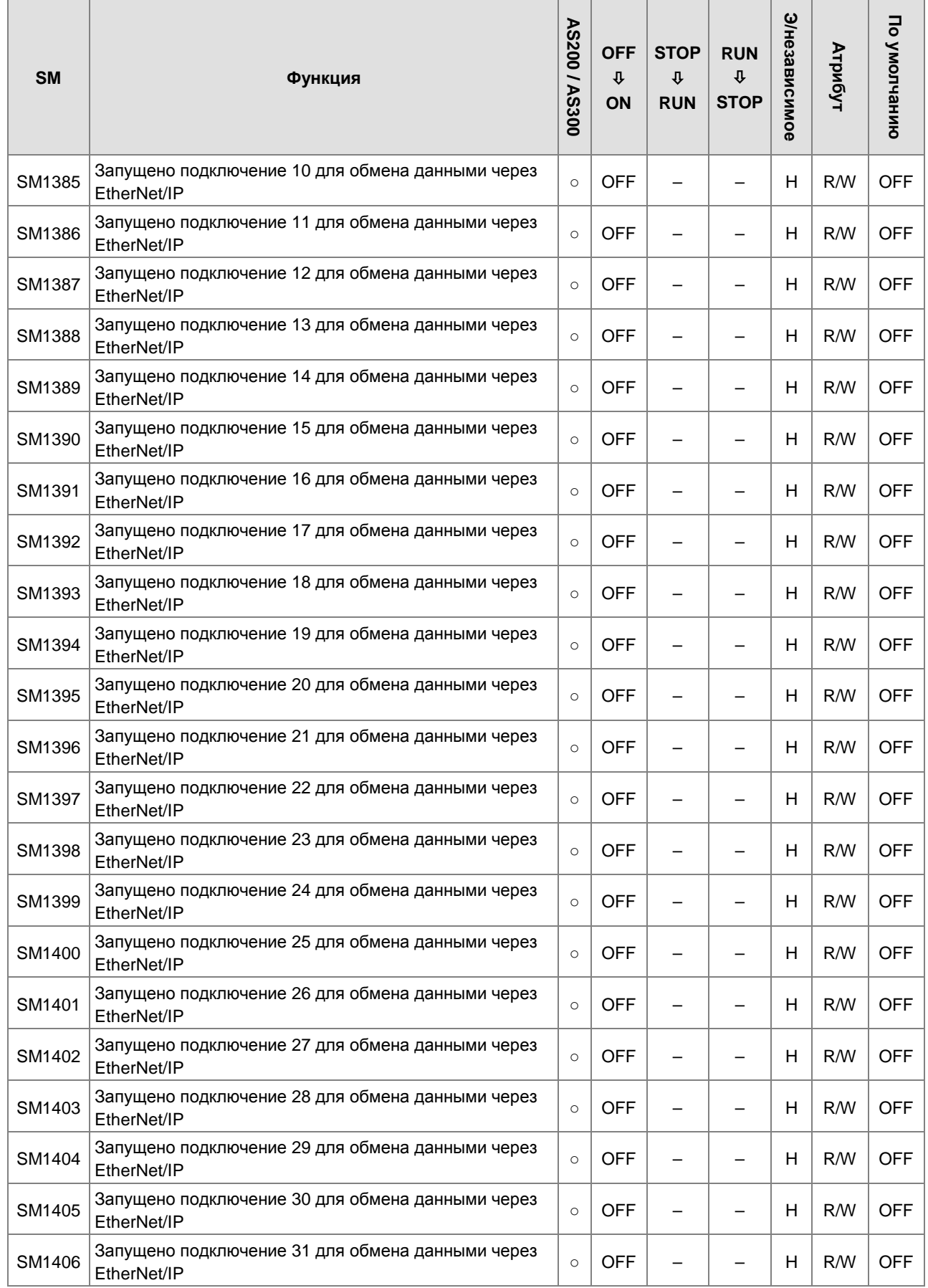

2

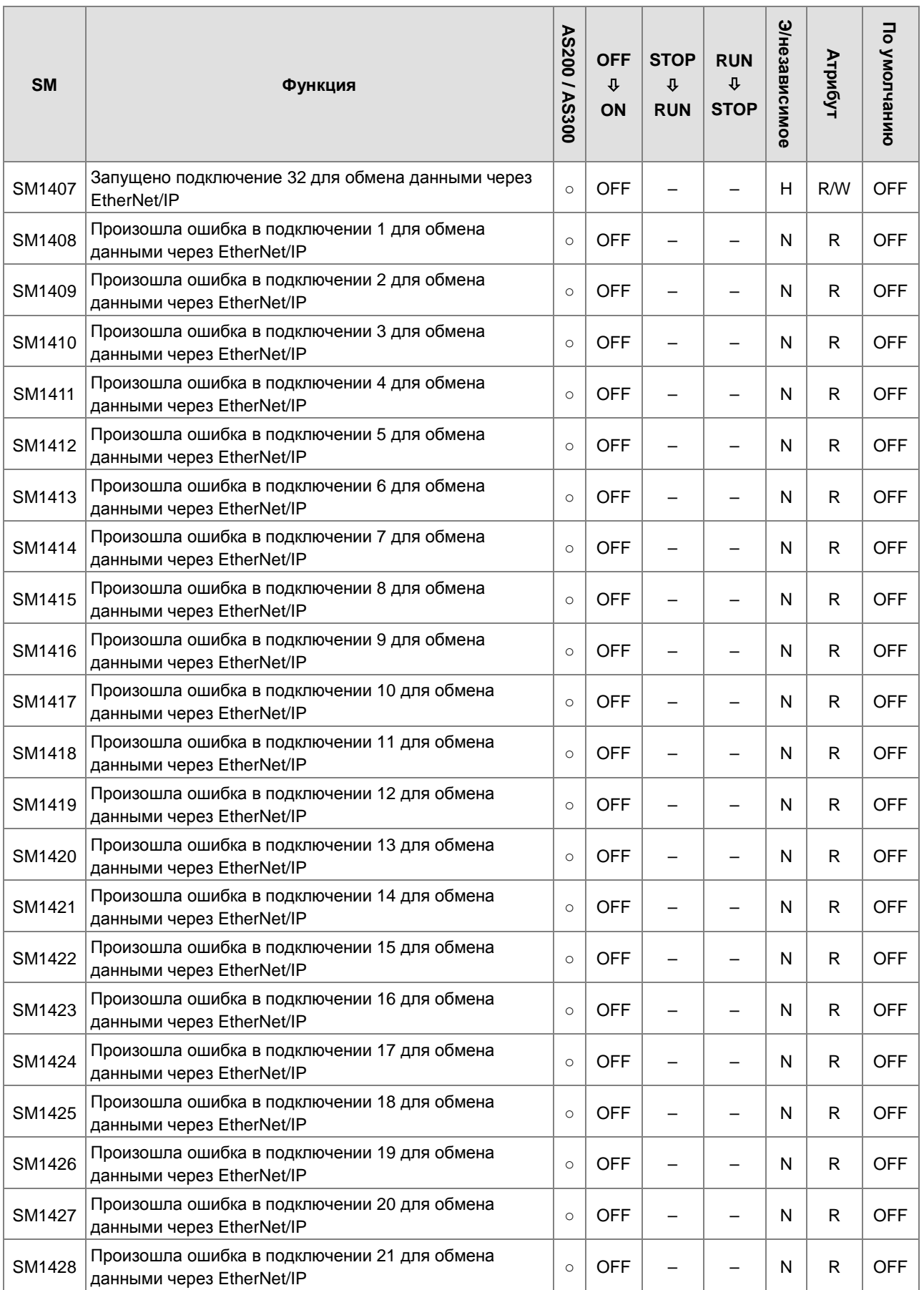

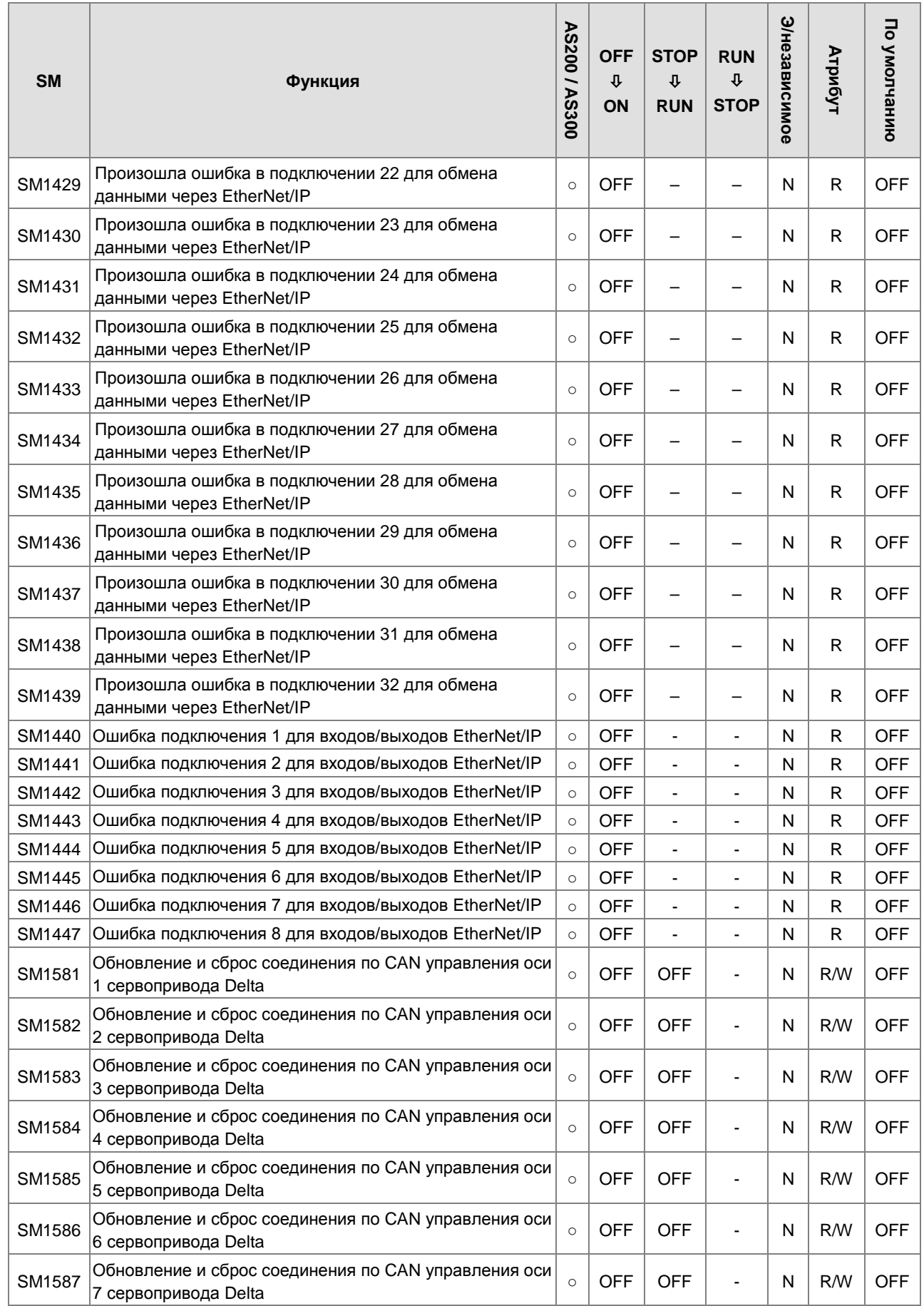

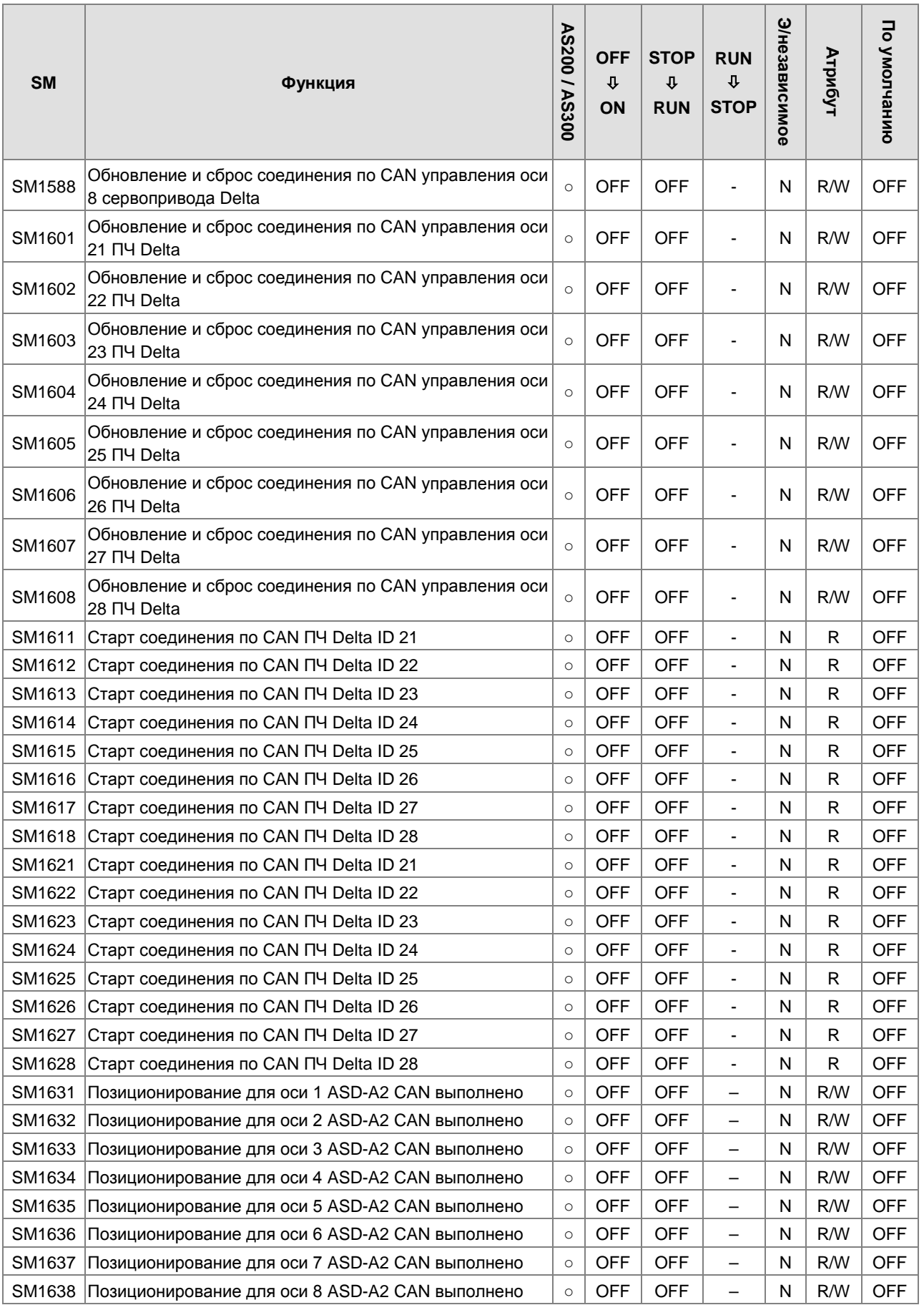

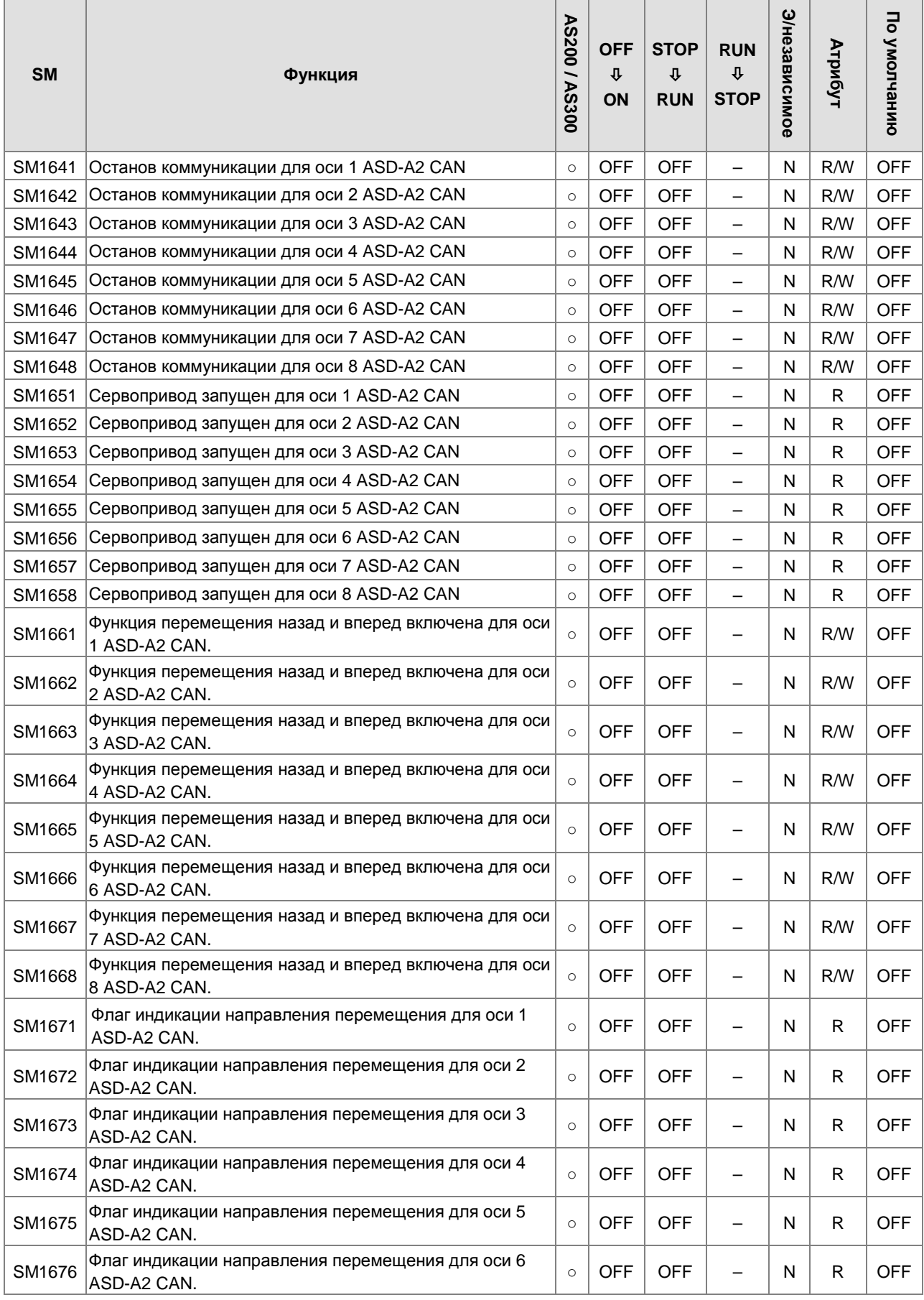

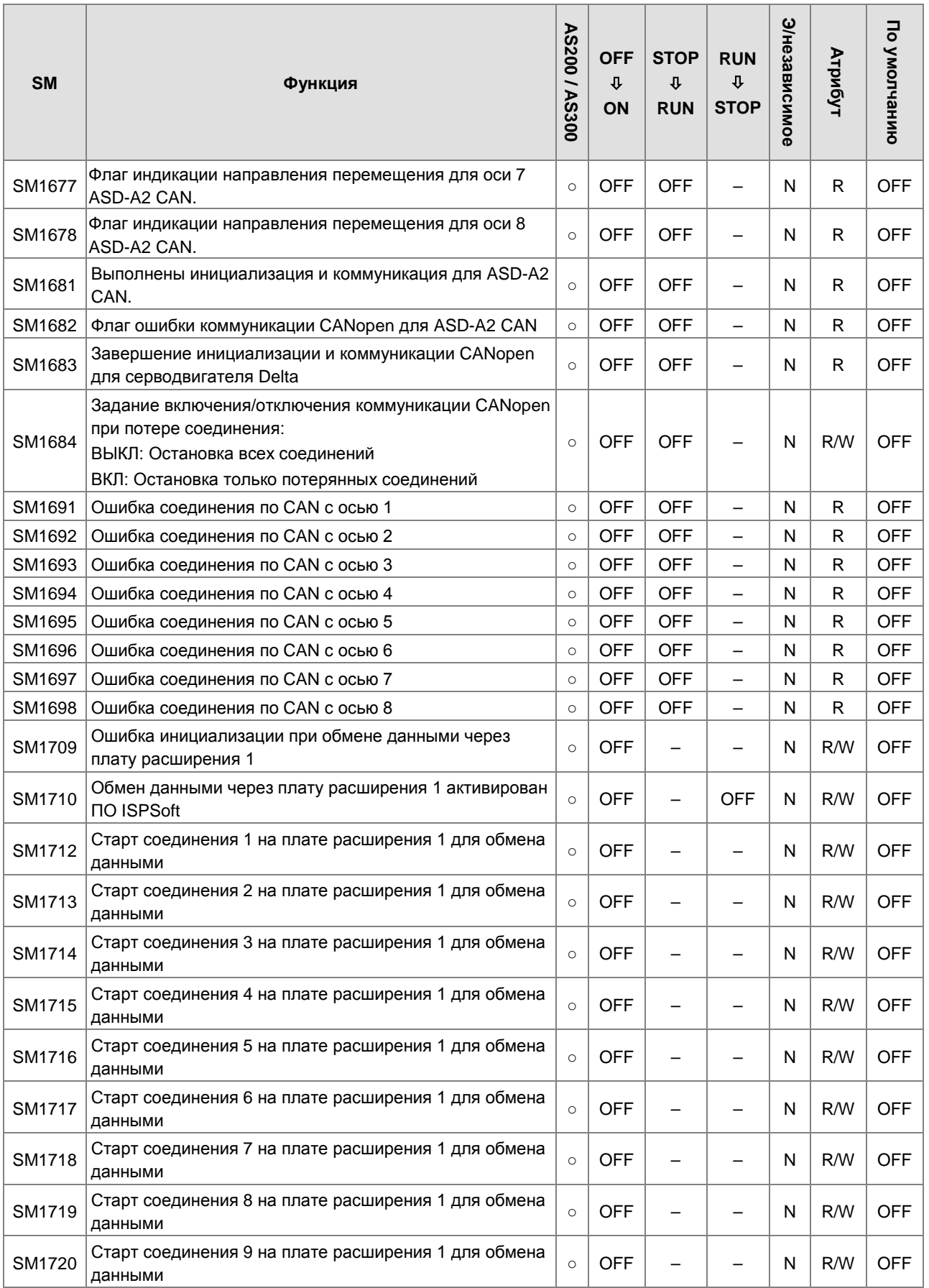

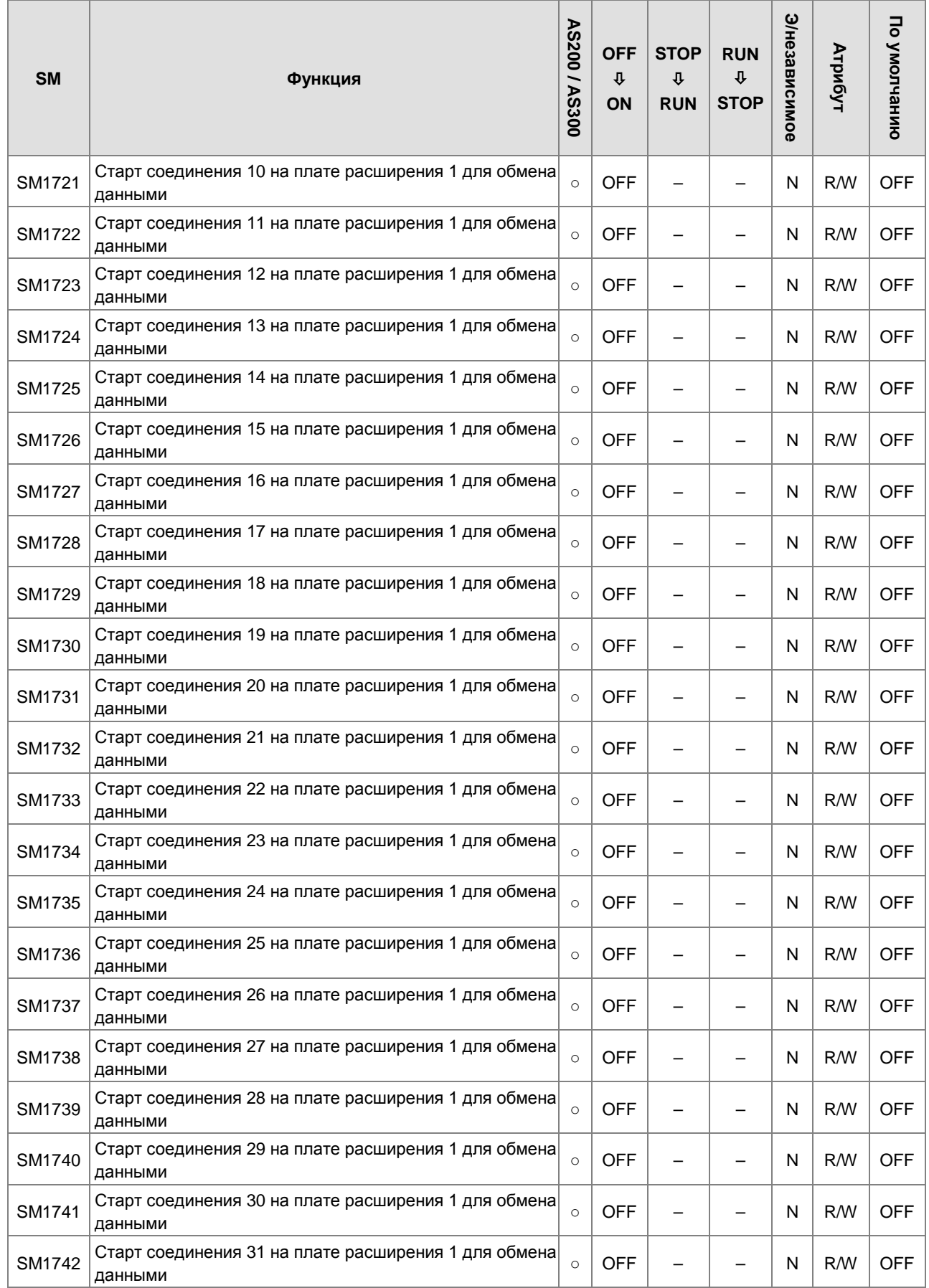

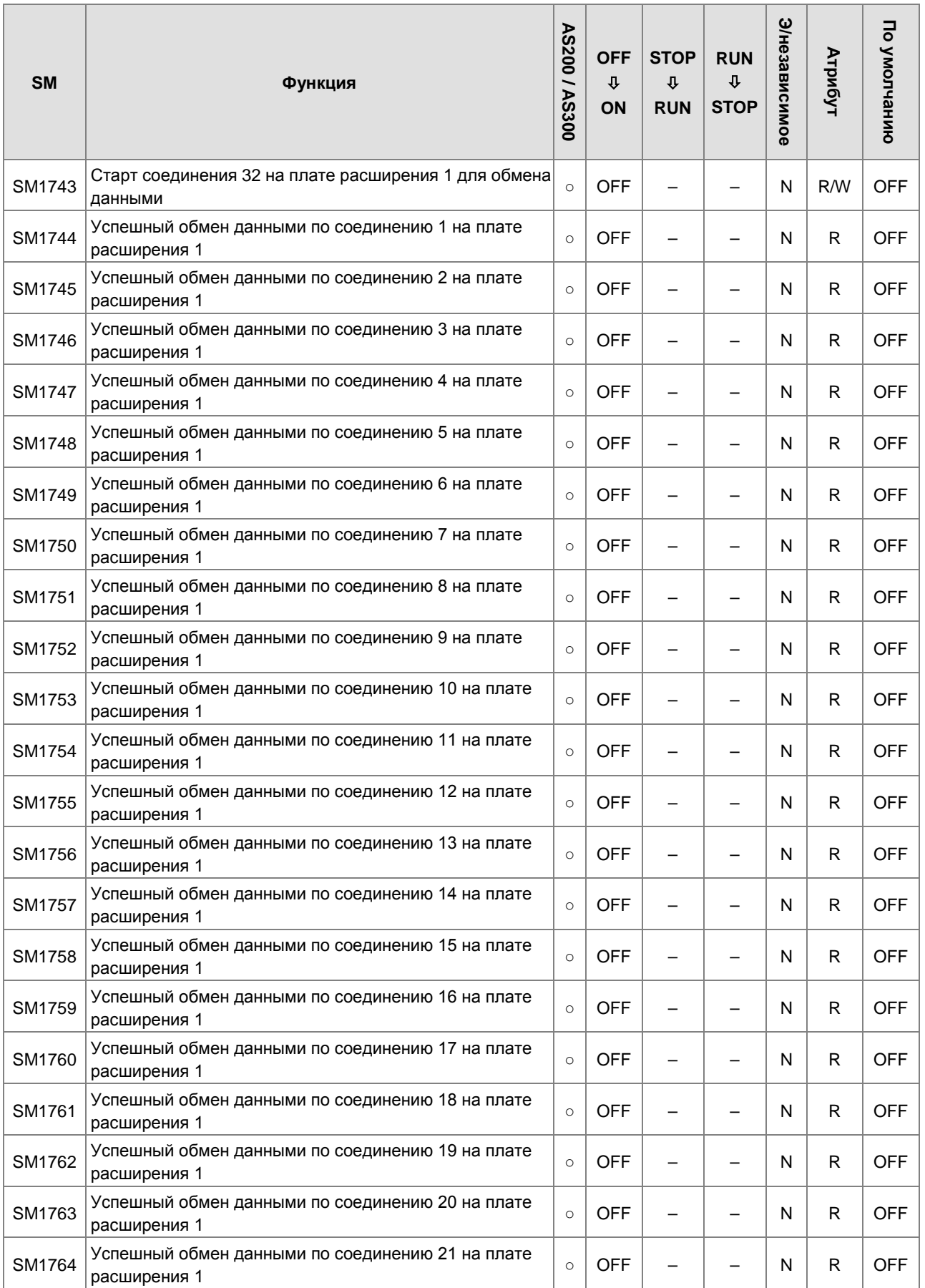

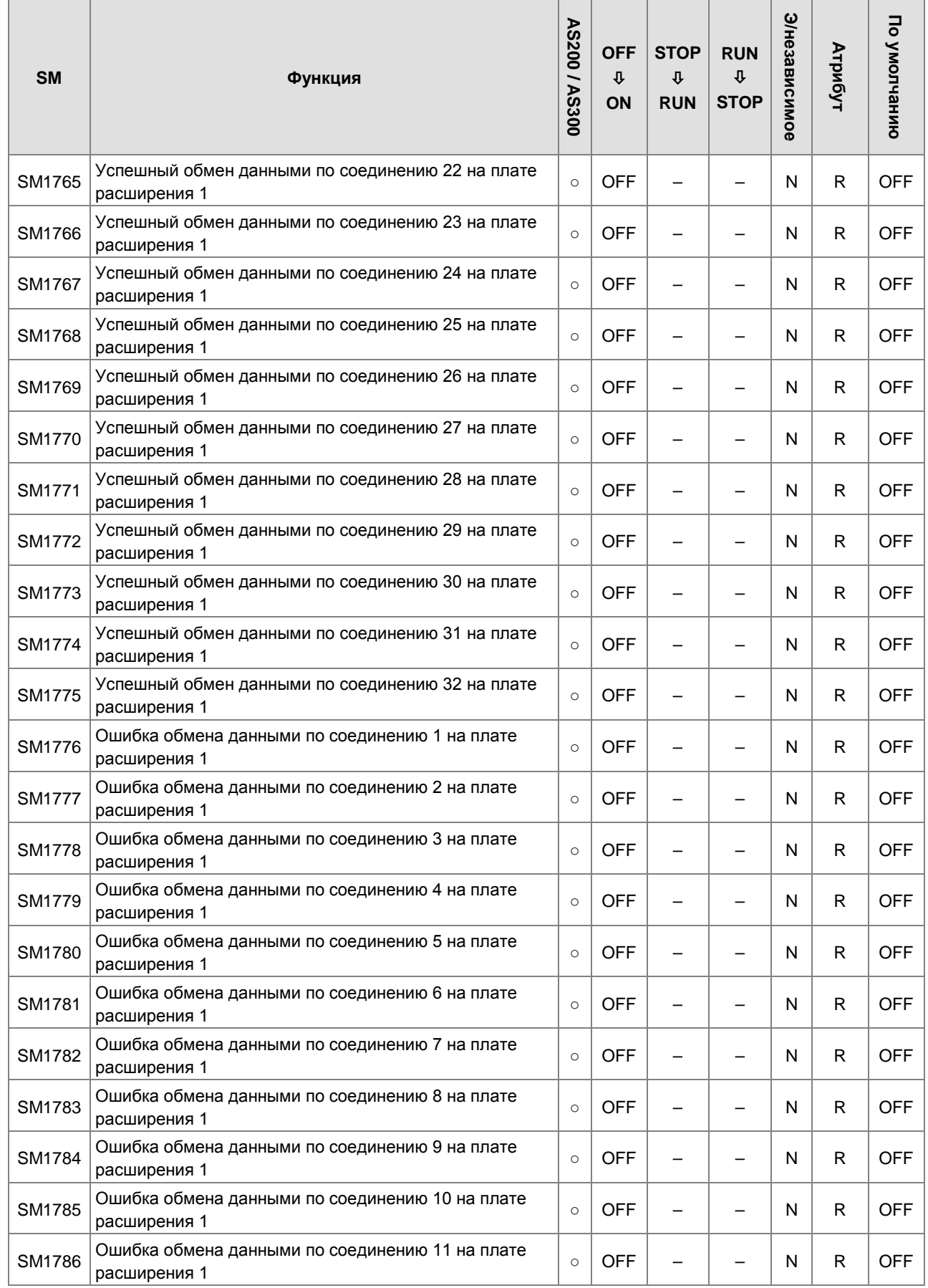

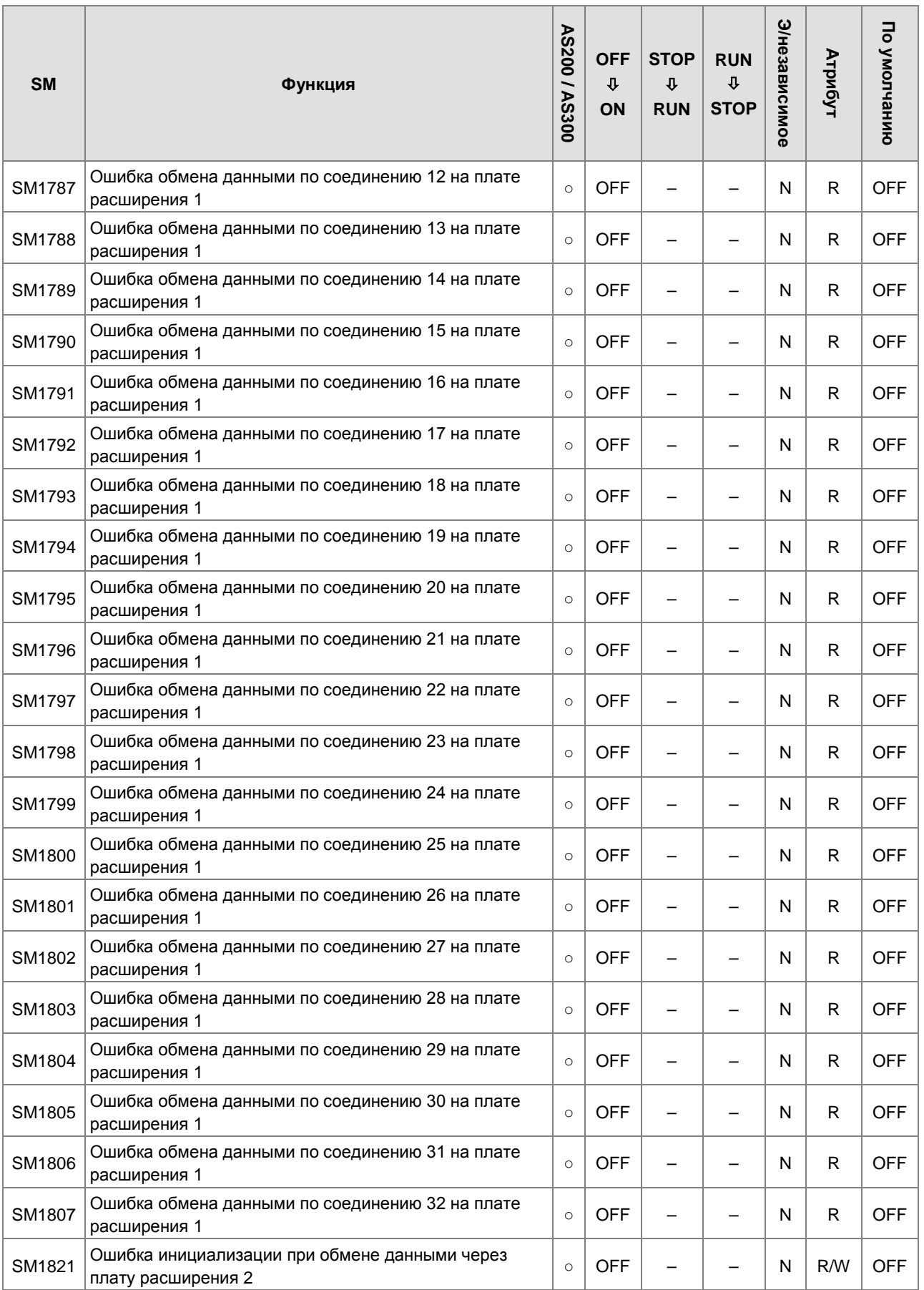

2-49

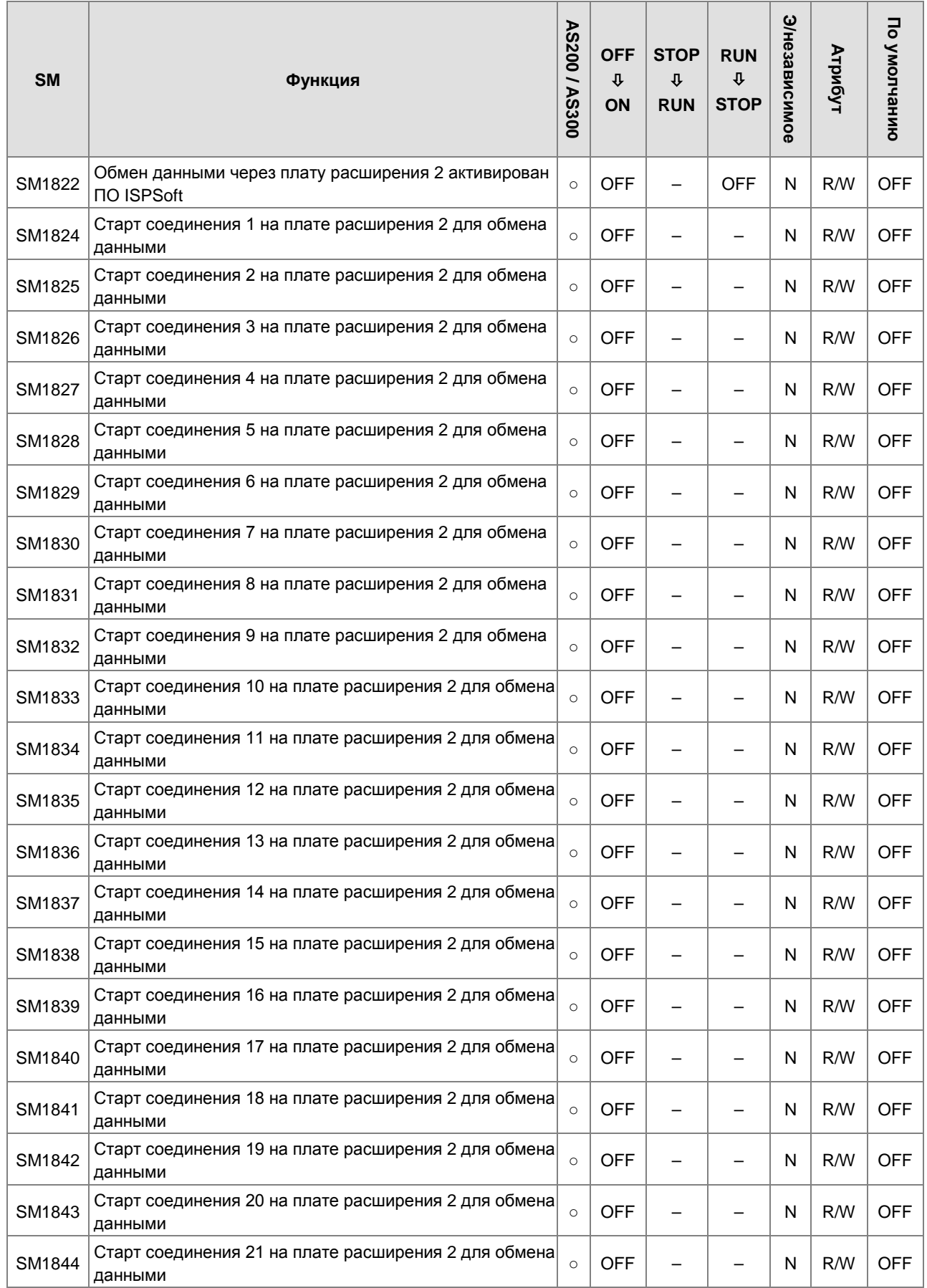

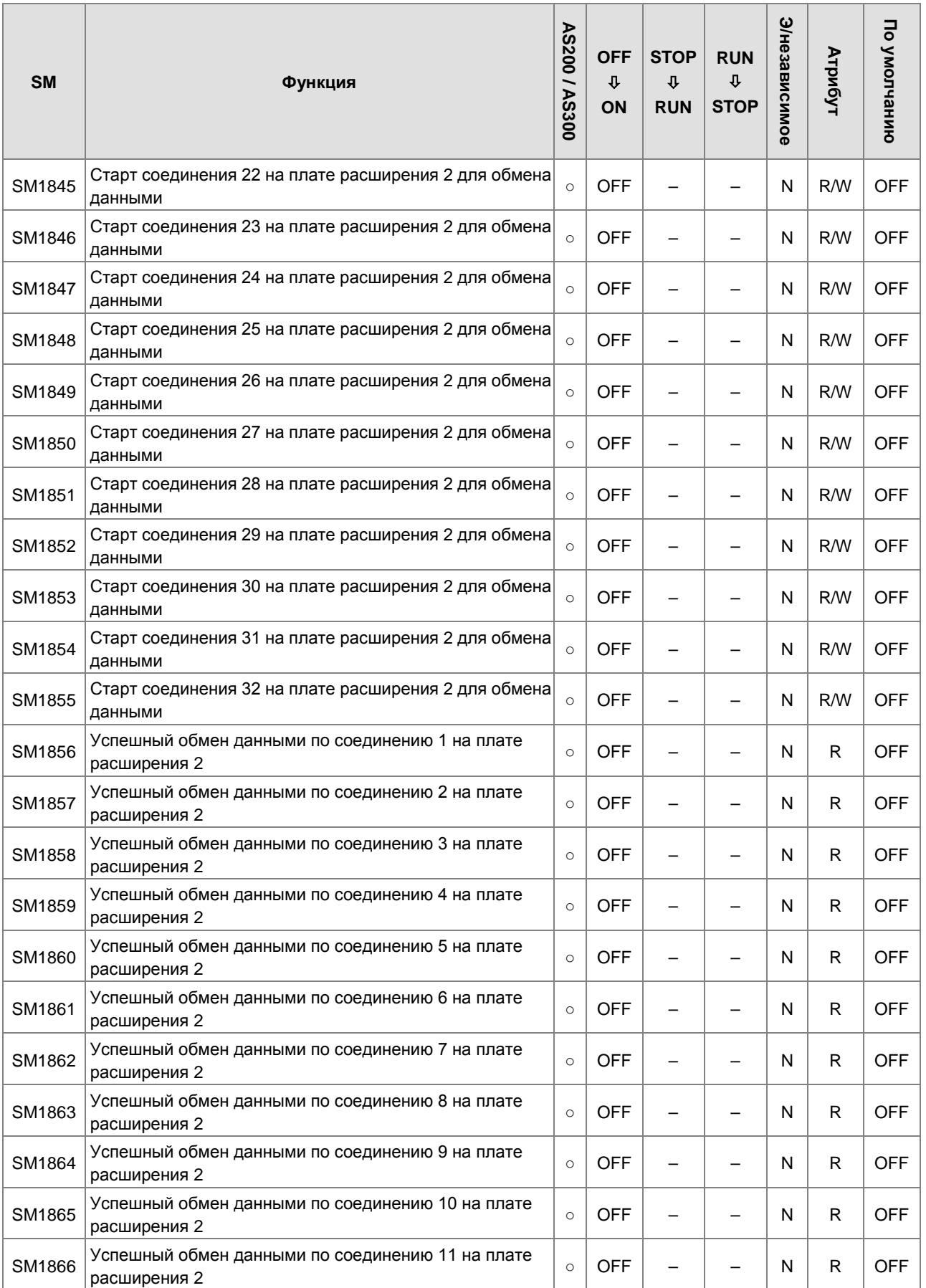

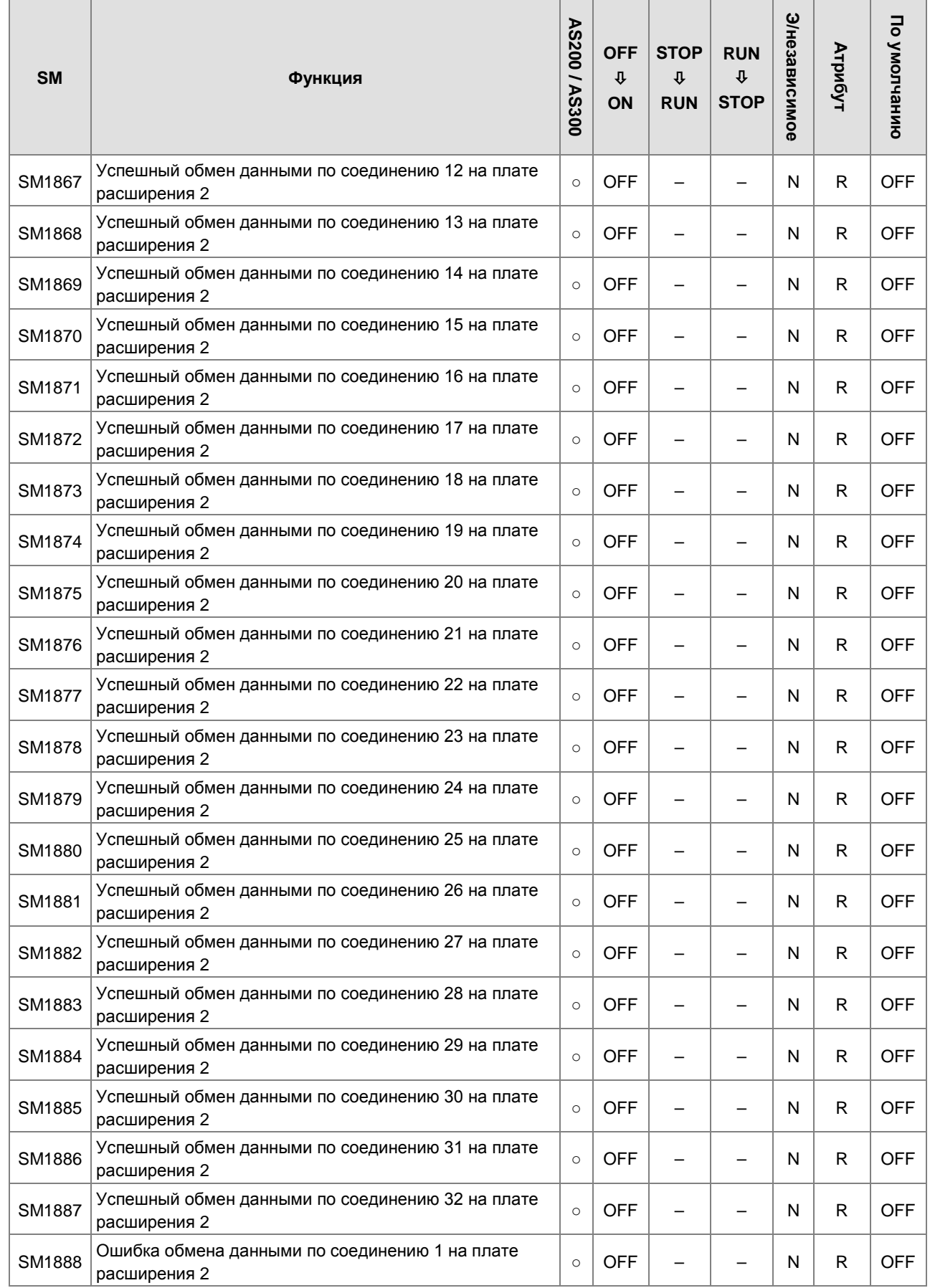

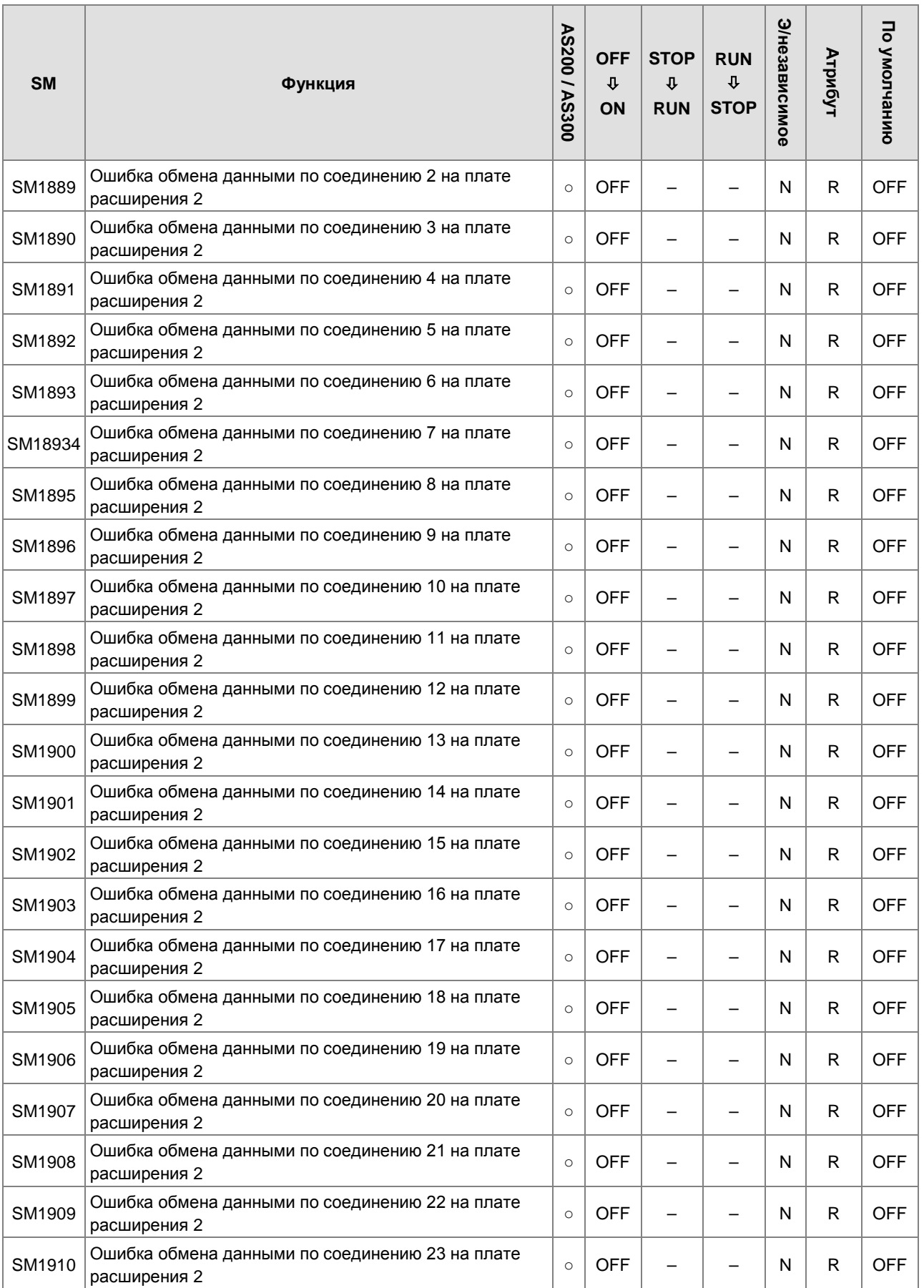

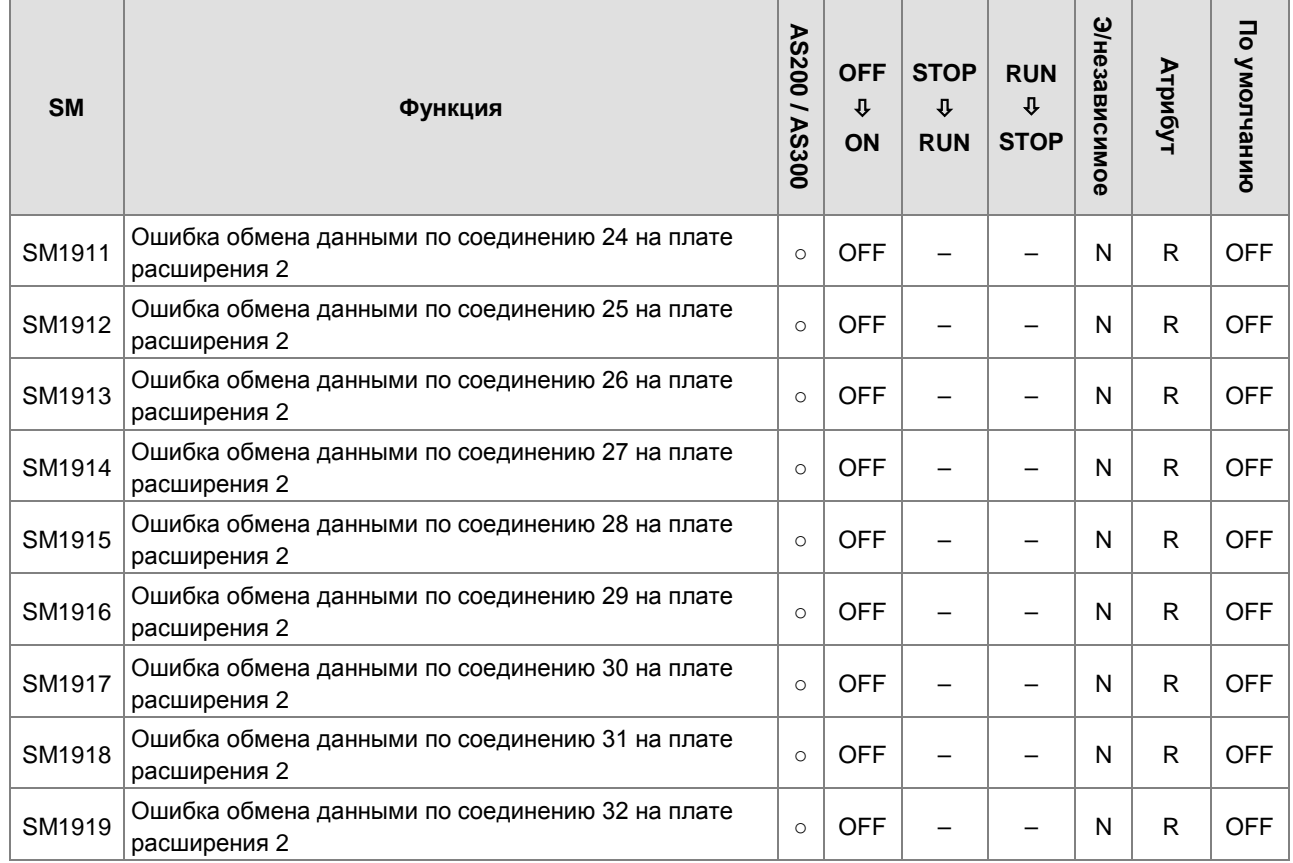

\* 1: для элементов с отметкой \* дополнительную информацию см. В Дополнительном примечании по специальным вспомогательным реле и специальным регистрам данных.

\* 2. выполняется в соответствии с параметрами, установленными в HWCONFIG, когда состояние SM изменяется от ВЫКЛ к ВКЛ, состояние - , и энергонезависимая область отмечена как N.

\* 3: коммуникационные платы здесь: AS-F232, AS-F422 и AS-F485.

## 2.2.8 Условия обновления состояния специальных вспомогательных реле

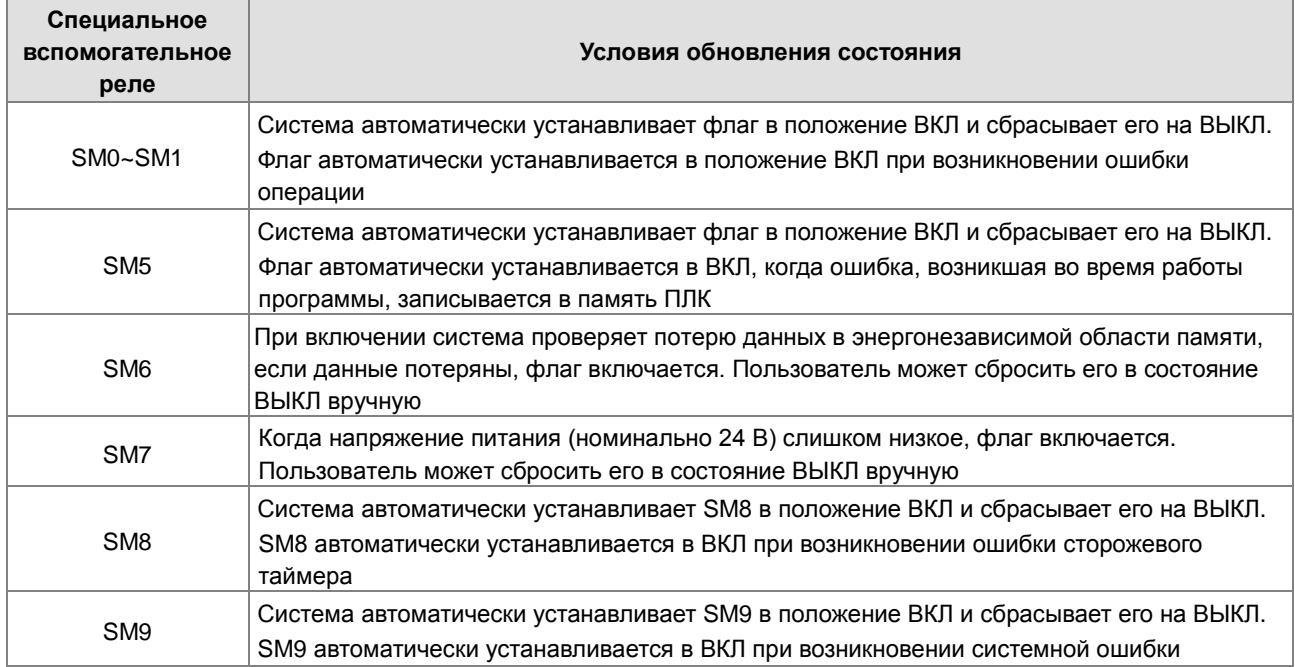

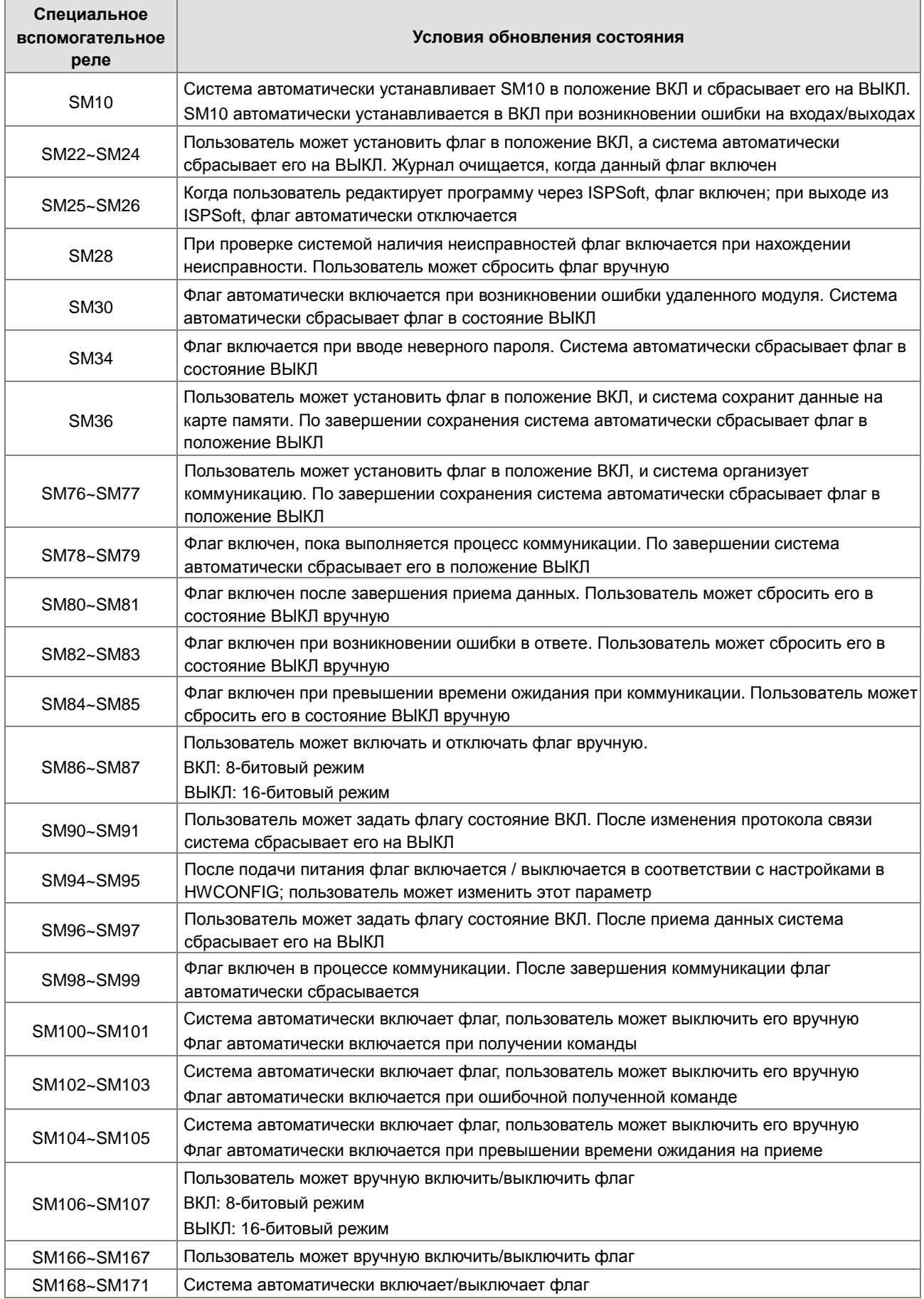

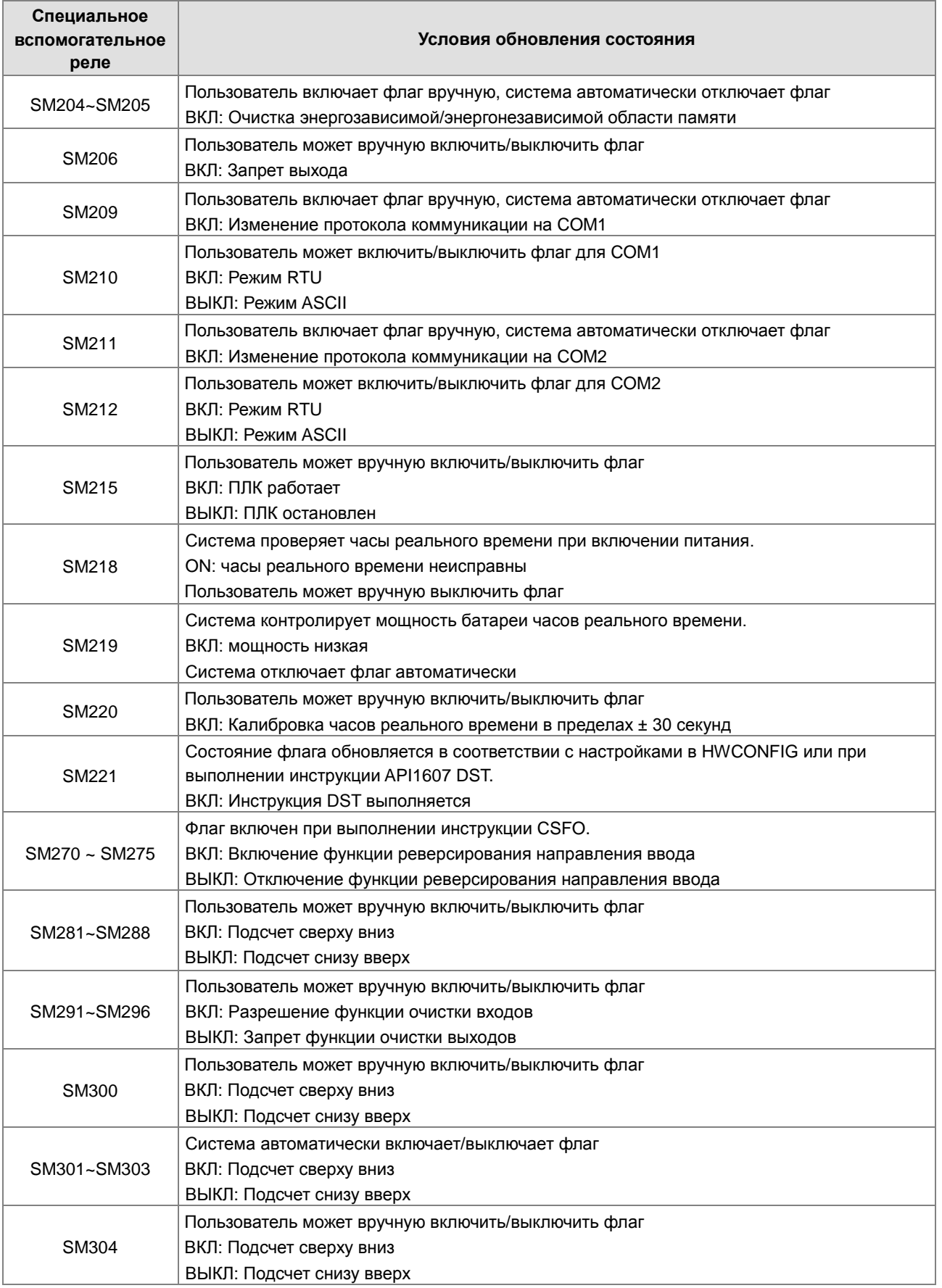

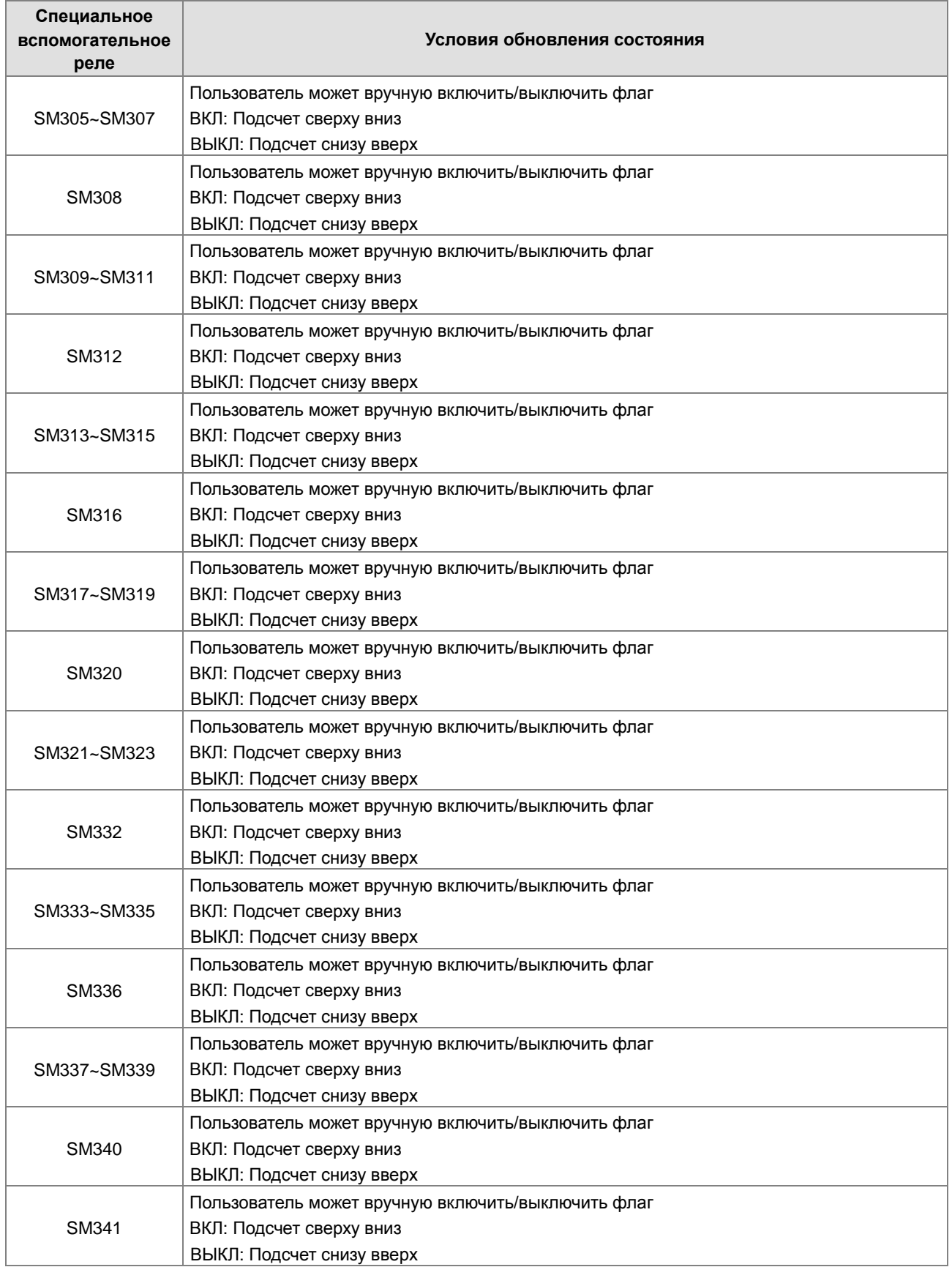
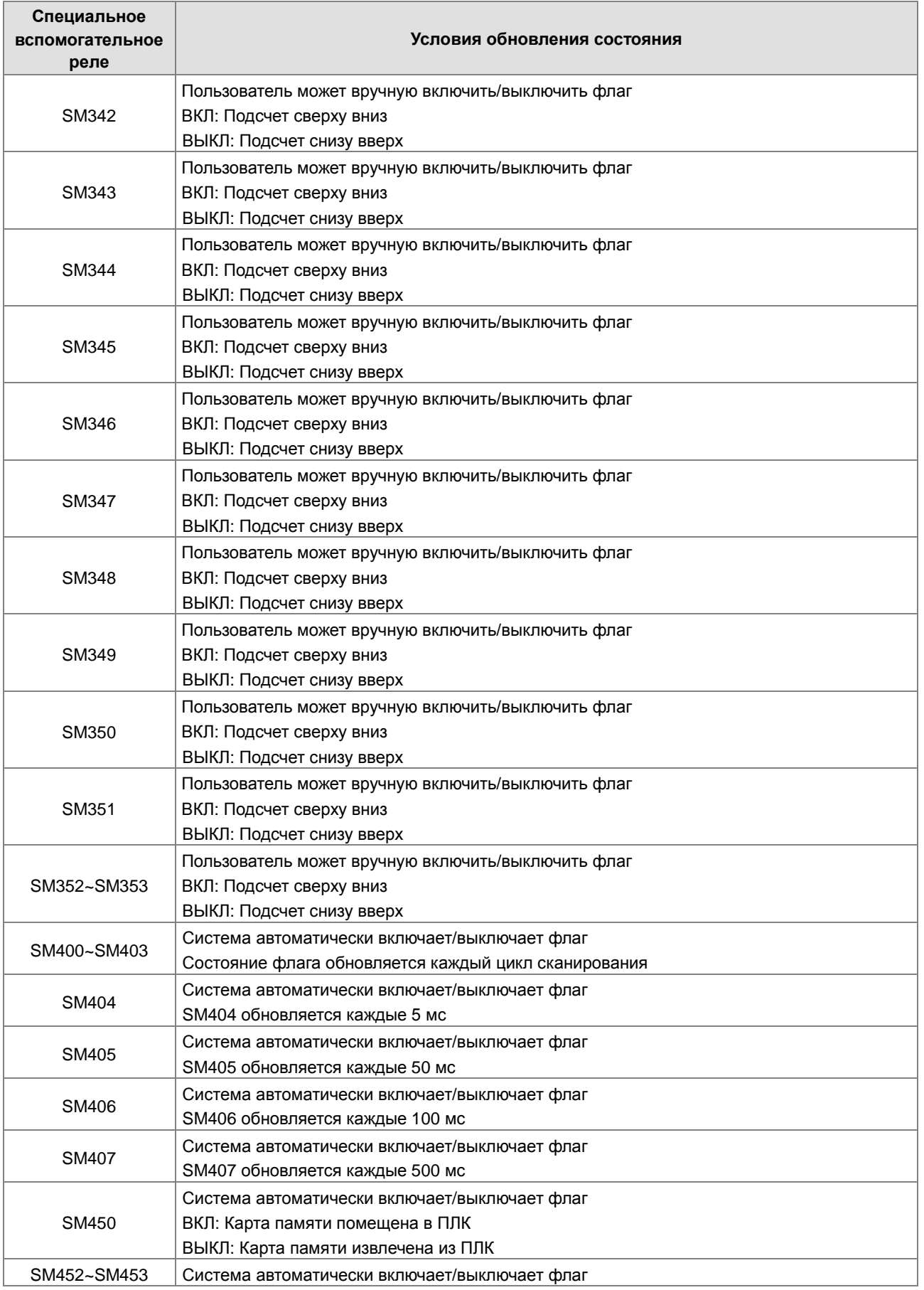

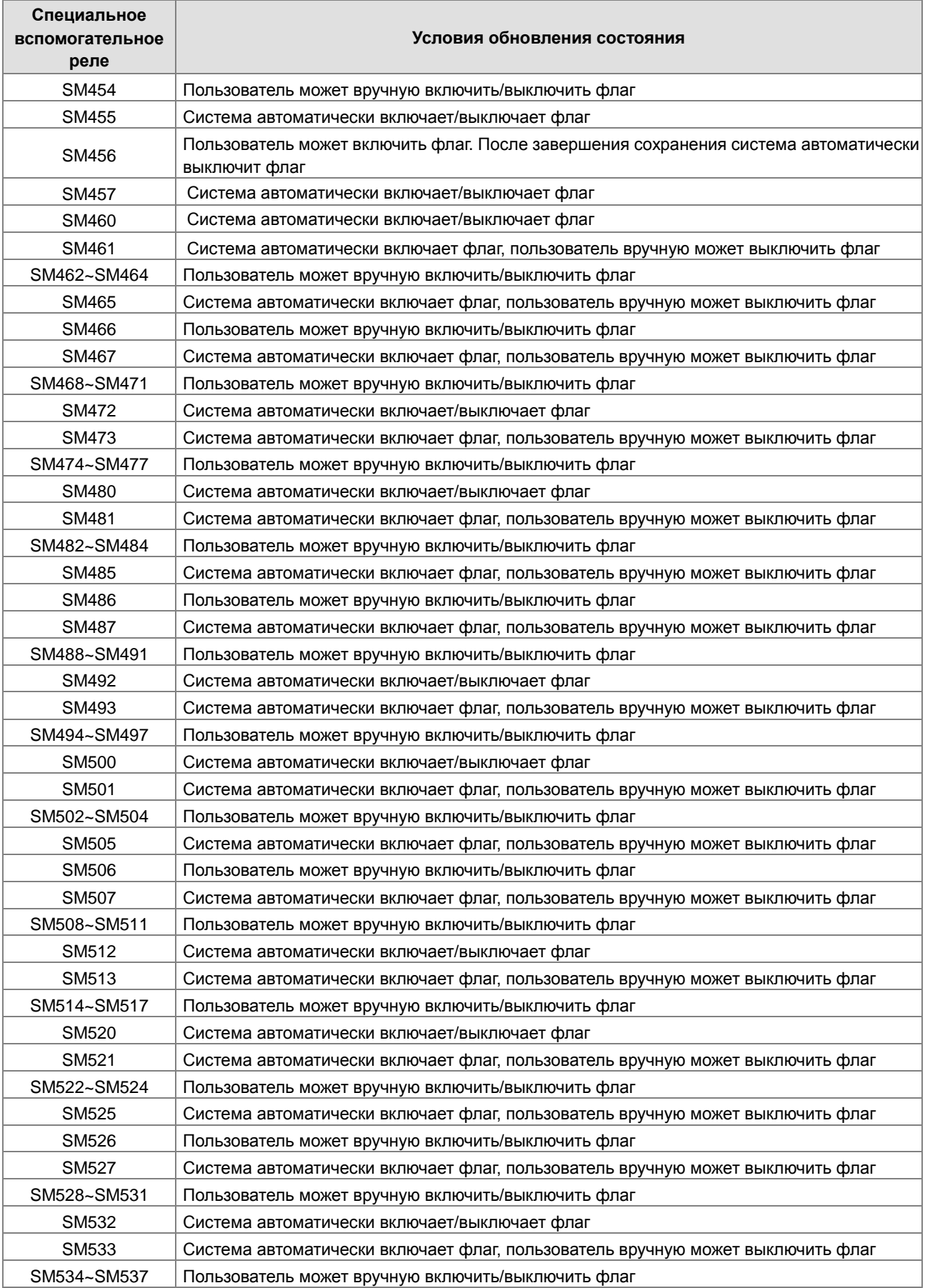

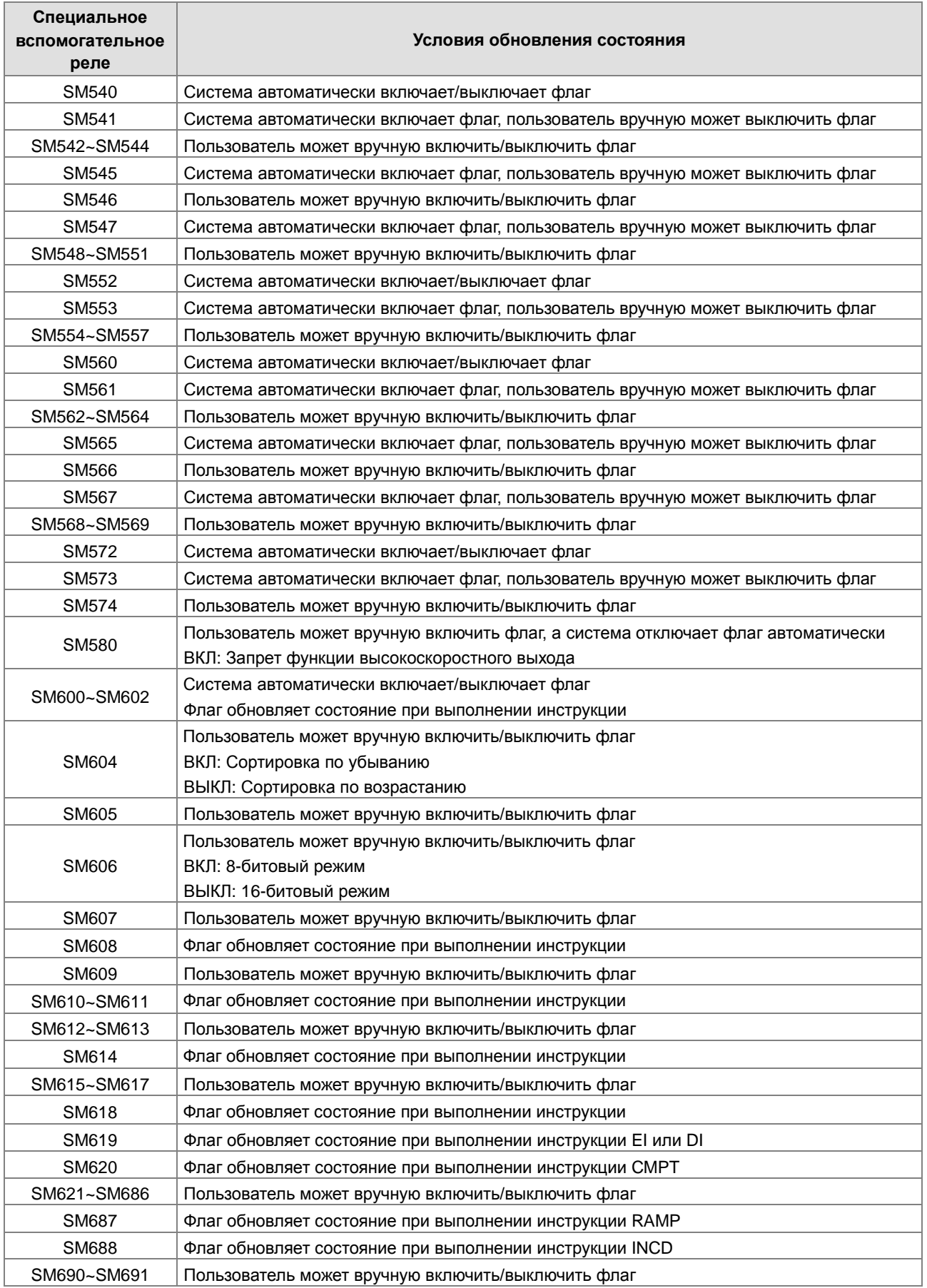

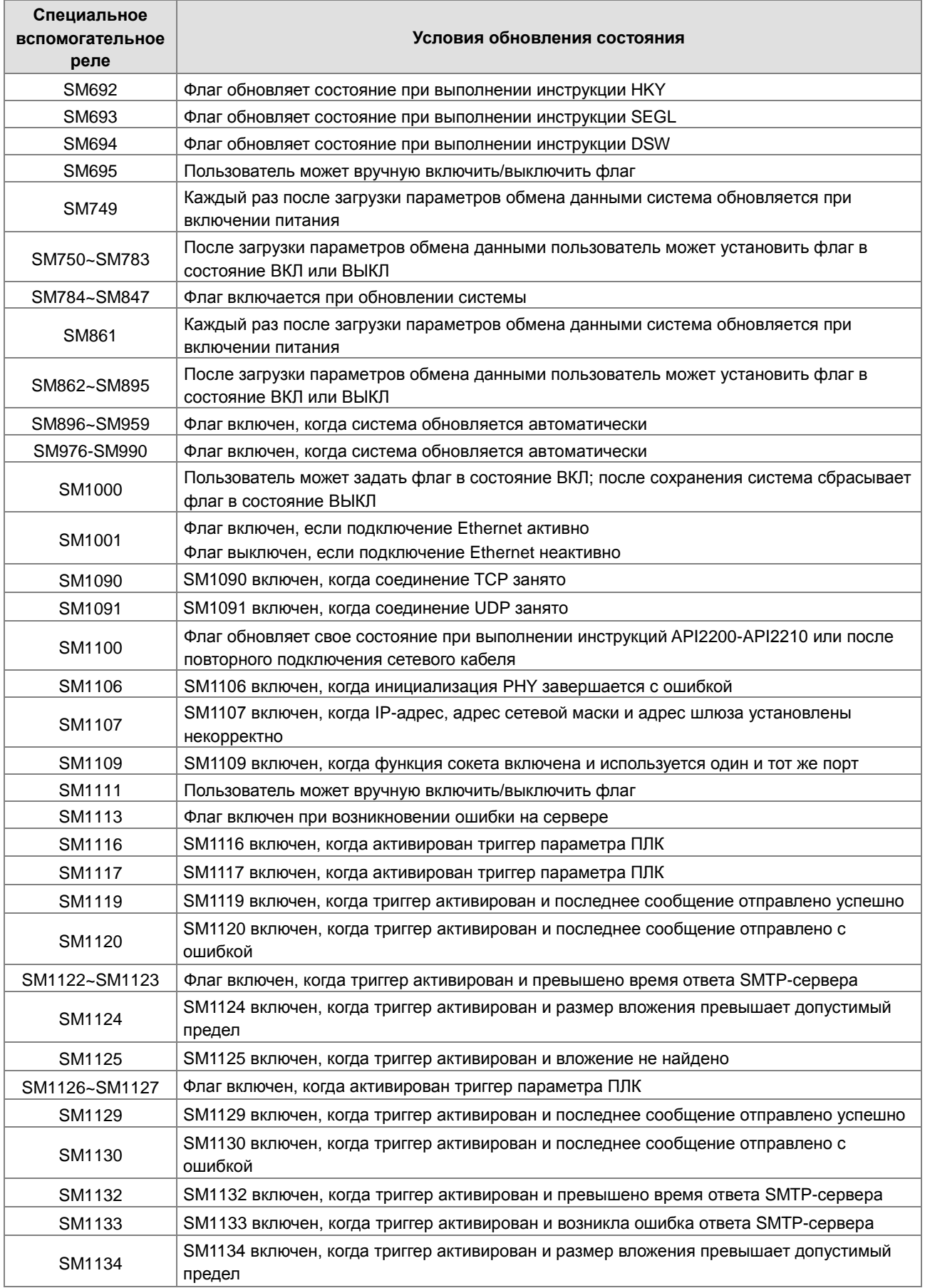

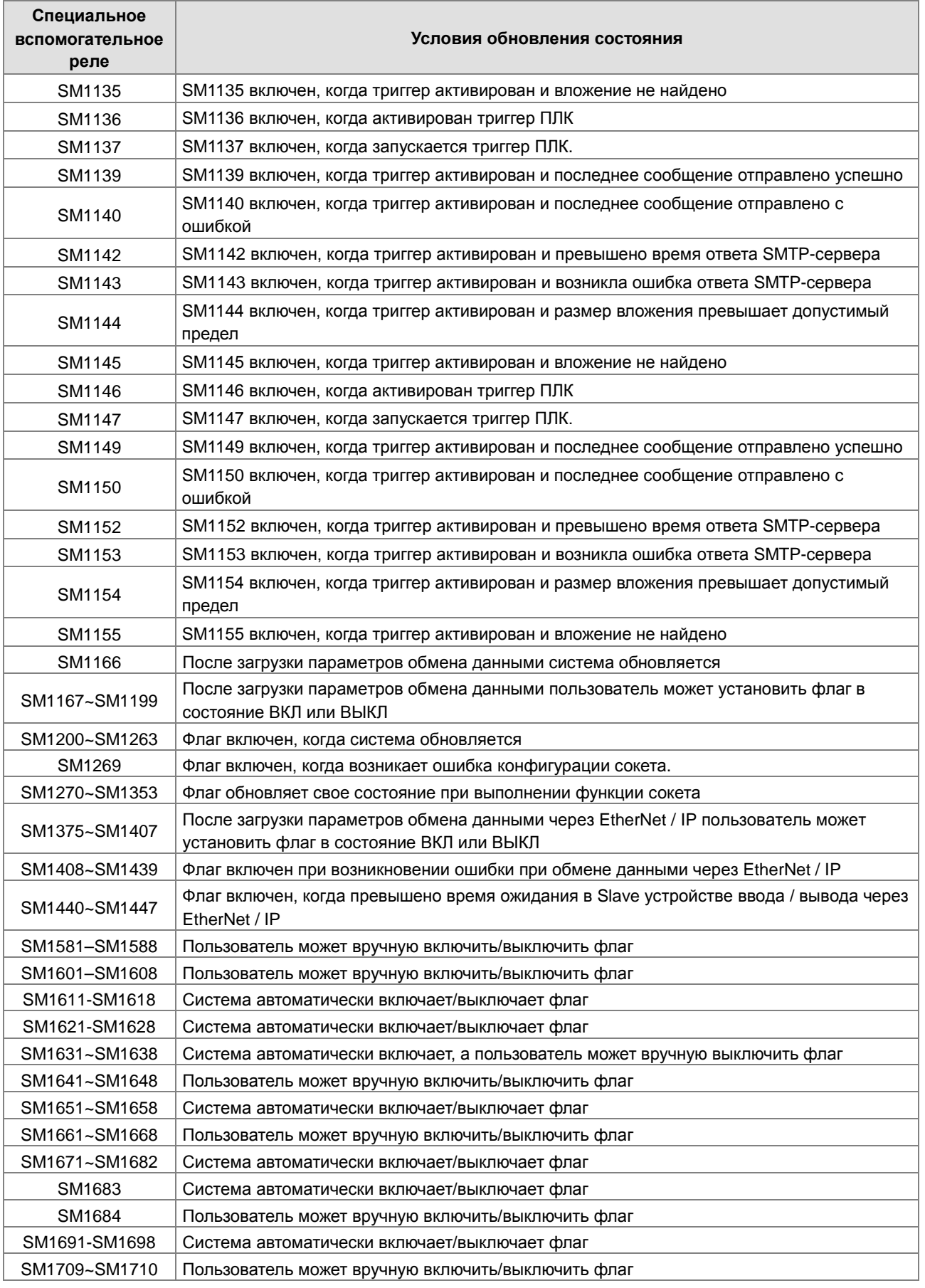

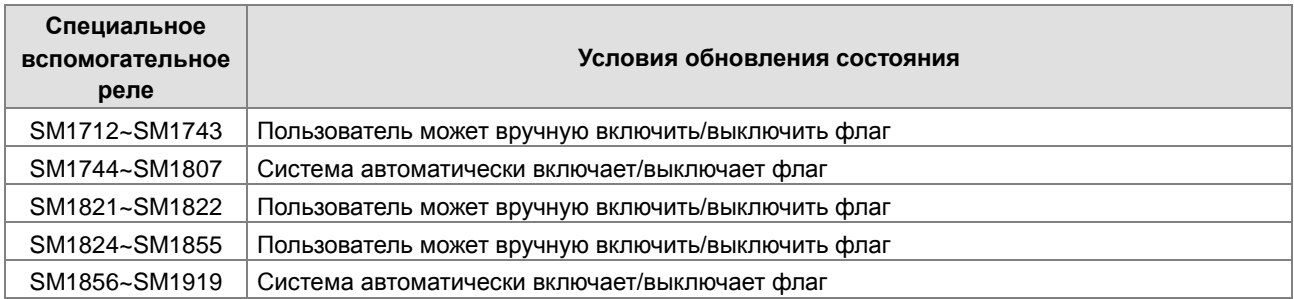

# **2.2.9 Шаговые реле (S)**

Функции шаговых реле:

Шаговое реле используется в промышленной автоматизации для задания процедур. Это основной объект в программировании на языке программирования SFC. Более подробную информацию о данном языке программирования см. Руководство пользователя ISPSoft.

В ПЛК реализовано 2048 шаговых реле: S0 ~ S2047. Каждое шаговое реле похоже на выходное реле, поскольку оно имеет выходную катушку, контакт A и контакт B. Его можно использовать несколько раз в программе, но оно не может напрямую управлять внешней нагрузкой. Кроме того, шаговое реле может использоваться как общее вспомогательное реле, когда оно не используется в программировании на языке SFC.

# **2.2.10 Таймеры (T)**

- 1. Таймер 100 мс: Таймер, применяемый в инструкции TMR, имеет единицу синхронизации 100 мс.
- 2. Таймер 1 мс: Таймер, применяемый в инструкции TMRH, имеет единицу синхронизации 1 мс.
- 3. Аккумулятивные таймеры ST0~ST511. Таймеры T0~T511 можно использовать для функции мониторинга устройств.
- 4. Если один и тот же таймер используется повторно в программе, в том числе в инструкциях TMR и TMRH, значение настройки таймера соответствует первому заданному значению.
- 5. Если один и тот же таймер используется повторно в программе, он отключается, если отключается один из условных контактов.
- 6. Если один и тот же таймер используется повторно в программе для исключительного использования в подпрограмме и аккумулятивного таймера в программе, он отключается, если отключается один из условных контактов.
- 7. Когда таймер выключается и условный контакт включен, таймер сбрасывается и начинает новый подсчет.
- 8. После выполнения инструкции TMR указанный таймер включен и начинает подсчет. Когда подсчитанное значение таймера будет соответствовать заданному значению, катушка контакта включается.

#### **A. Общий таймер**

При выполнении инструкции TMR, общий таймер начинает подсчет. Когда подсчитанное значение таймера будет соответствовать заданному значению, катушка выходного контакта включается.

- 1. Когда контакт X0.0 включен, а таймер имеет единицу синхронизации 100 мс, выходная катушка T0 будет включена при значении таймера 100.
- 2. Когда контакт X0.0 выключен или питание отключено, значение таймера будет равно 0 и входная катушка T0 будет отключена.

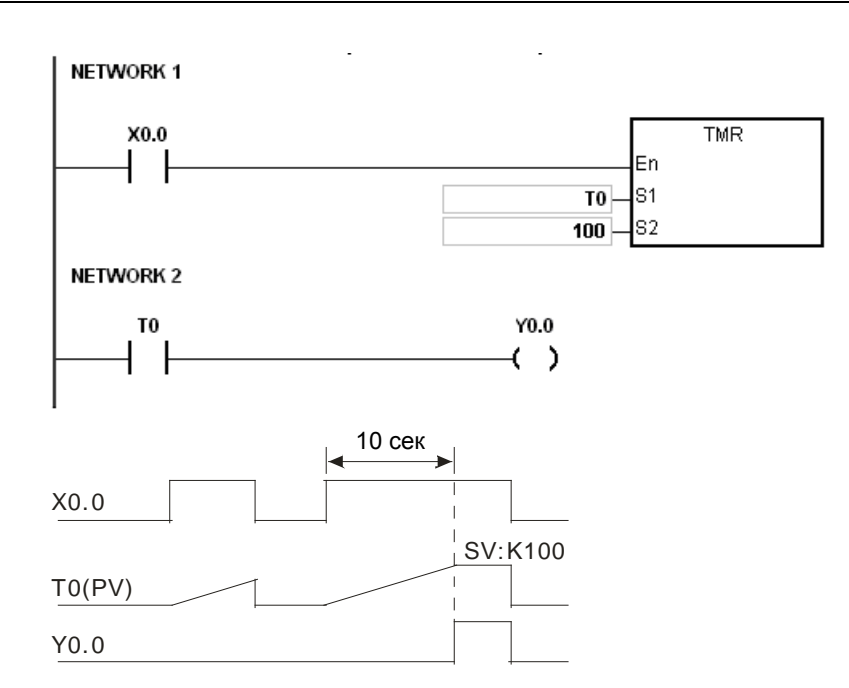

#### **B. Аккумулятивный таймер**

**\_2**

При выполнении инструкции TMR, аккумулятивный таймер начинает подсчет. Когда значение таймера соответствует заданному значению, выходная катушка включается. Таймер становится аккумулятивным при добавлении пользователем буквы S перед буквой T в обозначении таймера. Когда условный контакт выключен, значение аккумулятивного таймера не сбрасывается. Когда условный контакт включен, таймер будет подсчитывать, начиная с текущего значения.

- 1. Когда контакт X0.0 включен, а таймер Т250 имеет единицу синхронизации 100 мс, выходная катушка T250 включается при значении подсчета таймера Т250 равном заданному значению 100.
- 2. Когда контакт X0.0 выключен или питание отключено, таймер T250 прекращает подсчет и его значение остается неизменным. Когда контакт X0.0 включается снова, значение таймера будет подсчитываться далее, а когда аккумулятивное значение станет равно значение 100, выходная катушка T250 будет включена. **NETWORK 1**

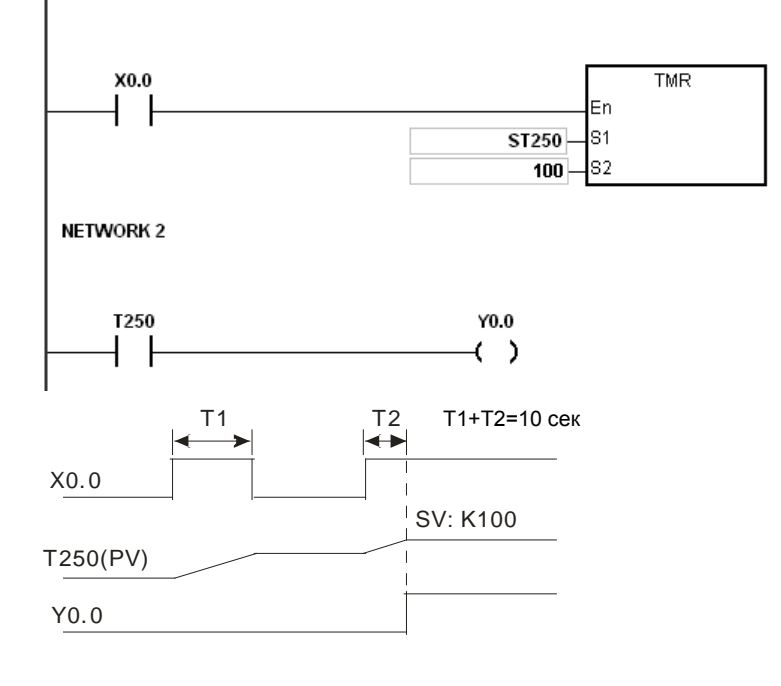

2-64

#### **C. Использование таймера в функциональном блоке**

T412~T511 – это таймеры, которые можно использовать в функциональном блоке или в прерывании.

Когда выполняются инструкции TMR или END, таймер начинает подсчет, используемый в функциональном блоке. Когда значение таймера соответствует заданному значению, выходная катушка включается.

Если таймер общего назначения используется в функциональном блоке или прерывании, а функционал не выполняется, таймер не может вести подсчет правильно.

### **2.2.11 Счетчики**

Характеристики 16-битного счетчика

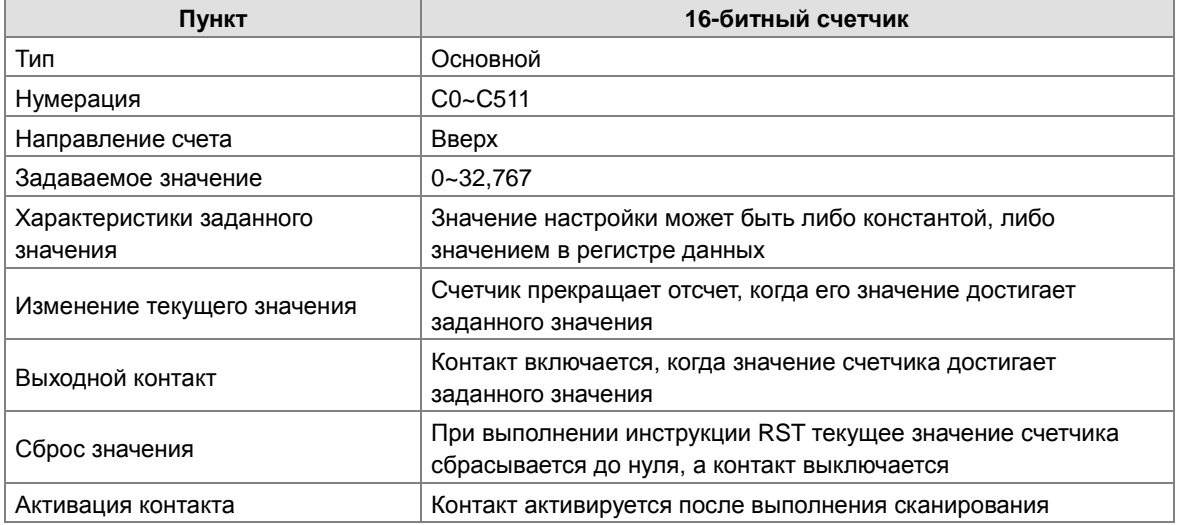

Функция счетчика

Каждый раз, когда состояние входа переключается с ВЫКЛ на ВКЛ, значение счетчика соответствует состоянию выходной катушки. Пользователь может использовать либо десятичное значение константы, либо значение в регистре данных в качестве заданного значения.

16-битный счетчик:

- 1. Диапазон задания: 0~32,767 (Значения заданий 0 и 1 означают, что выходной контакт включен, когда счетчик начинает подсчет в первый раз)
- 2. Для общего счетчика текущее значение счетчика очищается при отключении питания. Если счетчик является фиксированным, текущее значение счетчика и состояние контакта до выключения питания будут сохранены. Зафиксированный счетчик рассчитывается с текущего значения при восстановлении источника питания.
- 3. Если пользователи используют команду MOV или ISPSoft для передачи значения, большего чем заданное значение, в регистр текущих значений C0, контакт счетчика C0 будет включен, и текущее значение станет заданным в следующий раз, когда X0.1 включается.
- 4. Пользователи могут использовать либо константу, либо значение в регистре данных в качестве значения задания счетчика.
- 5. Значение задания счетчика может быть положительным или отрицательным. Если счетчик досчитывает до верхнего предела 32 767, следующее текущее значение становится равным 0.

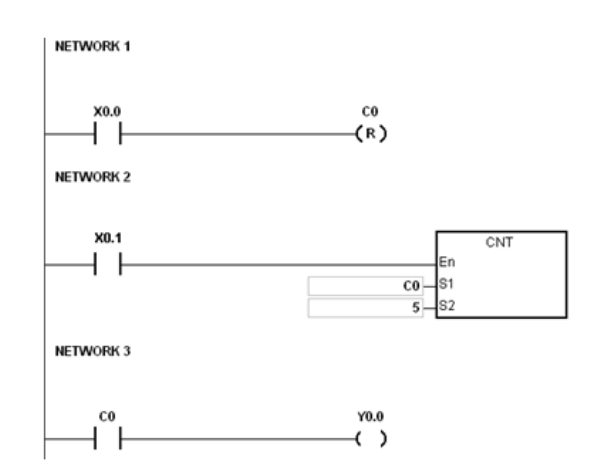

- 1. Когда контакт X0.0 включен, инструкция RST будет выполнена и текущее значение счетчика C0 будет сброшено на ноль, а выходной контакт счетчика C0 будет отключен.
- 2. Когда контакт X0.1 включается, значение счетчика увеличивается на единицу.
- 3. Когда значение на счетчике C0 достигнет заданного значения 5, контакт счетчика C0 будет включен (текущее значение на C0 = заданное значение = 5). После этого включения контакта X0.1 не будут считываться счетчиком C0 и текущее значение C0 останется на значении 5.

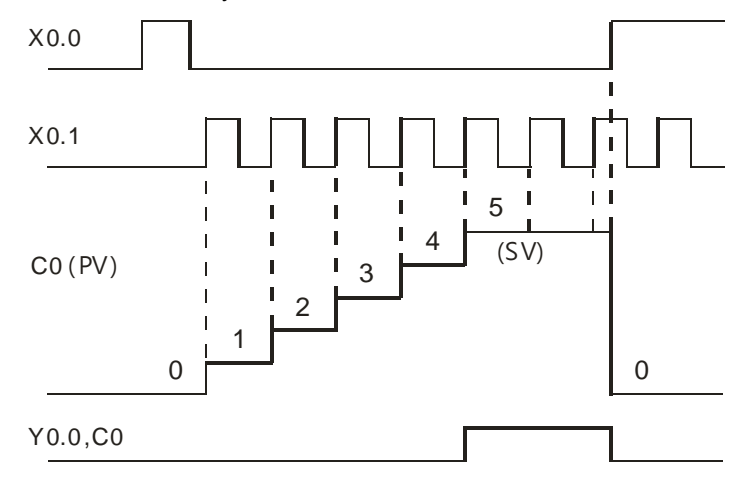

# **2.2.12 32-битные счетчики (HC)**

### Характеристики 32-битных счетчиков

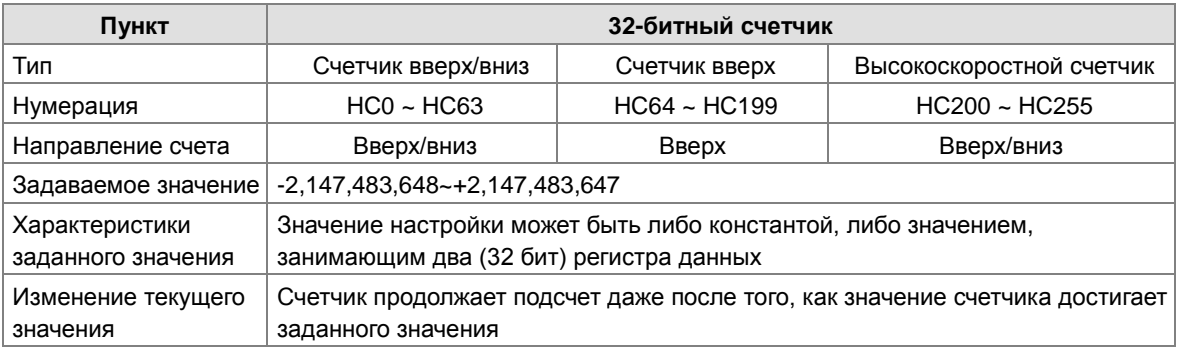

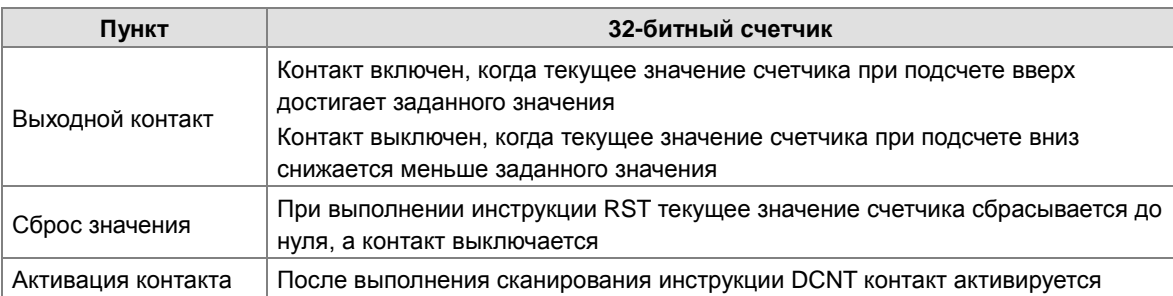

- 32-битный основной счетчик сложения/вычитания (счетчик вверх/вниз)
- 1. Диапазон задания: -2,147,483,648~2,147,483,647
- 2. Переключение между 32-битными счетчиками сложения и 32-битными счетчиками вычитания зависит от состояний специальных вспомогательных реле SM621 ~ SM684. Например, счетчик HC0 является счетчиком сложения, когда SM621 выключено, и HC0 является счетчиком вычитания, когда SM621 включено.
- 3. Пользователь может использовать константу или значение в регистрах данных как заданное значение счетчика, и оно может быть положительным или отрицательным. При использовании значения в регистрах данных в качестве заданного, значение занимает два последовательных регистра.
- 4. Для общего счетчика текущее значение счетчика очищается при отключении питания. Если счетчик является фиксированным, текущее значение счетчика и состояние контакта до выключения питания будут сохранены. Зафиксированный счетчик рассчитывается с текущего значения при восстановлении источника питания.
- 5. Если значение счетчика превышает 2,147,483,647, следующее текущее значение составляет -2,147,483,648. Если значение счетчика становится меньше -2,147,483,648, следующее текущее значение составляет 2,147,483,647.
- 32-битный высокоскоростной счетчик вверх/вниз

См. описание инструкции API1004 DCNT в настоящем Руководстве по программированию.

Пример:

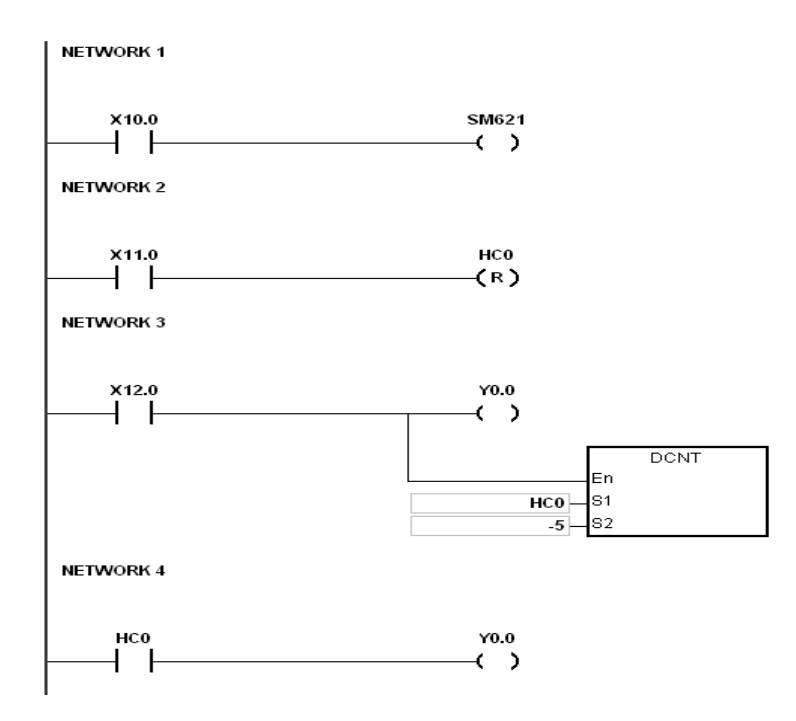

1. Контакт X10.0 управляет флагом SM621 для задания направления счета (вверх/вниз) счетчика HC0.

- 2. При включении контакта X11.0, инструкция RST будет выполнена, текущее значение счетчика НС0 обнулится, а его контакт отключится .
- 3. При включении контакта X12.0, текущее значение счетчика HC0 подсчитывается вверх (+ 1) или вниз (- 1).
- 4. Когда значение HC0 меняется с -6 на -5, контакт HC0 включается. Когда значение HC0 меняется с -5 на -6, контакт HC0 выключается.
- 5. Если пользователи используют команду MOV или ISPSoft для передачи значения, большего чем заданное значение, в регистр текущих значений НC0, контакт счетчика НC0 будет включен, и текущее значение станет заданным в следующий раз, когда X12.0 включается.

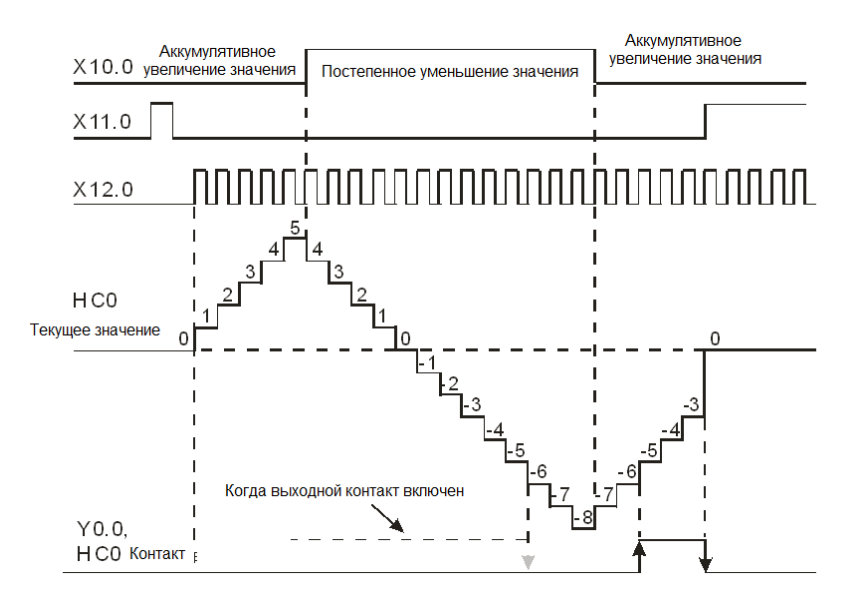

# **2.2.13 Регистры данных (D)**

Регистр данных хранит 16-битные данные. Самый старший бит представляет либо положительный знак, либо отрицательный знак, а значения, которые могут храниться в регистрах данных, варьируются от -32,768 до +32,767. Два 16-разрядных регистра могут быть объединены в 32-битный регистр, то есть (D + 1, D), в котором регистр, число которого меньше, сохраняет младшие 16 бит. Самый старший бит представляет либо положительный знак, либо отрицательный знак, а значения, которые могут храниться в регистрах данных, варьируются от -2,147,483,648 до +2,147,483,647. Кроме того, четыре 16-битных регистра могут быть объединены в 64-битный регистр, то есть (D + 3, D + 2, D + 1, D), в котором регистр, число которого меньше, представляет собой младшие 16 бит. Самый старший бит представляет либо положительный знак, либо отрицательный знак, а значения, которые могут храниться в регистрах данных, варьируются от -9,223,372,036,854,776 до +9,223,372,036,854,775,807. Регистры данных также могут использоваться для обновления значений в регистрах управления в модулях, отличных от модулей дискретного ввода/вывода. Дополнительную информацию об обновлении значений в регистрах управления см. Руководство пользователя ISPSoft..

Регистры могут быть разделены на два типа в зависимости от их свойств.

- 1. Общий регистр: Когда ПЛК начинает работать или отключается, значение в регистре будет очищено до нуля. Если необходимо сохранить данные при запуске ПЛК, см. Руководство пользователя ISPSoft. Обратите внимание, что значение будет в любом случае сбрасываться до нуля при отключении ПЛК.
- 2. Энергонезависимый регистр: Если ПЛК отключается, данные в энергонезависимом регистре не будут очищены. Если необходимо очистить данные в энергонезависимой области, надо применять инструкции RST или ZRST.

# **2.2.14 Специальные регистры данных (SR)**

Каждый специальный регистр данных имеет свое определение и специфическую функцию. Системные состояния и сообщения об ошибках сохраняются в специальных регистрах данных. Кроме того, специальные регистры данных могут использоваться для контроля состояния системы. Специальные регистры данных и их функции перечислены ниже. Для SR с пометкой «\*», пользователи могут ознакомиться с дополнительной информацией по специальным вспомогательным реле / специальным регистрам данных. «R» в столбце атрибута указывает, что из специального регистра данных можно только считывать данные, тогда как «R / W» в столбце атрибута указывает, что можно считывать и записывать данные Указатель "–" означает, что состояние реле не изменяется, указатель "#" показывает, что установка реле зависит от состояния ПЛК, но можно считывать их значения.

«Y» в столбце означает, что специальный регистр энергонезависимый, «N» - энергозависимы; атрибут «H», означает, что регистр определяется настройками в HWCONFIG.

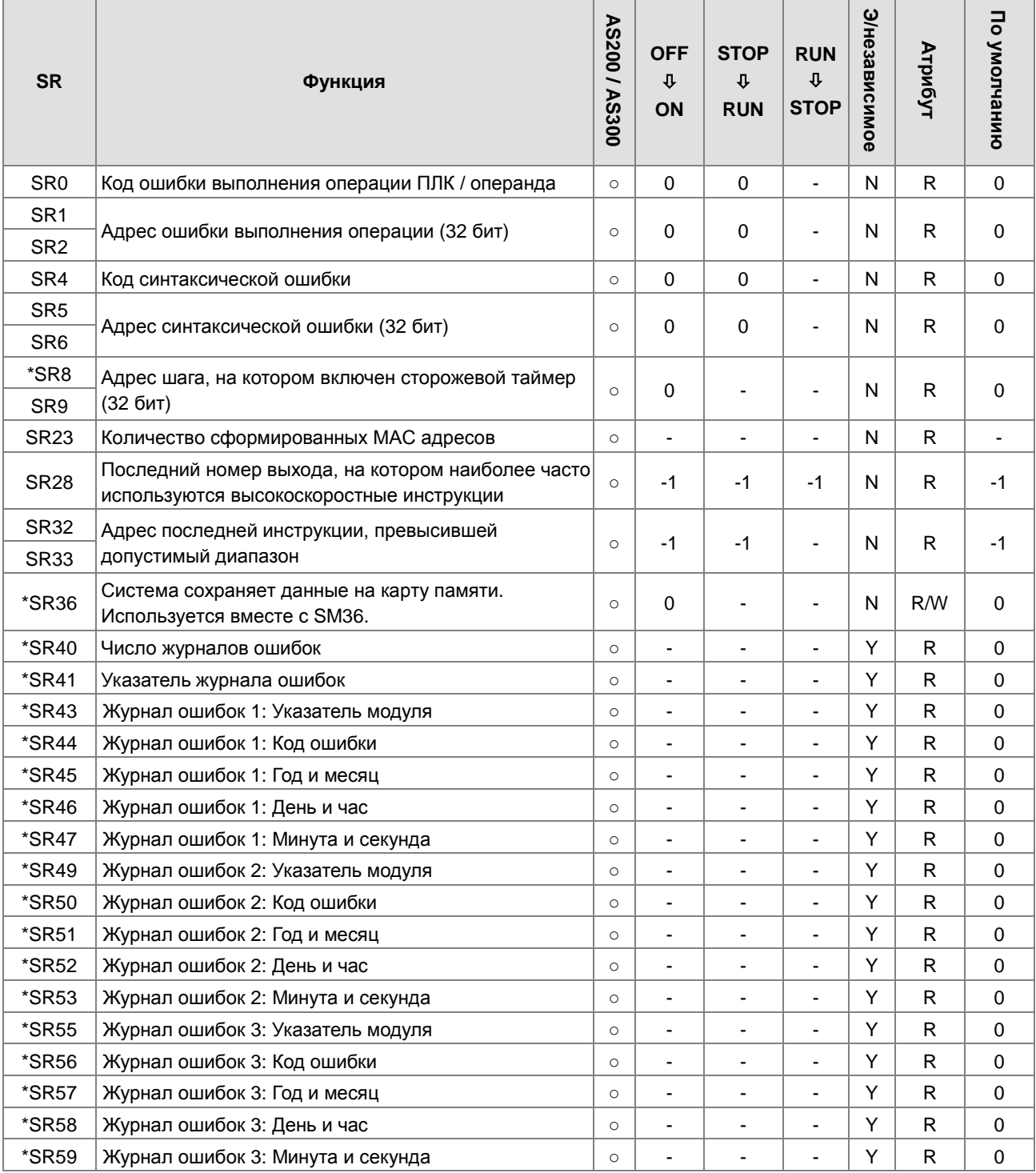

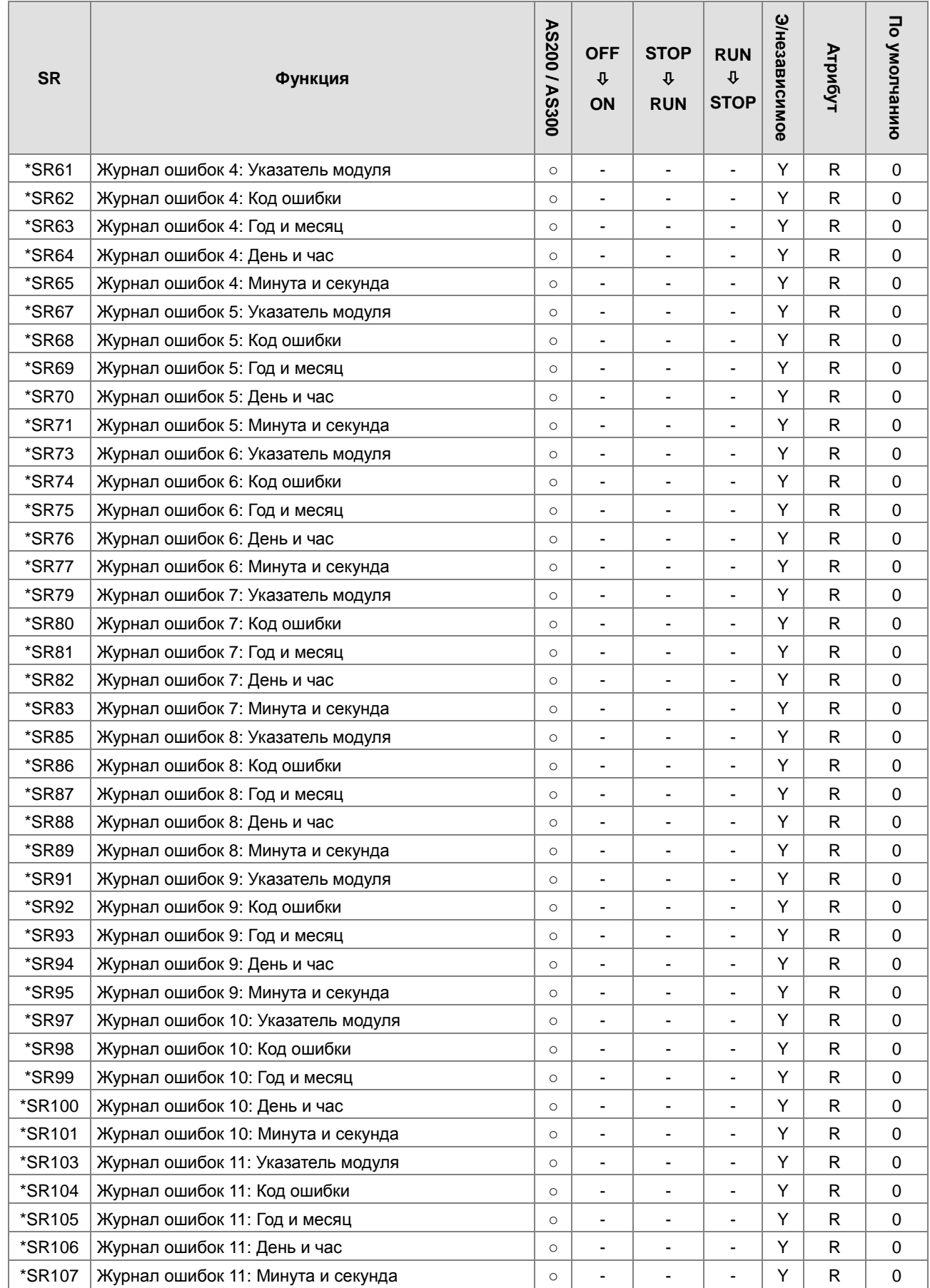

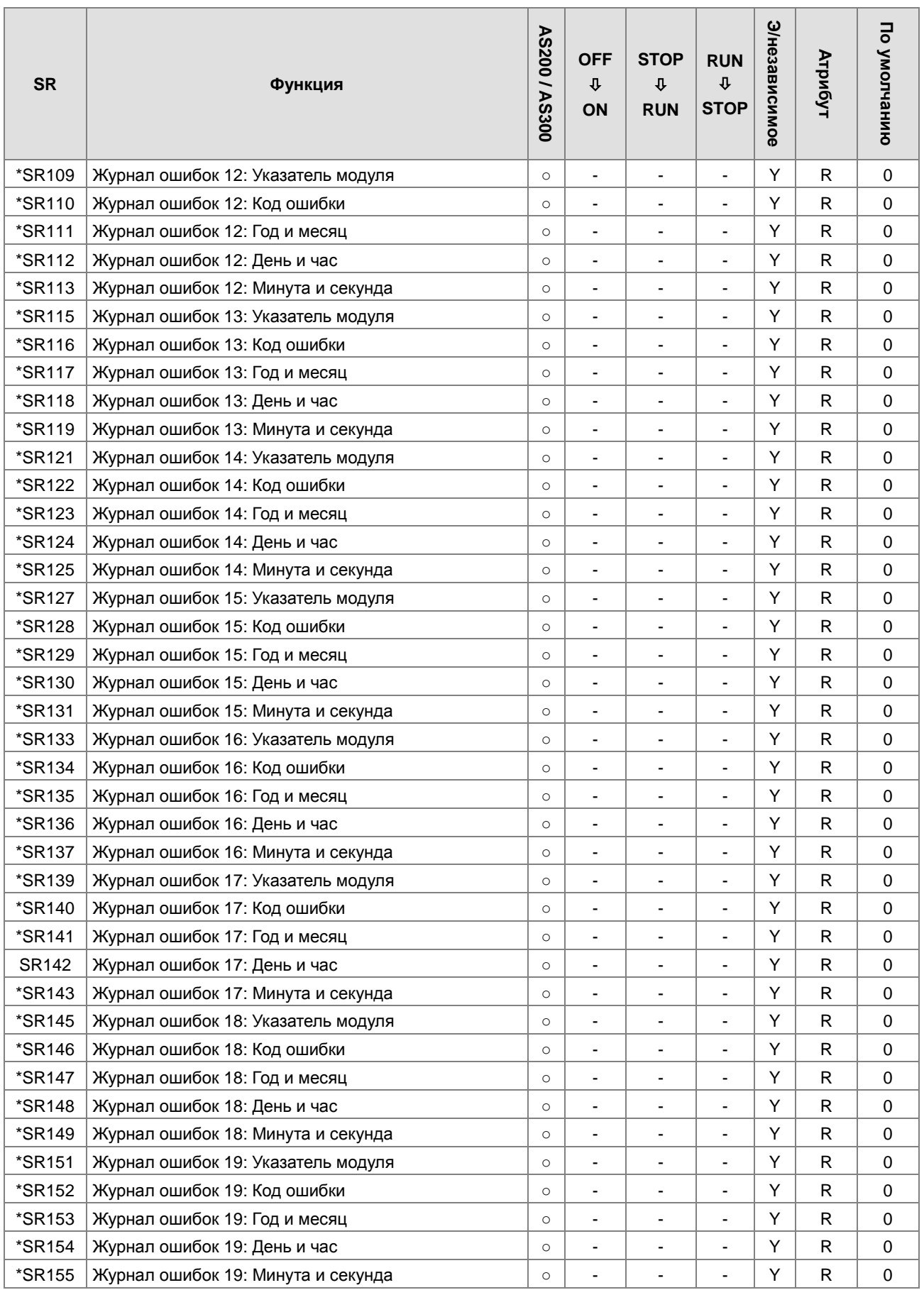

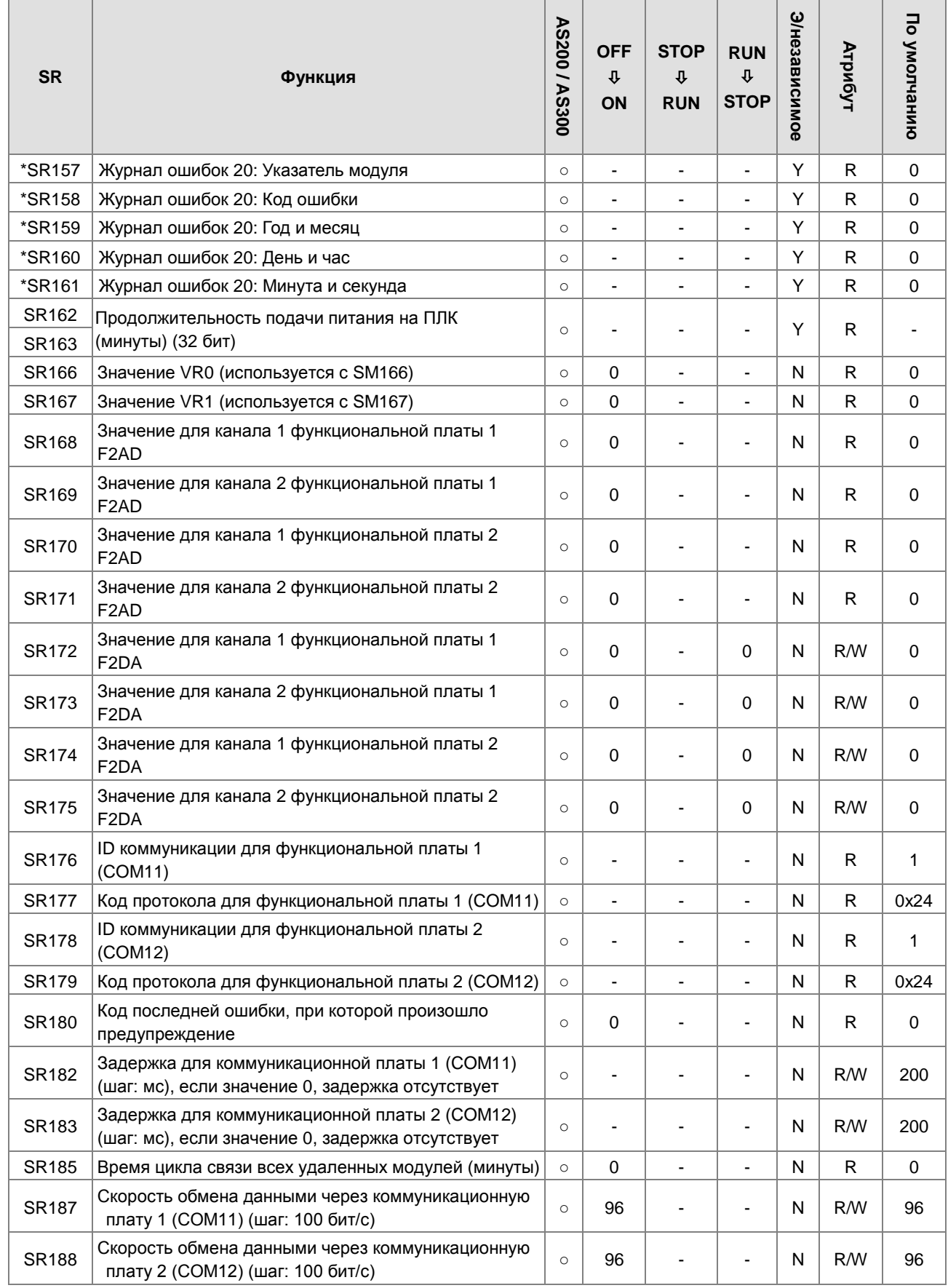

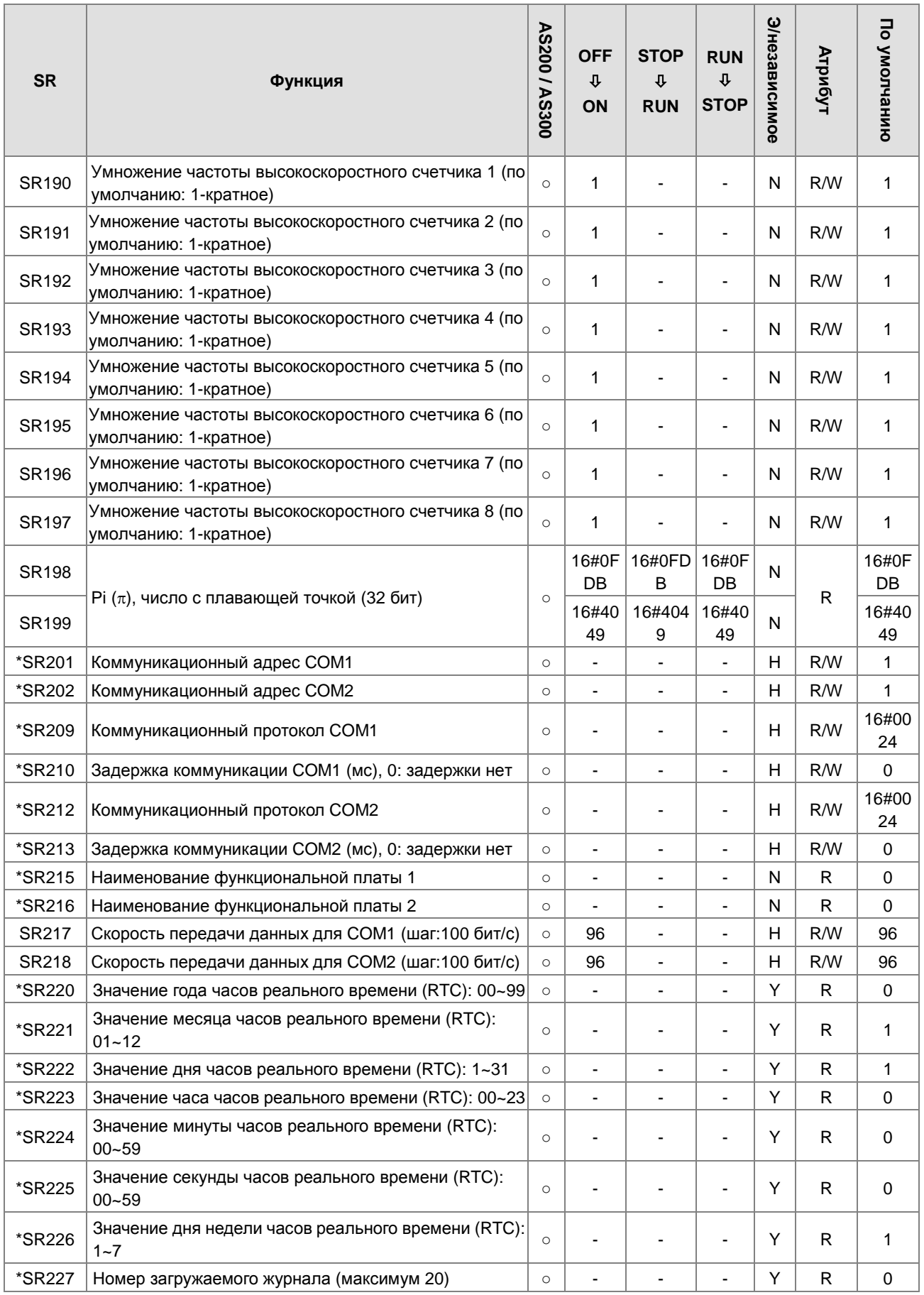

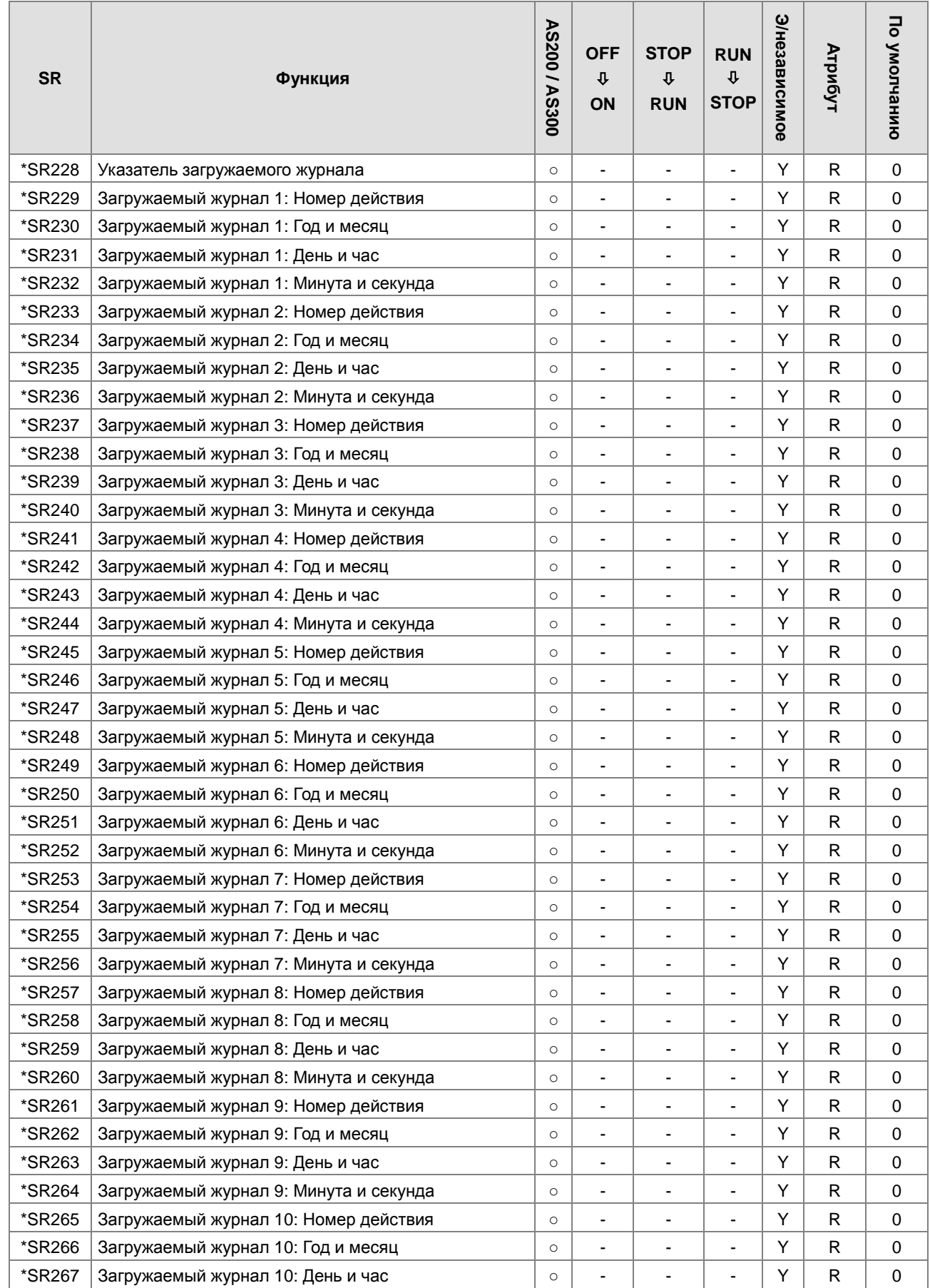

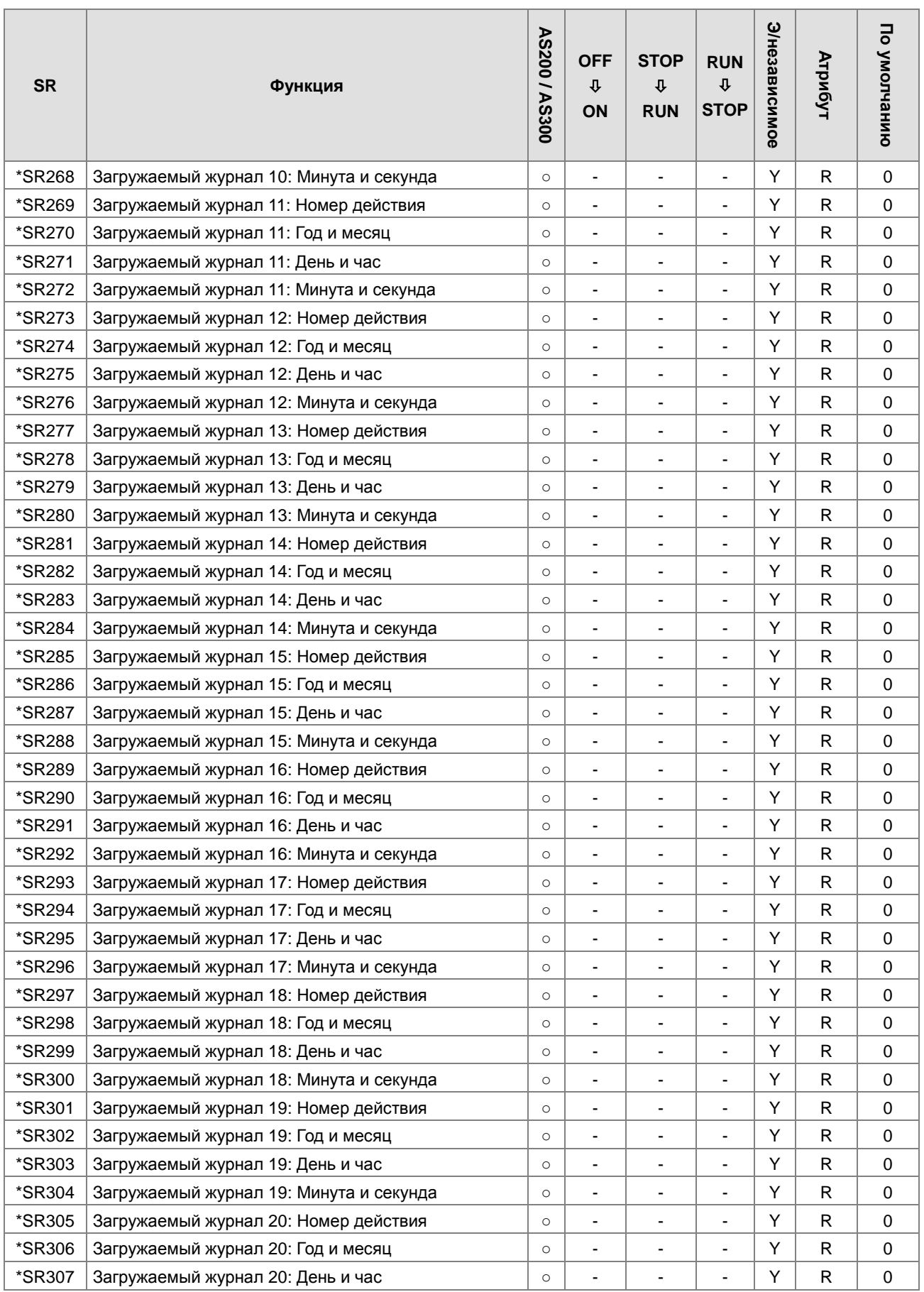

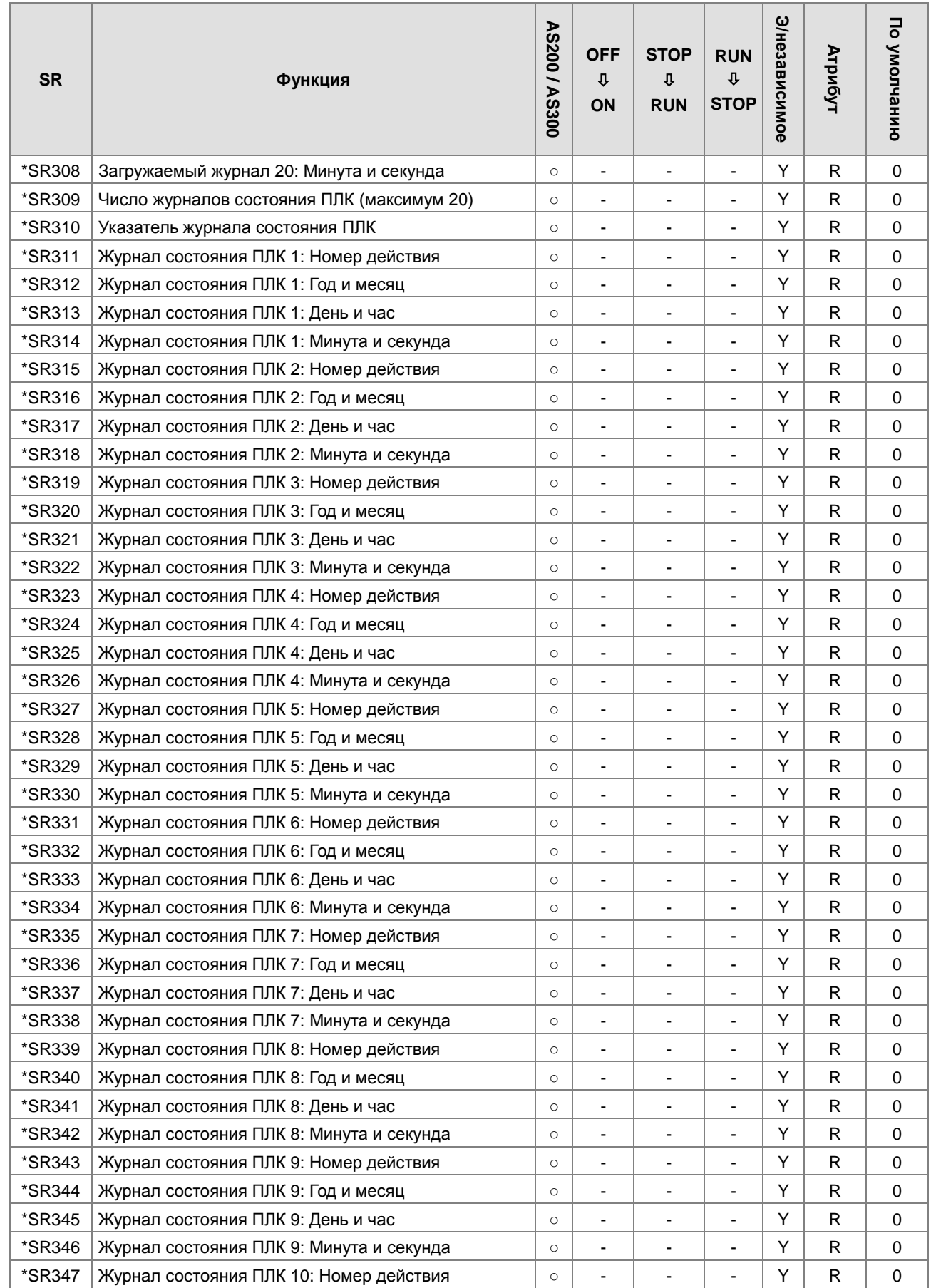

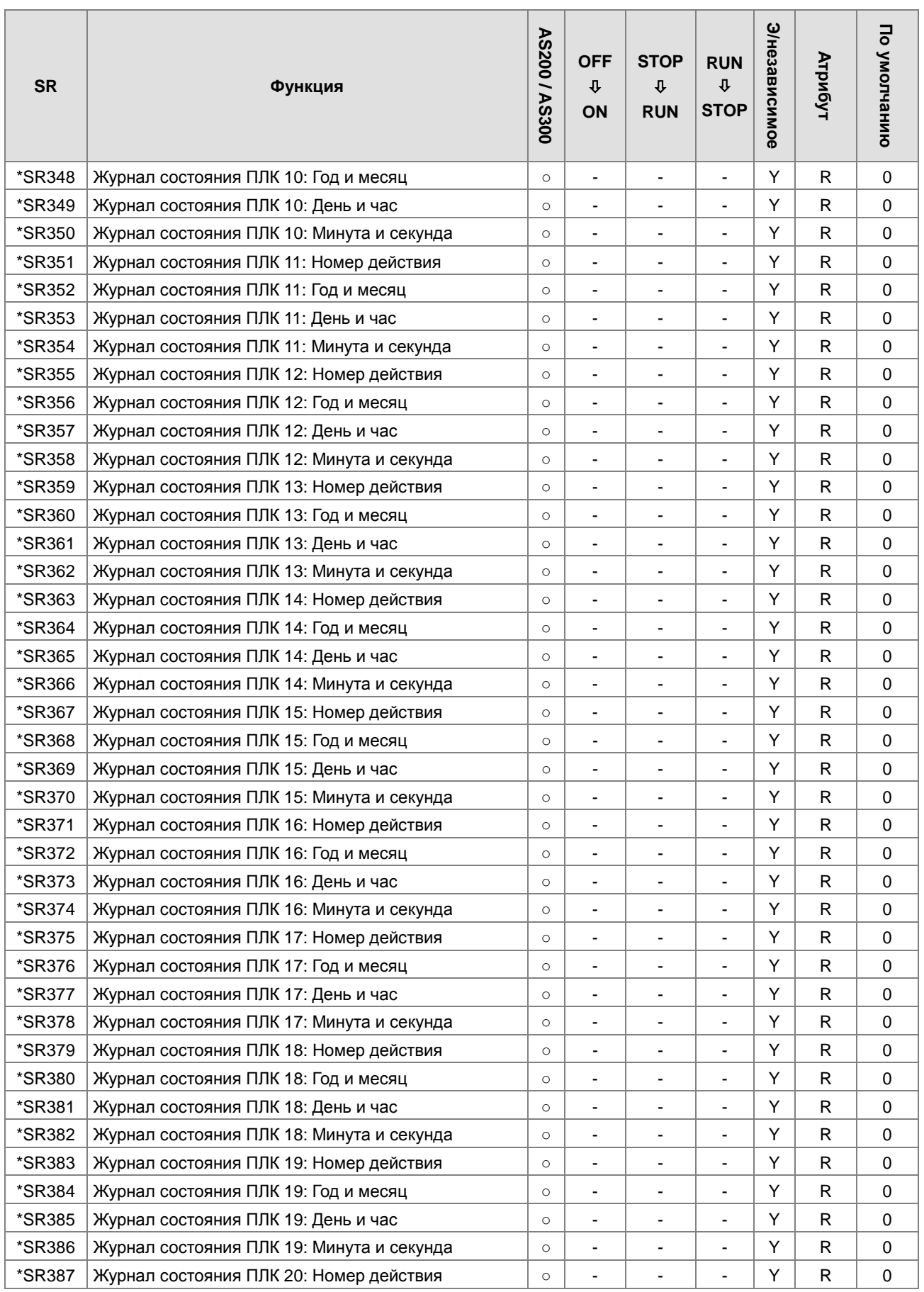

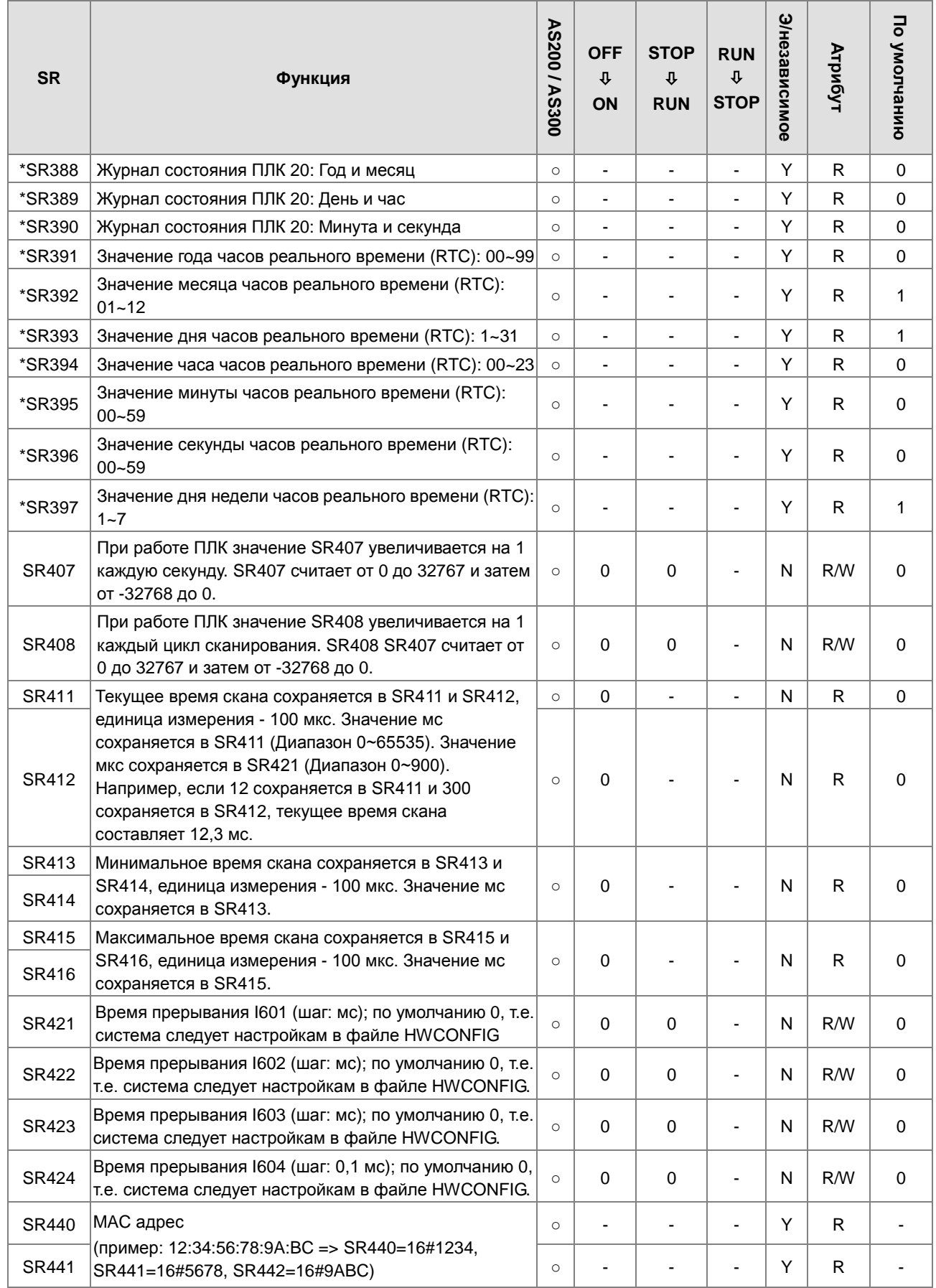

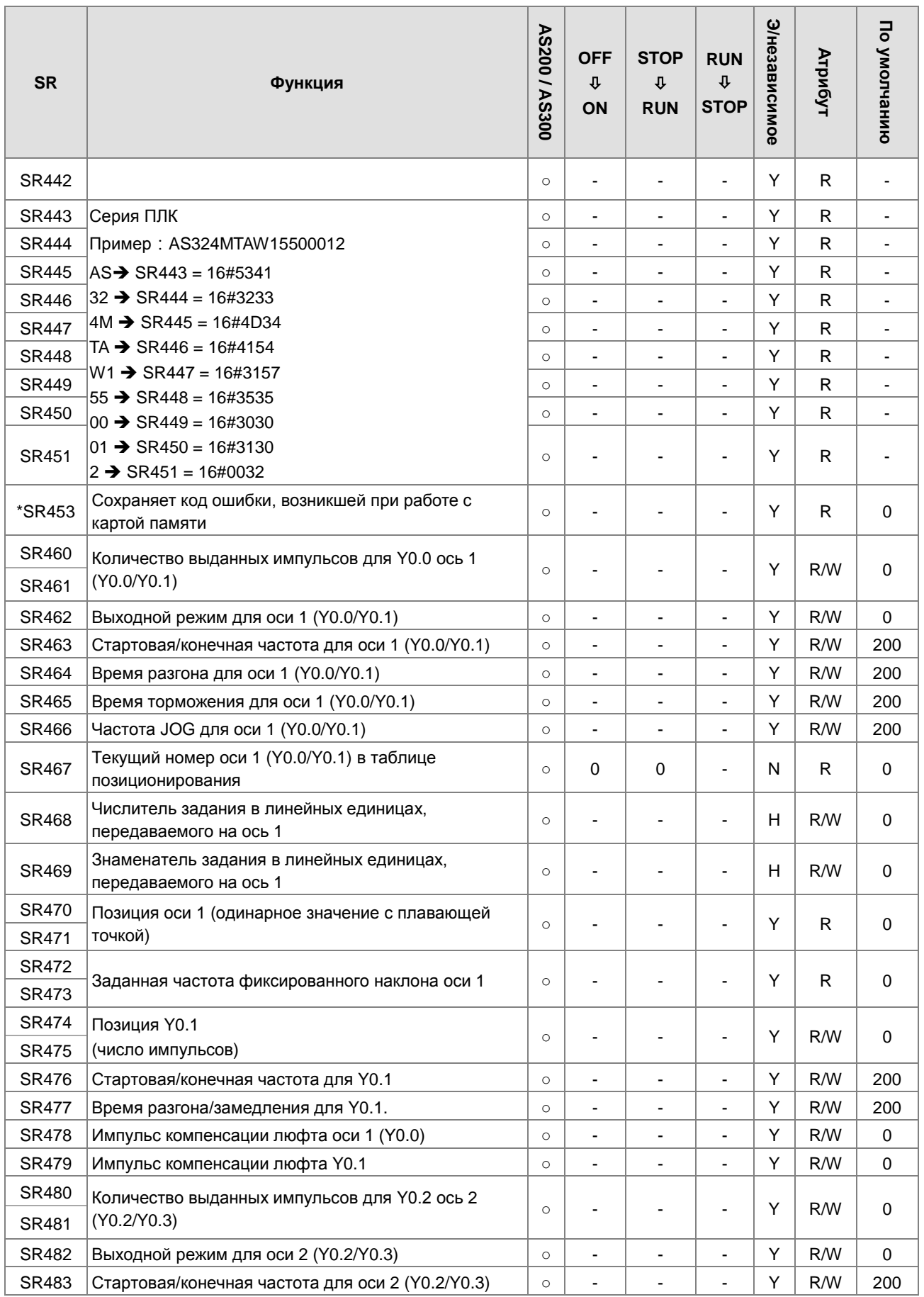

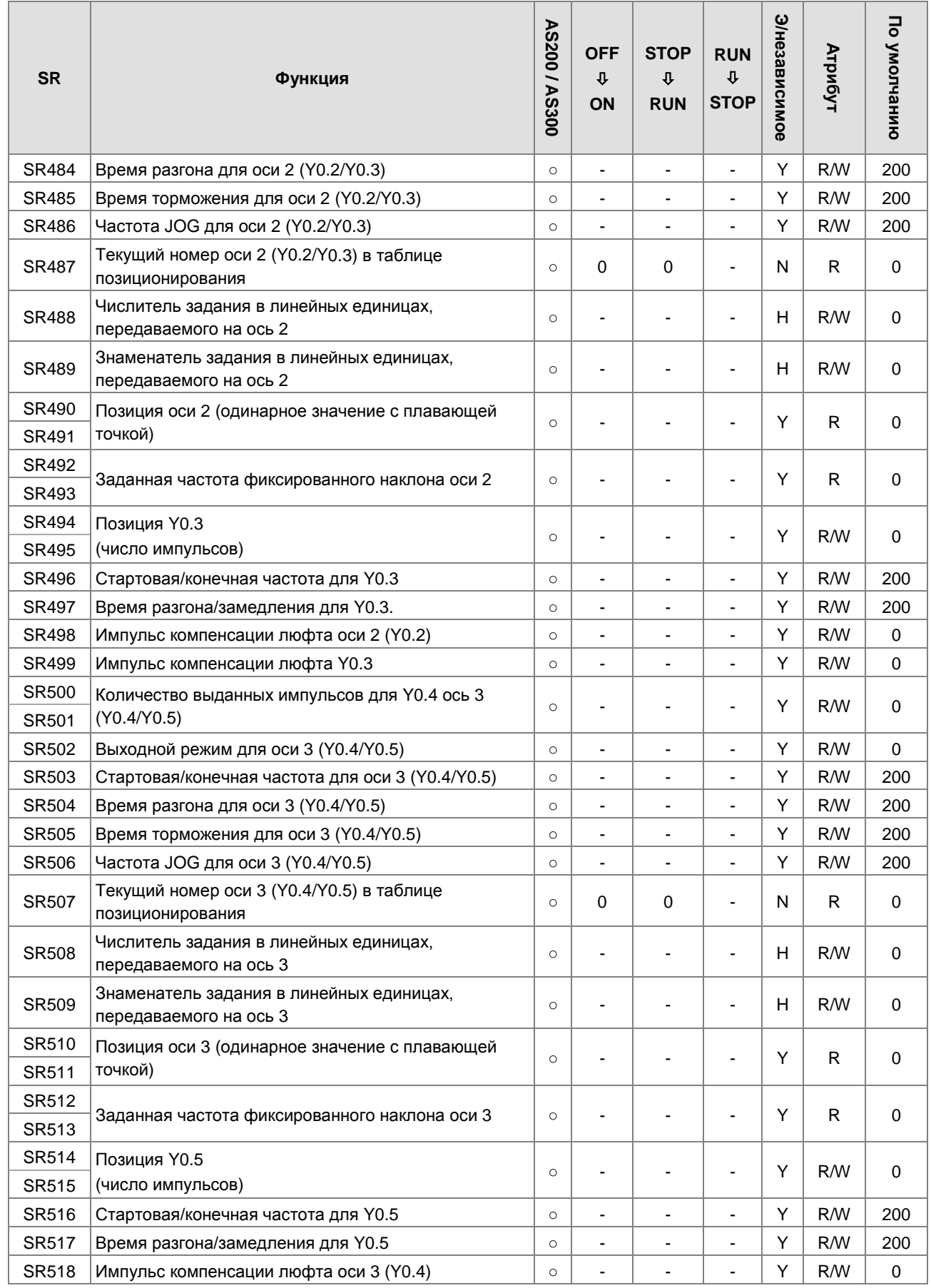

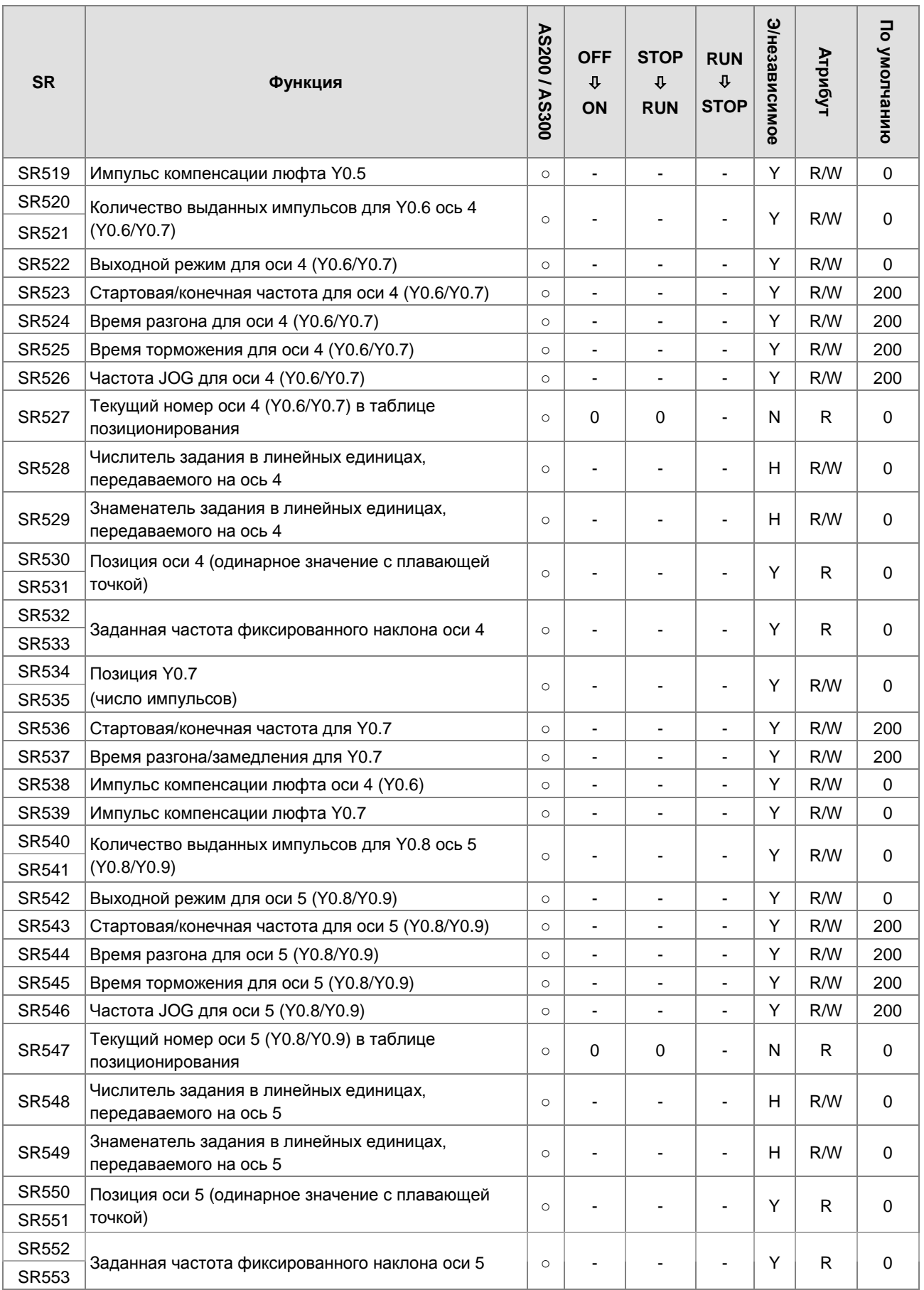

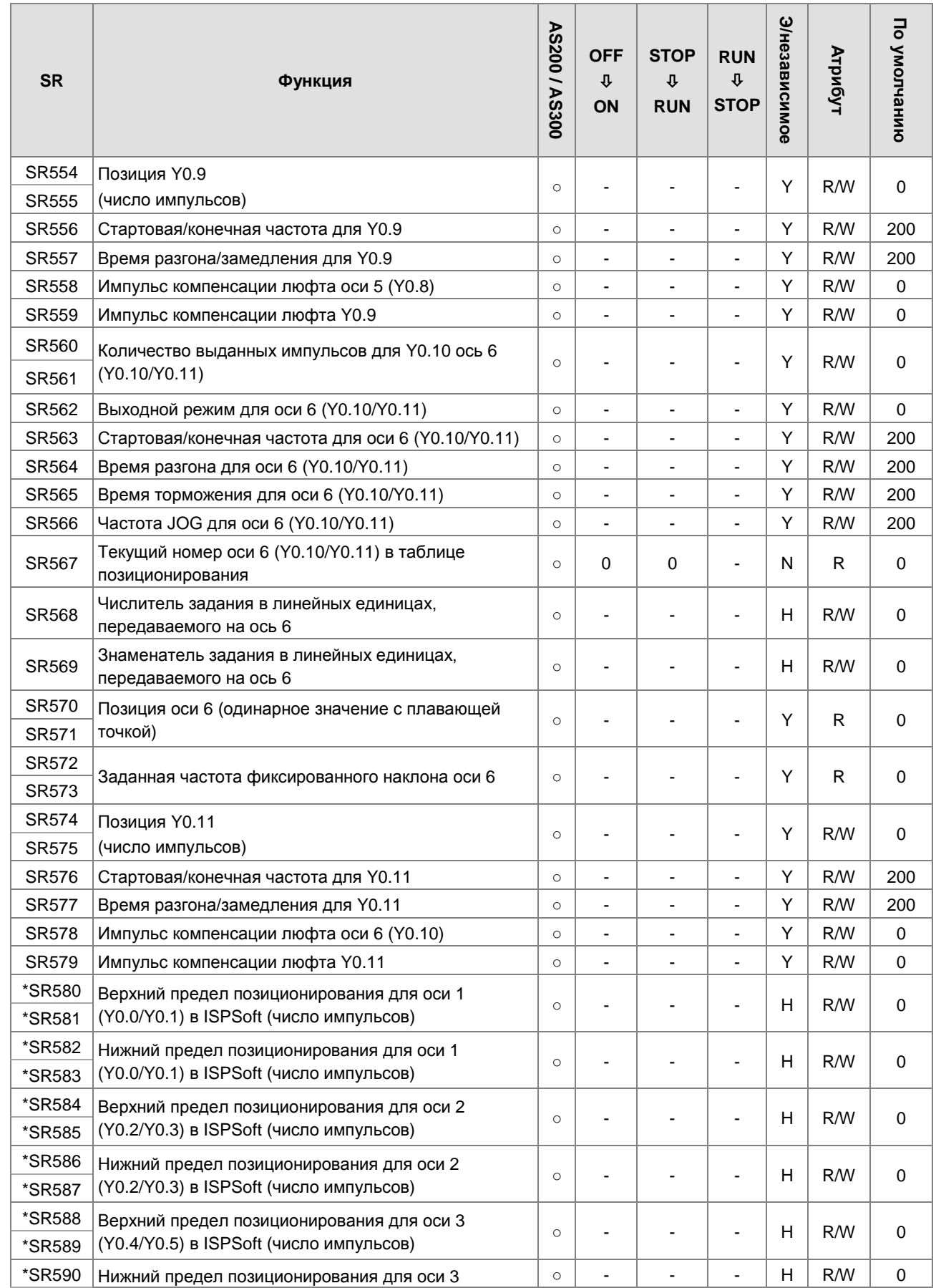

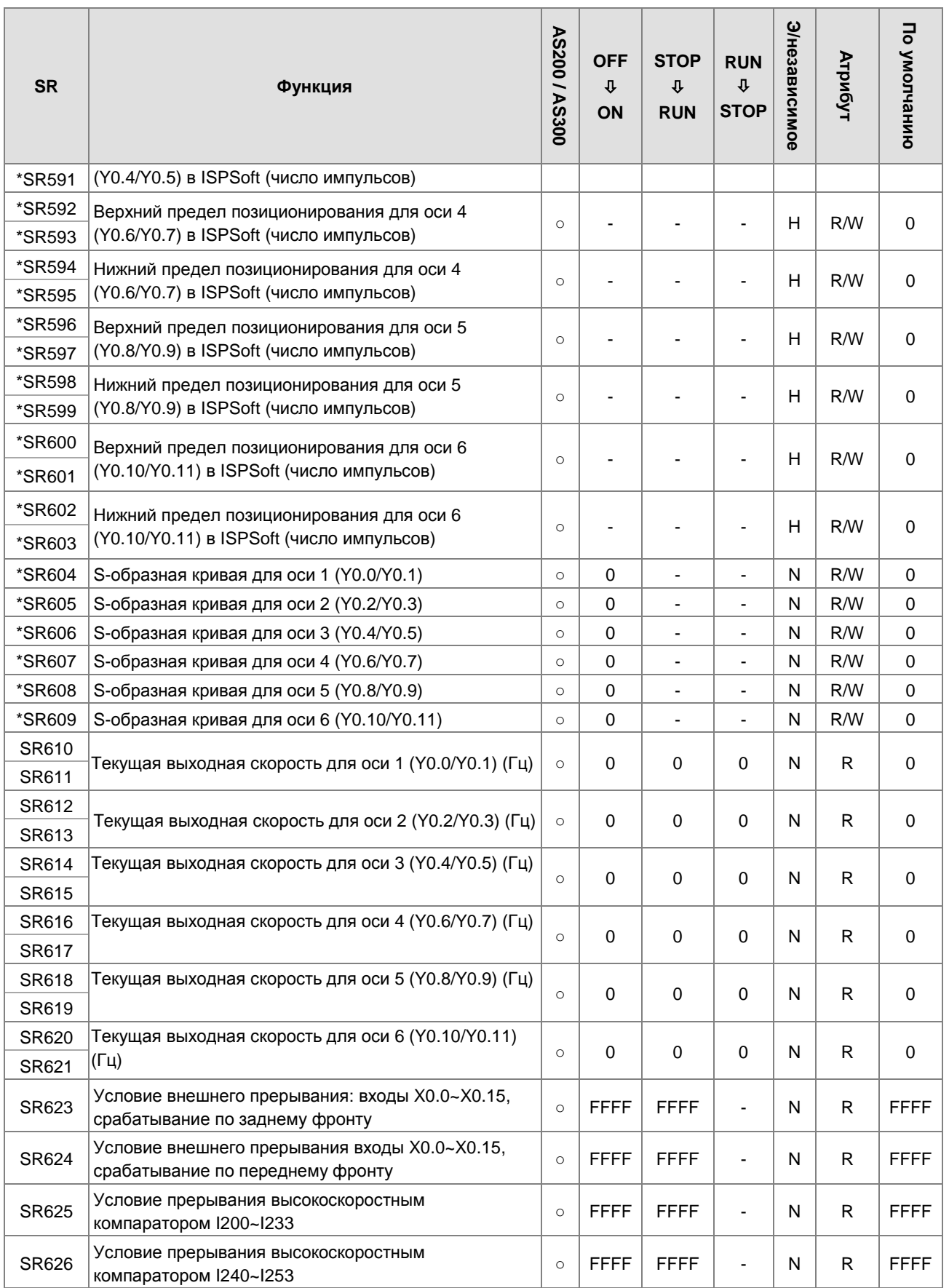

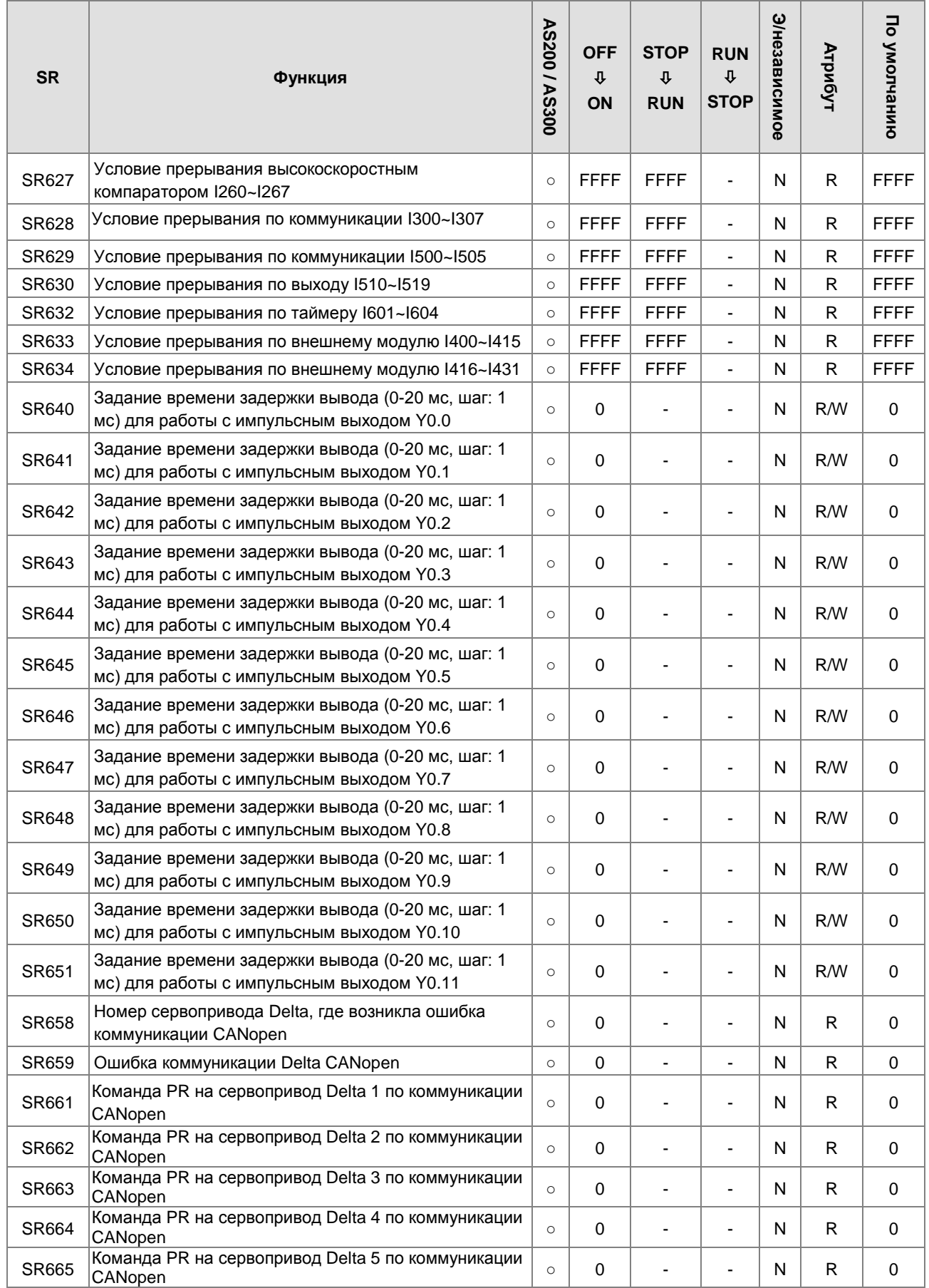

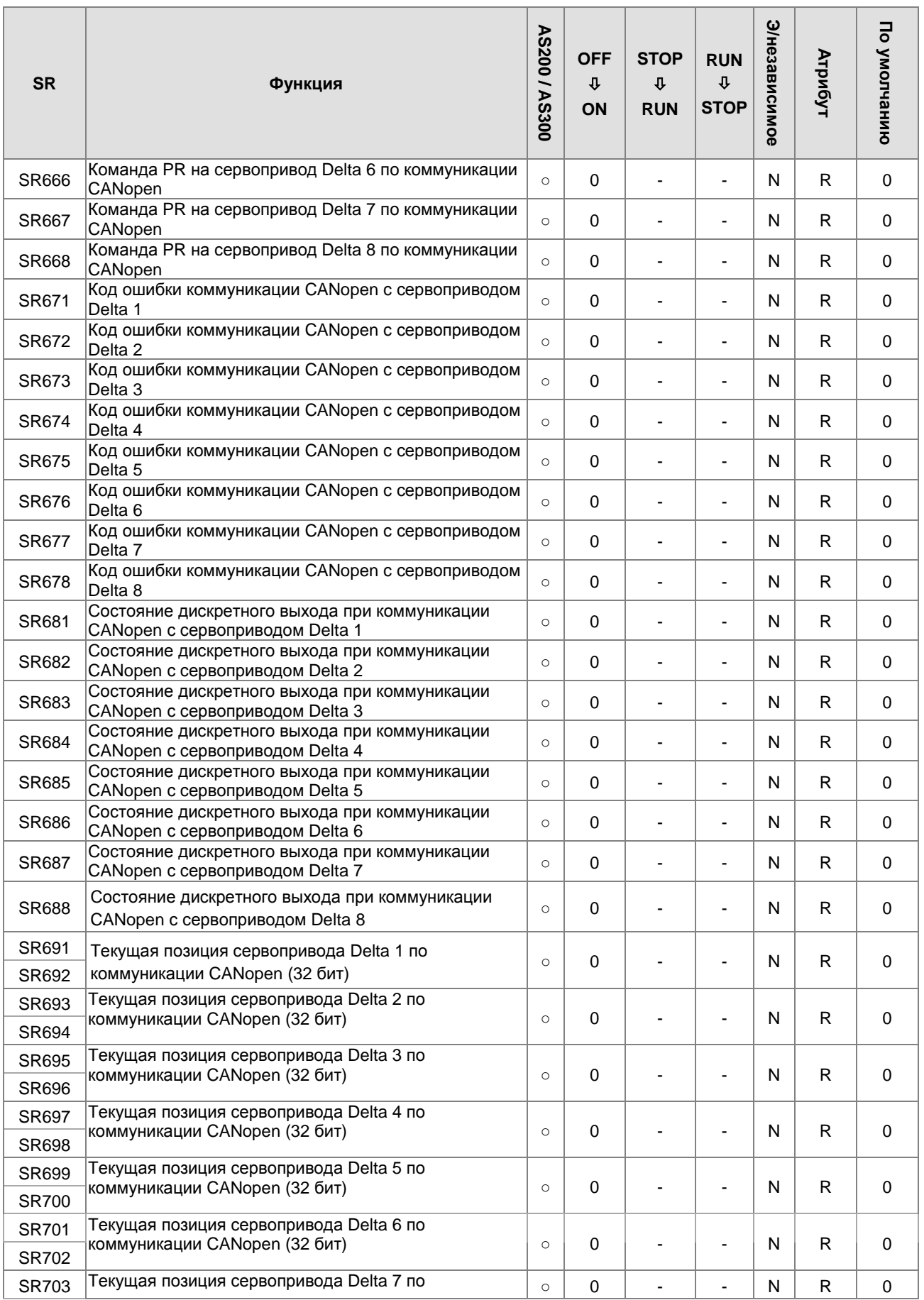

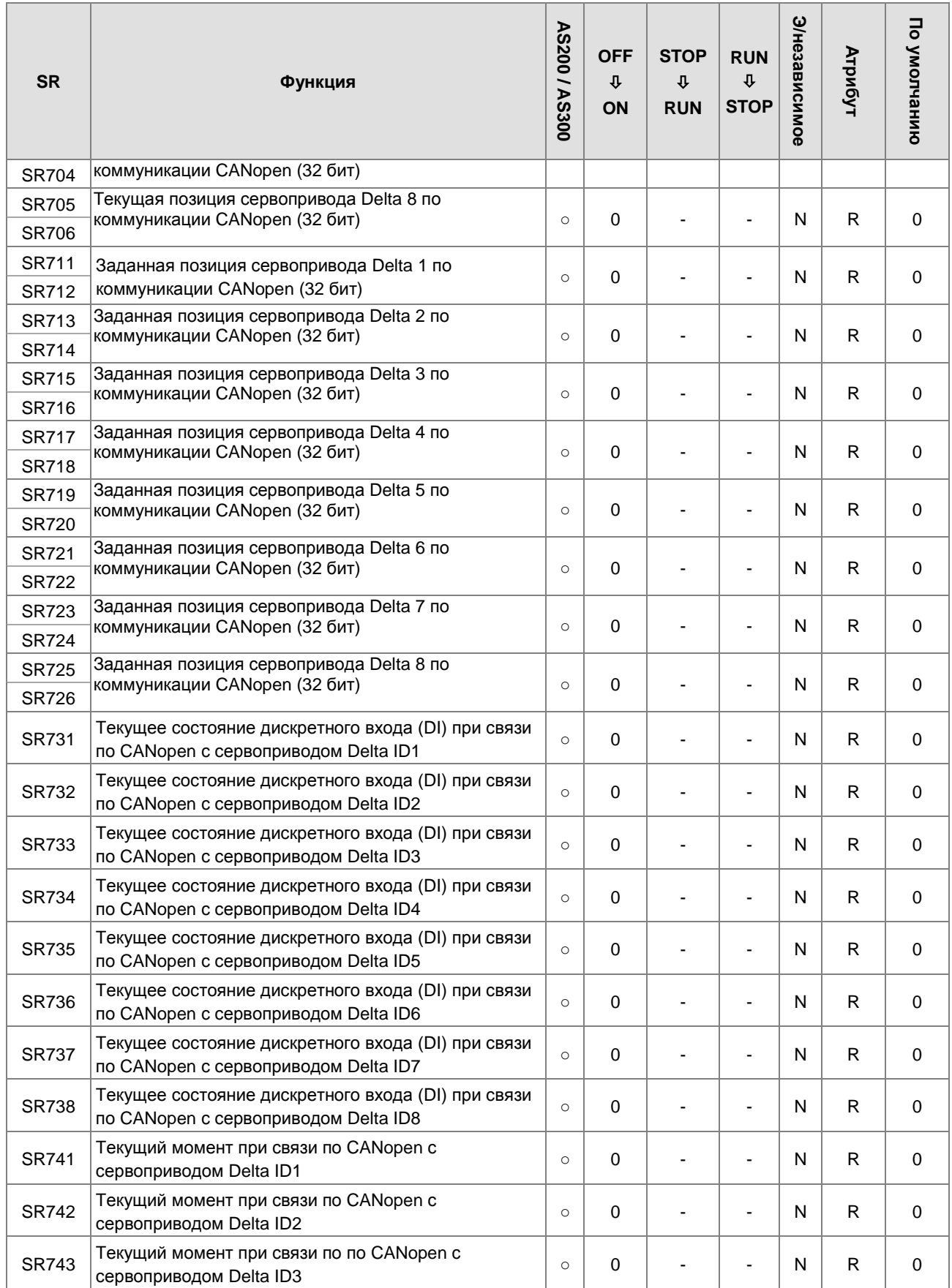

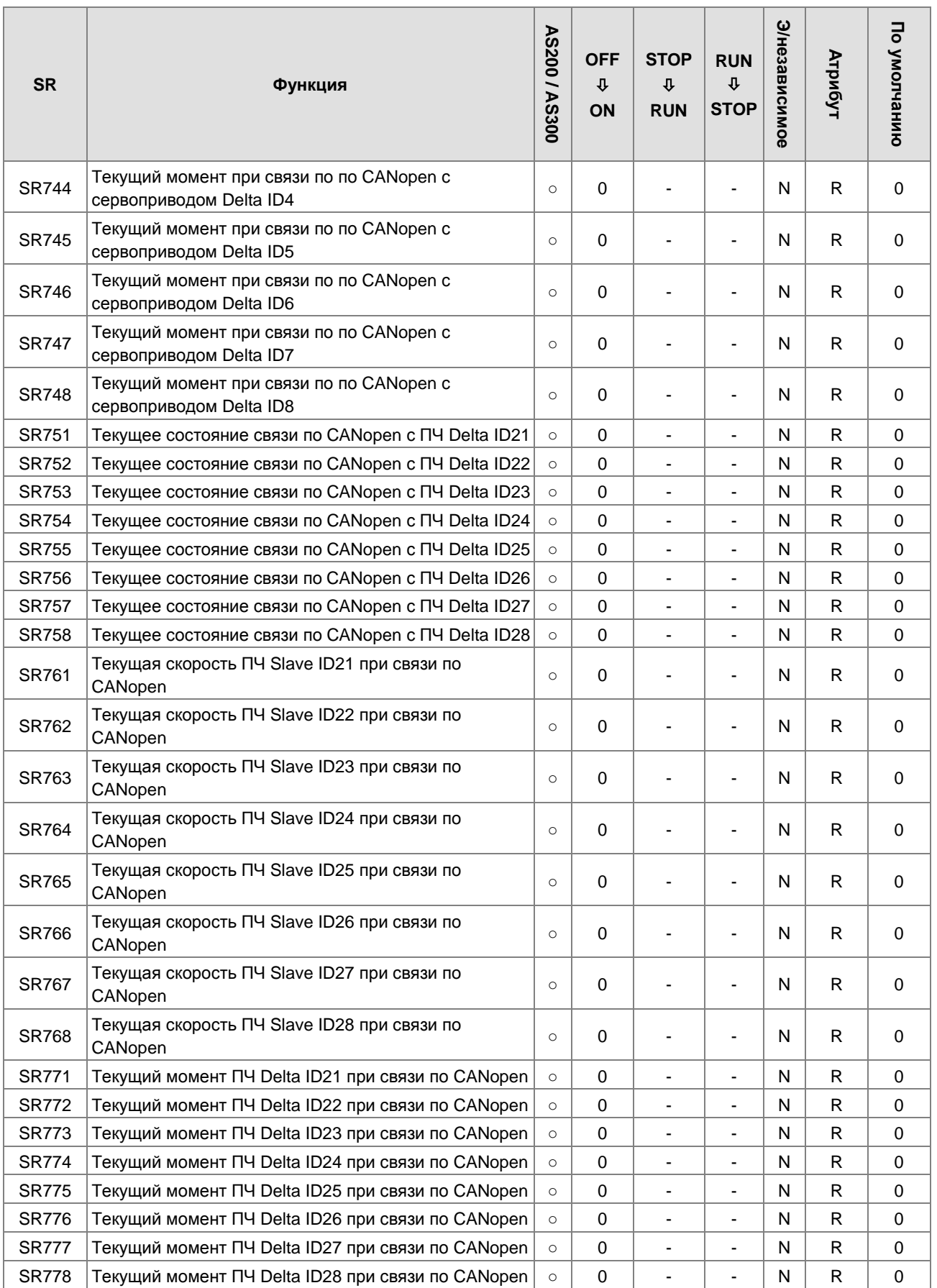

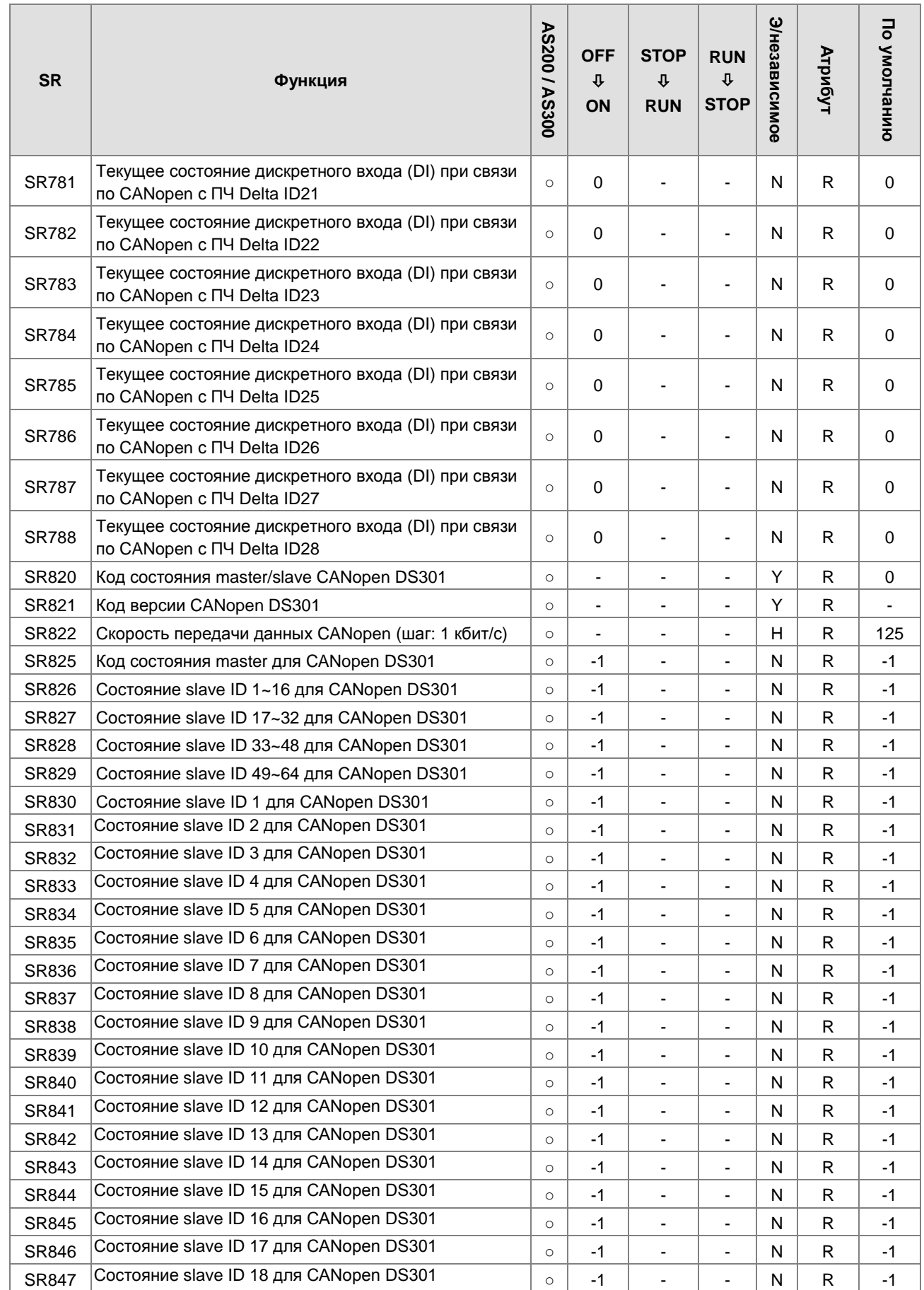

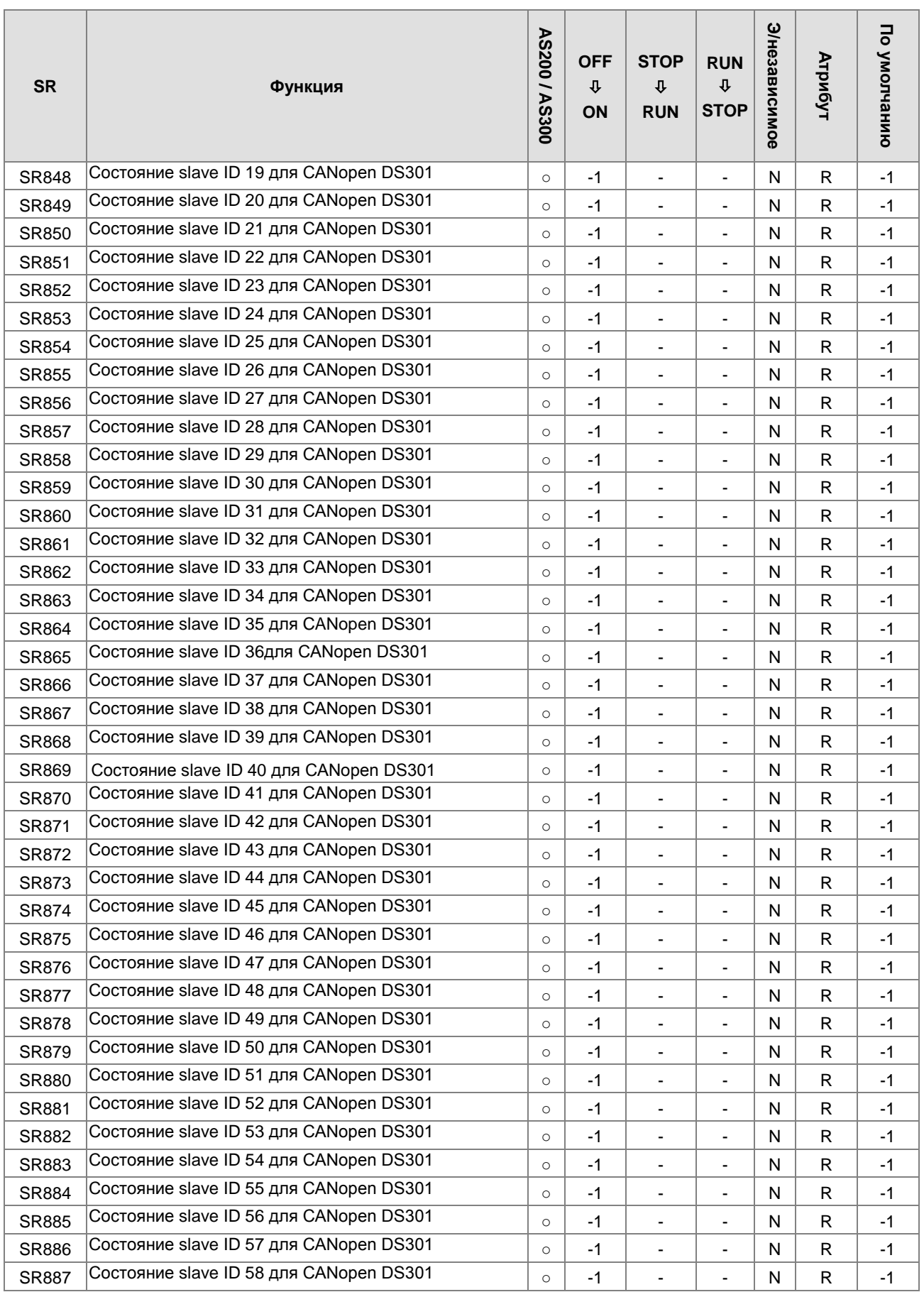

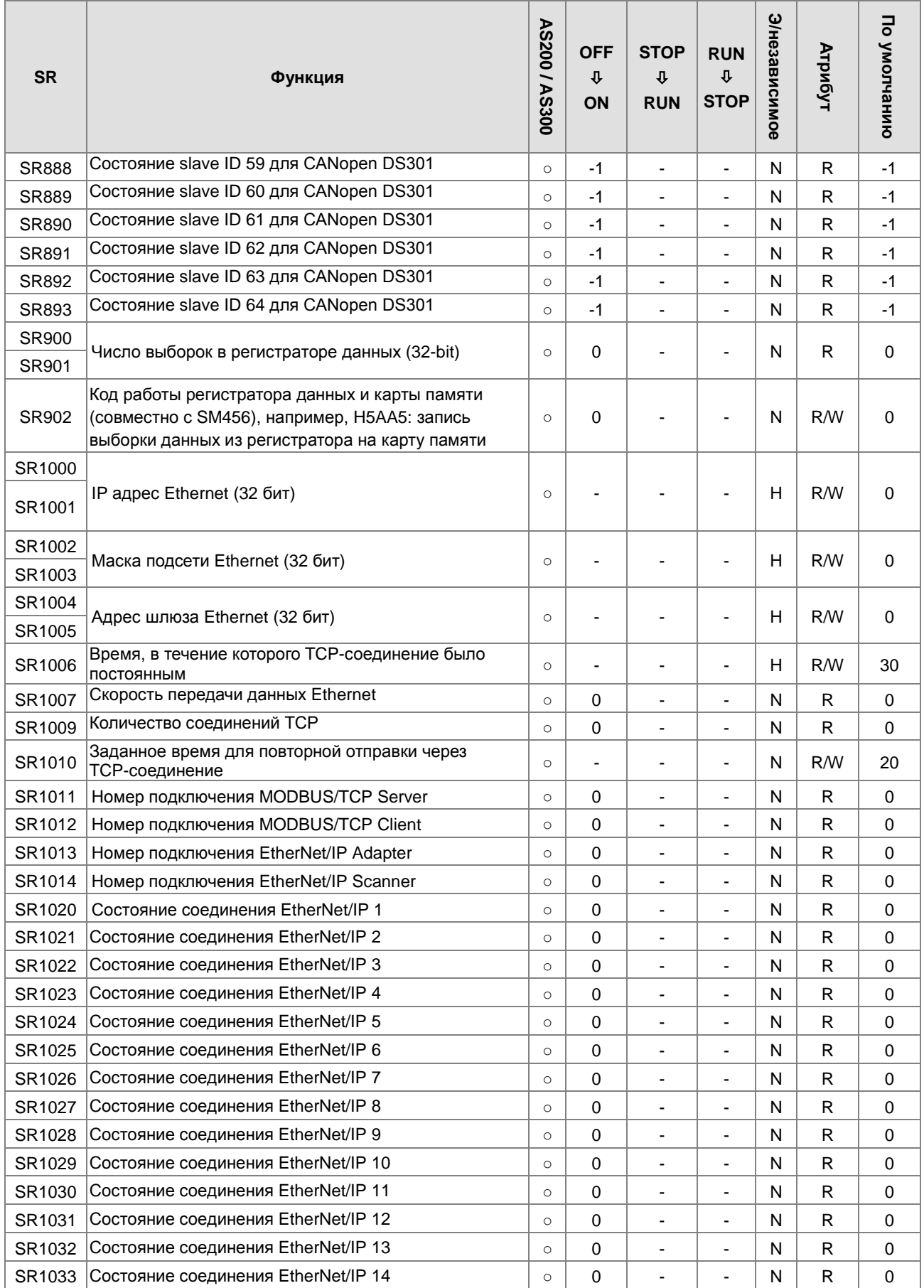

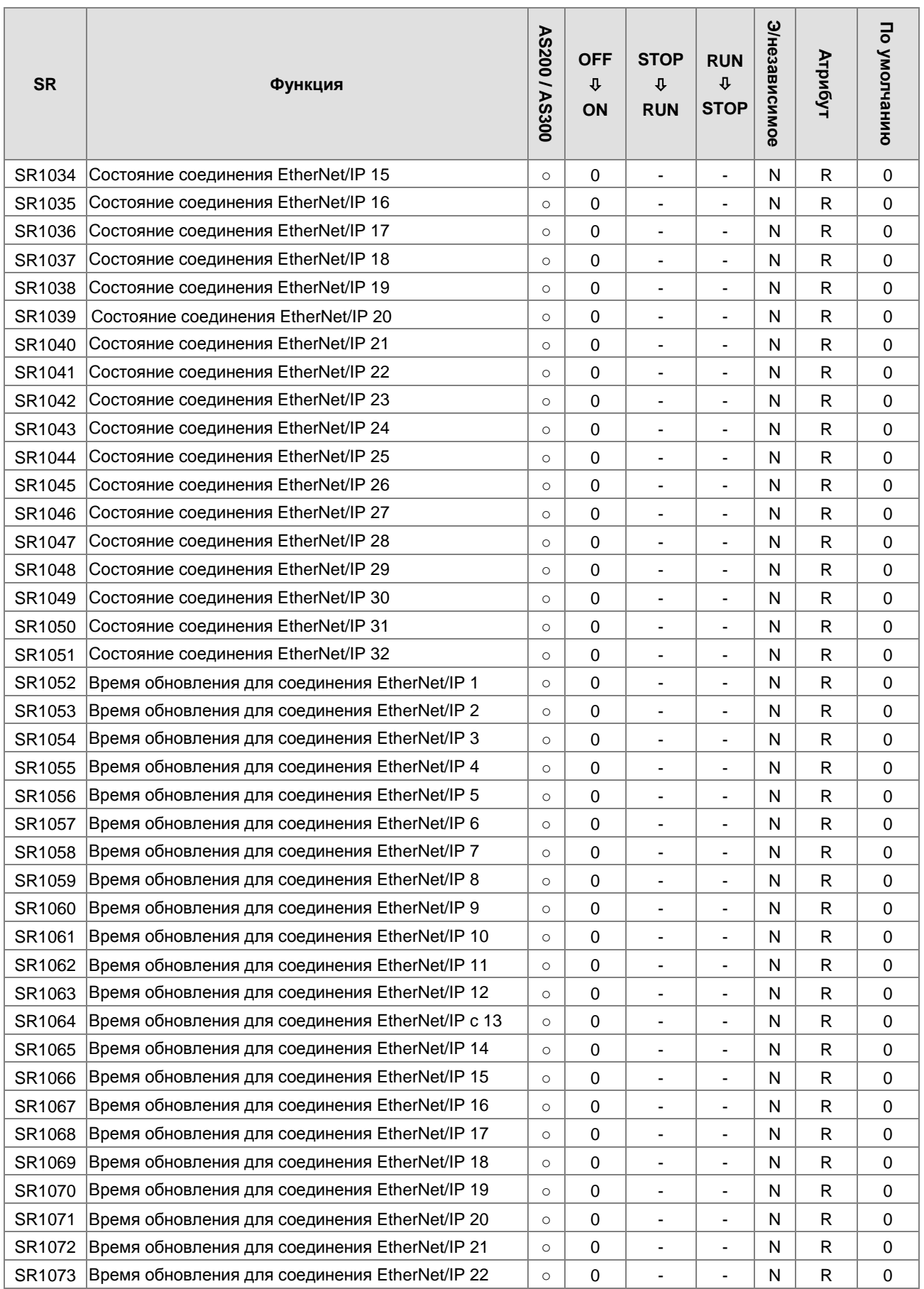

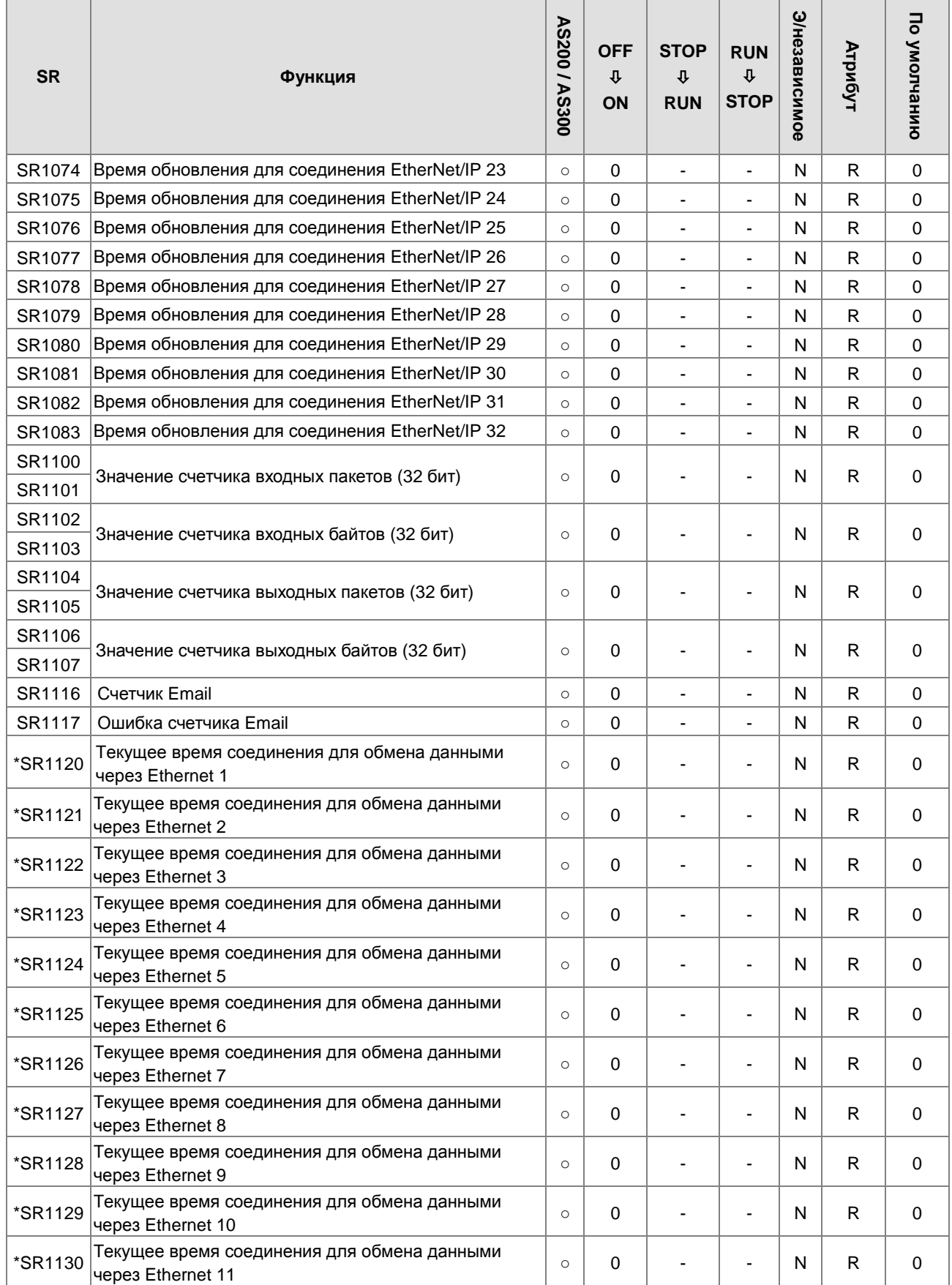

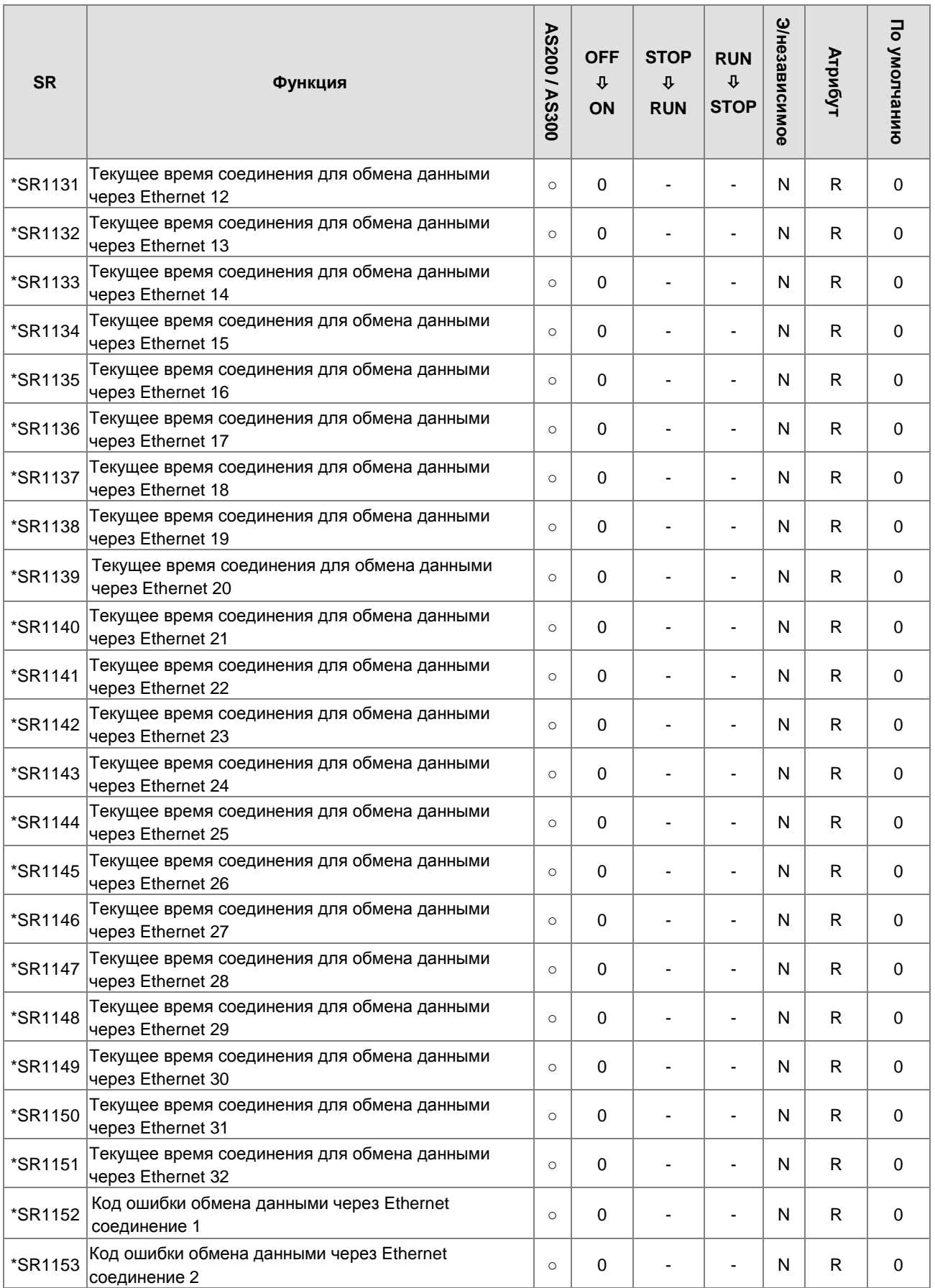
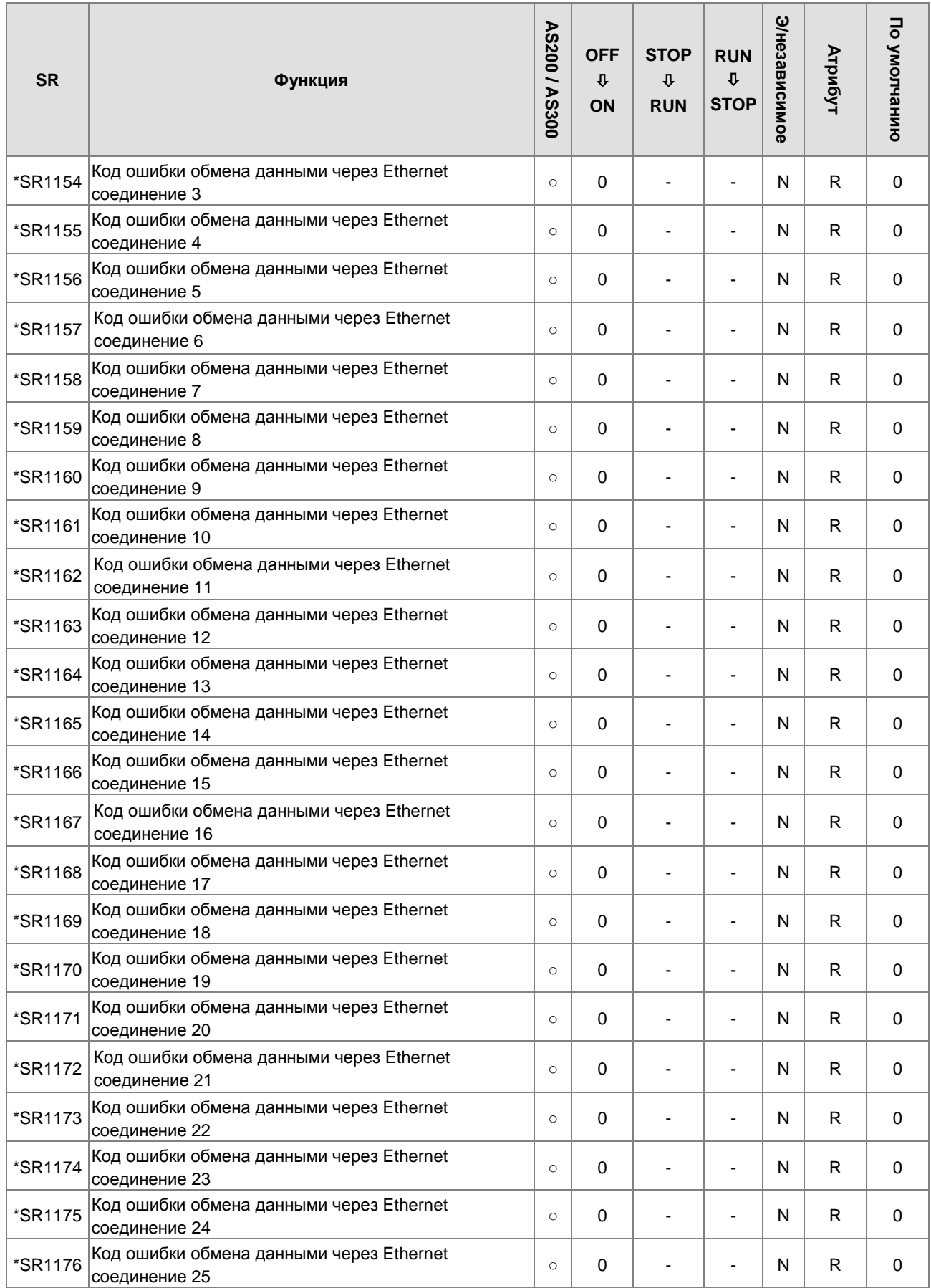

2

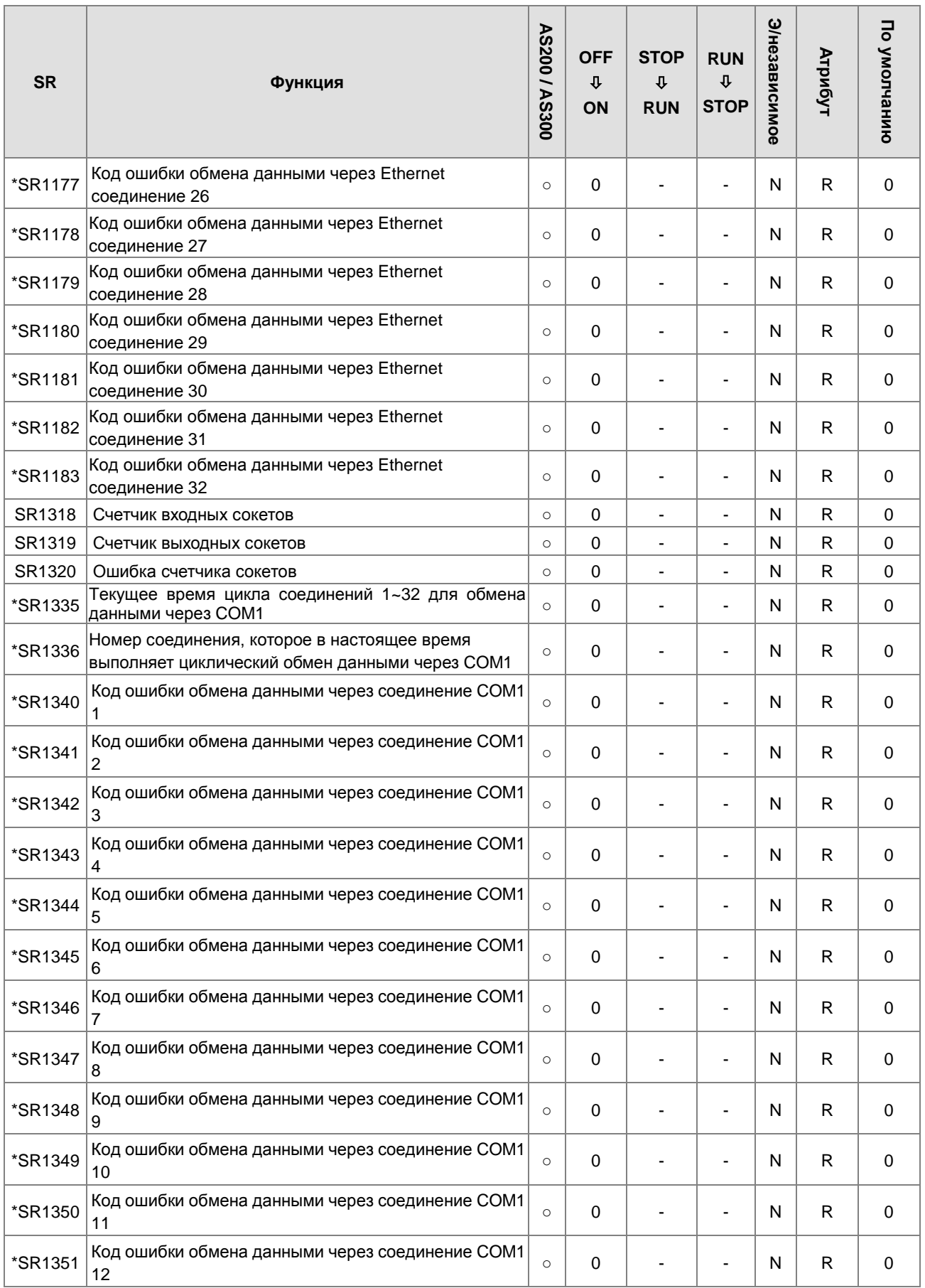

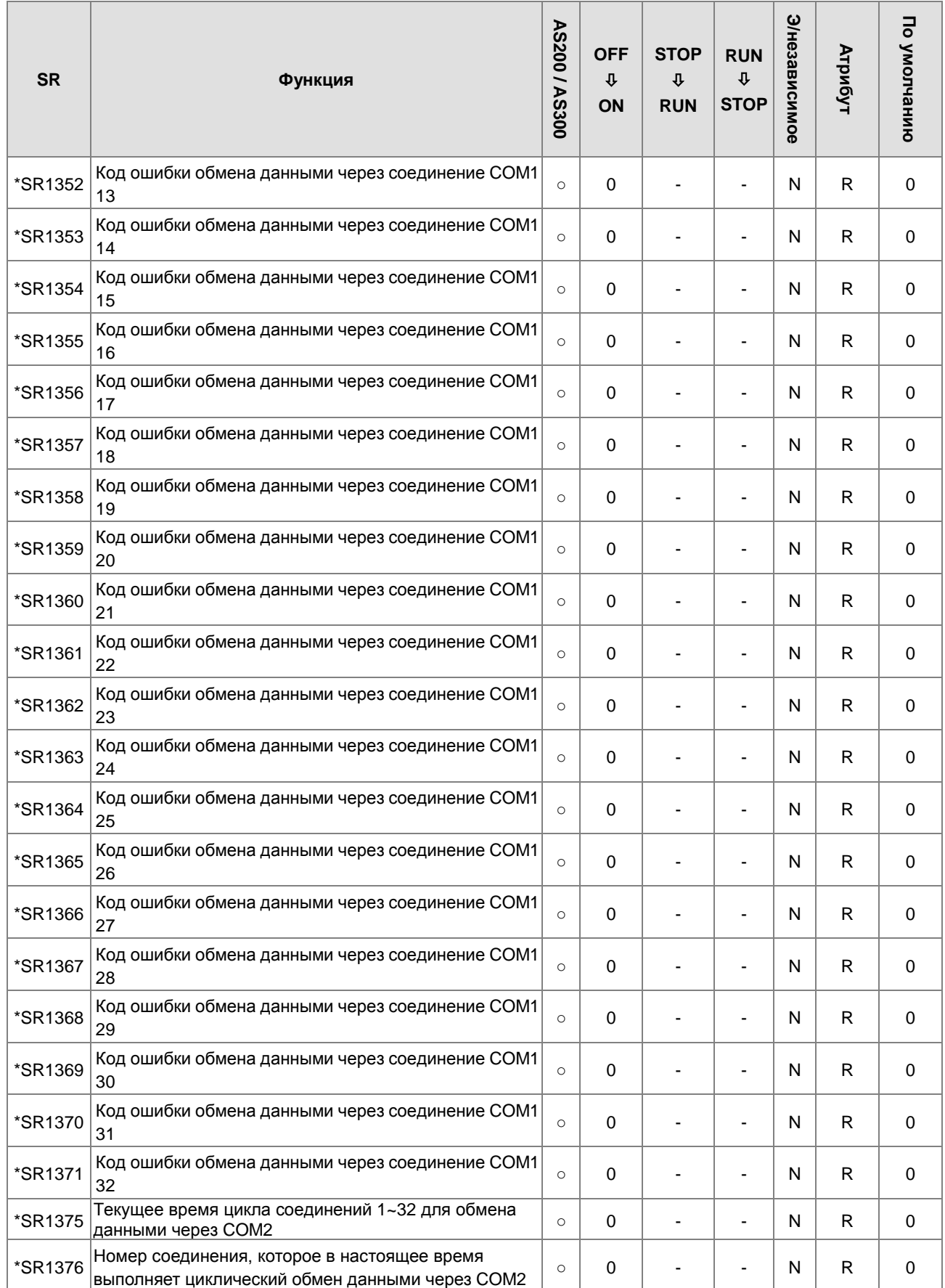

**2\_**

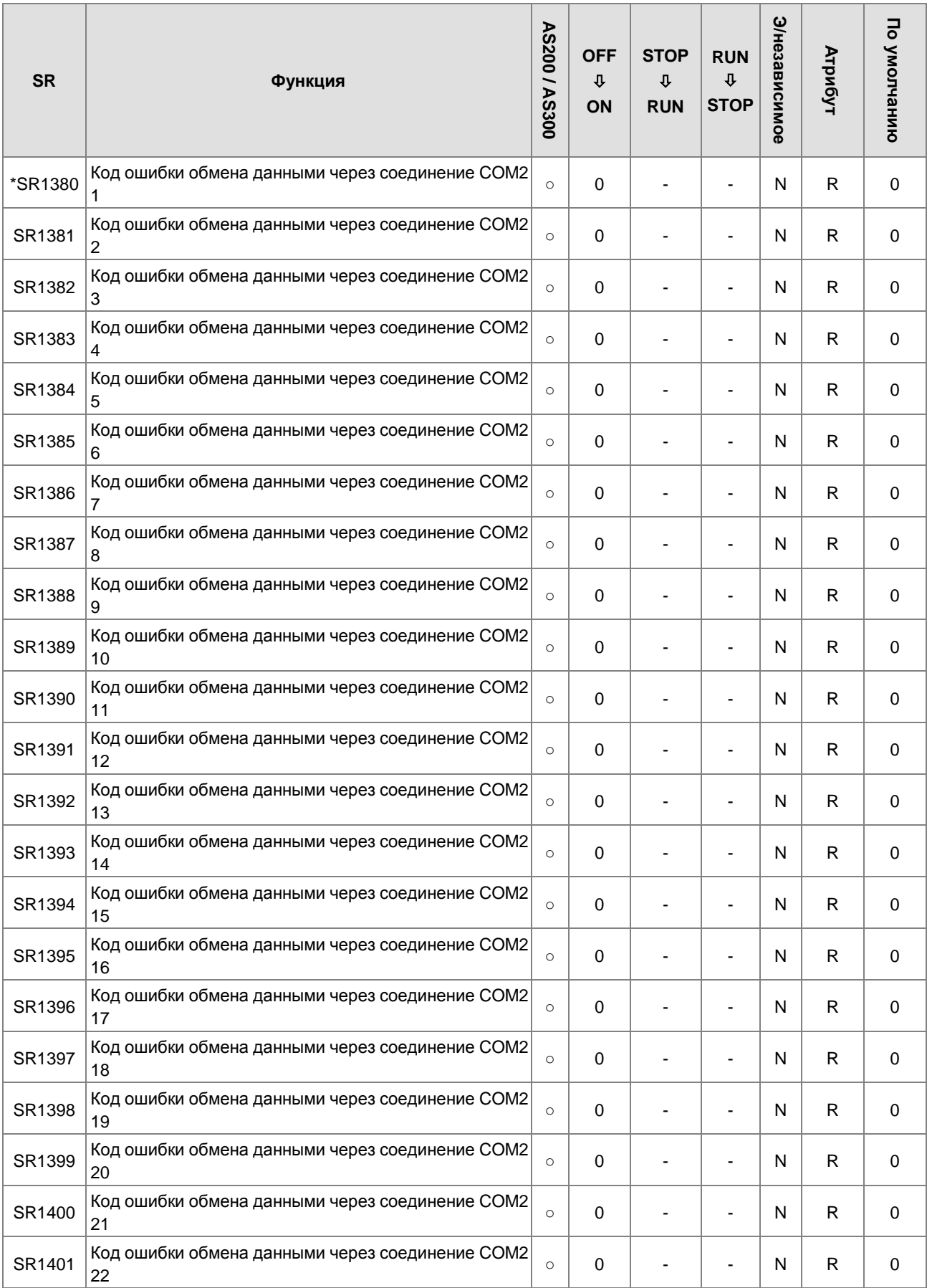

2-97

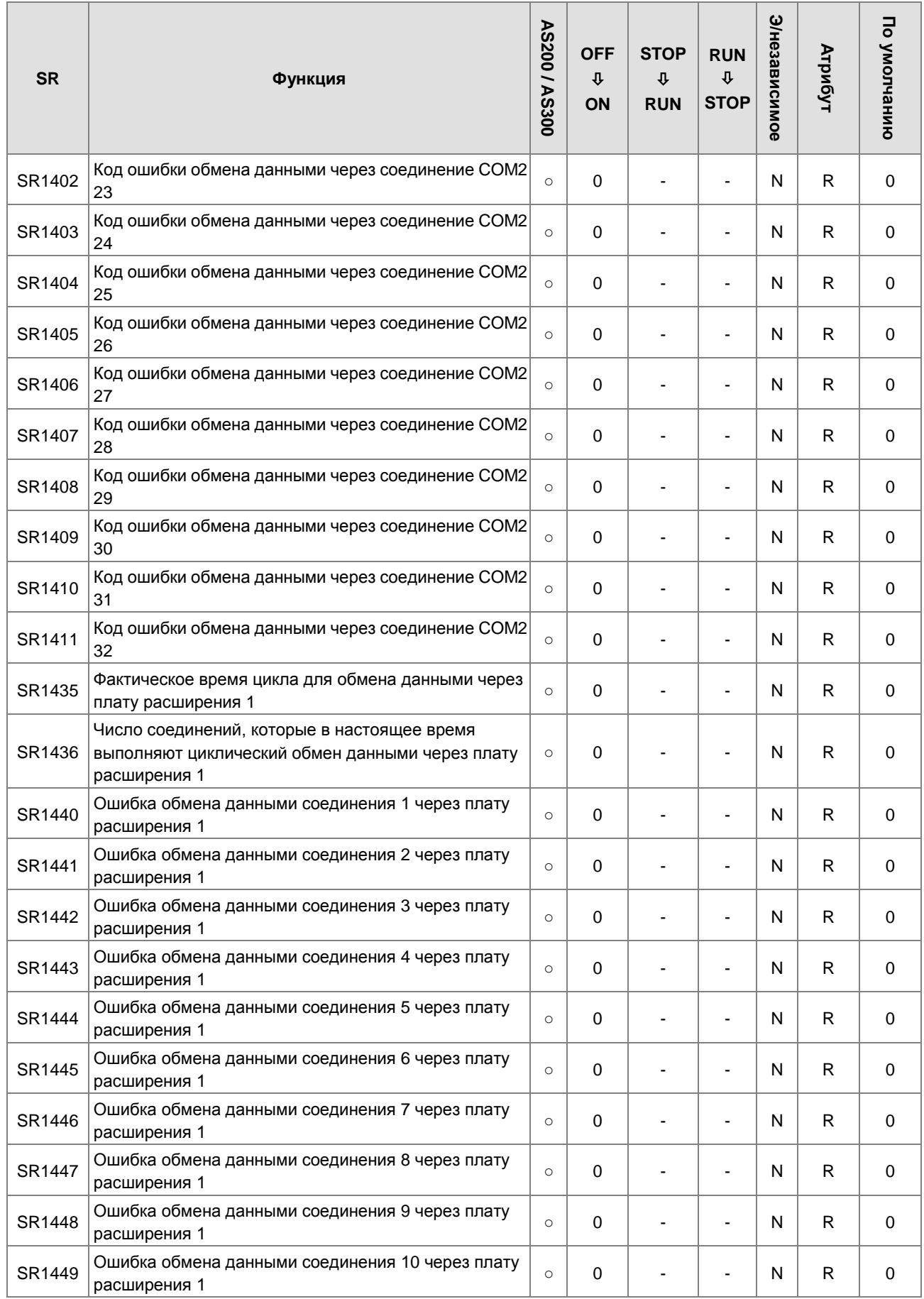

**2\_**

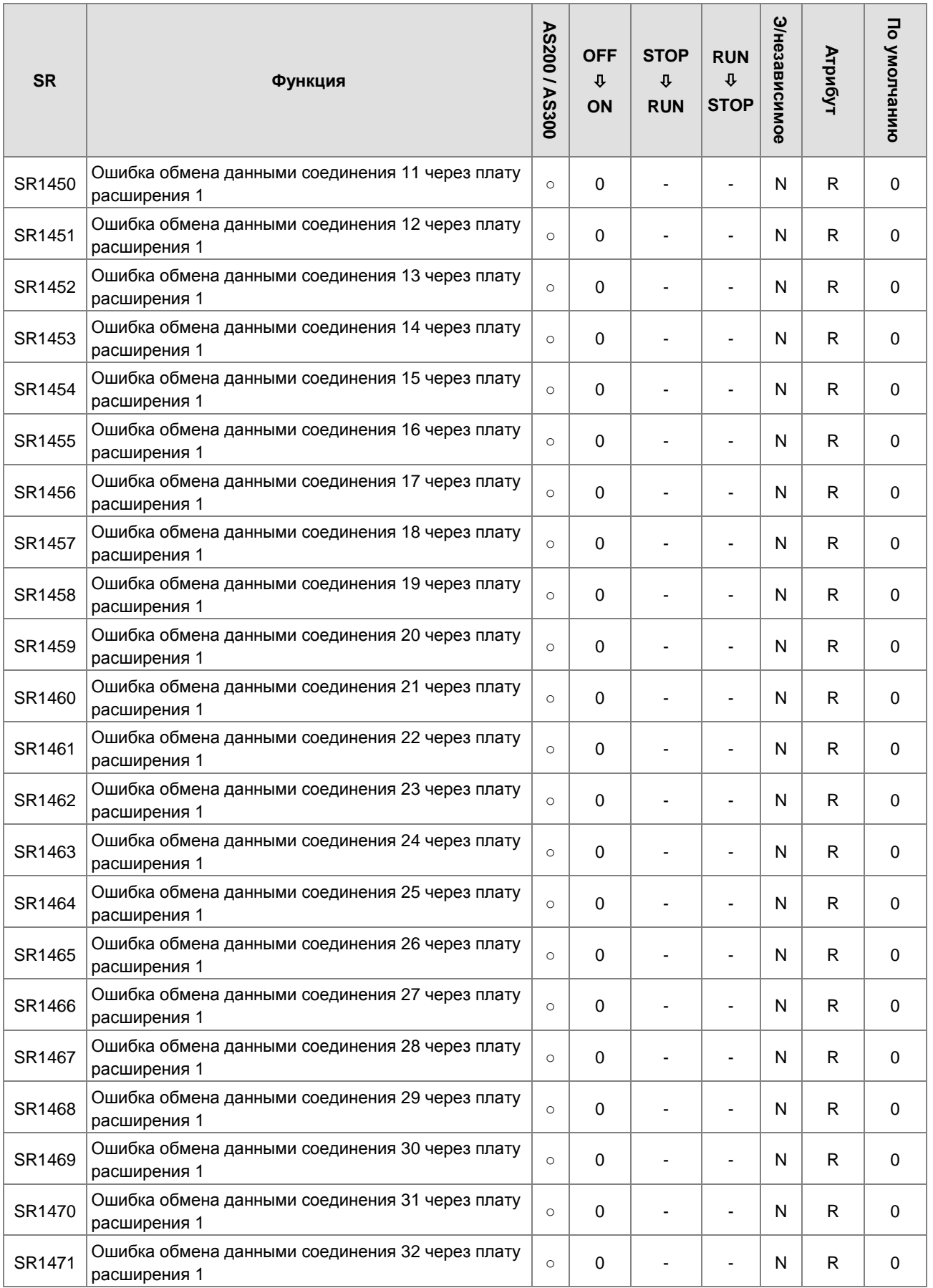

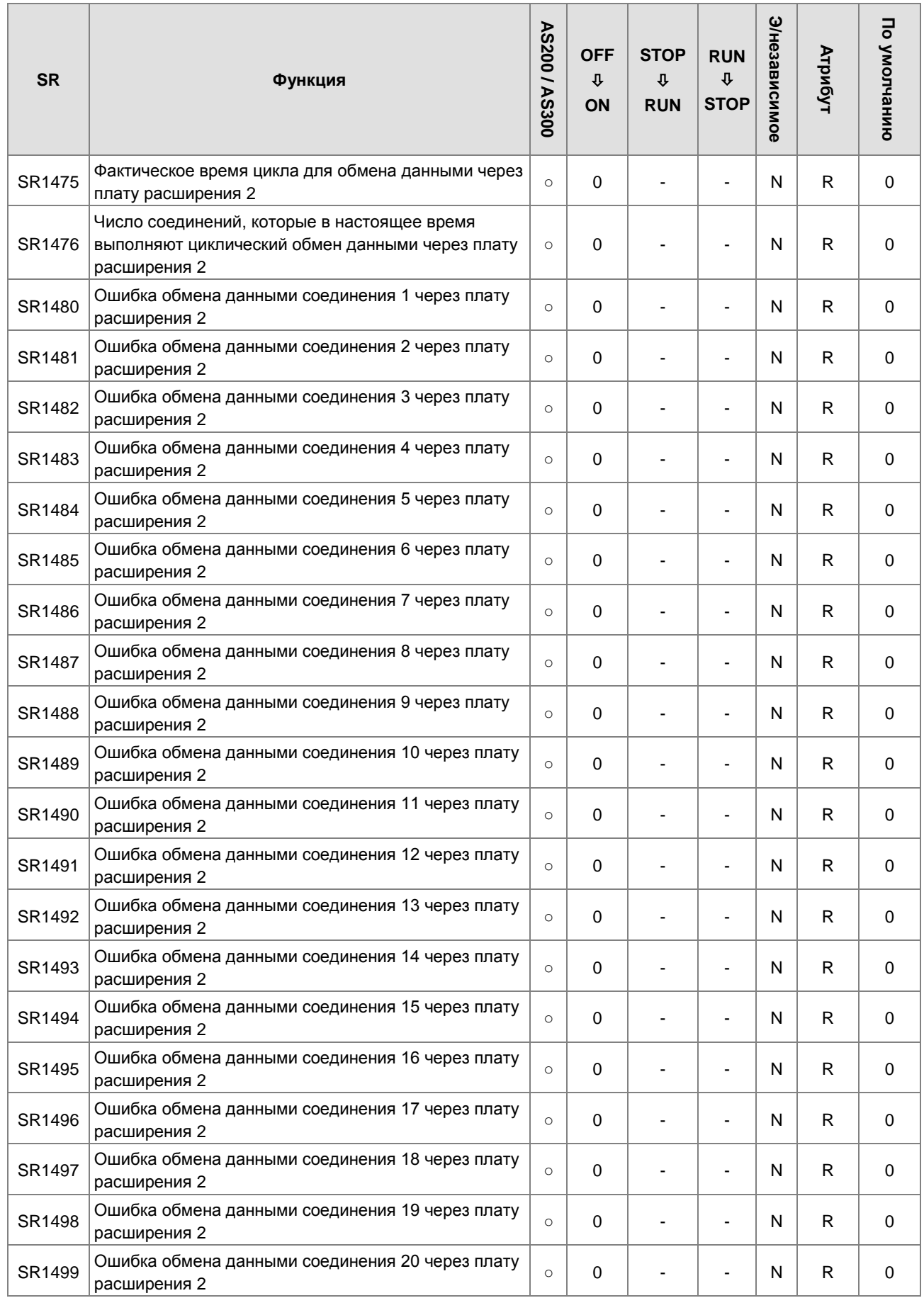

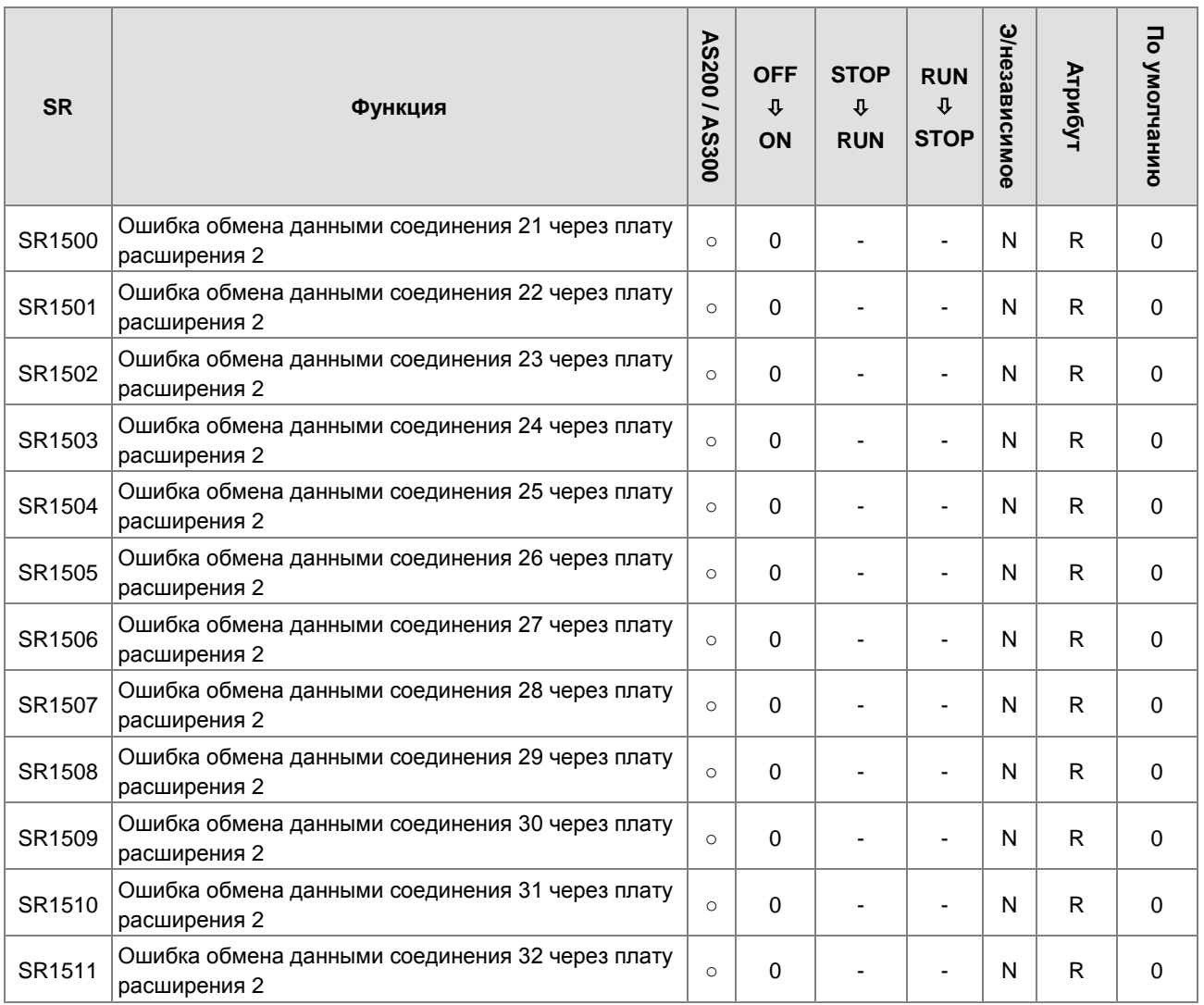

\* 1: обратитесь к дополнительной информации по SM/SR

\* 2: коммуникационные платы здесь: AS-F232, AS-F422 и AS-F485

## **2.2.15 Условия обновления специальных регистров данных**

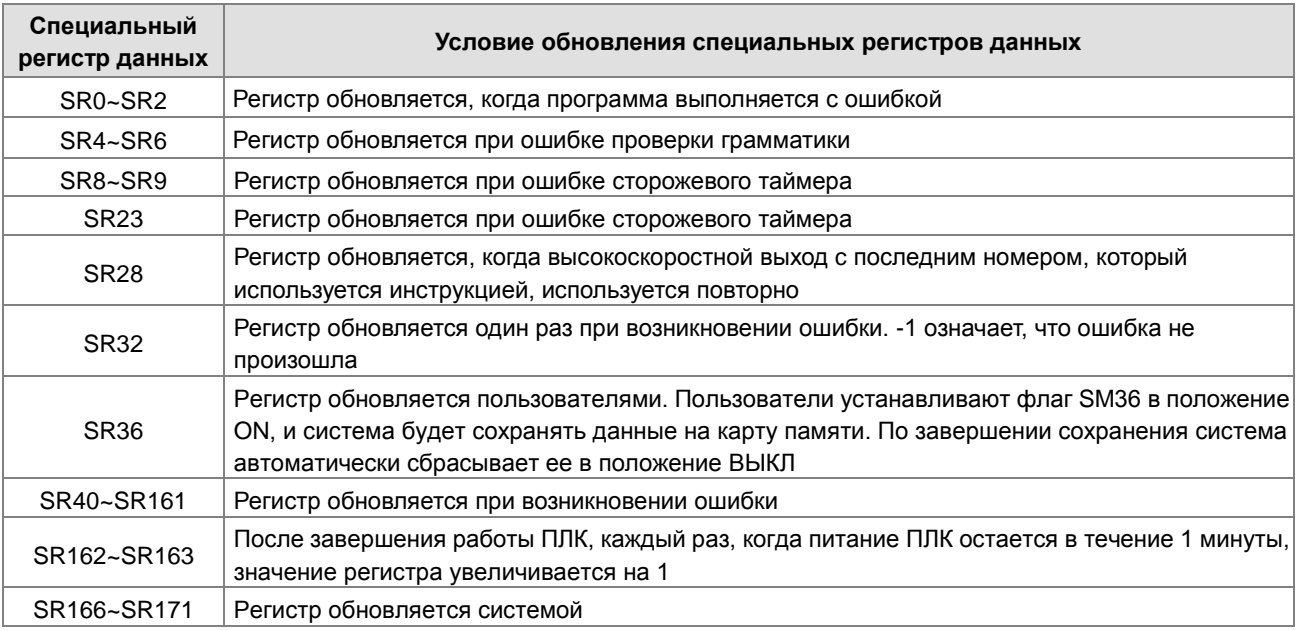

**2\_**

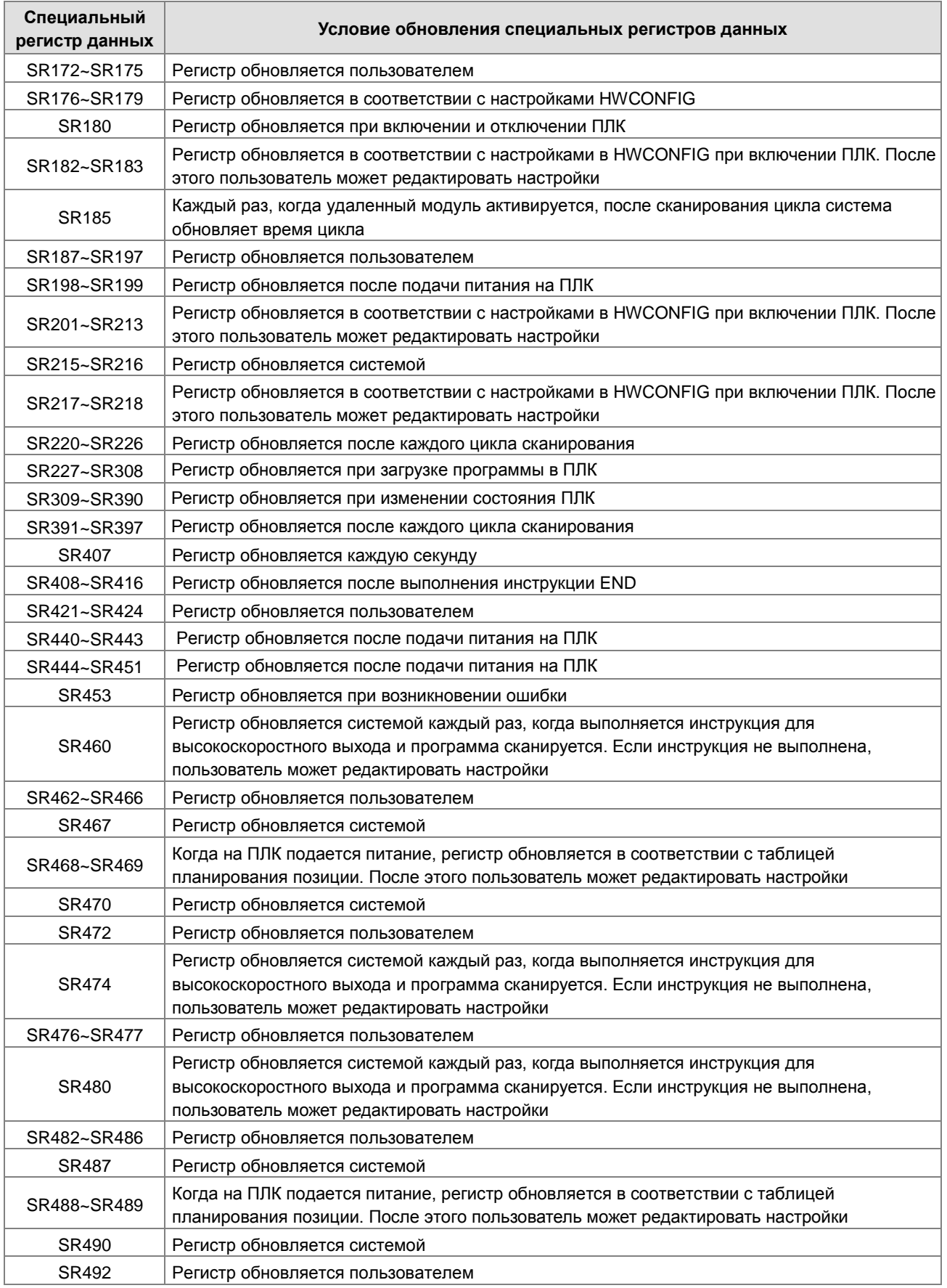

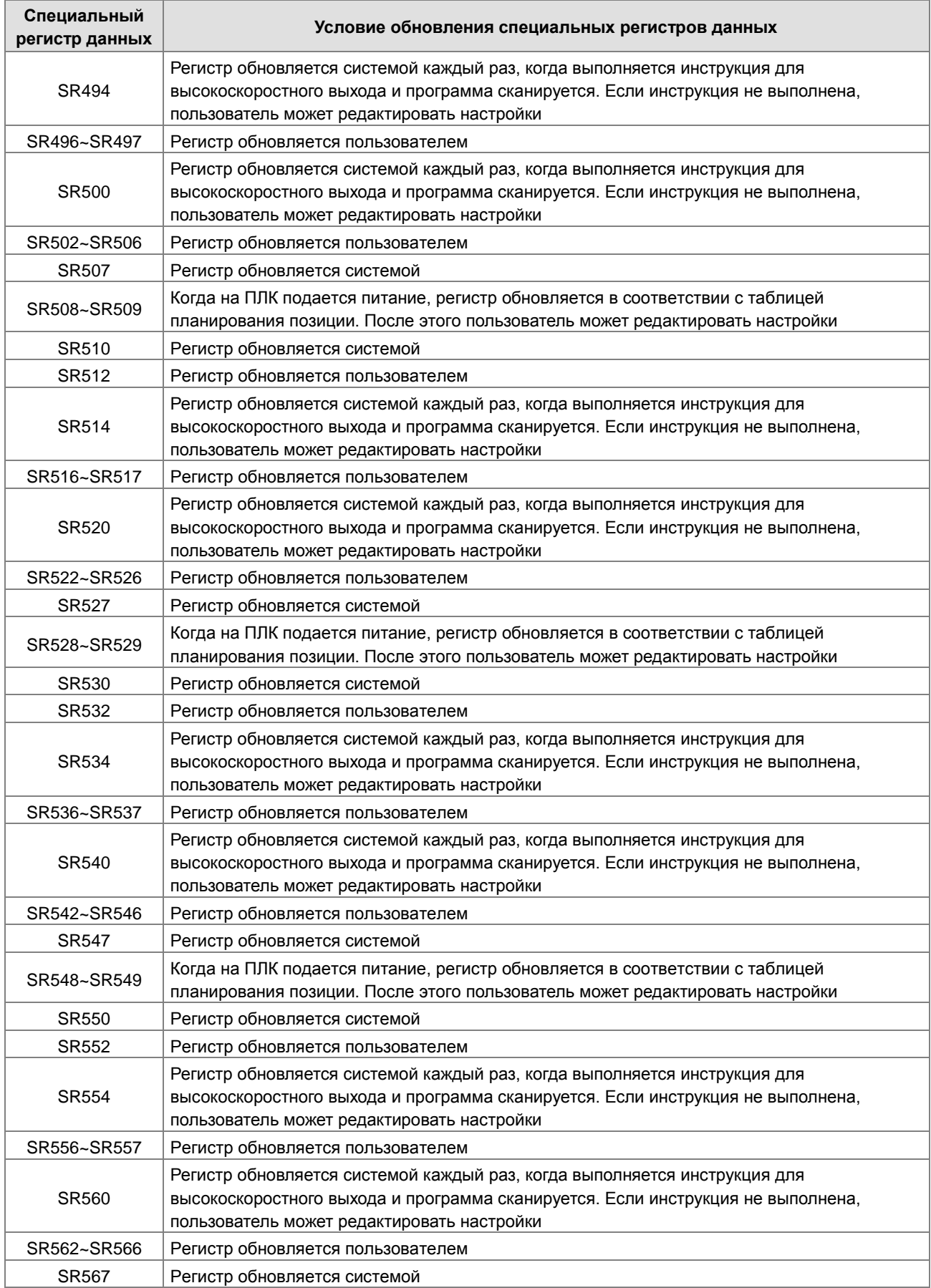

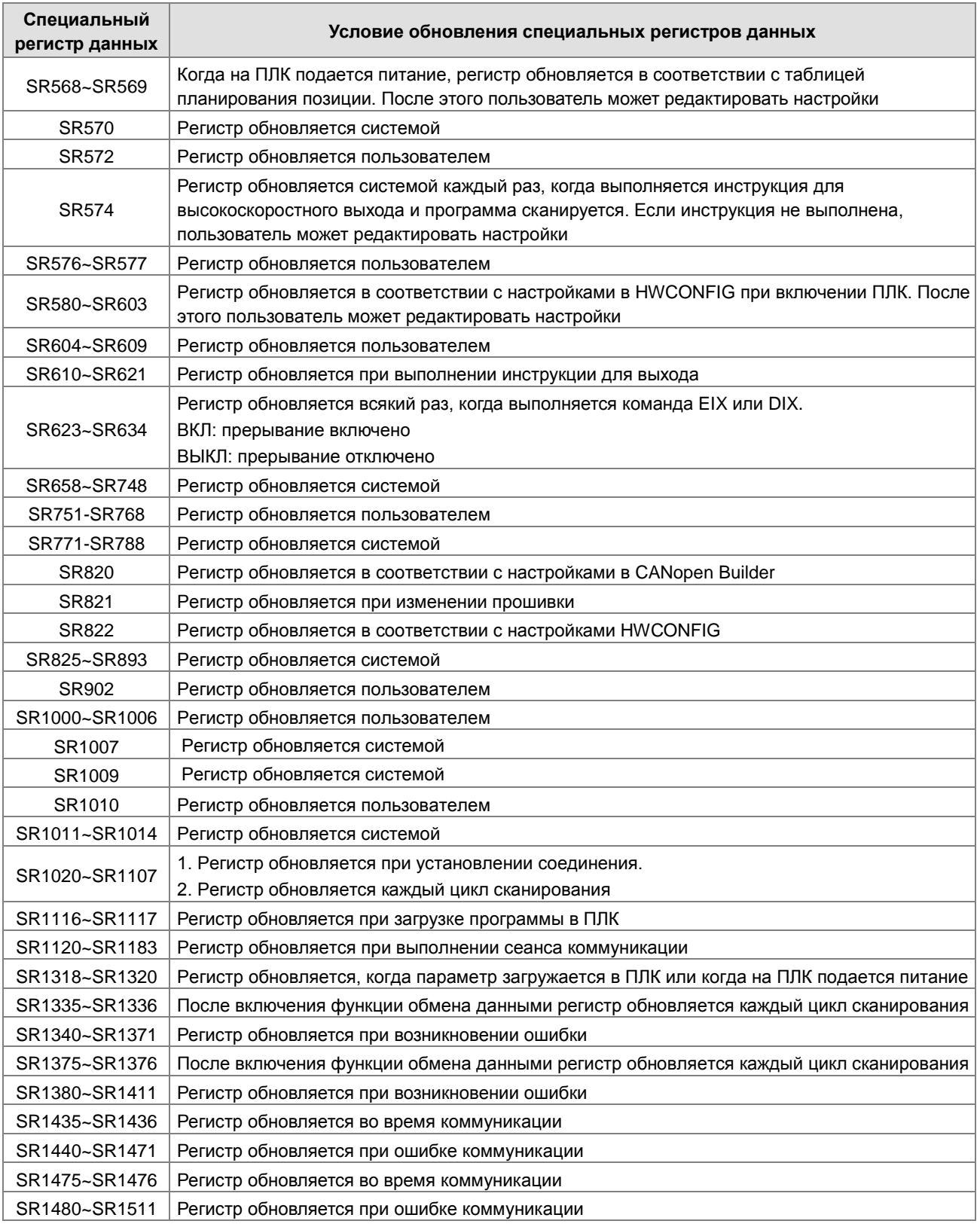

# **2.2.16 Дополнительная информация по SM и SR**

#### **1. Сторожевой таймер**

• SM8/SR8

**2\_**

Когда возникает пауза при выполнении программы, все время горит светодиодный индикатор ошибки на ПЛК, а SM8 в это время включен.

Содержание SR8 - это адрес шага, по которому включен сторожевой таймер.

#### **2. Сброс сигнала на светодиодном индикаторе ошибок**

• SM<sub>22</sub>

Если SM22 включен, журнал ошибок и сигнал на светодиодный индикатор ошибок будут очищены

#### **3. Часы реального времени**

• SM220, SR220~SR226 и SR391~SR397

SM220: Калибровка часов реального времени в пределах ± 30 секунд

Когда SM220 включается, часы реального времени откалиброваны.

Если значение секунд в часах реального времени находится в диапазоне от 0 до 29, значение минут фиксируется, а значение секунд - обнуляется.

Если значение секунд в часах реального времени находится в диапазоне от 30 до 59, значение минут увеличивается на единицу, а значение секунд - обнуляется.

Соответствующие функции и значения SR220 ~ SR226 и SR391 ~ SR397 следующие.

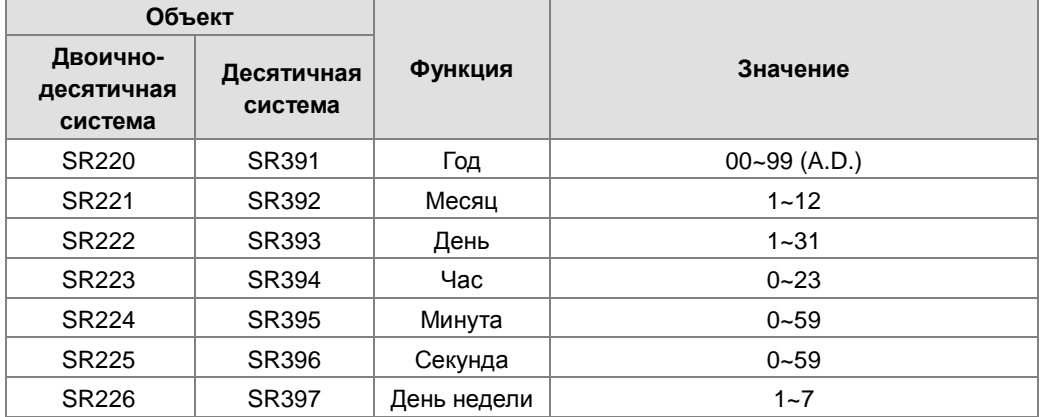

Регистры SR391 ~ SR397 соответствуют регистрам SR220 ~ SR226. Разница между регистрами SR220 ~ SR226 и SR391 ~ SR397 заключается в том, что первые содержать двоично-десятичное число, а вторые десятичное число. Например, декабрь представлен как 12 в десятичном формате в SR392, тогда как в SR221 он представлен как 12 в двоично-десятичном формате. Дополнительную информацию, связанную с инструкцией по применению часов реального времени, см. в Главе 6.

#### **4. Функции коммуникации**

• SM96~SM107, SM209~SM212, SR201~SR202 и SR209~SR216

Регистры SR215 и SR216 используются для записи кода интерфейса коммуникационного порта в ПЛК. Функции, представленные кодами интерфейса, следующие.

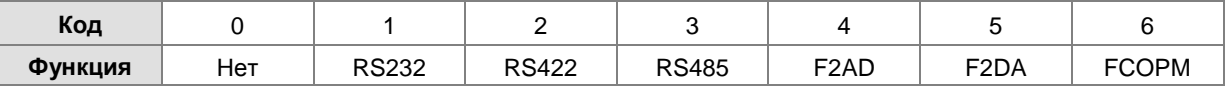

Функциональная плата FCOPM применяется только как функциональная плата 2.

Когда интерфейсом коммуникационного порта на ПЛК является RS485, RS232 или RS422, в SR209

записывается коммуникационный формат COM1, а в SR212 записывается коммуникационный формат COM2 в ПЛК. Значения заданий протоколов коммуникации показаны в следующей таблице. Дополнительную информацию, связанную с инструкциями по коммуникации, см. в Главе 6.

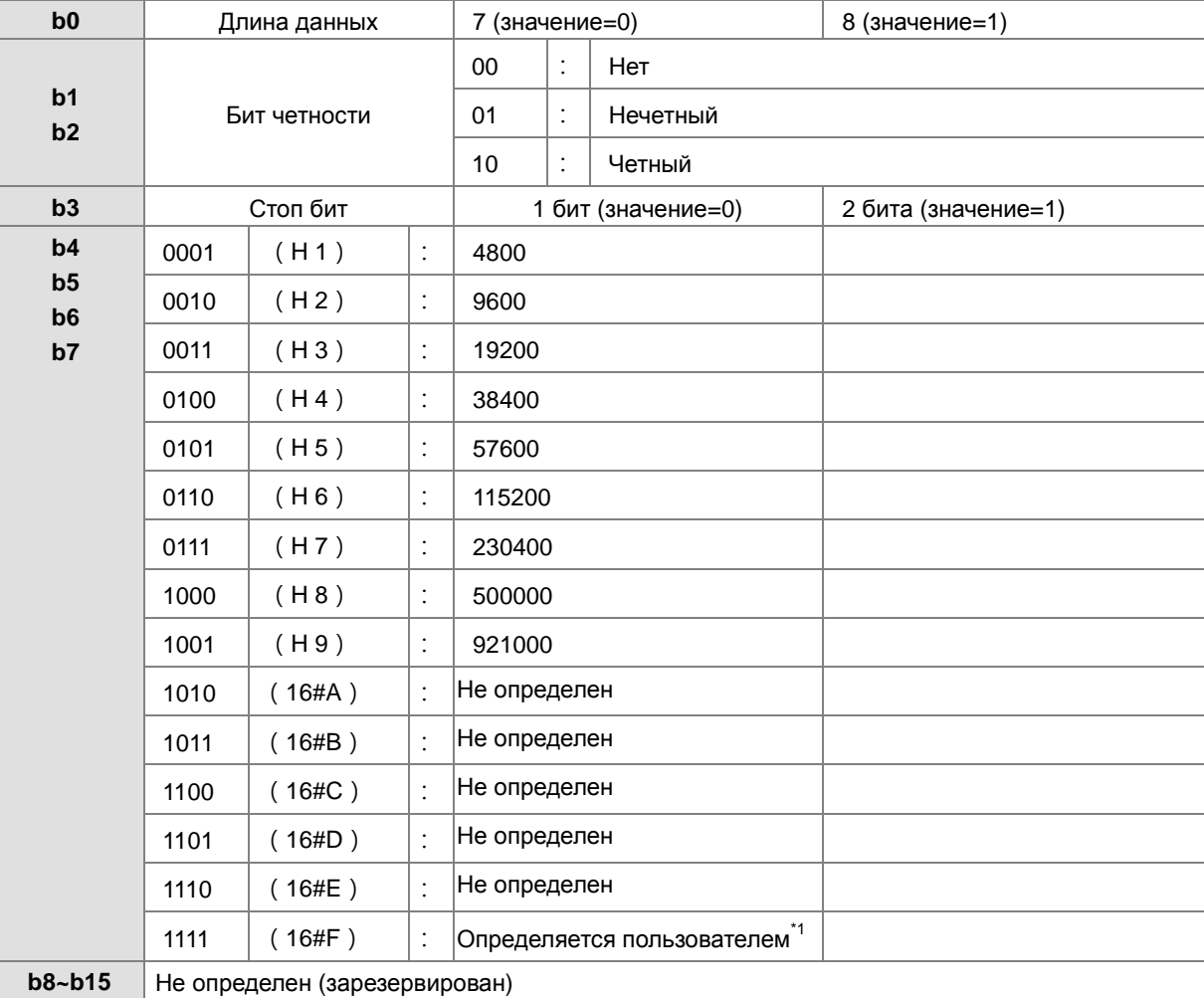

\*1: См. настройки HWCONFIG в ISPSoft.

\*2: См. Раздел 6.19.3 для информации по флагам и регистрам.

#### **5. Очистка содержимого объекта**

• SM204/SM205

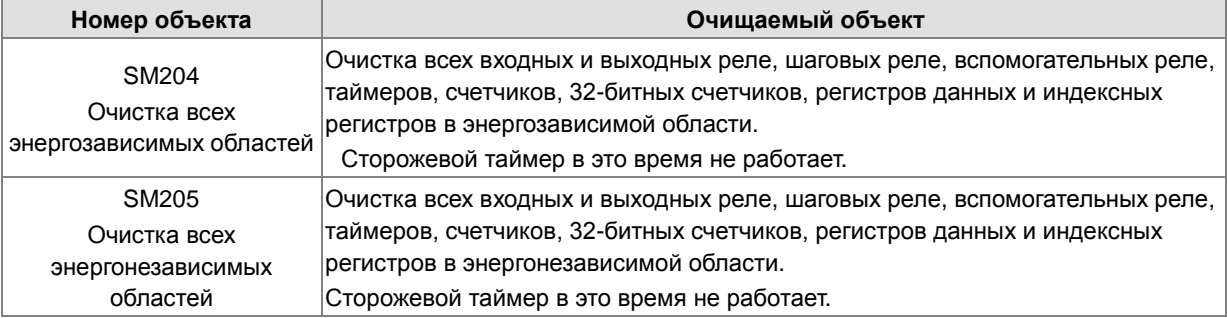

См. Раздел 2.1.4 для получения дополнительной информации, касающейся энергонезависимых областей в диапазоне объектов.

#### **6. Журнал ошибок в ПЛК**

• SR40~SR161

SR40: Максимальное количество журналов ошибок, хранящихся в SR40, равно 20. Каждый журнал ошибок занимает 6 регистров.

SR41: Указатель журнала ошибок указывает на последний журнал ошибок. При возникновении ошибки значение указателя журнала ошибок увеличивается на единицу. Диапазон значений указателя равен 0 ~ 19. Например, указатель журнала ошибок указывает на четвертый журнал ошибок, когда значение в SR41 равно 3.

Время, когда возникают ошибки, и позиции, где происходят ошибки, записываются в SR42 ~ SR161. Соответствующие функции этих регистров данных следующие.

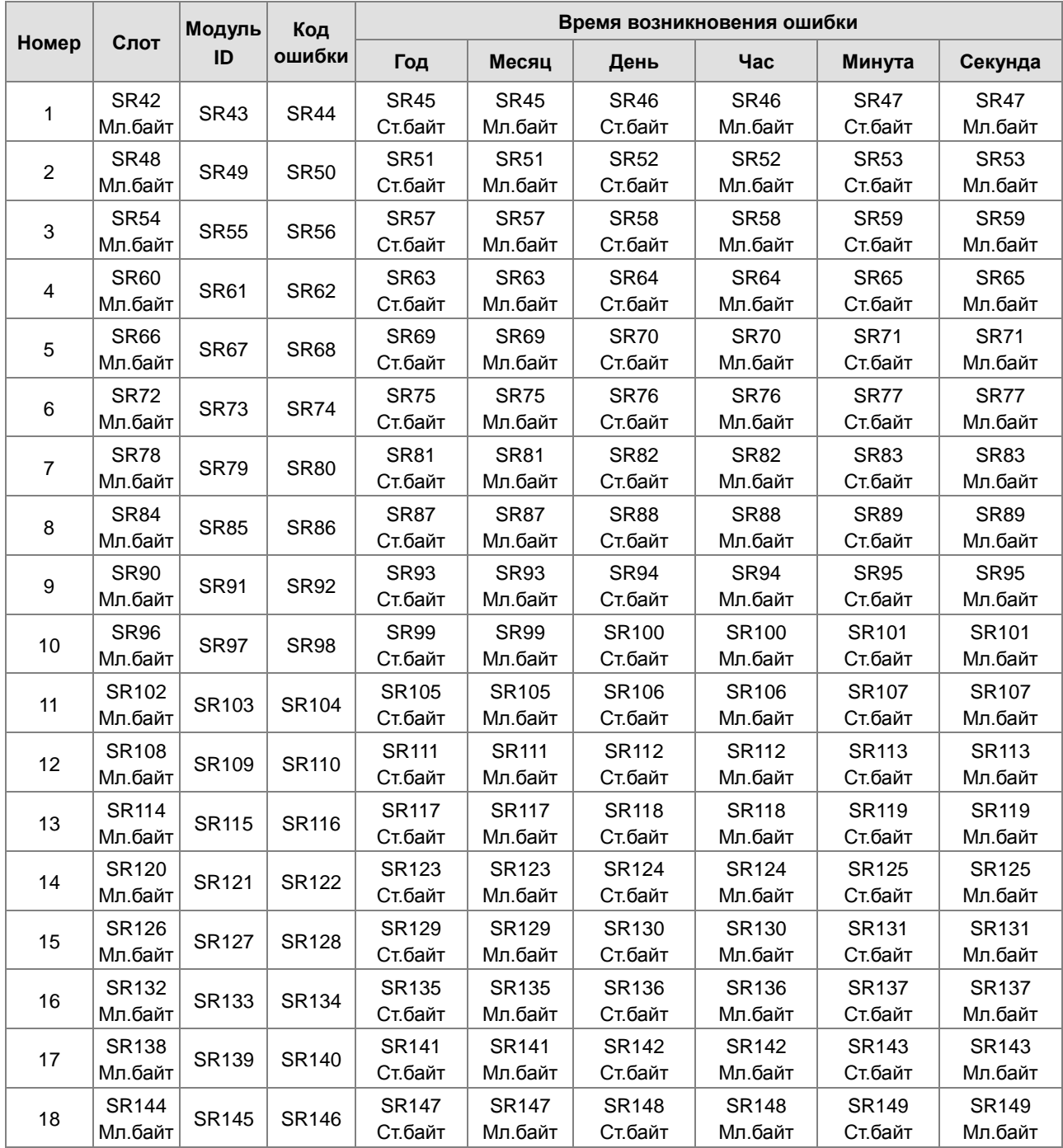

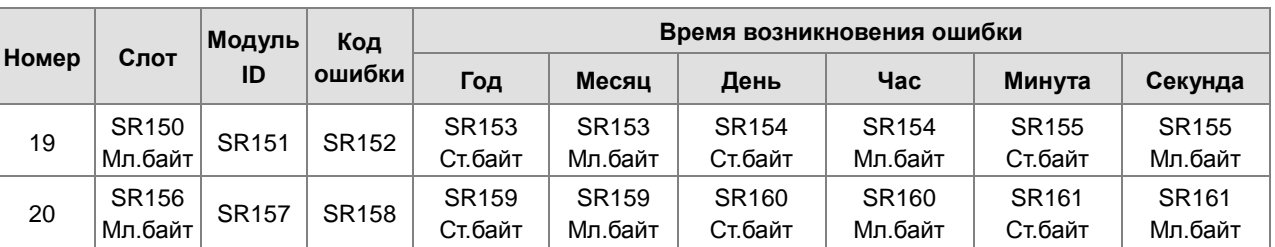

#### **7. Журнал загрузок в ПЛК**

• SR227~SR308

SR227: Максимальное количество журналов загрузки, хранящихся в SR227, равно 20. Каждый журнал загрузки занимает 4 регистра. Записанные операции загрузки нумеруются, как показано в следующей таблице.

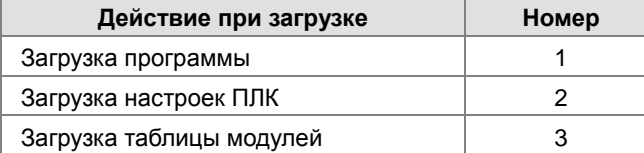

SR228: указатель журнала загрузки указывает на последний журнал загрузки. Когда действие загрузки выполняется, значение указателя журнала загрузки увеличивается на единицу. Диапазон значений указателя равен 0 ~ 19. Например, указатель журнала загрузки указывает на четвертый журнал загрузки, когда значение в SR228 равно 3.

Время выполнения действий по загрузке и номера действий записываются в SR229 ~ SR30. Соответствующие функции этих регистров данных следующие.

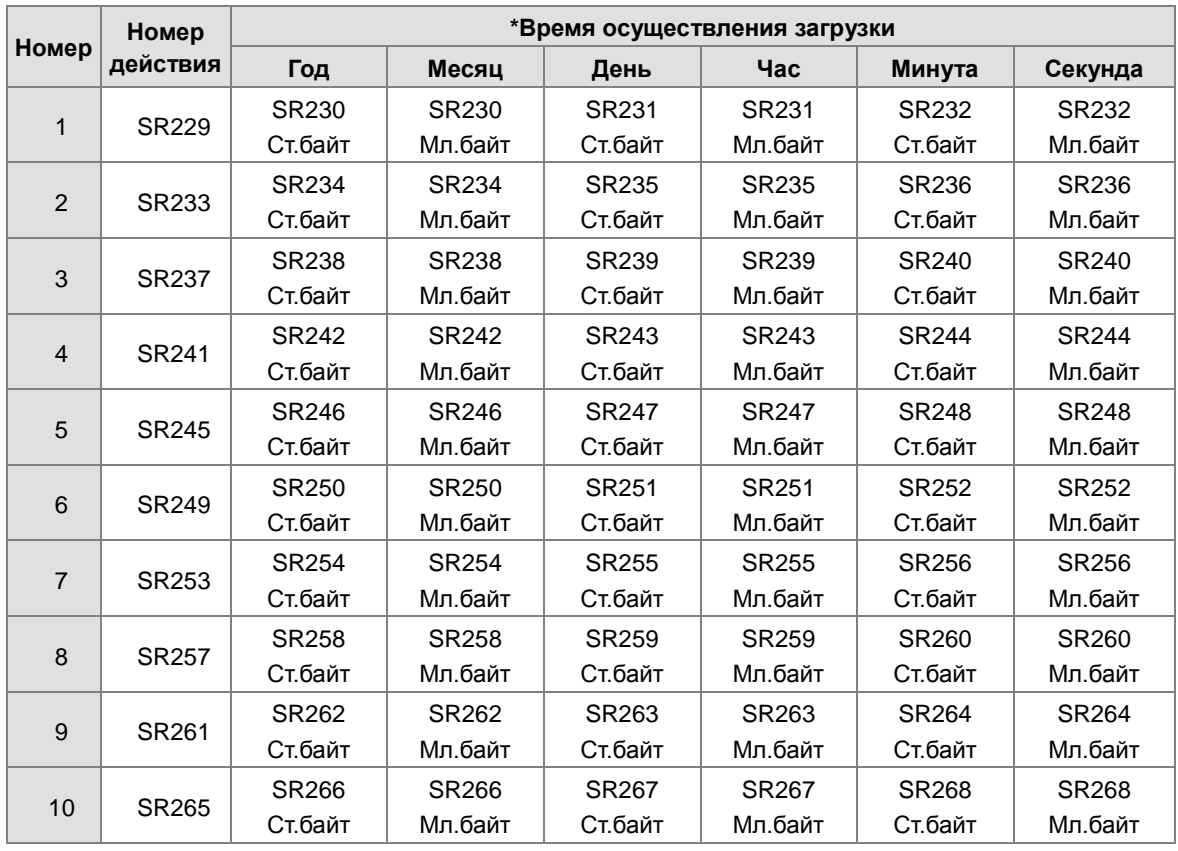

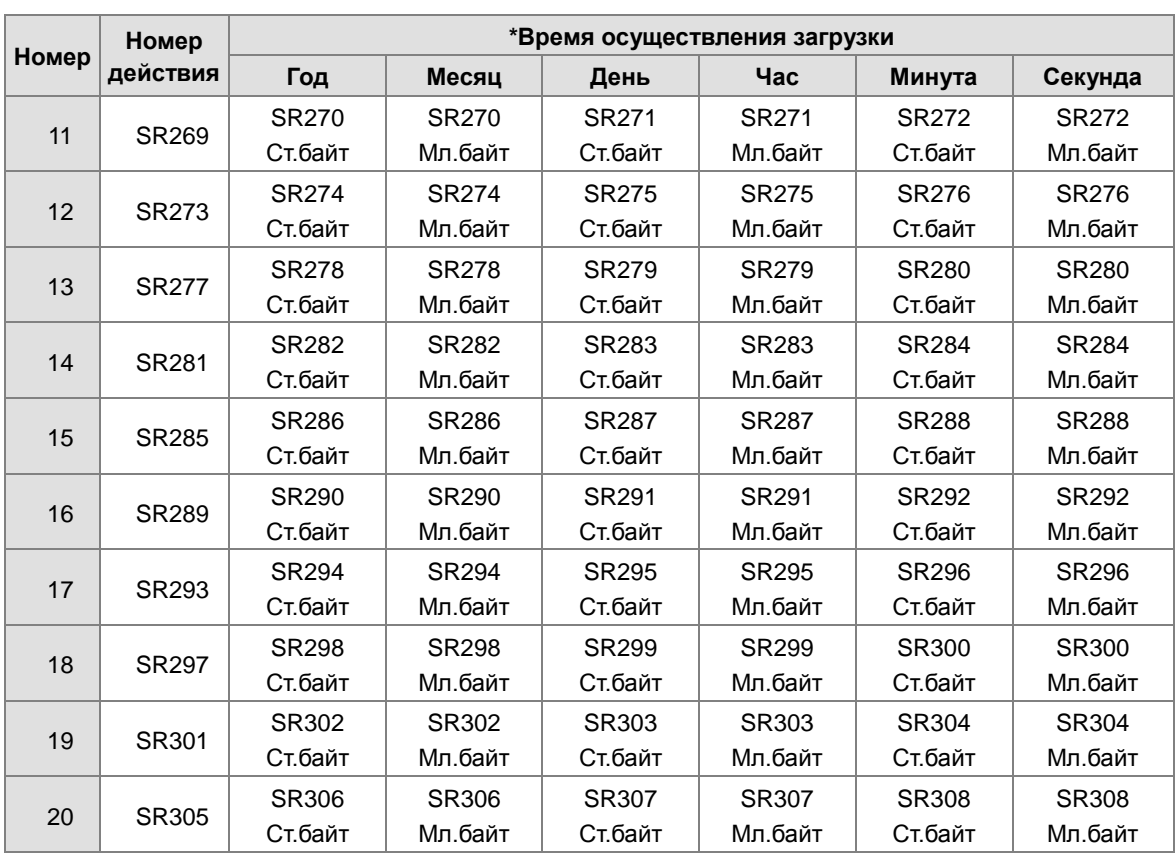

\* Время осуществления загрузки: данные сохраняются как значения в двоично-десятичном формате. Диапазон значений следующий:

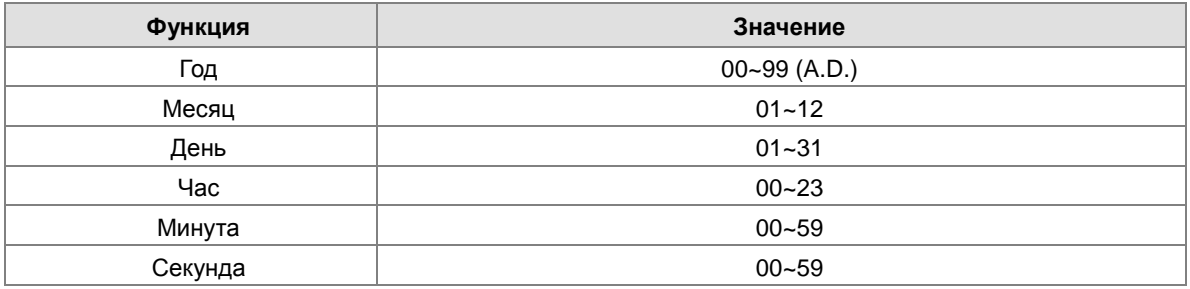

#### **8. Журнал состояния ПЛК**

• SR309~SR390

SR309: Максимальное количество журналов изменений состояния PLC, которые хранятся в SR309, равно 20. Каждый журнал изменений состояния PLC занимает 4 регистра. Записанные действия изменения состояния ПЛК нумеруются, как показано в следующей таблице.

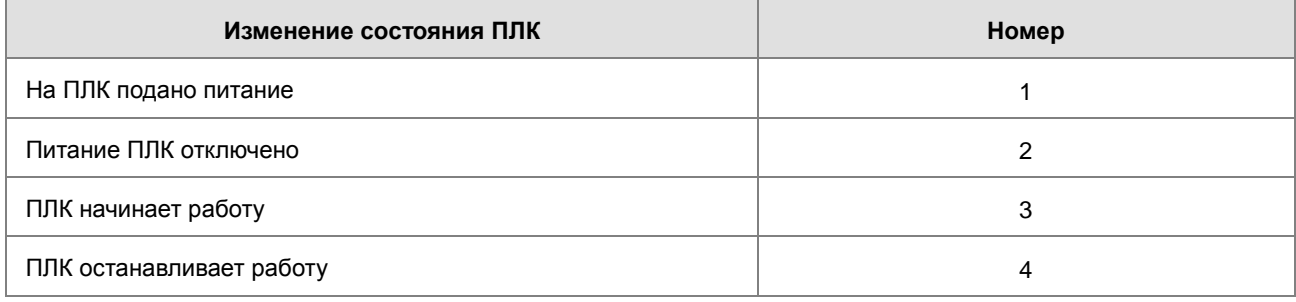

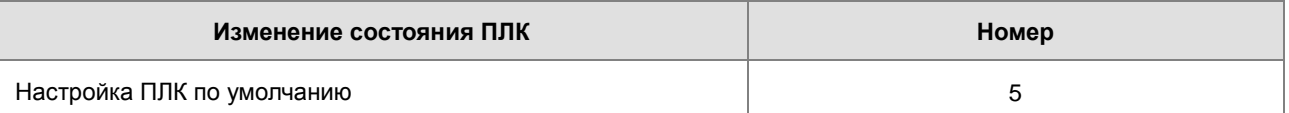

SR310: указатель журнала изменений состояния ПЛК указывает на последний журнал изменений состояния PLC. Когда состояние ПЛК изменяется один раз, значение указателя журнала изменения состояния ПЛК увеличивается на единицу. Диапазон значений указателя равен 0 ~ 19. Например, указатель журнала изменений состояния ПЛК указывает на четвертый журнал изменений состояния ПЛК, когда значение в SR310 равно 3.

Время, в которое происходят действия изменения состояния ПЛК, записывается в SR311 ~ SR390. Соответствующие функции этих регистров данных следующие.

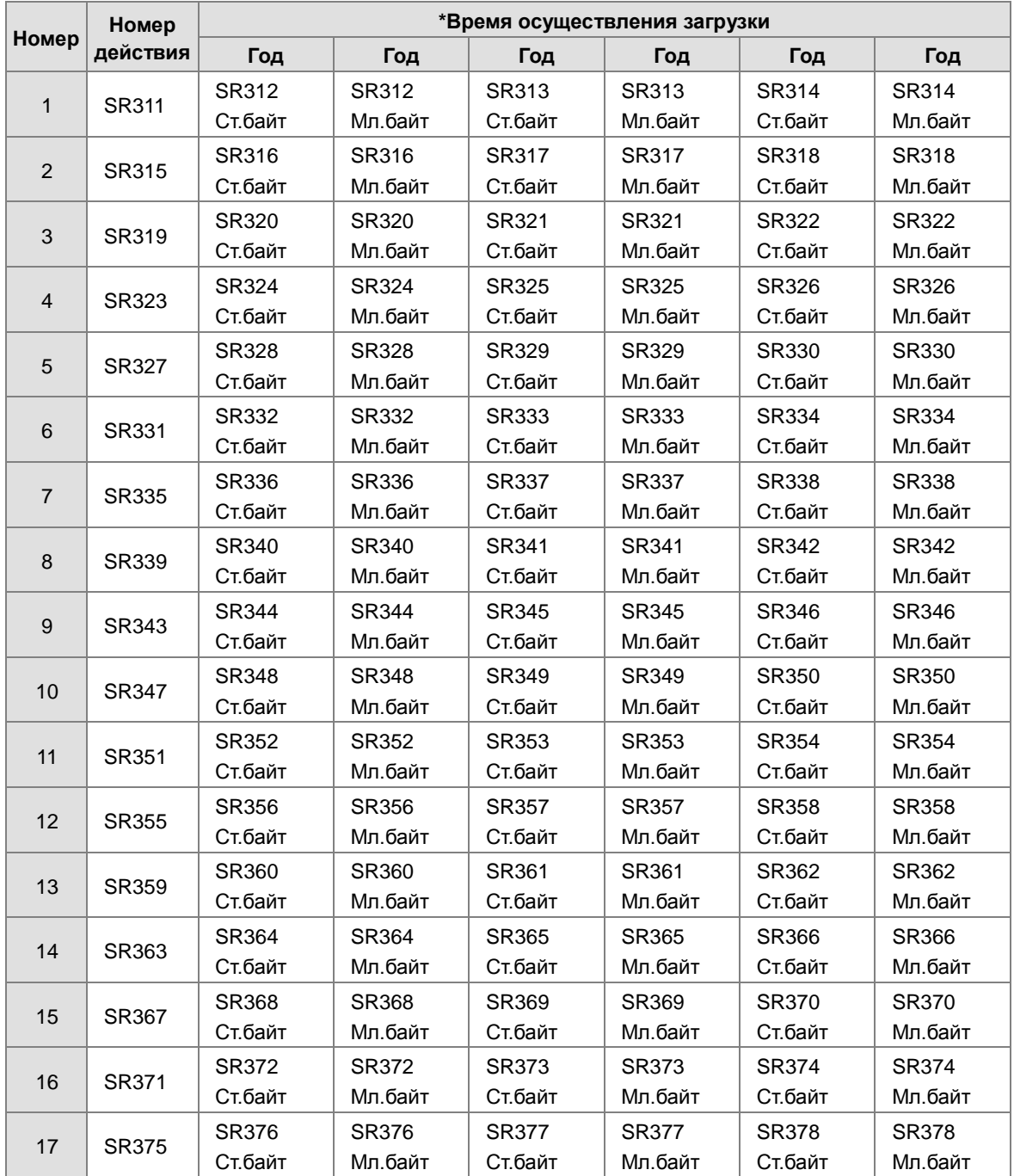

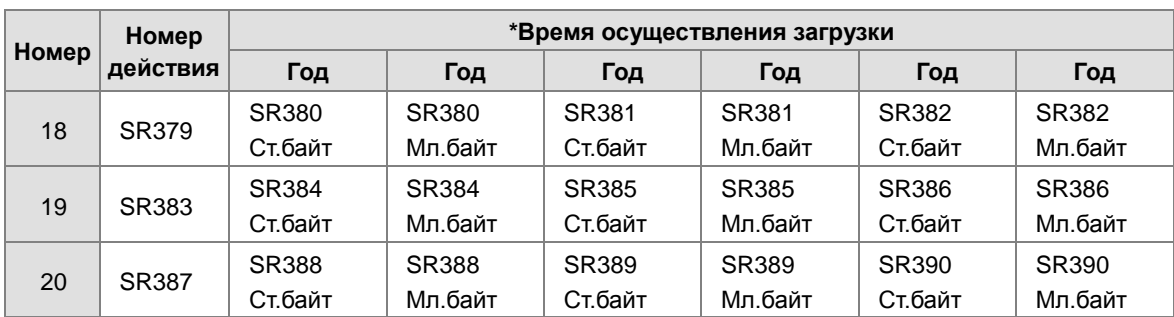

\* Время осуществления загрузки: данные сохраняются как значения в двоично-десятичном формате. Диапазон значений следующий:

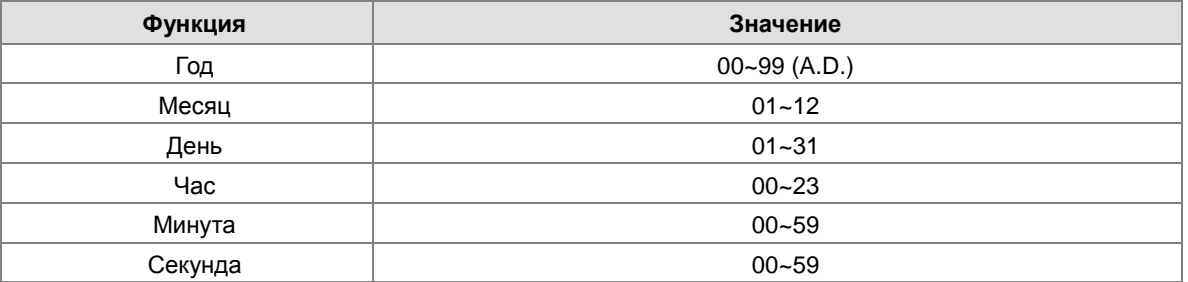

#### **9. Флаг работы ПЛК**

• SM400~SM403

SM400: Н/О контакт

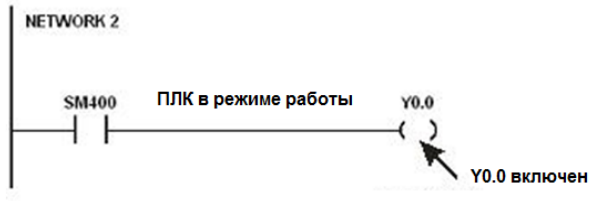

SM401: Н/З контакт

SM402: SM402 остается включенным в течение первого цикла сканирования, а затем выключается. Ширина импульса при этом равна времени одного цикла сканирования. Пользователь может использовать этот контакт для первоначальной настройки.

SM403: SM403 выключен во время первого цикла сканирования, а затем включается. То есть, отрицательный импульс генерируется в тот момент, когда ПЛК запускается.

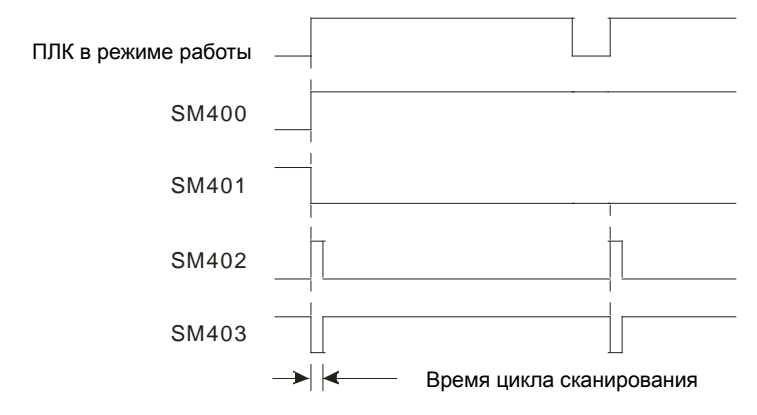

#### **10. Тактовый импульс**

•  $SM404 \cdot SM405 \cdot SM406 \cdot SM407$ 

ПЛК обеспечивает семь типов тактовых импульсов. Когда включается питание ПЛК, автоматически задействуются семь типов тактовых импульсов.

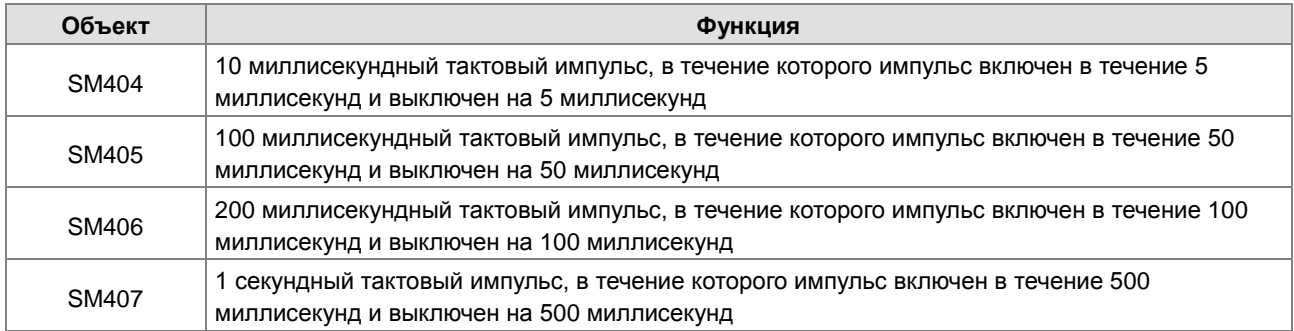

Тактовые импульсы показаны ниже.

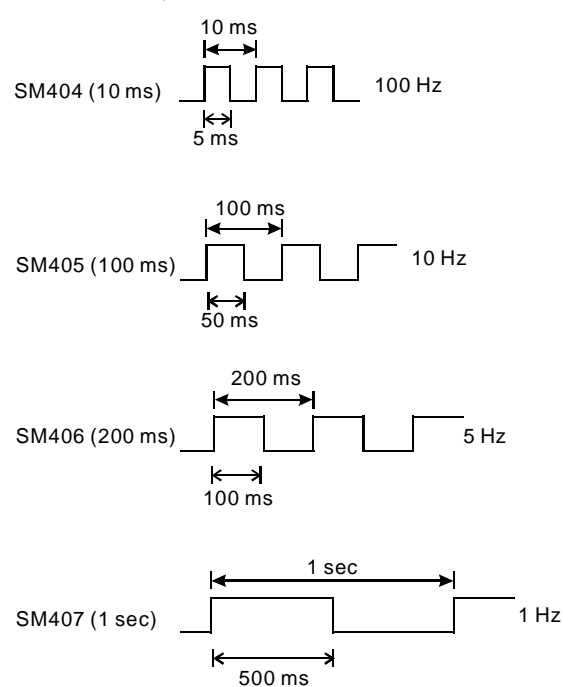

#### **11. Флаги, относящиеся к карте памяти**

• SM36、SM450~SM453、SM456、SR36、SR453、SR902

 Карта памяти используется для резервного копирования данных в ПЛК. См. Глава 6 за дополнительными сведениями относительно карты памяти.

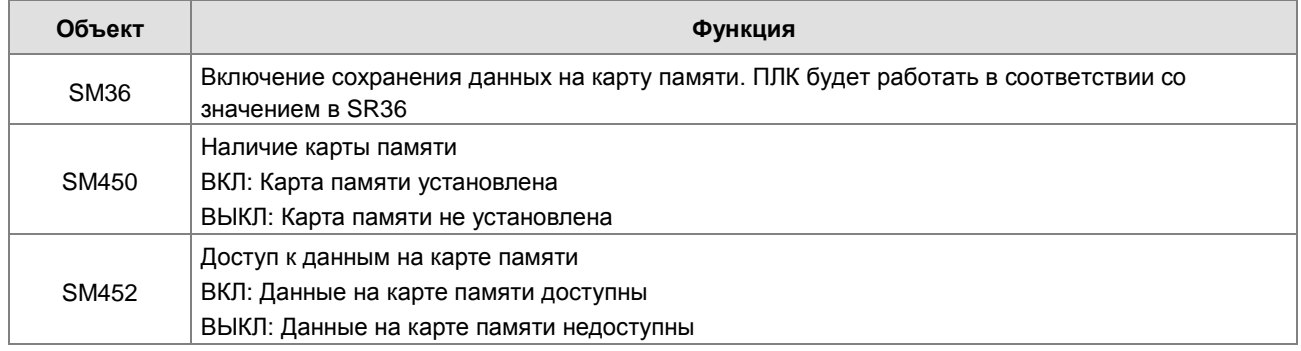

**2\_**

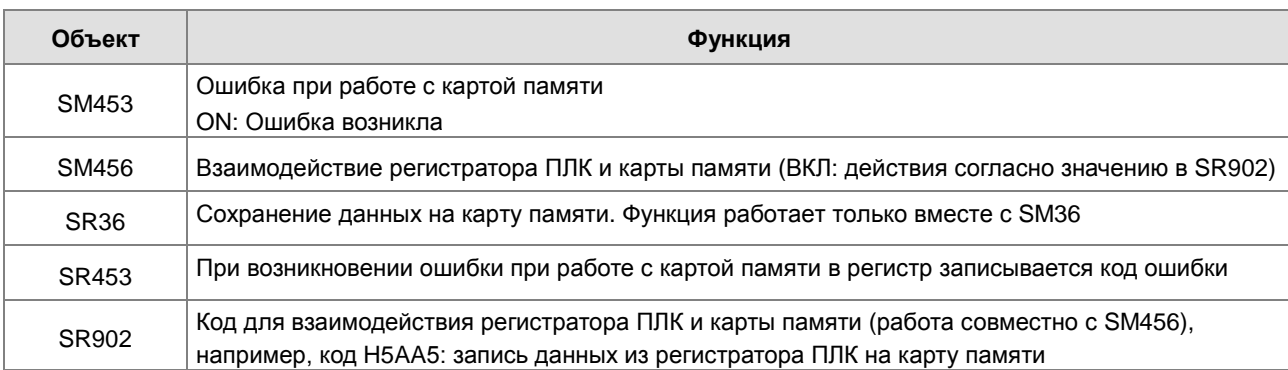

• SR36 сохраняет только 2 журнала:

A. Число 1234 означает, что журнал ошибок (SR40 ~ SR161) ПЛК сохраняется на карте памяти.

B. Число 3456 означает журнал ошибок (SR40 ~ SR161) ПЛК и журнал изменения состояния ПЛК (SR309 ~ SR390) сохраняются на карте памяти.

#### **12. Выполнение инструкции для высокоскоростного выхода. Выход немедленно отключается, когда инструкция отключена или остановлено ее выполнение**

• SM476, SM477, SM496, SM497, SM516, SM517, SM536, SM537, SM556, SM557, SM576, SM577:

OFF (по умолчанию): останов с замедлением

ON: немедленный стоп

- SM463, SM474, SM483, SM494, SM503, SM514, SM523, SM534, SM543, SM554, SM563, SM574:флаги используются для приостановки работы выхода.
- Когда флаг включается, работа выхода будет остановлена. Функция должна работать с вышеперечисленными флагами; обратитесь к разделу выше для получения дополнительных действий при останове.
- Когда флаг выключается, это значит, что все выходы отключены

#### **13. Выходной предел управления положением в ISPSoft**

• SR580~SR603

Положительный выходной предел: установка предела в ISPSoft; когда выходное положение больше положительного предела, работа выхода останавливается немедленно

Отрицательный выходной предел: установка предела в ISPSoft; когда выходное положение меньше отрицательного предела, работа выхода останавливается немедленно.

Когда положительный и отрицательный пределы выхода равны 0, что функция отключена. Эта функция должна работать с инструкцией для работы с выходом. Система проверит только ограничение, установленное в ISPSoft, когда инструкция выполнена. Таким образом, выход не будет немедленно остановлен, даже если положение выходит за пределы выходного сигнала. Если требуется немедленная остановка, рекомендуется использовать внешний вход для проверки предела.

#### **14. Режим S-кривой**

• SR604~SR609, SM468, SM488, SM508, SM528, SM548, SM568

Есть 3 вида S-кривых: малая, средняя и большая. Диапазон значения находится в пределах от 0 до 2. Когда значение превышает диапазон, система будет обрабатывать значение как минимум 0 или максимум 2.

Режим S-кривой должен работать со следующими флагами: SM468, SM488, SM568. Если флаг включен, параметры S-кривой будут выполняться инструкцией для выхода.

#### **15. Функция компенсации люфта**

• SR478, SR479, SR498, SR499, SR518, SR519, SR538, SR539, SR558, SR559, SR578, SR579

Для ПЛК серии AS можно установить до 12 высокоскоростных выходов (Y0.0-Y0.11). Каждый выход работает с соответствующим регистром SR, задающим номер выхода для компенсаций люфта. Диапазон настройки: 0-32767. Если значение настройки <=0, эта функция отключена.

• Эта функция доступна для прошивки версии 1.02.30 и более поздних версий. Выходные инструкции, которые поддерживают выходные сигналы с нечетными номерами по умолчанию имеют направленный выход: JOG, DZRN, DPLSV, DDRVI, DDRVA, DPPMR, DPPMA, DCICR, DCICA, DCICCR, DCICCA, DCCMR, DCCMA, DPPGB и TPO. Для четных выходов можно использовать следующие инструкции: JOG, DPLSV, DDRVI и DDRVA.

#### **16. Флаги, относящиеся к Ethernet IP**

• SM1000、SR1000~SR1006

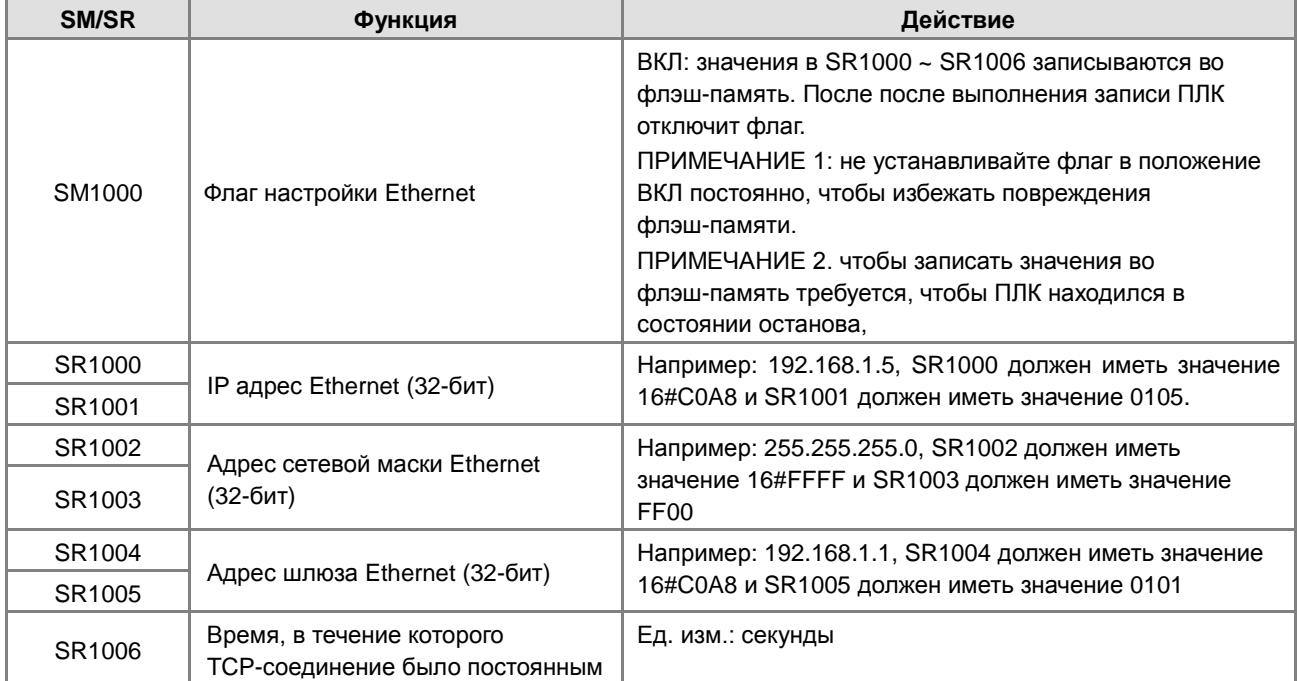

• SM1090、SM1091、SM1106~SM1109

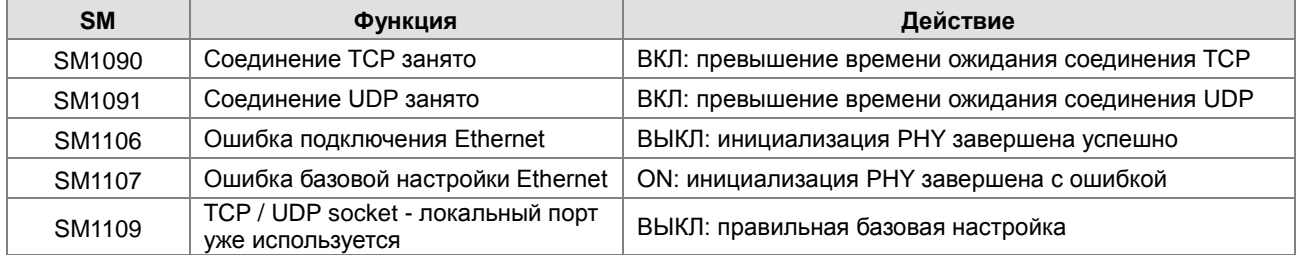

Для информации о кодах ошибок, соответствующих сигналах светодиодных индикаторов см. Главу 12 Руководства по эксплуатации ПЛК серии AS.

**2\_**

#### **17. Настройки E-mail**

•  $SM1113 \cdot SM1116-SM1155$ 

Если при отправке E-mail произошла ошибка, включается флаг SM1113.

Триггеры отправки E-mail и соответствующие флаги (SM1116 ~ SM1155) перечислены ниже:

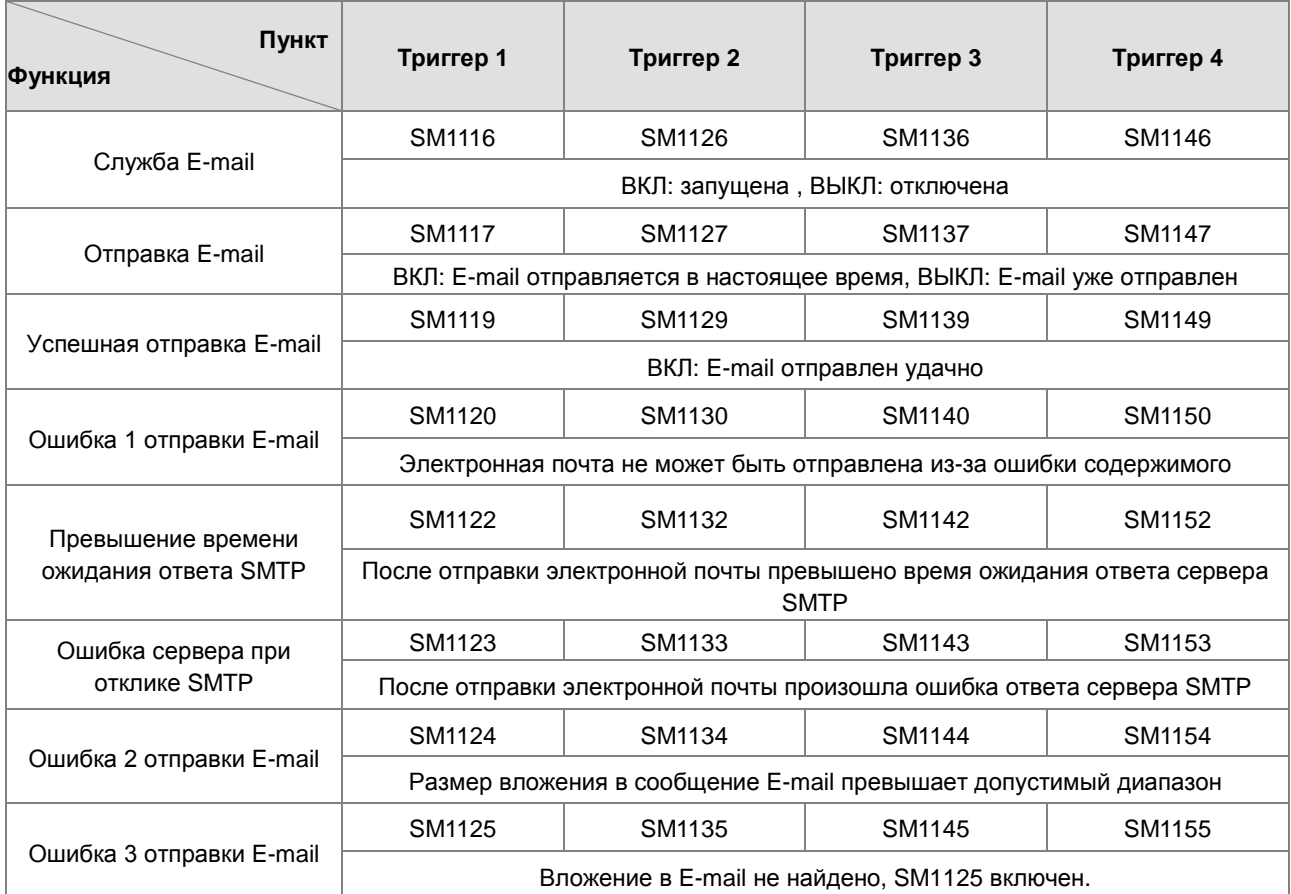

#### **18. Флаги и регистры, работающие с обменом данными**

• Флаги для обмена данными через порт COM1

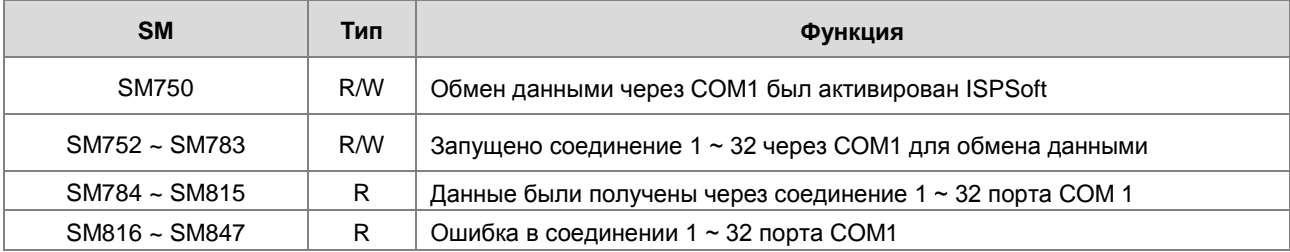

• Флаги для обмена данными через порт COM2

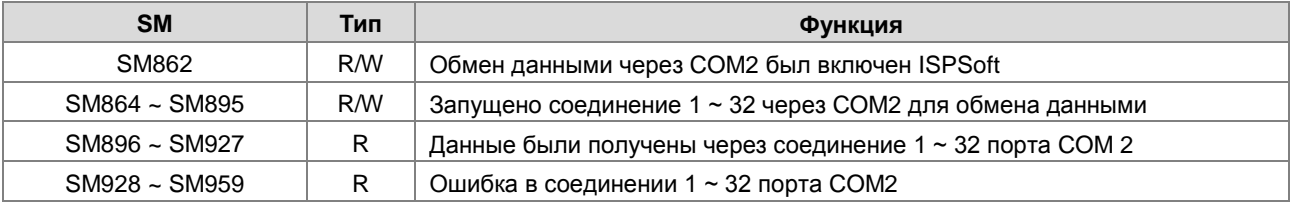

• Регистры данных для соединения через СОМ1

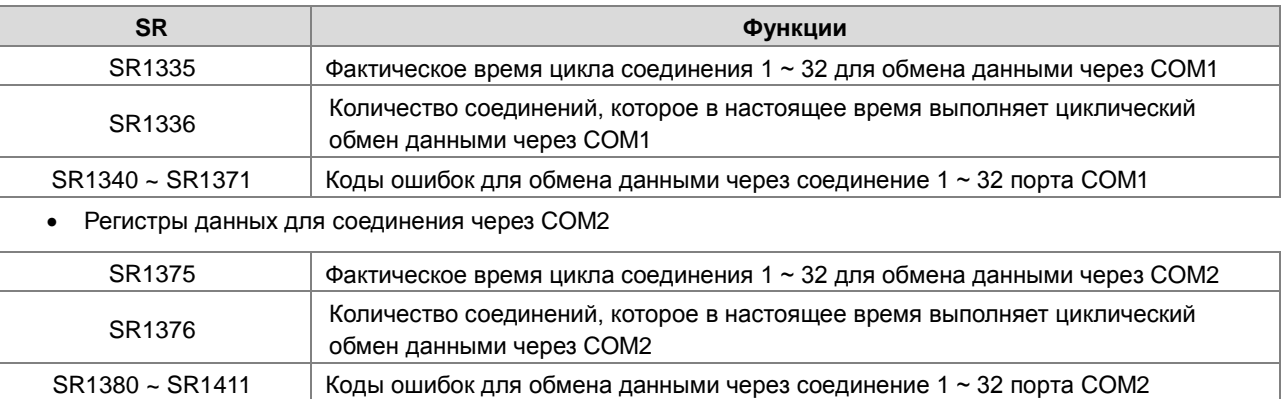

Коды ошибок 1 ~ 7 являются стандартными кодами ошибок ответа для протокола MODBUS. Код ошибки 9 означает превышение времени ожидания.

• Флаги для обмена данными через Ethernet

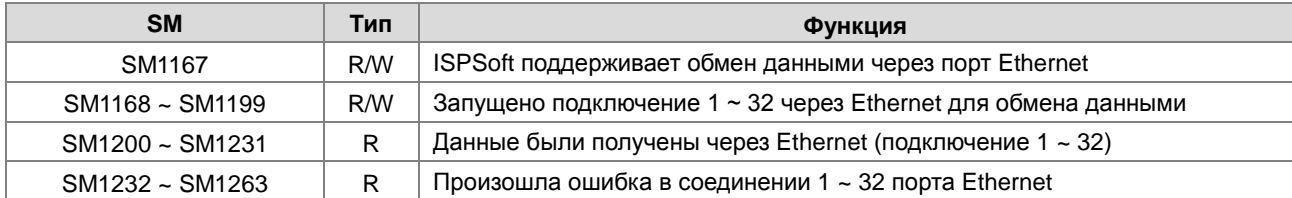

#### Файловые регистры для обмена данными через Ethernet

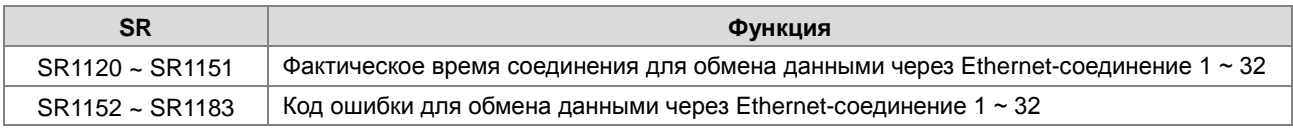

Коды ошибок Ethernet-соединения

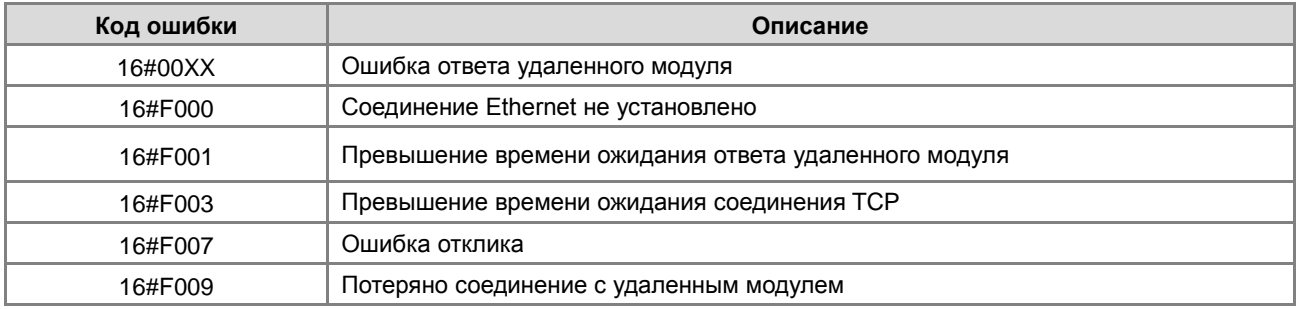

Список состояний SM / SR при подключении к RTU-EN01 через порт Ethernet

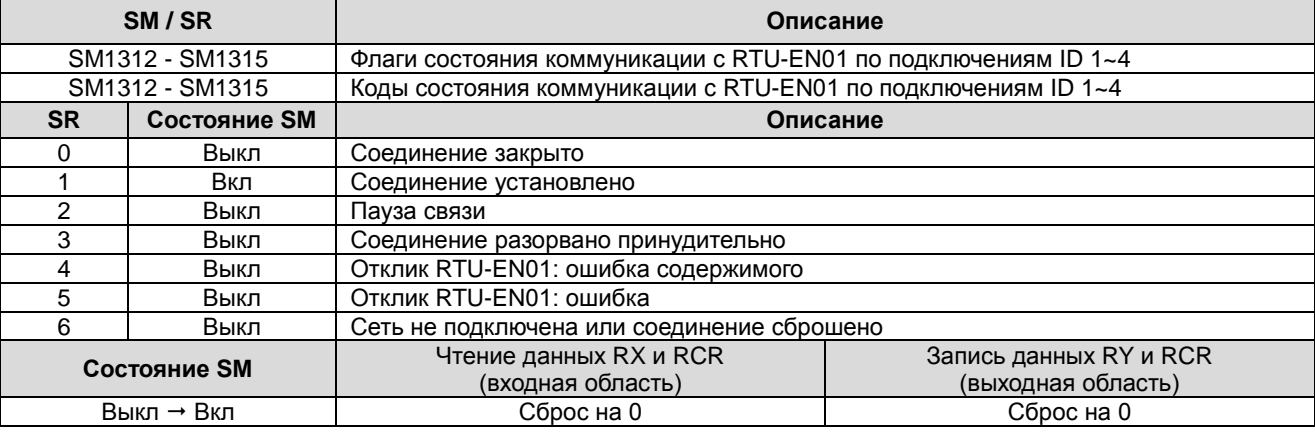

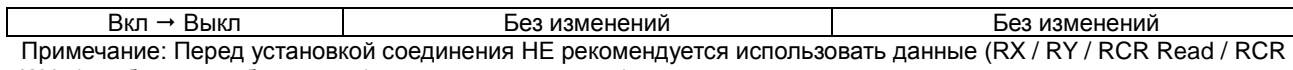

Write) в область отображения (входной или выходной).

### 2.2.17 Индексные регистры (E)

Индексный регистр - это 16-разрядный регистр данных. Он похож на общий регистр, в который данные можно записать данные и прочитать данные из него. Однако он в основном используется как индексный регистр. Диапазон индексных регистров Е0 ~ Е9. Дополнительную информацию об использовании индексных регистров см. в Разделе 4.4 настоящего Руководства по программированию.

#### 2.2.18 Файловые регистры (FR)

- ПЛК серии AS предоставляет пользователю файловые регистры для хранения большего количества параметров.
- Пользователь может редактировать, выгружать, загружать параметры в файловые регистры через ISPSoft.
- Значения в файловых регистрах можно прочитать во время работы ПЛК. Обратитесь к описанию инструкции API2303 MEMW в настоящем Руководстве по программированию для получения дополнительной информации о том, как работать с данными в файловых регистрах.

# 3

# **Глава 3 Сводная таблица инструкций**

# **Содержание**

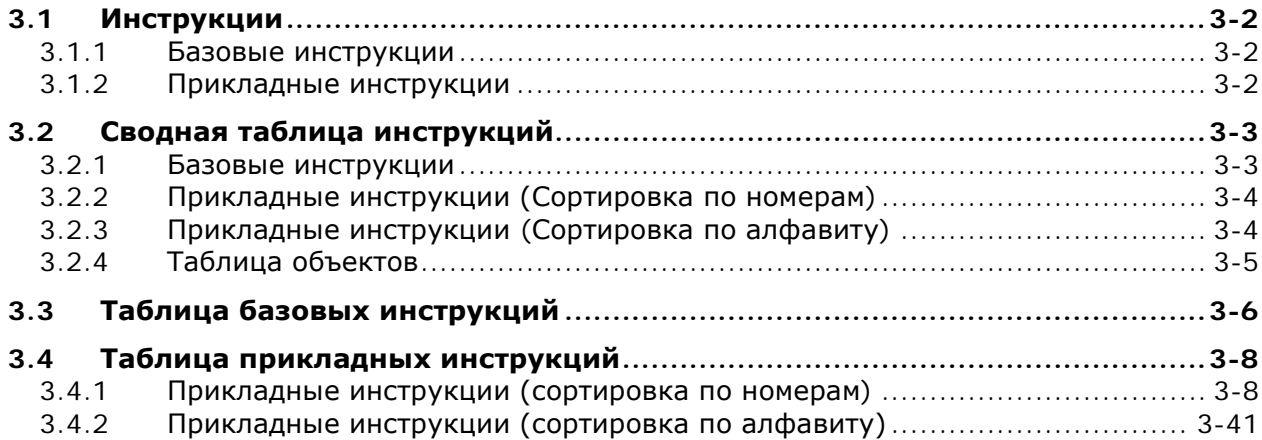

# <span id="page-133-0"></span>**3.1 Инструкции**

Инструкции, используемые в ПЛК серии AS, включают базовые и прикладные инструкции.

#### <span id="page-133-1"></span>**3.1.1 Базовые инструкции**

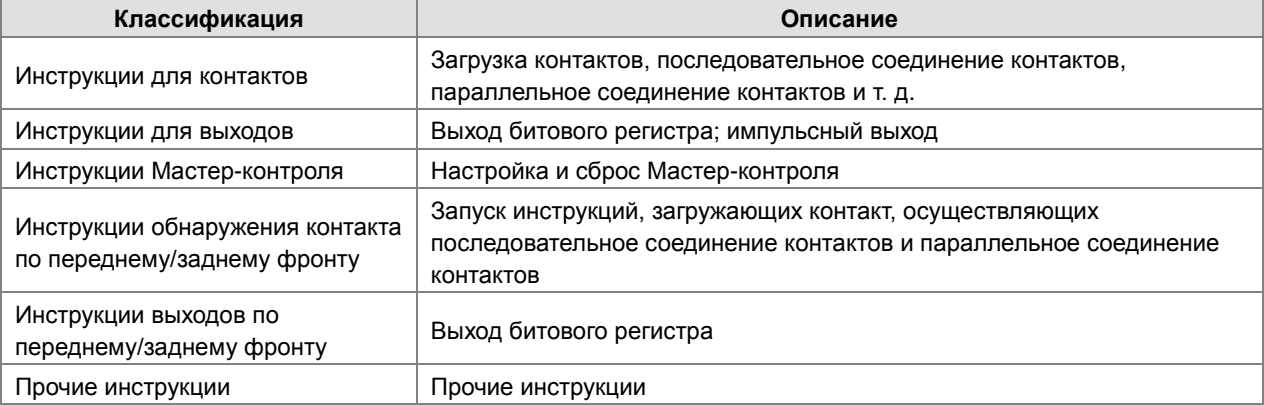

# <span id="page-133-2"></span>**3.1.2 Прикладные инструкции**

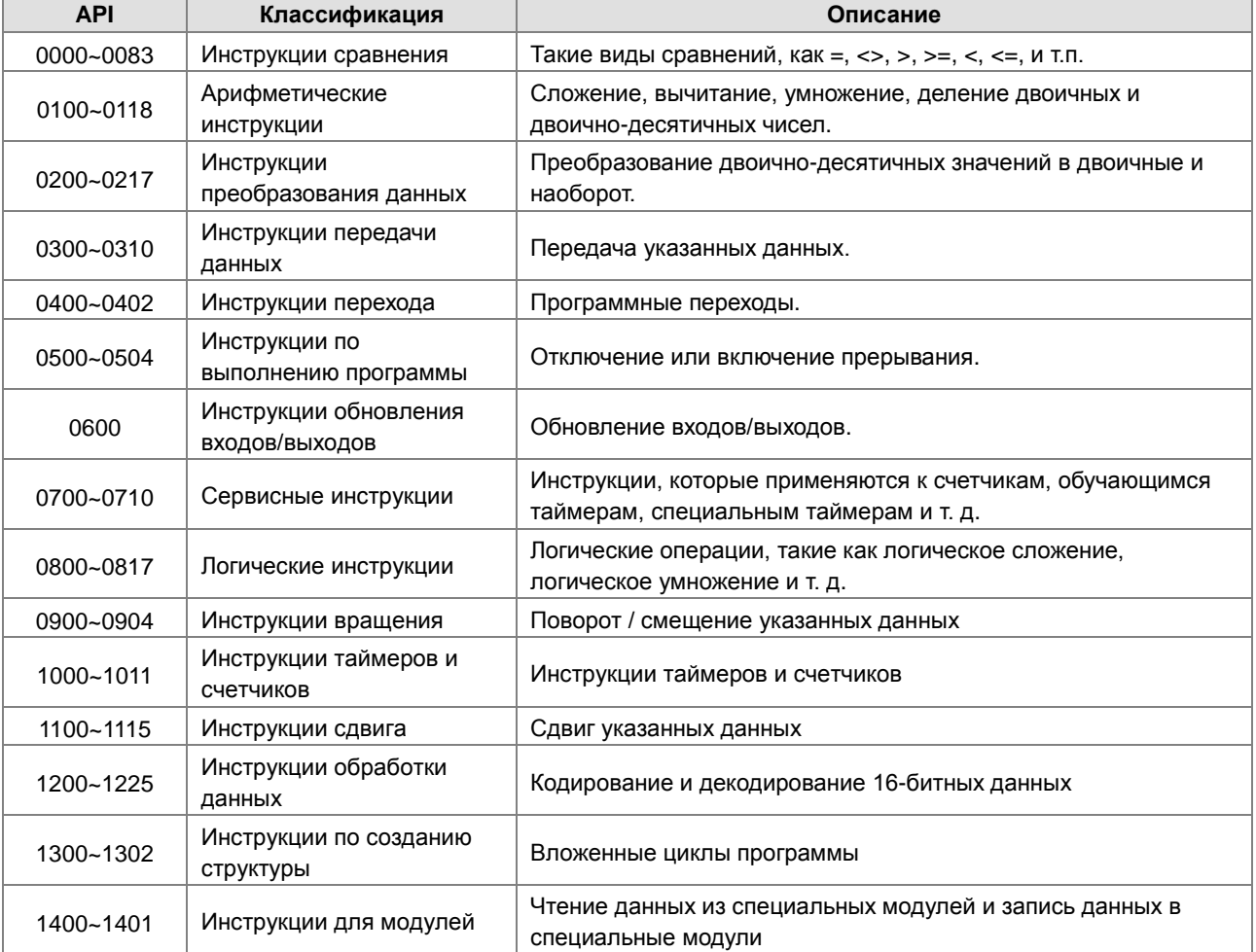

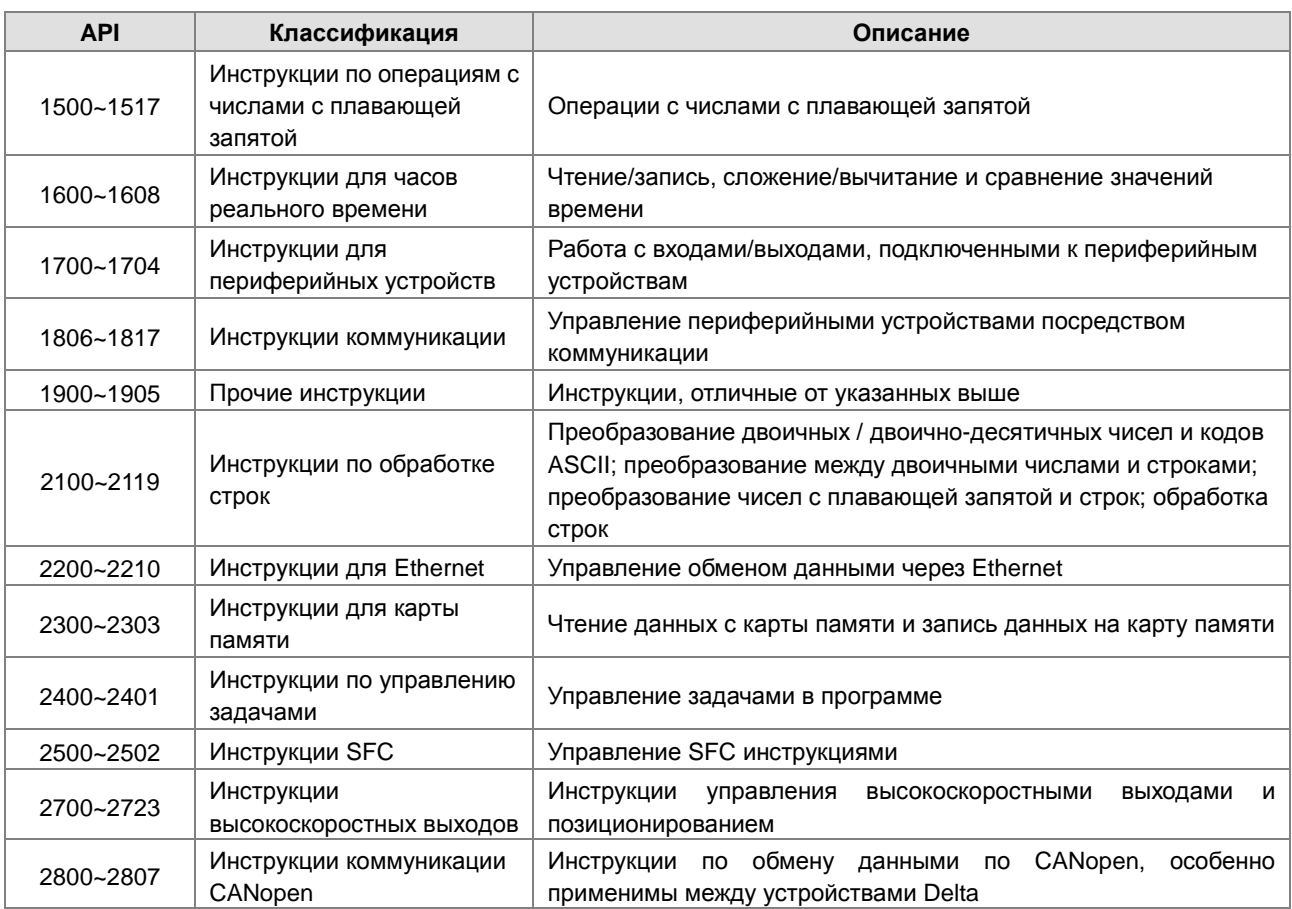

# <span id="page-134-0"></span>**3.2 Сводная таблица инструкций**

# <span id="page-134-1"></span>**3.2.1 Базовые инструкции**

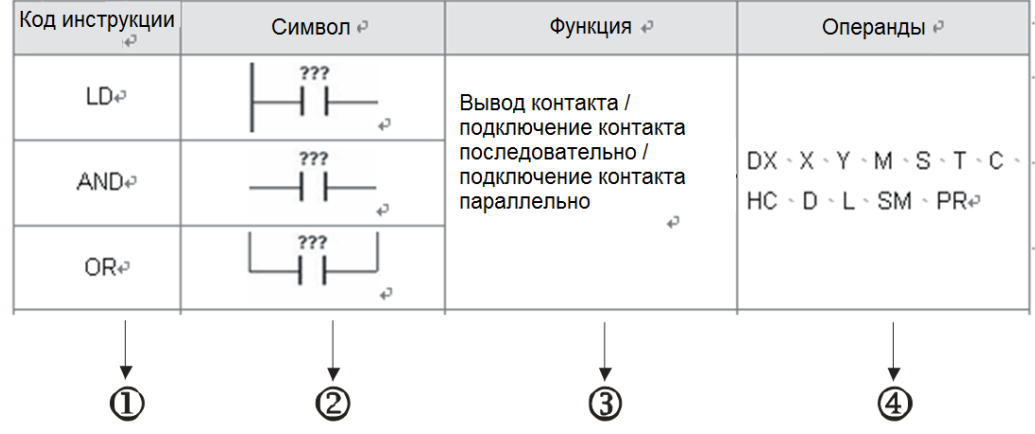

Описание:

- : Наименование инструкции
- : Символ на релейно-контактной схеме в ISPSoft
- : Функция инструкции
- : Операнды, поддерживаемые инструкцией

# <span id="page-135-0"></span>**3.2.2 Прикладные инструкции (Сортировка по номерам)**

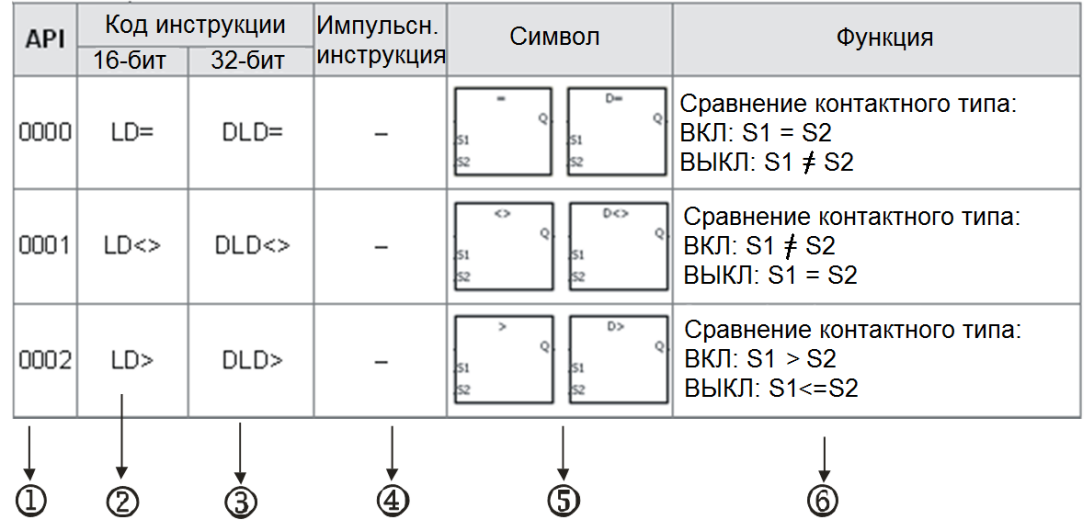

**\_3**

Описание:

: API номер инструкции

: Наименование инструкции

: Если 16-битную инструкцию можно использовать в качестве 32-битной инструкции, перед 16-битной инструкцией добавляется символ D, чтобы сформировать 32-битную.

: Знак указывает, что инструкция может использоваться как импульсная, тогда как знак ─ указывает, что не может.

Если пользователь хочет использовать импульсную версию инструкции, необходимо добавить символ P в конец кода инструкции.

: Символ на релейно-контактной схеме в ISPSoft

: Функция

# <span id="page-135-1"></span>**3.2.3 Прикладные инструкции (Сортировка по алфавиту)**

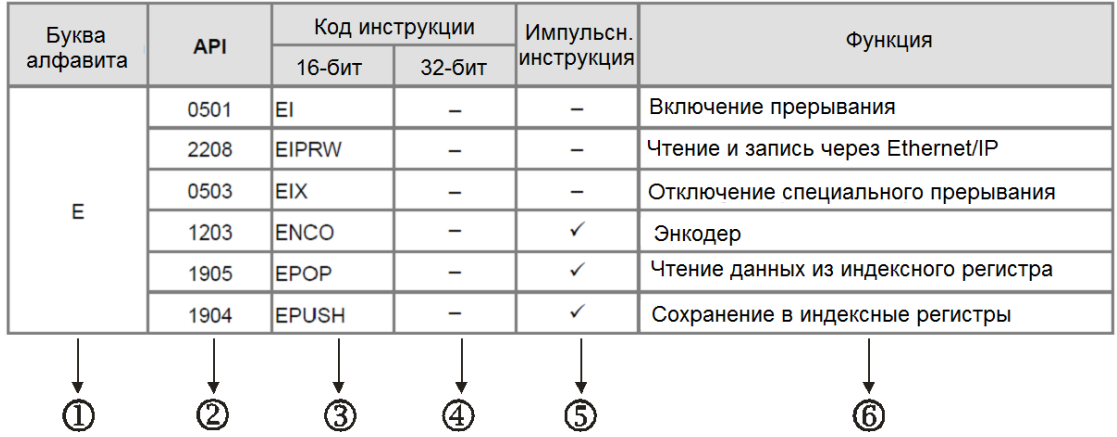

Описание:

: Буква алфавита, с которой начинаются коды инструкций

: API номер инструкции

~:Наименование инструкции

Если 16-битную инструкцию можно использовать в качестве 32-битной инструкции, перед 16-битной инструкцией добавляется символ D, чтобы сформировать 32-битную.

:Знак указывает, что инструкция может использоваться как импульсная, тогда как знак ─ указывает, что не может.

Если пользователь хочет использовать импульсную версию инструкции, необходимо добавить символ P в конец кода инструкции.

: Функция

#### <span id="page-136-0"></span>**3.2.4 Таблица объектов**

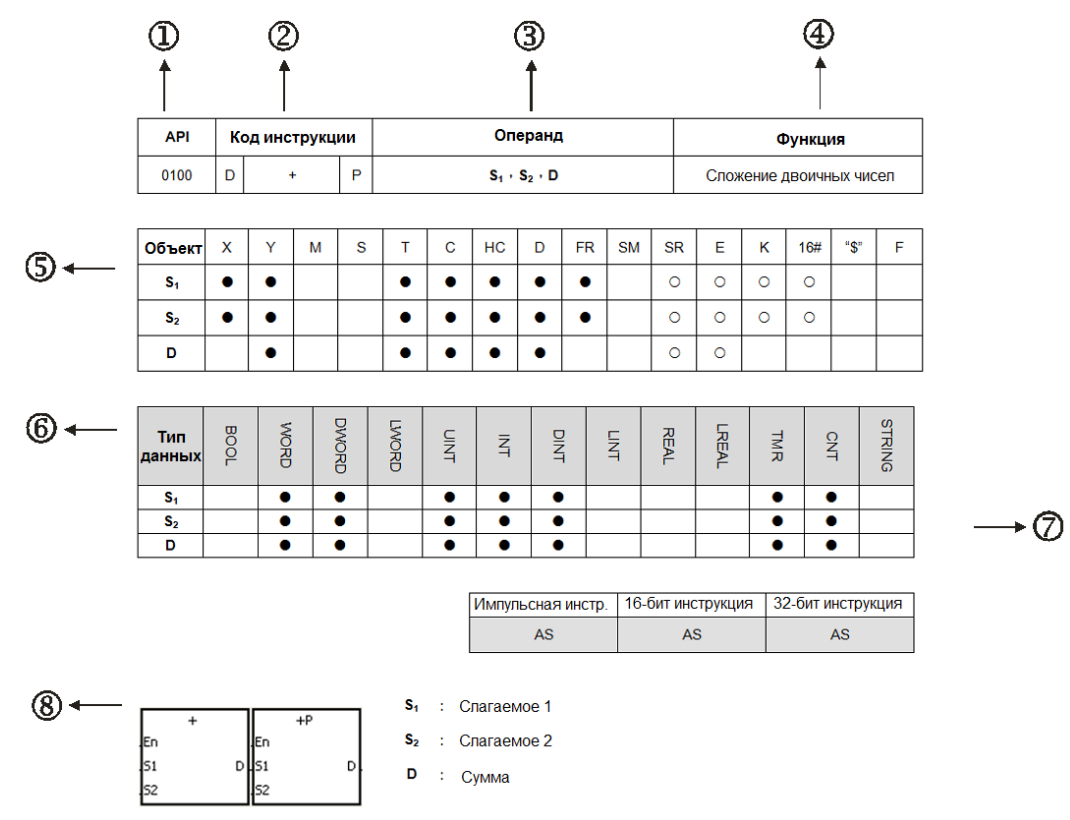

Описание:

- : API номер инструкции
- : Код инструкции

Если 16-битную инструкцию можно использовать в качестве 32-битной инструкции, перед 16-битной инструкцией добавляется символ D, чтобы сформировать 32-битную.

- : Операнды
- : Функция
- : Объекты, поддерживаемые операндом

**3\_**

1. Десятичный формат обозначается буквой К, десятичные значения вводятся непосредственно в ISPSoft. Например, десятичное число 30 вводится непосредственно в ISPSoft как 30.

2. Шестнадцатеричный формат обозначается символом 16 #. Например, десятичное число 30 представлено как 16 # 1Е в шестнадцатеричном формате.

3. Числа с плавающей запятой обозначаются как F / DF, они представлены десятичными запятыми в ISPSoft. Например, число F500 с плавающей запятой представлено в ISPSoft как 500,0.

4. Строки (строковые значения) обозначаются символом «\$», они представлены в кавычках: «ISPSoft». Например, строка 1234 представлена в ISPSoft как «1234».

5. 0: Полый круг

Объект не может быть изменен с помощью индексного регистра.

6. • сплошной круг

Объект не может быть изменен с помощью индексного регистра.

- ©: Объекты операнда
- **2: Формат инструкции**

Указывает, может ли инструкция использоваться в качестве импульсной, 16- или 32-битной

**®** : Символ на релейно-контактной диаграмме

# <span id="page-137-0"></span>3.3 Таблица базовых инструкций

Инструкции для контактов

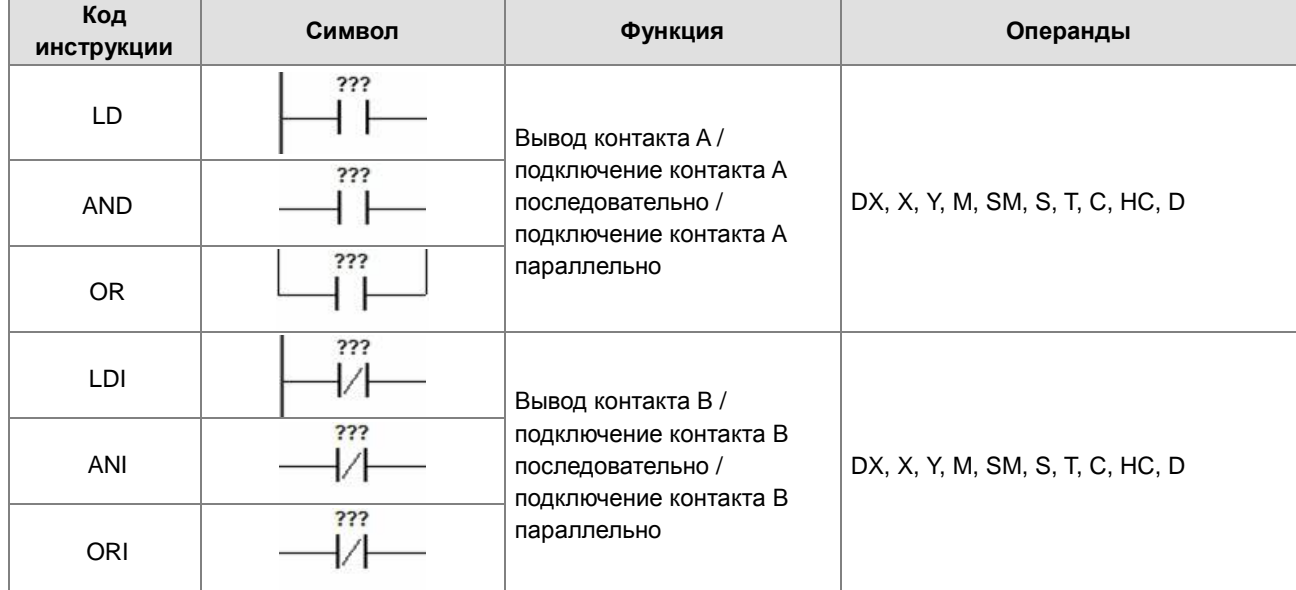

#### Инструкции для выходов

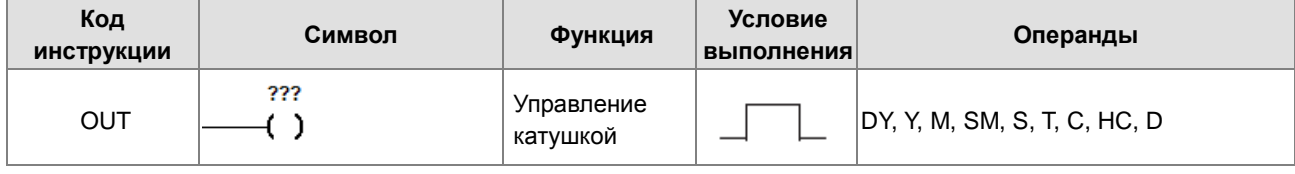

# Глава 3 Сводная таблица инструкций

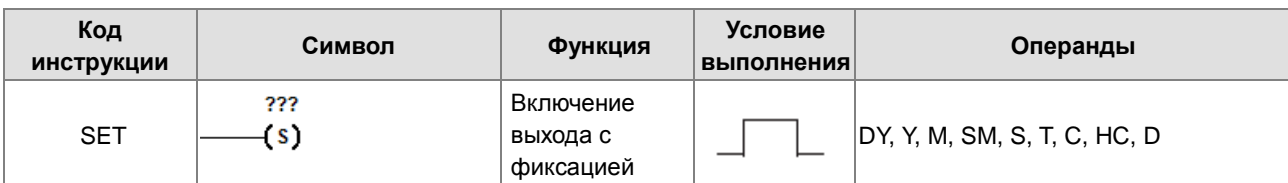

Инструкции Мастер-контроля

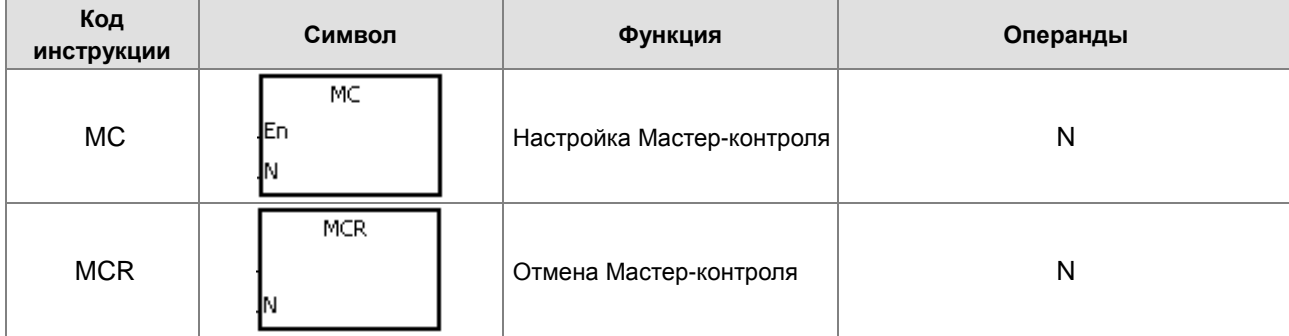

Инструкции обнаружения контакта по переднему/заднему фронту

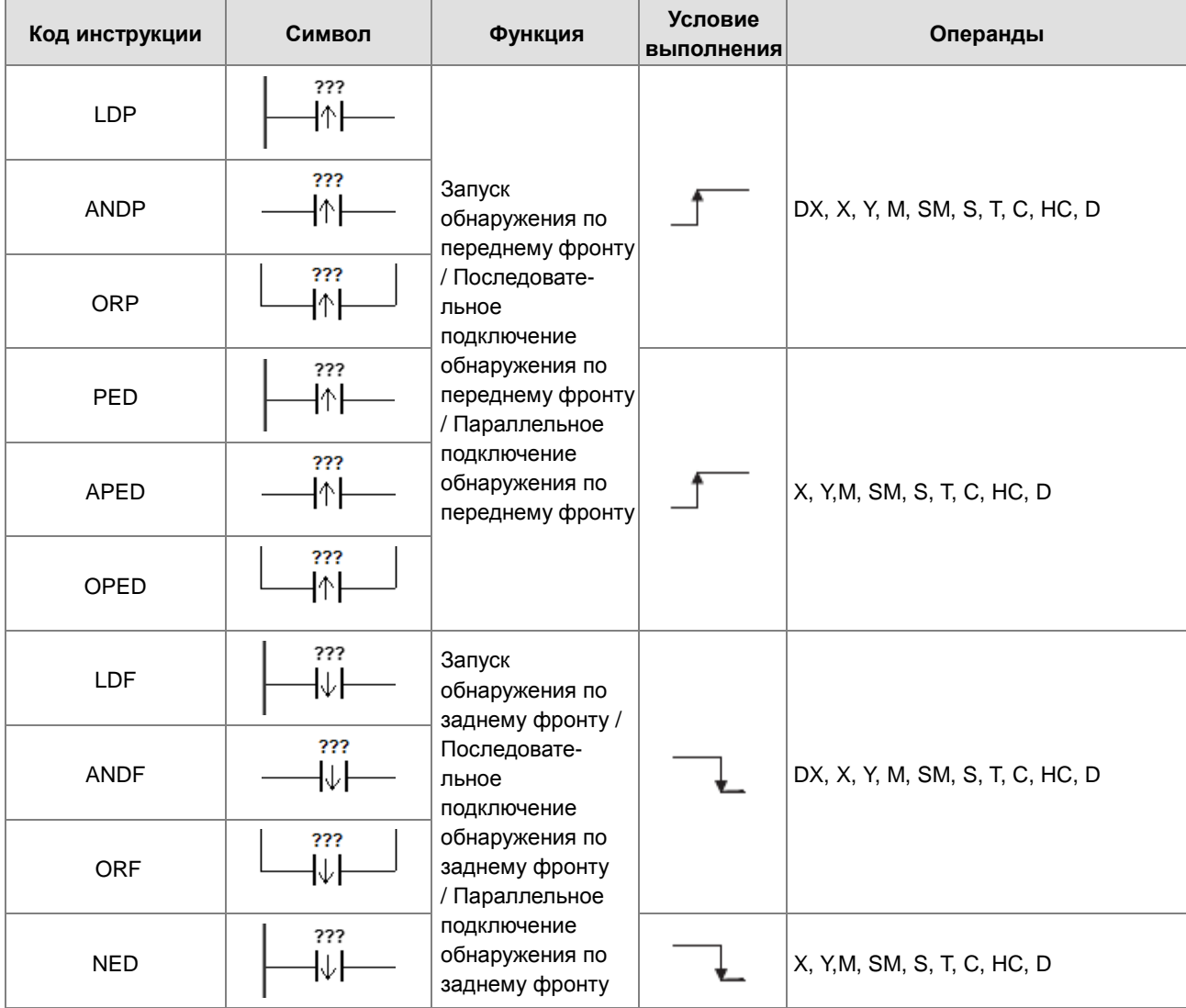

**3\_**

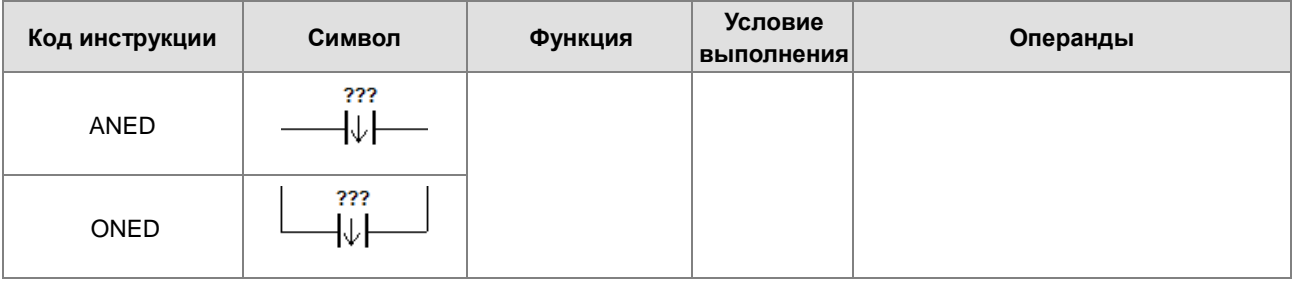

#### Инструкции импульса по переднему/заднему фронту

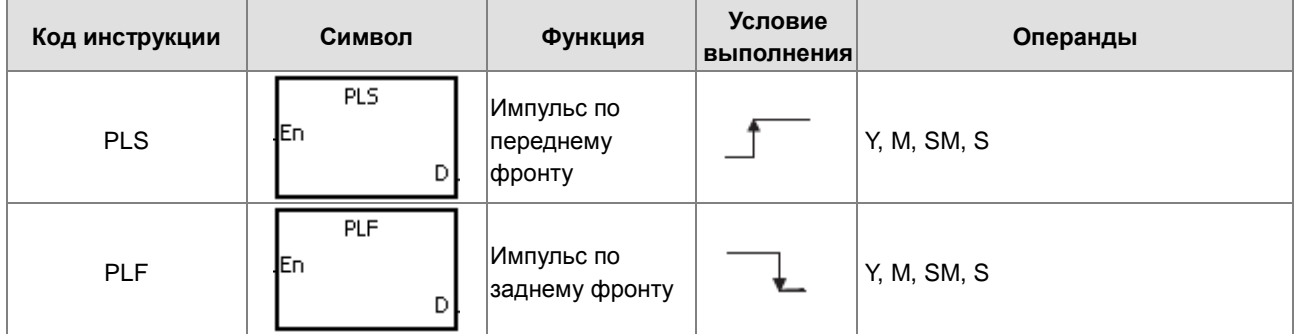

#### Прочие инструкции

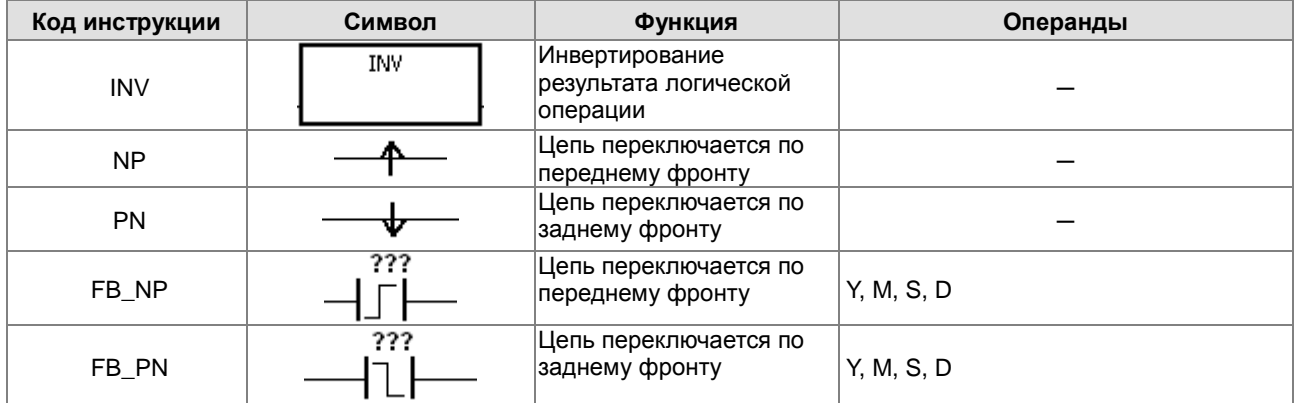

# <span id="page-139-0"></span>**3.4 Таблица прикладных инструкций**

# <span id="page-139-1"></span>**3.4.1 Прикладные инструкции (сортировка по номерам)**

Инструкции сравнения

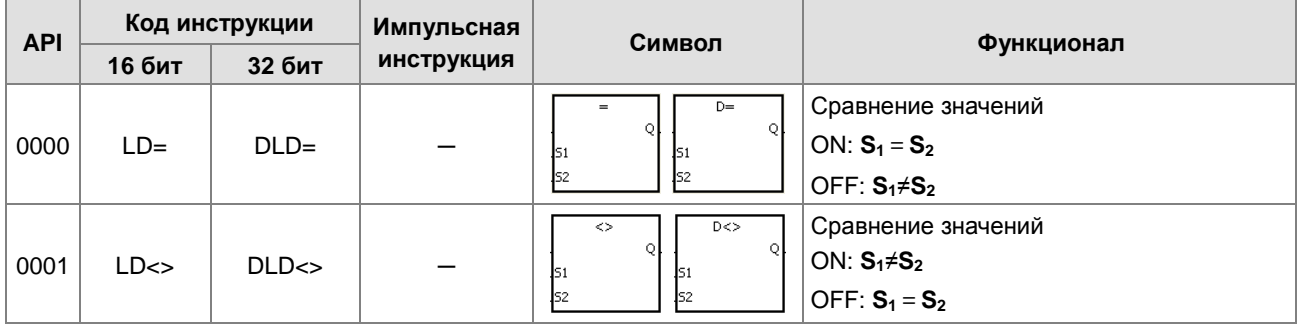

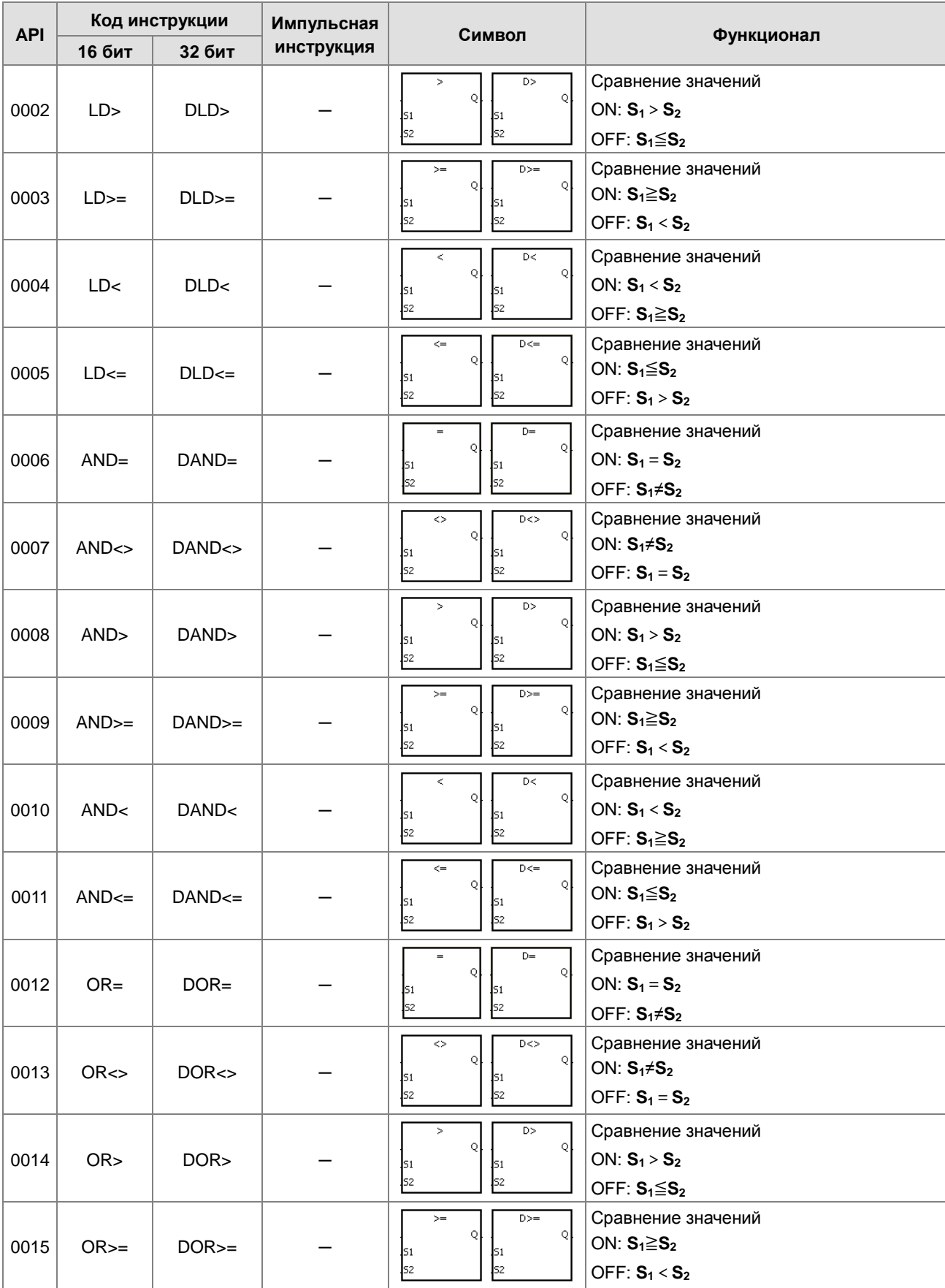

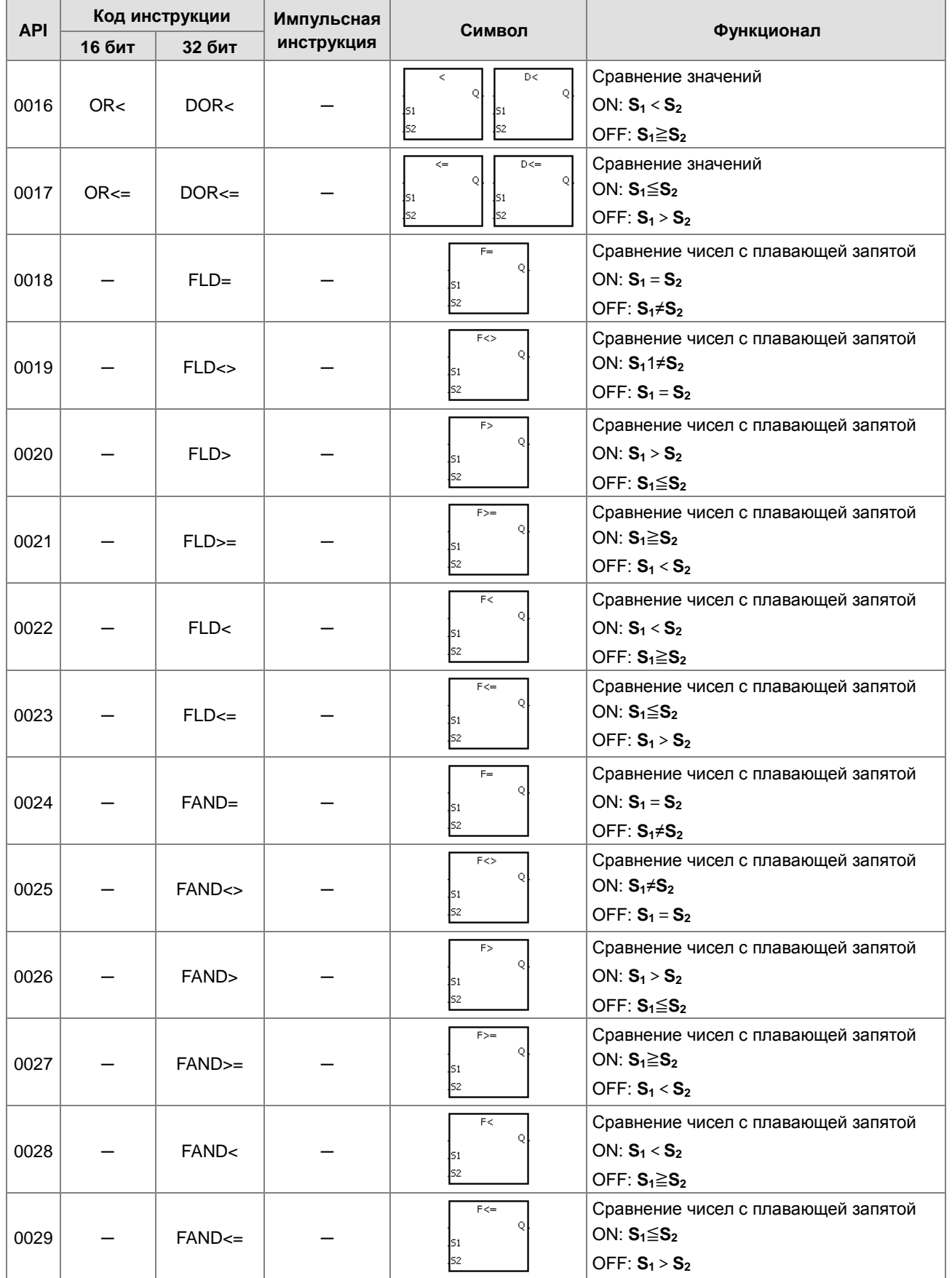

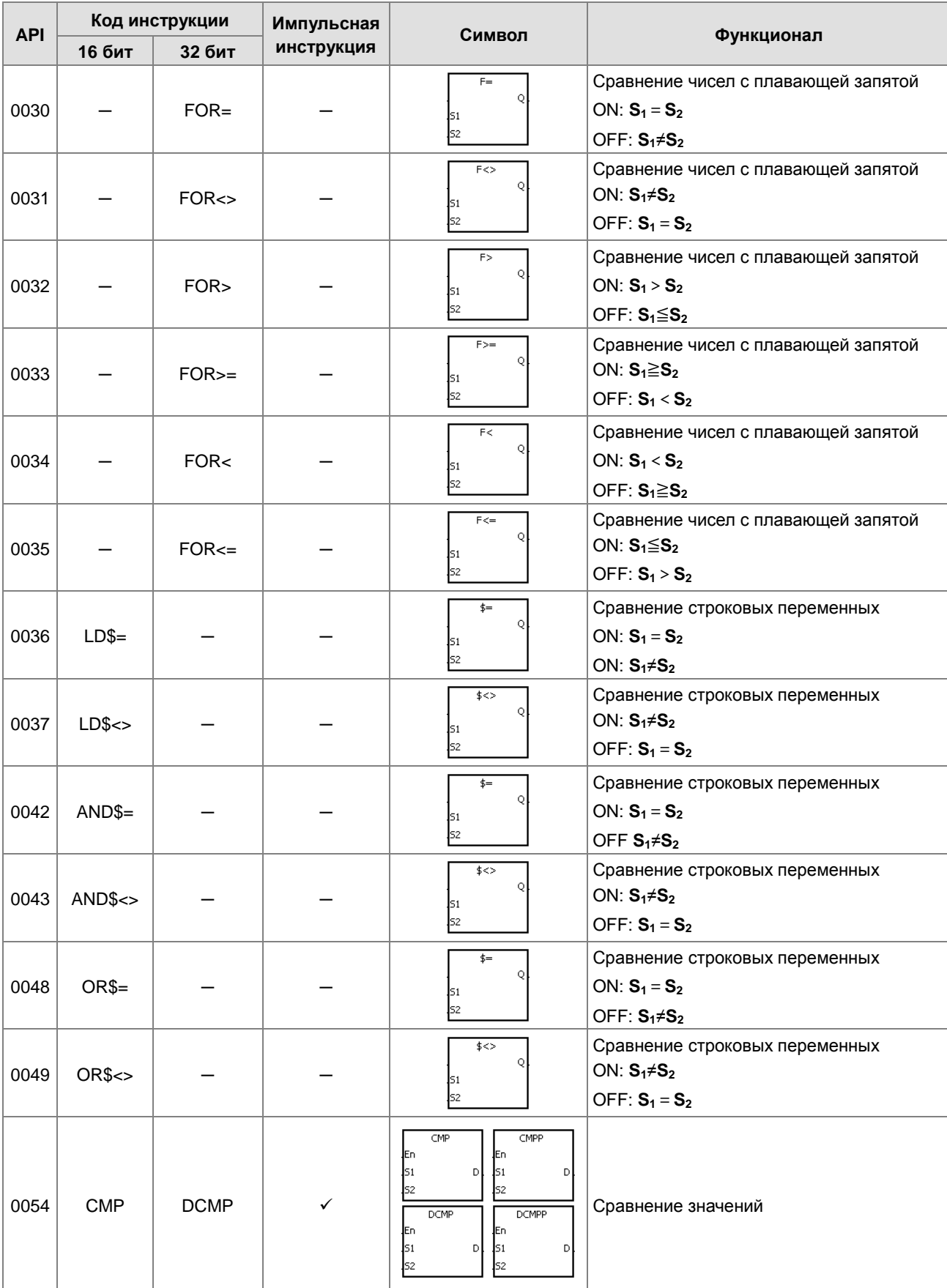

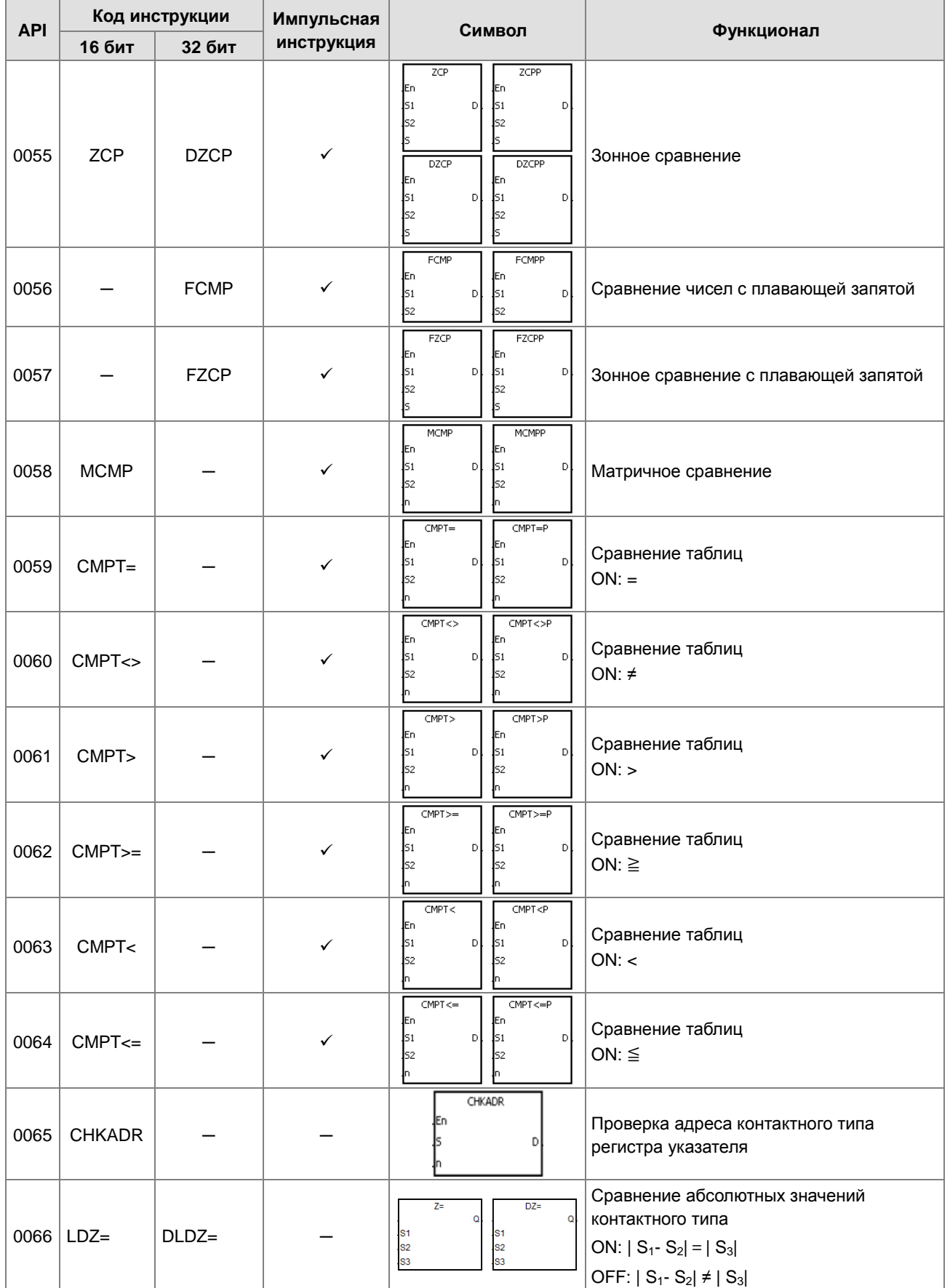
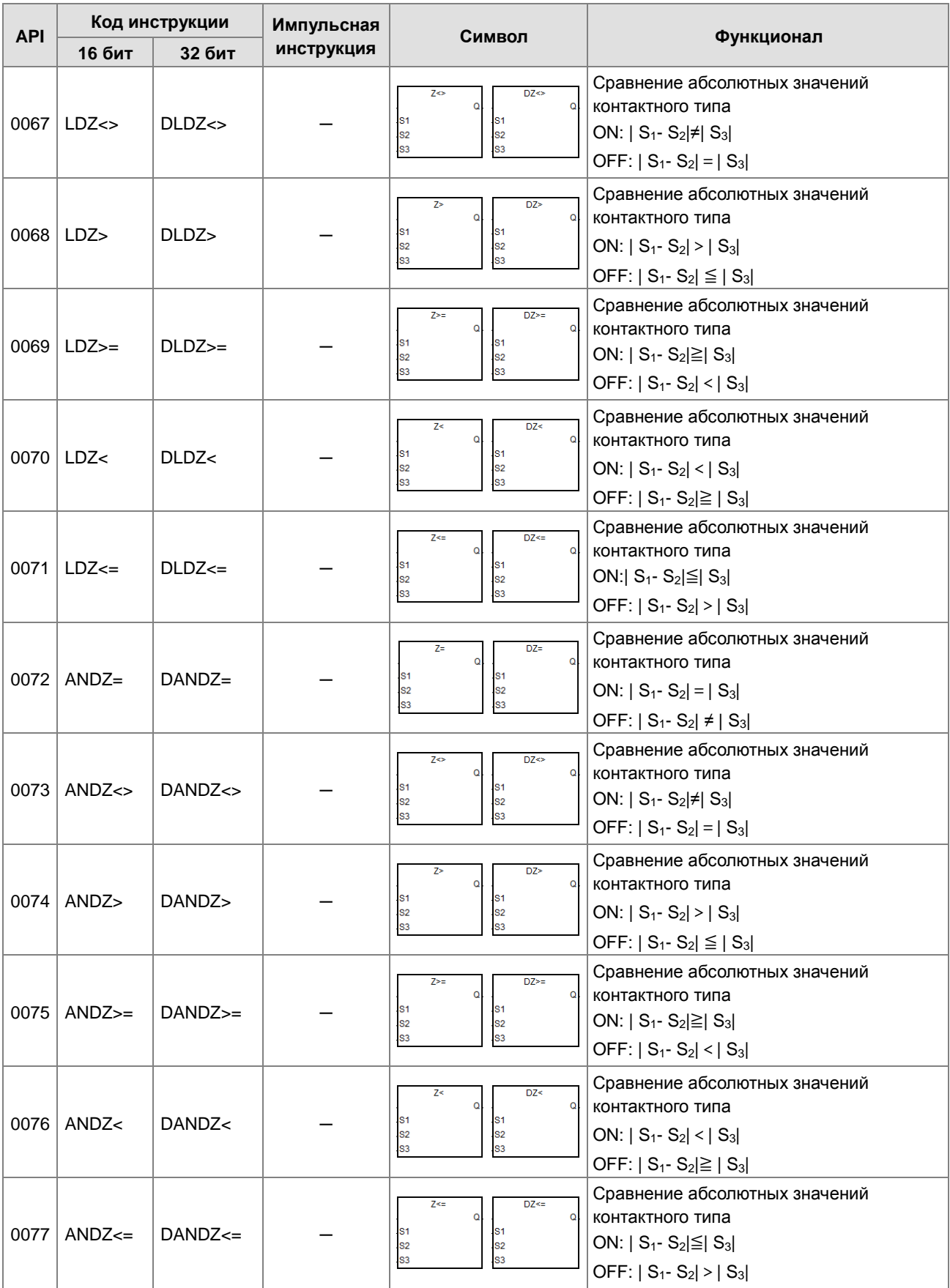

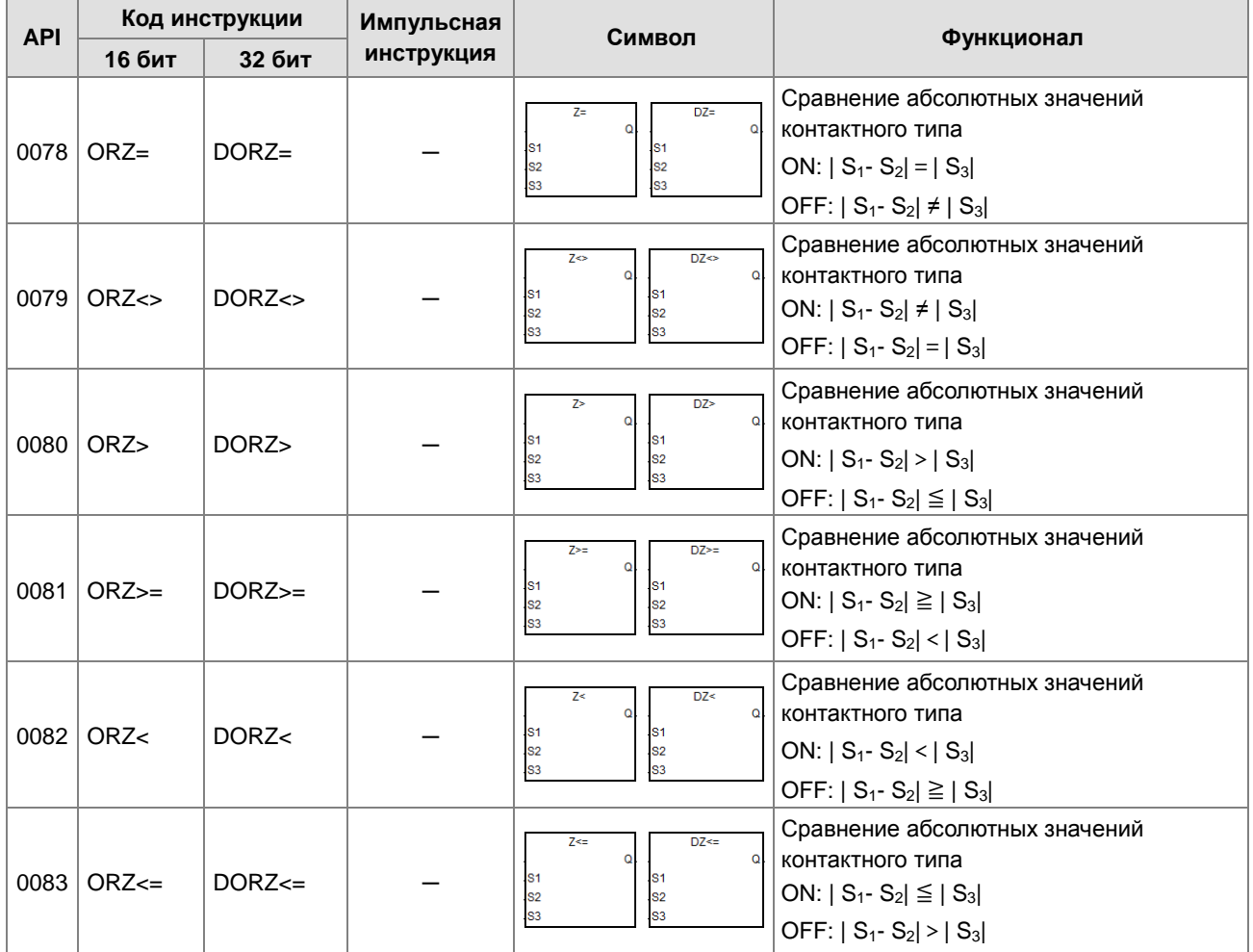

### Арифметические инструкции

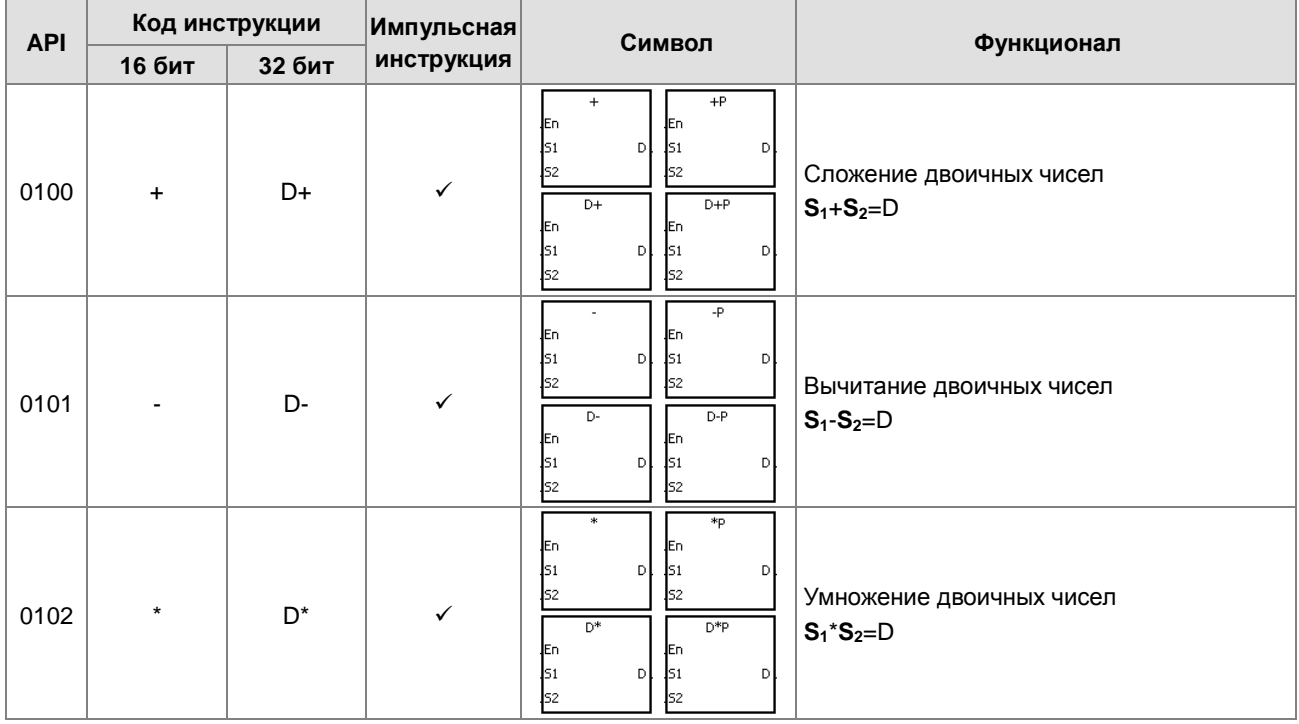

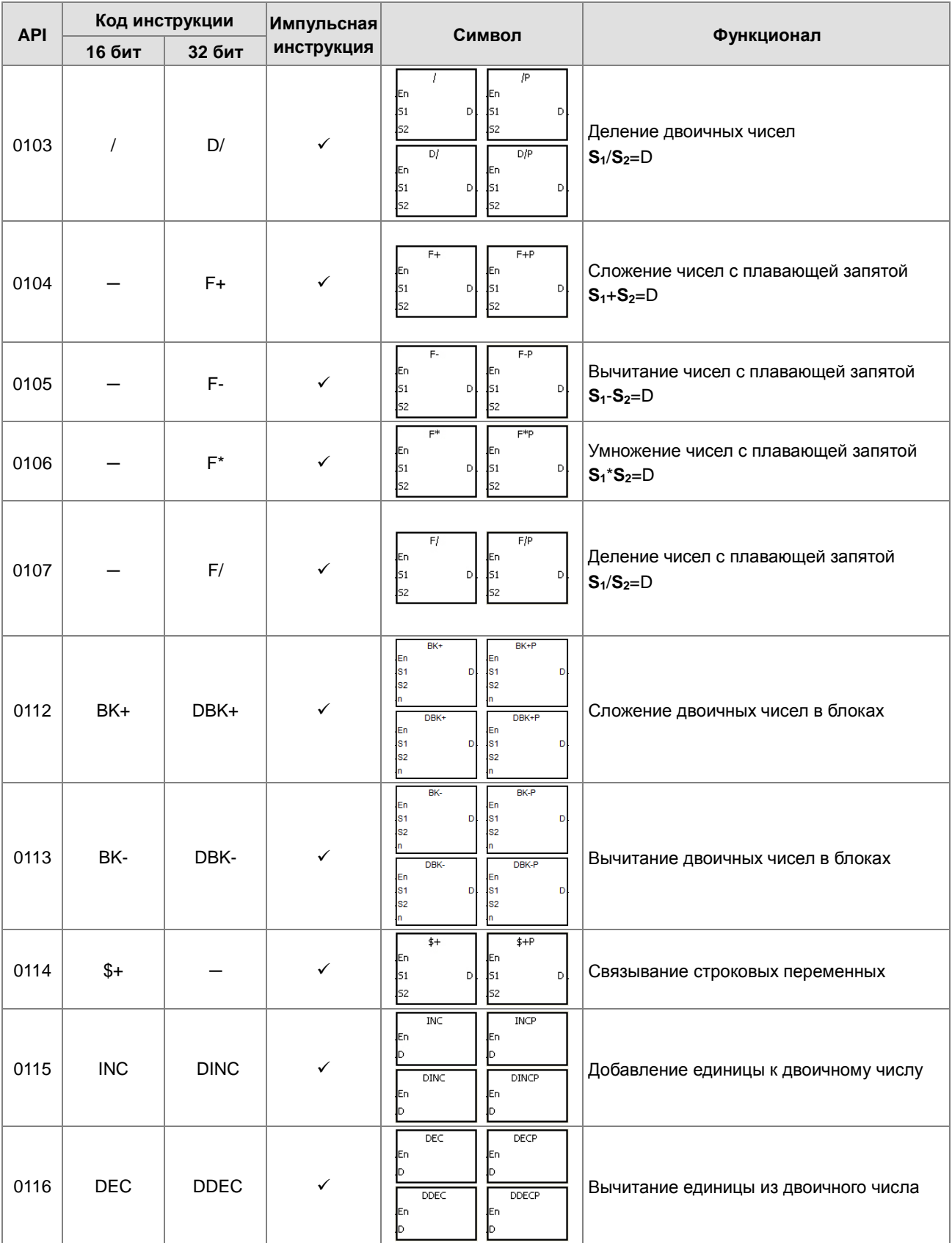

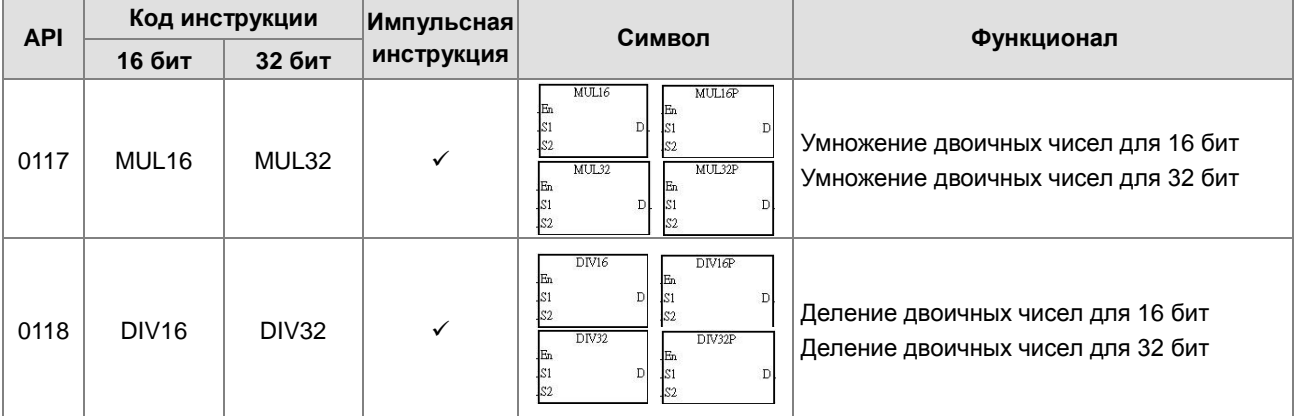

#### Инструкции преобразования данных

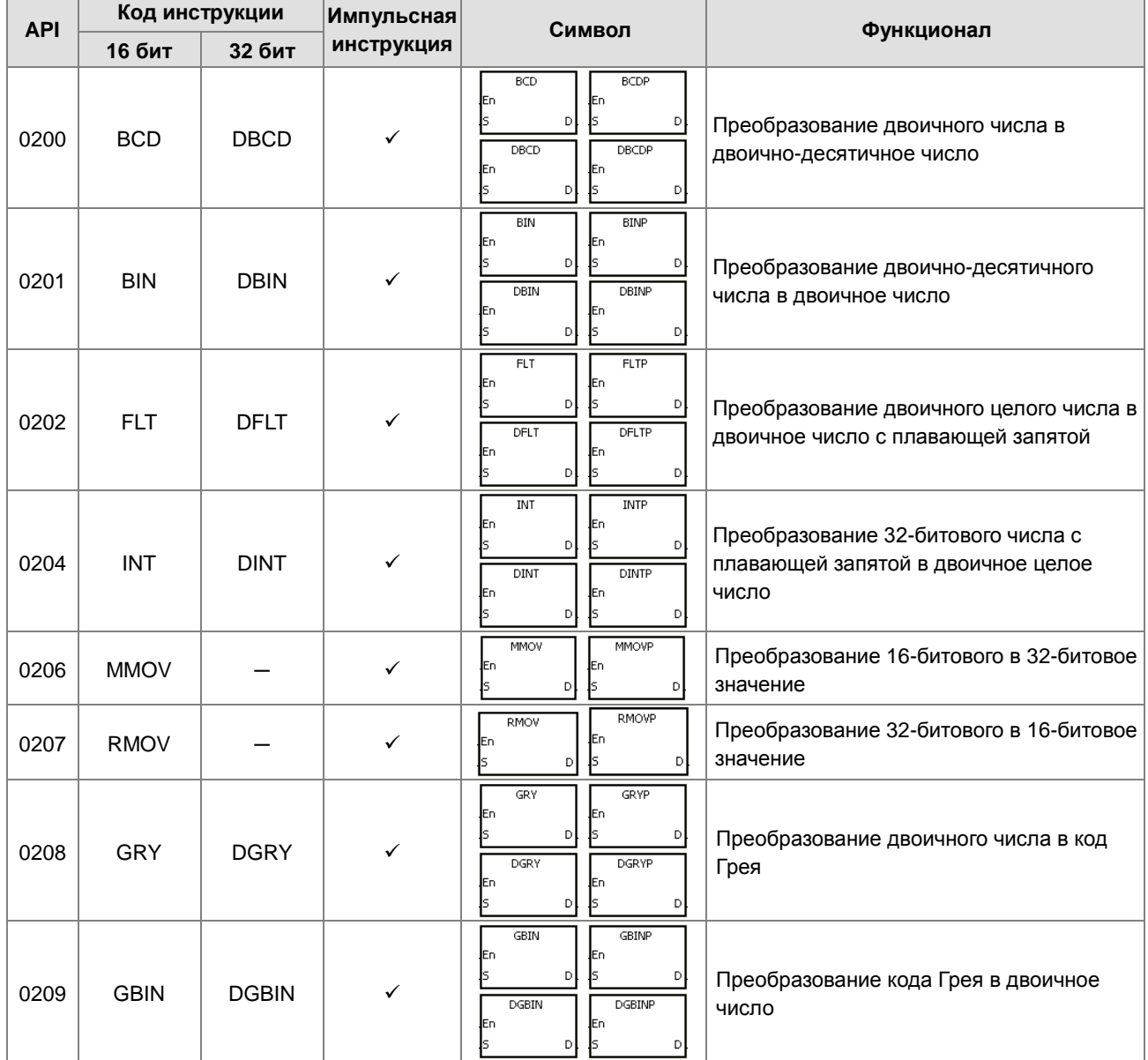

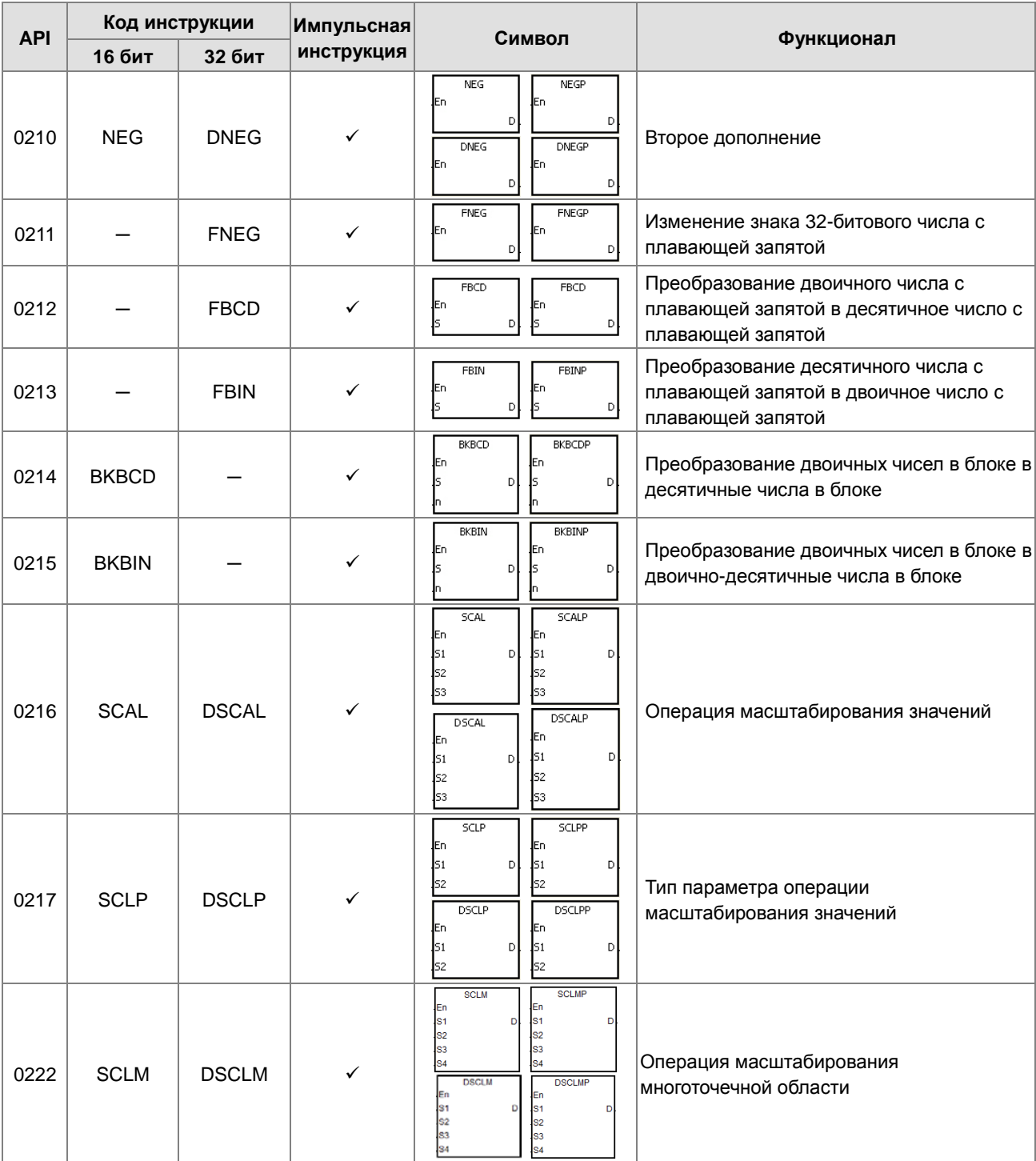

# Инструкции передачи данных

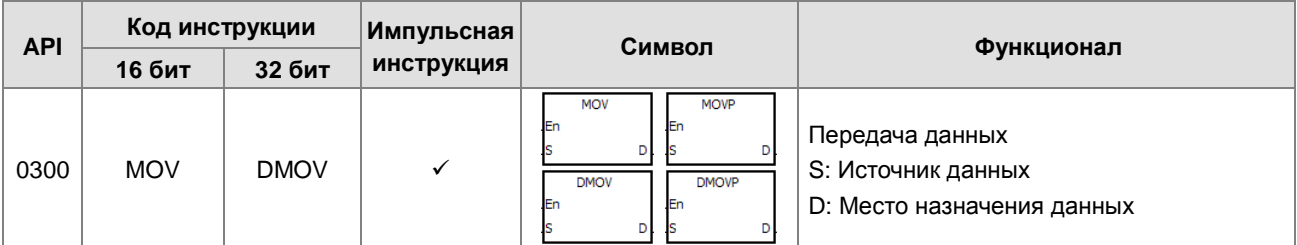

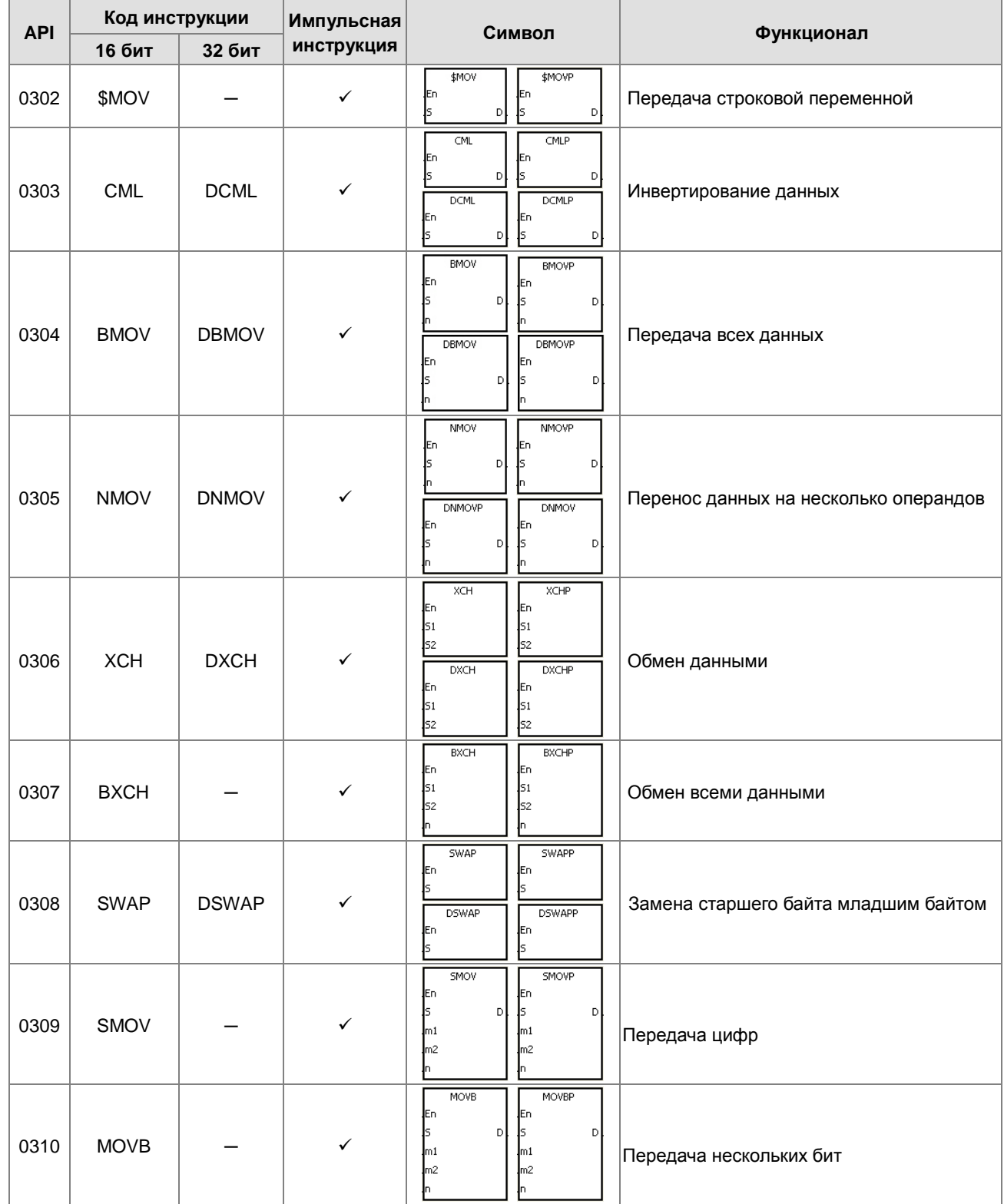

### Инструкции перехода

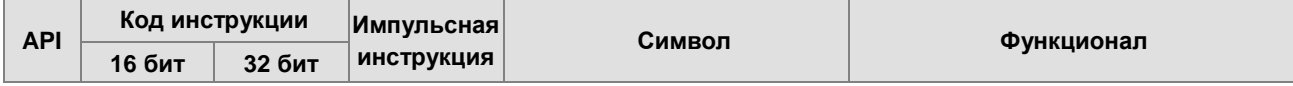

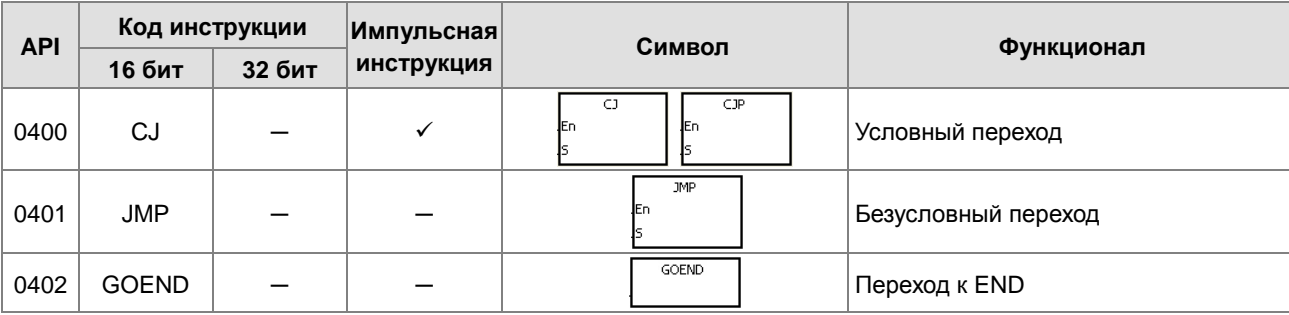

### Инструкции по выполнению программы

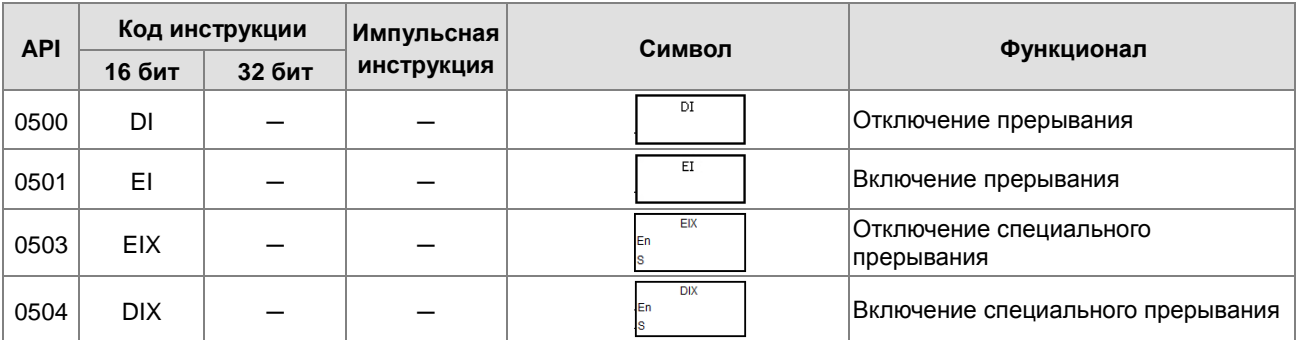

#### Инструкции обновления входов/выходов

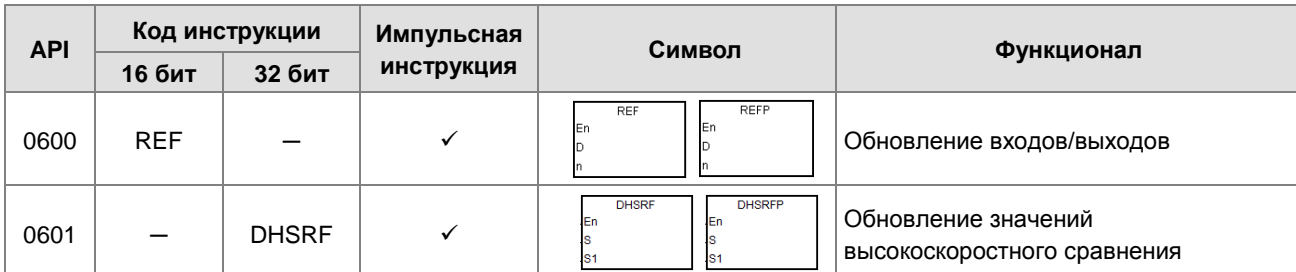

### Сервисные инструкции

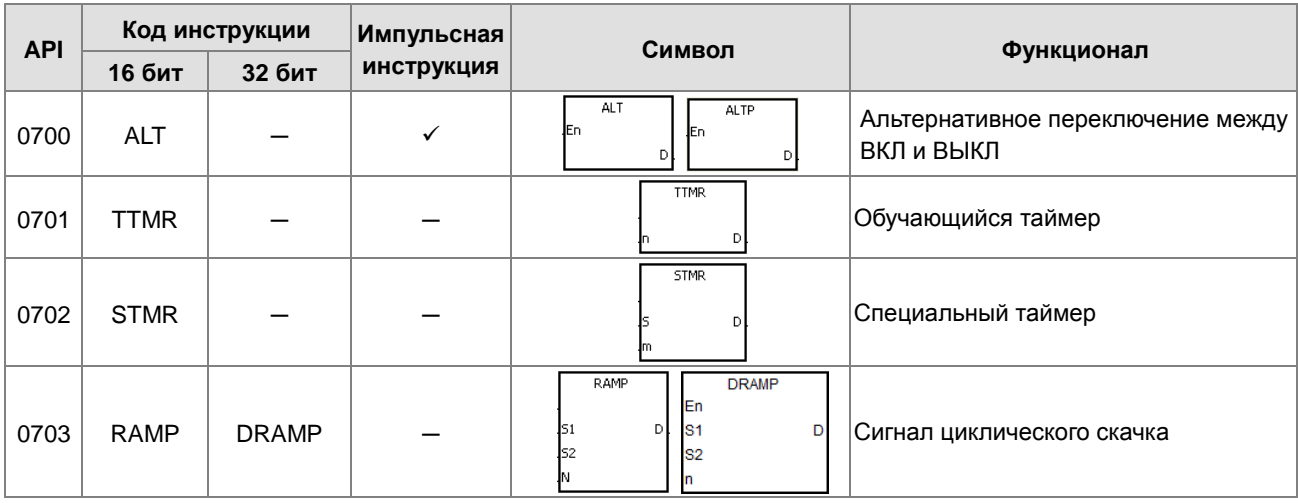

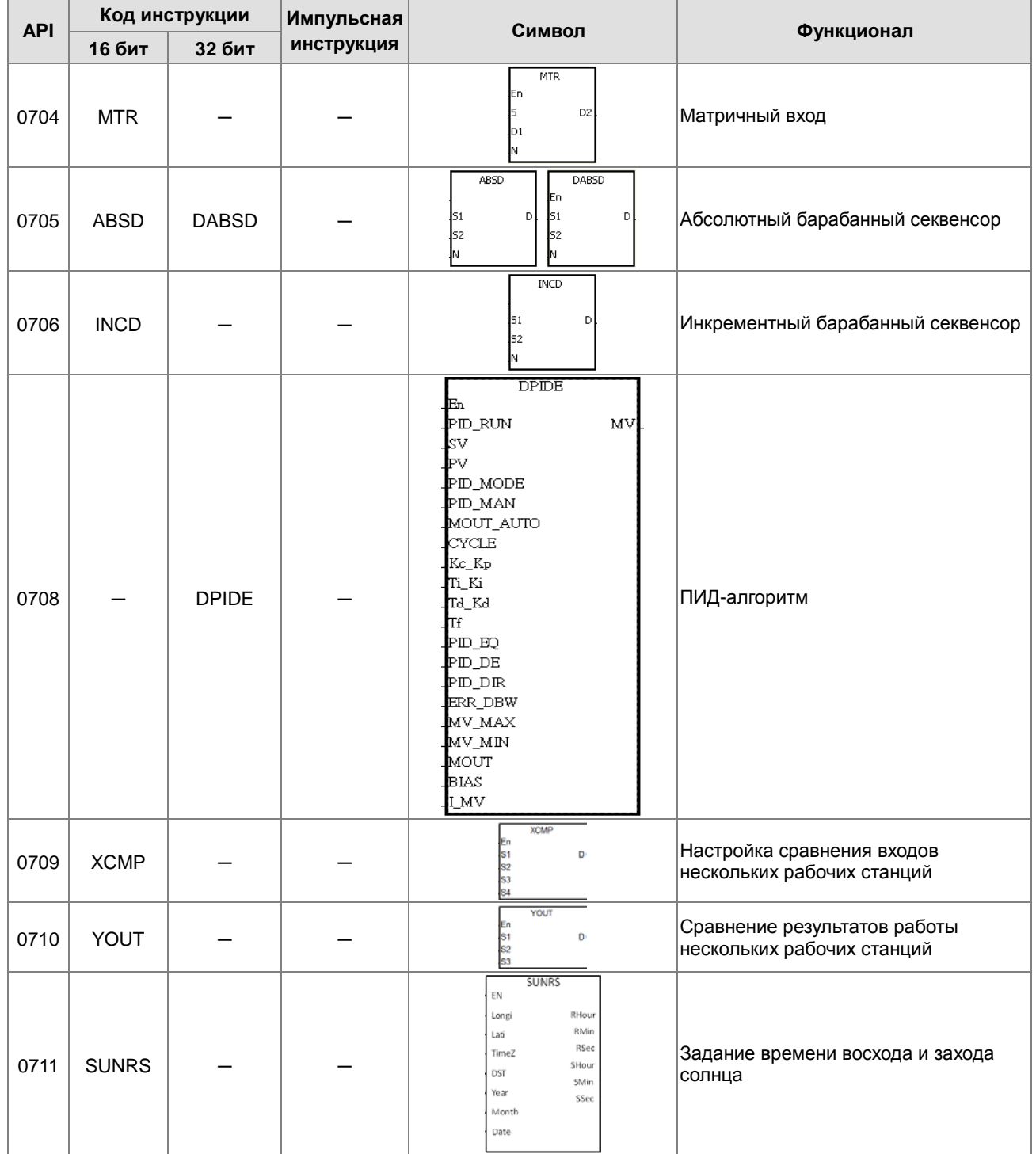

### Логические инструкции

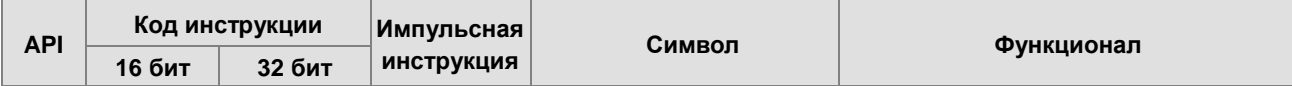

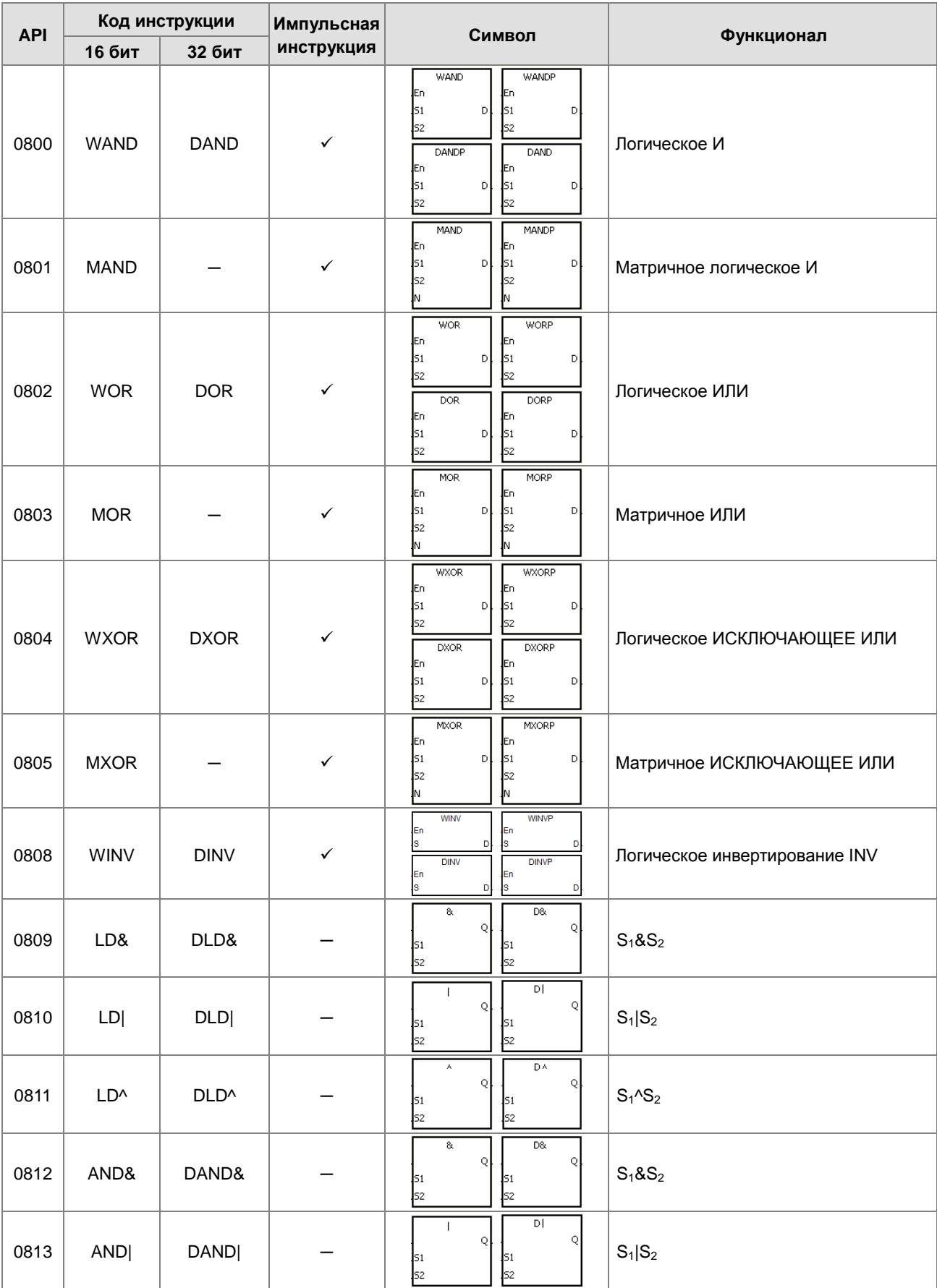

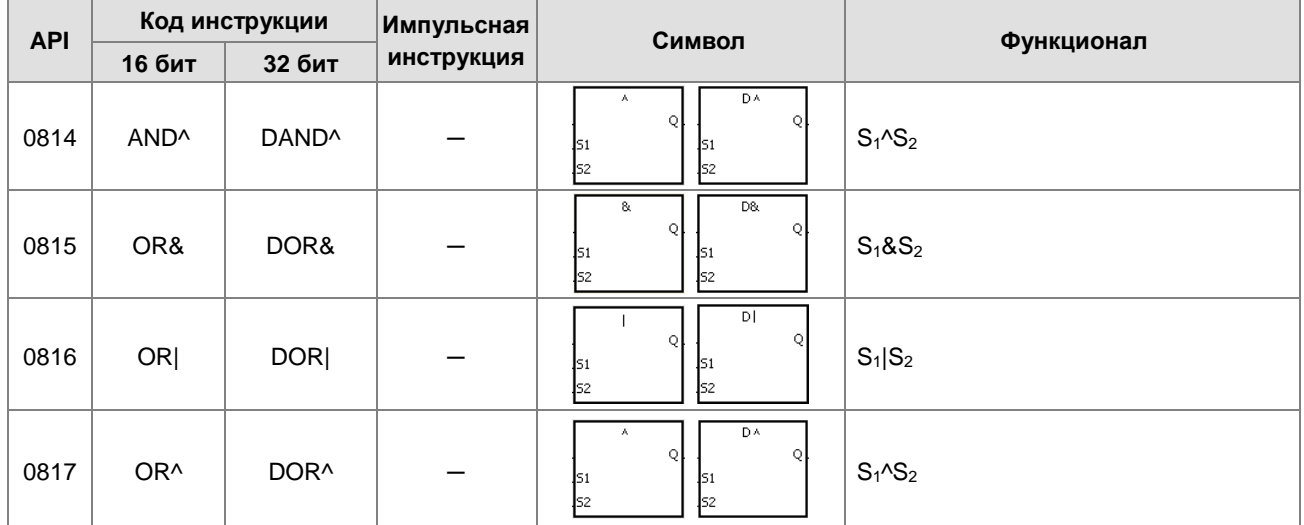

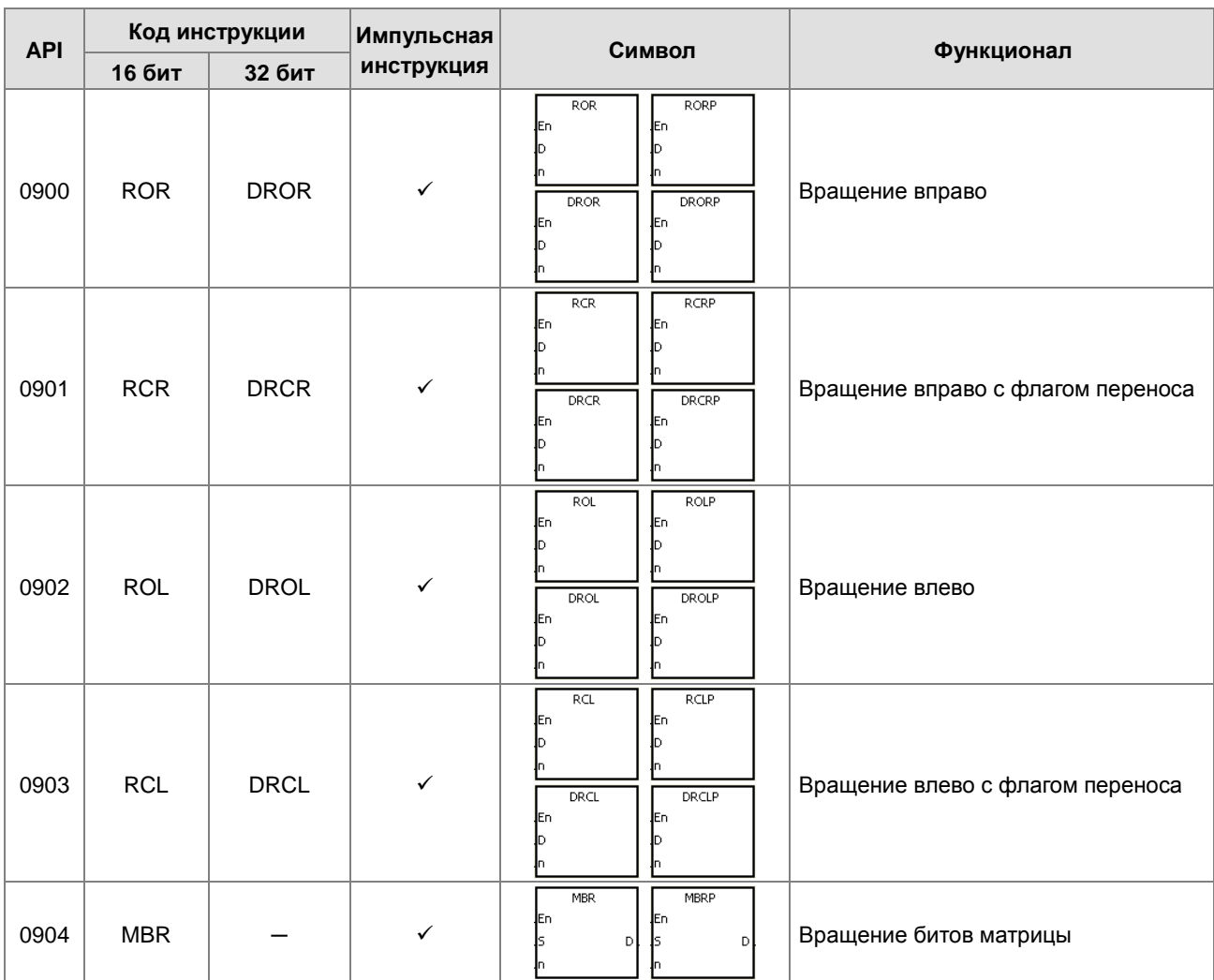

# Инструкции вращения

### Инструкции таймеров и счетчиков

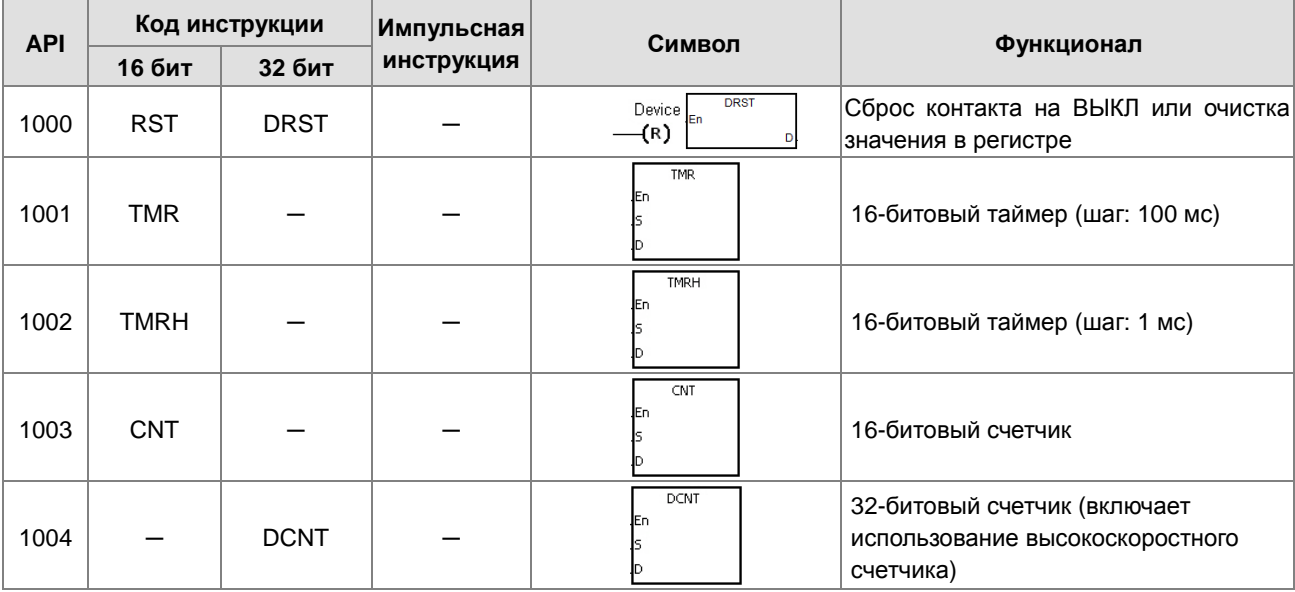

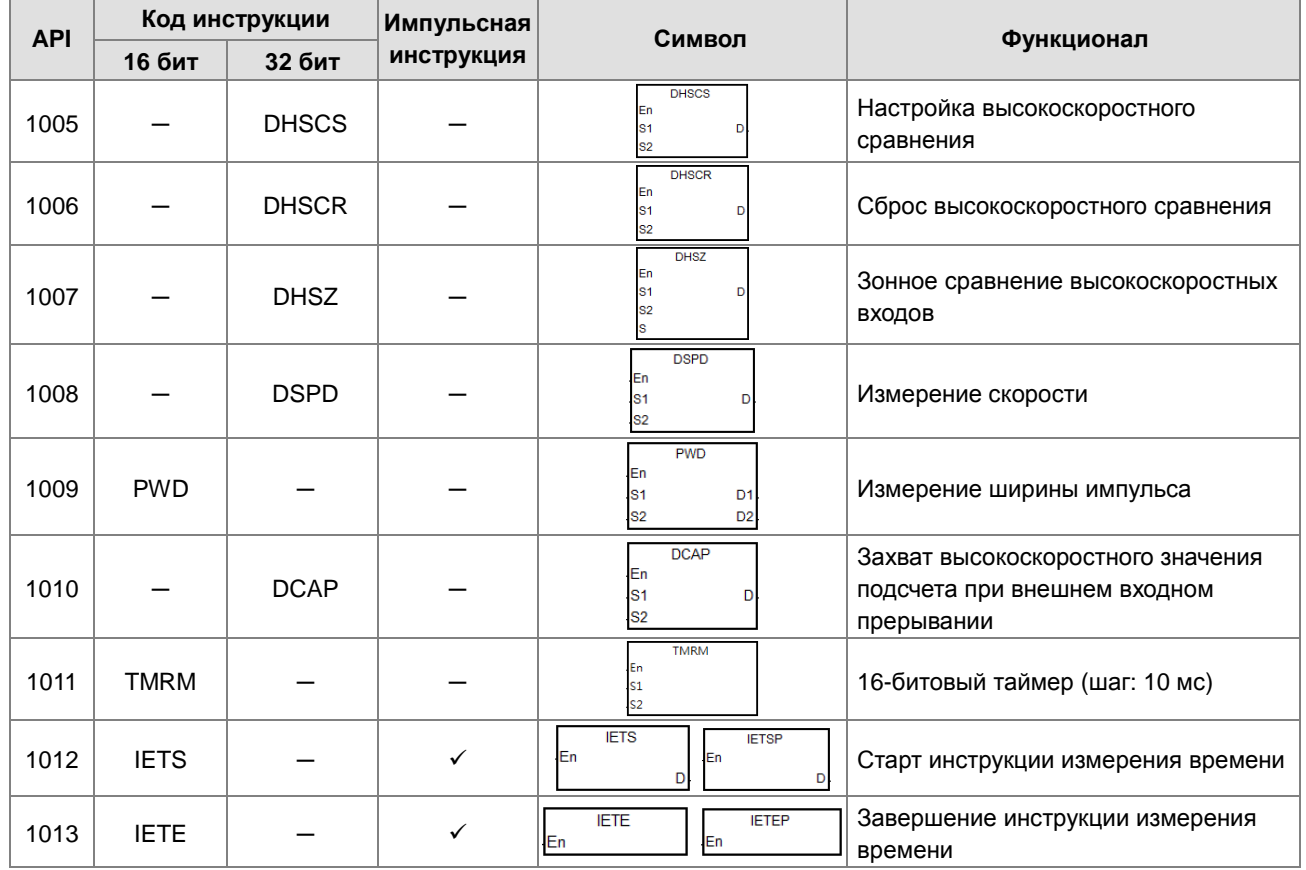

### Инструкции сдвига

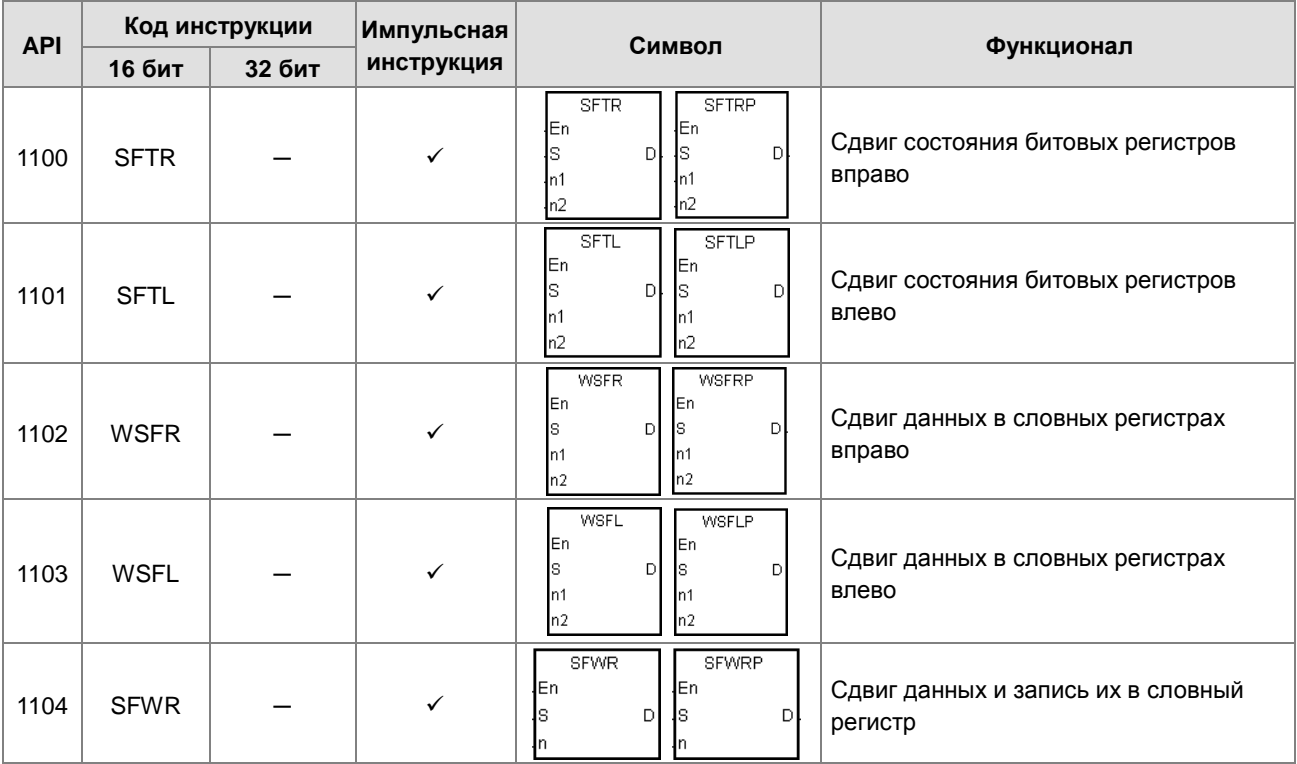

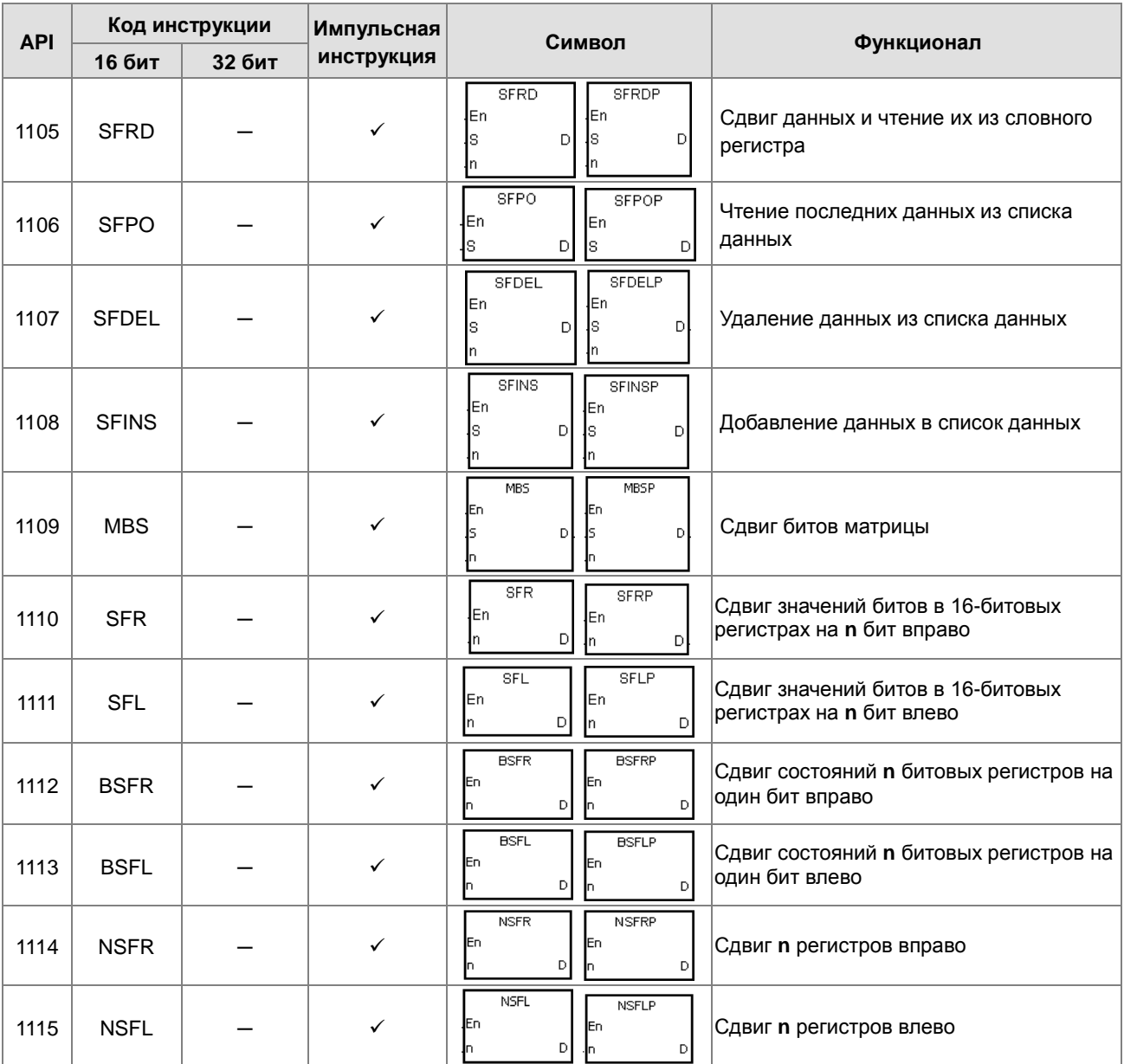

# Инструкции обработки данных

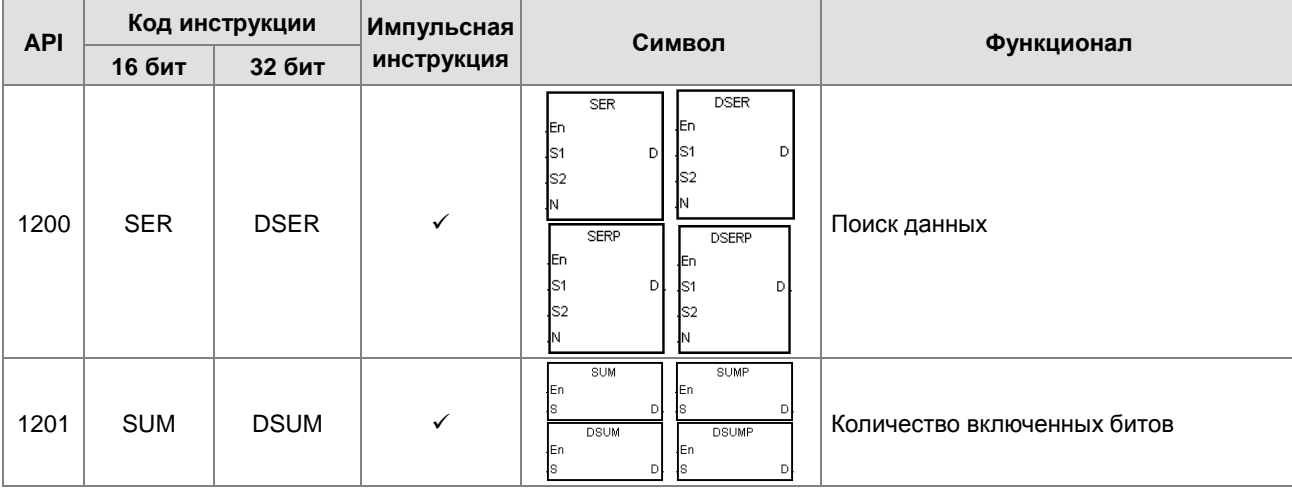

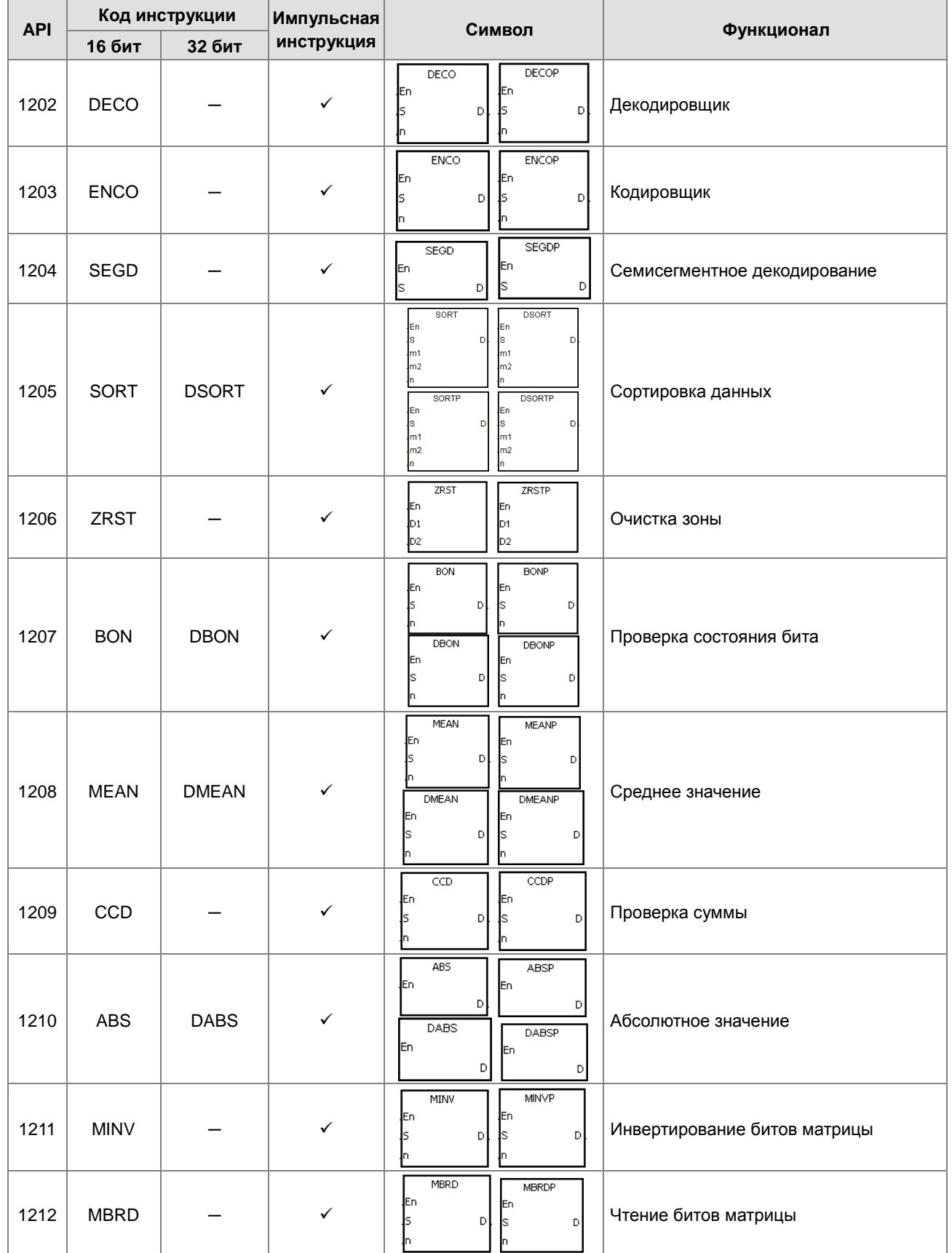

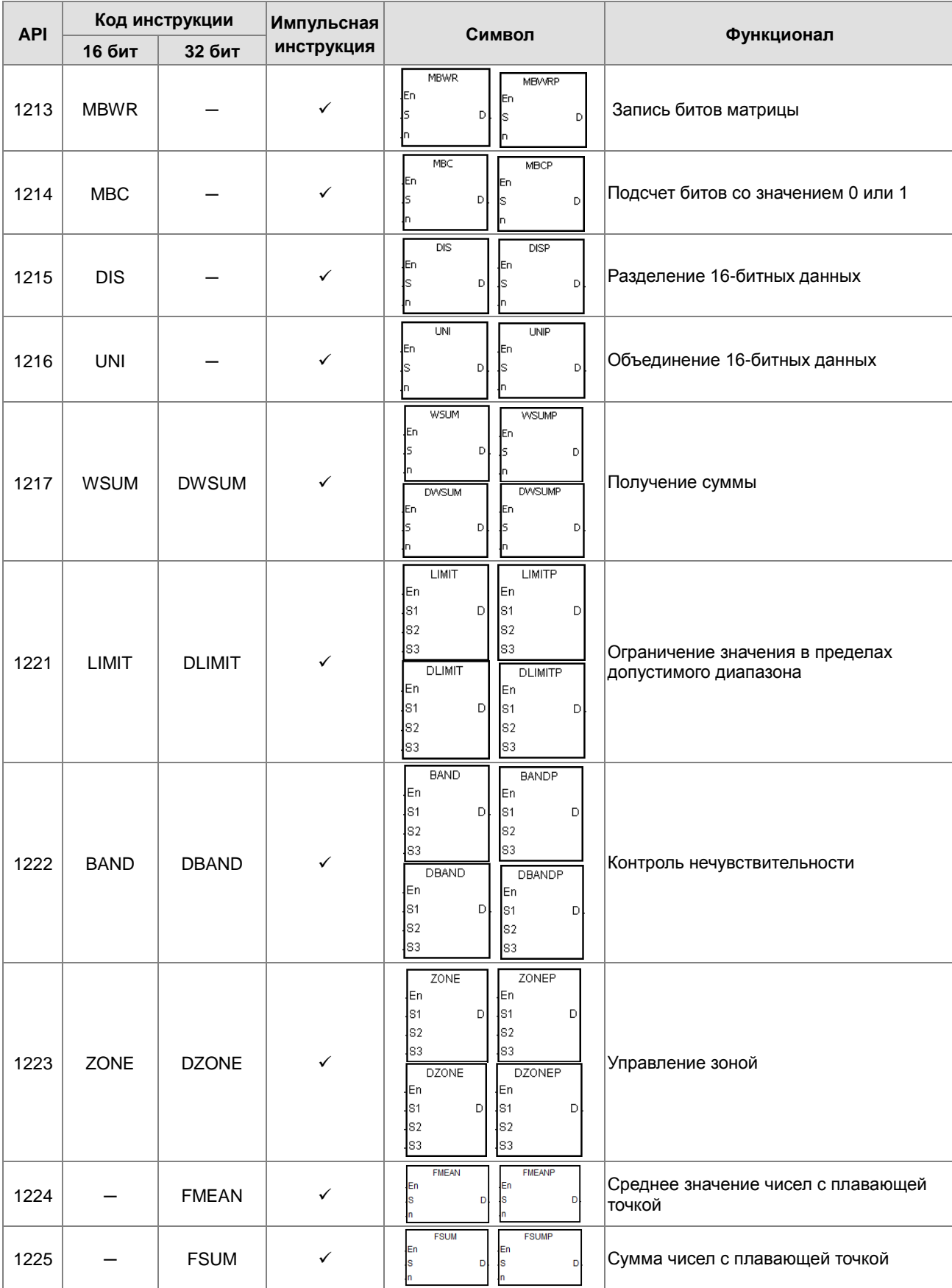

 $\overline{\mathbf{3}}$ 

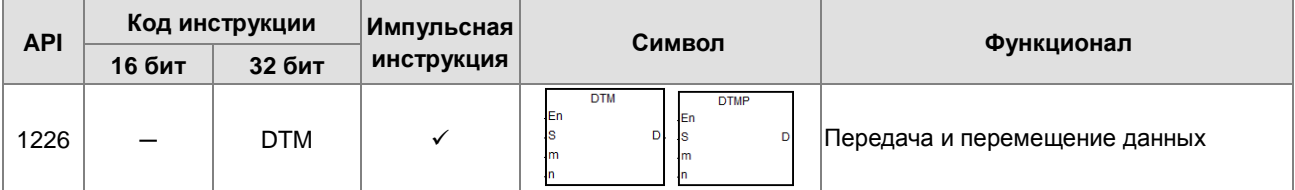

#### $\bullet$ Инструкции по созданию структуры

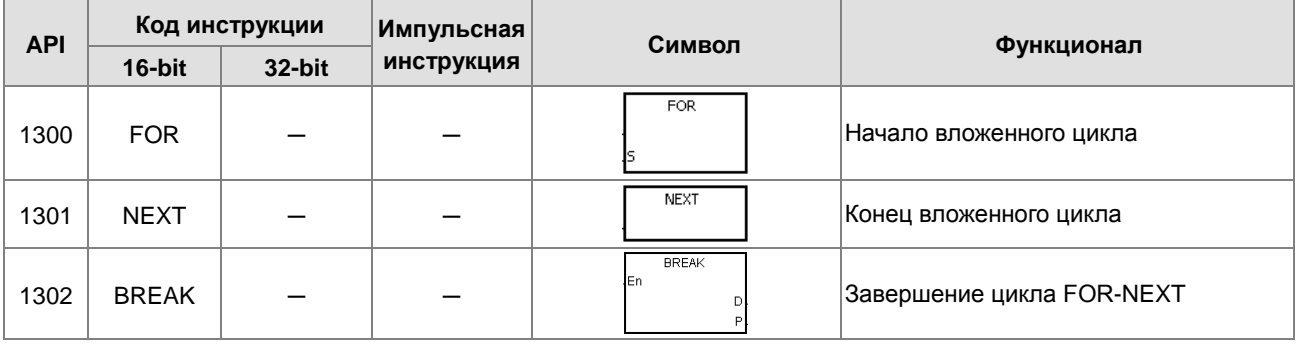

#### Инструкции для модулей

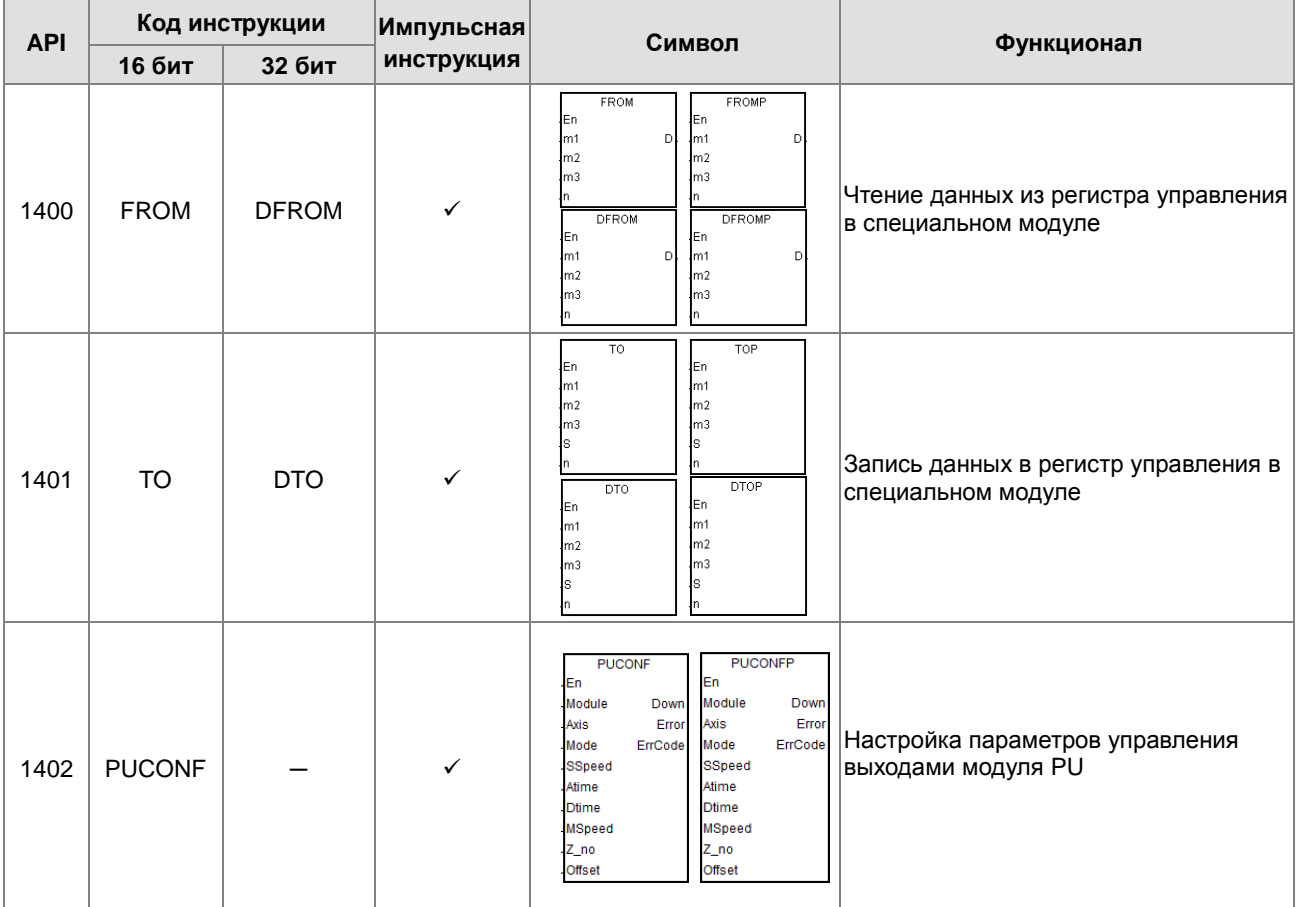

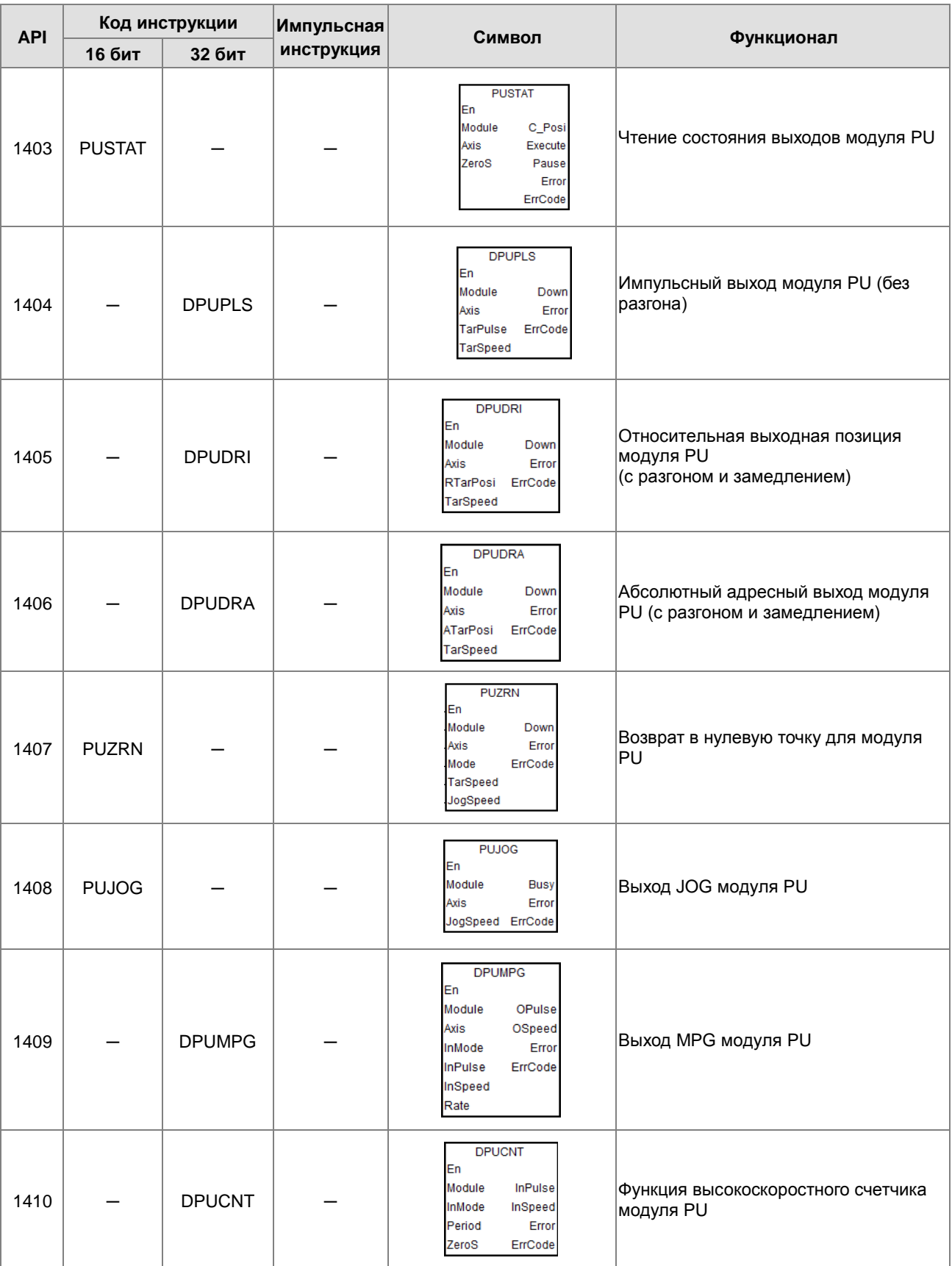

 $\overline{1}$ 

'n

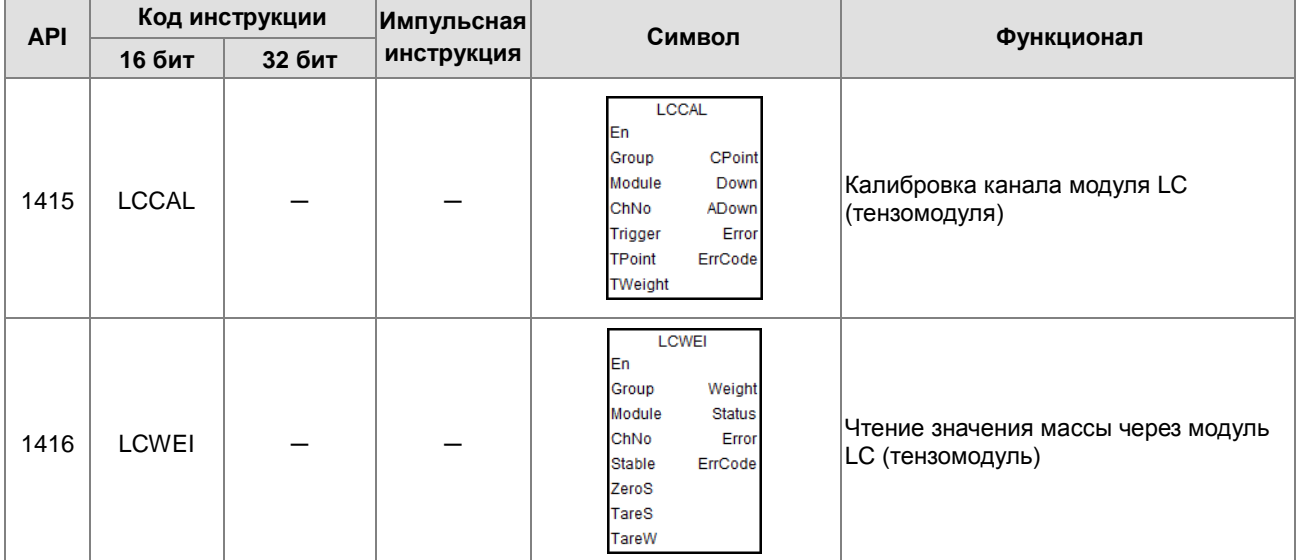

#### Инструкции по операциям с числами с плавающей запятой

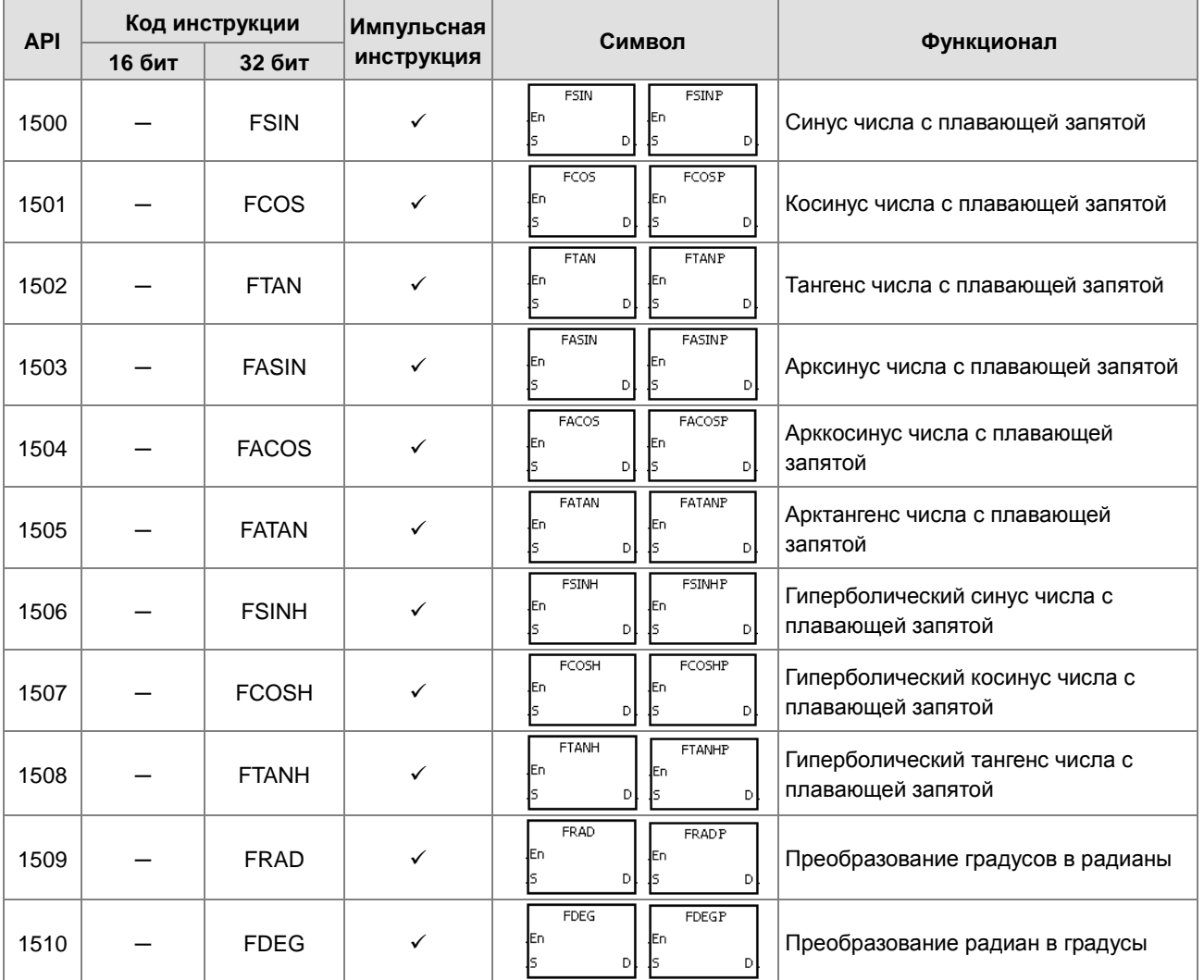

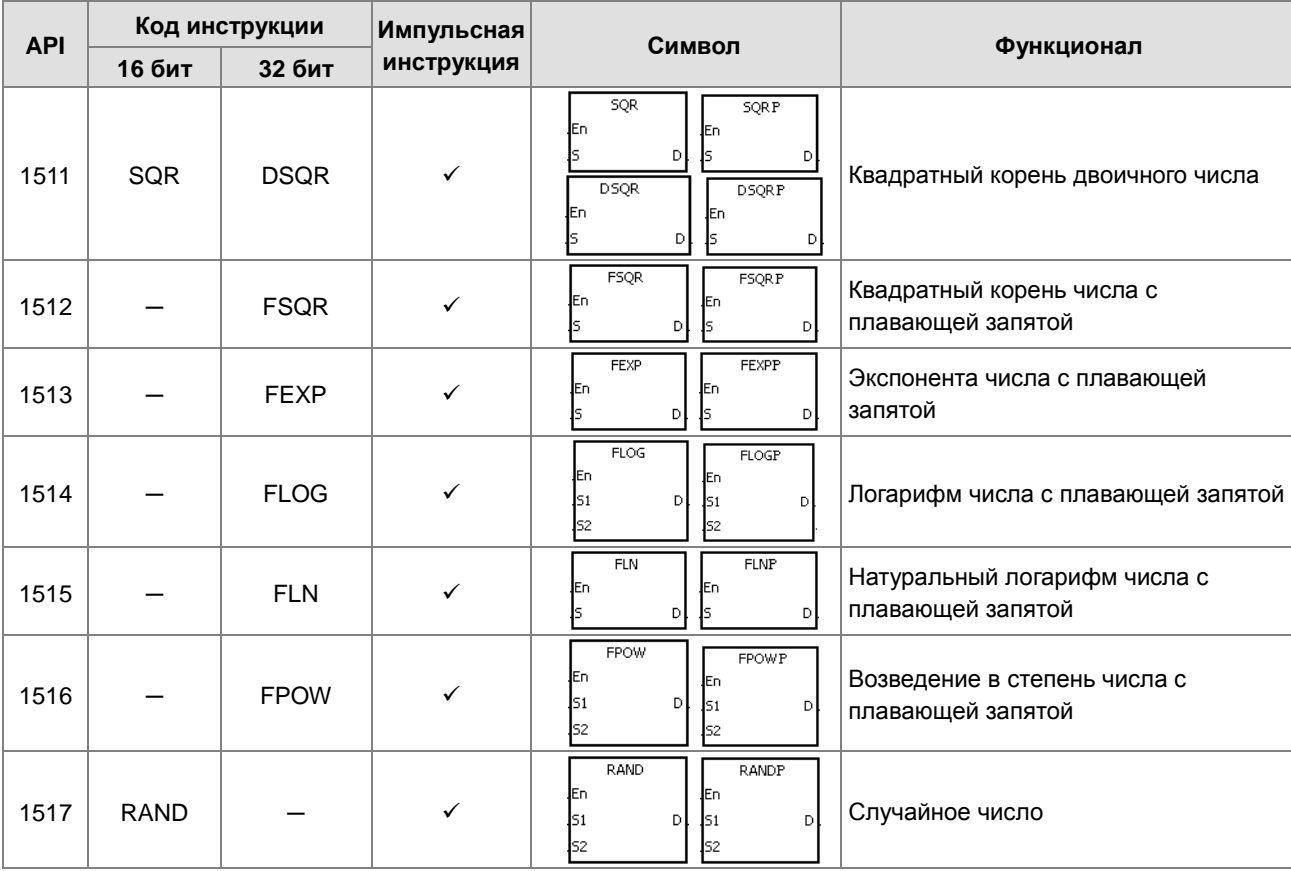

#### Инструкции для часов реального времени

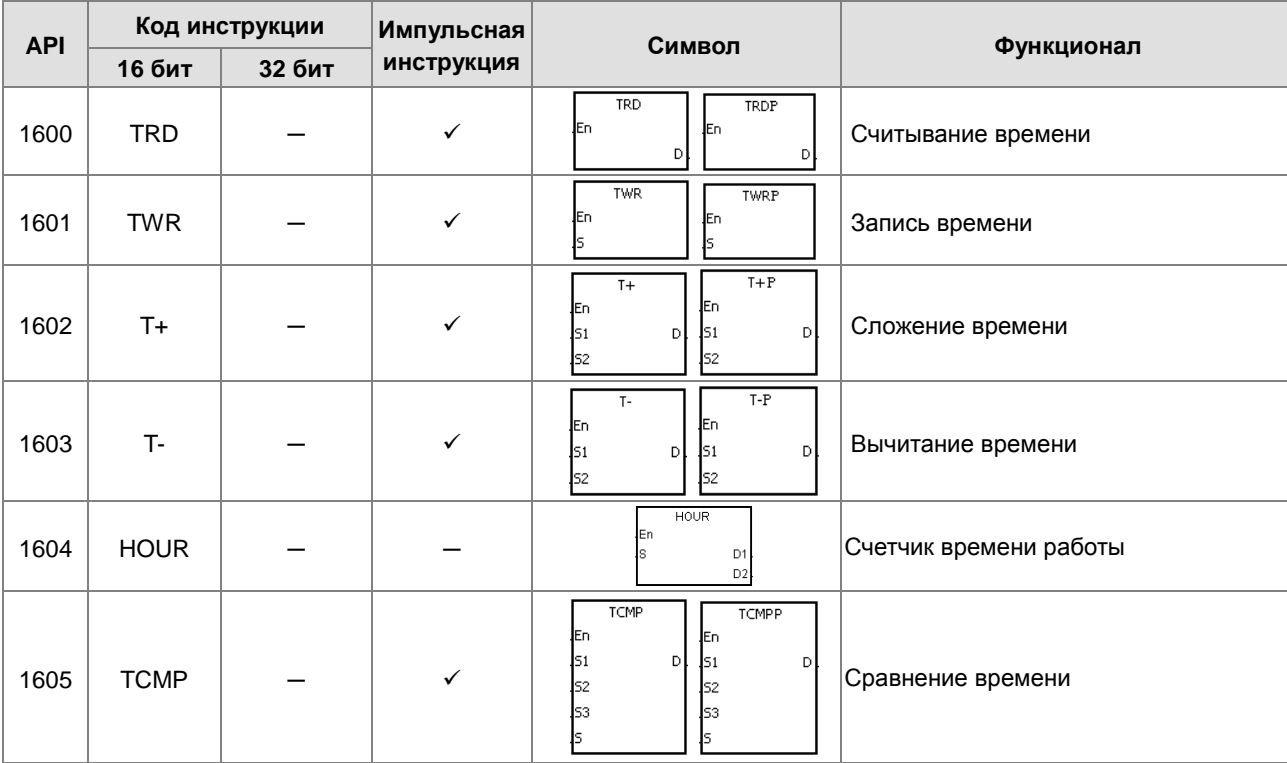

 $\overline{1}$ 

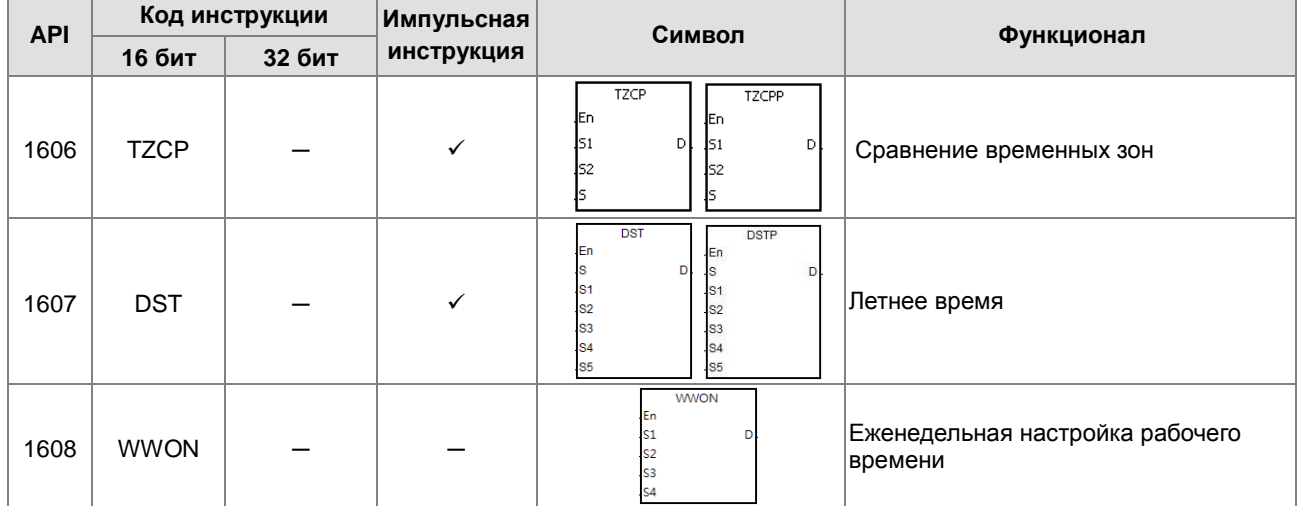

#### Инструкции для периферийных устройств  $\bullet$

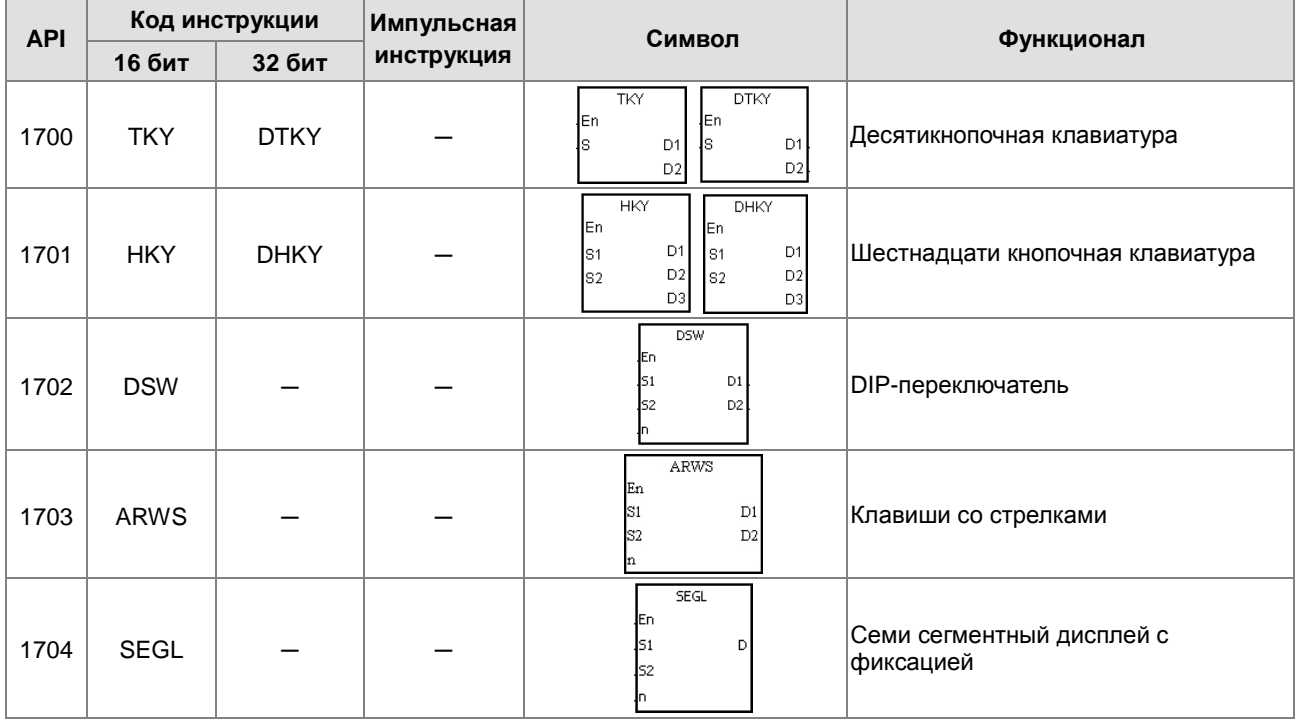

#### Инструкции коммуникации

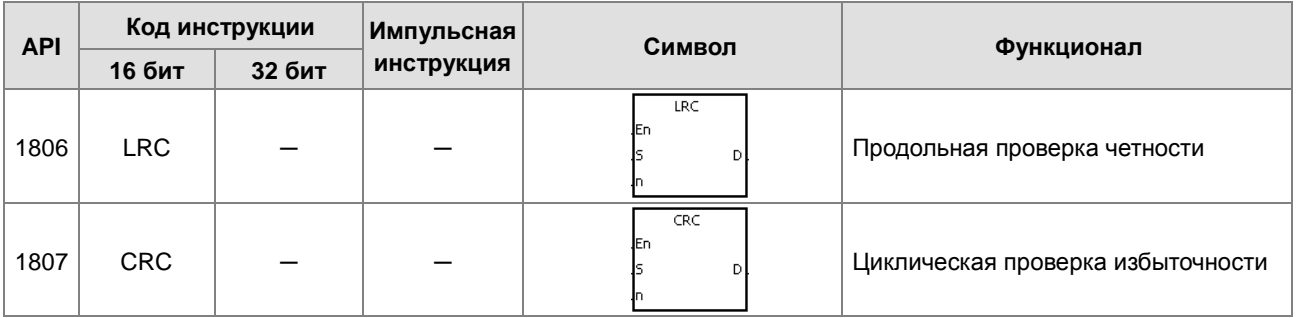

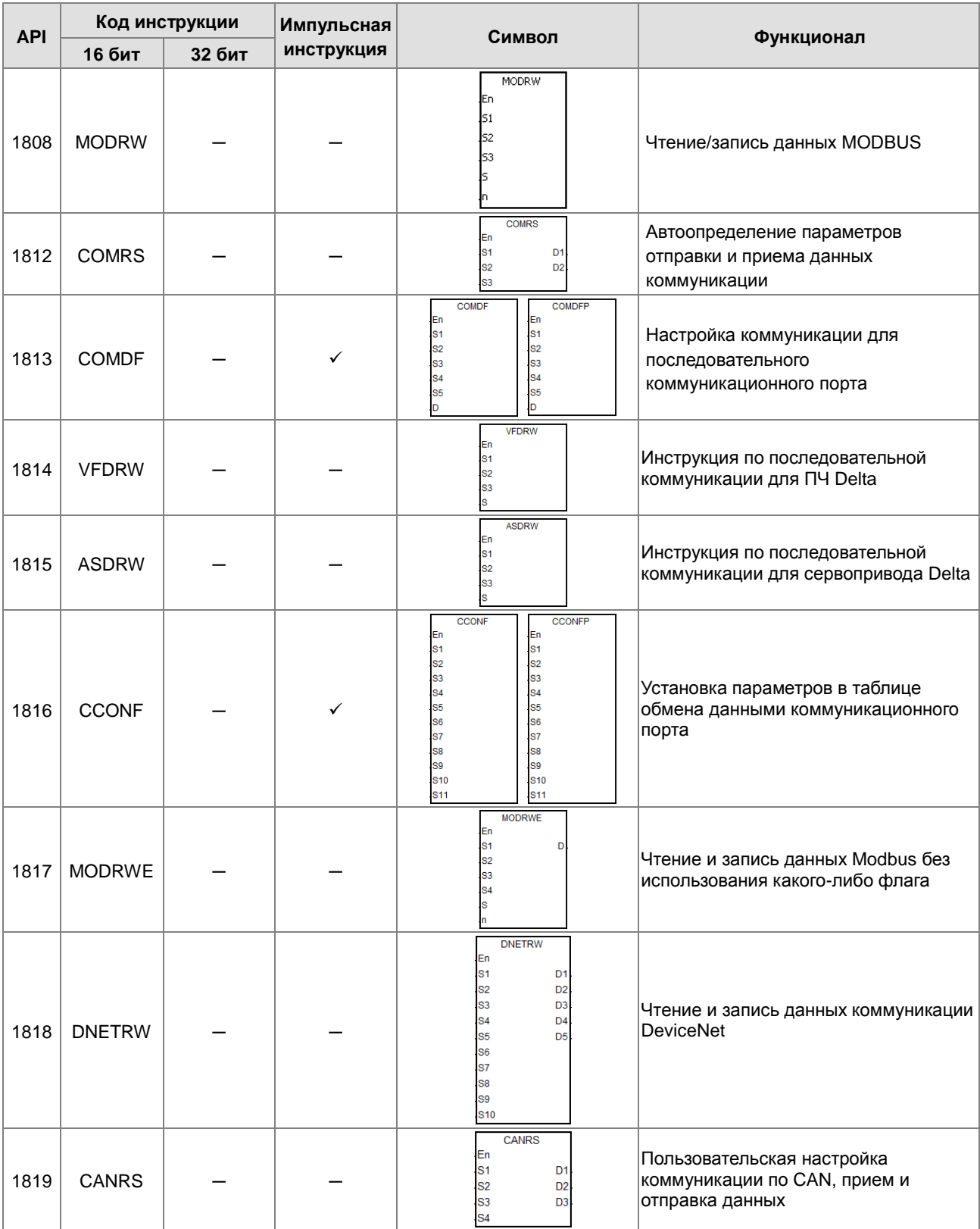

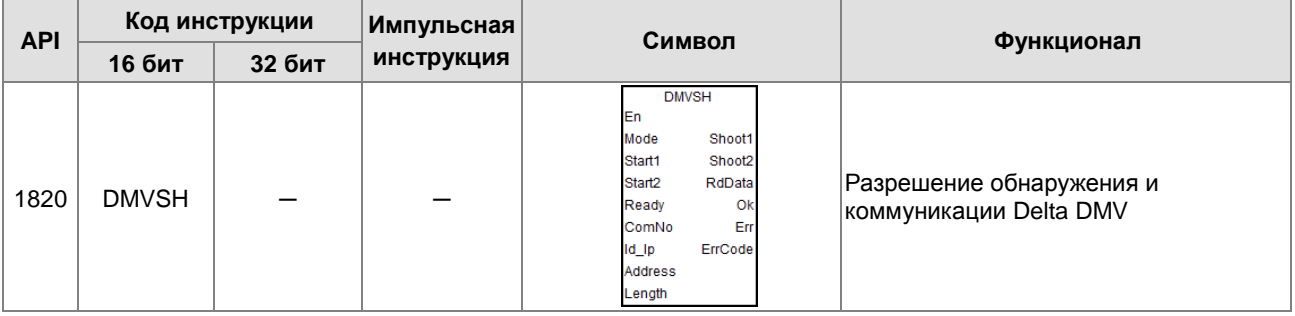

#### Прочие инструкции

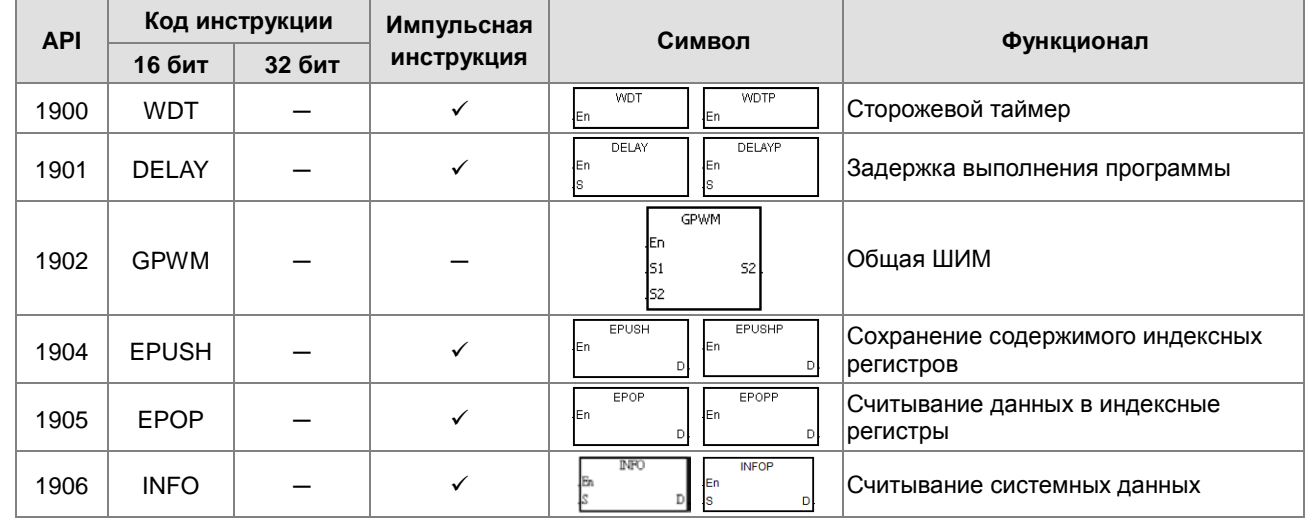

### Инструкции по обработке строковых переменных

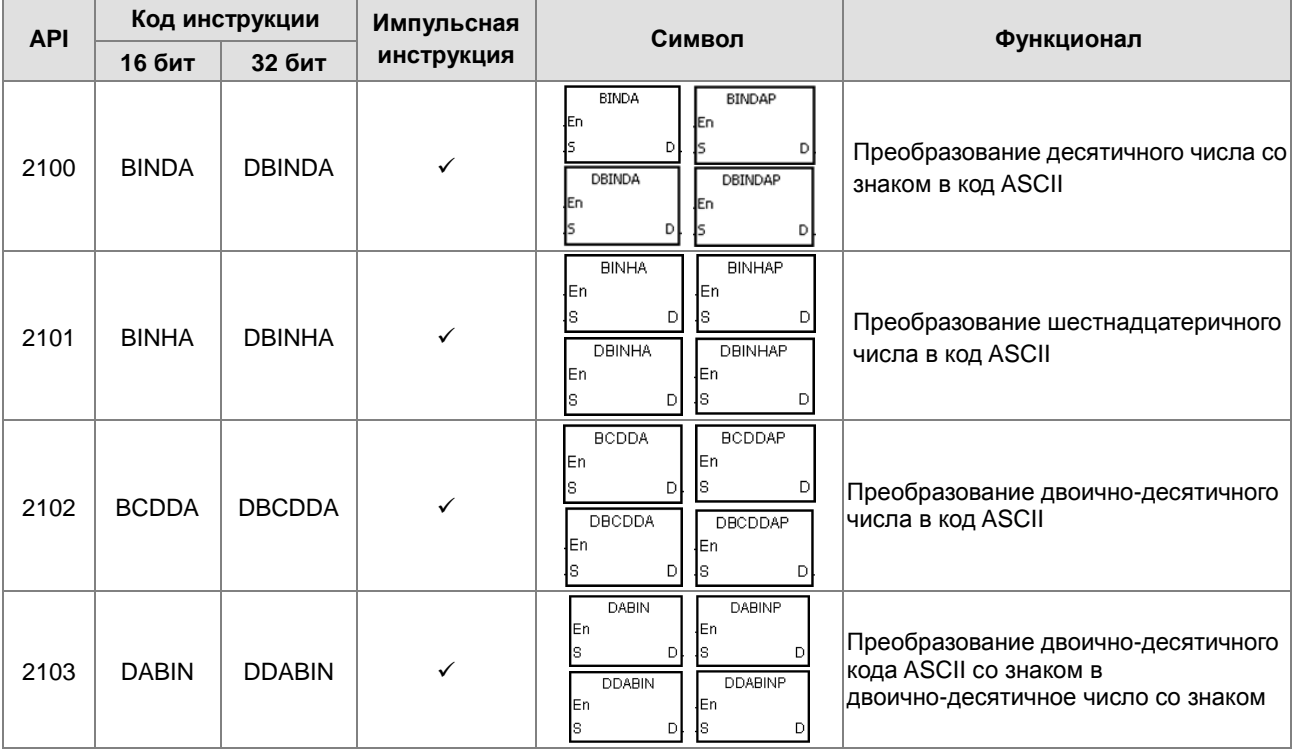

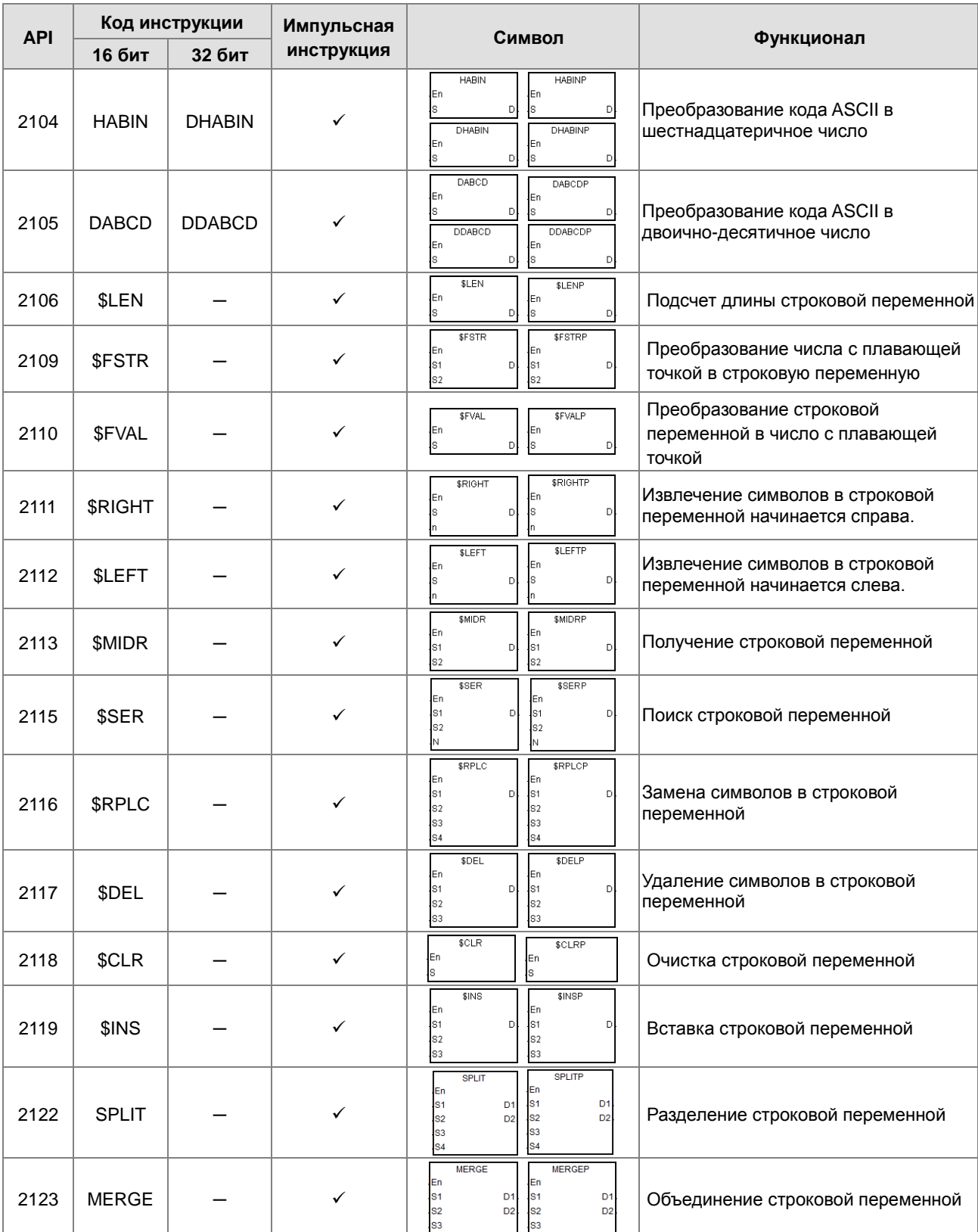

### • Инструкции для Ethernet

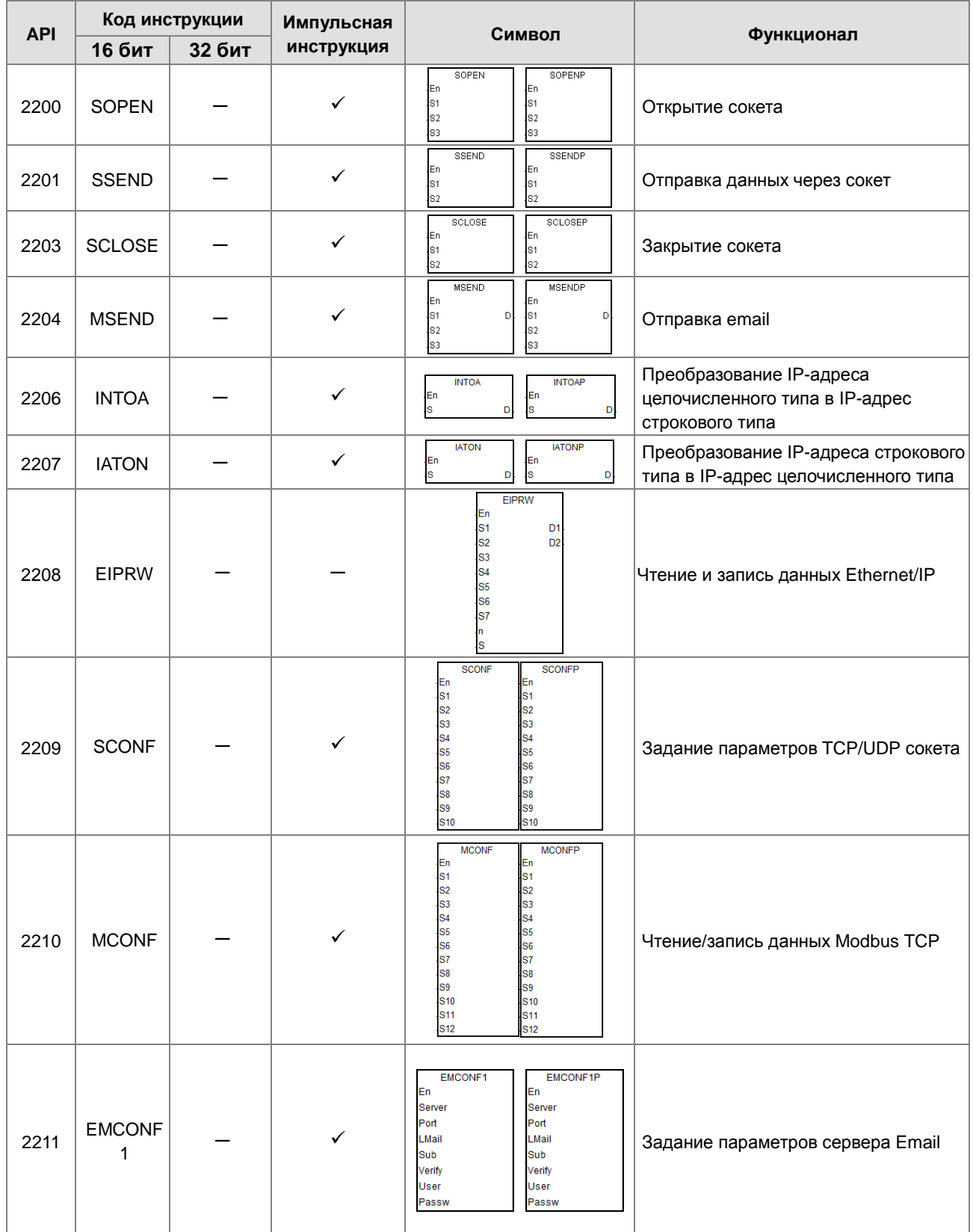

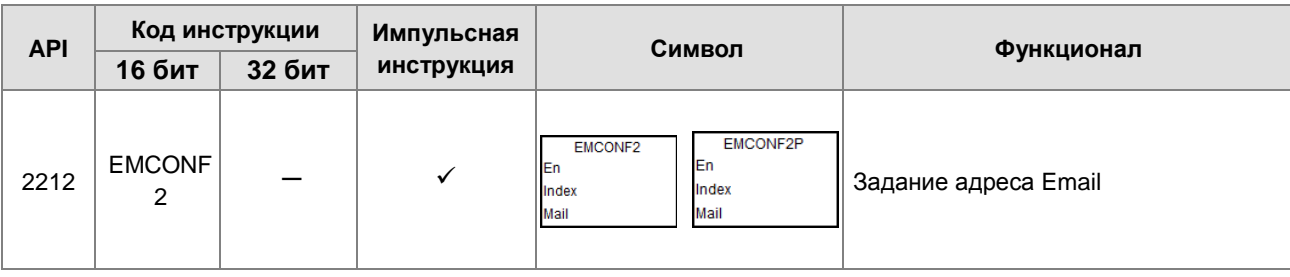

Инструкции для карты памяти

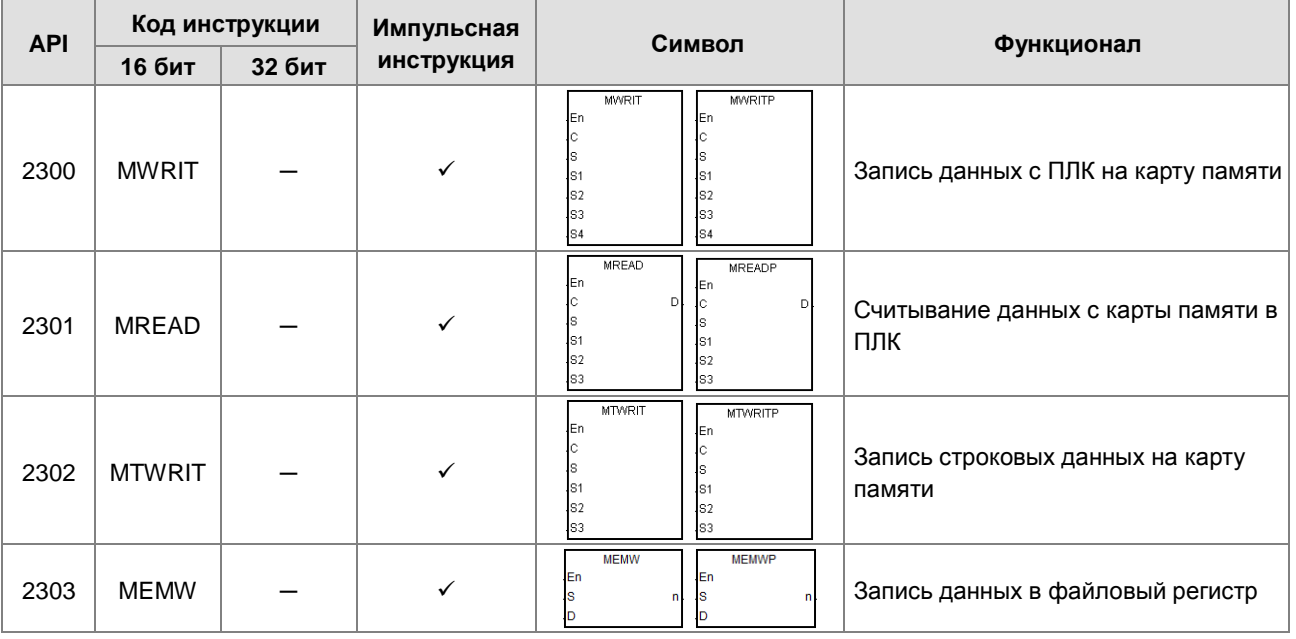

# Инструкции по управлению задачами

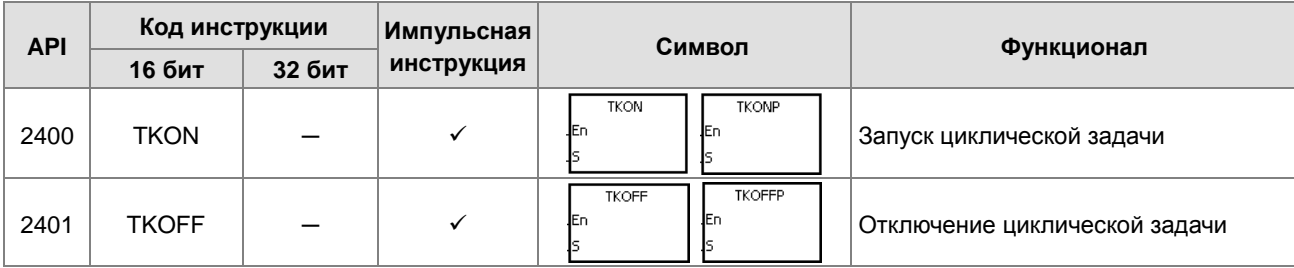

Инструкции SFC

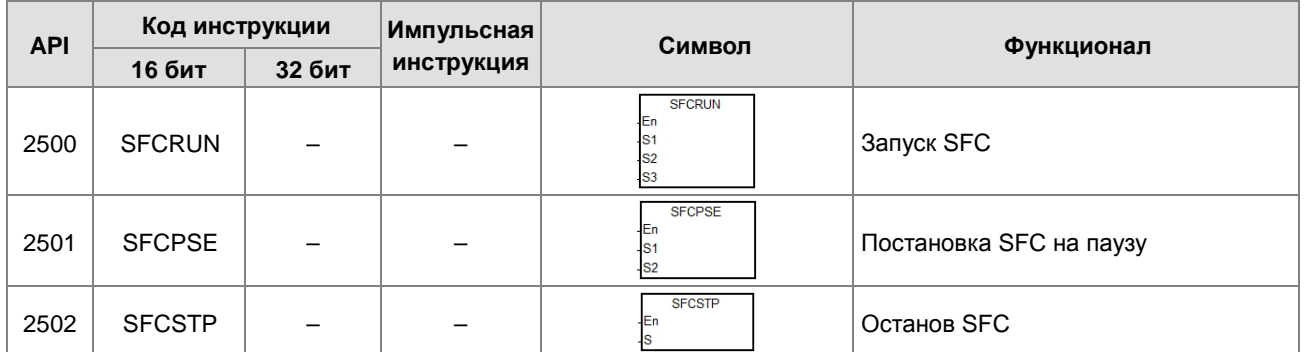

#### Инструкции высокоскоростных выходов

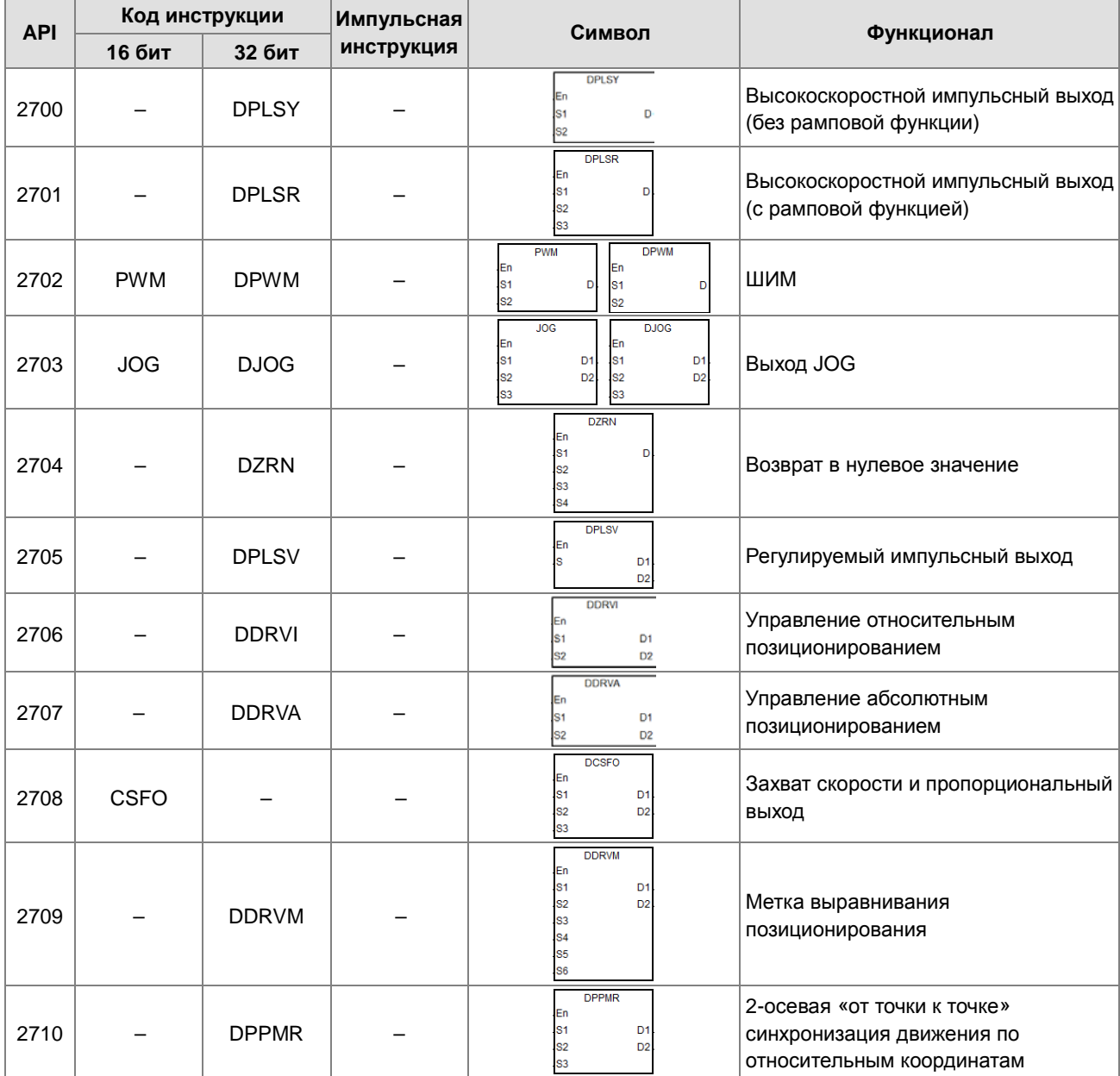

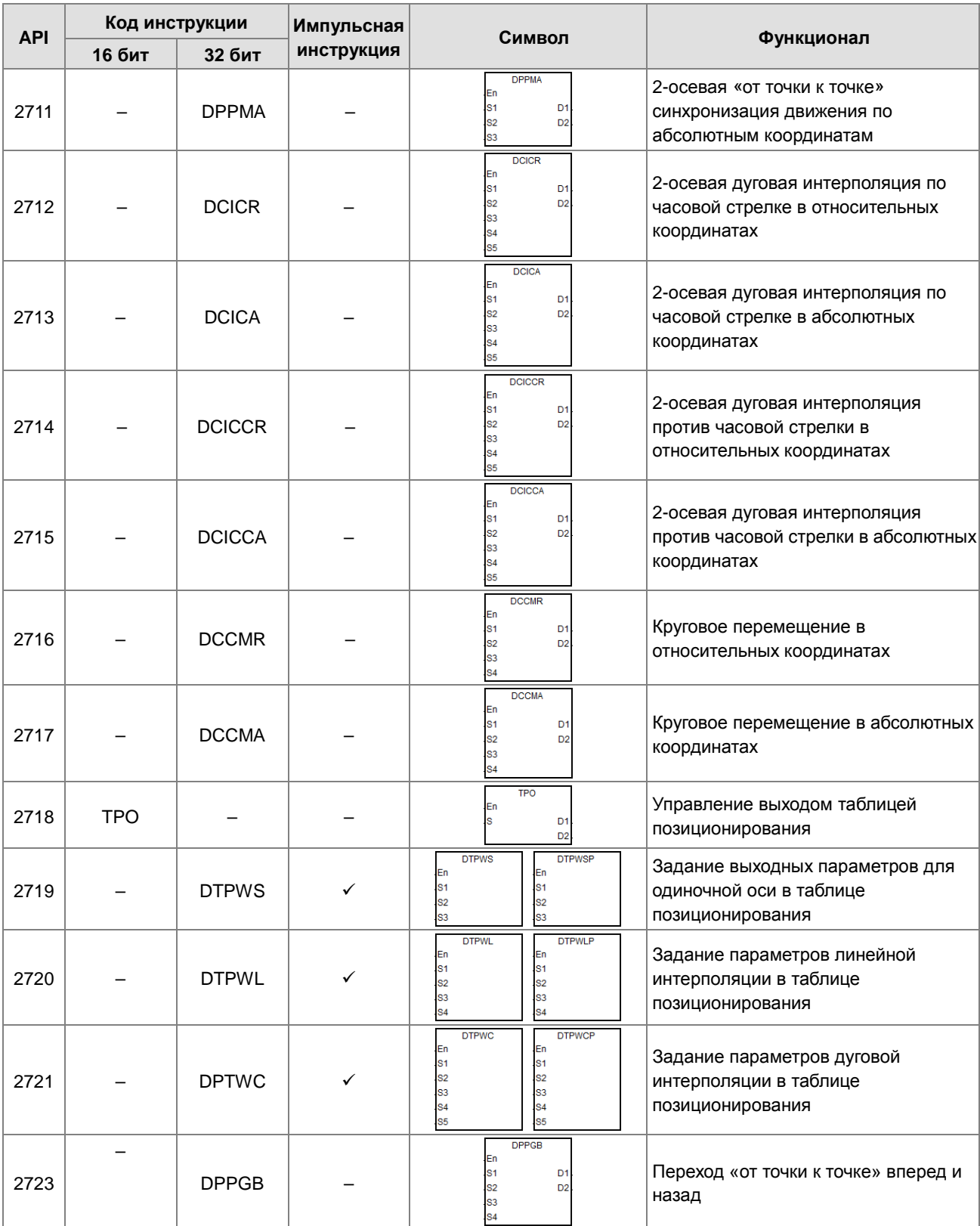

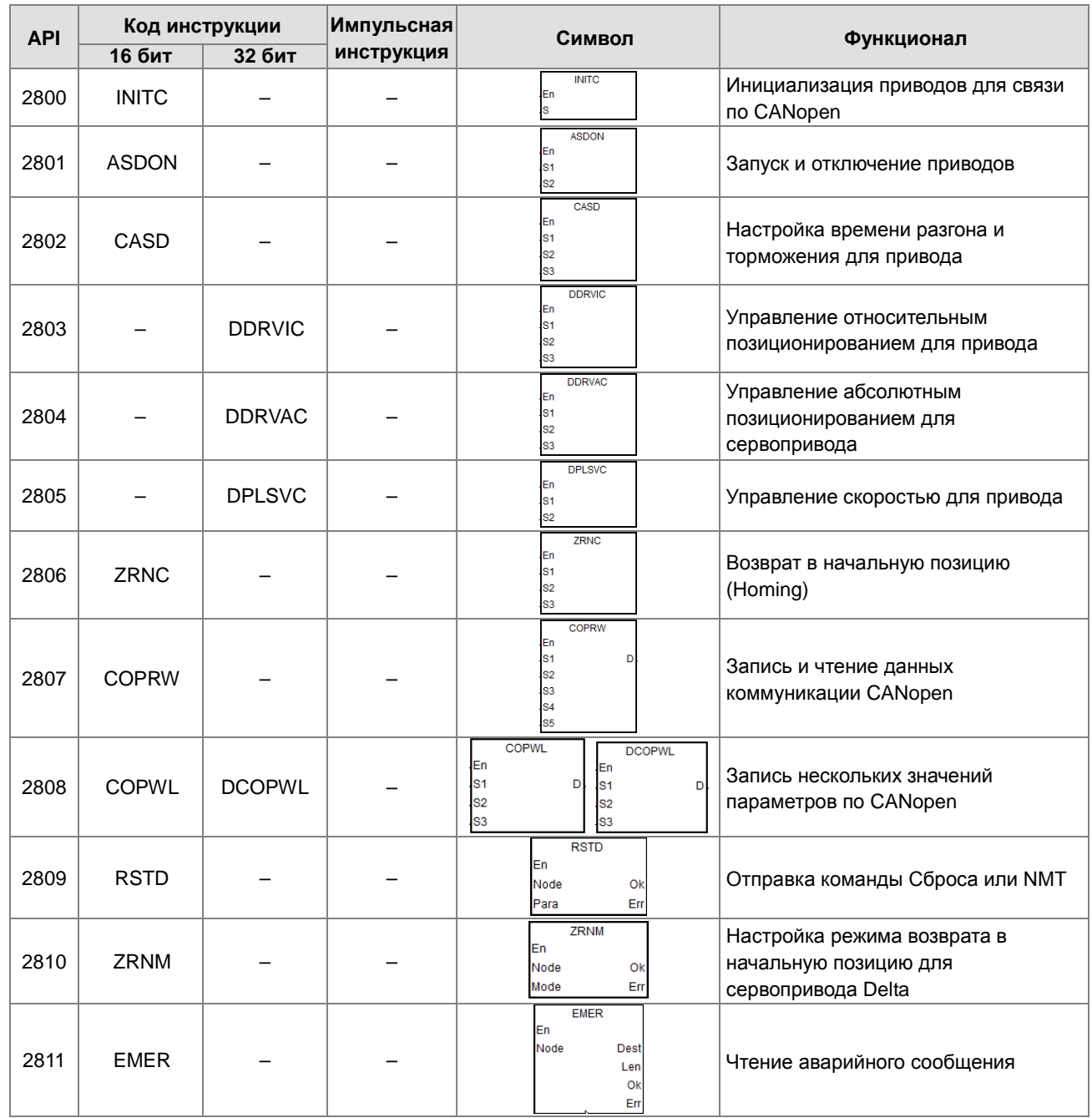

#### Инструкции коммуникации CANopen  $\bullet$

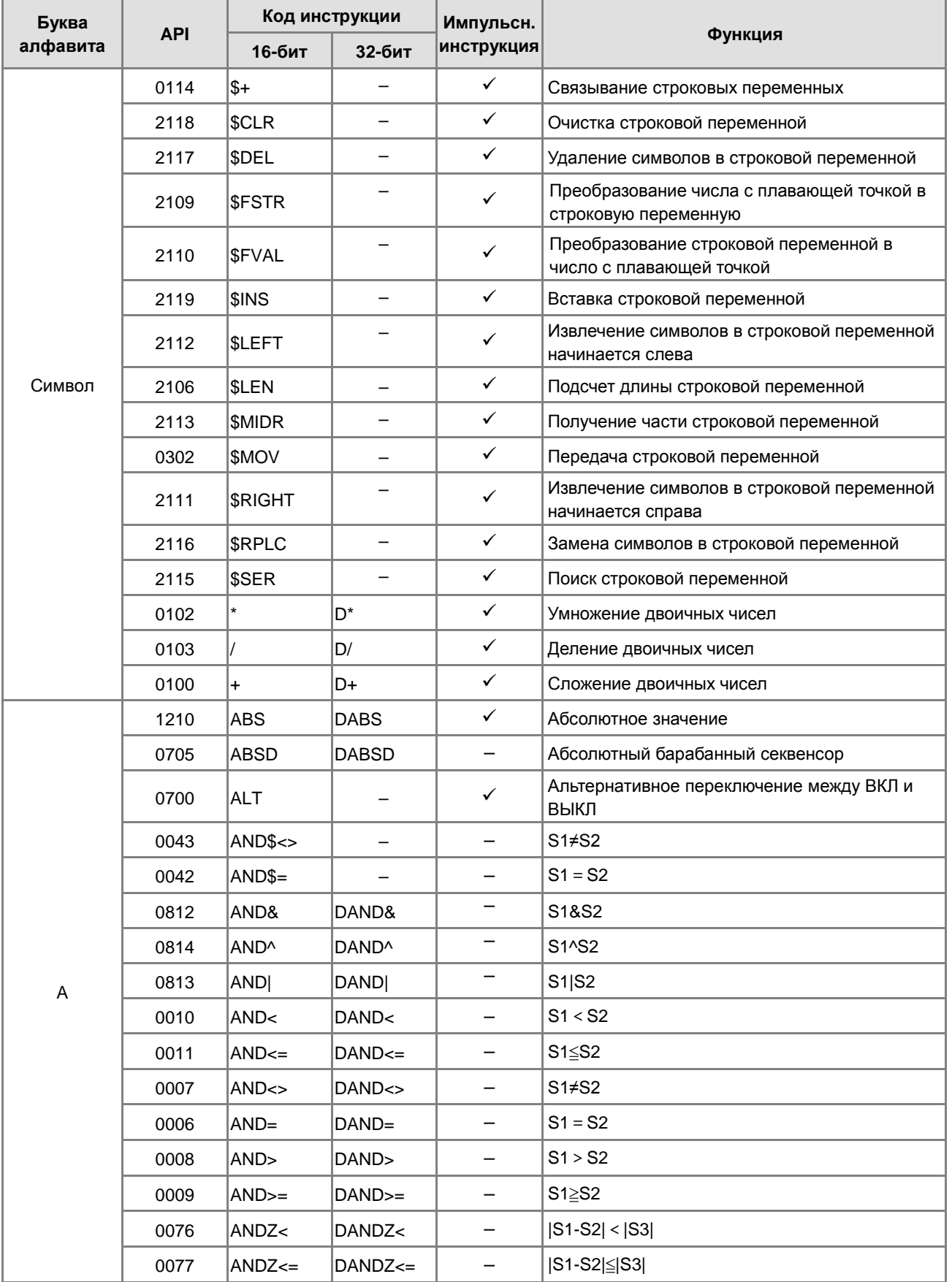

# 3.4.2 Прикладные инструкции (сортировка по алфавиту)

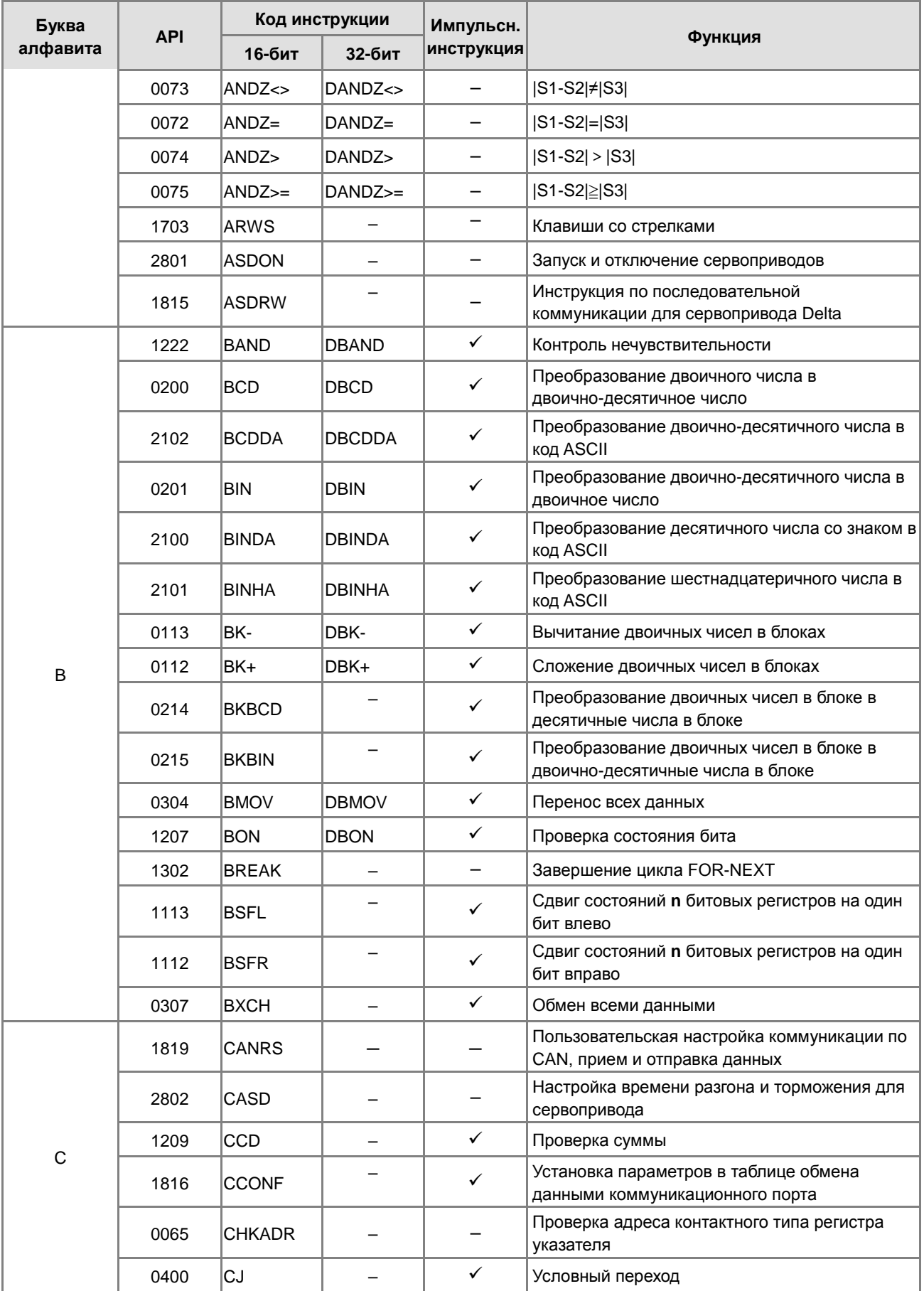

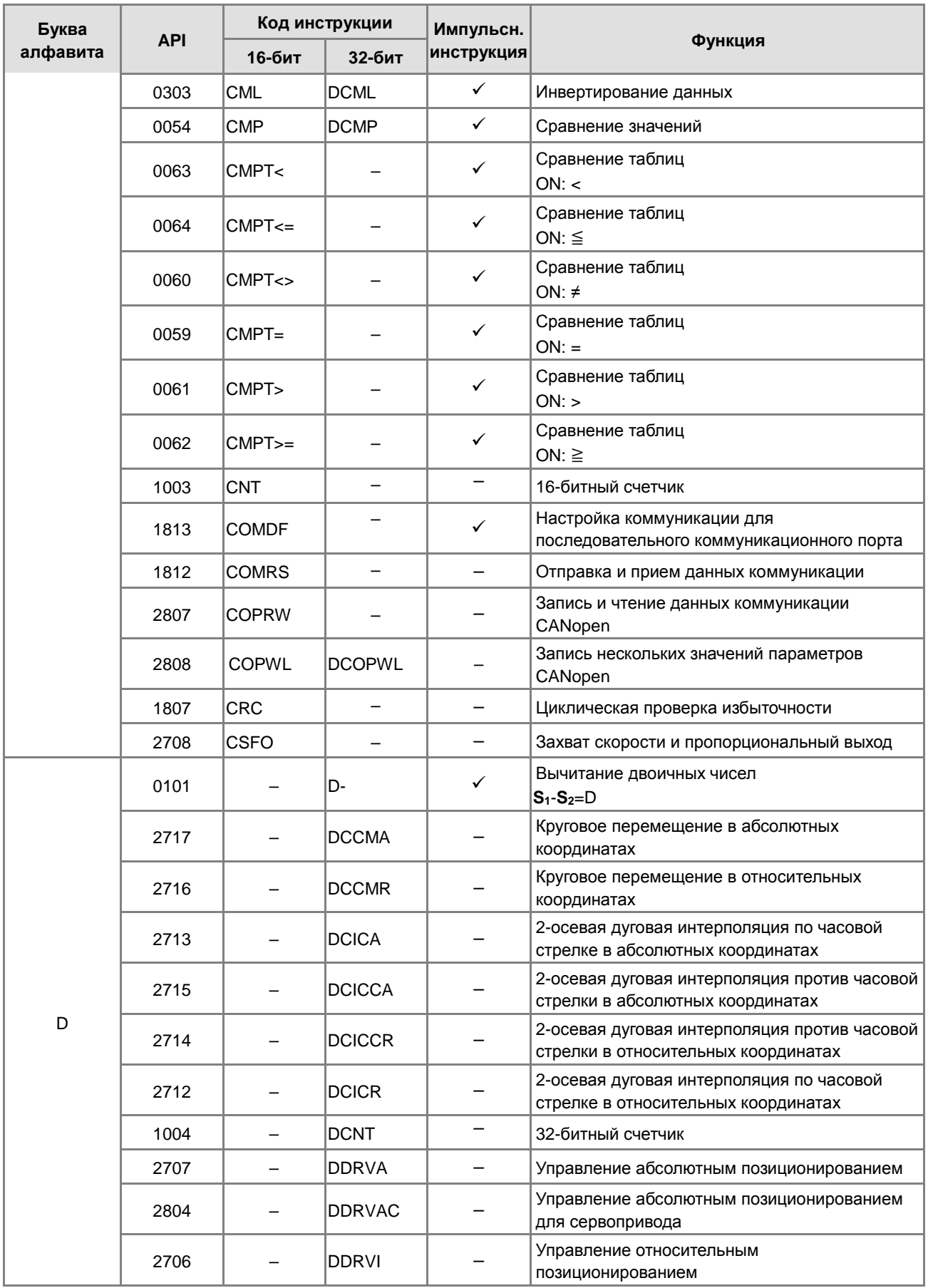

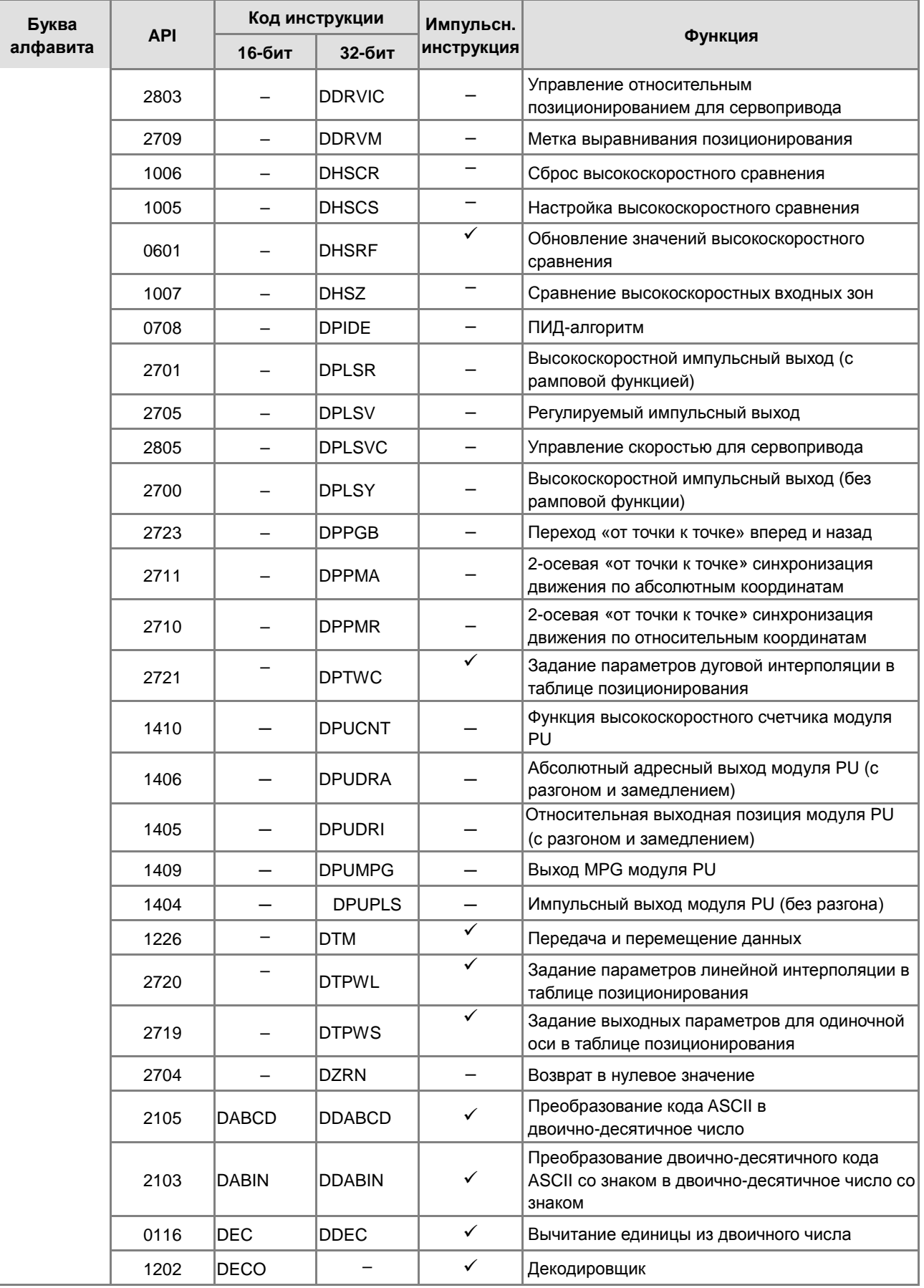

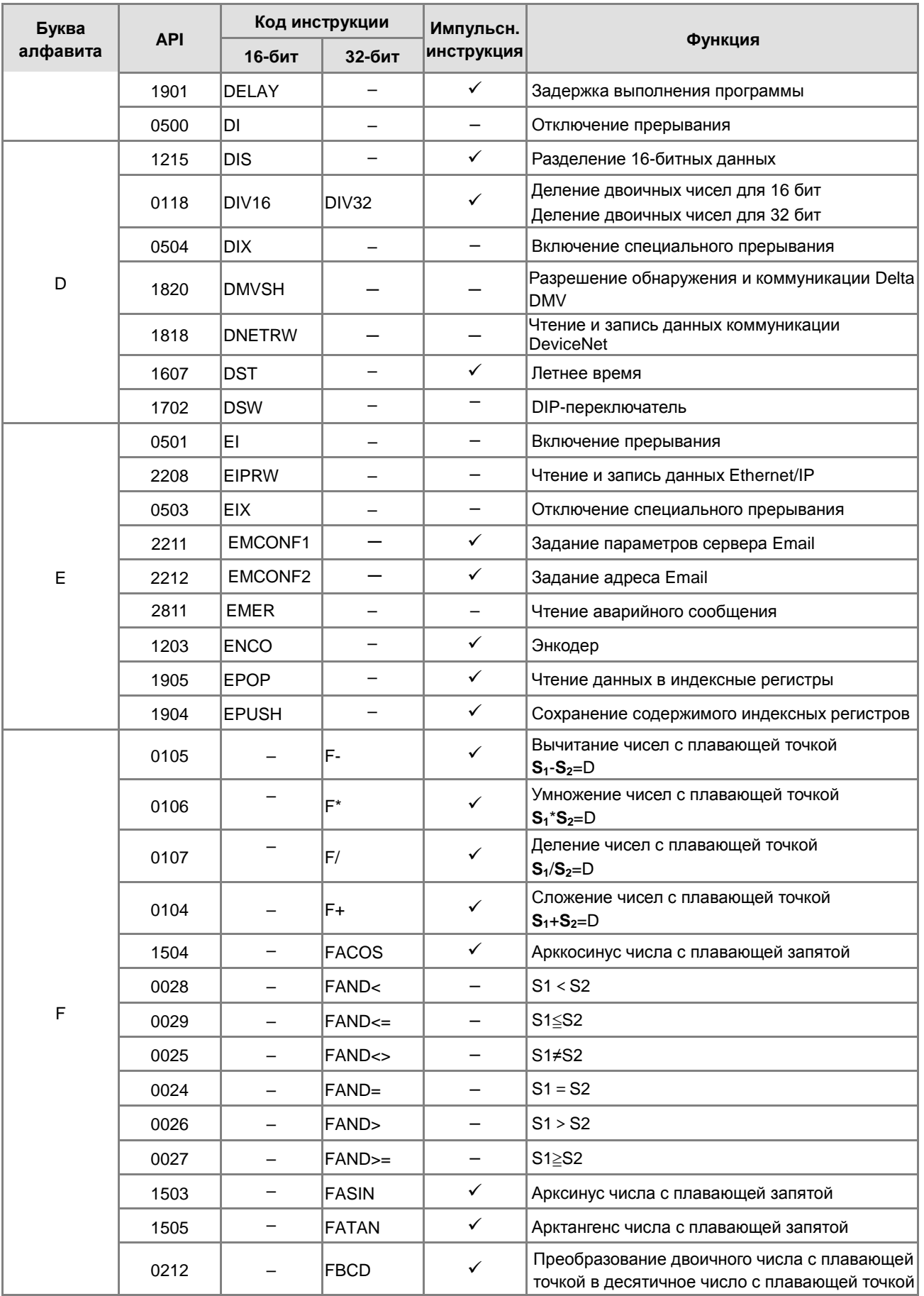

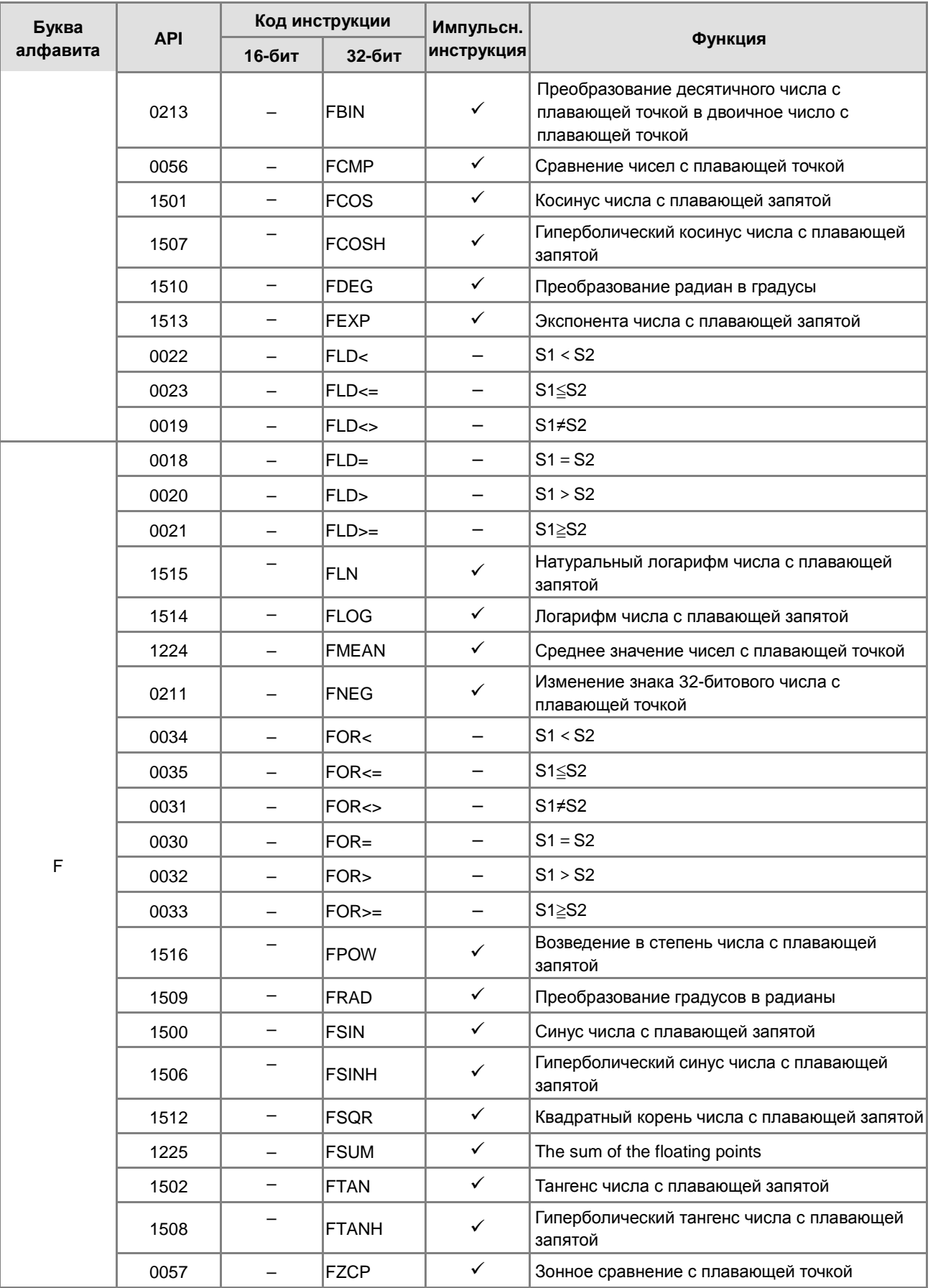

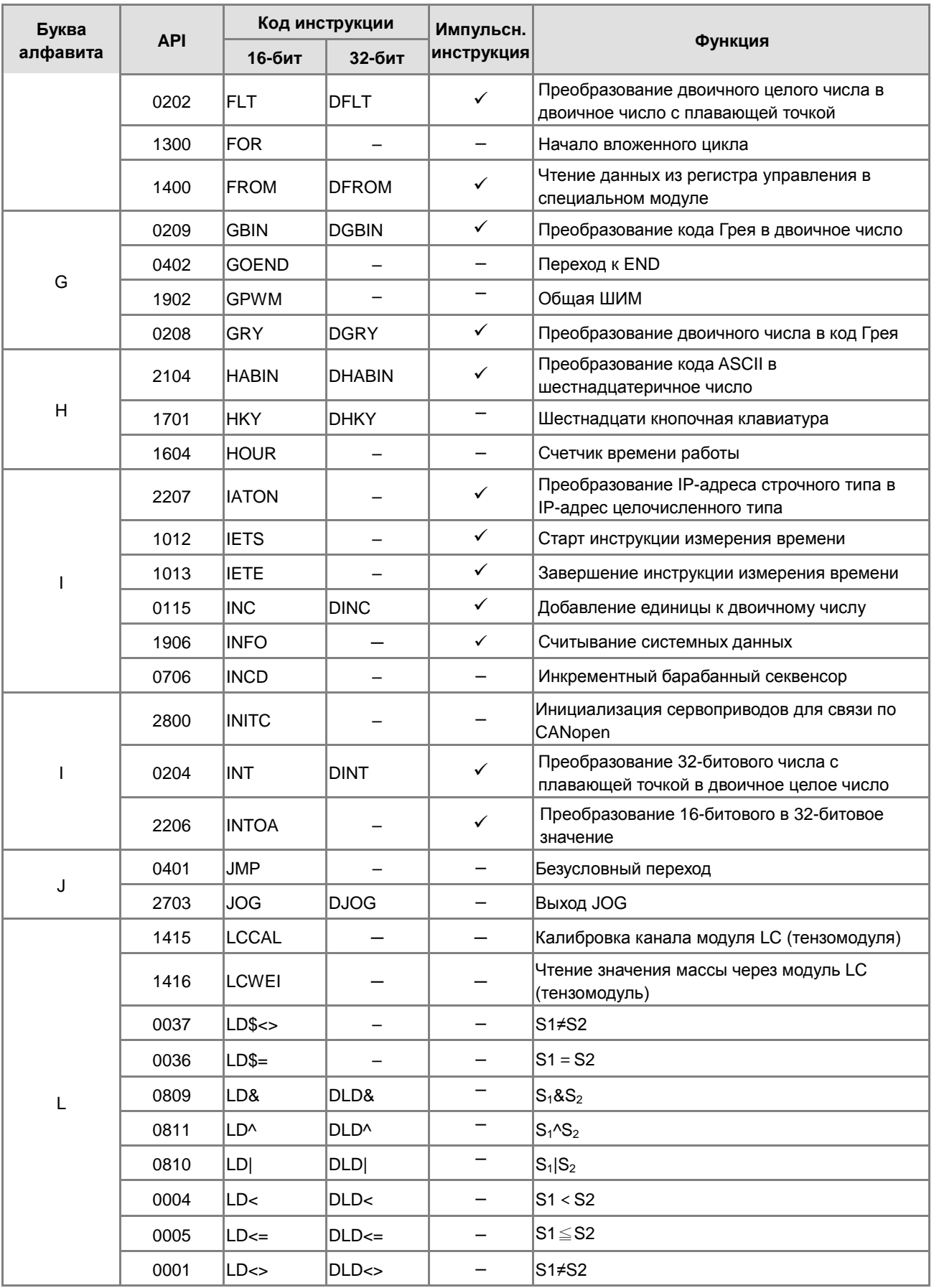

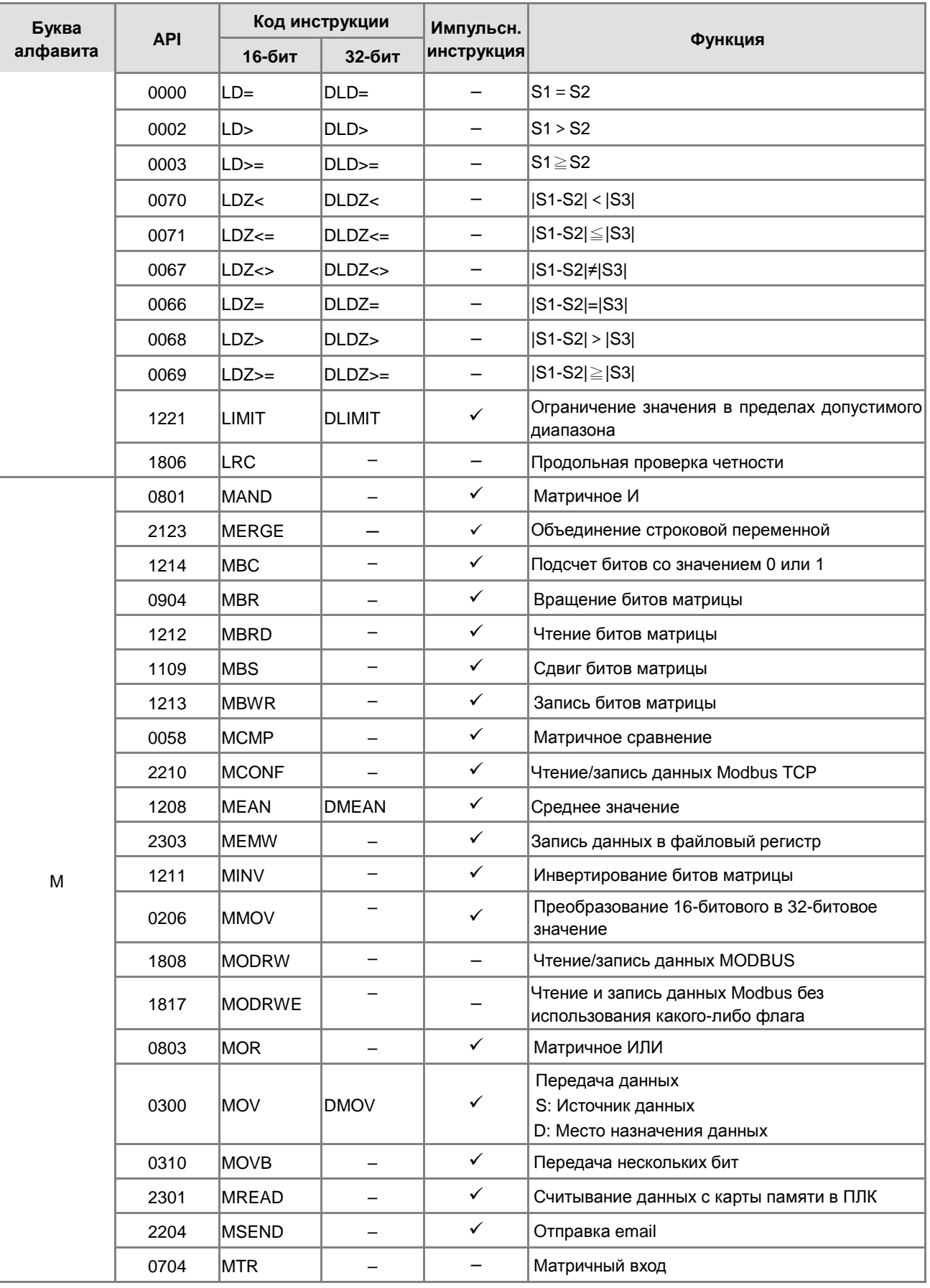
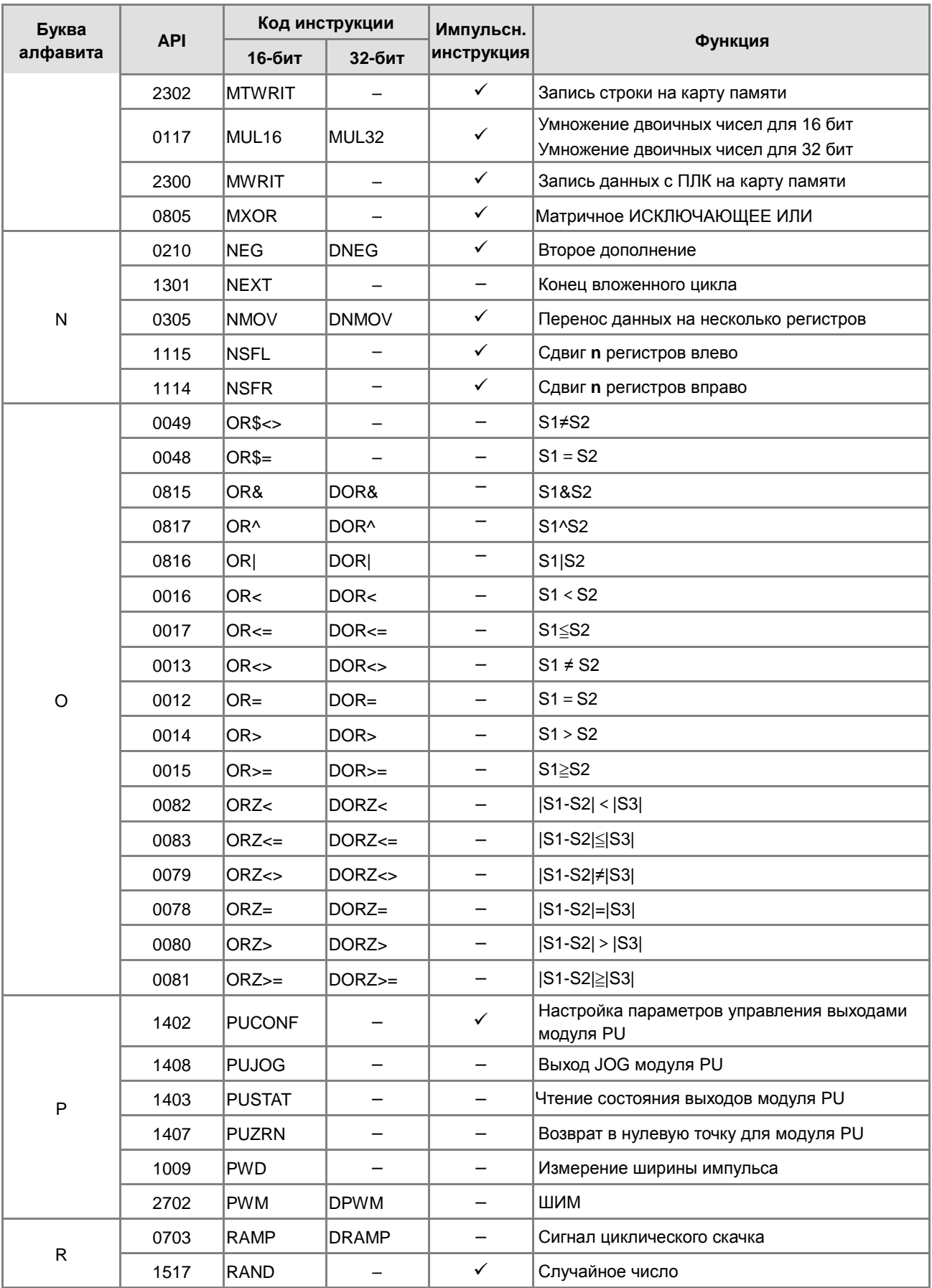

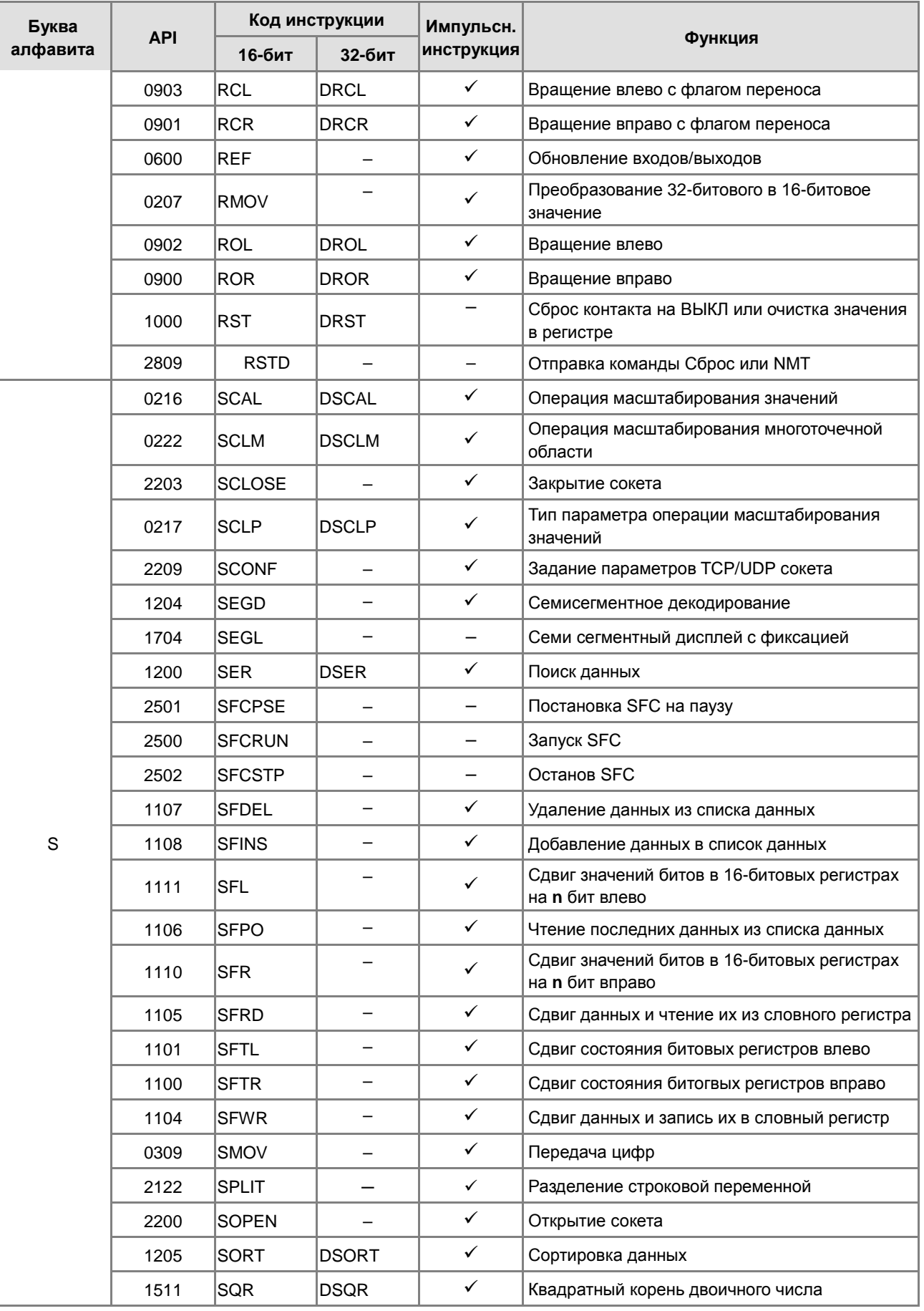

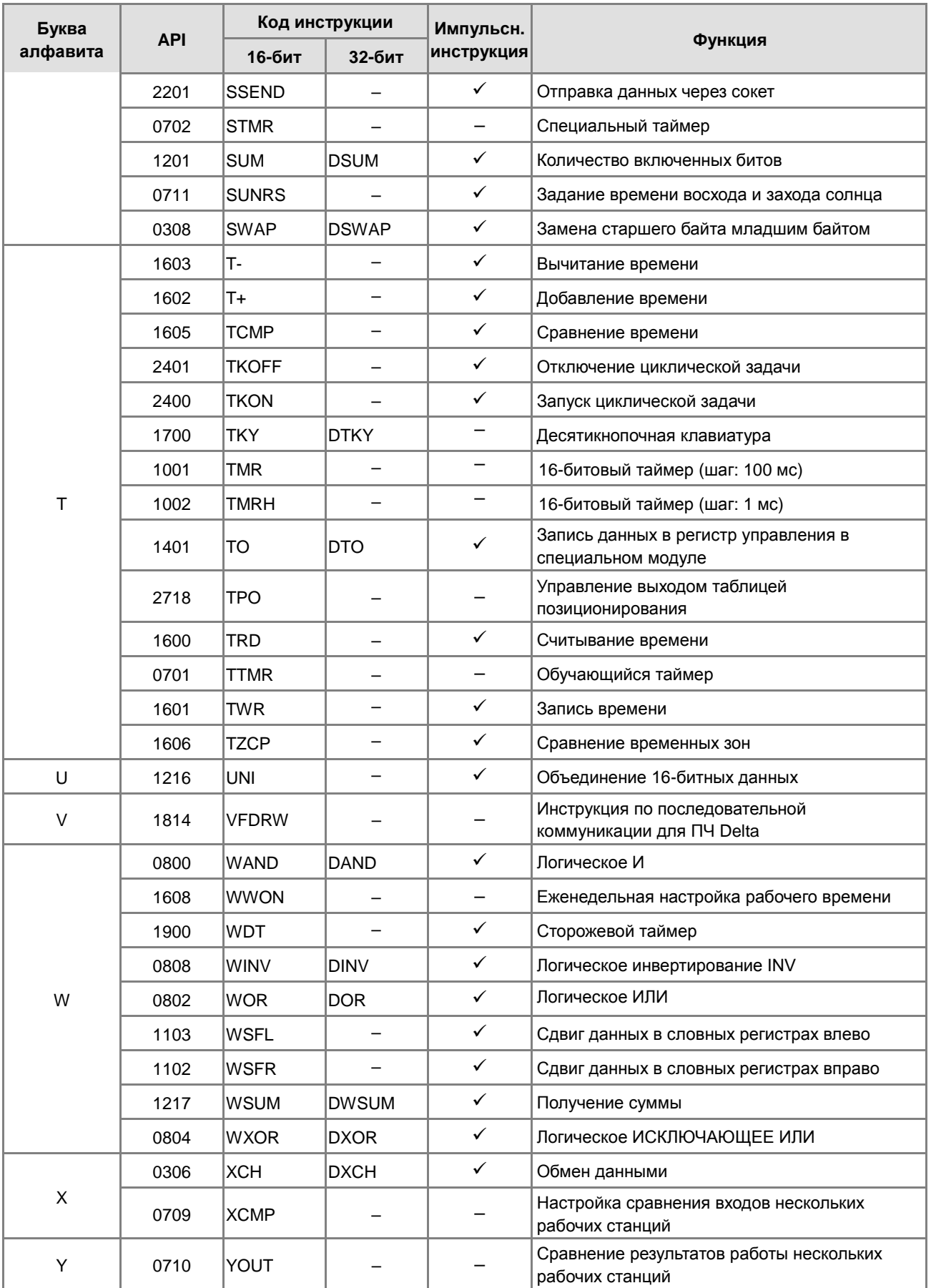

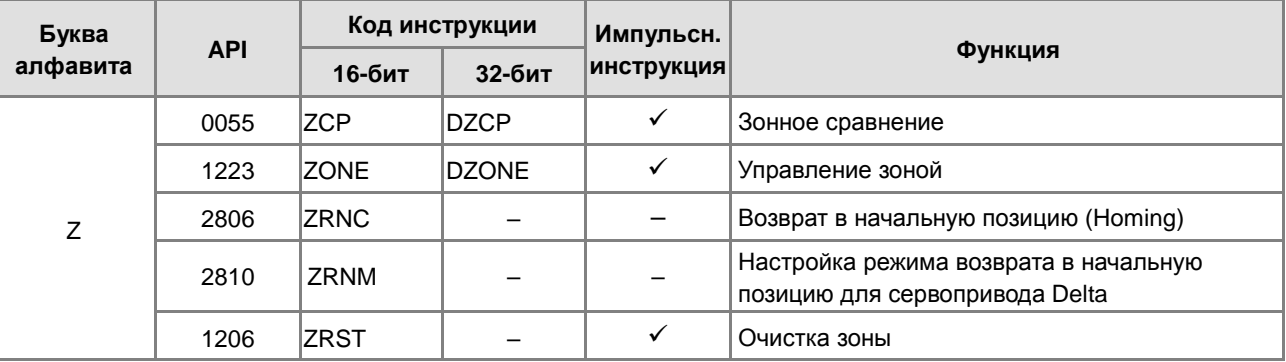

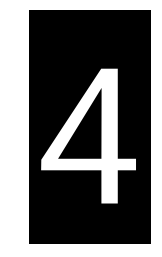

## **Глава 4. Структура инструкций**

## **Содержание**

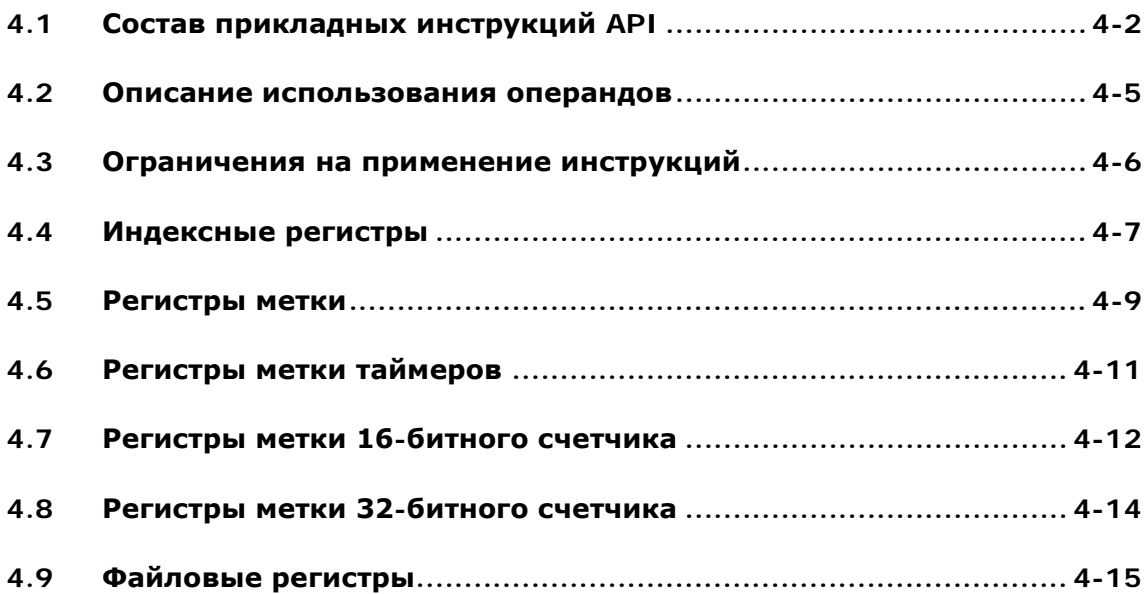

### <span id="page-185-0"></span>4.1 Состав прикладных инструкций АРІ

Каждая инструкция имеет свой собственный код и номер API. Номер API инструкции в таблице ниже - 0300, а код (название) инструкции - МОV, функцией данной инструкции является передача данных.

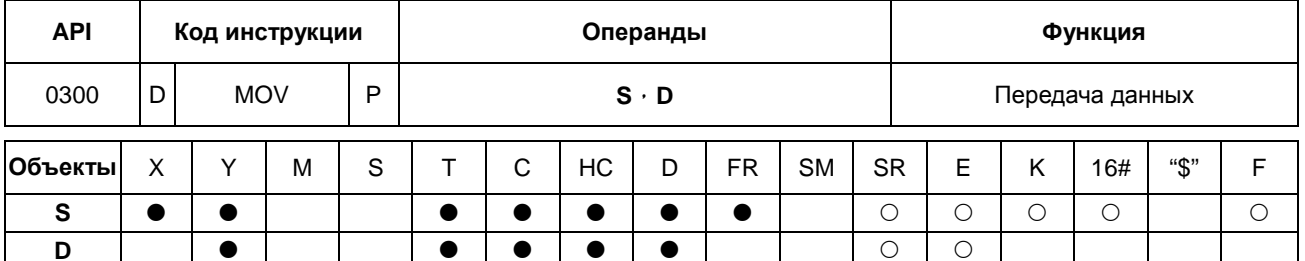

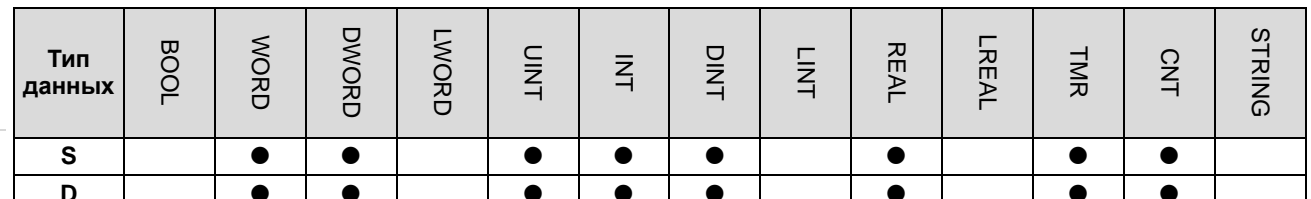

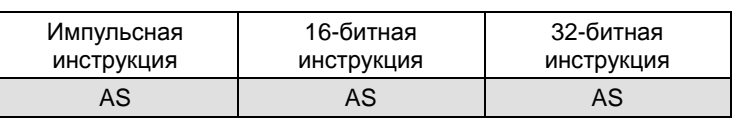

Символ:

4

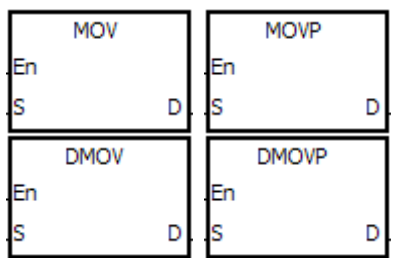

Источник данных

S

D

- Получатель данных
- Объекты, используемые инструкцией, перечислены в столбце Операнды. S, D, n и m используются в  $1.$ качестве операндов в соответствии с их функциями. Когда используется более одного операнда, и эти операнды имеют одну и ту же функцию, они обозначаются дополнительно цифрами. Например, \$1, \$2.
- $2.$ Импульсные инструкции требует прибавление после кода инструкции буквы 'Р'. 32-битные инструкции требую прибавления в начале кода инструкции буквы 'D', в случае применения 32-битной импульсной инструкции название будет выглядеть как "D\*\*\*P", где \*\*\* код инструкции.
- $3.$ Символ F в столбце Операнды представляет собой одинарное значение с плавающей запятой (32-битное).
- $\overline{4}$ . Символ • указывает, что объект может быть изменен с помощью индексного регистра, а символ  $\circlearrowright$ указывает на то, что объект не может быть изменен с помощью индексного регистра. Например, регистр данных, обозначенный операндом S, может быть изменен индексным регистром.
- 5. Применимая модель ПЛК указана в таблице. Там же указано, может ли инструкция использоваться как импульсная, 16-битная, 32-битная или 64-битная.
- 6. Если необходимо использовать инструкцию в функциональном блоке, а выходы, входы и объекты данных назначены операндами, необходимо использовать регистры указателя. Для таймера, 16-битного счетчика и 32-битного счетчика, назначенных операндами, необходимо использовать регистр указателя таймера,

регистр указателя 16-битного счетчика и регистр указателя 32-битного счетчик. См. Разделы 4.4 ~ 4.7 для получения дополнительной информации или Раздел 7.2.4 в ISPSoft.

 $7.$ Описание символов, представляющих инструкцию MOV в ISPSoft:

**MOV, MOVP, DMOV, DMOVP: Коды инструкций** 

**En: Разрешено** 

- S: Источник данных (возможный формат операнда: слово / двойное слово)
- D: Получатель данных (возможный формат операнда: слово / двойное слово)

#### Составление прикладных инструкций:

Некоторые прикладные инструкции состоят только из кодов инструкций. Например, инструкции EI, DI, WDT и т. д. Однако, большинство прикладных инструкций состоят из кодов инструкций и нескольких операндов.

Каждая прикладная инструкция имеет свой собственный номер API и код. Например, код инструкции API0300 - это МОV (передача данных).

Ввод инструкции напрямую: пользователи могут вводить инструкцию с помощью ПО ISPSoft. Для инструкции MOV необходимо только ввести имя (код) инструкции и обозначения операндов

«MOV D0 D1".

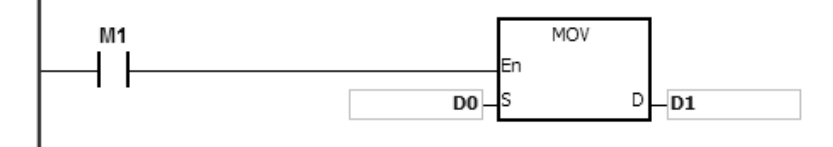

Ввод инструкции путем перетаскивания: можно перетащить команду MOV из списка API в ISPSoft в область, где можно редактировать LD.

Ввод инструкции на панели инструментов: можно выбрать API / FB Selection на панели инструментов в ISPSoft, а затем выбрать API. Наконец, можно выбрать инструкцию MOV в Data Transfer. Операнды после этого назначаются отдельно.

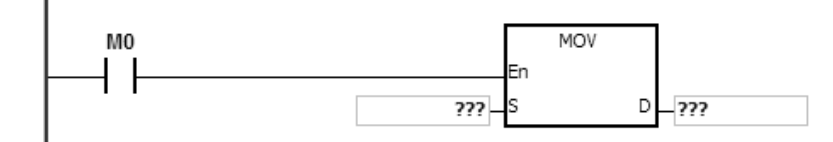

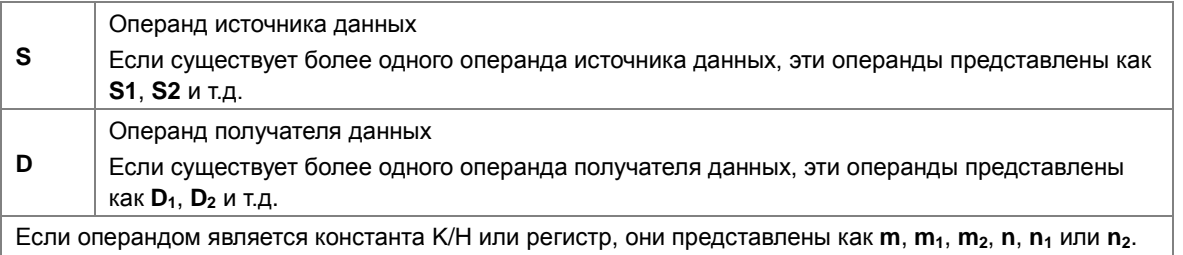

#### Длина операндов (16-битные, 32-битные инструкции и инструкции с числами с плавающей запятой):

#### 16-битные или 32-битные инструкции

Операнды подразделяются на 2 группы: 16-битные или 32-битные для работы с данными разной длины. Соответственно, инструкции для работы с ними могут быть также 16-битными и 32-битными. Префикс "D" означает 32-битную инструкцию.

#### 16-битная инструкция MOV Если M1 включен, данные из M<sub>1</sub> **MOV** D0 передаются в D1. D<sub>0</sub> D  $-D1$ 32- битная инструкция DMOV Если M1 включен, данные из M<sub>1</sub> **DMOV** (D1, D0) передаются в (D3, D2). D<sub>0</sub> D n<sub>2</sub>

#### **Инструкции для чисел с плавающей запятой**

Инструкции для чисел с плавающей запятой могут поддерживать 32-разрядные инструкции с числами с плавающей запятой с одинарной точностью. Обратитесь к Главе 2 за дополнительной информацией о числах с плавающей запятой.

32-битная инструкция для чисел с плавающей запятой с одинарной точностью F+

NETWORK 1  $X0.0$  $F+$  $D10$ Į51 **D30** ļs2 D20

Если X0.0 включен, данные из (D11, D10) и (D21, D20) передаются в (D31, D30).

#### **Непрерывное и импульсное выполнение инструкции:**

- 1. Существует два типа выполнения инструкций непрерывное выполнение и импульсное выполнение. Время цикла программы меньше, когда инструкции не выполняются. Таким образом, с помощью импульсного выполнения можно уменьшить время цикла программы.
- 2. Импульсное выполнение позволяет включить соответствующую инструкцию по переднему (поднимающемся) фронту и выполнить ее в одном цикле программы. Кроме того, пока управляющий вход остается включенным, соответствующая инструкция не будет выполняться повторно. Для повторного выполнения управляющий вход должен быть переключен с ВЫКЛ на ВКЛ еще раз.
- 3. Импульсная инструкция:

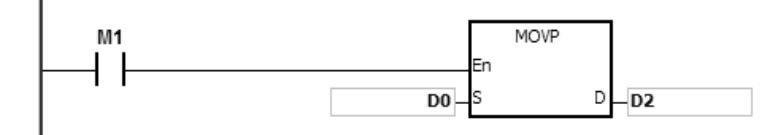

Непрерывное выполнение и поставляет в непрерывное выполнение и поставляет в непредательно на Если X1= ON, команда MOV

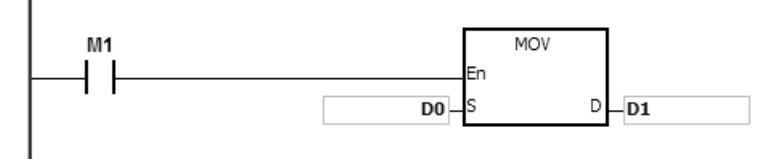

Импульсное выполнение Когда X0 переходит из состояния OFF в ON, команда MOVP будет выполнена только один раз и не будет больше выполняться в цикле.

> будет повторно выполняться в каждом цикле программы. Это непрерывное выполнение команд.

Когда условный контракт M1 выключен, команда не выполняется, а значение в операнде получателя D не изменяется.

### <span id="page-188-0"></span>**4.2 Описание использования операндов**

В ПЛК серии AS есть 2 типа операндов; один тип предназначен для задания пользователем, а другой - для задания системой.

#### **Операнды, назначаемые пользователем:**

- 1. Входные реле: X0.0 ~ X63.15 or X0 ~ X63
- 2. Выходные реле: Y0.0 ~ Y63.15 or Y0 ~ Y63
- 3. Внутренние реле: M0 ~ M8191
- 4. Шаговые реле: S0 ~ S2047
- 5. Таймеры: T0 ~ T511
- 6. 16-битные счетчики: C0 ~ C511
- 7. 32-битные счетчики: HC0 ~ HC255
- 8. Регистры данных: D0 ~ D29999 or D0.0 ~ D29999.15
- 9. Файловые регистры: FR0 ~ FR65535
- 10. Специальные вспомогательные флаги: SM0 ~ SM2047
- 11. Специальные регистры данных: SR0 ~ SR2047
- 12. Индексные регистры: E0 ~ E9
- 13. Константы: Десятичные константы обозначаются как K, а шестнадцатеричные как 16#.
- 14. Строковые переменные: "\$"
- 15. Числа с плавающей запятой: Числа с плавающей запятой с одинарной точностью обозначаются как F
- 16. Длина данных в одном регистре обычно составляет 16 бит. Если пользователю необходимо хранить 32-битные данные в регистре, нужно назначить два последовательных регистра.
- 17. Если операнд, используемый в 32-битной инструкции, обозначается как D0, то используется 32-битный регистр данных, состоящий из (D1, D0). D1 представляет старшие 16 бит, а D0 - младшие 16 бит. Это же правило применяется к таймеру и 16-разрядному счетчику.
- 18. Когда 32-битный счетчик HC используется в качестве регистра данных, его можно назначить только операндом, используемым в 32-битной инструкции.
- 19. Индексные регистры могут использоваться только в 16-битной инструкции.

Дополнительные сведения см. Глава 2 Объекты.

#### **Операнды, определяемые системно:**

- 1. Система назначает переменные для объявления типа BOOL, WORD, INT и т.l.: U0 ~ U16387 и W0 ~ W29999.
- 2. Запуск выполнения и останов выполнения задачи: TK0 ~ TK31
- 3. Переменные символы типа указателя, поддерживаемые объекты и их применение показаны ниже.

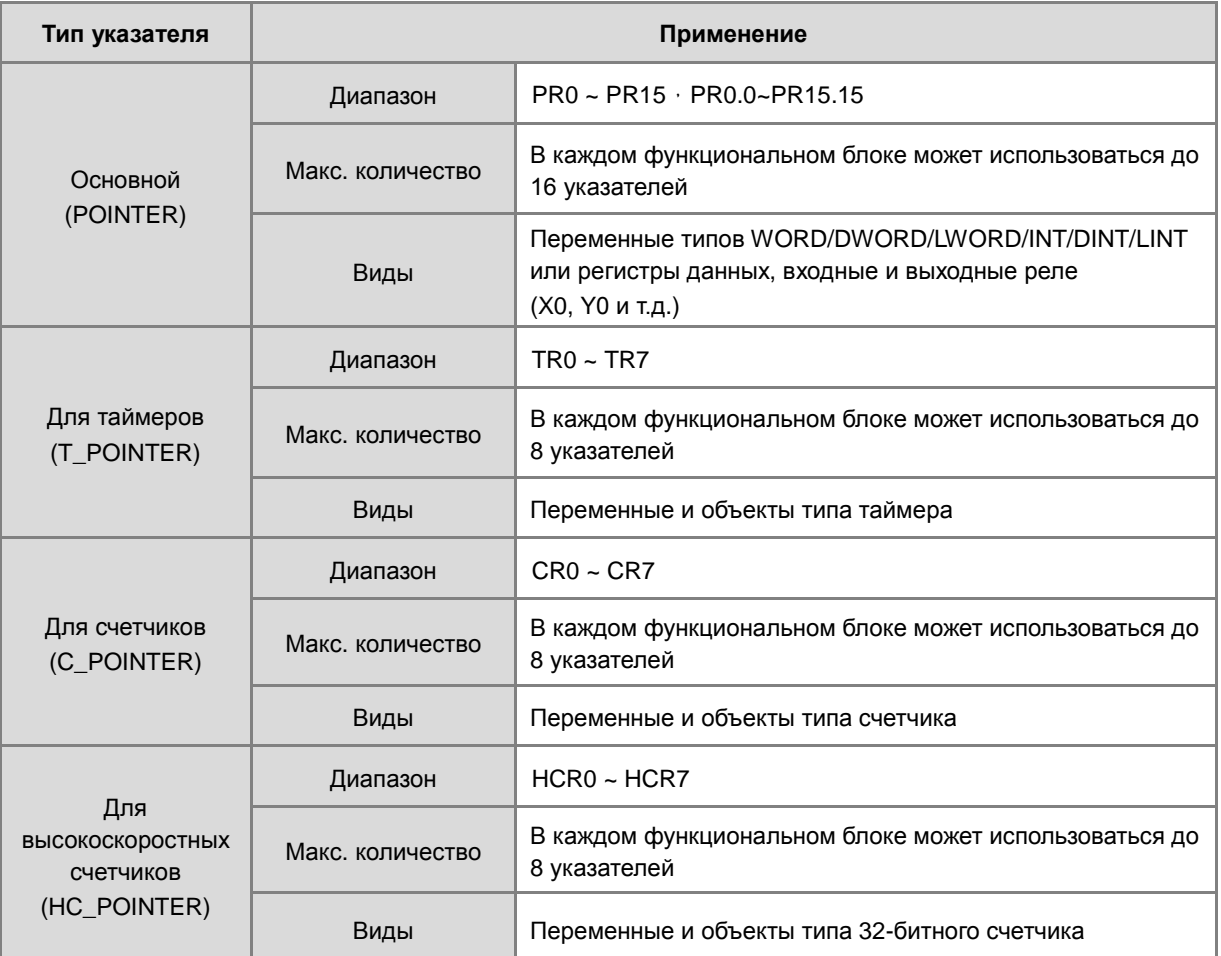

### <span id="page-189-0"></span>**4.3 Ограничения на применение инструкций**

- Инструкции, которые могут использоваться только в функциональных блоках API0065 CHKADR, FB\_NP, FB\_PN, NED, ANED, ONED, PED, APED, OPED
- Инструкции, которые не могут использоваться в задачах прерывания GOEND
- Инструкции, которые не поддерживаются в функциональных блоках

LDP, ANDP, ORP, LDF, ANDF, ORF, PLS, PLF, NP, PN, MC/MCR, GOEND и все импульсные инструкции.

При необходимости использования некоторых из приведенных выше инструкций, можно применять заменяющие их инструкции.

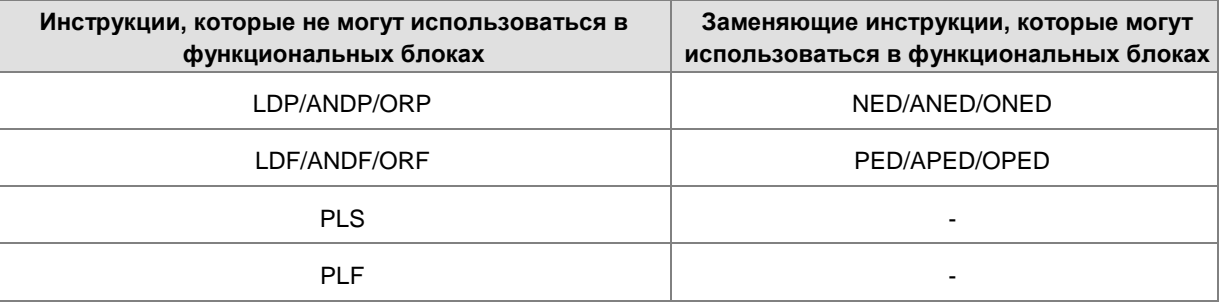

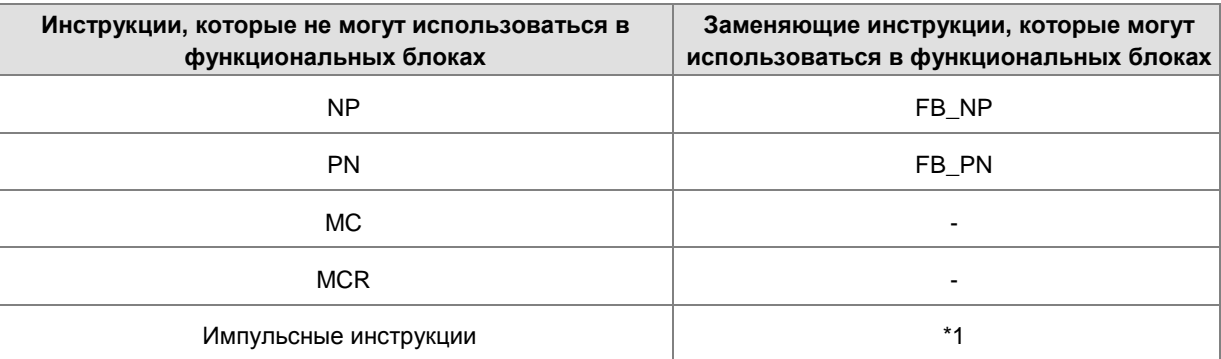

\*1: Импульсные инструкции не могут использоваться в функциональных блоках. Если необходимо получить функцию импульсной инструкции в функциональном блоке, см. следующий пример.

#### Пример:

1. Сначала объявите 10 системных переменных tempBit [10], используемых в системе.

2. Когда StartBit1 переключается с ВЫКЛ на ВКЛ, метод 1 (сеть 1) и метод 2 (сеть 2) могут выполнять только один раз команду MOV; выберите один для использования.

3. Переменная tempBit, используемая в системе, не может использоваться повторно.

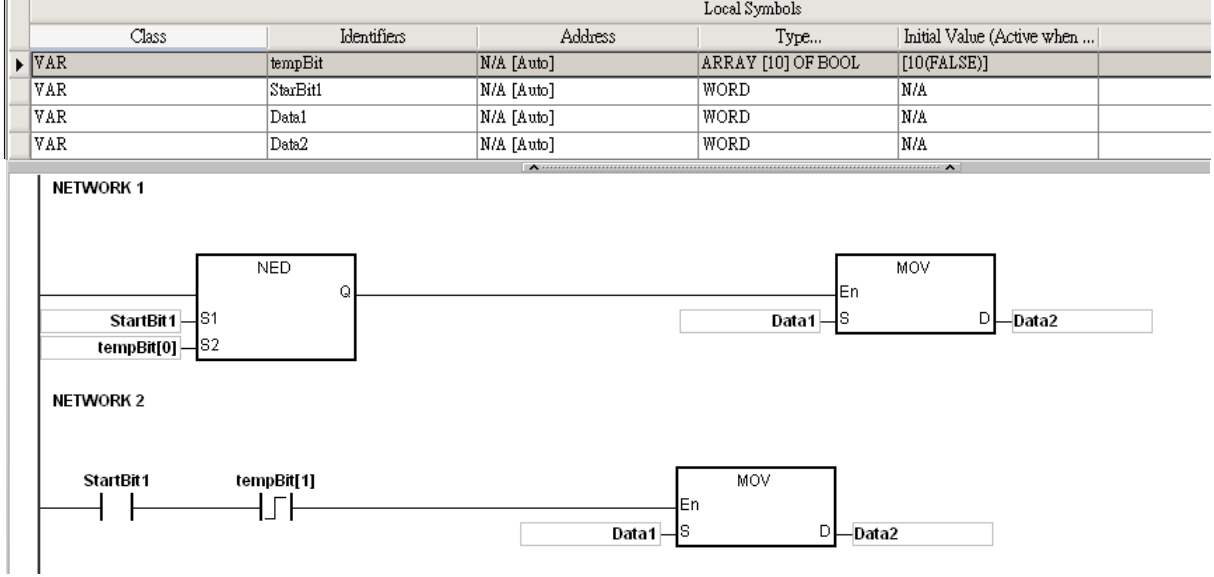

### <span id="page-190-0"></span>4.4 Индексные регистры

Индексный регистр - это 16-битный регистр данных. Он похож на общий регистр, в котором данные могут быть прочитаны и записаны в него, однако в основном используется как индексный регистр. Диапазон индексных регистров E0 ~ E9.

Индексные регистры используются следующим образом.

 $1.$ Использование имени регистра для изменения объекта

Когда М0 включен, E0=10, D0@E0=D (0+10)=D10 и D1=D10.

4

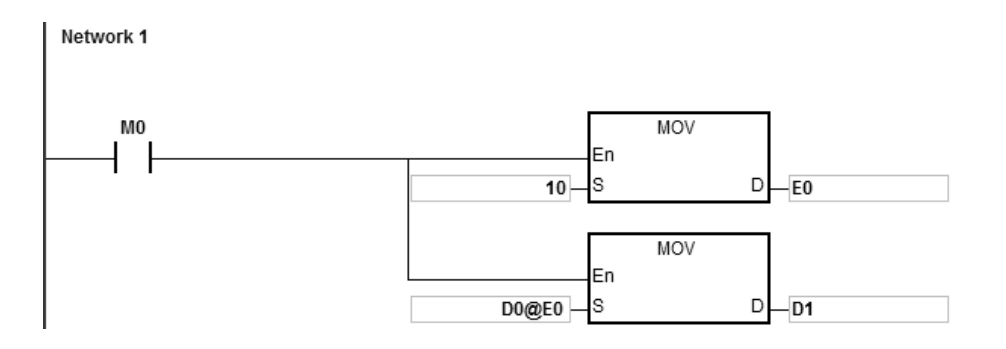

Когда M0 включен, E0=10, E1=17, D1@E0=D (1+10)=D11, D11 включен.

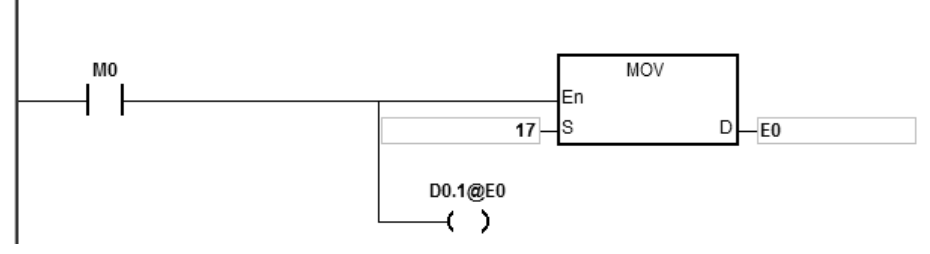

ПРИМЕЧАНИЕ 1. ПЛК серии AS поддерживают использование имени регистра для модификации объекта, например D0.1@E0, но не поддерживает двойную модификацию, например D0 @ E1.1 @ E0.

ПРИМЕЧАНИЕ 2: Когда E0 = 17, D0.1@E0=D0. (1 + 17) = D1.2, а D1.2 будет включен. А часть 1бита @ E0 = (1 + 17) = 18. Однако максимальное число битов равно 15. Поскольку m = 18/16 = 1, а остаток равен 2, последним результатом модификации является D (0 + 1) .2 = D1.2. D1.2 будет включен.

Когда M0 включен, E0=10 и M1@E0=M (1+10)=M11. M11 включен.

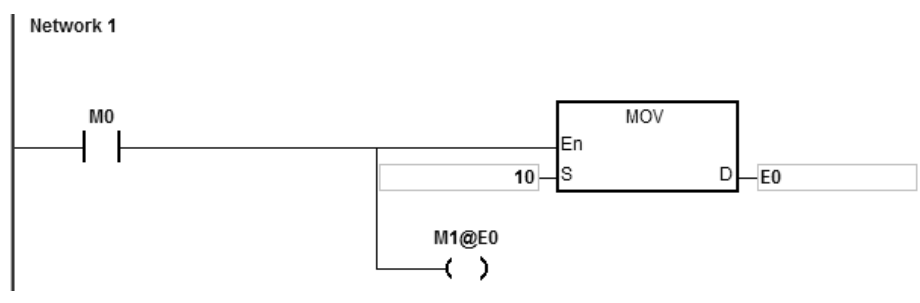

- 2. Сначала объявляются переменные, затем происходит модификация объекта
	- Объявите три переменные StartBit, Var1 и Var2 в ПО ISPSoft.

Тип StartBit булевый, его размер 2 бита. Диапазон от StartBit[0] до StartBit[1].

Тип Var1 словный, размер 11 слов. Диапазон от Var1[0] до Var1[10].

Тип Var2 словный, размер 1 слово.

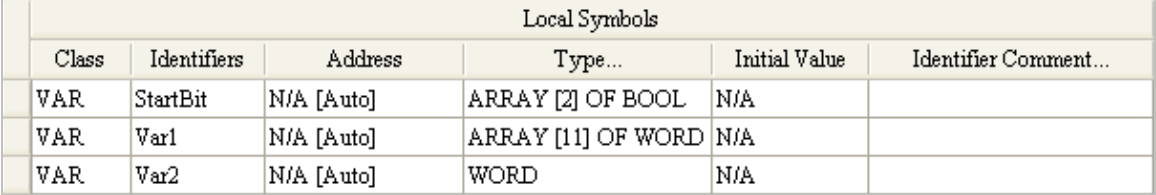

Network 1

 Когда StartBit[0] включен, E0=10, E1=1, Var1[0]@E0=Var1[10], Var2=Var1[10] и StrartBit[0]@E1=StartBit[1]. StartBit[1] включен.

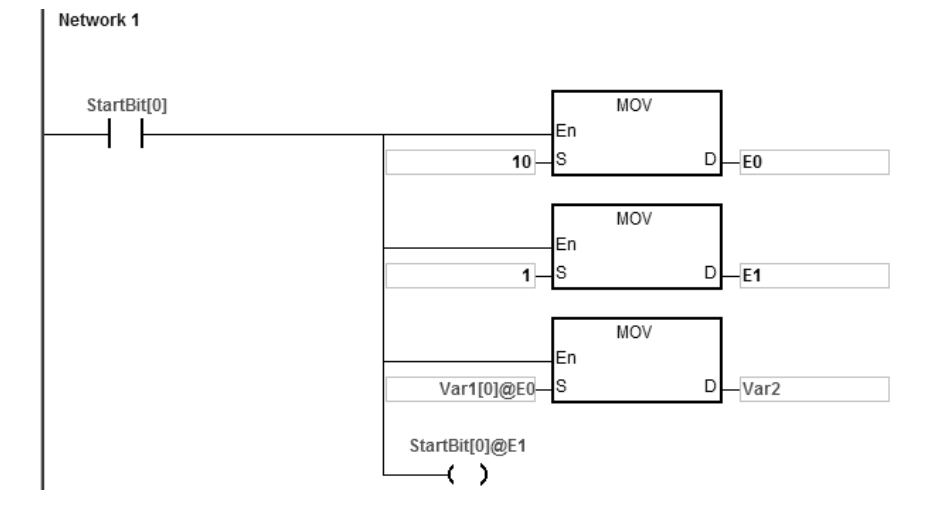

Дополнительное примечание: Когда пользователь задает переменные в ISPSoft, а переменные добавляются к содержимому регистров с фактическими данными для формирования адресов, необходимо проверять адреса, чтобы предотвратить неправильное выполнение программы.

### <span id="page-192-0"></span>**4.5 Регистры метки**

- ISPSoft поддерживает функциональные блоки. Когда тип заданной переменной VAR\_IN\_OUT, а тип данных - POINTER, переменная является регистром метки. Значение в регистре метки может ссылаться непосредственно на значение, хранящееся в объектах X, Y или D, и регистр метки может автоматически указывать на адрес, связанный с переменной, заданной автоматически в ISPSoft.
	- Пользователи могут объявлять 16 регистров метки в каждом функциональном блоке. Диапазон PR0~PR15 или PR0.0~PR15.15.

#### **Пример:**

- 1. Сначала создайте организационную единицу программы (POU) в ISPSoft.
- 2. Задайте функциональный блок, который называется FB0.

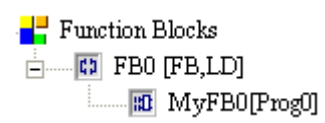

3. Программа в функциональном блоке FB0

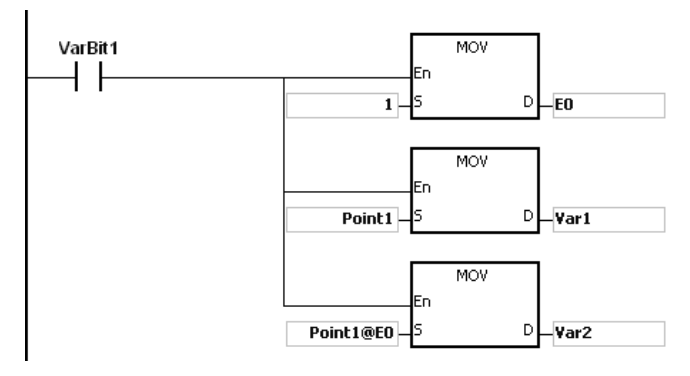

#### 4. Задание переменных в функциональном блоке FB0.

Выберите VAR\_IN\_OUT как заявленный тип, Point1 в качестве идентификатора, POINTER в качестве типа данных. Переменной является регистр метки.

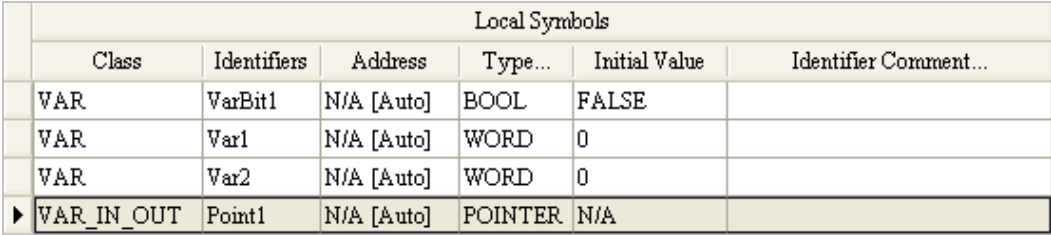

5. Задайте переменные в организационной единице программы (POU).

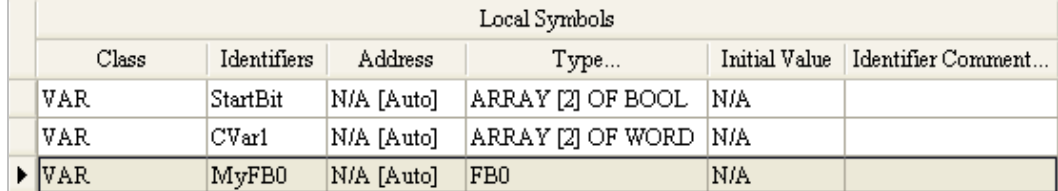

- 6. Вызовите функциональный блок FB0 в POU.
- 7. Программа в POU

Схема 1: Когда StartBit[0] включен, адрес D0 передается в Point 1 в FB0.

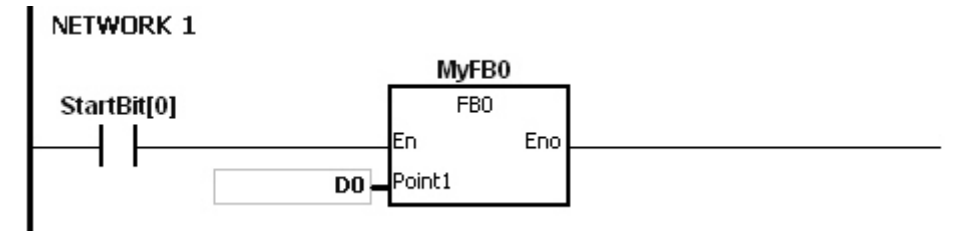

Когда VarBit1 в FB0 включен, E0=1, Var1=D0, Point1@E0=D (0+1)=D1 и Var2=D1.

Схема 2: Когда StartBit[1] включен, адрес CVar1[0] передается в Point1 в FB0.

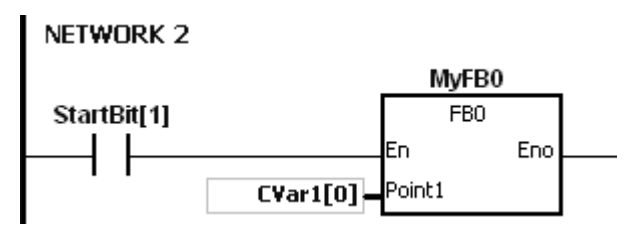

Var2=CVar1[1]. Когда VarBit1 в FB0 включен, E0=1, Var1=CVar1[0], Point1@E0=CVar1 (0+1)=Cvar1[1] и Var2=CVar1[1].

### <span id="page-194-0"></span>**4.6 Регистры метки таймеров**

- ISPSoft поддерживает функциональные блоки. Если необходимо использовать таймер в функциональном блоке, в функциональном блоке задается регистр метки таймера. Адрес таймера передается в регистр метки таймера при вызове функционального блока.
- Если заявленный тип переменной VAR\_IN\_OUT и тип данных T\_POINTER, переменная является регистром метки таймера. Значение в регистре метки таймера может ссылаться непосредственно на значение, хранящееся в объекте T или в переменной, которая является таймером в ISPSoft.
- Пользователь может назначить 8 регистров метки таймеров в каждом функциональном блоке. Диапазон TR0~TR7.
- Если нужно использовать инструкцию в функциональном блоке, а таймер задан среди операндов, необходимо использовать регистр метки таймера.

#### **Пример:**

- 1. Сначала создайте POU в ISPSoft.
- 2. Создайте функциональный блок, обозначенный как FB0.

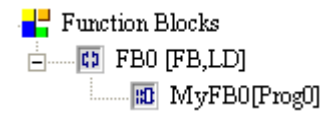

3. Создайте переменные в функциональном блоке FB0.

Задайте VAR\_IN\_OUT как заявленный тип, TPoint1 как идентификатор, T\_POINTER как тип данных. Переменной будет регистр метки таймера.

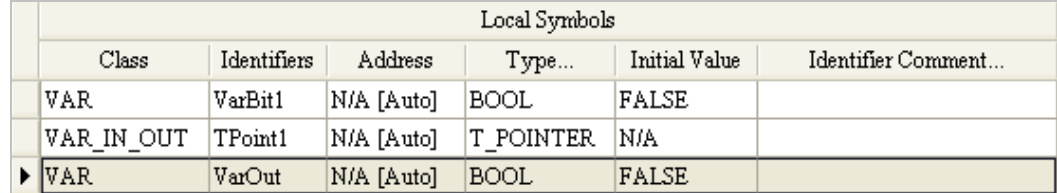

4. Программа в функциональном блоке FB0

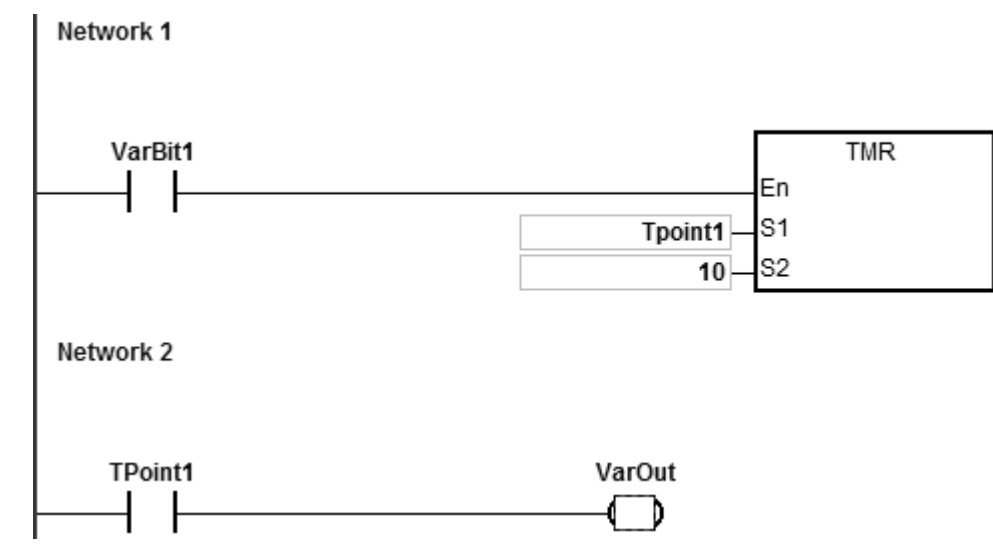

5. Задайте переменную в POU.

Тип данных CVar1 назначается как TIMER.

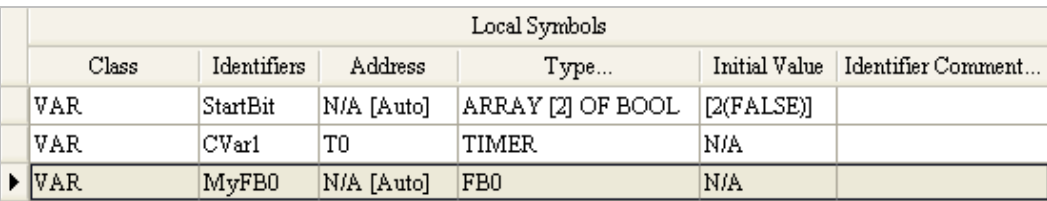

- 6. Вызовите функциональный блок FB0 в POU.
- 7. Программа в POU

Схема 1: Когда StartBit[0] включен, адрес T511 передается в TPoint1 в FB0.

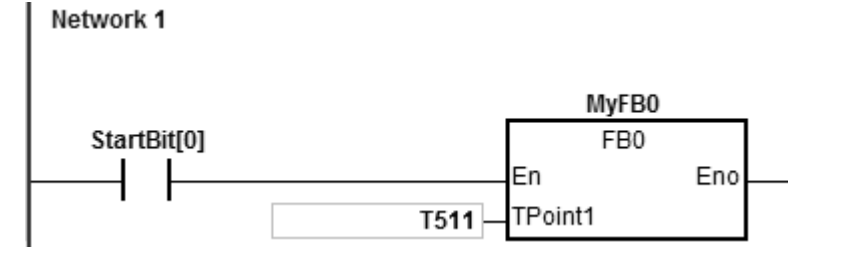

Когда VarBit1 в FB0 включен, инструкция TMR выполняется, а TPoint1 (T511) начинает отсчет. Когда значение TPoint1 достигает заданного, включается VarOut.

Схема 2: Когда StartBit[1] включен, адрес CVar1[0] передается в TPoint1 в FB0.

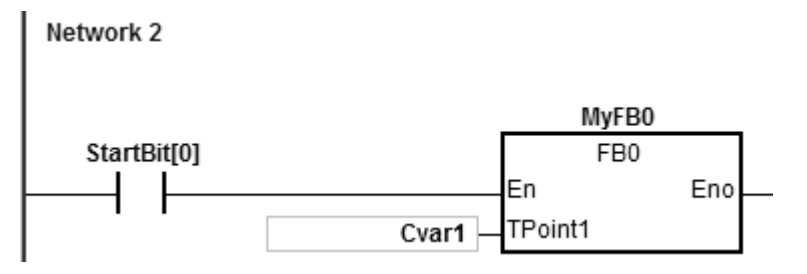

Когда VarBit1 в FB0 включен, инструкция TMR выполняется, а TPoint (CVar1) начинает отсчет. Когда значение TPoint1 достигает заданного, включается VarOut.

### <span id="page-195-0"></span>**4.7 Регистры метки 16-битного счетчика**

- ISPSoft поддерживает функциональные блоки. Если необходимо использовать таймер в функциональном блоке, в функциональном блоке задается регистр метки 16-битного счетчика. Адрес таймера передается в регистр метки 16-битного счетчика при вызове функционального блока.
- Если заявленный тип переменной VAR\_IN\_OUT и тип данных C\_POINTER, переменная является регистром метки 16-битного счетчика. Значение в регистре метки 16-битного счетчика может ссылаться непосредственно на значение, хранящееся в объекте T или в переменной, которая является счетчиком в ISPSoft.
- Пользователь может назначить 8 регистров метки 16-битных счетчиков в каждом функциональном блоке. Диапазон CR0~CR7.
- Если нужно использовать инструкцию в функциональном блоке, а счетчик задан среди операндов, необходимо использовать регистр метки 16-битного счетчика.

#### **Пример:**

- 1. Сначала создайте POU в ISPSoft.
- 2. Создайте функциональный блок, обозначенный как FB0.

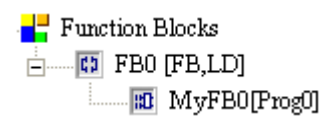

3. Создайте переменные в функциональном блоке FB0.

Задайте VAR\_IN\_OUT как заявленный тип, CPoint1 как идентификатор, C\_POINTER как тип данных. Переменной будет регистр метки 16-битного счетчика.

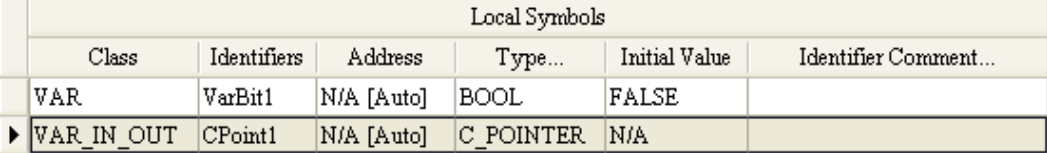

4. Программа в функциональном блоке FB0

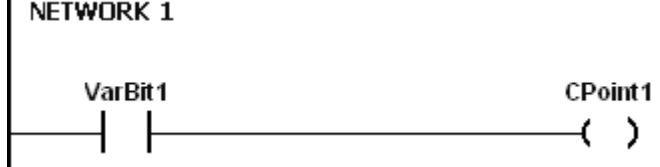

5. Создайте переменную в POU.

Тип данных CVar1 задается как COUNTER.

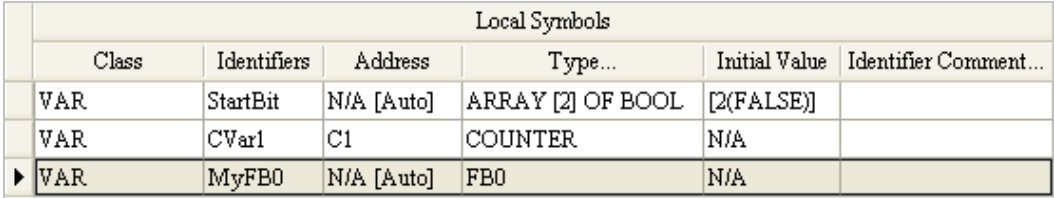

- 6. Вызовите функциональный блок FB0 в POU.
- 7. Программа в POU

Схема 1: Когда StartBit[0] включен, адрес C0 передается в CPoint1 в FB0.

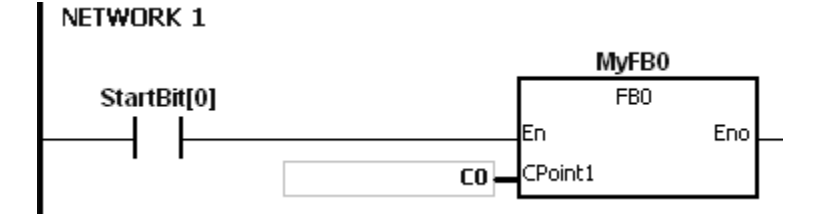

Когда VarBit1 в FB0 включен, CPoint1 (C0) включается.

Network 2: Когда StartBit[1] включен, адрес CVar1 передается в CPoint1 в FB0.

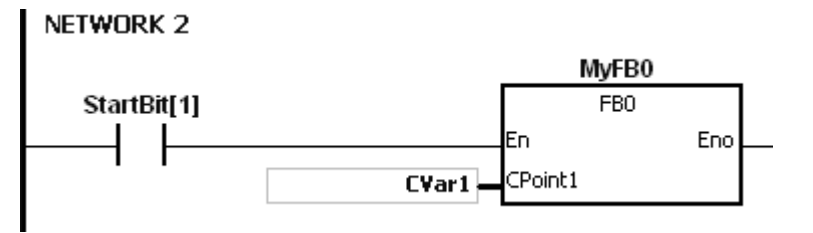

Когда VarBit1 в FB0 включен, CPoint1 (CVar1) включается.

### <span id="page-197-0"></span>**4.8 Регистры метки 32-битного счетчика**

- ISPSoft поддерживает функциональные блоки. Если необходимо использовать таймер в функциональном блоке, в функциональном блоке задается регистр метки 32-битного счетчика. Адрес таймера передается в регистр метки 32-битного счетчика при вызове функционального блока.
- Если заявленный тип переменной VAR\_IN\_OUT и тип данных HC\_POINTER, переменная является регистром метки 32-битного счетчика. Значение в регистре метки 32-битного счетчика может ссылаться непосредственно на значение, хранящееся в объекте HC или в переменной, которая является счетчиком в ISPSoft.
	- Пользователь может назначить 8 регистров метки 32-битных счетчиков в каждом функциональном блоке. Диапазон HCR0~HCR7.
	- Если нужно использовать инструкцию в функциональном блоке, а 32-битный счетчик задан среди операндов, необходимо использовать регистр метки 32-битного счетчика.

#### **Пример:**

**\_4**

- 1. Сначала создайте POU в ISPSoft.
- 2. Создайте функциональный блок, обозначенный как FB0.

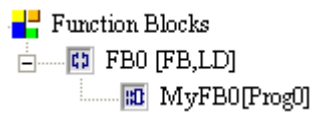

3. Создайте переменные в функциональном блоке FB0.

Задайте VAR\_IN\_OUT как заявленный тип, HCPoint1 как идентификатор, HC\_POINTER как тип данных. Переменной будет регистр метки 32-битного счетчика.

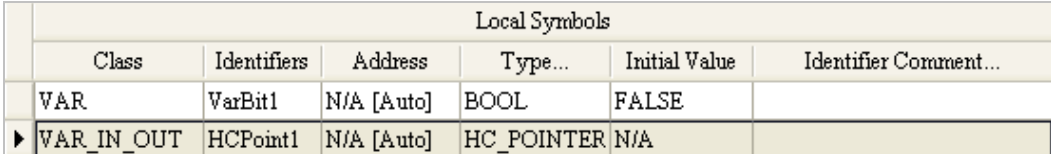

4. Программа в функциональном блоке FB0

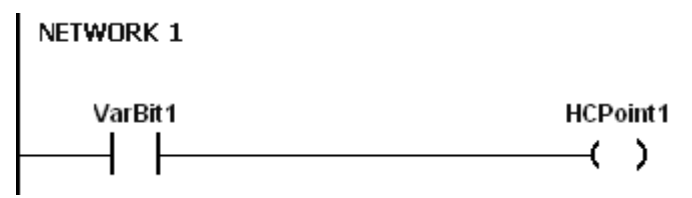

5. Создайте переменную в POU.

Тип данных CVar1 задается как COUNTER, и пользователь должен заполнить столбец адресов реальным адресом 32-битного счетчика.

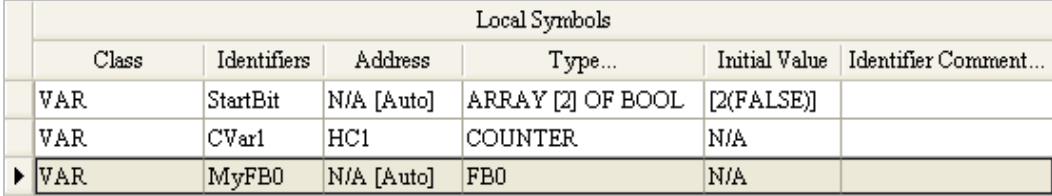

- 8. Вызовите функциональный блок FB0 в POU.
- 1. Программа в POU

Схема 1: Когда StartBit[0] включен, адрес HC0 передается в HCPoint1 в FB0.

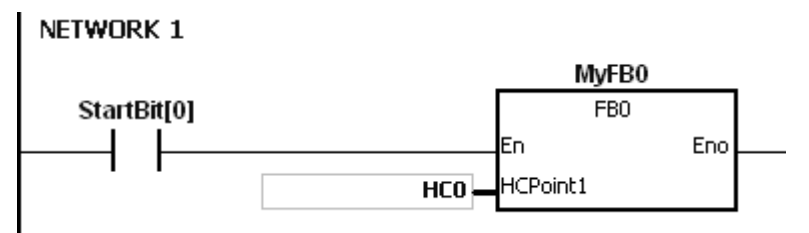

Когда VarBit1 в FB0 включен, HCPoint1 (HC0) включается.

Схема 2: Когда StartBit[1] включен, адрес CVar1 передается в HCPoint1 в FB0.

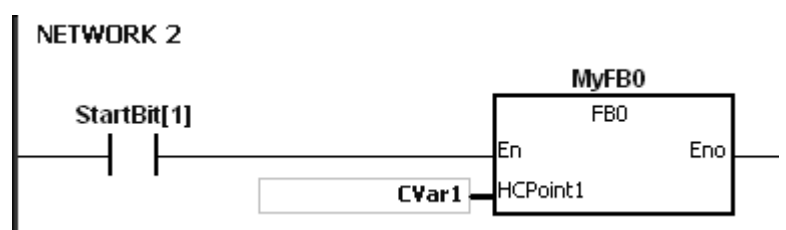

Когда VarBit1 в FB0 включен, HCPoint1 (CVar1) включается.

### <span id="page-198-0"></span>**4.9 Файловые регистры**

- ПЛК серии AS имеют файловые регистры (FR) для хранения большего количества параметров.
- Пользователь может редактировать, выгружать, загружать параметры в файловые регистры через ПО ISPSoft.
- Значения в файловом регистре FR можно считывать во время работы ПЛК. См. описание инструкции API2303 MEMW для получения дополнительной информации о том, как записывать данные в файловый регистр FR.

# **Глава 5. Базовые инструкции**

### **Содержание**

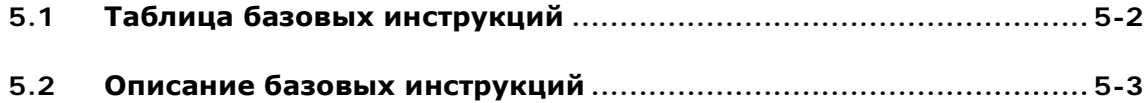

## <span id="page-201-0"></span>**5.1 Таблица базовых инструкций**

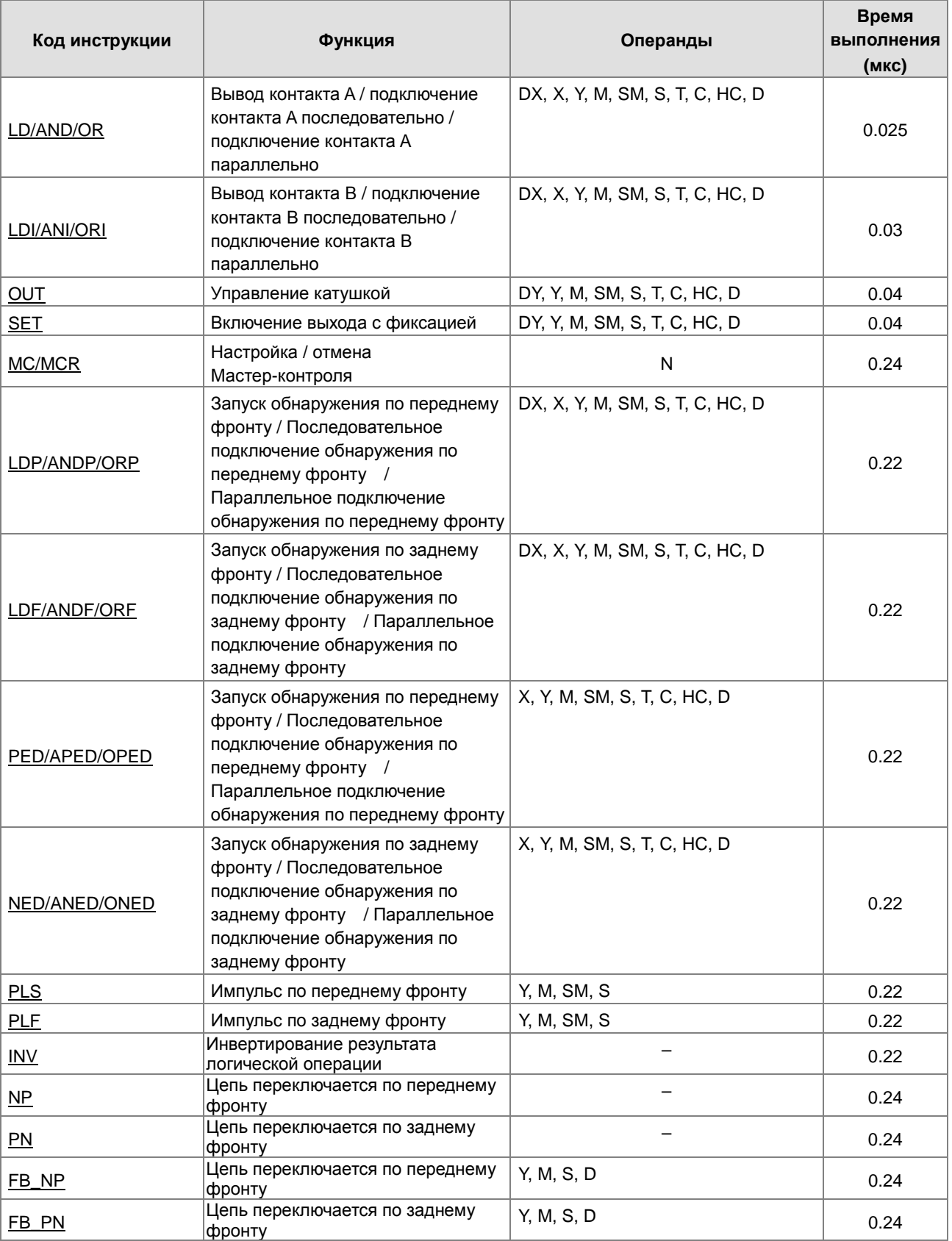

<span id="page-202-1"></span>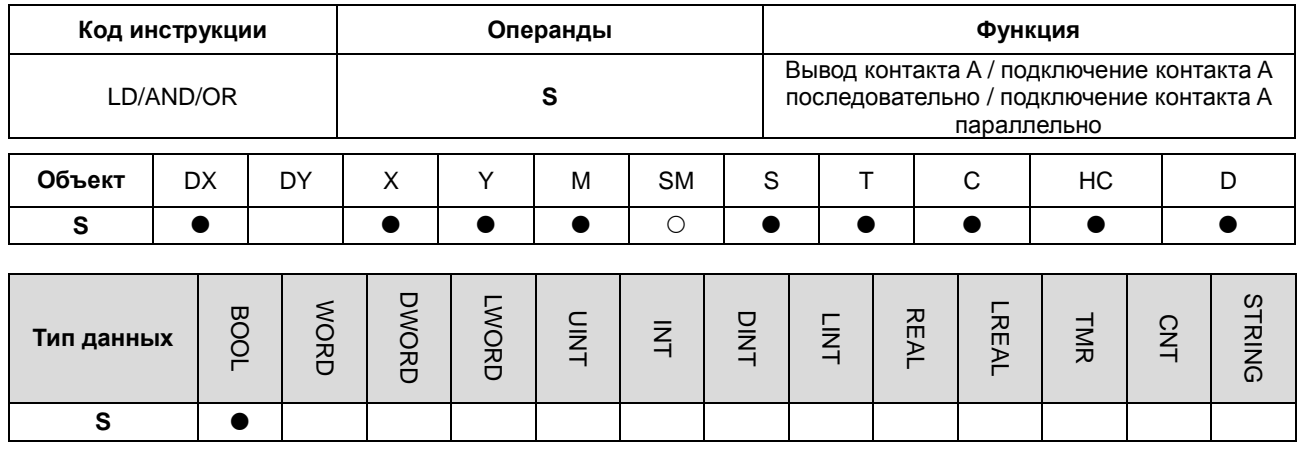

### <span id="page-202-0"></span>**5.2 Описание базовых инструкций**

**Символ:** 

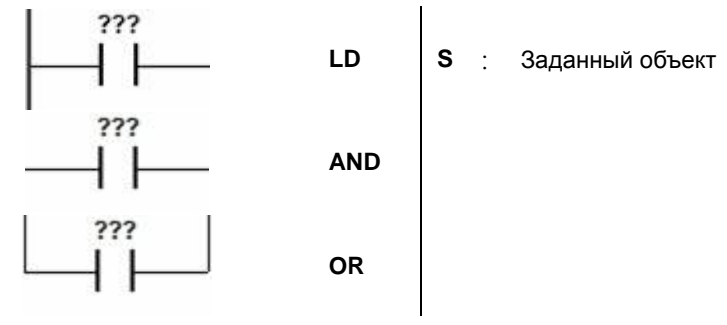

#### **Описание:**

- 1. Инструкция LD применяется к контакту A, который используется для программирования начала логических цепочек или является началом контактной цепи. В контактных схемах инструкция всегда расположена слева и соединяется непосредственно с шиной питания или начинает новую цепь. Состояние контакта сохраняется в специальном аккумулятивном регистре.
- 2. Инструкция AND используется для последовательного подключения контакта А для программирования операции логического умножения (И) с предыдущим элементом. Результат сохраняется в специальном аккумулятивном регистре.
- 3. Инструкция OR используется для параллельного подключения контакта А для программирования операции логического сложения (ИЛИ) с предыдущим элементом. Результат сохраняется в специальном аккумулятивном регистре.

#### **Пример:**

- 1. Контакт A X0.0 начальный, контакт A X0.1 подключен последовательно, контакт A X0.2 подключен параллельно, катушка Y0.0 является управляемым объектом.
- 2. Когда X0.0 и X0.1 включены, или включен X0.2, включается Y0.0.

#### NETWORK 1

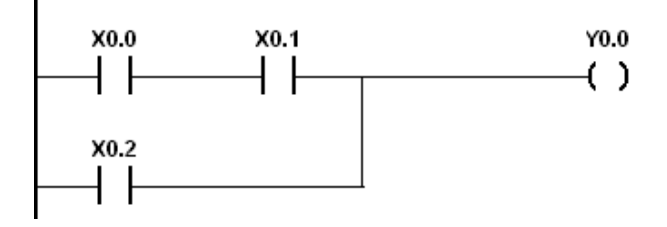

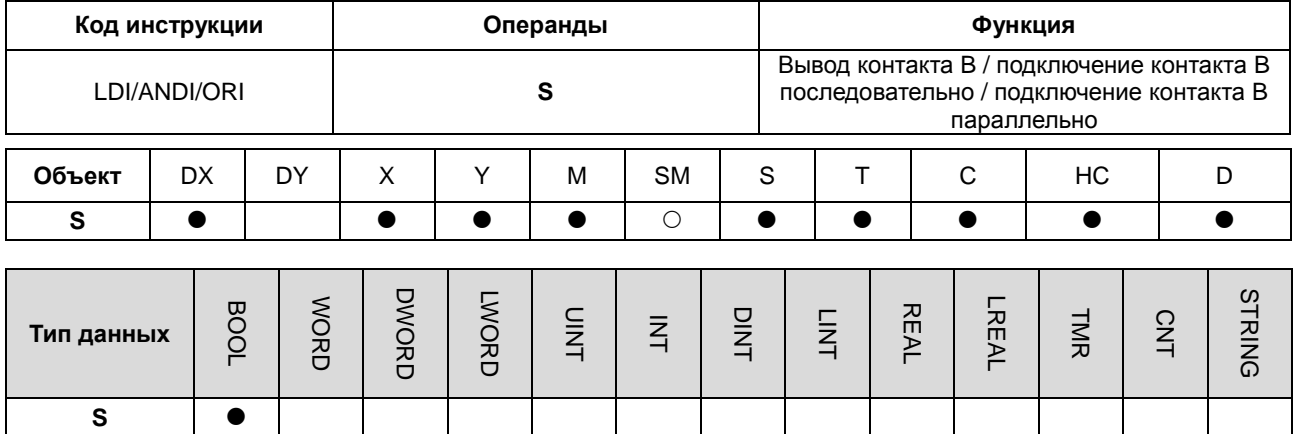

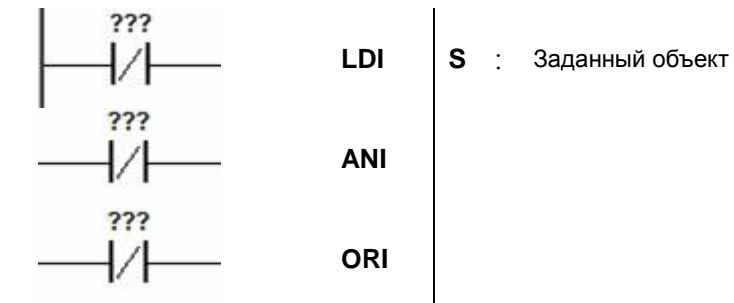

#### **Описание:**

- 1. Инструкция LDI применяется к контакту B, который используется для программирования начала логических цепочек или является началом контактной цепи. В контактных схемах инструкция всегда расположена слева и соединяется непосредственно с шиной питания или начинает новую цепь. Состояние контакта сохраняется в специальном аккумулятивном регистре.
- 2. Инструкция ANDI используется для последовательного подключения контакта B для программирования операции логического умножения (И) с предыдущим элементом. Результат сохраняется в специальном аккумулятивном регистре.
- 3. Инструкция ORI используется для параллельного подключения контакта B для программирования операции логического сложения (ИЛИ) с предыдущим элементом. Результат сохраняется в специальном аккумулятивном регистре.

#### **Пример:**

- 1. Контакт B X0.0 начальный, контакт B X0.1 подключен последовательно, контакт B X0.2 подключен параллельно, катушка Y0.0 является управляемым объектом.
- 2. Когда X0.0 и X0.1 включены, или включен X0.2, включается Y0.0.

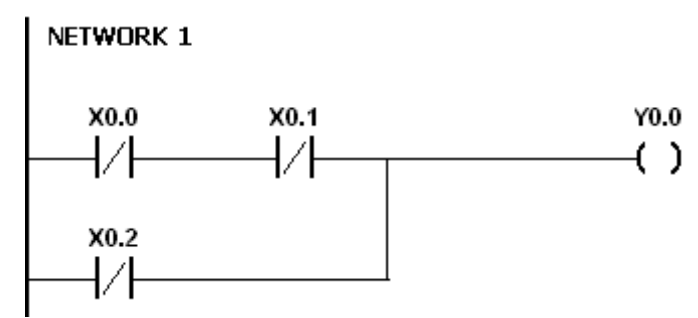

<span id="page-204-0"></span>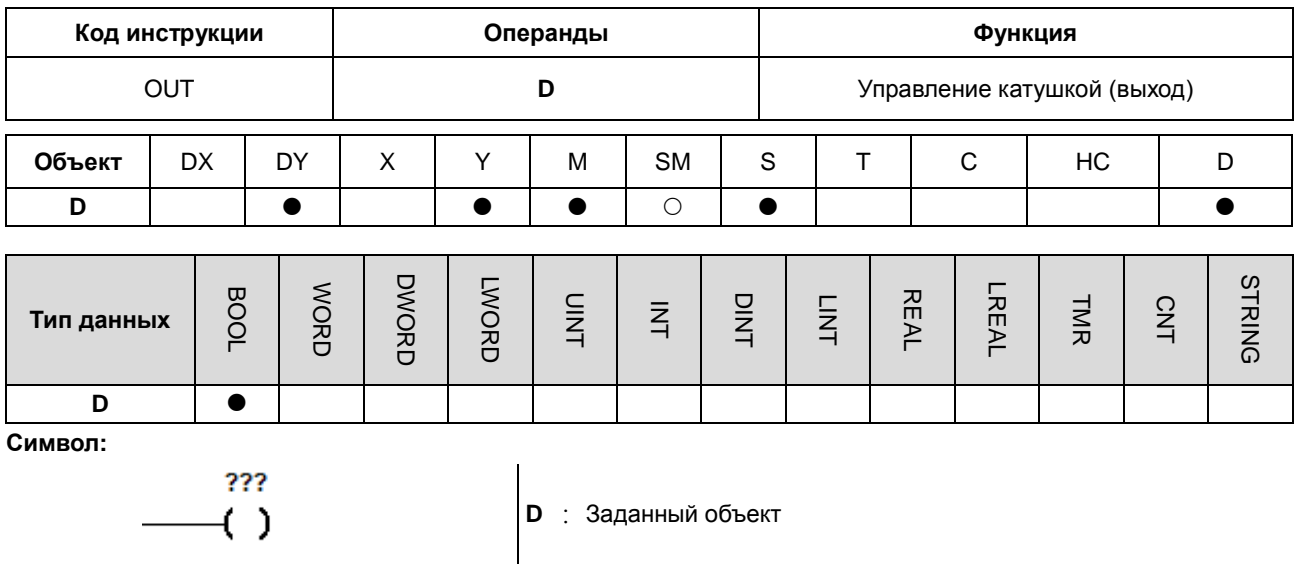

- $1.$ В указанном объекте сохраняется результат последней перед инструкцией OUT логической операции. Инструкция OUT служит для включения или отключения выхода в зависимости от результата логической операции.
- $2.$ Действия на выходной катушке:

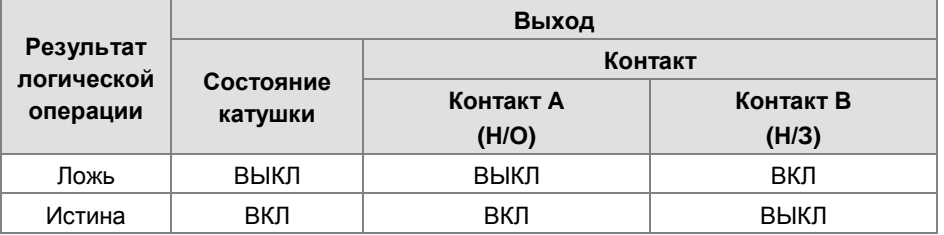

#### Example:

- Контакт В Х0.0 начальный, контакт А Х0.1 подключен последовательно, катушка Ү0.0 является управляемым  $1.$ объектом.
- $2.$ Когда Х0.0 выключен и Х0.1 включен, включается Y0.0.

### NETWORK 1

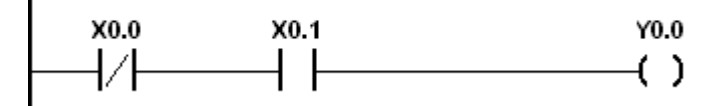

5

<span id="page-205-0"></span>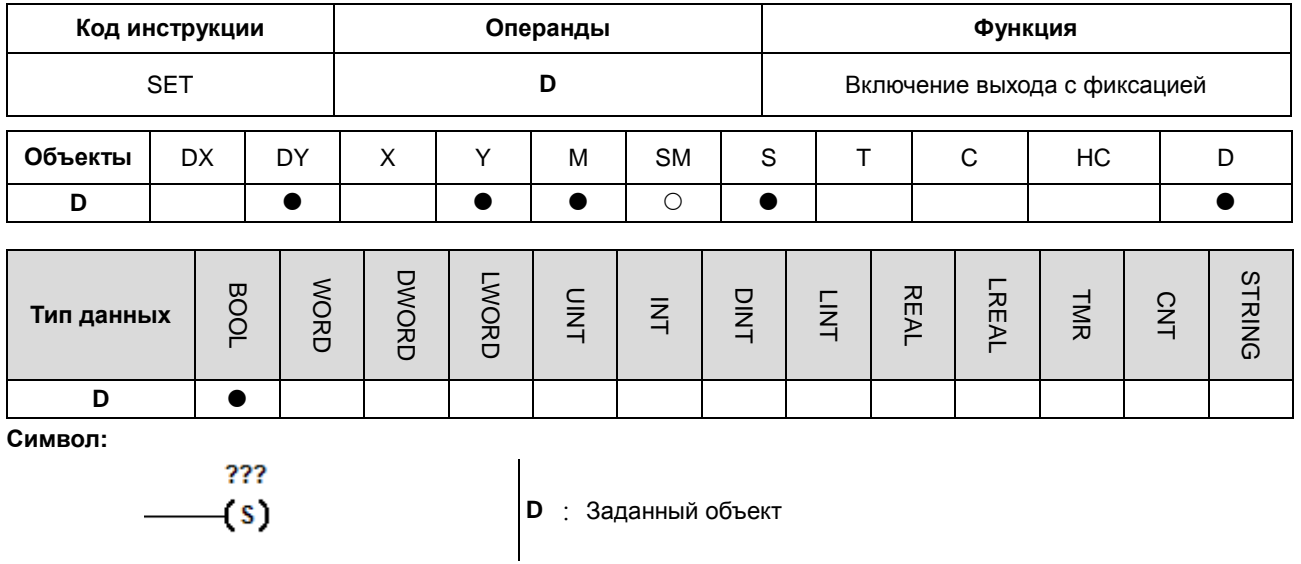

Когда выполняется входное условие для инструкции SET, то она включает стоящий за ней операнд и фиксирует его состояние независимо от того, действует входное условие или нет. Отключить операнд (заданный объект) можно с помощью инструкции RST.

#### Пример:

- Контакт В Х0.0 начальный, контакт А Ү0.0 подключен последовательно, Ү0.1 фиксируется включенным.  $1.$
- $2.$ Если Х0.0 выключен и Ү0.0 включен, Ү0.1 включен. Даже если результат операции меняется, Ү0.1 остается включенным.

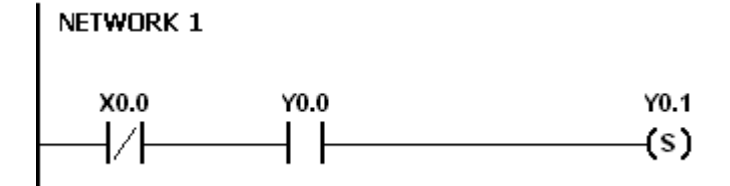

<span id="page-206-0"></span>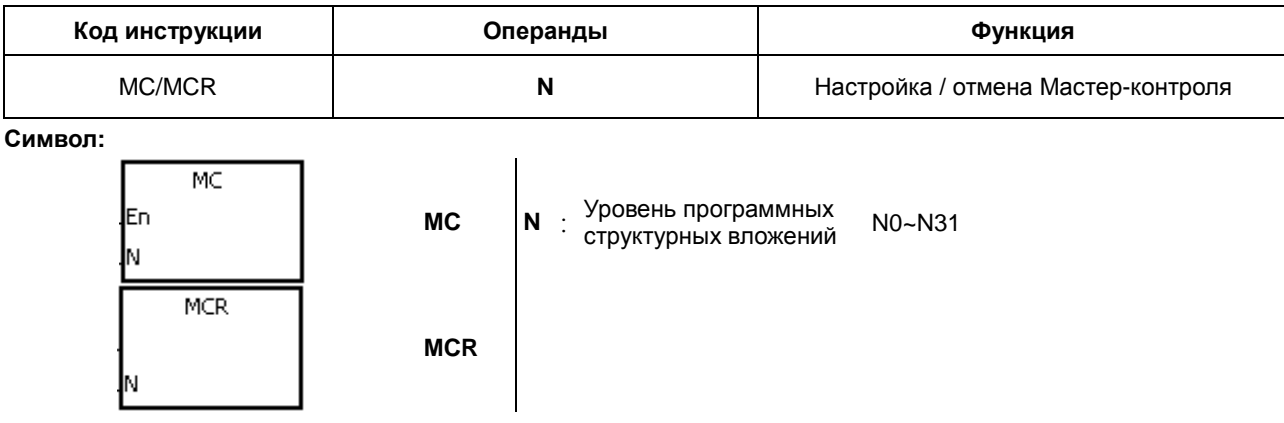

1. Инструкция MCR используется для установки Мастер-управления. Когда выполняется MC, инструкции между MC и MCR выполняются, как обычно. Когда MC отключена, действия инструкций между MC и MCR следующие.

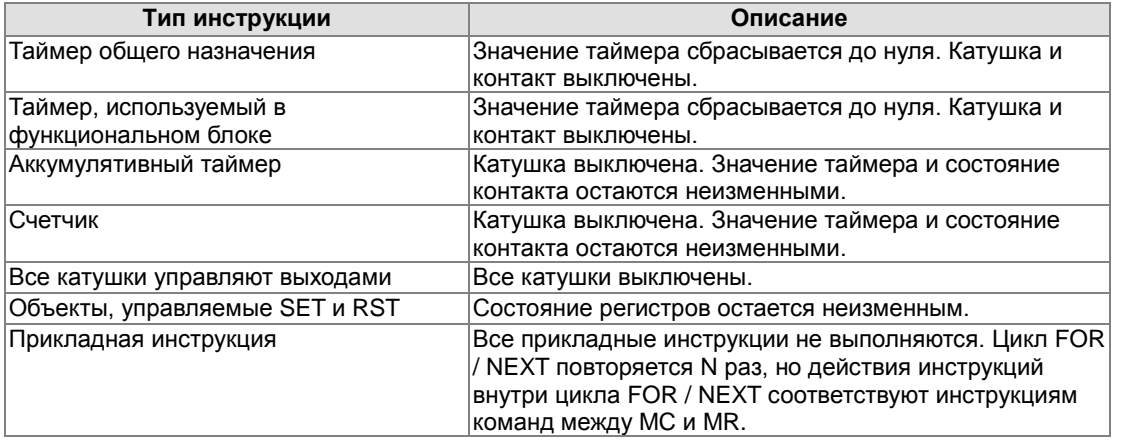

- 2. Инструкция MCR используется для сброса Мастер-управления и помещается в конец Мастер-управляющей программы. Перед MCR не должно быть никаких контактных инструкций.
- 3. MC / MCR поддерживает вложенную структуру программы. Существует не более 32 уровней вложенных программных структур (N0 ~ N31). См. пример ниже.

### **Пример:**

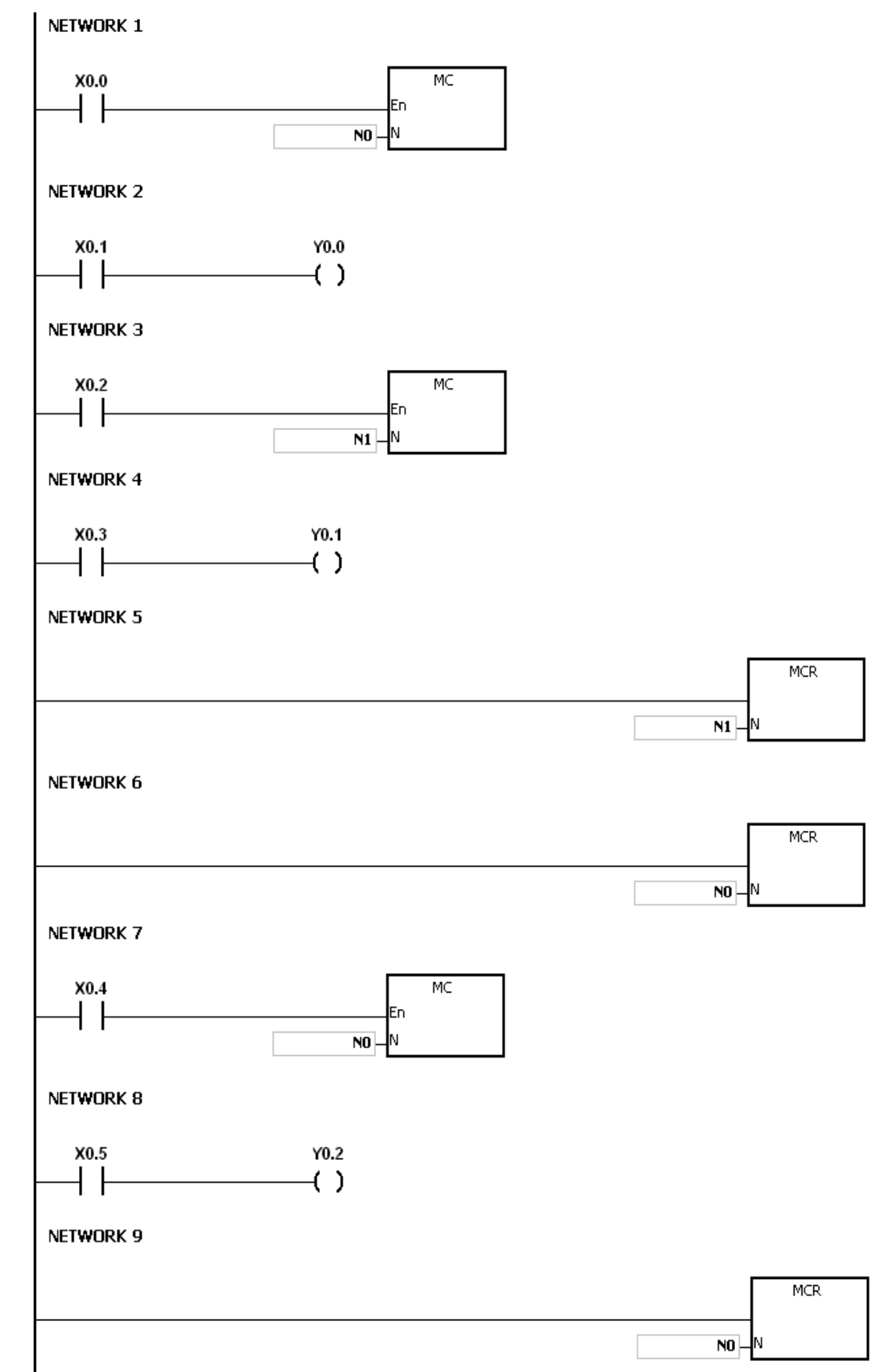

<span id="page-208-0"></span>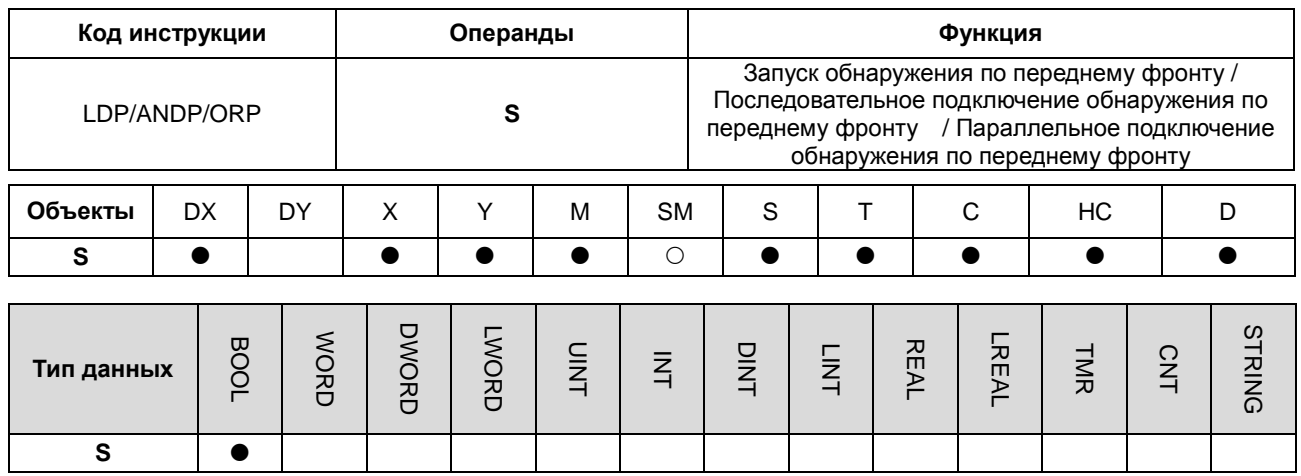

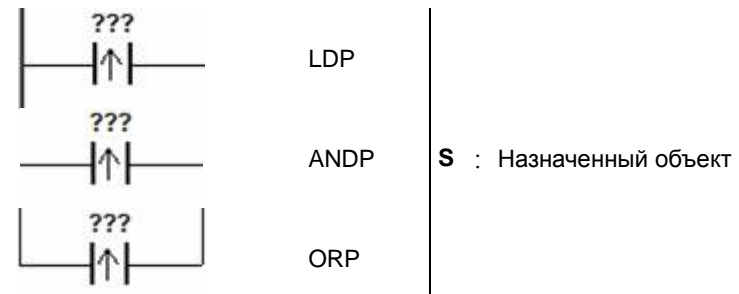

#### **Описание:**

- 1. Инструкция LDP резервирует текущее содержимое и сохраняет обнаружение нового контакта в накопительном регистре.
- 2. Инструкция ANDP используется для последовательного подключения обнаруженного по переднему фронту контакта.
- 3. Инструкция ORP используется для одновременного параллельного подключения обнаруженного по переднему фронту контакта.
- 4. Состояние регистра может быть определено только при сканировании LDP / ANDP / ORP и изменение состояния регистра можно определить только повторным сканированием LDP / ANDP / ORP.
- 5. В подпрограмме используйте инструкции PED, APED и OPED.

#### **Пример:**

- 1. Первоначальное обнаружение контакт X0.0, обнаруженный контакт X0.1 подключается последовательно, одновременно обнаруженный контакт X0.2 подключается параллельно, катушка Y0.0 активируется.
- 2. Когда X0.0 и X0.1 включаются, или когда включается X0., Y0.0 включается для проведения цикла сканирования.

#### NETWORK 1

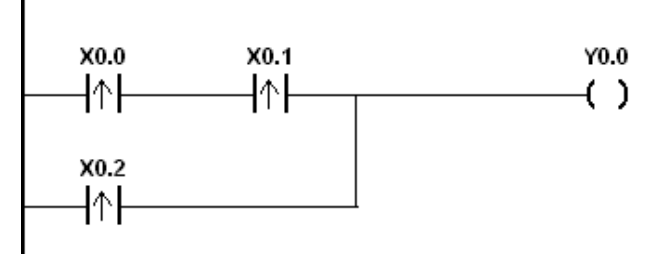

5-9

<span id="page-209-0"></span>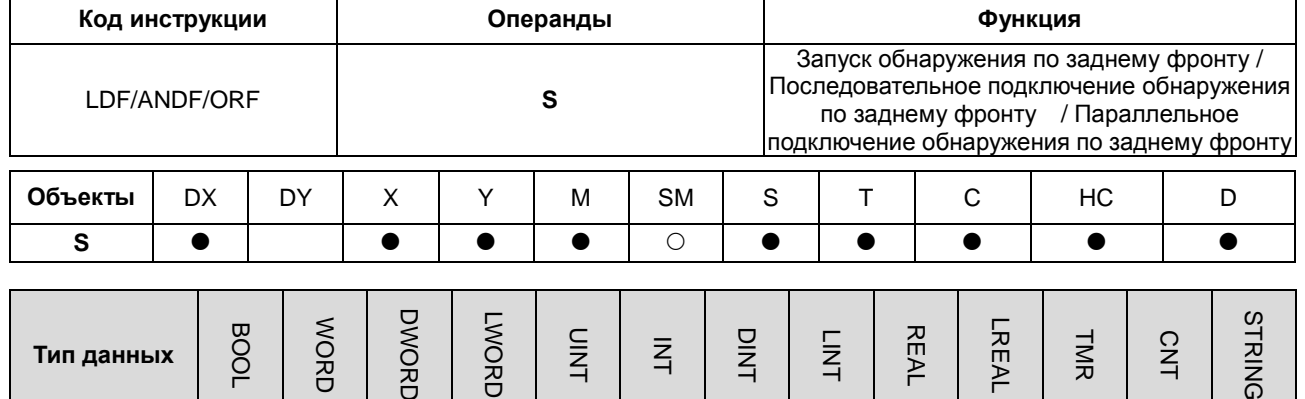

**S** 

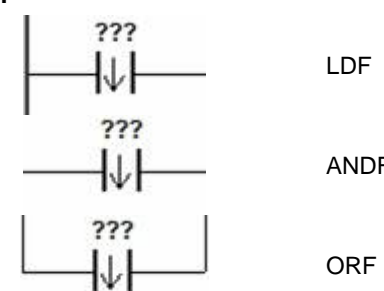

ANDF **S** : Назначенный объект

#### **Описание:**

- 1. Инструкция LDF резервирует текущее содержимое и сохраняет обнаружение нового контакта в накопительном регистре.
- 2. Инструкция ANDF используется для последовательного подключения обнаруженного по заднему фронту контакта.
- 3. Инструкция ORF используется для одновременного параллельного подключения обнаруженного по заднему фронту контакта.
- 4. Состояние регистра может быть определено только при сканировании LDF / ANDF / ORF и изменение состояния регистра можно определить только повторным сканированием LDF / ANDF / ORF.
- 5. В подпрограмме используйте инструкции NED, ANED и ONED.

#### **Пример:**

- 1. Первоначальное обнаружение контакт X0.0, обнаруженный контакт X0.1 подключается последовательно, одновременно обнаруженный контакт X0.2 подключается параллельно, катушка Y0.0 активируется.
- 2. Когда X0.0 и X0.1 включаются, или когда включается X0., Y0.0 включается для проведения цикла сканирования.

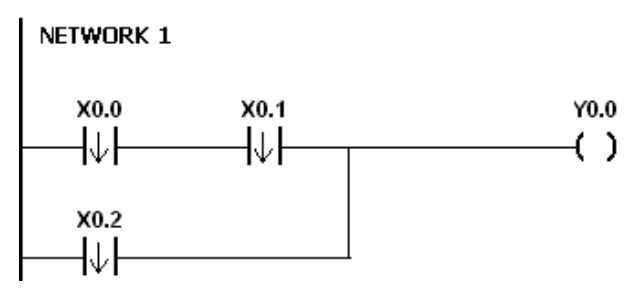

<span id="page-210-0"></span>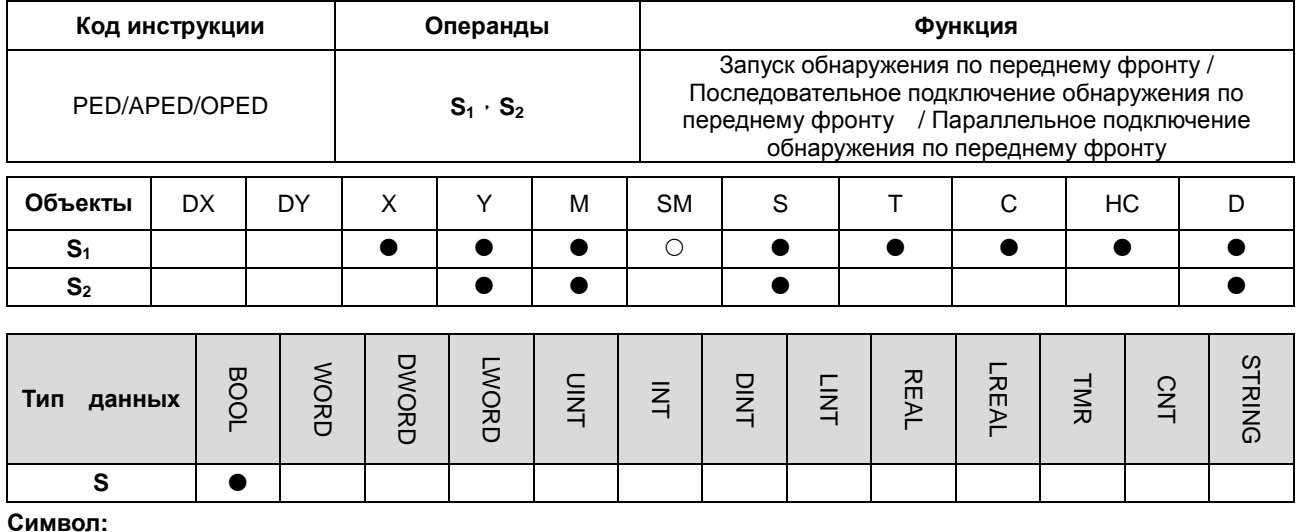

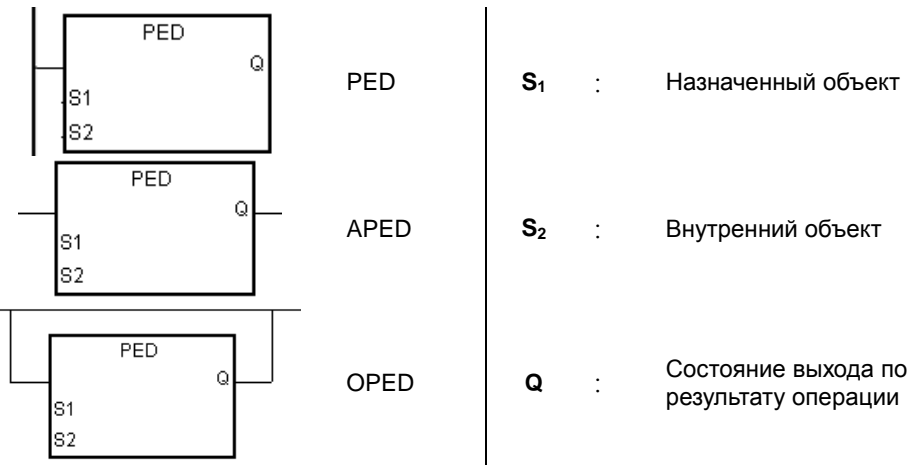

#### **Описание:**

- 1. Инструкции PED / APED / OPED соответствуют инструкциям LDP / ANDP / ORP. Единственная разница между PED / APED / OPED и LDP / ANDP / ORP заключается в том, что пользователю необходимо задать внутренний битовый объект **S2**, в котором сохраняется предыдущее состояние контакта при выполнении инструкций PED / APED / OPED. Не используйте регистр **S2** в программе. В противном случае результат выполнения будет неправильный.
- 2. Инструкция APED используется для последовательного подключения обнаруженного по переднему фронту контакта.
- 3. Инструкция OPED используется для одновременного параллельного подключения обнаруженного по переднему фронту контакта.
- 4. Состояние регистра может быть определено только при сканировании PED / APED / OPED, можно получить состояние регистра, и изменение состояния регистра можно определить только повторным сканированием PED / APED / OPED.
- 5. PED / APED / OPED можно использовать только в функциональном блоке.
- 6. Состояние результата операции будет выводиться автоматически после выполнения инструкции. Пользователю не нужно задавать этот объект самостоятельно.

#### **Пример:**

- 1. Первоначальное обнаружение контакт X0.0, обнаруженный контакт X0.1 подключается последовательно, одновременно обнаруженный контакт X0.2 подключается параллельно, катушка Y0.0 активируется.
- 2. Когда X0.0 и X0.1 включаются, или когда включается X0., Y0.0 включается для проведения цикла сканирования.

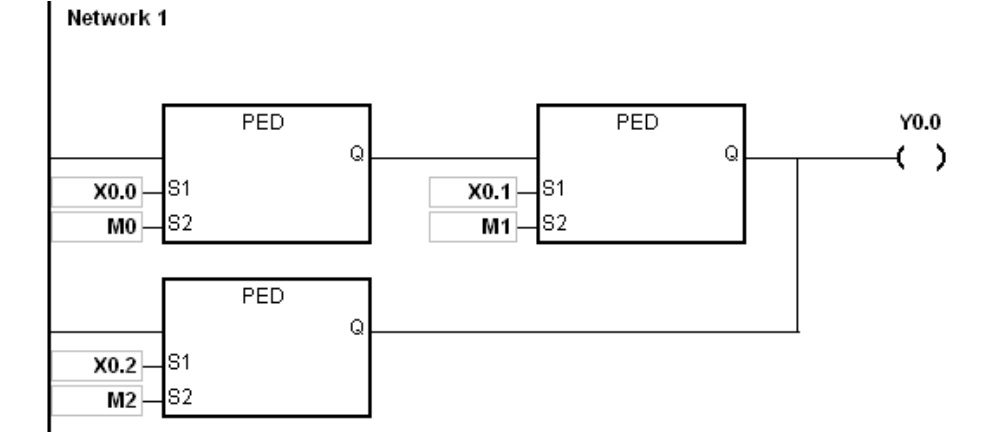

<span id="page-212-0"></span>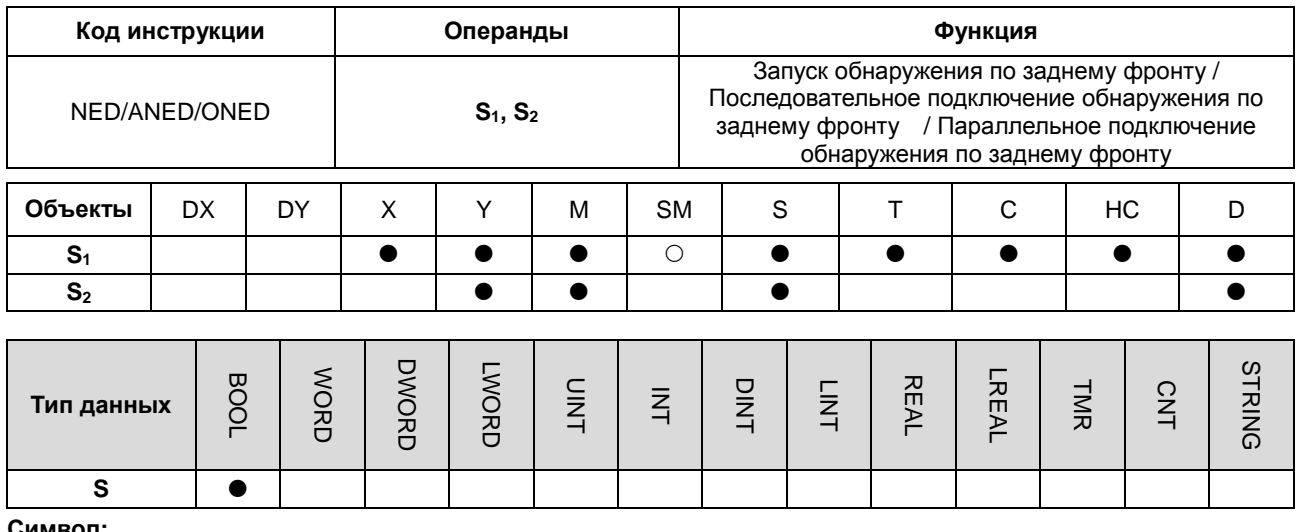

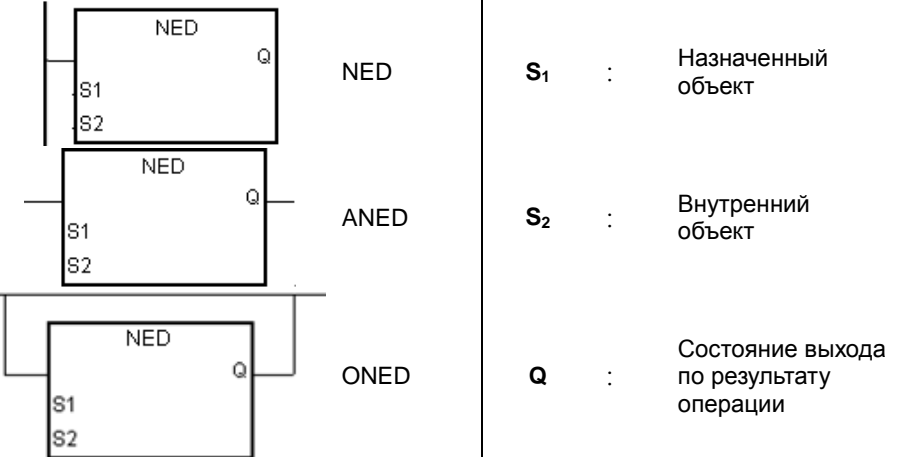

#### **Описание:**

- 1. Инструкции NED/ANED/ONED соответствуют инструкциям LDF/ANDF/ORF. Единственная разница между NED/ANED/ONED и LDF/ANDF/ORF заключается в том, что пользователю необходимо задать внутренний битовый объект **S2**, в котором сохраняется предыдущее состояние контакта при выполнении инструкций NED/ANED/ONED. Не используйте регистр **S2** в программе. В противном случае результат выполнения будет неправильный.
- 2. Инструкция ANED используется для последовательного подключения обнаруженного по заднему фронту контакта.
- 3. Инструкция ONED используется для одновременного параллельного подключения обнаруженного по заднему фронту контакта.
- 4. Состояние регистра может быть определено только при сканировании NED/ANED/ONED, можно получить состояние регистра, и изменение состояния регистра можно определить только повторным сканированием NED/ANED/ONED.
- 5. Инструкции NED/ANED/ONED можно использовать только в функциональном блоке.
- 6. Состояние результата операции будет выводиться автоматически после выполнения инструкции. Пользователю не нужно задавать этот объект самостоятельно.

#### **Пример:**

- 1. Первоначальное обнаружение контакт X0.0, обнаруженный контакт X0.1 подключается последовательно, одновременно обнаруженный контакт X0.2 подключается параллельно, катушка Y0.0 активируется.
- 2. Когда X0.0 и X0.1 включаются, или когда включается X0., Y0.0 включается для проведения цикла сканирования.

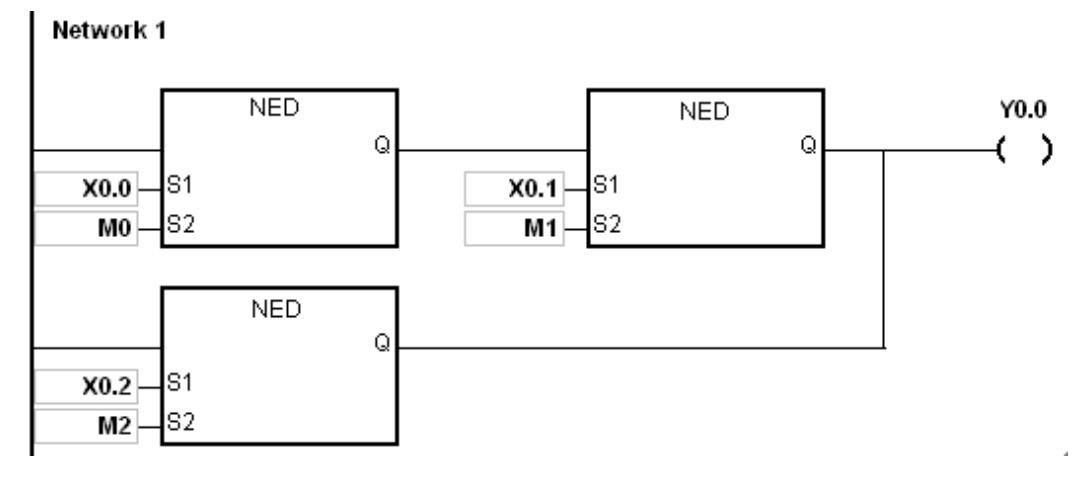

<span id="page-214-0"></span>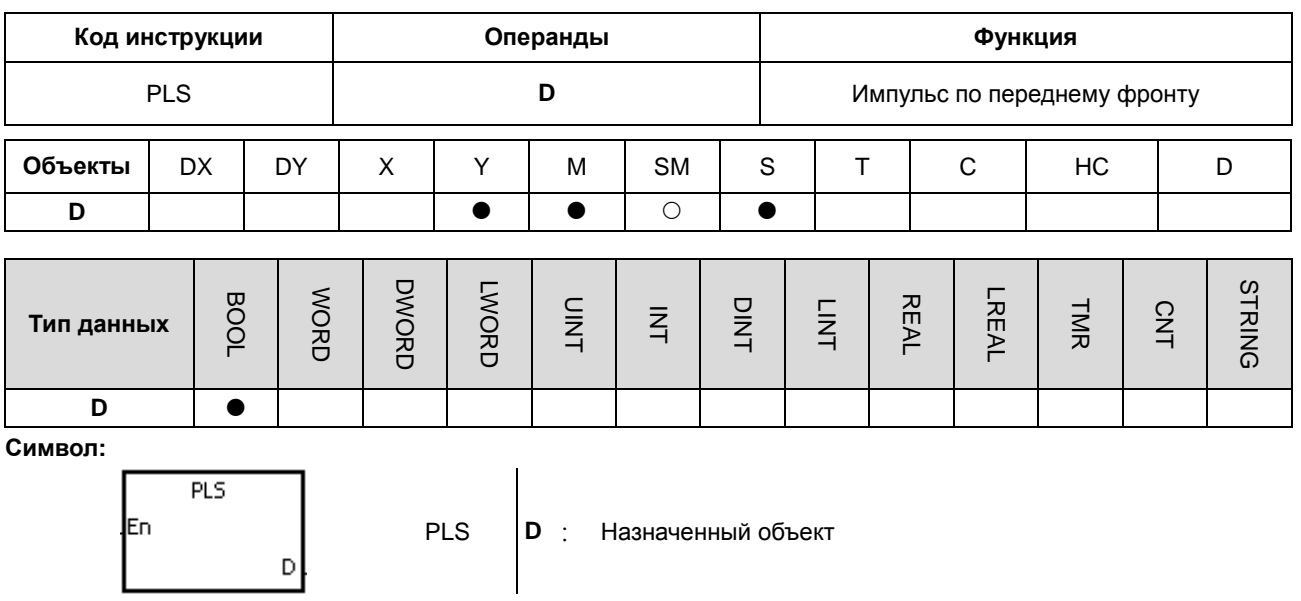

- $1.$ Когда заданный контакт включается, выполняется команда PLS, назначенный объект **D** отправляет импульс для цикла сканирования.
- $2.$ Не используйте инструкцию PLS в функциональном блоке.

#### Пример:

При включении Х0.0, М0 включается для цикла сканирования. Если включен М0, Y0.0 также включается.

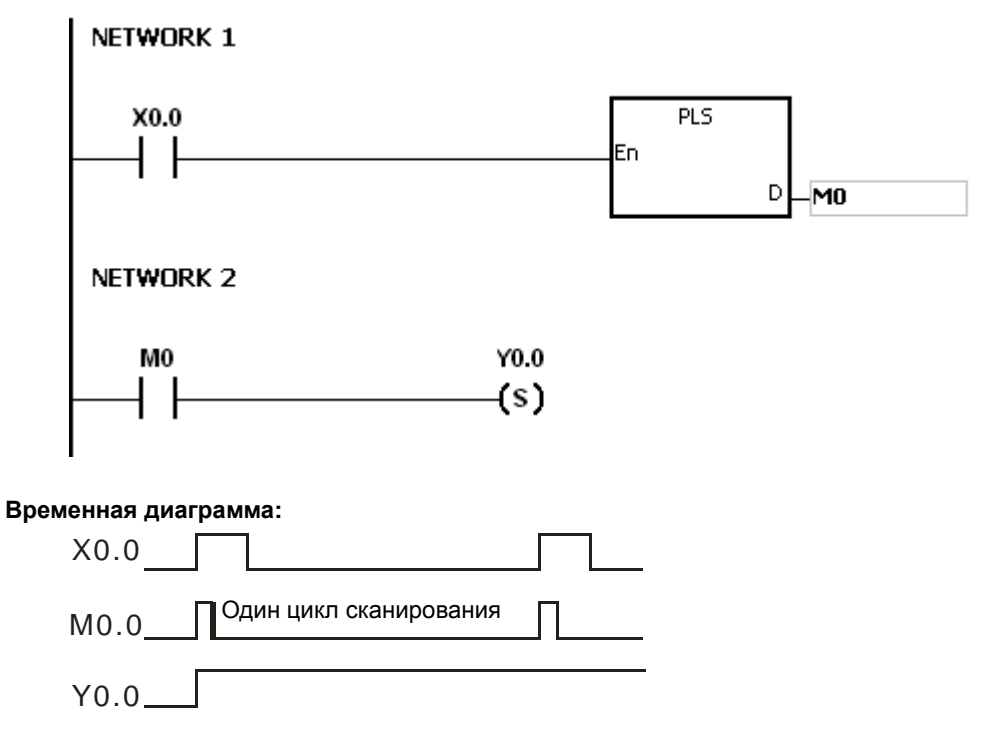

5

<span id="page-215-0"></span>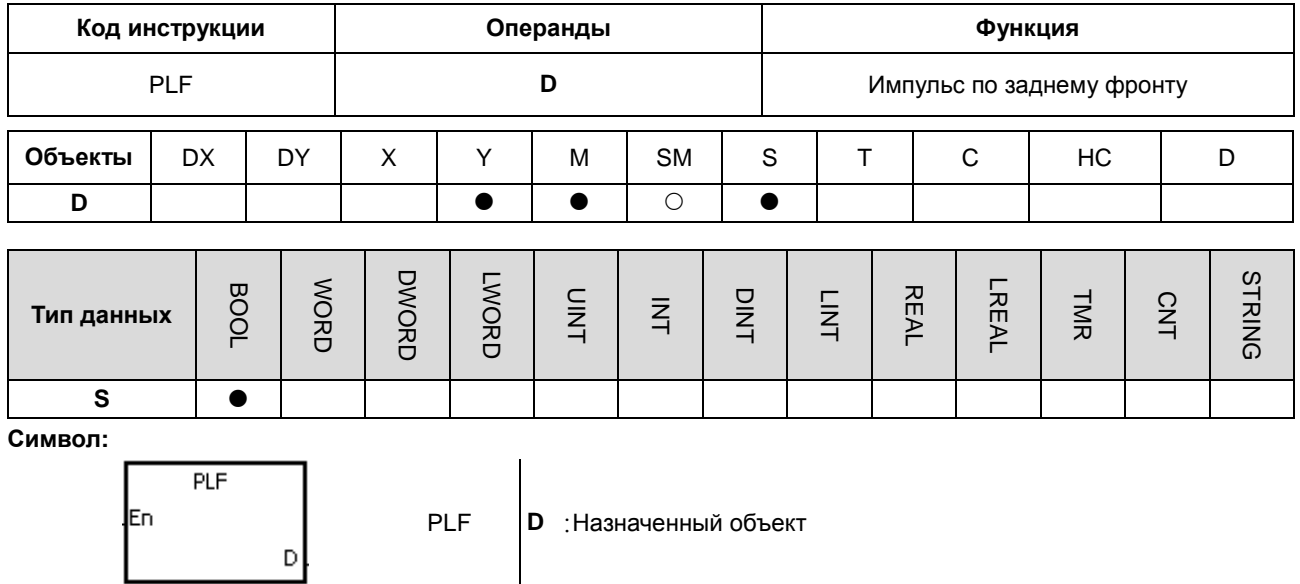

- Когда заданный контакт включается, выполняется команда PLF, назначенный объект D отправляет импульс  $1.$ для цикла сканирования.
- Не используйте инструкцию PLF в функциональном блоке.  $2.$

#### Пример:

5

При включении Х0.0, М0 включается для цикла сканирования. Если включен М0, Y0.0 также включается.

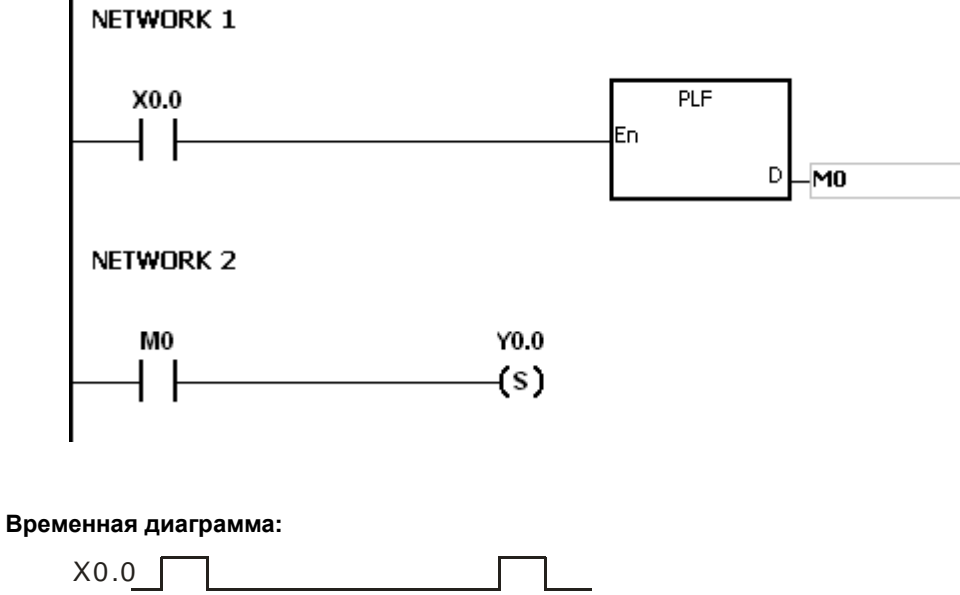

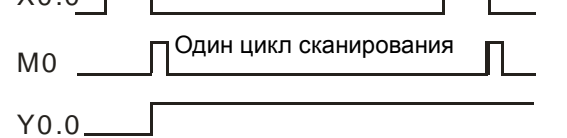
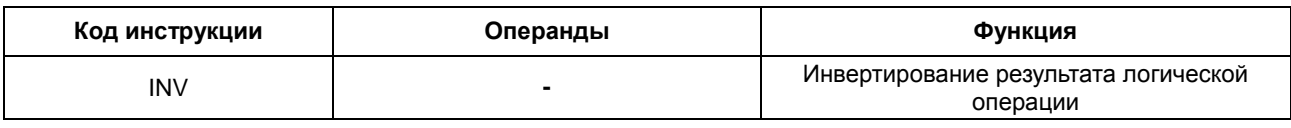

#### **Описание:**

Результат логической операции, предшествующий инструкции INV, инвертируется, и результат инверсии сохраняется в накопительном регистре.

#### **Пример:**

Если X0.0 включен, Y0.0 выключен. Если X0.0 выключен, Y0.0 включен.

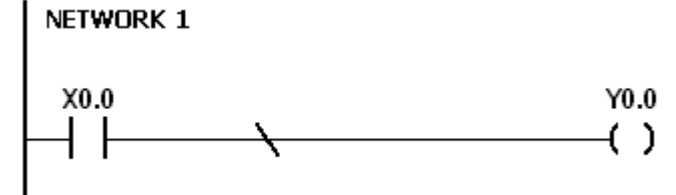

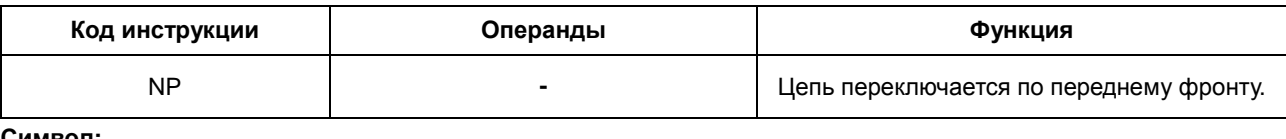

$$
\overline{\phantom{a}}
$$

#### **Описание:**

- 1. Когда значение в накопительном регистре изменяется от 0 до 1, инструкция NP сохраняет значение 1 в накопительном регистре для цикла сканирования. После завершения второго цикла сканирования значение в накопительном регистре изменяется на 0.
- 2. Обратите внимание, в функциональном блоке используется инструкция FB\_NP.

#### **Пример:**

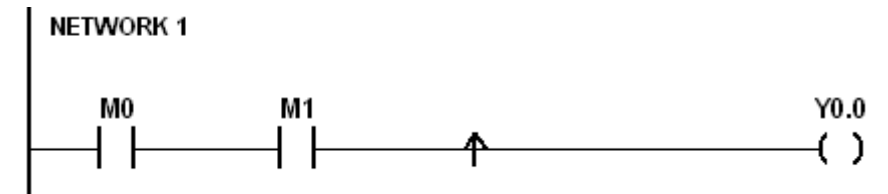

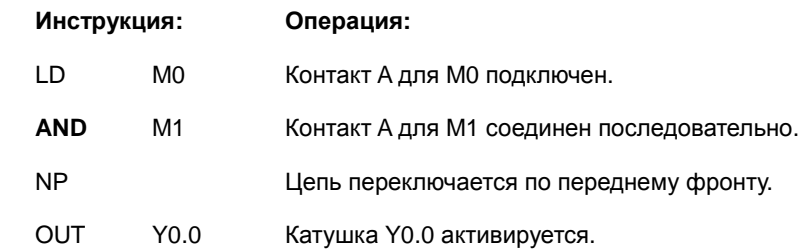

#### **Временная диаграмма:**

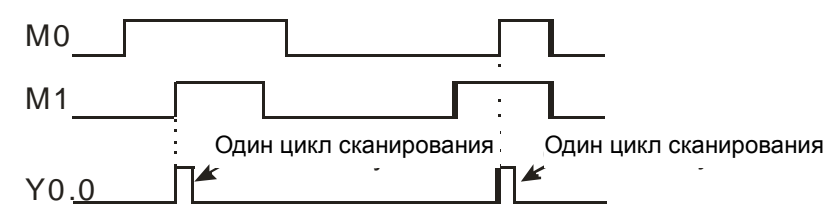

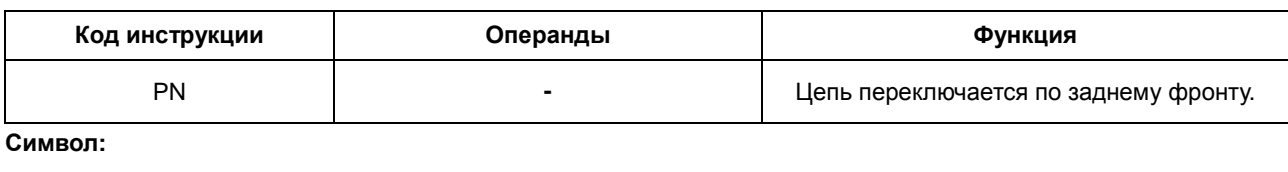

#### **Описание:**

- 1. Когда значение в накопительном регистре изменяется от 1 до 0, инструкция PN сохраняет значение 1 в накопительном регистре для цикла сканирования. После завершения второго цикла сканирования значение в накопительном регистре изменяется на 0.
- 2. Обратите внимание, в функциональном блоке используется инструкция FB\_PN.

#### **Пример:**

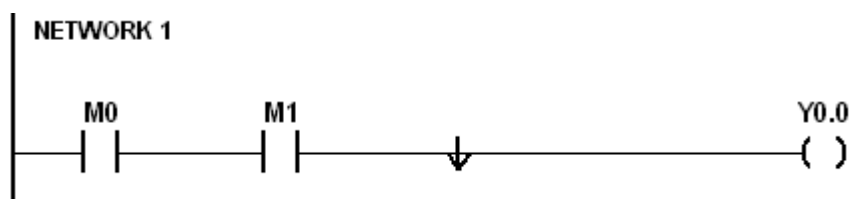

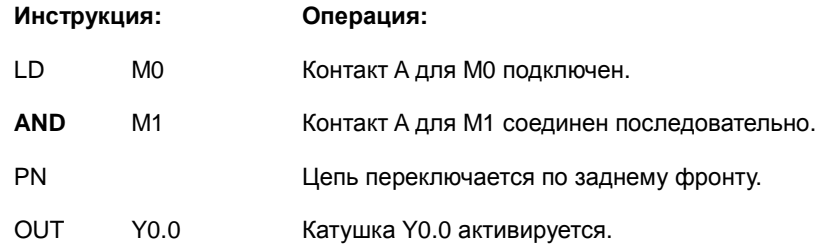

#### **Временная диаграмма:**

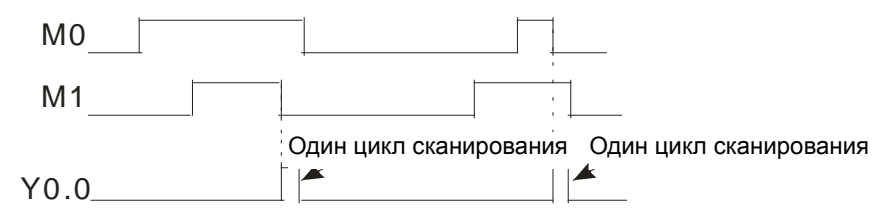

**5\_**

5-19

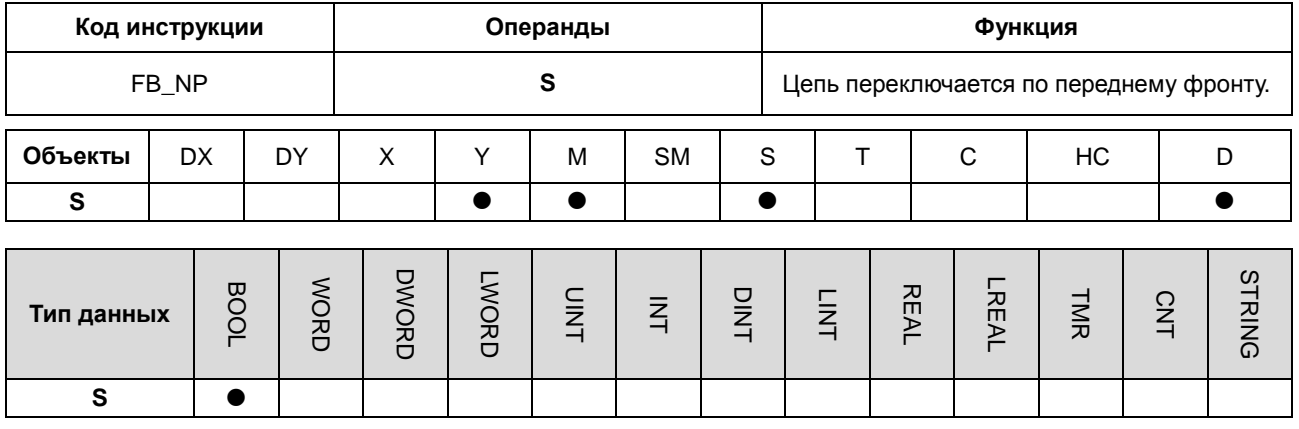

$$
3?
$$
 **S** : **В** нутренний объект

#### **Описание:**

- 1. Когда значение в накопительном регистре переходит от 0 к 1, инструкция FB\_NP сохраняет значение 1 в накопительном регистре для цикла сканирования. После завершения второго цикла сканирования значение в накопительном регистре изменяется на 0.
- 2. Предыдущее состояние контакта сохраняется во внутреннем битовом объекте **S**. Пожалуйста, не используйте **S** повторно в программе. В противном случае результат выполнения будет неправильный.
- 3. Инструкция FB\_NP может использоваться только в функциональном блоке.

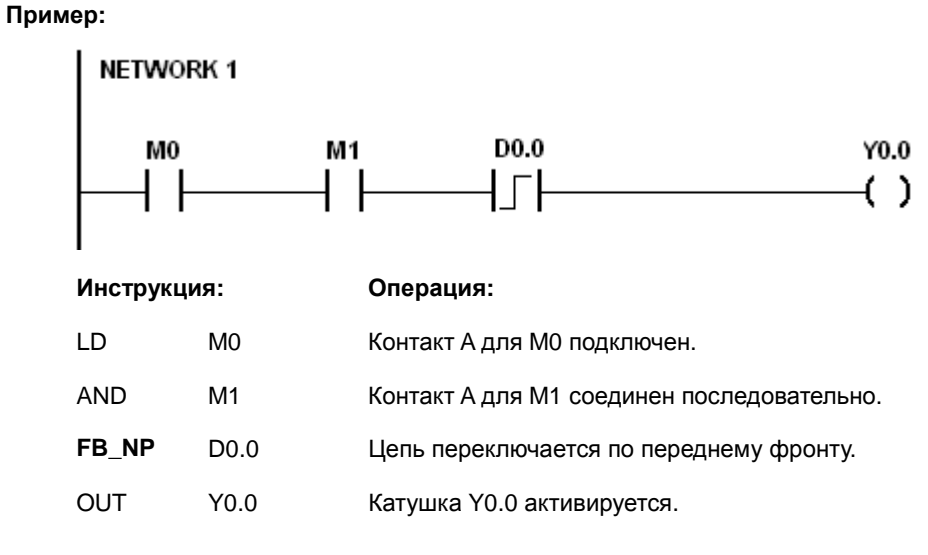

#### **Временная диаграмма:**

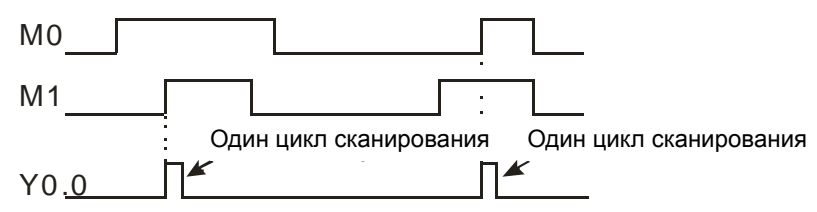

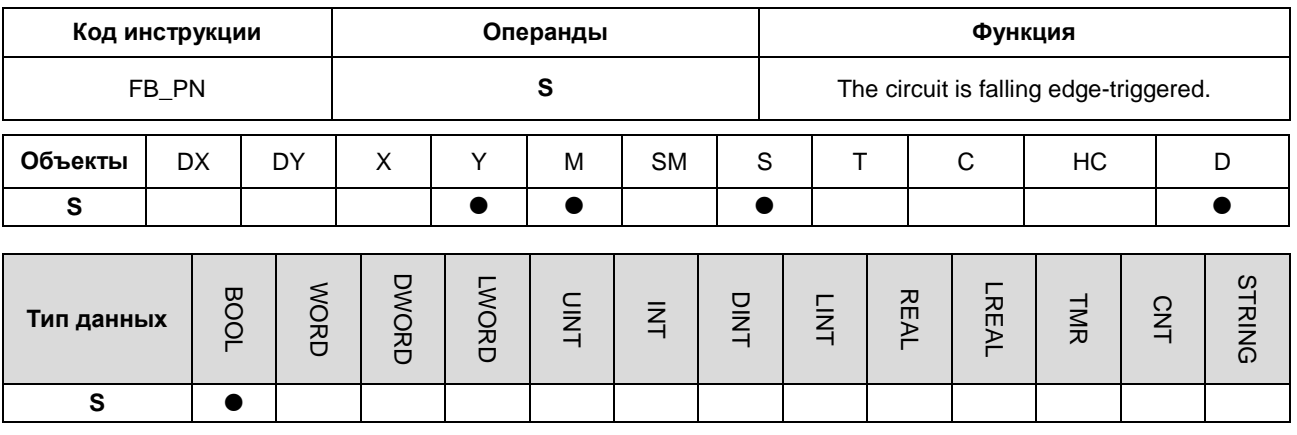

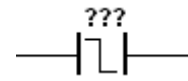

**S** :Внутренний объект

#### **Описание:**

- 1. Когда значение в накопительном регистре переходит от 1 к 0, инструкция FB\_PN сохраняет значение 1 в накопительном регистре для цикла сканирования. После завершения второго цикла сканирования значение в накопительном регистре изменяется на 0.
- 2. Предыдущее состояние контакта сохраняется во внутреннем битовом объекте **S**. Пожалуйста, не используйте **S** повторно в программе. В противном случае результат выполнения будет неправильный.
- 3. Инструкция FB\_PN может использоваться только в функциональном блоке.

#### **Пример:**

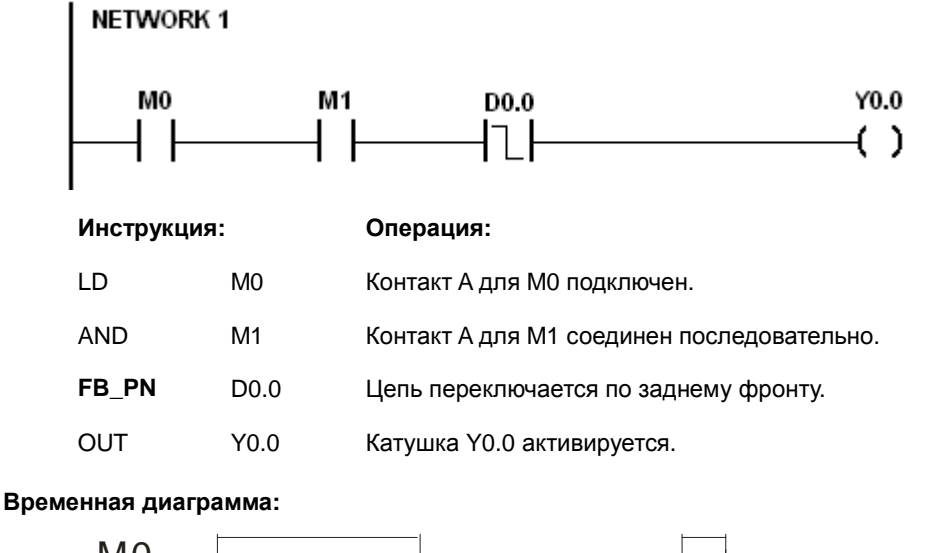

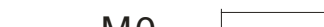

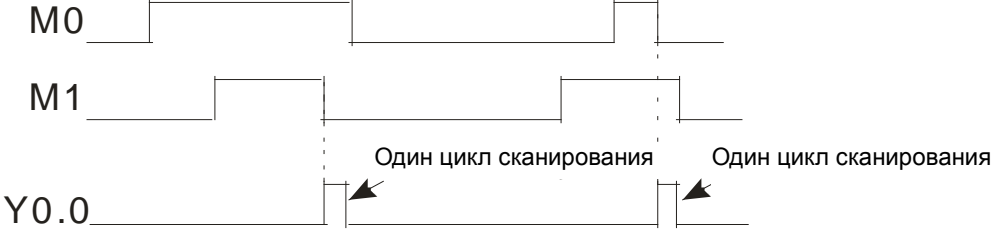

**5\_**

# 6

# **Глава 6 Прикладные инструкции**

## **Содержание**

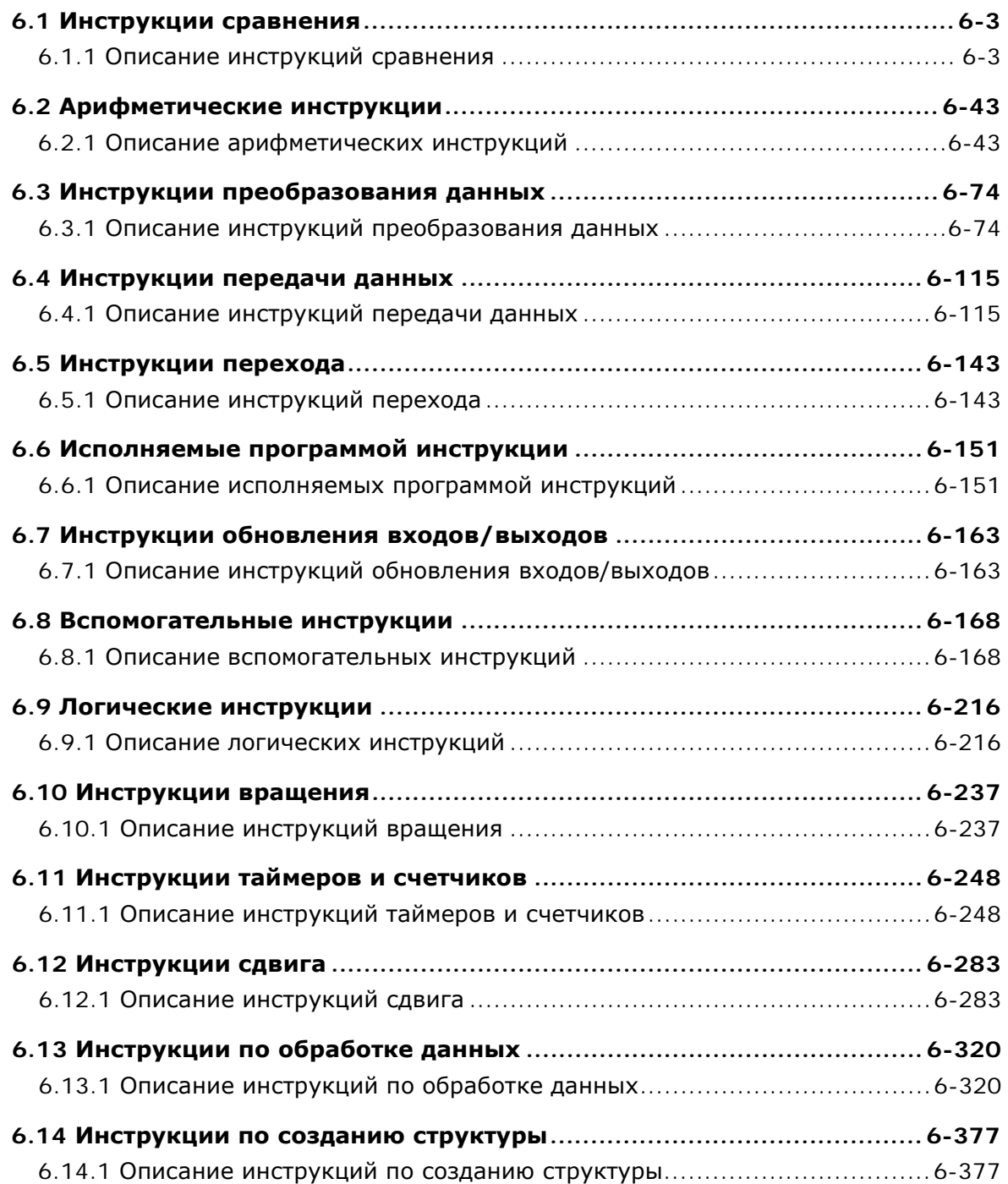

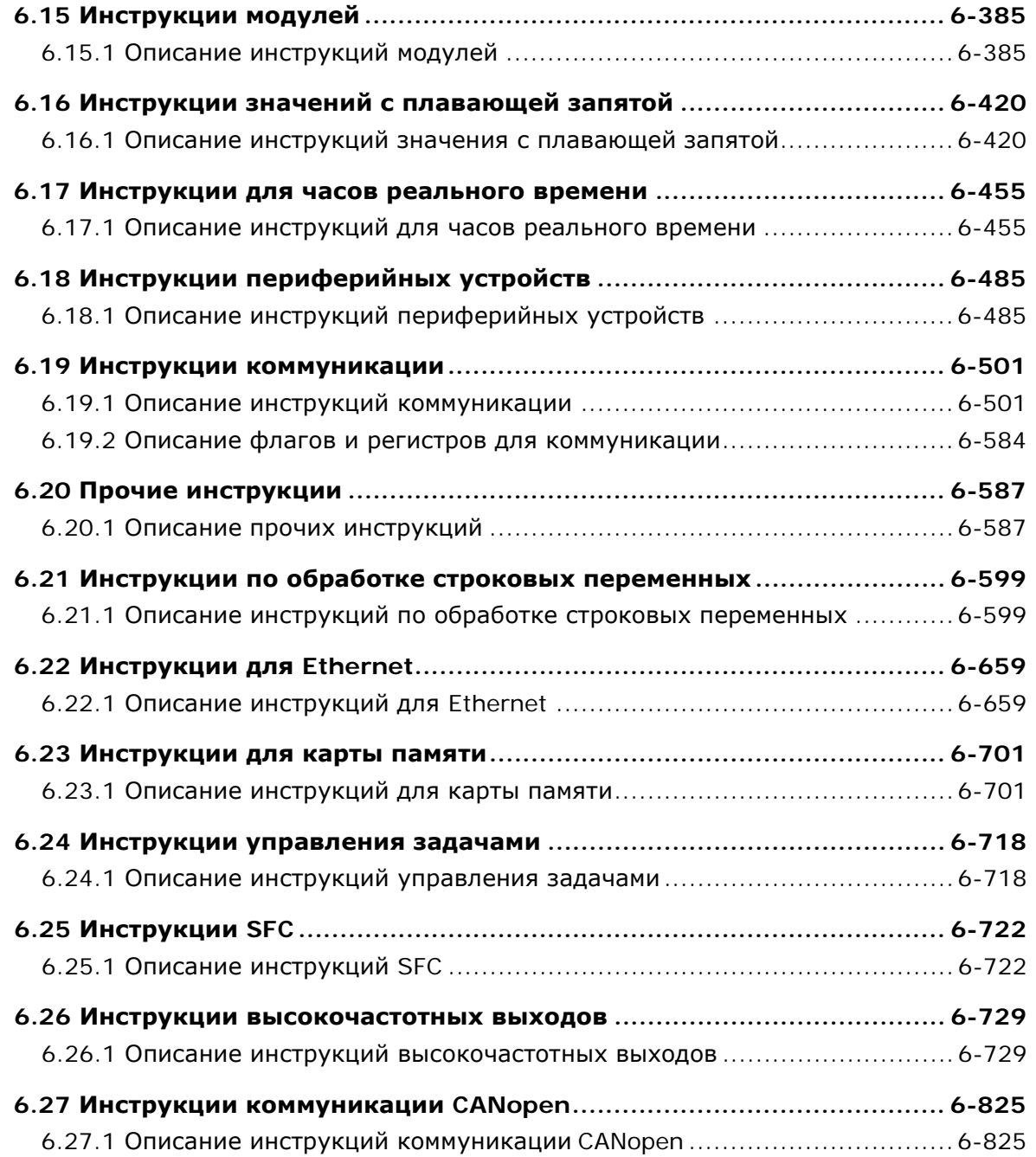

### <span id="page-223-0"></span>6.1 Инструкции сравнения

#### 6.1.1 Описание инструкций сравнения

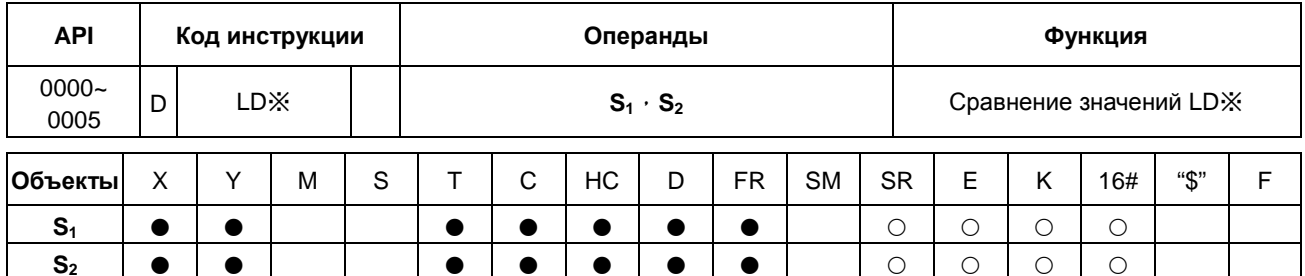

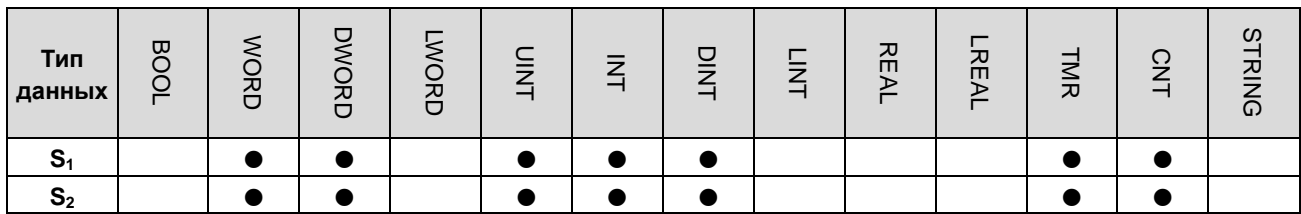

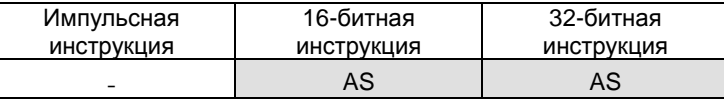

Символ:

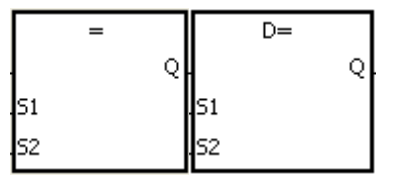

Источник данных 1 Источник данных 1

 $S<sub>1</sub>$ 

 $S<sub>2</sub>$ 

Инструкции для примера: LD= и DLD=

#### Описание:

- $1.$ Данные инструкции сравнивают значения S<sub>1</sub> и S<sub>2</sub>. Возьмем для примера инструкцию LD=. Если результатом сравнения является равенство значений S<sub>1</sub> и S<sub>2</sub>, это является условием непрерывности цепи. Если результатом сравнения является неравенство значений S<sub>1</sub> и S<sub>2</sub>, это является условием прерывания цепи.
- $2.$ 32-битные счетчики используются только 32-битными инструкциями, объект Е такие счетчики не использует.

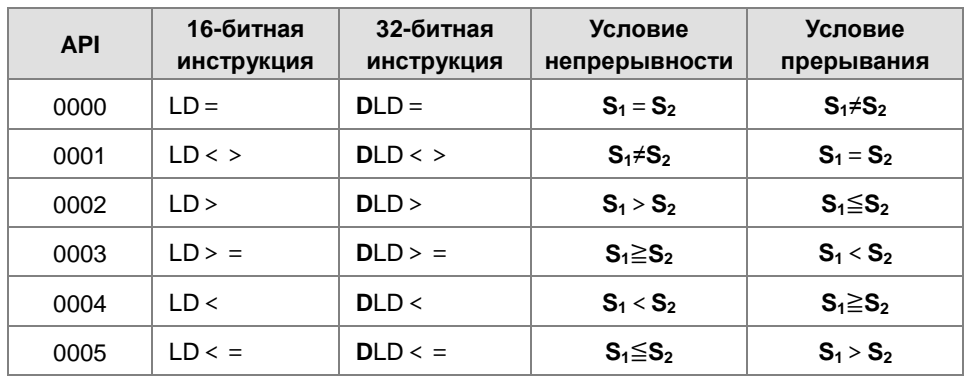

#### Пример:

- $1<sub>1</sub>$ Если С10 равен 200, Ү0.10 включается.
- $2.$ Когда значение в D200 больше -30, Y0.11 сохраняет включенное состояние.
- 3. Когда значение (С201, С200) меньше 678,493 или включен М3, М50 включается.

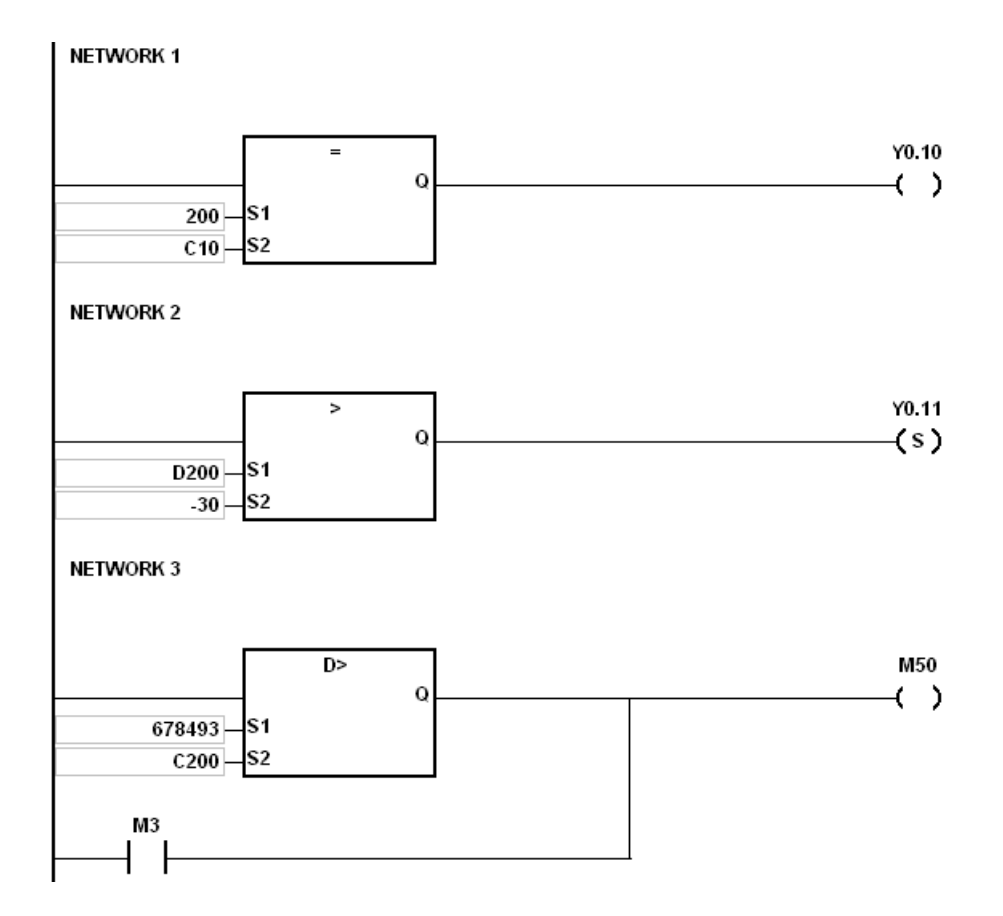

**\_6**

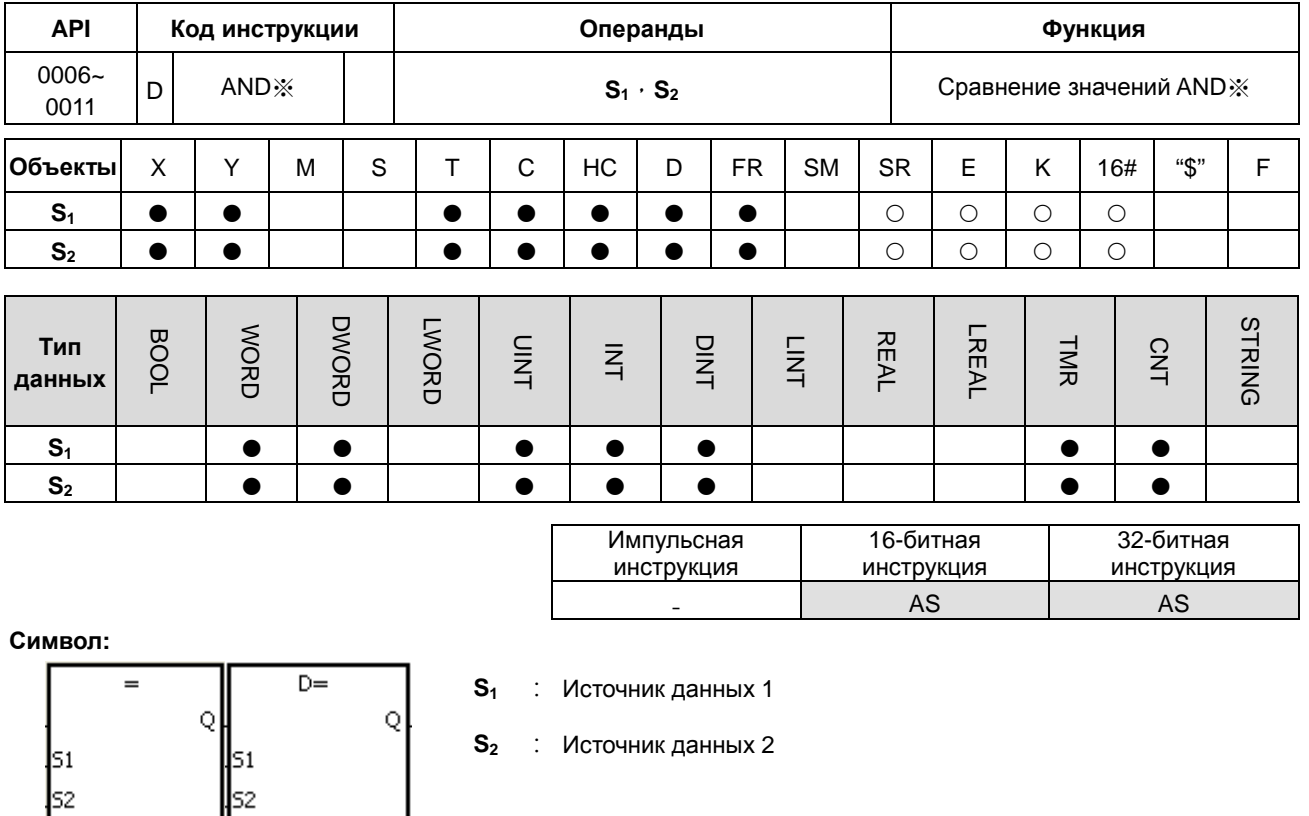

Инструкции для примера: AND= и DAND=

#### Описание:

- $1.$ Данные инструкции сравнивают значения S<sub>1</sub> и S<sub>2</sub>. Возьмем для примера инструкцию AND=. Если результатом сравнения является равенство значений S<sub>1</sub> и S<sub>2</sub>, это является условием непрерывности цепи. Если результатом сравнения является неравенство значений S<sub>1</sub> и S<sub>2</sub>, это является условием прерывания цепи.
- $2.$ 32-битные счетчики используются только 32-битными инструкциями, объект Е такие счетчики не использует.

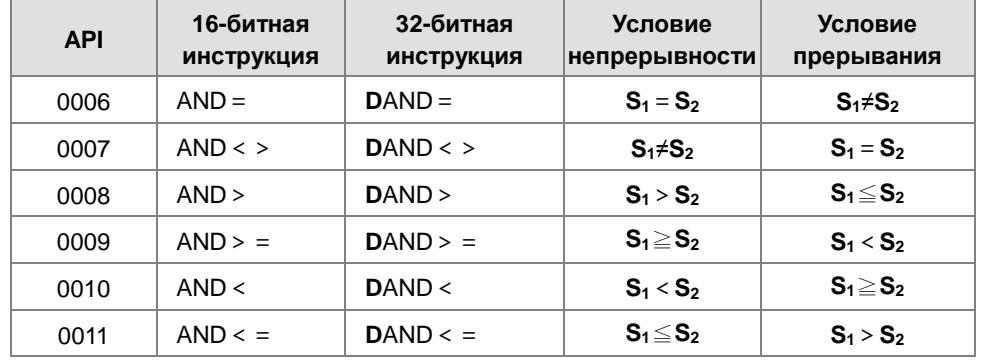

#### Пример:

- $1.$ Если Х0.0 включен и текущее значение в С10 равно 100, Ү0.10 включается.
- 2. Если Х0.1 выключен и значение в D0 не равно -10, Y0.11 сохраняет включенное состояние.
- $3.$ Если Х0.2 включен и значение в (D11, D10) меньше 678,493 или если М3 включен, М50 включается.

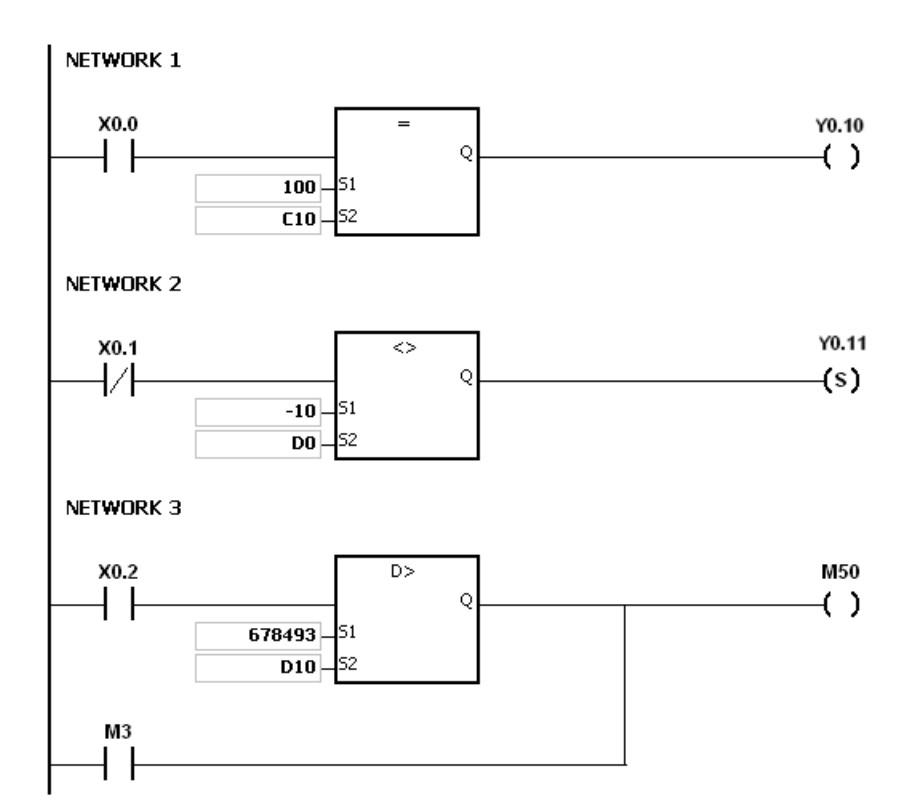

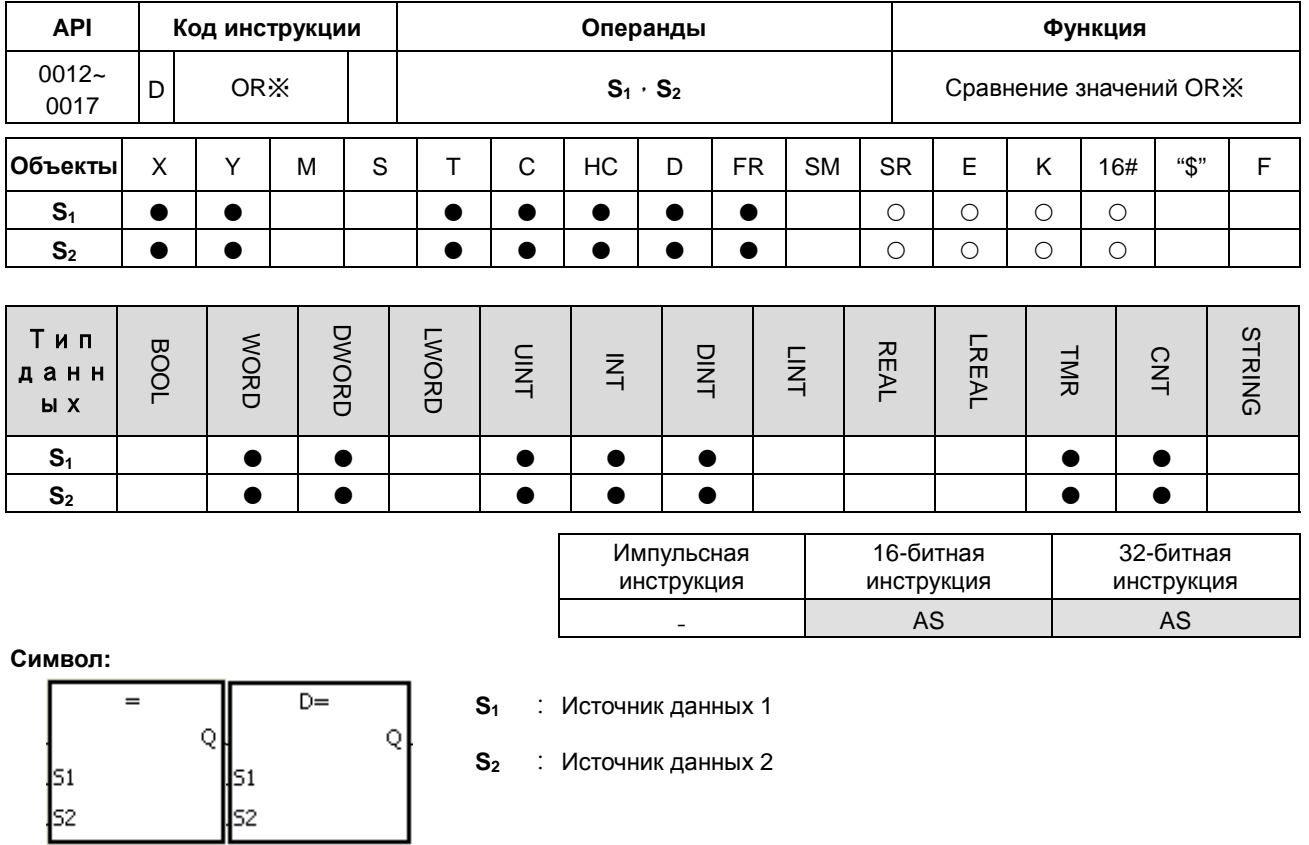

Инструкции для примера: OR= и DOR=

#### Описание:

- $1.$ Данные инструкции сравнивают значения S<sub>1</sub> и S<sub>2</sub>. Возьмем для примера инструкцию OR=. Если результатом сравнения является равенство значений S<sub>1</sub> и S<sub>2</sub>, это является условием непрерывности цепи. Если результатом сравнения является неравенство значений S<sub>1</sub> и S<sub>2</sub>, это является условием прерывания цепи.
- $2.$ 32-битные счетчики используются только 32-битными инструкциями, объект Е такие счетчики не использует.

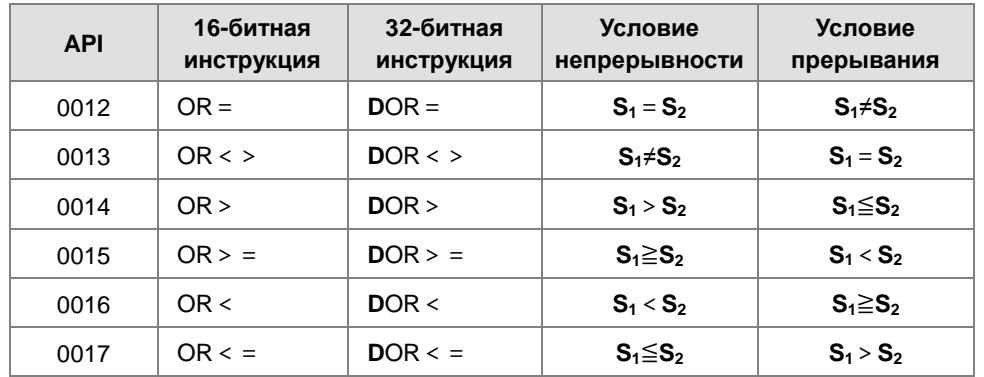

#### Пример:

- $1.$ Если Х0.1 включен или текущее значение в С10 равно 100, Ү0.10 включается.
- $2.$ Когда и Х0.2 и М30 включены или значение (D101, D100) больше или равно 1000,000, М60 включается.

6

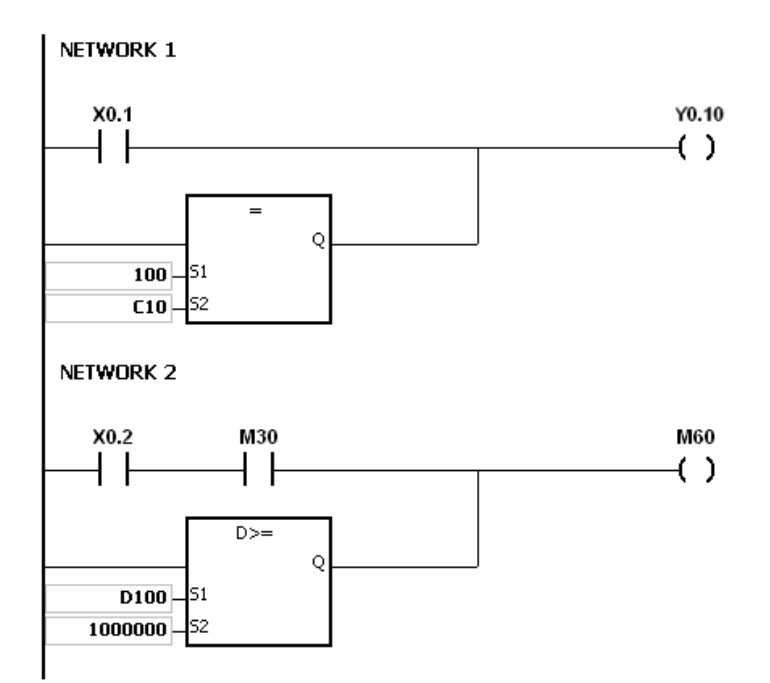

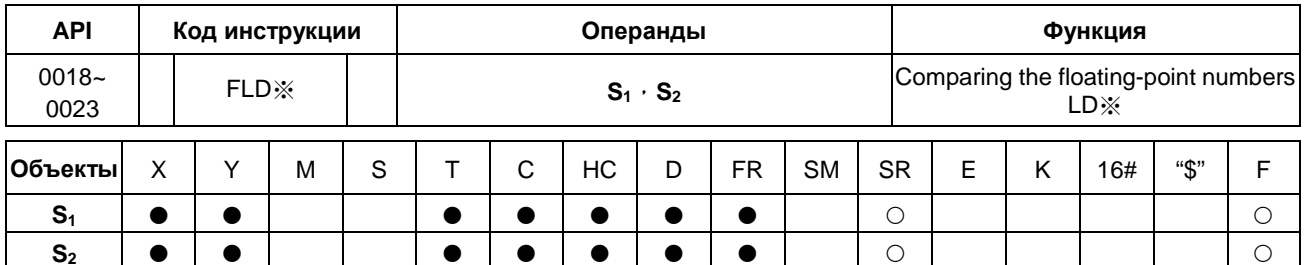

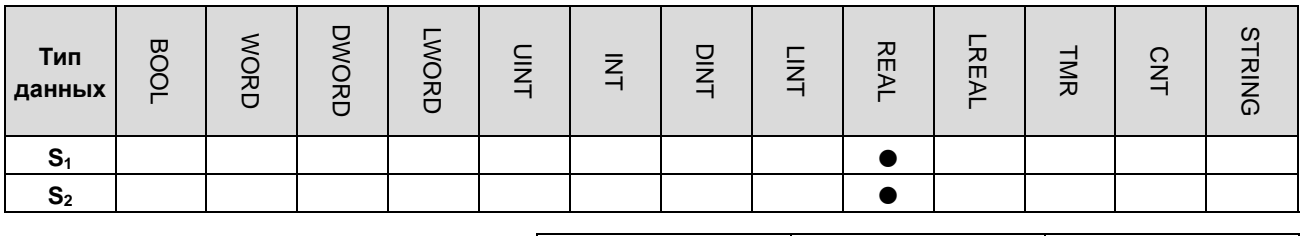

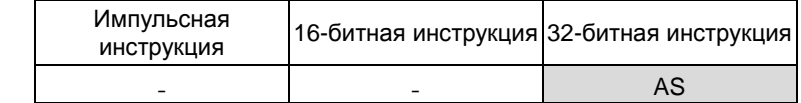

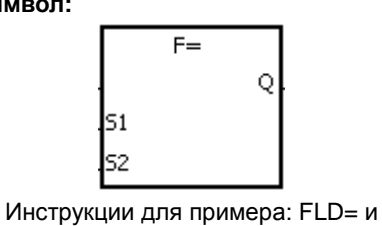

 $DFLD =$ 

 $S_1$  : Источник данных 1

 $S_2$  : Источник данных 2

#### Описание:

- $1.$ Эти инструкции представляют собой 32-битные инструкции сравнения с плавающей запятой с одним разрядом.
- $2.$ Данные инструкции сравнивают значения S<sub>1</sub> и S<sub>2</sub>, являющиеся значениями с плавающей запятой. Возьмем для примера инструкцию FLD=. Если результатом сравнения является равенство значений S<sub>1</sub> и S<sub>2</sub>, это является условием непрерывности цепи. Если результатом сравнения является неравенство значений S<sub>1</sub> и S<sub>2</sub>, это является условием прерывания цепи.

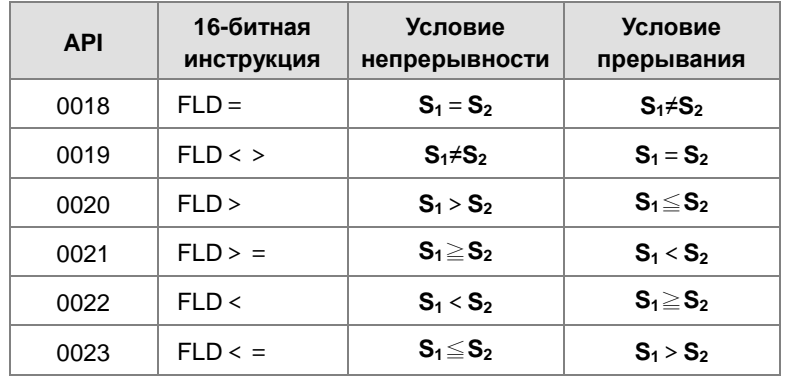

Инструкция для примера FLD = . Если значение в D0 равно значению в D2, Y0.0 включается.

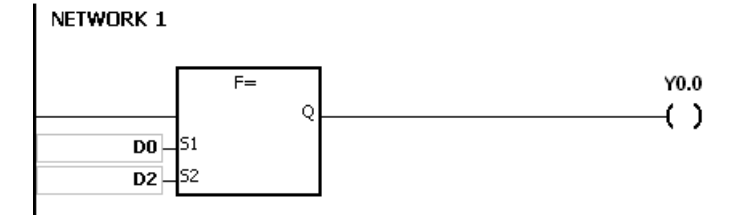

#### **Примечание:**

1. Если значения S<sub>1</sub> или S<sub>2</sub> превышают допустимый диапазон для значений с плавающей запятой, контакт отключается, включается специальное вспомогательное реле SM и в специальном регистре SR0 сохраняется код ошибки 16#2013.

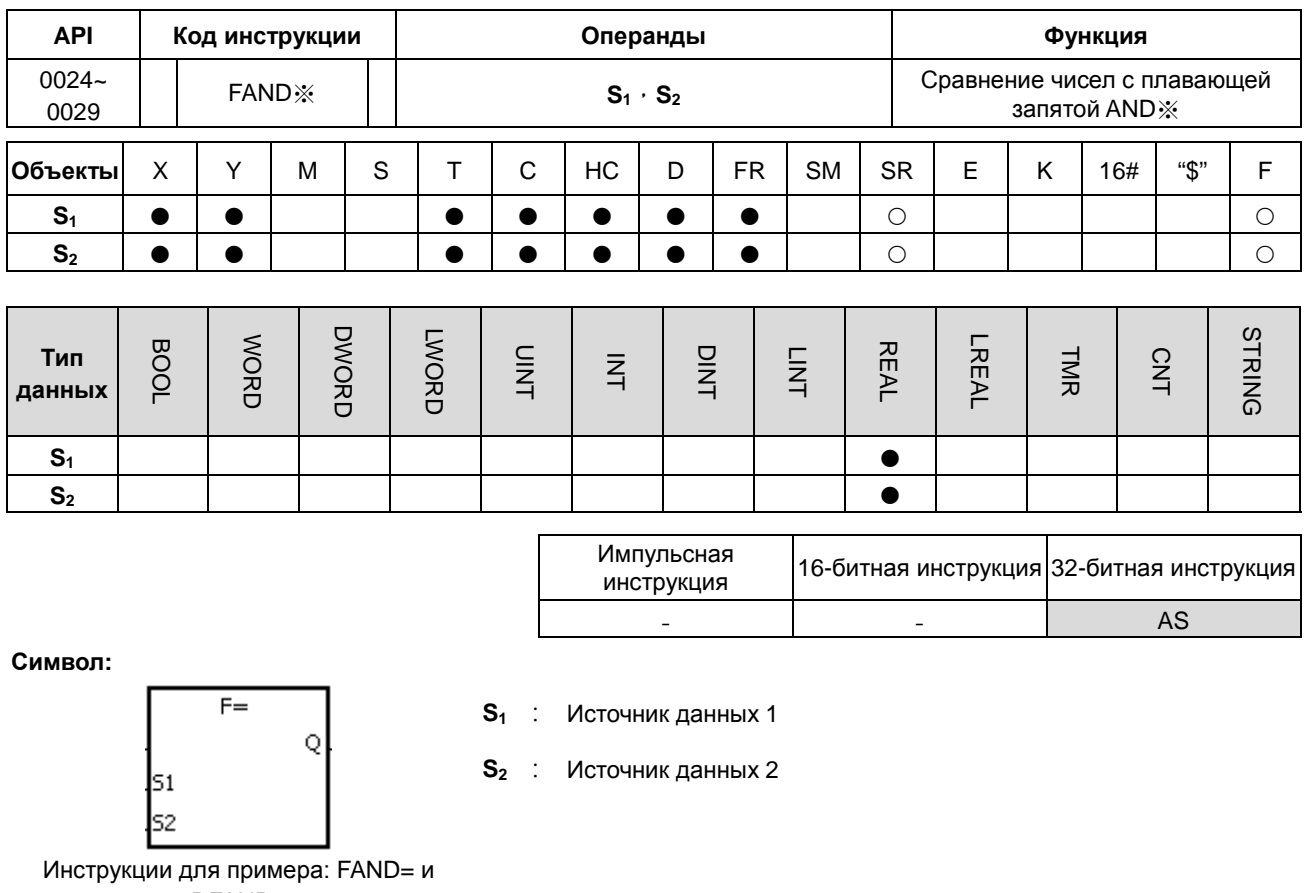

DFAND=

#### Описание:

- $1.$ Эти инструкции представляют собой 32-битные инструкции сравнения с плавающей запятой.
- $2.$ Данные инструкции сравнивают значения S<sub>1</sub> и S<sub>2</sub>, являющиеся значениями с плавающей запятой. Возьмем для примера инструкцию FAND=. Если результатом сравнения является равенство значений S<sub>1</sub> и S<sub>2</sub>, это является условием непрерывности цепи. Если результатом сравнения является неравенство значений S<sub>1</sub> и S<sub>2</sub>, это является условием прерывания цепи.

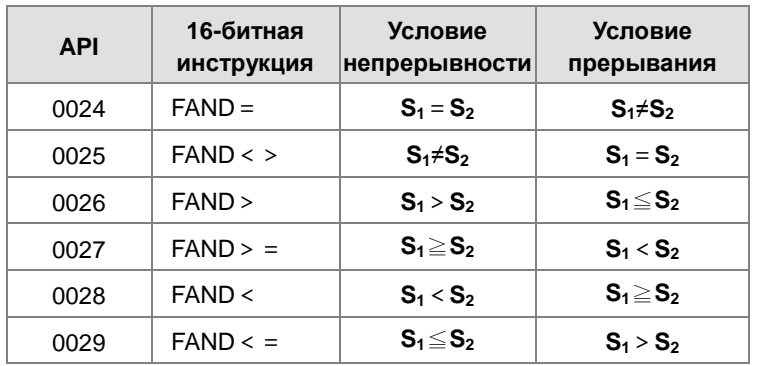

6

Инструкция для примера FAND = . Если X1.0 включен и значение в D1 равно значению в D2, Y1.0 включается.

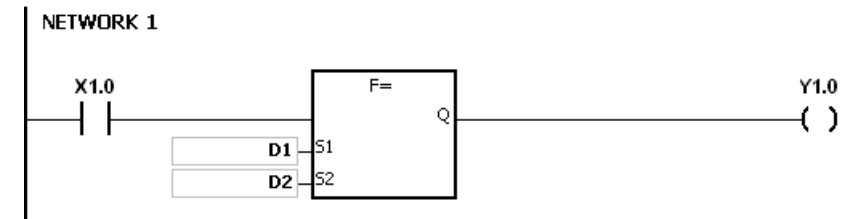

#### **Примечание:**

1. Если значения S<sub>1</sub> или S<sub>2</sub> превышают допустимый диапазон для значений с плавающей запятой, контакт отключается, включается специальное вспомогательное реле SM и в специальном регистре SR0 сохраняется код ошибки 16#2013.

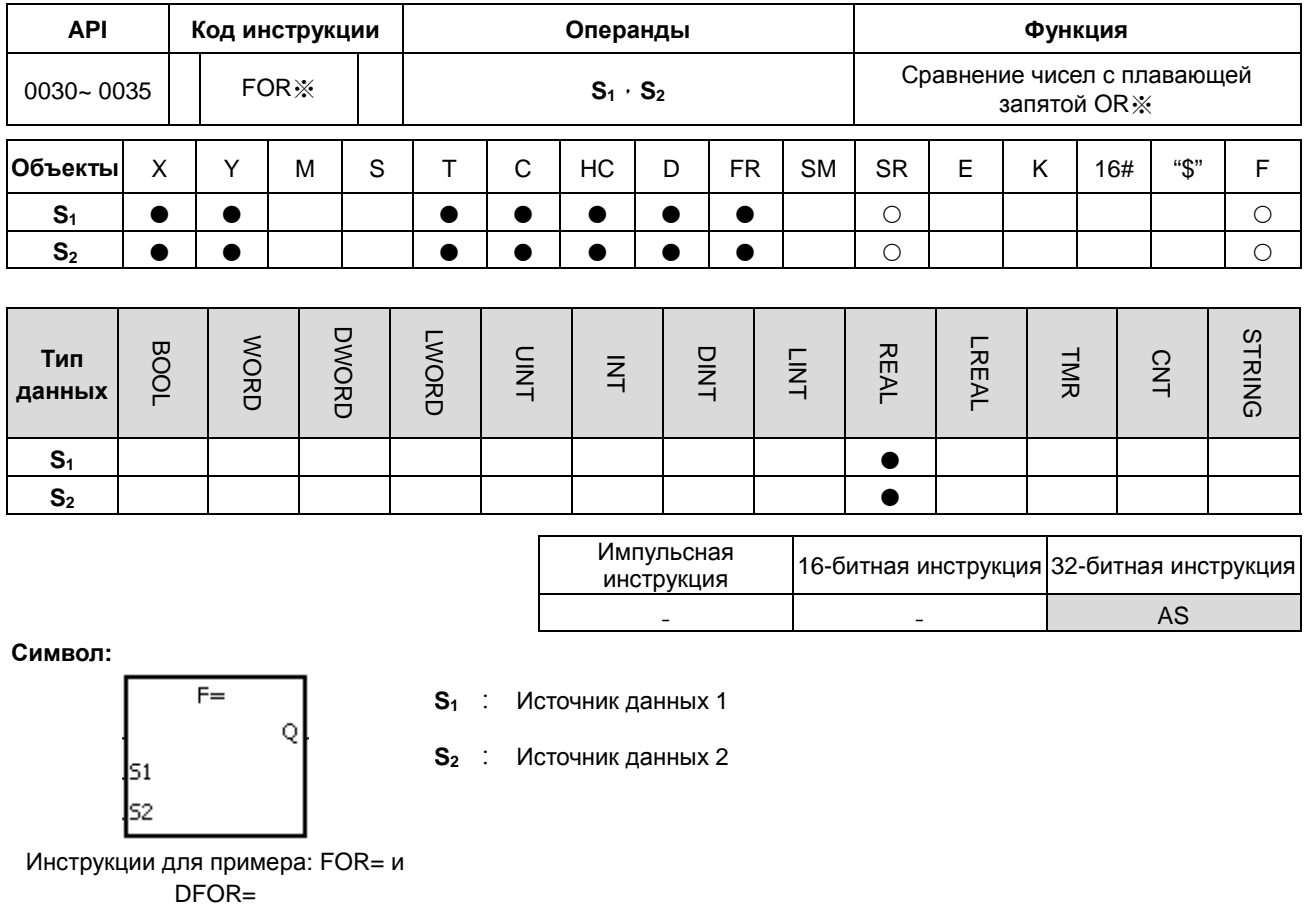

#### Описание:

- $1.$ Эти инструкции представляют собой 32-битные инструкции сравнения с плавающей запятой.
- $2.$ Данные инструкции сравнивают значения S<sub>1</sub> и S<sub>2</sub>, являющиеся значениями с плавающей запятой. Возьмем для примера инструкцию FOR=. Если результатом сравнения является равенство значений S<sub>1</sub> и S<sub>2</sub>, это является условием непрерывности цепи. Если результатом сравнения является неравенство значений S<sub>1</sub> и S<sub>2</sub>, это является условием прерывания цепи.

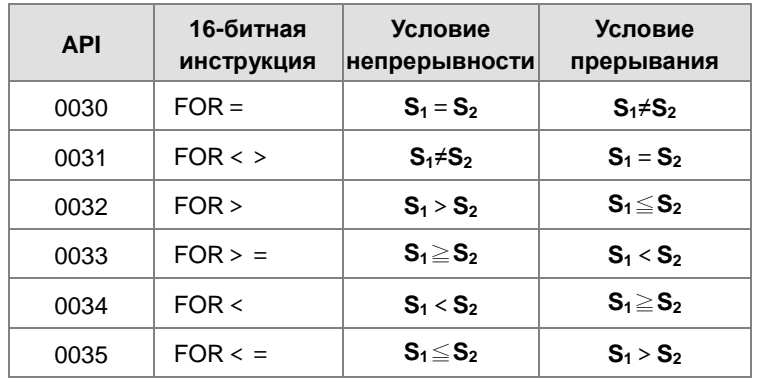

 $6 - 13$ 

6

Если X1.0 включен или если значение в in D1 равно значению в D2, Y1.0 включается.

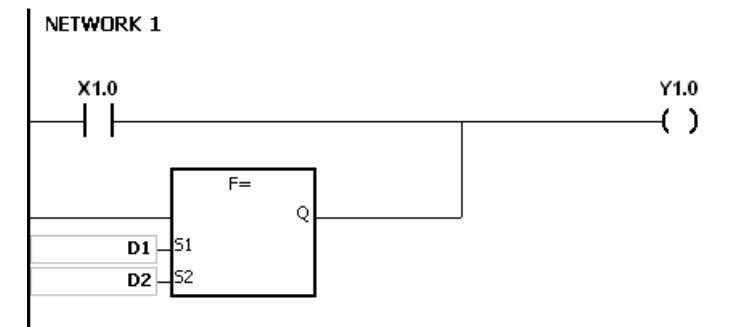

#### **Примечание:**

1. Если значения S<sub>1</sub> или S<sub>2</sub> превышают допустимый диапазон для значений с плавающей запятой, контакт отключается, включается специальное вспомогательное реле SM и в специальном регистре SR0 сохраняется код ошибки 16#2013.

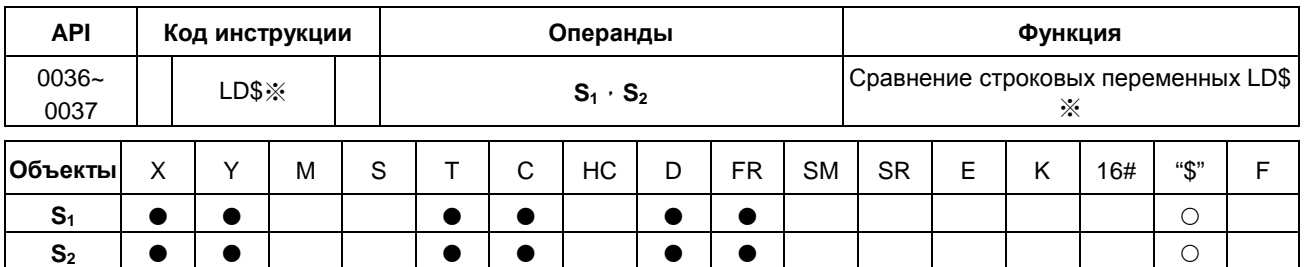

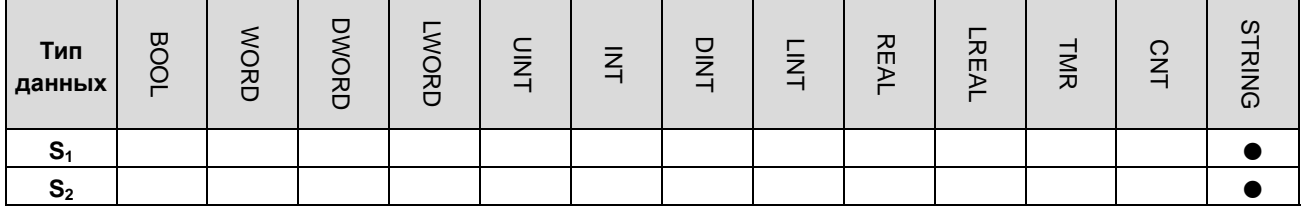

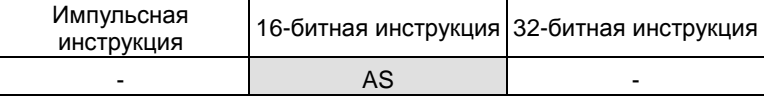

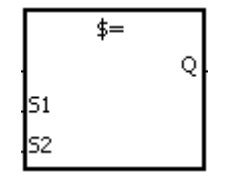

 $S_1$  : Источник данных 1

 $S_2$  : Источник данных 2

Инструкция для примера:  $LD$=$ 

#### Описание:

- $1<sub>1</sub>$ Эти инструкции сравнивают данные в S<sub>1</sub> с данными в S<sub>2</sub>, данные представляют собой строковые переменные.
- $2.$ Операнды S<sub>1</sub> и S<sub>2</sub> могут содержать до 256 символов (до конечного символа 16#00).
- $3<sub>1</sub>$ Возьмем для примера инструкцию LD\$=. Если результатом сравнения является равенство значений S<sub>1</sub> и S<sub>2</sub>, это является условием непрерывности цепи. Если результатом сравнения является неравенство значений S<sub>1</sub> и S<sub>2</sub>, это является условием прерывания цепи.

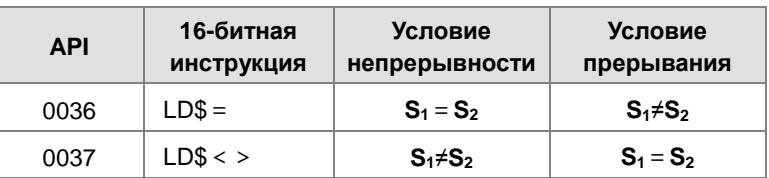

Только когда данные в S~S+n (значение n показывет n<sup>й</sup> объект, до 256 значений) включают в себя значение 4. 16#00, данные считаются полной строковой переменной. Например:

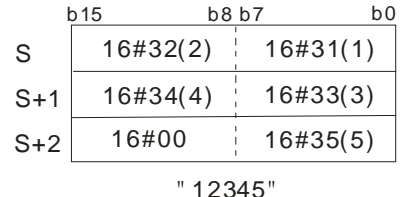

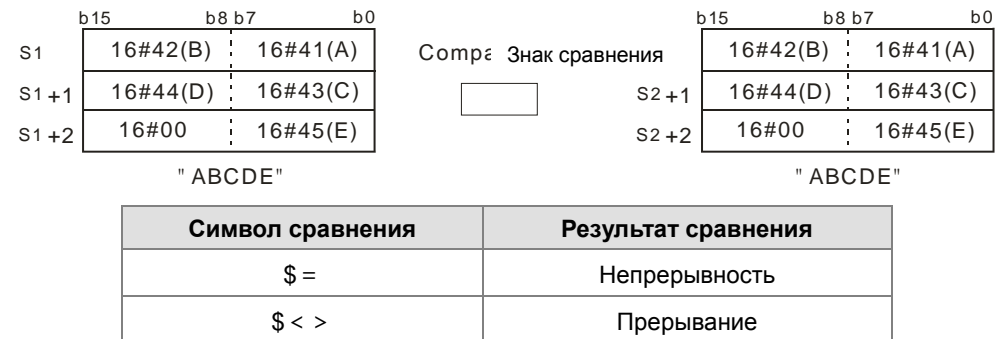

#### 5. При совпадении двух строковых переменных результат сравнения приведен ниже:

#### **Пример:**

Когда строковая переменная в диапазоне D0~16#00 равна стриноговой переменной в диапазоне D2~16#00, Y0.0 включается.

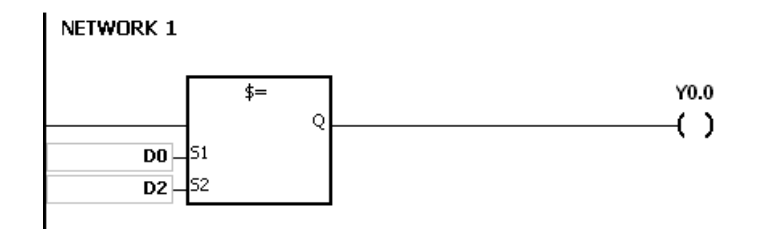

- 1. Если стринговая переменная содержит более 256 символов или не заканчивается символом 16 # 00, инструкция не будет выполнена, включается специальное вспомогательное реле SM и в специальном регистре SR0 сохраняется код ошибки 16 # 200E.
	- 2. Во время сравнения строковых переменных, когда отображается конечный символ 16 # 00, таким образом отмечается конец строковой переменной.

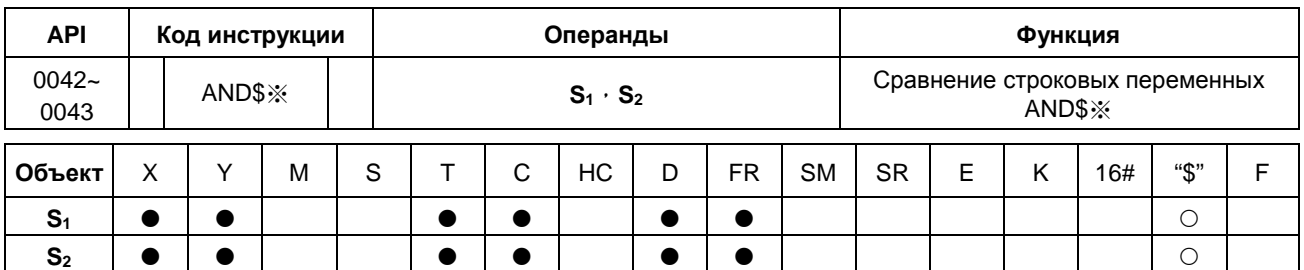

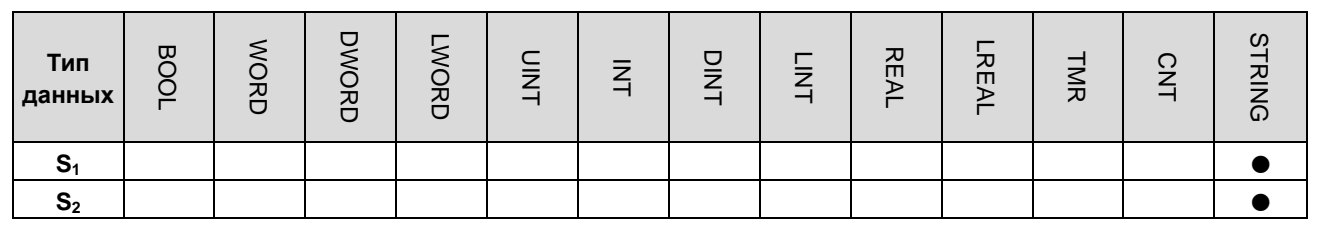

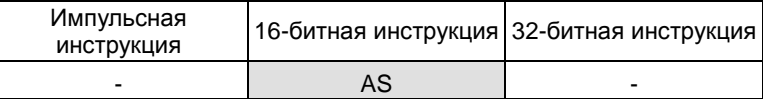

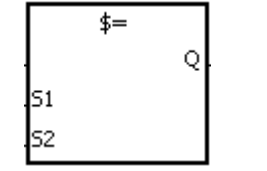

 $S_1$  : Источник данных 1

 $S_2$  : Источник данных 2

Инструкция для примера  $AND$=$ 

#### Описание:

- $1<sub>1</sub>$ Эти инструкции сравнивают данные в S<sub>1</sub> с данными в S<sub>2</sub>, данные представляют собой строковые переменные.
- $2.$ Операнды S<sub>1</sub> и S<sub>2</sub> могут содержать до 256 символов (до конечного символа 16#00).
- $3<sub>1</sub>$ Возьмем для примера инструкцию AND\$=. Если результатом сравнения является равенство значений S<sub>1</sub> и S<sub>2</sub>, это является условием непрерывности цепи. Если результатом сравнения является неравенство значений S<sub>1</sub> и S<sub>2</sub>, это является условием прерывания цепи.

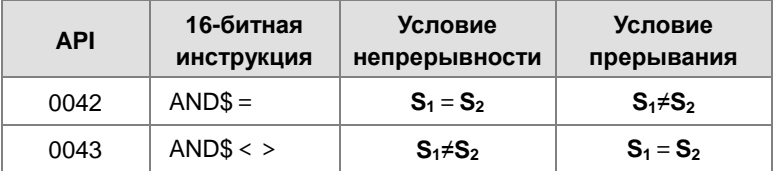

- Только когда данные в S~S+n (значение n показывает n<sup>й</sup> объект, до 256 значений) включают в себя значение  $4.$ 16#00, данные считаются полной строковой переменной.
- $5.$ При совпадении двух строковых переменных результат сравнения приведен ниже:

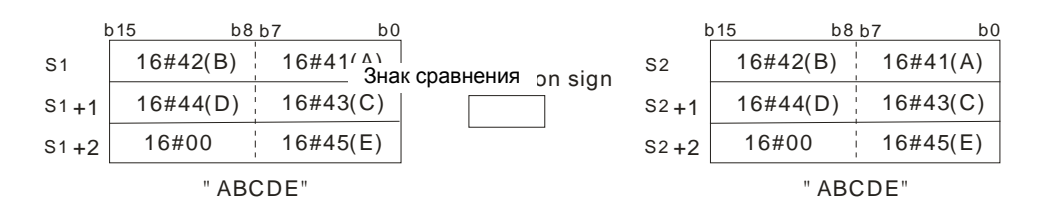

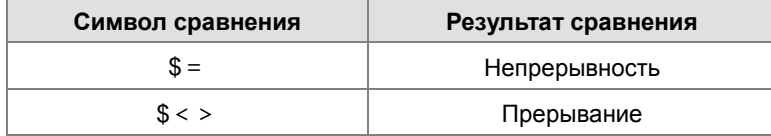

Когда строковая переменная в диапазоне D0~16#00 равна стриноговой переменной в диапазоне D2~16#00, Y0.0 включается.

NETWORK 1

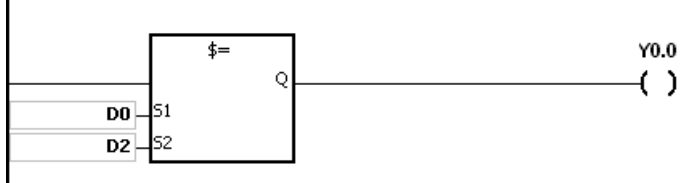

- 1. Если стринговая переменная содержит более 256 символов или не заканчивается символом 16 # 00, инструкция не будет выполнена, включается специальное вспомогательное реле SM и в специальном регистре SR0 сохраняется код ошибки 16 # 200E.
- 2. Во время сравнения строковых переменных, когда отображается конечный символ 16 # 00, таким образом отмечается конец строковой переменной.

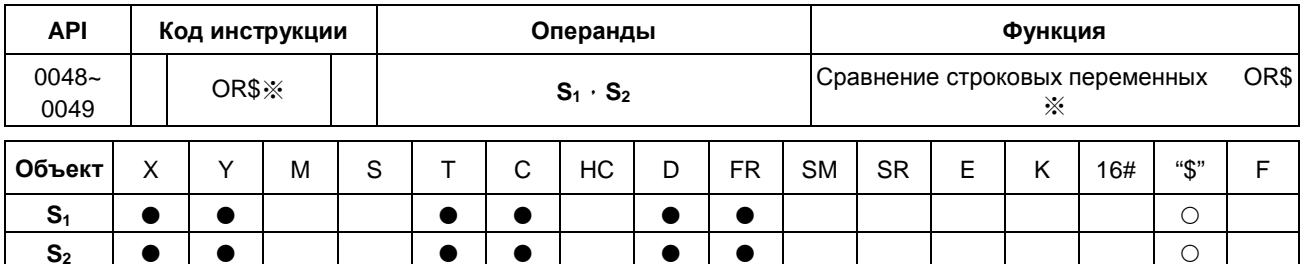

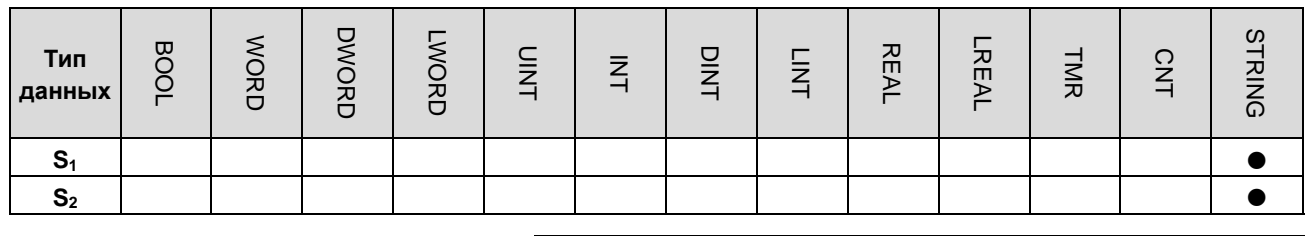

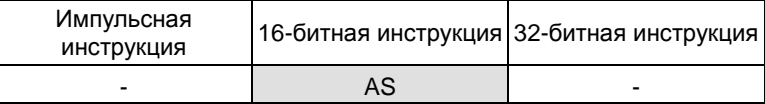

$$
\begin{array}{c}\n\uparrow = \\
\downarrow = \\
\downarrow = \\
\downarrow = \\
\text{S1} \\
\downarrow = \\
\text{S2}\n\end{array}
$$

 $S_1$  : Источник данных 1

 $S_2$  : Источник данных 2

Инструкция для примера:  $OR$=$ 

#### Описание:

- $1.$ Эти инструкции сравнивают данные в S<sub>1</sub> с данными в S<sub>2</sub>, данные представляют собой строковые переменные.
- $2.$ Операнды S<sub>1</sub> и S<sub>2</sub> могут содержать до 256 символов (до конечного символа 16#00).
- $3<sub>1</sub>$ Возьмем для примера инструкцию OR\$=. Если результатом сравнения является равенство значений S<sub>1</sub> и S<sub>2</sub>, это является условием непрерывности цепи. Если результатом сравнения является неравенство значений S<sub>1</sub> и S<sub>2</sub>, это является условием прерывания цепи.

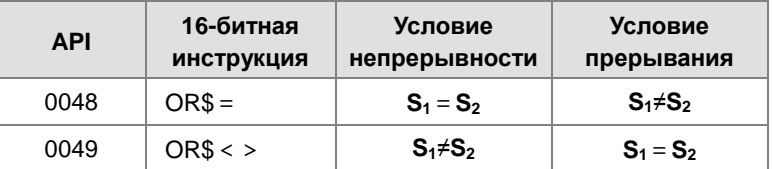

- Только когда данные в S~S+n (значение n показывает n<sup>й</sup> объект, до 256 значений) включают в себя значение  $4.$ 16#00, данные считаются полной строковой переменной.
- 5. При совпадении двух строковых переменных результат сравнения приведен ниже:

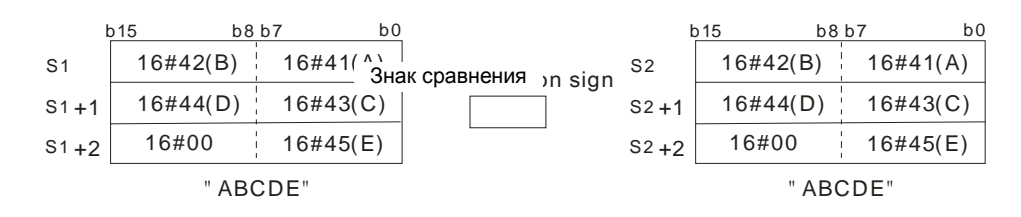

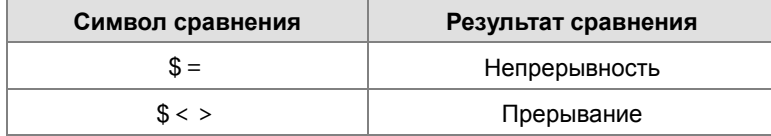

Когда строковая переменная в диапазоне D0~16#00 равна стринговой переменной в диапазоне D2~16#00, Y0.0 включается.

NETWORK 1

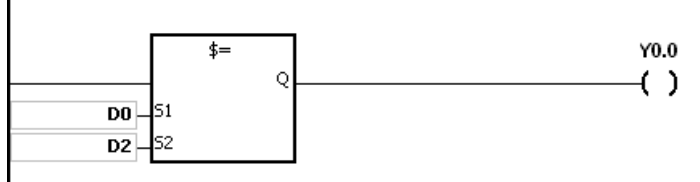

- 1. Если стринговая переменная содержит более 256 символов или не заканчивается символом 16 # 00, инструкция не будет выполнена, включается специальное вспомогательное реле SM и в специальном регистре SR0 сохраняется код ошибки 16 # 200E.
- 2. Во время сравнения строковых переменных, когда отображается конечный символ 16 # 00, таким образом отмечается конец строковой переменной.

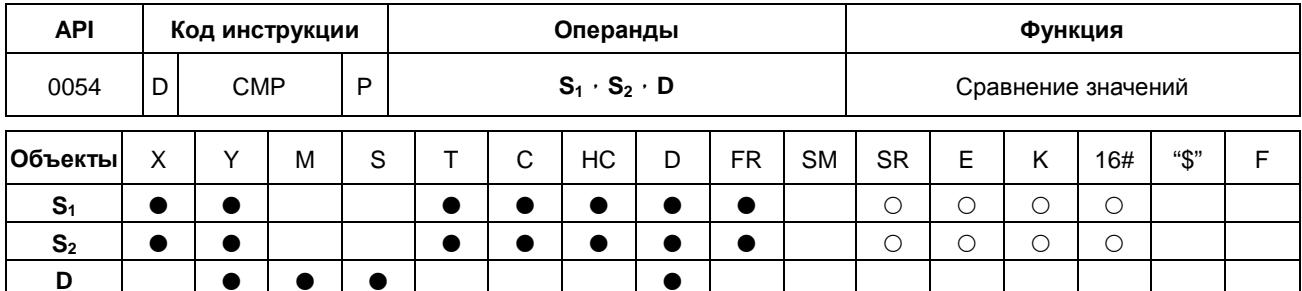

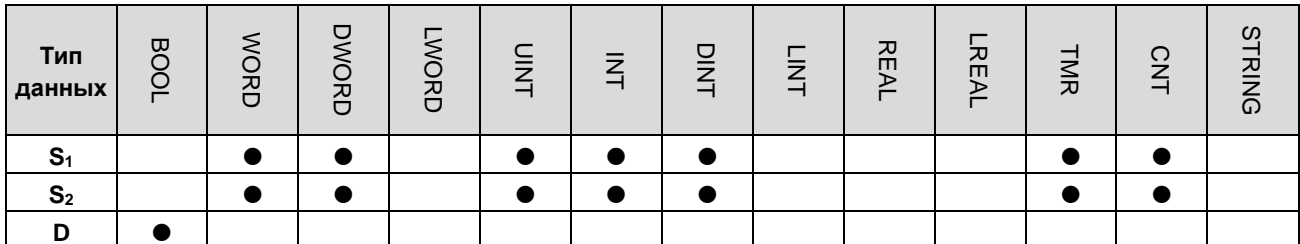

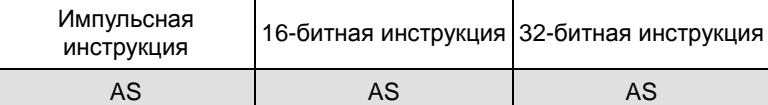

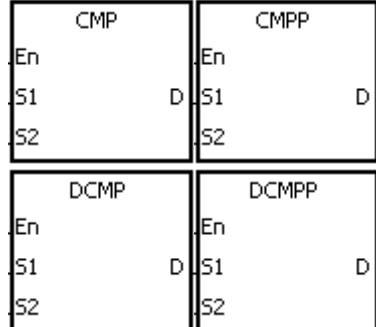

- $S<sub>1</sub>$ : Сравниваемое значение 1
- $S<sub>2</sub>$ : Сравниваемое значение 2
- D : Результат сравнения

#### Описание:

- $1.$ Инструкция применяется для сравнения значений в S<sub>1</sub> и в S<sub>2</sub>, формат сравниваемых значений - десятичный. Результат сравнения сохраняется в D.
- $2.$ Операнд D занимает 3 последовательных регистра. Результат сравнения сохраняется в D, D+1 и D+2. Если сравниваемое значение в  $S_1$  больше сравниваемого значения в  $S_2$ , включается D. Если значение в  $S_1$  равно значению в  $S_2$ , включается D+1. Если значение в  $S_1$  меньше значения в  $S_2$ , включается D+2.
- 3. 32-битные счетчики используются только 32-битными инструкциями, объект Е такие счетчики не использует.

#### Пример:

- $1.$ Если операндом D является М0, результат сравнения сохраняется в М0, М1 и М2, как показано ниже.
- $2.$ Когда Х0.0 включен, инструкция СМР выполняется. М0, М1 или М2 также включается. Если Х0.0 выключается, выполнение инструкции CMP останавливается. Состояние M0, M1 и M2 остается неизменным.

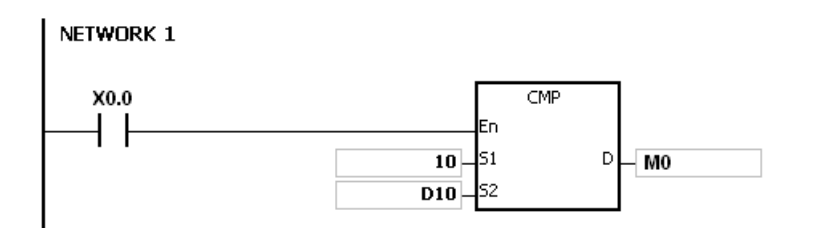

3. Если необходимо очистить результат сравнения, используйте инструкции RST или ZRST.

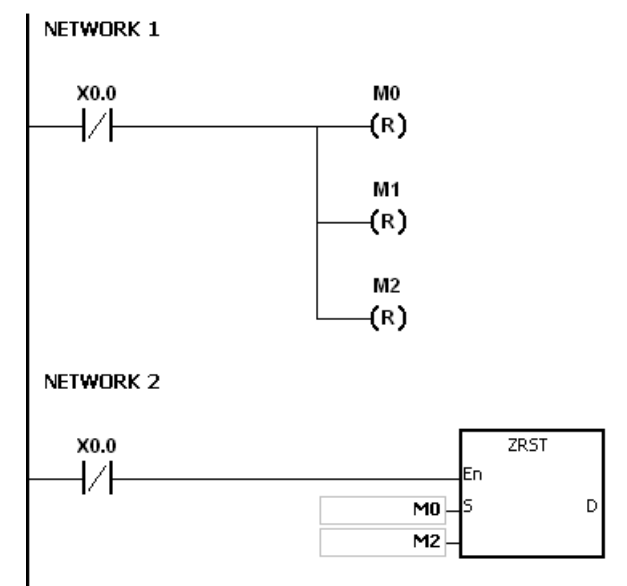

- 1. Если операнд **D** задается в ПО ISPSoft, тип данных будет: ARRAY [3] для BOOL.
- 2. Если значение **D**+2 выходит за допустимый предел, инструкция выполняться не будет, включается специальное вспомогательное реле SM и в специальном регистре SR0 сохраняется код ошибки 16#2003.

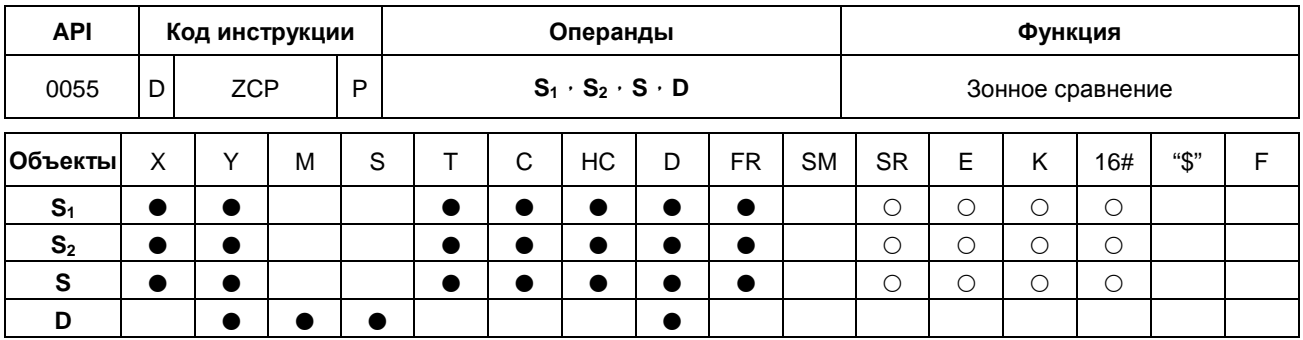

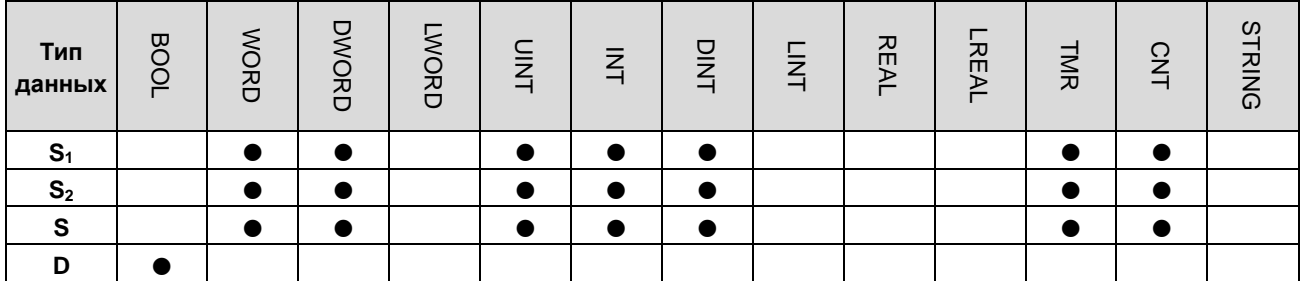

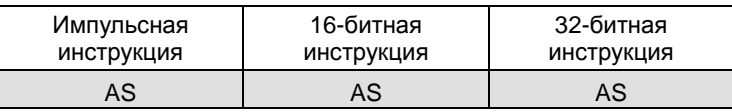

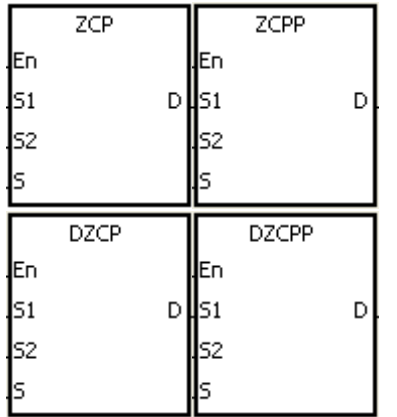

- Минимальное значение зонного сравнения
- Максимальное значение зонного  $S2$  : сравнения
- $\mathbf{s}$ : Сравниваемое значение
	- : Результат сравнения

 $S<sub>1</sub>$ 

D

#### Описание:

- $1.$ Эта инструкция сравнивает значение в S со значением в S<sub>1</sub>, а также значение в S со значением в S<sub>2</sub>. Сравниваемые значения являются десятичными, результат сравнения сохраняется в D.
- $2.$ Значение в S<sub>1</sub> должно быть меньше значения в S<sub>2</sub>. Если значение в S<sub>1</sub> больше значения в S<sub>2</sub>, S<sub>1</sub> будет определяться как максимальное/минимальное значение при выполнении инструкции ZCP.
- 3. Операнд D занимает 3 последовательных регистра. Результат сравнения сохраняется в D, D+1 и D+2. Если сравниваемое значение в S<sub>1</sub> больше сравниваемого значения в S<sub>2</sub>, включается D. Если значение в S<sub>1</sub> равно значению в  $S_2$ , включается D+1. Если значение в  $S_1$  меньше значения в  $S_2$ , включается D+2.
- $4.$ 32-битные счетчики используются только 32-битными инструкциями, объект Е такие счетчики не использует.

- 1. Если операндом **D** является M0, результат сравнения сохраняется в M0, M1 и M2, как показано ниже.
- 2. Когда X0.0 включен, инструкция ZCP выполняется. M0, M1 или M2 также включается. Если X0.0 выключается, выполнение инструкции ZCP останавливается. Состояние M0, M1 и M2 остается неизменным.

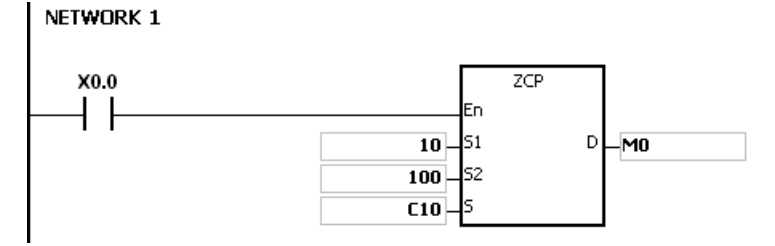

3. Если необходимо очистить результат сравнения, используйте инструкции RST или ZRST.

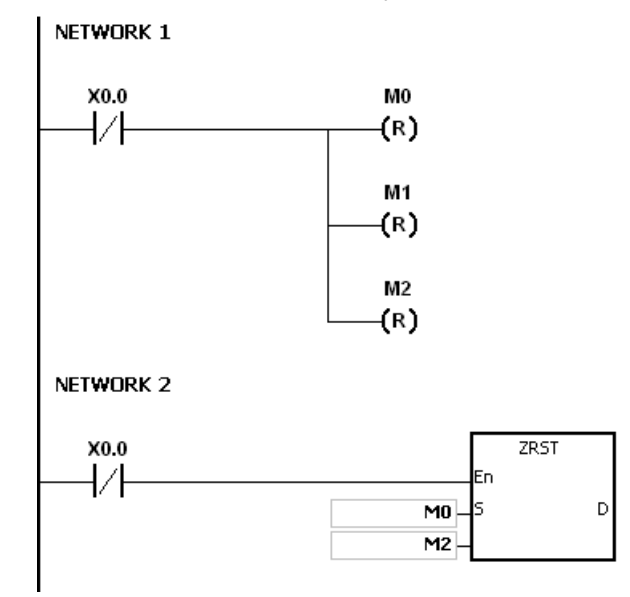

- 1. Если операнд **D** задается в ПО ISPSoft, тип данных будет: ARRAY [3] для BOOL.
- 2. Если значение **D**+2 выходит за допустимый предел, инструкция выполняться не будет, включается специальное вспомогательное реле SM и в специальном регистре SR0 сохраняется код ошибки 16#2003.

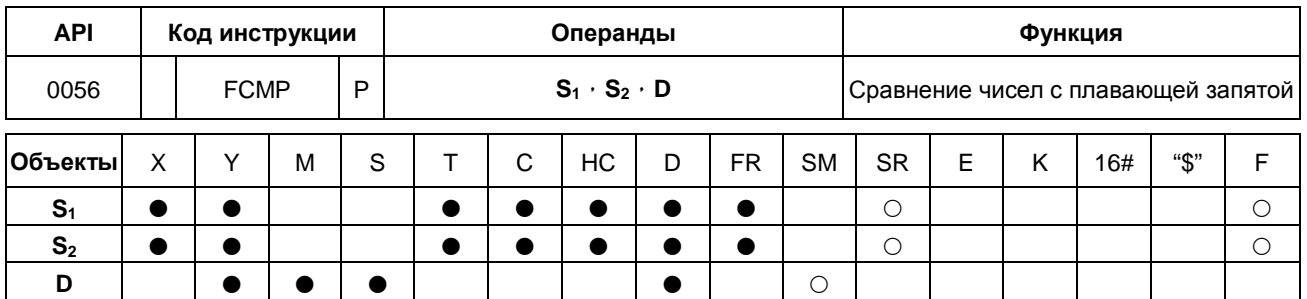

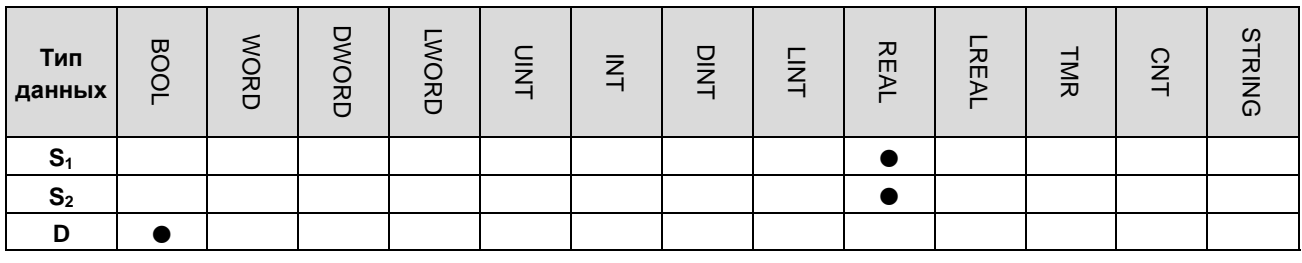

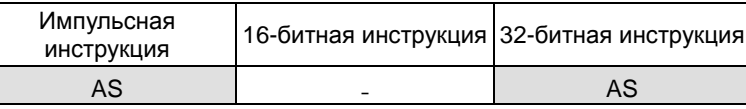

|    | FCMP |   |    | <b>FCMPP</b> |   |  |
|----|------|---|----|--------------|---|--|
| En |      |   | En |              |   |  |
| 51 |      | D | 51 |              | D |  |
|    |      |   |    |              |   |  |

Сравниваемое значение с плавающей запятой 1

- Сравниваемое значение с плавающей запятой 2
- : Результат сравнения

 $S<sub>1</sub>$ 

 $S<sub>2</sub>$ 

D

#### Описание:

- $1<sub>1</sub>$ Инструкция FCMP сравнивает число с плавающей запятой в S<sub>1</sub> с числом с плавающей запятой в S<sub>2</sub>. Результат сравнения  $( > + = + <)$  сохраняется в **D**.
- $2.$ Операнд D занимает 3 последовательных регистра. Результат сравнения сохраняется в D, D+1 и D+2. Если сравниваемое значение в S<sub>1</sub> больше сравниваемого значения в S<sub>2</sub>, включается D. Если значение в S<sub>1</sub> равно значению в  $S_2$ , включается D+1. Если значение в  $S_1$  меньше значения в  $S_2$ , включается D+2.

#### Пример:

- $1.$ Если операндом D является М10, результат сравнения сохраняется в М10, М11 и М12, как показано ниже.
- $2.$ Если X0.0 включен, инструкция FCMP выполняется. Включается M10, M11 или M12. При выключении X0.0 инструкция FCMP не выполняется. Состояние M10, M11 и M12 остается неизменным.
- $3.$ Если необходимо получить результат сравнения  $\geq, \leq$  или  $\neq$ , M10-M12 можно подключать последовательно или параллельно.
- 4. Если необходимо очистить результат сравнения, используйте инструкции RST или ZRST.

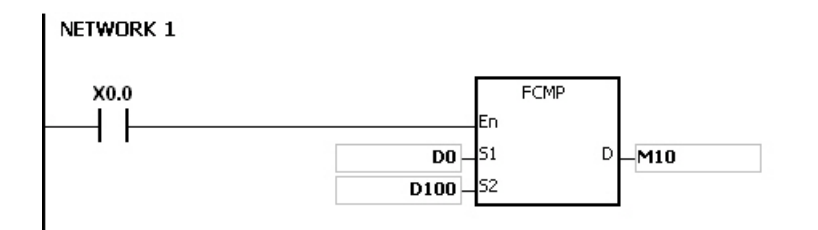

- 1. Если значение в S<sub>1</sub> или S<sub>2</sub> выходит за допустимый предел, инструкция выполняться не будет, включается специальное вспомогательное реле SM и в специальном регистре SR0 сохраняется код ошибки 16#2013.
- 2. Если операнд **D** задается в ПО ISPSoft, тип данных будет: ARRAY [3] для BOOL.
- 3. If **D**+2 выходит за допустимый предел, инструкция выполняться не будет, включается специальное вспомогательное реле SM0 и в специальном регистре SR0 сохраняется код ошибки 16#2003.

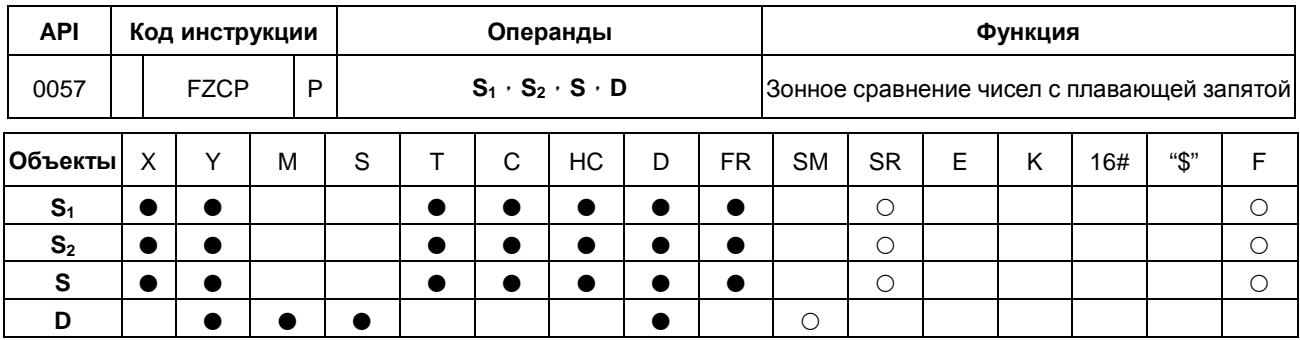

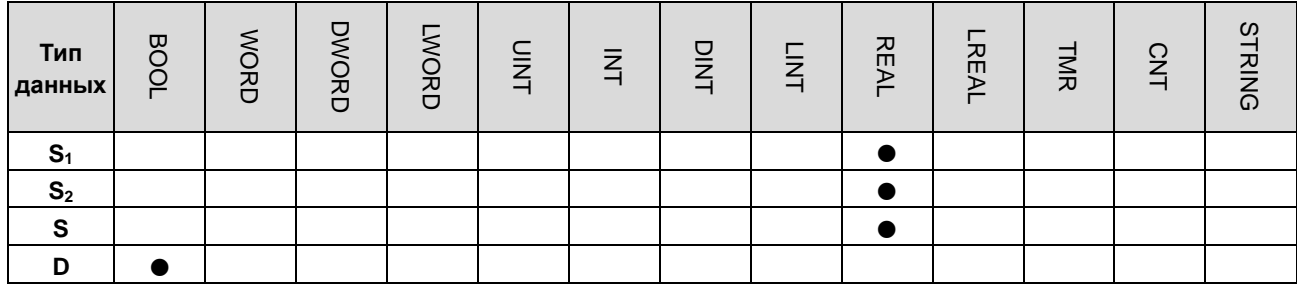

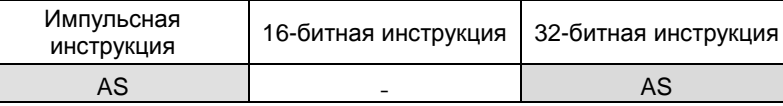

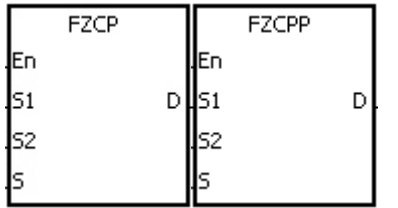

- Минимальное значение зонного сравнения Максимальное значение зонного сравнения
- : Сравниваемое значение
- : Результат сравнения

 $S<sub>1</sub>$ 

 $S<sub>2</sub>$ 

 $\mathbf{s}$ 

D

#### Описание:

- $1.$ Эта инструкция сравнивает значение в S со значением в S<sub>1</sub>, а также значение в S со значением в S<sub>2</sub>. Сравниваемые значения являются десятичными, результат сравнения сохраняется в D.
- $2.$ Значение в  $S_1$  должно быть меньше значения в  $S_2$ . Если значение в  $S_1$  больше значения в  $S_2$ ,  $S_1$  будет определяться как максимальное/минимальное значение при выполнении инструкции FZCP.
- $3<sub>1</sub>$ Операнд D занимает 3 последовательных регистра. Результат сравнения сохраняется в D, D+1 и D+2. Если сравниваемое значение в S<sub>1</sub> больше сравниваемого значения в S<sub>2</sub>, включается D. Если значение в S<sub>1</sub> равно значению в  $S_2$ , включается D+1. Если значение в  $S_1$  меньше значения в  $S_2$ , включается D+2.

#### Пример:

- $1.$ Если операндом D является МО, результат сравнения сохраняется в МО, М1 и М2, как показано ниже.
- $2.$ Когда X0.0 включен, инструкция FZCP выполняется. М0, М1 или М2 также включается. Если X0.0 выключается, выполнение инструкции FZCP останавливается. Состояние М0, М1 и М2 остается неизменным.
- 3. Если необходимо очистить результат сравнения, используйте инструкции RST или ZRST

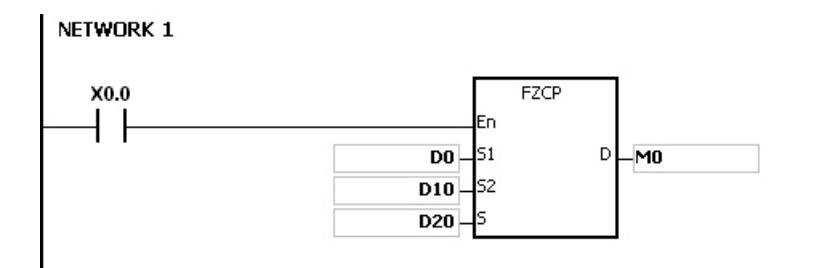

- 1. Если значение в **S1**,**S2** или **S** выходит за допустимый предел, инструкция выполняться не будет, включается специальное вспомогательное реле SM и в специальном регистре SR0 сохраняется код ошибки 16#2013.
- 2. Если операнд **D** задается в ПО ISPSoft, тип данных будет: ARRAY [3] для BOOL.
- 3. If **D**+2 выходит за допустимый предел, инструкция выполняться не будет, включается специальное вспомогательное реле SM0 и в специальном регистре SR0 сохраняется код ошибки 16#2003.

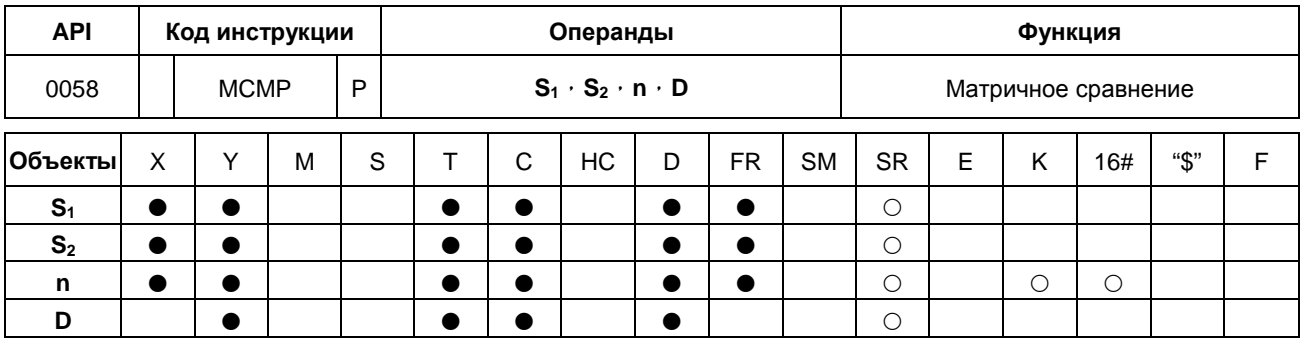

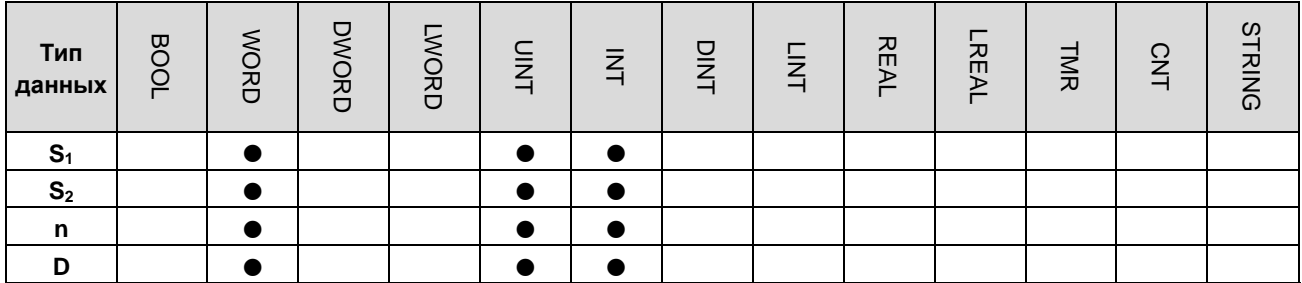

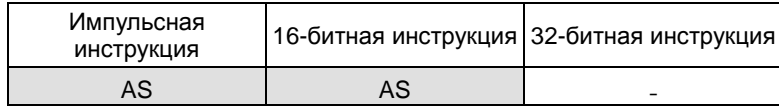

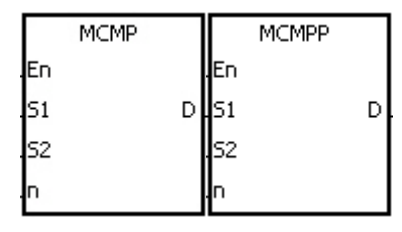

- $S_1$ : Источник матричных данных 1
- $S<sub>2</sub>$ : Источник матричных данных 2
- n : Длина массива
	- : Указатель

D

#### Описание:

- $1.$ Поиск битов, состояния которых различны, начинается с битов, заданных номером, полученным путем добавления единицы к текущему значению в D. После нахождения битов, состояния которых различны, номер бита сохраняется в D, а сравнение завершается.
- $2.$ Значение операнда n находится в диапазоне от 1 до 256.
- $\mathcal{R}$ Когда SM607 включен, сравниваются эквивалентные значения. Когда SM607 выключен, сравниваются различные значения. При нахождении совпадающих битов сравнение немедленно останавливается и включается SM610. При совпадении последних битов в сравнении включается SM608, а номер битов сохраняется в D. В следующем цикле сканирования сравнение начинается с 0-го бита и включается SM609. Когда значение в D превышает допустимый диапазон, включается флаг SM611.
- $4.$ Когда выполняется команда МСМР, пользователю необходимо определить 16-разрядный регистр, чтобы указать определенный бит среди битов в матрице. Этот регистр называется указателем. Значение в регистре находится в диапазоне от 0 до 16n-1 и соответствует биту в диапазоне между b0 и b16n-1. Во время выполнения операции нельзя изменять значение указателя, если это влияет на поиск соответствующих битов. Если значение указателя превышает допустимый диапазон, включается флаг SM611, а инструкция МСМР не выполняется.
- $5<sub>1</sub>$ Если события, соответствующие флаги SM608 и SM610 происходят одновременно, эти реле включаются также одновременно.

- 1. При включении X0.0 реле SM609 выключается. Поиск битов, состояния которых различны (SM607 выключен), начинается с битов, заданных номером, полученным от добавления единицы к текущему значению указателя.
- 2. Например, текущее значение в D20 равно 2. Когда X0.0 включается четыре раза, результаты выполнения операции будут следующие.
	- Значение в D20 равно 5, SM610 включен, а SM608 выключен.
	- Значение в D20 равно 45, SM610 включен, а SM608 выключен.
	- Значение в D20 равно 47, SM610 выключен, а SM608 включен.
	- Значение в D20 равно 1, SM610 включен, а SM608 выключен.

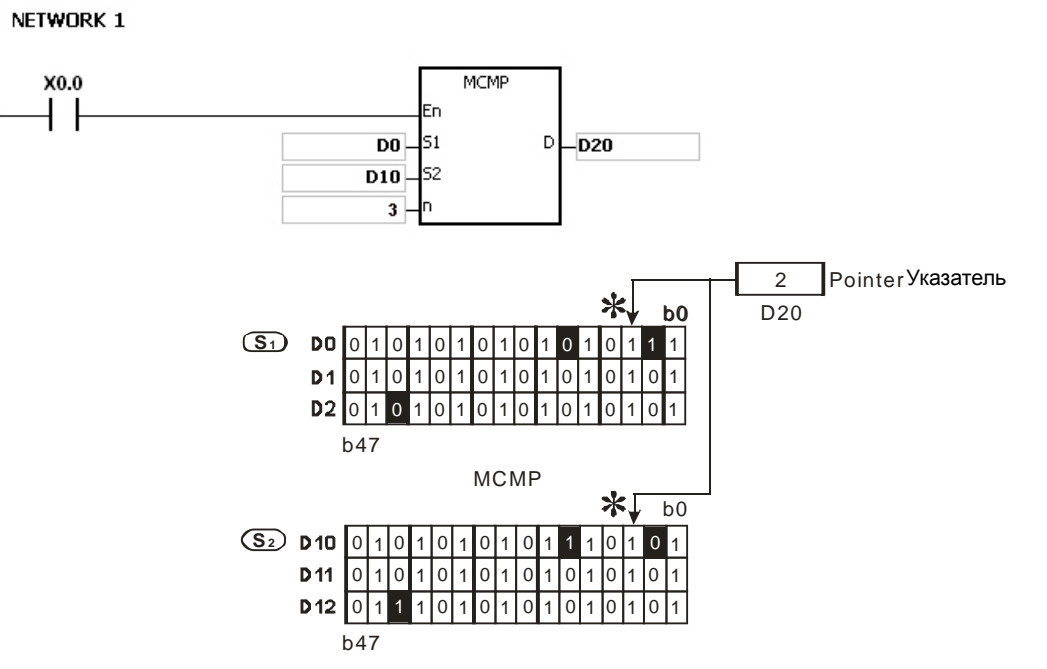

#### **Примечание:**

**\_6**

1. Описание кодов ошибок:

Если значения **S1+n**-1 и **S2+n**-1 превышают допустимый диапазон, инструкция MCMP выполняться не будет, включается специальное вспомогательное реле SM и в специальном регистре SR0 сохраняется код ошибки 16#2003.

Если значение операнда **n** находится вне диапазона от 1 до 256, инструкция MCMP выполняться не будет, включается специальное вспомогательное реле SM и в специальном регистре SR0 сохраняется код ошибки 16#200B.

2. Описание флагов:

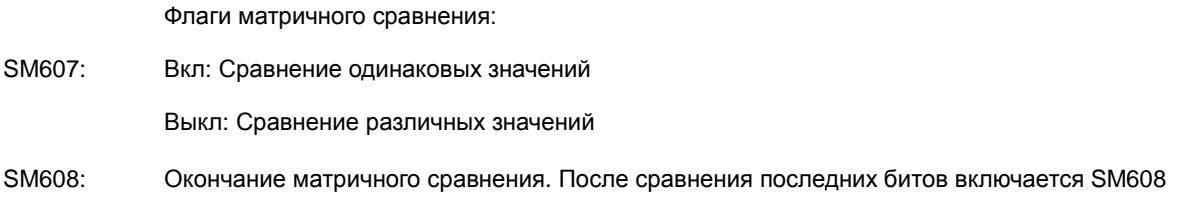

6-30

- SM609: Если SM609 включен, сравнение начинается с бита 0.
- SM610: Флаг поиска битов матрицы. Когда сравниваемые биты совпадают, сравнение немедленно прекращается, а SM610 включается.
- SM611: Флаг ошибки матричного указателя. Когда значение указателя превышает допустимое, включается флаг SM611.

**6\_**
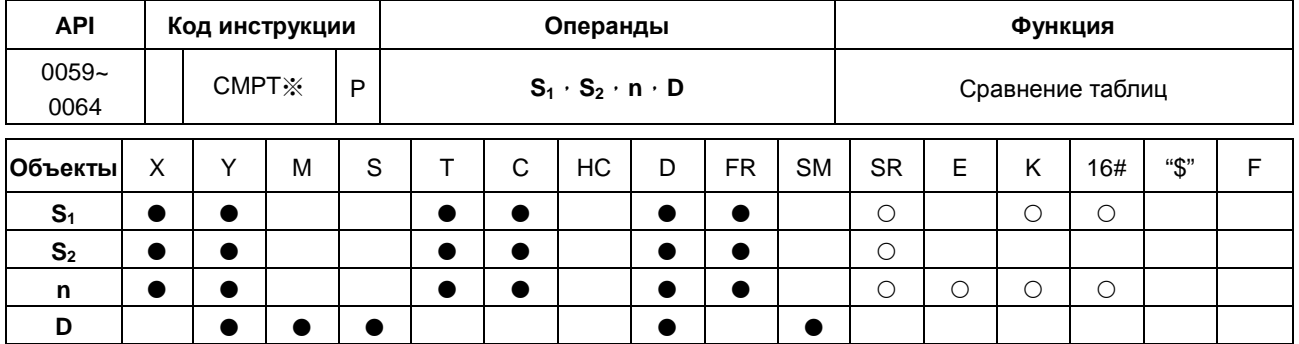

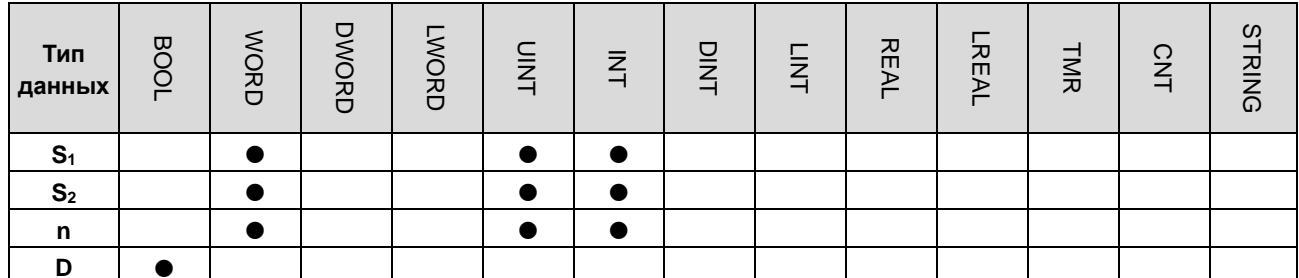

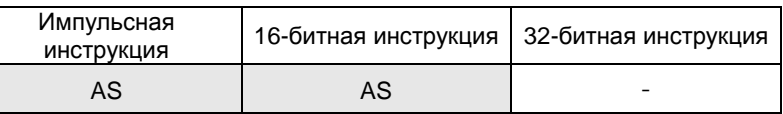

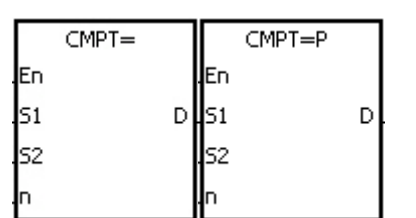

 $S<sub>1</sub>$ : Источник 1  $S<sub>2</sub>$ : Источник 2

: Длина данных  $\mathsf{n}$ 

D : Результат сравнения

- $1.$ Инструкция сравнивает n частей данных от операнда S<sub>1</sub> с данными от операнда S<sub>2</sub>. Сравниваемые значения являются десятичными, результат сохраняется в D.
- $2.$ Значение операнда n находится в диапазоне от 1 до 256.
- 3. Значение, которое записывается в операнд D, является однобитовым.
- 4. Если при выполнении инструкции CMPT# все флаги включены, также включается флаг SM620, в других случаях флаг SM620 выключен.
- 5. Если операндом S<sub>1</sub> является программный объект, операция сравнения выглядит следующим образом:

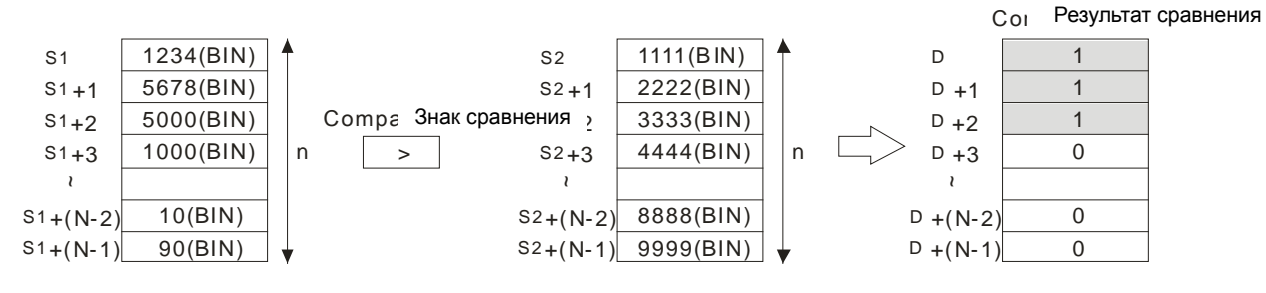

6. Если операндом **S1** является константа в диапазоне -32768…32767, операция сравнения выглядит следующим образом:

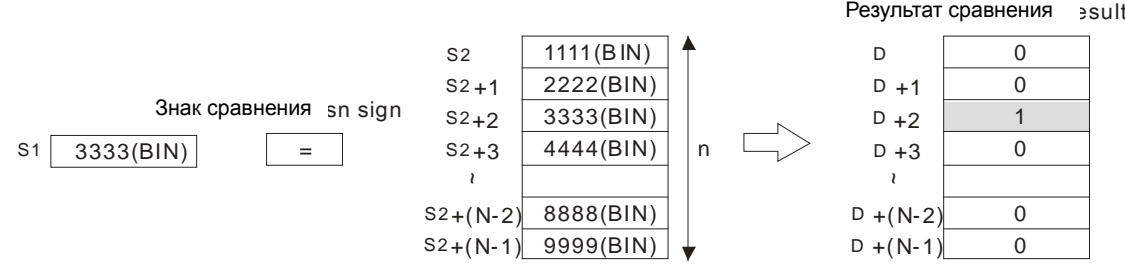

7. Соответствующие результаты операции сравнения приведены ниже.

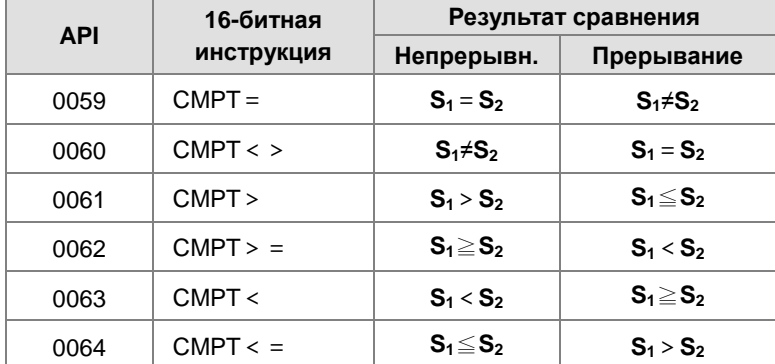

# **Пример:**

Данные в D0~D3 сравниваются с данными в D10~D13. Если данные D0~D3 равны данным D10~D13, включаются Y0.1~Y0.4.

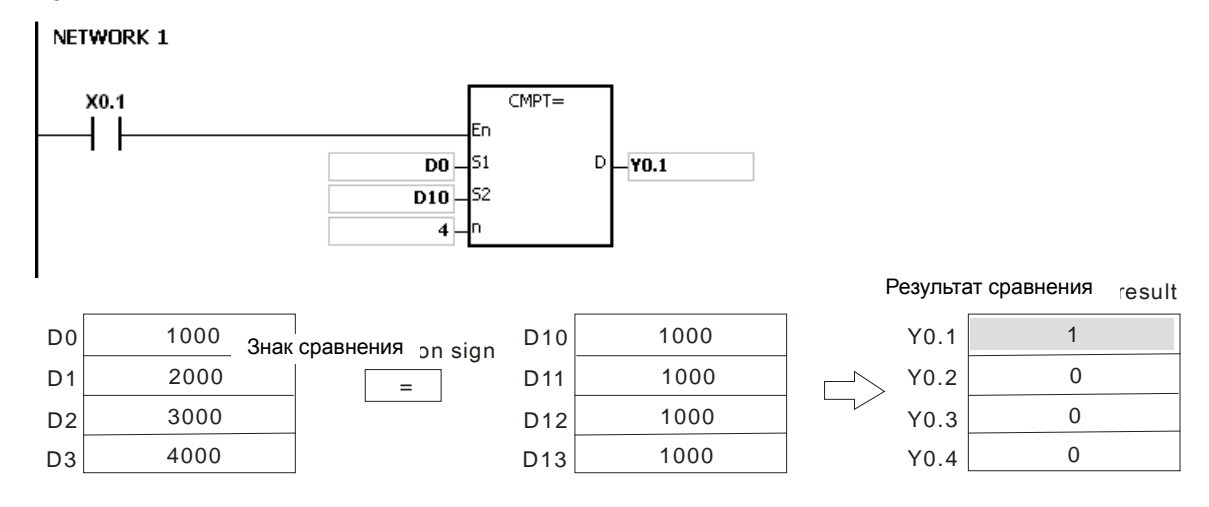

#### **Примечание:**

- 1. Если значение операнда **n** находится вне диапазона от 1 до 256, инструкция выполняться не будет, включается специальное вспомогательное реле SM и в специальном регистре SR0 сохраняется код ошибки 16#200B.
- 2. Если число объектов, определенных **S1**~**S1**+**n**, **S2**~**S2**+**n** или **D** недостаточно, инструкция выполняться не будет, включается специальное вспомогательное реле SM и в специальном регистре SR0 сохраняется код ошибки 16#2003.

**6\_**

6-33

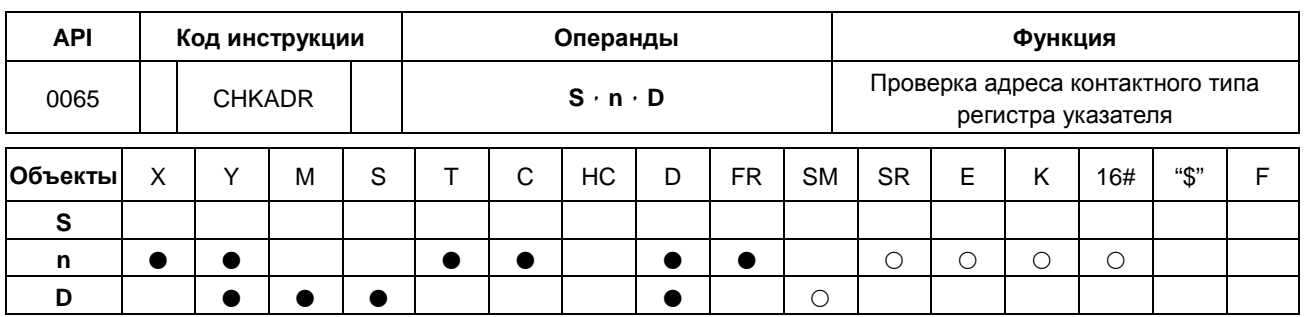

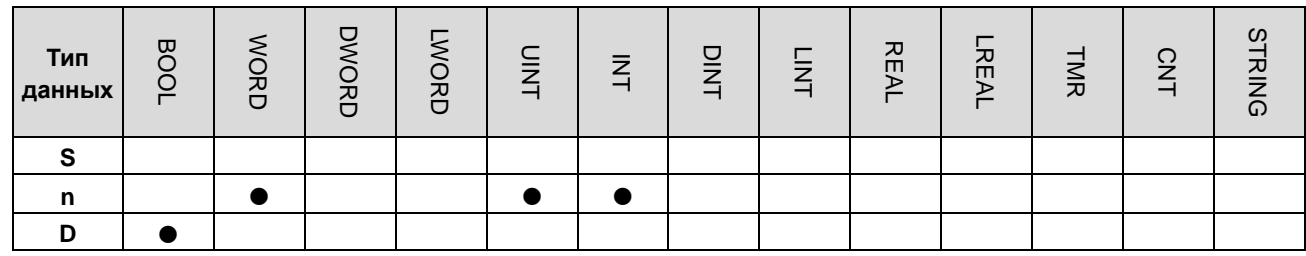

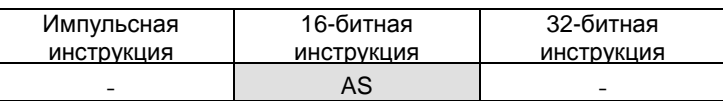

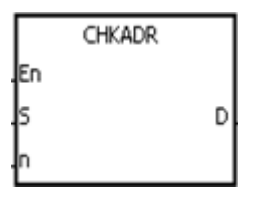

- S : Регистр указателя
- : Число объектов  $\mathbf{r}$
- D : Результат проверки

#### Описание:

6

- $1.$ Инструкция CHKADR используется для проверки того, превышает ли значение в S и (значение в S) + n-1 допустимый диапазон. Если не превышает, D будет включен. В противном случае он будет отключен.
- $2.$ S поддерживает регистры указателей D, T, C, HC (POINTER/T\_POINTER/C\_POINTER/HC\_POINTER).
- $3.$ Значение операнда n находится в диапазоне от 1 до 1024.
- $\overline{4}$ . Инструкция CHKADR может использоваться только в функциональном блоке. Она используется в начальной фазе разработки программы или для проверки превышения допустимых диапазонов для программных объектов. После написания программы эту инструкцию можно удалить.

# Пример:

 $1.$ Задайте программу (Prog0) и функциональный блок (FB0) в ПО ISPSoft.

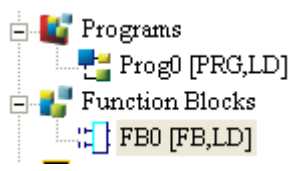

Задайте две переменные в программе.

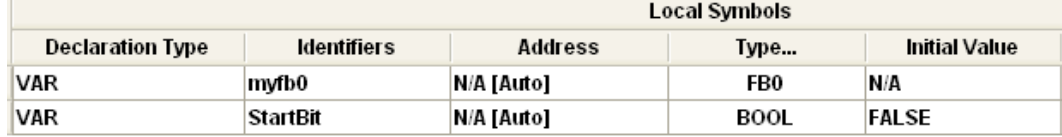

2. Задайте VarPR1, VarTR1, VarCR1 и VarHCR1 в функциональном блоке и назначьте для них типы данных POINTER, T\_POINTER, C\_POINTER и HC\_POINTER соответственно.

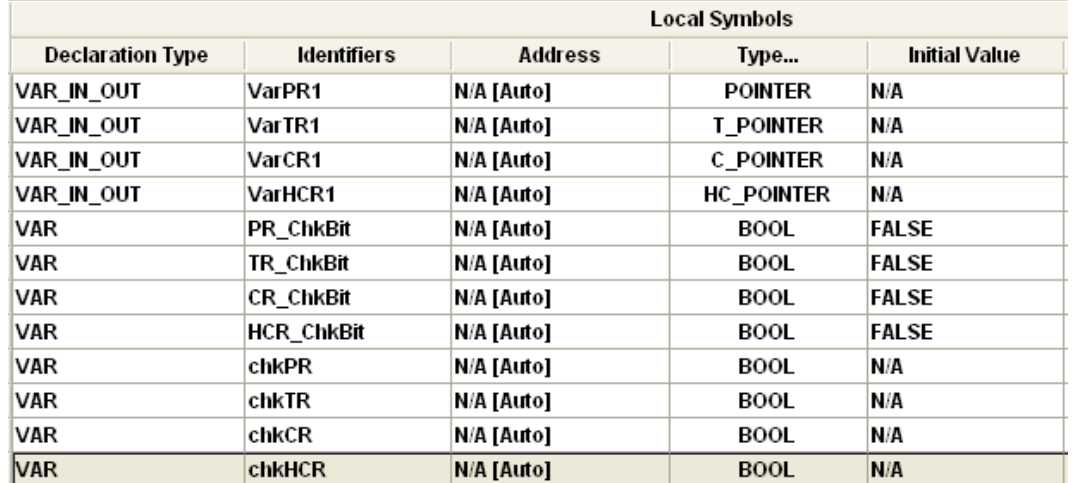

3. Вызовите функциональный блок FB0 в программе и назначьте D29999, T0, C511 и HC50 для VarPR1, VarTR1, VarCR1 и VarHCR1 в функциональном блоке FB0 соответственно.

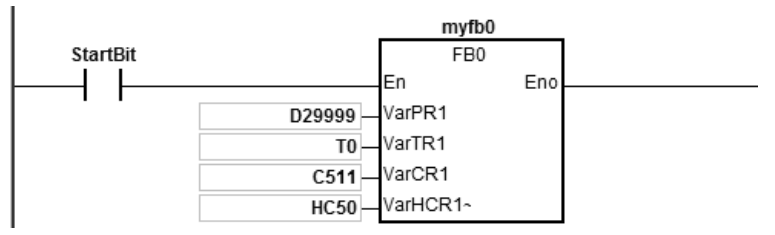

- 4. Используйте инструкцию CHKADR для проверки соответствия диапазонам VarPR1, VarTR1, VarCR1 и VarHCR1.
- 5. Если chkPR включен, объект, представленный переменной VarPR1, будет D29999. Т.к. допустимые диапазоны для этих объектов: D0…D29999 и D29999+10-1=D30008, то диапазон превышен и PR\_ChkBit выключен.

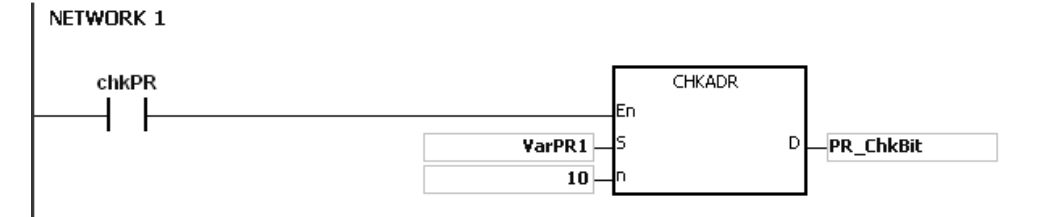

6. Если chkTR включен, объект, представленный переменной VarPR1, будет T0. Т.к. допустимые диапазоны для этих объектов: T0…T511 и T0+10-1=T9, то диапазон не превышен и TR\_ChkBit включен.

**6\_**

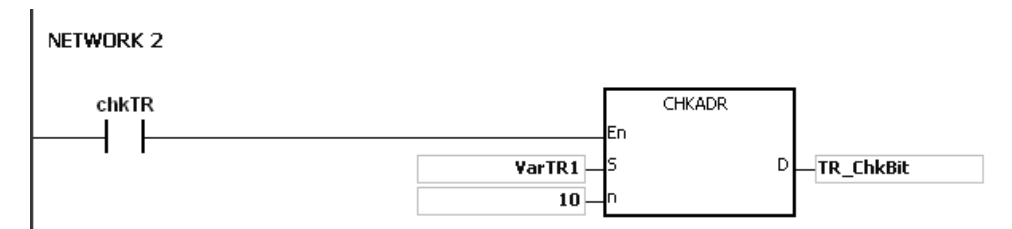

7. Если chkCR включен, объект, представленный переменной VarPR1, будет C511. .к. допустимые диапазоны для этих объектов: C0…C511 и C511+10-1=C520, то диапазон превышен и CR\_ChkBit выключен.

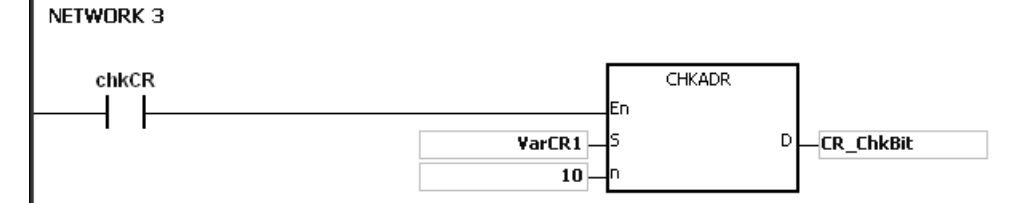

8. Если chkHCR включен, представленный переменной VarPR1, будет HC50. .к. допустимые диапазоны для этих объектов: HC0… HC255 и HC50+10-1=HC59, то диапазон не превышен и HCR\_ChkBit включен. NETWORK 4

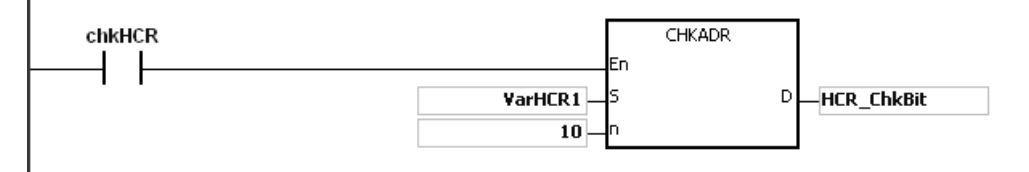

# **Примечание:**

- 1. Если значение (адрес объекта) в **S** превышает допустимый диапазон, инструкция CHKADR выполняться не будет, включается специальное вспомогательное реле SM и в специальном регистре SR0 сохраняется код ошибки 16#2003.
- 2. Если значение операнда **n** находится вне диапазона от 1 до 1024, инструкция CHKADR выполняться не будет, включается специальное вспомогательное реле SM и в специальном регистре SR0 сохраняется код ошибки 16#200B.

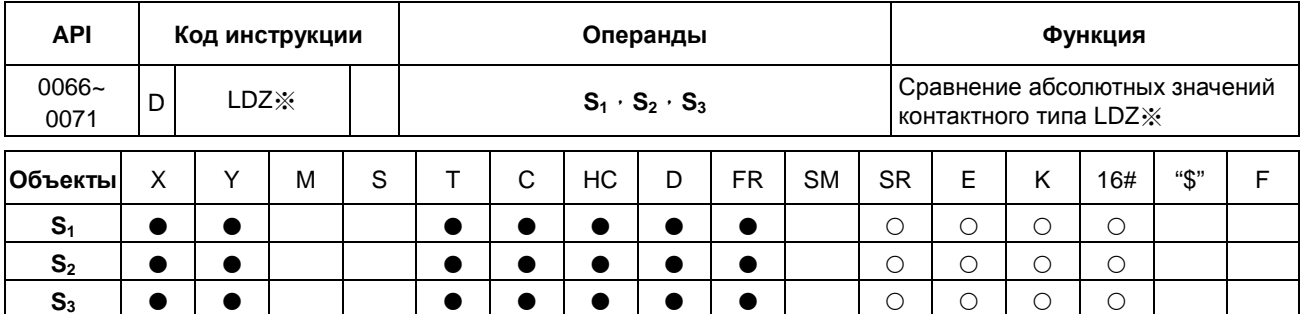

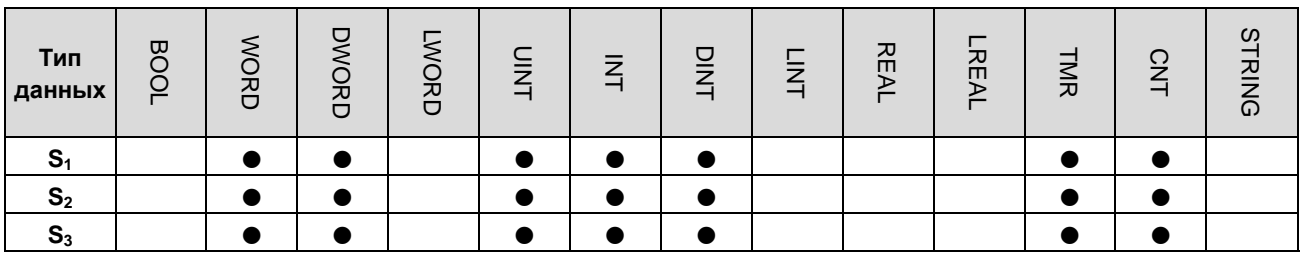

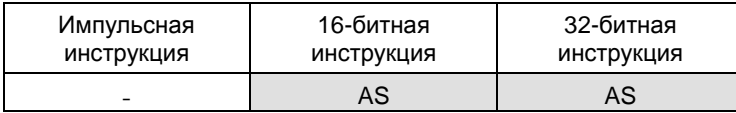

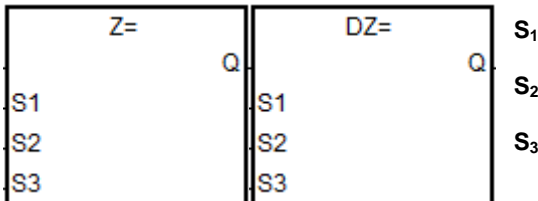

: Источник данных 1

: Источник данных 2

: Результат сравнения

Инструкции для примера: LDZ= и DLDZ=

- $1.$ Абсолютное значение разности между  $S_1$  и  $S_2$  сравнивается с абсолютным значением  $S_3$ . Возьмем инструкцию LDZ= для примера. Если результатом сравнения является равенство значения разности S<sub>1</sub> и S<sub>2</sub> и значения S<sub>3</sub>, это является условием непрерывности цепи. Если результатом сравнения является неравенство значения разности  $S_1$  и  $S_2$  и значения  $S_3$ , это является условием прерывания цепи.
- $2.$ 32-битные счетчики используются только 32-битными инструкциями, объект Е такие счетчики не использует.

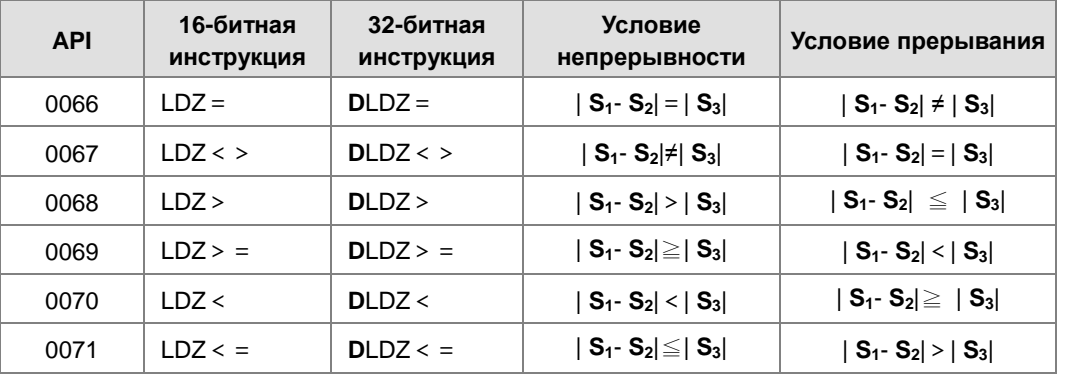

# Пример:

 $1.$ Если абсолютное значение разности D10 и D11 больше 200, Y0.0 включается. Если абсолютное значение разности меньше 200, Y0.0 выключается.

# Network 1

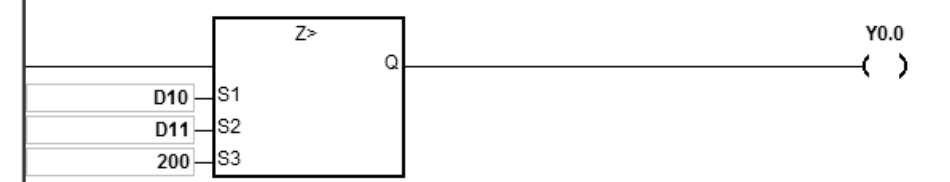

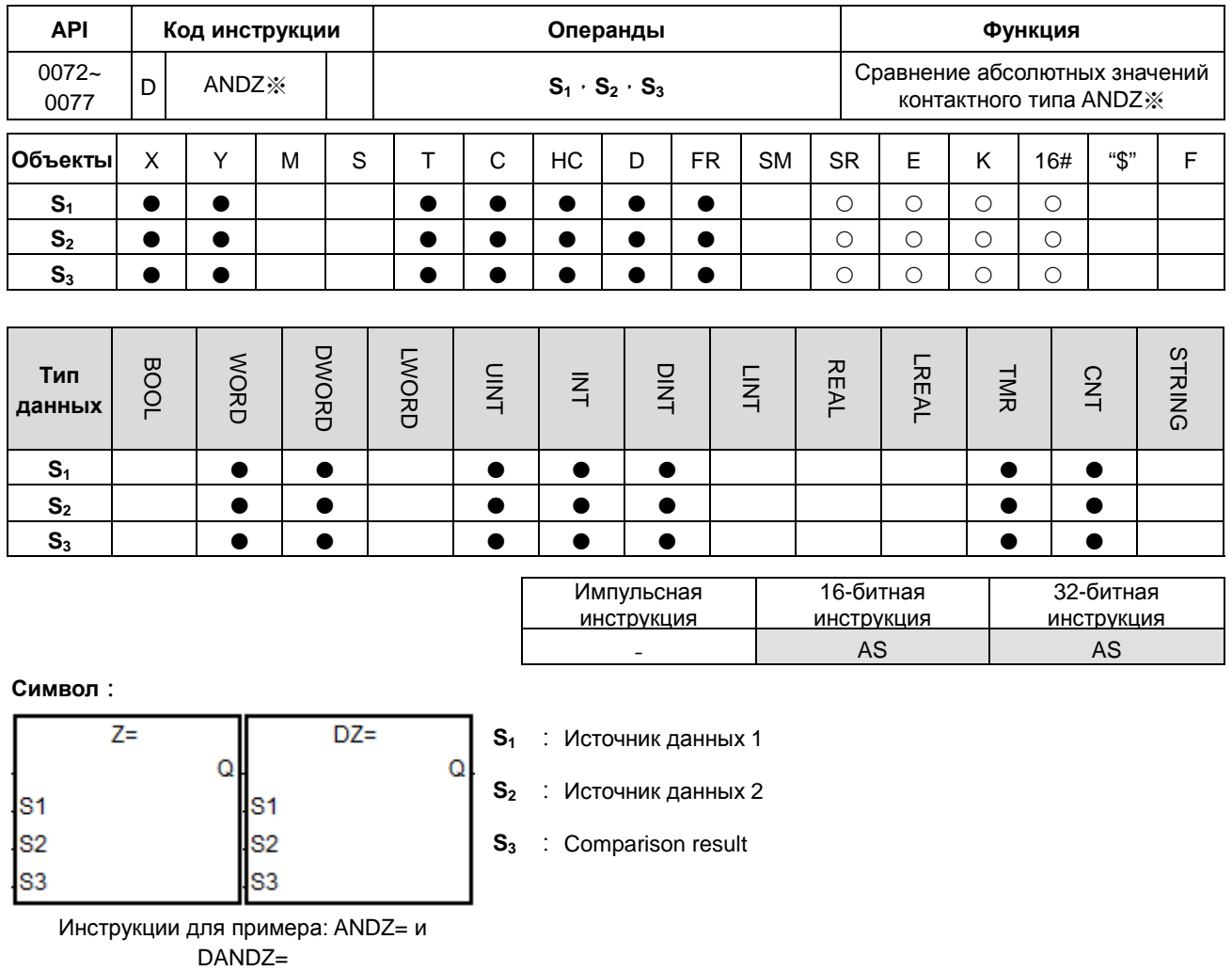

# Описание:

- $1.$ Абсолютное значение разности между  $S_1$  и  $S_2$  сравнивается с абсолютным значением  $S_3$ . Возьмем инструкцию ANDZ= для примера. Если результатом сравнения является равенство значения разности S<sub>1</sub> и  $S_2$  и значения  $S_3$ , это является условием непрерывности цепи. Если результатом сравнения является неравенство значения разности  $S_1$  и  $S_2$  и значения  $S_3$ , это является условием прерывания цепи.
- $2.$ 32-битные счетчики используются только 32-битными инструкциями, объект Е такие счетчики не использует.

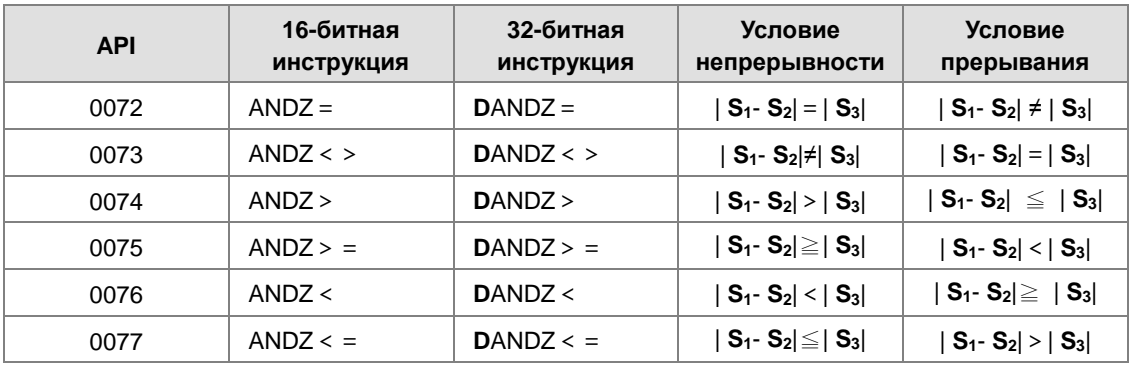

6

# **Пример:**

1. Когда M0 включен и абсолютная разность между D10 и D11 больше 200, Y0.0 включен. Когда абсолютная разность меньше 200, Y0.0 выключен.

Network 1

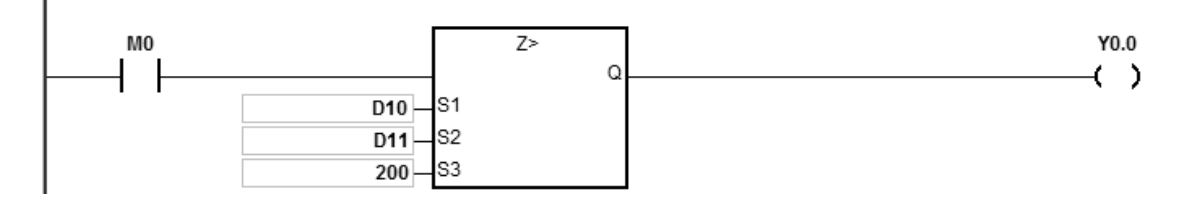

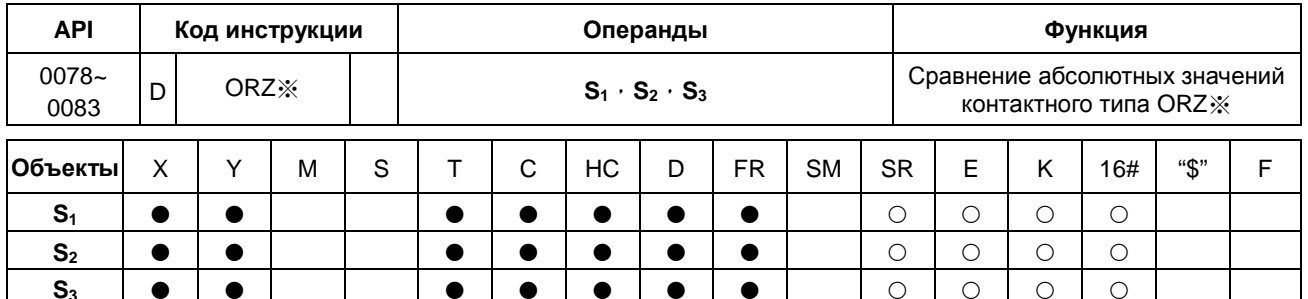

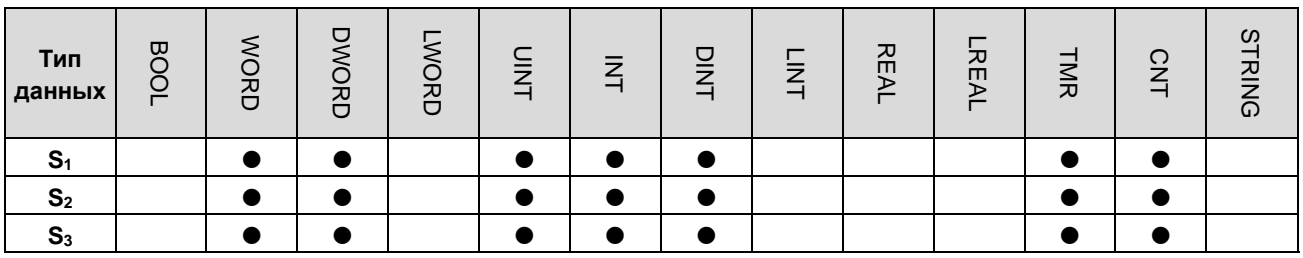

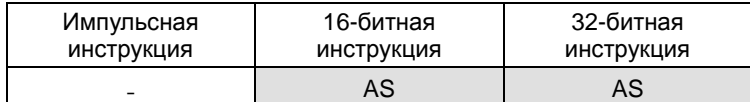

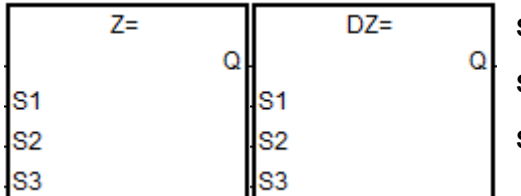

- $S_1$  : Источник данных 1
- $S_2$  : Источник данных 2
- $S_3$  : Результат сравнения

Инструкции для примера: ORZ= и DORZ=

- $1.$ Абсолютное значение разности между  $S_1$  и  $S_2$  сравнивается с абсолютным значением  $S_3$ . Возьмем инструкцию ORZ= для примера. Если результатом сравнения является равенство значения разности S<sub>1</sub> и S<sub>2</sub> и значения S<sub>3</sub>, это является условием непрерывности цепи. Если результатом сравнения является неравенство значения разности  $S_1$  и  $S_2$  и значения  $S_3$ , это является условием прерывания цепи.
- $2.$ 32-битные счетчики используются только 32-битными инструкциями, объект Е такие счетчики не использует.

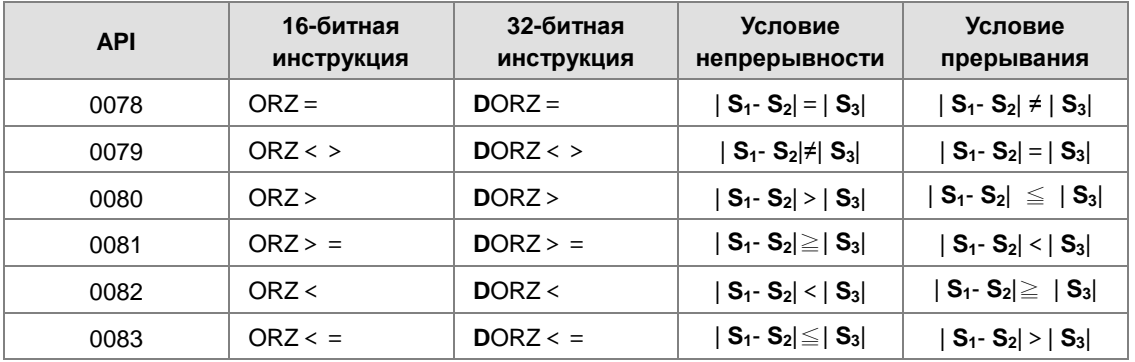

# **Пример:**

1. Когда M0 включен и абсолютная разность между D10 и D11 больше 200, Y0.0 включен. Когда абсолютная разность меньше 200, Y0.0 выключен.

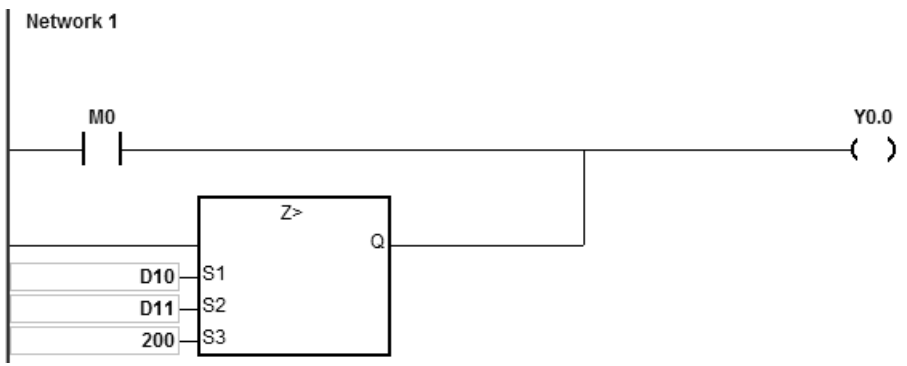

# 6.2 Арифметические инструкции

# 6.2.1 Описание арифметических инструкций

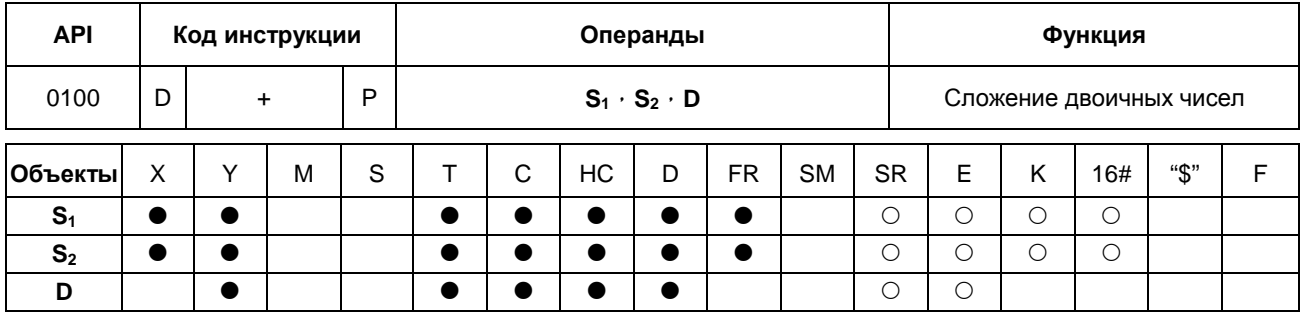

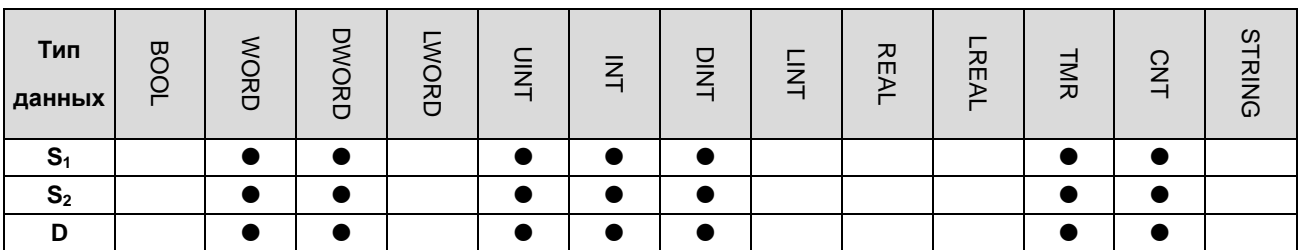

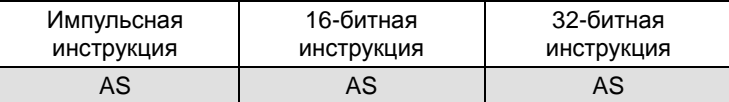

# Символ:

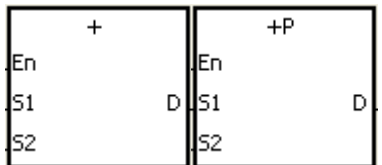

- : Слагаемое  $S<sub>1</sub>$
- $S<sub>2</sub>$ : Слагаемое
- D : Сумма

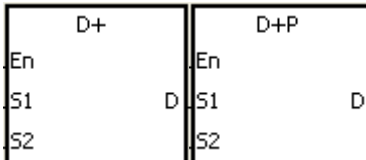

- 1. Двоичное значение в S<sub>2</sub> складывается с двоичным значением в S<sub>1</sub>, сумма сохраняется в D.
- 2. 32-битный счетчик может использоваться только 32-битной инструкцией D+, объекты Е такие счетчики не поддерживают.
- 3. Флаги: SM600 (флаг нуля), SM601 (флаг заимствования) и SM602 (флаг переноса)
- 4. Если результат сложения равен 0, включается флаг нуля SM600.
- 5. Сложение 16-битных двоичных значений:

Если результат сложения выходит за допустимый для 16-битных значений предел, включается флаг переноса SM602.

6. Сложение 32-битных двоичных значений:

Если результат сложения выходит за допустимый для 32-битных значений предел, включается флаг переноса SM602.

#### **Пример 1:**

Сложение 16-битных двоичных значений: Когда X0.0 включен, значение в D10 складывается со значением в D0, сумма сохраняется в D20.

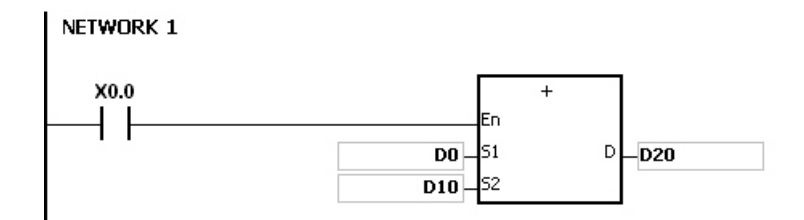

- Когда значения в D0 и D10 равны 100 и 10 соответственно, сумма равна 110, результат сохраняется в D20.
- Когда значения в D0 и D10 равны 16#7FFF и 16#1 соответственно, сумма равна 16#8000, результат сохраняется в D20.
- Когда значения в D0 и D10 равны 16#FFFF и 16#1 соответственно, сумма равна 16#10000. Т.к. результат выходит за допустимый диапазон 16-битных значений, включается флаг переноса SM602 и сохраненный в D20 результат равен 16#0. Т.к. результат равен 16#0, также включается флаг нуля SM600.

#### **Пример 2:**

Сложение 32-битных двоичных значений: Когда X0.0 включен, значение в (D41, D40) складывается со значением в (D31, D30), сумма сохраняется в (D51, D50). (Данные в D30, D40 и D50 это младшие 16 бит данных, в D31, D41 и D51 это старшие 16 бит данных).

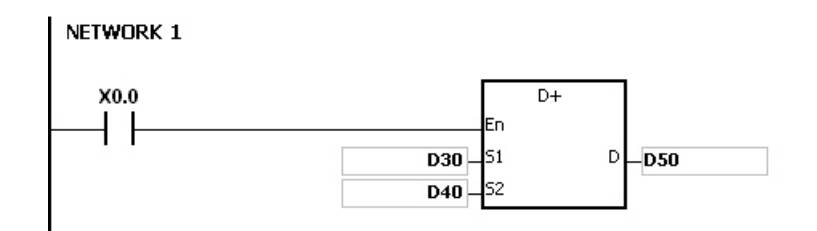

 Когда значения в (D31, D30) и (D41, D40) равны 11111111 и 44444444 соответственно, сумма равна 55555555, результат сохраняется в (D51, D50).

 Когда значения в (D31, D30) и (D41, D40) равны 16#80000000 и 16#FFFFFFFF соответственно, (D31, D30) сумма равна 16#17FFFFFFF. Т.к. результат выходит за допустимый диапазон 32-битных значений, включается флаг переноса SM602, сохраненный в (D51, D50) результат равен 16#7FFFFFFF.

#### **Флаги:**

16-битная инструкция:

- 1. Если результат равен 0, включается флаг нуля SM600.
- 2. Если результат превышает 65 535, включается флаг переноса SM602.

#### 32-битная инструкция:

- 1. Если результат равен 0, включается флаг нуля SM600.
- 2. Если результат превышает 4,294,967,295, включается флаг переноса SM602.

16-битная инструкция: Флаг нуля Флаг нуля Флаг нуля  $\mathbb{Z}$ UST. ALA  $65,535 \cdot 0 \cdot 1$  $65,535 \cdot 0 \cdot 1 \cdot 2$  $-65,535 \cdot 0 \cdot 1$ 日分之 ↖ せない Флаг переноса Флаг заимствования Флаг нуля 32-битная инструкция: Флаг нуля Флаг нуля  $\mathbb{C}$ t AA 4,294,967,295 \cdot 0 \cdot 1 \cdot 4,294,967,295 \cdot 0 \cdot 1 \cdot 4,294,967,295 \cdot 0 \cdot 1 \cdot 4,294,967,295 \cdot 0 \cdot 1 \cdot 2  $\rightarrow$  4,294,967,295  $\cdot$  0  $\cdot$  1  $\cdot$  2 一仓肌分 **U分叉** ← 刀

Флаг заимствования

Флаг переноса

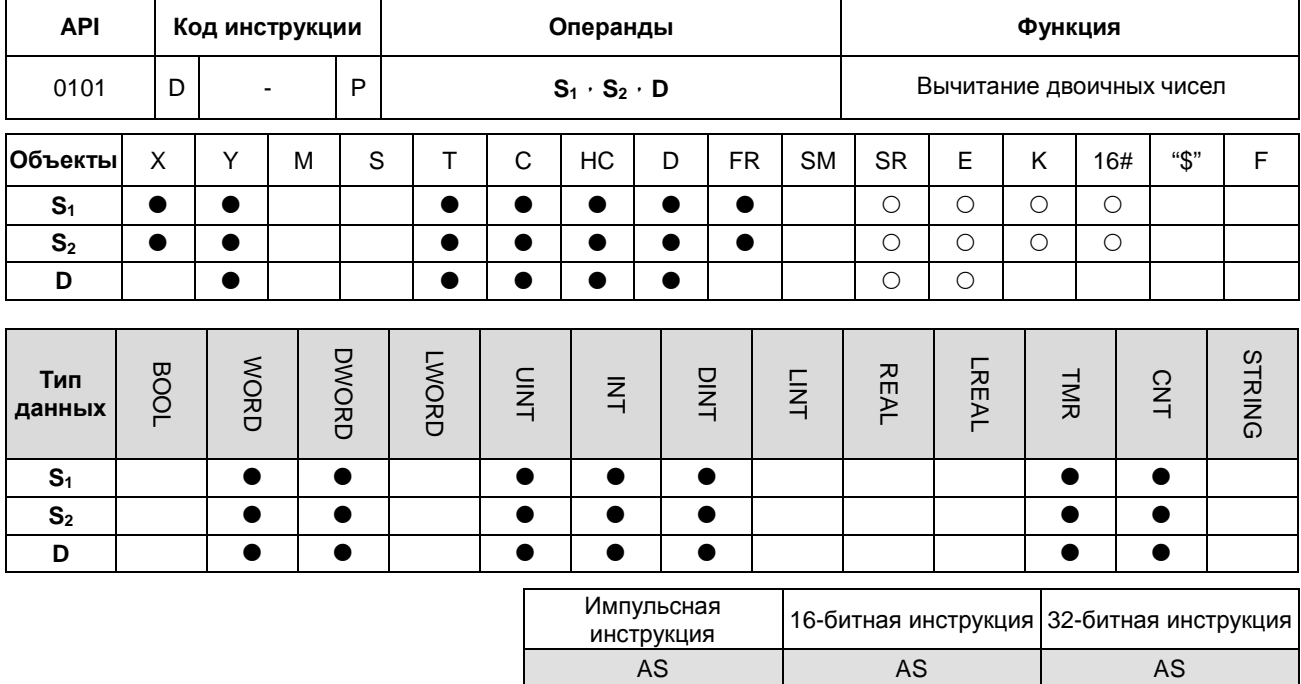

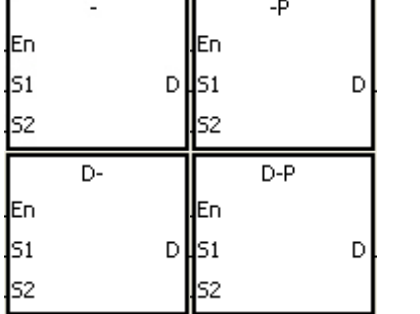

- : Уменьшаемое
- : Вычитаемое
- : Разность

 $S<sub>1</sub>$ 

 $S<sub>2</sub>$ 

D

# Описание:

- $1.$ Двоичное значение в S<sub>2</sub> вычитается из двоичного значения S<sub>1</sub>, разность сохраняется в D.
- $2.$ 32-битный счетчик может использоваться только 32-битной инструкцией D-, объекты Е такие счетчики не поддерживают.
- Флаги: SM600 (флаг нуля), SM601 (флаг заимствования) и SM602 (флаг переноса)  $3.$
- $\overline{4}$ . Если результат вычитания равен 0, включается флаг нуля SM600.
- 5. Когда во время арифметической операции происходит заимствование, включается флаг SM601.

# Пример 1:

Вычитание 16-битных чисел: Когда Х0.0 включен, вычитаемое в D10 вычитается из уменьшаемого в D0, разность сохраняется в D20.

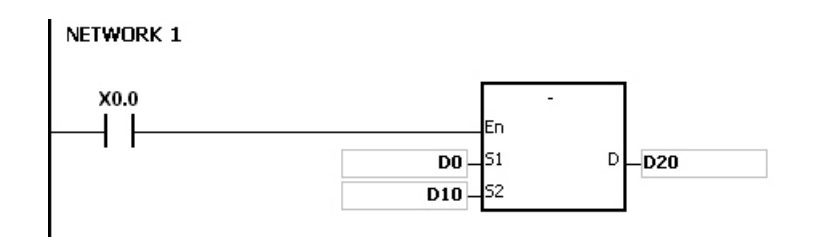

- Когда значения в D0 и D10 равны 100 и 10 соответственно, разность равна 90 и сохраняется в D20.
- Когда значения в D0 и D10 равны 16#8000 и 16#1 соответственно, разность равна 16#7FFF и сохраняется в D20.
- Когда значения в D0 и D10 равны 16#1 и 16#2 соответственно, разность равна 16#FFFF. Поскольку происходит заимствование, включается флаг SM601 и в D20 сохраняется значение 16#FFFF.
- Когда значения в D0 и D10 равны 16#0 и 16#FFFF соответственно, разность равна 16#F0001. Поскольку происходит заимствование, включается флаг SM601 и в D20 сохраняется значение 16#1.

# **Пример 2:**

Вычитание 32-битных чисел: Когда X0.0 включен, вычитаемое в (D41, D40) вычитается из уменьшаемого (D31, D30), разность сохраняется в (D51, D50). (Данные в D30, D40 и D50 – младшие 16 бит данных, данные в D31, D41 и D51 – старшие 16 бит данных).

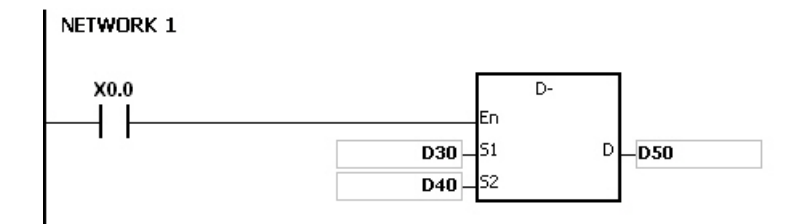

- Когда значения в (D31, D30) и (D41, D40) соответственно равны 55555555 и 11111111, разность составляет 44444444 и сохраняется в (D51, D50).
- Когда значения в (D31, D30) и (D41, D40) соответственно равны 16#80000000 и 16#FFFFFFFF разность составляет 16#F80000001. Поскольку происходит заимствование, включается флаг SM601, в (D51, D50) сохраняется значение 16#80000001.

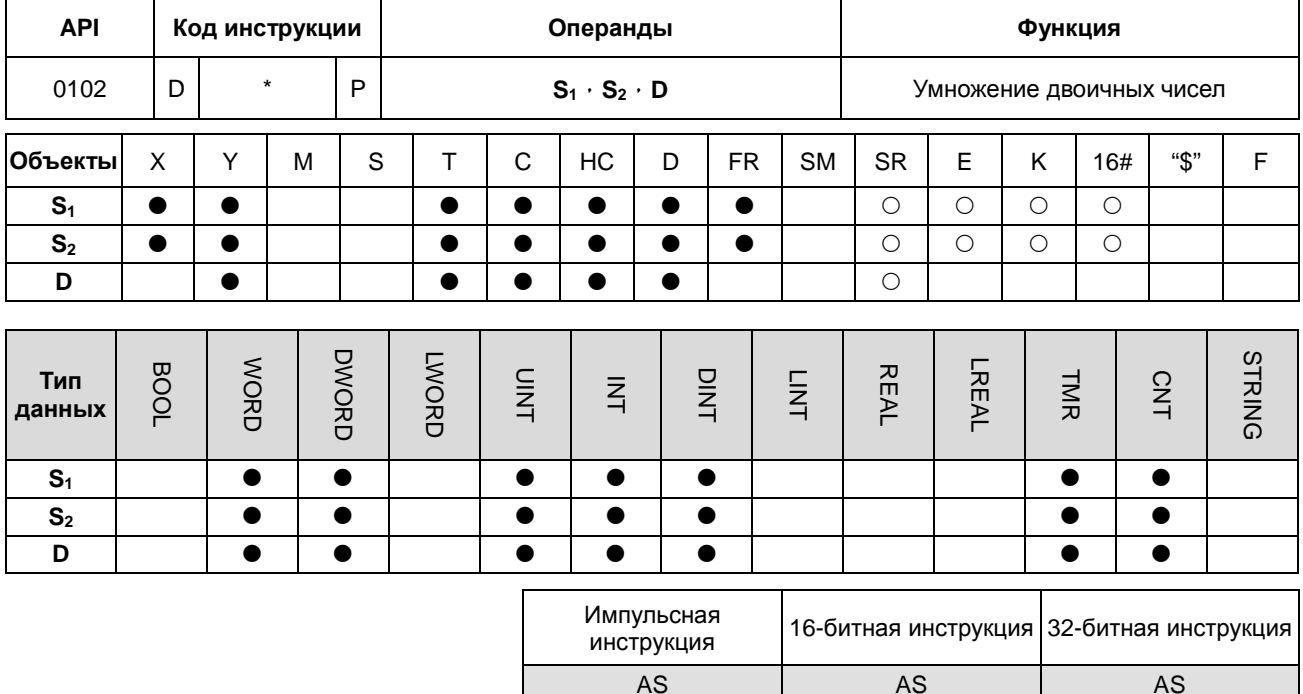

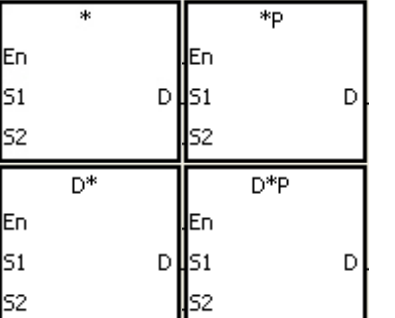

- $S_1$  : Множимое
- $S_2$  : Множитель
- **D** : Произведение

#### Описание:

- $1.$ Двоичное значение со знаком в S<sub>1</sub> перемножается с двоичным значением со знаком в S<sub>2</sub>, произведение сохраняется в D.
- $2.$ 32-битный счетчик может использоваться только 32-битной инструкцией D\*.
- 3. Умножение 16-битных двоичных значений:

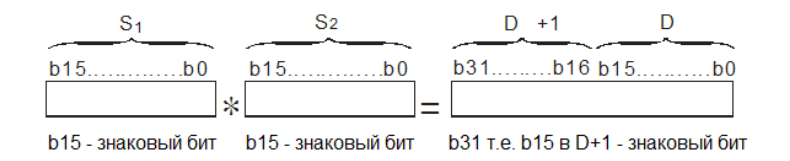

Произведение представляет собой 32-битное значение и хранится в регистре (D+1, D), который состоит из 32 бит данных. Когда знаковый бит b31 равен 0, произведение является положительным значением. Когда знаковый бит b31 равен 1, произведение является отрицательным значением.

#### $\overline{4}$ . Умножение 32-битных двоичных значений:

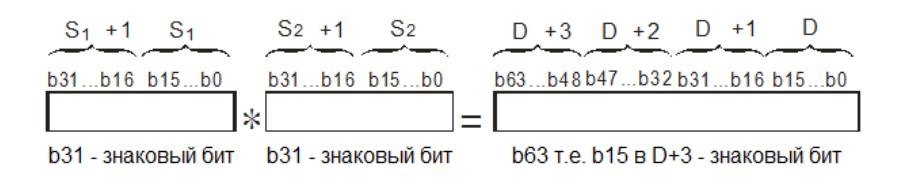

Произведение является 64-битным значением и хранится в регистре (D+3, D+2, D+1, D0), который состоит из 64 бит. Когда знаковый бит b63 равен 0, произведение является положительным значением. Когда знаковый бит b63 равен 1, произведение является отрицательным значением.

#### Пример:

16-битное значение в D0 умножается на 16-битное значение в D10, а 32-битное произведение сохраняется в (D21, D20). Данные в D21 - это старшие 16 бит данных, данные в D20 - это младшие 16 бит данных. Имеет ли результат положительное или отрицательное значение, зависит от состояния самого старшего бита b31. Когда b31 выключен (равен 0), результат будет положительным. Когда b31 включен (равен 1), результатом является отрицательное значение.

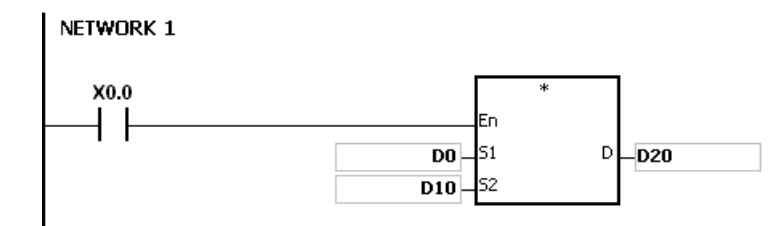

D0×D10=(D21, D20)

16-битное значениех 16-битное значение=32-битное значение

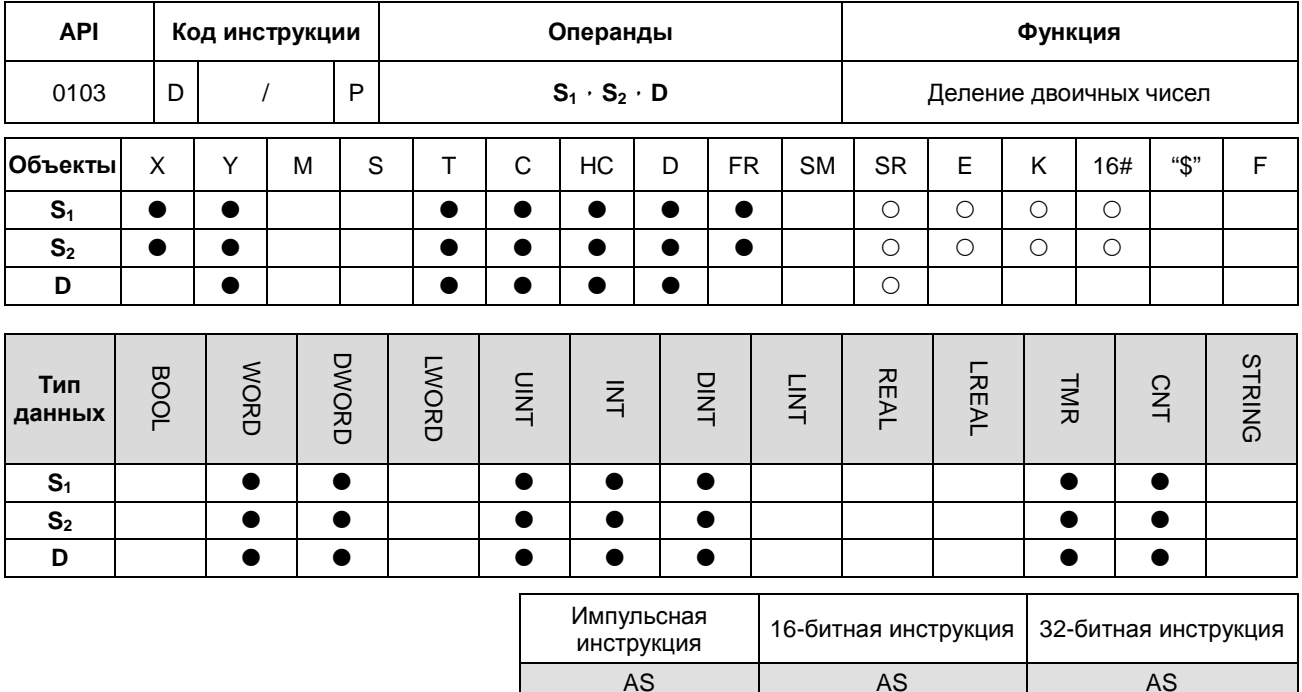

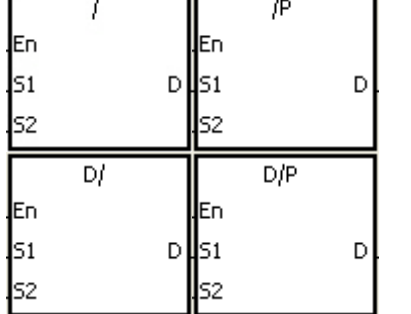

: Делимое  $S<sub>1</sub>$ 

 $S<sub>2</sub>$ : Делитель

 $\mathbf D$ : Частное, остаток

# Описание:

- Двоичное значение со знаком в  $S_1$  делится нас двоичное значение со знаком в  $S_2$ , частное сохраняется в D.  $1.$
- $2.$ 32-битный счетчик может использоваться только 32-битной инструкцией D/.
- $3.$ Если знаковый бит равен 0, значение положительное. Если знаковый бит равен 1, значение отрицательное.
- $\overline{4}$ . Деление 16-битных значений:

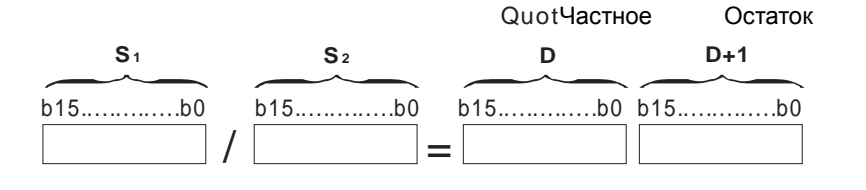

Операнд D занимает 2 последовательных регистра. Частное сохраняется в D, остаток сохраняется в D+1.

#### 5. Деление 32-битных значений:

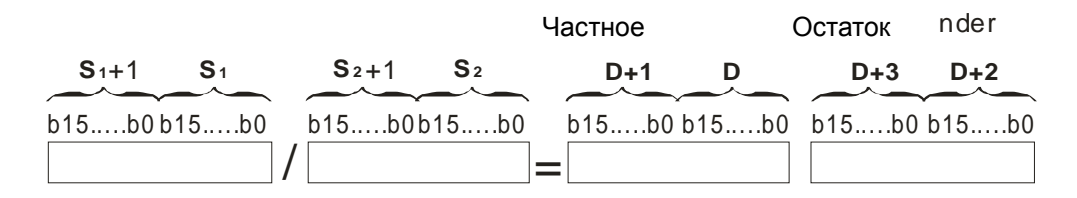

Операнд D занимает 2 последовательных регистра. Частное сохраняется в (D+1, D), остаток сохраняется в  $(D+3, D+2).$ 

#### Пример:

Когда X0.0 включен, значение делимого в D0 делится на значение делителя в D10, частное сохраняется в D20, а остаток сохраняется в D21. Знак результата определяется значением его старшего бита.

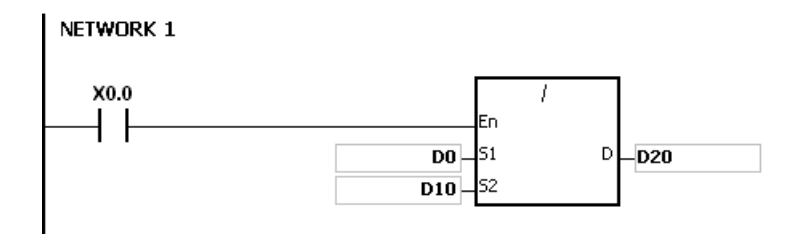

#### Примечание:

- $1.$ Если значение операнда выходит за допустимые пределы, инструкция не выполняется, включается флаг SM0 и в SR0 записывается код ошибки 16#2003.
- $2.$ Если значение делителя равно 0, инструкция не выполняется, включается флаг SM0 и в SR0 записывается код ошибки 16#2012.
- $3.$ Если операнд D, используемый с 16-битной инструкцией, задается в ПО ISPSoft, тип данных будет ARRAY [2] для WORD/INT.
- 4. Если операнд D, используемый с 32-битной инструкцией, задается в ПО ISPSoft, тип данных будет ARRAY [2] для DWORD/DINT.

AS - AS

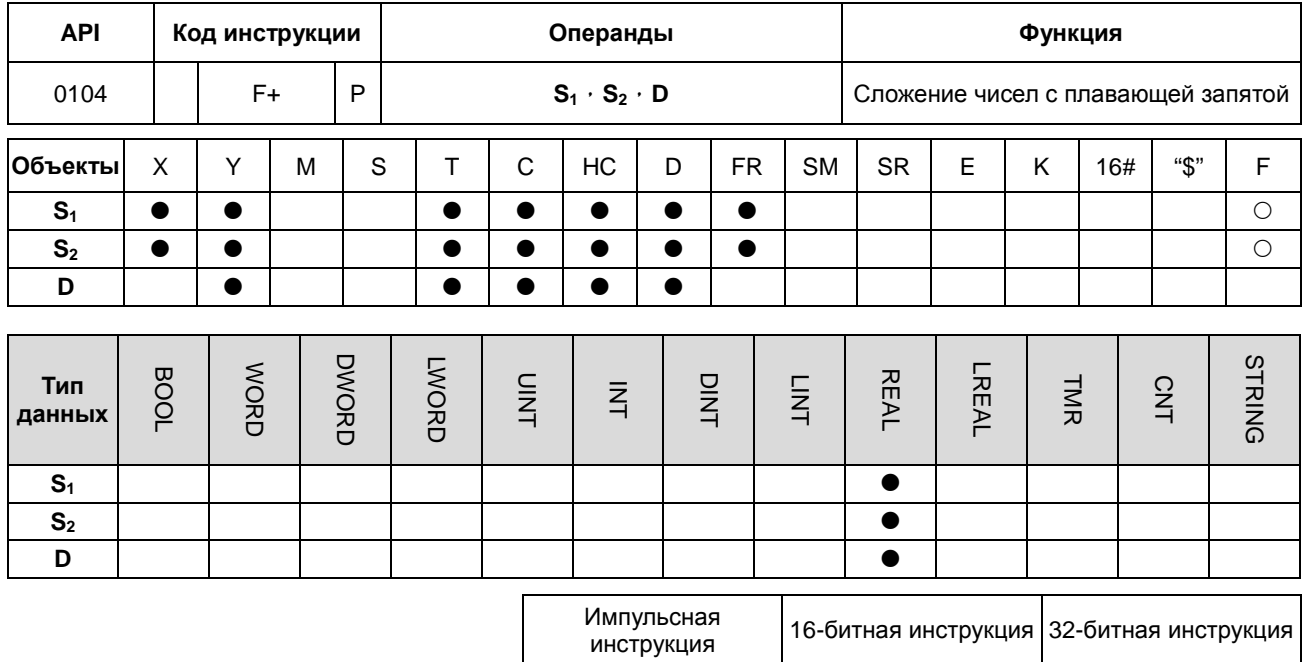

#### **Символ:**

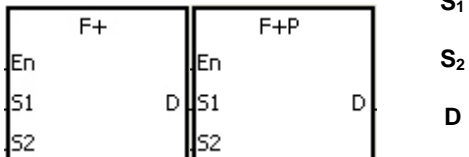

- **S1** : Слагаемое
- **S2** : Слагаемое
- **D** : Сумма

#### **Описание:**

**\_6**

- 1. Эта инструкция предназначена для сложения 32-битных чисел одинарной точности с плавающей запятой.
- 2. Число с плавающей запятой в **S2** складывается с числом с плавающей запятой в **S1**, сумма сохраняется в **D**.
- 3. Флаги: SM600 (флаг нуля), SM601 (флаг заимствования), SM602 (флаг переноса)
	- Если сумма равна 0, включается флаг нуля SM600.
	- Когда абсолютное значение результата меньше минимального значения для чисел с плавающей запятой, значение в **D** равно 16#FF800000 и включается флаг заимствования SM601.
	- Когда абсолютное значение результата больше максимального значения для чисел с плавающей запятой, значение в **D** равно 16#7F800000 включается флаг переноса SM602.

#### **Пример:**

Сложение чисел одинарной точности с плавающей запятой: Когда X0.0 включен, значение 16#4046B852 в (D21, D20) складывается со значением 16#3FB9999A в (D11, D10), сумма, равная 16#4091C28F, сохраняется в (D31, D30). 16#4046B852, 16#3FB9999A и 16#4091C28F представляют собой числа 3,105, 1,450 и 4,55 соответственно.

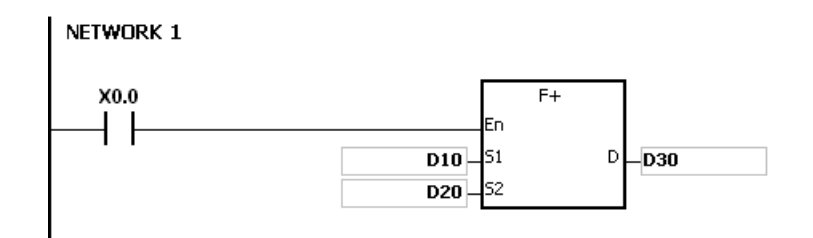

# Примечание:

Если значения в S<sub>1</sub> или S<sub>2</sub> выходят за допустимые для чисел с плавающей запятой пределы, инструкция не выполняется, включается флаг SM0 и в SR0 записывается код ошибки 16#2013.

6

**AS** 

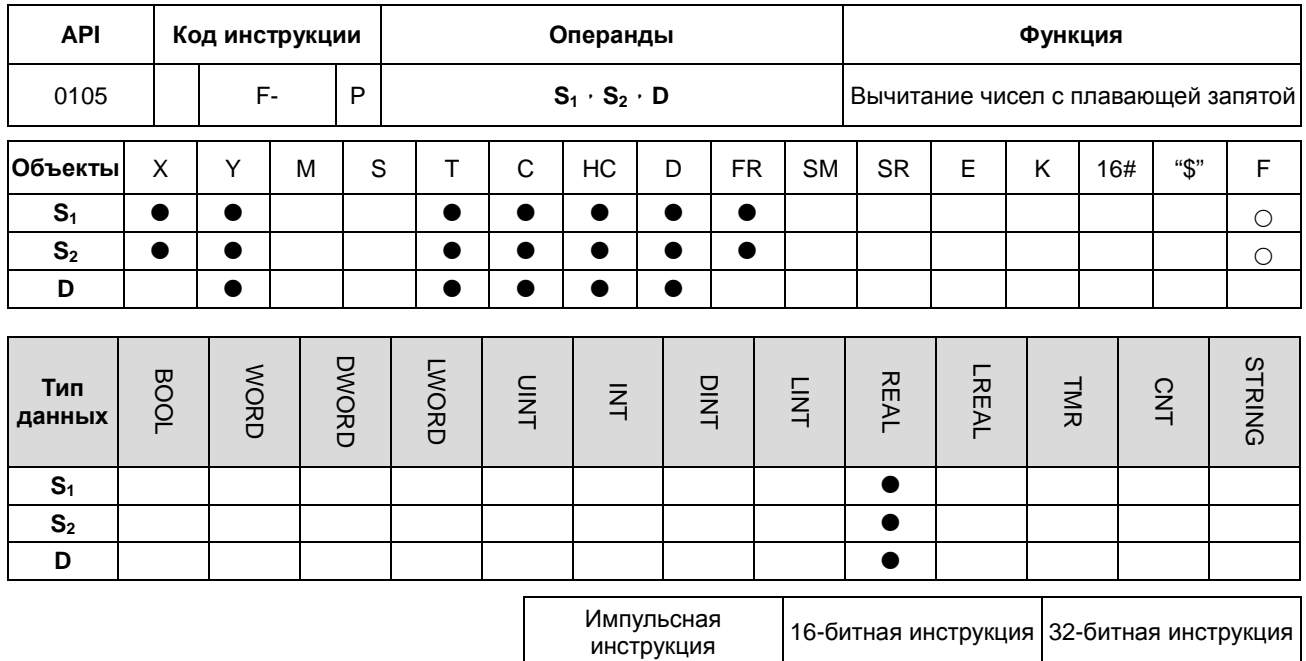

**AS** 

 $\overline{a}$ 

#### Символ:

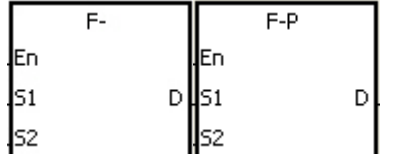

- : Уменьшаемое
- $S<sub>2</sub>$ : Вычитаемое
- D : Разность

 $S<sub>1</sub>$ 

# 6

- Эта инструкция предназначена для вычитания 32-битных чисел одинарной точности с плавающей запятой. 4.
- 5. Из числа с плавающей запятой в S<sub>2</sub> вычитается число с плавающей запятой в S<sub>1</sub>, разность сохраняется в D.
- 6. Флаги: SM600 (флаг нуля), SM601 (флаг заимствования), SM602 (флаг переноса)
	- Если разность равна 0, включается флаг нуля SM600.  $\bullet$
	- Когда абсолютное значение результата меньше минимального значения для чисел с плавающей запятой, значение в D равно 16#FF800000 и включается флаг заимствования SM601.
	- Когда абсолютное значение результата больше максимального значения для чисел с плавающей запятой, значение в D равно 16#7F800000 включается флаг переноса SM602.

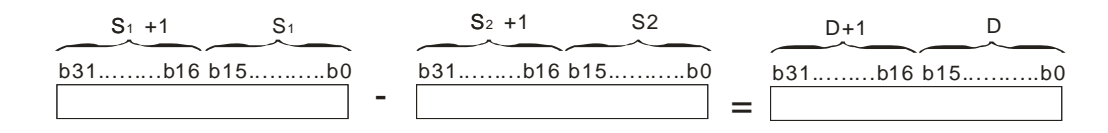

# **Пример:**

Вычитание чисел одинарной точности с плавающей запятой: когда X0.0 включен, значение в (D21, D20) вычитается из уменьшаемого (D21, D20), разность сохраняется в (D31, D30).

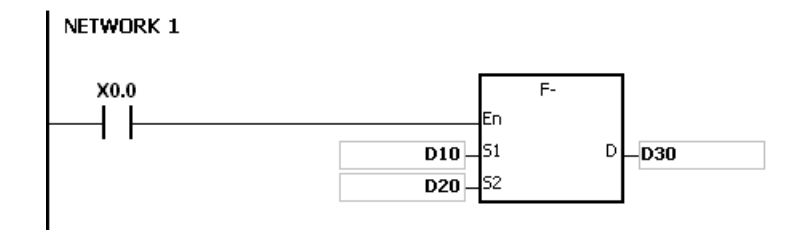

# **Примечание:**

Если значения в S<sub>1</sub> или S<sub>2</sub> выходят за допустимые для чисел с плавающей запятой пределы, инструкция не выполняется, включается флаг SM0 и в SR0 записывается код ошибки 16#2013.

**AS** 

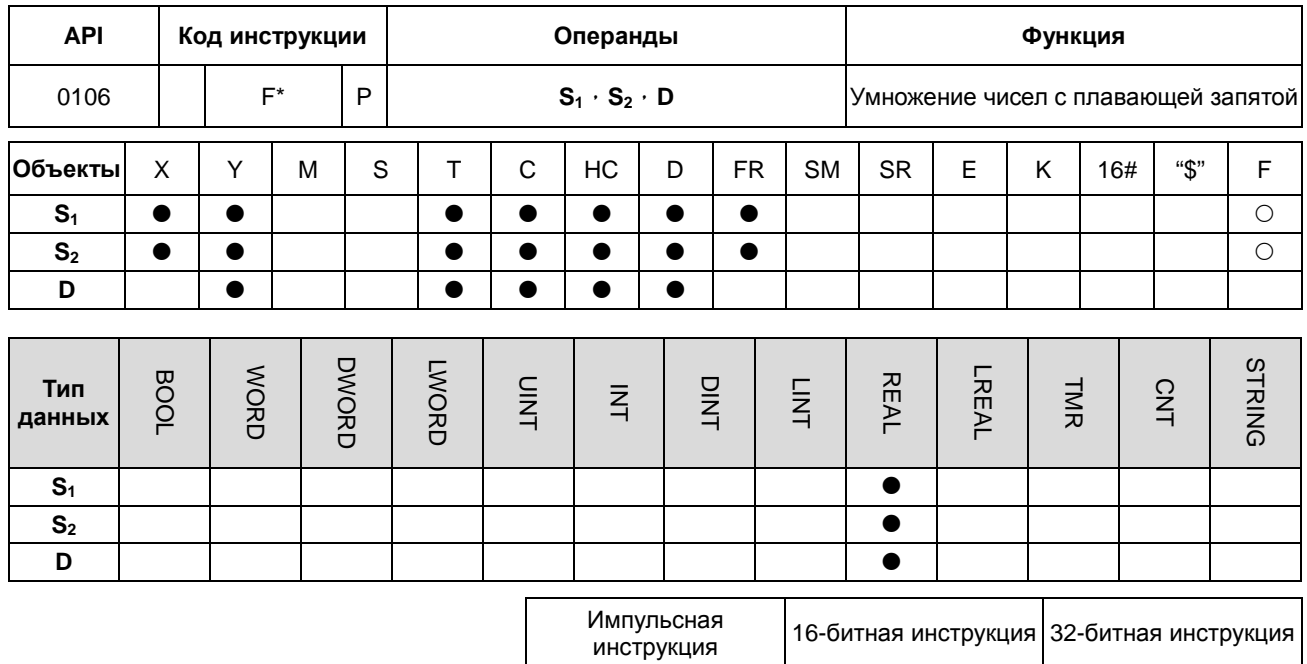

**AS** 

 $\overline{a}$ 

#### Символ:

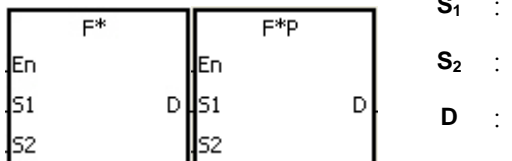

- Множимое
- Множитель
- Произведение

- $7.$ Эта инструкция предназначена для перемножения 32-битных чисел одинарной точности с плавающей запятой.
- 8. Число с плавающей запятой в S<sub>2</sub> перемножается с числом с плавающей запятой в S<sub>1</sub>, произведение сохраняется в D.
- 9. Флаги: SM600 (флаг нуля), SM601 (флаг заимствования), SM602 (флаг переноса)
	- $\bullet$ Если произведение равно 0, включается флаг нуля SM600.
	- $\bullet$ Когда абсолютное значение результата меньше минимального значения для чисел с плавающей запятой, значение в D равно 16#FF800000 и включается флаг заимствования SM601.
	- $\bullet$ Когда абсолютное значение результата больше максимального значения для чисел с плавающей запятой, значение в D равно 16#7F800000 включается флаг переноса SM602.

# Пример:

Умножение чисел одинарной точности с плавающей запятой: когда Х0.0 включен, множимое 32.5 перемножается со значением множителя в (D1, D0), произведение сохраняется в (D11, D10).

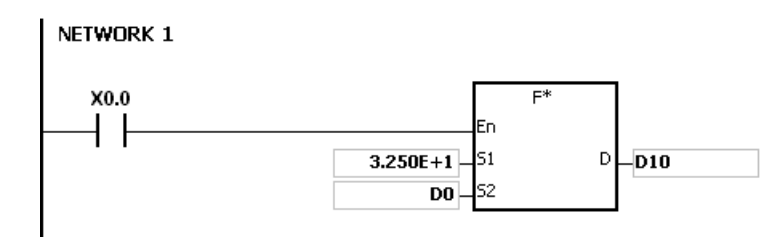

#### Примечание:

Если значения в S<sub>1</sub> или S<sub>2</sub> выходят за допустимые для чисел с плавающей запятой пределы, инструкция не выполняется, включается флаг SM0 и в SR0 записывается код ошибки 16#2013.

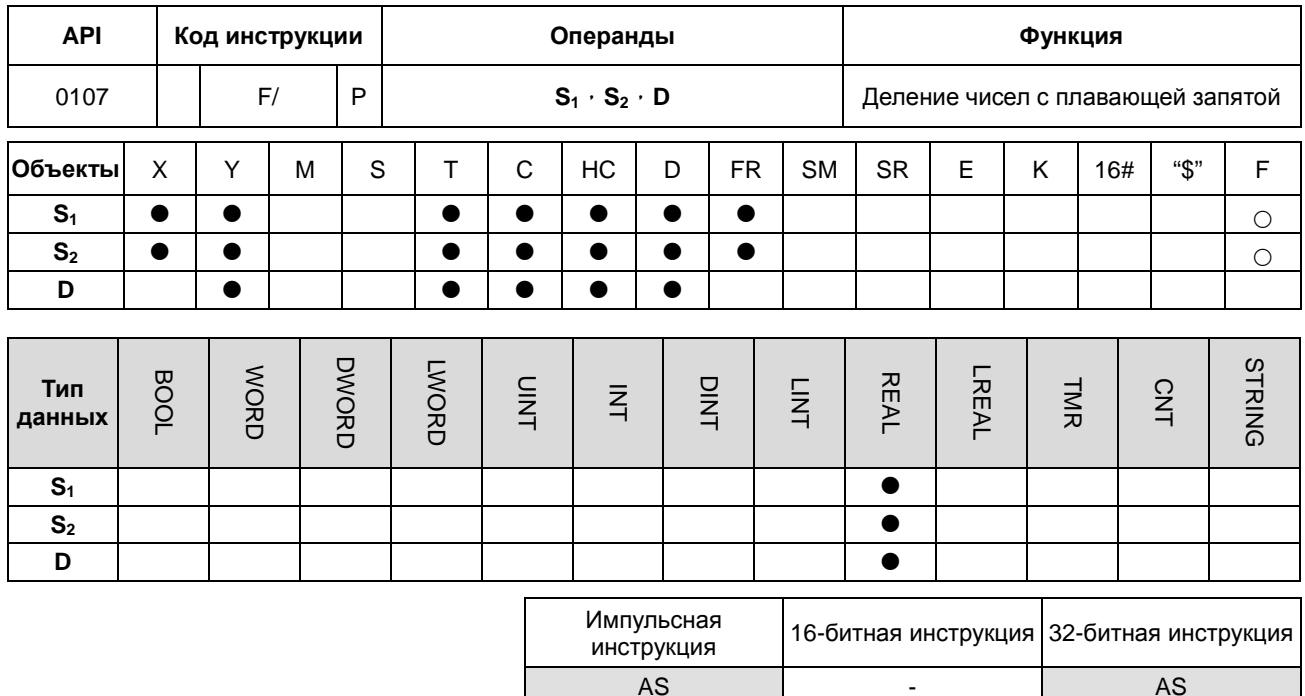

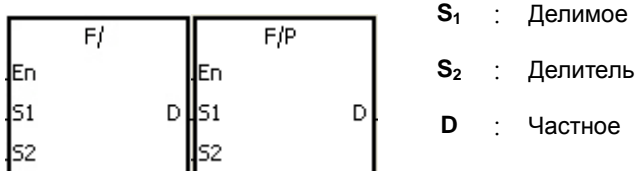

- $10.$ Эта инструкция предназначена для деления 32-битных чисел одинарной точности с плавающей запятой.
- $11.$ Число одинарной точности с плавающей запятой в S<sub>1</sub> делится на число одинарной точности с плавающей запятой в S<sub>1</sub>, частное сохраняется в D.
- Флаги: SM600 (флаг нуля), SM601 (флаг заимствования), SM602 (флаг переноса)  $12.$ 
	- Если частное равно 0, включается флаг нуля SM600.
	- Когда абсолютное значение результата меньше минимального значения для чисел с плавающей запятой, значение в D равно 16#FF800000 и включается флаг заимствования SM601.
	- Когда абсолютное значение результата больше максимального значения для чисел с плавающей  $\bullet$ запятой, значение в D равно 16#7F800000 включается флаг переноса SM602.

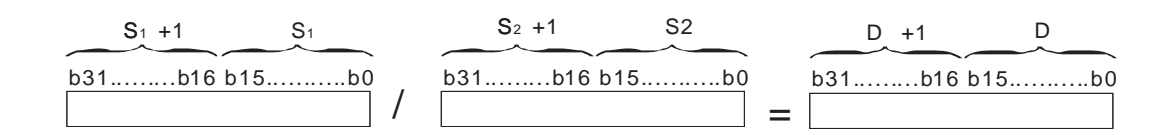

#### **Пример:**

Деление чисел одинарной точности с плавающей запятой: когда X0.0 включен, делимое в (D1, D0) делится на значение делителя 100.7, частное сохраняется в (D11, D10).

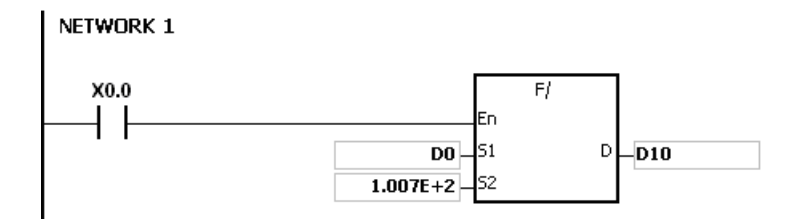

#### **Примечание:**

- 1. Если значение делителя равно 0, инструкция не выполняется, включается флаг SM0 и в SR0 записывается код ошибки 16#2012.
- 2. Если значения в S<sub>1</sub> или S<sub>2</sub> выходят за допустимые для чисел с плавающей запятой пределы, инструкция не выполняется, включается флаг SM0 и в SR0 записывается код ошибки 16#2013.

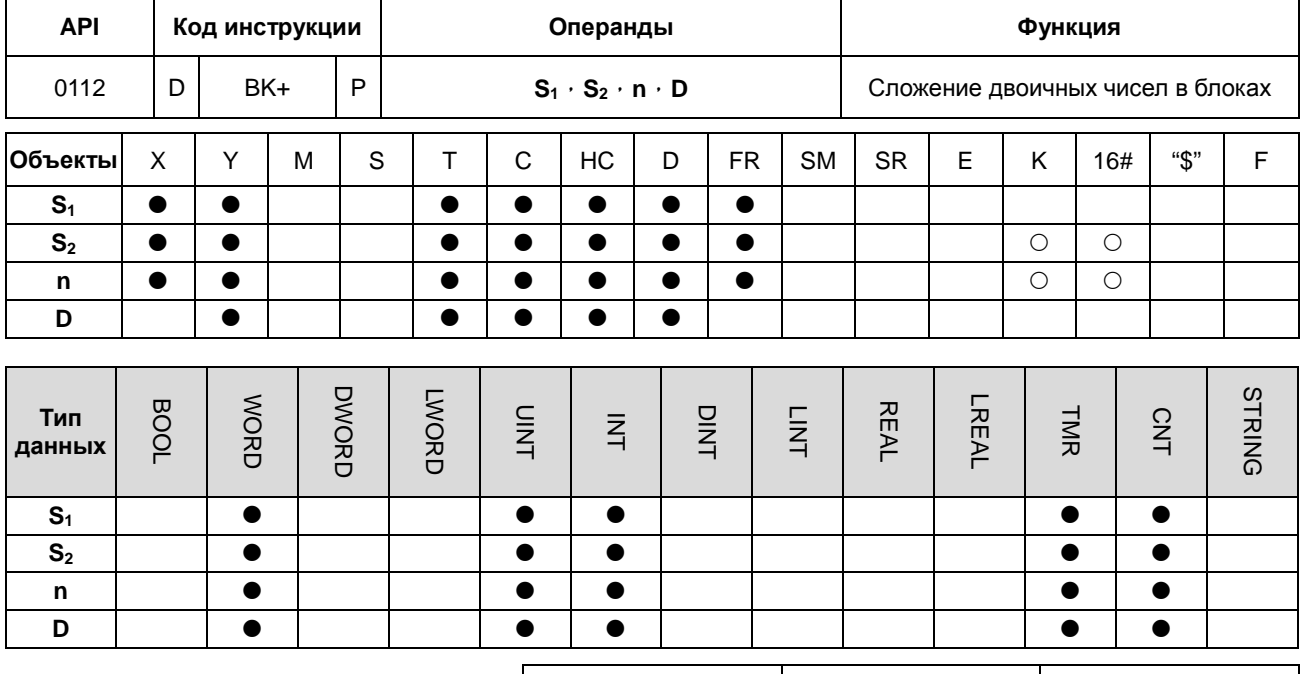

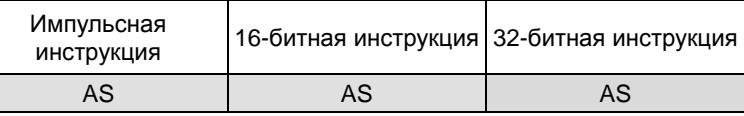

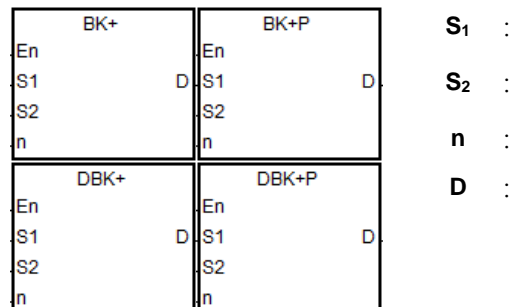

# Слагаемое

Слагаемое

Длина данных

Сумма

- $1.$ n частей данных из S<sub>2</sub> добавляются к данным в операндах, начиная с S<sub>1</sub>. Слагаемые являются двоичными значениями, результат сохраняется в D.
- $2.$ Значение операнда n находится в диапазоне от 1 до 256.
- $3<sub>1</sub>$ 32-битный счетчик может использовать только 32-битная инструкция DBK+.
- $4.$ Если результат сложения равен 0, включается флаг нуля SM600.
- $5<sub>1</sub>$ Для 16-битной инструкции, если результат меньше -32 768, включается флаг заимствования SM601.
- 6. Для 16-битной инструкции, если результат больше 32 767, включается флаг переноса SM602.
- $\overline{7}$ . Для 32-битной инструкции, если результат меньше -21 474 836 488, включается флаг заимствования SM601
- 8. Для 32-битной инструкции, если результат больше 2 147 483 647, включается флаг переноса SM602.
- 9. Пример 16-битной инструкции, когда операнд **S2** является регистром (не константа и не шестнадцатеричное значение):

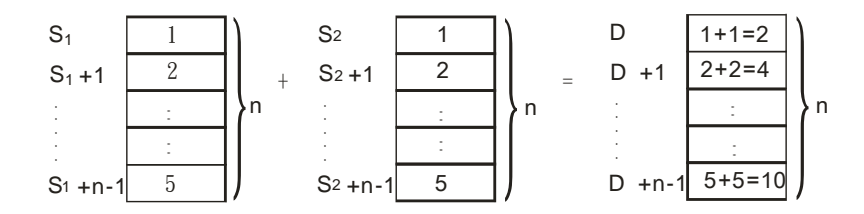

10. Пример 16-битной инструкции, когда операнд **S2** является константой или шестнадцатеричным значением:

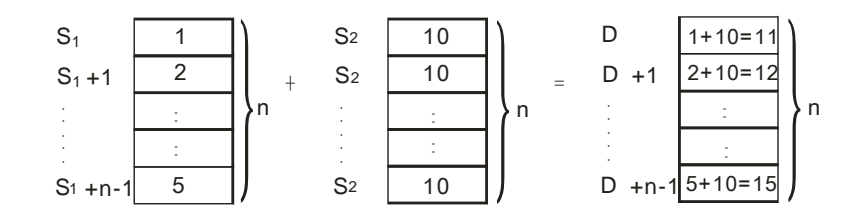

# **Пример 1:**

Когда X0.0 включен, двоичные значения в D10~D14 складываются с двоичными значениями в D0~D4, сумма сохраняется в D100~D104.

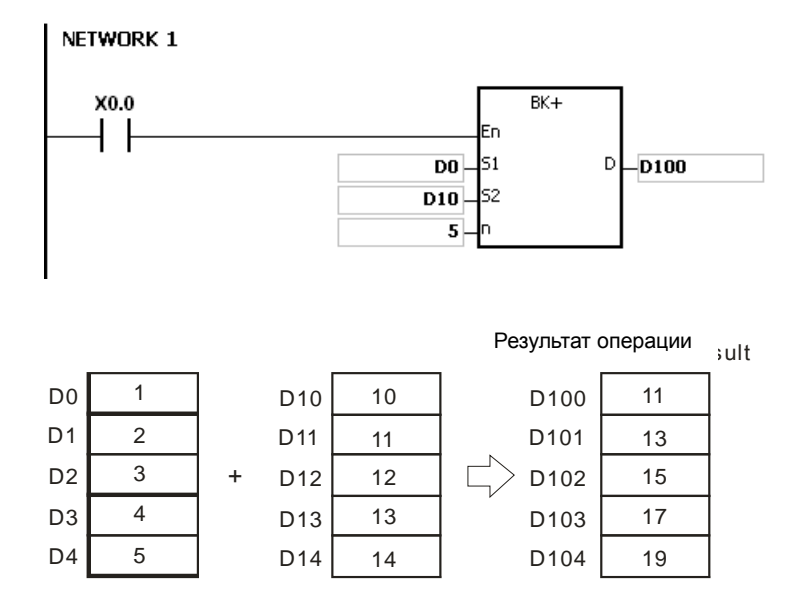

# **6\_**

# **Пример 2:**

Когда X0.0 включен, слагаемое 10 складывается с двоичным значением D0~D4, сумма сохраняется в D100~D104.

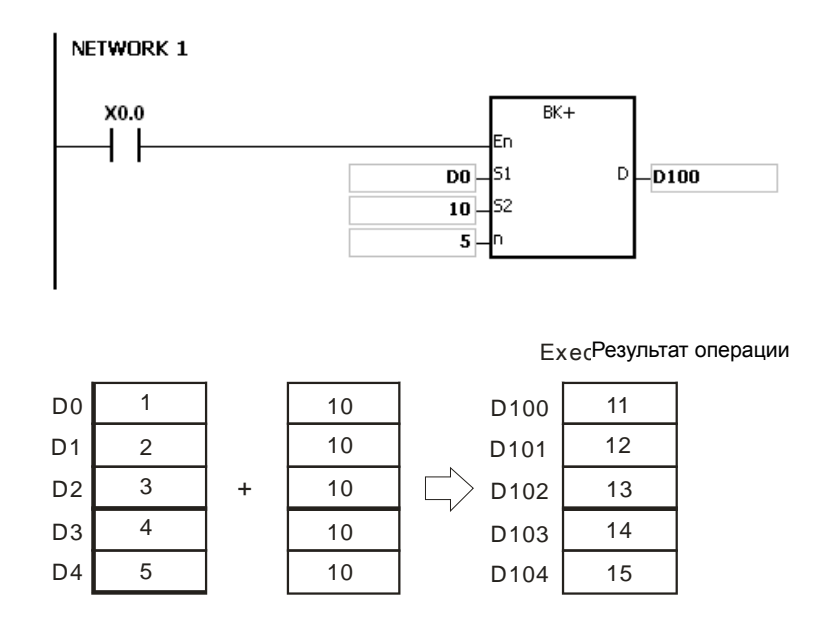

#### **Примечание:**

- 1. Для 16-битной инструкции, если значения в **S1**~**S1**+**n**-1, **S2**~**S2**+**n**-1 или **D~D**+**n**-1 выходят за пределы допустимого диапазона, инструкция не выполняется, включается флаг SM и в SR0 записывается код ошибки 16#2003.
- 2. Для 32-битной инструкции, если значения в **S1**~**S1**+2\***n**-1, **S2**~**S2**+2\***n**-1 или **D~D**+2\***n**-1 выходят за пределы допустимого диапазона, инструкция не выполняется, включается флаг SM и в SR0 записывается код ошибки 16#2003.
- 3. Если **n**<1 или **n**>256, инструкция не выполняется, включается флаг SM0 и в SR0 записывается код ошибки 16#200B.
- 4. Для 16-битной инструкции, если **S1**~**S1**+**n**-1 перекрывает **D~D**+**n**-1, инструкция не выполняется, включается флаг SM0 и в SR0 записывается код ошибки 16#200C.
- 5. Для 32-битной инструкции, если **S1**~**S1**+2\***n**-1 перекрывает **D**~**D**+2\***n**-1, инструкция не выполняется, включается флаг SM0 и в SR0 записывается код ошибки 16#200C.
- 6. Для 16-битной инструкции, если **S2**~**S2**+**n**-1 перекрывает **D~D**+**n**-1, инструкция не выполняется, включается флаг SM0 и в SR0 записывается код ошибки 16#200C.
- 7. Для 32-битной инструкции, если **S2**~**S2**+2\***n**-1 перекрывает **D**~**D**+2\***n**-1, инструкция не выполняется, включается флаг SM0 и в SR0 записывается код ошибки 16#200C.

# Глава 6 Прикладные инструкции

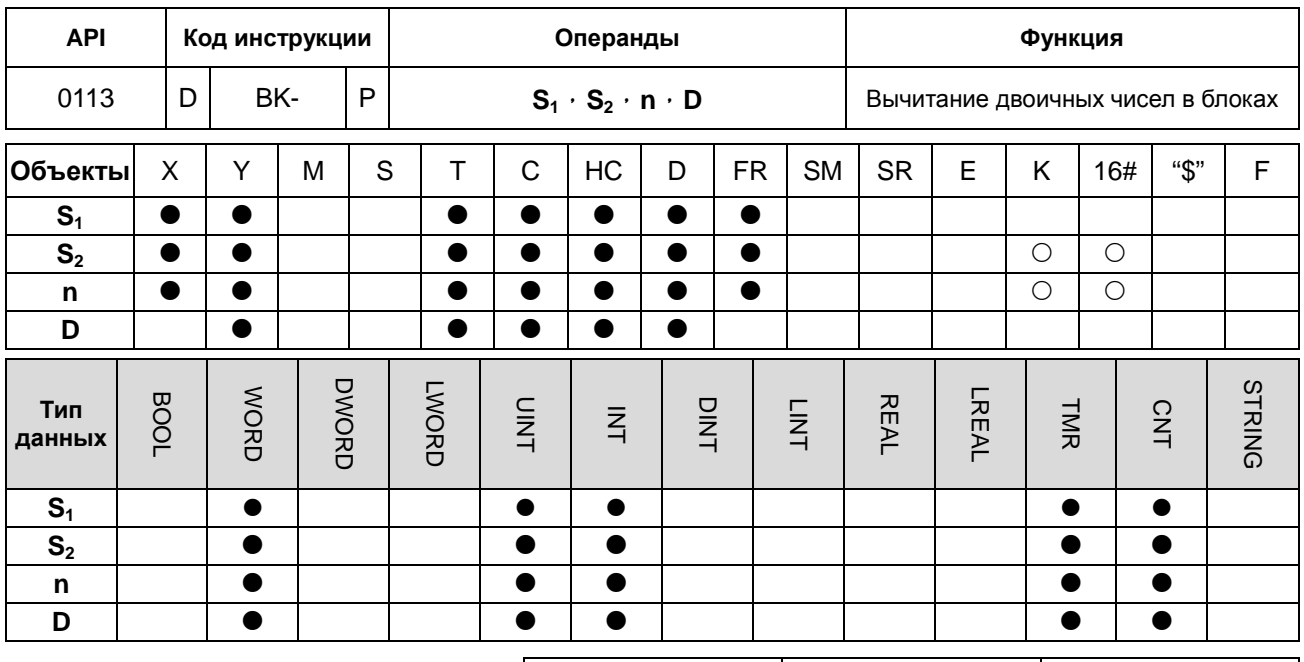

Импульсная 16-битная инструкция 32-битная инструкция инструкция **AS AS AS** 

# Символ:

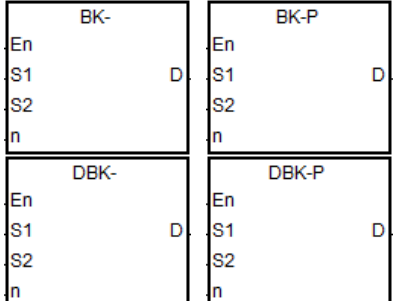

- $S<sub>1</sub>$ : Уменьшаемое
- $S<sub>2</sub>$ : Вычитаемое
- : Длина данных  $\mathbf n$ 
	- : Разность

D

- $1.$ n частей данных из S<sub>2</sub> вычитаются из данных в операндах, начиная с S<sub>1</sub>. Уменьшаемое и вычитаемое являются двоичными значениями, результат сохраняется в D.
- $2.$ Значение операнда n находится в диапазоне от 1 до 256.
- $3.$ 32-битный счетчик может использовать только 32-битная инструкция DBK-.
- Если результат вычитания равен 0, включается флаг нуля SM600.  $\overline{4}$ .
- $5.$ Для 16-битной инструкции, если результат меньше -32 768, включается флаг заимствования SM601.
- $6.$ Для 16-битной инструкции, если результат больше 32 767, включается флаг переноса SM602.
- $\overline{7}$ . Для 32-битной инструкции, если результат меньше -21 474 836 488, включается флаг заимствования SM601
- 8. Для 32-битной инструкции, если результат больше 2 147 483 647, включается флаг переноса SM602.
- 9. Пример 16-битной инструкции, когда операнд **S2** является регистром (не константа и не шестнадцатеричное значение):

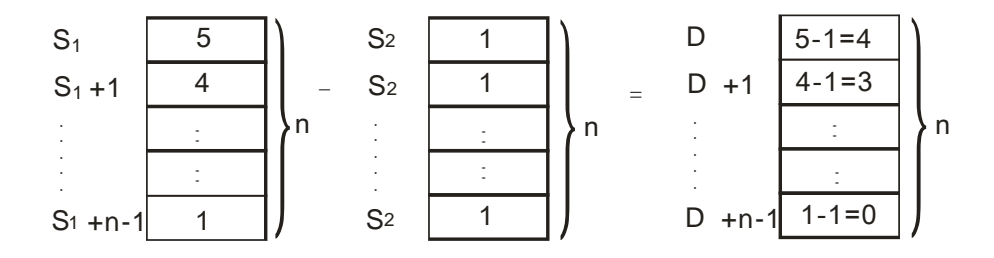

10. Пример 16-битной инструкции, когда операнд S<sub>2</sub> является константой или шестнадцатеричным значением:

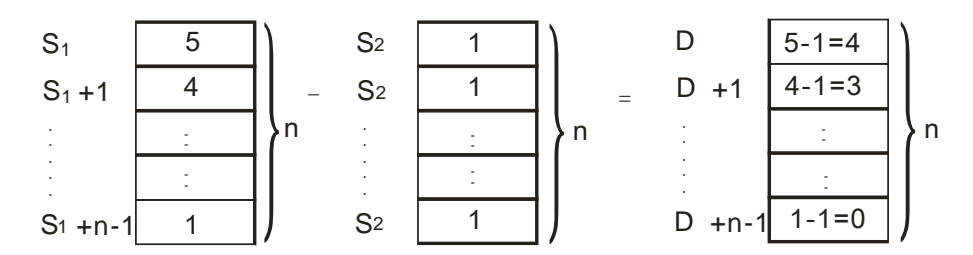

#### **Пример 1:**

**\_6**

Когда X0.0 включен, двоичные значения в D10~D14 вычитается из двоичных значений D0~D4, разность сохраняется в D100~D104.

NETWORK 1

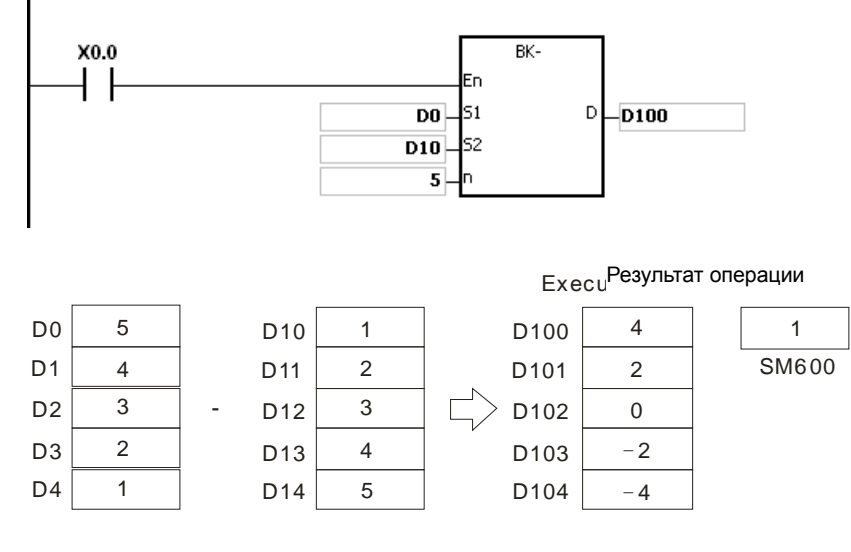

# **Пример 2:**

Когда X0.0 включен, вычитаемое 1 вычитается из двоичного значения D0~D4, разность сохраняется в D100~D104.

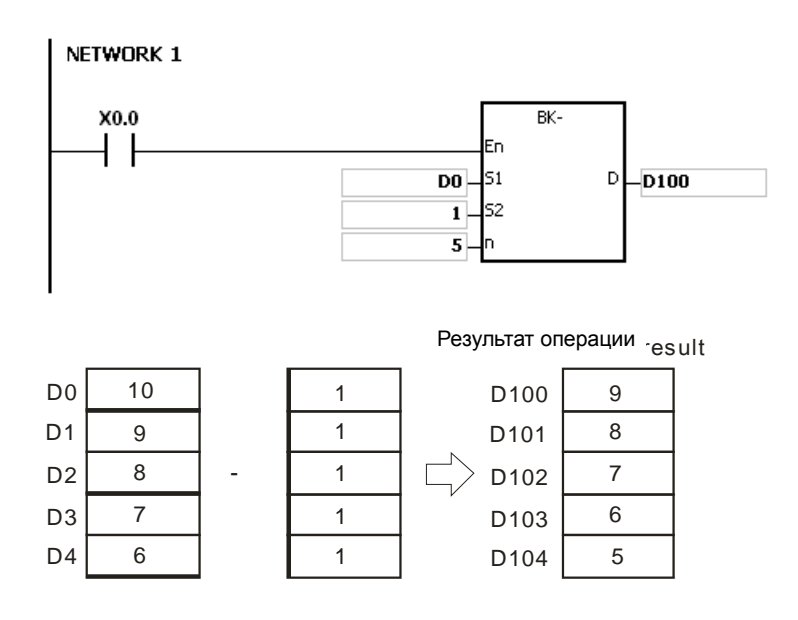

#### **Примечание:**

- 1. Для 16-битной инструкции, если значения в **S1**~**S1**+**n**-1, **S2**~**S2**+**n**-1 или **D~D**+**n**-1 выходят за пределы допустимого диапазона, инструкция не выполняется, включается флаг SM и в SR0 записывается код ошибки 16#2003.
- 2. Для 32-битной инструкции, если значения в **S1**~**S1**+2\***n**-1, **S2**~**S2**+2\***n**-1 или **D~D**+2\***n**-1 выходят за пределы допустимого диапазона, инструкция не выполняется, включается флаг SM и в SR0 записывается код ошибки 16#2003.
- 3. Если **n**<1 или **n**>256, инструкция не выполняется, включается флаг SM0 и в SR0 записывается код ошибки 16#200B.
- 4. Для 16-битной инструкции, если **S1**~**S1**+**n**-1 перекрывает **D~D**+**n**-1, инструкция не выполняется, включается флаг SM0 и в SR0 записывается код ошибки 16#200C.
- 5. Для 32-битной инструкции, если **S1**~**S1**+2\***n**-1 перекрывает **D**~**D**+2\***n**-1, инструкция не выполняется, включается флаг SM0 и в SR0 записывается код ошибки 16#200C.
- 6. Для 16-битной инструкции, если **S2**~**S2**+**n**-1 перекрывает **D~D**+**n**-1, инструкция не выполняется, включается флаг SM0 и в SR0 записывается код ошибки 16#200C.
- 7. Для 32-битной инструкции, если **S2**~**S2**+2\***n**-1 перекрывает **D**~**D**+2\***n**-1, инструкция не выполняется, включается флаг SM0 и в SR0 записывается код ошибки 16#200C.

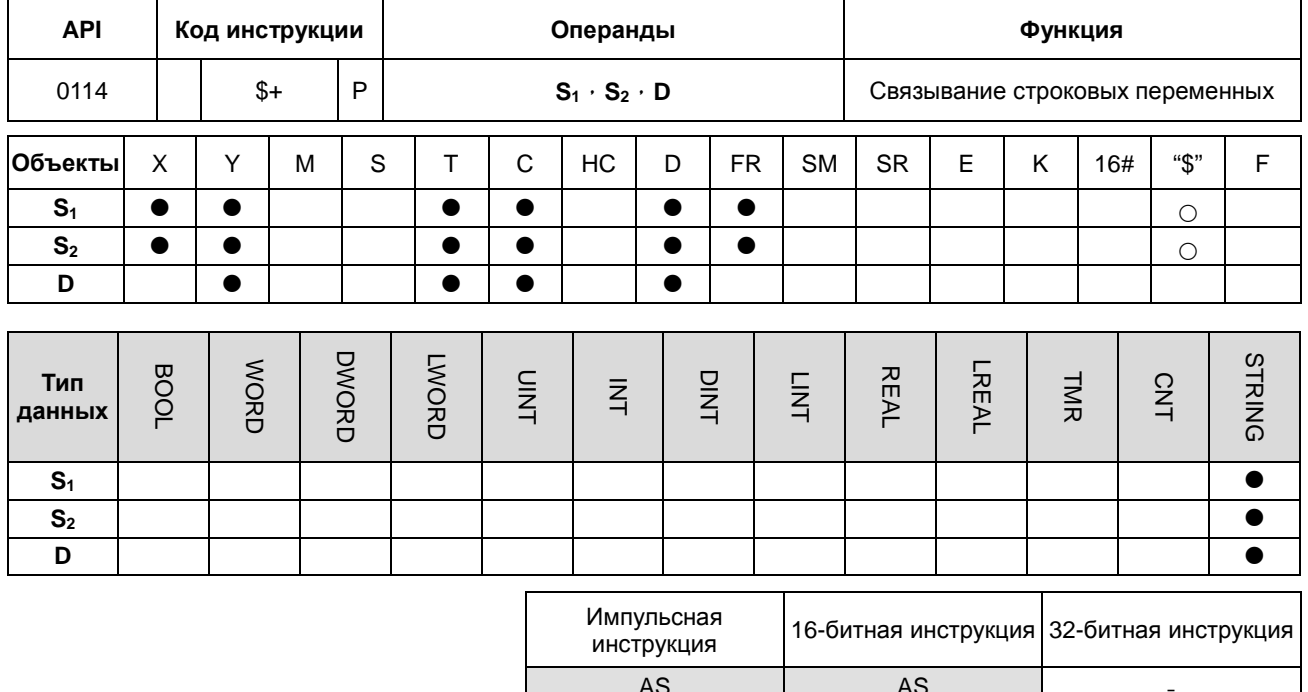

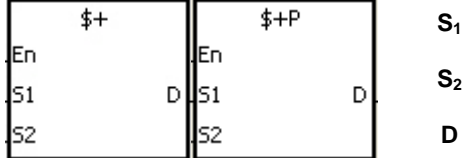

- : Строковая переменная 1
- : Строковая переменная 2
- Операнд сохранения результата СВЯЗИ

# Описание:

6

- $1.$ При выполнении инструкции, строковые переменные, начиная с данных в  $S_1$  (исключая 16#00), и строковые переменные, начиная с данных в S<sub>2</sub> (исключая 16#00), связываются и перемещаются в D. Кроме того, код 16#00 добавляется в конец связанных строковых переменных в операнде D. Когда инструкция не выполняется, данные в D не изменяются.
- $2.$ Если данные в источниках S<sub>1</sub>, S<sub>2</sub> или в операнде D не являются строковыми переменными (\$), содержание источника данных составляет до 256 символов (включая код окончания 16#00).
- $3.$ Процесс связывания строковых переменных в S<sub>1</sub> и в S<sub>2</sub>, а также их перемещение в D, показаны ниже.

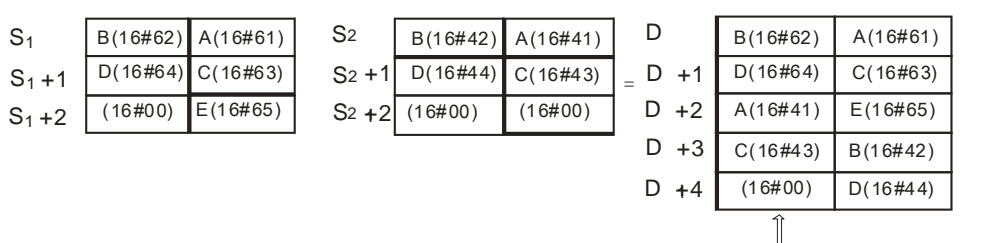

 $\mathbb L$  Turnin $\mathfrak g$ обавляется автоматически

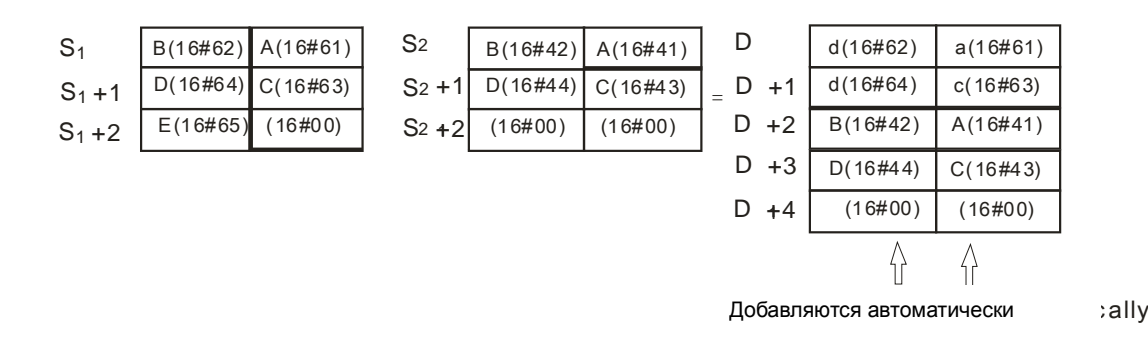

- 4. Если данные в источниках **S1, S2** или в операнде **D** не являются строковыми переменными (\$), код окончания 16#00 следует добавить в конец перемещенных данных.
- 5. Предположим, данные в источниках S<sub>1</sub> или S<sub>2</sub> не являются строковыми переменными (\$). Если инструкция выполняется и первым символом является код 16#00, 16#00 связывает и перемещает данные.
- 6. Строковая величина "abcde" в операнде S<sub>1</sub> показана ниже.

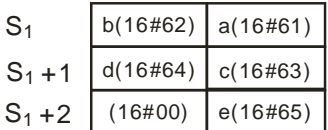

#### **Пример:**

Предположим, в **S1** содержится строковая величина "ab" , а в **S2** строковая величина "c". После включения назначенного контакта M0 данные в D65534 будут 16#6261 и данные в D65535 будут16#0063.

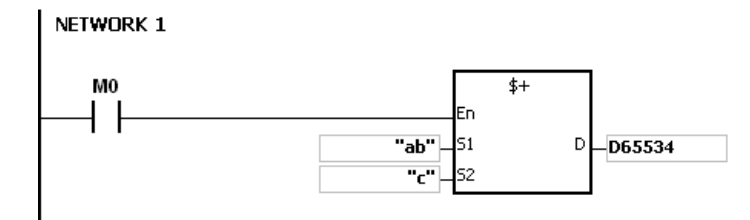

#### **Примечание:**

- 1. Если **S1** или **S2** содержат строковые переменные, возможно перемещение не более 31 символа.
- 2. Если объема **D** не хватает для сохранения связанных строковых переменных из **S1** и **S2**, инструкция не выполняется, включается флаг SM0, в SR0 записывается код ошибки 16#2003.
- 3. Если строковая величина в **S1**+**S2** превышает 256 символов (включая код окончания 16#00), инструкция не выполняется, включается флаг SM0, в SR0 записывается код ошибки 16#2003.
- 4. Если **S1** или **S2** перекрывают **D**, инструкция не выполняется, включается флаг SM0, в SR0 записывается код ошибки 16#200C.
- 5. Если строковые переменные в **S1** или **S2** не заканчиваются кодом 16#00, инструкция не выполняется, включается флаг SM0, в SR0 записывается код ошибки 16#200E.
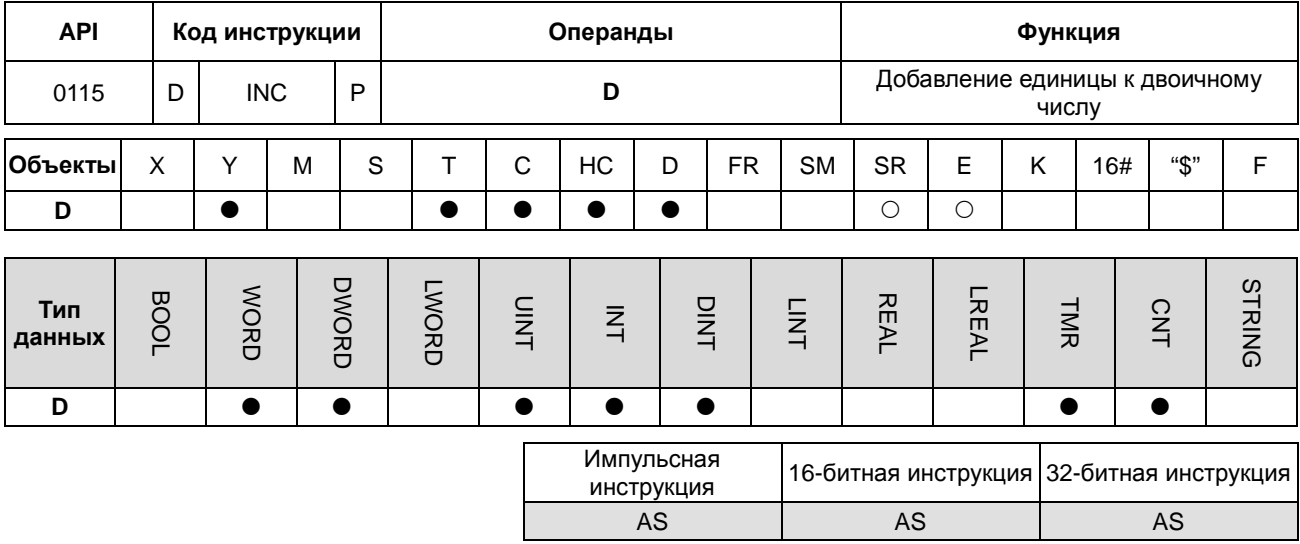

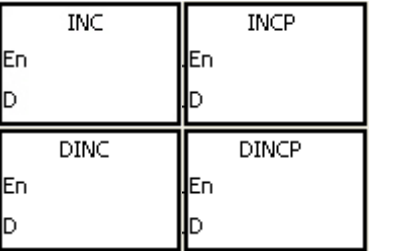

**D** : Операнд результата

## **Описание:**

- 1. Добавление единицы к значению в **D**.
- 2. С 32-битными счетчиками может работать только 32-битная инструкция DINC.
- 3. Когда выполняется 16-битная инструкция, 32 767 плюс 1 равно -32 768. Когда выполняется 32-битная инструкция, 2 147 483 647 плюс 1 равно -2 147 483 648.

## **Пример:**

Когда X0.0 включен, к значению в D0 прибавляется единица.

## NETWORK 1 X0.0 **INCP** Fn  $\overline{D0}$  h

## Глава 6 Прикладные инструкции

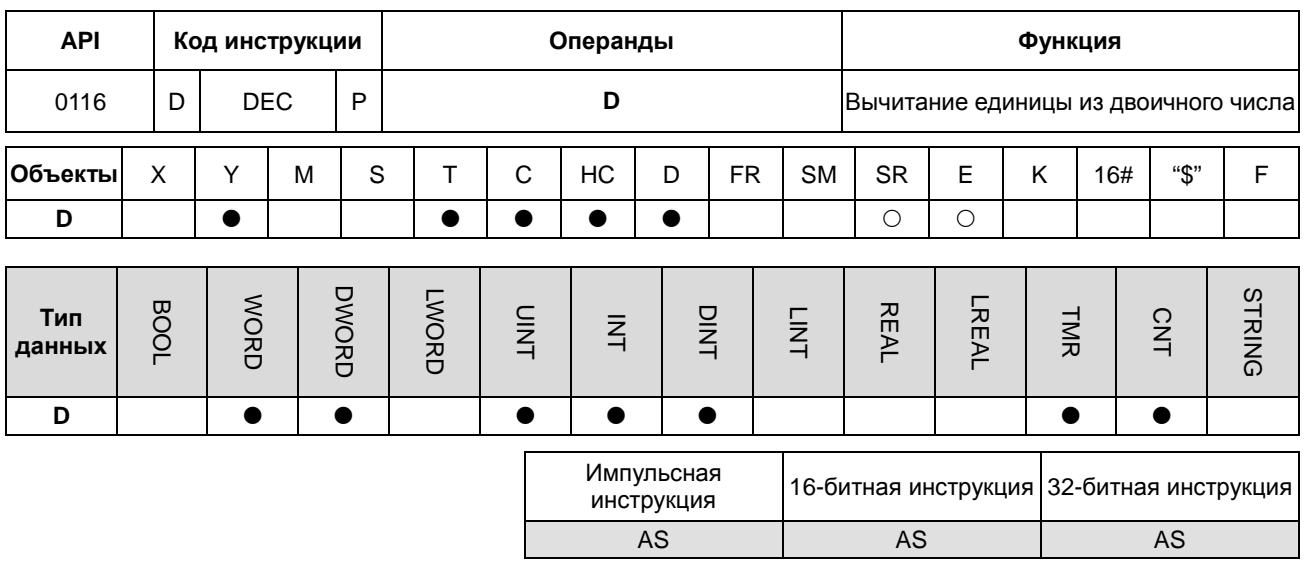

## Символ:

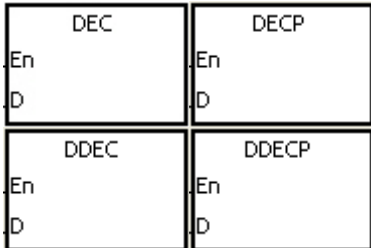

**D** : Операнд результата

## Описание:

- $1.$ вычитание единицы из значения в D.
- $2.$ С 32-битными счетчиками может работать только 32-битная инструкция DDEC.
- $3.$ Когда выполняется 16-битная инструкция, -32 767 минус 1 равно 32 768. Когда выполняется 32-битная инструкция, -2 147 483 647 минус 1 равно 2 147 483 648.

## Пример:

Когда X0.0 включен, из значения в D0 вычитается единица.

# NETWORK 1

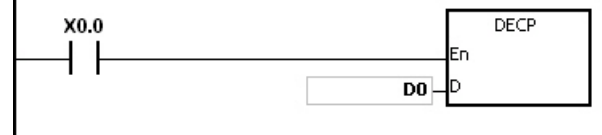

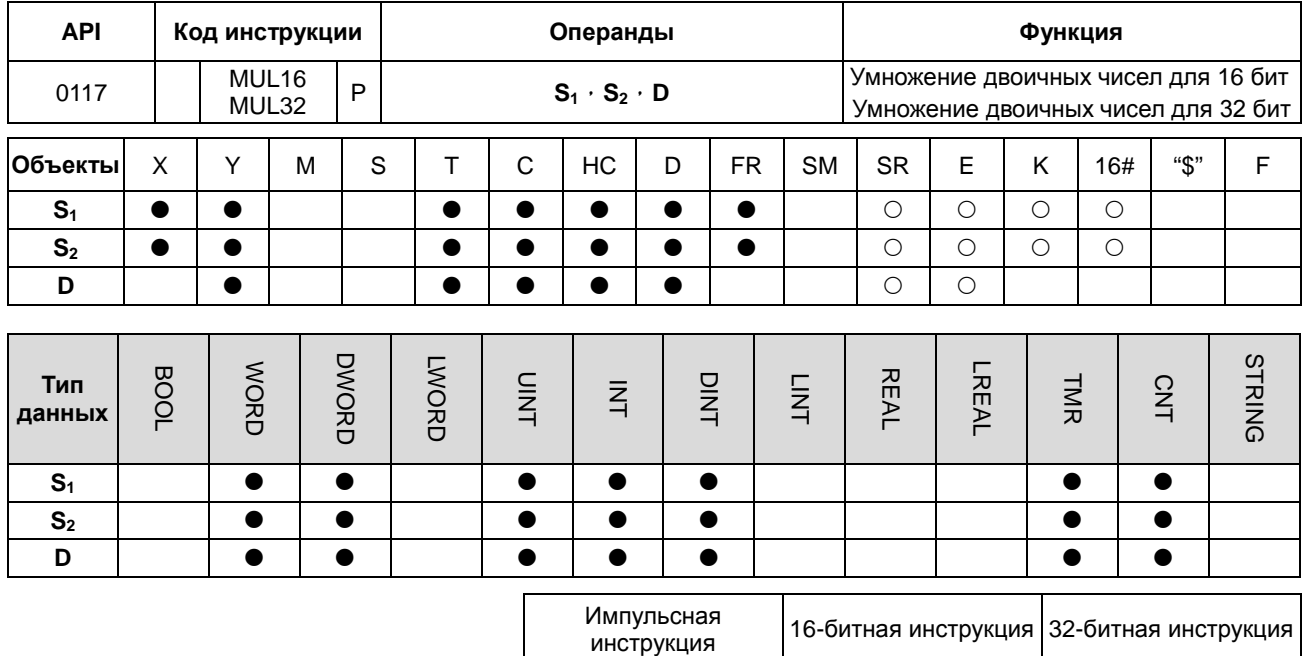

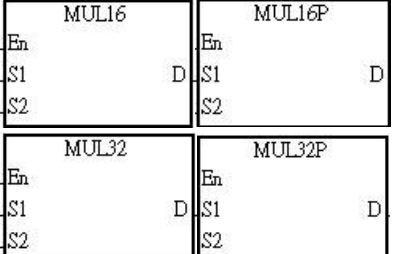

 $S<sub>1</sub>$ : Множимое

**AS** 

**AS** 

**AS** 

- $S_2$  : Множитель
- D : Произведение

## Описание:

- $\mathbf{1}$ . Двоичное значение со знаком в S<sub>1</sub> перемножается с двоичным значением со знаком в S<sub>2</sub>, результат сохраняется в D.
- $2.$ Высокоскоростные счетчики НС может использовать только инструкция MUL32.
- $\overline{3}$ . Умножение двоичных чисел для 16 бит:

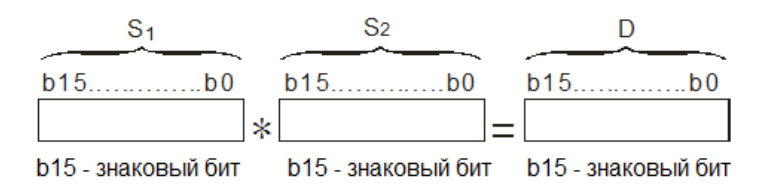

Полученное произведение является 16-битным значением. Оно сохраняется в D, который является 16-битным регистром. Если значение бита b15 в D равно 0, значение произведения положительное. Если значение b15 в D равно 1, значение произведения отрицательное.

4. Умножение двоичных чисел для 32 бит:

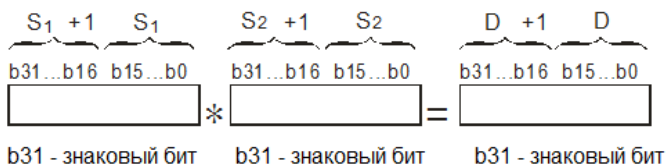

Произведение является 32-битным значением. Оно сохраняется в (**D**, **D**+1**),** который является 32-битным регистром. Если значение бита b31 в **D** равно 0, значение произведения положительное. Если значение b31 в **D** равно 1, значение произведения отрицательное.

#### **Пример:**

16-битное значение в D0 перемножается с 16-битным значением в D10, произведение сохраняется в D20. Положительное или отрицательное значение определяется битом слева (bit 15) в D20. Если значение b15 в **D** равно 1, значение произведения отрицательное.

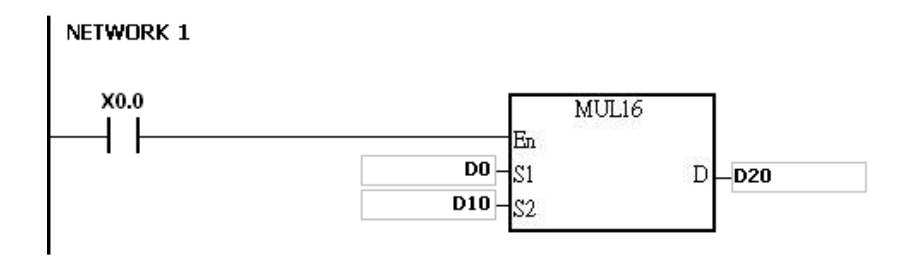

D0×D10=D20

16-битное значение×16-битное значение=16-битное значение

#### **Примечание:**

- 1. Если произведение не является 16-разрядным значением со знаком и больше максимального 16-битного положительного числа K32767 или меньше минимального отрицательного числа K-32768, включается флаг переноса SM602, и будут сохранены только младшие 16 бит значения произведения.
- 2. Если необходимо получить полный результат 16-битного умножения (32-битное значение), необходимо использовать инструкцию API0102 \* / \*P. См. описание инструкции API 0102 \* / \*P.
- 3. Если произведение не является 32-битным значением со знаком и больше максимального 32-битного положительного числа K2147483647 или меньше минимального отрицательного числа K-2147483648, включается флаг переноса SM602, и будут сохранены только младшие 32 бита значения произведения.
- 4. Если необходимо получить полный результат 32-битного умножения (64-битное значение), необходимо использовать инструкцию API 0102 D\* / D\*P. См. описание инструкции API 0102 D\* / D\*P.

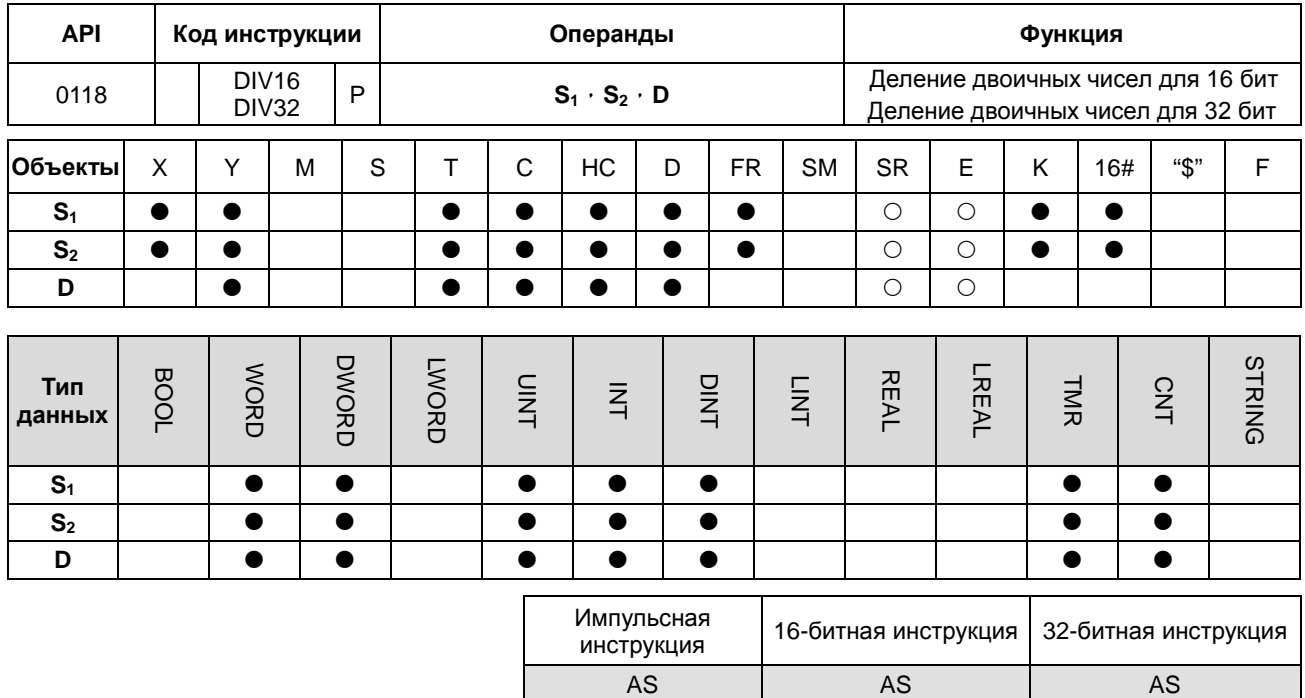

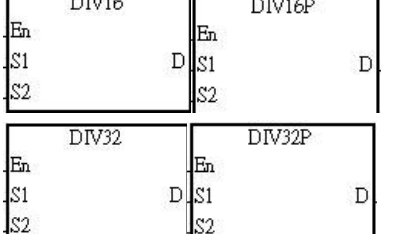

: Делимое  $S<sub>1</sub>$ 

 $S<sub>2</sub>$ : Делитель

: Частное, остаток D

#### Описание:

- $1.$ Двоичное значение со знаком в S<sub>1</sub> делится на двоичное значение со знаком в S<sub>2</sub>. Частное сохраняется в D.
- $2.$ Высокоскоростные счетчики НС может использовать только инструкция DIV32.
- Знаковый бит = 0 (положительное значение); знаковый бит = 1 (отрицательное значение)  $3.$
- $\overline{4}$ . Деление двоичных чисел для 16 бит:

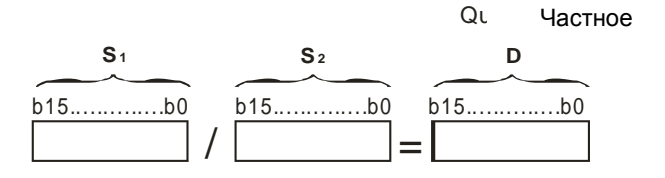

Частное сохраняется в D.

5. Деление двоичных чисел для 32 бит:

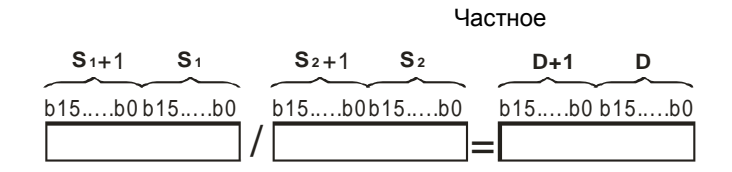

**D** занимает два последовательных регистра. Остаток сохраняется в (**D**+1, **D**).

## **Пример:**

Когда X0.0 включен, делимое в D0 делится на делитель в D10, частное сохраняется в D20. Положительное или отрицательное значение определяется битом слева (bit 15) в D20.

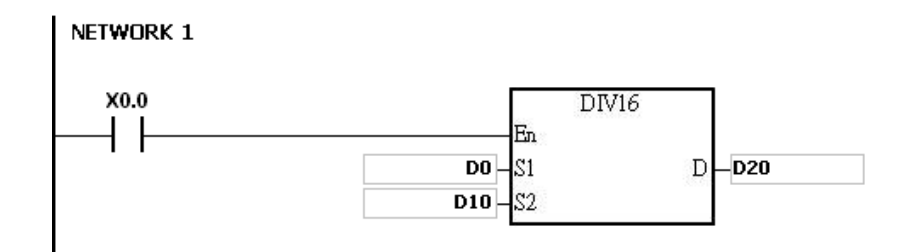

#### **Примечание:**

- 1. Если используемый объект недоступен, инструкция не выполняется, SM0 включен, в регистре SR0 will be 16#2003.
- 2. If the divisor used is 0, the instruction will not be executed, включается флаг SM0 и в SR0 записывается код ошибки 16#2012.
- 3. Если необходимо сохранить остаток деления, используйте инструкцию API 0103 "/" (Деление двоичных чисел). См. описание инструкции API 0103 "/".

## 6.3 Инструкции преобразования данных

## 6.3.1 Описание инструкций преобразования данных

 $\bullet$ 

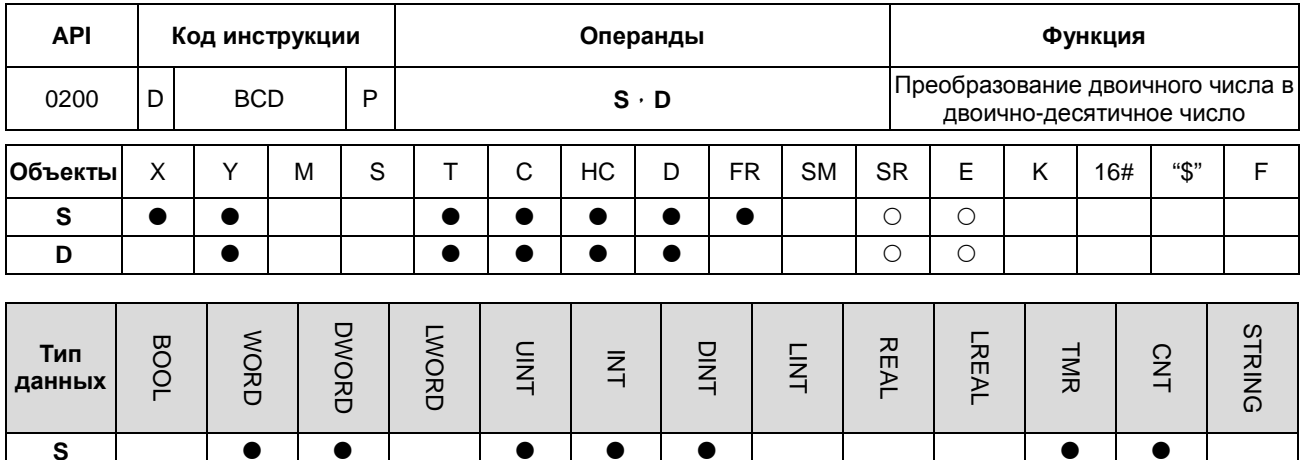

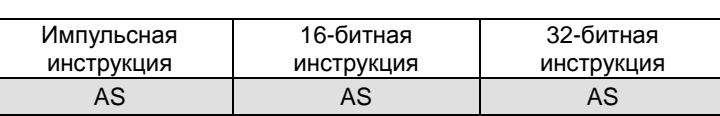

#### Символ:

D

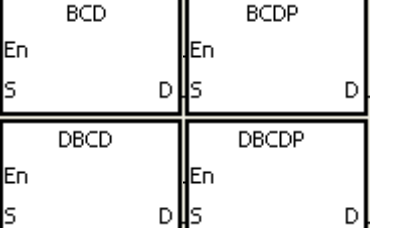

: Источник данных

├

 $\bullet$ 

: Результат преобразования

## Описание:

- $1.$ Двоичное значение в S преобразуется в двоично-десятичное значение и результат преобразования сохраняется в D.
- $2.$ 32-битный счетчик может использовать только 32-битная инструкция DBCD.

S

D

 $3<sub>1</sub>$ Четыре инструкции основных арифметических операций, инструкция INC и инструкция DEC содержат двоичные числа. Чтобы показать десятичное значение на дисплее, можно использовать инструкцию BCD для преобразования двоичного значения в двоично-десятичное значение.

## Пример:

 $1.$ Когда Х0.0 включен, двоичное значение в D10 преобразуется в двоично-десятичное, результат сохраняется в D<sub>100</sub>.

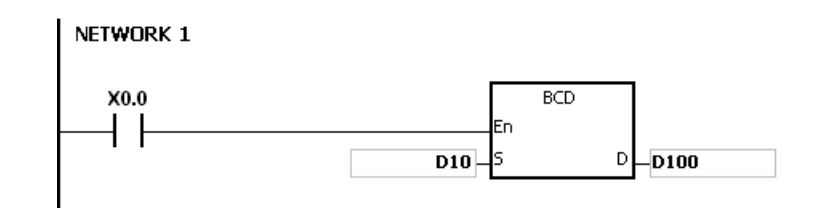

**2.** Если D10=16#04D2=1234, результат преобразования будет D100=16#1234.

#### **Примечание:**

- 1. Если результат преобразования выходит за пределы диапазона от 0 до 9 999, инструкция BCD не выполняется, включается флаг SM0, в SR0 записывается код ошибки 16#200D (двоично-десятичное значение представлено шестнадцатеричным значением, но одна из цифр не находится в пределах от 0 до 9).
- 2. Если результат преобразования выходит за пределы диапазона от 0 до 99 999 999, инструкция DBCD не выполняется, включается флаг SM0, в SR0 записывается код ошибки 16#200D (двоично-десятичное значение представлено шестнадцатеричным значением, но одна из цифр не находится в пределах от 0 до 9).

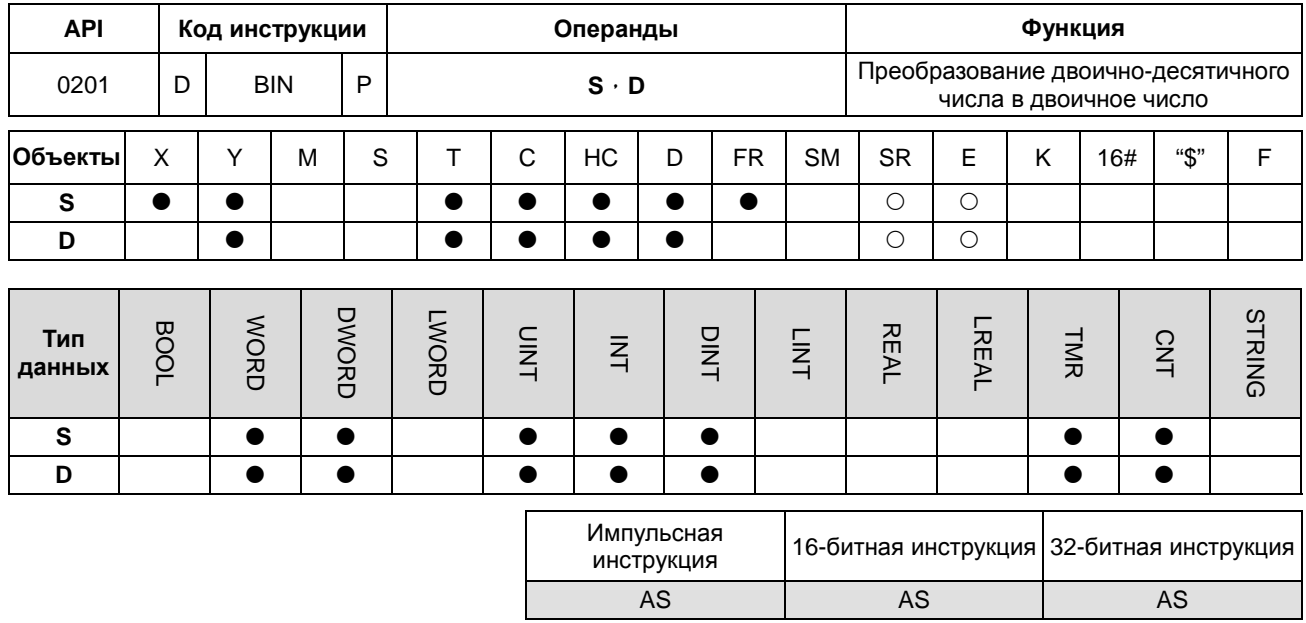

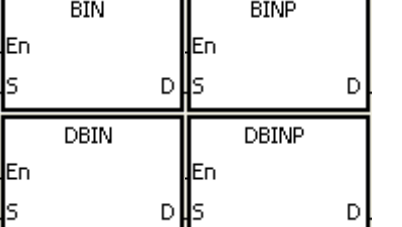

: Источник данных

: Результат преобразования

## Описание:

6

- $1.$ Двоично-десятичное значение в S преобразуется в двоичное значение, результат сохраняется в D.
- $2.$ 16-битное двоично-десятичное значение в S должно находиться в диапазоне между 0 и 9 999, 32-битное двоично-десятичное значение в S должно находиться в диапазоне между 0 и 99 999 999.
- $3.$ 32-битный счетчик может использовать только 32-битная инструкция DBIN.

S

D

4. Константы и шестнадцатеричные значения автоматически преобразуются в двоичные значения. Поэтому нет необходимости использовать эту инструкцию.

## Пример:

Когда Х0.0 включен, двоично-десятичное значение в D0 преобразуется в двоичное значение, которое сохраняется в D<sub>10</sub>.

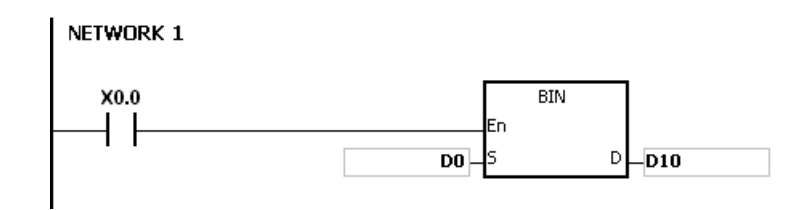

#### Примечание:

- Если значение в S не является двоично-десятичным, инструкция BIN не выполняется, включается флаг SM0,  $1.$ в SR0 записывается код ошибки 16#200D (двоично-десятичное значение представлено шестнадцатеричным значением, но одна из цифр не находится в пределах от 0 до 9).
- $2.$ Применение инструкций BCD и BIN:
	- До того, как двоично-десятичное значение DIP-переключателя будет считано в ПЛК, необходимо  $\bullet$ использовать инструкцию BIN для преобразования данных в двоичное значение и только тогда сохранить результат преобразования в ПЛК.
	- Если необходимо отображать данные, хранящиеся в ПЛК, на семисегментном дисплее как двоично-десятичный тип данных, необходимо использовать инструкцию ВСD для преобразования данных в двоично- десятичное значение перед отправкой этих данных на семисегментный дисплей.
	- Когда X1.0 включен, двоично- десятичное значение в X0.0 ~ X0.15 преобразуется в двоичное значение, и результат преобразования сохраняется в D100. Затем двоичное значение в D100 преобразуется в двоично- десятичное значение, а результат преобразования сохраняется в Y0.0 ~ Y0.15.

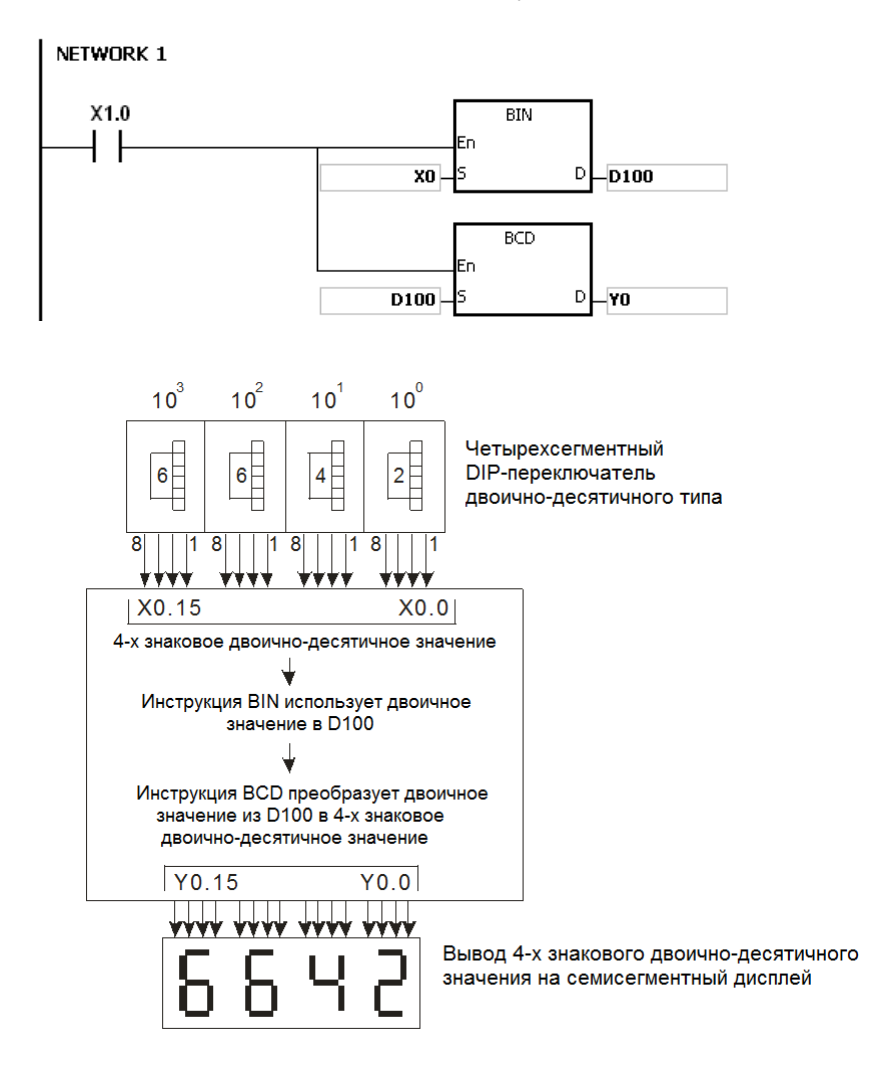

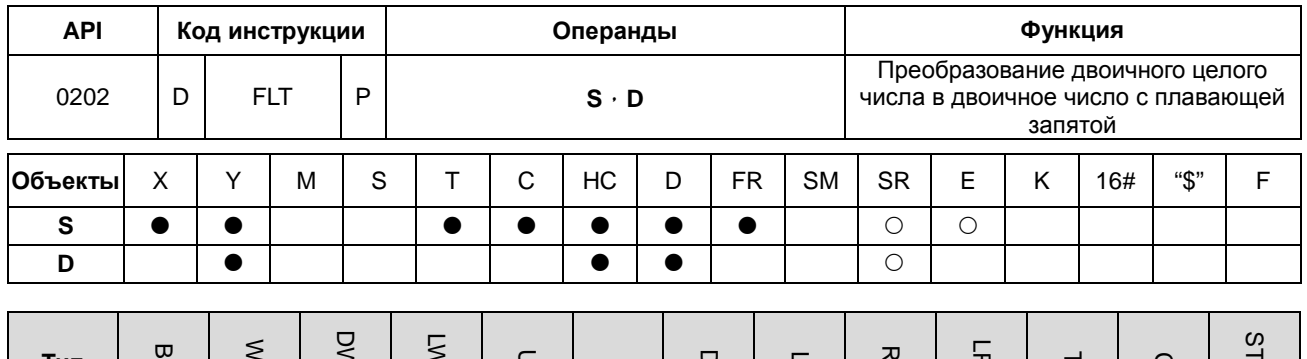

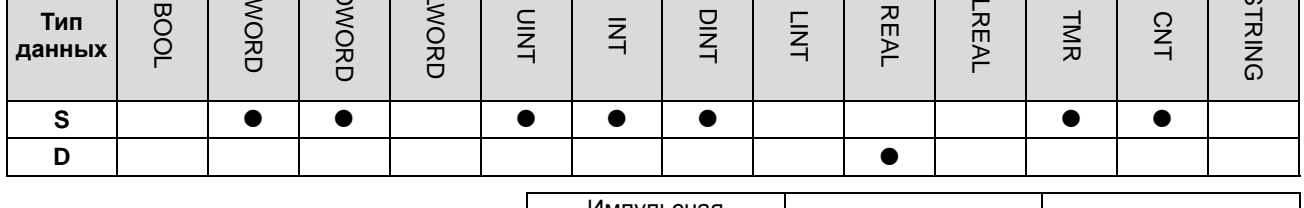

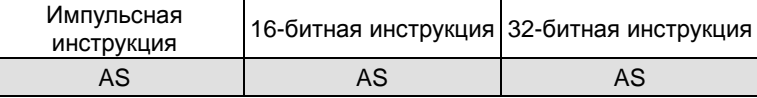

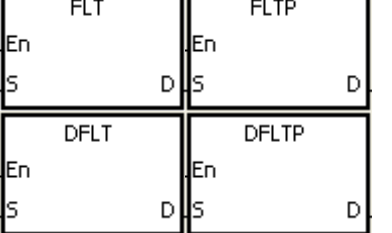

: Источник данных

 $\mathbf{s}$ 

D : Результат преобразования

## Описание:

- $1.$ Инструкция используется для преобразования двоичного целого числа в двоичное число с плавающей запятой.
- 2. Операнд S в инструкции FLT не использует 32-битный счетчик, но не является объектом Е.
- 3. Операнд S в инструкции FLT занимает один регистр, операнд D занимает два регистра.
- $\overline{4}$ . Операнд S в инструкции DFLT занимает два регистра, операнд D в инструкции DFLT занимает два регистра.
	- $\bullet$ Когда абсолютное значение результата преобразования больше, чем максимальное значение, которое может быть представлено числом с плавающей запятой, включается флаг SM602, а в D сохраняется максимальное возможное число с плавающей запятой.
	- Когда абсолютное значение результата преобразования меньше, чем минимальное значение, которое  $\bullet$ может быть представлено числом с плавающей запятой, включается флаг SM601, а в D сохраняется минимальное возможное число с плавающей запятой.
	- Если результат преобразования равен 0, включается флаг SM600.

### **Пример 1:**

- 1. Когда X0.0 включен, двоичное целое значение в D0 преобразуется в число одинарной точности с плавающей запятой, результат сохраняется в (D13, D12).
- 2. Когда X0.1 включен, двоичное целое значение в (D1, D0) преобразуется в число одинарной точности с плавающей запятой, результат сохраняется в (D21, D20).
- 3. Предположим, что значение в 16-битном регистре D0 равно 10. Когда X0.0 включен, 10 преобразуется в число одинарной точности с плавающей запятой 16#41200000, и это значение сохраняется в 32-битный регистр (D13, D12).
- 4. Предположим, что значение в 32-битном регистре (D1, D0) равно 100,000. Когда X0.1 включен, 100,000 преобразуется в число одинарной точности с плавающей запятой 16#47C35000, и это значение сохраняется в 32-битный регистр (D21, D20).

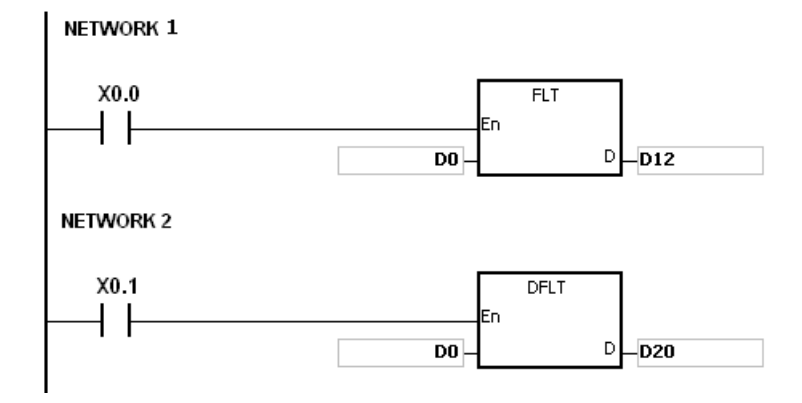

#### **Пример 2:**

Пользователь может использовать прикладные инструкции для выполнения следующего расчета.

- Двоичное целое число в D10 преобразуется в число одинарной точности с плавающей запятой, и результат преобразования сохраняется в (D101, D100).
- Двоично-десятичное значение в X0.0 ~ X0.15 преобразуется в двоичное значение, а результат преобразования сохраняется в D200.
- Двоичное целое число в D200 преобразуется в число одинарной точности с плавающей запятой, и результат преобразования сохраняется в (D203, D202).
- Константа 615 делится на константу 10, а частное, которое является числом одинарной точности с плавающей запятой, сохраняется в (D301, D300).
- Число одинарной точности с плавающей запятой в (D101, D100) делится на число одинарной точности с плавающей запятой в (D203, D202), а частное, которое является числом одинарной точности с плавающей запятой, сохраняется в (D401, D400).
- Число одинарной точности с плавающей запятой в (D401, D400) умножается на число одинарной точности с плавающей запятой в (D301, D300), произведение, которое является числом одинарной точности с плавающей запятой, сохраняется в (D21, D20).
- Число одинарной точности с плавающей запятой в (D21, D20) преобразуется в десятичное число с плавающей запятой, а результат преобразования сохраняется в (D31, D30).
- Число одинарной точности с плавающей запятой в (D21, D20) преобразуется в двоичное целое число, а результат преобразования сохраняется в (D41, D40).

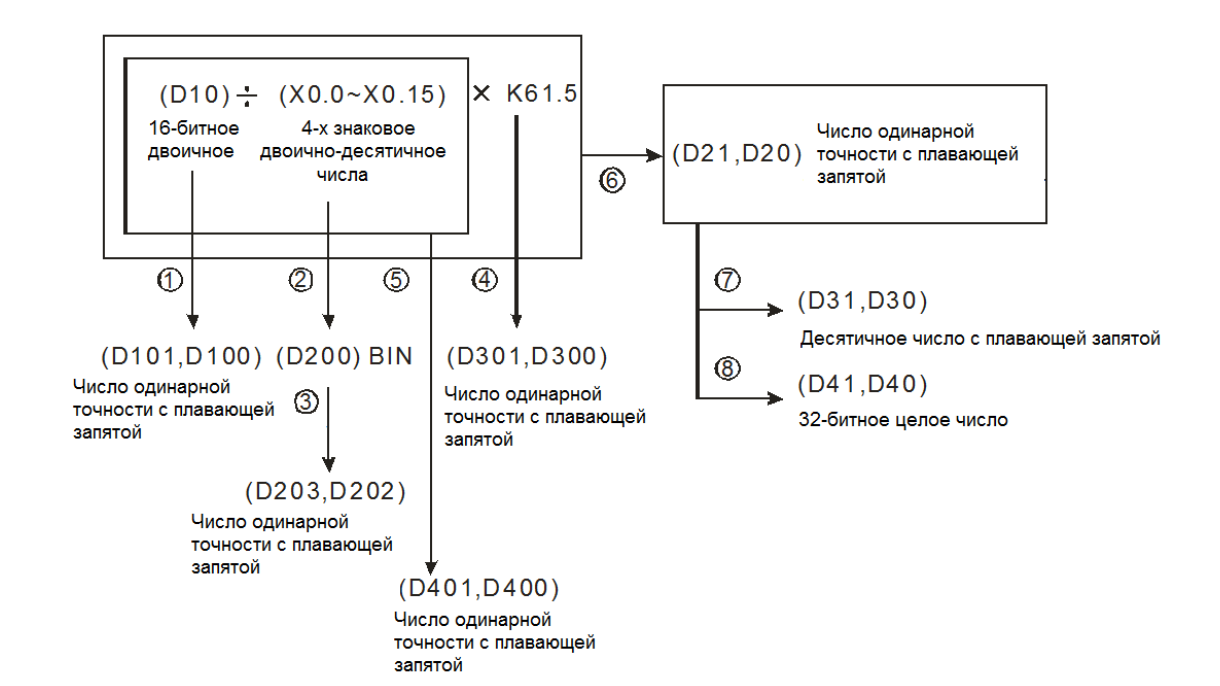

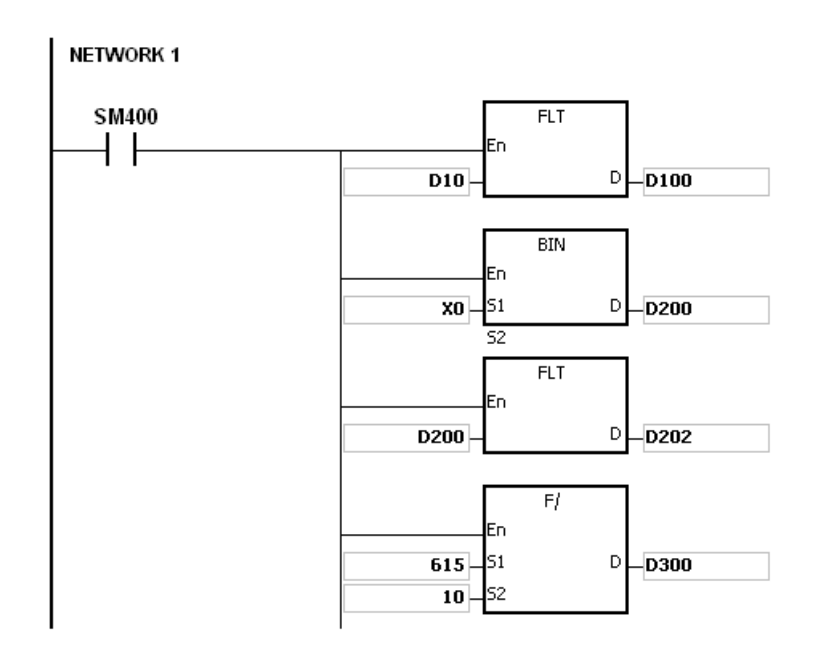

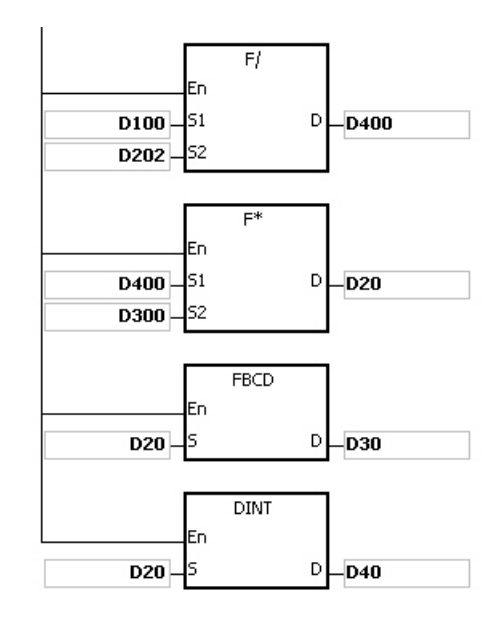

6

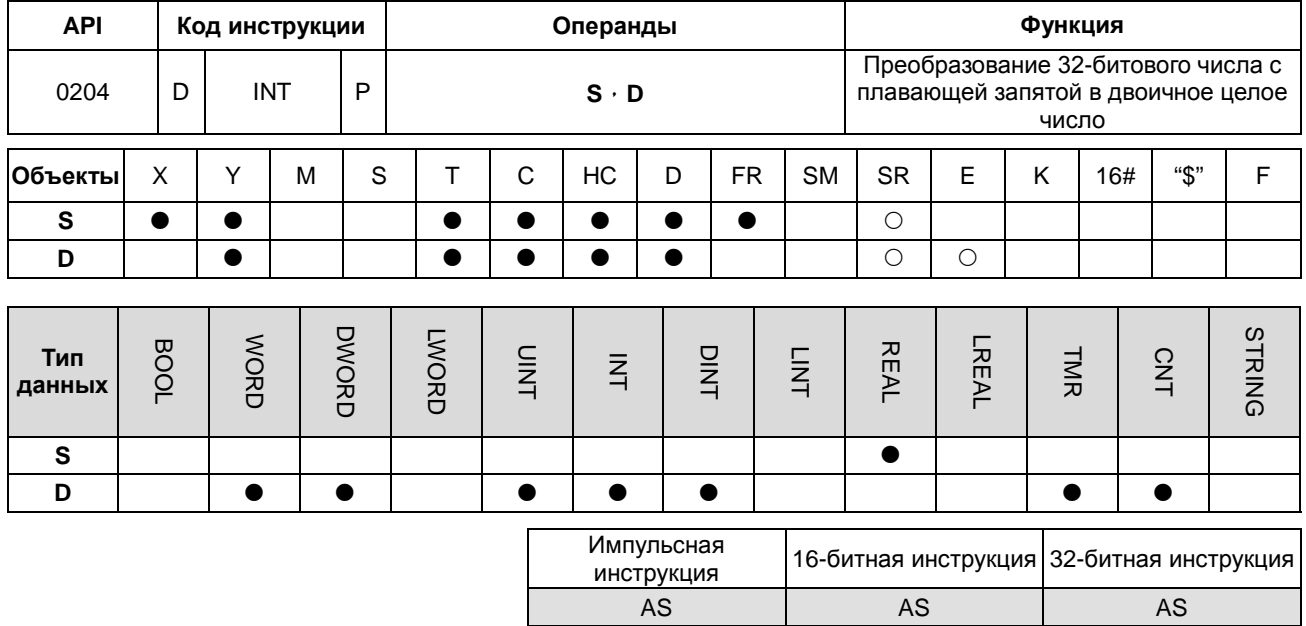

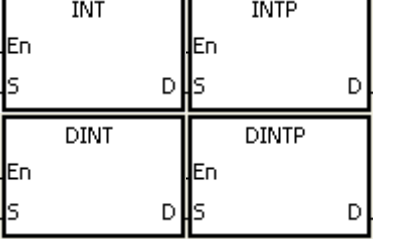

 $\mathbf{s}$ : Источник данных

D : Результат преобразования

## Описание:

- $1.$ Число одинарной точности с плавающей запятой в S, преобразуется в двоичное целое число. Двоичное число с плавающей запятой округляется до ближайшего целого и становится целым двоичным числом, которое сохраняется в D.
- $2.$ Операнд S в инструкции INT занимает один регистр, операнд D занимает два регистра.
- $3.$ Операнд S в инструкции DINT занимает два регистра, операнд D в инструкции DINT занимает два регистра.
- $4.$ Операнд S в инструкции INT не использует 32-битный счетчик, но не является объектом Е.
- 5. Инструкции INT и FLT противоположны по действию.
- 6. Если результат преобразования равен 0, включается флаг нуля SM600.
- $7.$ Во время преобразования, если число с плавающей запятой округлено до ближайшего целого, включается флаг заимствования SM601.
- 8. Когда результат преобразования превышает допустимый диапазон, включается флаг переноса SM602.
- 9. Для инструкций INT/INTP, диапазон результата преобразования от -32 768 до 32 767.
- 10. Для инструкций DINT/DINTP, диапазон результата преобразования от -2 147 483 648 до 2 147 483 647.

## **Пример:**

- 1. Когда X0.0 включен, число одинарной точности с плавающей запятой (D1, D0) преобразуется в двоичное целое, результат сохраняется в D10. Двоичное число с плавающей запятой округляется до ближайшего целого.
- 2. Когда X0.1 включен, число одинарной точности с плавающей запятой (D21, D20) преобразуется в двоичное целое, результат сохраняется в (D31, D30). Двоичное число с плавающей запятой округляется до ближайшего целого.

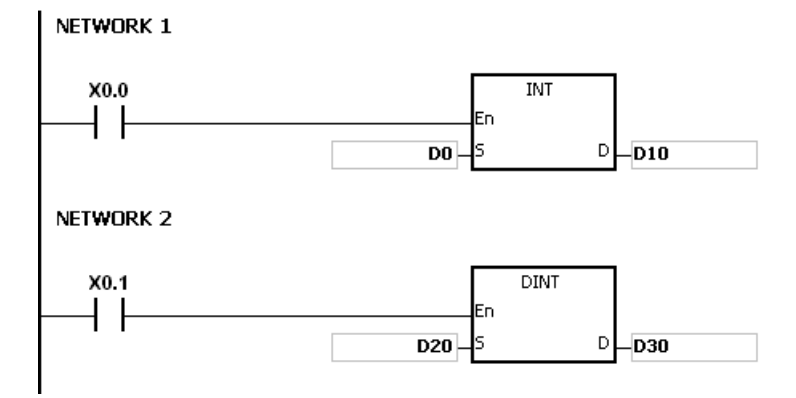

#### **Примечание:**

Если значение в **S** выходит за пределы допустимого для чисел с плавающей запятой значений, инструкция не выполняется, включается флаг SM0, в SR0 записывается код ошибки 16#2013.

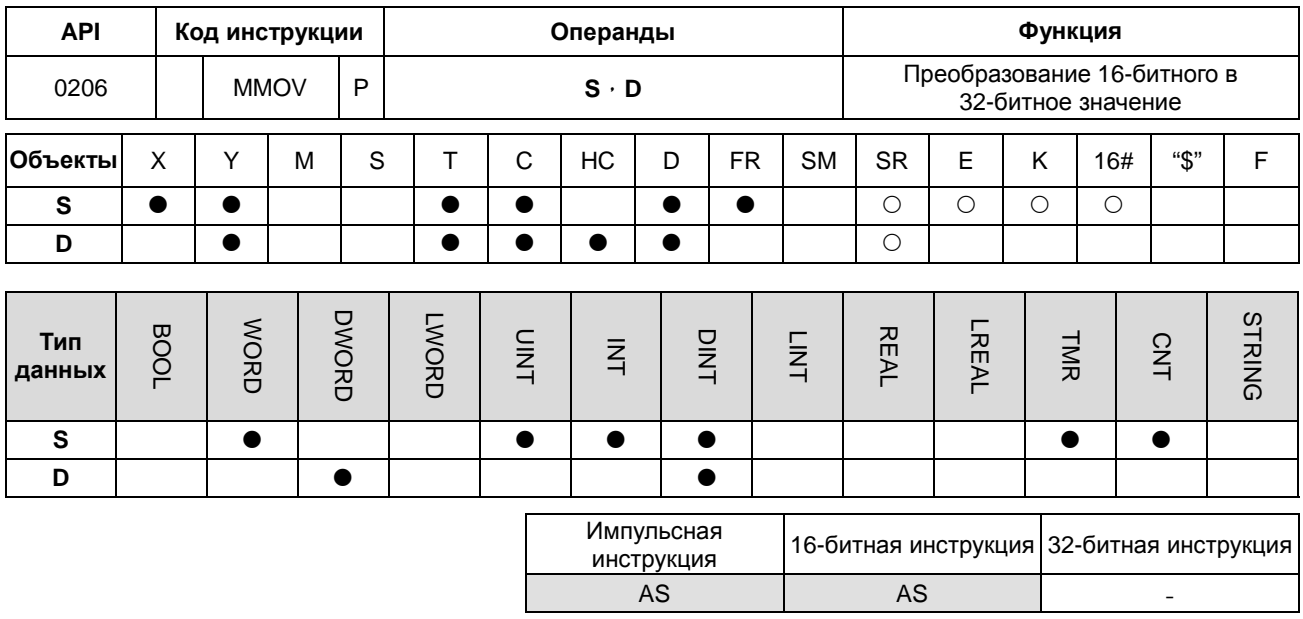

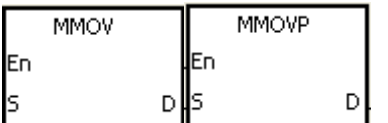

: Источник данных

 $\mathbf{s}$ 

D

: Результат преобразования

## Описание:

16-битные данные из S преобразуются в 32-битные данные в D. Знаковый бит копируется в операнд результата.

## Пример:

Когда Х0.0 включен, значение бита b15 в D4 передается в биты b15~b31 в (D7, D6). Данные в (D7, D6) имеют отрицательное значение.

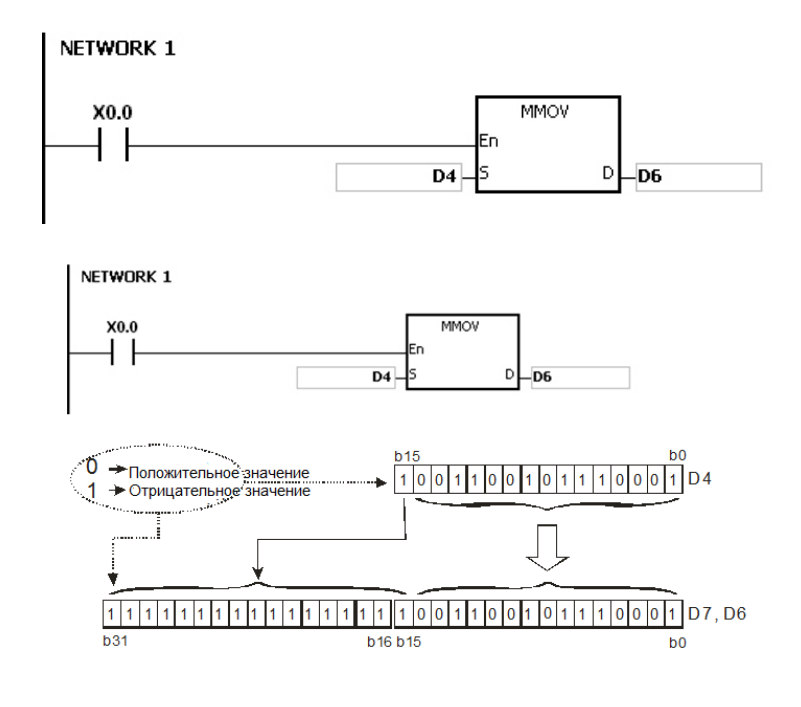

6

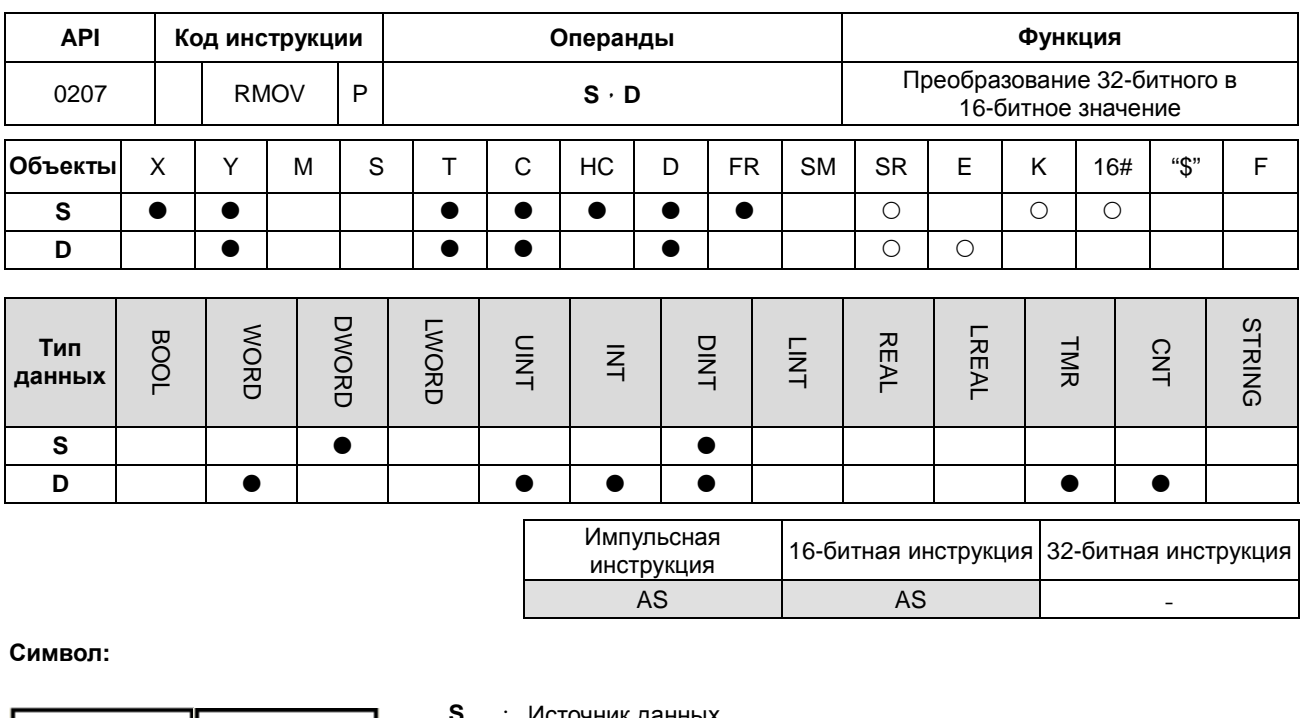

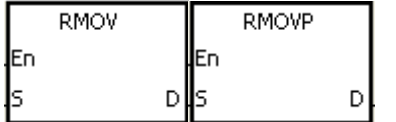

Источник данных

D

: Результат преобразования

## Описание:

32-битные данные из S преобразуются в 16-битные данные в D. Знаковый бит копируется в операнд результата.

## Пример:

Когда Х0.0 включен, значение бита b31 в D7 передается в бит b15 в D4, значения b0~b14 передаются соответствующим битам, а значения b15~b30 игнорируются.

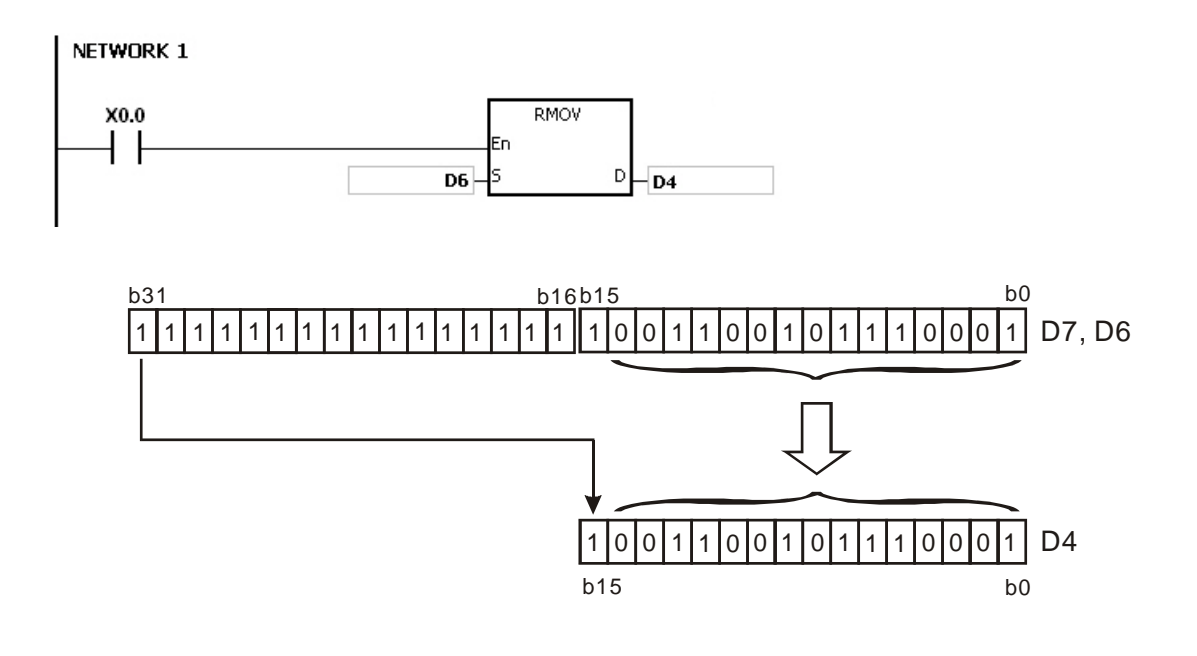

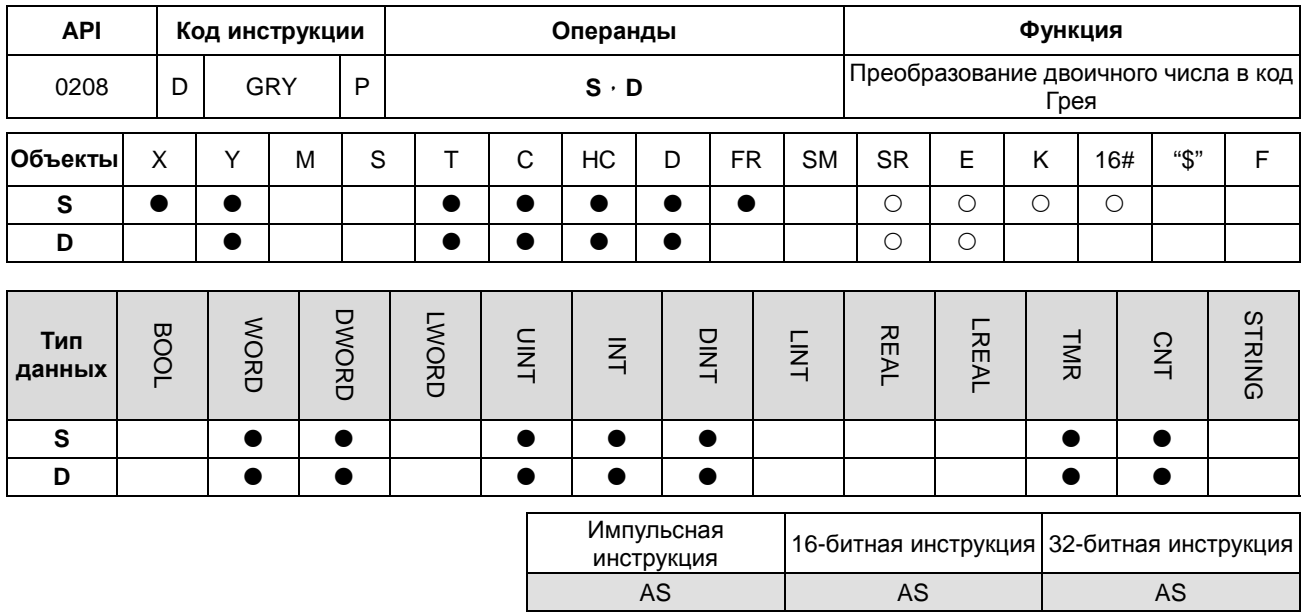

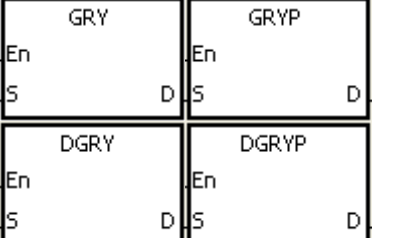

- $\mathbf{s}$ : Источник данных
- D : Результат преобразования

## Описание:

- $1.$ Двоичное значение в S преобразуется в код Грея и результат сохраняется в D.
- $2.$ Только 32-битная инструкция DGRY может использовать 32-битный счетчик.
- $3.$ Значение в S должно находиться в пределах допустимого диапазона.

Значение в S для 16-битной инструкции должно находиться в диапазоне от 0 до 32 767.

Значение в S для 32-битной инструкции должно находиться в диапазоне от 0 до 2 147 483 647.

## Пример:

Когда Х0.0 включен, константа 6513 преобразуется в код Грея, результат сохраняется в Y1.0~Y1.15.

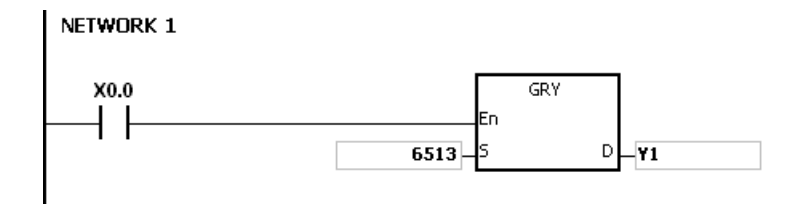

6

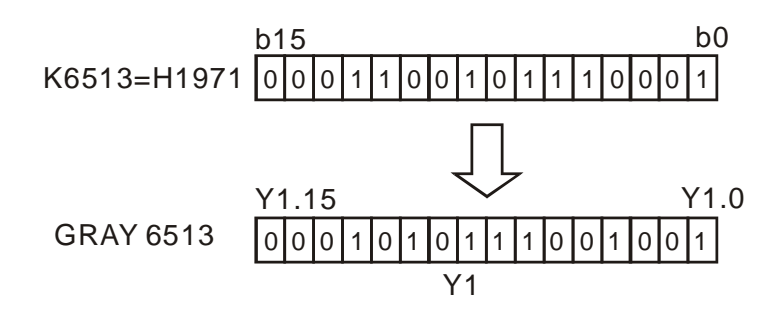

## **Примечание:**

Если значение в **S** меньше 0, возникает ошибка операции, инструкция не выполняется, включается флаг SM0 и в SR0 записывается код ошибки 16#2003.

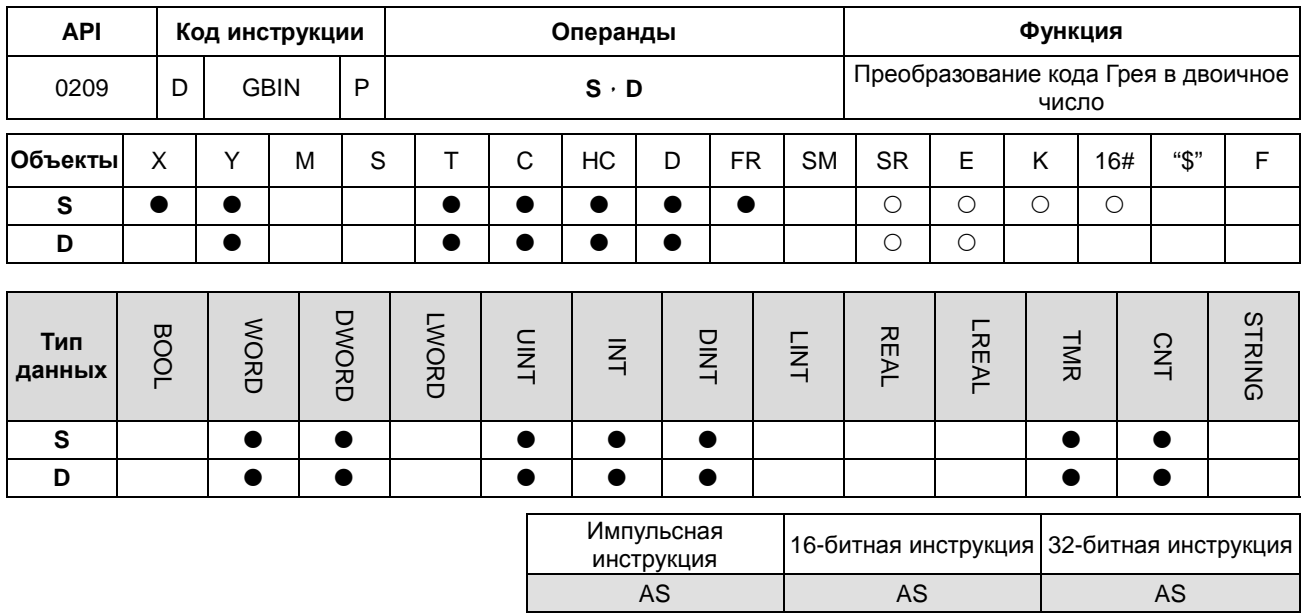

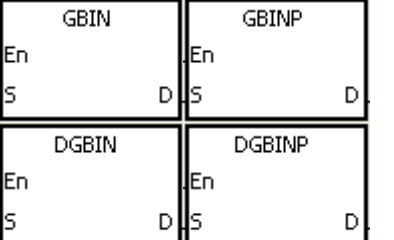

 $\mathbf{s}$ : Источник данных

D : Результат преобразования

### Описание:

- $1.$ Код Грея в S преобразуется в двоичное значение и результат сохраняется в D.
- $2.$ Инструкция используется для преобразования кода Грея в абсолютном энкодере, который подключен к входу ПЛК, в двоичноезначение и результат преобразования сохраняется в заданном регистре.
- 3. Только 32-битная инструкция DGBIN может использовать 32-битный счетчик.
- Значение в S должно находиться в пределах допустимого диапазона.  $4.$

Значение в S для 16-битной инструкции должно находиться в диапазоне от 0 до 32 767.

Значение в S для 32-битной инструкции должно находиться в диапазоне от 0 до 2 147 483 647.

## Пример:

Когда Х0.0 включен, код Грея от абсолютного энкодера, подключенного к входам Х0.0~Х0.15, преобразуется в двоичное значение, результат сохраняется в D10.

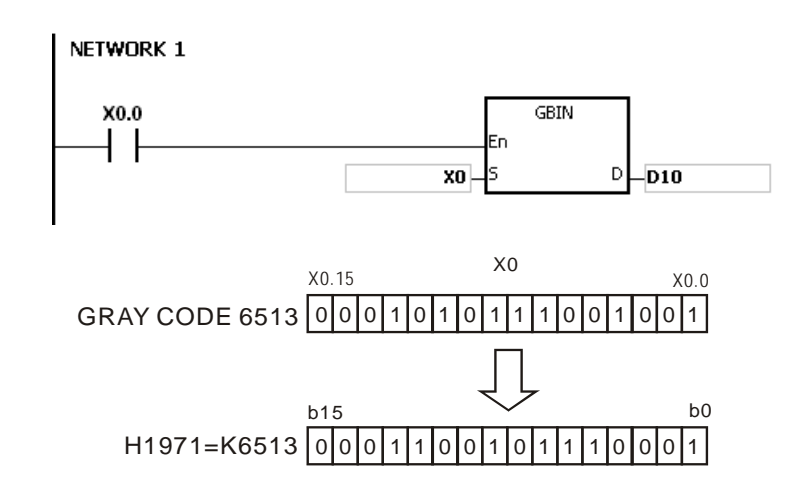

## **Примечание:**

Если значение в **S** меньше 0, возникает ошибка операции, инструкция не выполняется, включается флаг SM0 и в SR0 записывается код ошибки 16#2003.

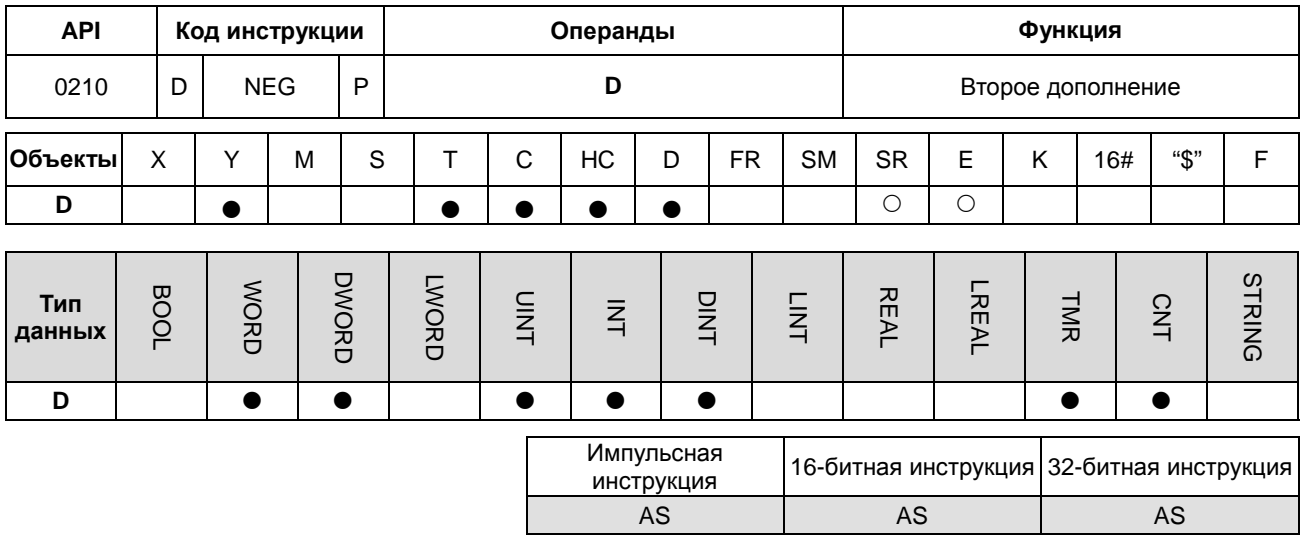

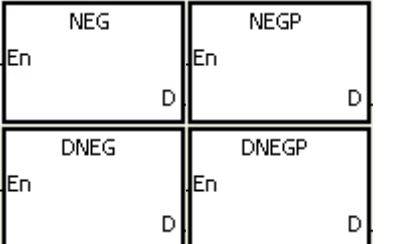

**Сперанд операции второго** дополнения

#### Описание:

- $\overline{1}$ . Инструкция используется для преобразования отрицательного двоичного значения в абсолютное значение.
- $\overline{2}$ 32-битный счетчик может использовать только 32-битная инструкция DNEG.

D

 $3.$ Как правило, используются импульсные инструкции NEGP и DNEGP.

#### Пример 1:

Когда Х0.0 включается, все биты в D0 инвертируются (0 в 1 и 1 в 0) и к результату добавляется 1. Конечное значение сохраняется в исходном регистре D10.

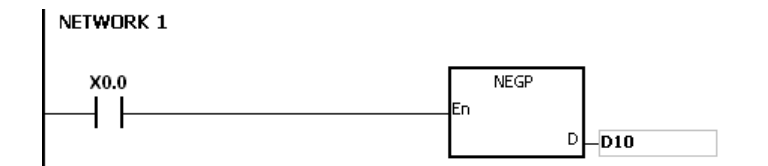

#### Пример 2:

Абсолютное значение отрицательного значения:

- Когда значение 15<sup>го</sup> бита в D0 равно 1, включается М0. (значение в D0 отрицательно)  $\overline{1}$ .
- $2.$ Когда M0 включен, команда NEG используется для получения второго дополнения отрицательного значения

в D0. (получено соответствующее положительное значение)

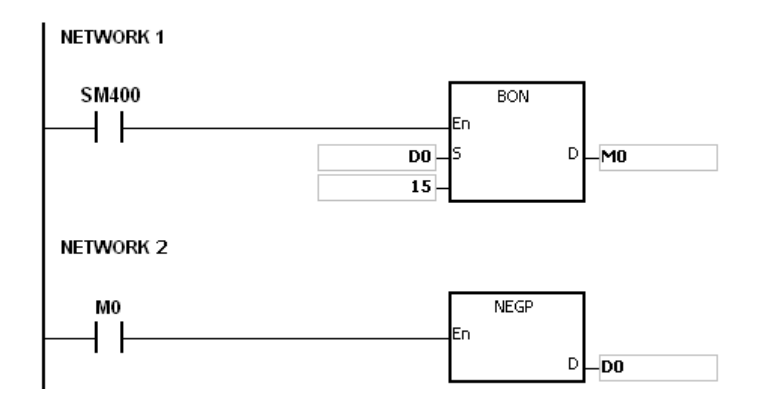

## **Пример 3:**

Абсолютное значение разницы двух значений:

Предположим, X0.0 включен.

- 1. Когда значение в D0 больше значения в D2, включается M0.
- 2. Когда значение в D0 равно значению в D2, включается M1.
- 3. Когда значение в D0 меньше значения в D2,включается M2.
- 4. Значение в D4 положительное.

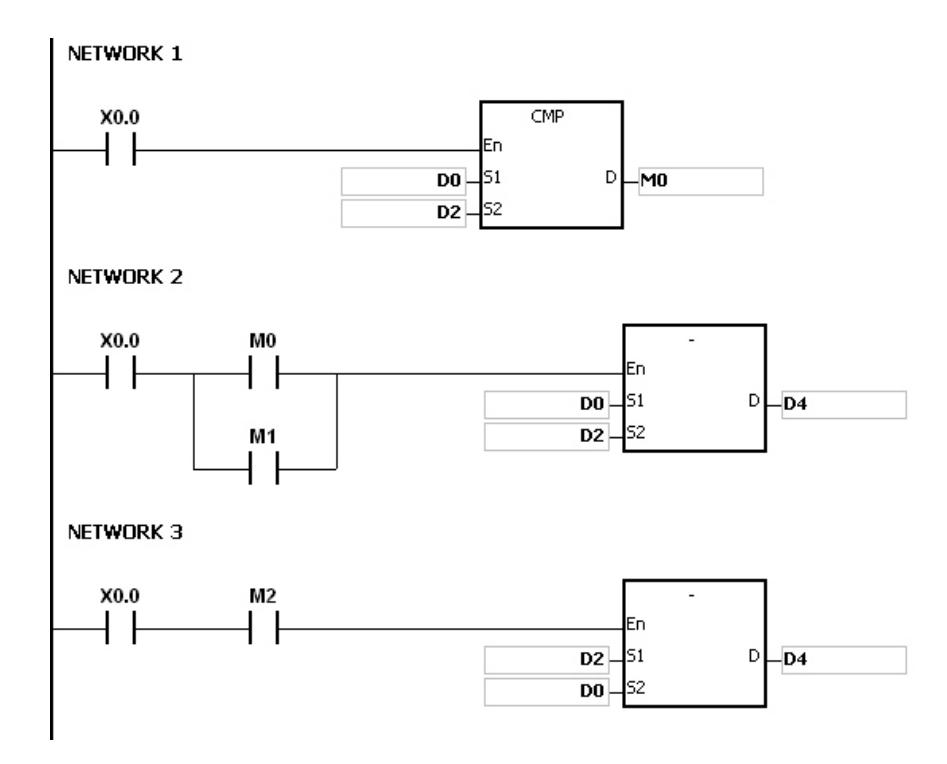

## **Примечания:**

Представление значения и его абсолютная величина:

- 1. Положительное или отрицательное значение данных зависит от значения старшего бита в регистре. Если значение старшего бита в регистре равно 0, данные имеют положительное значение. Если оно равно 1, данные имеют отрицательное значение.
- 2. Отрицательное значение может быть преобразовано в абсолютное значение с помощью инструкции NEG.

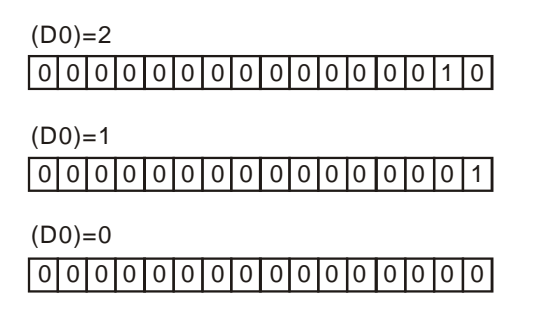

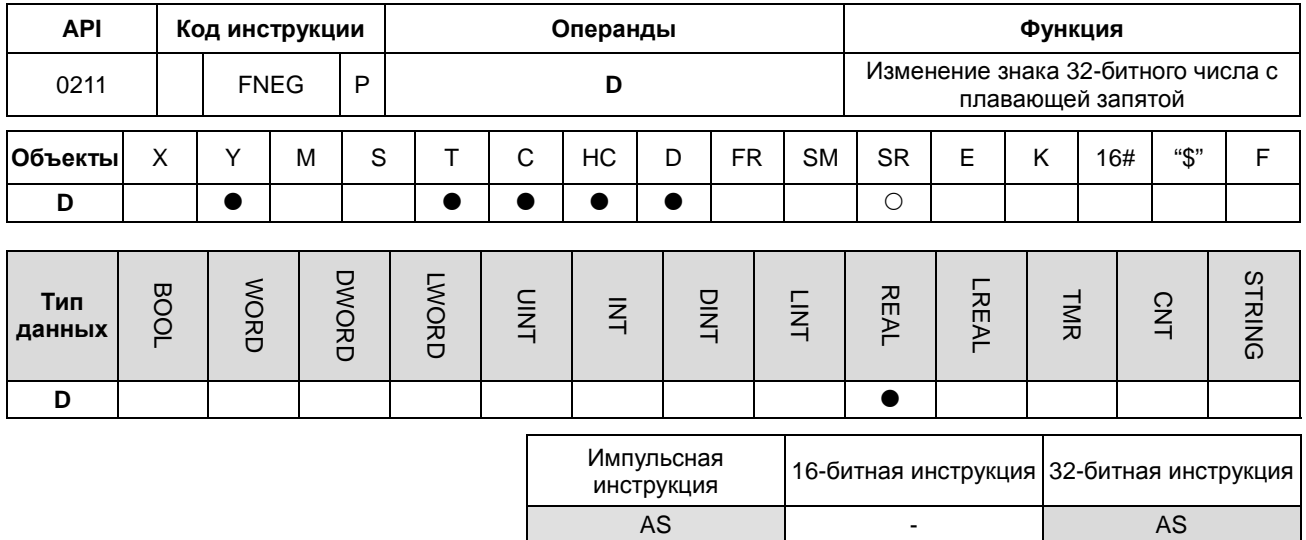

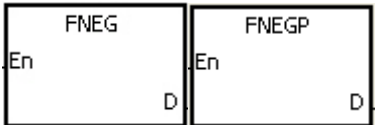

**D** : Операнд изменения знака

#### **Описание:**

Изменение знака числа одинарной точности с плавающей запятой в операнде **D**.

#### **Пример:**

Перед выполнением инструкции значение в (D1, D0) является отрицательным значением 16#AE0F9000. Когда X0.0 включен, знак числа одинарной точности с плавающей запятой в (D1, D0) изменяется на противоположный. Другими словами, после выполнения инструкции значение в (D1, D0) является положительным значением 16#2E0F9000.

Перед выполнением инструкции значение в (D1, D0) является положительным значением 16#2E0F9000. Когда X0.0 включен, знак числа одинарной точности с плавающей запятой в (D1, D0) изменяется на противоположный. Другими словами, после выполнения инструкции значение в (D1, D0) является отрицательным значением 16#AE0F9000.

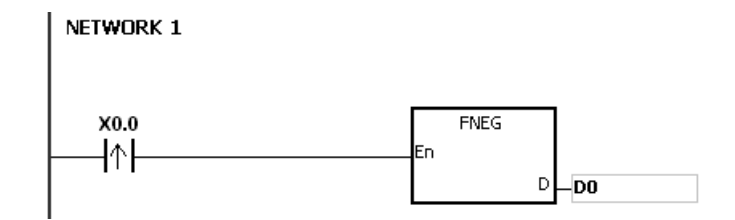

**6\_**

6-93

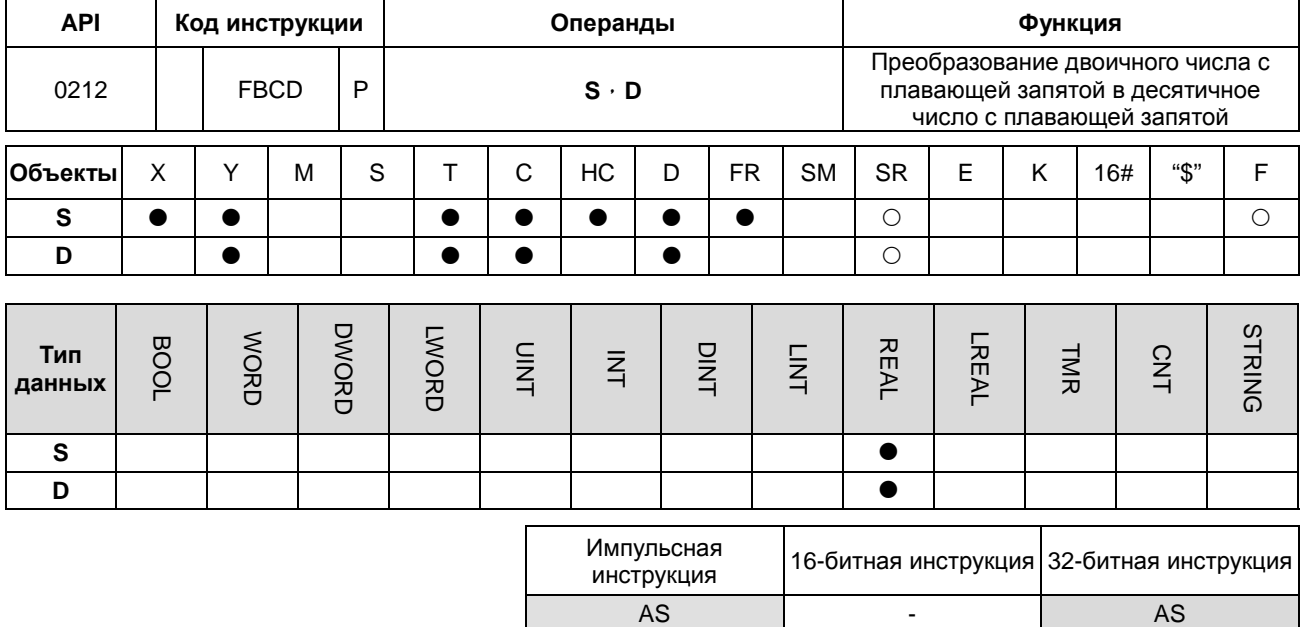

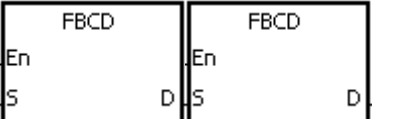

- : Источник данных
- : Результат преобразования

## Описание:

- $1.$ Число одинарной точности с плавающей запятой в S преобразуется в десятичное число с плавающей запятой, результат сохраняется в D.
	- $2.$ Флаги: SM600 (флаг нуля), SM601 (флаг заимствования), and SM602 (флаг переноса)

S

D

Когда абсолютное значение результата преобразования больше, чем максимальное значение, которое может быть представлено числом с плавающей запятой, включается флаг SM602.

Когда абсолютное значение результата преобразования меньше, чем минимальное значение, которое может быть представлено числом с плавающей запятой, включается флаг SM601.

Если результат преобразования равен 0, включается флаг нуля SM600.

## Пример:

Когда Х0.0 включен, число с плавающей запятой в (D1, D0) преобразуется в десятичное число с плавающей запятой, результат сохраняется в (D3, D2).

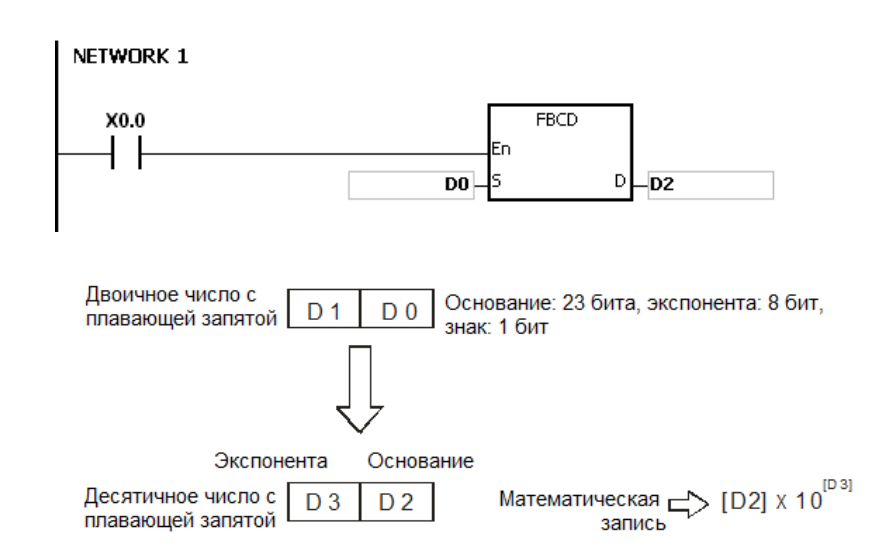

## Примечание:

Если значение в S выходит за пределы допустимого для чисел с плавающей запятой диапазона, инструкция не выполняется, включается SM0 и в SR0 записывается код ошибки 16#2013.

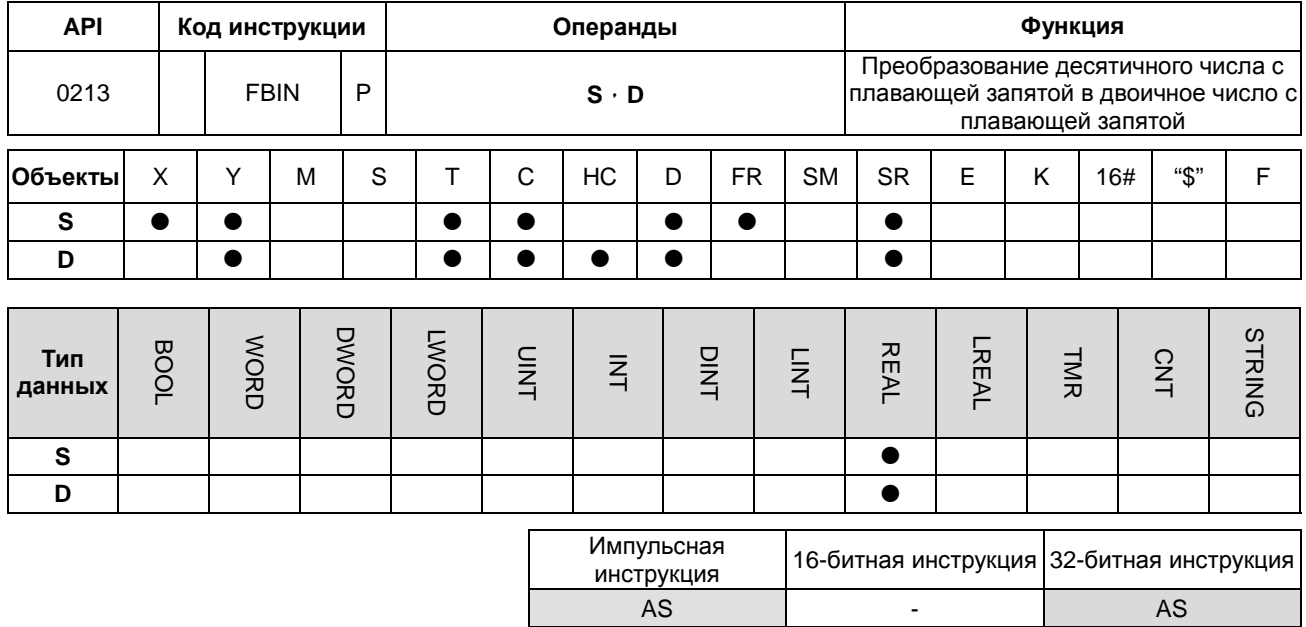

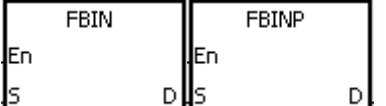

- $\mathbf{s}$ : Источник данных
- D : Результат преобразования

#### Описание:

- $1.$ Десятичное число с плавающей запятой в S преобразуется в число одинарной точности с плавающей запятой, результат сохраняется в D.
- Предположим, что значение в S равно 1234, а в S+1 равно 3. Значение в S преобразуется в 1,234х10<sup>6</sup>.  $2.$
- $3.$ Значение в D должно быть числом одинарной точности с плавающей запятой, а значения в S и S + 1 представляют собой десятичное основание и десятичный показатель степени соответственно.
- $4.$ Инструкция FBIN используется для преобразования десятичного числа с плавающей запятой в число одинарной точности с плавающей запятой.
- $5<sub>1</sub>$ Десятичное с плавающей запятой основание находится в пределах диапазона от -9 999 до +9 999, десятичная экспонента находится в пределах диапазона от -41 до +35, таким образом, реальный диапазон значений десятичных чисел с плавающей запятой в ПЛК: ±1175x10-41 и ±3402x10+35. Если результат преобразования равен 0, включается флаг нуля SM600.

#### Пример 1:

 $1.$ Когда Х0.0 включен, десятичное с плавающей запятой значение в (D1, D0) преобразуется в число одинарной точности с плавающей запятой, результат преобразования сохраняется в (D3, D2).

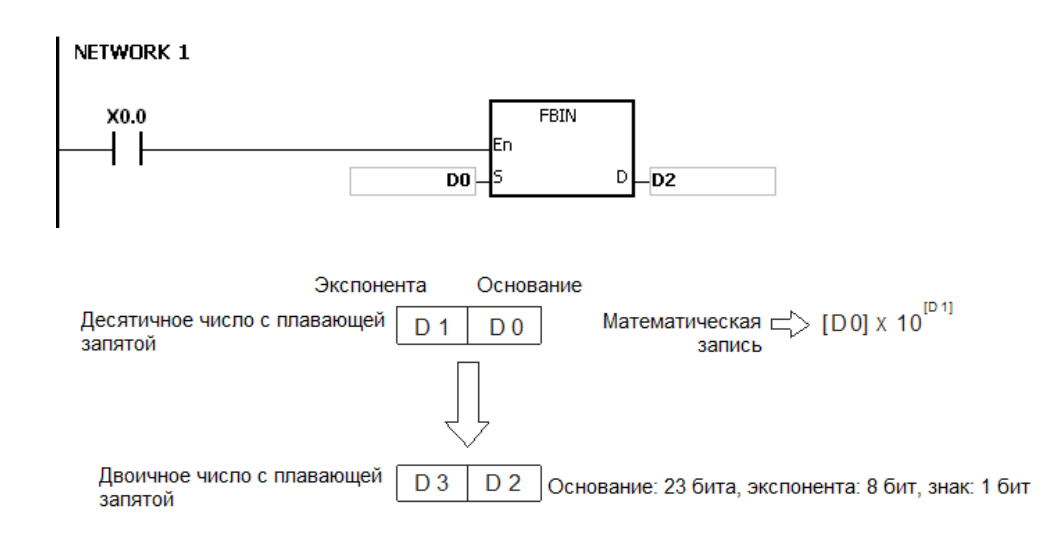

### **Пример 2:**

- 1. Перед выполнением операции с числами с плавающей запятой необходимо использовать инструкцию FLT для преобразования двоичного целого в число одинарной точности с плавающей запятой. Инструкция FBIN может использоваться для преобразования числа с плавающей запятой в число одинарной точности с плавающей запятой.
- 2. Когда X0.0 включен, K314 и K-2 перемещаются в D0 и D1 соответственно и объединяются в десятичное число с плавающей запятой (3,14=314×10<sup>-2</sup>).

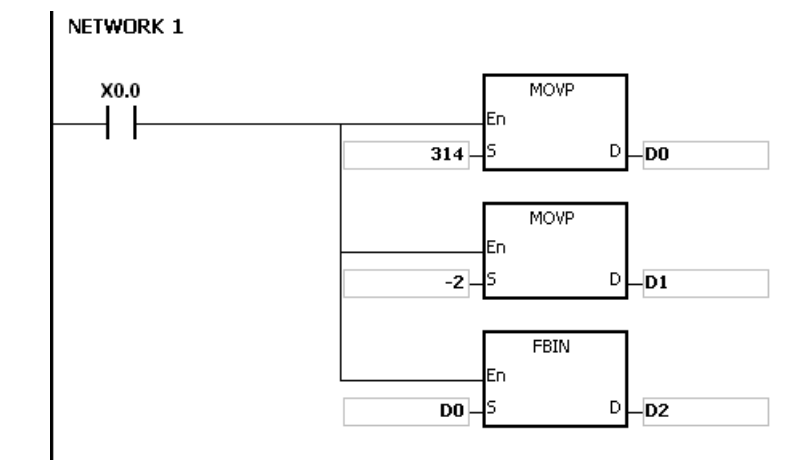

#### **Примечание:**

Если десятичное с плавающей запятой основание в **S** находится вне пределов допустимого диапазона -9,999…999, или десятичная с плавающей точкой экспоненты в **S** находится вне пределов допустимого диапазона -41…+35, инструкция не выполняется, включается SM0 и в SR0 записывается код ошибки 16#2013.

**AS** 

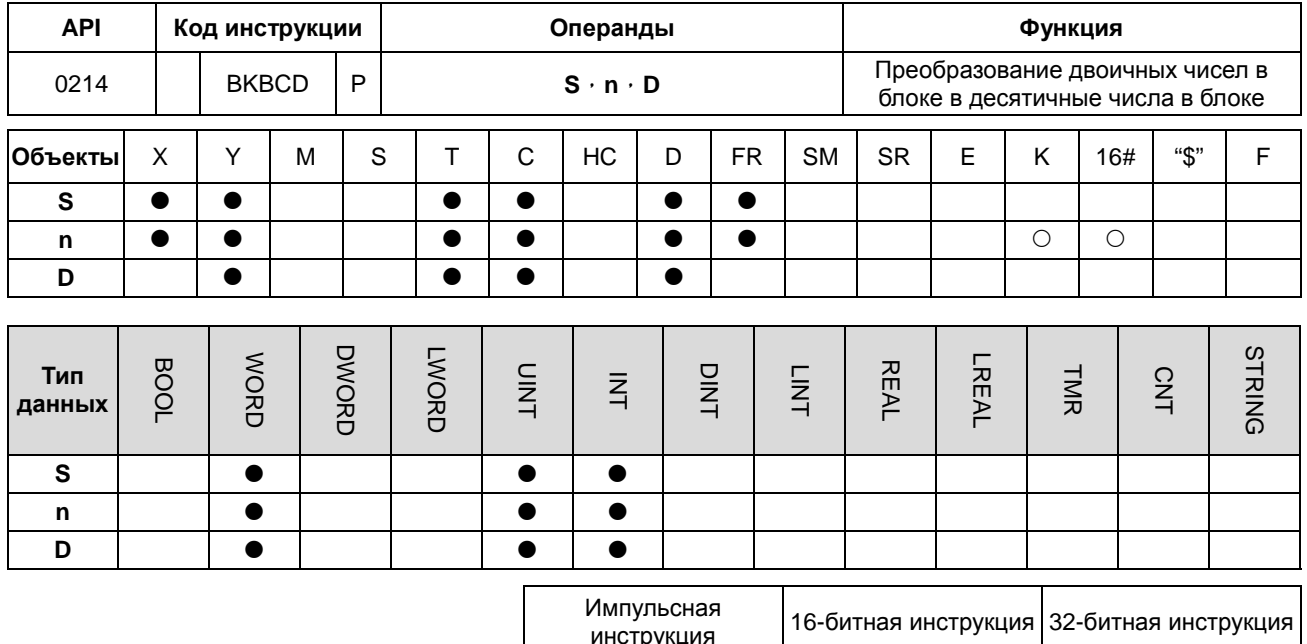

#### Символ:

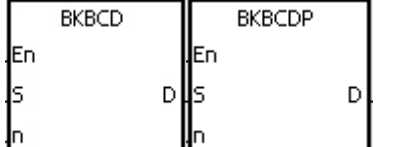

: Источник данных

: Длина данных

 $\mathbf{s}$ 

 $\mathsf{n}$ 

D : Результат преобразования

AS

### Описание:

- $1.$ n частей данных (двоичных) в операндах, начиная от S преобразуются в двоично-десятичные значения, результат сохраняется в D.
- $2.$ Значение n находится в диапазоне от 1 до 256.

## Пример:

Когда M1 включается, двоичные значения в D0 и D1 преобразуются в двоично-десятичные, результат сохраняется в D4 и D5.

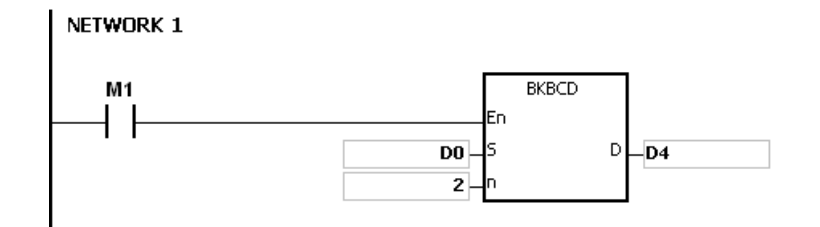

#### Примечания:

Если n меньше 1 или больше 256, инструкция не выполняется, включается SM0 и в SR0 записывается код  $1.$ ошибки 16#200В.

- 2. Если значения в **S**+**n**-1 и **D**+**n**-1 превышают допустимый диапазон, инструкция не выполняется, включается SM0 и в SR0 записывается код ошибки 16#2003.
- 3. Если результат преобразования находится за пределами диапазона от 0 до 9 999, инструкция не выполняется, включается SM0 и в SR0 записывается код ошибки 16#200D (двоично- десятичное значение представлено шестнадцатеричным числом, и одна из цифр не находится в диапазоне от 0 до 9).
- 4. Если **S**~**S**+**n**-1 перекрывает **D**~**D+n**-1, инструкция не выполняется, включается SM0 и в SR0 записывается код ошибки 16#200C.

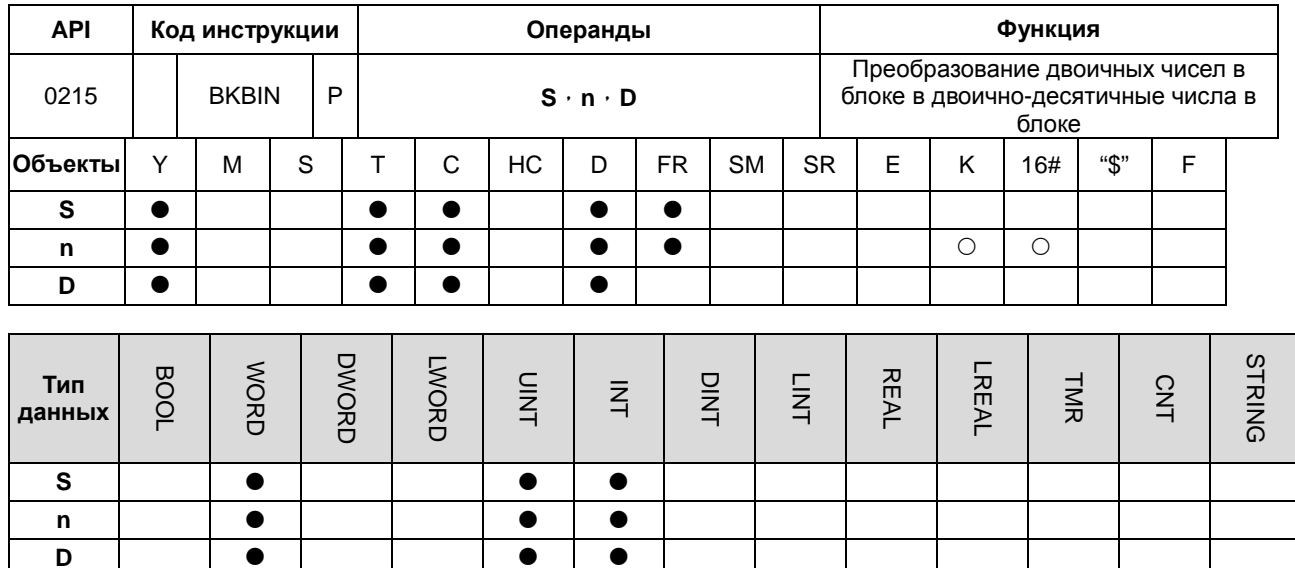

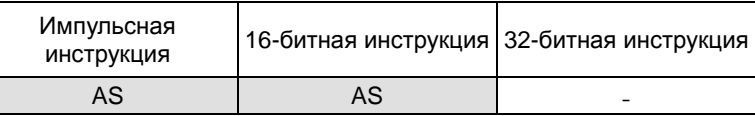

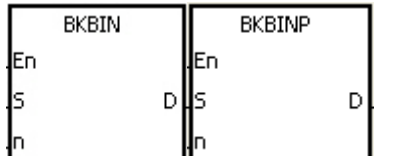

: Источник данных

: Длина данных

: Результат преобразования D

### Описание:

- $1.$ n частей данных (двоично-десятичных) в операндах, начиная от S преобразуются в двоичные значения, результат сохраняется в D.
- $2.$ Значение n находится в диапазоне от 1 до 256.
- Двоично-десятичные значения в S находятся в диапазоне от 0 до 9 999.  $3.$

 ${\bf s}$ 

 $\mathsf n$ 

## Пример:

Когда М1 включается, двоично-десятичные значения в D0 и D1 преобразуются в двоичные, результат сохраняется в D4 и D5.

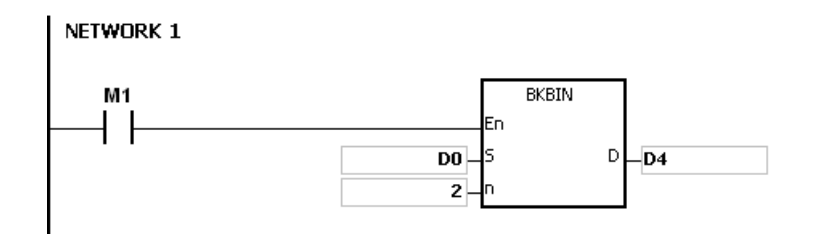

## **Примечания:**

- 1. Если **n** меньше 1 или больше 256, инструкция не выполняется, включается SM0 и в SR0 записывается код ошибки 16#200B.
- 2. Если значения в **S**+**n**-1 и **D**+**n**-1 превышают допустимый диапазон, инструкция не выполняется, включается SM0 и в SR0 записывается код ошибки 16#2003.
- 3. Если результат преобразования находится за пределами диапазона от 0 до 9 999, инструкция не выполняется, включается SM0 и в SR0 записывается код ошибки 16#200D (двоично- десятичное значение представлено шестнадцатеричным числом, и одна из цифр не находится в диапазоне от 0 до 9).
- 4. Если **S**~**S**+**n**-1 перекрывает **D**~**D+n**-1, инструкция не выполняется, включается SM0 и в SR0 записывается код ошибки 16#200C.

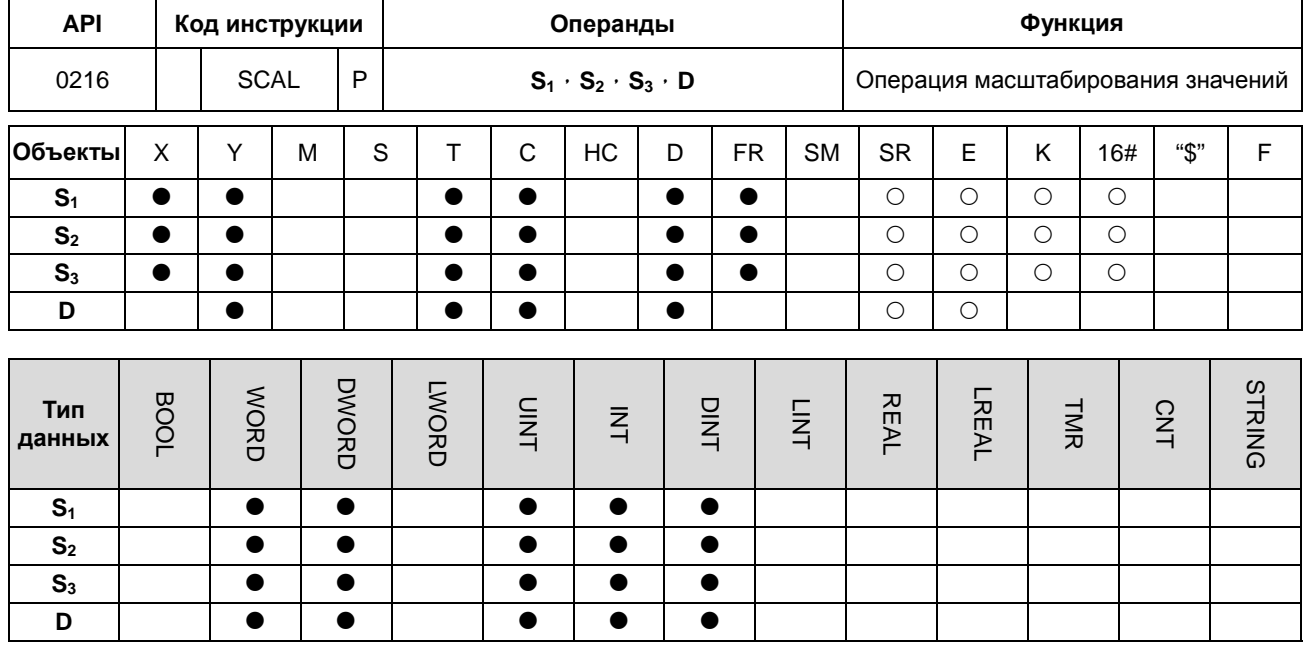

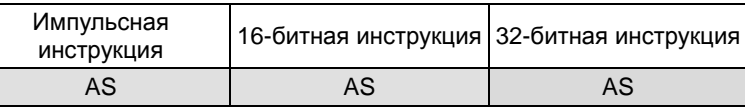

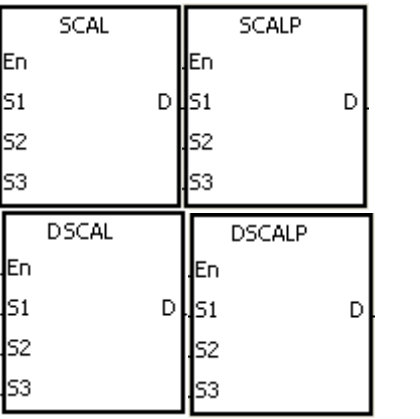

- $S_1$  : Источник данных
- $S_2$  : Наклон

D

- $S_3$  : Смещение
	- : Операнд результата

### Описание:

- $1.$ Функционирование инструкции: D=(S<sub>1</sub>×S<sub>2</sub>)÷1,000+S<sub>3</sub>
- $2.$ Чтобы получить значения в S<sub>2</sub> и S<sub>3</sub>, сначала необходимо использовать формулы расчета наклона и смещения ниже, а затем округлить результаты до ближайшего целого. Окончательные 16-битные значения вводятся в  $S_2$  и  $S_3$ .

Формула наклона: S<sub>2</sub>=[(Максимальное адресное значение-Минимальное адресное

значение): (Максимальное значение источника-Минимальное значение источника)]x1,000

Формула смещения: S<sub>3</sub>= Максимальное адресное значение–Минимальное адресное значениех S<sub>2</sub>÷1,000

Выходная кривая показана ниже:

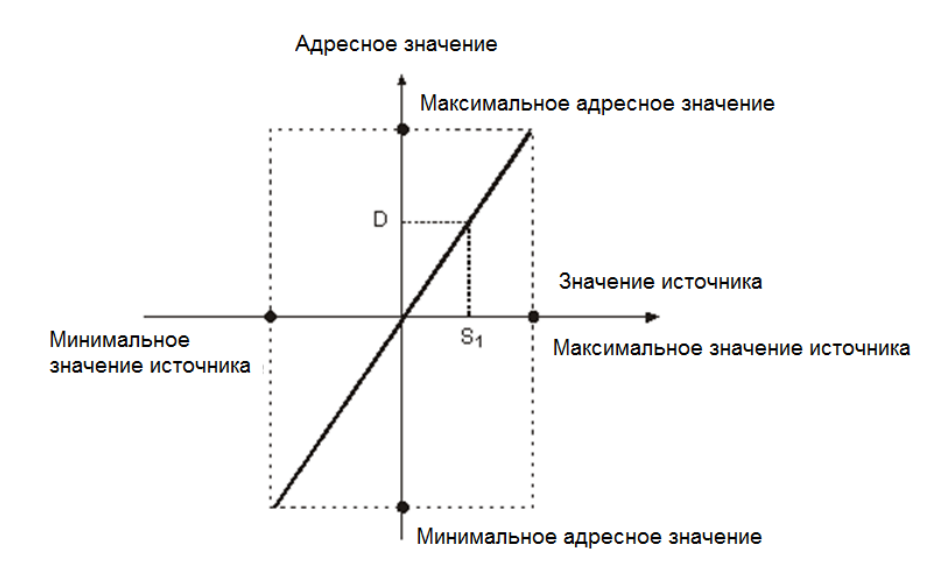

## **Пример 1:**

- 1. Например, значения **S1**, **S2** и **S3** равны 500, 168 и -4 соответственно. Когда X0.0 включен, инструкция SCAL выполняется и масштабируемое значение сохраняется в D0.
- 2. Функционирование инструкции: D0=(500×168)÷1,000+(-4)=80

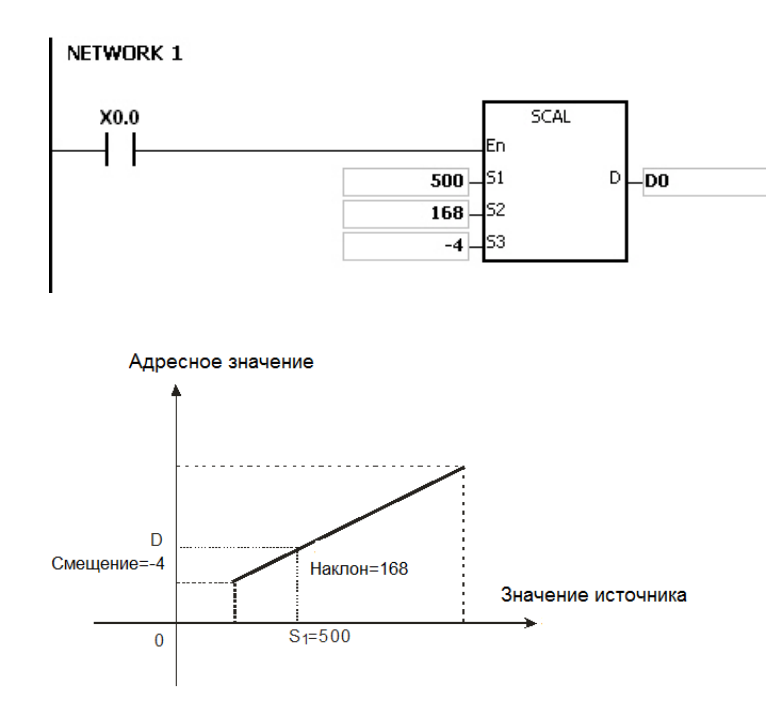

## **Пример 2:**

- 1. Например, значения S<sub>1</sub>, S<sub>2</sub> и S<sub>3</sub> равны 500, 168 и 534 соответственно. Когда X0.0 включен, инструкция SCAL выполняется и масштабируемое значение сохраняется в D10.
- 2. Функционирование инструкции: D10=(500×-168)÷1,000+534=450
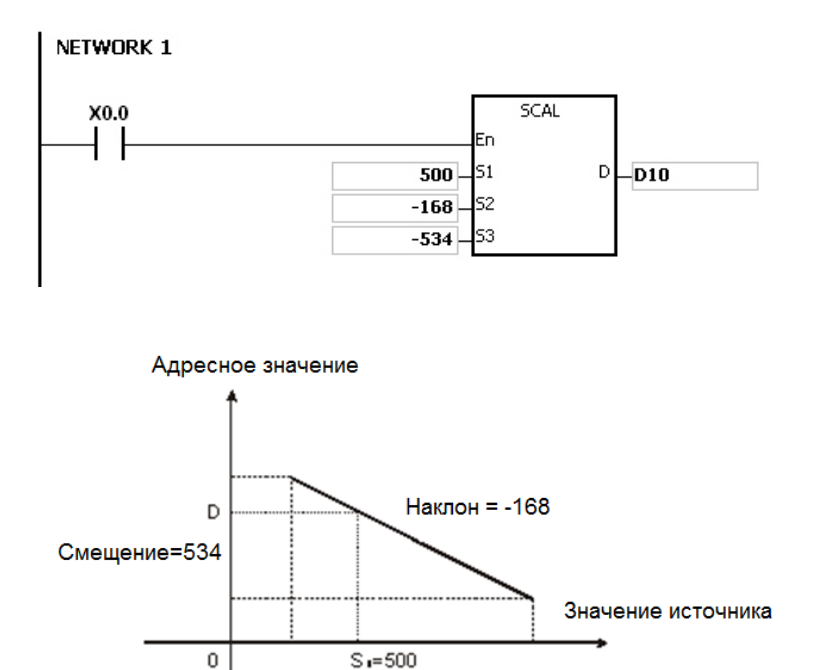

#### **Примечание:**

- 1. Инструкцию SCAL можно использовать только, если известны наклон и смещение. Если их значения неизвестны, необходимо использовать инструкцию SCLP.
- 2. Когда выполняется 16-битная инструкция, значение, введенное в **S2**, должно находиться в пределах от -32 768 до 32 767 (практическое значение находится в пределах от -32,768 до 32,767). Если значение в **S2** превышает данный диапазон, для выполнения операции используйте инструкцию SCLP.
- 3. Когда выполняется 32-битная инструкция, значение, введенное в S<sub>2</sub>, должно находиться в пределах от -2 147 483 648 до 2 147 483 647 (практическое значение находится в пределах от -2 147 483 648 до 2 147 483 647). Если значение в **S2** превышает данный диапазон, для выполнения операции используйте инструкцию SCLP.
- 4. Когда используется уравнение наклона, максимальное значение источника должно быть больше минимального значения источника. Однако максимальное значение назначения не обязательно больше минимального адресного значения.

Когда выполняется 16-битная инструкция, если значение в **D** больше 32 767, значение, сохраняемое в **D**, будет равно 32 767. Если значение в **D** меньше -32 768, значение, сохраняемое в **D**, будет -32 768.

Когда выполняется 32-битная инструкция, если значение в **D** больше 2 147 483 647, значение, сохраняемое в **D**, будет равно 2 147 483 647. Если значение в **D** меньше -2 147 483 647, значение, сохраняемое в **D**, будет -2 147 483 647.

.

# Глава 6 Прикладные инструкции

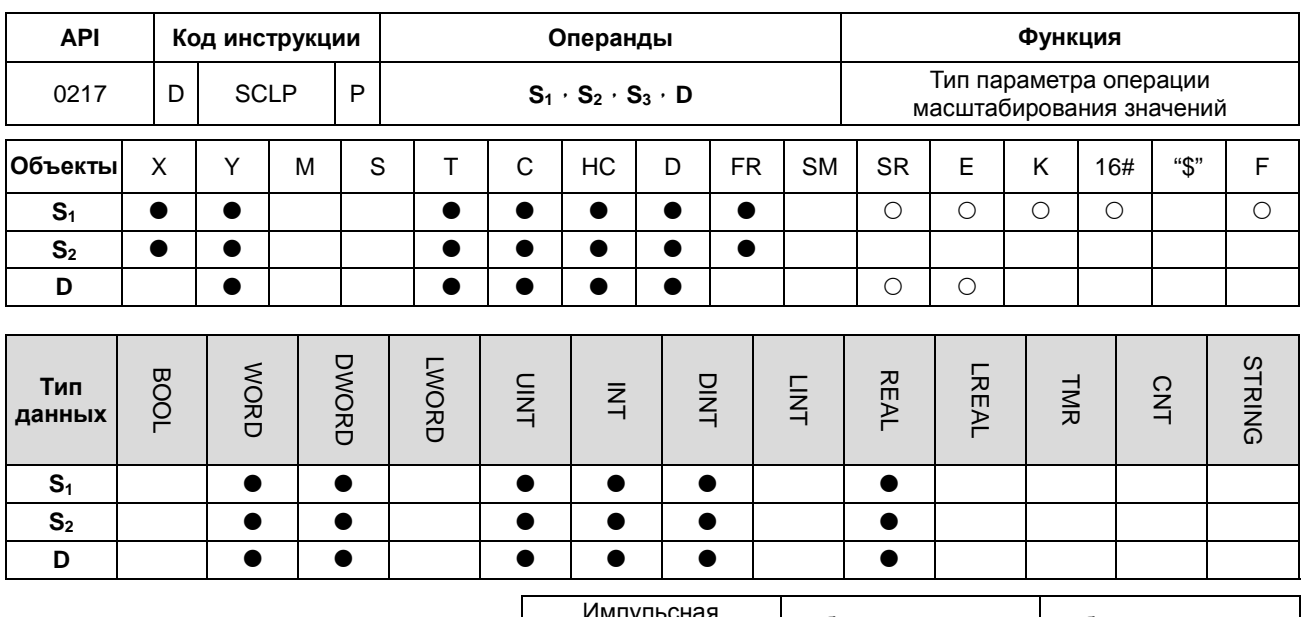

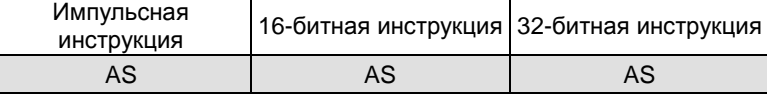

# Символ:

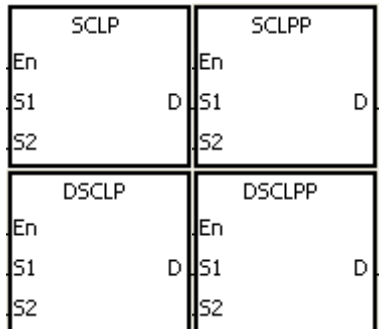

- $S<sub>1</sub>$ : Источник данных
- $S<sub>2</sub>$ : Параметр
- : Операнд результата D

# Описание:

- $1.$ 32-битный счетчик использует только 32-битная инструкция DSLP.
- 2. Значения, используемые операндом S<sub>1</sub>

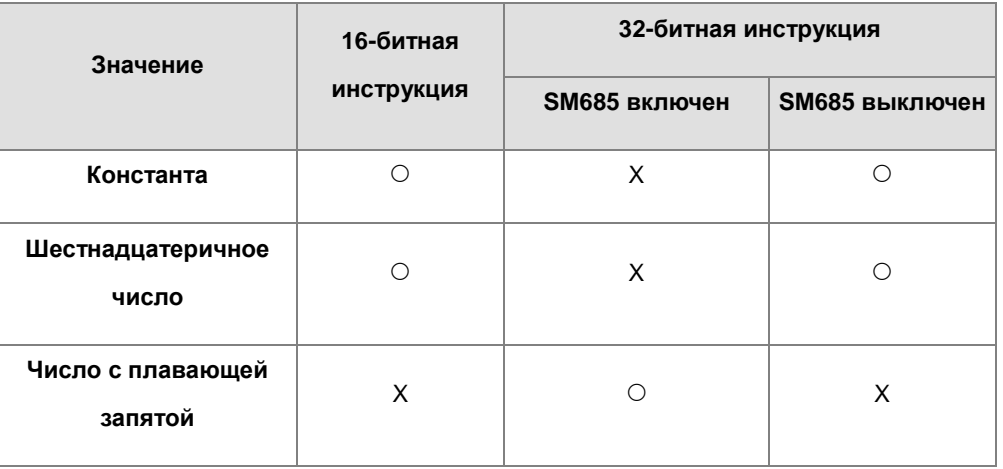

Флаг SM685 (флаг использования числа с плавающей запятой) работает только с 32-битной инструкцией.

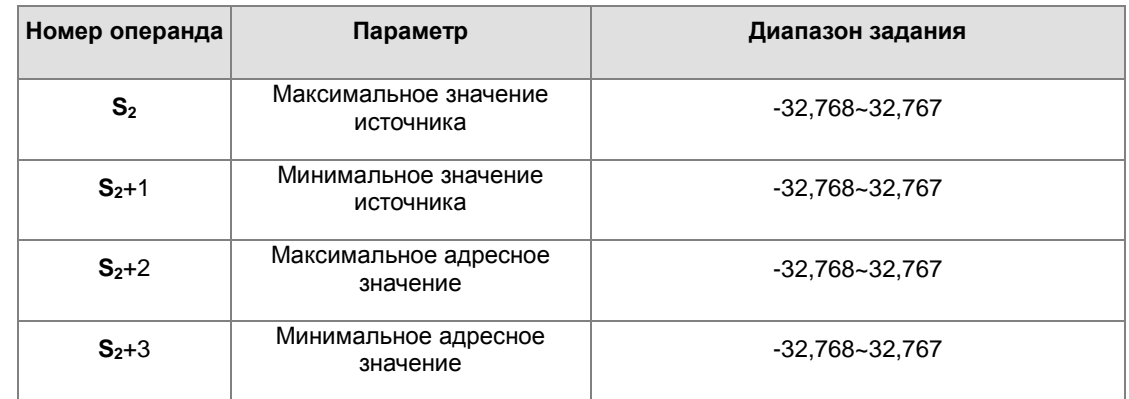

3. Операнд **S2**, используемый в 16-битной инструкции, задается следующим образом.

4. Операнд **S2** для 16-битной инструкции занимает четыре регистра.

5. Операнд **S2**, используемый в 32-битной инструкции, задается следующим образом.

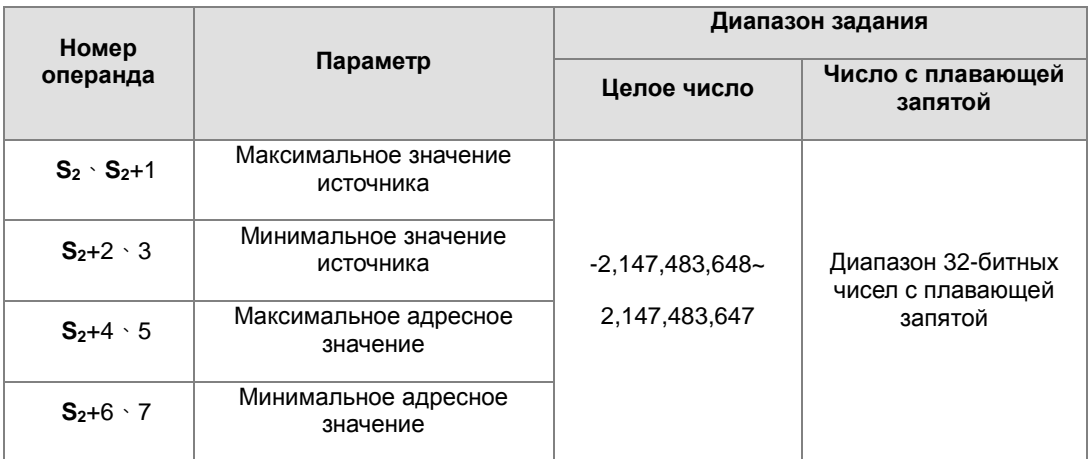

- 6. Операнд **S2** для 32-битной инструкции занимает восемь регистров.
- 7. Если в 32-битной инструкции используется число с плавающей запятой, включается флаг SM658. Если используется десятичное целое число, флаг SM685 отключен.
- 8. Формула расчета результата: **D**=[(**S1** Минимальное значение источника)×( Максимальное адресное значение – Минимальное адресное значение)] ÷ (Максимальное значение источника) + Минимальное адресное значение
- 9. Отношение между значением источника и адресным значением:

y=kx+b

y=Адресное значение (D)

k=Наклон=(Максимальное адресное значение – Минимальное адресное значение)÷(Максимальное значение источника – Минимальное значение источника)

 $x=3$ начение источника (S<sub>1</sub>)

b=Смещение = Минимальное адресное значение - Минимальное значение источника x Наклон

Приведенные выше параметры заменяются на у, k, x и b в уравнении y = kx + b, и получается операционная формула инструкции.

 $y=kx+b=D=kS<sub>1</sub>+b=HaKJOHxS<sub>1</sub> + Cmeu$ ение = Наклонх $S<sub>1</sub>$  + Минимальное адресное значение – Минимальное значение источника xHaклон=Slopex(S<sub>1</sub>- Минимальное значение источника) + Минимальное адресное значение = (S<sub>1</sub>- Минимальное значение источника) x (Максимальное адресное значение - Минимальное адресное значение)- (Максимальное значение источника - Минимальное значение источника) + Минимальное адресное значение.

10. Если S<sub>1</sub> больше максимального значения источника, максимальным значением источника будет значение S<sub>1</sub>. Если S<sub>1</sub> меньше минимального значения источника, минимальным значением источника будет значение S<sub>1</sub>. После того, как значения и параметры заданы, выходная кривая выглядит так, как показано ниже.

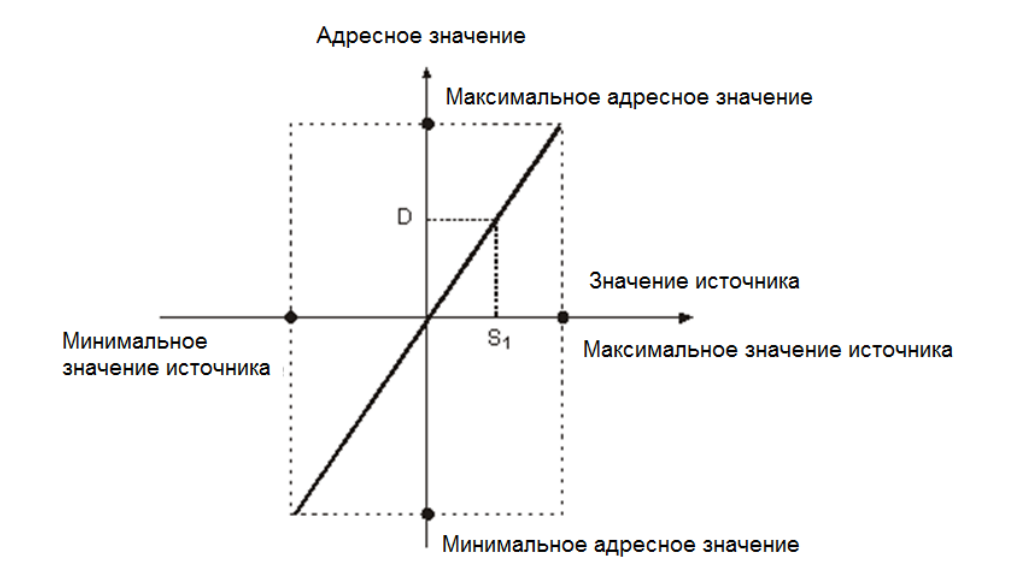

#### Пример 1:

- $1.$ Предположим, что значение в S1 равно 500, максимальное значение источника в D0 равно 3000, минимальное значение источника в D1 равно 200, максимальное адресное значение в D2 равно 500, а минимальное адресное значение в D3 равно 30. Когда X0.0 включен, выполняется инструкция SCLP, а значение масштабирования сохраняется в D10.
- $2.$ Операционная формула: D10=[(500-200)x(500-30)]÷(3,000-200)+30=80.35

80.35 округляется до ближайшего целого и будет равно 80. Значение 80 сохраняется в D10.

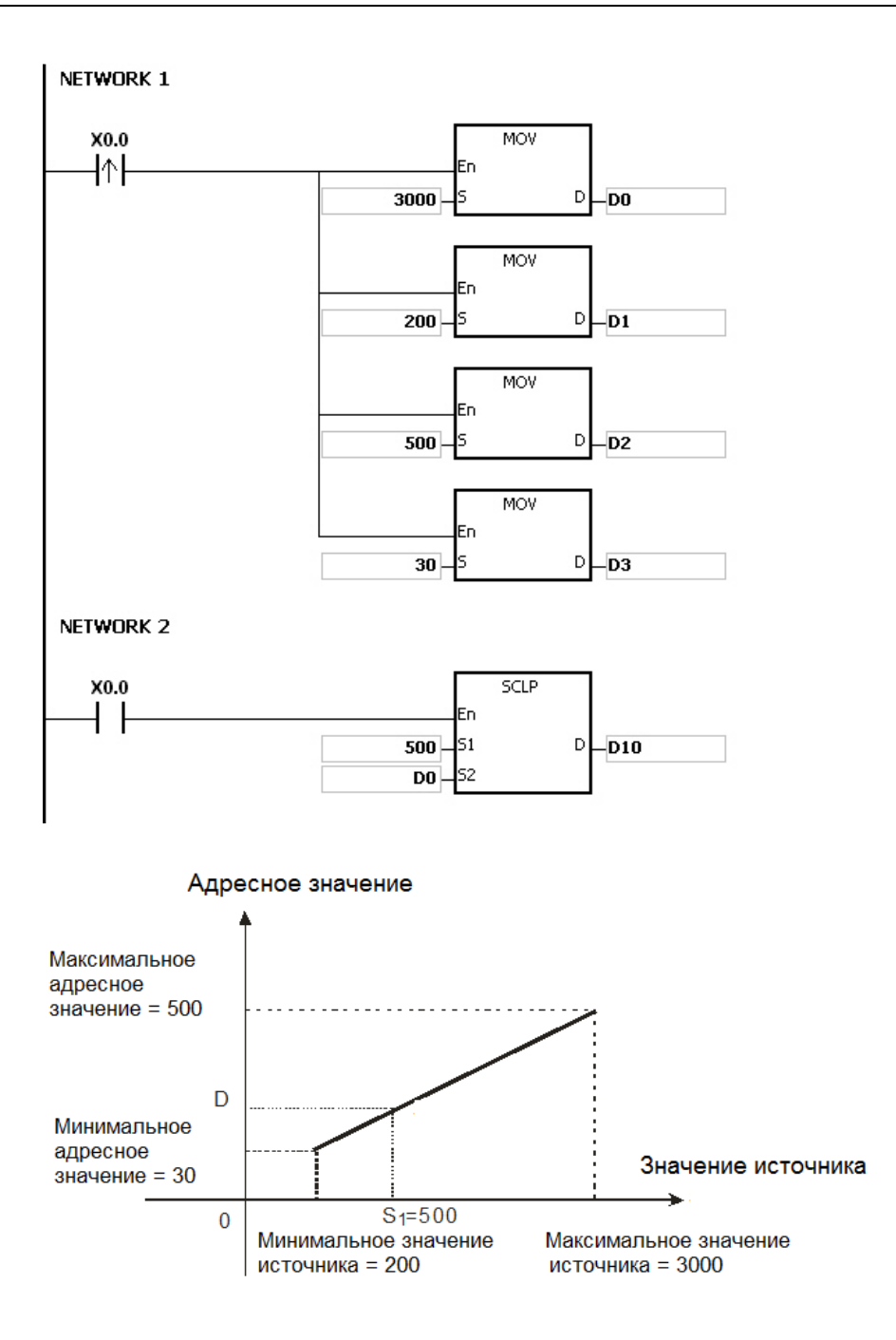

#### **Пример 2:**

- 1. Предположим, что значение в S1 равно 500, максимальное значение источника в D0 равно 3000, минимальное значение источника в D1 равно 200, максимальное адресное значение в D2 равно 30, а минимальное адресное значение в D3 равно 500. Когда X0.0 включен, выполняется инструкция SCLP, а значение масштабирования сохраняется в D10.
- 2. Операционная формула: D10=[(500–200)×(30–500)]÷(3,000–200)+500=449.64

449.64 округляется до ближайшего целого и будет равно 450. Значение 450 сохраняется в D10.

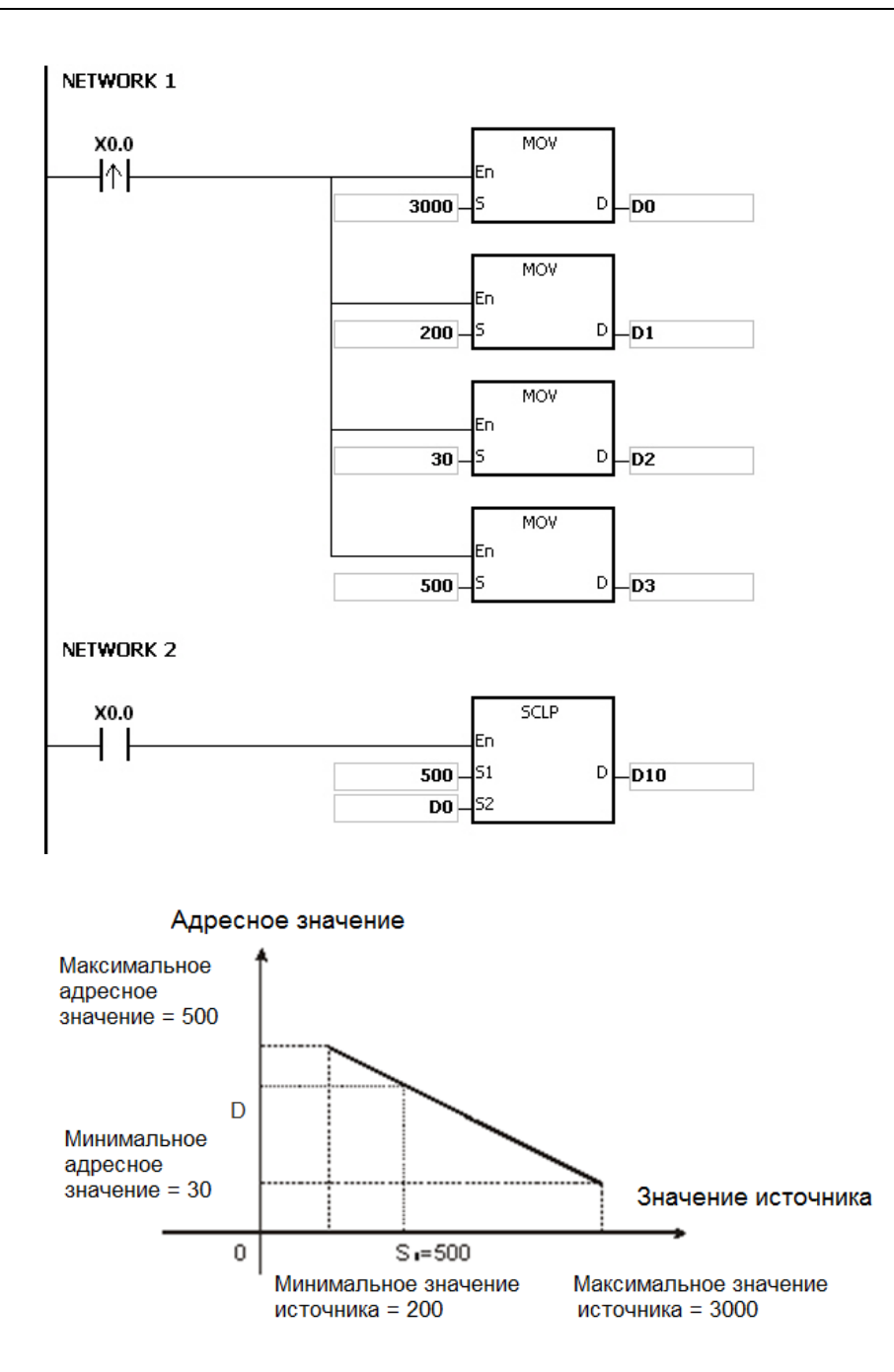

# **Пример 3:**

- 1. Предположим, что значение в S1 равно 500, максимальное значение источника в D0 равно 3000, минимальное значение источника в D2 равно 200, максимальное адресное значение в D4 равно 500, а минимальное адресное значение в D6 равно 300. Когда X0.0 включен, выполняется инструкция SCLP, а значение масштабирования сохраняется в D10.
- 2. Операционная формула: D10=[(500.0–200.0)×(500.0–30.0)]÷(3000.0–200.0)+30.0=80.35

80.35 округляется до ближайшего целого и будет равно 80. Значение 80.0 сохраняется в D10.

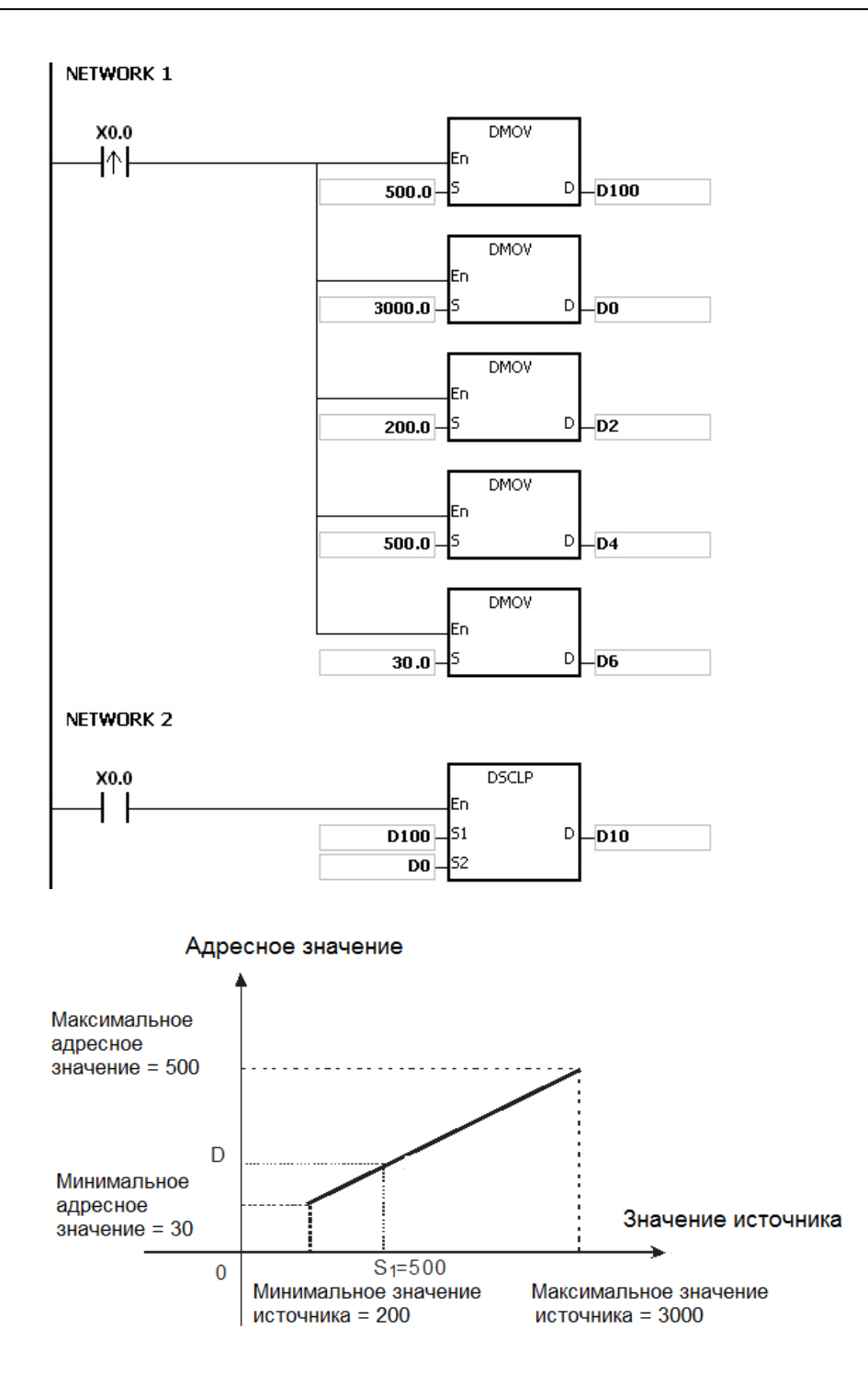

#### **Примечание:**

- 1. Значение в S<sub>1</sub>, которое используется в 16-битной инструкции, должно находиться в пределах диапазона между минимальным значением источника и максимальным значением источника, то есть между -32 768 и 32 767. Если значение превышает граничное значение, в операции используется граничное значение.
- 2. Целое значение в **S1**, которое используется в 32-битной инструкции, должно находиться в пределах диапазона между минимальным значением источника и максимальным значением источника, то есть между

-2 147 483 648 и 2 147 483 647. Если целое значение превышает граничное значение, в операции используется граничное значение.

- 3. Когда используется уравнение наклона, максимальное значение источника должно быть больше минимального значения источника. Однако максимальное значение назначения не обязательно больше минимального адресного значения.
- 4. Если максимальное значение источника совпадает с минимальным значением источника, инструкция выполняться не будет; включится флаг SM0 и в SR0 будет записан код ошибки 16#2012.
- 5. Если операнд **S2** используется в 16-битной инструкции и задается через ПО ISPSoft, тип данных должен быть ARRAY [4] для WORD.
- 6. Если операнд **S2** используется в 32-битной инструкции и задается через ПО ISPSoft, тип данных должен быть ARRAY [4] для DWORD.

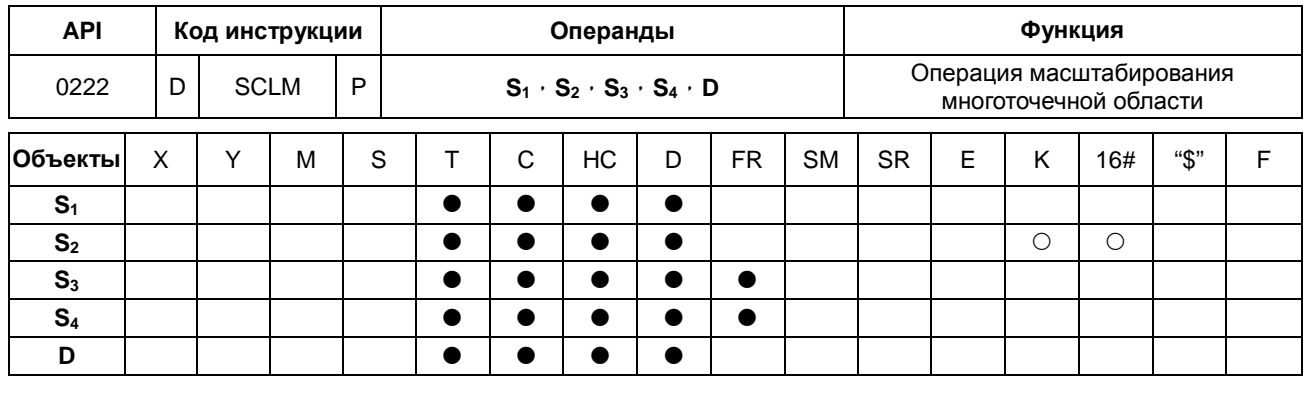

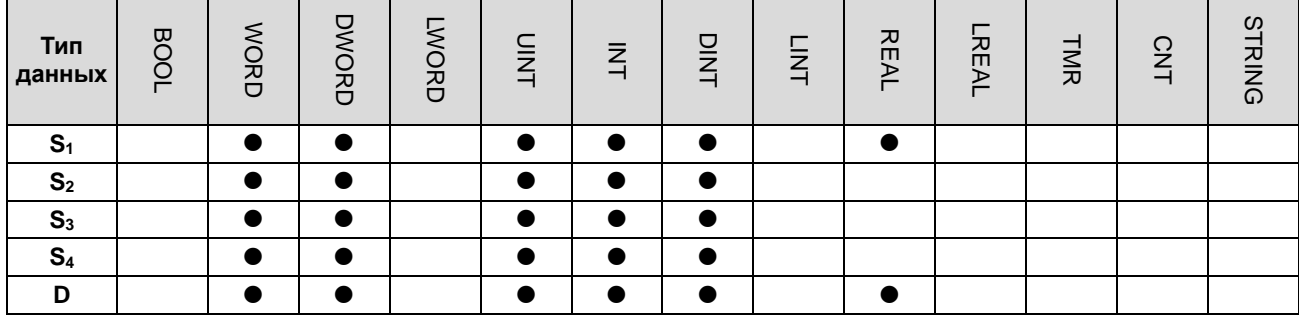

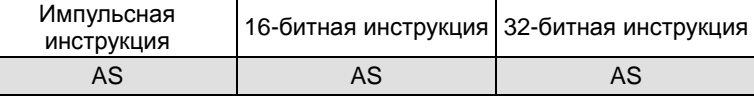

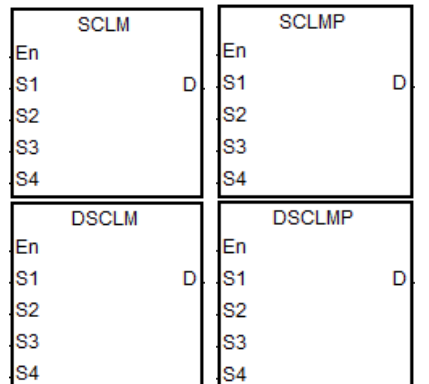

: Источник данных

 $S<sub>1</sub>$ 

 $S<sub>3</sub>$ 

 $\mathbf{S}_4$ 

D

- $S<sub>2</sub>$ : Число многоточечных областей
	- : Сравниваемое значение в многоточечной области Исходное значение при
	- $\hat{\mathcal{L}}$ преобразовании
	- : Операнд результата

#### Описание:

- 32-битный счетчик может использоваться только 32-битной инструкцией, объекты Е такие счетчики не  $1.$ поддерживают. Инструкция работает с версией прошивки V1.04.00 и более поздними для ПЛК AS300.
- $2.$ В таблице ниже представлены типы данных, соответствующих операндам  $S_1$ ,  $S_3$  и  $S_4$  ( $\circ$  - применимо, X неприменимо).

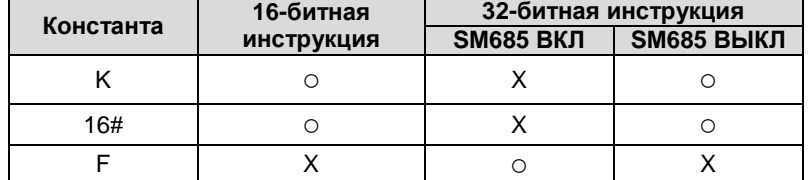

Примечание: При включенном SM685 (работа с числом с плавающей запятой) работает только 32-битная инструкция.

- $S_1$  источник данных.  $S_2$  число многоточечных областей, значение задается в диапазоне от 2 до 50. Если  $\mathcal{R}$ значение превышает диапазон, инструкция будет выполняться автоматически с минимальным значением или максимальным допустимым значением.  $S_3$  - значение для сравнения в многоточечной области.  $S_4$ является исходным значением преобразования, например, при числе многоточечных областей S<sub>2</sub> равным 10,  $S_3 \sim S_3 + 9$  являются сравнительными значениями в 10 областях.  $S_4$ ,  $\sim S_4 + 9$ , соответствующие 10 исходных значений преобразования.
- $\overline{4}$ . Порядок сравнения для многоточечных областей определяется как 0, 1, 2 ... S<sub>2</sub> -1. Условие сравнения: S<sub>1</sub> >=  $S_3 + 0$  и  $S_1 < S_3 + 1$ . Если значение  $S_1$  не относится к данной области, сравнение будет сдвигаться к следующей области. Например,  $S_1 \geq S_3 + 1$  и  $S_1 < S_3 + 2$ , сравнение продолжается до тех пор, пока количество сравнений не достигнет  $S_2$  - 1.
- Инструкция сравнивает области от меньшей к большей, поэтому значения областей сравнения S<sub>3</sub>  $5^{\circ}$ необходимо конфигурировать также от меньших к большим.
- 6. См. рис. ниже как иллюстрацию преобразования значений многоточечной области, (заданное количество областей  $S_2 = 4$ ).

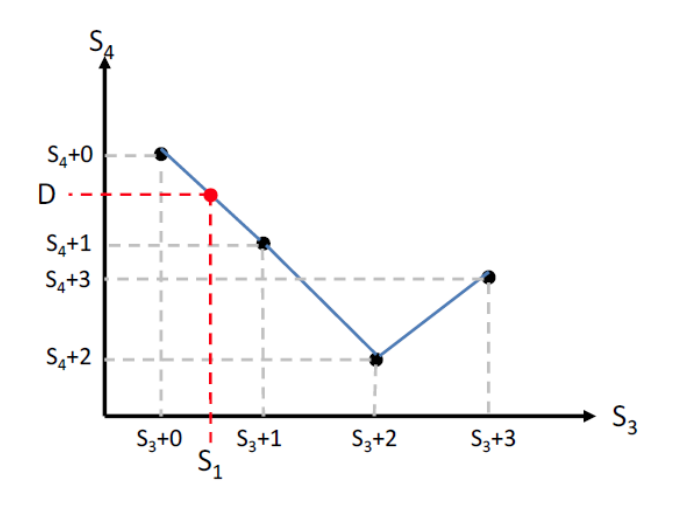

- Если значение  $S_1$  находится в диапазоне между  $S_3 + 0$  и  $S_3 + 1$ , формула преобразования:  $D = ((S_1 S_3 + 0) \times$  $\overline{7}$  $(S_4 + 1 - S_4 + 0) / (S_3 + 1 - S_3 + 0) + S_4 + 0.$
- 8. Если значение S<sub>1</sub> не относится к какой-либо определенной области, расчет результата D показан ниже.

Если значение S<sub>1</sub> > последней указанной области, D будет сохранять последнее преобразование исходного значения  $S_4$ , например, если значение  $S_1 > S_3 + 3$  значение  $D = S_4 + 3$ .

Если значение S<sub>1</sub>, < первой указанной области, D будет сохранять первое преобразование исходного значения  $S_4$ , например, если значение  $S_1 < S_3 + 0$  значение  $D = S_4 + 0$ .

- Если S<sub>3</sub> и S<sub>4</sub> для 16-битной инструкции задаются в ПО ISPS oft, тип данных будет ARRAY [S2] типа WORD. 9.
- 10. Если S<sub>3</sub> и S<sub>4</sub> для 32- битной инструкции задаются в ПО ISPS oft, тип данных будет ARRAY [S<sub>2</sub>] типа DWORD (SM685 выключен) или ARRAY [S2] типа REAL (SM685 включен).

#### Пример:

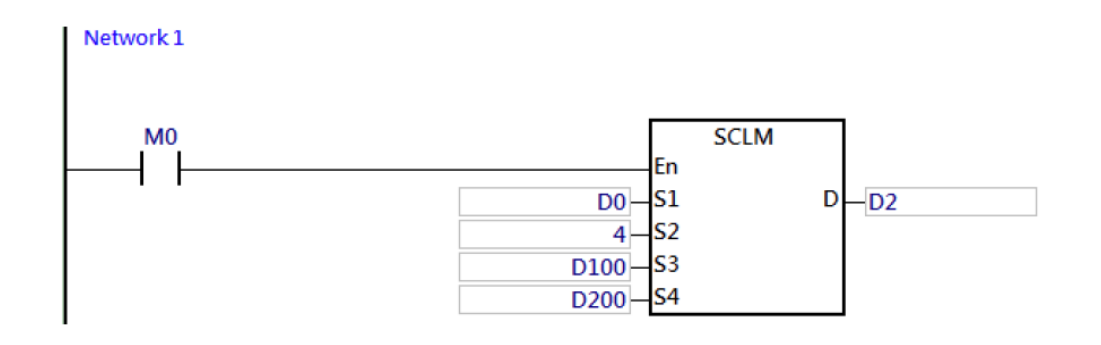

Значения сравнения **S3** для многоточечной области приведены ниже:

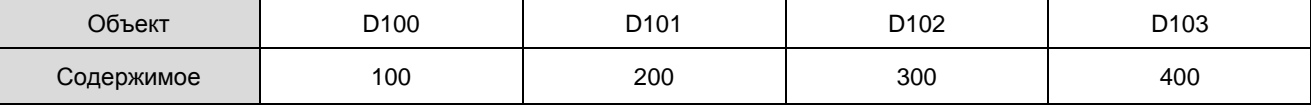

Соответствующие исходные значения преобразования **S4** представлены ниже:

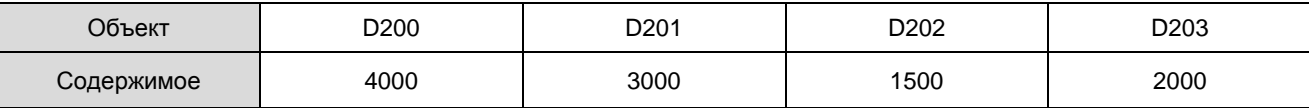

Описание значений D2, полученных путем преобразования данных из источника D0.

Задание D0=10,

Т.к. D0<D100 (в первой области), D2=D200=4000 (первое преобразование исходного значения)

# Задание D0=K150,

Значение D0 находится в диапазоне (D100, D101) = (100, 200) и соответствующее исходное значение

 $(D200, D201) = (4000, 3000)$ 

#### Следовательно,

D2= (150-100)\* (3000-4000) / (200-100) +4000=3500

#### Задание D0=450

Т.к. D0>D103 (в последней области), D2=D203=2000 (последнее преобразование исходного значения)

#### Задание D0=K250

Значение D0 находится в диапазоне (D101, D102) = (200, 300) и соответствующее исходное значение  $(D201, D202) = (3000, 1500).$ 

#### Следовательно,

D2= (250-200) \*(1500-3000) / (300-200) +3000=2250

Задание D0=K350

Значение D0 находится в диапазоне (D102, D103) = (300, 400) и соответствующее исходное значение

(D202, D203) = (1500, 2000)

Следовательно,

D2= (350-300) \* (2000-1500) / (400-300) +1500=1750

# 6.4 Инструкции передачи данных

# 6.4.1 Описание инструкций передачи данных

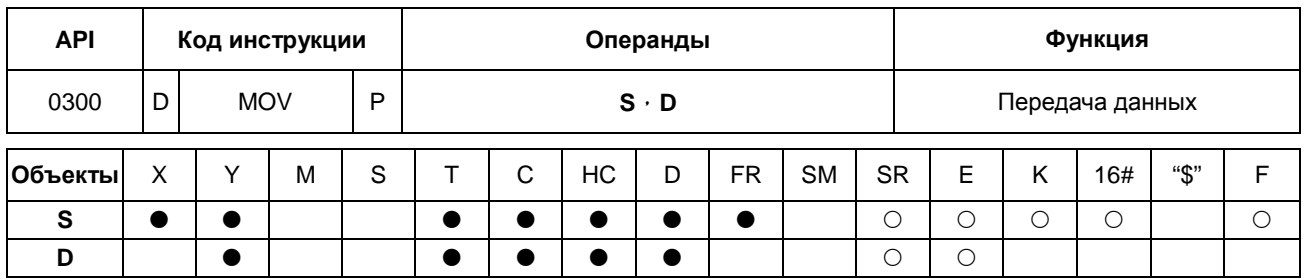

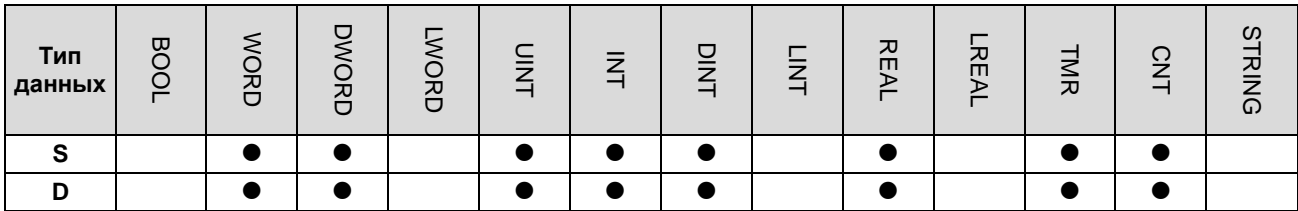

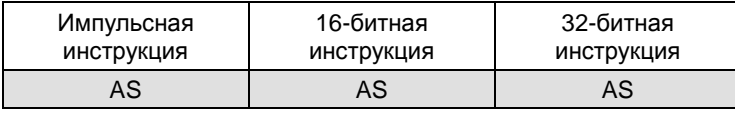

#### Символ:

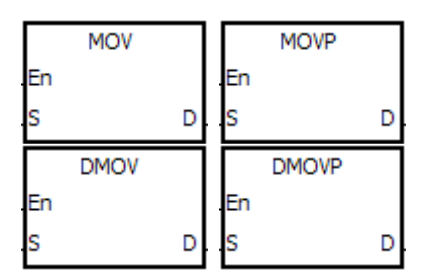

Источник данных

S

D

- Операнд сохранения  $\ddot{\cdot}$
- переданных данных

#### Описание:

- $1.$ Когда инструкция выполняется, данные из S передаются в D.
- $2<sub>1</sub>$ Если данные в S являются числом с плавающей запятой, должна применяться только 32-битная инструкция.
- $3.$ 32-битный счетчик может использовать только 32-битная инструкция DMOV, регистр Е использовать не может.

# Пример:

- $1<sup>1</sup>$ Инструкция MOV используется для передачи 16-битных данных.
	- Когда X0.0 отключен, данные в D0 не изменяются. Когда X0.0 включен, значение 10 передается в регистр данных D0.
	- Когда Х0.1 отключен, данные в D10 не изменяются. Когда Х0.1 включен, текущее значение Т0 передается в регистр данных D10.
- 2. Инструкция DMOV используется для передачи 32-битных данных.
	- Когда X0.2 отключен, данные в (D31, D30) и (D41, D40) не изменяются. Когда X0.2 включен, текущее значение в (D21, D20) передается в (D31, D30), текущее значение HC0 передается в (D41, D40).
- 3. Инструкция DMOV используется для передачи числа с плавающей запятой.
	- Когда X0.3 отключен, данные в (D51, D50) не изменяются. Когда X0.3 включен, число с плавающей запятой 3.450 преобразуется в двоичное число с плавающей запятой, а затем результат преобразования передается в (D51, D50).

NETWORK 1

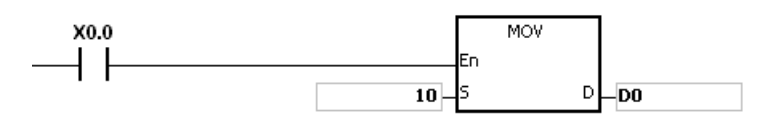

NETWORK 2

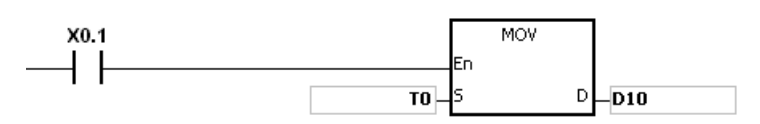

NETWORK 3

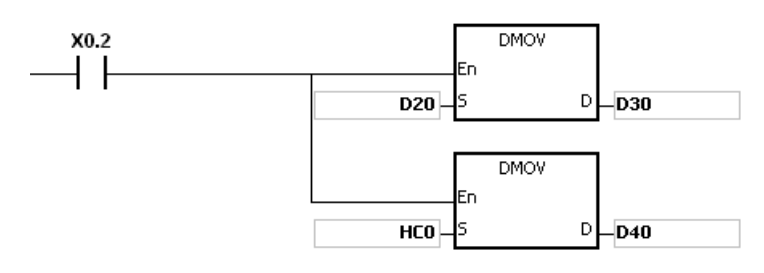

NETWORK 4

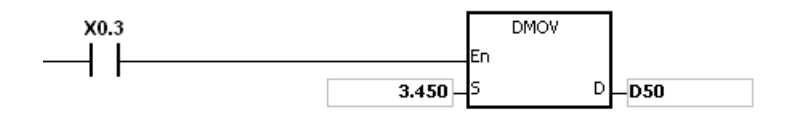

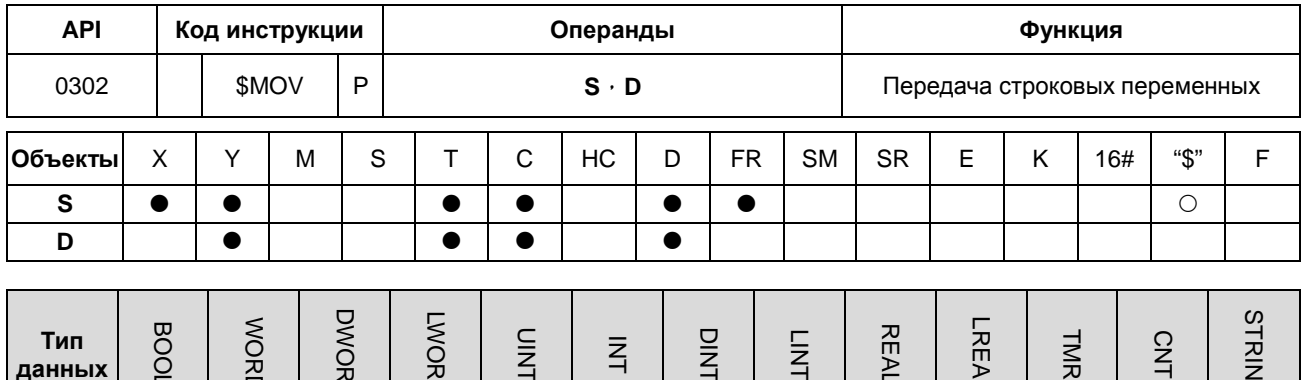

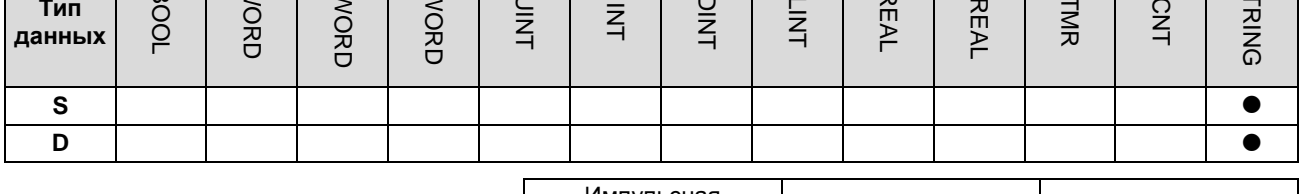

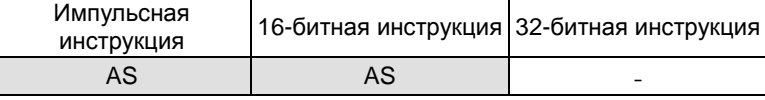

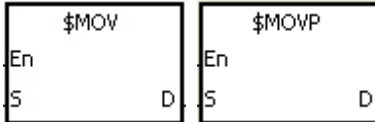

- : Источник данных
- Операнд сохранения переданных данных

### Описание:

- $1<sub>1</sub>$ Если в S находятся строковые данные и инструкця выполняется, строковые переменные передаются в D, и код окончания 16#00 добавляется в конец данных.
- $2.$ Если данные в операнде S данные не являются строковыми, в конец переданных данных должен быть добавлен код 16#00.

S.

D

- $\overline{3}$ . Если код 16#00 не найден в S в составе 256 символов в строке или выходит за пределы диапазона, инструкция не выполняется; включается флаг SM0 и в SR0 записывается код ошибки 16#200E.
- $\overline{4}$ Если операнд S не является строковым, а инструкция выполняется, строковые данные начиная с S (включая код 16#00) переносятся в D.
- $5<sub>1</sub>$ Если размер операнда D недостаточен, чтобы принять строковые данные из S, инструкция не выполняется, включается флаг SM0 и в SR0 записывается код ошибки 16#2003.
- 6. Если данные в S не являются строковыми, а инструкция выполняется, если первым символом является код 16#00, 16#00 продолжает передаваться в D.

7. Когда код 16#00 содержится в младшем байте, выполнение инструкции представлено ниже.

#### Перед выполнением инструкции

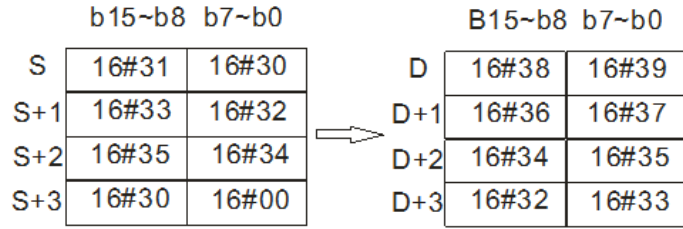

#### После выполнения инструкции

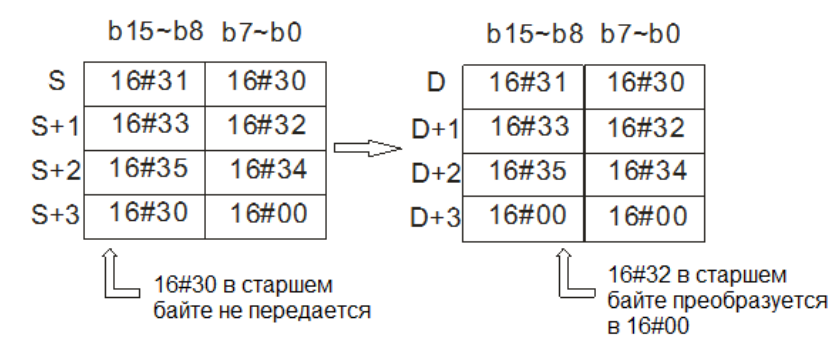

8. Когда код 16#00 содержится в старшем байте, выполнение инструкции представлено ниже.

#### Перед выполнением инструкции

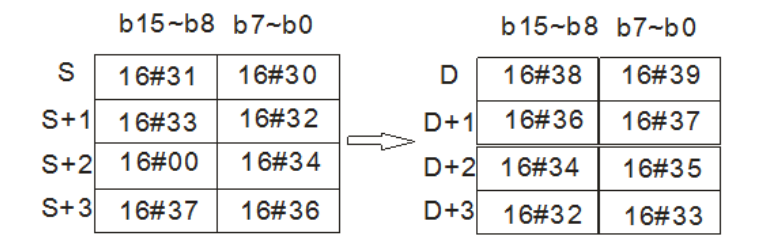

#### После выполнения инструкции

b15~b8 b7~b0

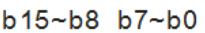

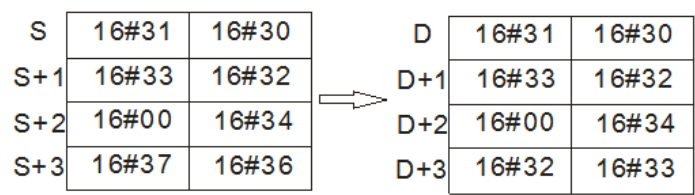

9. Когда S перекрывает D и номер операнда S меньше номера операнда D, передача данных в D начинается с конечного кода 16#00.

# Перед выполнением инструкции

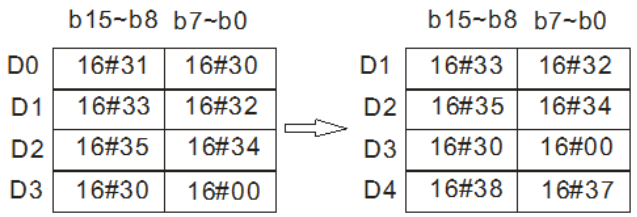

#### После выполнения инструкции

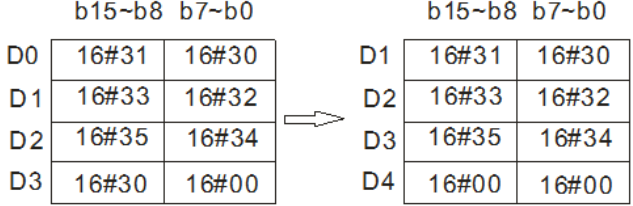

# Пример 1:

Например, значение в S равно "1234". Когда включен соответствующий контакт Х0.0, данные в D0~D3 показаны ниже.

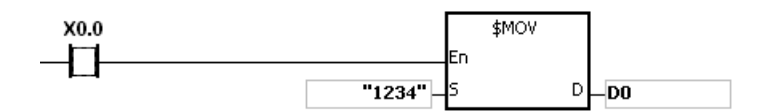

Операнд S:

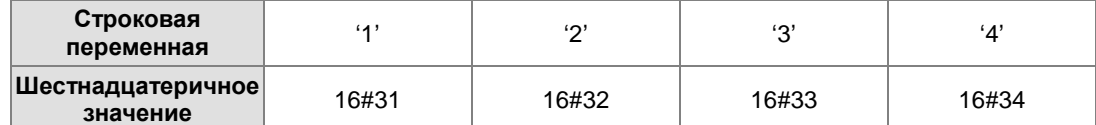

Данные в D после выполнения инструкции.

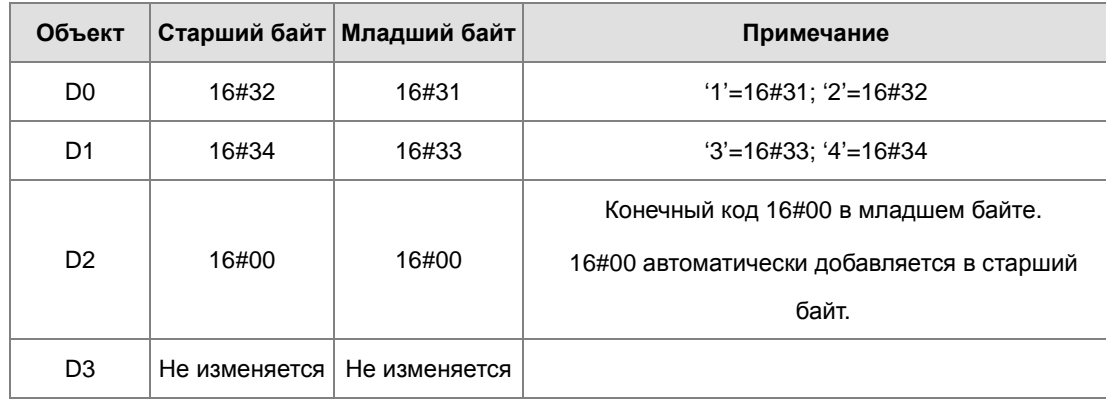

# Пример 2:

Например, значение в S равно "1234". Когда включен соответствующий контакт Х0.0, данные в D0~D3 показаны ниже.

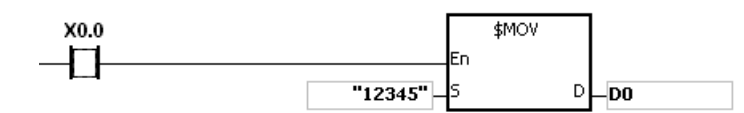

### Операнд S:

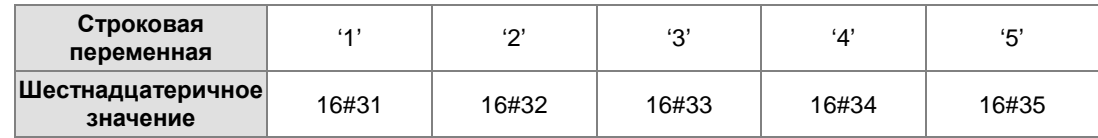

#### Данные в D после выполнения инструкции.

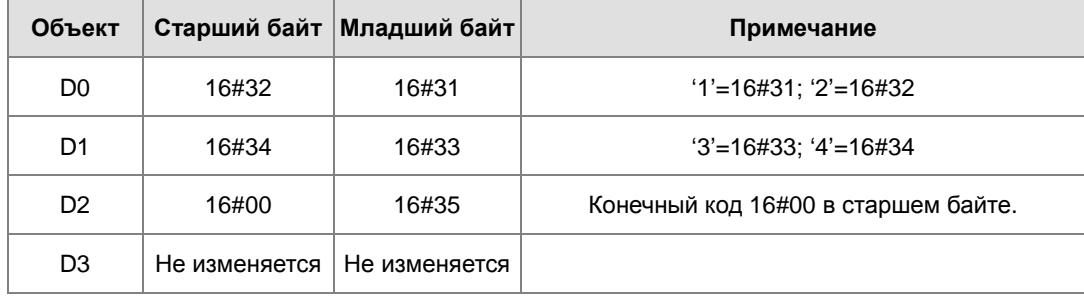

#### Пример 3:

Когда данные в S не являются строковыми, а код 16#00 находится в младшем байте, выполнение инструкции показано ниже.

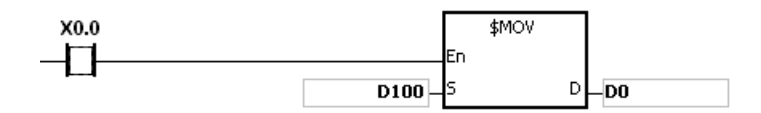

### Операнд S:

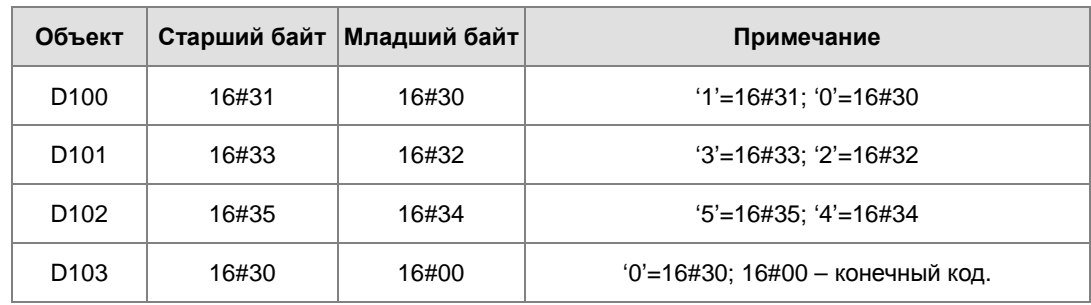

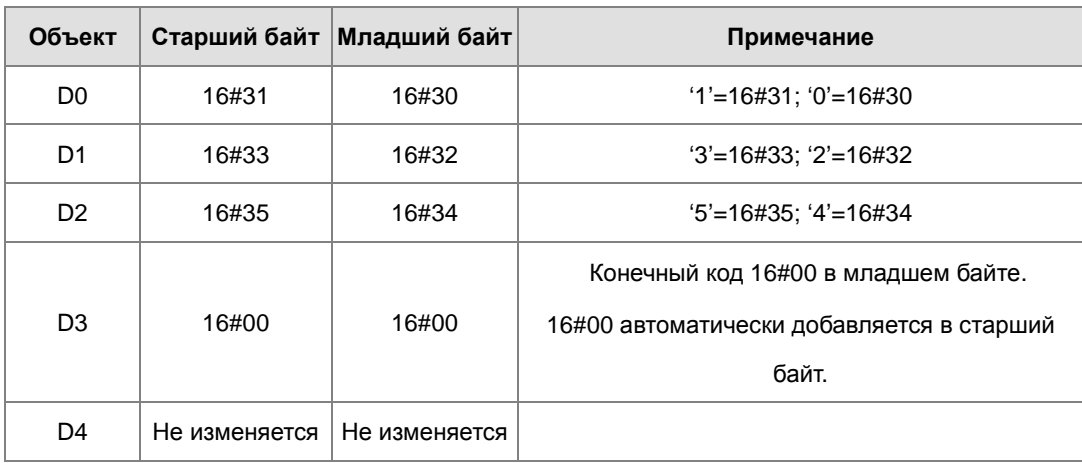

Данные в D после выполнения инструкции.

# Пример 4:

Когда данные в S не являются строковыми, а код 16#00 находится в старшем байте, выполнение инструкции показано ниже.

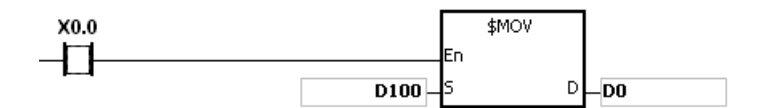

Операнд S:

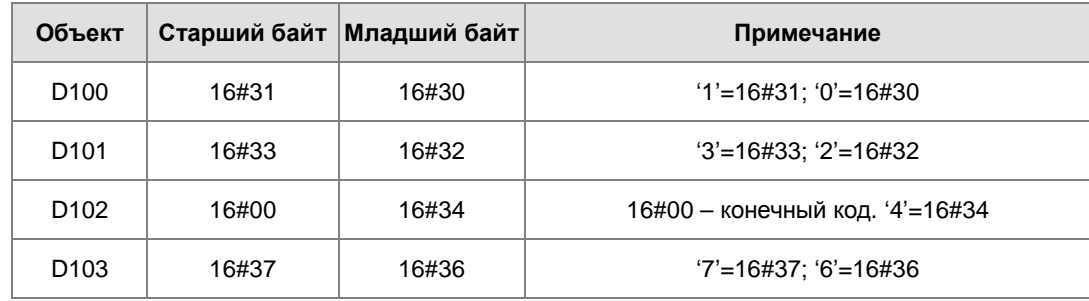

Данные в D после выполнения инструкции.

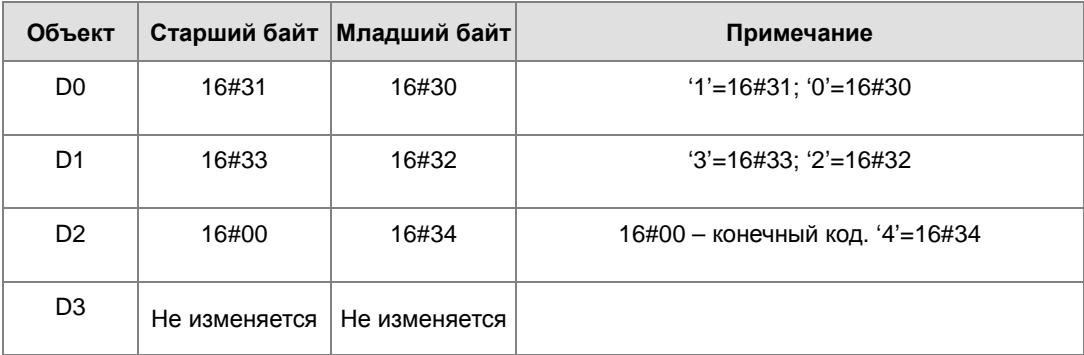

# Пример 5:

Когда S перекрывает D и номер операнда S меньше номера операнда D, передача данных в D начинается с конечного кода 16#00.

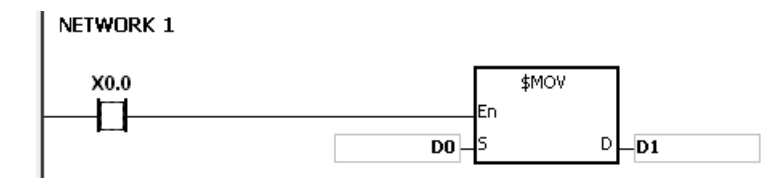

#### Операнд S:

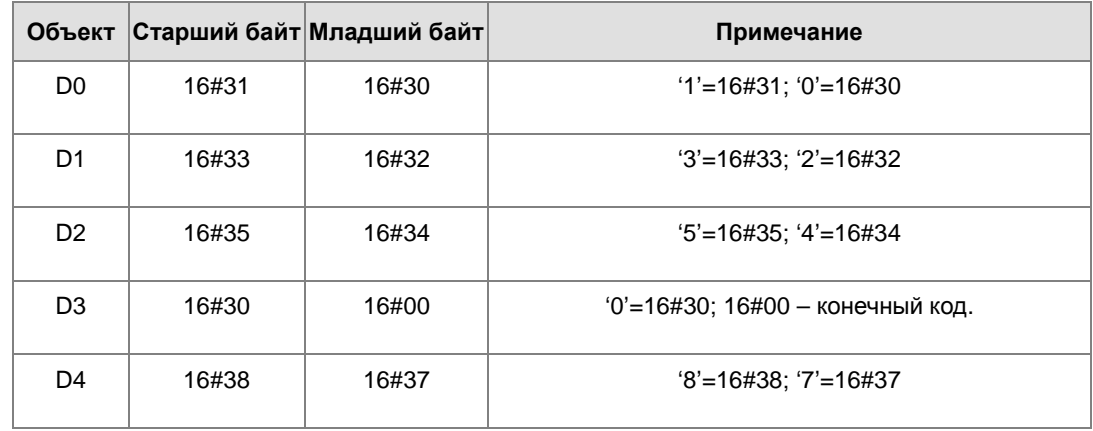

Данные в D после выполнения инструкции.

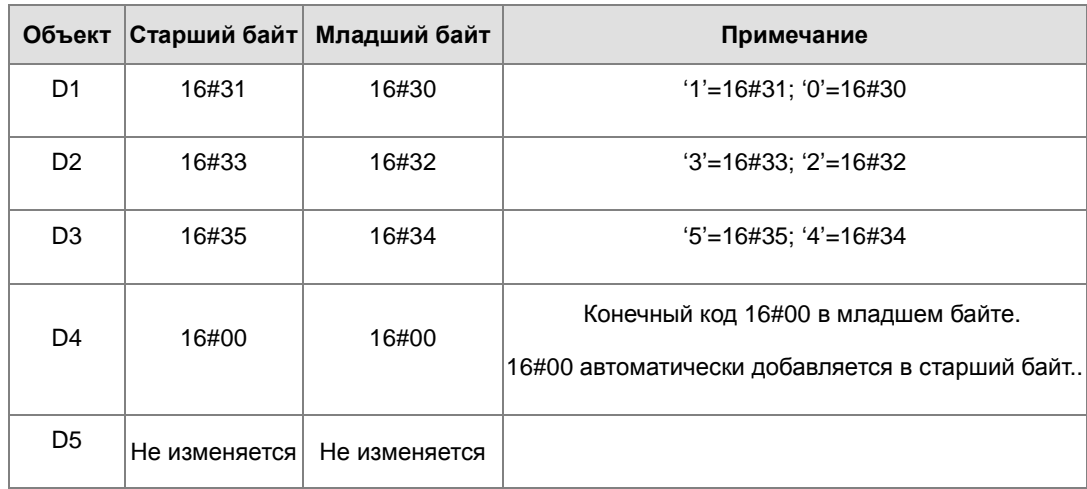

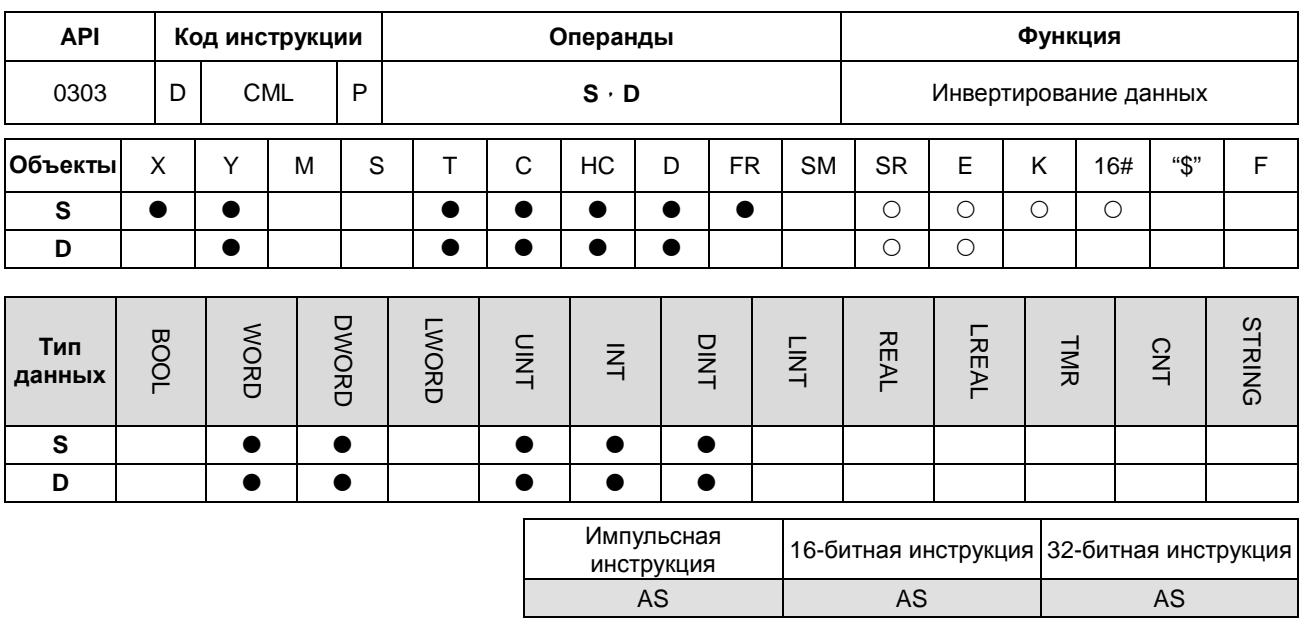

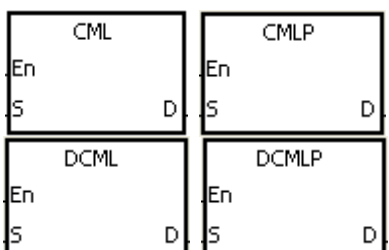

 $\mathbf{s}$ : Источник данных

Операнд сохранения D результата

## Описание:

- $1.$ Инструкция используется для инвертирования битов в S, т.е. 1 на 0 и 0 на 1. Результат инвертирования сохраняется в D. Если данные в S являются константой, константа преобразуется в двоичное значение.
- $2.$ 32-битный счетчик может использовать только 32-битная инструкция, регистр Е использовать такой счетчик не может.

#### Пример 1:

Когда Х0.0 включен, все биты в D1 инвертируются и результат сохраняется в Y0.0~Y0.15.

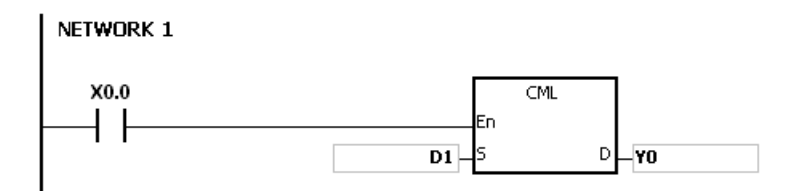

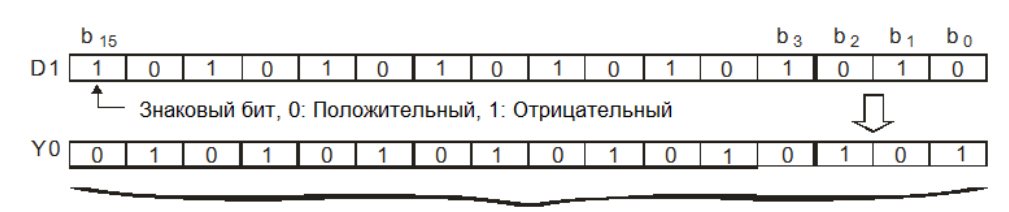

Результат инвертирования

#### **Пример 2:**

Нижеприведенная операция может быть реализована с помощью инструкции CML.

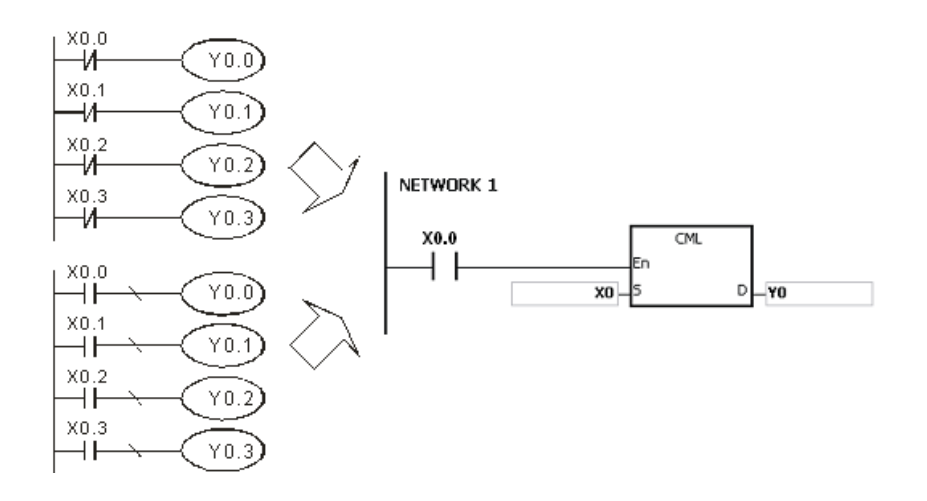

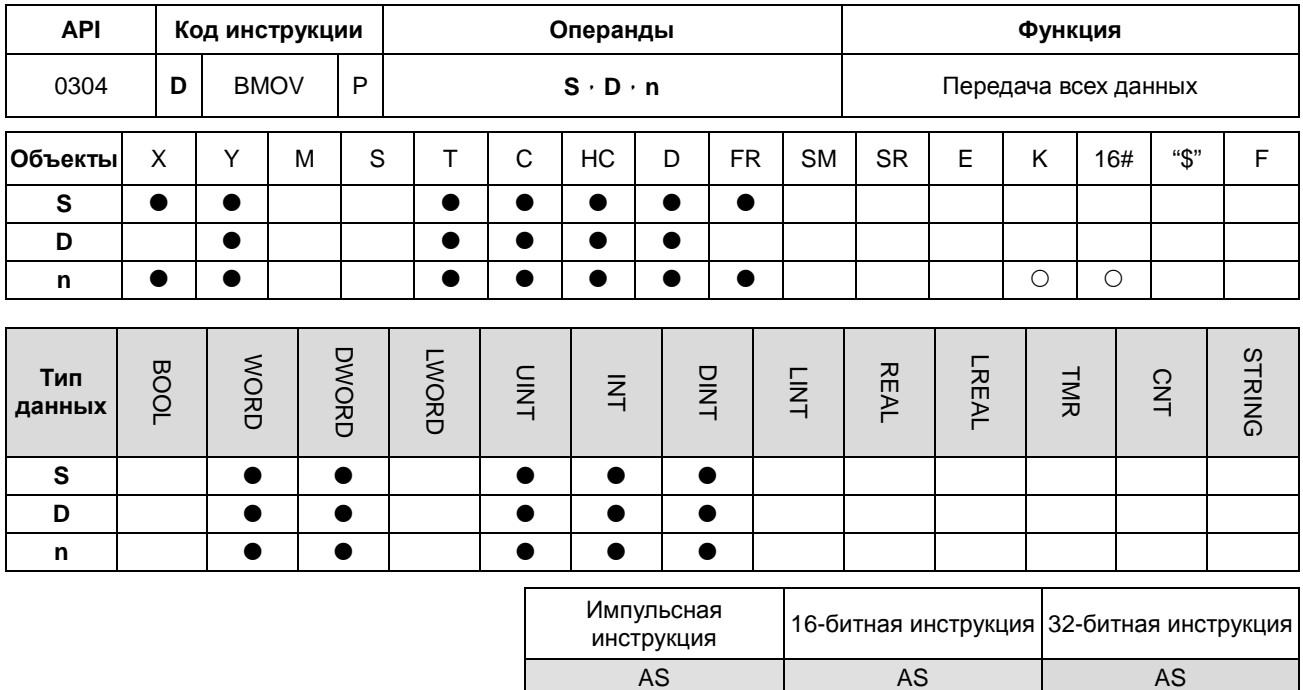

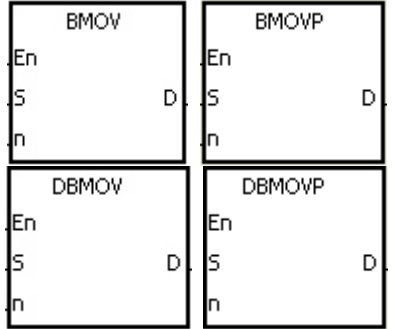

- $\mathbf{s}$ : Источник данных
- D : Операнд назначения
- : Длина данных  $\mathsf{n}$

# Описание:

- $1.$ n частей данных из операндов, начиная с S передаются в операнды, начиная с D.
- $\overline{2}$ . Значение операнда n должно находиться в диапазоне от 1 до 256.
- $3.$ 32-битный счетчик может использовать только 32-битная инструкция, регистр Е использовать такой счетчик не может.
- $\overline{4}$ Чтобы предотвратить ошибку, возникающую из-за перекрытия между операндом источника и операндом назначения, данные передаются следующим образом (с использованием 16-битной инструкции в качестве примера):

Если номер операнда S больше номера операнда D, данные передаются по порядку от  $\Phi$  до  $\Phi$ .

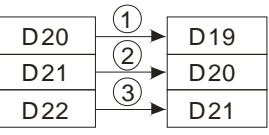

Если номер операнда S меньше номера операнда D, данные передаются в обратном порядке от <sup>®</sup> to <sup>®</sup>.

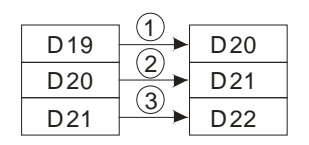

#### **Пример 1:**

Когда X0.0 включен, данные из D0~D3 передаются в D20~D23.

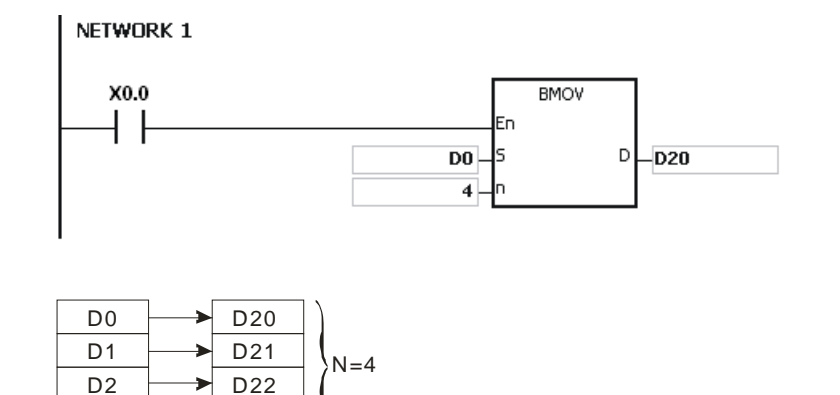

# **Пример 2:**

D<sub>3</sub>

D23

**\_6**

Чтобы предотвратить ошибку, возникающую из-за перекрытия между исходными регистрами и целевыми регистрами, данные передаются следующим образом.

1. Если номер операнда S больше номера операнда D, данные передаются по порядку от  $\mathbb O$  до  $\mathbb O$ .

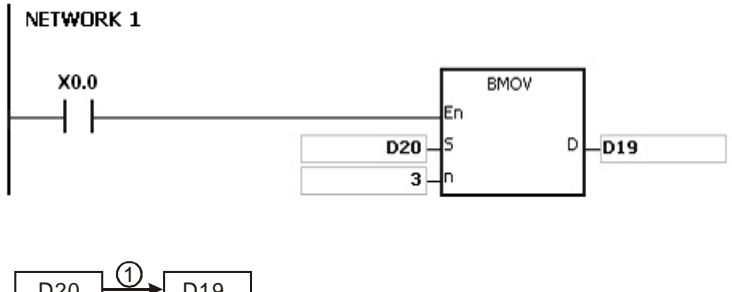

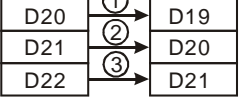

2. Если номер операнда S меньше номера операнда D, данные передаются в обратном порядке от <sup>®</sup> to <sup>®</sup>.

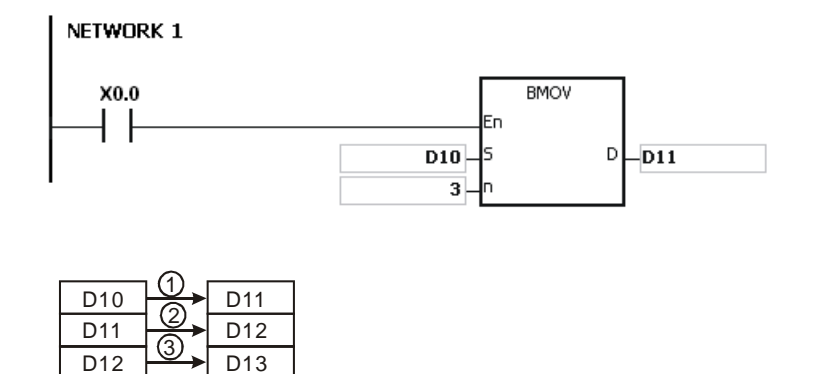

#### **Примечание:**

- 1. Если значение **D**+**n**-1 выходит за пределы допустимого диапазона, инструкция не выполняется, включается флаг SM0 и в SR0 записывается код ошибки 16#2003.
- 2. Если значение **S**+**n**-1 выходит за пределы допустимого диапазона, инструкция не выполняется, включается флаг SM0 и в SR0 записывается код ошибки 16#2003.
- 3. Если значение **n** выходит за пределы допустимого диапазона, инструкция не выполняется, включается флаг SM0 и в SR0 записывается код ошибки 16#200B.

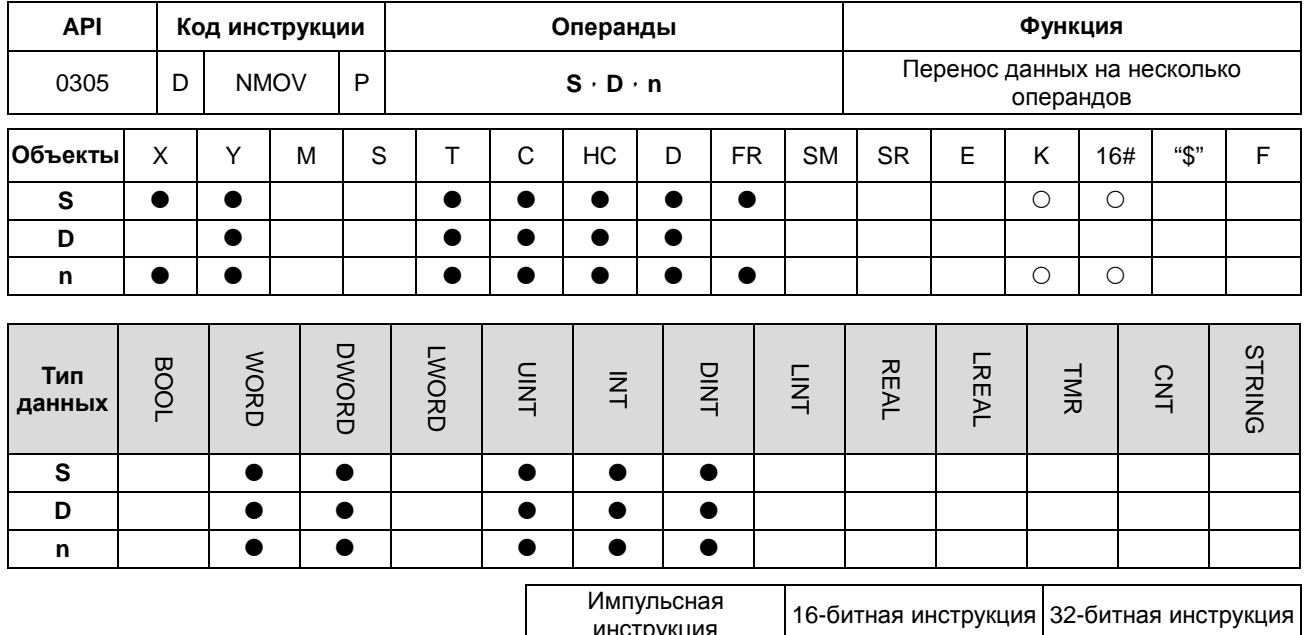

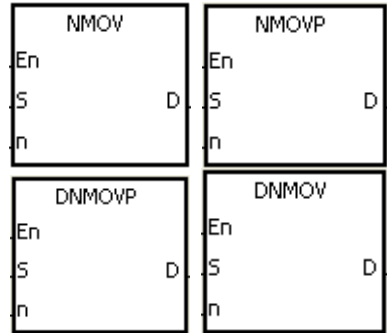

 $\mathbf{s}$ : Источник данных

AS

D : Операнд назначения AS

AS

 $\mathsf{n}$ : Длина данных

#### Описание:

6

- $1.$ При выполнении инструкции, данные из S передаются в n операндов, начиная с D. Если инструкция не работает, данные в D не изменяются.
- $2.$ 32-битный счетчик может использовать только 32-битная инструкция.
- $3<sub>1</sub>$ Значение операнда n должно находиться в диапазоне от 1 до 256.

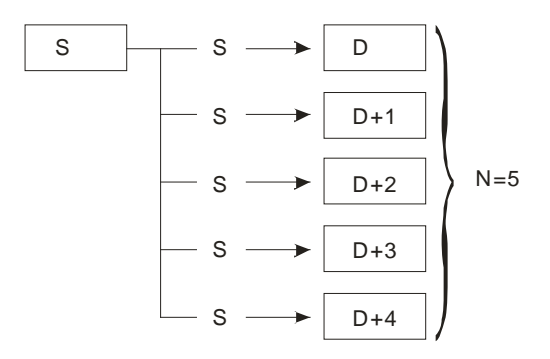

# **Пример:**

Когда M0 включен, значение 100 передается D0~D9.

### NETWORK 1

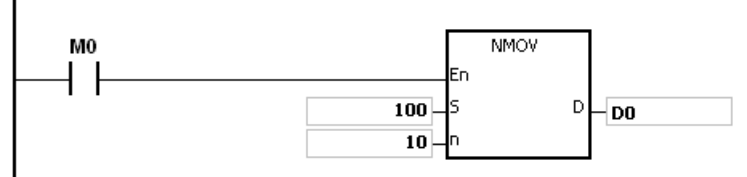

## **Примечание:**

- 1. Если значение **D**+**n**-1 выходит за пределы допустимого диапазона, инструкция не выполняется, включается флаг SM0 и в SR0 записывается код ошибки 16#2003.
- 2. Если значение **n** выходит за пределы допустимого диапазона, инструкция не выполняется, включается флаг SM0 и в SR0 записывается код ошибки 16#200B.

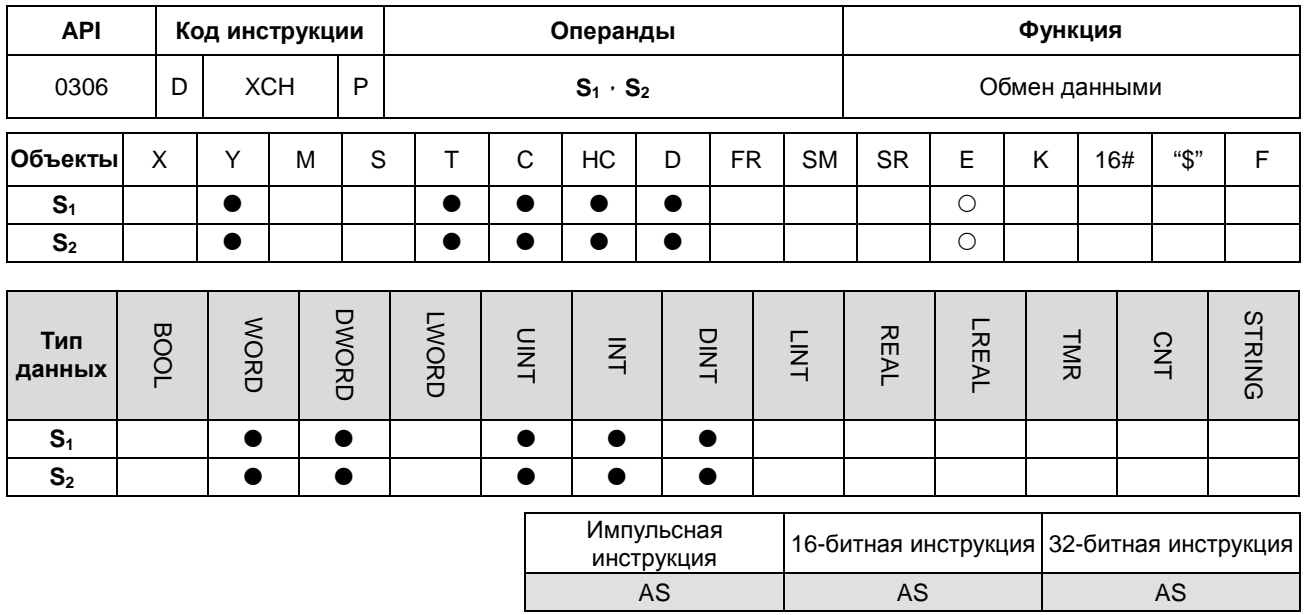

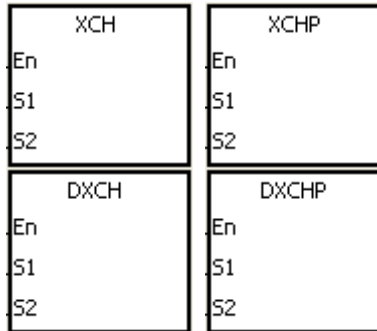

- $S<sub>1</sub>$ : Данные для обмена
- $\mathbb{S}_2$ : Данные для обмена

# Описание:

- $\overline{1}$ . Данные из операндов, начиная с S<sub>1,</sub> обмениваются с данными из операндов, начиная с S<sub>2</sub>.
- $2.$ 32-битный счетчик может использовать только 32-битная инструкция, регистр Е использовать такой счетчик не может.

### Пример 1:

Если Х0.0 включен, операнды D20 и D40 обмениваются данными.

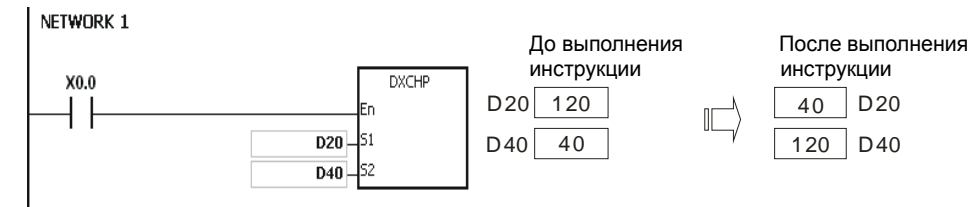

6

# **Пример 2:**

Если X0.0 включен, операнды D100 и D200 обмениваются данными.

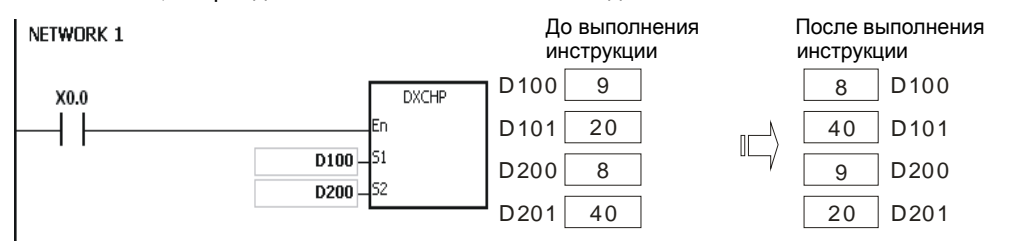

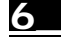

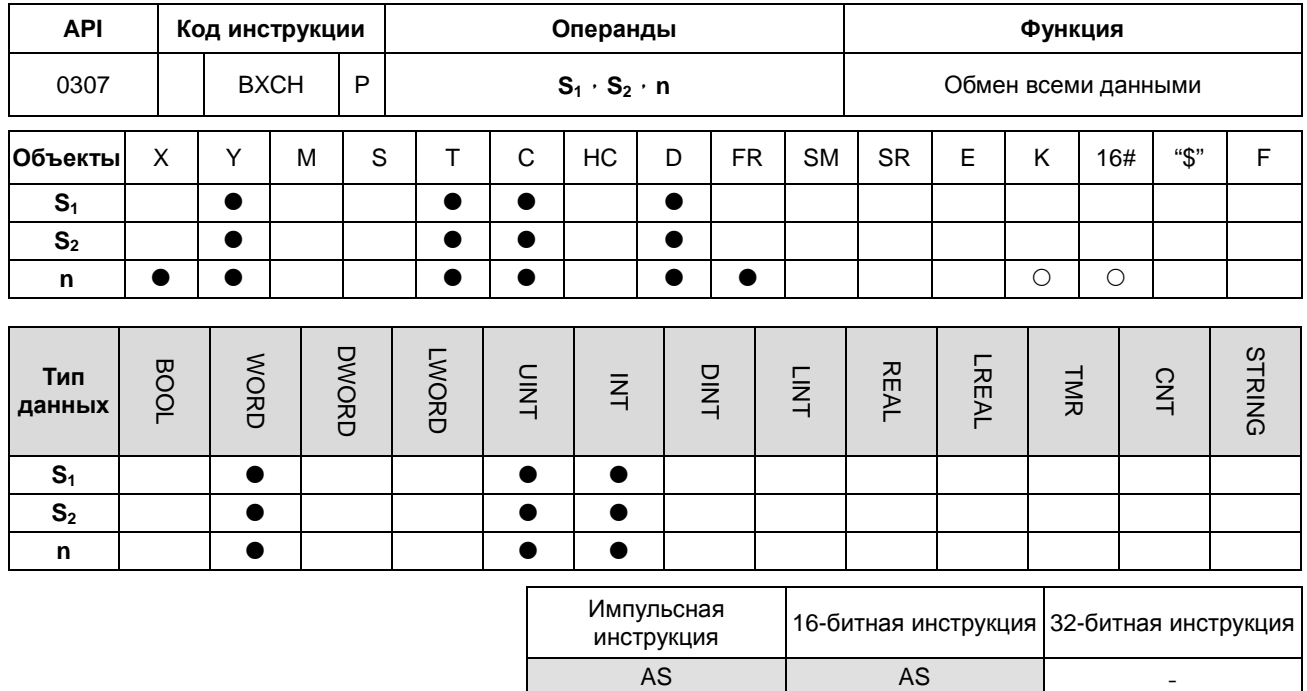

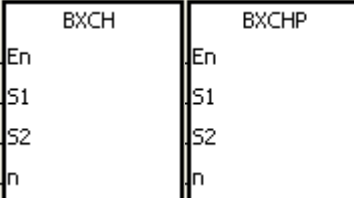

- $S<sub>1</sub>$ : Данные для обмена
- $S<sub>2</sub>$ : Данные для обмена
- : Длина данных  $\mathsf n$

#### Описание:

- $\mathbf{1}$ . Операнды S<sub>1</sub>~S<sub>1</sub>+n-1 обмениваются данными с операндами S<sub>2</sub>~S<sub>2</sub>+n-1.
- $\overline{2}$ . Значение операнда n должно находиться в диапазоне от 1 до 256.

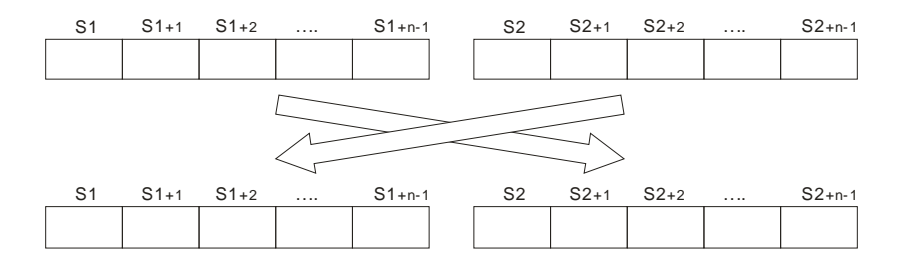

# **Пример:**

Когда X0.0 включен, операнды D10~D14 и D100~D104 обмениваются данными.

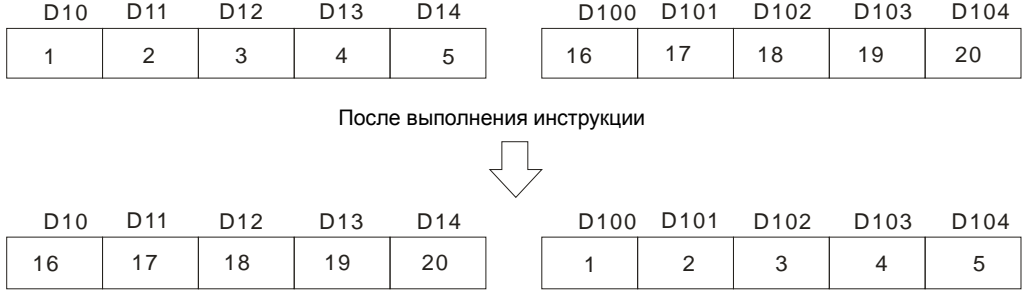

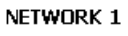

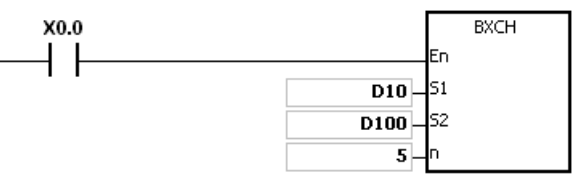

#### **Примечание:**

- 1. Если S<sub>1</sub>+n-1 выходит за пределы допустимого диапазона, инструкция не выполняется, включается флаг SM0 и в SR0 записывается код ошибки 16#2003.
- 2. Если **S2**+**n**-1 выходит за пределы допустимого диапазона, инструкция не выполняется, включается флаг SM0 и в SR0 записывается код ошибки 16#2003.
- 3. Если значение **n** выходит за пределы допустимого диапазона, инструкция не выполняется, включается флаг SM0 и в SR0 записывается код ошибки 16#200B.

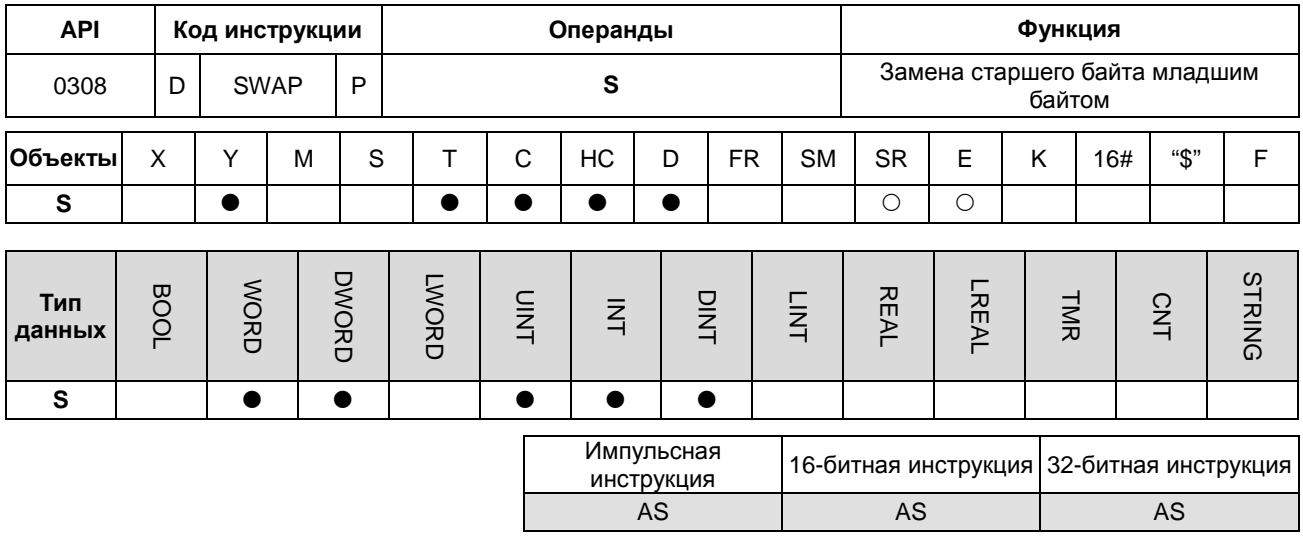

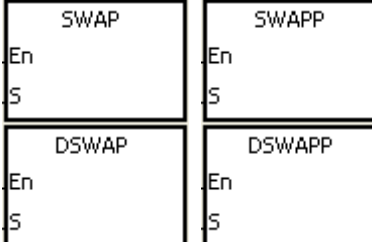

S : Источник данных

#### Описание:

- $1.$ При выполнении 16-битной инструкции, младший и старший байты в S обмениваются данными.
- $\overline{2}$ . При выполнении 32-битной инструкции данные младшего байта старшего слова в S обмениваются с данными старшего байта старшего слова S, аналогично обмениваются данными младший и старший байты младшего слова в S.
	- $3<sub>l</sub>$ 32-битный счетчик может использовать только 32-битная инструкция, регистр Е использовать такой счетчик не может.

#### Пример 1:

Когда Х0.0 включен, данные младшего байта D0 обмениваются с данными старшего байта D0.

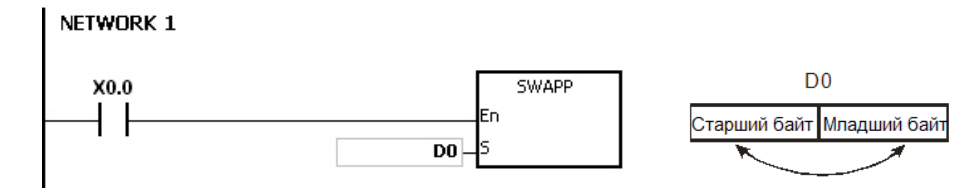

6

# **Пример 2:**

Когда X0.0 включен, данные младшего байта D11 обмениваются с данными старшего байта D11, а данные младшего байта D10 обмениваются с данными старшего байта D10.

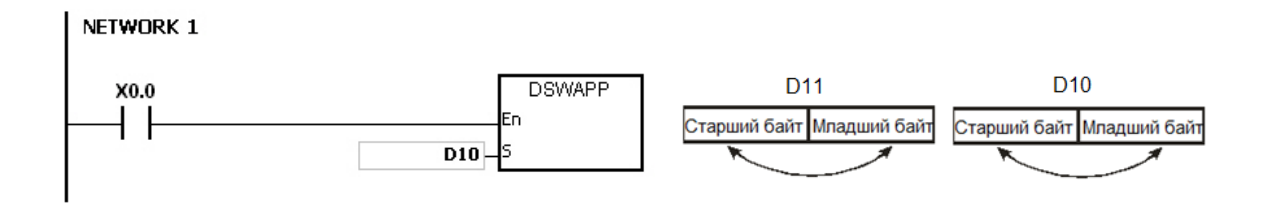

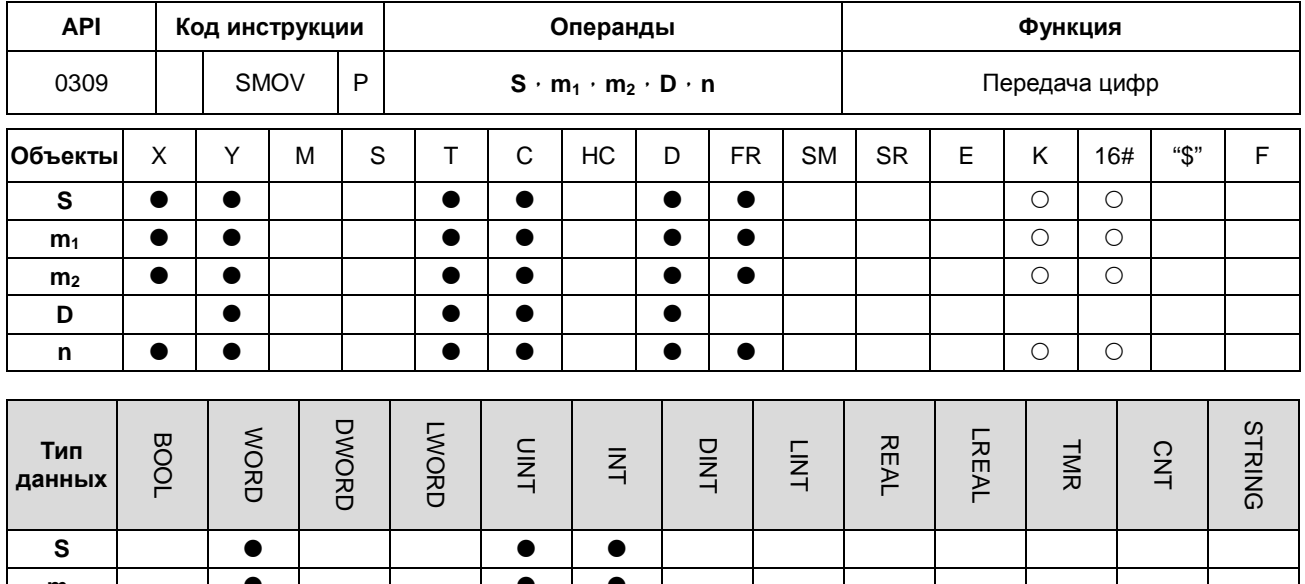

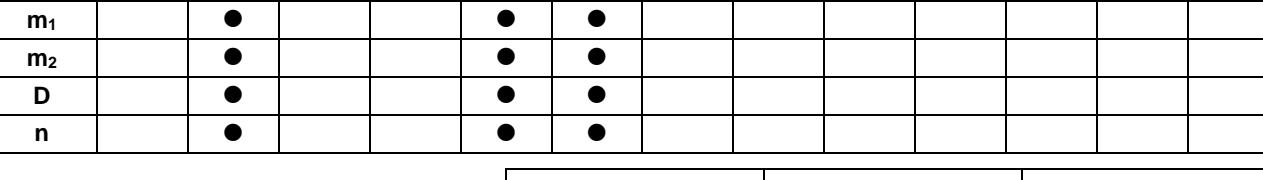

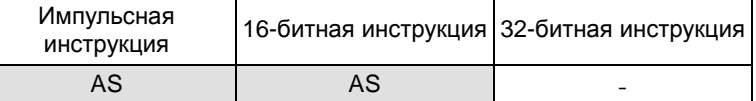

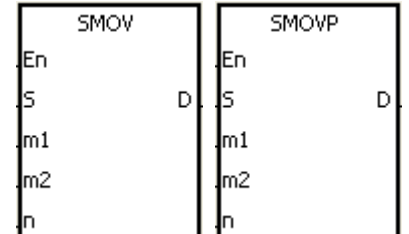

- : Источник данных
- Начальная цифра, которая будет передана из источника данных
- $m<sub>2</sub>$  $\ddot{\phantom{1}}$ : Число цифр для передачи
- D Целевой операнд  $\mathbb{R}^{\mathbb{Z}}$ 
	- Начальная цифра данных, сохраненных в целевом операнде

#### Описание:

Инструкция может использоваться для распределения и объединения данных. Когда инструкция  $\mathbf{1}$ . выполняется, количество цифр  $m_2$ , начиная с  $m_1^{-\tilde{n}}$  цифры в S, переносится в D, начиная с  $n^{-\tilde{n}}$  цифры.

 ${\bf s}$ 

 $m<sub>1</sub>$ 

 $\mathsf{n}$ 

- $2<sub>1</sub>$ Значение операнда m<sub>1</sub> должно быть от 1 до 4. Значение операнда m<sub>2</sub> должно быть от 1 до m<sub>1</sub>. Значение операнда n должно быть от m<sub>2</sub> до 4 (четыре бита рассматриваются как единица).
- $3.$ Когда флаг SM605 отключен, данные, участвующие в выполнении инструкции, представляют собой двоично-десятичные числа.

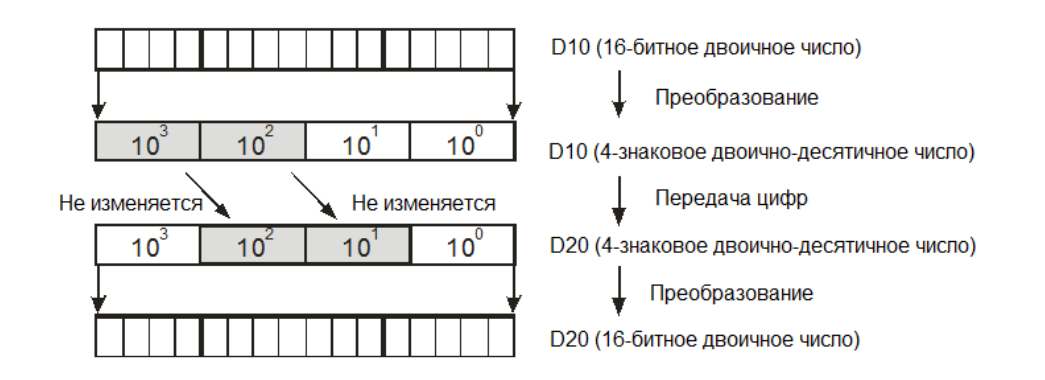

Предположим, значение в **S** равно K1234, значение в **D** равно K5678. После выполнения инструкции, значение в **S** равно 1234, значение в **D** равно 5128.

4. Когда флаг SM605 включен, данные, участвующие в выполнении инструкции, представляют собой двоичные числа.

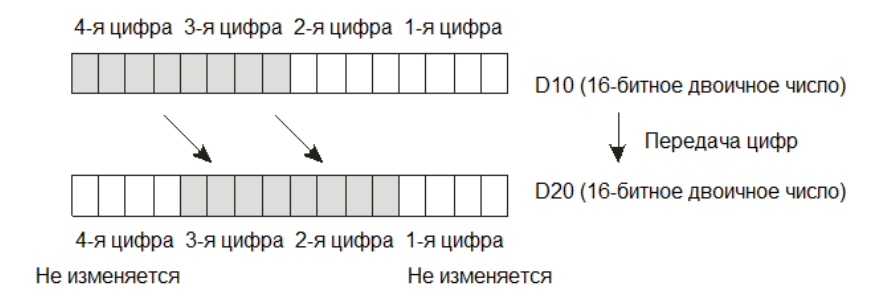

Предположим, значение в **S** равно 16#1234, значение в **D** равно 16#5678. После выполнения инструкции, значение в **S** равно 16#1234, значение в **D** равно 16#5128.

#### **Пример 1:**

- 1. Когда SM605 выключен, данные, участвующие в выполнении инструкции, представляют собой двоично-десятичные числа. Когда X0.0 включен, две цифры десятичного числа, начинающиеся с четвертой цифры десятичного числа (тысячные десятичного числа) в D10, переносятся на две цифры десятичного числа, которые начинаются от третьей цифры десятичного числа (сотни десятичного числа) в D20. После выполнения команды тысячи десятичного числа (103) и единицы десятичного числа (100) в D20 не изменяются.
- 2. Если значение двоично-десятичного числа выходит за пределы диапазона от 0 до 9 999, возникает ошибка, инструкция не выполняется, включается флаг M0 и в SR0 записывается код ошибки 16#200D.

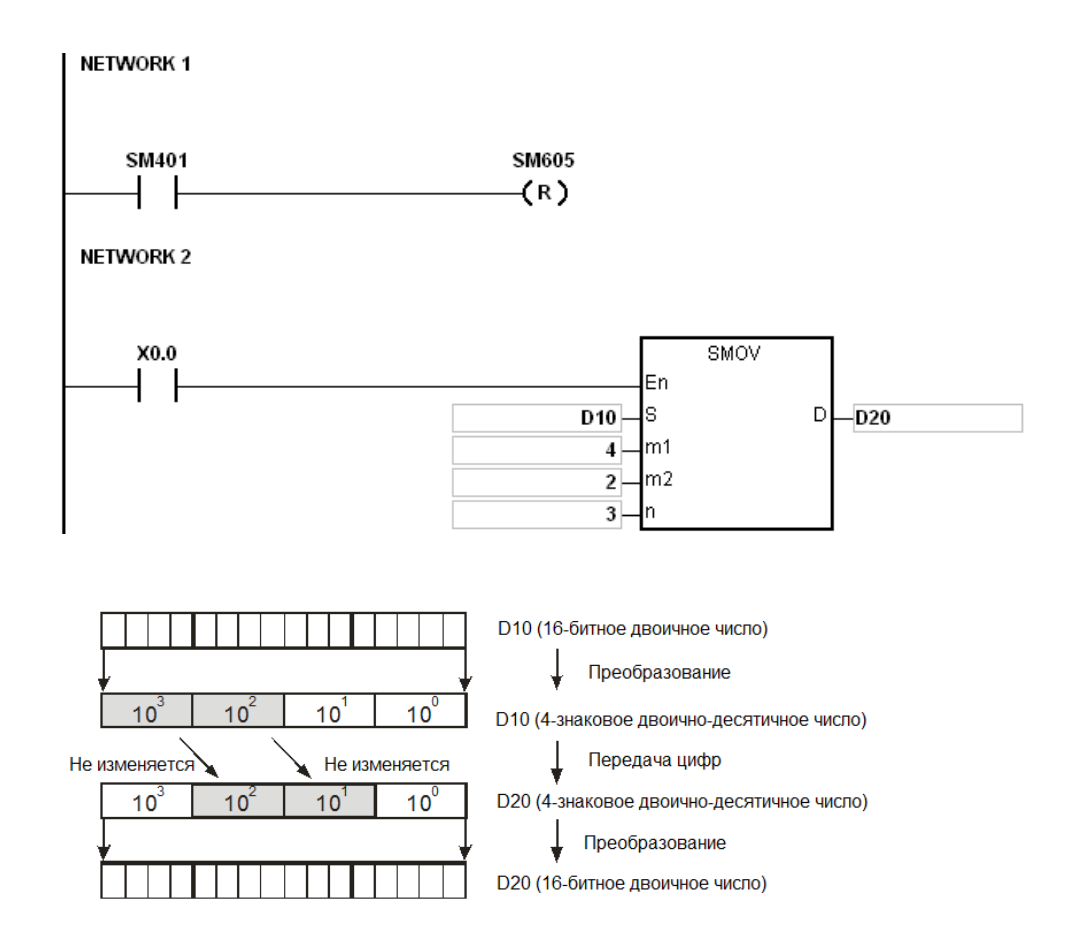

Предположим, значение в S равно 1234, значение в D равно 5678. После выполнения инструкции, значение в S равно 1234, значение в D равно 5128.

# **Пример 2:**

**\_6**

Когда флаг SM605 включен, данные, участвующие в выполнении инструкции, представляют собой двоичные числа. Когда инструкция SMOV выполняется, двоичные числа в D10 и D20 не преобразуются в двоично-десятичные числа, а передаваемая цифра состоит из четырех бит.

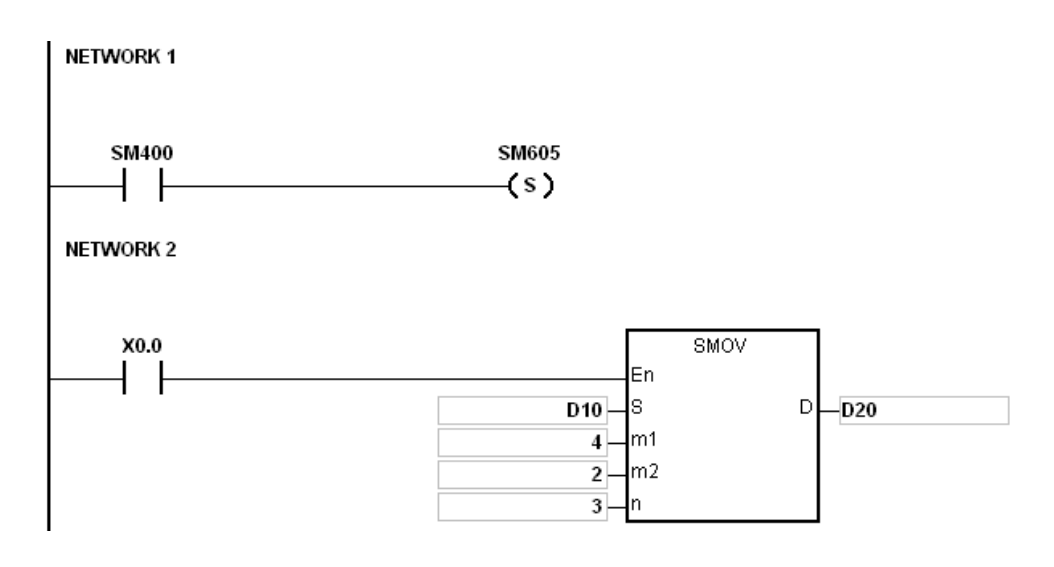

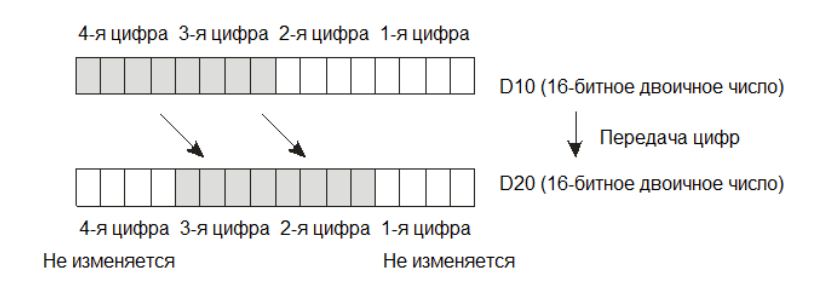

Предположим, значение в S равно 16#1234, значение в D равно 16#5678. После выполнения инструкции, значение в S равно 16#1234, значение в D равно 16#5128.

# **Пример 3:**

- 1. Инструкция может использоваться для объединения значений DIP-переключателей, которые подключены к входным клеммам, номера которых не являются последовательными.
- 2. Две цифры значения DIP-переключателя справа передаются на две цифры, начинающиеся со второй цифры значения в D2, а одна цифра значения DIP-переключателя слева переносится на первую цифру числа в D1.
- 3. Инструкция SMOV может использоваться для передачи первой цифры значения в D1 на третью цифру значения в D2. Другими словами, с помощью данной инструкции, два DIP-переключателя могут быть объединены в один DIP-переключатель.

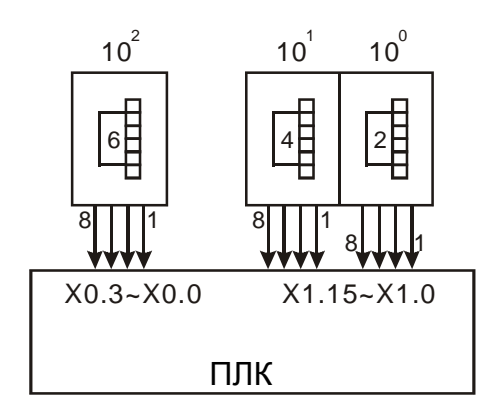
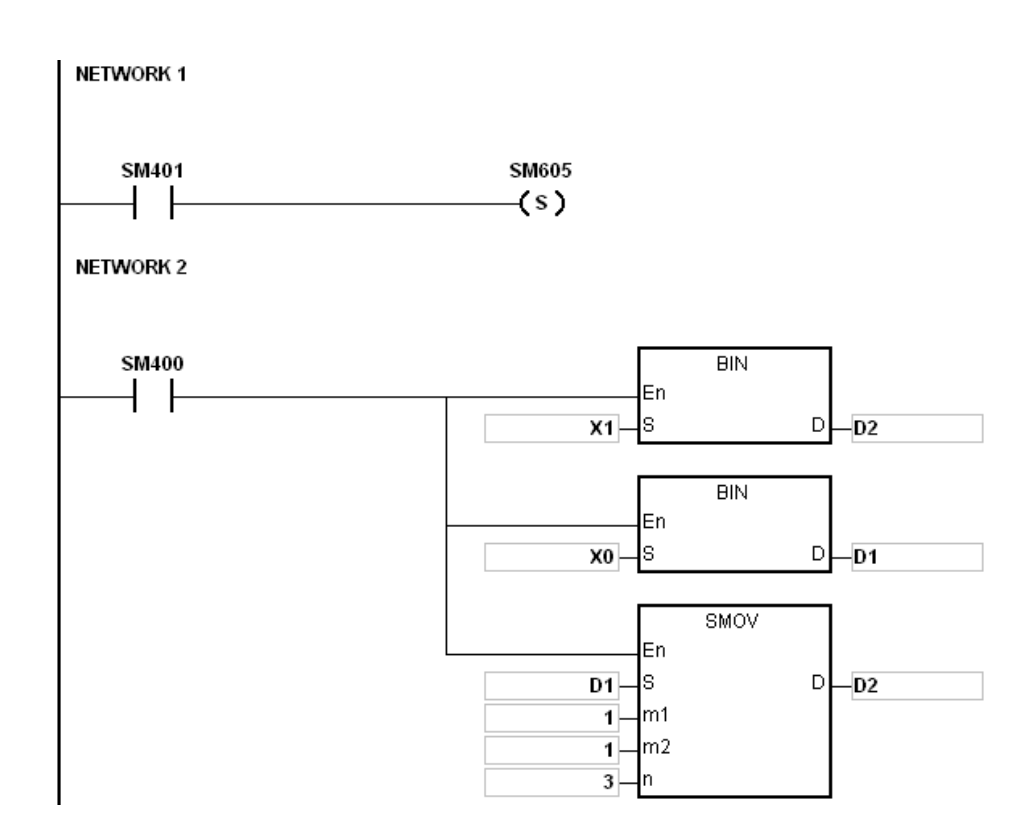

#### **Примечание:**

- 1. Предположим, в выполнении инструкции участвуют двоично-десятичные данные. Если число в **S** выходит за пределы диапазона от 0 до 9 999 или число в **D** выходит за пределы диапазона от 0 до 9999, инструкция не выполняется, включается флаг SM0 и в SR0 записывается код ошибки 16#200D.
- 2. Если **m1** меньше 1 или больше 4, инструкция не выполняется, включается флаг SM0 и в SR0 записывается код ошибки 16#200B.
- 3. Если **m2** меньше 1 или больше **m1**, инструкция не выполняется, включается флаг SM0 и в SR0 записывается код ошибки 16#200B.
- 4. Если **n** меньше **m2** или больше 4, инструкция не выполняется, включается флаг SM0 и в SR0 записывается код ошибки 16#200B.

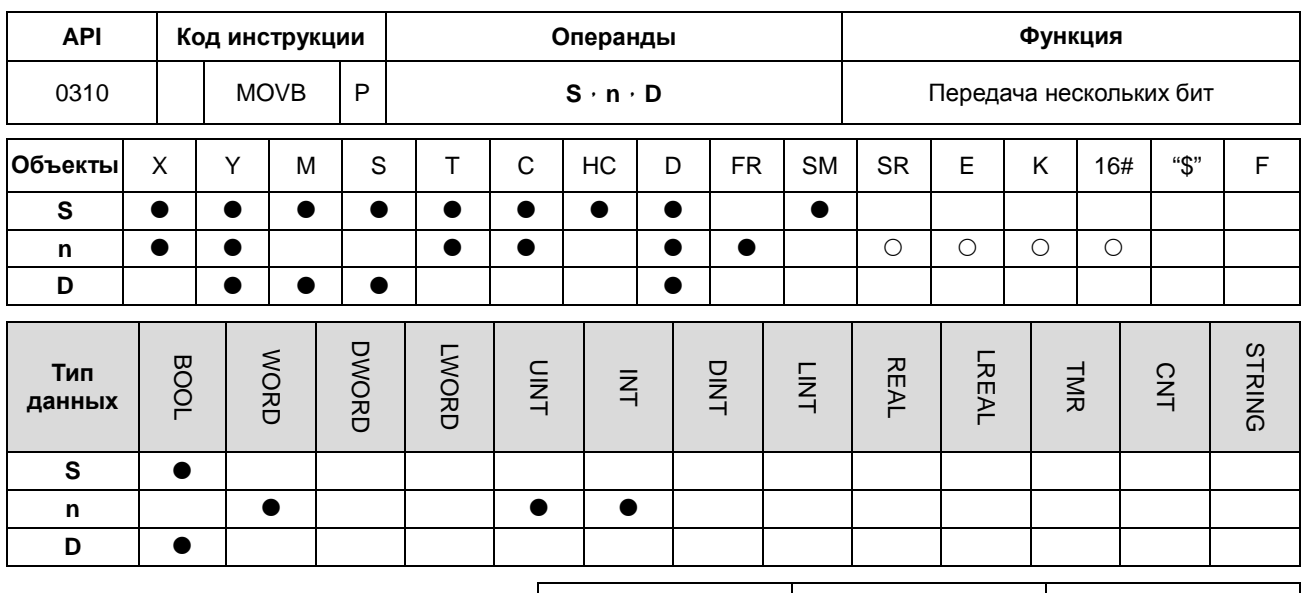

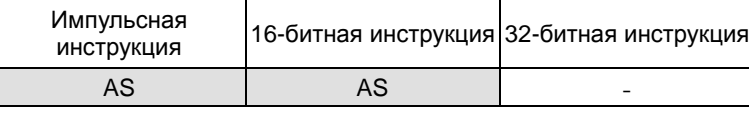

## Символ:

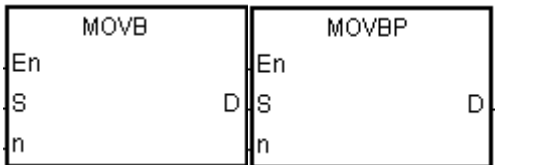

- **S** : Источник данных
	- : Длина данных
- : Целевой операнд D

## Описание:

- $1.$ Когда инструкция выполняется, n единиц данных в операндах начиная с S, передается операндам начиная с D.
- $2.$ Когда операндом S являются объекты Т, С или НС, передается только состояние объекта, а текущее значение объекта не передается.

 $\mathsf{n}$ 

 $3.$ Значение операнда n должно находиться в диапазоне от 1 до 256. Если n меньше 1 или больше 256, инструкция не выполняется, включается флаг SM0 и в SR0 записывается код ошибки 16#200В.

## Пример:

Когда Х0.0 включен, данные в D0.8~D0.13 передаются в D1.2~D1.7.

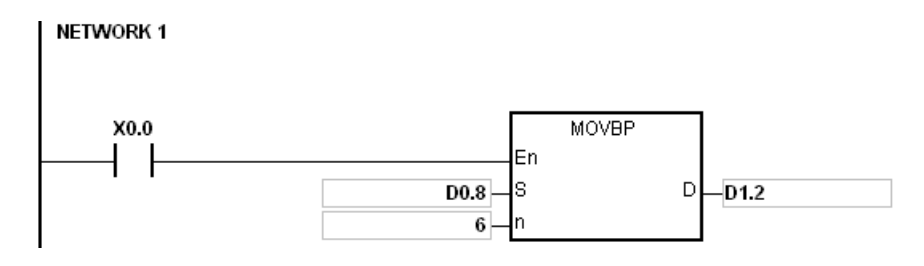

6

# **Примечание:**

- 1. Если значение в **D**+**n**-1 превышает допустимый диапазон, инструкция не выполняется, включается флаг SM0 и в SR0 записывается код ошибки 16#2003.
- 2. Если значение в **S**+**n**-1 превышает допустимый диапазон, инструкция не выполняется, включается флаг SM0 и в SR0 записывается код ошибки 16#2003.

**\_6**

# 6.5 Инструкции перехода

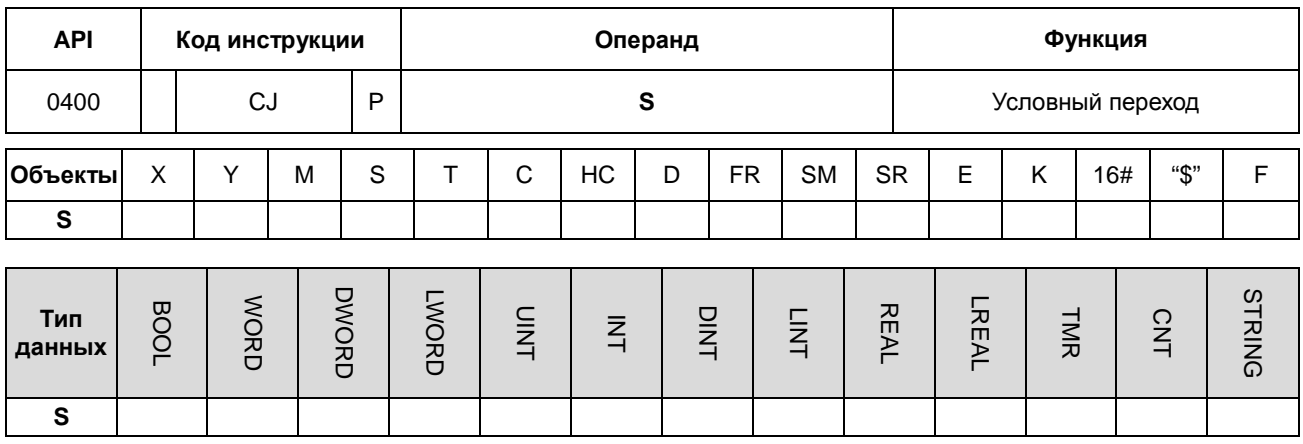

# 6.5.1 Описание инструкций перехода

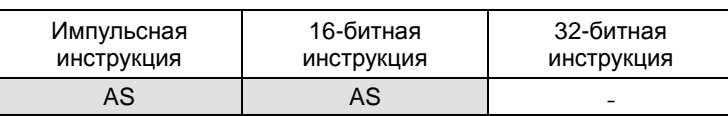

Симвоп:

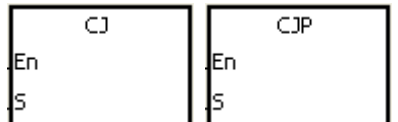

: Целевой операнд перехода S

- Если часть программы в ПЛК не требуется выполнять, можно использовать инструкции СЈ или СЈР для  $1.$ сокращения времени сканирования. Кроме того, когда используется двойной выход, также можно использовать инструкции CJ или CJP.
- $2.$ Если метка программы располагается перед инструкцией СЈ, произойдет ошибка сторожевого таймера и ПЛК прекратит работу. Пожалуйста, внимательно применяйте данную инструкцию.
- $3<sub>1</sub>$ Команда СЈ может указывать одну и ту же метку несколько раз.
- $\overline{4}$ . Когда инструкция выполняется, действия объектов следующие:
	- $\bullet$ Состояние Y, M и S остается таким же, как и до перехода.
	- Таймер продолжает отсчет и при достижении заданного значения катушка Т будет активна.  $\bullet$
	- Для дополнительной информации по инструкциям MC и MCR см. пример 2 ниже.
	- Основные прикладные инструкции выполняться не будут.

# **Пример 1:**

- 1. Когда X0.0 включен, происходит переход от NETWORK1 к LABEL1 (NETWORK3), а NETWORK2 пропускается.
- 2. Когда X0.0 выключен, выполнение программы начинается с NETWORK1 до NETWORK3 последовательно, а инструкция CJ не выполняется.

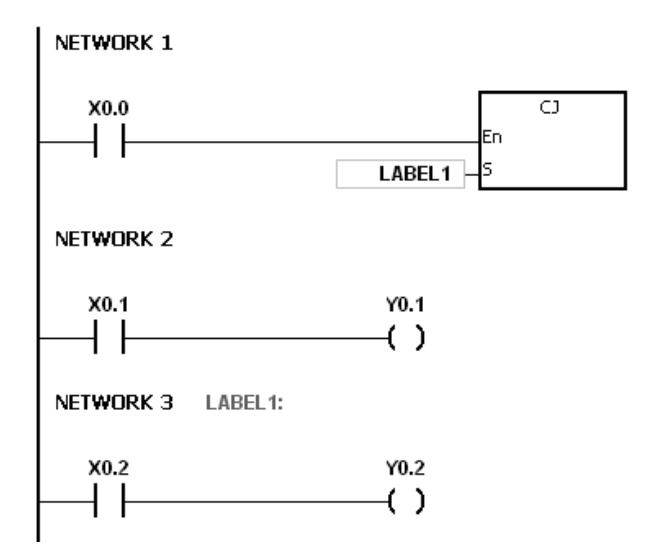

# **Пример 2:**

- 1. Инструкция CJ между инструкцией MC и инструкцией MCR может быть использована в пяти случаях:
	- (a) Выполнение перехода из-за пределов одного цикла MC/MCR за пределы другого цикла MC/MCR.
	- (b) Выполнение перехода из-за пределов цикла MC/MCR внутрь цикла MC/MCR.
	- (c) Выполнение перехода из пределов цикла MC/MCR внутрь цикла MC/MCR.
	- (d) Выполнение перехода из пределов цикла MC/MCR за пределы цикла MC/MCR.
	- (e) Выполнение перехода из пределов одного цикла MC/MCR внутрь другого цикла MC/MCR.
- 2. После выполнения команды MC, предыдущее состояние контакта переключателя помещается в верхнюю часть стека внутри ПЛК. Стек управляется ПЛК и не может быть изменен пользователем. После выполнения инструкции MCR, предыдущее состояние контакта переключателя удаляется из верхней части стека. При условиях, перечисленных в подпунктах (b), (d) и (e), количество раз, когда элементы помещаются в стек, может отличаться от количества удалений элементов из стека. Когда возникает такая ситуация, в стек может быть добавлено не более 32 элементов, а удаляться из стека элементы могут быть до тех пор, пока стек не станет пустым. Поэтому, когда инструкции CJ или CJP используются с инструкциями MC и MCR, необходимо с максимальной осторожностью следить за добавлением и удалением элементов в стеке.

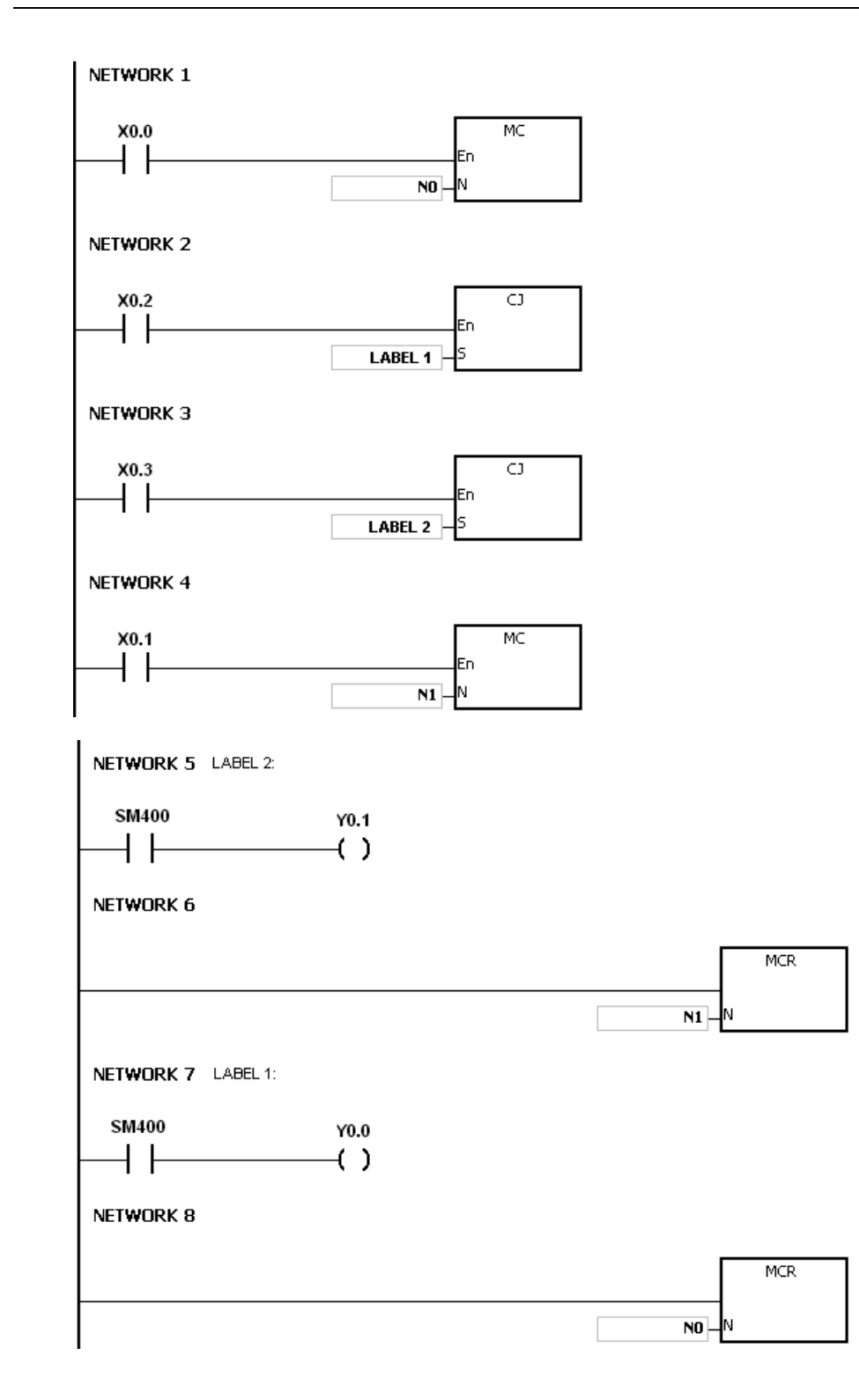

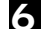

# **Пример 3:**

Состояния различных объектов представлены ниже.

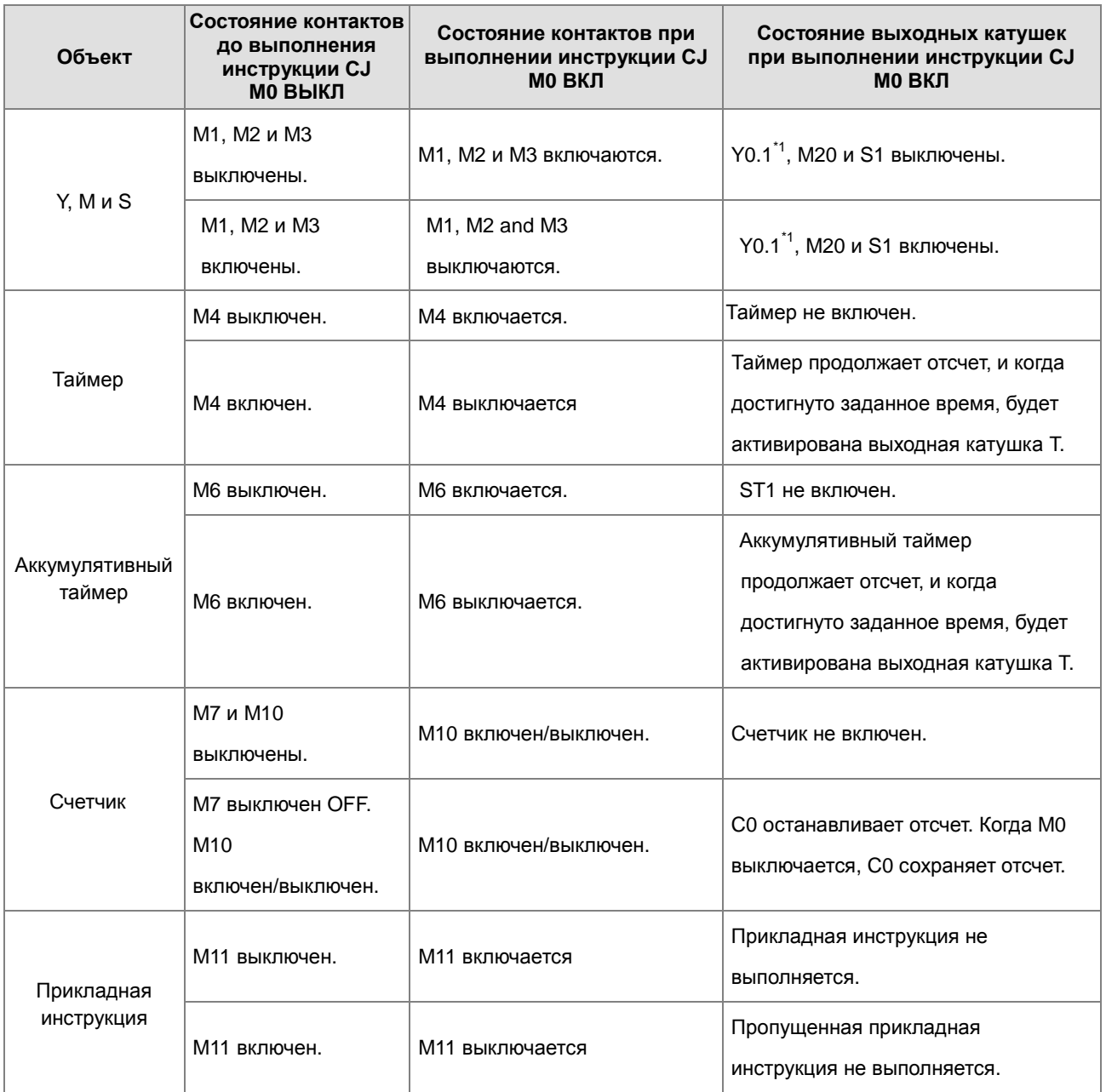

\*1:Y0.1 – двойной выход. Когда M0 выключен, Y0.1 управляется M1. Когда M0 включен, Y0.1 управляется M12.

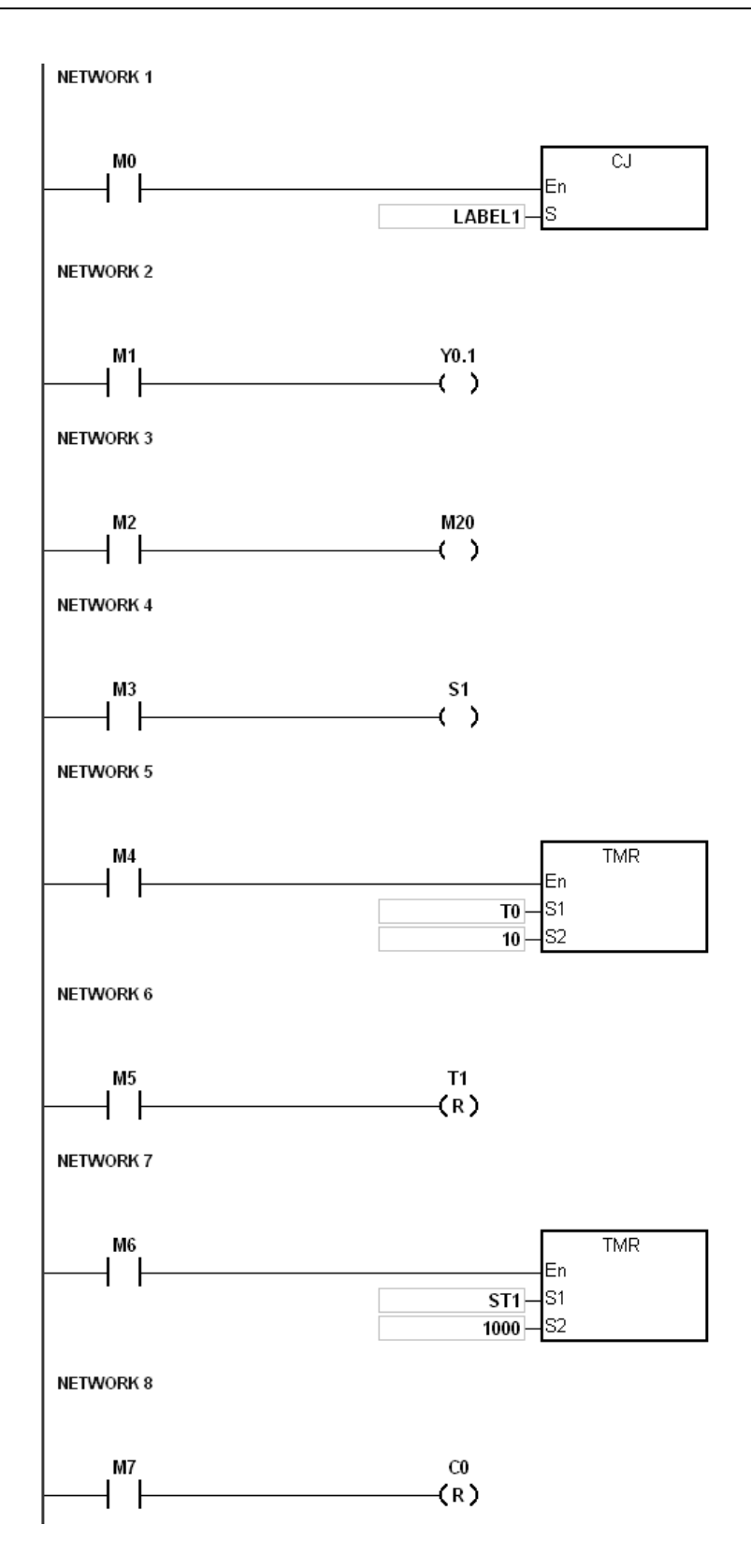

6

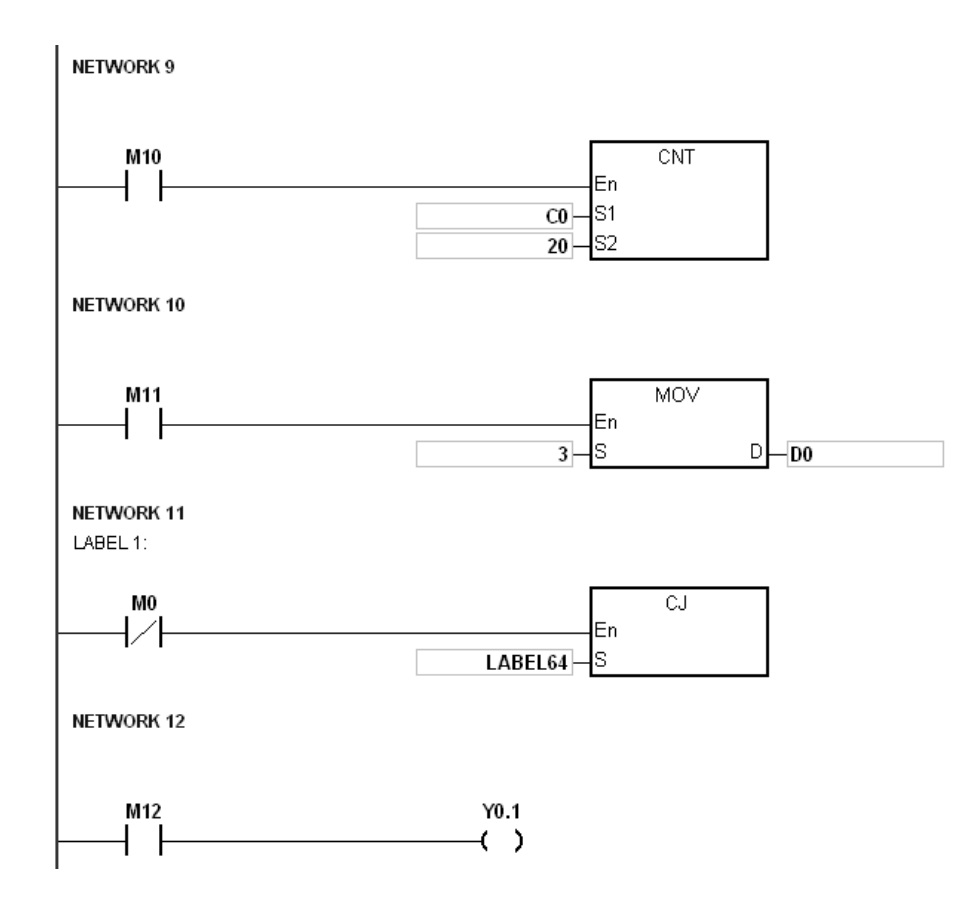

# **Примечание:**

1. См. Руководство по работе с ПО ISPSoft для дополнительной информации по меткам (Указателям).

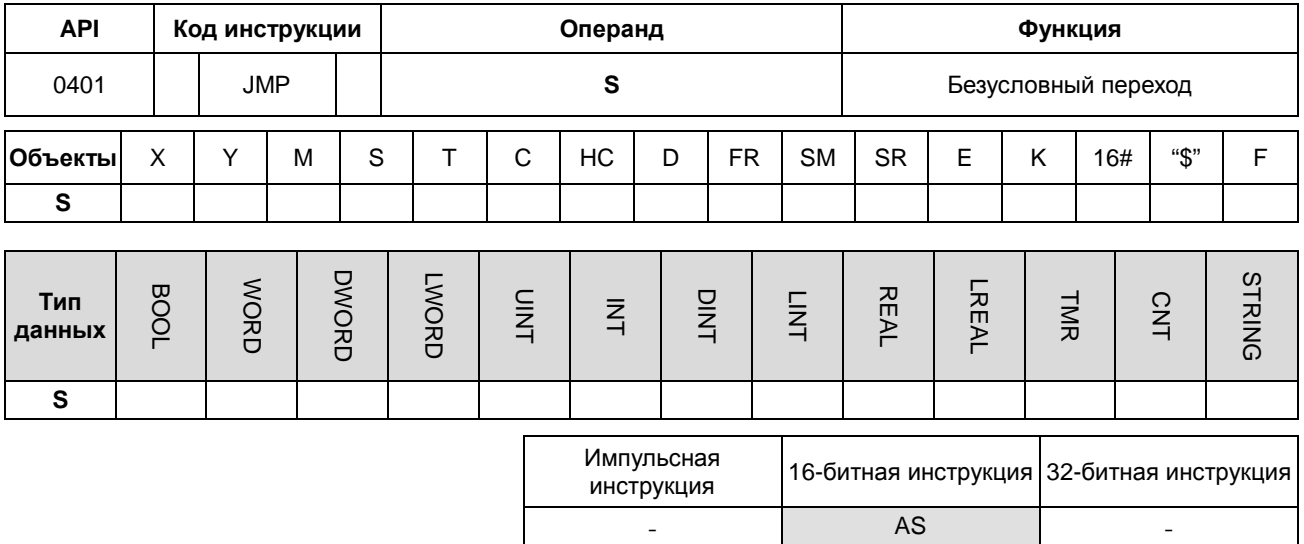

Символ:

**JMP** 

 $\mathbf{s}$ : Целевой операнд

- $1.$ Процесс выполнения программы переходит к той части программы, которая указана меткой (Указателем) без каких-либо условий.
- Если программа, указанная меткой, находится перед инструкцией ЈМР, произойдет ошибка сторожевого  $2.$ таймера, и ПЛК прекратит работу. Пожалуйста, внимательно используйте инструкцию.
- $3.$ См. описание инструкции СЈ для получения дополнительной информации о состояниях объектов при выполнении инструкции.
- См. Руководство по работе с ПО ISPSoft для дополнительной информации по меткам (Указателям).  $\overline{4}$ .

 $\overline{a}$ 

**AS** 

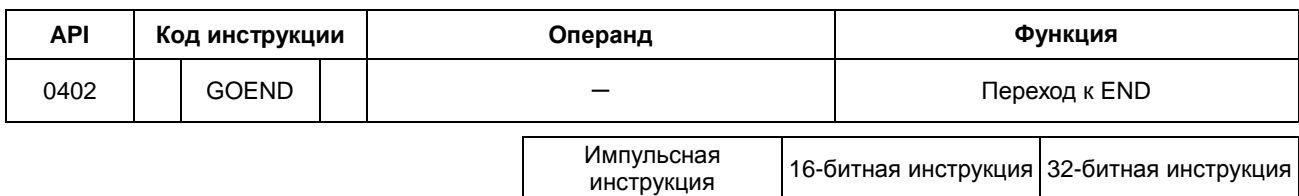

 $\overline{a}$ 

#### Символ:

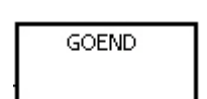

- $1.$ Когда условие выполнено, программа переходит к инструкции END.
- $2.$ Функциональные блоки и задачи прерывания не поддерживают данную инструкцию. Кроме того, инструкция не может находиться в программе между инструкцией FOR и инструкцией NEXT.
- Когда выполняется команда GOEND, пропущенные инструкции не выполняются, данные во всех объектах не 3. изменяются, состояние всех регистров также не изменяется.

# 6.6 Исполняемые программой инструкции

# 6.6.1 Описание исполняемых программой инструкций

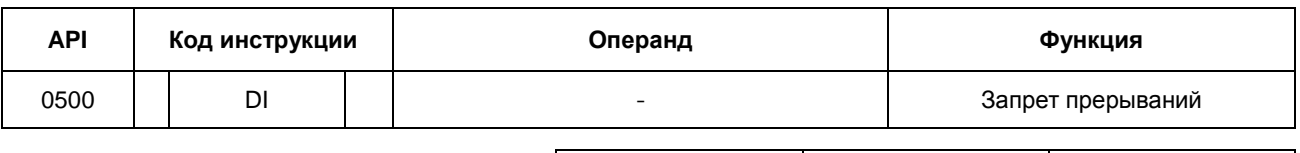

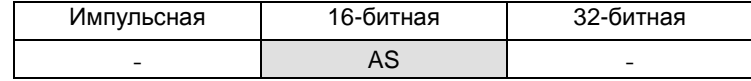

## Символьное обозначение:

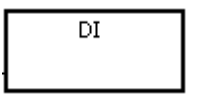

#### Описание:

 $1.$ Подробнее см. описание инструкции EI в параграфе, посвященном API0501.

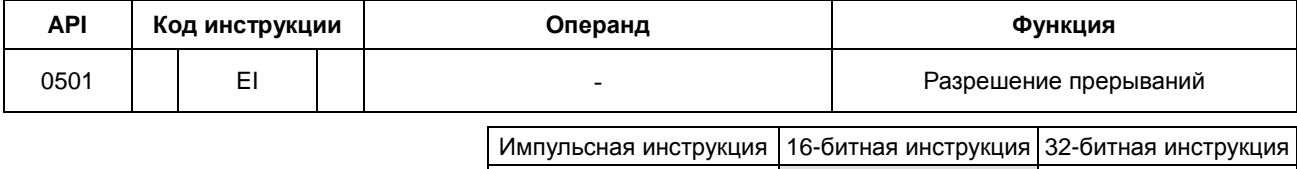

AS

#### Символьное обозначение:

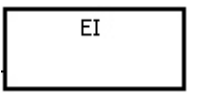

#### Описание:

6

- $1<sub>1</sub>$ Инструкция EI предназначена для ввода разрешения подпрограммы прерывания в программе. (Подробнее по данной подпрограмме см. следующую страницу.)
- $2.$ Подпрограмма прерывания может находиться в любом месте программы между инструкцией EI и инструкцией DI. Если подпрограмма прерывания разрешена по всей программе, инструкцию DI можно не вставлять.
- $3.$ Во время исполнения одного прерывания запрос следующего прерывания не выполняется, а просто запоминается. И следующее прерывание будет исполнено только по завершении текущего прерывания. Например, во время исполнения прерывания 10 (№1) поступило 2 новых запроса прерывания 10 (№2 и №3), но запомнится только запрос прерывания №2.
- $\overline{4}$ . Если поступает несколько запросов прерываний, первым будет исполняться прерывание, имеющее наиболее высокий приоритет. Если в отдельный момент времени одновременно поступает несколько запросов прерываний, первым будет исполняться прерывание с наименьшим номером.
- $5<sub>1</sub>$ Если подпрограмма прерывания оказывается между инструкциями DI и EI, она не может быть исполнена и запрос прерывания игнорируется. Не рекомендуется вводить запрет прерываний инструкцией DI прямо во время работы ПЛК.
- $6.$ Если подпрограмма прерывания выполняется по текущему входящему/выходящему сигналу, в программу можно вставить инструкцию REF или регистр DX/DY, чтобы обновлять состояние входа/выхода.
- $\overline{7}$ . Номер каждого прерывания можно временно маскировать. Подробнее см. номера прерываний на следующей странице.

## Пример:

Откройте файл HWCONFIG в редакторе ISPS oft и выставьте прерывание по таймеру 1601 = 500 мс.

- Когда во время работы ПЛК программа Cyclic\_0 дойдет до инструкции EI, прерывание I601 будет разрешено и исполнено. По завершении исполнения прерывания контроллер продолжит исполнение основной программы.
- Если контакт M0 = ON, прерывание по таймеру I601 запрещено.
- Если контакт M1 = ON, прерывание по таймеру I601 разрешено
- Если контакт M2 = ON, SR623 = 0 и прерывание по таймеру I601 запрещено.
- Если контакт M3 = ON, SR623 = 1 и прерывание по таймеру I601 разрешено

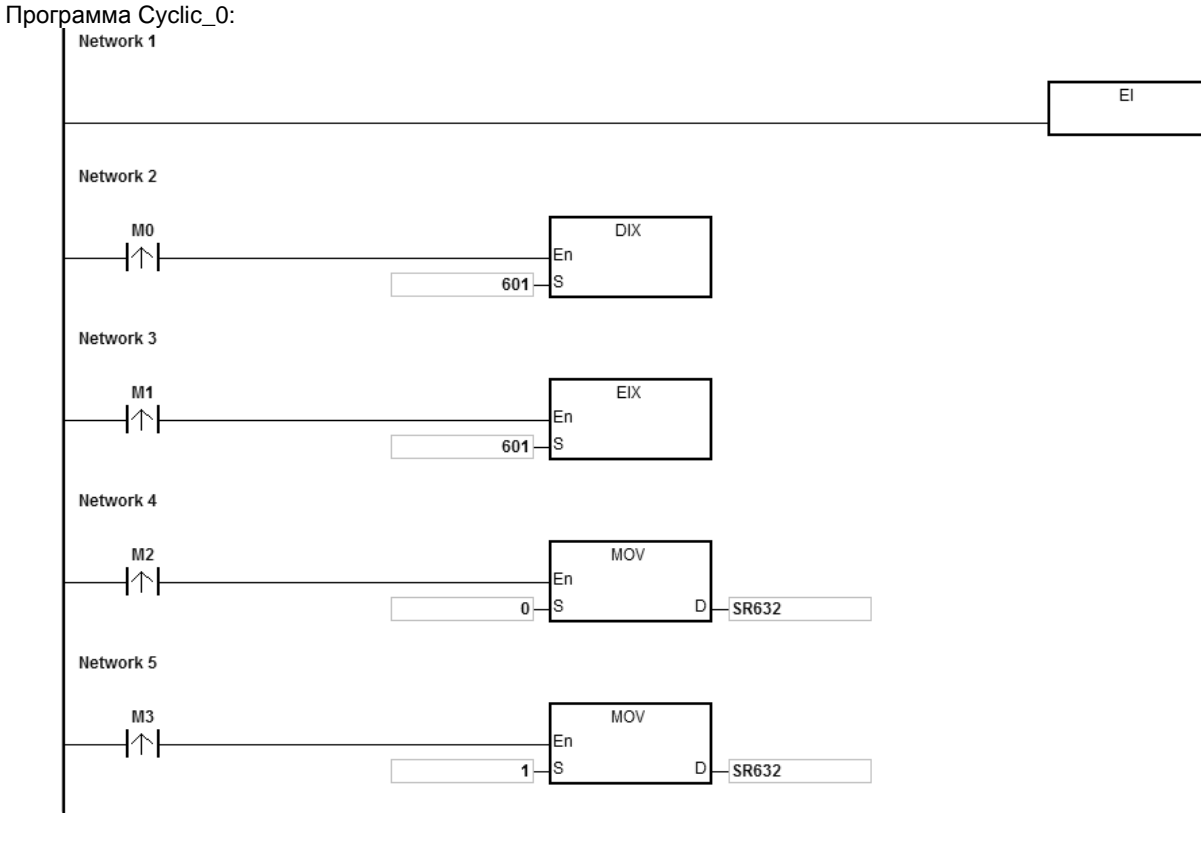

Подпрограмма прерывания:

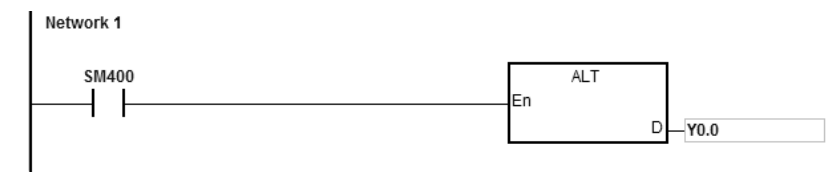

**6\_**

#### График работы прерывания по таймеру:

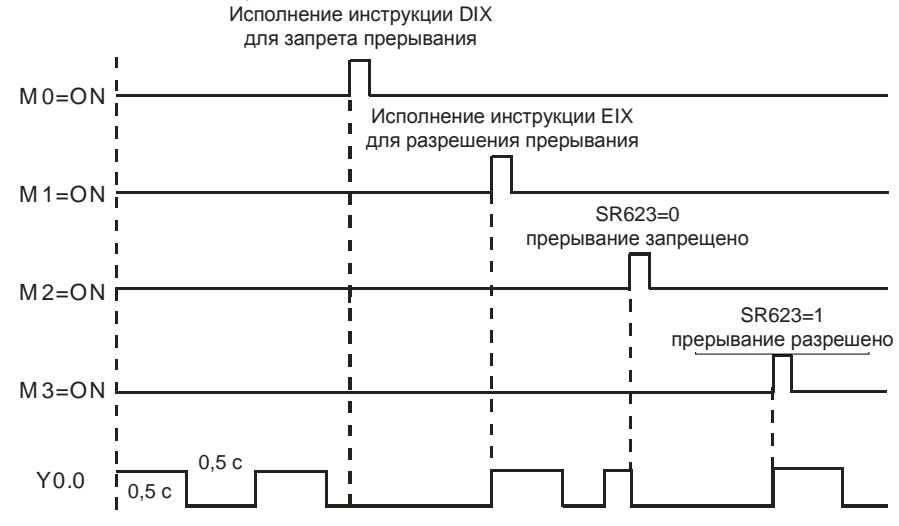

#### Дополнительные замечания:

Всего существует 7 типов прерываний:

1. Прерывания по внешним сигналам (1000~1115)

Инструкция 1000: срабатывание входа Х0.0 по заднему фронту импульса. Инструкция 1100: срабатывание входа Х0.1 по переднему фронту импульса. Инструкция I101: срабатывание входа Х0.1 по заднему фронту импульса. Все другие инструкции по такому же принципу.

2. Прерывания по аппаратным высокоскоростным компараторам (I200~I253)

Прерывания этого типа делятся на 6 групп. Каждая группа соответствует определенному аппаратному высокоскоростному счетчику (подробнее см. описание инструкции DCNT). У каждой группы прерываний есть по 4 номера (подробнее см. описание инструкции DHSCS). Например, у первой группы прерываний номера 1200~1203, у второй группы номера 1210~1213 и т. д.

3. Прерывания по программным высокоскоростным компараторам (1260~1267)

Всего существует 8 прерываний по программным высокоскоростным компараторам, и все 8 прерываний могут использоваться всеми 8 высокоскоростными счетчиками.

4. Прерывания передачи данных

Прерывание передачи данных можно использовать как инструкцию RS, иначе говоря, прерывание будет исполняться при получении определенного символа, или его можно использовать как общее прерывание передачи данных. Подробнее см. инструкцию API1812 COMRS.

 $COM1:1300$ 

COM2: I302

Плата 1: I304

Плата 2: I306

5. Прерывания по дополнительным модулям (I400~I431)

Каждому модулю выдается по одному прерыванию. Каждому дополнительному модулю можно назначить 1 службу прерывания.

6. Прерывания по быстродействующим выходам (I500~I519)

Запрос прерывания передается по завершении формирования выходного импульса; прерывания по завершении исполнения инструкций позиционирования (I500~I505) должны использоваться со специальными регистрами (SM) для активации службы прерываний. Например, когда контроллер по инструкции DDRVI завершает позиционирование по первой оси, передается запрос прерывания I500; чтобы включить службу прерываний, необходимо выставить SM471 = ON. Прерывания по завершении исполнения инструкции таблицы планирования позиционирования (I510~I519) должны исполняться вместе с инструкцией TPO. Запрос прерывания передается по завершении формирования выходного импульса;

7. Прерывания по таймерам (I601~I604)

Прерывания по таймеру прописываются в файле HWCONFIG.

Прерывания по таймеру I601~I603: по умолчанию 10 мс (шаг: 1 мс) (1~2000 мс).

Прерывания по таймеру I604: по умолчанию 1 мс (шаг: 0,1 мс) (0,1~200 мс).

Ниже в таблице приведены все номера прерываний вместе с описаниями и маскируемыми прерываниями (SR).

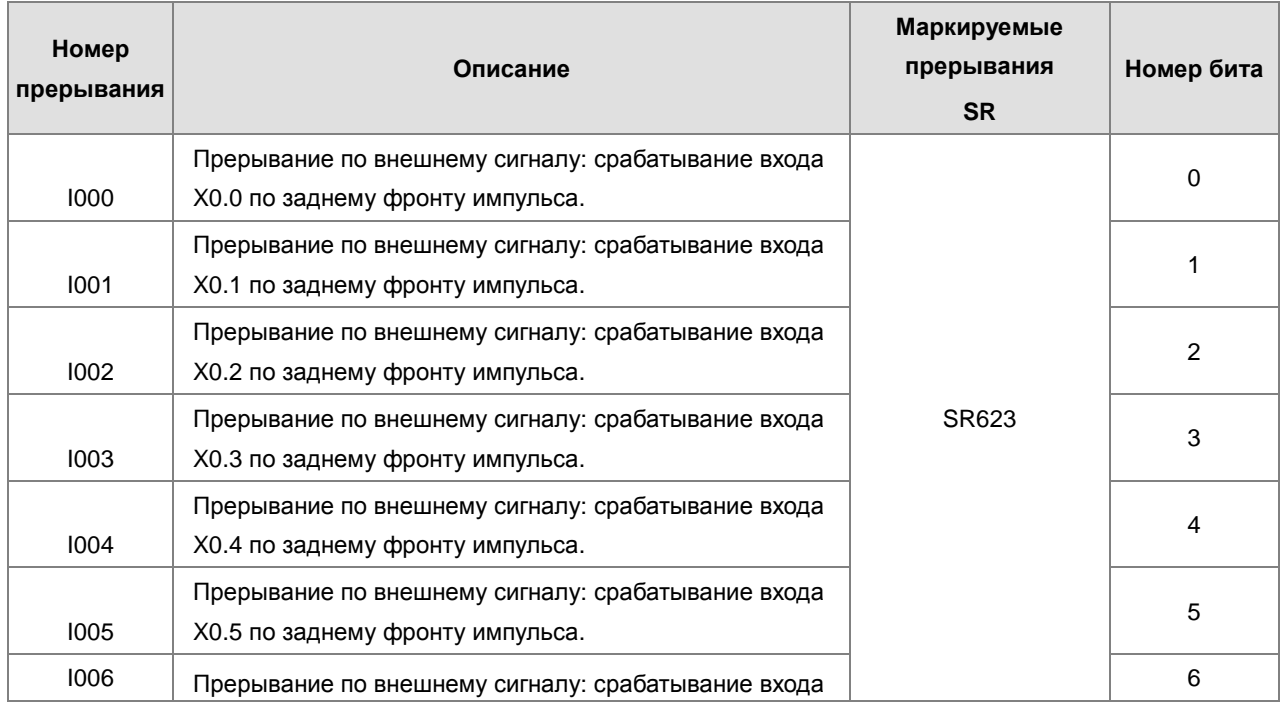

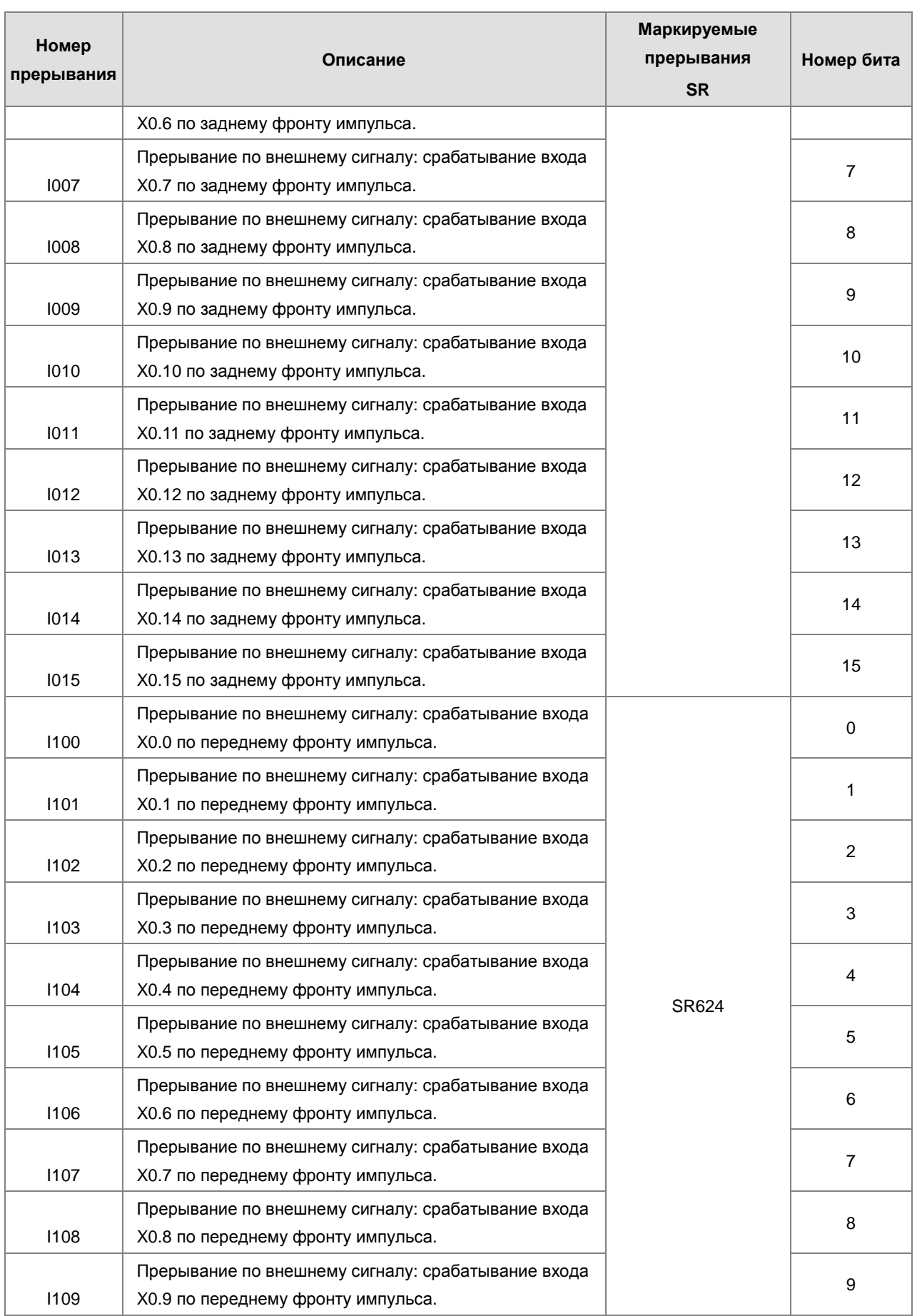

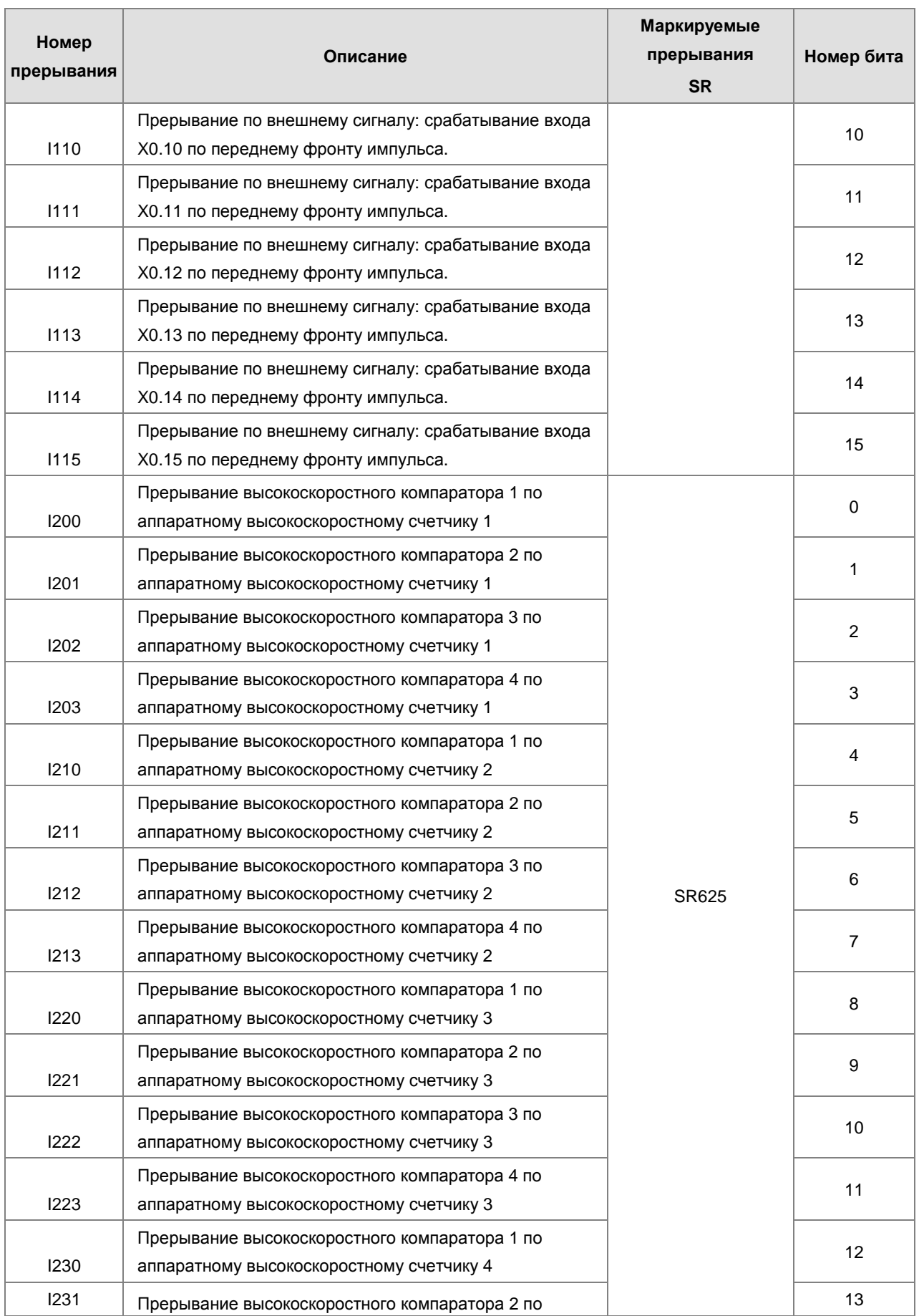

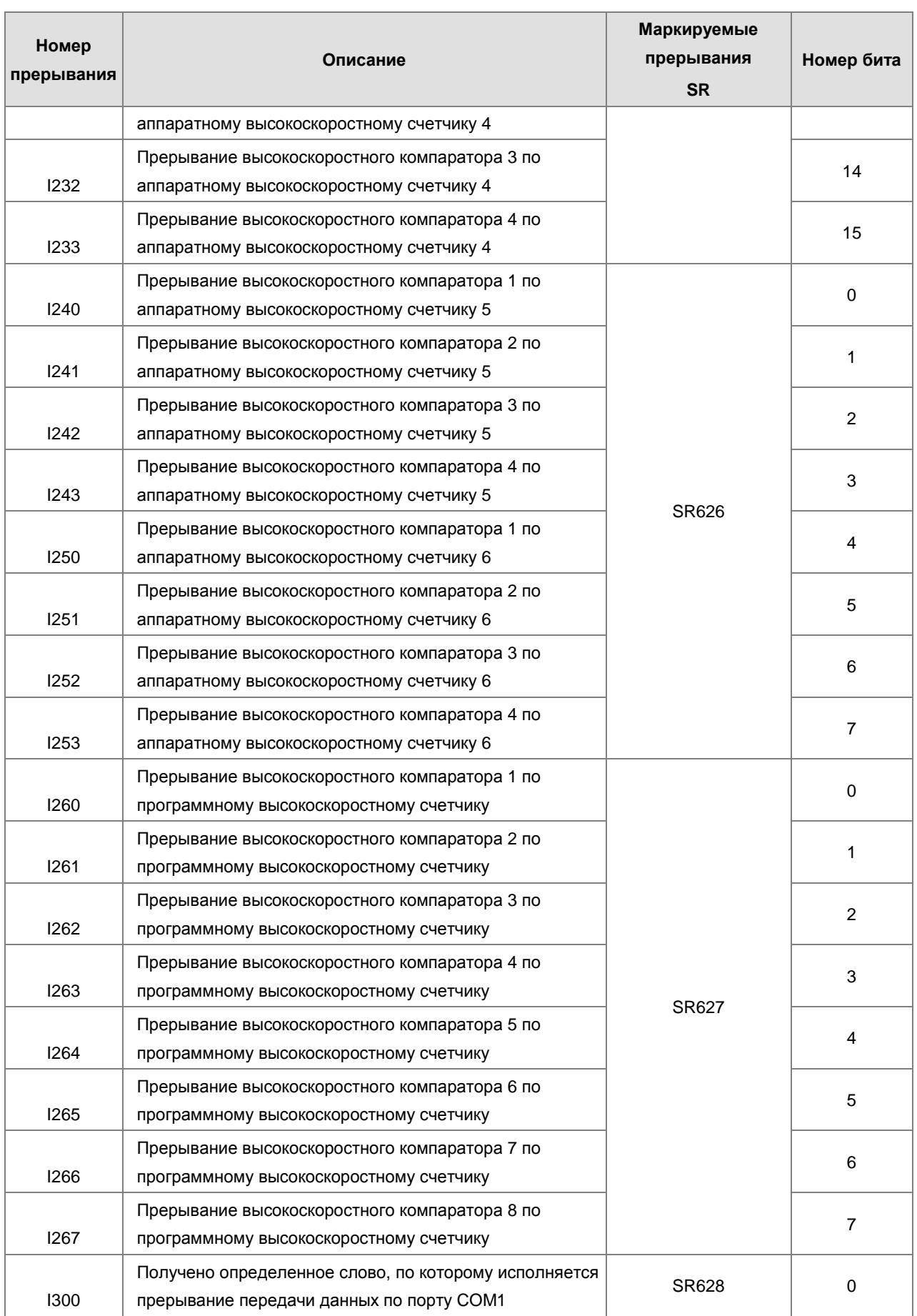

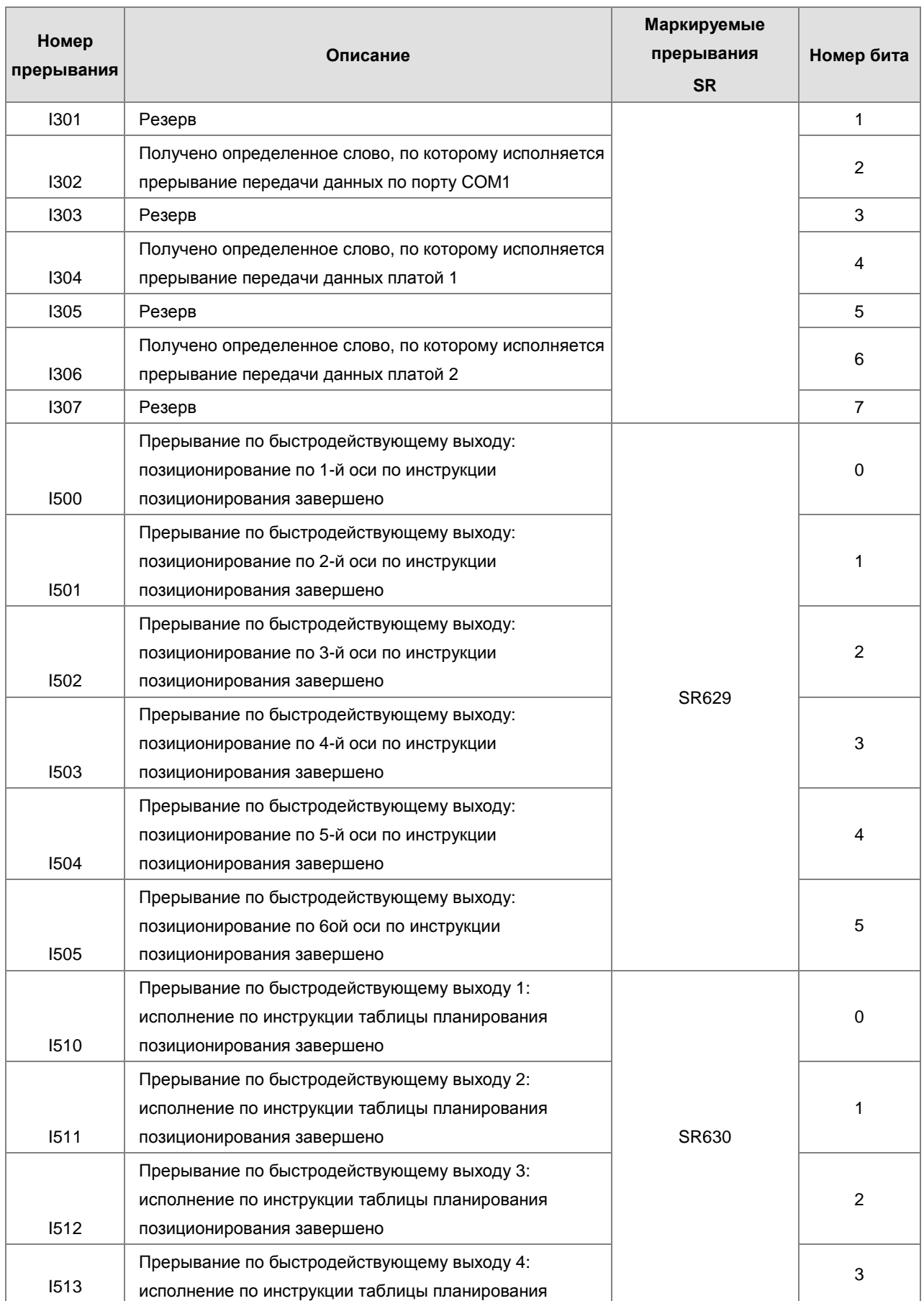

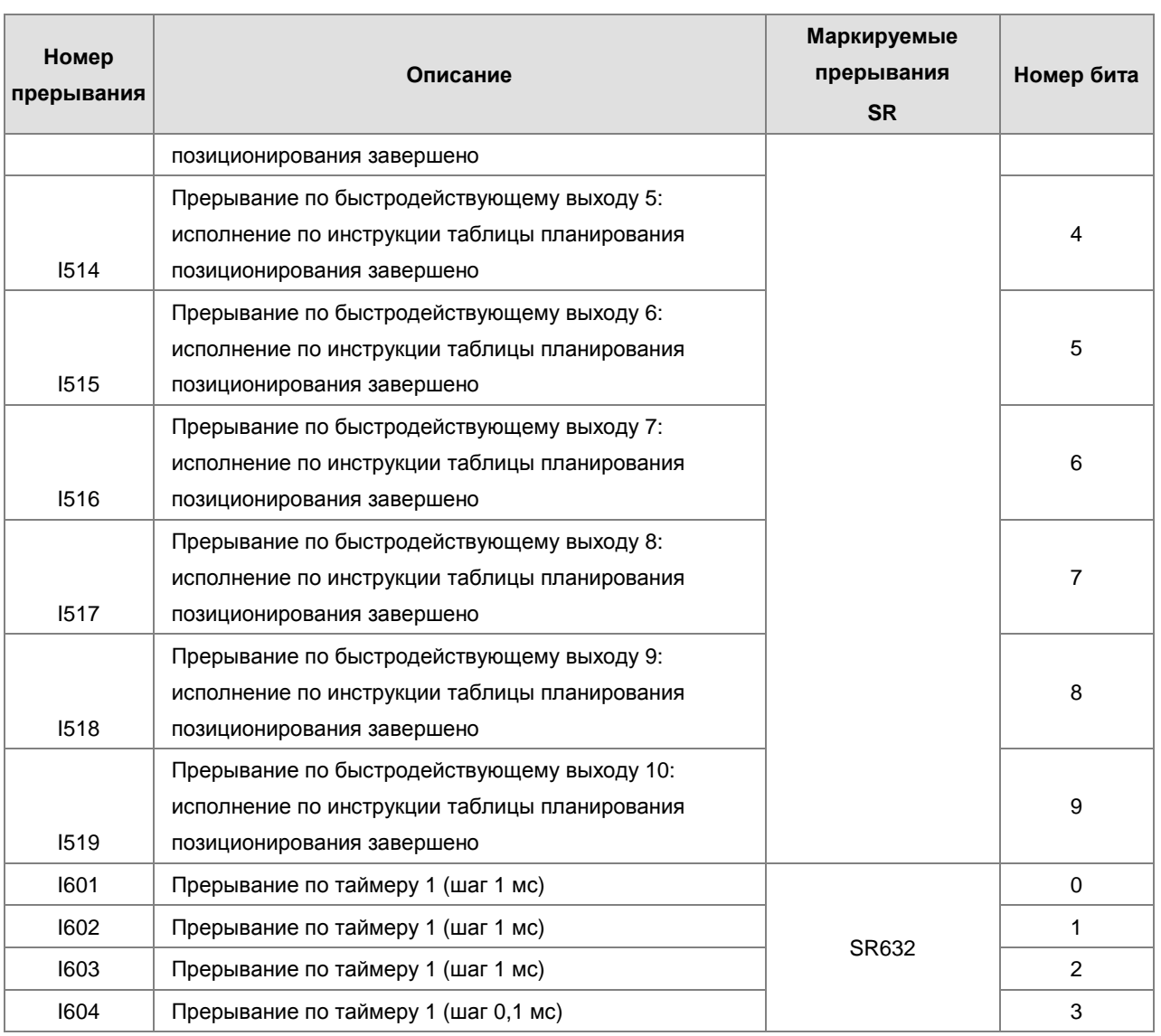

Примечание: Если в отдельный момент времени одновременно поступает несколько запросов прерываний, первым будет исполняться прерывание с наименьшим номером. ПЛК завершает исполнение текущего прерывания и потом переходит к прерыванию по следующему номеру. Например, если во время исполнения прерывания I400 одновременно приходят запросы прерываний I500 и I300, по завершении выполнения прерывания I400 контроллер перейдет к выполнению прерывания I300 (потому что у него меньше номер).

**AS** 

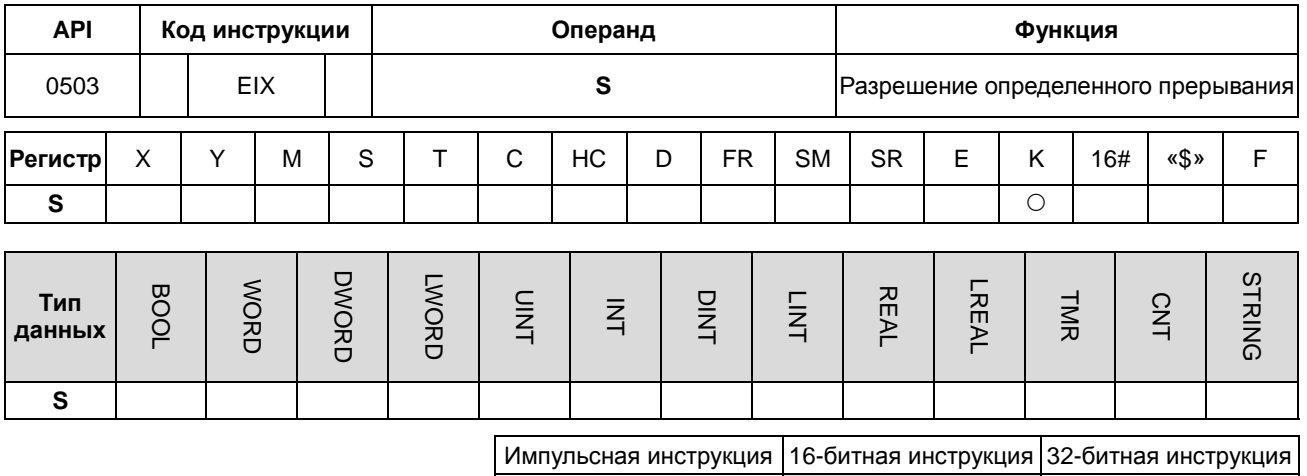

# Символьное обозначение:

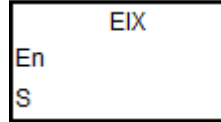

S : Источник данных

- $1.$ В качестве вводных данных (S) инструкции могут использоваться только десятичные числа, а в качестве номера - номер прерывания. Если вместо номера прерывания указать другой номер, предупреждение выдаваться не будет, и такая инструкция просто не будет выполняться. Чтобы разрешить прерывание 1500, нужно ввести инструкцию как EIX500. Подробнее см. список номеров прерывания в разделе, посвященном описанию инструкции EI.
- $2.$ В контроллерах серии AS прерывания по умолчанию разрешены. Если прерывания в программе запрещены инструкцией DIX, чтобы разрешить их, нужно добавить инструкцию EIX.
- $3<sub>1</sub>$ При помощи инструкции можно разрешить прерывания в SR623~SR634.
- $4.$ Если инструкция не выполнена, решение о выполнении или невыполнении прерывания принимается в зависимости от значения SR623~SR634.
- 5. Подробнее см. примеры инструкции EI в параграфе, посвященном API0501.

# Руководство по программированию ПЛК серии AS

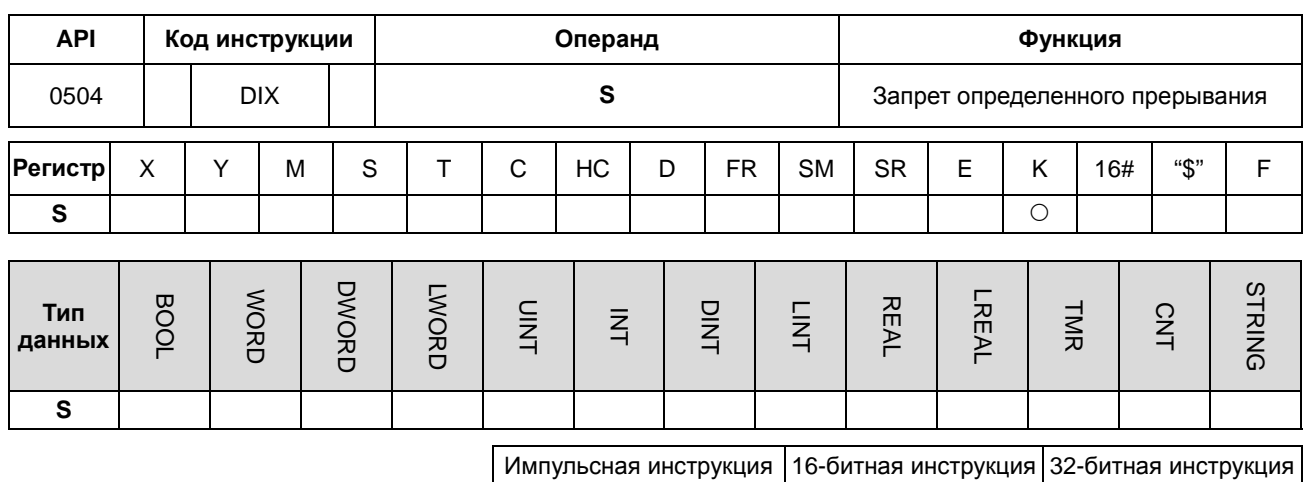

#### Символьное обозначение:

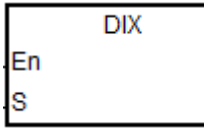

 $\mathbf{s}$ : источник данных **AS** 

- $1.$ В качестве вводных данных (S) инструкции могут использоваться только десятичные числа, а в качестве номера - номер прерывания. Если вместо номера прерывания указать другой номер, предупреждение выдаваться не будет, и такая инструкция просто не будет выполняться. Чтобы запретить прерывание 1500, нужно ввести инструкцию как DIX500. Подробнее см. список номеров прерывания в разделе, посвященном описанию инструкции EI.
- $2.$ Контроллеры серии AS поддерживают прерывания по умолчанию. Запрет на прерывания вводится инструкцией DIX.
- $3.$ При помощи инструкции можно запретить прерывания в SR623~SR634.
- $\overline{4}$ . Если инструкция не выполнена, решение о выполнении или невыполнении прерывания принимается в зависимости от значения SR623~SR634.
- $5<sub>1</sub>$ Подробнее см. примеры инструкции EI в параграфе, посвященном API0501.

# 6.7 Инструкции обновления входов/выходов

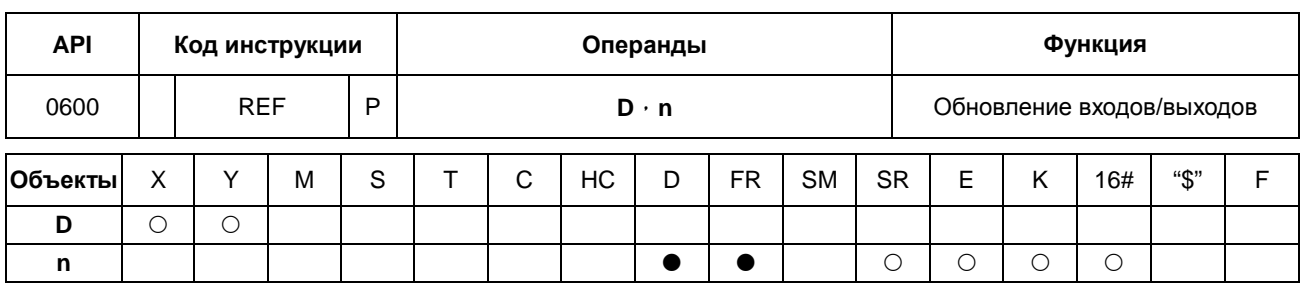

# 6.7.1 Описание инструкций обновления входов/выходов

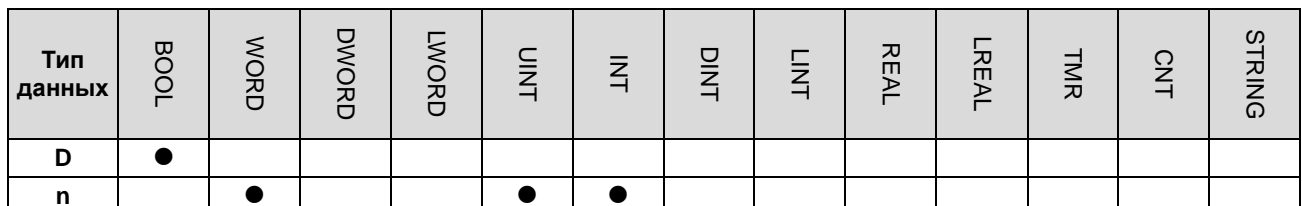

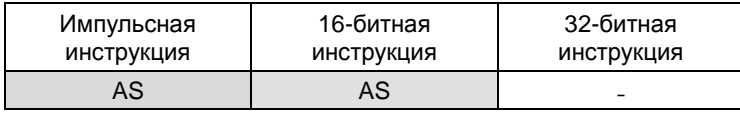

#### Символ:

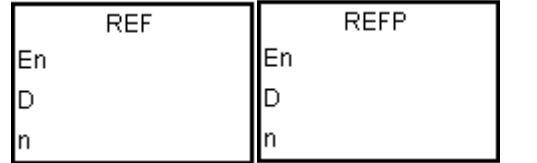

 $\mathbf{D}$   $\mathbf{D}$ Обновляемый вход/выход

Количество входов/выходов,  $\mathbf{n}$ состояние которых обновляется

- $1.$ Состояние входа/выхода не обновляется до тех пор, пока не будет выполнена инструкция END. Когда начинается сканирование программы, состояния внешних входов считываются и сохраняются в памяти. После выполнения команды END состояния выходов из памяти отправляются на выходные клеммы. Поэтому, когда пользователю нужны последние данные состояния входов/выходов в процессе работы, можно использовать эту инструкцию или использовать регистры DX / DY.
- $2.$ Значение операнда n должно быть кратным восьми, например 8, 16, 24 и до 256. Если значение меньше кратного восьми, будет рассматриваться следующее значение, кратное восьми. Например, значение 20 будет исправлено на 24.
- $3<sub>1</sub>$ Количество высокоскоростных выходов сохраняется в D (для версии прошивки 1.04.00 и более поздних версий). Если n равно 1, это означает немедленное обновление высокоскоростного выхода и значения соответствующего SR. Если n равно 0, это означает отключение высокоскоростного выхода и обновление текущего значения SR. Например, во время выполнения этой инструкции, если **n** равно 0, а внешнее прерывание осуществляется через вход Х0.0, то на Х0.0 происходит внешнее прерывание, а

высокоскоростной выход Y0.0 немедленно отключается. ПЛК включает флаг остановки SM463 и обновляет текущее значение SR, соответствующего выходу.

Примечание: если флаг автоматического сброса остановки выхода включен, ПЛК выключает этот флаг и обновляет текущее значение SR, соответствующего выходу. Но при этом ПЛК не включает флаг остановки SM463.

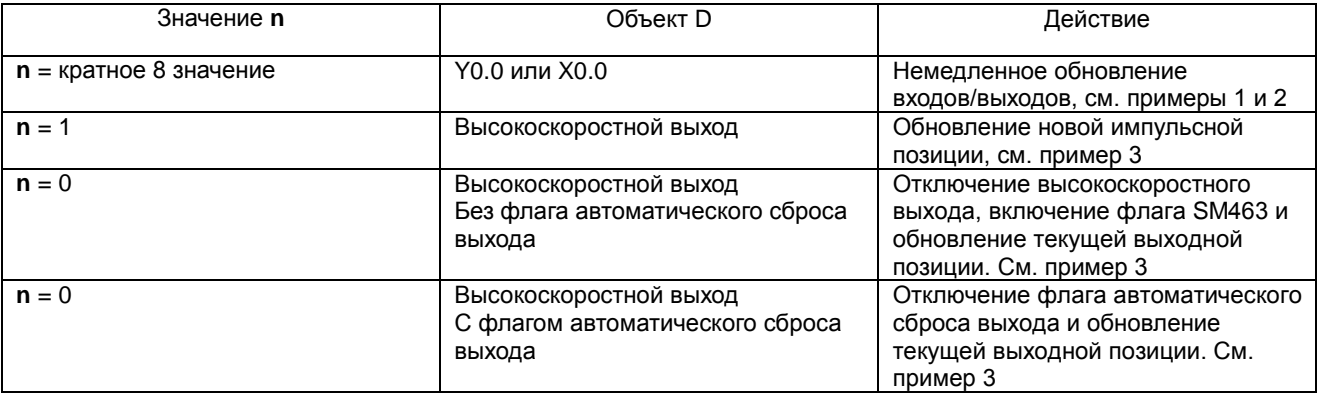

#### **Пример 1:**

1. Когда X0.0 включен, ПЛК немедленно считывает состояния входов X0.0~X0.15. Обновление входных сигналов происходят без задержки.

# NETWORK 1

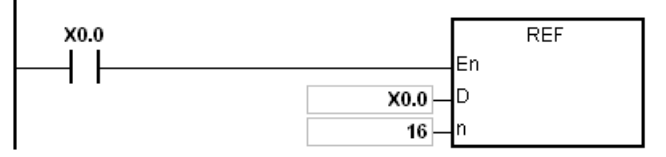

#### **Пример 2:**

Когда X0.0 включен, выходные сигналы от Y0.0~Y0.7 выдаются на клеммы выходов. Выходные сигналы обновляются немедленно, без необходимости ожидания выполнения команды END.

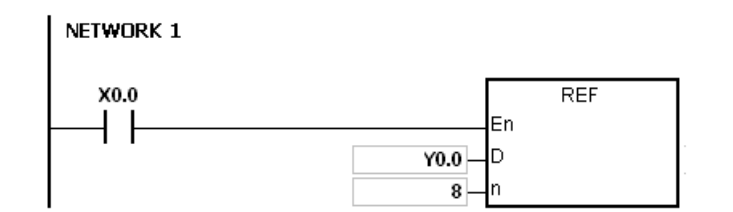

#### **Примечание:**

1. Если значение в **D**+**n**-1 выходит за пределы допустимого диапазона, инструкция не выполняется, включается флаг SM0, в SR0 фиксируется код ошибки 16#2003.

# **Пример 3:**

1. При выполнении данной инструкции сигнал прерывания получен на вход X0.0.

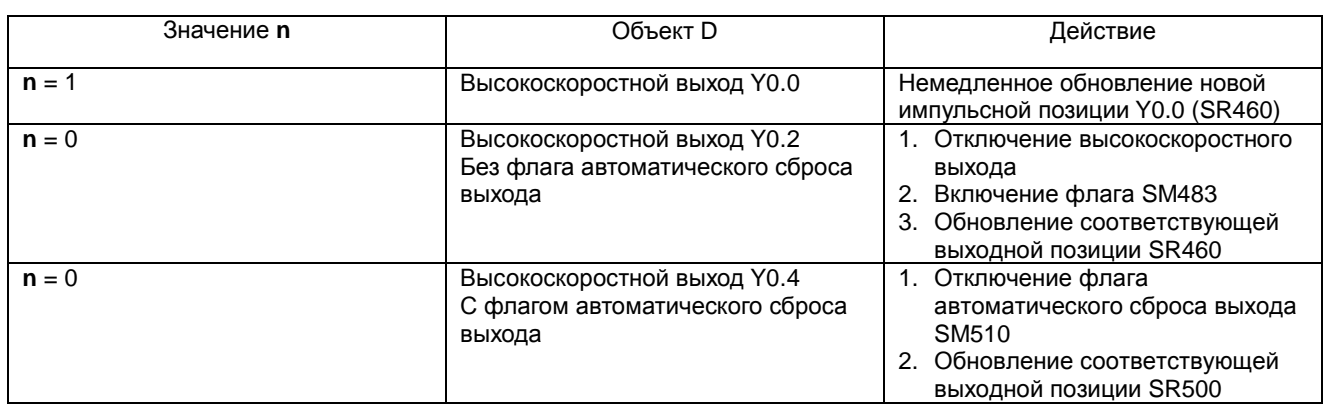

Программа внешнего прерывания X0.0:

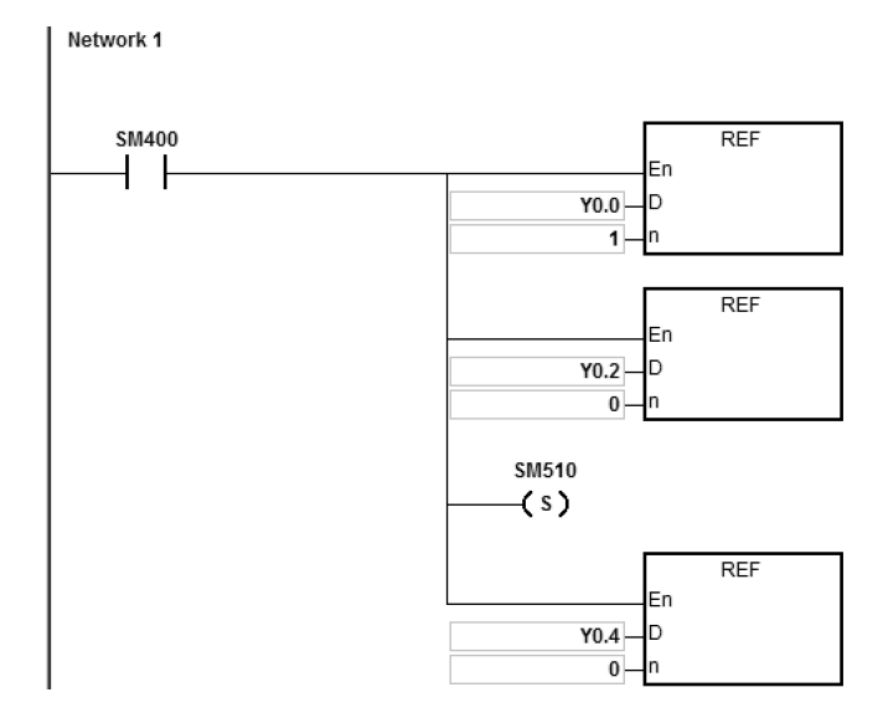

s<sub>1</sub>

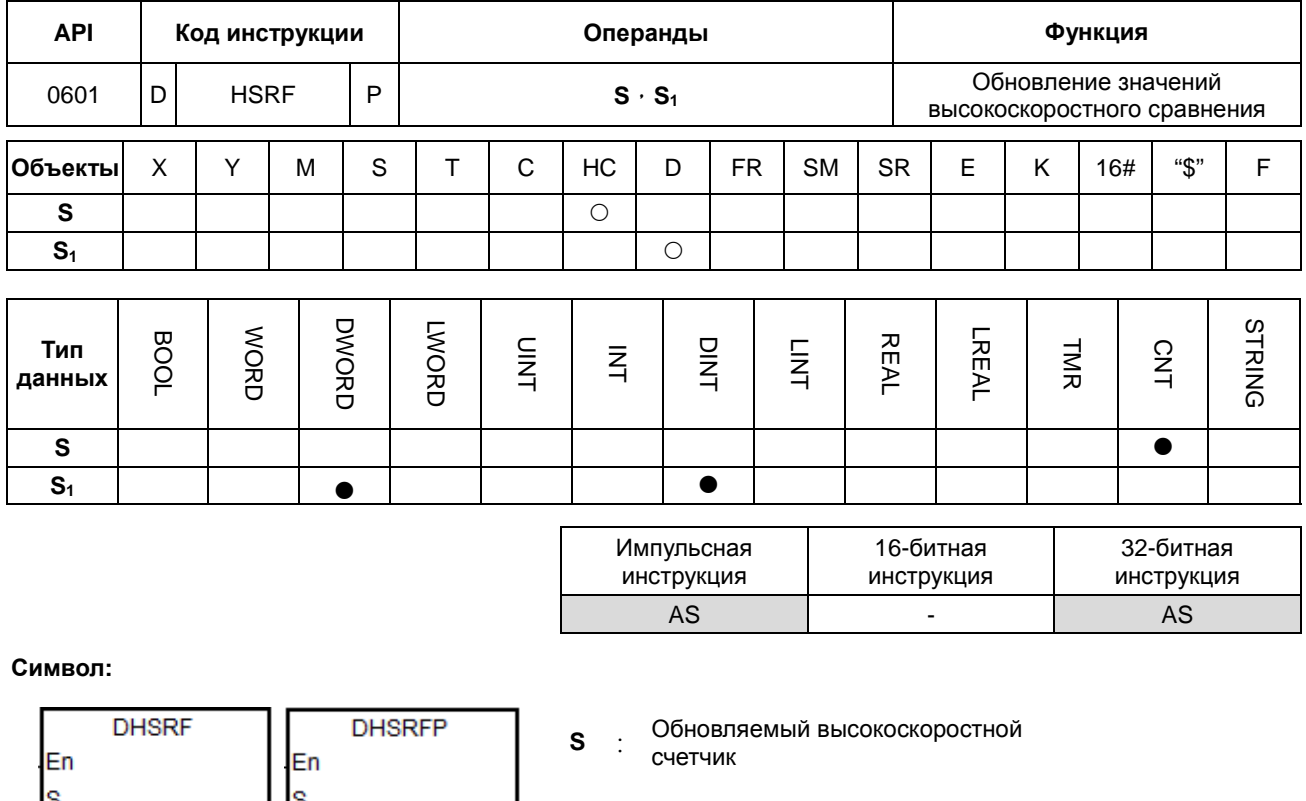

Количество входов/выходов,  $S_1$  : состояние которых обновляется

# Описание:

ls1

# 6

- 1. Обновление сравнительного значения для ПЛК в его компараторе это результат удачного сканирования программой инструкций DHSCS или DHSCR. Однако обновление может завершиться неудачно, если время сканирования слишком велико или входной сигнал проходит слишком быстро. В этом случае пользователи могут использовать инструкцию для задания нового сравнительного значения аппаратурному компаратору в ПЛК и достижения результата сравнения в реальном времени.
- 2. S сохраняет номер указанного высокоскоростного счетчика, который необходимо обновить. S1 имеет то же имя компонента или переменной, что и в инструкции DHSCS или DHSCR, и непосредственное значение для S<sub>1</sub> задано быть не может. Если S<sub>1</sub> отличается от операнда в включенной высокоскоростной инструкции сравнения, данная инструкция выполняться не будет.
- 3. Данная инструкция работает только в прошивке версии V1.04.00 или выше.

## Пример:

- 1. Когда ПЛК работает, сравнительное значение в инструкции DHSCS равно 5000.
- 2. Когда происходит внешнее прерывание на X0.0, сравнительное значение в DHSCS устанавливается сразу на 8000.

# Основная программа:

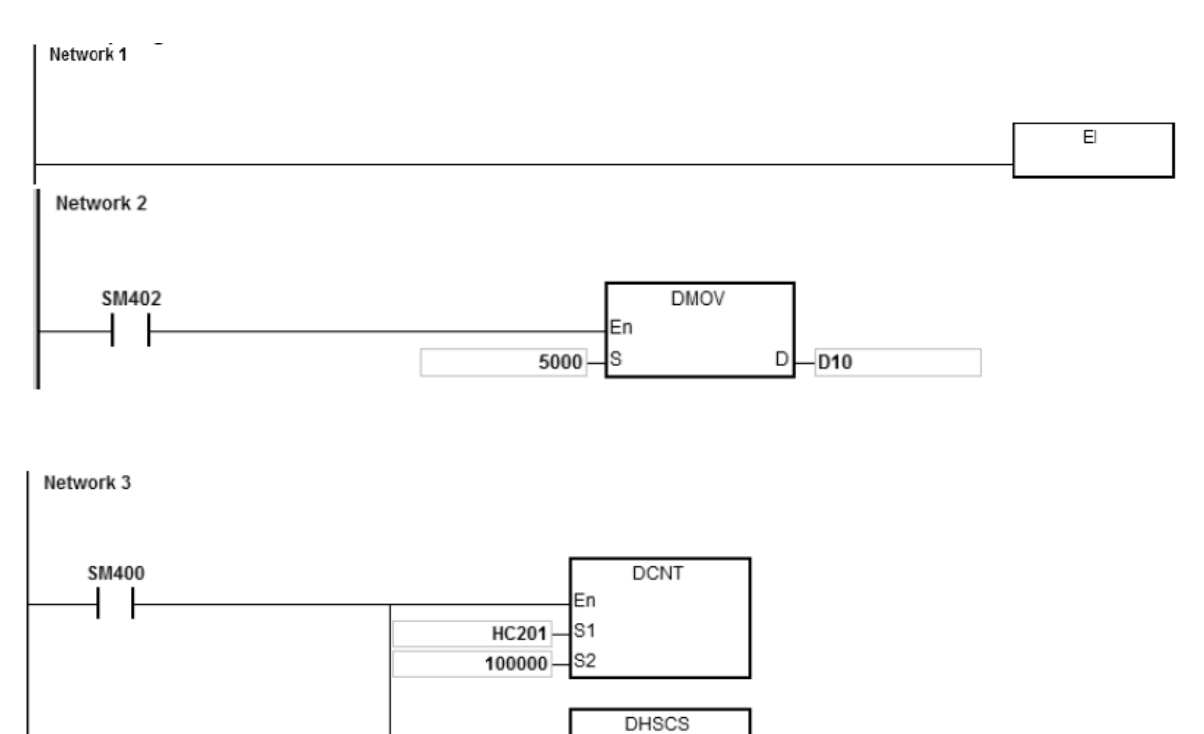

Программа внешнего прерывания Х0.0:

Сначала присвойте новое сравнительное значение той же переменной (например, в примере D10), а затем выполните инструкцию DHSRF для обновления

En

S<sub>1</sub>

 $\mathsf D$ 

 $-Y0.10$ 

**HC201** 

 $D10 -$ S<sub>2</sub>

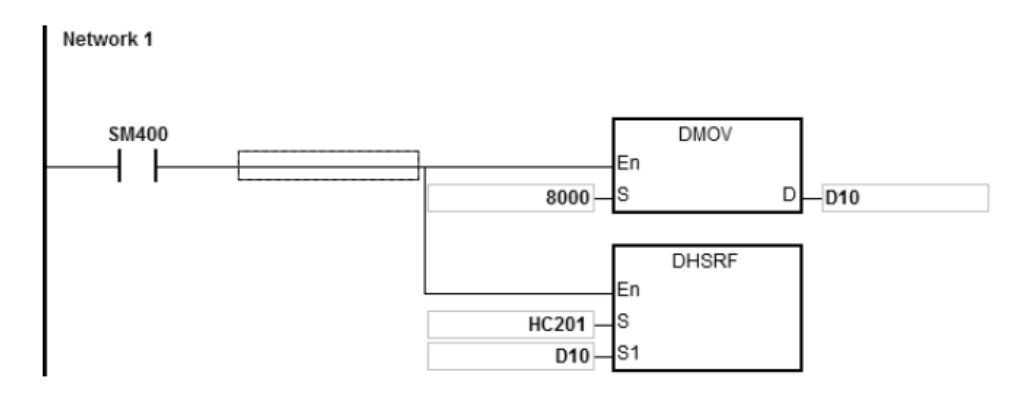

 $6 - 167$ 

6

# 6.8 Вспомогательные инструкции

# 6.8.1 Описание вспомогательных инструкций

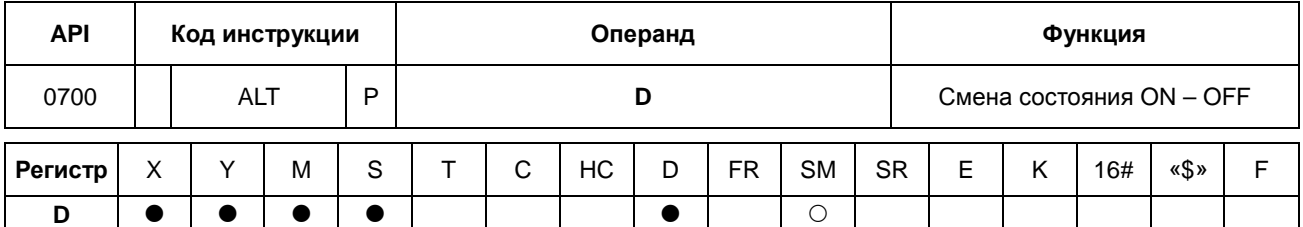

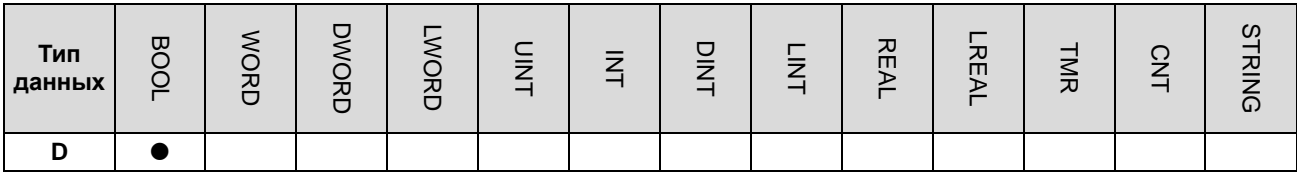

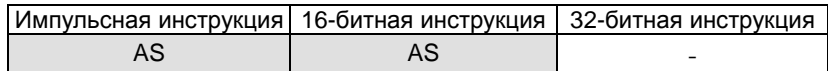

# Символьное обозначение:

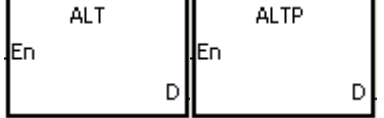

: Управляемый регистр D

# Описание:

 $\mathbf{6}$ 

- При исполнении инструкции ALT состояние регистра, обозначенного параметром D, меняется с ON на OFF  $1.$ или наоборот.
- $2.$ Как правило, используется импульсная инструкция ALTP.

# Пример 1:

Когда состояние входа X0.0 первый раз меняется с OFF на ON, выход Y0.0 переходит в состояние ON. Когда состояние входа X0.0 второй раз меняется с OFF на ON, выход Y0.0 переходит в состояние OFF.

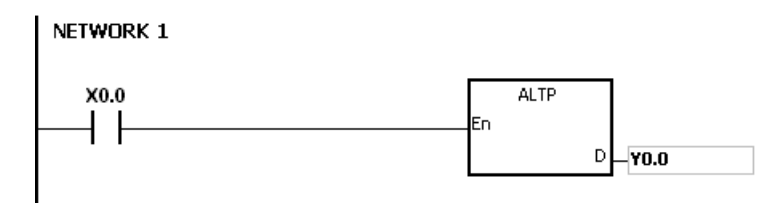

## **Пример 2:**

Сначала контакт M0 = OFF. Поэтому выход Y0.0 = ON, а выход Y0.1 = OFF. Когда состояние входа X0.0 первый раз меняется с OFF на ON, контакт М0 = ON. Поэтому выход Y0.1 = ON, а выход Y0.0 = OFF. Когда состояние входа X0.0 второй раз меняется с OFF на ON, контакт М0 = OFF. Поэтому выход Y0.0 = ON, а выход Y0.1 = OFF.

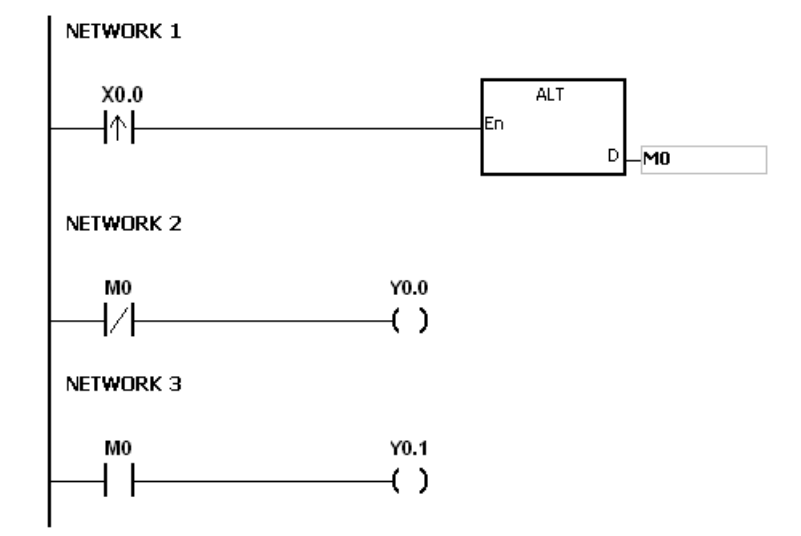

#### **Пример 3:**

Когда вход X0.0 = ON, таймер T0 выдает импульс каждые две секунды. Состояние выхода Y0.0 меняется между ON и OFF в зависимости от очередного импульса, выданного таймером T0.

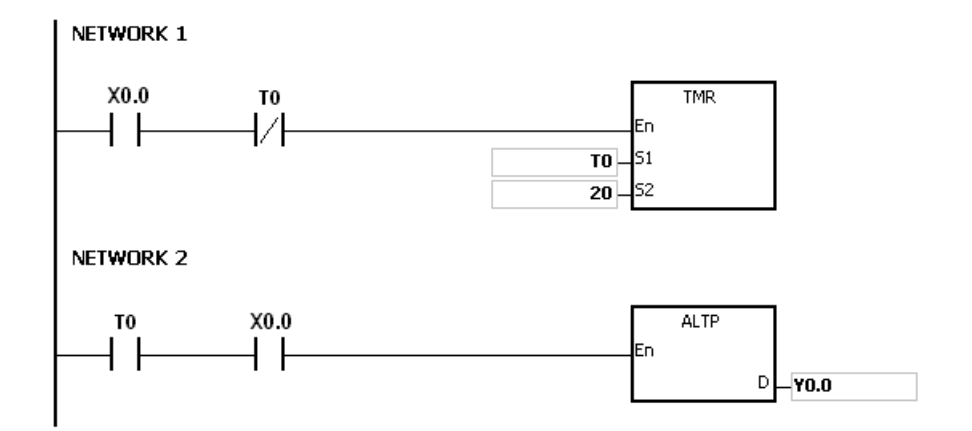

**6\_**

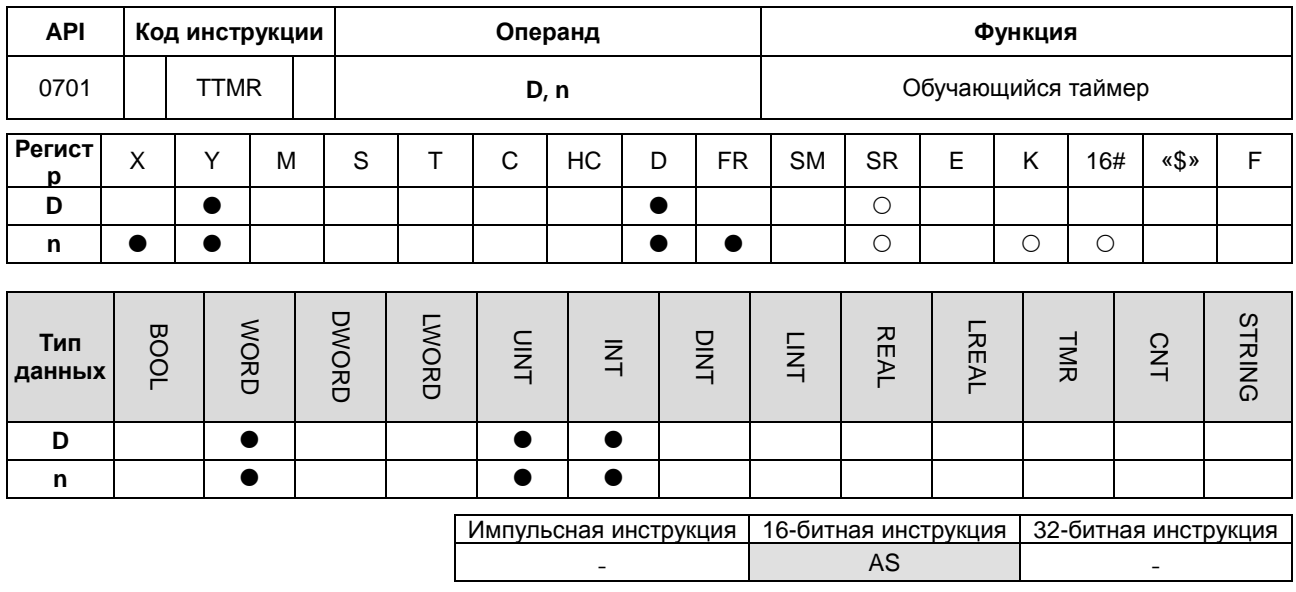

# Символьное обозначение:

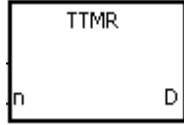

регистр, в котором записывается время

Описание:

6

 $\mathbf{1}$ . За единицу измерения времени берется секунда. Время, в течение которого выключатель находился в состоянии ON, умножается на множитель n и произведение записывается в регистр D. D+1 используется только системой. После выполнения инструкции значение в D+1 изменить нельзя, потому что иначе отсчет времени будет вестись неправильно.

: Множитель

 $2.$ Когда условный контакт переходит в состояние ON, значение в регистре D обнуляется.

D

'n

 $3.$ Настройка множителя: если n = 0, регистр D берет за единицу измерения времени секунду. Если n = 1, время, в течение которого выключатель находился в состоянии ОN, умножается на 10, и регистр **D** измеряет время единицей, равной 100 мс. Если n = 2, время, в течение которого выключатель находился в состоянии ON, умножается на 100, и регистр D измеряет время единицей, равной 10 мс.

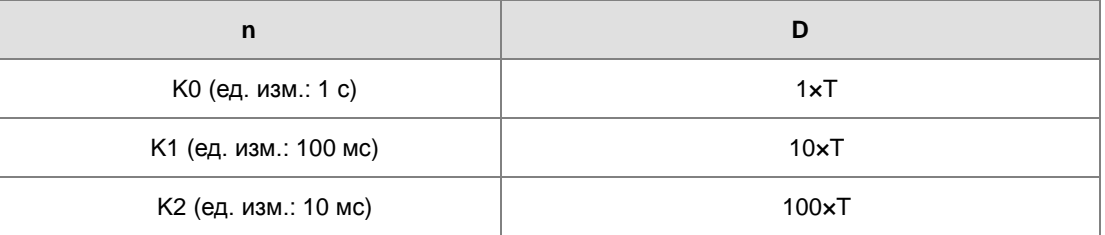

- $\overline{4}$ . При редактировании в режиме онлайн необходимо сбрасывать состояние условного контакта, чтобы инициализировать инструкцию.
- 5. Операнд n может иметь значение в диапазоне от 0 до 2.

# Пример 1:

- 1. Время, в течение которого выключатель, подсоединенный к входу X0.0, находился в состоянии ON, умножается на n, и произведение записывается в регистр D0. Параметры можно настроить выключателем.
- 2. Когда вход X0.0 переходит в состояние OFF, записанное в регистре D0 значение остается без изменений.

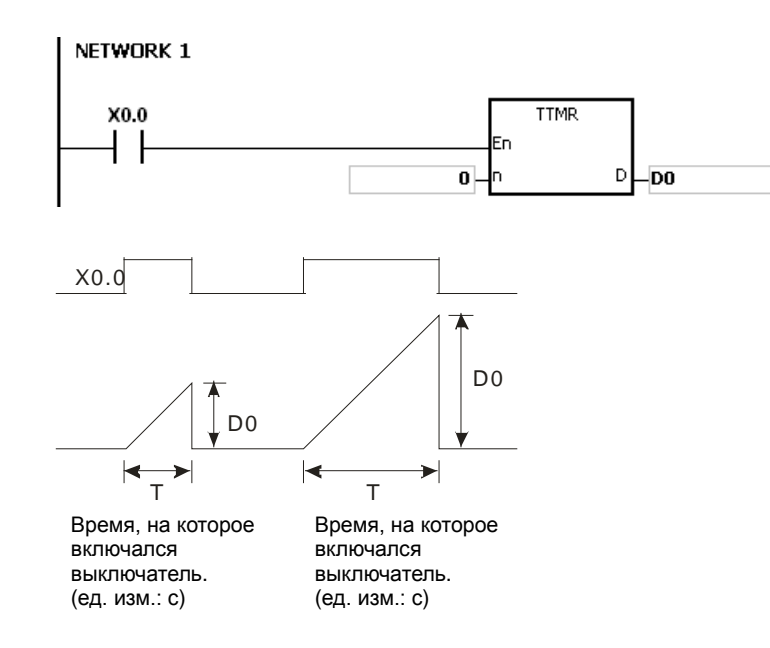

#### **Дополнительные замечания:**

- 1. Если значение **D**+1 вне пределов допустимого диапазона регистра, инструкция не выполняется, SM0 = ON и у SR0 код ошибки 16#2003.
- 2. Если значение **n** меньше 0 или значение **n** больше 2, инструкция не выполняется, SM0 = ON и у SR0 код ошибки 16#200B.
- 3. Если операнд **D** объявлен в редакторе ISPSoft, типом данных будет МАССИВ [2] типа WORD/INT.

**6\_**

# Руководство по программированию ПЛК серии AS

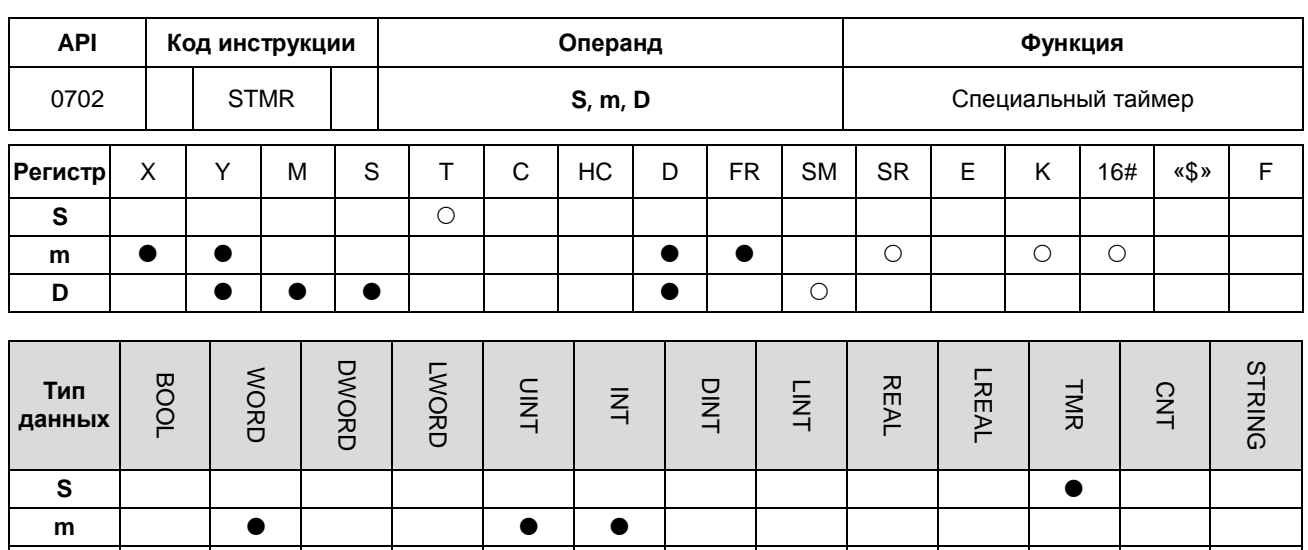

Импульсная инструкция 16-битная инструкция 32-битная инструкция **AS** 

# Символьное обозначение:

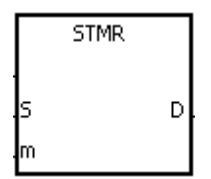

- $\mathbf{s}$ Номер таймера (Т0~Т511)
- $m$ Настройка таймера
- D Регистр вывода

#### Описание:

6

D

- $\mathbf{1}$ . Инструкция STMR предназначена для задержки выключения реле, формирования импульса по включению/выключению, создания импульсных схем с периодом выходного сигнала, задаваемым таймером.
	- $2<sub>1</sub>$ Таймер, заданный инструкцией TMR, берет за единицу измерения времени 100 мс.
	- $3.$ Таймер, заданный инструкцией STMR, не может использоваться многократно.
	- $\overline{4}$ . Параметр D представляет собой четыре последовательных регистра.
	- $5<sub>1</sub>$ Перед исполнением инструкции необходимо сбросить D~D+3.
	- 6. Если условный контакт не активирован и значение регистра удовлетворяет одному из двух условий, указанных ниже, тогда D, D+1 и D+3 переходят в состояние ON на m с, а потом переходят в состояние OFF. Если условный контакт не активирован и значение регистра не удовлетворяет ни одному из двух приведенных ниже условий, тогда D~D+3 остается в состоянии OFF.
		- Значение таймера меньше или равно m, D = ON и D+1 = OFF.  $\bullet$
		- Значение таймера меньше m,  $D + 2 =$  OFF, а D,  $D + 1$  и  $D + 3 =$  ON.
	- $\overline{7}$ . При редактировании в режиме онлайн необходимо сбрасывать состояние условного контакта, чтобы инициализировать инструкцию.
	- 8. Операнд т может иметь значение в диапазоне от 1 до 32767.
- 9.

# **Пример:**

- 1. Если вход X0.0 = ON, инструкция STMR запускает таймер T0 и выставляет его равным 5 с.
- 2. Выход Y0.0 это контакт задержки выключения. Когда состояние входа X0.0 меняется с OFF на ON, выход Y0.0 переходит в состояние ON. Через 5 мин после того, как состояние входа X0.0 сменилось с ON на OFF, выход Y0.0 переходит в состояние OFF.
- 3. Когда состояние входа X0.0 меняется с ON на OFF, выход Y0.0 переходит в состояние ON на 5 с.
- 4. Когда состояние входа X0.0 меняется с OFF на ON, выход Y0.2 переходит в состояние ON на 5 с.
- 5. Через 5 с после того, как состояние входа X0.0 поменялось с OFF на ON, выход Y0.3 становится ON. Через 5 с после того, как состояние входа X0.0 поменялось с ON на OFF, выход Y0.3 становится OFF.

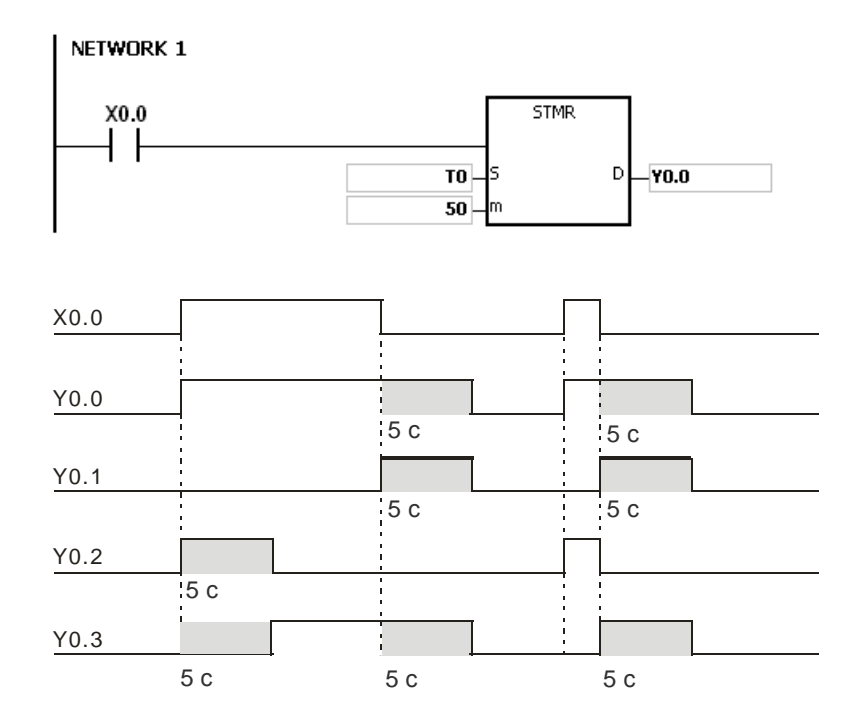

6. Если в цепи после условного контакта X0.0 стоит контакт Y0.3, через контакты Y0.1 и Y0.2 проходят пульсирующие токи. Когда вход X10 переходит в состояние OFF, выходы Y0.0, Y0.1 и Y0.3 тоже переходят в состояние OFF, а таймер T10 обнуляется.

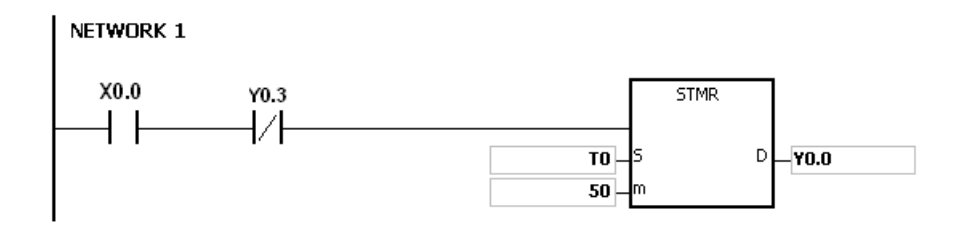

**6\_**

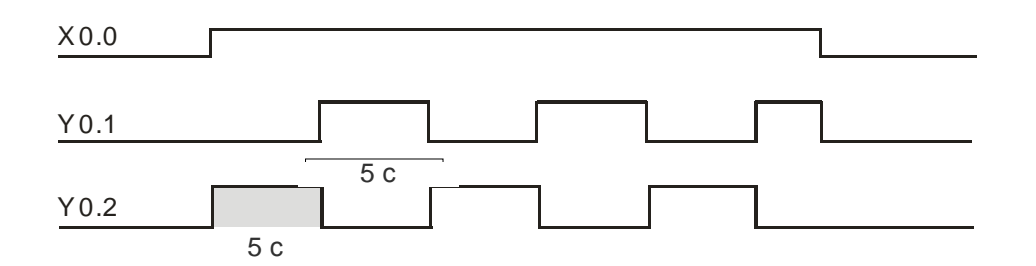

# Дополнительные замечания:

- $1.$ Если значение D+3 вне пределов допустимого диапазона регистра, инструкция не выполняется, SM0 = ON и у SR0 код ошибки 16#2003.
- $2.$ Если значение m меньше нуля, инструкция не выполняется, SM0 = ON и у SR0 код ошибки 16#200В.
- $3.$ Если операнд D объявлен в редакторе ISPSoft, типом данных будет МАССИВ [4] типа BOOL.

# Раздел 6 Прикладные инструкции

**AS** 

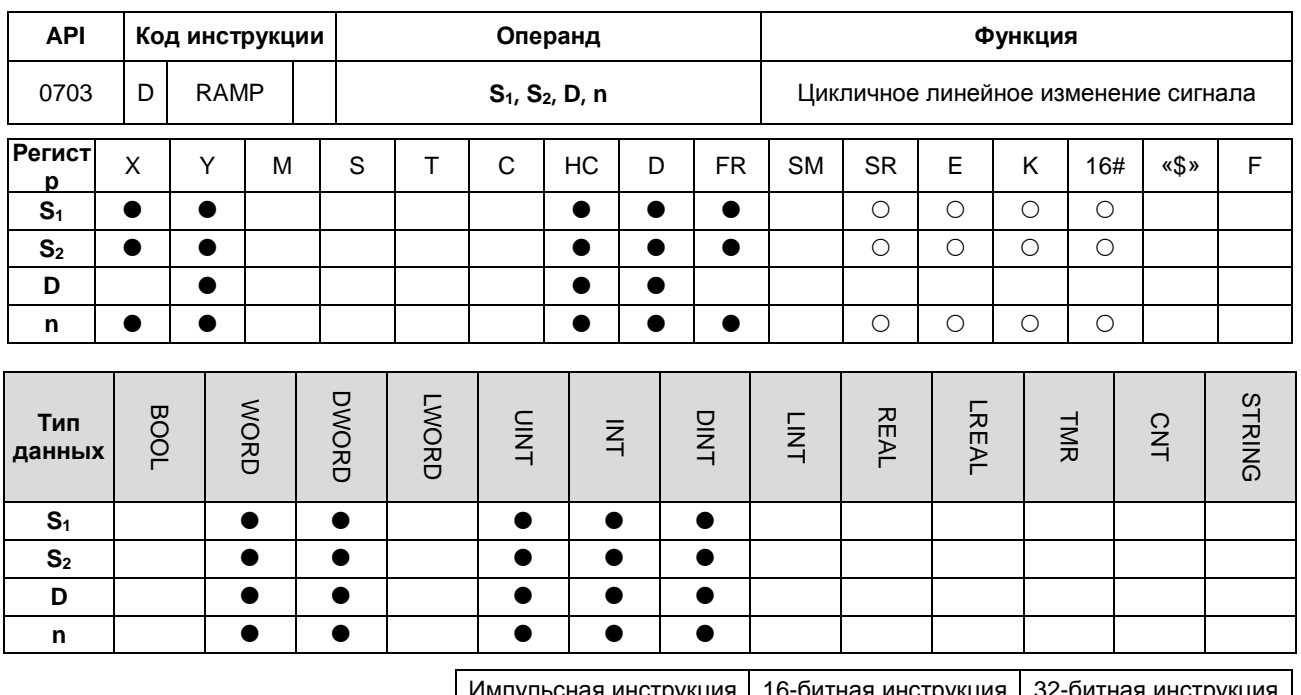

Символьное обозначение:

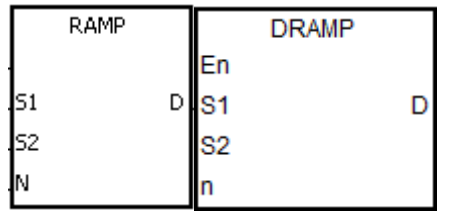

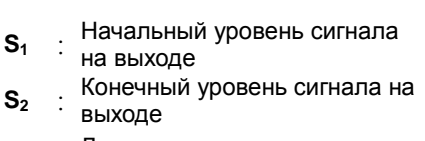

**AS** 

Длительность сигнала на выходе

D

 $\mathsf{n}$ 

: Количество циклов опроса

- $1<sub>1</sub>$ Данная инструкция предназначена для изменения сигнала. Характер изменения сигнала линейный и имеет абсолютную зависимость от времени опроса. Поэтому предлагается указывать фиксированное время опроса или вписывать данную инструкцию в прерывание по таймеру.
- $2.$ Начальный и конечный уровни сигнала на выходе блока заранее указываются в параметрах S<sub>1</sub> и S<sub>2</sub> соответственно. Когда вход X0.0 = ON, регистр D увеличивается от уровня, заданного в параметре S<sub>1</sub>, до уровня, заданного в параметре S<sub>2</sub>. Количество циклов опроса записывается в регистр D+1. Когда значение регистра D становится равным значению S<sub>2</sub> или когда значение регистра D+1 становится равным n, задающему количеству циклов опроса, тогда флаг SM687 = ON.
- $3.$ Когда условный контакт не активирован, значения регистров D и D+1 равны 0, а флаг SM687 = OFF.
- $\overline{4}$ . При редактировании в режиме онлайн необходимо сбрасывать состояние условного контакта, чтобы инициализировать инструкцию.
- $5<sub>1</sub>$ Подробнее см. фиксированное время опроса в руководстве пользователя редактора ISPSoft.
- 6. Операнд **n** может иметь значение в диапазоне от 1 до 32767. Если значение операнда n вне указанного диапазона, данная инструкция не выполняется.
- 7. 32-битный счетчик может использоваться только в 32-битной инструкции, а в регистре E не может.
- 8. При установке флага SM686 заданное значение в регистре D обнуляется. Подробнее см. примеры ниже.

#### **Пример:**

При помощи обработки данной инструкцией выходного аналогового сигнала можно добиться плавного пуска/останова оборудования.

- 1. Предположим, что инструкция исполняется. Когда вход X0.0 переходит в состояние OFF, исполнение инструкции прекращается. Когда вход X0.0 снова возвращается в состояние ON, флаг SM687 = OFF, значение регистра D12 сбрасываются до значения, заданного регистром D10, значение регистра D13 обнуляется и вычисление выполняется заново.
- 2. Флаг SM686 = OFF, и когда значение регистра D12 станет равным значению регистра D11, флаг SM687 = ON, показывая завершения цикла опроса. И когда регистр D12 будет сброшен до значения, заданного регистром D10, тогда регистр D13 сбросится в ноль.

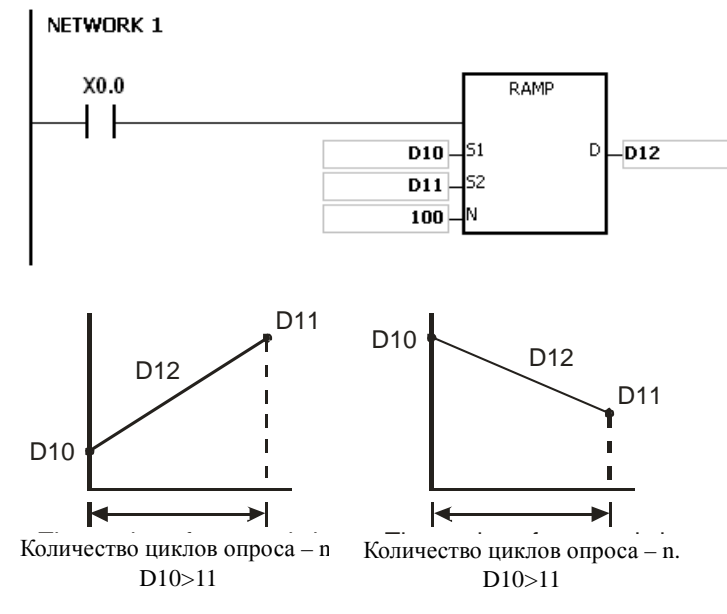

Количество циклов опроса хранится в регистре D13

3. Если флаг SM686 = ON и значение регистра D12 стало равным значению, заданному регистром D11, значение регистра D12 не сбрасывается в ноль, а флаг SM687 = ON. Как только условный контакт замыкается, значение регистра D12 сбрасывается в ноль, а флаг SM687 = OFF. В зависимости от состояния флага SM686 значение регистра D12 меняется следующим образом.

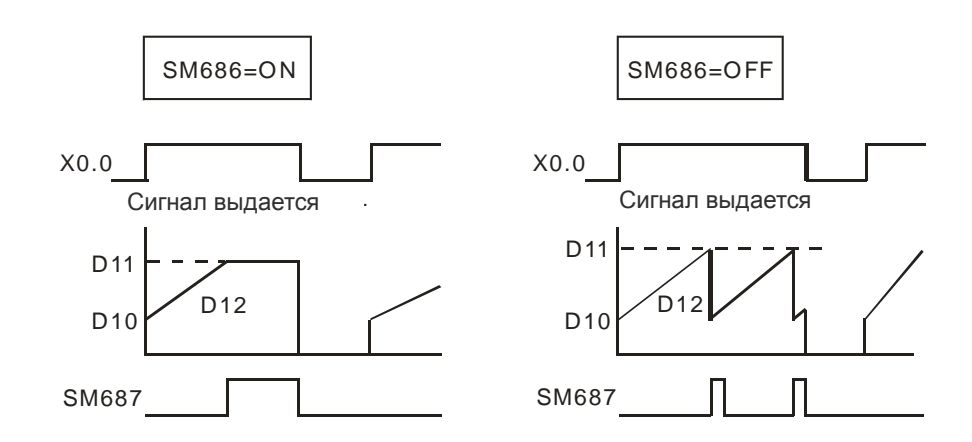

### **Дополнительные замечания:**

- 1. Если значение **D**+1 вне пределов допустимого диапазона регистра, инструкция не выполняется, SM0 = ON и у SR0 код ошибки 16#2003.
- 2. Если значение **n** меньше нуля, инструкция не выполняется, SM0 = ON и у SR0 код ошибки 16#200В.
- 3. Если исполняется 16-битная инструкция, и операнд **D** объявлен в редакторе ISPSoft, типом данных будет МАССИВ [2] типа WORD/INT.
- 4. Если исполняется 32-битная инструкция, и операнд **D** объявлен в редакторе ISPSoft, типом данных будет МАССИВ [2] типа DWORD/DINT.

# Руководство по программированию ПЛК серии AS

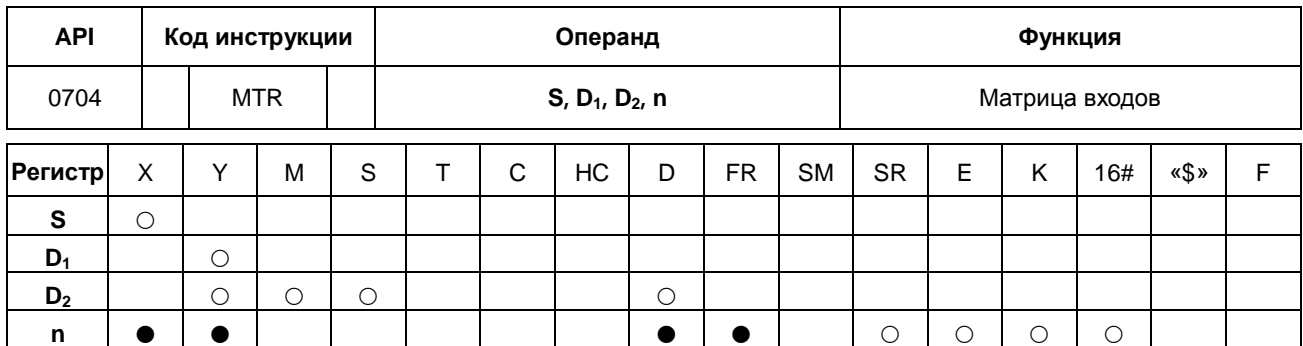

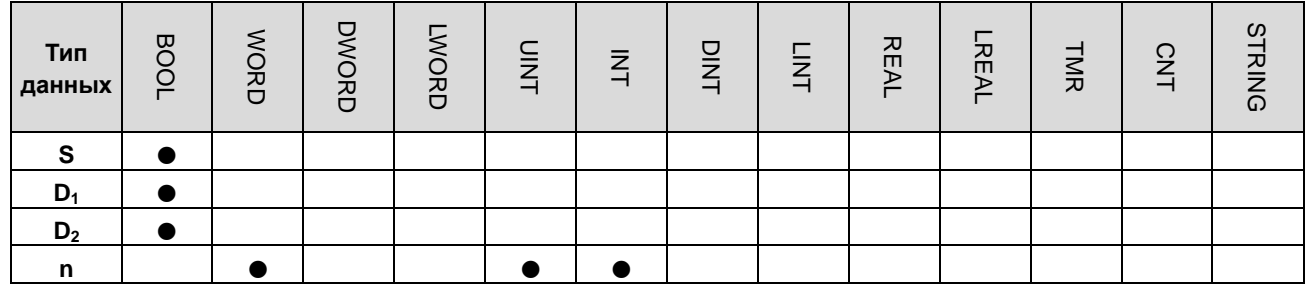

Импульсная инструкция 16-битная инструкция 32-битная инструкция **AS** 

#### Символьное обозначение:

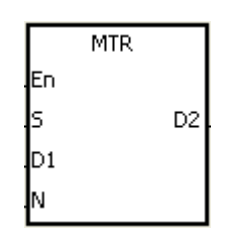

- Начальный регистр ввода при  $\mathbf{S}$ опросе матрицы Начальный регистр вывода при  $D_1$ : опросе матрицы
	- Начальный соответствующий
- $D<sub>2</sub>$ регистр при опросе матрицы
- $\mathsf{n}$ : Количество опрашиваемых рядов

### Описание:

- $1.$ Операнд S указывает начальный регистр ввода при опросе матрицы. 8 регистров, начиная с первого, указанного в операнде S, считаются регистрами ввода при опросе матрицы.
- Операнд D<sub>1</sub> указывает транзисторный выход Y в качестве начального регистра при опросе матрицы. Когда  $2.$ условный контакт находится в состоянии ОFF, состояние n регистров, начиная с регистра, заданного операндом **D**<sub>1</sub>, будет OFF.
- $3<sub>l</sub>$ За каждый цикл опроса обновляется состояние одного ряда входов. Всего в каждом ряду по 16 входов; опрос начинается с первого ряда и заканчивается n-м рядом,
- $\overline{4}$ . 8 регистров ввода, начиная с регистра, заданного операндом S, подсоединены к n регистрам вывода, начиная с регистра, заданного операндом D<sub>1</sub>, образуя n-рядов выключателей. Состояния n-рядов выключателей считывается при матричном опросе и записываются в регистры, начиная с того, что задано операндом D<sub>2</sub>.
- $5<sub>1</sub>$ Для данной инструкции можно параллельно подсоединить до 8 рядов входных выключателей, чтобы получилось 64 входа (8×8=64).
- 6. Интервал времени между поочередным исполнением инструкции должен быть больше времени, необходимого для обновления состояния входов и выходов модуля, иначе состояние входов правильно считать не получится.
- $7.$ Как правило, в качестве условного контакта для данной инструкции используется замыкающий контакт SM400.
- $8.$ Операнд n может иметь значение в диапазоне от 2 до 8.

### Пример 1:

 $1.$ Когда M0 = ON, инструкция MTR начинает исполняться. Контроллер по очереди считывает состояние двух рядов выключателей и записывает результат во встроенные реле М10~М17 и М20~М27 соответственно.

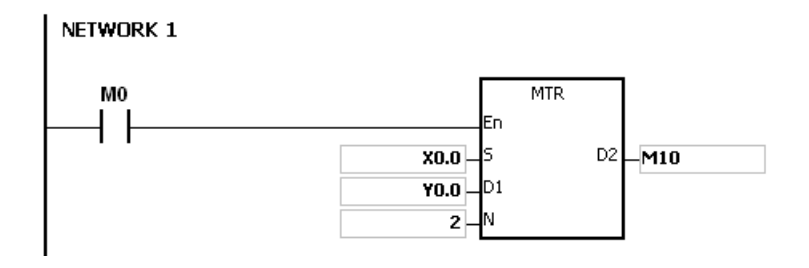

 $2.$ Ниже приведена схема внешних соединений матрицы размером 2х8, состоящей из входов X0.0~X0.7 и выходов Y0.0~Y0.7. Соответствующие внутренние реле 16 выключателей - это M10~M17 и M20~M27.

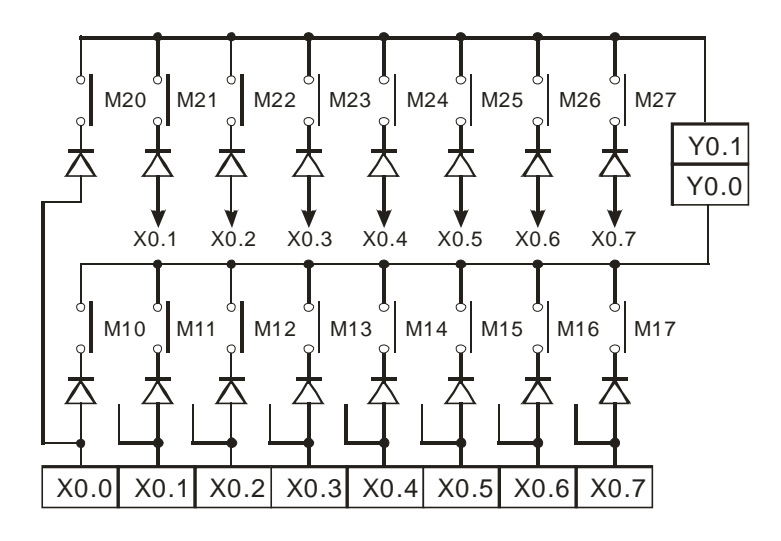

3. 8 регистров ввода, начиная с входа Х0.0, подсоединены к двум регистрам вывода, начиная с выхода Y0.0, образуя два ряда выключателей. Состояния двух рядов выключателей считывается при матричном опросе и записываются в регистры, начиная с М10, заданного операндом D<sub>2</sub>. Состояния выключателей первого ряда записываются в М10~М17, а состояния выключателей второго ряда - в М20~М27.

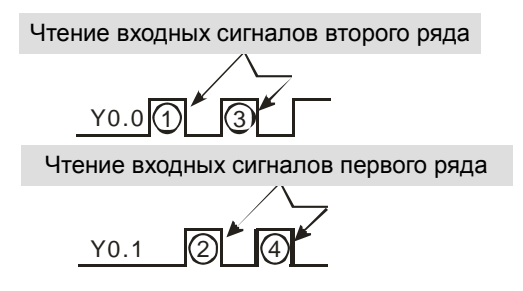

### Дополнительные замечания:

- $1.$ Если во время исполнения инструкции время цикла опроса будет слишком длинным или наоборот коротким, состояние выключателей считать правильно не удастся. Поэтому см. следующие рекомендации по решению данного вопроса.
	- Если цикл опроса слишком короткий, вход/выход может не успеть вовремя изменить состояние, поэтому результат считывания состояния входов может получиться недостоверным. Поэтому, чтобы избежать этого, можно ввести фиксированное время цикла опроса.
	- Если цикл опроса слишком длинный, выключатель может изменять состояние слишком долго. Поэтому можно записать данную инструкцию в прерывание по таймеру, чтобы определить фиксированное время исполнения данной инструкции.
- $2.$ Если S+7, D<sub>1</sub>+n-1 или D<sub>2</sub>+(n\*8)-1 превышает допустимый диапазон регистра, инструкция не выполняется, SM0 = ON и у SR0 код ошибки 16#2003.
- $\overline{3}$ . Если значение n меньше 2 или значение n больше 8, инструкция не выполняется, SM0 = ON и у SR0 код ошибки 16#200В.
	- $\overline{4}$ Если операнд S объявлен в редакторе ISPSoft, типом данных будет MACCИВ [8] типа BOOL.

# Раздел 6 Прикладные инструкции

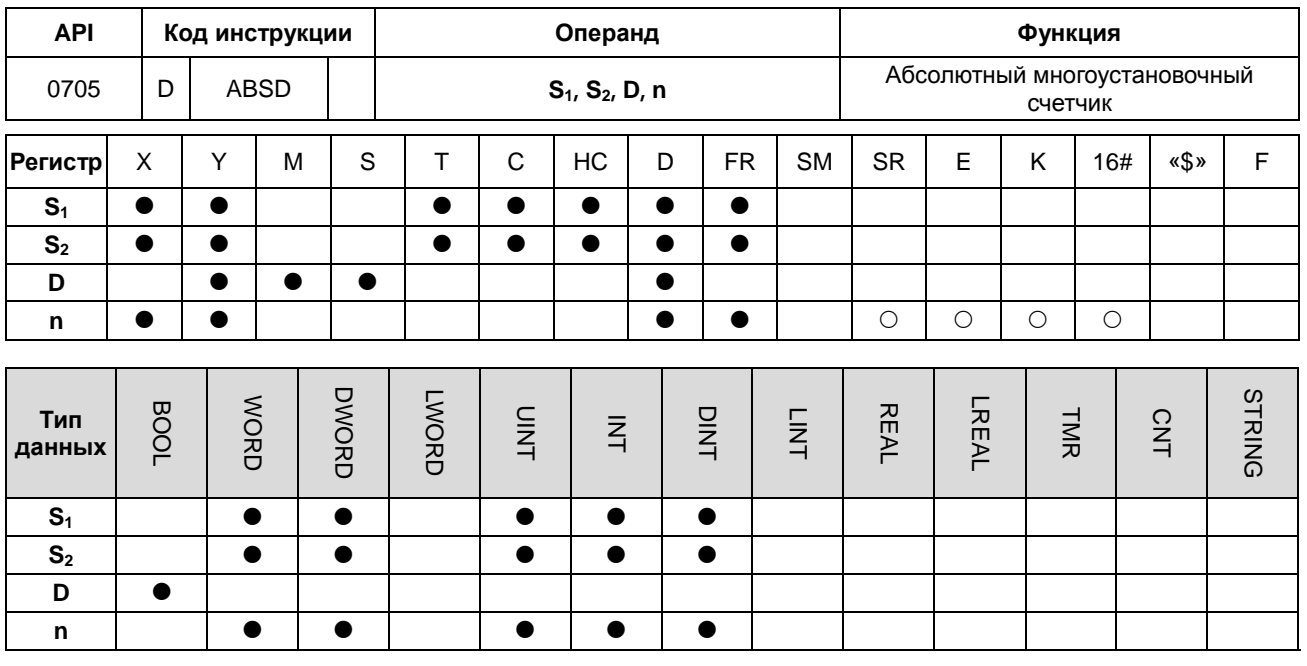

Импульсная инструкция 16-битная инструкция 32-битная инструкция AS **AS**  $\mathbf{r}$ 

### Символьное обозначение:

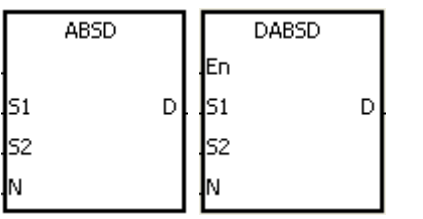

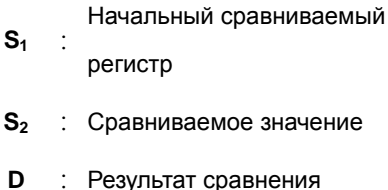

- 
- : Количество групп сравнения n

## Описание:

- $1.$ Инструкция ABSD предназначена для формирования нескольких импульсов в зависимости от текущих значений счетчика.
- $2.$ 32-битный счетчик может использоваться только в инструкции DABSD, а в регистре E - не может.
- $\mathcal{R}$ Операнд n, используемый инструкции ABSD, может иметь значение в диапазоне от 1 до 256.

## Пример 1:

- $1.$ Перед исполнением инструкции ABSD заданные настройки записываются в регистры D100~D107 инструкцией MOV. В четных регистрах значения минимальные, а в нечетных - максимальные.
- $2.$ Когда вход X0.0 = ON, текущее значение счетчика C10 сравнивается с максимальными и минимальными значениями в регистрах D100~D107, а результат сравнения записывается в реле M10~M13.
- $3.$ Когда вход X0.0 = OFF, исходное состояние реле M10~M13 остается без изменений.

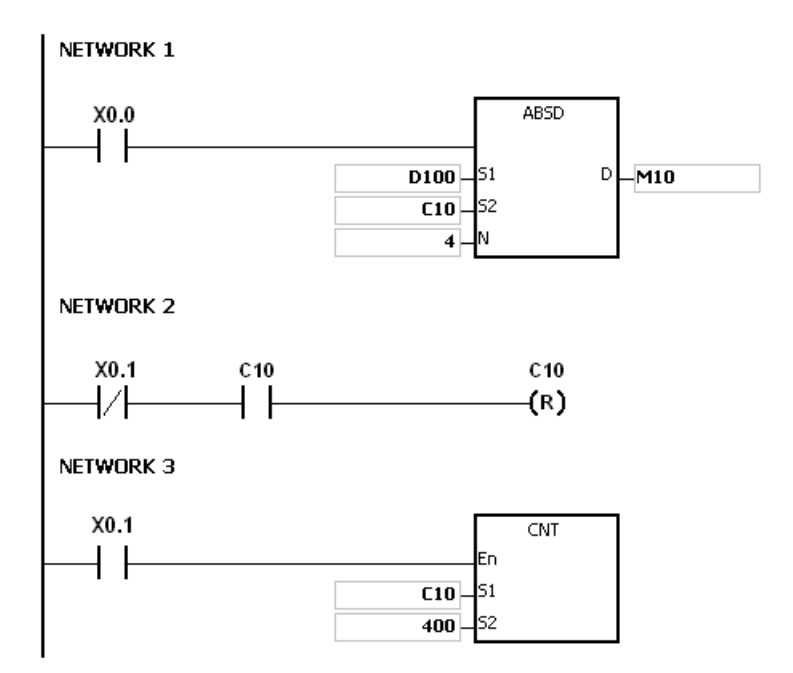

4. Пока текущее значение счетчика C10 остается в пределах диапазона, ограниченного минимальным и максимальным значениями, реле M10~M13 = ON. Если нет, реле M10~M13 становятся OFF.

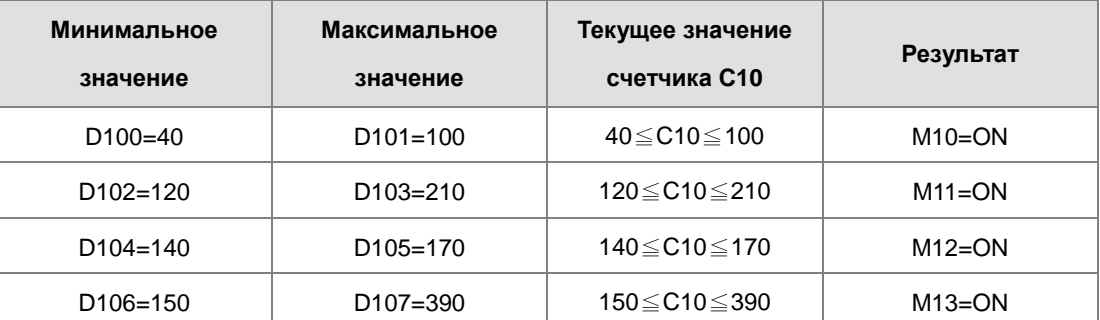

5. Предположим, что минимальное значение стало больше максимального. Когда текущее значение счетчика C10 меньше максимального значения (C10<60) или когда текущее значение счетчика C10 больше минимального значения (C10 > 140), реле M12 = ON. В остальных случаях реле M12 = OFF.

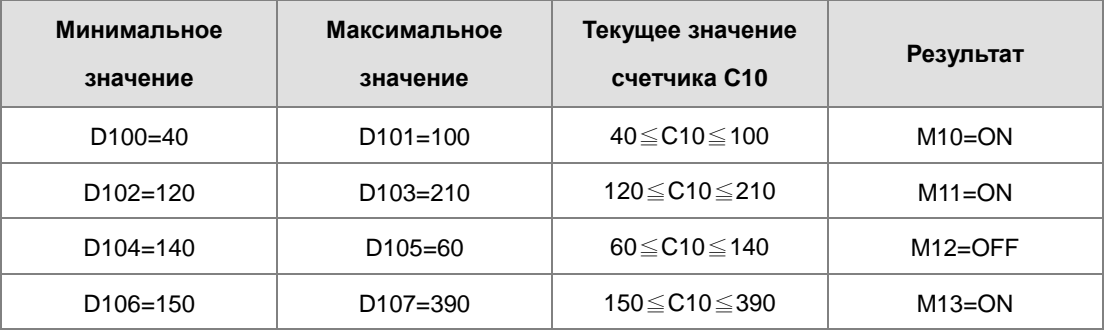

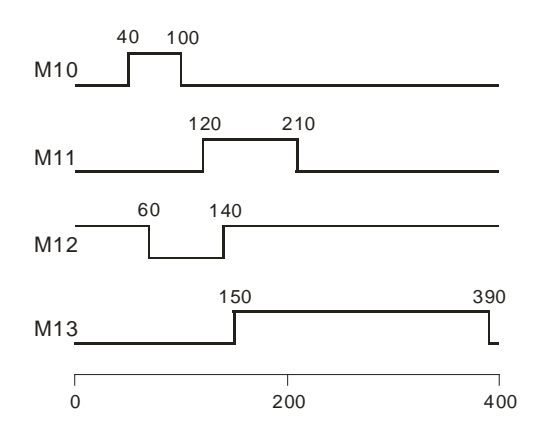

### **Дополнительные замечания:**

- 1. Если **S**+2\***n**-1 в инструкции ABSD больше диапазона значений регистра, инструкция не выполняется, SM0 = ON и у SR0 код ошибки 16#2003.
- 2. Если **S**+4\***n**-1 в инструкции DABSD больше диапазона значений регистра, инструкция не выполняется, SM0 = ON и у SR0 код ошибки 16#2003.
- 3. Если **D**+**n**-1 в инструкции ABSD больше диапазона значений регистра, инструкция не выполняется, SM0 = ON и у SR0 код ошибки 16#2003.
- 4. Если **D**+2\***n**-1 в инструкции DABSD больше диапазона значений регистра, инструкция не выполняется, SM0 = ON и у SR0 код ошибки 16#2003.
- 5. Если значение операнда **n** в инструкции ABSD меньше 1 или больше 256, инструкция не выполняется, SM0 = ON и у SR0 код ошибки 16#200B.

**6\_**

# Руководство по программированию ПЛК серии AS

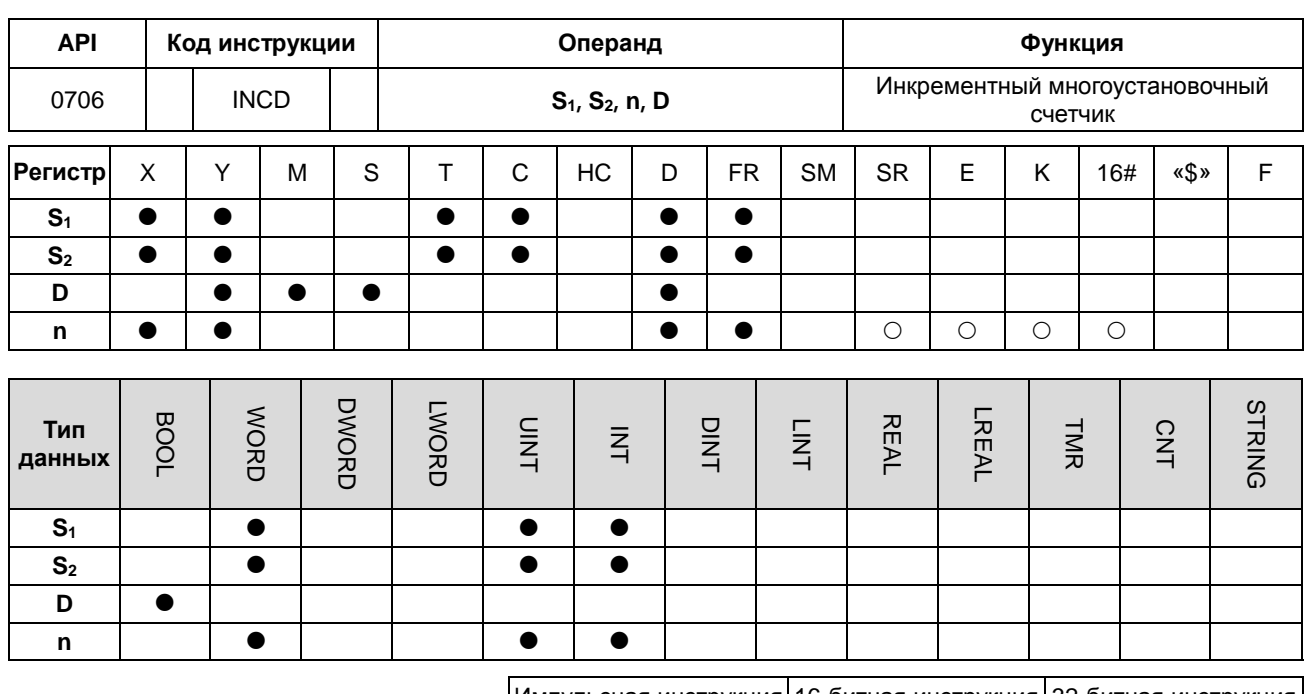

Импульсная инструкция 16-битная инструкция 32-битная инструкция  $\overline{a}$ **AS**  $\mathbf{r}$ 

### Символьное обозначение:

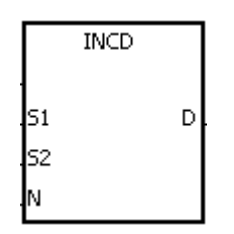

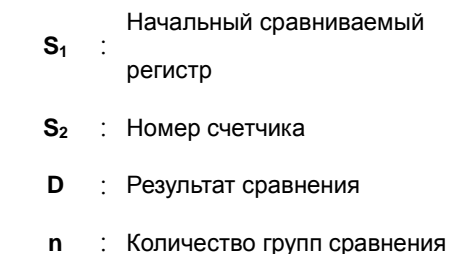

## Описание:

- Инструкция INCD предназначена для формирования несколько импульсов для пары счетчиков.  $\overline{1}$ .
- $2.$ Текущее значение операнда S<sub>2</sub> сравнивается с заданным значением, прописанным в операнде S<sub>1</sub>. Если текущее значение совпадает с заданным, текущее значение операнда S<sub>2</sub> сбрасывается в ноль, а текущий номер группы сравнения записывается в S<sub>2</sub>+1.
- После сравнения текущих значений S<sub>2</sub> и n-групп значений флаг SM688 = ON и запускается цикл опроса. 3.
- $\overline{4}$ . Если условный контакт не активирован, значение операнда  $S_2 = 0$ , значение  $S_2 + 1 = 0$ , D~D+n-1 = OFF и флаг  $SM688 = OFF.$
- $5<sub>1</sub>$ При редактировании в режиме онлайн необходимо сбрасывать состояние условного контакта, чтобы инициализировать инструкцию.
- 6. Операнд n может иметь значение в диапазоне от 1 до 256.

### **Пример:**

- 1. Перед исполнением инструкции INCD заданные настройки записываются в регистры D100~D104 инструкцией MOV. Значения регистров D100~D104: 15, 30, 10, 40, и 25 соответственно.
- 2. Текущее значение счетчика C10 сравнивается с заданными значениями, прописанными в регистрах D100~D104. Если текущее значение совпадает с заданным, счетчик C10 сбрасывается в ноль и отсчет начинается снова.
- 3. Текущий номер группы сравнения записывается в C11.
- 4. Если значение в C11 изменяется на единицу, реле M10~M14 реагируют соответственно. Подробнее см. временную схему ниже.
- 5. После сравнения текущих значений С10 и значений регистров D100~D104 флаг SM688 = ON и запускается цикл опроса.
- 6. Когда состояние входа X0.0 меняется с ON на OFF, C10 и C11 сбрасываются в ноль, а реле M10~M14 переходят в состояние OFF. Когда вход X0.0 снова становится ON, исполнение инструкции начинается с самого начала.

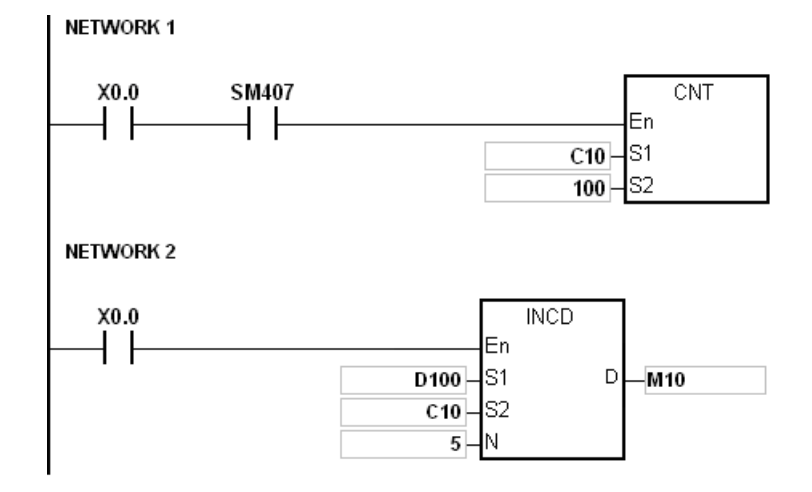

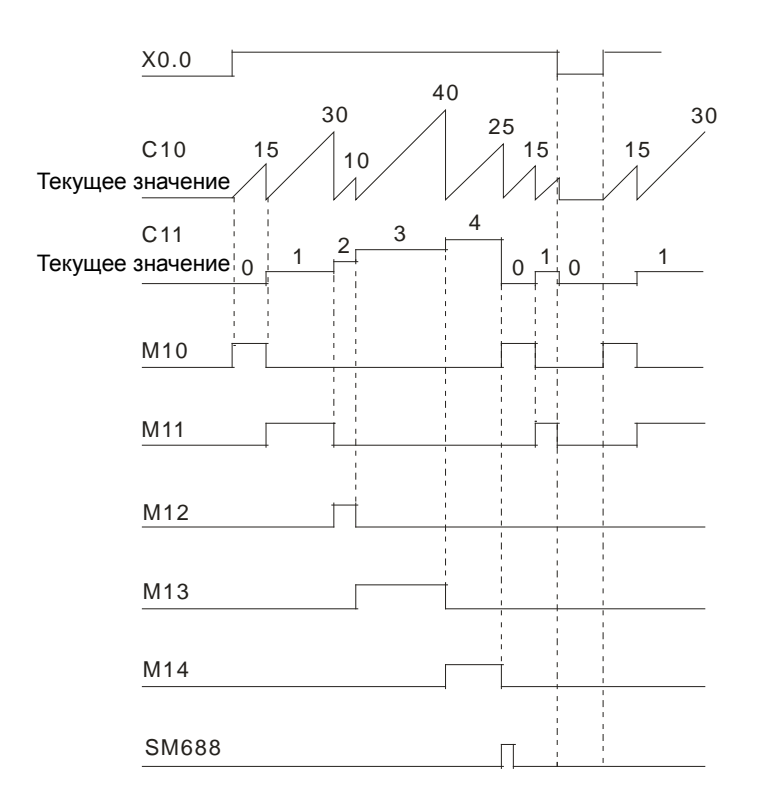

# **Дополнительные замечания:**

- 1. Если значение **S2**+1 вне пределов допустимого диапазона регистра, инструкция не выполняется, SM0 = ON и у SR0 код ошибки 16#2003.
- 2. Если значение **S1**+**n**-1 вне пределов допустимого диапазона регистра, инструкция не выполняется, SM0 = ON и у SR0 код ошибки 16#2003.
	- 3. Если значение **D**+**n**-1 вне пределов допустимого диапазона регистра, инструкция не выполняется, SM0 = ON и у SR0 код ошибки 16#2003.
	- 4. Если значение **n** меньше 1 или значение **n** больше 256, инструкция не выполняется, SM0 = ON и у SR0 код ошибки 16#200B.
	- 5. Если операнд S<sub>2</sub> объявлен в редакторе ISPSoft, типом данных будет MACCИВ [2] типа WORD/INT.

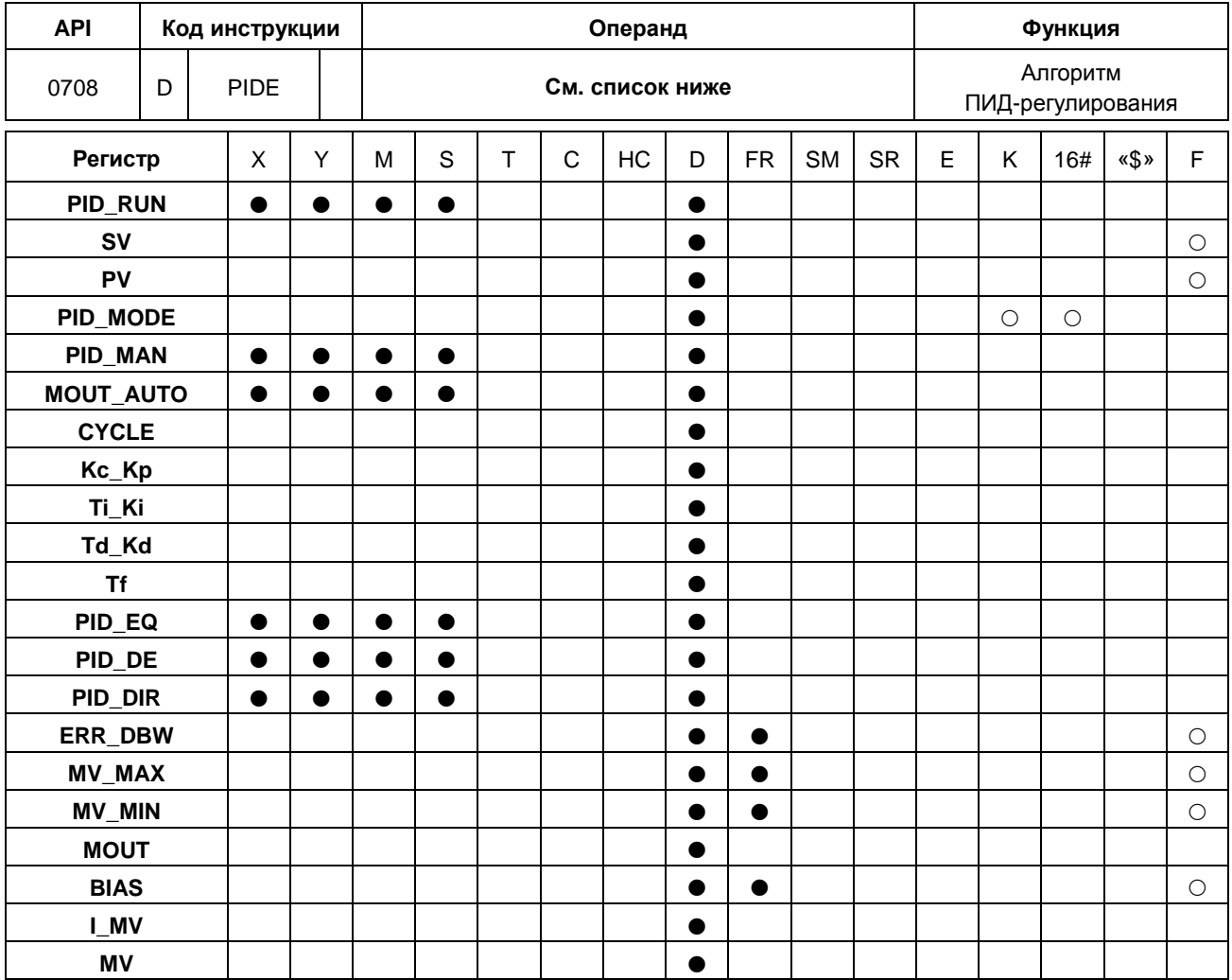

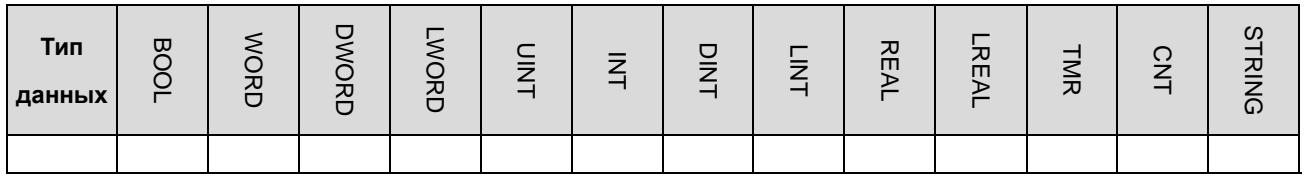

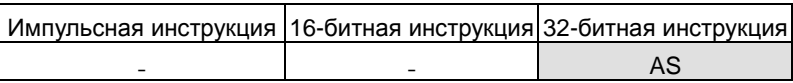

## **Символьное обозначение:**

DPIDE

MV

En PID\_RUN

kv Ьv PID\_MODE PD\_MAN MOUT\_AUTO CYCLE Kc\_Kp Ti\_Ki Td\_Kd Τf  $_{\rm{PD\_EQ}}$  $PID$  DE  $_{\rm PD\_DR}$ ERR\_DBW MV\_MAX MV\_MIN MOUT **BIAS** LMV

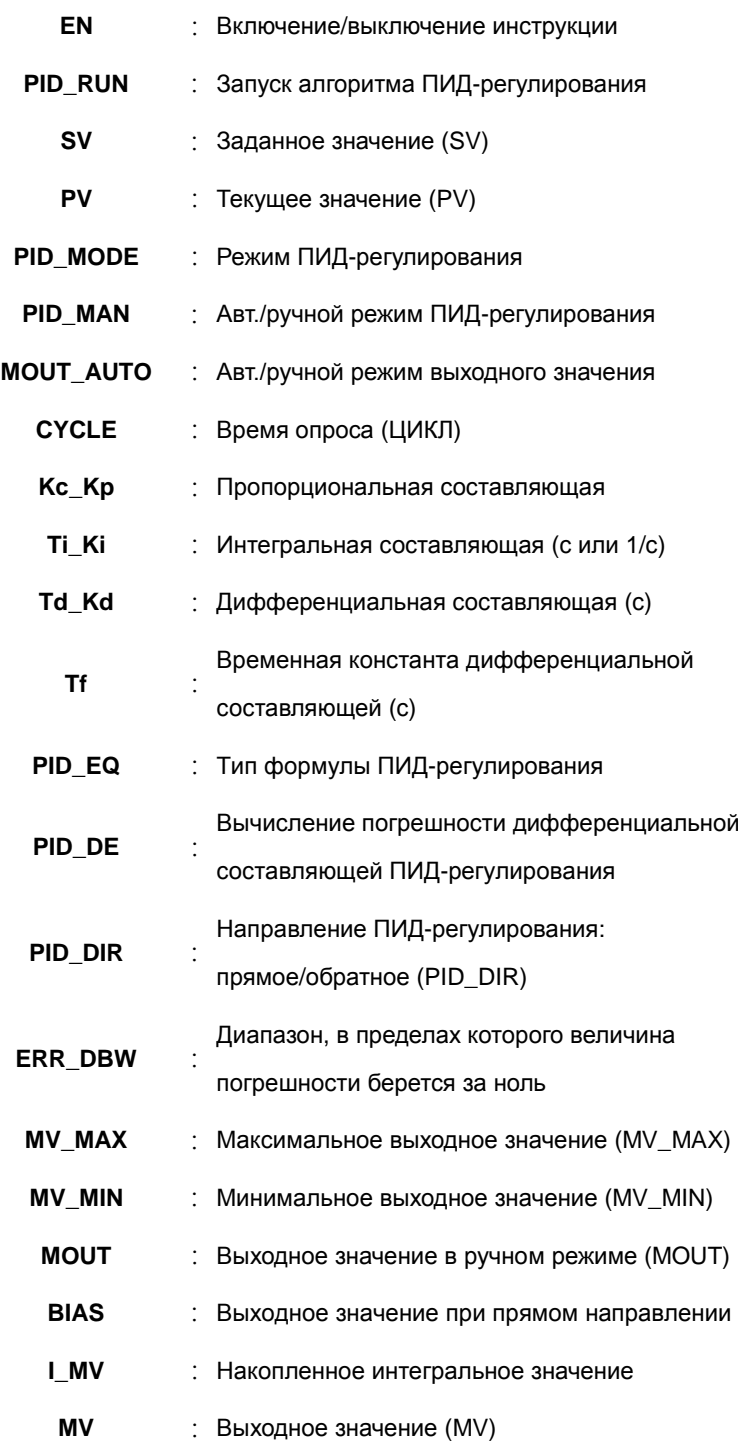

## **Описание:**

- 1. Инструкция предназначена для организации ПИД-регулирования. По завершении времени опроса запускается алгоритм ПИД-регулирования. Под аббревиатурой ПИД-регулирования подразумевается пропорционально-интегрально-дифференциальное регулирование. ПИД-регулирование широко применяется для управления механическим, пневматическим и электронным оборудованием.
- 2. Порядок настройки параметров приведен ниже.

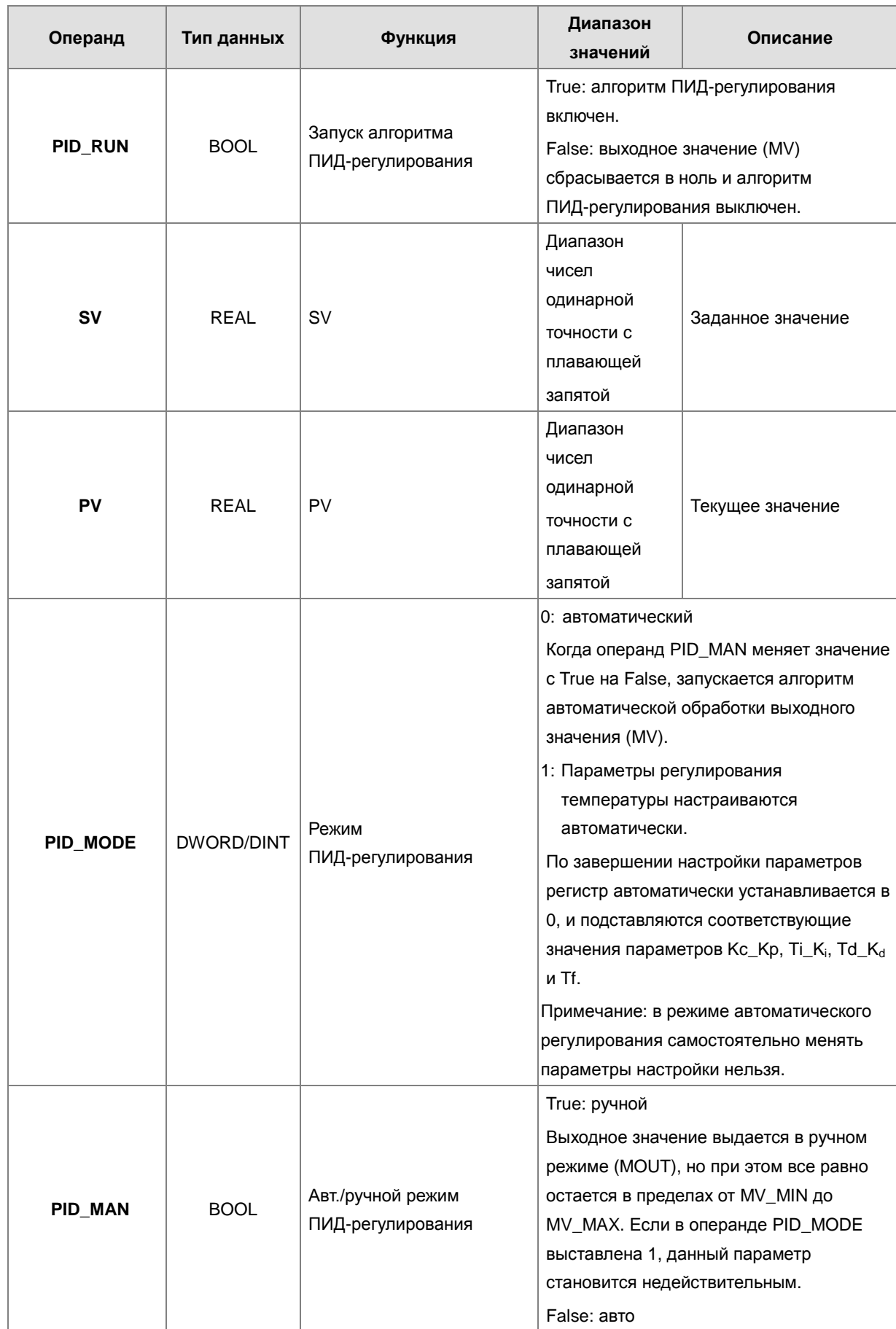

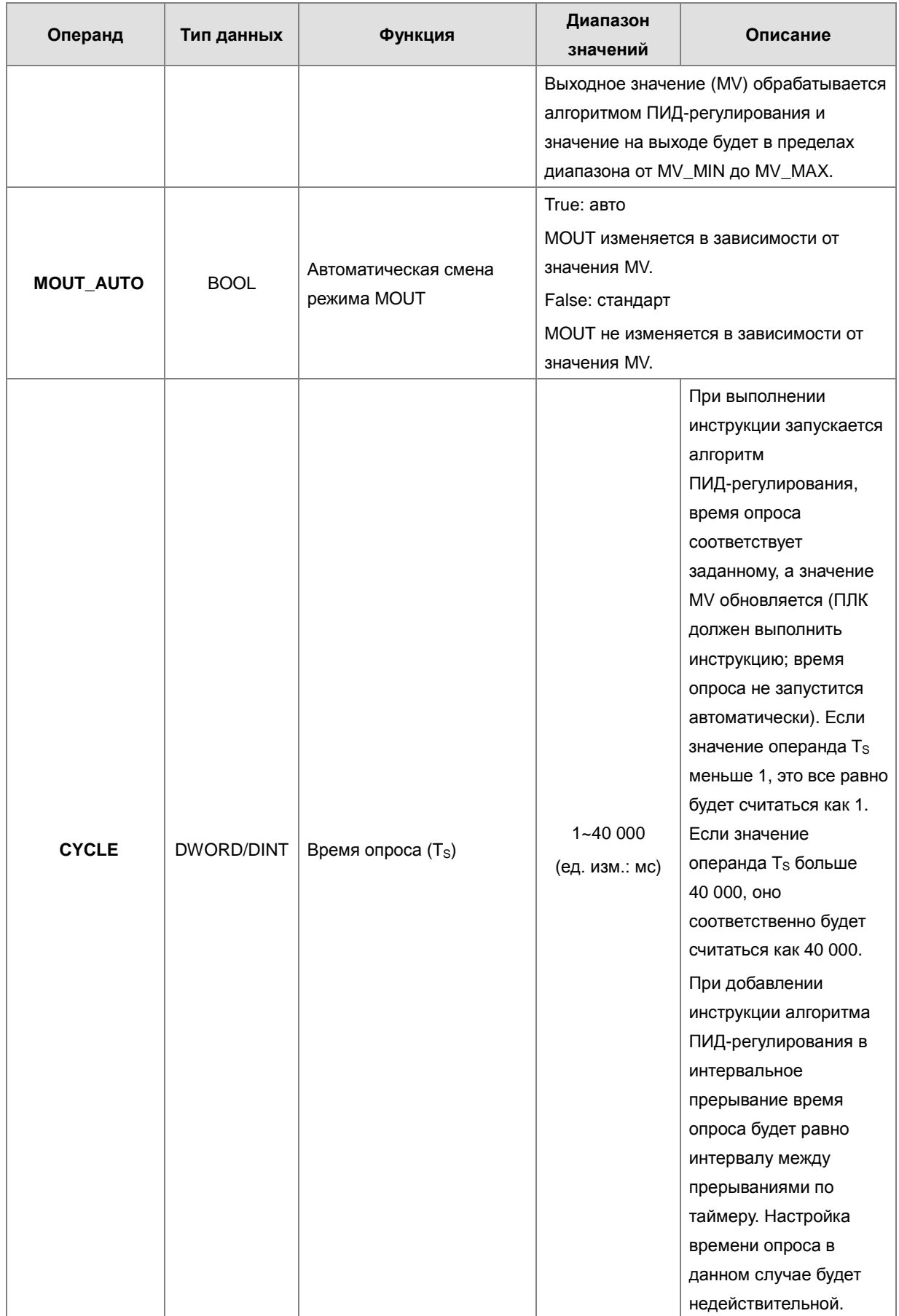

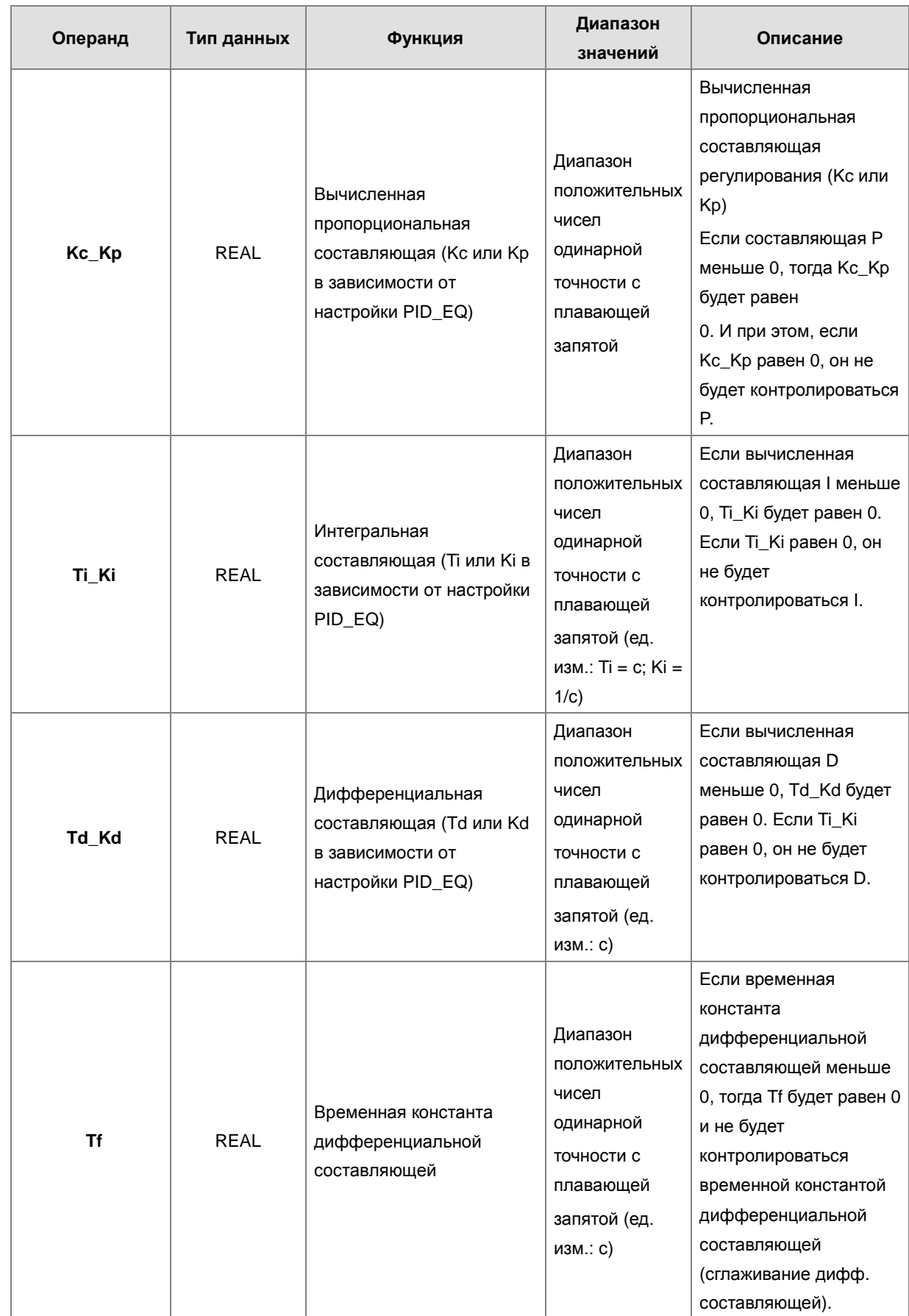

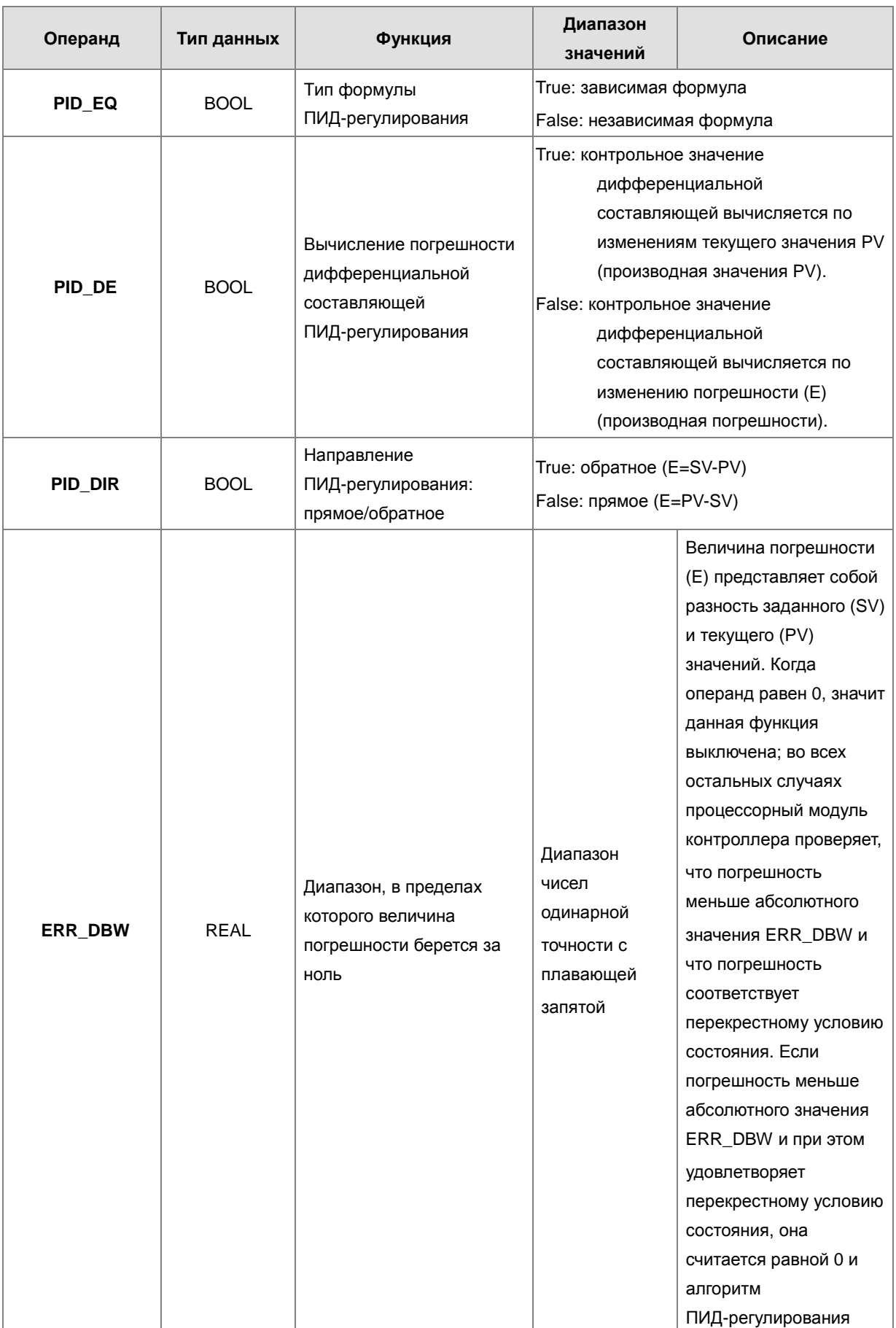

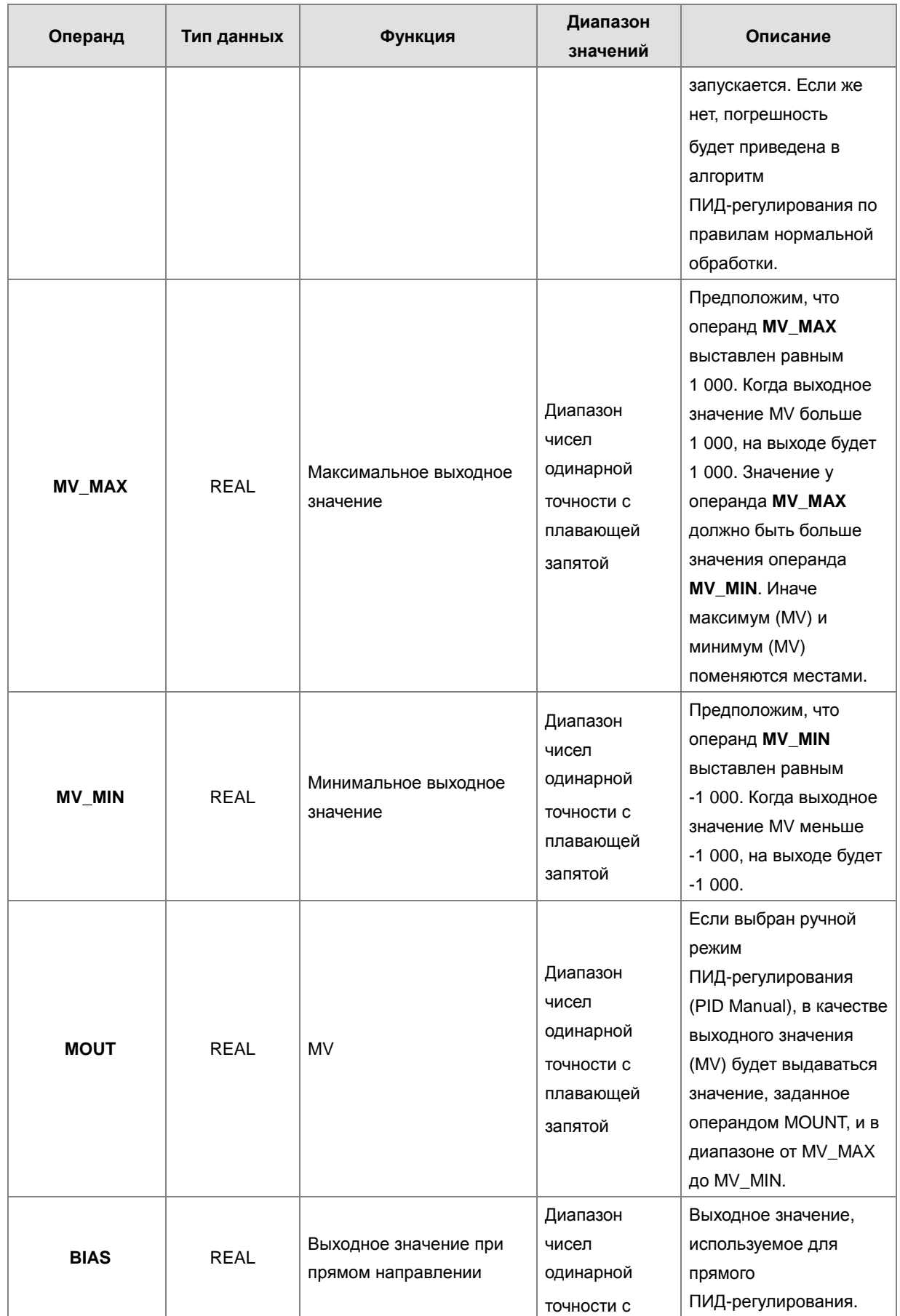

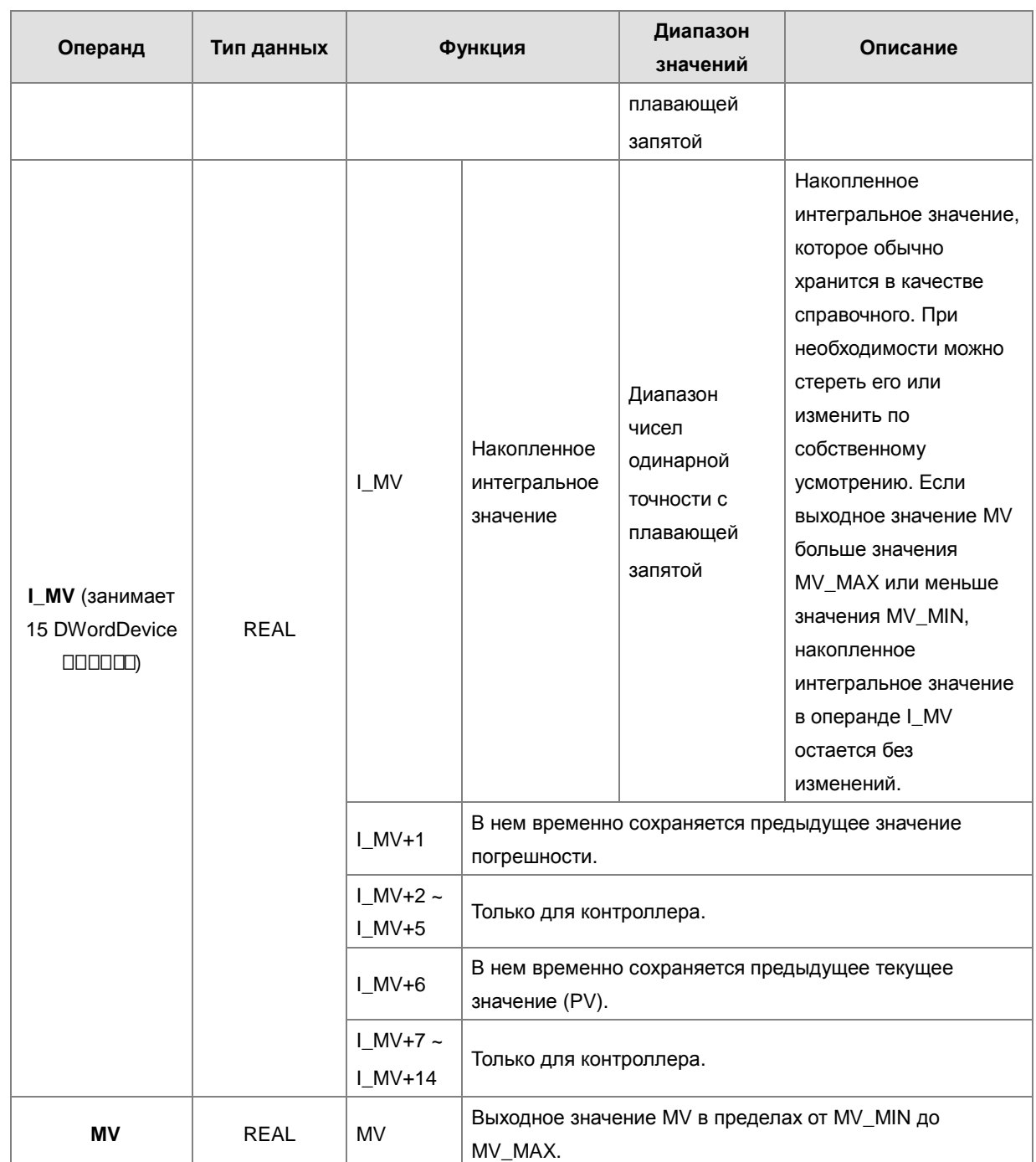

Принцип переключения PID\_MAN / MOUT\_AUTO:

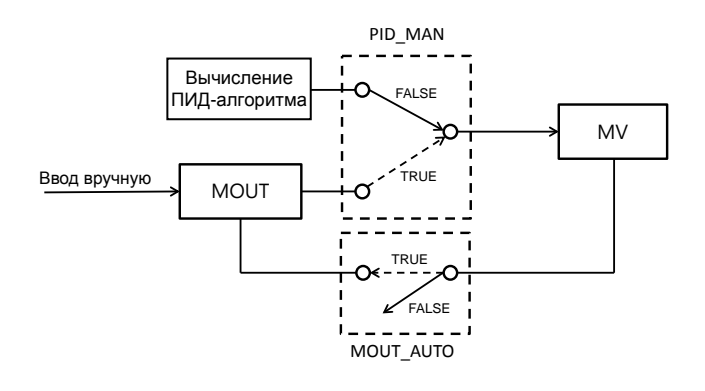

- 1. При смене режима регулирования **(PID\_MAN=0)** с автоматического на ручной можно выставить MOUT\_AUTO = 1, и тогда выходное значение MOUT будет выдаваться вместе с выходным значением MV. При смене режима на ручной **(PID\_MAN=1)** в операнде MOUT\_AUTO можно выставить 0.
- 2. Когда значение операнда **PID\_RUN** меняется с TRUE на FALSE, контроллер сбрасывает выходное значение MV в ноль. Если нужно сохранить выходное значение MV, можно выставить в операнде EN значение FALSE, чтобы выключить инструкцию и оставить значение MV.

### **Пример:**

- 1. Перед исполнением инструкции DPID необходимо настроить все параметры.
- 2. Когда вход Х0.0 = ON, инструкция начинает исполняться. Когда M1 = ON, запускается алгоритм ПИД-регулирования. Когда M1 = OFF, выходное значение (MV) становится равным 0, а значение MV записывается в регистре D200. Когда вход X0.0 = OFF, инструкция не выполняется, и предыдущие данные остаются без изменений.

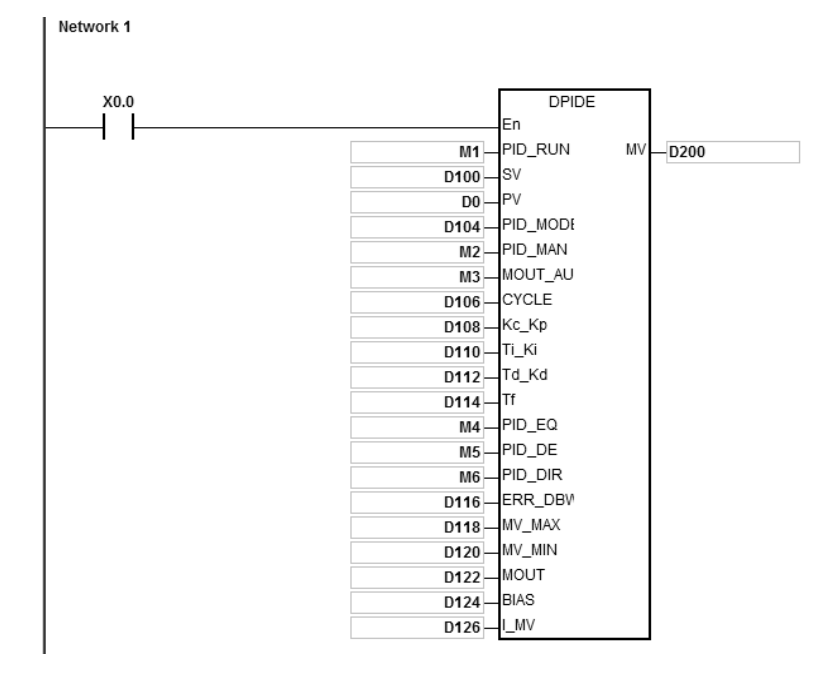

### **Дополнительные замечания:**

- 1. Инструкция может использоваться многократно, но регистры, определенные **I\_MV**~**I\_MV**+14, должны быть разными.
- 2. Операнд **I\_MV** занимает 30 регистров. Операнд **I\_MV**, используемый в инструкции ПИД-регулирования на примере выше, занимает регистры D126~D155.
- 3. Инструкция DPID может применяться только в циклических операциях и интервальных прерываниях. При добавлении инструкции DPID в интервальное прерывание время опроса (ЦИКЛ) будет равно интервалу между прерываниями по таймеру.

6-195

**6\_**

- 4. При выполнении инструкции запускается алгоритм DPID, время опроса (ЦИКЛ) соответствует заданному, а значение MV обновляется. При добавлении инструкции в интервальное прерывание время опроса (ЦИКЛ) будет равно интервалу между прерываниями по таймеру. Алгоритм ПИД-регулирования запускается с интервалом, равным интервалу между прерываниями по таймеру.
- 5. Перед запуском алгоритма ПИД-регулирования текущее значение в инструкции PID должно стабилизироваться. Если алгоритм DPID должен запускаться по определенному значению на входе блока, необходимо отметить, сколько времени уходит на преобразование входного аналогового сигнала в цифровой входной сигнал.
- 6. Когда текущее значение (PV) находится в пределах диапазона значений операнда **ERR\_DBW**, величина погрешности сначала приводится в алгоритм ПИД-регулирования по правилам нормальной обработки, а затем процессорный модуль контроллера проверяет, что погрешность соответствует перекрестному условию состояния: текущее значение (PV) становится больше заданного значения (SV). Если условие удовлетворяется, текущая погрешность будет считаться равной нулю, и алгоритм ПИД-регулирования будет исполняться. Как только текущее значение (PV) покинет пределы диапазона значений операнда **ERR\_DBW**, текущая погрешность будет снова приведена в алгоритм ПИД-регулирования. Если операнд PID\_DE = true, это значит, что по изменению текущего значения (PV) будет рассчитываться контрольное значение производной, и если перекрестное условие состояния будет удовлетворено, контроллер будет расценивать Δ **PV** равной нулю при запуске алгоритма ПИД-регулирования. (Δ **PV**= текущее значение **PV** – предыдущее значение **PV**). На показанном ниже примере можно видеть, что на отрезке А текущая погрешность будет приведена в алгоритм ПИД-регулирования по правилам нормальной обработки, а на отрезке B текущая погрешность или Δ **PV** будет считаться равной нулю при запуске алгоритма ПИД-регулирования.

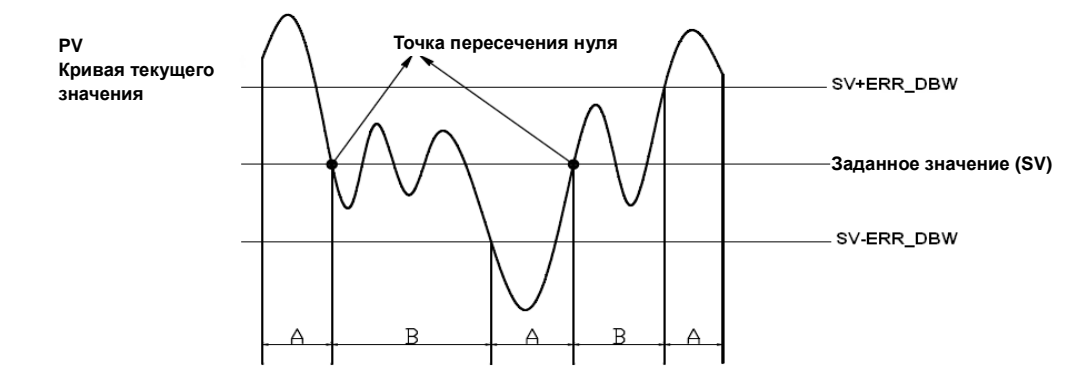

#### **Алгоритм ПИД-регулирования:**

- 1. Когда операнд **PID\_MODE** = 0, алгоритм ПИД-регулирования работает в автоматическом режиме.
	- **Независимая формула и производная E** (**PID\_EQ**=False и **PID\_DE**=False)

$$
MV = K_{P}E + Ki \int_{0}^{t} Edt + K_{d} * \frac{dE}{dt} + BIAS \quad E = SV - PV \quad \text{with} \quad E = PV - SV
$$

**\_6**

Независимая формула и производная PV (PID\_EQ=False и PID\_DE=True)  $\bullet$ 

$$
MV = K_{P}E + Ki \int_{0}^{t} Edt - K_{d} * \frac{dPV}{dt} + BIAS \quad E = SV - PV
$$

Или

$$
MV = K_{P}E + Ki \int_{0}^{t} Edt + K_{d} * \frac{dPV}{dt} + BIAS \quad E = PV - SV
$$

Зависимая формула и производная E (PID\_EQ=True и PID\_DE=False)  $\bullet$ 

$$
MV = K_c \left[ E + \frac{1}{T_i} \int_0^t E dt + T_d * \frac{dE}{dt} \right] + B I A S \quad E = SV - PV \quad \text{with} \quad E = PV - SV
$$

Зависимая формула и производная PV (PID\_EQ=True и PID\_DE=True)

$$
MV = K_c \left[ E + \frac{1}{T_i} \int_0^t E dt - T_d * \frac{dE}{dt} \right] + BIAS \quad E = SV - PV
$$

Или

$$
MV = K_c \left[ E + \frac{1}{T_i} \int_0^t E dt + T_d * \frac{dE}{dt} \right] + BIAS \quad E = PV - SV
$$

 $2.$ Когда операнд PID\_MODE = 1, запускается автоматическая настройка параметров ПИД-регулирования. После настройки параметров операнд PID\_MODE становится равным 0 и ПИД-регулирование начинает работать в автоматическом режиме.

6

# **Блок-схема алгоритма ПИД-регулирования:**

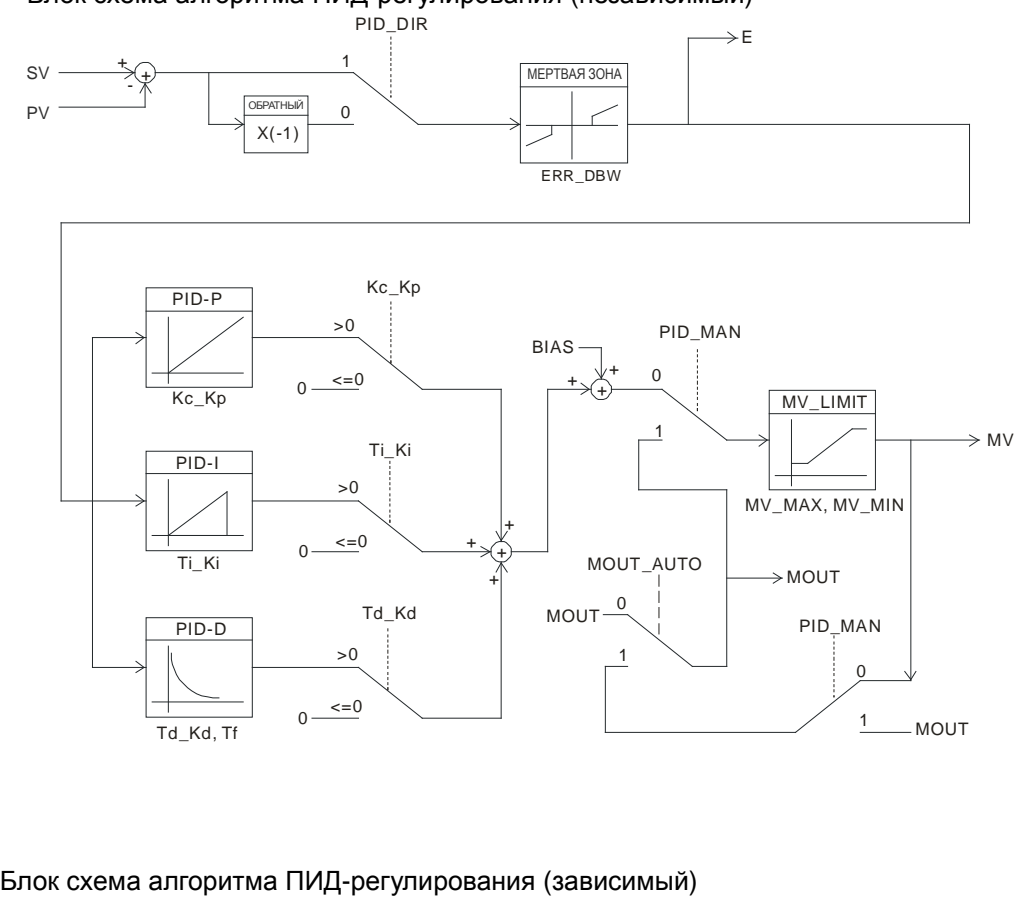

Блок схема алгоритма ПИД-регулирования (независимый)

Блок схема алгоритма ПИД-регулирования (зависимый)

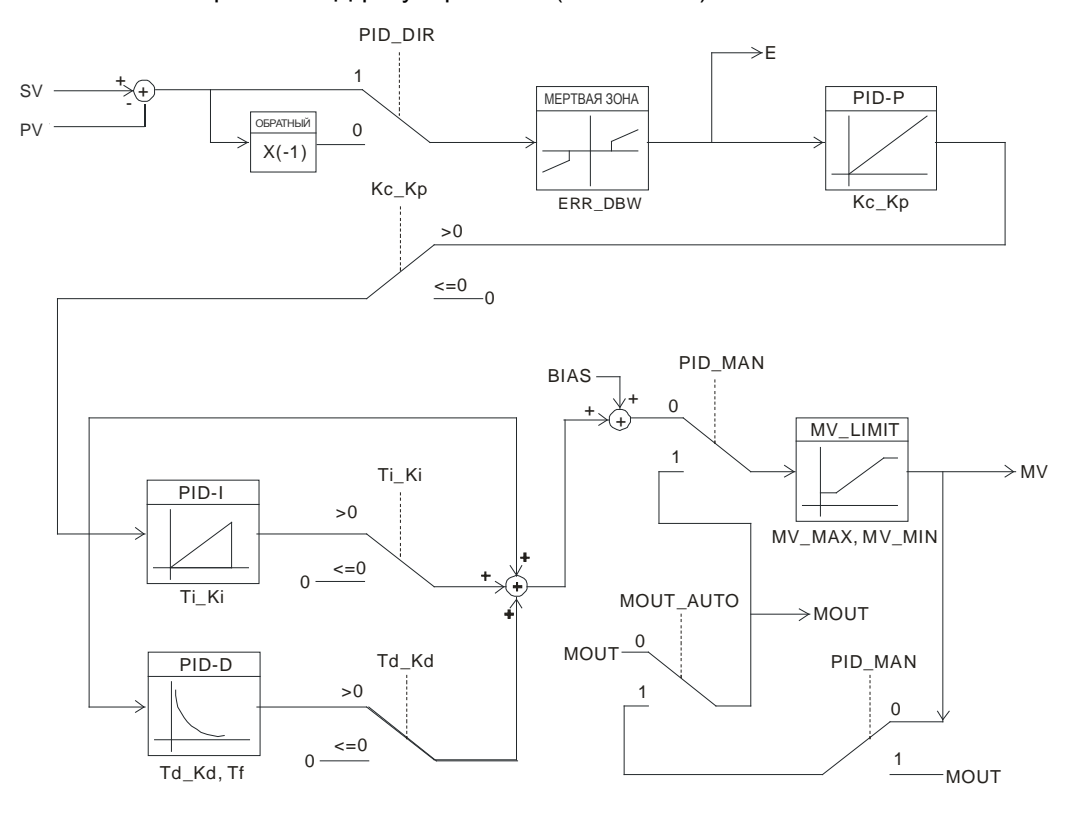

### Предложения:

- 1. Учитывая, что инструкция DPID может применяться для решения широкого круга задач регулирования, можно подобрать соответствующие параметры. Например, во избежание ошибок регулирования работающего от двигателей оборудования не рекомендуется использовать данную инструкцию с операндом PID MODE=1.
- 2. Если настраиваются параметры Kc\_Kp, Ti\_Ki и Td\_Kd (PID\_MODE = 0), первым настраивается параметр KP (по опыту), а затем Ti\_Ki и Td\_Kd выставляются равными 0. После стабилизации регулирования можно увеличить Ti Ki и Td Kd. Если Kc Kp = 1, это значит, что пропорциональная составляющая 100 %. В этом случае величина погрешности увеличивается на единицу. Если пропорциональная составляющая меньше 100 %, величина погрешности уменьшается. Если пропорциональная составляющая больше 100 %, величина погрешности возрастает.
- 3. Чтобы значения автоматически настроенных параметров не скидывались после отключения электропитания контроллера, нужно записать их в регистры фиксированных данных, выставив PID\_MODE = 1. Автоматически настроенные параметры необязательно в точности подойдут для поставленной задачи регулирования. Поэтому автоматически настроенные параметры можно самостоятельно подстроить. Но при этом рекомендуется подстраивать только параметры Ti\_Ki и Td\_Kd.
- 4. Для правильной работы инструкции нужно настроить много параметров. Во избежание ошибок регулирования настоятельно не рекомендуется настраивать параметры произвольно.

Пример 1: Порядок настройки параметров инструкции ПИД-регулирования

Предположим, что функция переноса в оборудовании первого порядка, текущее значение  $G(s) = \frac{b}{s + a}$  (SV)

равно 1, а время опроса (Ts) 10 мс. Рекомендуемый порядок настройки параметров в данном случае следующий.

Шаг 1: Сначала параметры К<sub>і</sub> и К<sub>р</sub> выставляются равными 0. Далее параметр К<sub>Р</sub> по очереди выставляется равным 5, 10, 20 и 40, и при каждом варианте записываются заданное и текущее значения. Результаты приведены на графике ниже.

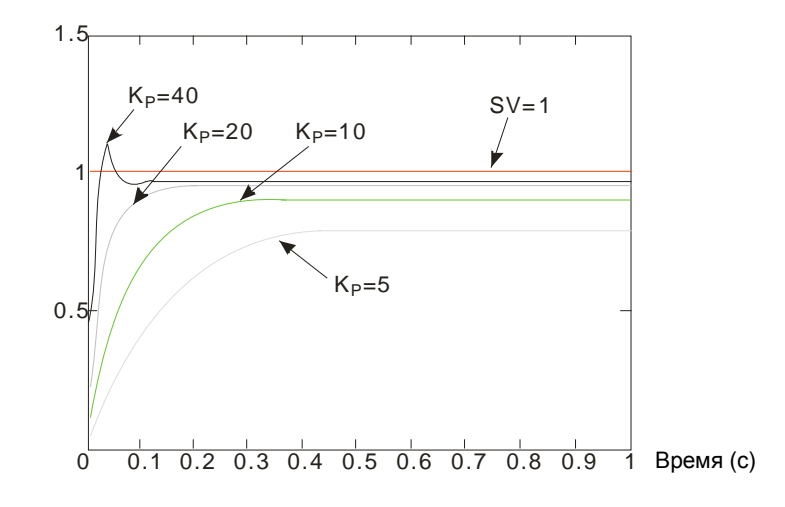

- **Шаг 2**: Когда K<sub>P</sub> = 40, происходит слишком сильный скачок значения. Поэтому такой K<sub>P</sub> не подходит. Когда K<sub>P</sub> = 20, кривая изменения текущего значения (PV) близка к заданному значению (SV) и резкого скачка нет. Но из-за быстрого запуска выходное значение (MV) в момент перехода слишком большое. Поэтому такой К<sub>Р</sub> не подходит. Когда K<sub>P</sub> = 10, кривая текущего значения (PV) плавно приближается к заданному значению (SV). Поэтому такой К<sub>Р</sub> подойдет. Когда K<sub>P</sub> = 5, изменение значения получается недостаточным. Поэтому такой KP не подходит.
- Шаг 3: Выбрав оптимальный вариант К<sub>Р</sub>, равный 10, увеличьте значение параметра К<sub>І</sub>. Например, по очереди выставьте K<sub>I</sub> = 1, 2, 4 и 8. Значение параметра K<sub>I</sub> не должно быть больше значения параметра K<sub>P</sub>. Далее увеличьте значение параметра K<sub>D</sub>. Например, по очереди выставьте K<sub>D</sub> = 0.01, 0.05, 0.1 и 0.2. Значение параметра  $K_D$  не должно быть больше 10 % значения параметра  $K_P$ . Полученные в результате кривые текущего (PV) и заданного (SV) значений показаны ниже.

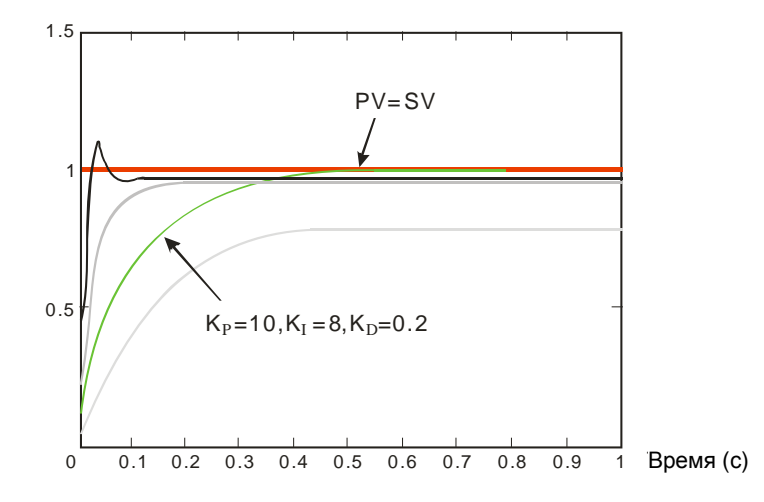

Примечание: Данный пример приведен просто в качестве справки. В каждом отдельном случае параметры нужно настраивать в зависимости от конкретной системы управления.

**Пример 2:** Применение функции автоматической настройки для регулирования температуры

Цель: При помощи функции автоматической настройки вычислить наиболее подходящие настройки алгоритма ПИД-регулирования температуры

#### **Описание:**

Учитывая тот факт, что при первой настройке ПИД-регулирования температуры характеристики оборудования могут быть неизвестны, оптимально будет запустить автоматическую настройку параметров (**PID\_MODE** = 1). После настройки параметров операнд **PID\_MODE** становится равным 0. В данном случае в качестве оборудования берется печь. Пример настройки параметров приведен ниже.

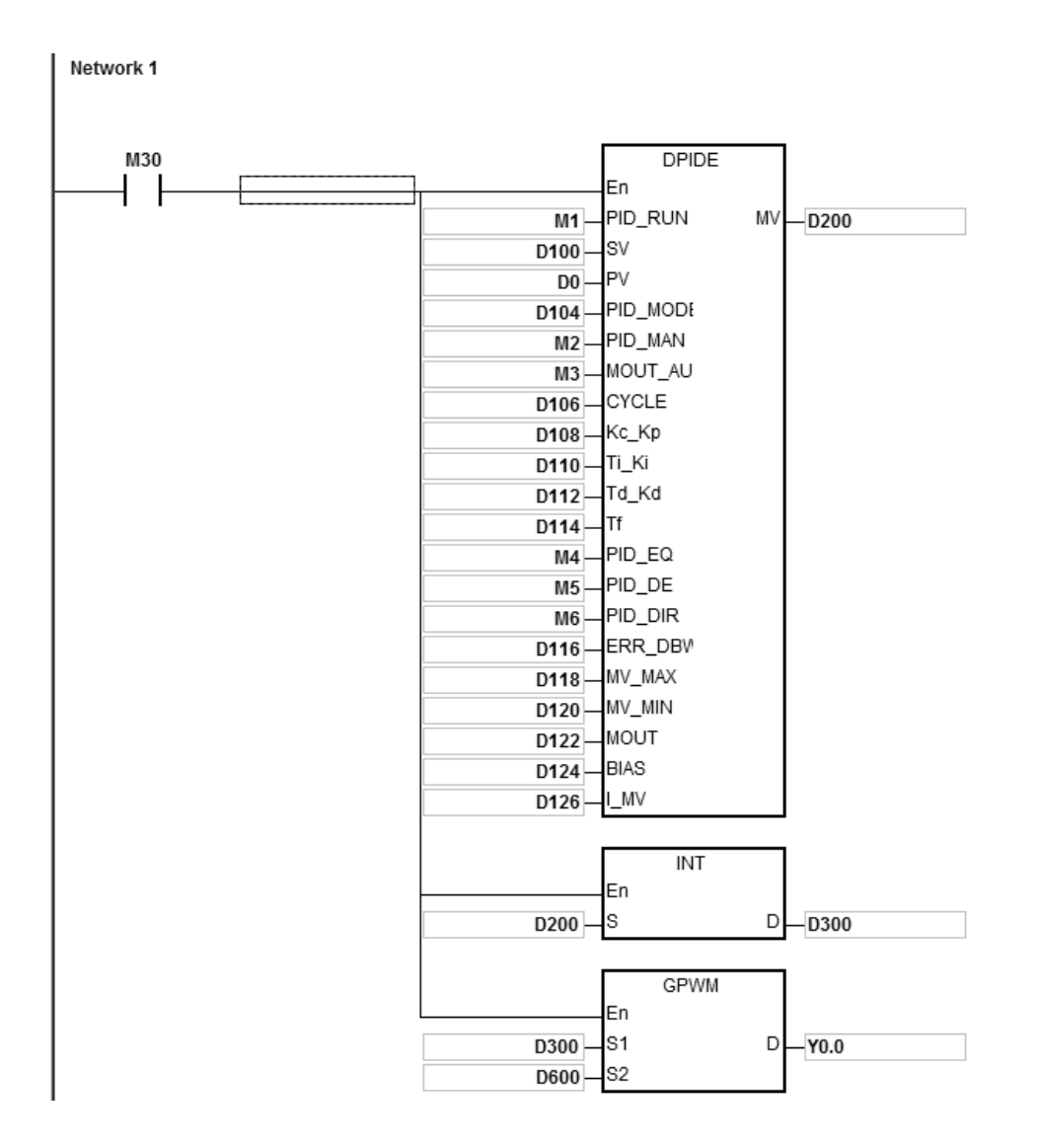

Экспериментальный результат автоматической настройки параметров регулирования приведен ниже.

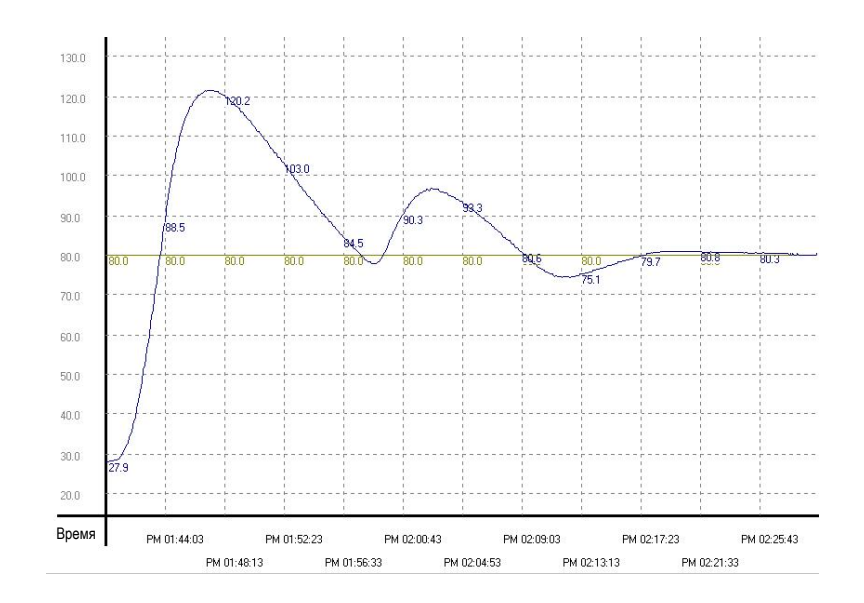

**6\_**

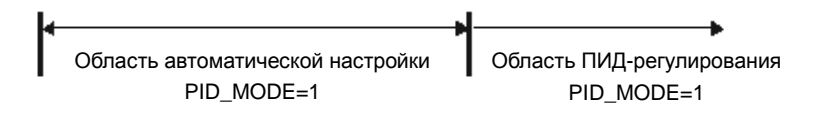

Экспериментальный результат работы ПИД-регулирования температуры с автоматически настроенными параметрами приведен ниже.

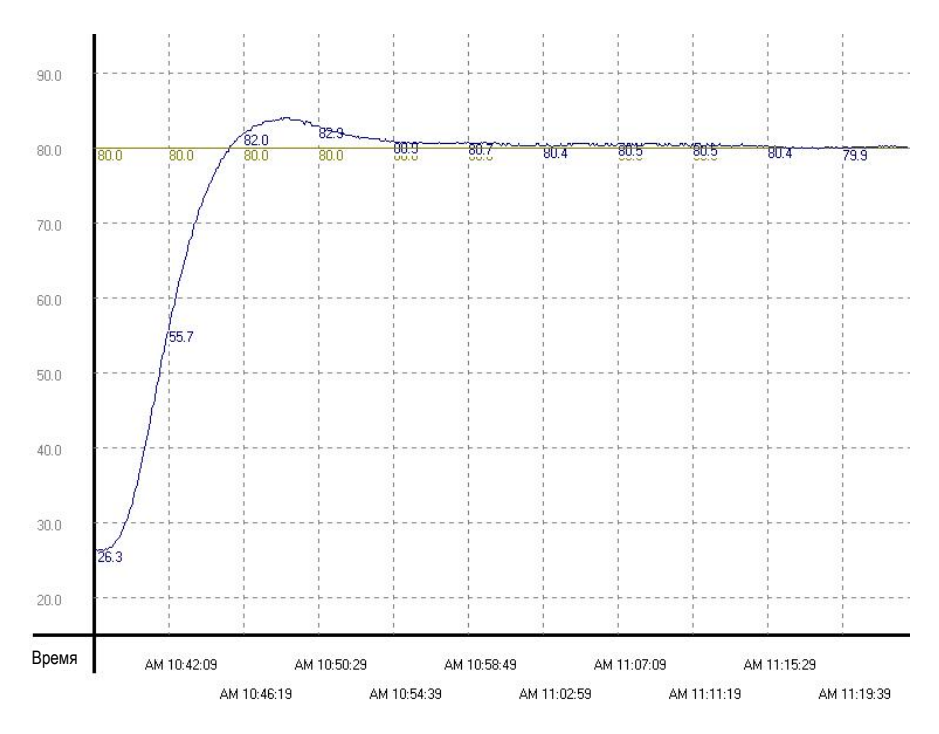

По графику выше видно, что после автоматической настройки параметров результат регулирования температуры положительный. Для выхода и поддержания заданной температуры достаточно примерно 20 мин. Когда заданная температура меняется с 80 °C на 100 °C, результат см. ниже.

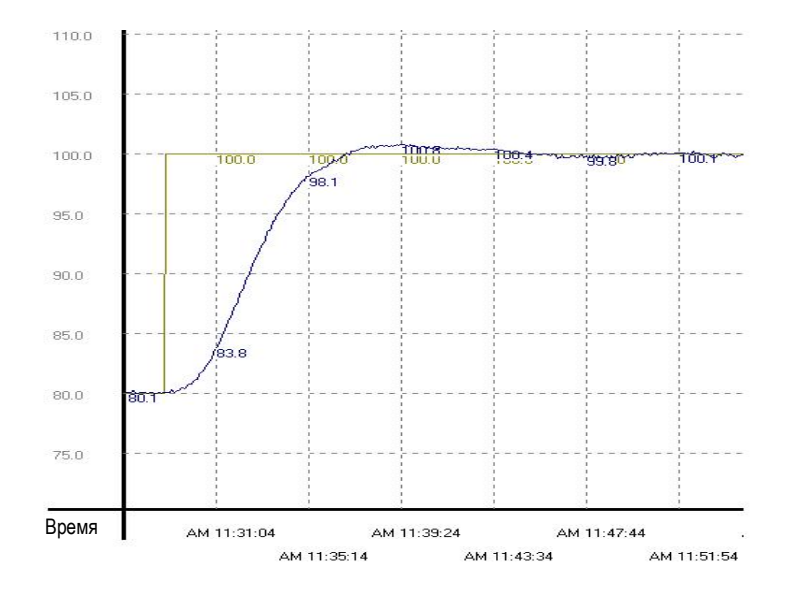

По графику выше видно, что когда заданная температура меняется с 80 °C на 100 °C, ранее автоматически настроенные параметры все еще годятся для ее регулирования. При этом не требуется много времени для выхода и поддержания данной температуры.

## Раздел 6 Прикладные инструкции

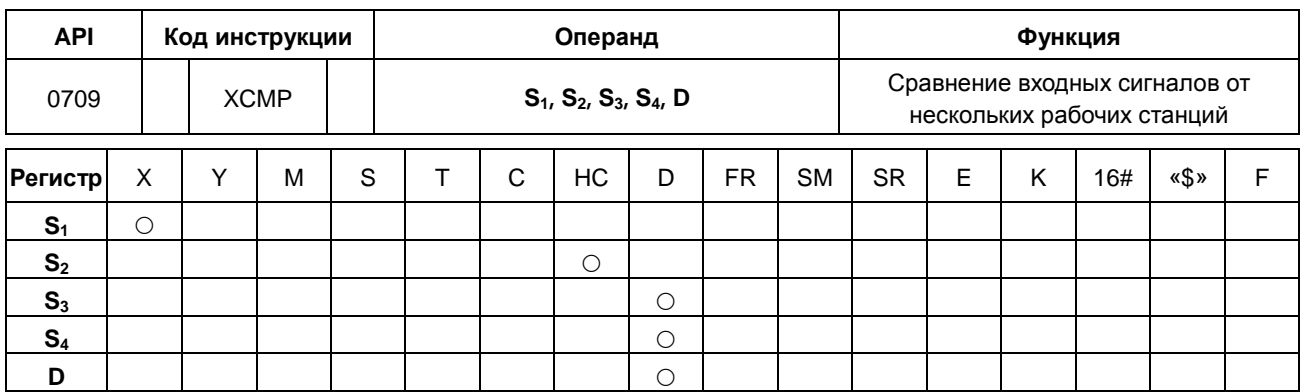

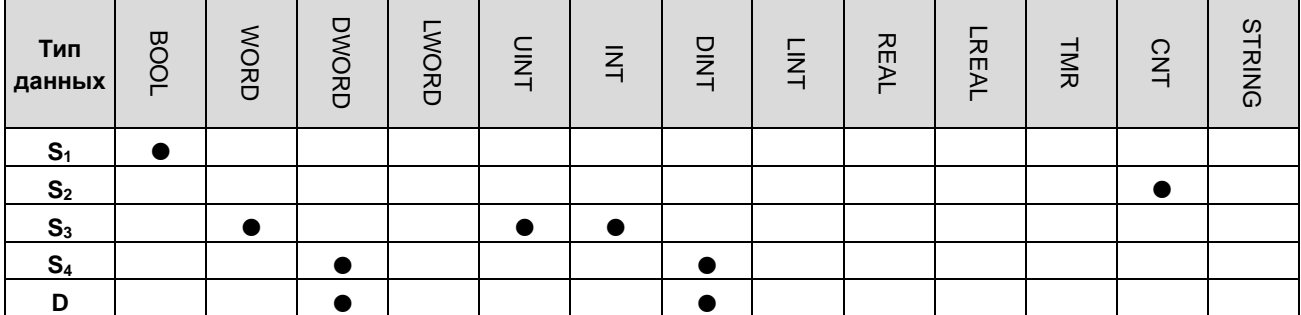

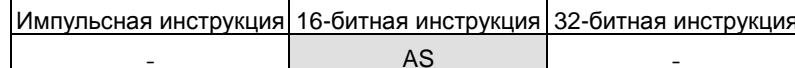

Символьное обозначение:

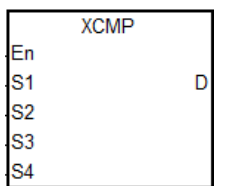

- $S<sub>1</sub>$ : Тип триггерного входа
- Количество высокоскоростных  $S<sub>2</sub>$ счетчиков
- Количество рабочих станций и  $S<sub>3</sub>$ объектов
	- Контрольное значение для
- S<sub>4</sub> : сравнения и погрешности наблюдения

Начальный соответствующий

D : регистр для результата сравнения в области стека

## Описание:

- $1.$ Данная инструкция подходит только для ПЛК серии AS с микропрограммным обеспечением версии 1.04 и выше.
- $2.$ В операнде S<sub>1</sub> задается тип триггерного входа; для входов X0.0~X0.15 это высокочастотные входы, а для всех остальных - общего типа. При исполнении инструкции включается внешнее прерывание для входов (X0.0~X0.15). Поэтому не рекомендуется использовать входы с прерываниями, иначе при исполнении инструкции прерывания будут отключены и возобновятся только по завершении ее исполнения. Если вход общего типа, прерывания будут зависеть от времени опроса, хотя они подходят для задач, где входные сигналы не такие стабильные.
- 3. Операнд **S2** работает с 32-битными счетчиками (HC0~HC255). Если входы типа высокочастотный триггерный вход, рекомендуется использовать аппаратный высокоскоростной счетчик и запускать его инструкцией DCNT. Если нужен высокоскоростной выход, можно инструкцией DMOV копировать текущее состояние выхода, например, копировать ось SR460 в HC0 (DMOV SR460 HC0).
- 4. Операнд **S**<sup>3</sup> занимает три 16-битных регистра подряд. **S**3+0 это количество рабочих станций, а **S**3+1 это максимальное количество объектов. **S**3+2 – это результат фильтруемого объекта. У операндов n и m диапазон значений от 1 до 32. Когда значение вне данного диапазона, оно берется как максимальное (32) или минимальное (1). У **S**3+2 (количество фильтров) диапазон значений от 0 до 32767. Если значение меньше 0, оно считается равным 0, а если значение равно 0, значит функция фильтра выключена. Рекомендуется объявлять массив из 3 слов или 3 переменных типа word подряд.
- 5. Рекомендуется выставлять максимальное значение для **S**3+1 (m). Если m<n, нужно проверить объекты и убедиться, что их достаточно на производственной линии.
- 6. Операнд **S**<sup>4</sup> занимает подряд 3xn 32-битных регистра (6xn 16-битных регистров). Если занимаемое пространство больше диапазона значений регистра D, инструкция не исполняется. Операнд n – это количество рабочих станций, заданное в операнде **S**3. Функции каждого регистра и соответствующее значение операнда **S**<sup>4</sup> перечислены ниже. Рекомендуется объявлять массив из 3n двойных слов или 3 переменных типа double word подряд.

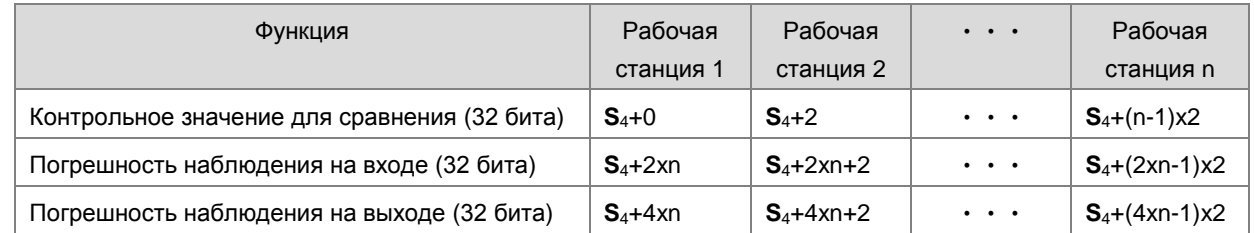

Если контрольное значение для любой станции задано равным 0, эта станция перестает работать. Таким способом можно управлять рабочей станцией.

7. Операнд **D** – это начальный соответствующий регистр для результатов сравнения в области стека. Операнд **D** занимает подряд 2xn 16-битных регистров и 2xmxn 32-битных регистров (или 4xmxn 16-битных регистров). Если занимаемое пространство больше диапазона значений регистра D, инструкция не исполняется. Функции каждого регистра и соответствующее значение операнда **D** перечислены ниже.

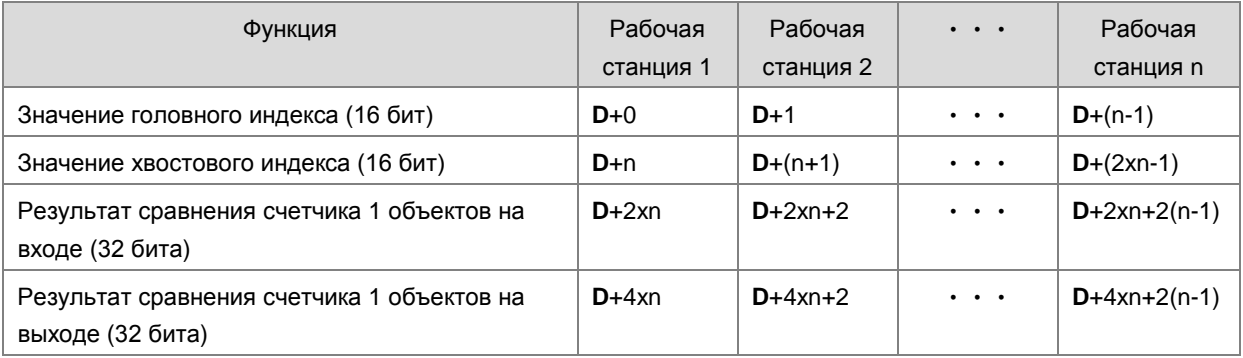

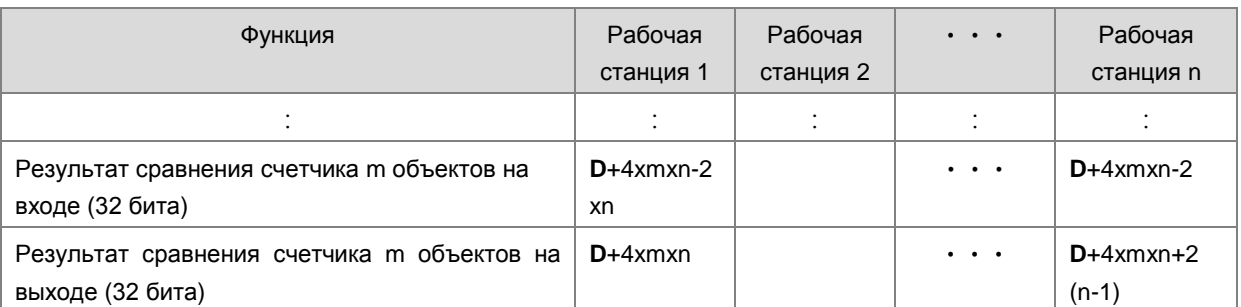

Получается, что занимает больше места в области стека. Если занимаемое место больше диапазона значений регистра D, контроллер исполняет только ту часть, что является действительной в области хранения, и предупреждения при этом не выдается. Рекомендуется объявлять массив из 2xn+4xmxn слов.

- 8. Ограничений по количеству исполнений инструкции не существует, но в отдельно взятый момент времени может исполняться только одна инструкция.
- 9. Предполагается, что данная инструкция будет использоваться вместе с инструкцией API0710 YOUT и у этих инструкций будет одинаковое Начальный соответствующий регистр для результата сравнения в области стека (операнд D).
- Ниже показан принцип работы высокоскоростного счетчика и фильтра по времени (чтение идет справа  $10<sup>-10</sup>$ налево).

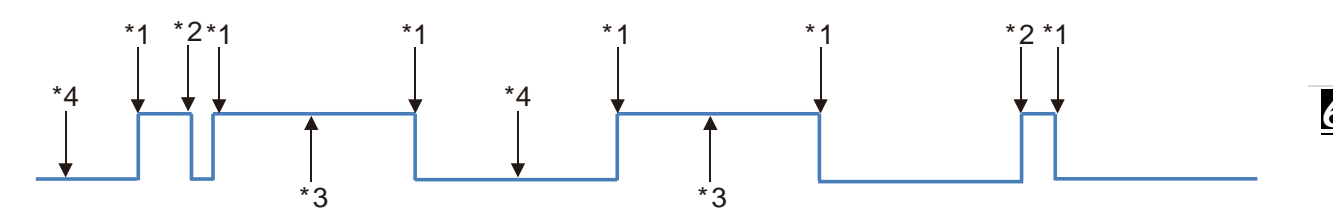

- \*1. ПЛК считывает текущее значение счетчика.
- \*2. Сброс значения счетчика: количество считанных фильтров меньше количества заданных фильтров.
- \*3. Запись значения счетчика: уровень сигнала высокий (есть импульс), и значение счетчика записывается в область стека сравнения на входе.
- \*4. Запись значения счетчика: уровень сигнала низкий (нет импульса), и значение счетчика записывается в область стека сравнения на выходе.
- $11.$ Когда регистрируется передний/задний фронт импульса и фильтр завершает обработку, контроллер считывает значение высокоскоростного счетчика и добавляет единицу к значению головного индекса. Контроллер записывает результаты счетчиков на входе и выходе каждой рабочей станции. Результат сравнения счетчика = текущее значение счетчика + контрольное значение + погрешность наблюдения. Единица добавляется в головной индекс независимо от зарегистрированного фронта импульса - переднего или заднего. Максимальное значение головного индекса - mx2 (максимальное количество объектов).
- 12. Значение головного индекса циклически увеличивается, когда регистрируется передний/задний фронт импульса и завершается обработка фильтрами (по умолчанию триггерный вход ОFF). Максимальное значение головного индекса - mx2 (максимальное количество объектов). Например, количество объектов задано равным 10, значение головного индекса (по умолчанию: 0) будет увеличиваться до 1, 2, 3 и так до 20, а затем снова до 1, 2, 3 и до 20. Если значение головного индекса равно 0, это значит, что после исполнения инструкции ни один объект не вошел на линию. После добавления единицы к значению головного индекса контроллер проверяет значение хвостового индекса. Если значение (после добавления единицы) головного индекса равняется значению хвостового индекса, добавление единицы отменяется, и результат счетчика записывается.
- $13<sup>7</sup>$ Если во время исполнения инструкции состояние начального = ОГГ, триггер переднего фронта импульса будет соответствовать нечетным значениям головного индекса, а триггер заднего фронта импульса будет соответствовать четным значениям головного индекса.
- $14.$ Если во время исполнения инструкции состояние начального = ОN, триггер заднего фронта импульса будет соответствовать нечетным значениям головного индекса, а триггер переднего фронта импульса будет соответствовать четным значениям головного индекса.
- 15. Во время исполнения инструкции значения в области накопления и области индекса не стираются. Если данные в фиксированной области и необходимо разрешить снова, нужно при помощи инструкции ZRST стереть значения головного и хвостового индексов.

#### Пример:

Подробнее см. пример в инструкции API0710 YOUT.

 $6 - 206$ 

## Раздел 6 Прикладные инструкции

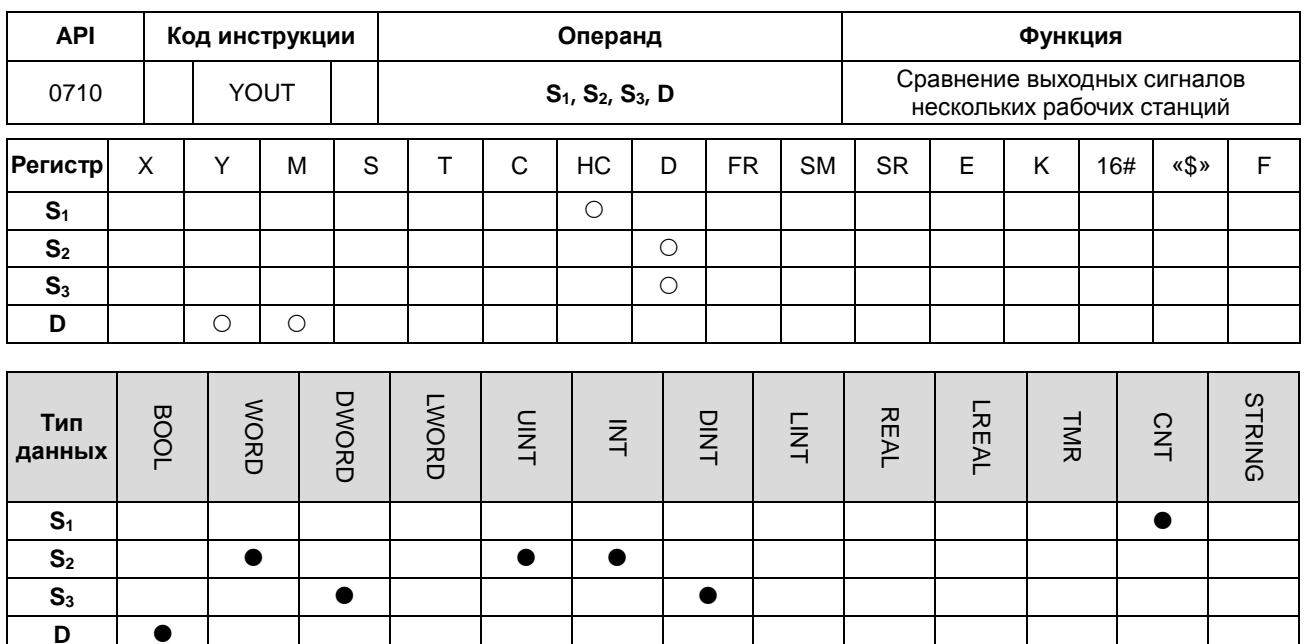

Импульсная инструкция 16-битная инструкция 32-битная инструкция **AS** 

### Символьное обозначение:

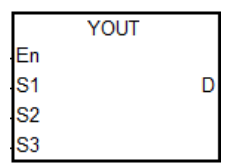

- $S<sub>1</sub>$ : Количество высокоскоростных счетчиков
- Количество рабочих станций и объектов  $S<sub>2</sub>$
- Начальный соответствующий регистр для  $S<sub>3</sub>$ результата сравнения в области стека
	- Начальный соответствующий регистр для
	- выхода рабочей станции

#### Описание:

 $1.$ Данная инструкция подходит только для ПЛК серии AS с микропрограммным обеспечением версии 1.04 и выше.

D

- $\overline{2}$ В операнде S<sub>1</sub> задается высокоскоростной счетчик. Высокоскоростной счетчик должен быть таким же, что и высокоскоростной счетчик, заданный в инструкции АРІ0709 ХСМР.
- $3.$ Операнд S<sub>2</sub> занимает два 16-битных регистра подряд. S<sub>2</sub>+0 - это количество рабочих станций, а S<sub>2</sub>+1 - это максимальное количество объектов. У операндов n и m диапазон значений от 1 до 32. Когда значение вне данного диапазона, оно берется как максимальное (32) или минимальное (1). Эти настройки должны быть одинаковыми с настройками инструкции API0709 XCMP.
- $4.$ Операнд S<sub>3</sub> - это начальный соответствующий регистр для результатов сравнения в области стека. Операнд S<sub>3</sub> занимает подряд 2хп 16-битных регистров и 2хтхп 32-битных регистров (или 4хтхп 16-битных регистров). Функции каждого регистра и соответствующее значение операнда D см. в инструкции API0709 ХСМР. Предлагается использовать одинаковую переменную с инструкцией API0709 XCMP.
- 5. Ограничений по количеству исполнений инструкции не существует, но в отдельно взятый момент времени может исполняться только одна инструкция.
- 6. Предполагается, что данная инструкция будет использоваться вместе с инструкцией АРІ0709 ХСМР и у этих инструкций будет одинаковое Начальный соответствующий регистр для результата сравнения в области стека (операнд S<sub>3</sub>).
- $\overline{7}$ . Операнд D предназначен только для выходов Y, регистров M и данных типа BOOL. Он занимает хо рабочих станций подряд. Если он используется как выход или регистр М, инструкция запускается для обновления состояния выходов.
- $8<sub>1</sub>$ Соответствующие нечетные значения головного индекса (например, 1, 3, 5...) называются результатом сравнения счетчика объектов на входе. Соответствующие четные значения головного индекса (например, 2, 4, 6,...) называются результатом сравнения счетчика объектов на выходе.
- 9. Когда результат сравнения счетчиков на входе и выходе в области стека равен 0, действия в этой области выполняться не будут, и состояние соответствующего выхода рабочей станции будет ОГГ. К значению хвостового индекса добавляется 2, но это значение (после добавления 2) не будет превышать значение головного индекса.
- $10.$ Когда исполняется инструкция YOUT, каждая рабочая станция проверяет результат сравнения на входе и выходе в хвостовом индексе. Если значение счетчика больше или равно значению сравнения на входе, соответствующий выход переходит в состояние ON и к значению хвостового индекса добавляется единица. Если значение счетчика больше или равно результату сравнения на выходе, соответствующий выход переходит в состояние ОFF и единица добавляется к значению хвостового индекса, но это значение (после добавления единицы) не будет превышать значения головного индекса.

### Пример: Пример трех рабочих станций и количество объектов до 4 шт.

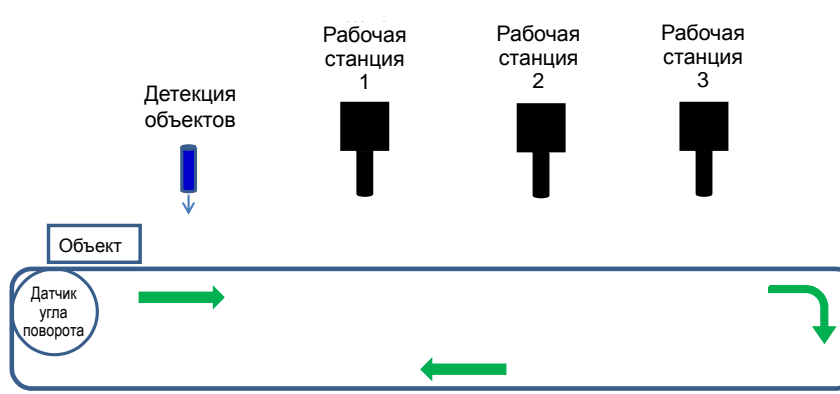

Шаг 1: Вход Х0.4 будет использоваться для прерываний детекции объектов. НС202 - это высокоскоростной счетчик ДУП, а выход Ү0.0 - это начальный выход рабочей станции.

Шаг 2: При помощи регистра для редактирования изменим контрольное значение, погрешность наблюдения на входе и выходе.

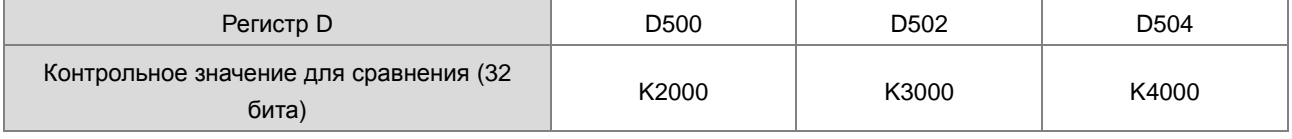

 $\mathbf{6}$ 

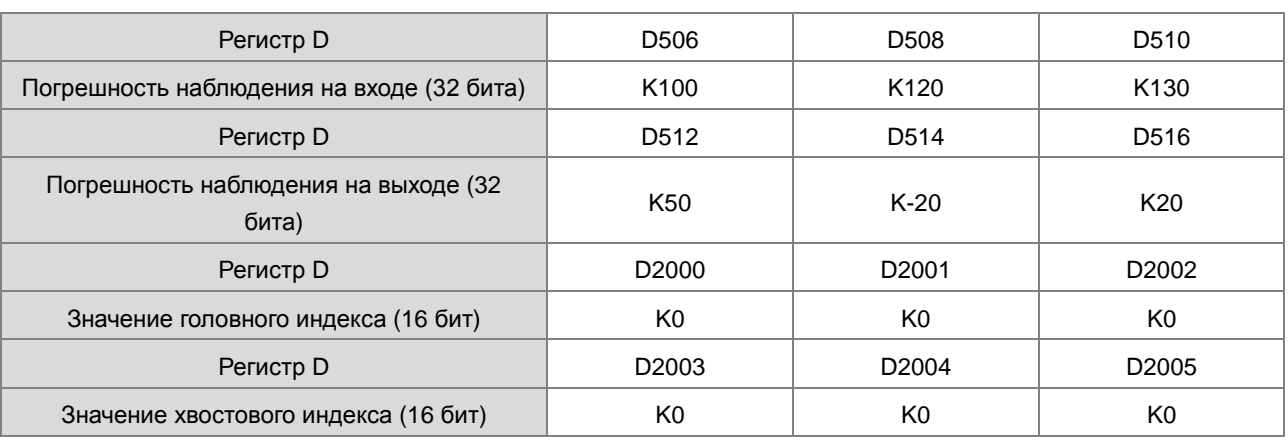

# **Шаг 3: Ввод начальных значений и запись программ**

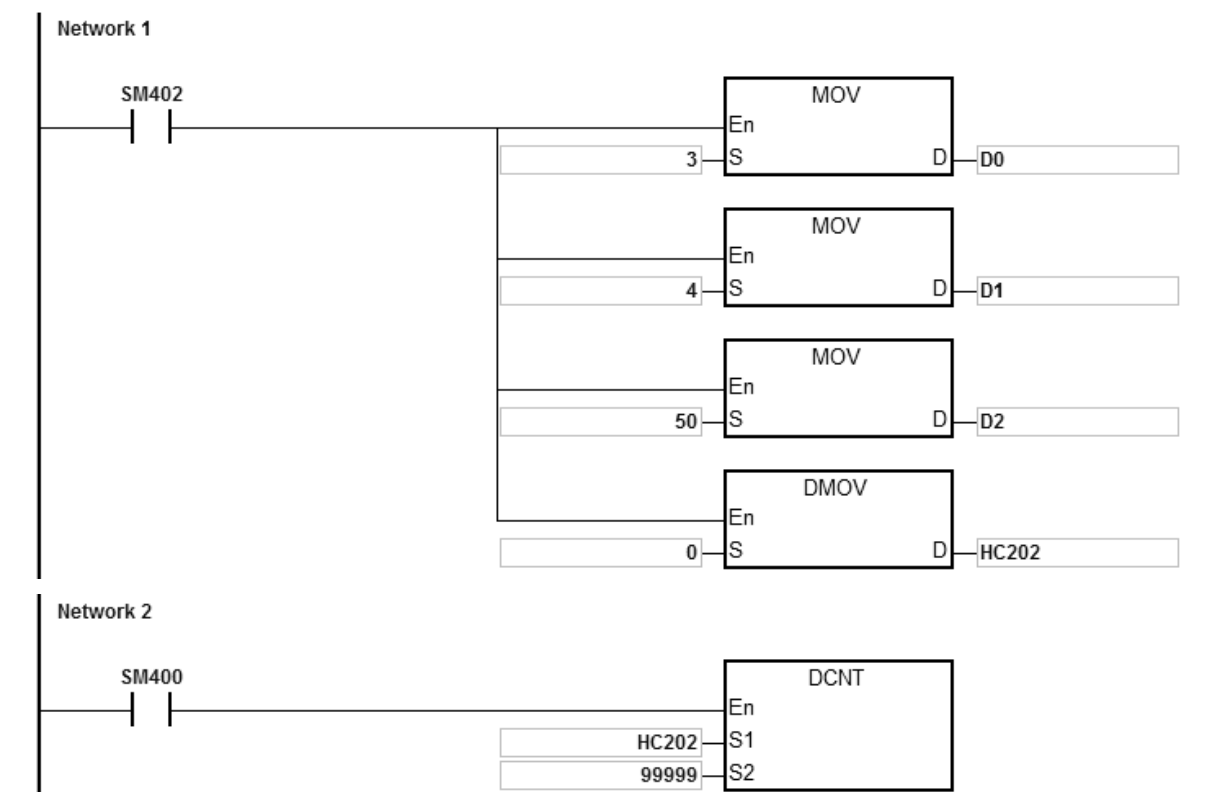

**6\_**

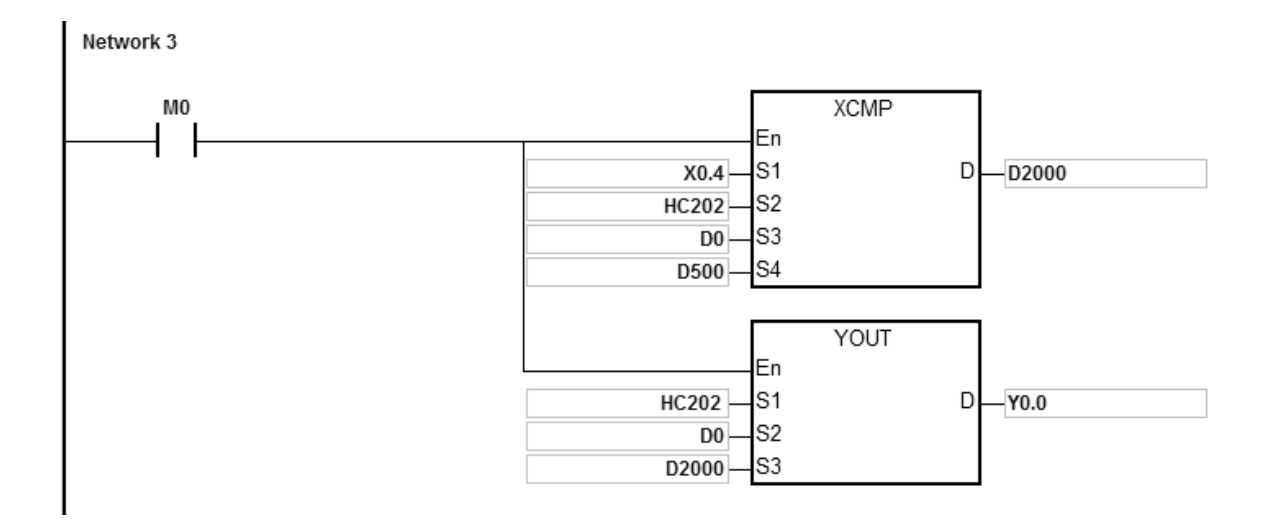

Запишем 3 рабочих станции в D0, 4 объекта в D1 и 50 фильтров в D2. После срабатывания контакта M0 можно настроить детекцию объектов, значение для сравнения, результат сравнения счетчиков на входе и выходе, а также выходы каждой рабочей станции. Например, система обнаружила 2 объекта на входе производственной линии и есть 4 триггера для записи результатов сравнения счетчиков – 3000, 3500, 4500 и 5000 – в HC202 (HC202=K5060). Значение сравнения и головной/хвостовой индексы в области стека приведены ниже.

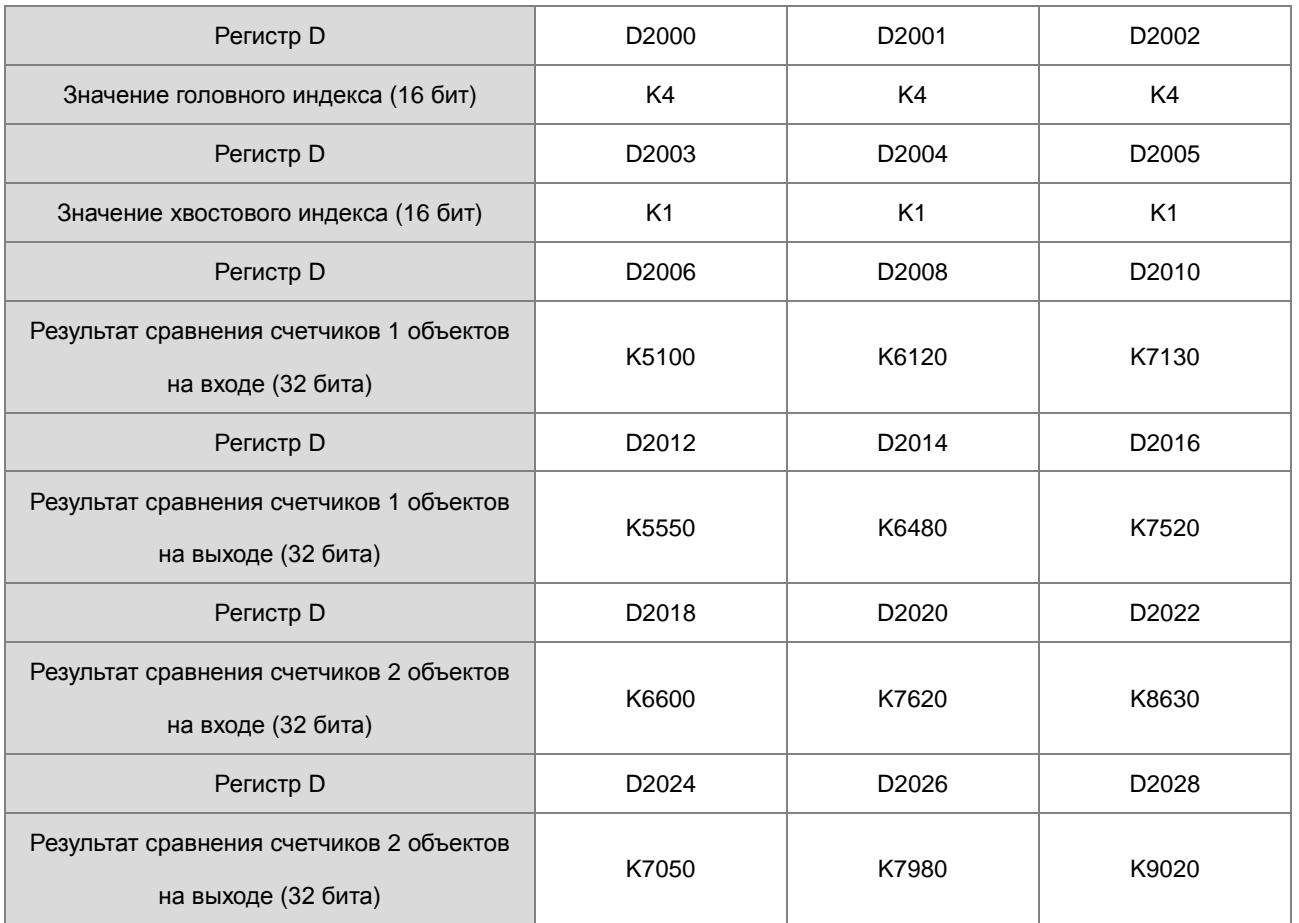

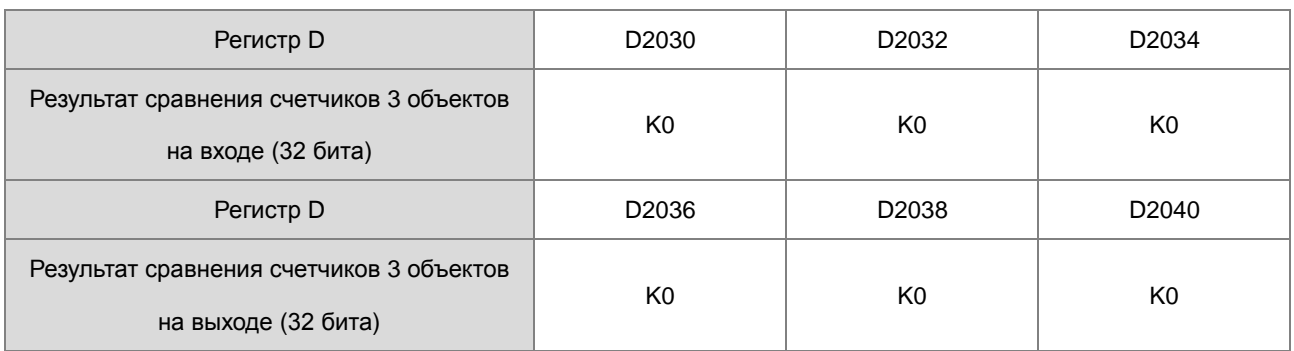

## Когда высокоскоростной счетчик HC202 доходит до 5200, состояние выхода Y становится следующим:

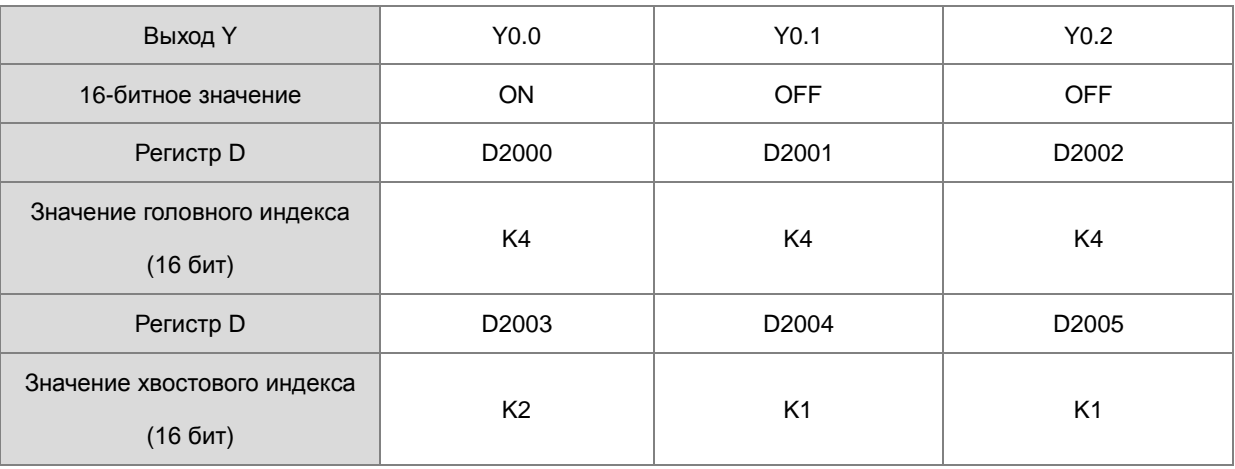

# Когда высокоскоростной счетчик HC202 доходит до 6200, состояние выхода Y становится следующим:

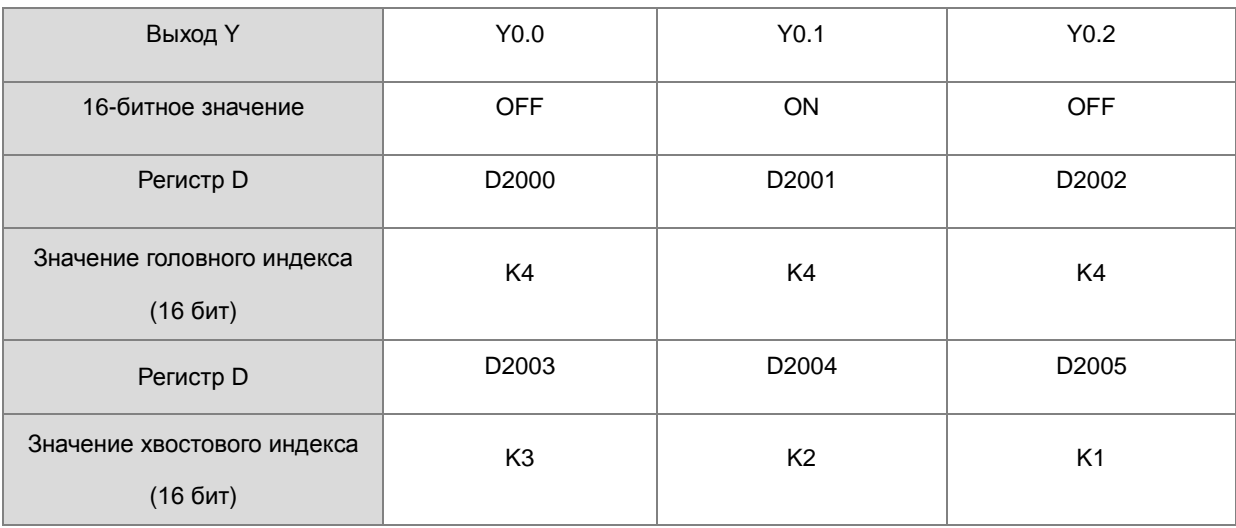

### Когда высокоскоростной счетчик HC202 доходит до 6800, состояние выхода Y становится следующим:

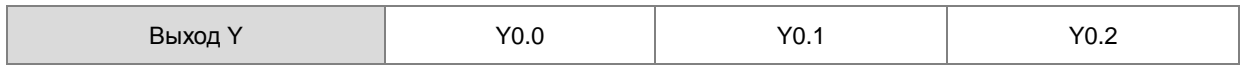
# Руководство по программированию ПЛК серии AS

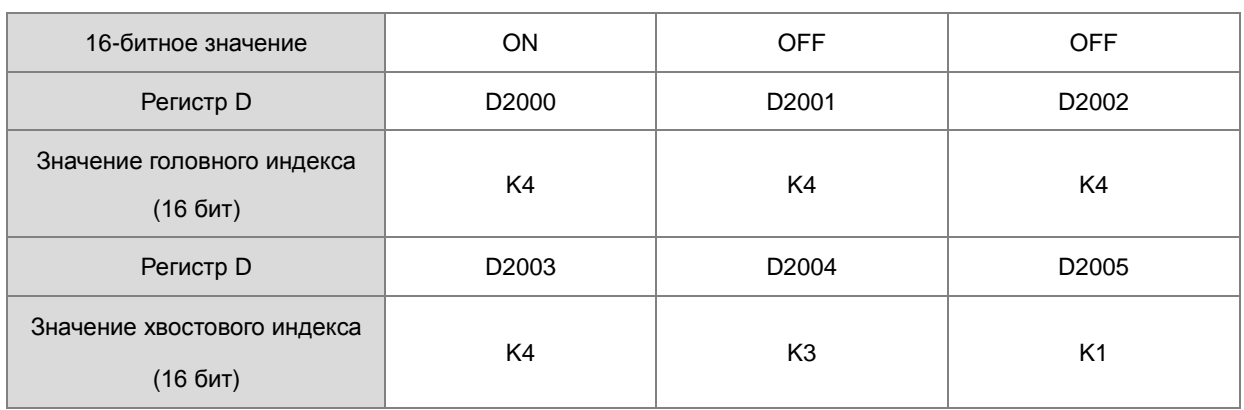

# Когда высокоскоростной счетчик HC202 доходит до 7300, состояние выхода Y становится следующим:

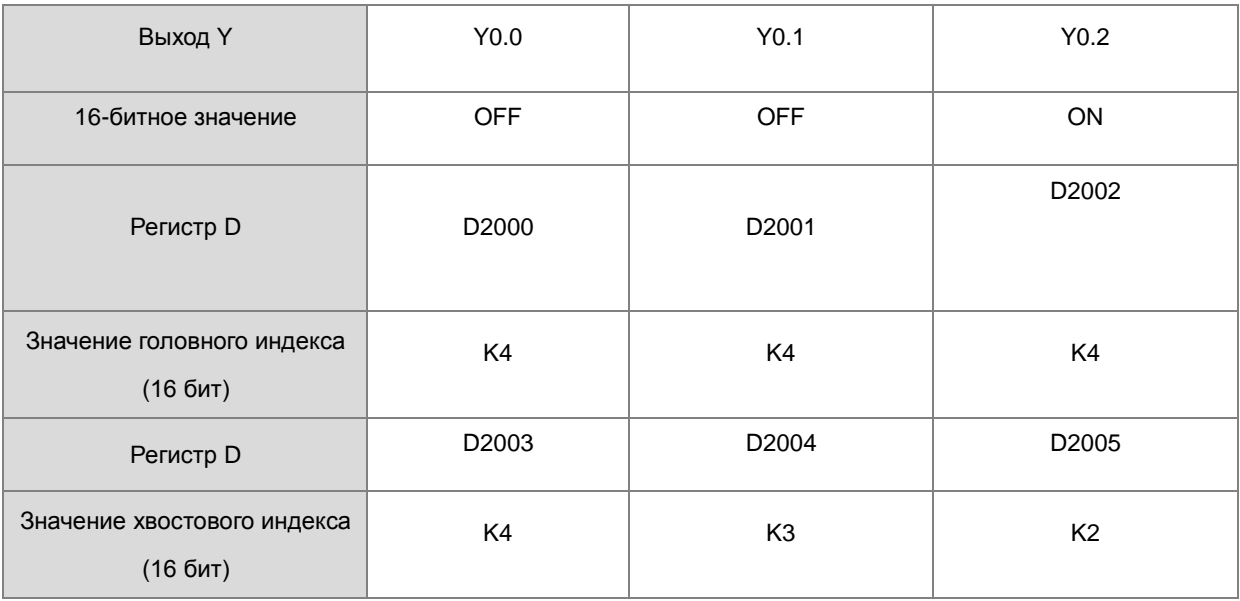

# Когда высокоскоростной счетчик HC202 доходит до 7700, состояние выхода Y становится следующим:

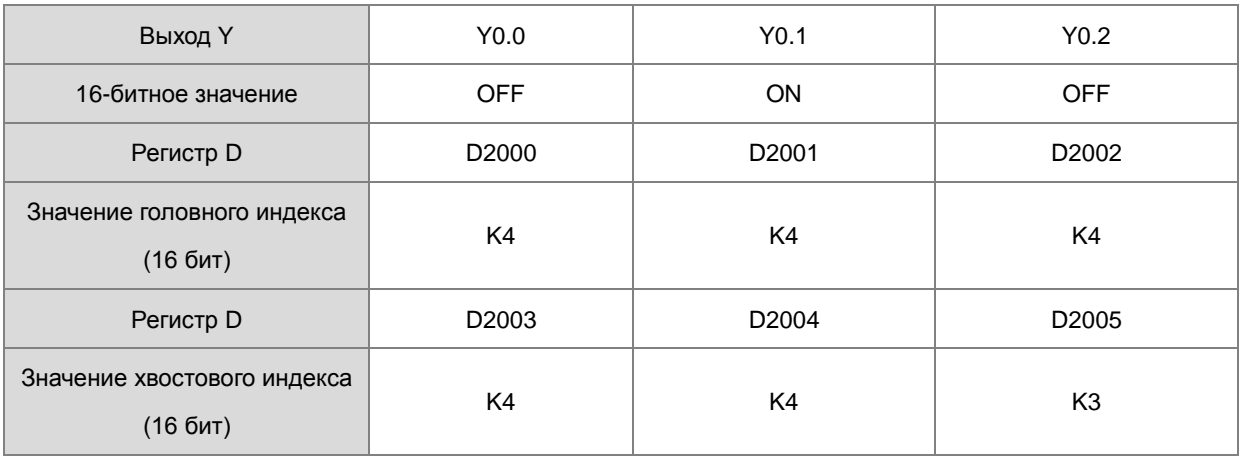

Когда высокоскоростной счетчик HC202 доходит до 8000, состояние выхода Y становится следующим:

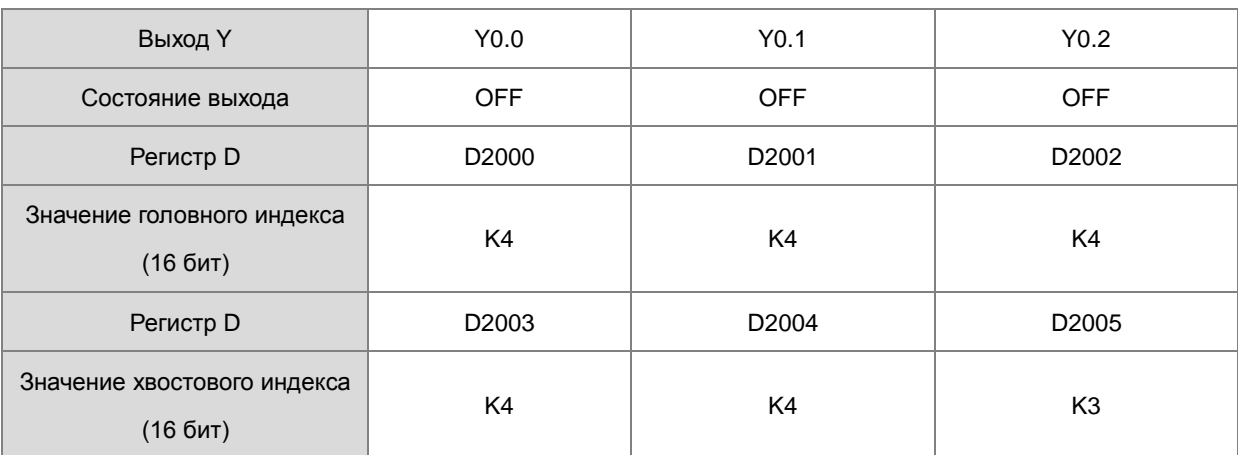

Когда высокоскоростной счетчик HC202 доходит до 8700, состояние выхода Y становится следующим:

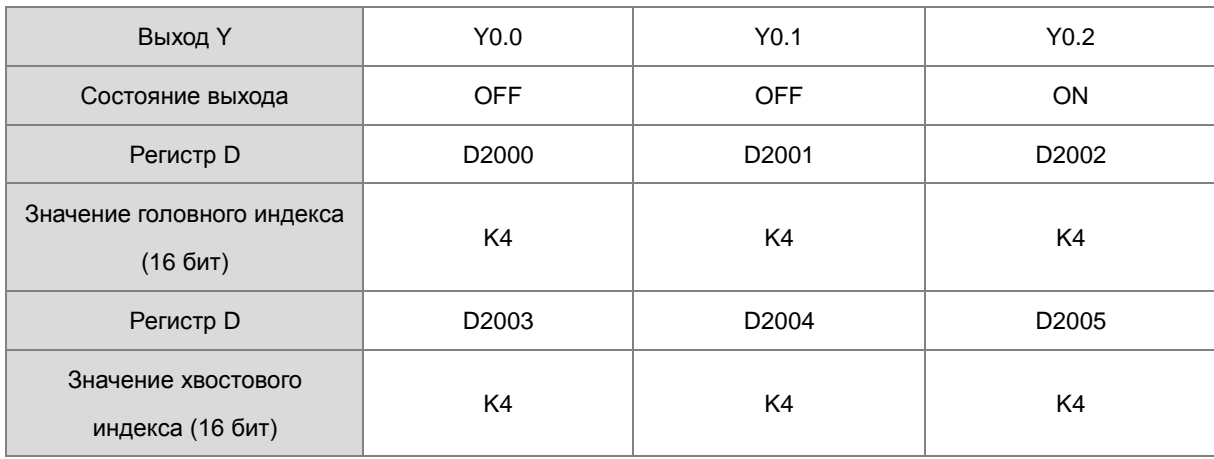

**6\_**

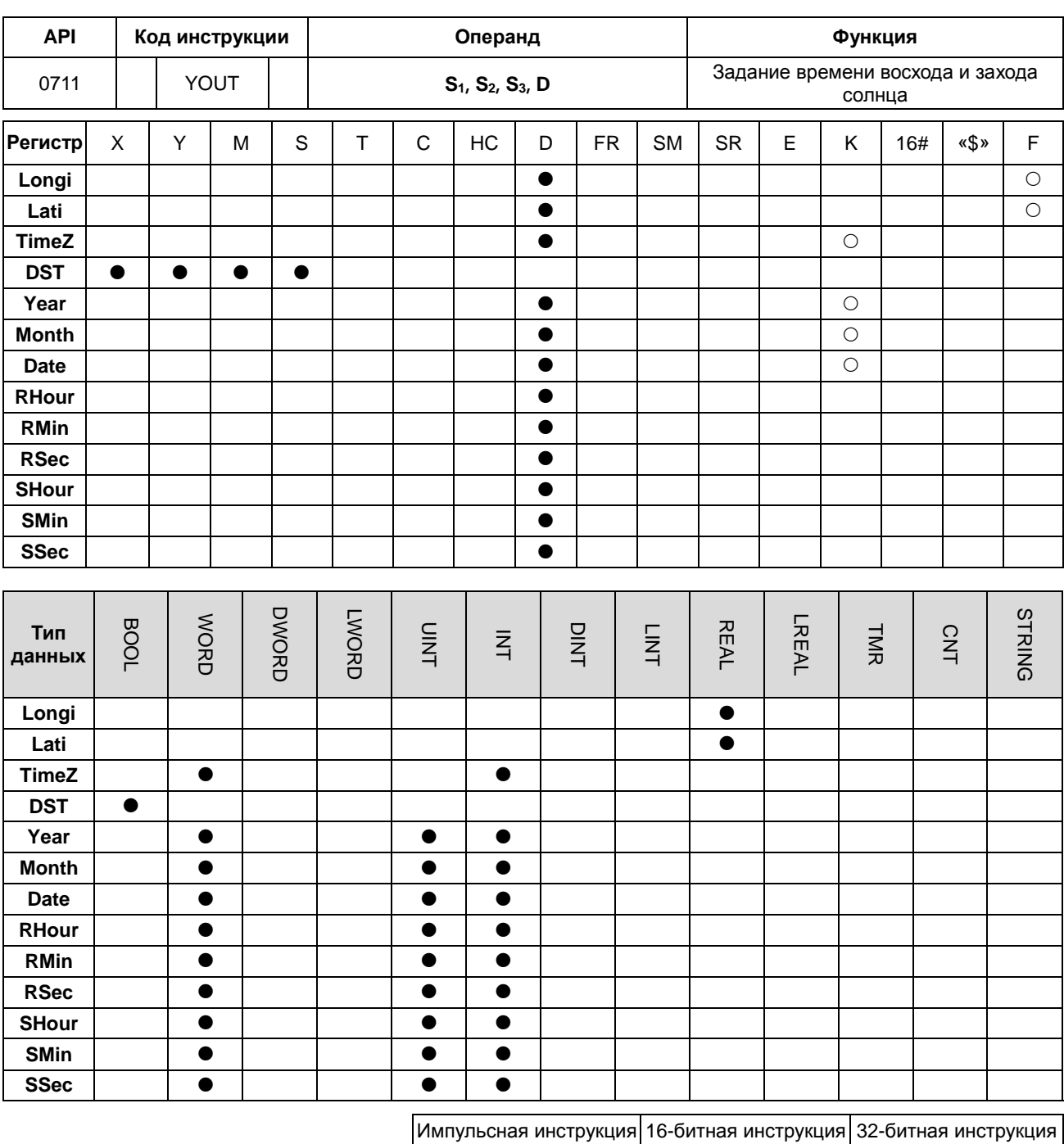

AS

# Символьное обозначение:

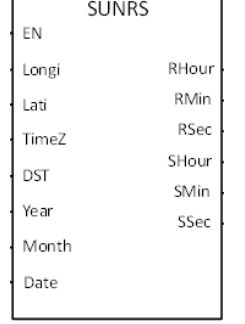

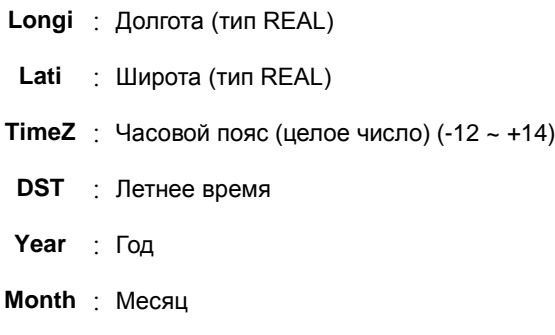

AS

 $\mathbb{L}$ 

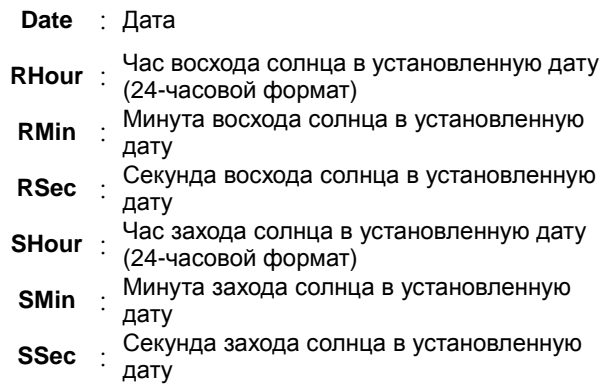

#### **Описание:**

- 1. Инструкция работает с прошивкой версии V1.04.50 или выше. Время восхода и захода солнца может быть не таким точным, как определяется местными органами прогодных прогнозов, поскольку введенные вами значения могут быть неправильными или высота места установки устройства может снижвть точность. Когда результат не удовлетворяет точности, вы можете отрегулировать значения вручную. После самодиагностики диапазон ошибок этой инструкции составляет менее 5 минут.
- 2. Введите значения для локальной долготы и широты в числах. Например, долгота и широта Таоюань, Тайвань - 121.30098 и 24.99363. Широта севернее экватора обозначаются положительным знаком. Широта к югу от экватора обозначается отрицательными значениями.
- 3. Введите значения для местного часового пояса, диапазон от -12 до +14. Часовой пояс не может быть рассчитан через заданную долготу и широту; если настройка находится вне допустимого диапазона или значение неверно, будет отображаться сообщение об ошибке.
- 4. Когда в регионе действует летнее время, инструкция проверяет, включено ли летнее время на ПЛК. Когда на ПЛК включено летнее время, в часы восхода и захода солнца будет добавлен один час.
- 5. Введите значения для локальной даты, месяца и года в десятичном формате. Убедитесь, что вы ввели правильные значения. Инструкция не проверяет правильность ввода значений.
- 6. После вычисления команда выдает часы, минуты и секунды для восхода и захода солнца в целых числах, в десятичном формате и 24-часовом формате времени.

**6\_**

# 6.9 Логические инструкции

# 6.9.1 Описание логических инструкций

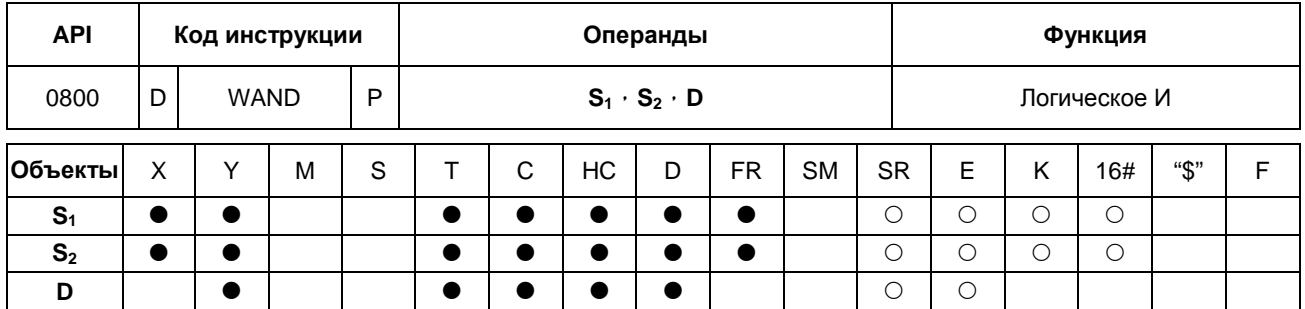

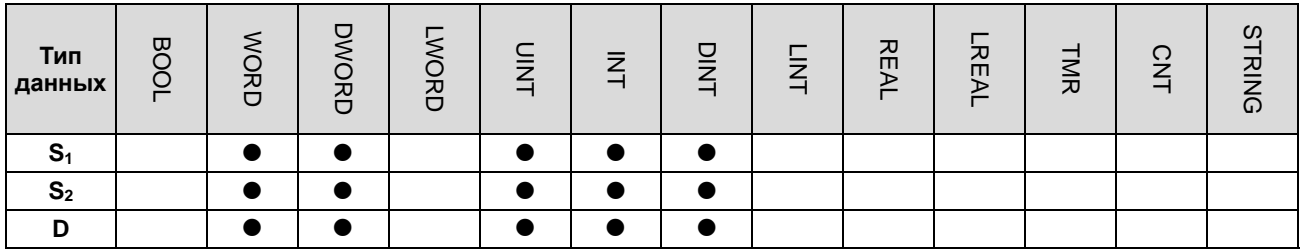

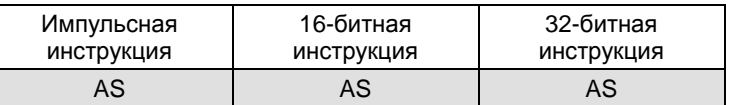

#### Символ:

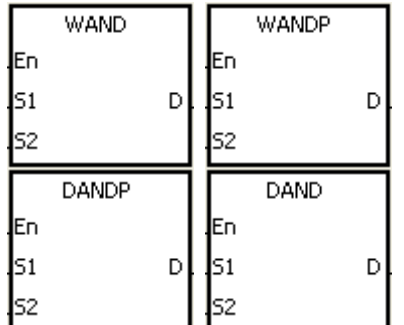

- $S_1$  : Источник данных 1
- $S_2$  : Источник данных 2
- : Результат операции D

# Описание:

- $1.$ Для значений в двоичном формате в S<sub>1</sub> и S<sub>2</sub> данная инструкция выполняет логическую операцию И на каждой паре соответствующих битов. Результат операции сохраняется в D.
- $2.$ Только 32-битная инструкция DAND может использовать 32-битный счетчик.
- $3<sub>1</sub>$ Результат по каждой позиции равен 1, если первый и второй биты равны 1. В других случаях результат равен  $0.$

#### Пример 1:

Когда Х0.0 включен, инструкция выполняет логическую операцию И на каждой паре соответствующих битов для данных в 16-битном объекте Ү0 и 16-битном объекте Ү2. Результат операции сохраняется в Ү4.

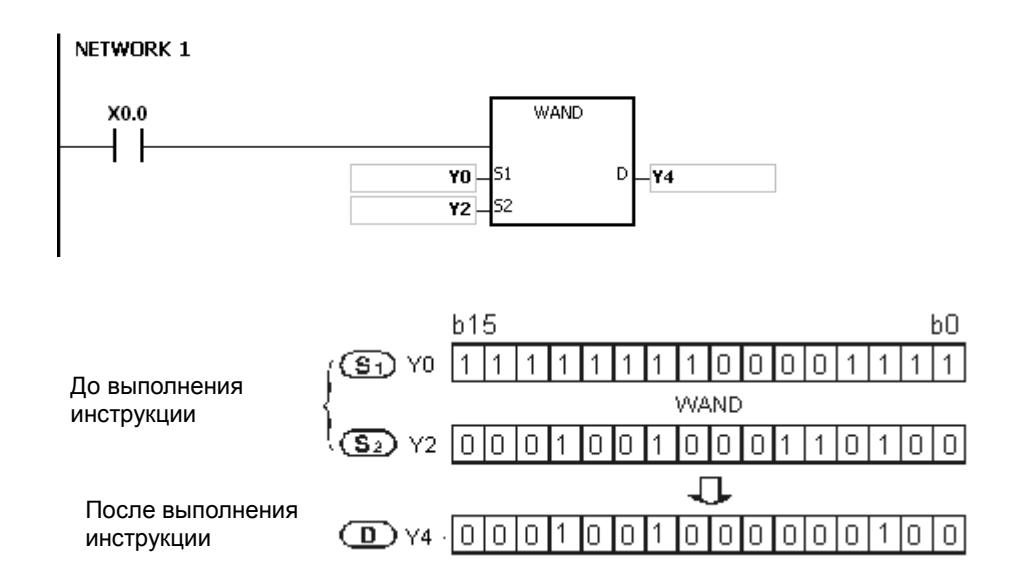

# **Пример 2:**

Когда X0.0 включен, инструкция выполняет логическую операцию И на каждой паре соответствующих битов для данных в 32-битном объекте (Y11, Y10) и 32-битном объекте (Y21, Y20). Результат операции сохраняется в (Y41, Y40).

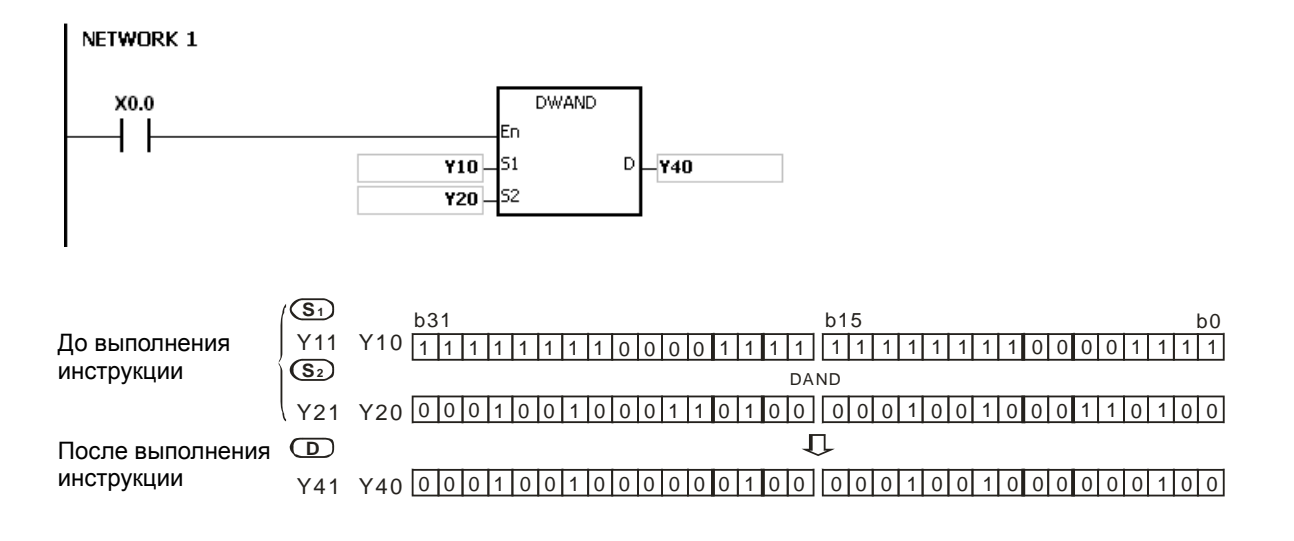

**6\_**

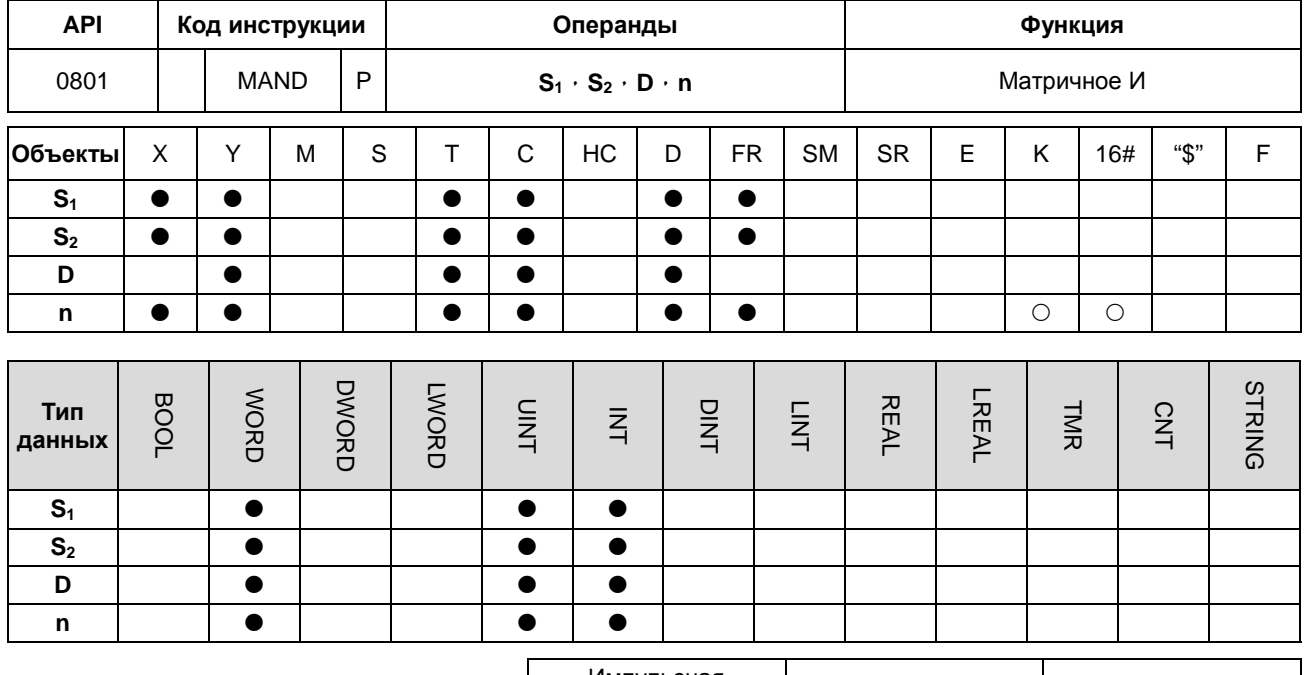

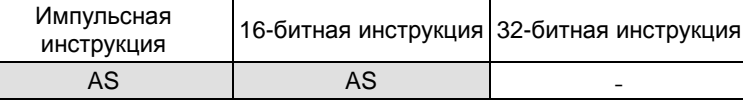

# Символ:

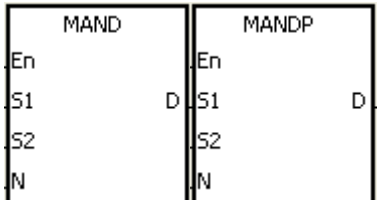

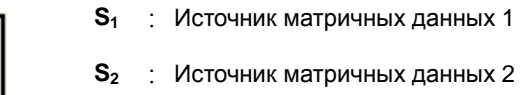

- D : Результат операции
- : Длина массива 'n

#### Описание:

- $1<sup>1</sup>$ Для n строк значений в двоичном формате в S<sub>1</sub> и n строк значений в двоичном формате в S<sub>2</sub> данная инструкция выполняет логическую операцию И на каждой паре соответствующих битов. Результат операции сохраняется в D.
- $2<sub>1</sub>$ Результат равен по каждой позиции 1, если первый и второй биты равны 1. В других случаях результат равен  $\Omega$ .
- $\overline{3}$ . Значение операнда n находится в диапазоне от 1 до 256.

# Пример:

Когда Х0.0 включен, инструкция выполняет операцию матричное И на каждой паре соответствующих битов в 16-битных объектах Y0 ~ Y2 и в 16-разрядных объектах Y10 ~ Y12. Результат операции сохраняется в 16-битных объектах Ү20 ~ Ү22.

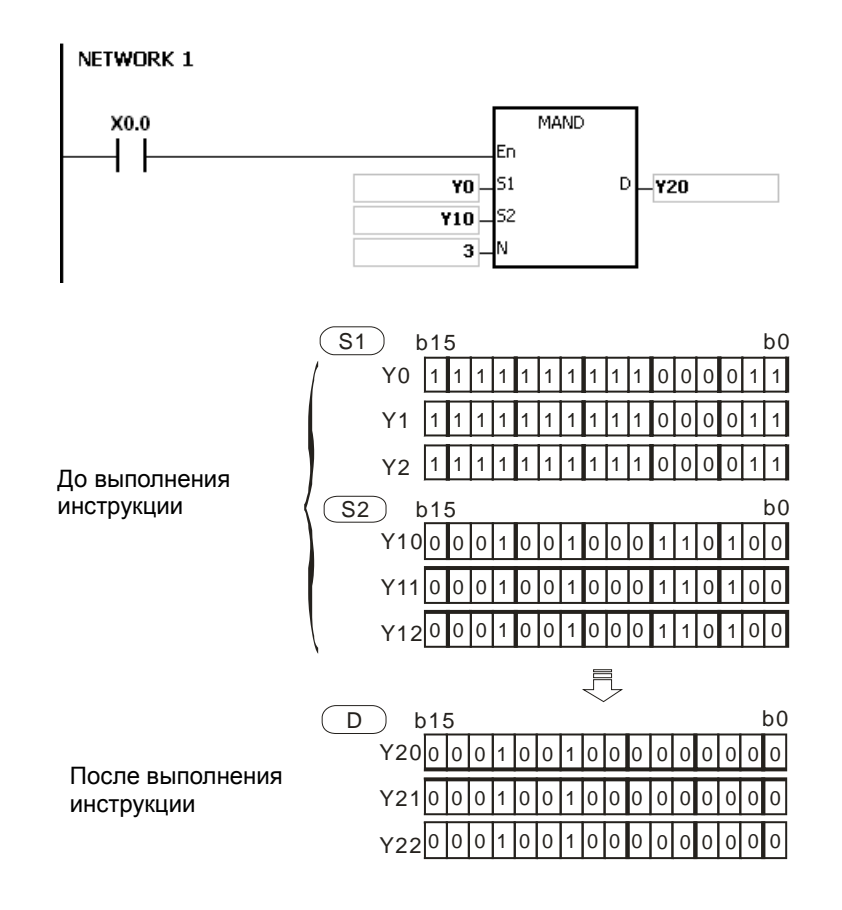

#### **Примечание:**

- 1. Если **S1+n-1**, **S2+n-1**, or **D+n-1** превышают допустимый предел, инструкция не выполняется, включается флаг SM0 и в SR0 записывается код ошибки 16#2003.
- 2. Если значение **n** меньше 1 или больше 256, инструкция не выполняется, включается флаг SM0 и в SR0 записывается код ошибки 16#200B.
- 3. Описание матричных инструкций:
	- Матрица состоит из нескольких 16-битных регистров. Число регистров в матрице это длина массива **n**. В матрице имеется 16 × n бит, а матричные операции выполняются побитово.
	- Матричная инструкция определяет 16 х n бит в матрице как строку бит, а не как их значения. Матричная операция матрицы выполняется на одном указанном бите.
	- В матричной инструкции в основном обрабатывается схема «один ко многим» или статус «многие ко многим», такие как перемещение, копирование, сравнение и поиск.
	- При выполнении матричной инструкции необходим 16-битный регистр для указания определенного бита среди 16n бит в матрице. Такой 16-битный регистр называется указателем и задается пользователем. Значение в регистре находится в диапазоне от 0 до 16n-1 и соответствует битам в диапазоне от b0 до b16n-1.

**6\_**

 В матричной операции может быть реализован сдвиг указанных данных или вращение указанных данных. Кроме того, число бит уменьшается слева направо, как показано ниже.

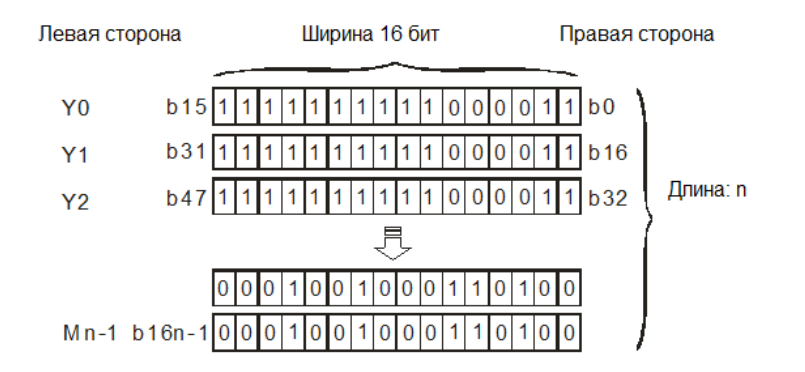

- Ширина матрицы (C): 16 бит.
- **Pr** представляет собой указатель. Когда значение **Pr** равно 15, указывается бит b15.

Пример: Матрица ниже состоит из трех 16-битных объектов Y0, Y1 и Y2. Данные в Y0 равны 16 # AAAA, данные в Y1 равны 16 # 5555, а данные в Y2 равны 16 # AAFF.

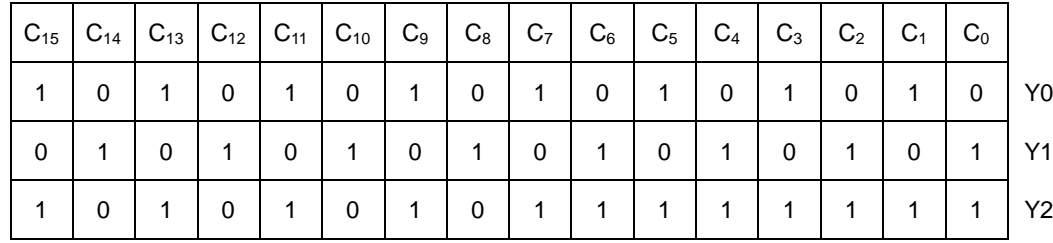

Пример: Матрица ниже состоит из трех 16-битных объектов X0, X1 и X2. Данные в X 0 равны 16#37,

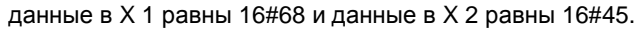

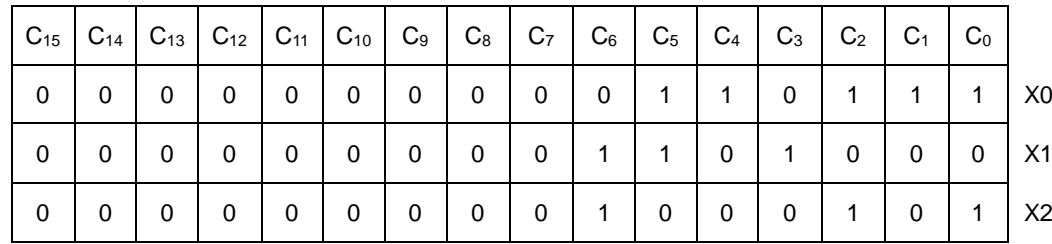

 $AS$ 

 $AS$ 

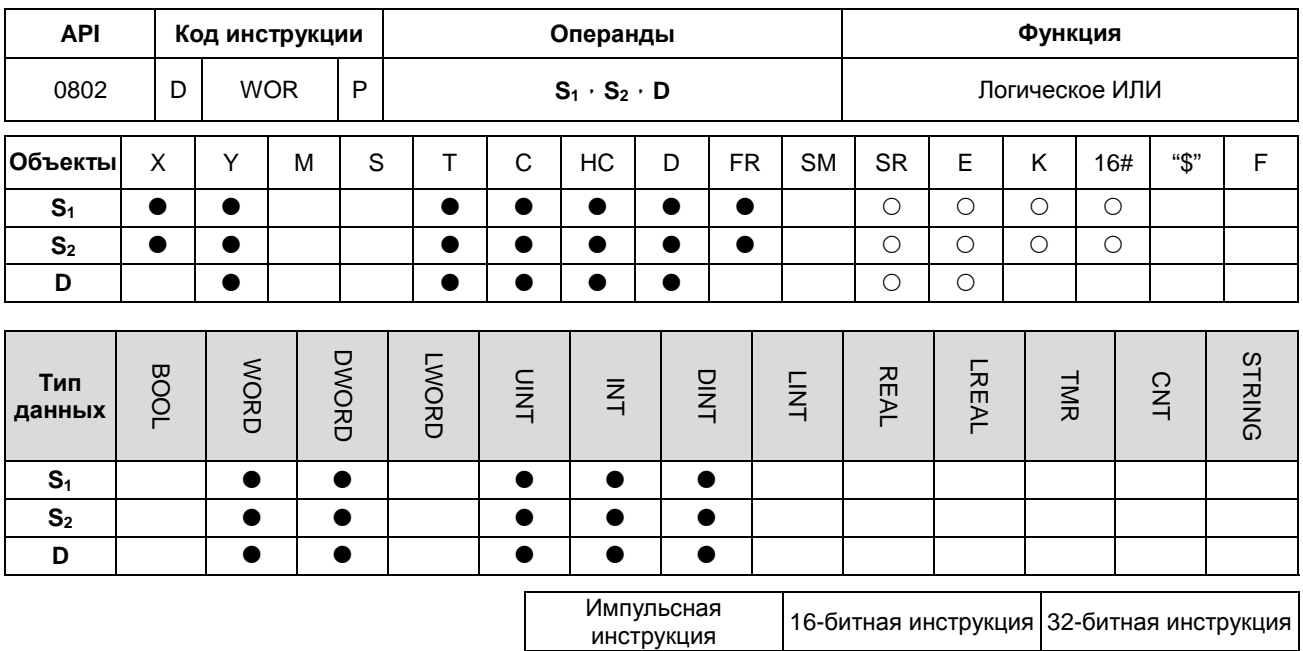

# Символ:

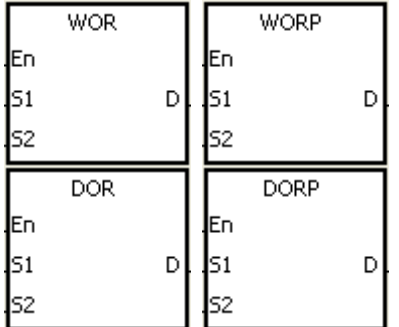

 $S<sub>1</sub>$ : Источник данных 1

AS

- $S<sub>2</sub>$ : Источник данных 2
- : Результат операции D

# Описание:

- $1.$ Для значений в двоичном формате в S<sub>1</sub> и S<sub>2</sub> данная инструкция выполняет логическую операцию ИЛИ на каждой паре соответствующих битов. Результат операции сохраняется в D.
- Только 32-битная инструкция DWOR может использовать 32-битный счетчик.  $2.$
- $3.$ Результат по каждой позиции равен 1, если первый и второй биты равны 1. В других случаях результат равен  $\mathbf{0}$ .

## Пример 1:

Когда Х0.0 включен, инструкция выполняет логическую операцию ИЛИ на каждой паре соответствующих битов для данных в 16-битном объекте Ү0 и 16-битном объекте Ү2. Результат операции сохраняется в Ү4.

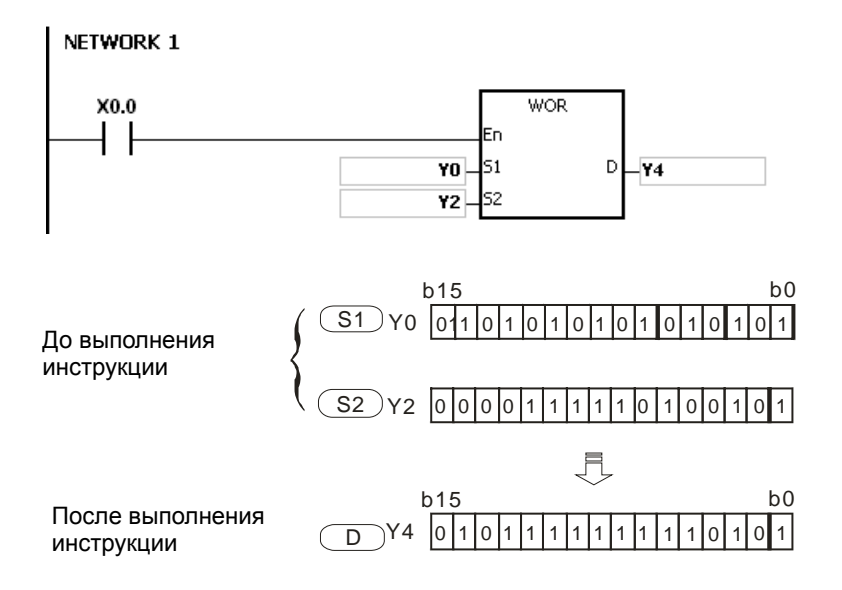

#### **Пример 2:**

Когда X0.0 включен, инструкция выполняет логическую операцию ИЛИ на каждой паре соответствующих битов для данных в 32-битном объекте (Y11, Y10) и 32-битном объекте (Y21, Y20). Результат операции сохраняется в (Y41, Y40).

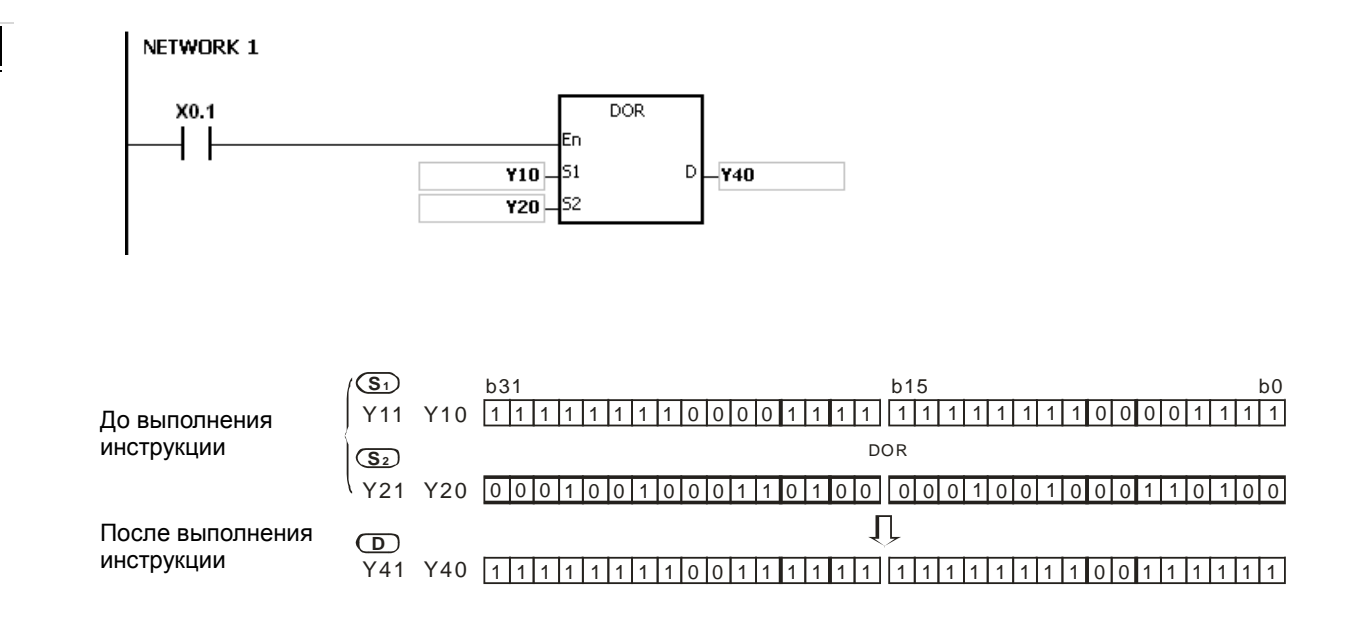

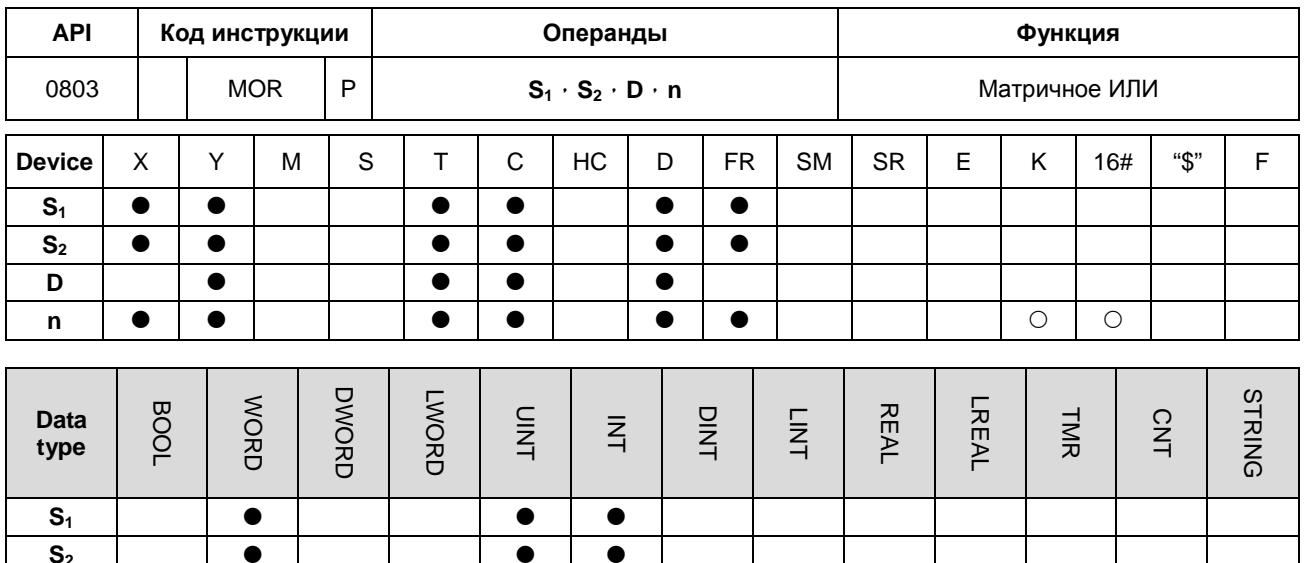

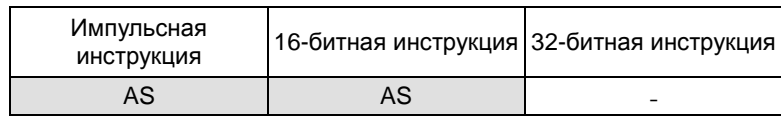

# Символ:

D

 $\mathsf{n}$ 

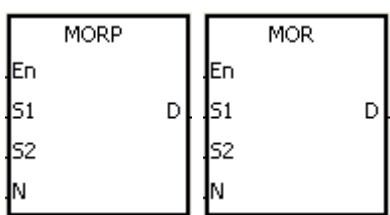

 $\bullet$ 

 $\bullet$ 

- $S_1$ : Источник матричных данных 1
- $S_2$ : Источник матричных данных 2
- : Результат операции D

 $\bullet$ 

 $\bullet$ 

 $\bullet$ 

 $\bullet$ 

: Длина массива  $\mathsf{n}$ 

#### Описание:

- 1. Для n строк значений в двоичном формате в S<sub>1</sub> и n строк значений в двоичном формате в S<sub>2</sub> данная инструкция выполняет логическую операцию матричное ИЛИ на каждой паре соответствующих битов. Результат операции сохраняется в D.
- 2. Результат равен по каждой позиции 1, если первый и второй биты равны 1. В других случаях результат равен 0.
- 3. Значение операнда n находится в диапазоне от 1 до 256.

#### Пример:

Когда Х0.0 включен, инструкция выполняет операцию матричное ИЛИ на каждой паре соответствующих битов в 16-битных объектах Y0 ~ Y2 и в 16-разрядных объектах Y10 ~ Y12. Результат операции сохраняется в 16-битных объектах Y20 ~ Y22.

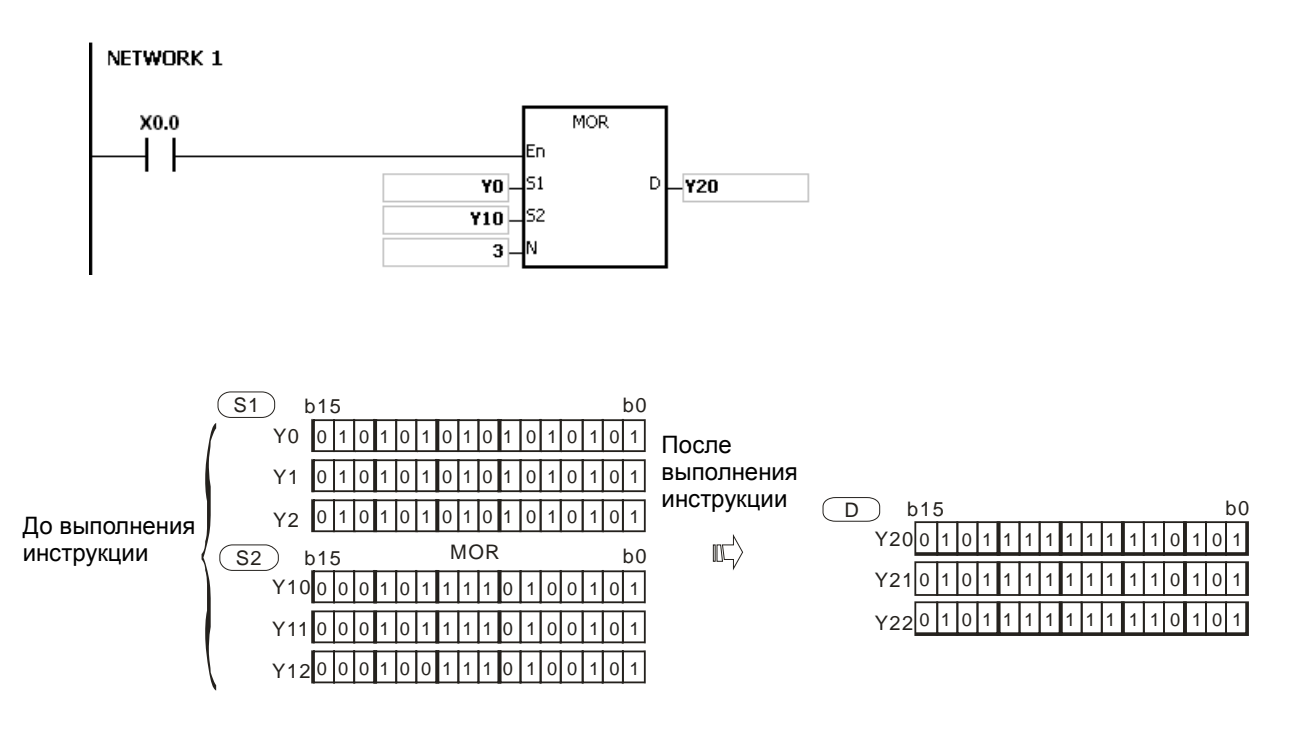

# **Примечание:**

- 1. Если **S1+n-1**, **S2+n-1**, or **D+n-1** превышают допустимый предел, инструкция не выполняется, включается флаг SM0 и в SR0 записывается код ошибки 16#2003.
- 2. Если значение **n** меньше 1 или больше 256, инструкция не выполняется, включается флаг SM0 и в SR0 записывается код ошибки 16#200B.

# Глава 6 Прикладные инструкции

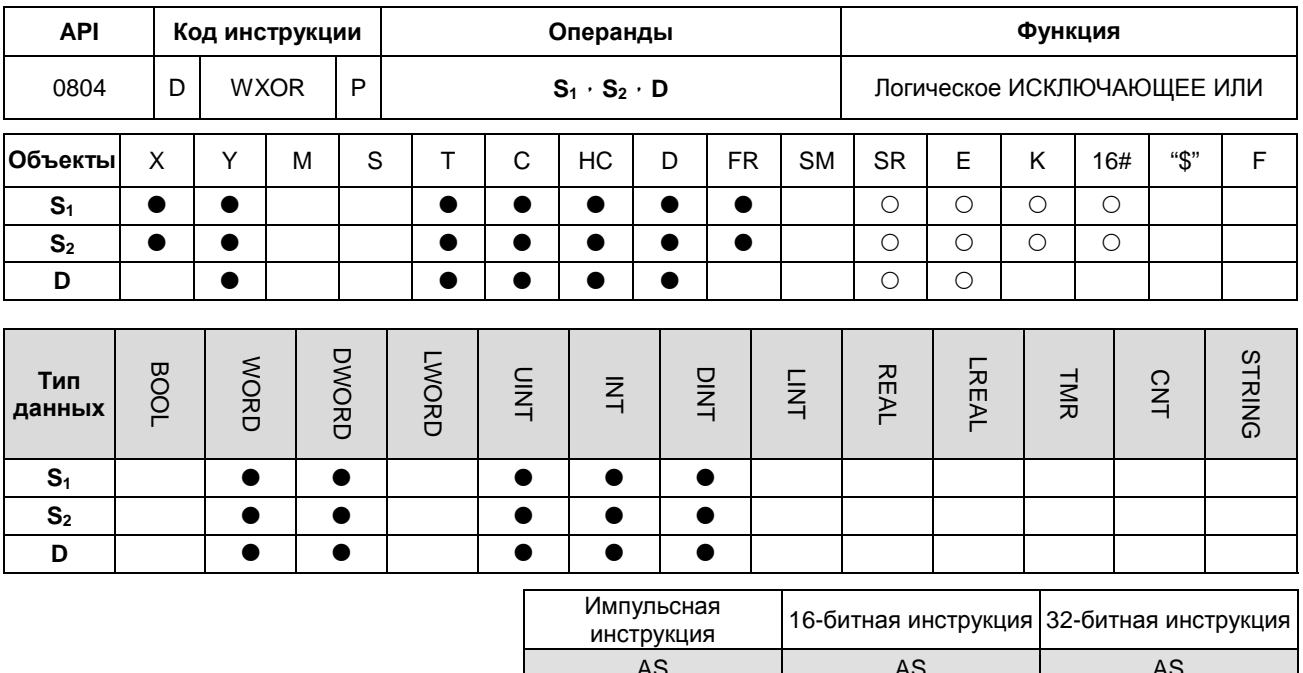

# Символ:

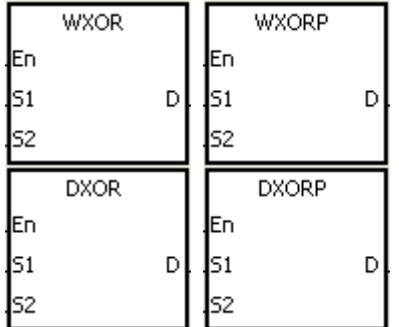

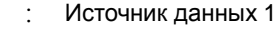

 $S<sub>1</sub>$ 

 $S_2$  : Источник данных 2

D Результат операции

# Описание:

- 1. Для значений в двоичном формате в S<sub>1</sub> и S<sub>2</sub> данная инструкция выполняет логическую операцию ИСКЛЮЧАЮЩЕЕ ИЛИ на каждой паре соответствующих битов. Результат операции сохраняется в D.
- 2. Только 32-битная инструкция DXOR может использовать 32-битный счетчик.
- 3. Результат по каждой позиции равен 1, если первый и второй биты равны 1. В других случаях результат равен 0.

# Пример 1:

Когда Х0.0 включен, инструкция выполняет логическую операцию ИСКЛЮЧАЮЩЕЕ ИЛИ на каждой паре соответствующих битов для данных в 16-битном объекте Ү0 и 16-битном объекте Ү2. Результат операции сохраняется в Y4.

6

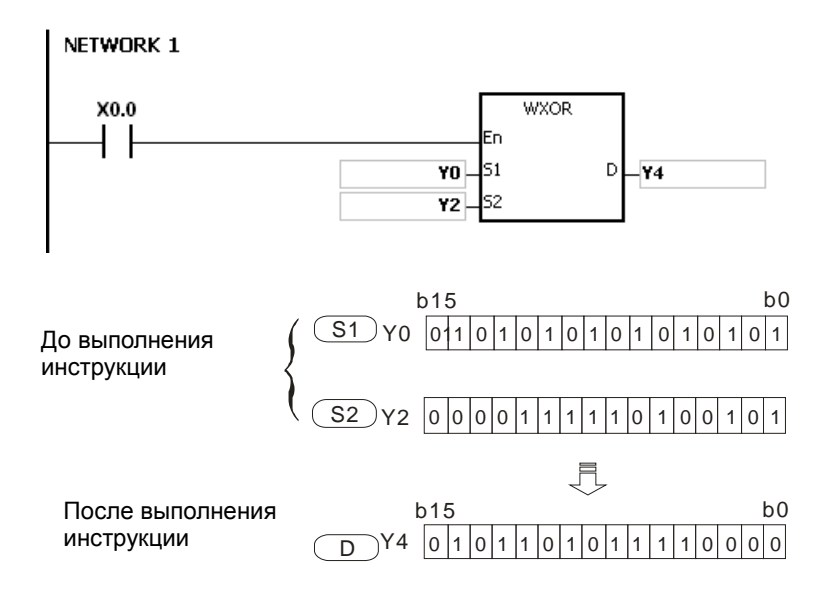

#### **Пример 2:**

Когда X0.0 включен, инструкция выполняет логическую операцию ИСКЛЮЧАЮЩЕЕ ИЛИ на каждой паре соответствующих битов для данных в 32-битном объекте (Y11, Y10) и 32-битном объекте (Y21, Y20). Результат операции сохраняется в (Y41, Y40).

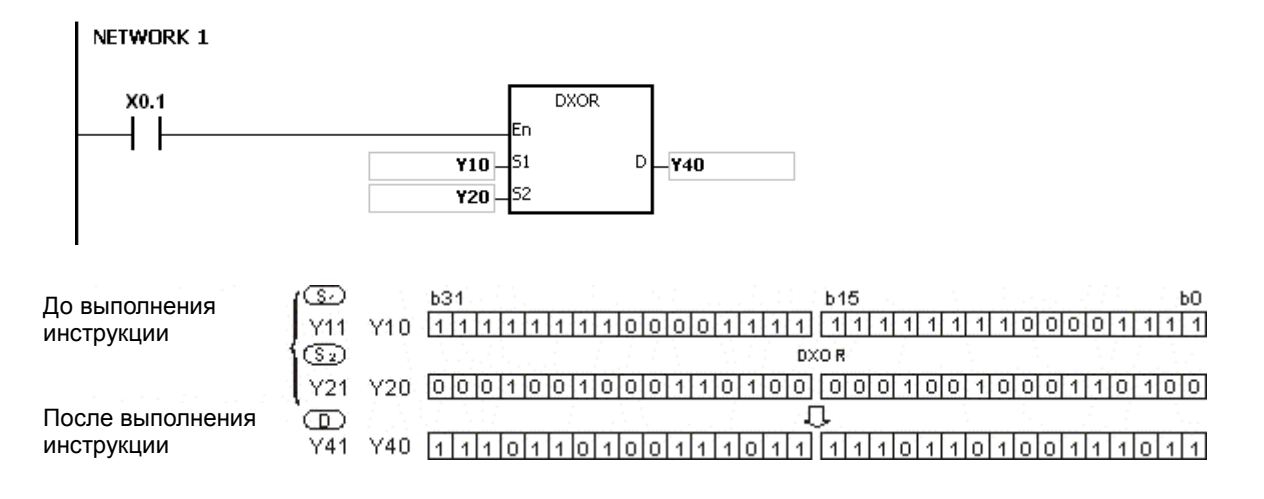

# Глава 6 Прикладные инструкции

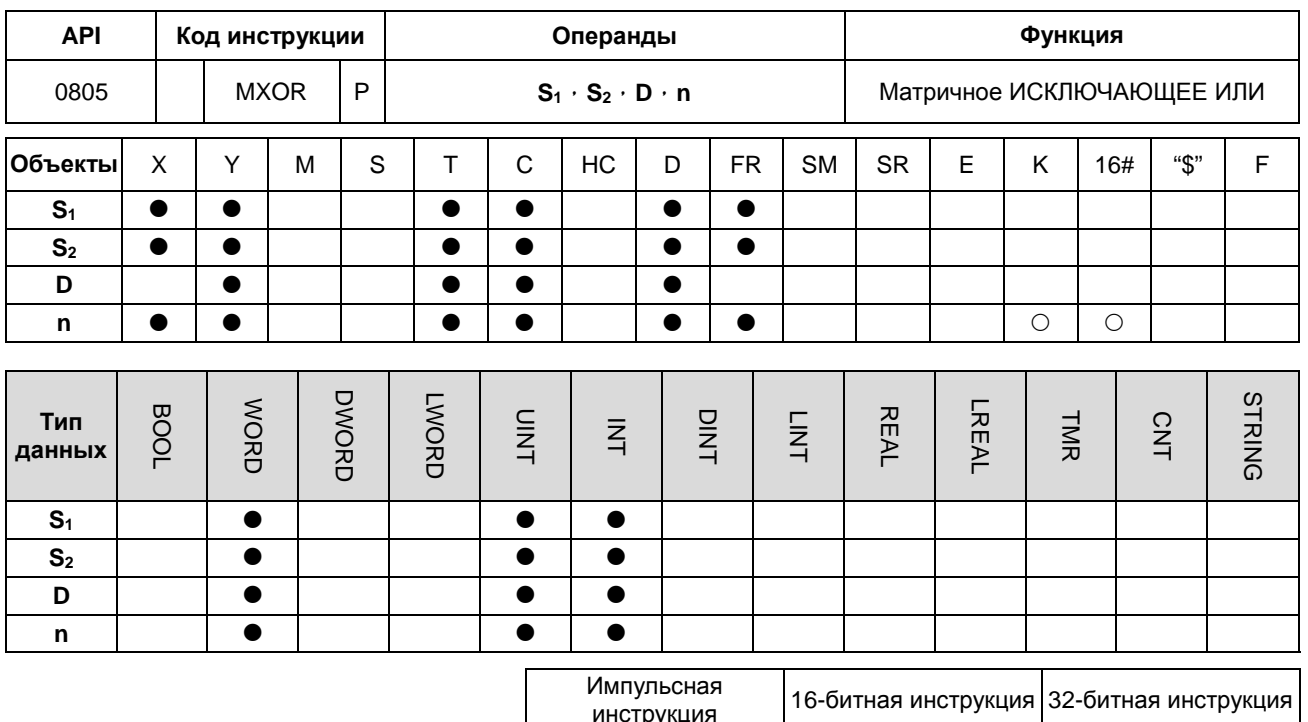

#### Символ:

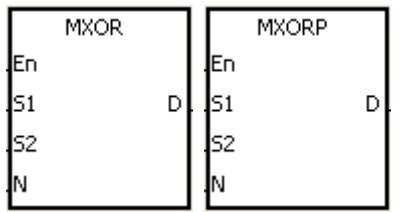

S<sub>1</sub>: Источник матричных данных 1

AS

 $\overline{a}$ 

- S<sub>2</sub>: Источник матричных данных 2
- **D** : Результат операции

AS

**n** : Длина массива

#### Описание:

- 1. Для n строк значений в двоичном формате в S<sub>1</sub> и n строк значений в двоичном формате в S<sub>2</sub> данная инструкция выполняет логическую операцию матричное ИСКЛЮЧАЮЩЕЕ ИЛИ на каждой паре соответствующих битов. Результат операции сохраняется в D.
- 2. Результат равен по каждой позиции 1, если первый и второй биты равны 1. В других случаях результат равен 0.
- 3. Значение операнда n находится в диапазоне от 1 до 256.

#### Пример:

Когда Х0.0 включен, инструкция выполняет операцию матричное ИСКЛЮЧАЮЩЕЕ ИЛИ на каждой паре соответствующих битов в 16-битных объектах Y0 ~ Y2 и в 16-разрядных объектах Y10 ~ Y12. Результат операции сохраняется в 16-битных объектах Y20 ~ Y22.

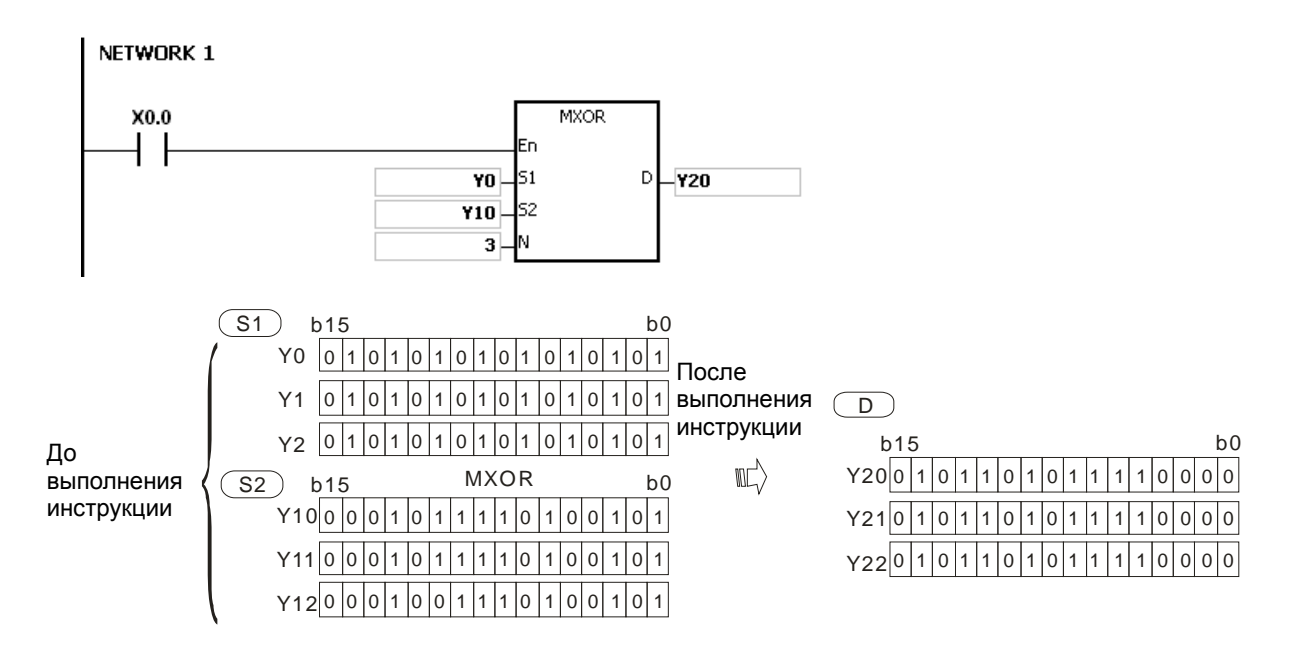

#### **Примечание:**

- 1. Если **S1+n-1**, **S2+n-1**, or **D+n-1** превышают допустимый предел, инструкция не выполняется, включается флаг SM0 и в SR0 записывается код ошибки 16#2003.
- 2. Если значение **n** меньше 1 или больше 256, инструкция не выполняется, включается флаг SM0 и в SR0 записывается код ошибки 16#200B.

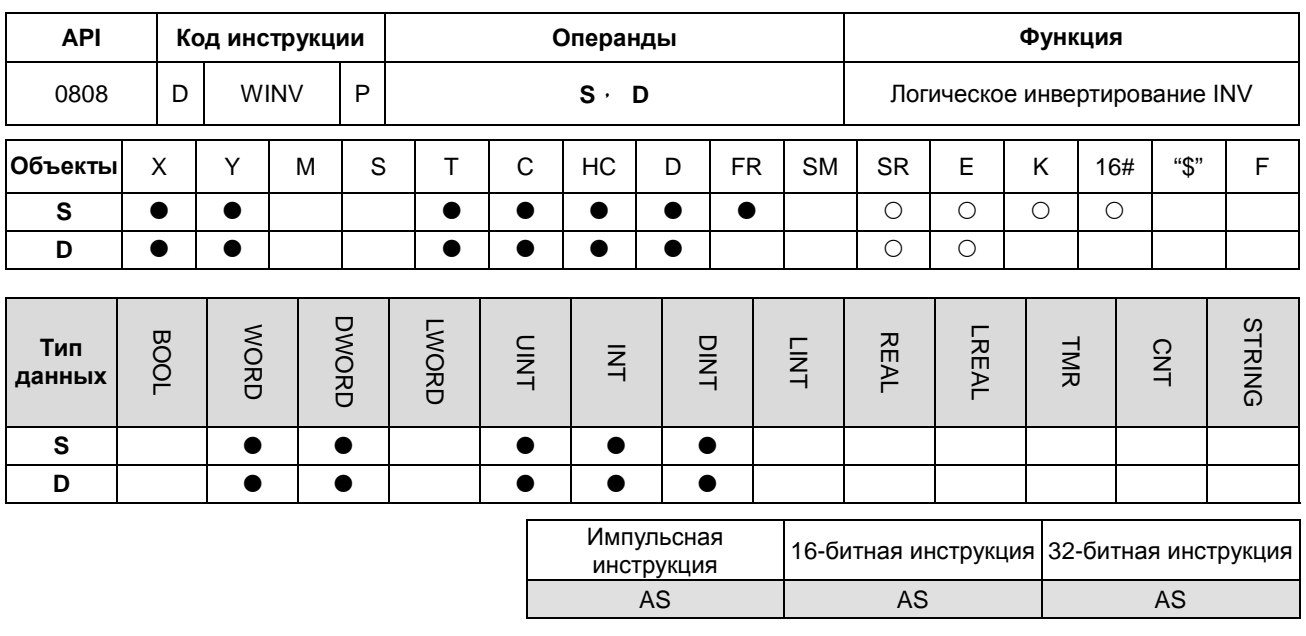

# Символ:

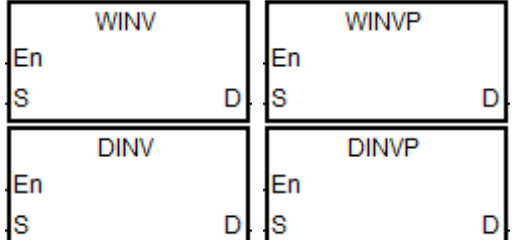

- **S** : Источник данных
- **D** : Результат операции

#### Описание:

- $1.$ Инструкция инвертирует данные из S, результат сохраняется в D.
- $2.$ Только 32-битная инструкция DINV может использовать 32-битный счетчик, объект Е использовать его не может.
- $3.$ При выполнении инструкции INV выполняется процесс реверсирования состояния. Если состояние равно 0 до выполнения инструкции INV, оно изменится на 1 в результате выполнения инструкции INV.

#### Пример 1:

Когда X0.0 включен, инструкция WINV инвертирует (операция INV) данные в 16-битном объекте Y0 по соответствующим битам. Результат операции сохраняется в 16-битном объекте Ү4.

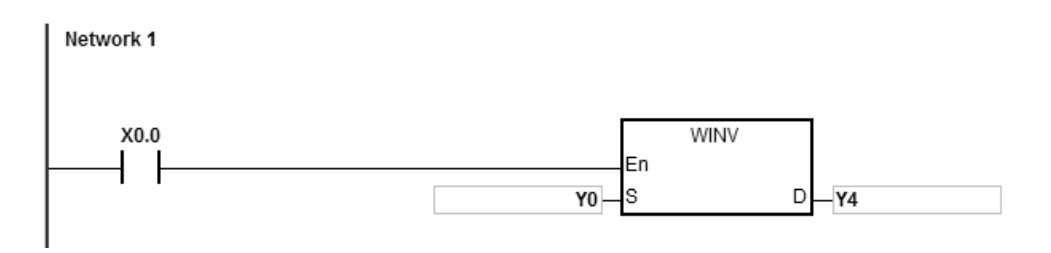

6

# **Пример 2:**

Когда X0.0 включен, инструкция WINV инвертирует (операция INV) данные в 32-битном объекте (Y11, Y10) по соответствующим битам. Результат операции сохраняется в 32-битном объекте (Y41, Y40).

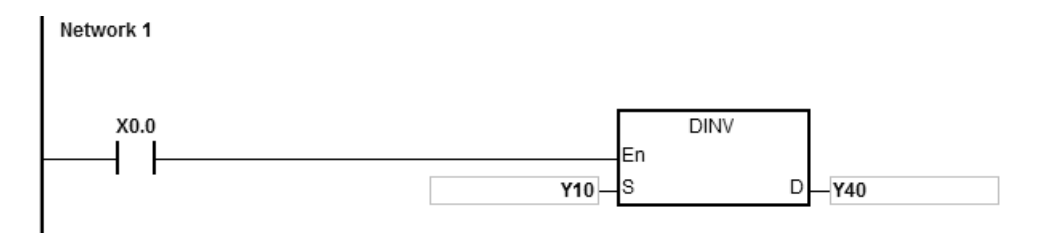

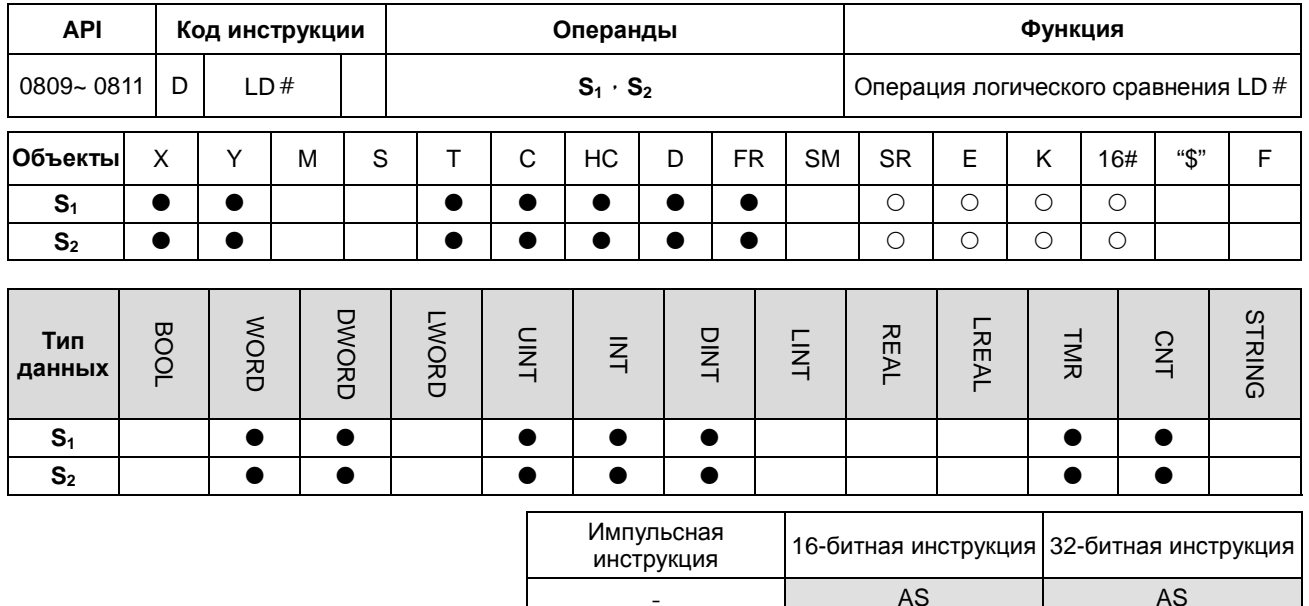

Символ:

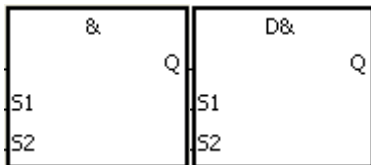

 $S_1$  : Источник данных 1

 $S_2$  : Источник данных 2

Инструкции для примера: LD& и DLD&

# Описание:

- 1. Инструкция сравнивает данные в S<sub>1</sub> с данными в S<sub>2</sub>. Если результат сравнения равен 0, это является условием непрерывности цепи. Если результатом сравнения является неравенство 0, это является условием прерывания цепи.
- 2. 32-битный счетчик используется только 32-битной инструкцией DLD #, объект Е такие счетчики не использует.
- $3.$ Инструкция LD # может быть напрямую связана с базовой шиной.

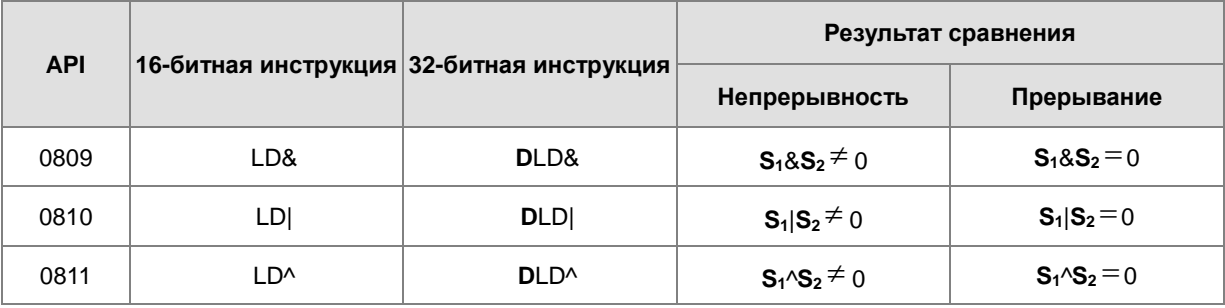

- &: Погическое И  $\overline{4}$ .
- $5.$ |: Логическое ИЛИ
- $6.$ ^: Логическое ИСКЛЮЧАЮЩЕЕ ИЛИ

# **Пример:**

- 1. Инструкция LD& берет данные в C0 и C1 и выполняет логическую операцию И на каждой паре соответствующих битов. Когда результат операции не равен 0, Y1.0 включен.
- 2. Инструкция LD| берет данные в D200 и D300 и выполняет логическую операцию ИЛИ по каждой паре соответствующих битов. Когда результат операции не равен 0 и включен X1.0, Y1.1 включен.
- 3. Инструкция LD^ берет данные в C201 и C200 и выполняет логическую операцию ИСКЛЮЧАЮЩЕЕ ИЛИ по каждой паре соответствующих битов. Когда результат операции не равен 0 или когда X1.1 включен, Y1.2 включен.

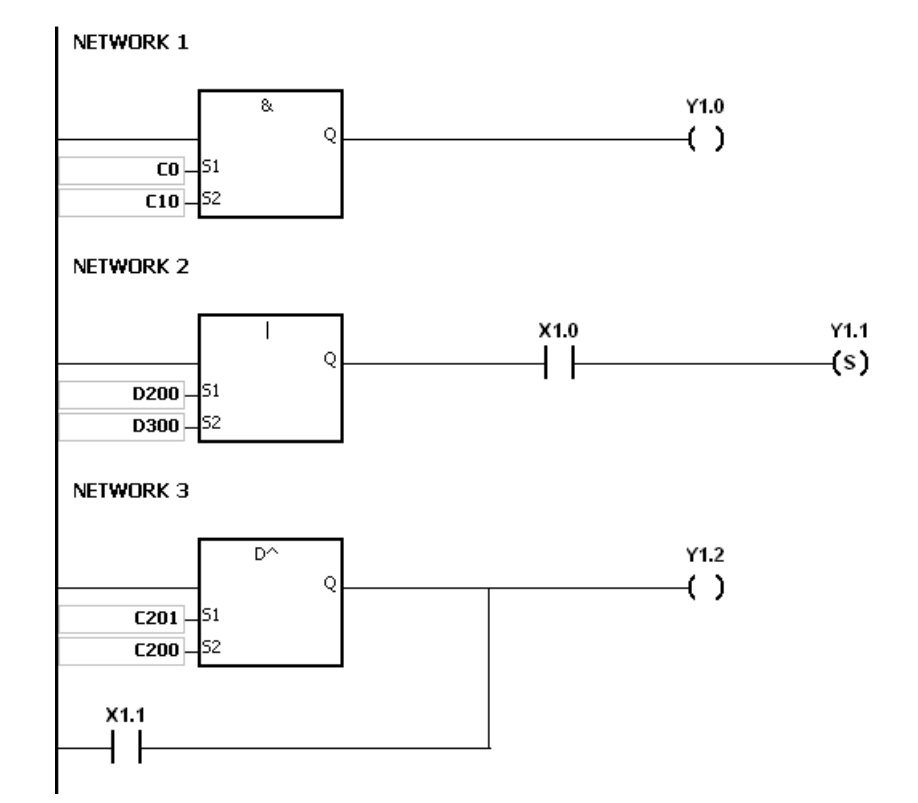

#### **Примечание:**

Если значения в **S1** или **S2** некорректны, инструкция не выполняется, включается флаг SM0, в SR0 записывается код ошибки 16#2003.

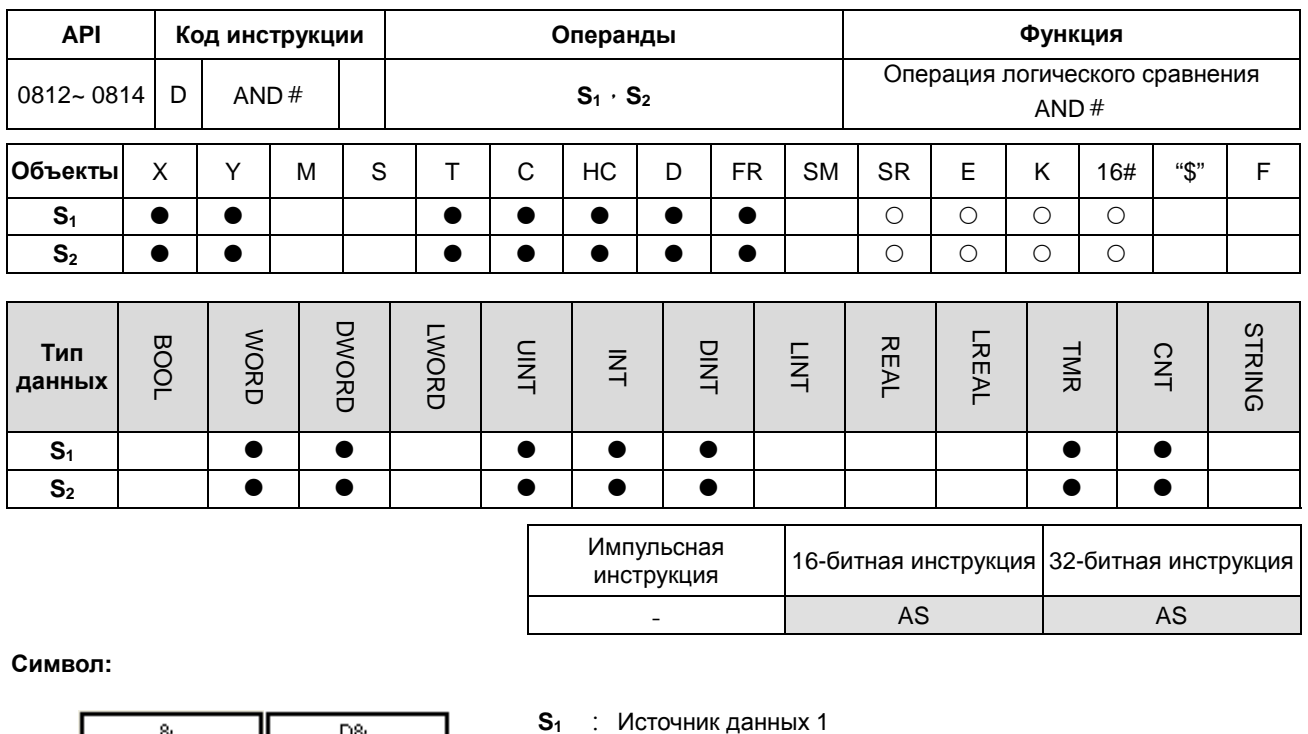

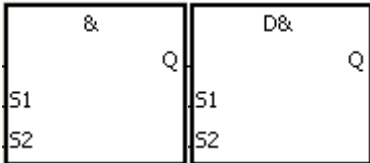

: Источник данных 1

 $S_2$  : Источник данных 2

Инструкции для примера: AND& и DAND&

# Описание:

- $1.$ Инструкция сравнивает данные в S<sub>1</sub> с данными в S<sub>2</sub>. Если результат сравнения равен 0, это является условием непрерывности цепи. Если результатом сравнения является неравенство 0, это является условием прерывания цепи.
- $2.$ 32-битный счетчик используется только 32-битной инструкцией DAND #, объект Е такие счетчики не использует.
- $3.$ Инструкция AND # и контакт подключаются последовательно.

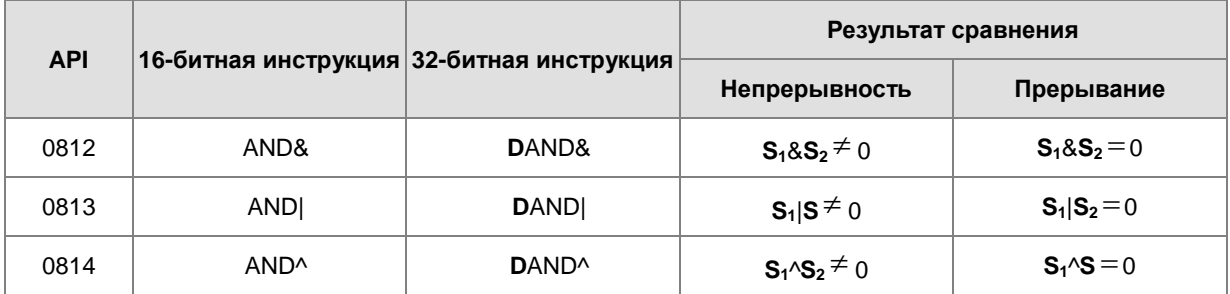

- $\overline{4}$ . &: Логическое И
- |: Логическое ИЛИ  $5<sub>1</sub>$

#### 6. ^: Логическое ИСКЛЮЧАЮЩЕЕ ИЛИ

# **Пример:**

- 1. Когда X0.0 включен, инструкция AND& берет данные в C0 и C10 и выполняет логическую операцию И на каждой паре соответствующих битов. Когда результат операции не равен 0, Y1.0 включен.
- 2. Когда X0.1 выключен, инструкция AND| берет данные в D10 и D0 и выполняет логическую операцию ИЛИ по каждой паре соответствующих битов. Когда результат операции не равен 0, Y1.1 остается включенным.
- 3. Когда X0.2 включен, инструкция AND^ берет данные в 32-битном регистре (D200, D201) и в 32-битном регистре (D100, D101), затем выполняет логическую операцию ИСКЛЮЧАЮЩЕЕ ИЛИ по каждой паре соответствующих битов. Когда результат операции не равен 0 или когда X0.3 включен, Y1.2 включен.

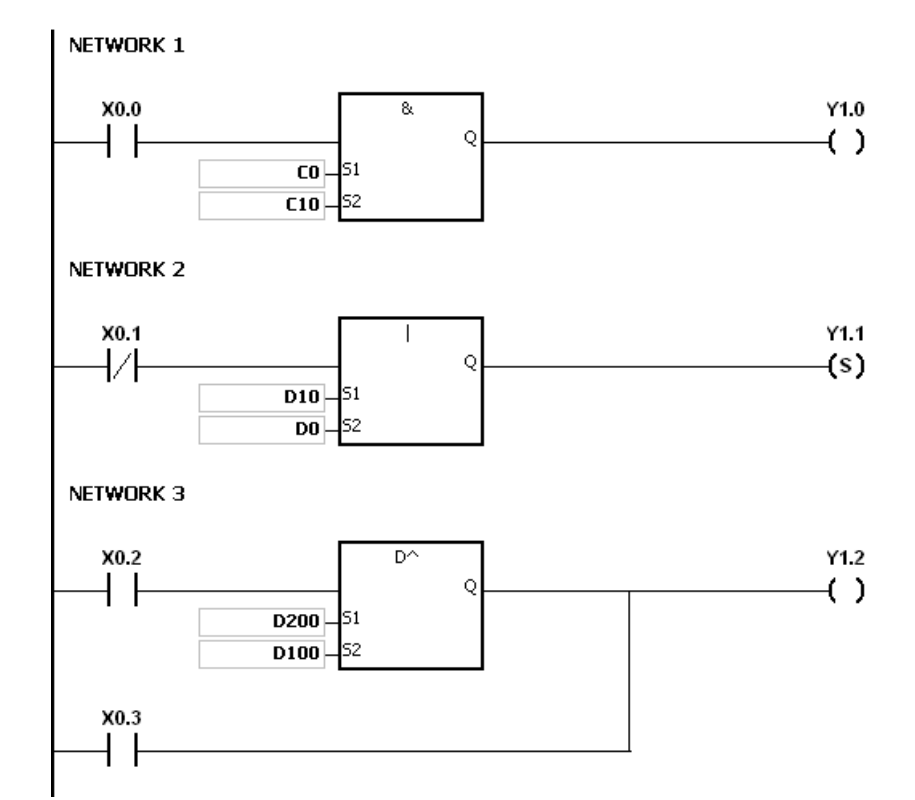

#### **Примечание:**

Если значения в **S1** или **S2** некорректны, инструкция не выполняется, включается флаг SM0, в SR0 записывается код ошибки 16#2003.

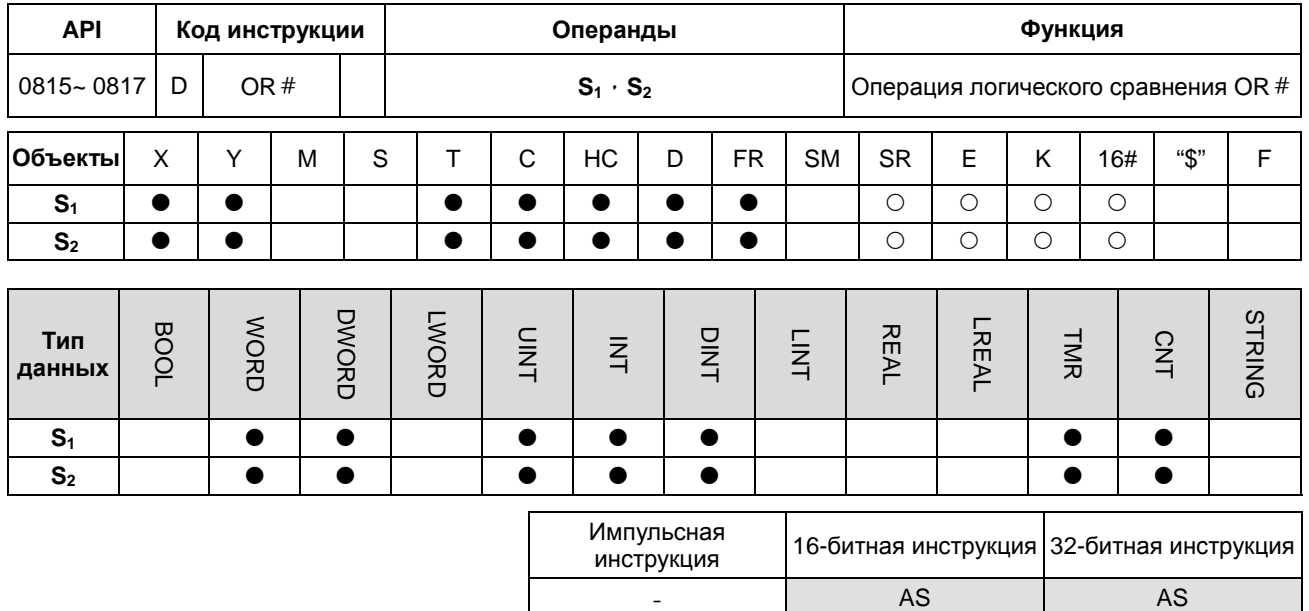

Символ:

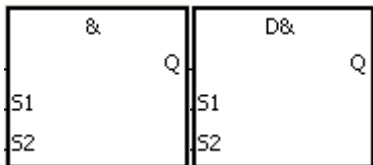

 $S_1$  : Источник данных 1

 $S_2$  : Источник данных 2

Инструкции для примера OR& и DOR&

# Описание:

- $1.$ Инструкция сравнивает данные в S<sub>1</sub> с данными в S<sub>2</sub>. Если результат сравнения равен 0, это является условием непрерывности цепи. Если результатом сравнения является неравенство 0, это является условием прерывания цепи.
- $2.$ 32-битный счетчик используется только 32-битной инструкцией DOR #, объект Е такие счетчики не использует.
- $3.$ Инструкция OR # и контакт подключаются параллельно.

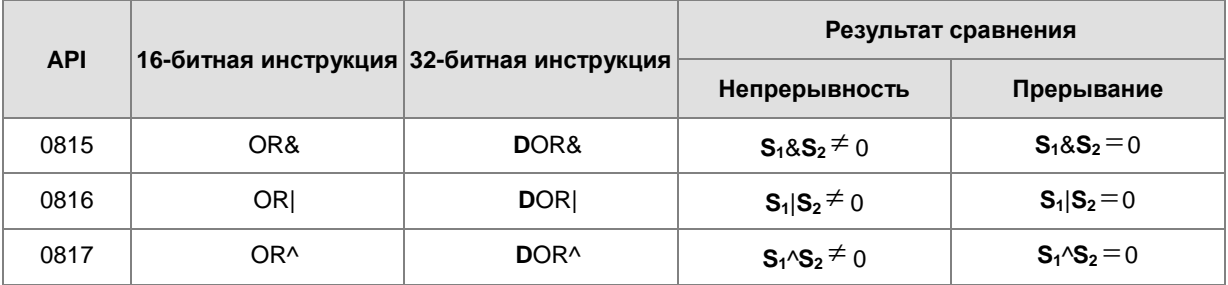

- &: Логическое И  $\overline{4}$ .
- 5. |: Логическое ИЛИ

#### 6. ^: Логическое ИСКЛЮЧАЮЩЕЕ ИЛИ

#### **Примечание:**

- 1. Когда X0.1 выключен, Y0.0 включен. Кроме того, когда инструкция OR& выполняет логическую операцию И на каждой паре соответствующих битов в C0 и C10 и результат операции не равен 0, Y0.0 включен.
- 2. Когда X0.2 и X0.3 включены, Y0.1 включен. Когда инструкция OR| выполняет операцию логического ИЛИ по каждой паре соответствующих битов в 32-битном регистре (D10, D11) и 32-битном регистре (D20, D21), а результат операции не равен 0, включается Y0.1. Кроме того, Когда инструкция OR^ выполняет логическую операцию ИСКЛЮЧАЮЩЕЕ ИЛИ по каждой паре соответствующих битов в 32-разрядном счетчике HC0 и 32-битном регистре (D200, D201) и результат операции не равен 0, также включается Y0.1.

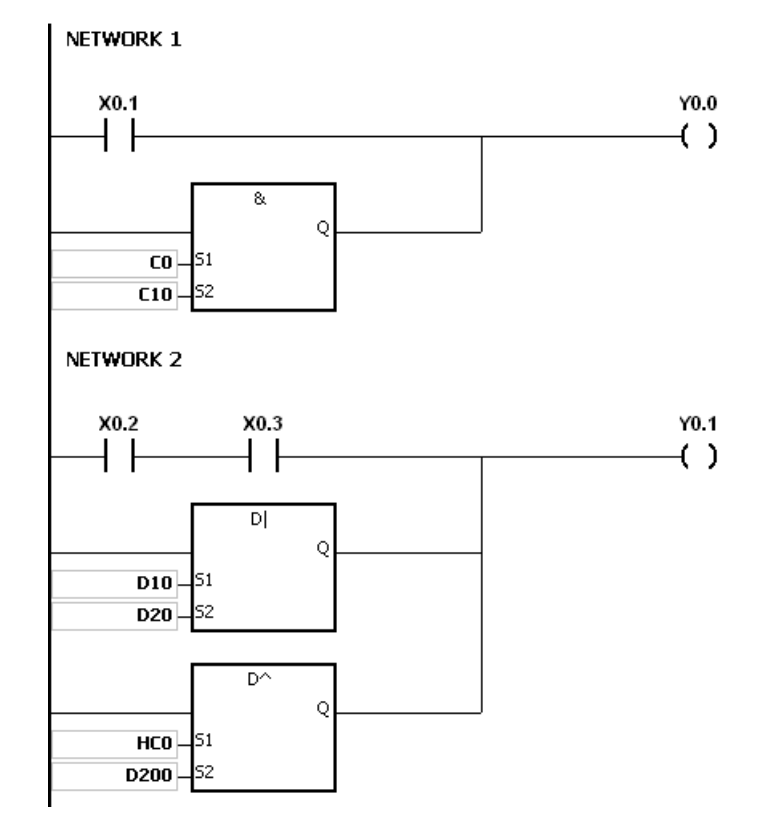

#### **Примечание:**

Если значения в **S1** или **S2** некорректны, инструкция не выполняется, включается флаг SM0, в SR0 записывается код ошибки 16#2003.

# 6.10 Инструкции вращения

# 6.10.1 Описание инструкций вращения

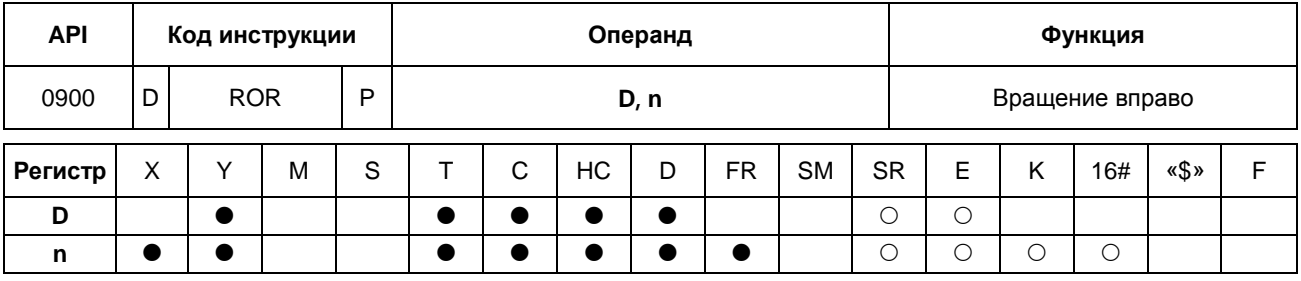

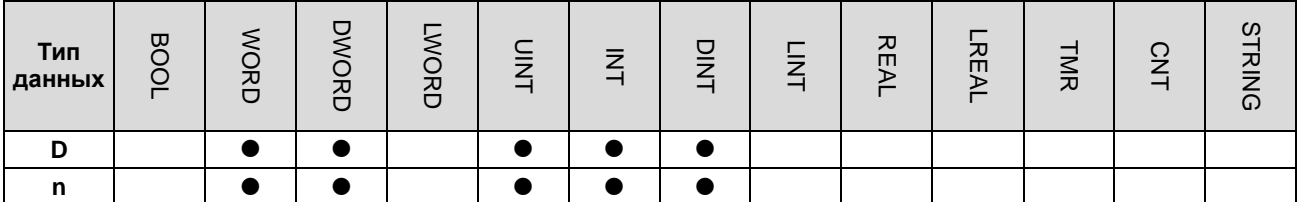

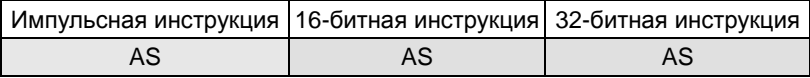

# Символьное обозначение:

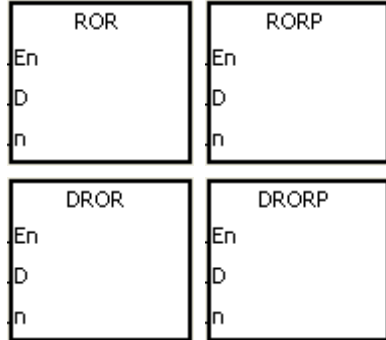

- D : Вращаемый регистр
- : Количество битов в группе  $\mathbf{n}$

# Описание:

- $1.$ Значения битов регистра, заданного параметром D, делятся по группам (n-битов в группе), и эти группы вращаются вправо.
- $2.$ 32-битный счетчик может использоваться только в инструкции DROR, а в регистре Е - не может.
- 3. Операнд n, используемый в 16-битной инструкции, может иметь значение в диапазоне от 1 до 16. Операнд n, используемый в 32-битной инструкции, может иметь значение в диапазоне от 1 до 32. Если операнд n меньше 0, инструкция не выполняется; если значение операнда n вне пределов указанного диапазона, инструкция выполняется, а значением операнда считается максимальное значение диапазона (32).
- $4.$ Как правило, используются импульсные инструкции RORP и DRORP.

# **Пример:**

Если состояние входа X0.0 меняется с OFF на ON, значения битов регистра D10 делятся по группам (по четыре бита в группе) и эти группы поворачиваются вправо (значение бита, помеченного знаком ※, передается флагу переноса SM602).

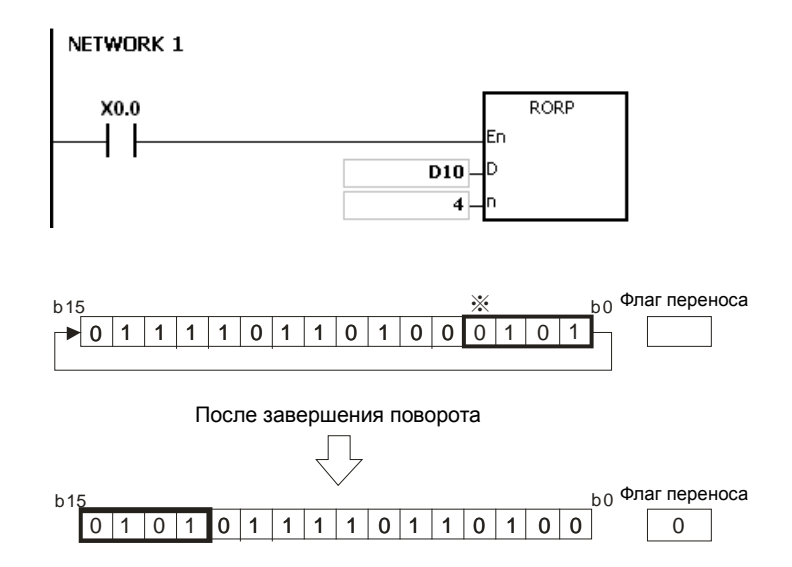

# **Дополнительные замечания:**

1. Если значение регистра вне пределов допустимого диапазона, инструкция не выполняется, SM0 = ON и у SR0 код ошибки 16#2003.

# Раздел 6 Прикладные инструкции

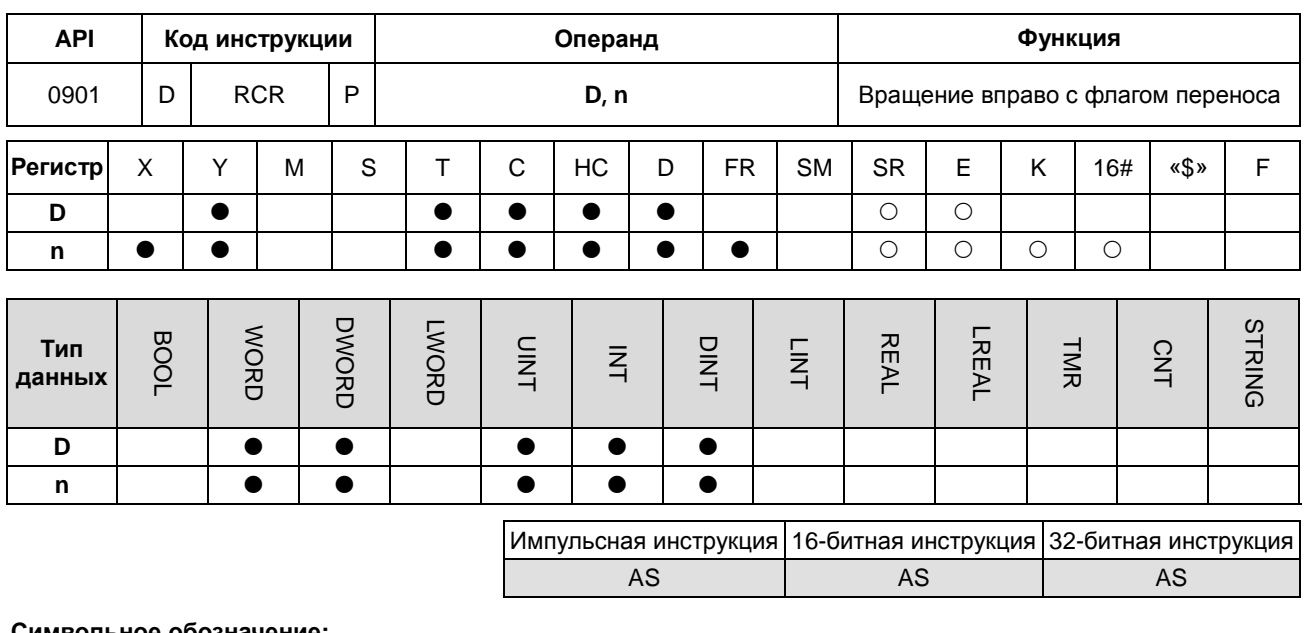

#### имвольное обозначение:

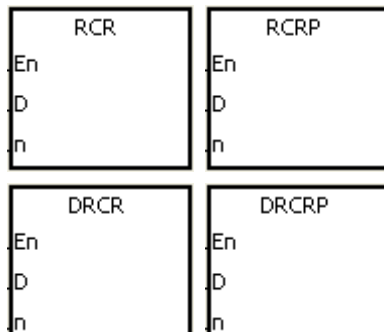

- : Вращаемый регистр D
- : Количество битов в группе  $\mathbf{r}$

#### Описание:

- $1.$ Значения битов регистра, заданного параметром D, делятся по группам (n-битов в группе), и эти группы вращаются вправо с флагом переноса SM602.
- $2.$ 32-битный счетчик может использоваться только в инструкции DRCR, а в регистре Е - не может.
- $3.$ Операнд n, используемый в 16-битной инструкции, может иметь значение в диапазоне от 1 до 16. Операнд n, используемый в 32-битной инструкции, может иметь значение в диапазоне от 1 до 32. Если операнд n меньше 0, инструкция не выполняется; если значение операнда n вне пределов указанного диапазона, инструкция выполняется, а значением операнда считается максимальное значение диапазона (32).
- $\overline{4}$ . Как правило, используются импульсные инструкции RCRP и DRCRP.

#### Пример:

Если состояние входа X0.0 меняется с OFF на ON, значения битов регистра D10 делятся по группам (по четыре бита в группе) и эти группы поворачиваются вправо с флагом переноса SM602 (значение бита, помеченного знаком ※, передается флагу переноса SM602).

 $6 - 239$ 

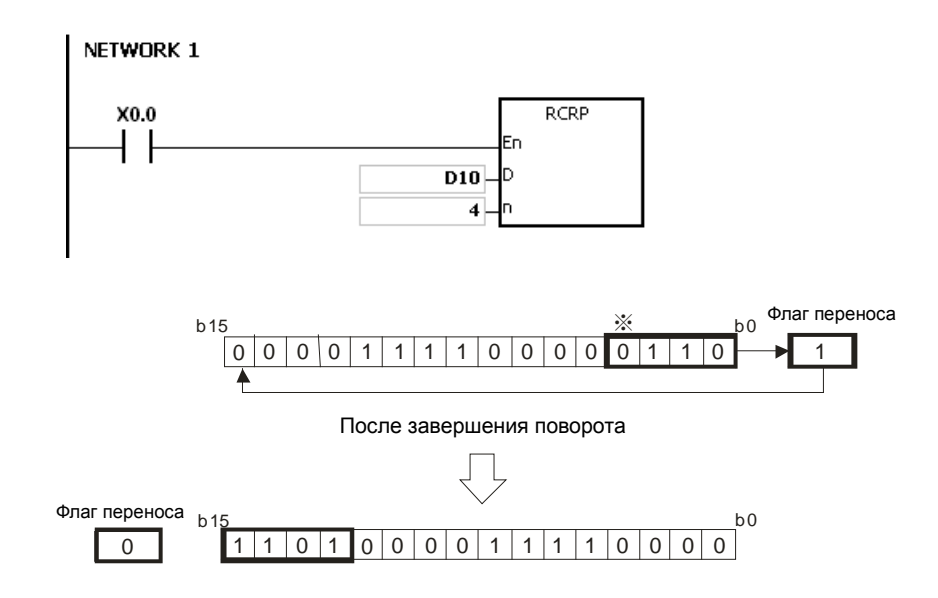

# **Дополнительные замечания:**

1. Если значение регистра вне пределов допустимого диапазона, инструкция не выполняется, SM0 = ON и у SR0 код ошибки 16#2003.

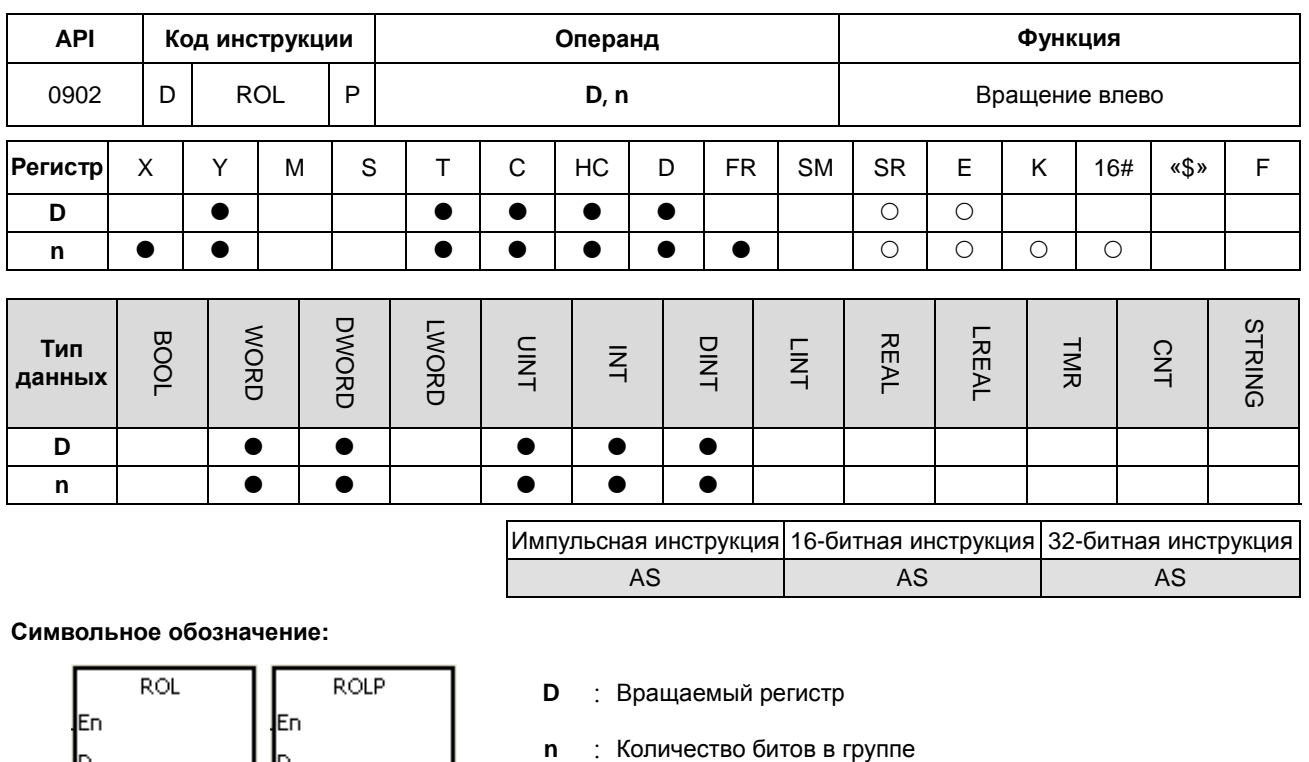

# Описание:

ld

**E**n

b

**DROL** 

**DROLP** 

En

b

- $1.$ Значения битов регистра, заданного параметром D, делятся по группам (n-битов в группе) и эти группы вращаются влево.
- $2.$ 32-битный счетчик может использоваться только в инструкции DROL, а в регистре E - не может.
- 3. Операнд n, используемый в 16-битной инструкции, может иметь значение в диапазоне от 1 до 16. Операнд n, используемый в 32-битной инструкции, может иметь значение в диапазоне от 1 до 32. Если операнд n меньше 0, инструкция не выполняется; если значение операнда n вне пределов указанного диапазона, инструкция выполняется, а значением операнда считается максимальное значение диапазона (32).
- $\overline{4}$ . Как правило, используются импульсные инструкции ROLP и DROLP.

#### Пример:

Если состояние входа X0.0 меняется с OFF на ON, значения битов регистра D10 делятся по группам (по четыре бита в группе) и эти группы поворачиваются влево (значение бита, помеченного знаком ※, передается флагу переноса SM602).

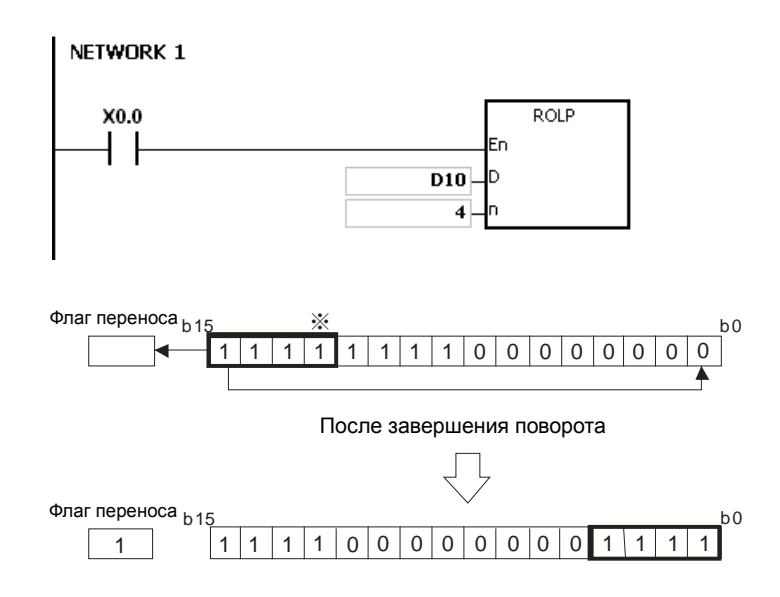

# **Дополнительные замечания:**

1. Если значение регистра вне пределов допустимого диапазона, инструкция не выполняется, SM0 = ON и у SR0 код ошибки 16#2003.

# Раздел 6 Прикладные инструкции

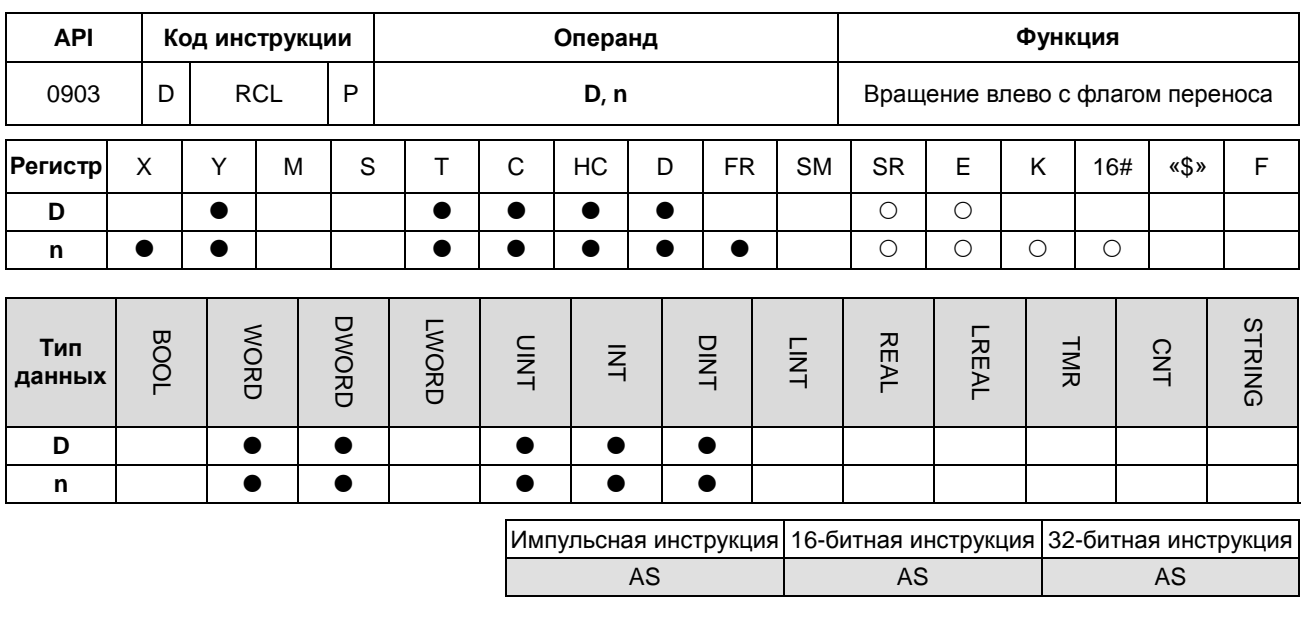

#### Символьное обозначение:

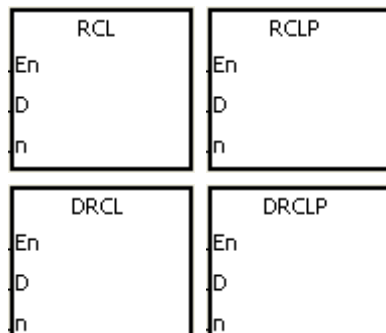

- : Вращаемый регистр D
- : Количество битов в группе  $\mathbf{r}$

#### Описание:

- $1.$ Значения битов регистра, заданного параметром D, делятся по группам (n-битов в группе), и эти группы вращаются влево с флагом переноса SM602.
- $2.$ 32-битный счетчик может использоваться только в инструкции DRCL, а в регистре E - не может.
- $3<sub>1</sub>$ Операнд n, используемый в 16-битной инструкции, может иметь значение в диапазоне от 1 до 16. Операнд n, используемый в 32-битной инструкции, может иметь значение в диапазоне от 1 до 32. Если операнд n меньше 0, инструкция не выполняется; если значение операнда n вне пределов указанного диапазона, инструкция выполняется, а значением операнда считается максимальное значение диапазона (32).
- $\overline{4}$ . Как правило, используются импульсные инструкции RCLP и DRCLP.

#### Пример:

Если состояние входа X0.0 меняется с OFF на ON, значения битов регистра D10 делятся по группам (по четыре бита в группе) и эти группы поворачиваются влево с флагом переноса SM602 (значение бита, помеченного знаком ※, передается флагу переноса SM602).

 $6 - 243$ 

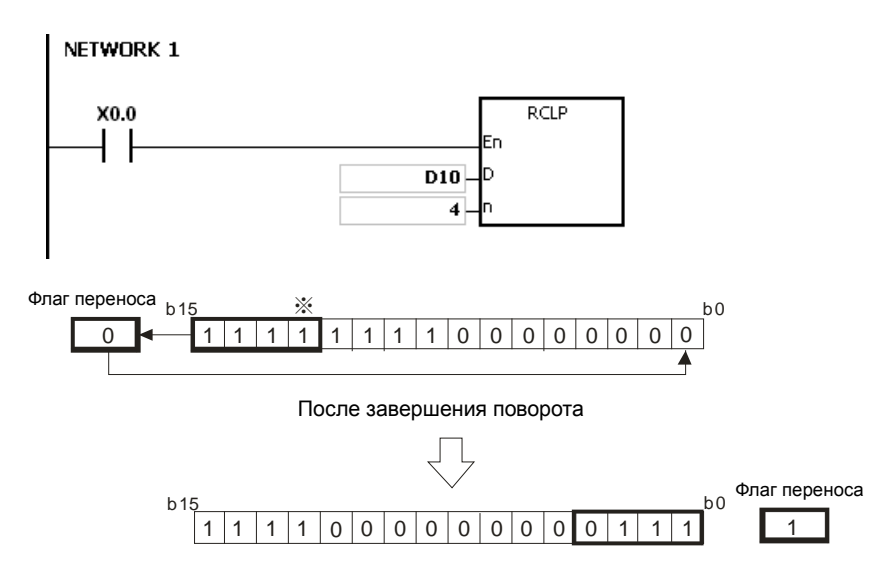

# **Дополнительные замечания:**

1. Если значение регистра вне пределов допустимого диапазона, инструкция не выполняется, SM0 = ON и у SR0 код ошибки 16#2003.

# Раздел 6 Прикладные инструкции

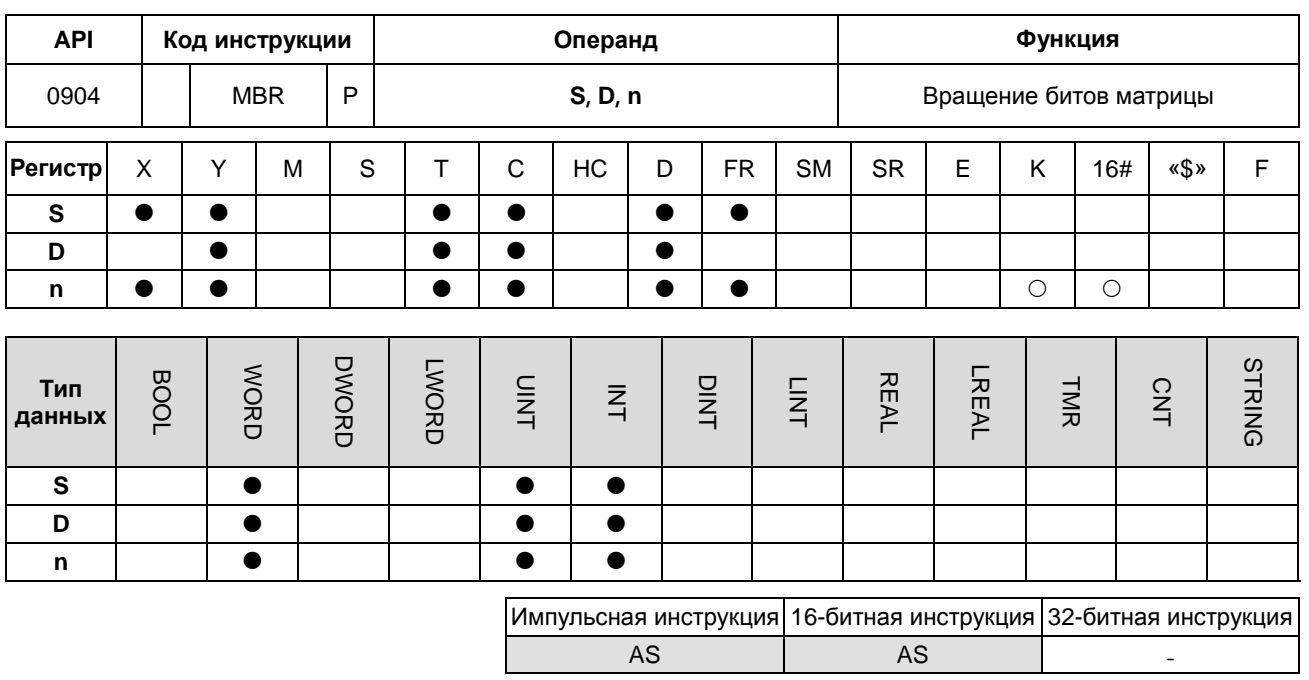

#### Символьное обозначение:

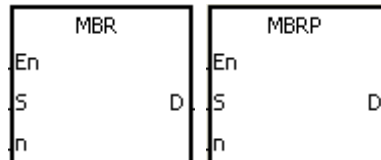

- $\mathbf{s}$ : Источник матрицы
	- : Результат операции
- $\mathbf n$ : Длина массива

D

#### Описание:

- $1<sup>1</sup>$ Значения битов n-рядов источника матрицы S вращаются вправо или влево. Если SM616 = OFF, значения битов вращаются влево. Если SM616 = ON, значения битов вращаются вправо. В освободившееся после поворота место записывается значение бита, который был повернут последним, а результат операции записывается в параметр D. Значение бита, который был повернут последним, записывается не только на освободившееся место, но и передается флагу переноса SM614.
- $2.$ Операнд n, используемый в 16-битной инструкции, может иметь значение в диапазоне от 1 до 16. Операнд n, используемый в 32-битной инструкции, может иметь значение в диапазоне от 1 до 32. Если операнд n меньше 0, инструкция не выполняется; если значение операнда n вне пределов указанного диапазона, инструкция выполняется, а значением операнда считается максимальное значение диапазона (32).
- $\overline{3}$ . Как правило, используется импульсная инструкция MBRP.

## Пример 1:

Вход X0.0 = ON и SM616 = OFF. Значения битов 16-битных регистров D0~D2 поворачиваются влево, а результат операции записывается в 16-битные регистры D20~D22. Значение бита, помеченного знаком ※, передается флагу переноса SM614.

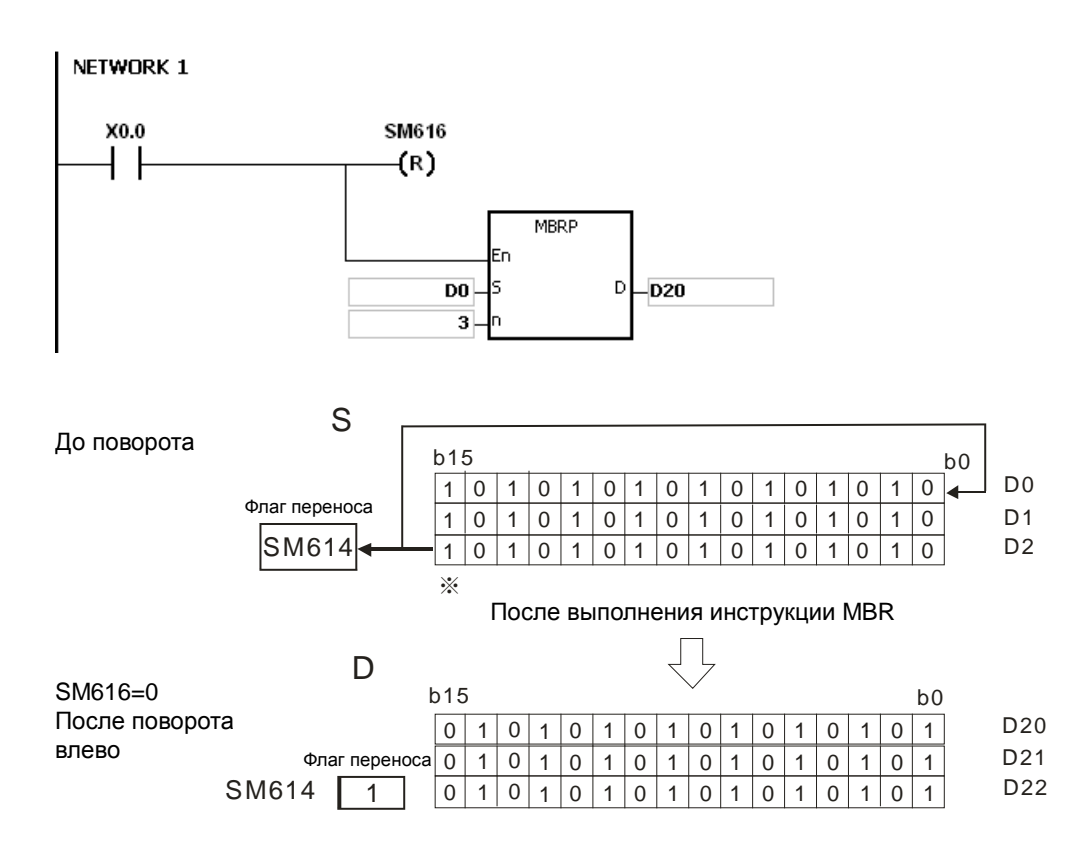

# **Пример 2:**

Вход X0.0 = ON и SM616 = ON. Значения битов 16-битных регистров D0~D2 поворачиваются вправо, а результат операции записывается в 16-битные регистры D20~D22. Значение бита, помеченного знаком ※, передается флагу переноса SM614.

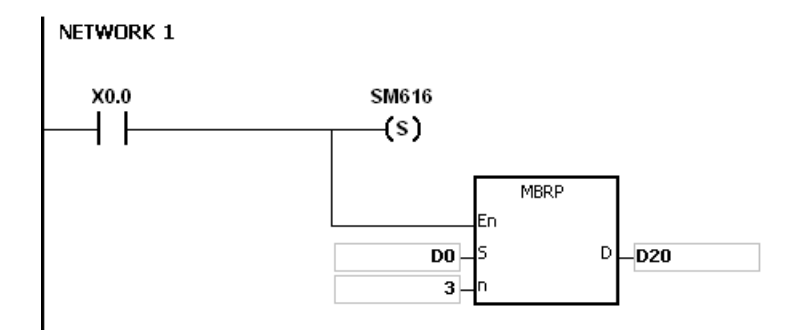

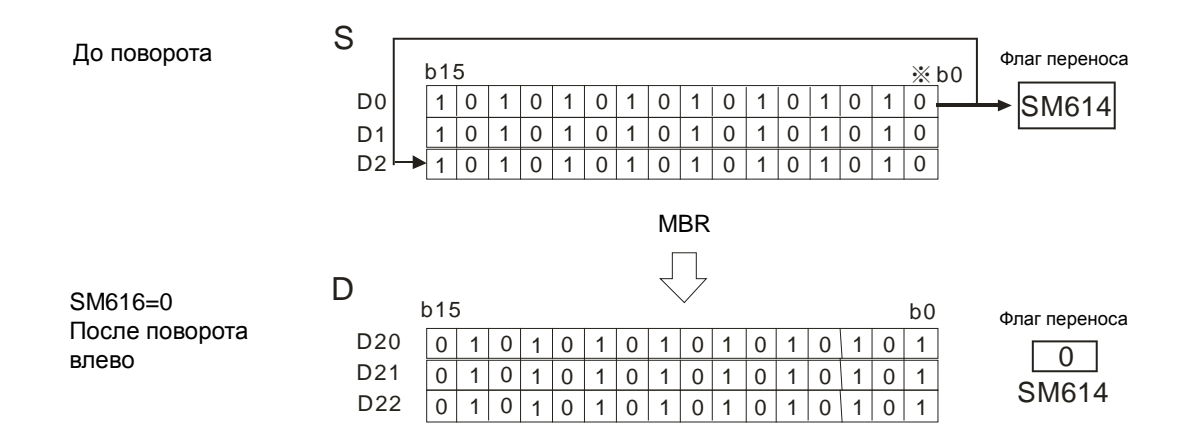

#### **Дополнительные замечания:**

- 1. Если **S**+**n**-1 или **D**+**n**-1 больше допустимого диапазона регистра, инструкция не выполняется, SM0 = ON и у SR0 код ошибки 16#2003.
- 2. Флаги:
	- SM614: флаг переноса при выдаче/сдвиге/вращении матрицы.
	- SM616: флаг направления при сдвиге/вращении матрицы.

**6\_**
# 6.11 Инструкции таймеров и счетчиков

# 6.11.1 Описание инструкций таймеров и счетчиков

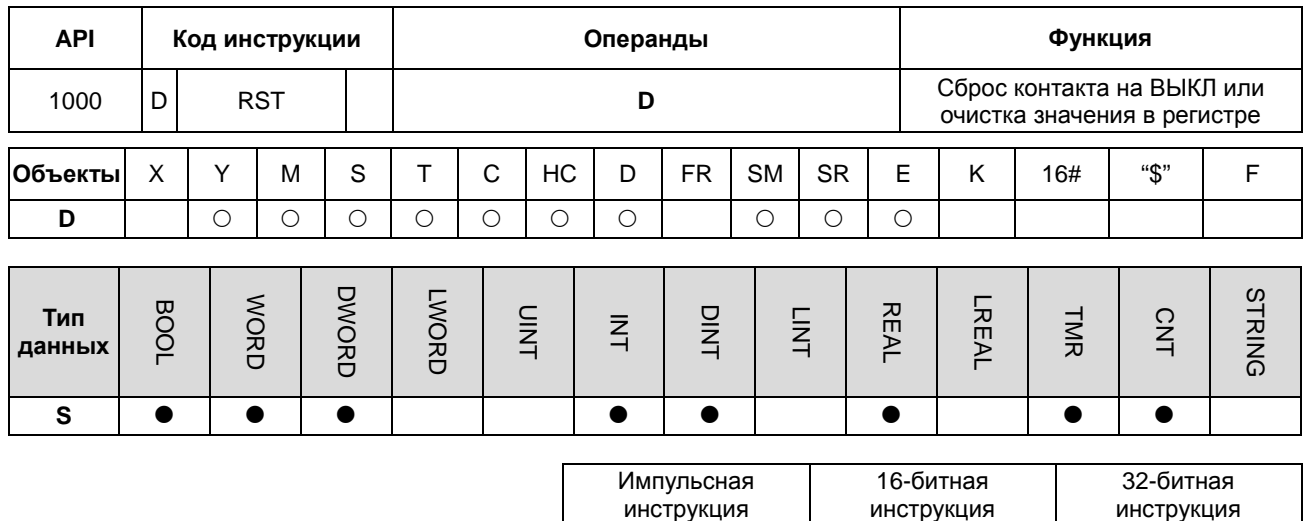

инструкция

AS

AS

# Символ:

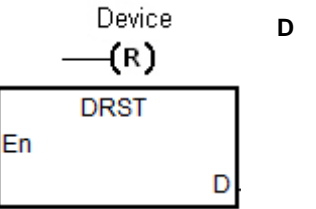

**D** : Очищаемый объект

# 6

#### Описание:

- $1.$ Инструкция DRST сбрасывает значение только 32-битных счетчиков НС и двух последовательных 16-битных регистров D. Для других объектов используйте инструкцию RST.
- $\overline{2}$ . Действия объектов при выполнении программы RST.

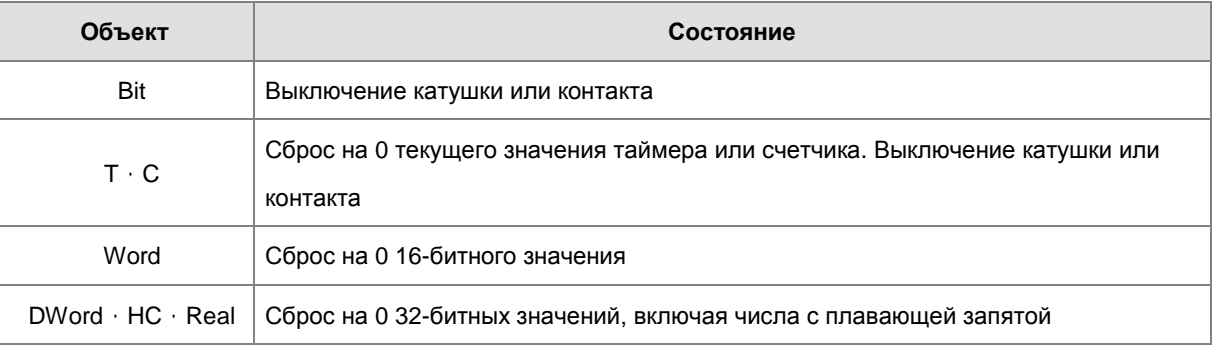

- $\overline{3}$ . Если инструкция RST не выполняется, состояние определенных для инструкции объектов не изменяется.
- $\overline{4}$ . Инструкция поддерживает прямые выходы.

# **Пример:**

Когда X0.0 включен, Y0.5 выключается.

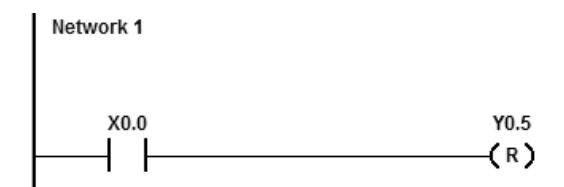

Когда X0.0 включен, 32-битное значение в D1 или D0 сбрасывается на 0.

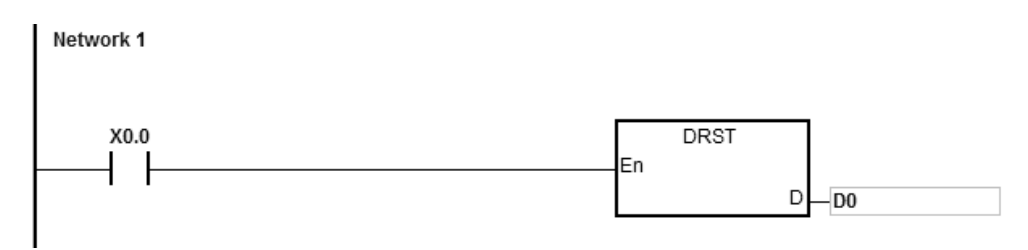

**6\_**

# Программируемые контроллеры серии AS Руководство по программированию

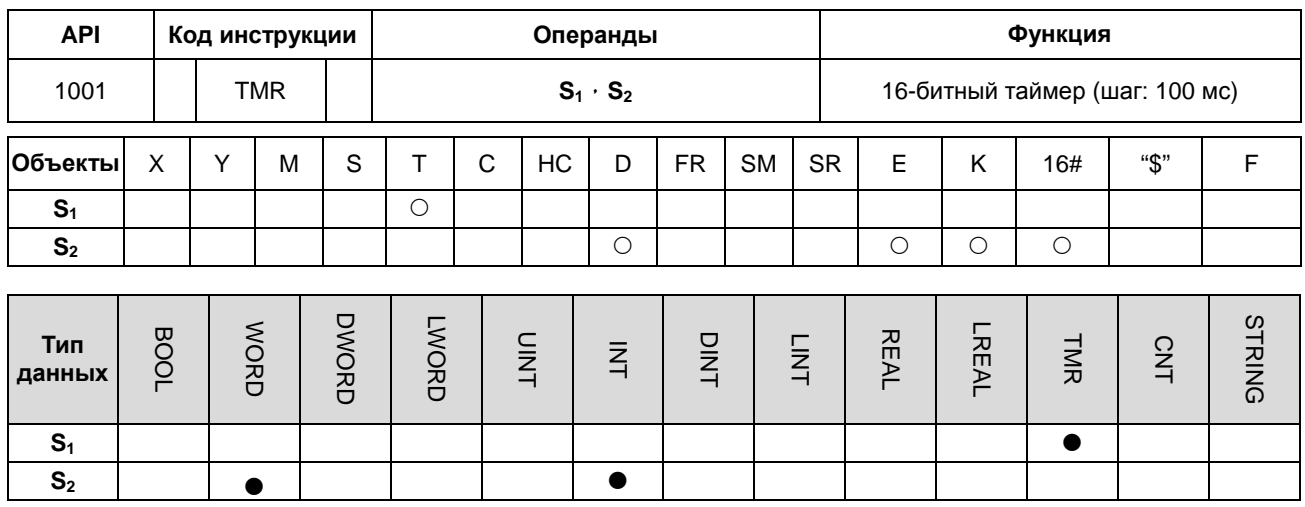

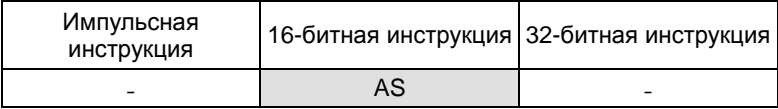

# **Символ:**

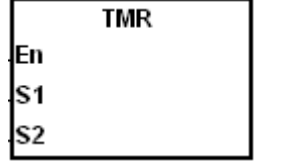

См. описание инструкции API1002 TMRH.

**S1** : Номер таймера

**S2** : Заданное значение таймера

# **Описание:**

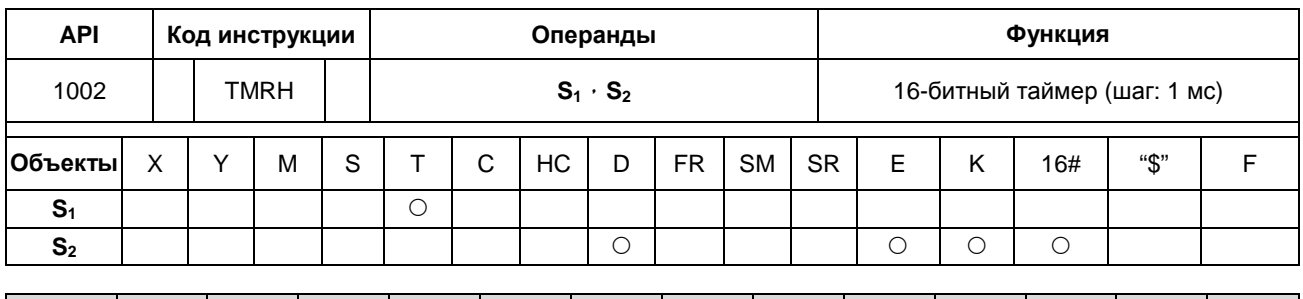

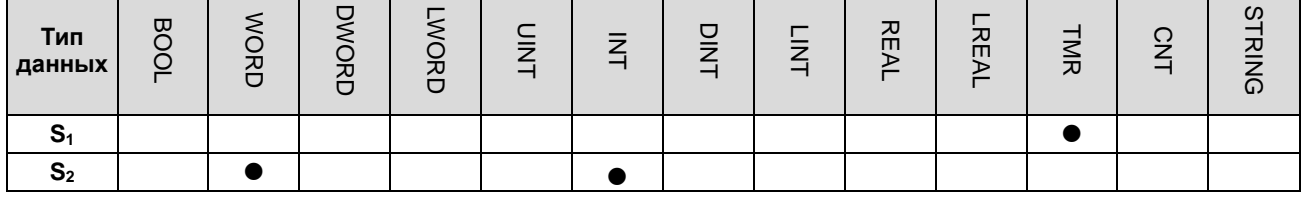

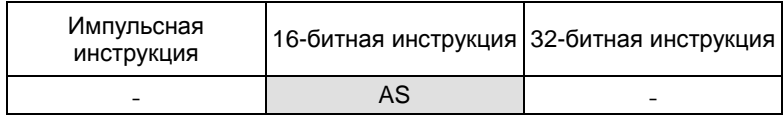

### **Символ:**

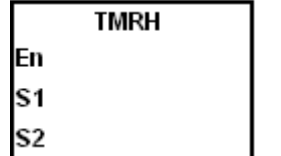

- **S1** : Номер таймера
- **S2** : Заданное значение таймера

### **Описание:**

- 1. Таймер T, работающий с инструкцией TMR имеет шаг 100 мс, а таймер T, работающий с инструкцией TMRH имеет шаг 1 мс.
- 2. Диапазон задания значений таймера для инструкций TMR и TMRH: 0~32767.
- 3. Если один и тот же таймер T используется повторно в программе, в том числе используется в разных инструкциях TMR и TMRH, значение его настройки – это значение, заданное первому таймеру по порядку в программе.
- 4. Значение таймера T автоматически сбрасывается на 0 при отключении назначенного таймеру контакта.
- 5. Добавление символа S перед T для таймера, работающего с инструкцией TMR, превращает его в аккумулятивный таймер. При отключении назначенного контакта значение аккумулятивного таймера не сбрасывается, а при повторном включении назначенного контакта подсчет начинается с сохраненного значения. Аккумулятивные таймеры ST для сброса значения применяют инструкцию RST.
- 6. Если один и тот же таймер используется в программе повторно T, он отключается при отключении любого из назначенных контактов.
- 7. Если один и тот же таймер T используется в программе повторно как ST, таймер T выключается, когда выключается один из назначенных контактов.

**6\_**

- 8. Когда выполняется инструкция TMR, при включении назначенной катушки начнется отсчет. Когда значение таймера достигнет заданного, включается назначенный контакт.
- 9. Таймеры T0~T411 определяются как общие таймеры. T412~T511 по умолчанию являются таймерами подпрограмм. Если диапазоны двух типов таймеров необходимо изменить, используйте программное обеспечение аппаратной конфигурации HWCONFIG.
- 10. Общие таймеры сравнивают значения времени при сканировании во время выполнения инструкции TMR. Они применяются при каждом сканировании инструкции TMR.

Для таймеров подпрограмм, система подсчитывает время и сравнивает значения после выполнения инструкции END. Эти таймеры применяются не при каждом сканировании инструкции TMR, но когда необходим длительный срок подсчета.

### **Пример 1:**

Когда X0.0 включен, заданное значение 50 вводится в таймер T0. Когда значение таймера T0 достигает 50, контакт таймера T0 включается.

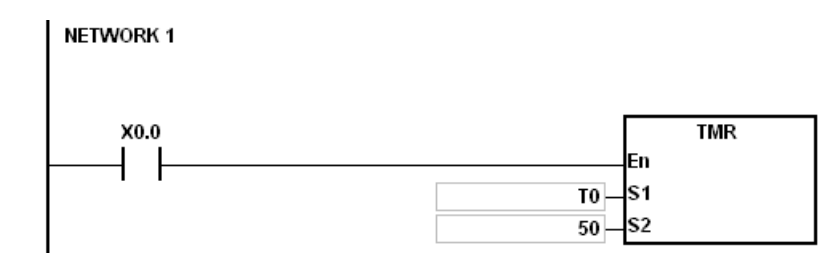

# **Пример 2:**

Когда X0.0 включен, заданное значение 50 вводится в таймер T0. Когда значение таймера T0 достигает 25 и включается X0.0, T0 подсчитывает от 25 до 50, контакт таймера T0 включается.

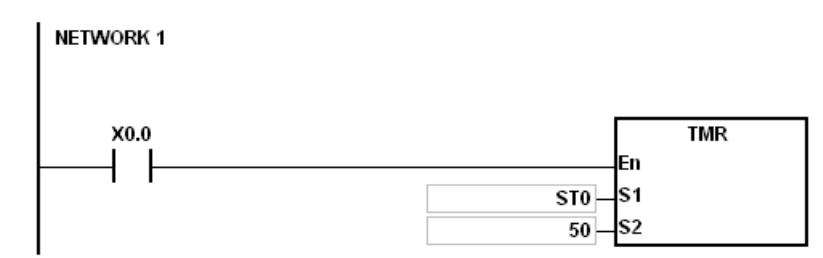

# **Пример 3:**

Когда X0.0 включен, заданное значение 1000 вводится в таймер T5. Когда значение таймера T5 достигает 500 и включается X0.0, T5 подсчитывает от 500 до 1000, контакт таймера T5 включается.

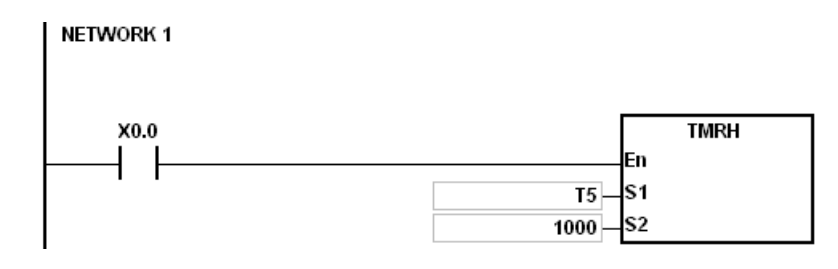

# **Пример 4:**

Когда X0.0 включен, заданное значение 1000 вводится в таймер ST5. Когда значение таймера ST5 достигает 500 и включается X0.0, ST5 подсчитывает от 500 до 1000, контакт таймера ST5 включается.

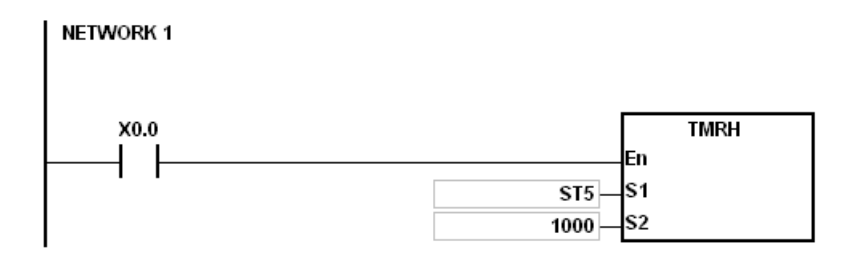

#### **Примечание:**

Когда операнд S1 задается через ПО ISPSoft, для общего таймера T должен быть выбран тип данных TIMER. Если используется аккумулятивный таймер ST, необходимо задать тип ST.

**6\_**

6-253

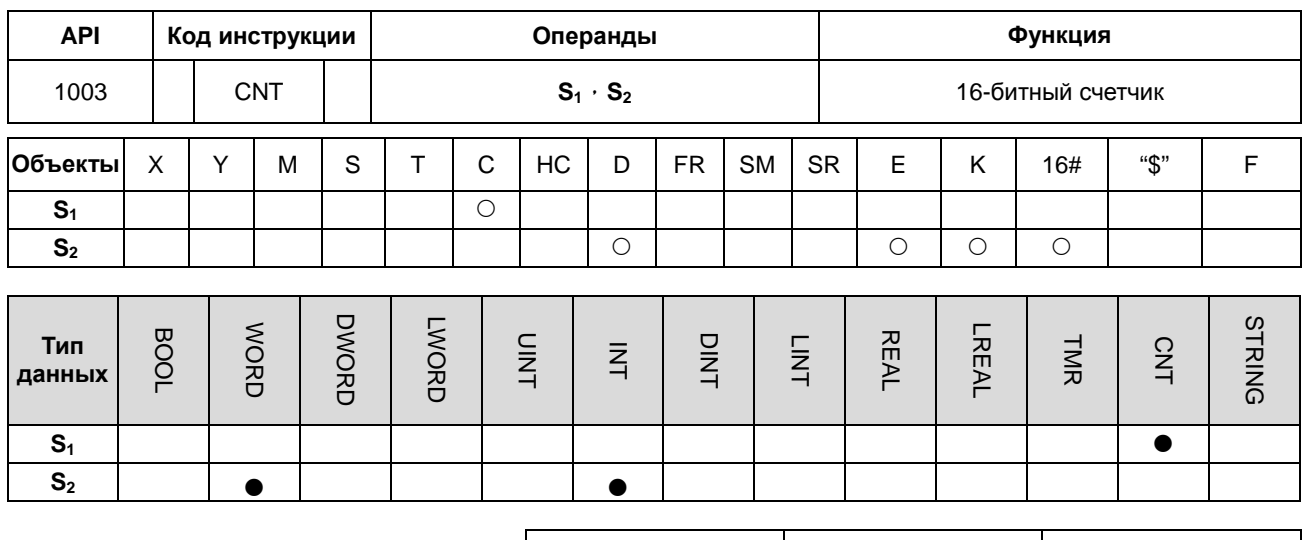

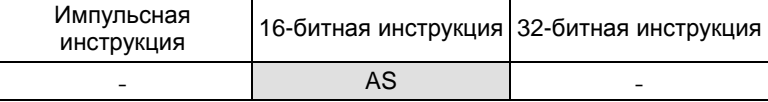

### Символ:

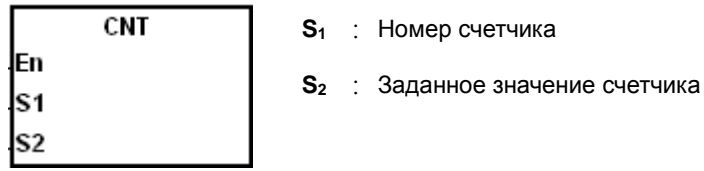

### Описание:

- $1.$ Когда инструкция CNT активируется, включается назначенная счетчику катушка и значение счетчика увеличивается на 1. Когда значение счетчика достигает заданного, включается назначенный счетчику контакт.
- $2.$ Когда значение счетчика достигает заданного, состояние контакта и значение счетчика остаются неизменными при вводе любого счетного импульса. Для сброса счетчика используйте инструкцию RST (после чего возможно проведение следующего подсчета).

### Пример:

Когда SM408 включается первый раз, заданное значение 10 вводится в счетчик C0 и начинается отсчет. После включения SM408 десять раз, значение в счетчике C0 достигает 10 и включается контакт, заданный для счетчика С0. После после включения контакта С0 включен, SM408 продолжает включаться, но значение счетчика С0 увеличиваться не будет.

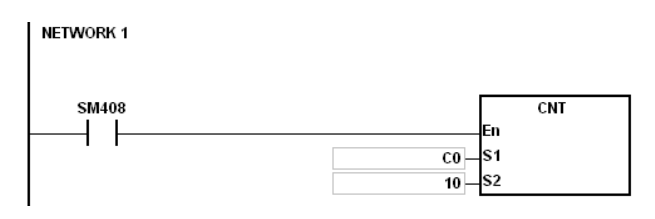

Примечание: Если операнд S1 задается в ПО ISPSoft, для него выбирается тип данных COUNTER.

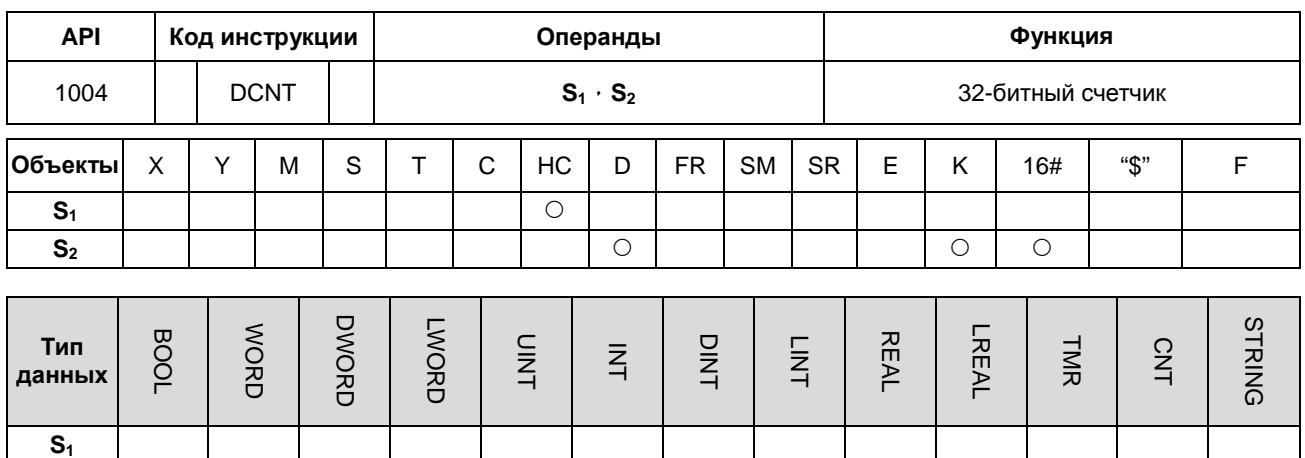

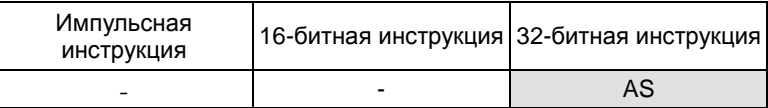

### Символ:

 $S<sub>2</sub>$ 

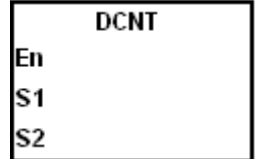

- $S_1$ : Номер счетчика
- $S_2$ : Заданное значение счетчика

# Описание:

- $1.$ DCNT - это инструкция для включения 32-разрядного счетчика в диапазоне между HC0 и HC255.
- $2.$ Если операнд S1 задается в ПО ISPSoft, тип данных CNT не может быть выбран, необходимо задать номер объекта НС.
- $3.$ Для счетчиков прямого/обратного счета НС0 ~ НС63, когда заданный контакт для инструкции DCNT включается, счетчик будет осуществлять прямой подсчет, увеличивая значения на 1 при выключенных SM621 ~ SM684 или обратный подсчет, уменьшая значения на 1 при включенных SM621 ~ SM684.
- Для счетчиков прямого подсчета НС64~НС199, подсчет с увеличением значения на 1 при включении  $\overline{4}$ . заданного инструкции DCNT контакта.
- $5.$ При прекращении выполнения инструкции DCNT счетчик прекращает подсчет. Значение счетчика останется неизменным, и сбросить его можно с помощью инструкции RST.
- 6. Более подробную информацию о высокоскоростных счетчиках НС200~НС255 см. ниже.

### **Пример 1:**

### $NETWORK1 \rightarrow$

При запуске ПЛК, значение счетчика HC0 очищается, и, когда SM621 выключен, начинается подсчет. В данном примере SM408 включается первый раз. Таким образом, заданное значение 10 будет загружено в счетчик HC0, и счетчик начнет подсчет.

### NETWORK2→

После включения SM408 десять раз, значение в счетчике HC0 достигает заданного (10) и включается заданный для HC0 контакт. После включения HC0, значение в счетчике будет увеличиваться, поскольку SM408 продолжает включаться, хотя значение в HC0 достигло заданного.

# NETWORK3->

Когда HC0 продолжает подсчет и значение достигает 20, при включенном SM621, счетчик переключится на обратный счет. После того, как SM408 включится 10 раз, а значение в HC0 уменьшится с 10 до 9, заданный HC0 контакт будет отключен.

После отключения контакта значение в HC0 будет продолжать уменьшаться, поскольку SM408 продолжает включаться.

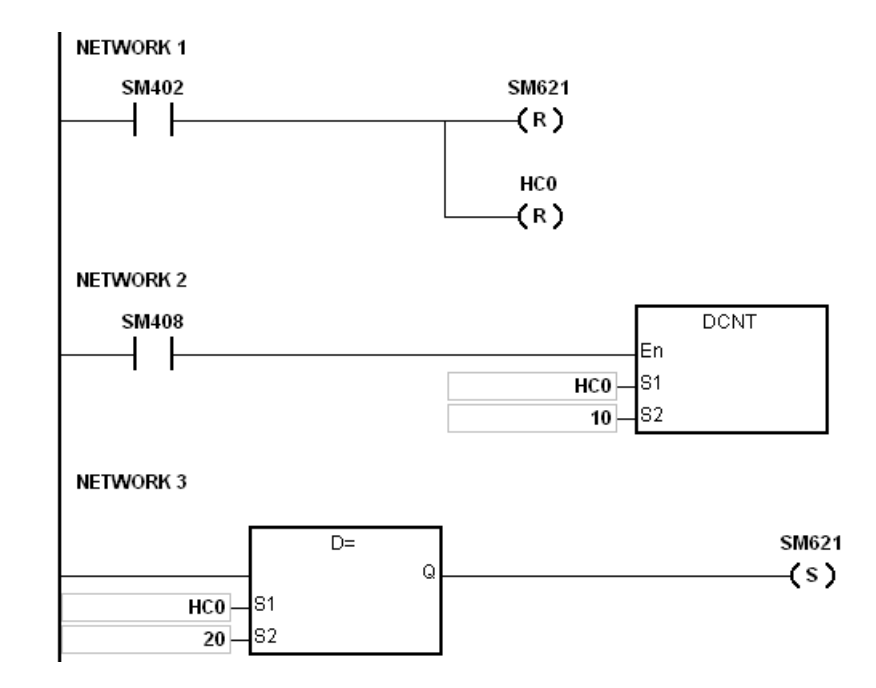

#### **Примечание:**

По режиму настройки SM621~SM684, см. описание 32-битных счетчиков HC в Главе 2.

# **Пример 2:**

# NETWORK1→

Когда ПЛК запускается, установите значение счетчика HC202 на четыре временных частоты (настройка режима должна быть установлена перед выполнением команды DCNT). И тогда значение счетчика HC202 очищается.

# NETWORK2→

После того, как значение счетчика HC202 достигло заданного значения 1000, контакт HC202 включается.

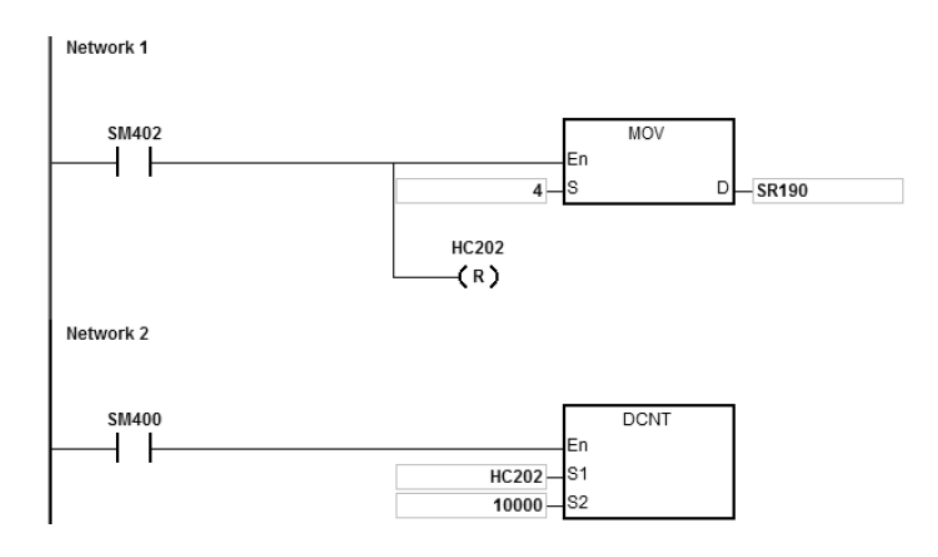

### **Описание высокоскоростных счетчиков:**

Высокоскоростные счетчики в ПЛК AS можно разделить на аппаратные счетчики (максимум до 200 кГц и, для дифференцированных входов, до 4 МГц) и программные счетчики (максимум до 10 кГц).

#### **Аппаратные счетчики:**

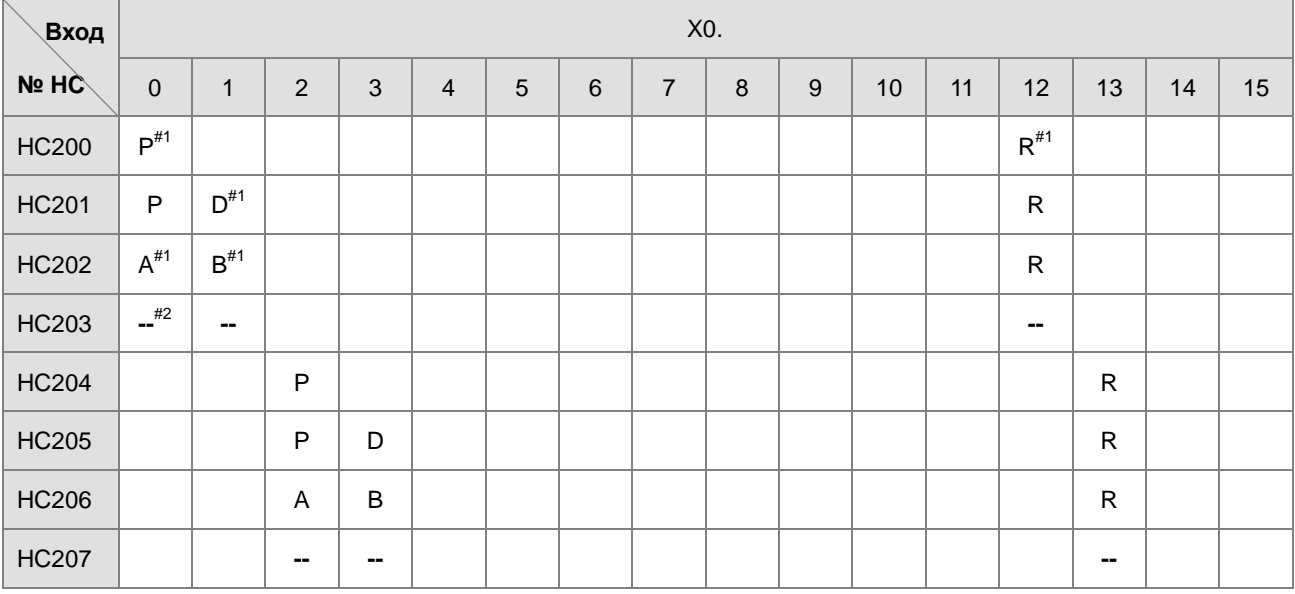

| <b>HC208</b> |  |  | $\sf P$                   |             |             |              |                           |             |                           |             |  | ${\sf R}$ |           |
|--------------|--|--|---------------------------|-------------|-------------|--------------|---------------------------|-------------|---------------------------|-------------|--|-----------|-----------|
| <b>HC209</b> |  |  | $\mathsf P$               | $\mathsf D$ |             |              |                           |             |                           |             |  | ${\sf R}$ |           |
| <b>HC210</b> |  |  | $\boldsymbol{\mathsf{A}}$ | $\sf B$     |             |              |                           |             |                           |             |  | ${\sf R}$ |           |
| <b>HC211</b> |  |  | --                        | ⊷           |             |              |                           |             |                           |             |  | н.        |           |
| <b>HC212</b> |  |  |                           |             | $\sf P$     |              |                           |             |                           |             |  |           | ${\sf R}$ |
| <b>HC213</b> |  |  |                           |             | $\sf P$     | $\mathsf D$  |                           |             |                           |             |  |           | ${\sf R}$ |
| <b>HC214</b> |  |  |                           |             | $\mathsf A$ | $\, {\bf B}$ |                           |             |                           |             |  |           | ${\sf R}$ |
| <b>HC215</b> |  |  |                           |             | ⊷           | --           |                           |             |                           |             |  |           | --        |
| <b>HC216</b> |  |  |                           |             |             |              | $\mathsf P$               |             |                           |             |  |           |           |
| <b>HC217</b> |  |  |                           |             |             |              | $\mathsf P$               | $\mathsf D$ |                           |             |  |           |           |
| <b>HC218</b> |  |  |                           |             |             |              | $\boldsymbol{\mathsf{A}}$ | $\sf B$     |                           |             |  |           |           |
| <b>HC219</b> |  |  |                           |             |             |              | $\sim$                    | --          |                           |             |  |           |           |
| <b>HC220</b> |  |  |                           |             |             |              |                           |             | $\mathsf{P}$              |             |  |           |           |
| <b>HC221</b> |  |  |                           |             |             |              |                           |             | $\mathsf P$               | $\mathsf D$ |  |           |           |
| <b>HC222</b> |  |  |                           |             |             |              |                           |             | $\boldsymbol{\mathsf{A}}$ | $\sf B$     |  |           |           |
| <b>HC223</b> |  |  |                           |             |             |              |                           |             | --                        | --          |  |           |           |

**\_6**

Примечание 1: P: однофазный импульсный вход, D: вход сигнала направления, A и B: двухфазные входы, R: вход сигнала сброса.

Примечание 2: Знак '--' означает, что режим подсчета зарезервирован и не может использоваться сейчас. Пустое поле показывает отсутствие функций.

Примечание 3: См. описание SM/SR для выбора прямого/обратного подсчета и кратность умножения частоты импульсов высокоскоростного счетчика.

Примечание 4: Функция R (вход сигнала сброса) по умолчанию отключена. См. описание SM/SR для работы с данной функцией R.

Возьмем для примера счетчик HC200. SM291 включается и запускает функцию R, а затем сигнал по переднему фронту на X0.12 запускает сброс значения счетчика HC200.

**6\_**

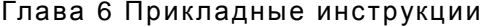

# **Программные счетчики:**

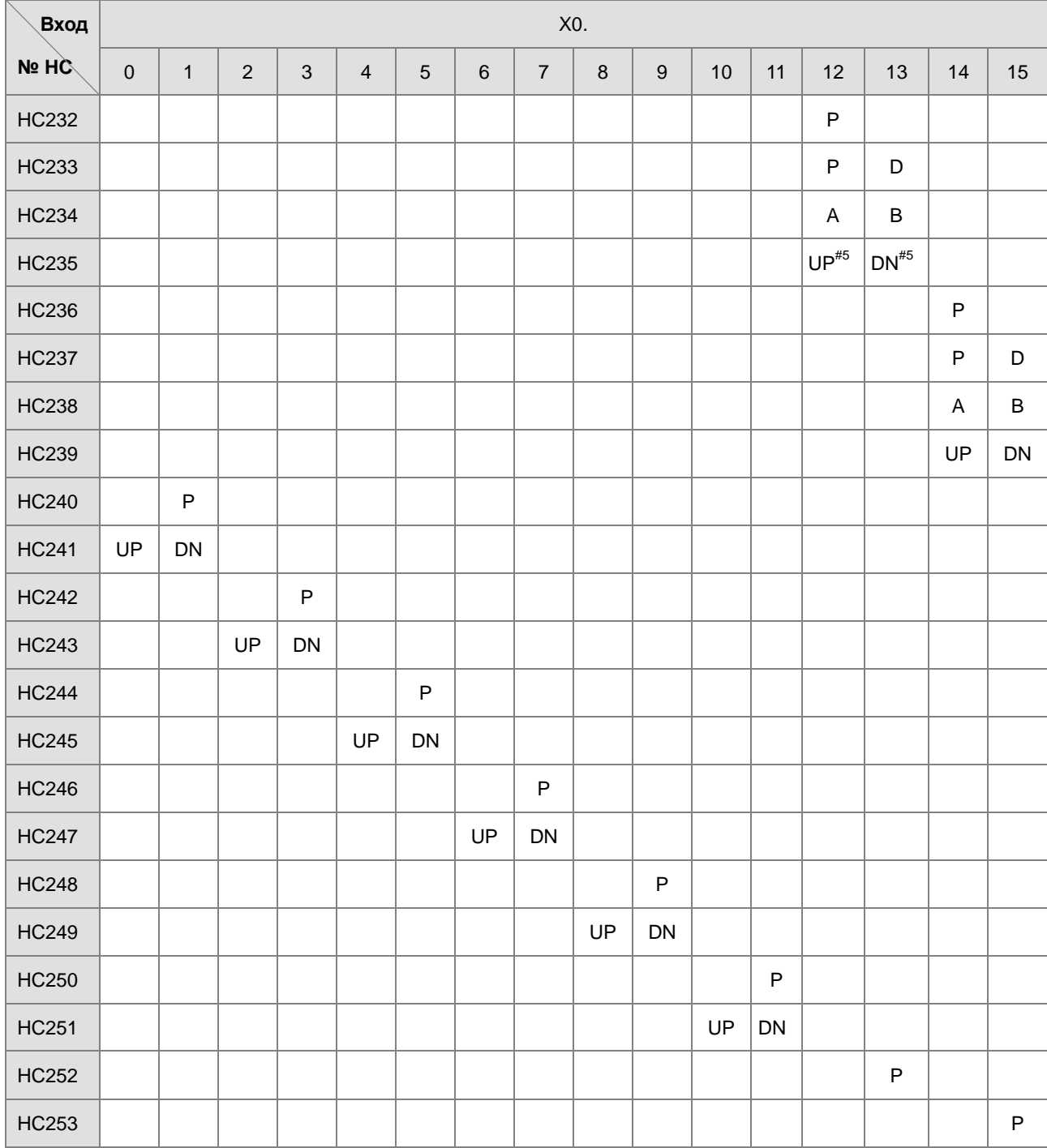

Примечание 5: UP: Однофазный вход прямого счета (аналогично CW), DN: Однофазный вход обратного счета (аналогично CCW)

Высокоскоростные счетчики в диапазоне HC200 ~ HC255, которые не указаны в таблице, являются зарезервированными объектами внутри ПЛК. Разработчику программы для использования они не рекомендуются.

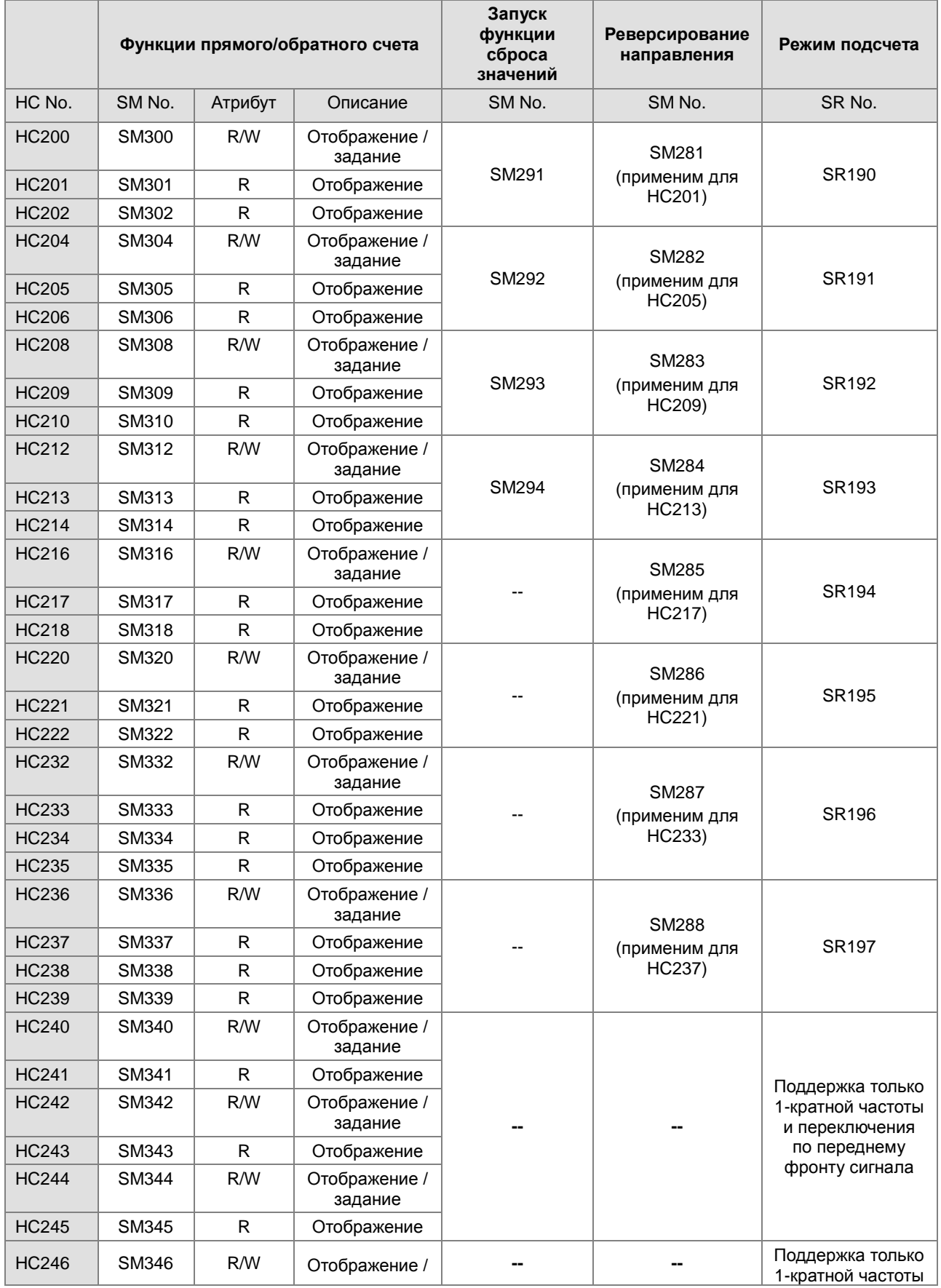

# **Высокоскоростные счетчики, объекты SM/SR и соответствующие функции.**

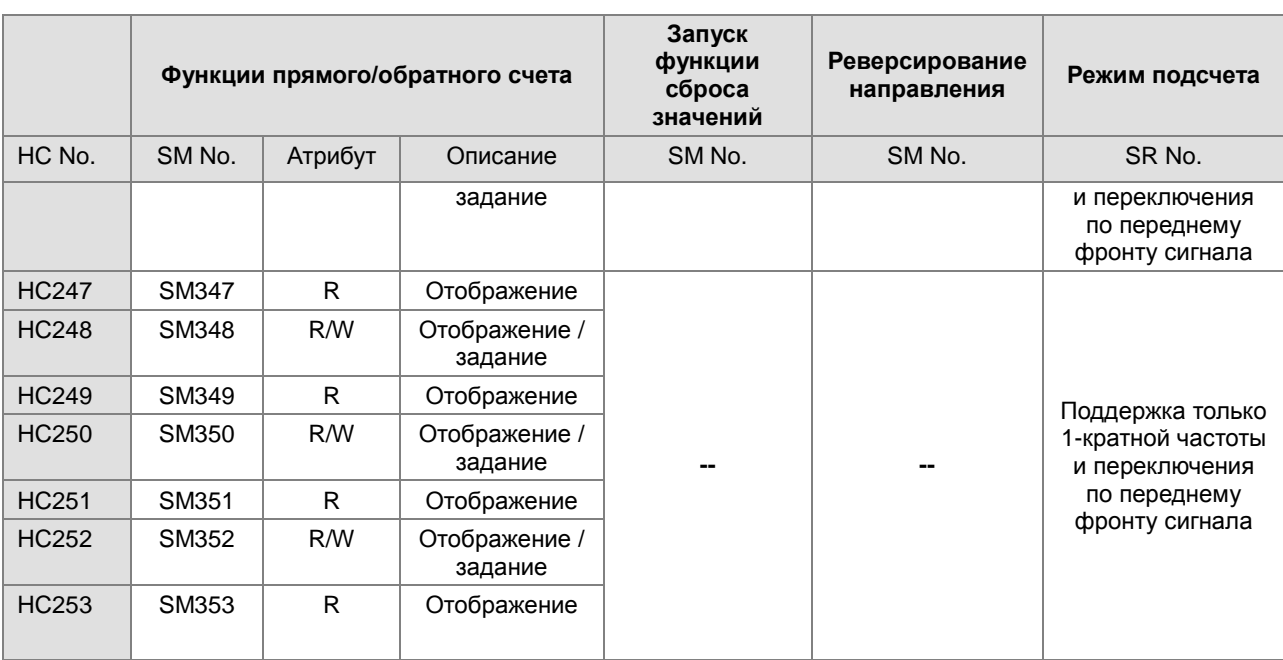

Примечание 1: Все флаги SM в таблице по умолчанию отключены.

Примечание 2: Когда SM в разделе «Функция прямого / обратного счета» выключен, это означает, что соответствующий счетчик осуществляет прямой подсчет или отображает прямой подсчет. Если SM включен, это означает, что соответствующий счетчик осуществляет обратный подсчет или отображает обратный подсчет.

Примечание 3: «R» имеет атрибут «Только чтение», а «W» означает «Задать»

- Примечание 4: Специальные регистры SR в «Режиме подсчета» по умолчанию имеют входную 1-кратную частоту. Входное значение 2 указывает на 2-кратную частоту, а 4 - на 4-кратную. 4-кратная частота применяется только для счетчика 2-фазного входа A / B. Если значение в SR не равно 1, 2 и 4, ПЛК будет работать с 1-кратной частотой.
- Примечание 5: Все однофазные счетчики производят подсчет с использованием 1-кратной частоты и режима подсчета по переднему фронту.
- Примечание 6: Реверс направления применим для счетчиков типа «P» (импульсный вход) и «D» (направление). Когда SM включен, текущее направление подсчета (прямое / обратное) будет отменено. Например, когда вход предустановленного направления выключен, счетчик осуществляет прямой подсчет. Когда включается SM, счетчик переключается на обратный подсчет.

**6\_**

# Программируемые контроллеры серии AS

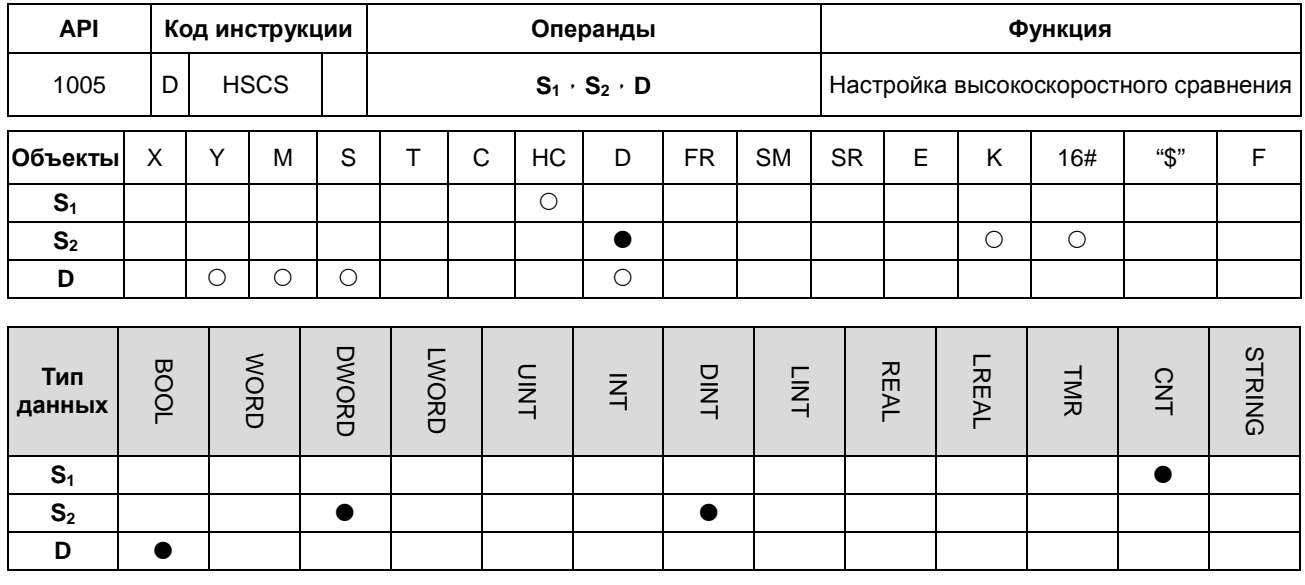

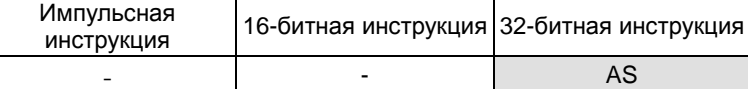

#### Символ:

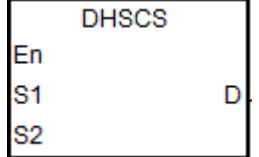

- $S_1$ : Номер счетчика
- $S_2$ : Сравнительное значение
- **D** : Результат сравнения

#### Описание:

- 1. Данная инструкция применяется с высокоскоростными счетчиками НС200 и выше по номеру. Если значение в высокоскоростном счетчике, заданном в S<sub>1</sub> увеличивается или уменьшается на 1, инструкция DHSCS немедленно проводит сравнение. Если текущее значение в счетчике равно сравнительному значению в S2, включается контакт, заданный с операндом D. Этот контакт, заданный с D, будет оставаться включенным, даже если результат сравнения изменится на неравенство.
- 2. Если для D заданы выходы Y0.0 ~ Y0.15, то при равенстве значений в S<sub>2</sub> и текущего значения высокоскоростного счетчика высокоскоростного счетчика, на выходные клеммы Y0.0 ~ Y0.15 будет выводиться сигнал. На другие объекты типа Ү будут влиять результаты цикла сканирования. Но все эти объекты обновляются немедленно и их состояние не зависит от цикла сканирования.
- 3. Операнд D может также быть задан как прерыватель I в диапазоне: I2□□,□□=00~67.
- 4. Высокоскоростные счетчики можно разделить на счетчик программного обеспечения и счетчик аппаратных средств. Доступные высокоскоростные компараторы и номера регистров прерываний перечислены в следующей таблице.

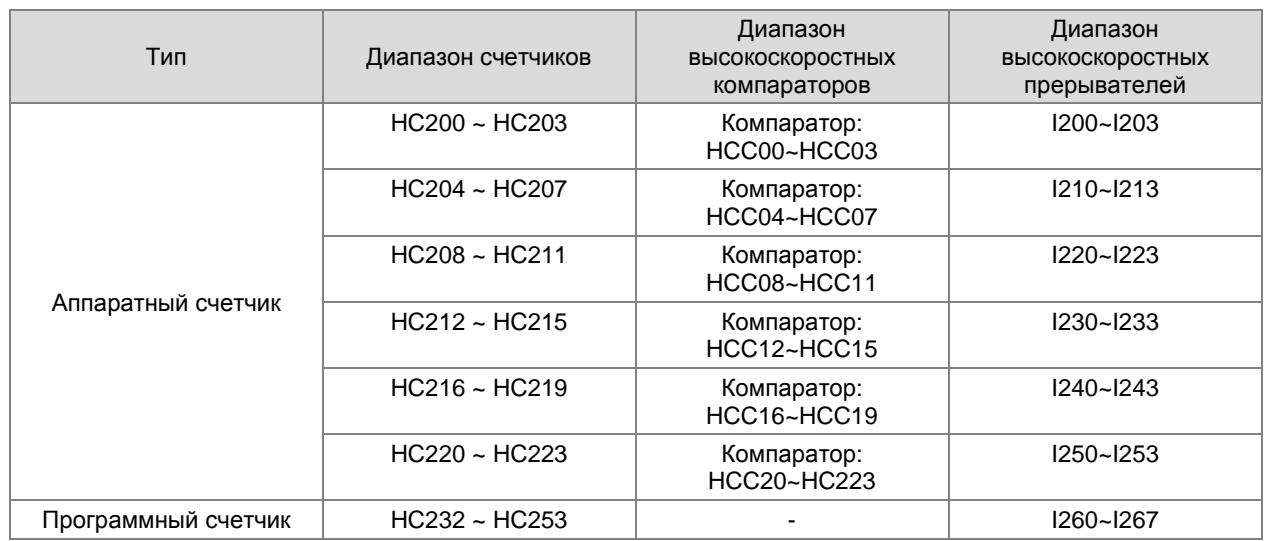

5. Описание аппаратных компараторов для инструкций DHSCS, DHSCR и DHSZ:

- Каждая группа аппаратных счетчиков объединяет 4 высокоскоростных компаратора. Одна инструкция DHSCS или DHSCR работает с 1 высокоскоростным компаратором. Инструкция DHSZ использует 2 высокоскоростных компаратора.
- Во время редактирования программы каждая группа аппаратных счетчиков может использовать максимум 4 высокоскоростных компаратора для работы инструкций DHSCS, DHSCR или DHSZ. В противном случае отображается синтаксическая ошибка.
- 6. Описание программных компараторов для инструкций DHSCS и DHSCR:
- Для сравнения функций Set или Reset применяется 8 программных компараторов. Каждая инструкция DHSCS или DHSCR использует один высокоскоростной компаратор.
- Программные компараторы сравнивают прерывания, назначая соответствующий программный компаратор в соответствии с номерами прерываний. Отмечается, что один и тот же номер прерывания нельзя использовать повторно.
- Для инструкций DHSCS и DHSCR число компараторов функций Set или Reset в программе не может превышать 8 единиц. В противном случае отображается синтаксическая ошибка.
- 7. Описание программных компараторов для инструкции DHSZ:
- Существует 8 программных компараторов для зонного сравнения. В одной инструкции DHSZ используется один компаратор.
- Инструкция DHSZ может использовать максимум 8 программных компараторов. При превышении этого количества отображается синтаксическая ошибка.

## **Пример 1:**

Когда M0 включен, начинает выполняться инструкция DHSCS.

Когда текущее значение HC200 меняется от 99 до 100 или от 101 до 100, включается объект Y0.10, который будет выводить сигнал на выходную клемму Y0.10 в реальном времени, выход остается включенным.

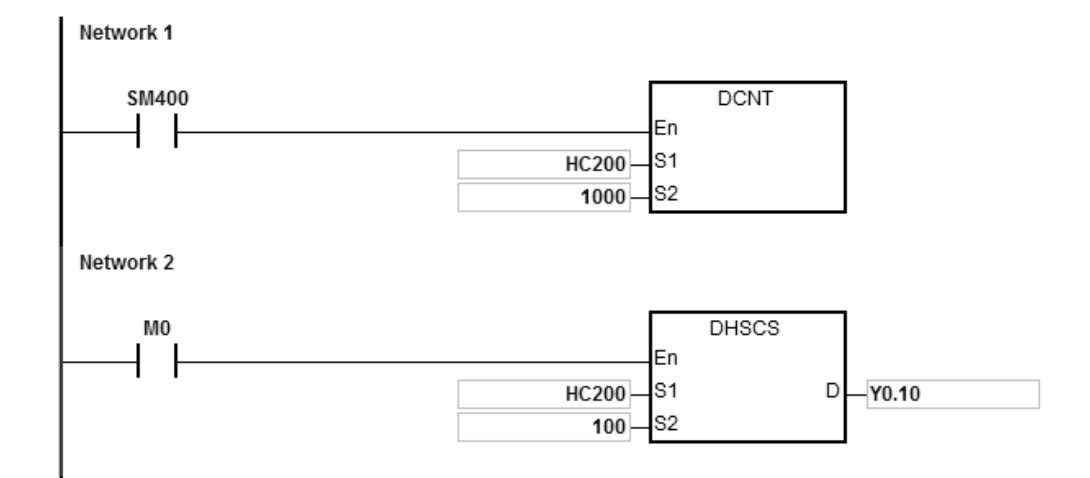

### **Пример 2:**

Выход Y для инструкции DHSCS отличается от общего выхода Y.

- 1. Когда M0 включен, начинает выполняться инструкция DHSCS. Когда текущее значение HC200 меняется от 99 до 100 или от 101 до 100, Y0.10 немедленно выведет свое состояние на выходную клемму, независимо от цикла сканирования программы.
- 2. Когда текущее значение HC200 меняется от 99 до 100, контакт HC200 включается немедленно. Но когда функция SET Y0.11 выполнена, объект Y0.11 будет зависеть от цикла сканирования программы и выведет свое состояние на выходную клемму только после выполнения инструкции END .

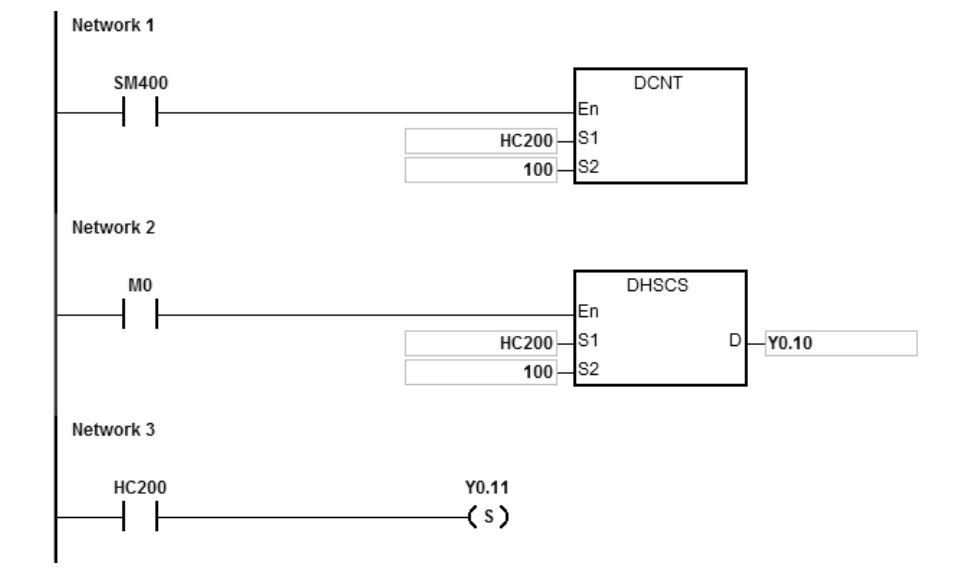

# Пример 3:

Прерывание для аппаратного высососкоростного сравнения:

Когда текущее значение НС200 меняется от 99 до 100 или от 101 до 100, программа переходит к указателю прерывания для выполнения подпрограммы прерывания, Y0.10 при этом включается.

Основная программа:

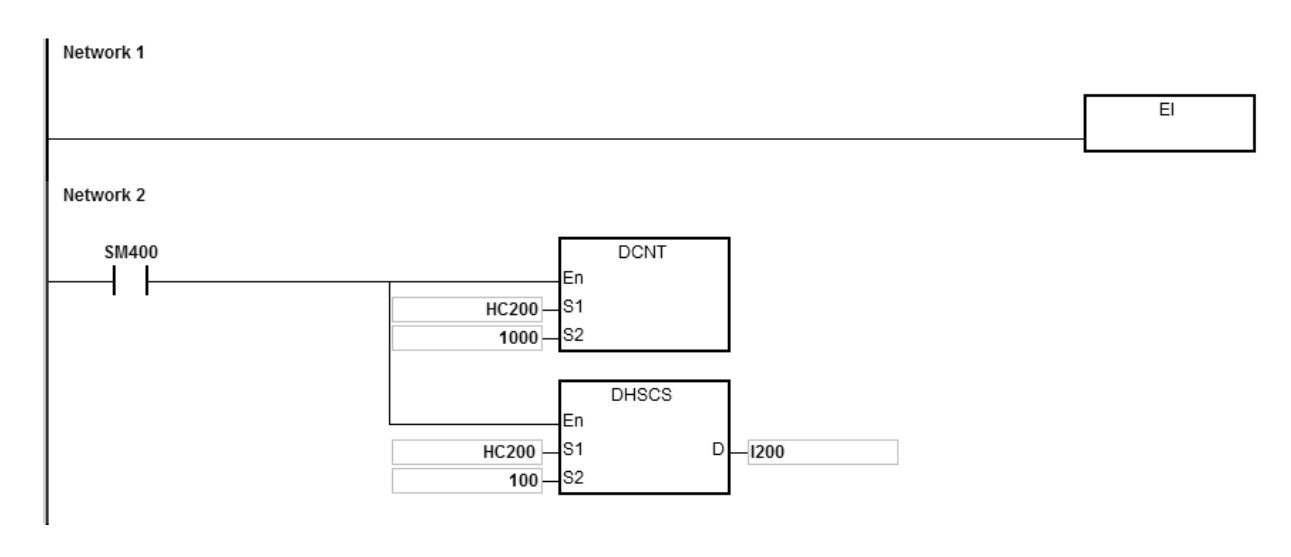

Программа прерывания для I200:

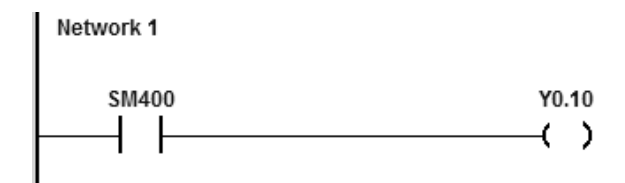

# Программируемые контроллеры серии AS

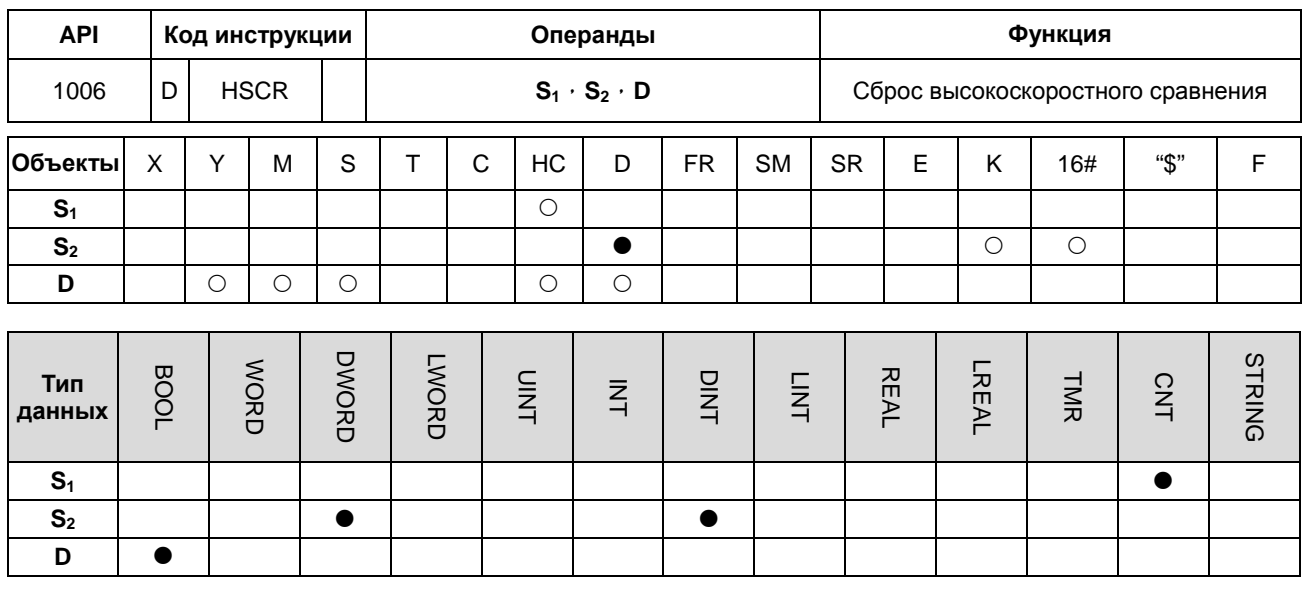

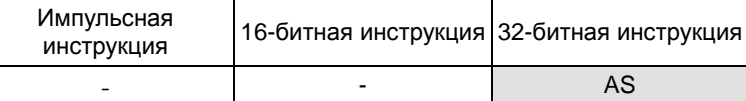

#### Символ:

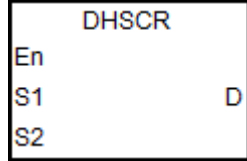

- $S_1$ : Номер счетчика
- $S_2$ : Сравнительное значение
- **D** : Результат сравнения

#### Описание:

- 1. Данная инструкция применяется с высокоскоростными счетчиками НС200 и выше по номеру. Если значение в высокоскоростном счетчике, заданном в S<sub>1</sub> увеличивается или уменьшается на 1, инструкция HSCR немедленно проводит сравнение. Если текущее значение в счетчике равно сравнительному значению в S2, контакт, заданный с операндом D, выключается. Этот контакт будет оставаться выключенным, даже если результат сравнения изменится на неравенство.
- 2. Если для D заданы выходы Y0.0 ~ Y0.15, то при равенстве значений в  $S_2$  и текущего значения высокоскоростного счетчика высокоскоростного счетчика, на выходные клеммы Y0.0 ~ Y0.15 будет выводиться сигнал. На другие объекты типа Ү будут влиять результаты цикла сканирования. Но все эти объекты обновляются немедленно и их состояние не зависит от цикла сканирования.
- 3. Операнд D также может указать, что значение счетчика НС было сброшено, ограничение операции существует только по условию совпадения номера счетчика с заданным в операнде S<sub>1</sub>.
- 4. См. описание инструкции DHSCS для дополнительной информации.

# Пример 1:

Когда текущее значение НС200 меняется от 99 до 100 или от 101 до 100, Y0.10 выключается.  $\mathbf{1}$ .

2. Когда значение HC200 меняется от 199 до 200, включается заданный контакт для HC200, Y0.11 также включается. Выходной сигнал будет задержан до выполнения цикла сканирования программы.

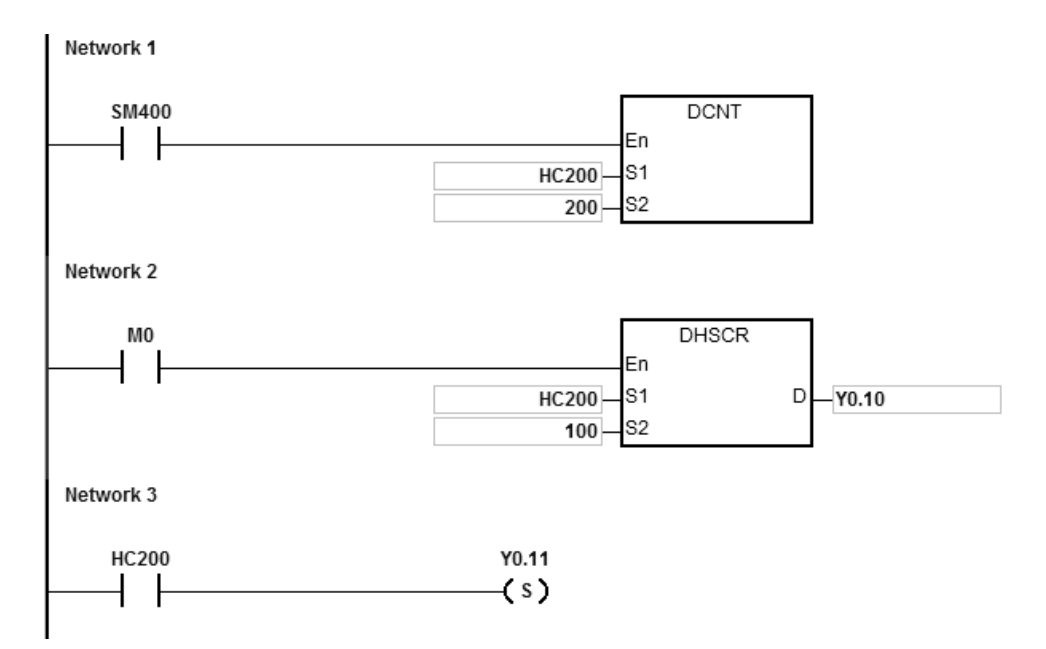

# **Пример 2:**

Для HC200, указанного в качестве аппаратного высокоскоростного счетчика с тем же номером, заданный контакт HC200 отключен при изменении текущего значения HC200 от 999 до 1000 или от 1001 до 1000.

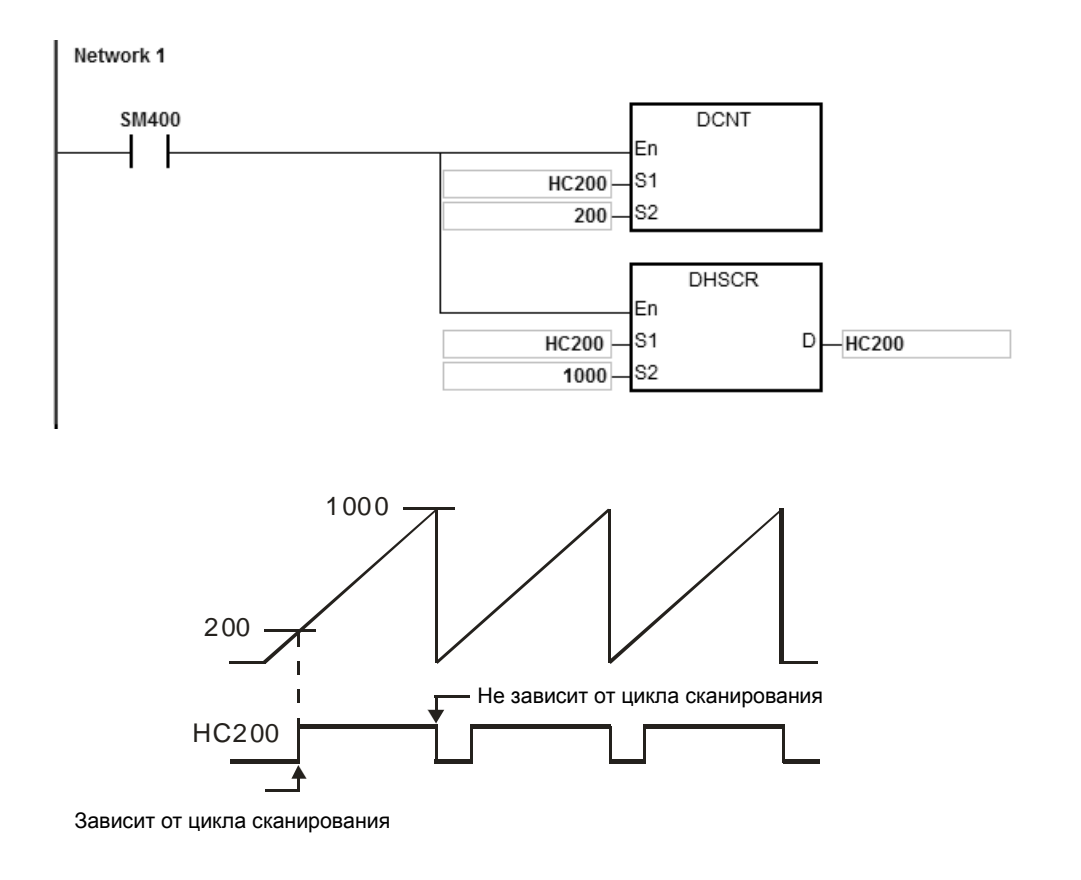

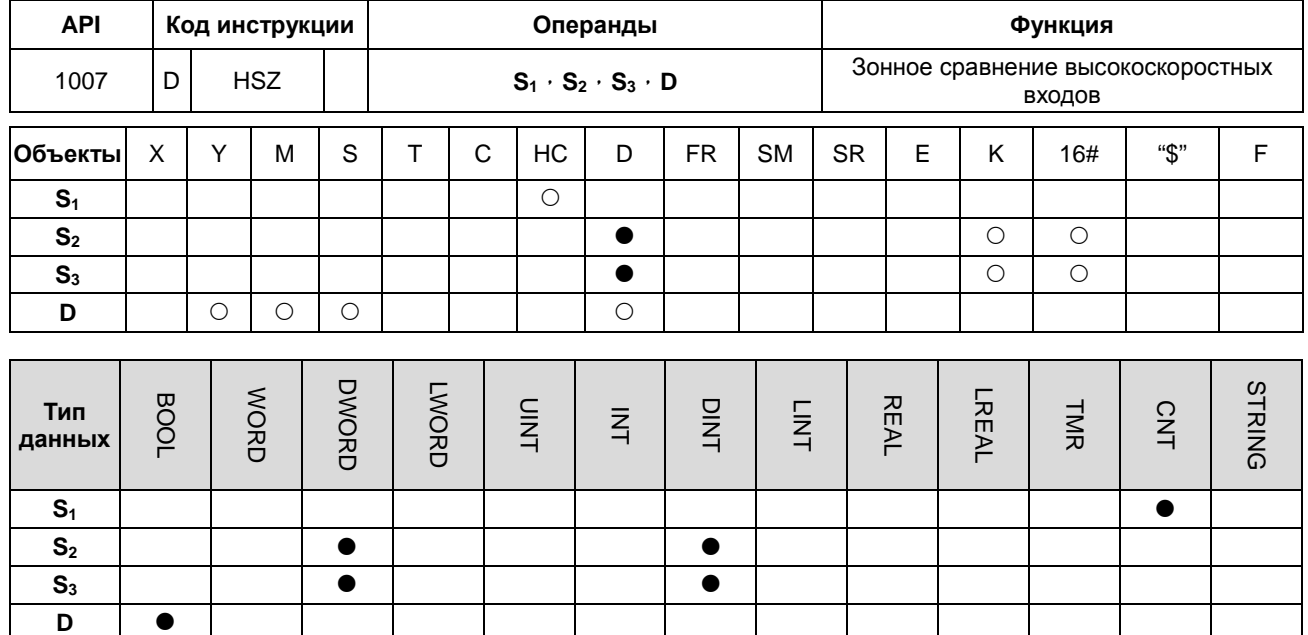

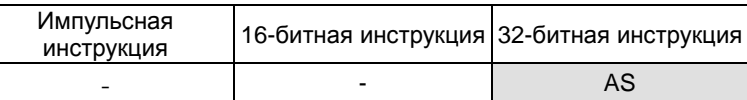

#### **Символ:**

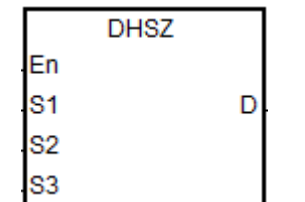

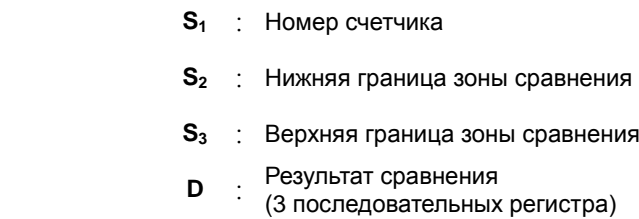

#### **Описание:**

- 1. Данная инструкция применяется с высокоскоростными счетчиками HC200 и выше по номеру. Нижняя граница в **S2** должна быть меньше верхней границы в **S3**. Если параметры зоны сравнения настроены ненадлежащим образом, ПЛК настроит их автоматически.
- 2. Если **S1** определен как программный счетчик и указанный счетчик изменяет значение увеличением или уменьшением на 1, инструкция DHSZ проводит сравнение немедленно. Результат сравнения и состояние контакта счетчика показаны ниже.

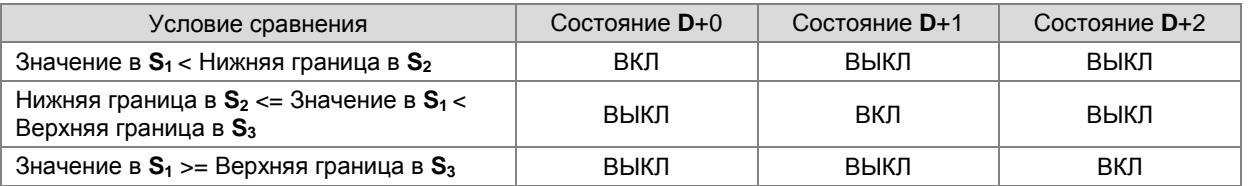

Примечание: Нижняя граница в **S2** должна быть меньше верхней границы в **S3**. Если параметры зоны

сравнения настроены ненадлежащим образом, ПЛК настроит их автоматически.

**\_6**

3. Если S<sub>1</sub> определен как аппаратный счетчик и значение счетчика достигает нижней границы зоны сравнения, заданной в S<sub>2</sub> или верхней границы, заданной в S<sub>3</sub>, инструкция DHSZ немедленно начинает сравнение в соответствии с направлением счета (вверх / вниз). Результаты сравнения и состояние контакта счетчика показаны ниже.

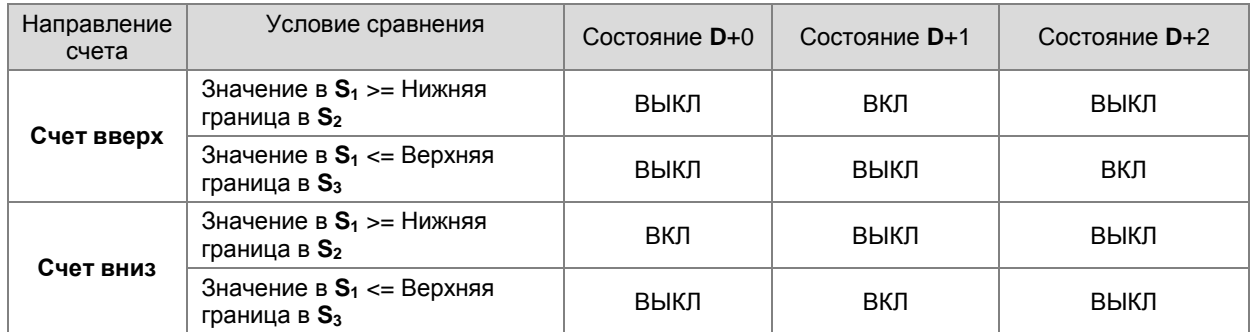

- 4. Если для D заданы выходы Y0.0 ~ Y0.15, то, в зависимости от результата сравнения, на выходные клеммы Y0.0 ~ Y0.15 будет выводиться сигнал. На другие объекты типа Y будут влиять результаты цикла сканирования. Но все эти объекты обновляются немедленно и их состояние не зависит от цикла сканирования.
- 5. См. описание инструкции DHSCS для дополнительной информации по высососкоростному зонному сравнению.

### Пример:

- 1. Когда D задан как Y0.10, Y0.11~Y0.12 занимаются автоматически.
- 2. Инструкция DHSZ сравнивает текущее значение в HC200 с нижней/верхней границами зоны сравнения (1500/2000), Y0.10~Y0.12 включаются в зависимости от результатов сравнения.
- 3. Если текущее значение HC200 <1500, включается Y0.10. When 1500 <= текущее значение в HC200 < 2000, включается Y0.11.

Если текущее значение в НС200>=2000, включается Y0.12.

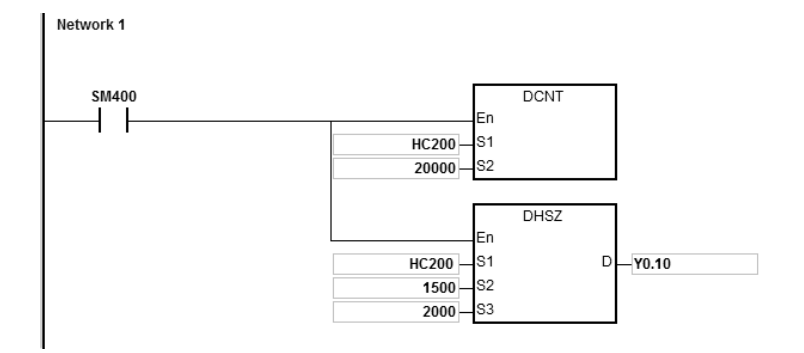

# Программируемые контроллеры серии AS

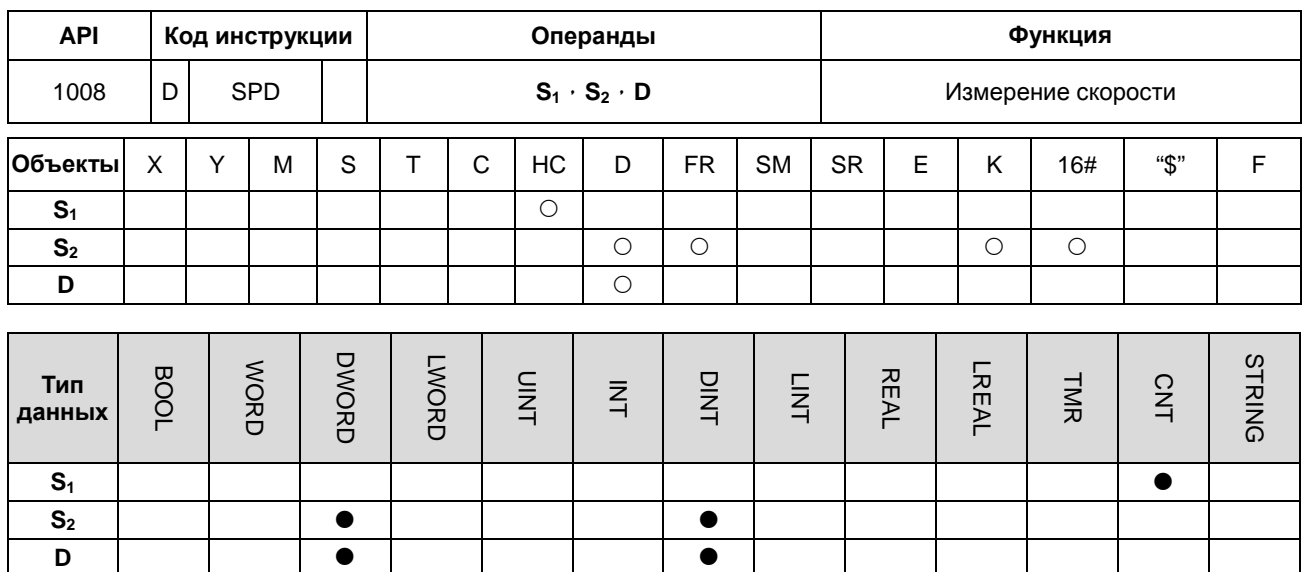

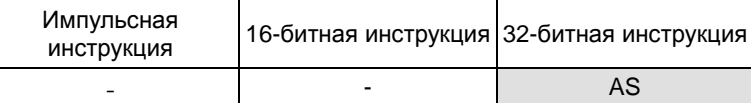

#### Символ:

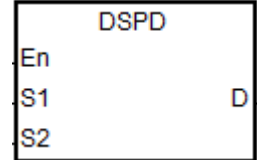

 $S_1$ : Значение счетчика

S<sub>2</sub>: Заданное значение времени цикла

**D** : Измеренное значение скорости

### Описание:

- 1. При выполнении этой инструкции измерения скорости, S1 следует использовать с инструкцией DCNT для включения высокоскоростного счетчика с номерами до НС200 (включая НС200).
- 2.  $S_2$  это заданное значение времени цикла сканирования в миллисекундах (мс). Диапазон задания: 10~1000. Если значение выходит за пределы этого диапазона, ПЛК обозначит его как минимальное или максимальное значение, и сообщение об ошибке возникать не будет.
- 3. При достижении заданного в S<sub>2</sub> значения, данная инструкция сохранить число импульсов в D. Вследствие этого, цикл сканирования ПЛК на данный процесс не влияет.
- 4. Эта инструкция позволяет одновременно выполнять 8 наборов инструкций по обнаружению скорости. 9-й или большие наборы инструкции определения скорости будут проигнорированы, сообщений об ошибке формироваться не будет. При выполнении этой инструкции будут записаны заданные параметры операнда. Таким образом, во время выполнения этой инструкции редактирование параметров не допускается.

### Пример:

Если на Х0.0 поступает импульсный входной сигнал, для определения скорости может использоваться инструкция DSPD. Когда M0 включен, DSPD будет фиксировать количество импульсов, подсчитанных

счетчиком НС200, в D0 каждые 500 мс.

В следующем примере значение в D0 равно 7500, а фактическая входная частота импульсов на вход Х0.0 составляет 15 кГц (7500/500 мс).

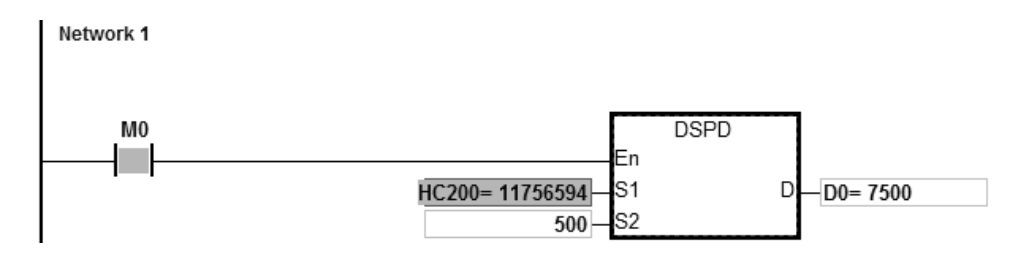

# Программируемые контроллеры серии AS Руководство по программированию

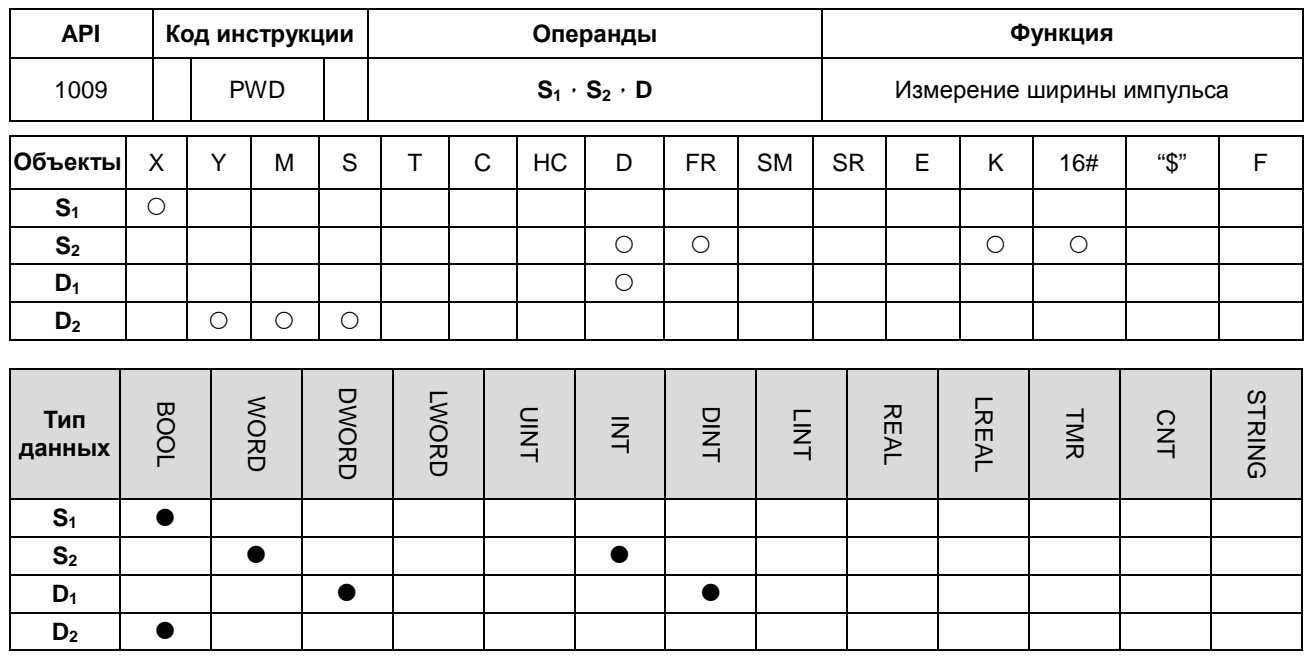

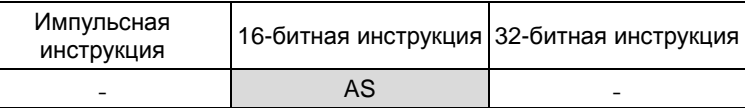

### **Символ:**

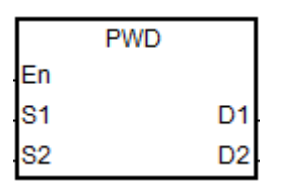

- **S1** : Номер входа
- **S2** : Единица измерения
- 
- **D**<sub>1</sub> : Время измерения ширины<br>импульса (32-битное значение)
- **D2** : Флаг обновления

# **Описание:**

- 1. **S1** поддерживает следующие 8 входов: X0.0/X0.1/X0.2/X0.3/X0.4/X0.6/X0.8/X0.10. **S1** не поддерживает одни и те же входы с высокоскоростным счетчиком.
- 2. **S2** это единица измерения. Инструкция не будет выполняться, если значение **S2** отличается от

представленных в таблице ниже.

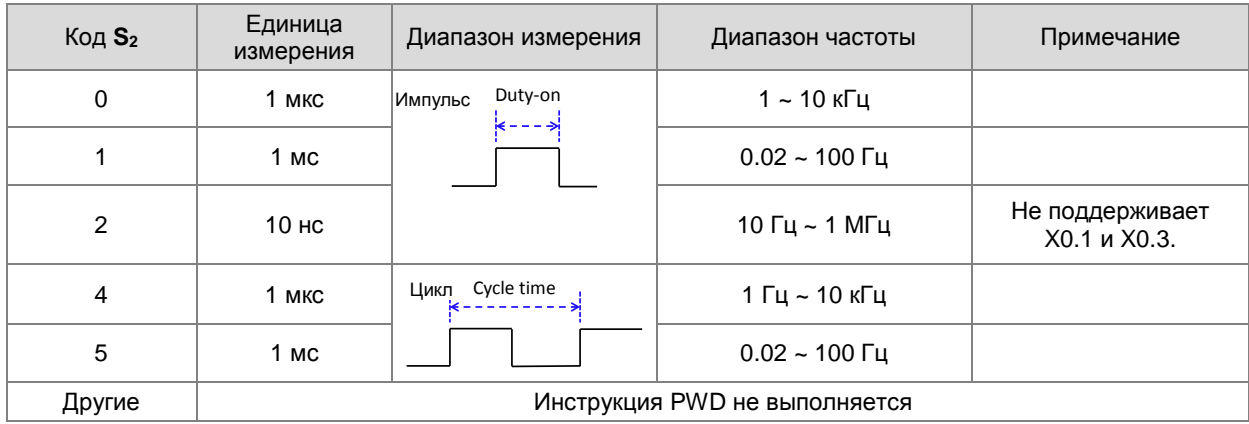

- 3. **D1** используется для сохранения времени измерения ширины импульса (32-битное значение), диапазон измерения составляет 0 ~ 100 000 000. Если значение превышает максимальное значение, оно будет считаться максимальным значением. Если значение равно 0, это означает, что во время выполнения этой инструкции вход не включался.
- 4. **D2** является флагом обновления. Когда измерение на входе **S1** завершается и процесс сканирования заканчивается, флаг обновления включается в течение одного периода цикла сканирования. С помощью флага обновления, пользователь может проверить наличие измеренного значения. Когда инструкция запускается в первый раз, флаг обновления также будет отключен.
- 5. Когда значение в **S2** равно 0, 1 и 2, см. временную диаграмму ниже для определения таких процедур, как сохранение измеренных значений и включение флагов. Время запуска таймера - это точка включения S<sub>1</sub> как показано знаком  $\Phi$  на диаграмме. Время сохранения измеренного результата – это точка отключения  $\mathbf{S}_1$  как показано знаком 2.

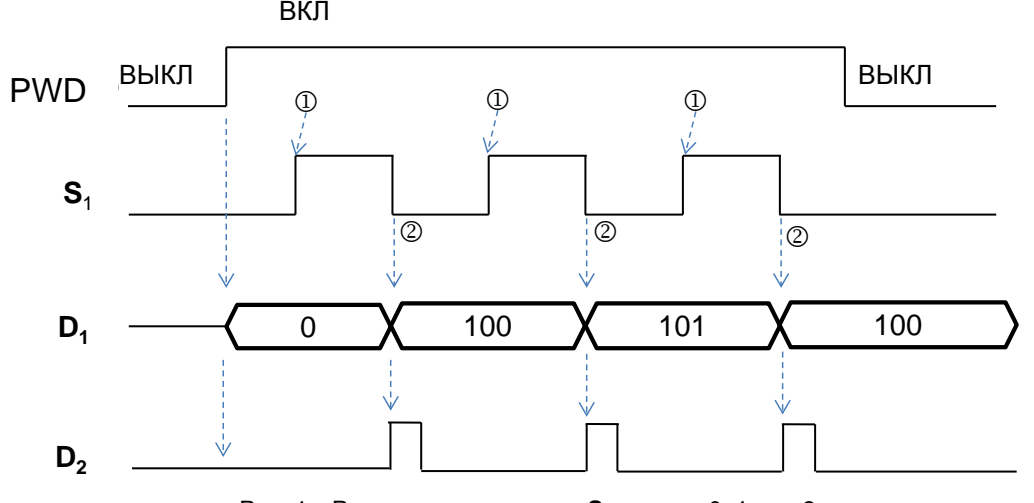

Рис. 1 Режим измерения при S<sub>2</sub> равном 0, 1 или 2

6. Когда значение в **S2** равно 4 и 5, см. временную диаграмму ниже для определения таких процедур, как сохранение измеренных значений и включение флагов. Время запуска таймера – это точка включения S<sub>1</sub> как показано знаком  $\Phi$  на диаграмме. Время сохранения измеренного результата - это точка включения S<sub>1</sub> как показано знаком 2.

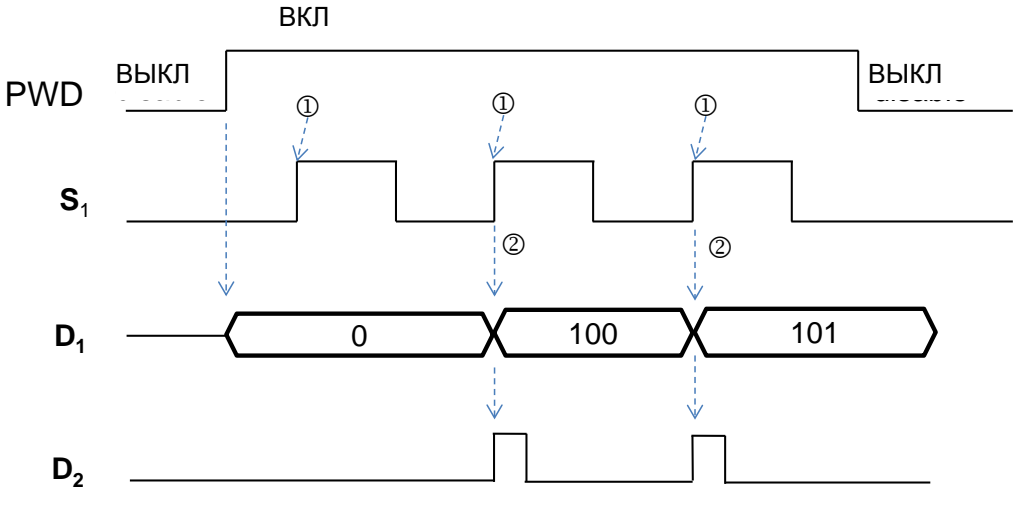

Рис. 2 Режим измерения при S<sub>2</sub> равном 4 или 5

- 7. Эта инструкция позволяет одновременно выполнять 8 наборов инструкций по обнаружению скорости. 9-й или большие наборы инструкции определения скорости будут проигнорированы, сообщений об ошибке формироваться не будет. При выполнении этой инструкции будут записаны заданные параметры операнда. Таким образом, во время выполнения этой инструкции редактирование параметров не допускается.
- 8. Перед выполнением этой инструкции, пожалуйста, проверьте время отклика на оборудование и время импульса, установленное в HWCONFIG. Например, когда значение в S<sub>2</sub> установлено как 0 или 2, это означает, что единица измерения - микросекунда (мкс). Значение S<sub>1</sub> должно быть установлено как 0, чтобы отключить в HWCONFIG время фильтрации входов.

#### Пример:

На вход X0.0 подан импульсный сигнал частотой 10 кГц. Когда M0 включен, инструкция PWD обнаруживает входной сигнал на Х0.0 и измеренная ширина импульса сохраняется в D10/D11 (32-битное значение), единица измерения задана как 0 и измеренная ширина импульса в D10 равна 50 мкс.

Network 1

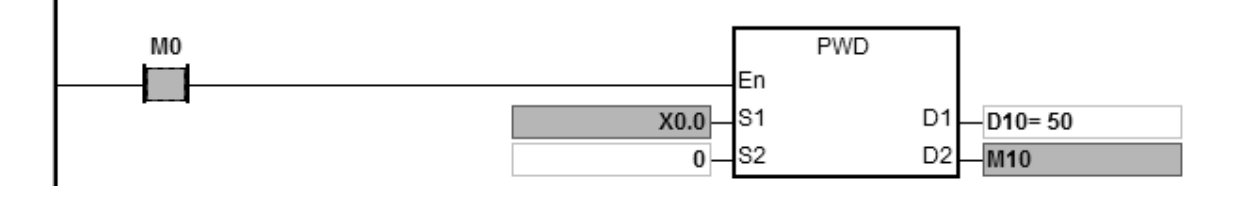

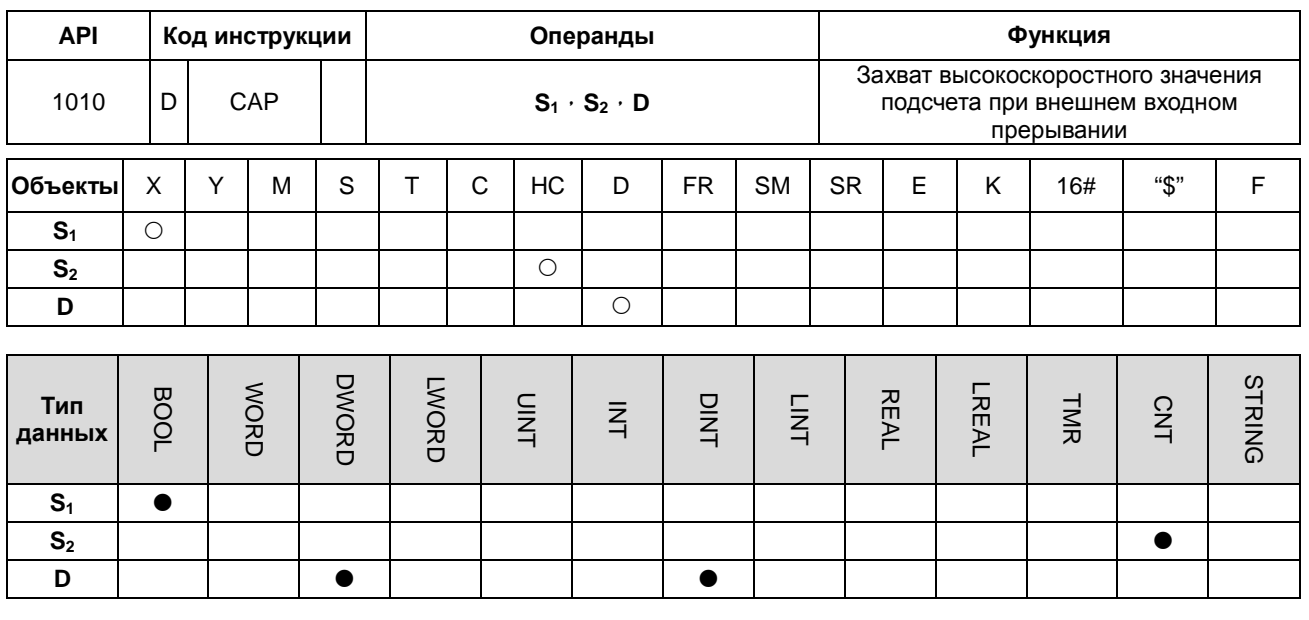

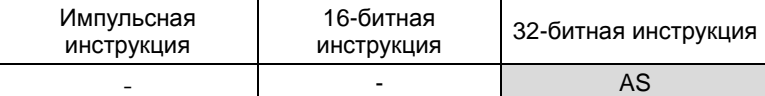

### Символ:

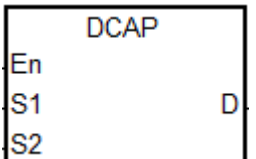

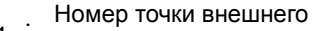

- $S_1$ :  $S_2$  BXOДНОГО ПРЕРЫВАНИЯ
- $S_2$  Номер высокоскоростного счетчика
- **D** : <sup>Регистр</sup> сохранения
	- захваченного значения

#### Описание:

- 1. Операнд S<sub>1</sub> может использовать только 16 входов ПЛК: X0.0~X0.15. Они используют функцию внешнего прерывания. Операнд S<sub>1</sub> не должен использовать один и тот же вход с высокоскоростным счетчиком.
- 2. Высокоскоростной счетчик НС задается в S<sub>2</sub>. Счетчик НС должен использоваться совместно с инструкцией DCNT для запуска функции подсчета.
- 3. При осуществлении прерывания захваченное значение высокоскоростного счетчика сохраняется в 32-битном операнде D. Время сохранения данных - это момент прерывания, оно не зависит от цикла сканирования ПЛК.

Порядок работы с инструкцией показан ниже: (например, что входное прерывание запускается по заднему фронту).

 $\mathbb{O}$   $\rightarrow$  Когда начинается выполнение инструкции, значение в D не изменится, и пользователь может ввести значение по умолчанию.

 $\circledcirc$   $\rightarrow$  при осуществлении прерывания  $S_1$  значение в счетчике, заданном в  $S_2$  захватывается немедленно и сохраняется в D.

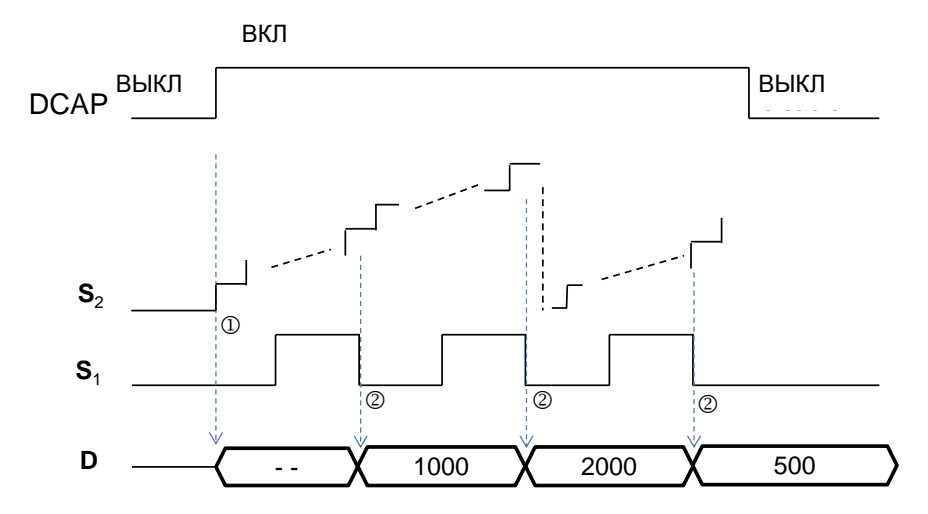

- 4. Инструкции DCAP могут работать с четырьмя разными входами. Если один вход задан для внешнего прерывания, инициируемого по переднему или заднему фронту, время захвата значения - это точка активации входа по переднему или заднему фронту соответственно, значение подсчета сохраняется в заданном операнде D. Когда две инструкции указывают один и тот же вход для прерывания, использовать вход для прерывания будет инструкция, которая запускается первой.
- 5. Номер счетчика НС задается в S<sub>2</sub>. Рекомендуются высокоскоростные счетчики в диапазоне НС200~НС255. Для более подробной информации см. описание инструкции API1004 DCNT.

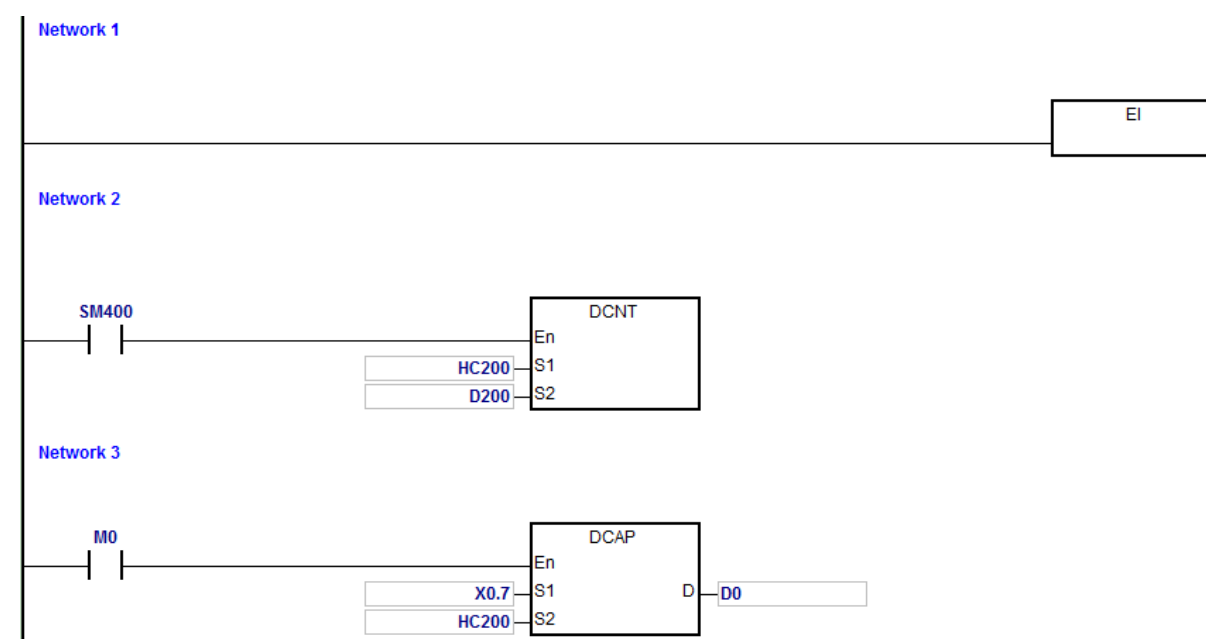

# Пример:

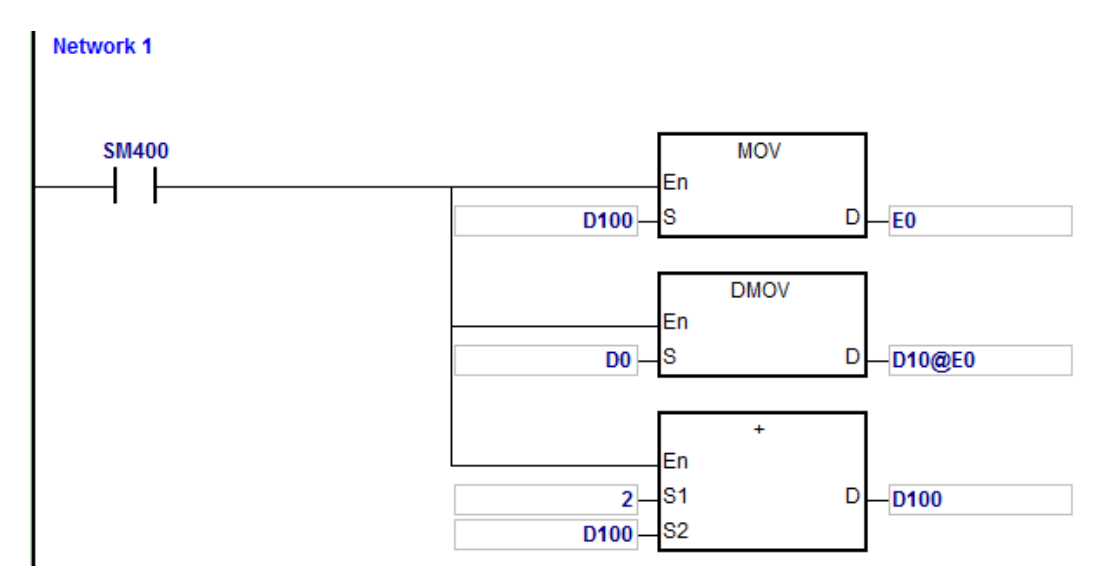

Внешнее прерывание активируется по переднему фронту в X0.7.

Внешнее прерывание активируется по заднему фронту в X0.7.

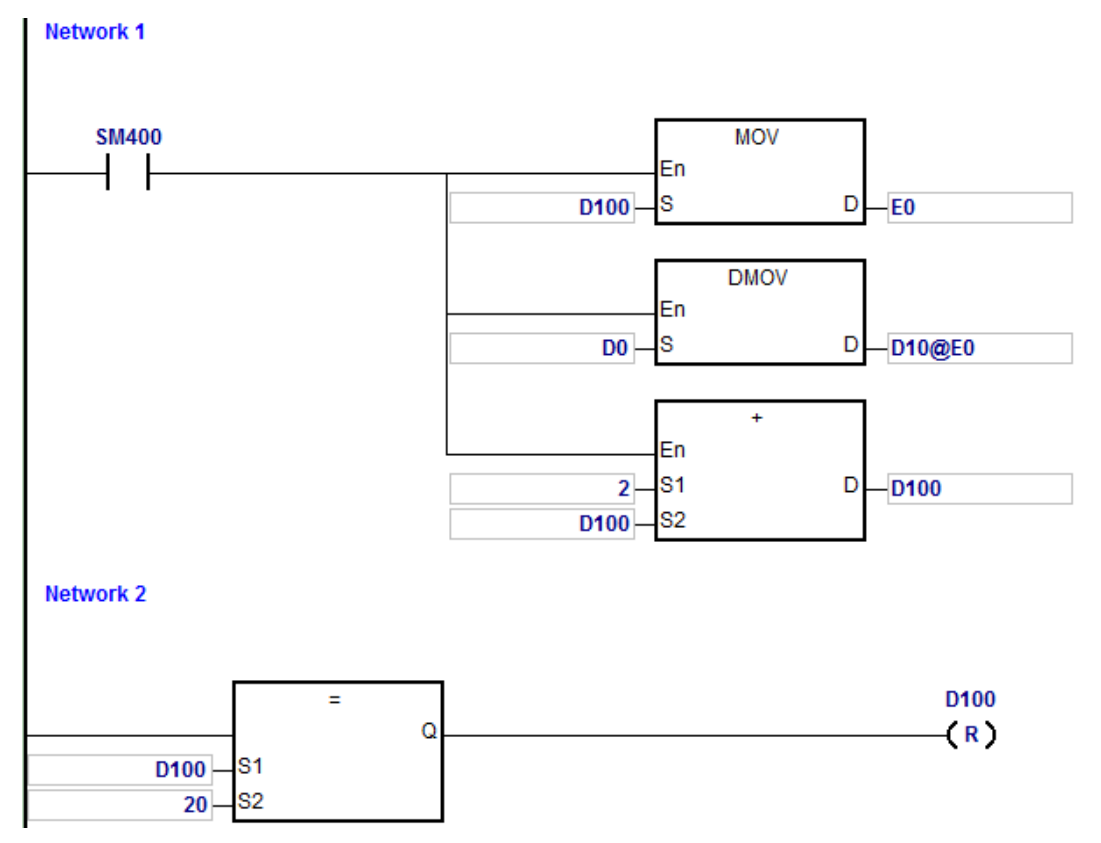

Примечание:

- 1. Когда M0 включен, выполняется инструкция DCAP. При активации внешнего прерывания на входе X0.7, значение в счетчике HC200 захватывается и сохраняется в 32-битном операнде D0.
- 2. Если прерывание срабатывает по переднему фронту, E0 изменяет значение на 0 путем задания значения в D100, подсчитанное значение в D0 сохраняется в D10 путем изменения E0 и значение в D100 равно  $0+2.$
- 3. Если прерывание срабатывает по заднему фронту, 0 изменяет значение на 2 путем задания значения в D100, подсчитанное значение (10+E0=12) в D0 сохраняется в D12 путем изменения E0 и значение в D100 равно D100 равно 0+2. Когда значение в D100 равно 20, D100 сбрасывается на 0.
- 4. Если внешнее прерывание активируется по переднему и заднему фронту по пять раз соответственно, то захват значения будет выполняться 10 раз, а захваченные значения будут сохранены в D10, D12 ... D28.

 $1<sup>e</sup>$  захваченное значение= D10

 $2^e$ захваченное значение= D12

- $\ddotsc$
- $10^e$  захваченное значение=D28
- $11<sup>e</sup>$  захваченное значение=D10

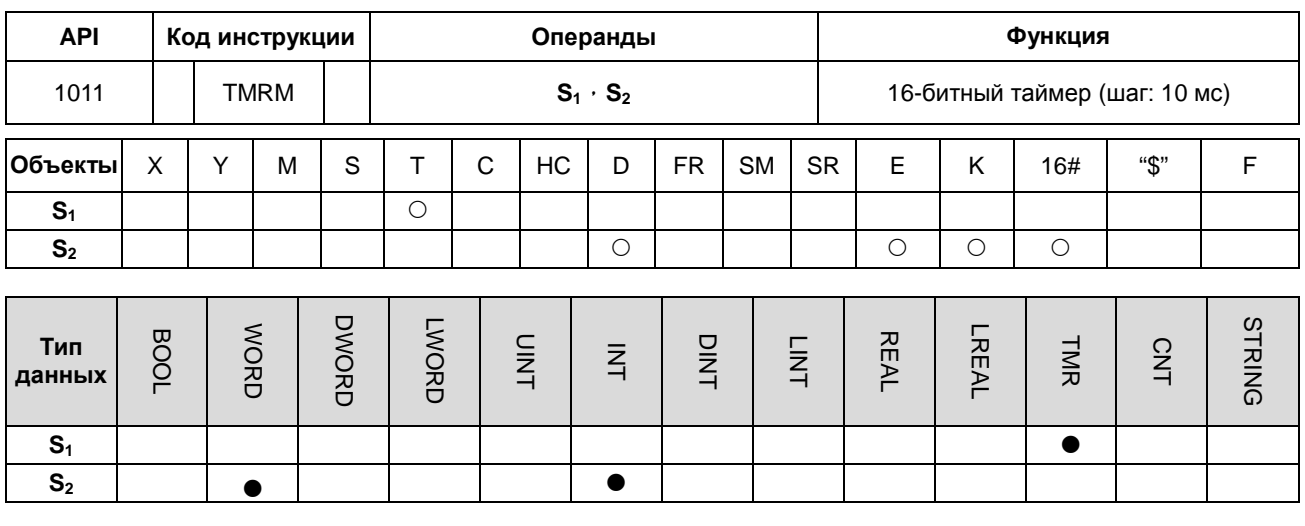

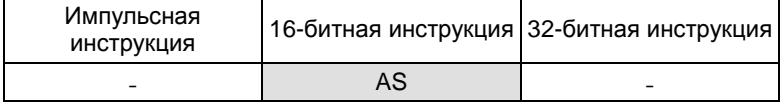

# **Символ:**

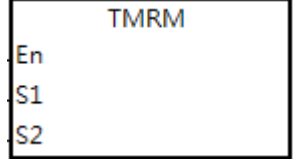

**S1** : Номер таймера

**S2** : Заданное значение таймера

### **Описание:**

Инструкция использует в качестве шага значение 10 мс.

См. описание инструкции API1002 TMRH.

**6\_**

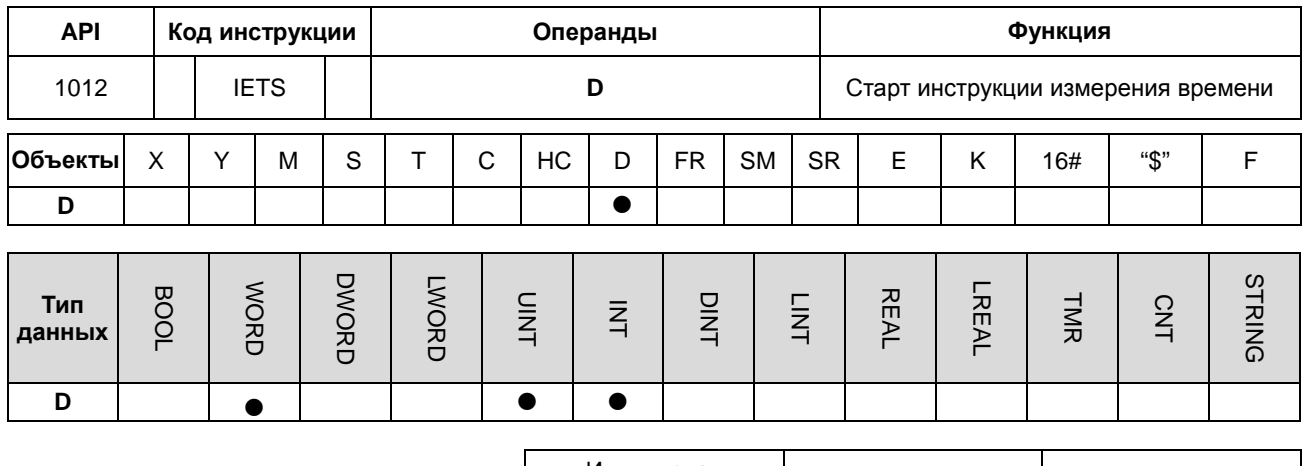

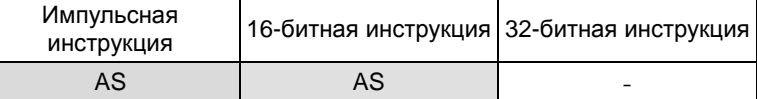

#### Симвоп:

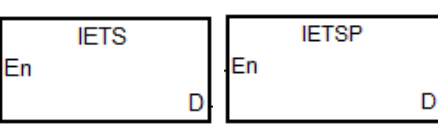

: Результат измерения времени

### Описание:

- 1. Инструкция IETS используется только вместе с инструкцией IEEE API1013 для измерения времени в программе ПЛК. Единица измеренного времени равна 1 мкс.
- 2. Когда работает инструкция IETS включена, запуск измерения времени начинается сразу же, и продолжается пока не будет выполнена инструкция IETE. Результат измерения сохраняется в D.

D.

- 3. Диапазон измерения времени: от 0 до 32767 мкс. Когда инструкция IETS запущена, ПЛК автоматически завершит измерение времени и сохранит результат измерения в операнде D. при условии отсутствия активных инструкций IETE и достижении программы ПЛК команды END.
- 4. Для инструкций IETS и IETE нет ограничений на то, сколько раз они прописаны в программе. Но каждый раз при выполнении сканирования программы может быть активирован только один набор IETS и IETE, когда выполняется сканирование. Если IETS повторно используется для измерения времени, за начало измерения времени принимается время активации последней инструкции IETS. Напротив, если выполнение нескольких инструкций IETE полностью завершено, ПЛК принимает в качестве конечной точки момент, когда будет отключена первая инструкция IETE.
- 5. Инструкция IETS обычно используется для измерения времени работы программы ПЛК, например, функциональных блоков программы прерывания и т. д. Поскольку при включенной функции измерения времени ресурс ПЛК будет занят, предлагается удалить обе инструкции после завершения измерения, во избежание использования ресурса ПЛК во время нормальной его работы.

# Пример:

Вычислим время выполнения инструкции на основе формулы для операции с числами с плавающей запятой, результат операции сохраняется в D100.

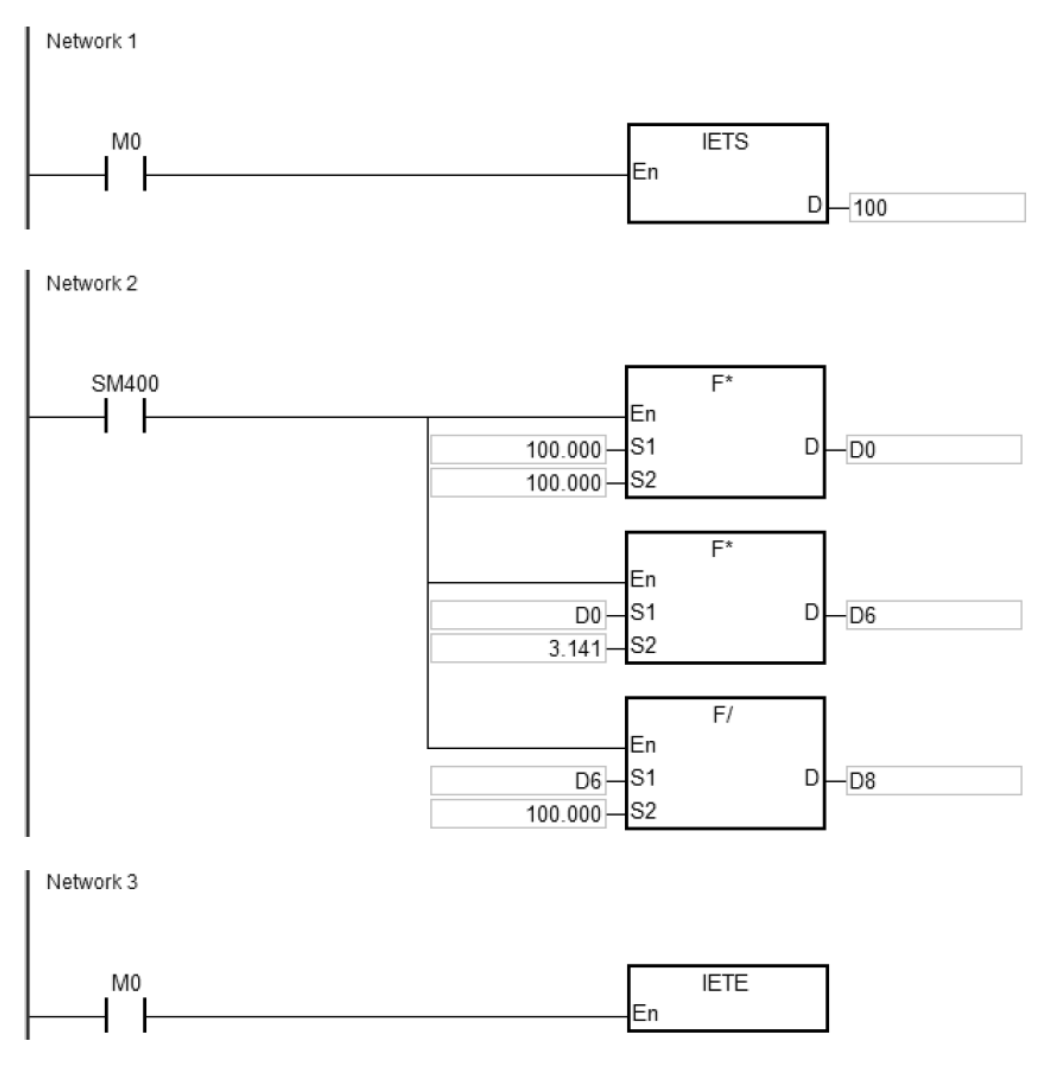

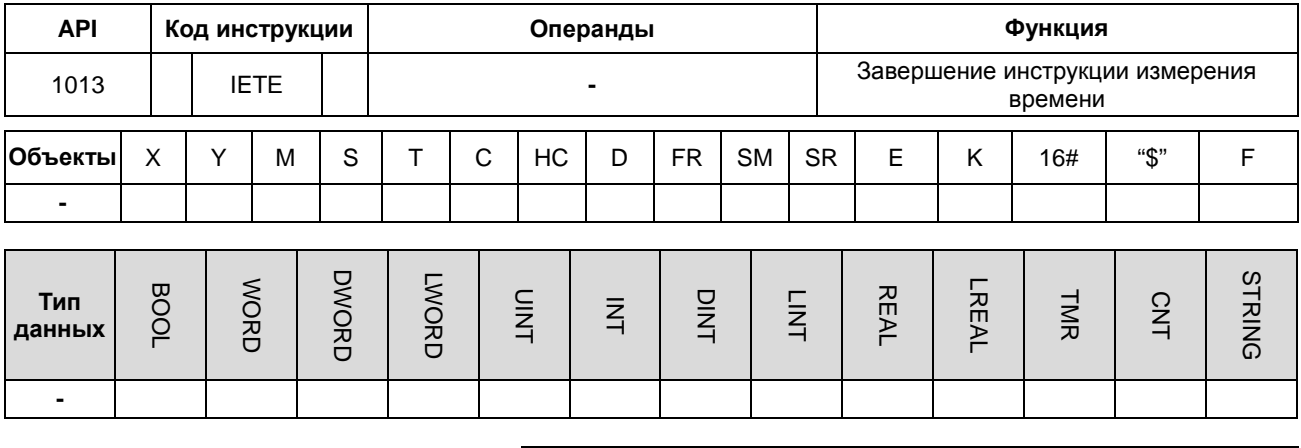

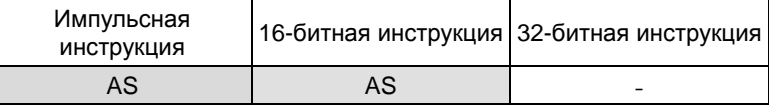

# Символ:

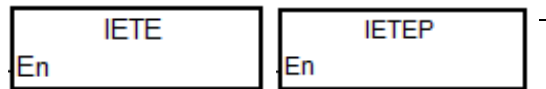

# Описание:

Инструкция IETE должна использоваться только вместе с инструкцией IETS API1012. Для получения дополнительной информации см. описание инструкции API 1012.

# 6.12 Инструкции сдвига

# 6.12.2 Описание инструкций сдвига

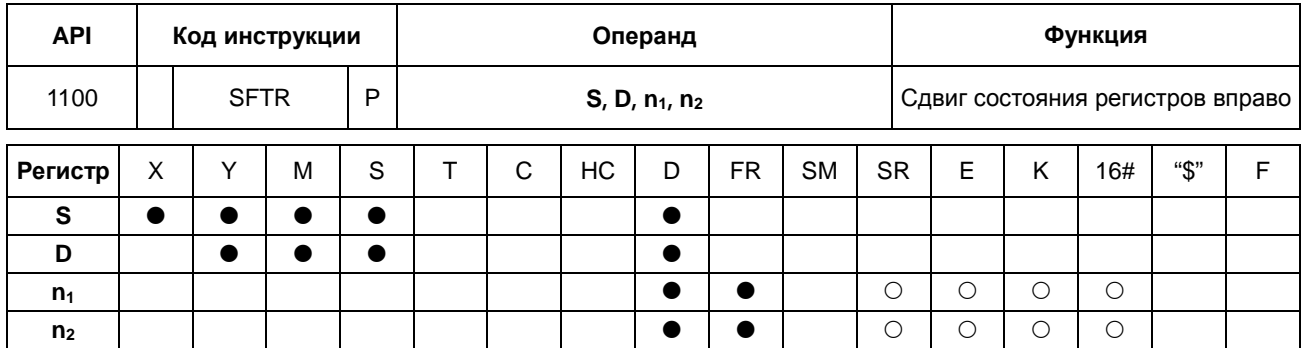

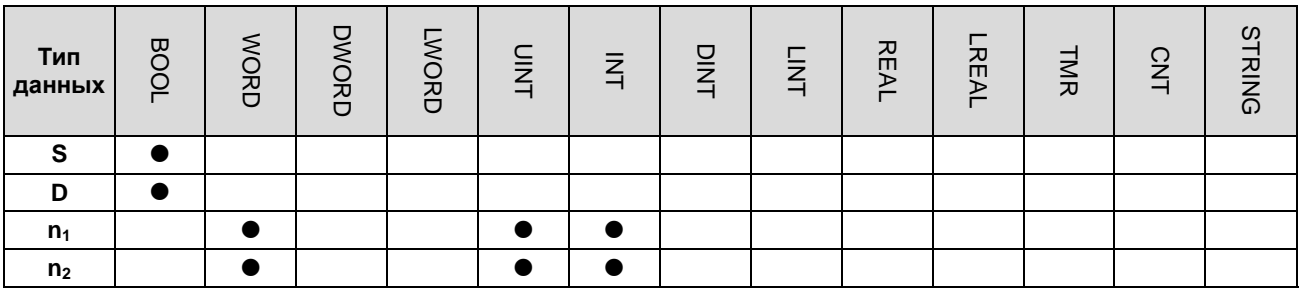

Импульсная инструкция 16-битная инструкция 32-битная инструкция **AS AS** 

## Символьное обозначение:

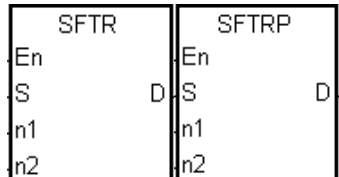

Начальный регистр, в котором выполняется сдвиг  $S$  : значения

Начальный регистр, в котором выполняется сдвиг  $D$ : значения

Длина сдвигаемых данных  $n_1$  :

n<sub>2</sub>: Количество бит в группе

# Описание:

- $1<sub>1</sub>$ Состояния n<sub>1</sub>-битных регистров, начинающихся с операнда D, делятся по группам (n<sub>2</sub>-битов в группе), и эти группы сдвигаются вправо. Состояния бит n<sub>2</sub>-битных регистров, начинающихся с операнда S, сдвигаются к регистрам, начинающимся с операнда D, чтобы заполнить освободившееся место.
- $2.$ Как правило, используется импульсная инструкция SFTRP.
- $3<sub>1</sub>$ Операнд n<sub>1</sub> может иметь значение в диапазоне от 1 до 1024. Операнд n<sub>2</sub> может иметь значение в диапазоне от 1 до n<sub>1</sub>.

### Пример 1:

Если состояние входа X0.0 меняется с OFF на ON, состояния 16-битных регистров от M0 до M15 делятся по  $1<sub>1</sub>$ группам (по четыре бита в группе), и эти группы сдвигаются вправо.
- 2. Ниже приведен пример сдвига состояний битных регистров вправо при сканировании.
	- $\bullet$  M3~M0  $\rightarrow$  Перенос
	- $\bullet$  M7~M4  $\rightarrow$  M3~M0
	- $\bigcirc$  M11~M8  $\rightarrow$  M7~M4
	- $\bullet$  M15~M12  $\rightarrow$  M11~M8
	- $\bullet$  X0.3~X0.0  $\rightarrow$  M15~M12

NETWORK 1

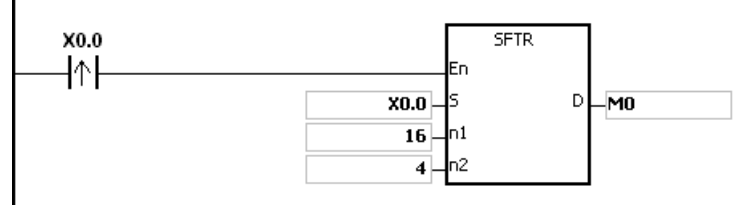

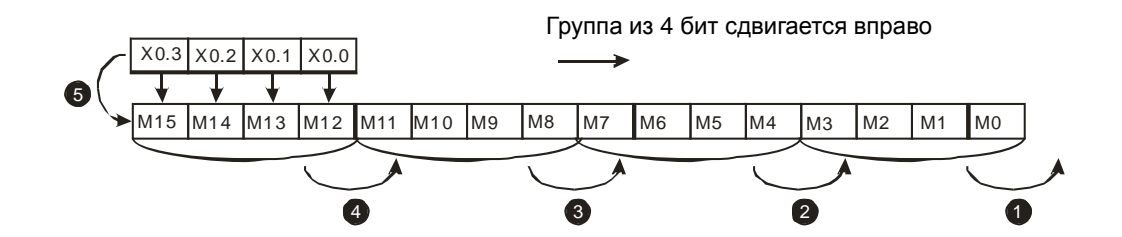

## **Пример 2:**

- 1. Если состояние входа X0.0 меняется с OFF на ON, состояния 16-битных регистров от М0 до М15 делятся по группам (по пять битов в группе), и эти группы сдвигаются вправо.
- 2. Ниже приведен пример сдвига состояний битных регистров вправо при сканировании.

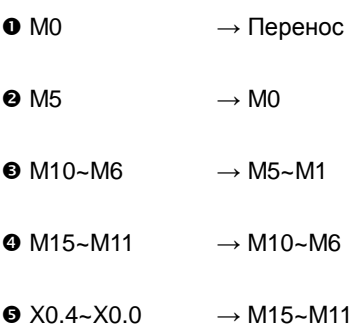

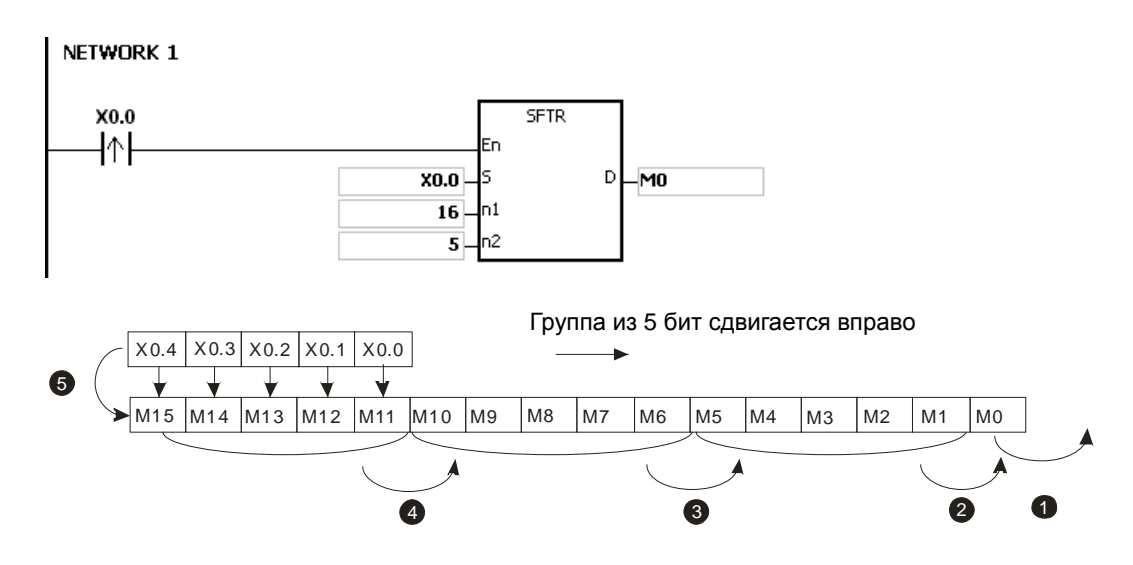

- 1. Если **S**+**n2**-1 или **D**+**n1**-1 больше допустимого диапазона регистра, инструкция не выполняется, SM0 = ON и у SR0 код ошибки 16#2003.
- 2. Если значение **n**<sub>1</sub> меньше 1 или значение **n**<sub>1</sub> больше 1024, инструкция не выполняется, SM0 = ON и у SR0 код ошибки 16#200B.
- 3. Если значение **n2** меньше 1 или значение **n2** больше, инструкция не выполняется, SM0 = ON и у SR0 код ошибки 16#200B.

# Руководство по программированию ПЛК серии AS

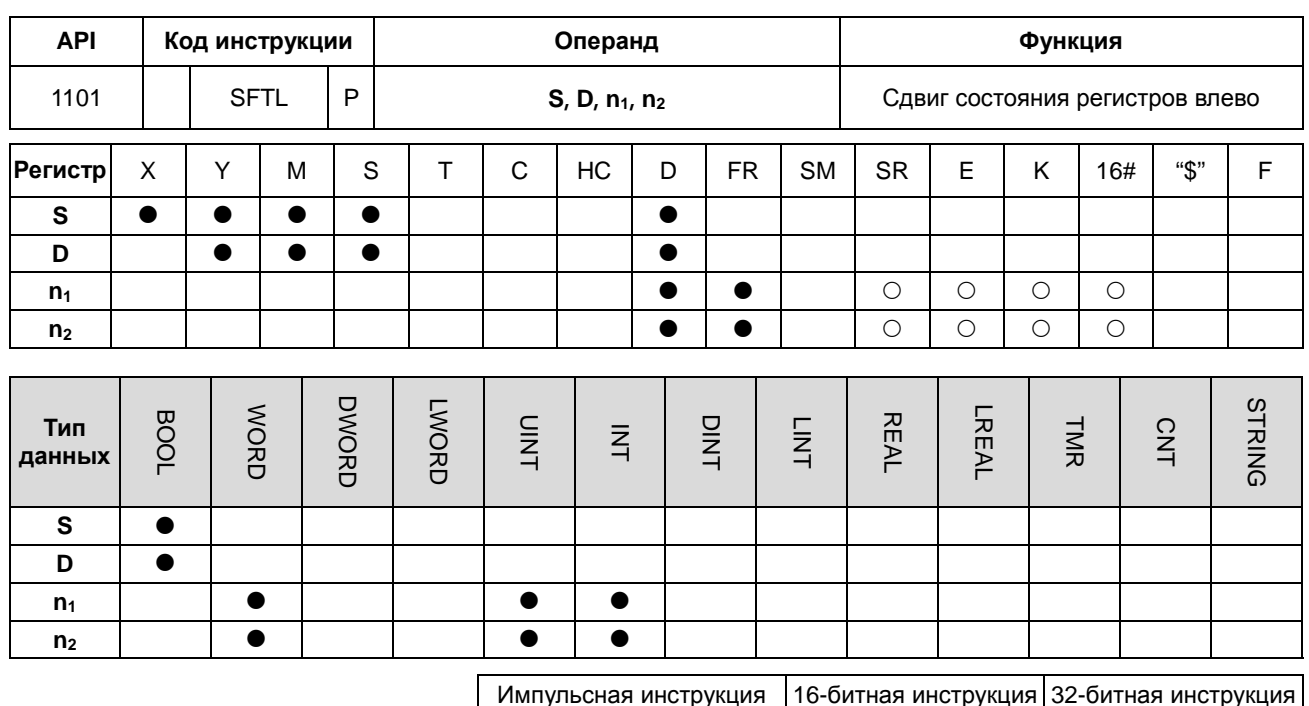

**AS** AS  $\overline{a}$ 

## Символьное обозначение:

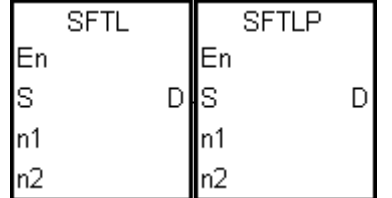

- $\mathbf{s}$ : Начальный регистр, в котором выполняется сдвиг значения
- : Начальный регистр, в котором выполняется сдвиг значения D
- Длина сдвигаемых данных  $\bullet$  $n<sub>1</sub>$
- Количество бит в группе  $n<sub>2</sub>$  $\mathcal{L}^{\mathcal{L}}$

#### Описание:

- $\overline{1}$ . Состояния n<sub>1</sub>-битных регистров, начинающихся с операнда D, делятся по группам (n<sub>2</sub>-битов в группе), и эти группы сдвигаются влево. Состояния бит n<sub>2</sub>-битных регистров, начинающихся с операнда S, сдвигаются к регистрам, начинающимся с операнда D, чтобы заполнить освободившееся место.
- $2<sub>1</sub>$ Как правило, используется импульсная инструкция SFTLP.
- $\overline{3}$ . Операнд n<sub>1</sub> может иметь значение в диапазоне от 1 до 1024. Операнд n<sub>2</sub> может иметь значение в диапазоне от 1 до n<sub>1</sub>.

## Пример 1:

- Если состояние входа X0.0 меняется с OFF на ON, состояния 16-битных регистров от M0 до M15 делятся по  $1<sub>1</sub>$ группам (по четыре бита в группе), и эти группы сдвигаются влево.
- $2<sub>1</sub>$ Ниже приведен пример сдвига состояний битных регистров влево при сканировании.
- $\bullet$  M15~M12  $\rightarrow$  Перенос
- $\bullet$  M11~M8  $\rightarrow$  M15~M12
- $\bigodot$  M7~M4  $\rightarrow$  M11~M8
- $\bullet$  M3~M0  $\rightarrow$  M7~M4
- $\bullet$  X0.3~X0.0  $\rightarrow$  M3~M0

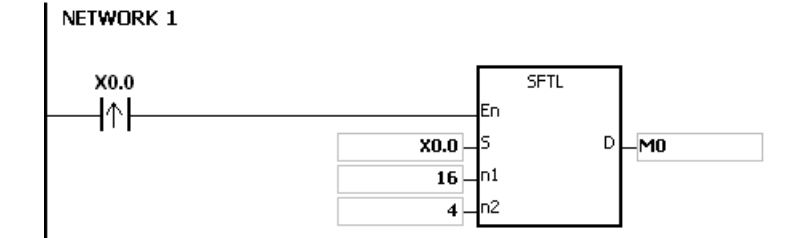

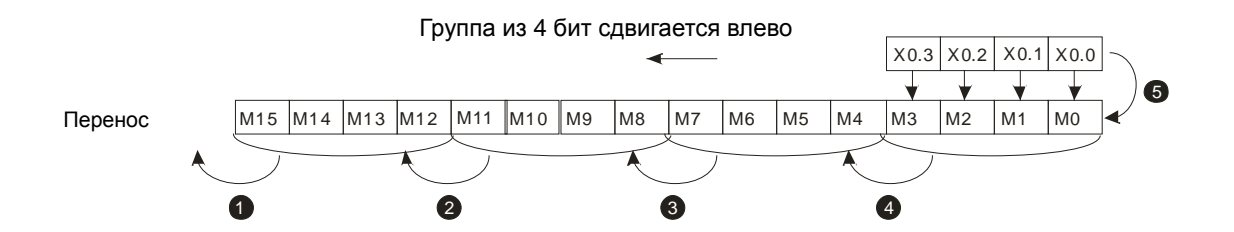

# **Пример 2:**

- 1. Если состояние входа X0.0 меняется с OFF на ON, состояния 16-битных регистров от М0 до М15 делятся по группам (по пять бит в группе), и эти группы сдвигаются влево.
- 2. Ниже приведен пример сдвига состояний битных регистров влево при сканировании.

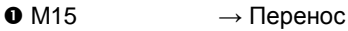

- $\bullet$  M10  $\rightarrow$  M15
- $\bigodot$  M9~M5  $\rightarrow$  M14~M10
- $\bullet$  M4~M0  $\rightarrow$  M9~M5
- $\bullet$  X0.4~X0.0  $\rightarrow$  M4~M0

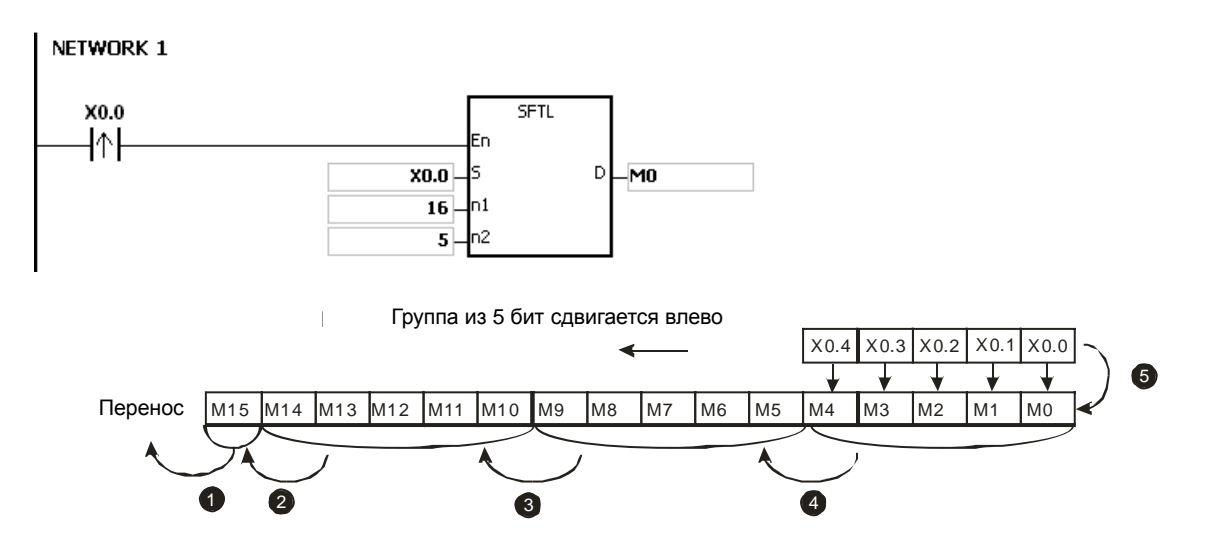

- 1. Если S+n<sub>2</sub>-1 или D+n<sub>1</sub>-1 больше допустимого диапазона регистра, инструкция не выполняется, SM0 = ON и у SR0 код ошибки 16#2003.
- 2. Если значение **n**<sub>1</sub> меньше 1 или значение **n**<sub>1</sub> больше 1024, инструкция не выполняется, SM0 = ON и у SR0 код ошибки 16#200B.
- 3. Если значение **n2** меньше 1 или значение **n2** больше, инструкция не выполняется, SM0 = ON и у SR0 код ошибки 16#200B.

# Раздел 6 Прикладные инструкции

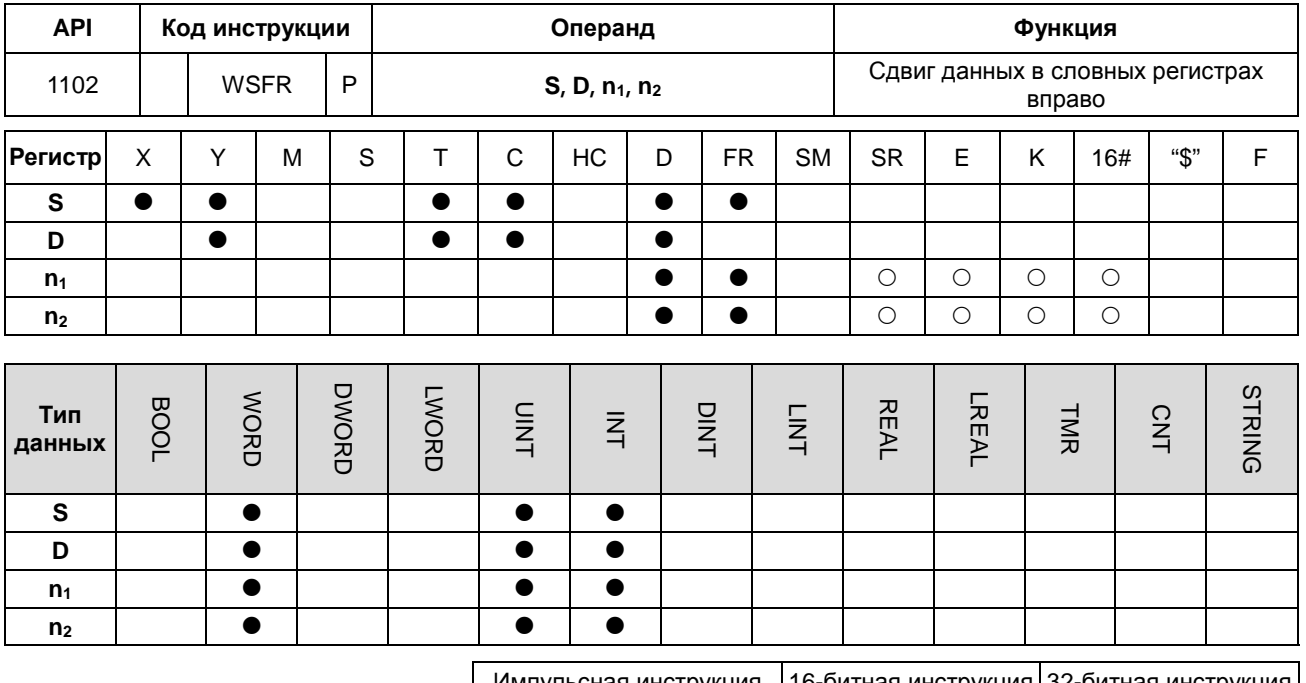

**AS AS** 

## Символьное обозначение:

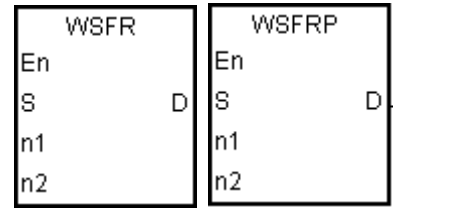

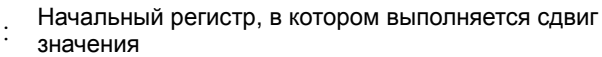

- Начальный регистр, в котором выполняется сдвиг значения
- Длина сдвигаемых данных  $n_1$  $\sim$
- Количество бит в группе  $n<sub>2</sub>$  $\mathbb{R}^2$

#### Описание:

 $1<sub>1</sub>$ Данные в словных регистрах  $n_1$ , начинающихся с операнда D, делятся по группам ( $n_2$  слова в группе), и эти группы сдвигаются вправо. Данные в регистрах n<sub>2</sub> типа word, начинающихся с операнда S, сдвигаются к регистрам, начинающимся с операнда D, чтобы заполнить освободившееся место.

S

D

- Как правило, используется импульсная инструкция WSFRP.  $2.$
- $3<sup>1</sup>$ Операнд n<sub>1</sub> может иметь значение в диапазоне от 1 до 512. Операнд n<sub>2</sub> может иметь значение в диапазоне от 1 до **n**<sub>1</sub>.

## Пример 1:

- Если состояние входа X0.0 меняется с OFF на ON, данные в 16-словных регистрах от D20 до D35 делятся по  $1<sup>1</sup>$ группам (по четыре слова в группе), и эти группы сдвигаются вправо.
- $2.$ Ниже приведен пример сдвига данных регистров типа word вправо при сканировании.
- $\n D23~D20$  → Перенос
- $\bullet$  D27~D24  $\rightarrow$  D23~D20
- $\bullet$  D31~D28  $\rightarrow$  D27~D24
- $\bullet$  D35~D32  $\rightarrow$  D31~D28
- $\bullet$  D13~D10  $\rightarrow$  D35~D32

NETWORK 1

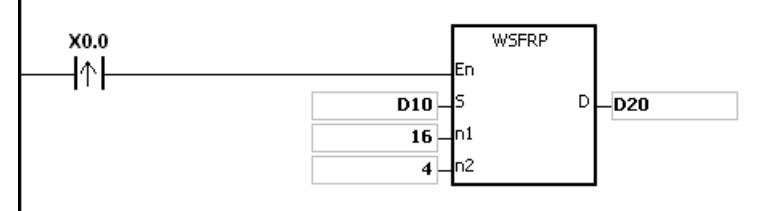

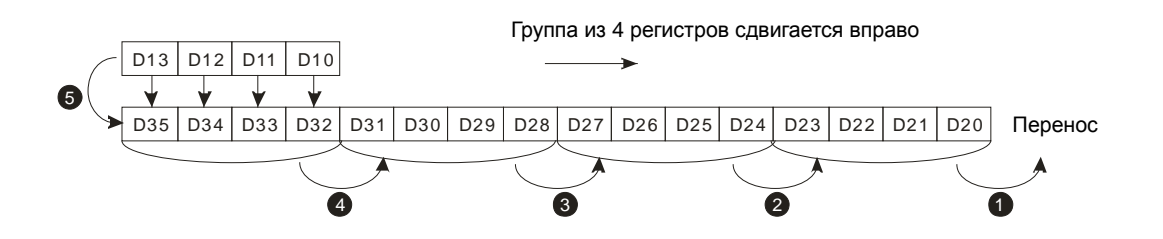

## **Пример 2:**

- 1. Если состояние входа X0.0 меняется с OFF на ON, данные в 16-словных регистрах от D20 до D35 делятся по группам (по пять слов в группе), и эти группы сдвигаются вправо.
- 2. Ниже приведен пример сдвига данных регистров типа word вправо при сканировании.

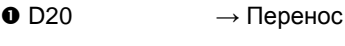

- $\bullet$  D25  $\rightarrow$  D20
- $\bullet$  D30~D26  $\rightarrow$  D25~D21
- $\bullet$  D35~D31  $\rightarrow$  D30~D26
- $\bullet$  D14~D10  $\rightarrow$  D35~D31

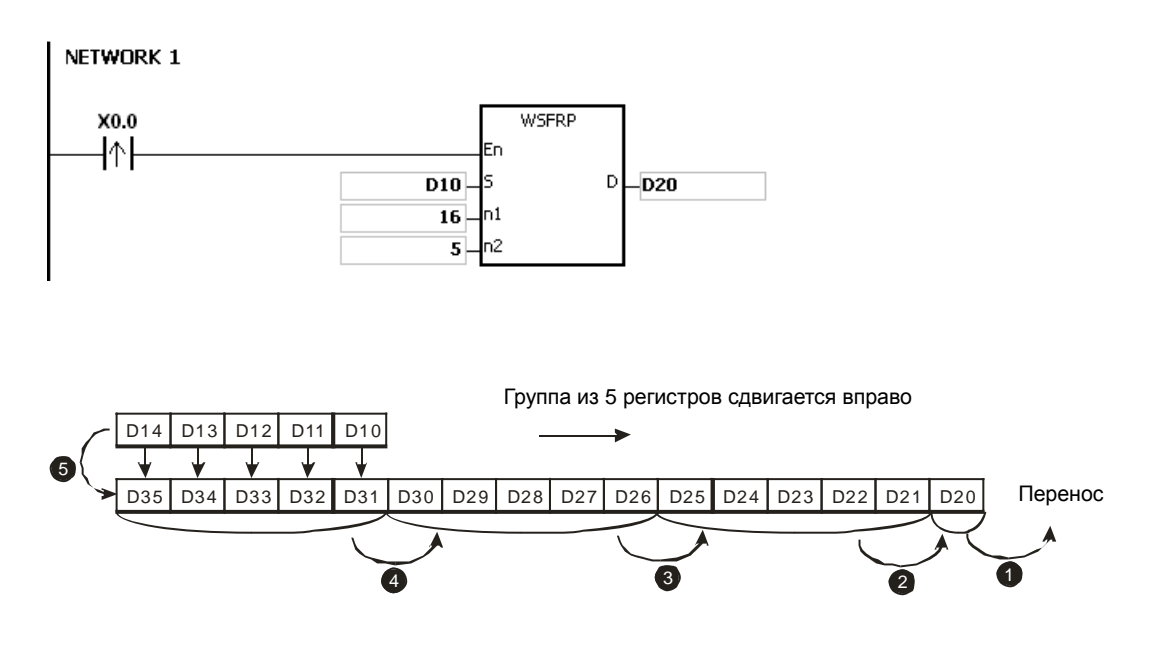

- 1. Если S+n<sub>2</sub>-1 или D+n<sub>1</sub>-1 больше допустимого диапазона регистра, инструкция не выполняется, SM0 = ON и у SR0 код ошибки 16#2003.
- 2. Если значение **n**<sub>1</sub> меньше 1 или значение **n**<sub>1</sub> больше 512, инструкция не выполняется, SM0 = ON и у SR0 код ошибки 16#200B.
- 3. Если значение **n2** меньше 1 или значение **n2** больше, инструкция не выполняется, SM0 = ON и у SR0 код ошибки 16#200B.

# Руководство по программированию ПЛК серии AS

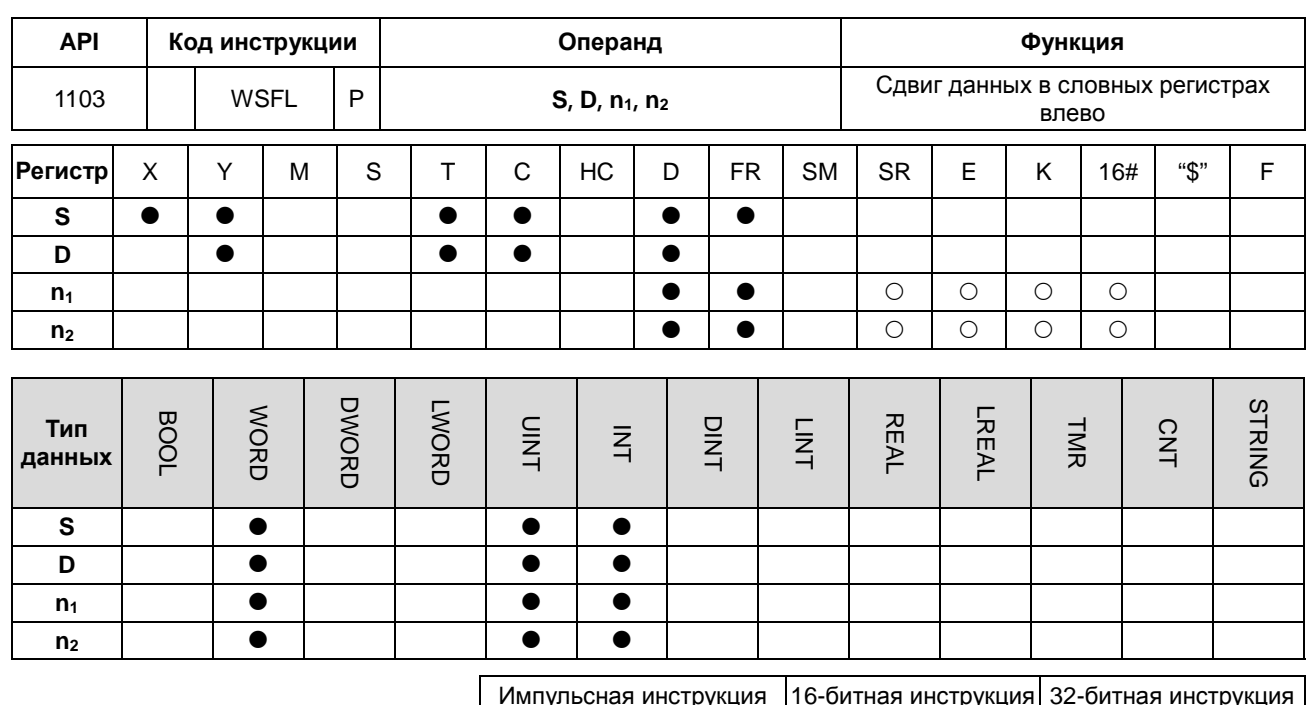

AS **AS** 

## Символьное обозначение:

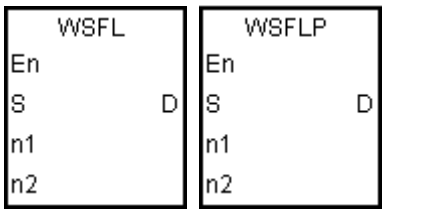

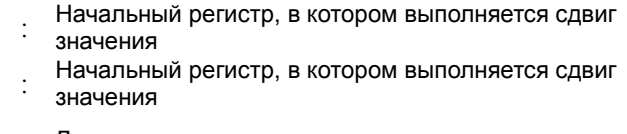

- Длина сдвигаемых данных  $n<sub>1</sub>$  $\bullet$
- Количество бит в группе  $n<sub>2</sub>$  $\sim$

#### Описание:

 $\overline{1}$ . Данные в словных регистрах n<sub>1</sub>, начинающихся с операнда D, делятся по группам (n<sub>2</sub> слова в группе), и эти группы сдвигаются влево. Данные в регистрах n<sub>2</sub> типа word, начинающихся с операнда S, сдвигаются к регистрам, начинающимся с операнда D, чтобы заполнить освободившееся место.

S

D

- $2.$ Как правило, используется импульсная инструкция WSFLP.
- $3.$ Операнд n<sub>1</sub> может иметь значение в диапазоне от 1 до 512. Операнд n<sub>2</sub> может иметь значение в диапазоне от 1 до n<sub>1</sub>.

## Пример 1:

- Если состояние входа X0.0 меняется с OFF на ON, данные в 16-словных регистрах от D20 до D35 делятся по  $1.$ группам (по четыре слова в группе), и эти группы сдвигаются влево.
- $2.$ Ниже приведен пример сдвига данных регистров типа word влево при сканировании.

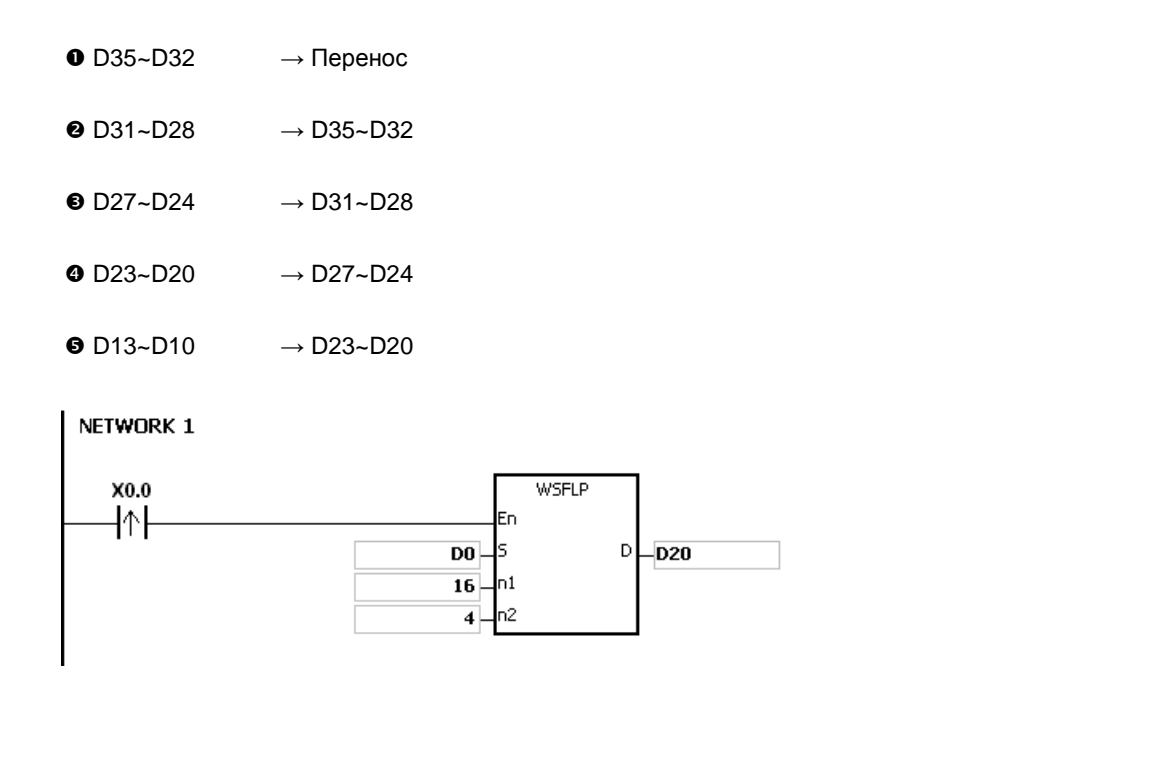

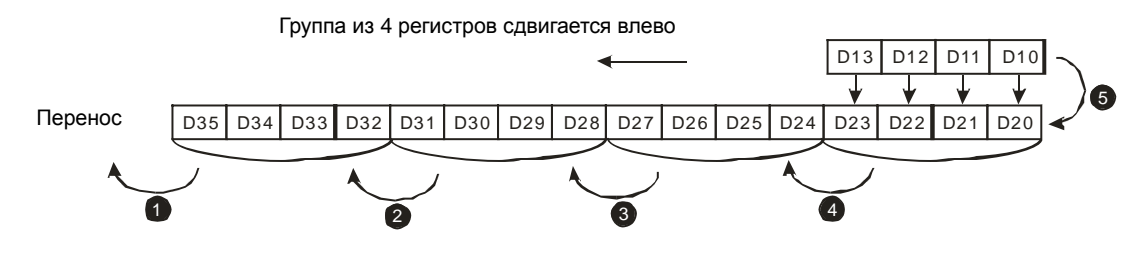

# **Пример 2:**

- 1. Если состояние входа X0.0 меняется с OFF на ON, данные в 16-словных регистрах от D20 до D35 делятся по группам (по пять слов в группе), и эти группы сдвигаются влево.
- 2. Ниже приведен пример сдвига данных регистров типа word влево при сканировании.

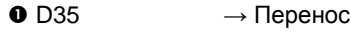

- $\bullet$  D30  $\rightarrow$  D35
- $\bullet$  D29~D25  $\rightarrow$  D34~D30
- $\bullet$  D24~D20  $\rightarrow$  D29~D25
- $\bullet$  D14~D10  $\rightarrow$  D24~D20

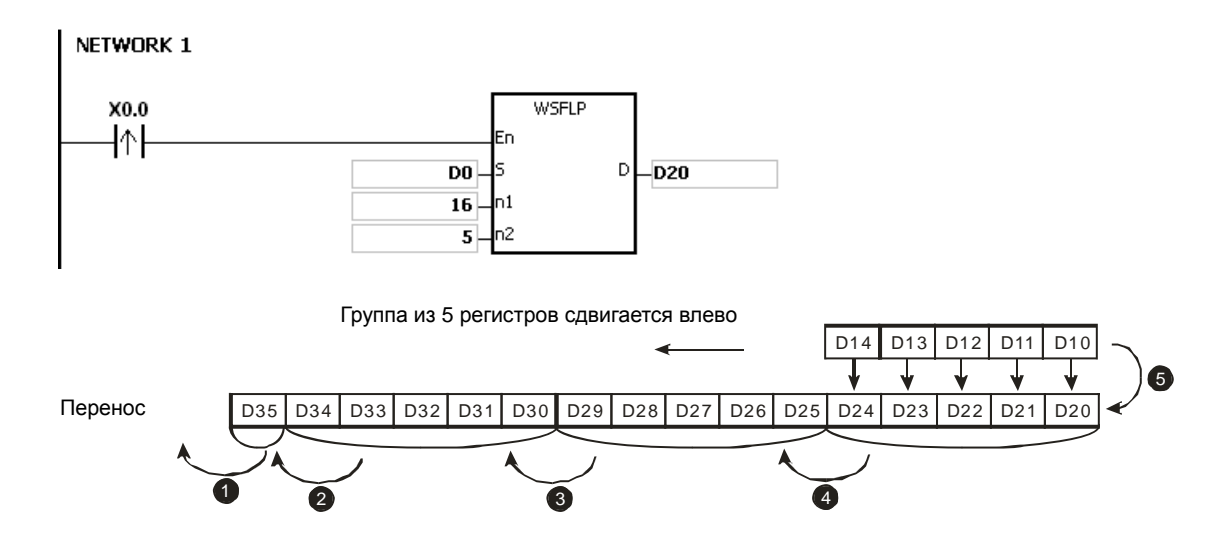

- 1. Если S+n<sub>2</sub>-1 или D+n<sub>1</sub>-1 больше допустимого диапазона регистра, инструкция не выполняется, SM0 = ON и у SR0 код ошибки 16#2003.
- 2. Если значение **n**<sub>1</sub> меньше 1 или значение **n**<sub>1</sub> больше 512, инструкция не выполняется, SM0 = ON и у SR0 код ошибки 16#200B.
- 3. Если значение **n2** меньше 1 или значение **n2** больше, инструкция не выполняется, SM0 = ON и у SR0 код ошибки 16#200B.

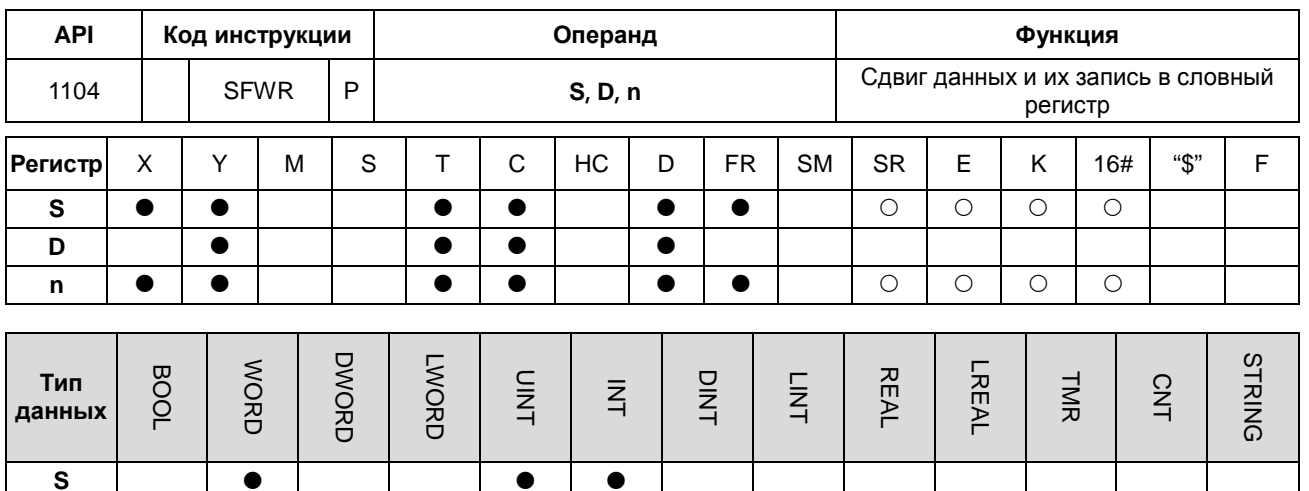

 $\bullet$ 

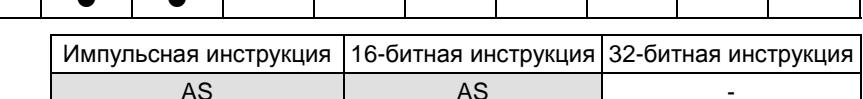

## Символьное обозначение:

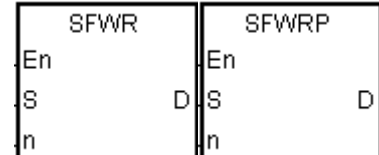

- **S** : Регистр, в котором сдвигаются данные
- **D** : Начальный регистр
- **n** : Длина данных

#### Описание:

D n

- $1.$ Данные в словных регистрах n, начинающихся с регистра, заданного операндом D, определяются как данные типа FIFO (first in/first out), а регистр, заданный операндом D, берется в качестве указателя. После выполнения инструкции значение указателя увеличивается на единицу и данные в регистре, заданном операндом S, записываются в регистр, заданный указателем. Если значение указателя больше или равно значению n-1, инструкция не выполняет запись данных и включается флаг переноса SM602.
- $2.$ Как правило, используется импульсная инструкция SFWRP.
- $3<sub>1</sub>$ Операнд n может иметь значение в диапазоне от 2 до 512.

#### Пример:

- $1<sup>1</sup>$ Сначала значение указателя D0 сбрасывается на 0. Если состояние входа Х0.0 меняется с OFF на ON, данные из D20 записываются в D1, а D0 принимает значение 1. Если состояние входа X0.0 снова меняется с OFF на ON, данные из D20 записываются в D2, а D0 принимает значение 2.
- $2.$ Сдвиг и запись данных в регистре типа word выполняется следующим образом.
	- Данные из D20 записываются в D1.
	- **D0 принимает значение 1.**

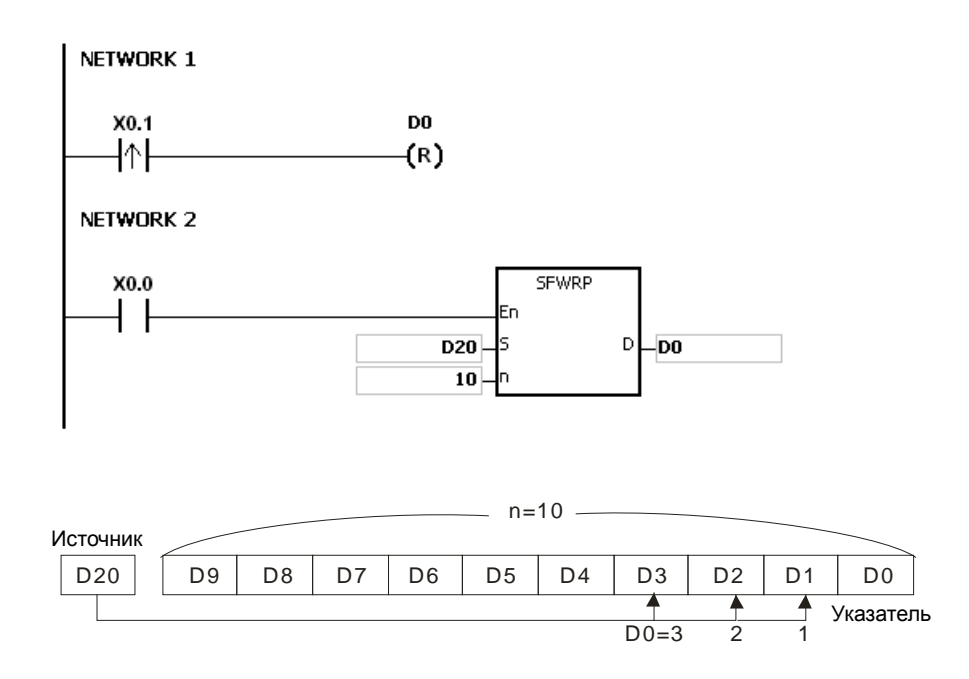

- 1. Если значение **D** меньше нуля, инструкция не выполняется, SM0 = ON и у SR0 код ошибки 16#2003.
- 2. Если **D**+**n**-1 выходит за пределы диапазона регистра, инструкция не выполняется,SM0 = ON и у SR0 код ошибки 16#2003.
- 3. Если значение **n** меньше 2 или значение **n** больше 512, инструкция не выполняется, SM0 = ON и у SR0 код ошибки 16#200B.
- 4. Инструкция SFWR может использоваться вмести с инструкцией SFRD для записи и чтения данных.

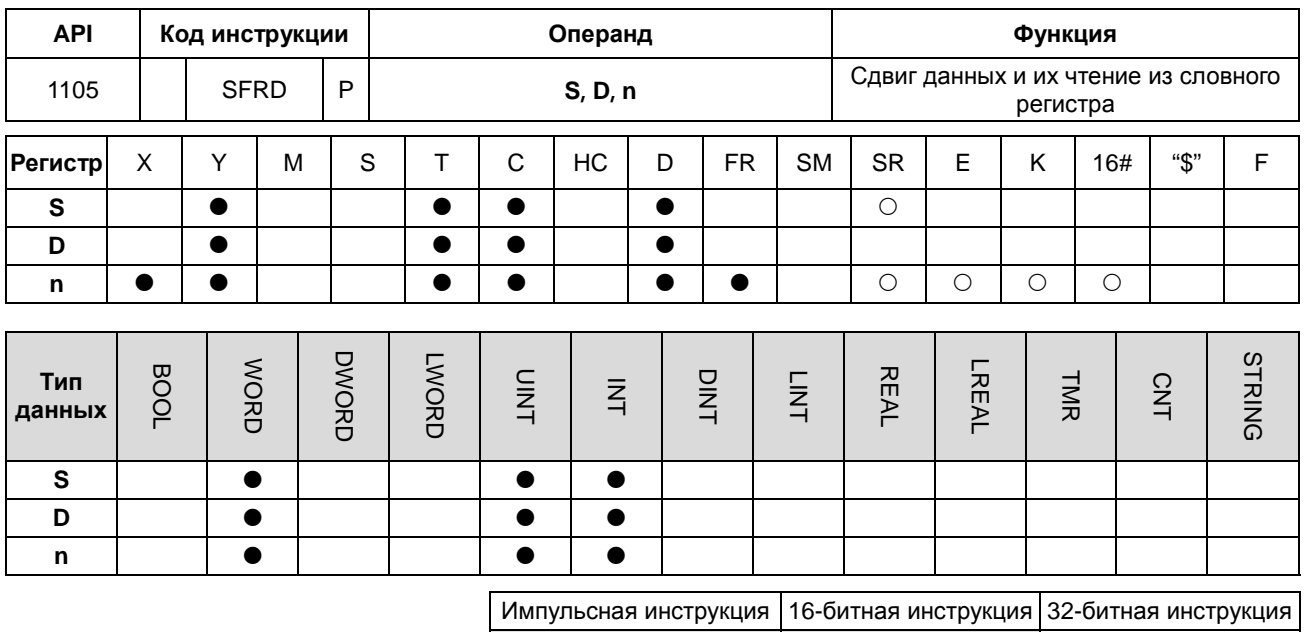

#### Символьное обозначение:

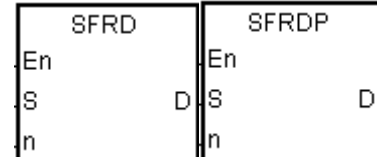

**S** : Начальный регистр

Регистр, в котором сдвигаются данные

**AS** 

Длина данных n  $\cdot$ 

**AS** 

#### Описание:

- $1.$ Данные в словных регистрах n, начинающихся с регистра, заданного операндом S, определяются как данные типа FIFO (first in/first out), а регистр, заданный операндом S, берется в качестве указателя. После выполнения инструкции значение регистра, заданного операндом S уменьшается на единицу, данные регистра, заданного операндом S+1 записываются в регистр, заданный операндом D, данные регистров, заданных операндом S+n-1~S+2 сдвигаются вправо, а данные регистра, заданного операндом S+n-1 не изменяются. Если значение регистра, заданного операндом S, равно 0, инструкция не выполняет чтение данных и включается флаг нуля SM600.
- $2.$ Как правило, используется импульсная инструкция SFRDP.
- $3.$ Операнд n может иметь значение в диапазоне от 2 до 512.

#### Пример:

- Если состояние входа X0.0 меняется с OFF на ON, данные D21 записываются в D0, данные D29~D22  $1.$ сдвигаются вправо, данные D29 не изменяются, а значение D20 уменьшается на единицу.
- $2.$ Сдвиг и чтение данных в регистре типа word выполняется следующим образом.
	- Данные D21 считываются и сдвигаются в D0.
- Данные D29~D22 сдвигаются вправо.
- Значение D20 уменьшается на единицу.

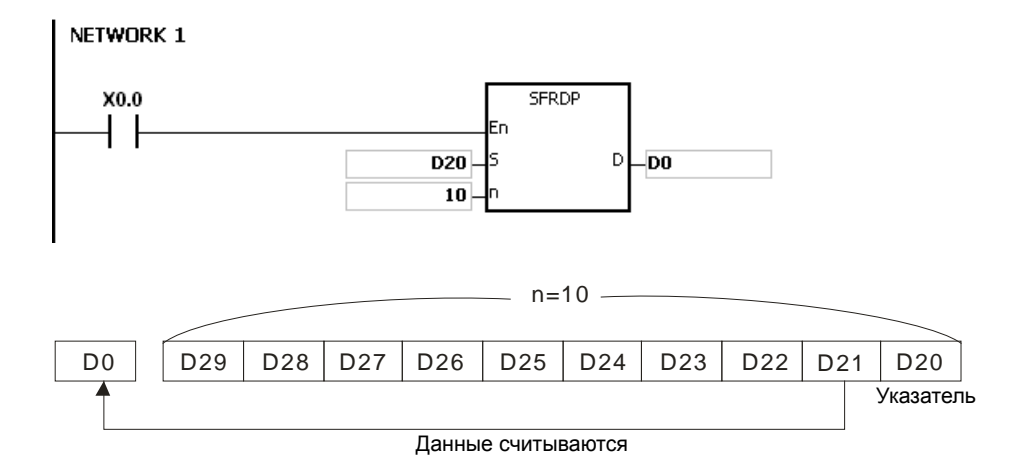

- 1. Если значение **S** меньше нуля, инструкция не выполняется, SM0 = ON и у SR0 код ошибки 16#2003.
- 2. Если значение **S**+**n**-1 вне пределов допустимого диапазона регистра, инструкция не выполняется, SM0 = ON и у SR0 код ошибки 16#2003.
- 3. Если значение **n** меньше 2 или значение **n** больше 512, инструкция не выполняется, SM0 = ON и у SR0 код ошибки 16#200B.
- 4. Инструкция SFWR может использоваться вмести с инструкцией SFRD для записи и чтения данных.

 $\overline{a}$ 

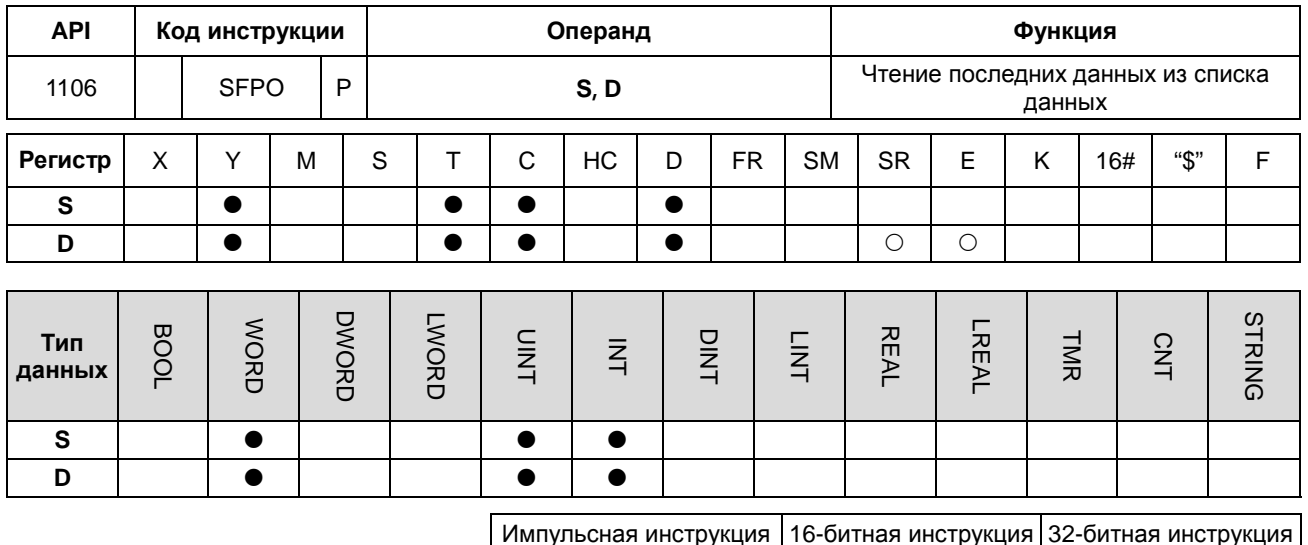

## Символьное обозначение:

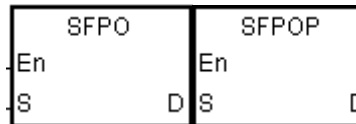

**S** : Начальный регистр

AS

 $D \leftarrow$ Регистр, в котором хранятся данные

AS

#### Описание:

- $1.$ Регистр, заданный операндом S, берется в качестве указателя. После выполнения инструкции данные в регистре, заданном значением указателя, записываются в регистр, заданный операндом D, и сбрасываются на 0, а значение регистра, заданного операндом S, уменьшается на единицу. Если значение регистра, заданного операндом S, равно 0, инструкция не выполняет чтение данных и включается флаг нуля SM600.
- $2.$ Как правило, используется импульсная инструкция SFPOP.

#### Пример:

Если состояние входа X0.0 = ON, данные регистра, заданного значением D0, записываются в D10. После сдвига данных данные в регистре, заданном значением D0, сбрасываются на 0, а значение в D0 уменьшается на единицу.

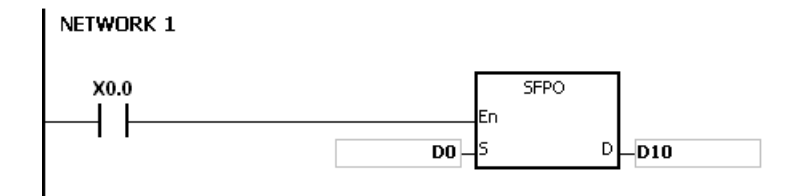

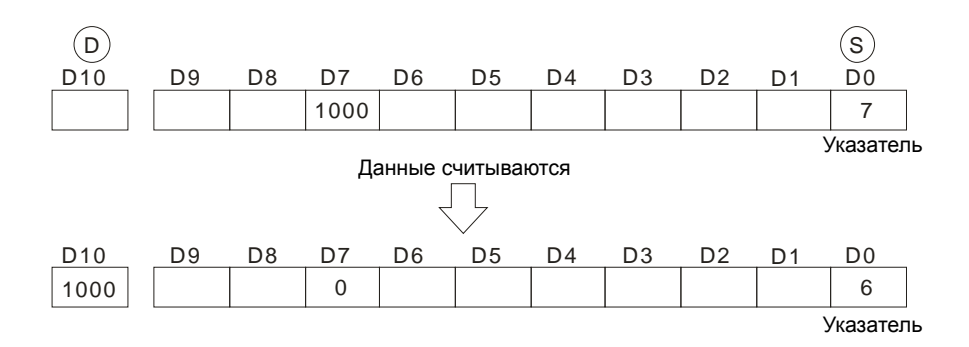

- 1. Если значение **S** меньше нуля, инструкция не выполняется, SM0 = ON и у SR0 код ошибки 16#2003.
- 2. Если **S**+(значение в операнде **S**) больше диапазона значений регистра, инструкция не выполняется, SM0 = ON и у SR0 код ошибки 16#2003.

## Раздел 6 Прикладные инструкции

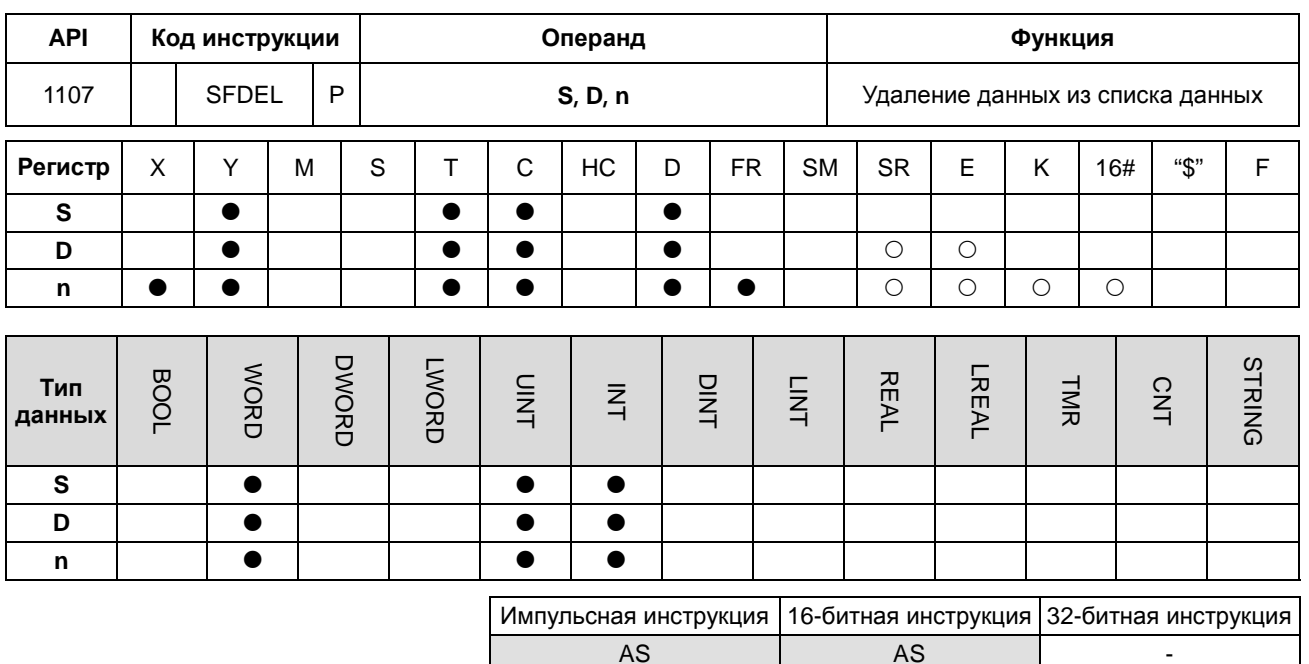

#### Символьное обозначение:

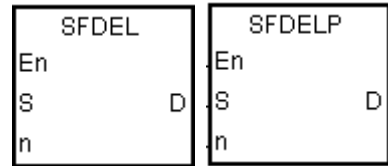

- **S** : Начальный регистр
- **D** : Регистр, в котором хранятся данные
- **n** : Регистр, из которого удаляются данные

#### Описание:

- $1.$ Значение в регистре, заданном операндом S, обозначает длину данных, а данные находятся в регистре, заданном операндом S+1~S+(значение операнда S). После выполнения инструкции данные в регистре, заданном операндом S+n, сохраняются в операнде D и удаляются; данные в регистрах, заданных операндом S+n+1~S+(значение операнда S), сдвигаются вправо; данные в регистре, заданном операндом S+ (значение операнда S), сбрасываются на 0, а значение в регистре, заданном операндом S, уменьшается на единицу. Если значение регистра, заданного операндом S, равно 0, инструкция не выполняет удаление данных и включается флаг нуля SM600.
- $2<sup>1</sup>$ Как правило, используется импульсная инструкция SFDELP.
- $3<sub>l</sub>$ Операнд n может иметь значение в диапазоне от 1 до 32767.

#### Пример:

Предположим, что в D0 задано значение 9, а в n задано значение 4. Если состояние входа X0.0 = ON, данные D4 сохраняются в D20. После удаления данных из D4 данные D5~D9 сдвигаются вправо, а значение D0 уменьшается на единицу.

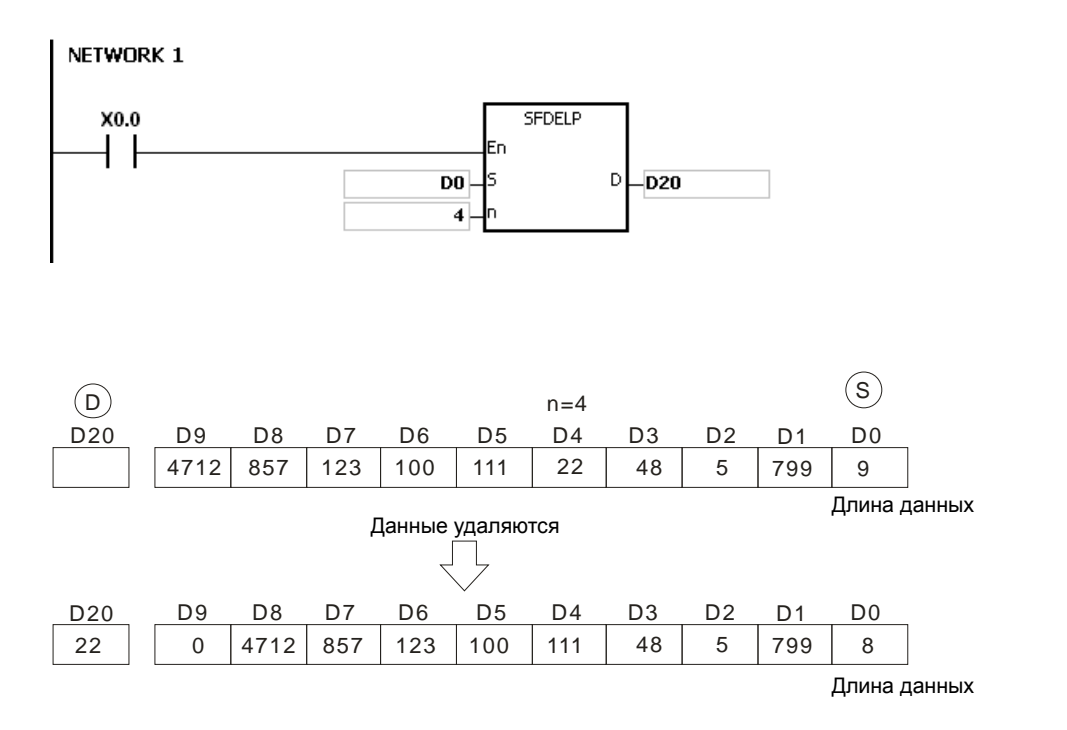

- 1. Если значение **S** меньше нуля, инструкция не выполняется, SM0 = ON и у SR0 код ошибки 16#2003.
- 2. Если значение **S**+**n** вне пределов допустимого диапазона регистра, инструкция не выполняется, SM0 = ON и у SR0 код ошибки 16#2003.
- 3. Если **S**+(значение в операнде **S**) больше диапазона значений регистра, инструкция не выполняется, SM0 = ON и у SR0 код ошибки 16#2003.
- 4. Если значение **n** больше значения параметра **S,** инструкция не выполняется, SM0=ON и у SR0 код ошибки 16#200B.
- 5. Если значение **n** меньше нуля, инструкция не выполняется, SM0 = ON и у SR0 код ошибки 16#200В.

## Раздел 6 Прикладные инструкции

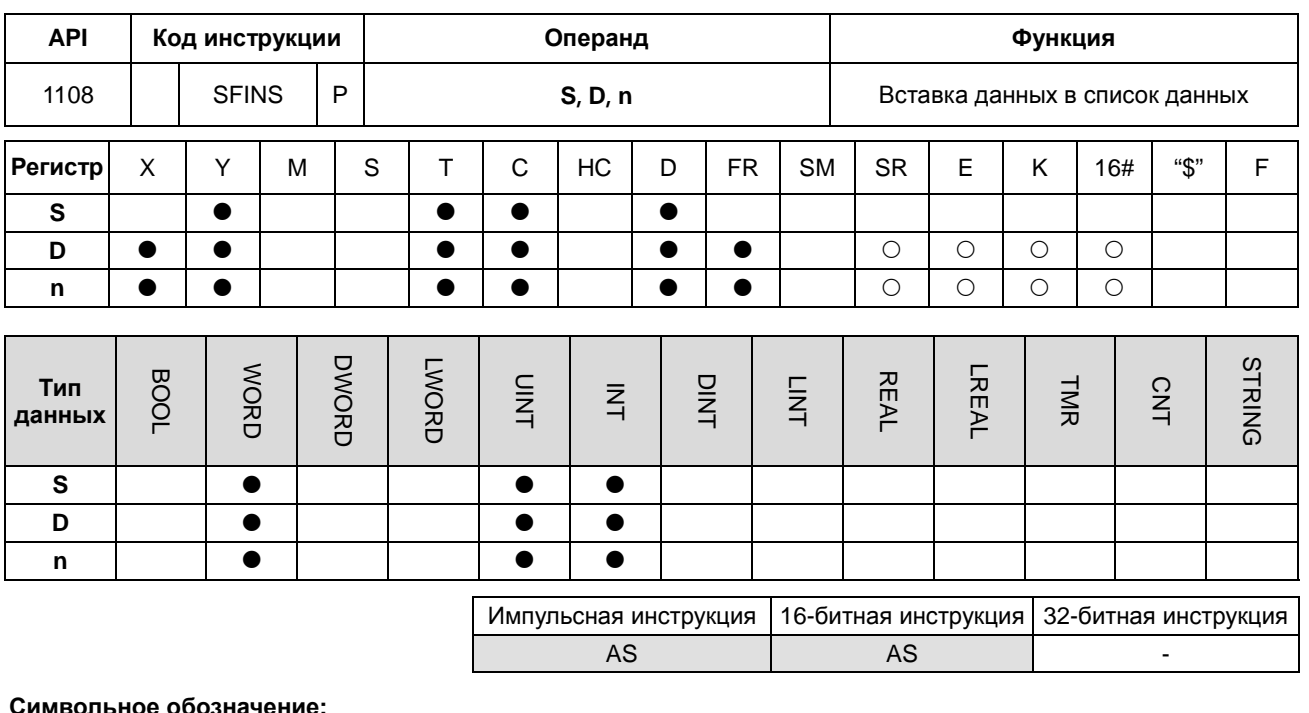

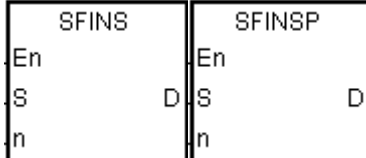

- **S** : Начальный регистр
- **D** : Вставляемые данные
- n : Регистр, в который вставляются данные

#### Описание:

- Значение в регистре, заданном операндом S, обозначает длину данных, а данные находятся в регистре,  $1.$ заданном операндом S+1~S+(значение операнда S). После выполнения инструкции данные из D вставляются в S+n, исходные данные в регистре, заданном операндом S+n~S+(значение операнда S), сдвигаются влево, а значение регистра, заданного операндом S, увеличивается на единицу. Когда значение в регистре, заданном операндом S, равно 32767, инструкция не выполняет запись данных, значение в регистре, заданном операндом S, не увеличивается и включается флаг переноса SM602.
- $2<sub>1</sub>$ Как правило, используется импульсная инструкция SFINSP.
- $3<sub>l</sub>$ Операнд n может иметь значение в диапазоне от 1 до 32767.

#### Пример:

Предположим, что в D0 задано значение 8, а в n задано значение 4. Если состояние входа X0.0 = ON, данные из D200 вставляются в D4, исходные данные D4~D8 сдвигаются в D5~D9, а значение D0 увеличивается на единицу.

 $6 - 303$ 

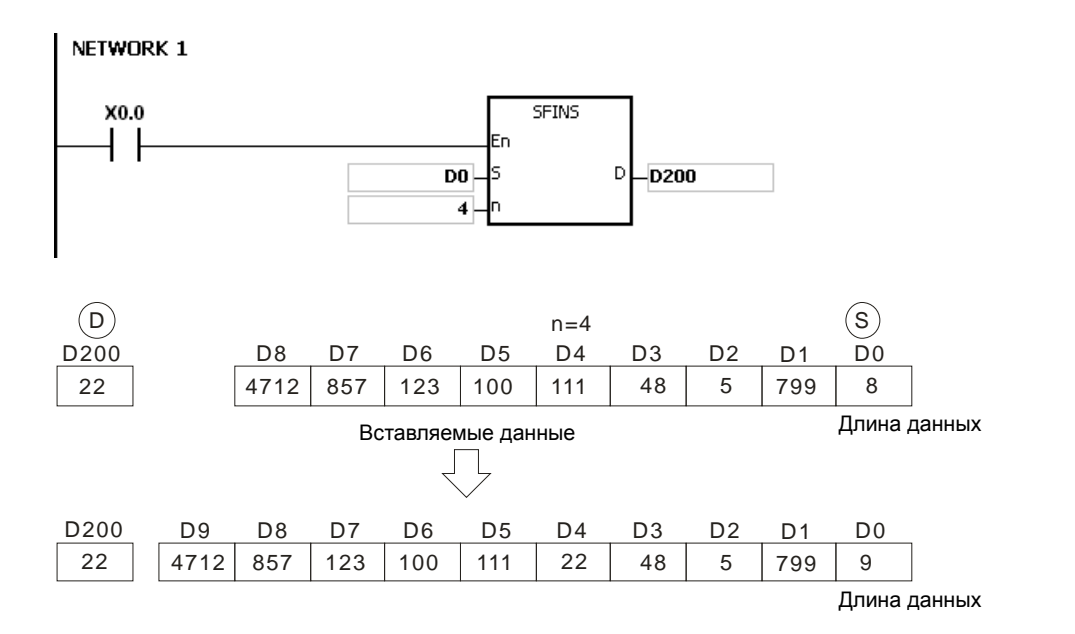

- 1. Если значение **S** меньше нуля, инструкция не выполняется, SM0 = ON и у SR0 код ошибки 16#2003.
- 2. Если значение **S**+**n** вне пределов допустимого диапазона регистра, инструкция не выполняется, SM0 = ON и у SR0 код ошибки 16#2003.
- 3. Если **S**+(значение в операнде **S**)+1 больше диапазона значений регистра, инструкция не выполняется, SM0 = ON и у SR0 код ошибки 16#2003.
- 4. Если значение **n** больше значения параметра **S,** инструкция не выполняется, SM0=ON и у SR0 код ошибки 16#200B.
- 5. Если значение **n** меньше нуля, инструкция не выполняется, SM0 = ON и у SR0 код ошибки 16#200В.

## Раздел 6 Прикладные инструкции

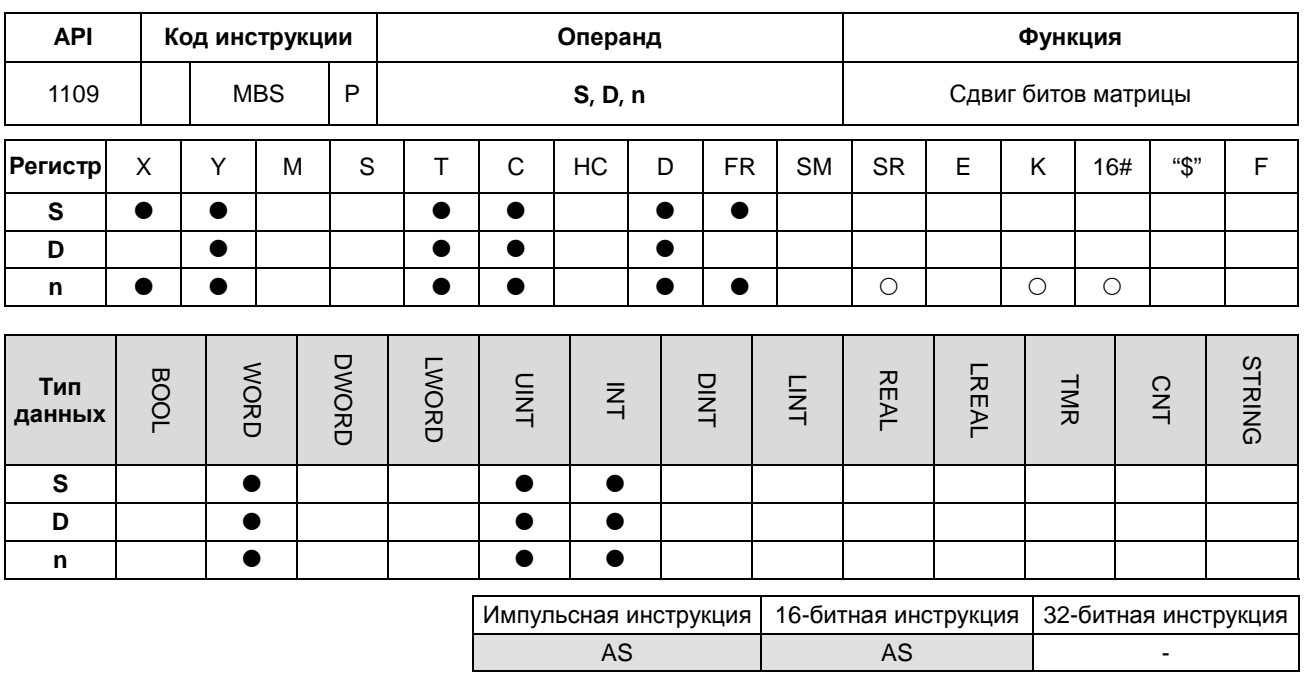

#### **Символьное обозначение:**

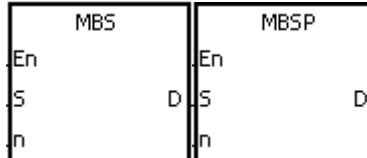

- **S** : источник матрицы
- **D** : результат операции
- **n** : длина массива

## **Описание:**

- 1. Значения битов **n**-рядов источника матрицы **S** сдвигаются вправо или влево. Если SM616 = OFF, значения битов сдвигаются влево. Если SM616 = ON, значения битов сдвигаются вправо. Место, освободившееся (сдвиг влево: b0, сдвиг вправо: b16n-1) в результате сдвига, заполняется состоянием флага заимствования SM615, значение последнего сдвинутого бита (сдвиг влево: b16n-1, сдвиг вправо: b0) передается во флаг переноса SM614, а результат выполненной операции сохраняется в **D**.
- 2. Операнд **n** может иметь значение в диапазоне от 1 до 256.
- 3. Как правило, используется импульсная инструкция MBSP.

#### **Пример 1:**

Вход X0.0 = ON и SM616 = OFF. Значения бит сдвигаются влево. Предположим, что SM615 = OFF. После сдвига значений бит в 16-битовых регистрах D0~D2 влево результат операции сохраняется в 16-битовых регистрах  $D20 - D22$ , a SM614 = ON.

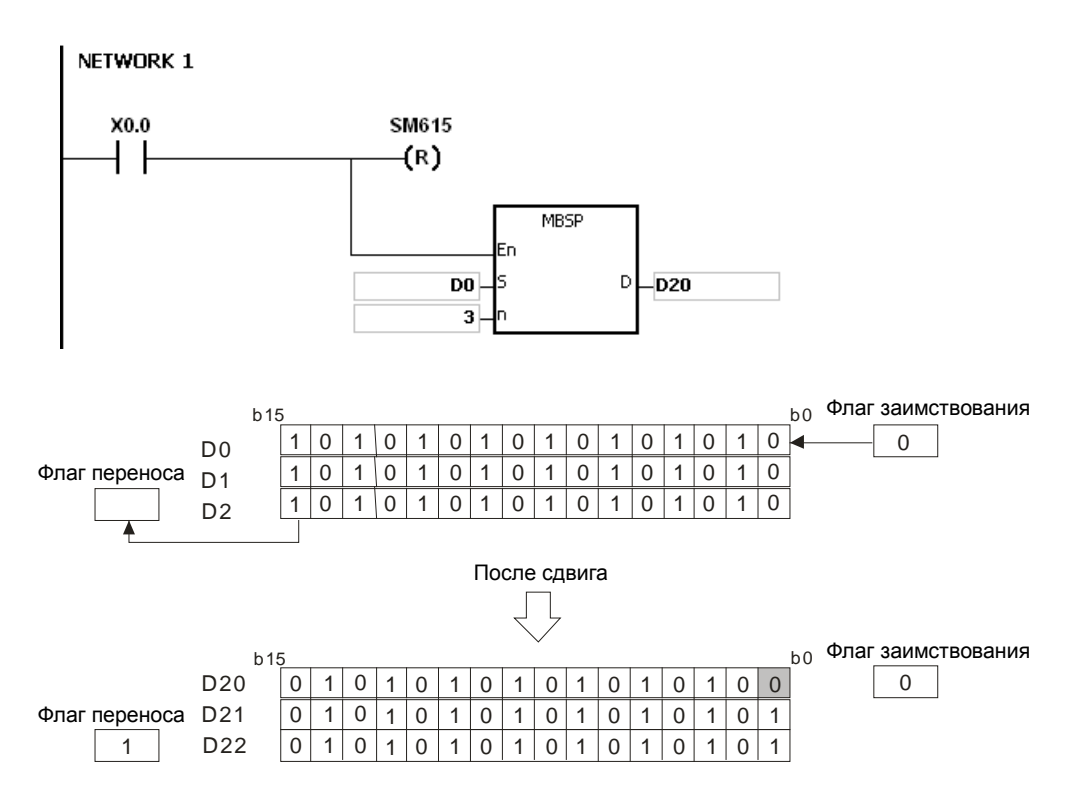

## **Пример 2:**

Вход X0.0 = ON и SM616 = ON. Значения бит сдвигаются вправо. Предположим, что SM615 = ON. После вращения значений бит в 16-битовых регистрах D0~D2 вправо результат операции сохраняется в 16-битовых регистрах D20~D22, а SM614 = OFF.

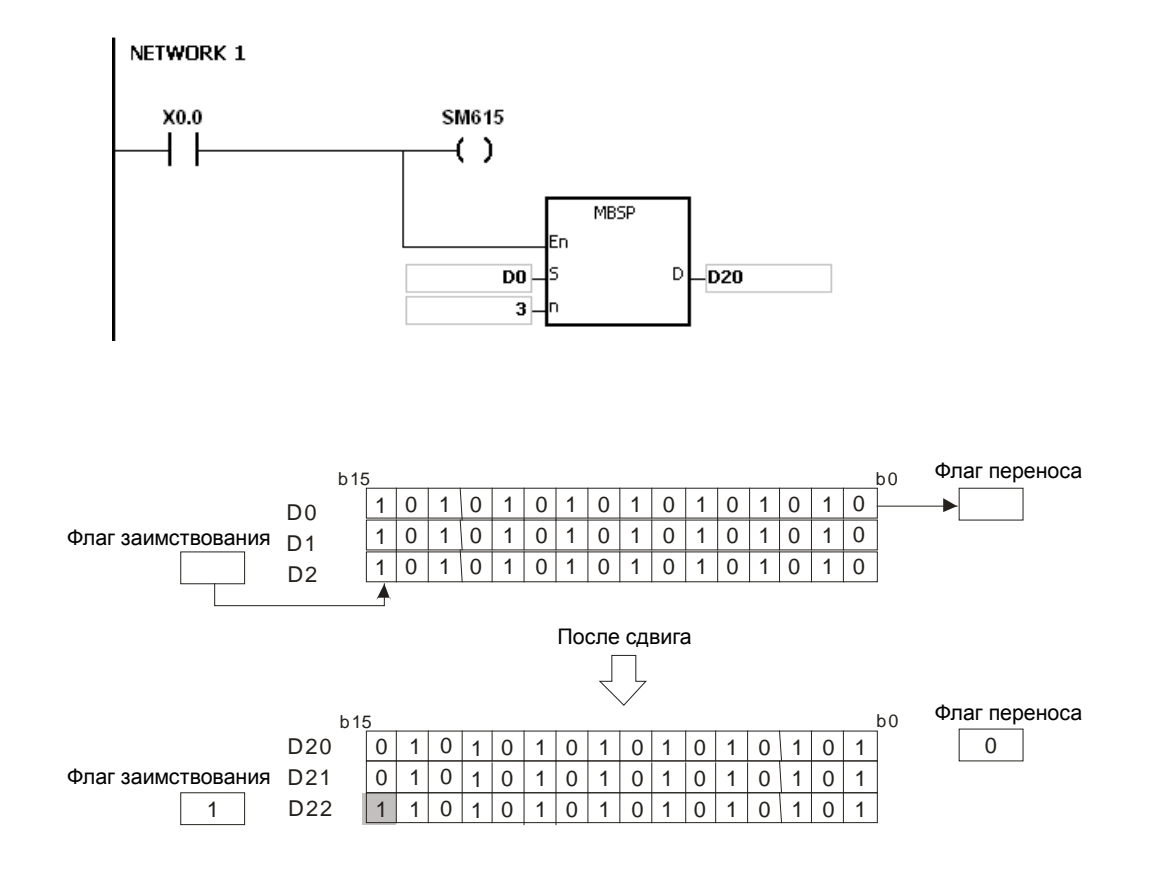

- 1. Если **S**+**n**-1 или **D**+**n**-1 больше допустимого диапазона регистра, инструкция не выполняется, SM0 = ON и у SR0 код ошибки 16#2003.
- 2. Если значение **n** меньше 1 или значение **n** больше 256, инструкция не выполняется, SM0 = ON и у SR0 код ошибки 16#200B.
- 3. Флаги:
- SM614: флаг переноса при выдаче/сдвиге/вращении матрицы.
- SM615: флаг заимствования при сдвиге/выдаче матрицы.
- SM616: флаг направления при сдвиге/вращении матрицы.

# Руководство по программированию ПЛК серии AS

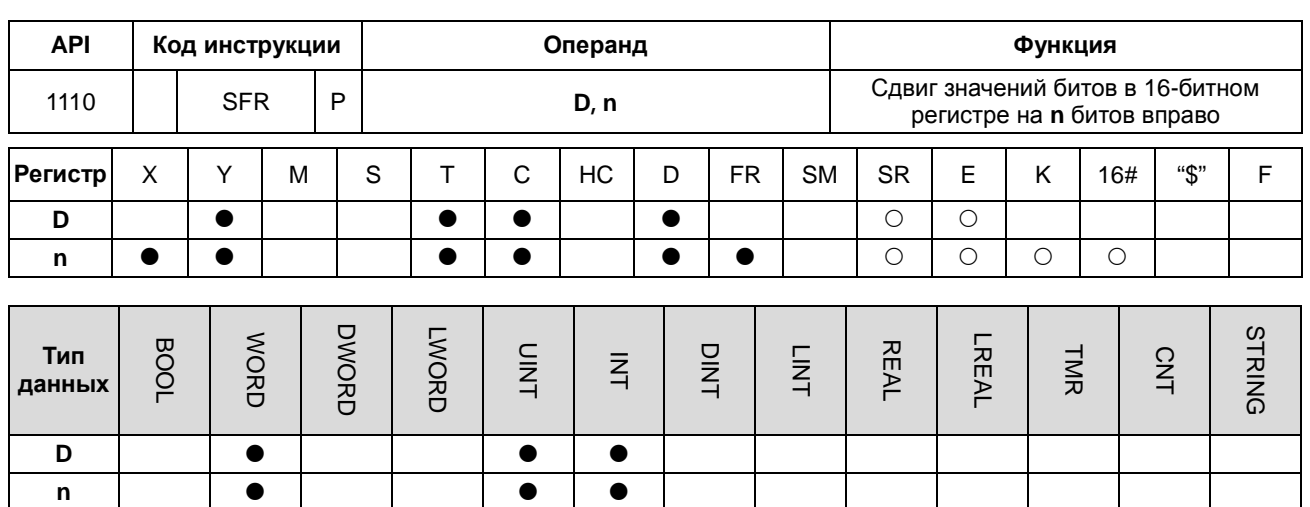

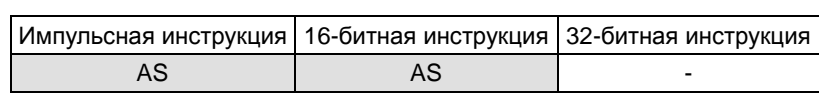

 $\overline{\phantom{a}}$ 

#### Символьное обозначение:

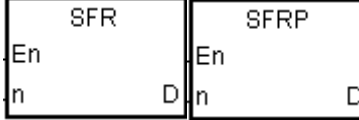

**D** : Регистр, в котором происходит сдвиг

Количество бит

#### Описание:

 $\mathsf{n}$ 

 $1.$ Значения битов в D сдвигаются на n бит вправо. Место, освободившееся (b15~b15-n+1) после сдвига, заполняется значением 0, а значение bn-1 передается в SM602.

- $2.$ Операнд n может иметь значение в диапазоне от 1 до 16.
- $3.$ Как правило, используется импульсная инструкция SFRP.

#### Пример:

Если состояние входа X0.0 = ON, значения b0~b15 в D0 сдвигаются на 6 бит вправо, а значение b5 передается в SM602. После сдвига значения b10~b15 сбрасываются на 0.

Ниже приведен пример сдвига значений бит вправо при сканировании.

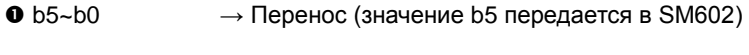

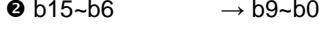

 $\bullet$  0  $\rightarrow$  b15~b10

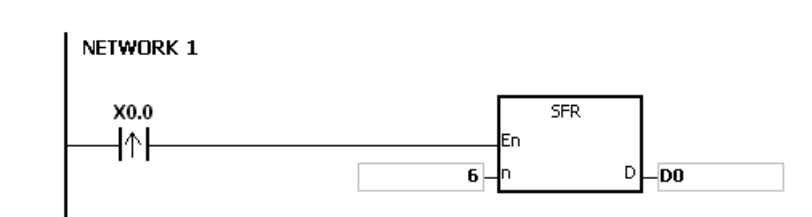

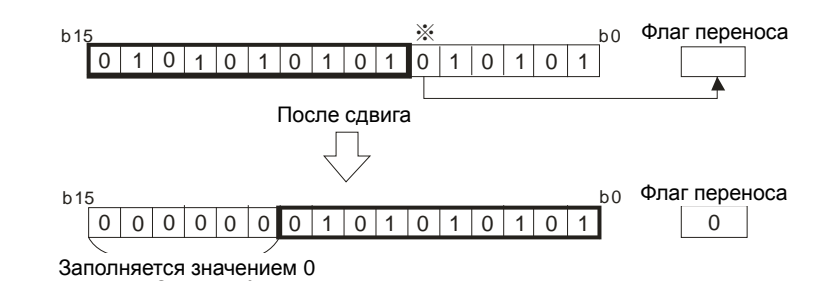

Если значение **n** меньше 0 или значение **n** больше 16, инструкция не выполняется, SM0 = ON и у SR0 код ошибки 16#200B.

# Руководство по программированию ПЛК серии AS

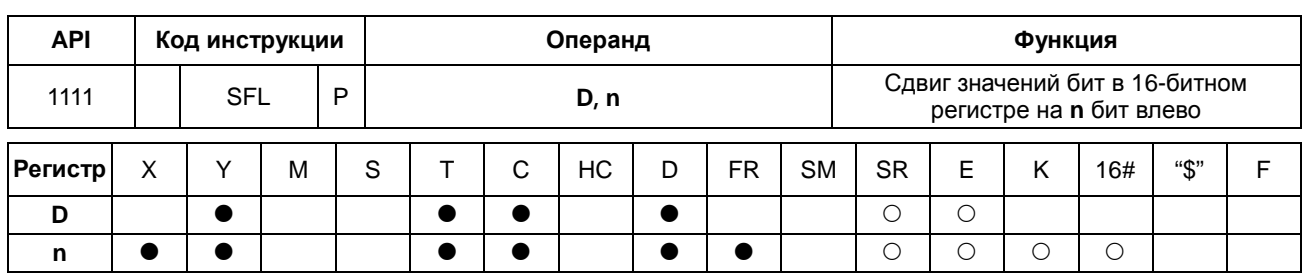

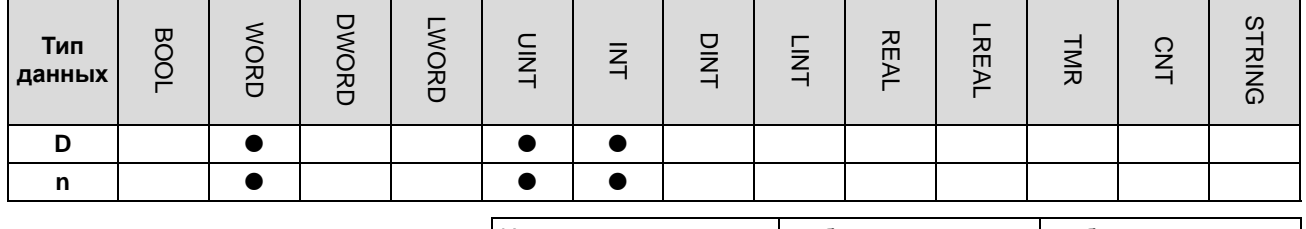

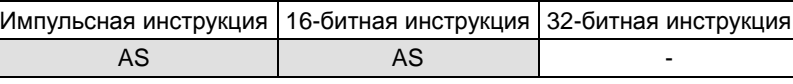

#### Символьное обозначение:

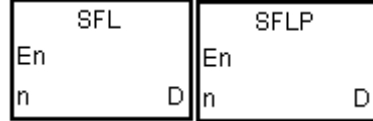

**D** : Регистр, в котором происходит сдвиг

Количество бит  $n$ <sup>.</sup>

#### Описание:

- Значения бит в D сдвигаются на n бит влево. Место, освободившееся (b0~bn-1) после сдвига, заполняется  $1.$ значением 0, а значение b16-n передается в SM602.
- $2.$ Операнд n может иметь значение в диапазоне от 1 до 16.
	- $3.$ Как правило, используется импульсная инструкция SFLP.

#### Пример:

6

Если состояние входа X0.0 = ON, значения b0~b15 в D0 сдвигаются на 6 бит вправо, а значение b10 передается в SM602. После сдвига значения b0~b5 сбрасываются на 0.

Ниже приведен пример сдвига значений бит влево при сканировании.

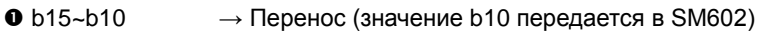

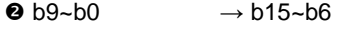

 $\rightarrow$  b5~b0

 $\bullet$  0

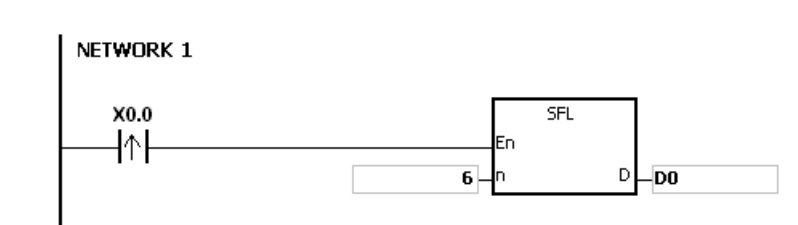

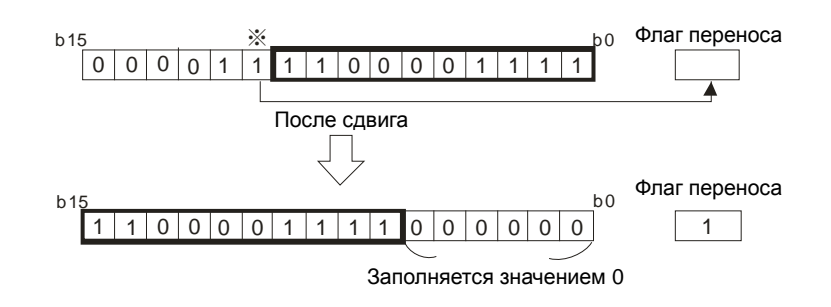

Если значение **n** меньше 0 или значение **n** больше 16, инструкция не выполняется, SM0 = ON и у SR0 код ошибки 16#200B.

# Руководство по программированию ПЛК серии AS

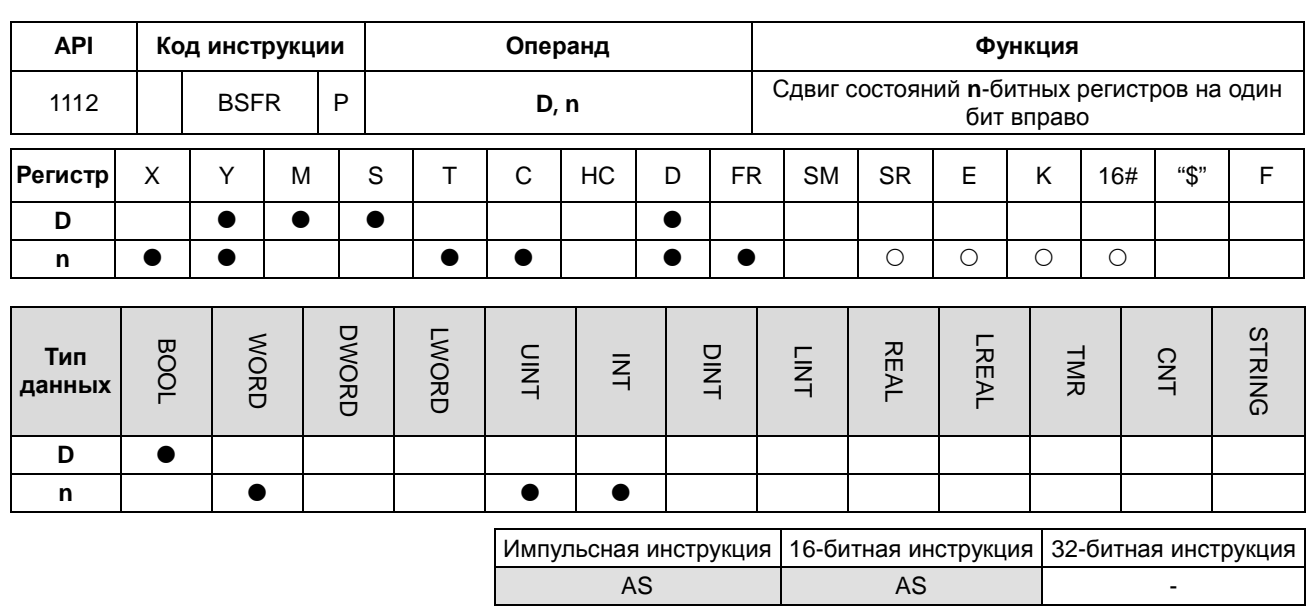

#### Символьное обозначение:

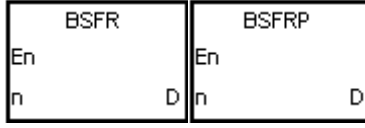

- Начальный регистр, в котором  $D$ : происходит сдвиг
- $n:$ Длина данных

### Описание:

- Состояния n-битных регистров, начинающихся с операнда D, сдвигаются на 1 бит вправо. Состояние D+n-1  $1.$ сбрасывается на 0, а состояние **D** передается во флаг переноса SM602.
- $2.$ Как правило, используется импульсная инструкция BSFRP.
- $3.$ Операнд n может иметь значение в диапазоне от 1 до 1024.

#### Пример:

6

Если состояние входа X0.0 = ON, состояния M0~M5 сдвигаются на один бит вправо, состояние M5 сбрасывается на 0, а состояние М0 передается во флаг переноса SM602.

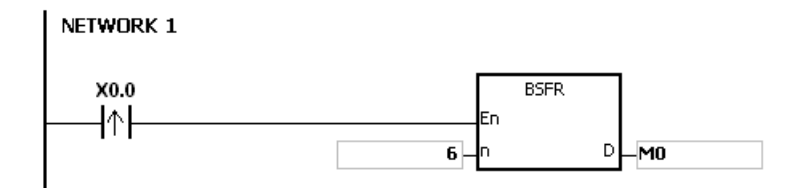

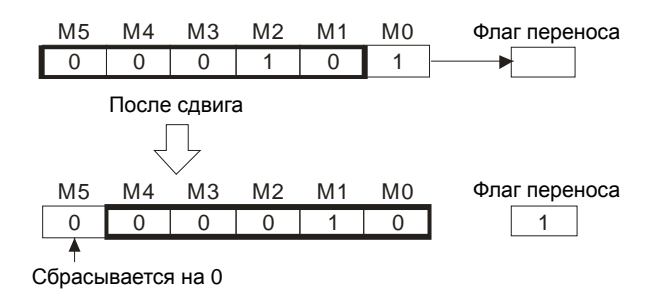

- 1. Если значение **D**+**n**-1 вне пределов допустимого диапазона регистра, инструкция не выполняется, SM0 = ON и у SR0 код ошибки 16#2003.
- 2. Если значение **n** меньше 1 или значение **n** больше 1024, инструкция не выполняется, SM0 = ON и у SR0 код ошибки 16#200B.

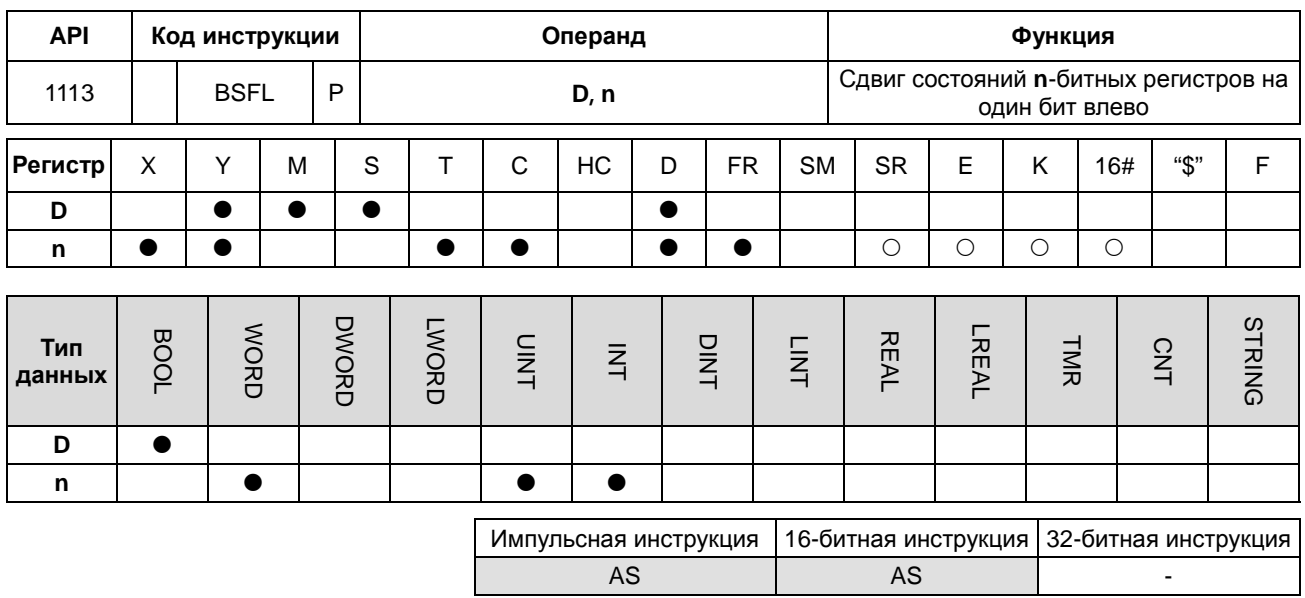

# Символьное обозначение:

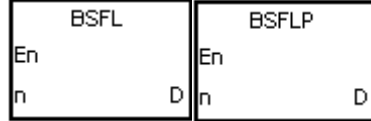

 $D$ : Начальный регистр, в котором происходит сдвиг

 $n :$ Длина данных

# Описание:

- $1.$ Состояния n-битных регистров, начинающихся с операнда D, сдвигаются на 1 бит влево. Состояние D сбрасывается на 0, а состояние D+n-1 передается во флаг переноса SM602.
- $2.$ Как правило, используется импульсная инструкция BSFLP.
- $3.$ Операнд n может иметь значение в диапазоне от 1 до 1024.

## Пример:

Если состояние входа X0.0 = ON, состояния M0~M5 сдвигаются на один бит влево, состояние M0 сбрасывается на 0, а состояние М5 передается во флаг переноса SM602.

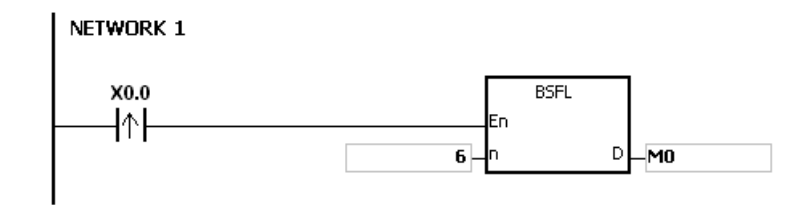

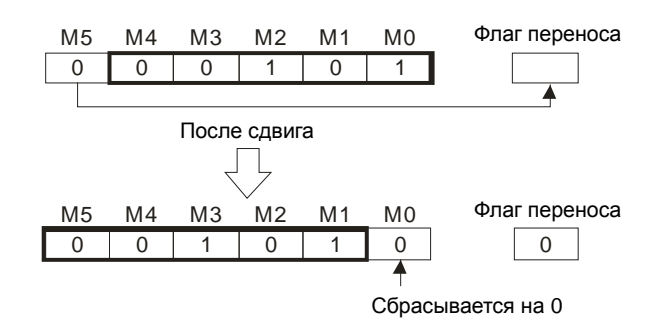

- 1. Если значение **D**+**n**-1 вне пределов допустимого диапазона регистра, инструкция не выполняется, SM0 = ON и у SR0 код ошибки 16#2003.
- 2. Если значение **n** меньше 1 или значение **n** больше 1024, инструкция не выполняется, SM0 = ON и у SR0 код ошибки 16#200B.

# Руководство по программированию ПЛК серии AS

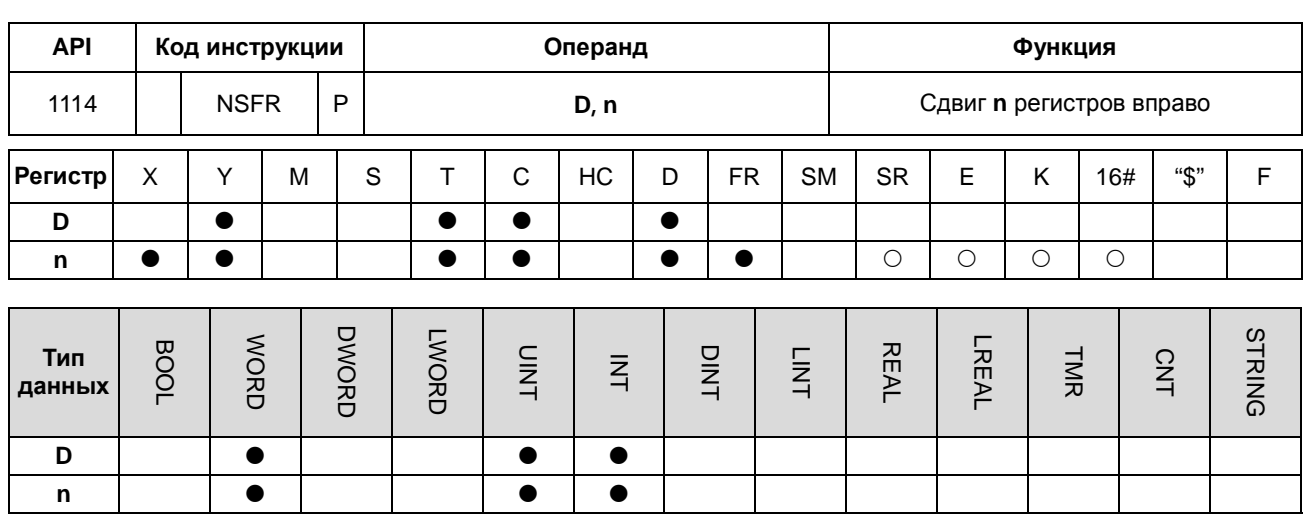

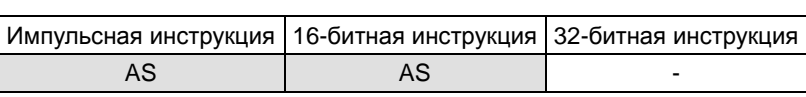

#### Символьное обозначение:

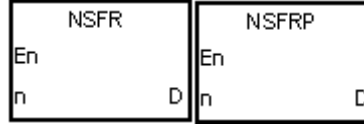

**D** : Начальный регистр, в котором происходит сдвиг

Длина данных n

## Описание:

- $1.$ Данные в n регистрах, начинающихся с операнда D, сдвигаются вправо, а данные в D+n-1 сбрасываются на  $\Omega$
- $2.$ Как правило, используется импульсная инструкция NSFRP.
- $3.$ Операнд n может иметь значение в диапазоне от 1 до 512.

# Пример:

Если состояние входа X0.0 = ON, данные в D1~D6 сдвигаются вправо, а данные в D6 сбрасываются на 0.

#### NETWORK 1  $NSFR$  $X0.0$ ╢ lFn न्⊣∘ рĻ - DO

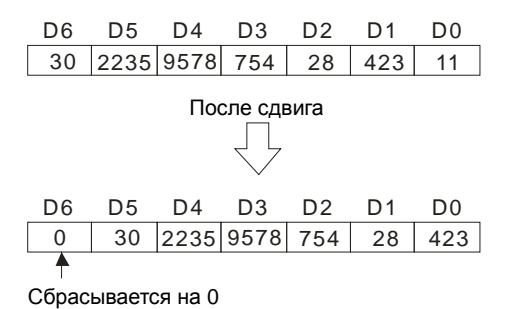

- 1. Если значение **D**+**n**-1 вне пределов допустимого диапазона регистра, инструкция не выполняется, SM0 = ON и у SR0 код ошибки 16#2003.
- 2. Если значение **n** меньше 1 или значение **n** больше 512, инструкция не выполняется, SM0 = ON и у SR0 код ошибки 16#200B.

# Руководство по программированию ПЛК серии AS

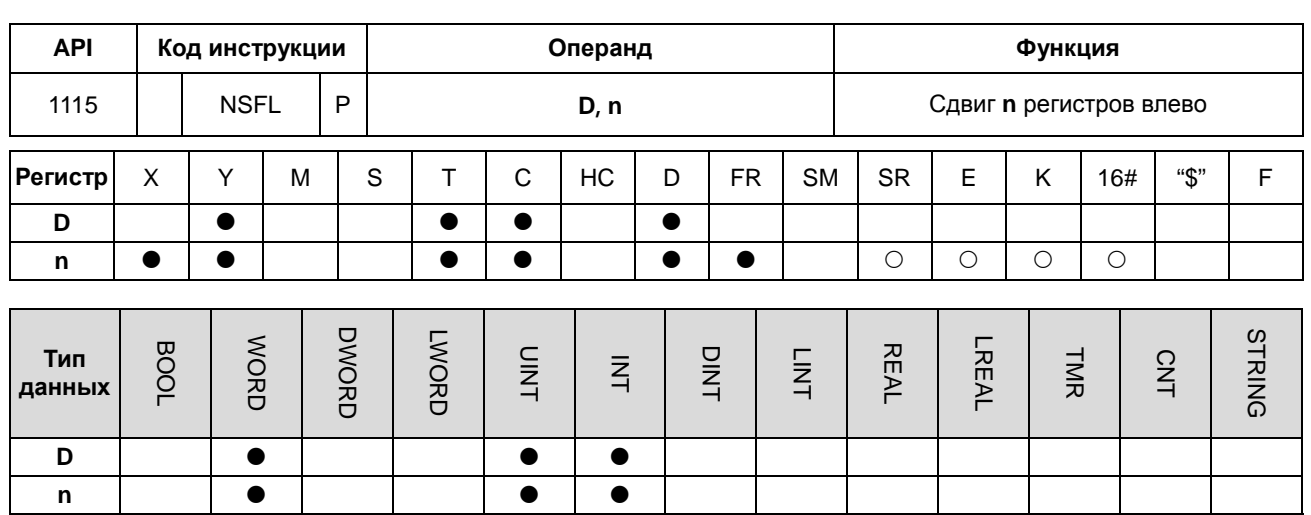

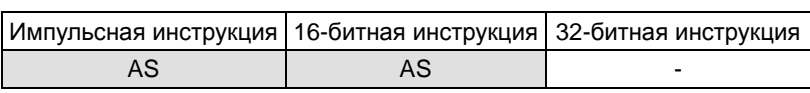

#### Символьное обозначение:

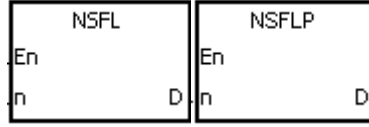

**D** : Начальный регистр, в котором происходит сдвиг

Длина данных

n

## Описание:

- $1.$ Данные в n регистрах, начинающихся с операнда D, сдвигаются влево, а данные в D сбрасываются на 0.
- $2.$ Как правило, используется импульсная инструкция NSFLP.
- $\overline{3}$ . Операнд n может иметь значение в диапазоне от 1 до 512.

#### Пример:

Если состояние входа X0.0 = ON, данные в D0~D5 сдвигаются влево, а данные в D0 сбрасываются на 0.

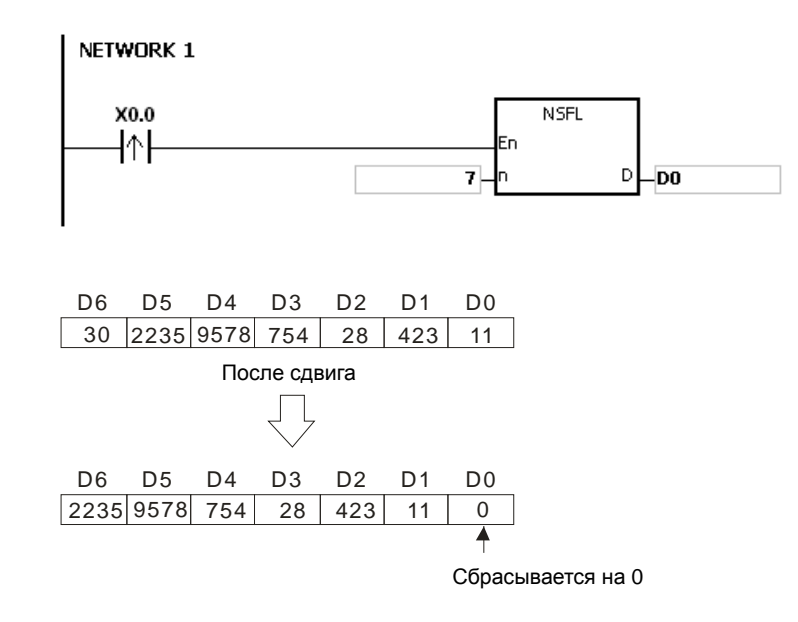

- 1. Если значение **D**+**n**-1 вне пределов допустимого диапазона регистра, инструкция не выполняется, SM0 = ON и у SR0 код ошибки 16#2003.
- 2. Если значение **n** меньше 1 или значение **n** больше 512, инструкция не выполняется, SM0 = ON и у SR0 код ошибки 16#200B.
# 6.13 Инструкции по обработке данных

# 6.13.1 Описание инструкций по обработке данных

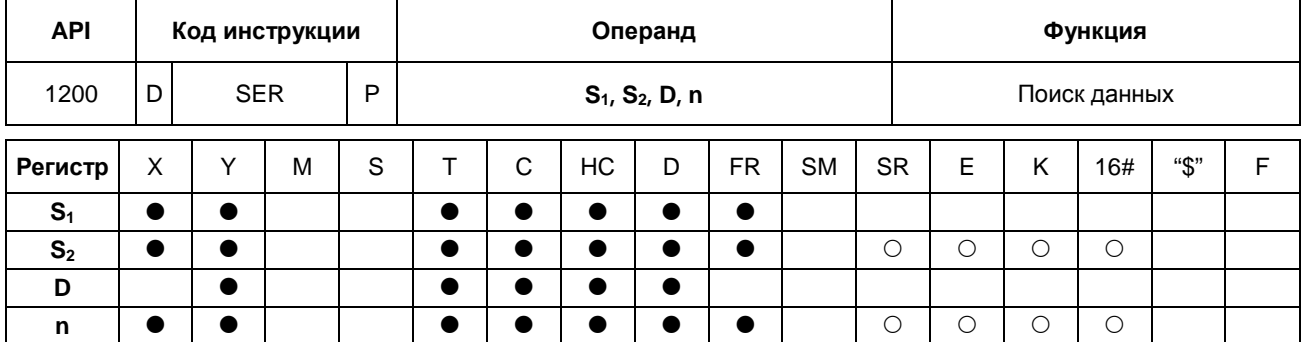

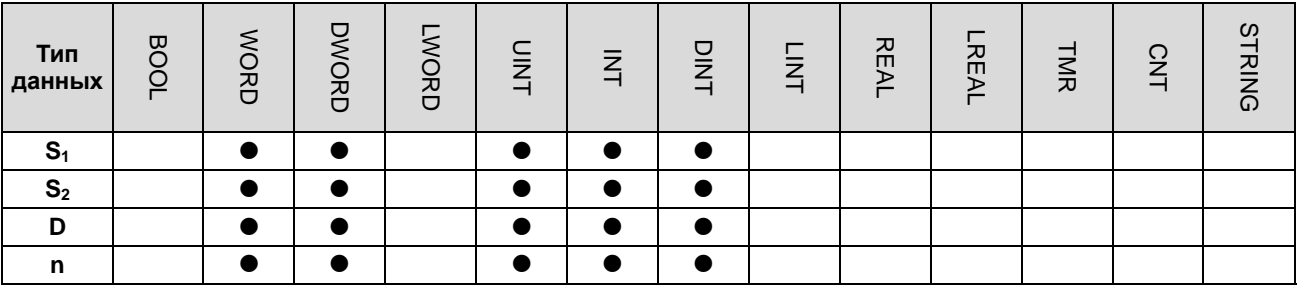

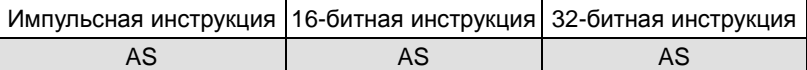

### Символьное обозначение:

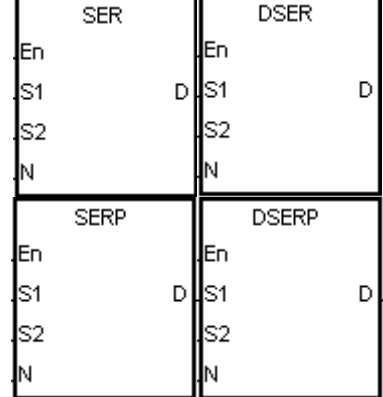

- $S_1$ : Начальный сравниваемый регистр
- $S_2$  : Сравниваемые данные
- **D** : Начальный регистр, в котором хранится результат сравнения
- **n** : Длина данных

### Описание:

 $1.$ Знаковые десятичные значения n в регистрах, начинающихся с регистра, заданного операндом S<sub>1</sub>, сравниваются со знаковыми десятичными значениями в регистре, заданном операндом S<sub>2</sub>, и результат сравнения хранится в регистрах D~D+4.

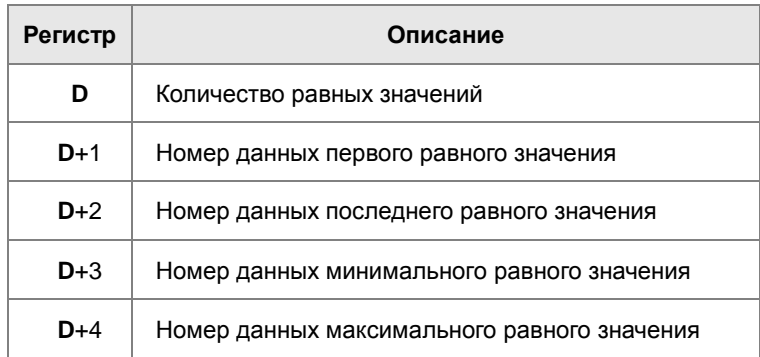

 $2.$ Операнд n может иметь значение в диапазоне от 1 до 256.

 $3<sub>1</sub>$ 32-битный счетчик может использоваться только в 32-битной инструкции, а в регистре Е - не может.

### Пример:

- Если состояние входа X0.0 = ON, значения D10~D19 сравниваются со значением D0 и результаты сравнения  $1<sup>1</sup>$ сохраняются в D50~D54. Если равных значений нет, значения D50~D52 равны 0.
- $2.$ Номер данных минимального значения хранится в D53, а номер данных максимального значения хранится в D54. Если минимальных и максимальных значений больше одного, сохраняется больший номер данных.

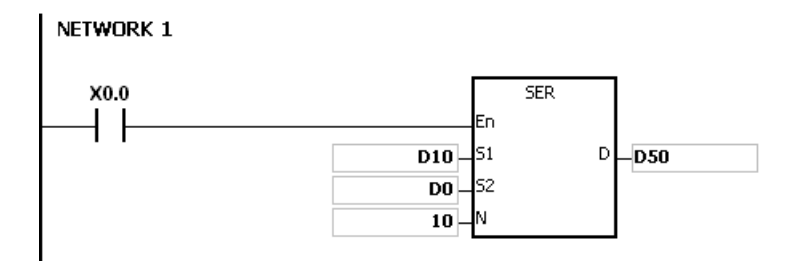

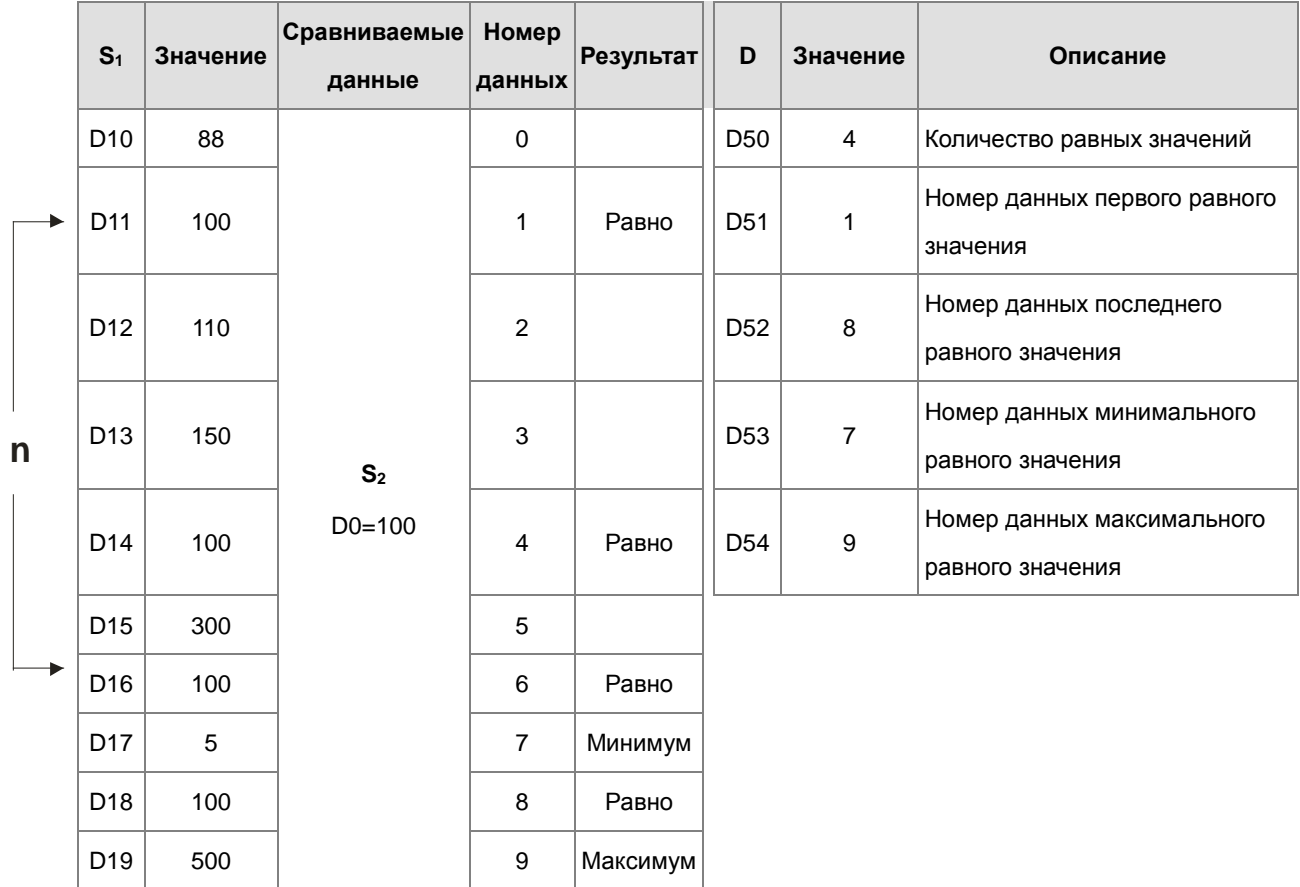

- $1<sub>1</sub>$ Если S<sub>1</sub>+n-1 или D+4 больше допустимого диапазона регистра, инструкция не выполняется, SM0 = ON и у SR0 код ошибки 16#2003.
- $2.$ Если значение операнда n, используемого в 16-битной инструкции, меньше 1 или больше 256, инструкция не выполняется, SM0 = ON и у SR0 код ошибки 16#200В.
- $3.$ Если значение операнда n, используемого в 32-битной инструкции, меньше 1 или больше 128, инструкция не выполняется, SM0 = ON и у SR0 код ошибки 16#200В.
- $4.$ Если операнд D, используемый во время выполнения 16-битной инструкции, объявлен в редакторе ISPSoft, типом данных будет MACCИВ [5] типа WORD/INT.
- 5. Если операнд D, используемый во время выполнения 32-битной инструкции, объявлен в редакторе ISPSoft, типом данных будет MACCИВ [5] типа DWORD/DINT.

# Раздел 6 Прикладные инструкции

AS **Same** 

**AS** 

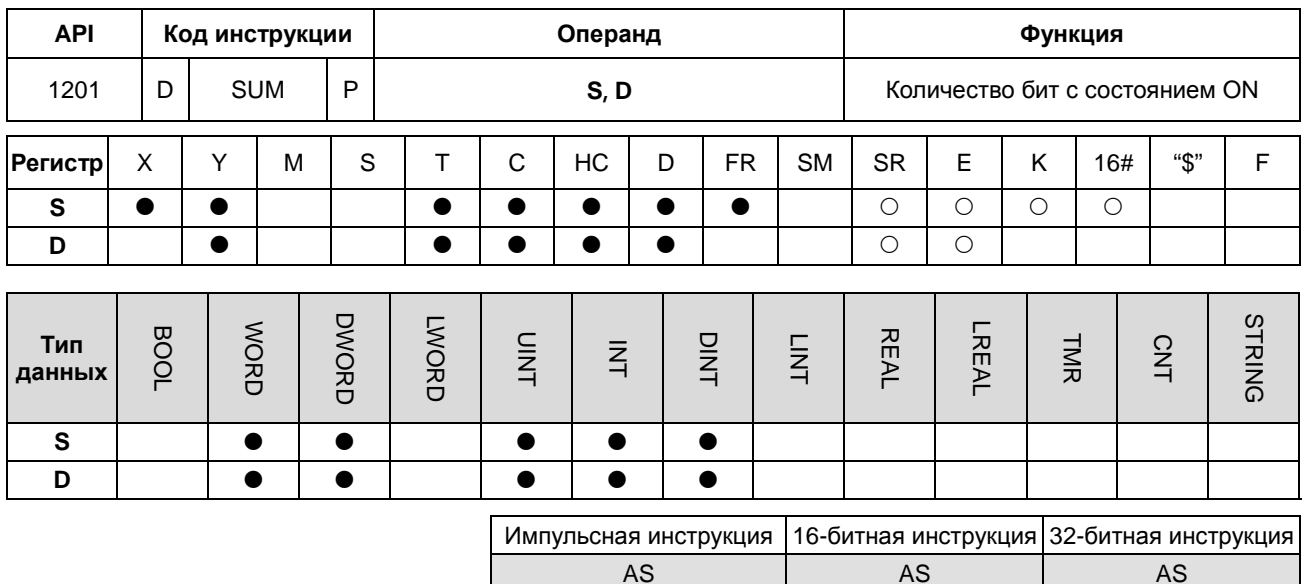

### Символьное обозначение:

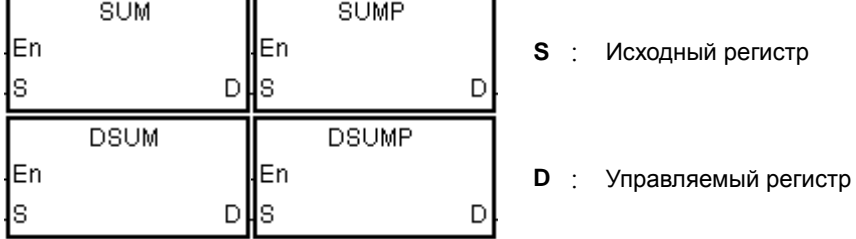

### Описание:

- $1.$ Количество бит со значением 1 в S хранится в D.
- $2.$ Если значения битов в исходном регистре, заданном операндом S, равны 0, включается флаг нуля SM600.
- $3<sub>1</sub>$ 32-битный счетчик может использоваться только в 32-битной инструкции, а в регистре Е - не может.

### Пример:

Если состояние входа X0.0 = ON, количество бит со значением 1 в D0 сохраняется в D2.

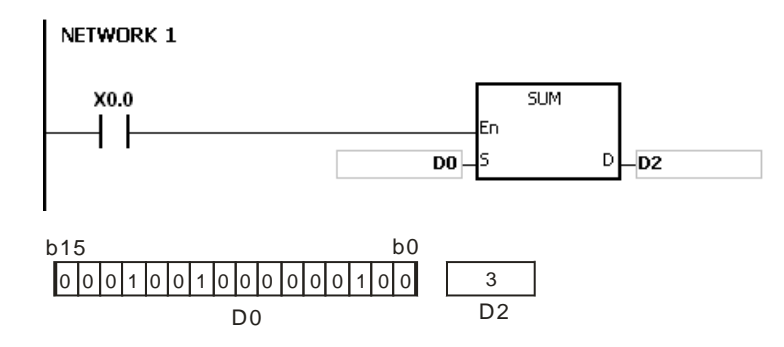

### Дополнительные замечания:

Если значение регистра вне пределов допустимого диапазона, инструкция не выполняется, SM0 = ON и у SR0 код ошибки 16#2003.

 $6 - 323$ 

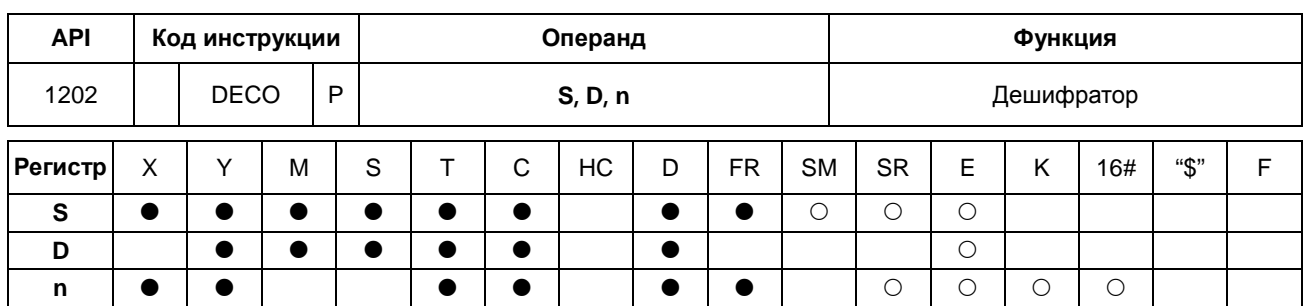

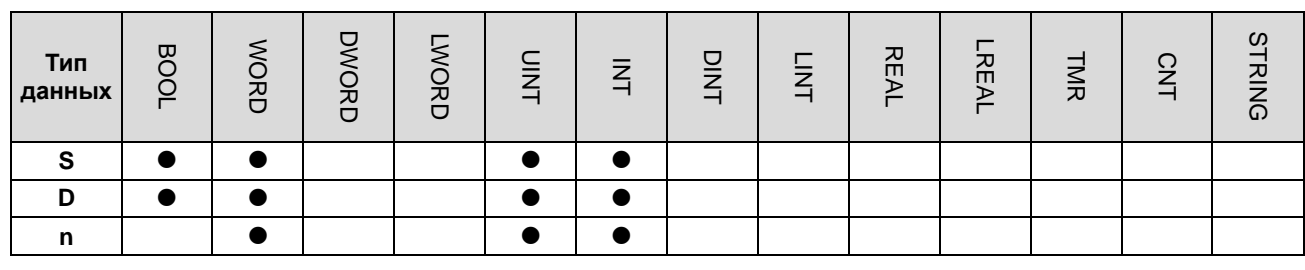

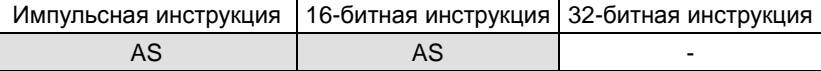

### Символьное обозначение:

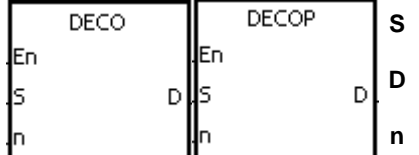

: Исходный регистр

: Регистр, в котором хранятся дешифрованные значения

: Количество дешифрованных значений

### Описание:

- $1<sup>1</sup>$ Значения n младших битов в исходном регистре, заданном операндом S, дешифруются как значения 2<sup>n</sup> младших битов в D.
- $2.$ Значения n последовательных бит в исходном регистре, заданном операндом S, дешифруются как значения  $2<sup>n</sup>$  младших битов в **D**.
- 3. Если исходный регистр, заданный операндом S, является таймером или счетчиком, регистр будет отображаться как регистр типа word.
- Если D является битовым регистром, операнд n может иметь значения в диапазоне от 1 до 8. Если значение  $4.$ операнда п равно 8, значения 8 бит дешифруются как значения 256 бит. (Обратите внимание, что регистры, в которых хранятся дешифрованные значения, нельзя использовать повторно).
- 5. Если D является регистром типа word, операнд n может иметь значения в диапазоне от 1 до 4. Если значение операнда n равно 4, значения 4 бит дешифруются как значения 16 бит.
- $6.$ Как правило, используется импульсная инструкция DECOP.

### Пример 1:

 $6 - 324$ 

 $1<sub>1</sub>$ Если состояние входа Y0.0 меняется с OFF на ON, инструкция DECO дешифрует значения 3 бит в X0.0~X0.2 как значения 8 бит в M100~M107.

- 2. После сложения 3 бит в X0.0~X0.2 получается значение 3. Третьему биту в M10~M1007, который является битом в M103, присваивается значение 1.
- 3. После выполнения инструкции DECO и состояние входа Y0.0 меняется на OFF, значения 8 бит в M100~M107 не изменяются.

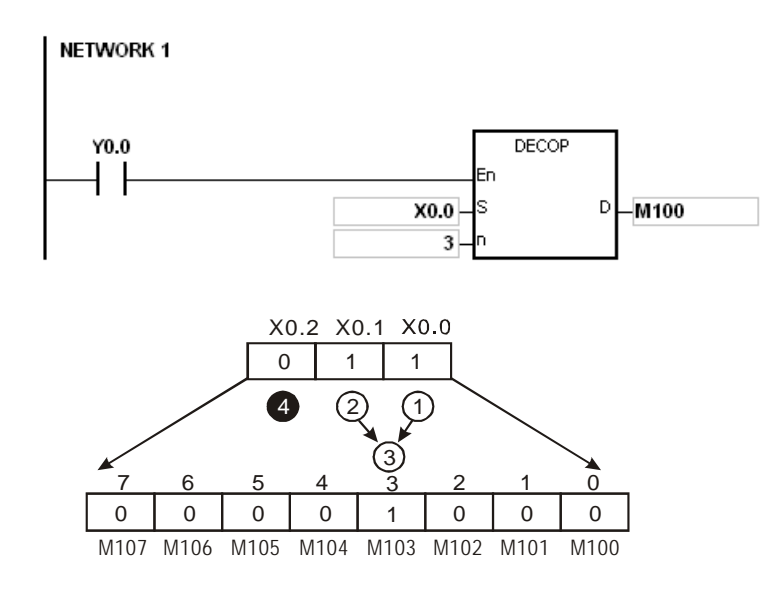

### **Пример 2:**

- 1. Если состояние входа X0.0 меняется с OFF на ON, инструкция DECO дешифрует значения b2~b0 в D10 как значения b7~b0 в D20, а значения b15~b8 в D10 становятся 0.
- 2. Значения 3 младших битов в D10 дешифруются как значения 8 младших битов в D20. Значения 8 старших битов равны 0.
- 3. После выполнения инструкции DECO состояние входа X0.0 меняется на OFF, а данные в D20 остаются без изменений.

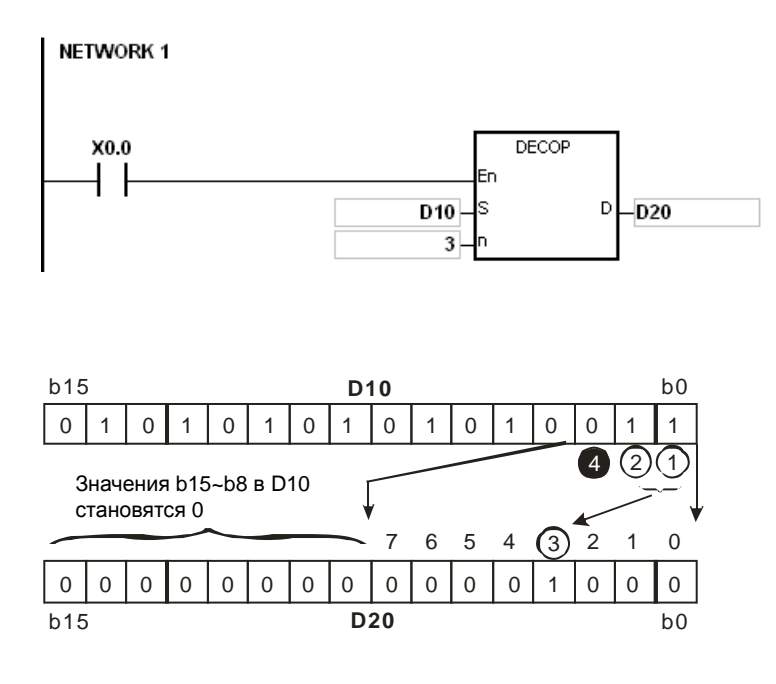

- 1. Предположим, что операнд **D** это битовый регистр. Если значение **n** меньше 1 или значение **n** больше 8, инструкция не выполняется, SM0 = ON и у SR0 код ошибки 16#200B.
- 2. Предположим, что операнд **D** это регистр типа word. Если значение **n** меньше 1 или значение **n** больше 4, инструкция не выполняется, SM0 = ON и у SR0 код ошибки 16#200B.
- 3. Предположим, что операнд **S** это битовый регистр. Если значение **S**+**n**-1 вне пределов допустимого диапазона регистра, инструкция не выполняется, SM0 = ON и у SR0 код ошибки 16#2003.
- 4. Предположим, что операнд **D** это битовый регистр. Если **D**+(2^**n**)-**1** больше допустимого диапазона регистра, инструкция не выполняется, SM0 = ON и у SR0 код ошибки 16#2003.

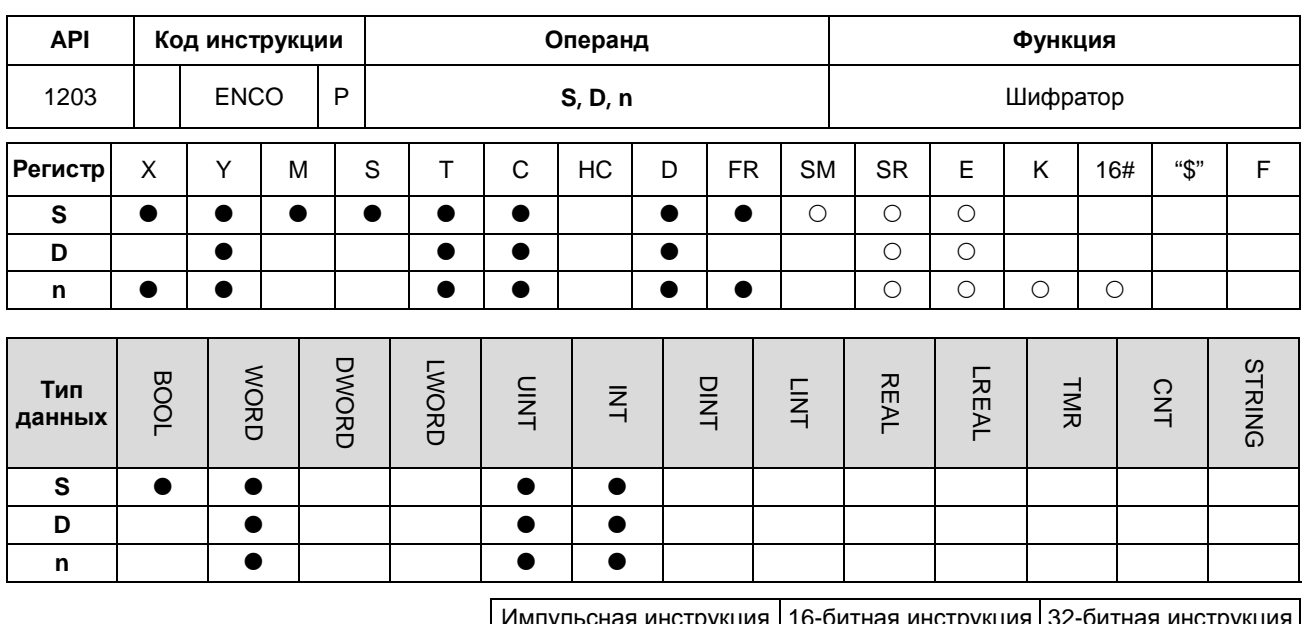

#### Символьное обозначение:

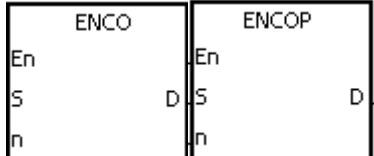

**S** : Исходный регистр

**AS** 

**D** : Регистр, в котором хранятся зашифрованные значения

**AS** 

n : Количество зашифрованных значений

### Описание:

- Если операнд S является регистром типа word, значения 2<sup>n</sup> младших битов в исходном регистре, заданном  $1.$ операндом S, зашифровываются как значения n младших битов в D.
- Если операнд S является битовым регистром, обрабатывается старший бит со значением S+(n-1) из 2<sup>n</sup>  $2.$ младших битов и результат сохраняется в D.
- 3. Если исходный регистр, заданный операндом S, является таймером или счетчиком, регистр будет отображаться как регистр типа word.
- $\overline{4}$ . Если операнд S является битовым регистром, операнд n может иметь значения в диапазоне от 1 до 8. Если значение операнда n равно 8, значения 256 бит шифруются как значения 8 бит.
- $5<sub>1</sub>$ Если операнд S является регистром типа word, операнд n может иметь значения в диапазоне от 1 до 4. Если значение операнда n равно 4, значения 16 бит шифруются как значения 4 бит.
- Как правило, используется импульсная инструкция ENCOP. 6.

### Пример 1:

Если состояние входа X0.0 меняется с OFF на ON, инструкция ENCO зашифровывает значения 8 бит в  $1<sup>1</sup>$ M0~M7 как значения 3 младших битов в D0, а значения b15~b3 в D0 становятся 0.

2. После выполнения инструкции ENCO состояние входа X0.0 меняется на OFF, а данные в D остаются без изменений.

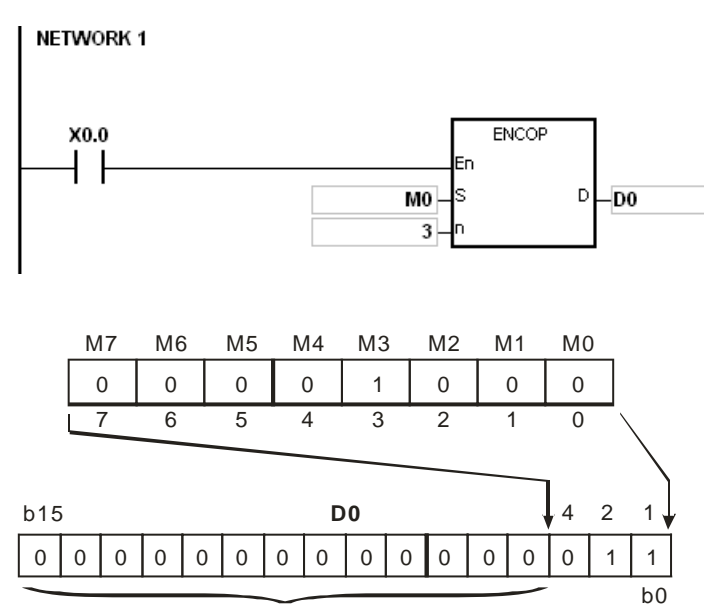

Значения b15~b3 в D0 становятся 0.

### **Пример 2:**

- 1. Если состояние входа X0.0 меняется с OFF на ON, инструкция ENCO шифрует значения b0~b7 в D10 как значения b2~b0 в D20, а значения b15~b3 в D20 становятся 0 (значения b8~b18 в D10 недействительны).
- 2. После выполнения инструкции ENCO состояние входа X0.0 меняется на OFF, а данные в D остаются без изменений.

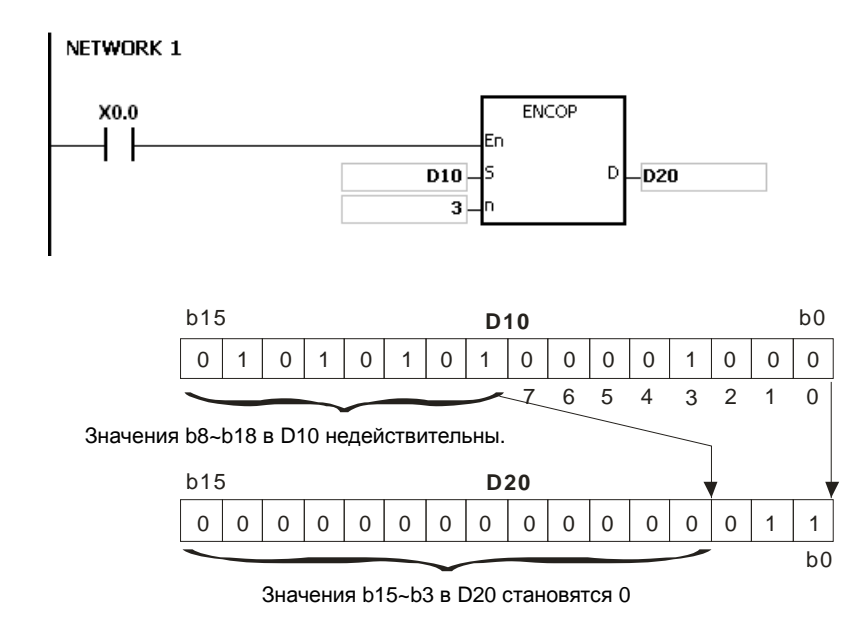

#### **Дополнительные замечания:**

1. При отсутствии бита со значением 1 в исходном регистре, заданном операндом S, инструкция не выполняется, SM0 = ON, а у SR0 код ошибки 16#2003.

- 2. Предположим, что операнд **S** это битовый регистр. Если значение **n** меньше 1 или значение **n** больше 8, инструкция не выполняется, SM0 = ON и у SR0 код ошибки 16#200B.
- 3. Предположим, что операнд **S** это регистр типа word. Если значение **n** меньше 1 или значение **n** больше 4, инструкция не выполняется, SM0 = ON и у SR0 код ошибки 16#200B.
- 4. Предположим, что операнд **S** это битовый регистр. Если **S**+(2^**n**)-1 больше допустимого диапазона регистра, инструкция не выполняется, SM0 = ON и у SR0 код ошибки 16#2003.
- 5. Предположим, что операнд **D** это битовый регистр. Если значение **D**+**n**-1 вне пределов допустимого диапазона регистра, инструкция не выполняется, SM0 = ON и у SR0 код ошибки 16#2003.

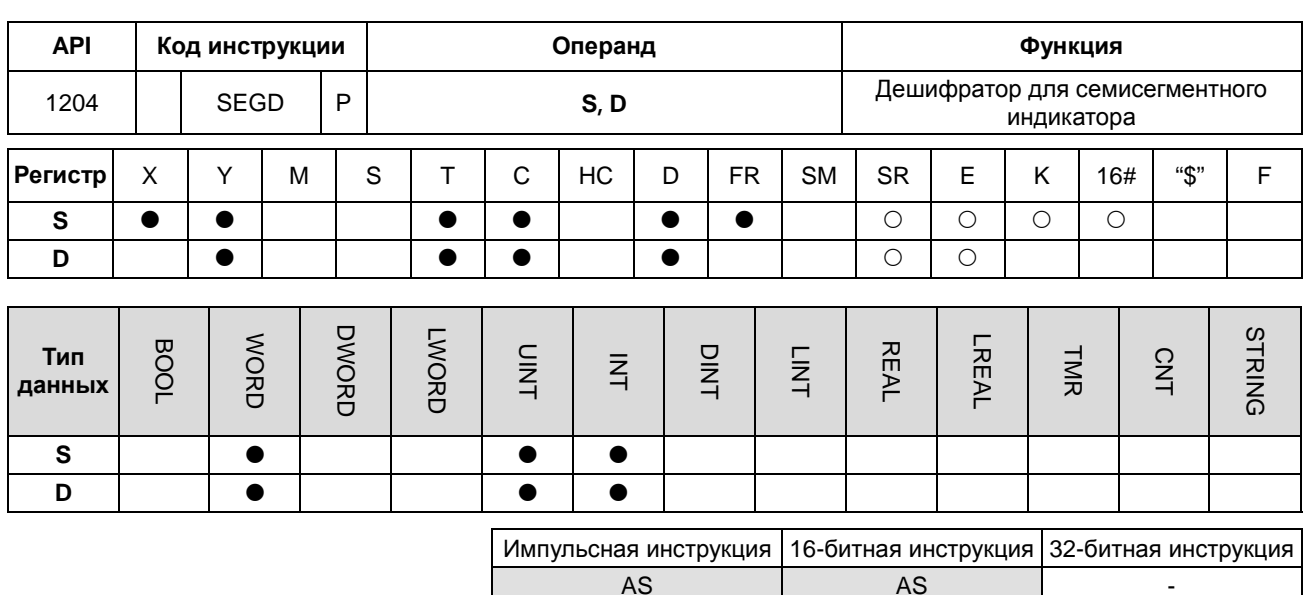

### Символьное обозначение:

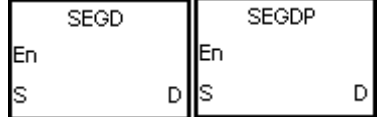

**S** : Исходный регистр

D

Регистр, в котором хранятся данные семисегментного  $\ddot{\cdot}$ индикатора

#### Описание:

Значения 4 младших битов (b0~b3) в исходном регистре, заданном операндом S, дешифруются как данные семисегментного индикатора, хранимые в D.

### Пример:

Если состояние входа X0.0 = ON, значения b0~b3 в D0 дешифруются как данные семисегментного индикатора, хранимые в Y0.0~Y0.15. Если данные в исходном регистре превышают 4 бит, дешифруются значения 4 младших битов.

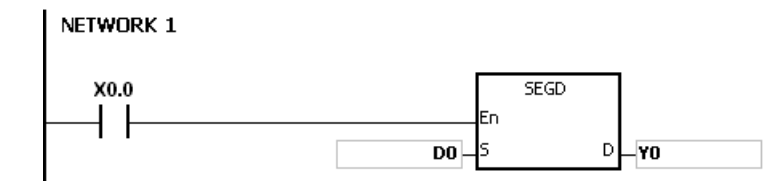

В таблице ниже приводится соотношение между данными семисегментного индикатора и комбинацией битов исходных данных.

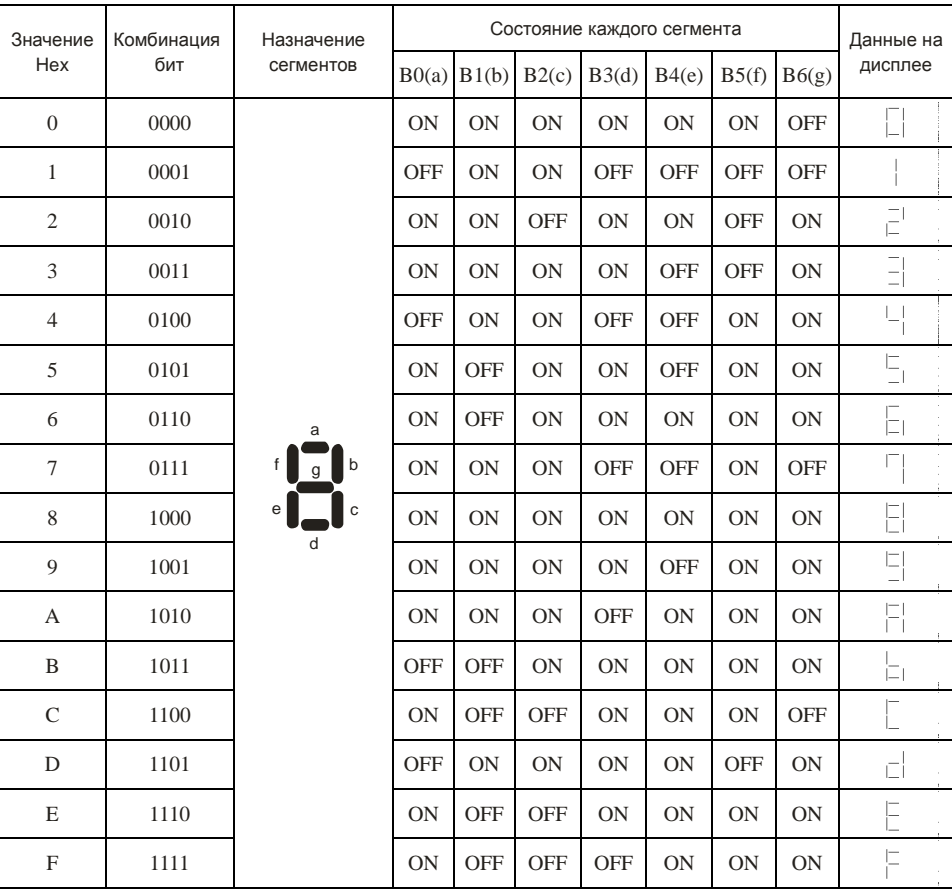

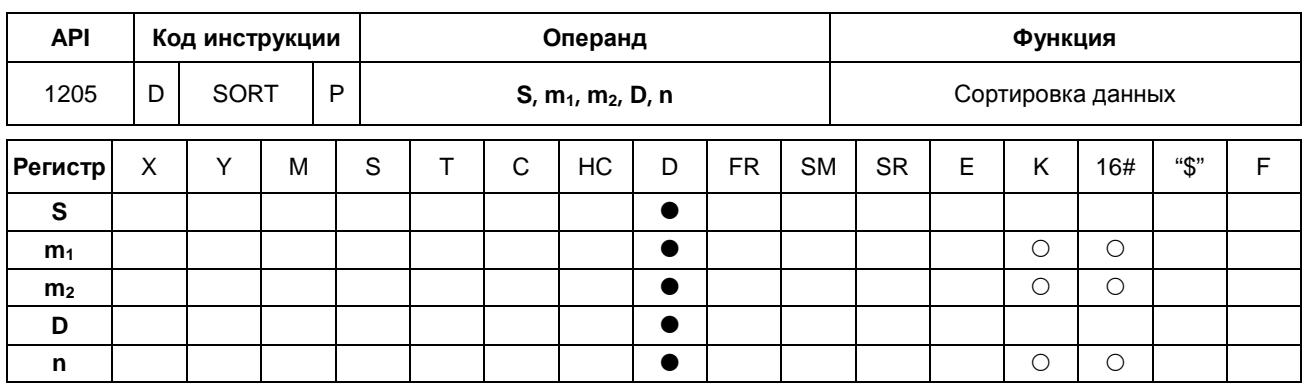

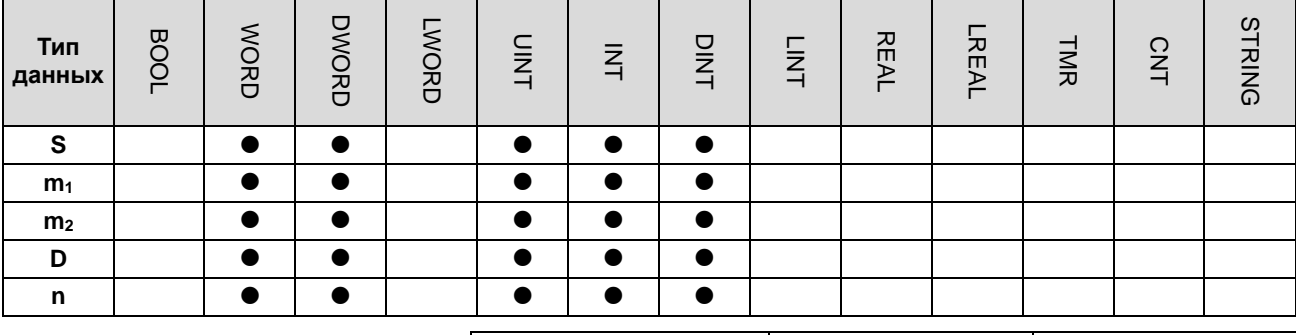

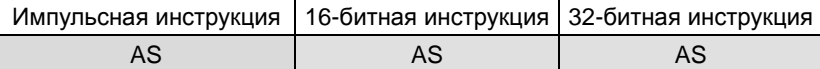

# Символьное обозначение:

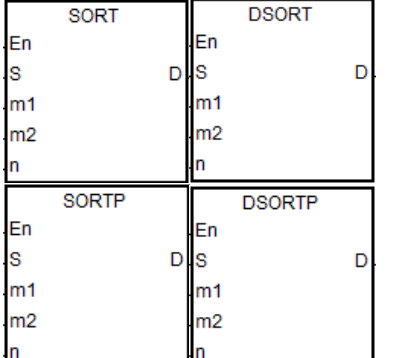

- Начальный регистр, в котором хранятся исходные данные S  $\sim$
- $m_1$ : Количество строк данных

D

 $\mathbf{r}$ 

- Количество столбцов данных  $m<sub>2</sub>$ :
	- Начальный регистр, в котором хранятся отсортированные данные
	- Контрольное значение для сортировки данных  $\sim 10^{-1}$

#### Описание:

- Отсортированные данные, которые хранятся в регистрах m1xm2, начиная с регистра, заданного операндом  $1.$ D. Если операнды S и D задают один и тот же регистр, отсортированные данные совпадают с исходными данными в регистре, заданном операндом S.
- $2.$ Операнд m<sub>1</sub> может иметь значение в диапазоне от 1 до 32. Операнд m<sub>2</sub> может иметь значение в диапазоне от 1 до 6. Операнд n может иметь значение в диапазоне от 1 до m<sub>2</sub>.
- Если SM604 = OFF, данные сортируются в порядке возрастания. Если SM604 = ON, данные сортируются в  $3.$ порядке убывания.
- $4.$ Вместо повторной сортировки рекомендуется использовать инструкцию импульсного типа.
- $5<sub>1</sub>$ 32-битный счетчик может использоваться только в 32-битных инструкциях, а в регистре Е - не может.

# **Пример:**

1. Предположим, что SM604 = OFF. Если состояние входа X0.0 меняется с OFF на ON, данные сортируются в порядке возрастания.

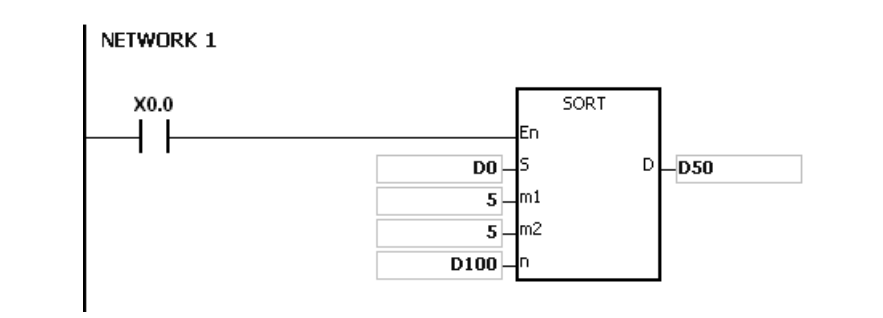

2. Ниже приводятся данные, которые будут сортироваться.

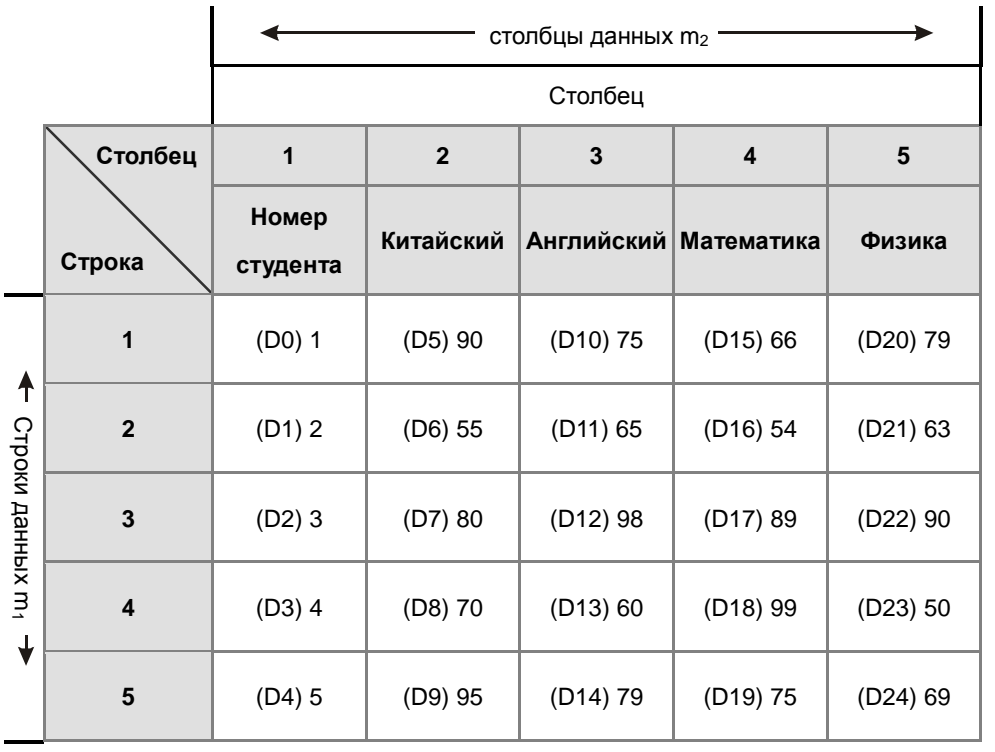

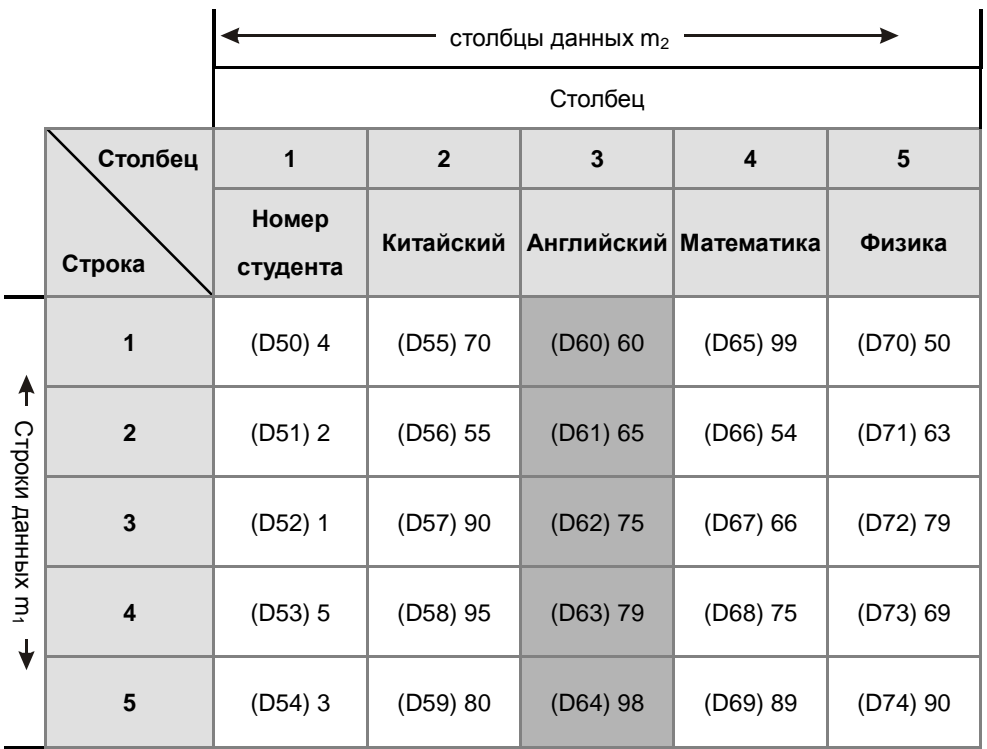

# 3. Если значение в D100 равно 3, данные сортируются следующим образом.

4. Если значение в D100 равно 5, данные сортируются следующим образом.

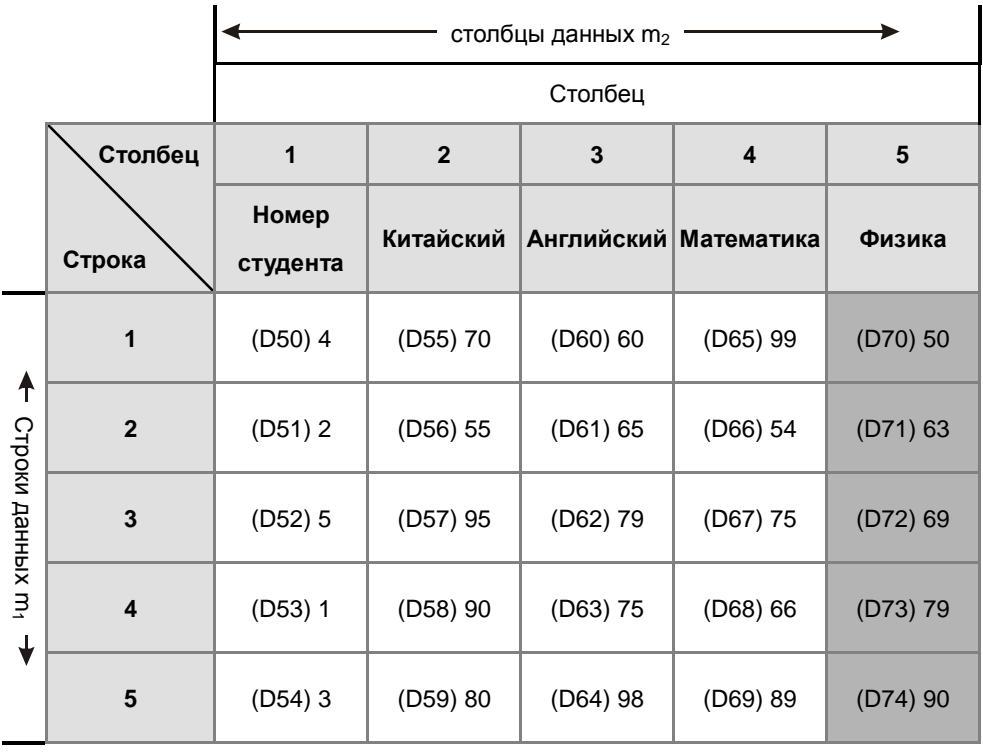

- 1. Если значение регистра вне пределов допустимого диапазона, инструкция не выполняется, SM0 = ON и у SR0 код ошибки 16#2003.
- 2. Если значение **m1**, **m2** или **n** вне пределов допустимого диапазона регистра, инструкция не выполняется, SM0 = ON и у SR0 код ошибки 16#200B.

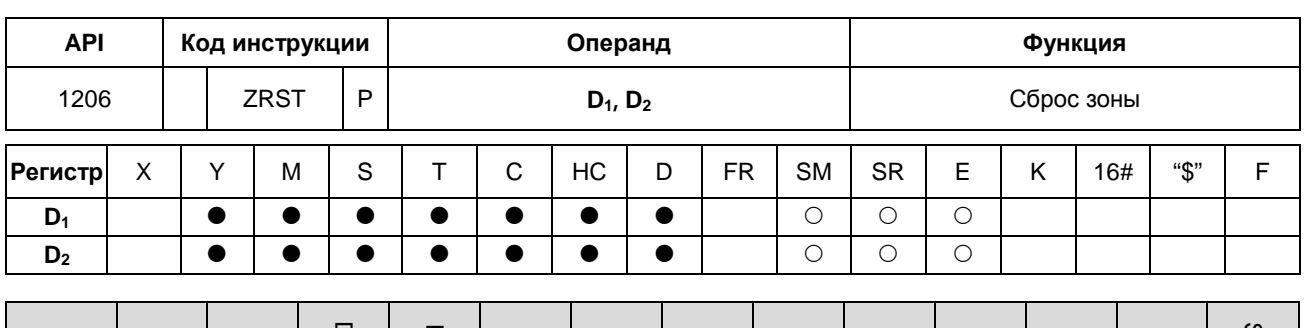

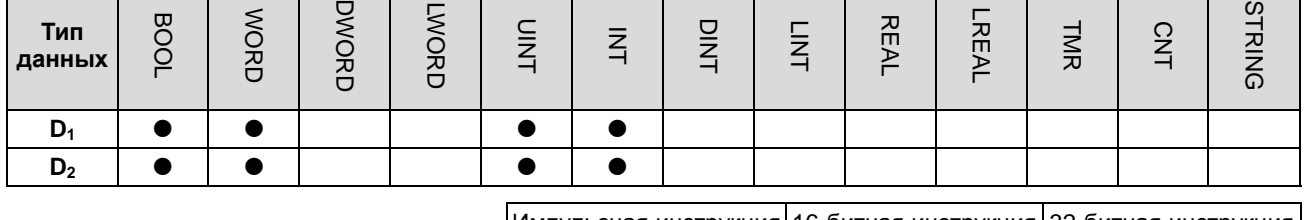

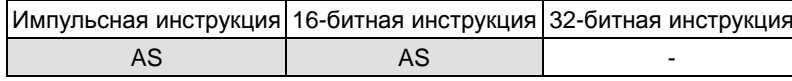

### Символьное обозначение:

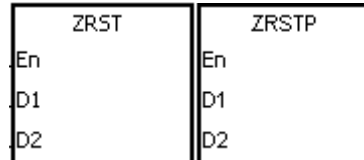

- **D**<sub>1</sub> : Начальный регистр, для которого выполняется сброс
- D<sub>2</sub>: Конечный регистр, для которого выполняется сброс

#### Описание:

- $\overline{1}$ . После выполнения инструкции значения в D<sub>1</sub>~D<sub>2</sub> сбрасываются. Для выполнения данной инструкции тип регистра должен быть таким же.
- $2.$ Если номер регистра  $D_1$  больше номера регистра  $D_2$ , сбрасывается только  $D_2$ .
- $3.$ 32-битный счетчик может использоваться в инструкции ZRST.

### Пример:

- $1.$ Если состояние входа X0.0 = ON, состояние вспомогательных реле M300~M399 меняется на OFF.
- $2.$ Если состояние входа X1.0 = ON, выполняется сброс 16-битных счетчиков C0~C127 (значения C0~C127 сбрасываются на 0, а состояние контакта и катушки меняется на ОFF).
- $3.$ Если состояние входа X2.0 = ON, состояние шаговых реле S0~S127 меняется на OFF.
- $\overline{4}$ . Если состояние входа X3.0 = ON, состояние выходных реле Y0.0~Y1.15 меняется на OFF.
- $5.$ Если состояние входа X4.0 = ON, выполняется сброс 32-битных счетчиков HC0~HC63 (значения HC0~HC63 сбрасываются на 0, а состояние контакта и катушки меняется на ОFF).
- 6. Если состояние входа X5.0 = ON, выполняется сброс таймеров T0~T127 (значения T0~T127 сбрасываются на 0, а состояние контакта и катушки меняется на ОFF).

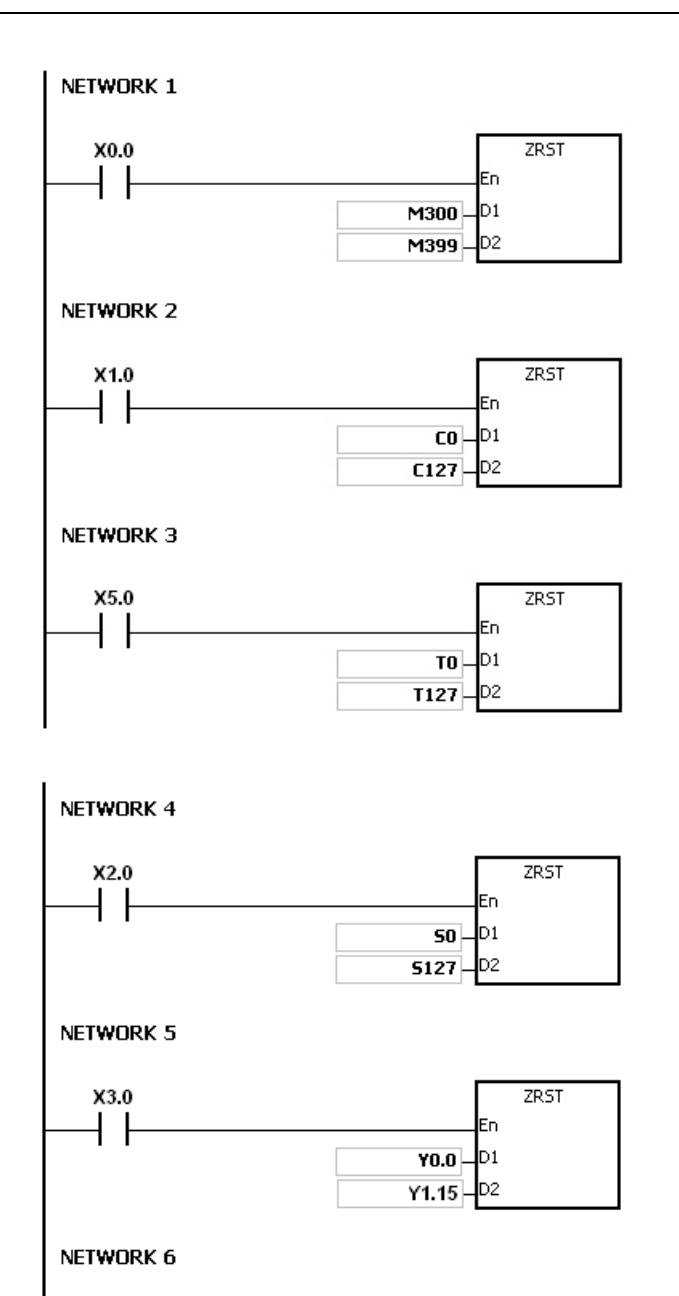

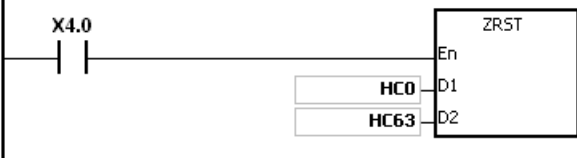

- 1. Если **D<sub>1</sub> и D<sub>2</sub> представлены разными регистрами, инструкция не выполняется, SM0 = ON и у SR0 код ошибки** 16#2007.
- 2. Если **D1** и **D2** содержат данные разных форматов, инструкция не выполняется, SM0 = ON и у SR0 код ошибки 16#2007.

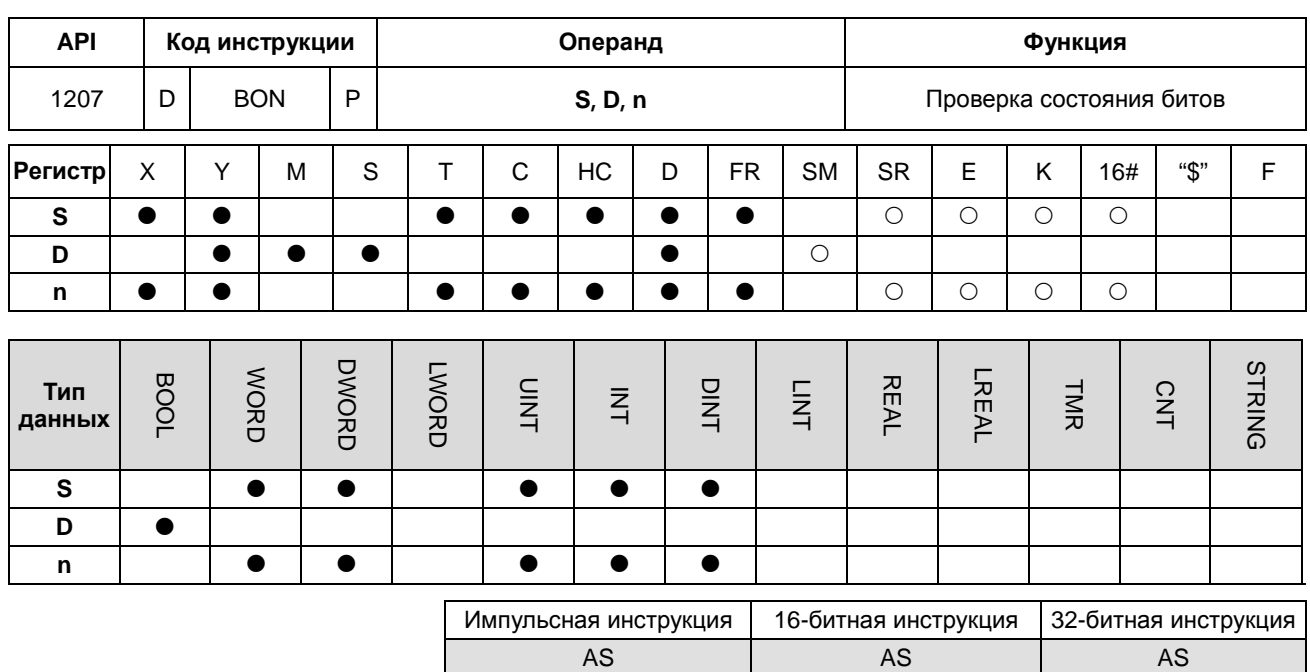

### Символьное обозначение:

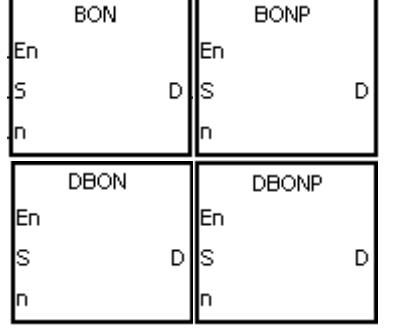

- **S** : Исходный регистр
- **D** : Регистр, в котором хранится результат проверки
- n : Бит, состояние которого оценивается

# Описание:

6

- $1.$ Выполняется проверка состояния n-го бита в S, а результат проверки сохраняется в D.
- $2<sub>1</sub>$ Значение операнда n, используемого в 16-битной инструкции, должно находиться в диапазоне от 0 до 15, а значение операнда n, используемого в 32-битной инструкции, должно находиться в диапазоне от 0 до 31.
- $\mathbf{R}$ 32-битный счетчик может использоваться только в 32-битной инструкции, а в регистре Е - не может.

### Пример:

- $1.$ Если состояние входа X0.0 = ON, состояние выхода Y0.1 = ON, если значение 15-го бита в D0 равно 1. Если состояние входа X0.0 = ON, состояние выхода Y0.1 = OFF, если значение 15-го бита в D0 равно 0.
- $2.$ Если состояние входа Х0.0 = ОГГ, состояние выхода Ү0.1 остается таким же, как и было до изменения состояния входа Х0.0 на ОГГ.

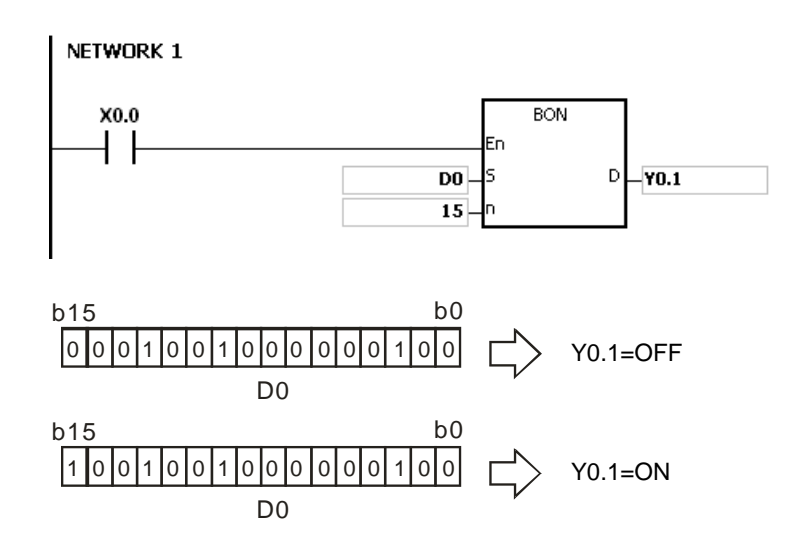

Если значение **n** вне пределов допустимого диапазона, инструкция не выполняется, SM0 = ON и у SR0 код ошибки 16#200B.

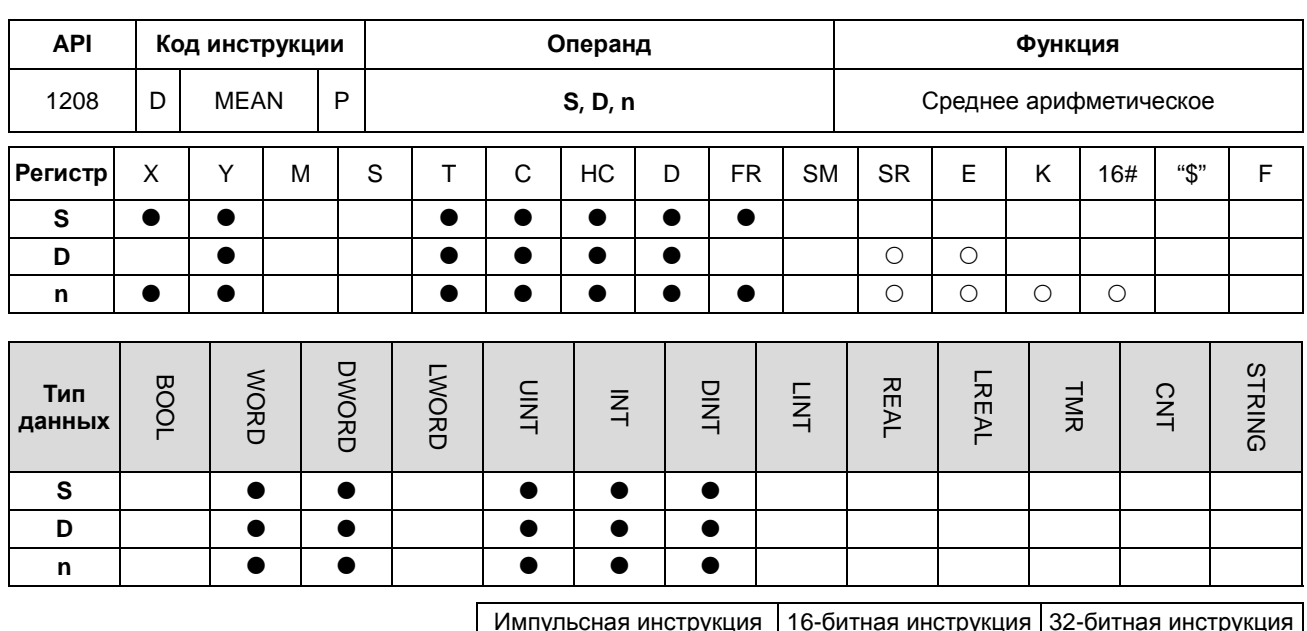

#### Символьное обозначение:

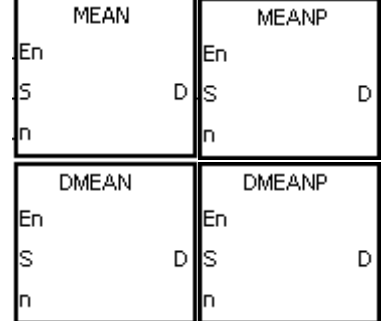

S : Начальный регистр

**AS** 

D : Регистр, в котором хранится среднее арифметическое

**AS** 

**AS** 

: Количество регистров n.

#### Описание:

- $1.$ После сложения значений в регистре n, начиная с регистра, заданного операндом S, среднее арифметическое от суммы сохраняется в D.
- $2.$ Если при вычислении появляется остаток, он не учитывается.
- $3.$ Операнд n, используемый в 16-битной инструкции, может иметь значение в диапазоне от 1 до 256.
- $\overline{4}$ . 32-битный счетчик может использоваться только в 32-битной инструкции, а в регистре Е - не может.

#### Пример:

Если состояние входа X0.0 = ON, выполняется сложение значений трех регистров, начиная с D0. После сложения значений их сумма делится на 3. Частное хранится в D10, а остаток не учитывается.

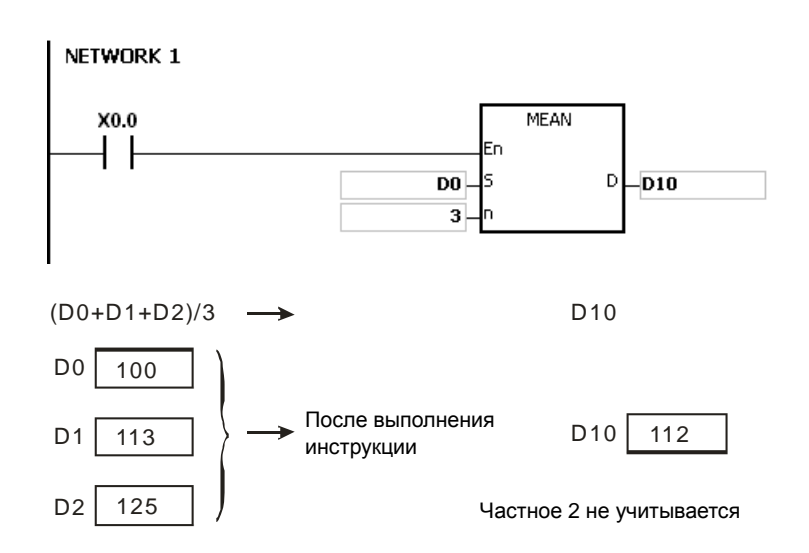

- 1. Если значение операнда **n,** используемого в 16-битной инструкции, меньше 1 или больше 256, инструкция не выполняется, SM0 = ON и у SR0 код ошибки 16#200B.
- 2. Если значение операнда **n,** используемого в 32-битной инструкции, меньше 1 или больше 128, инструкция не выполняется, SM0 = ON и у SR0 код ошибки 16#200B.
- 3. Если значение **S**+**n**-1 вне пределов допустимого диапазона регистра, инструкция не выполняется, SM0 = ON и у SR0 код ошибки 16#2003.

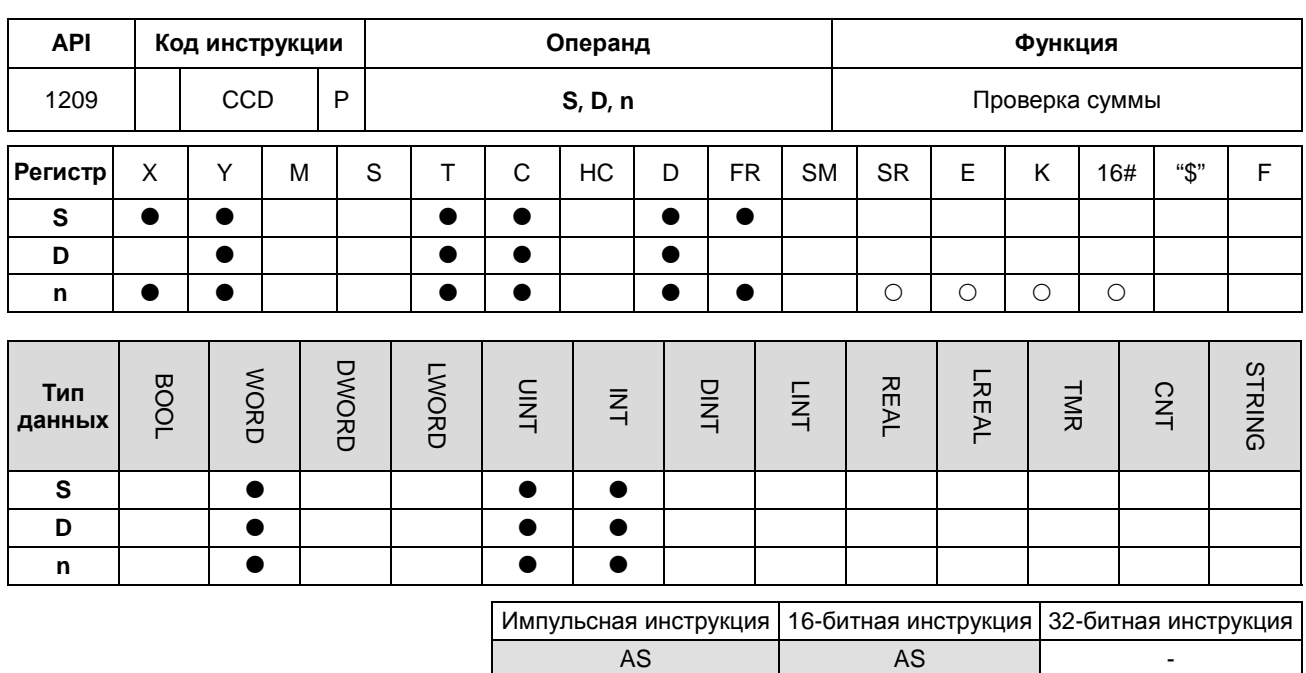

## Символьное обозначение:

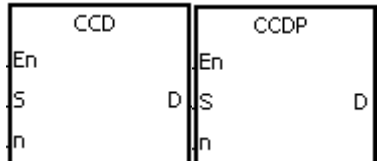

- **S** : Начальный регистр
- **D** : Регистр, в котором хранится сумма
- **n** : Количество блоков данных

### Описание:

6

- $1.$ При обмене данными проверка суммы выполняется для сравнения контрольных сумм одних и тех же данных в разных случаях или при разном представлении данных для проверки их целостности.
- $2.$ 16-битный режим преобразования: Если SM606 = OFF, инструкция работает в режиме 16-битного преобразования. Выполняется сложение блоков данных **n** в регистрах, начинающихся с регистра, заданного операндом S (8 бит в группе). Сумма хранится в регистре, заданном операндом D, а значения битов четности хранятся в D+1.
- $3.$ 8-битный режим преобразования: Если SM606 = ON, инструкция работает в режиме 8-битного преобразования. Выполняется сложение блоков данных **n** в регистрах, начинающихся с регистра, заданного операндом S (8 бит в группе, но действительны только восемь младших битов). Сумма хранится в регистре, заданном операндом D, а значения битов четности хранятся в D+1.
- $\overline{4}$ . Операнд n может иметь значение в диапазоне от 1 до 256.

### **Пример 1:**

- 1. Если SM606 = OFF, инструкция работает в режиме 16-битного преобразования.
- 2. Если состояние входа X0.0 = ON, в D0~D2 (8 бит в группе), выполняется сложение шести блоков данных. Сумма хранится в D100, а значения битов четности хранятся в D101.

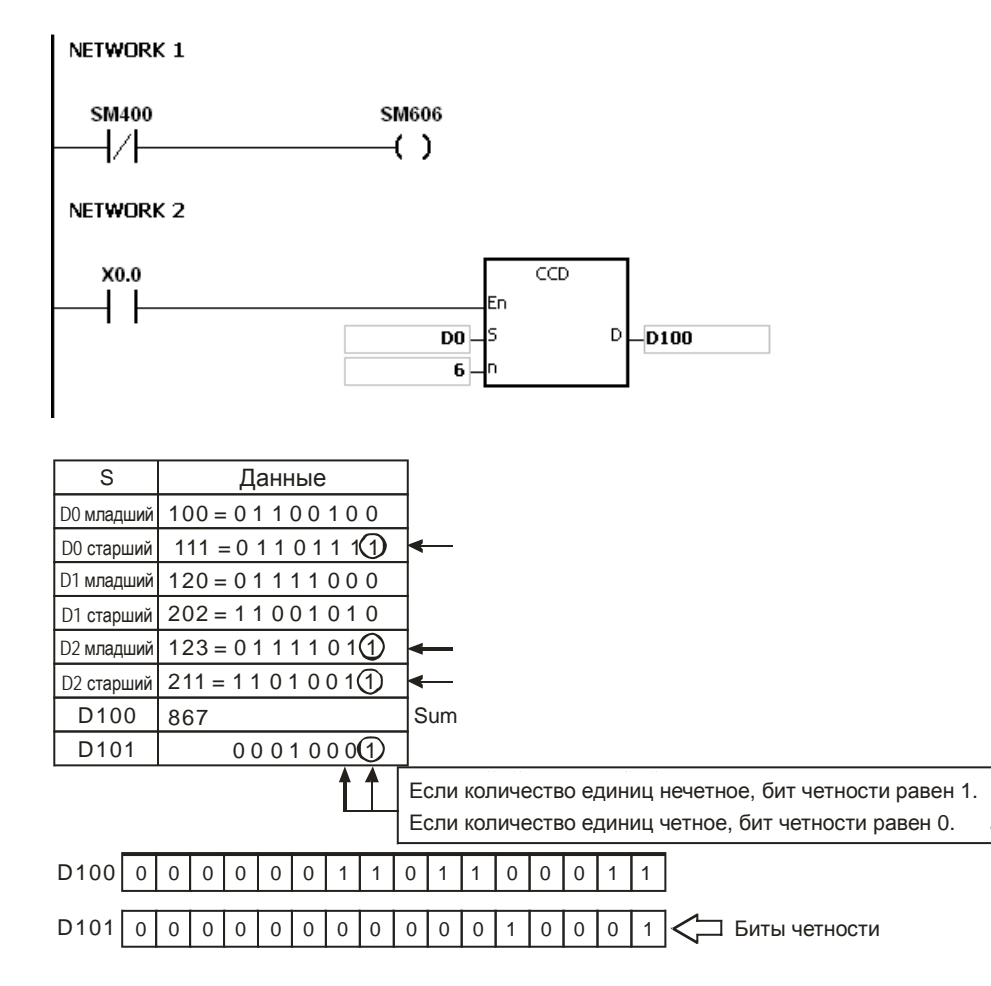

### **Пример 2:**

- 1. Если SM606 = ON, инструкция работает в режиме 8-битного преобразования.
- 2. Если состояние входа X0.0 = ON, в D0~D5 (8 бит в группе), выполняется сложение шести блоков данных. Сумма хранится в D100, а значения битов четности хранятся в D101.

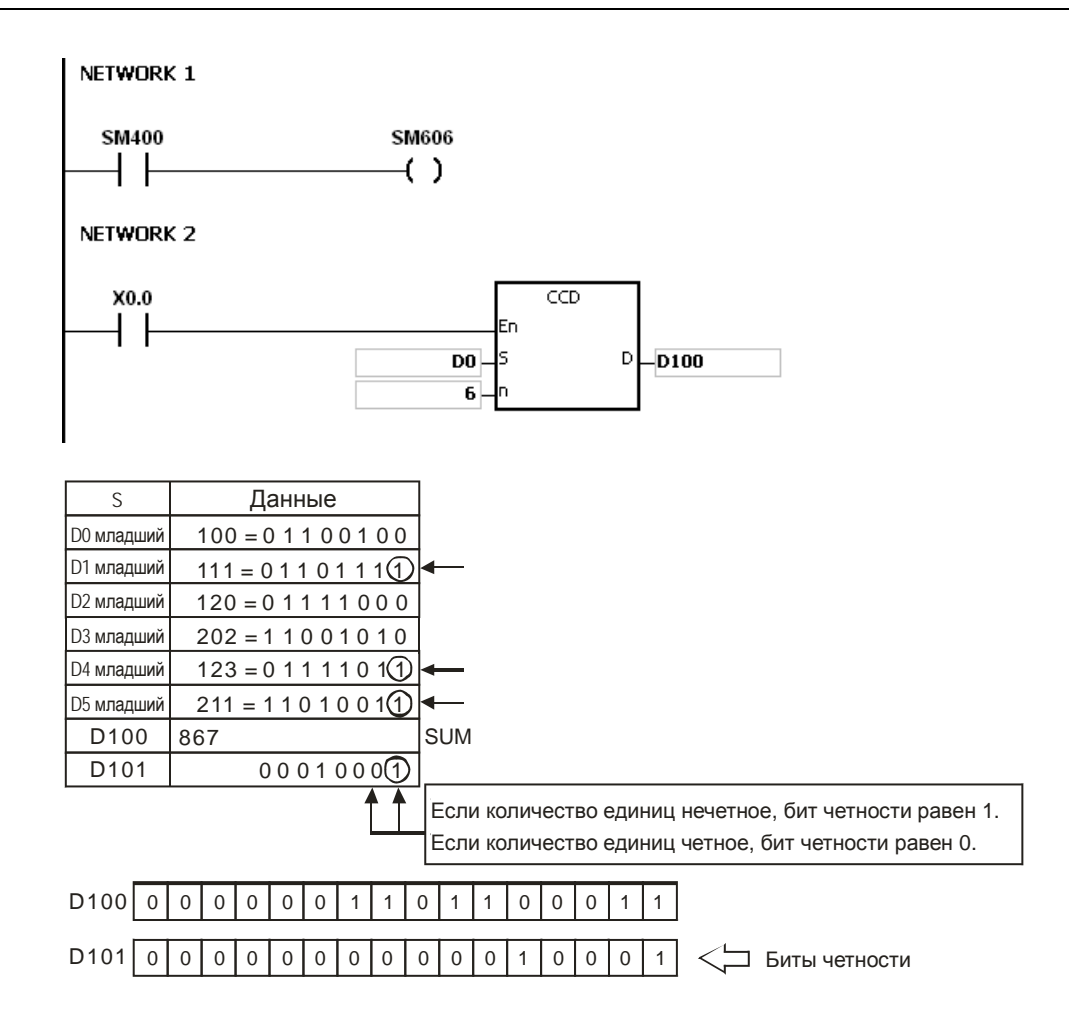

- 1. Предположим, что SM606 = ON. Если значение **S**+**n**-1 вне пределов допустимого диапазона регистра, инструкция не выполняется, SM0 = ON и у SR0 код ошибки 16#2003.
- 2. Предположим, что SM606 = OFF. Если значение **S**+**n**/2-1 вне пределов допустимого диапазона регистра, инструкция не выполняется, SM0 = ON и у SR0 код ошибки 16#2003.
- 3. Если значение **n** меньше 1 или значение **n** больше 256, инструкция не выполняется, SM0 = ON и у SR0 код ошибки 16#200B.
- 4. Если операнд **D** объявлен в редакторе ISPSoft, типом данных будет МАССИВ [2] типа WORD/INT.

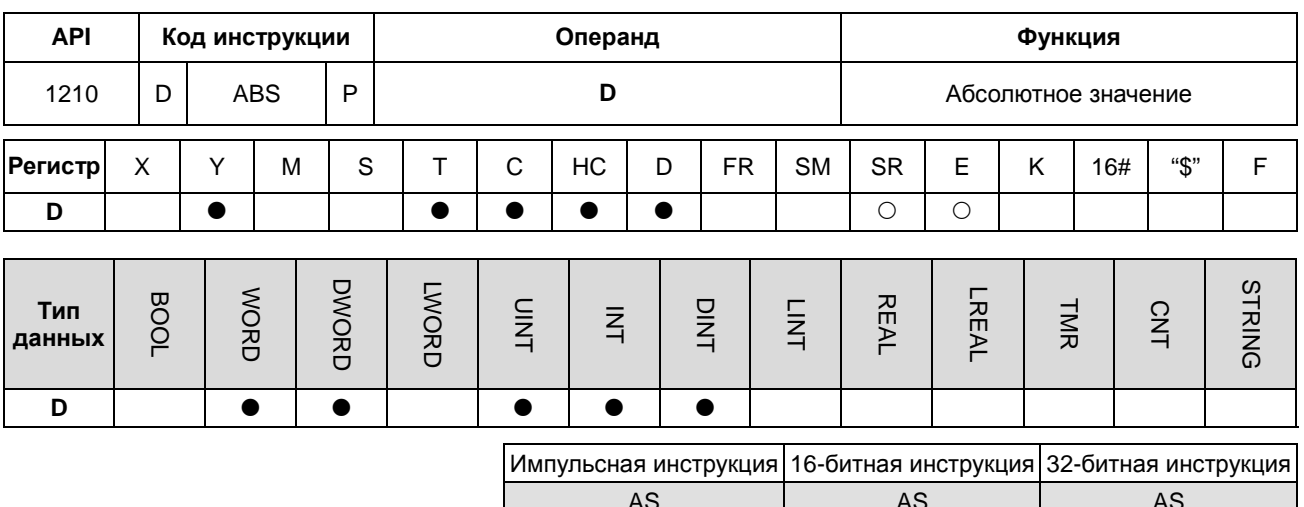

#### Символьное обозначение:

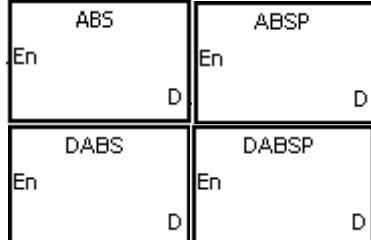

**D** : Регистр, используемый для получения абсолютного значения

#### Описание:

- $1.$ После выполнения инструкции ABS, получается абсолютное значение от значения в регистре, заданном операндом **D**.
- $2.$ Как правило, используется импульсная инструкция ABSP.
- 3. 32-битный счетчик может использоваться только в 32-битной инструкции, а в регистре Е - не может.

### Пример:

Предположим, что значение в D0 до выполнения инструкции равно 1234. Если состояние входа Х0.0 меняется с ОFF на ON, получается абсолютное значение от 1234 в D0. То есть после выполнения инструкции значение в D0 становится 1234.

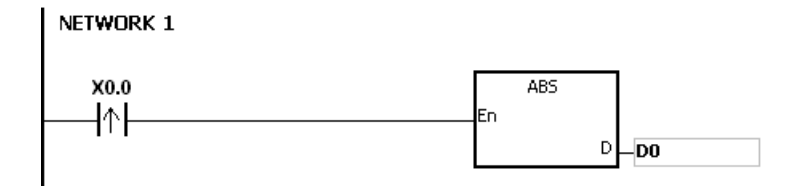

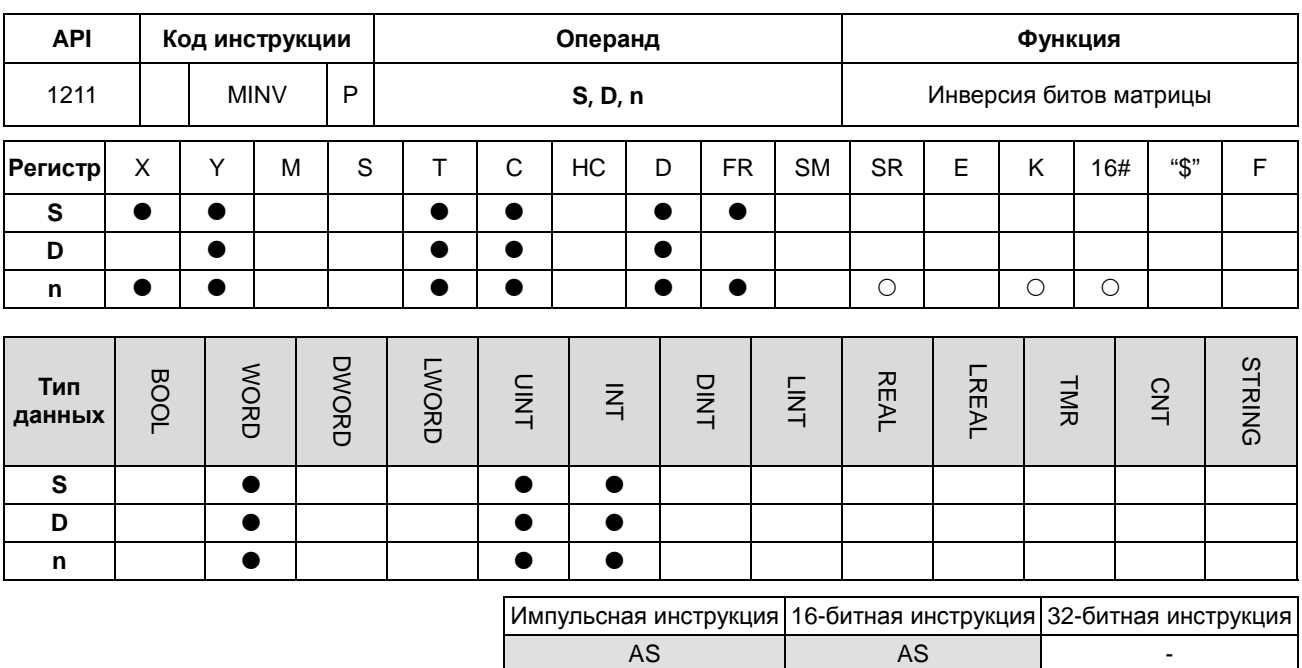

### Символьное обозначение:

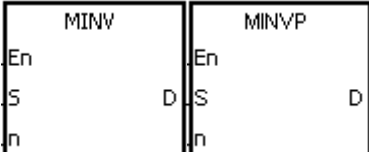

- **S** : источник матрицы
- **D** : результат операции
- **n** : длина массива

#### Описание:

6

- $1.$ Выполняется инверсия битов в регистрах n, начиная с регистра, заданного операндом S, а результат инверсии сохраняется в D.
	- $2.$ Операнд n может иметь значение в диапазоне от 1 до 256.

## Пример:

Если состояние входа X0.0 = ON, выполняется инверсия битов в трех 16-битных регистрах D0~D2, а результаты инверсии сохраняются в 16-битных регистрах D20~D22.

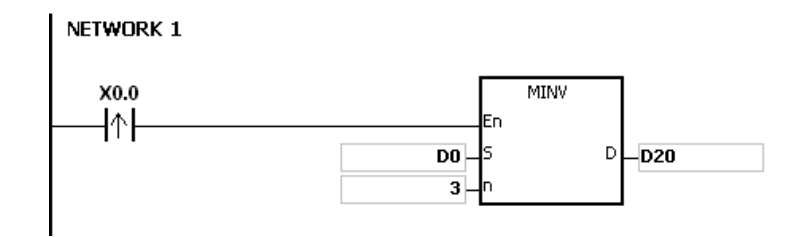

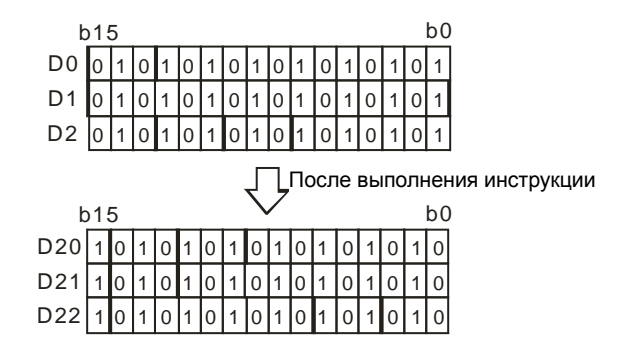

- 1. Если **S**+**n**-1 или **D**+**n**-1 больше допустимого диапазона регистра, инструкция не выполняется, SM0 = ON и у SR0 код ошибки 16#2003.
- 2. Если значение **n** меньше 1 или значение **n** больше 256, инструкция не выполняется, SM0 = ON и у SR0 код ошибки 16#200B.

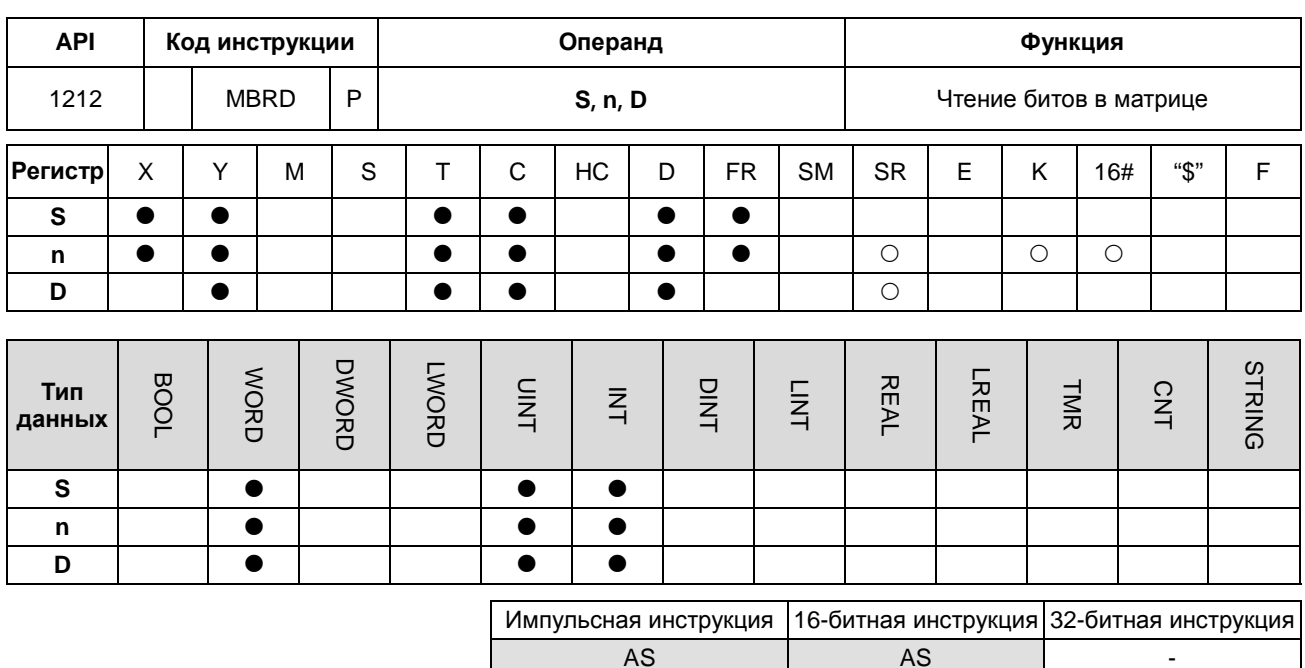

#### Символьное обозначение:

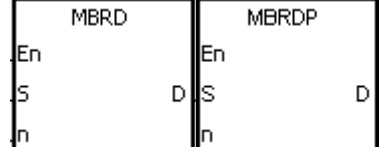

- **S** : Источник матрицы
- n : Длина массива
- **D** : Указатель

#### Описание:

6

- $1.$ После выполнения инструкции проверяется состояние SM613. Если состояние SM613 = ON, значение указателя D сбрасывается на 0. Значение бита, заданного значением указателя D, считывается в SM614. После считывания значения битов, выполняется проверка состояния SM612. Если состояние SM612 = ON, значение указателя D увеличивается на единицу.
- $2.$ Если считывается значение последнего бита. SM608 = ON, а номер бита записывается в указатель D.
- $3.$ Операнд n может иметь значение в диапазоне от 1 до 256.
- $\overline{4}$ . Значение указателя задается пользователем. Значения задаются в диапазоне от 0 до 16n-1, который соответствует диапазону от b0 до b16n-1. Если значение указателя выходит за пределы допустимого диапазона, SM611 присваивается значение 1, а инструкция не выполняется.

### Пример:

- $1.$ Предположим, что состояние SM613 = OFF и SM612 = ON, тогда состояние входа X0.0 меняется с OFF на ON.
- $\overline{2}$ Предположим, что текущее значение в D20 равно 45. Если состояние входа X0.0 меняется с OFF на ON три раза, выдаются следующие результаты выполнения.
- Значение в D20 равно 46, SM614 = OFF, SM608 = OFF.
- $\odot$  Значение в D20 равно 47, SM614 = ON, SM608 = OFF.
- $\Theta$  Значение в D20 равно 47, SM614 = OFF, SM608 = ON.

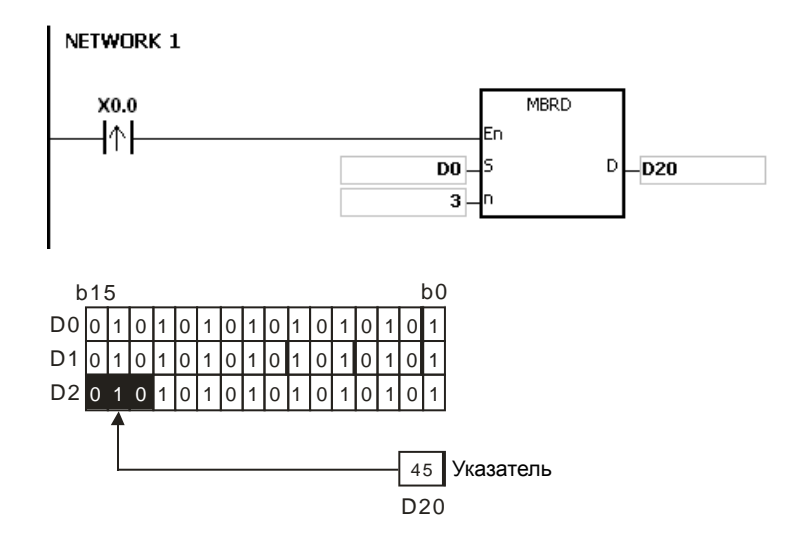

- 1. Если значение **S**+**n**-1 вне пределов допустимого диапазона регистра, инструкция не выполняется, SM0 = ON и у SR0 код ошибки 16#2003.
- 2. Если значение **n** меньше 1 или значение **n** больше 256, инструкция не выполняется, SM0 = ON и у SR0 код ошибки 16#200B.
- 3. Флаги:
	- SM608: Сравнение матриц завершено. После сравнения последних битов состояние  $SM608 = ON$ .
	- SM611: Флаг ошибки указателя матрицы. Когда значение указателя выходит за пределы допустимого диапазона сравнения, состояние SM611 = ON.
	- SM612: Флаг увеличения указателя матрицы. Текущее значение указателя увеличивается на единицу.
	- SM613: Флаг сброса указателя матрицы. Текущее значение указателя сбрасывается на 0.
	- SM614: Флаг переноса при выдаче/сдвиге/вращении матрицы.

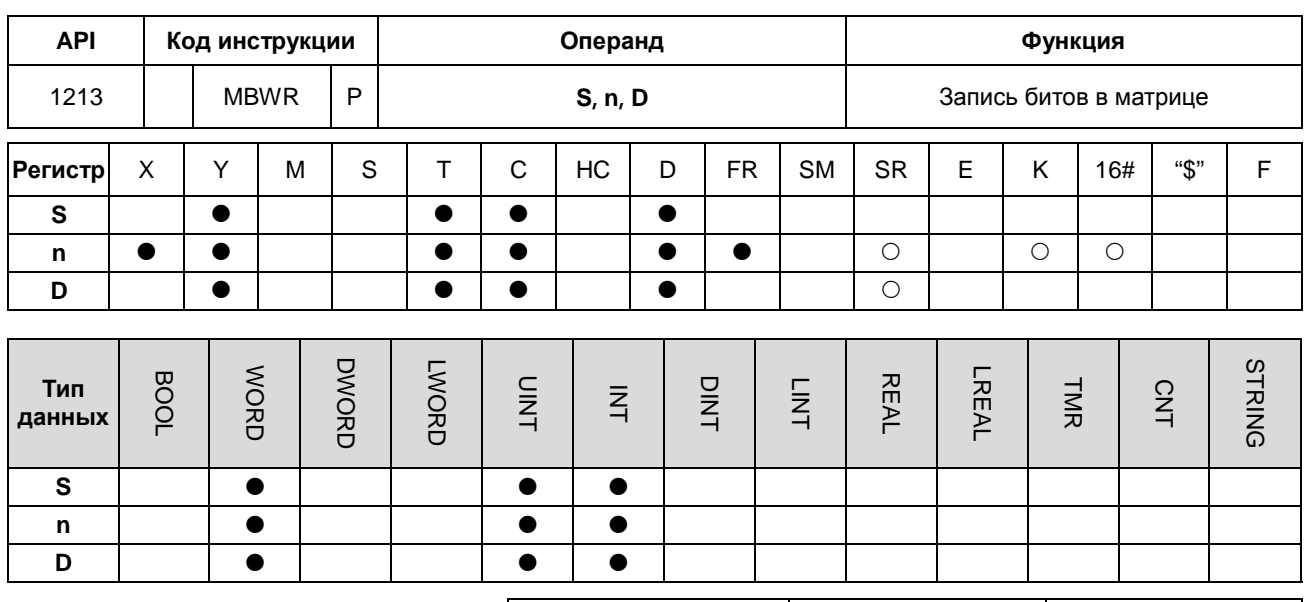

Импульсная инструкция 16-битная инструкция 32-битная инструкция **AS AS** 

# Символьное обозначение:

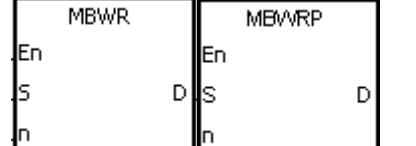

- $S$  : Источник матрицы
	- Длина массива
	- Указатель  $\ddot{\phantom{a}}$

 $\mathbf n$ 

D

#### Описание:

- $1<sub>1</sub>$ После выполнения инструкции проверяется состояние SM613. Если состояние SM613 = ON, значение указателя D сбрасывается на 0. Состояние SM615 записывается в бит, заданный значением указателя D. После записи состояния SM615 в бит выполняется проверка состояния SM612. Если состояние SM612 = ON, значение в указателе D увеличивается на единицу.
	- $2.$ Если состояние SM615 записывается в последний бит, SM608 = ON, а номер бита записывается в указатель D. Если значение указателя D выходит за пределы допустимого диапазона сравнения, состояние SM611 = ON.
	- $3.$ Операнд n может иметь значение в диапазоне от 1 до 256.
	- $\overline{4}$ . Значение указателя задается пользователем. Значения задаются в диапазоне от 0 до 16n-1, который соответствует диапазону от b0 до b16n-1. Если значение указателя выходит за пределы допустимого диапазона, SM611 присваивается значение 1, а инструкция не выполняется.

#### Пример:

- $1.$ Предположим, что состояние SM613 = OFF и SM612 = ON, тогда состояние входа X0.0 меняется с OFF на ON.
- $2.$ Предположим, что текущее значение в D20 равно 45. Если состояние входа X0.0 меняется с OFF на ON один раз, выдаются следующие результаты выполнения. Если значение в D20 равно 45, SM615 = OFF, SM608 = OFF.

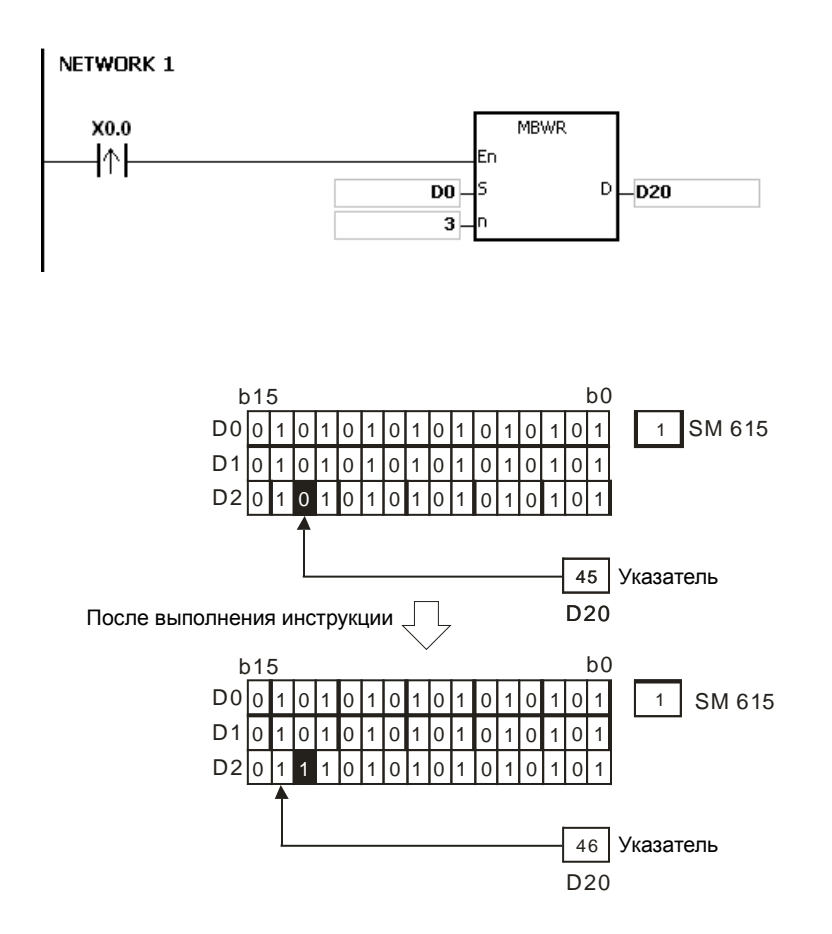

- 1. Если значение **S**+**n**-1 вне пределов допустимого диапазона регистра, инструкция не выполняется, SM0 = ON и у SR0 код ошибки 16#2003.
- 2. Если значение **n** меньше 1 или значение **n** больше 256, инструкция не выполняется, SM0 = ON и у SR0 код ошибки 16#200B.
- 3. Флаги:
	- SM608: Сравнение матриц завершено. После сравнения последних битов состояние SM608 = ON.
	- SM611: Флаг ошибки указателя матрицы. Когда значение указателя выходит за пределы допустимого диапазона сравнения, состояние SM611 = ON.
	- SM612: Флаг увеличения указателя матрицы. Текущее значение указателя увеличивается на единицу.
	- SM613: Флаг сброса указателя матрицы. Текущее значение указателя сбрасывается на 0.
	- SM615: Флаг заимствования при сдвиге/выдаче матрицы.

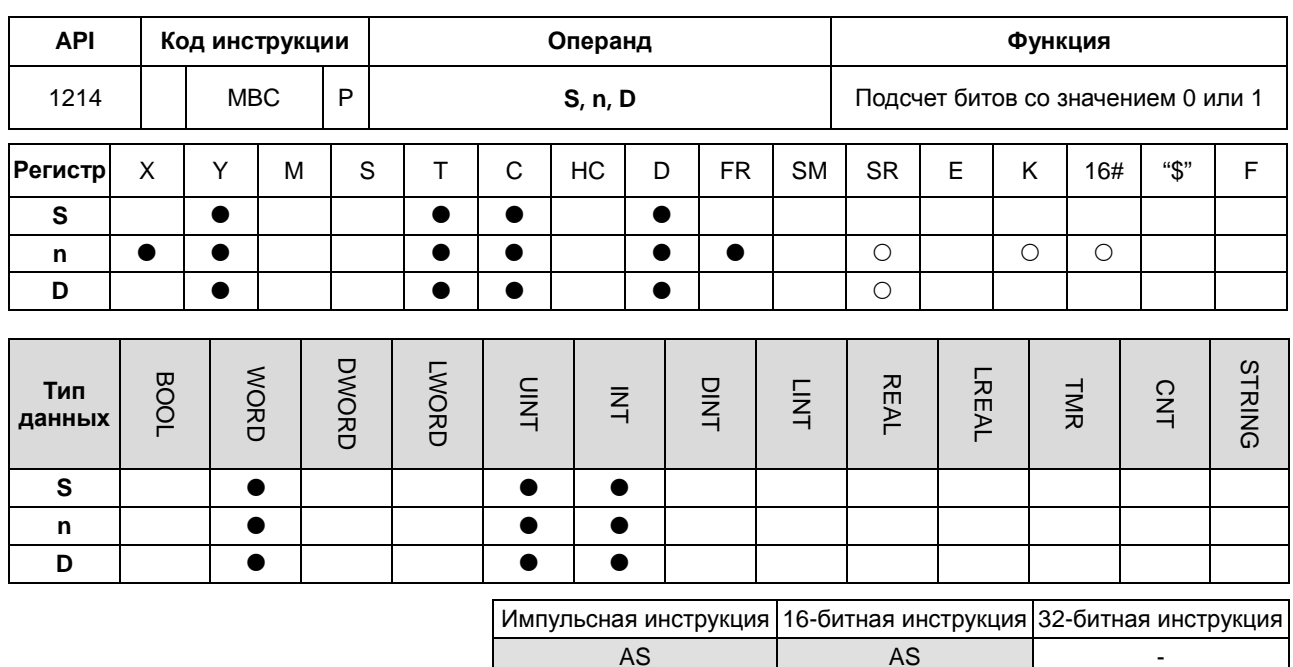

### Символьное обозначение:

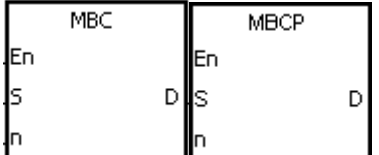

- **S** : источник матрицы
- **n** : длина массива
- **D** : результат операции

### Описание:

- $\overline{1}$ . Данная инструкция служит для подсчета бит со значением 1 или 0 в регистрах n, начиная с регистра, заданного операндом S. Результат операции сохраняется в D.
	- Если состояние SM617 = ON, выполняется подсчет битов со значением 1. Если состояние SM617 = OFF,  $2.$ выполняется подсчет битов со значением 0. Если результат операции 0, состояние SM618 = ON.
	- $3.$ Операнд n может иметь значение в диапазоне от 1 до 256.

### Пример:

Предположим, что SM617 = ON. Если состояние входа X0.0 = ON, выполняется подсчет битов со значением 1, а результат операции сохраняется в D20. Предположим, что SM617 = OFF. Если состояние входа X0.0 = ON, выполняется подсчет битов со значением 0, а результат операции сохраняется в D20.

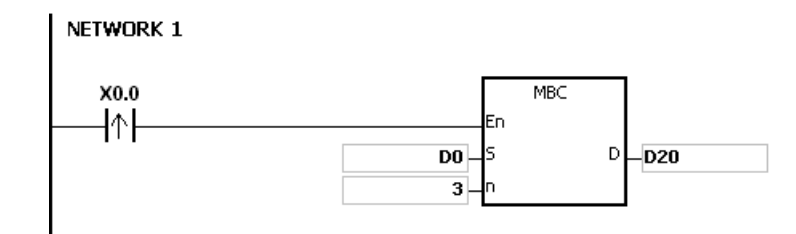

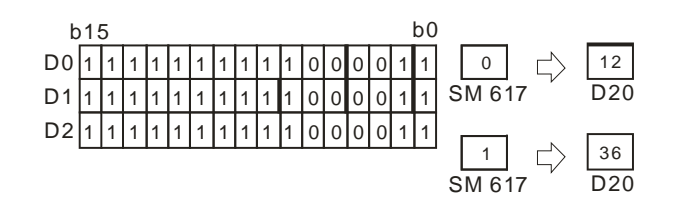

- 1. Если значение **S**+**n**-1 вне пределов допустимого диапазона регистра, инструкция не выполняется, SM0 = ON и у SR0 код ошибки 16#2003.
- 2. Если значение **n** меньше 1 или значение **n** больше 256, инструкция не выполняется, SM0 = ON и у SR0 код ошибки 16#200B.
- 3. Флаги:
	- SM617: Подсчет битов со значением 0 или 1.
	- SM618: Если результат подсчета в матрице равен 0, состояние SM618 = ON.

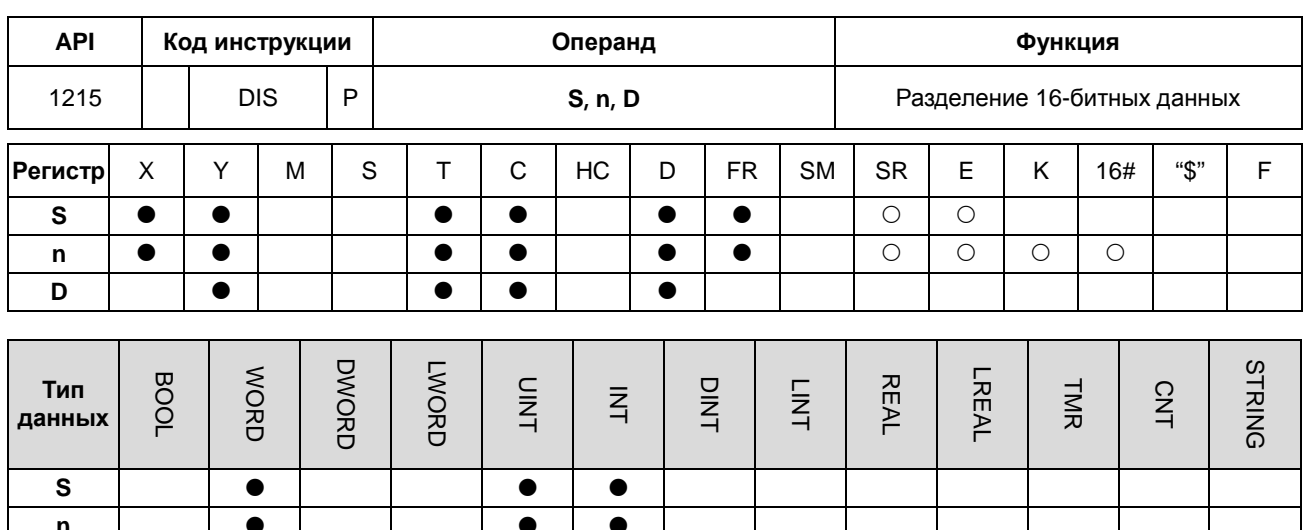

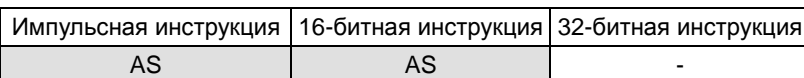

### Символьное обозначение:

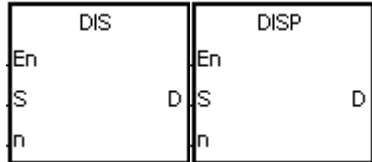

●

**S** : Источник данных

 $\bullet$ 

- : Количество регистров  $\mathsf{n}$
- **D** : Результат операции

# Описание:

D

16-битное значение в регистре, заданном операндом S делится на четыре группы (по четыре бита в группе),  $1.$ и эти группы сохраняются в четырех младших битах в каждом регистре (регистры в диапазоне от D до  $D+(n-1)$ ).

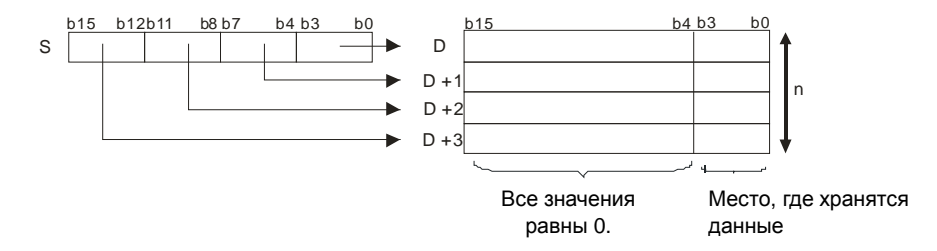

 $\bullet$ 

 $2.$ Операнд n может иметь значение в диапазоне от 1 до 4.

### Пример:

Предположим, что значение в D0 равно 16#1234. Когда M0 включен, инструкция DIS начинает исполняться. Значение в D0 делится на 4 группы (по четыре бита в группе), и эти группы сохраняются в четырех младших битах в каждом регистре (регистры в диапазоне от D10 до D13.).

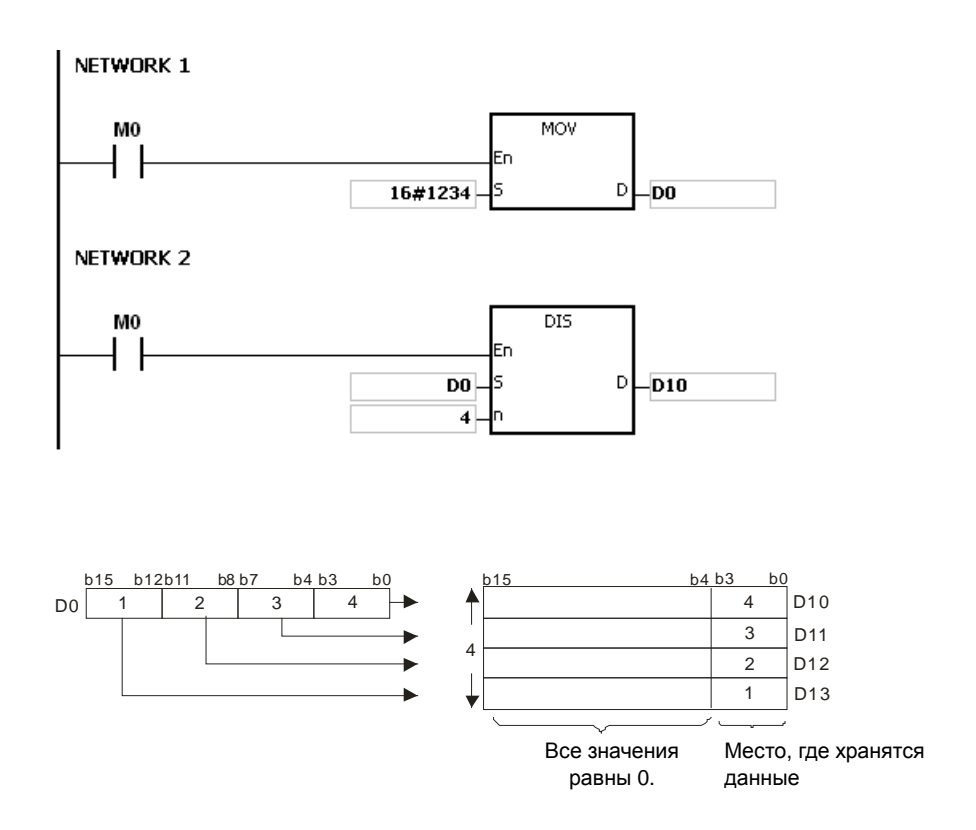

- 1. Если **D**~**D**+(**n-1**) больше допустимого диапазона регистра, инструкция не выполняется, SM0 = ON и у SR0 код ошибки 16#2003.
- 2. Если значение **n** меньше 1 или значение **n** больше 4, инструкция не выполняется, SM0 = ON и у SR0 код ошибки 16#200B.
## Руководство по программированию ПЛК серии AS

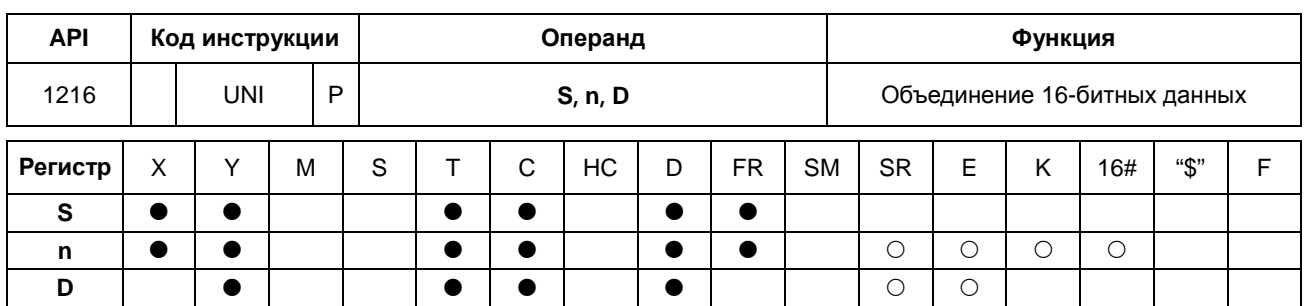

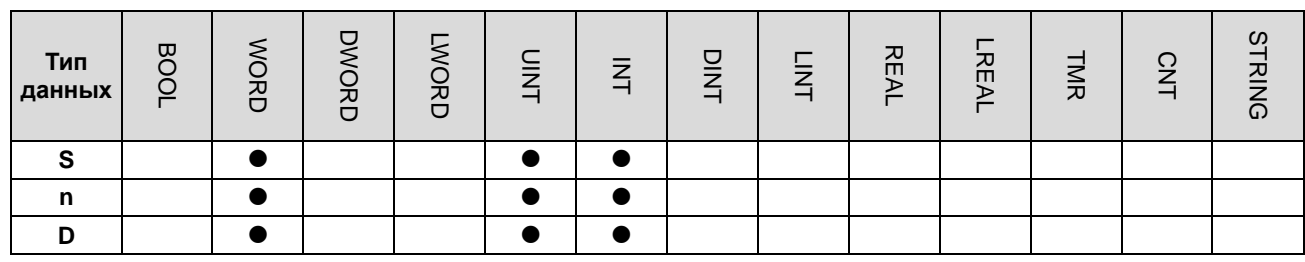

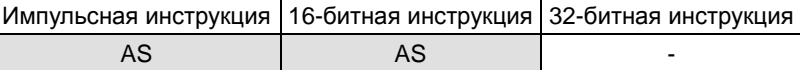

### Символьное обозначение:

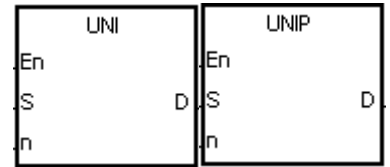

- **S** : Источник данных
- **n** : Длина данных
- **D** : Результат операции

#### Описание:

6

 $\overline{1}$ . 16-битные значения в регистрах, заданных S~S+(n-1) делятся на группы (по четыре бита в группе), и каждая группа, состоящая из b0~b3, сохраняется в регистре, заданном операндом D (b0~b15).

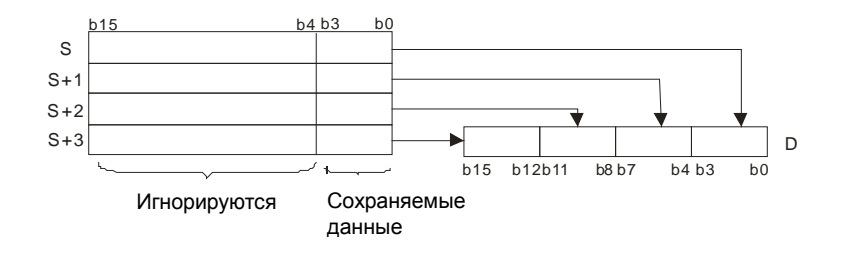

 $2.$ Операнд n может иметь значение в диапазоне от 1 до 4.

#### Пример:

Предположим, значения в D0~D3 равны 16#1234, 16#5678, 16#8765 и 16#4321, соответственно. Когда М0 включен, инструкция UNI начинает исполняться. Значения в D0~D3 делятся на группы (по четыре бита в группе), и каждая группа, состоящая из b0~b3, сохраняется в D10 (b0~b15).

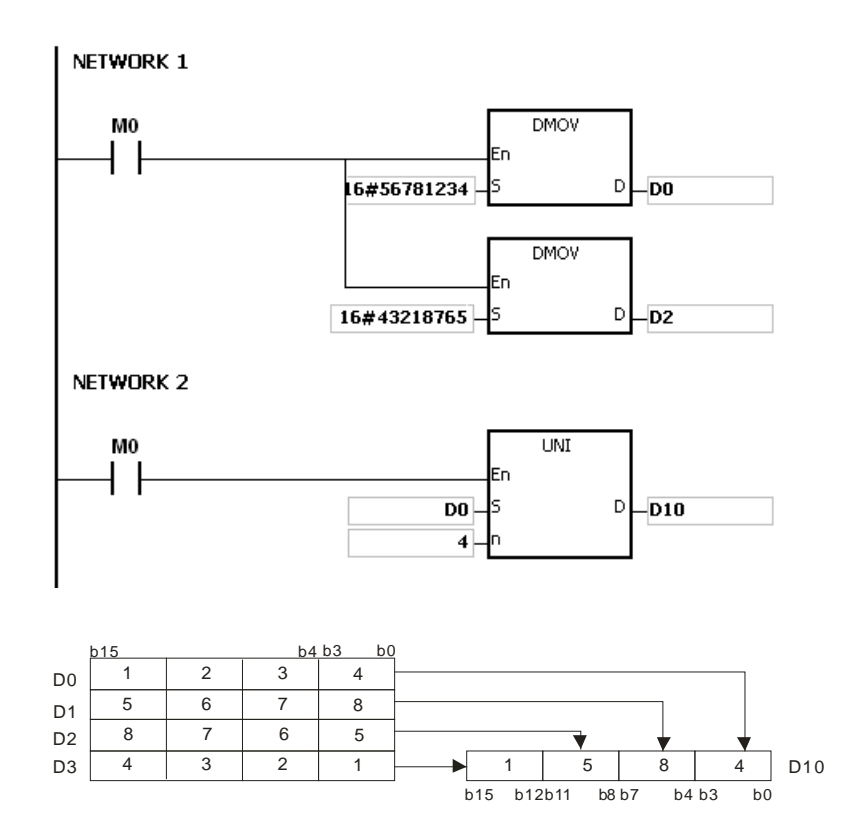

## **Дополнительные замечания:**

- 1. Если **S**~**S**+(**n**-1) больше допустимого диапазона регистра, инструкция не выполняется, SM0 = ON и у SR0 код ошибки 16#2003.
- 2. Если значение **n** меньше 1 или значение **n** больше 4, инструкция не выполняется, SM0 = ON и у SR0 код ошибки 16#200B.

## Руководство по программированию ПЛК серии AS

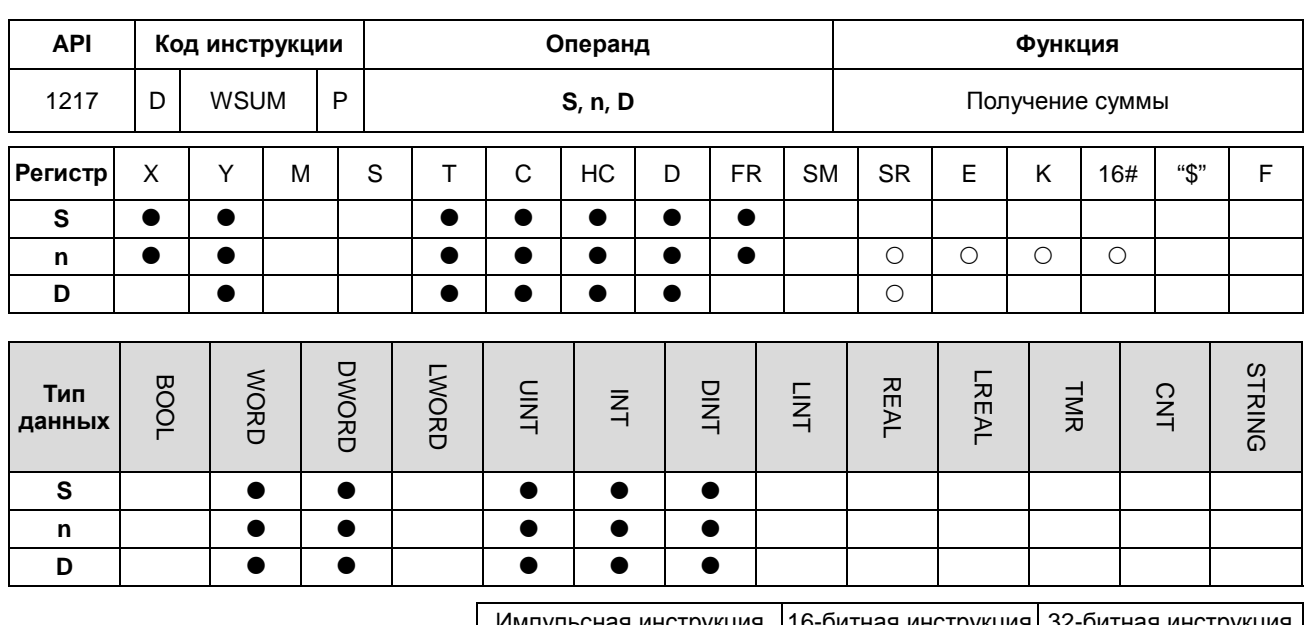

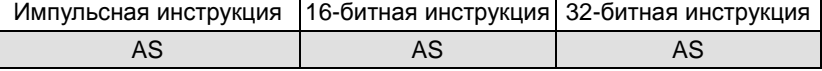

## Символьное обозначение:

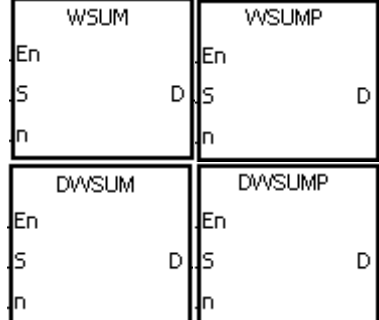

- **S** : Источник данных
- **n** : Длина данных
- **D** : Результат операции

#### Описание:

6

 $1.$ Выполняется сложение знаковых десятичных значений в S~S+n-1 и суммах сохраняется в регистре, заданном операндом D.

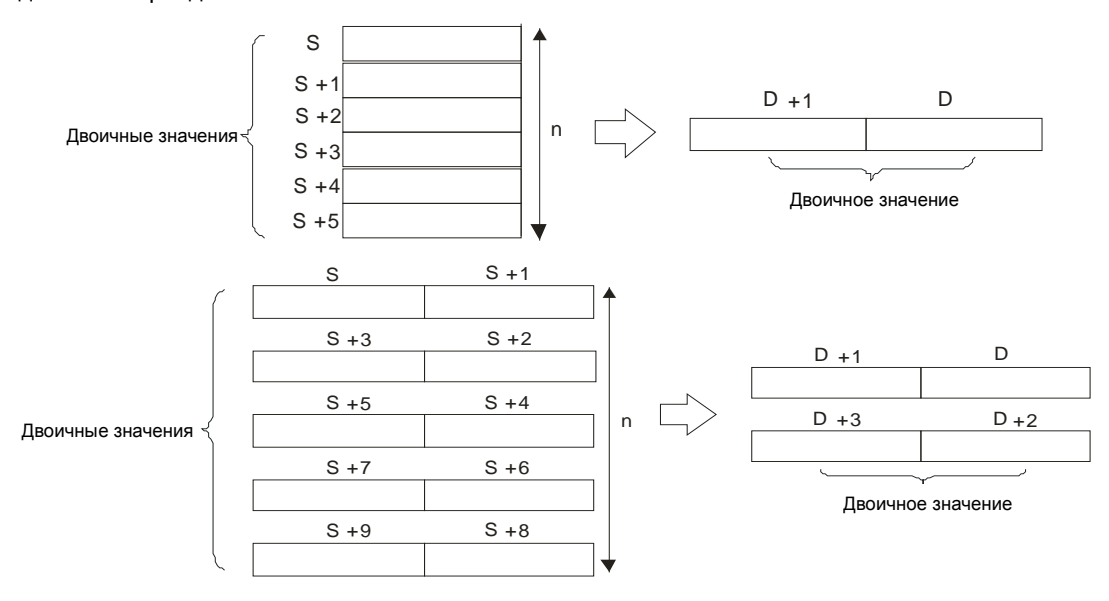

- 2. Операнд **n**, используемый в 16-битной инструкции, может иметь значение в диапазоне от 1 до 256.
- 3. 32-битный счетчик может использоваться только в 32-битной инструкции, а в регистре E не может.

#### **Пример:**

После выполнения инструкции WSUM выполняется сложение значений в D0~D2, а их сумма сохраняется в D10.

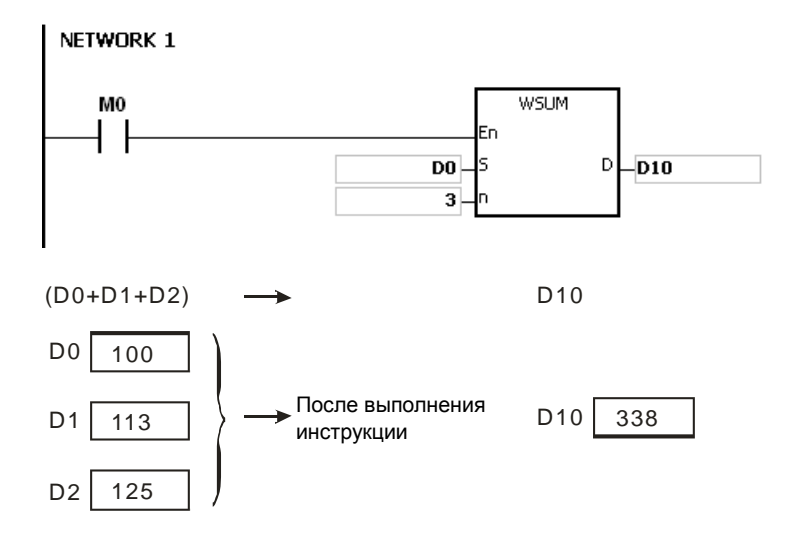

#### **Дополнительные замечания:**

- 1. Если значение операнда **n,** используемое в 16-битной инструкции, меньше 1 или больше 256, инструкция не выполняется, SM0 = ON и у SR0 код ошибки 16#200B.
- 2. Если значение операнда **n,** используемое в 32-битной инструкции, меньше 1 или больше 128, инструкция не выполняется, SM0 = ON и у SR0 код ошибки 16#200B.
- 3. Если значение **S**+**n**-1 или **D** вне пределов допустимого диапазона регистра, инструкция не выполняется, SM0 = ON и у SR0 код ошибки 16#2003.
- 4. Если операнд **D,** используемый во время выполнения 16-битной инструкции, объявлен в редакторе ISPSoft, типом данных будет DWORD или МАССИВ [2] типа WORD.
- 5. Если операнд **D,** используемый во время выполнения 32-битной инструкции, объявлен в редакторе ISPSoft, типом данных будет МАССИВ [2] типа DWORD.

## Руководство по программированию ПЛК серии AS

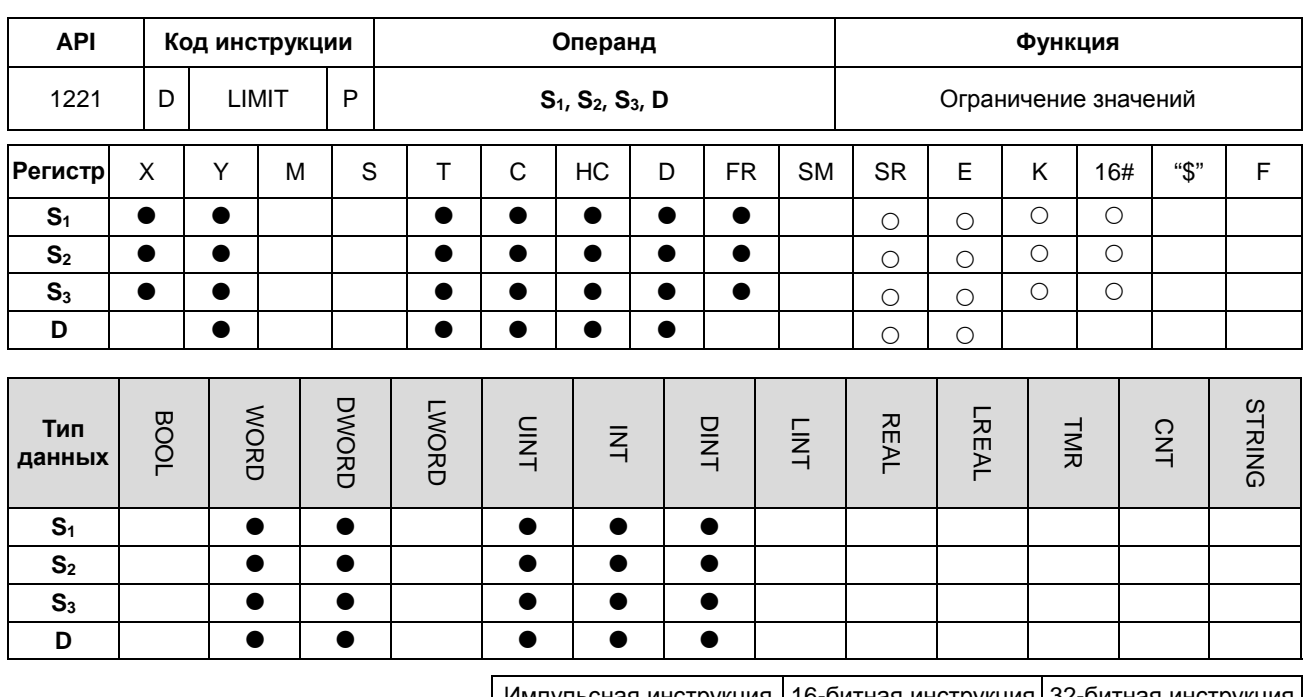

**AS AS AS** 

#### Символьное обозначение:

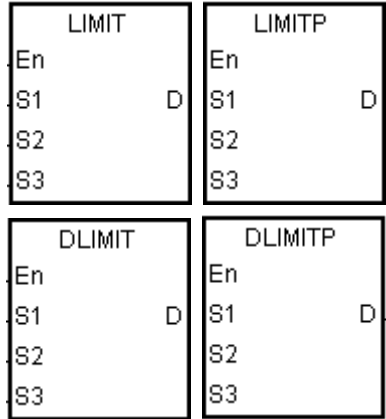

- $S_1$ : Минимальное выходное значение
- $S_2$ : Максимальное выходное значение
- $S_3$ : Входное значение
- **D** : Выходное значение

#### Описание:

 $1<sub>1</sub>$ Входное значение в операнде S<sub>3</sub> сравнивается с минимальным выходным значением в операнде S<sub>1</sub> и максимальным выходным значением в операнде S<sub>2</sub>, а результат сравнения сохраняется в операнде D.

Если минимальное выходное значение в операнде S<sub>1</sub> больше входного значения в операнде S<sub>3</sub>, выходное значение, сохраненное в операнде D, равно минимальному выходному значению в операнде S1.

Если максимальное выходное значение в операнде S<sub>2</sub> меньше входного значения в операнде S<sub>3</sub>, выходное значение, сохраненное в операнде D, равно максимальному выходному значению в операнде S<sub>2</sub>.

Если входное значение в операнде S<sub>3</sub> находится в пределах диапазона между минимальным выходным значением в операнде S<sub>1</sub> и максимальным выходным значением в операнде S<sub>2</sub>, выходное значение, сохраненное в операнде D, равно входному значению в операнде S<sub>3</sub>.

Если минимальное выходное значение в операнде **S1** больше максимального выходного значения в операнде **S2**, инструкция не выполняется.

2. 32-битный счетчик может использоваться только в 32-битной инструкции, а в регистре E – не может.

#### **Пример:**

 Если состояние входа X0.0 = ON, состояние X1 преобразуется в двоичное значение, а результат преобразования сохраняется в D0. Кроме этого, значение, сохраненное в D0, сравнивается с 500 и 5000, а результат сравнения сохраняется в D1.

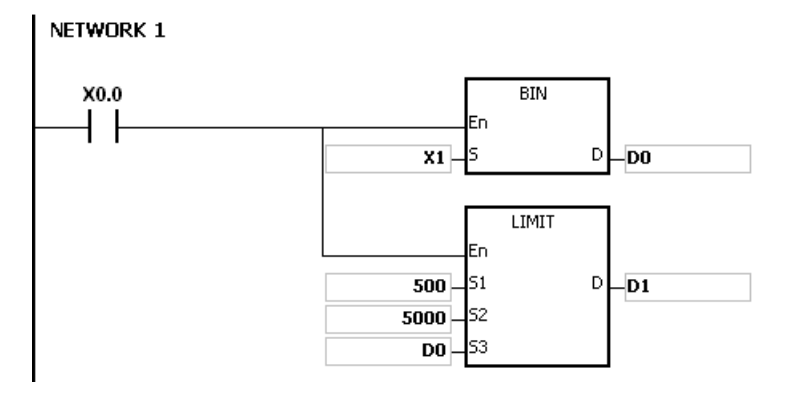

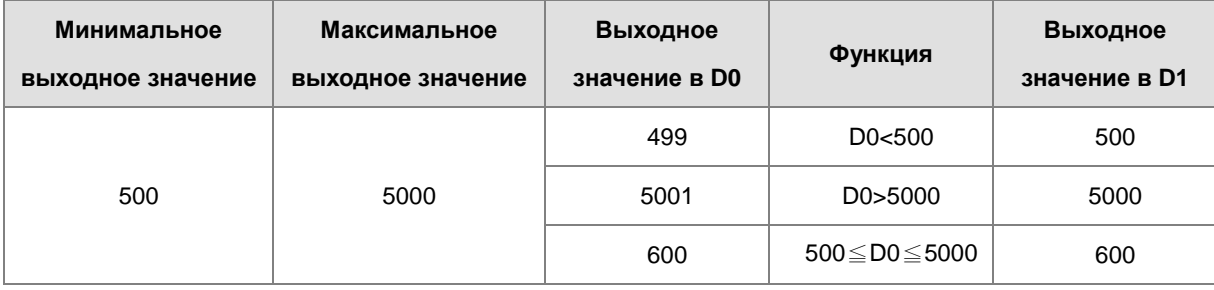

#### **Дополнительные замечания:**

Если минимальное выходное значение в операнде S<sub>1</sub> больше максимального выходного значения в операнде S<sub>2</sub>, инструкция не выполняется, SM0 = ON, а у SR0 код ошибки 16#2003.

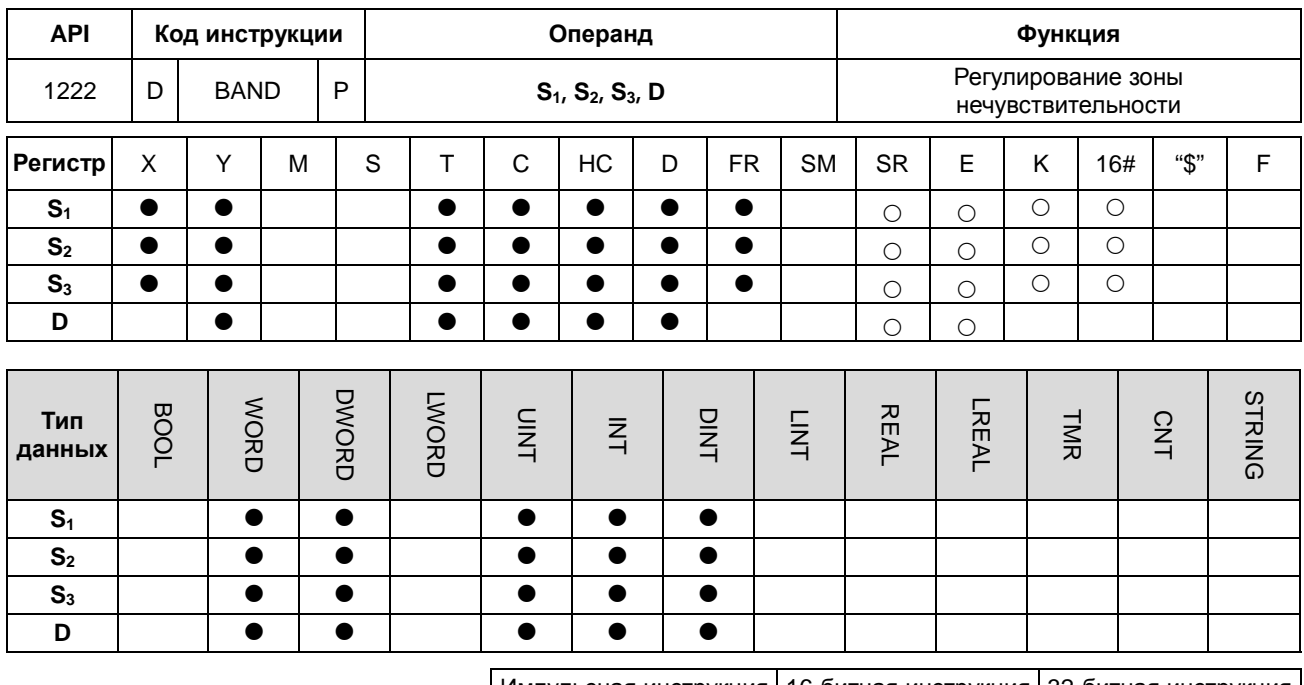

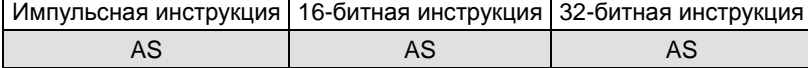

## Символьное обозначение:

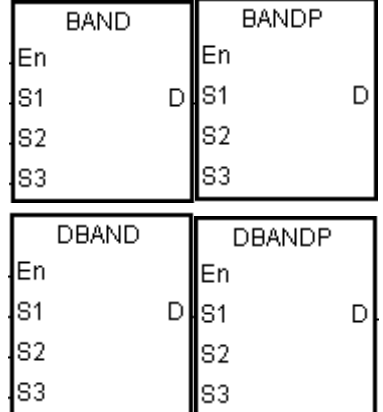

- $S_1$ : Минимальное значение зоны нечувствительности
- $S_2$ : Максимальное значение зоны нечувствительности
- $S_3$ : Входное значение
- **D** : Выходное значение

#### Описание:

 $1.$ Минимальное значение зоны нечувствительности в операнде S<sub>1</sub> или максимальное значение зоны нечувствительности в операнде S<sub>2</sub> вычитается из входного значения в операнде S<sub>3</sub>, и разница сохраняется в операнде D.

Если минимальное значение зоны нечувствительности в операнде S<sub>1</sub> больше входного значения в операнде S<sub>3</sub>, минимальное значение зоны нечувствительности в операнде S<sub>1</sub> вычитается из входного значения в операнде S<sub>3</sub>, а разница сохраняется в операнде D.

Если максимальное значение зоны нечувствительности в операнде S<sub>2</sub> меньше входного значения зоны нечувствительности в операнде S<sub>3</sub>, максимальное значение зоны нечувствительности в операнде S<sub>2</sub> вычитается из входного значения в операнде S<sub>3</sub>, а разница сохраняется в операнде D. Если входное значение в операнде **S3** находится в пределах диапазона между минимальным значением зоны нечувствительности в операнде **S1** и максимальным значением зоны нечувствительности в операнде **S2**, выходное значение, сохраняемое в операнде **D,** равно 0. Если минимальное значение зоны нечувствительности в операнде **S1** больше максимального значения зоны нечувствительности в операнде S<sub>2</sub>, инструкция не выполняется.

- 2. 32-битный счетчик может использоваться только в 32-битной инструкции, а в регистре E не может.
- 3. Рисунки:

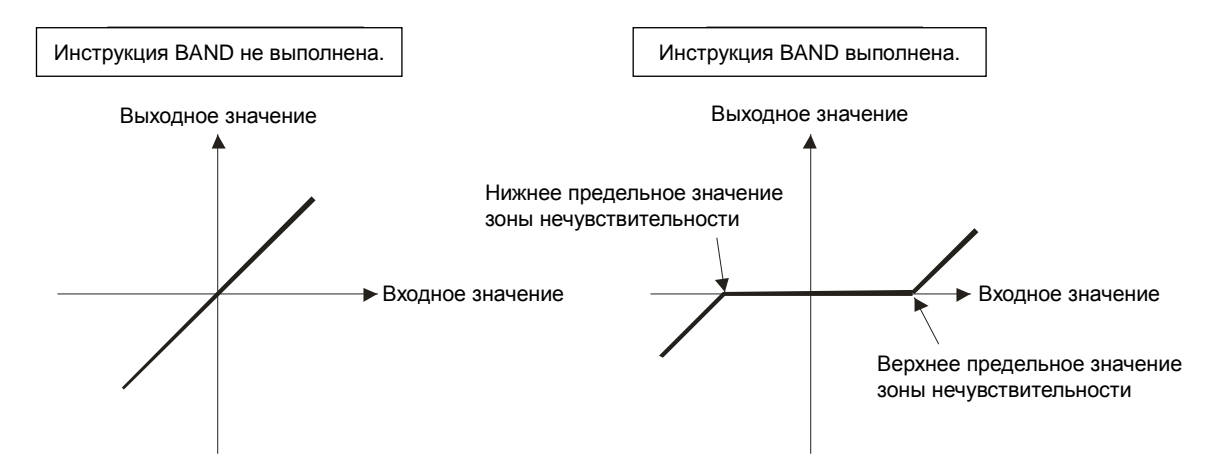

- 4. Минимальное значение зоны нечувствительности в операнде **S1**, максимальное значение зоны нечувствительности в операнде **S2**, входное значение в операнде **S3** и выходное значение в операнде **D** должны находиться в пределах диапазона, указанного ниже.
	- После выполнения инструкции BAND минимальное значение зоны нечувствительности в операнде **S1**, максимальное значение зоны нечувствительности в операнде S<sub>2</sub>, входное значение в операнде S<sub>3</sub> и выходное значение в операнде **D** находятся в пределах диапазона от -32768 до 32767. Предположим, что минимальное значение зоны нечувствительности в операнде **S1** равно 10, а максимальное значение зоны нечувствительности в операнде **S3** равно -32768. Тогда выходное значение в операнде D рассчитывается следующим образом.

Выходное значение в **D**=-32768-10=16#8000-16#000A=16#7FF6=32758

 После выполнения инструкции DBAND минимальное значение зоны нечувствительности в операнде **S1**, максимальное значение зоны нечувствительности в операнде **S2**, входное значение в операнде **S3** и выходное значение в операнде **D** находятся в пределах диапазона от -2147483648 до 2147483647. Предположим, что минимальное значение зоны нечувствительности в (**S1**+1, **S1**) равно 1000, а максимальное значение зоны нечувствительности в (**S3**+1, **S3**) равно -2147483648. Тогда выходное значение в (**D**+1, **D**) рассчитывается следующим образом. Выходное значение в (**D**+1, **D)** =-2147483648-1000=16#80000000-16#000003E8=16#7FFFFC18

=2147482648

## **Пример 1:**

Если состояние входа X0.0 = ON, значение -1000 или 1000 вычитается из двоично-кодированного десятичного значения в X1, а разница сохраняется в D1.

NETWORK 1

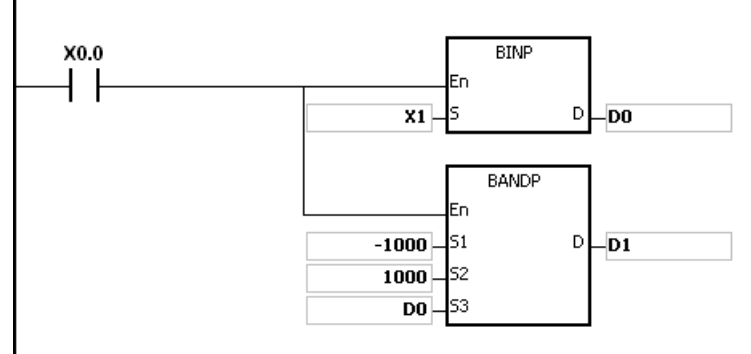

Результаты выполнения:

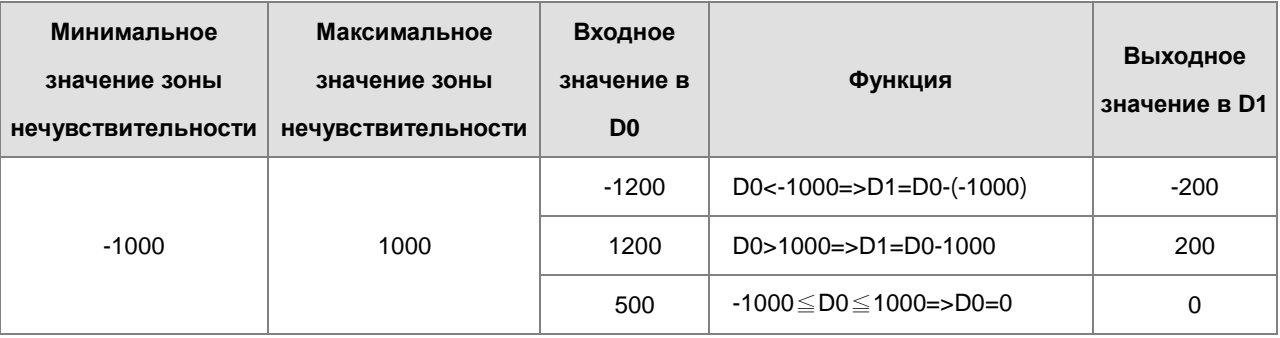

## **Пример 2:**

Если состояние входа X0.0 = ON, значение -10000 или 10000 вычитается из двоично-кодированного десятичного значения в (X2, X1), а разница сохраняется в (D11, D10).

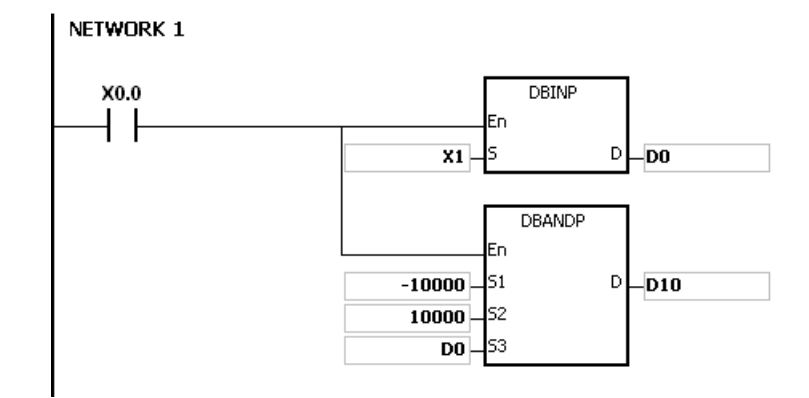

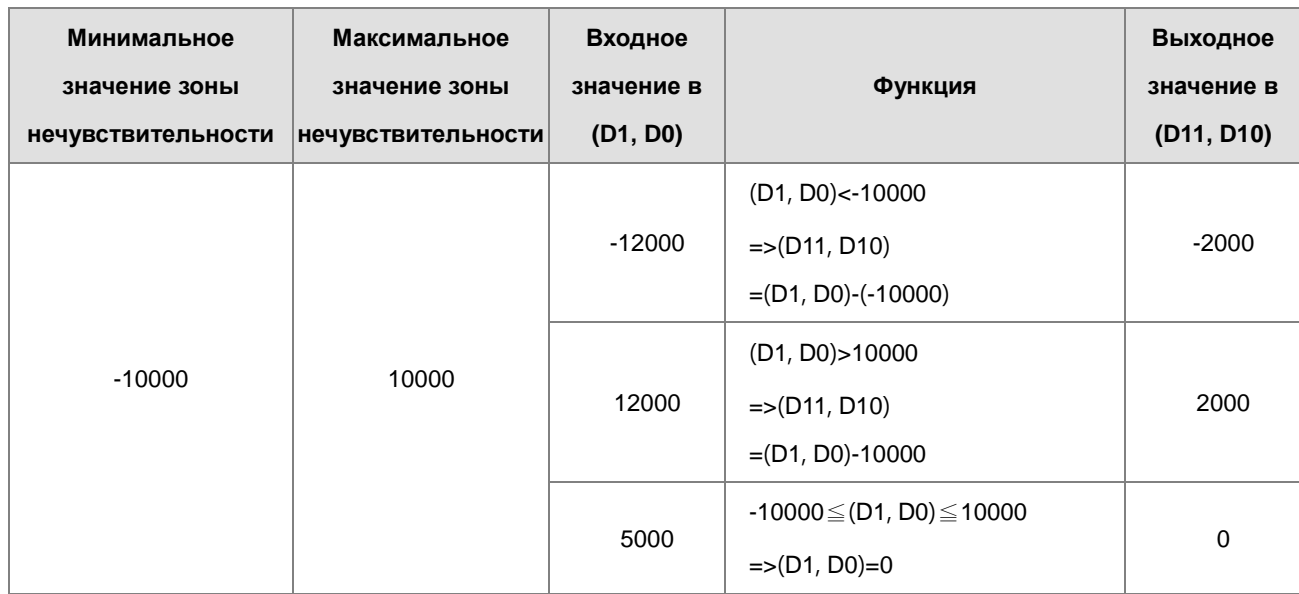

## Результаты выполнения:

#### **Дополнительные замечания:**

Если минимальное значение зоны нечувствительности в операнде S1 больше максимального значения зоны нечувствительности в операнде S2, инструкция не выполняется, SM0 = ON, а у SR0 код ошибки 16#2003.

**6\_**

## Руководство по программированию ПЛК серии AS

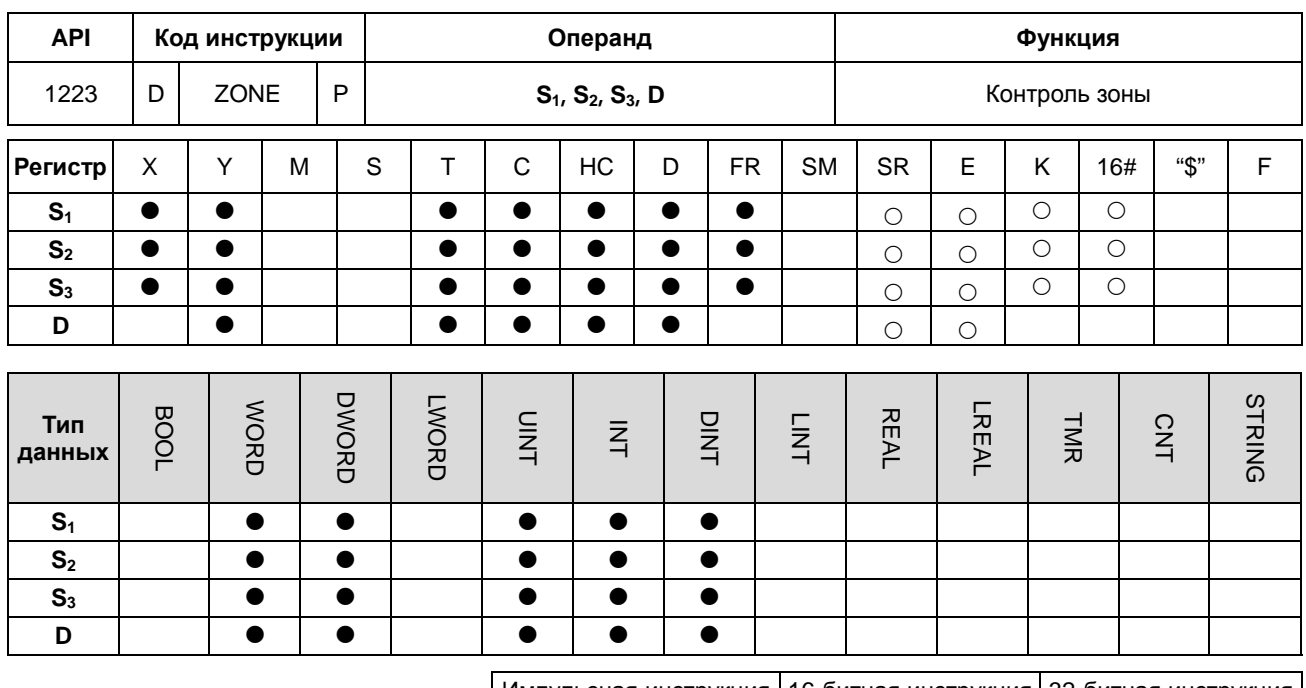

Импульсная инструкция | 16-битная инструкция | 32-битная инструкция  $\mathsf{AS}$ AS AS

## Символьное обозначение:

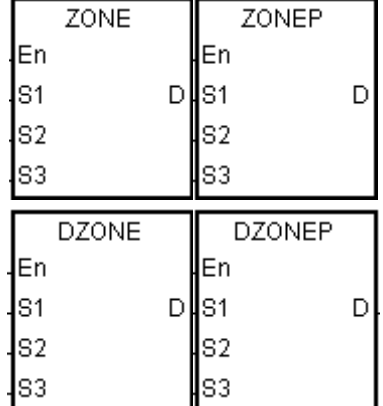

- S<sub>1</sub>: Отрицательное отклонение
- S<sub>2</sub>: Положительное отклонение
- $S_3$ : Входное значение
- **D** : Выходное значение

## Описание:

 $\mathbf{1}$ . Отрицательное отклонение в операнде S<sub>1</sub> и положительное отклонение в операнде S<sub>2</sub> добавляются к входному значению в операнде S<sub>3</sub>, а сумма сохраняется в операнде D.

Если входное значение в операнде S<sub>3</sub> меньше 0, отрицательное отклонение в операнде S<sub>1</sub> добавляется к входному значению в операнде S<sub>3</sub>, а сумма сохраняется в операнде D.

Если входное значение в операнде  $S_3$  больше 0, положительное отклонение в операнде  $S_2$ добавляется к входному значению в операнде S<sub>3</sub>, а сумма сохраняется в операнде D.

Если входное значение в операнде S<sub>3</sub> равно 0, выходное значение, сохраненное в операнде D, равно 0.

2. Рисунки:

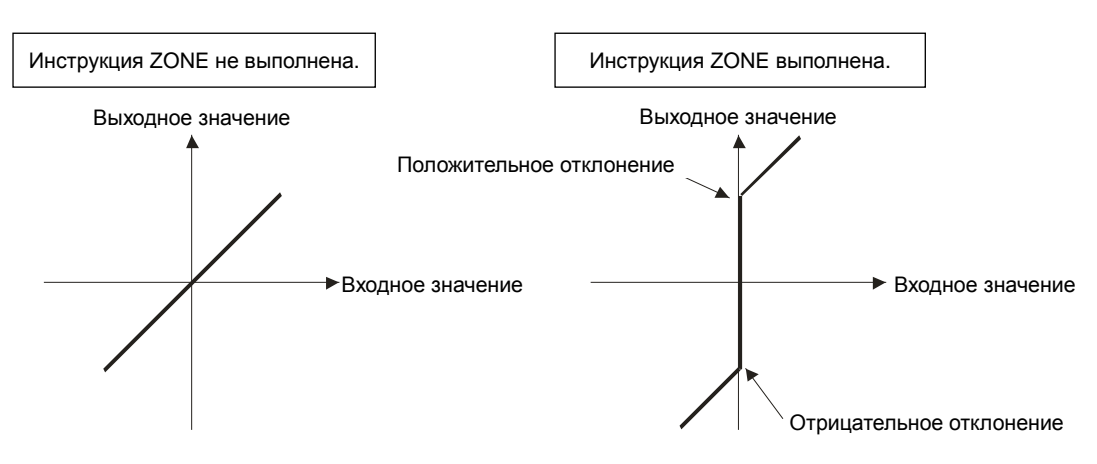

- 3. 32-битный счетчик может использоваться только в 32-битной инструкции, а в регистре E не может.
- 4. Отрицательное отклонение в операнде **S1**, положительное отклонение в операнде **S2**, входное значение в операнде **S3** и выходное значение в операнде **D** должны находиться в указанных ниже пределах.
	- После выполнения инструкции ZONE отрицательное отклонение в операнде **S1**, положительное отклонение в операнде **S2**, входное значение в операнде **S3** и выходное значение в операнде **D** находятся в пределах диапазона от -32768 до 32767. Предположим, что отрицательное отклонение в операнде **S1** равно -100, а входное значение в операнде **S3** равно -32768. Тогда выходное значение в операнде **D** рассчитывается следующим образом.

Выходное значение в **D**=(-32768)+(-100)=16#8000+16#FF9C=16#7F9C=32668

 После выполнения инструкции DZONE отрицательное отклонение в операнде **S1**, положительное отклонение в операнде **S2**, входное значение в операнде **S3** и выходное значение в операнде **D** находятся в пределах диапазона от -2147483648 до 2147483647. Предположим, что отрицательное отклонение в (**S1**+1, **S1**) равно -1000, а входное значение в (**S3**+1, **S3**) равно -2147483648. Тогда выходное значение в (**D**+1, **D**) рассчитывается следующим образом.

Выходное значение в (**D**+1, **D)**

=-2147483648+(-1000)=16#80000000+16#FFFFFC18=16#7FFFFC18=2147482648

#### **Пример 1:**

Если состояние входа X0.0 = ON, значение -100 или 100 прибавляется к двоично-кодированному десятичному значению в X1, а сумма сохраняется в D10.

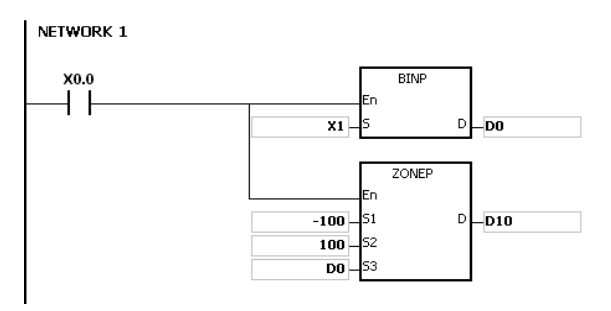

**6\_**

Результаты выполнения:

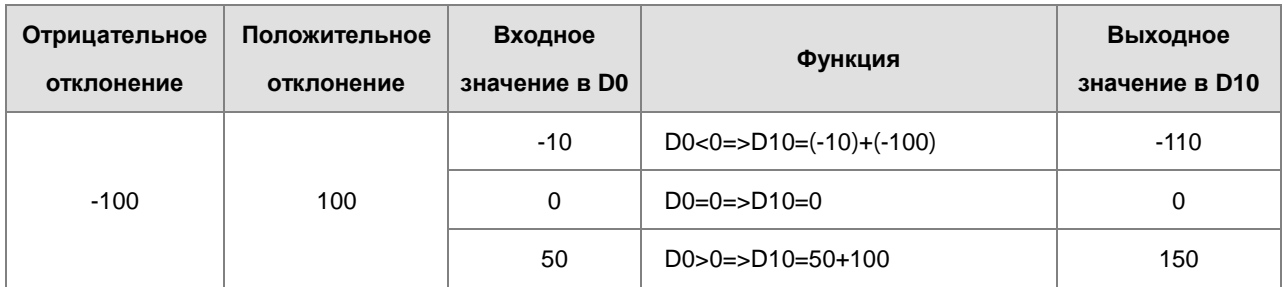

## **Пример 2:**

Если состояние входа X0.0 = ON, значение -10000 или 10000 прибавляется к двоично-кодированному десятичному значению в (X2, X1), а сумма сохраняется в (D11, D10).

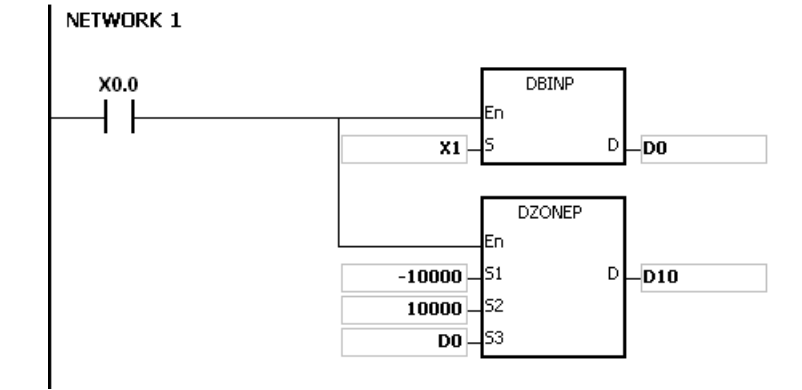

**\_6**

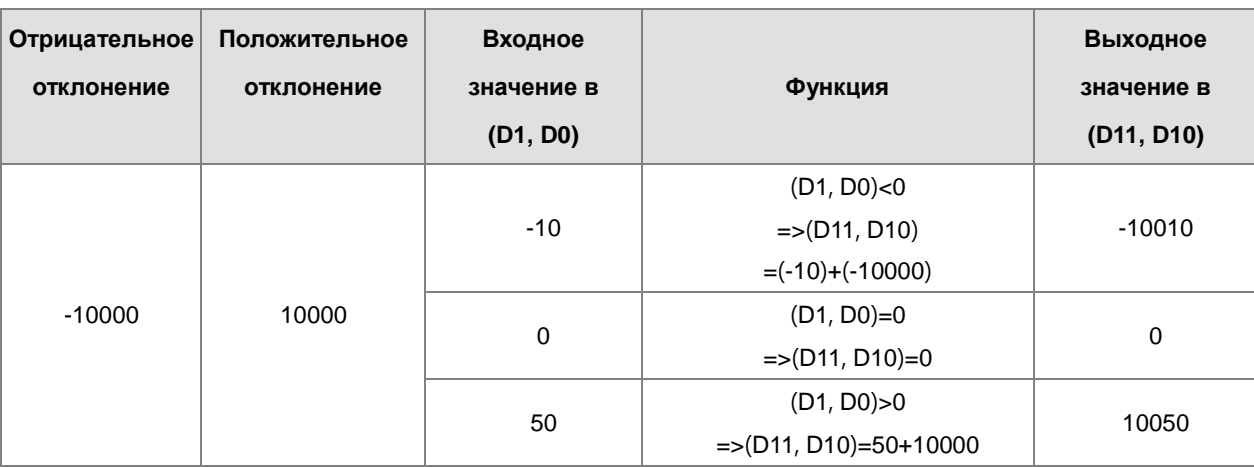

## Раздел 6 Прикладные инструкции

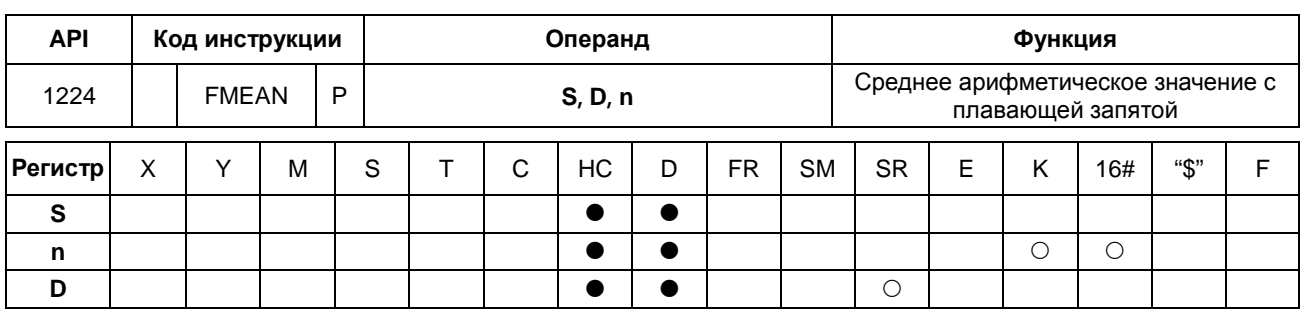

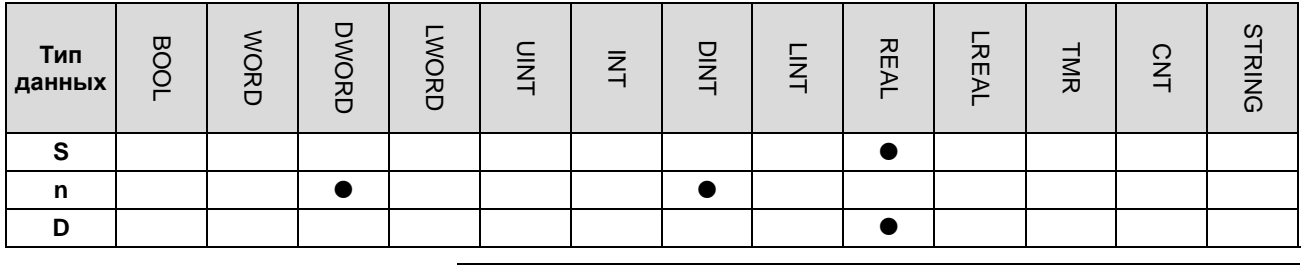

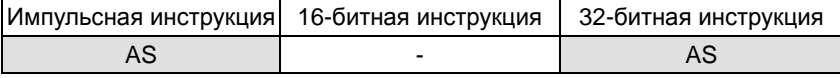

#### Символьное обозначение:

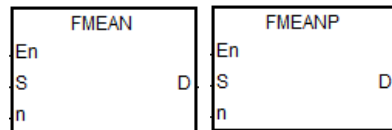

**S** : Начальный регистр

**D** : Регистр, в котором хранится среднее арифметическое

 $\mathbf{n}$ : Количество регистров

### Описание:

- $1<sup>1</sup>$ После сложения значений одинарной точности с плавающей запятой в регистрах n, начиная с регистра, заданного операндом S. среднее арифметическое от суммы сохраняется в D.
- $2<sub>1</sub>$ Операнд n, используемый в 16-битной инструкции, может иметь значение в диапазоне от 1 до 256.
- $3.$ Флаги: SM600 (флаг нуля), SM601 (флаг заимствования), SM602 (флаг переноса);
	- Если результат операции 0, состояние SM600 = ON. В остальных случаях состояние OFF.  $\bullet$
	- Если значение при сложении или абсолютный результат операции меньше значения с плавающей запятой, D=16#FF800000 и включается флаг заимствования SM601.
	- $\bullet$ Если значение при сложении или абсолютный результат операции больше значения с плавающей запятой, D=167#7F800000 и включается флаг переноса SM602.

#### Пример:

Если состояние входа X0.0 = ON, прибавьте 3 значения одинарной точности с плавающей запятой к (D1, D0), (D3, D2), (D5, D4) и разделите полученную сумму на 3, затем сохраните результат в (D11, D10).

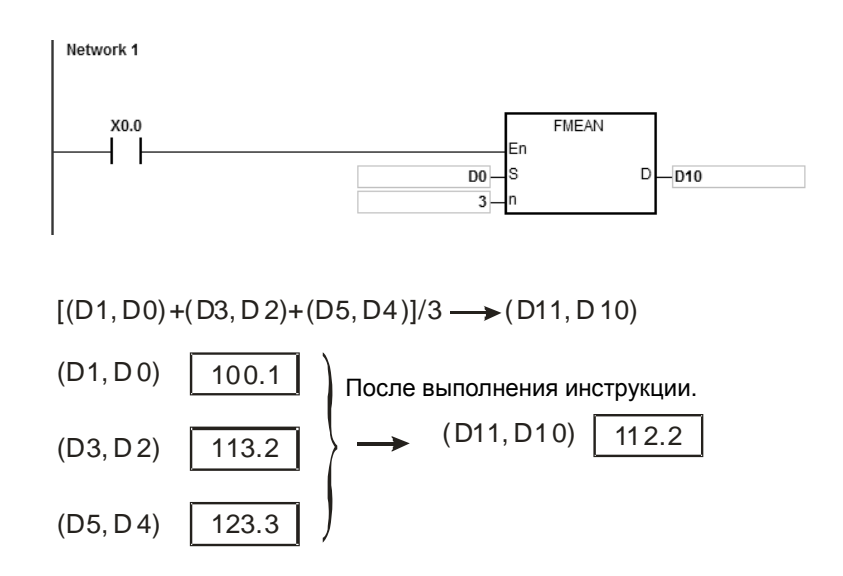

#### **Дополнительные замечания:**

- 1. Если используемый операнд **n** меньше 1 или больше 256, инструкция не выполняется, SM0 = ON и у SR0 код ошибки 16#200B.
- 2. Если значение **S**+2\***n**-1 вне пределов допустимого диапазона регистра, инструкция не выполняется, SM0 = ON и у SR0 код ошибки 16#2003.
- 3. Если значение операнда S выходит за пределы допустимого диапазона значения с плавающей запятой, инструкция не выполняется, SM0 = ON, а у SR0 код ошибки 16#2013.

## Раздел 6 Прикладные инструкции

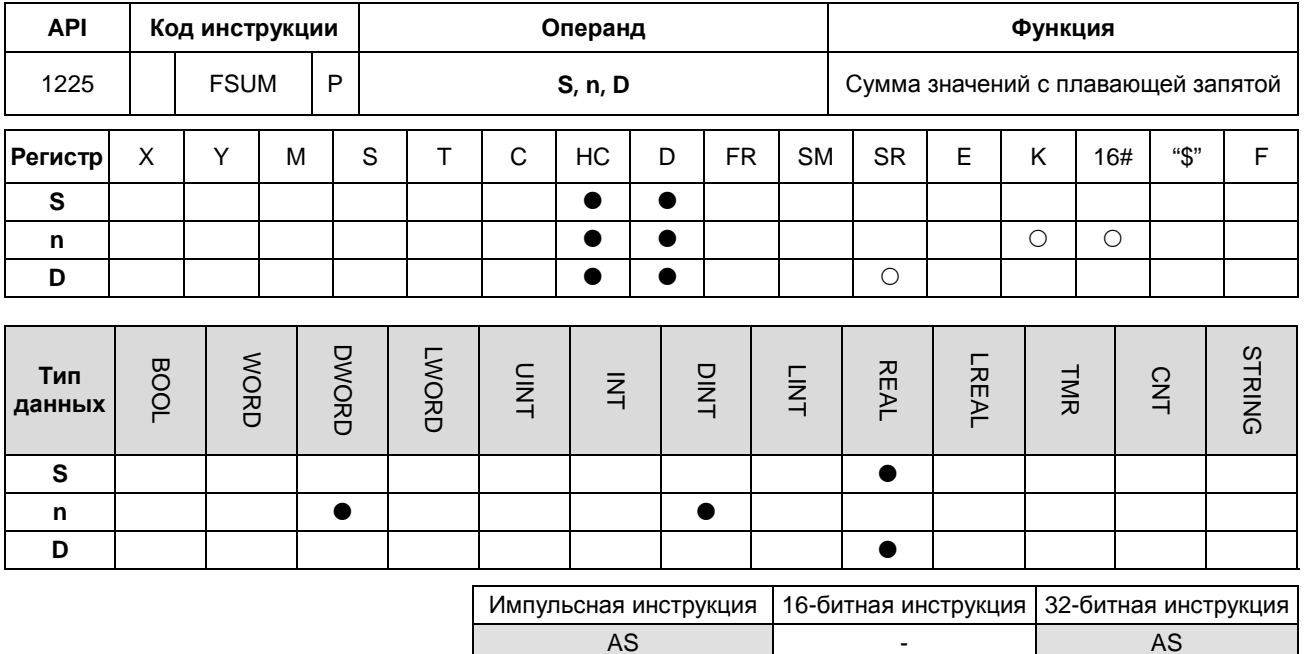

#### Символьное обозначение:

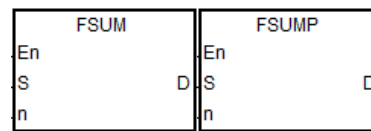

- **S** : Источник данных
- **n** : Длина данных
- **D** : Результат операции

#### Описание:

- $1.$ После сложения значений одинарной точности с плавающей запятой в регистрах n, начиная с регистра, заданного операндом S, сумма сохраняется в D.
- $2.$ Операнд n, используемый в 16-битной инструкции, может иметь значение в диапазоне от 1 до 256.
- $3<sub>1</sub>$ Флаги: SM600 (флаг нуля), SM601 (флаг заимствования), SM602 (флаг переноса):
	- $\bullet$ Если результат операции 0, состояние SM600 = ON. В остальных случаях состояние OFF.
	- Если значение при сложении или абсолютный результат операции меньше значения с плавающей запятой, D=16#FF800000 и включается флаг заимствования SM601.
	- Если значение при сложении или абсолютный результат операции больше значения с плавающей запятой, D=167#7F800000 и включается флаг переноса SM602.

## Руководство по программированию ПЛК серии AS

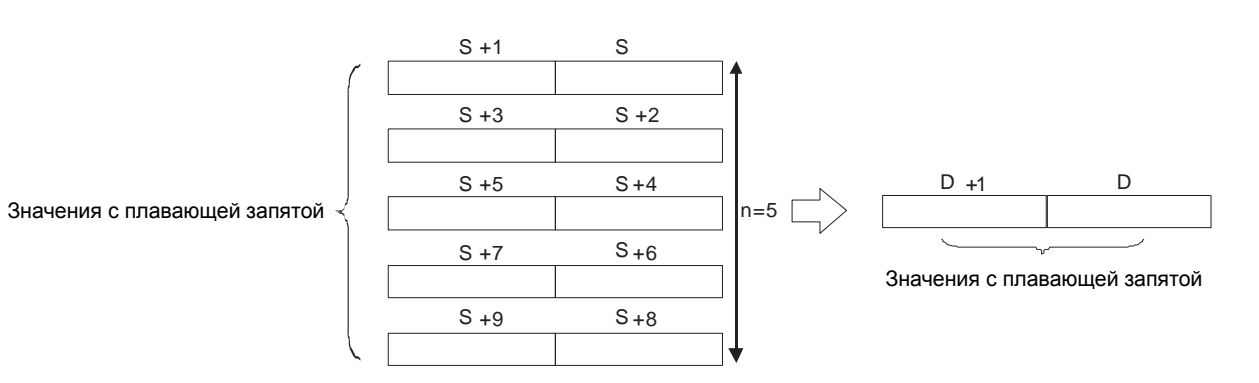

#### **Пример:**

После выполнения инструкции FSUM выполняется сложение 3 значений одинарной точности с плавающей запятой в (D1, D0), (D3, D2), (D5, D4) и результат сохраняется в (D11, D10).

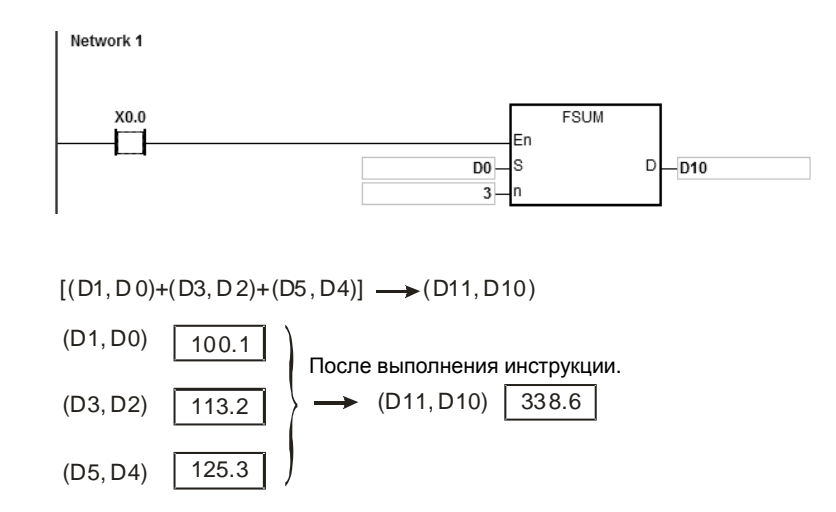

#### **Дополнительные замечания:**

- 1. Если используемый операнд **n** меньше 1 или больше 256, инструкция не выполняется, SM0 = ON и у SR0 код ошибки 16#200B.
- 2. Если значение **S**+2\***n**-1 вне пределов допустимого диапазона регистра, инструкция не выполняется, SM0 = ON и у SR0 код ошибки 16#2003.
- 3. Если значение операнда S выходит за пределы допустимого диапазона значения с плавающей запятой, инструкция не выполняется, SM0 = ON, а у SR0 код ошибки 16#2013.

## Раздел 6 Прикладные инструкции

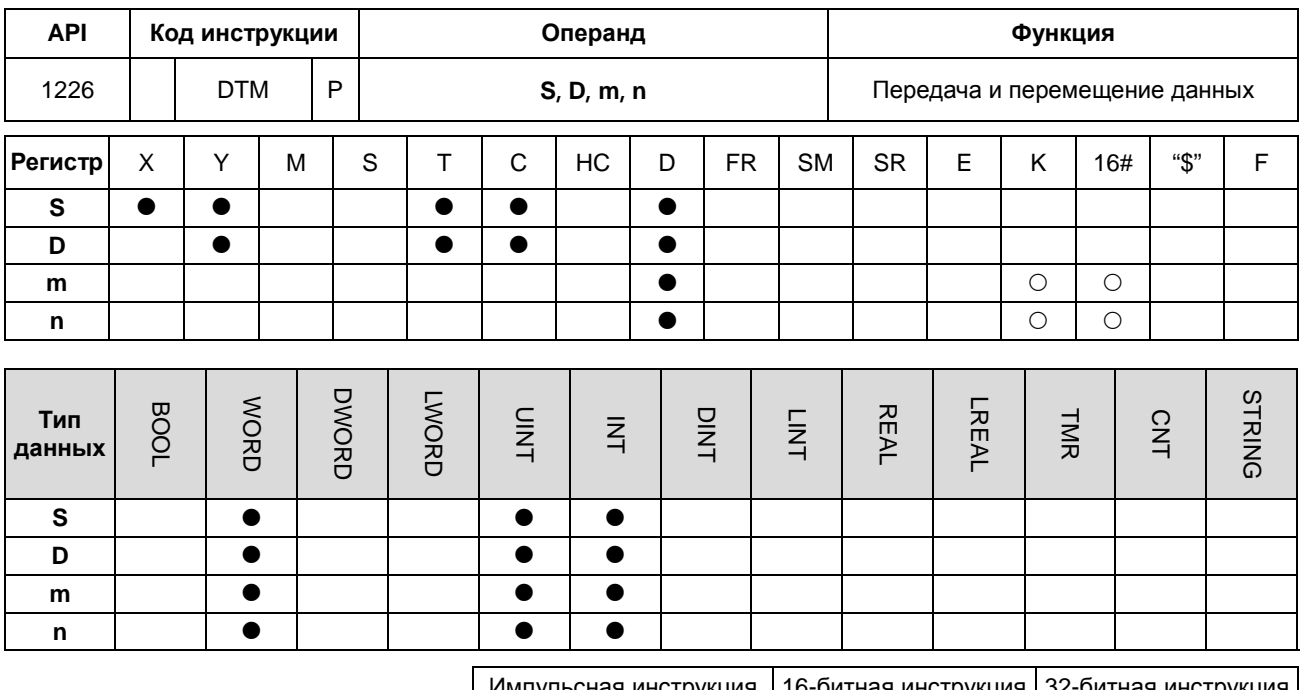

AS AS  $\overline{a}$ 

#### Символьное обозначение:

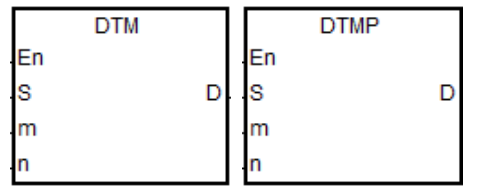

- **S** : Источник данных
- **D** : Результат операции
- m : Выбор метода преобразования
- n : Длина используемых данных

## Описание:

1. Параметр т предназначен для выбора режима преобразования согласно следующей таблице. Подробнее о режимах см. ниже. Если значение параметра не является одним из значений в таблице ниже, преобразование или перемещение данных производиться не будет, сообщение об ошибке появляться также не будет.

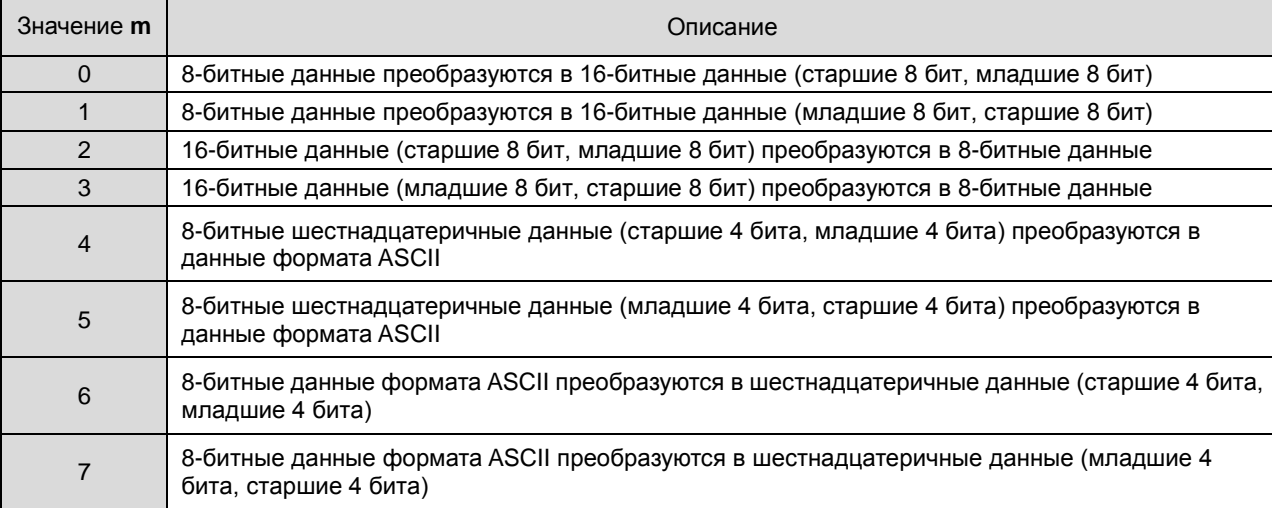

- 2. **n** значение настройки длины данных. Диапазон настройки составляет 1 ~ 256. Если значение превышает диапазон, ПЛК будет выполнять инструкцию с минимальным или максимальным значением.
- 3. Методы преобразования и перемещения данных показаны ниже (на схемах: Lo-byte младший байт, Hi-byte старший байт).
	- При **m**=0:

Когда **n**=4, 8-битные данные преобразуются в 16-битные данные (старшие 8 бит, младшие 8 бит), преобразование показано на рис. ниже:

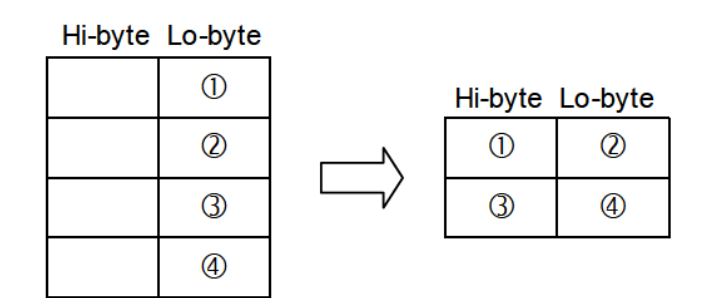

• При **m**=1:

Когда **n**=4, 8-битные данные преобразуются в 16-битные данные (младшие 8 бит, старшие 8 бит), преобразование показано на рис. ниже:

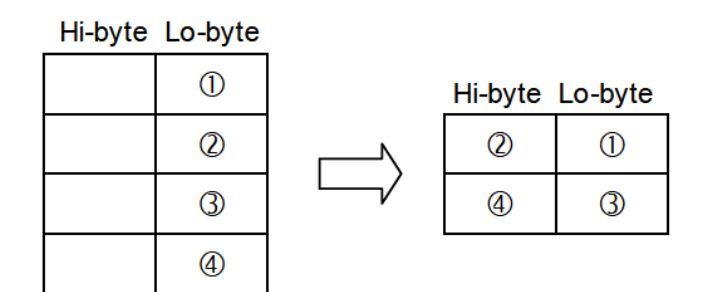

• При **m**=2:

Когда **n**=4, 16-битные данные (старшие 8 бит, младшие 8 бит) преобразуются в 8-битные данные, преобразование показано на рис. ниже:

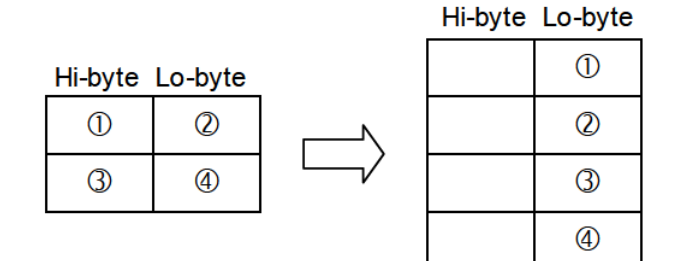

• При **m**=3:

Когда **n**=2, 16-битные данные (младшие 8 бит, старшие 8 бит) преобразуются в 8-битные данные, преобразование показано на рис. ниже:

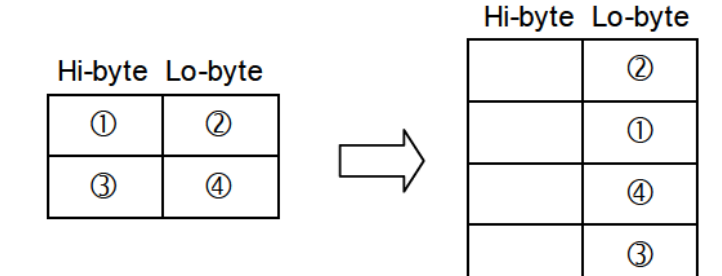

• При **m**=4:

Когда **n**=3, 8-битные шестнадцатеричные данные (старшие 4 бита, младшие 4 бита) преобразуются в данные формата ASCII, преобразование показано на рис. ниже:

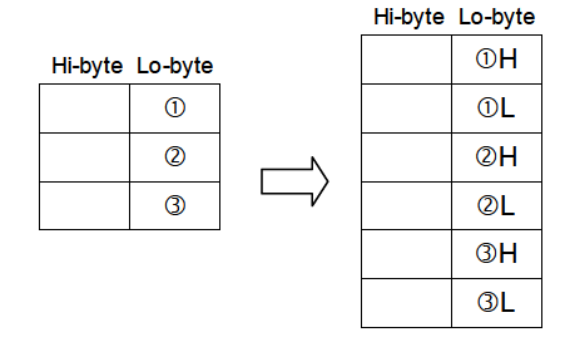

• При **m**=5:

Когда **n**=4, 8-битные шестнадцатеричные данные (младшие 4 бита, старшие 4 бита) преобразуются в данные формата ASCII, преобразование показано на рис. ниже:

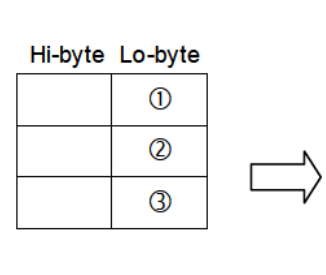

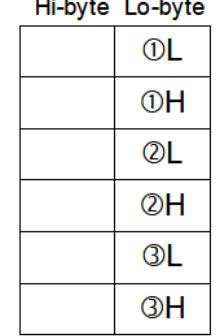

## **LE bota** La bota

**6\_**

• При **m**=6:

Когда **n**=4, 8-битные данные формата ASCII преобразуются в шестнадцатеричные данные (старшие 4 бита, младшие 4 бита), преобразование показано на рис. ниже:

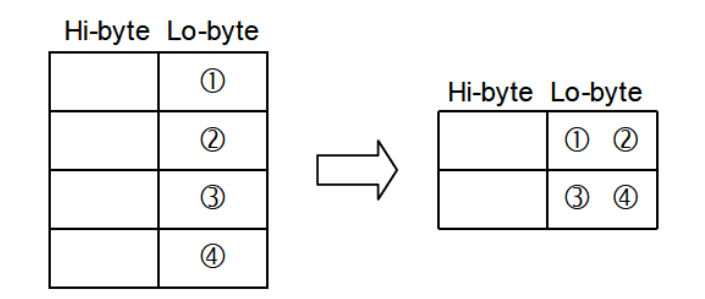

• При **m**=7:

Когда **n**=4, 8-битные данные формата ASCII преобразуются в шестнадцатеричные данные (младшие 4 бита, старшие 4 бита), преобразование показано на рис. ниже:

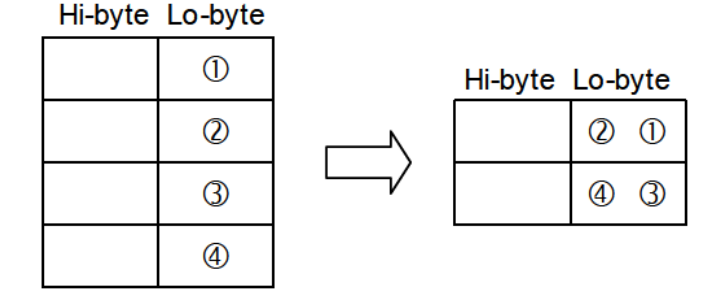

#### **Примечание:**

- **\_6**
	- 1. Для **S** и **D** рекомендуется использовать матричные переменные, тип данных Word.

# 6.14 Инструкции по созданию структуры

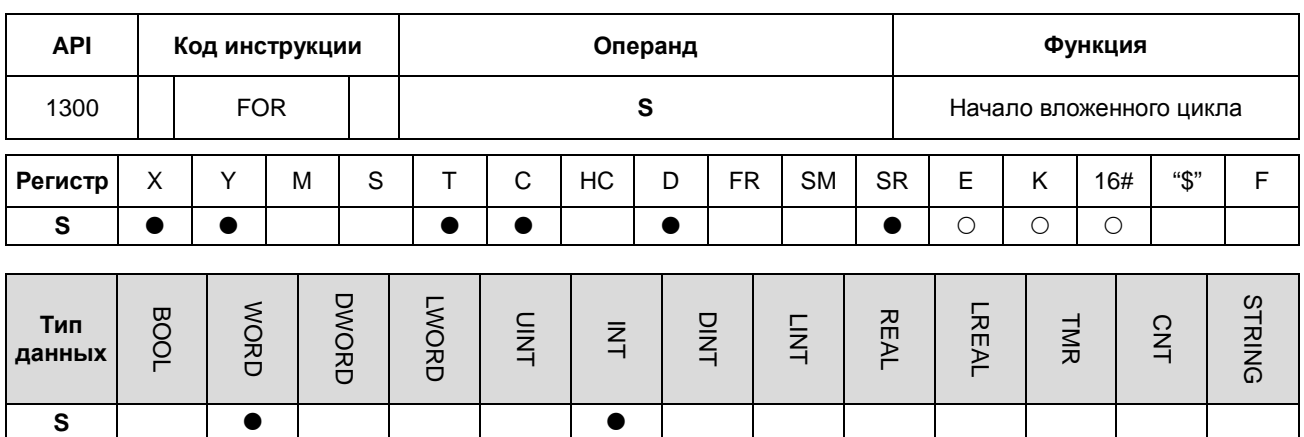

## 6.14.1 Описание инструкций по созданию структуры

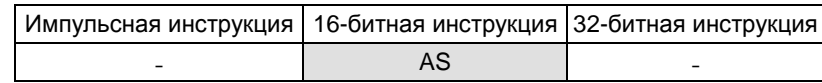

## Символьное обозначение:

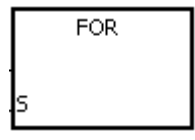

: Количество повторений цикла

#### Описание:

Подробнее см. описание инструкции NEXT в параграфе, посвященном API1301.

 $S$ 

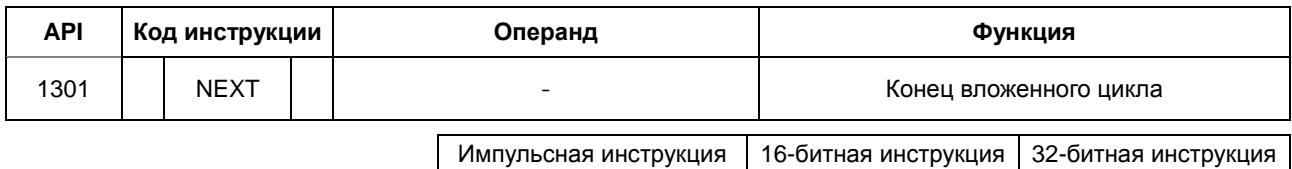

AS

#### Символьное обозначение:

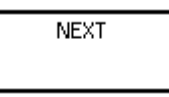

#### Описание:

- $\overline{1}$ . Программа между инструкциями FOR и NEXT выполняется N раз. После выполнения программы между инструкциями FOR и NEXT N раз, выполняется программа, следующая за инструкцией NEXT. Инструкция FOR указывает, сколько раз выполняется программа между инструкциями FOR и NEXT.
- $2<sub>1</sub>$ N может принимать значение в диапазоне от 1 до 32.767. Если значение N меньше 1, оно считается равным 1.
- $3<sub>l</sub>$ Если программа между инструкциями FOR и NEXT не выполняется, ее можно пропустить с помощью инструкции CJ.
- $\overline{4}$ . Следующие условия приводят к возникновению ошибки.
	- Инструкция NEXT идет перед инструкцией FOR.  $\bullet$
	- Инструкция FOR присутствует, а инструкция NEXT отсутствует.
	- Инструкция NEXT следует за инструкцией FEND или END.
	- Количество раз, когда используется инструкция FOR, отличается от количества раз, когда используется **инструкция NEXT.**
- 5. Инструкция FOR/NEXT поддерживает вложенную программную структуру. Существует не более 32 уровней вложенных программных структур. Если цикл выполняется много раз, на сканирование программы в ПЛК уходит больше времени и выдается ошибка сторожевого таймера. Для решения данной проблемы используется инструкция WDT.

## **Пример 1:**

После выполнения программы А три раза, выполняется программа, следующая за инструкцией NEXT. Программа B выполняется четыре раза каждый раз, когда выполняется программа. Поэтому программа B суммарно выполняется двенадцать раз.

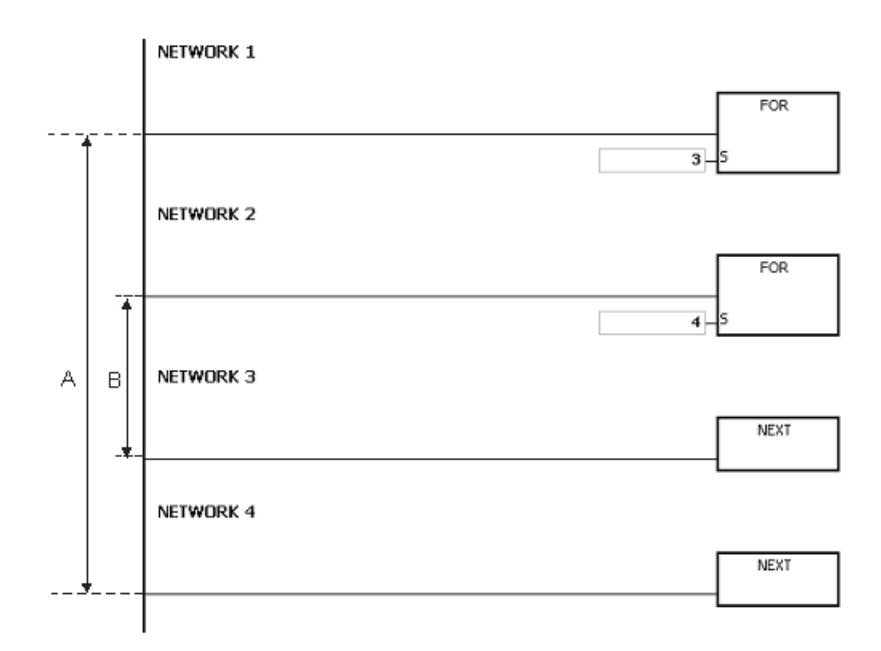

## **Пример 2:**

Если состояние входа X0.0 = OFF, выполняется программа между инструкциями FOR и NEXT. Когда состояние входа Х0.0 = ON, выполняется инструкция CJ. При выполнении программа перейдет к пункту LABEL 1:, т. е. цепочка 6 и цепочки 4~5 не выполняются.

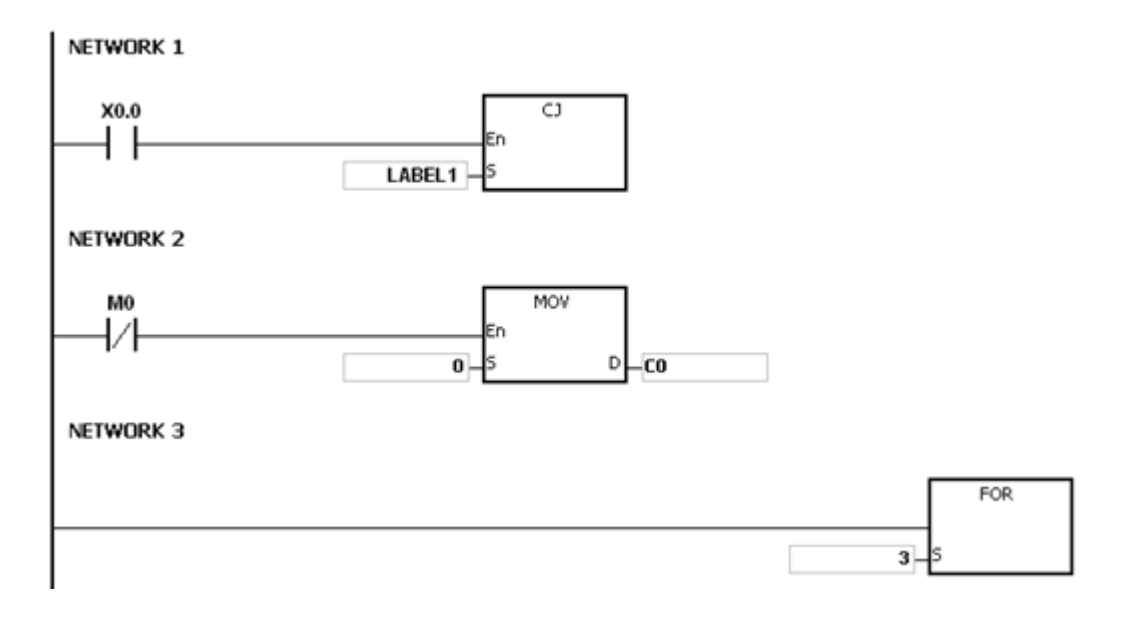

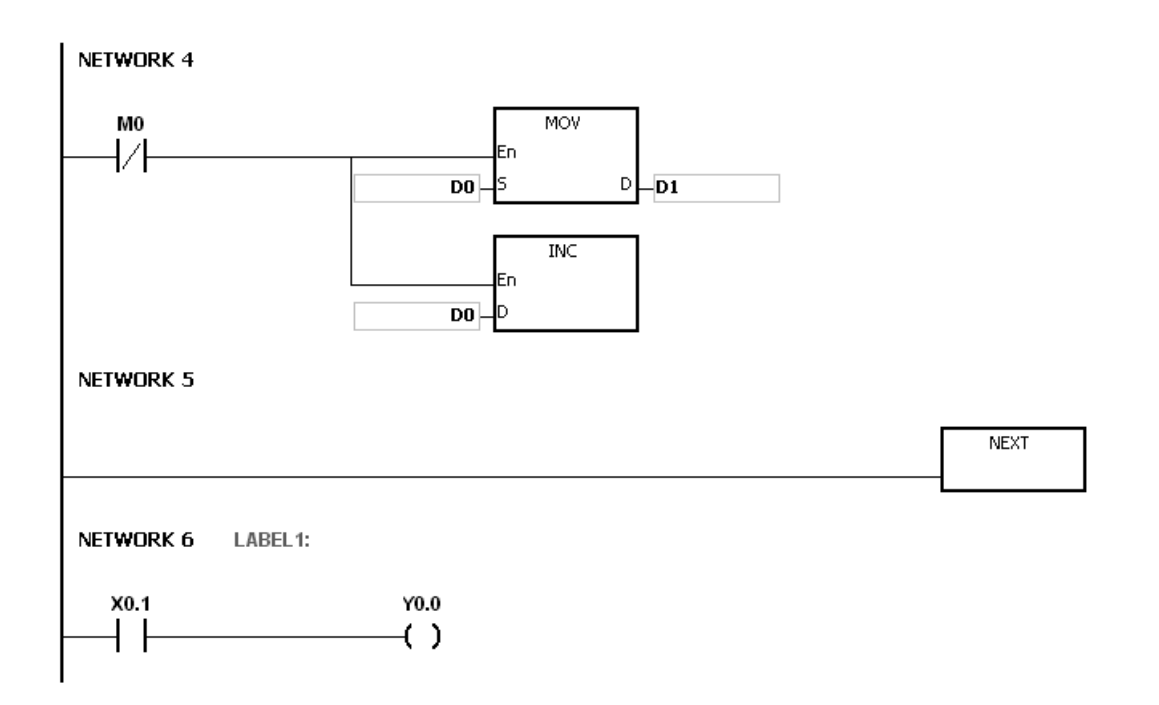

## **Пример 3:**

Если программа между инструкциями FOR и NEXT не выполняется, ее можно пропустить с помощью инструкции CJ. Когда состояние входа Х0.1 8 = ON в цепочке 8, выполняется инструкция CJ. При выполнении программа перейдет к пункту LABEL 1:, т. е. цепочка 12 и цепочки 9~11 не выполняются.

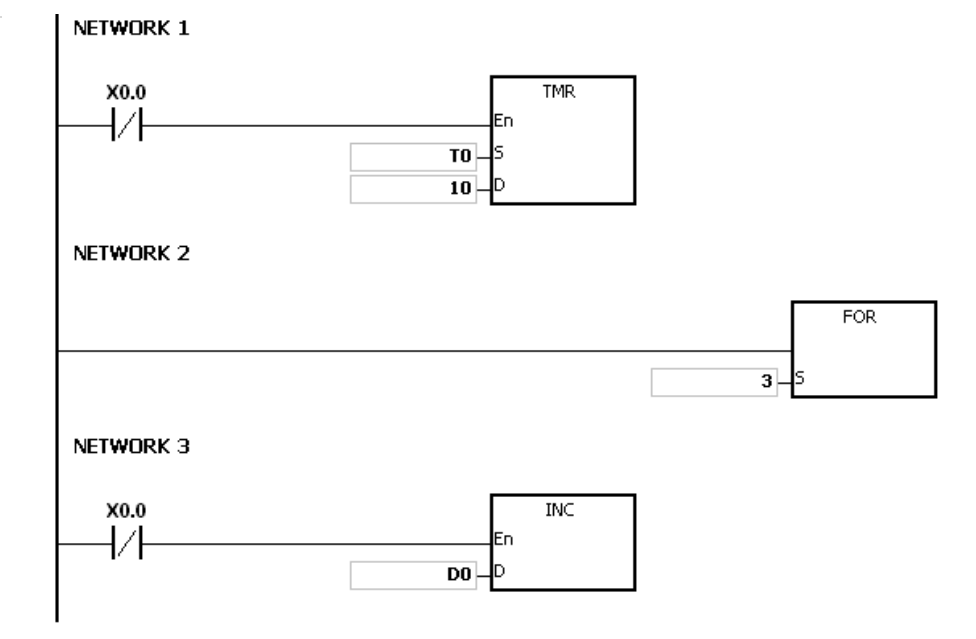

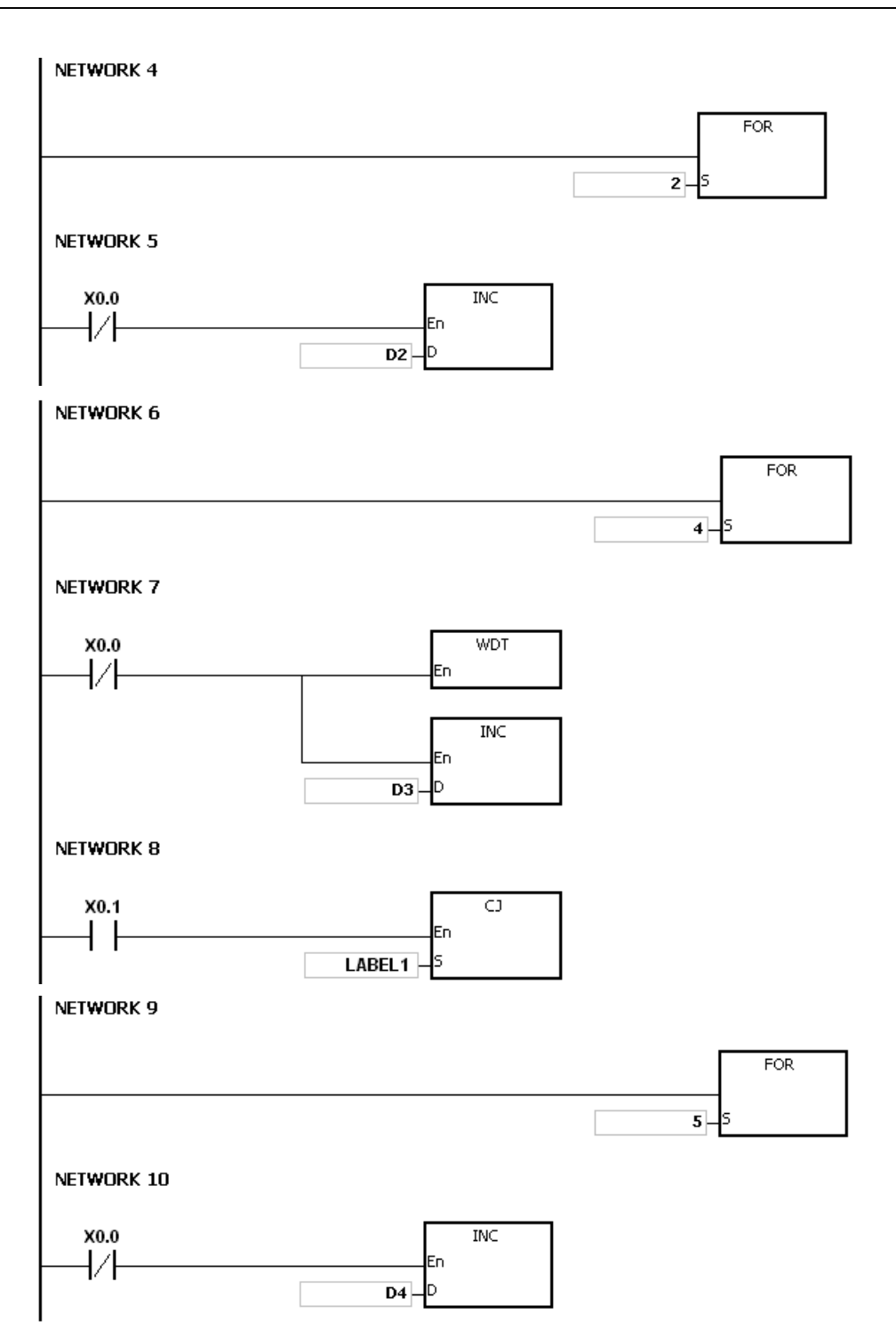

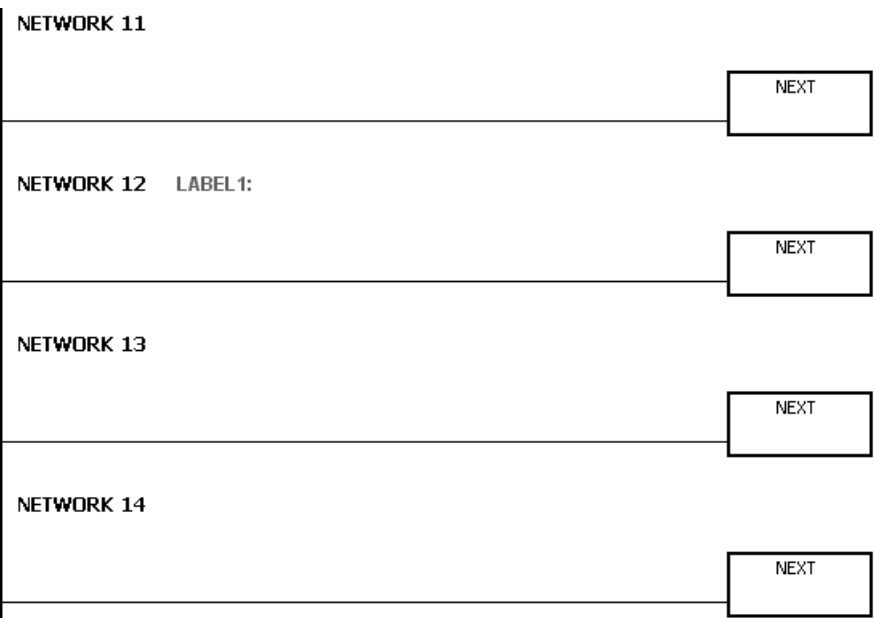

### **Дополнительные замечания:**

Подробнее см. данные по использованию метки в руководстве по эксплуатации редактора ISPSoft.

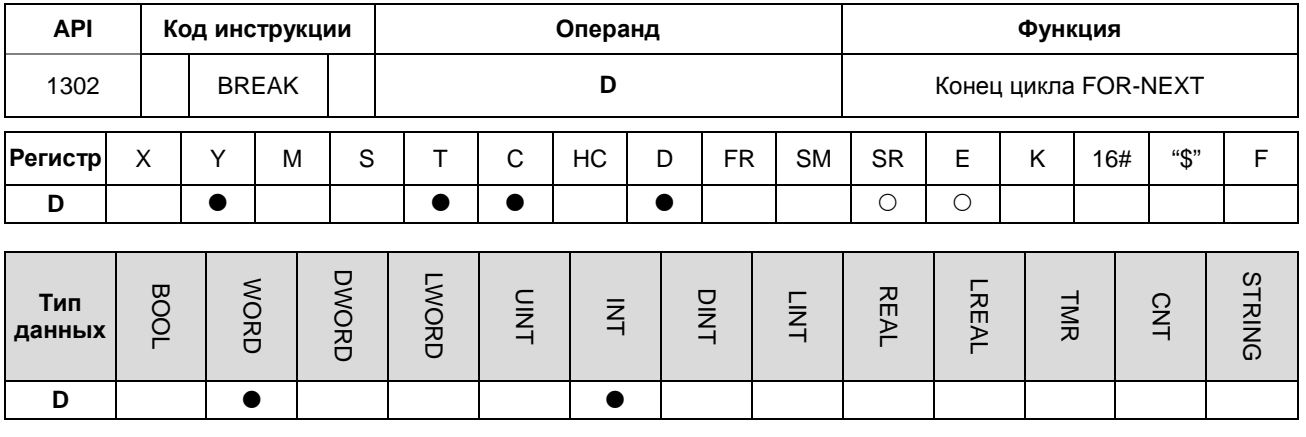

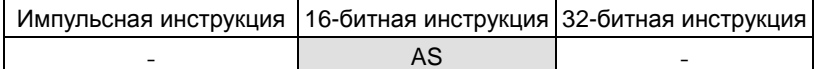

#### Символьное обозначение:

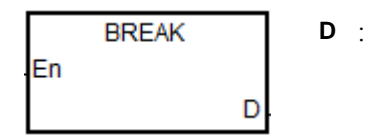

Регистр, в котором хранится оставшееся количество циклов, которое может быть выполнено

#### Описание:

- $1.$ Инструкция BREAK используется для окончания цикла FOR/NEXT. Оставшееся количество циклов FOR/NEXT хранится в операнде D, а программа переходит к инструкции NEXT и начинается выполнение следующей инструкции.
- $2.$ После выполнения инструкции BREAK оставшееся количество циклов FOR/NEXT сохраняется в операнде D, включая время, в течение которого выполняется инструкция BREAK.
- $3<sub>1</sub>$ После выполнения инструкции BREAK в первый раз для окончания цикла FOR/NEXT программа не может перейти к инструкции NEXT для выполнения следующей инструкции. Однако, если инструкция BREAK выполняется больше одного раза для окончания цикла FOR/NEXT, программа может перейти к инструкции NEXT для выполнения следующей инструкции.

#### Пример:

По завершении цикла FOR/NEXT к значению в D0 прибавляется 1. Если значение в D0 равно 30, цикл FOR/NEXT заканчивается и оставшееся количество циклов FOR/NEXT, т. е. 71, сохраняется в D10. При выполнении программа перейдет к пункту LABEL 1:, т. е. цепочки 6 и 1 прибавятся к значению в D2.

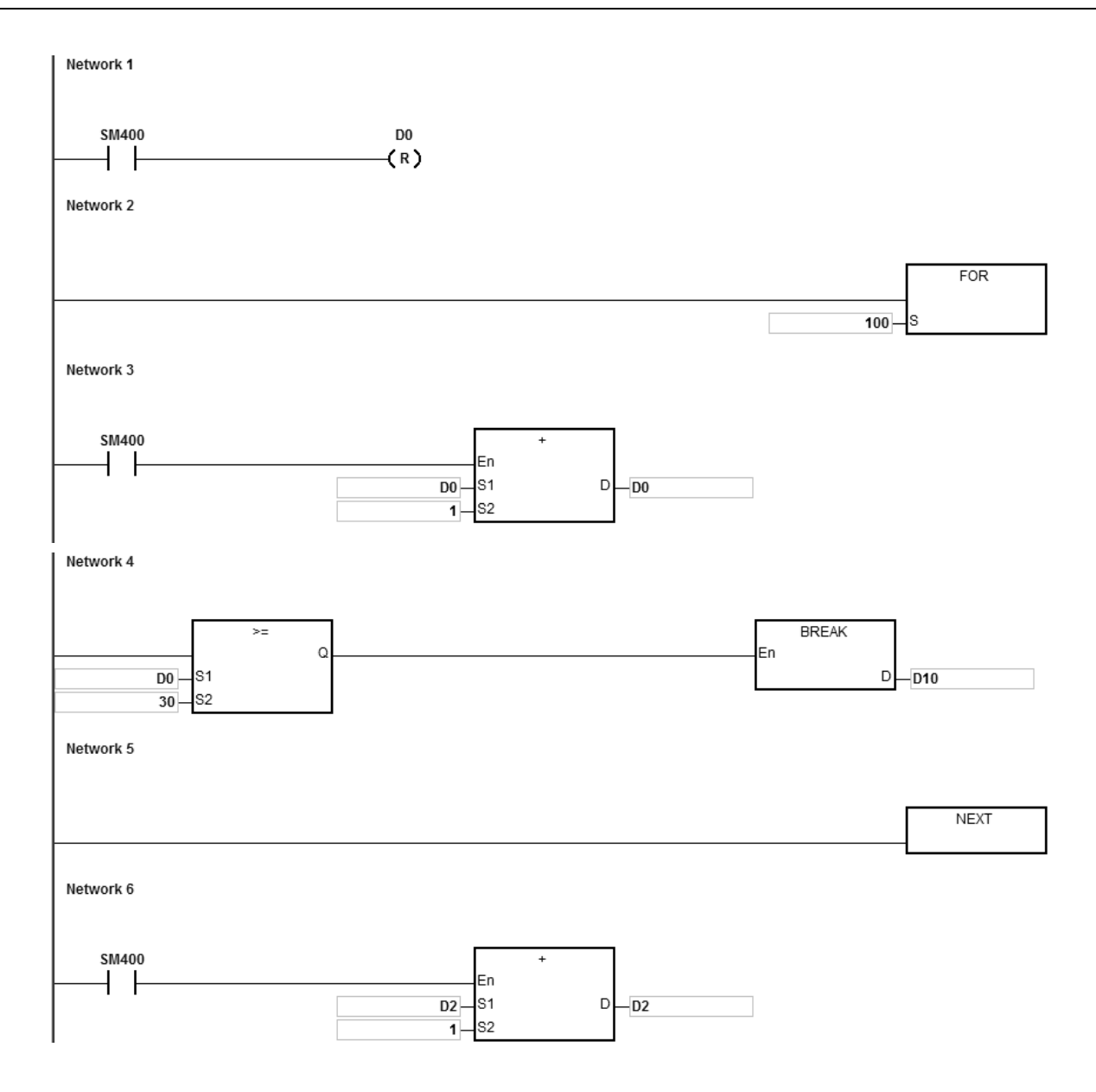

## **Дополнительные замечания:**

- 1. Если инструкция BREAK не входит в цикл FOR/NEXT, выдается ошибка операции, инструкция не выполняется, SM0 = ON, а у SR0 код ошибки 16#2017.
- 2. Подробнее см. данные по использованию метки в руководстве по эксплуатации редактора ISPSoft.

# 6.15 Инструкции модулей

## 6.15.1 Описание инструкций модулей

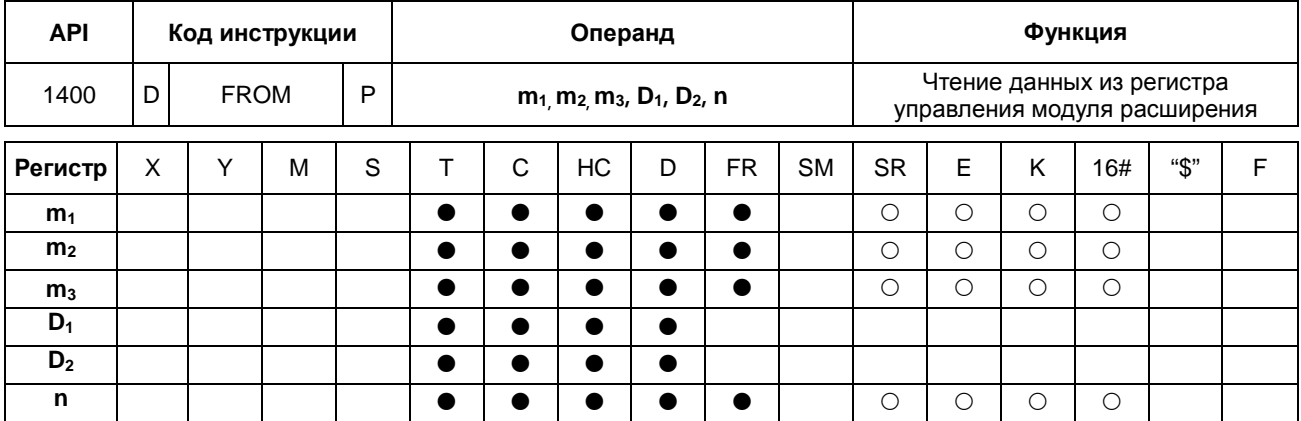

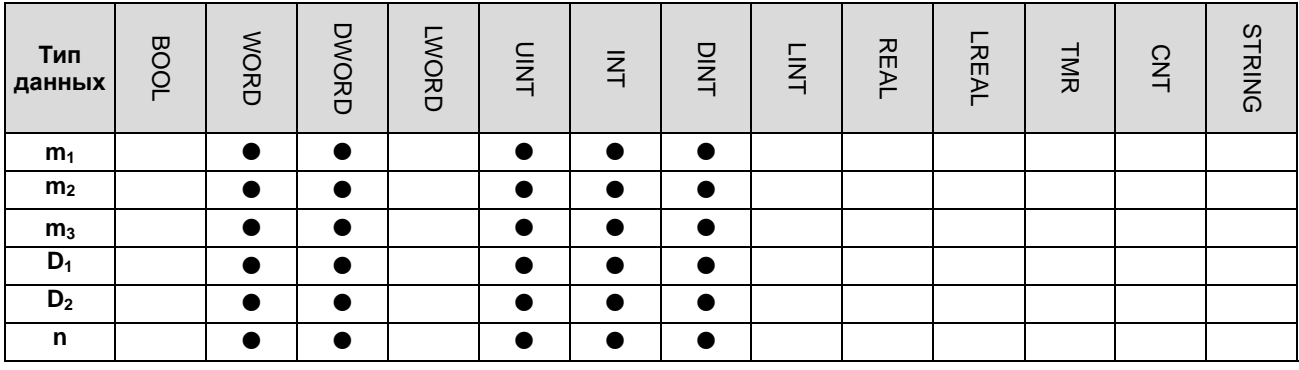

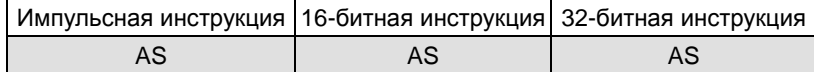

### Символьное обозначение:

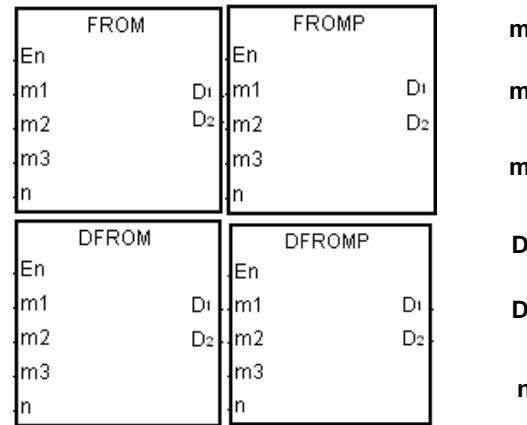

- Номер процессорного модуля или  $\mathbf{p}_1$  : удаленного модуля Порядковый номер дополнительного
- $\mathbf{1}_2$  : модуля
- 3: Номер регистра управления
- Регистр, в котором хранятся данные  $\mathbf{D}_1$  :
- $D_2$ : Регистр, в котором хранится код ошибки
- n : Длина данных

## Описание:

- $1.$ Данная инструкция предназначена для чтения данных из регистра управления модуля расширения.
- $2.$ Операнд m<sub>1</sub> может иметь значение в диапазоне от 0 до 16. 0 обозначает процессорный модуль, а 1~16 обозначает модуль расширения.
- $3.$ Операнд m<sub>2</sub> представляет порядковый номер удаленных модулей или модулей расширения, подсоединенных к процессорному модулю по порядку, начиная справа. У первого модуля порядковый номер 1, у второго порядковый номер 2 и т. д. Всего может подсоединяться до 32 модулей, и номер получает каждый модуль независимо от его типа.
- $\overline{4}$ . Операнд т<sub>3</sub> показывает номер регистра управления.
- 5. При выполнении инструкции FROM операнд  $D_2$  становится равным 0. Если появляется ошибка, значение операнда D<sub>2</sub> перестает быть равным 0. Подробнее по кодам ошибок см. замечания ниже. Если инструкция не исполняется, у операнда  $D_2$  нет никакого кода ошибки.
- 6. Операнд т<sub>1</sub> может иметь значение в диапазоне от 1 до 8.
- $7<sub>1</sub>$ 32-битный счетчик может использоваться только в 32-битной инструкции, а в регистре Е - не может.

#### Пример:

Когда состояние входа X0.0 меняется с OFF на ON, выполняется инструкция FROM. Производится чтение данных, хранящихся в CR#2 первого модуля с правой стороны и запись этих данных в D100. Если при этом ошибки нет, в регистре D110 записывается код 16#0000.

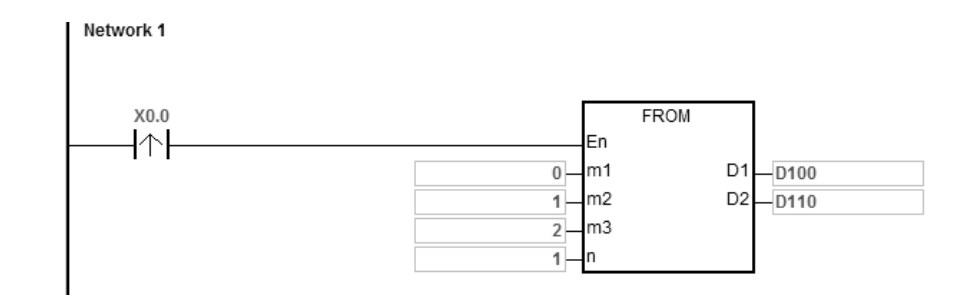

#### Дополнительные замечания:

- $\mathbf{1}$ . Если значения операндов т<sub>1</sub> и т<sub>2</sub> превышают допустимый диапазон значений, это означает ошибку, инструкция не исполняется, SM0 = ON, а в регистр SR0 записывается код ошибки 16#2003.
- $2.$ Если  $D_1$ ~ $D_1$ +n-1 больше допустимого диапазона значений регистра, инструкция не выполняется, SM0 = ON и в регистр SR0 записывается код ошибки 16#2003.
- $\mathcal{R}$ Если значение операнда n превышает допустимый диапазон значений, это означает ошибку, инструкция не исполняется, SM0 = ON, а в регистр SR0 записывается код ошибки 16#200В.
- $\overline{4}$ . Применение инструкции FROM снижает производительность процессорного модуля и соответствующего модуля ввода/вывода, рекомендуется пользоваться этой инструкцией как импульсной, как показано на примере ниже.

5. Если при выполнении инструкции появляется любая ошибка от модуля, в регистр **D**<sup>2</sup> записывается код ошибки. Описание кодов ошибок см. ниже:

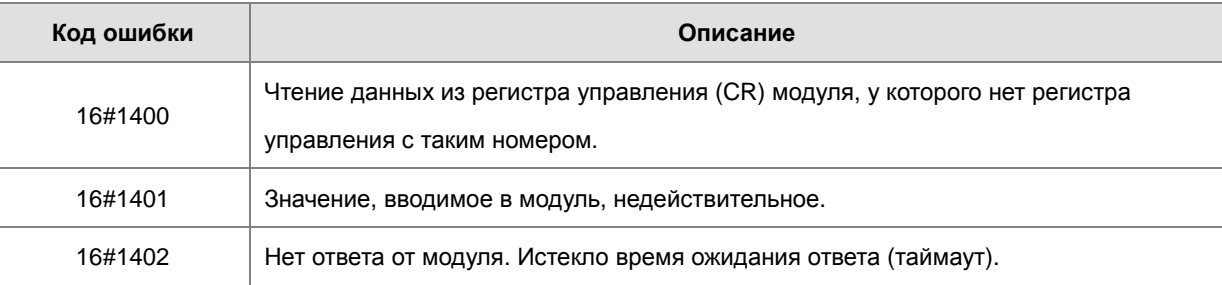

## Руководство по программированию ПЛК серии AS

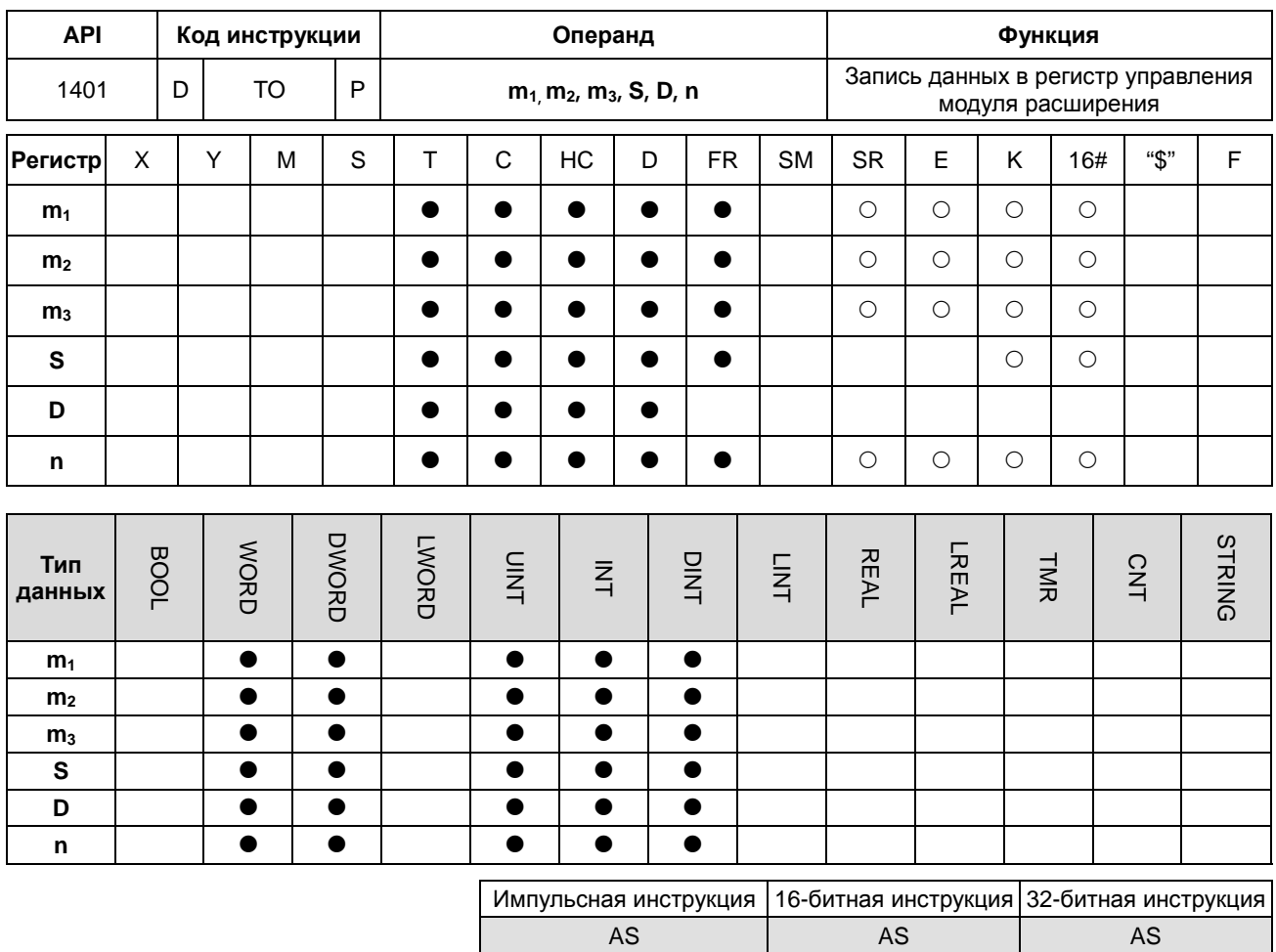

## Символьное обозначение:

**TOP**  $\overline{10}$ En En  $m1$  $\mathsf{D}$ D  $\mathsf{Im}1$ m2  $\mathsf{Im}2$ m<sub>3</sub> Įтз ls İs ∤ո .n  $\overline{DTO}$ **DTOP** ĮЕn En Im1 D m<sub>1</sub> D  $\mathsf{Im}2$  $\mathsf{Im}2$ .<br>|m3  $m3$ ∤s s, ∤n 'n

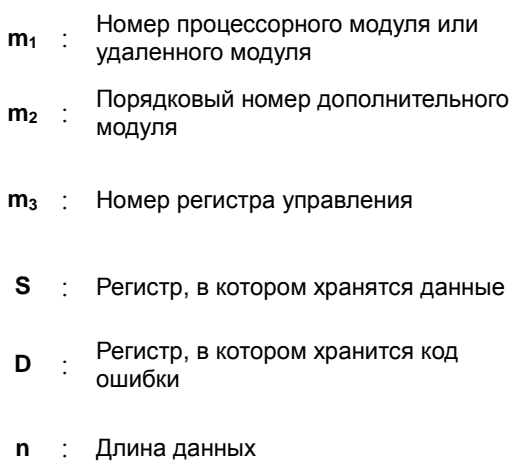

## Описание:

- $1.$ Данная инструкция предназначена для записи данных в регистр управления модуля расширения.
- $2.$ Операнд т<sub>1</sub> может иметь значение в диапазоне от 0 до 16. 0 обозначает процессорный модуль, а 1~16 обозначает модуль расширения.
- 3. Операнд **m2** представляет порядковый номер удаленных модулей или модулей расширения, подсоединенных к процессорному модулю по порядку, начиная справа. У первого модуля порядковый номер 1, у второго порядковый номер 2 и т. д. Всего может подсоединяться до 32 модулей, и номер получает каждый модуль независимо от его типа.
- 4. Операнд **m3** показывает номер регистра управления.
- 5. При выполнении инструкции FROM операнд **D2** становится равным 0. Если появляется ошибка, значение операнда **D2** перестает быть равным 0. Подробнее по кодам ошибок см. замечания ниже. Если инструкция не исполняется, у операнда **D2** нет никакого кода ошибки.
- 6. Операнд **m1** может иметь значение в диапазоне от 1 до 8.
- 7. 32-битный счетчик может использоваться только в 32-битной инструкции, а в регистре E не может.
- 8. Если у операнда **S** шестнадцатеричное значение, шестнадцатеричные значения **n** передаются в модуль ввода/вывода. Предположим, что **S** = 16#0001 и **n** = 3. Три кода 16#0001 будут переданы в модуль ввода/вывода.

#### **Пример:**

Когда состояние входа X0.0 меняется с OFF на ON, выполняется инструкция ТО. Данные, хранящиеся в регистре D100, записываются в регистр CR#2 первого модуля справа. Если при этом ошибки нет, в регистре D110 записывается код 16#0000.

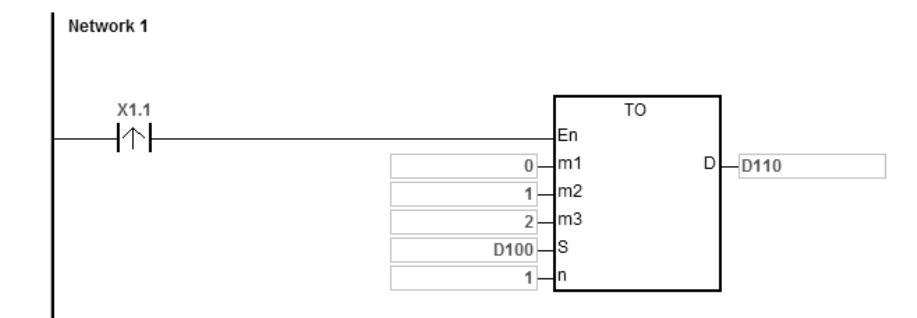

#### **Дополнительные замечания:**

- 1. Если значения операндов **m1** и **m2** превышают допустимый диапазон значений, это означает ошибку, инструкция не исполняется, SM0 = ON, а в регистр SR0 записывается код ошибки 16#2003.
- 2. Если **D1**~**D1**+**n**-1 больше допустимого диапазона значений регистра, инструкция не выполняется, SM0 = ON и в регистр SR0 записывается код ошибки 16#2003.
- 3. Если значение операнда **n** превышает допустимый диапазон значений, это означает ошибку, инструкция не исполняется, SM0 = ON, а в регистр SR0 записывается код ошибки 16#200B.

**6\_**

- 4. Применение инструкции ТО снижает производительность процессорного модуля и соответствующего модуля ввода/вывода, рекомендуется пользоваться этой инструкцией как импульсной, как показано на примере ниже.
- 5. Если при выполнении инструкции появляется любая ошибка от модуля, в регистр **D**<sup>2</sup> записывается код ошибки. Описание кодов ошибок см. ниже:

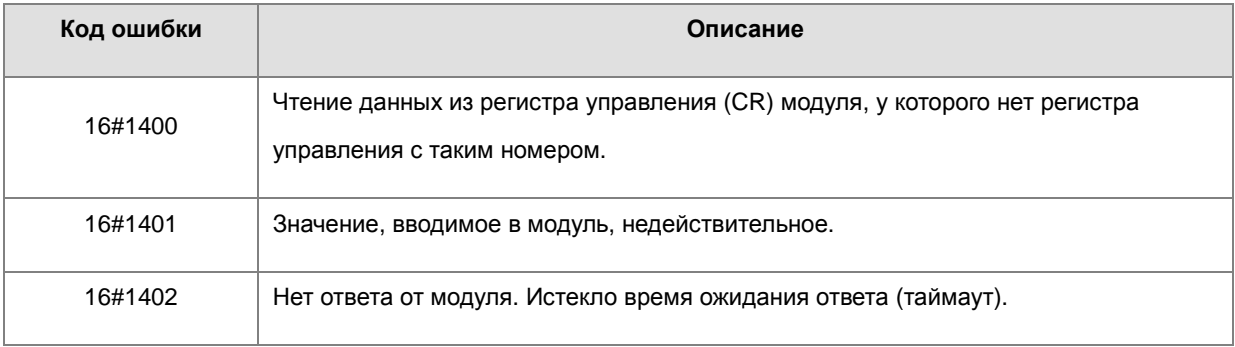

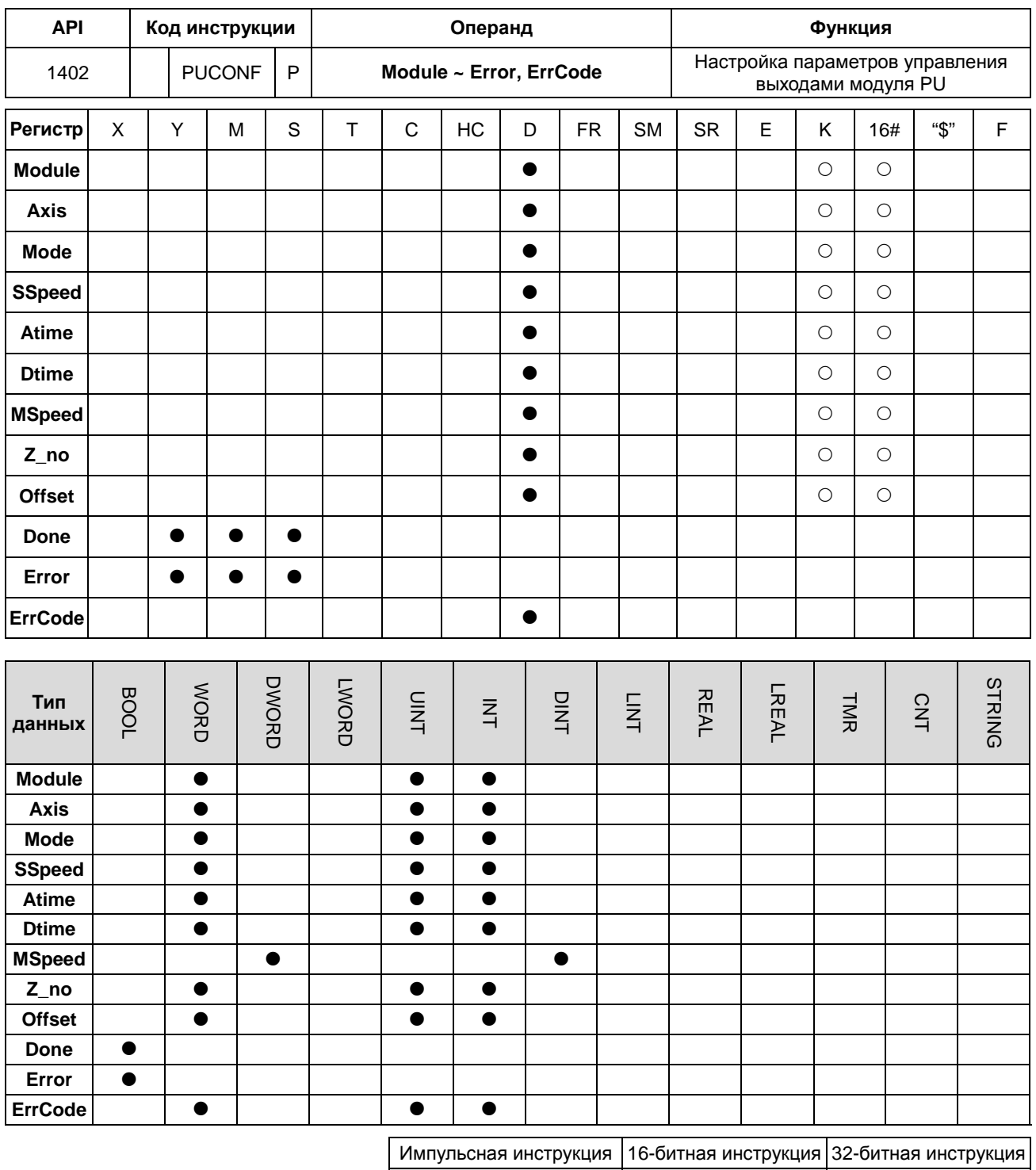

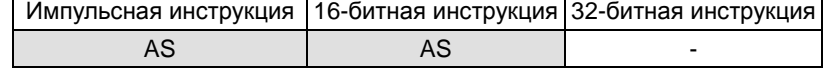
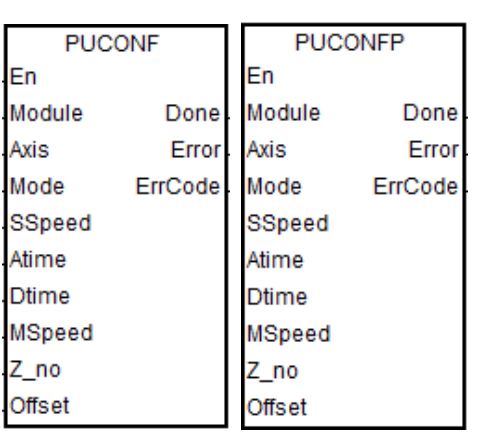

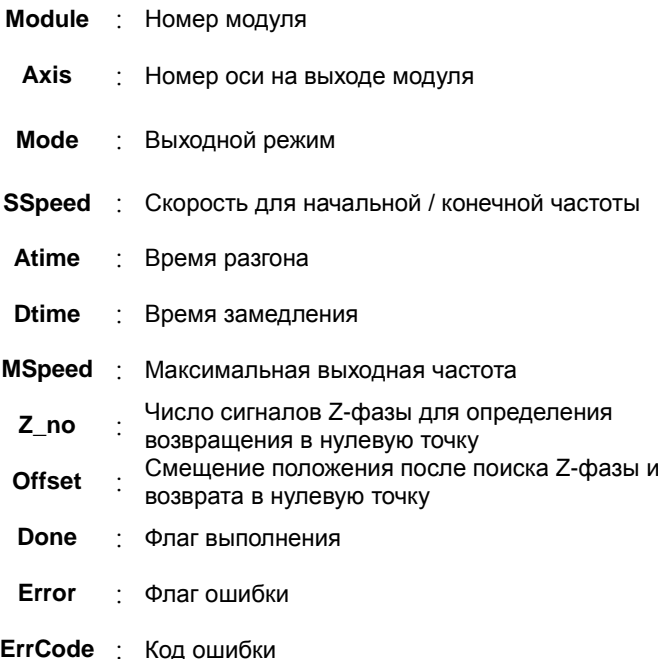

### Описание:

- Module задает серийный номер модулей справа от ПЛК. Первый номер 1, второй номер 2 и т. д. Все  $1.$ модули справа от ПЛК должны быть пронумерованы. Максимальное число модулей - 32. Эта инструкция относится исключительно к модулям PU справа от ЦПУ и не применима к модулям PU справа от удаленного модуля. Если пронумерованный модуль не является модулем PU, включается флаг ошибки Error.
- $2.$ Axis задает номер выходной оси для указанного модуля PU. Значения настройки 1 ~ 4 представляют выход на оси 1 ~ 4 указанного модуля PU соответственно. Если модуль PU не имеет соответствующего номера оси, включается флаг ошибки Error.

Ниже представлена комбинация номеров осей и соответствующих выходов модулей PU.

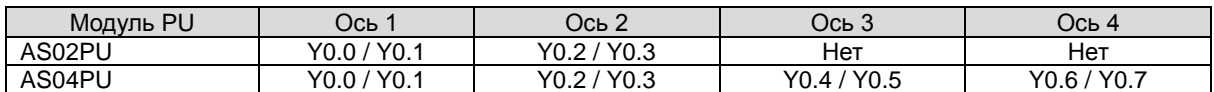

 $3.$ Моde задает режим на выходе для оси, значения параметров объясняются в таблице ниже.

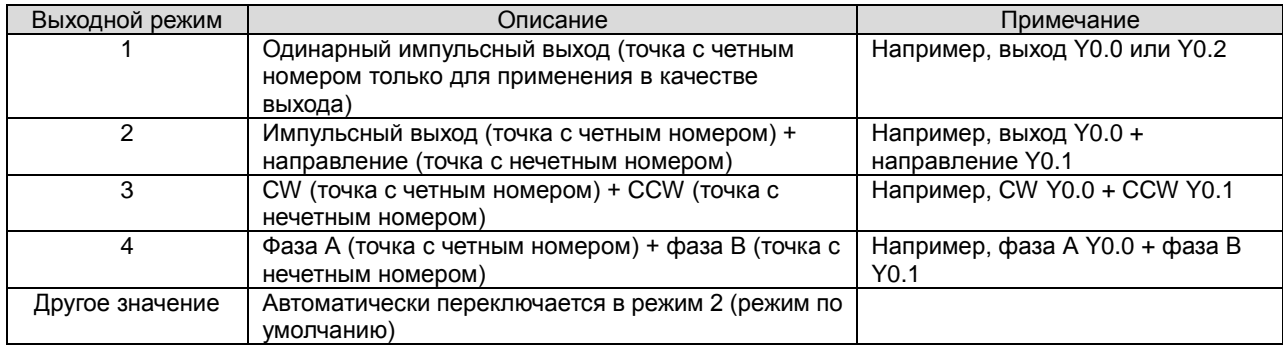

#### SSpeed~ Offset 4.

См. описание ниже следующих энергозависимых параметров и значений уставок. Если значения уставок выходят за допустимые пределы, инструкция будет автоматически выполняться с минимальным или максимальным значением.

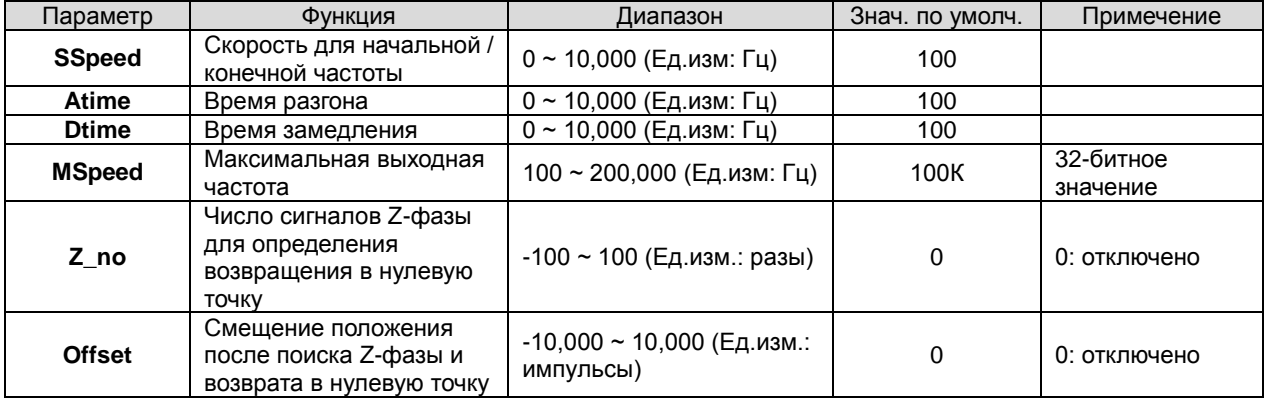

- 5. Done: флаг завершения для выхода указанного модуля PU. Когда флаг включен, это означает успешное завершение настройки параметра. Можно продолжать выполнять вывод сигнала позиционирования в зависимости от состояния включения флага завершения. Сброс флага Done должен проводиться вручную. Флаг Done включается только после завершения настройки.
- 6. Error: флаг ошибки параметра выхода указанного модуля PU. Большинство диапазонов параметров автоматически фильтруются ПЛК. Таким образом, если флаг ошибки включен, это означает, что не модуль PU указан, номер модуля PU неверен или неверен номер выходной оси.
- $\overline{7}$ . Инструкция представляет собой импульсную инструкцию. Даже если контакт А принимается как контакт состояния, параметры модуля PU активируются только при запуске инструкции. Поэтому, если значение параметра должно быть обновлено, необходимо перезапустить инструкцию.
- 8. Поскольку заданные параметры доставляются через инструкцию коммуникации модуля, подтвердите состояние на выходе (Done или Error) до изменения значения параметра, а затем выполните соответствующие операции.
- 9. ErrCode показывает коды ошибок. См. описание ниже.

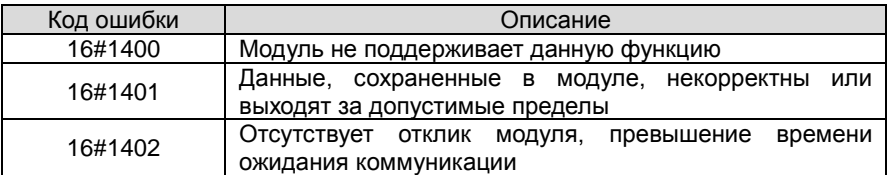

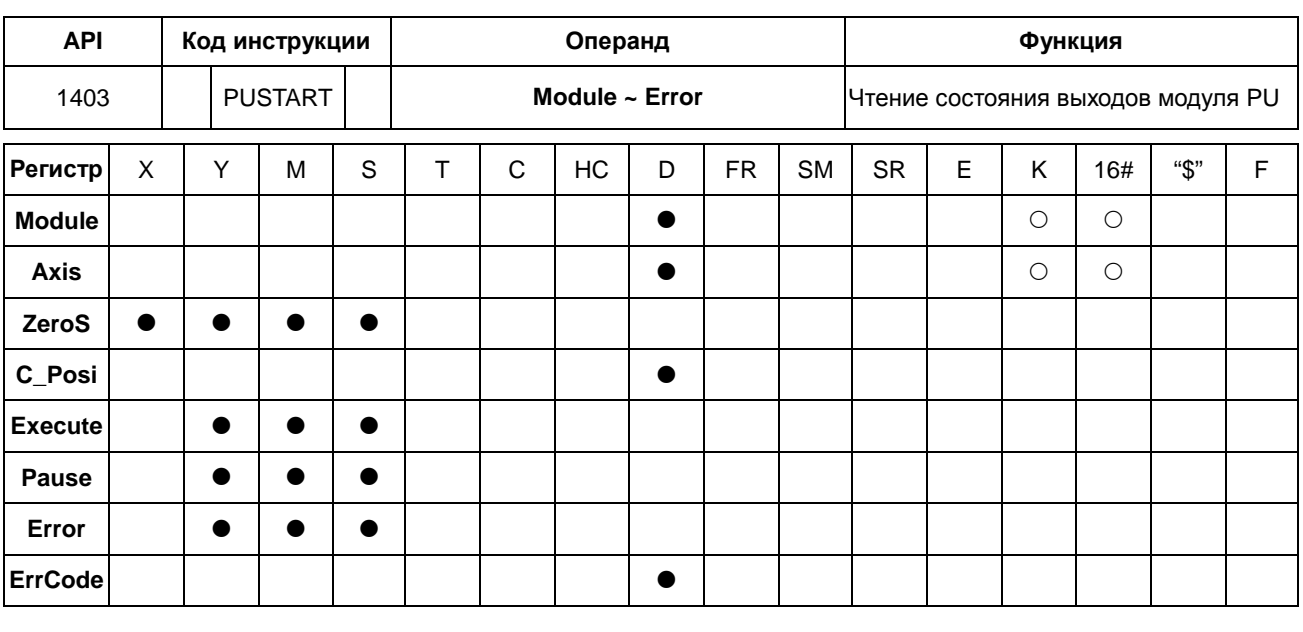

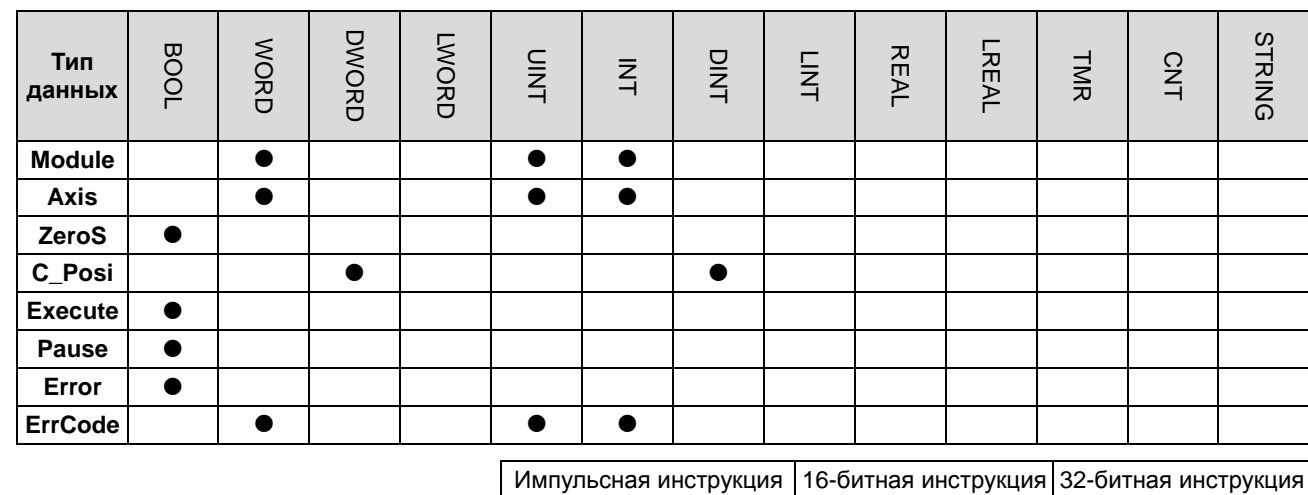

 $\ddot{\phantom{a}}$ 

#### Символьное обозначение:

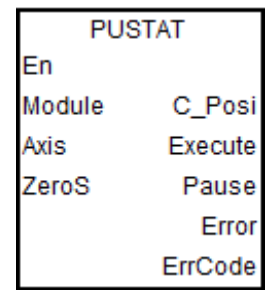

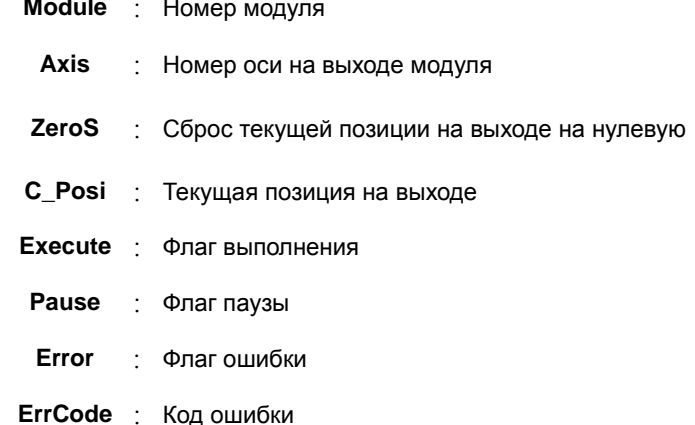

AS

 $\Box$ 

### Описание:

Module задает серийный номер модулей справа от ПЛК. Первый - номер 1, второй - номер 2 и т. д. Все  $1.$ модули справа от ПЛК должны быть пронумерованы. Максимальное число модулей - 32. Эта инструкция относится исключительно к модулям PU справа от ЦПУ и не применима к модулям PU справа от удаленного модуля. Если пронумерованный модуль не является модулем PU, включается флаг ошибки **Error**.

- 2. **Axis** задает номер выходной оси для указанного модуля PU. Значения настройки 1 ~ 4 представляют выход на оси 1 ~ 4 указанного модуля PU соответственно. Если модуль PU не имеет соответствующего номера оси, включается флаг ошибки **Error**.
- 3. **C\_Posi** устанавливает текущее положение выходной оси для указанного модуля PU. Значение параметра является фиксированным и сохраняется в модуле PU. Если значение должно быть сброшено до 0, включите **ZeroS** при старте работы инструкции.
- 4. **Execute** это флаг только для чтения, который показывает наличие выходного сигнала на оси модуля PU. Когда **Execute** включен, это означает, что выходной сигнал есть. Когда **Execute** отключен, это означает, что выход на ось не используется и может принимать следующий выходной сигнал.
- 5. **Pause** это флаг только для чтения, который показывает приостановку вывода выходного сигнала на оси модуля PU. Когда **Pause** включен, это означает, что вывод сигнала приостановлен, текущая скорость равна 0, а текущий выход не достиг определенной заданной выходной позиции. Если восстановить вывод сигнала, флаг будет сброшен автоматически.

Примечание. В то время как включен флаг **Pause**, флаг **Execute** также постоянно включен.

- 6. **Error** это флаг ошибки (только для чтения), он показывает, что в процессе чтения состояния указанного модуля PU произошла ошибка. См. коды ошибок в **ErrCode**.
- 7. После того, как инструкция PUSTAT выдаст команду паузы, флаги **Execute**, **Pause** и **Error** станут флагами только для чтения, и их состояние не может быть изменено. Флаги **Execute**, **Pause** и **Error** могут быть установлены или сброшены только при отключенной инструкции PUSTAT.
- 8. **ErrCode** показывает коды ошибок. См. описание ниже.

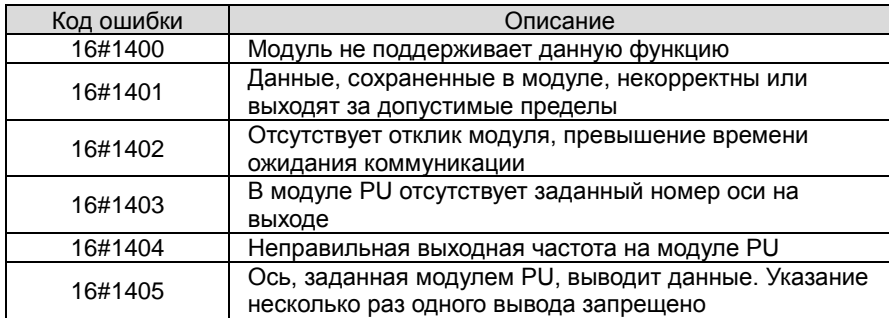

**6\_**

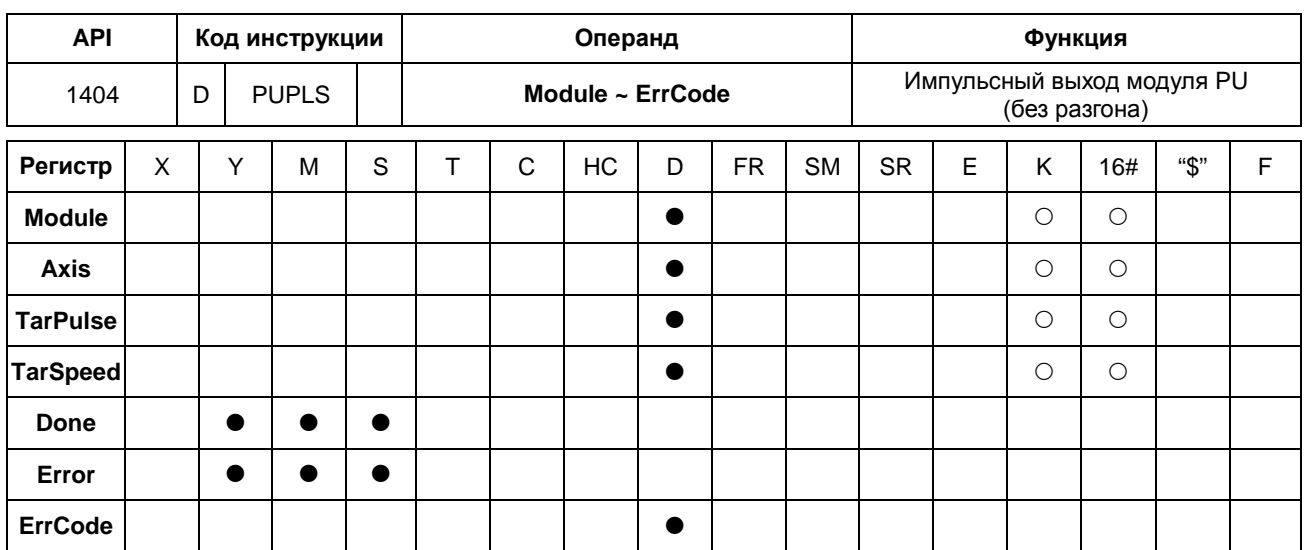

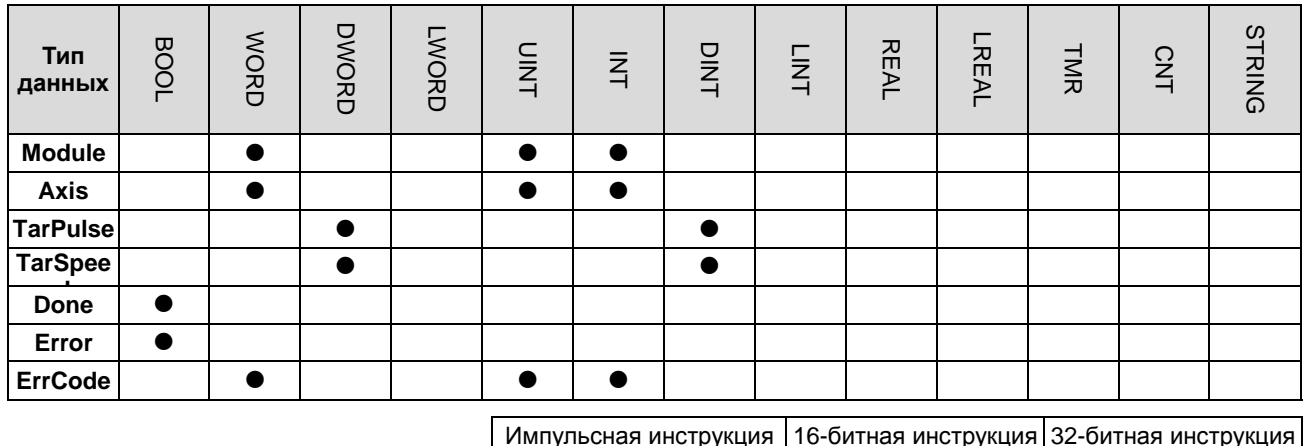

 $\mathbf{r}$ 

### Символьное обозначение:

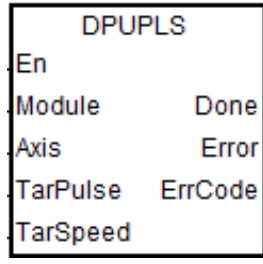

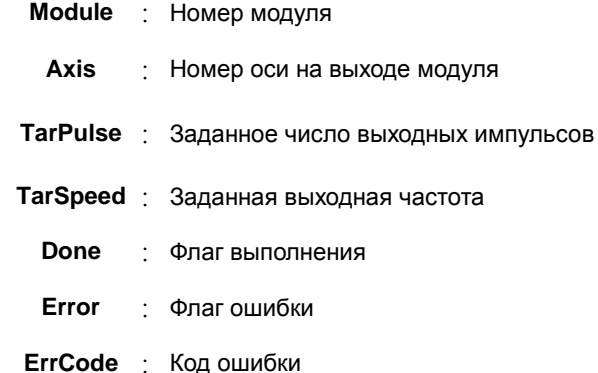

 $\overline{a}$ 

AS

### Описание:

- Module задает серийный номер модулей справа от ПЛК. Первый номер 1, второй номер 2 и т. д. Все  $1.$ модули справа от ПЛК должны быть пронумерованы. Максимальное число модулей - 32. Эта инструкция относится исключительно к модулям PU справа от ЦПУ и не применима к модулям PU справа от удаленного модуля. Если пронумерованный модуль не является модулем PU, включается флаг ошибки Error.
- Axis задает номер выходной оси для указанного модуля PU. Значения настройки 1 ~ 4 представляют выход  $2.$

6

на оси 1 ~ 4 указанного модуля PU соответственно. Если модуль PU не имеет соответствующего номера оси, включается флаг ошибки Error.

- $3.$ TarPulse задает количество выходных импульсов. Номер импульса представляет собой положительное 32-битное значение. Когда значение равно 0, это означает, что выход всегда выполняется, количество выходных импульсов не ограничено, и выход не отключается до тех пор, пока инструкция не будет остановлена. Когда значение меньше 0, ПЛК автоматически использует 2-е дополнение для преобразования значения в положительное целое число как количество выходных импульсов.
- $\overline{4}$ . TarSpeed устанавливает заданную выходную скорость (единица измерения: Гц). Входное значение представляет собой 32-битное значение со знаком в диапазоне от -100 000 (-100К) ~ 100 000 (100К). Вы можете изменить заданную частоту в любое время после включения инструкции, и модуль PU автоматически переключится на вновь установленную заданную частоту после вывода всех импульсов.

Примечание. Перед изменением заданной частоты учитывайте, соответствуют ли друг другу измененная скорость и время сканирования ПЛК.

- $5<sub>1</sub>$ Когда TarSpeed является положительным числом (> 0), это означает, что выход «положительного направления» выключен. Когда TarSpeed является отрицательным числом (<0), это означает, что выход «отрицательного направления» включен. Когда значение TarSpeed равно 0, это означает, что выходной сигнал будет приостановлен после вывода всех импульсов.
- Инструкция не поддерживает функцию ускорения и замедления. Если необходима функция ускорения и 6. замедления, используйте инструкцию DPUDRI.
- Эта инструкция может использоваться для изменения скорости. Пока инструкция выполняется, вы можете  $\overline{7}$ . изменить значение TarSpeed, чтобы изменить выходную скорость.
- 8. Когда достигнуто количество выходных импульсов, заданное TarPulse, флаг Done включается. Сбрасывается флаг Done вручную. Инструкция устанавливает этот флаг только в том случае, если вывод выходных импульсов завершен.
- $9<sub>1</sub>$ Если при работе инструкции в процессе вывода выходных импульсов возникает ошибка, включается флаг ошибки. Коды ошибок отображаются в ErrCode.
- 10. Коды ошибок, отображаемые ErrCode, перечислены в таблице ниже.

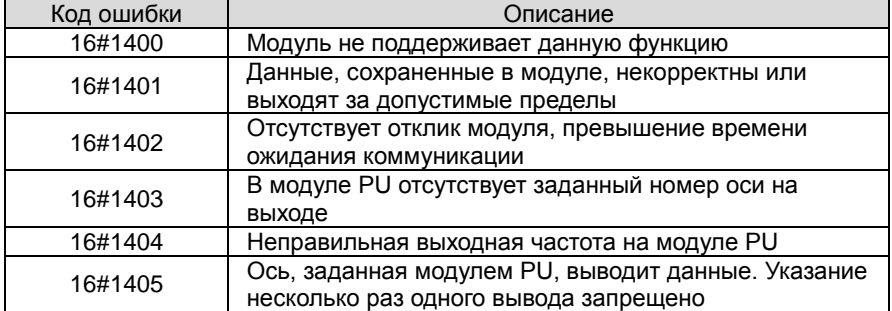

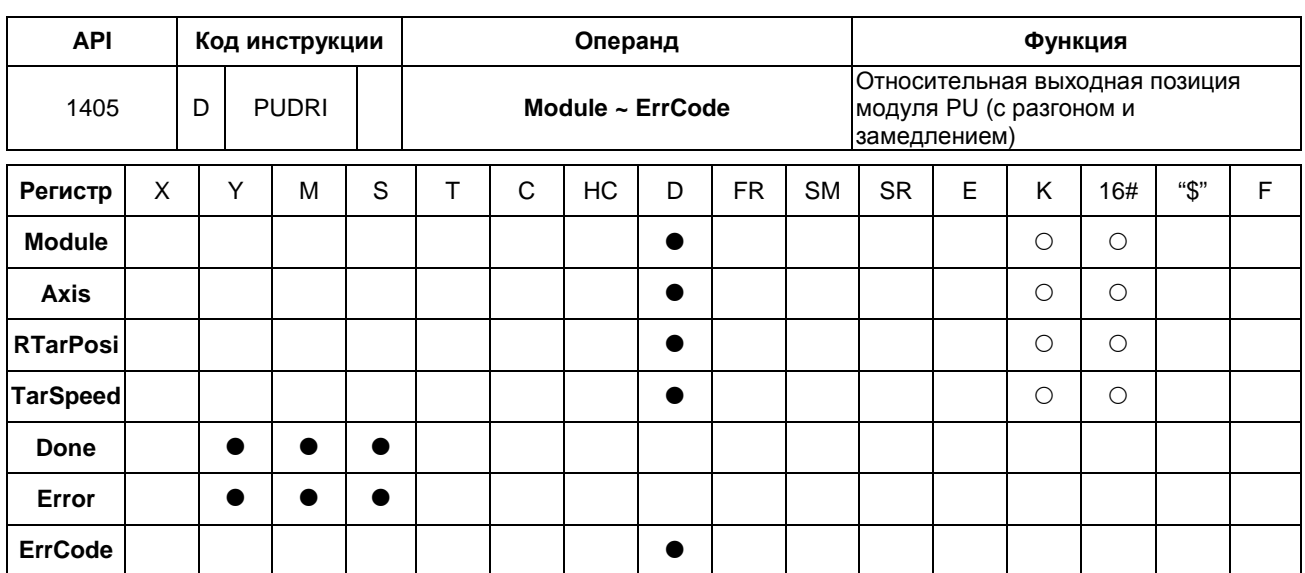

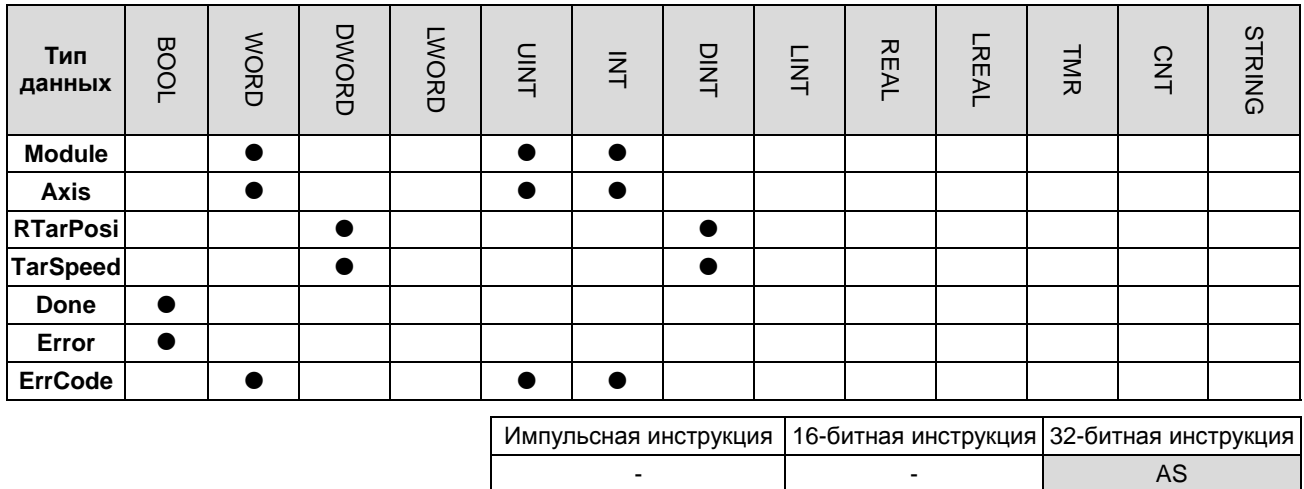

En

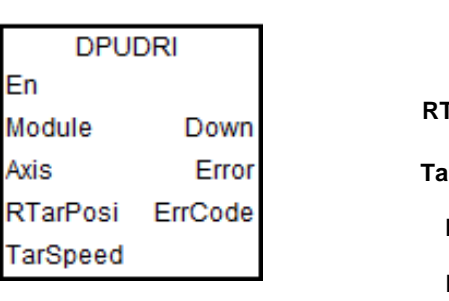

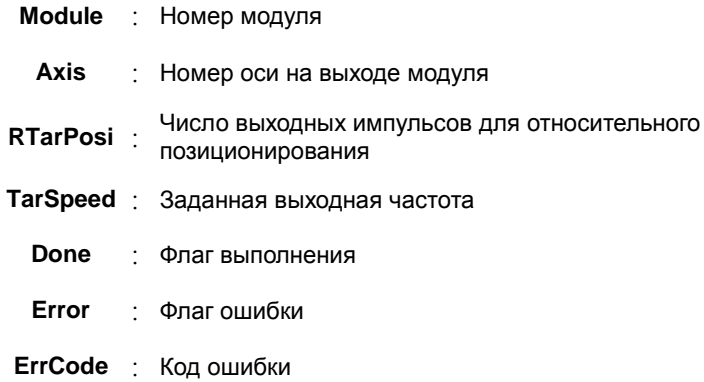

#### Описание:

- Module задает серийный номер модулей справа от ПЛК. Первый номер 1, второй номер 2 и т. д. Все  $1.$ модули справа от ПЛК должны быть пронумерованы. Максимальное число модулей - 32. Эта инструкция относится исключительно к модулям PU справа от ЦПУ и не применима к модулям PU справа от удаленного модуля. Если пронумерованный модуль не является модулем PU, включается флаг ошибки Error.
- Axis задает номер выходной оси для указанного модуля PU. Значения настройки 1 ~ 4 представляют выход  $2.$

на оси 1 ~ 4 указанного модуля PU соответственно. Если модуль PU не имеет соответствующего номера оси, включается флаг ошибки **Error**.

- 3. **RTarPosi** устанавливает положение для относительного позиционирования. Число импульсов 32-битное значение. Когда значение больше 0, сигнал на выходе будет определять положительное направление (и выход, определяющий направление, отключен). Когда значение меньше 0, сигнал на выходе будет определять отрицательное направление (и выход, определяющий направление, включен). Когда значение равно 0, включается флаг выполнения **Done**.
- 4. **TarSpeed** устанавливает заданную выходную частоту (единица измерения: Гц). Значением частоты является положительное 32-битное целое число. Когда значение меньше 0, инструкция автоматически использует 2-е дополнение для преобразования значения в положительное целое число. Когда значение равно 0, инструкция будет уведомлять модуль о входе в режим паузы. Устройство на выходе замедляется на скорости торможения до 0, при этом включается флаг паузы.
- 5. После запуска выхода заданная частота может меняться в любое время. При фактическом изменении частоты ПЛК автоматически изменяет частоту, основанную на установленном ускорении и замедлении в инструкции PUCONF.
- 6. Когда достигнуто число импульсов импульсов для относительного позиционирования, заданное в **RTarPosi**, флаг **Done** включается. Сбрасывается флаг **Done** вручную. Инструкция устанавливает этот флаг только в том случае, если вывод выходных импульсов завершен.
- 7. Если при работе инструкции в процессе вывода выходных импульсов возникает ошибка, включается флаг ошибки. Коды ошибок отображаются в **ErrCode**.

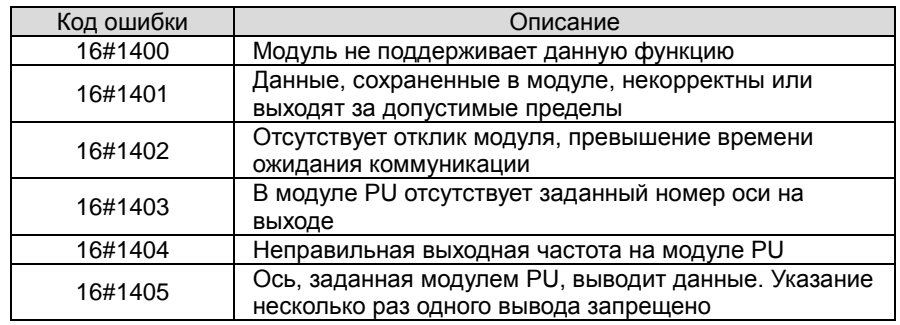

8. Коды ошибок, отображаемые **ErrCode**, перечислены в таблице ниже.

9. График кривой разгона / замедления для инструкции DPUDRI

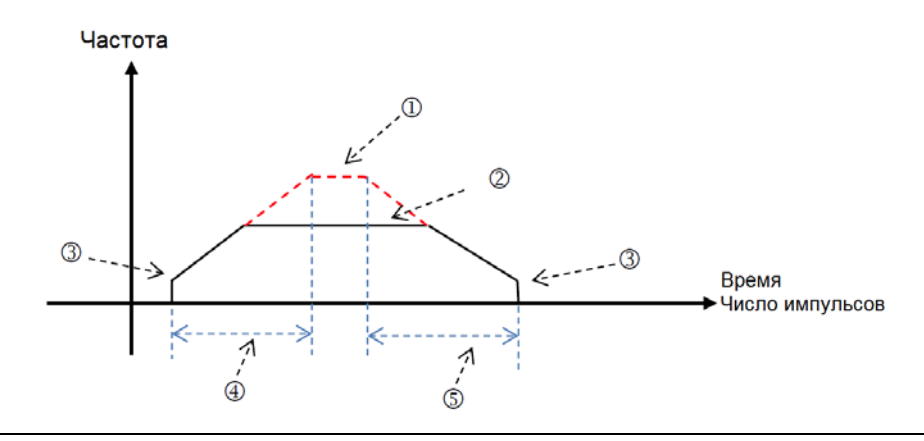

**6\_**

 Максимальное значение выходной частоты. Обратитесь к настройке в инструкции PUCONF для настройки параметра.

В качестве альтернативы, установите значение параметра через HWCONFIG.

 Заданная частота, указанная в инструкции для выходов модуля PU. Выходной сигнал не должен превышать максимальную выходную частоту. Если максимальная выходная частота превышена, максимальная выходная частота рассматривается как выходная частота.

Начальная / конечная выходная частота. Обратитесь к инструкции PUCONF для настройки параметра.

В качестве альтернативы, установите значение параметра через HWCONFIG.

Время разгона. Обратитесь к инструкции PUCONF для настройки параметра.

В качестве альтернативы, установите значение параметра через HWCONFIG.

Время торможения. Обратитесь к инструкции PUCONF для настройки параметра.

В качестве альтернативы, установите значение параметра через HWCONFIG.

Разгон и торможение, управляемые модулем PU, выполняются с фиксированным наклоном. Таким образом, фактическое время разгона и торможения изменяется в зависимости от заданной выходной частоты. Формулы для расчета разгона и торможения соответственно показаны ниже:

(Максимальная выходная частота – начальная частота) / время разгона;

(Максимальная выходная частота – конечная частота) / время торможения.

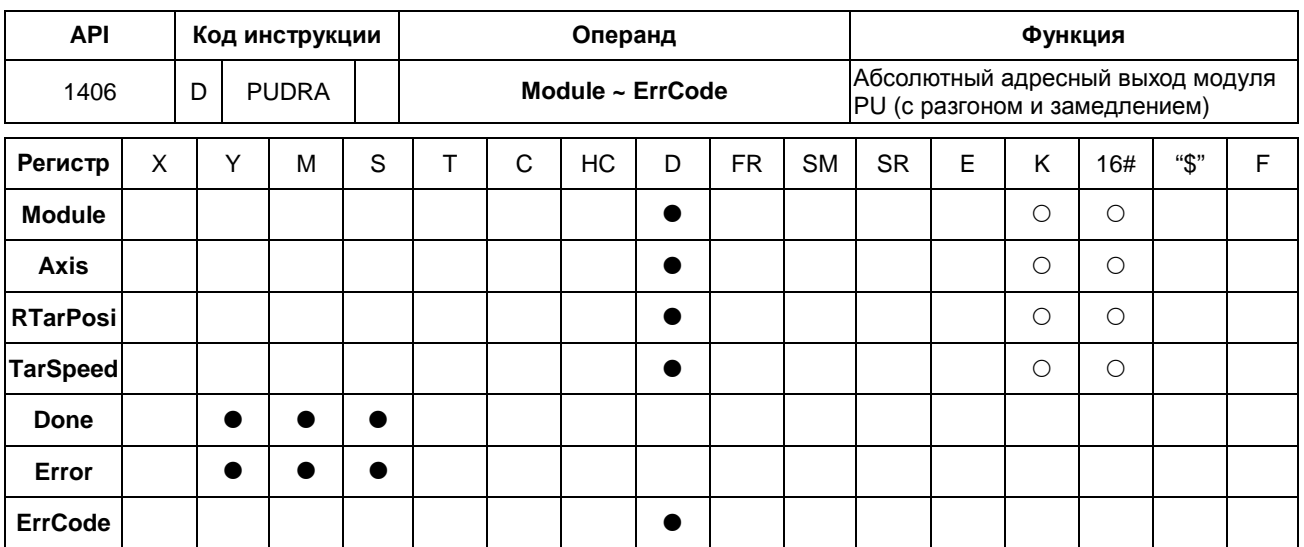

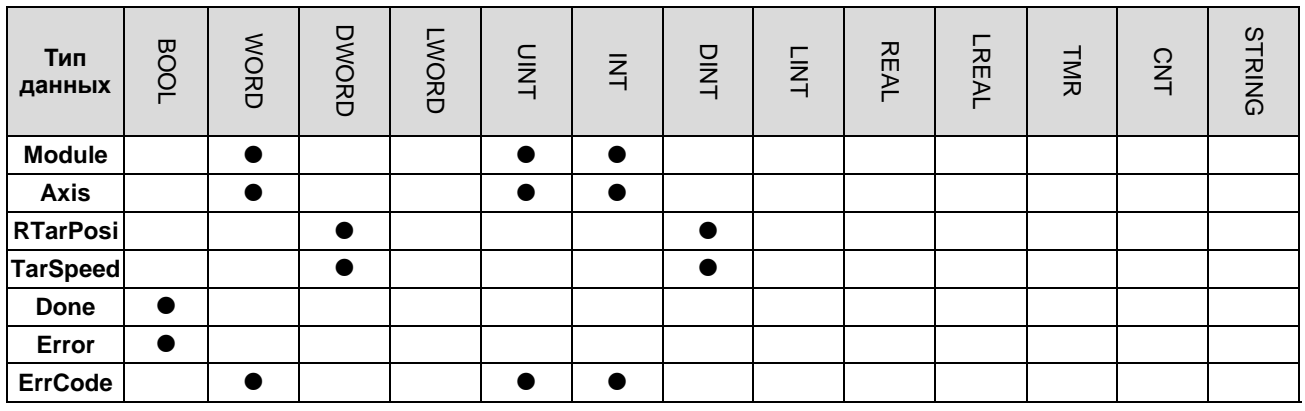

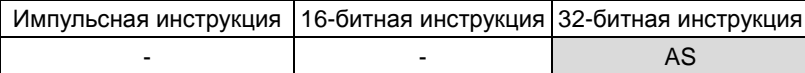

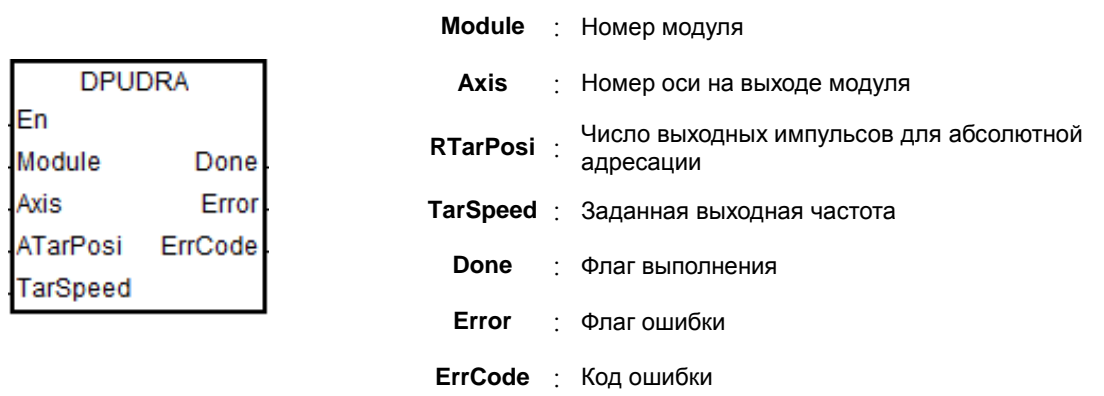

### Описание:

1. АТагРоѕі - это позиционирование для абсолютной адресации. Число импульсов представляет собой знаковое 32-битное значение. Модуль PU будет автоматически сравнивать его с текущей позицией. Когда значение больше 0, сигнал на выходе будет определять положительное направление (и выход, определяющий направление, отключен). Когда значение меньше 0, сигнал на выходе будет определять отрицательное направление (и выход, определяющий направление, включен). Когда значение равно 0,

### включается флаг выполнения **Done**.

2. См. описание инструкции DPUDRI для настройки других параметров.

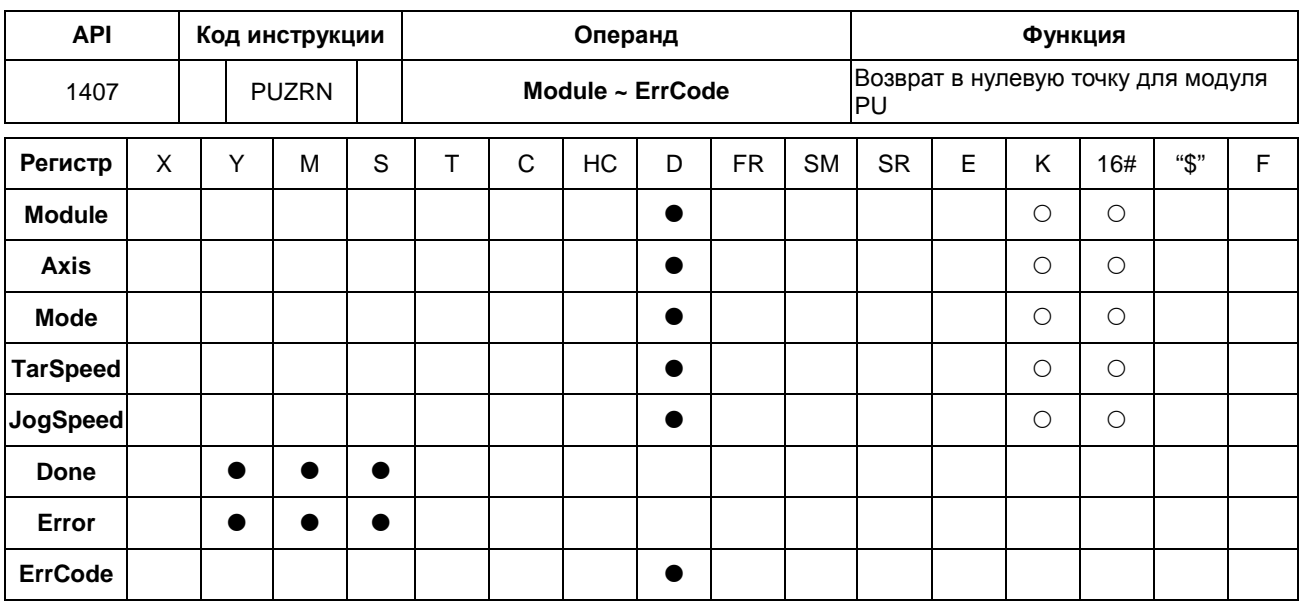

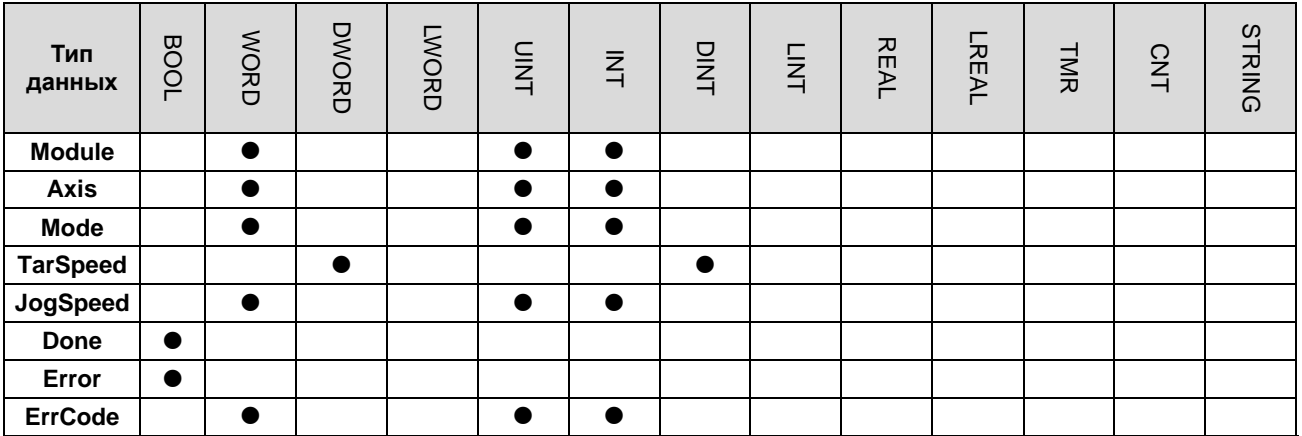

Импульсная инструкция | 16-битная инструкция | 32-битная инструкция  $AS$  $\mathbb{Z}$  $\mathbb{Z}$ 

Символьное обозначение:

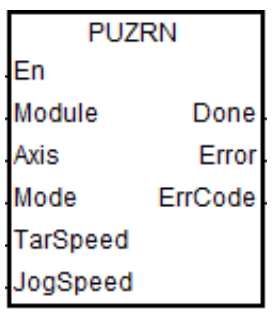

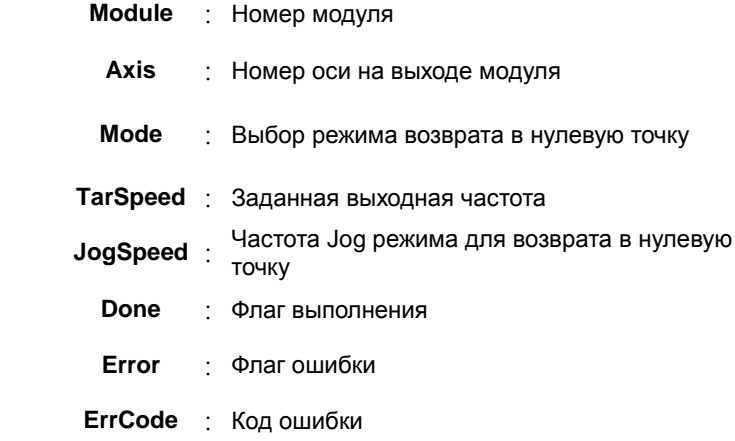

### **Описание:**

- 1. **Module** задает серийный номер модулей справа от ПЛК. Первый номер 1, второй номер 2 и т. д. Все модули справа от ПЛК должны быть пронумерованы. Максимальное число модулей – 32. Эта инструкция относится исключительно к модулям PU справа от ЦПУ и не применима к модулям PU справа от удаленного модуля. Если пронумерованный модуль не является модулем PU, включается флаг ошибки **Error**.
- 2. **Axis** задает номер выходной оси для указанного модуля PU. Значения настройки 1 ~ 4 представляют выход на оси 1 ~ 4 указанного модуля PU соответственно. Если модуль PU не имеет соответствующего номера оси, включается флаг ошибки **Error**.
- 3. **Mode** задает режим возврата в нулевую точку. Описание режимов показано в таблице ниже:

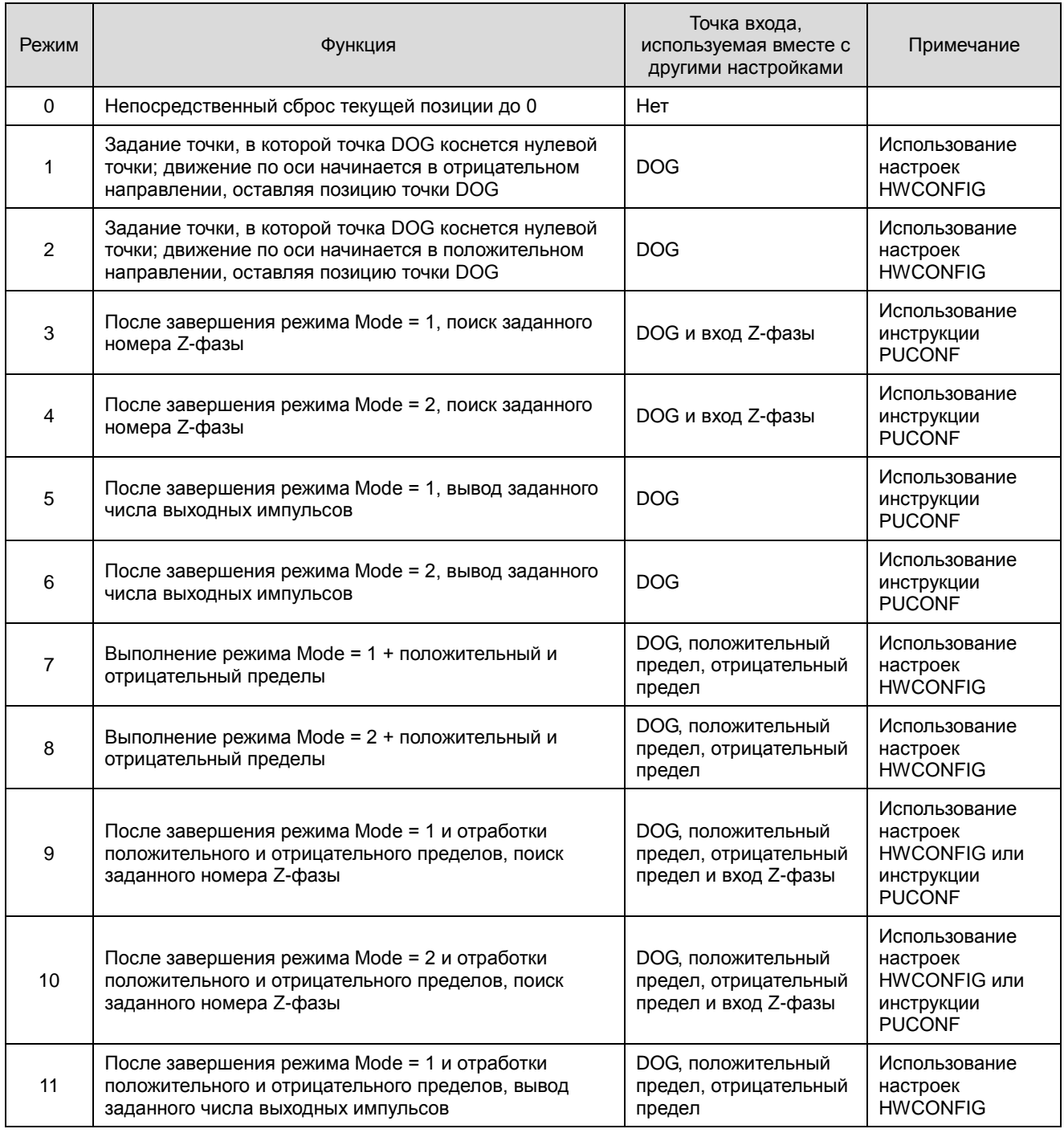

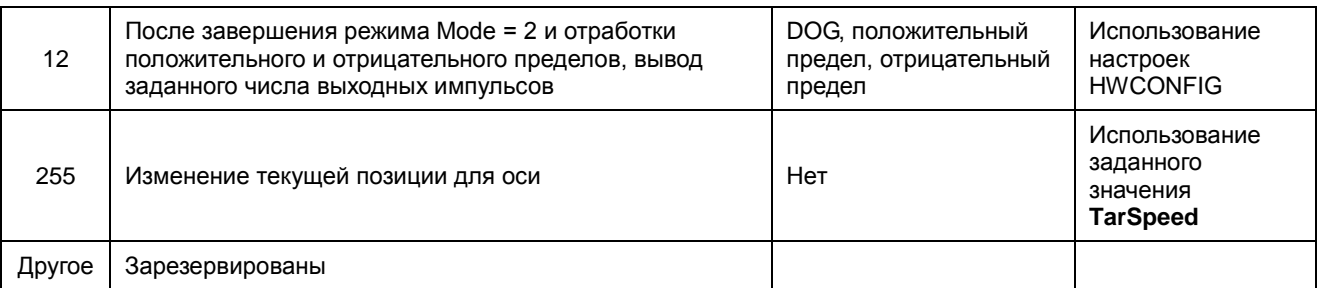

Примечание. Указанные сценарии возврата в нулевую точку не могут не быть реализованы, если точки входа для выбранного режима не используются вместе с настройкой в HWCONFIG.

- TarSpeed задает максимальную выходную частоту для возврата в нулевую точку. Значение настройки 4. представляет собой 32-битное значение со знаком. Когда значение параметра находится в диапазоне от 0 до 10, диапазон заданного значения составляет 100 ~ 100 000 (Гц). Если значение параметра равно 255, значение TarSpeed станет текущим значением выходного положения модуля PU.
- 5. JogSpeed - это частота Jog режима для достижения нулевой точки. Значение настройки представляет собой 16-битное значение со знаком в диапазоне 1 ~ 10000 (Гц).
- 6. Когда во время выполнения инструкции будет достигнута указанная нулевая точка, включится флаг Done. Флаг Done сбрасывается вручную. Инструкция устанавливает этот флаг только в том случае, если вывод выходных импульсов завершен.
- 7. Если при работе инструкции в процессе вывода выходных импульсов возникает ошибка, включается флаг ошибки. Коды ошибок отображаются в ErrCode.

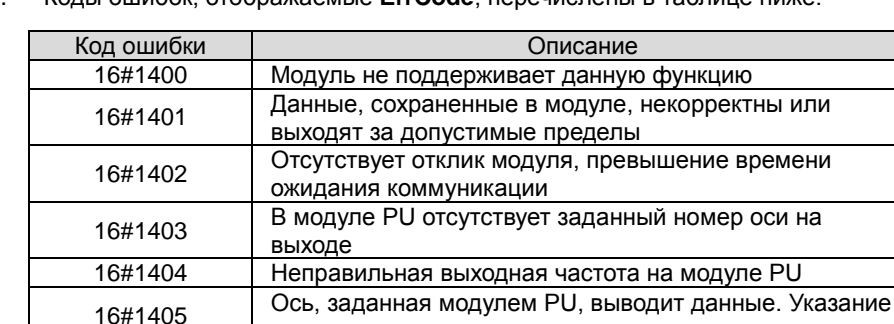

несколько раз одного вывода запрещено

Колы ошибок, отображаемые ErrCode, перечислены в таблице ниже.  $\mathsf{R}$ 

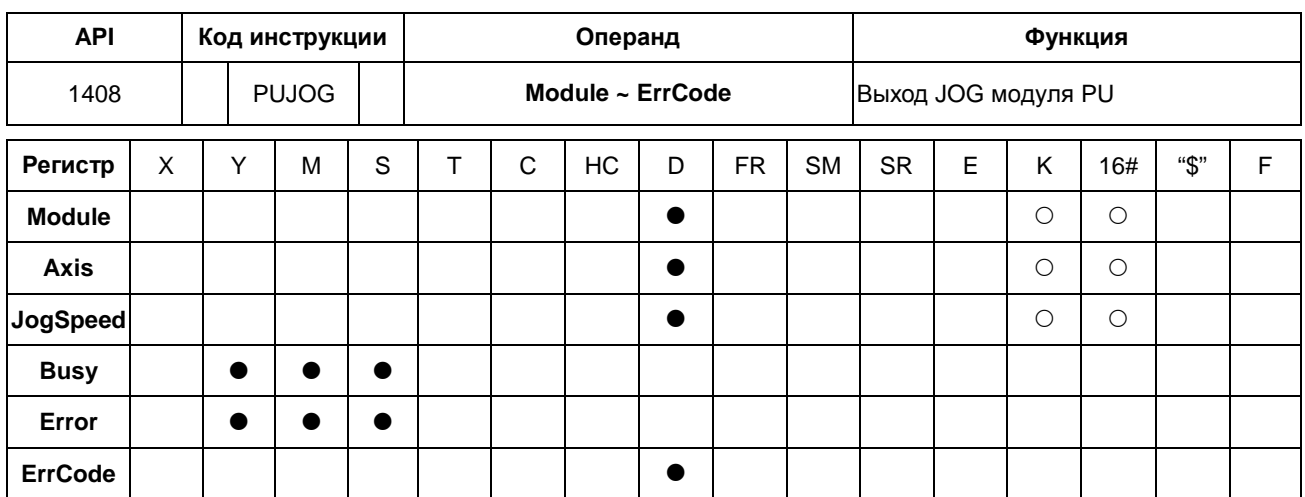

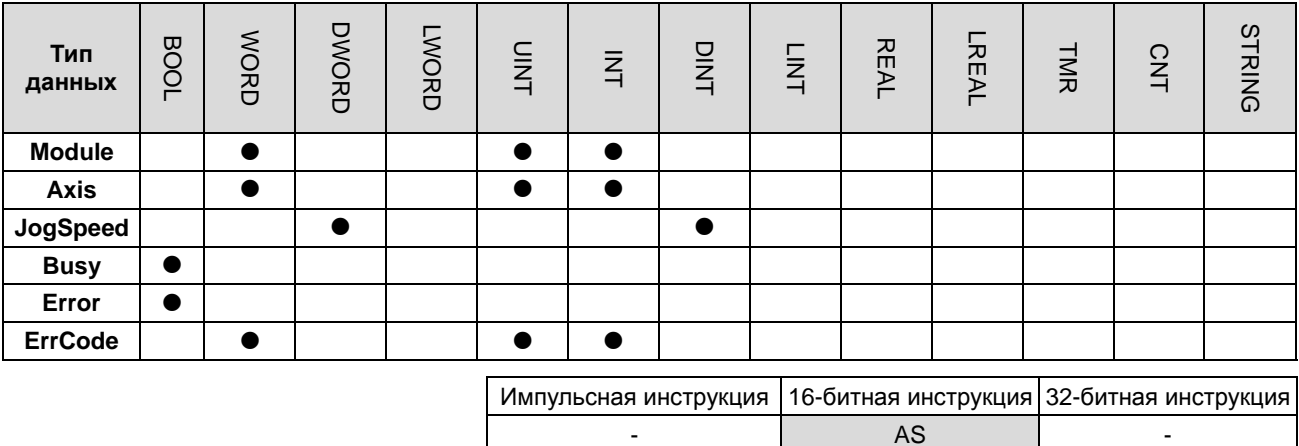

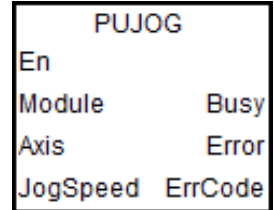

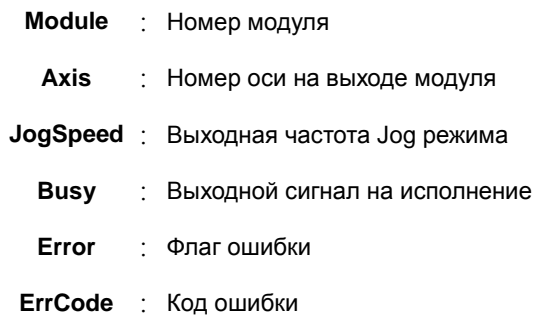

### Описание:

- $1.$ Module задает серийный номер модулей справа от ПЛК. Первый - номер 1, второй - номер 2 и т. д. Все модули справа от ПЛК должны быть пронумерованы. Максимальное число модулей - 32. Эта инструкция относится исключительно к модулям PU справа от ЦПУ и не применима к модулям PU справа от удаленного модуля. Если пронумерованный модуль не является модулем PU, включается флаг ошибки Error.
- Axis задает номер выходной оси для указанного модуля PU. Значения настройки 1 ~ 4 представляют выход  $2.$ на оси 1 ~ 4 указанного модуля PU соответственно. Если модуль PU не имеет соответствующего номера оси, включается флаг ошибки Error.
	- 3. JogSpeed задает частоту выходного сигнала. Значение настройки представляет собой 32-битное

значение со знаком в диапазоне от -100 000 до 100 000 (Гц). Когда значение больше 0, сигнал на выходе будет определять положительное направление (и выход, определяющий направление, отключен). Когда значение меньше 0, сигнал на выходе будет определять отрицательное направление (и выход, определяющий направление, включен). Когда значение равно 0, выход отключается.

- 4. Если при работе инструкции в процессе вывода выходных импульсов возникает ошибка, включается флаг ошибки. Коды ошибок отображаются в ErrCode.
- 5. Коды ошибок, отображаемые ErrCode, перечислены в таблице ниже.

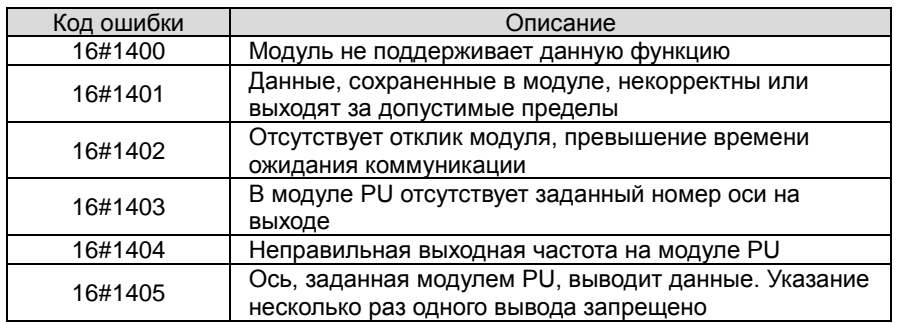

6. Ниже показана временная диаграмма выходного сигнала. (Jog\_in - это переключатель для запуска инструкции, а флаг Busy - Busy):

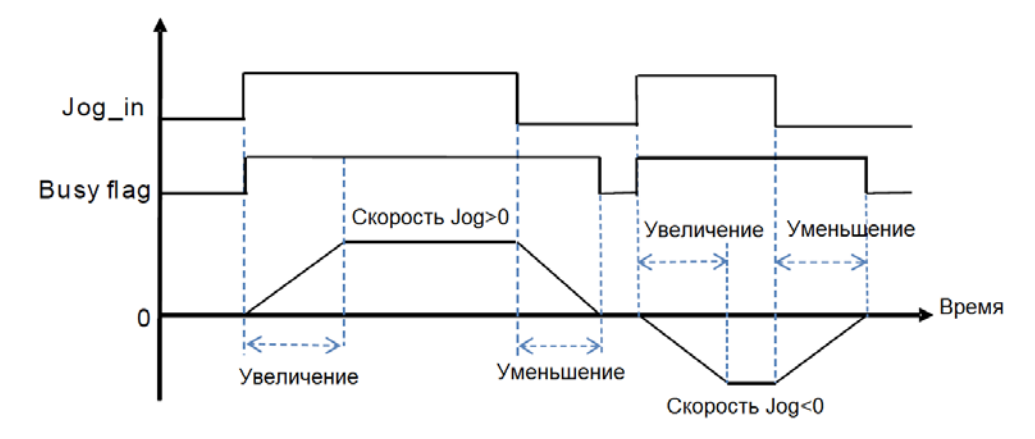

 $7.$ После того, как инструкция PUJOG отключена, а флаг Busy выключен, можно выполнить другое управление выходом.

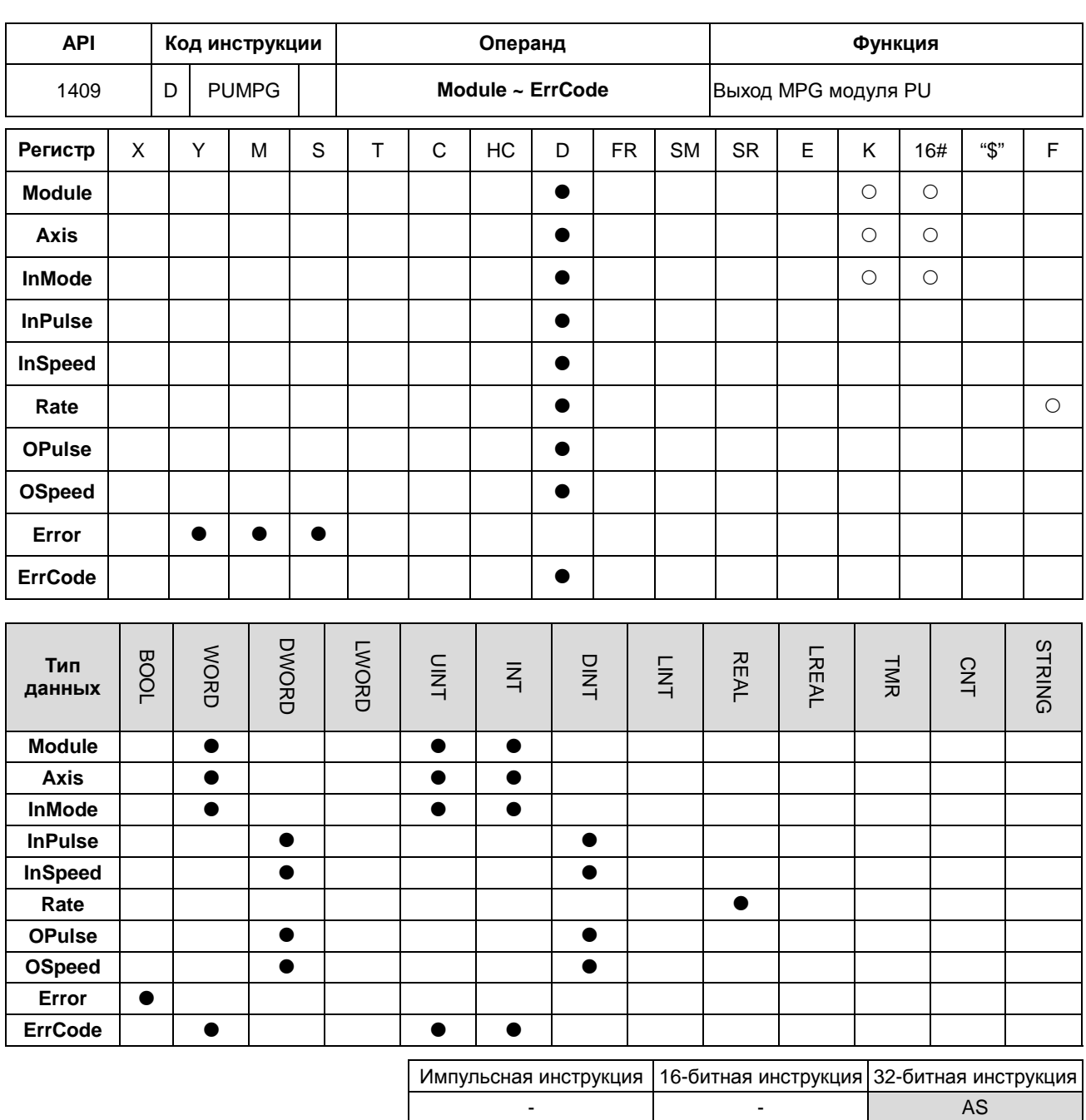

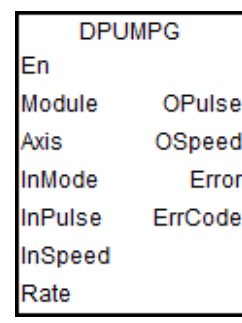

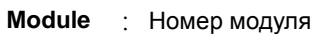

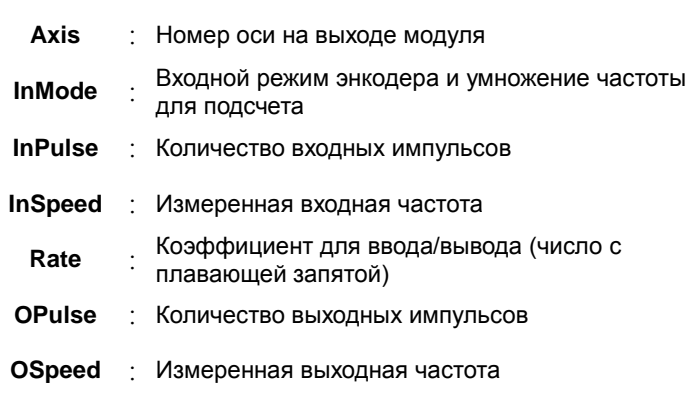

Error : Флагошибки

ErrCode : Код ошибки

#### Описание:

- $1<sup>1</sup>$ Инструкция PUMPG применима только к модулю AS02PU, прошивка для модуля должна быть версии V1.02.00 или выше.
- $2.$ Module задает серийный номер модулей справа от ПЛК. Первый - номер 1, второй - номер 2 и т. д. Все модули справа от ПЛК должны быть пронумерованы. Максимальное число модулей - 32. Эта инструкция относится исключительно к модулям PU справа от ЦПУ и не применима к модулям PU справа от удаленного модуля. Если пронумерованный модуль не является модулем PU, включается флаг ошибки Error.
- $3.$ Axis задает номер выходной оси для указанного модуля PU. Значения настройки 1 ~ 4 представляют выход на оси 1 ~ 4 указанного модуля PU соответственно. Если модуль PU не имеет соответствующего номера оси, включается флаг ошибки Error.
- InMode устанавливает входной режим энкодера и умножение частоты для подсчета.  $\overline{4}$ .

Значения InMode показаны в таблице ниже:

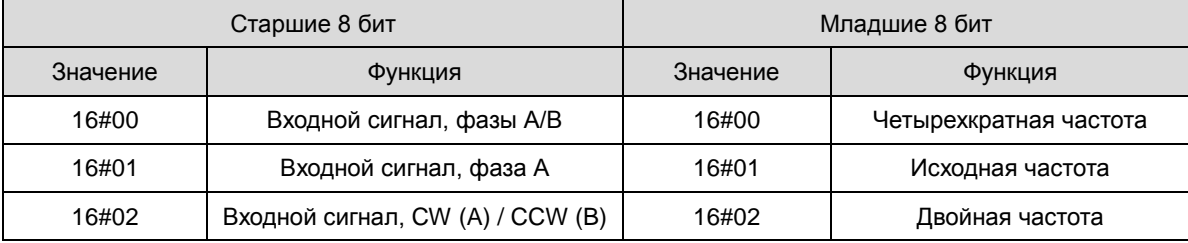

Например: Если используется входной сигнал фазы A/B и двойная частота, вводится значение 16#0002.

Не используйте значения, которые не были указаны в приведенной выше таблице, поскольку они представляют зарезервированные функции.

Для метода подсчета фаз A/B и CW/CCW см. описание HC (высокоскоростной счетчик ПЛК). Если используется однофазный вход или вход CW/CCW, можно выбрать только исходную или двойную частоту. Если вводится неправильное значение, инструкция будет использовать по умолчанию исходную частоту.

- 5. InPulse отображает количество уже введенных импульсов, которое представляет собой 32-битное значение со знаком. Каждый раз, когда инструкция начинает работать, модуль PU автоматически сбрасывает значение до 0 и затем начинает подсчет.
- InSpeed отображает уже обнаруженную входную частоту, которая представляет собой 32-битное значение.  $6^{\circ}$ Основное время для обнаружения частоты составляет 20 мс. Поэтому, если в течение 20 мс нет значения подсчета, обнаруженная входная частота равна 0. Если в течение 20 мс появляется подсчитанное значение, выходной сигнал начинается с минимальной частоты 50 Гц. Даже если значение **OSpeed** ниже 50 Гц с помощью преобразования на основе значения Rate, выходной сигнал все равно будет 50 Гц.
- $\overline{7}$ . Rate - это коэффициент для ввода/вывода, а значение - число с плавающей запятой. Количество фактических выходных импульсов и частоты соответственно равно числу входных импульсов и частоте, умноженной на значение коэффициента Rate.
- Например: входная частота составляет 100 Гц, а коэффициент Rate 0,5. Таким образом, выходная частота 100х0,5 = 50 Гц. Если максимальная выходная частота после преобразования превышает 100 кГц, выходная частота ограничивается 100 кГц.
- Примечание. Длительный максимальный выходной сигнал может привести к тому, что по мере того, как MPG перестает работать, количество выходных сигналов все равно увеличивается, и выходной сигнал необходимо продолжать выдавать, пока он не будет отключен.
- 8. **OPulse** показывает количество выходных импульсов. **OSpeed** отображает выходную частоту. Они являются 32-битными значениями со знаком.
- Когда инструкция DPUMPG отключена, проверьте частоту выходного сигнала, достигла ли частота 0. Если 9. инструкция отключена до того, как частота достигнет 0, модуль PU немедленно отключит выход и выдача рассчитанных с помощью коэффициента Rate импульсов продолжаться не будет.
- 10. Коды ошибок, отображаемые ErrCode, перечислены в таблице ниже.

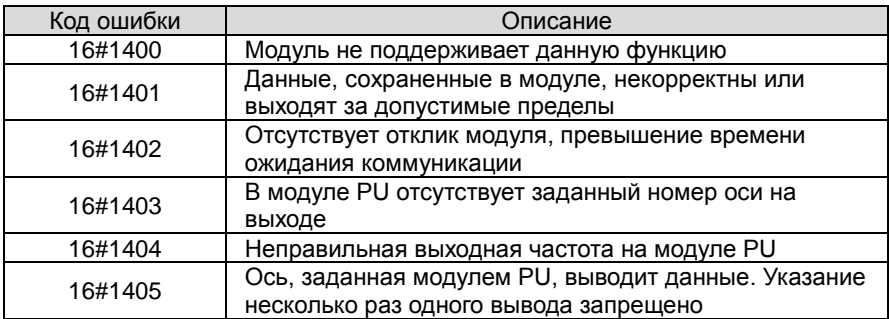

11. Когда инструкция DPUMPG включается или отключается, ПЛК уведомляет модуль о включении или отключении функции высокоскоростного счетчика. Таким образом, инструкция не может использоваться вместе с инструкцией API1410 DPUCNT. В противном случае может случиться так, что две инструкции одновременно активируют или отключают подсчет для одного модуля.

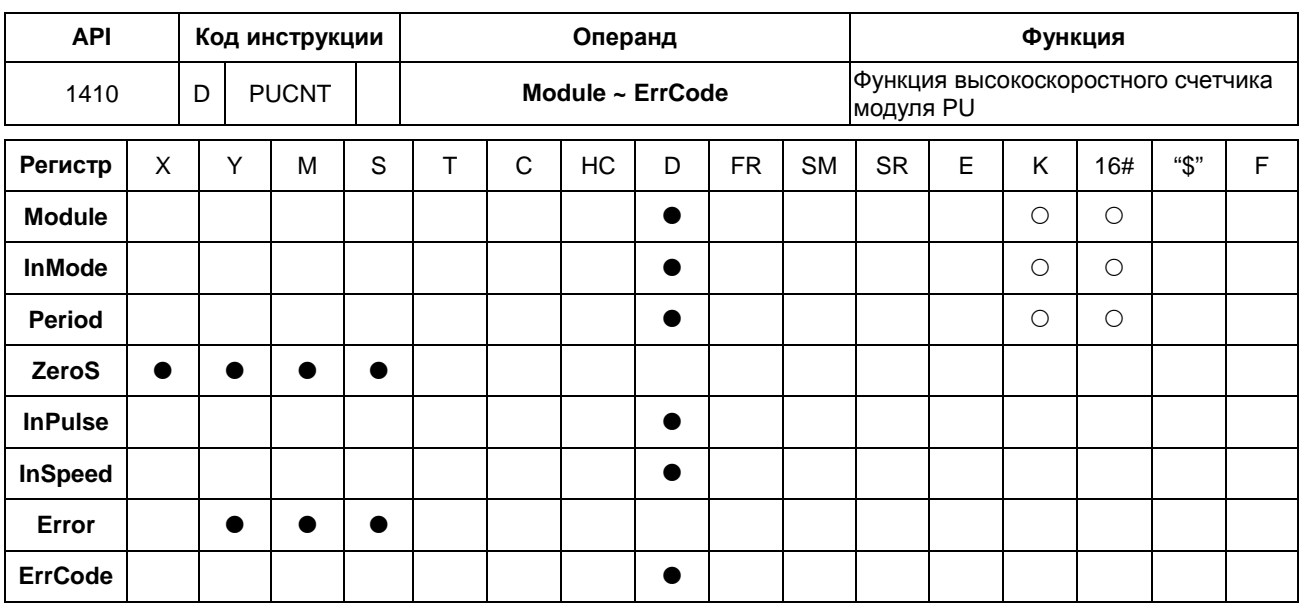

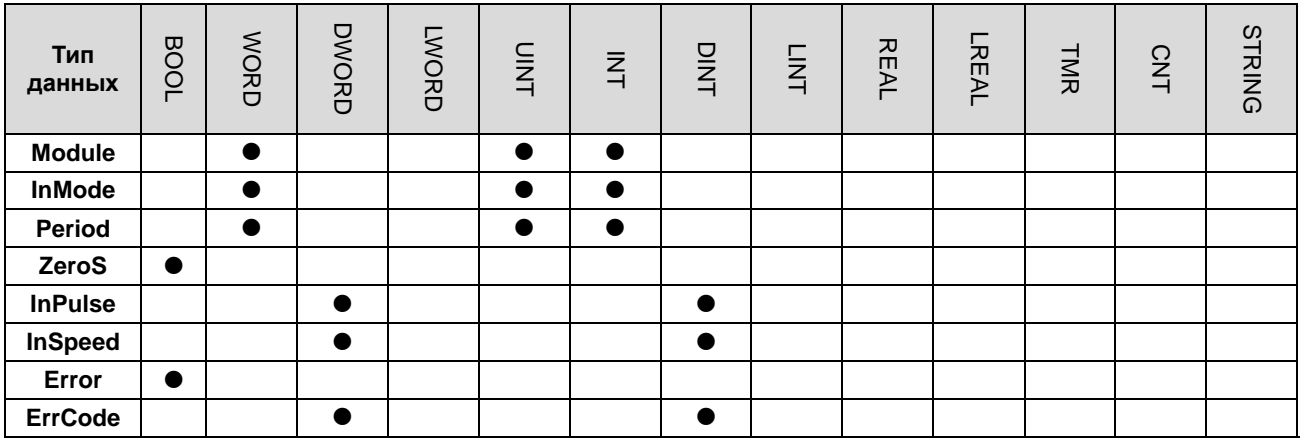

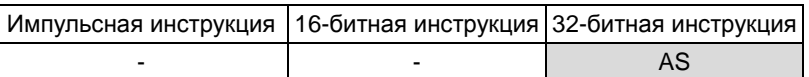

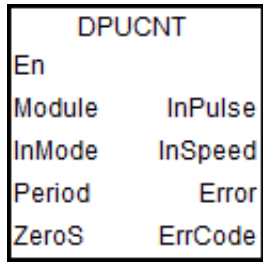

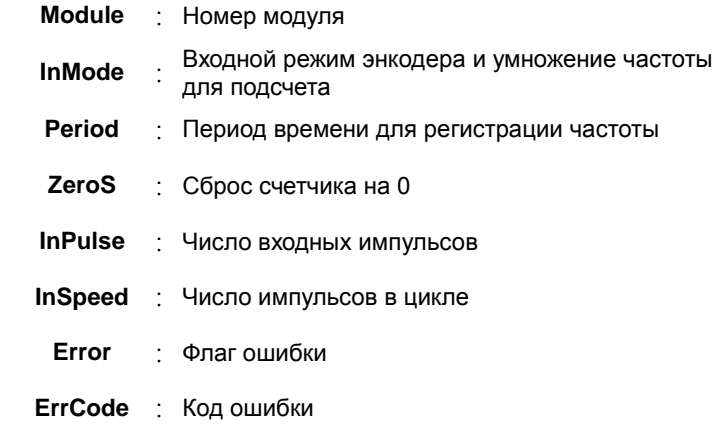

#### Описание:

- $1.$ Инструкция PUCNT применима только к модулю AS02PU.
- $2.$ Module задает серийный номер модулей справа от ПЛК. Первый - номер 1, второй - номер 2 и т. д. Все модули справа от ПЛК должны быть пронумерованы. Максимальное число модулей - 32. Эта инструкция относится исключительно к модулям PU справа от ЦПУ и не применима к модулям PU справа от удаленного модуля. Если пронумерованный модуль не является модулем PU, включается флаг ошибки Error.
- InMode устанавливает входной режим энкодера и умножение частоты для подсчета.  $3.$

Значения InMode показаны в таблице ниже:

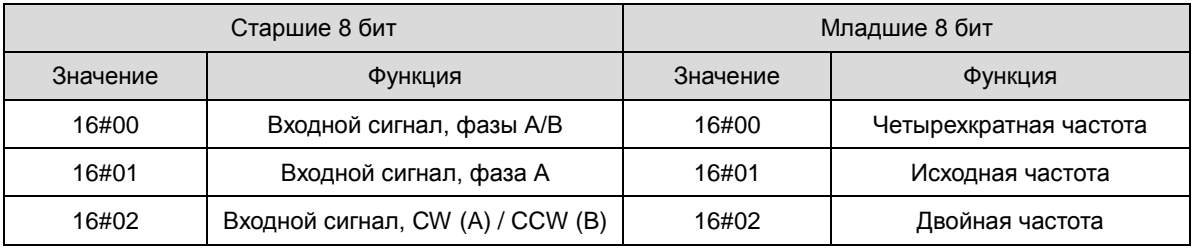

Например: Если используется входной сигнал фазы A/B и двойная частота, вводится значение 16#0002.

Не используйте значения, которые не были указаны в приведенной выше таблице, поскольку они представляют зарезервированные функции.

Для метода подсчета фаз A/B и CW/CCW см. описание НС (высокоскоростной счетчик ПЛК). Если используется однофазный вход или вход CW/CCW, можно выбрать только исходную или двойную частоту. Если вводится неправильное значение, инструкция будет использовать по умолчанию исходную частоту.

- Period это заданное значение времени цикла для регистрации частоты в диапазоне от 10 мс до 1000 мс.  $\mathbf{\Delta}$ Если значение настройки превышает данный диапазон, в качестве настройки ПЛК будет автоматически принято максимальное или минимальное значение.
- InPulse отображает количество уже введенных импульсов, которое представляет собой 32-битное значение. 5. Значение подсчета - фиксированное в энергонезависимой памяти значение. Если значение нужно сбросить до 0, включите параметр ZeroS во время выполнения инструкции.
- 6. InSpeed отображает значение подсчета для каждого периода времени, которое является 32-битным значением. Если вам нужно преобразовать его в значение с единицей измерения Гц, используйте формулу преобразования самостоятельно.
- $\overline{7}$ . Коды ошибок, отображаемые ErrCode, перечислены в таблице ниже.

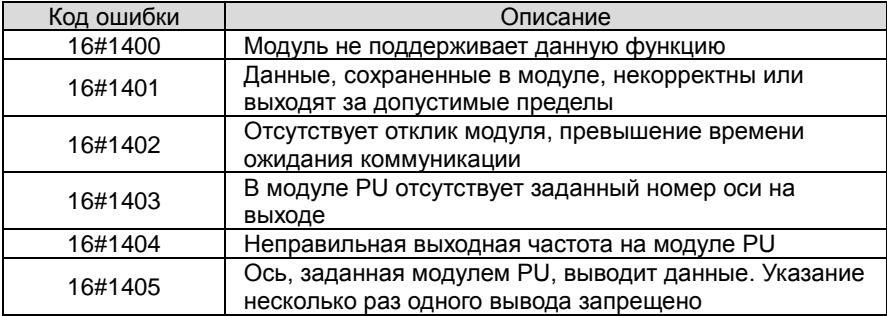

8. Когда инструкция PUCNT включается или отключается, ПЛК уведомляет модуль о включении или отключении функции высокоскоростного счетчика. Таким образом, инструкция не может использоваться вместе с инструкцией API1409 DPUMPG. В противном случае может случиться так, что две инструкции одновременно активируют или отключают подсчет для одного модуля.

**6\_**

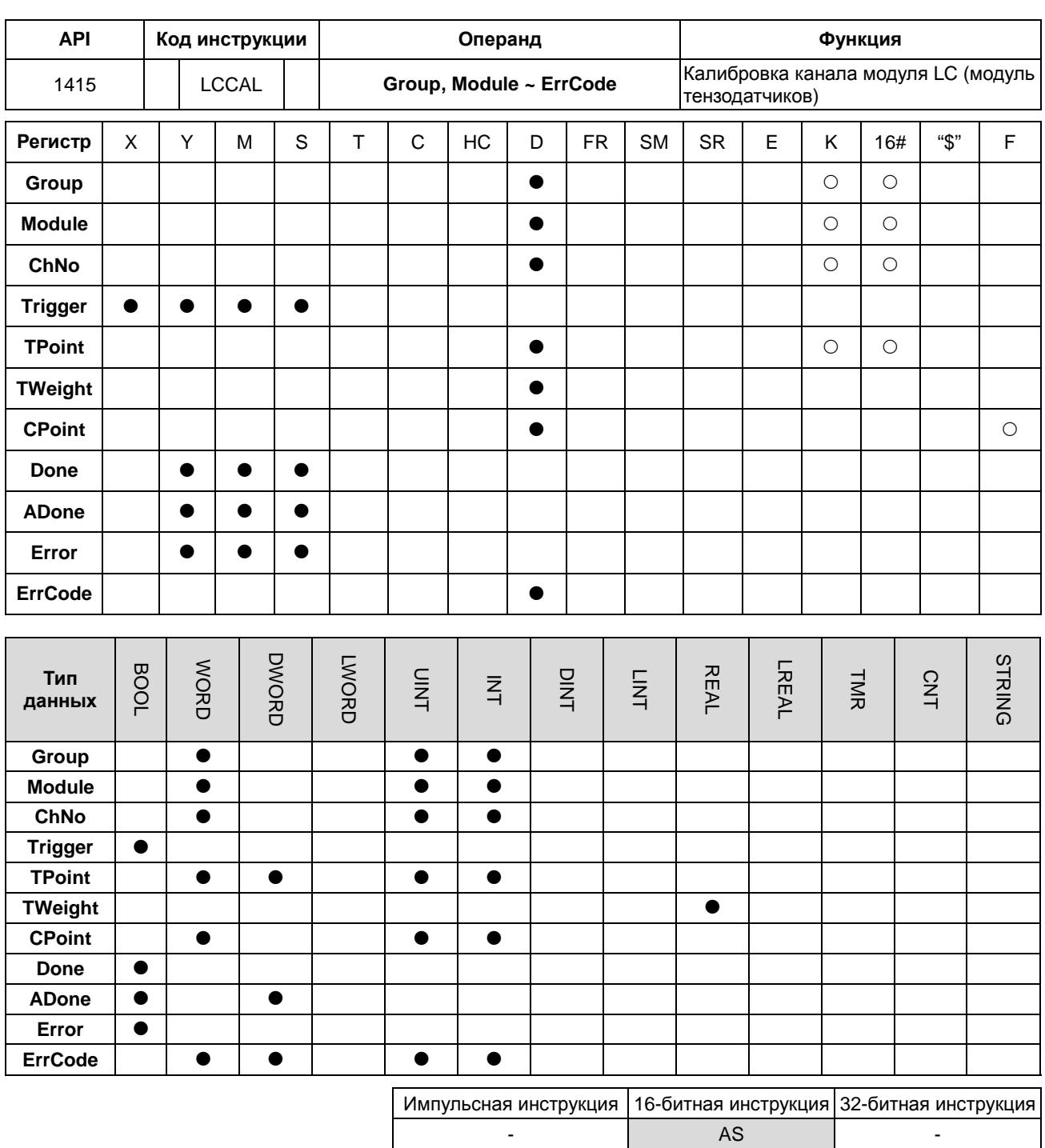

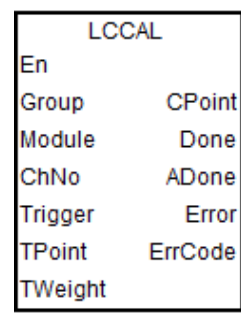

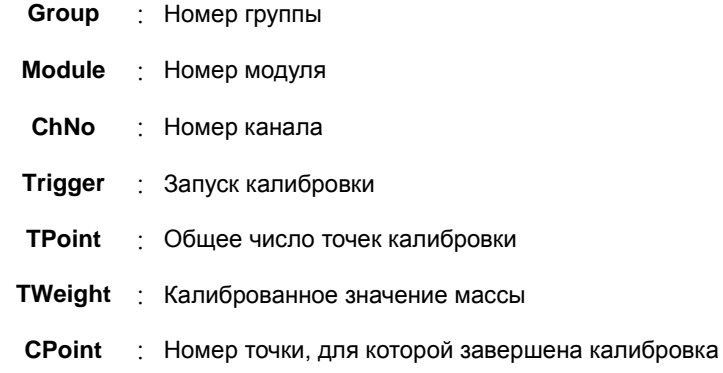

**Done** : Флаг выполнения одной калибровки **ADone** : Флаг выполнения всех калибровок **Error** : Флаг ошибки **ErrCode** : Код ошибки

#### **Описание:**

- 1. Инструкция LCCAL поддерживается только модулем AS02LC. Прежде чем использовать инструкцию, необходимо определить конфигурационное положение текущего модуля в HWCONFIG..
- 2. **Group** это номер группы указанного модуля LC, подключенного справа от ПЛК или удаленного модуля. Номер ПЛК равен 0, номер первого удаленного модуля равен 1 и так далее. Максимальный номер группы - 15. Если указанный модуль не является модулем LC, включается флаг ошибки **Error**.
- 3. **Module** задает серийный номер модулей справа от ПЛК. Первый номер 1, второй номер 2 и т. д. Все модули справа от ПЛК должны быть пронумерованы. Максимальное число модулей – 32. Если указанный модуль не является модулем LC, включается флаг ошибки **Error**.
- 4. **ChNo** номер канала указанного модуля LC. Если входное значение не является номером канала модуля LC, включается флаг ошибки **Error.**
- 5. **Trigger** это команда запуска одноточечной калибровки. Когда **Trigger** включается, модуль LC будет уведомлен о калибровке. После завершения калибровки включается флаг **Done**. Если выполняется калибровка по всем точкам, также включается флаг **ADone**. Перед калибровкой следующей калибровочной точки необходимо отметить, что **Done** включен, а затем выключить **Trigger**. После этого флаг **Done** будет сброшен.
- 6. **TPoint** это количество общих точек для калибровки. После запуска инструкции значение не может быть изменено, т.к. значение **TPoint** было передано в модуль LC для калибровки перед стартом инструкции.
- 7. Когда **ADone** включен, полная калибровка будет остановлена. Калибровку можно выполнить снова, если снова запустить инструкцию.
- 8. **CPoint**  это число точек, которые были откалиброваны и не могут быть изменены пользователем. Когда значение **CPoint** >= **TPoint**, инструкция считает калибровку завершенной, включается флаг **ADone**.
- 9. Когда команда LCCAL запущена первоначально, значение **CPoint** автоматически сбрасывается на 0, **Trigger**, **Done** и **ADone** выключены, калибровка выполняется. После того, как **Trigger** включается и модуль LC завершит калибровку, значение **CPoint** будет автоматически увеличено на 1, а флаг **Done** будет включен. Можно наблюдать текущие точки, для которых калибровка завершена с помощью значения **CPoint**. Например, если значение **CPoint** равно 2, это означает, что триггер запускался дважды, и модуль завершил калибровку двух точек.
- 10. Коды ошибок, отображаемые **ErrCode**, перечислены в таблице ниже.

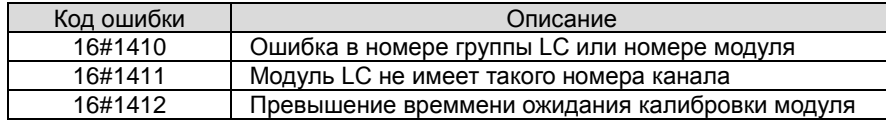

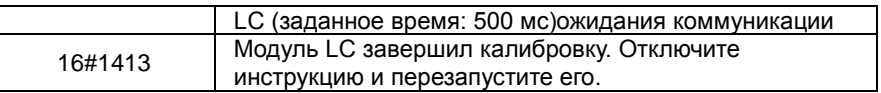

### 11. Пример последовательности действий при калибровке показан на диаграмме ниже:

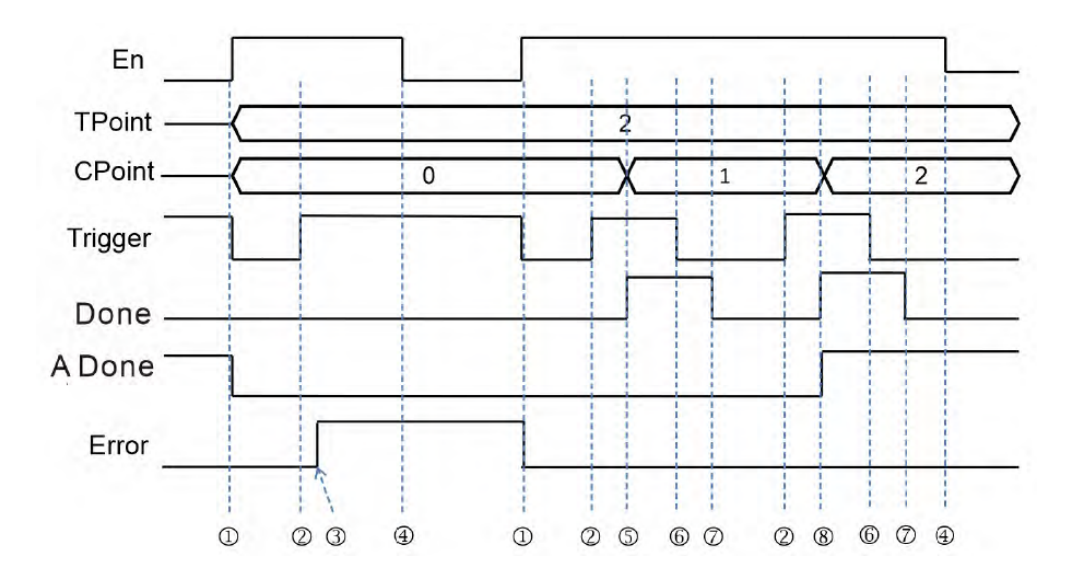

### Обозначения на диаграмме:

 Инструкция LCCAL запускается, значение **CPoint** и флаги **Trigger**, **Done**, **ADone** и **Error** автоматически очищаются.

Флаг калибровки включен.

Инструкция находит ошибку номера модуля и отображает код ошибки номера модуля LC.

Остановка выполнения инструкции LCCAL.

Модуль LC завершает одноточечную калибровку, значение **CPoint** увеличивается на 1, включается флаг **Done**.

Сброс флага **Trigger.**

Инструкция сбрасывает флаг **Done**.

 Модуль LC завершает полную калибровку, значение **CPoint** увеличивается на 1, включаются флаги **Done** и **ADone**.

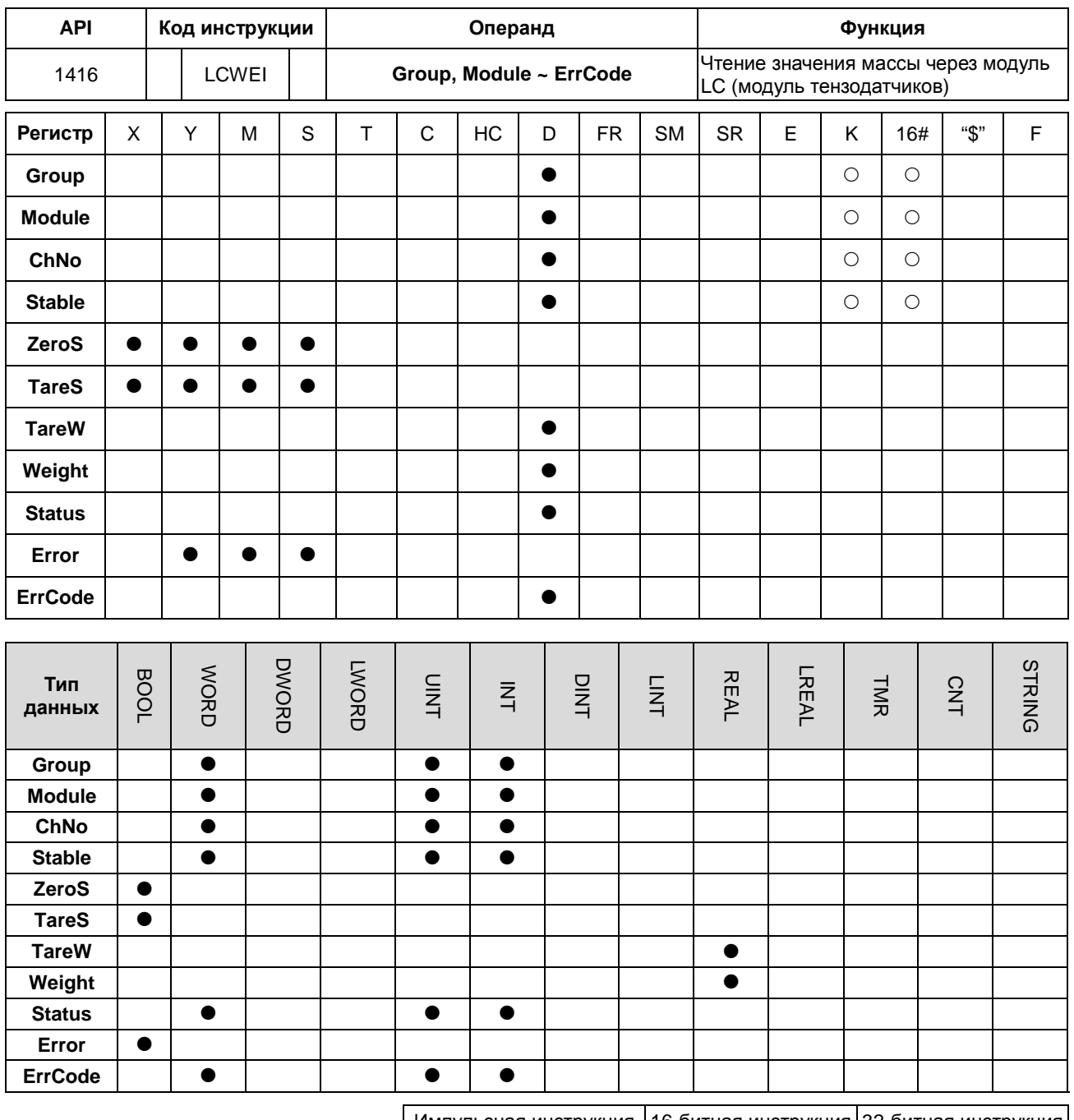

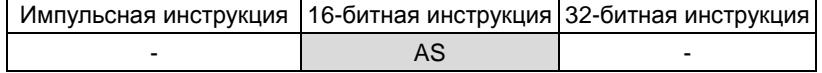

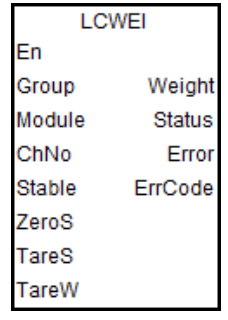

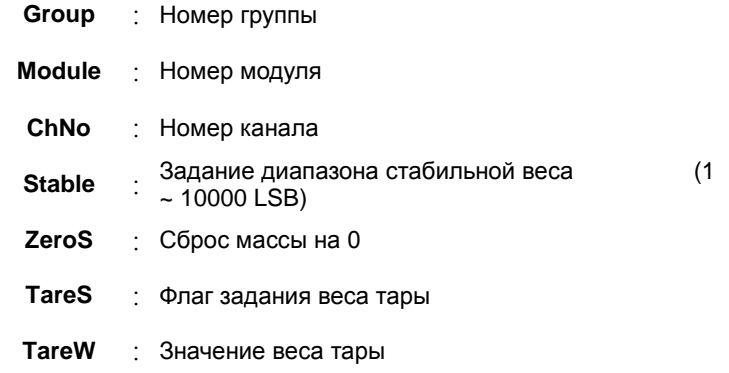

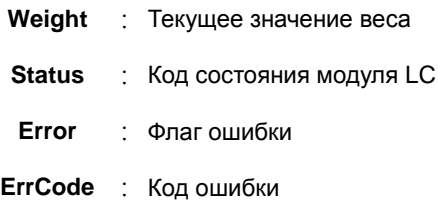

#### Описание:

- Инструкция LCWEI поддерживается только модулями LC. Прежде чем использовать инструкцию, необходимо  $\mathbf{1}$ определить конфигурационное положение текущего модуля в HWCONFIG.
- $2<sub>1</sub>$ Group - это номер группы указанного модуля LC, подключенного справа от ПЛК или удаленного модуля. Номер ПЛК равен 0, номер первого удаленного модуля равен 1 и так далее. Максимальный номер группы - 15. Если указанный модуль не является модулем LC, включается флаг ошибки Error.
- Module задает серийный номер модулей справа от ПЛК. Первый номер 1, второй номер 2 и т. д. Все 3. модули справа от ПЛК должны быть пронумерованы. Максимальное число модулей - 32. Если указанный модуль не является модулем LC, включается флаг ошибки Error.
- $\overline{4}$ . ChNo - номер канала указанного модуля LC. Если входное значение не является номером канала модуля LC. включается флаг ошибки Error.
- 5. Stable задает значение в пределах диапазона стабильного веса. Это исходные данные с единицей измерения LSB. Значение может быть установлено в диапазоне от 1 до 10000, и, если значение настройки выходит за допустимые пределы, максимальное или минимальное значение автоматически принимаются как настройка. Заданное значение параметра действительно при первоначальном запуске инструкции. Если значение в модуле LC необходимо изменить, сначала отключите инструкцию, установите новое значение и затем запустите инструкцию для принятия новой настройки.
- 6. После того, как инструкция LCWEI включена, указанный канал будет автоматически установлен в режим отображения «вес нетто». Если вам нужно знать вес брутто (общий вес), добавьте значение TareW и значение Weight самостоятельно.
- $7<sup>1</sup>$ ZeroS - это флаг сброса текущего веса на 0. Когда флаг ZeroS включается, значения TareW и Weight сбрасываются на 0.
- 8. TareS - это флаг для установки веса тары. Когда TareS включен, значение TareW будет равно текущему значению веса, а значение Weight будет сброшено на 0. Когда TareS выключен, значение TareW вернется к текущему значению веса, и значение TareW будет сброшено на 0.
- 9. Weight - это значение веса, рассчитанное путем вычета веса тары. Состояние флага TareW определяет, включена ли функция веса тары. Когда значение TareW равно 0, вес тары не задан.
- 10. Status это обычно используемый код состояния для инструкции по интеграции модуля LC. См. таблицу ниже.

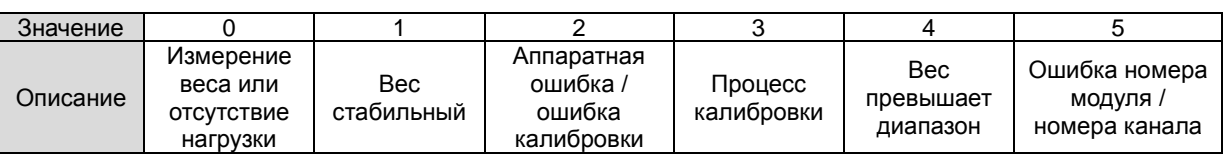

- 11. Во время считывания веса, при возникновении ошибки в модуле LC, **Status** отображает соответствующий код ошибки и включается флаг ошибки **Error**. Когда статус вернется в нормальное состояние, флаг ошибки будет сброшен автоматически. Подробнее об ошибках см. Руководство по эксплуатации модуля LC.
- 12. Пример последовательности действий при измерении веса показан на диаграмме ниже:

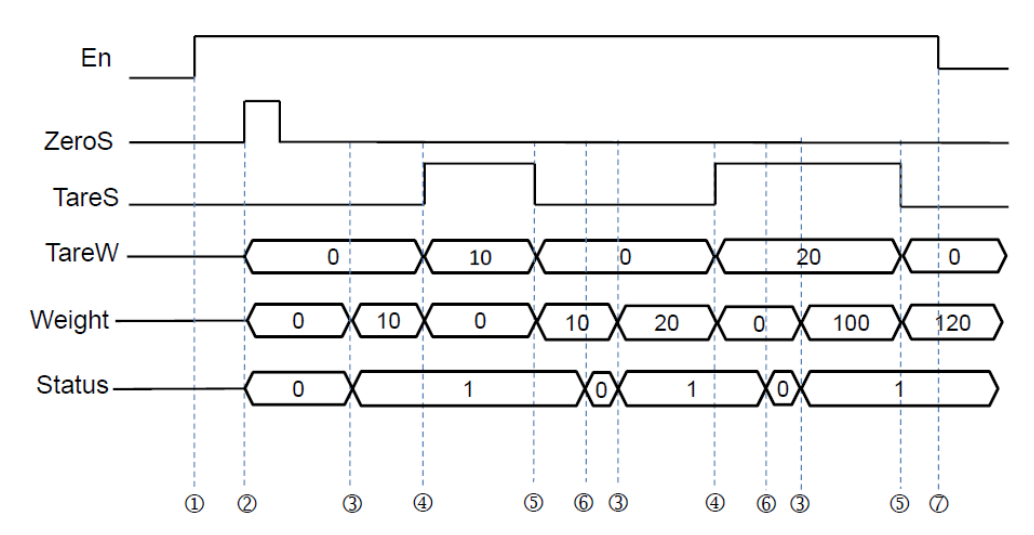

Обозначения на диаграмме:

Запуск инструкции LCWEI.

Инструкция сбрасывает данные на 0, далее инструкция сбрасывает **TareW**, **Weight** и **Status**.

 Объект на платформе для взвешивания. Когда измеряется стабильное значение веса, значение **Status** становится равным 1, а **Weight** отображает значение веса.

 Включение **TareS** означает, что значение **Weight** перемещается в **TareW**, а затем значение **Weight** сбрасывается.

 Выключение **TareS** означает, что значение **TareW** возвращается к **Weight**, а затем значение **TareW** сбрасывается.

Объект на платформе для взвешивания. В настоящий момент **Status** показывает состояние измерения веса**.**

Отключение инструкции LCWEI. **TareW**, **Weight** и **Status** сохраняют последние значения и состояние.

13. Коды ошибок, отображаемые **ErrCode**, перечислены в таблице ниже.

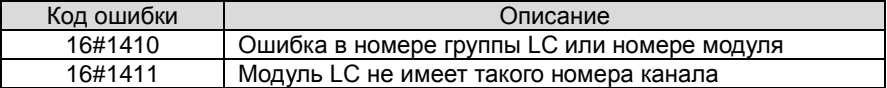

# 6.16 Инструкции значений с плавающей запятой

## 6.16.1 Описание инструкций значения с плавающей запятой

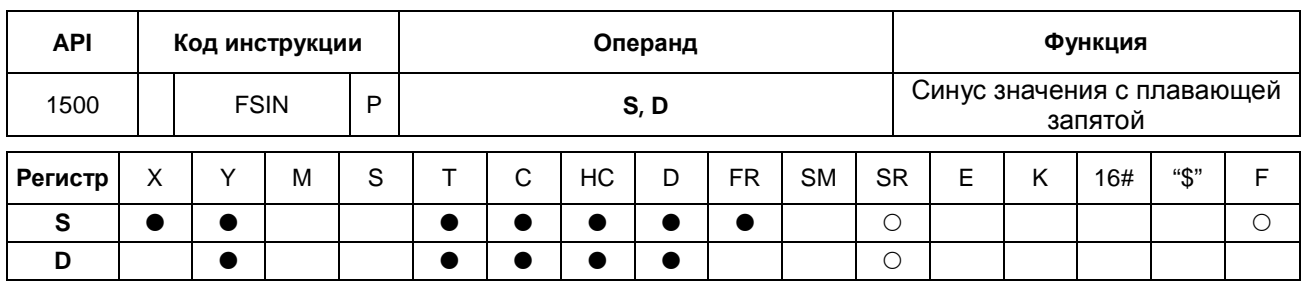

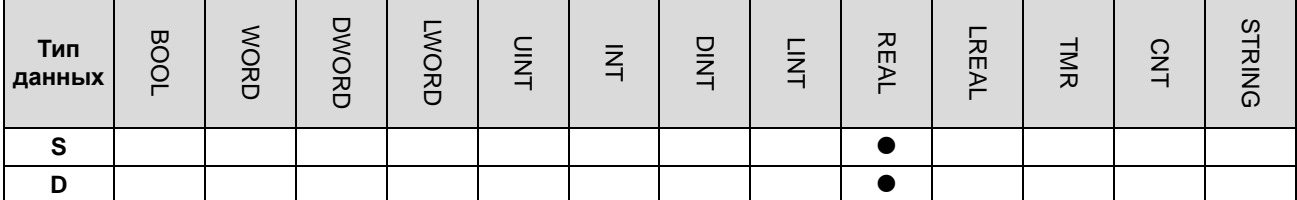

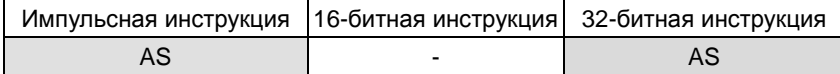

#### Символьное обозначение:

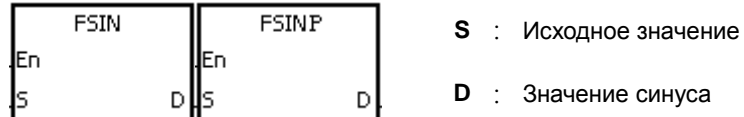

### Описание:

A

- $1.$ Реле SM695 определяет исходное значение, задаваемое операндом S: Радианы или градусы.
- $2.$ Если SM695 = OFF, исходное значение задается операндом S в радианах. Радиан = градус x п/180.
- $3.$ Если SM695 = ON, исходное значение задается операндом S в градусах.

Градус = радиан × 180/ $\pi$  (0° ≤ градус ≤ 360°)

- $4.$ Если результат преобразования равен 0, реле SM600 = ON.
- 5. Синус значения, заданного операндом S, записывается в регистр, заданный операндом D.
- 6. Зависимость между значениями синуса и радианами показана ниже.

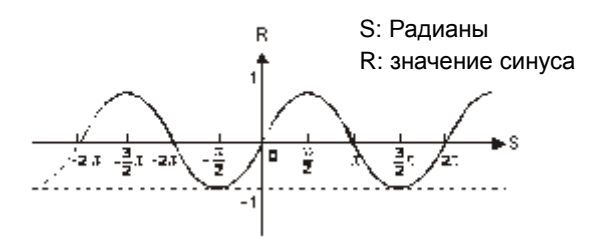

#### **Пример:**

Если вход X0.0 = ON, число в двоично-десятичном коде в X1.15~X1.0 преобразуется в двоичное число и результат преобразования записывается в регистр D0. Двоичное значение, записанное в регистре D0, преобразуется в значение с плавающей запятой и записывается в регистр (D11, D10). Значение с плавающей запятой, записанное в регистре (D11, D10), преобразуется в радианы и записывается в регистр (D21, D20). Синус значения в радианах, записанного в регистре (D21, D20), записывается в регистр (D31, D30) и синус представляет собой значение с плавающей точкой.

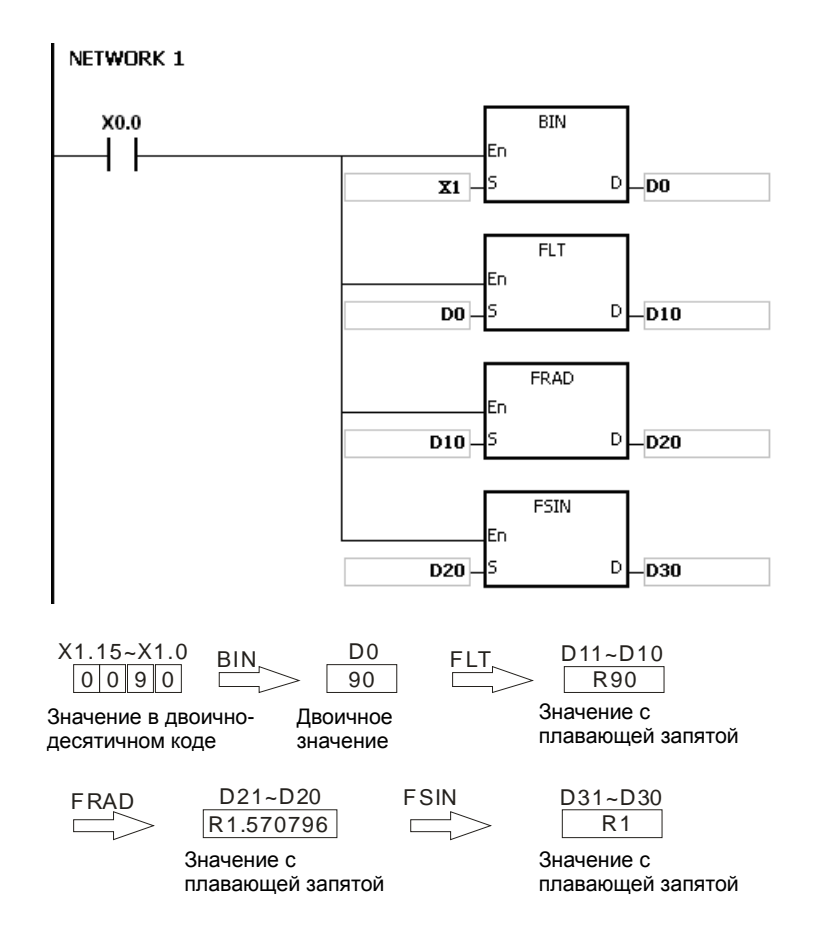

#### **Дополнительные замечания:**

- 1. Если значение операнда **S** выходит за пределы допустимого диапазона значения с плавающей запятой, инструкция не выполняется, SM0 = ON и в регистр SR0 записывается код ошибки 16#2013.
- 2. Если реле SM695 = ON и значение операнда S меньше 0 или больше 360, инструкция не выполняется, SM0 = ON и записывается код ошибки 16#2003.

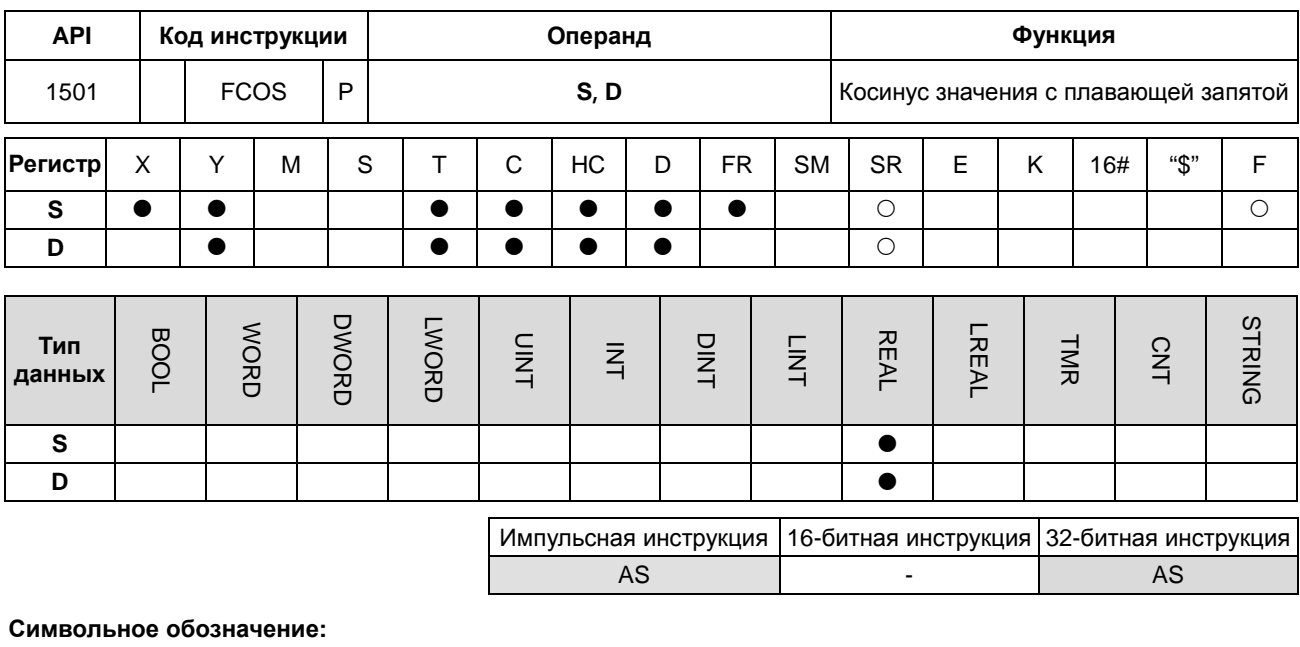

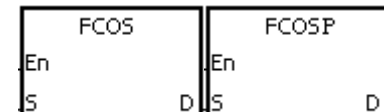

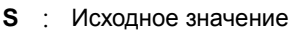

: Значение косинуса D

### Описание:

- $\overline{1}$ . Реле SM695 определяет исходное значение, задаваемое операндом S: Радианы или градусы.
- $2.$ Если SM695 = OFF, исходное значение задается операндом S в радианах. Радиан = градус хп/180.
- $3.$ Если SM695 = ON, исходное значение задается операндом S в градусах.

Градус = радиан × 180/π (0° ≤ градус ≤ 360°)

- $4.$ Если результат преобразования равен 0, реле SM600 = ON.
- 5. Косинус значения, заданного операндом S, записывается в регистр, заданный операндом D.
- 6. Зависимость между значениями косинуса и радианами показана ниже.

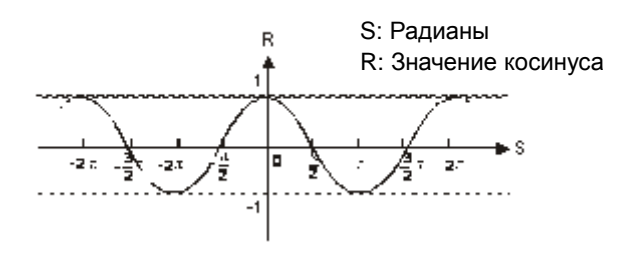

#### **Пример:**

Если вход X0.0 = ON, значение в двоично-десятичном коде в X1.15~X1.0 преобразуется в двоичное значение и результат преобразования записывается в регистр D0. Двоичное значение, записанное в регистре D0, преобразуется в значение с плавающей запятой и записывается в регистр (D11, D10). Значение с плавающей запятой, записанное в регистре (D11, D10), преобразуется в радианы и записывается в регистр (D21, D20). Косинус значения в радианах, записанного в регистре (D21, D20), записывается в регистр (D31, D30), и косинус представляет собой значение с плавающей точкой.

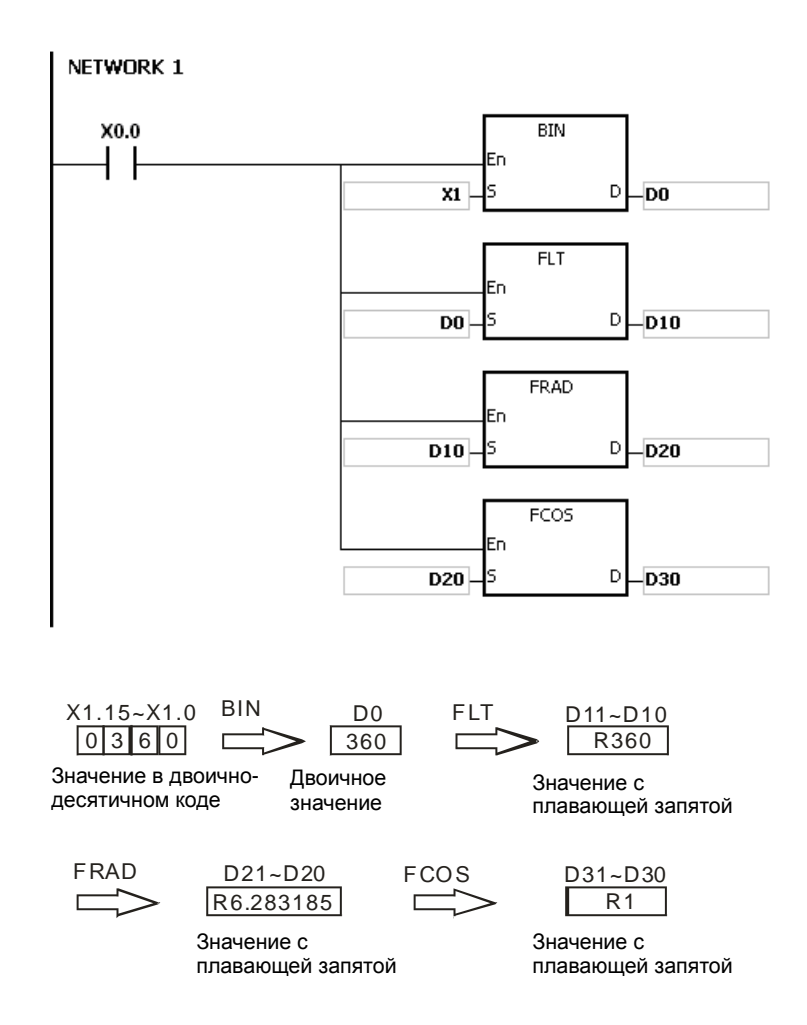

#### **Дополнительные замечания:**

- 1. Если значение операнда **S** выходит за пределы допустимого диапазона значения с плавающей запятой, инструкция не выполняется, SM0 = ON и в регистр SR0 записывается код ошибки 16#2013.
- 2. Если реле SM695 = ON и значение операнда S меньше 0 или больше 360, инструкция не выполняется, SM0 = ON и записывается код ошибки 16#2003.

**6\_**

### Руководство по программированию ПЛК серии AS

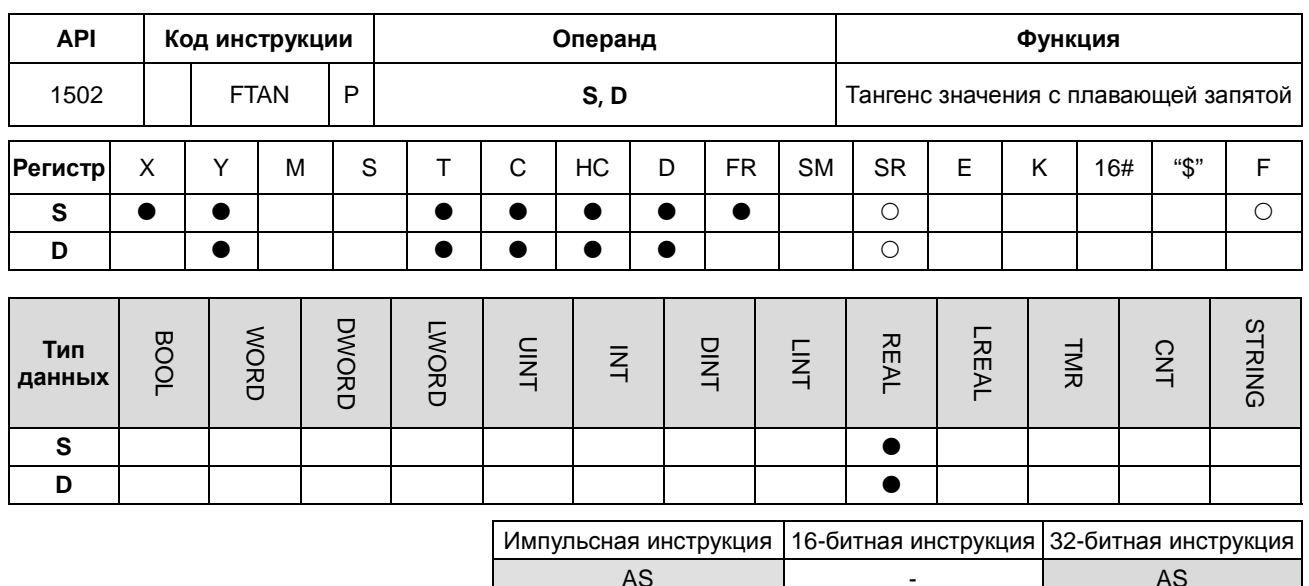

### Символьное обозначение:

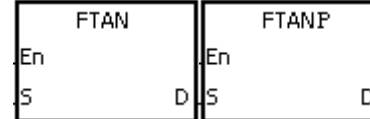

- **S** : Исходное значение
- **D** : Значение тангенса

### Описание:

- $1.$ Реле SM695 определяет исходное значение, задаваемое операндом S: Радианы или градусы.
- $2.$ Если SM695 = ОFF, исходное значение задается операндом S в радианах. Радиан = градус х п/180.
- $3.$ Если SM695 = ON, исходное значение задается операндом S в градусах.

Градус = радиан × 180/π (0° ≤ градус ≤ 360°)

- Если результат преобразования равен 0, реле SM600 = ON.  $4.$
- 5. Тангенс значения, заданного операндом S, записывается в регистр, заданный операндом D.
- 6. Зависимость между значениями тангенса и радианами показана ниже.

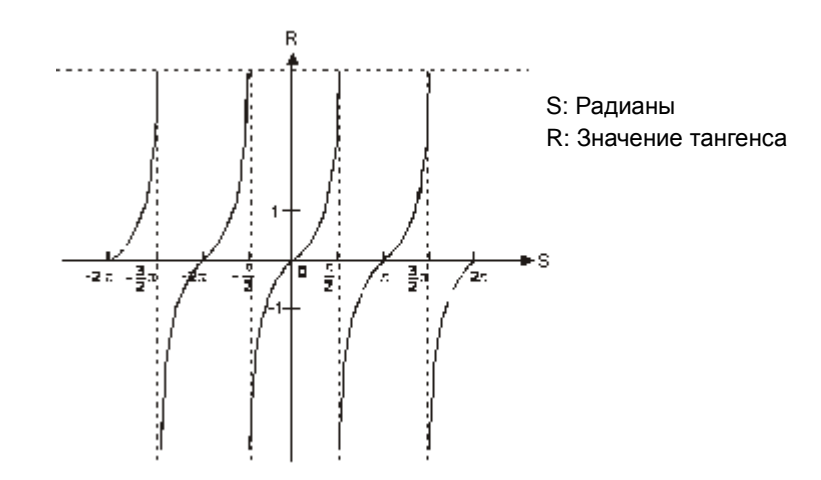

#### **Пример:**

Если вход X0.0 = ON, значение в двоично-десятичном коде в X1.15~X1.0 преобразуется в двоичное значение и результат преобразования записывается в регистр D0. Двоичное значение, записанное в регистре D0, преобразуется в значение с плавающей запятой и записывается в регистр (D11, D10). Значение с плавающей запятой, записанное в регистре (D11, D10), преобразуется в радианы и записывается в регистр (D21, D20). Тангенс значения в радианах, записанного в регистре (D21, D20), записывается в регистр (D31, D30), и тангенс представляет собой значение с плавающей точкой.

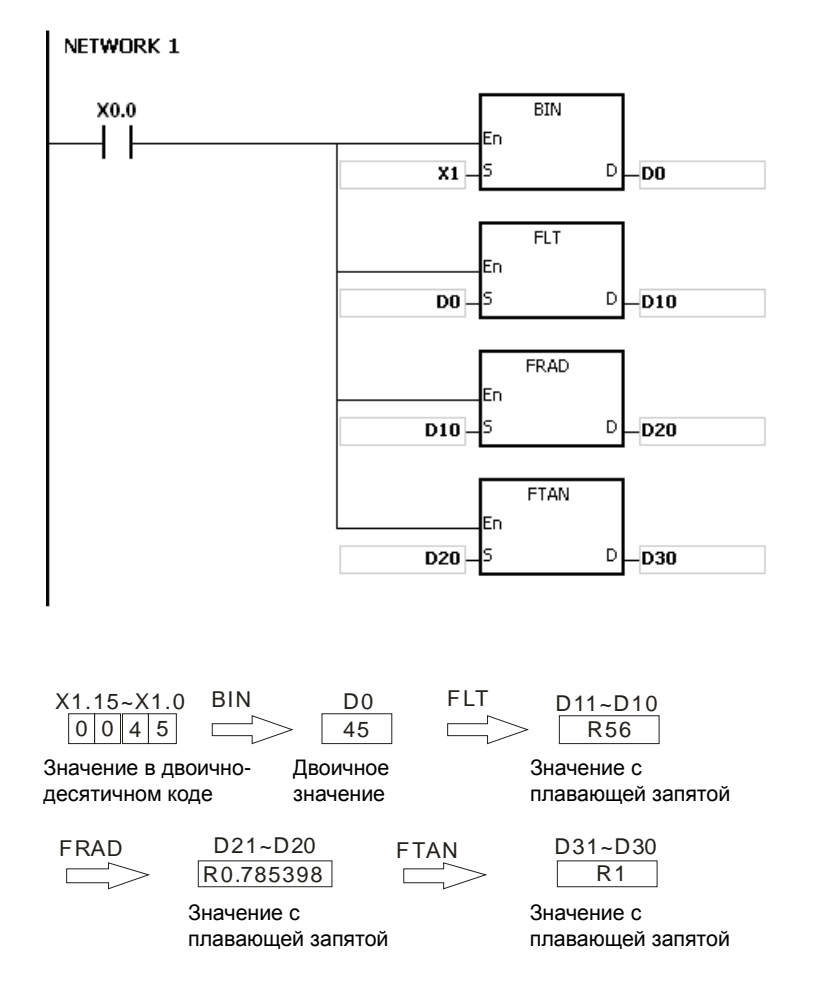

### **Дополнительные замечания:**

- 1. Если значение операнда **S** выходит за пределы допустимого диапазона значения с плавающей запятой, инструкция не выполняется, SM0 = ON и в регистр SR0 записывается код ошибки 16#2013.
- 2. Если реле SM695 = ON и значение операнда S меньше 0 или больше 360, инструкция не выполняется, SM0 = ON и записывается код ошибки 16#2003.

**\_6**

### Раздел 6 Прикладные инструкции

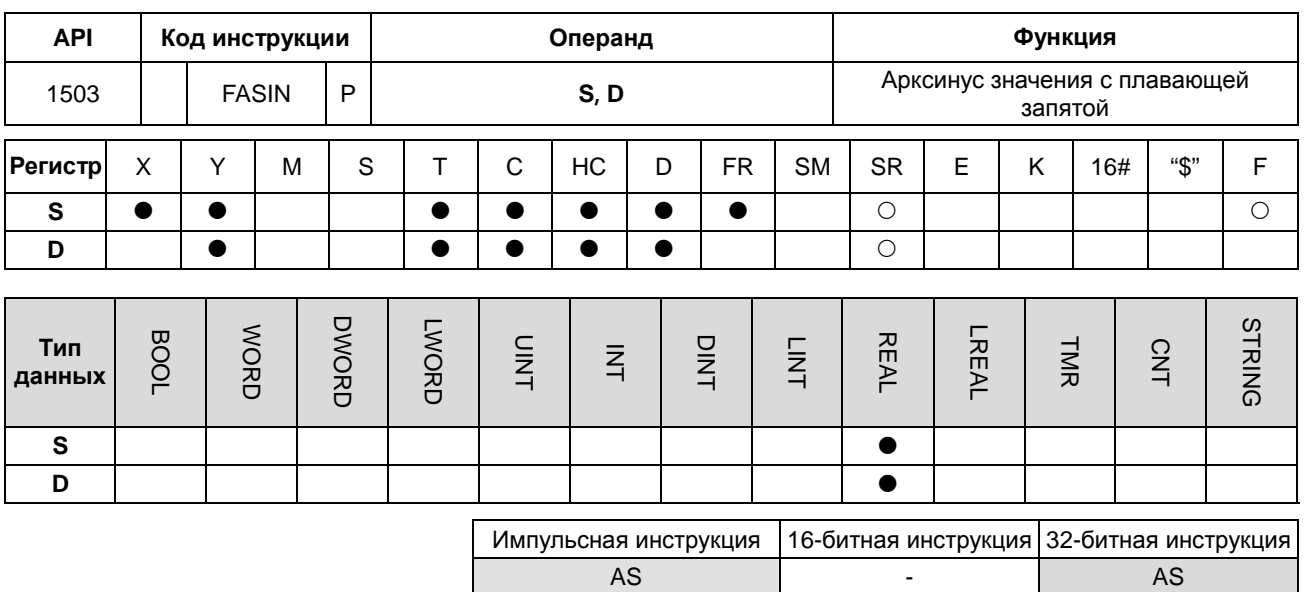

#### Символьное обозначение:

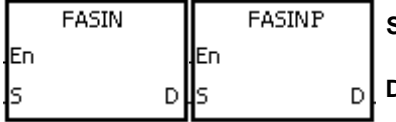

- **S** : Исходное значение
- **D** : Значение арксинуса

### Описание:

Значение арксинуса = sin<sup>-1</sup>  $1.$ 

Зависимость между значениями синуса и арксинуса показана ниже.

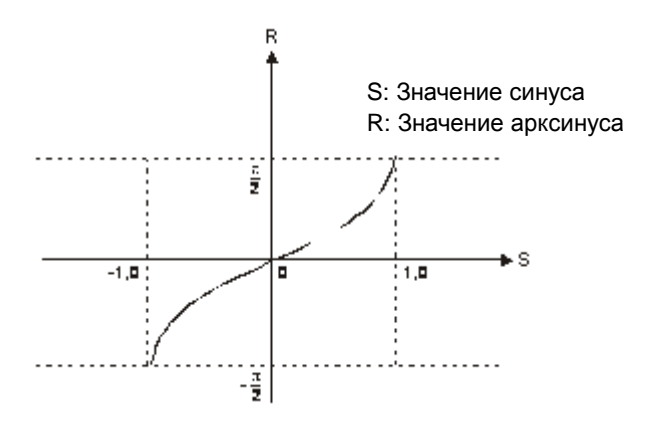

 $2.$ Если результат преобразования равен 0, реле SM600 = ON.
## **Пример:**

Если вход X0.0 = ON, арксинус значения с плавающей точкой, хранящегося в регистре (D1, D0), записывается в регистр (D11, D10). Значение арксинуса, записанное в регистре (D11, D10), преобразуется в градусы и записывается в регистр (D21, D20). Градусы, записанные в регистре (D11, D10), преобразуется в целое значение и записывается в регистр (D31, D30). Целое, записанное в регистре (D31, D30), преобразуется в значение в двоично-десятичном коде и записывается в Y0.15~Y0.0.

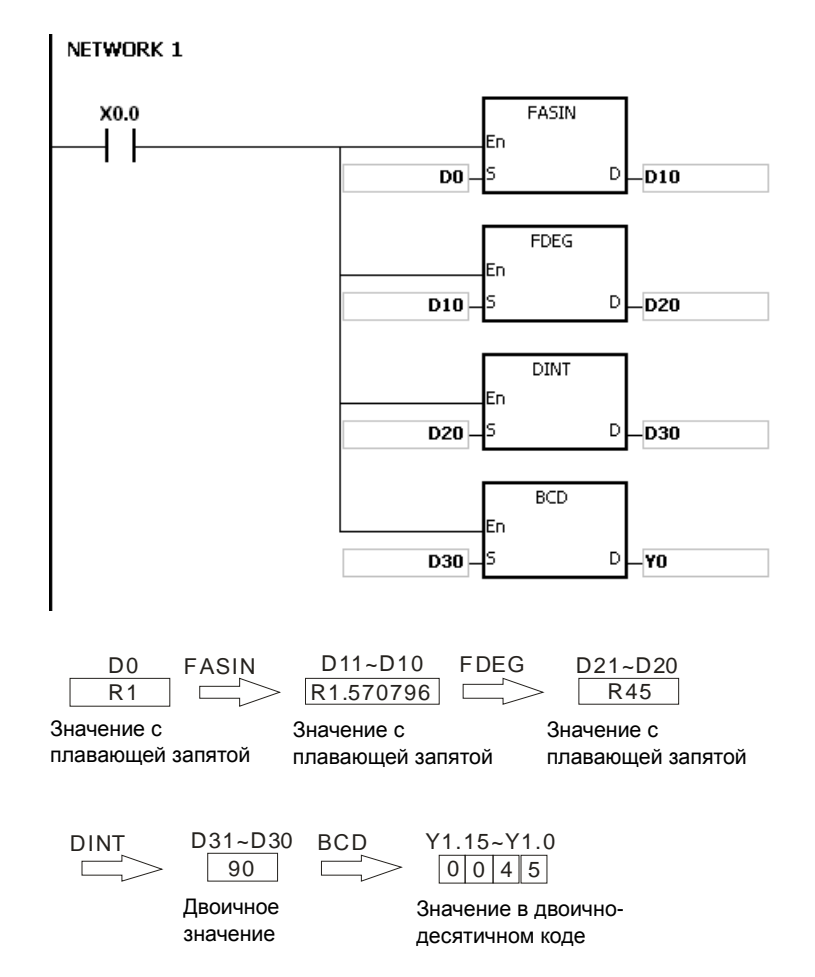

#### **Дополнительные замечания:**

- 1. Значение с плавающей запятой, задаваемое операндом **S**, может быть в диапазоне от -1.0 до +1.0. Если значение с плавающей запятой вне данного диапазона, инструкция не выполняется, SM0 = ON и в регистр SR0 записывается код ошибки 16#2003.
- 2. Если значение операнда **S** выходит за пределы допустимого диапазона значения с плавающей запятой, инструкция не выполняется, SM0 = ON и в регистр SR0 записывается код ошибки 16#2013.

## Раздел 6 Прикладные инструкции

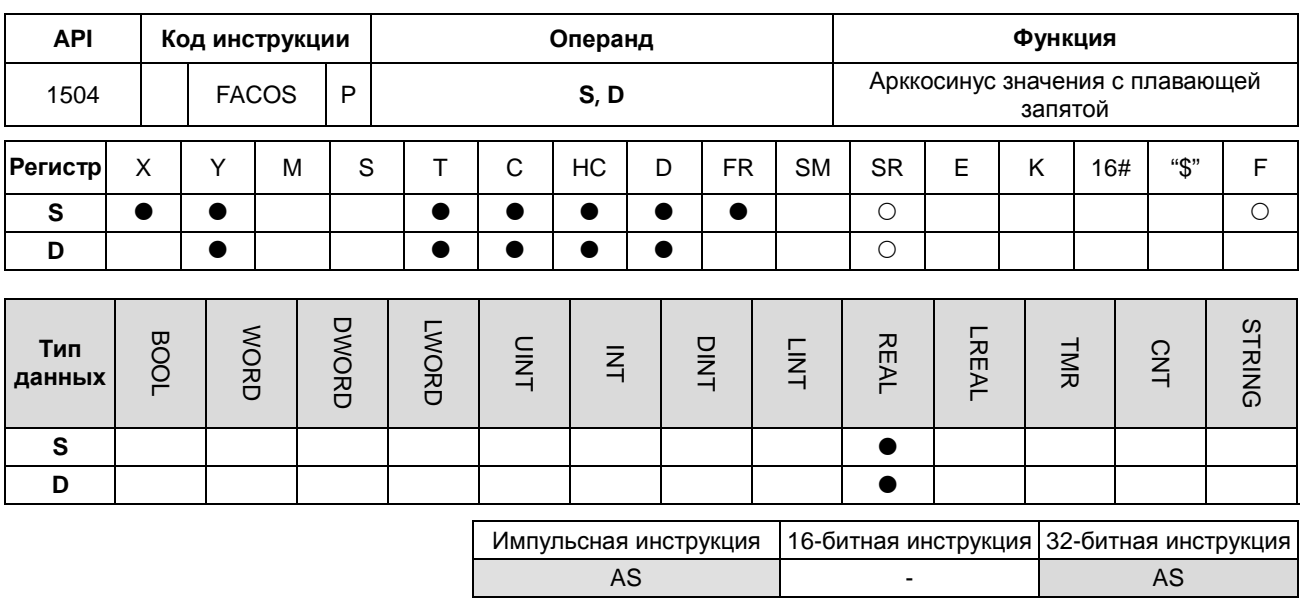

## Символьное обозначение:

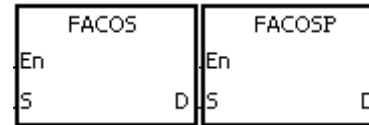

- **S** : Исходное значение
- **D** : Значение арккосинуса

## Описание:

Значение арккосинуса = cos<sup>-1</sup>  $1.$ 

Зависимость между значениями косинуса и арккосинуса показана ниже.

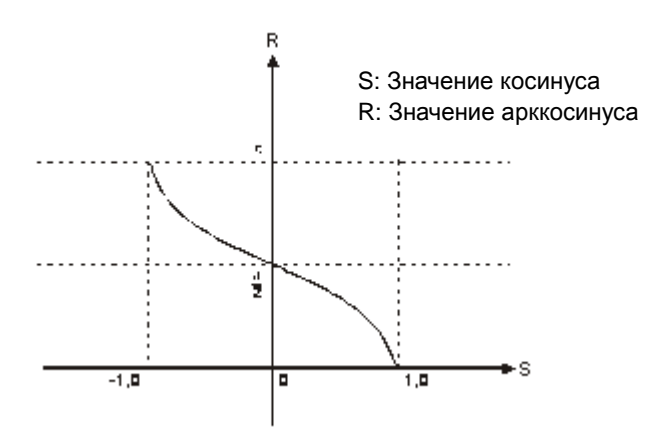

- $2.$ Если абсолютное значение результата преобразования больше значения, которое может быть представлено максимальным значением с плавающей запятой, реле SM602 = ON.
- 3. Если абсолютное значение результата преобразования меньше значения, которое может быть представлено минимальным значением с плавающей запятой, реле SM601 = ON.
- Если результат преобразования равен 0, реле SM600 = ON.  $\overline{4}$ .

## **Пример:**

Если вход X0.0 = ON, арккосинус значения с плавающей точкой, хранящегося в регистре (D1, D0), записывается в регистр (D11, D10). Значение арккосинуса, записанное в регистре (D11, D10), преобразуется в градусы и записывается в регистр (D21, D20). Градусы, записанные в регистре (D11, D10), преобразуется в целое значение и записывается в регистр (D31, D30). Целое, записанное в регистре (D31, D30), преобразуется в значение в двоично-десятичном коде и записывается в Y0.15~Y0.0.

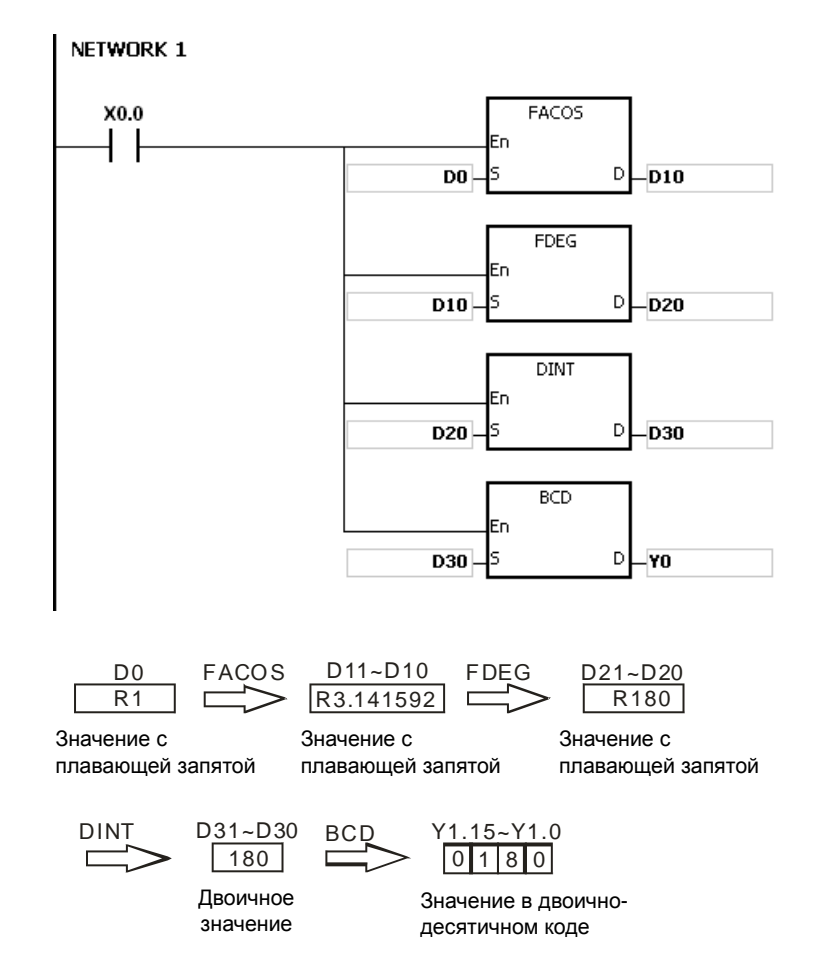

#### **Дополнительные замечания:**

- 1. Значение с плавающей запятой, задаваемое операндом **S**, может быть в диапазоне от -1.0 до +1.0. Если значение с плавающей запятой вне данного диапазона, инструкция не выполняется, SM0 = ON и в регистр SR0 записывается код ошибки 16#2003.
- 2. Если значение операнда **S** выходит за пределы допустимого диапазона значения с плавающей запятой, инструкция не выполняется, SM0 = ON и в регистр SR0 записывается код ошибки 16#2013.

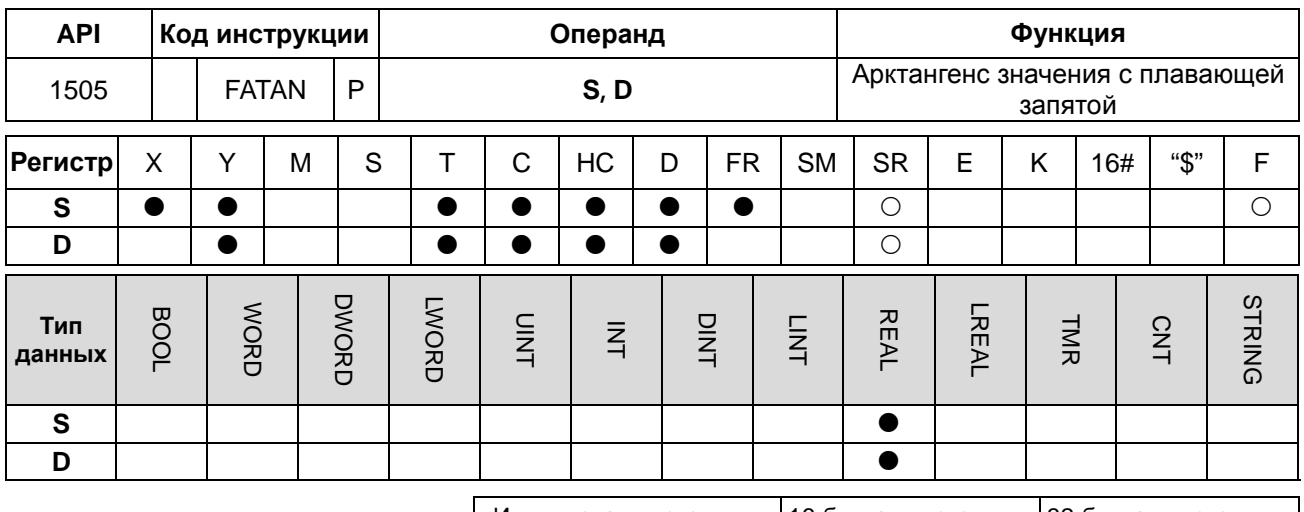

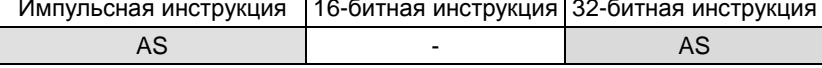

## Символьное обозначение:

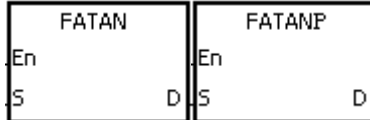

**S** : Исходное значение

 $D$ : Значение арктангенса

## Описание:

- Значение арктангенса =  $tan^{-1}$  $1.$
- $2.$ Зависимость между значениями тангенса и арктангенса показана ниже.

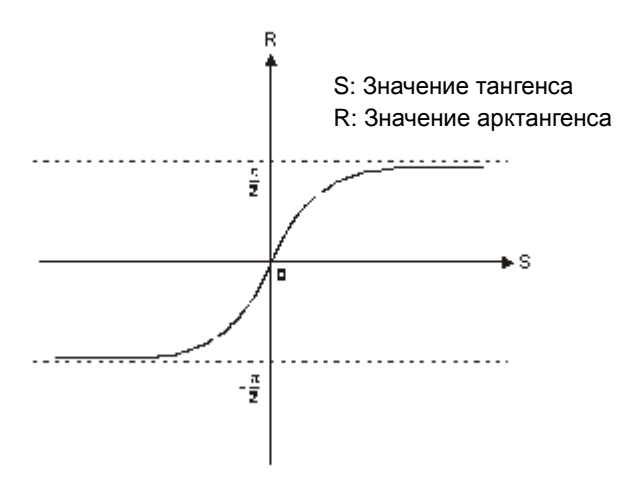

 $3.$ Если результат преобразования равен 0, реле SM600 = ON.

## **Пример:**

Если вход X0.0 = ON, арктангенс значения с плавающей точкой, хранящегося в регистре (D1, D0), записывается в регистр (D11, D10). Значение арктангенса, записанное в регистре (D11, D10), преобразуется в градусы и записывается в регистр (D21, D20). Градусы, записанные в регистре (D11, D10), преобразуется в целое значение и записывается в регистр (D31, D30). Целое, записанное в регистре (D31, D30), преобразуется в значение в двоично-десятичном коде и записывается в Y0.15~Y0.0.

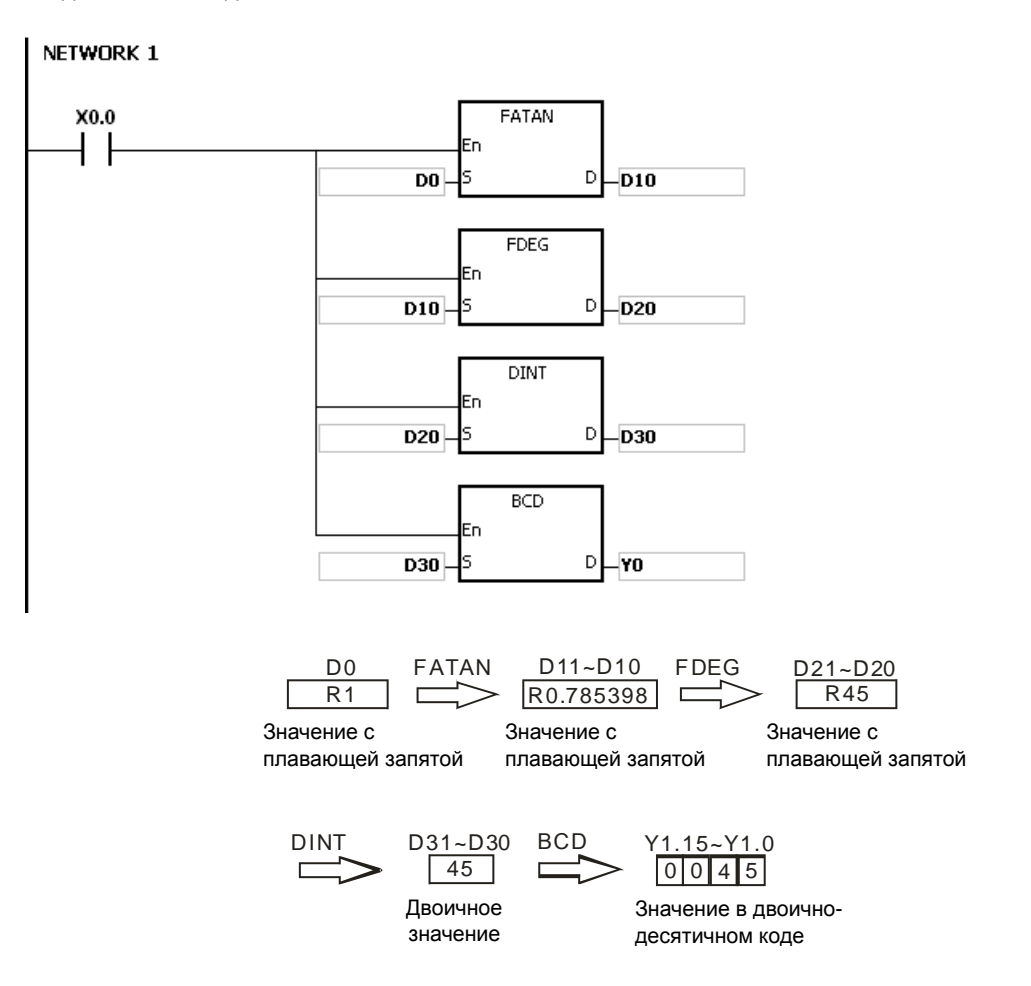

#### **Дополнительные замечания:**

Если значение операнда **S** выходит за пределы допустимого диапазона значения с плавающей запятой, инструкция не выполняется, SM0 = ON и в регистр SR0 записывается код ошибки 16#2013.

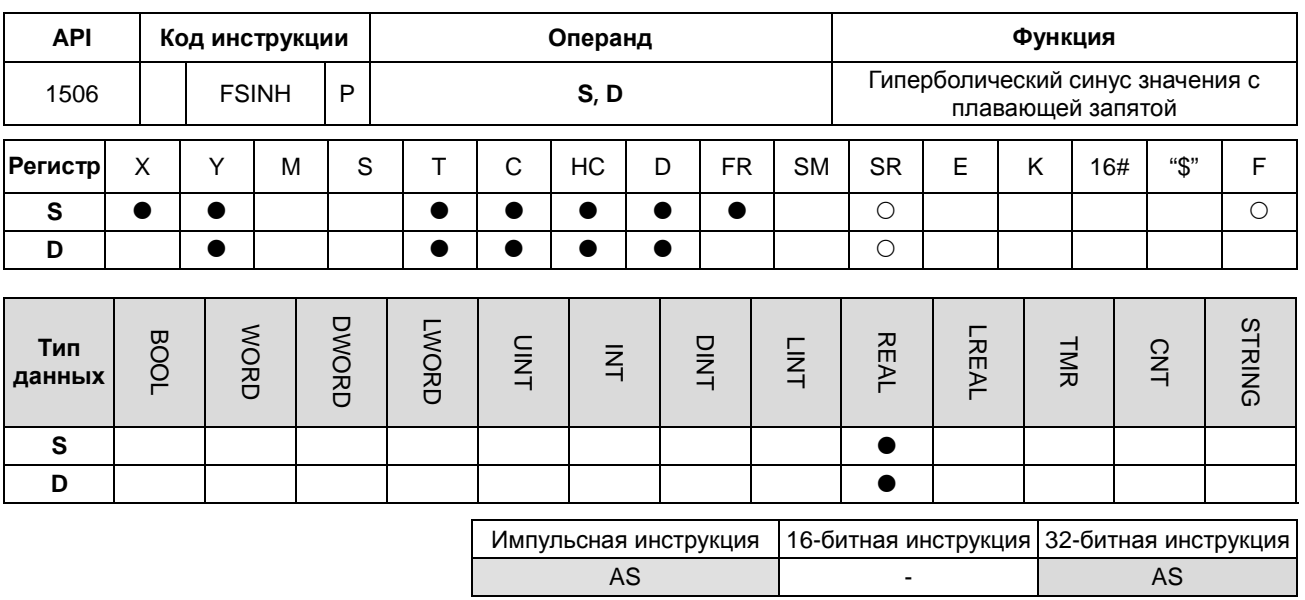

## Символьное обозначение:

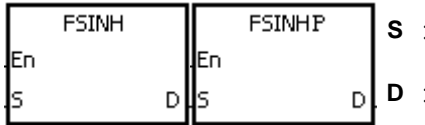

## Описание:

- Значение гиперболического синуса = (e<sup>s</sup>-e<sup>-s</sup>)/2.  $1<sub>1</sub>$
- $2.$ Если абсолютное значение результата преобразования больше значения, которое может быть представлено максимальным значением с плавающей запятой, значение D = 16#7F800000 и SM602 = ON.
- $3.$ Если абсолютное значение результата преобразования меньше значения, которое может быть представлено минимальным значением с плавающей запятой, значение D = 16#7F800000 и SM601 = ON.
- $\overline{4}$ Если результат преобразования равен 0, реле SM600 = ON.

## Пример:

 $1.$ Если вход X0.0 = ON, гиперболический синус значения с плавающей точкой, хранящегося в регистре (D1, D0), записывается в регистр (D11, D10). Гиперболический синус, записанный в регистре (D11, D10), представляет собой значение с плавающей запятой.

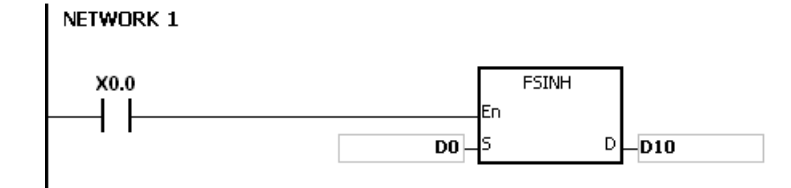

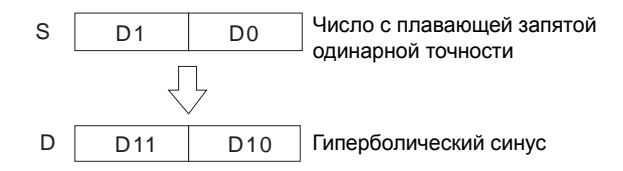

- 2. Если абсолютное значение результата преобразования больше значения, которое может быть представлено максимальным значением с плавающей запятой, реле SM602 = ON.
- 3. Если абсолютное значение результата преобразования меньше значения, которое может быть представлено минимальным значением с плавающей запятой, реле SM601 = ON.
- 4. Если результат преобразования равен 0, реле SM600 = ON.

#### **Дополнительный результат:**

Если значение операнда **S** выходит за пределы допустимого диапазона значения с плавающей запятой, инструкция не выполняется, SM0 = ON и в регистр SR0 записывается код ошибки 16#2013.

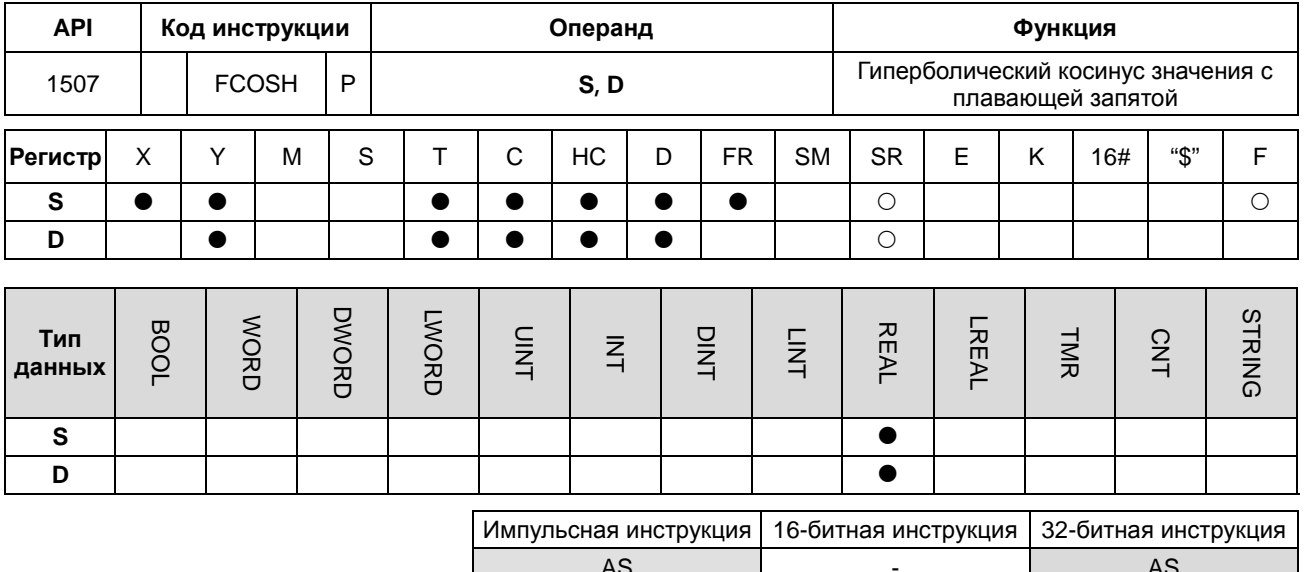

#### Символьное обозначение:

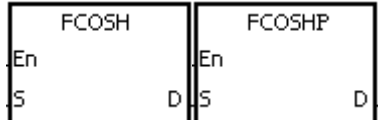

**S** : Исходное значение

Описание:

- Значение гиперболического косинуса = (e<sup>s</sup>+e<sup>-s</sup>)/2.  $1.$
- $2.$ Если абсолютное значение результата преобразования больше значения, которое может быть представлено максимальным значением с плавающей запятой, значение D = 16#7F800000 и SM602 = ON.

**D** : Значение гиперболического косинуса

- $3.$ Если абсолютное значение результата преобразования меньше значения, которое может быть представлено минимальным значением с плавающей запятой, значение D = 16#FF800000 и SM601 = ON.
- $\overline{4}$ . Если результат преобразования равен 0, реле SM600 = ON.

## Пример:

Если вход X0.0 = ON, гиперболический косинус значения с плавающей точкой, хранящегося в регистре (D1,  $1.$ D0), записывается в регистр (D11, D10). Гиперболический косинус, записанный в регистре (D11, D10), представляет собой значение с плавающей запятой.

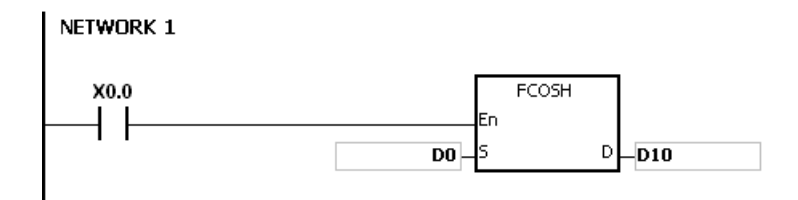

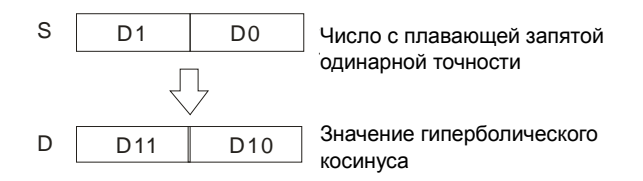

- $2.$ Если абсолютное значение результата преобразования больше значения, которое может быть представлено максимальным значением с плавающей запятой, реле SM602 = ON.
- $3.$ Если абсолютное значение результата преобразования меньше значения, которое может быть представлено минимальным значением с плавающей запятой, реле SM601 = ON.
- Если результат преобразования равен 0, реле SM600 = ON.  $\overline{4}$ .

Если значение операнда S выходит за пределы допустимого диапазона значения с плавающей запятой, инструкция не выполняется, SM0 = ON и в регистр SR0 записывается код ошибки 16#2013.

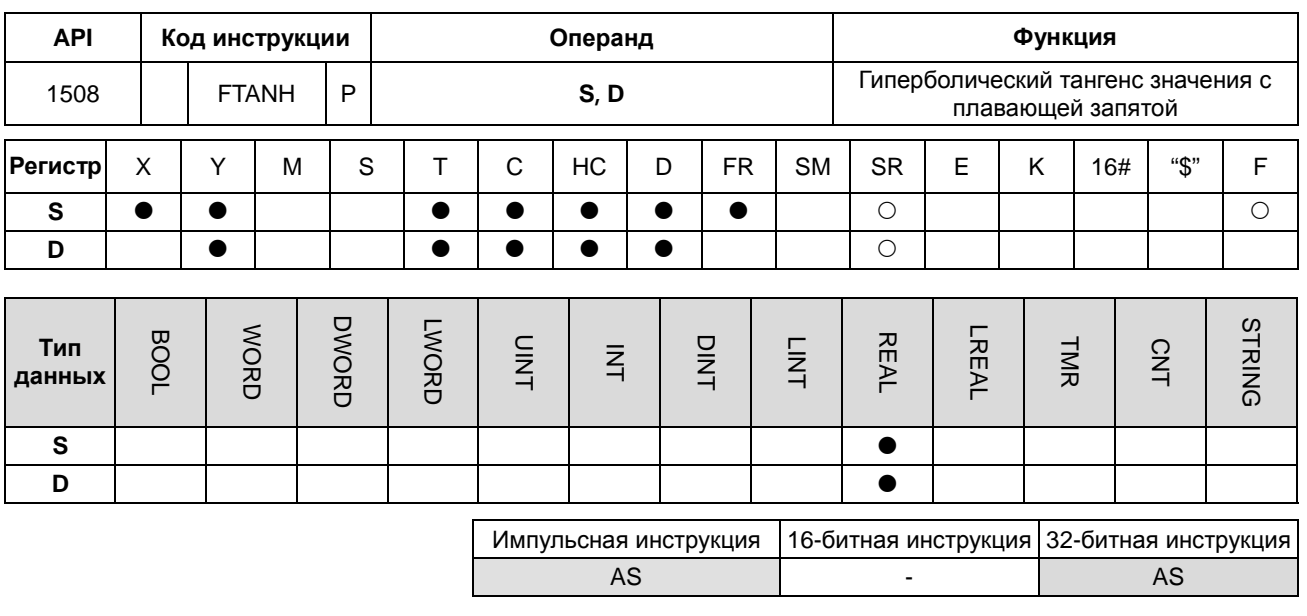

## Символьное обозначение:

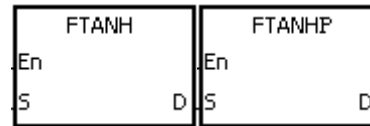

- **S** : Исходное значение
- **D** : Значение гиперболического тангенса

## Описание:

- Значение гиперболического тангенса =  $(e^s-e^{-s})/(e^s+e^{-s})$ .  $1.$
- $2.$ Если результат преобразования равен 0, реле SM600 = ON.

#### Пример:

 $1.$ Если вход X0.0 = ON, гиперболический тангенс значения с плавающей точкой, хранящегося в регистре (D1, D0), записывается в регистр (D11, D10). Гиперболический тангенс, записанный в регистре (D11, D10), представляет собой значение с плавающей запятой.

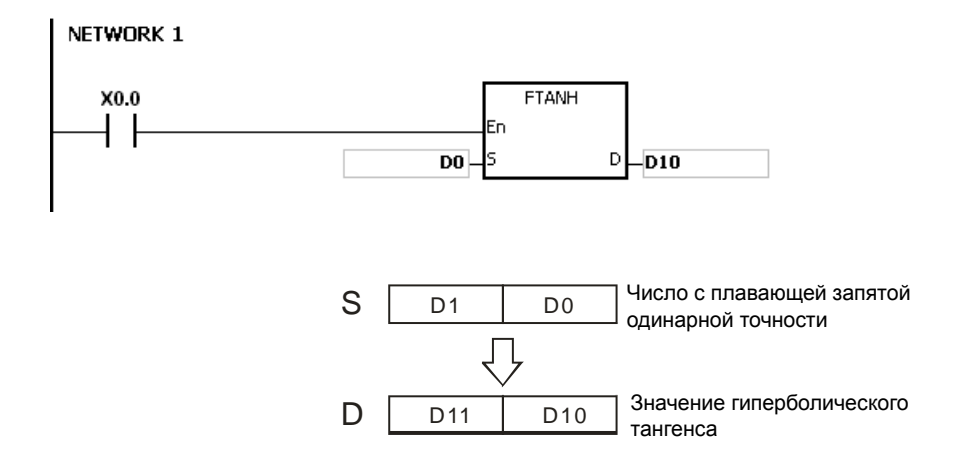

 $2.$ Если результат преобразования равен 0, реле SM600 = ON.

Если значение операнда S выходит за пределы допустимого диапазона значения с плавающей запятой, инструкция не выполняется, SM0 = ON и в регистр SR0 записывается код ошибки 16#2013.

## Раздел 6 Прикладные инструкции

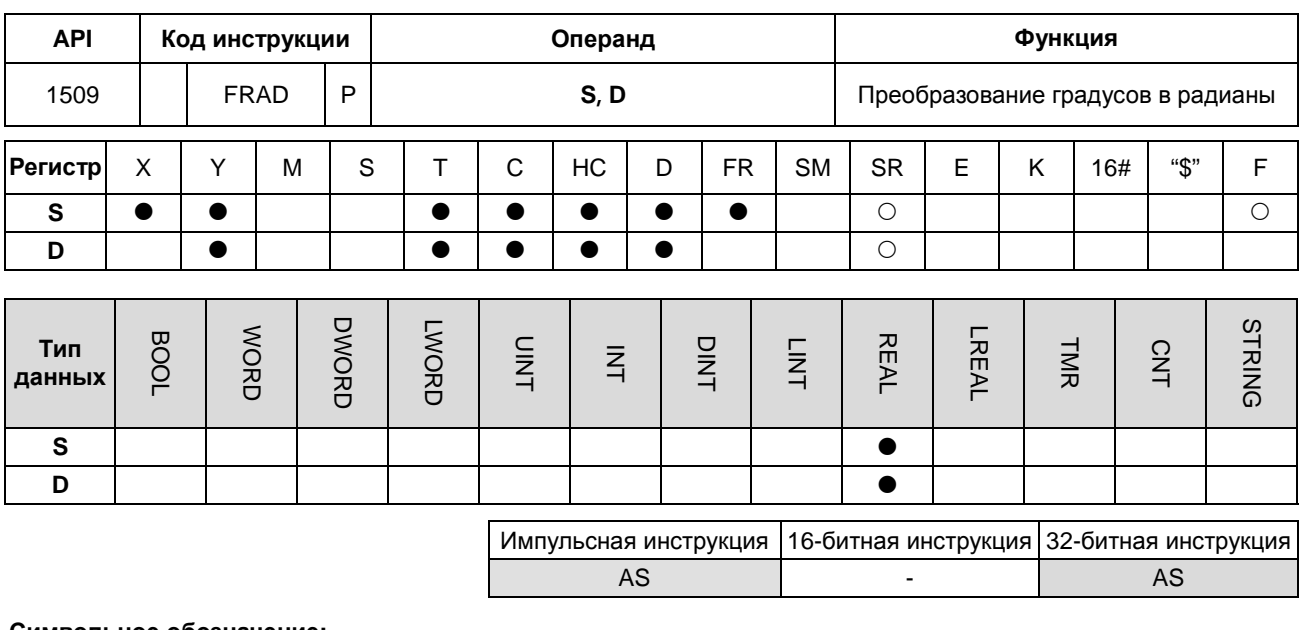

#### **Символьное обозначение:**

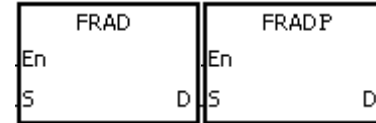

- **S** : Исходные данные (в градусах)
- **D** : Результат преобразования (в радианах)

#### **Описание:**

- 1. Уравнение, приведенное ниже, предназначено для перевода градусов в радианы.
- 2. Радиан = градус  $\times$  ( $\pi$ /180).
- 3. Если результат преобразования равен 0, реле SM600 = ON.

## **Пример:**

Если вход X0.0 = ON, градусы, записанные в регистре (D1, D0), переводятся в радианы, и результат записывается в регистр (D11, D10). Радианы, записанные в регистре (D11, D10), представляют собой значение с плавающей запятой.

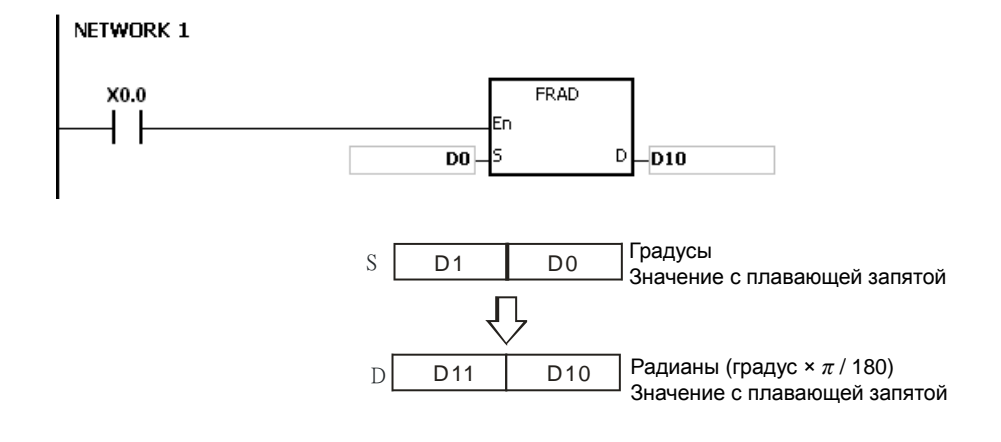

Если значение операнда S выходит за пределы допустимого диапазона значения с плавающей запятой, инструкция не выполняется, SM0 = ON и в регистр SR0 записывается код ошибки 16#2013.

## Раздел 6 Прикладные инструкции

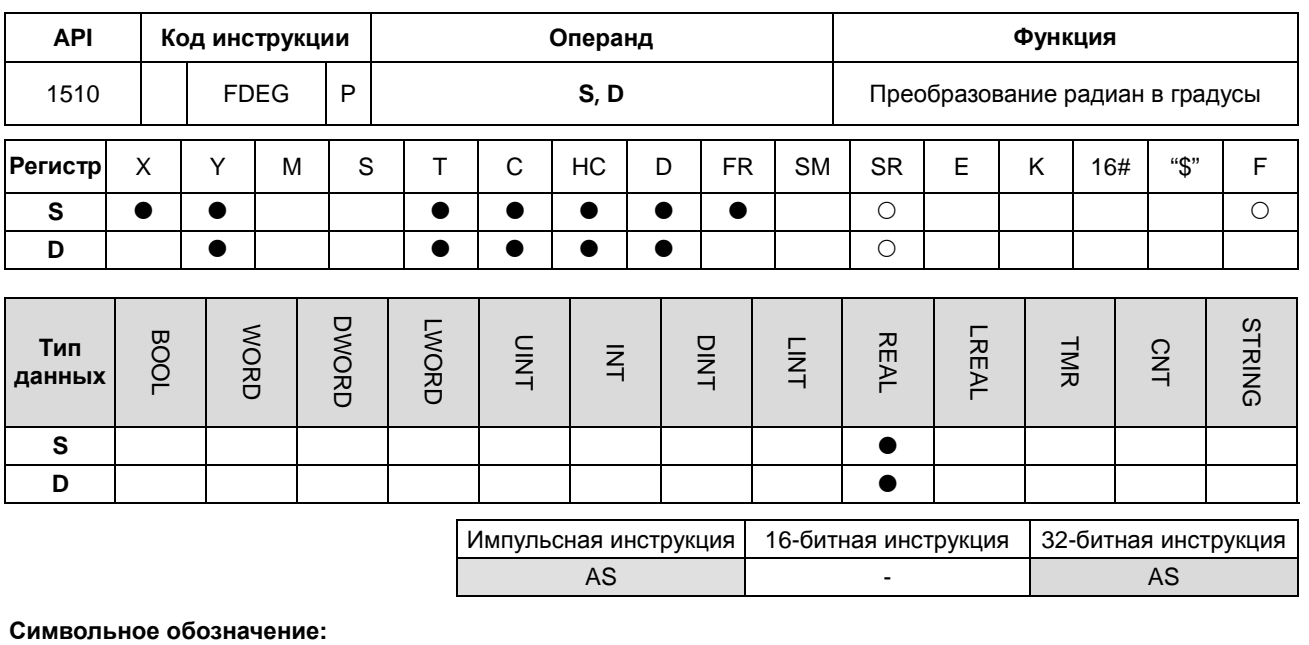

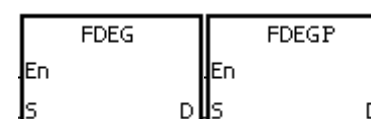

- S : Исходные данные (в радианах)
- **D** : Результат преобразования (в градусах)

## Описание:

- $1<sub>1</sub>$ Уравнение, приведенное ниже, предназначено для перевода радиан в градусы.
- $2.$ Градус = радиан × (180/ $\pi$ ).
- $\overline{3}$ . Если абсолютное значение результата преобразования больше значения, которое может быть представлено максимальным значением с плавающей запятой, значение D = 16#7F7FFFFF.
- $\overline{4}$ . Если абсолютное значение результата преобразования меньше значения, которое может быть представлено минимальным значением с плавающей запятой, значение **D** = 16#7F7FFFFF.
- $5<sub>1</sub>$ Если результат преобразования равен 0, реле SM600 = ON.

## Пример:

Если вход X0.0 = ON, радианы, записанные в регистре (D1, D0), переводятся в градусы и результат записывается в регистр (D11, D10). Градусы, записанные в регистре (D11, D10), представляют собой значение с плавающей запятой.

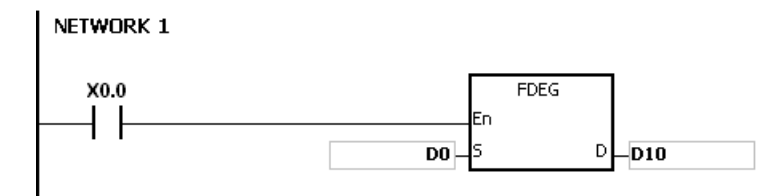

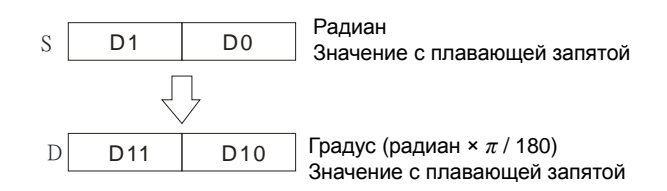

Если значение операнда **S** выходит за пределы допустимого диапазона значения с плавающей запятой,

инструкция не выполняется, SM0 = ON и в регистр SR0 записывается код ошибки 16#2013.

## Раздел 6 Прикладные инструкции

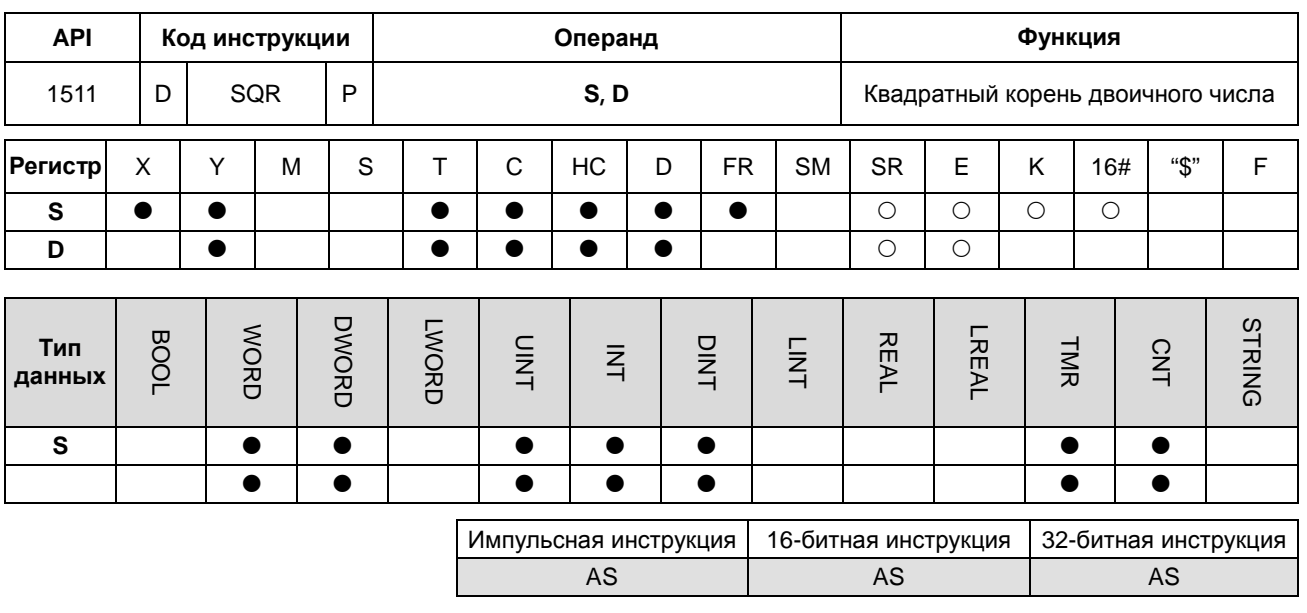

## Символьное обозначение:

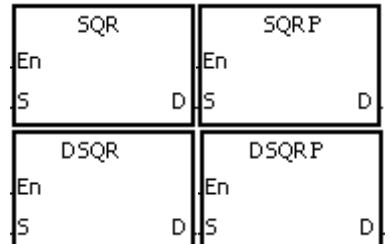

**S** : Исходный регистр

Регистр, в который записываются  $D$ : данные

## Описание:

- $1.$ Вычисляется квадратный корень значения, заданного операндом S, и результат записывается в регистр, заданный операндом D.
- $2.$ Результат операции записывается в операнд D как целое число. Если число с плавающей точкой округляется в меньшую сторону, SM601 = ON.
- $3<sub>l</sub>$ Если результат, записываемый в операнд D, равен 0, SM600 = ON.
- 4. 32-битный счетчик может использоваться только в 32-битной инструкции, а в регистре Е - не может.

## Пример:

Если состояние входа X0.0 = ON, берется квадратный корень значения в регистре D0 и результат записывается в регистр D10.

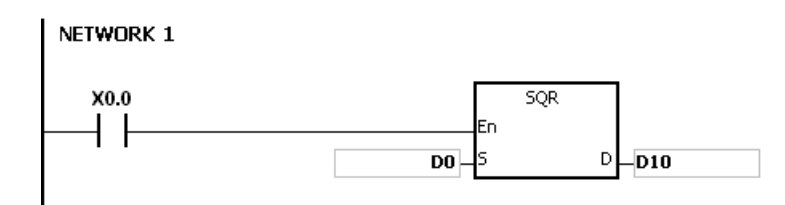

1. Значение, задаваемое операндом **S**, может быть только положительным. Если значение, задаваемое операндом **S**, отрицательное, происходит ошибка, инструкция не выполняется, SM0 = ON и в регистр SR0 записывается код ошибки 16#2003.

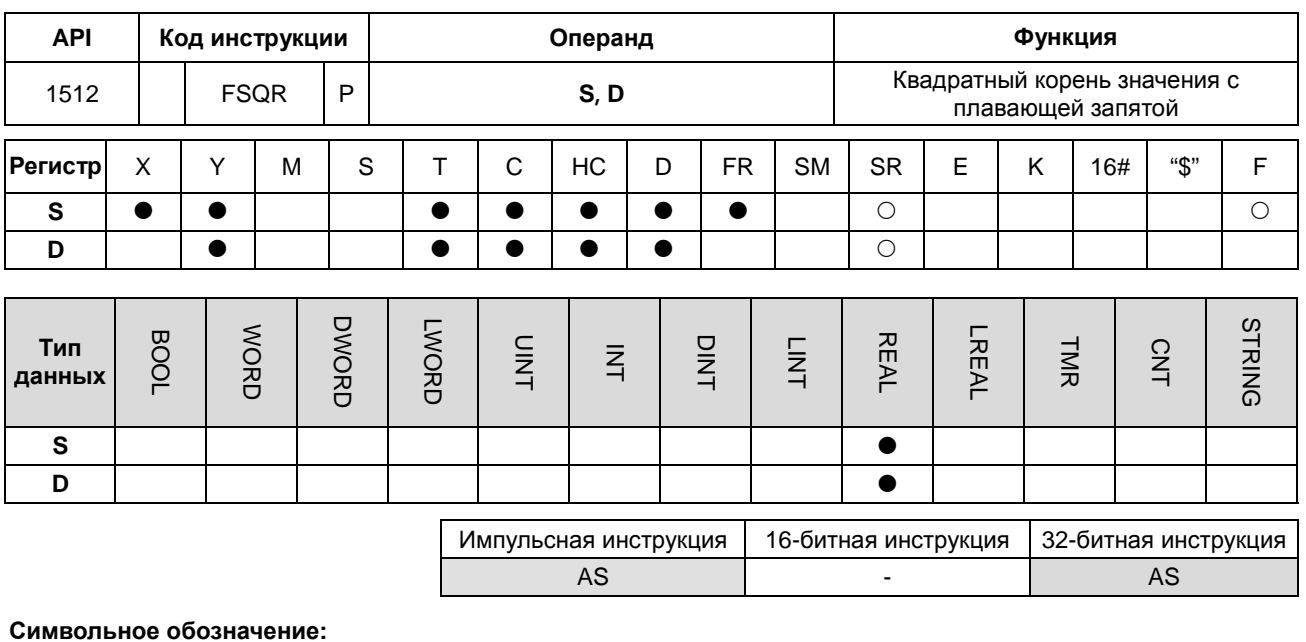

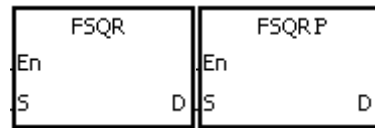

- **S** : Исходный регистр
- Регистр, в который записываются D данные

## Описание:

- $1.$ Вычисляется квадратный корень значения с плавающей запятой, заданного операндом S, и результат записывается в регистр, заданный операндом D.
- $2.$ Если результат, записываемый в операнд **D**, равен 0, SM600 = ON.

## Пример 1:

Если вход X0.0 = ON, берется квадратный корень числа с плавающей запятой из регистра (D1, D0) и результат операции записывается в регистр (D11, D10).

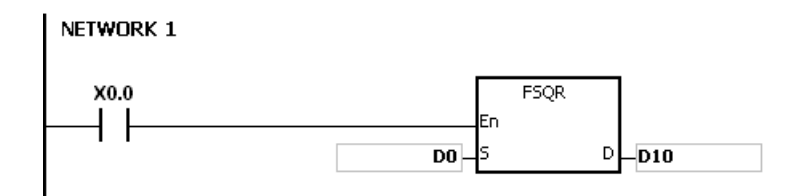

## Дополнительные замечания:

Значение, задаваемое операндом S, может быть только положительным. Если значение, задаваемое  $1.$ операндом S, отрицательное, происходит ошибка, инструкция не выполняется, SM0 = ON и в регистр SR0 записывается код ошибки 16#2003.

## Руководство по программированию ПЛК серии AS

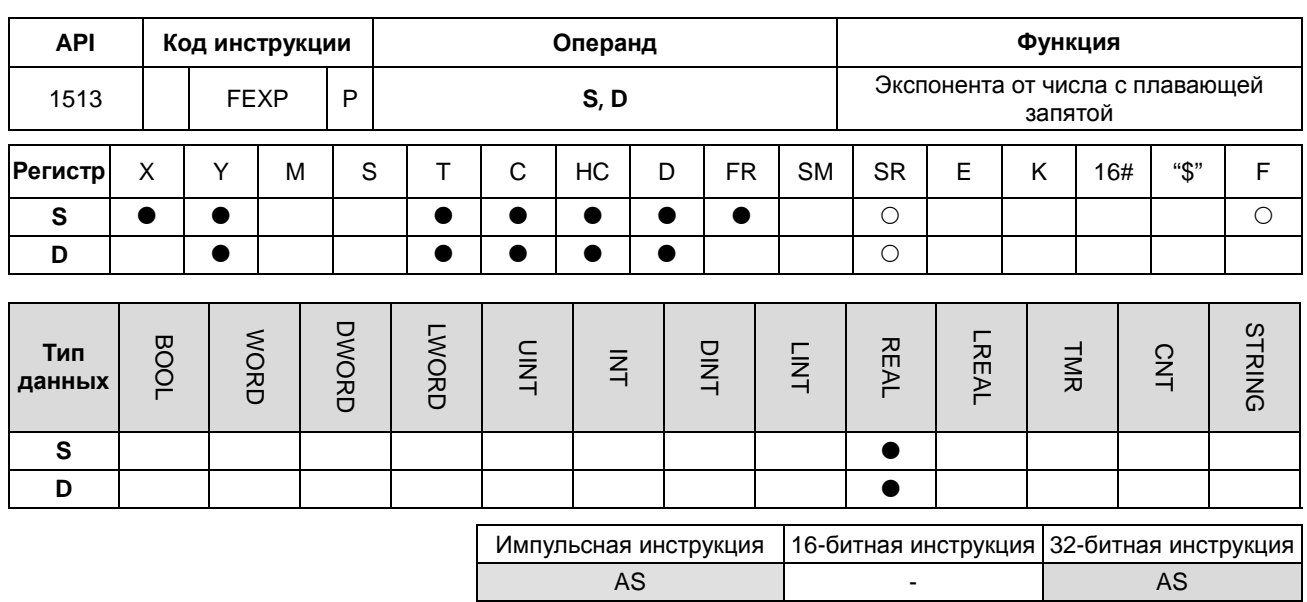

## Символьное обозначение:

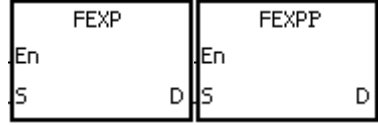

**S** : Исходный регистр

Регистр, в который записывается  $D$ : результат операции

## Описание:

 $\mathbf{1}$ . Возведение в степень представляет собой операцию, в которой есть два числа: основание е = 2.71828 и натуральный показатель, задаваемый операндом S.

#### $2<sub>1</sub>$ EXPID+1, DI=[S+1, S].

- $3<sub>l</sub>$ Число регистра, задаваемого операндом S, может быть положительным или отрицательным. Регистр, задаваемый операндом D, может быть 32-битным регистром, а число регистра, задаваемого операндом S, может быть с плавающей точкой.
- $\overline{4}$ . Значение регистра, задаваемого операндом D, представляет собой  $e^{s}$  (e = 2.71828 и S представляет исходное значение)
- $5<sub>1</sub>$ Если абсолютное значение результата преобразования больше значения, которое может быть представлено максимальным значением с плавающей запятой, значение регистра, задаваемого операндами D, = 16#7F800000 и SM602 = ON.
- 6. Если результат, записываемый в операнд **D**, равен 0, SM600 = ON,

### Пример:

- $1.$ Если вход X0.0 = ON, значение регистра (D1, D0) преобразуется в значение с плавающей запятой и результат записывается в регистр (D11, D10).
- $\overline{2}$ . Если вход X0.1 = ON, производится возведение в степень, а натуральный показатель берется из регистра (D11, D10). В результате получается число с плавающей запятой, которое записывается в регистр (D21, D20).

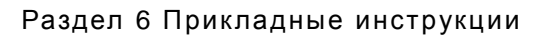

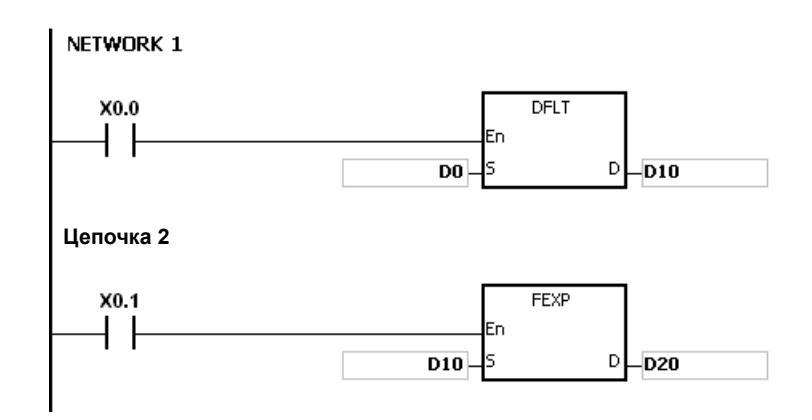

## Руководство по программированию ПЛК серии AS

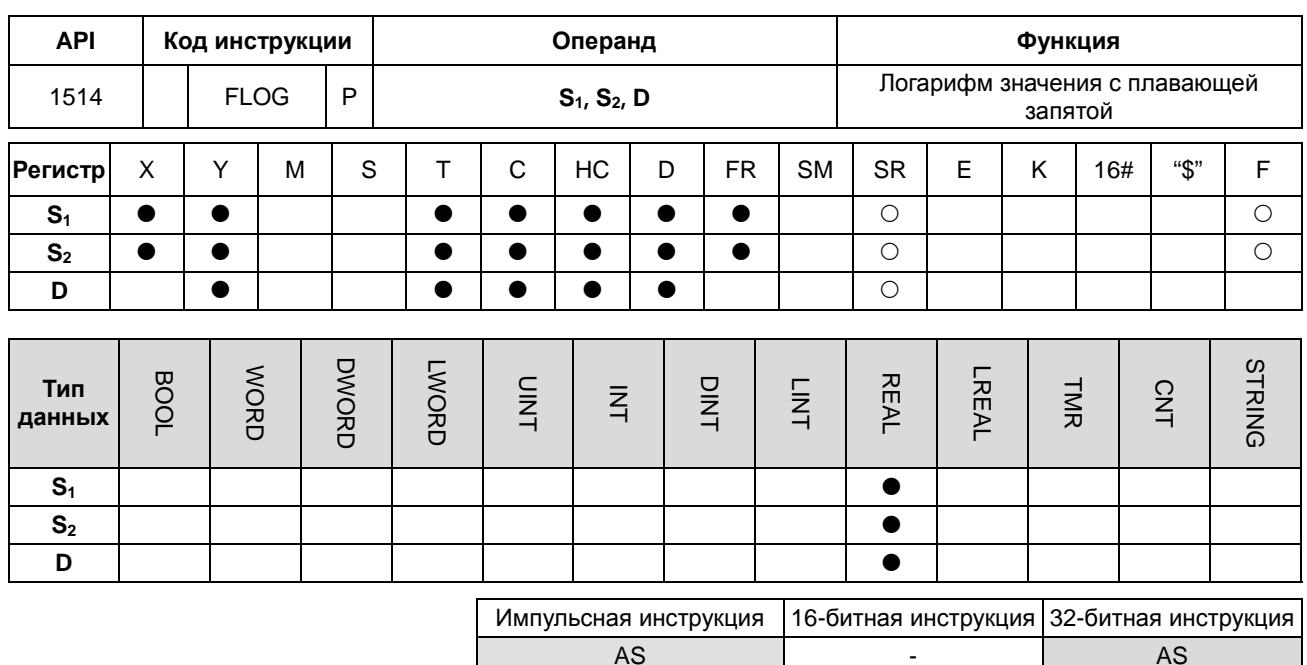

## Символьное обозначение:

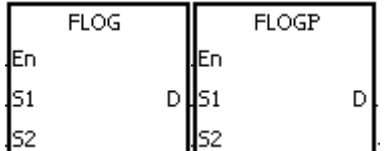

- Регистр, в который записано  $S_1$  : основание
- $S_2$ : Исходное значение
- Регистр, в который записывается  $D$  : результат операции

#### Описание:

- $1.$ Берется логарифм значения, задаваемого операндом S<sub>2</sub>, по значению, задаваемого операндом S<sub>1</sub>, и результат в виде числа с плавающей запятой одинарной точности записывается в операнд D.
	- $2.$ Значения операндов S<sub>1</sub> и S<sub>2</sub> могут быть только положительными.
	- $S_1^D=S_2 \rightarrow D = Log_{S1}S_2$  $3.$
	- $\overline{4}$ . Пример: представим, что операндами S<sub>1</sub> и S<sub>2</sub> заданы числа 5 и 125 соответственно. Найдем логарифм log<sub>5</sub>125.
	- $S_1^D=S_2 \rightarrow 5D=125 \rightarrow D=\log_5 125=3.$ 5.
	- 6. Если результат, записываемый в операнд D, равен 0, SM600 = ON.

## Пример:

- $1.$ Если вход X0.0 = ON, значения регистров (D1, D0) и (D3, D2) преобразуются в числа с плавающей запятой и результаты записываются в регистры (D11, D10) и (D13, D12) соответственно.
- $2.$ Если вход X0.1 = ON, берется логарифм числа с плавающей запятой из регистра (D13, D12) по числу с плавающей запятой из регистра (D11, D10) и результат операции записывается в регистр (D21, D20).

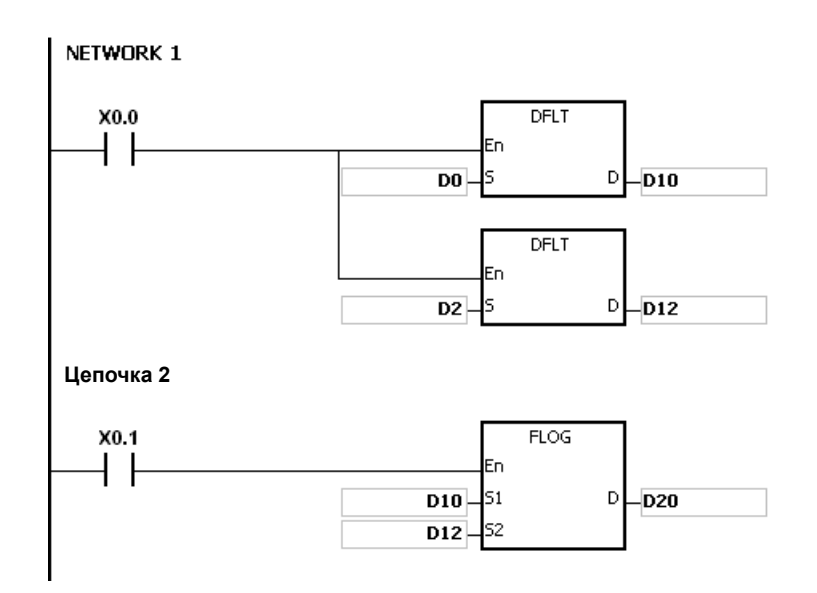

 $1.$ Если значение операнда S<sub>1</sub> меньше или равно 1 или если значение операнда S<sub>2</sub> меньше или равно 0, инструкция не выполняется, SM0 = ON и в регистр SR0 записывается код ошибки 16#2003.

## Руководство по программированию ПЛК серии AS

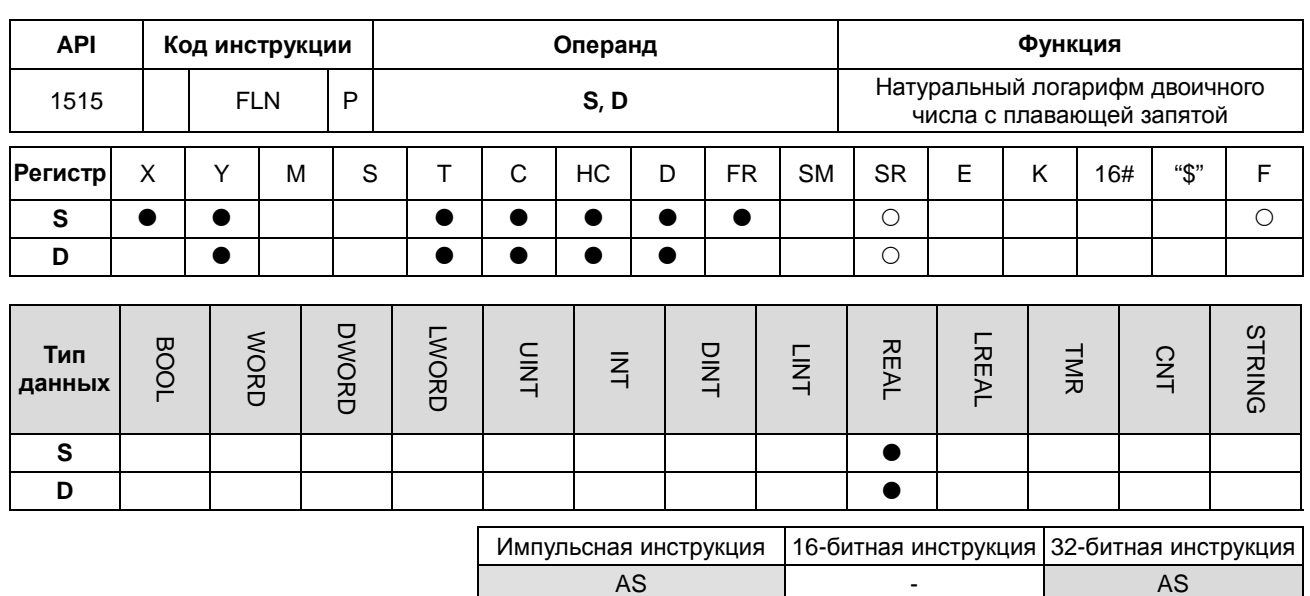

## Символьное обозначение:

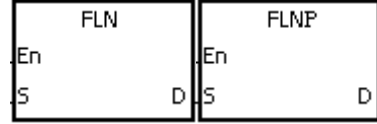

**S** : Исходный регистр

Регистр, в который записывается  $D$ : результат операции

## Описание:

- $1.$ Берется натуральный логарифм значения, задаваемого операндом S, операцией с числом с плавающей точкой одинарной точности.
- $2.$ Значение операнда S может быть только положительным.
	- $e^{D} = S \rightarrow$ значение D=lnS.  $\overline{3}$ .
	- $\overline{4}$ . Если результат, записываемый в операнд D, равен 0, SM600 = ON.

#### Пример:

- $\overline{1}$ . Если вход X0.0 = ON, значение регистра (D1, D0) преобразуется в значение с плавающей запятой и результат записывается в регистр (D11, D10).
- $2.$ Если вход X0.1 = ON, берется натуральный логарифм числа с плавающей запятой из регистра (D11, D10) и результат операции записывается в регистр (D21, D20).

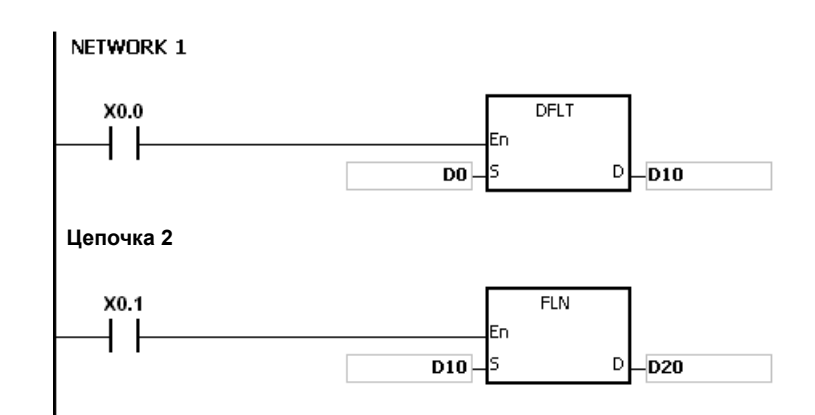

 $\mathbf{1}$ . Если значение операнда S меньше или равно 0, инструкция не выполняется, SM0 = ON и в регистр SR0 записывается код ошибки 16#2003.

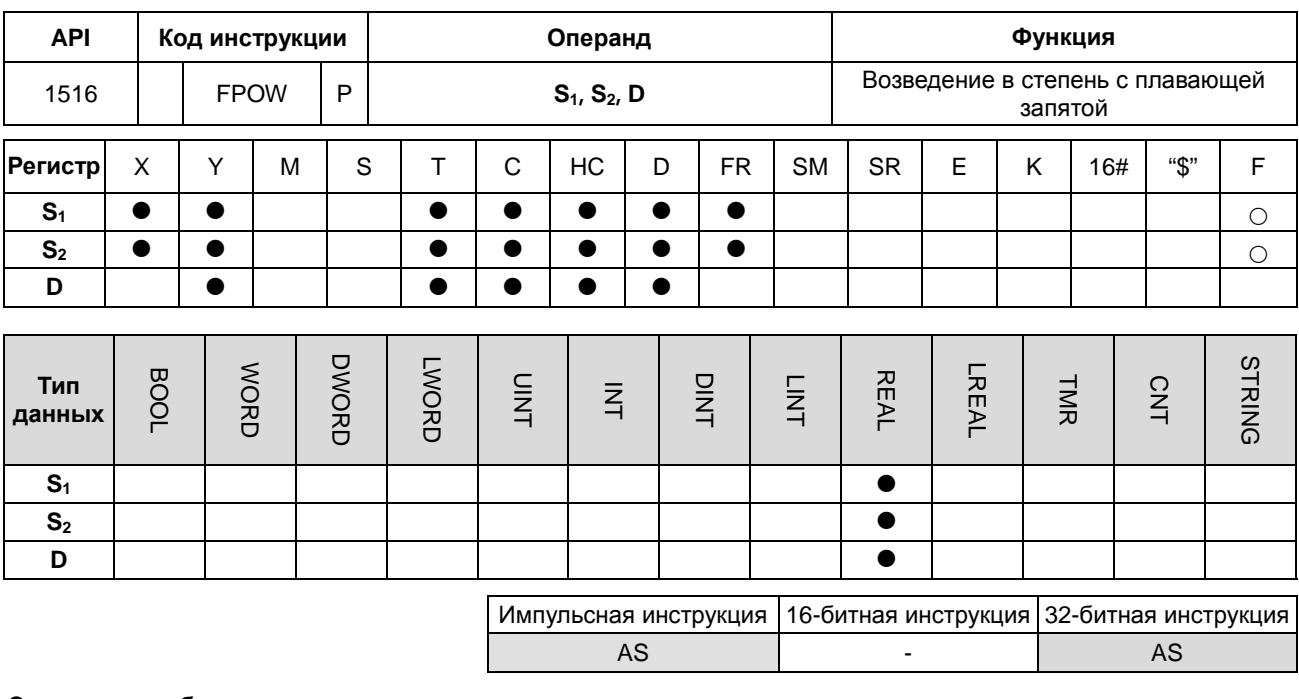

## Символьное обозначение:

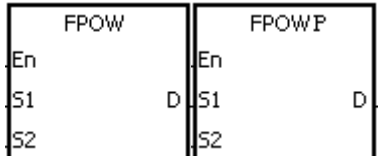

- Регистр, в который записано  $S_1$ : основание Регистр, в который записана  $S_2$  :
	- степень
- Регистр, в который записывается  $D$  : результат операции

## Описание:

- $1<sub>1</sub>$ Цифра с плавающей запятой однократной точности, записанная в операнде S<sub>1</sub>, возводится в степень, записанную в операнде S<sub>2</sub>, и полученная цифра с плавающей запятой однократной точности записывается в операнде D.
	- $2.$  $D = POW[S_1+1, S_1] \times [S_2+1, S_2]$
	- $3<sub>l</sub>$ Значение, записываемое в операнде S<sub>1</sub>, может быть только положительным, а значение операнда S<sub>2</sub> может быть как положительным, так и отрицательным.
	- Представим, что операндами  $S_1$  и  $S_2$  заданы числа 5 и 3 соответственно.  $D=5^3=125$ .  $4.$
	- 5. Если абсолютное значение результата операции больше значения, которое может быть представлено максимальным значением с плавающей запятой, значение  $D = 16 \# 7$ F7FFFFF и SM602 = ON.
	- 6. Если абсолютное значение результата операции меньше значения, которое может быть представлено минимальным значением с плавающей запятой, значение  $D = 16$ #FF800000 и SM601 = ON.
	- $\overline{7}$ . Если результат, записываемый в операнд **D**, равен 0, SM600 = ON.

## **Пример:**

- 1. Если вход X0.0 = ON, значения регистров (D1, D0) и (D3, D2) преобразуются в числа с плавающей запятой и результаты записываются в регистры (D11, D10) и (D13, D12) соответственно.
- 2. Если вход 0.1 = ON, цифра с плавающей запятой из регистра (D11, D10) возводится в степень с плавающей запятой из регистра (D13, D12) и результат операции записывается в регистр (D21, D20).
- 3. Если вход X0.2 = ON, двоичное число с плавающей запятой из регистра (D21, D20) преобразуется в число с плавающей запятой в двоично-десятичном коде и результат преобразования записывается в регистр (D31, D30).

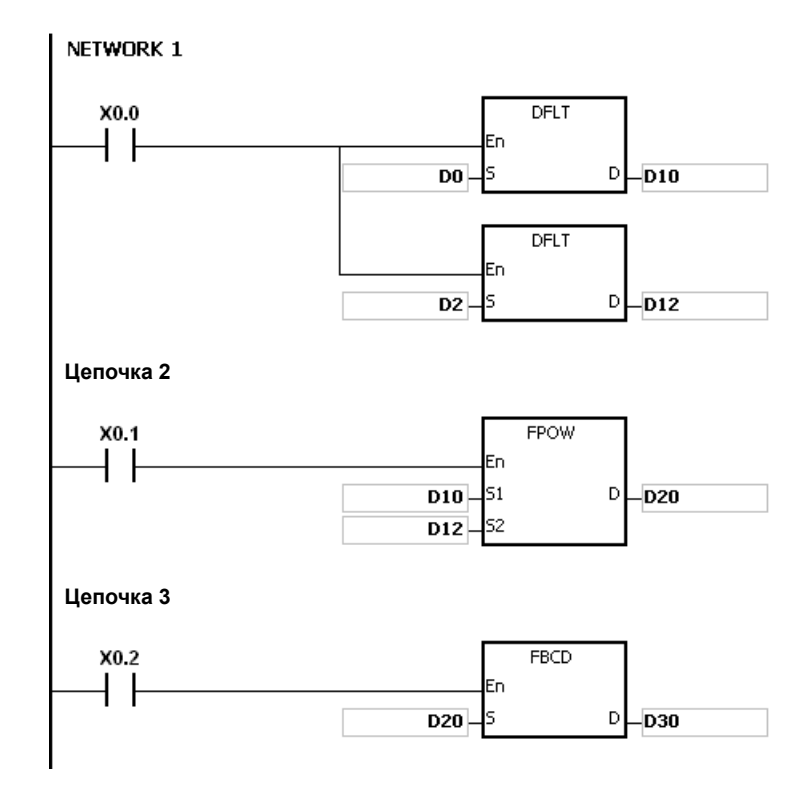

#### **Дополнительные замечания:**

1. Если значение **S1** меньше нуля, инструкция не выполняется, SM0 = ON и у SR0 код ошибки 16#2003.

**6\_**

## Руководство по программированию ПЛК серии AS

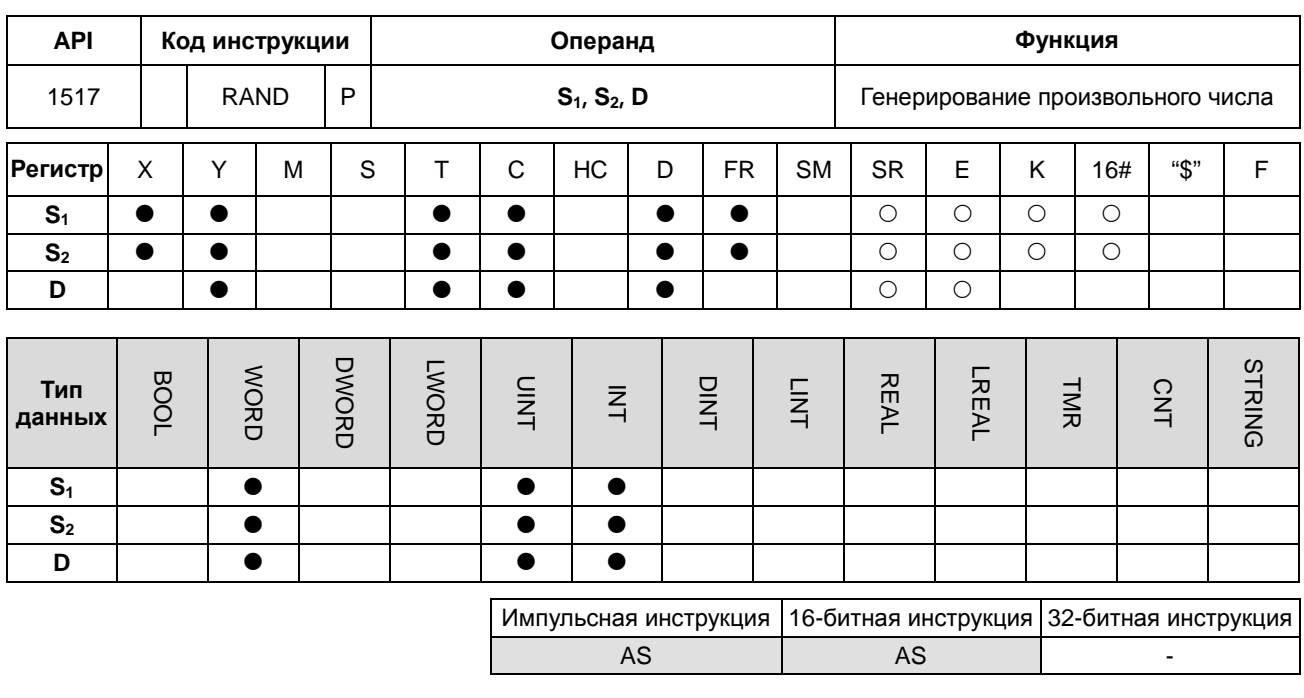

## Символьное обозначение:

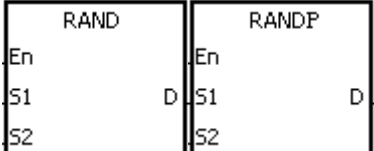

 $S_1$  : Минимальное значение

 $S<sub>2</sub>$ : Максимальное значение

Регистр, в который записываются данные

## Описание:

 $1.$ Данная инструкция предназначена для генерирования произвольного числа в диапазоне чисел, ограниченным операндами S<sub>1</sub> и S<sub>2</sub> (минимум и максимум соответственно), и результат записывается в регистре, заданном операндом D.

D

 $2.$ Если при выполнении инструкции значение операнда S<sub>1</sub> больше значения операнда S<sub>2</sub>, значения операндов S<sub>1</sub> и S<sub>2</sub> берутся как минимум и максимум соответственно.

#### Пример:

Если вход X0.0 = ON, генерируется произвольное число в диапазоне от минимума, заданного в регистре D0, до максимума, заданного регистром D10, и результат записывается в регистр D20.

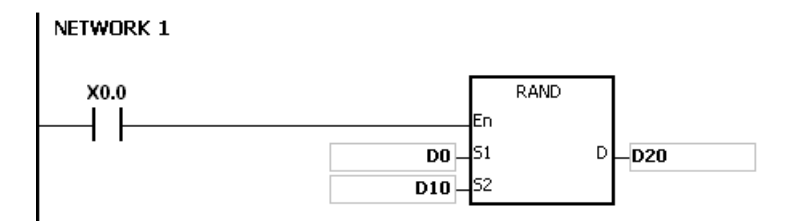

#### Дополнительные замечания:

Значения операндов S<sub>1</sub> и S<sub>2</sub> могут быть в диапазоне от 0 до 0~32767. Если значение операнда S<sub>1</sub> или S<sub>2</sub> вне пределов диапазона, инструкция не выполняется, SM0 = ON и в регистр SR0 записывается код ошибки 16#2003.

# **6.17 Инструкции для часов реального времени**

## **6.17.1 Описание инструкций для часов реального времени**

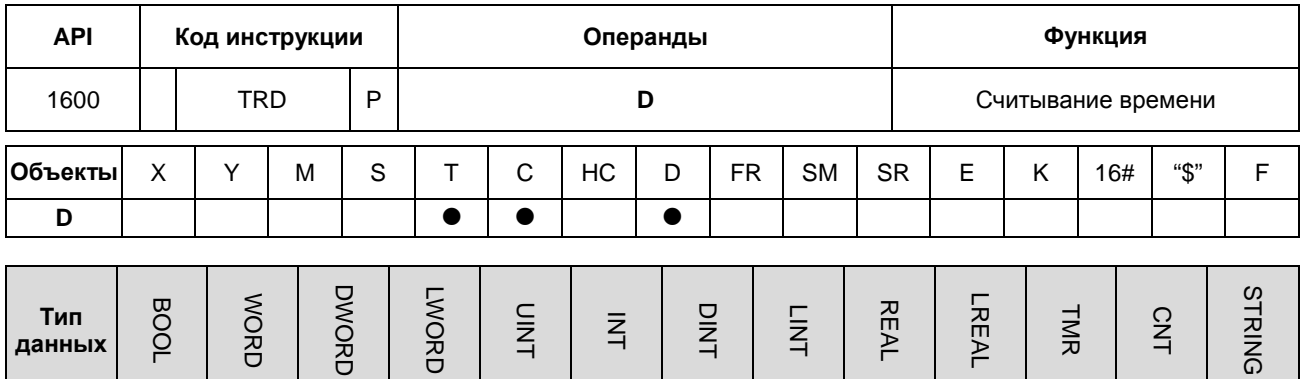

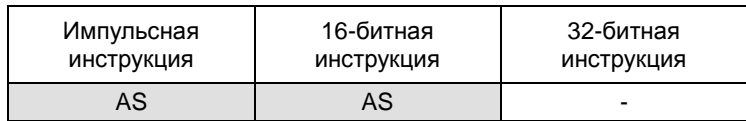

**Символ:**

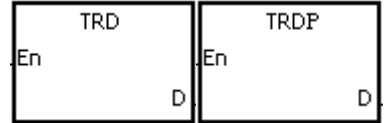

**D** : Операнд для сохранения результата

## **Описание:**

1. **D**: операнд для сохранения считанного текущего времени

D | | **0** | | | | **0** | 0

- 2. Операнд **D** занимает семь последовательных регистров.
- 3. Встроенные часы реального времени в модуле ЦПУ представляют данные, относящиеся к текущим году, дню недели, месяцу, дню, минуте и секунде. Данные сохраняются в SR391 ~ SR397. инструкция TRD используется для чтения текущего времени в семи вышеуказанных регистрах.
- 4. В регистре SR391 сохраняются две последние цифры значения года.

## **Пример:**

Когда M0 включен, текущее время считывается из часов реального времени в D0~D6. Значение 1 в SR397 представляет Понедельник, значение 2 представляет Вторник и т.д. до зачения 7 (Воскресенье).

**6\_**

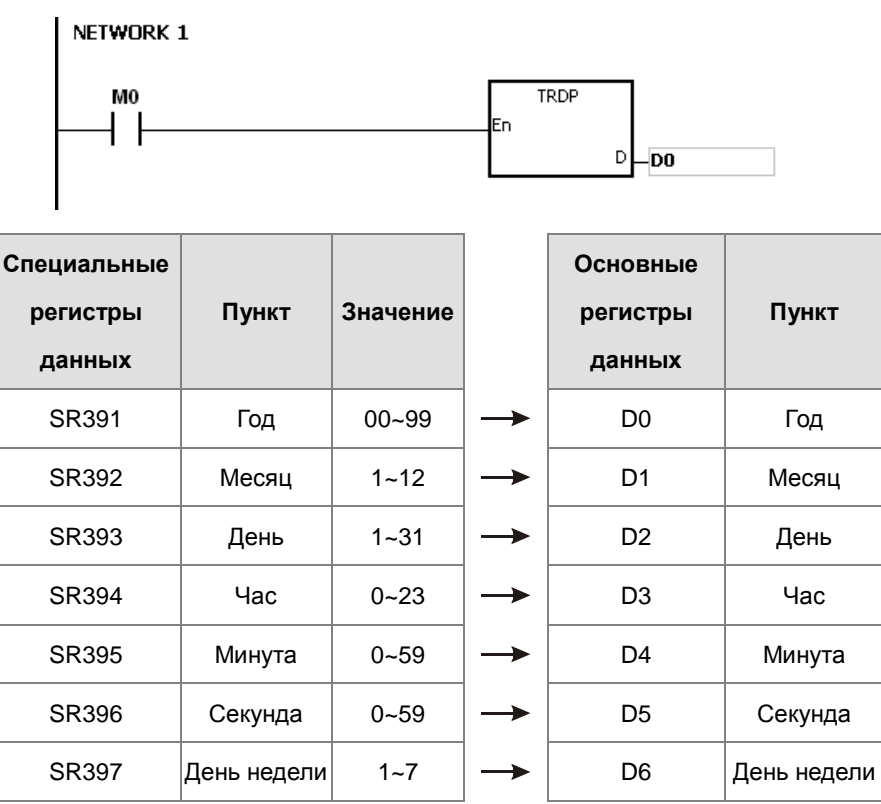

## **Примечание:**

- 1. Если **D**+6 выходит за допустимый диапазон, инструкция не выполняется, включается флаг SM0, код ошибки 16#2003 записывается в регистр SR0.
- 2. Когда SM220 включен, часы реального времени округляют показания до ±30 секунд. Если значение находится в диапазоне от 0 до 29, значение минут не изменяется. Если значение находится в диапазоне от 30 до 59, значение минут прибавляется на 1, значения секунд в обоих случаях сбрасывается на 0.

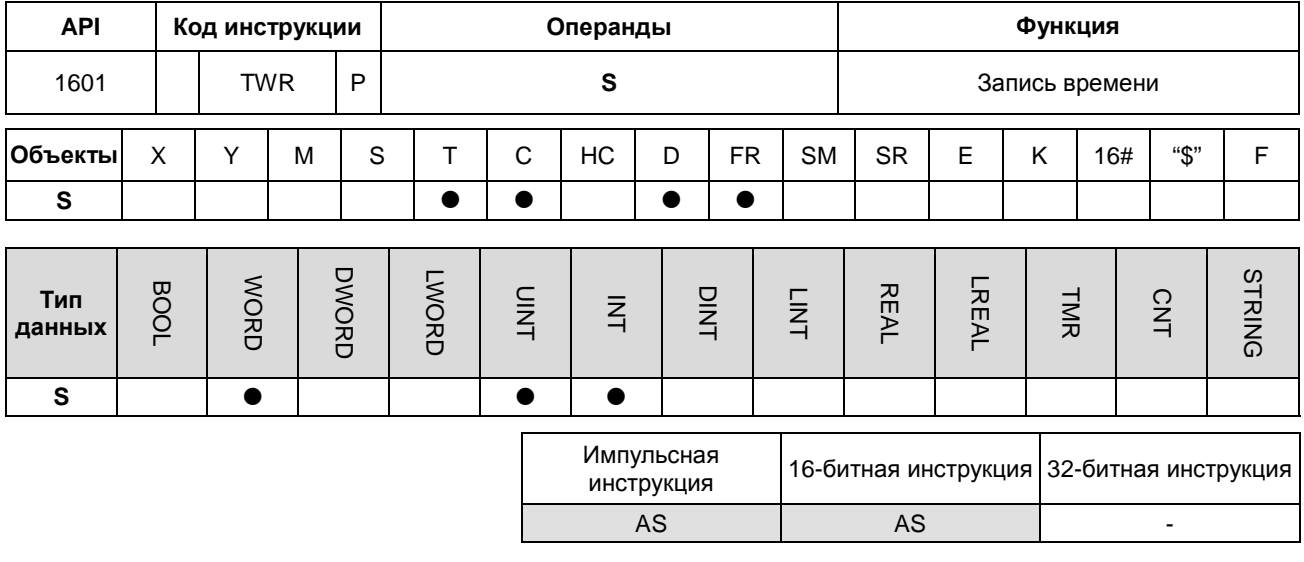

#### Символ:

| TWR | TWRP |
|-----|------|
| ĮEn | Eп   |
| ١S  |      |

**S** : Источник данных

#### Описание:

- $1.$ S: Операнд, в который записано значение настройки
- $2.$ Операнд S занимает семь последовательных регистров.
- $3<sub>1</sub>$ При необходимости настройки встроенных в ЦПУ часов реального времени, эту инструкцию можно использовать для записи правильного текущего времени во встроенные часы реального времени.
- $4.$ Когда инструкция выполняется, новое время настройки мгновенно записывается в часы реального времени в ПЛК. Поэтому, когда инструкция выполняется, пользователи должны убедиться, что настройка нового времени соответствует реальному времени.
- $5.$ Предлагается использовать импульсне. Инструкци.. Если контакт Н/О, инструкция постоянно записывает время. Но ПЛК записывает время только при первом сканировании. Если встроенные часы реального времени необходимо обновить, вы можете закрыть контакт до сканирования, а затем выполнить эту инструкцию еще раз, чтобы обновить часы.

## Пример:

Когда М0 включен, скорректированное время записывается в часы реального времени, встроенные в ПЛК.

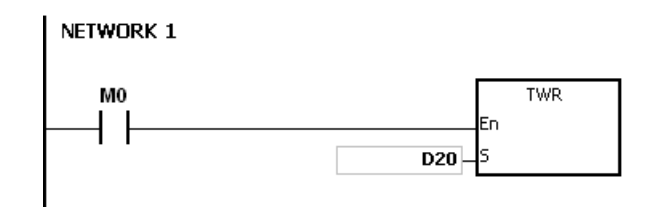

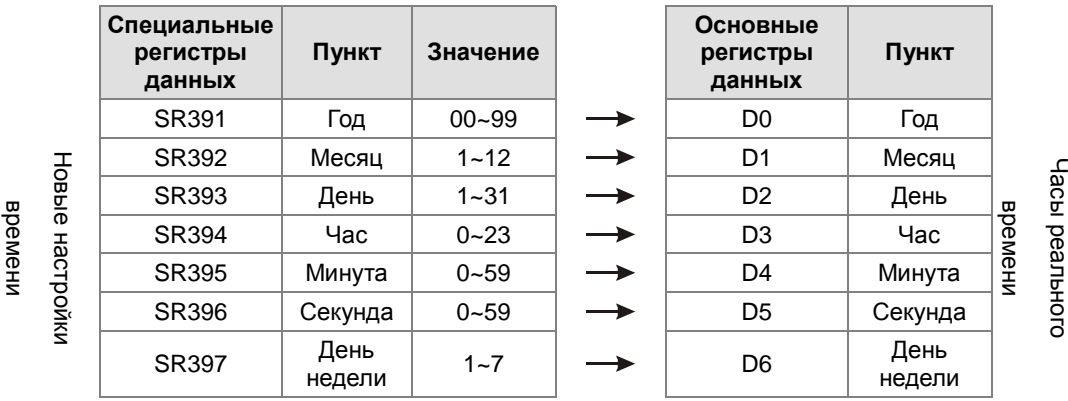

## Примечание:

- $1.$ Если значение в S выходит за допустимый диапазон, инструкция не выполняется, включается флаг SM, код ошибки 16#2003 записывается в регистр SR.
- $2.$ Если D+6 выходит за допустимый диапазон, инструкция не выполняется, включается флаг SM, код ошибки 16#2003 записывается в регистр SR.
- Если операнд S задается в ПО ISPSoft, тип данных устанавливается как ARRAY [7] для WORD/INT.  $3.$

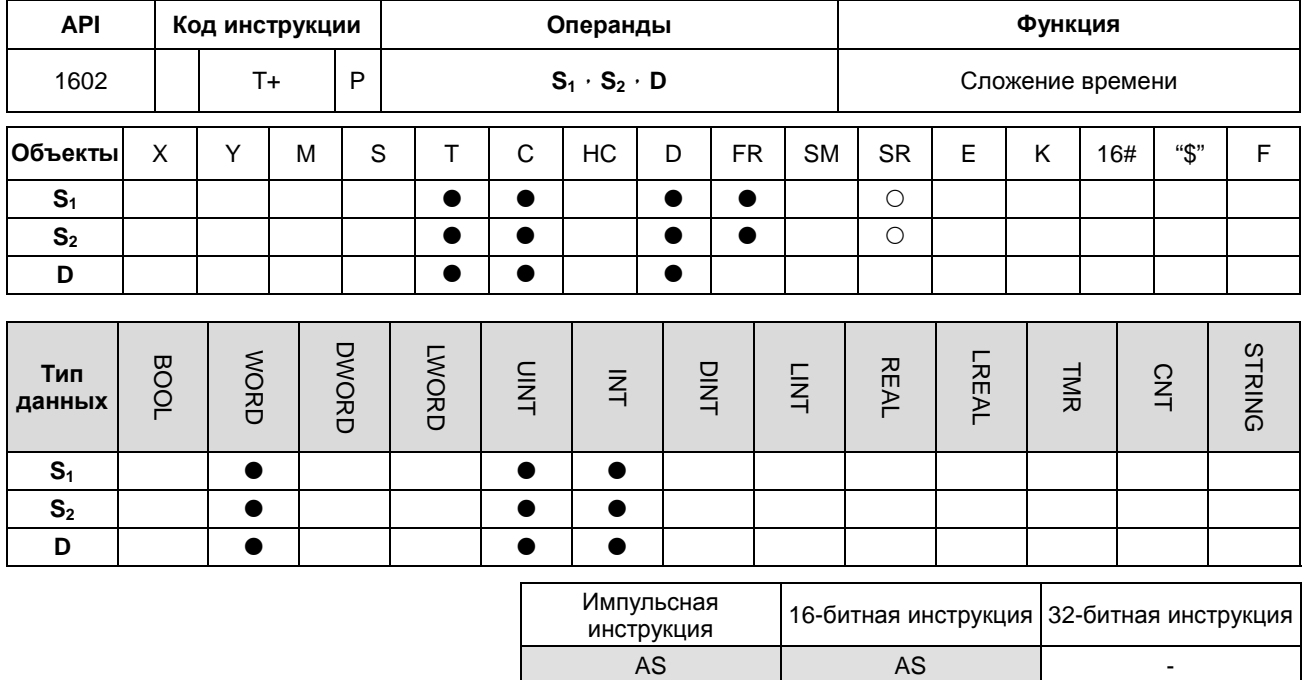

## **Символ:**

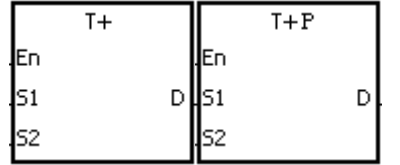

- **S1** : Источник 1
- **S2** : Источник 2
- **D** : Операнд сохранения результата

## **Описание:**

- 1. Значения часов, минут и секунд в часах реального времени, заданных в **S2**, добавляются к значениям часов, минут и секунд в часах реального времени, заданных в **S1**, сумма сохраняется в регистре, указанном в **D**.
- 2. Операнды **S**1, **S**<sup>2</sup> и **D** занимают три последовательных регистра.
- 3. Если сумма больше или равна 24 часам, включается флаг SM602 и в операнде **D** сохраняется значение часа, превышающее 24 часа.
- 4. Если сумма равна 0 (0 часов 0 минут 0 секунд), включается флаг SM600.

## **Пример:**

Когда M0 включен, инструкция T+ выполняется. Значения часов, минут и секунд, заданных в D10~D12 складываются с значениями часов, минут и секунд, заданных в D0~D2, результат сохраняется в D20~D22. **6\_**

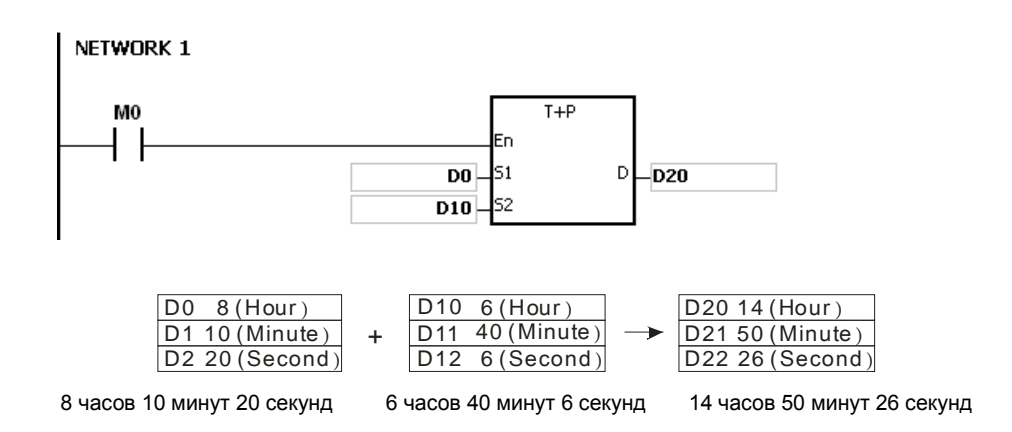

#### **Примечание:**

- 1. Если значения в **S**<sup>1</sup> или **S**<sup>2</sup> выходят за допустимый диапазон, инструкция не выполняется, включается флаг SM0, код ошибки 16#2003 записывается в регистр SR0.
- 2. Если **S**1+2, **S**2+2 или **D**+2 выходят за допустимый диапазон, инструкция не выполняется, включается флаг SM0, код ошибки 16#2003 записывается в регистр SR0.
- 3. Если операнд **S**<sup>1</sup> задается в ПО ISPSoft, тип данных должен быть ARRAY [3] для WORD/INT.
- 4. Если операнд **S**<sup>2</sup> задается в ПО ISPSoft, тип данных должен быть ARRAY [3] для WORD/IN.
- 5. Если операнд **D** задается в ПО ISPSoft, тип данных должен быть ARRAY [3] для WORD/INT.

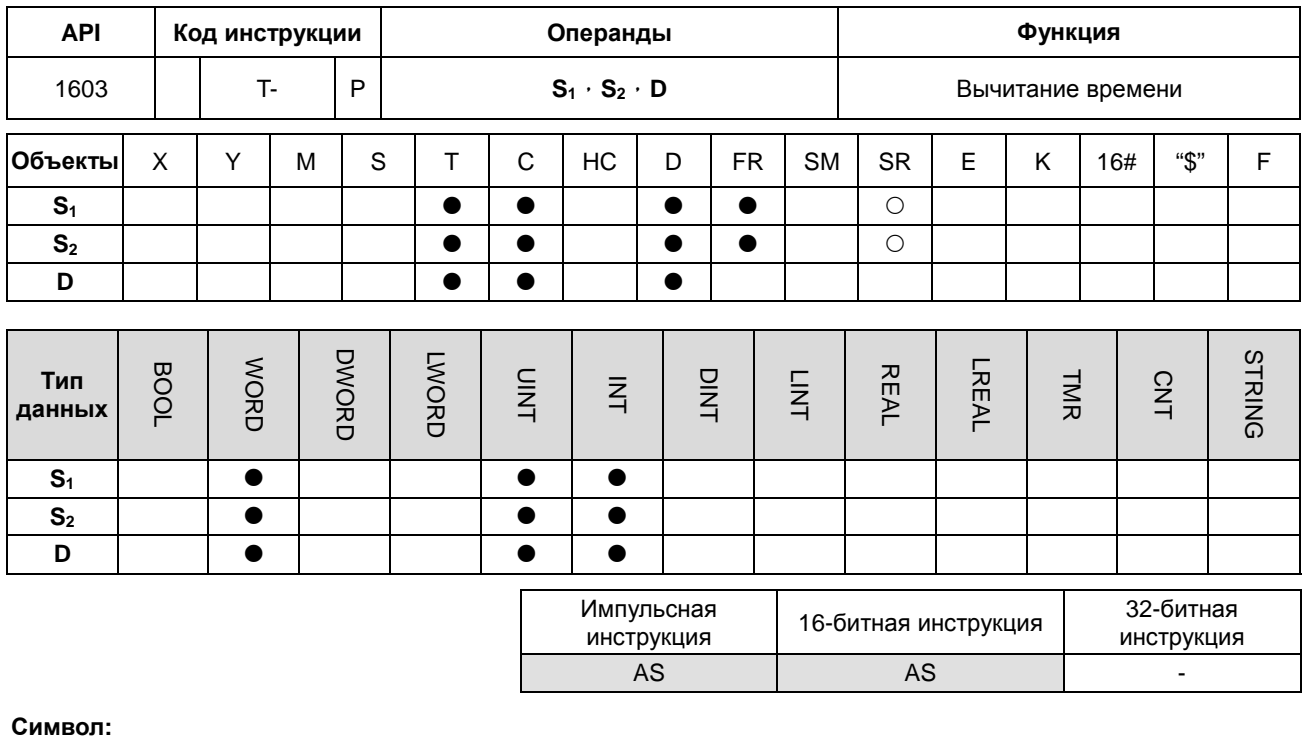

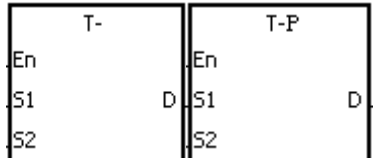

- **S1** : Источник 1
- **S2** : Источник 2
- **D** : Операнд сохранения результата

## **Описание:**

- 1. Из значений часов, минут и секунд в часах реального времени, заданных в S<sub>2</sub>, вычитаются значения часов, минут и секунд в часах реального времени, заданных в **S1**, разность сохраняется в регистре, указанном в **D**.
- 2. Операнды **S**1, **S**<sup>2</sup> и **D** занимают три последовательных регистра.
- 3. Если разность отрицательна, включается флаг SM601 и в операнде **D** сохраняется значение часа, превышающее 24 часа.
- 4. Если разность равна 0 (0 часов 0 минут 0 секунд), включается флаг SM600.

## **Пример:**

1. Когда M0 включен, инструкция T- выполняется. Из значений часов, минут и секунд, заданных в D10~D12 вычитаются значения часов, минут и секунд, заданных в D0~D2, результат сохраняется в D20~D22.

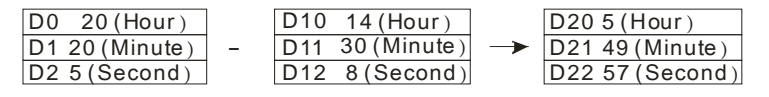

20 часов 20 минут 5 секунд 14 часов 30 минут 8 секунд 5 часов 49 минут 57 секунд

## 2. Если разность отрицательна, включается флаг SM601.

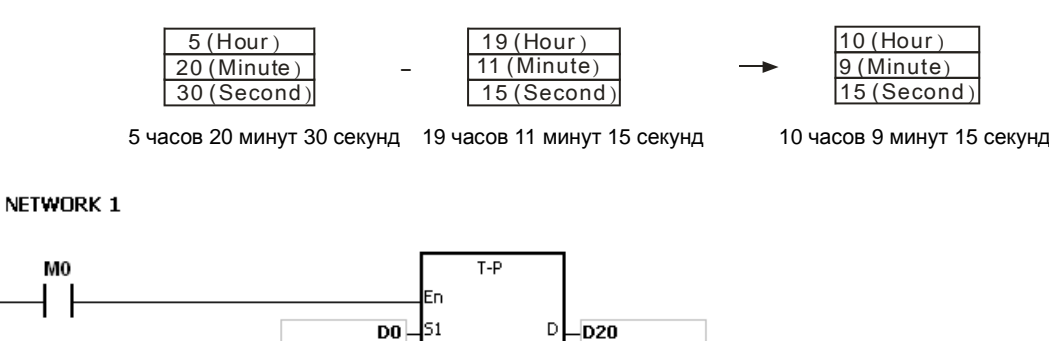

D10ls2

#### **Примечание:**

- 1. Если значения в **S**<sup>1</sup> или **S**<sup>2</sup> выходят за допустимый диапазон, инструкция не выполняется, включается флаг SM0, код ошибки 16#2003 записывается в регистр SR0.
- 2. Если **S**1+2, **S**2+2 или **D**+2 выходят за допустимый диапазон, инструкция не выполняется, включается флаг SM0, код ошибки 16#2003 записывается в регистр SR0.
- 3. Если операнд **S**<sup>1</sup> задается в ПО ISPSoft, тип данных должен быть ARRAY [3] для WORD/INT.
- 4. Если операнд **S**<sup>2</sup> задается в ПО ISPSoft, тип данных должен быть ARRAY [3] для WORD/IN.
- 5. Если операнд **D** задается в ПО ISPSoft, тип данных должен быть ARRAY [3] для WORD/INT.

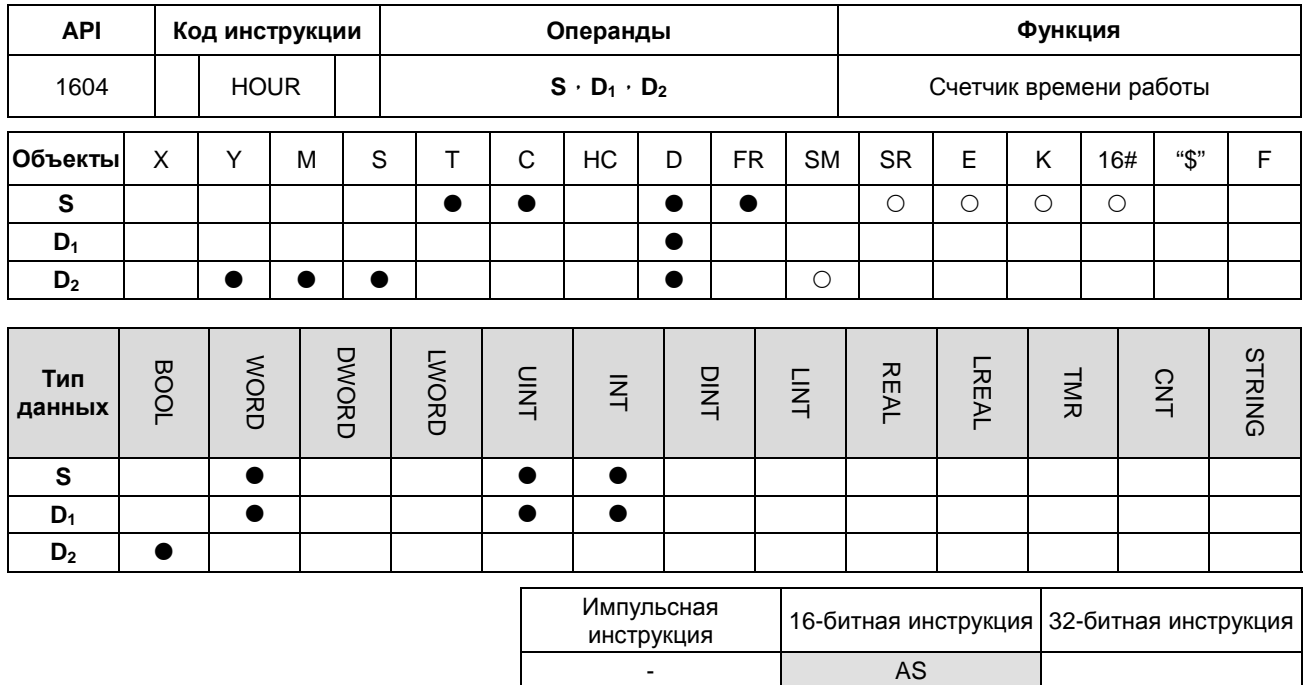

**Символ:**

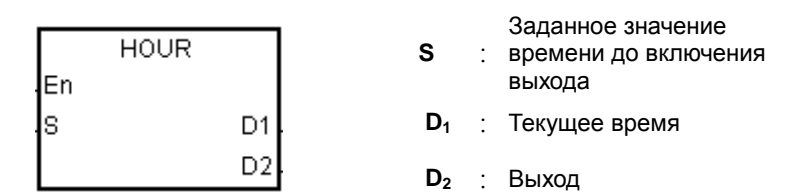

## **Описание:**

- 1. **S**: Заданное значение времени до включения выхода (Ед. изм.: час)
	- **D**1: Текущее время (Ед. изм.: час)

**D**2: Выход

- 2. Операнд **S** используется 16-битной инструкцией и его значение находится в диапазоне 1…32 767.
- 3. Инструкция HOUR:
	- **D**1: Текущее время (Ед. изм.: час)

Значение в **D**<sup>1</sup> находится в диапазоне 0…32 767.

**D**1+1: Текущее время, меньшее одного часа (Ед. изм.: секунда)

Значение в **D**1+1 находится в диапазоне 0…3 599.

**D**1+2 – системный операнд. Значение в нем не может быть изменено при выполнении инструкции. В противном случае отобразится ошибка.
Когда значение текущего времени достигает 32 767 часа 3 599 секунд, подсчет времени останавливается. После сброса на 0 значений в **D**<sup>1</sup> и **D**1+1 подсчет времени возобновится.

- 4. Когда время, в течение которого входной контакт был включен, достигает заданного времени, выход включается. Пока время, в течение которого входной контакт был включен, не достигает заданного времени, выход не включен. Эта функция позволяет управлять временем работой и обслуживанием оборудования.
- 5. После включения выхода таймер продолжает подсчет.
- 6. Когда используется онлайн-редактирование, пожалуйста, сбросьте заданный контакт, чтобы инициализировать инструкцию.

### **Пример 1:**

16-битная инструкция HOUR: Когда X0.0 включен, начинается подсчет. Когда время, в течение которого X0.0 был включен, достигает 100 часов, включается Y0.0. Текущее время сохраняется в D0, текущее время, которое составляет менее одного часа, записывается в D1. D2 – системный операнд, значение в нем не может быть изменено, иначе отображается ошибка.

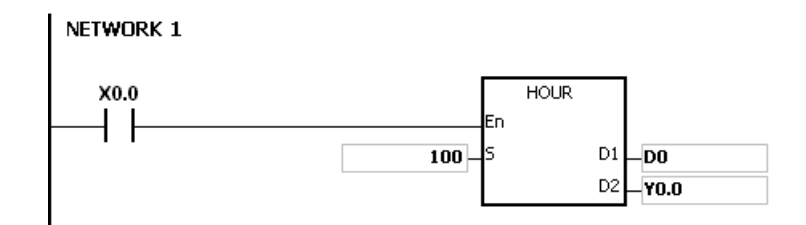

### **Примечание:**

- 1. Когда значение **S** меньше или равно 0, инструкция не выполняется, состояние выхода не изменяется.
- 2. Если значение в **D**1, используемого в инструкции HOUR, меньше 0, состояние выхода не изменяется.
- 3. Если **D**1+2, используемого в инструкции HOUR выходят за допустимый диапазон, инструкция не выполняется, включается флаг SM0, код ошибки 16#2003 записывается в регистр SR0.
- 4. Если операнд **D**<sup>1</sup> используется в 16-битной инструкции и задается в ПО ISPSoft, тип данных устанавливается как ARRAY [3] для WORD/INT.
- 5. Если операнд **D**<sup>1</sup> используется в 32-битной инструкции и задается в ПО ISPSoft, тип данных устанавливается как ARRAY [2] для DWORD/DINT.

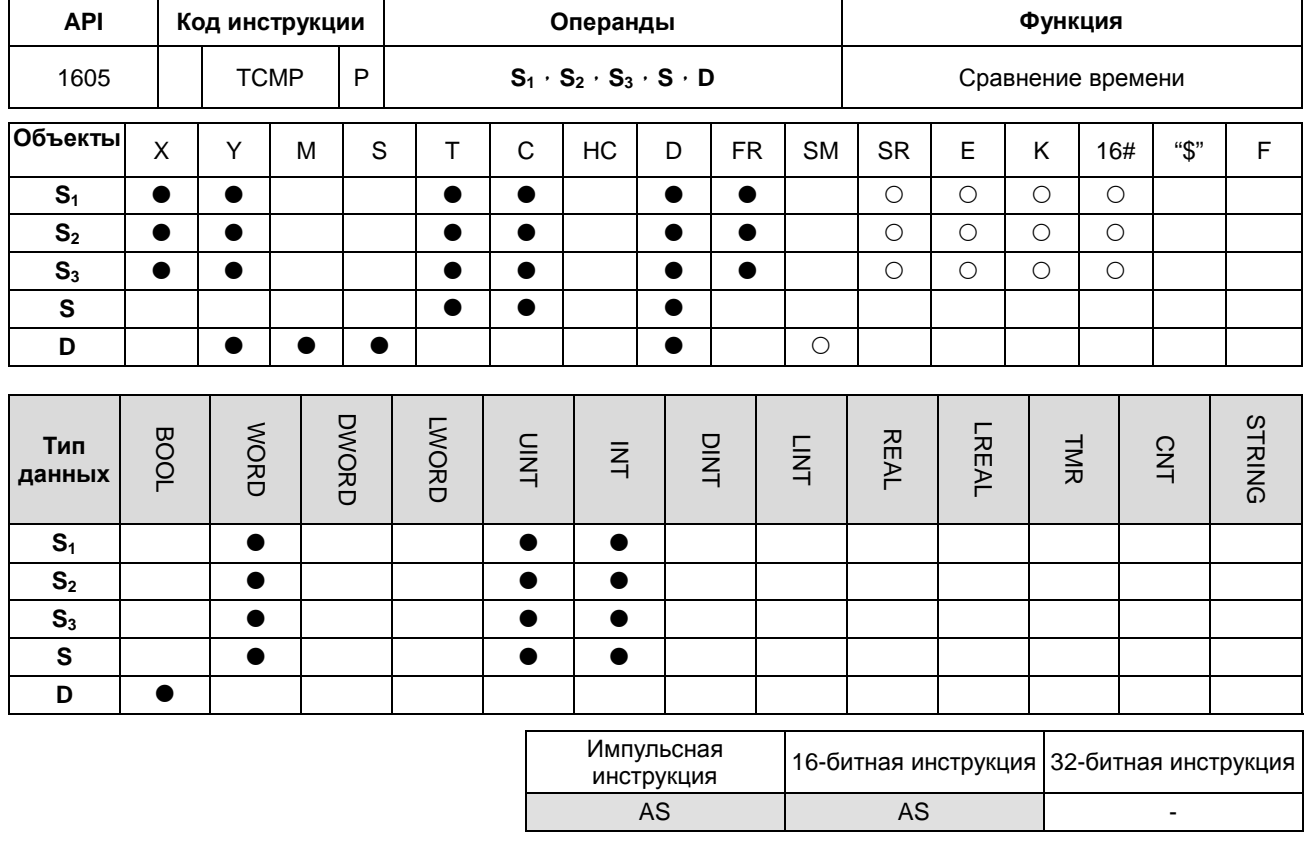

# **Символ:**

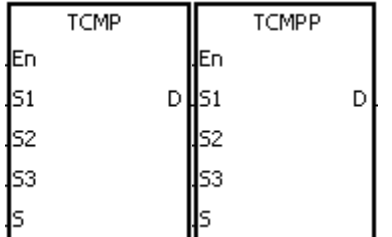

- **S1** : Часы заданного времени
- **S2** : Минуты заданного времени
- **S3** : Секунды заданного времени
- **S** : Текущее время
- **D** : Результат сравнения

# **Описание:**

- 1. Значения часов, минут и секунд в **S**1~**S**<sup>3</sup> сравниваются со значениями часов, минут и секунд в **S**, результат сохраняется в **D**.
- 2. Часы текущего времени находится в **S**, их значение должно находиться в диапазоне от 0 до 23. Минуты текущего времени находится в **S**+1, их значение должно находиться в диапазоне от 0 до 59. Секунды текущего времени находится в **S**+2, их значение должно находиться в диапазоне от 0 до 59.
- 3. Операнд **D** занимает три последовательных регистра. Результат сравнения сохраняется в **D**, **D**+1 и **D**+2.
- 4. Обычно используется инструкция TRD для считывания текущего времени с часов реального времени, а затем инструкцияTCMP для сравнения времени.

- 5. Если задание времени в **S**1~**S**<sup>3</sup> выше значения текущего времени в **S**, **D** включен, **D**+1 отключен, **D**+2 отключен.
- 6. Если задание времени в **S**1~**S**<sup>3</sup> равно значению текущего времени в **S**, **D** отключен, **D**+1 включен, **D**+2 отключен.
- 7. Если задание времени в **S**1~**S**<sup>3</sup> ниже значения текущего времени в **S**, **D** отключен, **D**+1 отключен, **D**+2 включен.

### **Пример:**

- 1. Когда X0.0 включен, инструкция начинает выполнение. Заданное время 12 часов 20 минут 45 секунд сравнивается с текущим временем в D20 ~ D22, а результат сравнения сохраняется в M10 ~ M12. Когда X0.0 отключается, инструкция не выполняется. Кроме того, состояния M10, M11 и M12 остаются такими же, как и до включения X0.0.
- 2. Если необходимо получить результат сравнения ≧, ≦ или ≠, M10~M12 могут подключаться последовательно или параллельно.

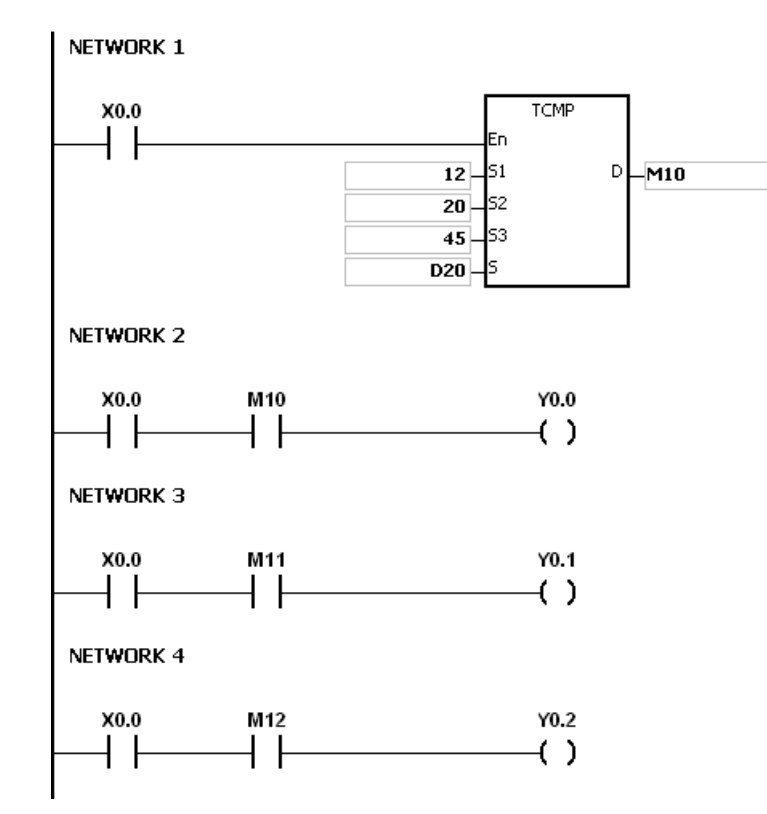

### **Примечание:**

1. Если значение в **S**+2 выходит за допустимый диапазон, инструкция не выполняется, включается флаг SM0, код ошибки 16#2003 записывается в регистр SR0.

- 2. Если значение в **D**+2 выходит за допустимый диапазон, инструкция не выполняется, включается флаг SM0, код ошибки 16#2003 записывается в регистр SR0.
- 3. Если значение в **S** выходит за допустимый диапазон, инструкция не выполняется, включается флаг SM0, код ошибки 16#2003 записывается в регистр SR0.
- 4. Если значения в **S**1~**S**<sup>3</sup> выходят за допустимый диапазон, инструкция не выполняется, включается флаг SM0, код ошибки 16#2003 записывается в регистр SR0.
- 5. Если операнд **S** задается в ПО ISPSoft, тип данных определяется как ARRAY [3] для WORD.
- 6. Если операнд **D** задается в ПО ISPSoft, тип данных определяется как ARRAY [3] для BOOL.

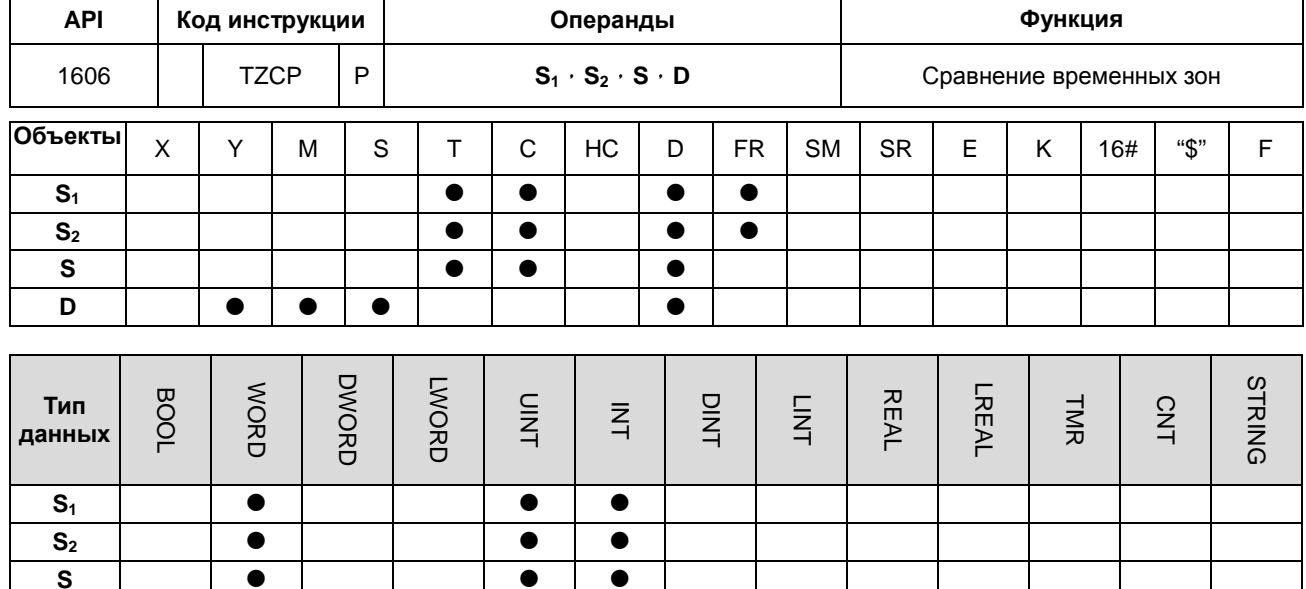

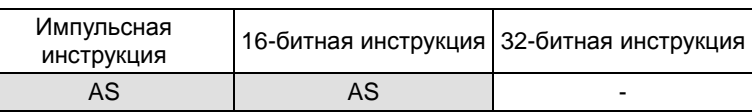

### Символ:

 $\overline{\mathsf{D}}$ 

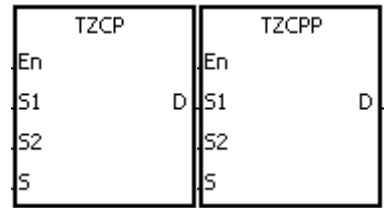

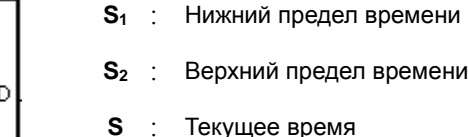

**D** : Результат сравнения

### Описание:

- Инструкция сравнивает текущее время в S с нижним пределом времени, заданном в S<sub>1</sub> и с верхним  $1.$ пределом времени, заданном в S<sub>2</sub>, результат сравнения сохраняется в D.
- Часы, минуты и секунды для нижнего предела задаются соответственно в  $S_1$ ,  $S_1+1$  и  $S_1+2$ .  $2.$
- 3. Часы, минуты и секунды для верхнего предела задаются соответственно в  $S_2$ ,  $S_2+1$  и  $S_2+2$ .
- $\overline{4}$ . Часы, минуты и секунды текущего времени задаются соответственно в S, S+1 и S+2.
- 5. Время в S<sub>1</sub> должно быть меньше времени в S<sub>2</sub>. Если значение в S<sub>1</sub> больше, чем значение в S<sub>2</sub>, значение в  $S_1$  при выполнении инструкции ТZCP будет считаться верхним пределом, а в  $S_2$  – нижним.
- 6. Обычно используется инструкция TRD для считывания текущего времени с часов реального времени, а затем инструкция TZCP для сравнения времени.
- $7.$ Если текущее значение времени в S меньше нижнего предела в S<sub>1</sub>, включается D. Если текущее значение времени в S больше верхнего предела в  $S_2$ , включается D+2. В других случаях, включается D+1.

# **Пример:**

Когда X0.0 включен, инструкция TZCP начинает выполнение. Включаются M10, M11 или M12. При отключении X0.0 инструкция TZCP не выполняется, состояние M10, M11 и M12 остаются такими же, как до включения X0.0.

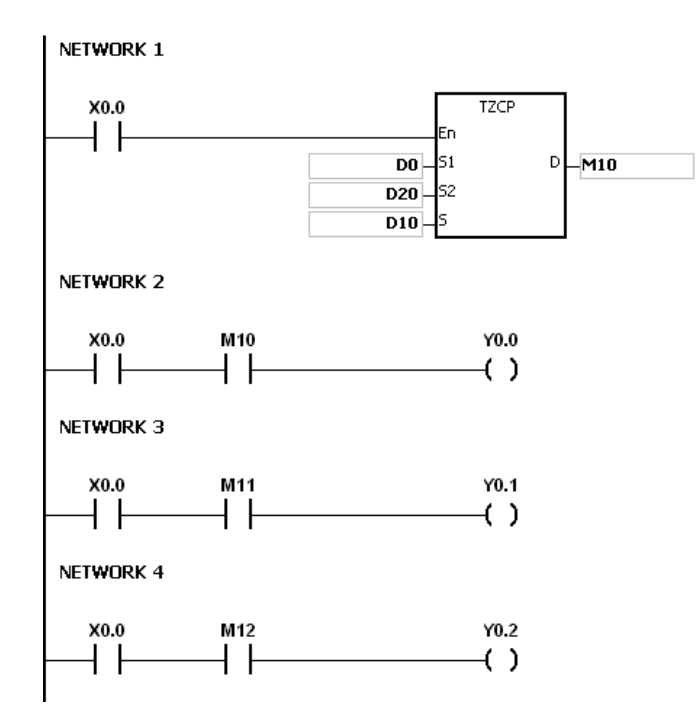

### **Примечание:**

- 1. Если значения в **S**1+2, **S**2+2, **S**+2 или **D**+2 выходят за допустимый диапазон, инструкция не выполняется, включается флаг SM0, код ошибки 16#2003 записывается в регистр SR0.
- 2. Если значения в **S**1, **S**2, and **S** выходят за допустимый диапазон, инструкция не выполняется, включается флаг SM0, код ошибки 16#2003 записывается в регистр SR0.
- 3. Если операнд **S**1 задается в ПО ISPSoft, тип данных определяется как ARRAY [3] для WORD/INT.
- 4. Если операнд **S**<sup>2</sup> задается в ПО ISPSoft, тип данных определяется как ARRAY [3] для WORD/INT.
- 5. Если операнд **S** задается в ПО ISPSoft, тип данных определяется как ARRAY [3] для WORD/INT.
- 6. Если операнд **D** задается в ПО ISPSoft, тип данных определяется как ARRAY [3] для BOOL.

**6\_**

6-469

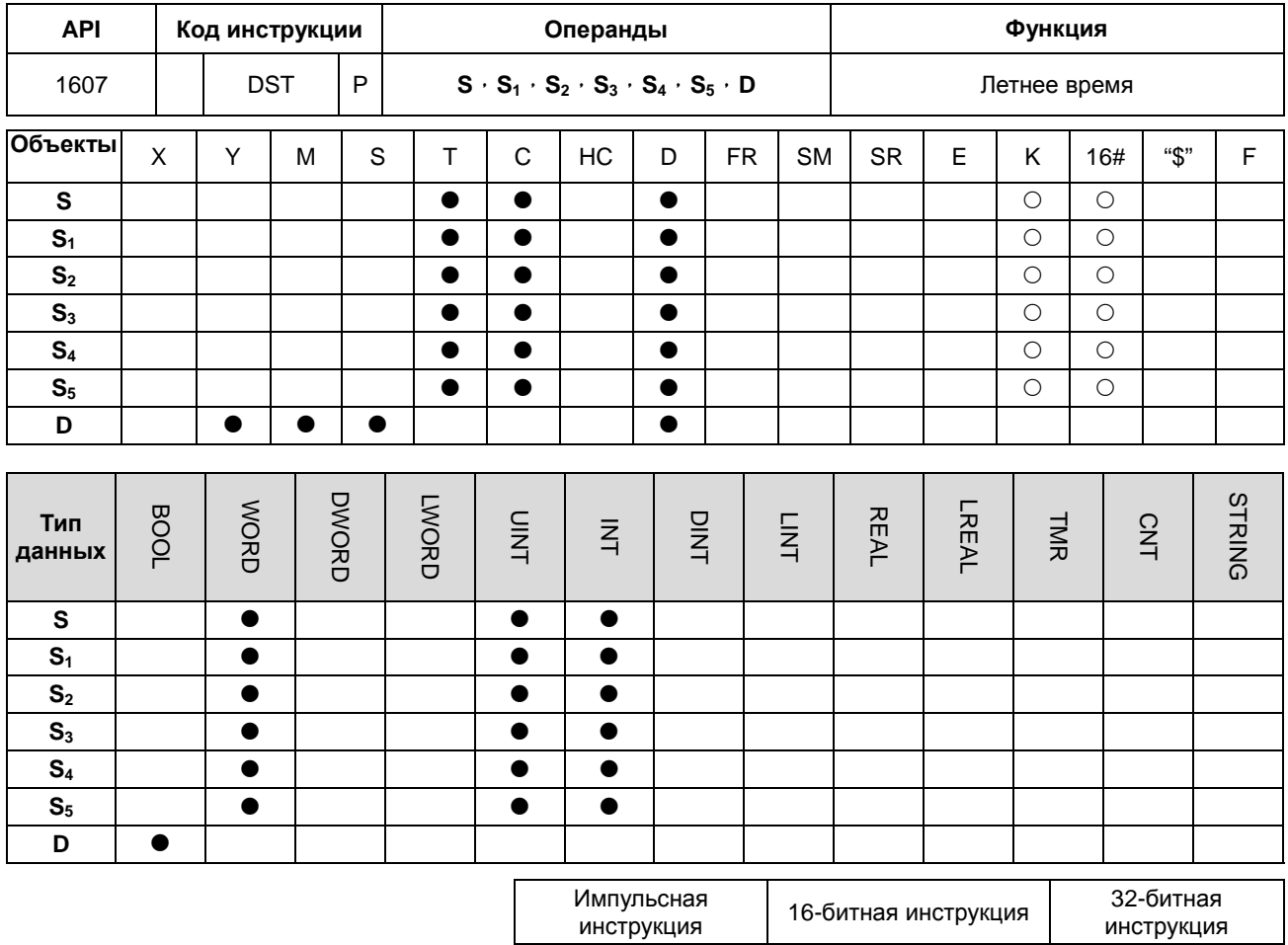

S

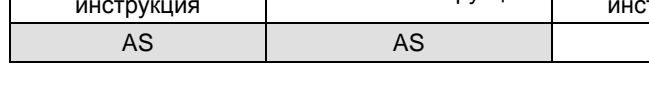

 $\Delta \sim 10^{11}$ 

# Символ:

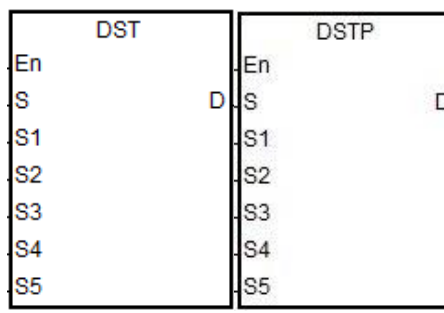

- Функциональные коды для летнего  $\ddot{\cdot}$ времени
- $S_1$  : Начальный месяц летнего времени
- $S_2$  : Начальная дата летнего времени
- $S_3$  : Месяц окончания летнего времени
- $S_4$  : Дата окончания летнего времени
- Длительность прибавления летнего<br>времени (минуты)  $S_5$  :
- $D$ : Функция состояния летнего времени

### **Описание:**

### 1. **S**: Функциональные коды летнего времени

Версии прошивки до версии V1.04 (исключая V1.04) поддерживают следующие функциональные коды:

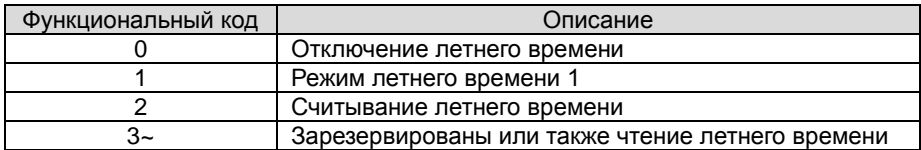

Версии прошивки выше версии V1.04 (включая V1.04) поддерживают следующие функциональные коды:

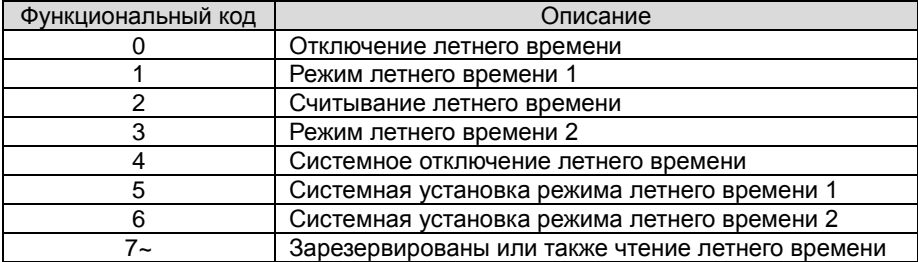

Примечание 1: Если **S** равен 4, 5 или 7, выполнение данной инструкции невозможно.

Примечание 2: Подробнее о различных режимах см. в следующих разделах.

**S1**: установка месяца перехода на летнее время

**S**<sub>2</sub>: установка даты перехода на летнее время

**S** = 1 (включен режим летнего времени 1), S<sub>2</sub>: настройки даты перехода на летнее время

 $S = 3$  (включен режим летнего времени 2),  $S_2$ : настройки недели перехода на летнее время,  $S_2 + 1$ : день недели

**S**<sub>2</sub>

**S3**: установка месяца окончания летнего времени

**S4**: настройки даты окончания летнего времени

**S** = 1 (включен режим летнего времени 1), **S4**: настройки даты окончания действия летнего времени

**S** = 3 (включен режим летнего времени 2), **S**<sub>4</sub>: настройки недели окончания летнего времени, S<sub>2</sub> + 1: день недели для **S4**

**S5**: настройка изменения значения для летнего времени; единица: минута

**D**: сохраняет состояние летнего времени; когда значение в **D** выключено, переход на летнее время отключен. Когда значение в **D** включено, летнее время включено.

2. Описания значений функционального кода **S** для функции летнего времени:

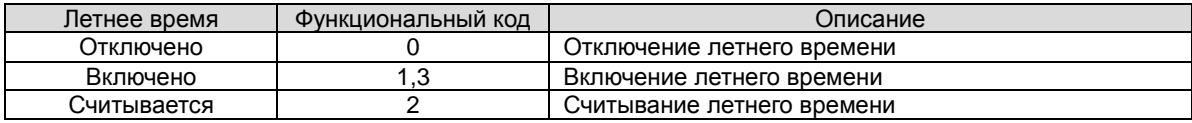

### • **Функция отключенного летнего времени (см. Пример 1 ниже)**

Когда операнд **S** равен 0, функция летнего времени отключается. Когда **S** устанавливается с целью отключения летнего времени, значения **S1**-**S5** не имеют смысла, а операнд **D** показывает отключенное летнее время.

### • **Включенная функция летнего времени (см. Примеры 2 и 3)**

Когда значение **S** равно 1 или 3, функция летнего времени включена: **S1** и **S2**: установка месяца и даты перехода на летнее время; **S3** и **S4**: установка месяца и даты отключения летнего времени; **S5**: настройка изменения значения для летнего времени; единица: минута; операнд **D** сохраняет состояние летнего времени Когда функция летнего времени включена и система запускается после этого в первый раз, системное время однократно добавит значение, заданное в **S5**. Когда функция летнего времени отключена, и система запускается после этого в первый раз, системное время однократно добавит значение, заданное в **S5**.

### **Режимы летнего времени:**

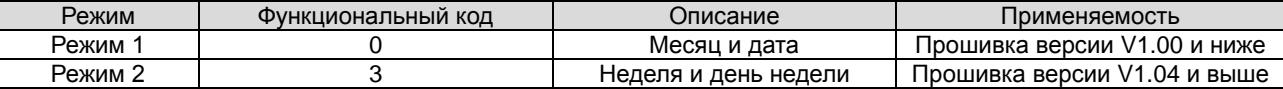

### **Режим 1 (S=1): задание месяцем и датой (см. Пример 2)**

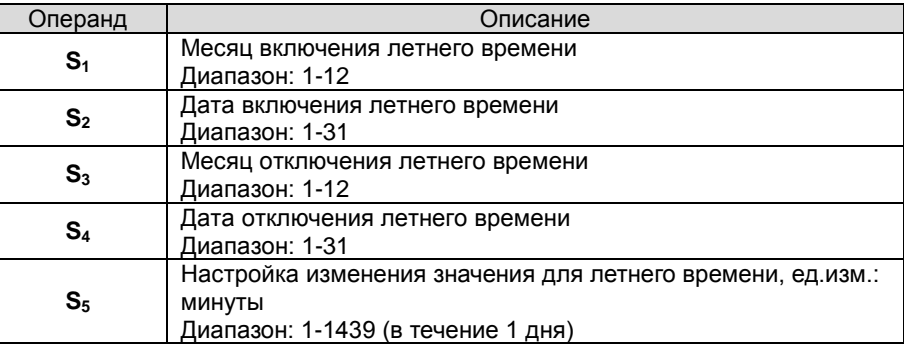

Примечание 1: Если эта функция включена, значение в **D** также включено.

Примечание 2: Если дата установлена некорректно, функция летнего времени не может быть включена. При этом включается флаг SM0, а в SR0 записывается код ошибки 16#200B. Например, если установлена не существующая дата, например 31 апреля, или дата начала меньше, чем конечная дата в текущем календарном году, например, начальная дата – 01 октября, а дата окончания – 01 апреля.

Примечание 3: Если значение **S5** установлено вне допустимого диапазона, функция летнего времени не может быть включена. При этом включается флаг SM0, а в SR0 записывается код ошибки 16#200B.

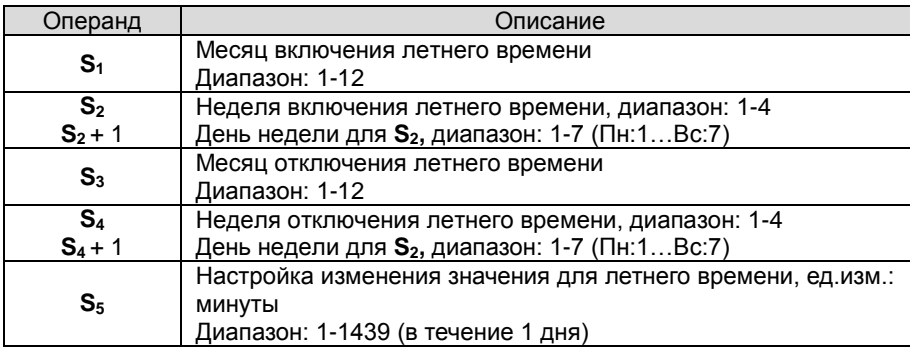

### **Режим 2 (S=3): задание неделей и днем недели (см. Пример 3)**

Примечание 1: Если эта функция включена, значение в **D** также включено.

Примечание 2: Диапазон настройки для **S2** и **S4** составляет 1…4 или -1… -4. Значение -1 указывает на последнюю неделю месяца, а -2 указывает на предпоследнюю неделю месяца. Если значение в S<sub>2</sub> равно -2 и S<sub>2</sub> + 1 равно 7, это указывает на последнее 2 воскресенье месяца. Если дата установлена неверно, функция летнего времени не может быть включена. При этом включается флаг SM0, а в SR0 записывается код ошибки 16#200B.

Примечание 3: Если значение в  $S_2$  + 1 /  $S_4$  + 1 выходит за допустимые пределы, значение по умолчанию равно 7, что означает воскресенье.

Примечание 4: Если значение **S5** установлено вне допустимого диапазона, функция летнего времени не может быть включена. При этом включается флаг SM0, а в SR0 записывается код ошибки 16#200B.

Примечание 5: Если значение операндов **S2** и **S4** равно K или 16#, значения не сохраняются. При этом включается флаг SM0, а в SR0 записывается код ошибки 16#2003.

### • **Считывание функции летнего времени (см. Пример 1-3)**

Когда значение операнда **S** равно 2, функция летнего времени считывается. **S1** и **S2**: установка месяца и даты перехода на летнее время; S<sub>3</sub> и S<sub>4</sub>: установка месяца и даты отключения летнего времени; S<sub>5</sub>: настройка изменения значения для летнего времени; единица: минута. Когда **S** настроено на считывание параметров функции летнего времени, и **D** включен, ПЛК сохраняет значения настроек в операндах **S1**-**S5**. Если значение операндов **S2** и **S4** равно K или 16#, значения не сохраняются. При этом включается флаг SM0, а в SR0 записывается код ошибки 16#2003.

Устройства с версией прошивки выше V1.04 (включая V1.04) добавляют 4 к функциональным кодам **S** после того, как будут прочитаны параметры летнего времени. Например, после считывания параметров летнего времени функциональные коды 0, 1, 3 изменятся на 4, 5 и 7.

Когда функция летнего времени отключена, операнды имеют следующие значения:

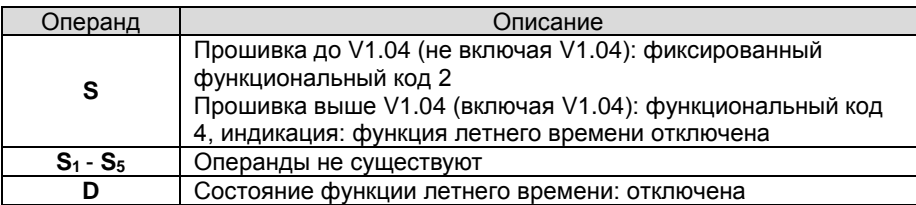

Когда функция летнего времени включена в режиме 1, операнды имеют следующие значения:

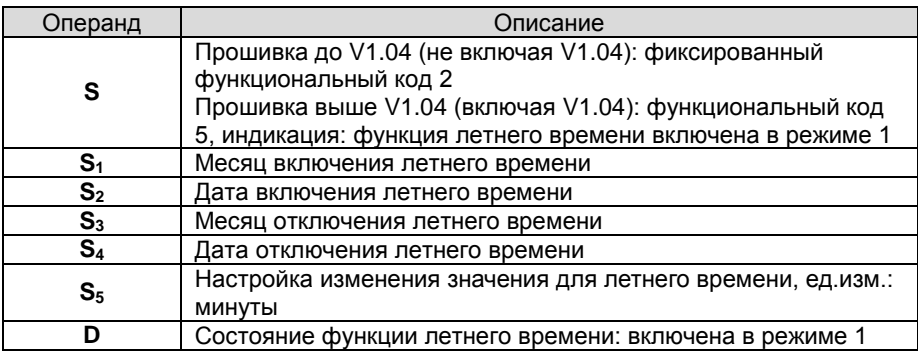

Когда функция летнего времени включена в режиме 2, операнды имеют следующие значения:

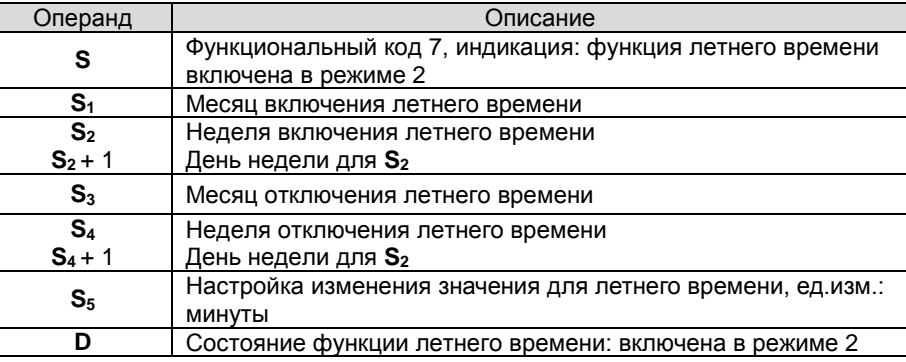

- 3. Эта инструкция предназначена для включения / отключения функции летнего времени. Если контакт нормально открыт или закрыт, это не повлияет на настройку летнего времени. (см. пример 2 для более подробной информации о том, как включить контакт M0). Вы можете сбросить летнее время, выполнив инструкцию еще раз. Нет необходимости отключать, а затем включать эту функцию для сброса летнего времени.
- 4. При задании летнего времени с началом 01 апреля и концом 01 сентября, с разницей 60 минут; часы реального времени работают, как показано ниже:

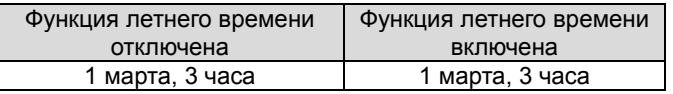

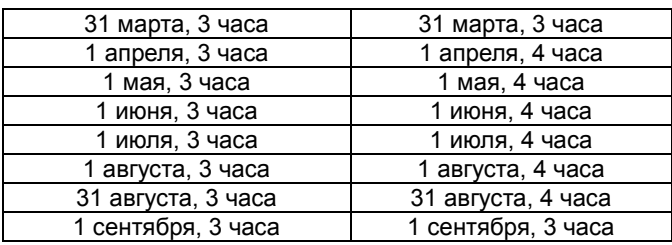

# **Пример 1:**

Отключение функции летнего времени и чтение ее состояния:

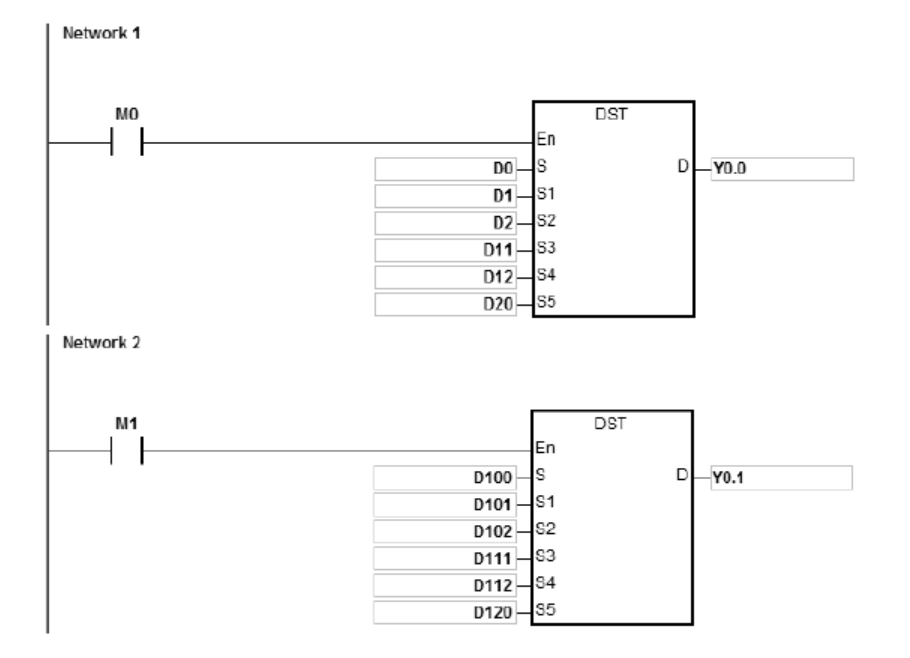

# Заданные параметры:

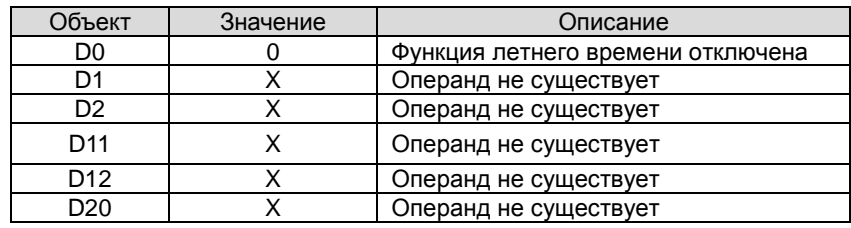

Контакт M0 включен

Y0.0 выключен, функция летнего времени отключена.

D100=K2, считывание состояния функции летнего времени.

### Контакт M1 включен

### Заданные параметры:

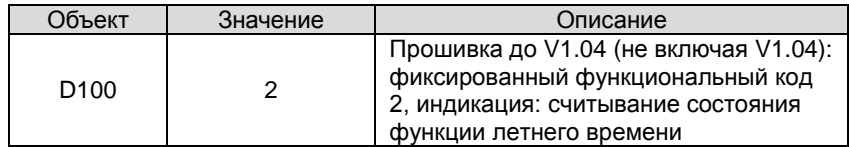

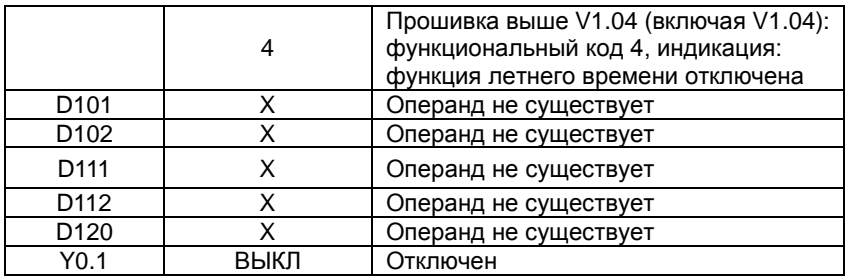

# **Пример 2:**

Включение функции летнего времени и чтение ее состояния.

Начало летнего времени 01 апреля и окончание 03 сентября, разность – 60 минут:

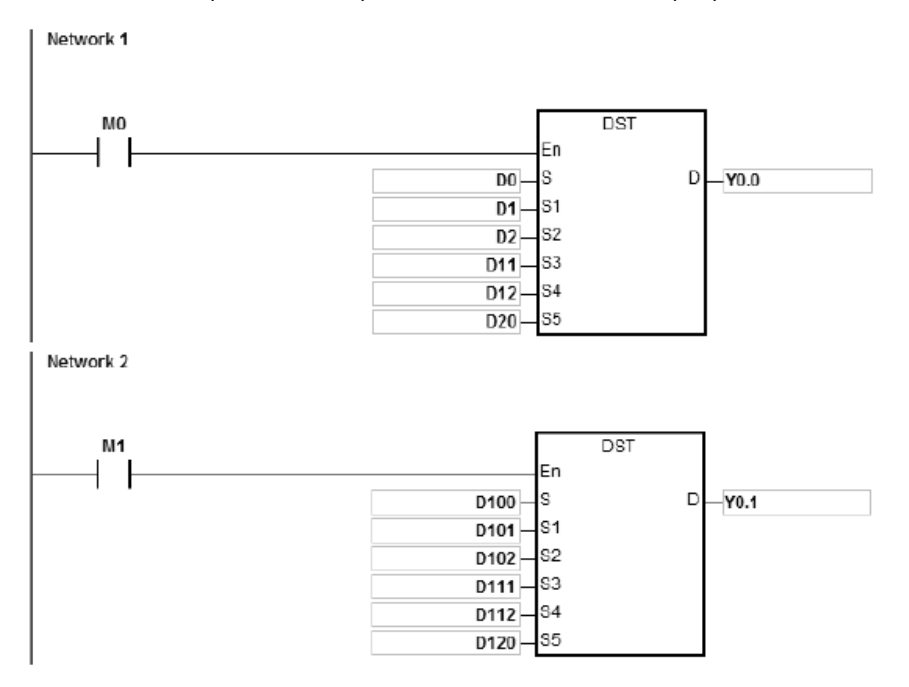

### Заданные параметры:

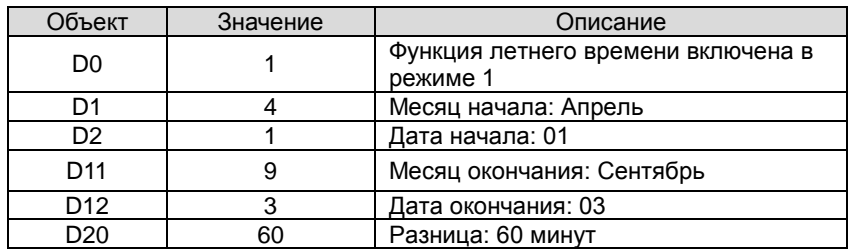

Контакт M0 включен

Y0.0 включен, функция летнего времени включена.

Системное время ПЛК 01 апреля добавляет 60 минут и 03 сентября вычитает 60 минут.

D100=K2, считывание состояния функции летнего времени.

### Контакт M1 включен

Заданные параметры:

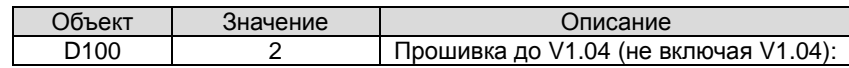

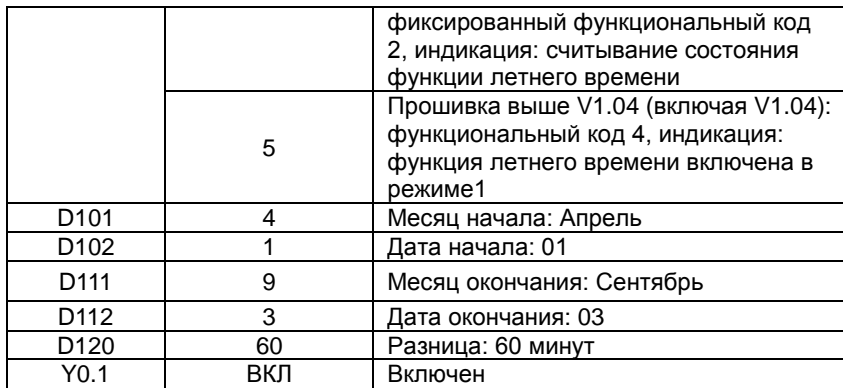

Используйте инструкцию DST или HWCONFIG в ISPSoft, чтобы прочитать состояние перехода на летнее время.

HWCONFIG автоматически преобразует результат с номера недели в соответствующие даты и месяцы.

Включить снова контакт M0; это на функцию летнего времени, оно не сбрасывается.

Заданные параметры:

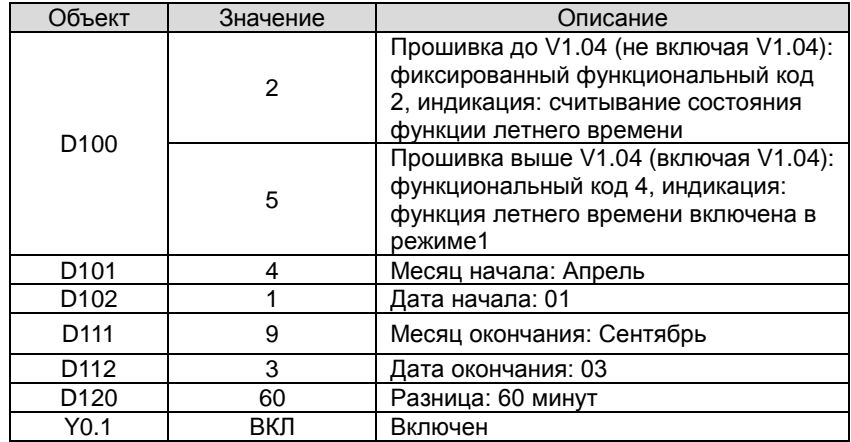

Если летнее время начинается с 3 часов 01 апреля, добавляется 60 минут; часы реального времени показывают 4

часа 01 апреля. Независимо от того, сколько раз контакт M0 отключен или включен, часы реального времени

сохраняют одинаковое время для функции летнего времени.

### **Пример 3:**

Включение функции летнего времени в режиме 2.

Зададим летнее время с 2й среды мая и до 3й пятницы сентября, разница 60 минут:

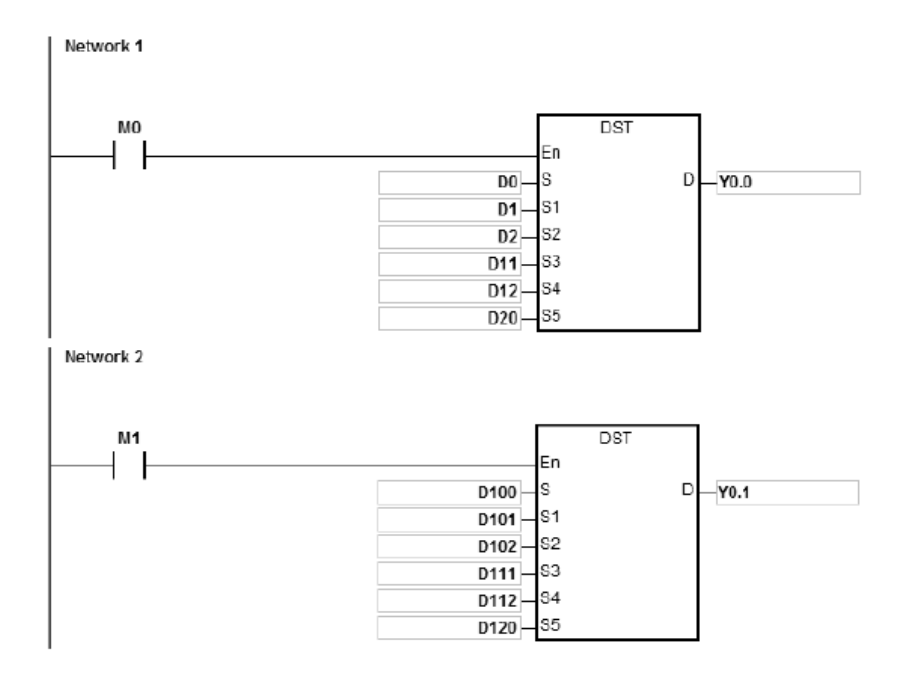

# Заданные параметры:

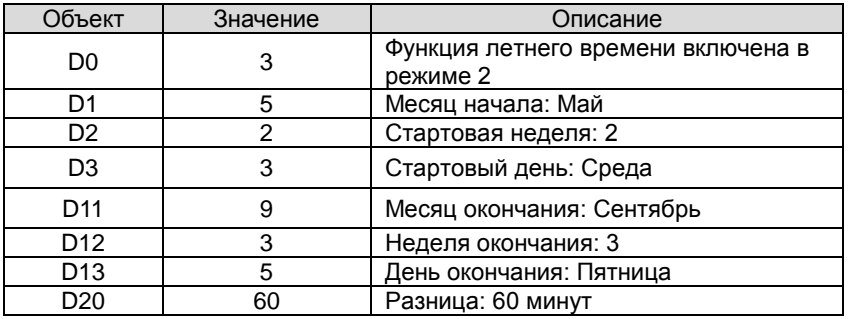

Контакт M0 включен

**\_6**

Y0.0 включен, функция летнего времени включена.

В 2017 году вторая среда мая – 10 мая, а 3 пятница сентября – 15 сентября. Системное время ПЛК 10 мая

добавляет 60 минут и 15 сентября вычитает 60 минут.

D100=K2, считывание состояния функции летнего времени.

Контакт M1 включен

Заданные параметры:

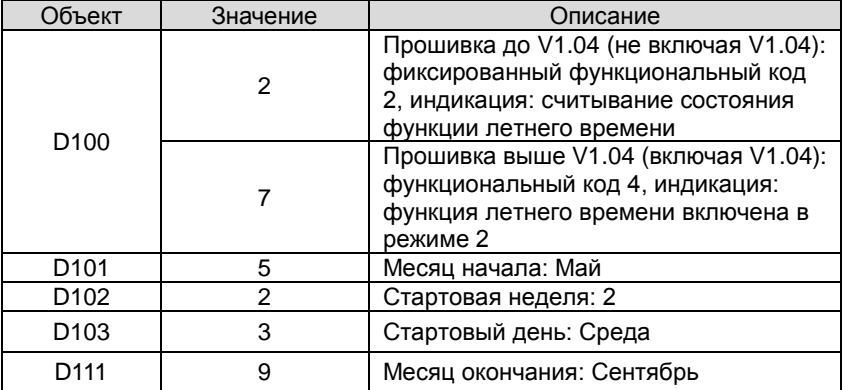

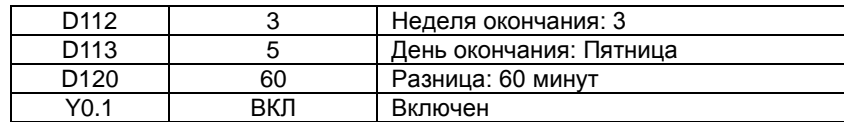

Используйте инструкцию DST или HWCONFIG в ISPSoft, чтобы прочитать состояние перехода на летнее время.

HWCONFIG автоматически преобразует результат с номера недели в соответствующие даты и месяцы.

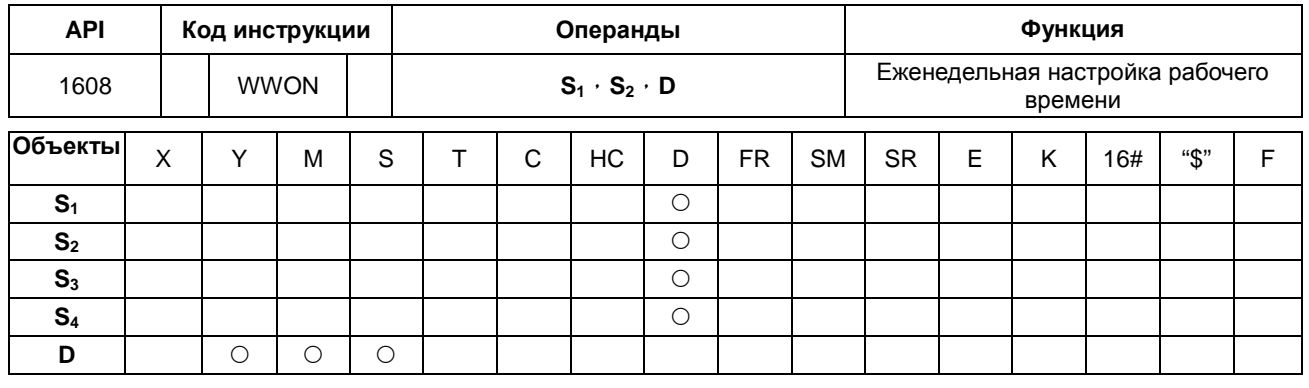

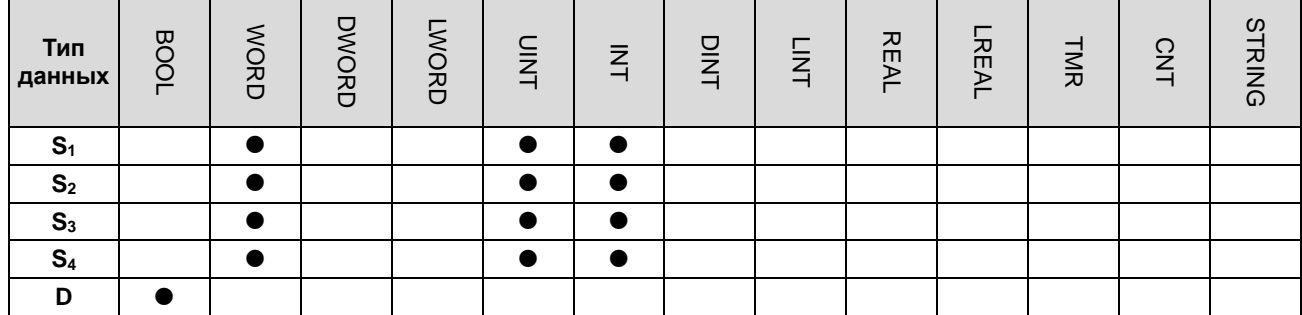

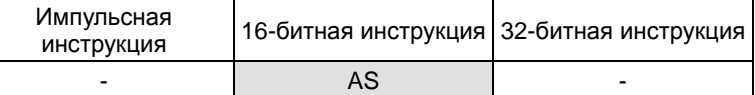

**Символ:**

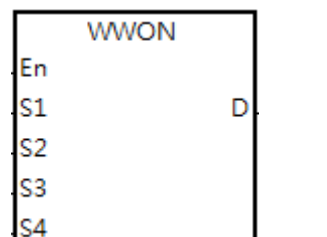

**S1** : Час начала работы (занимает последовательные 7 регистров)

**S2** : Минута начала работы (занимает последовательные 7 регистров)

- **S3** : Час окончания работы (занимает последовательные 7 регистров)
- **S4** : Минута окончания работы (занимает
	- последовательные 7 регистров)
- **D** : Управляемый выход

### **Описание:**

- 1. **S1~ S1+6** позволяют задать часы начала работы в воскресенье / понедельник / вторник / среду / четверг / пятницу / субботу соответственно. Этот операнд занимает 7 последовательных регистров, пользователи могут использовать переменные в ARRAY для задания операндов.
- 2. **S2~ S2+6 S1~ S1+6** позволяют задать минуты начала работы в воскресенье / понедельник / вторник / среду / четверг / пятницу / субботу соответственно. Этот операнд занимает 7 последовательных регистров, пользователи могут использовать переменные в ARRAY для задания операндов.
- 3. **S3~ S3+6** позволяют задать часы окончания работы в воскресенье / понедельник / вторник / среду / четверг / пятницу / субботу соответственно. Этот операнд занимает 7 последовательных регистров, пользователи могут использовать переменные в ARRAY для задания операндов.
- 4. **S4~ S4+6** позволяют задать минуты окончания работы в воскресенье / понедельник / вторник / среду / четверг /

пятницу / субботу соответственно. Этот операнд занимает 7 последовательных регистров, пользователи могут использовать переменные в ARRAY для задания операндов.

5. Когда значение часа в **S1** больше значения, установленного в **S3**, это означает, что время прекращения работы на следующий день. Например, когда пользователи установили время для начала работы в 18:00 в понедельник и время прекращения работы в 6:00, это означает, что время прекращения работы в 6:00 вторника.

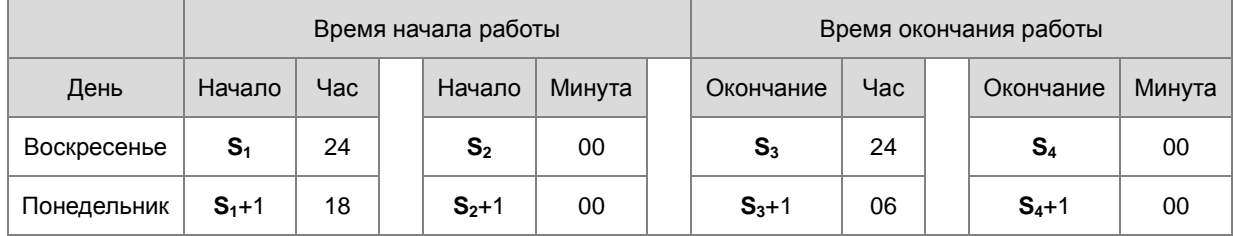

6. Диапазон задания часа 0~23. При выходе за пределы диапазона инструкция не работает. Диапазон задания минут 0~59. При выходе за пределы диапазона инструкция работает, но в качестве настройки принимается 0.

7. Когда требуется задать время работы более 1 дня, можно задать значение часа как 24, и это означает, что система не будет проверять промежуточные время начала и время окончания работы. Например, чтобы установить начальное рабочее время на 8.00 в понедельник и время окончания на 20.00 во вторник, настройки будут следующими: **S1**+1 = 8, **S3**+1 = 24, **S1**+2 = 24 и **S3**+2 = 20, см. таблицу ниже:

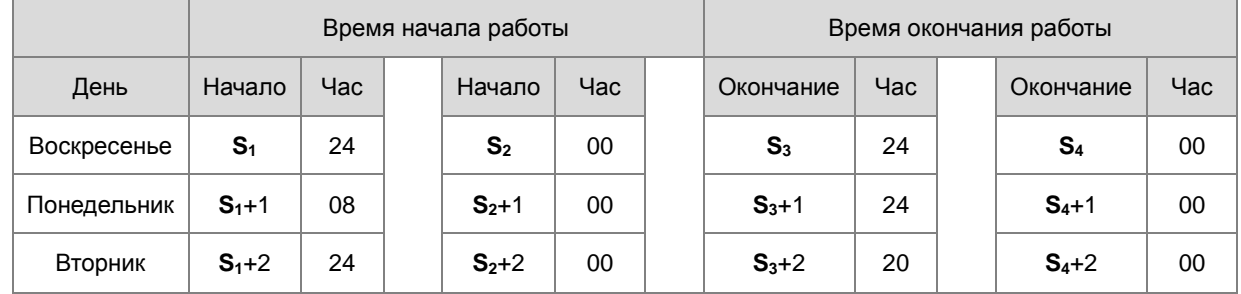

- 8. Эта инструкция должна работать с часами реального времени. Перед эксплуатацией убедитесь, что аккумулятор надежно установлен и работает нормально.
- 9. Нет ограничения на количество выполняемых инструкций, но объект управления выходом **D** не может использоваться повторно. При повторно использовании **D**, будет обрабатываться только последний выход для инструкции WWON.
- 8. Если требуется более 1 рабочего процесса, используйте инструкцию WWON несколько раз по мере необходимости. Обратите внимание, что объект **D** управления выходом не может использоваться повторно.

### **Пример 1:**

Задание рабочего времени с 8:00 до 18:00 с понедельника по пятницу, суббота и воскресенье - выходные.

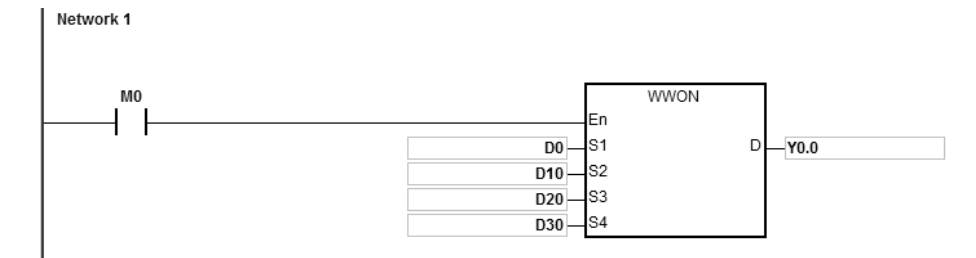

### Настройки объекта D:

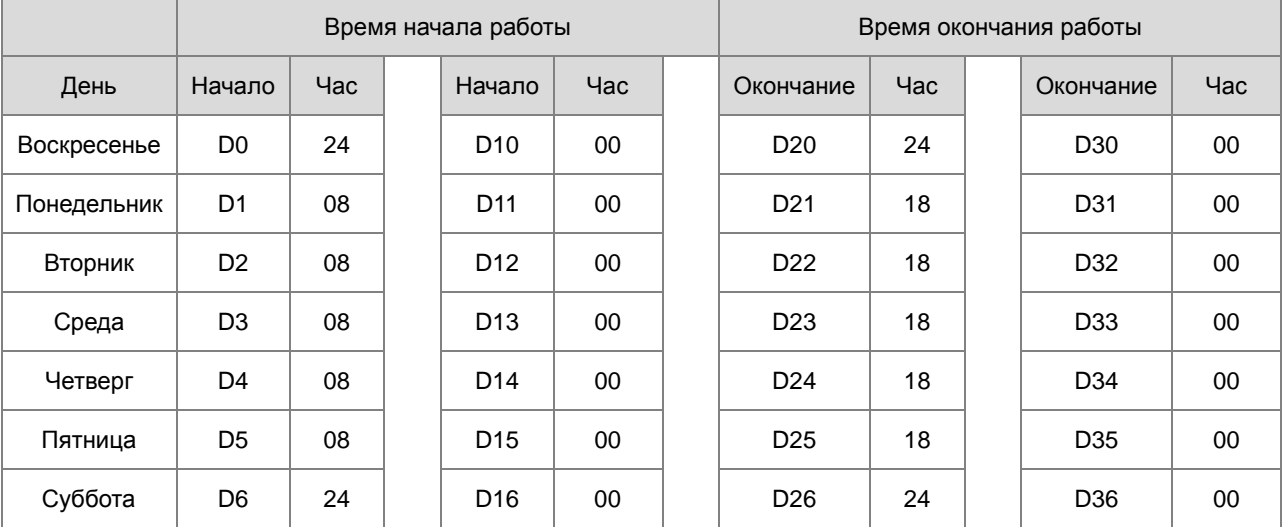

Когда M0 включен, выход Y0.0 включается с 8:00 до 18:00 с понедельника по пятницу.

### **Пример 2:**

Задание рабочего времени с 18:00 понедельника по 08:00 вторника и с 18:00 вторника до 08:00 среды. Повторяйте эту схему до 08:00 субботы, воскресенье – выходной.

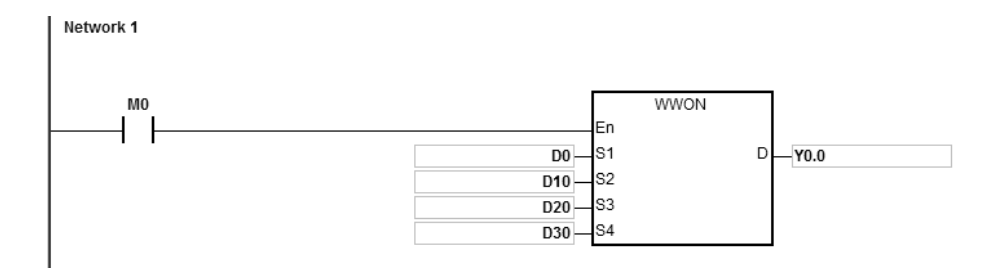

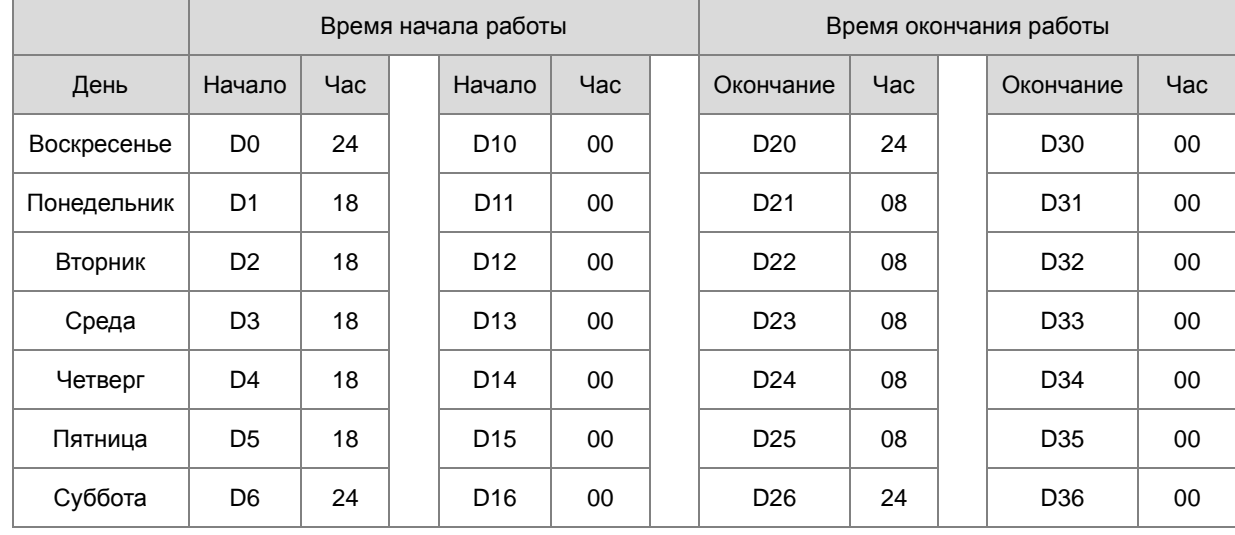

Настройки объекта D:

Когда M0 включен, выход Y0.0 включается с 18:00 до 8:00 следующего дня с понедельника по пятницу.

### **Пример 3:**

Задание рабочего времени с 08:00 до 12:00 и с 14:00 до 17:30 с понедельника по пятницу. Суббота и воскресенье – выходные.

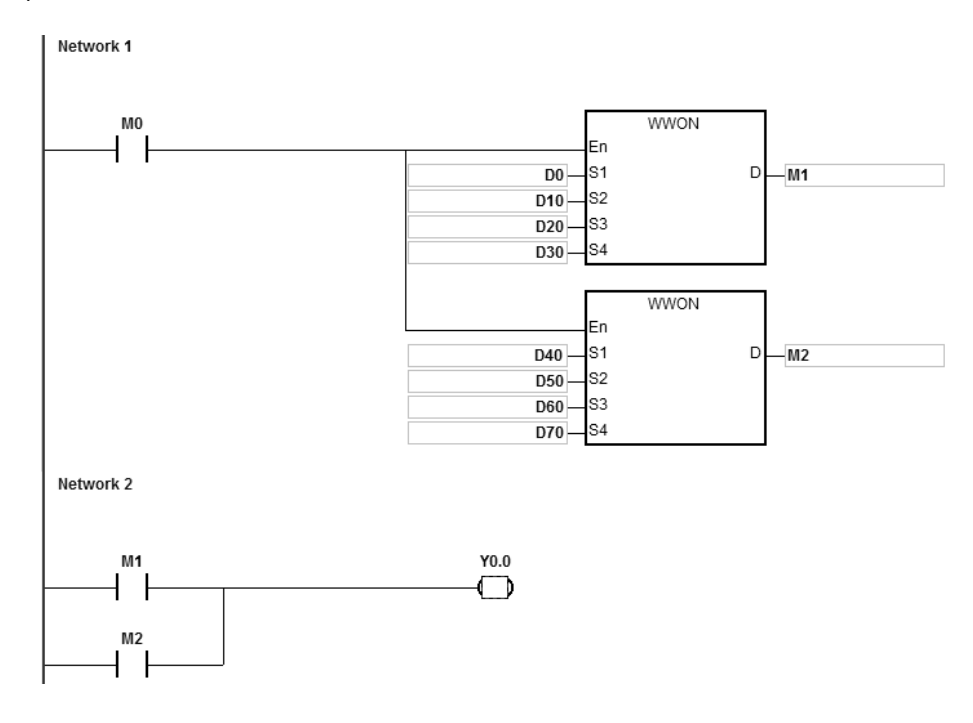

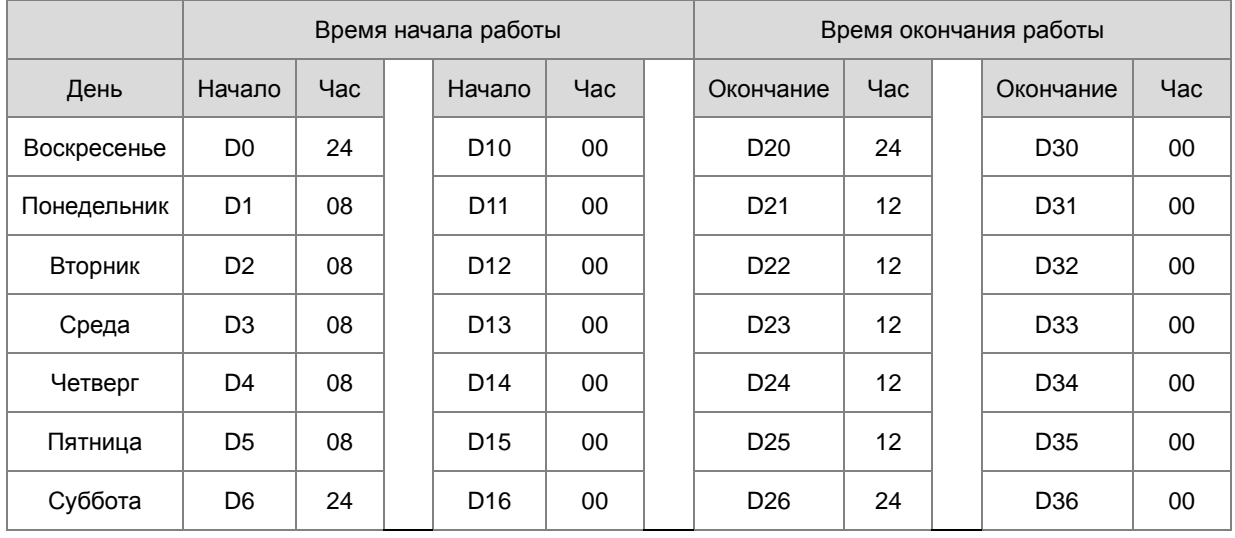

Настройки D для утренних часов работы:

Настройки D для послеобеденных часов работы:

|             | Время начала работы |     |  |                 |         |  | Время окончания работы |     |  |           |     |
|-------------|---------------------|-----|--|-----------------|---------|--|------------------------|-----|--|-----------|-----|
| День        | Начало              | Час |  | Начало          | Час     |  | Окончание              | Час |  | Окончание | Час |
| Воскресенье | D40                 | 24  |  | D <sub>50</sub> | 00      |  | D <sub>60</sub>        | 24  |  | D70       | 00  |
| Понедельник | D41                 | 14  |  | D <sub>51</sub> | 00      |  | D61                    | 17  |  | D71       | 30  |
| Вторник     | D42                 | 14  |  | D <sub>52</sub> | 00      |  | D <sub>62</sub>        | 17  |  | D72       | 30  |
| Среда       | D43                 | 14  |  | D <sub>53</sub> | 00      |  | D63                    | 17  |  | D73       | 30  |
| Четверг     | D44                 | 14  |  | D <sub>54</sub> | 00      |  | D64                    | 17  |  | D74       | 30  |
| Пятница     | D45                 | 14  |  | D <sub>55</sub> | $00 \,$ |  | D65                    | 17  |  | D75       | 30  |
| Суббота     | D46                 | 24  |  | D <sub>56</sub> | 00      |  | D66                    | 24  |  | D76       | 00  |

Когда M0 включен, выход Y0.0 включается с 08:00 до 12:00 и с 14:00 до 17:30 с понедельника по пятницу.

# 6.18 Инструкции периферийных устройств

# 6.18.1 Описание инструкций периферийных устройств

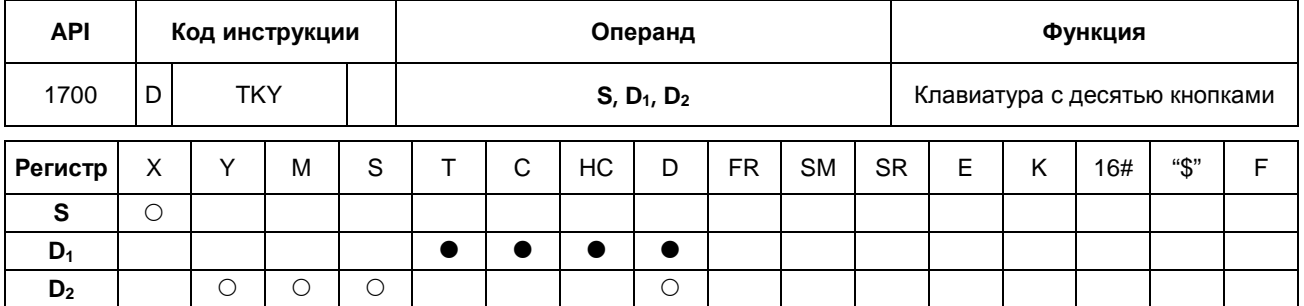

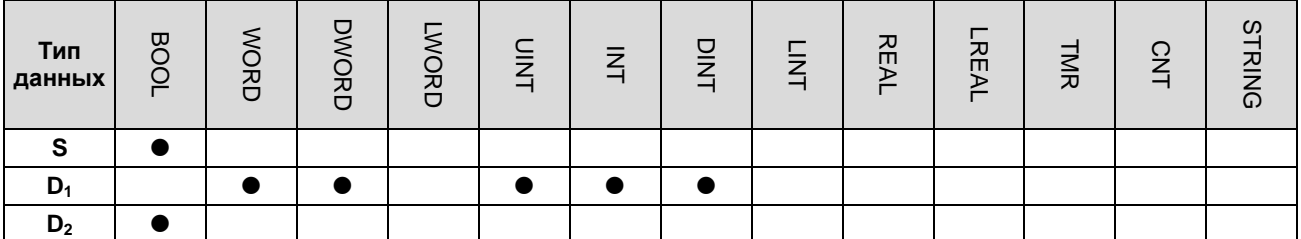

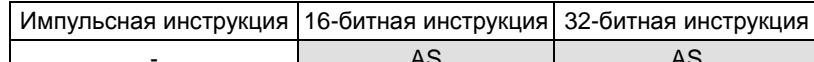

# Символьное обозначение:

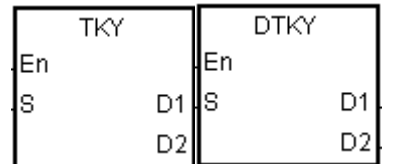

- **S** : Исходный регистр
- $D_1$ : Регистр, в который<br>записывается значение
	-
- **D<sub>2</sub>**: Выходной сигнал

# Описание:

- $1<sup>1</sup>$ Десять входов внешних сигналов, начиная с входа, задаваемого операндом S, представляют цифры 0~9 в десятичной системе. К входам подсоединены десять кнопок. Можно вводить четырехзначное десятичное число от 0 до 9,999 (16-битная инструкция) или восьмизначное десятичное число от 0 до 99,999,999 (32-битиная инструкция), нажимая кнопки в соответствующем порядке. Десятичное число записывается в регистре  $D_1$ , а выходные сигналы в  $D_2$ .
- $2.$ Операнд S занимает десять битов.
- 3. Операнд D<sub>2</sub> занимает одиннадцать битов. Запрещается менять состояние битов во время исполнения инструкции.
- $4.$ Если условный контакт выключен, одиннадцать битов, начиная с заданного операндом D<sub>2</sub>, имеют состояние OFF.
- $5<sub>1</sub>$ При редактировании в режиме онлайн необходимо сбрасывать состояние условного контакта, чтобы инициализировать инструкцию.
- 6. 32-битный счетчик может использоваться, только если **D**<sub>1</sub> использует 32-битные инструкции.

# Пример:

 $1.$ Десять входов внешних сигналов, начиная с входа Х0.0, подсоединены к десяти кнопкам, представляющим числа от 0 до 9 в десятичной системе. Когда M0 = ON, инструкция начинает исполняться. Введенное значение сохраняется в двоичном виде в регистре D0, а выходные сигналы записываются в M10~M19.

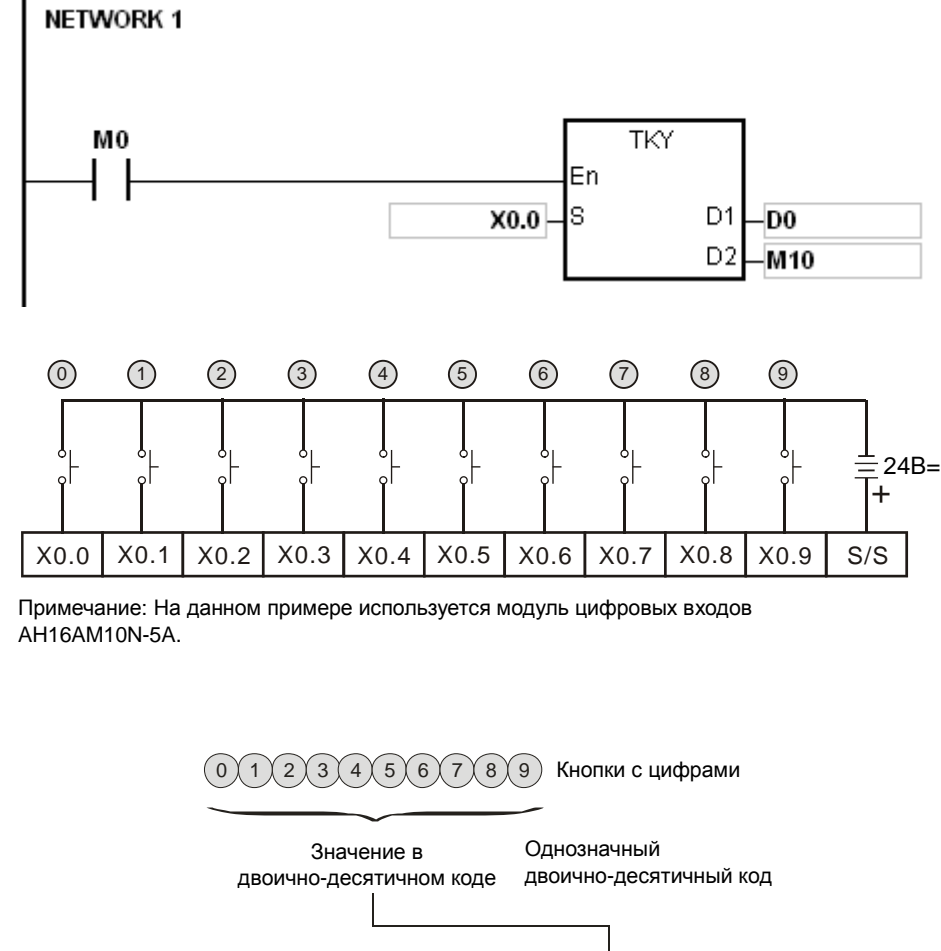

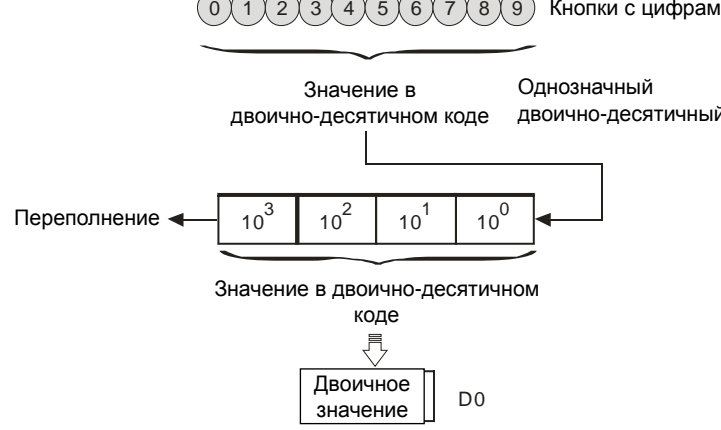

 $2.$ Если кнопки подсоединены к входам Х0.5, Х0.3, Х0.0 и Х0.1 и кнопки нажимаются в порядке, показанном на схеме, в регистр D0 записывается значение 5,301. Максимальным значением, которое можно записать в регистр D0, является 9,999. Если число более чем четырехзначное, первая цифра слева будет считаться лишней.

- $3.$ В период времени после нажатия кнопки, подсоединенной к входу Х0.2, и до нажатия других кнопок М12 = ON. Данное правило справедливо и для других кнопок.
- $\overline{4}$ При нажатии кнопки, подсоединенной к входу в диапазоне от Х0.0 до Х0.9, соответствующий выход в диапазоне от М10 до М19 переходит в состояние ON.
- $5<sub>1</sub>$ При нажатии одной из кнопок выход M20 = ON.
- 6. Если условный контакт МО выключен (ОFF), записанное в регистре D0 значение остается без изменений. Но M10~M20 выключаются (OFF).

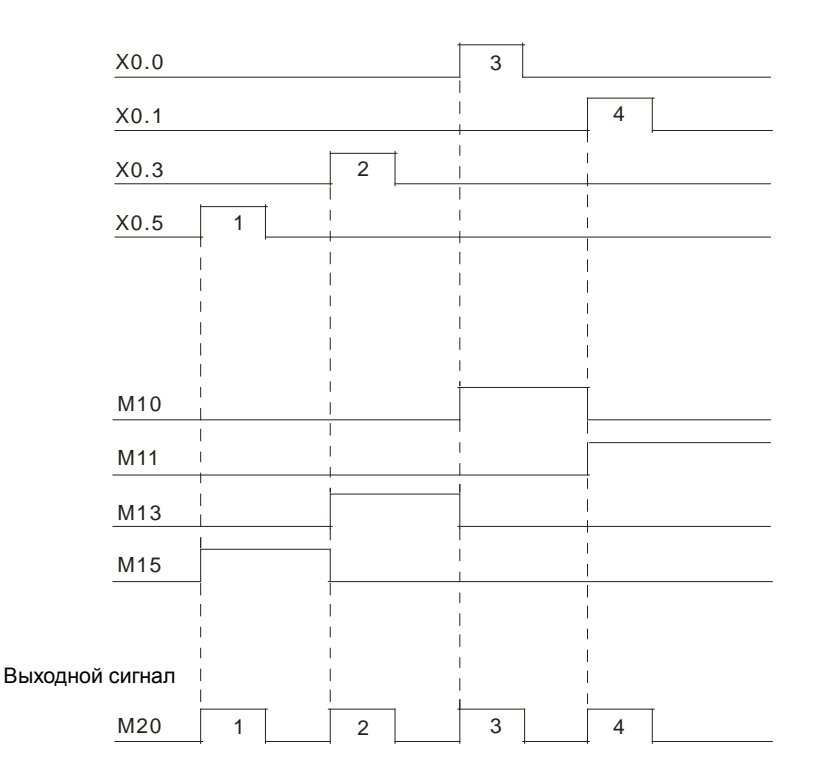

### Дополнительные замечания:

- $1.$ Если операнд S объявлен в редакторе ISPSoft, типом данных будет МАССИВ [10] типа BOOL.
- $2.$ Если операнд D<sub>2</sub> объявлен в редакторе ISPSoft, типом данных будет МАССИВ [11] типа BOOL.

# Руководство по программированию ПЛК серии AS

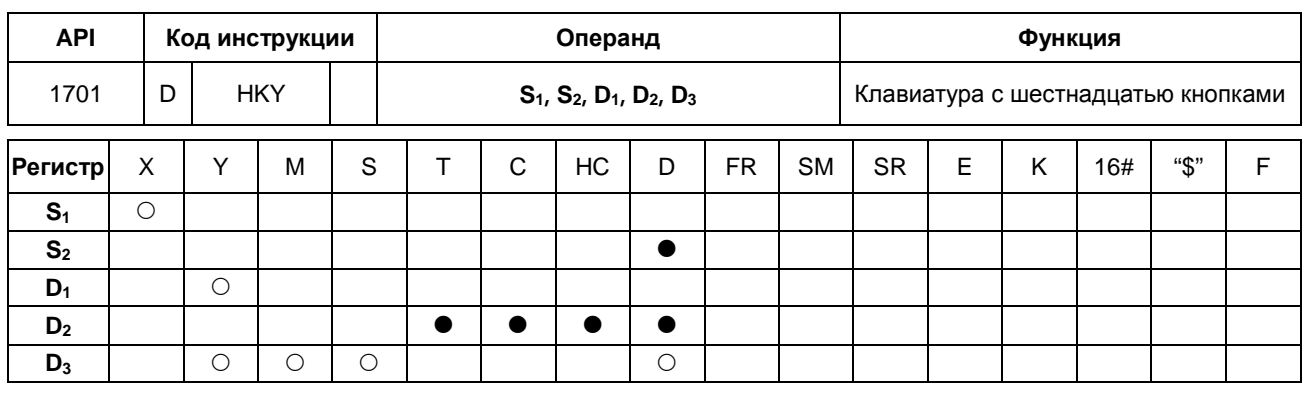

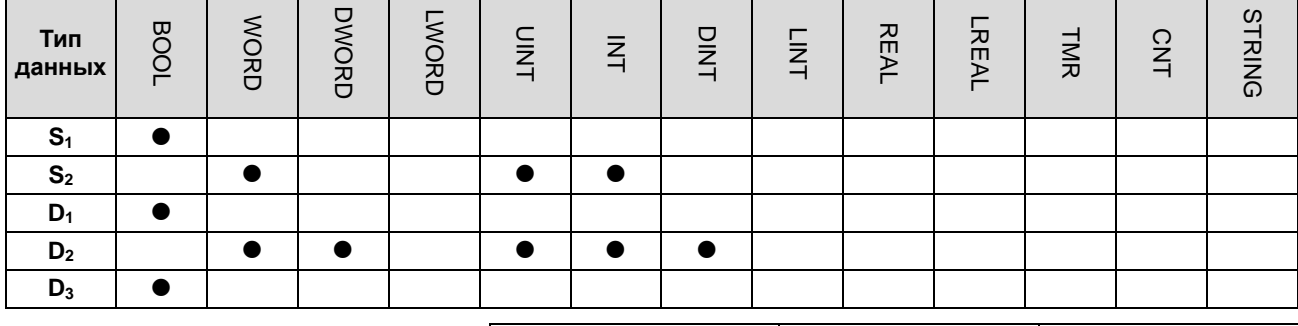

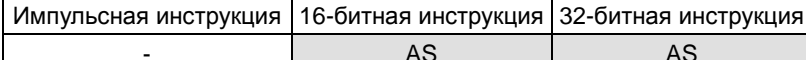

### Символьное обозначение:

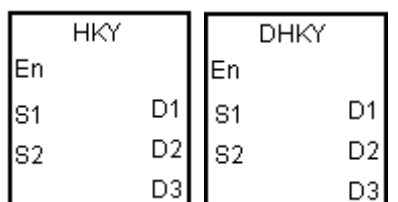

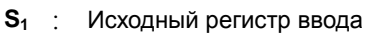

S<sub>2</sub>: Только для контроллера

**D**<sub>1</sub>: Исходный регистр вывода

 $D_2$ : Регистр, в который записывается значение

**D<sub>3</sub>**: Выходной сигнал

### Описание:

- $1.$ Четыре входа внешних сигналов, начиная с входа заданного операндом S, подсоединены к четырем внешним выходам, начиная с выхода заданного операндом  $D_1$ , получается клавиатура с 16 кнопками. Значение, вводимое нажатиями кнопок, записывается в операнд D<sub>2</sub>, а выходные сигналы в операнд D<sub>3</sub>. Если одновременно нажимается несколько кнопок, записываться наименьшее значение.
- $2.$ Значение, вводимое кнопками, временно записывается в операнд D<sub>2</sub>. Если исполняется 16-битная инструкция НКҮ, максимальным значением, записываемым в операнде D<sub>2</sub>, будет 9,999. Если число более чем четырехзначное, первая цифра слева будет считаться лишней. Если исполняется 32-битная инструкция DHKY, максимальным значением, записываемым в операнде D<sub>2</sub>, будет 9,999. Если число более чем восьмизначное, первая цифра слева будет считаться лишней.
- $3.$ По окончании выполнения инструкции SM692 = ON. Иначе говоря, SM692 = ON для цикла сканирования после завершения сканирования матрицы.

4. 32-битный счетчик может использоваться, только если **D2** использует 32-битные инструкции.

### **Пример:**

1. Три входа X0.0~X0.3 подсоединены к четырем выходам Y0.0~Y0.3, и получается клавиатура с 16 кнопками. Когда вход Х1.0 = ON, инструкция начинает исполняться. Введенное значение сохраняется в двоичном виде в регистре D0, а выходные сигналы записываются в M0~M7.

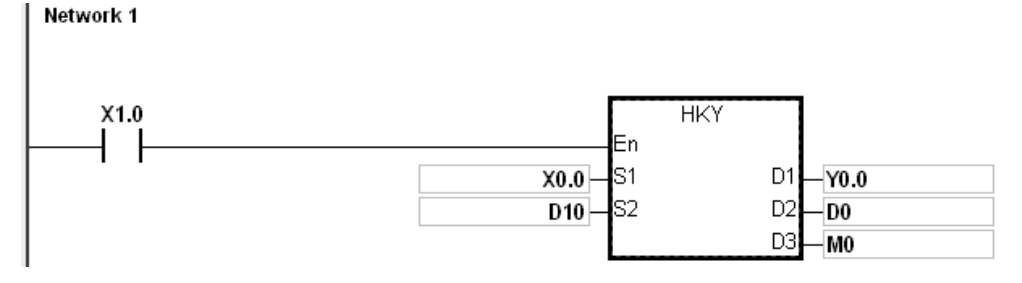

Функция SM691:

- Если SM691 = ON, при исполнении инструкции HKY в качестве десятичных значений берутся 0~F.
	- **Кнопки с цифрами:**

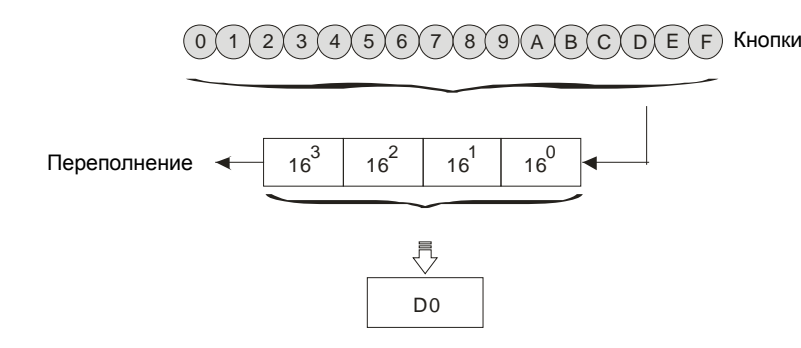

- Если SM691 = OFF, при исполнении инструкции HKY в качестве функциональных кнопок используются  $A \sim F$ .
	- Кнопки с цифрами:

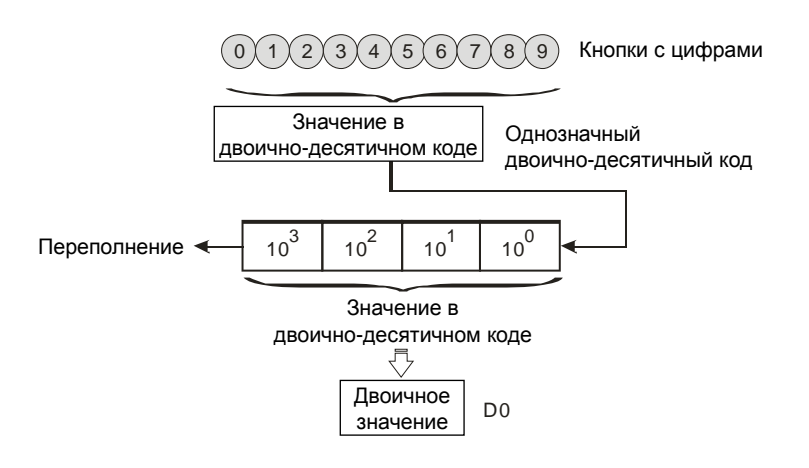

- Функциональные кнопки:
	- При нажатии А МО остается в состоянии ОН. При нажатии D МО переходит в состояние OFF, а М3 остается ON.
	- При нажатии нескольких функциональных кнопок наибольший приоритет имеет нажатая первой.

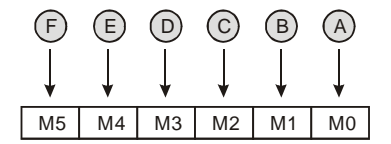

#### $\overline{2}$ . Выходные сигналы:

- При нажатии кнопки в диапазоне от А до F M6 будет в состоянии ON.
- При нажатии кнопки в диапазоне от 0 до 9 М7 будет в состоянии ON.
- $3.$ Если условный контакт Х1.0 выключен (ОFF), записанное в регистре D0 значение остается без изменений. Но M0~M7 выключаются (OFF).
- $\overline{4}$ . Внешние цепи:

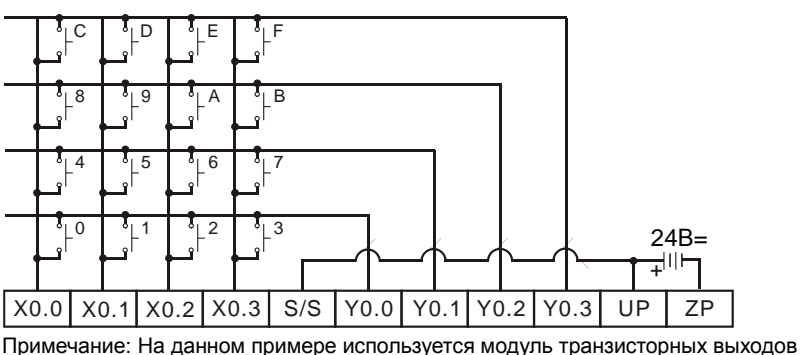

AH16AP16T-5A.

# Дополнительные замечания:

- $\mathbf{1}$ . Если во время исполнения инструкции время цикла опроса будет слишком длинным или, наоборот, коротким, состояние выключателей считать правильно не удастся. Поэтому см. следующие рекомендации по решению данного вопроса.
	- Если цикл опроса слишком короткий, вход/выход может не успеть вовремя изменить состояние. поэтому результат считывания состояния входов может получиться недостоверным. Поэтому, чтобы избежать этого, можно ввести фиксированное время цикла опроса.
	- Если цикл опроса слишком длинный, выключатель может изменять состояние слишком долго. Поэтому можно записать данную инструкцию в прерывание по таймеру, чтобы определить фиксированное время исполнения данной инструкции.
- Если операнд S объявлен в редакторе ISPSoft, типом данных будет MACCИВ [4] типа BOOL.  $2.$
- 3. Если операнд D1 объявлен в редакторе ISPSoft, типом данных будет MACCИВ [4] типа BOOL.
- $\overline{4}$ . Если операнд D3 объявлен в редакторе ISPSoft, типом данных будет МАССИВ [8] типа BOOL.

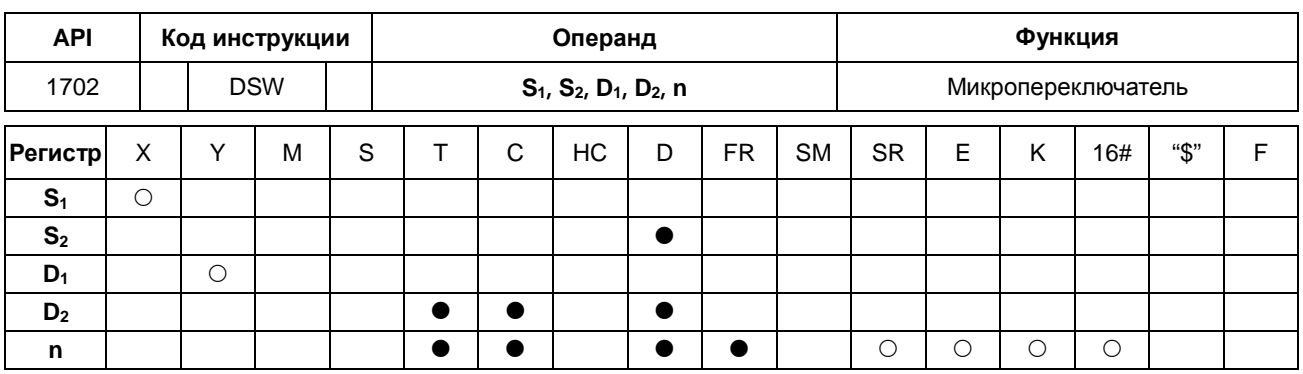

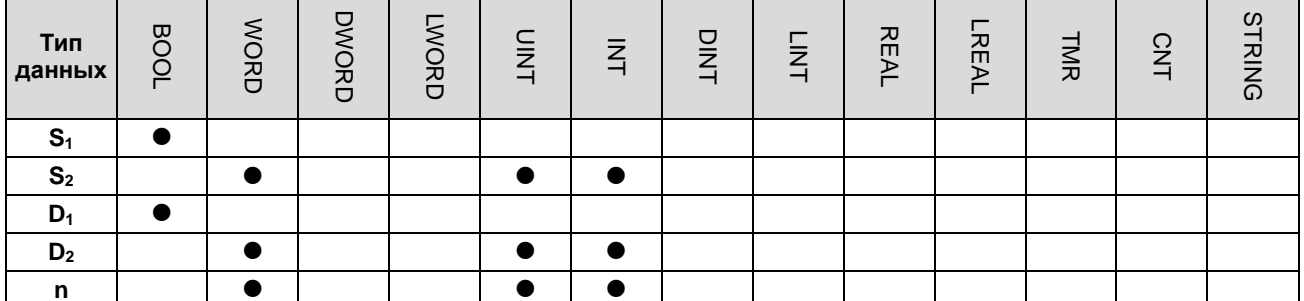

16-битная инструкция 32-битная инструкция Импульсная инструкция **AS**  $\mathbf{r}$  $\overline{a}$ 

# Символьное обозначение:

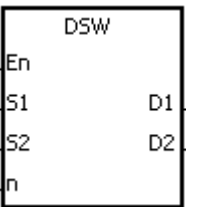

- S<sub>1</sub>: Исходный регистр ввода
- S<sub>2</sub>: Только для контроллера.
- **D<sub>1</sub>** : Исходный регистр вывода
- Регистр, в который записывается  $D_2$ :
- значение
	- **n** : Количество микропереключателей

# Описание:

- $1.$ Четыре или восемь входов, начиная с входа задаваемого операндом S<sub>1</sub>, подсоединены к четырем выходам, начиная с выхода задаваемого операндом D<sub>1</sub>, и получается четырехзначный микропереключатель или два четырехзначных микропереключателя. Значение, вводимое микропереключателем, записывается в операнд  $D_2$ . Количество микропереключателей (один четырехзначный или два четырехзначных) задается операндом n.
- $2<sub>1</sub>$ Если операнд  $n = 1$ . операнд D<sub>2</sub> занимается один регистр. Если операнд  $n = 2$ . операнд D<sub>2</sub> занимается два регистра.
- $3<sub>l</sub>$ Операнды S<sub>2</sub> и S<sub>2</sub>+1, которые используются только контроллером, занимают два регистра. Запрещается менять значения этих регистров.
- $4.$ По окончания выполнения инструкция SM694 = ON для цикла сканирования.
- 5. Если условный контакт выключен, четыре выхода, начиная с заданного операндом  $D_1$ , остаются в состоянии OFF.
- 6. При редактировании в режиме онлайн необходимо сбрасывать состояние условного контакта, чтобы инициализировать инструкцию.

# Пример:

Входы Х0.0~Х0.3 подсоединены к выходам Y0.0~Y0.3 и образуют первый микропереключатель, а входы  $1<sub>1</sub>$ Х.04~Х0.7 подсоединены к выходам Y0.0~Y0.3 и образуют второй микропереключатель. Когда вход X1.0 = ОN, инструкция начинает исполняться. Значение, вводимое первым микропереключателем, преобразуется в двоичное значение, и результат данного преобразования записывается в регистр D20. Значение, вводимое вторым микропереключателем, преобразуется в двоичное значение, и результат данного преобразования записывается в регистр D21.

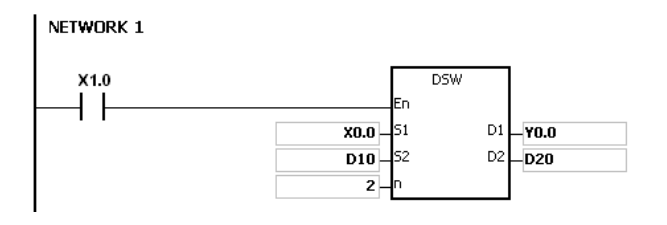

- Когда X1.0 = ON, выходы Y0.0~Y0.3 переходят в состояние ON в цикличном режиме. По окончания  $\overline{2}$ . выполнения инструкция SM694 = ON для цикла сканирования.
- $3<sub>1</sub>$ Выходы Y0.0~Y0.3 должны быть транзисторными.

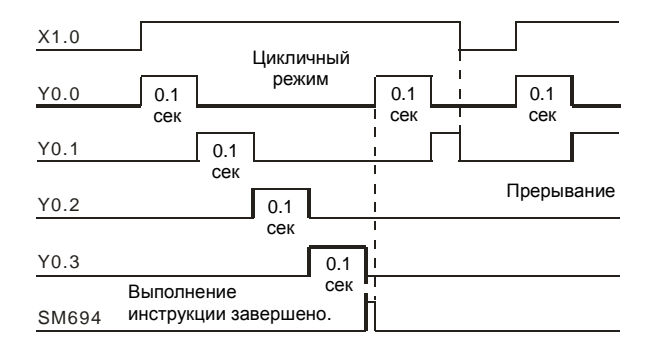

#### $\overline{4}$ Микропереключатели:

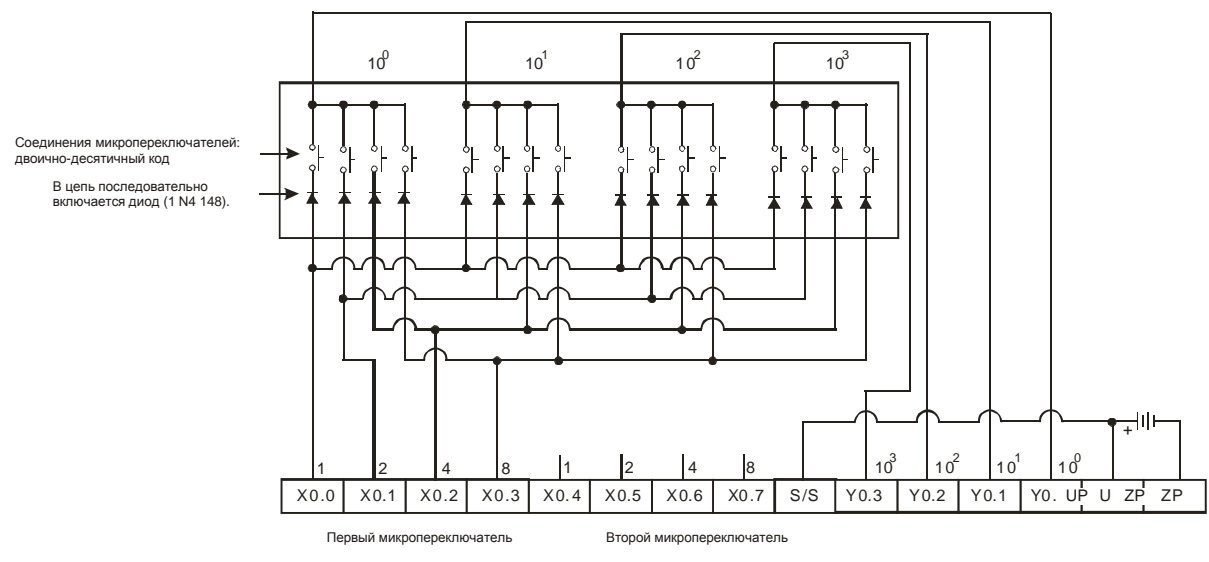

Примечание: на данном примере используется модуль транзисторных выходов АН16АР11Т-5А.

6

# **Дополнительные замечания:**

- 1. Если значение **n** вне пределов допустимого диапазона, инструкция не выполняется, SM0 = ON и у SR0 код ошибки 16#200B.
- 2. Если операнд D1 объявлен в редакторе ISPSoft, типом данных будет МАССИВ [4] типа BOOL.

# Руководство по программированию ПЛК серии AS

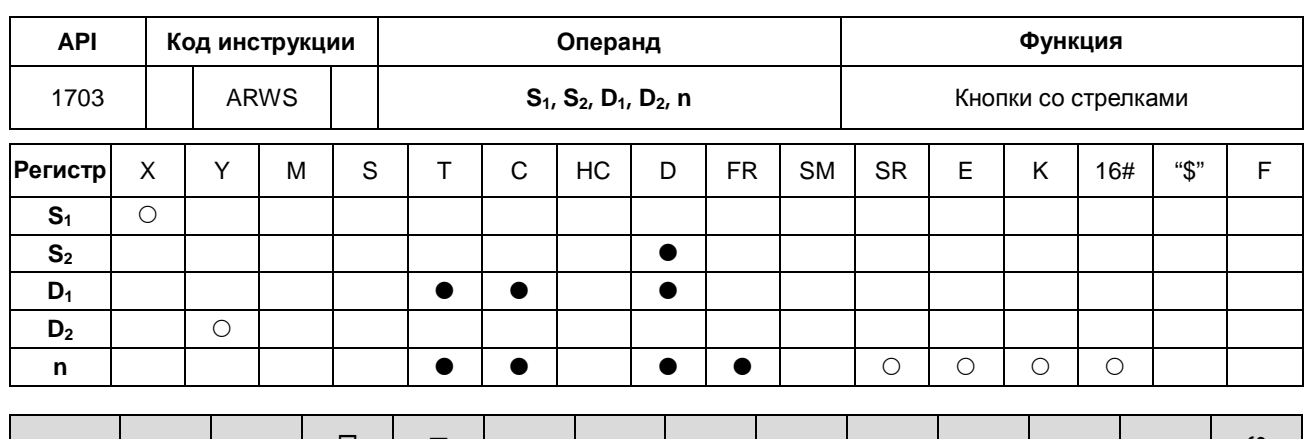

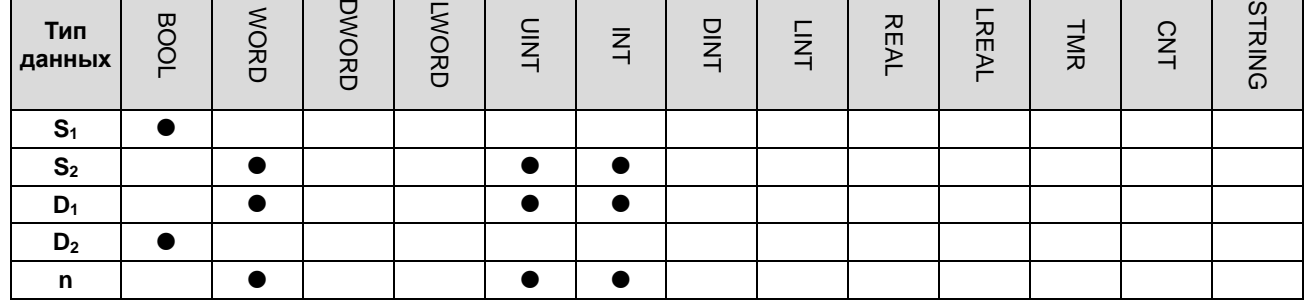

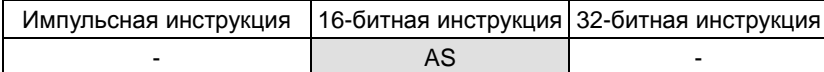

# **Символьное обозначение:**

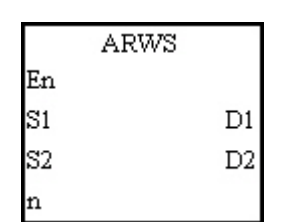

- **S1** : Исходный регистр ввода
- **S2** : Только для контроллера.
- **D1** : Регистр, <sup>в</sup> который записывается заданное значение
- **D2** : Исходный регистр вывода
- **n** : Положительная/отрицательная логика

### **Описание:**

- 1. При выполнении инструкции операнд **S1** определяется как кнопка со стрелкой вниз, **S1**+1 как кнопка со стрелкой вверх, **S1**+2 как кнопка со стрелкой вправо и **S1**+3 как кнопка со стрелкой влево. Заданное значение записывается в операнд **D**<sub>1</sub> и может быть в диапазоне от 0 до 9,999.
- 2. Операнд **S1** занимает четыре битовых регистра подряд.
- 3. **S2** используется только контроллером. Запрещается менять его значение.
- 4. Операнд **D2** занимает восемь битовых регистров подряд.
- 5. Если условный контакт выключен, восемь битовых регистров, начиная с заданного операндом **D2**, имеют состояние OFF.
- 6. Операнд n может иметь значение в диапазоне от 0 до 3. Подробнее см. примечания по инструкции API1704 SEGL.

7. При редактировании в режиме онлайн необходимо сбрасывать состояние условного контакта, чтобы инициализировать инструкцию.

### **Пример:**

- 1. При выполнении инструкции вход X0.0 определяется как кнопка со стрелкой вниз, вход X0.1 как кнопка со стрелкой вверх, вход X0.2 как кнопка со стрелкой вправо и вход X0.3 как кнопка со стрелкой влево. Заданное значение записывается в регистр D20 и может быть в диапазоне от 0 до 9,999.
- 2. Если вход X1.0 = ON, выбирается цифра на позиции 10<sup>3</sup>. Если нажата кнопка со стрелкой влево, позиции меняются следующим образом (10 $^3\!\!\rightarrow\!$ 10 $^0\!\!\rightarrow\!$ 10 $^1\!\!\rightarrow\!$ 10 $^2\!\!\rightarrow\!$ 10 $^3\!\!\rightarrow\!$ 10 $^0$ ).
- 3. Если нажата кнопка со стрелкой вправо, меняются следующим образом (10<sup>3</sup>→102→10<sup>1</sup>→100→10<sup>3</sup>→102). Светодиодные индикаторы соответствующих позиций соединены с выходами Y0.4~Y0.7. Когда цифры позиций меняются, светодиодные индикаторы, соответственно, загораются.
- 4. Если нажата кнопка со стрелкой влево, цифра на позиции меняется (0→1→2→…8→9→0→1). Если нажата кнопка со стрелкой вниз, цифра на позиции меняется (0→9→8→…1→0→9). Новая цифра появляется на 7-сегментном дисплее.

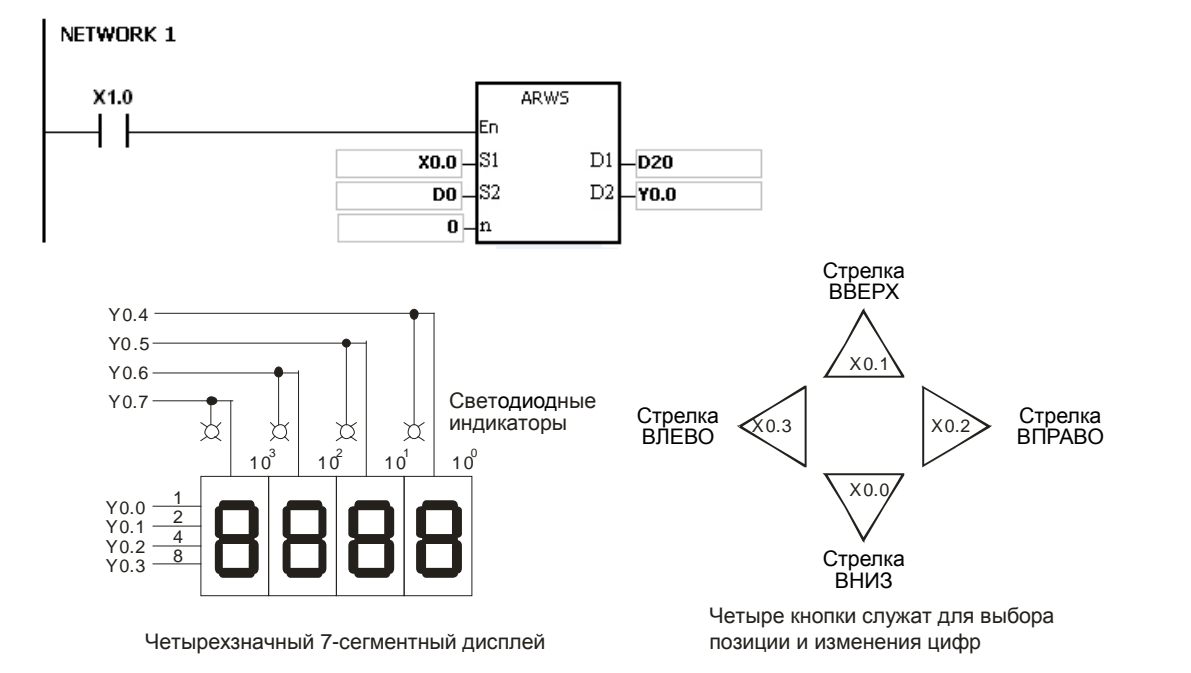

# **Дополнительные замечания:**

- 1. Если значение **n** вне пределов допустимого диапазона, инструкция не выполняется, SM0 = ON и у SR0 код ошибки 16#200B.
- 2. Если операнд **S1** объявлен в редакторе ISPSoft, типом данных будет МАССИВ [4] типа BOOL.
- 3. Если операнд **D2** объявлен в редакторе ISPSoft, типом данных будет МАССИВ [8] типа BOOL.

# Руководство по программированию ПЛК серии AS

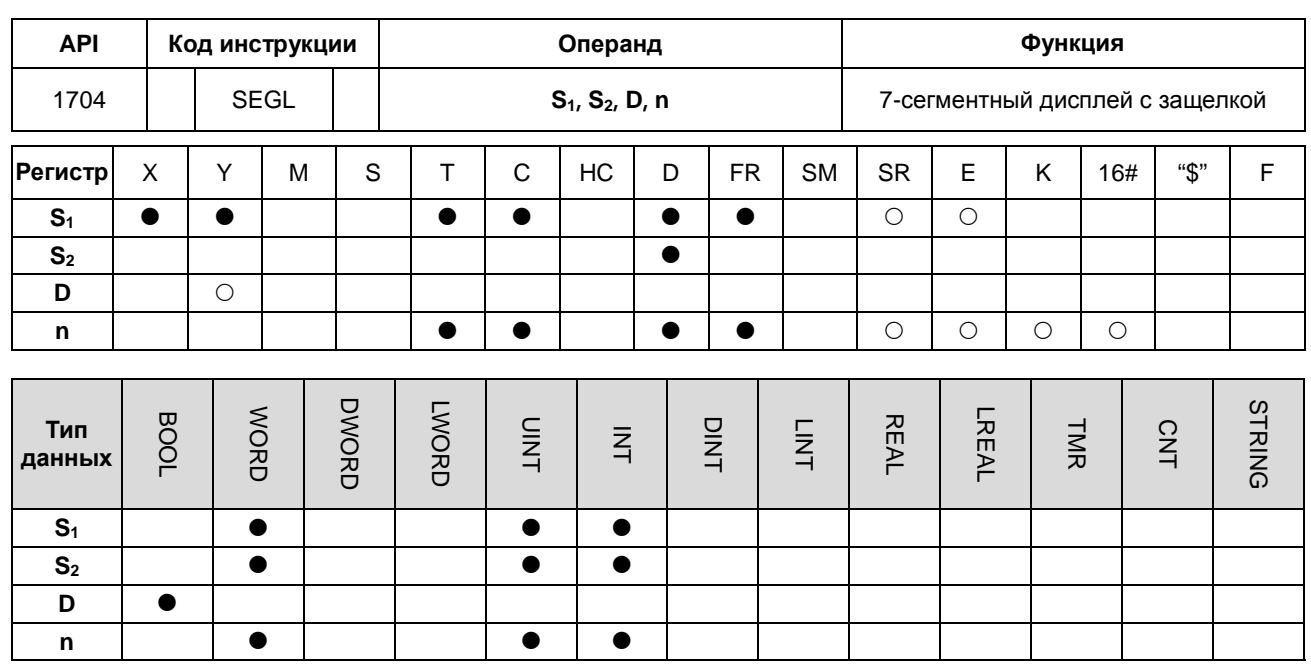

Импульсная инструкция 16-битная инструкция 32-битная инструкция **AS** 

### Символьное обозначение:

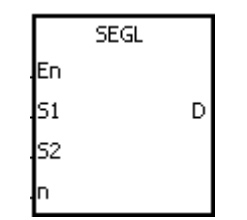

- $S_1$ : Исходный регистр
- $S<sub>2</sub>$ : Только для контроллера.
- D : Исходный регистр вывода
- : Положительная/отрицательная логика n

### Описание:

- Восемь выходов, начиная с выхода заданного операндом D, подсоединены к четырехзначному  $1.$ 7-сегментному дисплею или двенадцать выходов, начиная с заданного операндом D, подсоединены к двум четырехзначным 7-сегментным дисплеям. Каждая позиция имеет драйвер, преобразующий число в двоично-десятичном коде в данные для отображения на 7-сегментном дисплее, и каждый драйвер имеет по защелке, используемой для хранения данных состояния.
- $2<sub>1</sub>$ Значение операнда  $S_1$  показывается на первом 7-сегментном дисплее, а значение  $S_1$ +1 показывается на втором 7-сегментном дисплее.
- S<sub>2</sub> используется только контроллером. Запрешается менять его значение.  $3.$
- $\overline{4}$ . Операнд n может иметь значение в диапазоне от 0 до 7. Подробнее см. дополнительные примечания.
- $5<sub>1</sub>$ Операнд n определяет логическую схему выхода (положительная или отрицательная) и количество четырехзначных 7-сегментных дисплеев (один или два).
- $6.$ Если четырехзначный 7-сегментный дисплей один, занято восемь выходов. Если четырехзначных 7-сегментных дисплеев два, занято двенадцать выходов.
- 7. При выполнении инструкции выходы циклично включаются (ON). Если во время выполнения инструкции условный контакт меняет состояние с OFF на ON, выходы снова циклично включаются (ON).
- 8. По окончания выполнения инструкция SM693 = ON для цикла сканирования.

### **Пример:**

1. Когда вход Х1.0 = ON, инструкция начинает исполняться. Выходы Y0.0~Y0.4 образуют цепь. Значение регистра D10 преобразуется в число в двоично-десятичном коде, и результат выводится на первом 7-сегментном дисплее. Значение регистра D11 преобразуется в число в двоично-десятичном коде, и результат выводится на втором 7-сегментном дисплее. Если значение D10 или D11 больше 9,999, выдается ошибка операции.

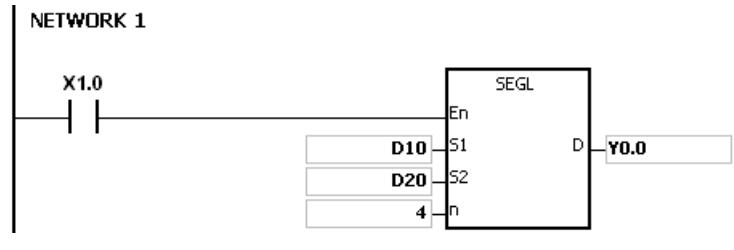

- 2. Когда X1.0 = ON, выходы Y0.4~Y0.7 переходят в состояние ON в цикличном режиме. На включение выходов Y0.4~Y0.7 уходит двенадцать циклов сканирования. По окончания выполнения инструкция SM693 = ON для цикла сканирования.
- 3. Если четырехзначный 7-сегментный дисплей один, операнд **n** может иметь значение от 0 до 3.
	- Когда контакты 1, 2, 4 и 8 подсоединены параллельно, они подсоединяются к выходам Y0.0~Y0.3 ПЛК, а защелки подсоединяются к выходам Y0.4~Y0.7 ПЛК.
	- Когда вход Х1.0 = ON, инструкция начинает исполняться. Выходы Y0.4~Y0.7 циклично включаются, а значение регистра D10 выводится на 7-сегментном дисплее.
- 4. Если четырехзначных 7-сегментных дисплея два, операнд **n** может иметь значение от 4 до 7.
	- Когда контакты 1, 2, 4 и 8 подсоединены параллельно, они подсоединяются к выходам Y0.8~Y0.11 ПЛК, а защелки подсоединяются к выходам Y0.4~Y0.7 ПЛК.
	- Значение регистра D10 выводится на первом 7-сегментном дисплее, а регистра D11 на втором. Если значения регистров D10 и D11 равны 1234 и 4321 соответственно, на втором дисплее выводится 1234.

# 5. Цепи:

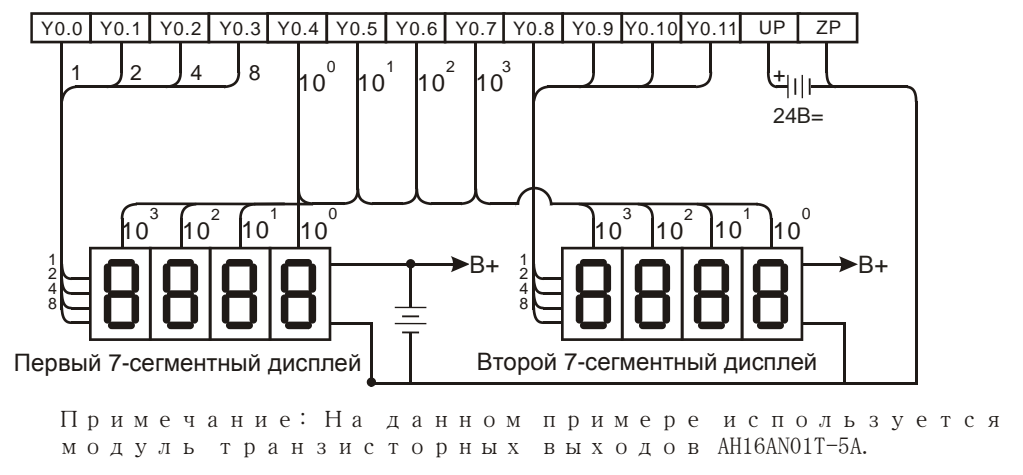

### **Дополнительные замечания:**

- Операнд **n** определяет количество четырехзначных 7-сегментных дисплеев (один или два).
- Выходы ПЛК должны быть транзисторными типа NPN с открытым коллектором. Кроме этого, у выхода должен быть резистор, подтягивающий к контакту постоянного тока (меньше 30В=). Поэтому, когда выход включен (ON), выдается сигнал низкого потенциала.

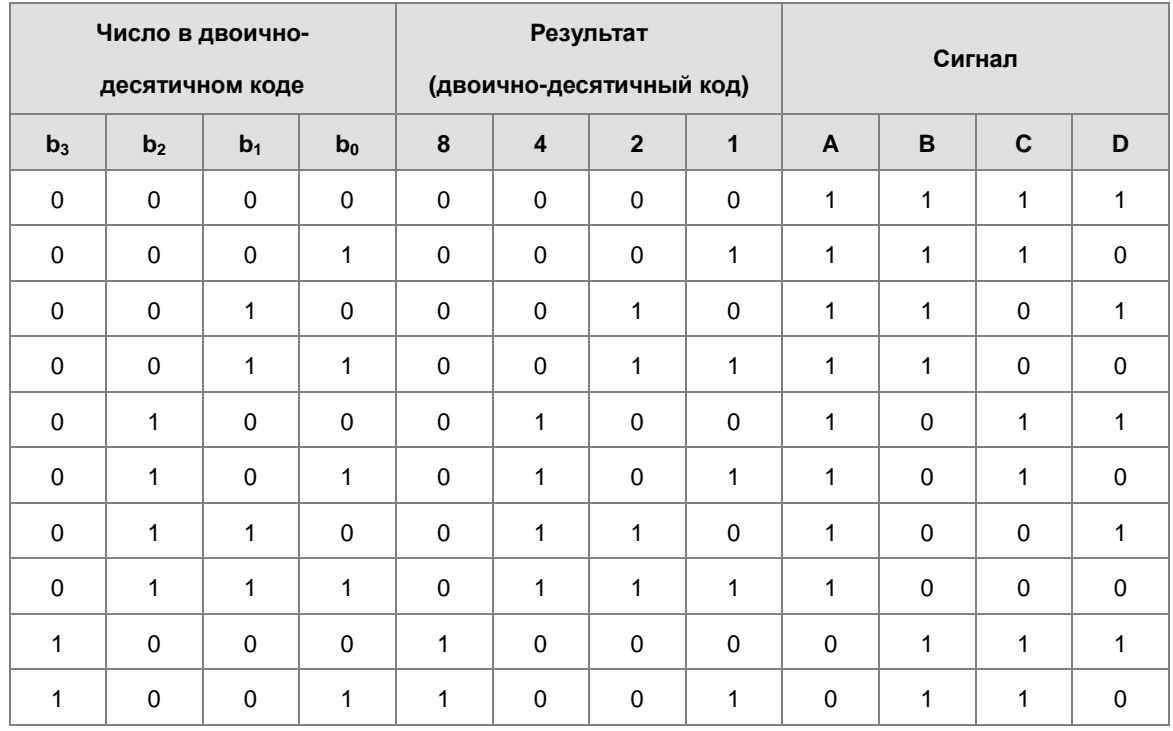

Отрицательная логика:

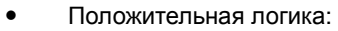

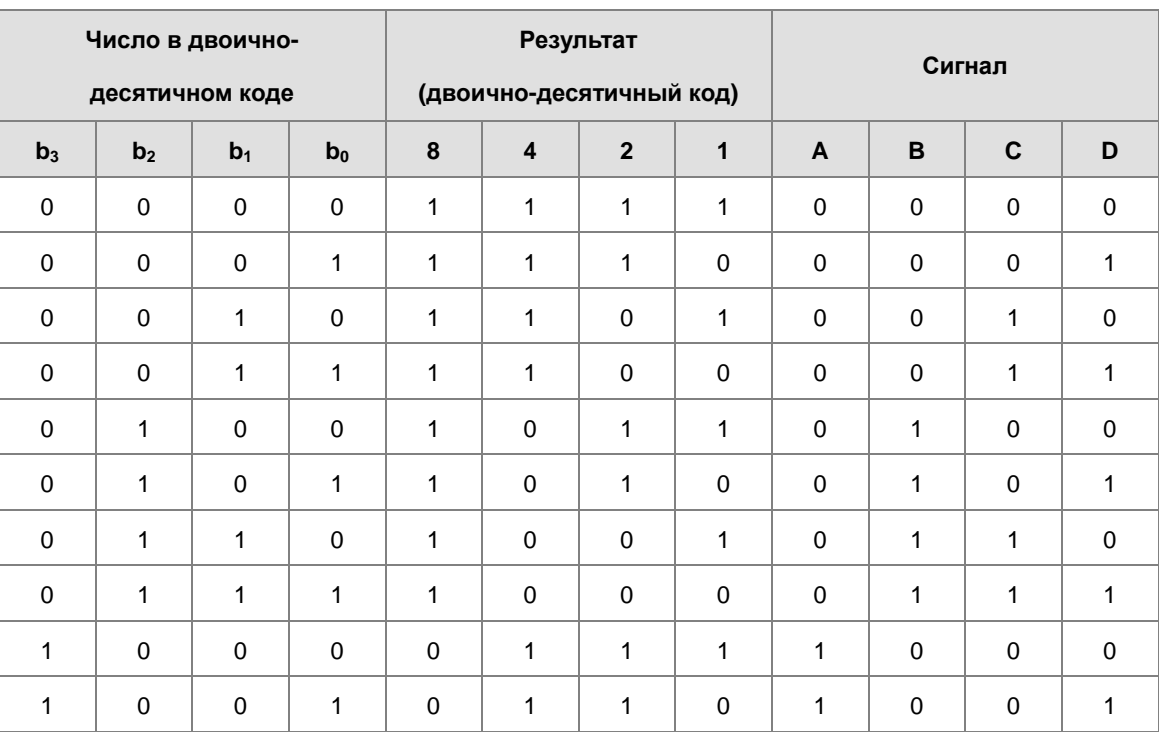

Защелка:

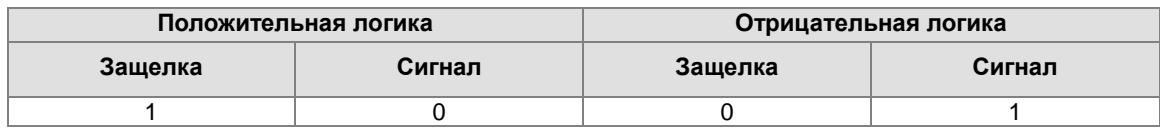

Настройки параметра **n**:

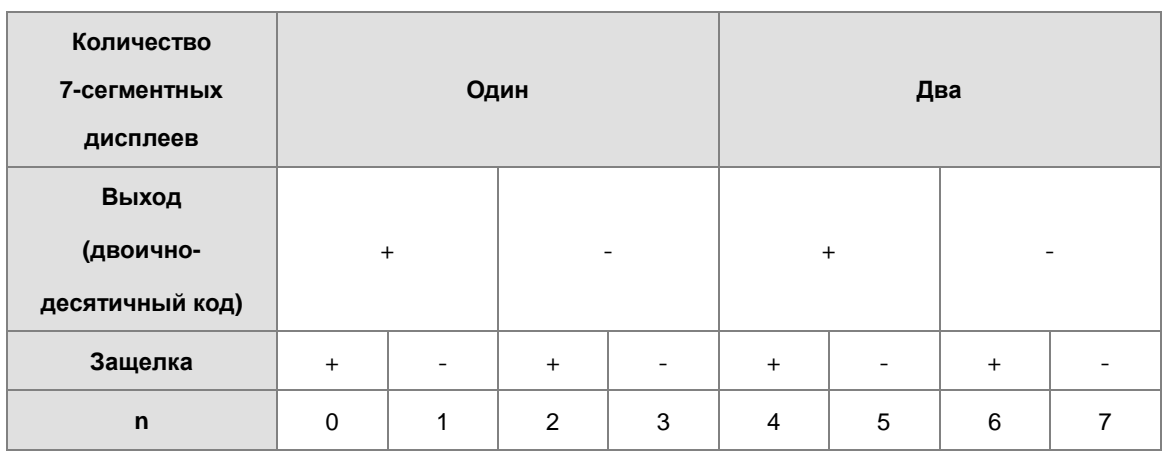

«+»: положительная логика

«-»: отрицательная логика

 Можно редактировать параметры **n**, чтобы изменить логическую схему транзисторного выхода и входа 7-сегментного дисплея.
Схема подключения четырехзначного 7-сегментного дисплея с общим анодом и IC 7447 показана  $\bullet$ ниже.

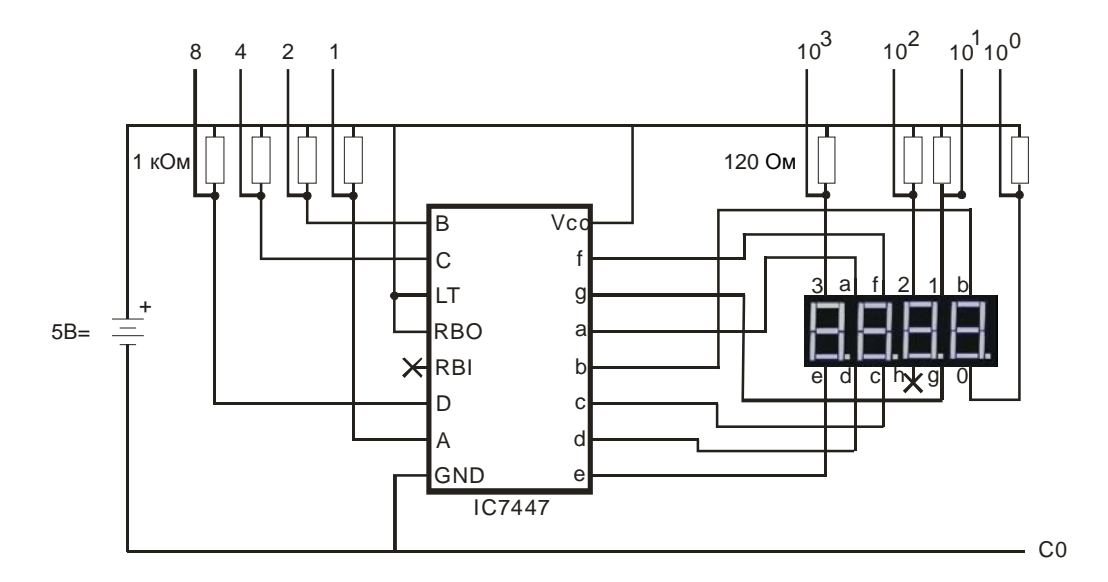

# 6.19 Инструкции коммуникации

# 6.19.1 Описание инструкций коммуникации

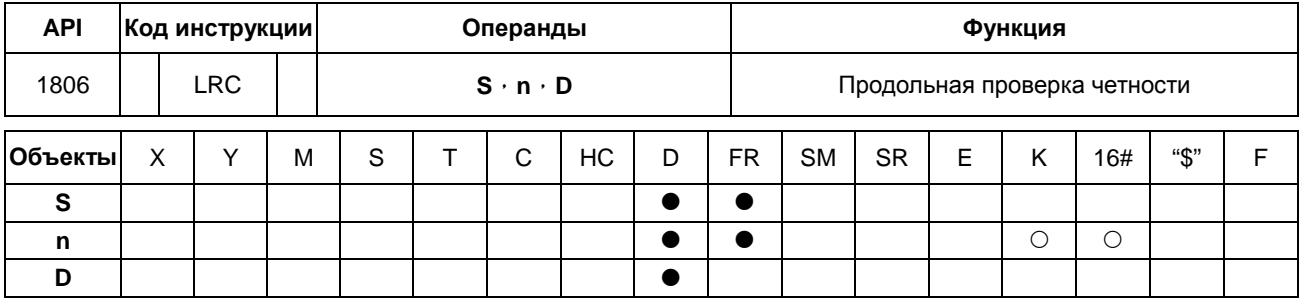

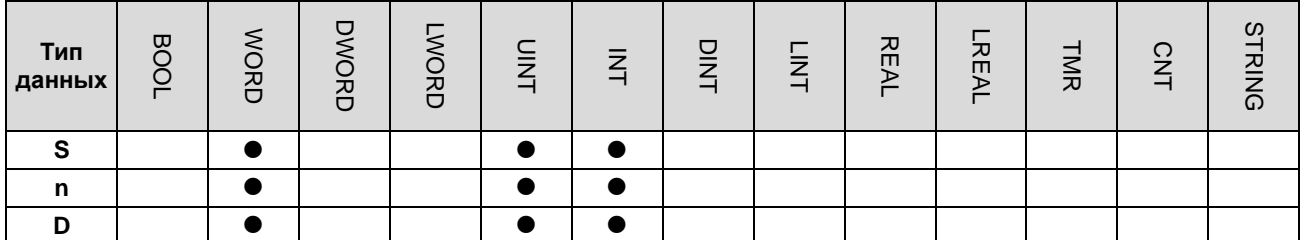

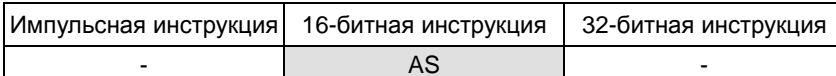

Симвоп:

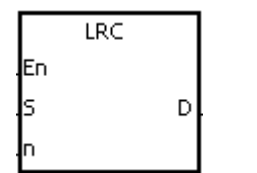

- S: Исходный объект для инструкции LRC
- : Число байтов 'n
- **D** : Операнд сохранения результата

Описание:

- $1.$ См. описание инструкции LRC для дополнительной информации по проверке четности LRC.
- $2.$ Операнд n должен быть четным числом и его значение должно находиться в диапазоне от 1 до 1000. Если значение n не находится в пределах диапазона, возникает ошибка, инструкция не выполняется, флаги SM0 и SM1 включены, а в SR0 записывается код ошибки 16#200В.
- $3<sub>1</sub>$ Режим 16-битного преобразования: когда SM606 выключен, шестнадцатеричные данные в S, делятся на старшие 8 бит данных и младшие 8 бит данных. Инструкция LRC применяется к каждому байту, и результат операции сохраняется в старших 8 битах и младших 8 битах в операнде D. Число байтов зависит от значения n.
- $4.$ Режим 8-битного преобразования: когда SM606 включен, шестнадцатеричные данные в S, делятся на старшие 8 бит данных и младшие 8 бит данных. Инструкция LRC применяется к каждому байту, и результат операции сохраняется в младших 8 битах в двух регистрах в операнде D. Число байтов зависит от значения n (значения старших 8 бит в двух регистрах равны 0).

## **Пример:**

1. ПЛК подключается к преобразователю частоты (ПЧ) серии VFD (режим ASCII: SM210 выключен, 8-битный режим: SM606 включен). ПЛК отправляет команду и считывает данные в шести объектах по адресам, начиная с 16#2101 в ПЧ серии VFD.

ПЛК  $\Leftrightarrow$  VFD

ПЛК отправляет данные ":01 03 2101 0006 D4 CR LF".

### Отправляемые ПЛК данные.

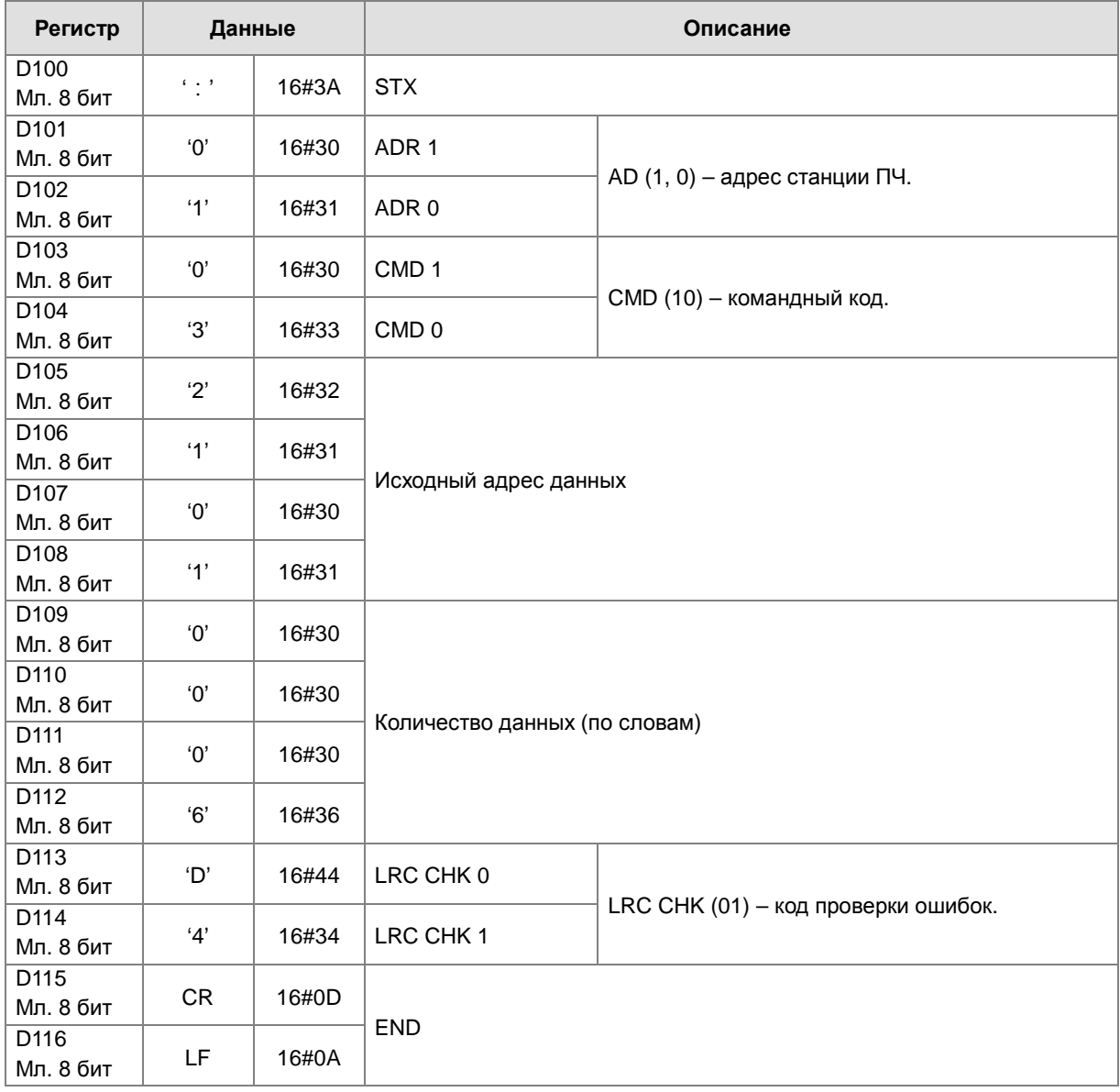

LRC CHK (01) – код проверки ошибок. Его можно рассчитать с помощью инструкции LRC. (8-битный режим:

флаг SM606 включен)

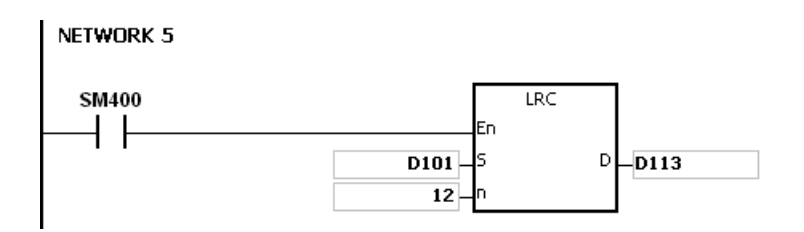

Код проверки LRC: 16#01+16#03+16#21+16#01+16#00+16#06=16#2C

Второе дополнение 16#2С равно 16#D4. 'D' (16#44) сохраняется в 8 младших битах D113, а

'4' (16#34) сохраняется в 8 младших битах в D114.

### Примечание:

 $1.$ Формат данных коммуникации в режиме ASCII mode:

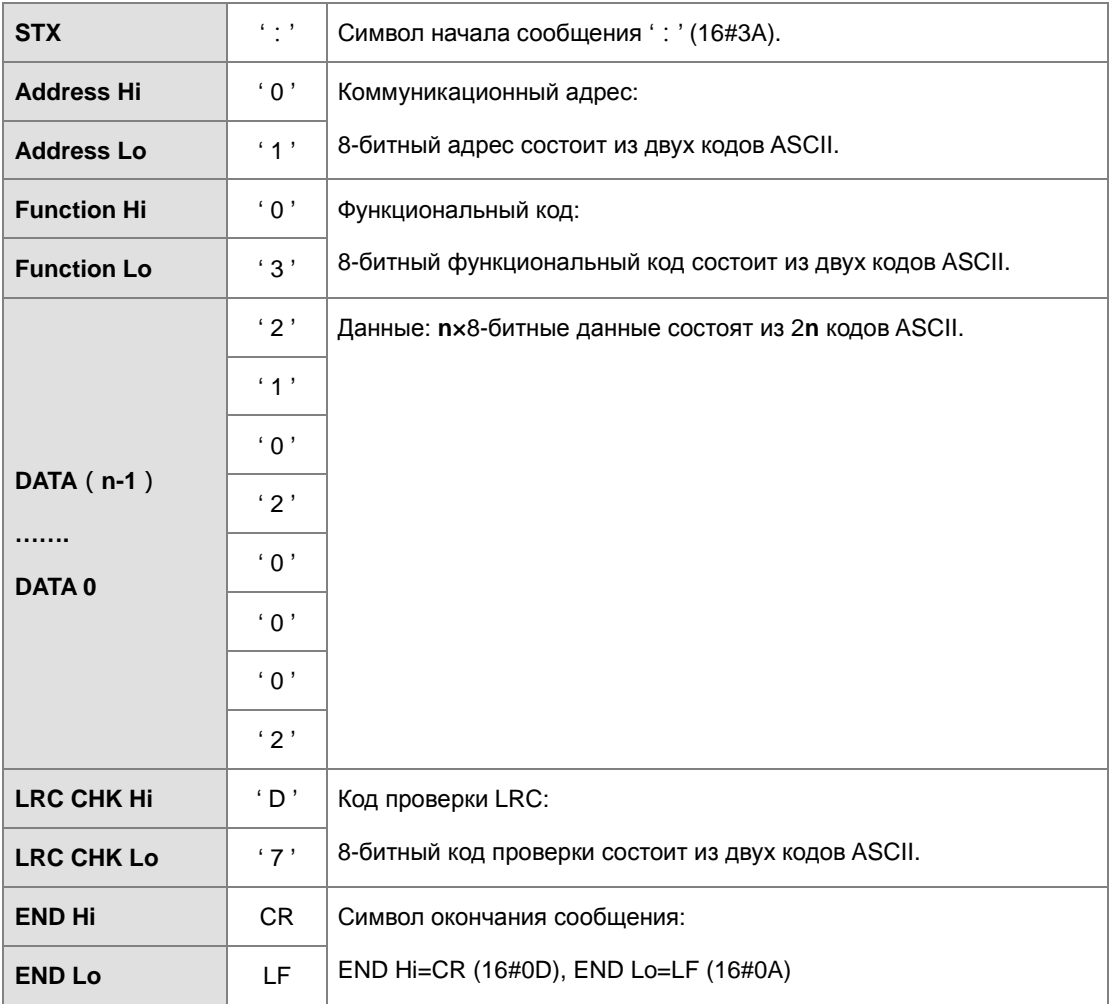

#### $2.$ Код проверки LRC: Значения, начинающиеся с адреса коммуникации и до данных, складываются. Второе дополнение суммы является кодом проверки LRC.

Пример: 16#01+16#03+16#21+16#02+16#00+16#02=16#29

Второе дополнение 16#29 равно 16#D7.

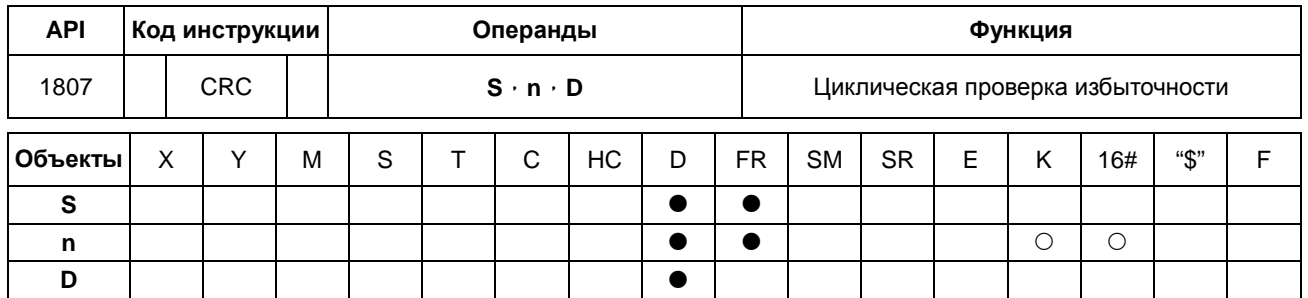

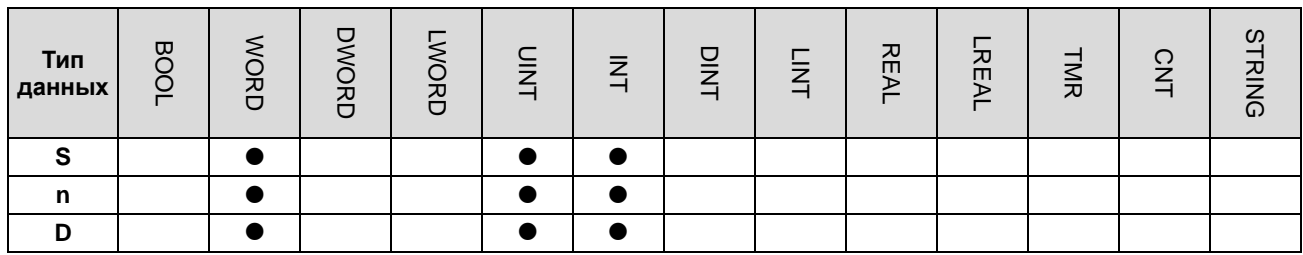

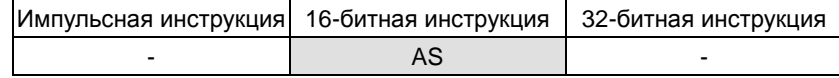

#### Символ:

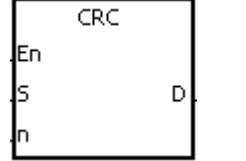

S : Исходный операнд, к которому применяется CRC

n : Число байт

**D** : Операнд сохранения результата операции

#### Описание:

- $1.$ Дополнительную информацию о контрольном коде CRC см. Примечание к описанию инструкции CRC.
- $2.$ Значение операнда n должно находиться в пределах от 1 до 1000. Если значение n не находится в пределах диапазона, возникает ошибка, инструкция не выполняется, флаги SM0 и SM1 включены, а в SR0 записывается код ошибки 16#200В.
- $5<sub>1</sub>$ Режим 16-битного преобразования: когда SM606 выключен, шестнадцатеричные данные в S, делятся на старшие 8 бит данных и младшие 8 бит данных. Инструкция CRC применяется к каждому байту, и результат операции сохраняется в старших 8 битах и младших 8 битах в операнде D. Число байтов зависит от значения п.
- $3.$ Режим 8-битного преобразования: когда SM606 включен, шестнадцатеричные данные в S, делятся на старшие 8 бит данных (недопустимые данные) и младшие 8 бит данных. СRC применяется к каждому байту, и результат операции сохраняется в младших 8-битных двух регистрах. Число байтов зависит от значения n.

### **Пример:**

1. ПЛК подключается к преобразователю частоты (ПЧ) серии VFD (режим RTU: флаг SM210 включен; 16-битный режим: флаг SM606 включен). Значение 16#12, которое будет записано в операнд при значении 16#2000 в ПЧ серии VFD-S, сначала записывается в ПЛК.

ПЛК⇔УЕД

ПЛК отправляет данные 01 06 2000 0012 02 07.

Отправляемые ПЛК данные.

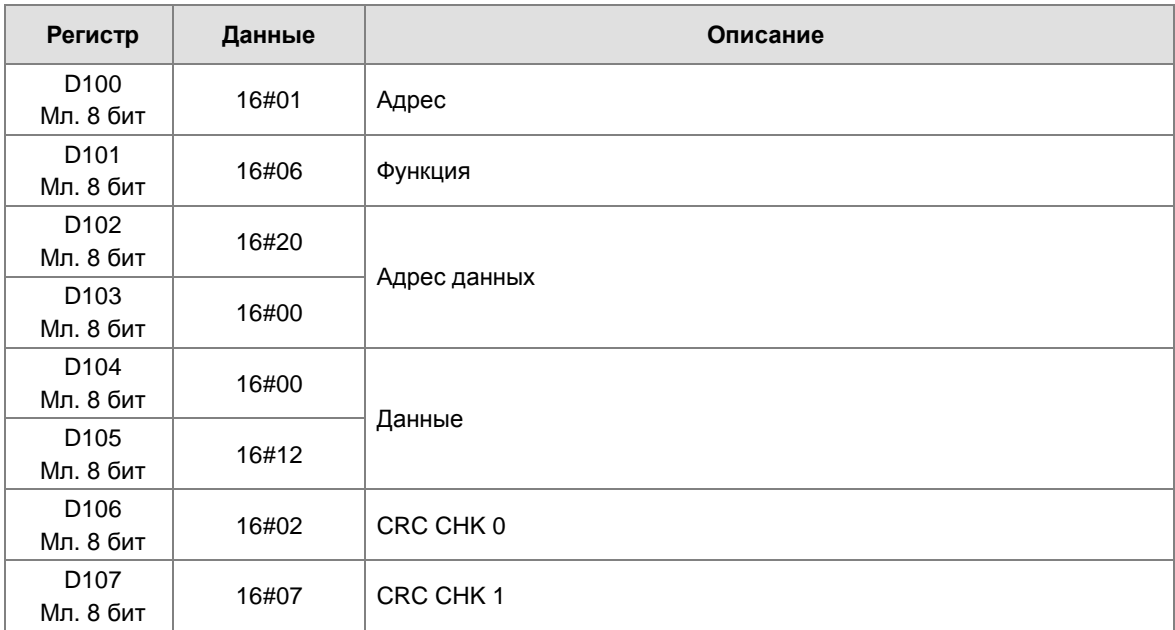

CRC CHK (01) – код проверки ошибок. Его можно рассчитать с помощью инструкции CRC. (8-битный режим: флаг SM606 включен)

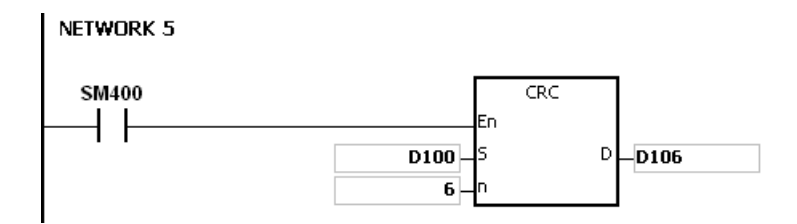

Код проверки CRC: 16#02 сохраняется в 8 младших битах D106, а 16#07 сохраняется в 8 младших битах D107.

#### Примечание:

 $1<sub>1</sub>$ Формат коммуникационных данных в режиме RTU:

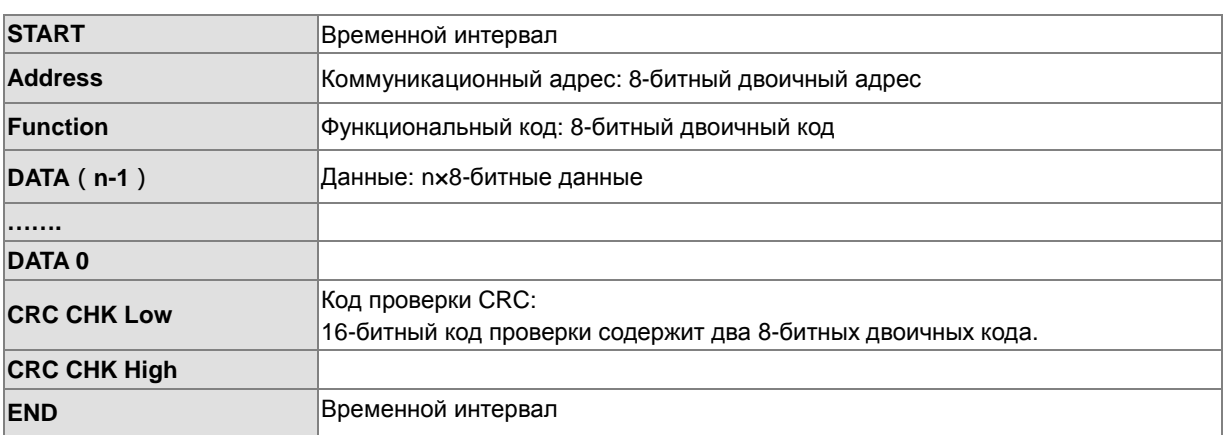

- $\mathcal{L}$ Код проверки CRC: Код проверки начинается с адреса данных. Операция выглядит следующим образом:
	- Шаг $1$ : Предположим, что данные в 16-битном регистре (регистр, в котором хранится код проверки CRC) равны 16#FFFF.
	- Illar  $2$ : Логическая инструкция XOR принимает сообщение из старших и младших 8 бит данных в 16-битном регистре и выполняет логическую операцию «Исключающее ИЛИ» по каждой паре соответствующих битов. Результат операции сохраняется в 16-битном регистре.
	- Illar  $3$ : Значения битов в 16-битных регистрах сдвигаются на один бит вправо. Значение старшего бита становится равным 0.
	- Illar  $4$ : Если значение самого правого бита, которое сдвинуто вправо, равно 0, данные. полученные на шаге 3, сохраняются в 16-битном регистре. В противном случае логическая инструкция XOR принимает значение 16#A001 и данные в 16-битном регистре и выполняет логическую операцию «Исключающее ИЛИ» для каждой пары соответствующих битов. Результат операции сохраняется в 16-битном регистре.
	- Illar  $5$ : Повторите шаги 3 и 4, затем выполните операцию с 8-битным сообщением.
	- Illar $6$ : Повторите шаги 2 ~ 5 и получите следующее 8-битное сообщение. Выполните операции над всеми сообщениями. Конечным результатом в 16-битном регистре является код проверки CRC. Обратите внимание, что младшие 8 бит данных в 16-битном регистре меняются со старшими 8-битными данными в 16-разрядном регистре до того, как код проверки CRC помещается в контрольный код сообщения.

# Глава 6 Прикладные инструкции

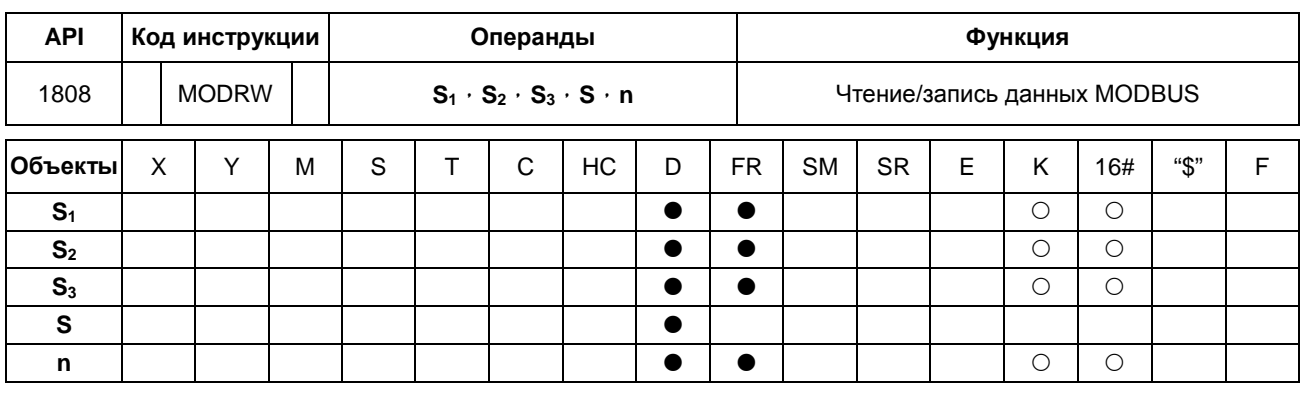

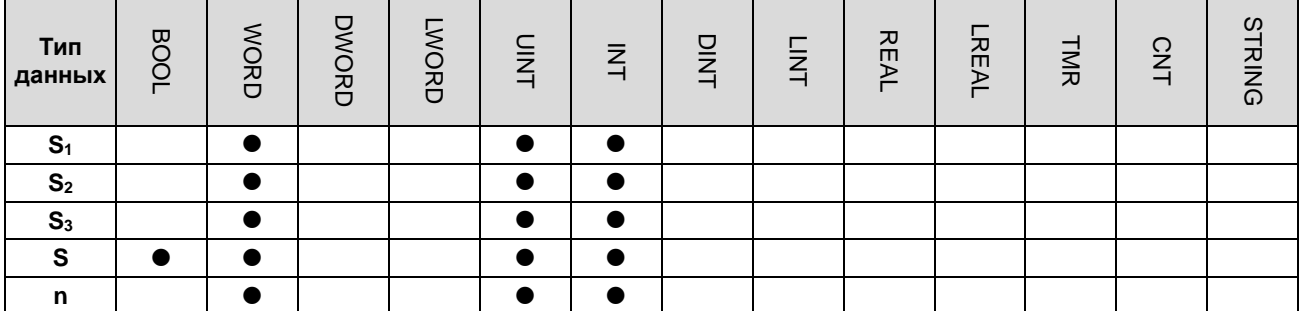

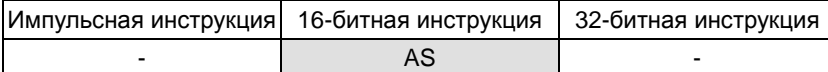

### Символ:

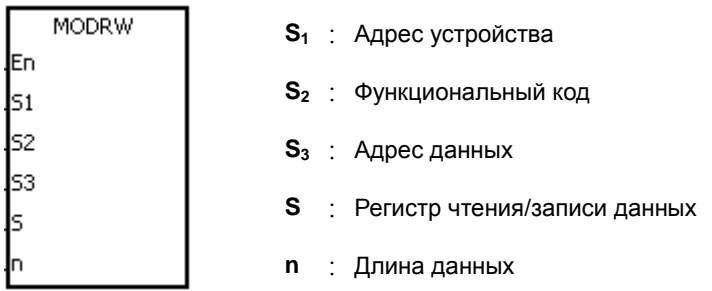

### Описание:

 $1.$ Значение операнда S<sub>1</sub> должно быть в диапазоне от 0 до 254; 0 - широковещательный режим.

#### $2.$  $S_2$ : функциональный код

### Пример:

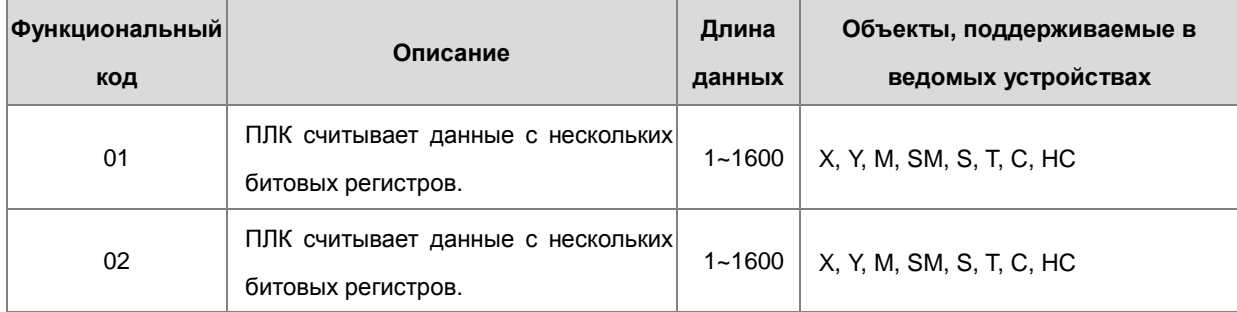

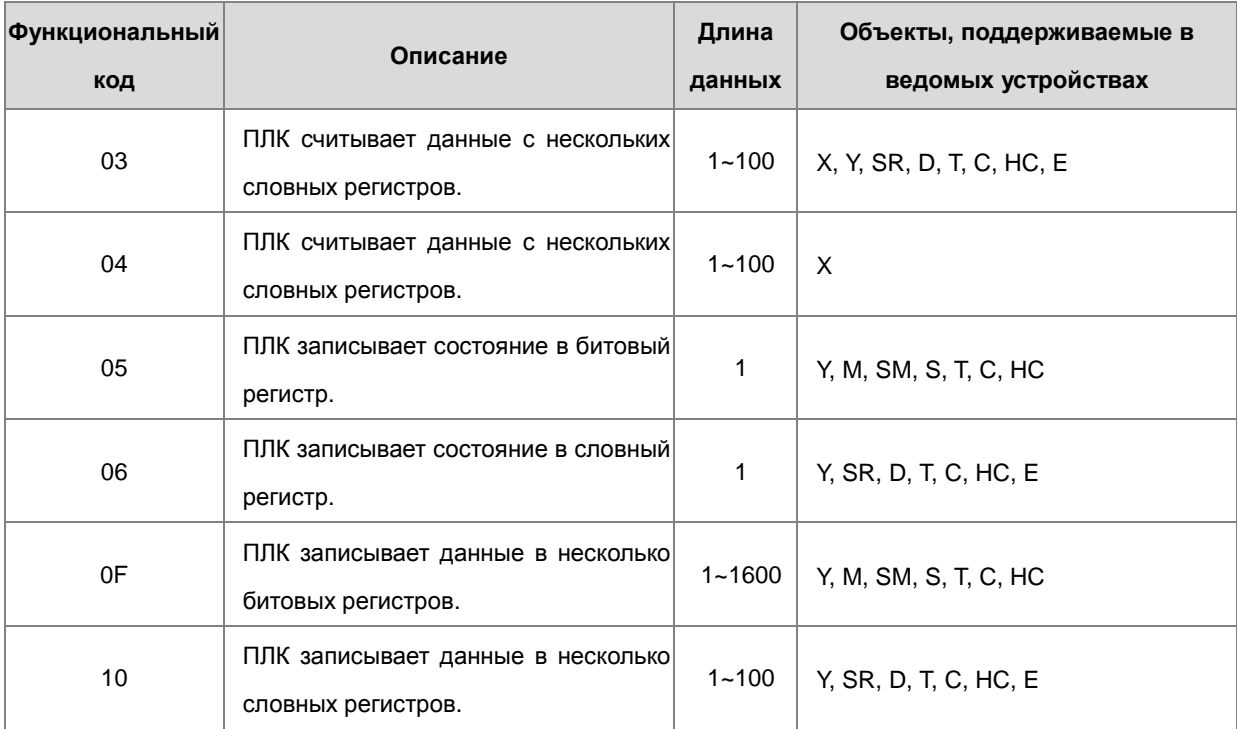

Поддерживаются только упомянутые выше функциональные коды, другие функциональные коды не поддерживаются. См. приведенные ниже примеры.

- 3. **S3**: Адрес данных. Если адрес назначен неправильно, будет передано сообщение об ошибке.
- 4. **S**: Регистр, занятый в чтении / записи данных.

Данные, которые будут записаны во внешнее оборудование, заносятся в данный регистр заранее.

Данные, которые считываются с внешнего оборудования, хранятся в данном регистре.

5. **n**: Длина данных.

Для функционального кода словного типа длина данных не может превышать 100 слов.

Для функционального кода битового типа длина данных варьируются от 1 до 1600 бит.

6. Функции **S3**, **S** и **n** изменяются с помощью функционального кода.

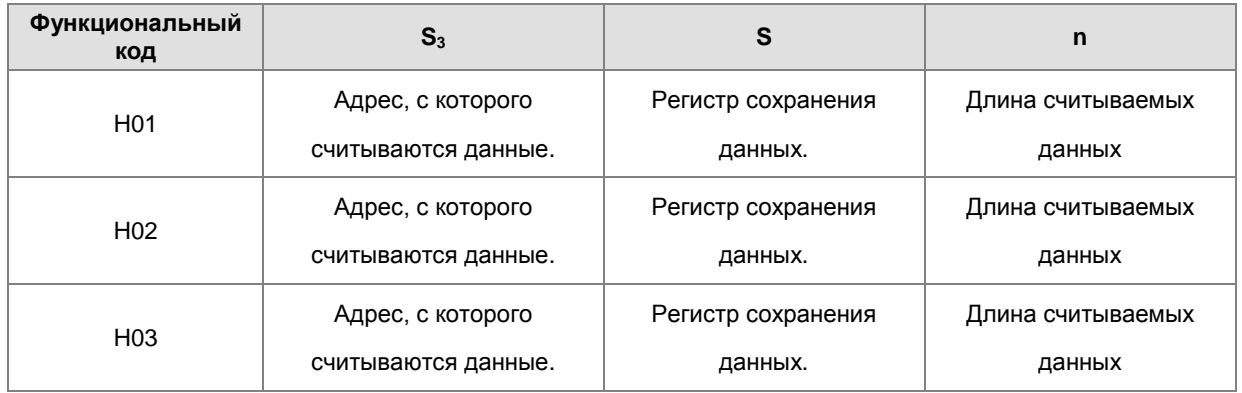

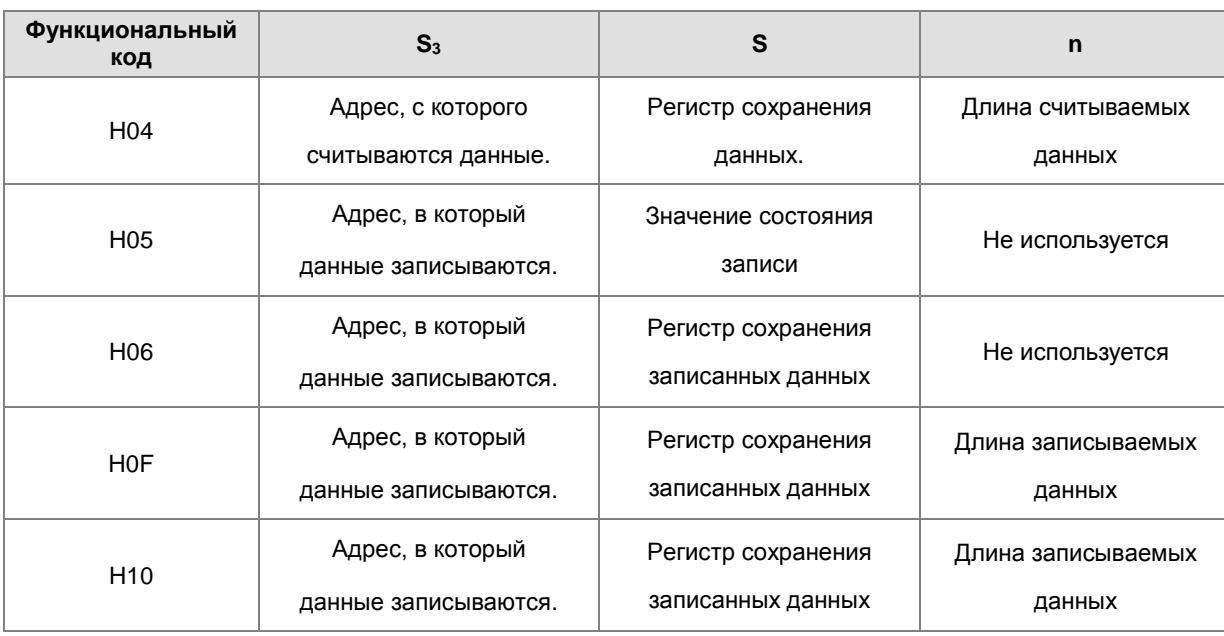

7. Ограничений по времени действия инструкции нет, но только одна инструкция может быть выполнена на одном COM-порту одновременно.

- 8. Если происходит пауза коммуникации, включены флаги времени ожидания. После устранения проблемы пользователь должен сбросить эти флаги. При использовании инструкции MODRW значение паузы не может быть равно 0, оно должно быть задано в диапазоне от 100 до 32767 мс; когда значение задано как 0, она автоматически скорректируется до 200 мс.
- 9. В режиме MODBUS ASCII пользователю необходимо настроить данные (для не ASCII-режима) для передачи, инструкция преобразует режим не ASCII в ASCII-режим, состоящий из начального кода (:), преобразованного ASCII-кода, контрольной суммы (LRC) и конечного кода (CRLF). Полученные данные сохраняются как символ ASCII во внутреннем регистре. ПЛК автоматически преобразует данные в шестнадцатеричное значение, и если данные коммуникации верны, результат преобразования будет сохранен в **S** и будет включен флаг завершения SM.
- **10.** В режиме MODBUS RTU пользователю необходимо только настроить данные для передачи, инструкция добавит контрольную сумму (CRC), а полученные данные будут сохранены как символ ASCII во внутреннем регистре. ПЛК автоматически преобразует данные в шестнадцатеричное значение, и если данные коммуникации верны, результат преобразования будет сохранен в **S**.
- 11. Эта инструкция не может использоваться на языке программирования ST, задачах прерывания или назначенных функциональных блоках.

#### **Пример настройки протокола коммуникации:**

1. Следующие примеры, использующие коммуникационный порт 1 в ПЛК и специальные регистры, демонстрируют настройку протокола коммуникации.

- 2. Пользователь может настроить порт коммуникации ПЛК через HWCONFIG ISPSoft, через специальные регистры или инструкцию API1813 COMDF. См. Руководство ISPSoft для настроек функции HWCONFIG. Что касается настроек регистра связи (SM, SR), см. Раздел 6.19.3.
- 3. Настройка коммуникации для этого примера RS485 ASCII, 9600, 8, E, 1 (SR209 = 16 # 0025).
- 4. Задайте задержку (паузу) для коммуникации как 3000 мс (SR210 = 3000).
- 5. Установите режим коммуникации как ASCII-режим (SM210 = OFF).
- 6. Активируйте протокол коммуникации (SM209 = ON).

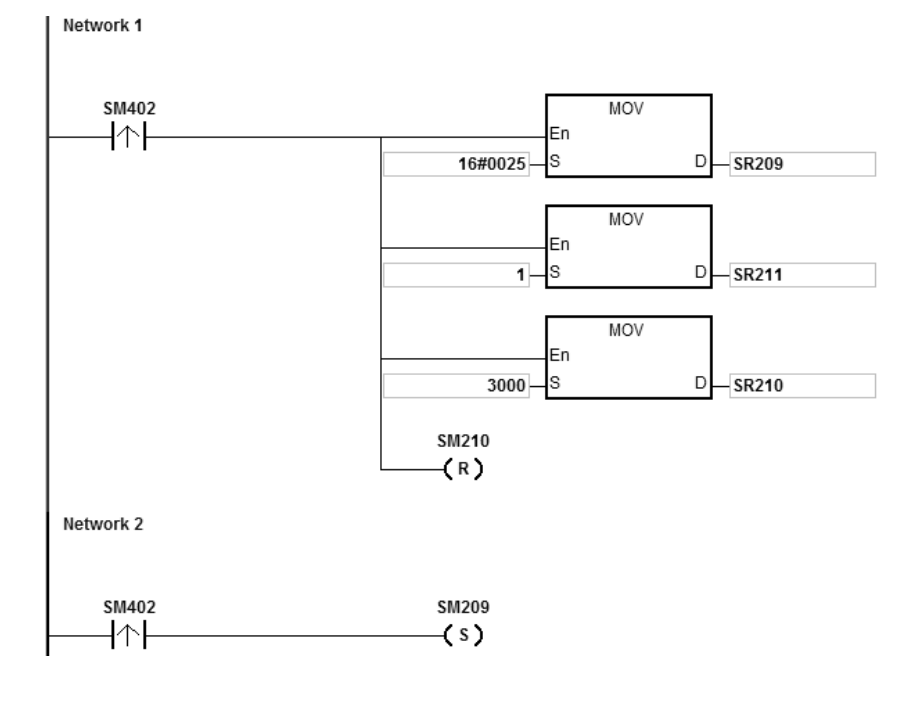

Если порт коммуникации настроен с помощью инструкции API1813 COMDF, этот шаг можно игнорировать.

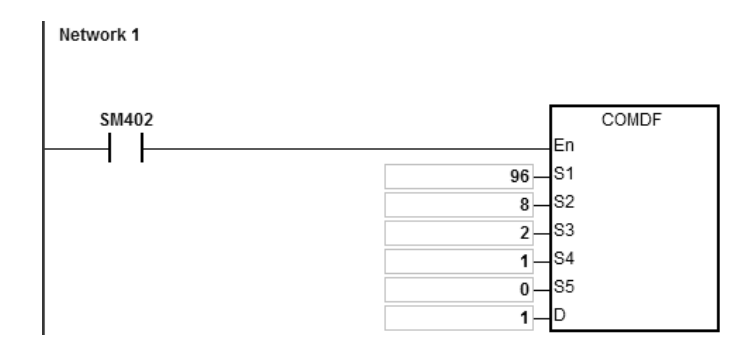

Если порт коммуникации настроен с помощью процедуры в ПО ISPSoft->HWCONFIG->COM Port, этот шаг можно игнорировать.

### **Пример 1:**

1. Функциональный код 01 (16#01): ПЛК считывает данные с нескольких битовых регистров, которые не являются дискретными входами (в этом примере считывается 16 фрагментов данных). Для функционального кода 02 операция такая же, как и для функционального кода 01.

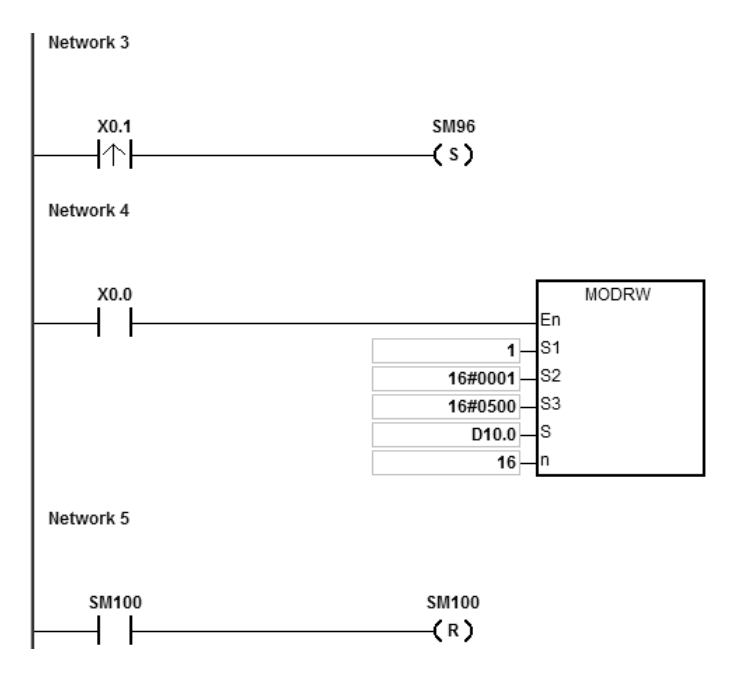

ЦПУ ПЛК серии AS подключается к ПЛК серии DVP-ES2.

Когда SM96 и X0.0 включены, ЦПУ AS отправляет и принимает команды с помощью выходов Y0 ~ Y17 ПЛК DVP-ES2.

Когда адрес Y0 равен 16#0500, состояния Y0~17 в DVP-ES2 перечислены ниже:

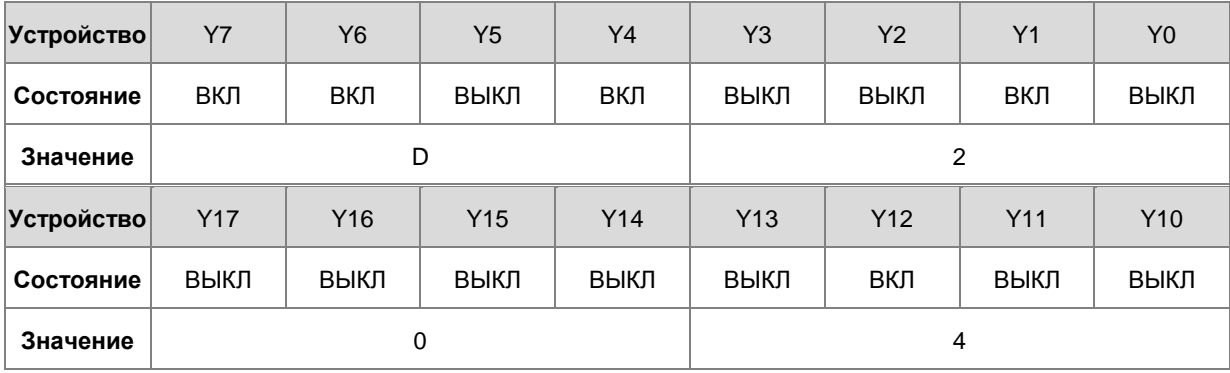

Операнды инструкции MODRW:

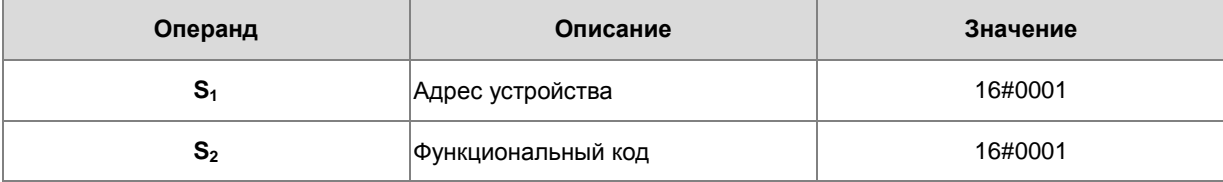

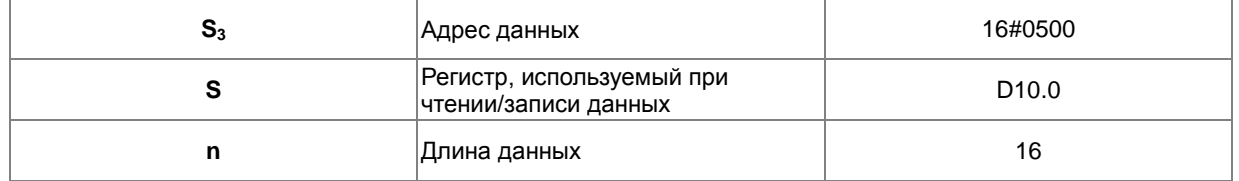

#### **Режим ASCII:**

Коды ASCII необязательно преобразовываются намеренно и имеют значения в формате 16#.

- Команда коммуникации для отправления данных: ": 01 01 05 00 00 10 E9 CR LF".
- Команда коммуникации для приема данных: ": 01 01 02 D2 04 26 CR LF".

#### **Режим RTU:**

- Команда коммуникации для отправления данных: "01 01 05 00 00 10 3D 0A".
- Команда коммуникации для приема данных: "01 01 02 D2 04 E4 9F".

Если формат корректен, включается флаг SM100.

 $2.$ Ответное сообщение от DVP-ES2 сохраняется в регистрах от D10.0 до D10.15 (считанные данные из D10.15~D10.0=16#04D2).

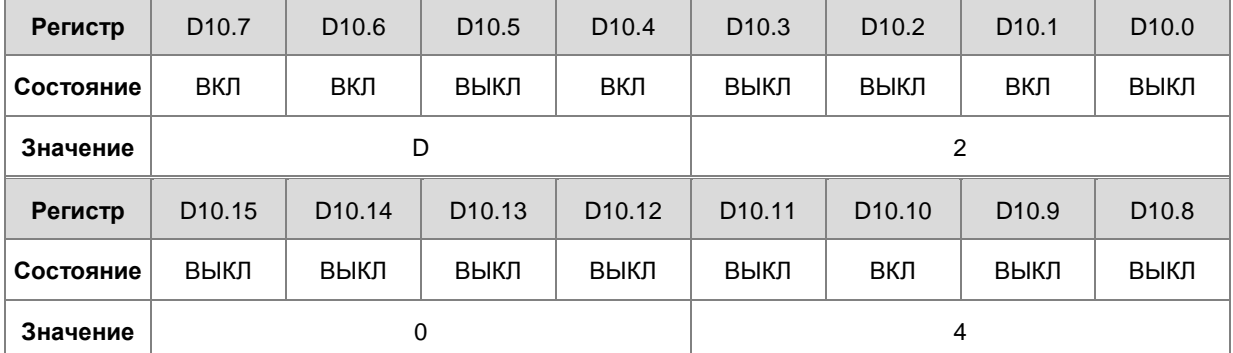

 $3.$ По завершении приема данных, отправленных с DVP-ES2, будет подтвержден их формат, и будет определена корректность формата. Если в формате ошибок нет, то будет включен соответствующий флагSM100, если формат некорректен, то включается флаг SM102.

### **Пример 2:**

1. Функциональный код 03 (16#03): ПЛК считывает данные с нескольких битовых регистров, которые не являются дискретными входами (в этом примере считывается 8 фрагментов данных). Для функционального кода 04 операция такая же, как и для функционального кода 03.

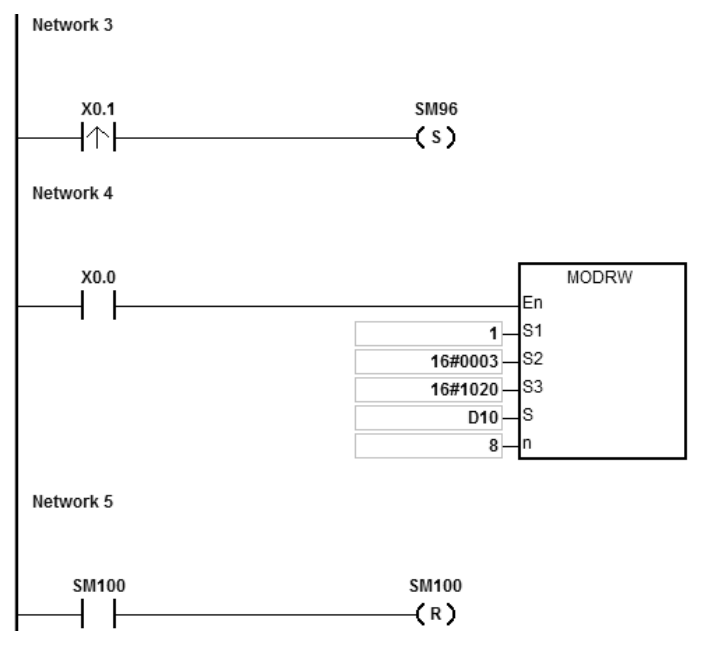

2. ЦПУ ПЛК серии AS подключается к ПЛК серии DVP-ES2.

Когда SM96 и X0.0 включены, ЦПУ AS отправляет и принимает команды от ПЛК DVP-ES2 с помощью регистров D32~D39.

3. Когда адрес D32 равен 16#1020, значения D32~D39 в DVP-ES2 перечислены ниже:

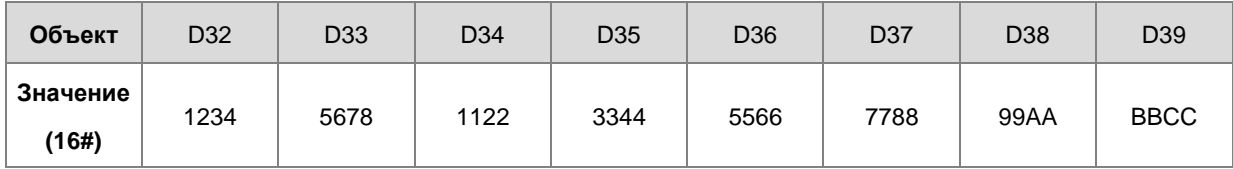

Операнды инструкции MODRW:

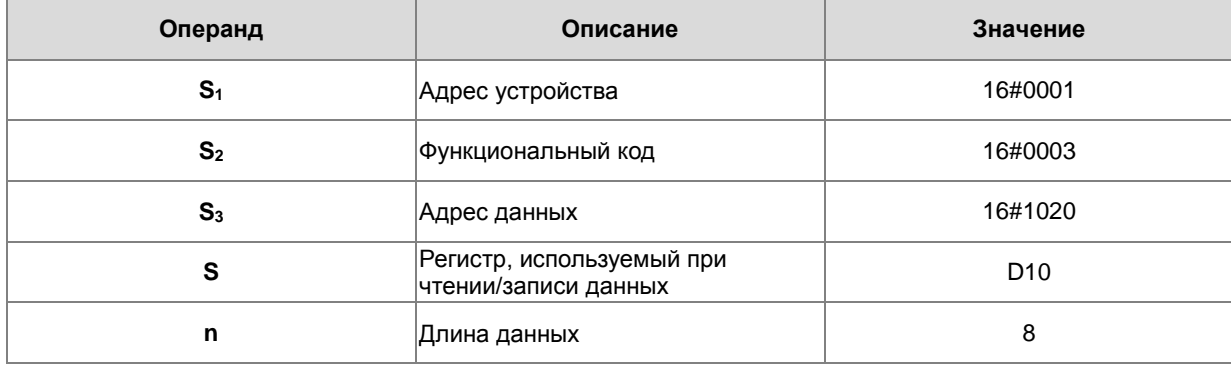

### **Режим ASCII:**

Коды ASCII необязательно преобразовываются намеренно и имеют значения в формате 16#.

- Команда коммуникации для отправления данных: ": 01 03 10 20 00 08 C4 CR LF".
- Команда коммуникации для приема данных: ":01 03 10 12 34 56 78 11 22 33 44 55 66 77 88 99 AA BB CC AA CR LF".

### **Режим RTU:**

- Команда коммуникации для отправления данных: "01 03 10 20 00 08 41 06".
- Команда коммуникации для приема данных: "01 03 10 12 34 56 78 11 22 33 44 55 66 77 88 99 AA BB CC 90 FE".

Если формат корректен, включается флаг SM100.

- Ответное сообщение от DVP-ES2 сохраняется в регистрах от D10 до D17.
- Значения в D10~D17:

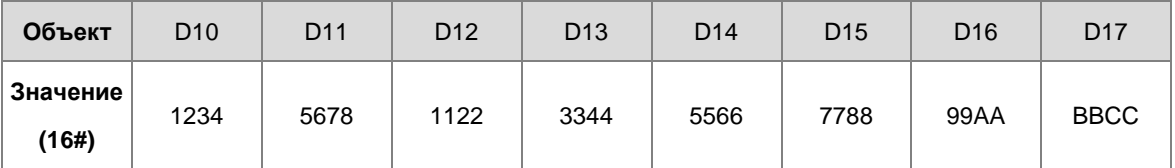

4. По завершении приема данных, отправленных с DVP-ES2, будет подтвержден их формат, и будет определена корректность формата. Если в формате ошибок нет, то будет включен соответствующий флагSM100, если формат некорректен, то включается флаг SM102.

### **Пример 3:**

1. Функциональный код 05 (16#05): ПЛК записывает состояние в битовый регистр. В этом примере объект

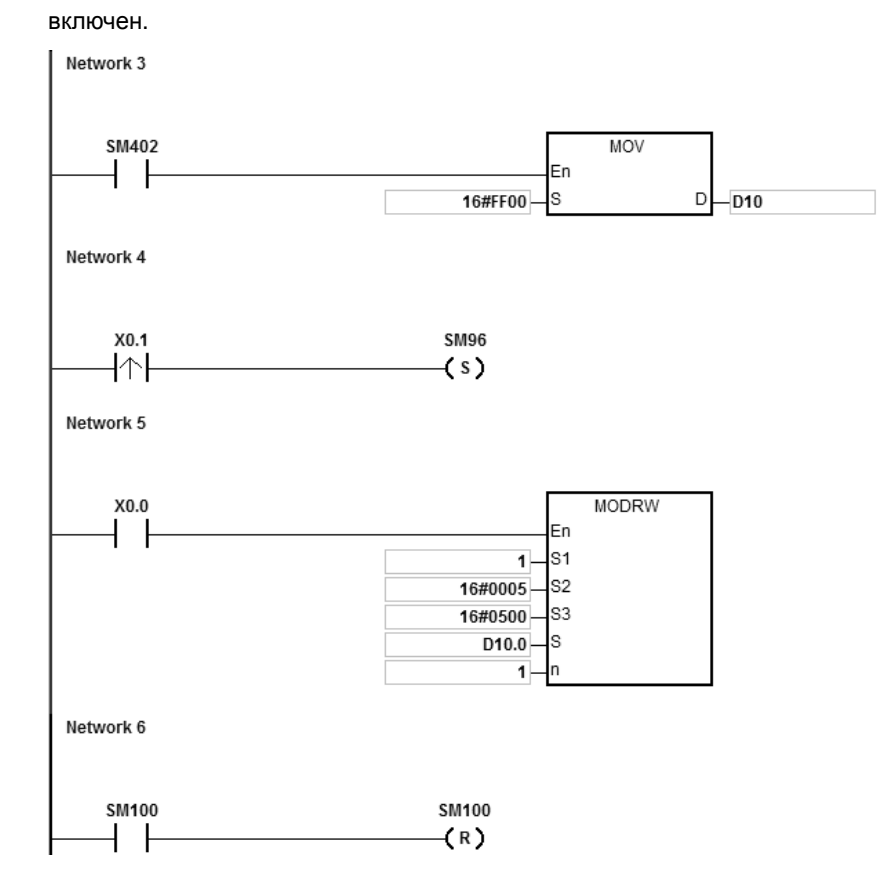

2. ЦПУ ПЛК серии AS подключается к ПЛК серии DVP-ES2. D10.0 включен, выход Y0 в DVP-ES2 также включен. Когда SM96 и X0.0 включены, ПЛК устанавливает состояние Y0.

Операнды инструкции MODRW:

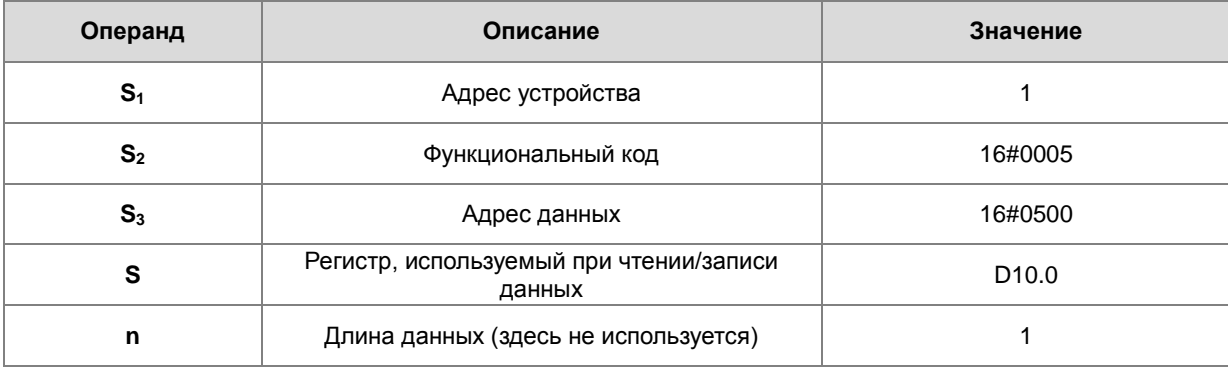

### **Режим ASCII:**

Коды ASCII необязательно преобразовываются намеренно и имеют значения в формате 16#.

- Команда коммуникации для отправления данных: ":01 05 05 00 FF 00 F6 CR LF"
- $\bullet$  Команда коммуникации для приема данных: ": 01 05 05 00 FF 00 F6 CR LF"

**6\_**

### **Режим RTU:**

- Команда коммуникации для отправления данных: "01 05 05 00 FF 00 8C F6"
- Команда коммуникации для приема данных: "01 05 05 00 FF 00 8C F6"

Если формат корректен, включается флаг SM100.

- 3. По завершении приема данных, отправленных с DVP-ES2, будет подтвержден их формат, и будет определена корректность формата. Если в формате ошибок нет, то будет включен соответствующий флагSM100, если формат некорректен, то включается флаг SM102.
- 4. Когда DVP-ES2 получает эту инструкцию, включается выход Y0.
- 5. 5. Параметр n здесь не используется, так как этот код функции здесь предназначен для записи.

### **Пример 4:**

1. Функциональный код (16#06): ПЛК записывает состояние в один словный регистр.

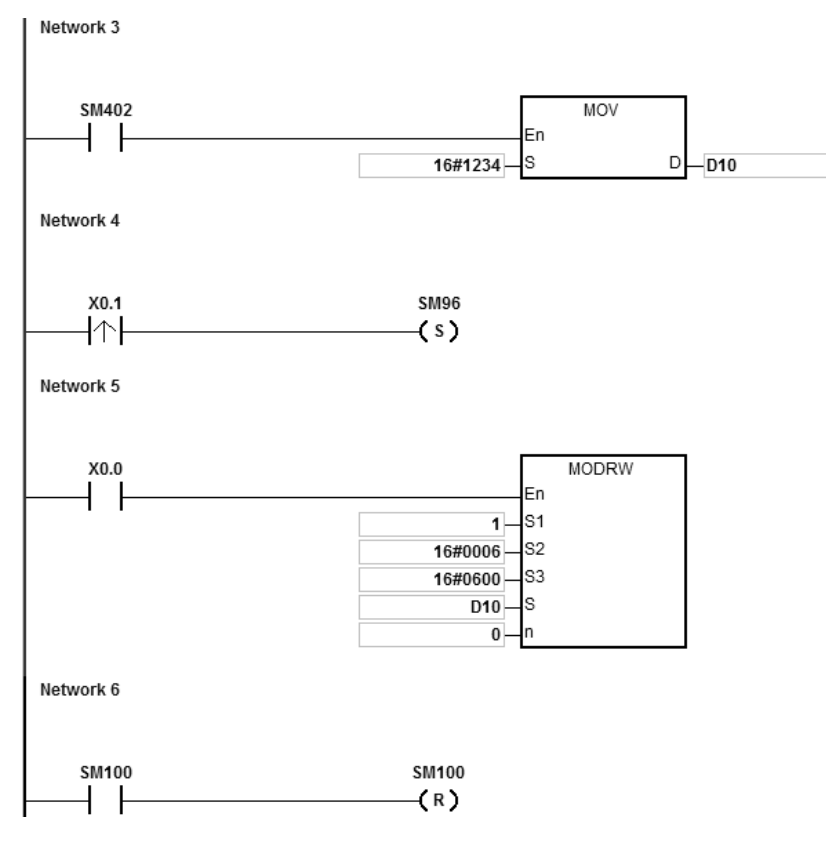

- 2. ЦПУ ПЛК серии AS подключается к ПЛК серии DVP-ES2.
- 3. Предположим, D10 равно 16#55AA (ожидание записи данных в регистр T0 в DVP-ES2).

Когда SM96 и X0.0 включены, ПЛК записывает данные в T0 ПЛК DVP-ES2. Адрес T0 равен 16#0600.

Операнды инструкции MODRW:

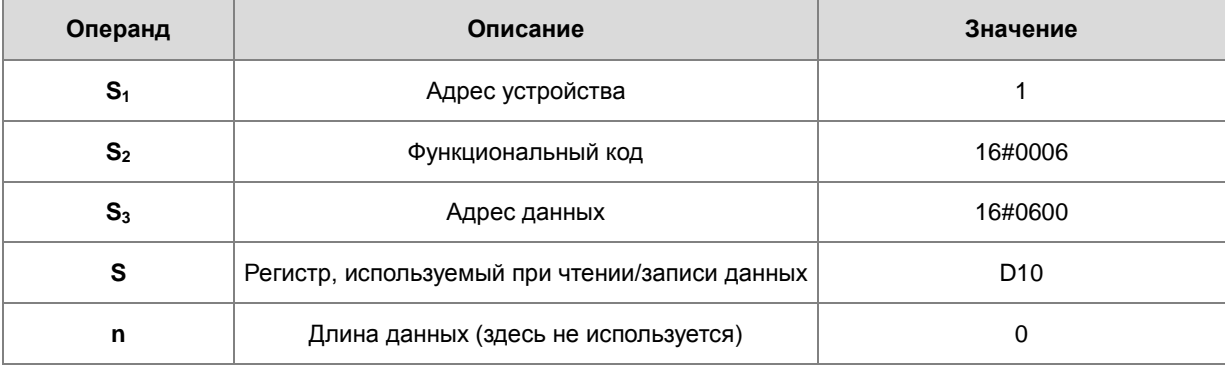

**6\_**

6-517

### **Режим ASCII:**

Коды ASCII необязательно преобразовываются намеренно и имеют значения в формате 16#.

- Команда коммуникации для отправления данных: ": 01 06 06 00 55 AA F4 CR LF"
- Команда коммуникации для приема данных: ": 01 06 06 00 55 AA F4 CR LF"

#### RTU mode:

- Команда коммуникации для отправления данных: "01 06 06 00 55 AA 36 6D"
- Команда коммуникации для приема данных: "01 06 06 00 55 АА 36 6D"

Если формат корректен, включается флаг SM100.

- $\overline{4}$ . По завершении приема данных, отправленных с DVP-ES2, будет подтвержден их формат, и будет определена корректность формата. Если в формате ошибок нет, то будет включен соответствующий флагSM100, если формат некорректен, то включается флаг SM102.
- 5. Когда DVP-ES2 получает эту инструкцию, данные сохраняются в D10 для регистра T0 ПЛК DVP-ES2.
- 6. Параметр n здесь не используется, так как этот код функции здесь предназначен для записи.

### Пример 5:

Функциональный код ОГ (16#ОГ): ПЛК записывает состояния в несколько битовых регистров.  $1.$ 

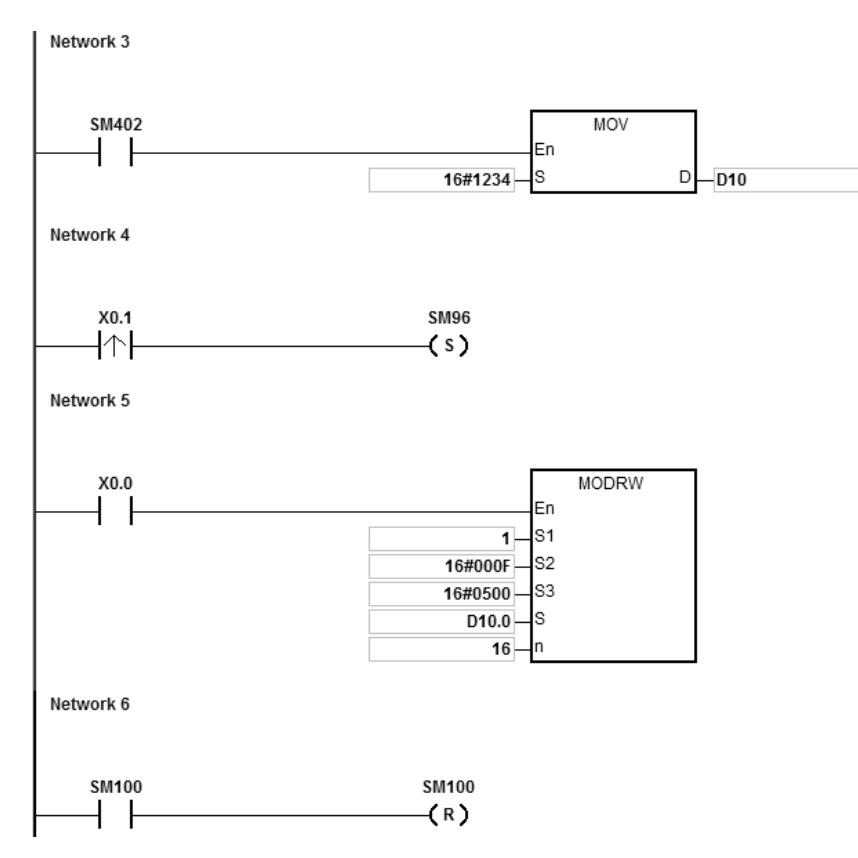

- ЦПУ ПЛК серии AS подключается к ПЛК серии DVP-ES2.  $2.$ 
	- Предположим, D10.15~D10.0=16#04D2 (ожидание записи состояния выходов Y0~Y17 ПЛК DVP-ES2)

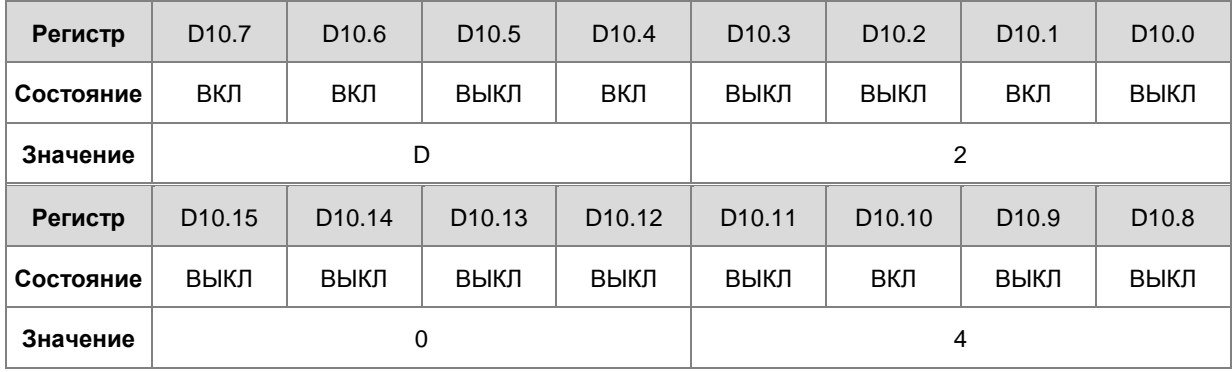

Когда SM96 и X0.0 включены, ПЛК устанавливает состояние выходов Y0~Y17 для DVP-ES2. Адрес Y0: 16#0500.

#### Операнды инструкции MODRW:

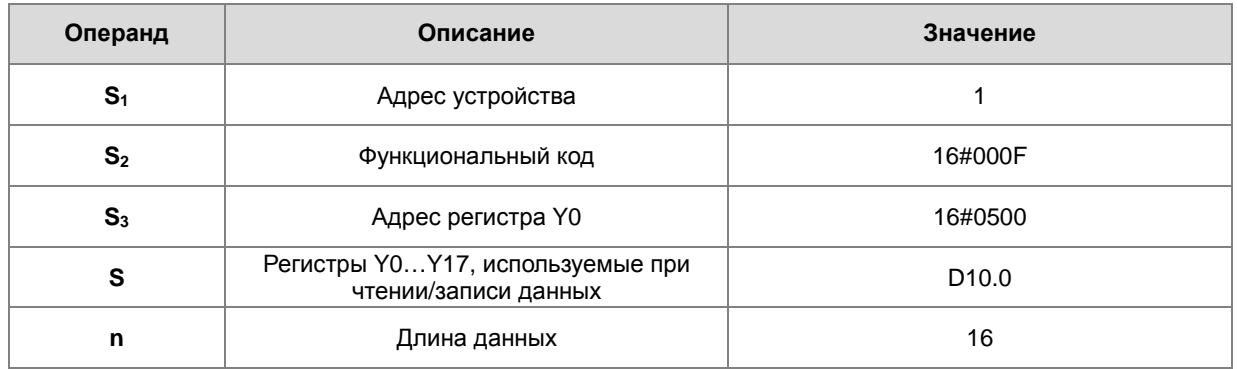

### **Режим ASCII:**

Коды ASCII необязательно преобразовываются намеренно и имеют значения в формате 16#.

- Команда коммуникации для отправления данных: ": 01 0F 0500 0010 02 D2 04 03 CR LF"
- Команда коммуникации для приема данных: ": 01 OF A0 00 00 10 40 CR LF"

### **Режим RTU:**

- Команда коммуникации для отправления данных: "01 0F 05 00 00 10 02 D2 04 EA 43"
- Команда коммуникации для приема данных: "01 0F A0 00 00 10 76 07"

Если формат корректен, включается флаг SM100.

-6

 $\overline{3}$ .

По завершении приема данных, отправленных с DVP-ES2, будет подтвержден их формат, и будет определена корректность формата. Если в формате ошибок нет, то будет включен соответствующий флаг SM100, если формат некорректен, то включается флаг SM102.

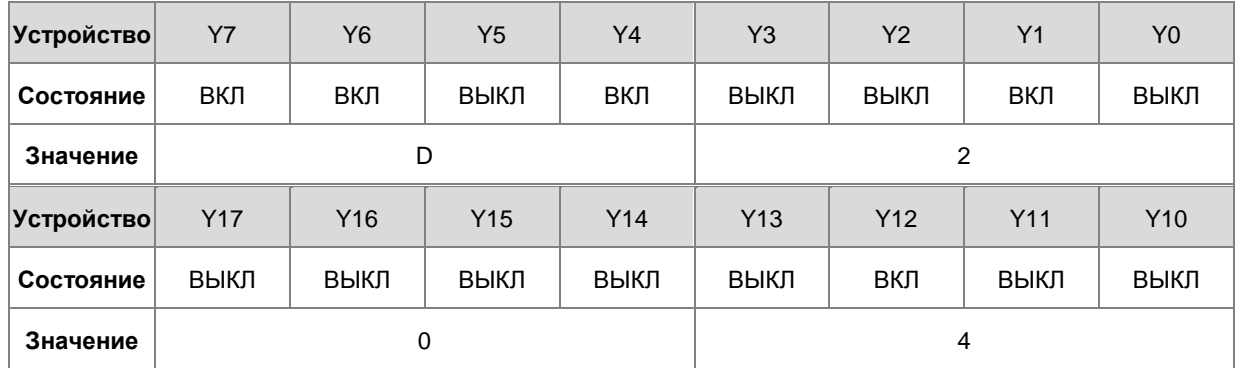

 $\overline{4}$ . Параметр n здесь не используется, так как этот код функции здесь предназначен для записи.

### **Пример 6:**

1. Функциональный код 10 (16#10): ПЛК записывает состояние в несколько словных регистров.

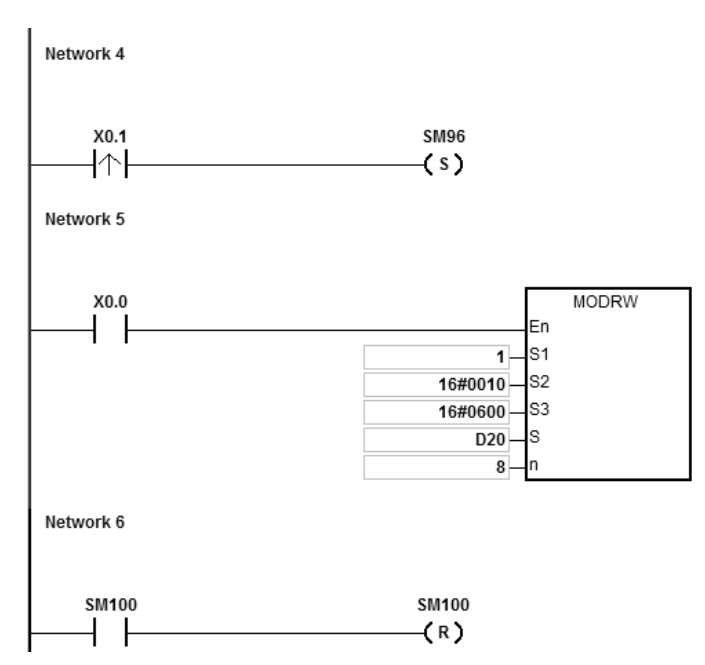

- 2. ЦПУ ПЛК серии AS подключается к ПЛК серии DVP-ES2.
- 3. Предположим, значения D20~27 приведены ниже (ожидание записи данных в T0~7 ПЛК DVP-ES2).

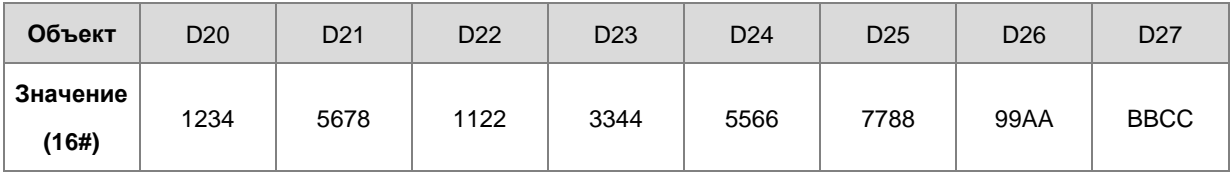

Когда SM96 и X0.0 включены, ПЛК записывает данные в T0~7 ПЛК DVP-ES2. Адрес T0: 16#0600.

Операнды инструкции MODRW:

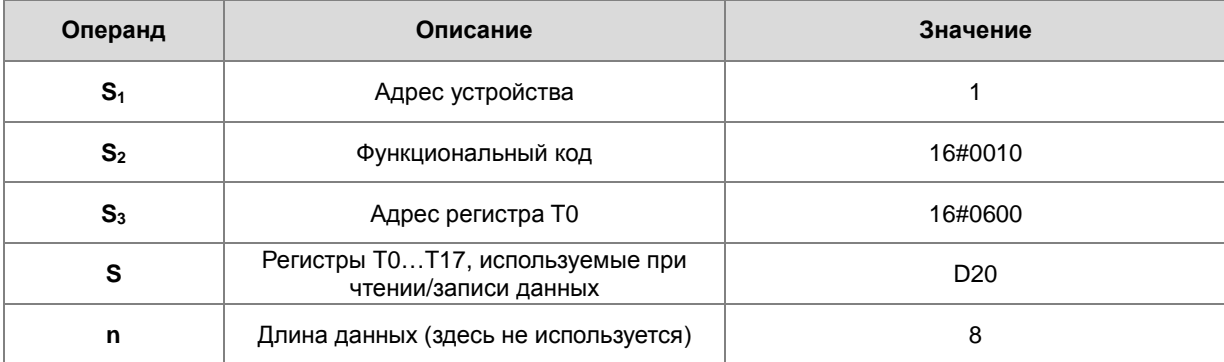

#### **Режим ASCII:**

Коды ASCII необязательно преобразовываются намеренно и имеют значения в формате 16#.

- Команда коммуникации для отправления данных: ":01 10 0600 00 08 10 1234 5678 1122 3344 5566 7788 99AA BBCC 8F CR LF"
- Команда коммуникации для приема данных: ":01 10 06 00 00 08 E1 CR LF"

#### **Режим RTU:**

- Команда коммуникации для отправления данных: "01 10 06 00 00 08 10 1234 5678 1122 3344 5566 7788 99AA BBCC 0B 0C"
- Команда коммуникации для приема данных: "01 10 06 00 00 08 C1 47"

Если формат корректен, включается флаг SM100.

5. По завершении приема данных, отправленных с DVP-ES2, будет подтвержден их формат, и будет определена корректность формата. Если в формате ошибок нет, то будет включен соответствующий флагSM100, если формат некорректен, то включается флаг SM102. Когда DVP-ES2 примет данную инструкцию, он сохранит данные в D20~27 для регистров T0~7 ПЛК DVP-ES2.

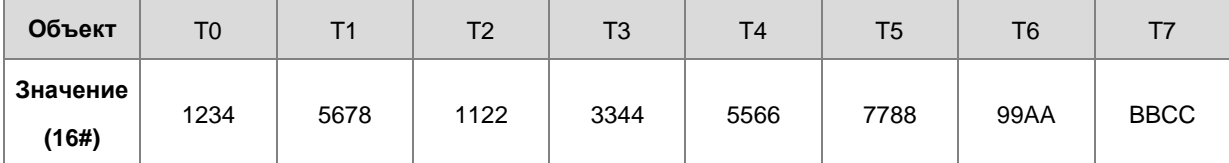

6. Параметр n здесь не используется, так как этот код функции здесь предназначен для записи.

#### **Примечание:**

**\_6**

- 1. Если значение **S1** или **S2** выходит за пределы диапазона, возникает ошибка, инструкция не выполняется, включается флаг SM0 и в SR0 записывается код ошибки 16#2003.
- 2. Если операнд **S** недостаточен для содержания **n** частей данных, инструкция не выполняется, включается флаг SM0 и в SR0 записывается код ошибки 16#2003.
- 3. Если значение **n** выходит за пределы диапазона, возникает ошибка, инструкция не выполняется, включается флаг SM0 и в SR0 записывается код ошибки 16#200B.
- 4. Если функциональный код в **S2** связан с битовым регистром, то указанный в **S** регистр, должен быть битовым. В противном случае, возникает ошибка, инструкция не выполняется, включается флаг SM0 и в SR0 записывается код ошибки 16#2003.
- 5. Если функциональный код в **S2** связан со словным регистром, то указанный в **S** регистр, должен быть словным. В противном случае, возникает ошибка, инструкция не выполняется, включается флаг SM0 и в

SR0 записывается код ошибки 16#2003.

- 6. Если команда коммуникации равна 0x05 или 0x06, **n** не работает. Состояние или данные записываются в один битовый или один словный регистр.
- 7. Если флаги передачи SM96 и SM97 не включены, инструкция MODRW не выполняется.
- 8. Если при коммуникации возникает пауза, флаги задержки SM104 и SM105 включены, а флаги приема SM98 и SM99 отключены.
- 9. Если ошибка возникает при приеме данных, включены флаги ошибки SM102 и SM103, а флаги приема SM98 и SM99 отключены.
- 10. Если функциональный код в **S2** связан с словным объектом, объект во внешнем оборудовании, с которым осуществляет связь ПЛК, должен быть также словным. Если функциональный код в **S2** связан с битовым объектом, объект во внешнем оборудовании, с которым осуществляет связь ПЛК, должен быть также битовым.
- 11. Дополнительную информацию по регистрам коммуникации (SM, SR) см. Раздел 6.19.3.

**6\_**

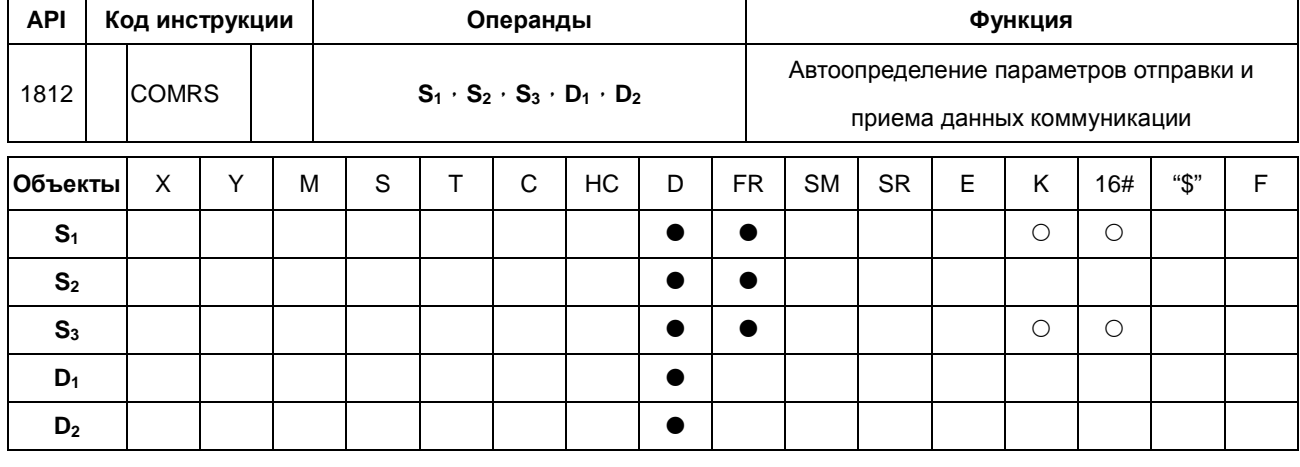

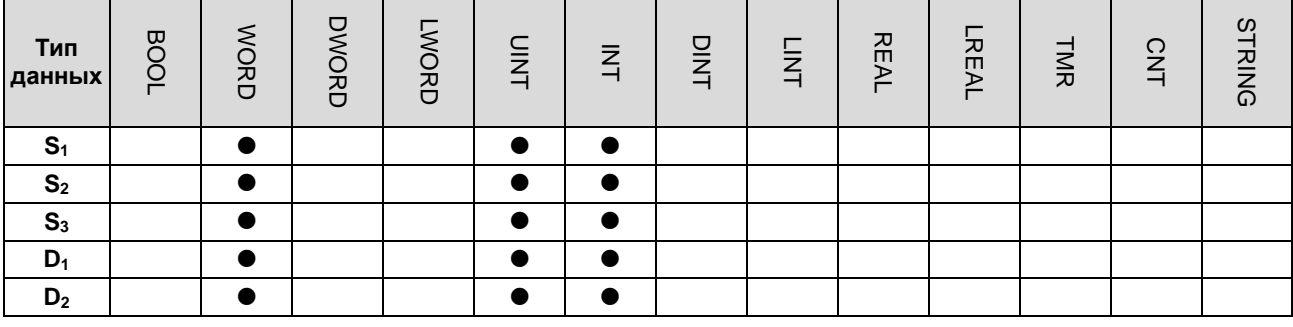

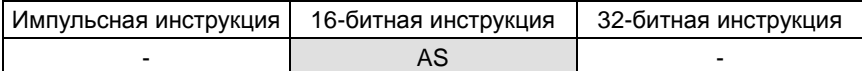

# Символ:

6

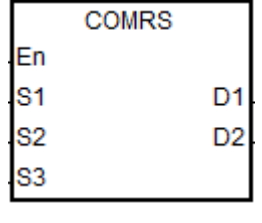

 $S<sub>1</sub>$ 

 $D_1$ 

Номер коммуникационного порта  $\ddot{\phantom{0}}$  $(1 - 2, 11 - 12)$ 

 $S_2$ : Источник отправляемых данных

- $S_3$  : Длина отправляемых данных
	- Начальный операнд сохранения данных коммуникации
- Условие прекращения приема  $D<sub>2</sub>$ данных

#### Описание:

- S<sub>1</sub> номер коммуникационного порта (COM1: номер 1, COM2: номер 2, Card1: номер 11 Card2: номер 12).  $1.$ Если данные выходят за пределы диапазона для портов связи, инструкция не будет выполнять отправку или получение данных.
- $2.$ Если определенный символ или определенные символы используются в качестве условия прекращения прима данных, подразумевается, что инструкция работает с ASCII данными. Если инструкция использует не ASCII данные, то условием прекращения приема данных будет пауза в коммуникации.
- $3.$ S<sub>2</sub>: Источник отправляемых данных

**S3**: Длина отправляемых данных

Если значение в **S2** равно D100 и значение в **S3** равно 10, значения в младших байтах в D100~D109 будут передаваться через коммуникационный порт, заданный в **S1**.

- 4. Если заданное значение **S3** равно 0, данные не будут отправляться. Максимальная длина данных для передачи – 256 слов.
- 5. **D1**: Относится к длине принятых данных.

**D1**+1~**D1**+n: Операнды сохранения принятых данных.

Если значение в **D1** равно D200, значение в **D2** равно 3 и значение в **D2**+1 равно 16#0D0A, принятые данные будут сохранены в младших байтах в регистрах, начиная с D201 (старшие байты не будут изменяться), прием данных продолжится до тех пор, пока не будут получены последовательные символы прекращения приема 16#0D и 16#0A, после приема 16#0D и 16#0A длина принятых данных будет сохранена в D200, а после прекращения приема данных включится флаг завершения.

6. **D2**: Режим приема данных

**D2**+1: Условие прекращения приема данных

Настройки **D<sub>2</sub> и D<sub>2</sub>+1** показаны ниже.

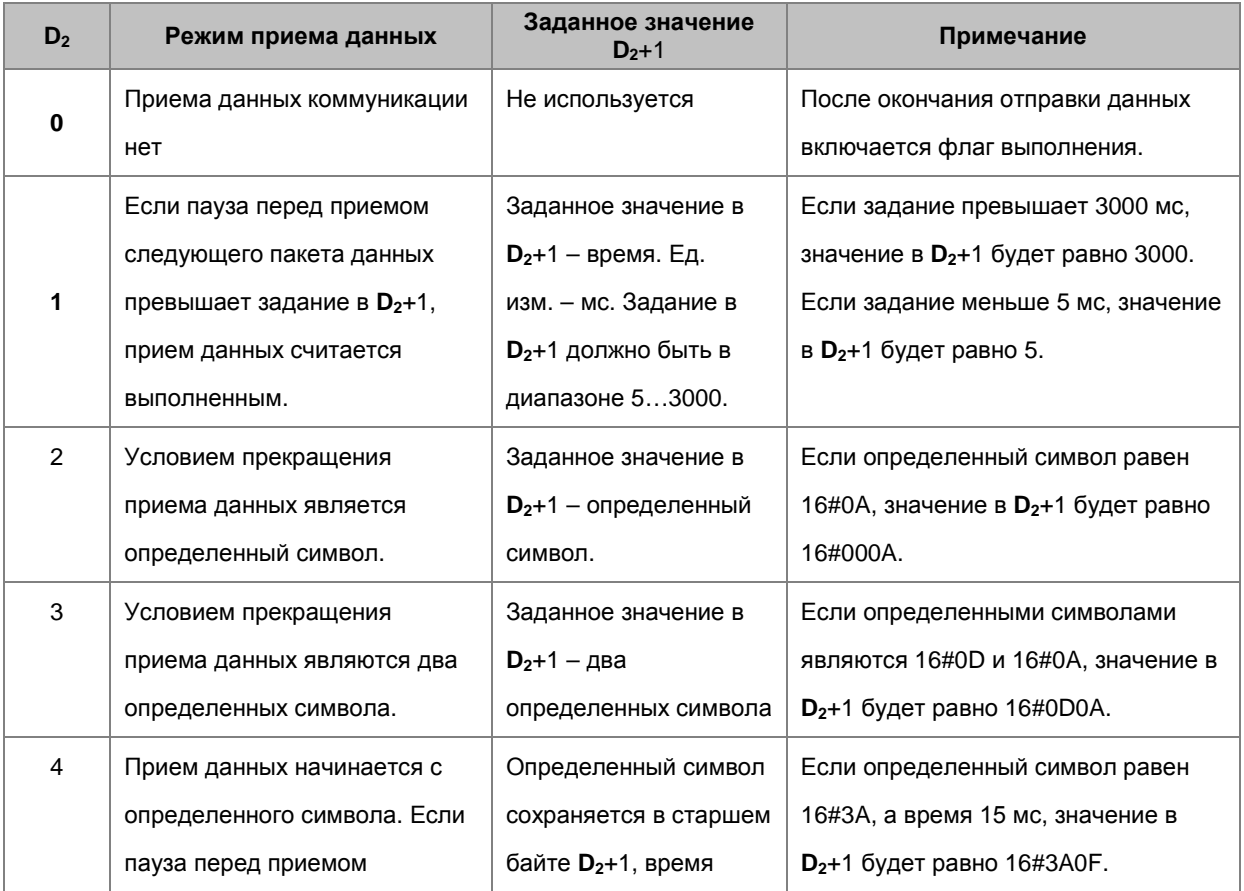

**6\_**

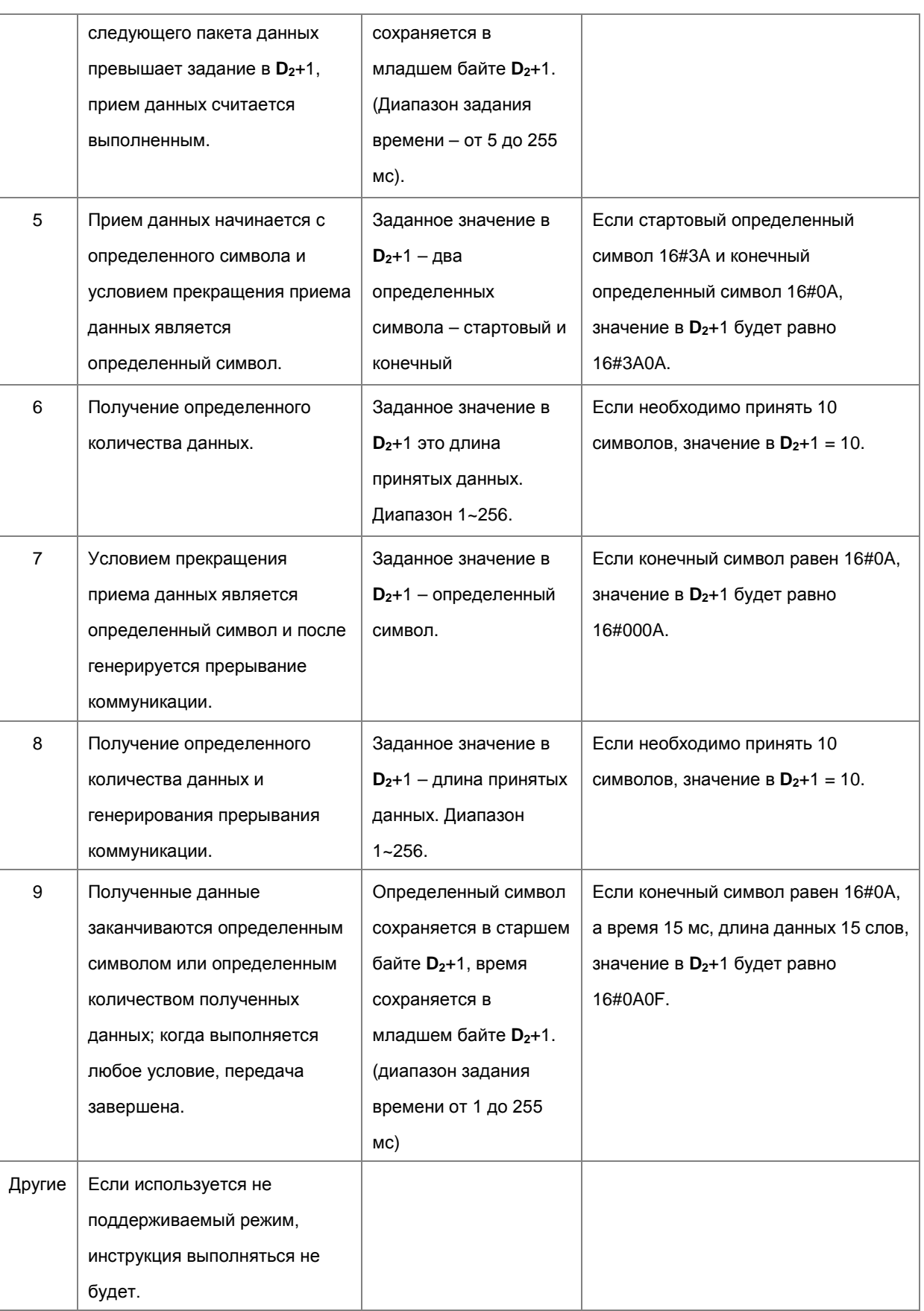

- $7.$ За исключением режимов 6 и 8, когда принятые данные в D<sub>2</sub> превышают максимальные 256 слов и нет определенного конечного символа, инструкция прекращает свою работу и будет сообщение об ошибке приема.  $D_1$ +0 равно 0 и  $D_1$ +1~ не входят в полученные данные.
- 8. Связь между коммуникационным портом, связанными с ним вспомогательными реле и связанным с ним специальным регистром данных описана в Разделе 6.19.3.
- 9. Временная диаграмма
	- Режим приема данных: 0

Когда данные отправляются, пользователь не может отменить отправку данных. Если условный контакт, предшествующий инструкции, не активирован, данные все равно будут отправляться, но после выполнения отправки данных флаг завершения не будет включен.

Режим приема данных: 1 or 4

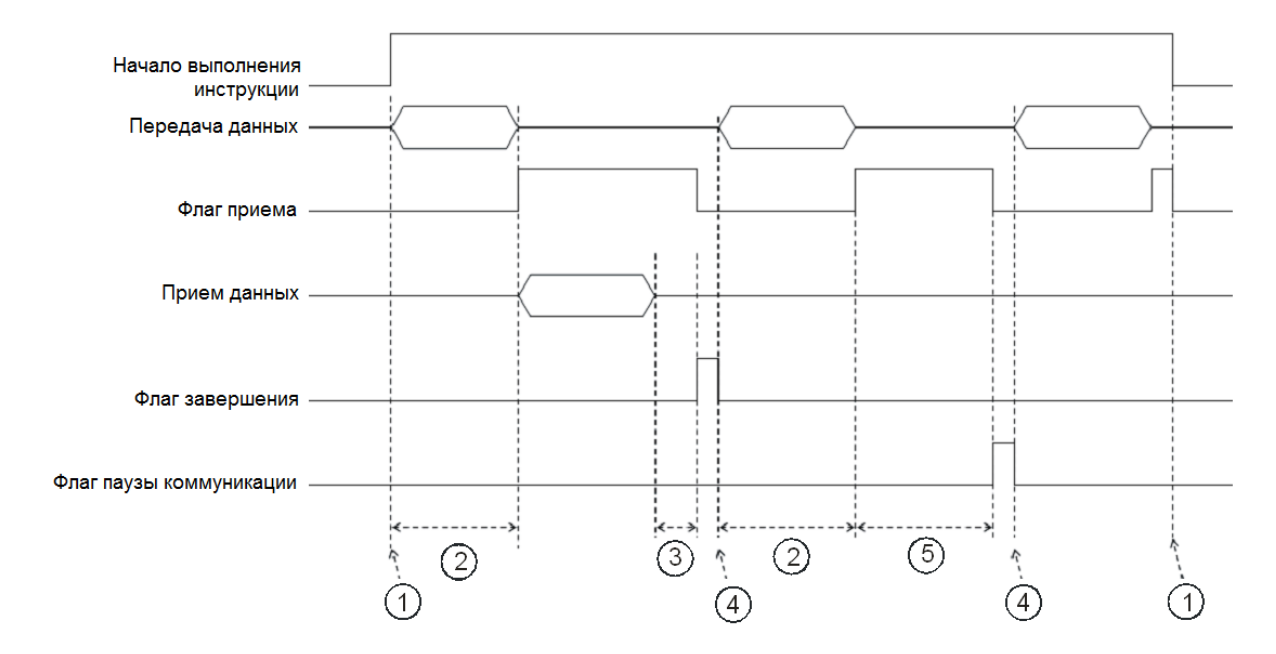

#### Описание:

- $\mathcal{D}$ Э Запуск / останов выполнения инструкции пользователем.
- $\circledcirc$ > Время отправки данных

Период времени, в который данные отправляются, не измеряется.

3 > После приема первого символа будет измерено время, прошедшее до приема следующего символа. Всякий раз, когда символ получен, измеренное время очищается. Флаг завершения не включается до тех пор, пока измеренное время не будет больше заданного значения в  $D_{2}+1$ .

- $\overline{A}$   $\rightarrow$  Если инструкция по-прежнему выполняется после сброса пользователем флага завершения или флага коммуникации, последующие данные коммуникации отправляются автоматически, когда инструкция сканируется в следующем цикле.
- $\circledS$   $\rightarrow$  Когда ПЛК начинает принимать данные, он измеряет время приема данных. Пауза коммуникации не устанавливается до тех пор, пока измеренное время не превысит заданный период ожидания. Предполагается, что заданное время паузы коммуникации должно быть больше времени, заданного в **D2**+1.
- Режим приема данных: 2, 3, 5, 6, or 9.

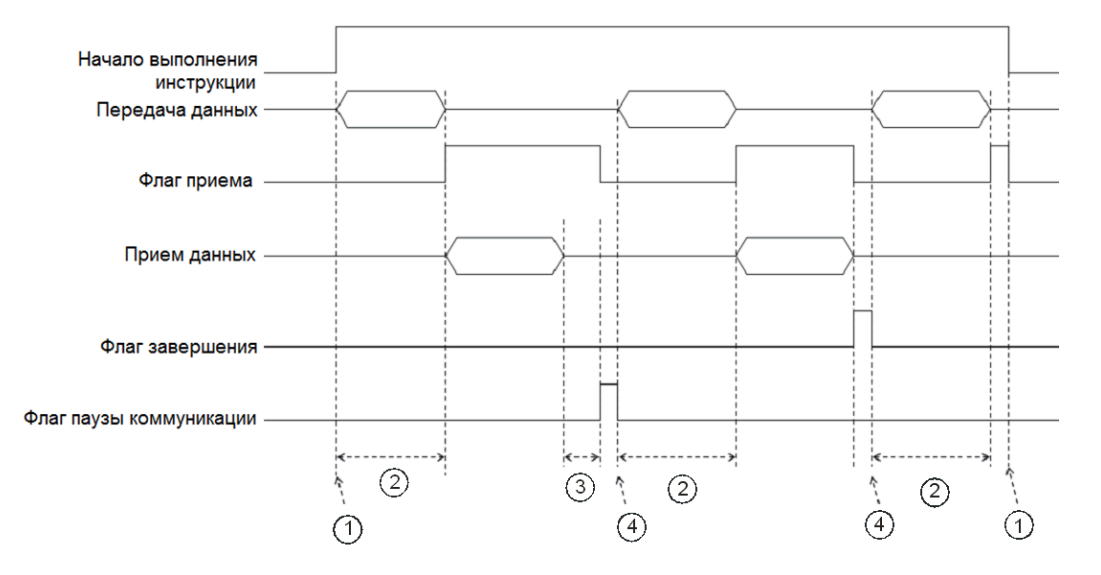

#### Описание:

- $\textcircled{1}$   $\rightarrow$  Запуск / останов выполнения инструкции пользователем.
- $(2) \rightarrow$  Время отправки данных

Период времени, в который данные отправляются, не измеряется.

- $\Im \rightarrow$  После приема первого символа будет измерено время, прошедшее до приема следующего символа. Всякий раз, когда символ получен, измеренное время очищается. Флаг завершения не включается до тех пор, пока измеренное время не будет больше заданного значения в D<sub>2</sub>+1.
- $\overline{a}$   $\rightarrow$  Если инструкция по-прежнему выполняется после сброса пользователем флага завершения или флага коммуникации, последующие данные коммуникации отправляются автоматически, когда инструкция сканируется в следующем цикле.
- 10. Режим отправки данных / режим приема данных

8-битный режим: Редактируемая команда сохраняется в исходном устройстве, а отправляемая команда, включает в себя начальный и конечный коды. 16-битные данные делятся на старшие и младшие 8-битные данные. Старшие 8 бит данных игнорируются, а младшие 8-бит данных могут быть отправлены или приняты (например, посредством протокола Modbus).

Отправка данных: (ПЛК→внешнее устройство)

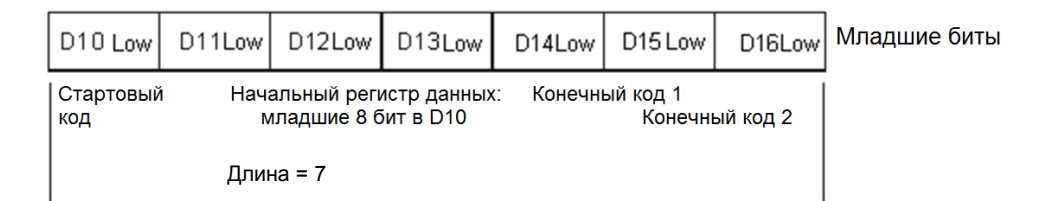

Прием данных: (внешнее устройство→ПЛК)

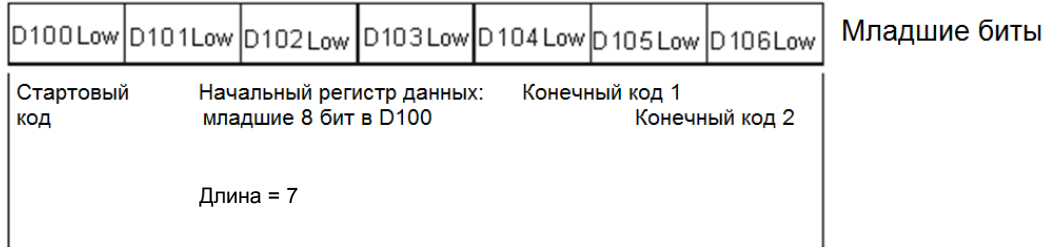

16-битный режим: Редактируемая команда сохраняется в исходном устройстве, а отправляемая команда, включает в себя начальный и конечный коды. Когда SM106/SM107 выключены, 16-битные данные делятся на старшие и младшие 8-битные данные.

Отправка данных: (ПЛК→внешнее устройство)

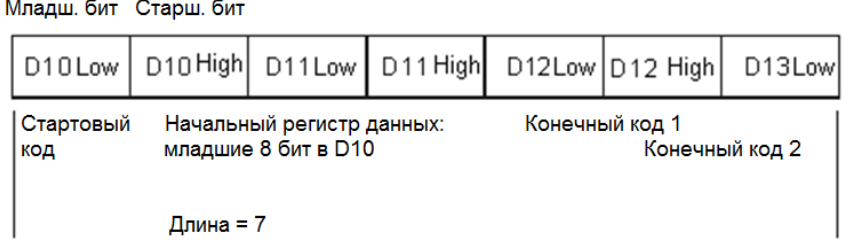

Прием данных: (внешнее устройство→ПЛК)

Младш. бит Старш. бит

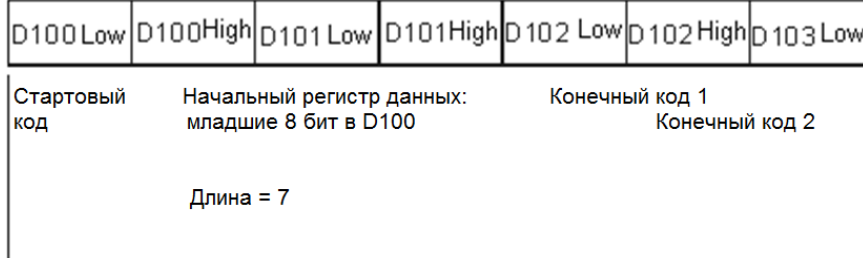

Данные, которые ПЛК получает от внешнего оборудования, включают в себя стартовый и конечный коды. Пользователь должен настроить длину данных.

11. Для режимов 7 и 8 соответствующий коммуникационный порт и номер прерывателя перечислены ниже.

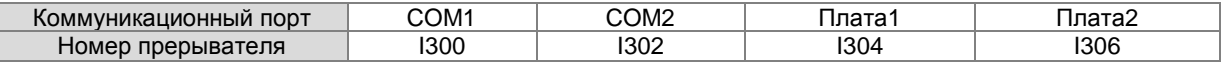

Эта инструкция не может использоваться в языке программирования ST, задачах прерывания или назначенных

функциональных блоках,

В качестве примеров используется порт COM1 (RS485).

#### Пример 1:

Режим в D<sub>2</sub> задан как 0 (приема данных коммуникации нет) и задание режима отправки данных / режима приема данных - 8-битные данные (флаг SM106 включен).

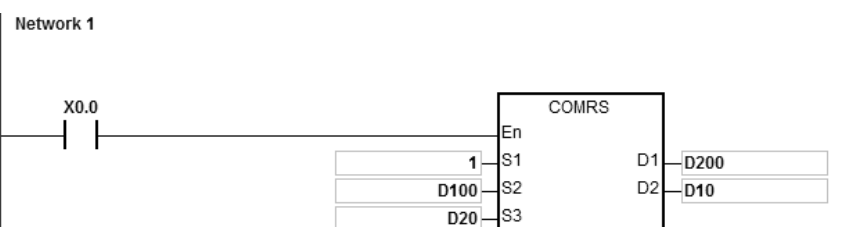

- $\overline{1}$ . Длина данных для передачи: D20=4.
- $2.$ Содержимое данных для передачи: D100=16#0031, D101=16#0032, D102=16#0033, D103=16#0034.
- $3.$ Задание D10=16#0000 (только отправка данных, без приема).
- 4. Активация контакта Х0.0.
	- 5. ПЛК передает 4 фрагмента данных.
	- 6. Передача данных: ПЛК→Внешнее устройство 31 32 33 34.
	- $\overline{7}$ . Поскольку прием данных не требуется, после того, как ПЛК отправит все данные, операция завершается.  $SM100 = 0.$
	- $8.$ Для другой передачи данных пользователь может выключить флаг SM100, операция передачи запустится снова.

### Пример 2:

Режим в D<sub>2</sub> задан как 1 (задание времени в диапазоне 5~3000 мс) и задание режима отправки данных / режима приема данных - 16-битные данные (флаг SM106 выключен).

Network 1

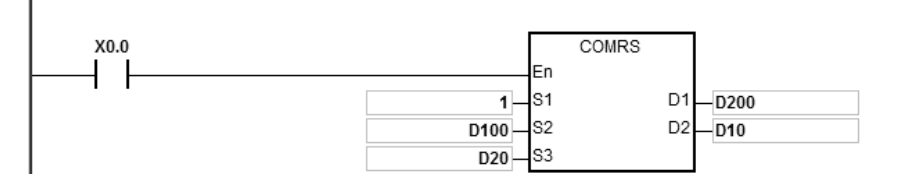

- $1.$ Длина данных для передачи: D20=4.
- $2.$ Содержимое данных для передачи: D100=16#3231, D101=16#3433.
- 3. Задание D10=16#0001 (режим: 1), D11=300 (задание времени 300 мс).
- 4. Активация контакта Х0.0.
- 5. ПЛК передает 4 фрагмента данных.
- 6. Передача данных: ПЛК→Внешнее устройство 31 32 33 34.
- $7.$ После того как внешнее оборудование получит данные от ПЛК, 5 последовательных фрагментов данных будут отправлены в ПЛК, и каждое сообщение будет отправляться менее 20 мс. Внешнее оборудование 35 36 37 38 39.
- 8. D200=5 (число фрагментов принятых данных), содержимое принятых данных: D201=16#3635, D202=16#3837, D203=16#0039.
- 9. SM100 включен: прием данных выполнен.
- $10.$ Для другой передачи данных пользователь может выключить флаг SM100, операция передачи запустится снова.
- ПРИМЕЧАНИЕ: Когда передача данных будет завершена, будет включен флаг приема SM98, а затем ПЛК начнет принимать данные. Интервал времени приема каждого фрагмента данных устанавливается в D11. Когда время приема превышает заданное время, и данные не поступают, SM100 будет включен.

#### Пример 3:

Режим в D<sub>2</sub> задан как 2 (условием прекращения приема данных является определенный символ) и задание режима отправки данных / режима приема данных - 8-битные данные (флаг SM106 включен).

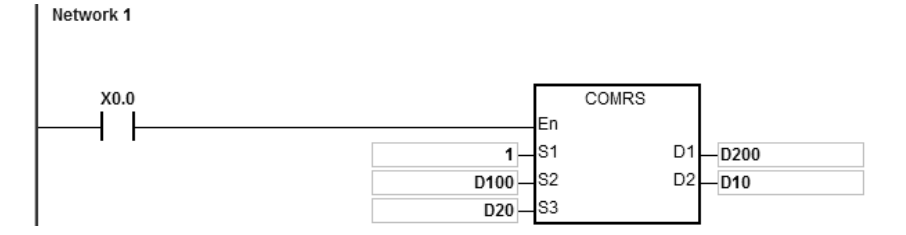

- Длина данных для передачи: D20=0, ПЛК не будет отправлять данные, а только получает их.  $\mathbf 1$ .
- $2.$ Задайте D10=16#0002 (режим: 2), D11=16#000А (конечный определенный символ равен 16#0А).
- $3.$ Включите контакт Х0.0.
- $\overline{4}$ . ПЛК ждет приема данных от внешнего оборудования(D20 = 0, что означает, что ПЛК не будет отправлять данные на внешнее оборудование).
- 5. Внешнее оборудование отправляет данные в ПЛК. Внешнее оборудование → ПЛК 31 32 33 34 35 0А.
- 6. D200=6 (количество принятых данных), содержимое принятых данных: D201=16#0031, D202=16#0032, D203=16#0033, D201=16#0034, D202=16#0035, D203=16#000A

- $\overline{7}$ . SM100 включен: прием данных выполнен.
- 8. Для другой передачи данных пользователь может выключить флаг SM100, операция передачи запустится снова.
- ПРИМЕЧАНИЕ: Когда передача данных будет завершена, включается флаг приема SM98, а затем ПЛК начнет принимать данные до тех пор, пока не примет конечный символ. Когда прием данных завершен, включается флаг SM100. Если возникает пауза коммуникации, но конечный символ еще не принят, будет включен флаг паузы коммуникации SM104.

#### **Пример 4:**

Режим в **D**<sub>2</sub> задан как 3 (условием прекращения приема данных являются два определенных символа) и задание режима отправки данных / режима приема данных – 16-битные данные (флаг SM106 выключен).

В этом примере DVP-ES2 используется как внешнее оборудование, и мы собираемся записать значение H1234 в регистр D100 в DVP-ES2.

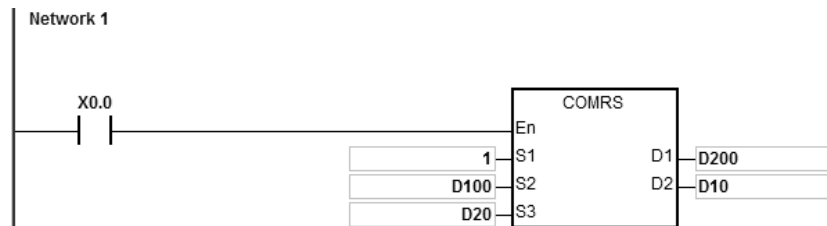

- 1. Длина данных для передачи: D20=17.
- 2. Содержимое передаваемых данных: D100=16#303A, D101=16#3031, D102=16#3136, D103=16#3630, D104=16#3134, D105=16#3332, D106=16#3334, D107=16#0D46, D108=16#000A.
- 3. Задайте D10=16#0003 (режим: 3), D11=16#0D0A (конечные определенные символы равны 16#0D и 16#0A).
- 4. Включите контакт X0.0
- 5. ПЛК отправляет 17 фрагментов данных.

Отправляемые данные: ПЛК→Внешнее устройство 3A 30 31 30 36 31 30 36 34 31 32 33 34 33 46 0D 0A

(код ASCII: 0106106412343FCRLF)

6. Внешнее оборудование получает данные от ПЛК, а конечные определенные символы – 16#0D и 16#0A.

Внешнее оборудование → ПЛК 3A 30 31 30 36 31 30 36 34 31 32 33 34 33 46 0D 0A

(код ASCII: 0106106412343FCRLF)

- 7. D200=17 (количество принятых данных), содержимое принятых данных: D201=16#303A, D202=16#3031, D203=16#3136, D204=16#3630, D205=16#3134, D206=16#3332, D207=16#3334, D208=16#0D46, D209=16#000A.
- 8. SM100 включен: прием данных выполнен.
- 9. Для другой передачи данных пользователь может выключить флаг SM100, операция запустится снова.

ПРИМЕЧАНИЕ: Когда передача данных будет завершена, включается флаг приема SM98, а затем ПЛК начнет принимать данные до тех пор, пока не примет конечный символ. Когда прием данных завершен, включается флаг SM100. Если возникает пауза коммуникации, но конечный символ еще не принят, будет включен флаг паузы коммуникации SM104.

#### Пример 5:

Режим в D<sub>2</sub> задан как 4 (получение данных начинается с определенного символа и значение времени приема задается в диапазоне 5 ~ 255 мс) и задание режима отправки данных / режима приема данных - 8-битные данные (флаг SM106 включен).

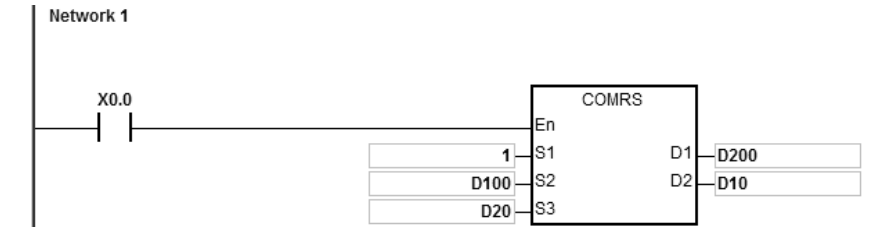

- $1.$ Длина данных для передачи: D20=4.
- $\mathcal{L}$ Содержимое данных для передачи: D100=16#0031, D101=16#0032, D102=16#0033, D103=16#0034.
- $\overline{3}$ . Задайте D10=16#0004 (режим: 4), D11=16#3A0F (стартовый символ - 16#3А и задание значения времени -16#0F, что означает 15 мс).
- $\overline{4}$ . Включите контакт Х0.0.
- $5<sub>1</sub>$ ПЛК передает 4 фрагмента данных.

Передаваемые данные: ПЛК→Внешнее устройство 31 32 33 34

- 6. Внешнее оборудование получает данные от ПЛК и затем отправляет 7 последовательных слов в ПЛК с интервалом в 1 мс между каждой отправкой. Внешнее оборудование → ПЛК 30 3А 35 36 37 38 39
- $7.$ D200=6 (число принятых данных), содержимое принятых данных: D201=16#003A, D202=16#0035, D203=16#0036, D204=16#0037, D205=16#0038, D206=16#0039.
- 8. SM100 включен: прием данных выполнен.
- 9. Для другой передачи данных пользователь может выключить флаг SM100, операция запустится снова.
- ПРИМЕЧАНИЕ: Когда передача данных завершена, будет включен флаг приема SM98, а ПЛК будет готов к приему данных. При получении стартового символа 16#3А ПЛК начнет принимать данные. Интервал времени каждого приема данных задается в D11. Когда интервал времени между приемами превышает заданное время 16#0F (15 мс), будет включен флаг SM100.

#### Пример 6:

Режим в D<sub>2</sub> задан как 5 (Прием данных начинается с определенного символа и условием прекращения приема данных является определенный символ) и задание режима отправки данных / режима приема данных -16-битные данные (флаг SM106 выключен).

В этом примере DVP-ES2 используется как внешнее оборудование, и мы собираемся записать данные в регистр D100 в DVP-ES2.

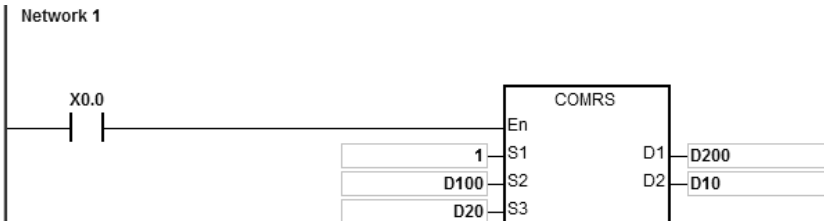

- $1.$ Длина данных для передачи: D20=17.
- $2.$ Содержимое данных для передачи: D100=16#303A, D101=16#3031, D102=16#3133, D103=16#3630, D104=16#3034, D105=16#3030, D106=16#3831, D107=16#0D37, D108=16#000A
- 3. Задайте D10=16#0005 (режим: 5), D11=16#3A0A (стартовый символ 16#3A и конечный символ 16#0A).
- Включите контакт Х0.0.  $4.$
- 5. ПЛК передает 17 фрагментов данных.

Отправляемые данные: ПЛК→Внешнее оборудование 3А 30 31 30 36 31 30 36 34 31 32 33 34 33 46 0D 0А (код ASCII: 0106106412343FCRLF)

- 6. Внешнее оборудование получает данные от ПЛК, а последние 2 фрагмента данных 16#0D и 16#0A. Внешнее оборудование → ПЛК 3А 30 31 30 36 31 30 36 34 31 32 33 34 33 46 0D 0A (код ASCII: 0106106412343FCRLF)
- $\overline{7}$ . D200=15 (число принятых данных), содержимое принятых данных: D201=16#303A, D202=16#3031. D203=16#3033, D204=16#3132, D205=16#3332, D206=16#4234, D207=16#0D34, D208=16#000A.
- 8. SM100 включен: прием данных выполнен.

Для другой передачи данных пользователь может выключить флаг SM100, операция запустится снова. 9.

ПРИМЕЧАНИЕ: Когда передача данных будет завершена, включается флаг приема SM98, а затем ПЛК начнет принимать данные до тех пор, пока не примет конечный символ. Когда прием данных завершен, включается флаг SM100. Если возникает пауза коммуникации, но конечный символ еще не принят, будет включен флаг паузы коммуникации SM104.
## Пример 7:

Режим в D<sub>2</sub> задан как 6 (Получение определенного количества данных) и задание режима отправки данных / режима приема данных - 8-битные данные (флаг SM106 включен).

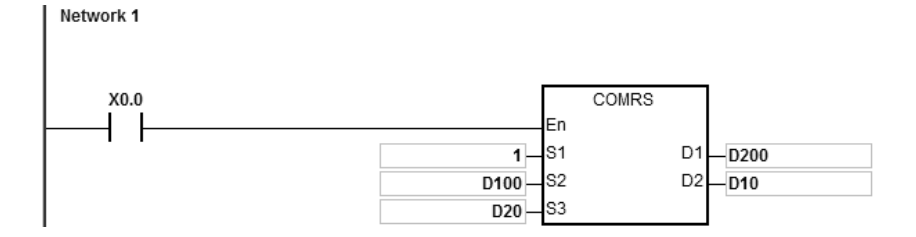

- $\mathbf{1}$ . Длина данных для передачи: D20=4.
- $\overline{2}$ Содержимое данных для передачи: D100=16#0031, D101=16#0032, D102=16#0033, D103=16#0034.
- $\overline{3}$ . Задайте D10=16#0006 (режим: 6), D11=16#0008 (8 фрагментов данных для приема).
- $\overline{4}$ . Включите контакт Х0.0.
- 5. ПЛК передает 4 фрагмента данных.

Передаваемые данные: ПЛК→Внешнее устройство 31 32 33 34

6. Внешнее устройство принимает данные от ПЛК и затем отправляет 8 последовательных данных в ПЛК.

Внешнее устройство → ПЛК 32 33 34 35 36 37 38 39

- $7.$ D200=8 (число принятых данных), содержимое принятых данных: D201=16#0032, D202=16#0033, D203=16#0034, D204=16#0035, D205=16#0036, D206=16#0037, D207=16#0038, D208=16#0039.
- 8. SM100 включен: прием данных выполнен.
- 9. Для другой передачи данных пользователь может выключить флаг SM100, операция запустится снова.
- ПРИМЕЧАНИЕ: Когда передача данных будет завершена, включается флаг приема SM98, а затем ПЛК начнет принимать данные до тех пор, пока не примет конечный символ. Когда прием данных завершен, включается флаг SM100. Если возникает пауза коммуникации, но конечный символ еще не принят, будет включен флаг паузы коммуникации SM104.

## Пример 8:

Режим в D<sub>2</sub> задан как 7 (Условием прекращения приема данных является определенный символ и после генерируется прерывание коммуникации) и задание режима отправки данных / режима приема данных -8-битные данные (флаг SM106 включен).

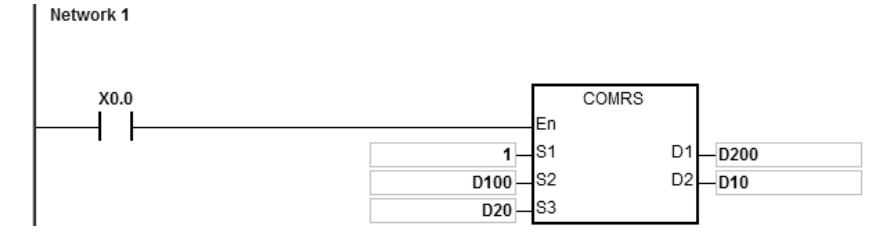

Программа прерывания коммуникации:

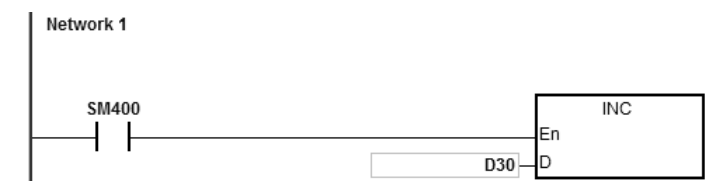

- $1.$ Сброс прерывания: D30=0
- $\mathcal{P}$ Длина данных для передачи: D20=4.
- 3. Содержимое данных для передачи: D100=16#0031, D101=16#0032, D102=16#0033, D103=16#0034.
- Задайте D10=16#0007 (режим: 7), D11=16#000А (16#0А конечный символ).  $\overline{4}$ .
- $5<sub>1</sub>$ Включите контакт Х0.0.
- 6. ПЛК передает 4 фрагмента данных. Передаваемые данные: ПЛК-Внешнее устройство 31 32 33 34
- $\overline{7}$ . D30=0 (программа прерывания не выполняется)
- 8. Внешнее устройство передает данные в ПЛК. Внешнее устройство → ПЛК 31 32 33 34 35 0А
- 9. D200=6 (число принятых данных), содержимое принятых данных: D201=16#0031, D202=16#0032, D203=16#0033, D201=16#0034, D202=16#0035, D203=16#000A.
- 10. SM100 включен: прием данных выполнен.
- 11. D30=1 (прерывание запускается, а затем выполняется INC D30)
- $12.$ Для другой передачи данных пользователь может выключить флаг SM100, операция запустится снова.
- ПРИМЕЧАНИЕ: Когда передача данных будет завершена, включается флаг приема SM98, а затем ПЛК начнет принимать данные до тех пор, пока не примет конечный символ. Когда прием данных завершен. включается флаг SM100. Если возникает пауза коммуникации, но конечный символ еще не принят, будет включен флаг паузы коммуникации SM104.

#### Пример 9:

Режим в D<sub>2</sub> задан как 8 (Получение определенного количества данных и генерирование прерывания

коммуникации) и задание режима отправки данных / режима приема данных - 8-битные данные (флаг SM106 включен).

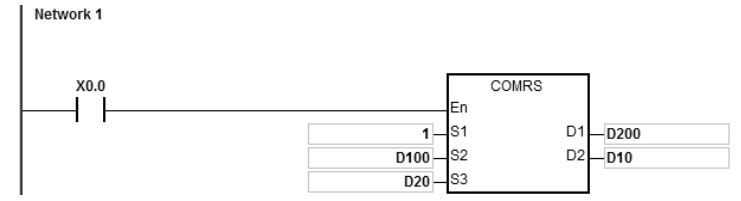

Программа прерывания коммуникации:

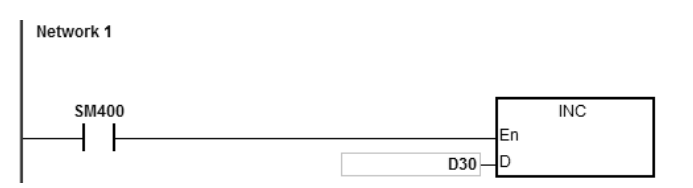

- $1.$ Сброс прерывания: D30=0
- $\overline{2}$ Длина данных для передачи: D20=4.
- $3.$ Содержимое данных для передачи: D100=16#0031, D101=16#0032, D102=16#0033, D103=16#0034.
- $\overline{4}$ . Задайте D10=16#0008 (режим: 8), D11=16#0008 (8 фрагментов данных для приема).
- $5<sub>1</sub>$ Включите контакт Х0.0.
- 6. ПЛК передает 4 фрагмента данных. Передаваемые данные: ПЛК→Внешнее устройство 31 32 33 34
- $\overline{7}$ . D30=0 (программа прерывания не выполняется)
- 8. Внешнее устройство принимает данные от ПЛК и передает в ПЛК 8 последовательных фрагментов данных.

Внешнее устройство → ПЛК 32 33 34 35 36 37 38 39

- 9. D200=8 (число принятых данных), содержимое принятых данных: D201=16#0032, D202=16#0033, D203=16#0034, D204=16#0035, D205=16#0036, D206=16#0037, D207=16#0038, D208=16#0039.
- SM100 включен: прием данных выполнен.  $10.$
- $11.$ D30=1 (прерывание запускается, а затем выполняется INC D30)

 $12.$ Для другой передачи данных пользователь может выключить флаг SM100, операция запустится снова.

ПРИМЕЧАНИЕ: Когда передача данных будет завершена, включается флаг приема SM98, а затем ПЛК начнет принимать данные до тех пор, пока не примет конечный символ. Когда прием данных завершен, включается флаг SM100. Если возникает пауза коммуникации, но конечный символ еще не принят, будет включен флаг паузы коммуникации SM104.

## Пример 10:

Режим в D<sub>2</sub> задан как 9 (Полученные данные заканчиваются определенным символом или определенным количеством полученных данных; когда выполняется любое условие, передача завершена) и задание режима отправки данных / режима приема данных - 8-битные данные (флаг SM106 включен).

Network 1

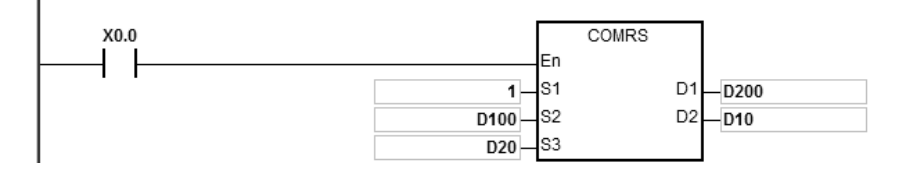

- $1.$ Длина данных для передачи: D20=4.
- $2.$ Содержимое данных для передачи: D100=16#0031, D101=16#0032, D102=16#0033, D103=16#0034.
- $3.$ Задайте D10=16#0009 (режим: 9), D11=16#0A0F (конечный символ - 16#0A и длина данных - 16#0F).
- $\overline{4}$ . Включите контакт Х0.0.
- 5. ПЛК передает 4 фрагмента данных. Передаваемые данные: ПЛК→Внешнее устройство 31 32 33 34
- 6. Внешнее устройство принимает данные от ПЛК и передает в ПЛК 15 последовательных фрагментов данных.

Внешнее устройство → ПЛК 31 32 33 34 35 0А 41 42 43 44 45 46 47 48 49

- $7.$ D200=6 (число принятых данных), содержимое принятых данных: D201=16#0031, D202=16#0032, D203=16#0033, D204=16#0034, D205=16#0035, D206=16#000A. ПЛК прекращает прием данных после получения 6-го фрагмента данных.
- 8. SM100 включен: прием данных выполнен.
- 9. Для другой передачи данных пользователь может выключить флаг SM100, операция запустится снова.

ПРИМЕЧАНИЕ: Когда передача данных будет завершена, включается флаг приема SM98, а затем ПЛК начнет принимать данные до тех пор, пока не примет конечный символ. Когда прием данных завершен, включается флаг SM100. Если возникает пауза коммуникации, но конечный символ еще не принят, будет включен флаг паузы коммуникации SM104.

#### **Примечание:**

- 1. Нет ограничений на количество выполнений инструкции коммуникации COMRS. Однако каждый коммуникационный порт может быть включен только одной инструкцией, последующие инструкции коммуникации на этом порту выполнены не будут.
- 2. Когда выполняется инструкция COMRS, контрольная сумма не используется. Если необходима контрольная сумма, можно использовать вместе с инструкцией COMRS другую инструкцию.
- 3. Если значение в **D2** равно 2, 3, 5, 6 или 9, рекомендуется установить период ожидания. После того, как установлен такой период, отправка данных будет повторена, если не получен конечный определенный символ.
- 4. Инструкция автоматически не сбрасывает значения в **D1**~**D1**+**n** при каждом выполнении или, если ПЛК начинает получать новые данные коммуникации. Получение данных и количество полученных данных коммуникации можно узнать только после включения флага завершения. Для сброса значений в **D1**~**D1**+**n** можно использовать инструкцию ZRST.
- 5. Если значение в **S1** находится вне допустимого диапазона, инструкция не будет выполнена.
- 6. Если количество регистров, начиная с **S2** не равно значению в **S3**, инструкция не будет выполнена, включится флаг SM0 и в SR0 будет записан код ошибки 16#2003.
- 7. Если значение в D<sub>2</sub> не находится в диапазоне от 0 до 9, инструкция не будет выполнена, включится флаг SM0 и в SR0 будет записан код ошибки 16#200B.
- 8. Если значение в  $D_2$  равно 6, 8 или 9, а количество регистров, начиная с  $D_1$  не равно значению в  $D_2+1$ , инструкция не будет выполнена, включится флаг SM0 и в SR0 будет записан код ошибки 16#2003.
- 9. Если количество полученных фрагментов данных больше количества регистров в объектах, начиная с **D1**, данные, которые не могут быть сохранены, будут игнорироваться.
- 10. Если флаг завершения включен, ПЛК прекратит прием данных. Если на коммуникационный порт направлять данные при включенном флаге завершения, приниматься данные не будут.
- 11. Если значение настройки в **S3** меньше 0 или больше 256, инструкция не будет выполнена, включится флаг SM0 и в SR0 будет записан код ошибки 16#200B.
- 12. Когда режим в **D**<sub>2</sub> равен 6 или 8, а значение **D**<sub>2</sub>+1 меньше 1 или больше 256, инструкция не будет выполнена, включится флаг SM0 и в SR0 будет записан код ошибки 16#200B.

## Глава 6 Прикладные инструкции

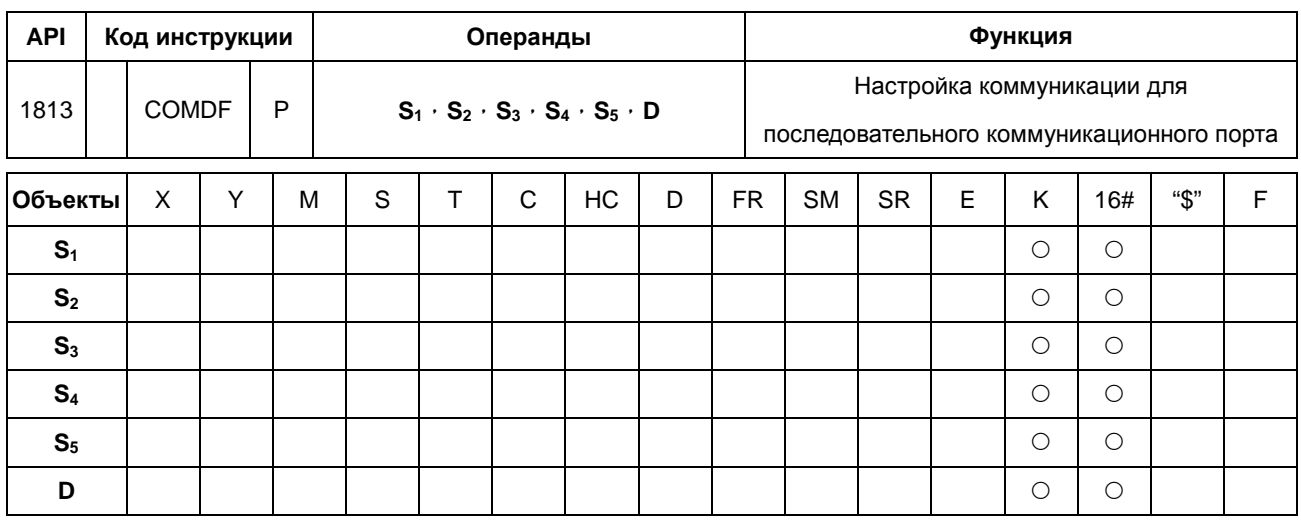

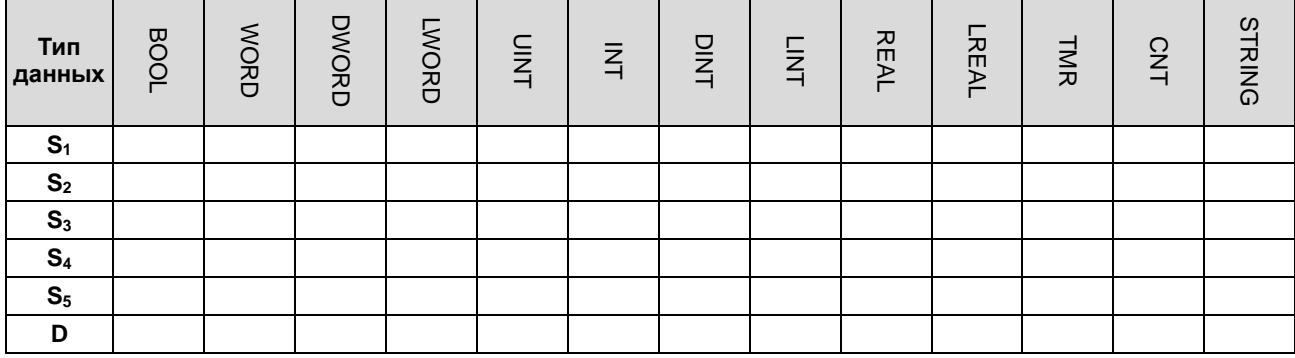

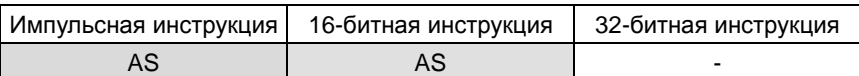

## Символ:

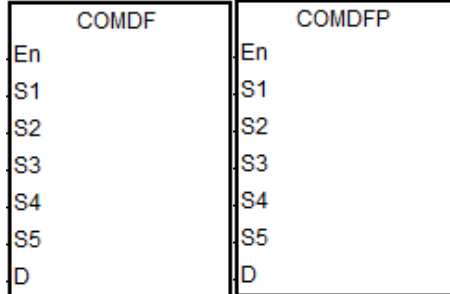

- $S_1$ : Скорость обмена данными (шаг:100 бит/с)
- $S_2$ : Число битов данных
- $S_3$  : Бит четности
- S<sub>4</sub>: Число конечных битов
- S<sub>5</sub>: Выбор формата MODBUS
- **D** : Номер коммуникационного порта

## Описание:

- $1.$ Инструкция предоставляет только способ непосредственного задания значений параметров вместо задания переменной.
- $2.$ Ѕ<sub>1</sub> задает скорость обмена данными (шаг: 100 бит/с). Например, значение 96 задает скорость 9600 бит/с.
- $3.$  $S_2$ задает число битов данных. Значение 7 задает 7 битов данных, 8 - 8 битов данных. Если значение в  $S_2$ не равно 7 ог 8, инструкция выполняется со значением по умолчанию.
- 4. **S3** задает бит четности. Значение 0 означает отсутствие бита четности. 1 означает проверку нечетного бита. Значение 2 означает проверку четного бита. Если значение в **S3** не равно 0, 1 или 2, инструкция выполняется со значением по умолчанию.
- 5. **S4** задает число конечных битов. Значение 1 означает 1 бит, 2 2 бита. Если значение в **S4** не равно 1 или 2, инструкция выполняется со значением по умолчанию.
- 6. **S5** задает режим связи на базе протокола Modbus. Значение 0 задает режим ASCII (по умолчанию), а 1 задает режим RTU. Если значение в **S5** не равно 0 или 1, инструкция выполняется со значением по умолчанию.
- 7. **D** задает номер коммуникационного порта. Номер порта COM1 равен 1, COM2 2, платы1 11 и платы2 12. Если значение настройки не соответствует допустимому диапазону, инструкция не будет выполнять настройки коммуникационного порта.
- 8. Пользователь может настроить коммуникационный порт через ПО **ISPSoft**->**HWCONFIG**->**COM Port или специальные регистры** (для настройки HWCONFIG, см. Руководство ПО ISPSoft. Раздел 6.19.3 настоящего Руководства описывает специальные регистры SR и SМ, относящиеся к коммуникации)
- 9. Связь на фактическом коммуникационном порту изменится сразу после использования инструкции. Если какое-то сообщение выполняется в настоящий момент, оно будет принудительно отменено. Кроме того, будут также изменены соответствующие настройки SM / SR. Подробнее о SM / SR см. Раздел 6.19.3 настоящего Руководства.
- **\_6**
- 10. Инструкция не будет менять какие-либо настройки для фактического коммуникационного порта, если настройка формата связи совпадает с предыдущей настройкой.

### **Пример:**

- 1. Возьмем для примера порт COM1. Настройка других коммуникационных портов ПЛК аналогична.
- 2. Стартовый контакт: X0.0.
- 3. Формат связи для COM1 (RS485) задан как 115200, 8, E и 1.
- 4. Режим связи для COM1 (RS485) задан как ASCII.
- 5. Описание инструкции COMDF:

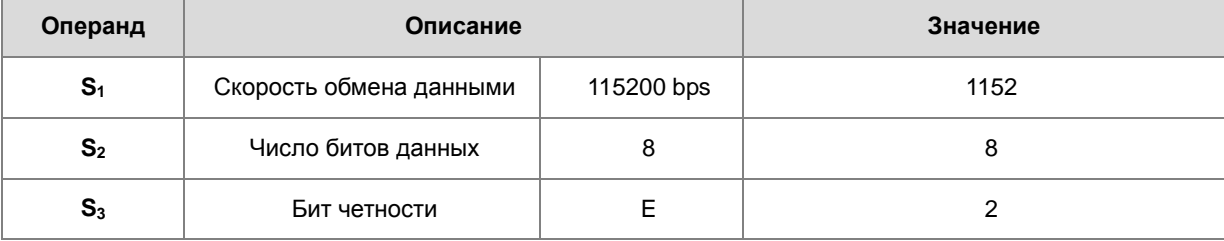

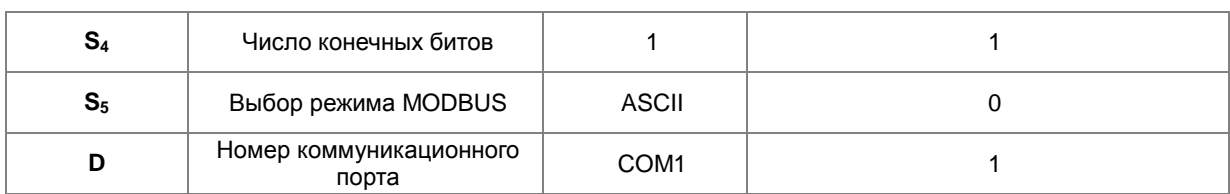

Network 1

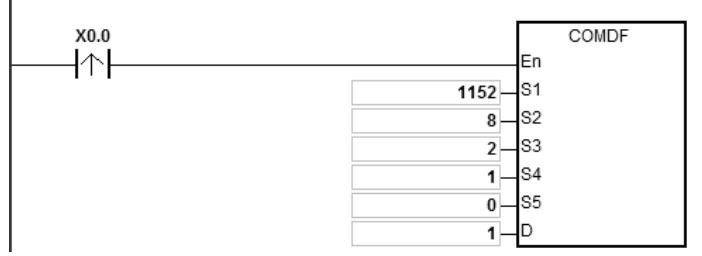

6

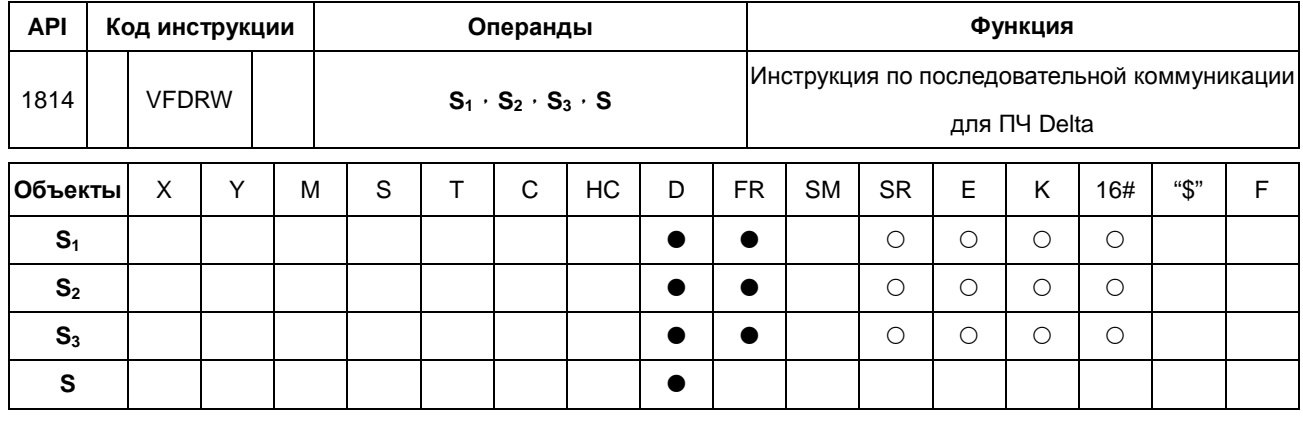

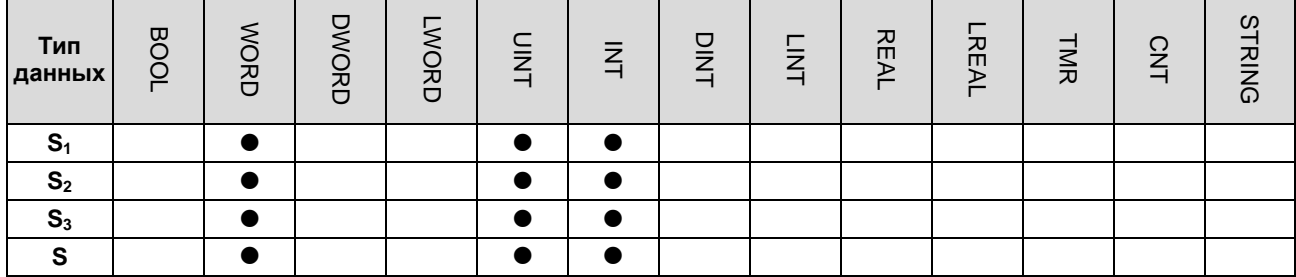

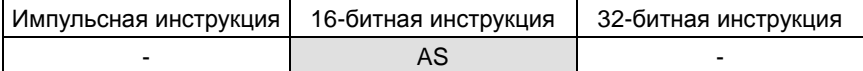

# **Символ:**

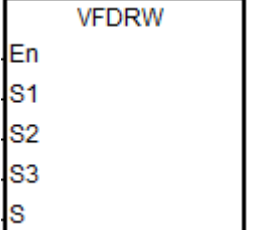

- **S1** : Номер коммуникационного порта
- **S2** : Адрес станции ПЧ
- **S3** : Функциональный код
- **S** : Источник и приемник данных

#### **Описание:**

- 1. **S1** задает номер коммуникационного порта. Номер COM1 1, COM2 2, Card1 11 и Card2 12. Если значение настройки не соответствует допустимому диапазону, инструкция не будет выполнять настройки коммуникационного порта.
- 2. **S2** задает адрес станции ПЧ VFD. Если адрес станции равен 0, это означает, что выбран широковещательный режим. Диапазон настройки составляет 0~254. Если значение адреса находится вне диапазона, инструкция выполнена не будет.
- 3. **S3** функциональный код, а **S** источник или приемник данных, согласно таблице ниже.

## Глава 6 Прикладные инструкции

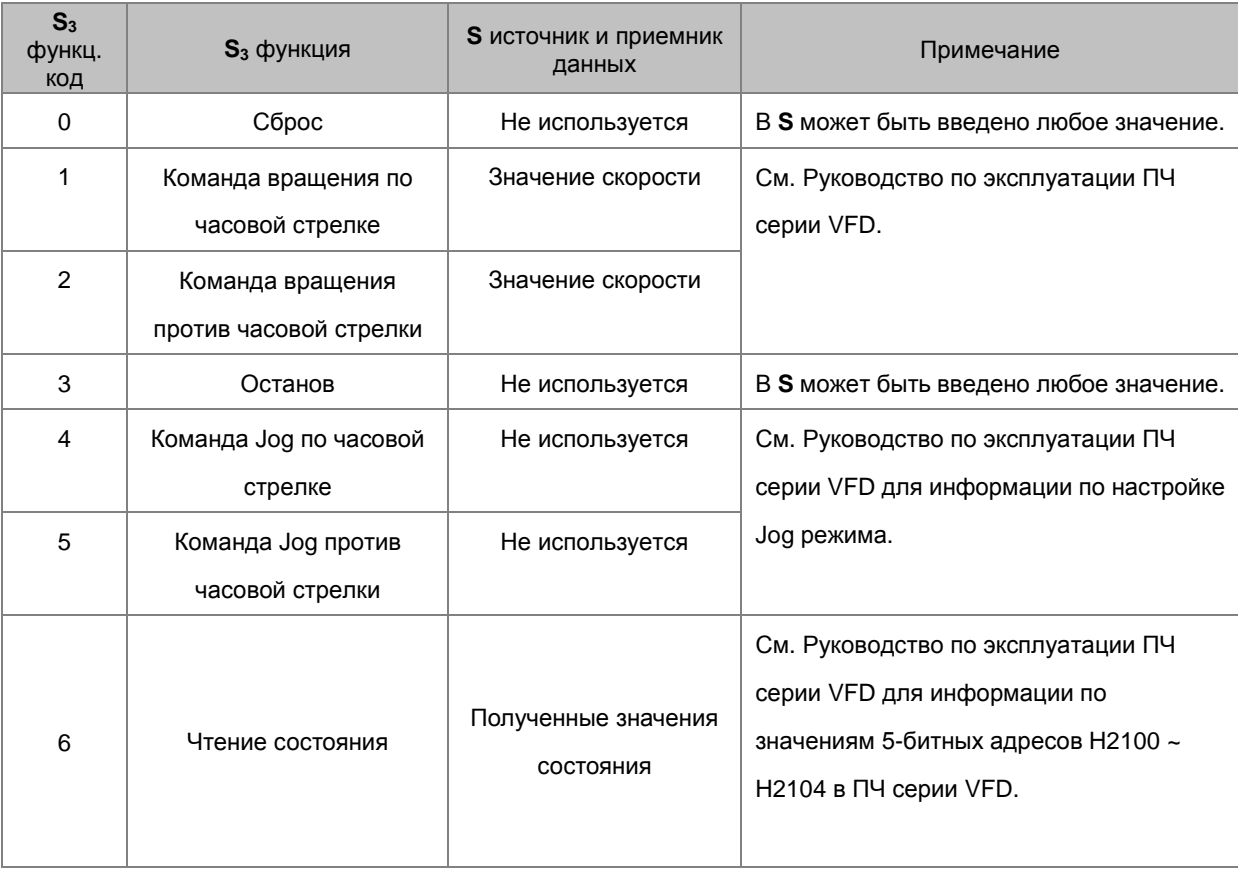

4. Временная диаграмма для отправляемых и принимаемых данных:

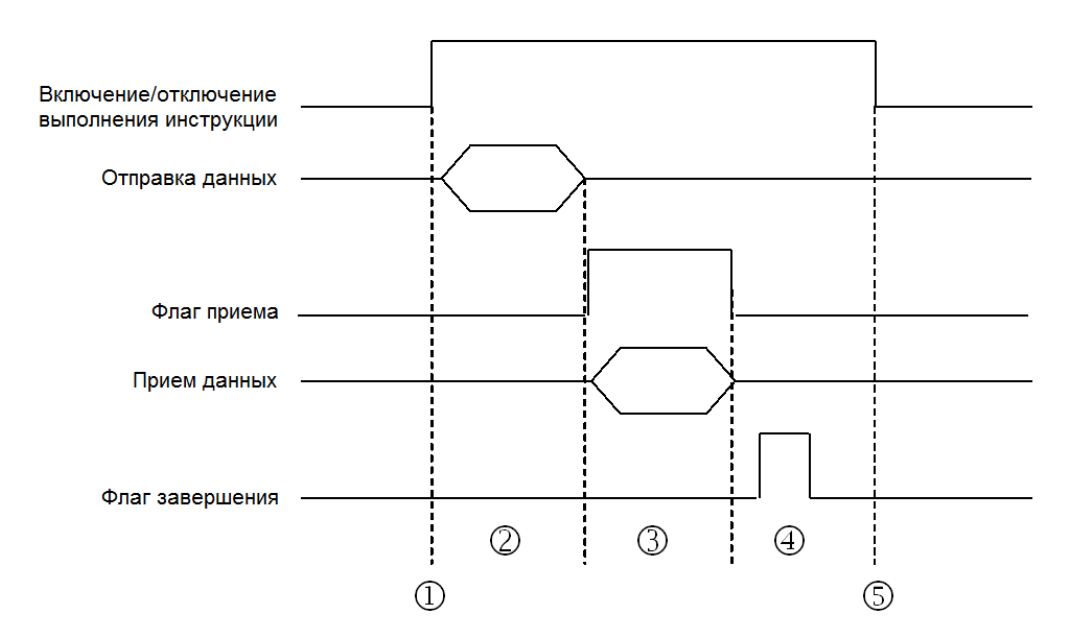

### Описание:

 $\textcircled{1}$   $\rightarrow$  Пользователь запускает/останавливает выполнение инструкции.

 Передача данных начинается после запуска инструкции. В течение этого времени время паузы связи не измеряется.

- 3 → Флаг приема включен. С момента получения первого символа до момента получения следующего символа будет измеряться период времени. Всякий раз, когда символ получен, измеренное время очищается. Флаг паузы связи будет включен, если измеренное время больше, чем значение задания паузы связи.
- **<sup>4</sup> → Когда получение данных будет завершено, будет включен флаг завершения. Сбрасывается этот флаг** пользователем.
- © > Прежде чем команда связи будет отправлена еще раз, необходимо остановить действие инструкции в течение одного цикла после просмотра флага завершения. В этом случае инструкция запускается в следующем цикле.
- $5.$ Нет ограничений на количество использований инструкции. Один коммуникационный порт может использоваться каждый раз только для вывода и выполнения одной команды связи. Если получение и отправка данных завершены, необходимо отключить инструкцию для возможности управления связью.

### Пример настройки протокола коммуникации:

- $\mathbf{1}$ . С помощью HWCONFIG задайте для коммуникационного порта COM1 (RS485) адрес станции 2 и формат связи: ASCII, 115200, 7, N, 2.
- $2.$ Сделайте базовую настройку с помощью пульта управления ПЧ Delta C2000 в соответствии со следующими шагами.
	- А. Задайте параметру 09-00 значение 1, адрес станции ПЧ задается как 1.
	- В. Задайте параметру 09-01 значение 115.2, скорость обмена данными RS485 задается как 115200.
	- С. Задайте параметру 09-04 значение 1, формат связи RS485: 7, N, 2.
	- D. Задайте параметру 09-20 значение 1, ввод частотного задания через RS485.
	- Е. Задайте параметру 09-21 значение 2, ввод режима работы ПЧ через RS485.

### Пример:

Используя инструкцию VFDRW для управления скоростью, зададим ПЧ VFD вращение вперед на частоте 120 Гц, обратное вращение на частоте 180 Гц, а затем останов.

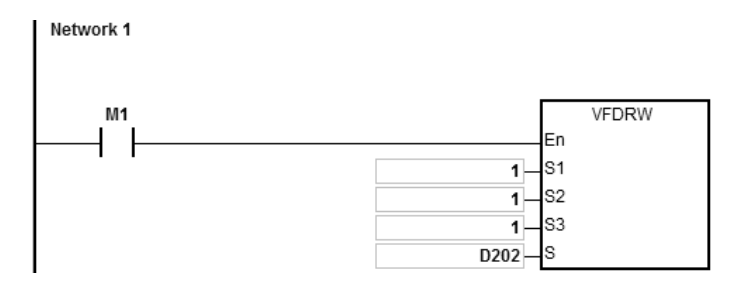

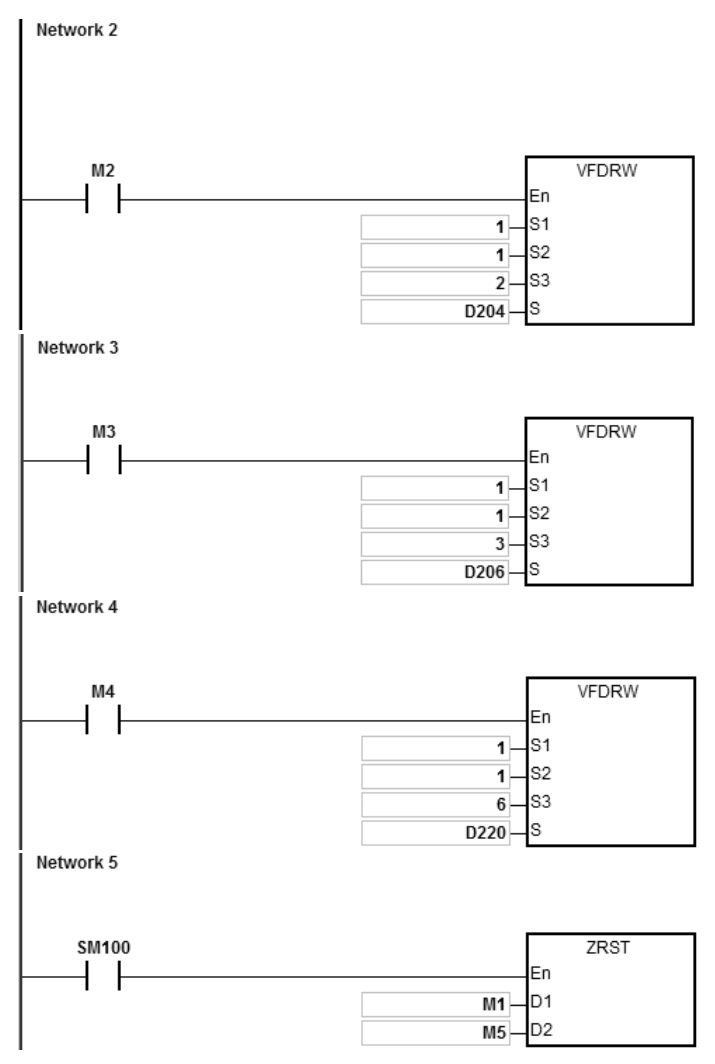

1. Подключите AS COU к ПЧ VFD.

Сначала задайте значение D202=12000. Когда M1 включен, ПЧ начинает разгон в направлении по часовой стрелке и вращается с частотой 120 Гц.

- 2. Сначала задайте значение D204=18000. Когда M2 включен, ПЧ после приема команды вращения против часовой стрелки будет замедляться, а затем вращаться против часовой стрелки на частоте 180 Гц.
- 3. Когда M3 включен (в данный момент значение в D206 неэффективно), ПЧ после приема команды Стоп останавливается.
- 4. Когда M4 включен, значения в H2100~H2104 ПЧ считываются в D220~224.

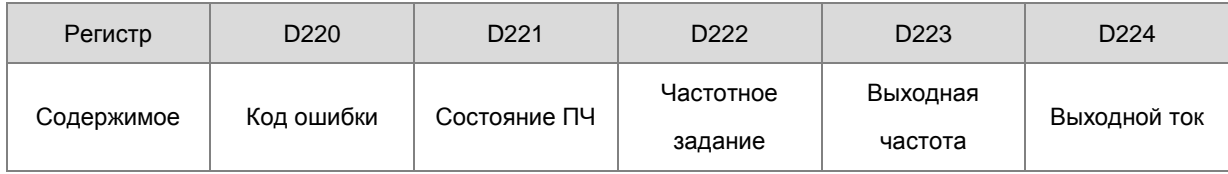

Состояние ПЧ:

Когда бит2 =1, ПЧ работает в режиме Jog. Если Bit4~3= 11B, ПЧ осуществляет вращение против часовой стрелки. Если задание частоты равно 18000, ПЧ работает на частоте 180 Гц.

(См. Руководство по эксплуатации для ПЧ для дополнительной информации о параметрах и адресах коммуникации).

5. Когда флаг завершения SM100 включен, значения M1 ~ M5 очищаются, чтобы избежать влияния на выполнение следующей команды связи.

После того, как будут получены отправленные в ПЧ данные, будет проверен формат данных, отправленных из ПЧ. Если формат данных верен, включается флаг SM100. В противном случае включается флаг SM102.

## Глава 6 Прикладные инструкции

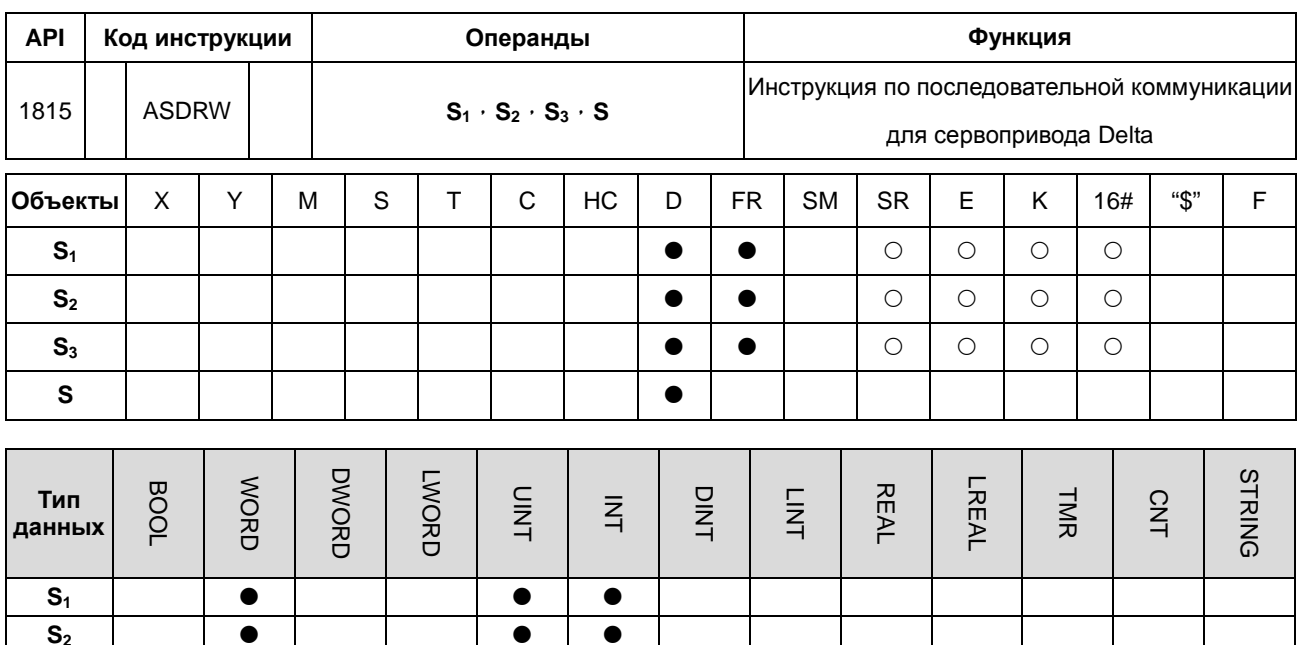

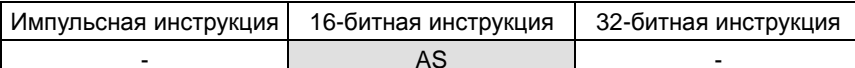

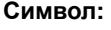

 $S<sub>3</sub>$ 

 $\mathbf{s}$ 

 $\bullet$ 

 $\bullet$ 

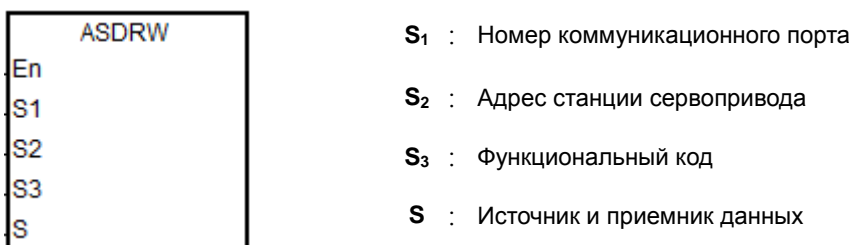

 $\bullet$ 

 $\overline{\bullet}$ 

 $\bullet$ 

 $\bullet$ 

### Описание:

- S<sub>1</sub> задает номер коммуникационного порта. Номер СОМ1 1, СОМ2 2, Card1 11 и Card2 12. Если  $1<sup>1</sup>$ значение настройки не соответствует допустимому диапазону, инструкция не будет выполнять настройки коммуникационного порта.
- $2<sup>1</sup>$ S<sub>2</sub> задает адрес станции сервопривода. Если адрес станции равен 0, это означает, что выбран широковещательный режим. Диапазон настройки составляет 0~254. Если значение адреса находится вне диапазона, инструкция выполнена не будет.
- $3.$ См. Руководство по эксплуатации на сервоприводы Delta ASD для информации по параметрам сервопривода.
- $\overline{4}$ .  $S_3$  - функциональный код, а  $S$  - источник или приемник данных, согласно таблице ниже.

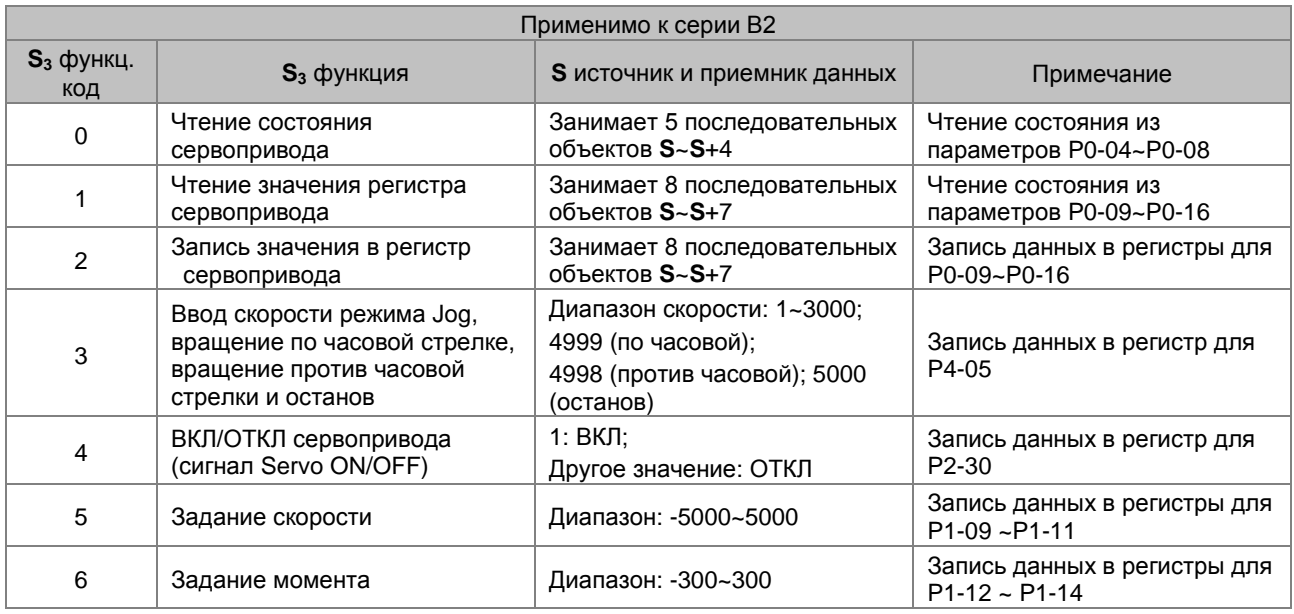

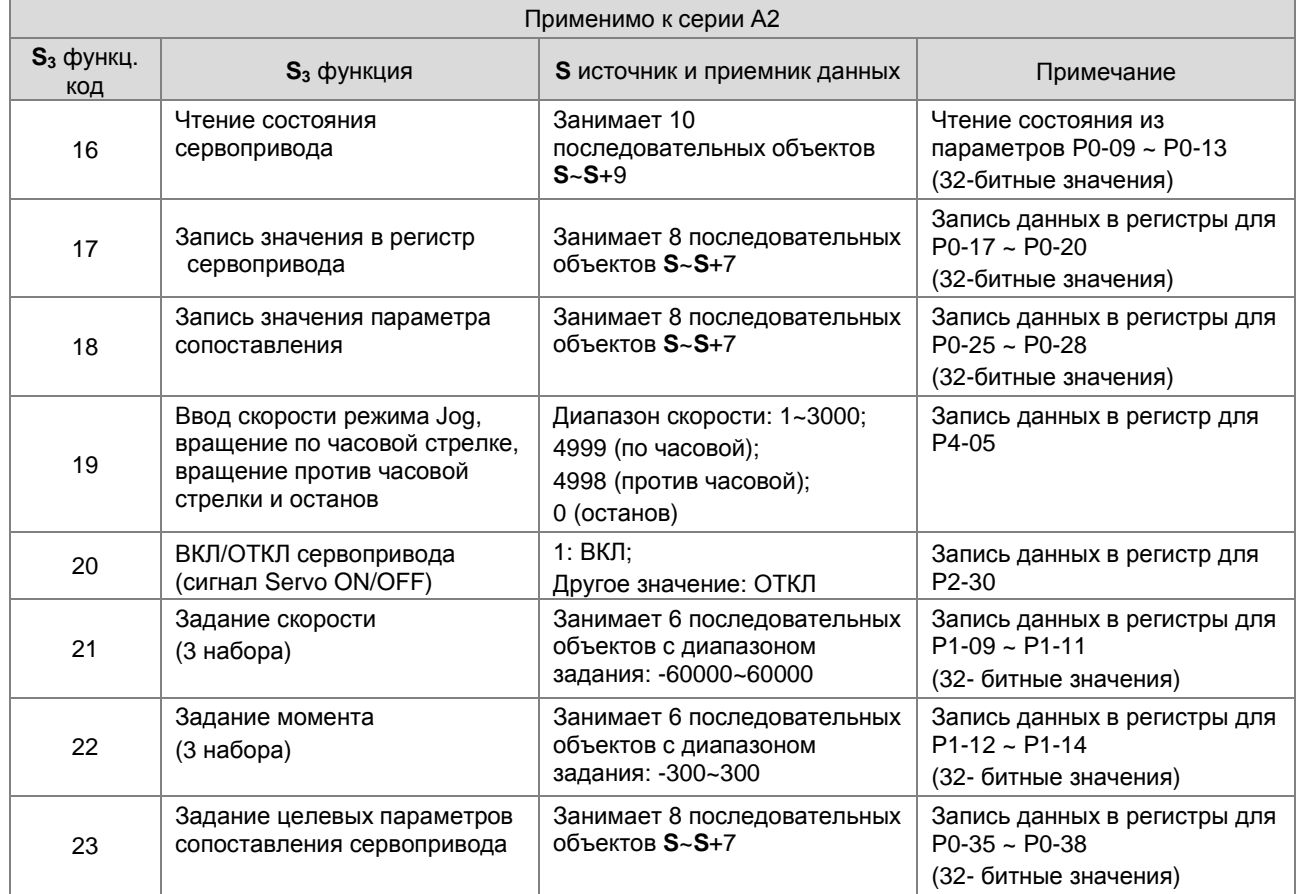

## 5. Временная диаграмма для отправляемых и принимаемых данных:

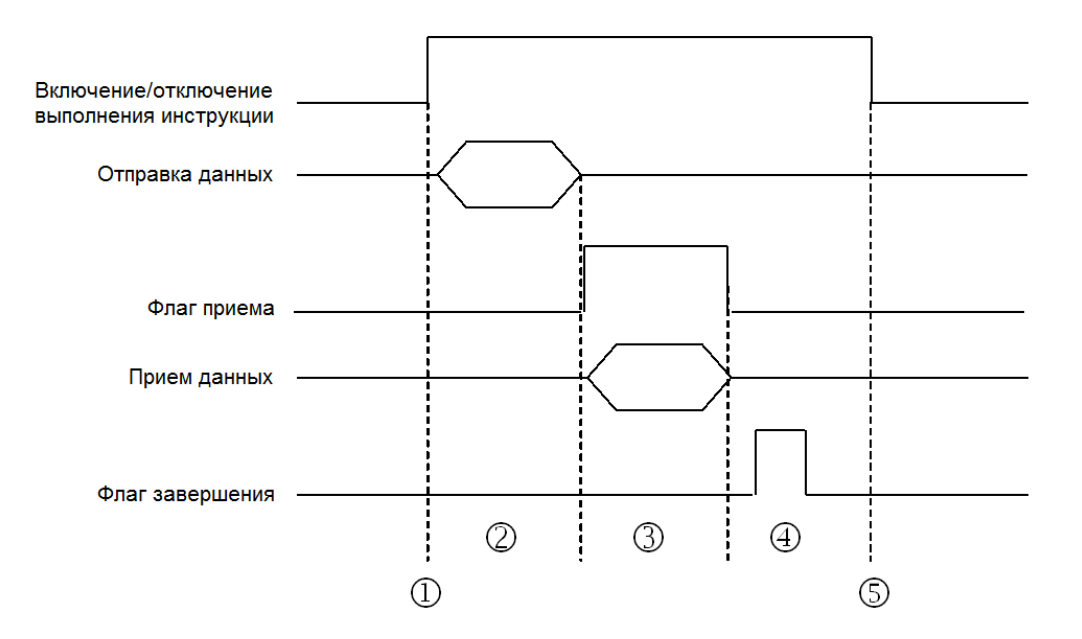

#### Описание:

 $\odot$   $\rightarrow$  Пользователь запускает/останавливает выполнение инструкции.

 $\oslash$   $\rightarrow$  Передача данных начинается после запуска инструкции. В течение этого времени время паузы связи не измеряется.

- Флаг приема включен. С момента получения первого символа до момента получения следующего символа будет измеряться период времени. Всякий раз, когда символ получен, измеренное время очищается. Флаг паузы связи будет включен, если измеренное время больше, чем значение задания паузы связи.
- Когда получение данных будет завершено, будет включен флаг завершения. Сбрасывается этот флаг пользователем.
- $\circledast$  ) Прежде чем команда связи будет отправлена еще раз, необходимо остановить действие инструкции в течение одного цикла после просмотра флага завершения. В этом случае инструкция запускается в следующем цикле
- 6. Нет ограничений на количество использований инструкции. Один коммуникационный порт может использоваться каждый раз только для вывода и выполнения одной команды связи. Если получение и отправка данных завершены, необходимо отключить инструкцию для возможности управления связью.

**6\_**

## **Пример настройки протокола коммуникации:**

- 1. С помощью HWCONFIG задайте для коммуникационного порта COM1 (RS485) формат связи ASCII, 115200, 8, E, 1.
- 2. Сделайте базовую настройку с помощью пульта управления сервопривода Delta ASDA-A2 в соответствии со следующими шагами.
	- A. Заданием параметру P2-08 значения 10 восстанавливаем заводскую настройку.
	- B. Перезапускаем питание сервопривода.
	- C. задаем P1-01 значение 0001 (PR режим).
	- D. Задаем P3-00 значение 2, устанавливая адрес станции сервопривода равный 2.
	- E. Задаем P3-01 значение 0205, скорость обмена данными для RS485 устанавливается как 115200 бит/с.
	- F. Задаем P3-02 значение 0004, формат связи для RS485 сервопривода будет: 8, E, 1.
	- G. Включаем сервопривод снова после завершения установки.

#### **Пример:**

Использование инструкции ASDRW для управления скоростью, задание относительного позиционирования 5000000PUU ускорением в течение 400 мс до скорости 3000 об/мин и затем замедление в течение 200 мс.

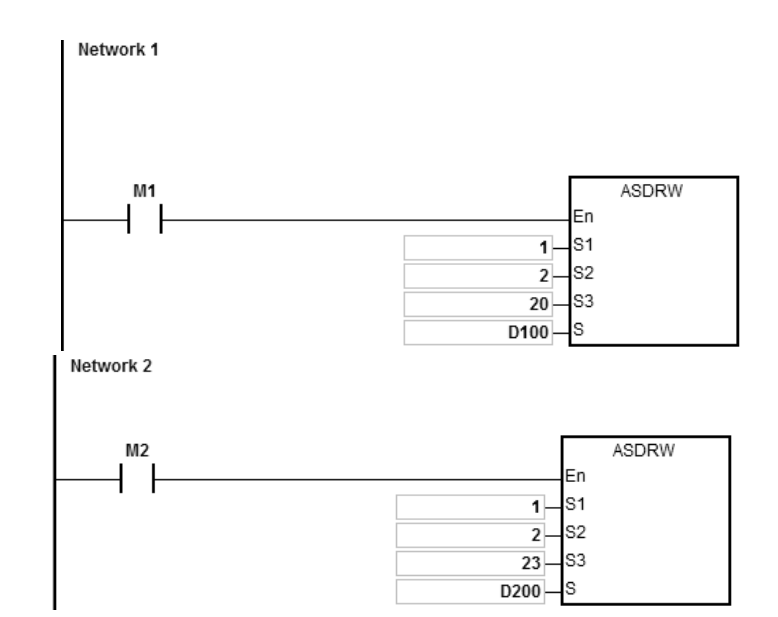

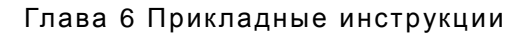

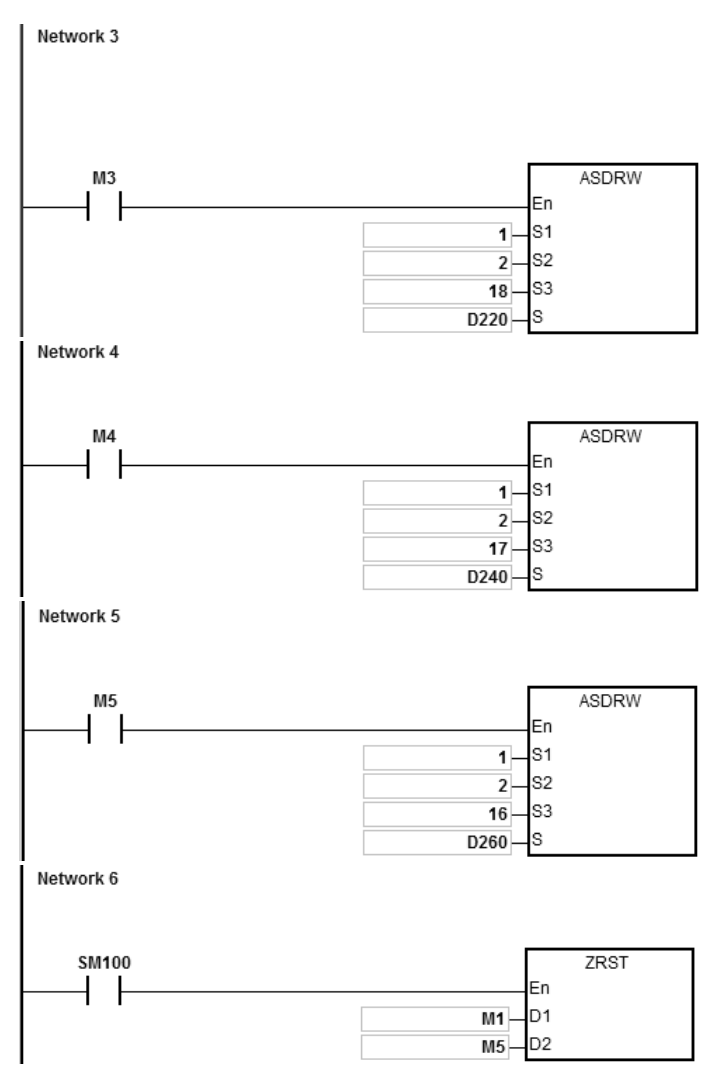

1. Подключите модуль ЦПУ ПЛК AS к сервоприводу ASDA-A2.

Сначала задайте D100=1. Когда M1 включен, ASDA-A2 получает сигнал Servo ON.

2. Задайте значения в D200~D207 согласно таблице ниже, которые будут записаны в параметры P0-35 ~ P0-38 сервопривода ASDA-A2. Они занимают при этом 8 последовательных регистров.

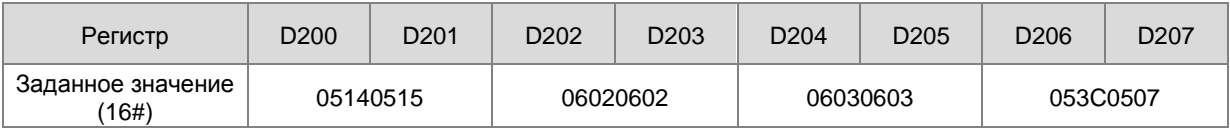

Когда M2 включен, значения в D200~D207 записываются в параметры P0-35~P0-38 сервопривода ASDA-A2.

Заданные значения параметров P0-35~P0-38 используются для установки целевых параметров сопоставления для параметров P0-25~P0-28. См. Руководство по эксплуатации сервоприводов Delta.

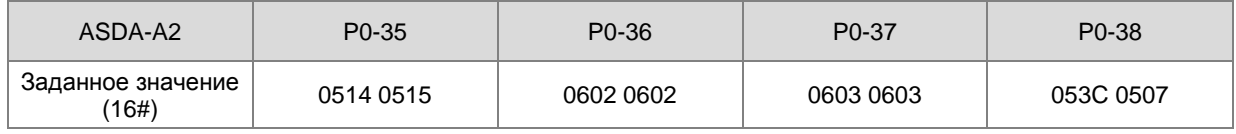

Когда значение P0-38 задано как 053C 0507, это означает, что целевыми параметрами сопоставления для P0-28 будут P5-60 (16 битов) и P5-07 (16 битов).

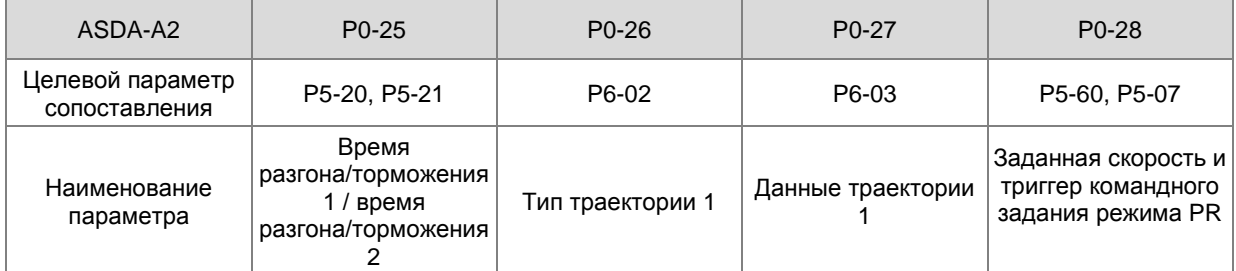

3. Задание значений в D220~D227 показано ниже.

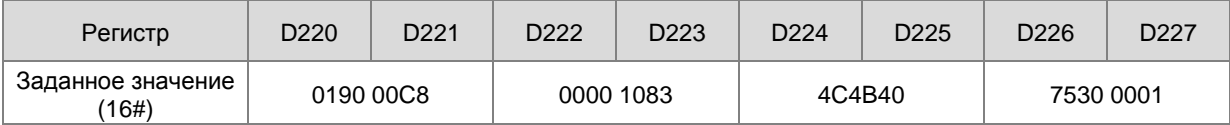

Когда M3 включен, значения в D220~D227 записываются в параметры P0-25~28 сервопривода ASDA-A2.

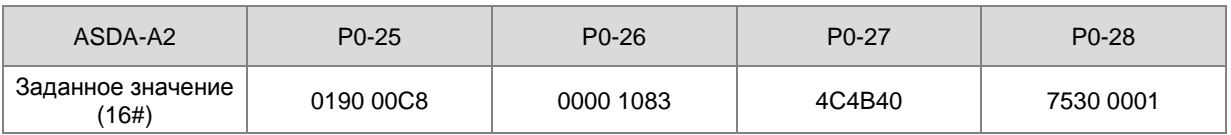

Сервопривод запускается со временем разгона = 0190 (400 мс), временем торможения =00C8 (200 мс), тип траектории =1083, команда позиционирования =4C4B40 (5000000PUU), заданная скорость =7530 (3000 об/мин) и триггер командного задания режима PR =1.

**\_6**

4. Задание значений в D240~D247 показано ниже, значения записываются в параметры P0-17~P0-20 сервопривода ASDA-A2. Они занимают при этом 8 последовательных регистров.

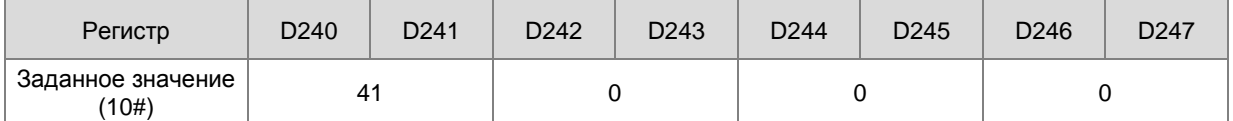

Когда M4 включен, значения в D240~D247 записываются в параметры P0-17~20 сервопривода ASDA-A2.

Заданные значения в параметрах P0-17~20 используются для установки содержимого в параметрах P0-09~12.

(Для настройки отображения содержимого см. Руководство по эксплуатации сервоприводов Delta)

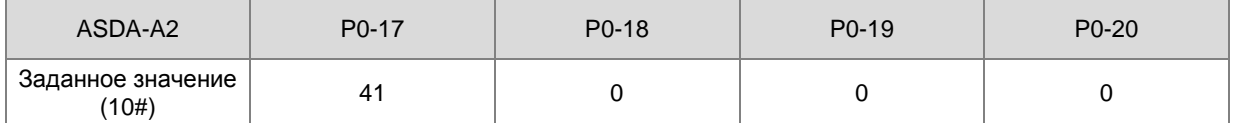

Когда настройка параметра P0-17 равна 41, отображаемое содержимое в P0-09 является состоянием сервопривода.

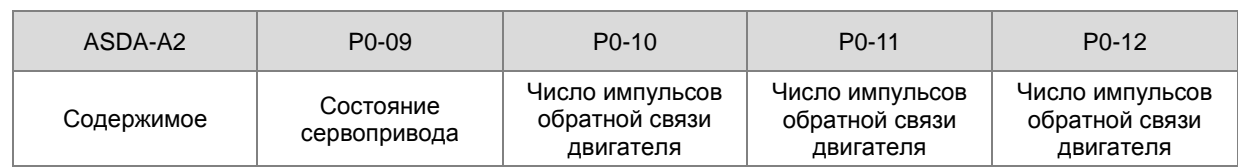

## 5. Когда M5 включен, значения в P0-17~ P0-20 сервопривода ASDA-A2 считываются в D260~D267.

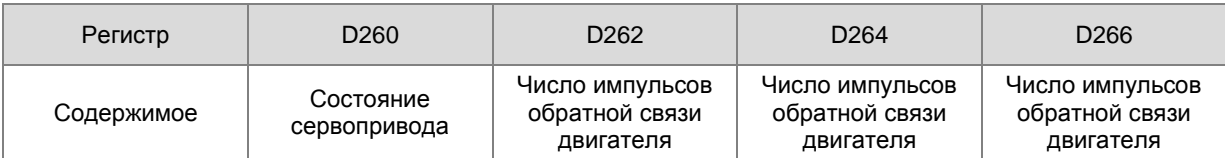

Когда бит состояния Бит4 равен1, это показывает достижение заданной позиции.

(см. Руководство по эксплуатации сервоприводов Delta для информации по параметру P0-46.)

6. Когда включен флаг выполнения SM100, значения M1 ~ M5 очищаются во избежание влияния на выполнение следующей команды связи.

В конце сеанса коммуникации будет проверен формат данных, отправленных на ПЛК из сервопривода ASDA-A2. Если формат данных верен, включается флаг SM100. Если формат данных неверен, включается флаг SM102.

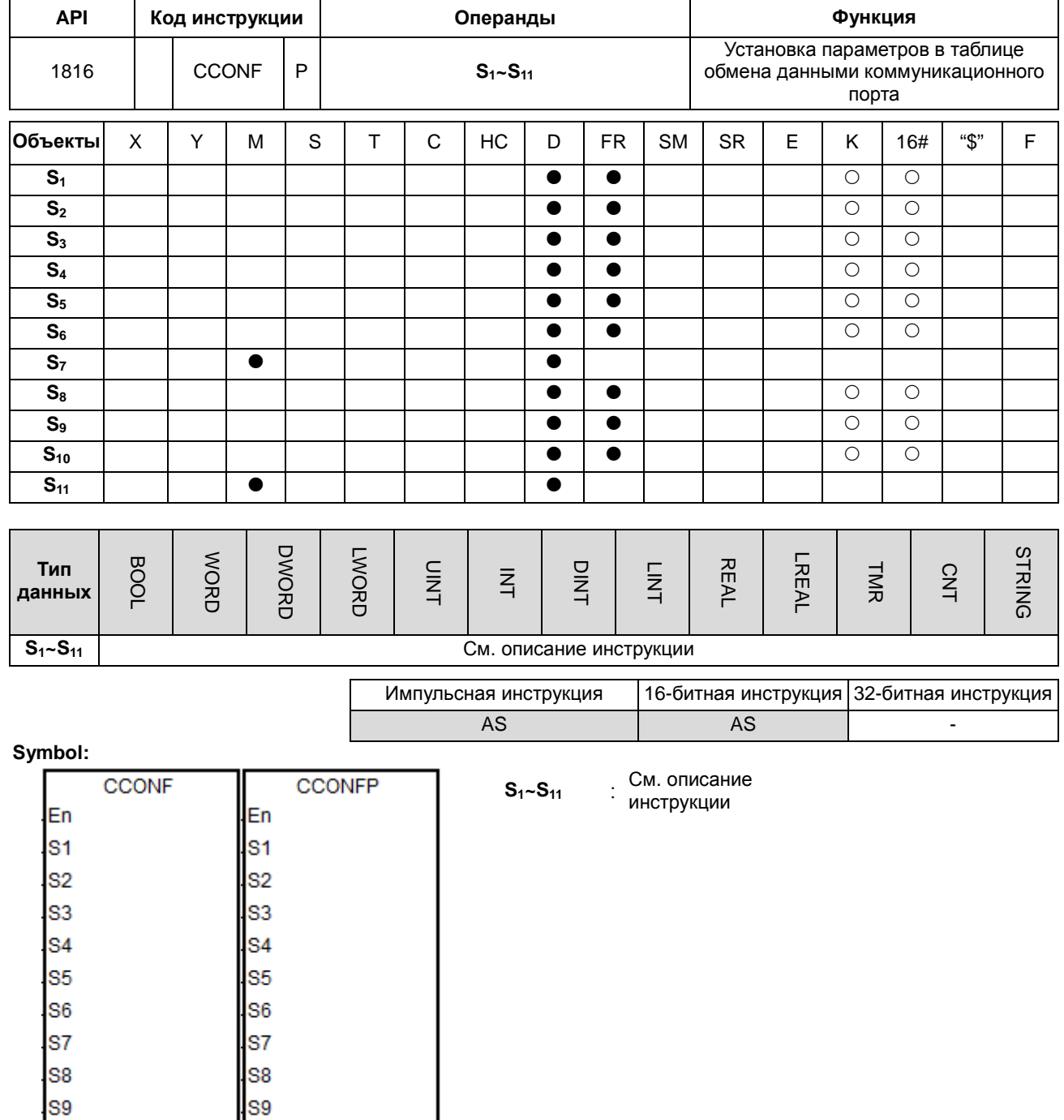

**S10** 

**S11** 

**S10** 

**S11** 

## Описание:

Наименование и описание операндов  $S_1-S_{11}$  представлены в таблице ниже.  $1.$ 

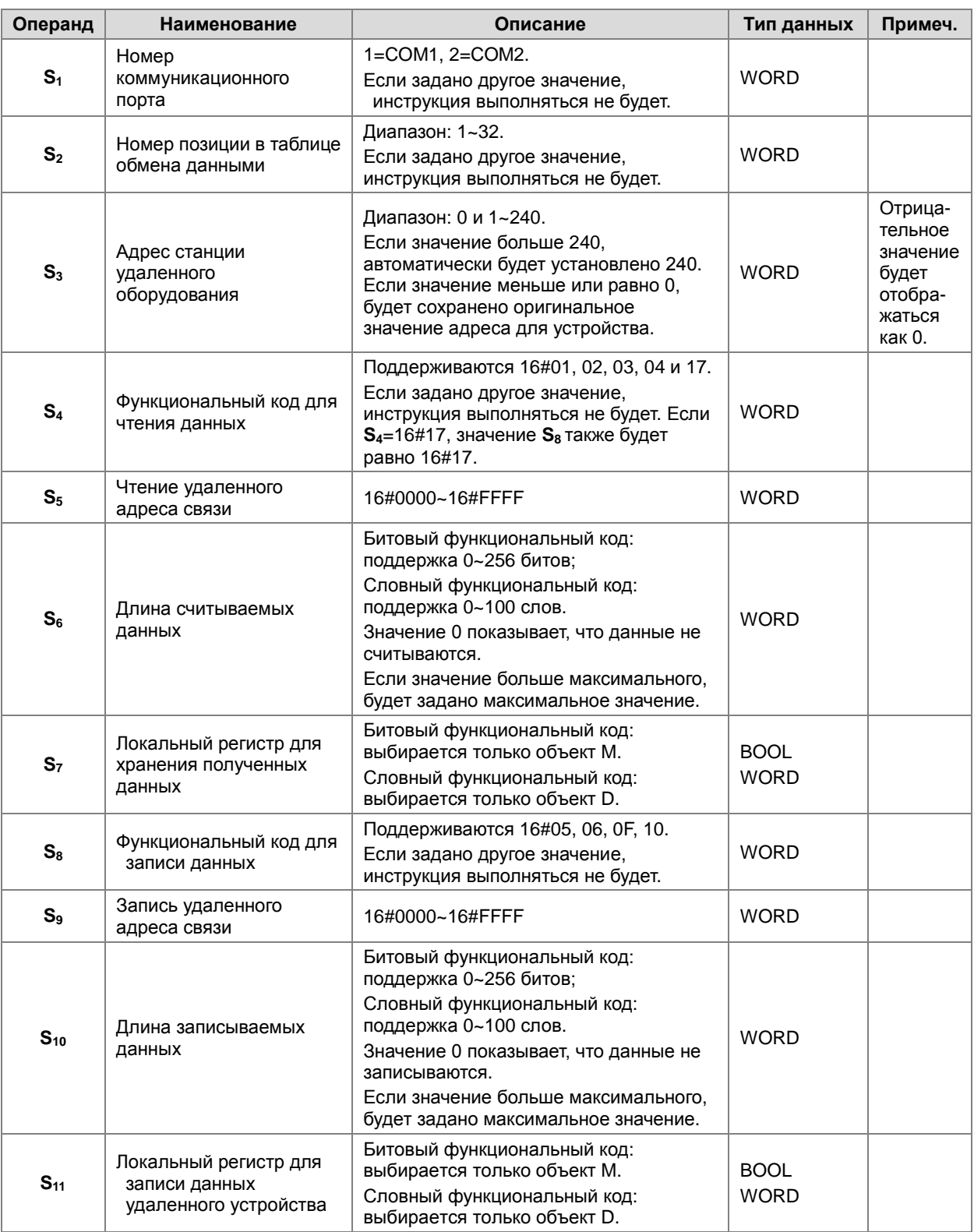

 $2.$ Инструкция используется как импульсная инструкция. 3. Подробные сведения о функциональных кодах Modbus в **S4** и **S8** приведены ниже.

ПЛК считывает данные с нескольких битовых регистров (кроме дискретных входов) = 1 (16#01).

ПЛК считывает данные с нескольких битовых регистров (только дискретные входы) = 2 (16#02).

ПЛК считывает данные с нескольких словных регистров (кроме входных регистров) = 3 (16#03).

ПЛК считывает данные с нескольких словных регистров (только входные регистры) = 4 (16#04).

ПЛК записывает данные в несколько битовых регистров = 5 (16#05).

ПЛК записывает данные в несколько словных регистров = 6 (16#06).

ПЛК записывает состояние в несколько битовых регистров = 15 (16#0F).

ПЛК записывает состояние в несколько словных регистров = 16 (16#10).

ПЛК синхронно считывает и записывает данные на несколько словных регистров = 23 (16#17).

Поддерживаются только упомянутые выше функциональные коды. Для других значений функциональных кодов, например 0, значение либо будет считаться недействительным (адрес связи, длину и начальный регистр), либо инструкция будет выполнять функцию обмена данными на основе параметров связи по умолчанию.

- 4. Когда в **S4** (функциональный код чтения) задано значение 16#17 (синхронизированные чтение и запись), операнд **S8** (функциональный код записи) недействителен и значение 16#17 автоматически реализует запись данных.
- 5. Когда в S<sub>8</sub> (функциональный код записи) задано значение 16#05 или 16#06, операнд S<sub>10</sub> (длина записываемых данных) недействителен и 16#05 или 16#06 автоматически реализуют запись фрагмента данных.
- 6. Значения параметров, указанные инструкцией, действительны только во время работы ПЛК. После перезагрузки ПЛК данные в таблице обмена, установленные через HWCONFIG, сбрасываются на значения по умолчанию. Если в ходе выполнения программы необходимо изменение значений параметров, для их изменения потребуется выполнение данной инструкции.
- 7. Инструкция используется для немедленного задания параметров для коммуникационного соединения, когда функция обмена данными еще не запущена. Во время выполнения обмена данными новое значение параметра коммуникации может быть изменено, но не может быть активировано до конца текущего цикла.
- 8. Инструкция реализует только функцию изменения параметров коммуникации. Обратите внимание на флаги в таблице ниже для запуска и закрытия функции коммуникации, если программа ПЛК используется для запуска или закрытия соединения коммуникации.

Когда пользователь устанавливает функцию автоматического сканирования через программное обеспечение для редактирования, флаг запуска / остановки соединения автоматически обновляет состояние запуска / остановки один раз после того, как функция обмена данными завершит выполнение сканирования.

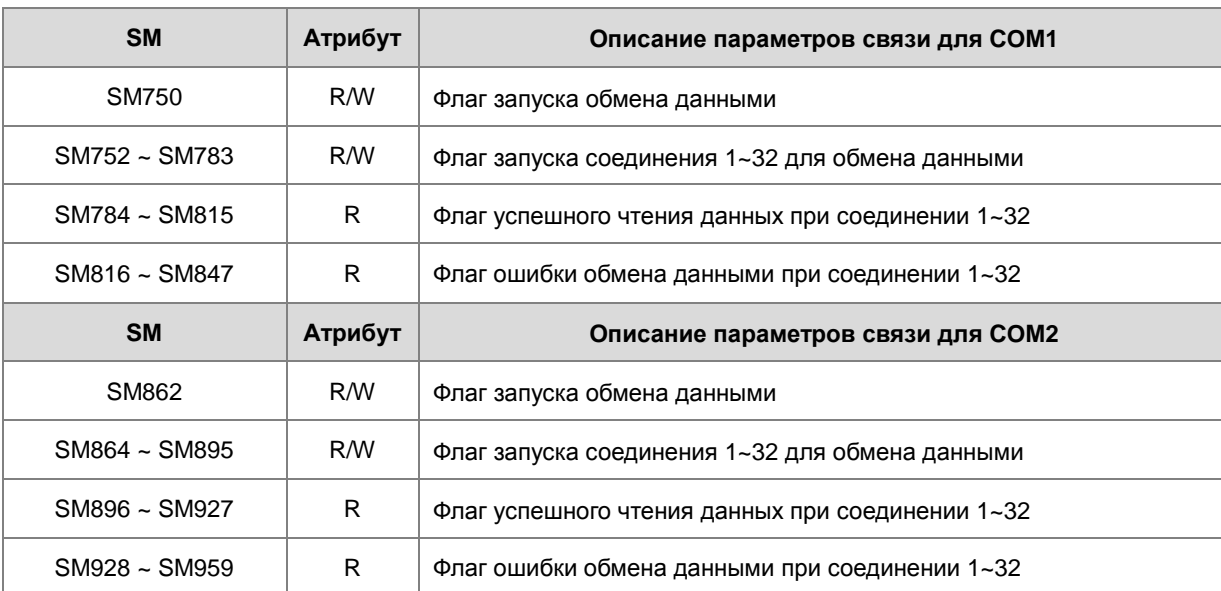

Подробная информация по флагам SM содержится в таблице ниже.

Флаг успешного чтения данных включается при корректном чтении данных. При возникновении ошибки или прерывания связи включается флаг ошибки обмена данными (при этом пользователь может просмотреть код ошибки). Т.к. оба флага при одном соединении не могут быть включены одновременно, ПЛК не сбрасывает эти флаги во время обмена данными.

9. В таблице ниже представлены регистры (только для чтения) SR для коммуникации.

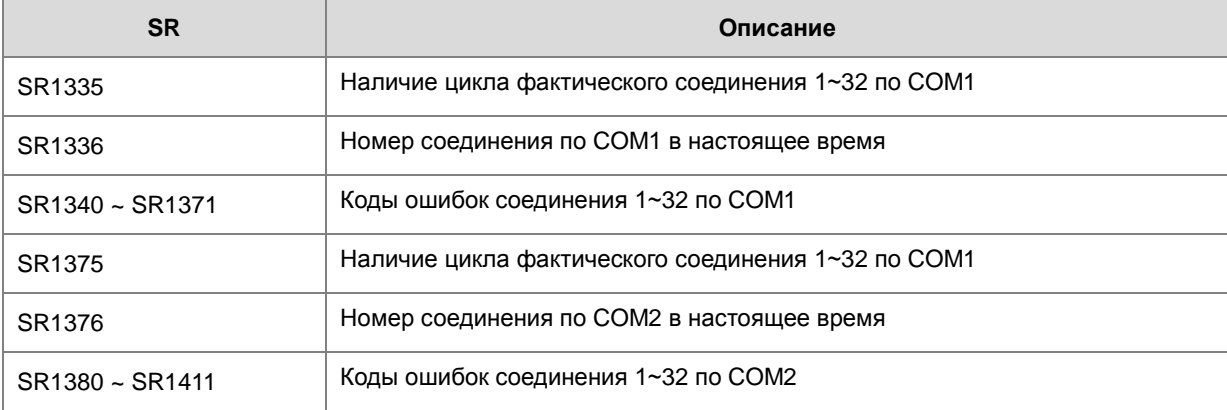

10. Функция обмена данными не предусматривает флаг успешной записи данных. Оценку успешной записи можно провести по факту смены номера соединения или с использованием специального флага успешной записи.

Например, когда номер выполняемого соединения в SR1336 равен 3, сначала считывают данные, а затем после завершения чтения данные связи записывают. При успешной записи данных номер подключения изменяется на 4.

- 11. Если длина данных в **S6** и значение в **S7** превышают диапазоны для объектов D или M, значение в **S6** будет автоматически изменено на значение в пределах допустимого диапазона. Например, если длина данных в **S6** равна100 и значение в **S7** равно M8182, значение в **S6** автоматически будет исправлено на 10.
- 12. В нижеприведенных случаях возникает ошибка, параметры в HWCONFIG не будут изменены, включится флаг SM0 и в SR0 будет отображен код ошибки 16#200B.
	- Если значения в **S1, S2, S4** и **S8** превышают допустимый диапазон, т.е. это ошибка ввода.
	- Когда функциональные коды в **S4** или **S8** для чтения или записи данных битового типа, регистр в операндах  $S_7$  или  $S_{11}$  не является регистром М. Это также ошибка ввода.
	- Когда функциональные коды в **S4** или **S8** для чтения или записи данных словного типа, регистр в операндах  $S_7$  или  $S_{11}$  не является регистром D. Это также ошибка ввода.

## **Пример: Порт ПЛК COM1 (RS485):**

1. Для обмена данными между ЦПУ AS и ЦПУ DVP-ES2 через COM1, таблица обмена данными в ПО ISPSoft HWConfig показана ниже.

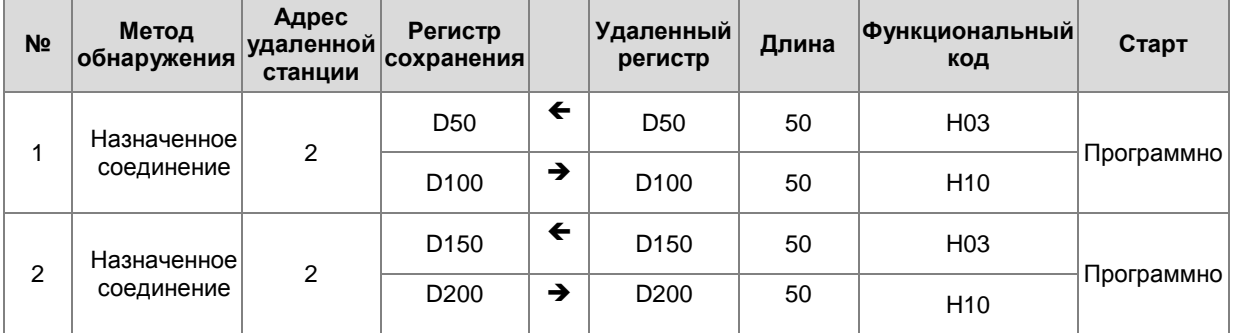

2. Данные для обмена между ЦПУ AS и ЦПУ DVP-ES2 приведены ниже.

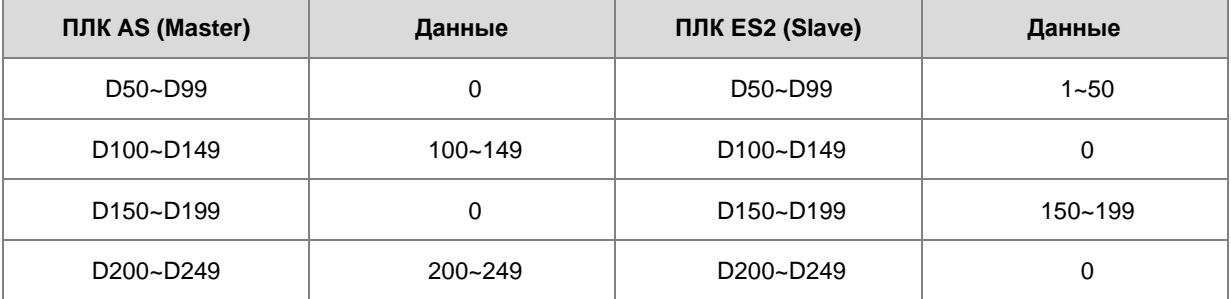

3. Обмен данными начинается после включения X0.1.

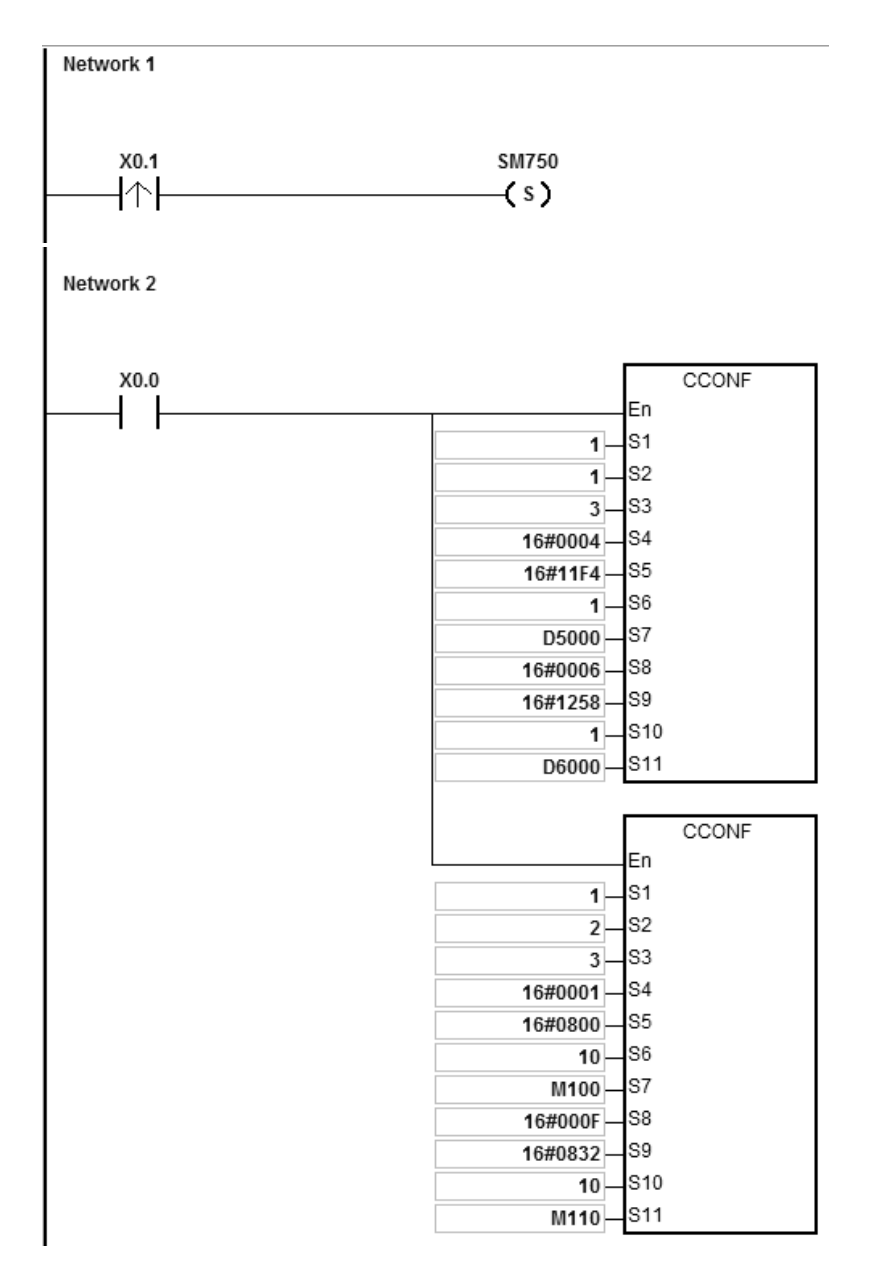

4. После запуска обмена данными соответствующие данные в ЦПУ AS и ЦПУ DVP-ES2 изменяются, как показано в таблице ниже.

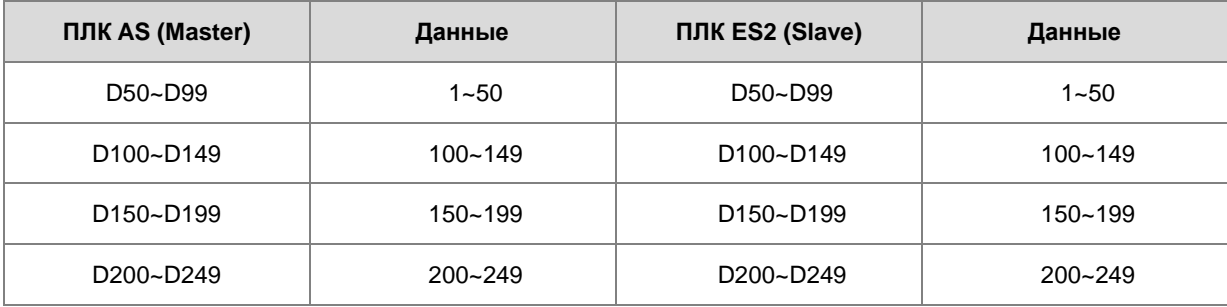

5. Когда X0.0 включен, таблица обмена данными по COM1 в ЦПУ AS изменяется следующим образом.

**6\_**

6-561

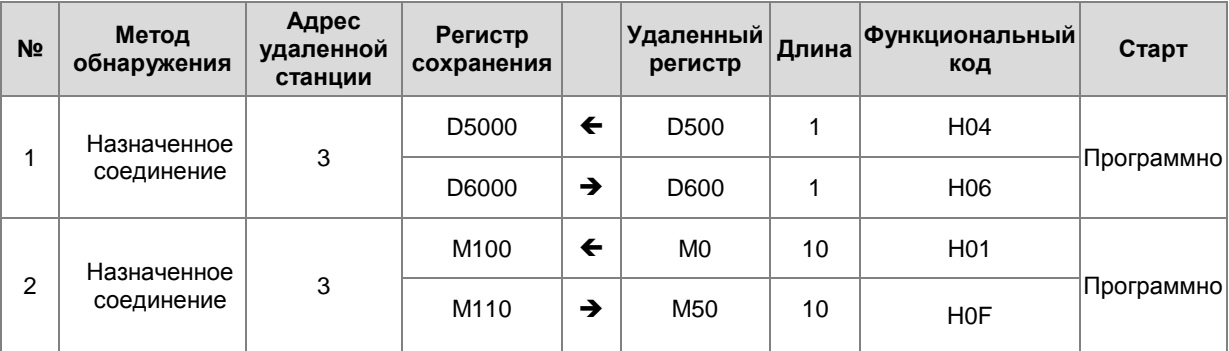

6. Ввиду изменения таблицы обмена данными по COM1 в ЦПУ AS, данные при обмене выглядят следующим образом.

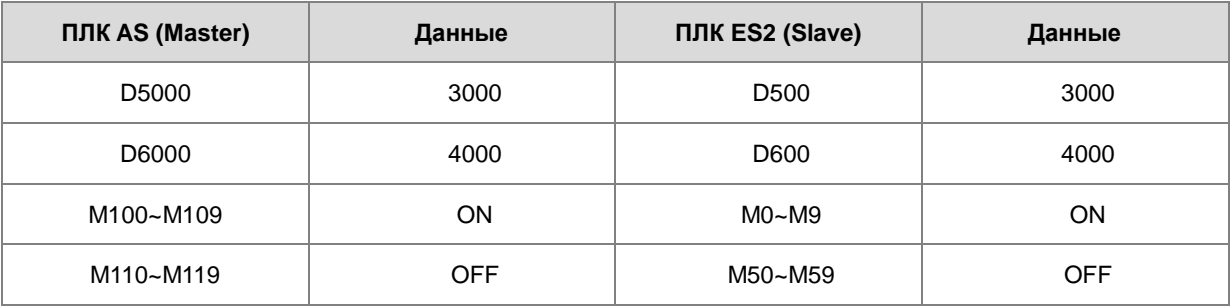

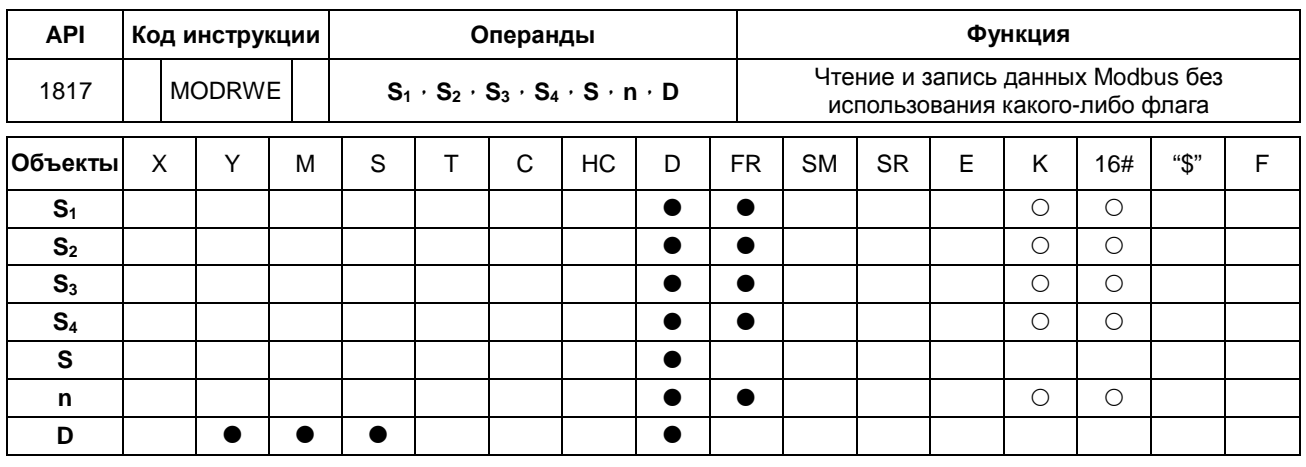

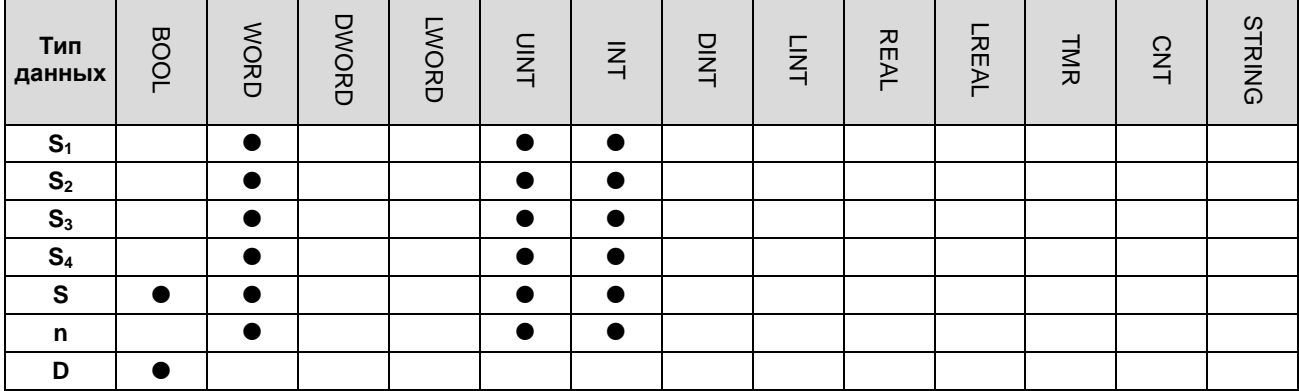

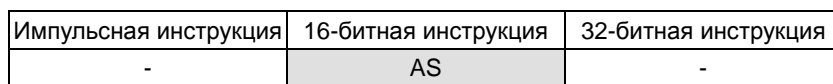

## Символ:

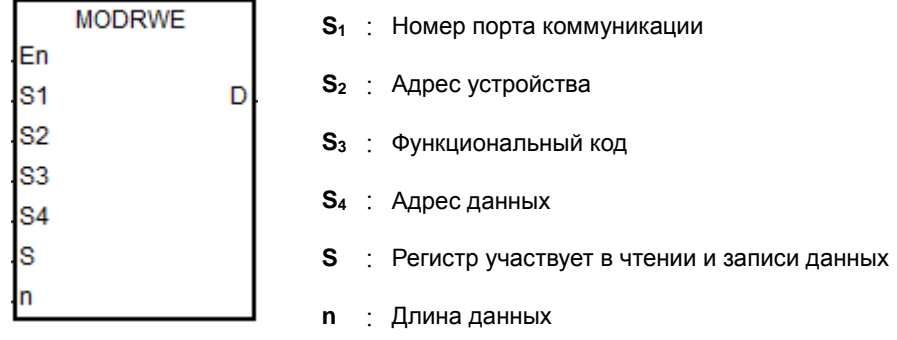

**D** : Флаг завершения чтения и записи данных

## Описание:

- S<sub>1</sub> задает номер коммуникационного порта. Номер СОМ1 1, СОМ2 2, Card1 11 и Card2 12. Если  $1.$ значение настройки не соответствует допустимому диапазону, инструкция не будет выполнять настройки коммуникационного порта.
- См. описание инструкции API1808 MODRW для сведений по операндам S<sub>2</sub>, S<sub>3,</sub> S<sub>4</sub>, S и n.  $2.$

Ь

3. D устанавливает флаги завершения коммуникации. Флаги занимают 3 последовательных регистра. Сбрасываются флаги пользователем. См. таблицу ниже.

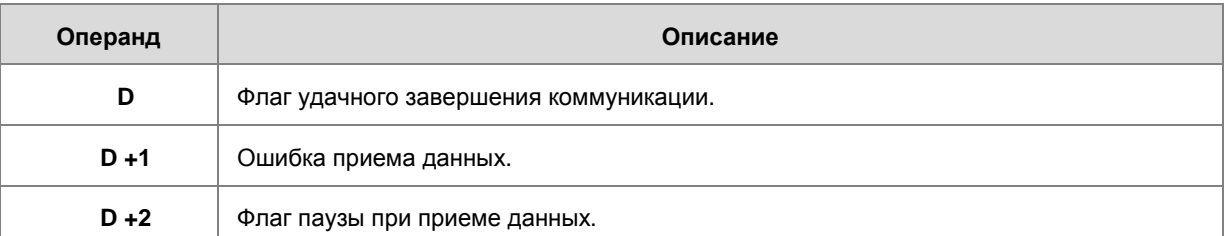

ПРИМЕЧАНИЕ: Включается только один флаг, соответствующие специальные флаги (SM) также будут включены при завершении связи. См. Раздел 6.19.3 по применению специальных флагов.

- $\overline{4}$ . Время отправки команды коммуникации - это начало работы инструкции. Пользователь должен отключить инструкцию после завершения коммуникации. Затем может быть запущена следующая инструкция.
- $5.$ Последовательность действий и последовательность управления инструкцией аналогичны инструкции MOD1W API1808. Единственная разница между ними заключается в том, что отправка команды связи может быть выполнена без контроля пользователем флага отправки данных.
- 6. Эта инструкция не может использоваться в языке программирования ST, для прерывания или в разово назначенных функциональных блокахя.

## Пример:

- Сравним инструкции MODRW и MODRWE, используя коммуникационный порт ПЛК COM1 и функциональный код 03, для считывания 8 фрагментов данных из регистра D20 ПЛК DVP-ES2. Аналогично для других коммуникационных портов ПЛК. Для использования других функциональных кодов см. описание инструкции API1808 MODRW и следующий пример.
	- 1. Адрес объекта D20 в ЦПУ DVP-ES2: 16#1020 и содержимое в D20~D27 показано ниже.

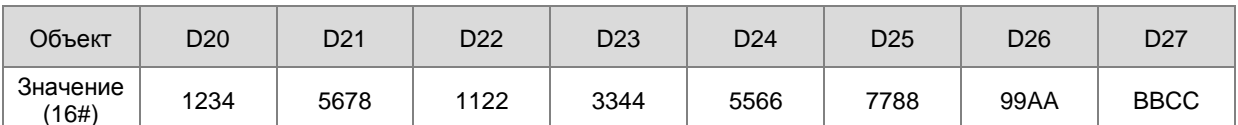

2. ПЛК серии AS считывает содержимое из D20~D27 в ЦПУ ПЛК DVP-ES2 посредством коммуникации.

6

## Метод 1: Применение инструкции MODRW

Данные в D20~D27 DVP-ES2 считываются, когда включены флаг SM96 и контакт X0.0.

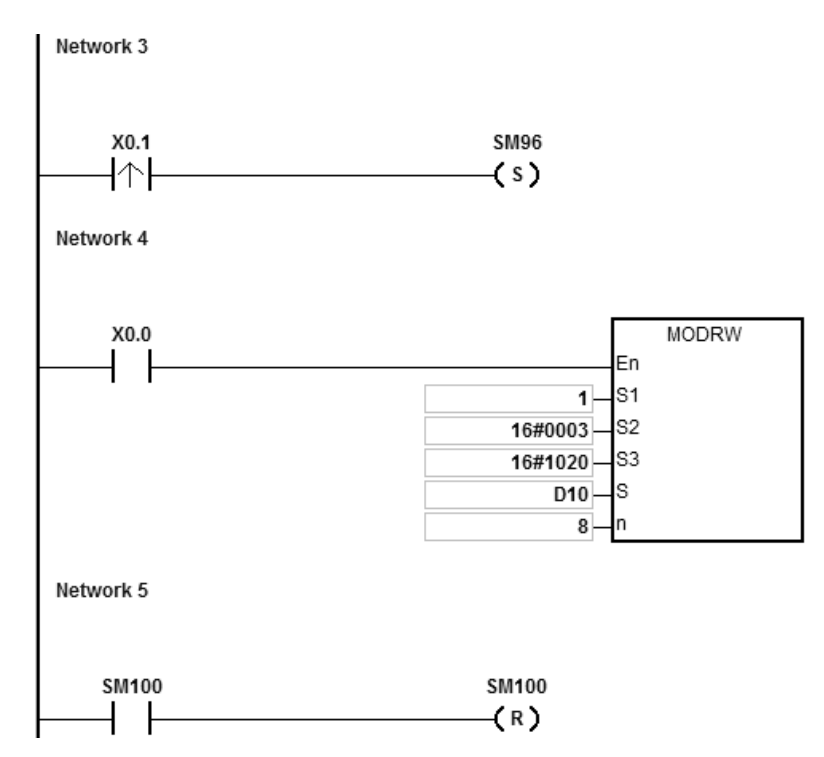

Описание операндов инструкции MODRW

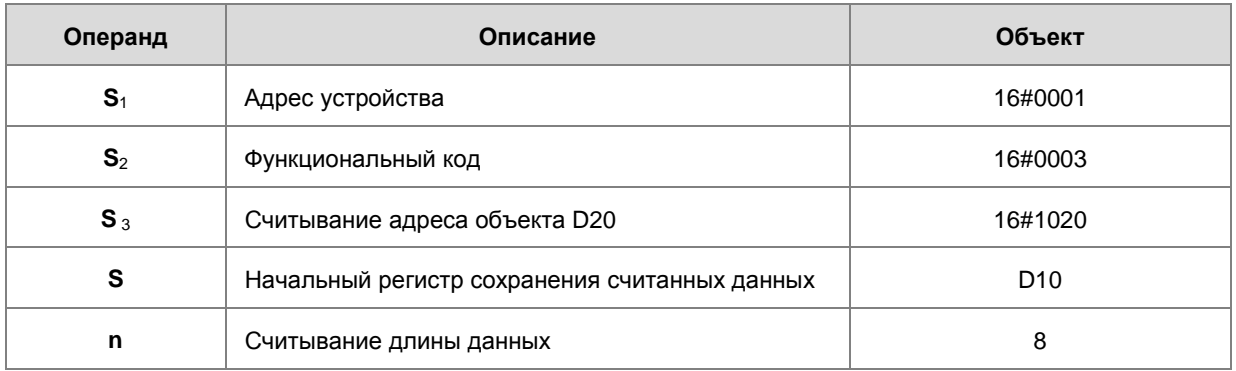

Отклик коммуникации между AS и DVP-ES2

**Режим ASCII:** (Коды ASCII необязательно принудительно преобразовывать, они выражены в значениях в формате 16#)

- AS отправляет команду связи: "01 03 10 20 00 08 C4 CR LF"
- AS принимает команду связи: "01 03 10 12 34 56 78 11 22 33 44 55 66 77 88 99 AA BB CC AA

CR LF"

**6\_**

## **Режим RTU:**

- AS отправляет команду связи: "01 03 10 20 00 08 41 06"
- AS принимает команду связи: "01 03 10 12 34 56 78 11 22 33 44 55 66 77 88 99 AA BB CC 90

FE"

При отсутствии ошибок связи включается флаг SM100.

После приема данных от ПЛК DVP-ES2 будет проверена корректность принятых данных. Если данные корректны, включается флаг SM100. Если данные неправильны, включается флаг ошибки SM102. В случае отсутствия отклика включается флаг паузы SM104.

Метод 2: Применение инструкции MODRWE

Данные в D20~D27 ПЛК DVP-ES2 считываются при включении контакта X0.0.

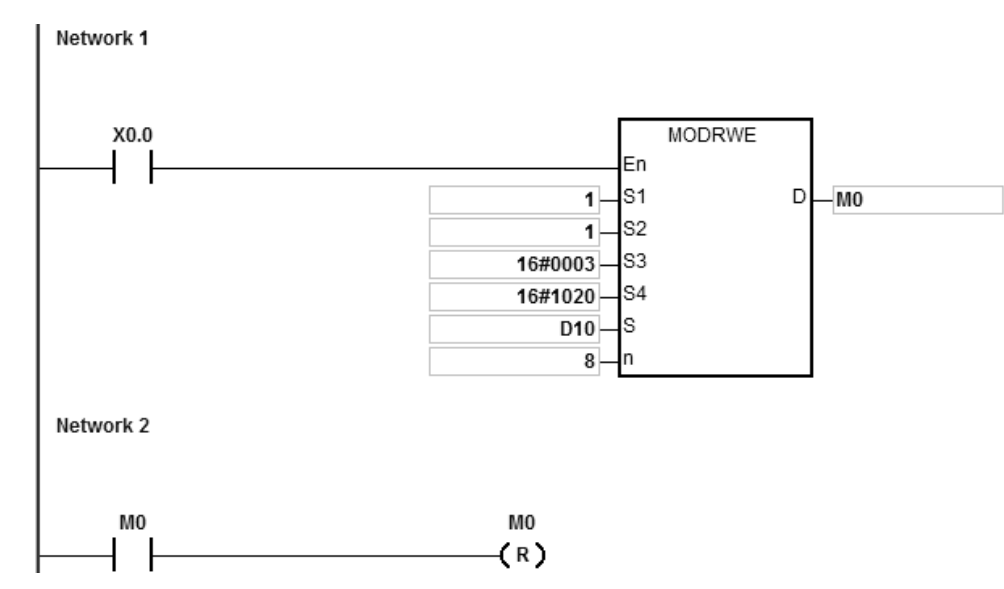

Описание операндов MODRWE

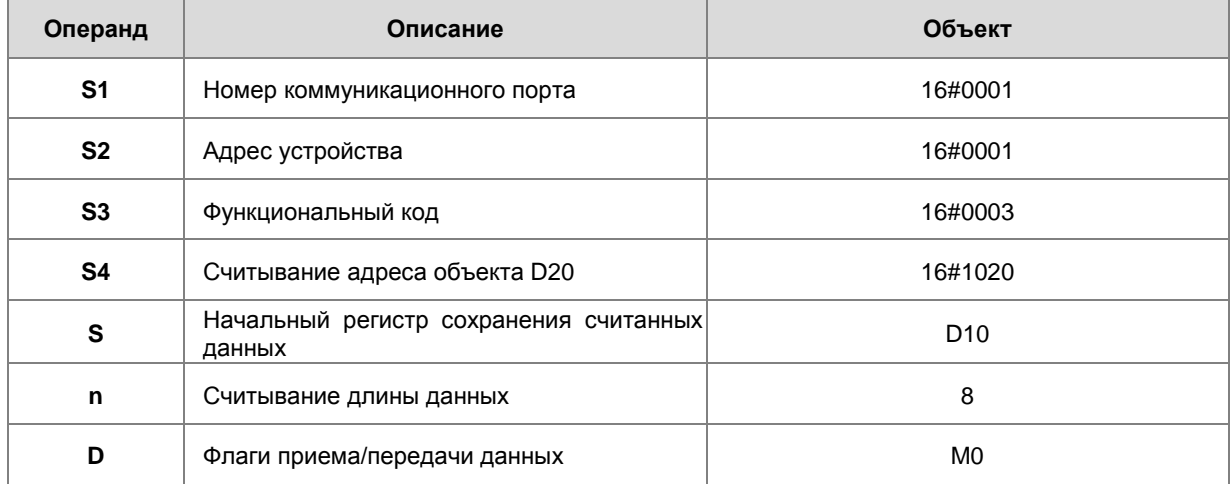

Отклик коммуникации между AS и DVP-ES2

**Режим ASCII:** (Коды ASCII необязательно принудительно преобразовывать, они выражены в значениях в формате 16#)

- AS отправляет команду связи: "01 03 10 20 00 08 C4 CR LF"
- AS принимает команду связи: "01 03 10 12 34 56 78 11 22 33 44 55 66 77 88 99 AA BB CC AA CR LF"

### **Режим RTU:**

- AS отправляет команду связи: "01 03 10 20 00 08 41 06"
- AS принимает команду связи: "01 03 10 12 34 56 78 11 22 33 44 55 66 77 88 99 AA BB CC 90 FE"

При отсутствии ошибок связи включается M0.

После приема данных от ПЛК DVP-ES2 будет проверена корректность принятых данных. Если данные корректны, включается M0. Whereas, Если данные неправильны, включается M1. В случае отсутствия отклика включается M2. Соответствующие флаги SM100, SM102 и SM104 также включены.

3. Содержимое в D10~D17 ЦПУ AS CPU:

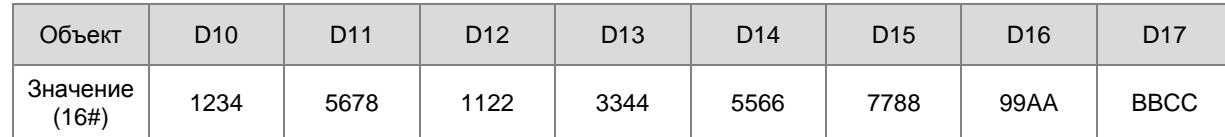

#### **Примечание:**

- 1. Если операнд **D** задается через ISPSoft, тип данных: ARRAY [3] для BOOL.
- 2. Если значение в **D**+2 превышает допустимое, инструкция выполняться не будет, включается флаг ошибки SM0 и в SR0 записывается код ошибки 16#2003.

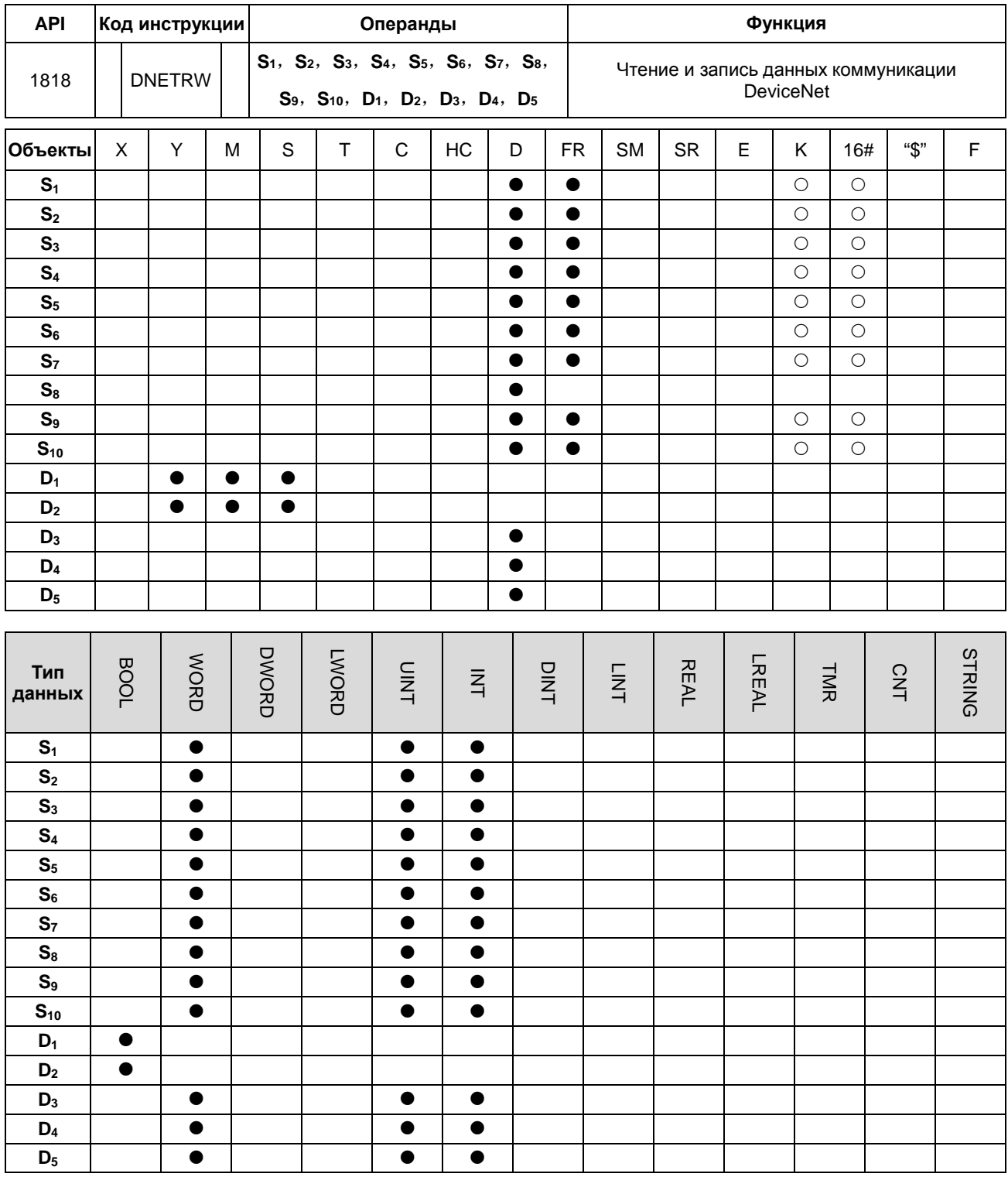

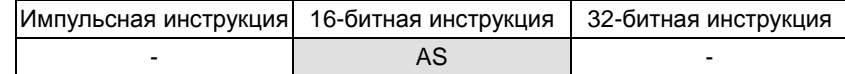

## **Символ:**

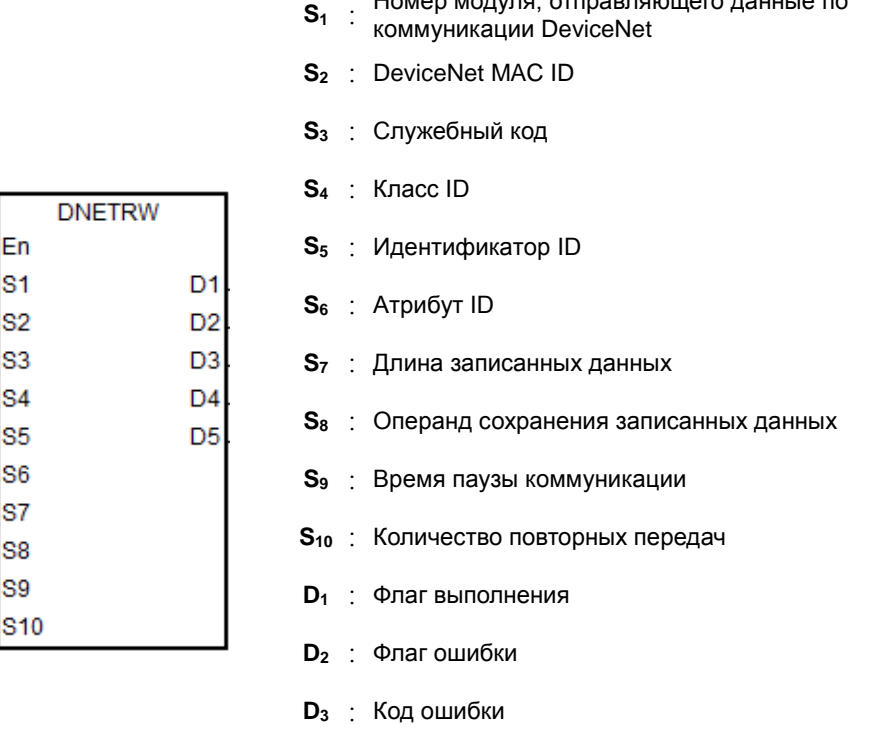

**D4** : Длина считываемых данных

**D5** : Операнд сохранения считанных данных

**S**<br><u>S1 external strategy dansed</u> dansed the noming of the non-

### **Описание:**

- 1. **S1** это номер модуля справа от ПЛК. Первый номер 1, второй номер 2 и т. д. Все модули справа от ПЛК должны быть пронумерованы. Диапазон настройки составляет 1~32. Если значение настройки превышает диапазон (<1 или > 32), инструкция будет работать с минимальным или максимальным значением соответственно.
- 2. **S2** это идентификатор (ID) Mac DeviceNet? диапазон: 0 ~ 63. Это может быть идентификатор Mac для Slave устройства, который Master устройство будет считывать и записывать, а также идентификатор Mac Master устройства, при этом чтение и запись данных будет происходить в Master устройстве.
- 3. **S3** является служебных кодом DeviceNet:

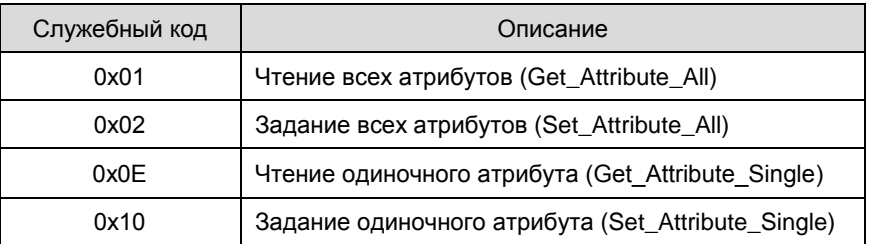

4. **S4**, **S5** и **S6** – это соответственно класс, идентификатор и атрибут ID для указания пути параметров в EPATH протокола DeviceNet.

- 5. S<sub>7</sub> - это длина записанных данных в байтах.
- 6.  $S_8$  – это начальный адрес объекта, где записанные данные хранятся в порядке от младшего до старшего бита.
- $S_9$  это пауза коммуникации. Диапазон: 1~100, ед.изм.: 0,1 сек.  $\overline{7}$ .
- 8.  $S_{10}$  – количество повторных передач, диапазон настройки: 0 ~ 3. Когда возникает пауза коммуникации, данные будут передаваться снова.
- 9. **D**<sub>3</sub> отображает коды ошибок:

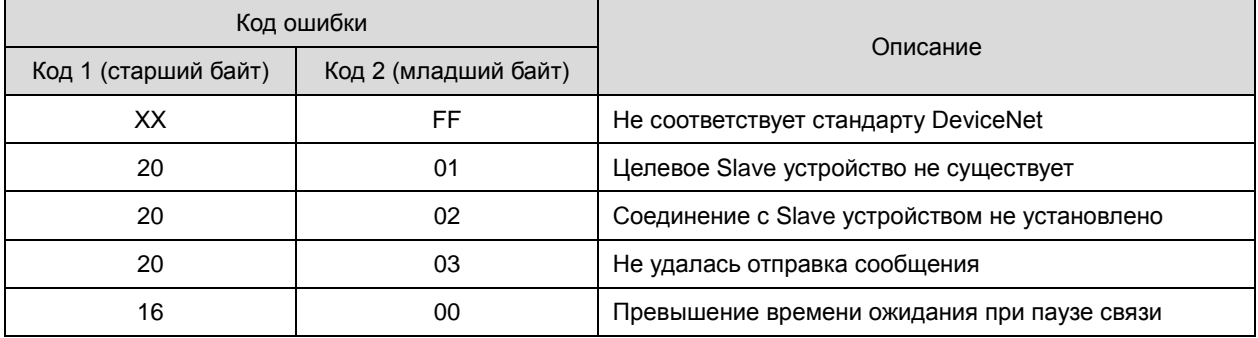

- $10.$ D<sub>4</sub> - это длина считанных данных в байтах.
- 11. D5-это начальный адрес объекта, где считанные данные хранятся в порядке от младшего до старшего бита.
- 12.  $D_1$  флаг завершения связи, а  $D_2$  флаг ошибки. См. подробную процедуру отправки сообщений и временную диаграмму:

10 Инструкция DNETRW запускается в первый раз, команда будет отправлена немедленно, если инструкция не будет занята другой связью DeviceNet.

2 Команда отправляется.

3 Передача данных завершена, в соответствии с ответом включается флаг завершения или флаг ошибки.

4) Следующее сообщение готово к отправке. Следующая команда отправляется сразу после того, как флаг завершения или флаг ошибки будет сброшен.

© Передача команды завершена, и инструкция DNETRW отключена.

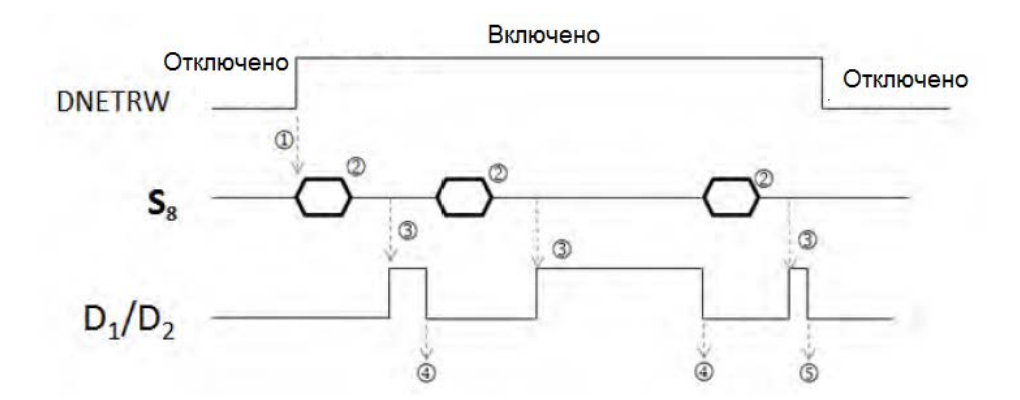

13. Эта инструкция не может использоваться в языке программирования ST, задачах прерывания или однократно назначенных функциональных блоках.

6
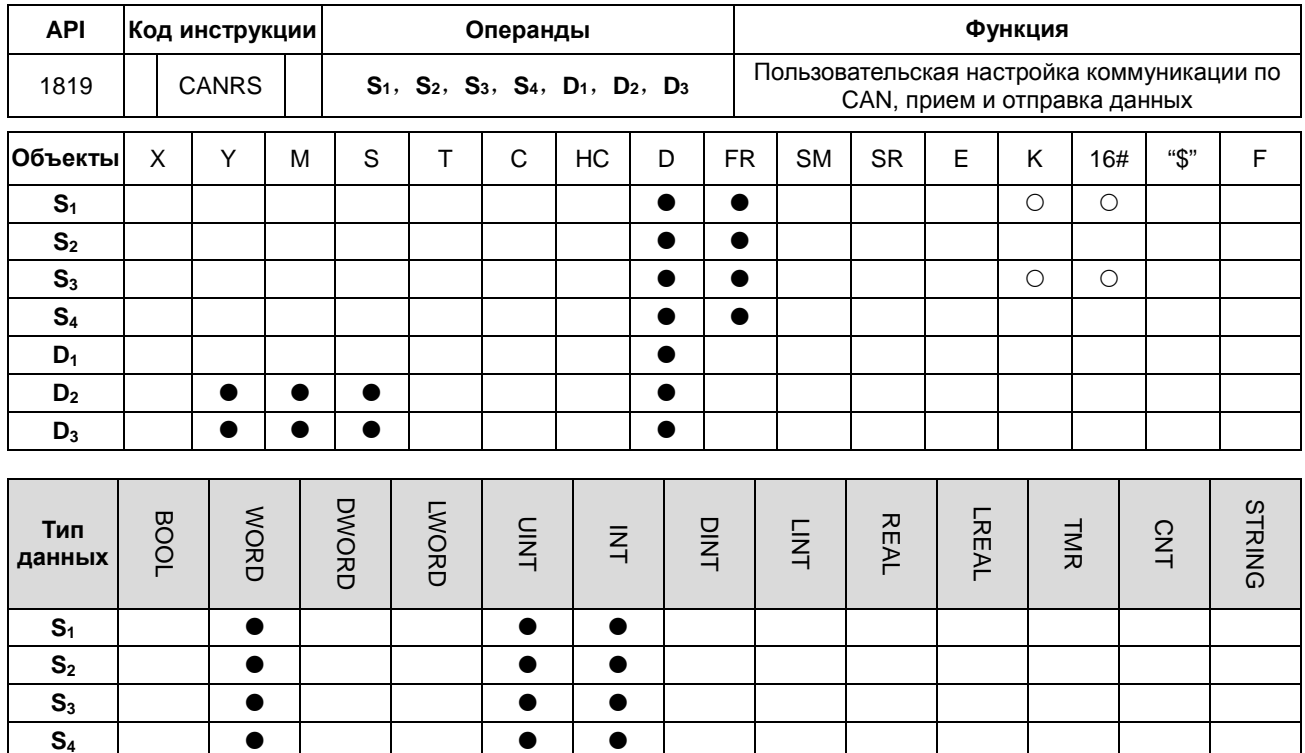

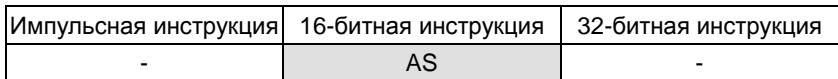

## Символ:

6

 $\overline{D_1}$ 

 $D<sub>2</sub>$ 

 $D_3$ 

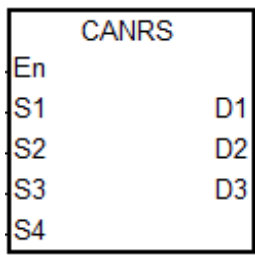

 $\bullet$ 

 $\bullet$ 

 $\bullet$ 

S<sub>1</sub>: Задание режима коммуникации

 $\bullet$ 

S<sub>2</sub>: ID коммуникации (MsgID)

 $\bullet$ 

- S<sub>3</sub>: Длина отправленных данных
- Стартовый операнд сохранения  $S_4$  : отправленных данных
- Стартовый операнд сохранения принятых  $D_1$  :
	- данных
- **D<sub>2</sub>**: Флаг завершения связи
- **D<sub>3</sub>**: Флагошибки связи

#### Описание:

- Инструкция CANRS применима к ПЛК серии AS с прошивкой версии V1.04.00 и выше.  $1.$
- Перед выполнением инструкции CANRS убедитесь, что HWCONFIG в конфигурации оборудования выбрал  $2.$ CANopen DS301 в качестве режима для платы расширения 2 (Function Card 2).
- 3. S<sub>1</sub> устанавливает режим коммуникации. Ниже представлены режимы, поддерживаемые инструкцией. Если значение параметра неверно, включается флаг ошибки D<sub>3</sub>, код ошибки SR659 устанавливается на 1.

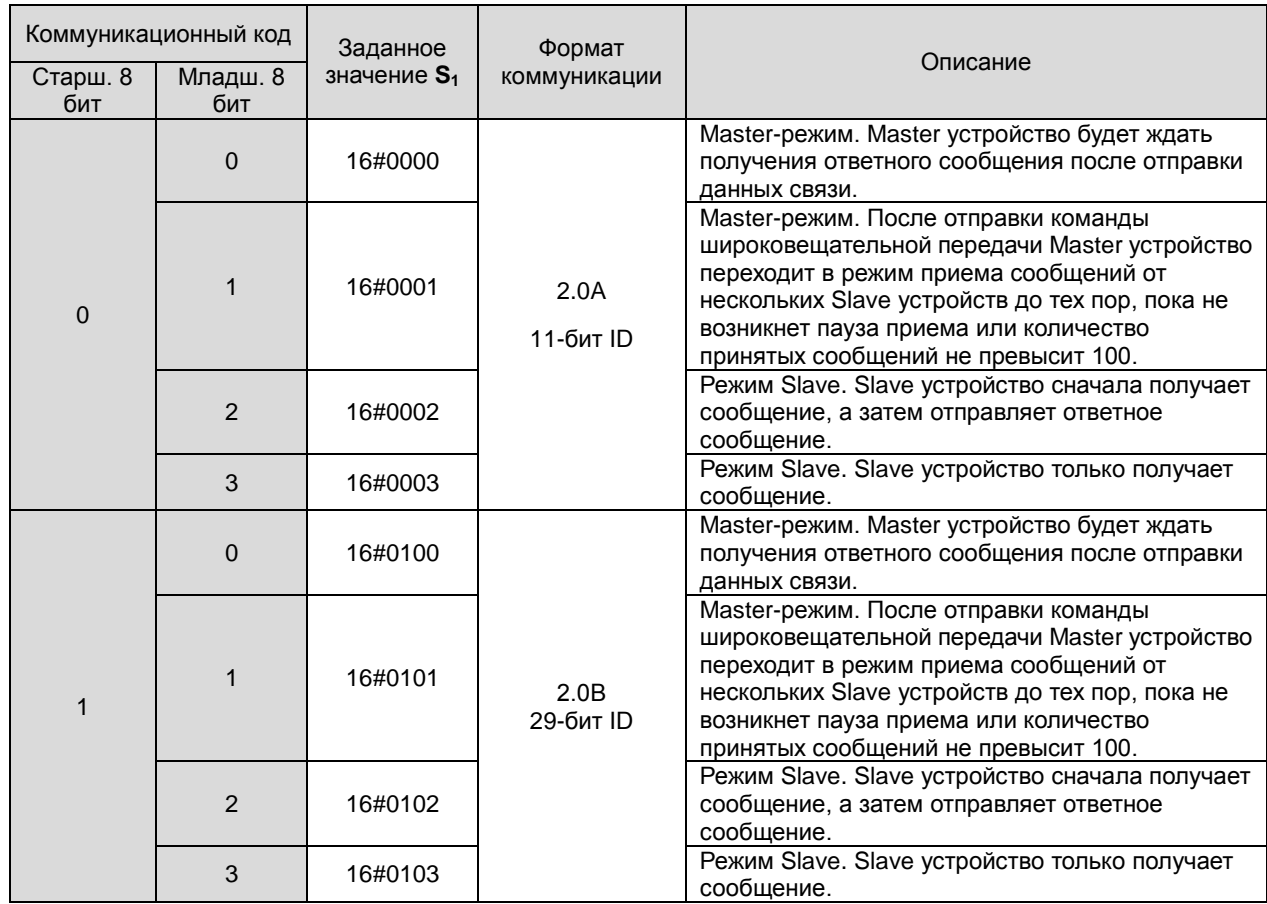

4. **S2** – идентификатор переданного сообщения (ID коммуникации (MsgID)). В соответствии с протоколом 2.0A или 2.0B передаваемые данные автоматически занимают регистры буфера D.

Когда выбран формат 2.0A, **S2** составляет 11 бит идентификационного кода со следующим форматом передачи данных:

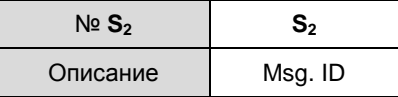

Когда выбран формат 2.0B, S<sub>2</sub> (младш. слово) и S<sub>2</sub>+1 (старш. слово) являются 29 битами идентификационного кода:

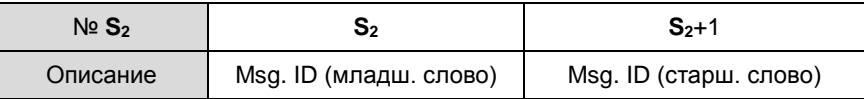

- 5. S3 длина передаваемого сообщения. Значение настройки должно быть в диапазоне 0 ~ 8 с единицей байт (8 бит). Если значение настройки выходит за пределы диапазона(<0 или> 8), инструкция будет работать с минимальным значением 0 или максимальным 8. Если длина переданного сообщения равна 0, режим связи автоматически переключается в Slave режим (принимать сообщения без отправки каких-либо данных). Этот режим можно использовать для контроля пакета коммуникации.
- 6. S4 является стартовым объектом, в котором сохраняются переданные данные и он использует только

следующие 8 бит данных.

Например, с D10 в качестве стартового объекта передаются 4 сообщения. Последовательность передачи данных показана ниже:

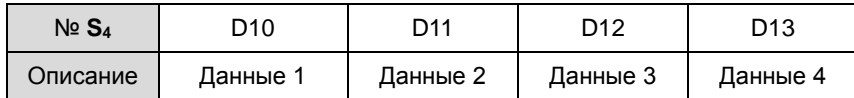

7. Если **S1** определяет Master-режим, в котором Master устройство будет ожидать приема данных после отправки или Slave-режим, когда принятые данные будут непосредственно сохранены в объекте D<sub>1</sub>. D100 указан в **D1**. См. формат сохраненного содержимого:

Режим 2.0A:

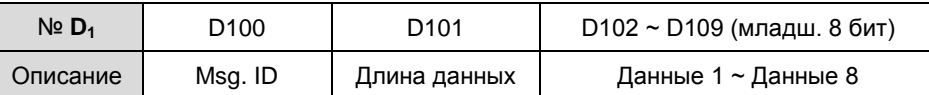

Режим 2.0В:

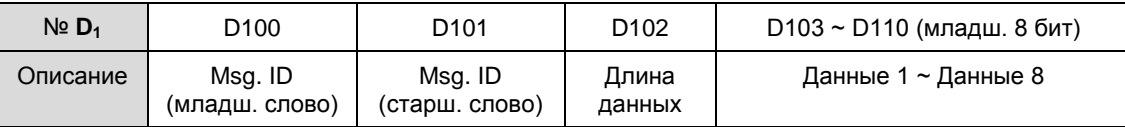

Примечание. Если принимаемый Msg.ID необходимо указать на этапе приема данных, предварительно задайте значение **D1** / **D1**+1 в режимах 2.0A / 2.0B. Если Msg.ID не указан, перед приемом данных сбросьте значение **D1** /  $D_1 + 1$  на 0.

8. Если **S1** является Master-режимом с широковещанием, принятые данные будут непосредственно сохранены в объекте **D1**. D100 указан в **D1**. См. формат сохраненного содержимого:

Режим 2.0A: (Прием данных из двух Slave устройств. Для других данных увеличьте номер устройства, указанный в **D1**):

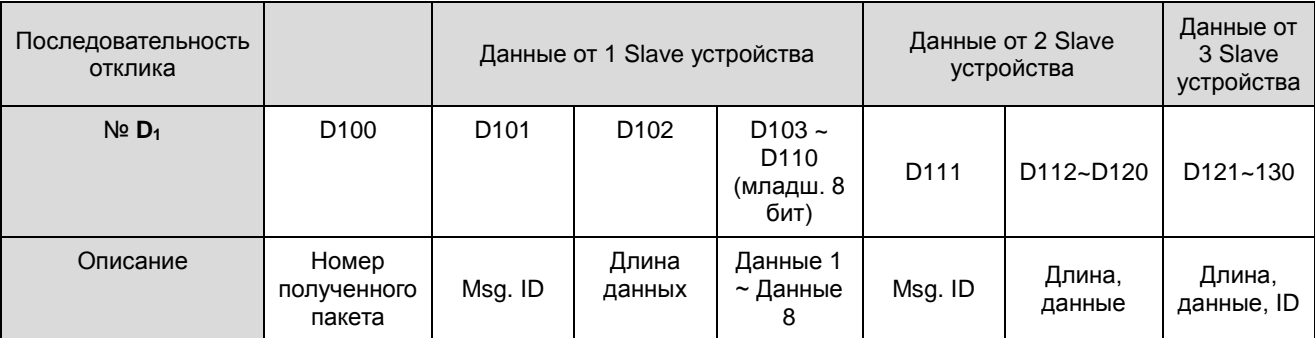

Режим 2.0В: (Прием данных из двух Slave устройств. Для других данных увеличьте номер устройства, указанный в  $D_1$ :

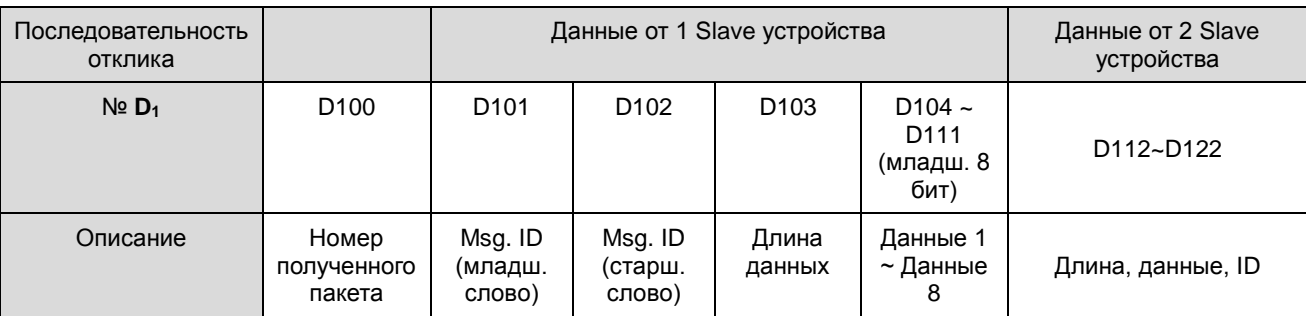

- $D_2$  и  $D_3$  это флаг завершенности приема и флаг ошибки соответственно. В зависимости от текущего  $\mathsf{Q}$ состояния связи при сканировании инструкции эти два флага будут определять, завершено ли получение данных или возникла ошибка. Если получение данных будет завершено или произойдет ошибка, будет включен соответствующий флаг. При каждом повторном включении инструкции оба флага будут очищены и автоматически выключатся.
- 10. Когда инструкция установлена в Master-режим, рекомендуется использовать настройку времени ожидания приема в HWCONFIG. Таким образом, если пакет связи не был получен полностью в течение указанного SR659код периода времени. **ВКЛЮЧИТСЯ**  $D<sub>3</sub>$ будет записан ошибки  $2.$ И  $\mathbf{R}$ Если время ожидания приема установлено на 0, это означает, что пауза при связи не ограничена и статус может быть применен к Slave-режиму.

Примечание. Если установлен метод, в котором нет ограничения на паузу связи, право управления коммуникацией не может быть изменено до тех пор, пока инструкция не будет отключена вручную.

- 11. Количество инструкций в программе не ограничено. Но каждый раз может быть отправлена только одна команда связи по CAN. Если команда отправляется или принимается в настоящее время, следующая инструкция CANRS не может быть включена в это время.
- 12. Формат CAN BUS и каждый бит контента для Msg. ID объясняется ниже:

При выборе протокола 2.0А, значение S<sub>2</sub> равно 16#0123, содержимое Msg. ID показано ниже:

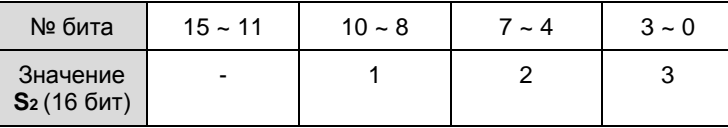

При выборе протокола 2.0В, значения S<sub>2</sub> равно 16#1234 (младш. слово) и S<sub>2</sub>+1 равно 16#0567 (старш. слово), содержимое Msq. ID показано ниже:

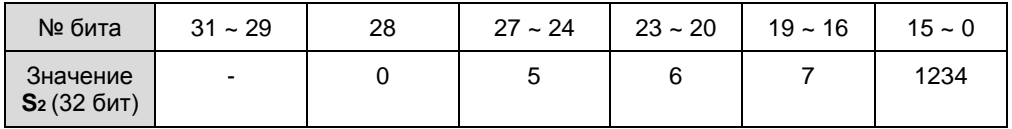

13. Если операнд D<sub>1</sub> задан как переменная, рекомендуется использовать матрицу словного типа.

14. Ниже см. Диаграмму последовательности связи CANRS и пояснения к ней:

1 Инструкция CANRS включена. Если никакая другая инструкция CANRS не имеет права на управление коммуникацией, флаги D<sub>2</sub> и D<sub>3</sub> сбрасываются, затем данные сразу отправляются.

2 Передача данных завершена, затем начинается прием данных. По завершении приема включается флаг завершения  $D_2$ .

3 Инструкции отправляет данные снова после сброса флага D<sub>2</sub>.

4 При возникновении паузы при приеме, включается флаг D<sub>3</sub>.

© Если возникла ошибка, вы можете отключить инструкцию. Инструкцию можно запустить заново после сброса флага  $D_3$ .

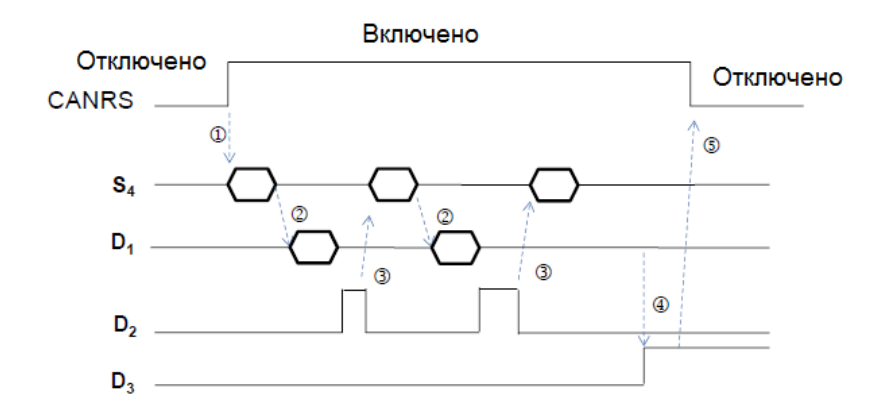

#### Пример 1:

#### Master-режим

Используя инструкцию CANRS, 6-байтовые данные в D10 ~ D15 передаются на Slave устройство, а данные ответа от Slave устройства хранятся в операндах, начиная с D100. Когда передача и прием завершены включается M100.

#### Описание соответствующих параметров:

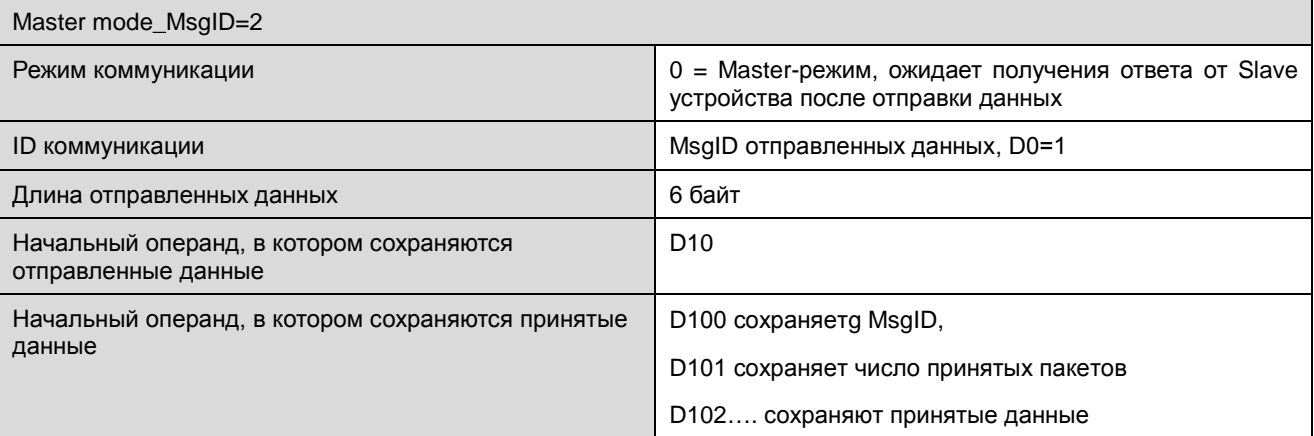

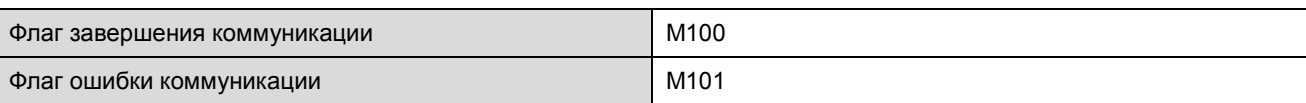

1. Когда M1 включен, установите MsgID отправленного сообщения как 1 и MsgID принятого сообщения как 2. Затем начинается отправка данных.

A. Выполняется отправка данных в D10 ~ D15 (6 байт) на Slave устройство.

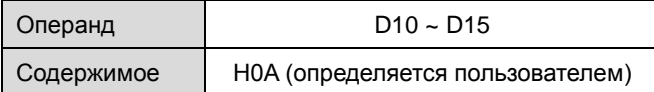

B. Полученные данные ответа от Slave устройства сохраняются в D100 ~ D109. После приема включается M100.

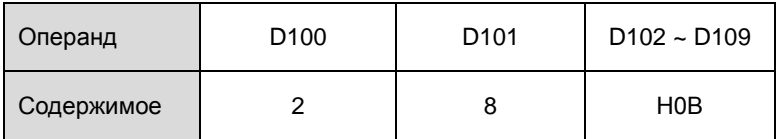

#### 2. Пример программы Master-режима:

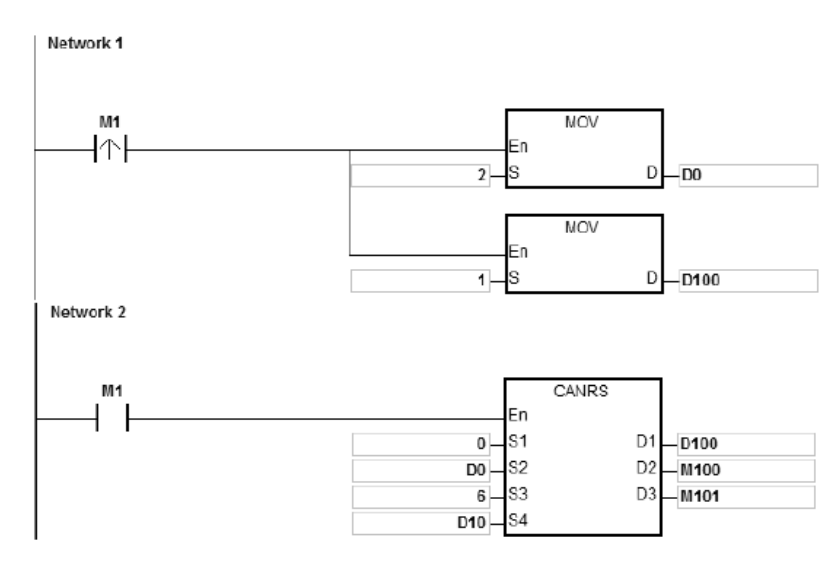

#### **Пример 2:**

#### **Slave-режим**

Используя инструкцию CANRS, полученные данные от ведущего устройства сохраняются в операндах, начиная с D120, и 8-байтовые данные в D20 ~ D27 отправляются обратно. Когда передача и прием завершены, включается M110.

Описание соответствующих параметров:

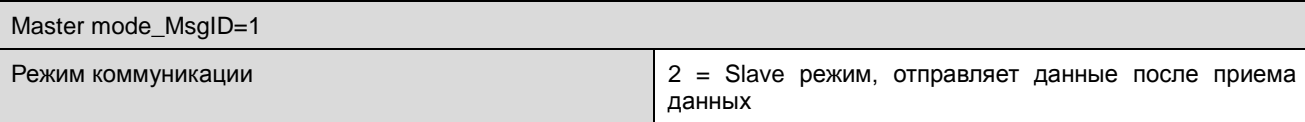

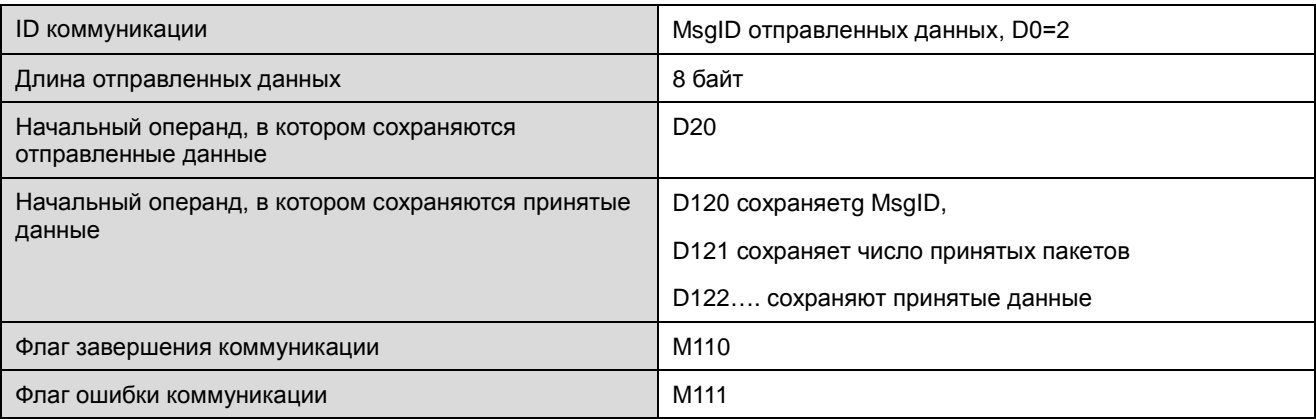

 $1.$ Когда M1 включен, установите MsgID отправленного сообщения как 1 и MsgID принятого сообщения как 2. Затем начинается отправка данных.

А. Выполняется отправка данных в D120 ~ D127 (6 байт) на Slave устройство.

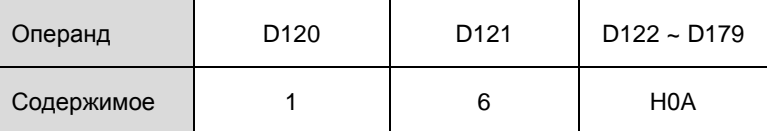

**B.** Затем 8-байтовые данные в D20 ~ D27 начинают пересылаться обратно Master устройству. После выполнения отправки данных включается М110.

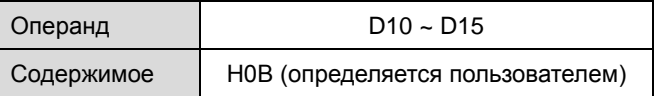

 $2.$ Пример программы Slave-режима:

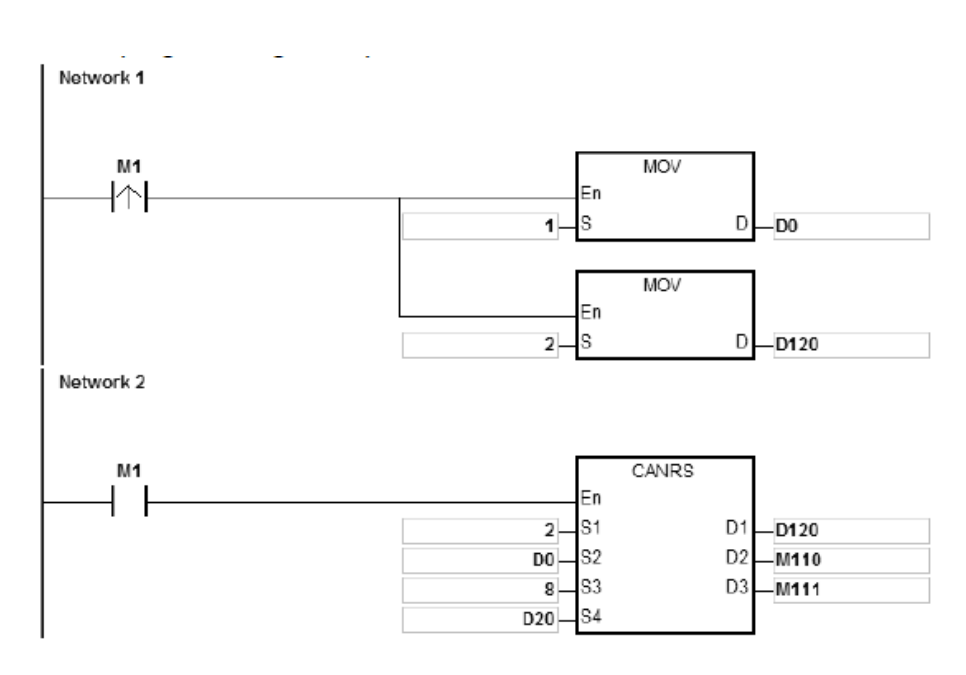

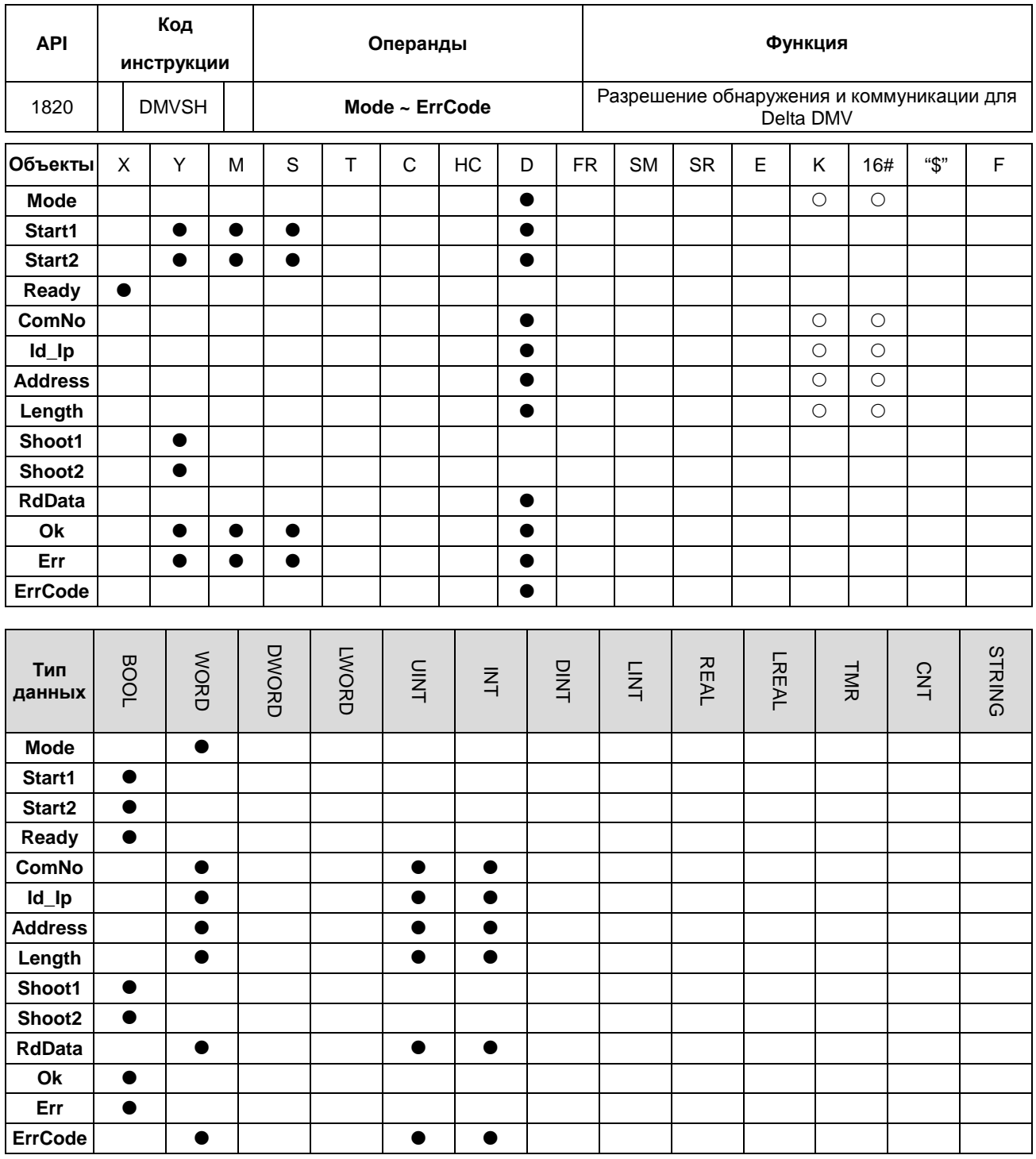

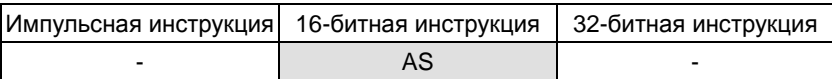

## **Символ:**

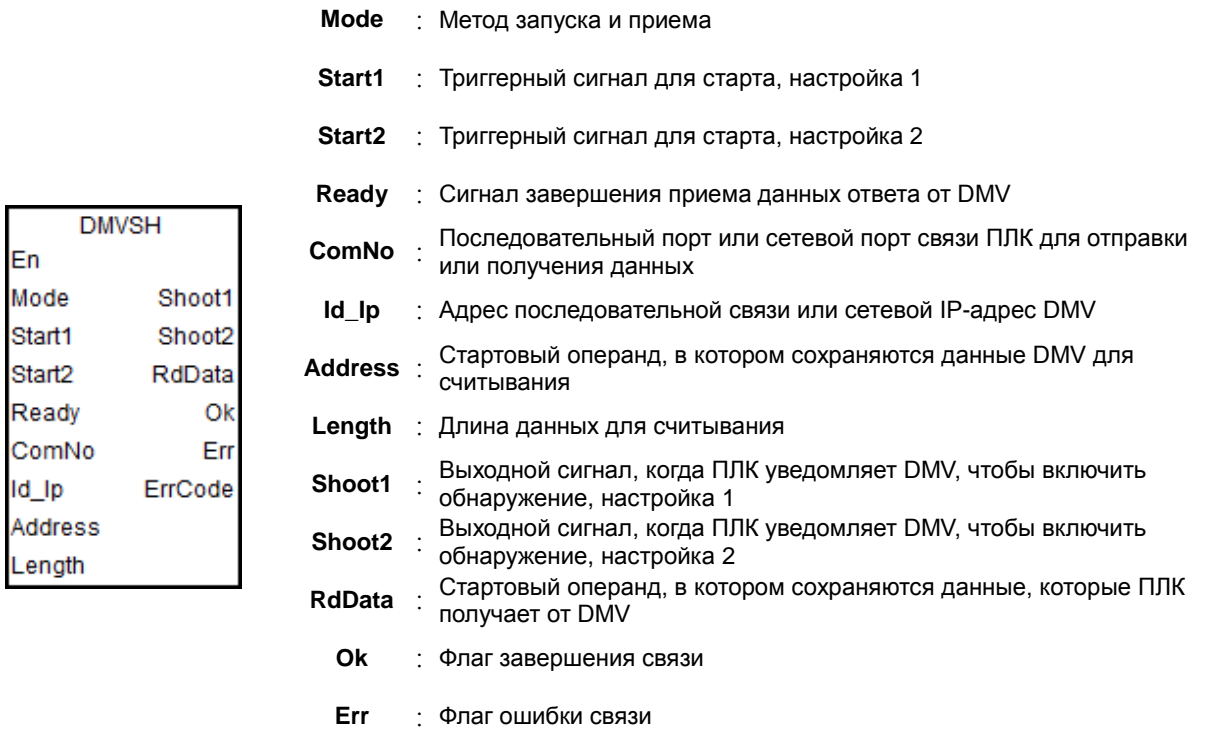

**ErrCode** : Код ошибки связи

#### **Описание:**

- 1. Инструкция DMVSH применима к ПЛК серии AS с прошивкой версии V1.06.00 и выше.
- 2. **Mode** устанавливает метод, посредством которого ПЛК запускает контроллер машинного зрения DMV, включая DMV1000 и DMV2000, и метод приема данных. Есть два режима: 0 и 1. Если настройка превышает допустимые значения, ПЛК будет автоматически запускаться в режиме 0.
- 3. Пожалуйста, обратитесь к следующему примеру, объясняющему функции **Start1**, **Start2**, **Ready**, **Shoot1**, **Shoot2**, **RdData** и **Ok** и процесс запуска обнаружения.
- 4. **ComNo** устанавливает номер порта связи ПЛК. Число 1 представляет COM1, номер 2 представляет COM2, номер 11 представляет Card1, номер 12 представляет Card2, а номер 4 представляет порт Ethernet. Если параметр не является одним из указанных выше номеров или представляет собой порт связи, который ПЛК не поддерживает, включается флаг ошибки **Err** и код ошибки в **ErrCode** будет равен 16#0001.
- 5. **Id\_Ip** устанавливает адрес станции связи (Mac ID) Slave DMV или сетевойIP. **Address** это адрес связи, по которому считывается результат обнаружения DMV. **Length** – это длина данных обнаружения считывания.
- 6. Коды ошибок **ErrCode** приведены в таблице ниже.

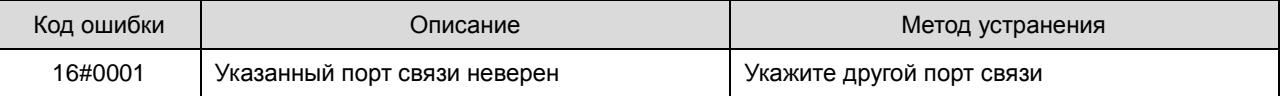

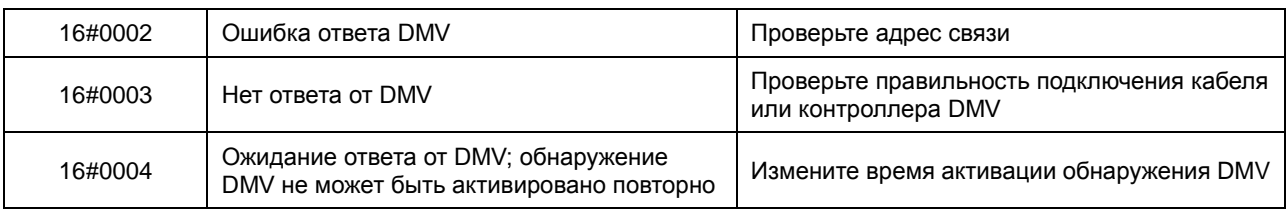

## Пример 1

## $Mode = 0$

Для запуска обнаружения DMV и приема данных ответа DMV используется только настройка 1.

См. диаграмму последовательности ниже:

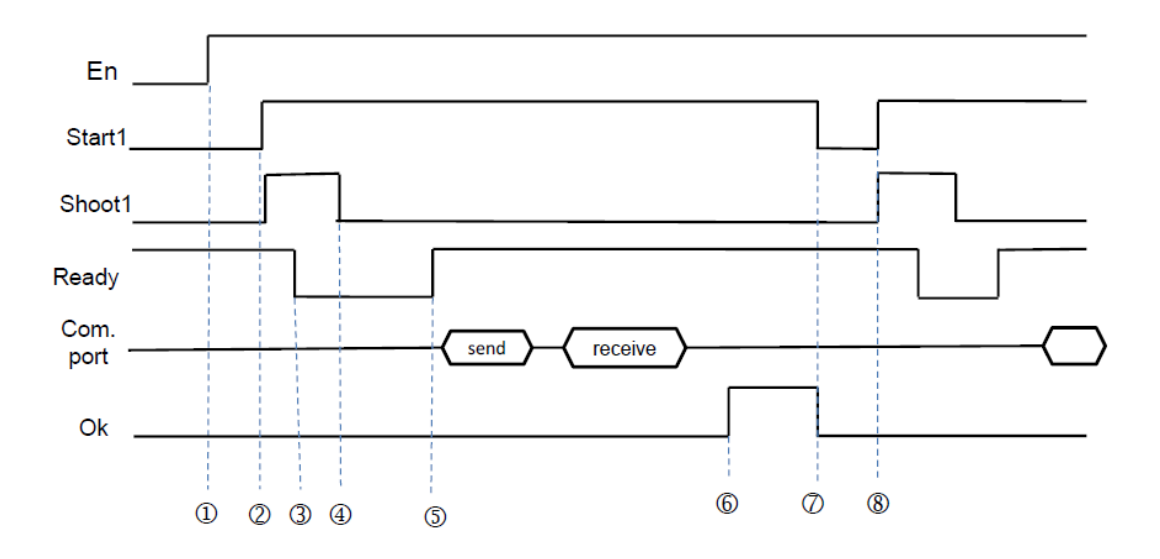

1 Инструкция DMVSH запущена.

2 Включение Start1, инструкция выдает выходной сигнал Shoot1 (включен около 10 мс) и уведомляет DMV о включении функции обнаружения камеры.

**3 После того, как DMV получает триггерный сигнал. Ready выключается.** 

4 ПЛК автоматически сбрасывает Shoot1.

© После того, как обнаружение DMV закончено, Ready будет включен. ПЛК определяет включение режима Ready после ожидания в течение времени в 1,5 раза больше времени входной фильтрации. ПЛК получает сообщение о включении Ready и отправляет команду на считывание через Modbus 0x03.

**© Флаг Ок** включается после того, как ПЛК принимает данные по коммуникации от контроллера DMV. Полученные на данный момент данные могут быть обработаны.

7 Флаги Start1 и Ок можно сбросить вручную.

© Если необходимо выполнить повторную проверку обнаружения, сразу включите Start1 (Вернитесь к шагу 2, чтобы продолжить).

#### **Пример 2**

#### **Mode = 1**

Настройки1 и 2 используются для запуска обнаружения DMV отдельно. Но команда чтения данных связи не может быть отправлена до тех пор, пока не включатся оба **Ready** (Пример применим к обнаружению DMV1000 с двумя камерами).

См. диаграмму последовательности ниже:

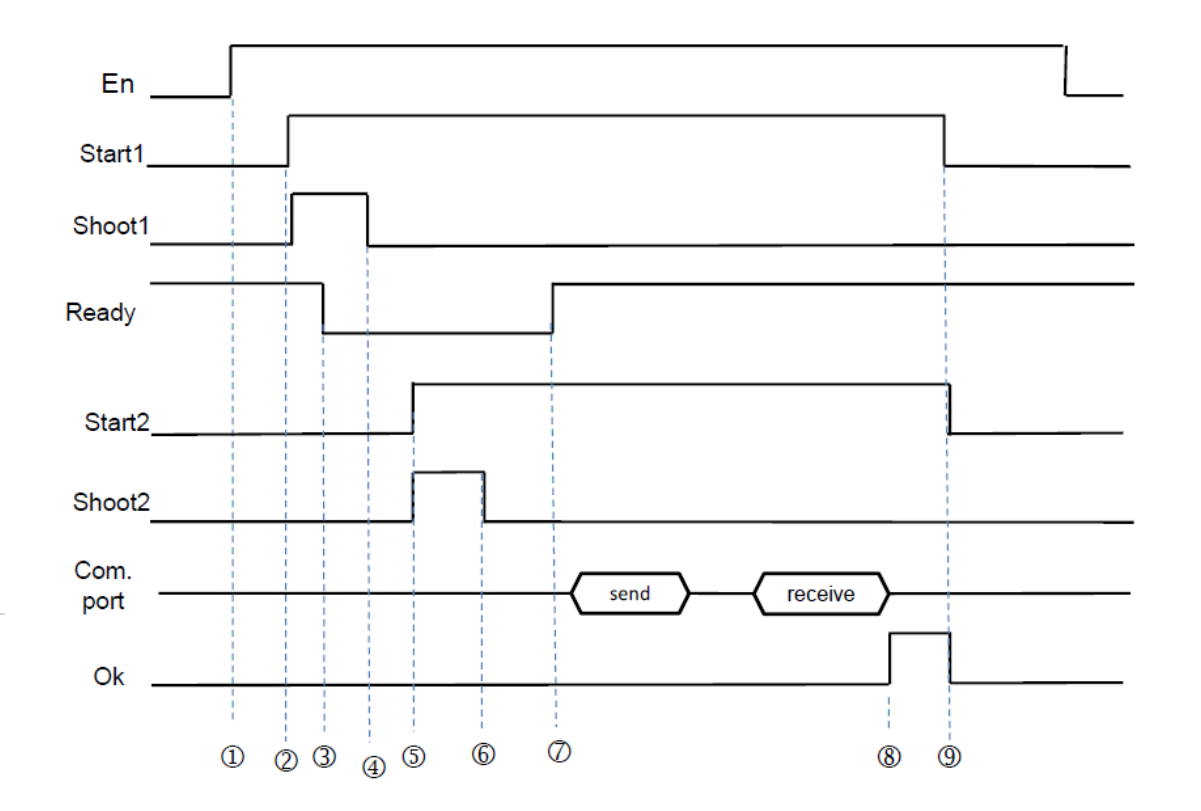

Инструкция DMVSH запущена.

 Включение **Start1**, инструкция выдает выходной сигнал **Shoot1** (включен около 10 мс) и уведомляет DMV о включении функции обнаружения первой камеры.

После того, как DMV получает триггерный сигнал, **Ready** выключается.

ПЛК автоматически сбрасывает **Shoot1**.

 Включение **Start2**, инструкция выдает выходной сигнал **Shoot1** (включен около 10 мс) и уведомляет DMV о включении функции обнаружения второй камеры.

ПЛК автоматически сбрасывает **Shoot2**.

 После того, как обнаружение DMV закончено, **Ready** будет включен. ПЛК определяет включение режима **Ready** после ожидания в течение времени в 1,5 раза больше времени входной фильтрации. ПЛК получает сообщение о включении **Ready** и отправляет команду на считывание через Modbus 0x03.

 Флаг **Ok** включается после того, как ПЛК принимает данные по коммуникации от контроллера DMV. Полученные на данный момент данные могут быть обработаны.

Флаги **Start1, Start2** и **Ok** можно сбросить вручную.

# **6.19.2 Описание флагов и регистров для коммуникации**

## **Флаги (SM)**

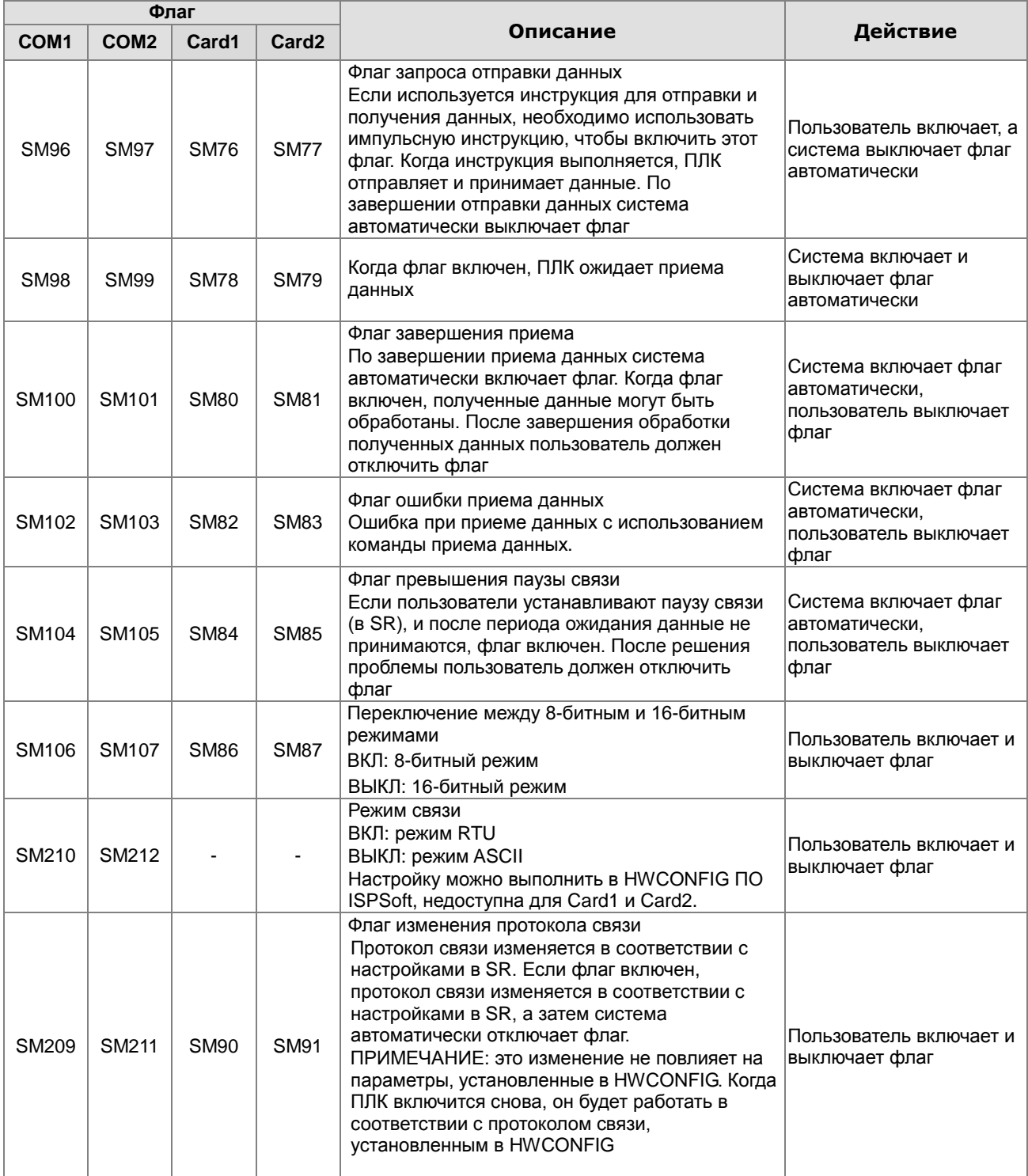

ПРИМЕЧАНИЕ: вышеупомянутые флаги являются энергозависимыми.

**Регистры (SR)**

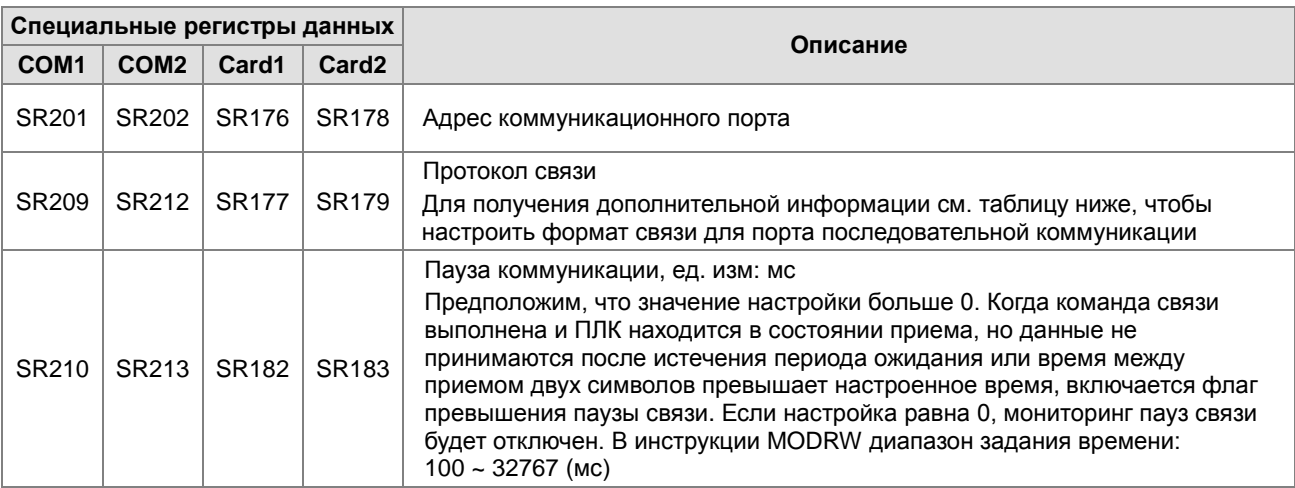

Настройка формата связи для последовательного коммуникационного порта

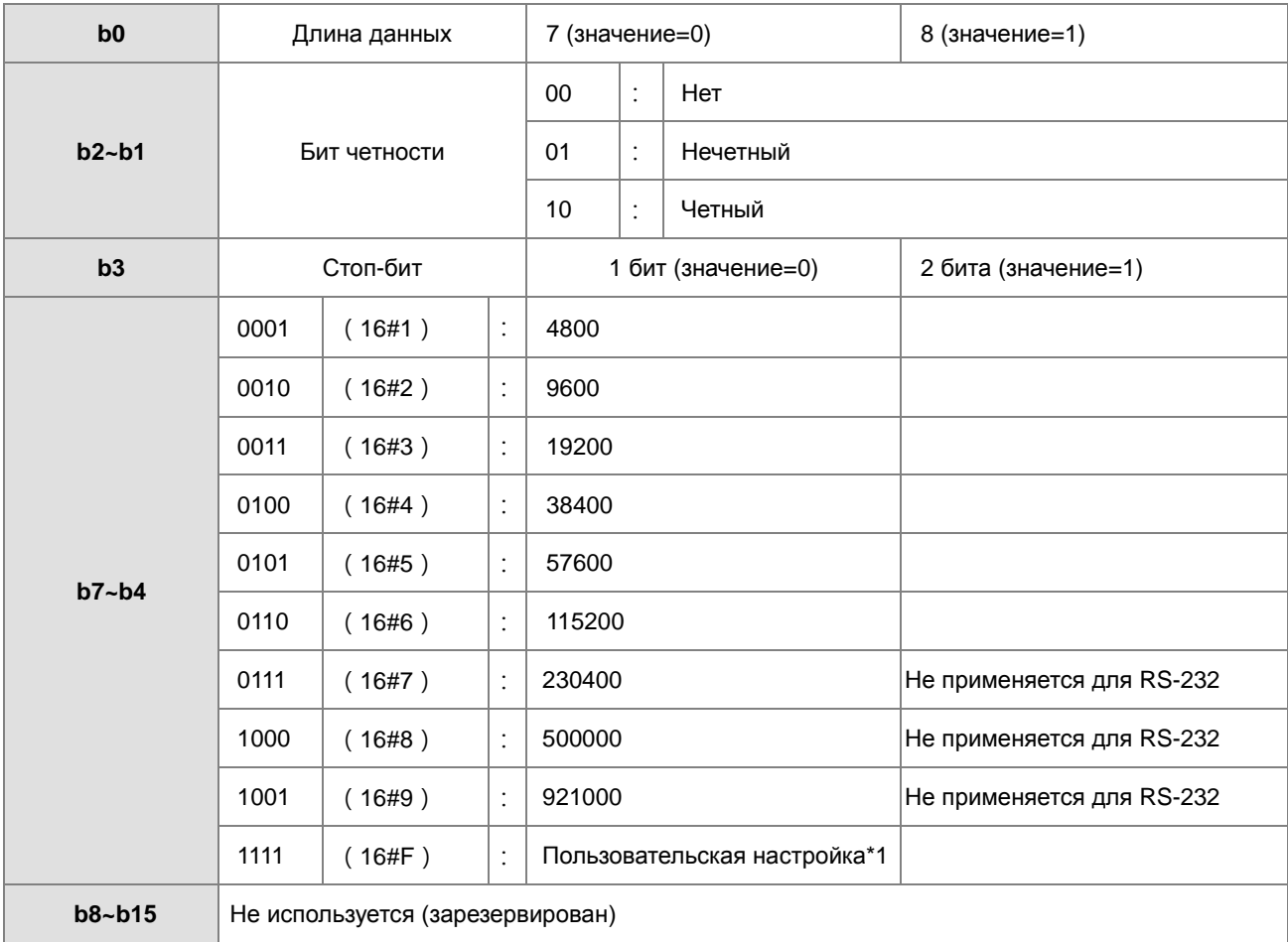

\*1: Пользователь может настроить скорость обмена данными через HWCONFIG ПО ISPSoft.

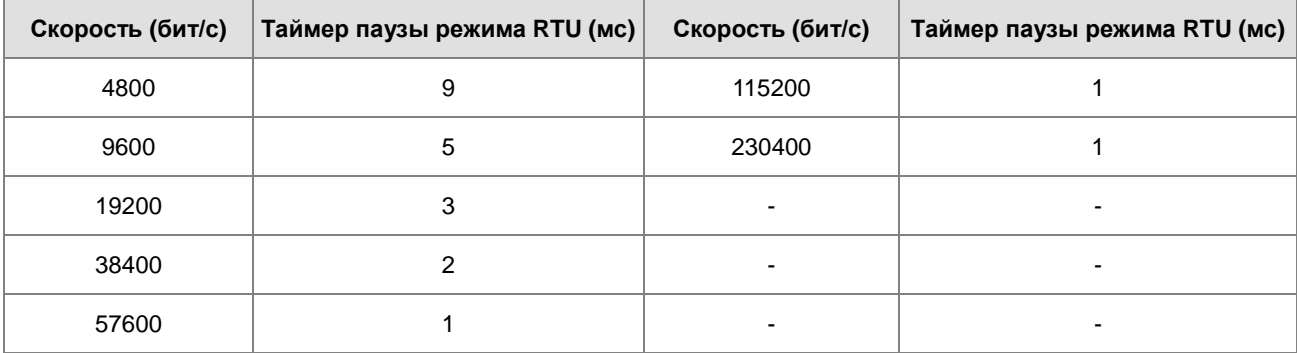

# Скорость обмена данными следующая

# 6.20 Прочие инструкции

# 6.20.1 Описание прочих инструкций

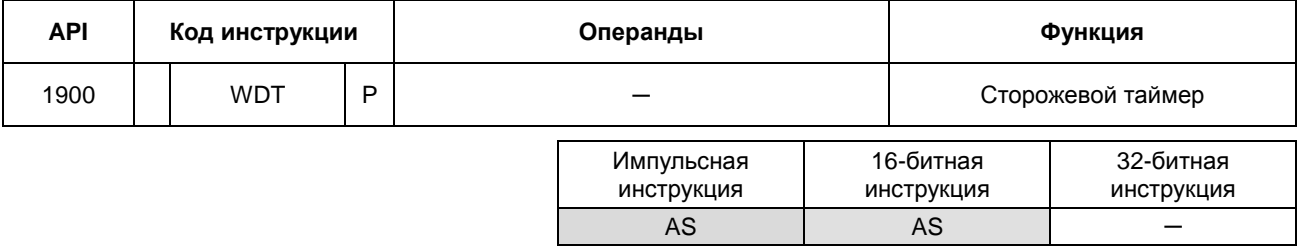

Символ:

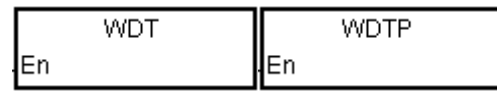

#### Описание:

- $1.$ В ПЛК серии AS имеется сторожевой таймер, который используется для контроля работы системы.
- $2.$ Инструкция WDT используется для сброса сторожевого таймера в ПЛК. Если время сканирования программы превышает 200 миллисекунд, горит светодиодный индикатор ошибки и ПЛК прекращает работу.
- $3.$ Условия срабатывания сторожевого таймера:
	- Системный сбой
	- Исполнение программы занимает много времени, поэтому время сканирования больше, чем значение настройки сторожевого таймера. Есть два способа улучшения данной ситуации:
		- $(a)$ Использование инструкции WDT

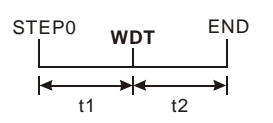

(b) См. Руководство для ПО ISPS oft для получения дополнительной информации об изменении значения настройки сторожевого таймера.

 $6 - 587$ 

#### **Пример:**

Предположим, время сканирования программы 300 мс. После того, как программа разделена на две части, а инструкция WDT вставлена между этими двумя частями, время, затрачиваемое на сканирование первой части программы или второй части программы, составляет менее 200 мс.

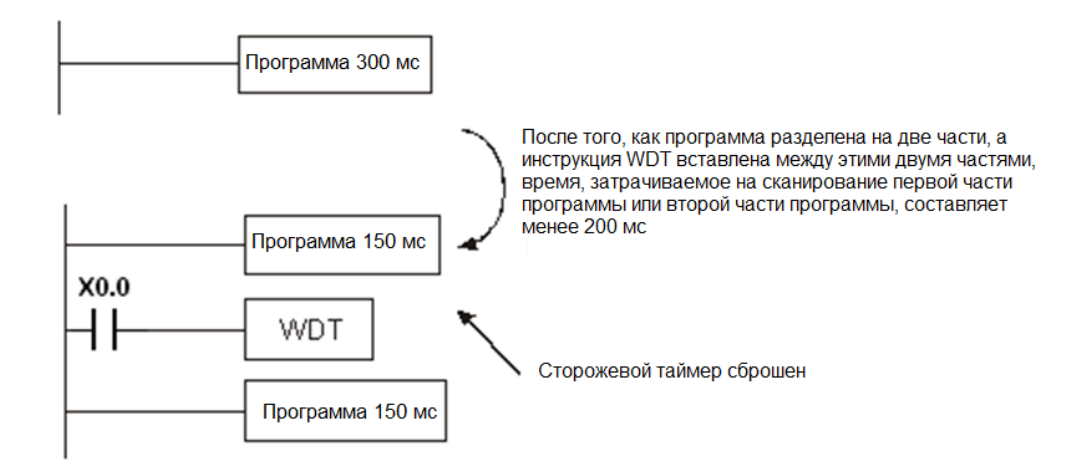

# Глава 6 Прикладные инструкции

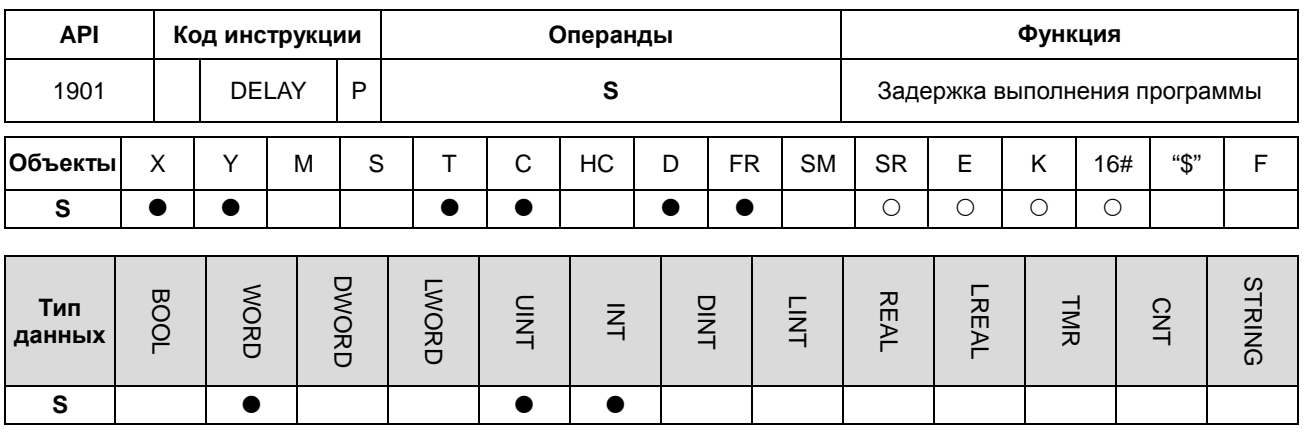

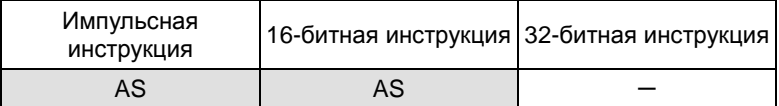

#### Символ:

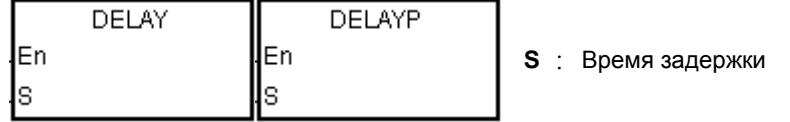

#### Описание:

После выполнения инструкции DELAY выполнение программы после инструкции DELAY задерживается на время, указанное пользователем.

Шаг задания S равен 0,1 мс.

## Пример:

Когда X0.0 включен, инструкция DELAY выполняется. Выполнение программы после инструкции DELAY

задерживается на 2 мс. Когда Y0.0 включен, состояние выходов Y0.0~Y0.15 обновляется через два миллисекунды после выполнения инструкции DELAY.

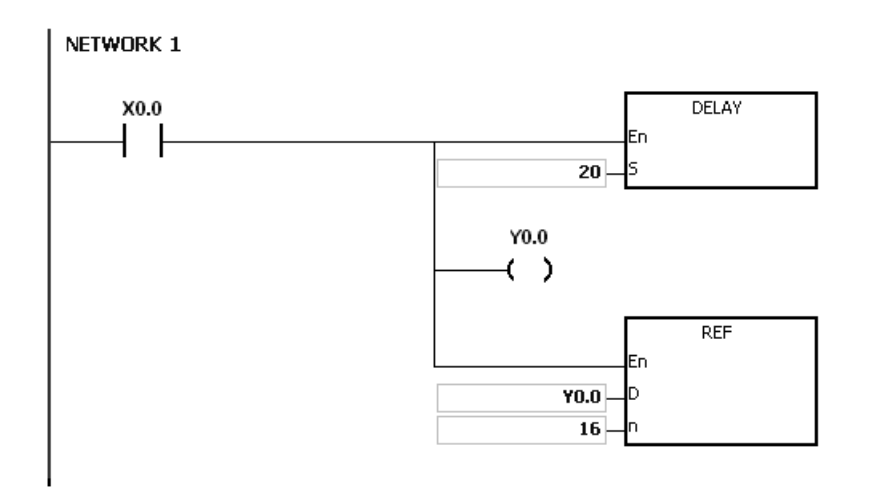

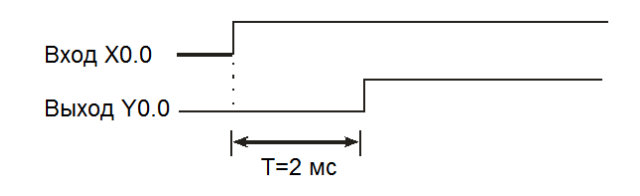

## **Примечание:**

- 1. Если значение **S** меньше 0, задержки не происходит.
- 2. Если значение **S** больше 1000, инструкция не выполняется, включается флаг SM0 и в SR0 записывается код ошибки 16#2003.
- 3. Пользователь может настроить задержку в соответствии с практическими условиями.
- 4. На увеличение задержки может повлиять связь или другие влияющие факторы.

# Глава 6 Прикладные инструкции

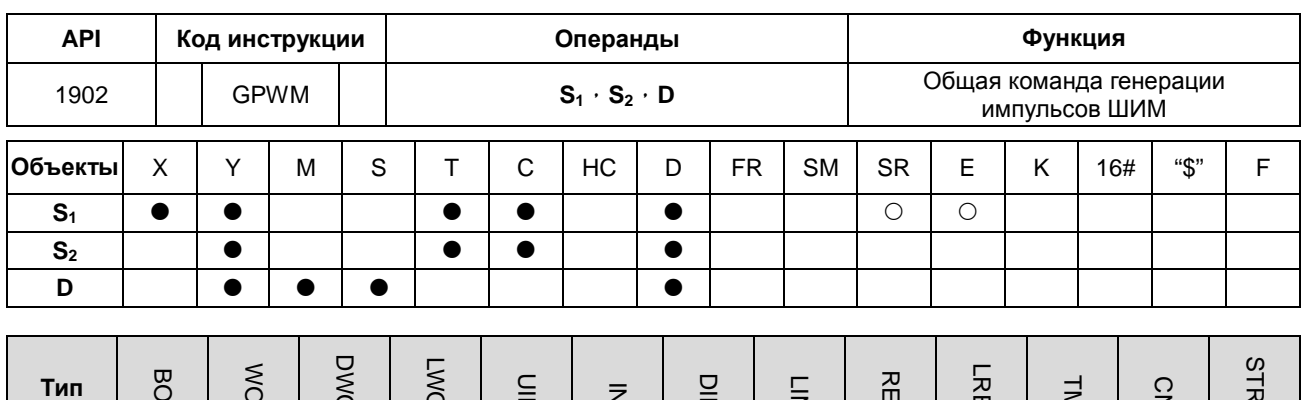

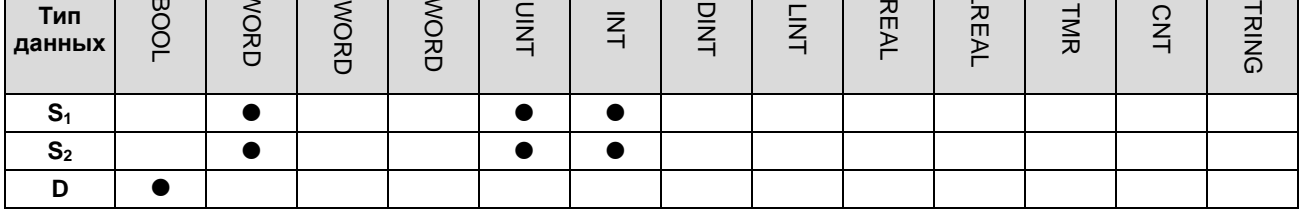

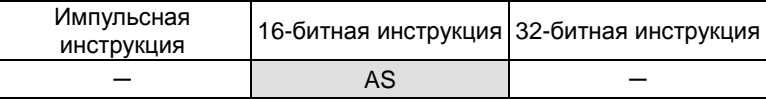

Символ:

$$
\begin{array}{c}\n\text{GPWM} \\
\text{En} \\
\text{S1} \\
\text{S2}\n\end{array}
$$

- $S_1$ : Ширина импульса
- : Период импульса  $S<sub>2</sub>$
- D : Импульсный выход

#### Описание:

- $1<sub>1</sub>$ Когда команда GPWM выполняется, на импульсном выходе D генерируются импульсы шириной S<sub>1</sub> с периодом S<sub>2</sub>.
- $2.$ Ширина импульса в S<sub>1</sub> задается в диапазоне от 0 до 3276 мс.
- 3. Период импульса задается в S<sub>2</sub> как Т. Значение Т задается в диапазоне от 1 до 32767 мс. S<sub>1</sub> должно быть меньше S<sub>2</sub>.
- $\overline{4}$ .  $S_2+1$  и  $S_2+2$  являются системными параметрами. Не редактируйте их.
- 5. Если значение S<sub>1</sub> меньше 0, выходных импульсов нет. Если S<sub>1</sub> больше S<sub>2</sub>, выход постоянно включен.
- 6. S<sub>1</sub> и S<sub>2</sub> могут быть изменены во время выполнения инструкции GPWM.
- $\overline{7}$ . Если условный контакт не включен, импульсный выход отсутствует.
- $8.$ Когда используется онлайн-редактирование, пожалуйста, выключите условный контакт, чтобы инициализировать инструкцию.

#### **Пример:**

Во время выполнения программы значения в D0 и D2 равны 1000 и 2000 соответственно. Когда X0.0 включен, показанные ниже импульсы выводятся на Y0.0. Когда X0.0 выключен, Y0.0 также выключен.

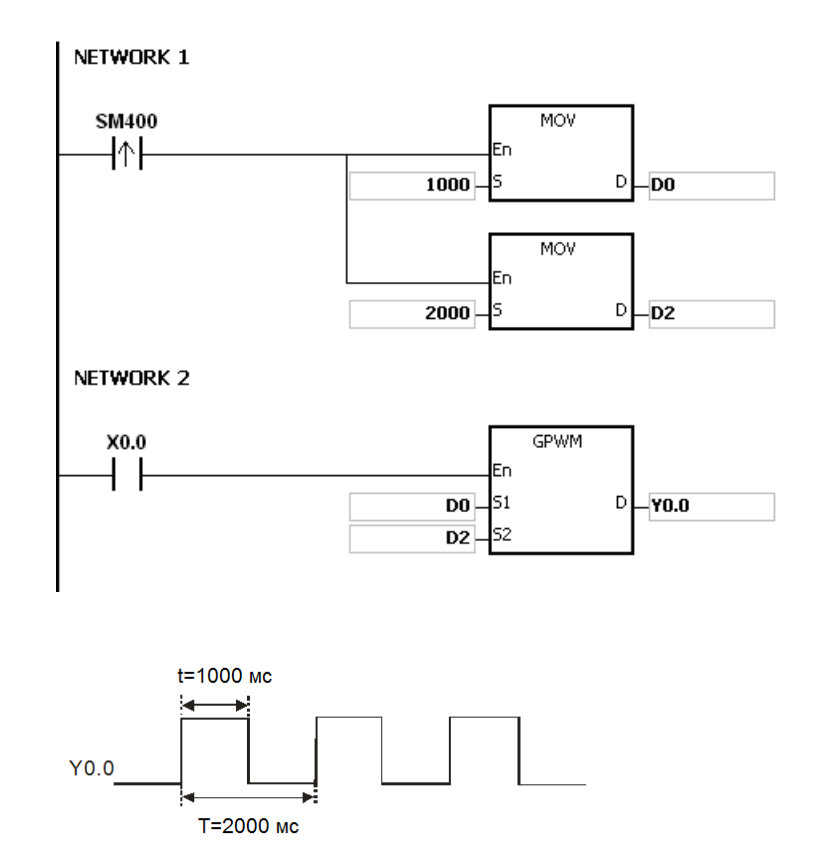

#### **Примечание:**

- 1. Инструкция рассчитывается по циклу сканирования. Поэтому максимальная ошибка это один цикл сканирования. Кроме того, **S1**, **S2** и (**S2-S1**) должны быть больше, чем цикл сканирования. В противном случае при выполнении инструкции GPWM возникает ошибка.
- 2. Если инструкция используется в функциональном блоке или задаче прерывания, точность сигнала на импульсном выходе снижается.
- 3. Если операнд S<sub>2</sub> задается в ПО ISPSoft, тип данных: ARRAY [3] для WORD/INT.

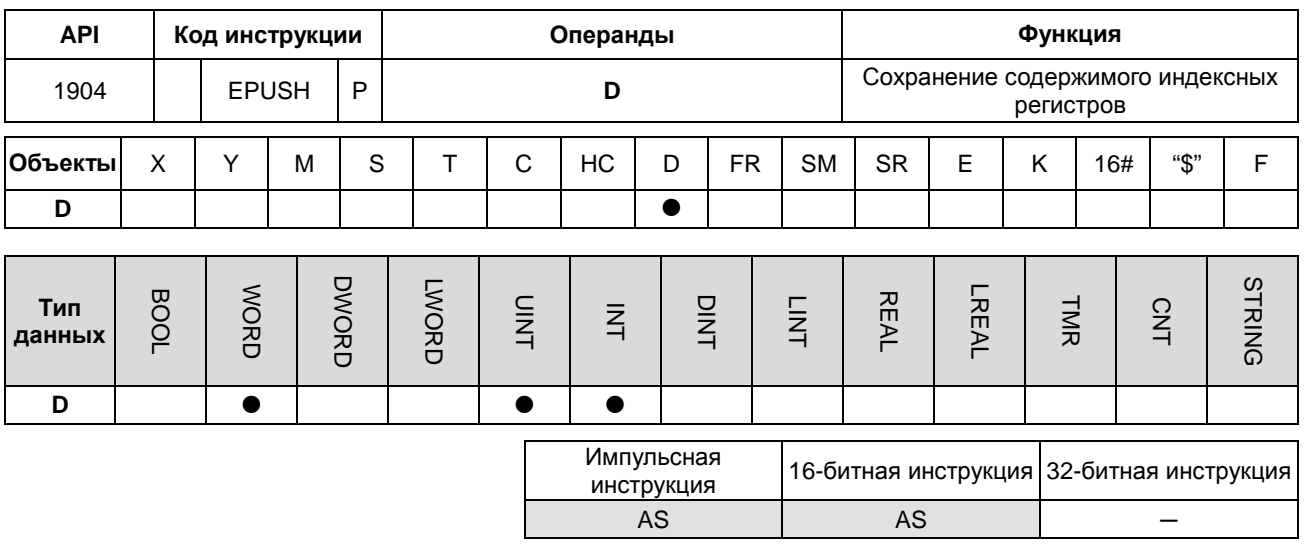

### Символ:

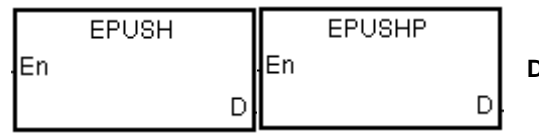

Операнд сохранения значения  $\mathbf{C}$ индексных регистров

## Описание:

- $1.$ Значения в Е0~Е9 сохраняются в D. Допустимые значения D находятся в диапазоне 0~99. Если значение превышает допустимое, инструкция не выполняется.
- $2.$ Для выполнения инструкции необходимо шестнадцать регистров, последние шесть регистров являются системными. Если инструкция выполнена и длина сохраненных данных в D равна n, данные в E0 ~ E9 сохраняются в D+(16\*n+1)~D+(16\*n+16), значение в D становится n+1.
- $3.$ Диапазон номеров операнда D должен быть не более 16х100+1.
- $4.$ Эта инструкция, для взаимодействия со стеком, используется как импульсная и заносит значение в стек. Поэтому пользователю необходимо отключить контакт при следующей операции.
- $5<sub>1</sub>$ Если инструкция используется вместе с инструкцией ЕРОР, значение, которое хранится последним в регистре, указанном в D, считывается сначала, следуя принципу LIFO.

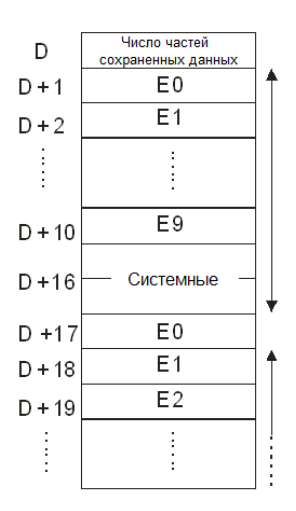

## **Пример:**

Предположим, значение в D0 равно 0.

Когда X0.0 включается впервые, данные в E0~E9 передаются в D1~D10 и значение в D0 становится равным 1.

Когда X0.0 включается повторно, данные в E0~E9 передаются в D17~D26 и значение в D0 становится равным 2.

Когда X0.0 включается в n<sup>й</sup> раз, данные в E0~E9 передаются в (n\*16)+1~(n\*16)+10.

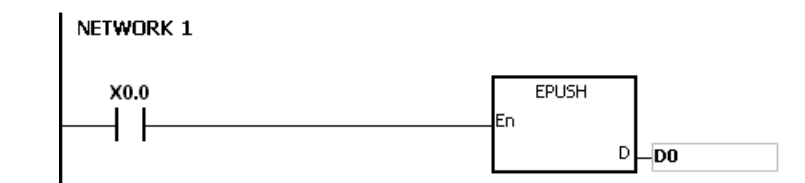

## **Примечание:**

- 1. Если значение в **D** меньше 0 или больше 99, инструкция не выполняется, включается флаг SM0 и в SR0 записывается код ошибки 16#2003.
- 2. Если значения регистра недостаточно для **D**+((значение в **D**)+1)\*16-1), инструкция не выполняется, включается флаг SM0 и в SR0 записывается код ошибки 16#2003.

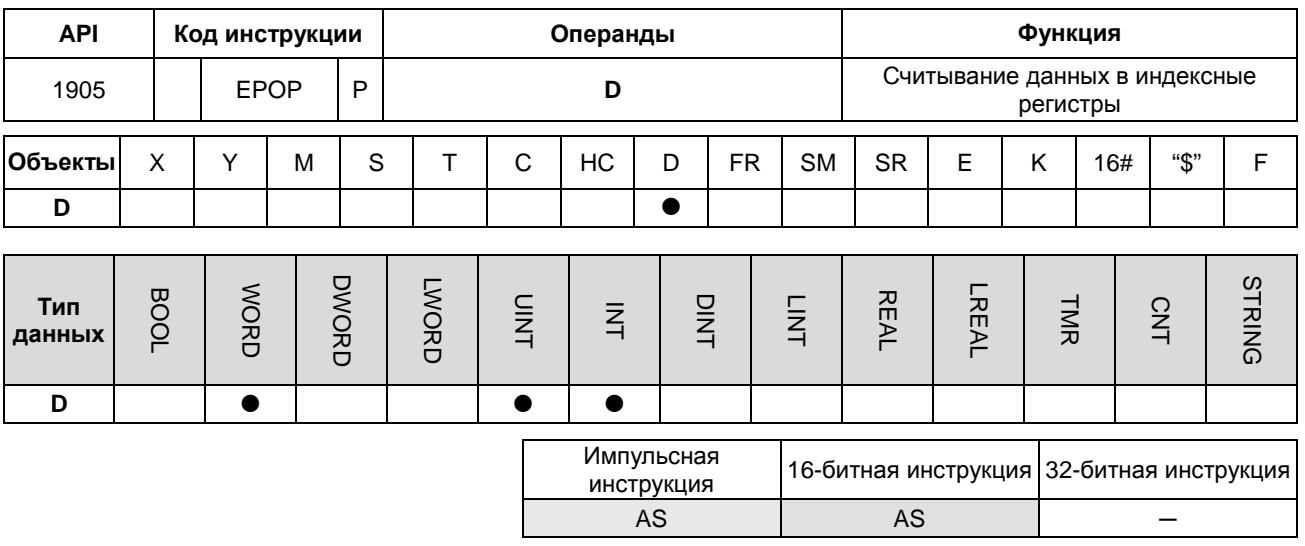

#### Символ

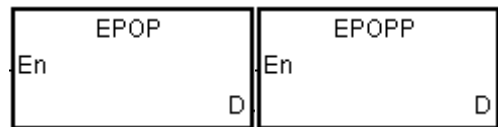

**D** : Операнд, из которого считывается значение

## Описание:

- $1.$ Значения в регистрах, заданных в операнде D считываются в E0~E9, и значение D уменьшается на единицу. Допустимые значения D находятся в диапазоне 1~100. Если значение превышает допустимое, инструкция не выполняется.
- $2.$ Для выполнения инструкции необходимо шестнадцать регистров, последние шесть регистров являются системными. Если инструкция выполнена и длина сохраненных данных в **D** равна n. данные в Е0 ~ Е9 сохраняются в D+16\*(n-1)+1~D+16\*(n-1)+10, значение в D становится n-1.
- 6. Эта инструкция, для взаимодействия со стеком, используется как импульсная, забирая значение из стека и присваивая его указанной переменной. Поэтому пользователю необходимо отключить контакт при следующей операции.
- $\overline{7}$ . Если инструкция используется вместе с инструкцией ЕРОР, значение, которое хранится последним в регистре, указанном в D, считывается сначала, следуя принципу LIFO.

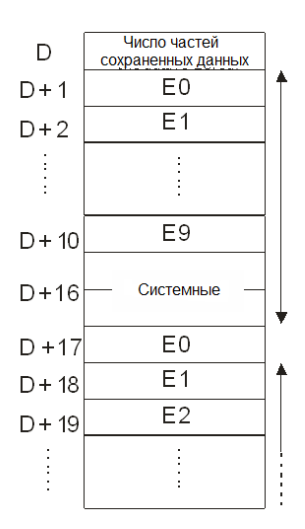

#### **Пример:**

Когда X0.0 включен, значение в D0 задано как 0, значения в E0~E9 передаются в D1~D10. Когда выполнение FB0 завершено, значения в D1~D9 считываются в E0~E9 с помощью инструкции EPOP.

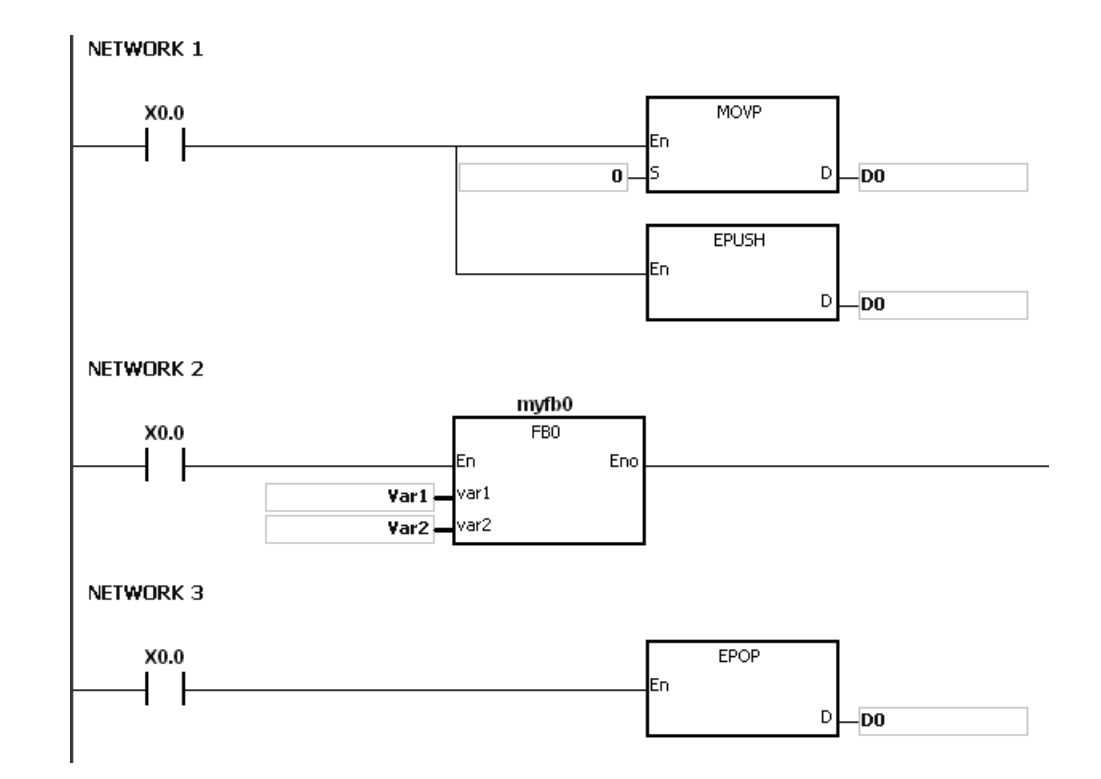

#### **Примечание:**

- 1. Если значение в **D** меньше 1 или больше 100, инструкция не выполняется, включается флаг SM0 и в SR0 записывается код ошибки 16#2003.
- 2. Если значения регистра недостаточно для **D**+((значение в **D**) \*16-1), инструкция не выполняется, включается флаг SM0 и в SR0 записывается код ошибки 16#2003.

# Глава 6 Прикладные инструкции

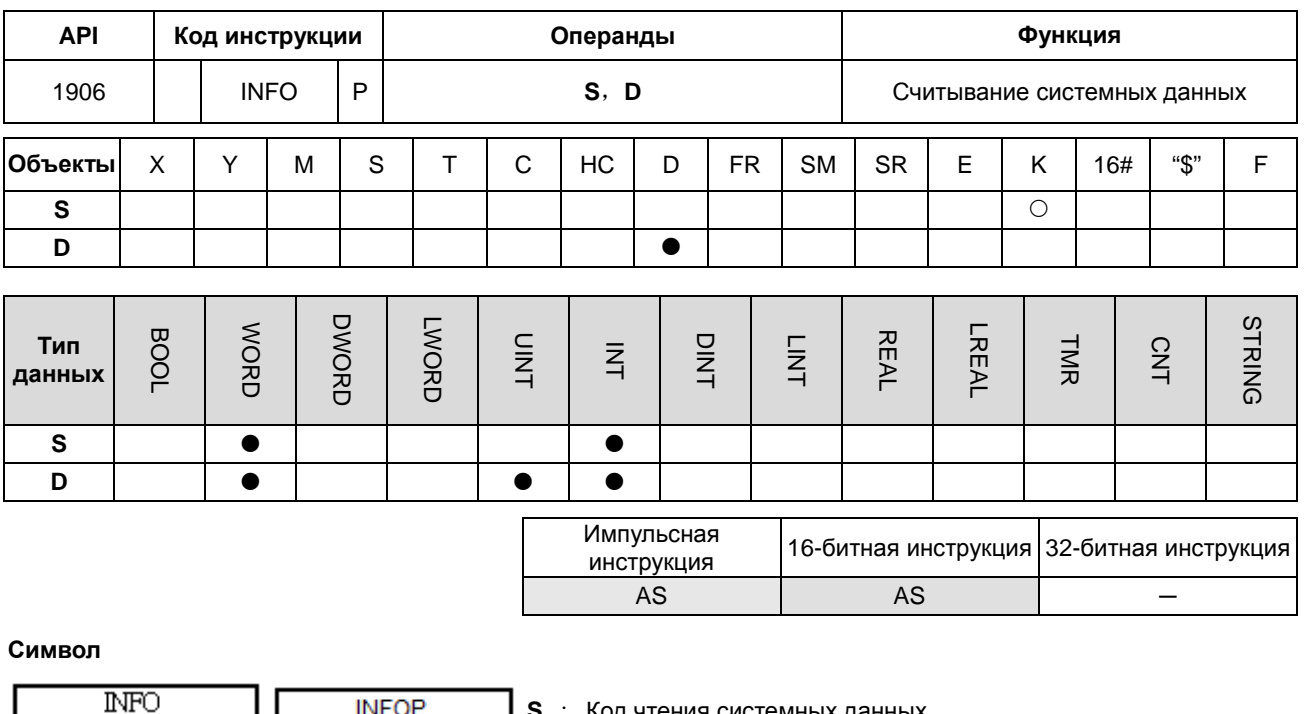

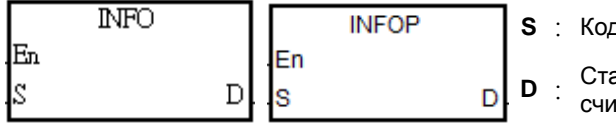

д чтения системных данных

артовый операнд, в котором сохраняются танные системные данные

#### Описание:

1. S представляет собой код чтения системной информации, коды перечислены в таблице ниже:

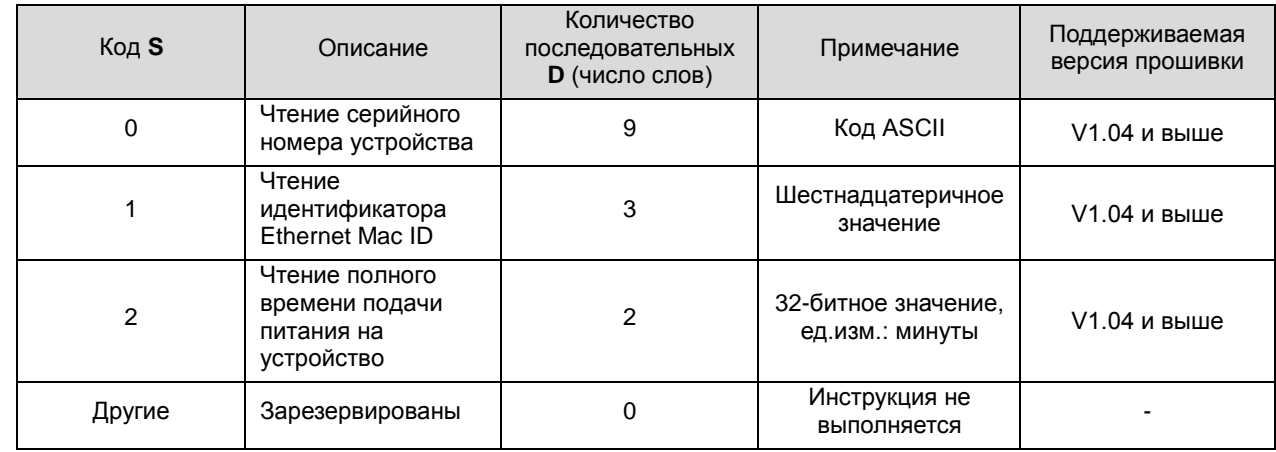

 $2.$ Если серийный номер устройства отсутствует, это AS332T-AW16360001, код чтения равен 0, а данные

считывания сохраняются в операндах, начиная с D0, серийный номер продукта сохраняется в порядке, представленным в таблице ниже:

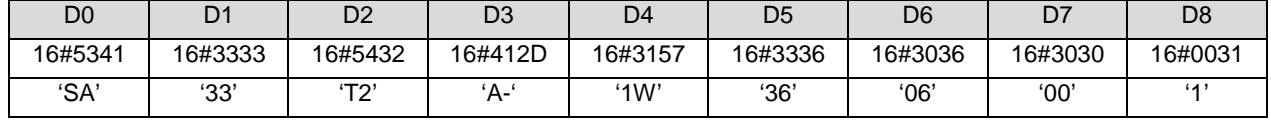

Если идентификатор Mac ID равен 16#123456789ABC, код чтения равен 1, а данные считывания  $3.$ сохраняются в операндах, начиная с D10, данные идентификатора Mac ID сохраняются в порядке, представленным в таблице ниже:

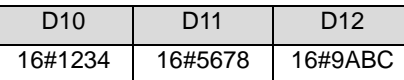

4. Если полное время подачи питания на устройство равно 70 000 минут, код чтения равен 2, а данные считывания сохраняются в операндах, начиная с D20, данные полного времени подачи питания на устройство сохраняются в порядке, представленным в таблице ниже:

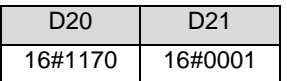

5. При выполнения условия по контакту действительно только первое выполнение инструкции INFO. Поэтому рекомендуется использовать импульсную инструкцию INFOP. Если инструкция INFO используется совместно с Н/О контактом, инструкция будет выполняться автоматически только один раз.

#### **Примечание:**

Если **D** задан как переменная и код чтения равен 0, 1 и 2, эти величины могут быть объявлены соответственно в ARRAY [9], [3], [2] типа WORD.

# 6.21 Инструкции по обработке строковых переменных

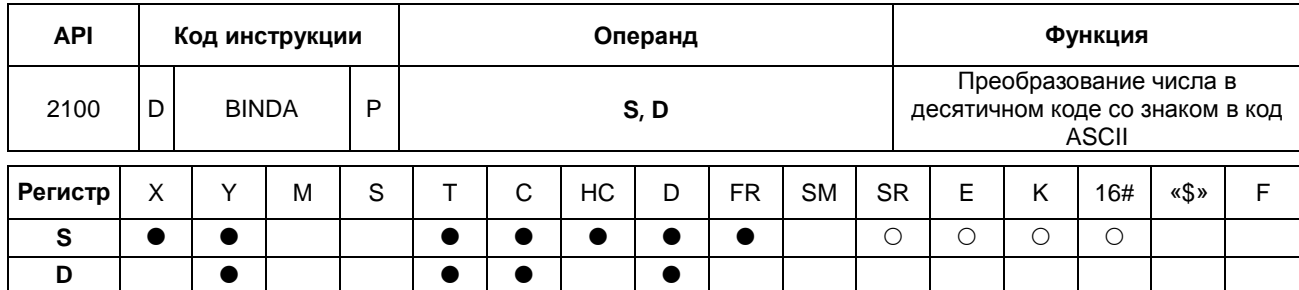

# 6.21.1 Описание инструкций по обработке строковых переменных

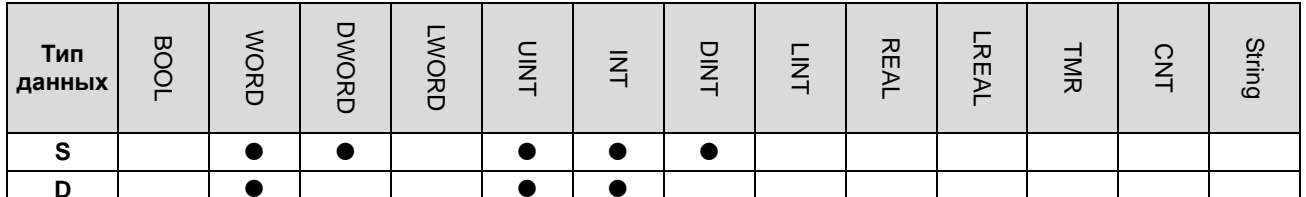

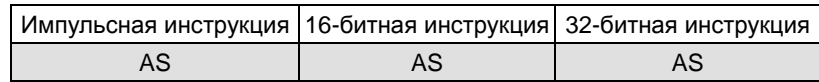

## Символьное обозначение:

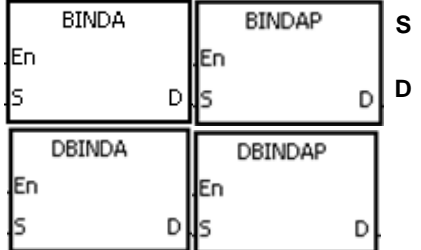

- : Исходное значение
- Регистр, в который записывается результат преобразования

## Описание:

- Число в двоично-десятичном коде со знаком из операнда S преобразуется в код ASCII, и результат  $1.$ записывается в операнд D.
- $2.$ Инструкция поддерживает SM690, который управляет конечным символом.
- $3.$ Значение операнда S 16-битной инструкции должно быть двоичным числом в диапазоне от -32768 до 32767. Операнд D занимает четыре регистра слова. Данные преобразуются следующим образом.

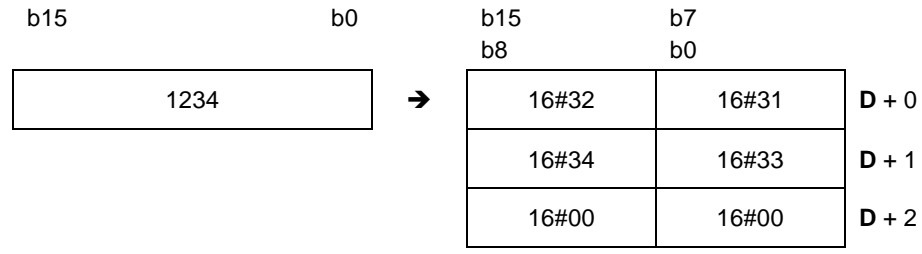

Если SM690 = OFF, символ конца 16#0000 записывается в **D**+2. Если SM690 = ON, значение **D**+2 остается без изменений, без символа конца.

Если значение операнда S положительное, в операнде D будет записываться только значение без символа знака. Если значение операнда S отрицательное, символ знака операнда D «-» будет записываться в 16#2D. Например, если S = -12345 и SM690 = OFF, результат преобразования будет следующим.

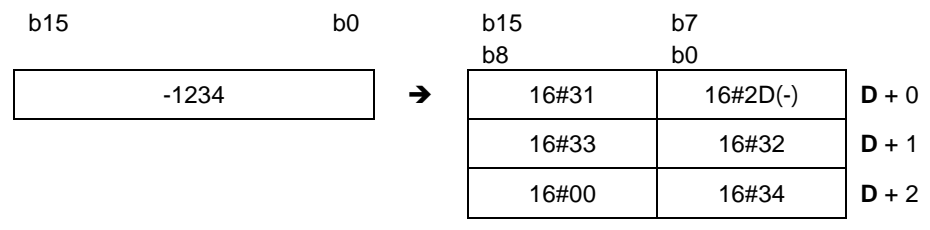

4. Значение операнда S 32-битной инструкции должно быть двоичным числом в диапазоне от -2147483648 до 2147483647. Операнд D занимает шесть регистров слова. Данные преобразуются следующим образом.

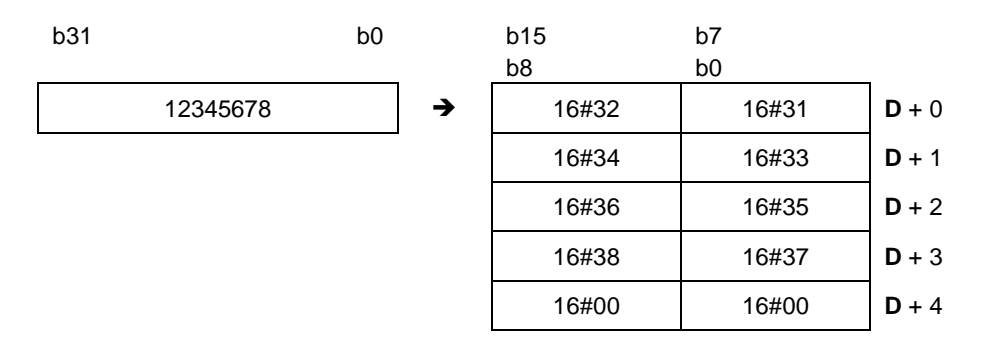

Если SM690 = OFF, символ конца 16#0000 записывается в D+4. Если SM690 = ON, значение D+4 остается без изменений, без символа конца.

Если значение операнда S положительное, в операнде D будет записываться только значение без символа знака, как на предыдущем примере. Если значение операнда S отрицательное, символ знака операнда D «-» будет записываться в 16#2D. Например, если S = -12345678 и SM690 = OFF, результат преобразования будет следующим.

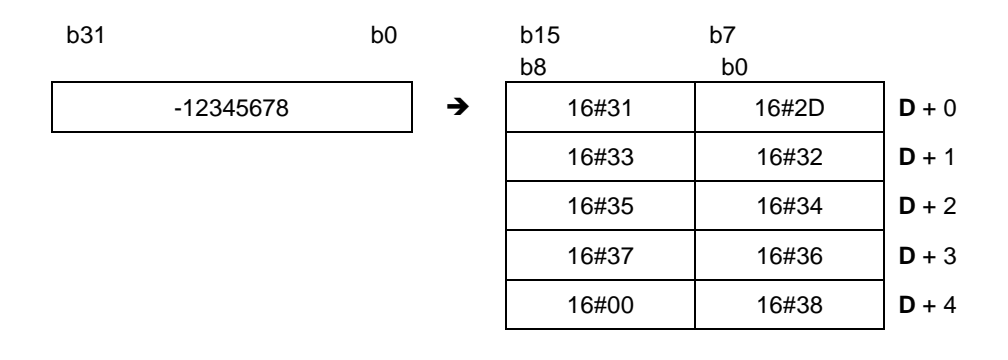

# **Пример 1:**

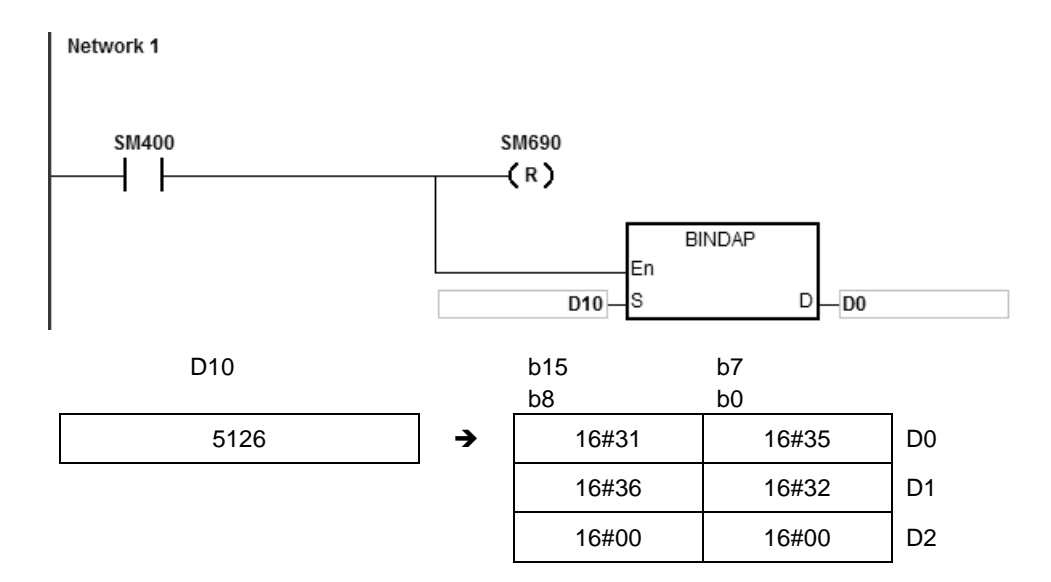

Предположим, что L0 = 5126 и SM690 = OFF. Во время работы ПЛК D0=16#3135, D1=16#3632, D2=16#0000.

# **Пример 2:**

Предположим, что D10 = -3842563 и SM690 = OFF. Во время работы ПЛК D0=16#332D, D1=16#3438, D2=16#3532, D3=16#3336, D4=16#0000.

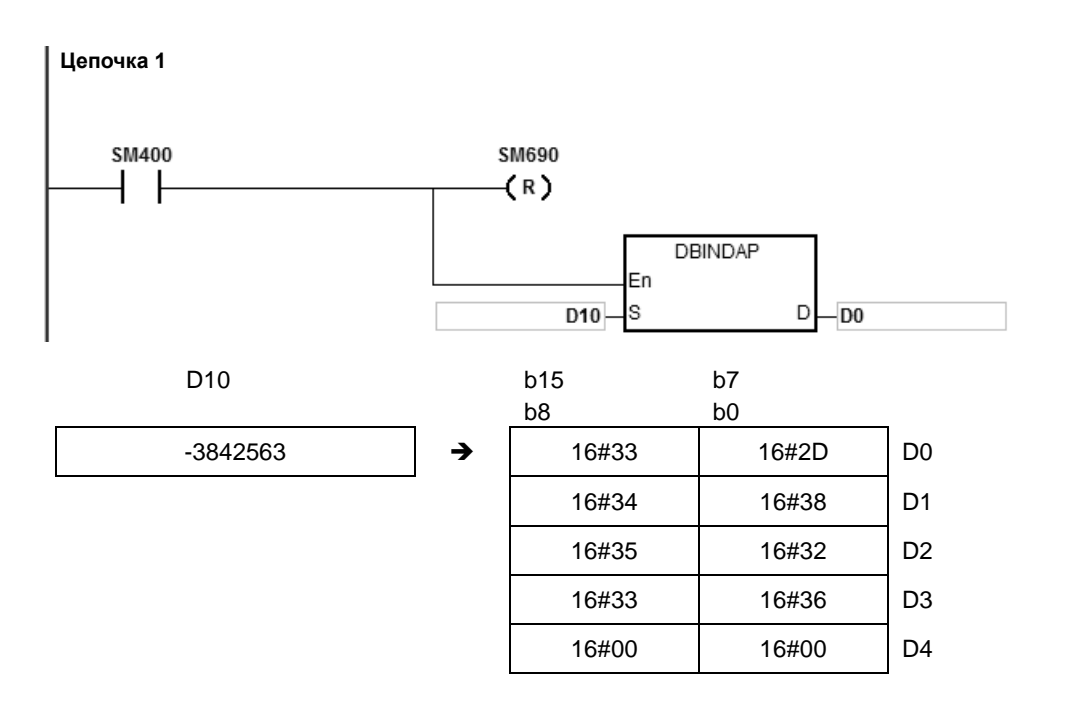

## **Дополнительные замечания:**

- 1. Если значение регистра **D** недостаточное для преобразования, SM0 = ON и в регистр SR0 записывается код ошибки 16#2003.
- 2. Если операнд **D,** используемый во время выполнения 16-битной инструкции, объявлен в редакторе ISPSoft, типом данных будет МАССИВ [4] типа WORD/INT.
- 3. Если операнд **D,** используемый во время выполнения 32-битной инструкции, объявлен в редакторе ISPSoft, типом данных будет МАССИВ [6] типа WORD/INT.

**\_6**

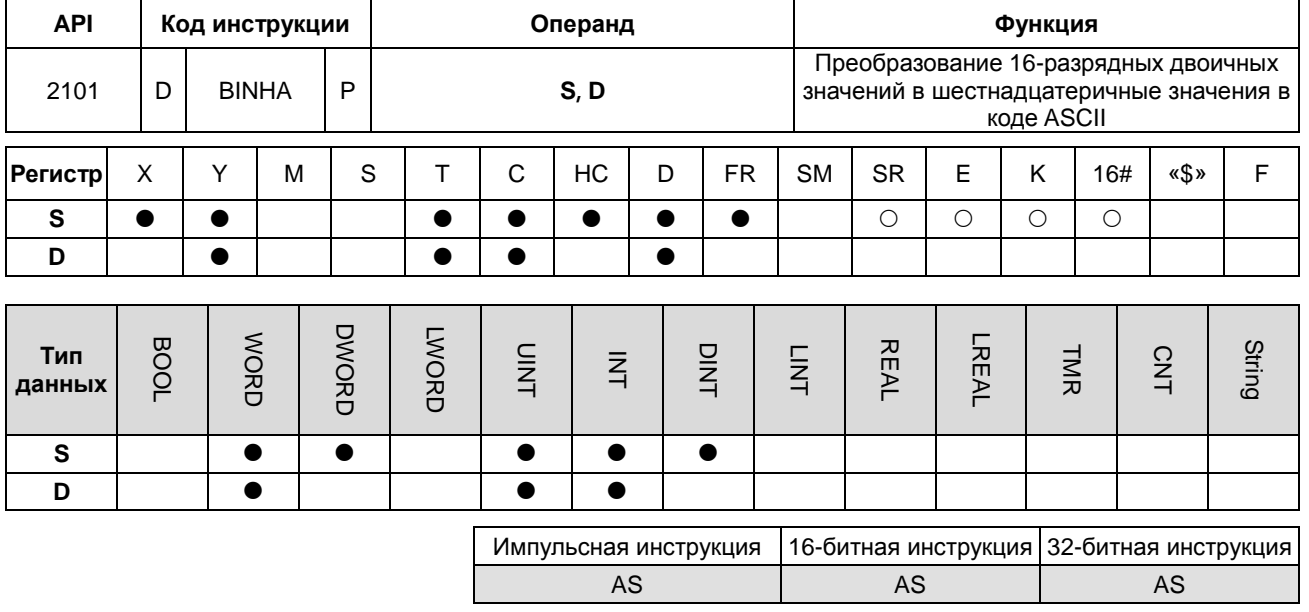

#### Символьное обозначение:

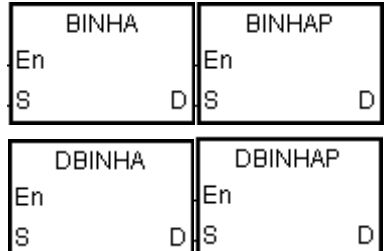

- **S** : Исходное значение
- Регистр, в который **D** : записывается результат преобразования

## Описание:

- $1.$ 16-разрядное двоичное значений из операнда S преобразуется в код ASCII, и результат записывается в операнд D.
- $2.$ Инструкция поддерживает SM690, который управляет конечным символом.
- $3.$ Значение операнда S 16-битной инструкции должно быть двоичным числом в диапазоне от 16#0000 до 16#FFFF и должно быть 4-значным двоичным числом. Операнд D занимает три регистра слова. Данные преобразуются следующим образом.

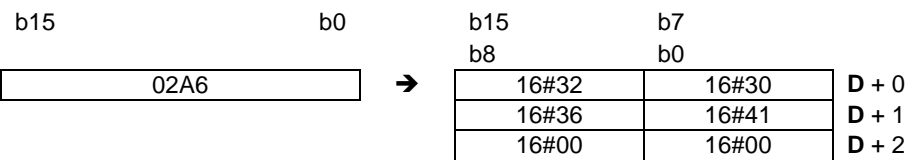

Если SM690 = OFF, 16#0000 записывается в D+2. Если SM690 = ON, значение D+2 остается без изменений. Например, если S = 16#02A6 и SM690 = OFF, результат преобразования будет следующим.

 $\overline{4}$ . Значение операнда S 32-битной инструкции должно быть в диапазоне от 16#00000000 до 16#FFFFFFFF и должно быть 8-значным двоичным числом. Операнд D занимает пять регистров слова. Данные преобразуются следующим образом.

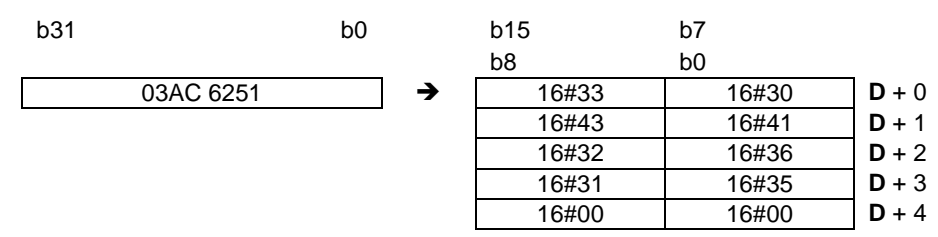

Если SM690 = OFF, 16#0000 записывается в D+4. Если SM690 = ON, значение D+4 остается без изменений. Например, если S = 16#03AC625E и SM690 = OFF, результат преобразования будет следующим.

## Пример 1:

Предположим, что D10 = 16#9С06 и SM690 = OFF. Во время работы ПЛК D0=16#4339, D1=16#3630, D2=16#0000.

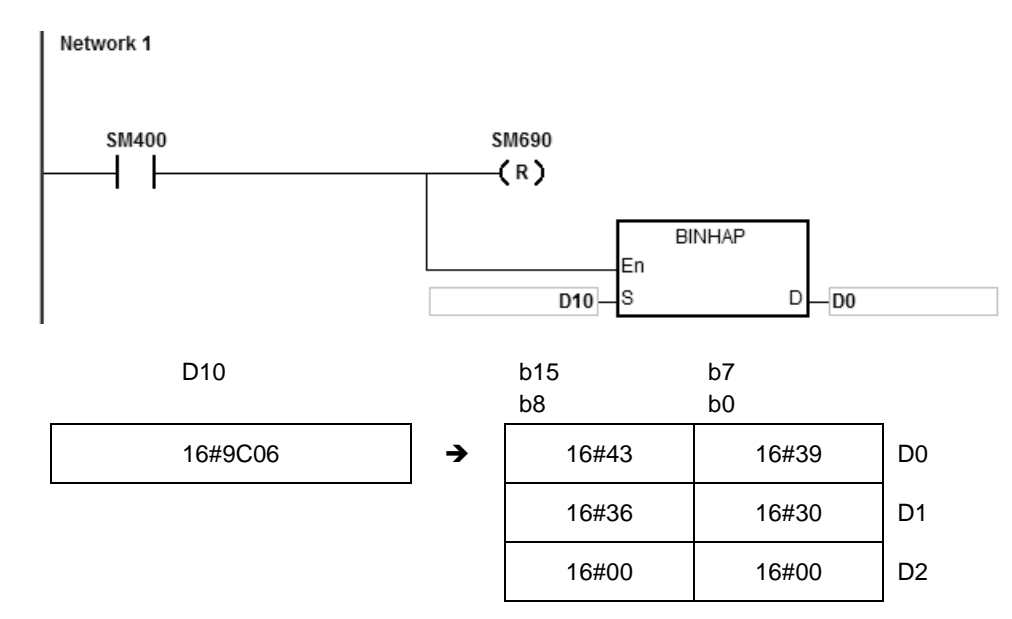

## Пример 2:

Предположим, что D10 = 16#7B3C581F и SM690 = OFF. Во время работы ПЛК D0=16#4237D, D1=16#4333, D2=16#3835, D3=16#4631, D4=16#0000.

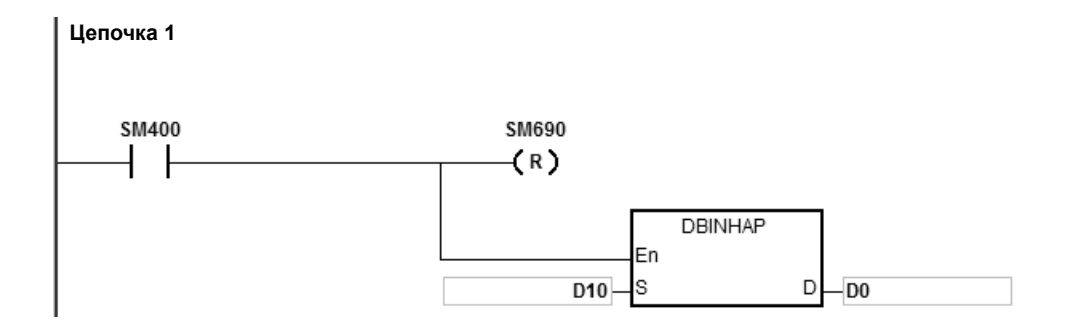

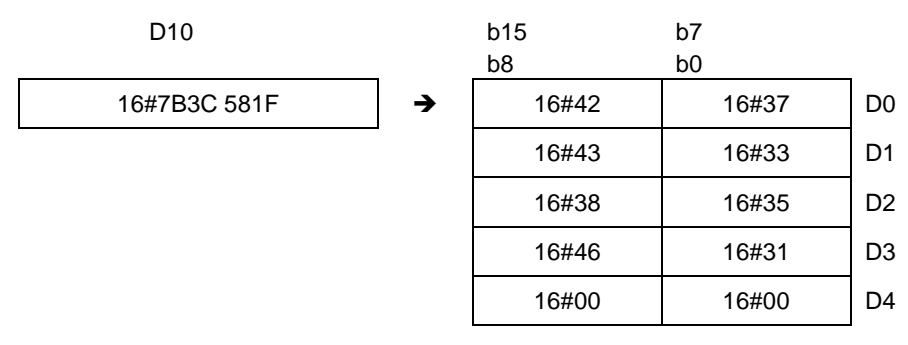

## **Дополнительные замечания:**

- 1. Если значение D+2 16-битной инструкции вне пределов допустимого диапазона, инструкция не выполняется, SM0 = ON и у SR0 код ошибки 16#2003.
- 2. Если значение D+4-битной инструкции вне пределов допустимого диапазона, инструкция не выполняется, SM0 = ON и у SR0 код ошибки 32#2003.
- 3. Если операнд **D,** используемый во время выполнения 16-битной инструкции, объявлен в редакторе ISPSoft, типом данных будет МАССИВ [3] типа WORD/INT.
- 4. Если операнд **D,** используемый во время выполнения 32-битной инструкции, объявлен в редакторе ISPSoft, типом данных будет МАССИВ [5] типа WORD/INT.

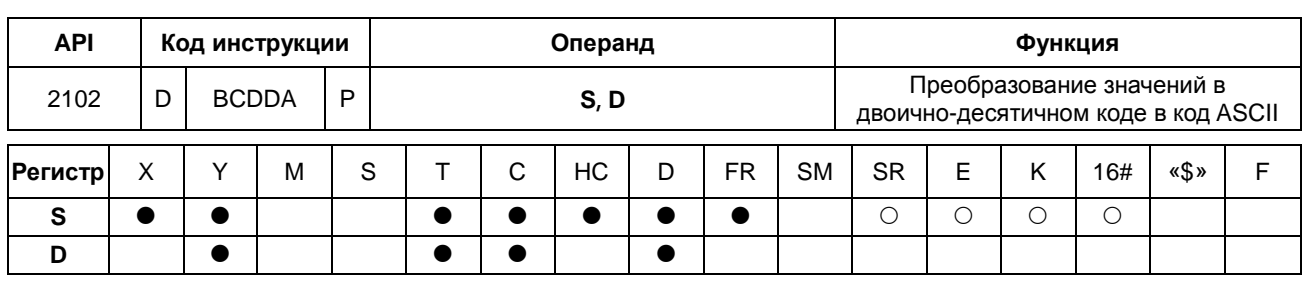

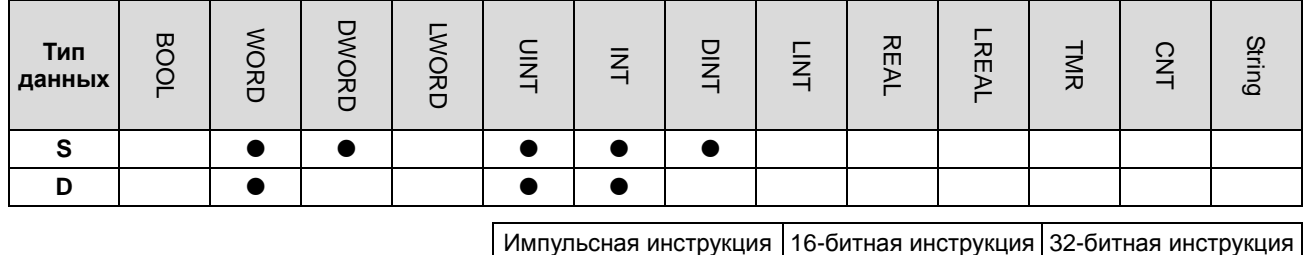

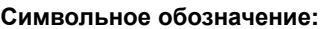

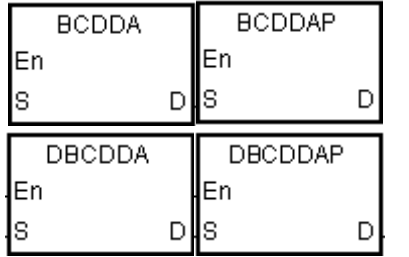

 $S$  : Исходное значение

Регистр, в который  $D^{-1}$ записывается результат преобразования

AS

AS

AS

## Описание:

- 1. Число в двоично-десятичном коде из операнда S преобразуется в код ASCII, и результат записывается в операнд D.
- 2. Инструкция поддерживает SM690, который управляет конечным символом.
- $3.$ Число в двоично-десятичном коде операнда S 16-битной инструкции должно быть двоичным числом в диапазоне от 0 до 9999 и должно быть 4-значным числом в двоично-десятичном коде. Операнд D занимает три регистра слова. Данные преобразуются следующим образом.

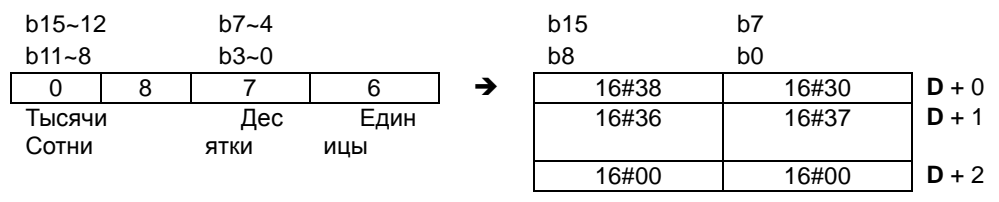

Если SM690 = OFF, символ конца 16#0000 записывается в D+2. Если SM690 = ON, значение D+2 остается без изменений, без символа конца.

 $\overline{4}$ . Число в двоично-десятичном коде операнда S 32-битной инструкции должно быть двоичным числом в диапазоне от 0 до 99999999 и должно быть 8-значным числом в двоично-десятичном коде. Операнд D занимает пять регистров слова. Данные преобразуются следующим образом.

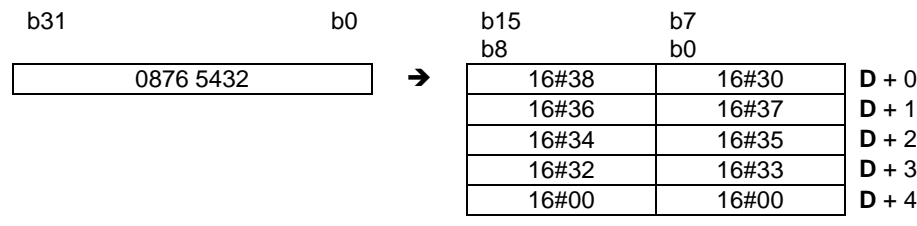

- 5. Если SM690 = OFF, символ конца 16#0000 записывается в D+5. Если SM690 = ON, значение D+5 остается без изменений, без символа конца.
- 6. Даже если первая цифра числа в двоично-десятичном коде в операнде S равна 0, оно будет преобразовываться в 0 по коду ASCII (16#30).

## **Пример 1:**

Предположим, что значение регистра D10 в двоично-десятичном коде равно 1295 и SM690 = OFF. Во время работы ПЛК D0=16#3231, D1=16#3539, D2=16#0000.

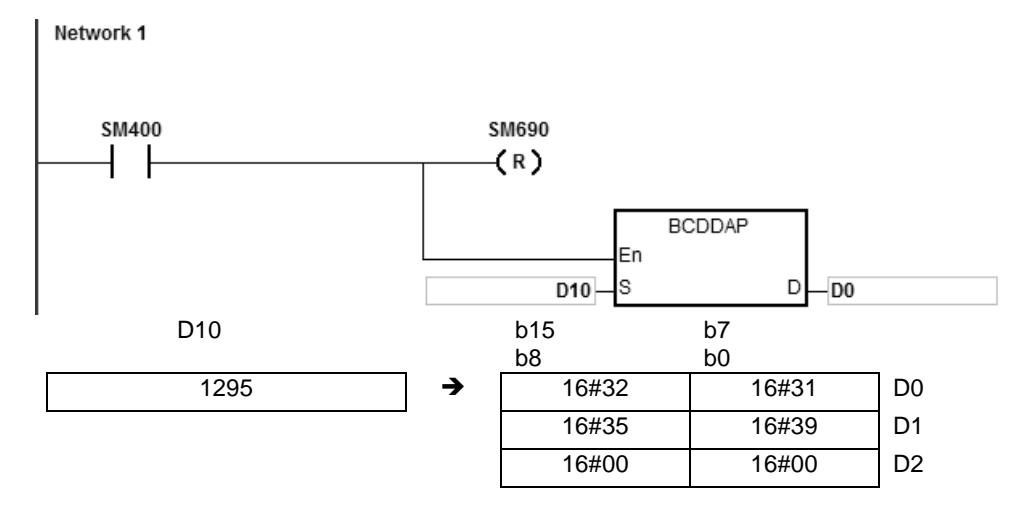

### **Пример 2:**

Предположим, что значение регистра D10 в двоично-десятичном коде равно 00578352 и SM690 = OFF. Во время работы ПЛК D0=16#3030D, D1=16#3735, D2=16#3338, D3=16#3235, D4=16#0000.

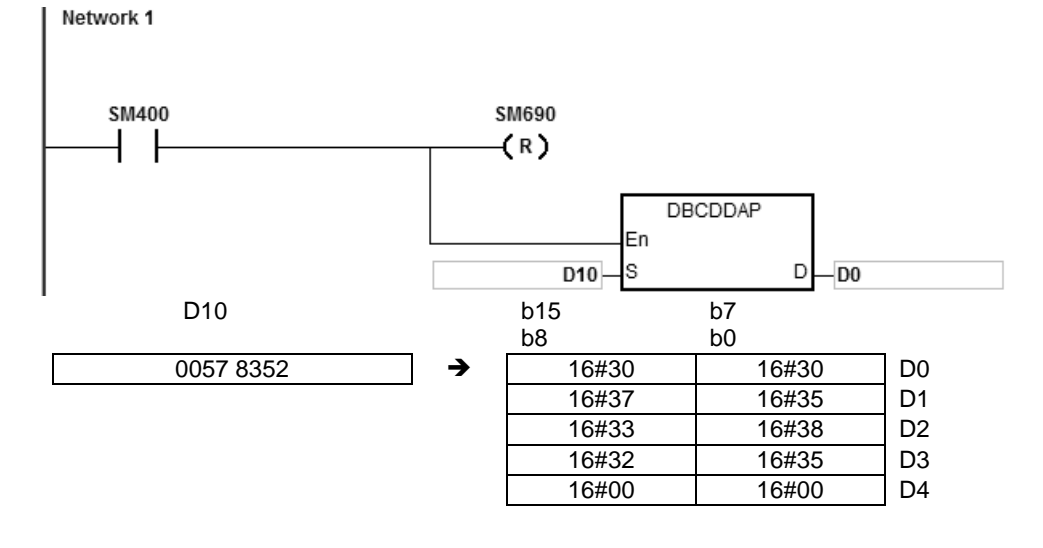
#### **Дополнительные замечания:**

- 1. Если значение операнда S, используемого в 16-битной инструкции, вне диапазона от 0 до 9999, инструкция не выполняется, SM0 = ON и у SR0 код ошибки 16#200D. (Значение в двоично-десятичном коде представлено шестнадцатеричным значением, но один разряд вне диапазона от 0 до 9.)
- 2. Если значение операнда S, используемого в 32-битной инструкции, вне диапазона от 0 до 99999999, инструкция не выполняется, SM0 = ON и у SR0 код ошибки 16#200D. (Значение в двоично-десятичном коде представлено шестнадцатеричным значением, но один разряд вне диапазона от 0 до 9.)
- 3. Если значение D+2 16-битной инструкции вне пределов допустимого диапазона, инструкция не выполняется, SM0 = ON и у SR0 код ошибки 16#2003.
- 4. Если значение D+4-битной инструкции вне пределов допустимого диапазона, инструкция не выполняется, SM0 = ON и у SR0 код ошибки 32#2003.
- 5. Если операнд D, используемый во время выполнения 16-битной инструкции, объявлен в редакторе ISPSoft, типом данных будет МАССИВ [3] типа WORD/INT.
- 6. Если операнд D, используемый во время выполнения 32-битной инструкции, объявлен в редакторе ISPSoft, типом данных будет МАССИВ [5] типа WORD/INT.

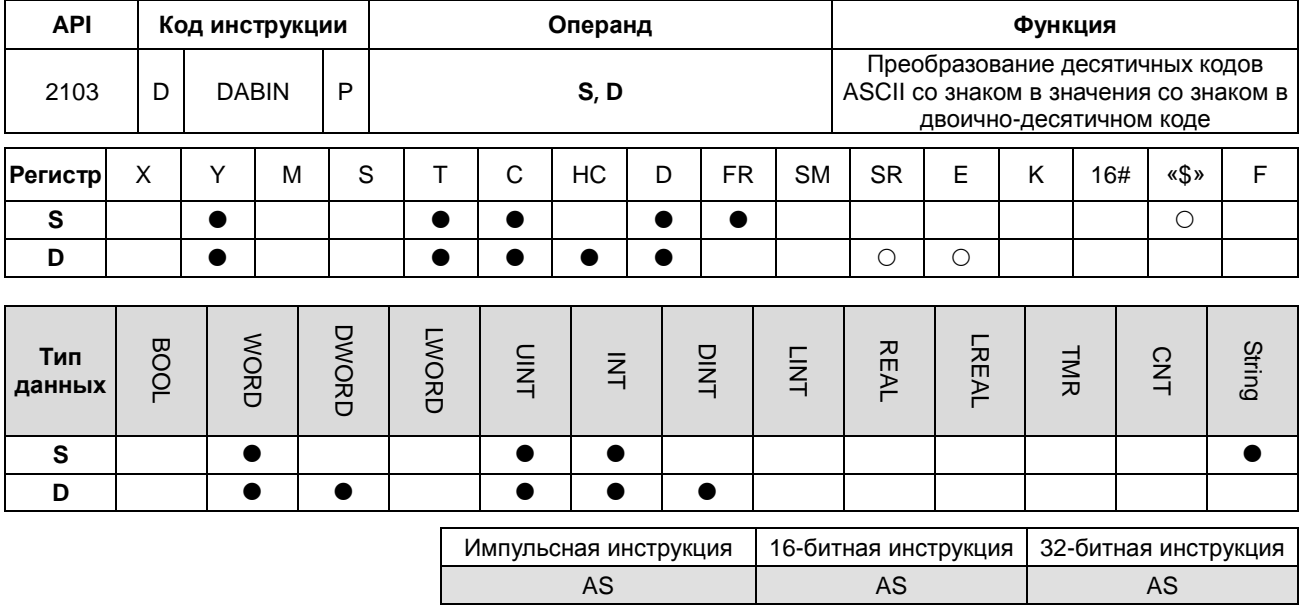

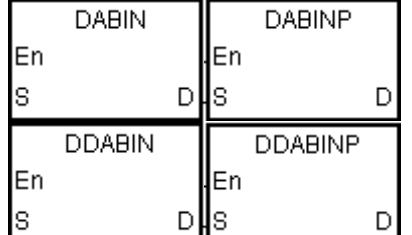

**S** : Исходное значение

Регистр, в который **D** : записывается результат преобразования

# Описание:

- $1.$ Десятичное число в коде ASCII со знаком из операнда S преобразуется в число в двоично-десятичном коде со знаком, и результат записывается в операнд D.
- $2.$ Операнд S, используемый в 16-битной инструкции, занимает три регистра слова, а значение в десятичном коде ASCII операнда S должно быть в диапазоне от -32768 до 32767. Если значение операнда S является строкой без символа конца 16#00, преобразование может быть до 5 разрядов (без знака).

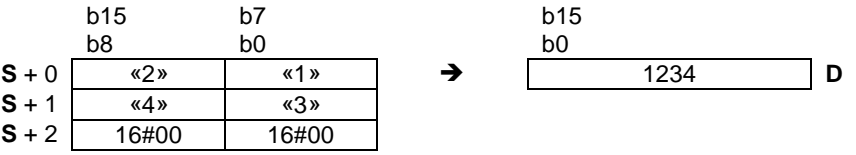

 $3.$ Если первый символ « » (пробел), будет знак плюса. Если первый символ «-», будет знак минуса. Возьмем для примера строку «2345».

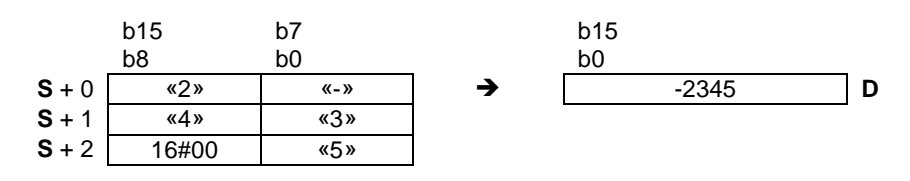

6

4. Операнд **S**, используемый в 32-битной инструкции, занимает шесть регистров слова, а значение в десятичном коде ASCII операнда **S** должно быть в диапазоне от -2147483648 до 2147483647. Если значение операнда **S** является строкой без символа конца 16#00, преобразование может быть до 10 разрядов (без знака).

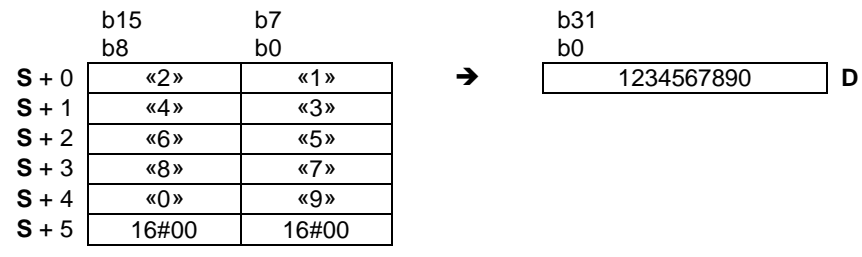

5. Если первый символ « » (пробел), будет знак плюса. Если первый символ «-», будет знак минуса. Возьмем для примера строку «-234567890».

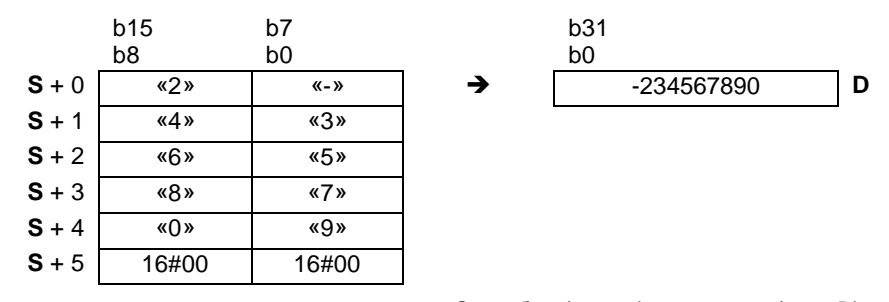

- 6. Если первый разряд строки регистра операнда S пробел (16#20) или знак + (16#2B), это будет расцениваться как 0. Если второй разряд не является числом от 0 до 9, он будет расцениваться как конец строки и сообщения об ошибке не выдается. Например, если порядок слов 16#20→16#31→16#32→16#2В, результат преобразования будет 12.
- 7. Диапазон строки регистра операнда **S** для 16-битной инструкции будет 1~6 (включая знаки плюса/минуса), а для 32-битной инструкции будет 1~11 (включая знак плюса/минуса).
- 8. 32-битный счетчик может использоваться только в 32-битной инструкции, а в регистре E не может.

#### **Пример 1:**

Предположим, что D20=16#302D, D21=16#3433, D22=16#0035. Во время работы ПЛК D0=-345.

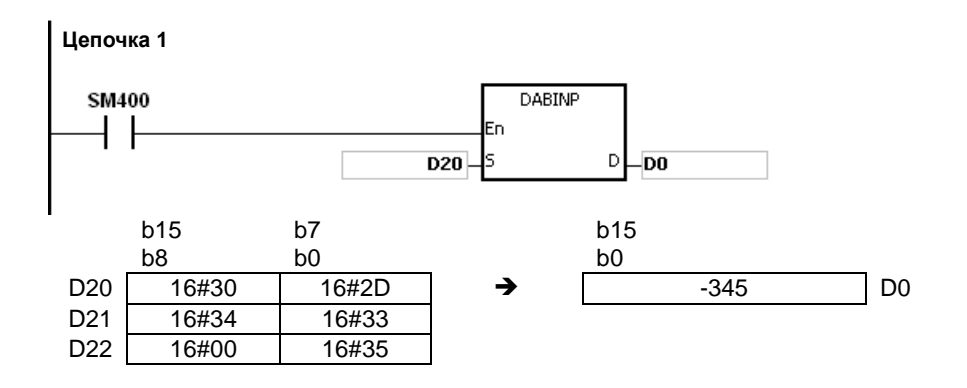

# **Пример 2:**

Предположим, что D20=16#322D, D21=16#3433, D22=16#3635, D23=16#2037, D24=16#0000, D25=16#0000. Во время работы ПЛК D0=-234567.

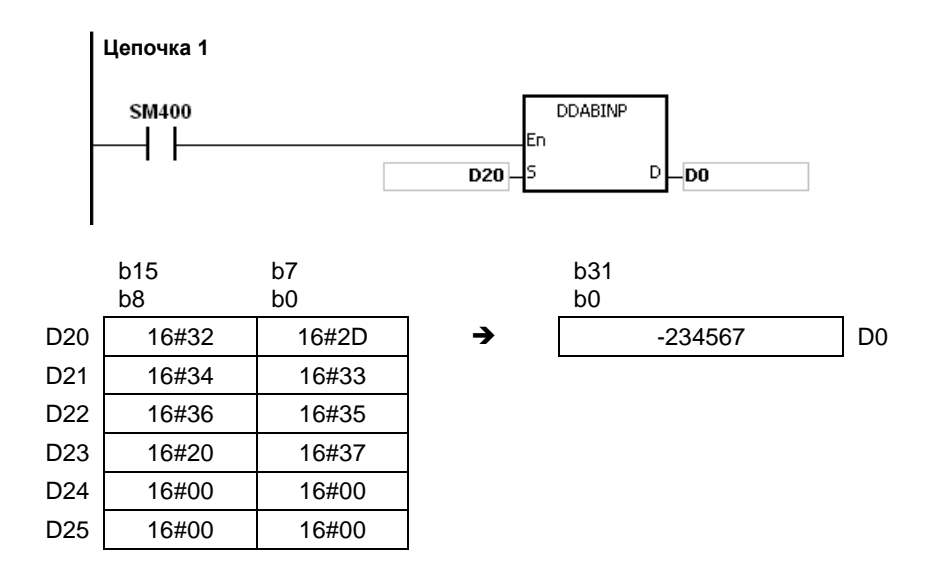

#### **Пример 3:**

Предположим, что значение строки операнда S равно 12. Во время работы ПЛК D0=12.

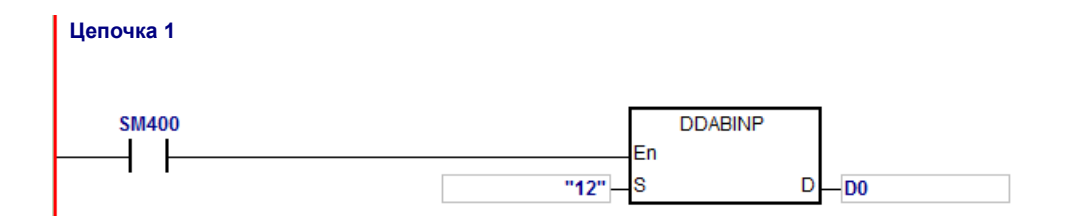

#### **Дополнительные замечания:**

- 1. Если значение первого слова операнда **S** символ конца (16#00), инструкция будет расценивать значение операнда **S** равным 0 (16#30).
- 2. Если значение первого разряда операнда **S** равно 16#20 (пробел) или 16#2B (+) или 16#2D (-) и второй разряд равен 16#00, инструкция будет расценивать значение операнда **S** равным 0 (16#30).
- 3. Даже если первая цифра числа в двоично-десятичном коде в операнде S равна 0, оно будет преобразовываться в 0 по коду ASCII (16#30).
- 4. Значением первого разряда операнда **S** может быть только код ASCII, 16#30~16#39 (0~9), 16#200 (пробел), 16#2D (знак минуса), 16#2B (знак плюса), 16#00 (символ конца). Если значением первого разряда **S** не

является код ASCII, инструкция не выполняется, SM0 = ON и в регистре SR0 записывается код ошибки 16#2003.

- 5. Если значениями всех других разрядов кроме первого в операнде **S** не являются коды ASCII, 16#30~16#39 или 16#00, это будет расцениваться как 16#00.
- 6. Если значение операнда **S** вне пределов диапазона регистра, SM0 = ON и в регистре SR0 записывается код ошибки 16#2003. Инструкция не выполняется.
- 7. Если операнд S, используемый во время выполнения 16-битной инструкции, объявлен в редакторе ISPSoft, типом данных будет МАССИВ [3] типа WORD/INT.
- 8. Если операнд S, используемый во время выполнения 32-битной инструкции, объявлен в редакторе ISPSoft, типом данных будет МАССИВ [6] типа WORD/INT.

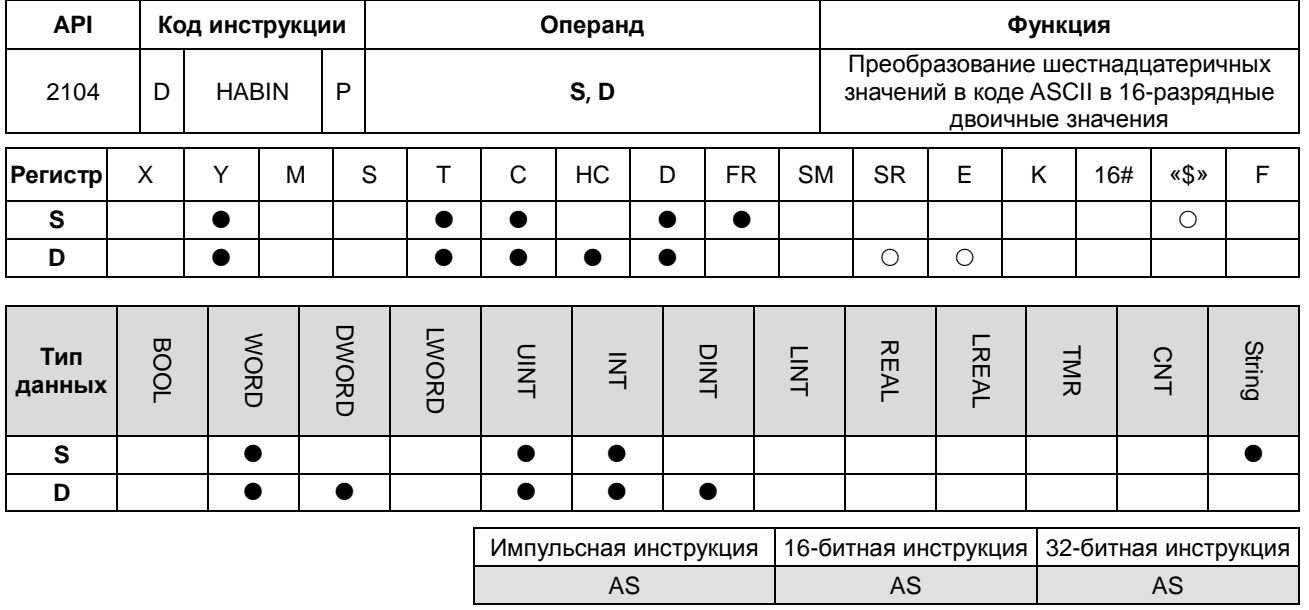

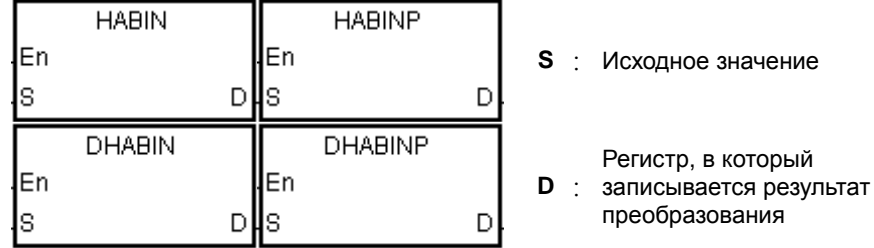

## **Описание:**

- 1. Шестнадцатеричное значение в коде ASCII из операнда **S** преобразуется в 16-разрядное двоичное значение, и результат записывается в операнд **D**.
- 2. Операнд **S** в 16-битной инструкции занимает два регистра слова. Если значение операнда **S** является строкой без символа конца 16#00, преобразование может быть до 4 разрядов (без знака). Шестнадцатеричное значение в коде ASCII операнда **S** может быть в диапазоне от 0000 до FFFF. Если **S** является строкой, она должна быть в диапазоне от «0» до «FFFF».

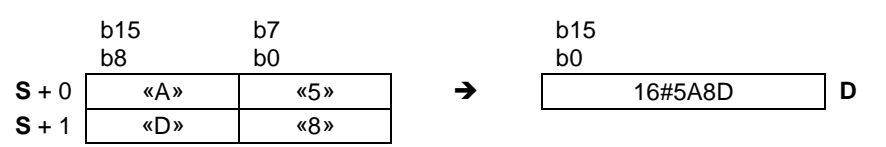

3. Операнд **S** в 32-битной инструкции занимает четыре регистра слова. Если значение операнда **S** является строкой без символа конца 16#00, преобразование может быть до 8 разрядов (без знака). Шестнадцатеричное значение в коде ASCII операнда **S** может быть в диапазоне от 00000000 до FFFFFFFF. Если **S** является строкой, она должна быть в диапазоне от «0» до «FFFFFFFF».

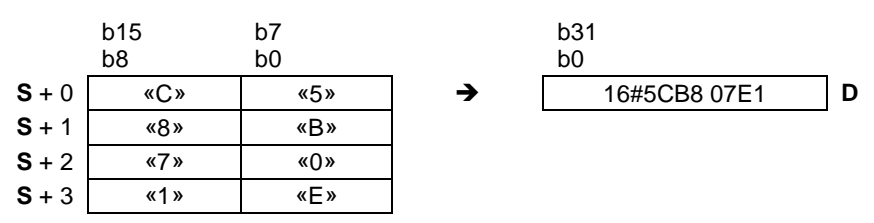

4. Диапазон строки в регистре операнда **S** у 16-битной инструкции от 1 до 4, а у 32-битной инструкции от 1 до 8.

## **Пример 1:**

Предположим, что D20=16#3641, D21=16#4633 (ASCII 16#A63F). Во время работы ПЛК D0=-22977.

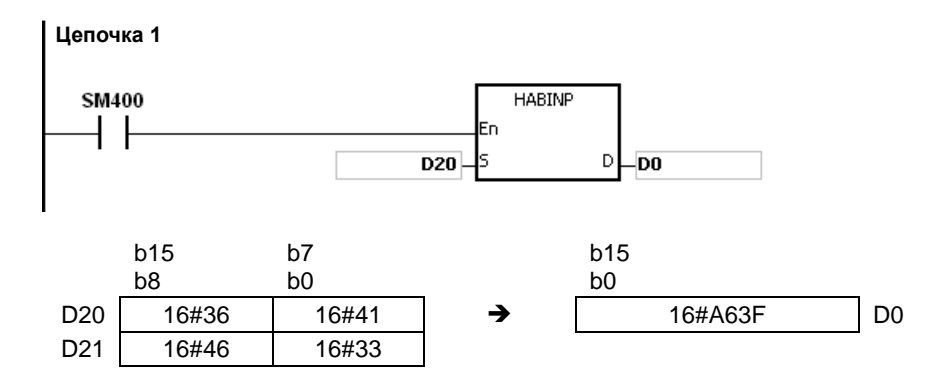

# **Пример 2:**

Предположим, что D20=16#4634, D21=16#3244, D22=16#3738, D23=16#3035 (ASCII 16#4FD28750). Во время работы ПЛК значение (D1, D0) = 16#4FD28750.

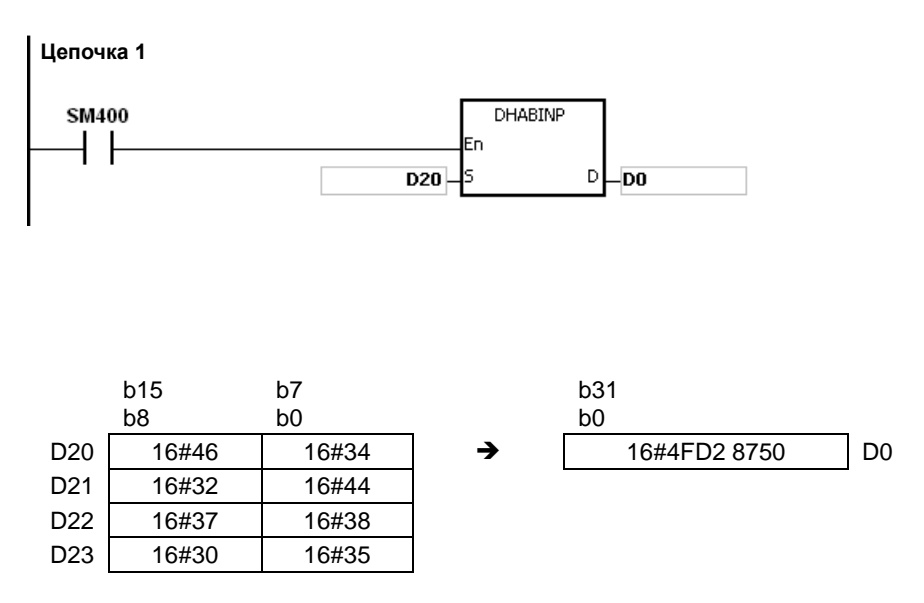

# **Пример 3:**

Предположим, что значение строки в операнде **S** равно A. Во время работы ПЛК значение D20=16#A=10.

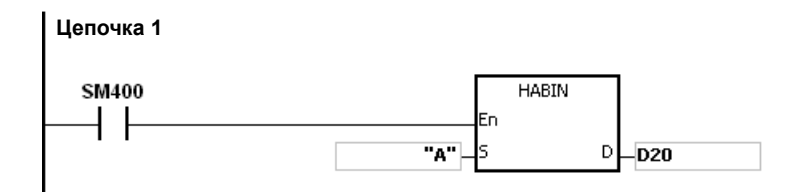

## **Пример 4:**

Предположим, что D20=16#3641, D21=16#4600 (ASCII 16#00A6). Во время работы ПЛК значение D0=166.

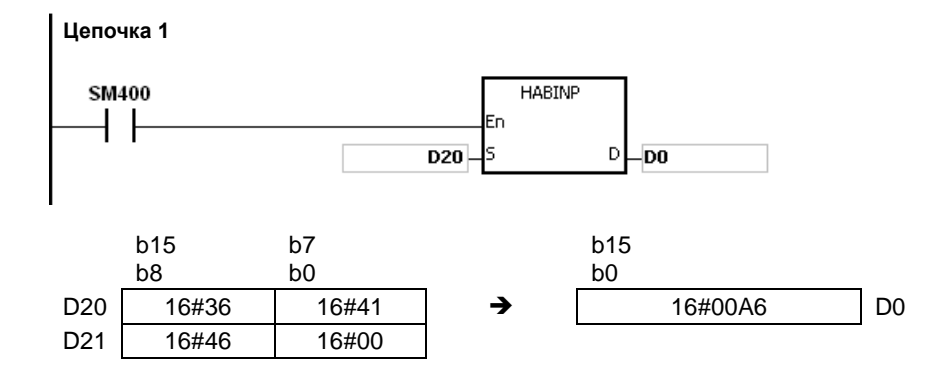

#### **Дополнительные замечания:**

- 1. Если код ASCII в операнде **S** находится вне пределов от 16#30 до 16#39 («0»~«9») или пределов от 16#41 до 16#46 («A»~«F»), инструкция не выполняется, SM0 = ON и в регистре SR0 записывается код ошибки 16#2003.
- 2. Если операнд S, используемый во время выполнения 16-битной инструкции, объявлен в редакторе ISPSoft, типом данных будет МАССИВ [2] типа WORD/INT.
- 3. Если операнд S, используемый во время выполнения 32-битной инструкции, объявлен в редакторе ISPSoft, типом данных будет МАССИВ [4] типа WORD/INT.

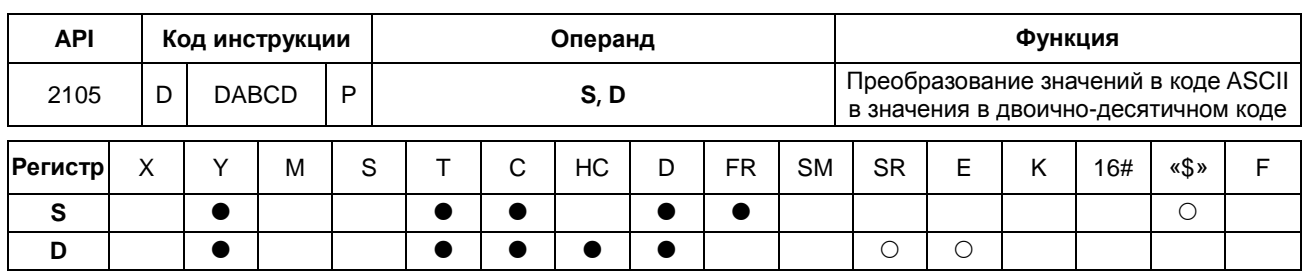

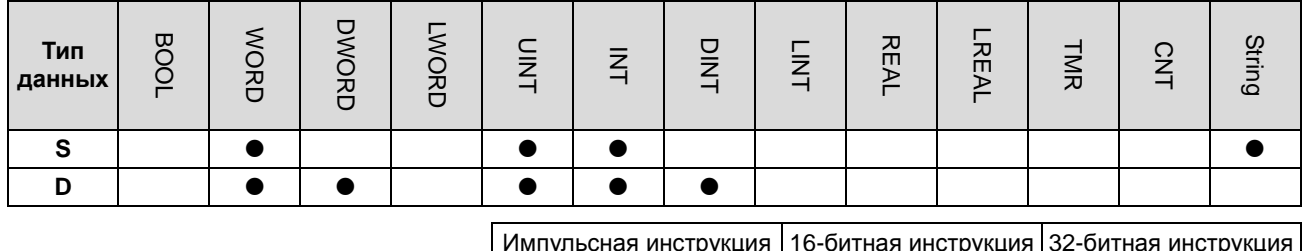

**AS** 

**AS** 

**AS** 

#### Символьное обозначение:

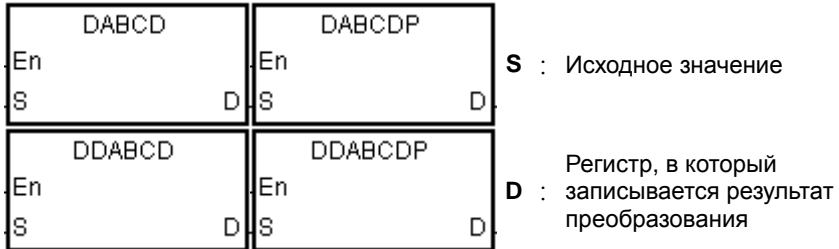

#### Описание:

- $\mathbf{1}$ . Число в коде ASCII из операнда S преобразуется в значение в двоично-десятичном коде, и результат записывается в операнд D.
	- $2.$ Операнд S, используемый в 16-битной инструкции, занимает два регистра слова, а значение в коде ASCII операнда S должно быть в диапазоне от 0000 до 9999. Если S является строкой, она должна быть в диапазоне от «0» до «9999».

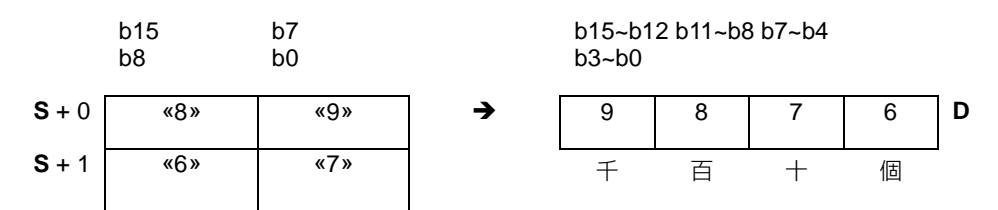

 $3.$ Операнд S, используемый в 32-битной инструкции, занимает четыре регистра слова, а значение в коде ASCII операнда S должно быть в диапазоне от 0000000 до 99999999. Если S является строкой, она должна быть в диапазоне от «0» до «99999999».

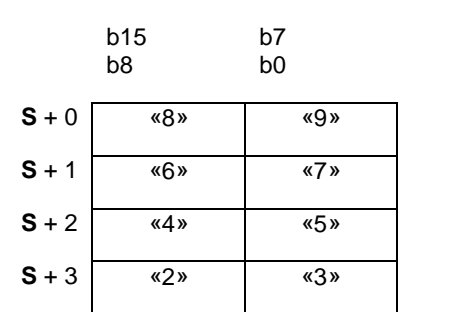

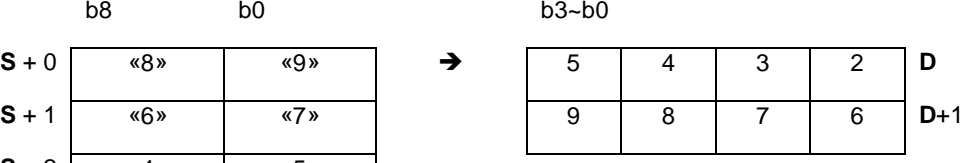

b15~b12 b11~b8 b7~b4

- 4. Если значение операнда **S** = 16#20, оно обрабатывается как 16#30. Если значение операнда **S** равно 16#00, оно обрабатывается как конечный символ.
- 5. Если операнд **S** в 16-битной инструкции является строковой переменной, количество символов в строковой переменной должно быть от 1 до 4. Если операнд **S** в 32-битной инструкции является строковой переменной, количество символов в строковой переменной должно быть от 1 до 8.

## **Пример 1:**

Предположим, что D20=16#3820, D21=16#3637 (ASCII 876). Во время работы ПЛК значение будет преобразовано в Y0=16#876.

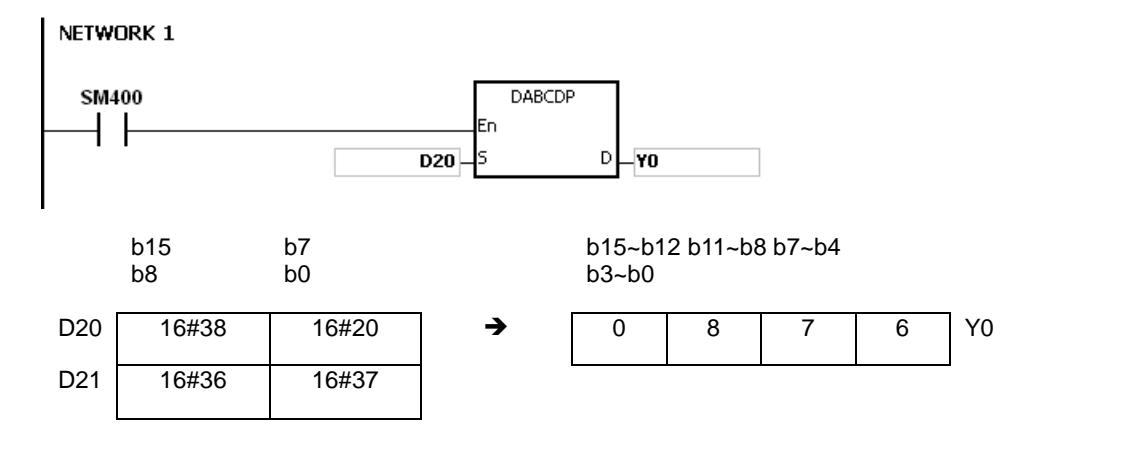

# **Пример 2:**

Предположим, что D20=16#3738, D21=16#3536, D22=16#3334, D23=16#3132 (ASCII 87654321). Во время работы ПЛК значение (D11, D10) = 16#87654321.

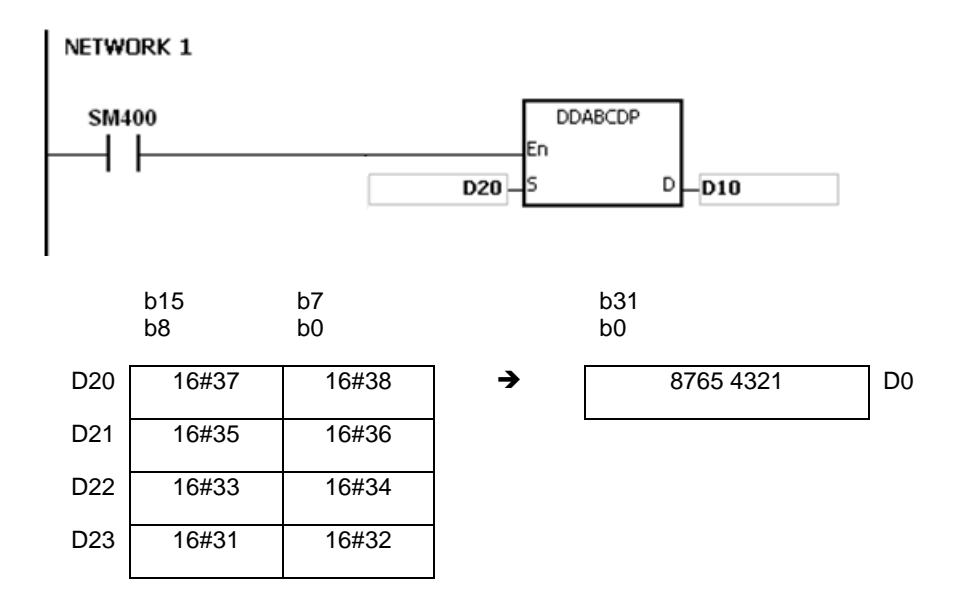

#### **Пример 3:**

Предположим, что значение строки операнда S равно 1. Во время работы ПЛК значение D20=16#0001.

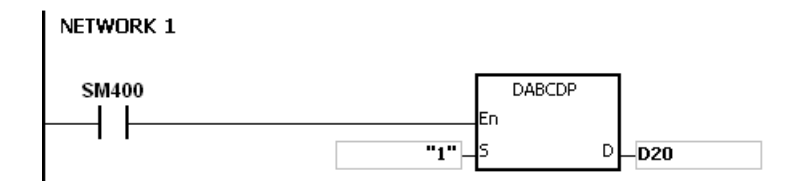

## **Пример 4:**

Предположим, что значение строковой переменной операнда S равно 1234. Во время работы ПЛК значение (D21, D20) = 16#00001234.

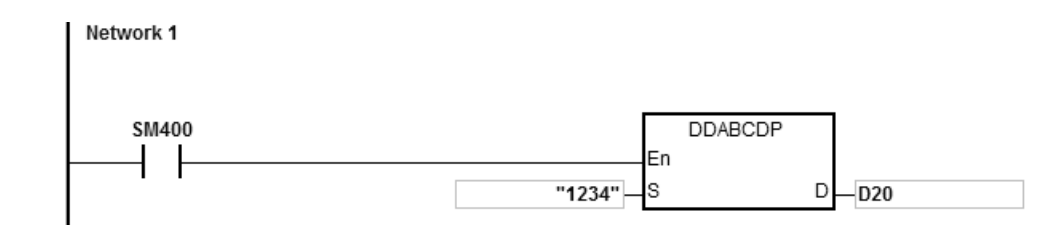

## **Дополнительные замечания:**

- 1. Если в операнде **S** любой код ASCII кроме 16#30~16#39, 16#20 и 16#00, инструкция не выполняется, SM0 = ON и в регистр SR0 пишется код ошибки 16#2003.
- 2. Если операнд **S** является строкой и количество символов в строковой переменной превышает допустимый диапазон, инструкция не выполняется, SM0 = ON и в регистре SR0 пишется код ошибки 16#2003.
- 3. Если операнд S, используемый во время выполнения 16-битной инструкции, объявлен в редакторе ISPSoft, типом данных будет МАССИВ [2] типа WORD/INT.
- 4. Если операнд S, используемый во время выполнения 32-битной инструкции, объявлен в редакторе ISPSoft, типом данных будет МАССИВ [4] типа WORD/INT.

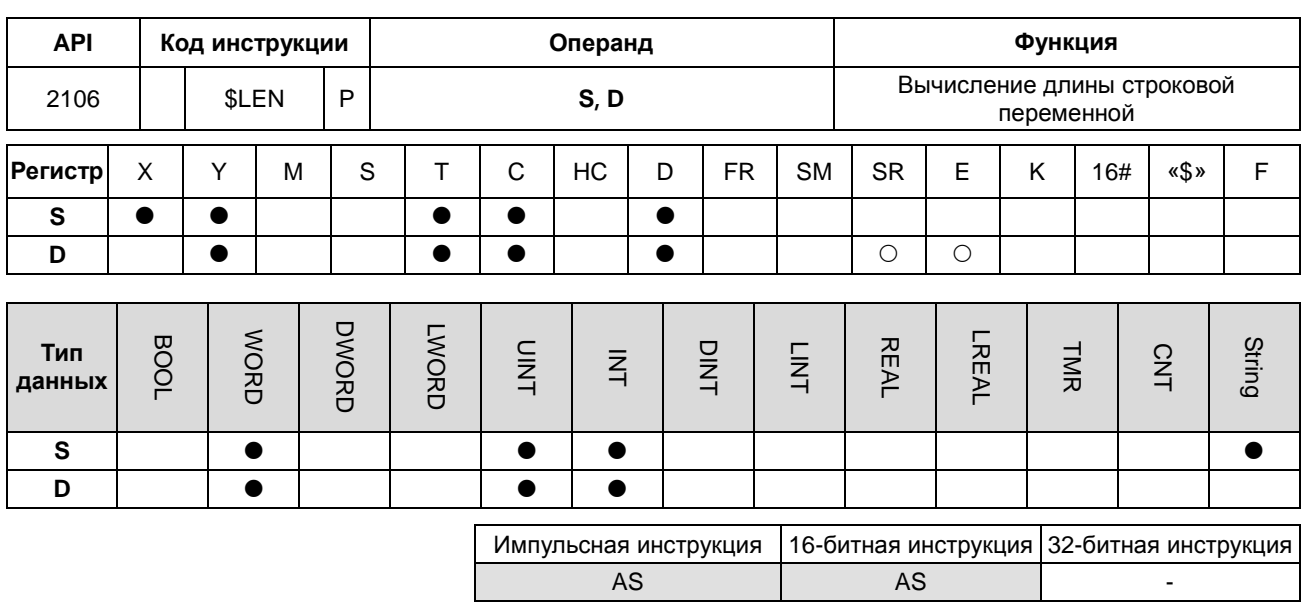

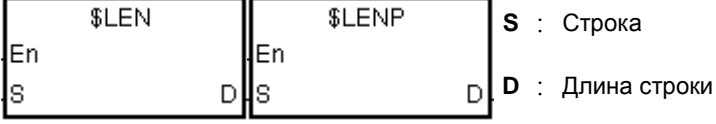

# Описание:

- Производится расчет длины строковой переменной, задаваемой операндом S, за вычетом 16#00, которым  $\overline{1}$ . она заканчивается. Длина строковой переменной записывается в операнд D.
- $2.$ Значение операнда D может быть в диапазоне от 0 до 32767. Если значение операнда D вне пределов данного диапазона, оно берется равным 32767.

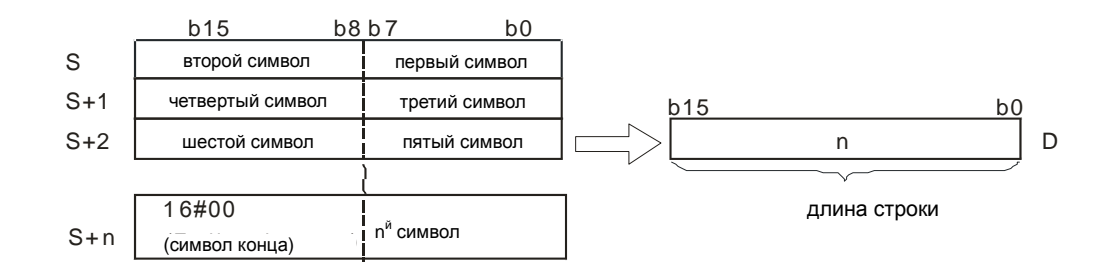

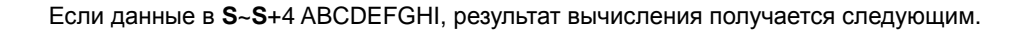

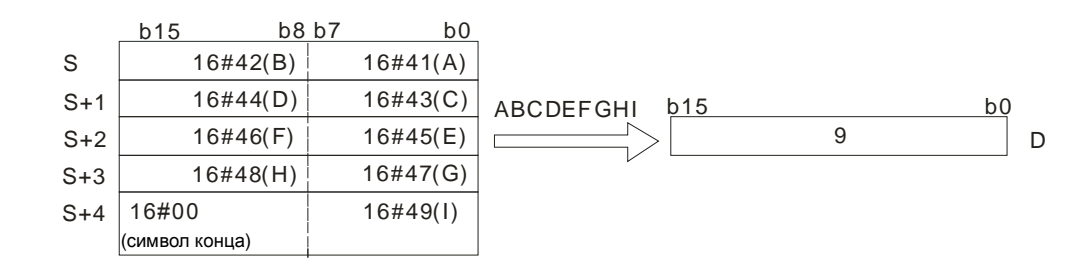

# **Пример 1:**

Предположим, что **S** является строкой «DELTA». Во время работы ПЛК значение D0 = 5.

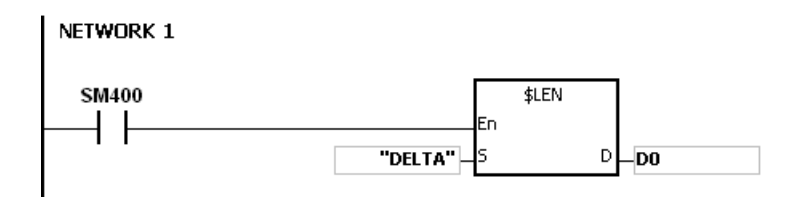

## **Пример 2:**

Предположим, что данные в D0~D2 выглядят следующим образом. Во время работы ПЛК значение L0 = 5.

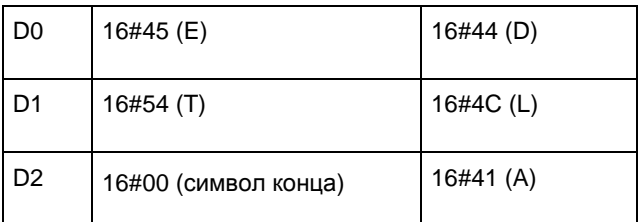

NETWORK 1

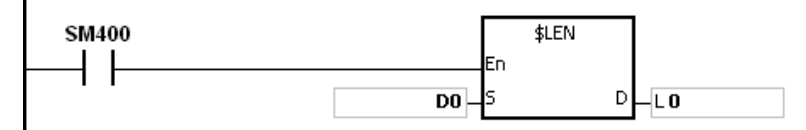

#### **Дополнительные замечания:**

- 1. Если строковая переменная не заканчивается 16#00, инструкция выполняется с максимальным значением 32767.
- 2. Если длина значения выходит за пределы диапазона регистра, последним символ считается конечным символом.

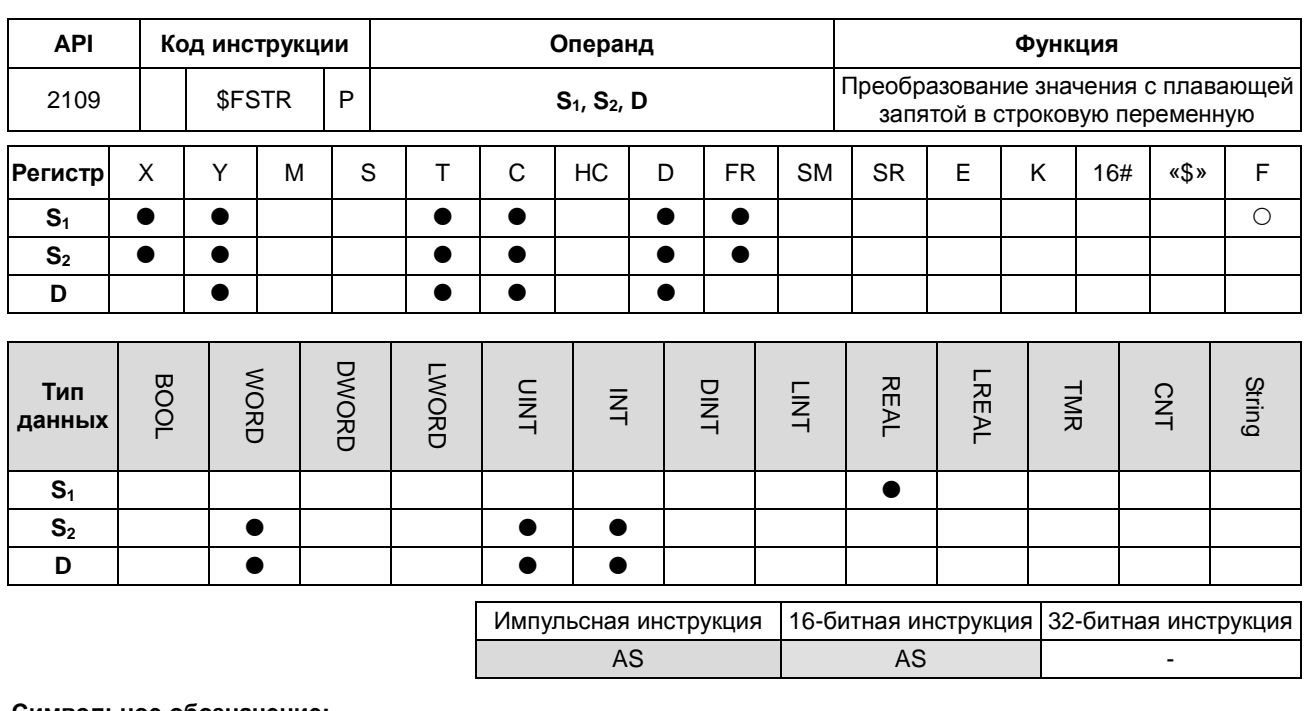

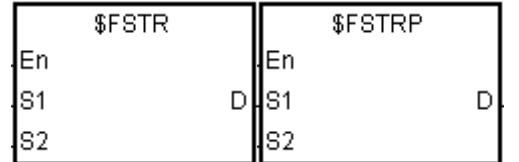

- $S_1$ : Исходное значение
- Исходный регистр, в который  $S_2$ : записывается формат Исходный регистр, в который **D** : записывается результат преобразования

# Описание:

- $\mathbf{1}$ . Значение с плавающей запятой, задаваемой операндом S<sub>1</sub>, преобразуется в строковую переменную в соответствии со значением операнда S<sub>2</sub>, и результат преобразования записывается в операнде D.
- $2.$ Значение с плавающей запятой в операнде S<sub>1</sub> преобразуется в строковую переменную и на конце добавляется символ конца 16#00, а затем записывается в операнде D.

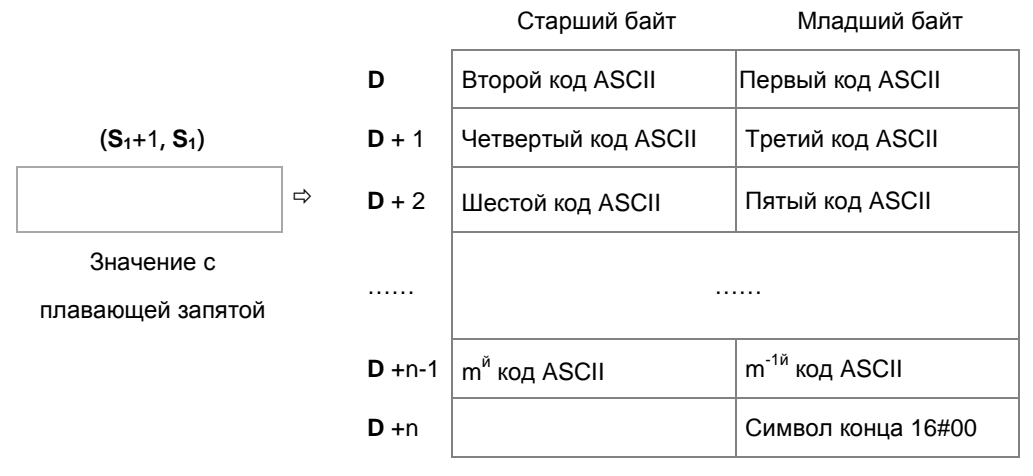

Строка с плавающей запятой

 $3.$ Результат преобразования зависит от значения операнда S<sub>2</sub>. 4. Значение S<sub>2</sub>+1 должно быть в диапазоне 2≤S<sub>2</sub>+1≤20; знаки (+,-), разряды целой и дробной части десятичного числа могут входить, но десятичная запятая и экспонента не входят.

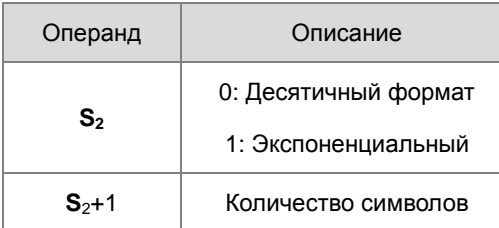

- 5. Если значение операнда **S1** положительное, первый код ASCII может записываться в D; если значение операнда **S1** отрицательное, знак 16#2D (-) будет записываться первым, а за ним второй код ASCII.
- 6. Десятичный формат ( $S_{2}=0$ )

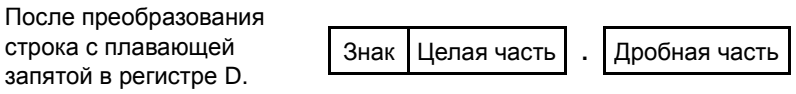

- Значение **S2**+1 должно быть в диапазоне 2≦**S2**+1≦20; знаки (+,-), разряды целой и дробной части десятичного числа могут входить, но десятичная запятая и экспонента не входят.
- Пример 1:

Предположим, количество символов 8. Числа с плавающей запятой -1.2345678 и 123456. Вычисление выглядит следующим образом.

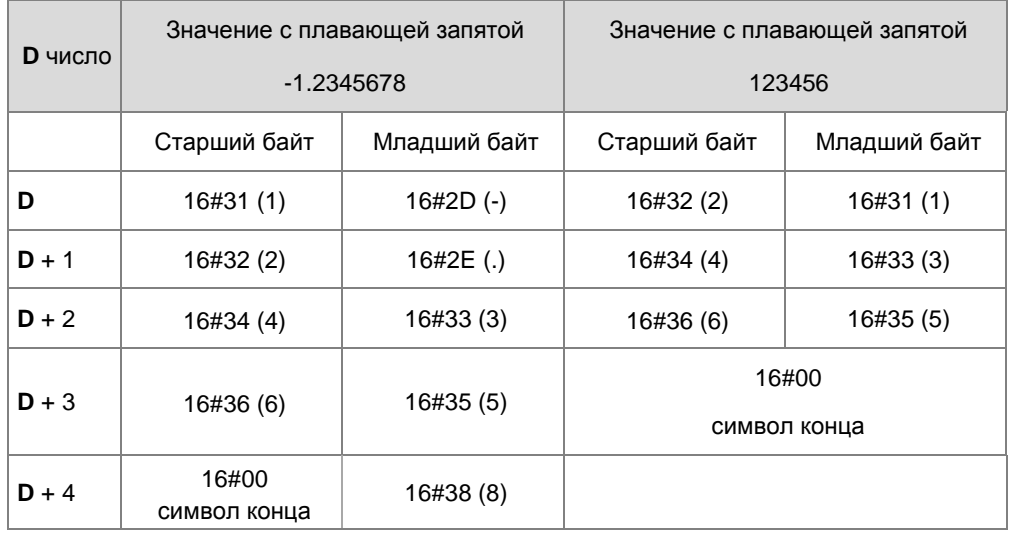

Если после преобразования число с плавающей запятой может показаться в S<sub>2</sub>+1, но длина превышает значение в **S2**+1, дробная часть десятичного числа округляется. Если строка с плавающей запятой не заполняется всеми символами, это необязательно.

Пример 2:

Если после преобразования число с плавающей запятой может быть показано в S<sub>2</sub>+1, инструкция будет использовать для преобразования экспоненциальный формат. Например, количество символов 5 разрядов и число с плавающей запятой 1234567, поэтому результат преобразования будет 1.2346E+06.

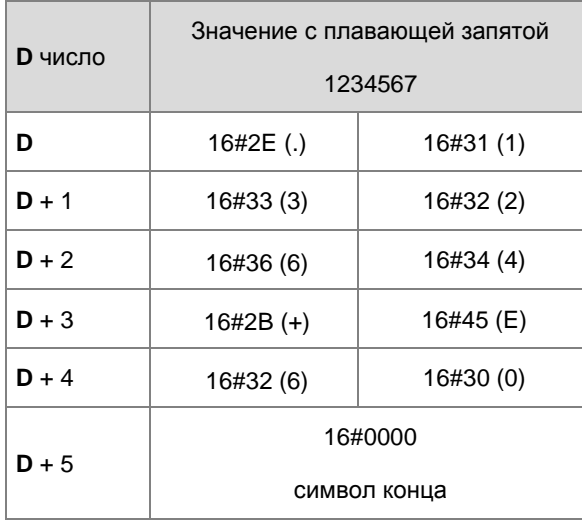

Пример 3:

Если после преобразования число с плавающей запятой может быть показано в **S2**+1, инструкция будет использовать для преобразования экспоненциальный формат. Например, количество символов 2 разряда и число с плавающей запятой 0.00012345, поэтому результат преобразования будет 1.2E-04.

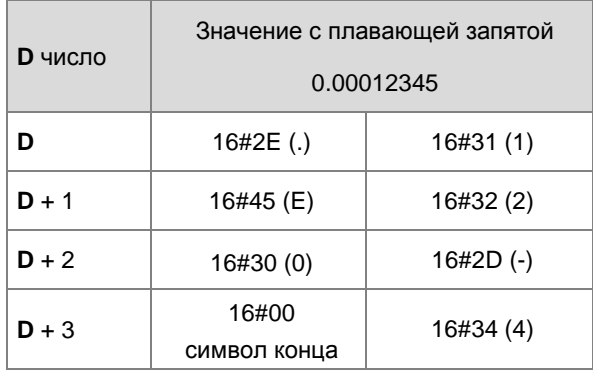

Пример 4:

Если после преобразования абсолютное значение числа с плавающей запятой <=10<sup>-5</sup>, инструкция для преобразования использует экспоненциальный формат. Например, количество символов 4 разряда и число с плавающей запятой 0.00001234, поэтому результат преобразования будет 1.234E-05.

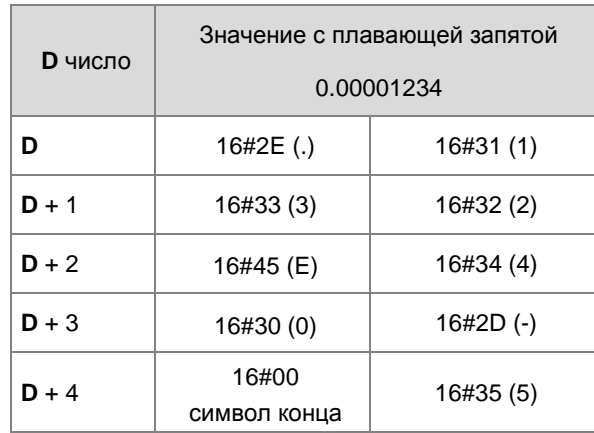

## 7. Экспоненциальный формат  $(S_{2}=1)$

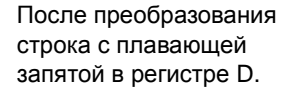

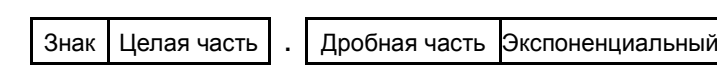

- Значение **S2**+1 должно быть в диапазоне 2≦**S2**+1≦20; знаки (+,-), разряды целой и дробной части десятичного числа могут входить, но десятичная запятая и экспонента не входят. После вычисления к длине добавляется экспоненты (4 разряда) и запятая десятичного числа.
- Количество символов в области целого числа 1 разряд.
- Количество символов в области экспоненты 4 слова.

Если экспонента положительное число, 16#2B (+) добавляется в области экспоненты в операнде D. Если экспонента отрицательное число, 16#2D (-) добавляется в области экспоненты в операнде D. Количество символов в области экспоненты – 2 разряда. Если в результате преобразования получается только 1 разряд, к первой цифре в области экспоненты добавляется 16#30 (0).

Пример:

Предположим, количество символов 8. Числа с плавающей запятой -123.456789 и 123456. Вычисление выглядит следующим образом.

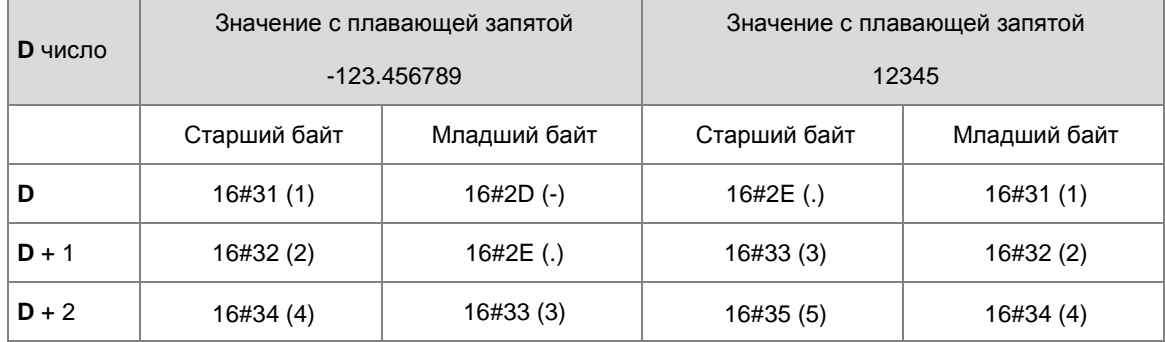

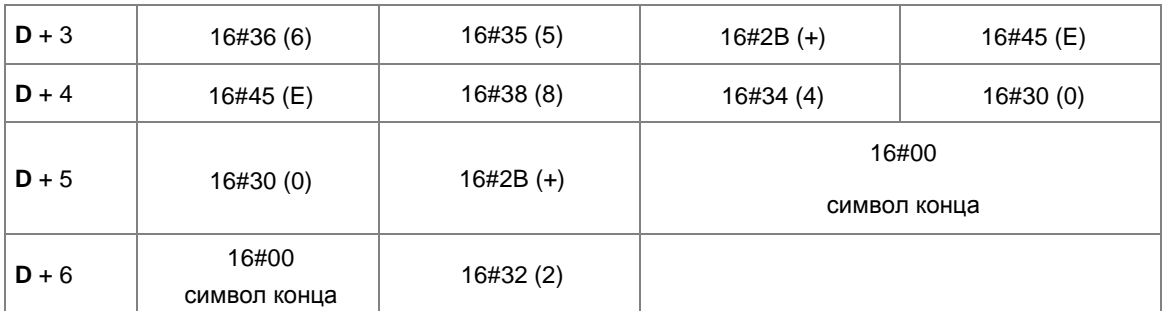

Если после преобразования число с плавающей запятой может быть показано в **S2**+1, избыточные разряды округляются.

Результат преобразования длины строковой переменной для числа с плавающей запятой -123.456789 в количестве 8 символов будет равен 13 (символ конца исключается).

Результат преобразования длины строковой переменной для числа с плавающей запятой 12345 в количестве 8 символов будет равен 10 (символ конца исключается).

Если строковая переменная с плавающей запятой не заполняется всеми символами, это необязательно.

# **Пример 1:**

Число с плавающей запятой в (D1, D0= 12.3456) преобразовано в десятичный формат строковой переменной (D4=0, D5=8).

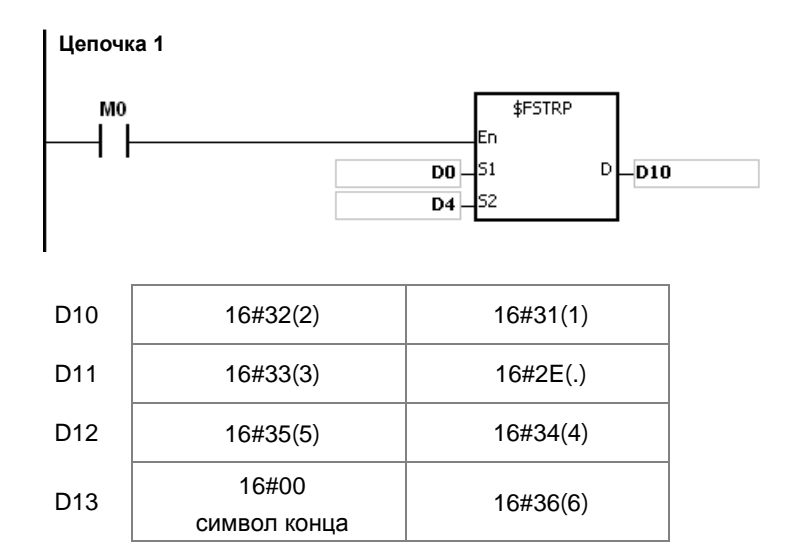

# **Пример 2:**

переменной (D4=1, D5=8).

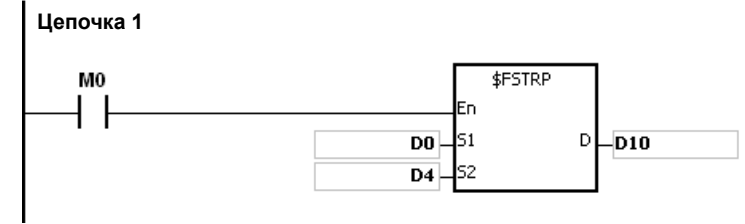

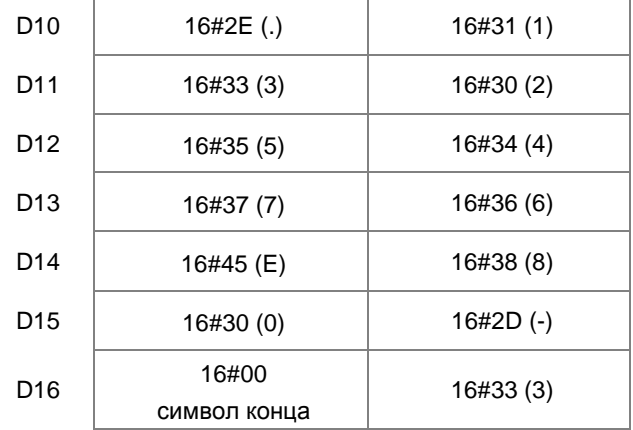

**Дополнительные замечания:**

1. Если значение операнда S<sub>1</sub> выходит за пределы допустимого диапазона значения с плавающей запятой, инструкция не выполняется, SM0 = ON и в регистр SR0 записывается код ошибки 16#2013.

Число с плавающей запятой в (D1, D0= 0.0012345678) преобразовано в экспоненциальный формат строковой

- 2. Если значение **S2** не 0 и не 1, инструкция не выполняется, SM0 = ON и у SR0 код ошибки 16#2003.
- 3. Если значение  $S_2+1$  вне диапазона  $2 \leq S_2+1 \leq 20$ , инструкция не выполняется, SM0 = ON и в регистре SR0 записывается код ошибки 16#2003.
- 4. Если операнд S<sub>2</sub> объявлен в редакторе ISPSoft, типом данных будет MACCИВ [2] типа WORD/INT.

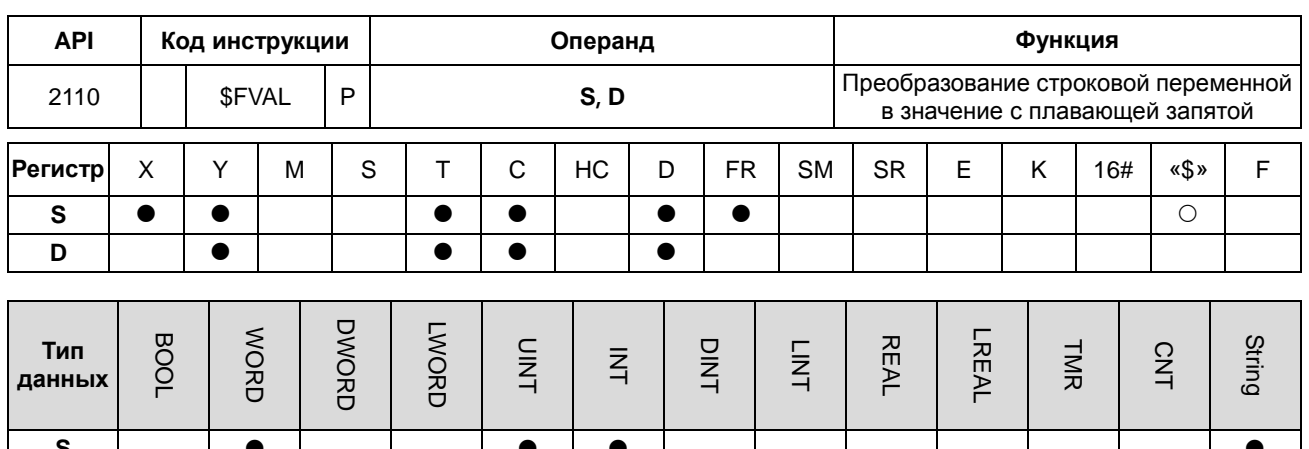

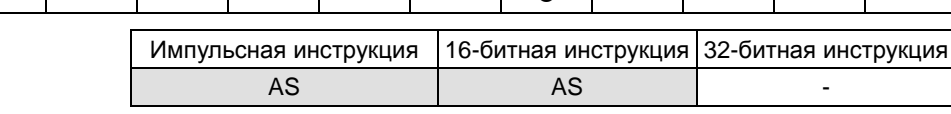

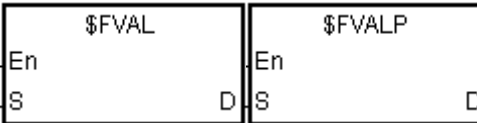

**S** : Исходное значение

Регистр, в который **D** : записывается результат преобразования

#### Описание:

D

 $1.$ Строковая переменная в операнде S преобразуется в число с плавающей запятой, и результат преобразования записывается в операнд D.

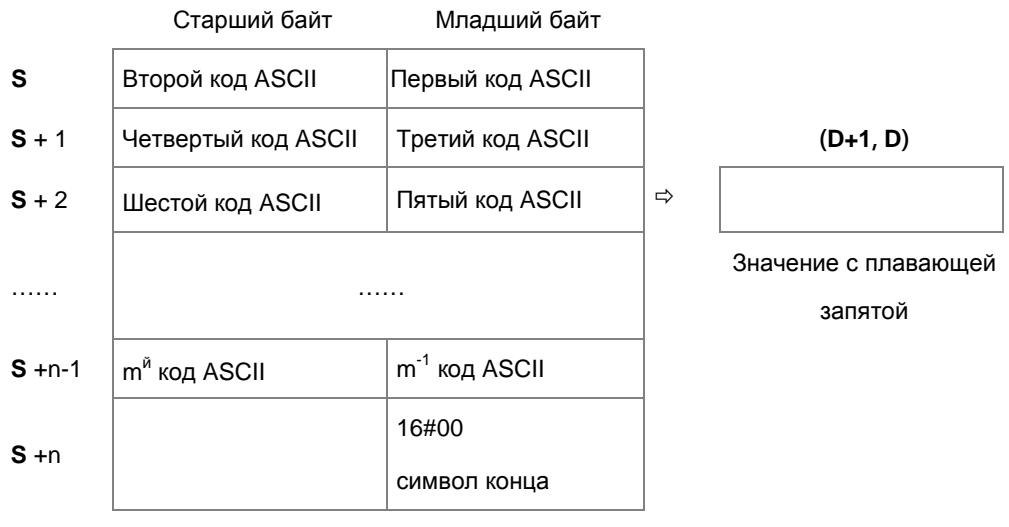

#### Строка с плавающей запятой

- $\bullet$ По кодам ASCII см. следующие разделы.
- Для десятичного и экспоненциального форматов максимальная длина строковой переменной с  $\bullet$ плавающей запятой (m) составляет 24 слова (без учета символа конца 16#00), а для n максимальная длина составляет 13 слов.
- 2. Значение операнда **S** может быть в десятичном или экспоненциальном формате. ПЛК автоматически определяет формат в зависимости от значения операнда **S**.
	- Десятичный формат: длина строки с плавающей запятой равна 9; с учетом символа конца 16#00.

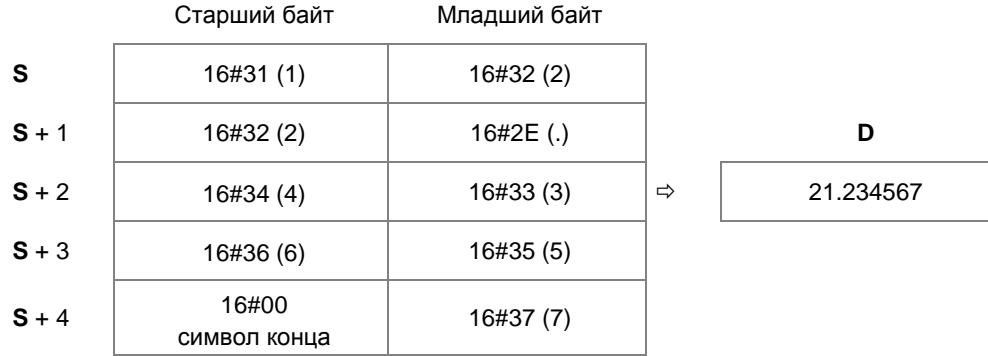

Или

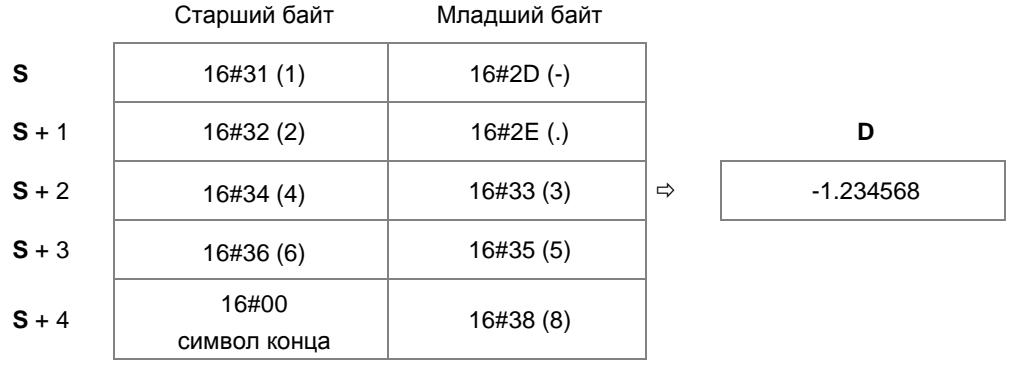

Экспоненциальный формат: длина строки с плавающей запятой равна 9; символ конца 16#00 включен.

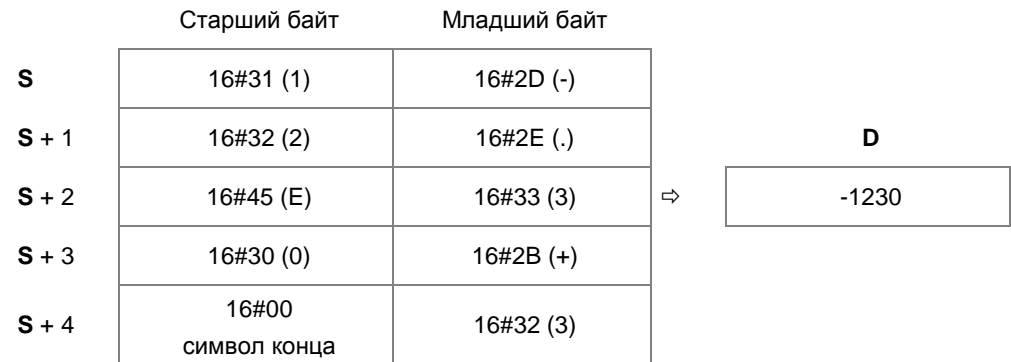

3. Если код знака в операнде **S** равен 16#20, 16#30 или 16#2B, результат сравнения получается положительным значением. Если у операнда S<sub>1</sub> код знака 16#2D, результат сравнения получается отрицательным.

# **Пример 1:**

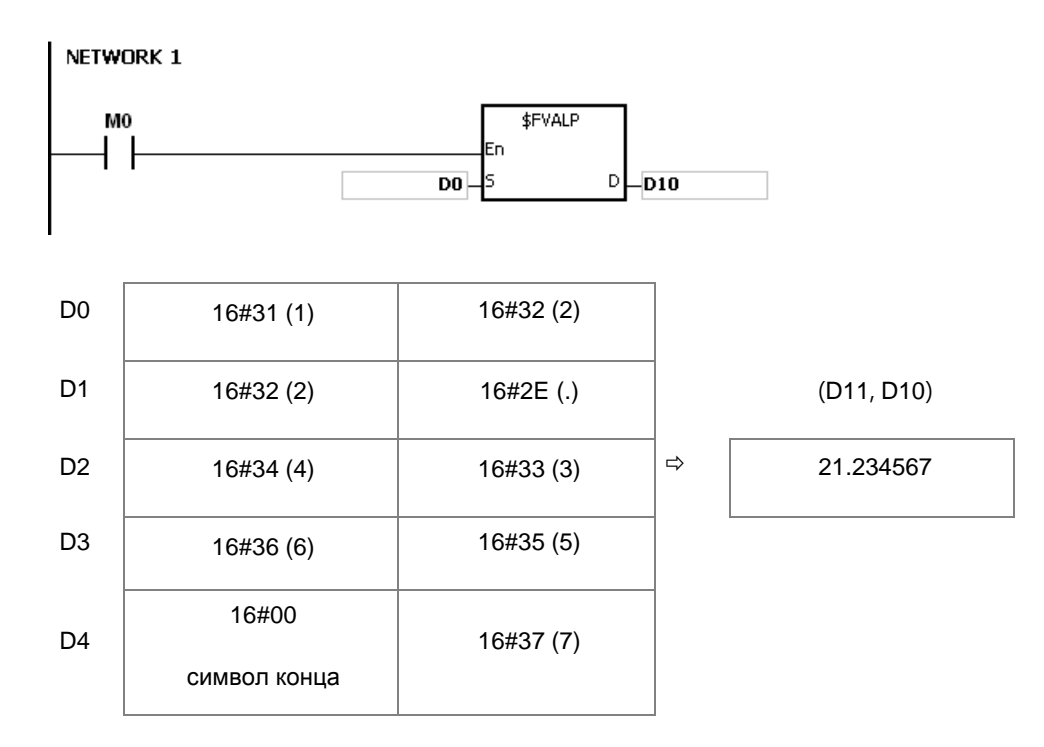

#### **Пример 2:**

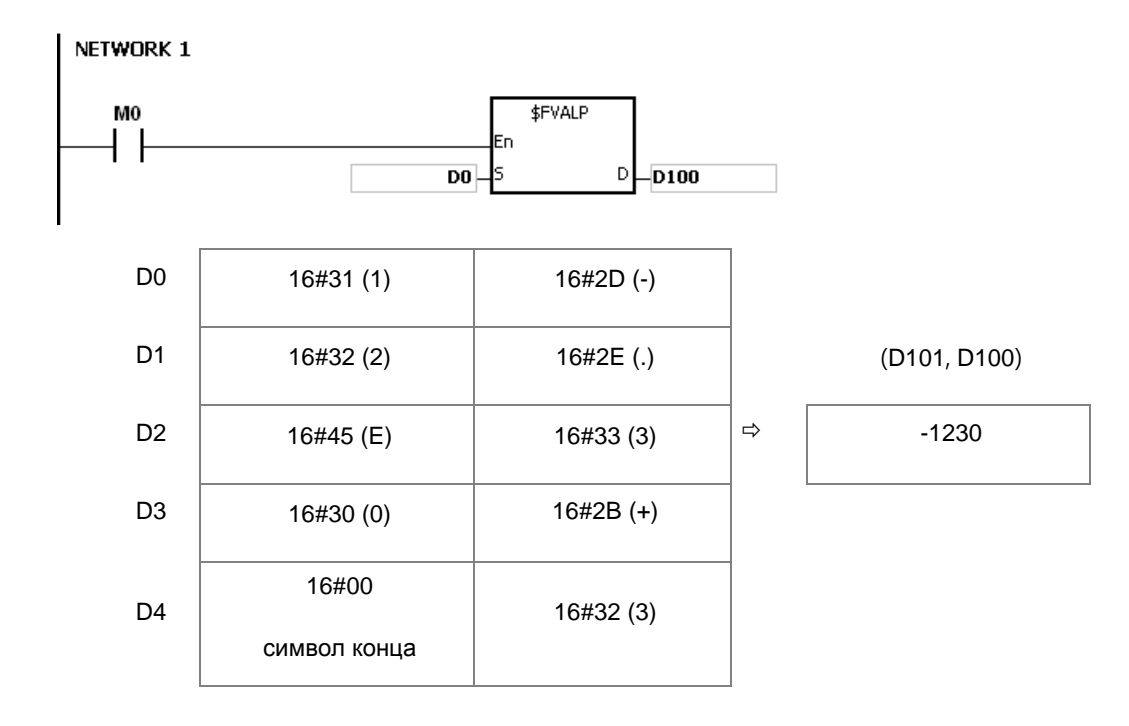

#### **Дополнительные замечания:**

1. Если длина строковой переменной в операнде **S** более 25 байт и не заканчивается знаком 16#00, SM0 = ON и в регистре SR0 записывается код ошибки 16#2003.

- 2. Есть несколько правил для значения операнда S. Если значение операнда S не соответствует этим правилам, инструкция не выполняется, SM0 = ON и в регистре SR0 записывается код ошибки 16#2003. Первый код ASCII: это могут быть знаки 16#2B(+), 16#2D(-), пробел 16#20 и цифры от 16#30(0) до 16#39(9). Если первый код ASCII является знаком или пробелом, второй код ASCII должен быть цифрой. Второй код ASCII может быть в десятичном или экспоненциальном формате.
	- Десятичный формат:

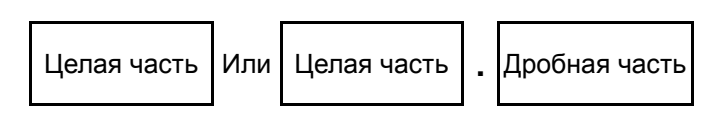

Запятая «,» (16#2E) может ставиться только один раз, и перед ней и после нее должны идти цифры.

Экспоненциальный формат:

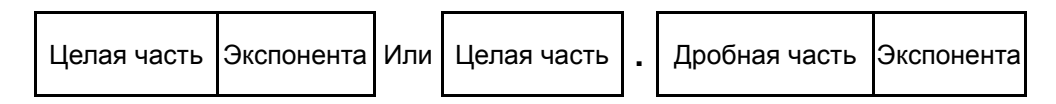

Запятая «,» (16#2E) может ставиться только один раз и перед ней и после нее должны идти цифры.

Перед экспонентой должна идти цифра.

Целая часть: это могут быть только цифры от «0» (16#30) до «9» (16#39).

Дробная часть: это могут быть только цифры от «0» (16#30) до «9» (16#39).

Экспонента: формат для 4-значного кода ASCII показан ниже.

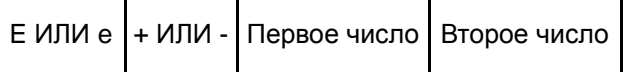

Должно быть «E» (16#45) или «e» (16#65) и только один раз.

Должен быть знак «+» (16#2B) или «-» (16#2D) и только один раз.

Должно быть два разряда 2; цифры от «0» (16#30) до «9» (16#39).

- 3. Если строка **S** вне диапазона, инструкция не выполняется, SM = ON и у SR0 код ошибки
	- Если первый символ строки цифра «0»~«9» (16#30~16#39), диапазон строки с плавающей запятой будет 1~24. Минимальная длина строки 1.
	- Если первый символ строки пробел (16#20) или знак («+» (16#2B) или «-» (16#2D)), диапазон строки с плавающей запятой будет 2~24. Минимальная длина строки «+1».
	- 4. Если результат преобразования выходит за пределы допустимого диапазона значения с плавающей запятой, инструкция не выполняется, SM0 = ON и в регистр SR0 записывается код ошибки 16#2013.

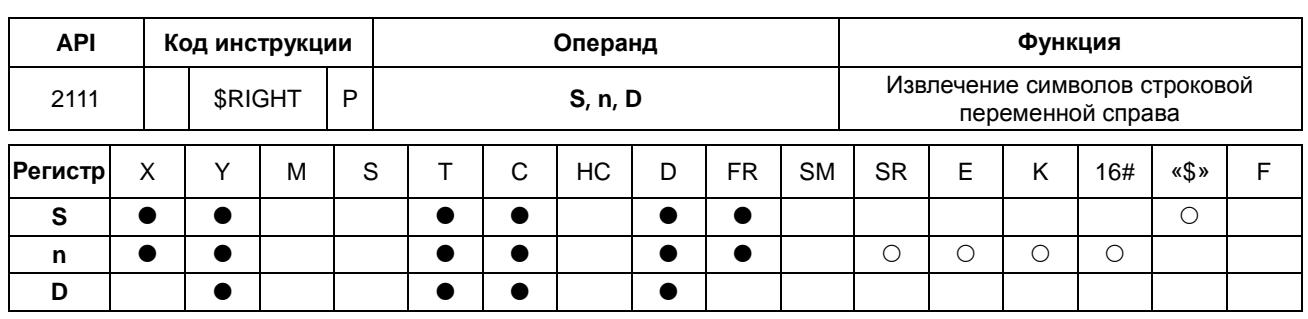

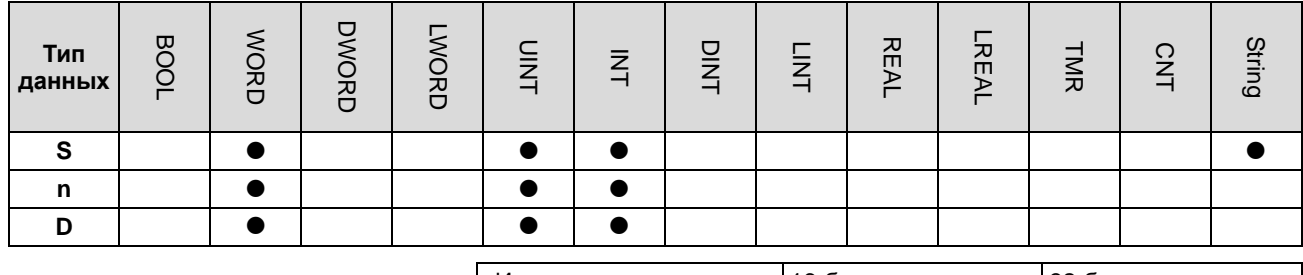

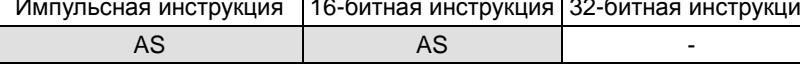

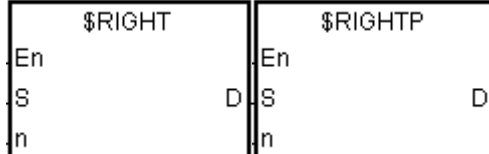

- **S** : Строковая переменная
- Количество извлекаемых  $n$ . символов Регистр, в который записываются извлеченные символы

## Описание:

 $1.$ Инструкция предназначена для извлечения символов, задаваемых операндом n, справа в строковой переменной, задаваемой операндом S, и записи извлеченных символов в операнде D. Если операндом S задан регистр строковой переменной, максимальная длина значения операнда S равняется 31 словам; если операндом S задан не регистр строковой переменной, максимальная длина значения операнда S равняется 255 словам;

D

 $2.$ Если  $n = 0$ ,  $D = 0$ . Максимальная длина  $n = 255$  слов.

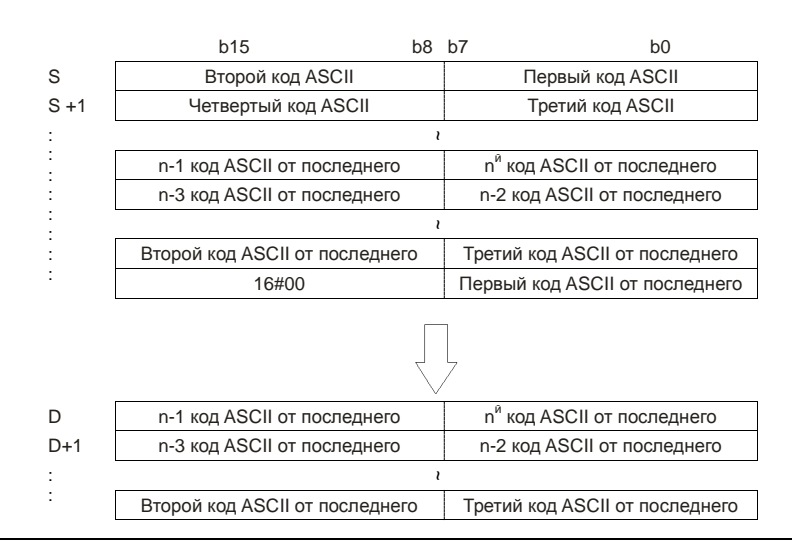

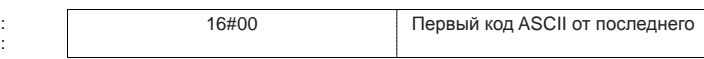

Если значение операнда **S** равно ABCDEF12345, а операнд **n** = 5, из строковой переменной, заданной операндом **S**, будет извлечено пять символов справа. Результат преобразования выглядит следующим образом.

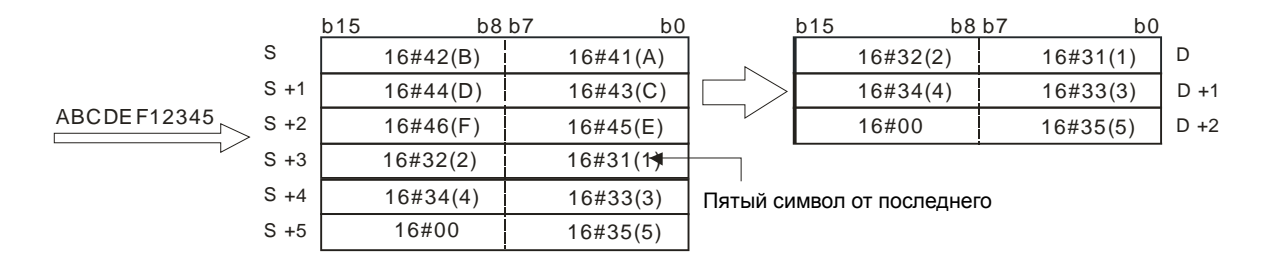

#### **Пример:**

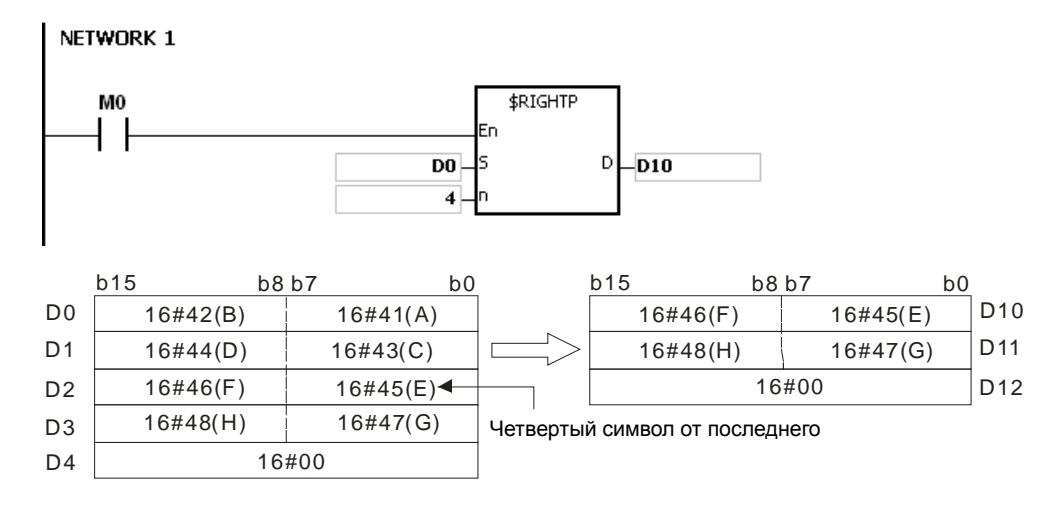

#### **Дополнительные замечания:**

- 1. Если операнд S является не строковой переменной (\$), а регистром со строковой переменной, строковая переменная в операнде **S** может насчитывать до 256 слов (включая символ конца 16#00). Если строковая переменная, задаваемая операндом **S**, не заканчивается 16#00, тогда SM0 = ON и в регистре SR0 записывается код ошибки 16#200E.
- 2. Если **n** меньше 0, он берется как 0. Если n больше длины строки, заданной операндом **S**, он берется равным длине строки из операнда **S**.
- 3. Если **D** недостаточно для записи символов, заданных операндом **n**, инструкция не выполняется, SM0 = ON и в регистре SR0 записывается код ошибки 16#2003.

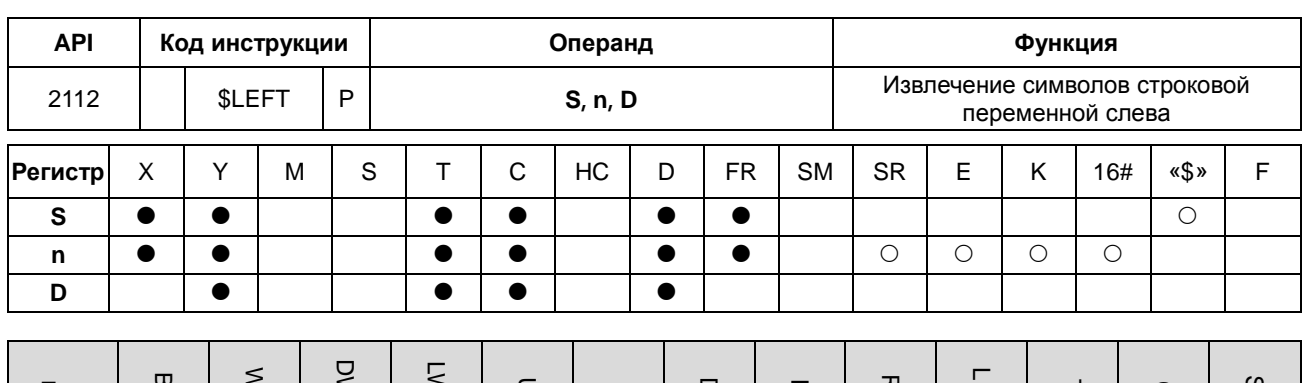

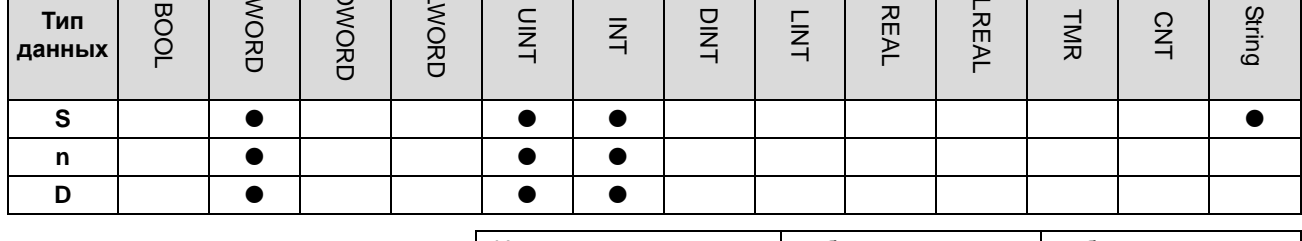

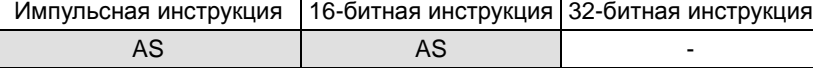

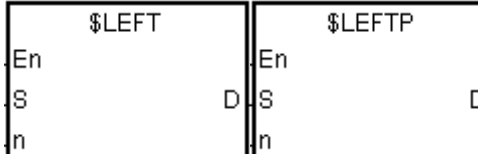

**S** : Строковая переменная

 $\mathbf n$ 

D

Количество извлекаемых символов Регистр, в который : записываются извлеченные

#### Описание:

 $1.$ Инструкция предназначена для извлечения символов, задаваемых операндом n, слева в строковой переменной, задаваемой операндом S, и записи извлеченных символов в операнде D. Если операндом S задан регистр строковой переменной, максимальная длина значения операнда S равняется 31 словам; Если операндом S задан не регистр строковой переменной, максимальная длина значения операнда S равняется 255 словам;

символы

#### Если  $n = 0$ .  $D = 0$ .  $2.$

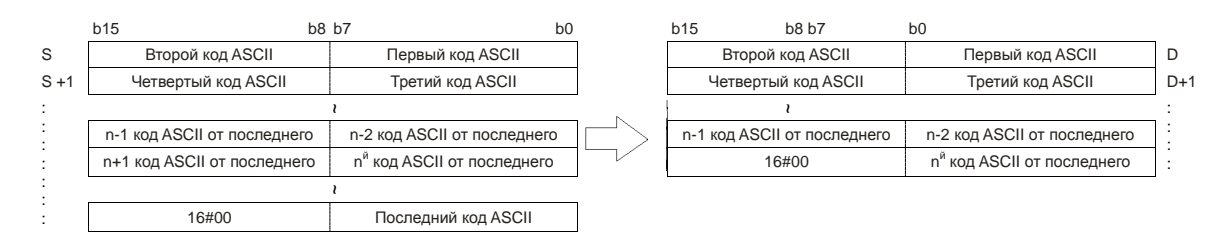

Если значение операнда S равно ABCDEF12345, а операнд n = 7, из строковой переменной, заданной операндом S, будет извлечено семь символов слева. Результат преобразования выглядит следующим образом.

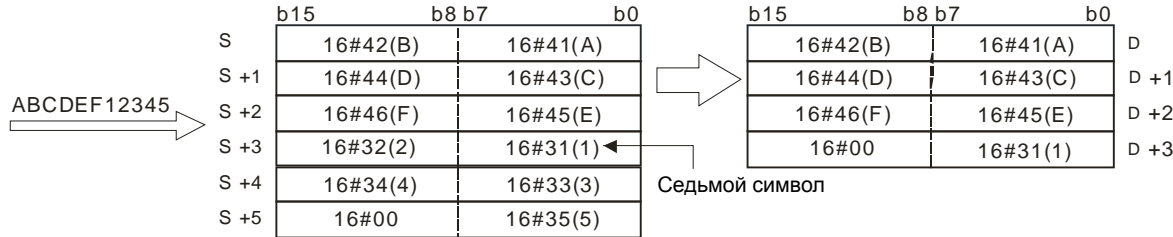

#### **Пример:**

Когда M0 = ON, инструкция \$LEFT начинает исполняться. Шесть символов, начиная с символа в D100, извлекаются и записываются в D10.

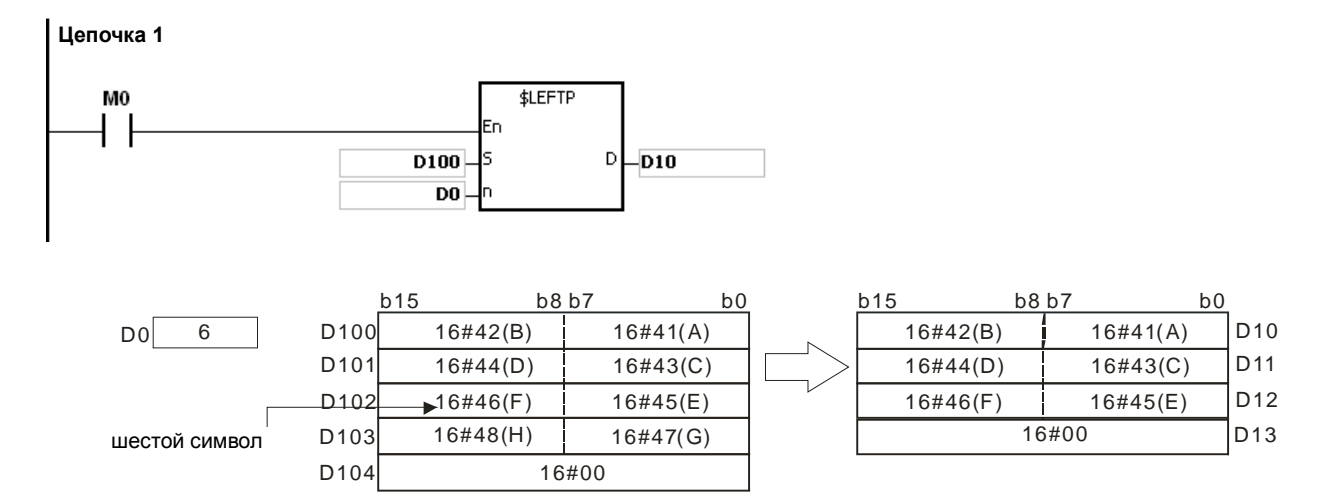

#### **Дополнительные замечания:**

- 1. Если операнд S является не строковой переменной (\$), а регистром со строковой переменной, строковая переменная в операнде **S** может насчитывать до 256 слов (включая символ конца 16#00). Если строковая переменная, задаваемая операндом **S**, не заканчивается 16#00, тогда SM0 = ON и в регистре SR0 записывается код ошибки 16#200E.
- 2. Если **n** меньше 0, он берется как 0. Если n больше длины строковой переменной, заданной операндом **S**, он берется равным длине строковой переменной из операнда **S**.
- 3. Если **D** недостаточно для записи символов, заданных операндом **n**, инструкция не выполняется, SM0 = ON и в регистре SR0 записывается код ошибки 16#2003.

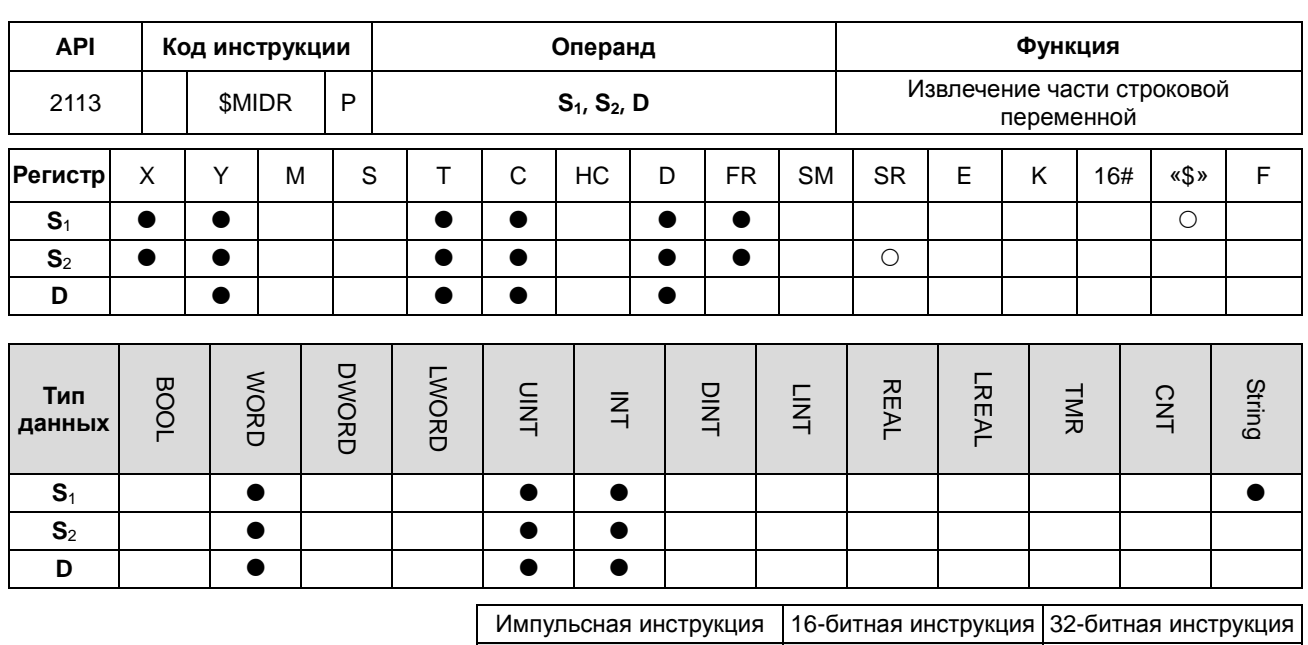

AS

## Символьное обозначение:

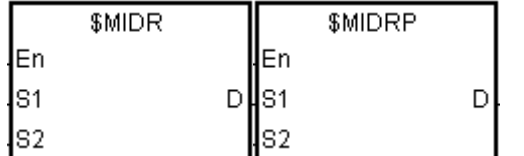

- $S_1$  : Строковая переменная
- Часть извлекаемой строковой  $S_2$  : переменной Регистр, в который  $\ddot{\cdot}$ записываются извлеченные символы

**AS** 

#### Описание:

Предположим, операнды S<sub>2</sub> и S<sub>2</sub>+1 равны n и m соответственно. Символы m, начиная с n<sup>ro</sup> символа  $1.$ 

D

строковой переменной S<sub>1</sub>, извлекаются и записываются в D.

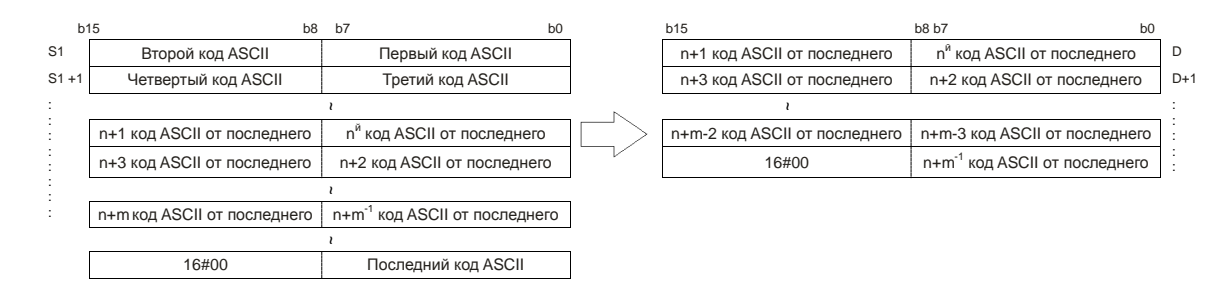

 $2.$ Если данные  $S_1$  = ABCDEFGHIJK,  $S_2$  = 3 и  $S_2+1$  = 7, семь символов, начиная с третьих, будут извлечены слева из строковой переменной. Результат преобразования выглядит следующим образом.

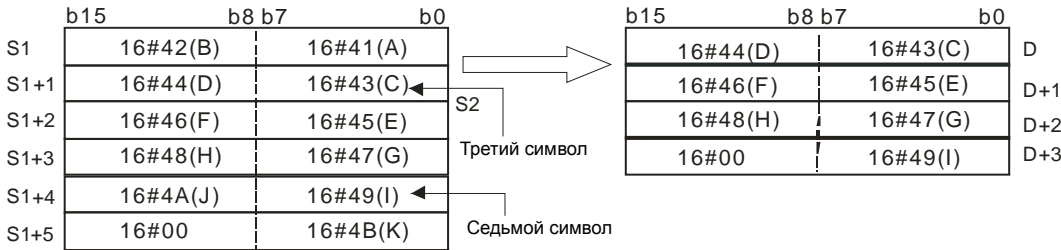

- 3. Если  $S_2 \leq -0$ ,  $S_2 + 1 \leq -1$  или  $S_2 + 1 = 0$ , инструкция не выполняется.
- 4. Если значение в **S2**+1 равно -1, извлекаются символы в строковой переменной **S1**, начиная с символа, заданного значением в операнде **S2**, до последнего символа, заданного операндом **S1**.
- 5. Если **S1** = ABCDEFGHIJK, **S2** = 5 и **S2**+1 = -1, результат преобразования будет следующим.

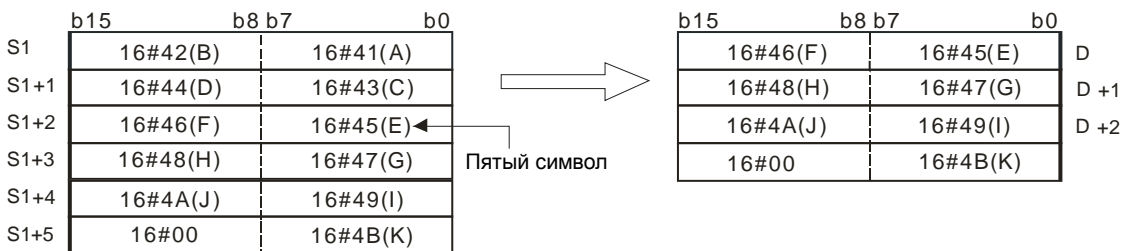

# **Пример:**

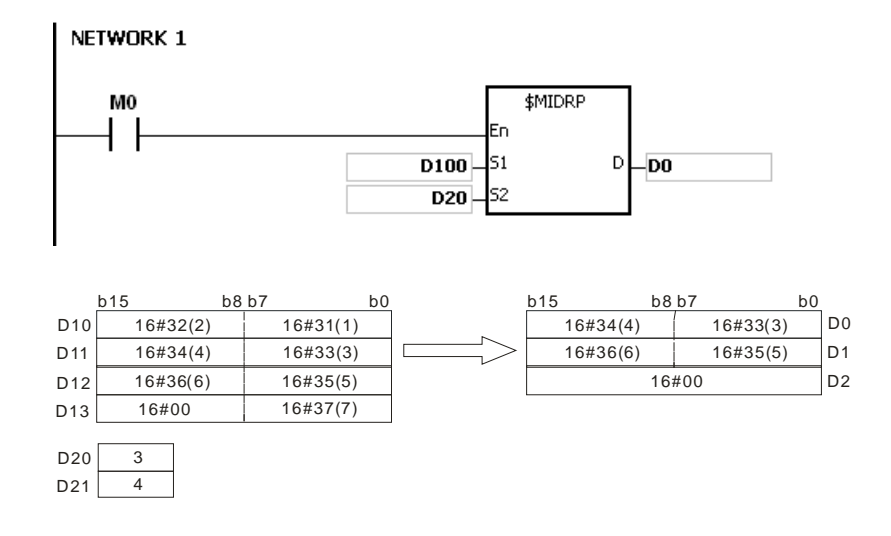

#### **Дополнительные замечания:**

- 1. Если операнд **S1** является не строковой переменной (\$), а регистром со строковой переменной, строковая переменная в операнде S<sub>1</sub> может насчитывать до 256 слов (включая символ конца 16#00). Если строковая переменная, задаваемая операндом **S1**, не заканчивается 16#00, тогда SM0 = ON и в регистре SR0 записывается код ошибки 16#200E.
- 2. Если **S2**<=0 или **S2**+1<-1, тогда SM0 = ON и в регистре SR0 записывается код ошибки 16#2003.

- 3. Если значение S<sub>2</sub> или S<sub>2</sub> + S<sub>2</sub>+1 больше длины строковой переменной операнда S<sub>1</sub>, тогда SM0 = ON и в регистре SR0 записывается код ошибки 16#2003.
- 4. Если значение S<sub>2</sub>+1 больше количества символов, которые можно извлечь из строковой переменной в операнде **S1**, тогда SM0 = ON и в регистре SR0 записывается код ошибки 16#2003.
- 5. Если **D** недостаточно для записи символов, заданных операндом S<sub>2</sub>+1, инструкция не выполняется, SM0 = ON и в регистре SR0 записывается код ошибки 16#2003.
- 6. Если операнд **S2**, используемый во время выполнения 16-битной инструкции, объявлен в редакторе ISPSoft, типом данных будет МАССИВ [2] типа WORD/INT.

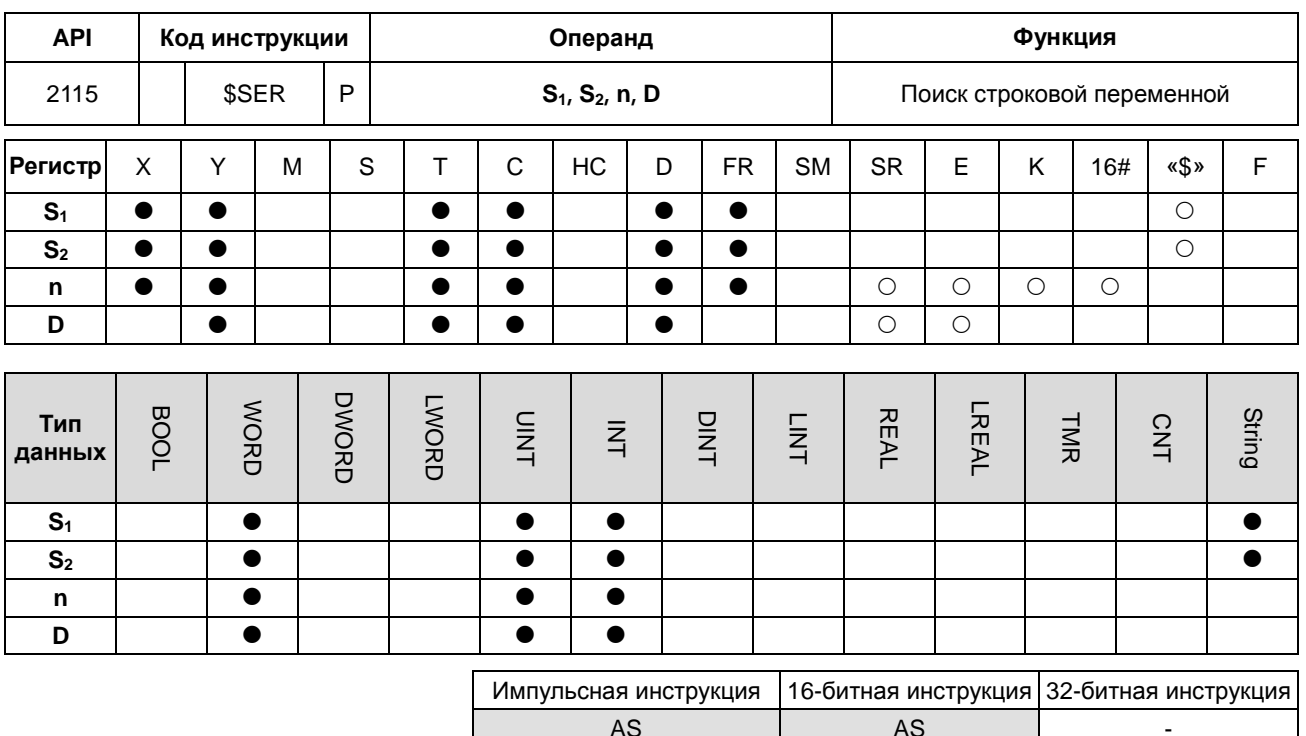

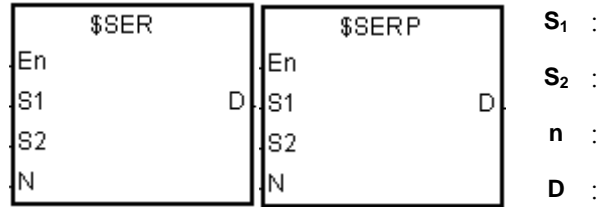

Строковая переменная, которая ишется

Строковая переменная, в которой  $\mathbf{i}_2$  : ведется поиск

 $n^{\alpha}$  символ в строке операнда  $S_2$ , с  $\sim$  1. которого начинается поиск

Результат поиска : כ

## Описание:

- Инструкция предназначена для поиска строковой переменной, начиная с п<sup>го</sup> символа строковой переменной,  $1.$ заданной операндом S<sub>2</sub>, в строковой переменной, заданной операндом S<sub>1</sub>, и результат поиска записывается в операнде D.
- Если п<sup>й</sup> символ больше строковой переменной в  $S_2$ , или  $S_1 > S_2$ , тогда D = 0.  $2.$
- $3.$ Предположим, что  $S_2$  = «ABCDEFGHIJK»,  $S_1$  = «EFGH» и n = 3. Поиск начинается в строковой переменной операнда S<sub>2</sub>, с третьего символа и D = 5.

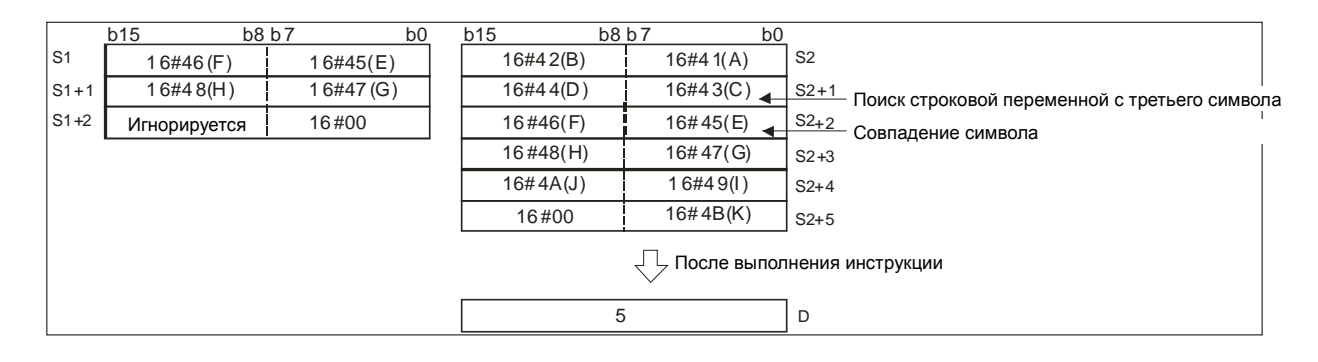

## Пример:

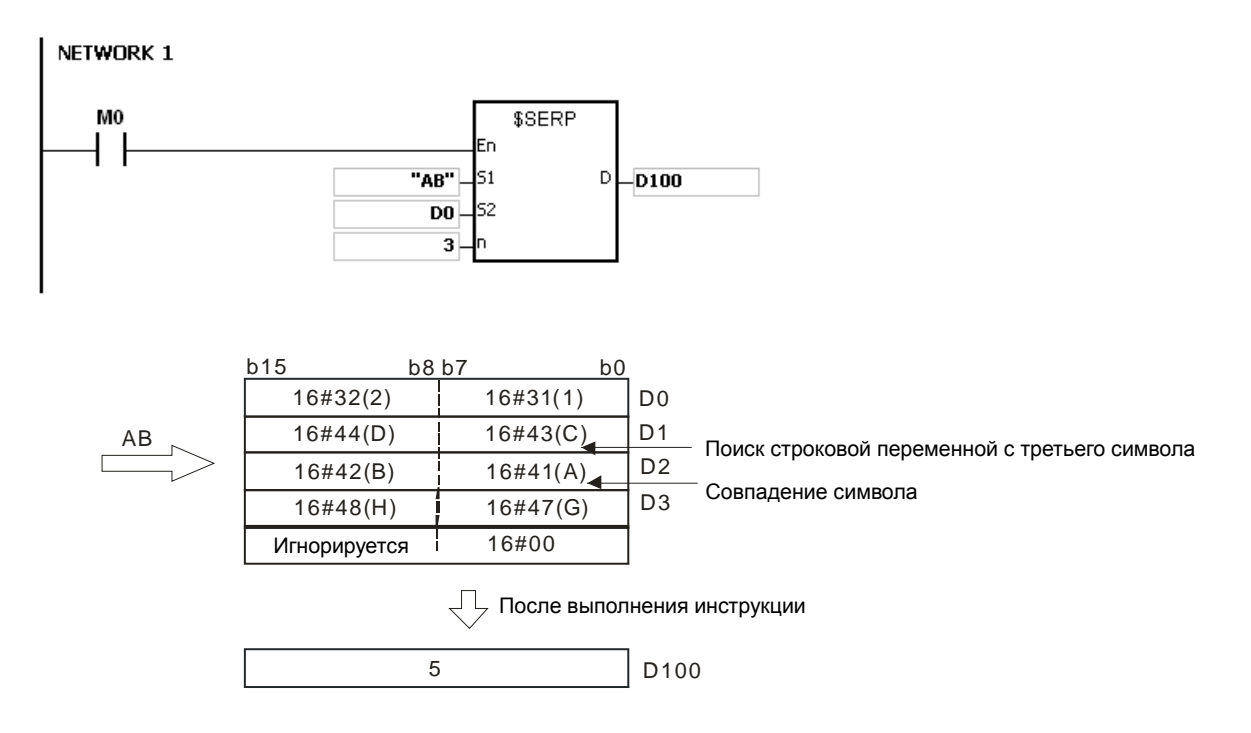

#### Дополнительные замечания:

- $1.$ Если операнд S<sub>1</sub> является не строковой переменной (\$), а регистром со строковой переменной, строковая переменная в операнде S<sub>1</sub> может насчитывать до 256 слов (включая символ конца 16#00). Если строковая переменная, задаваемая операндом  $S_1$ , не заканчивается 16#00, тогда SM0 = ON и в регистре SR0 записывается код ошибки 16#200Е.
- $2.$ Если операнд S<sub>1</sub> является не строковой переменной (\$), а регистром со строковой переменной, строка в операнде S<sub>2</sub> может насчитывать до 256 слов (включая символ конца 16#00). Если строковая переменная, задаваемая операндом S<sub>1</sub>, не заканчивается 16#00, тогда SM0 = ON и в регистре SR0 записывается код ошибки 16#200Е.
- $3.$ Если n меньше или равен 0, тогда SM0 = ON и в регистре SR0 записывается код ошибки 16#2003.

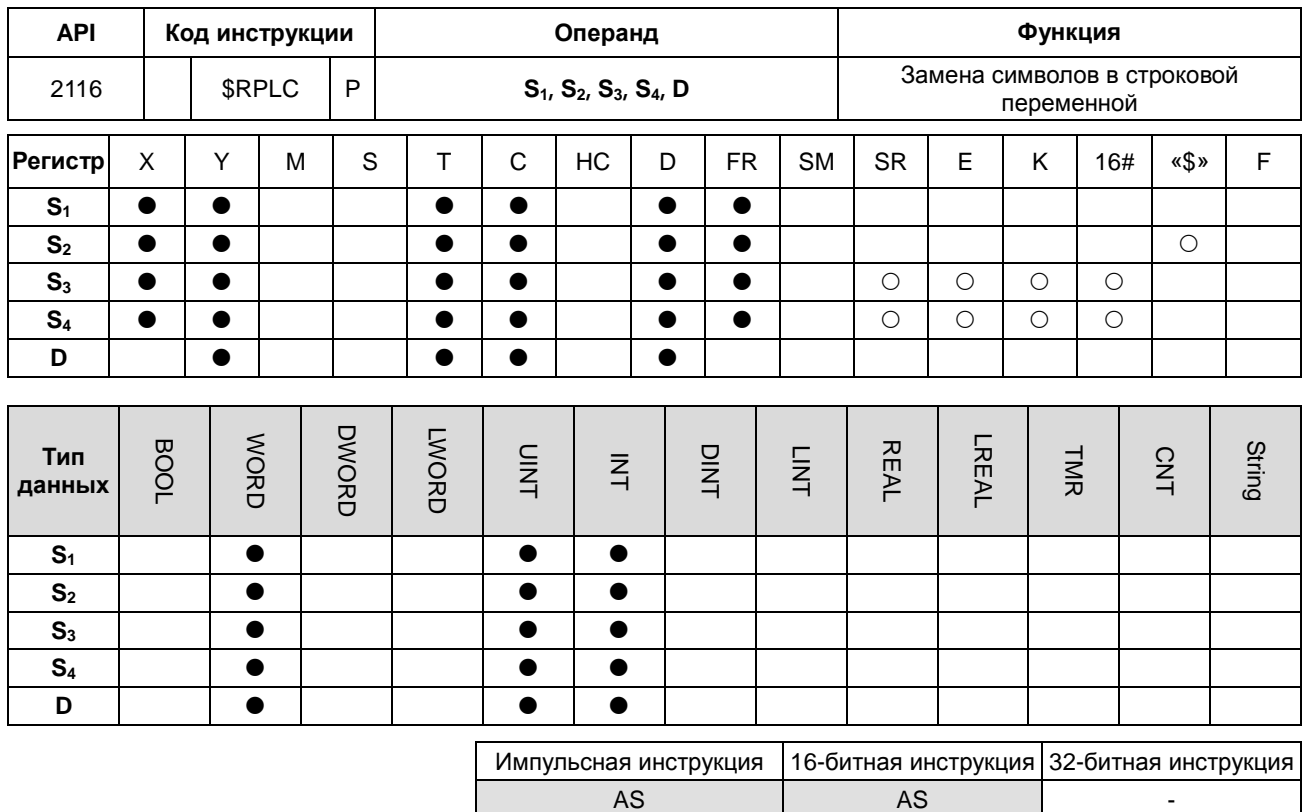

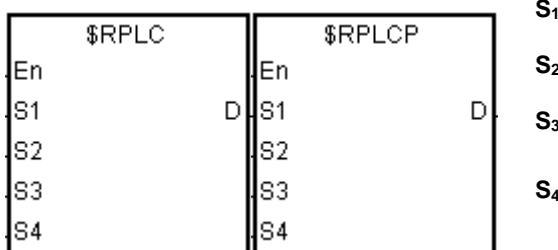

Строковая переменная, в которой

- . Строковая порошость.<br>Спроизводится замена
- 2 : Новая строковая переменная Количество символов, заменяемых в строковой переменной S<sub>1</sub> Символы в строковой переменной S<sub>1</sub>
- будут заменены, начиная с символа,  $4 \cdot$  $3a$ данного операндом  $S_4$ .
- Регистр, в который записывается  $D$ : результат

# Описание:

- Символы в строковой переменной операнда S<sub>1</sub>, начиная с символа заданного операндом S<sub>4</sub>, заменяются  $1.$ символами, заданными операндом S<sub>2</sub>, а количество заменяемых символов задано операндом S<sub>3</sub>. Результат операции записывается в операнде D.
- $2.$ Четыре символа начиная с шестого в строке «1234567890» заменяются на «MN», и в результате получается «12345MN0».

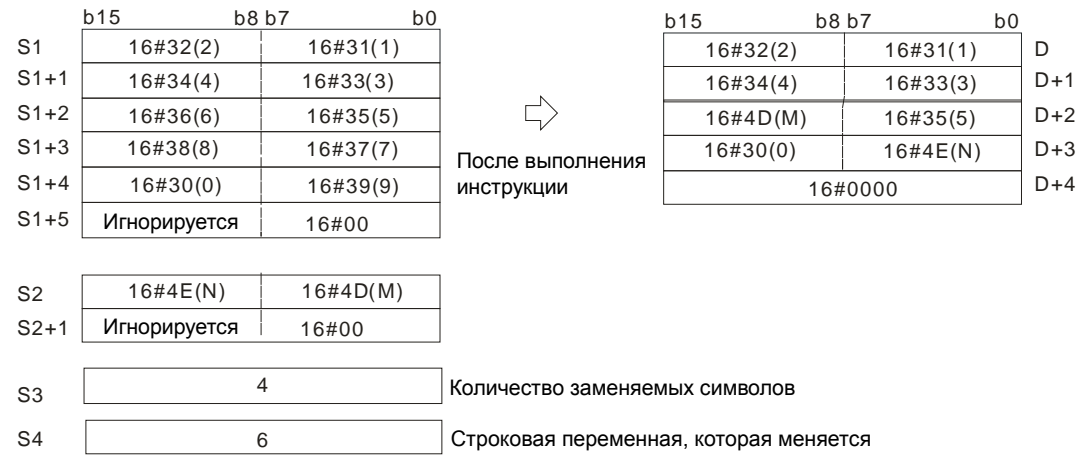

- 3. Если строка в операнде S<sub>2</sub> = 16#00, инструкция удаляет символы.
- 4. Если значение операнда **S3** больше количества символов, которые можно заменить в строковой переменной операнда **S1**, символы в строковой переменной операнда **S1**, начиная с символа, заданного операндом **S4** и до последнего символа строки в операнде **S1** заменяются.
- 5. Если значение операнда **S3** равно 0, инструкция не выполняется.

# **Пример:**

Если M0 = ON, D0~D7 = «1234ABAB1234AB» и D10~D11 = «CDEF». Когда выполняется инструкция \$RPLC, символы в D0~D7, начиная с символа, заданного регистром D51, заменяются на символы из регистров D10~D11. Количество заменяемых символов определяется значением регистра D50, а результат записывается в D20~D27.

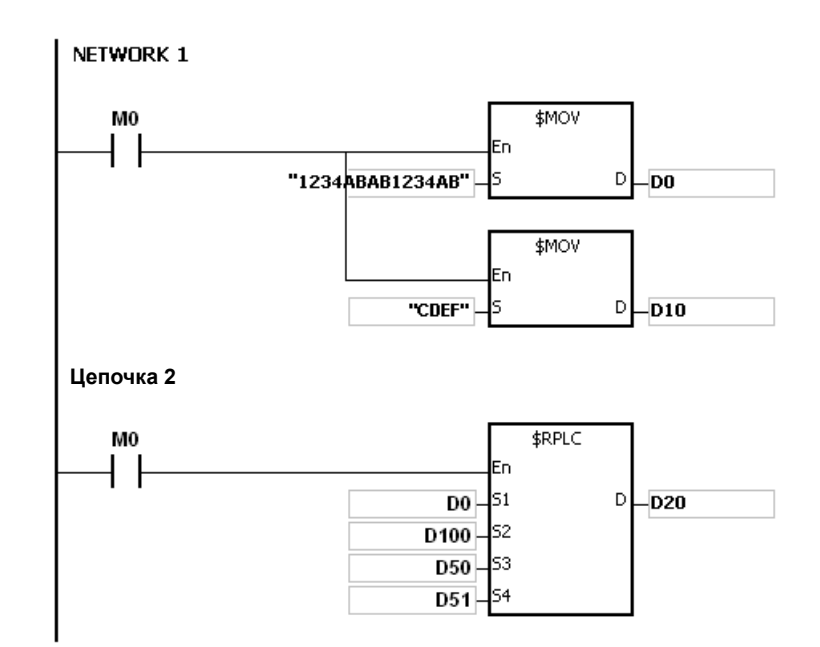

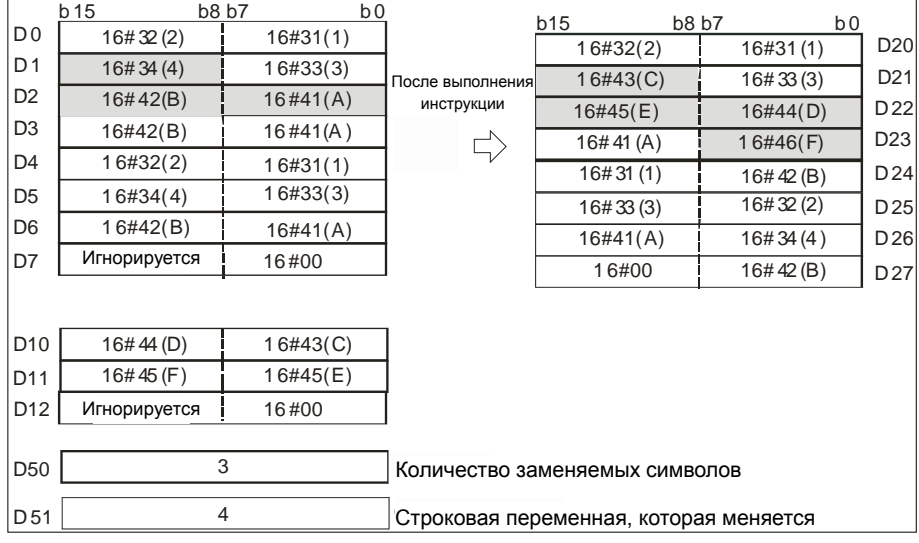

Если регистры D50 и D51 имеют значения 3 и 4 соответственно, результат операции будет следующим.

Если регистры D50 и D51 имеют значения 4 и 4 соответственно, результат операции будет следующим.

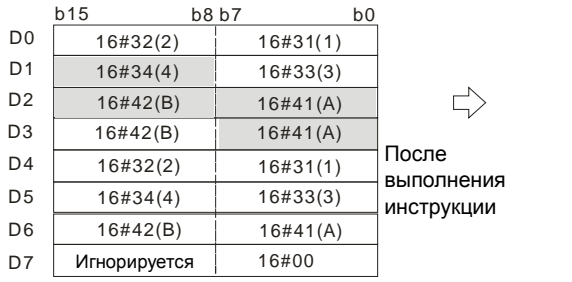

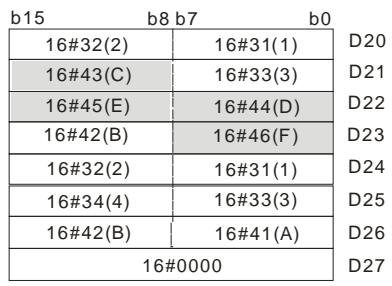

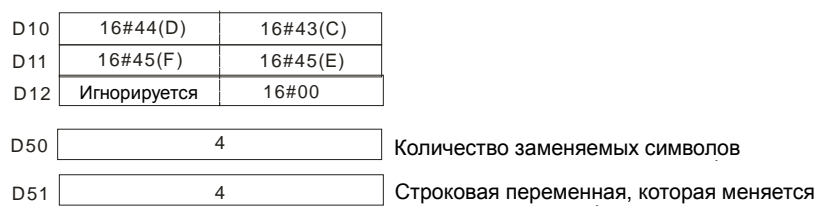
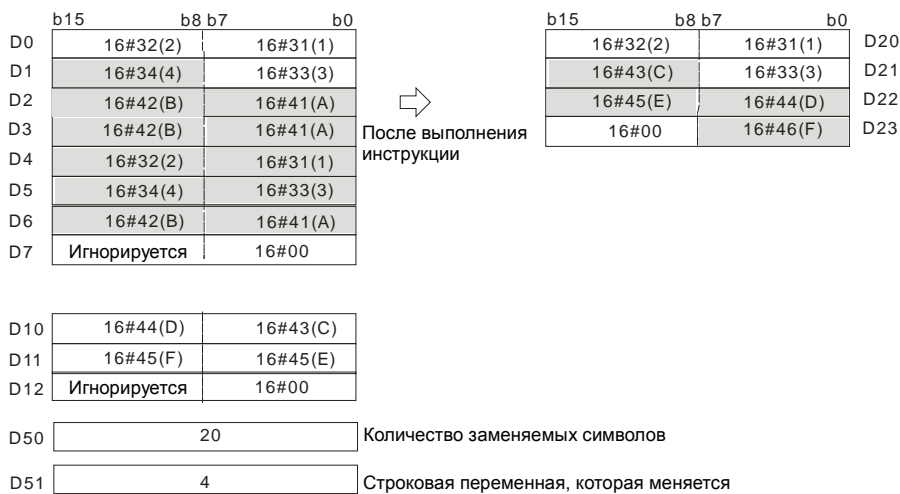

Если регистры D50 и D51 имеют значения 20 и 4 соответственно, результат операции будет следующим.

Если регистры D50, D51 и D10 имеют значения 3, 4 и 16#00 соответственно, результат операции будет следующим.

Три символа из регистров D0~D7, начиная с четвертого удаляются.

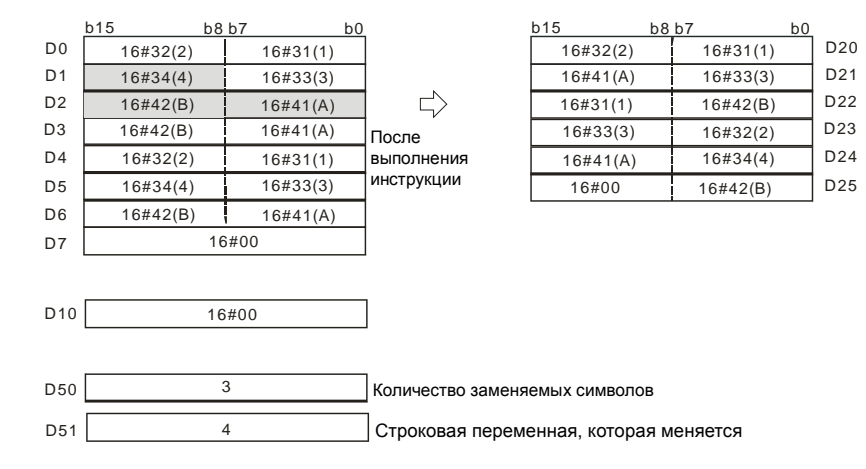

# **Дополнительные замечания:**

- 1. Если строковая переменная, задаваемая операндом **S1**, не заканчивается 16#00, тогда SM0 = ON и в регистре SR0 записывается код ошибки 16#200E.
- 2. Если строковая переменная, задаваемая операндом **S2**, не заканчивается 16#00, тогда SM0 = ON и в регистре SR0 записывается код ошибки 16#200E.
- 3. Если **S3** <0 или **S4**<=0 или **S4** больше длины строковой переменной, заданной операндом **S1,** тогда SM0 = ON и в регистре SR0 записывается код ошибки 16#2003.
- 4. Если замененное значение в строковой переменной (включая символ конца 16#00) в операнде **S1** больше 256, инструкция не выполняется, SM0 = ON и в регистре SR0 записывается код ошибки 16#2003.

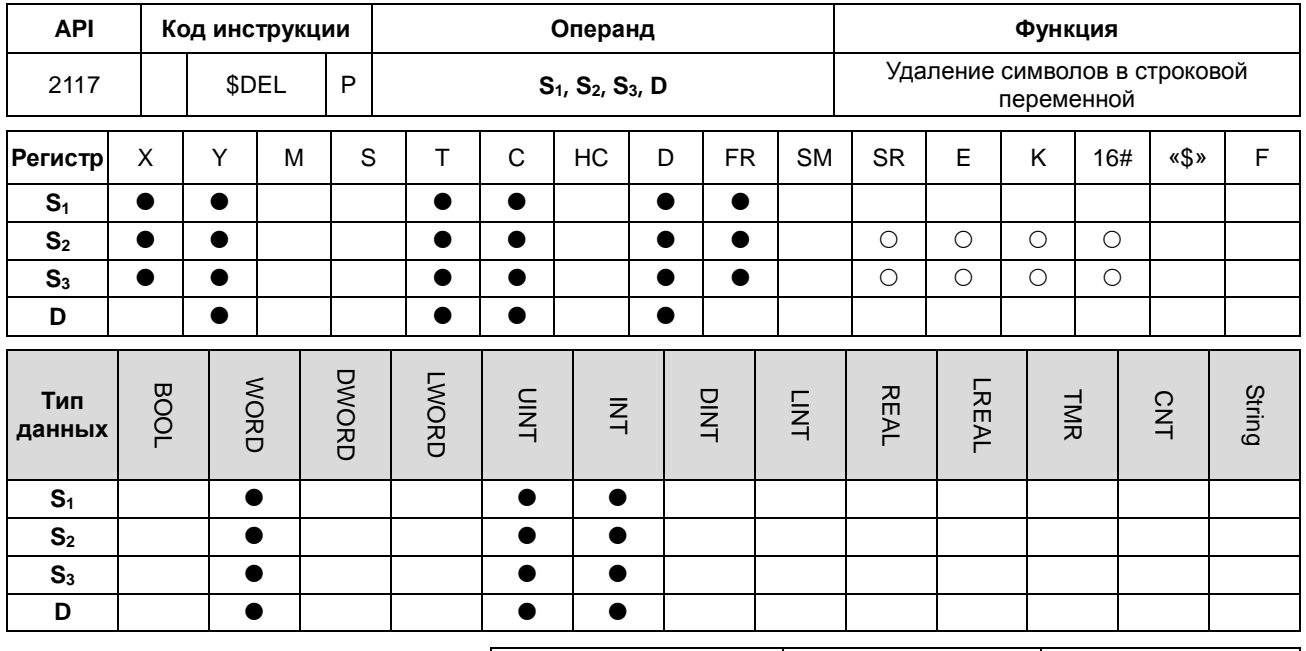

Импульсная инструкция 16-битная инструкция 32-битная инструкция AS | AS | -

# **Символьное обозначение:**

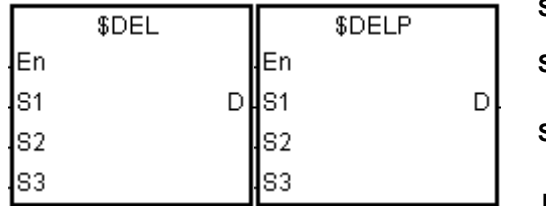

**S1** : Строковая переменная

**S2** : Количество удаляемых символов

**S**<sub>3</sub> : **S**<sub>1</sub> будут удалены, начиная с Символы в строковой переменной символа, заданного операндом **S3**.

**<sup>D</sup>** : Регистр, <sup>в</sup> который записывается результат

# **Описание:**

- 1. Символы в строковой переменной операнда **S1**, начиная с символа заданного операндом S3, удаляются в количестве, заданном операндом S2, и результат операции записывается в операнде **D**.
- 2. Четыре символа, начиная с третьего символа в строке «1234567890» операнда S<sub>1</sub> удаляются и результат «127890» записывается в операнде **D**.

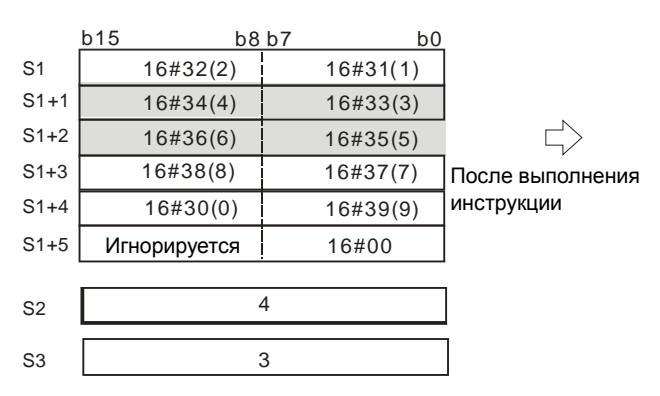

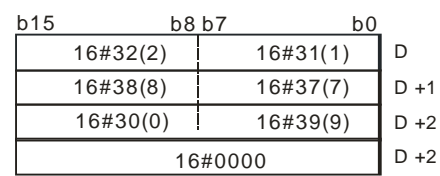

3. Если значение операнда **S2** больше количества символов, которые можно удалить в строке, заданной операндом **S1**, удаляются символы строки операнда **S1**, начиная с символа, заданного операндом **S3** и до последнего символа строки **S1**, а в операнде **D** записывается 16#00.

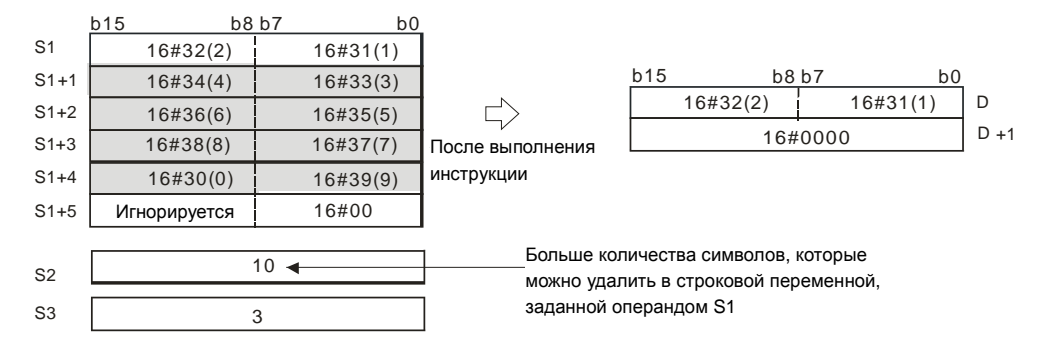

4. Если значение операнда **S**<sub>2</sub> равно 0, инструкция не выполняется.

# **Пример:**

Если M0 = ON, D0~D3 = «1234567». При выполнении инструкции \$DEL символы в регистрах D0~D3, начиная с символа, заданного регистром D11, удаляются. Количество удаляемых символов определяется значением регистра D10, а результат записывается в операнде **D.**

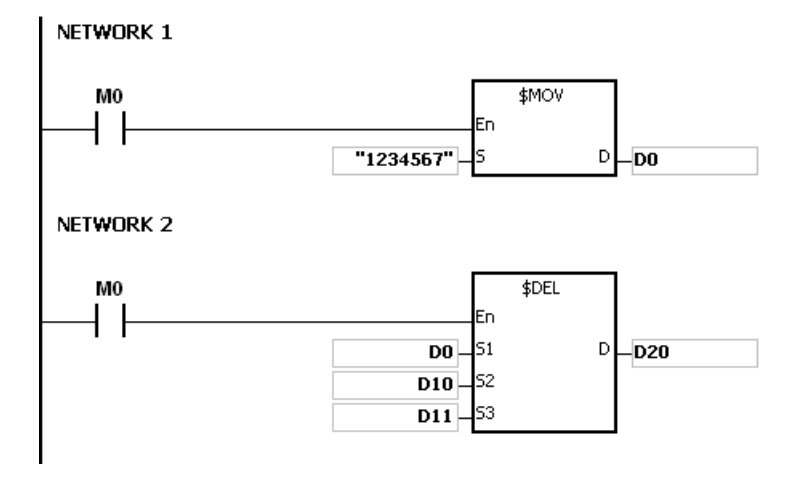

Если регистры D10 и D11 имеют значения 3 и 4 соответственно, результат операции будет следующим.

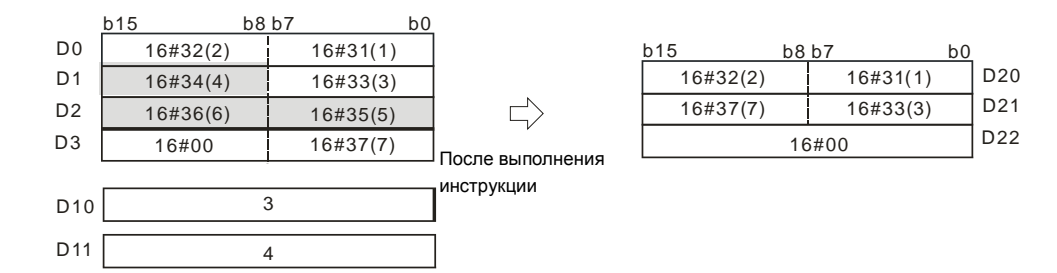

Если регистры D10 и D11 имеют значения 5 и 4 соответственно, результат операции будет следующим. Учитывая, что количество удаляемых символов превышает допустимый диапазон, символы в регистрах D0~D3, начиная с четвертого символа и до последнего символа, удаляются.

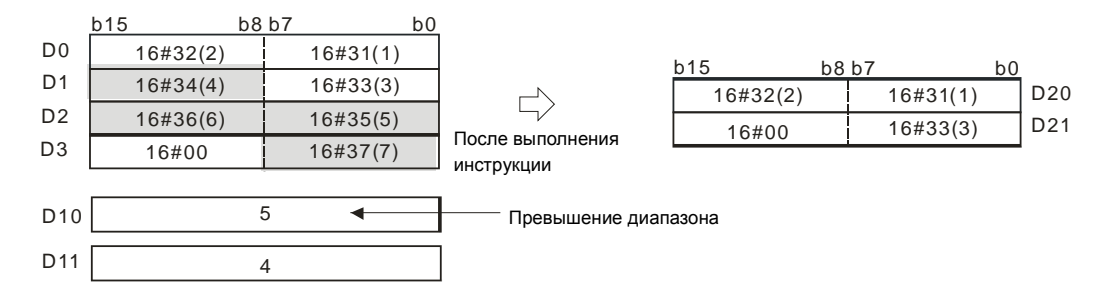

Если регистры D10 и D11 имеют значения 5 и 1 соответственно, результат операции будет следующим.

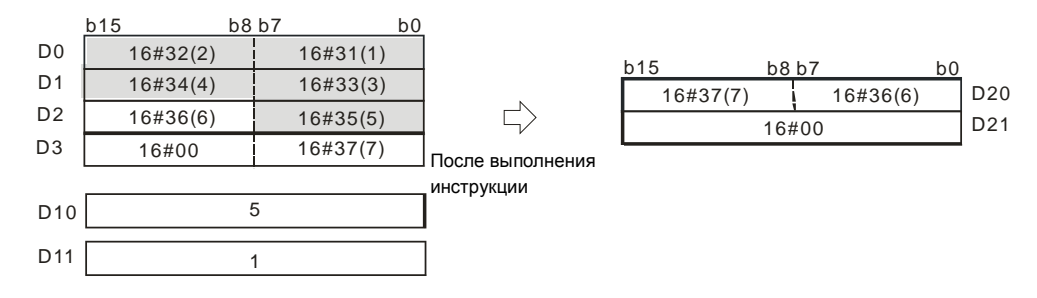

### **Дополнительные замечания:**

- 1. Если строковая переменная, задаваемая операндом **S1**, не заканчивается 16#00, тогда SM0 = ON и в регистре SR0 записывается код ошибки 16#200E.
- 2. Если значение операнда **S2** меньше 0, значение операнда **S3** меньше или равно 0 или значение операнда **S3** больше длины строки, заданной операндом **S1**, тогда SM0 = ON и в регистре SR0 записывается код ошибки 16#2003.

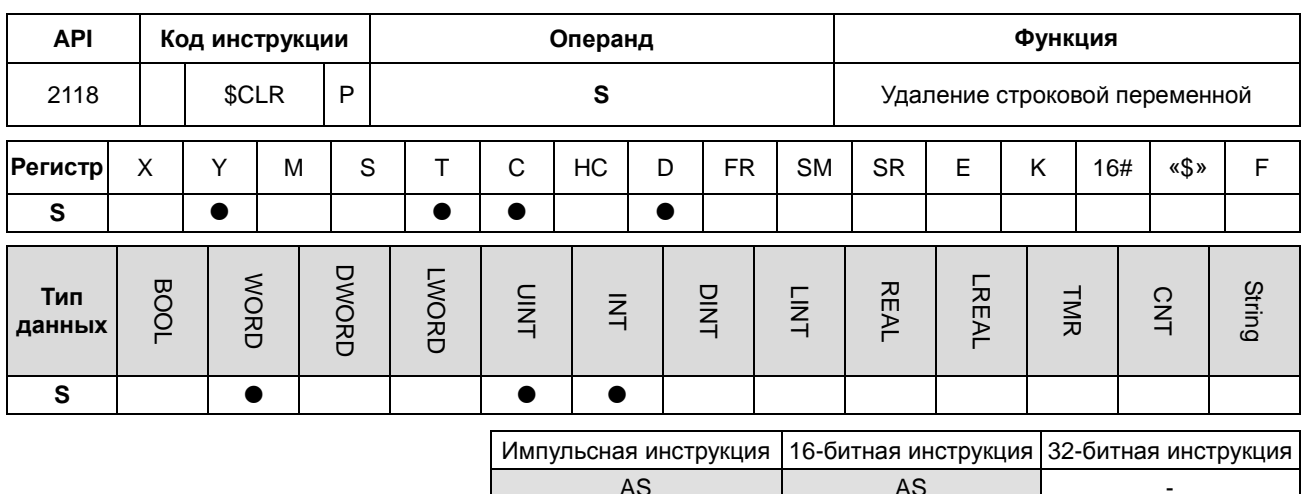

# Символьное обозначение:

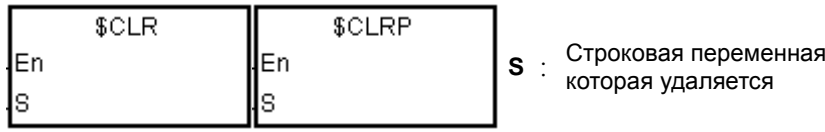

# Описание:

Строковая переменная, заданная операндом S, удаляется. Если строковая переменная, заданная  $\overline{1}$ . операндом S, не заканчивается символом 16#00, будет удалено до 255 символов.

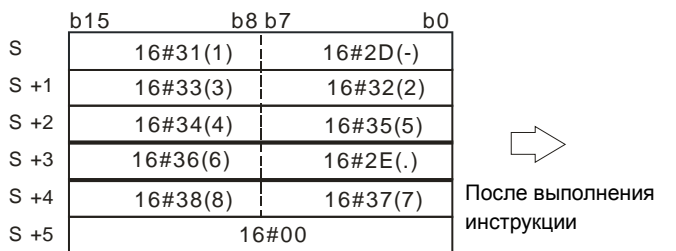

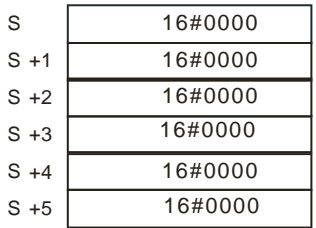

# Пример:

Строковая переменная, заданная регистром D0, удаляется, как показано ниже.

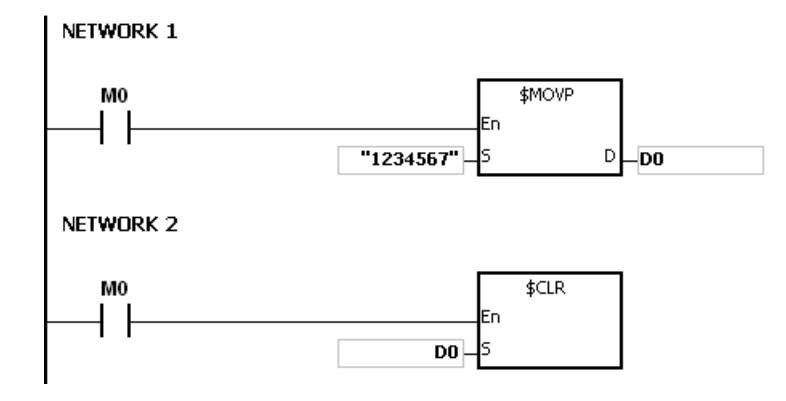

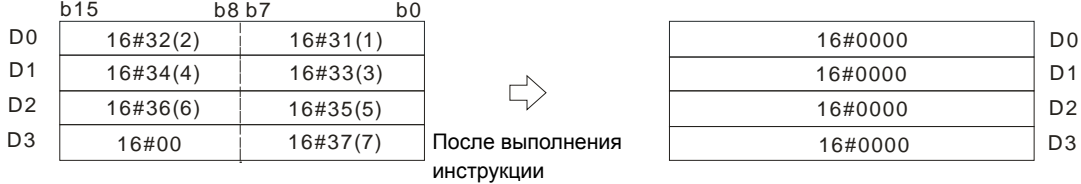

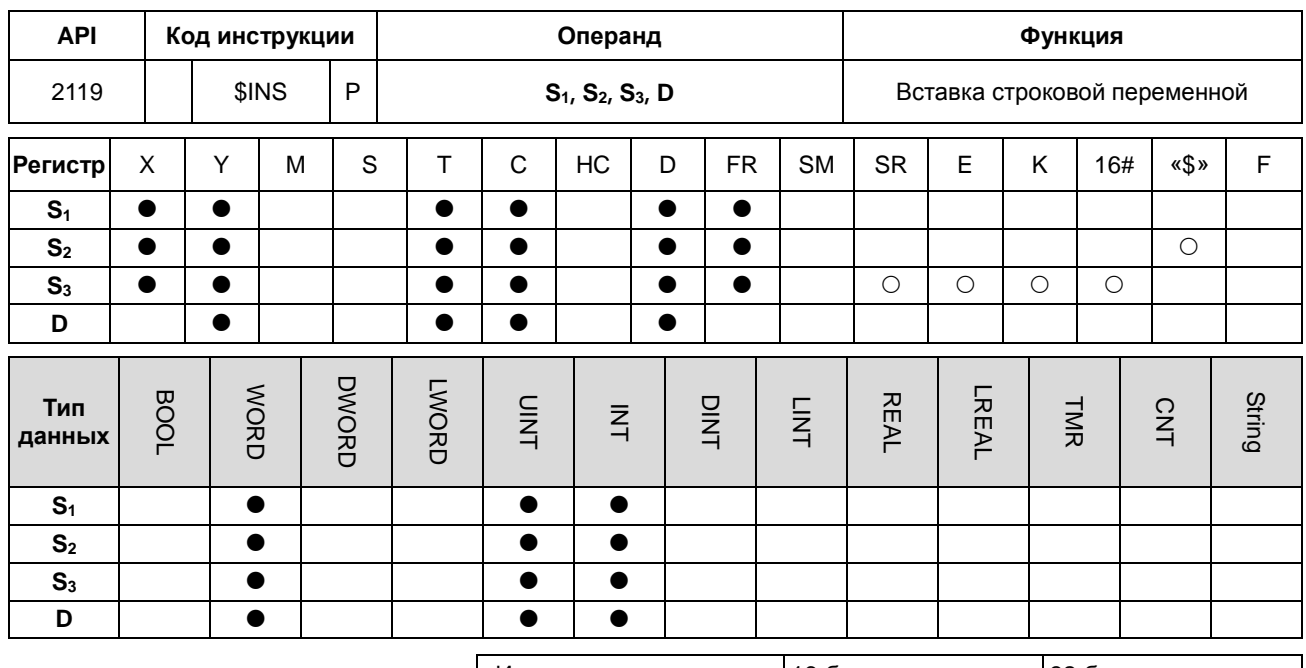

Импульсная инструкция 16-битная инструкция 32-битная инструкция AS AS -

# **Символьное обозначение:**

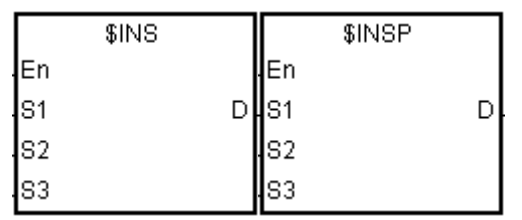

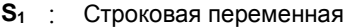

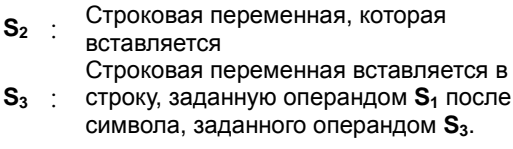

**D** : Регистр, в который записывается результат

### **Описание:**

- 1. Строковая переменная, задана операндом **S2**, вставляется в строковую переменную, заданную операндом **S1** после символа, заданного операндом **S3** и результат записывается в операнде **D**.
- 2. Если строковая переменная, заданная операндом S<sub>1</sub> или S<sub>2</sub> пустая, в регистре D записывается другая строковая переменная, которая не является пустой.
- 3. Если строковые переменные, заданные операндами **S1** и **S2**, пустые, в регистре **D** записывается 16#0000.

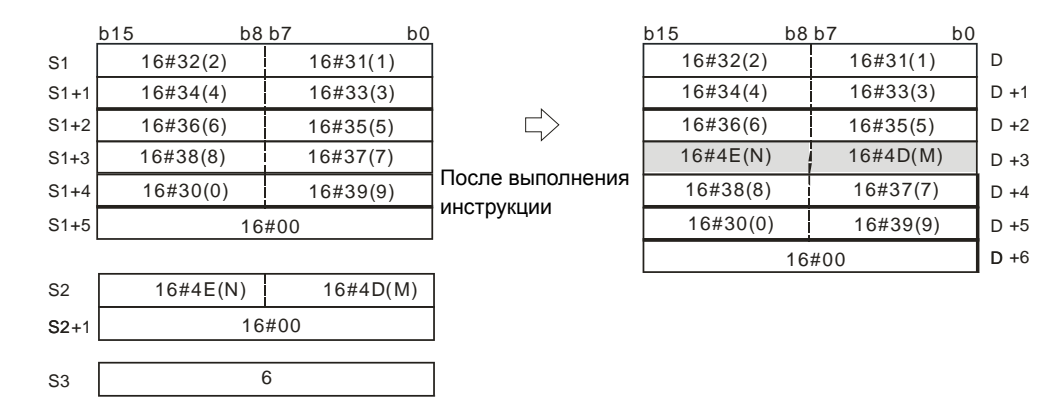

# **Пример:**

Если M0 = ON, D0~D3 = «1234567» и D10 = «AB». При выполнении инструкции \$INS «AB» вставляется в строковую переменную регистров D0~D3 после символа, заданного регистром D30. Результат записывается в регистры D20~D24.

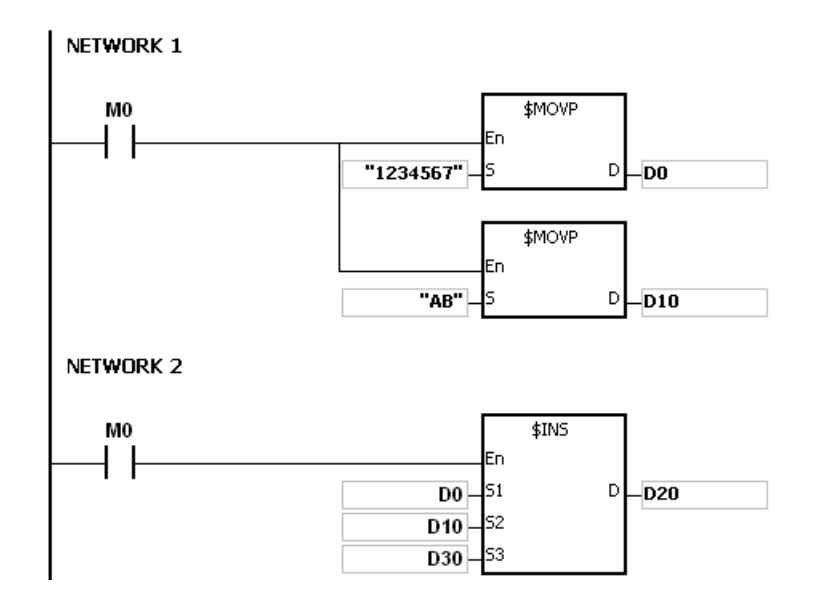

Если D30 = 1, результат операции будет следующим.

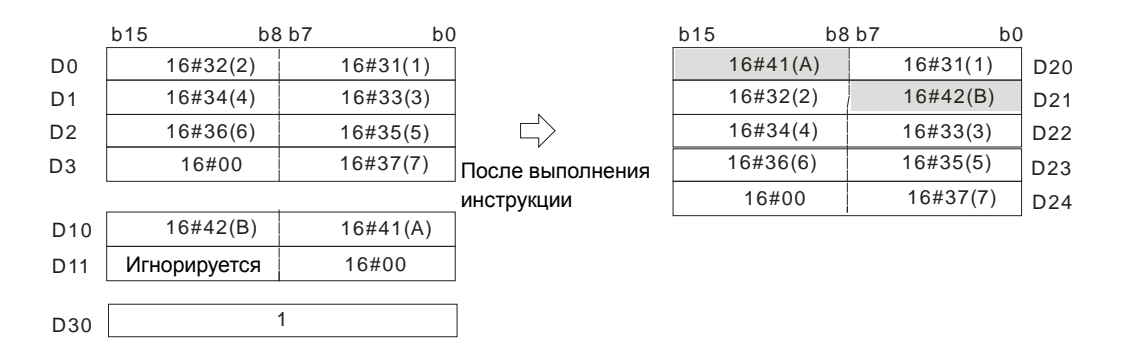

Если D30 = 0, результат операции будет следующим.

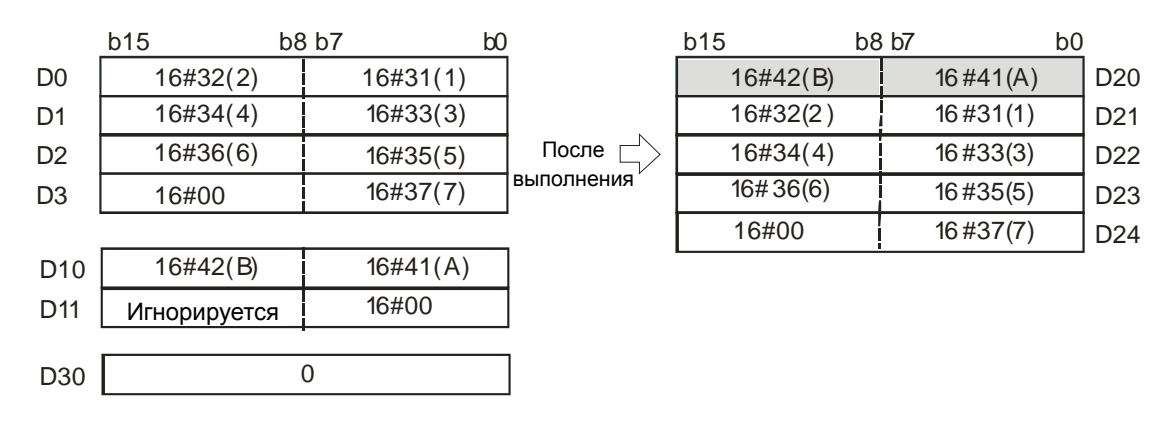

# **Дополнительные замечания:**

- 1. Если строковая переменная, задаваемая операндом **S1**, не заканчивается 16#00, тогда SM0 = ON и в регистре SR0 записывается код ошибки 16#200E.
- 2. Если строковая переменная, задаваемая операндом S<sub>2</sub>, не заканчивается 16#00, тогда SM0 = ON и в регистре SR0 записывается код ошибки 16#200E.
- 3. Если **S3** меньше нуля или если **S3** больше длины строковой переменной, заданной операндом S1, тогда SM0 = ON и в регистре SR0 записывается код ошибки 16#2003.
- 4. Если вставленное значение в строковой переменной (включая символ конца 16#00) в операнде **S1** больше 256, инструкция не выполняется, SM0 = ON и в регистре SR0 записывается код ошибки 16#2003.

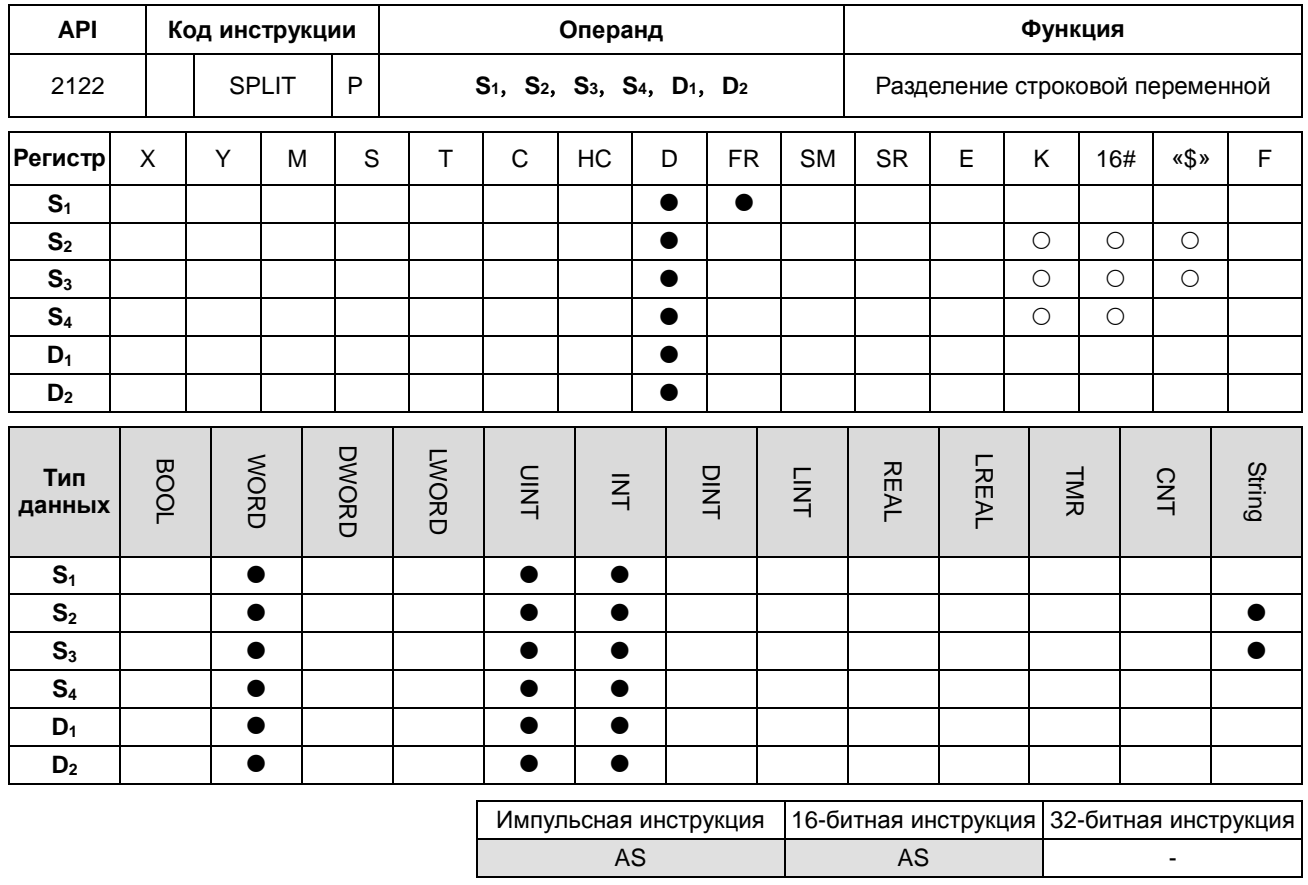

# Символьное обозначение:

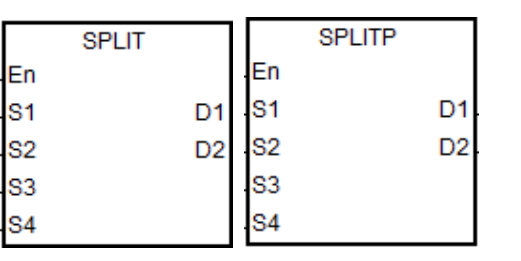

- $S_1$ : Строковая переменная
- **S**<sub>2</sub> : Разлелитель
- $S_3$ : Обозначенный конечный символ
	- разделителя
- Длина сохраненной строковой переменной  $S_4$  :
	- после разделения
- Операнд сохранения строковой  $D_1$  :
	- переменной после разделения Операнд сохранения количества
- $D_2$ : разделенных строковых переменных

# Описание:

1. Эта инструкция доступна только для прошивки версии 1.04 или выше.

2. S<sub>1</sub> – источник строковой переменной. Для символов в строковой переменной в качестве допустимых используются только символы перед конечным символом или значением в S<sub>3</sub>.

3.  $S_2$  – это разделитель, который разделяет строковые переменные.  $S_3$  – обозначенный конечный символ разделителя. Для S<sub>2</sub> и S<sub>3</sub> действительны только младшие 8 байт значений. Однако, если вы вводите значение, отличное от значения в младших 8 байтах. ПЛК не покажет сообщение об ошибке. Когда S<sub>2</sub> и S<sub>3</sub> используют операнд D для сохранения значений, используйте только младшие 8 байт значений в формате ASCII. Значения в S<sub>2</sub> и S<sub>3</sub> могут быть постоянным числом, кодом ASCII или строковой переменной.

4. S<sub>4</sub> - длина сохраненной строковой переменной после разделения; формат словный: WORD. Конечные символы, такие как 16#00 и 16# 000, должны быть включены в длину. Максимальные значения в словном формате WORD, которые может содержать строка, это S<sub>4</sub>, а слово WORD содержит 2 байта.

Конечный символ 16#00 содержит байт. Например, если S<sub>4</sub> равно 2, он может максимально содержать 2 слова или

4 байта. И это означает, что строковая переменная может содержать 3 символа и 1 конечный символ (16#00). Диапазон настройки для S<sub>4</sub> равен 1-100. (Если значение выходит за пределы диапазона, это значение будет отображаться как минимальное или максимальное, при этом ПЛК не показывает сообщений об ошибке).

- 5. D<sub>2</sub> количество всех разделенных строковых переменных.
- 6. Результат  $D_1 \sim D_1 + S_4 * D_2 1 3$ то занятые операнды D.

Например, если значение в D<sub>2</sub> равно 3, это означает, что 1-я строковая переменная будет сохранена в D<sub>1</sub> + 0, а вторая будет сохранена в  $D_1 + S_4$ , а третья будет сохранена в  $D_1 + S_4 \times 2$ .

7. Команда ищет строковую переменную с длиной, определенной в S<sub>4</sub> (в словах), до тех пор, пока не будет найден конечный символ или разделитель. Добавьте 1 к значению в D<sub>2</sub> после обнаружения каждой строковой переменной.

8. В S<sub>1</sub> может храниться до 256 символов, в D<sub>2</sub> может храниться до 20 наборов строковых переменных. Когда достигается какое-либо ограничение даже при отсутствии конечного символа, разделение прекращается.

# Пример:

Используйте «,» в качестве разделителя для разделения строковой переменной «abcd, 1234,5.67,8910; ef» и используйте «;» в качестве конечного символа, который сохраняется в D0-D11. И сохраните результаты в регистре, начиная с D100, в блоке из 10 слов.

Примечание: строковая переменная, которая должна быть разделена, не включает символы «».

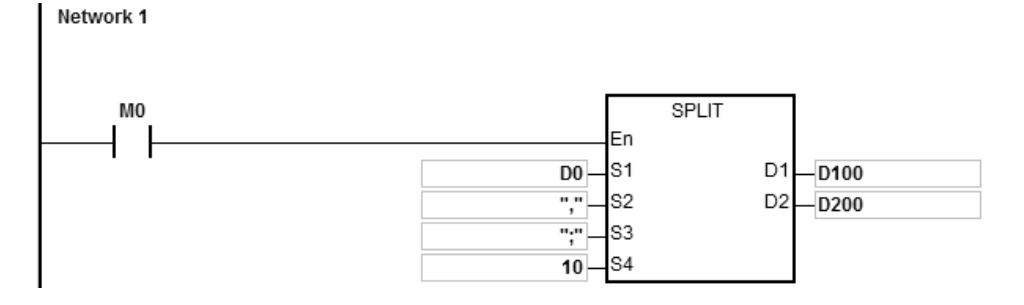

# Описание:

Результат для этого примера: D0~D11="abcd,1234,5.67,89103;edf".  $\mathbf{1}$ .

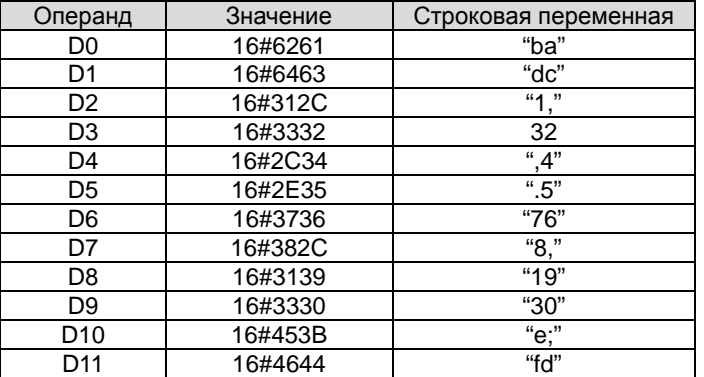

- 2. Исходным контактом является МО
- 3. Количество разделенных строковых переменных D200 = 4
- 4. Разделенные строковые переменные приведены ниже:

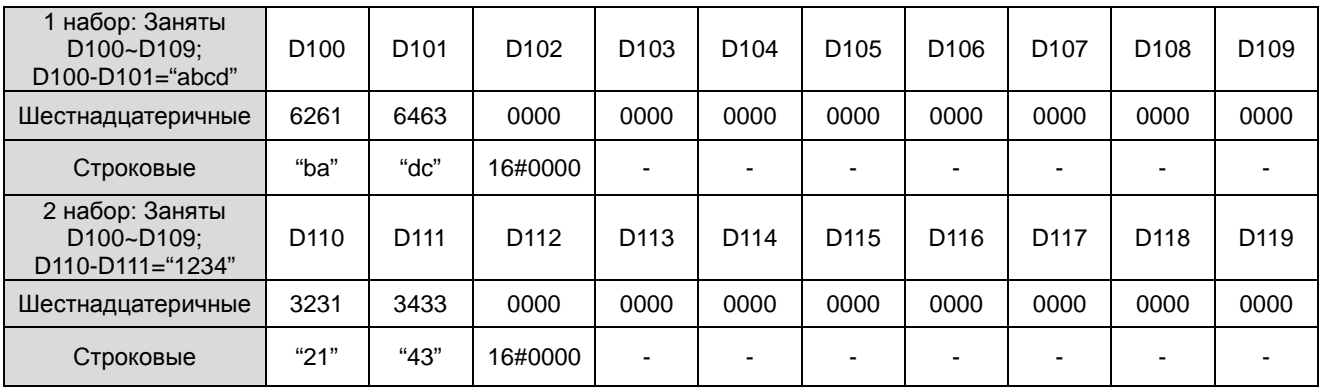

# 3 набор: Заняты D120~D129; D120~D121="5.67"

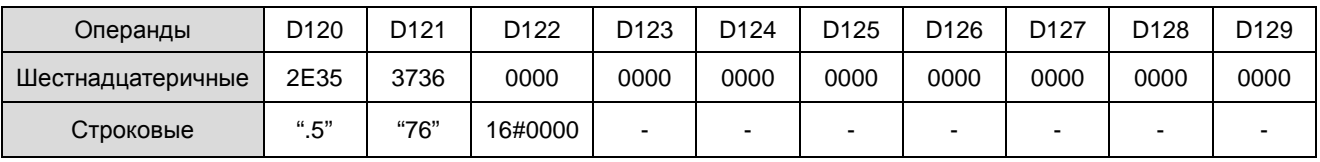

4 набор: Заняты D130~D139, D130~D131="89103"

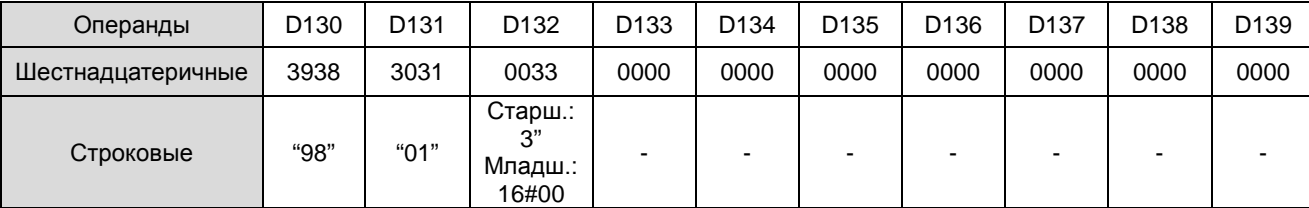

# **Примечания:**

1. В **S1** могут быть сохранены до 256 символов, если нет конечного символа (16#00) или разделителя, инструкция работает с 256 символами. При этом SM0 включен не будет.

2. Конечный символ 16#00 или 16#0000 будет добавлен в строковую переменную после ее разделения (**D1**). См. Пример выше.

3. Конечный символ 16#00 или 16#0000 будет добавлен в строковую переменную после ее разделения (**D1**), даже если нет после разделенной строковой переменной другой строковой переменной.

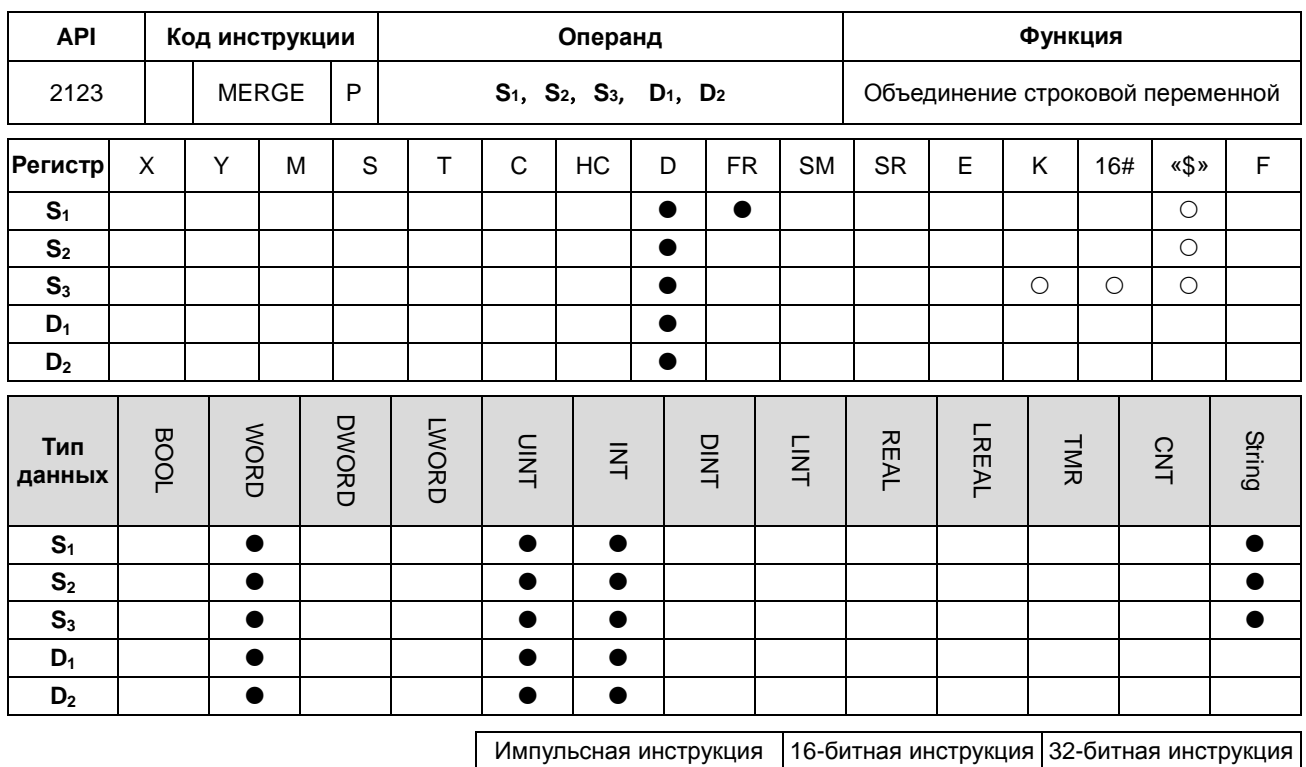

AS **AS** 

# Символьное обозначение:

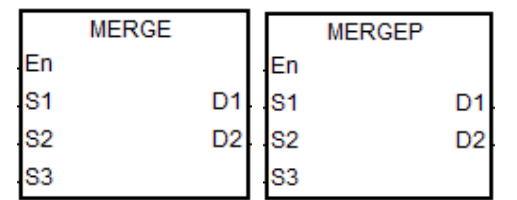

 $S_1$  : Источник строковой переменной 1  $\mathbf{r}$ 

Источник строковой переменной 2  $S_2$  :

**S<sub>3</sub>**: Разделитель

Операнд сохранения строковой  $D_1$  : переменной после объединения

Операнд сохранения количества

 $D_2$  : объединенных строковых переменных

# Описание:

1. Эта инструкция доступна только для прошивки версии 1.04 или выше.

2. S<sub>1</sub> и S<sub>2</sub> являются источником 1 и 2 строковых переменных соответственно. S<sub>3</sub> - это их разделитель. Для S<sub>3</sub> действительны только младшие 8 байт значения. Строковые переменные в S<sub>1</sub> и S<sub>2</sub> соединяются напрямую, когда  $S_3$  равно 0 (16#00). Когда  $S_3$  не равен 0, к  $S_1$  добавляется разделитель и затем она объединяется с  $S_2$ .

3. D<sub>1</sub> - это место сохранения объединенной строковой переменной. Порядок слияния: строковая переменная 1 + разделитель + строковая переменная 2 + конечный символ 0 (16#00).

Вы можете самостоятельно определить конечный символ. Этот свой конечный символ будет добавлен до стандартного конечного символа 0 (16#00).

4. Если значения в  $S_1$ ,  $S_2$ ,  $S_3$  равны 0, значение в  $D_1$  равно 16#0000.

5. D<sub>2</sub> - количество всех объединенных строковых переменных (исключая символ 16#00). суммарная длина для строковой переменной - это длина строковой переменной 1 или длина строковой переменной 1 + разделитель + длина строковой переменной 2.

6. Если значения S<sub>1</sub> и S<sub>2</sub> равны 0 или когда строковые переменные объединены, длина объединенной строковой переменной составляет до 255 слов (исключая символ 16#00). Например, есть 250 слов в строкой переменной 1 и 100 слов в строкой переменной 2. После их объединения длина для объединенной строкой переменной

составляет 250 слов из строкой переменной 1 + разделитель \* 1 + первые 4 слова из строкой переменной 2.

# **Пример:**

Используем «,» в качестве разделителя, чтобы разбить строковую переменную, затем используем «;» в качестве конечного символа, а затем объеденим 3 строковых переменных «abcd», «1234» и «5.67».

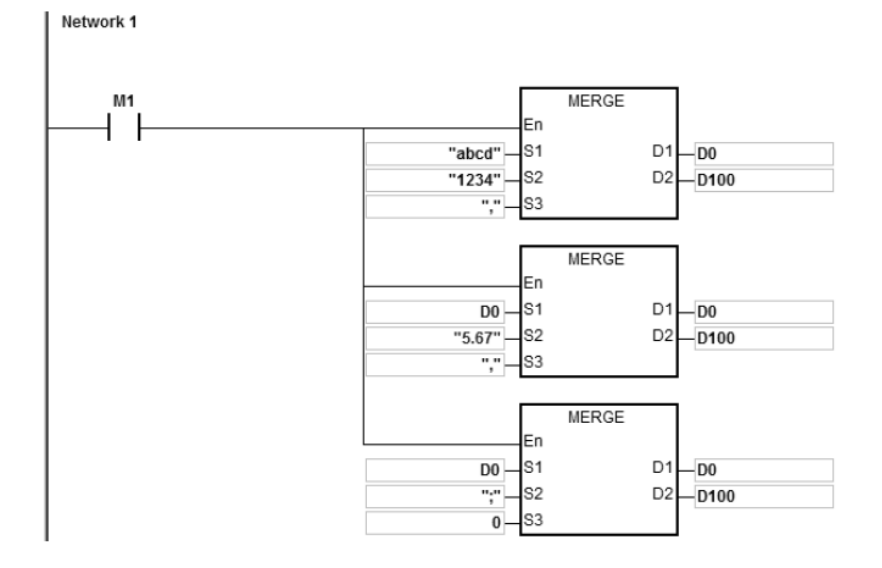

Результат «abcd, 1234,5.67;» сохраняется в D100 = 15, в регистрах, начиная с D0-D7.

# **Описание:**

1. Стартовым контактом является M0.

2. Первая программа: объединить 1 строковую переменную «abcd» и 2 строковую переменную «1234» вместе и поместить разделитель «,» между ними, а затем сохранить результат в регистрах, начиная с D0.

Результат объединения: D0 ~ D4 = "abcd, 1234"; количество объединенных строковых переменных: D100 = 9.

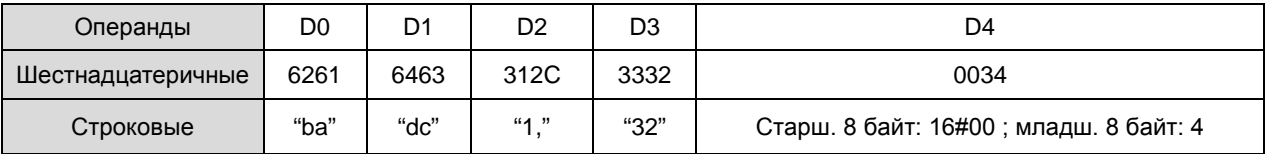

3. Вторая программа: объединить 1 строковую переменную D0 = «abcd, 1234» и 2 строковую переменную «5.67» вместе и поместить разделитель «,» между ними и затем сохранить результат в регистрах, начиная с D0.

Результат объединения: D0 ~ D7 = "abcd, 1234,5.67"; количество объединенных строковых переменных: D100 = 14.

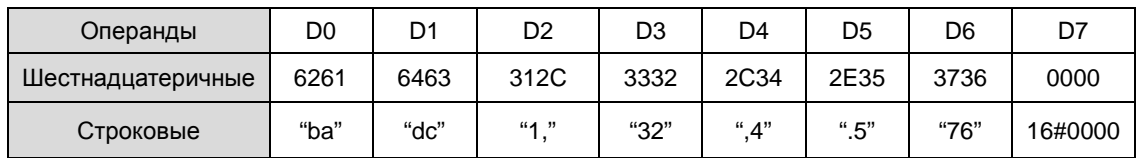

4. Третья программа: объединить 1 строковую переменную D0 = "abcd, 1234,5.67" и 2 строковую переменную "," вместе и поместить разделитель "0" между ними (объединить строковые переменные 1 и 2 напрямую), а затем сохранить результат в регистры, начиная с D0.

Результат объединения: D0 ~ D7 = "abcd, 1234,5.67;"; количество объединенных строковых переменных: D100 = 15.

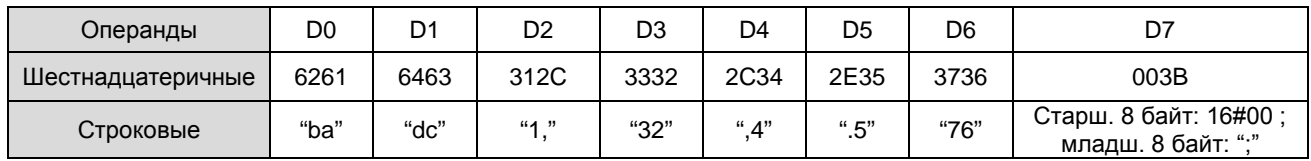

# **Примечания:**

1. Если строковая переменная в **S1** не заканчивается символом 16#00, включается флаг SM0, а в SR0 записывается код ошибки 16#200E.

2. Если строковая переменная в **S2** не заканчивается символом 16#00, включается флаг SM0, а в SR0 записывается код ошибки 16#200E.

3. Если значение **D1**+(**D2**+1)/2-1 выходит за допустимые пределы, инструкция не выполняется, включается флаг SM0, а в SR0 записывается код ошибки 16#2003.

4. За объединенной строковой переменной будет добавлен конечный символ 16#00 или 16#0000. См. примеры выше.

# 6.22 Инструкции для Ethernet

# 6.22.1 Описание инструкций для Ethernet

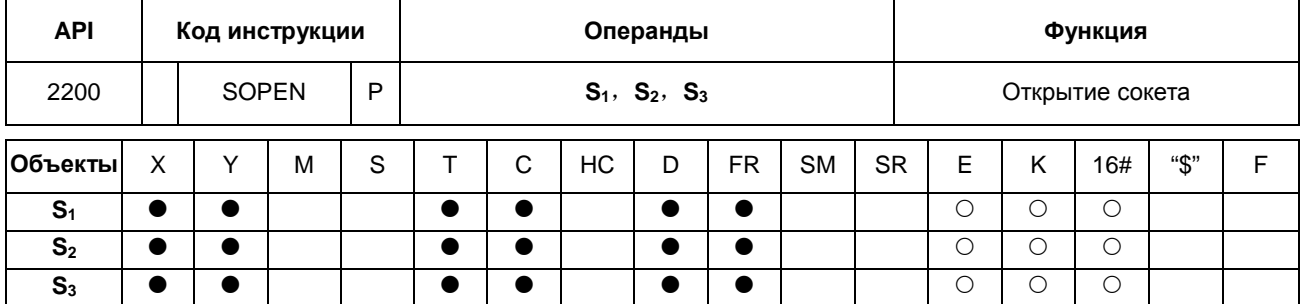

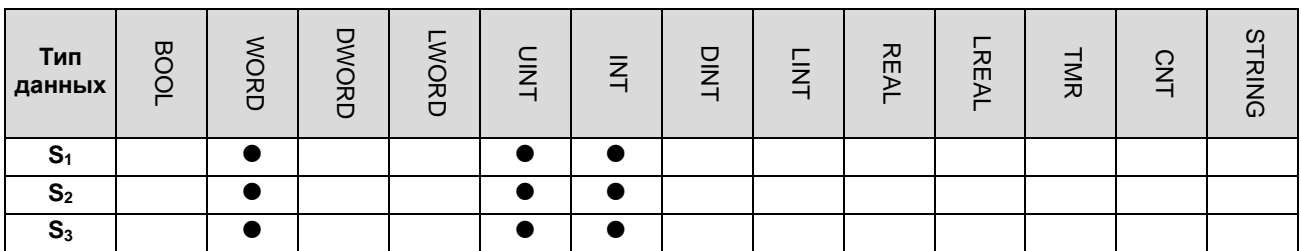

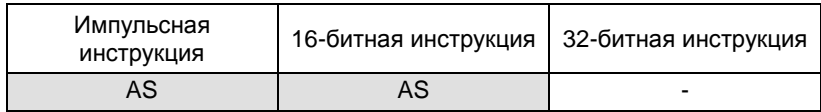

# Символ:

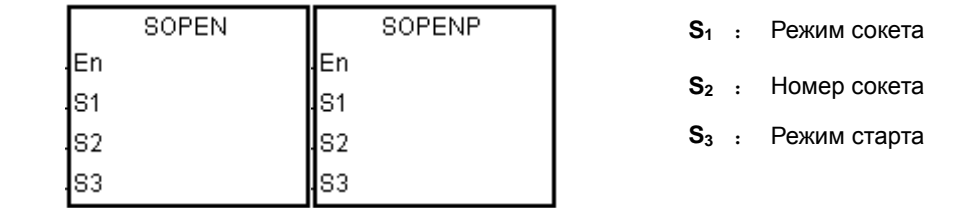

# Описание:

- $S_1$  равен 1 если пользователь открывает ТСР сокет и  $S_1$  равен 0 если пользователь открывает UDP сокет.  $S_2$  $1.$ это номер сокета. Если S<sub>3</sub> равен 1, ПЛК серии AS в качестве клиента (Client) отправляет запрос ТСР-соединения на сервер (Server), а если S<sub>3</sub> равен 0, ПЛК серии AS в качестве сервера ожидает запроса ТСР-соединения от клиента. Если необходимо запустить соединение UDP, S3 будет равен соответственно 0 и 1.
- $2.$ Операнд S<sub>1</sub> может иметь значение 0 или 1; значение операнда S<sub>2</sub> находится в диапазоне от 1 до 4; операнд S<sub>3</sub> может иметь значение только 0 или 1.
- $3.$ Перед использованием инструкции необходимо выполнить следующие настройки в HWCONFIG ПО ISPSoft.
	- PLC Parameter Setting→Ethernet-Basic→Setting the IP addres (Задание IP адреса) и адреса маски подсети
- PLC Parameter Setting->Ethernet-Advance->Socket->Enable Socket Function (Разрешение функции  $\bullet$ сокета)
- PLC Parameter Setting→Ethernet-Advance→Socket→TCP/UDP Socket Connection (Установка режима  $\bullet$ сокета) и установка используемых сокетов.
- См. описание инструкции API2209 SCONF для задания параметров TCP и UDP сокета.  $4.$
- 5. Когда открыт TCP сокет, настройки IP сокета и порта связи показаны в таблице ниже.

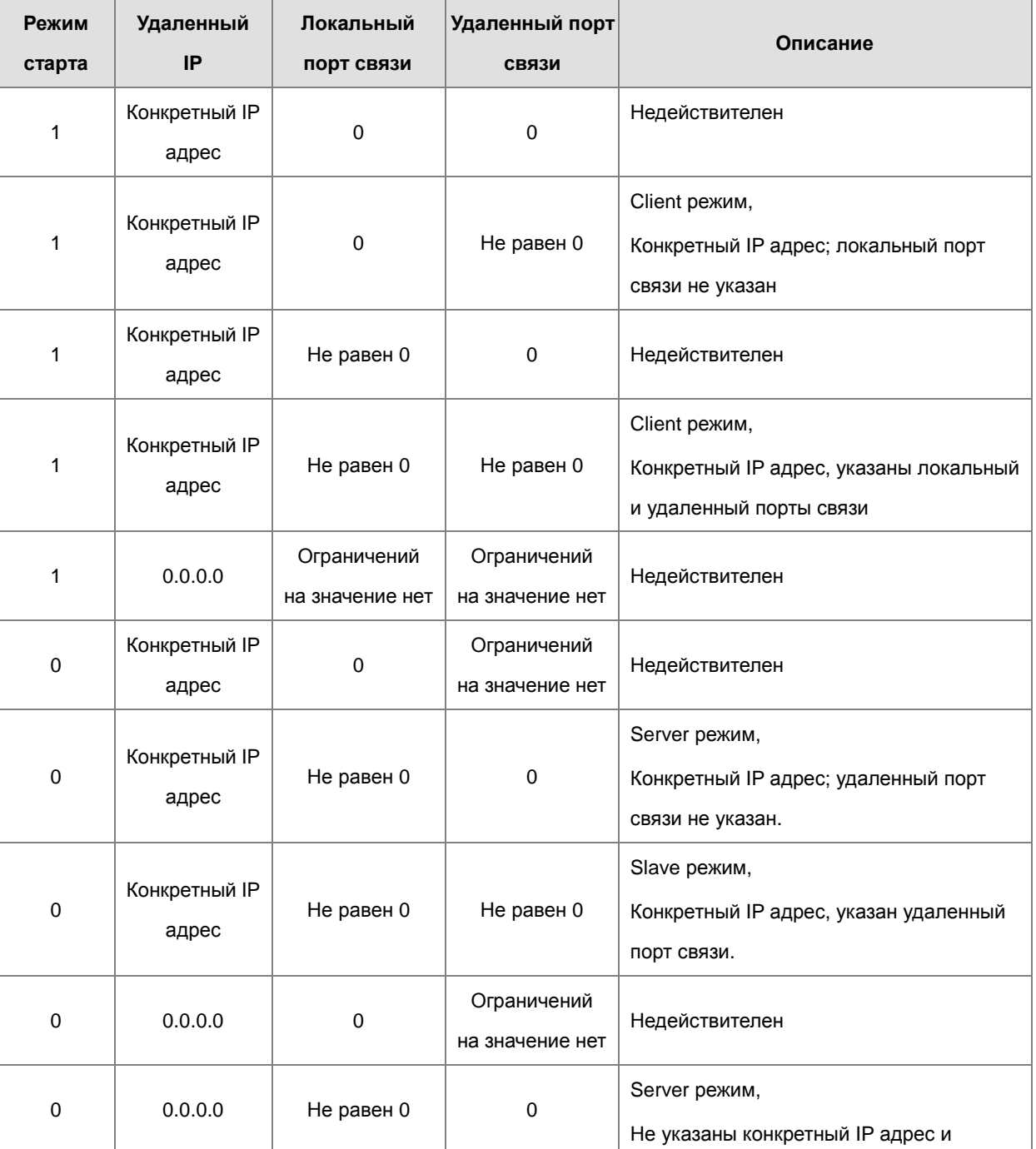

# Глава 6 Прикладные инструкции

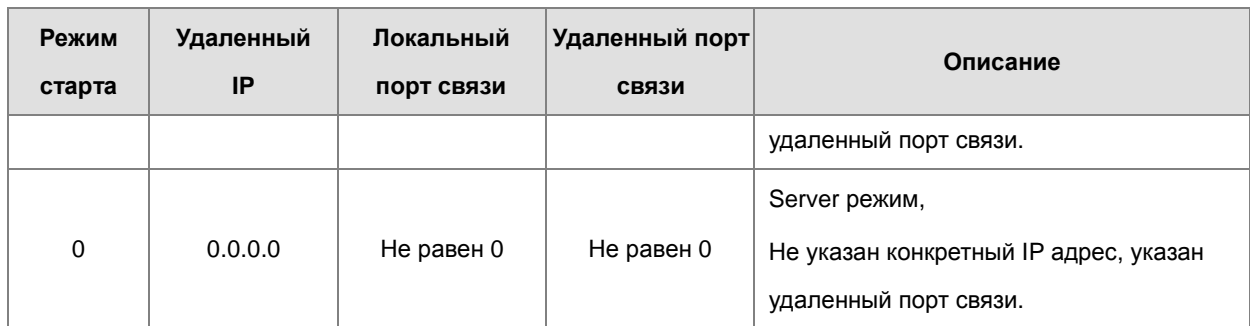

6. Если данные передаются через сокет TCP, и после выполнения не возникает ошибок, сокет начинает устанавливать соединение с удаленным устройством, а флаг запуска соединения включается. Если соединение выполнено успешно, флаг успешного соединения включается, а флаг запуска соединения отключается. Если в процессе возникает ошибка, включается флаг ошибки.

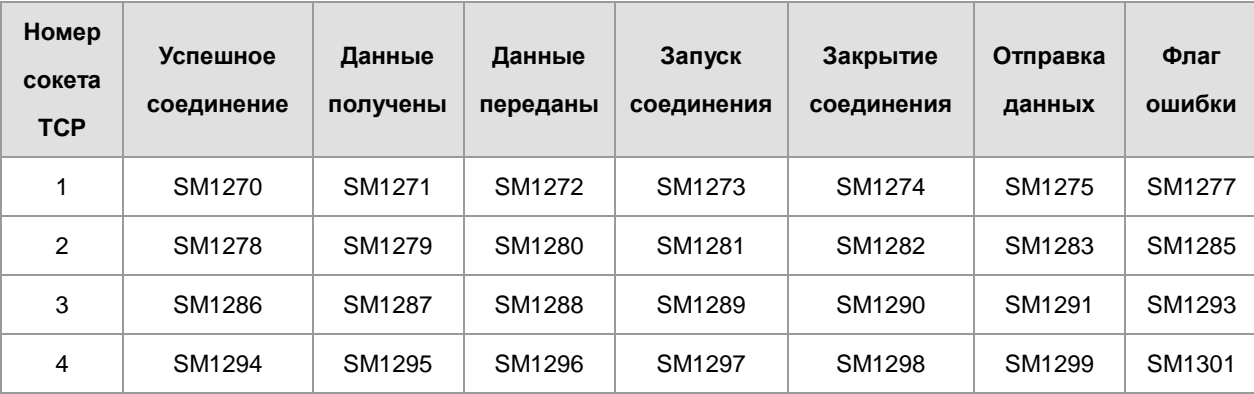

7. Если данные передаются через сокет UDP, и после выполнения не возникает ошибок, включается флаг запуска соединения. Если в процессе возникает ошибка, включается флаг ошибки.

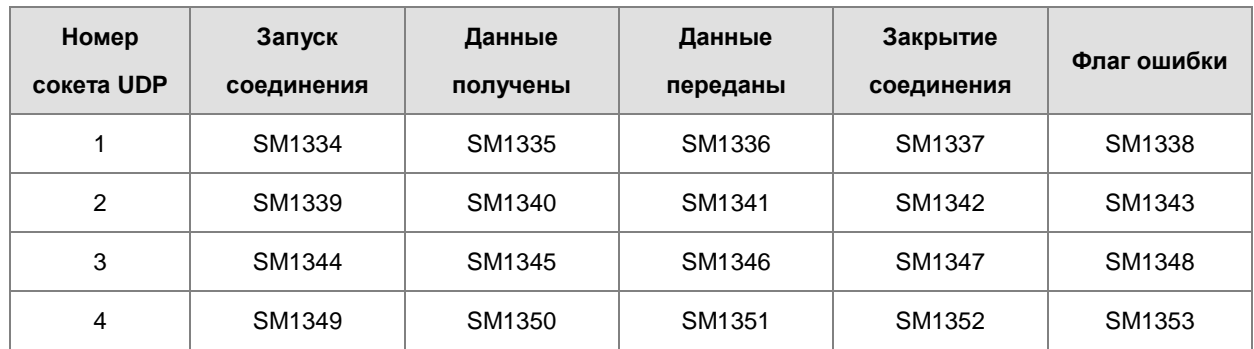

8. Если данные передаются через TCP Socket в Server режиме или через UDP Socket, не разрешается

использовать следующие номера портов связи для ПЛК серии AS.

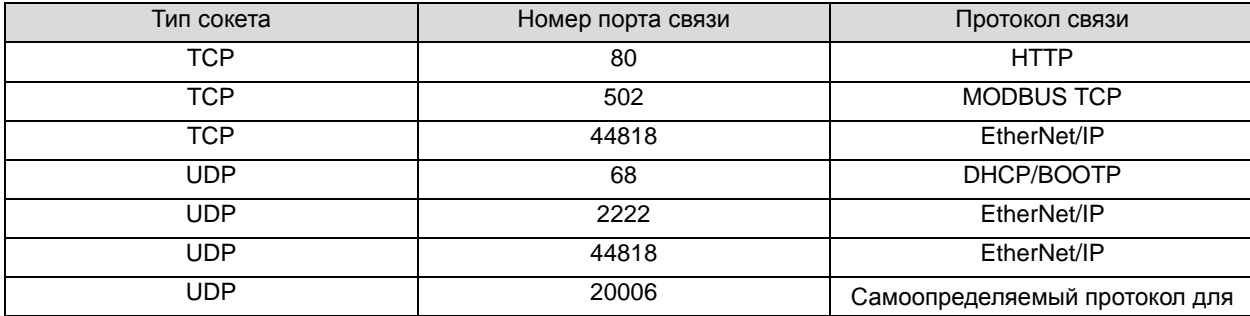

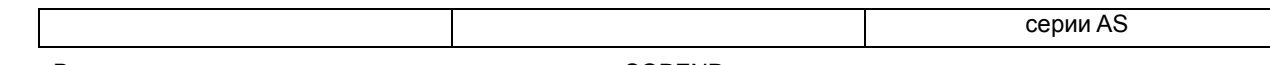

9. В основном, используется импульсная инструкция SOPENP.

# Пример 1:

 $\mathbf{1}$ . Системная структура ниже иллюстрирует, как установить TCP-соединение между компьютером как сервером (Server) и ПЛК серии AS в качестве клиента (Client).

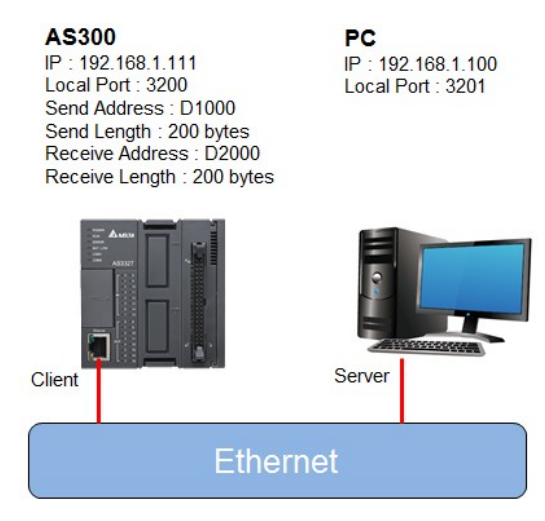

2. ISPSoft -> HWCONFIG (Ethernet - Basic)

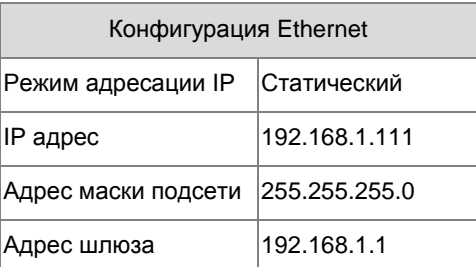

a ) ISPSoft -> HWCONFIG (Ethernet - Advance > Socket > TCP Socket Connection ) 3.

# **b**) Инструкция SCONF

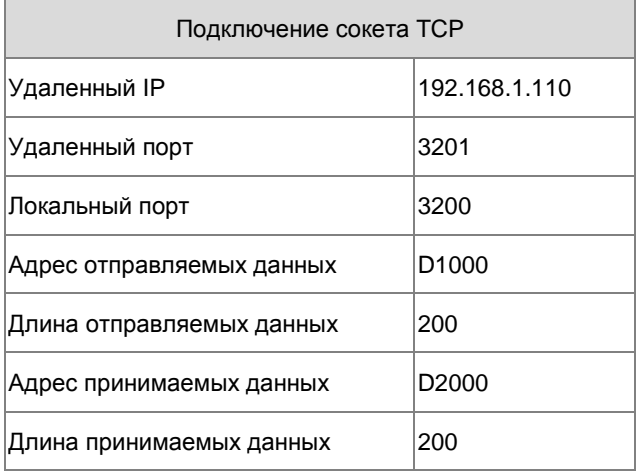

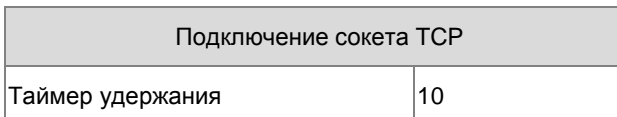

- 4. Параметры, относящиеся к сокету1 TCP, сначала задаются в HWCONFIG ПО ISPSoft или инструкцией SCONF.
- 5. Когда M0 включен, независимо от того, был ли сокет закрыт, проверяется подключение. Если сокет не закрыт и не подключен, выполняется подключение. После того, как сокет подключен, M0 отключается.
- 6. Когда M1 включен, проверяется подключение сокета и отправка данных. Если сокет подключен и данные не отправлены, данные будут отправлены. Если сокет не подключен, инструкция не будет выполнена. По завершении отправки данных M1 отключается.
- 7. Когда M2 включен, проверяется подключение сокета и состояние флага получения данных. Если сокет подключен и флаг приема данных включен, это означает, что данные получены.
- 8. Когда M3 включен, проверяется подключение сокета. Если сокет подключен, соединение будет закрыто. Если сокет не подключен, инструкция не будет выполнена. После того, как соединение будет закрыто, M2 и M3 отключаются.

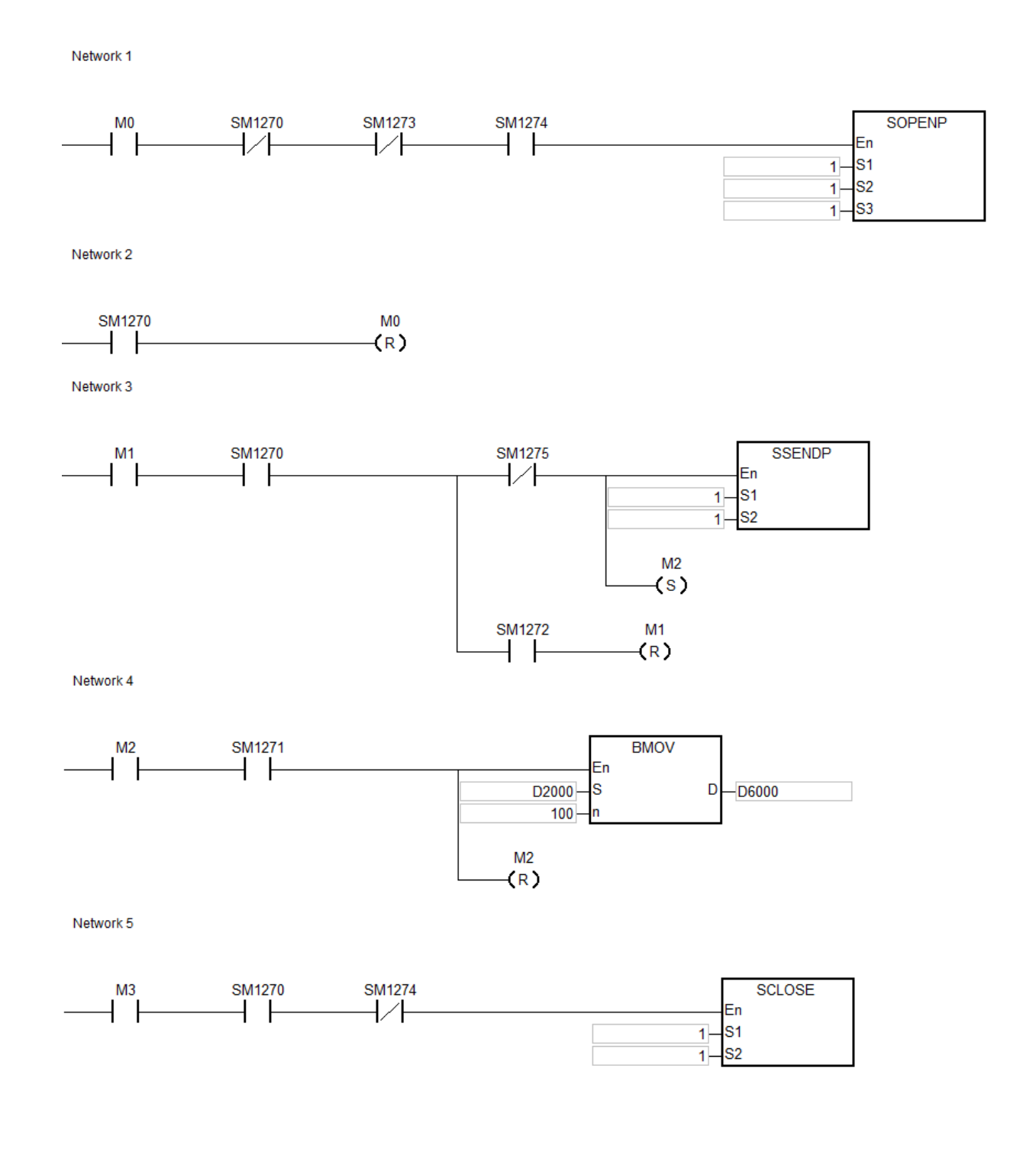

 $M<sub>0</sub>$ **SM1270 SM1273 SM1274 SOPENP** ╱╿ Fn ls1  $\overline{1}$ S<sub>2</sub>  $\overline{1}$ ۹ Network<sub>2</sub> **SM1270**  $M<sub>0</sub>$  $(R)$ Network 3 **SM1275 SSENDP**  $M<sub>1</sub>$ **SM1270** ∤∕∤ En ls1  $\overline{1}$ S2  $\overline{1}$  $M2$  $(s)$ **SM1272**  $M<sub>1</sub>$  $(R)$ Network 4 SM1271 **BMOV**  $M<sub>2</sub>$ Ξn D2000 ls D  $-D6000$ 100  $M<sub>2</sub>$  $(R)$ Network 5 M<sub>3</sub> **SM1270 SM1274 SCLOSE** En -s1  $\overline{1}$ <sub>S2</sub>  $1 -$ 

# Network<sub>1</sub>

# **Пример 2:**

- 1. Пример иллюстрирует, как установить соединение UDP между компьютером и ПЛК серии AS.
- 2. Когда M0 включен, проверяется подключение сокета. Если сокет не подключен, выполняется процедура подключения. После того, как сокет подключен, M0 отключается.
- 3. Когда M1 включен, данные отправляются. По завершении отправки данных M1 отключается.
- 4. Когда M2 включен, проверяется подключение сокета и состояние флага получения данных. Если сокет подключен и флаг приема данных включен, это означает, что данные получены.

**6\_6**

5. Когда M3 включен, проверяется подключение сокета. Если сокет подключен, соединение будет закрыто. Если сокет не подключен, инструкция не будет выполнена. После того, как соединение будет закрыто, M2 и M3 отключаются.

Network 1

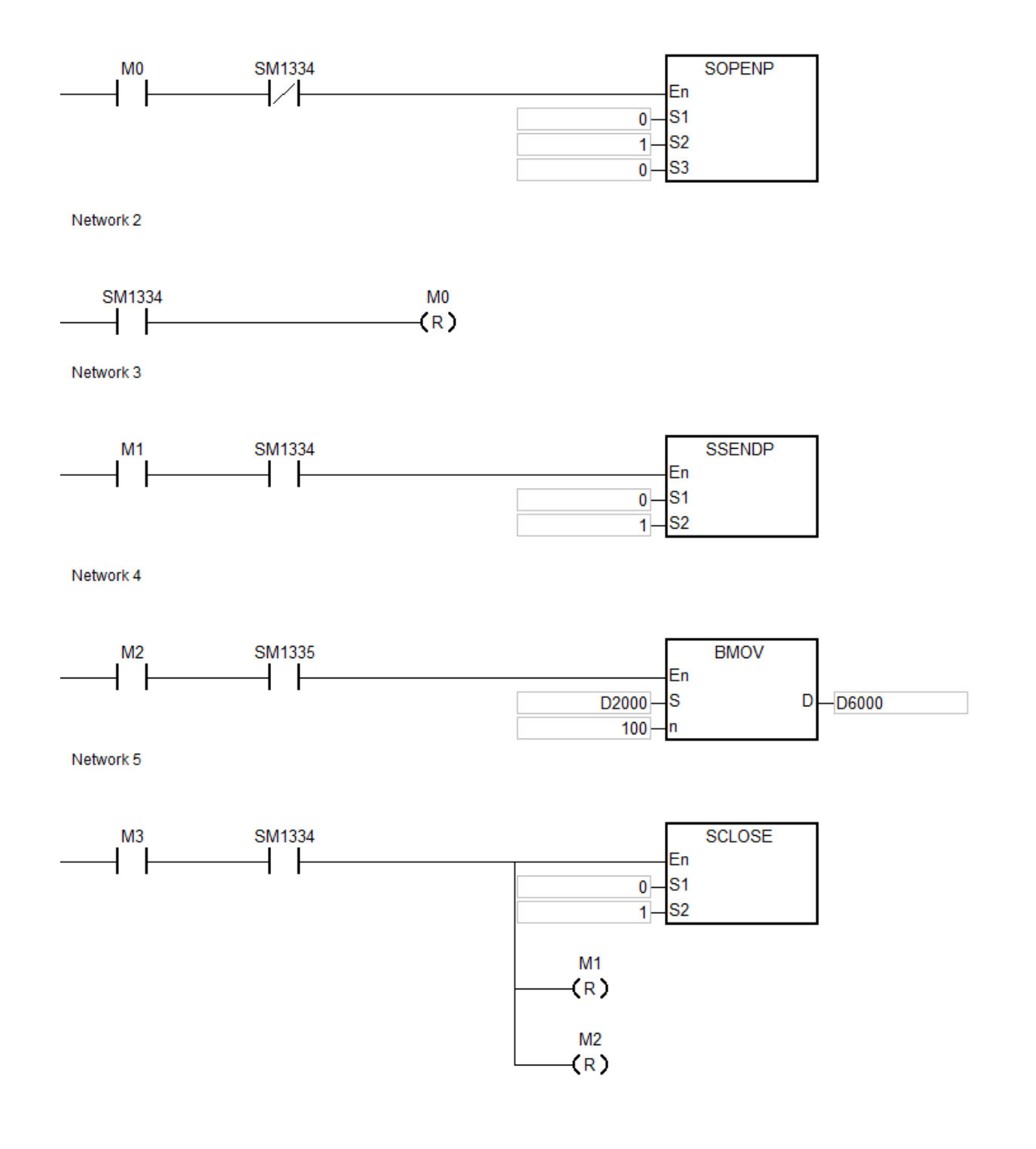

# Примечание:

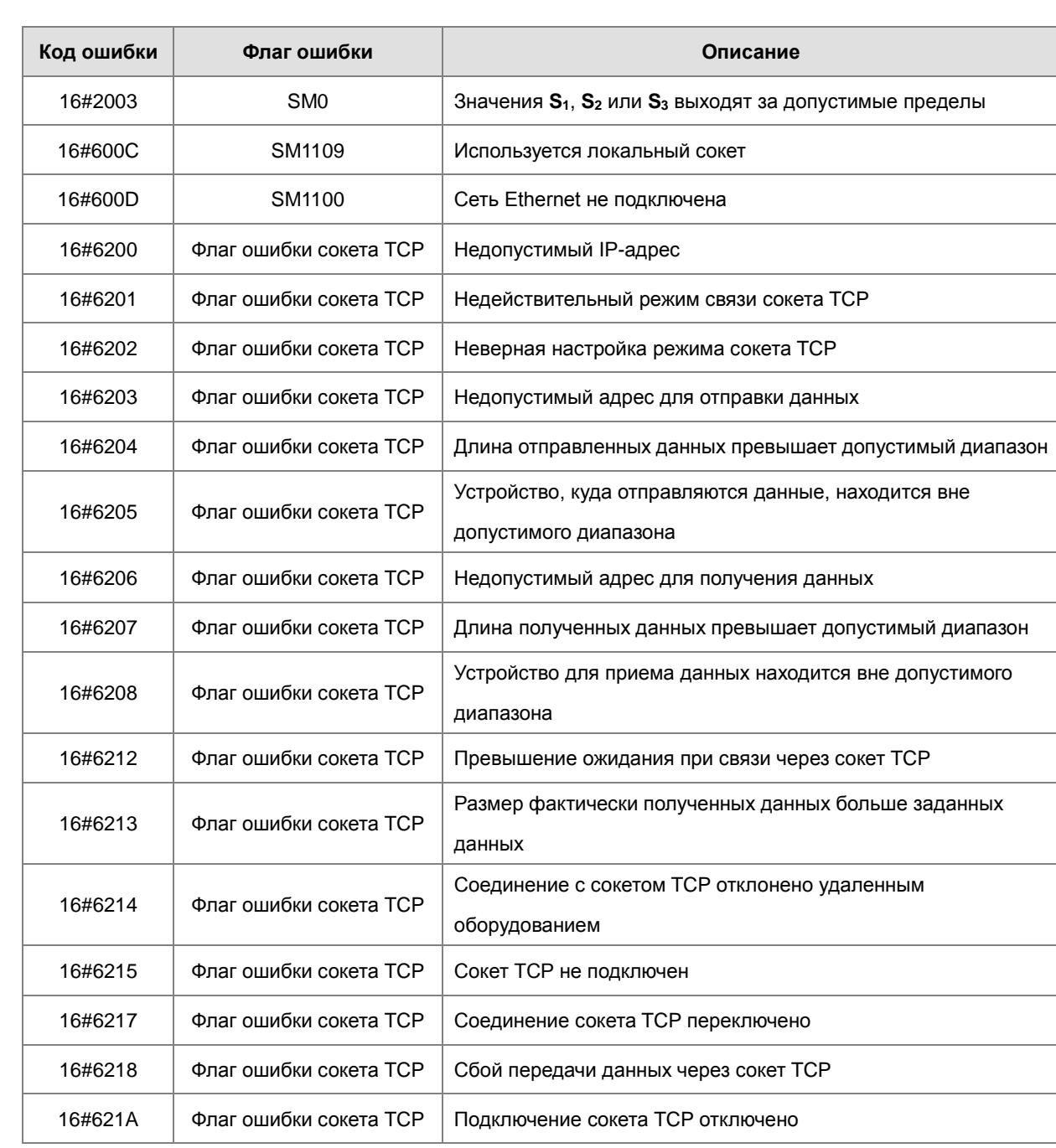

Ошибки соединения ТСР показаны ниже.  $1.$ 

#### $2.$ Ошибки соединения UDP показаны ниже.

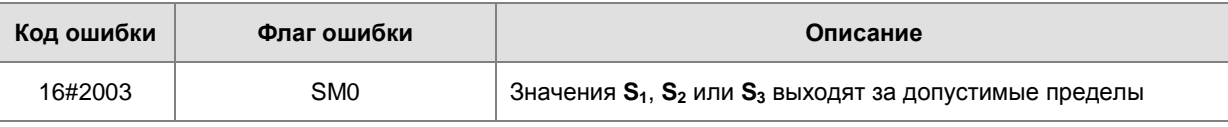

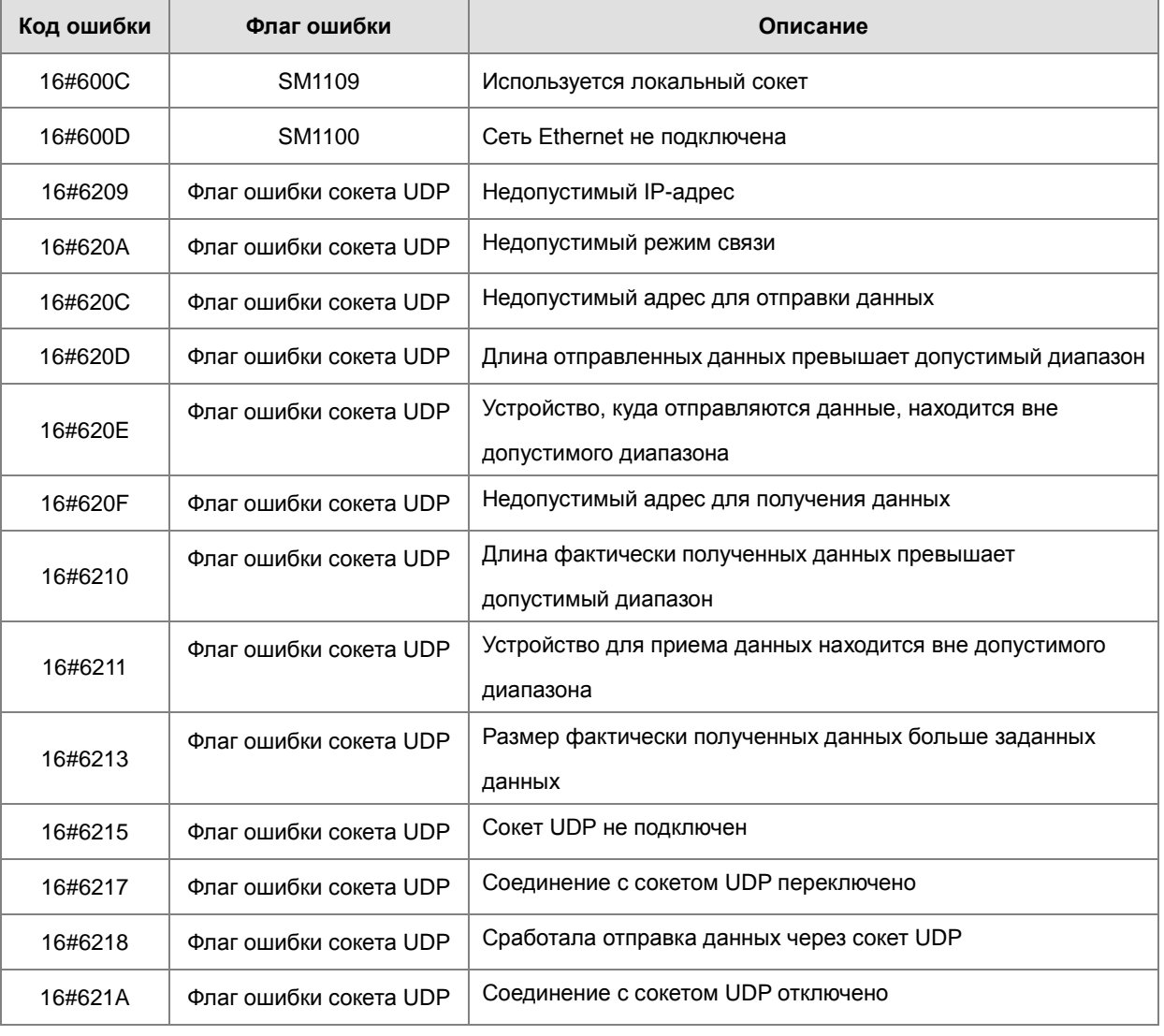

3. Когда клиентом (Client) и сервером (Server) являются ПЛК серии AS, а настройки ожидания одинаковы, сервер автоматически отключит соединение, если превышение ожидания произойдет сначала на сервере. Таким образом, флаг ошибки в клиенте включен не будет. Если превышение ожидания произойдет сначала в клиенте, флаг ошибки в клиенте будет включен и соединение будет сброшено.

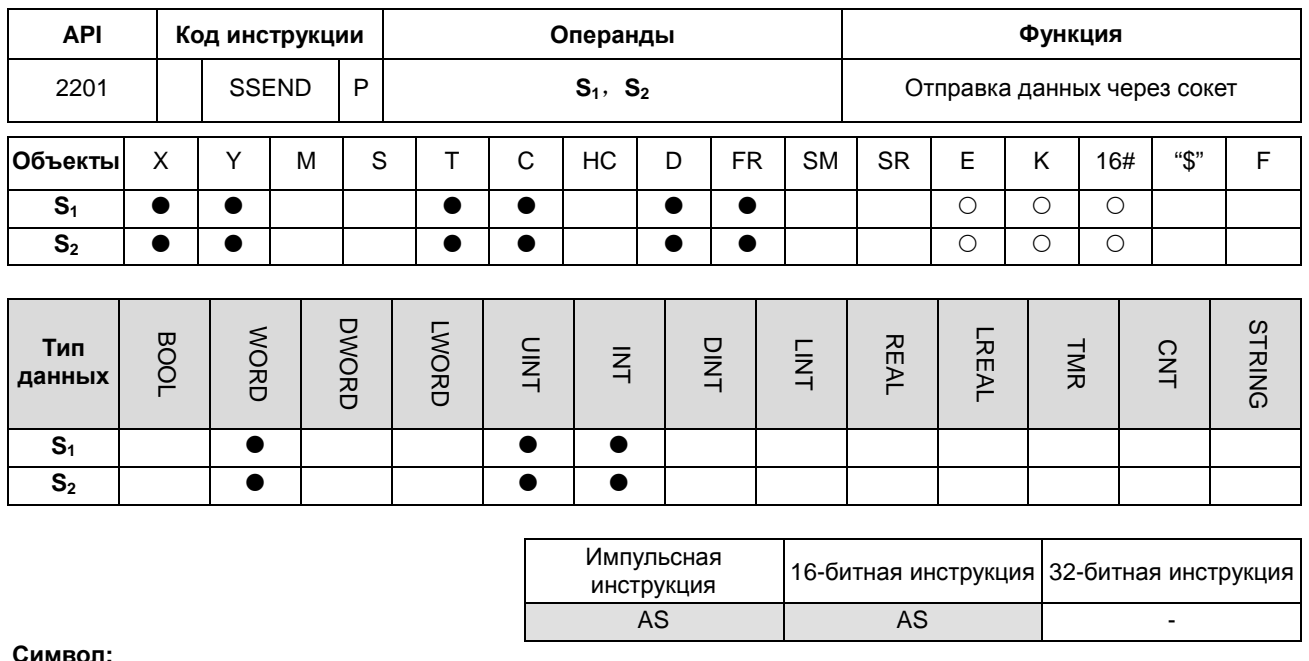

Символ:

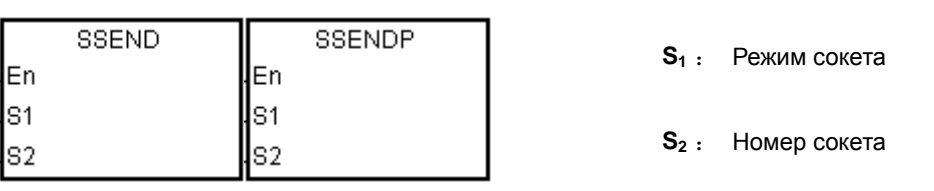

# Описание:

- 1.  $S_1$  равен 1 если пользователь открывает TCP сокет и  $S_1$  равен 0 если пользователь открывает UDP сокет.  $S_2$ это номер сокета.
- 2. Операнд S<sub>1</sub> может иметь значение 0 или 1; значение операнда S<sub>2</sub> находится в диапазоне от 1 до 4.
- 3. Операнд S<sub>1</sub> должен быть равен 0 или 1 (по умолчанию: 0); операнд S<sub>2</sub> должен быть между 1-4 (по умолчанию: 1). Если значения превышают диапазон ПЛК отображает код ошибки Н'2003.
- 4. Перед применением данной инструкции необходимо выполнить инструкцию SOPEN для открытия сокета. Если включен флаг успешного соединения (сокета TCP) или включен флаг запуска соединения (сокета UDP), эта инструкция может быть выполнена.
- 5. Если данные передаются через сокет ТСР, и после выполнения не возникает ошибок, сокет начинает устанавливать соединение с удаленным устройством, а флаг запуска соединения включается. Если соединение выполнено успешно, флаг успешного соединения включается, а флаг запуска соединения отключается. Если в процессе возникает ошибка, включается флаг ошибки.

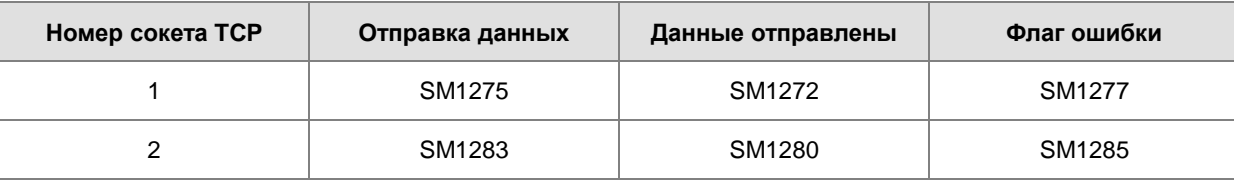

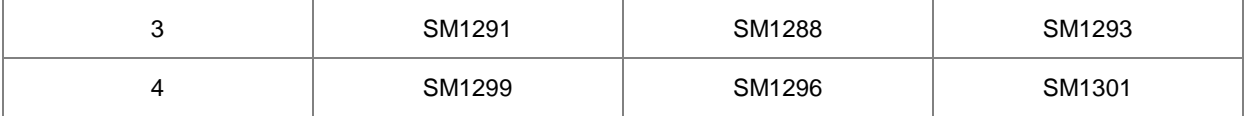

6. Если данные передаются через сокет UDP, и после выполнения не возникает ошибок, включается флаг

запуска соединения. Если в процессе возникает ошибка, включается флаг ошибки.

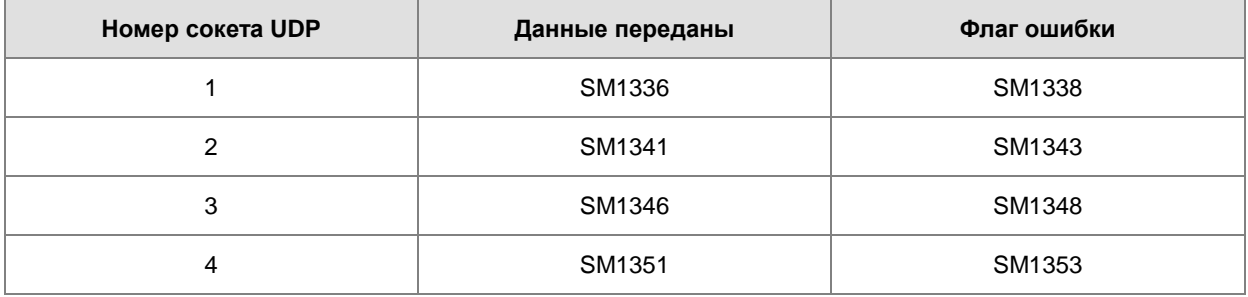

7. В основном, используется импульсная инструкция SSENDP.

# Пример:

См. пример применения инструкции SOPEN.

# Примечание:

Ошибки соединения ТСР показаны ниже.  $1.$ 

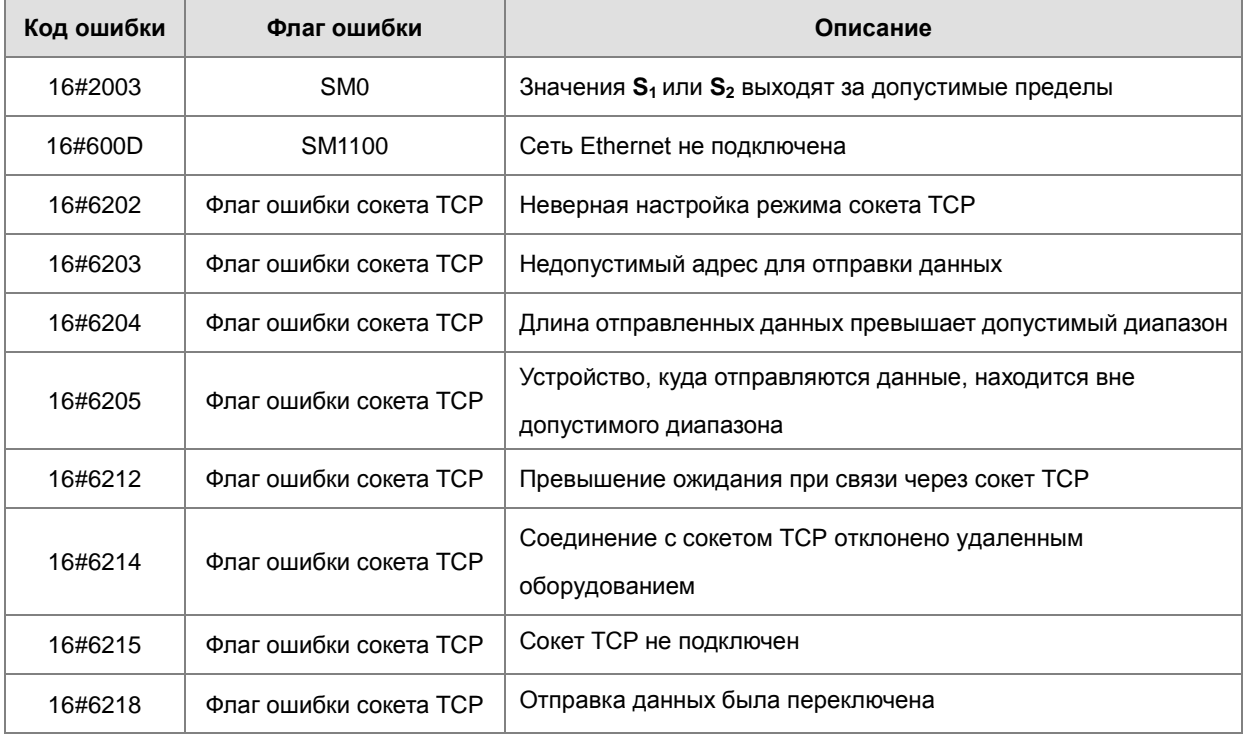

 $2.$ Ошибки соединения UDP показаны ниже.

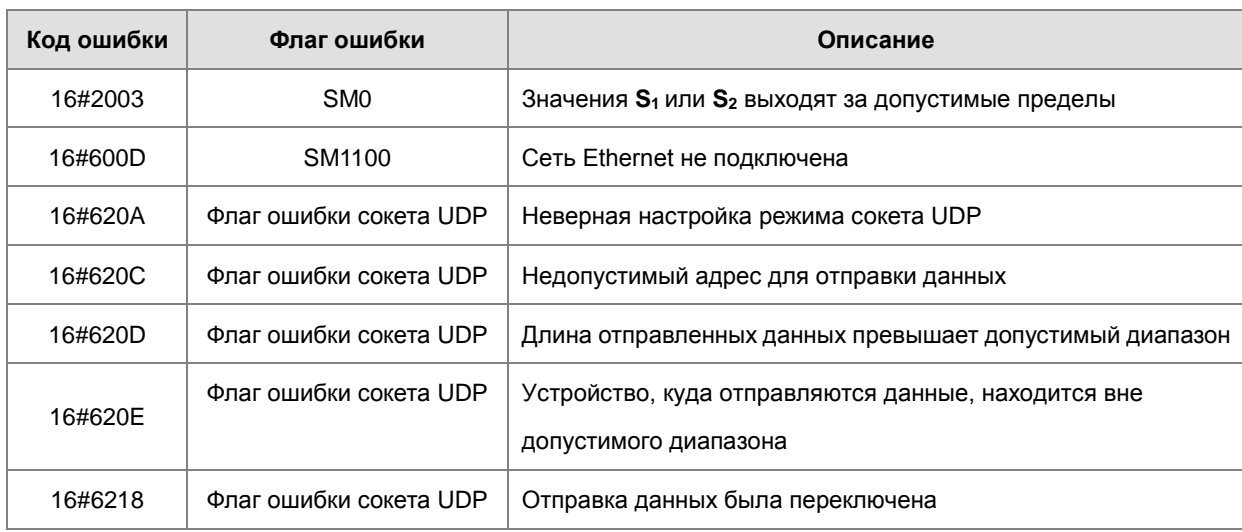

 $S_2:$  Номер сокета

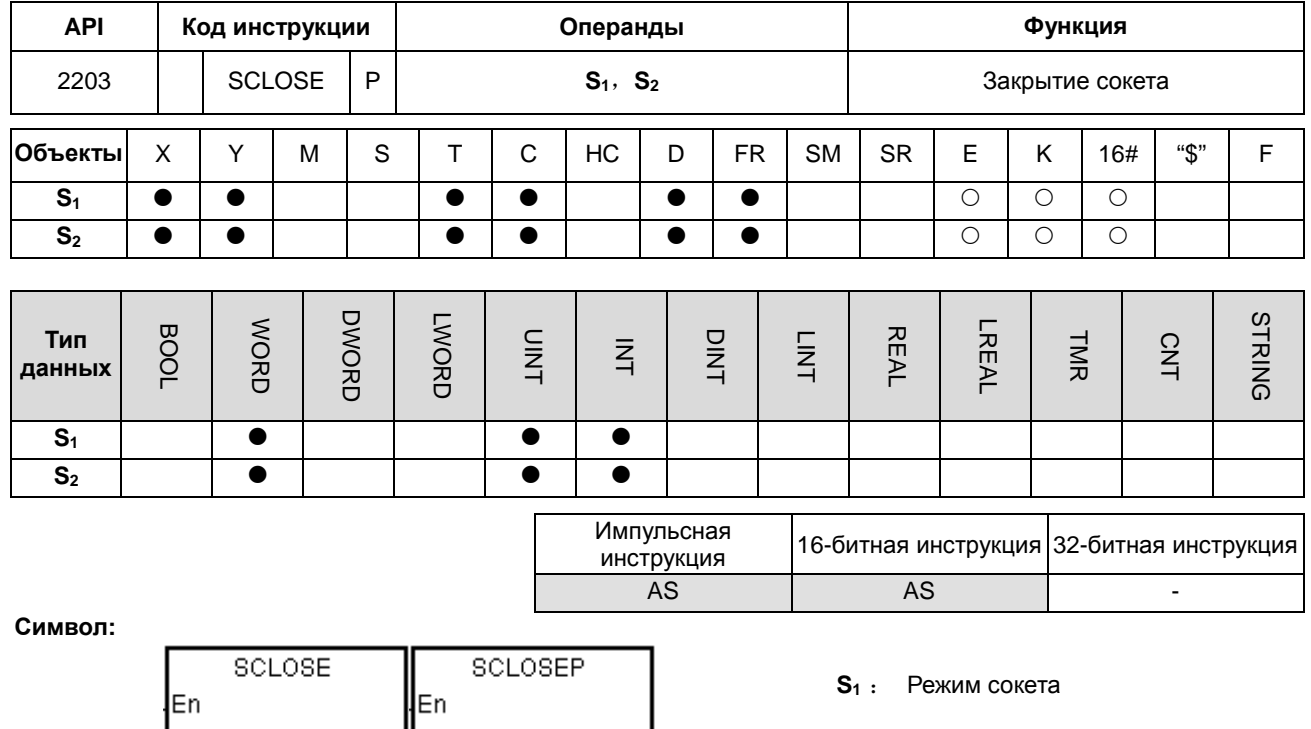

# Описание:

S<sub>1</sub>

ls2

- 1. S<sub>1</sub> равен 1 если пользователь открывает TCP сокет и S<sub>1</sub> равен 0 если пользователь открывает UDP сокет. S<sub>2</sub> это номер сокета.
- 2. Операнд S<sub>1</sub> может иметь значение 0 или 1; значение операнда S<sub>2</sub> находится в диапазоне от 1 до 4.

**S1** 

S<sub>2</sub>

- 3. Перед закрытием сокета пользователям необходимо убедиться, что он подключен. В противном случае инструкция не выполняется.
- 4. Если сокет TCP закрыт клиентом (Client), сервер (Server) продолжает подключаться к локальному порту связи (включен флаг успешного соединения). Если сокет ТСР закрыт сервером, после завершения выполнения инструкции сервер не будет подключен к локальному коммуникационному порту. После закрытия сокета ТСР соответствующие флаги будут отключены.
- 5. После выполнения инструкции и закрытия сокета UDP соответствующий флаг отключается.
- 6. Если сокет ТСР закрыт и после выполнения команды не возникает ошибок, соединение с удаленным устройством начинает закрываться, и включается флаг закрытия соединения. Если соединение успешно закрыто, флаг закрытия соединения отключается. Если в процессе возникает ошибка, включается флаг ошибки.

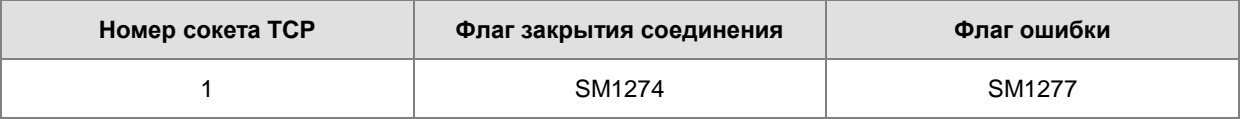

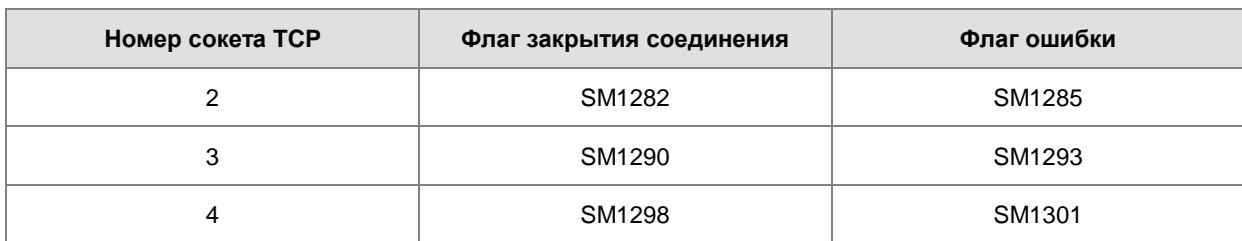

7. Если сокет UDP закрыт и после выполнения команды не возникает ошибок, флаг запуска подключения отключается. Если в процессе возникает ошибка, включается флаг ошибки.

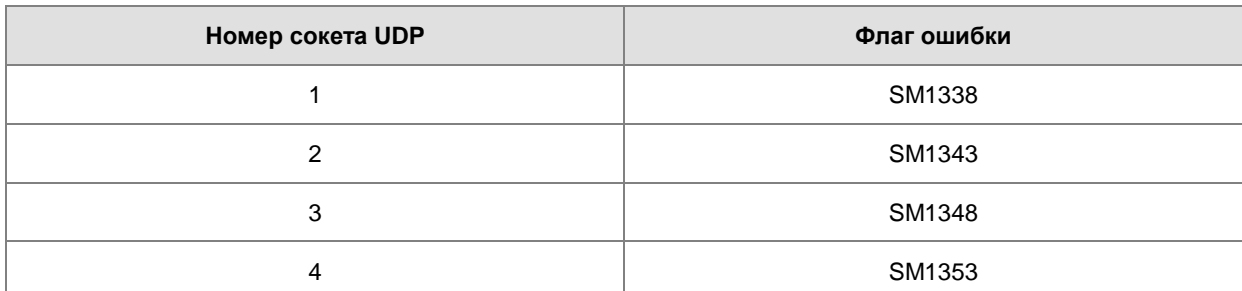

8. В основном, используется импульсная инструкция SCLOSEP.

# **Пример:**

См. пример применения инструкции SOPEN.

# **Примечание:**

1. Ошибки соединения TCP представлены ниже.

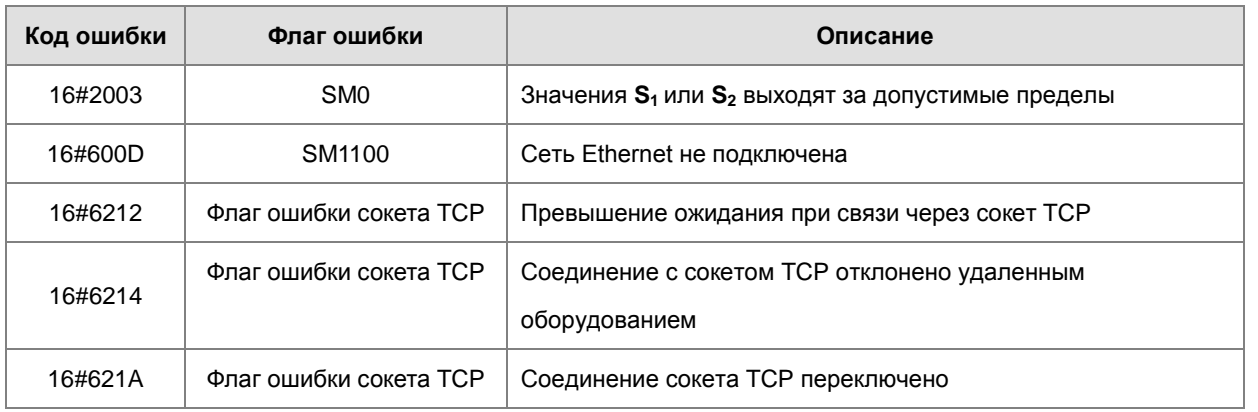

# 2. Ошибки соединения UDP представлены ниже.

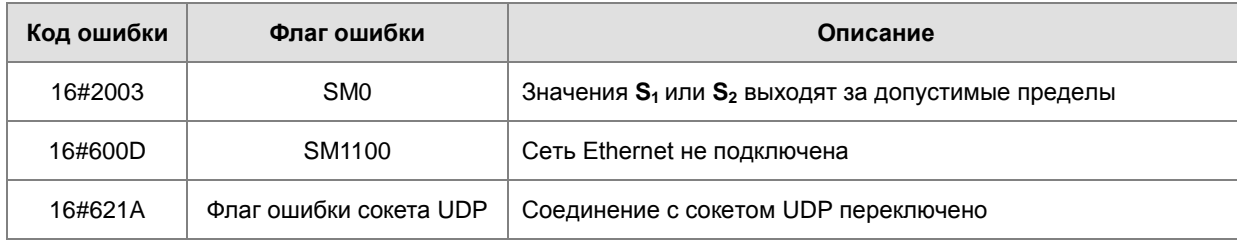

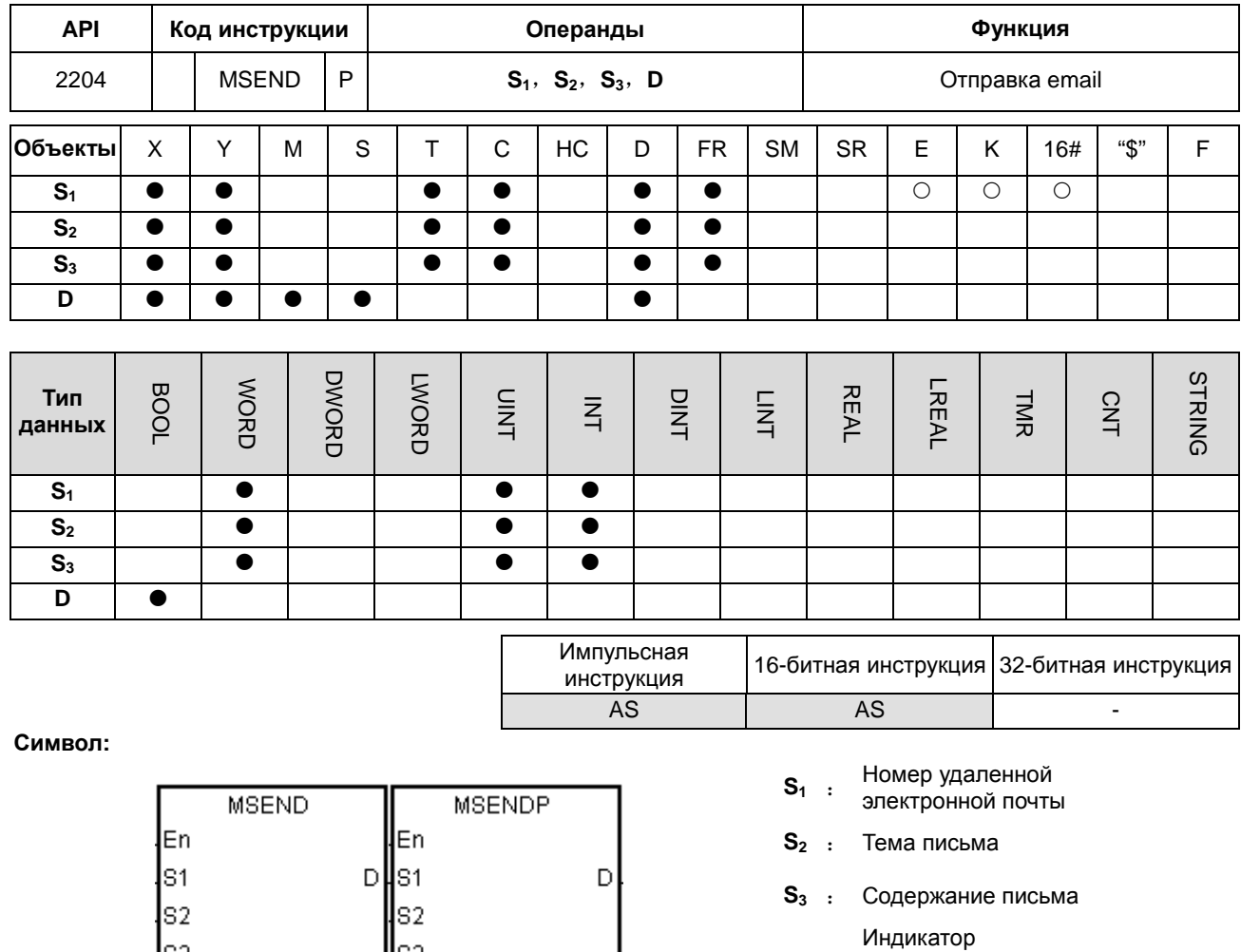

# Описание:

lsз

Перед отправкой письма необходимо задать значения S<sub>1</sub>, S<sub>2</sub> и S<sub>3</sub>.  $1.$ 

Wвз

- $2.$ Перед выполнением инструкции необходимо выполнить следующие шаги в ПО ISPSoft.
	- PLC Parameter Setting→Ethernet-Basic→Setting the IP addres and the netmask address (Настройка  $\bullet$ IP-адреса и адреса маски подсети).

 $D$ :

выполнения инструкции

- PLC Parameter Setting→Ethernet-Advance→Email→Setting the SMTP server, the port, the local email address, and the SMTP subject (Настройка SMTP сервера, порта, локального адреса email и темы SMTP)
- PLC Parameter Setting→Ethernet-Advance→Email and Trigger Configuration→Setting the email address
- Если требуется идентификация аккаунта, PLC Parameter Setting->Ethernet-Advance->Email->Setting the user name and the password (Настройка имени пользователя и пароля).

6

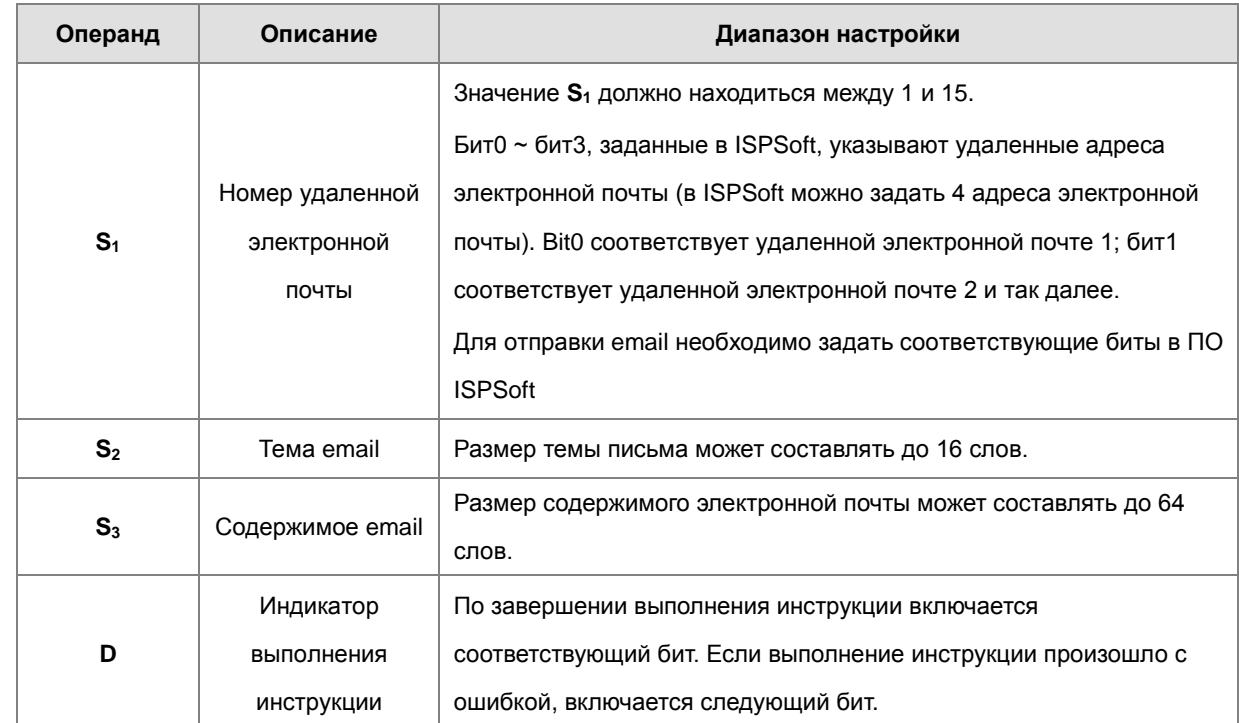

#### $3.$ Адрес email задается следующим образом.

В основном, выполняется импульсная инструкция MSENDP.  $\overline{4}$ .

# Пример:

Предположим, что значение в D0 равно 00010100. Когда X0.0 включен, email отправляется на номер удаленной электронной почты 3 и номер удаленной электронной почты 5. После завершения связи с SMTP-сервером включается M20. Если во время связи ошибок не возникло, M21 выключается и включается Y0.0.

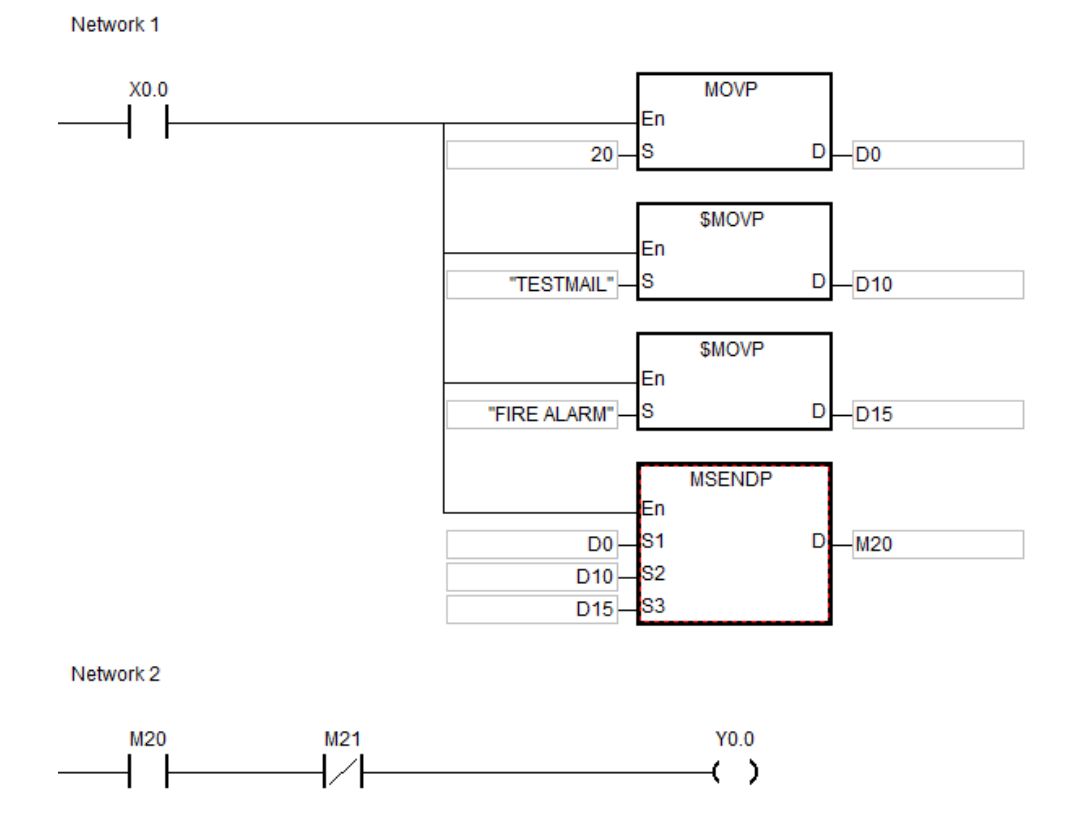

# Примечание:

- $1.$ Для строковых переменных в S<sub>2</sub> или S<sub>3</sub> система будет захватывать данные с конечным символом 16#00. Если размер строковой переменной больше максимального значения (включая символ 16#00 в конце), размер строковой переменной в S<sub>2</sub> или S<sub>3</sub> будет считаться равный максимальному значению.
- $2.$ Если пользователи объявляют операнд D в ISPSoft, тип данных будет ARRAY [2] для WORD/INT.
- 3. Обязательно зарезервируйте одно слово между S<sub>2</sub> и S<sub>3</sub> для символа прерывания.

#### $\overline{4}$ . Ошибки при выполнении инструкции показаны ниже.

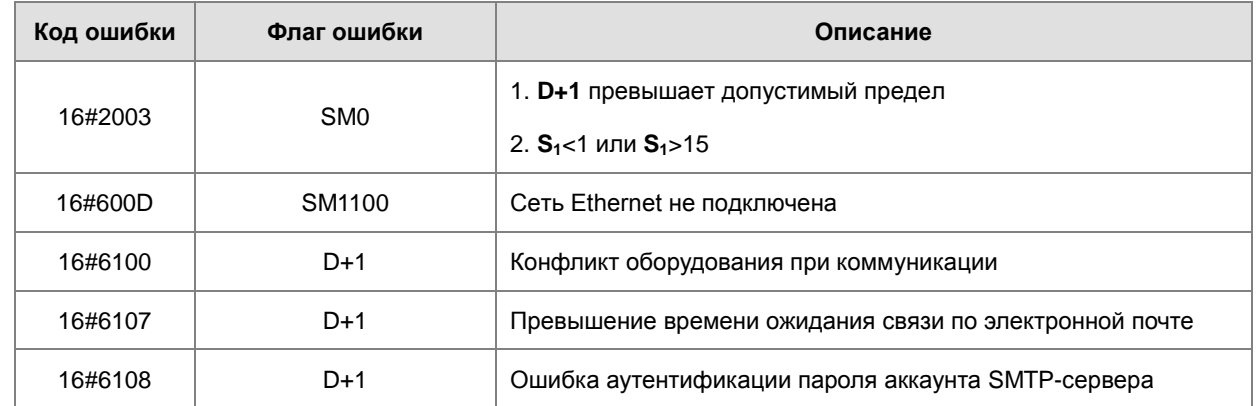

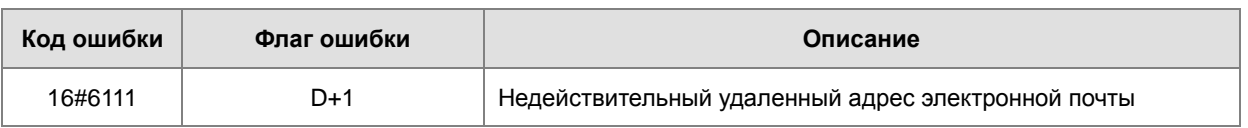

**6\_6**

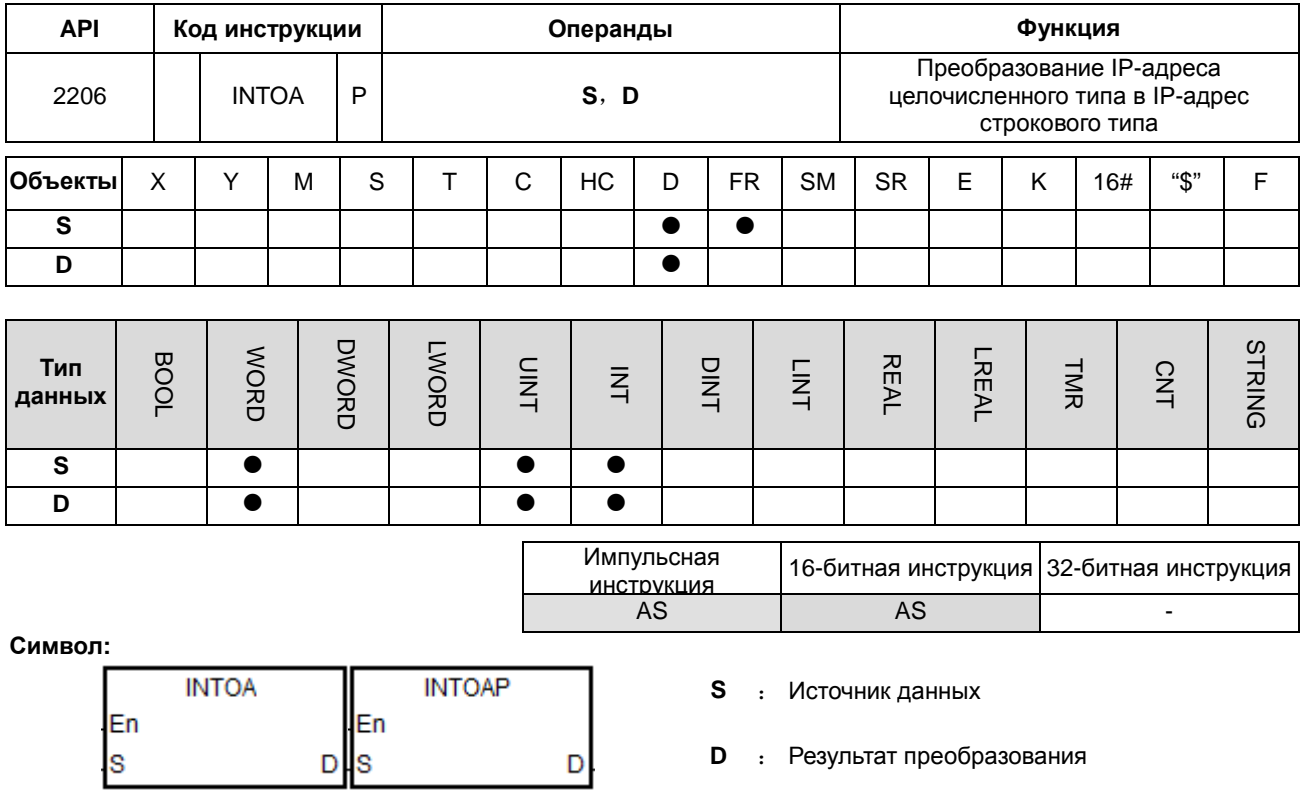

# Описание:

 $\mathbf{1}$ . IP адрес целого типа в S и S+1 преобразуется в IP адрес строкового типа, результат сохраняется в D.

 $2.$ Операнд D занимает 8 последовательных регистров.

# Пример:

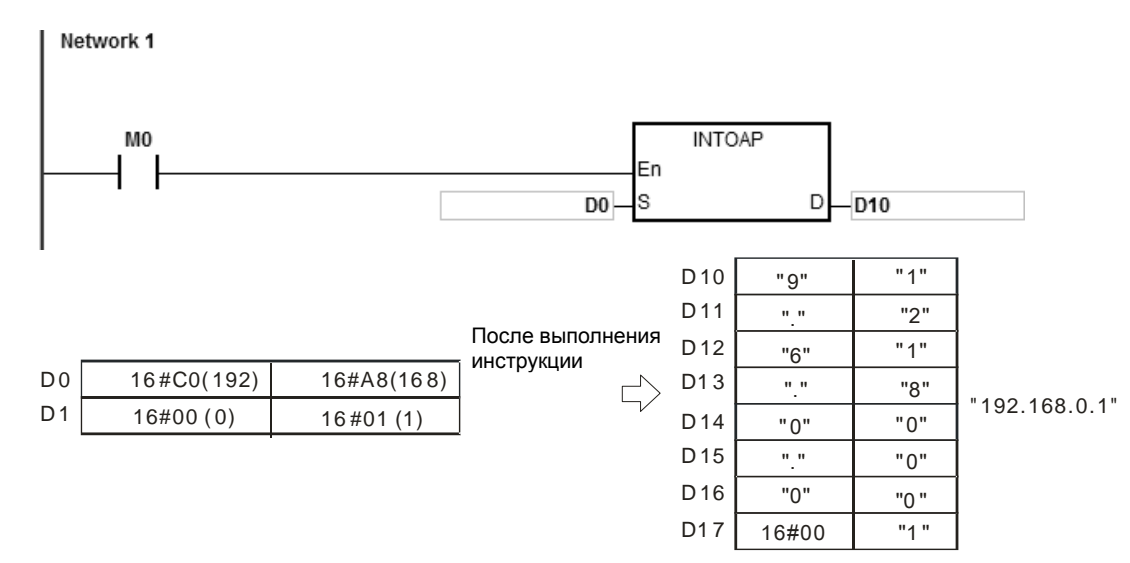

# Примечание:

- $\mathbf 1$ . Если операнд S задается в ISPSoft, тип данных будет ARRAY [2] для WORD/INT.
- $2.$ Если операнд D in ISPSoft, задается в ISPSoft, тип данных будет ARRAY [8] для WORD/INT.

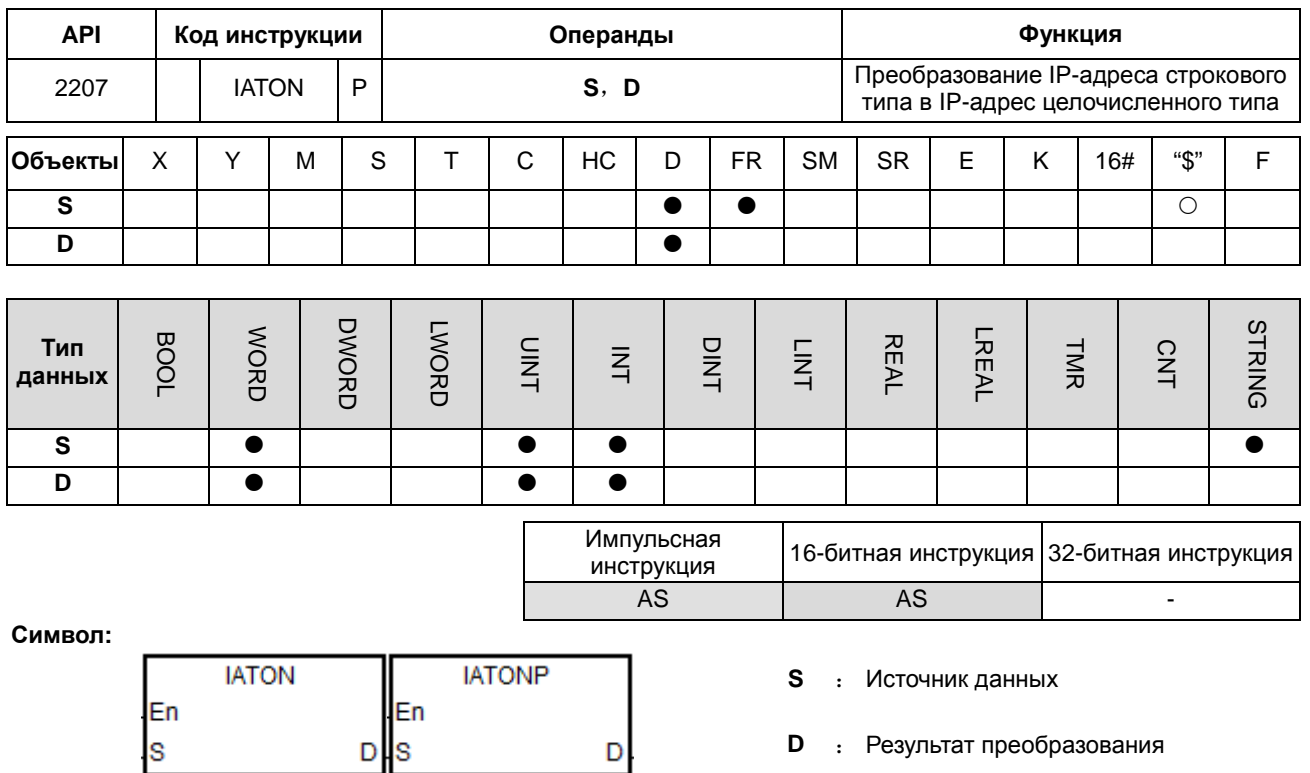

# Описание:

- $1.$ IP адрес строкового типа в S преобразуется в IP адрес целочисленного типа, результат сохраняется в D и  $D+1$ .
- $2.$ Операнд S занимает 8 последовательных регистров.

"192.168.0.1"

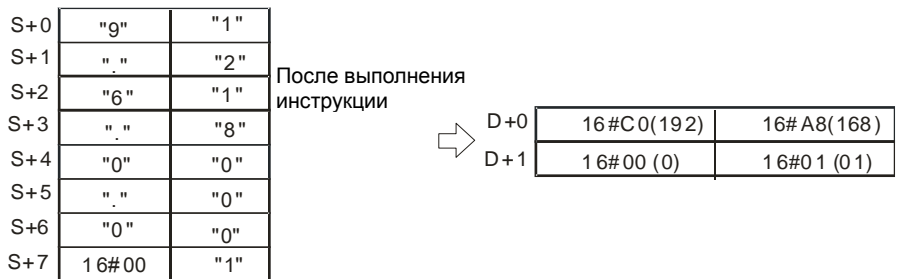

- В каждом разделе IP-адреса строкового типа в S присутствуют 1~3 символа. Эти разделы разделяются  $3.$ символом «.» (16#2Е). Например, можно вводить «192.168.0.1» вместо «192.168.000.001»,
- $\overline{4}$ . Значение, преобразованное из символов в каждом разделе IP-адреса строкового типа в S, должно находиться в диапазоне от 0 до 255.
#### Пример 1:

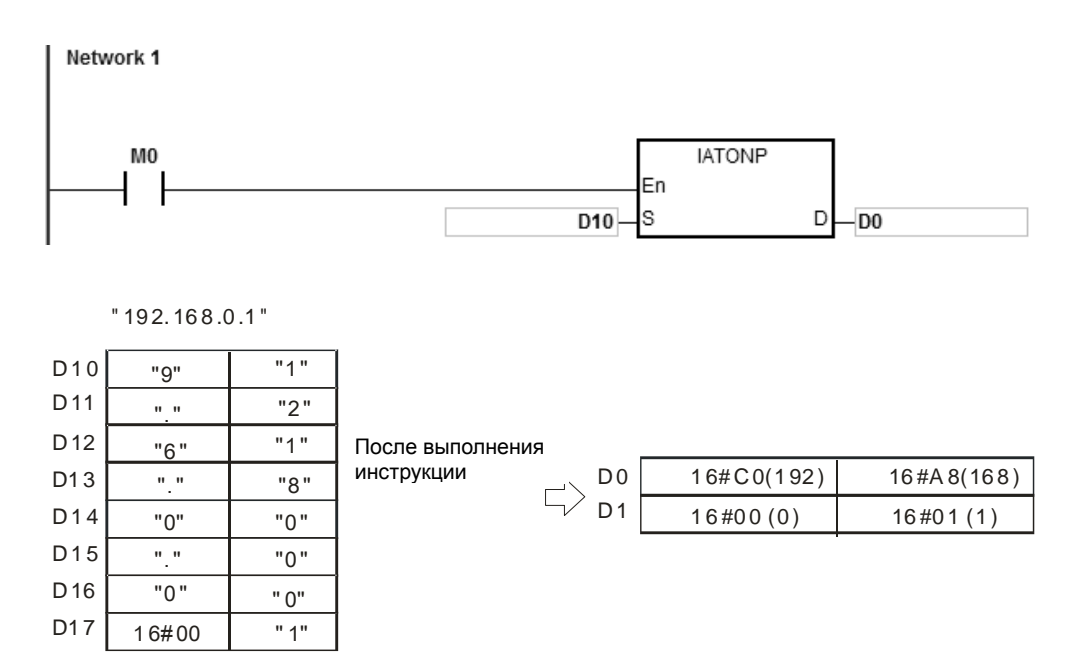

#### Пример 2:

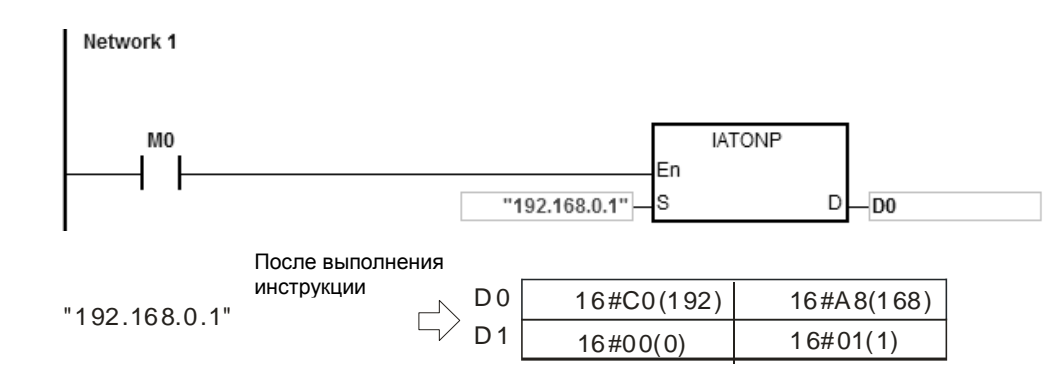

# Примечание:

- $1.$ Если строковое значение в S не заканчивается символом 16#00, включен SM0 и в SR0 записывается код ошибки 16#200Е.
- $2.$ В значении S, исключая код десятичной точки, двоичные коды должны находиться в диапазоне между 16#30 и 16#39. Если двоичные коды не находятся в этом диапазоне, инструкция не выполняется, включается SM0 и в SR0 записывается код ошибки 16#2003.
- Если число десятичных точек "." в S не равно трем, инструкция не выполняется, включается SM0 и в SR0  $3.$ записывается код ошибки 16#2003.
- $\overline{4}$ . Если преобразованное значение в любом из секторов S не находится в переделах диапазона 0~255, инструкция не выполняется, включается SM0 и в SR0 записывается код ошибки 16#2003.

 $6 - 680$ 

- 5. Число знаков в любом секторе IP адреса в **S** должно находиться в диапазоне 1~3. Если число знаков в секторе превышает 3, инструкция не выполняется, включается SM0 и в SR0 записывается код ошибки 16#2003.
- 6. Если операнд **S** задается в ПО ISPSoft, тип данных должен быть ARRAY [8] для WORD/INT.
- 7. Если операнд **D** задается в ПО ISPSoft, тип данных должен быть ARRAY [2] для WORD/INT.

**6\_6**

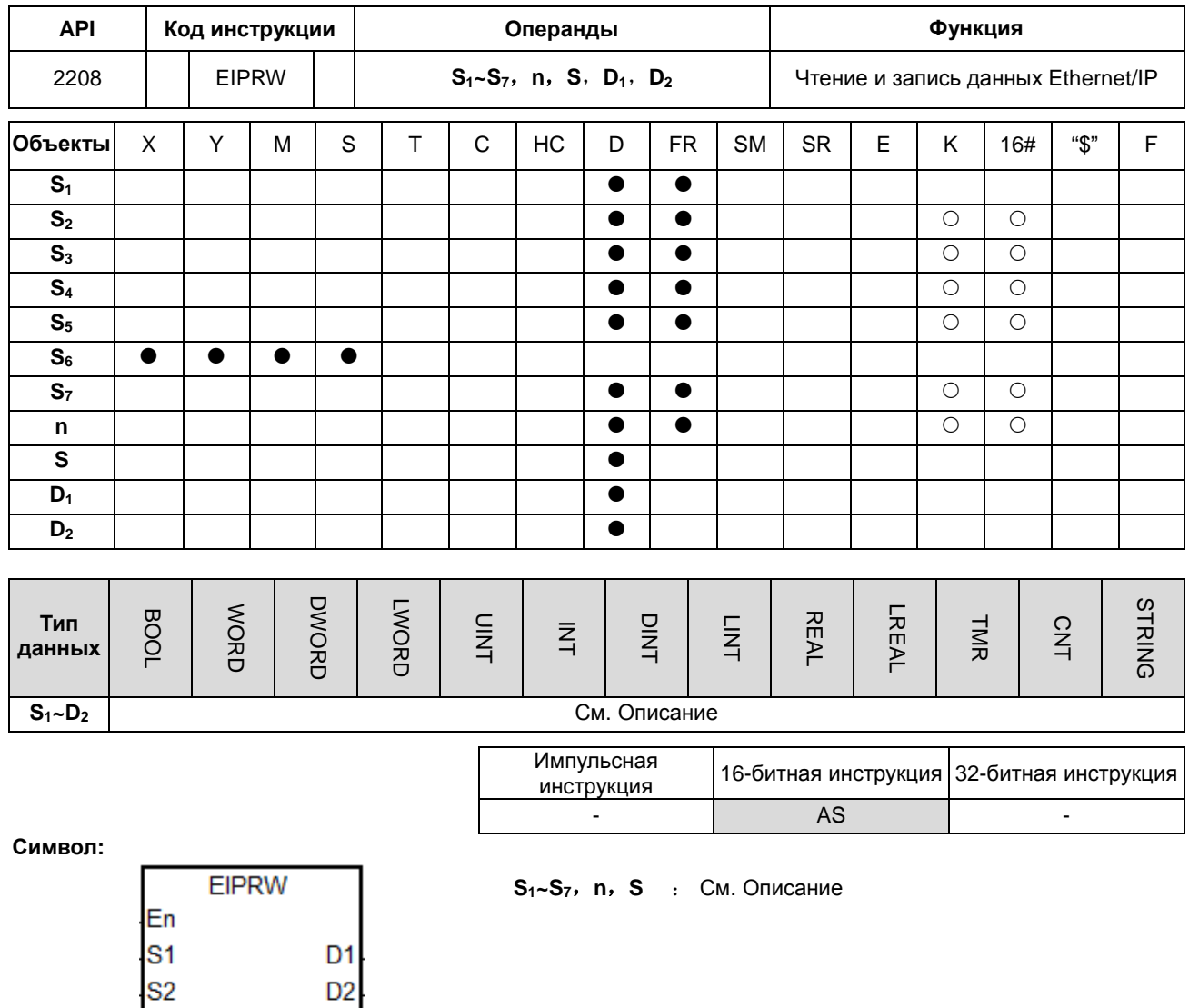

**D1~D2** : См. Описание

S<sub>3</sub> S<sub>4</sub> S<sub>5</sub> S<sub>6</sub> s7 'n ls

## Описание:

Наименование и описание операндов  $S_1 \sim S_7$ , n, S и D<sub>1</sub> $\sim$ D<sub>2</sub> представлены в таблице ниже.  $1.$ 

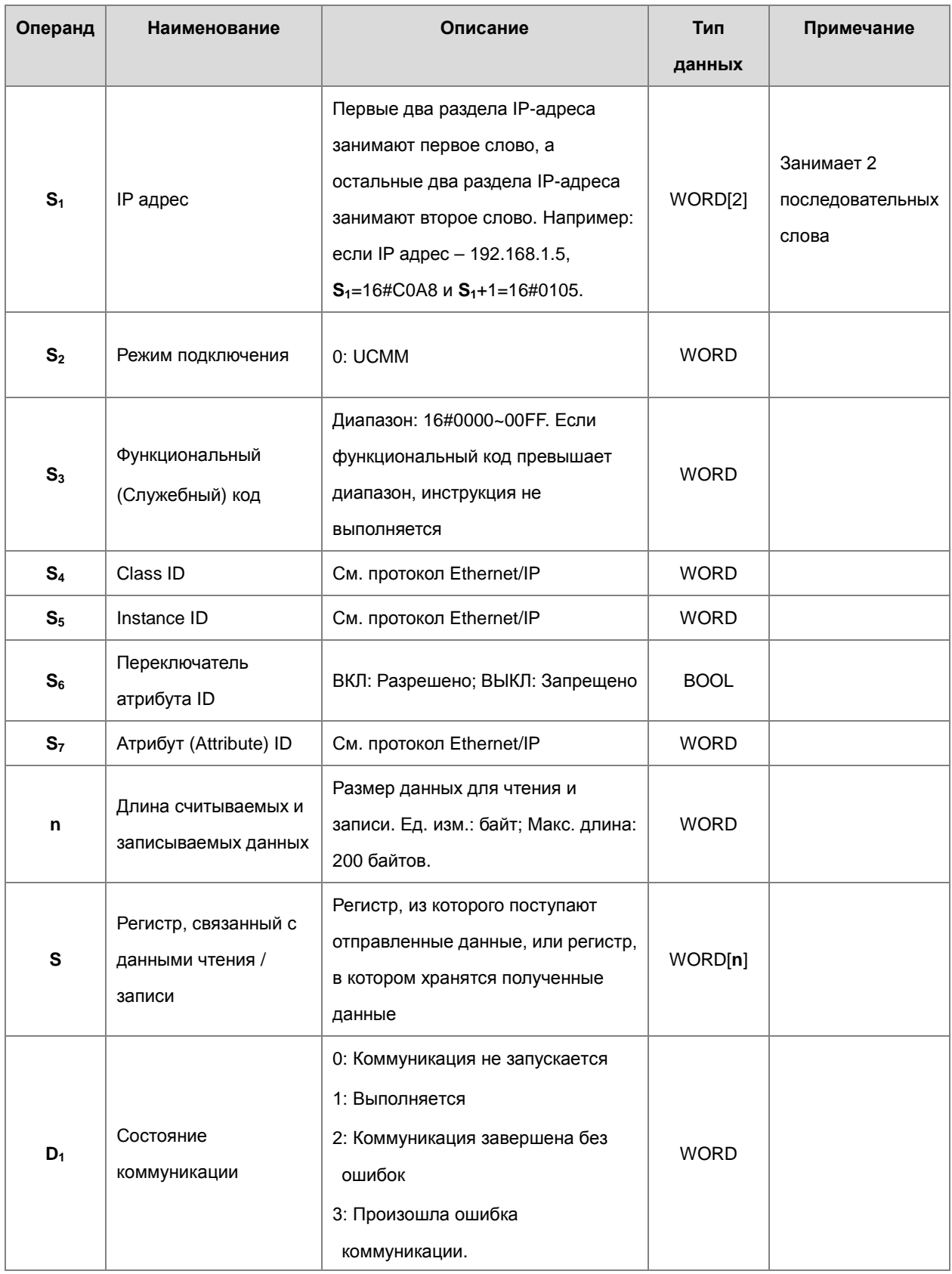

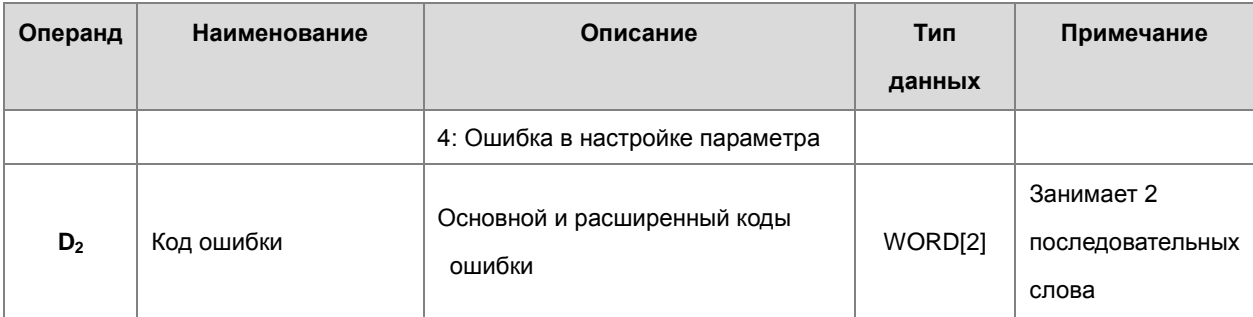

- $2.$ Когда инструкция запускается первый раз, она показывает, что отправлена команда коммуникации. Если количество подключенных ведомых устройств достигает верхнего предела, значение состояния коммуникации в  $D_1$  равно 0, и это означает, что выполнение коммуникации не происходит.
- 3. Если значения параметров выходят за допустимые пределы, инструкция не выполняется, а значение в  $D_1$ равно 4.

### Пример 1:

Считывается код удаленного устройства (по адресу 192.168.1.5), данные считывания сохраняются в D100. Параметры объекта EtherNet / IP установлены ниже.

- $(1)$ Class  $ID = 1$
- $(2)$ Instance  $ID = 1$
- (3) Attribute  $ID = 1$

Network 1

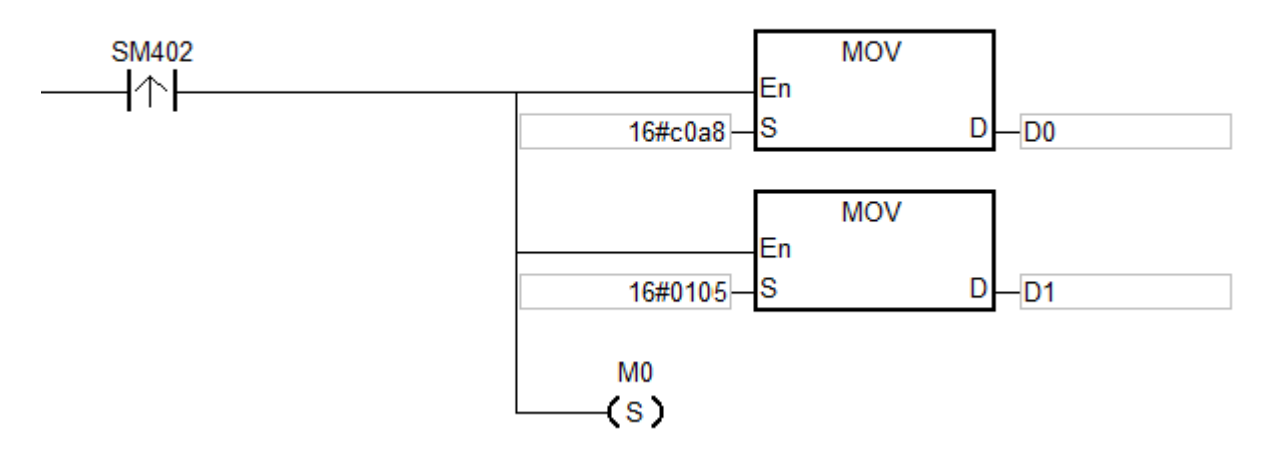

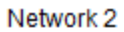

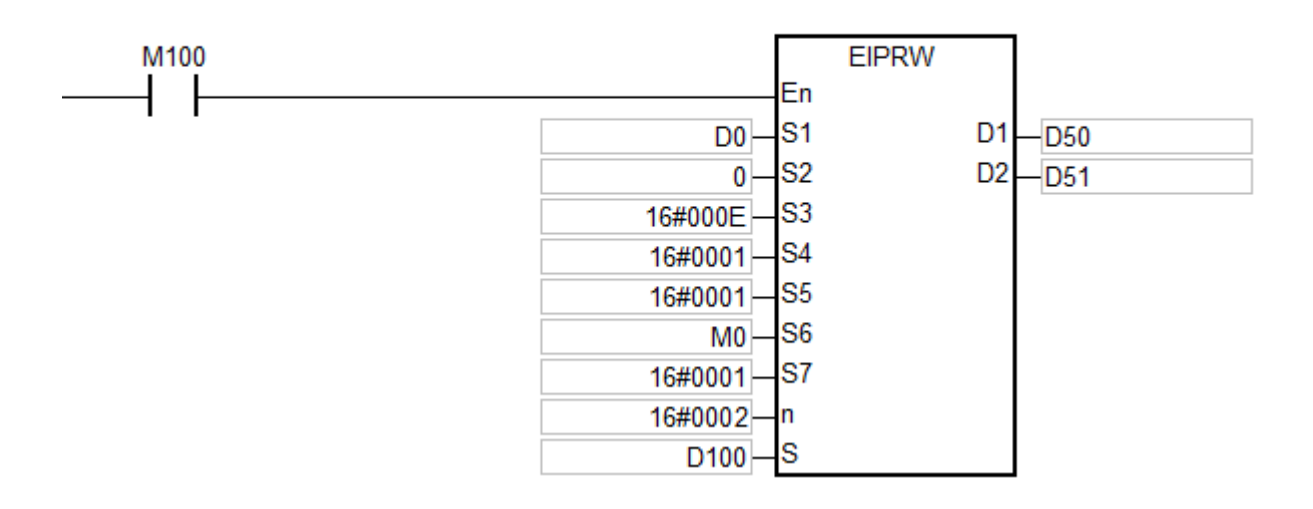

6

# **Пример 2:**

Максимальная частота (01-00) ПЧ (по адресу 192.168.1.6) равна 60,00 Гц. Параметры объекта EtherNet/IP представлены ниже.

- $(1)$  Class ID = 16#0300
- (2) Instance ID = 16#0001
- (3) Attribute ID = 16#0000

Network 1

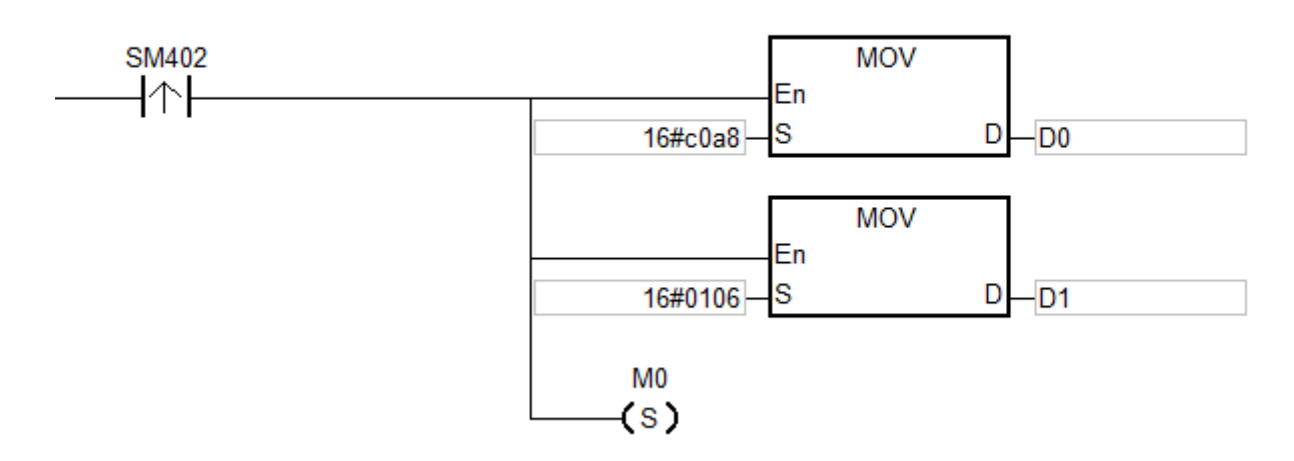

Network 2

**\_6**

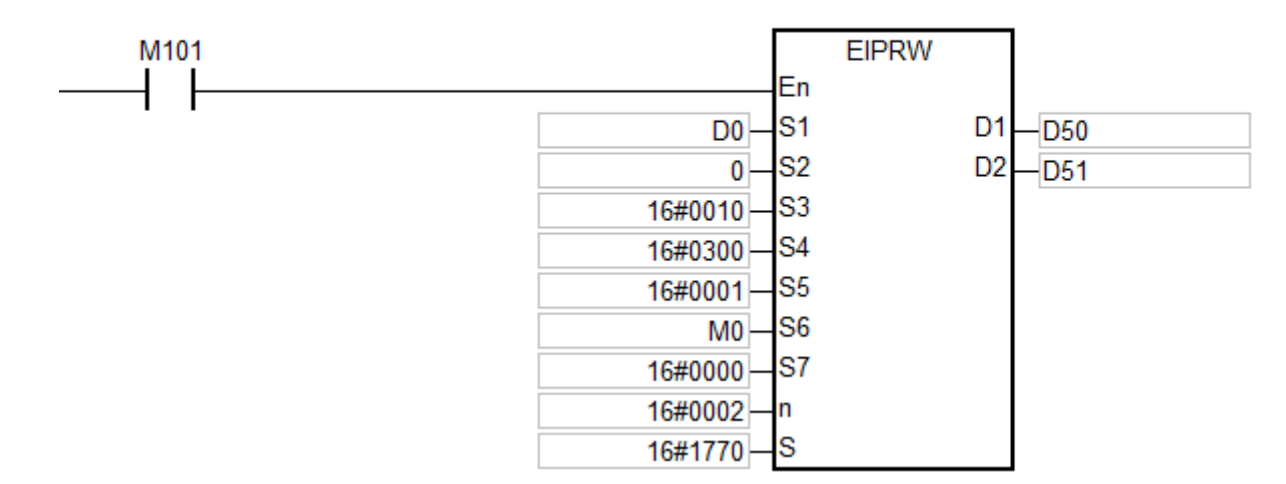

#### **Примечание:**

- 1. Если операнд **S1** задается в ПО ISPSoft, тип данных должен быть ARRAY [2] для WORD.
- 2. Если операнд **S** задается в ПО ISPSoft, тип данных должен быть ARRAY [**n**] для WORD, где **n** размер считанных / записанных данных.

 $3.$ Если операнд D<sub>2</sub> задается в ПО ISPSoft, тип данных должен быть ARRAY [2] для WORD.

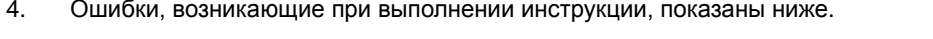

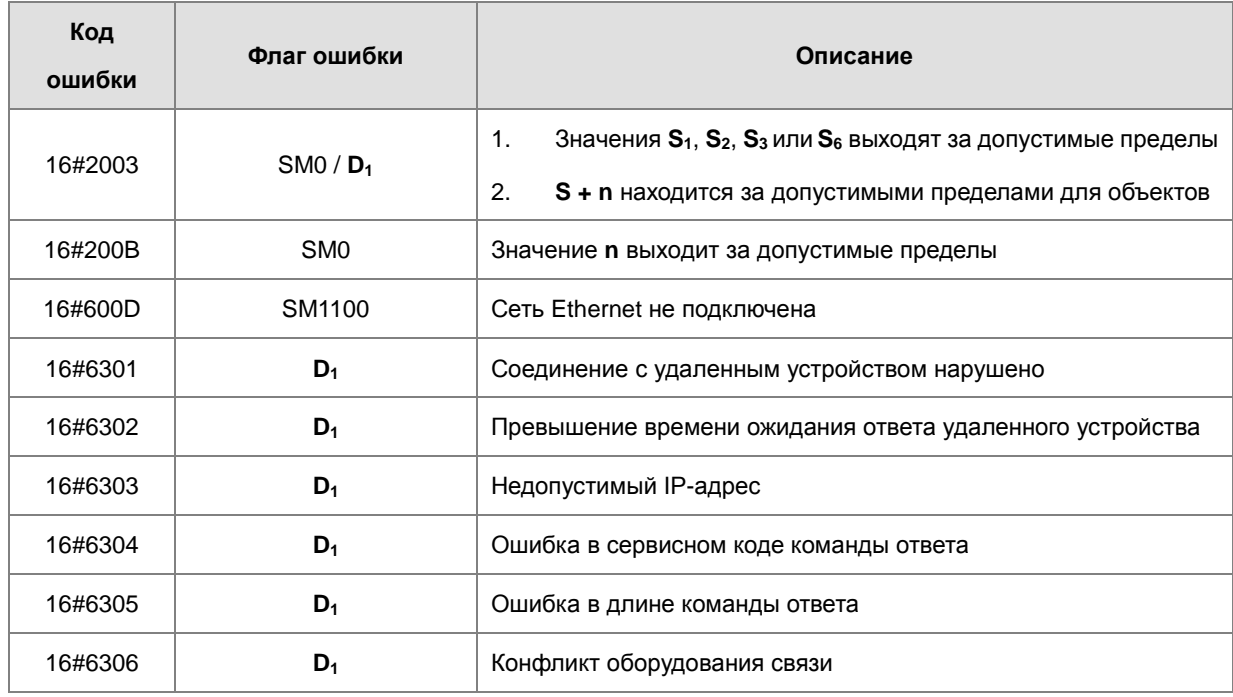

 $5.$ Коды состояний в D<sub>2</sub> [0] представлены ниже.

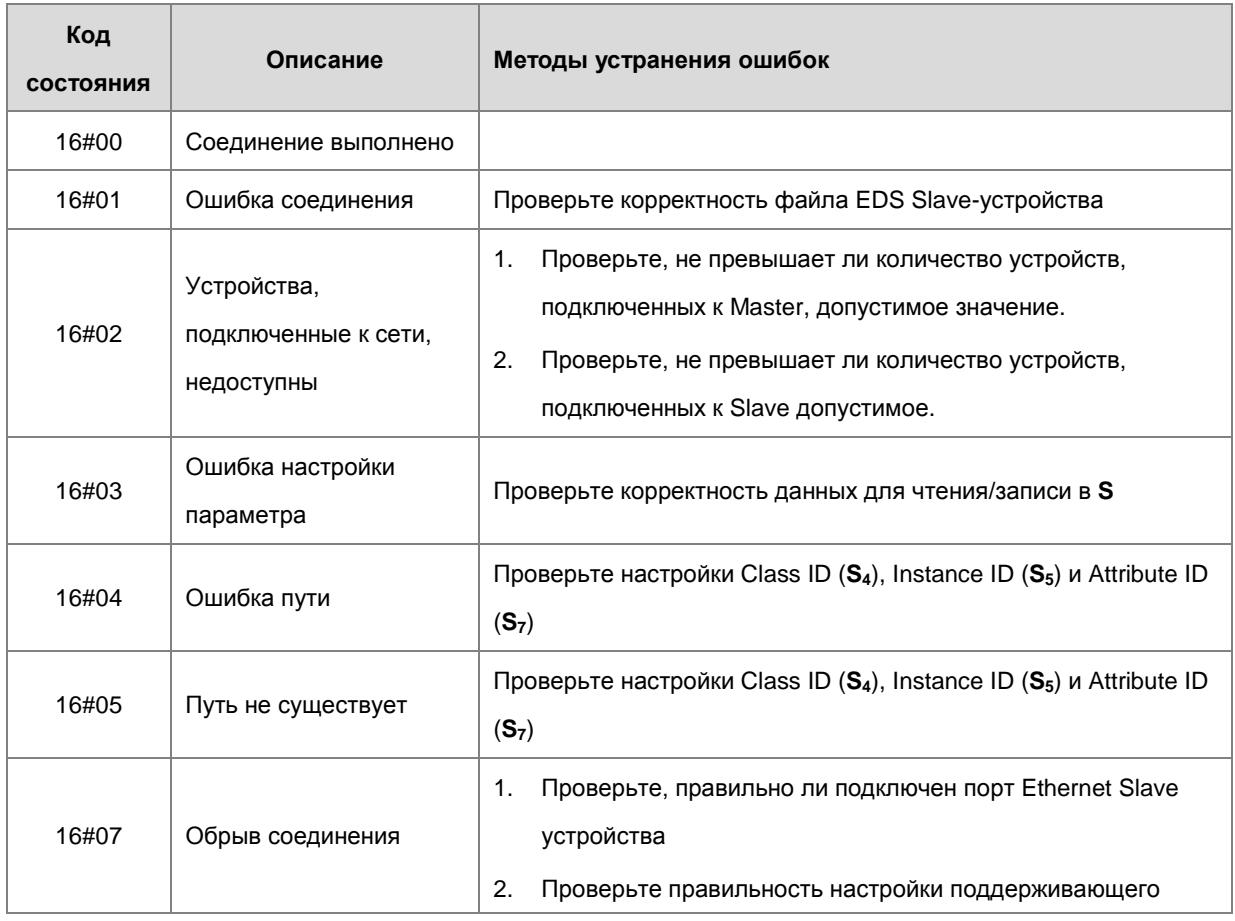

 $\overline{1}$ 

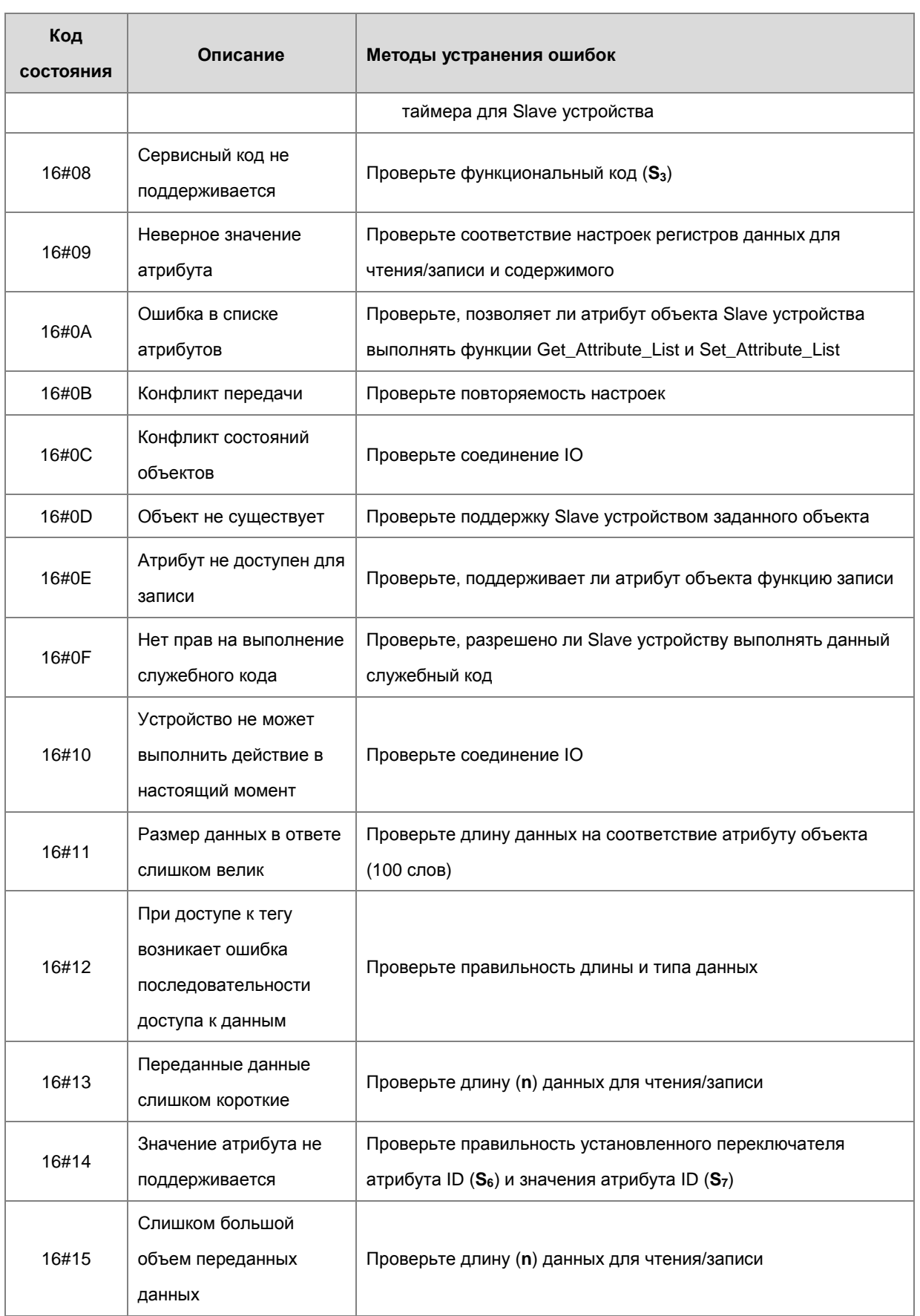

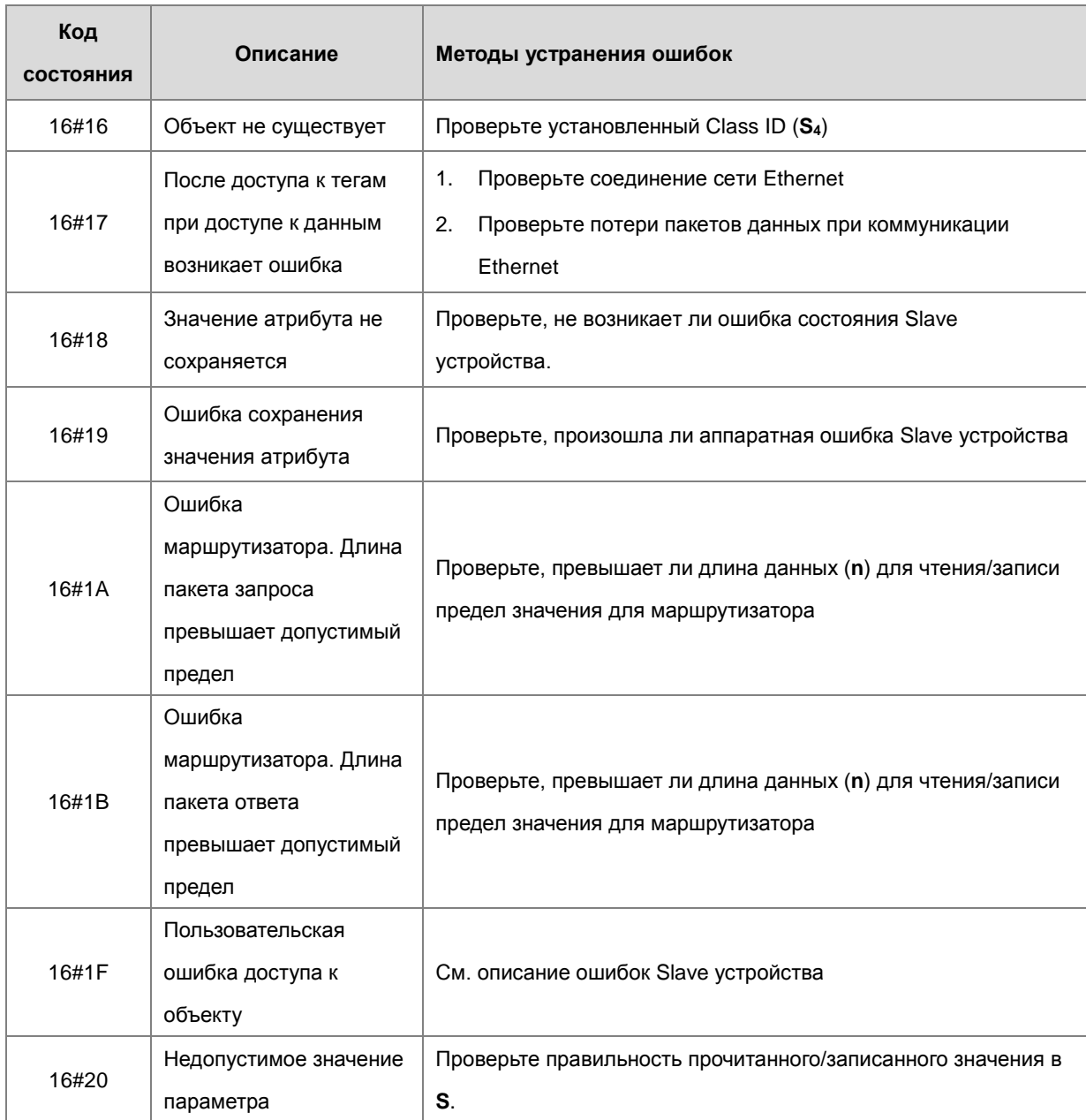

S<sub>3</sub>

S4

S5

S<sub>6</sub>

S7

S<sub>8</sub>

S9

**S10** 

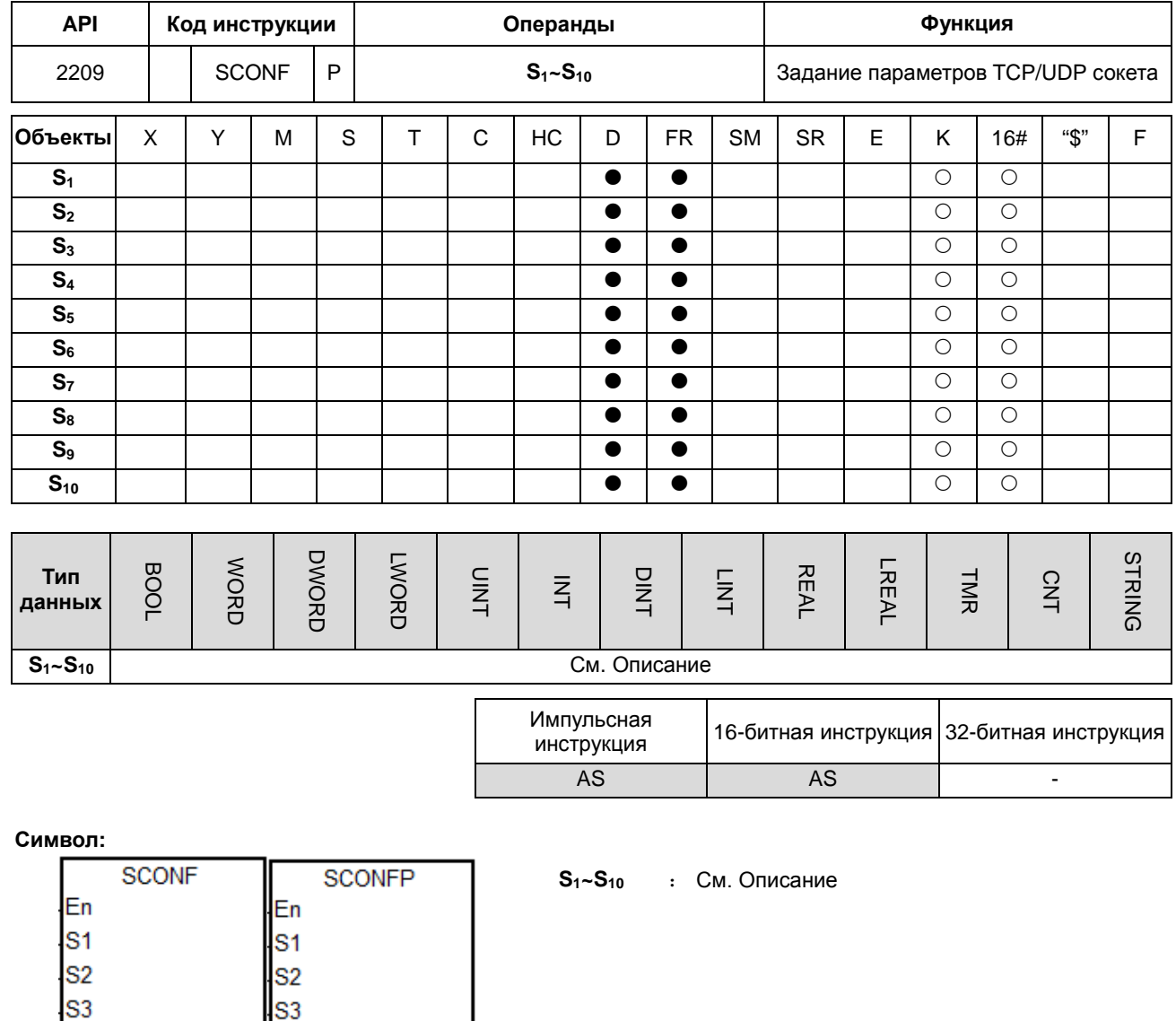

#### **Описание:**

S<sub>4</sub>

 $S<sub>5</sub>$ 

S<sub>6</sub>

S7

S<sub>8</sub>

S9

**S10** 

1. Наименование и описание операндов **S1~S10** представлены в таблице ниже.

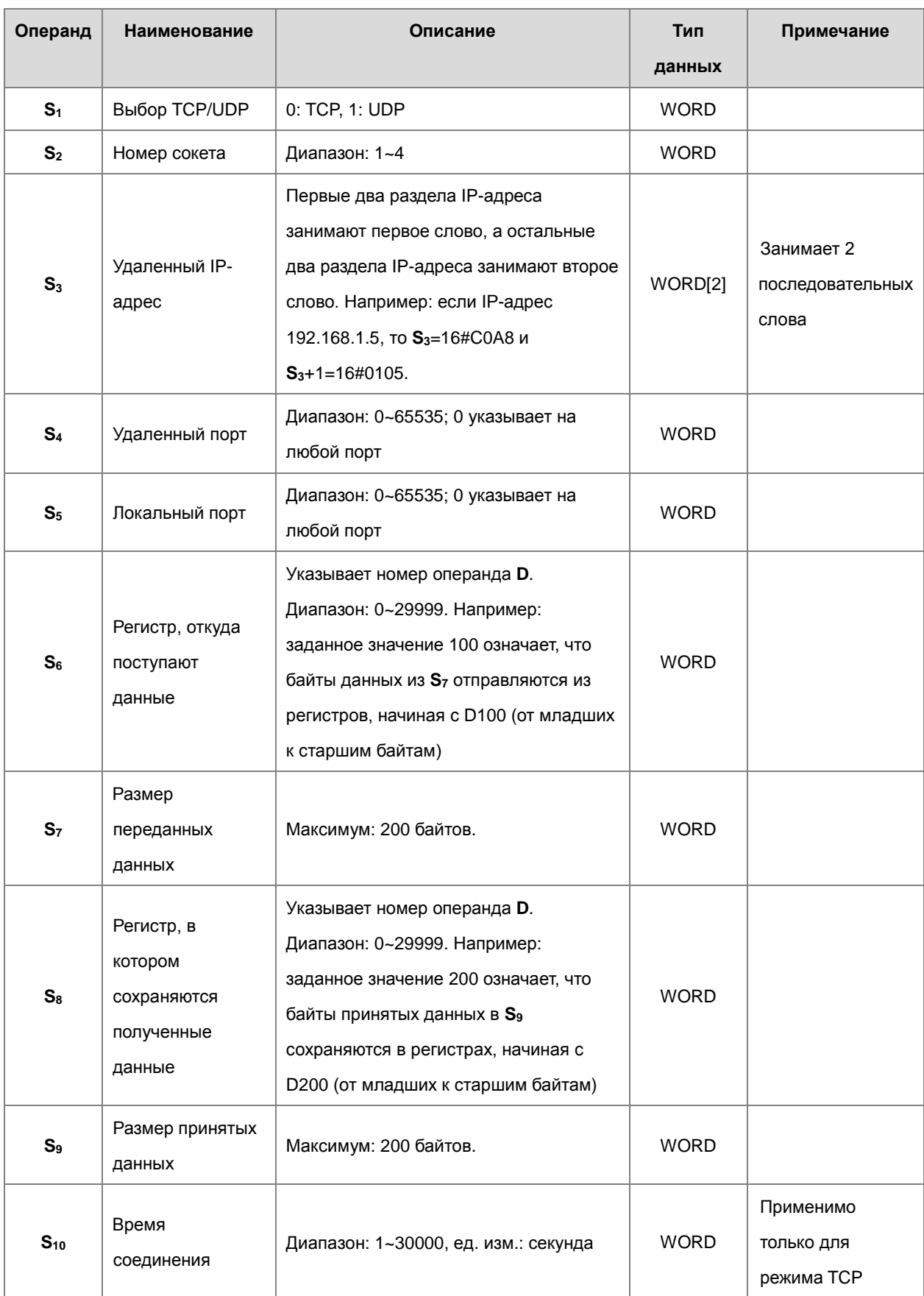

 $2.$ Рекомендуется применять импульсный вариант данной инструкции. 6

- 3. Параметры сокета по умолчанию задаются в HWCONFIG. Инструкция потребуется для редактирования только когда необходимо изменять случайным образом значения параметров во время коммуникации,
- 4. Если параметры заданы, когда номер сокета находится в процессе связи, значения настройки не будут действовать до завершения текущего сеанса связи. Настройка должна быть выполнена после проверки того, что сокет не используется.
- 5. Если значение хотя бы одного параметра выходит за допустимые пределы, инструкция не выполняется, включается SM0 и в SR0 записывается код ошибки 16#2003.

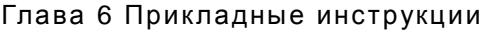

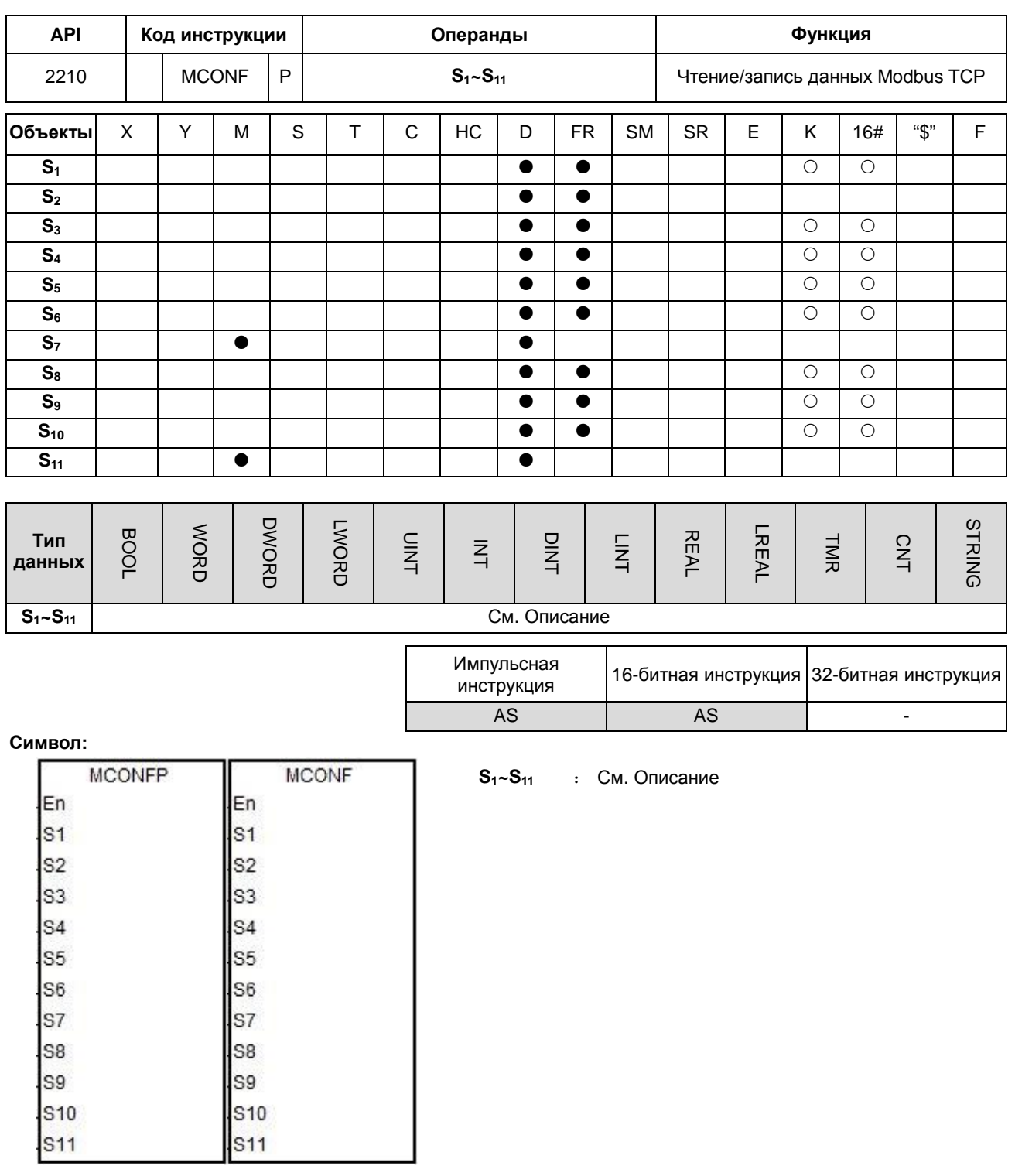

#### **Описание:**

1. Наименование и описание операндов **S1~S11** представлены в таблице ниже.

**6\_6**

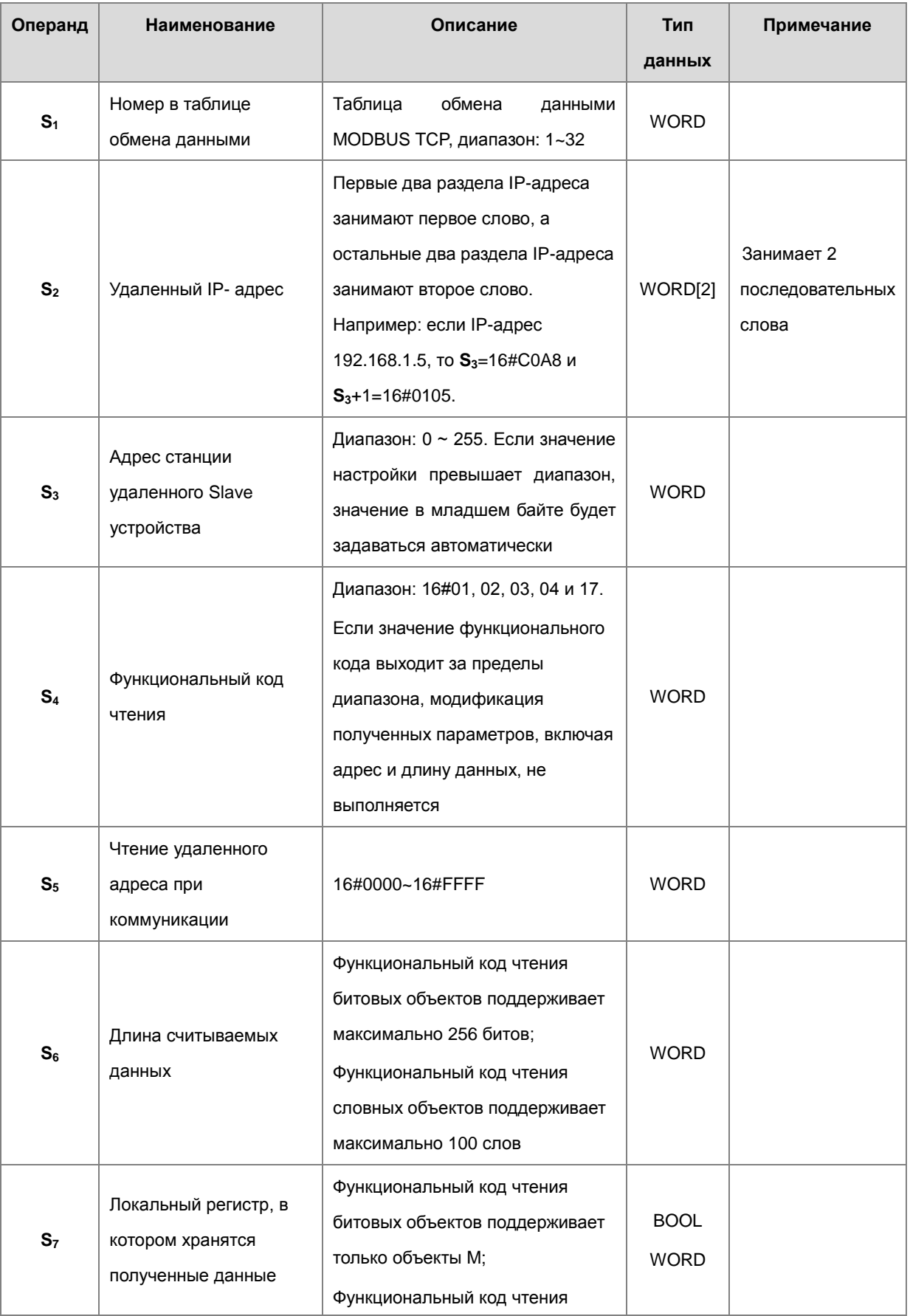

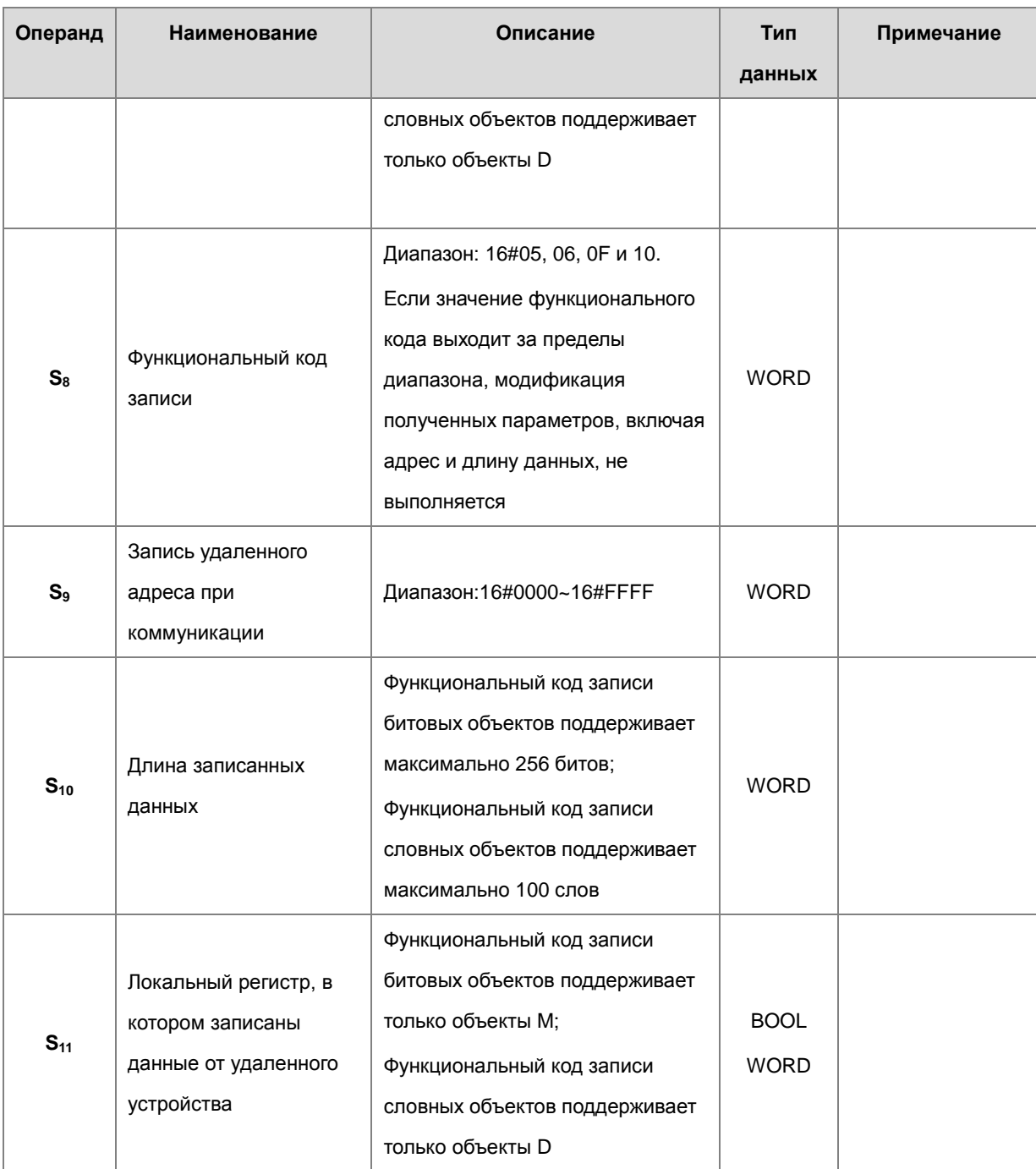

- $2.$ Рекомендуется применять импульсный вариант данной инструкции.
- $3<sub>1</sub>$ Функциональные коды коммуникации по Modbus в S<sub>4</sub> и S<sub>8</sub> представлены ниже.

Когда ПЛК серии AS считывает данные из нескольких битовых устройств (кроме дискретных входов), переданный функциональный код равен 1 (16#01).

Когда ПЛК серии AS считывает данные из нескольких битовых устройств (только дискретные входы), переданный функциональный код равен 2 (16#02).

Когда ПЛК серии AS считывает данные из нескольких словных устройств (кроме входных регистров), переданный функциональный код равен 3 (16#03).

Когда ПЛК серии AS считывает данные из нескольких словных устройств (только входные регистры), переданный функциональный код равен 4 (16#04).

Когда ПЛК серии AS записывает данные в одно битовое устройство, переданный функциональный код равен 5 (16#05).

Когда ПЛК серии AS записывает данные в одно словное устройство, переданный функциональный код равен 6 (16#06).

Когда ПЛК серии AS записывает состояние в несколько битовых устройств, переданный функциональный код равен 15 (16#0F).

Когда ПЛК серии AS записывает данные в несколько битовых устройств, переданный функциональный код равен 16 (16#10).

Когда ПЛК серии AS записывает данные в несколько словных устройств, переданный функциональный код равен 23 (16#17).

В настоящее время ПЛК серии AS поддерживает только функциональные коды, представленные выше.

- 4. Значения параметров, заданные в инструкции, действительны только во время работы ПЛК. Когда ПЛК перегружается после выключения питания, значения настроек в таблице обмена данными будут приниматься по умолчанию. Если во время обмена данными необходимо редактировать некоторые значения параметров, данная инструкция используется для изменения значений параметров.
- 5. Если в сообщении находится указанный номер, вновь установленные значения параметров будут активированы при следующем сеансе коммуникации по завершении текущего сеанса.
- 6. Если значение хотя бы одного параметра выходит за допустимые пределы, инструкция не выполняется; включается SM0 и в SR0 записывается код ошибки 16#200B.
- 7. Если программа ПЛК используется для управления, сначала включите режим «Program control» в таблице обмена данными и после этого можно использовать SM из следующей таблицы.

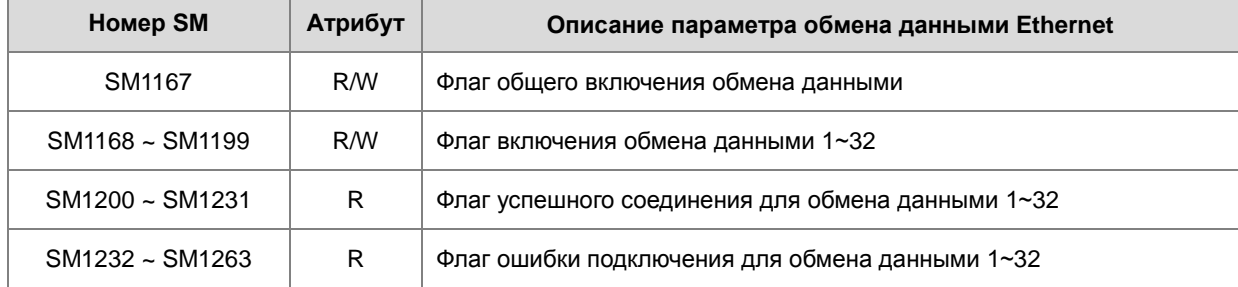

Если при получении данных ошибки не возникло, включается флаг успешного соединения. При возникновении ошибки, включается флаг ошибки. Для одного соединения оба флага одновременно быть включены не могут.

8. Специальные регистры (только для чтения) SR используются следующим образом.

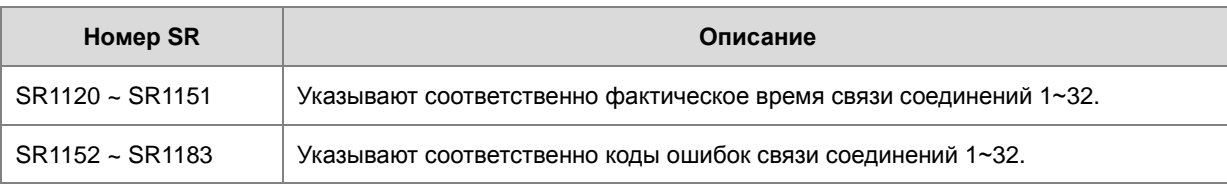

Коды ошибок в SR1152 ~ SR1183 представлены ниже.

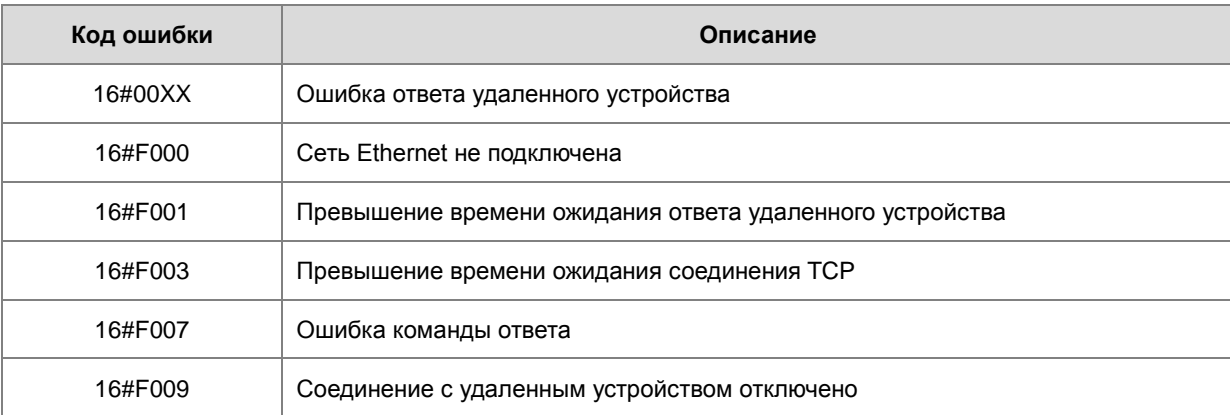

Обратитесь к LMail +0

**WORD[N]** 

для присвоения адреса.

Можно использовать 17

последовательных слов

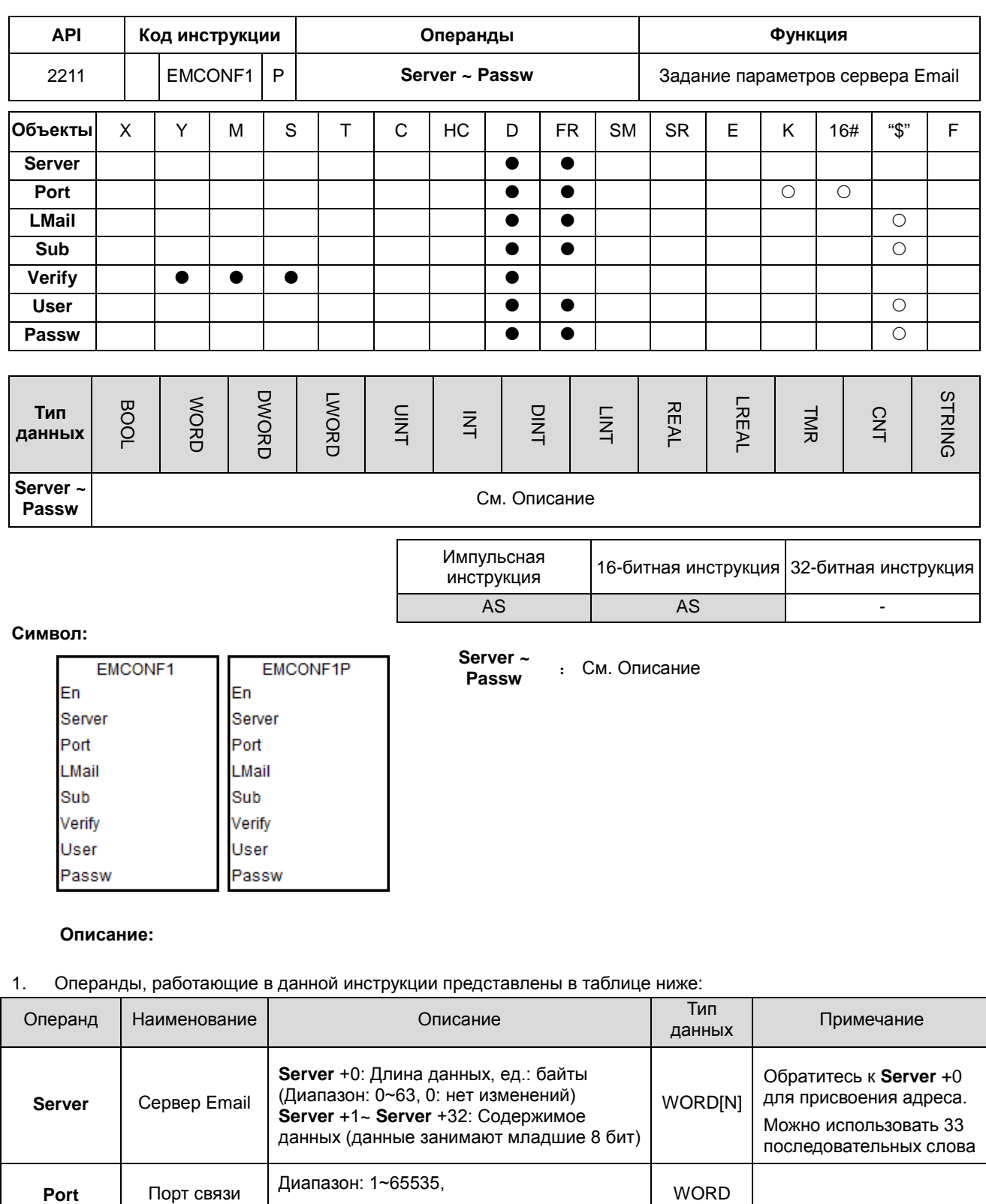

0: нет изменений.

**LMail** +0: Длина данных, ед.: байты

(Диапазон: 0~31, 0: нет изменений)

LMail +1~ LMail +16: Содержимое данных (данные занимают младшие 8 бит)

Port

**LMail** 

Локальный

адрес Email

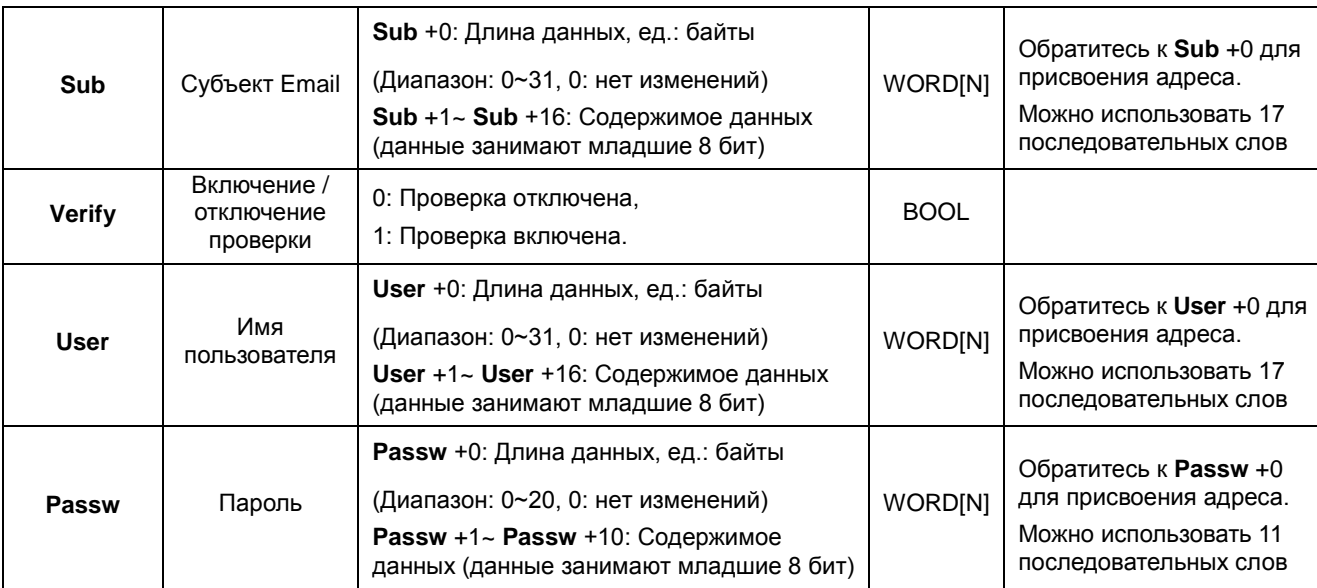

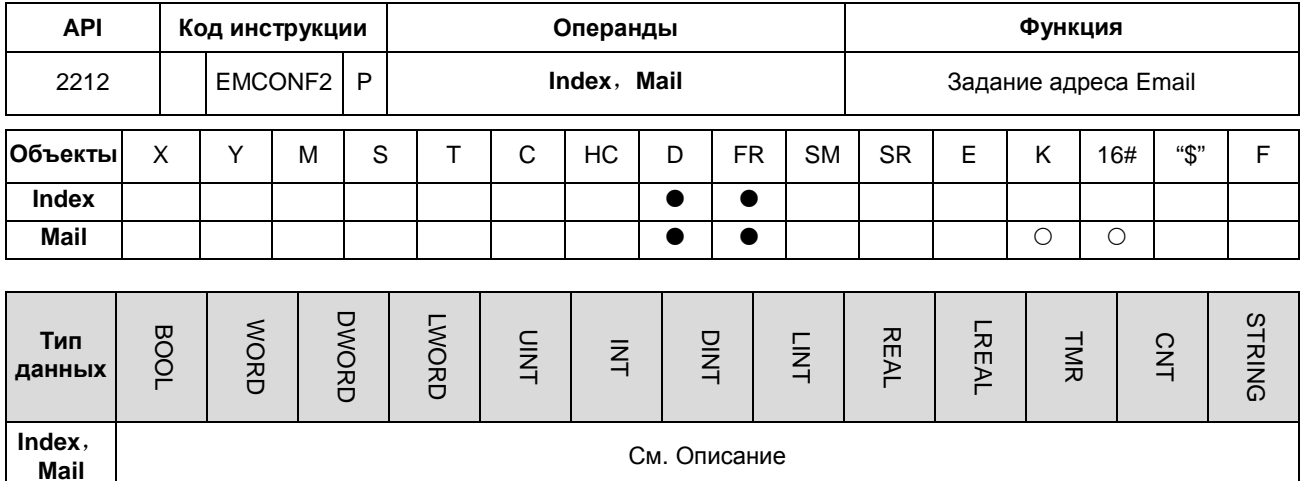

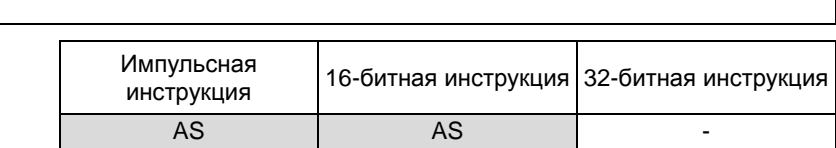

## Символ:

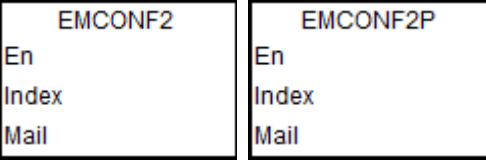

# Index, Mail : См. Описание

# Описание:

Операнды, работающие в данной инструкции представлены в таблице ниже:  $\mathbf{1}$ .

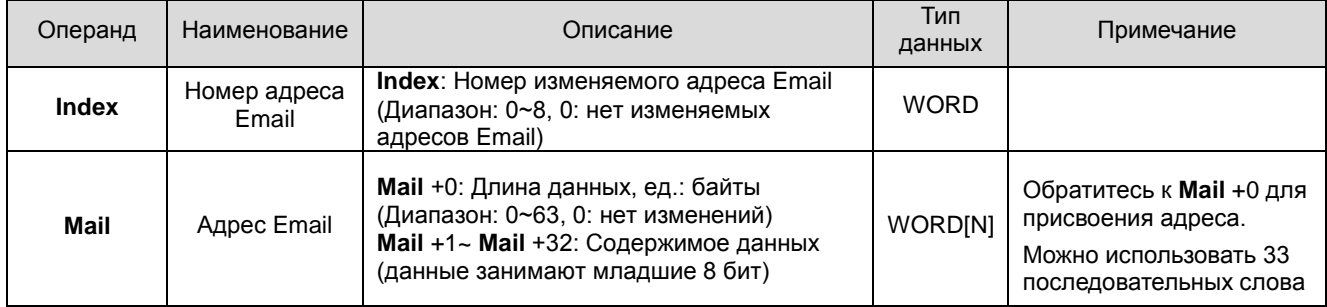

# 6.23 Инструкции для карты памяти

# 6.23.1 Описание инструкций для карты памяти

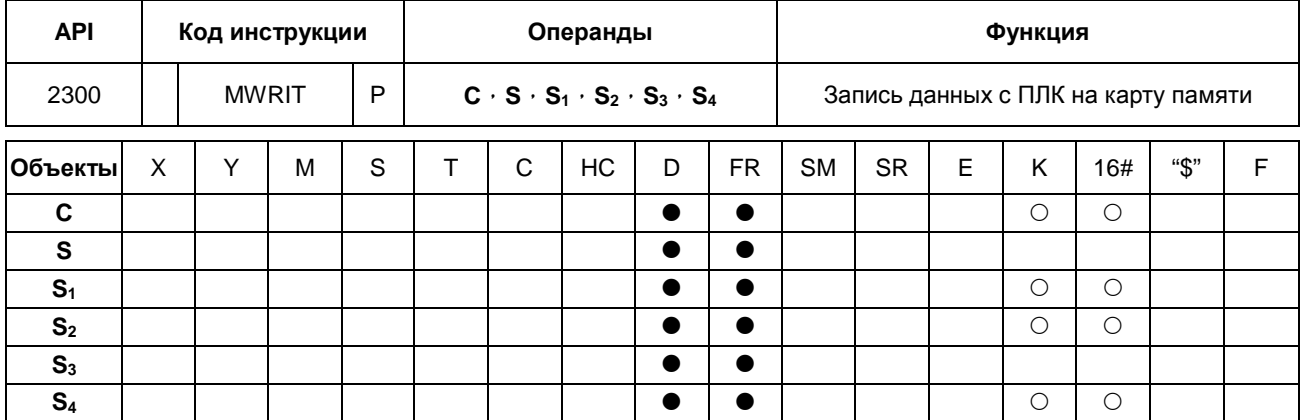

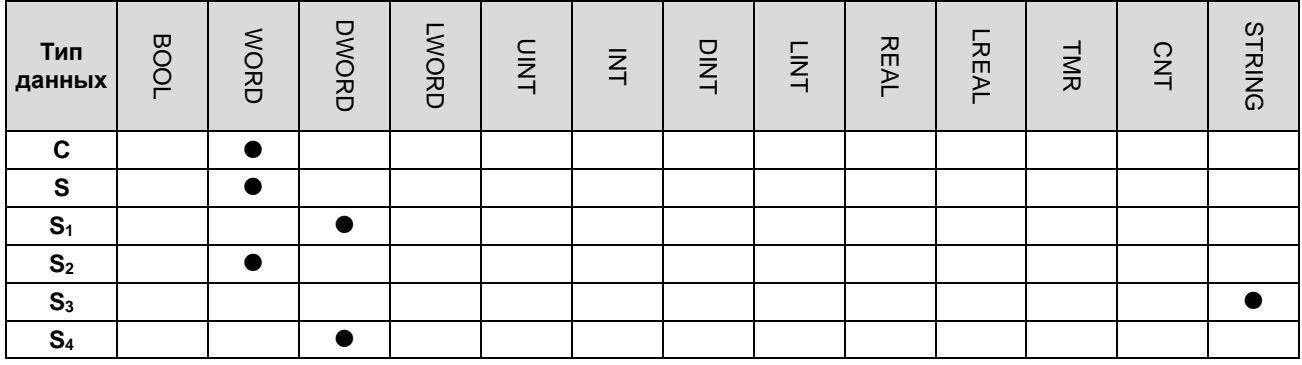

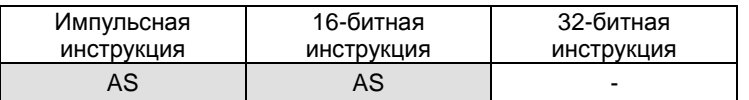

# Символ:

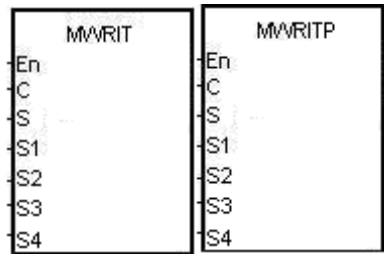

- $\mathbf{c}$ : Параметр управления
- $\mathsf{s}$ : Источник данных
- $S<sub>1</sub>$ : Длина данных
- $S<sub>2</sub>$ : Линейное продвижение
- $S_3$ : Имя файла
- $S_4$ : Адрес данных в файле

# Описание:

- $1.$ Описание операндов:
	- С: параметр управления  $\bullet$

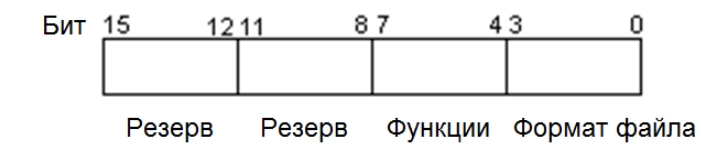

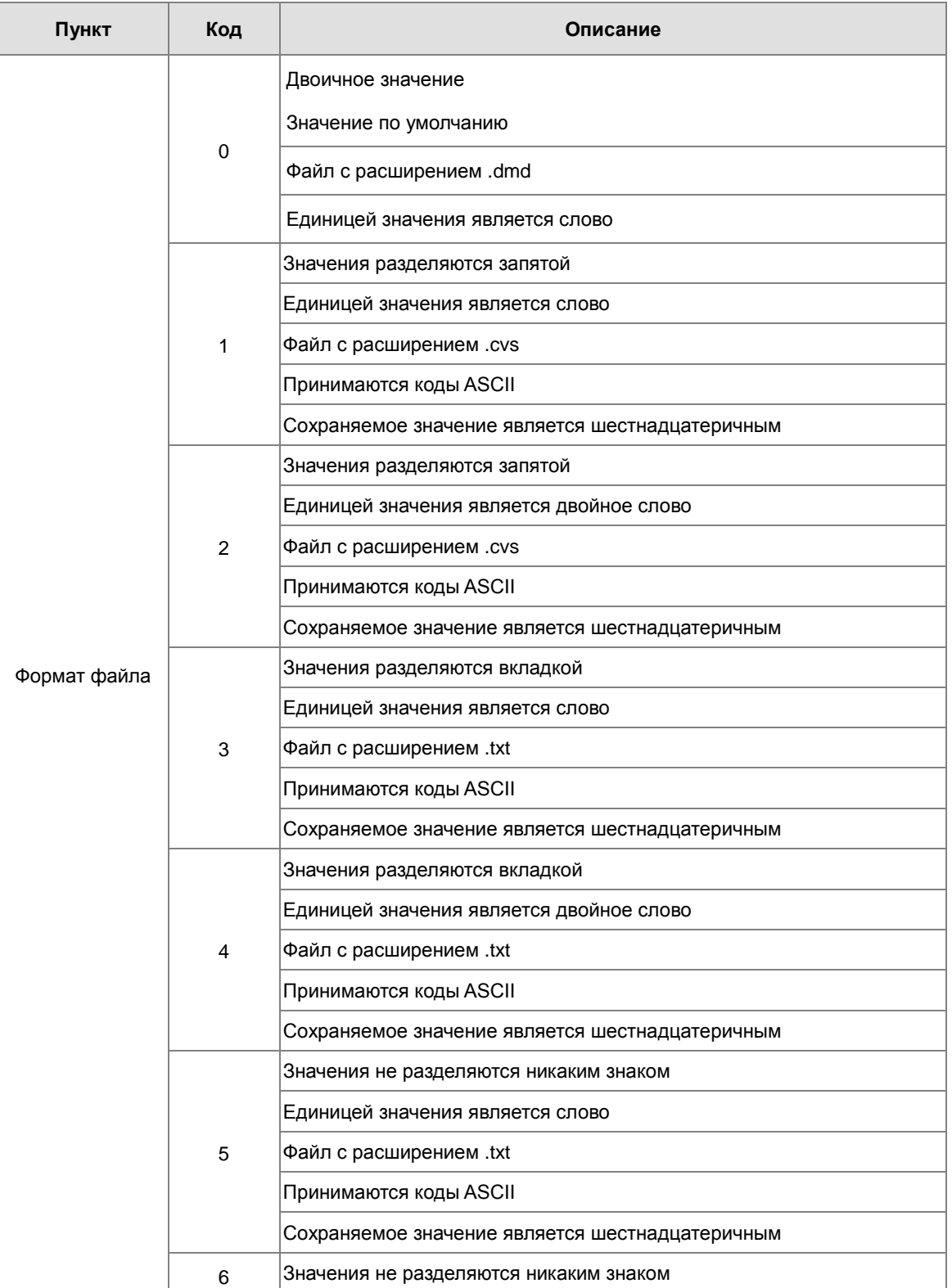

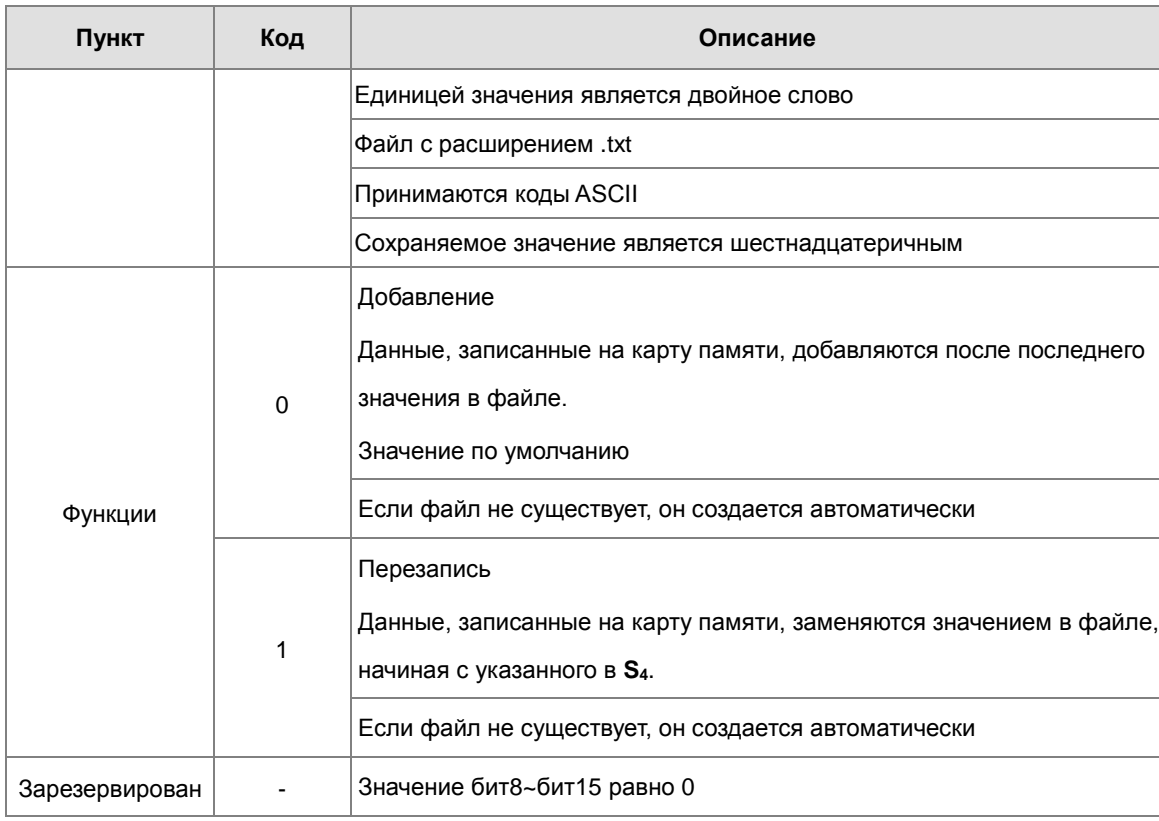

- **S: Источник данных**
- S<sub>1</sub>: Длина данных, которые записываются в файл

Если значение в S<sub>1</sub> равно 0, данные в файл не записываются.

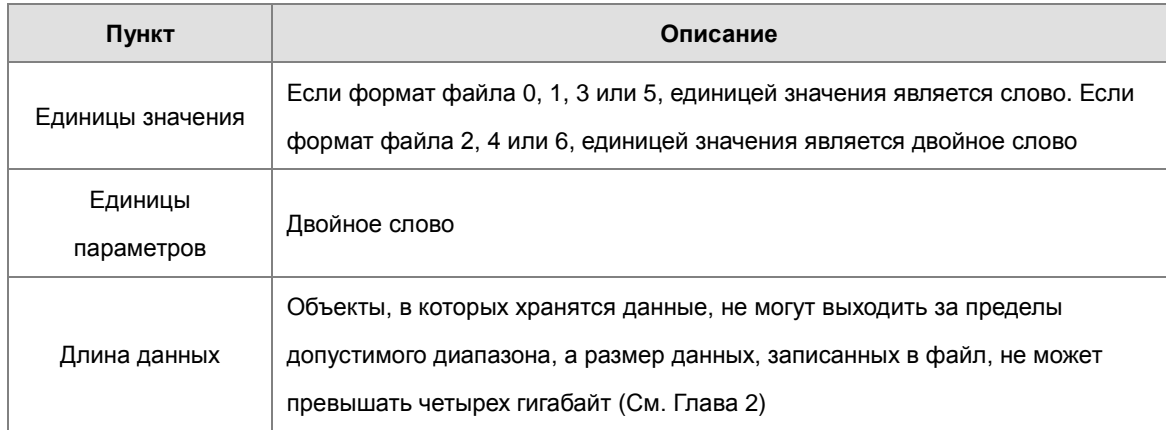

S<sub>2</sub>: Линейное продвижение

Значение в S<sub>2</sub> должно находиться в диапазоне от 0 до 256.

- ПЛК серии AS с версией прошивки 1.04.00 или более поздней версии поддерживает использование строковых переменных (не более 9 символов) в имени файла S<sub>3</sub>.
- S<sub>3</sub>~S<sub>3</sub>+4: S<sub>3</sub> занимают пять объектов. Чаще всего имя файла составляют девять символов, включая 16#00. Если строковое значение не заканчивается символом 16#00, возникает ошибка. Если конечный

символ прочитан, чтение символов прекращается и проверяется корректность имени файла. Символами, которые могут использоваться для создания имени файла, являются A ~ Z, а ~ z и 0 ~ 9. Расширение имени файла зависит от формата файла. Созданный файл находится в папке по умолчанию (создается автоматически). Если имя файла «Test1», символы записываются в объекты следующим образом.

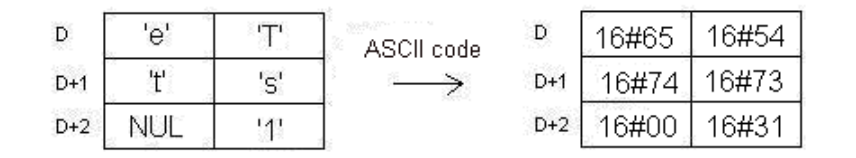

Путь к папке по умолчанию (на примере ЦПУ ПЛК AS300):

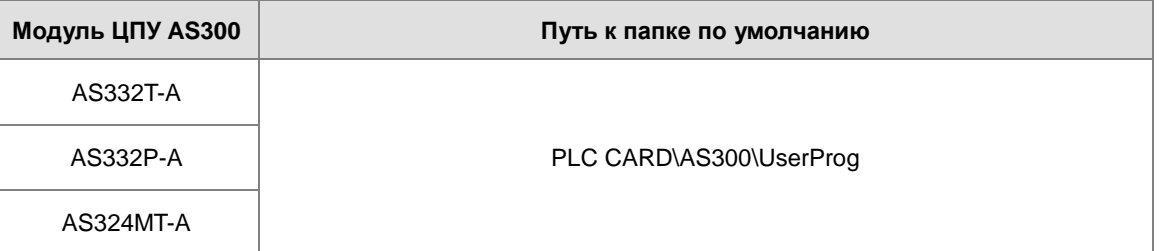

S<sub>4</sub>: Значение в файле, который перезаписывается, указывается в S<sub>4</sub>.

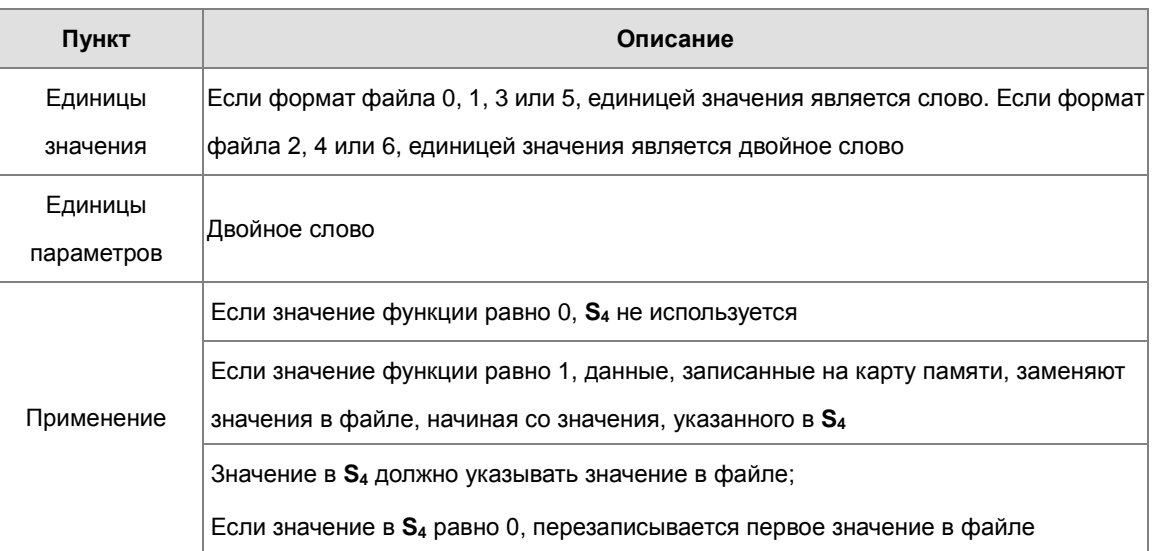

#### $2.$ Соответствующие флаги:

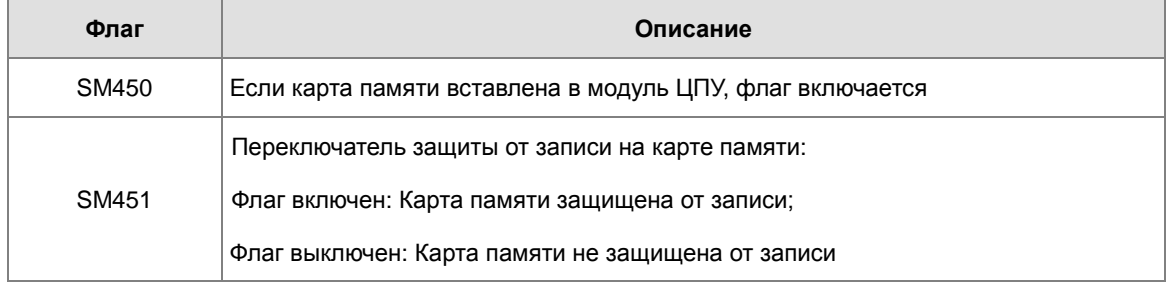

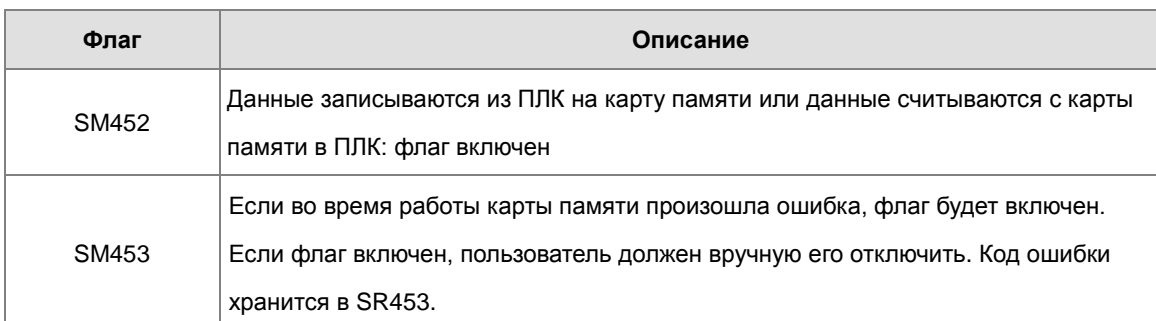

# 3. Коды ошибки (SR453):

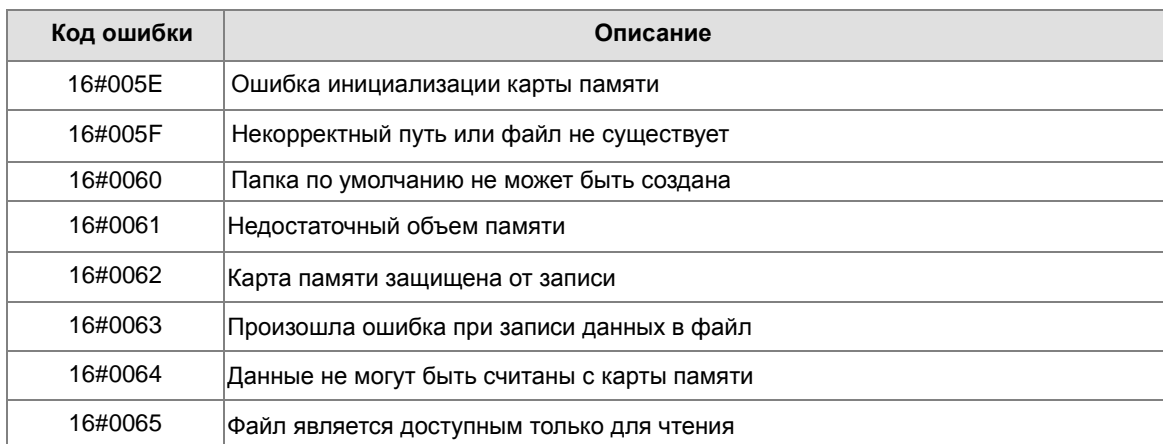

4. Если формат файла, в который записаны данные, равен 0, формат файла, из которого считываются данные, также равен 0. В противном случае данные не могут быть прочитаны и включаетсяSM453. Аналогично по другим форматам файлов.

#### **Пример:**

SM450 включается при помещении карты памяти в модуль ЦПУ; SM452 включается при выполнении инструкции MWRIT и выключается после выполнения данной инструкции. Импульсная инструкция MWRITP не может использоваться непрерывно. Если выполнять импульсную инструкцию для непрерывной записи данных на карту памяти, она может допустить превышение ограничения на запись и повредить карту памяти.

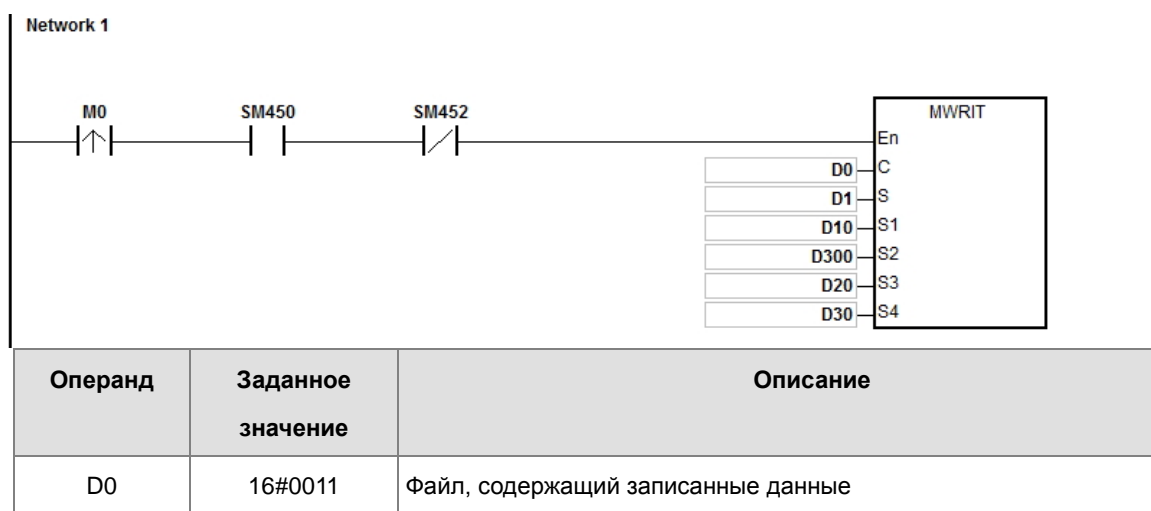

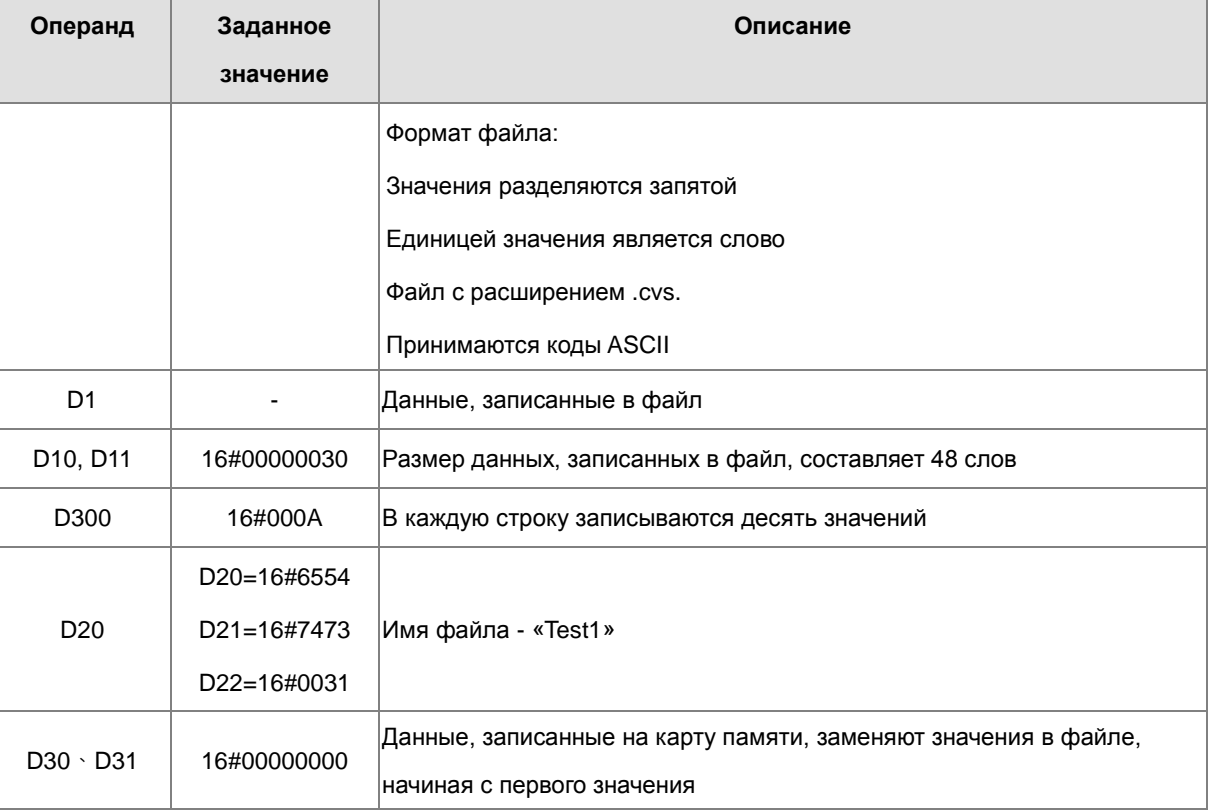

#### Примечание:

- $1.$ Если значение в С выходит за допустимые пределы возникает ошибка, инструкция не выполняется, включается SM0 и в SR0 записывается код ошибки 16#2003.
- Если значение в S<sub>1</sub> выходит за допустимые пределы, возникает ошибка, инструкция не выполняется,  $2.$ включается SM0 и в SR0 записывается код ошибки 16#2003.
- $3.$ Если значение в S<sub>2</sub> выходит за допустимые пределы, возникает ошибка, инструкция не выполняется, включается SM0 и в SR0 записывается код ошибки 16#2003.
- $\overline{4}$ . Если значение в S<sub>3</sub> выходит за допустимые пределы, возникает ошибка, инструкция не выполняется, включается SM0 и в SR0 записывается код ошибки 16#2003.

# Глава 6 Прикладные инструкции

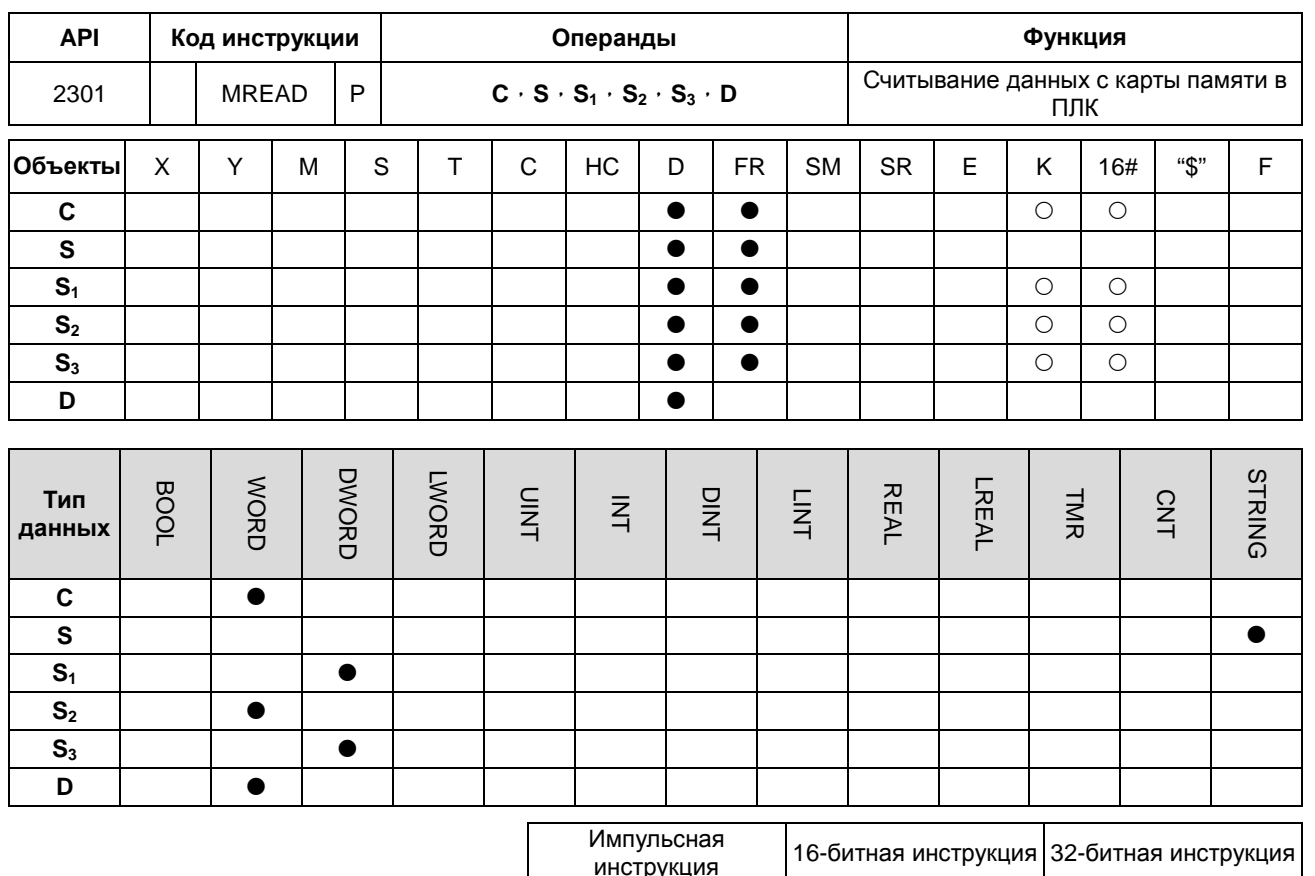

Символ:

С : Параметр управления

**AS** 

**AS** 

 $\sim$ 

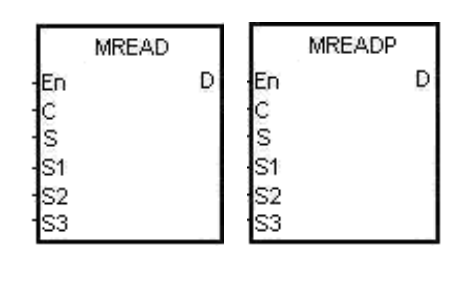

**S** : Имя файла

- S<sub>1</sub>: Адрес данных в файле
- $S_2$  : Зарезервирован
- $S_3$  : Длина данных
- . Операнд сохранения<br><sup>:</sup> данных D

# Описание:

- $1.$ Описание операндов:
	- С: Параметр управления

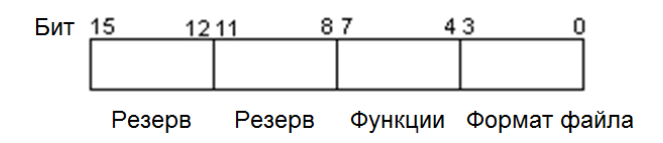

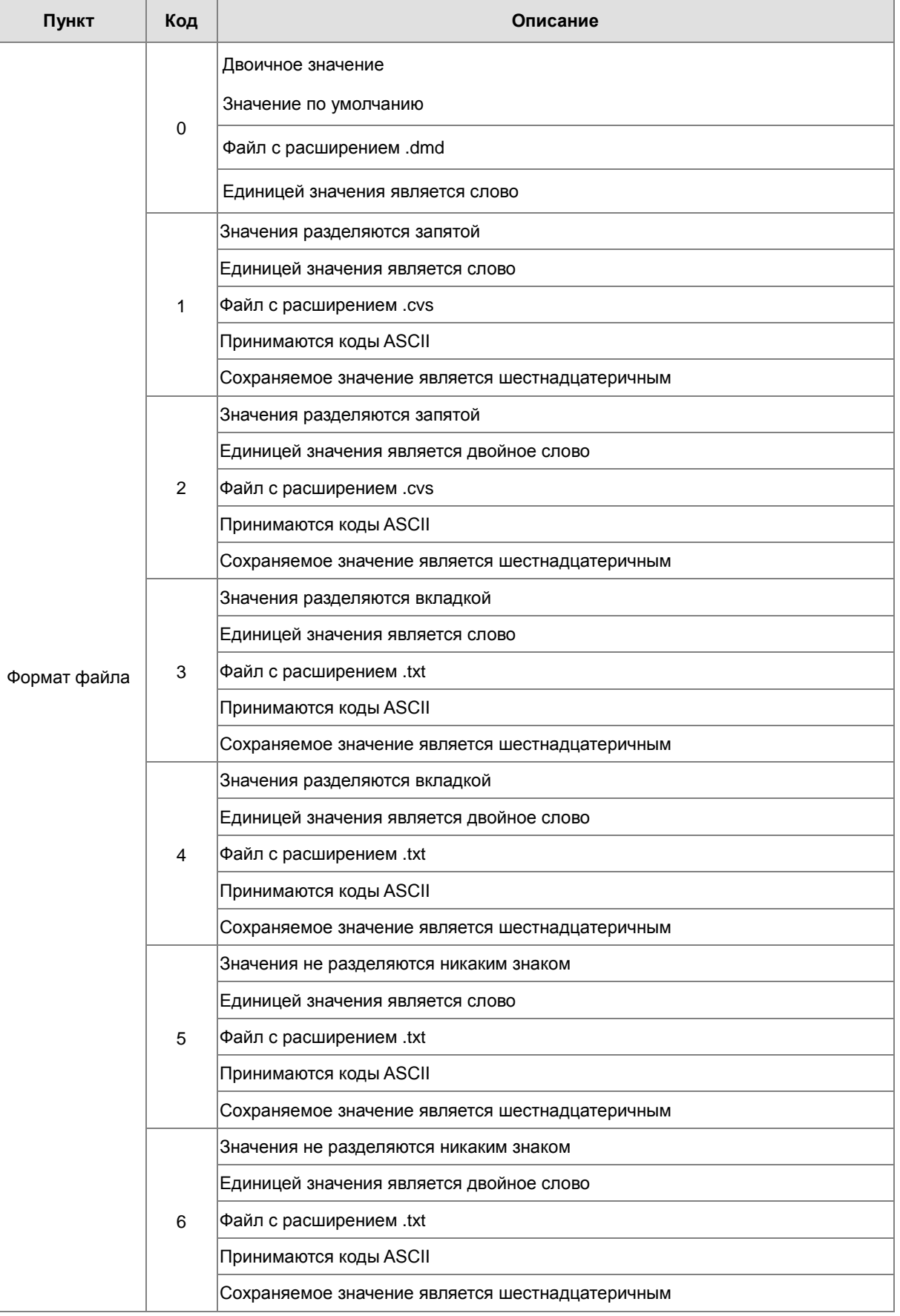

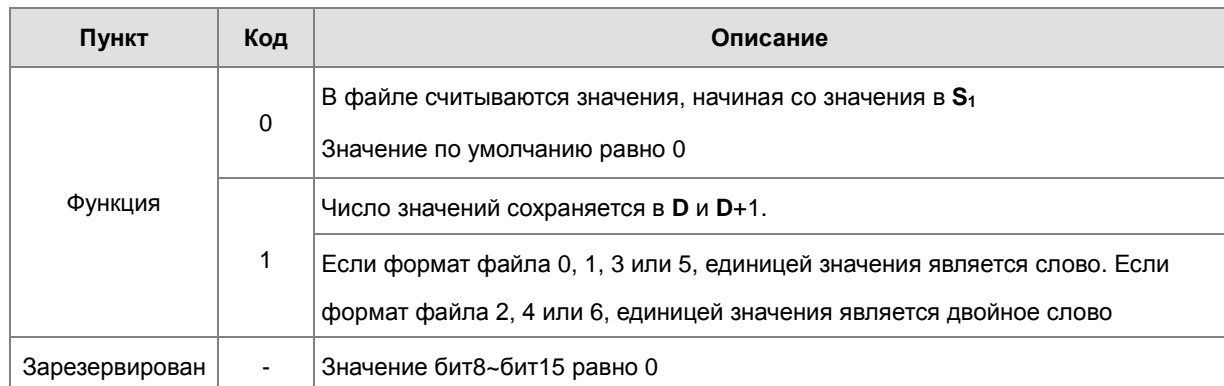

- ПЛК серии AS с версией прошивки 1.04.00 или более поздней версии поддерживает использование строковых переменных (не более 9 символов) в имени файла S.
- S~S+4: S занимают пять объектов. Чаще всего имя файла составляют девять символов, включая 16#00. Если строковое значение не заканчивается символом 16#00, возникает ошибка. Если конечный символ прочитан, чтение символов прекращается и проверяется корректность имени файла. Символами, которые могут использоваться для создания имени файла, являются A ~ Z, а ~ z и 0 ~ 9. Расширение имени файла зависит от формата файла. Созданный файл находится в папке по умолчанию (создается автоматически). Если имя файла «Test1», символы записываются в объекты следующим образом.

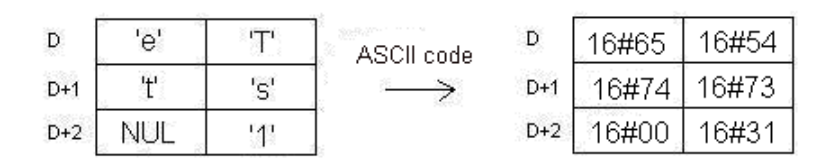

Путь к папке по умолчанию (на примере ЦПУ ПЛК AS300):

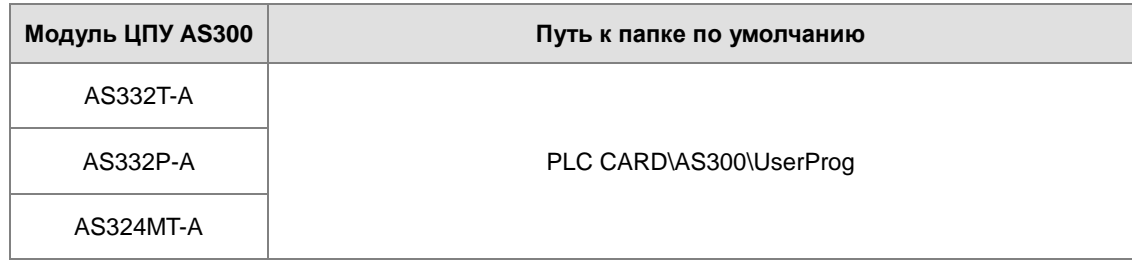

S<sub>1</sub>: Значение в файле, который считывается, указывается в S<sub>1</sub>.

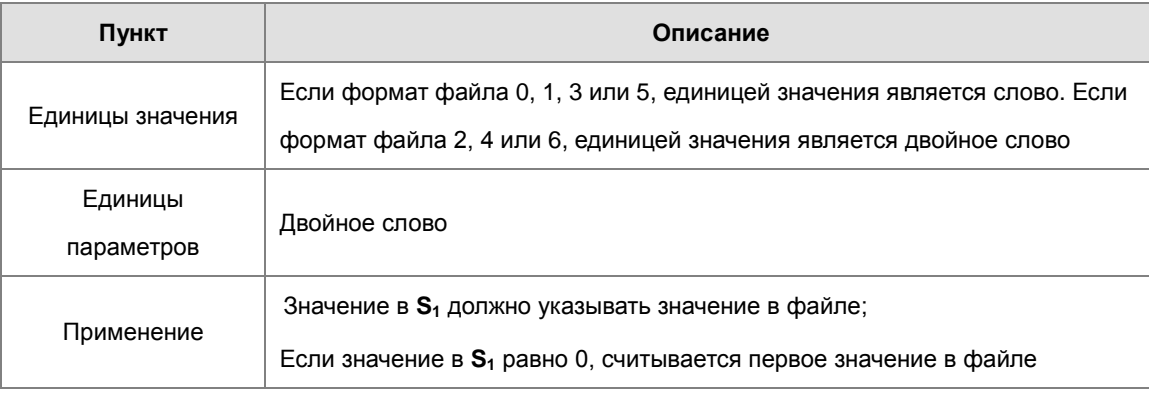

 $\bullet$ S<sub>3</sub>: Длина данных, которые считываются из файла

> Объекты, в которых сохраняются данные, не могут выходить за допустимые пределы. Если значение в S<sub>3</sub> больше, чем количество значений в файле, длина данных, считанных из файла - это количество значений в файле. Единица значения  $S_3$  - двойное слово.

- D: Заданный операнд для сохранения считанных данных.
- $2.$ Соответствующие флаги:

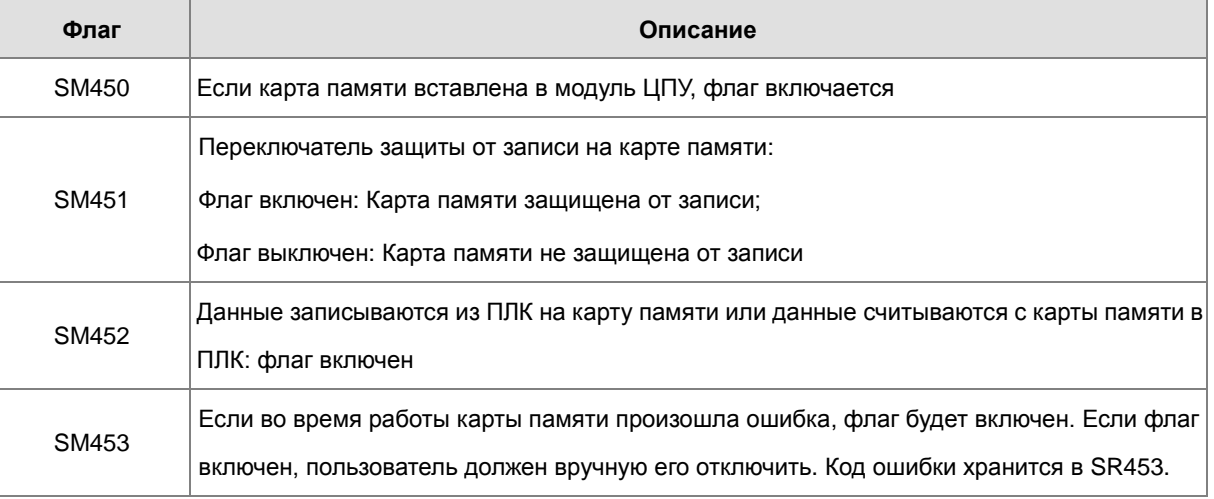

 $\overline{3}$ . Коды ошибки (SR453):

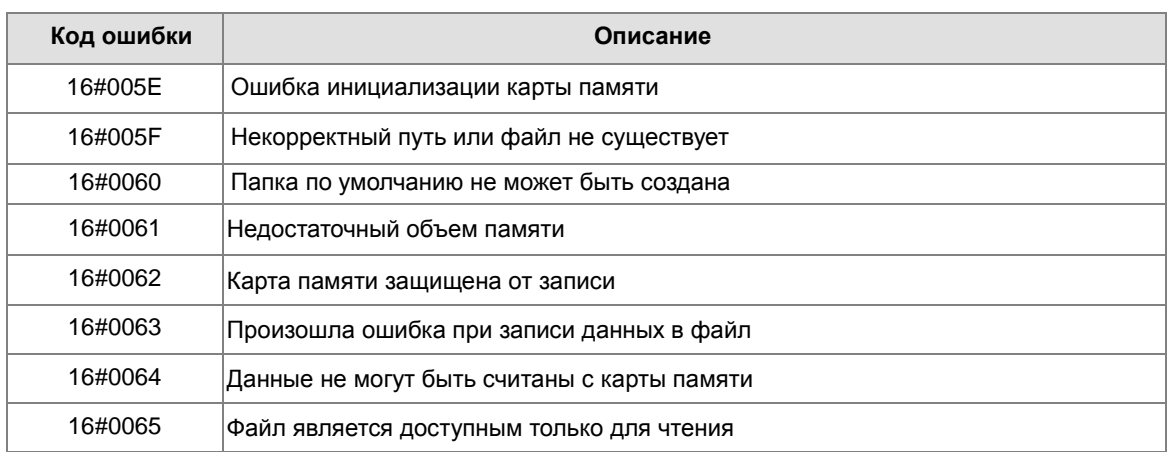

 $4.$ Если формат файла, в который записаны данные, равен 0, формат файла, из которого считываются данные, также равен 0. В противном случае данные не могут быть прочитаны и включается SM453. Аналогично по другим форматам файлов.

#### Пример:

SM450 включается при помещении карты памяти в модуль ЦПУ; SM452 включается при выполнении инструкции MREAD и выключается после выполнения данной инструкции.

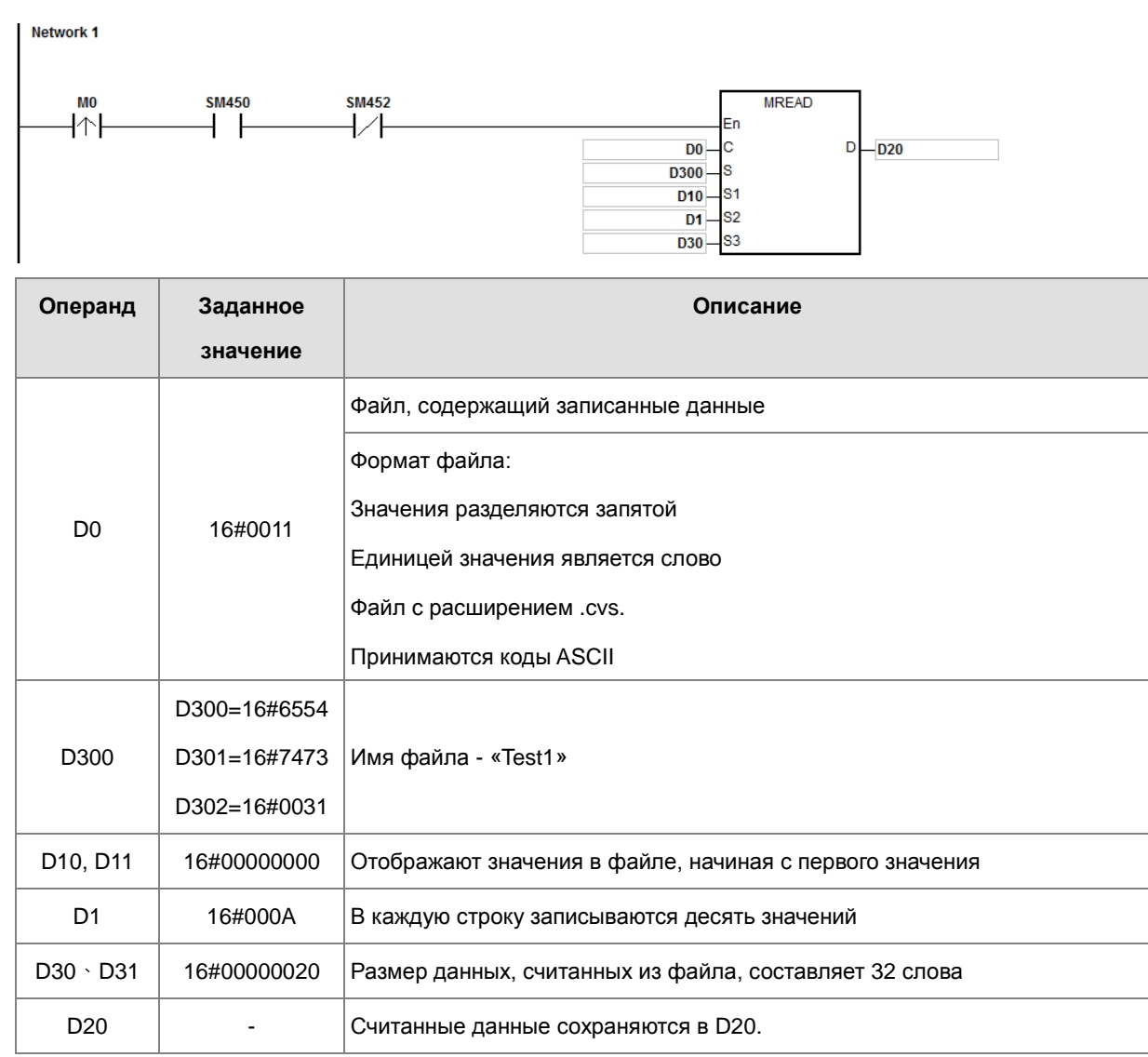

# Примечание:

- $1<sub>1</sub>$ Если значение в С выходит за допустимые пределы возникает ошибка, инструкция не выполняется, включается SM0 и в SR0 записывается код ошибки 16#2003.
- $2.$ Если значение в S<sub>2</sub> выходит за допустимые пределы, возникает ошибка, инструкция не выполняется, включается SM0 и в SR0 записывается код ошибки 16#2003.
- $3.$ Если значение в S<sub>3</sub> выходит за допустимые пределы, возникает ошибка, инструкция не выполняется, включается SM0 и в SR0 записывается код ошибки 16#2003.
- $4.$ Если значение в D выходит за допустимые пределы, возникает ошибка, инструкция не выполняется, включается SM0 и в SR0 записывается код ошибки 16#2003.

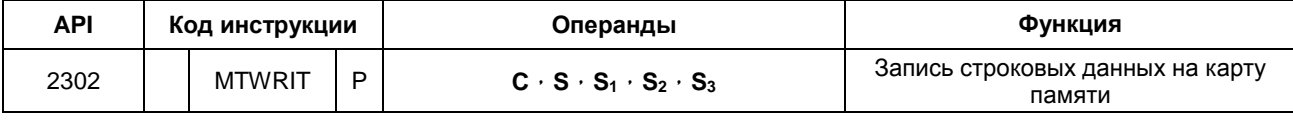

**AS** 

 $\sim$ 

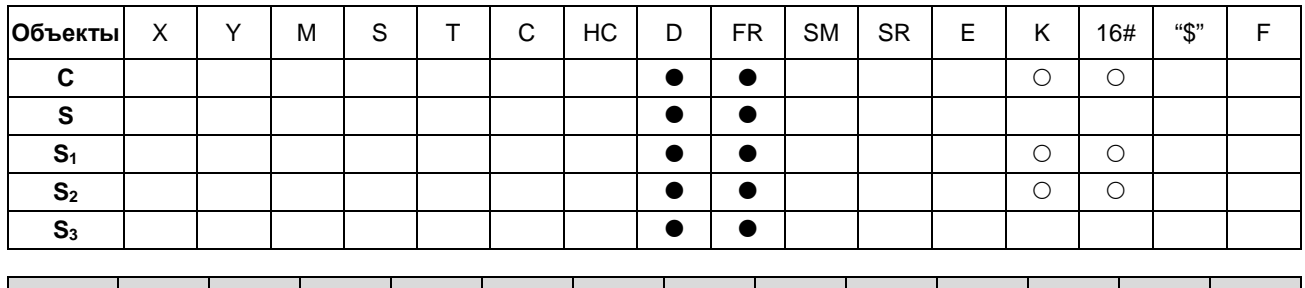

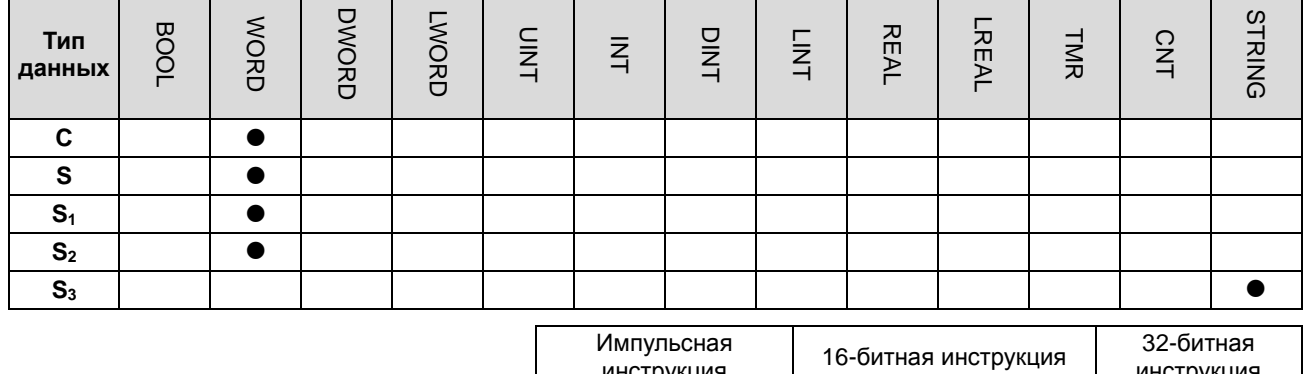

**AS** 

Символ:

**MTWRIT MTWRITP** |<br>En ∤En  $\begin{bmatrix} 1 \\ 8 \\ 81 \\ 82 \end{bmatrix}$ lsз lsз

- С : Параметр управления
- **S** : Источник данных
- $S_1$  : Длина данных
- $S_2$  : Разделительная метка
- S<sub>3</sub>: Имя файла

## Описание:

- $1.$ Описание операндов:
	- С: Параметр управления  $\bullet$

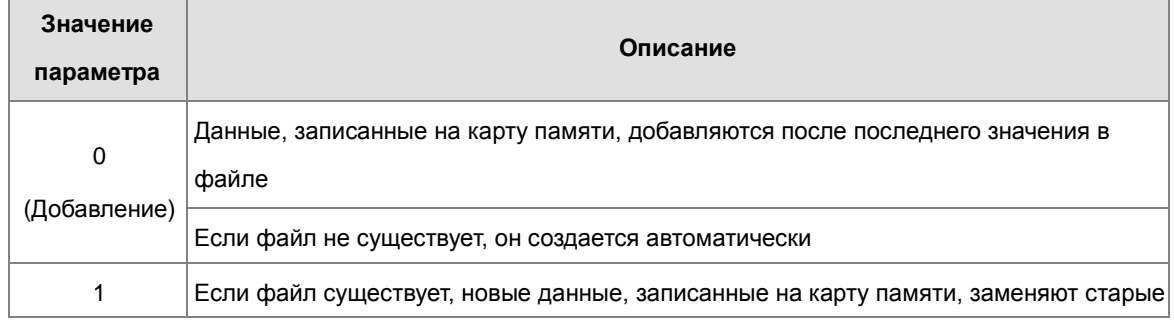

(Overwriting) данные в файле. Размер файла - это размер новых данных Если файл не существует, он создается автоматически

#### **S: Источник данных**

Если строковое значение, записанное в файл, составляет «12345», символы сохраняются следующим образом. Так как байт принимается за базовую единицу, первый символ сохраняется в младшем байте в D300, второй символ сохраняется в старшем байте в D300. То же самое относится к другим символам. Символ «16#00» сохраняется в старшем байте в D300+2 и указывает конец строкового значения.

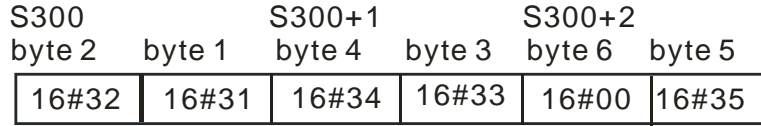

S<sub>1</sub>: Длина данных, записываемых на карту памяти

Базовой единицей является байт. Объекты, в которых хранятся данные, не могут превышать допустимый диапазон для объектов, а длина данных, записанных на карту памяти, не может превышать 255 байт.

S<sub>2</sub>: Разделительная метка

Если значение в S<sub>1</sub> равно N, значение в S<sub>2</sub> записывается на карту памяти следующим образом.

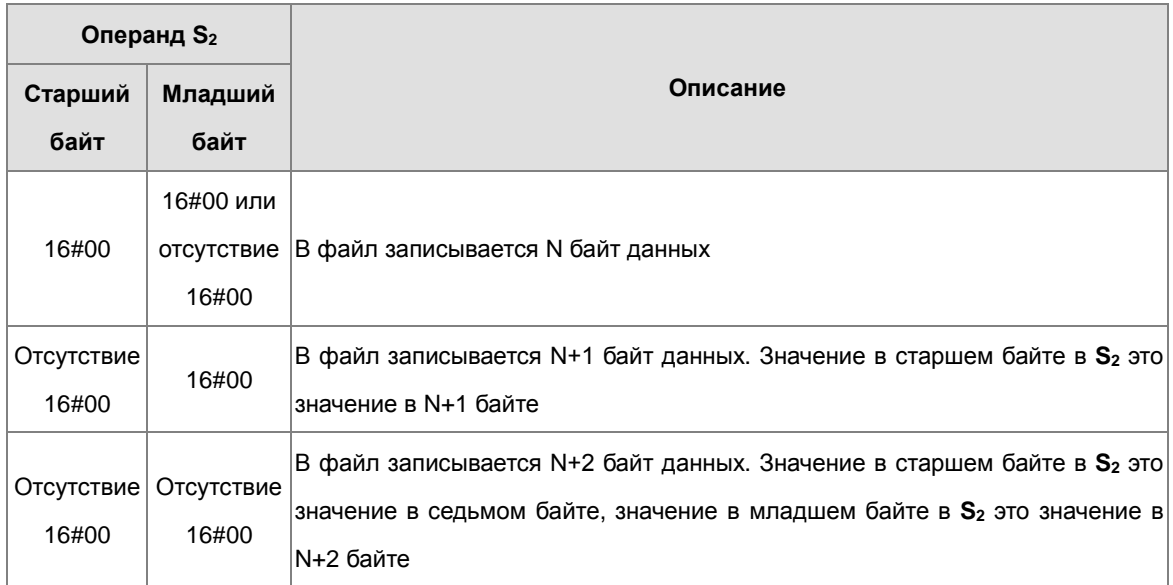

ПЛК серии AS с версией прошивки 1.04.00 или более поздней версии поддерживает использование строковых переменных (не более 9 символов) в имени файла S<sub>3</sub>.

 $S_3 \sim S_3 + 4$ :  $S_3$  занимают пять объектов. Чаще всего имя файла составляют девять символов, включая 16#00. Если строковое значение не заканчивается символом 16#00, возникает ошибка. Если конечный символ прочитан, чтение символов прекращается и проверяется корректность имени файла. Символами, которые могут использоваться для создания имени файла, являются A ~ Z, а ~ z и 0 ~ 9. Расширение имени файла зависит от формата файла. Созданный файл находится в папке по умолчанию (создается автоматически). Если имя файла «Test1», символы записываются в объекты следующим образом.

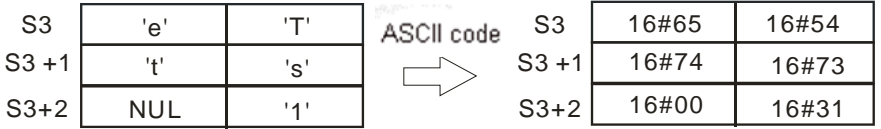

Путь к папке по умолчанию (на примере ЦПУ ПЛК AS300):

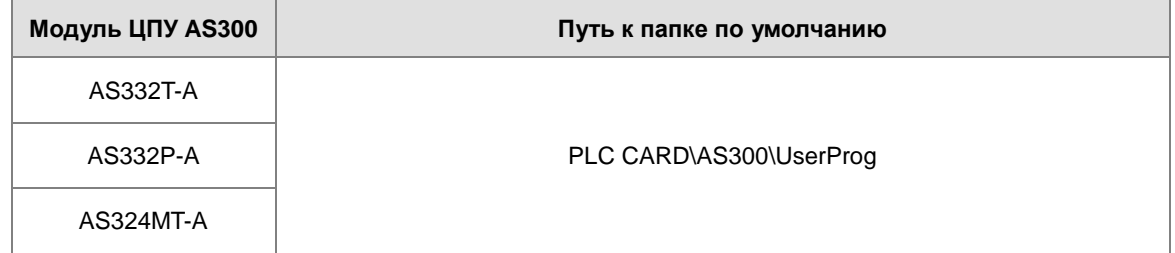

 $2.$ Соответствующие флаги:

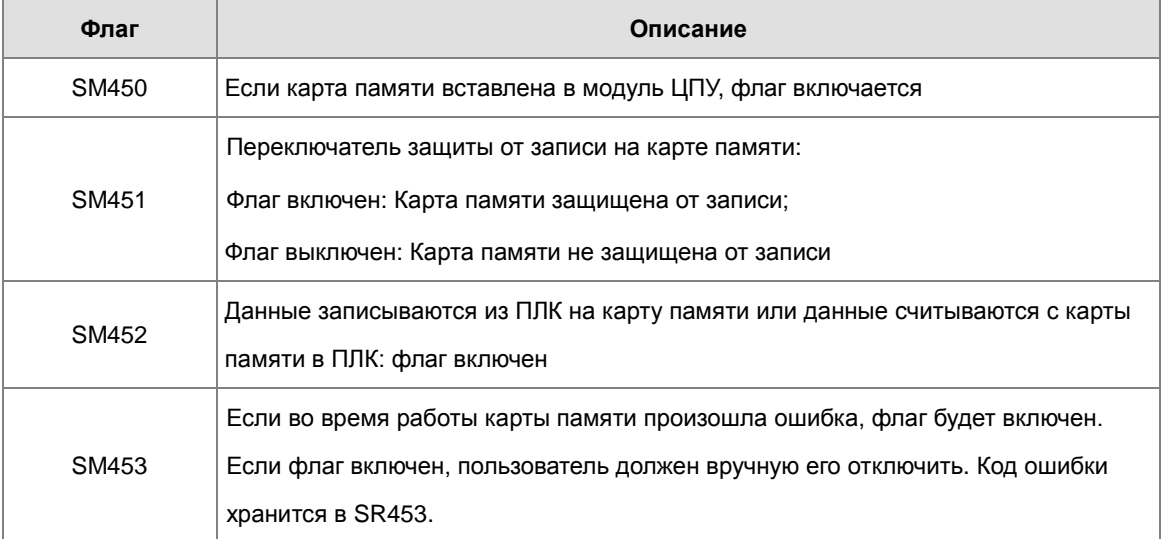

#### $3<sub>1</sub>$ Коды ошибки (SR453):

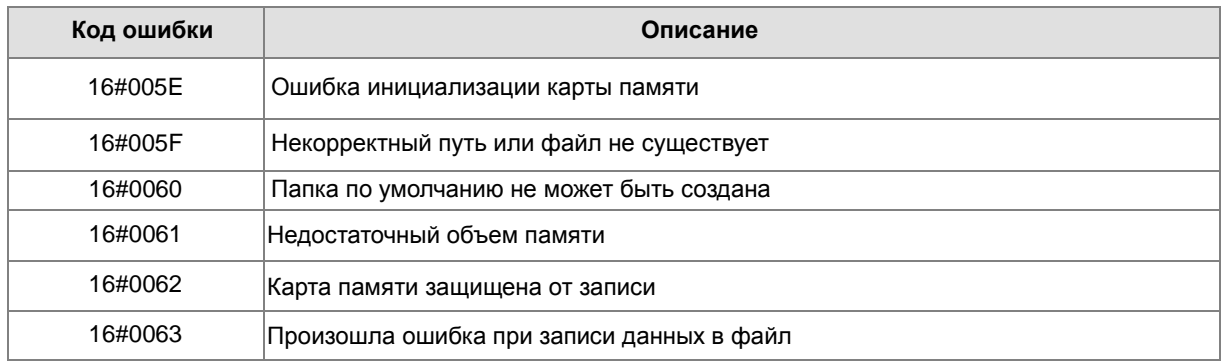

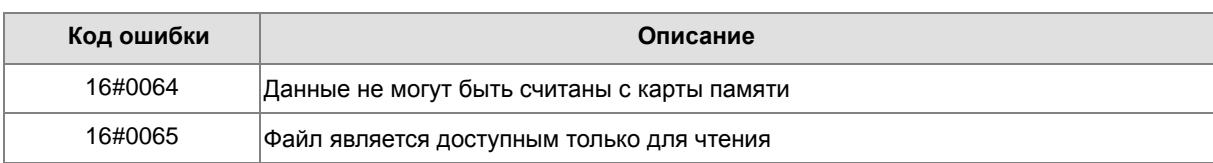

#### Пример:

SM450 включается при помещении карты памяти в модуль ЦПУ; SM452 включается при выполнении инструкции MTWRIT и выключается после выполнения данной инструкции.

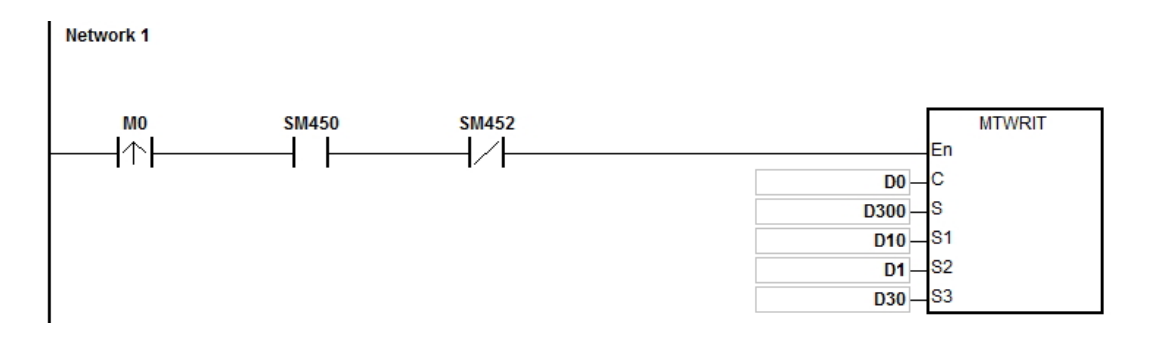

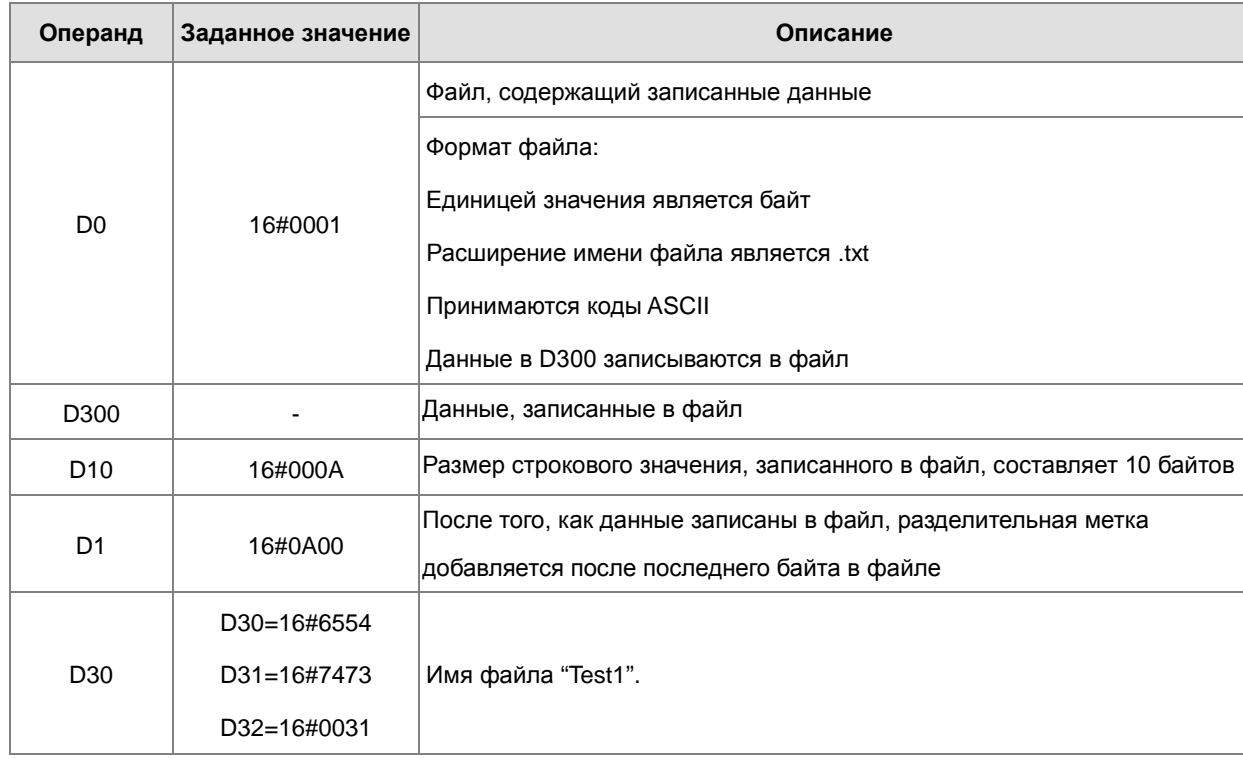

### Примечание:

- $1.$ Если значение в С выходит за допустимые пределы возникает ошибка, инструкция не выполняется, включается SM0 и в SR0 записывается код ошибки 16#2003.
- $2<sub>1</sub>$ Если значение в S<sub>1</sub> выходит за допустимые пределы, возникает ошибка, инструкция не выполняется, включается SM0 и в SR0 записывается код ошибки 16#2003.
- $3<sub>l</sub>$ Если значение в S<sub>3</sub> выходит за допустимые пределы, возникает ошибка, инструкция не выполняется,
включается SM0 и в SR0 записывается код ошибки 16#2003.

# Глава 6 Прикладные инструкции

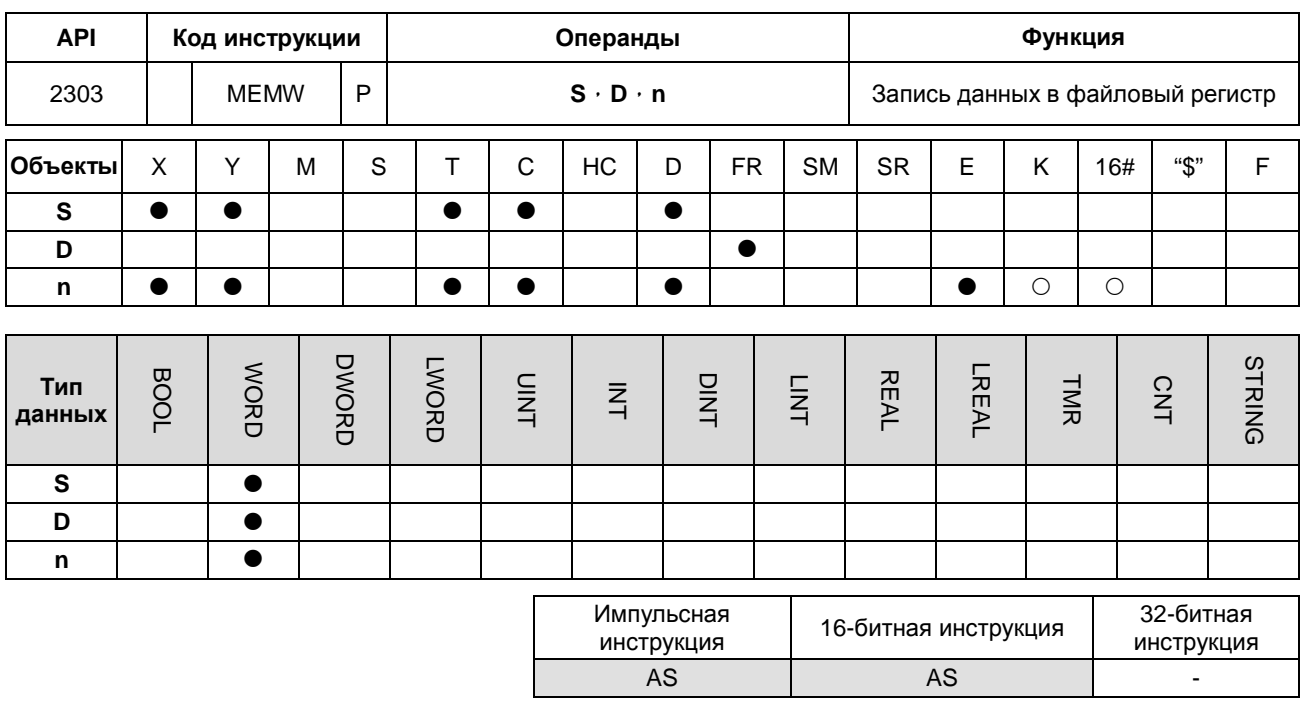

Символ:

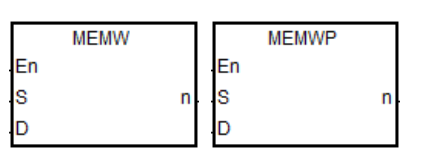

- Начальный адрес **S** : источника данных
- Начальный адрес. в **D** : котором сохраняются данные

**n** : Длина данных

- $1.$ S: Начальный адрес источника данных; объявляется тип массива переменных.
- $2.$ D: Начальный адрес, в котором сохраняются данные; назначается адрес для файлового регистра и объявляется тип массива переменных.
- $3<sub>l</sub>$ п: Длина данных, которые записываются в файловый регистр, диапазон от 1 до 2048. При превышении инструкция не выполняется, включается SM0 и в SR0 записывается код ошибки 16#200В.
- 4. Если значение в S или D выходит за допустимые пределы, возникает ошибка, инструкция не выполняется, включается SM0 и в SR0 записывается код ошибки 16#2003.
- Поскольку для выполнения инструкции записи требуется 60 ~ 120 мс. рекомендуется использовать эту 5. инструкцию, когда ПЛК находится в режиме ожидания. Например, нет задачи внешнего прерывания, не выполняется обработка высокоскоростного выхода или каких-либо других процедур обработки для ПЛК.
- 6. Инструкция выполняется только один раз и только тогда, когда включается соответствующий контакт. ПРИМЕЧАНИЕ: Файловый регистр может быть записан не более 100 000 раз.

# 6.24 Инструкции управления задачами

# 6.24.1 Описание инструкций управления задачами

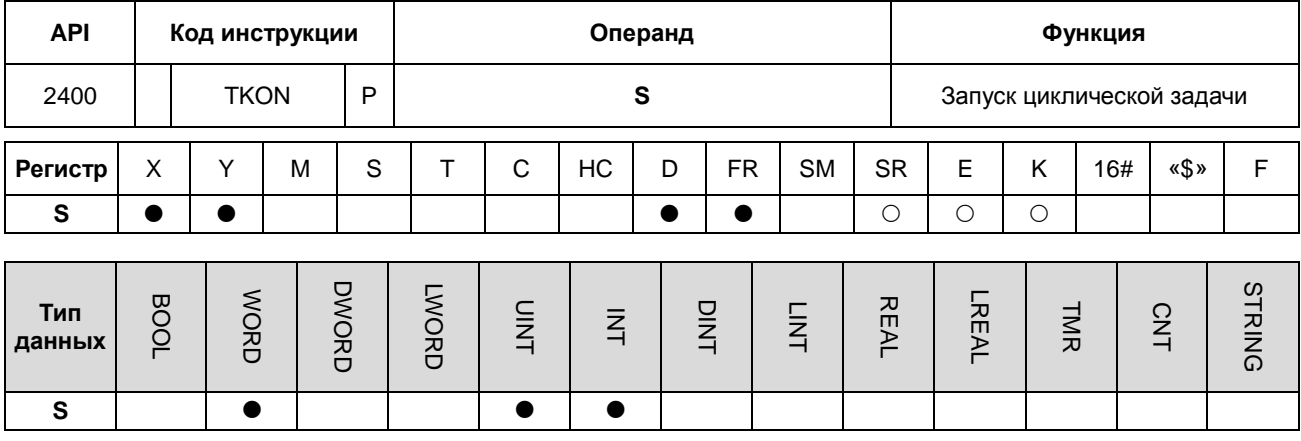

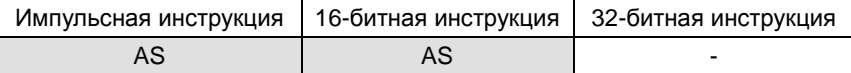

# Символьное обозначение:

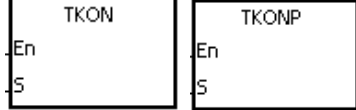

**S** : Номер задачи

#### Описание:

- $1.$ Запуск циклической задачи, заданной операндом S.
- $2.$ Во время работы ПЛК выполнение циклической задачи зависит от настройки циклических задач в программе ISPSoft.
- $3.$ Описание операндов:
	- Операнд S может иметь значение в диапазоне от 0 до 31.  $\bullet$
	- Подробнее см. порядок создания и запуска задач в руководстве пользователя программы ISPSoft.

# Пример:

Во время работы ПЛК производится запуск циклической задачи (0). При выполнении инструкции TKON в циклической задаче (0), циклическая задача (1) выполняется и выход Y0.0 переходит в состояние ON.

В программе ISPSoft создано две циклических задачи. Циклическая задача (0) запускается во время работы ПЛК, а циклическая задача (1) не запускается во время работы ПЛК.

Циклическая задача (1) запускается инструкцией TKON в циклической задаче (0).

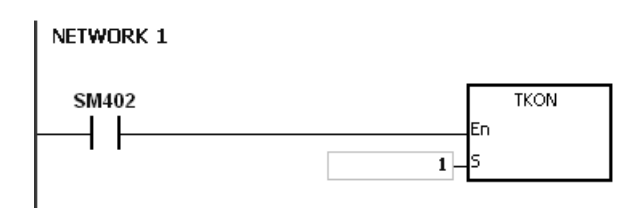

Циклическая задача (1) выполняется.

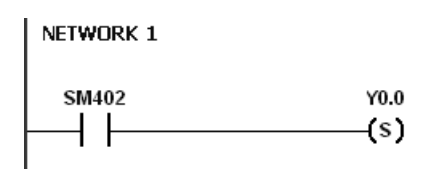

# **Дополнительные замечания:**

Подробнее см. руководство пользователя программы ISPSoft.

# Руководство по программированию ПЛК серии AS

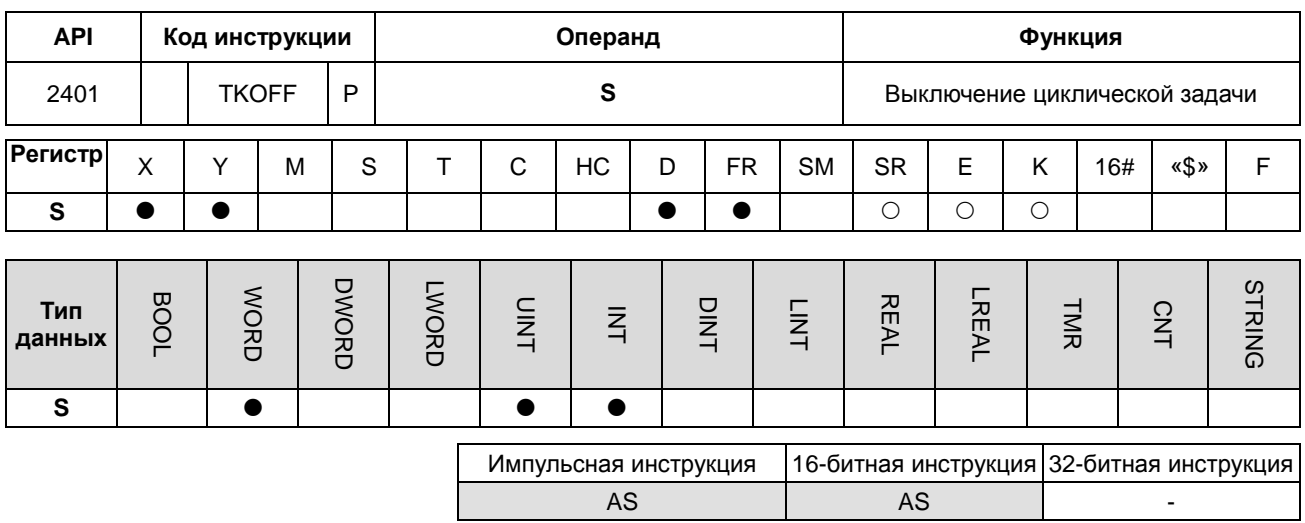

### Символьное обозначение:

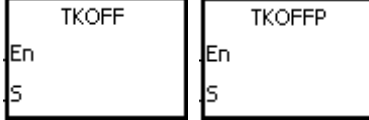

**S** : Номер задачи

# Описание:

- $1.$ Выключение циклической задачи, заданной операндом S.
- $2.$ Во время работы ПЛК выполнение циклической задачи зависит от настройки циклических задач в программе ISPSoft.
- $3.$ Описание операндов:
	- Операнд S может иметь значение в диапазоне от 0 до 31.  $\bullet$
	- Подробнее см. порядок создания и запуска задач в руководстве пользователя программы ISPSoft.

#### Пример:

Когда ПЛК работает, циклическая задача (0) и циклическая задача (1) запущены. При выполнении инструкции ТКООГГ в циклической задаче (0), циклическая задача (1) выключается и выход Y0.0 переходит в состояние ОГГ.

В программе ISPSoft создано две циклических задачи. Циклическая задача (0) и циклическая задача (1) запускаются во время работы ПЛК, и циклическая задача (1) выключается после запуска инструкции ТКОFF в циклической задаче (0).

Циклическая задача (1) выключается инструкцией ТКОFF в циклической задаче (0).

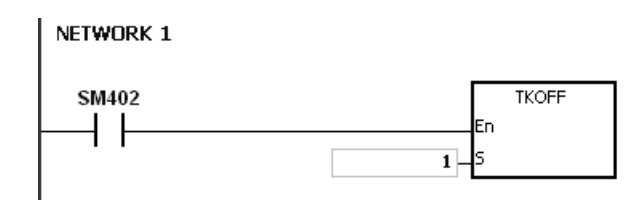

Циклическая задача (1) не выполняется.

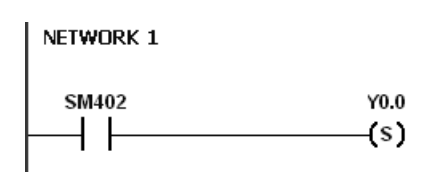

# **Дополнительные замечания:**

Подробнее см. руководство пользователя программы ISPSoft.

# **6.25 Инструкции SFC**

# 6.25.1 Описание инструкций SFC

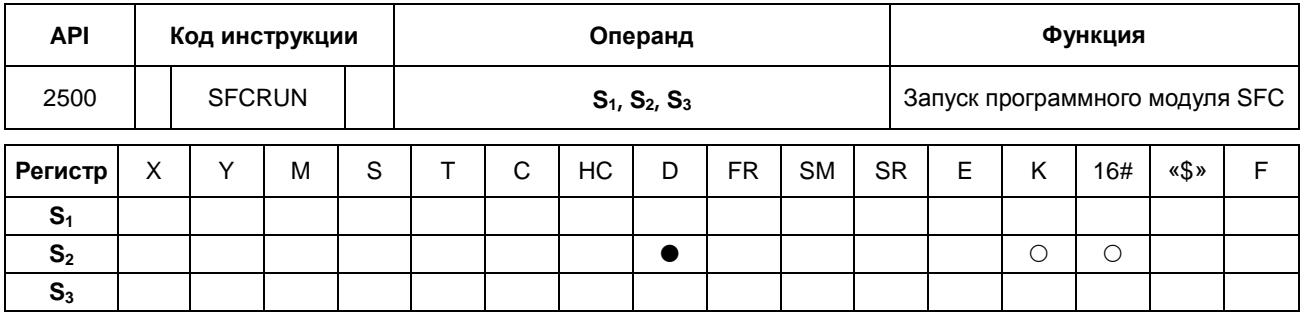

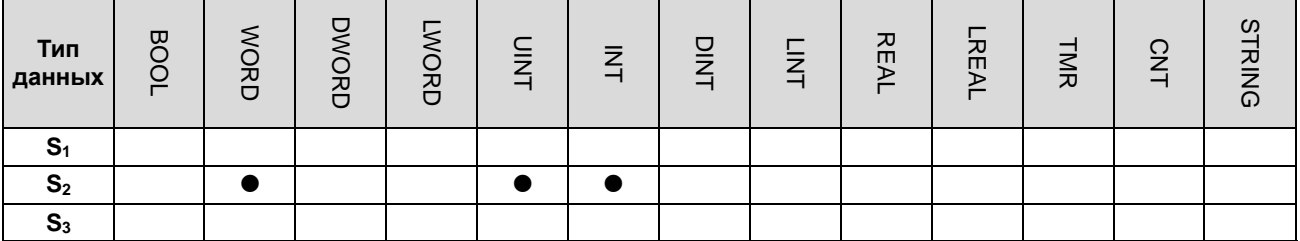

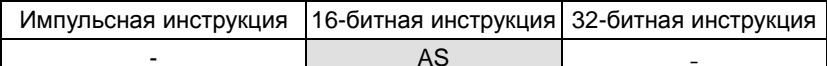

# Символьное обозначение:

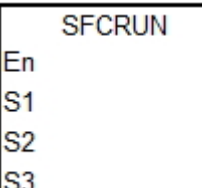

- $S_1$ : Название программного модуля SFC
- $S_2$  : Функциональный код
- $S_3$  : Адрес регистра

- $\mathbf{1}$ . Программный модуль SFC, заданный операндом S<sub>1</sub>, запускается по значению операнда S<sub>2</sub>.
- $2.$ При выполнении инструкции программный модуль SFC, заданный операндом S<sub>1</sub>, запускается только при сканировании программного модуля SFC.
- $\overline{3}$ . Операнд:
	- Операнд S<sub>1</sub> задает имя программного модуля SFC.
	- При выполнении программного модуля SFC, заданного операндом S<sub>1</sub>, такие параметры программы  $\ddot{\phantom{a}}$ SFC, как SFC/STEP/ACTION/TRANSITION, стираются, если S<sub>2</sub>=0 или 1, и выполнение начинается в соответствии со значением операнда S<sub>2</sub>
	- Если S<sub>2</sub>=0, ПЛК выполняет программный модуль SFC с первого шага.
- Если S<sub>2</sub>=1, ПЛК выполняется программный модуль SFC с шага, заданного операндом S<sub>3</sub>.
- Если S<sub>2</sub>=2, состояние и такие параметры, как SFC/STEP/ACTION/TRANSITION программы SFC, HE стираются и ПЛК начинает выполнение с места, где программа была остановлена.
- Операнд S<sub>3</sub> задает шаг, с которого будет начинаться выполнение программы SFC, заданной операндом S<sub>1</sub>.
- $\overline{4}$ . Операнд S<sub>2</sub> имеет диапазон значений от 0 до 2. Если значение вне данного диапазона, оно берется равным 0.
- $5<sub>1</sub>$ Если программный модуль SFC имеет состояние RUN, выполнение данной инструкции недействительно.

#### Пример:

Создайте один программный модуль на языке LD (ladder) и назовите его Main, потом еще два программных модуля SFC и дайте им имена TestSFC1 и TestSFC2.

- 1. При выполнении программы (RUN) программные модули TestSFC1 и TestSFC2 выполнят SFCSTP и два программных модуля SFC прекратят работу.
- 2. Когда состояние M0 меняется с OFF на ON, программный модуль TestSFC1/ TestSFC2 выполняет инструкцию SFCRUN\*. Подробнее см. содержимое программных модулей TestSFC1 и TestSFC2. Если  $S_2 = 0$ , состояние и параметры программы SFC стираются и начинается выполнение с ШАГА 1. Если  $S_2 = 1$ , состояние и параметры стираются и начинается выполнение с шага, заданного операндом S<sub>3</sub>.
- 3. Если состояние M1 меняется с OFF на ON, выполнение программного модуля TestSFC1 приостанавливается. Если  $S_2 = 1$ , все действия и выходы программного модуля SFC стираются и ПЛК начинает заключительный цикл сканирования.
- 4. Если состояние M2 меняется с OFF на ON, программный модуль TestSFC1 выполняется. Если  $S_2 = 1$ , состояние и параметры программы SFC стираются и начинается выполнение с ШАГА 2.
- 5. Если состояние M3 меняется с OFF на ON, выполнение программного модуля TestSFC2 приостанавливается. Если  $S_2 = 0$ , все действия и выходы программного модуля SFC остаются без изменений и ПЛК не начинает заключительный цикл сканирования.
- 6. Если состояние M4 меняется с OFF на ON, программный модуль TestSFC1 выполняется. Если  $S_2 = 2$ , состояние и параметры программы SFC не стираются и начинается выполнение с места, где программа была остановлена.
- $6^{\circ}$ \*SFCRUN запустит программный модуль SPC при следующем сканировании.

# Программный модуль Main

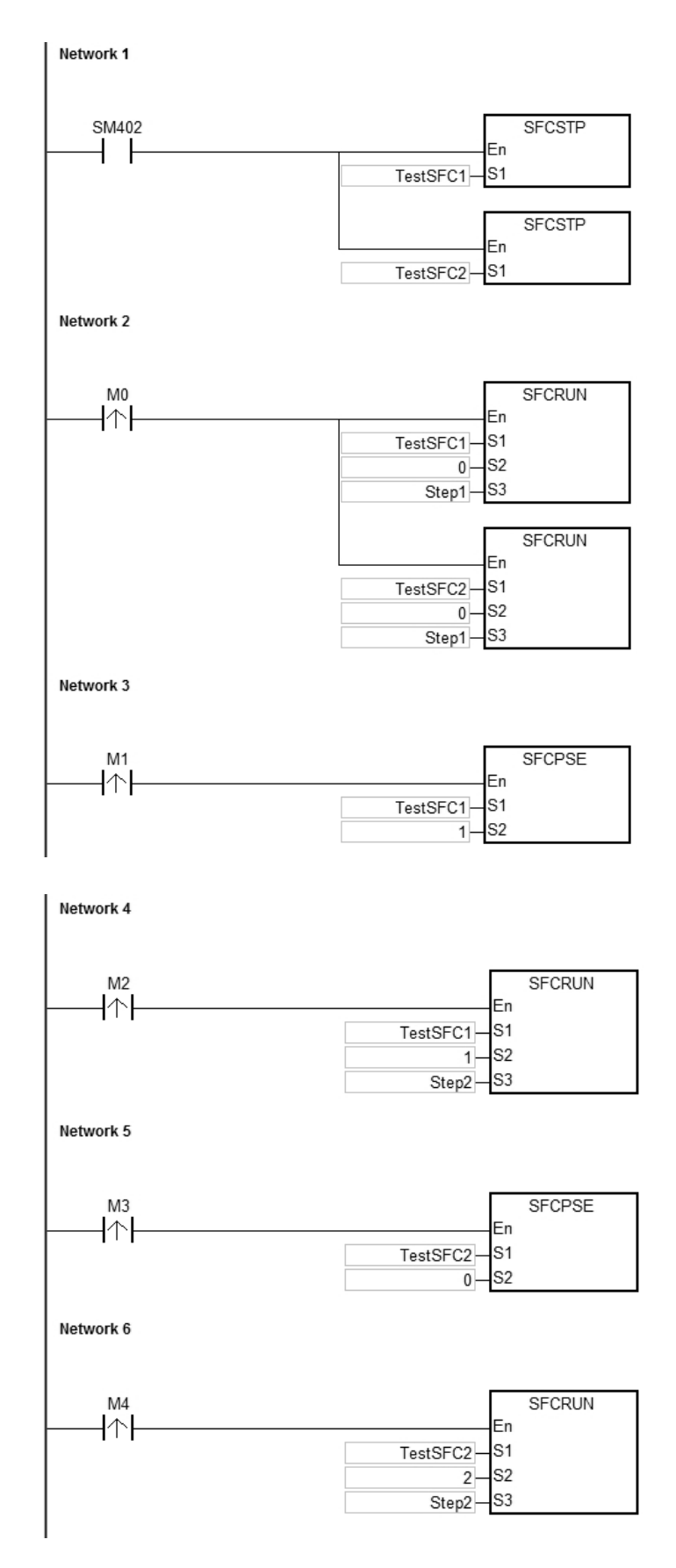

# Программный модуль TestSFC1

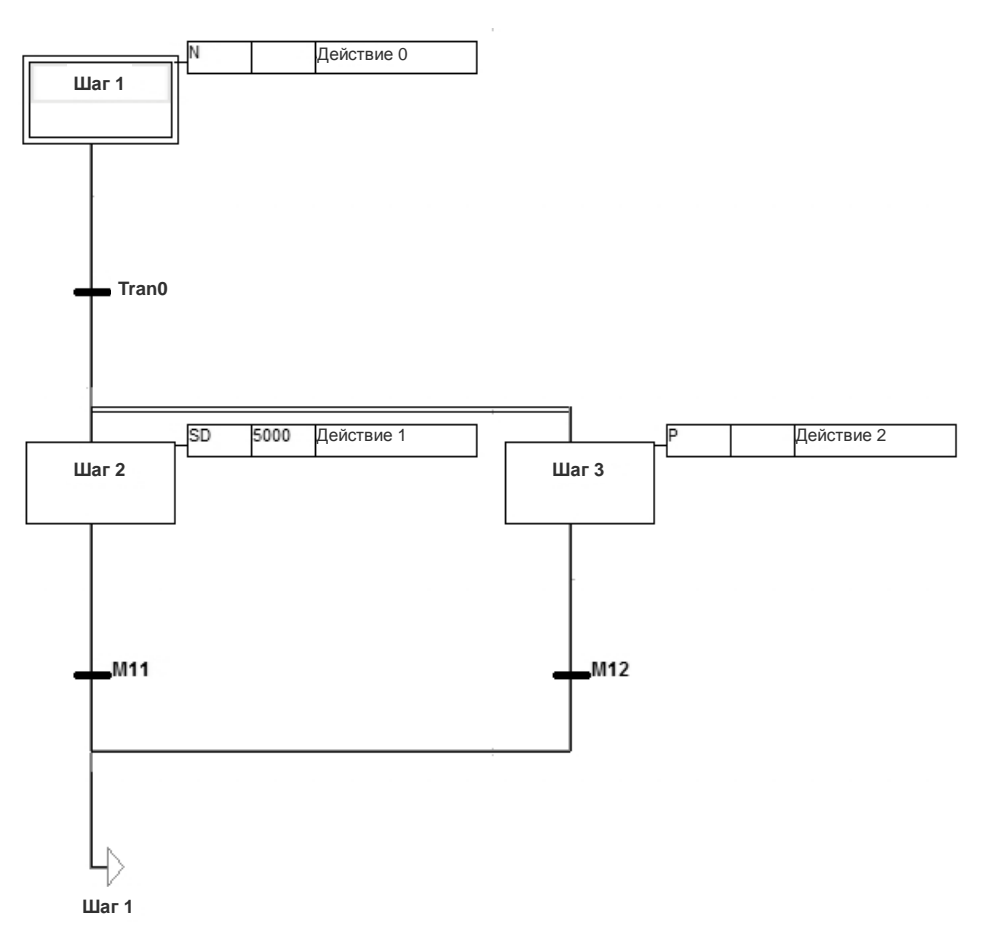

Программный модуль TestSFC2

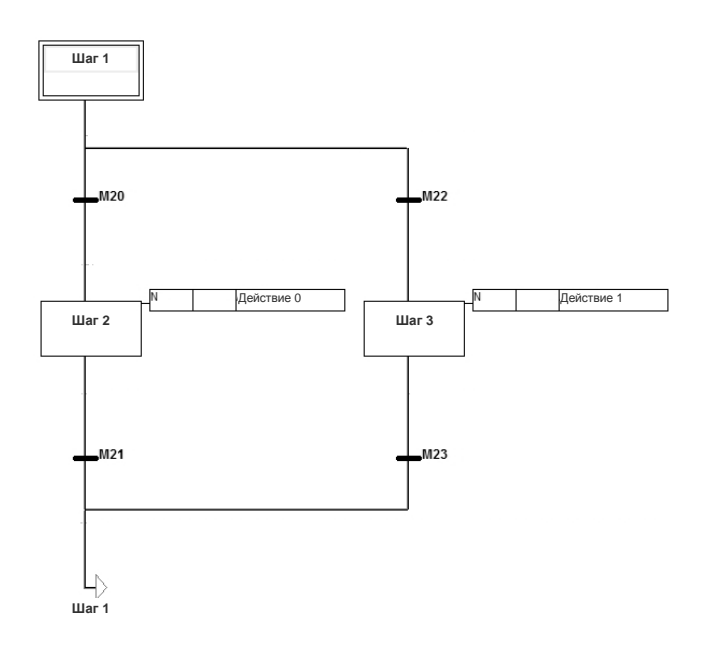

# **Дополнительные замечания:**

Подробнее по SFC см. руководство пользователя программы ISPSoft.

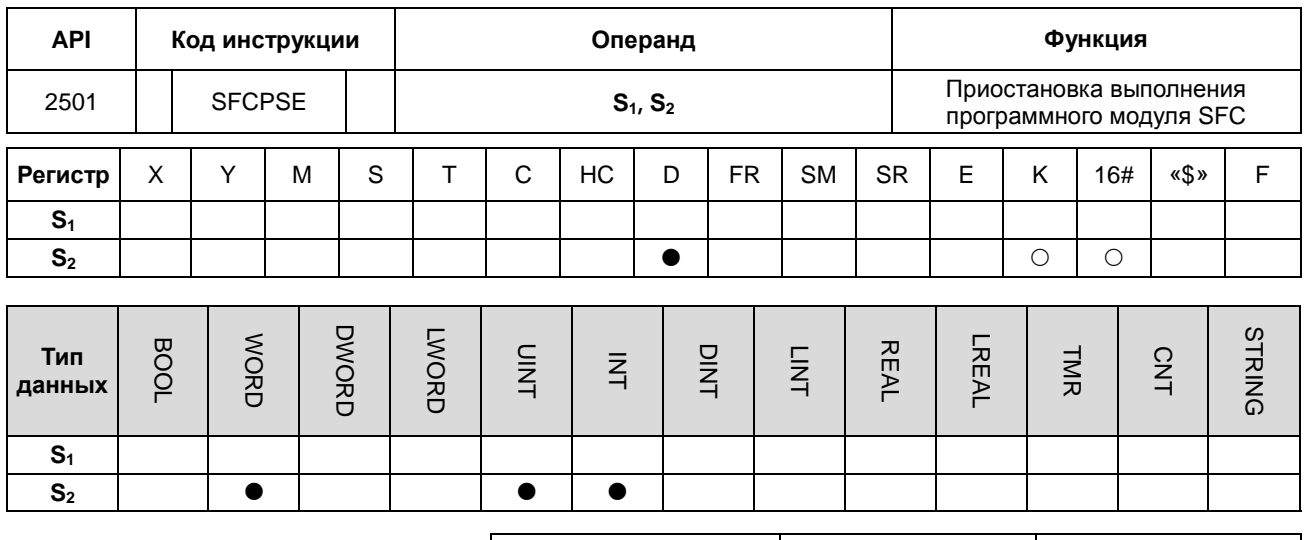

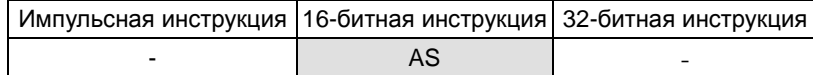

# Символьное обозначение:

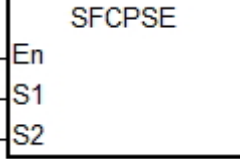

- Название программного  $S_1$  : модуля SFC
- S<sub>2</sub>: Функциональный код

- $1.$ Программный модуль SFC, заданный операндом S<sub>1</sub>, приостанавливается по значению операнда S<sub>2</sub>.
- $2.$ При выполнении инструкции программный модуль SFC, заданный операндом S<sub>1</sub>, приостанавливается только при сканировании программного модуля SFC.
- $3<sub>1</sub>$ Состояние и такие параметры приостановленного программного модуля SFC, как SFC/STEP/ACTION/TRANSITION, сохраняются.
- Операнд:  $\overline{4}$ .
	- Операнд S<sub>1</sub> задает имя программного модуля SFC.  $\bullet$
	- Если  $S_2 = 0$ , все действия и выходы программного модуля SFC остаются без изменений и ПЛК не начинает заключительный цикл сканирования.
	- Если  $S_2 = 1$ , все действия и выходы программного модуля SFC стираются и ПЛК начинает заключительный цикл сканирования.
- 5. Операнд S<sub>2</sub> имеет диапазон значений от 0 до 1. Если значение вне данного диапазона, оно берется равным 0.
- 6. Если программный модуль SFC имеет состояние PAUSE/STOP, выполнение данной инструкции недействительно.

# **Пример:**

Подробнее см. инструкцию SFCRUN.

# **Дополнительные замечания:**

Подробнее по SFC см. руководство пользователя программы ISPSoft.

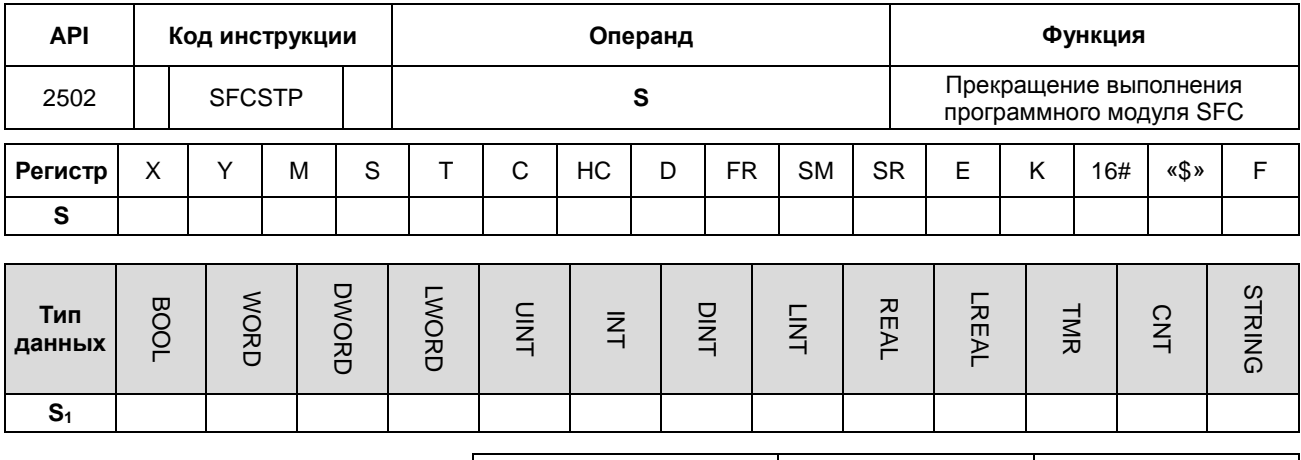

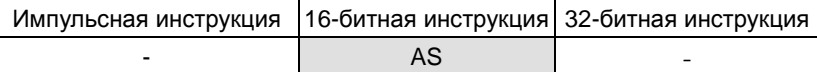

# Символьное обозначение:

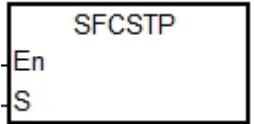

Название программного  $S$  : модуля SFC

# Описание:

- $1.$ Программный модуль SFC, заданный операндом S, останавливается.
- $2.$ При выполнении инструкции программный модуль SFC, заданный операндом S<sub>1</sub>, останавливается только при сканировании программного модуля SFC.
- $3.$ После остановки состояние и параметры программного модуля SFC стираются, и ПЛК запускает заключительный цикл сканирования.
- $\overline{4}$ . Если программный модуль SFC имеет состояние STOP, выполнение данной инструкции недействительно.

#### Пример:

Подробнее см. инструкцию SFCRUN.

#### Дополнительные замечания:

Подробнее по SFC см. руководство пользователя программы ISPSoft.

# 6.26 Инструкции высокоскоростных выходов

#### $6.26.1$ Описание инструкций высокоскоростных выходов

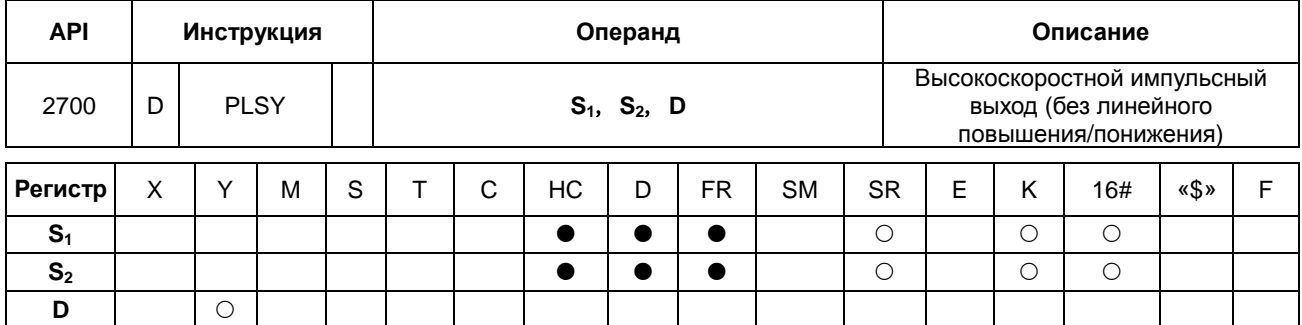

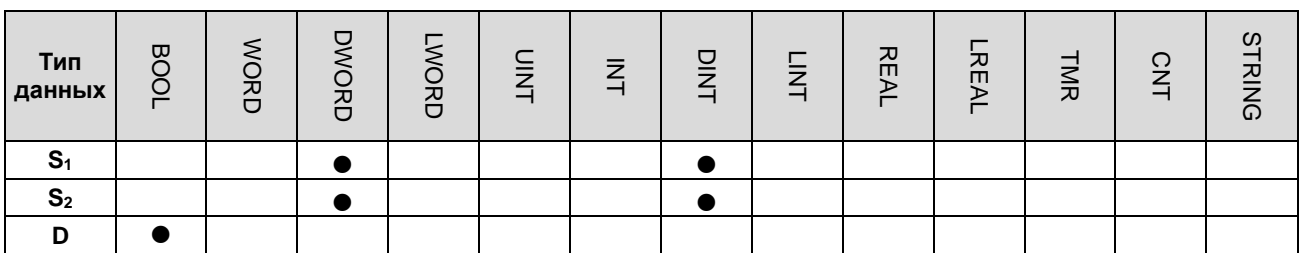

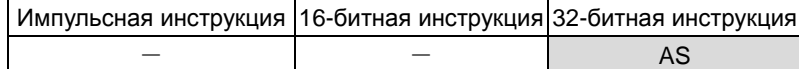

Символьное обозначение:

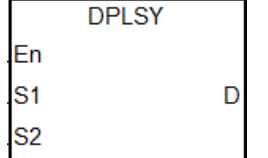

 $S_1$  : Частота выходного импульса

 $S_2$  : Количество выходных импульсов

 $n +$ Импульсный выход

- $1<sup>1</sup>$ Операнд S<sub>1</sub> задает частоту выходных импульсов равной 4 МГц для моделей с дифференциальным выходом и значение в диапазоне 0 Гц ~ 200 кГц для моделей с выходом типа открытый коллектор. Единица измерения выходной частоты 1 Гц. Допустимая погрешность частоты для 200 кГц составляет примерно 0.02 %, а для частоты 100 кГц примерно 0.01 %. Погрешность снижается по мере понижения частоты. Например, если частота выходных импульсов равна 199990 Гц, реальная частота выходных импульсов будет 199960 Гц. Если частота выходных импульсов равна 99999 Гц, реальная частота выходных импульсов будет 99990 Гц. Если частота выходных импульсов вне пределов допустимого диапазона. ПЛК автоматически выставляет на выходе минимальную или максимальную частоту.
- $2.$ Частота выходных импульсов, заданная операндом S<sub>1</sub>, может меняться во время выполнения инструкции без линейного понижения или повышения. Момент, когда происходит смена частоты, наступает при сканировании выполняемой инструкции по завершении выдачи всех импульсов данной инструкции.
- 3. Операнд **S2** определяет количество выходных импульсов. Диапазон: 0~2,147,483,647. Если количество выходных импульсов равно 0, значит количество не ограничено и импульсы могут выдаваться постоянно, пока инструкция не будет выключена. Если количество выходных импульсов меньше 0, они не выдаются.
- 4. Если выдача выходных импульсов начата, их количество, задаваемое операндом S<sub>2</sub>, изменить нельзя.
- 5. Операнд **D** только присваивает дискретному выходу Y0.0~Y0.11 функцию импульсного выхода. Когда инструкция запущена, выход становится высокоскоростным выходом. Стандартный механизм управления выходом становится недействительным. Предполагается, что высокоскоростной выход не будет использоваться в программе для других функций.
- 6. Отношение времени включенного состояния (Duty-OFF Time) и выключенного (Duty-ON Time) импульсного выхода составляет 1:1.
- 7. Ограничений по количеству применений инструкции нет, равно как нет ограничений по количеству повторного применения выходов. Но за один цикл сканирования каждый дискретный выход может становиться активным и выдавать импульсы только под управлением одной инструкции высокоскоростного выхода, и та инструкция, которая была запущена первой, первой и берет на себя управление этим дискретным выходом.
- 8. После запуска инструкции высокоскоростного выхода для любого дискретного выхода другая инструкция, которая попытается использовать этот же выход, запущена быть не может, пока выполняемая в данный момент инструкция высокоскоростного выхода не будет остановлена.
- 9. Если инструкция высокоскоростного выхода запущена в программе прерывания или не отредактирована в главной программе, предполагается, что эта инструкция будет использоваться вместе с функцией автоматического сброса по завершении выдачи выходных импульсов и ПЛК обновит состояние выхода в инструкции END.
- 10. После постановки флага СТОП ПЛК прекращает выдавать импульсы и снимает флаг ЗАНЯТО (Busy) только после выполнения инструкции СТАРТ во второй раз и после выдачи всех импульсов. ПЛК продолжает выдавать импульсы, когда флаг СТОП сброшен, и оставшиеся выходные импульсы еще не выданы до конца. Флаг СТОП устанавливается и сбрасывается инженерами по проектированию.
- 11. Высокоскоростные дискретные выходы и соответствующие SM/SR приведены ниже в таблице.

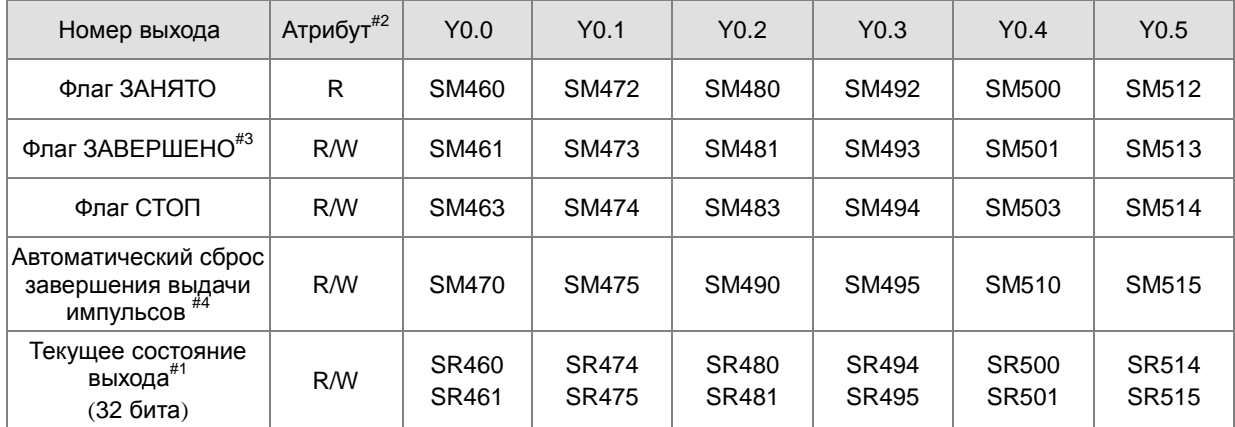

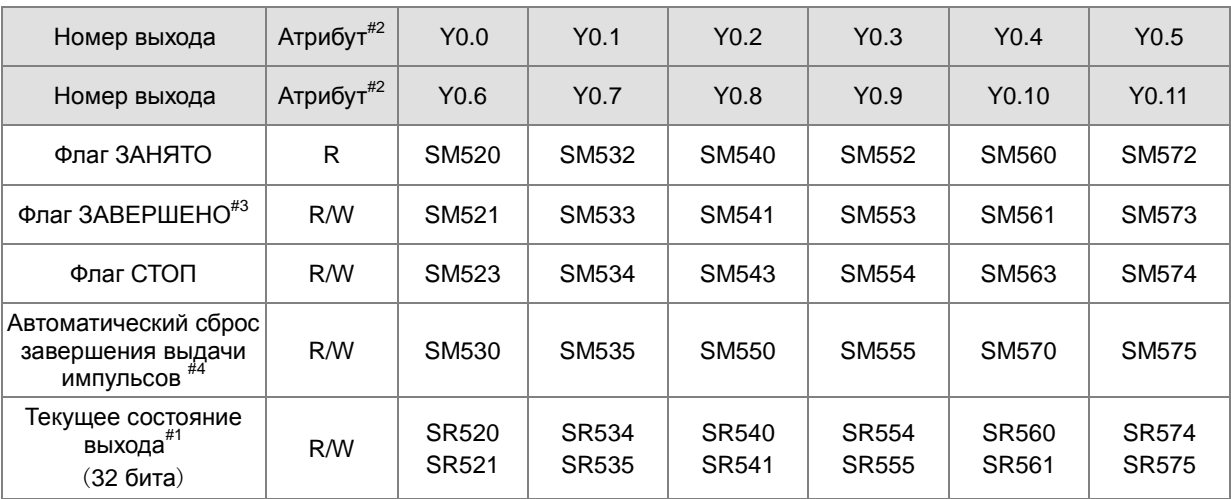

Примечание:

- #1: Все текущие состояния выходов блокируются после выключения питания.
- #2: R означает регистры Ready-only, и данные в этих регистрах изменить нельзя. R/W значит, что данные в таких регистрах можно считывать и записывать.
- #3: Предполагается, что флаг ЗАВЕРШЕНО должен сниматься инженерами по проектированию. Если флаг ЗАВЕРШЕНО не снят, он будет снят автоматически, когда инструкция высокоскоростного выхода будет запущена в следующий раз.
- #4: Флаг автоматического сброса завершения выдачи импульсов ставится инженерами по проектированию. ПЛК снимает этот флаг автоматически по завершении выдачи импульсов.

# **Пример 1:**

- 1. Если X0.0 = ON, дискретный выход Y0.0 подает 200 импульсов с частотой 1 кГц. Когда все импульсы выданы, SM461 = ON и потом Y0.12 = ON.
- 2. Если X0.0 = OFF, дискретный выход Y0.0 прекращает выдавать импульсы. Выдача импульсов возобновляется, когда вход X0.0 снова становится активным (ON).

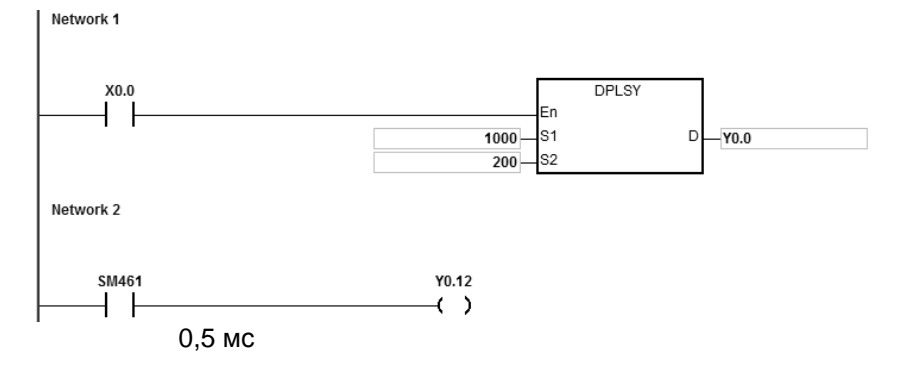

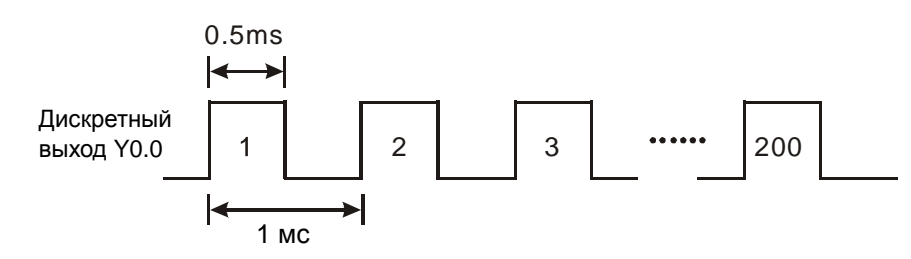

# **Пример 2:**

Network 1  $E1$ 

#### Вход внешнего сигнала прерывания X0.0

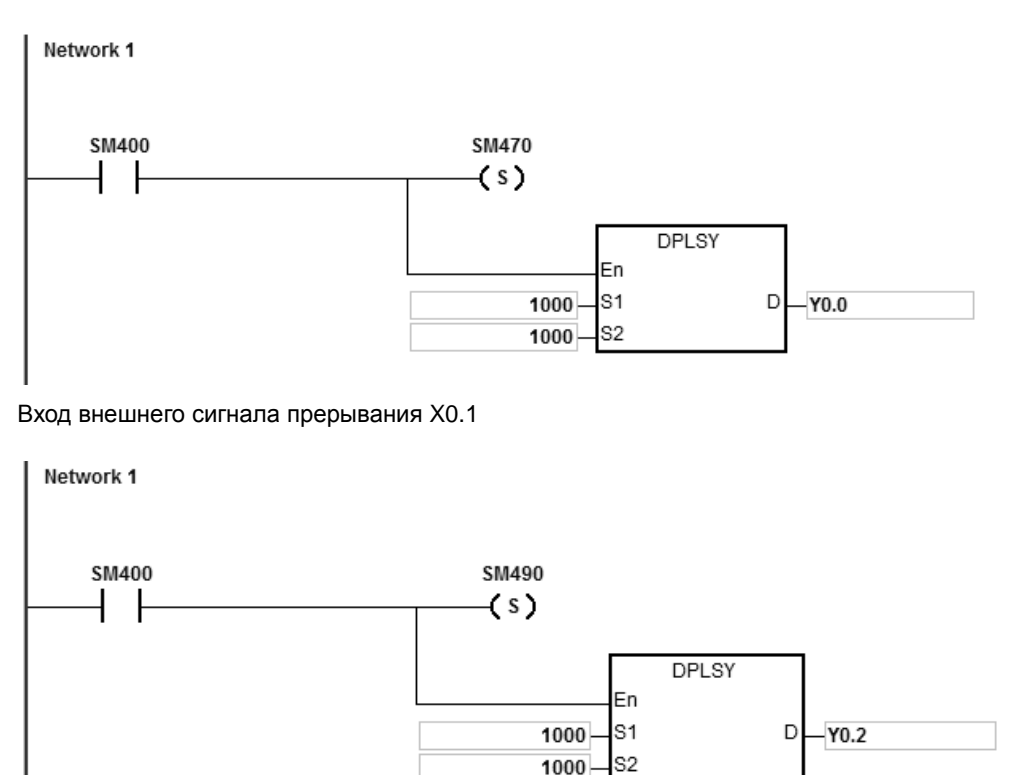

- 1. Выход Y0.0 выдает 1000 импульсов каждый раз, когда на вход X0.0 поступает один внешний сигнал прерывания. Выход Y0.2 выдает 1000 импульсов каждый раз, когда на вход X0.1 поступает один внешний сигнал прерывания.
- 2. Когда на вход X поступает внешний сигнал прерывания и выход Y соответственно начинает выдавать импульсы, интервал времени между моментом, выдача импульсов выходом Y завершена, и моментом, когда будет получен следующий внешний сигнал прерывания на входе X, должен равняться одному циклу опроса ПЛК или дольше.

# **Пример 3: (программа ST)**

```
0001 IF MO THEN
0002 DPLSY(1000,1000,Y0.0);
0003 ELSIF SM461 THEN
0004 SM470:=TRUE;
0005 END IF;
0006
0007
```
- 1. Если M0 = ON, выход Y0.0 подает 1000 импульсов с частотой 1 кГц.
- 2. Когда все импульсы выданы, SM461 = ON и потом SM470= ON.
- 3. Когда состояние M0 меняется с OFF на ON, выдача импульсов начинается заново.
- 4. Если в программе указано более двух высокоскоростных инструкций вывода, не используйте имя переменной M1 повторно.
- 5. Предлагается не использовать язык ST в программе, если есть вероятность, что выход необходимо остановить.

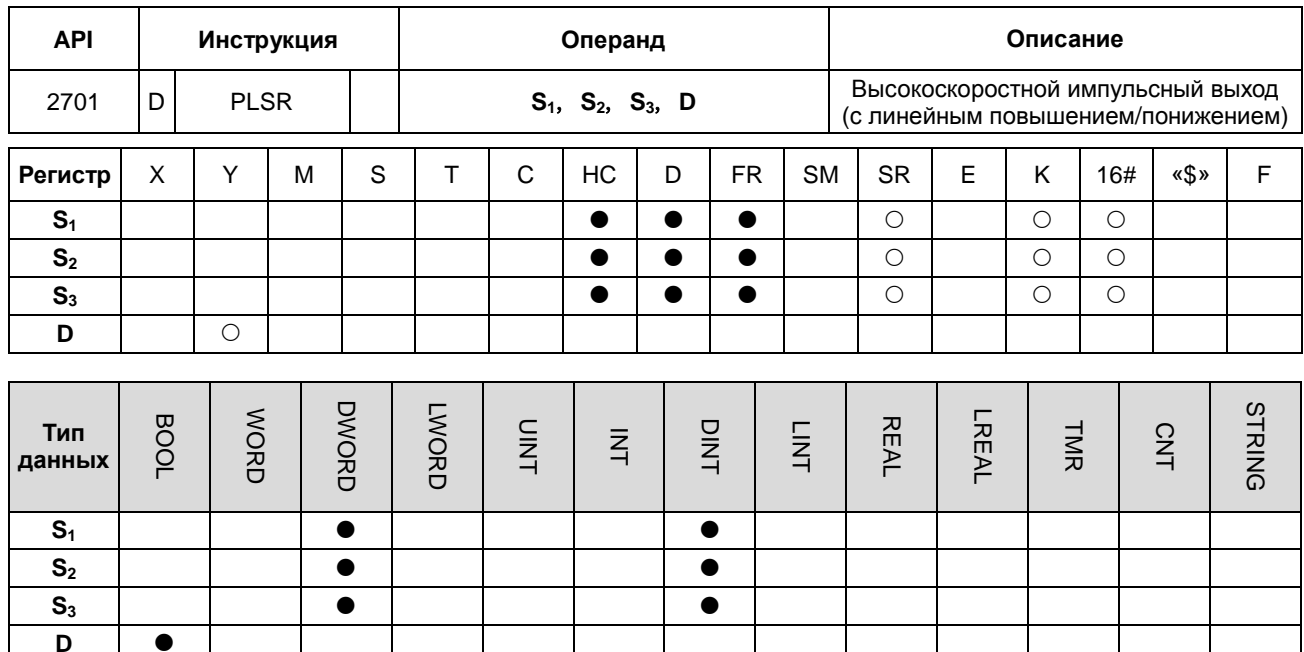

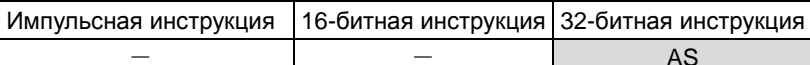

#### Символьное обозначение:

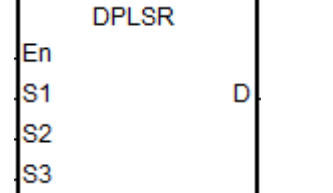

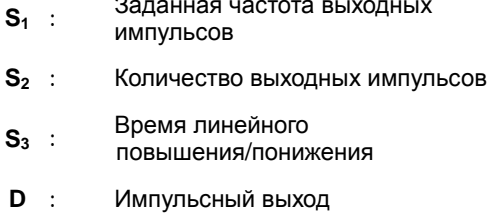

- Операнд S<sub>1</sub> задает частоту выходных импульсов равной 4 МГц для моделей с дифференциальным  $1.$ выходом и значение в диапазоне 0 Гц ~ 200 кГц для моделей с выходом типа открытый коллектор. Единица измерения частоты выхода 1 Гц. Допустимая погрешность частоты для 200 кГц составляет примерно 0.02 %. а для частоты 100 кГц примерно 0,01 %. Погрешность снижается по мере понижения частоты. Например, если частота выходных импульсов равна 199990 Гц, реальная частота выходных импульсов будет 199960 Гц. Если частота выходных импульсов равна 99999 Гц. реальная частота выходных импульсов будет 99990 Гц. Если частота выходных импульсов вне пределов допустимого диапазона, ПЛК автоматически выставляет на выходе минимальную или максимальную частоту.
- $2<sup>1</sup>$ После запуска инструкции частоту выходных импульсов, задаваемую операндом S<sub>1</sub>, можно изменить, и будет выполняться процесс линейного повышения/понижения частоты в соответствии с заданным временем. Момент, когда происходит смена частоты, наступает при сканировании выполняемой инструкции по завершении выдачи всех импульсов данной инструкции.
- 3. Операнд **S2** определяет количество выходных импульсов. Диапазон: 0~2,147,483,647. Если количество выходных импульсов равно 0, значит количество не ограничено и импульсы могут выдаваться постоянно, пока инструкция не будет выключена.
- 4. Если выдача выходных импульсов начата, их количество, задаваемое операндом **S2**, изменить нельзя.
- 5. Операнд **S3** определяет время линейного повышения/понижения частоты с дискретностью 1 мс. Значение операнда действительно, когда инструкция запускается в первый раз. Если частота выходных импульсов, заданная операндом **S1**, изменяется во время линейного повышения частоты, время линейного повышения/понижения частоты будет перезагружено для выполнения. Но если частота импульсов меняется, когда выход находится в состоянии понижения частоты, изменение будет недействительным.
- 6. Операнд **D** только присваивает дискретному выходу Y0.0~Y0.11 функцию импульсного выхода. Когда инструкция запущена, выход становится высокоскоростным выходом. Стандартный механизм управления выходом становится недействительным. Предполагается, что высокоскоростной выход не будет использоваться в программе для других функций.
- 7. Заданная частота выходных импульсов S<sub>1</sub>, количество выходных импульсов S<sub>2</sub> и время линейного повышения/понижения частоты **S3** показаны на следующем рисунке.

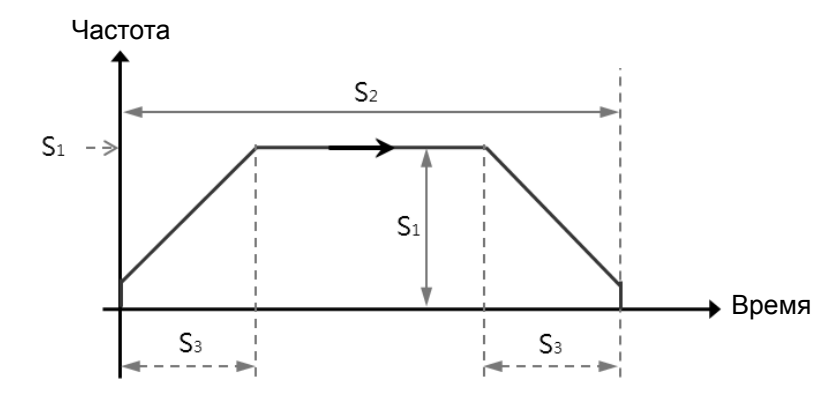

- 8. Отношение времени включенного состояния (Duty-OFF Time) и выключенного (Duty-ON Time) импульсного выхода составляет 1:1.
- 9. Ограничений по количеству применений инструкции нет, равно как нет ограничений по количеству повторного применения выходов. Но за один цикл сканирования каждый выход может становиться активным и выдавать импульсы только под управлением одной инструкции высокоскоростного выхода и та инструкция, которая запустила выход первой, первой и берет на себя управление этим дискретным выходом.
- 10. После запуска инструкции высокоскоростного выхода для любого дискретного выхода другая инструкция, которая попытается использовать этот же выход, запущена быть не может, пока выполняемая в данный момент инструкция высокоскоростного выхода не будет остановлена.
- 11. Если инструкция высокоскоростного выхода запущена в программе прерывания или не отредактирована в главной программе, предполагается, что эта инструкция будет использоваться вместе с функцией автоматического сброса по завершении выдачи выходных импульсов и ПЛК обновит состояние выхода в инструкции END.

- 12. После постановки флага СТОП ПЛК выполняет линейное понижение частоты или немедленно прекращает выдавать импульсы только после выполнения инструкции СТАРТ во второй раз и после выдачи всех импульсов.
- Подробнее см. описание высокоскоростных выходов и соответствующие SM/SR в инструкции PLSY. 13.
- Обратитесь к примеру 3 из инструкции PLSY (API 2700) для программирования на языке ST.  $14.$
- $15.$ Когда заданная выходная частота будет достигнута, вы можете изменить установленную заданную выходную частоту. Частоты для нарастания и замедления уже установлены, если вы измените заданную выходную частоту во время выполнения инструкции, частота будет либо нарастать, либо уменьшаться. Если установлено несколько заданных выходных частот, предлагается установить последнюю новую заданную частоту так же, как и исходную заданную частоту, чтобы избежать резких изменений при останове. См. Пример ниже. Синяя линия указывает исходную заданную частоту, а красная линия указывает на новую заданную частоту.

#### Ситуация А: разгон по рампе

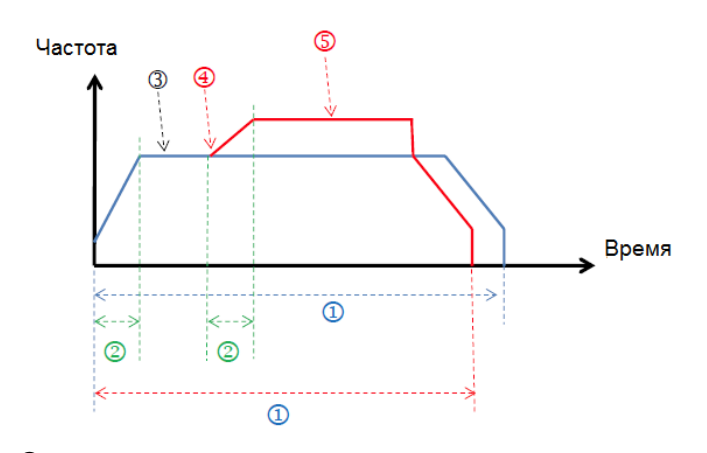

- **1 Число выходных импульсов**
- 2 Время разгона по рампе
- **3 Первая заданная частота**
- 4 Позиция ввода новой заданной частоты
- **5 Новая заданная частота**

# **Ситуация В: торможение по рампе**

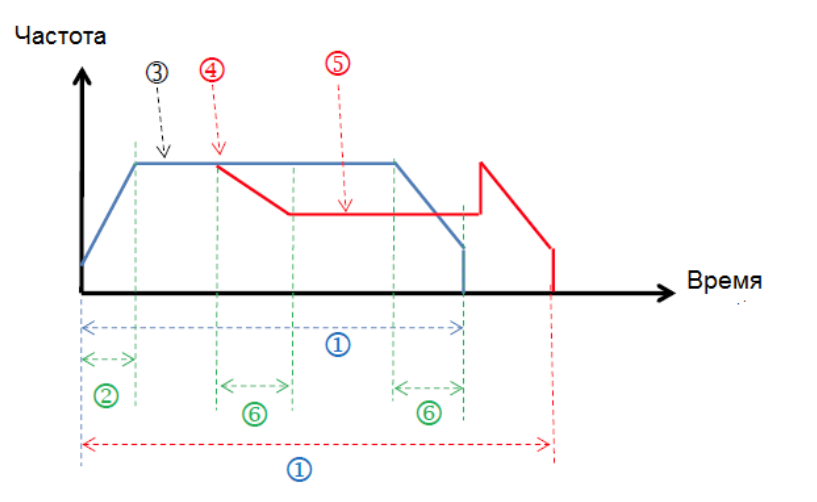

Число выходных импульсов

- Время разгона по рампе
- Первая заданная частота
- Позиция ввода новой заданной частоты
- Новая заданная частота
- Время торможения по рампе

**Предлагаемое решение: предлагается установить последнюю новую заданную частоту так же, как и исходную заданную частоту, чтобы избежать резких изменений при останове.**

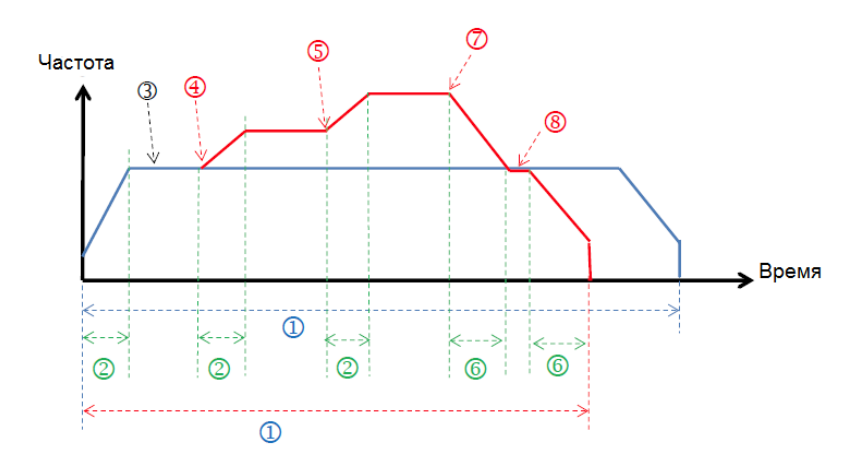

- Число выходных импульсов
- Время разгона по рампе
- Первая заданная частота
- Позиция ввода второй заданной частоты
- Новая заданная частота
- Время торможения по рампе
- Позиция ввода третьей заданной частоты
- Позиция изменения первоначальной заданной частоты, а затем ее уменьшения до останова

# Руководство по программированию ПЛК серии AS

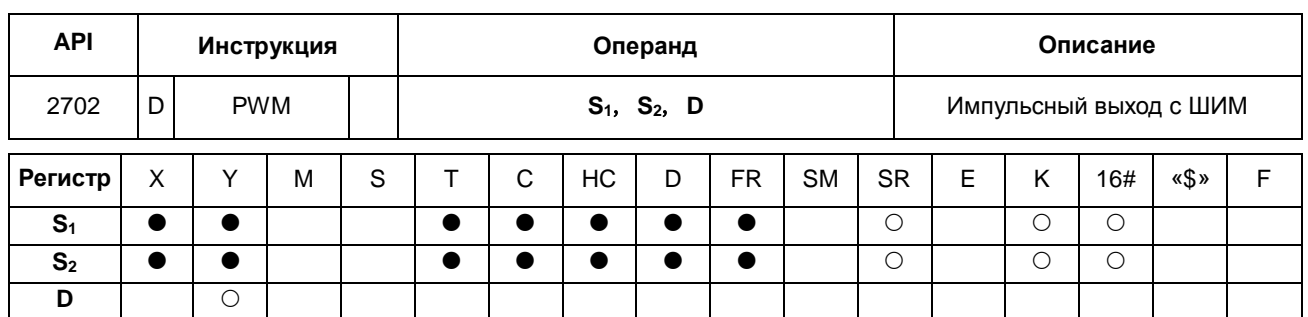

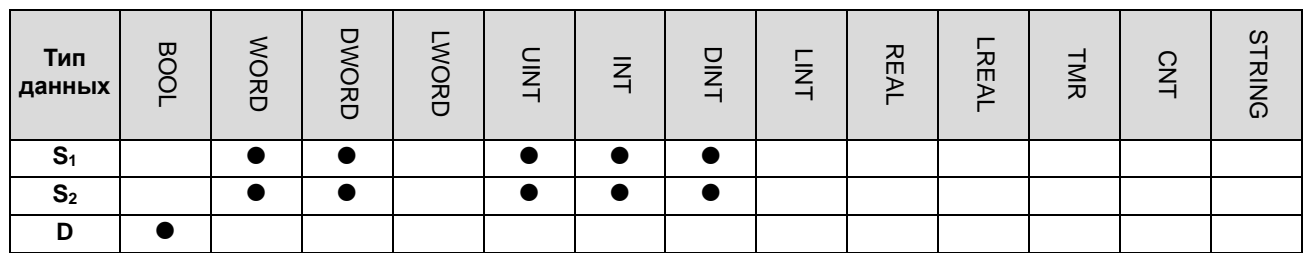

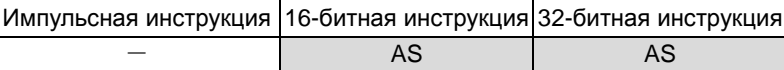

# **Символьное обозначение:**

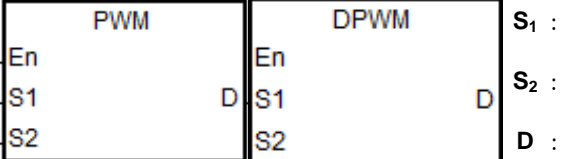

- **S1** : Ширина импульса
- **S2** : Продолжительность периода
- **D** : Импульсный выход

# **Описание:**

1. 16-битная инструкция PWM имеет дискретность задания 100 мкс, а 32-битная инструкция DPWM - 1 мкс.

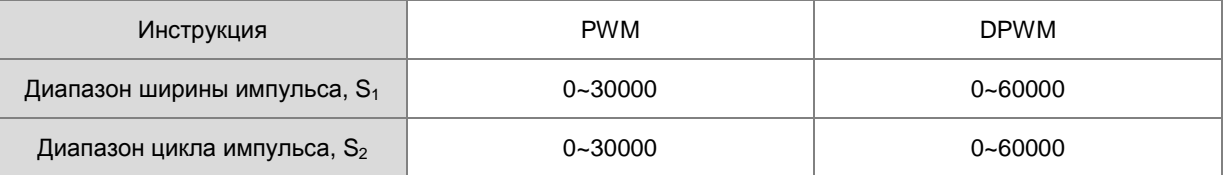

2. Операнд S<sub>1</sub> определяет длительность импульса (Duty ON) как время t, операнд S<sub>2</sub> определяет время цикла импульса (время цикла) как Т, как показано ниже. Рекомендуется выставлять  $S_1$  ≤  $S_2$ .

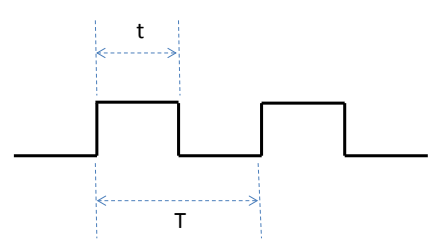

- 3. Операнд **D** только задает дискретный выход в диапазоне от Y0.0 до Y0.11.
- 4. Ограничений по количеству использования инструкции в программе нет. Но в рамках одного цикла сканирования может выполняться только одна инструкция, использующая один и тот же дискретный выход

(нельзя использовать две инструкции, использующие один и тот же выход). Если несколько инструкций высокоскоростных выходов запускают в программе один выход, ПЛК первым активирует выход, инструкция которого выполняется первой.

- 5. Если **S1**≤0 или **S2**≤0, выход будет 0 (импульсный выход ВЫКЛЮЧЕН). Если **S1**>**S2,** это расценивается как **S1**  $=$   $S_2$ . Если  $S_1$  $=$   $S_2$  и  $S_2$  не равен 0, импульсный выход всегда активен (ON).
- 6. Длительность импульса **S1**, и цикл импульса **S2** можно изменять во время выполнения PWM.
- 7. Соответствующие специальные регистры (SR) перечислены ниже в таблице.

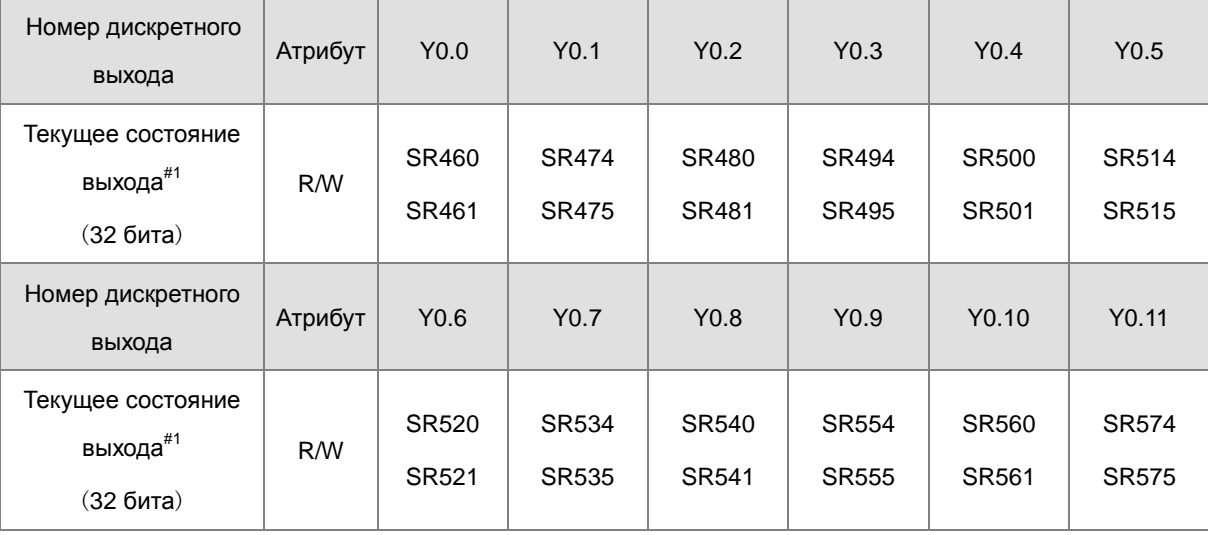

#1: все текущие состояния выходов блокируются после выключения питания.

8. См. Пример 3 инструкции DJOG (API 2703) для программирования на языке ST.

# **Пример:**

Если X0.0 = ON, выход Y0.1 передает следующие импульсы. Если X0.0 = OFF, выход Y0.1 переходит в состояние OFF.

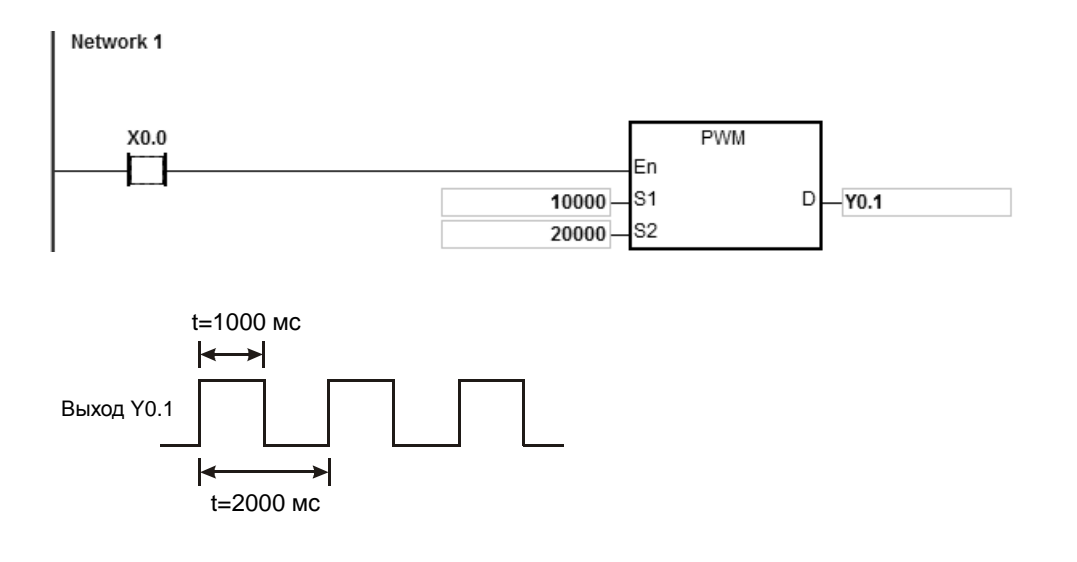

# Руководство по программированию ПЛК серии AS

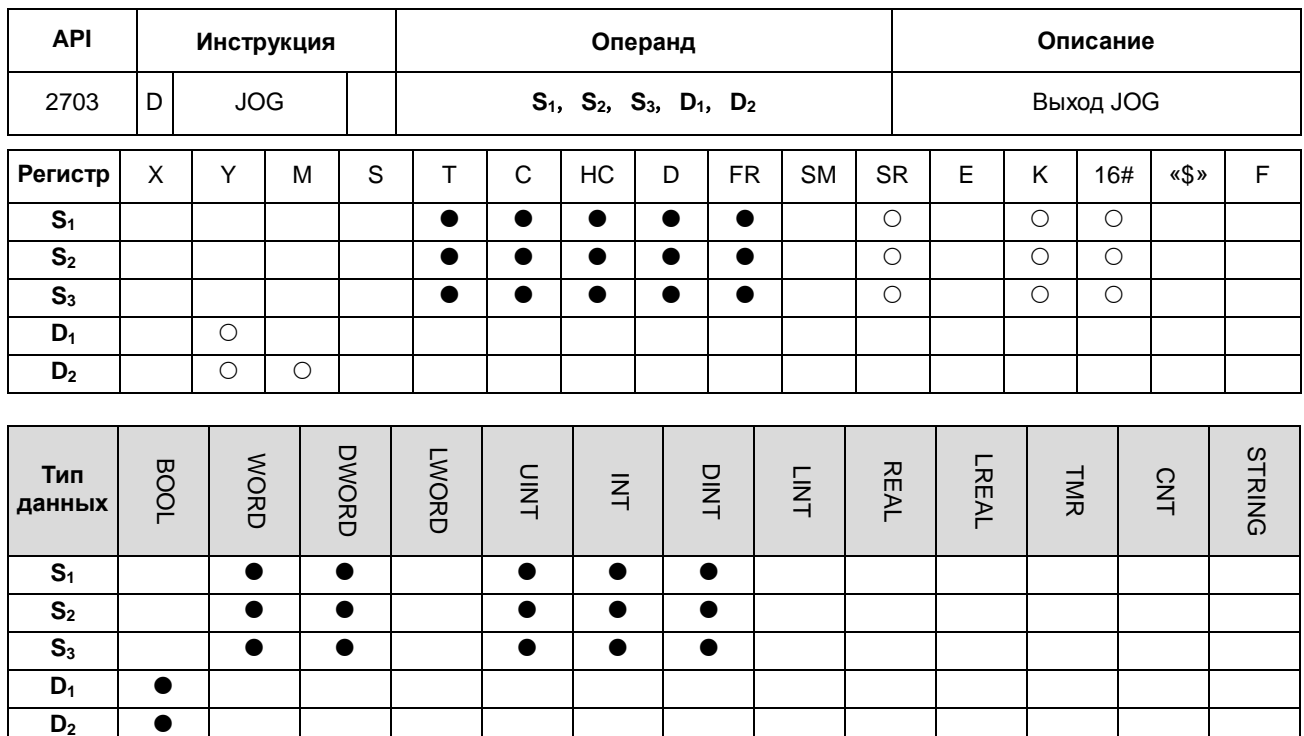

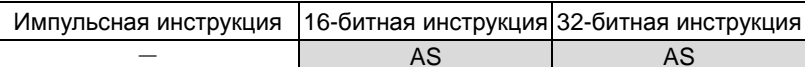

#### Символьное обозначение:

6

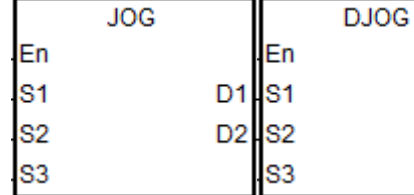

Время линейного повышения

Заданная частота выходных импульсов

- Время линейного понижения
- Импульсный выход
- $D_2$ : Доп. выход

 $S_1$  :

 $S_2$  :

 $S_3$  :

 $D_1$ 

 $\cdot$ :

D<sub>1</sub>

D<sub>2</sub>

- $1.$ Операнд S<sub>1</sub> определяет время линейного повышения частоты с дискретностью 10 мс. Например: если введено значение 10, значит время линейного повышения частоты равно 100 мс. Если инструкция включена, частоту выходных импульсов можно делить на десять, и будет производиться повышение частоты каждые 10 мс. По истечении времени линейного повышения частоты, заданной операндом S<sub>1</sub>, частота будет поднята до частоты толчкового хода (JOG), заданной операндом S2.
- $2<sub>1</sub>$ Если инструкция выключена, частота выходных импульсов будет линейно понижаться каждые 10 мс в соответствии с заданным временем линейного понижения частоты. Выход будет оставаться в активном состоянии, пока не истечет время линейного понижения частоты. Если время линейного понижения частоты задано равным 0, выход немедленно переходит в состояние ОFF.
- 3. Диапазон значений операндов **S1** (время линейного повышения частоты) и **S3** (время линейного понижения частоты): 0~3000 (т. е. 0~30 с). Если значение вне пределов допустимого диапазона, ПЛК автоматически выставляет на выходе минимальное или максимальное значение. Время сканирования влияет на время линейного повышения/понижения частоты. Если нужно точное время переключения операций линейного понижения/повышений частоты, рекомендуется пользоваться инструкцией типа DDRVI, имеющей подходящую функцию линейного повышения/понижения частоты.
- 4. Диапазон значений операнда **S2:** -200K~200 кГц. Если значение вне пределов допустимого диапазона, ПЛК автоматически выставляет на выходе минимальное или максимальное значение. Если частота выхода положительная, значит направление прямое (forward ouput). Если частота выхода отрицательная, значит направление обратное (reverse output).
- 5. Диапазон значений операнда **D1** от Y0.0 до Y0.11, как показано в таблице ниже. В операнде **D2** можно использовать выходы, приведенные ниже. Если пользователь выбирает другой выход или регистр M, значение специального регистра (SR), показывающее режим выхода, будет недействительным, а режим «импульс + направление» будет действительным по умолчанию. Операнд  $D_2$  в данном случае задаёт выход направления.

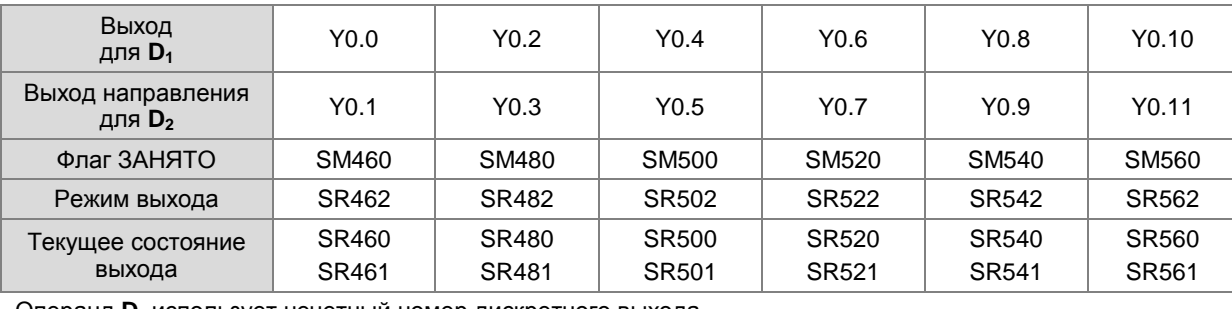

Операнд **D1** использует четный номер дискретного выхода.

Операнд **D1** использует нечетный номер дискретного выхода.

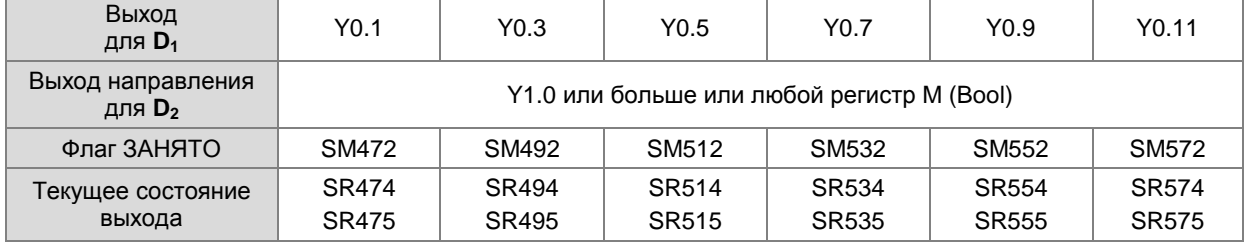

- 6. Если SR=0, значит режим выхода «импульс + направление». Если SR=1, значит выхода фазы A/B. (Прим.: режим выхода можно выбрать, только если у операнда **D1** четный номер дискретного выхода, а у операнда **D2** рекомендованный дискретный выход направления)
- 7. Когда выходы направления не используют выходы по умолчанию для вывода, вы можете обратиться к приведенной ниже таблице, чтобы установить время вывода, которое выводит импульс первым, прежде чем выводится направление. Таким образом, вы можете быть уверены, что вывод происходит только при переключении на выходы направления. Единица измерения SR составляет миллисекунду, а диапазон составляет 0-20 мс. Значение по умолчанию равное 0 указывает на неактивность.

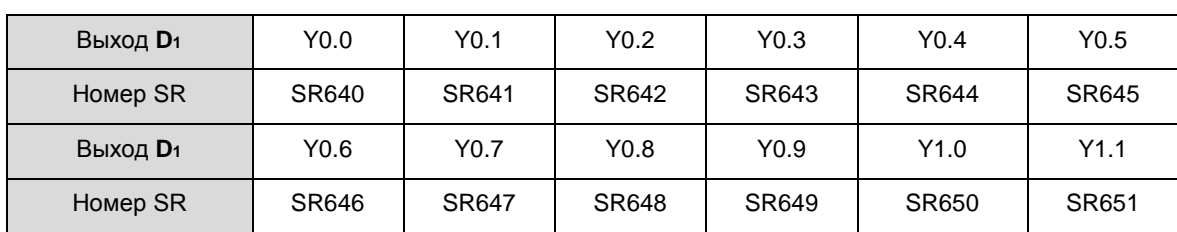

 Примечание: источник времени здесь - от времени сканирования ПЛК. (доступно для версии прошивки 1.02.20 или выше)

- 8. Когда выход начинает работать, флаг ЗАНЯТО SM переходит в состояние ON. По завершении работы выхода флаг ЗАНЯТО переходит в состояние OFF автоматически и флаг ЗАВЕРШЕНО не переходит в состояние ON.
- 9. Временная диаграмма работы выхода: (по флагу ЗАНЯТО на следующем рисунке см. флаги ЗАНЯТО по осям).

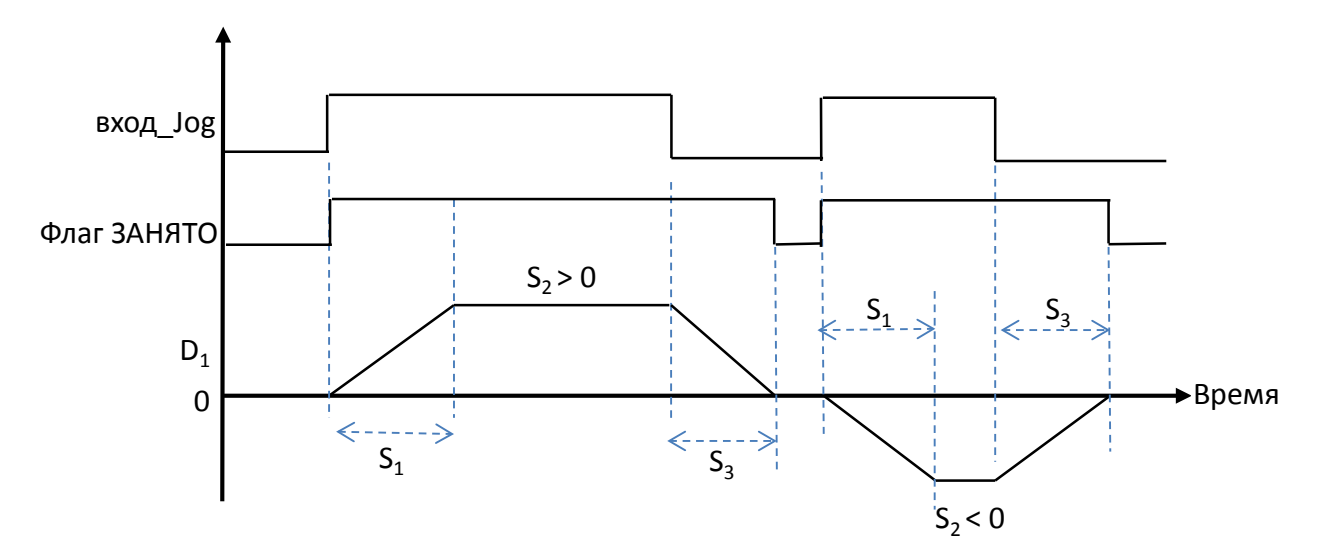

- 10. Заданную частоту выхода можно изменить во время выполнения инструкции. Если новая частота больше предыдущей, будет производиться линейное повышение частоты. А если новая частота ниже, тогда частота будет линейно понижаться.
- 11. Линейное повышение/понижение частоты задается через изменение времени и заданной частоты после включения инструкции. Таким образом, линейное изменение частоты не меняется при изменении заданной частоты во время работы инструкции выхода. Например, изначально частота выхода была 1 кГц и далее была изменена до 2 кГц. Время линейного понижения частоты будет отличаться от первого заданного времени. На рисунке ниже пунктирной линией показано линейное повышение/понижение частоты после изменения заданной частоты.

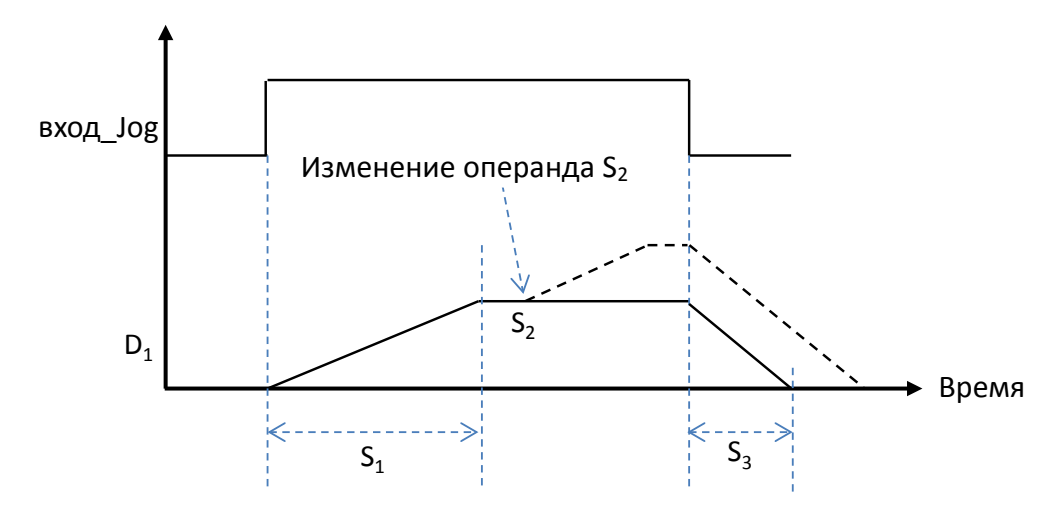

### **Пример (программирование на языке ST):**

В этой инструкции предлагается использовать лестничные диаграммы в качестве языка программирования. Если вам нужно использовать язык ST, необходимо использовать флаг завершения вывода для того, чтобы ПЛК определил, что выходная точка свободна и готова к использованию снова, когда выход завершен. Принимая Y0.0 в качестве выходной точки, программа должна быть записана, как показано на примере ниже.

```
0001 IF MO THEN
0002
       DJOG (1000, 5000, 100, YO. 0, YO. 1);
0003
       M1 := TRUE;0004 ELSIF (NOT MO) AND M1 THEN
0005
        SM470 := TRUE:
0006
       M1 := FALSE;0007 END IF;
```
# Руководство по программированию ПЛК серии AS

**S3**

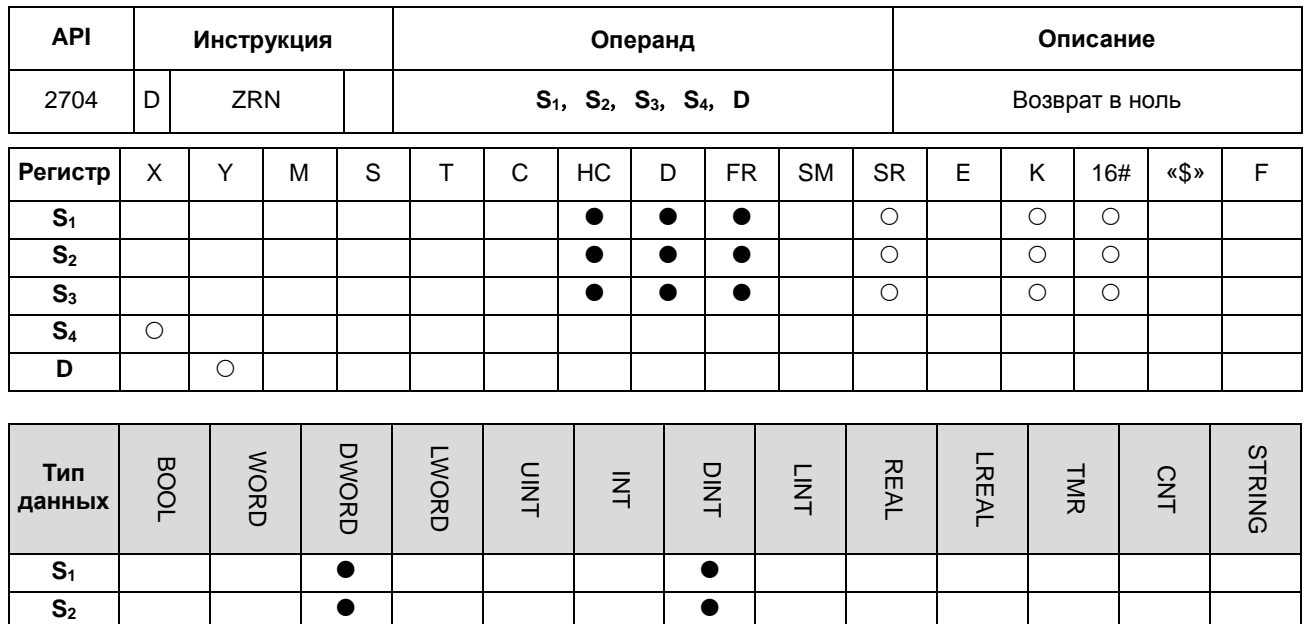

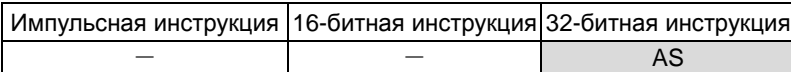

# **Символьное обозначение:**

**S4 D**

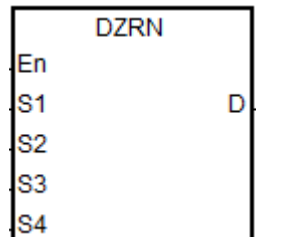

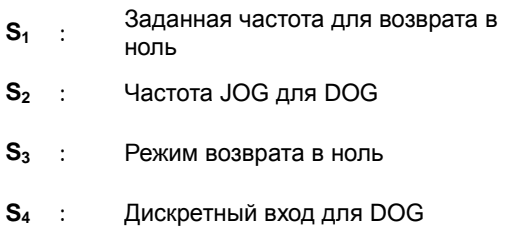

# **D** : Импульсный выход

- 1. Диапазон значений заданной частоты операнда **S1** от 1 Гц до 200 кГц. Частота JOG, задаваемая в операнде **S2**, должна быть меньше частоты, задаваемой в операнде **S1**. Частота JOG, задаваемая в операнде **S2**, представляет собой начальную частоту. Если **S1** меньше **S2**, **S1** автоматически скинется до значения, равного значению операнда **S2.**
- 2. Дискретный вход операнда **S4** и дискретный выход операнда **D** связаны друг с другом. Запрещается менять их во время выполнения инструкции. Вход операнда **S4** может быть только одним из 16 дискретных высокоскоростных входов X0.0~X0.15. Дискретный выход операнда **D** и выход направления выбираются по таблице ниже. Если операнд **D** не является текущим выходом «импульс + направление» (по умолчанию: 0), измените режим на выход фаза A/B, выставив регистр SR = 1.

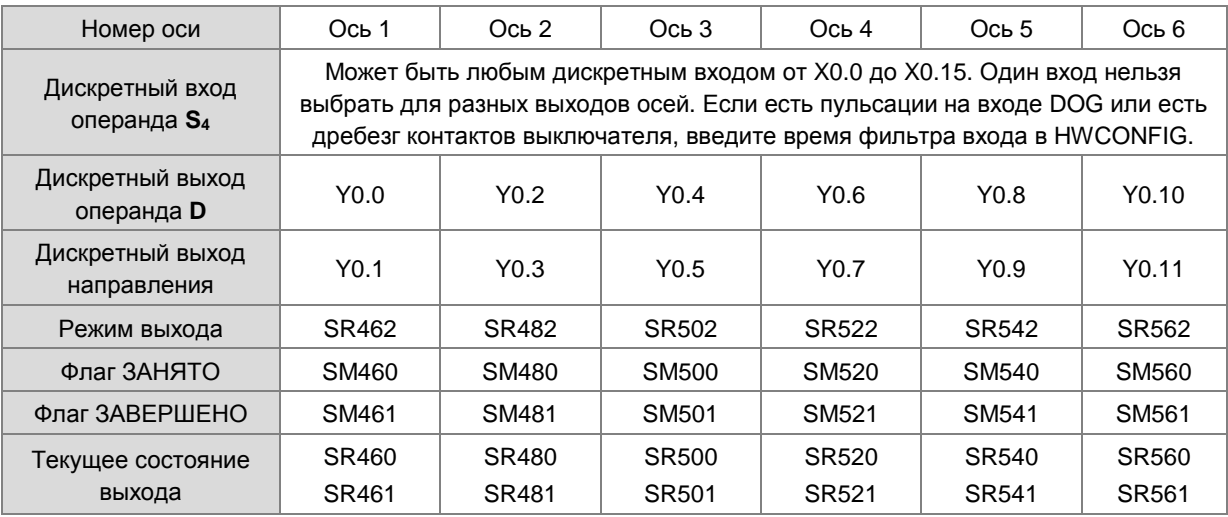

3. Операнд **S3** предназначен для выбора режима возврата в ноль, и функциональный код задается двумя младшими и старшими 16-битными кодами. См. подробности ниже.

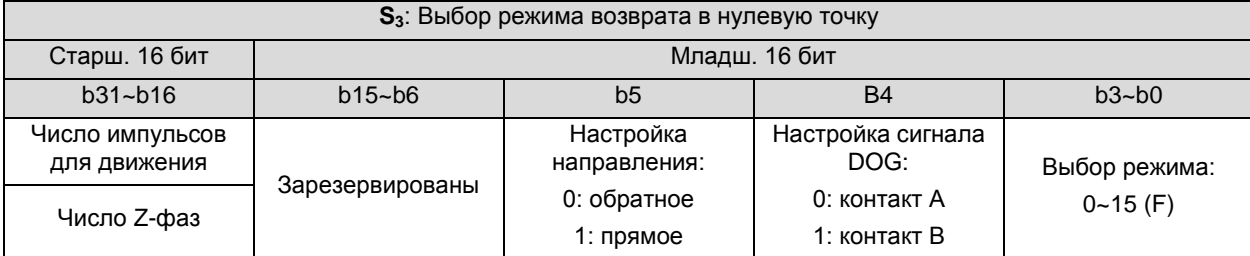

Примечание 1: Эта функция доступна только для версии прошивки 1.04.30 или выше. См. диаграмму ниже для настройки режима.

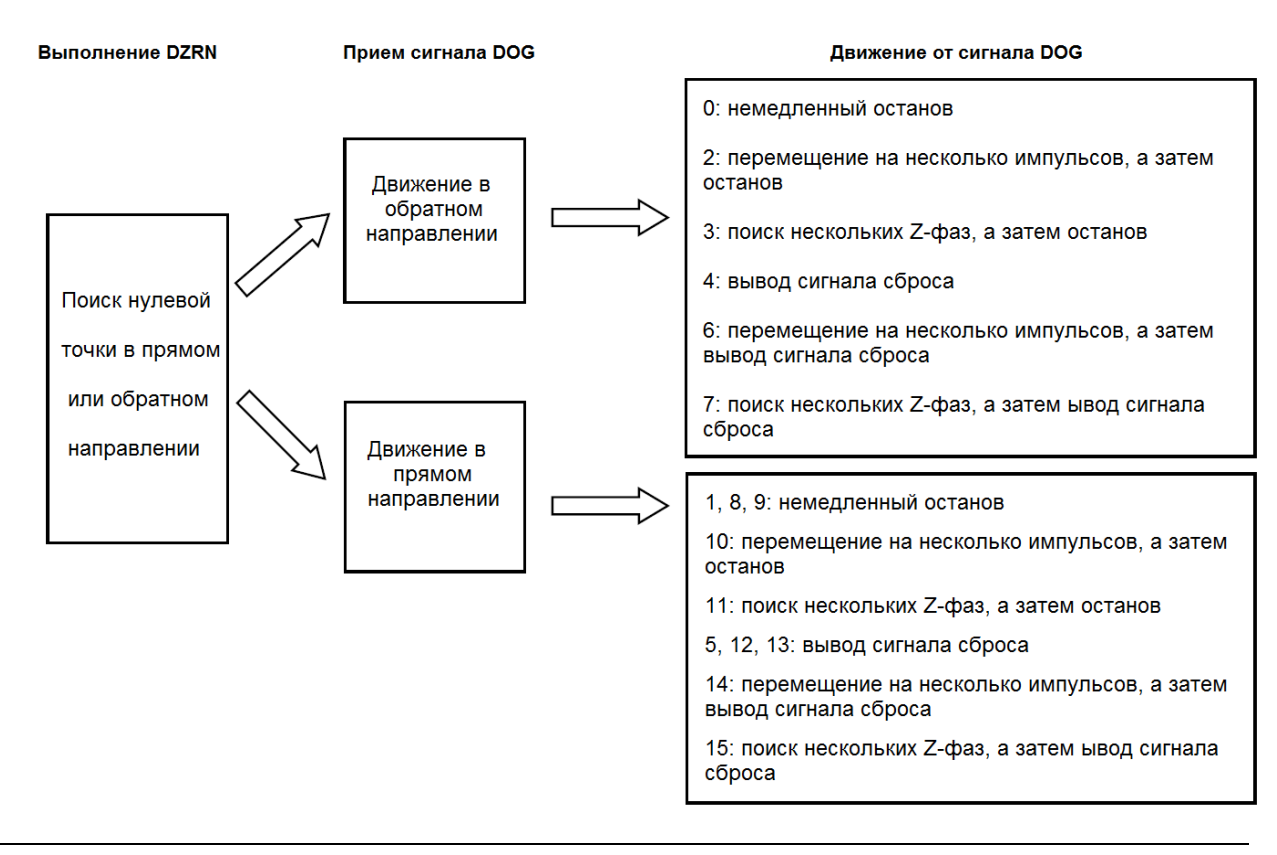

4. Операнд **S3** предназначен для выбора режима возврата в ноль, и функциональный код задается двумя младшими и старшими 16-битными кодами. См. подробности ниже.

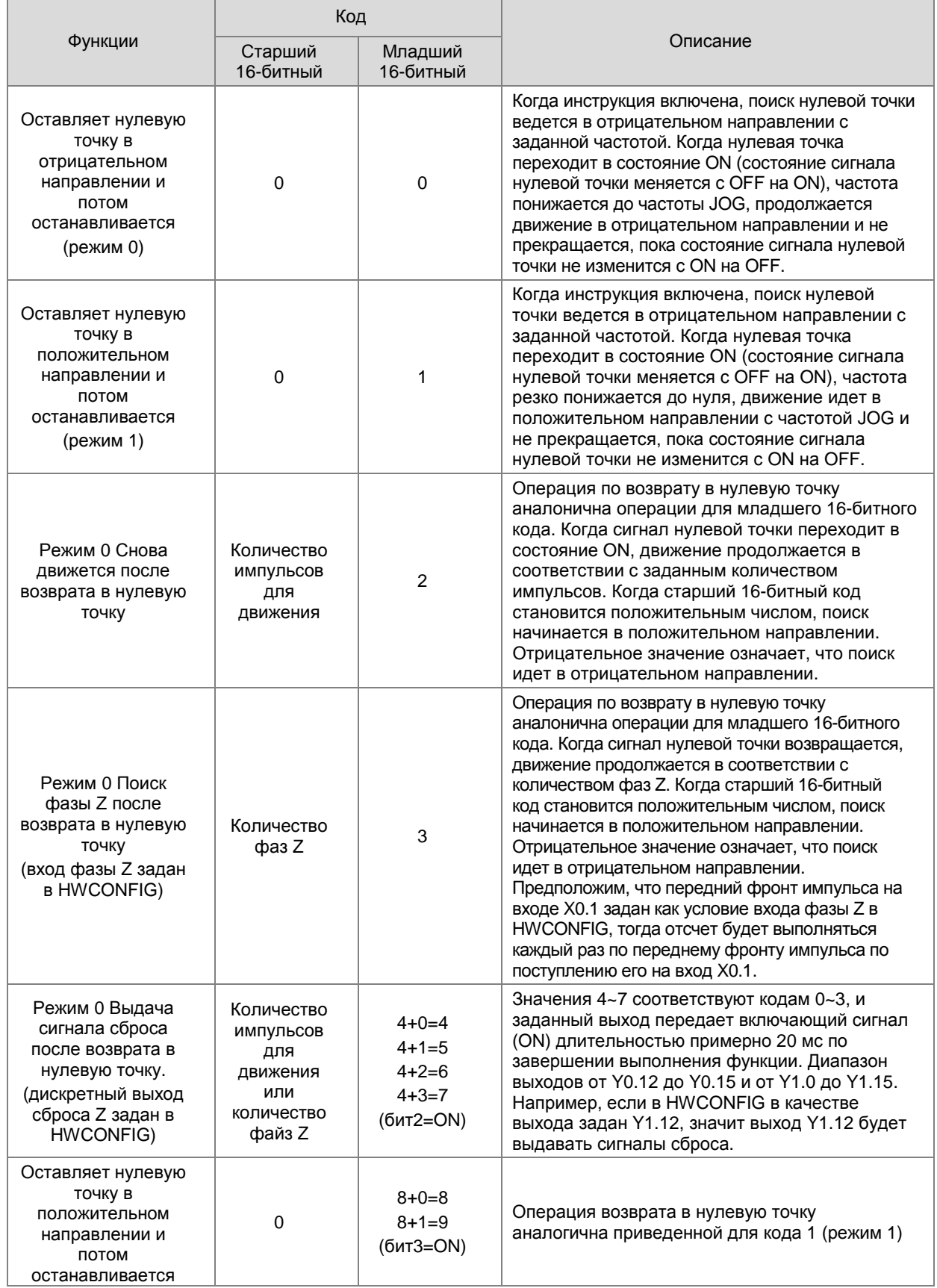

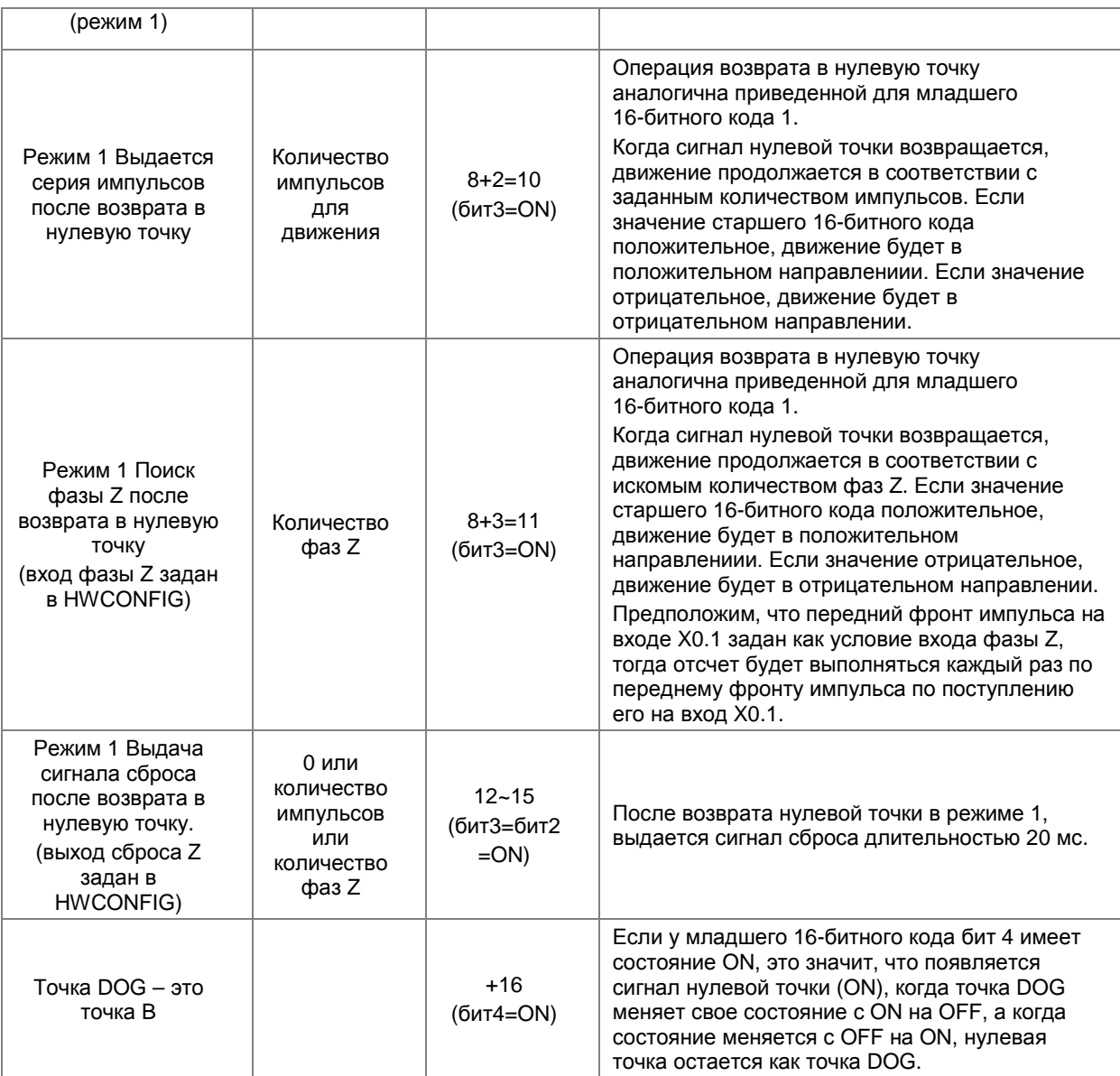

5. Последовательность выполнения будет следующей в зависимости от значения младшего 16-битного кода в таблице выше:

Сигнал DOG определяется значением бит4 > Режим 0, или режим 1 для возврата нулевой точки выбран в зависимости от значения бита 3.  $\rightarrow$  Операция возврата в нулевую точку выполняется в соответствии со значениями бита 1 и бита 0  $\rightarrow$  Сигнал сброса выдается в соответствии с битом 2.

- 6. Задайте вход и условие срабатывания по переднему фронту импульса в HWCONFIG, когда системе позиционирования требуются входы концевых выключателей в положительном и отрицательном направлении. Обратите внимание, что входы концевых выключателей не должны быть такими же, что нулевая точка и вход фазы Z.
- 7. Флаг ЗАВЕРШЕНО переходит в состояние ON, когда инструкция завершает выполнение своей функции. Например, если выбран функциональный код 6, ПЛК ставит флаг ЗАВЕРШЕНО только по завершении поиска фазы Z.
- 8. При работе инструкции DZRN: если задан вход для нулевой точки такой же, что и для внешнего прерывания в программе, обработка прерываний не будет выполняться, пока инструкция DZRN не выключится.
- 9. Если концевой выключатель запускается под управлением HWCONFIG и есть обработка внешних прерываний, программа прерываний будет исполняться вместе.
- 10. Шаги выполнения функций:

Функциональный код 0:

- Когда инструкция DZRN включена, поиск нулевой точки ведется в отрицательном направлении с заданной частотой.
- После получения сигнала DOG частота выхода понижается до частоты JOG. Выход продолжает работать в отрицательном направлении и не прекращает это делать, пока состояние сигнала нулевой точки не изменится с ON на OFF.
- Выход прекращает выдавать импульсы, когда состояние сигнала меняется с ON на OFF после снятия сигнала DOG.

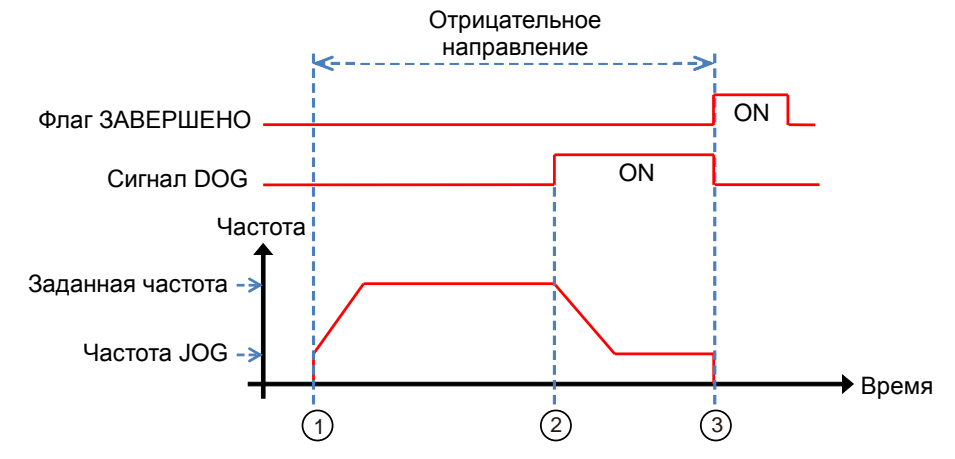

Функциональный код 1:

- Когда инструкция DZRN включена, поиск нулевой точки ведется в отрицательном направлении с заданной частотой.
- Если получен сигнал DOG, выход работает в положительном направлении с частотой JOG после понижения частоты выхода и смены направления движения. Выход не прекращает выдавать импульсы, пока состояние сигнала нулевой точки не сменится с ON на OFF.
- Сигнал DOG снимается, и ПЛК останавливается, когда состояние сигнала меняется с ON на OFF.

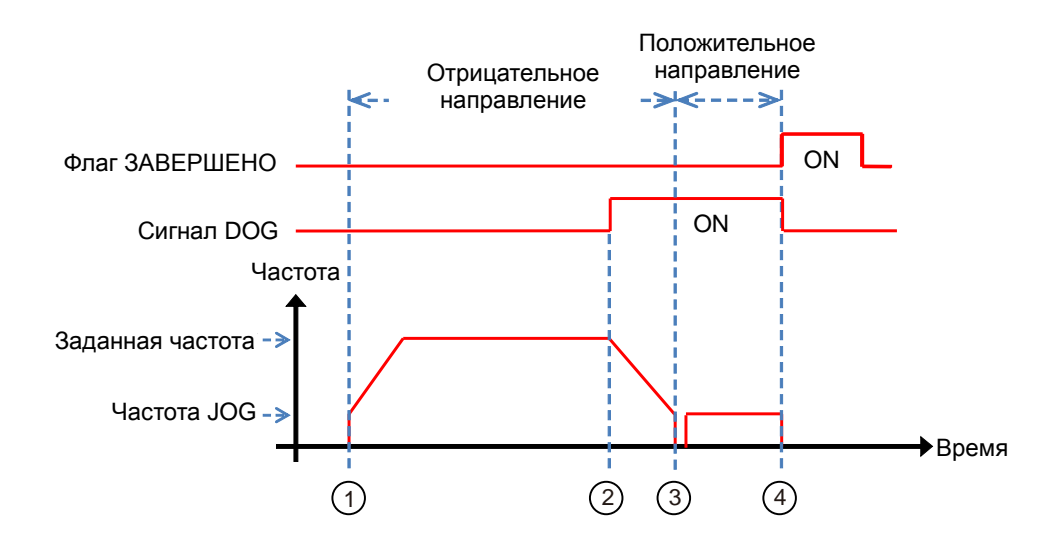

Функциональный код 2:

- Когда инструкция DZRN включена, поиск нулевой точки ведется в отрицательном направлении с заданной частотой.
- После получения сигнала DOG выход повышает частоту до частоты JOG и продолжает работать в отрицательном направлении.
- Когда сигнал DOG снимается и сигнал переходит из состояния ON в OFF, выдается заданное количество импульсов.
- Идет первый импульс.
- По завершении выдачи 100-го импульса ПЛК останавливается и ставит флаг ЗАВЕРШЕНО.

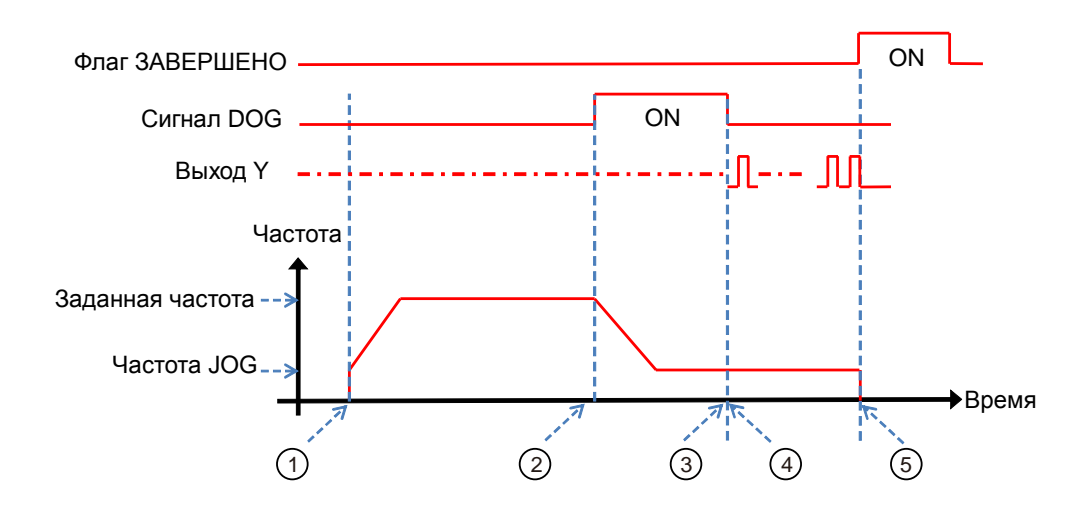

### Функциональный код 3:

- Когда инструкция DZRN включена, поиск нулевой точки ведется в отрицательном направлении с заданной частотой.
- После получения сигнала DOG выход понижает частоту до частоты JOG, и движение продолжается в отрицательном направлении.
- После снятия сигнала DOG и когда состояние сигнала меняется с ON на OFF, движение производится в

соответствии с количеством фаз Z.

- Импульс первой фазы Z
- Движение прекращается после завершения 2-й фазы Z, и после этого ставится флаг ЗАВЕРШЕНО.

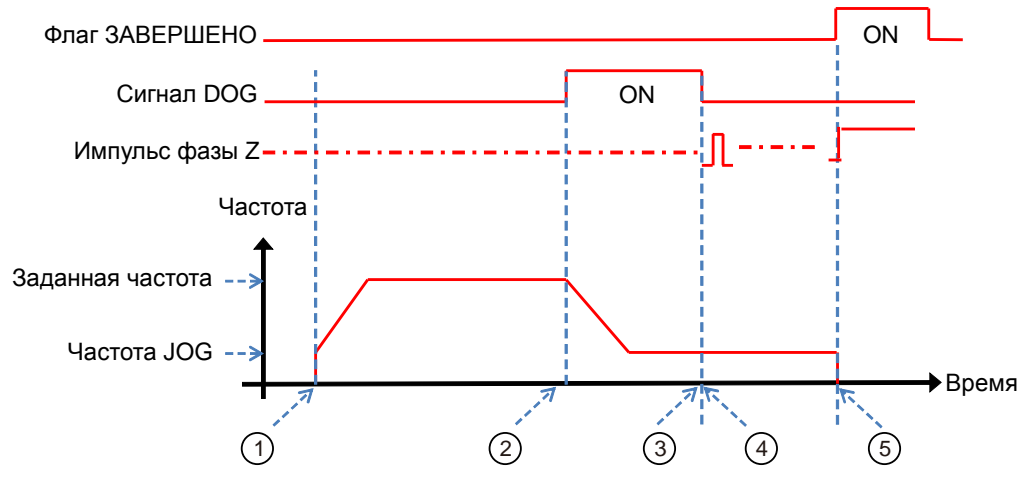

Функциональный код 4:

- Когда инструкция DZRN включена, поиск нулевой точки ведется в отрицательном направлении с заданной частотой.
- После получения сигнала DOG выход понижает частоту до частоты JOG и продолжает работать в отрицательном направлении. Выход не прекращает выдавать импульсы, пока состояние сигнала нулевой точки не сменится с ON на OFF.
- После снятия сигнала DOG выход останавливается, когда состояние сигнала меняется с ON на OFF и сигнал сброса выдается в течение примерно 20 мс.

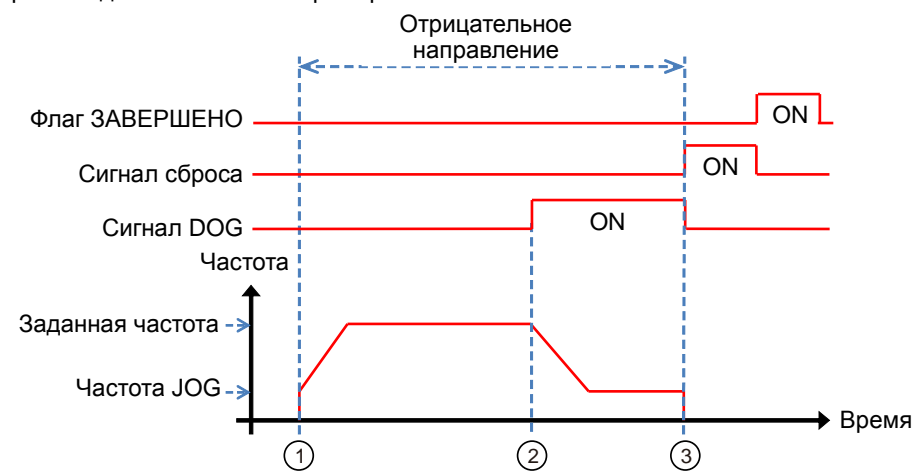

Функциональный код 0+ функция ограничения в отрицательном направлении включена:

Вход для конечного выключателя в отрицательном направлении задан в HWCONFIG и затем загружен в память ПЛК (ПЛК автоматически оценивает функцию ограничения в отрицательном направлении после включения инструкции).

Когда инструкция DZRN включена, поиск нулевой точки ведется в отрицательном направлении с

заданной частотой.

- Когда конечный выключатель в отрицательном направлении переходит в состояние ON, движение прекращается и начинается в положительном направлении после смены направления.
- Движение продолжается в положительном направлении после выключателя ограничения в отрицательном направлении.
- Частота выхода линейно понижается после получения сигнала DOG. После смены направления происходит реверсирование выхода с частотой JOG.
- Выход прекращает выдавать импульсы, когда состояние сигнала меняется с ON на OFF после снятия сигнала DOG.

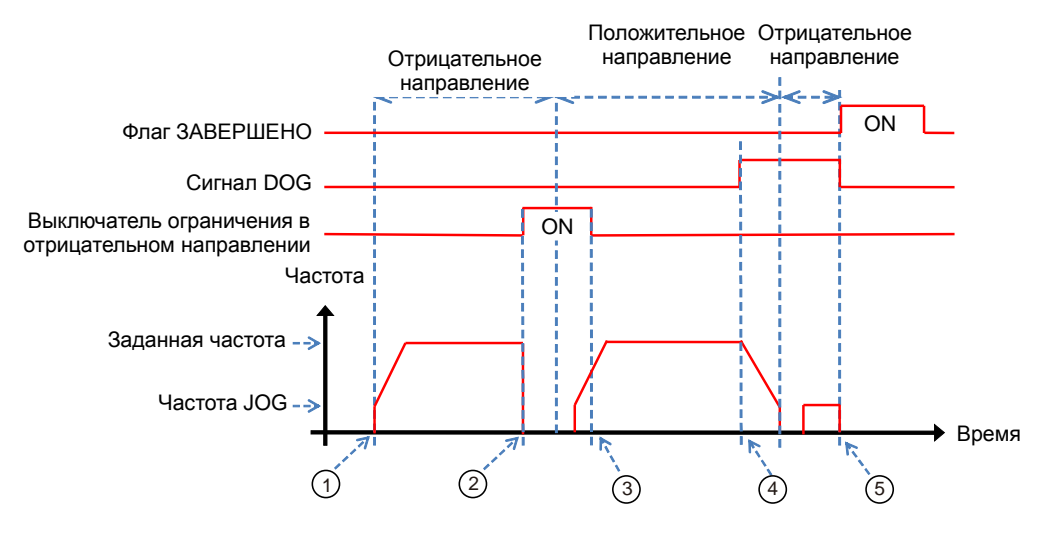

# **Пример 1:**

Если M0 = ON, начинается возврат в нулевое положение путем выдачи импульсов с выхода Y0.0 с частотой 20 кГц.

При получении сигнала DOG и переходе входа X0.4 в состояние ON, выход Y0.0 начинает выдавать импульсы JOG с частотой 1 кГц. Выход не прекращает выдавать импульсы, пока состояние входа X0.4 не сменится с ON на OFF.

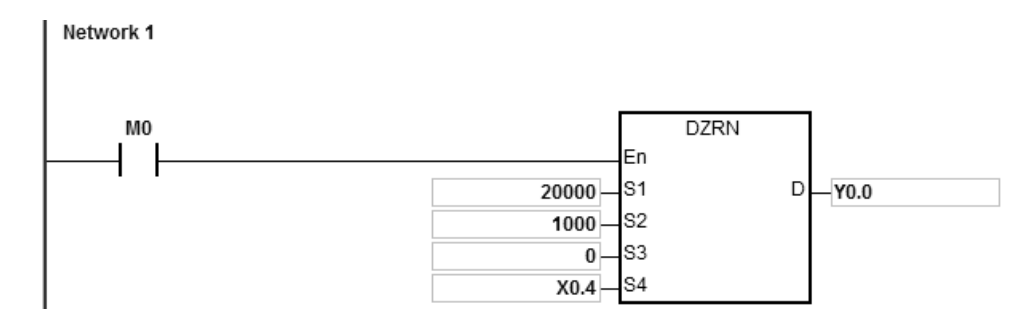

#### **Пример 2:**

Если M0 = ON, начинается возврат в нулевое положение путем выдачи импульсов с выхода Y0.0 с частотой

20 кГц.
Если получен сигнал DOG и вход X0.4 перешел в состояние ON, ПЛК понижает частоту до частоты JOG, равной 1 кГц, и выходные импульсы выдаются с частотой JOG, равной 1 кГц. Если X0.4 = OFF, ПЛК начинает искать импульс фазы Z. Если на вход X0.5 поступает два импульса, ПЛК останавливается и выход Y1.4 выдает импульс длительностью 20 мс.

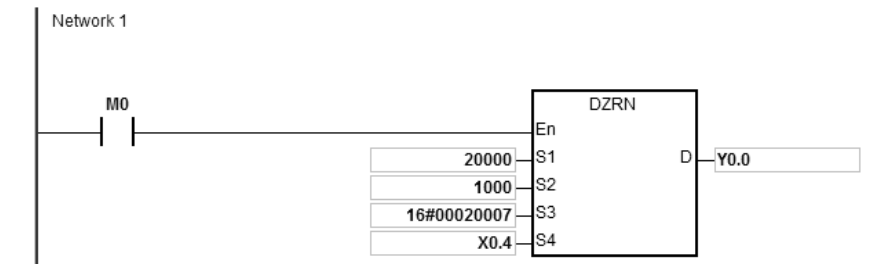

# Описание:

- 1. Если передний фронт импульса на входе X0.5 задан как условие входа фазы Z в HWCONFIG, тогда отсчет будет выполняться каждый раз по переднему фронту импульса по поступлению его на вход X0.5.
- 2. Y1.4 задан как дискретный выход для выдачи сигнала сброса в HWCONFIG.
- 3. Операнд S<sub>3</sub> задан равным 16#00020007. Значение старшего 16-битного кода, равное 02, означает поиск фазы Z дважды. Значение младшего 16-битного кода, равное 07, означает выдачу сигнала сброса (длительностью 20 мс) после нахождения фазы Z.

#### **Пример 3:**

**\_6**

Когда M0 включен, происходит вывод импульса с Y0.0 с частотой 20 кГц для поиска нулевой точки в обратном направлении. Когда принимается сигнал DOG и X0.4 включен, ПЛК уменьшает частоту до частоты JOG 1 кГц и продолжает двигаться в прямом направлении с частотой JOG 1 кГц. Когда X0.4 выключен, после завершения вывода 500 импульсов начинается движение в обратном направлении. Y1.4 выдает импульс шириной 20 мс и затем останавливает вывод.

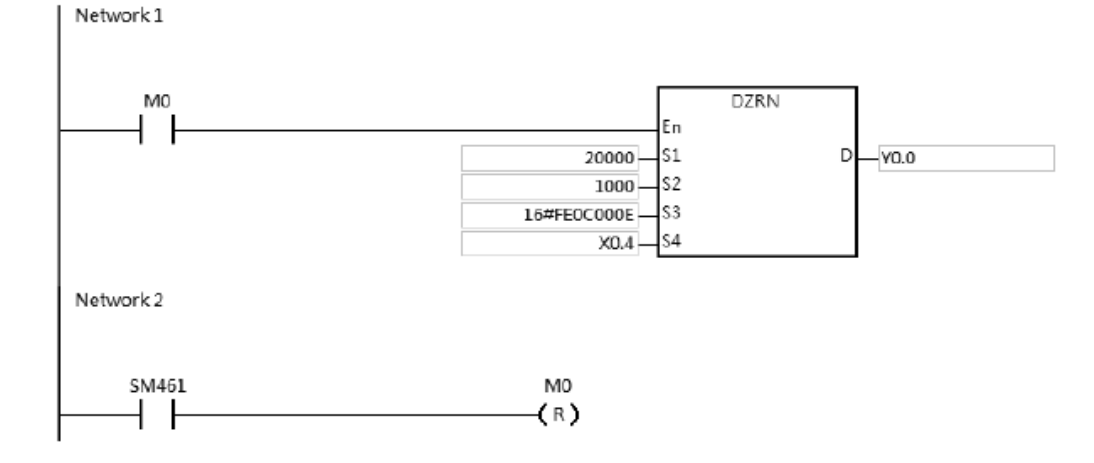

#### **Описание:**

- 1. Y1.4 задан как дискретный выход для выдачи сигнала сброса в HWCONFIG.
- 2. **S3** задается как 16#FE0C0007. Старшие 16 бит [FE0C = -500]: как только ось движется от сигнала DOG.

Управляемая ось начинает движение после завершения вывода 500 импульсов в обратном направлении. Младшие 16 бит [000E]: режим 14; когда принимается сигнал DOG, управляемая ось движется в прямом направлении; после того, как ось движется от сигнала DOG, выводится сигнал сброса (20 мс).

**6\_**

# Руководство по программированию ПЛК серии AS

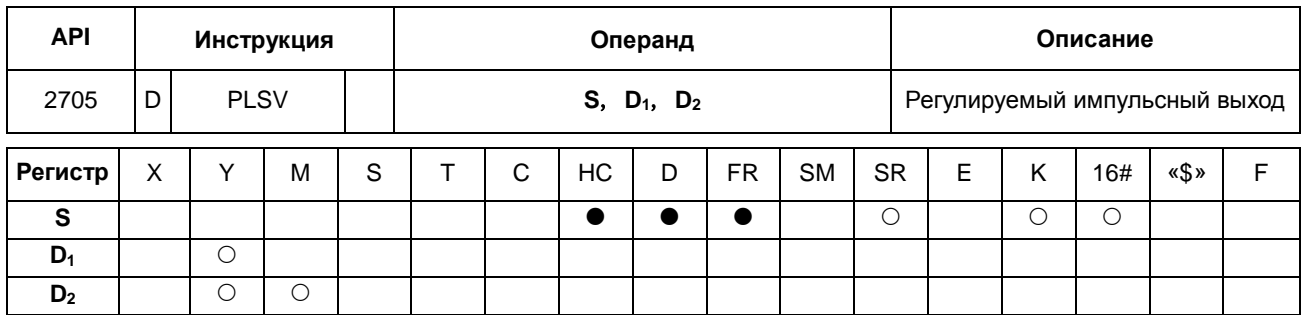

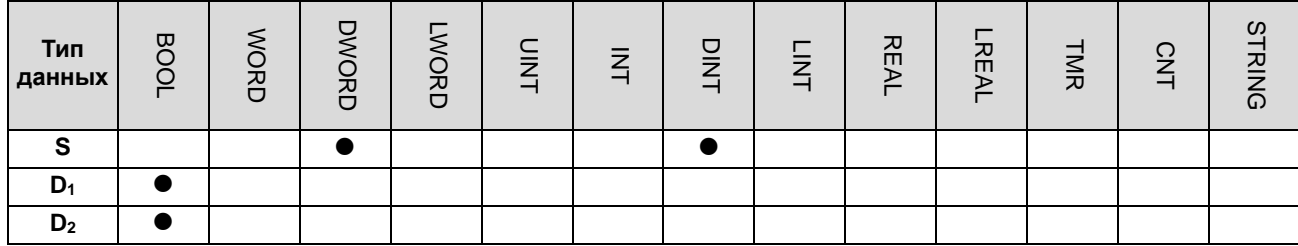

Импульсная инструкция 16-битная инструкция 32-битная инструкция **AS**  $\frac{1}{2}$  $\overline{\phantom{a}}$ 

# Символьное обозначение:

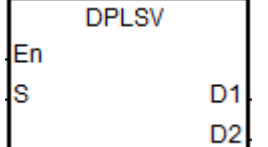

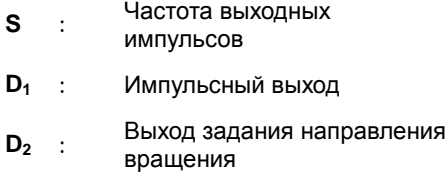

# 6

# Описание:

- Операнд S<sub>1</sub> определяет частоту выходных импульсов. Диапазон значений от -4 МГц до +4 МГц для моделей  $1.$ с дифференциальным выходом и от -200 кГц до +200 кГц для моделей с выходом типа открытый коллектор. Знаки минус и плюс показывают отрицательное и положительное направления. Частота выходных импульсов может меняться во время выдачи импульсов. Но если новая частота отличается от предыдущей по направлению, инструкция останавливает выдачу импульсов, и через один цикл импульсы будут выдаваться снова на заданной частоте.
- $2.$ Подробнее см. следующую таблицу, где рассмотрены дискретные выходы операндов D<sub>1</sub> и D<sub>2</sub>. Если режим выхода операндов D<sub>1</sub> и D<sub>2</sub> не является выходом по умолчанию «импульс + направление» (0 - значение по умолчанию), измените режим, выставив специальный регистр (SR) равным 1. И режим сменится на выход фазы A/B.

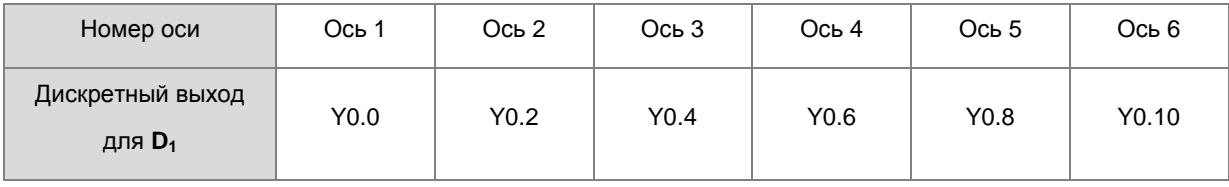

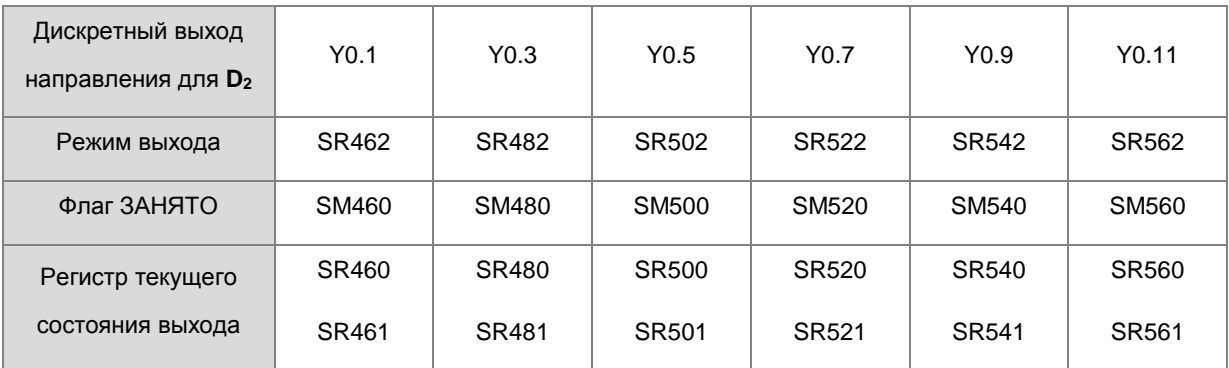

3. На выход направления вращения, заданный операндом **D2**, влияет цикл сканирования, если это не выход, рекомендованный к использованию.

- 4. Выход направления импульсов, заданный операндом **D2**, меняет свое состояние в зависимости от знака минус или плюс операнда **S**. Операнд **D2** имеет состояние OFF, если у операнда **S** знак плюс (+), а если у операнда S знак минус (-), тогда операнд  $D_2$  имеет состояние ON.
- 5. В данной инструкции линейное понижение/повышение не предусмотрено. Поэтому линейное повышение частоты в начале и линейное понижение частоты до остановки не выполняется. Если нужно линейное повышение/понижение частоты, см. инструкцию API 0703 DRAMP, которая может повышать и понижать частоту выходных импульсов.
- 6. Если производится выдача имспульсов по данной инструкции и состояние привода меняется на OFF, выход немедленно выключается.
- 7. Когда выходы направления не используют выходы по умолчанию для вывода, вы можете обратиться к приведенной ниже таблице, чтобы установить время вывода, которое выводит импульс первым, прежде чем выводится направление. Таким образом, вы можете быть уверены, что вывод происходит только при переключении на выходы направления. Единица измерения SR составляет миллисекунду, а диапазон составляет 0-20 мс. Значение по умолчанию равное 0 указывает на неактивность.

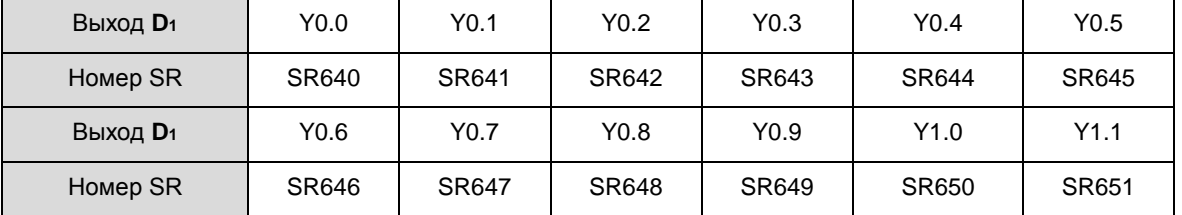

Примечание: источник времени здесь - от времени сканирования ПЛК. (доступно для версии прошивки 1.02.20 или выше)

8. См пример 3 инструкции DJOG (API 2703) для программирования на языке ST.

### **Пример:**

Если M10 = ON, выход Y0.0 подает импульсы с частотой 20 кГц. Если выход Y0.1 = OFF, это означает положительное направление выходных импульсов.

**6\_**

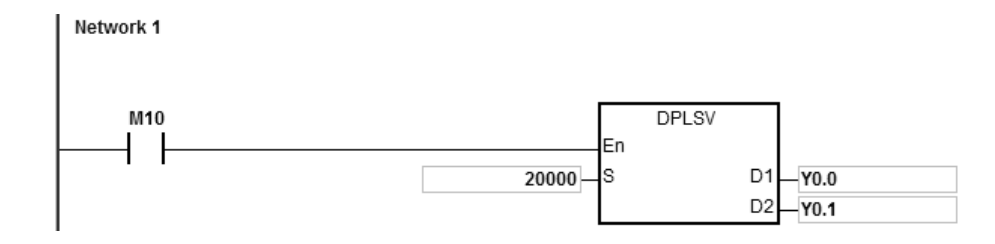

# Раздел 6 Прикладные инструкции

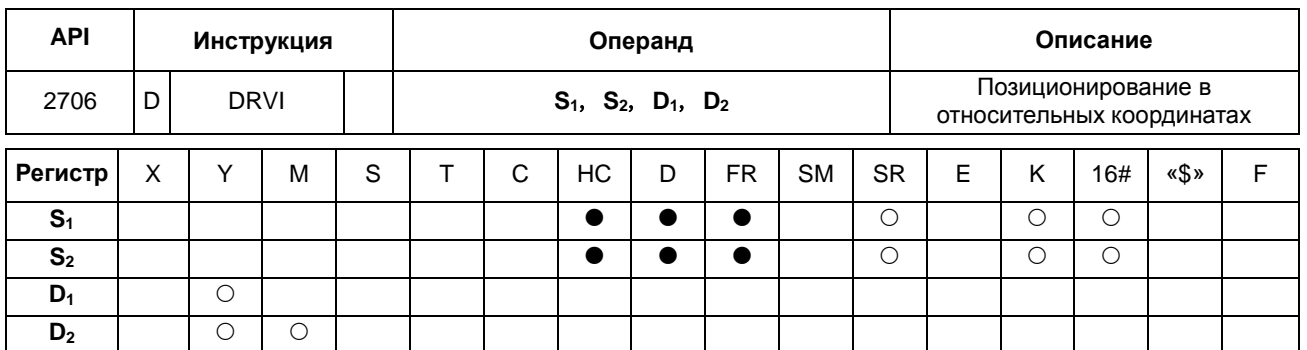

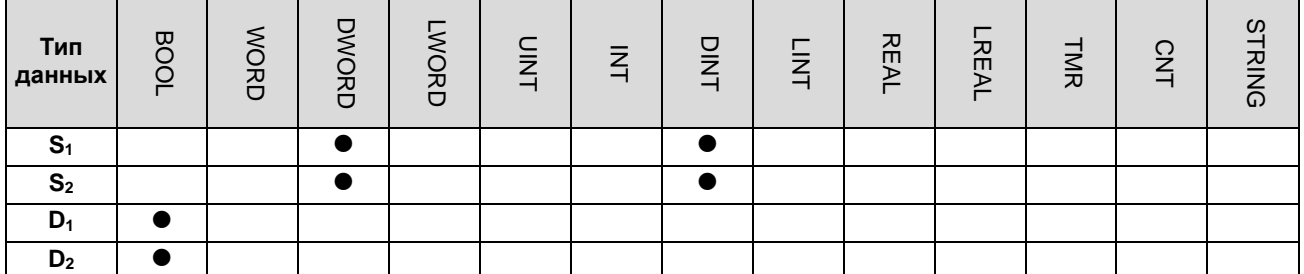

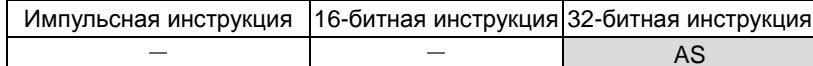

## Символьное обозначение:

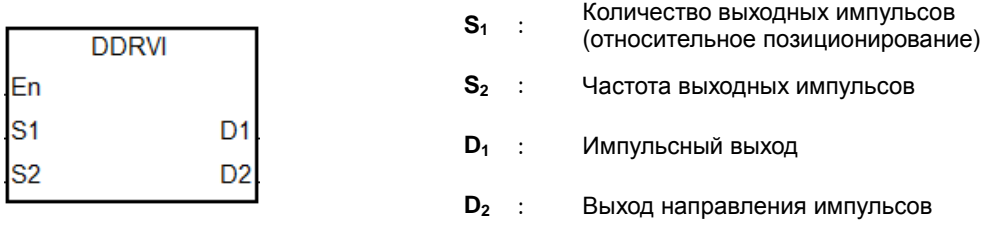

### Описание:

- $1.$ Операнд S<sub>1</sub> задает количество выходных импульсов (относительное позиционирование). Диапазон значений: -2,147,483,648~+2,147,483,647. Знак «+/-» показывает положительное и отрицательное направление.
- $2.$ Операнд S<sub>2</sub> определяет частоту выходных импульсов. Допустимый диапазон значений: 1 Гц ~ +200 кГц для моделей с выходом типа открытый коллектор и 1 Гц ~ +4 МГц для моделей с дифференциальным выходом.
- $3.$ Подробнее см. следующую таблицу, где рассмотрены дискретные выходы операндов D<sub>1</sub> и D<sub>2</sub>. Если режим выхода операндов D<sub>1</sub> и D<sub>2</sub> не является выходом по умолчанию «импульс + направление» (0 - значение по умолчанию), измените режим, выставив специальный регистр (SR) равным 1. И режим сменится на выход фазы A/B.

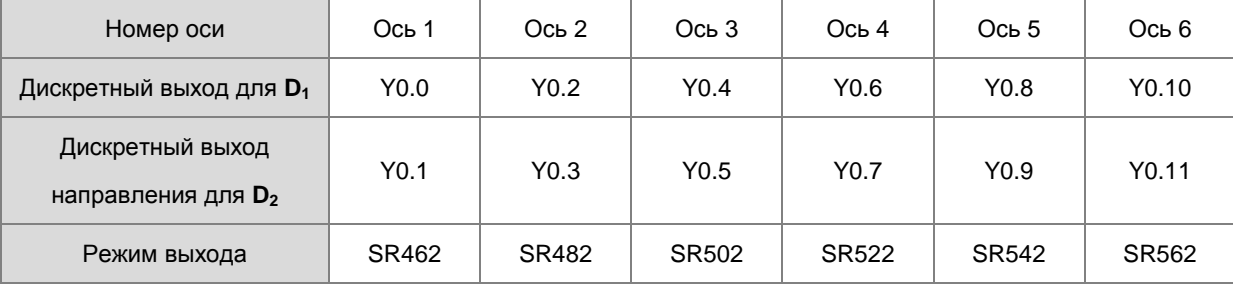

DDRVI и DDRVA поддерживают дискретные выходы, задаваемые операндом D<sub>1</sub>, которыми могут быть нечетные входы, как показано в следующей таблице. Поддерживается только режим выхода «импульс + направление». Дискретные выходы Y0.0, Y0.2...Y0.10 не рекомендуется использовать как высокоскоростные входы.

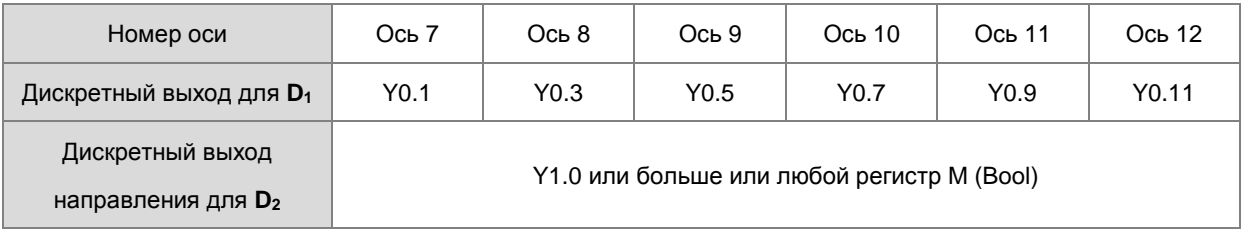

- $\overline{4}$ . Если выход направления импульсов, заданный операндом D<sub>2</sub>, не является выходом, рекомендованным к использованию в таблице выше, на выход будет влиять время сканирования.
- 5. Если у операнда  $D_2$  режим «импульс + направление», а у операнда  $S_1$  знак минус, тогда  $D_2$  = ON. Если у операнда  $S_1$  знак плюс, тогда  $D_2$  = OFF. Операнд  $D_2$  не сразу получает состояние OFF после завершения выдачи импульсов отрицательного направления. Операнд D<sub>2</sub> переходит в состояние OFF, когда контакт выполнения инструкции переходит в состояние ОFF.
- 6. Для выполнения инструкции необходимы такие параметры, как начальная/конечная частота и время линейного повышения/понижения частоты. Соответствие осей регистрам SM/SR см. в следующей таблице.

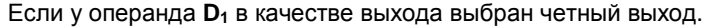

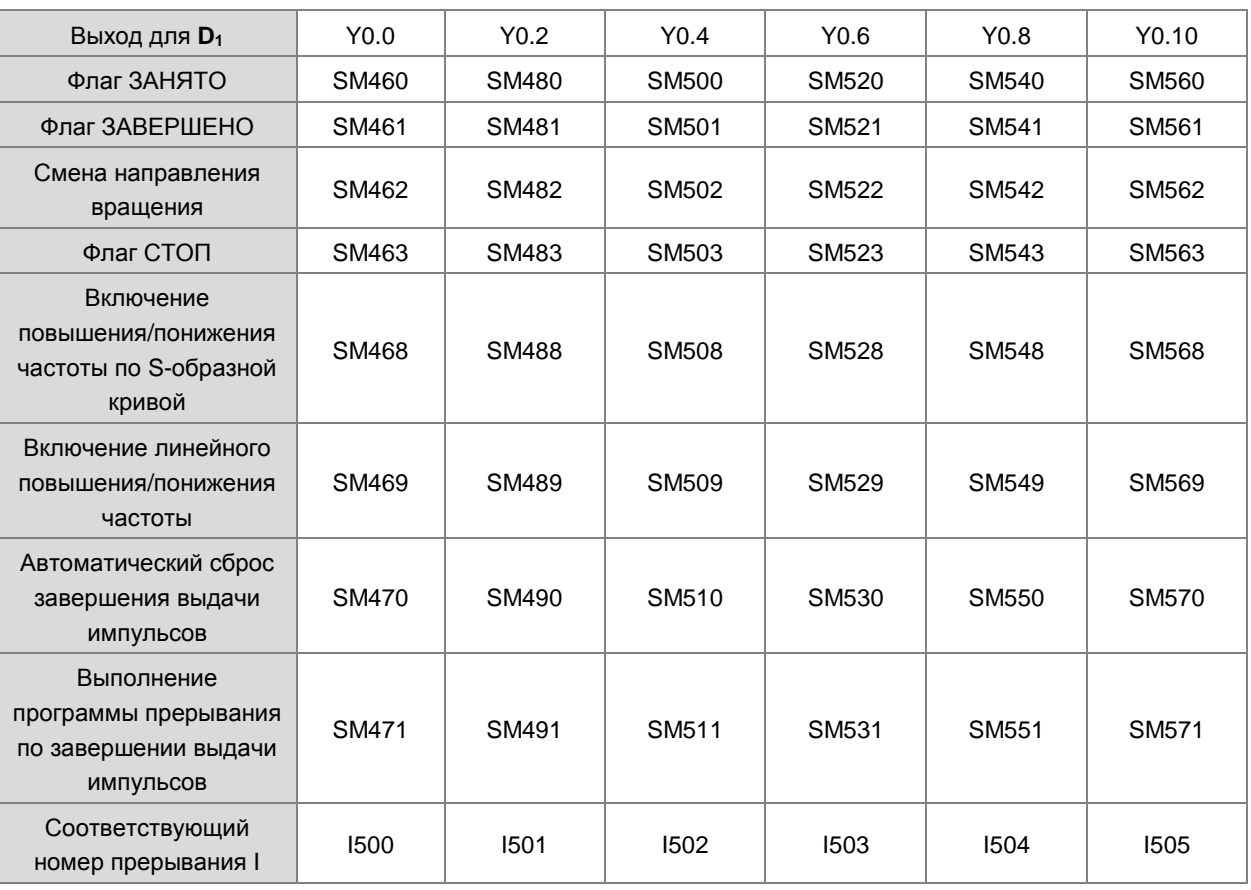

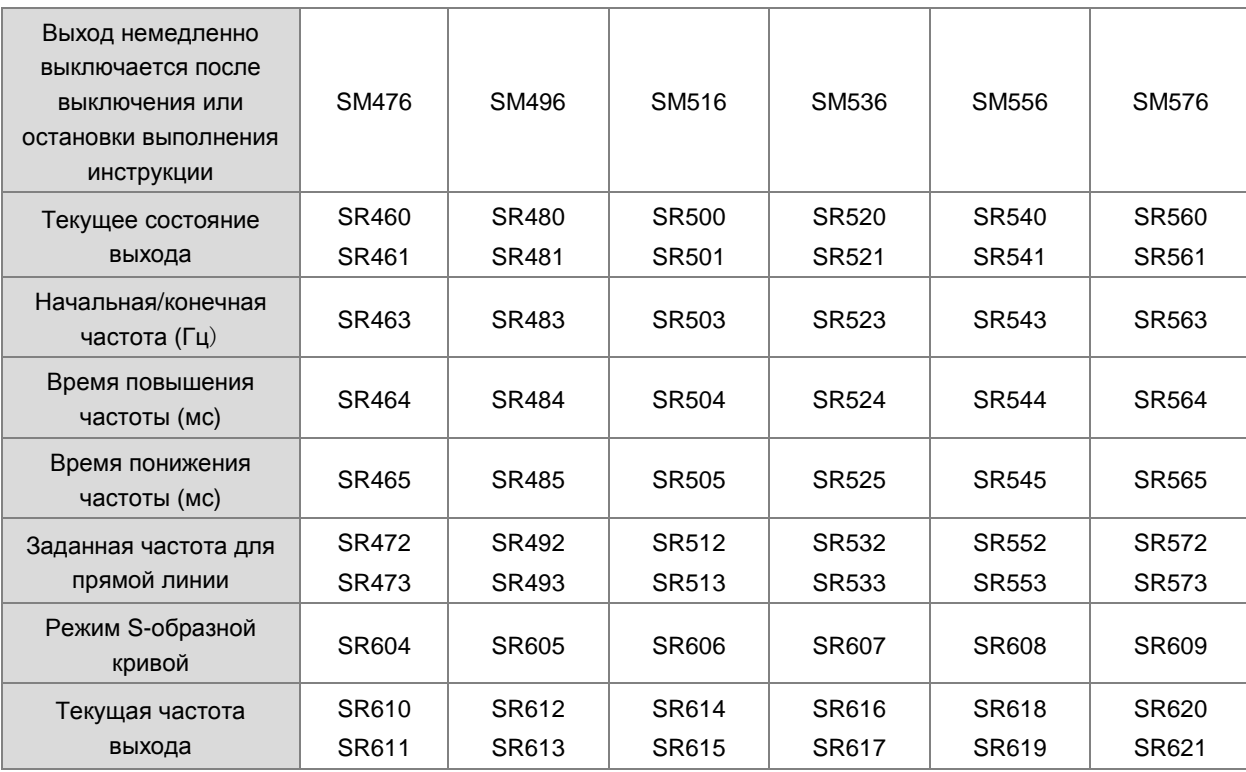

Если у операнда D<sub>1</sub> в качестве выхода выбран нечетный выход.

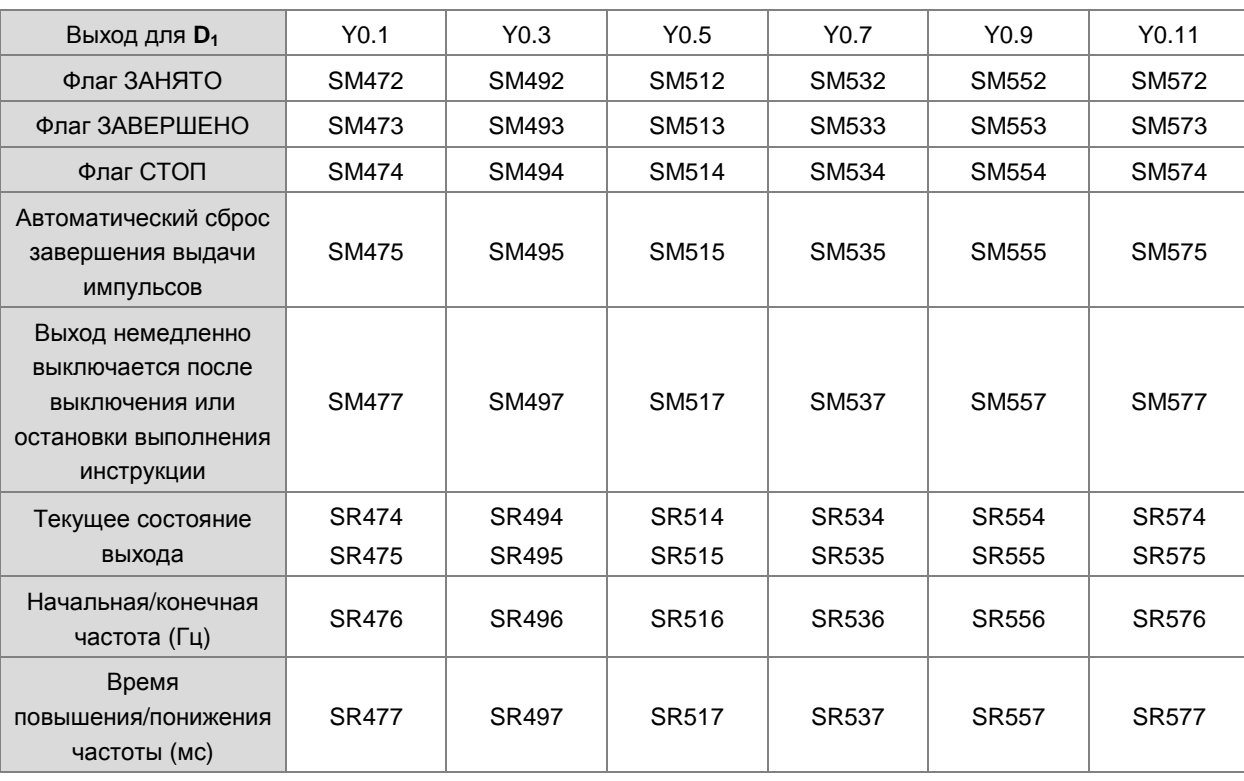

Такие флаги, как повышение/понижение частоты по S-образной кривой, линейное повышение/понижение частоты и выполнение программы прерывания по завершении выдачи импульсов, не поддерживаются нечетными дискретными выходами.

Если во время выдачи импульсов инструкция выключается или ее выполнение временно приостанавливается, текущая частота выходных импульсов понижается до полной остановки. Если выход должен выключаться сразу же, необходимо поставить флаг СТОП.

7. См. атрибуты, значения по умолчанию и защелки триггера SM/SR, которым соответствуют оси.

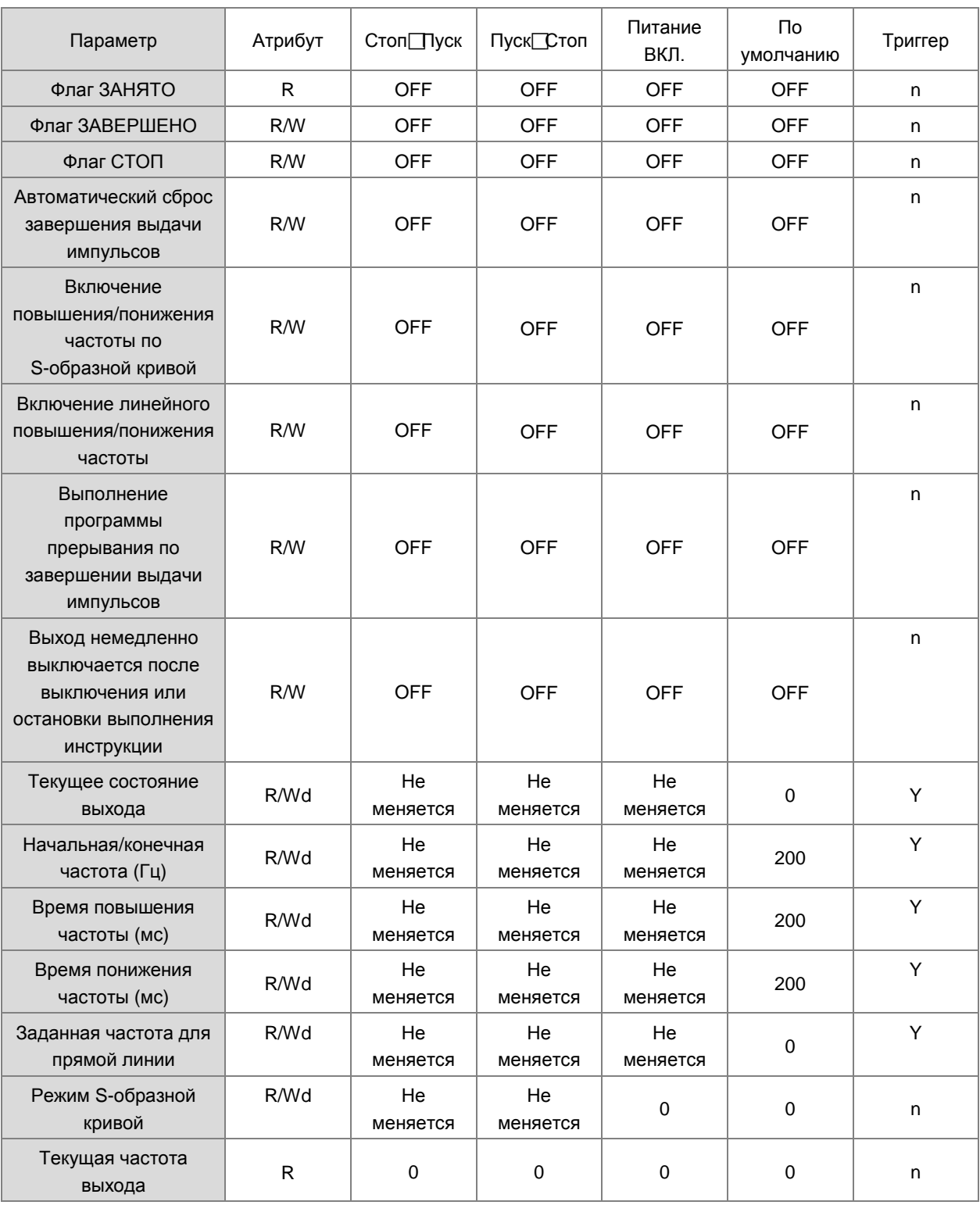

Примечание: R – регистр чтения. W – регистр записи. Wd – в регистр можно записывать в любое время,

кроме работы высокоскоростного выхода.

- 8. После включения функции автоматического сброса после завершения выдачи импульсов флаг должен переходить в состояние OFF автоматически после завершения выдачи импульсов. Поэтому флаг нужно ставить снова, если функция автоматического сброса нужна для следующей операции выдачи импульсов. Рекомендуется всегда менять состояние флага по переднему или заднему фронту импульса. Данная функция, как правило, используется, когда после включения инструкции DDRVI ее не удается отсканировать и выполнить программой ПЛК. Например, инструкция добавлена в программу прерывания.
- 9. Если флаг ЗАВЕРШЕНО используется для работы функции прерывания I, этот флаг должен автоматически переходить в состояние OFF, когда выдача импульсов завершена и вводится программа прерывания. Поэтому флаг нужно ставить (ON) снова для следующей выдачи импульсов, где будет использоваться прерывание. Рекомендуется всегда менять состояние флага по переднему или заднему фронту импульса.
- 10. Когда выходы направления не используют выходы по умолчанию для вывода, вы можете обратиться к приведенной ниже таблице, чтобы установить время вывода, которое выводит импульс первым, прежде чем выводится направление. Таким образом, вы можете быть уверены, что вывод происходит только при переключении на выходы направления. Единица измерения SR составляет миллисекунду, а диапазон составляет 0-20 мс. Значение по умолчанию равное 0 указывает на неактивность.

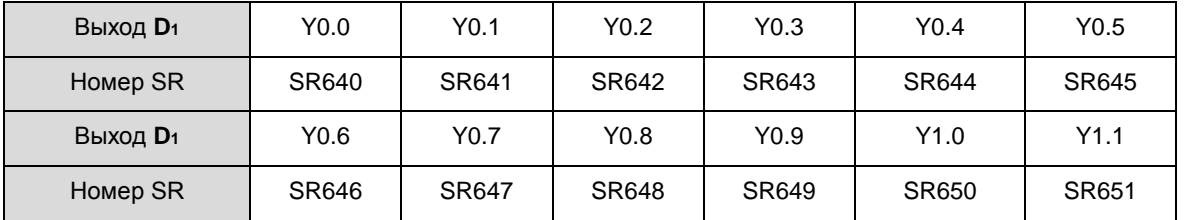

11. Примечание: источник времени здесь - от времени сканирования ПЛК. (доступно для версии прошивки 1.02.20 или выше)

# **Пример 1:**

Если M10 = ON, выход Y0.0 выдает 20,000 импульсов с частотой 2 кГц (относительное позиционирование). Y0.1 = OFF, это значит положительное направление.

Network 1 M10 **DDRVI** En 20000 ls1  $D<sub>1</sub>$  $-Y0.0$ S2 D<sub>2</sub> 2000  $Y<sub>0.1</sub>$ 

### **Дополнительные замечания:**

1. Описание относительного позиционирования: укажите дистанцию движения из текущего положения со знаком «+/-».

Частота

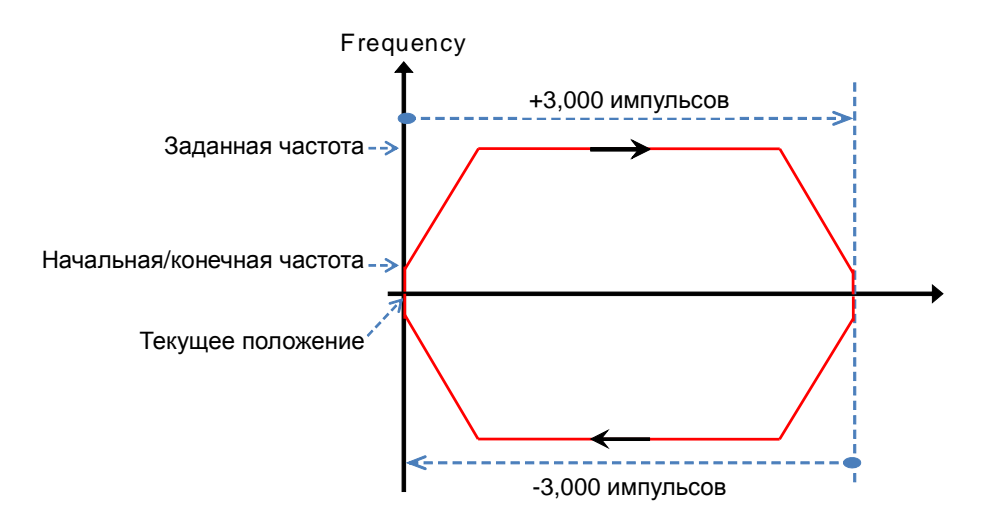

#### $\overline{2}$ Настройка повышения/понижения частоты и параметров относительного позиционирования

 $a)$ Диаграмма выхода Y0.0

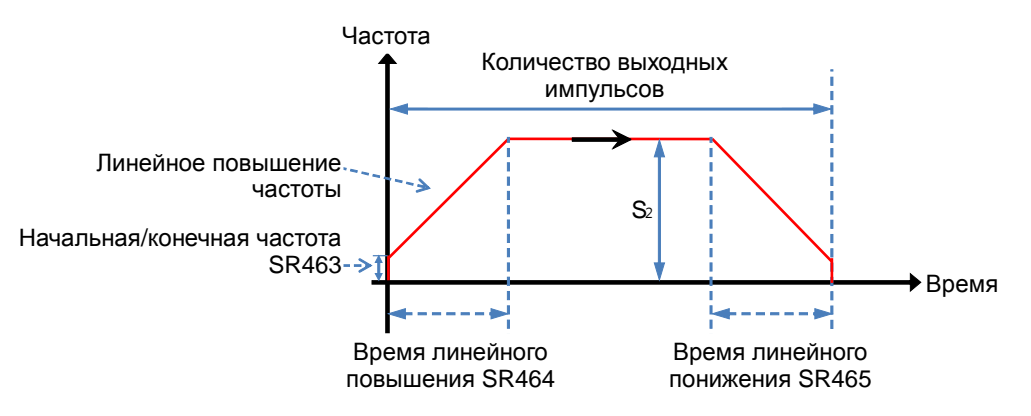

- $b)$ Несколько инструкций DRVI в пользовательской программе могут использовать один выход. Во время работы ПЛК может выполняться только одна инструкция. Например, если одна инструкция включает выход Y0.0 для выдачи импульсов, другие инструкции, которые задействуют выход Y0.0 для выдачи импульсов, выполняться не могут. Инструкция, которая запускает выход первым, первым его и использует.
- $\mathbf{C}$ После включения инструкции изменение всех других параметров является недопустимым, пока эта инструкция не будет выключена.
- $\overline{3}$ . Линейное повышение и понижение частоты.
	- $a)$ Диаграмма выхода Y0.0

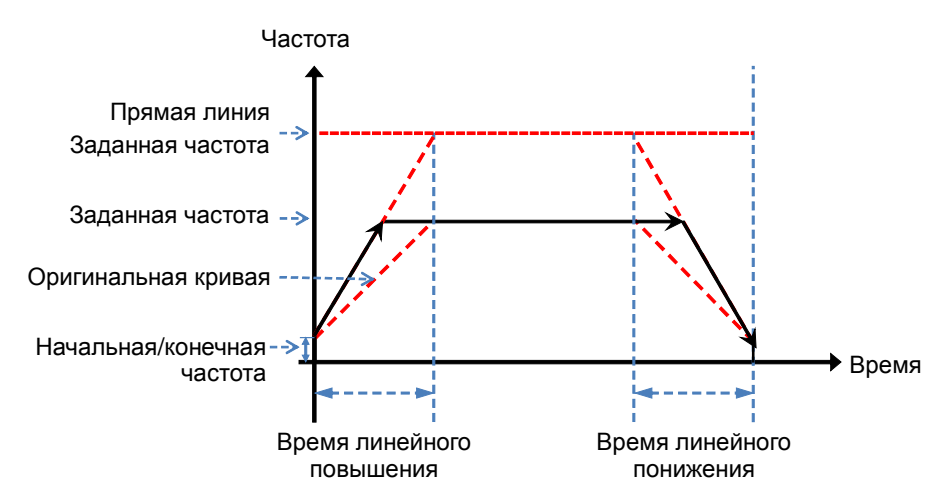

- $b)$ Поставьте флаг линейного изменения частоты SM469 и запишите итоговую частоту, которая должна получиться после изменения, в регистре SR472.
- $C)$ Новая прямая станет вместо исходной, и позиционирование будет выполнено инструкцией DDRVI, как показано на рисунке выше.
- $d)$ Общая кривая определяется начальной/конечной частотой, итоговой частотой и временем повышения/понижения частоты.

Прямая линия определяется начальной/конечной частотой, итоговой частотой и временем повышения/понижения частоты.

- $e)$ Если итоговая частота при линейном изменении частоты меньше итоговой частоты, функция линейного изменения частоты не запустится.
- $\overline{4}$ . Флаг СТОП ставится немедленно
	- $a)$ Диаграмма выхода показана на примере 1

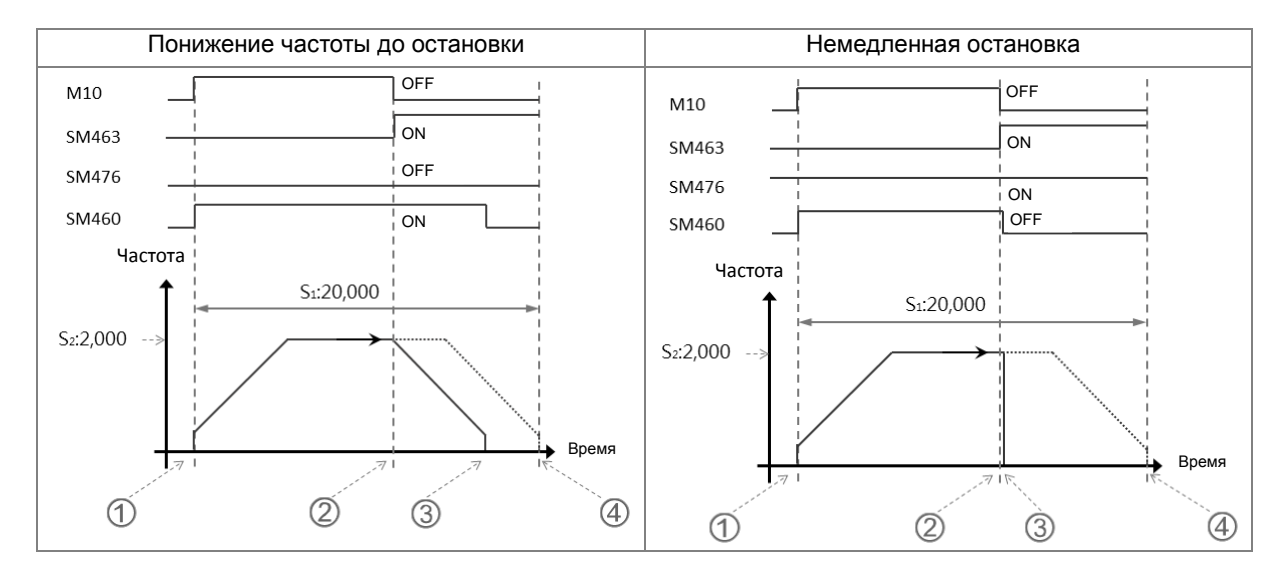

 $b)$ Понижение частоты до остановки

1 Если M10 = ON, инструкция DDRVI выполняется и начинается выдача импульсов. Флаг SM460

# ЗАНЯТО стоит.

 Если инструкция выключена (M10 = OFF) или стоит флаг SM463, состояние флага немедленной остановки SM476 будет подтверждено.

 Если флаг немедленной остановки SM476 = OFF, частота выхода будет понижаться до остановки, и потом флаг SM460 ЗАНЯТО будет снят.

 Если M10 не равен OFF и флаг остановки SM463 не стоит после включения инструкции, выход Y0.0 выдает 20,000 импульсов и выключается.

# c) Немедленная остановка

 Если инструкция выключена (M10 = OFF) или стоит флаг SM463, состояние флага немедленной остановки SM476 будет подтверждено.

 Если флаг немедленной остановки SM476 = ON, частота выхода немедленно понижается до остановки и потом флаг SM460 ЗАНЯТО будет снят.

## 5. Функция аппаратного ограничения

a) Диаграмма работы выхода для оси 1 (Y0.0/Y0.1)

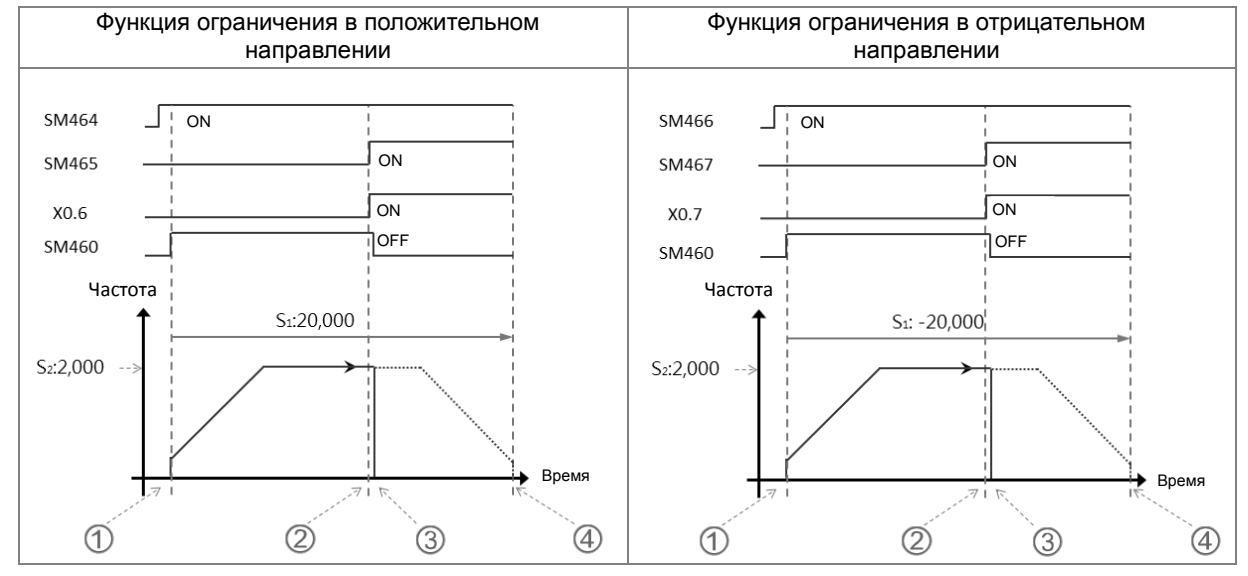

b) Работа ограничения в положительном направлении

 Вход для конечного выключателя в положительном направлении X0.6 задан в HWCONFIG и затем занесен в память ПЛК. Если SM464 = ON, это значит, что функция ограничения в положительном направлении запущена.

 Инструкция DDRVI выдает 20,000 импульсов в положительном направлении. (Прим.: Инструкция не выдает импульсы в положительном направлении, если вход для конечного выключателя в положительном направлении имеет состояние ON в момент запуска функции.)

 Если вход для конечного выключателя в положительном направлении X0.6 меняет свое состояние под действием внешнего механизма и переходит в состояние ON, это значит, что условие функции

**\_6**

аппаратного ограничения в положительном направлении выполнено.

 Инструкция DDRVI немедленно выключает выход, и регистр тревоги ограничения в положительном направлении SM465 переходит в состояние ON.

 Если условие аппаратного ограничения не удовлетворено, выход Y0.0 выдает 20,000 импульсов и выключается.

c) Работа ограничения в отрицательном направлении

 Вход для конечного выключателя в отрицательном направлении X0.7 задан в HWCONFIG и затем занесен в память ПЛК. Если SM466 = ON, это значит, что функция ограничения в отрицательном направлении запущена.

 Инструкция DDRVI выдает 20,000 импульсов в отрицательном направлении. (Прим.: Инструкция не выдает импульсы в отрицательном направлении, если вход для конечного выключателя в отрицательном направлении имеет состояние ON в момент запуска функции.)

 Если вход для конечного выключателя в отрицательном направлении X0.7 меняет свое состояние под действием внешнего механизма и переходит в состояние ON, это значит, что условие функции аппаратного ограничения в отрицательном направлении выполнено.

 Инструкция DDRVI немедленно выключает выход, и регистр тревоги ограничения в отрицательном направлении SM465 переходит в состояние ON.

 Если условие аппаратного ограничения не удовлетворено, выход Y0.0 выдает -20,000 импульсов и выключается.

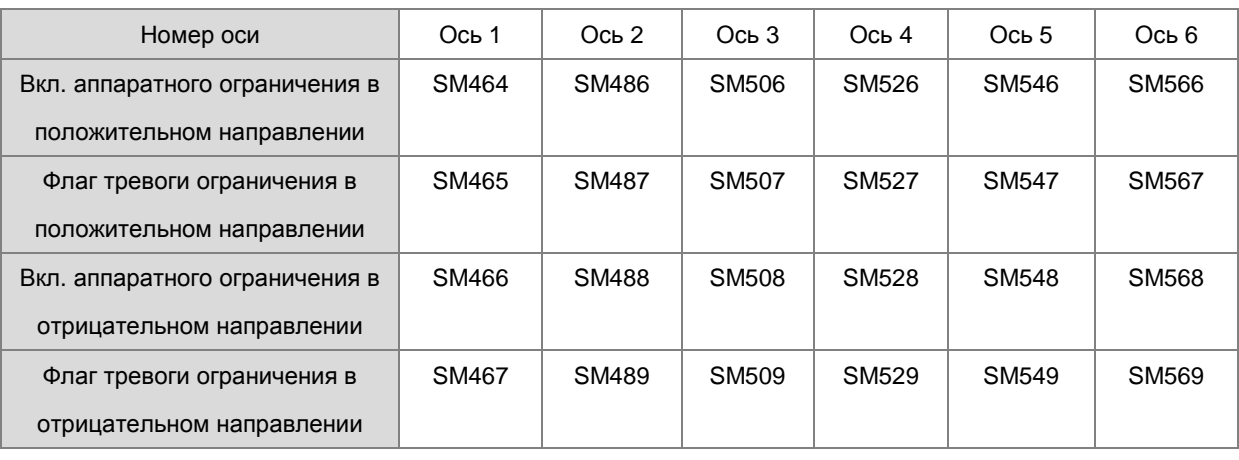

#### d) Флаг SM относится к функции ограничения

Примечание: Флаг тревоги ограничения представляет собой флаг типа только чтение, который ставится и снимается автоматически контроллером в зависимости от состояния флага СТАРТ.

# 6. Функция программного ограничения

a) Диаграмма работы выхода для оси 1 (Y0.0/Y0.1)

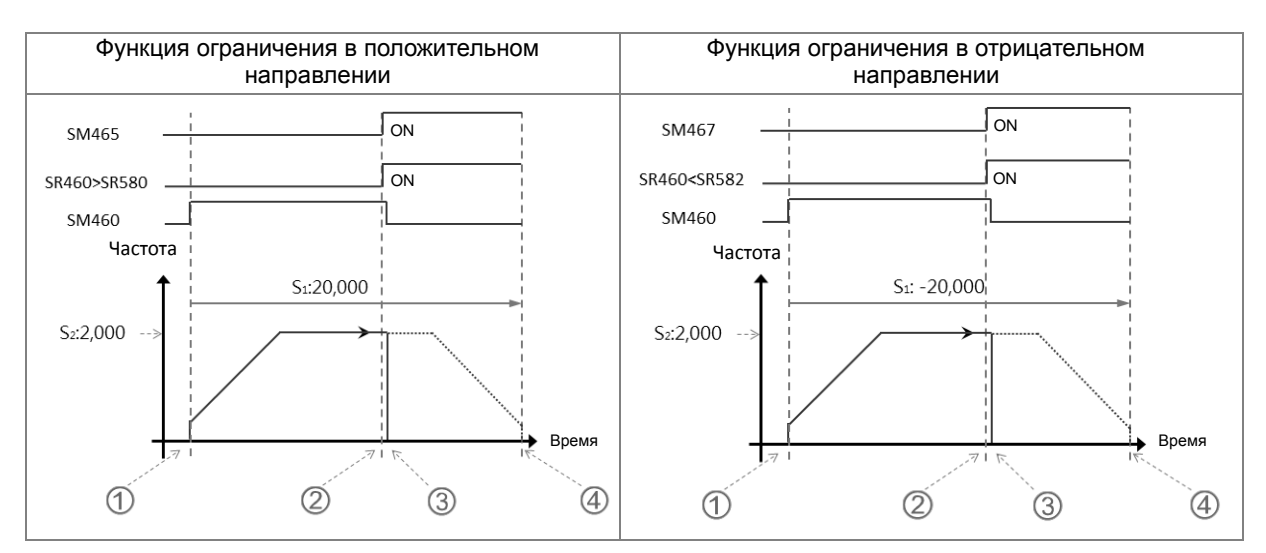

b) Работа ограничения в положительном направлении

 Позиция программного ограничения по положительному направлению задана в HWCONFIG (например, SR580=11,000). После загрузки в память ПЛК функция ограничения в положительном направлении запущена.

 Инструкция DDRVI включает выход, и он выдает 20,000 импульсов в положительном направлении. (Прим.: Инструкция не выдает импульсы в положительном направлении, если значение ограничения по положительному направлению превышено в момент запуска функции)

 Если текущая позиция в регистре SR460 > значения ограничения в регистре SR580, значит условие программного ограничения удовлетворено.

 Инструкция DDRVI немедленно выключает выход, и регистр тревоги ограничения в положительном направлении SM465 переходит в состояние ON.

 Если условие программного ограничения не удовлетворено, выход Y0.0 выдает 20,000 импульсов и выключается.

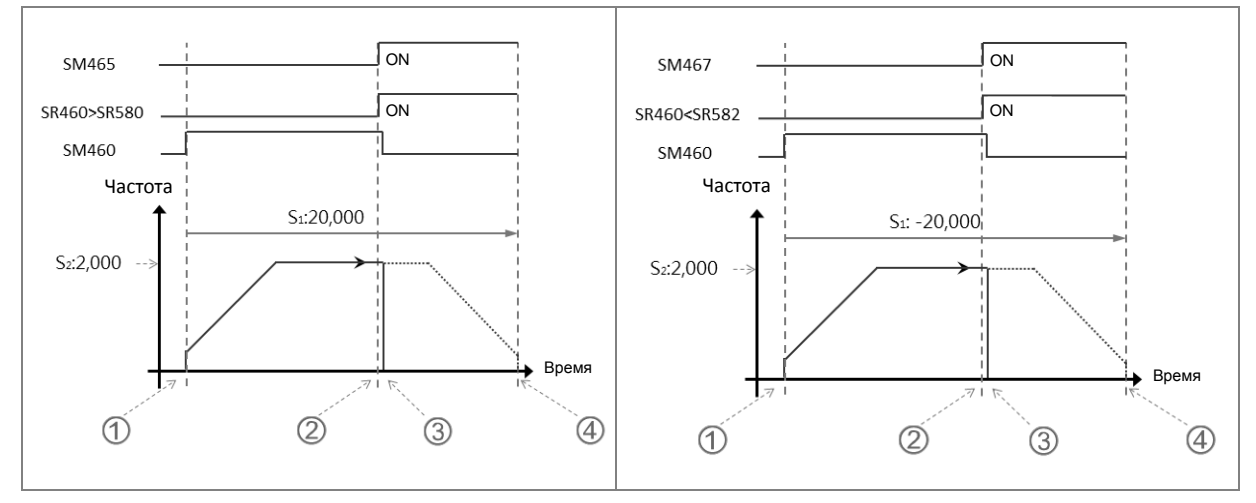

a) Работа ограничения в отрицательном направлении

 Позиция программного ограничения по отрицательному направлению задана в HWCONFIG (например, SR582=-11,000). После загрузки в память ПЛК функция ограничения в отрицательном направлении запущена.

 Инструкция DDRVI включает выход, и он выдает 20,000 импульсов в отрицательном направлении. (Прим.: Инструкция не выдает импульсы в отрицательном направлении, если значение ограничения по отрицательному направлению превышено в момент запуска функции.)

 Если текущая позиция в регистре SR460 < значения ограничения в регистре SR582, значит условие программного ограничения по отрицательному направлению удовлетворено.

 Инструкция DDRVI немедленно выключает выход, и регистр тревоги ограничения в отрицательном направлении SM465 переходит в состояние ON.

 Если условие программного ограничения не удовлетворено, выход Y0.0 выдает -20,000 импульсов и выключается.

b) Триггер по переднему фронту

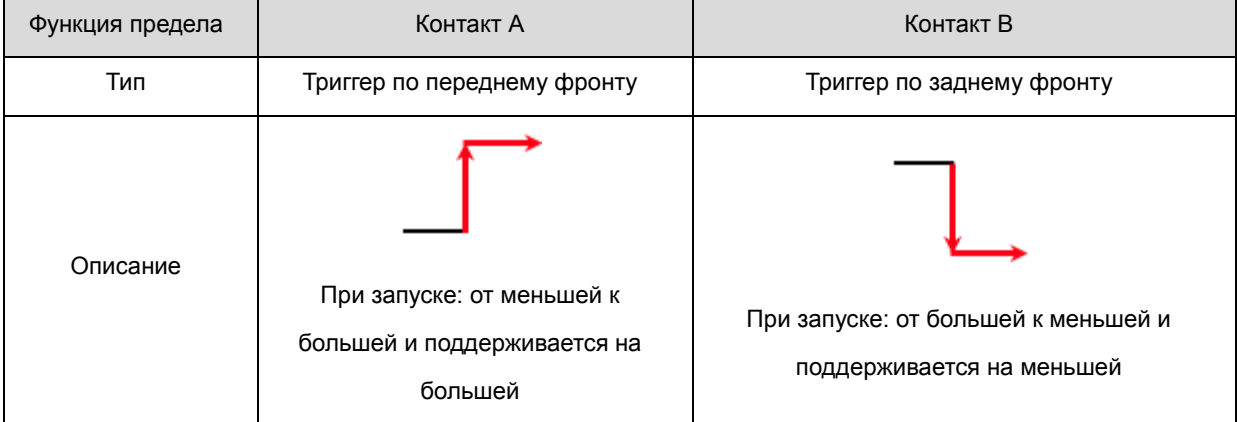

#### c) Регистры SR, относящиеся к функции ограничения

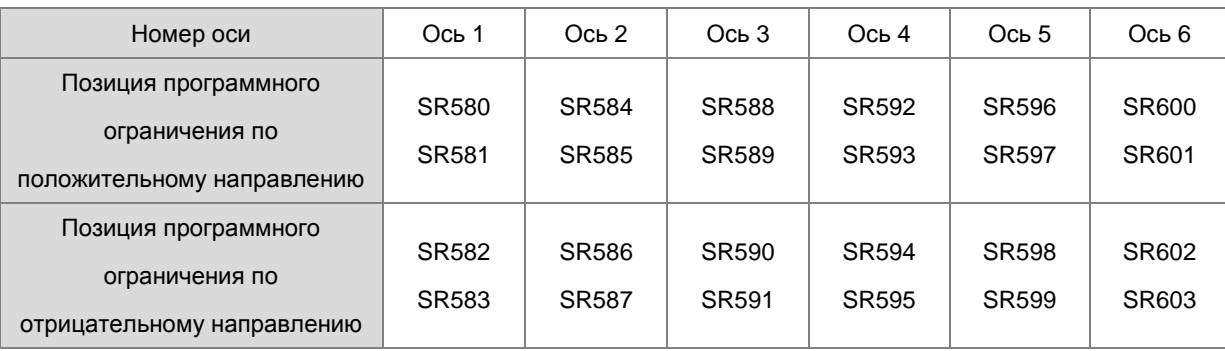

Ограничение выхода по положительному направлению: выход немедленно прекращает выдачу импульсов, если текущая позиция больше значения, заданного функцией ограничения по положительному направлению.

Ограничение выхода по отрицательному направлению: выход немедленно прекращает выдачу импульсов, если текущая позиция меньше значения, заданного функцией ограничения по отрицательному направлению.

Если значения функций ограничения в положительном и отрицательном направлении равны 0, функция программного ограничения не запускается. Поскольку функция программного ограничения проверяет текущую выходную позицию в момент сканирования инструкции выхода, на выключение выхода повлияет сканирование ПЛК. Чтобы выход быстро выключался в реальном времени, используйте вход для внешнего сигнала ограничения.

### 7. **Пример ST:**

```
0001 IF MO THEN
0002 DDRVI (1000, 1000, YO.0, YO.1);
0003 ELSIF SM461 THEN
0004 SM470:=TRUE;
0005 END IF;
0006
0007
```
### Описание

- 1. Если M0 = ON, выход Y0.0 подает 1000 импульсов с частотой 1 кГц.
- 2. Когда все импульсы выданы, SM461 = ON и потом SM470= ON.
- 3. Когда состояние M0 снова меняется с OFF на ON, выдача импульсов начинается заново.

# 8. **Пример функциональных блоков:**

Основная программа:

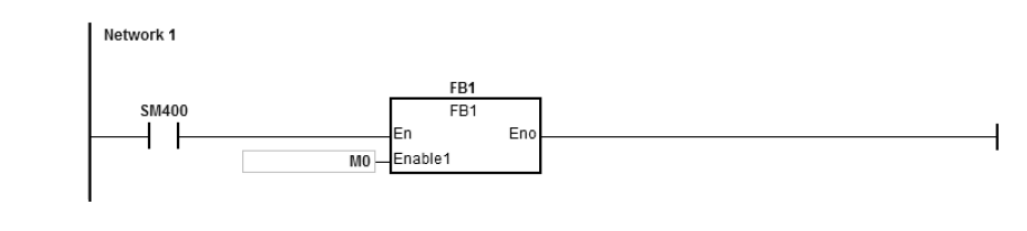

#### Функциональный блок 1:

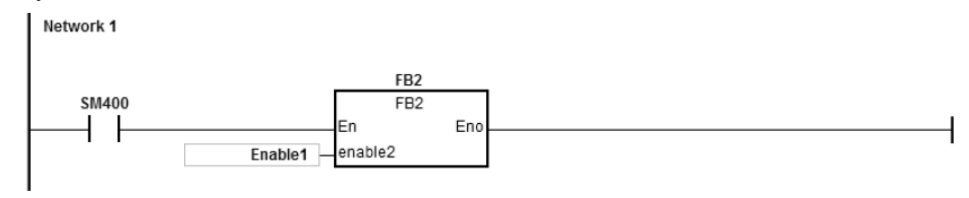

# Функциональный блок 2:

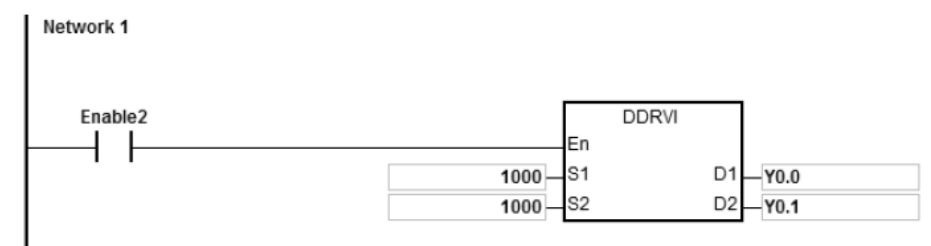

#### **Описание:**

Когда M0 включен, Y0.0 выдает 10000 импульсов на 1 кГц. Y0.1 выключен, это означает, что направление импульсного выхода прямое.

- 9. Обратитесь к инструкции PLAN (API2701) для получения более подробной информации об изменении заданной частоты во время вывода.
- 10. Изменение заданной позиции во время вывода:
	- 10.1 Эта функция доступна только для версии прошивки 1.02.30 и выше. Вы не можете изменить направление вывода даже после изменения заданной позиции. Например, если исходная заданная позиция находится в прямом направлении, после того, как заданная позиция будет изменена, направление останется прямым.
	- 10.2 После установки флага изменения, изменение происходит при сканировании инструкции. После изменения флаг будет сброшен. Но если заданное положение установлено неверно, флаг изменения остается включенным.
	- 10.3 Обратитесь к следующей таблице для описания соответствующих выходов и флагов SM.

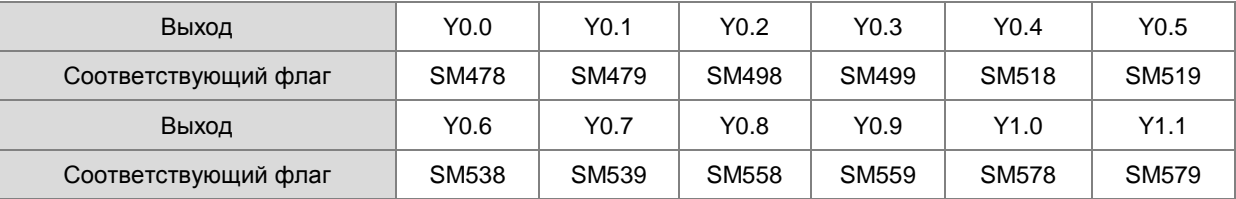

10.4 Функция изменения заданной позиции доступна для инструкций DDRVI и DDRVA . Когда используется инструкция DDRVI и установлен флаг изменения, изменение будет выполнено. Даже если номер выхода равен 0, операция будет выполнена и выход будет остановлен. Когда используется инструкция DDRVA, если измененная заданная позиция совпадает с предыдущей, изменение не будет выполнено.

10.5 При изменении заданного положения во время работы выхода возможны две ситуации.

Ситуация A: изменение происходит во время вывода по заднему фронту.

Исходная заданная позиция при старте (голубая линия)

 $\odot$  Новый номер выходного импульса > = исходного номера выходного импульса, выходная кривая красная линия.

 Новый номер выходного импульса < исходного номера выходного импульса, выходная кривая – зеленая линия.

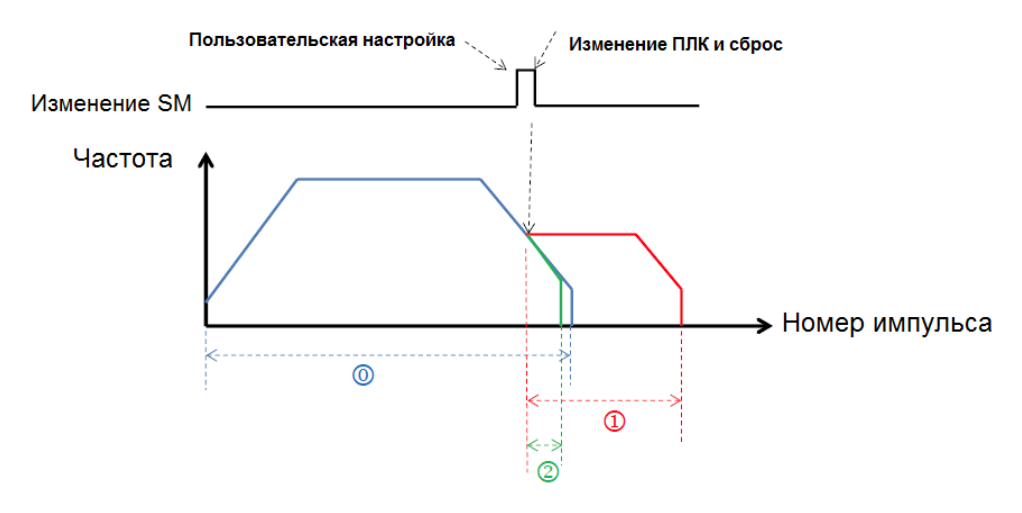

Ситуация B: изменение происходит во время вывода в заданной частотной области.

Исходная заданная позиция при старте (голубая линия)

 $\Omega$  Новый номер выходного импульса > = номера выходного импульса по заднему фронту, выходная кривая – красная линия.

 Новый номер выходного импульса < номера выходного импульса по заднему фронту, выходная кривая – зеленая линия.

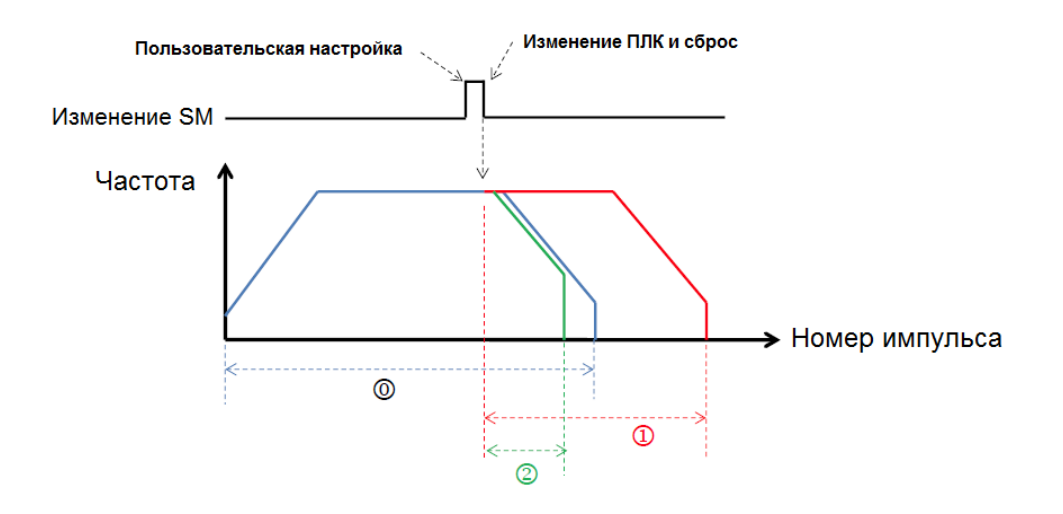

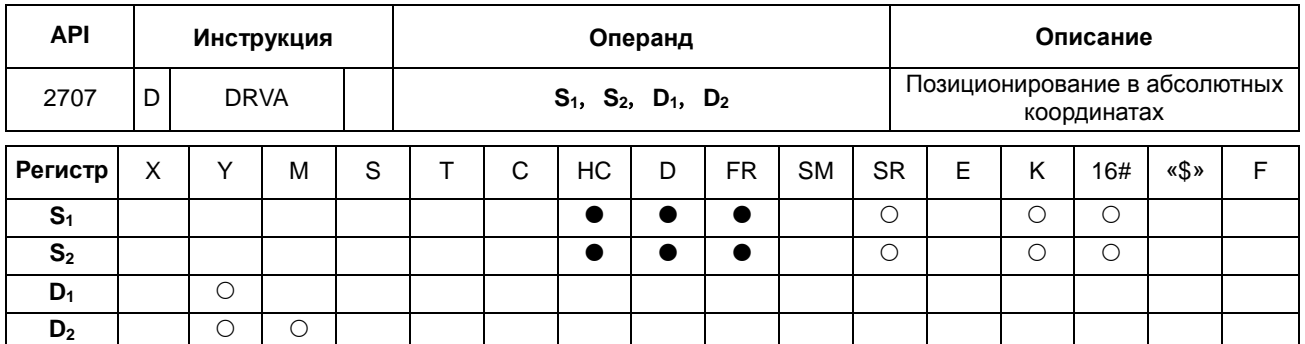

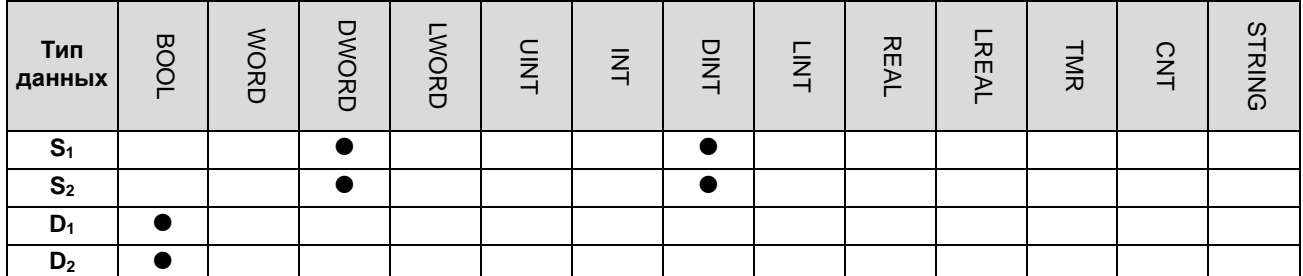

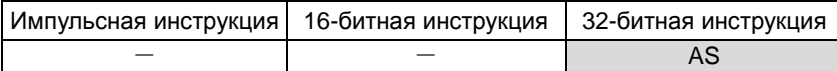

# **Символьное обозначение:**

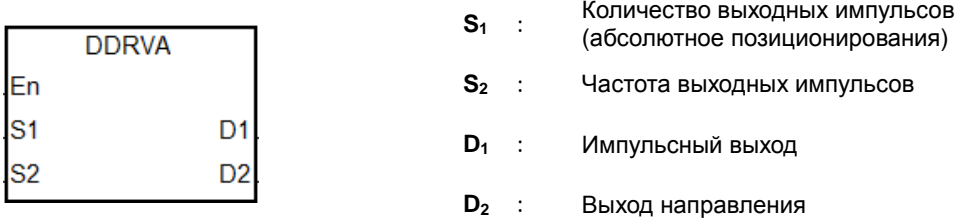

### **Описание:**

- 1. Операнд **S1** определяет количество выходных импульсов (относительного позиционирования). Диапазон значений: -2,147,483,648~+2,147,483,647. Знак «+/-» показывает положительное и отрицательное направление.
- 2. Операнд **S2** определяет частоту выходных импульсов. Допустимый диапазон значений: 1 Гц ~ +200 кГц для моделей с выходом типа открытый коллектор и 1 Гц ~ +4 МГц для моделей с дифференциальным выходом.
- 3. При абсолютном позиционировании выдача импульсов производится с текущего положения и до момента достижения заданного положения. Например, количество импульсов в текущем положении равно 100, а количество импульсов в заданном операндом **S1** положении равно 1000. Таким образом, фактическое количество выдаваемых импульсов получается 1000-100=900.
- 4. Подробнее см. описание инструкции DDRVI (API 2706).

**6\_**

# **Пример:**

Если значение регистра текущего положения SR460 (32-бита) равно 100 и M10 = ON, по команде инструкции DDRVA выход Y0.0 начинает выдавать импульсы с частотой 2 кГц, пока значение регистра SR460 не станет равным 20,000 (позиционирование в абсолютных координатах). Y0.1 = OFF, это значит положительное направление.

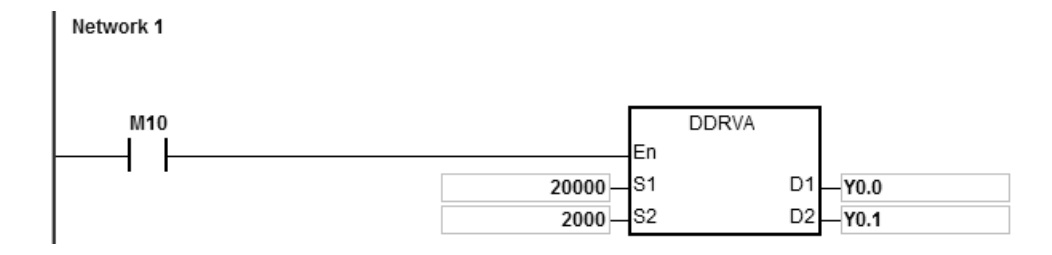

#### **Дополнительные замечания:**

1. Позиционирование в абсолютных координатах: способ указания расстояния от центра (нулевой точки).

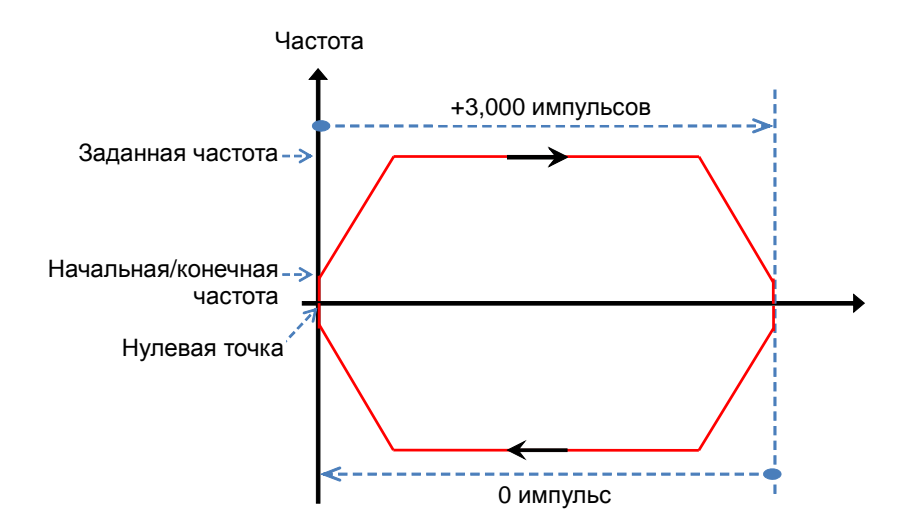

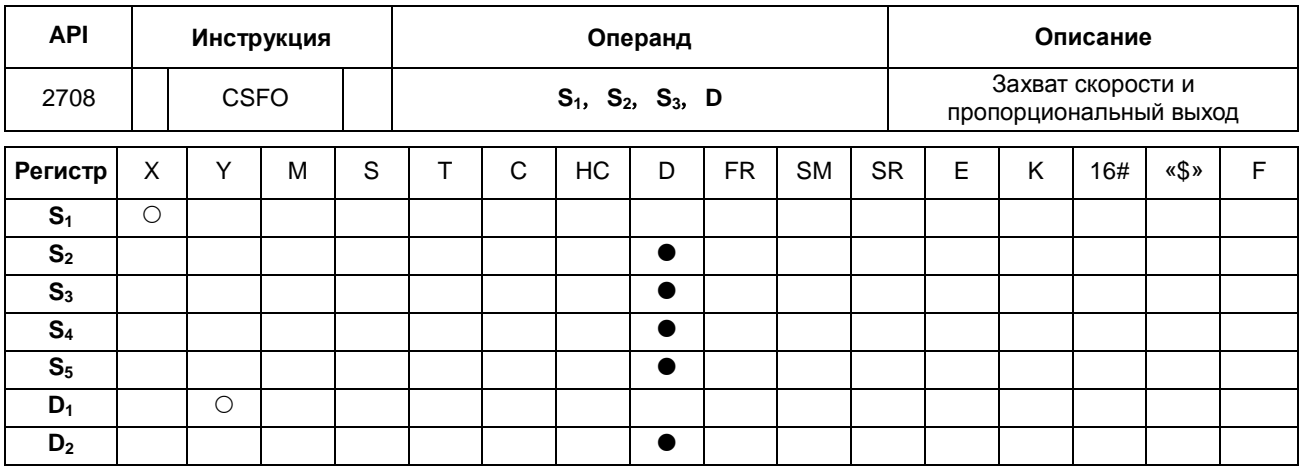

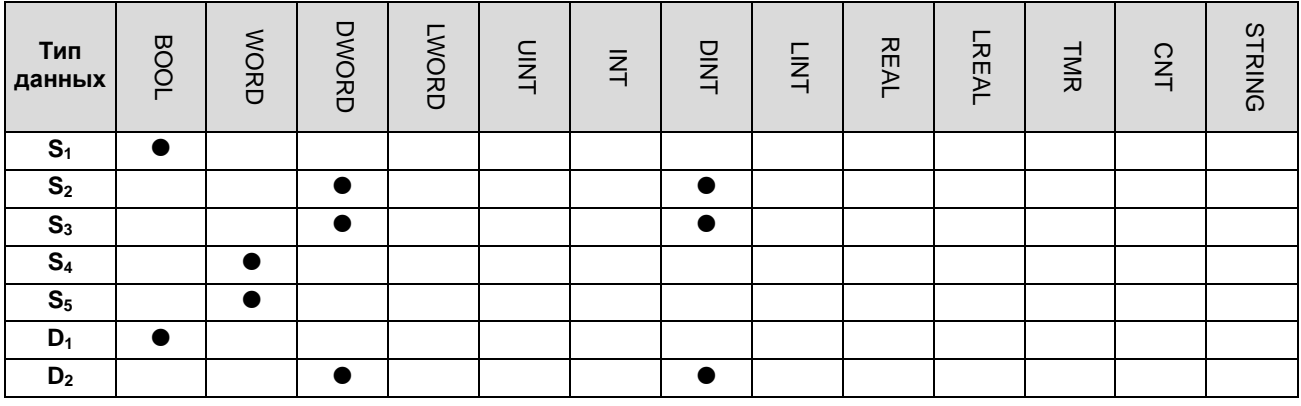

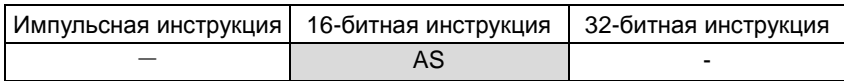

**Символьное обозначение:** 

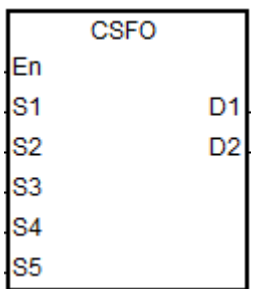

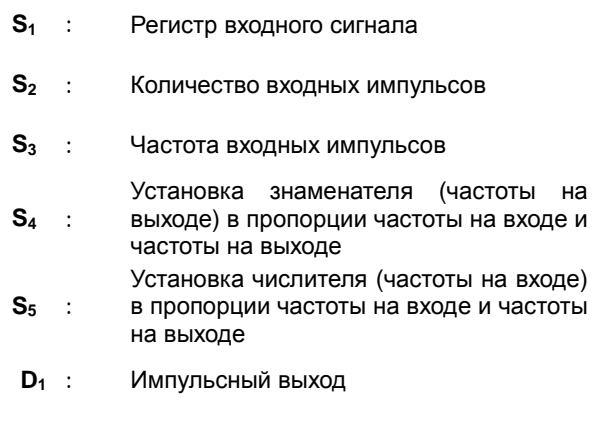

**D2** : Частота выходных импульсов

# **Описание:**

1. В операнде **S1** можно задавать в качестве входов только X0.0, X0.2, X0.4, X0.6, X0.8 и X0.10. Операнд **S1** занимает два входа подряд. Инструкция не будет выполняться, если входы отличаются от указанных выше. После задания входов высокоскоростной счетчик будет выбран автоматически. Если в этой программе так же есть инструкция DCNT, использующая такой же высокоскоростной счетчик, контроллер первой выполнит

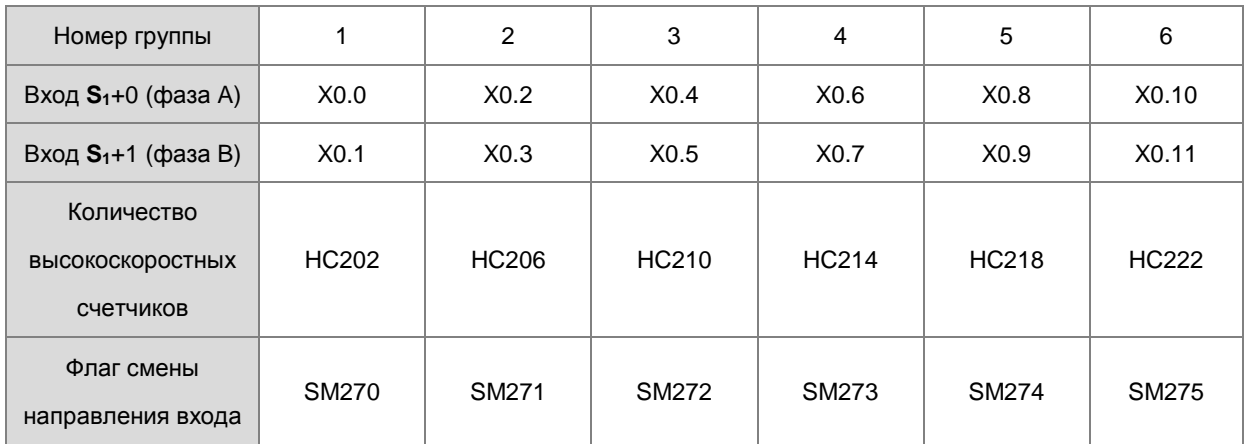

инструкцию, которая первой запускает счетчик. Входы и соответствующие высокоскоростные счетчики приведены в следующей таблице.

2. Если высокоскоростные счетчики данной инструкции могут использовать только режим входа A/B, необходимо поставить флаг смены направления входа в момент, когда MPG подсоединен, но еще не вращается, а вход ПЛК в состоянии ON.

- 3. Операнд **S2** определяет количество входных импульсов. Данный параметр объявляется 32-битной переменной.
- 4. Операнд **S3** определяет частоту входных импульсов. Данный параметр объявляется 32-битной переменной с дискретностью 1 Гц.
- 5. Операнд **S4** устанавливает знаменатель (частоту на выходе) в пропорции частоты на входе и частоты на выходе. Операнд **S5** устанавливает числитель (частоту на входе) в пропорции частоты на входе и частоты на выходе. У операндов **S4** и **S5** диапазон значений от 1 до 255. Если значение вне пределов данного диапазона, в инструкции автоматически выставляется минимальное или максимальное значение. Например, если частота на входе: частота на выходе = 5: 3, знаменатель (частота на выходе) будет K3, а числитель (частота на входе) будет K5. Если частота на входе: частота на выходе = 1: 2, знаменатель (частота на выходе) будет K2, а числитель (частота на входе) будет K1.
	- 6. В операнде **D1** можно задавать в качестве выхода Y0.0, Y0.2, Y0.4, Y0.6, Y0.8 и Y0.10. **D1** занимает два дискретных выходов.

Выходы и соответствующие регистры (SR) режима выхода приведены в следующей таблице.

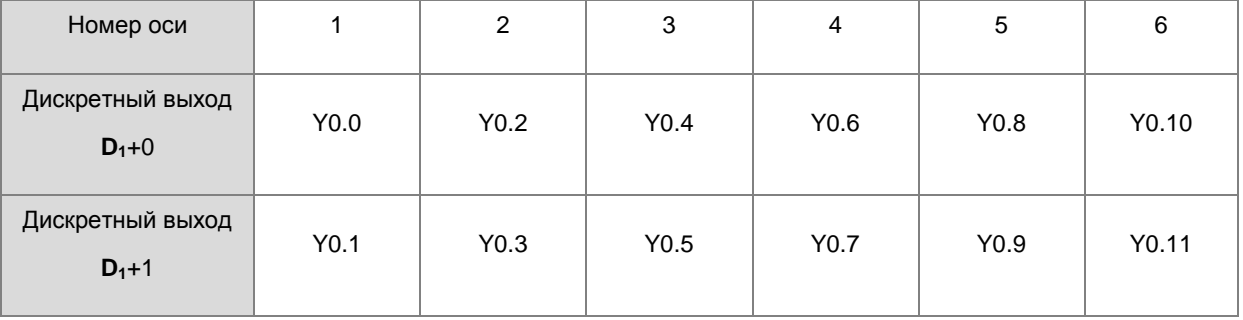

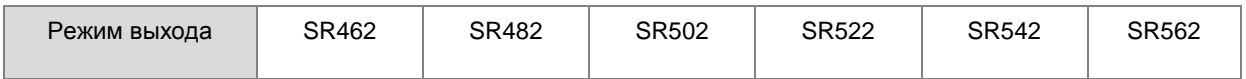

- 7. Операнд **D2** определяет частоту выходных импульсов. Данный параметр объявляется 32-битной переменной с дискретностью 1 Гц.
- 8. Ограничений по количеству использования инструкции в программе нет. Следует отметить, что если инструкция включена, используемые в ней высокоскоростные входы и выходы не могут использоваться другими инструкциями (инструкции выполняться не будут).
- 9. Эта инструкция не может использоваться в языке программирования ST, для прерывания или единократно вызываемых функциональных блоков.

# **Примечание:**

- 1. Частота импульсов на входе вычисляется по длительности входного импульса (ON) в положительной половине цикла. Если длительность наличия импульса (ON) и длительность отсутствия импульса (OFF) не равны 1:1, ПЛК берет длительность наличия импульса (ON) стандартной для преобразования по умолчанию.
- 2. Если входной импульс = ON, значит светодиод входа загорается. Обратите внимание, что светодиод входа не горит (OFF) и необходимо поставить флаг смены направления на входе, если используется MPG, но вращение еще не происходит.

### **Пример 1**:

Вход X0.0/X0.1 принимает импульсы для определения MPG. Если M0 = ON, значения операндов S<sub>4</sub> и S<sub>5</sub> равны 1 (D4=1 и D5=1). Если частота на входе 10 Гц (D0, D1=10) и количество импульсов 10 (D2, D3=10), выход (Y0.0/Y0.1) выдает 10 импульсов (SR460, SR461=10) с частотой 10 Гц (D10, D11=10).

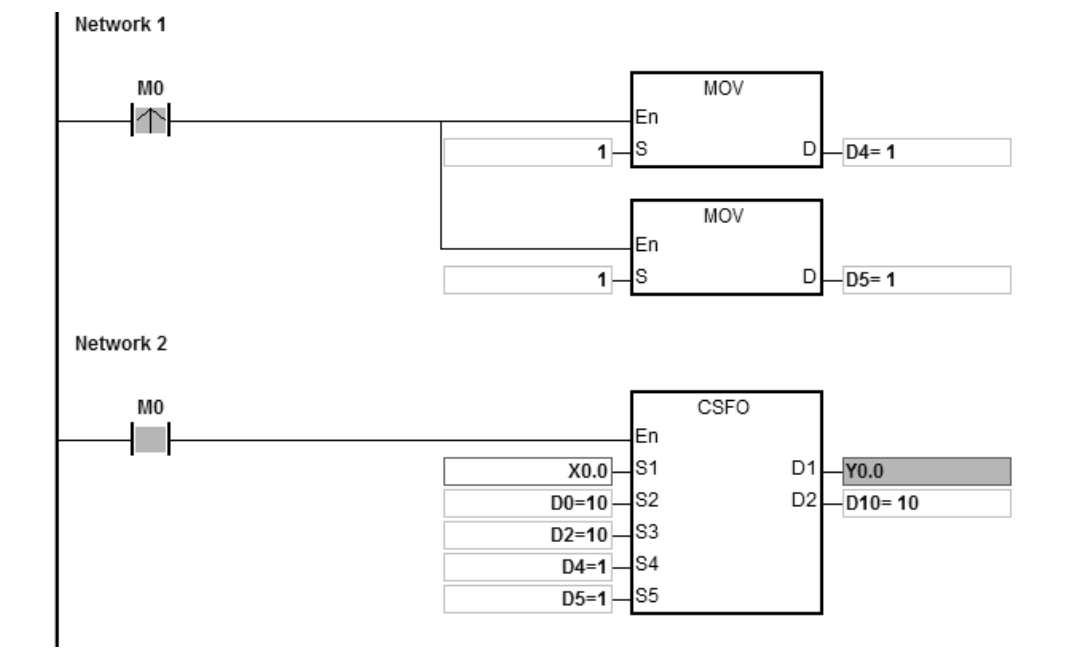

**6\_**

# **Пример 2**:

Если M0 = ON, значения операндов S4 и S5 равны 3 и 5 (D4=3, D5=5) соответственно. Если частота MPG на входе равна 100 Гц (D0, D1=100) и количество импульсов равно 100 (D2, D3=100), выход (Y0.0/Y0.1) выдает 60 импульсов (SR460, SR461=60) с частотой 60 Гц (D10, D11=60).

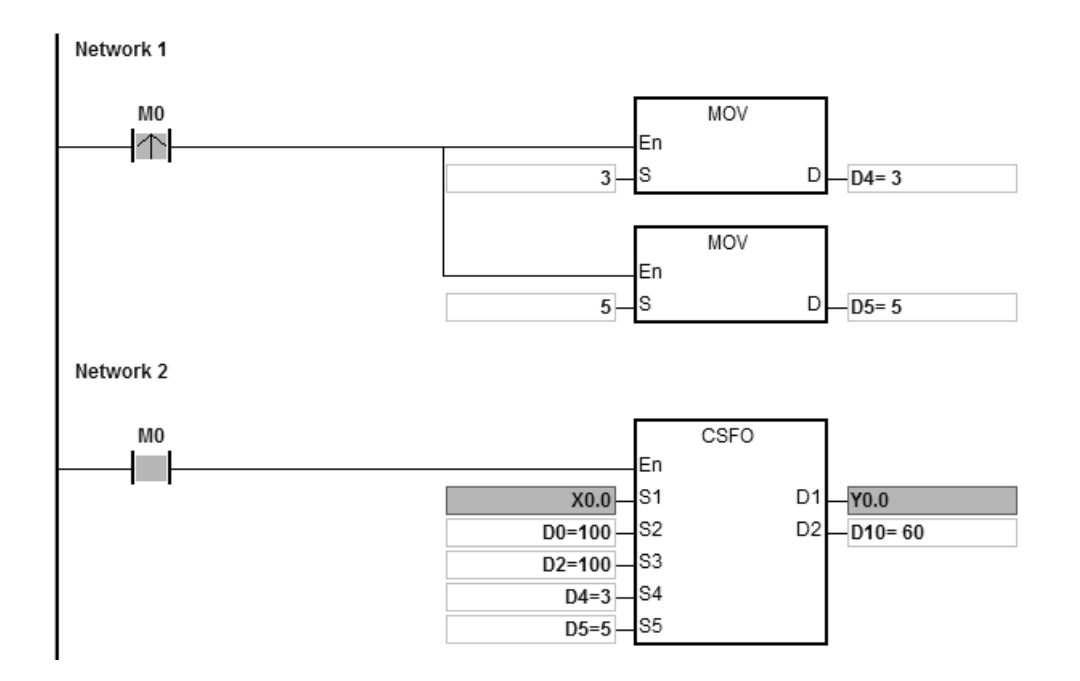

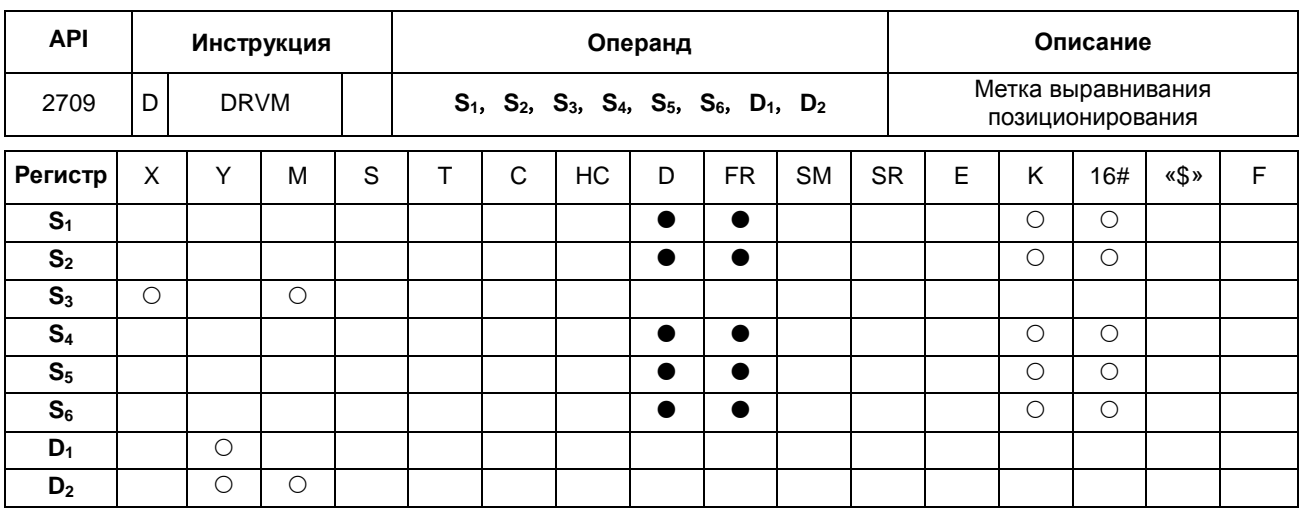

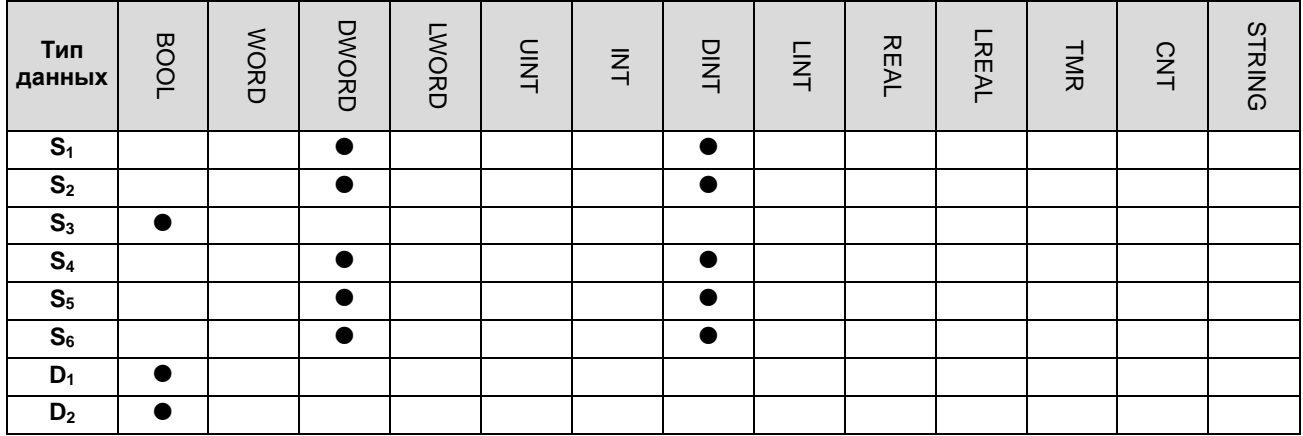

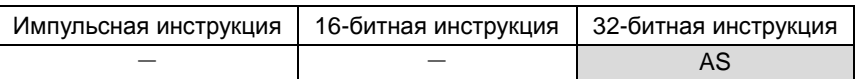

# **Символьное обозначение:**

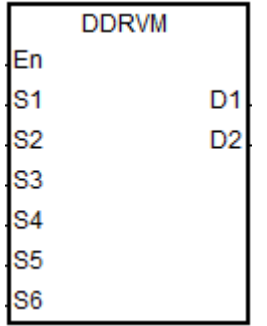

- **S1** : Заданное количество выходных импульсов
- **S2** : Заданная частота выходных импульсов
- **S3** : Номер входа для приема внешнего сигнала прерывания
- **S4** : Количество выходных импульсов <sup>в</sup> конце передней секции маскирования
- **S5** : Количество выходных импульсов <sup>в</sup> начале задней секции маскирования
- **S6** : Количество выходных импульсов <sup>в</sup> процессе понижения частоты после получения сигнала прерывания
- **D1** : Импульсный выход
- **D2** : Выход направления импульсов

# **Описание:**

1. Если S<sub>1</sub> = 0, значит количество выходных импульсов максимальное 32-битное значение (со знаком) и частота выхода не будет понижаться до остановки, пока не будет получен сигнал метки.

Если операнд S<sub>1</sub> не равен 0 и нет внешнего сигнала прерывания, выход передает импульсы в заданном количестве. Диапазон значений операнда S<sub>1</sub>: -2,147,483,648~+2,147,483,647. Знак «+/-» показывает положительное/отрицательное направление.

- $2.$ Если значение операнда S<sub>2</sub> меньше или равно 0, выдача импульсов не производится. Если частота выходных импульсов больше максимальной частоты, ПЛК берет за частоту импульсов максимальную частоту.
- $3.$ Операнд S<sub>3</sub> определяет регистр М или X в качестве входа. На входной сигнал источника влияет цикл опроса, если выбран вход вне диапазона Х0.0~Х0.15 ПЛК.
- $\overline{4}$ . Инструкция используется с комбинацией номера входа и программы внешнего сигнала прерывания, чтобы гарантировать понижение частоты выхода в реальном времени. Для срабатывания по переднему или заднему фронту импульса внешнего прерывания необходимо выбрать условие на этапе редактирования программы внешнего прерывания.
	- А. С внешним сигналом прерывания (Юхх, Ихх): когда поступает внешний сигнал прерывания, выполняется понижение частоты после получения сигнала метки. Если внешнего прерывания нет, ничего не выполняется.
	- В. Без внешнего сигнала прерывания (I0xx, I1xx): во время выполнения инструкции понижение частоты до остановки выполняется после получения сигнала метки при условии, что на входе Х получен передний фронт импульса. На это влияет время сканирования.
- $5.$ Количество выходных импульсов в передней секции маскирования от 1 до S4. Если операнд S4 = 0, значит функция передней секции маскирования выключена. Если количество маскируемых импульсов больше значения, заданного операндом S<sub>1</sub>, инструкция берет количество импульсов, заданное операндом S<sub>1</sub>, в качестве условия количества маскируемых импульсов. Если внешний сигнал прерывания поступает до окончания маскирования импульсов, он автоматически считается недействительным.
- 6. Количество выходных импульсов в задней секции маскирования от S<sub>5</sub> до S<sub>1</sub>. Если S<sub>5</sub> = 0 или S<sub>5</sub> > = S<sub>1</sub> значит функция задней секции маскирования выключена. Если внешний сигнал прерывания оказывается среди секций маскирования, он автоматически считается недействительным. Если S<sub>4</sub> >S<sub>5</sub>, значит внешний сигнал прерывания недействительный в процессе выдачи импульсов.
- $\overline{7}$ Если заданы обе секции маскирования (передняя и задняя) и  $S_4 < S_5$  значит сигнал прерывания в секции между S<sub>4</sub>+1 и S<sub>5</sub>-1 действительный.
- 8. Если после получения сигнала маски S<sub>6</sub> равен 0, значит понижение частоты до остановки будет выполняться по времени понижения частоты. Если после получения сигнала маски S<sub>6</sub> =-1 или < 0, значит выход немедленно прекращает выдавать импульсы. Если заданное значение операнда S<sub>6</sub> недостаточное для понижения частоты до остановки за отведенное для этого время, инструкция ограничивает заданную частоту и выполняет операцию понижения частоты до остановки в соответствии с заданным временем

понижения частоты. Если **S6** больше количество импульсов, выдаваемых за отведенное на понижение частоты время, инструкция выдает некоторое количество резервных импульсов с частотой, соответствующей частоте на момент получения прерывания, а затем выполняет операцию понижения частоты.

- 9. Если выход находится в состоянии понижения частоты и в этот момент поступает внешний сигнал прерывания, инструкция завершает выдачу всех импульсов, заданных операндом **S6.**
- 10. На приведенном ниже графике показан выходной сигнал, сигнал прерывания, маска и соответствующие флаги (по флагу ЗАВЕРШЕНО см. флаг ЗАВЕРШЕНО SM осей в инструкции DDRVI.)

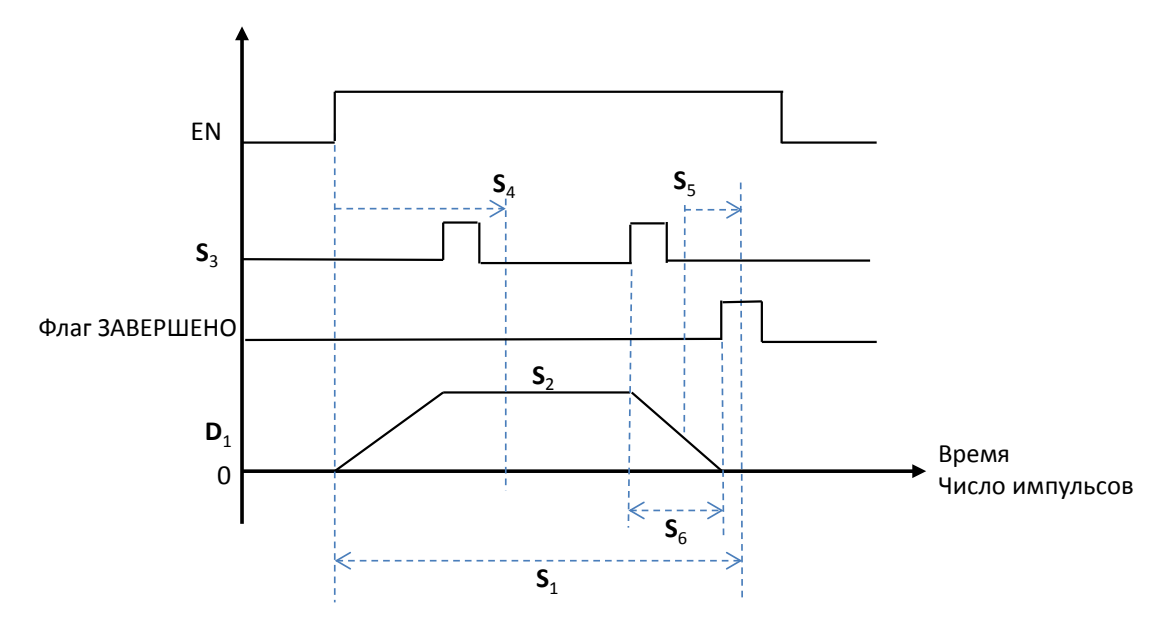

11. Частоту, заданную операндом **S2**, можно изменить в процессе выдачи импульсов. Поскольку количество выходных импульсов в секции понижения частоты задано после включения инструкции, кривая изменений частоты показана на временном графике пунктирной линией.

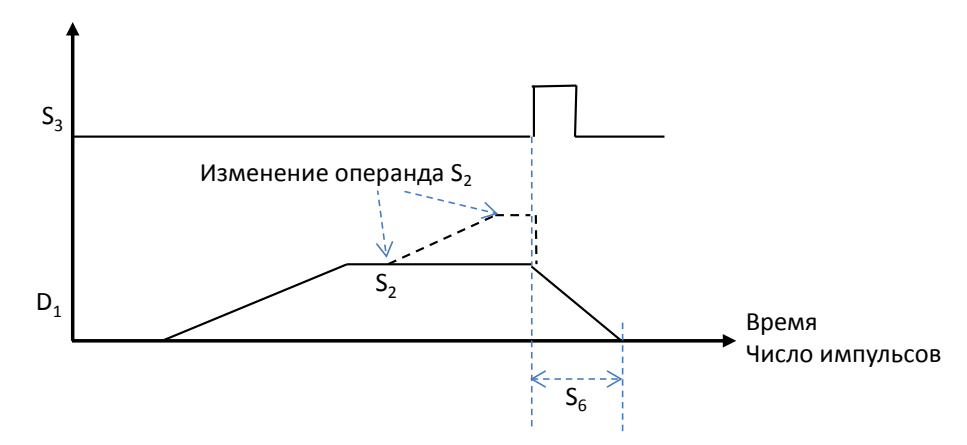

12. Подробнее см. выходы операндов **D1** и **D2** в инструкции DDRVI. Если выходы не являются рекомендованными, на операнд направления **D2** будет влиять время сканирования.

**6\_**

6-779

# **Пример 1:**

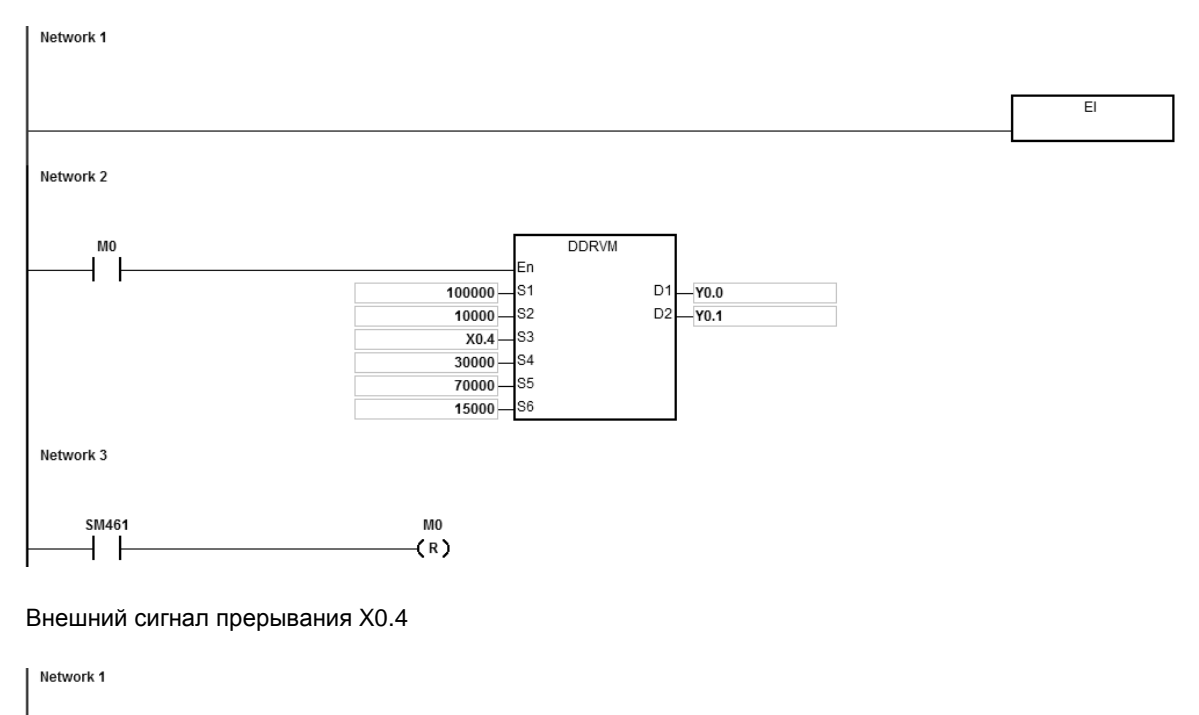

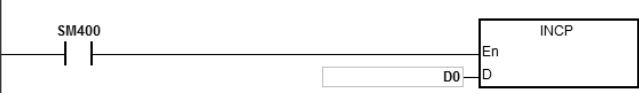

### **Примечание:**

- 1. Если M0 меняет состояние с OFF на ON, выход Y0.0 начинает выдавать импульсы. Спустя более чем 30,000 выданных импульсов на вход X0.4 поступает внешний сигнал прерывания. Значение регистра D0 увеличивается на 1 и после передачи 20,000 выходных импульсов (S<sub>6</sub>: 20,000) выход перестает их выдавать. Если сигнал прерывания не поступает, выход продолжает выдавать импульсы, пока их количество не достигнет 100,000.
- 2. Если количество выходных импульсов от 1 до 30,000, они принадлежат передней секции маскирования. В этот момент на вход X0.4 поступает сигнал прерывания, и инструкция не выполняет понижение частоты до остановки.
- 3. Если количество выходных импульсов от 70,000 до 100,000, они принадлежат задней секции маскирования. В этот момент на вход X0.4 поступает сигнал прерывания, и инструкция не выполняет понижение частоты до остановки.
- 4. Когда все импульсы выданы, SM461 = ON и М0 сбрасывается.

# **Дополнительные замечания:**

- 1. Функция метки выравнивания и функции маскирования:
	- Если инструкция DDRVM включена, начинается выдача импульсов.

 Если поступает сигнал прерывания для метки выравнивания, частота понижается и выход, выдав импульсы в количестве, заданном операндом **S6,** выключается.

 Если сигнал прерывания для метки выравнивания не поступает или недействителен, выход по команде инструкции DDRVM выдает импульсы в количестве, заданном операндом **S1**, и затем выключается.

**S4**: Количество выходных импульсов в передней секции маскирования. Если сигнал прерывания поступает в течение данной секции, он считается недействительным для метки выравнивания.

**S5**: Количество выходных импульсов в задней секции маскирования. Если сигнал прерывания поступает в течение данной секции, он считается недействительным для метки выравнивания.

**S2**: Заданная частота выходных импульсов

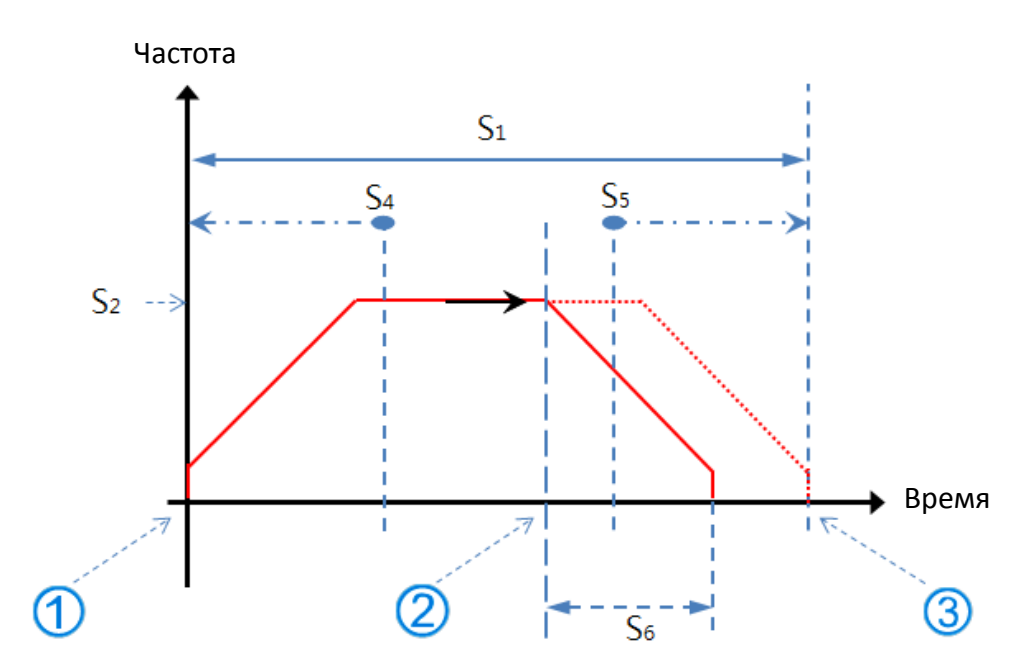

2. Функция метки выравнивания включена в секции повышения частоты, заданной частоты и понижения частоты.

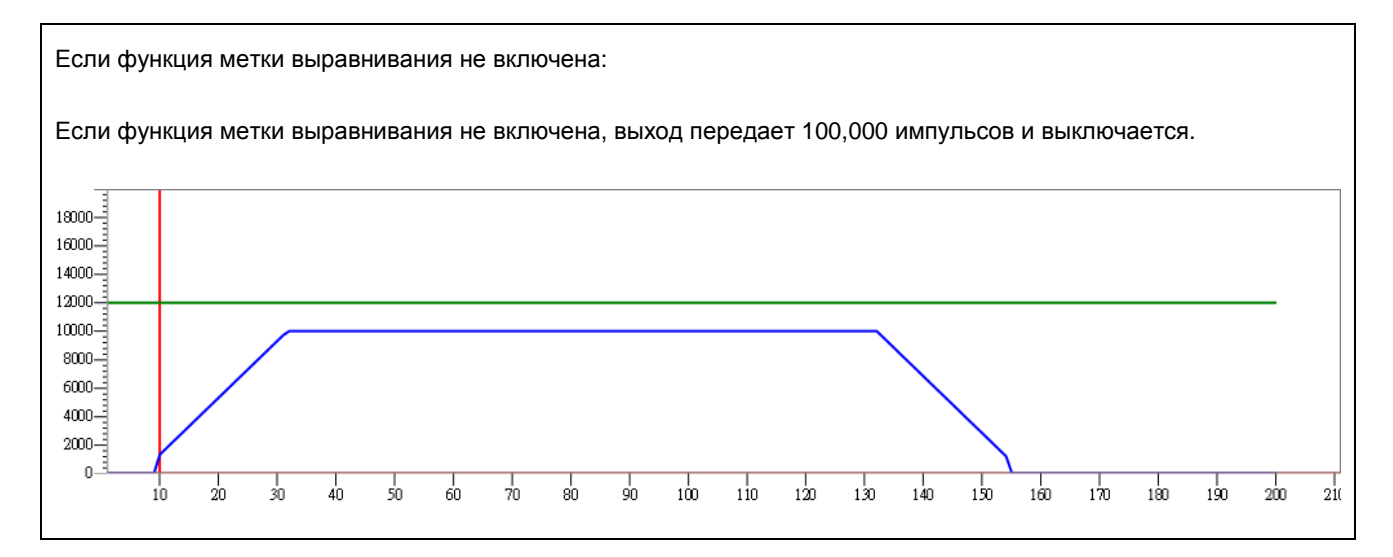

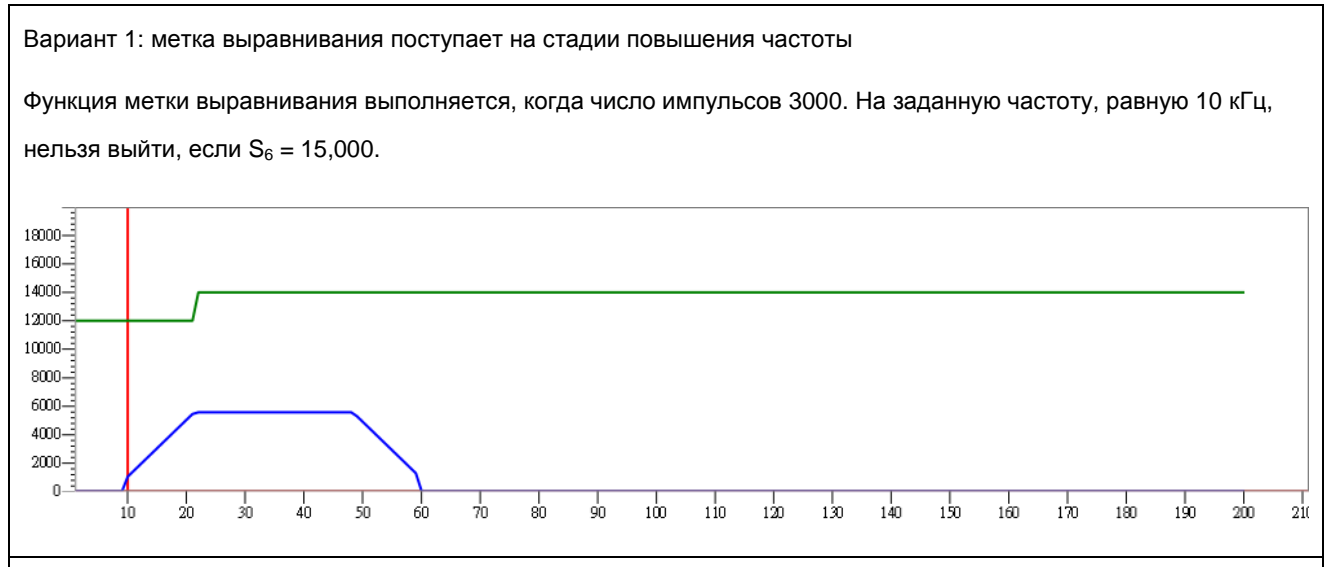

Вариант 2: метка выравнивания поступает на стадии повышения частоты

Функция метки выравнивания выполняется, когда число импульсов 6000. На заданную частоту, равную 10 кГц, можно выйти, если  $S_6 = 15,000$ .

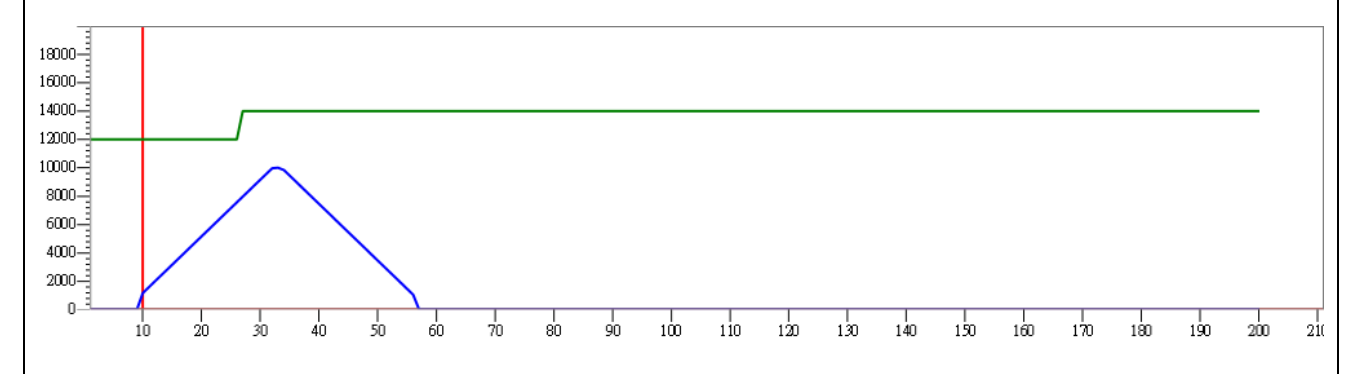

**\_6**

Если метка выравнивания поступает на стадии заданной частоты

Функция метки выравнивания выполняется, когда число импульсов 50,000.

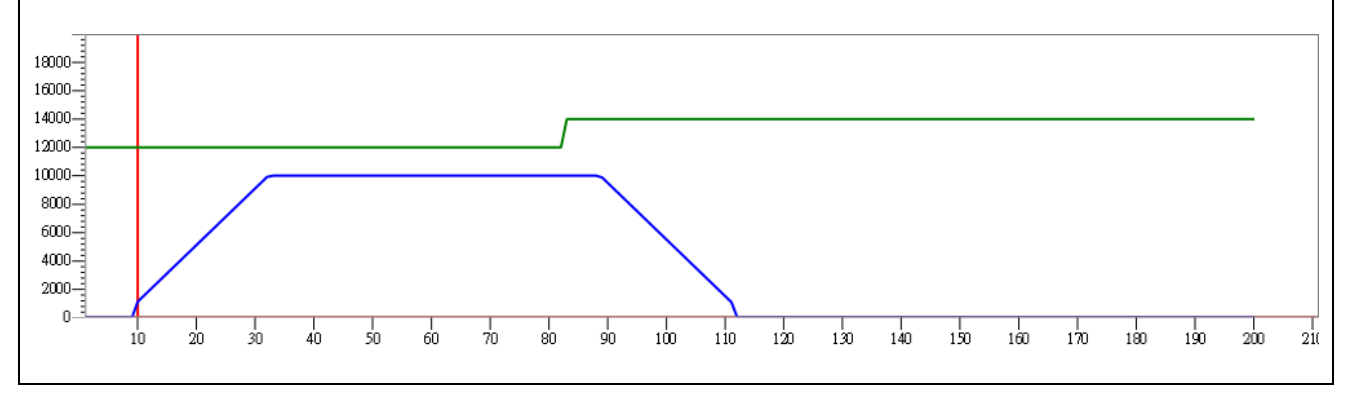

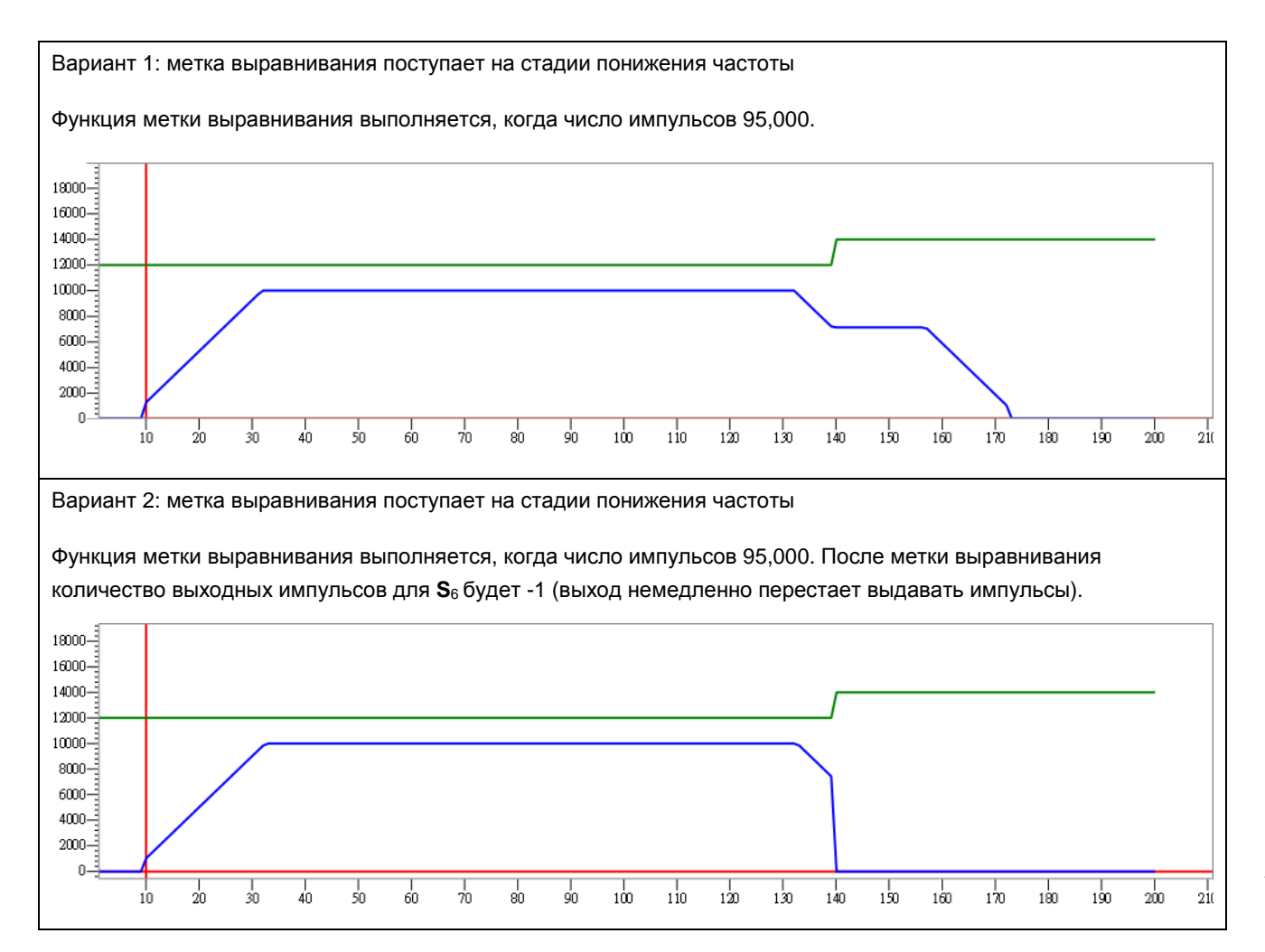

# Руководство по программированию ПЛК серии AS

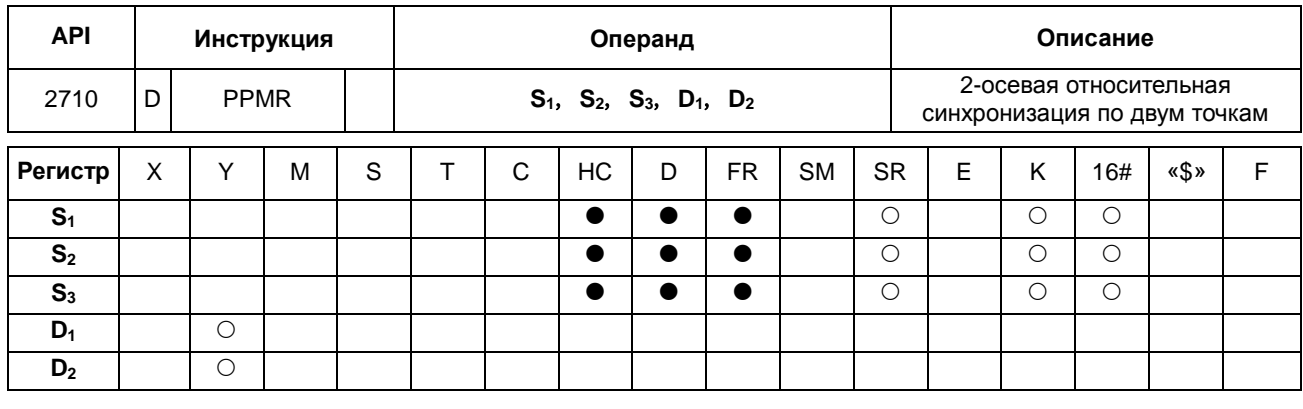

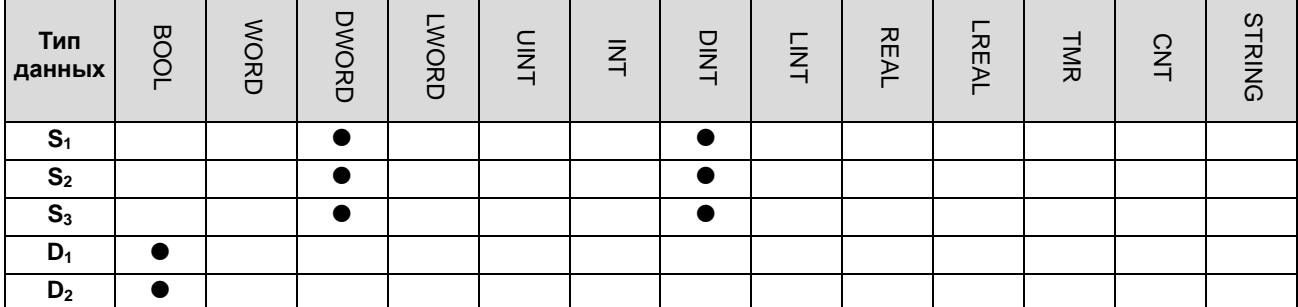

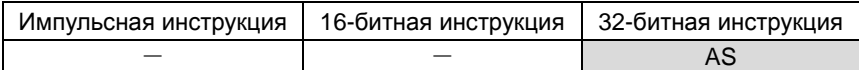

# Символьное обозначение:

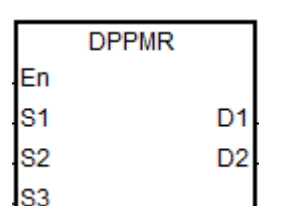

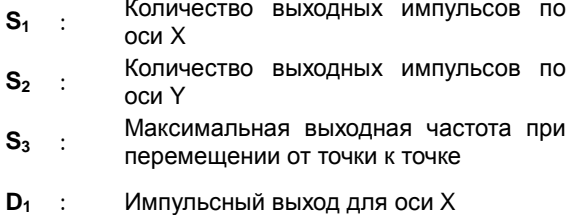

 $D_2$  : Импульсный выход для оси Ү

### Описание:

- Операнды S1 и S2 определяют количество выходных импульсов (относительное позиционирование) по осям  $1.$ Х и Ү. Диапазон: -2,147,483,648 ~ +2,147,483,647 (знак «+/-» показывает положительное/отрицательное направление).
- $2.$ Операнд S<sub>3</sub> определяет максимальную выходную частоты при движении от точки к точке. Диапазон: 1 Гц ~ +200 кГц.
- $3.$ Операнды D<sub>1</sub> и D<sub>2</sub> являются дискретными выходами осей X и Y соответственно. Выходу можно назначить следующие 6 осей, но фиксированные выходы направления менять нельзя. Сигнал направления: если сигнала нет (OFF), значит положительное, а если есть (ON), то отрицательное. Если текущий режим выхода «импульс + направление» не используется (по умолчанию: 0), измените режим выхода, выставив SR = 1.

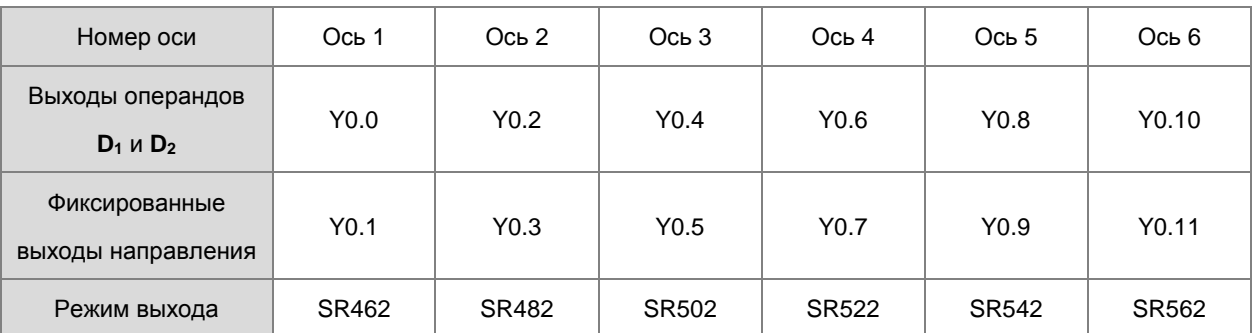

- $\overline{4}$ ПЛК назначает значение, заданное операндом S<sub>3</sub>, оси X или Y, у которой больше количество импульсов. Если количество импульсов двух осей так сильно отличается, что правильную выходную частоту невозможно вычислить по количеству их выходных импульсов, ПЛК автоматически уменьшает максимальную частоту перемещения от точки к точке и аварийный сигнал не выдается.
- $5<sub>1</sub>$ Для выполнения инструкции необходимы такие параметры, как начальная/конечная частота и время повышения/понижения частоты по осям. В качестве эталонного значения вместо исходных параметров осей берутся параметры оси Х. Например, если оси Х назначена ось 1, а оси Ү ось 3, стартовая частота и время понижения/повышения частоты будут взяты из параметров оси 1.

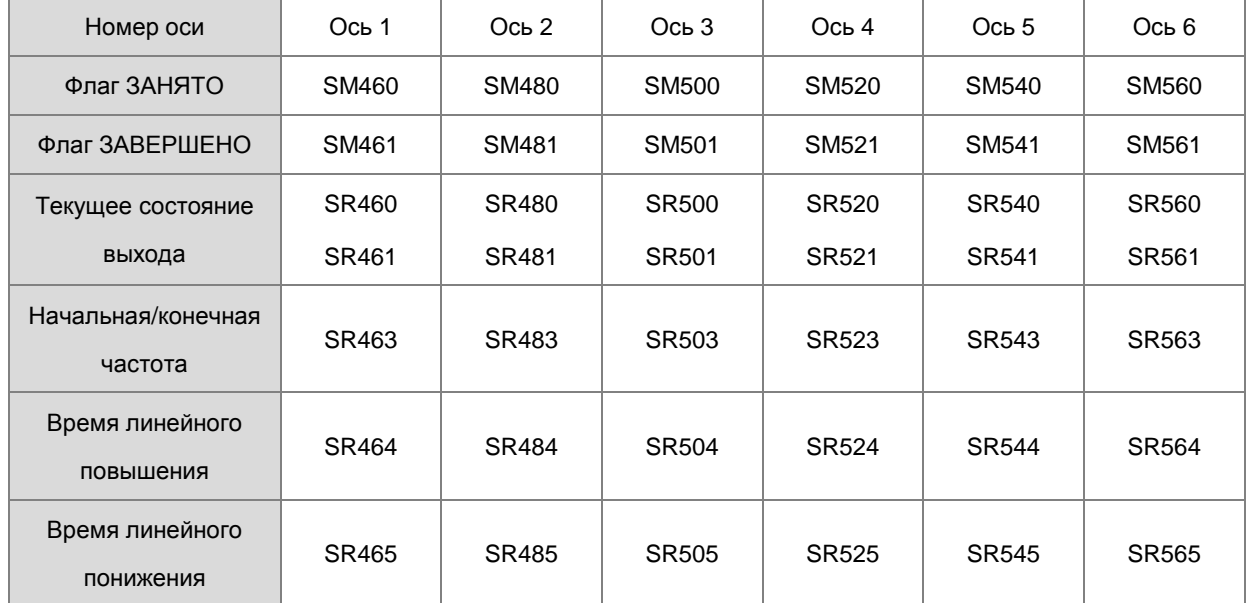

Флаги осей и соответствующие регистры SM/SR см. в следующей таблице. 6.

- 7. Ограничений по количеству использования инструкции в программе нет. Но если инструкция включена и идет выдача импульсов по оси Y, по ее команде выход не может выдавать импульсы, пока не будет завершена выдача импульсов по оси Ү.
- 8. По завершении выдачи импульсов 2-осевой синхронизации по двум точкам ставятся соответствующие флаги ЗАВЕРШЕНО по двум осям. Поскольку одинаковое время завершения 2-осевой синхронизации каждый раз обеспечить нельзя, выполнение следующей пользовательской программы должно начинаться после того, как будут одновременно поставлены флаги ЗАВЕРШЕНО по обеим осям.

# **Пример 1:**

1. Нарисуем ромб, как показано ниже

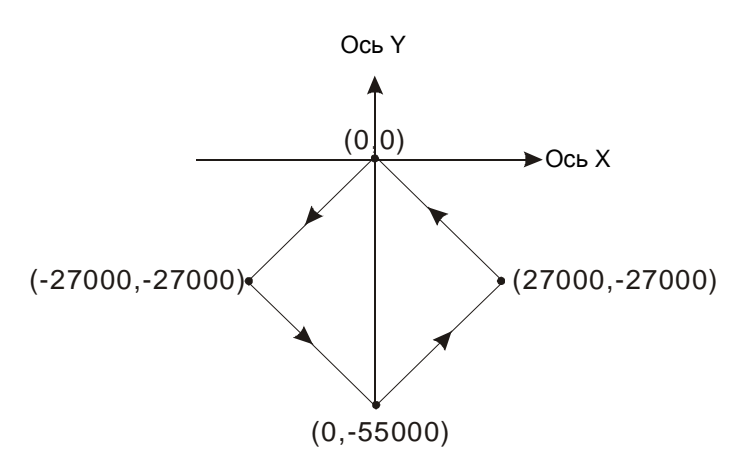

## 2. Шаги:

- Введем координаты четырех точек (0, 0), (-27000, -27000), (0, -55000), (27000, -27000) (как показано на рисунке выше). Вычислим относительные координаты четырех точек и получим (-27000, -27000), (27000, -28000), (27000, 28000) и (-27000, 27000). Запишем их в 32-битные регистры (D200, D202), (D204, D206), (D208, D210), (D212, D214).
- ВКЛЮЧИМ контроллер. Переведем контакт M0 в состояние ON, чтобы запустить построение линии по 2 осям.

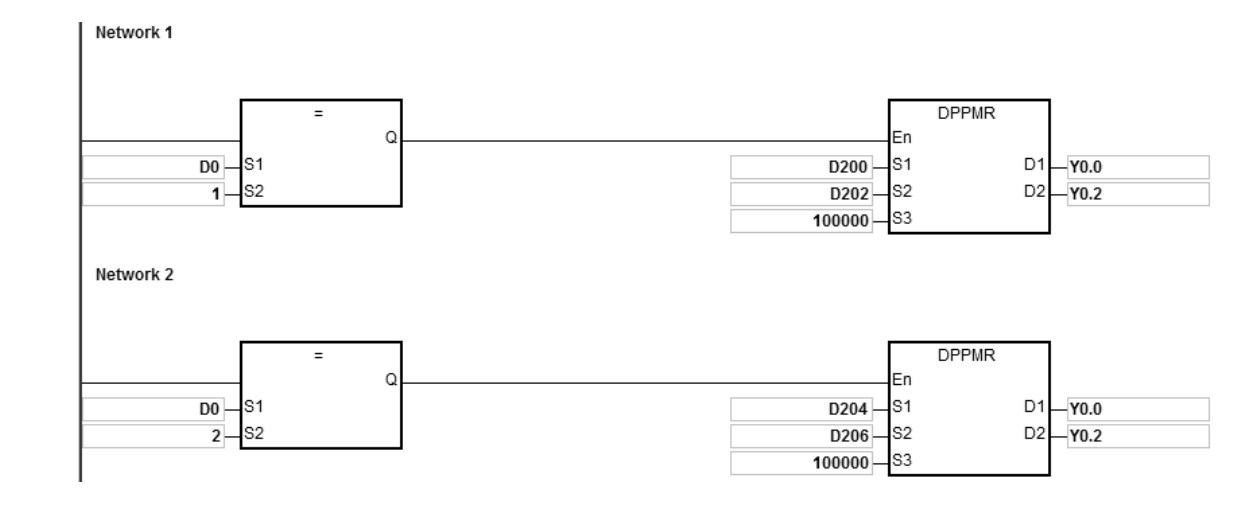

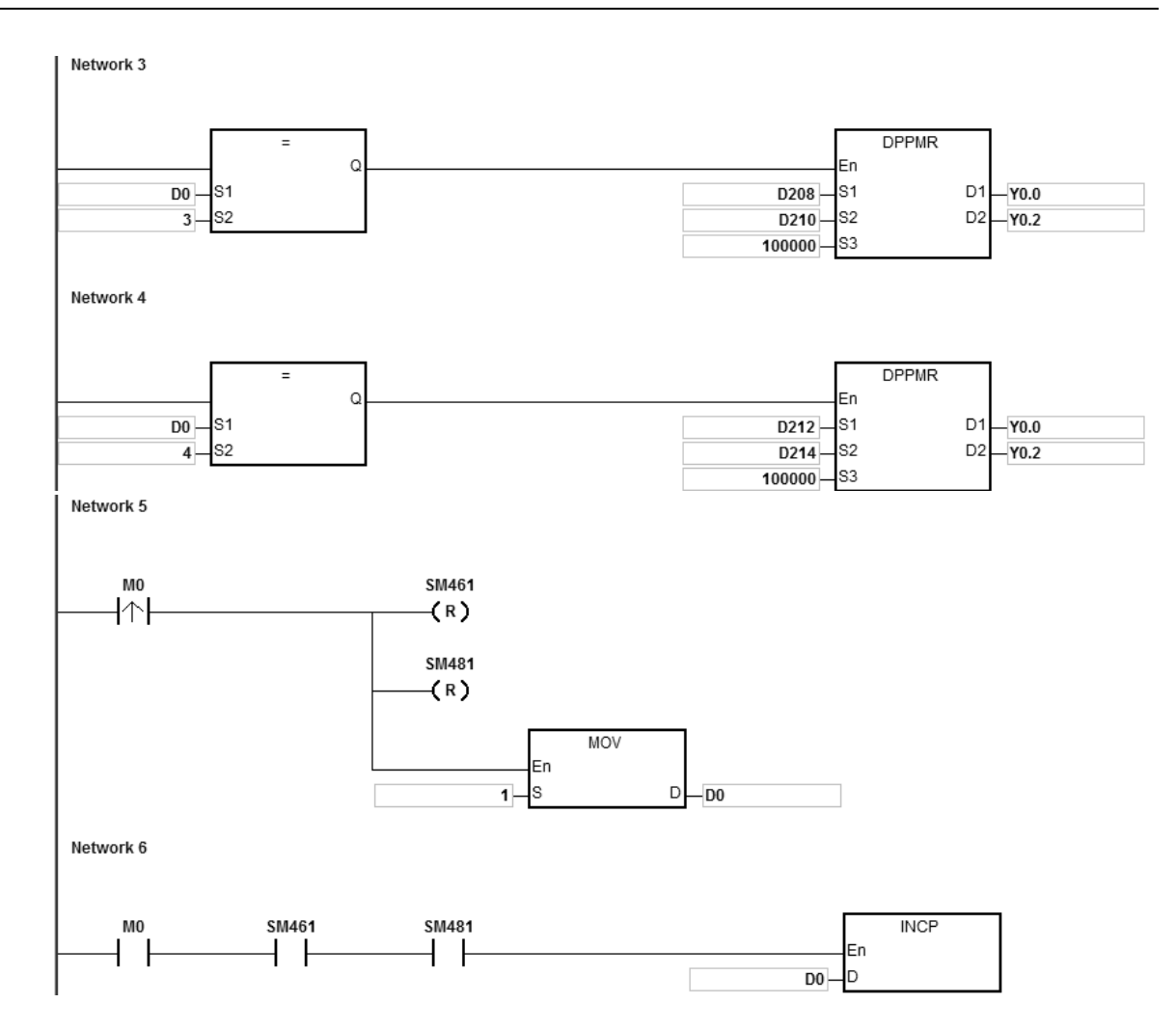

### 3. Работа:

Когда ПЛК включен и M0 = ON, контроллер начинает первое перемещение от точки к точке с частотой 100 кГц. Значение регистра D0 увеличивается на 1 по завершении перемещения от точки к точке и автоматически начинается второе перемещение от точки к точке. Данная схема повторяется, пока не завершится четвертое перемещение от точки к точке.

#### **Пример 2 (программа на языке ST):**

```
0001 IF MO THEN
0002
       DPPMR (1000, 1000, 1000, YO.0, YO.2);
0003
       M1 := TRUE;0004 ELSIF M1 AND SM461 AND SM481 THEN
0005
       SM470 := TRUE;0006
       SM490 := TRUE;0007
       M1 := FALSE;0008 END IF;
```
#### **Описание:**

1. Когда M0 включен, Y0.0 и Y0.2 одновременно выдают 1000 импульсов на частоте 1 кГц. Когда M1 включен, он указывает, что Y0.0 и Y0.2 используются для высокоскоростного импульсного выхода.
2. Когда импульсный выход Y0.0 завершен, включен SM461. Когда импульсный выход Y0.2 завершен, включен SM481. И если M1 также включен, он активирует SM470 (автоматический сброс завершения вывода для Y0.0) и SM490 (автоматический сброс завершения выхода для Y0.2). Y0.0 и Y0.2 свободны и готовы к повторному использованию, а M1 выключается.

3. Когда включается M0, импульсный выход перезапускается.

- 4. Если в программе более двух высокоскоростных команд вывода, не используйте имя переменной M1 повторно.
- 5. Лучше не использовать язык ST в программе, если есть вероятность, что вывод необходимо остановить.

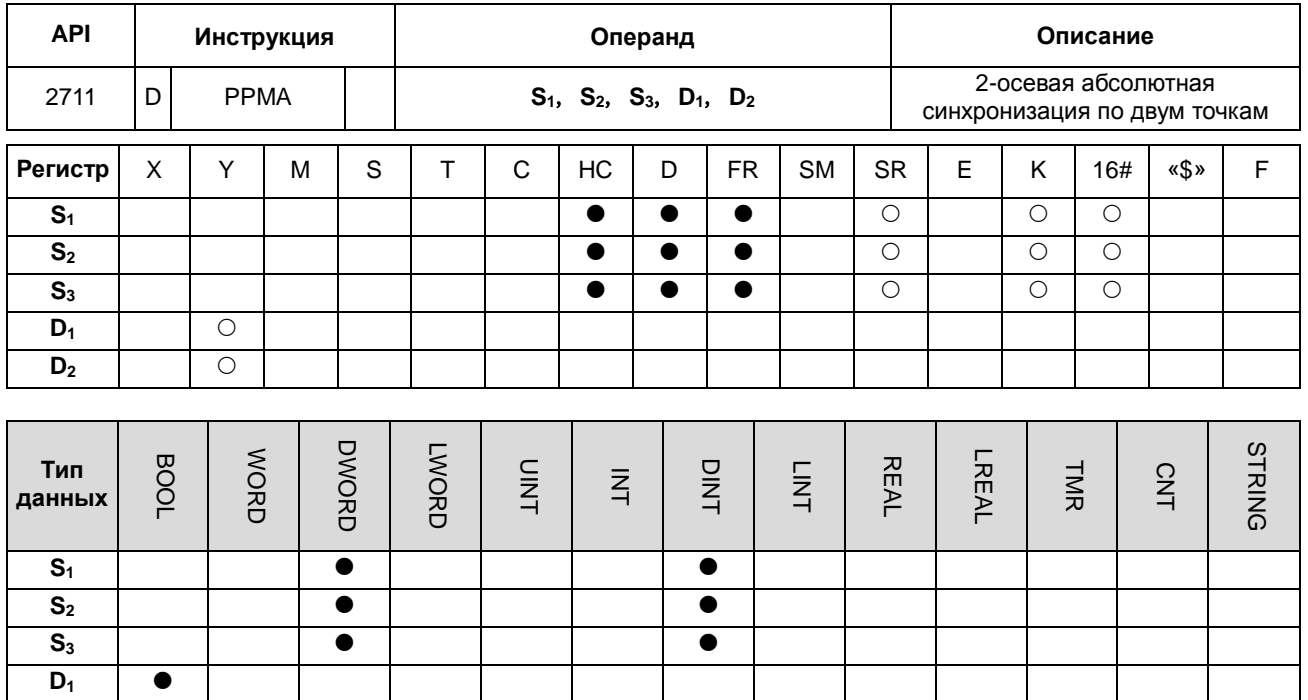

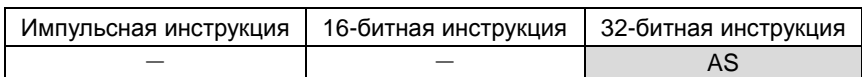

## **Символьное обозначение:**

 $D_2$   $\bullet$ 

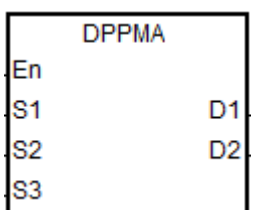

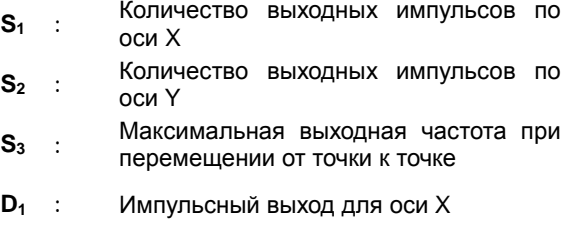

**D2** : Импульсный выход для оси Y

# **Описание:**

- 1. Операнды **S1** и **S2** определяют количество выходных импульсов (абсолютного позиционирования) по осям X и Y.
- 2. Подробнее см. описание инструкции DPPMR (API 2710).

## **Пример:**

1. Построим ромб, как показано на рисунке ниже.

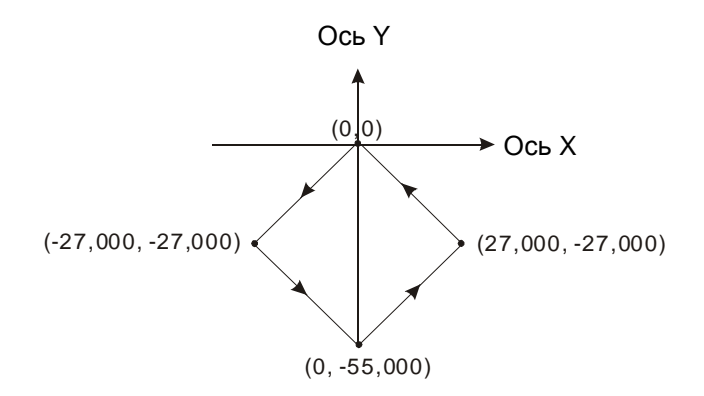

- 2. Шаги:
- Введем четыре координаты (-27000, -27000), (0, -55000), (27000, -27000) и (0, 0) (как показано на рисунке выше). Запишем их в 32-битные регистры (D200, D202), (D204, D206), (D208, D210), (D212, D214).
- ВКЛЮЧИМ контроллер. Переведем контакт M0 в состояние ON, чтобы запустить построение линии по 2 осям.

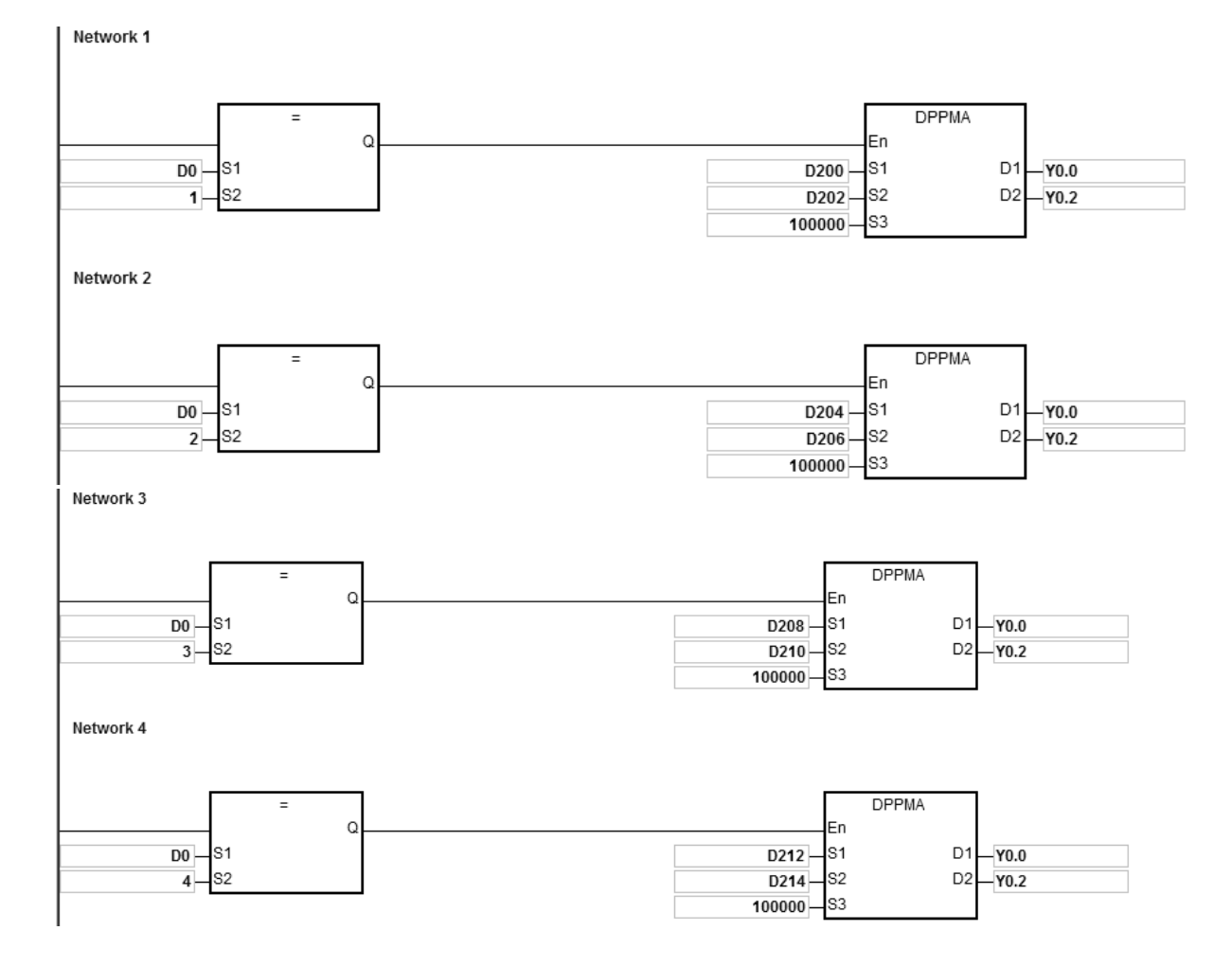

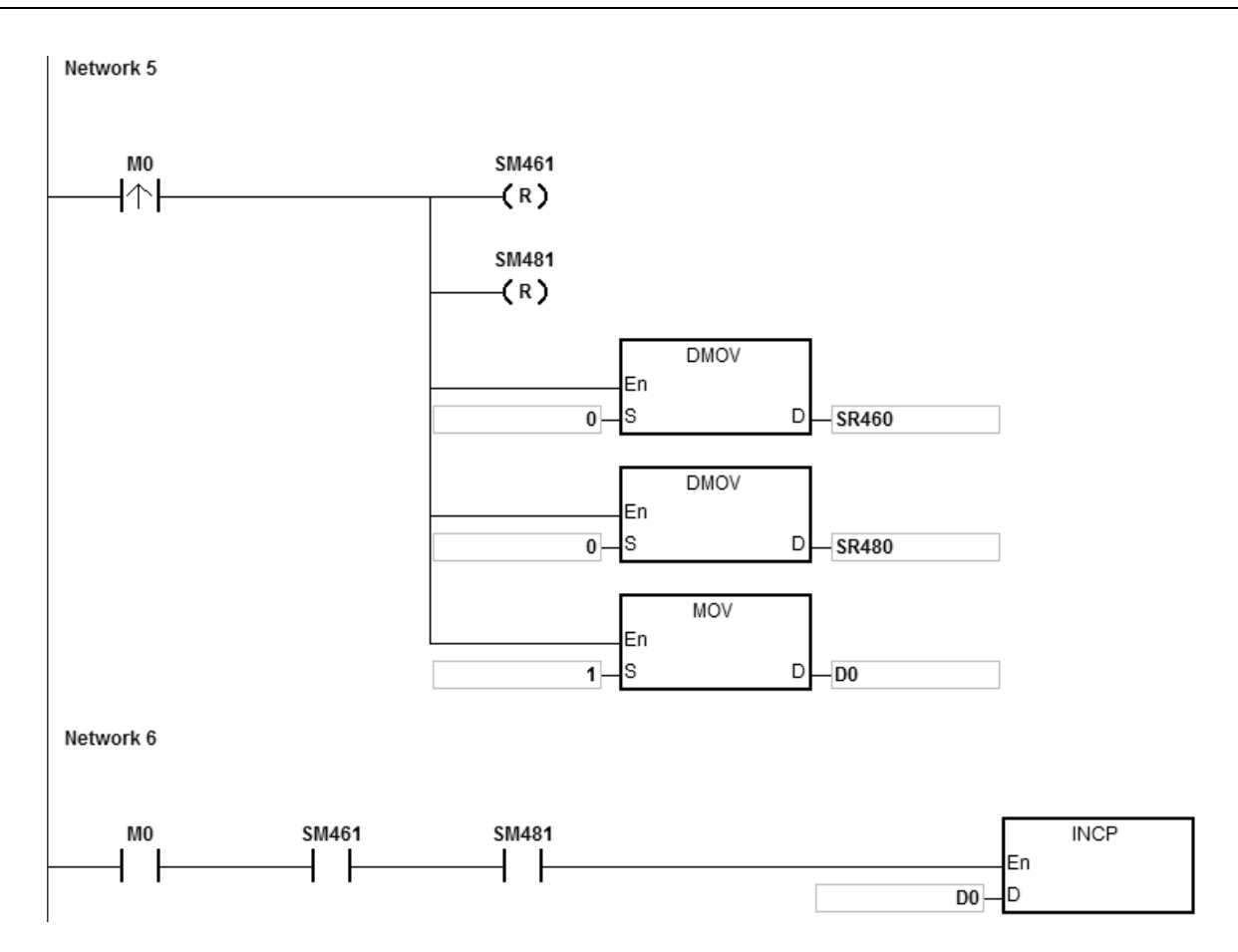

## 3. Работа:

Когда ПЛК включен и M0 = ON, контроллер начинает первое перемещение от точки к точке с частотой 100 кГц. Значение регистра D0 увеличивается на 1 по завершении перемещения от точки к точке и автоматически начинается второе перемещение от точки к точке. Данная схема повторяется, пока не завершится четвертое перемещение от точки к точке.

## Руководство по программированию ПЛК серии AS

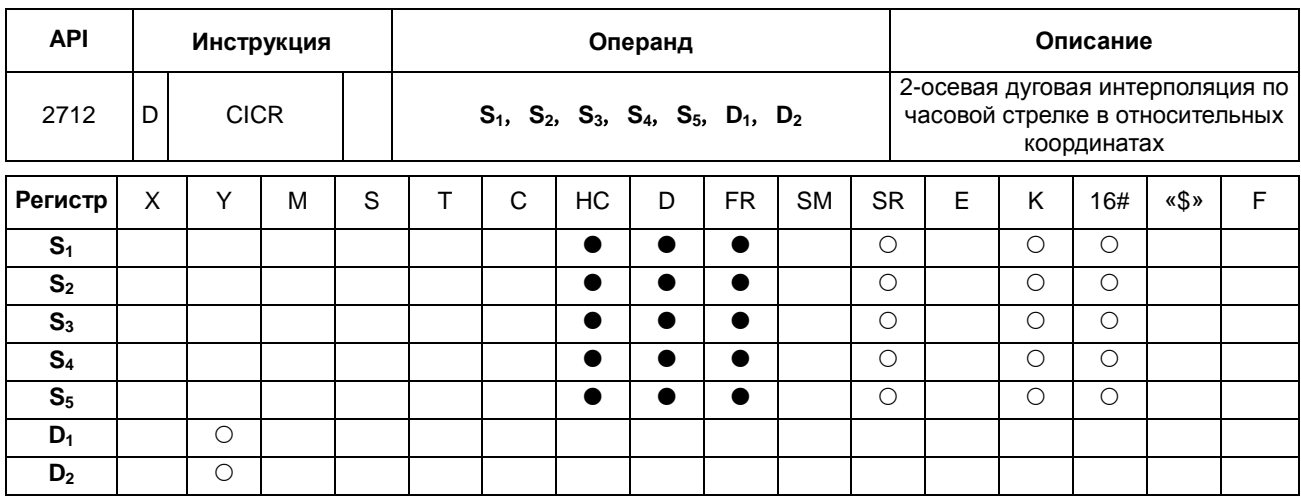

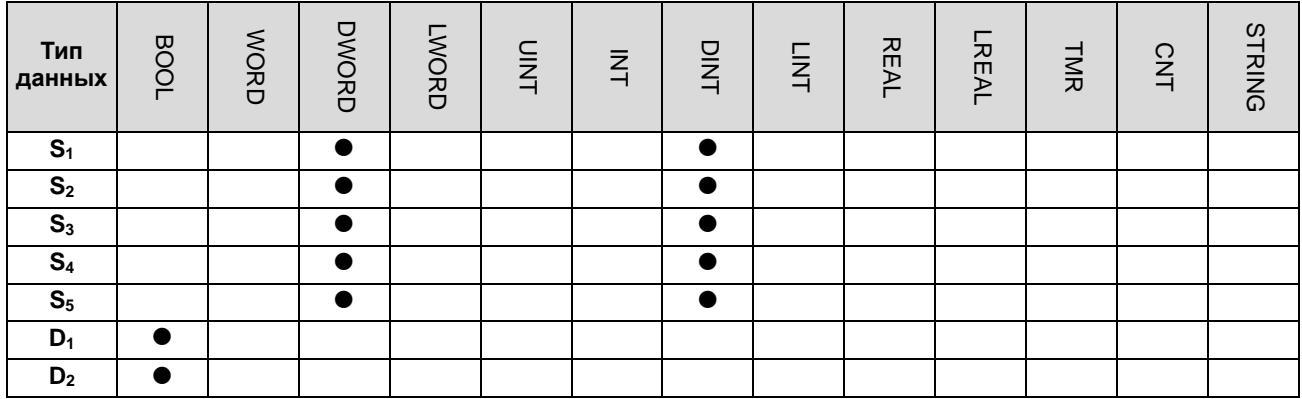

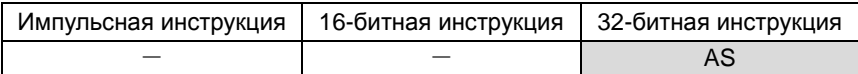

## **Символьное обозначение:**

D<sub>1</sub>

D<sub>2</sub>

**DCICR** 

En S<sub>1</sub>

S<sub>2</sub>

S<sub>3</sub> S<sub>4</sub> S<sub>5</sub>

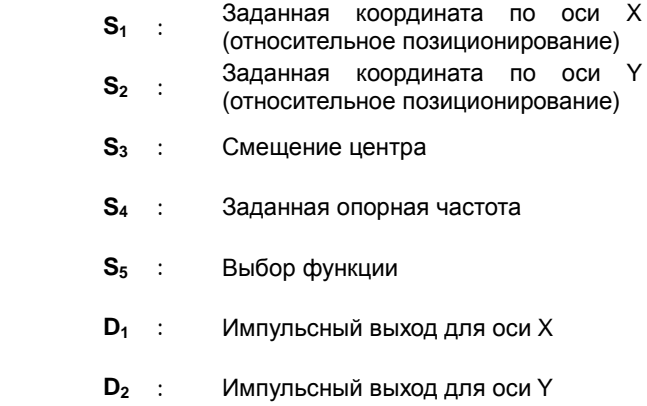

#### **Описание:**

- 1. Операнды S<sub>1</sub>, S<sub>2</sub> и S<sub>3</sub> определяют заданные координаты по оси X, оси Y (относительное положение) и сдвига центра круга соответственно. Подробнее см. описание дуговой интерполяции по часовой стрелке.
- 2. Операнды **D1** и **D2** являются импульсными выходами осей X и Y соответственно. Выбор выходов и режимов выходов осей в инструкции DPPMR.
- 3. Операнд **S4** определяет заданную опорную частоту. Заданная опорная частота используется для предварительного вычисления, когда контроллер планирует траекторию движения по дуге после запуска инструкции. Если по результатам предварительного расчета построить траекторию движения по дуге не удается, выходная частота автоматически снижается, чтобы построение дуги было синхронизировано.
- 4. Операнд **S5** это выбор функции. Если значение 0, разрешение дуги берется равным 10° в качестве стандартного угла для движения. Если значение 1, разрешение дуги берется равным 5° в качестве стандартного угла для движения. Если значение любое, кроме 1, 0 берется в качестве значения для выполнения инструкции.

### **Построение дуги по часовой стрелке:**

1. См. четыре квадранта (QI, QII, QIII и QIV) системы координат, приведенной ниже. Точкой A обозначаются текущие координаты по осям X и Y.

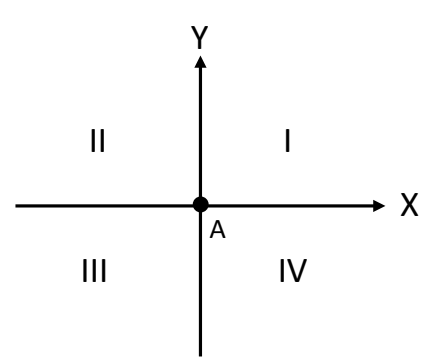

- 2. Точка B это координаты, заданные операндами **S1** и **S2**. Точка O это центр окружности, на которой лежат точки A и B.
- 3. Операнд **S3** это расстояние, на которое сдвигается центр окружности O.
- 4. Если заданная точка B находится в квадранте QI и QIV точки A, траектория движения по дуге показана жирными линиями на рисунке ниже в зависимости от значений операнда **S3** (r: радиус).

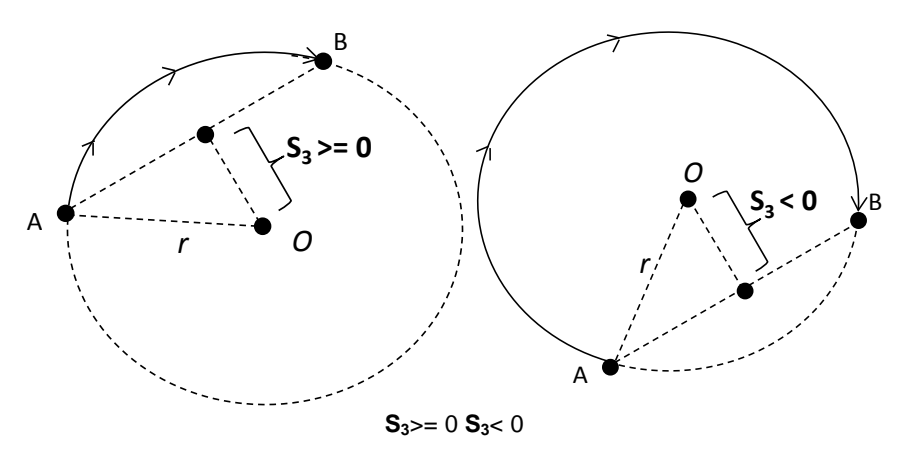

5. Если заданная точка B находится в квадранте QII и QIII точки A, траектория движения по дуге показана жирными линиями на рисунке ниже в зависимости от значений операнда **S3**.

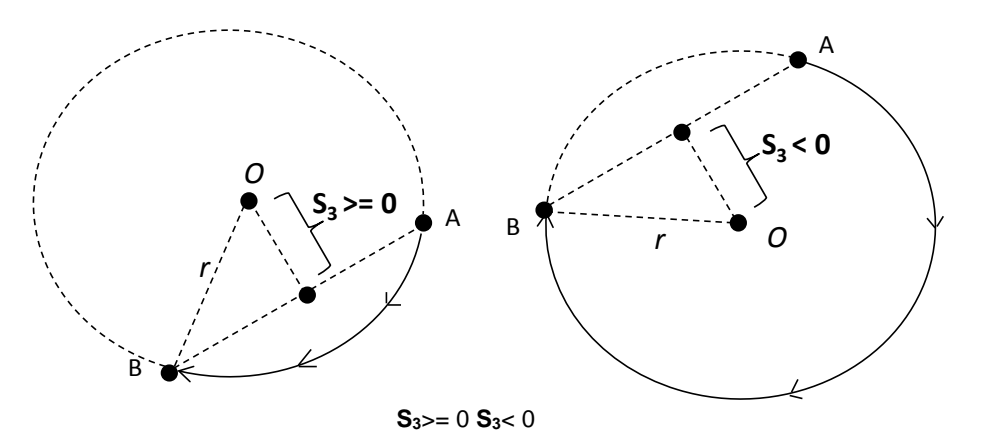

6. Если координата по оси X заданной точки B = 0, а координата по оси Y >= 0, точка В считается точкой, находящейся в квадранте QI точки A. Если заданная координата по оси Y < 0, точка B считается точкой, находящейся в квадранте QIII точки A.

#### **Пример:**

1. Нарисуем логотип компании DELTA, как показано на рисунке ниже.

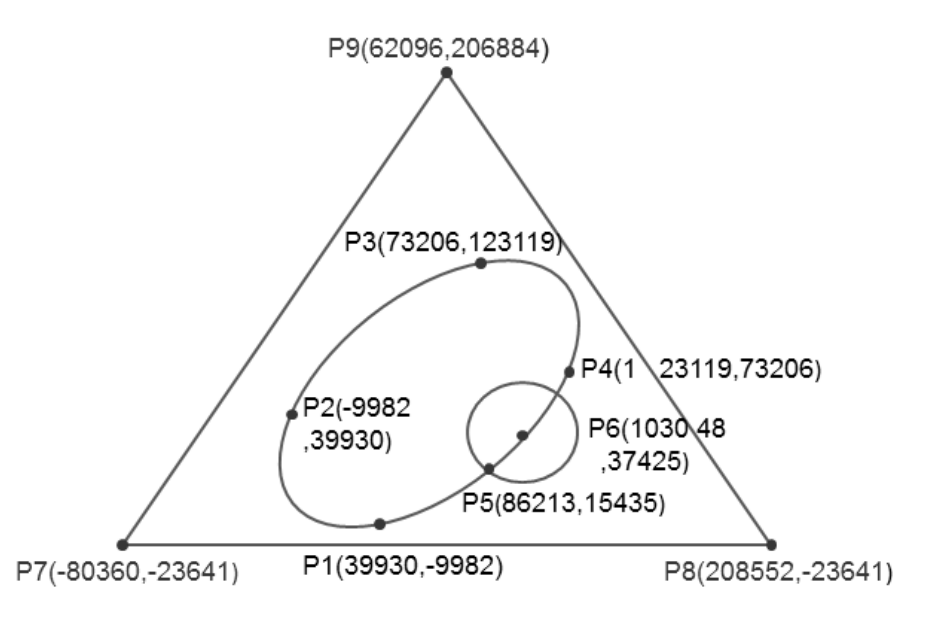

- 2. Шаги: логотип можно поделить на три части.
- Для построения эллипса используется инструкция DCICR, осуществляющая дуговую интерполяцию в относительных координатах по часовой стрелке.
- Абсолютные координаты эллипса: P1 (39930, -9982), P2 (-9982, 39930), P3 (73206, 123119) и P4 (123119, 73206).
- Возьмем точку (39930, -9982) в качестве начальной и получим относительные координаты: (-49912, 49912), (83188, 83189), (49913, -49913) и (-83189, -83188).

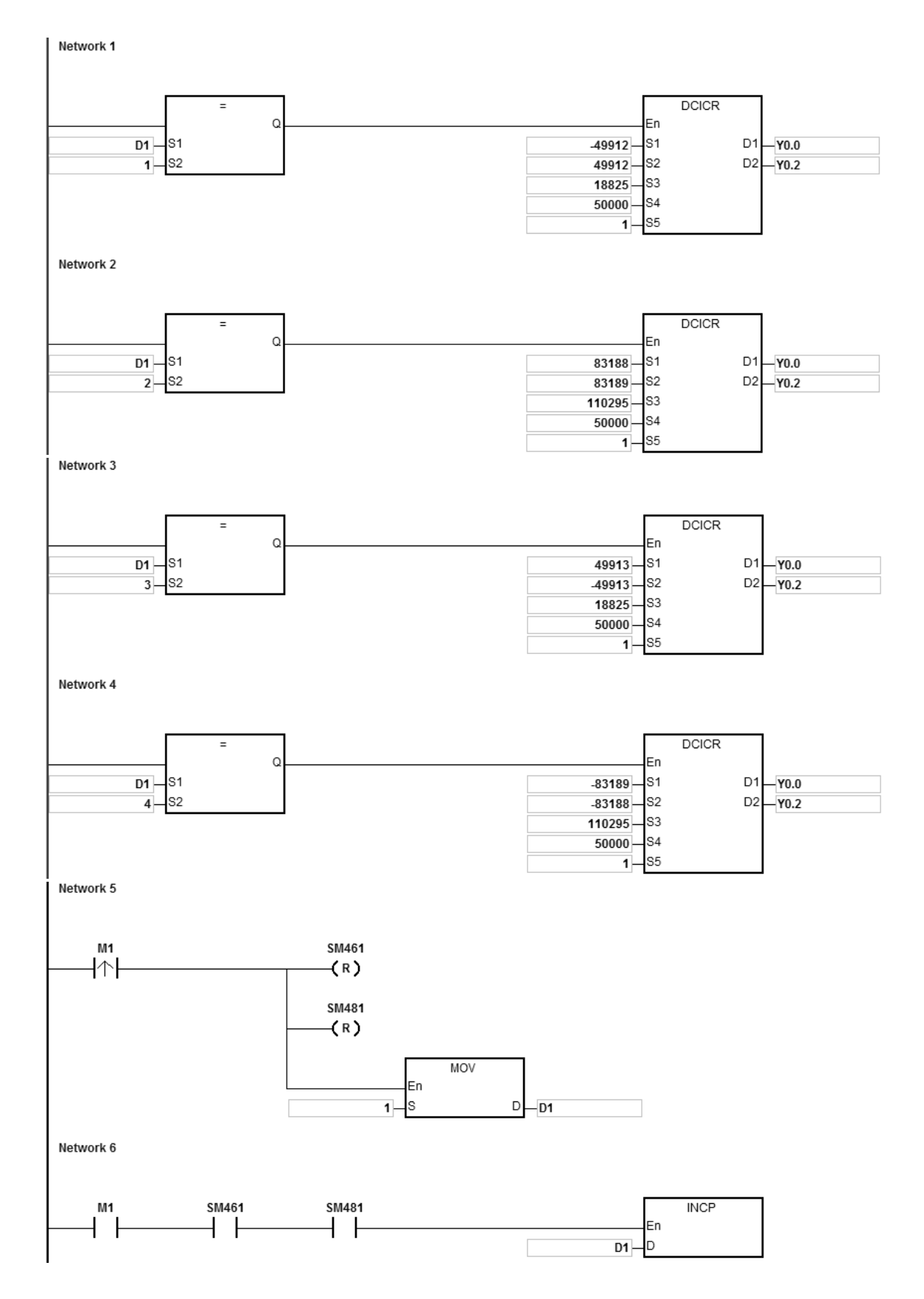

Когда ПЛК работает и M1 =s ON, контроллер начинает построение первого сегмента дуги. Значение операнда D1 увеличивается на 1 по завершении построения сегмента дуги и автоматически начинается построение второго сегмента дуги. Схема повторяется, пока не будет построен четвертый сегмент дуги.

Когда D1=1, при помощи инструкции DCICR ПЛК выполняет построение первого сегмента дуги от P1 до P2 со сдвигом центра окружности: 18825 и разрешение дуги: 5.

Когда D1=2, при помощи инструкции DCICR ПЛК выполняет построение второго сегмента дуги от P2 до P3 со сдвигом центра окружности: 110295 и разрешение дуги: 5.

Когда D1=3, при помощи инструкции DCICR ПЛК выполняет построение третьего сегмента дуги от P3 до P4 со сдвигом центра окружности: 18825 и разрешение дуги: 5.

Когда D1=4, при помощи инструкции DCICR ПЛК выполняет построение четвертого сегмента дуги от P4 до P1 со сдвигом центра окружности: 110295 и разрешение дуги: 5.

- Для построения окружности используется инструкция DCCMR, которая осуществляет построение окружности в относительных координатах
- Абсолютные координаты окружности: P5(86213, 15435) и P6(103048, 37425). Возьмем точку (86213, 15435) за начальную и относительные координаты центра окружности (16835, 21990).

**DCCMR** M2 En 16835 s<sub>1</sub> D<sub>1</sub>  $-Y0.0$ S2 D<sub>2</sub> 21990  $-Y0.2$  $\overline{0}$ s<sub>3</sub> ls4 20000

Когда ПЛК работает и M2 = ON, он начинает построение окружности в относительных координатах с заданной опорной частотой 20 кГц.

- Для построения треугольника используется инструкция DPPMA, осуществляющая 2-осевую синхронизацию в абсолютных координатах.
- Абсолютные координаты треугольника = начальная точка P7 (-80360, 23641), P8(208552, -23641)и P9(62096, 206884).

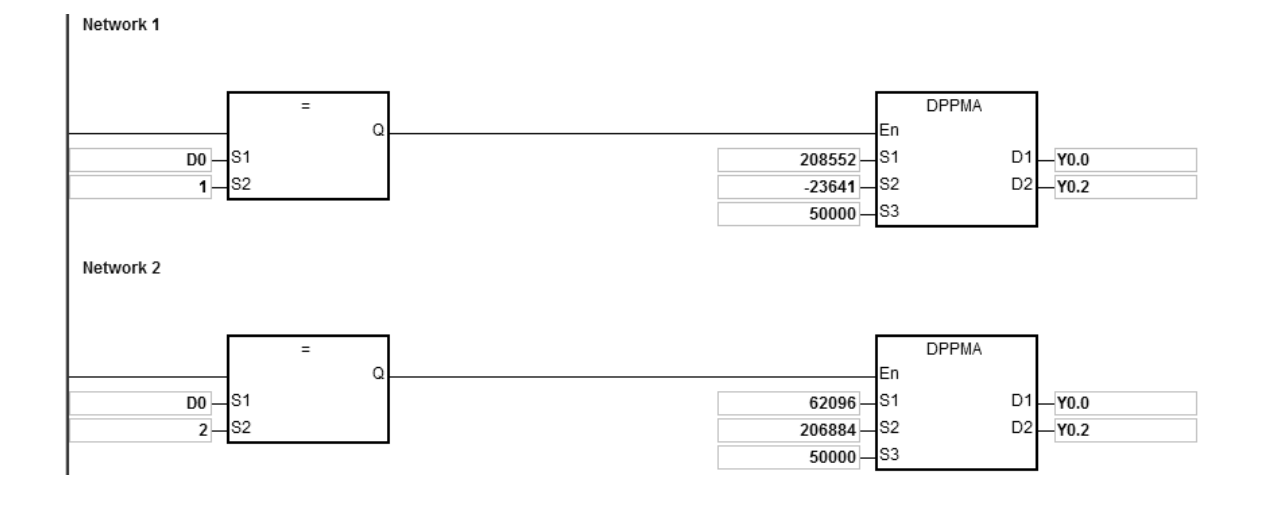

Network 1

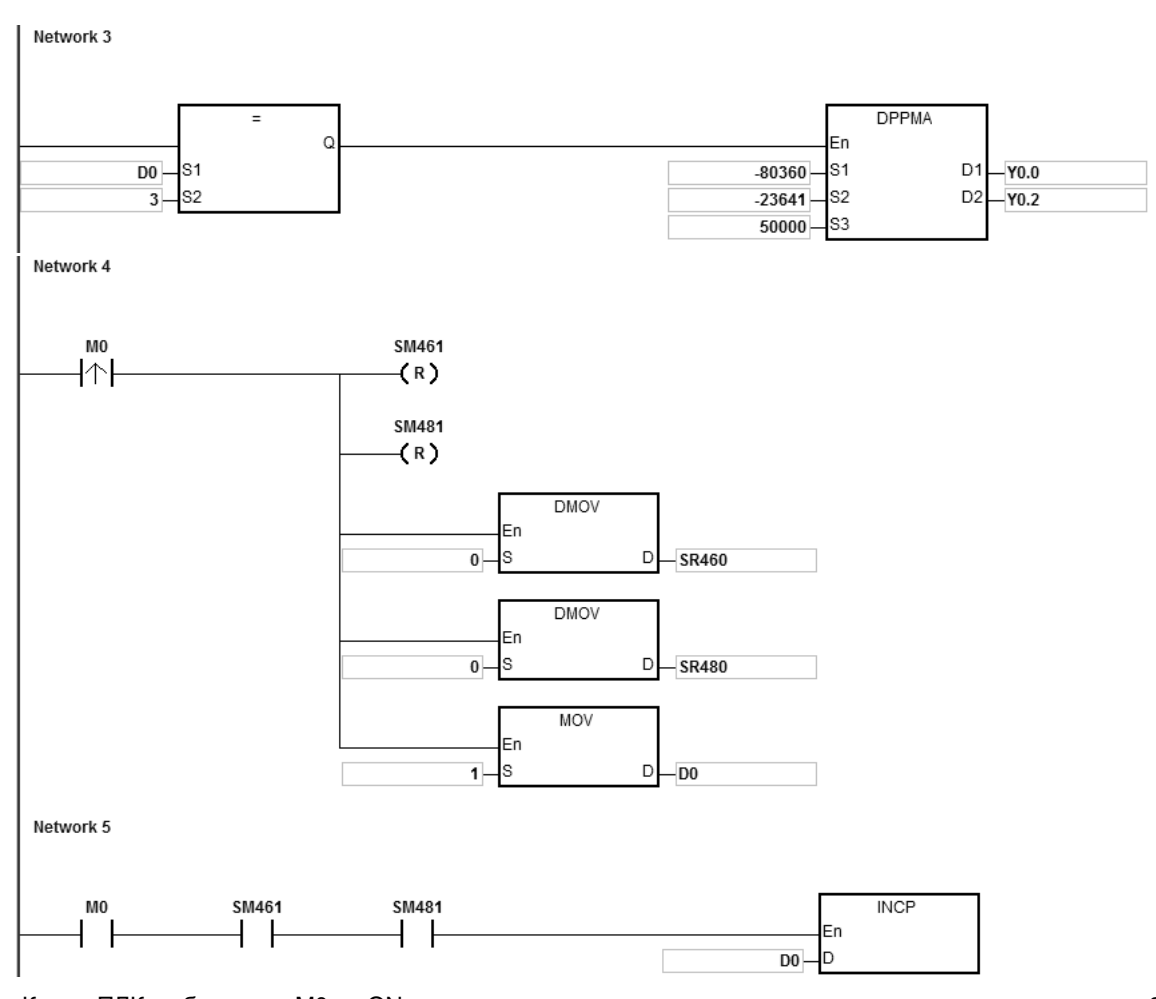

**6\_** Когда ПЛК работает <sup>и</sup> M0 = ON, контроллер начинает построение первого сегмента <sup>в</sup> рамках 2-осевой синхронизации с частотой 50 кГц. Значение операнда D1 увеличивается на 1 по завершении построения сегмента в рамках 2-осевой синхронизации, и автоматически начинается построение второго сегмента. Схема повторяется, пока не будет построен третий сегмент в рамках 2-осевой синхронизации.

Когда D1=1, ПЛК начинает построение линии от P7 до P8 при помощи инструкции DPPMA.

Когда D1=2, ПЛК начинает построение линии от P8 до P9 при помощи инструкции DPPMA.

Когда D1=3, ПЛК начинает построение линии от P9 до P7 при помощи инструкции DPPMA.

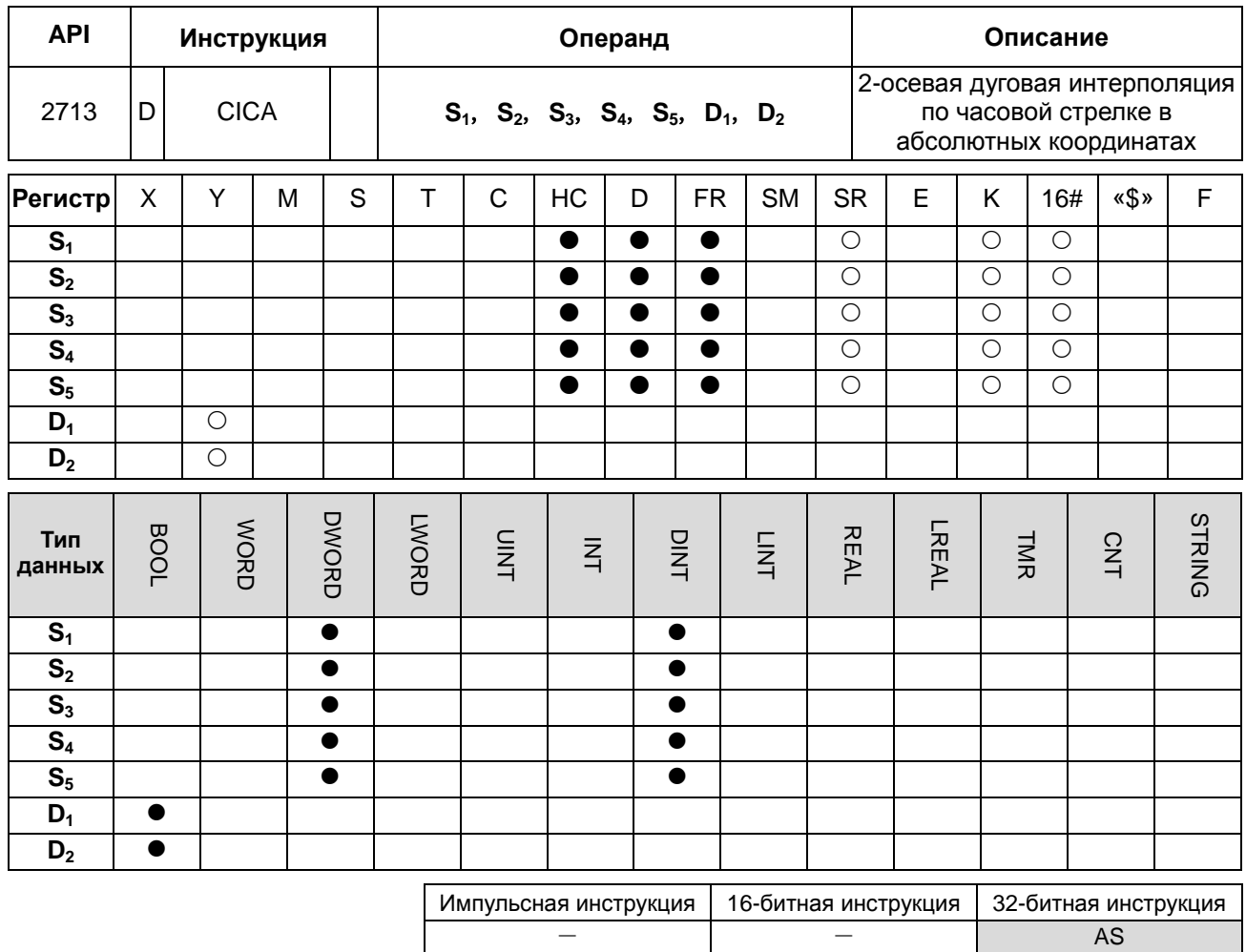

# Символьное обозначение:

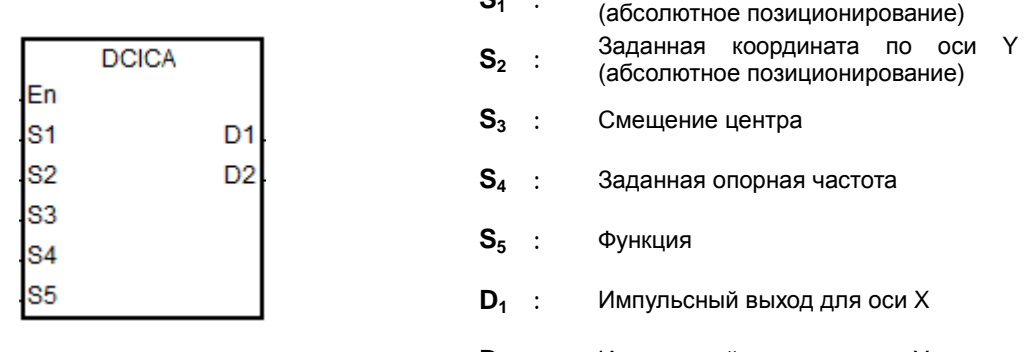

# для оси X

Заданная координата по оси X

 $D_2$  : Импульсный выход для оси Ү

## Описание:

- $1.$ Операнды S<sub>1</sub> и S<sub>2</sub> определяют заданные координаты по осям и Y соответственно. Подробнее см. описание инструкции DCICR.
- $2.$ См. Пример 2 из инструкции DPPMR (API 2710) для программирования на языке ST.

 $S_1$  :

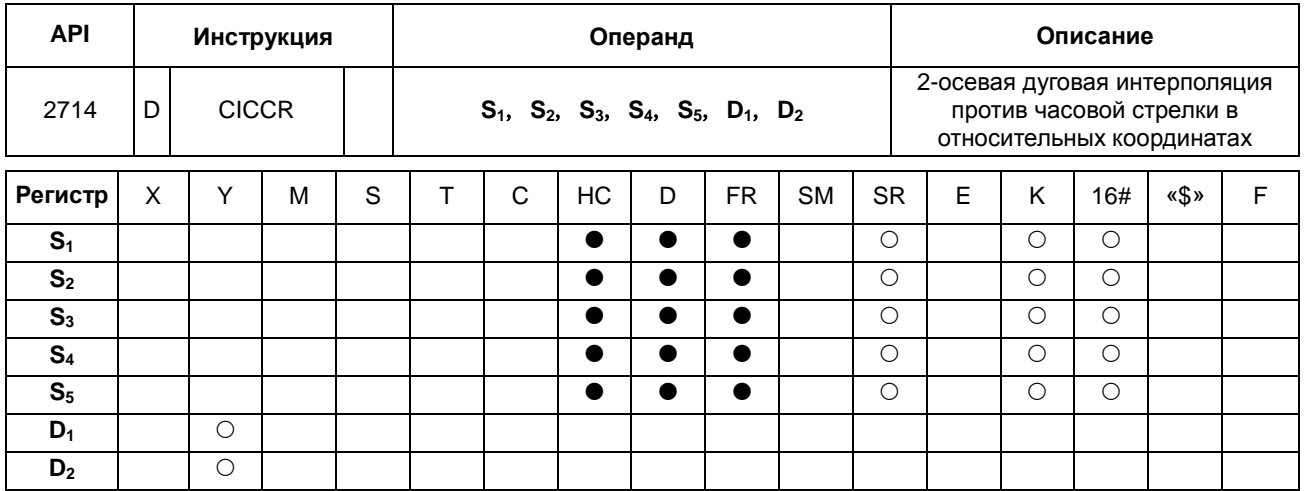

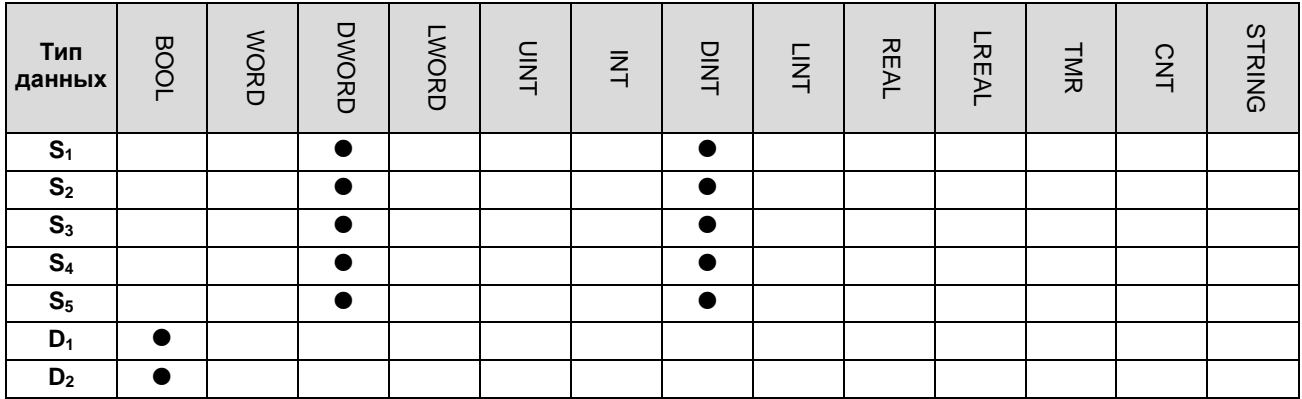

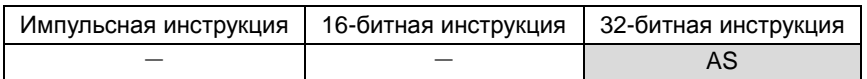

## **Символьное обозначение:**

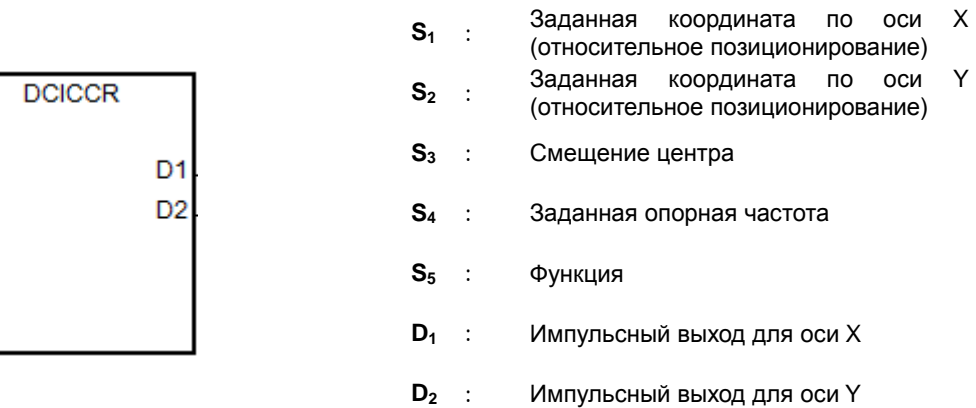

# **Описание:**

En S<sub>1</sub> S<sub>2</sub> S<sub>3</sub> S<sub>4</sub> S<sub>5</sub>

- 1. Операнды **S1**, **S2** и **S3** определяют заданные координаты по оси X, оси Y и сдвига центра окружности соответственно. Подробнее см. описание построения дуги против часовой стрелки.
- 2. Операнды **D1** и **D2** задают импульсные выходы для осей X и Y соответственно. Выбор выходов и режимов выходов осей в инструкции DPPMR.
- $3.$ Операнд S<sub>4</sub> определяет заданную опорную частоту. Заданная опорная частота используется для предварительного вычисления, когда контроллер планирует траекторию движения по дуге после запуска инструкции. Если по результатам предварительного расчета построить траекторию движения по дуге не удается, выходная частота автоматически снижается, чтобы построение дуги было синхронизировано.
- $\overline{4}$ . Операнд S<sub>5</sub> - это выбор функции. Если значение 0, разрешение дуги берется равным 10° в качестве стандартного угла для движения. Если значение 1, разрешение дуги берется равным 5° в качестве стандартного угла для движения. Если значение любое кроме 1, 0 берется в качестве значения для выполнения инструкции.
- 5. См. Пример 2 из инструкции DPPMR (API 2710) для программирования на языке ST.

#### Построение дуги против часовой стрелки:

 $1.$ См. четыре квадранта (QI, QII, QIII и QIV) системы координат, приведенной ниже. Точкой А обозначаются текущие координаты по осям Х и Ү.

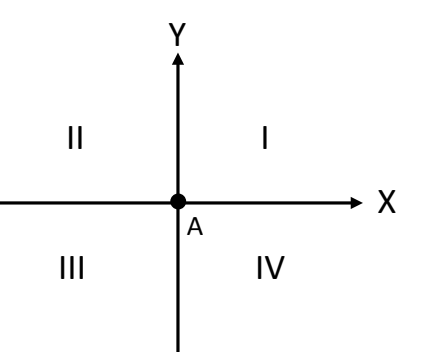

- $2.$ Точка В - это координаты, заданные операндами S<sub>1</sub> и S<sub>2</sub>. Точка О - это центр окружности, на которой лежат точки А и В.
- $3.$ Операнд S<sub>3</sub> - это расстояние, на которое сдвигается центр окружности О.
- $4.$ Если заданная точка В находится в квадранте QI и QIV точки A, траектория движения по дуге показана жирными линиями на двух рисунках ниже в зависимости от значений операнда S<sub>3</sub> (г: радиус).

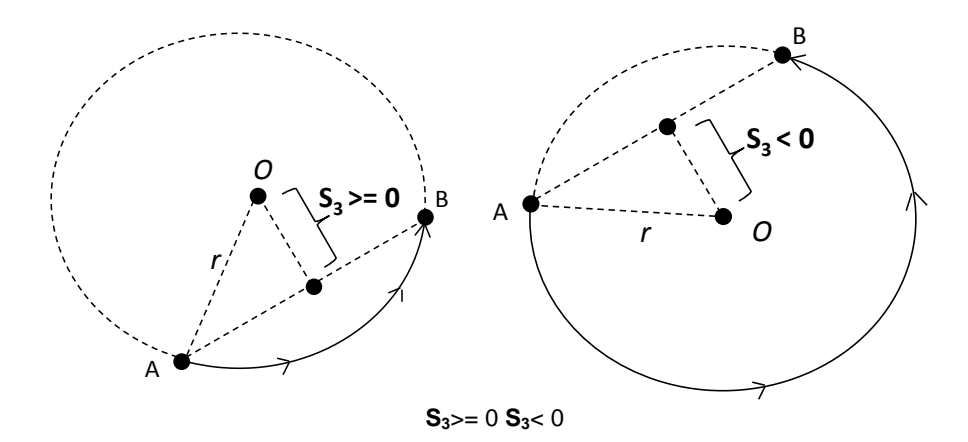

5. Если заданная точка B находится в квадранте QII и QIII точки A, траектория движения по дуге показана жирными линиями на рисунке ниже в зависимости от значений операнда **S3**.

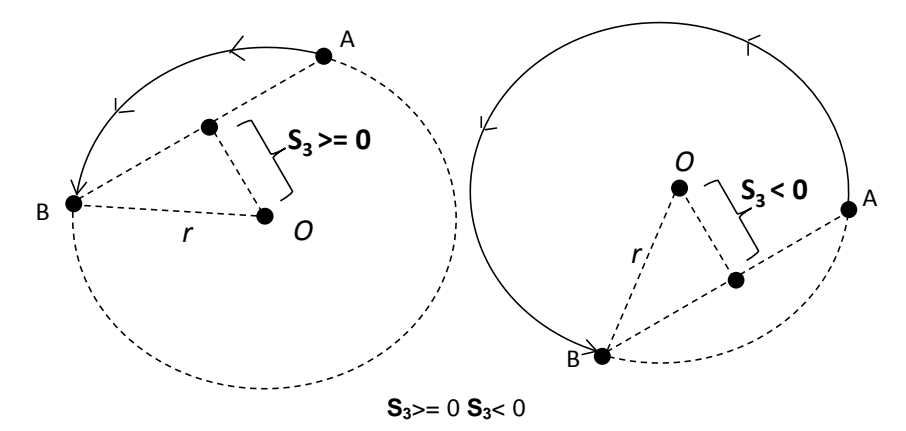

6. Если координата по оси X заданной точки B = 0, а координата по оси Y >= 0, точка B считается точкой, находящейся в квадранте QI точки A. Если заданная координата по оси Y < 0, точка B считается точкой, находящейся в квадранте QIII точки A.

### **Пример:**

1. Нарисуем логотип компании DELTA, как показано на рисунке ниже.

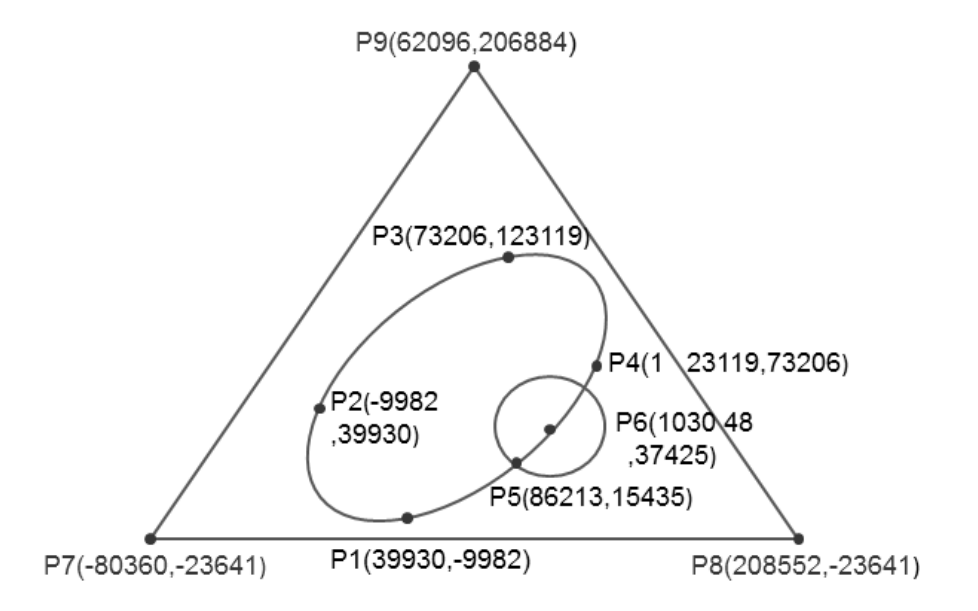

- 2. Шаги: логотип можно поделить на три части.
- Для построения эллипса используется инструкция DCICR, осуществляющая дуговую интерполяцию в относительных координатах против часовой стрелки.
- Абсолютные координаты эллипса: P1(39930, -9982), P4(123119, 73206), P3(73206, 123119) и P2(-9982, 39930)
- Возьмем точку (39930, -9982) в качестве начальной и получим относительные координаты: (83189, 83188),

(-49913, 49913), (-83188, -83189) и (49912, -49912).

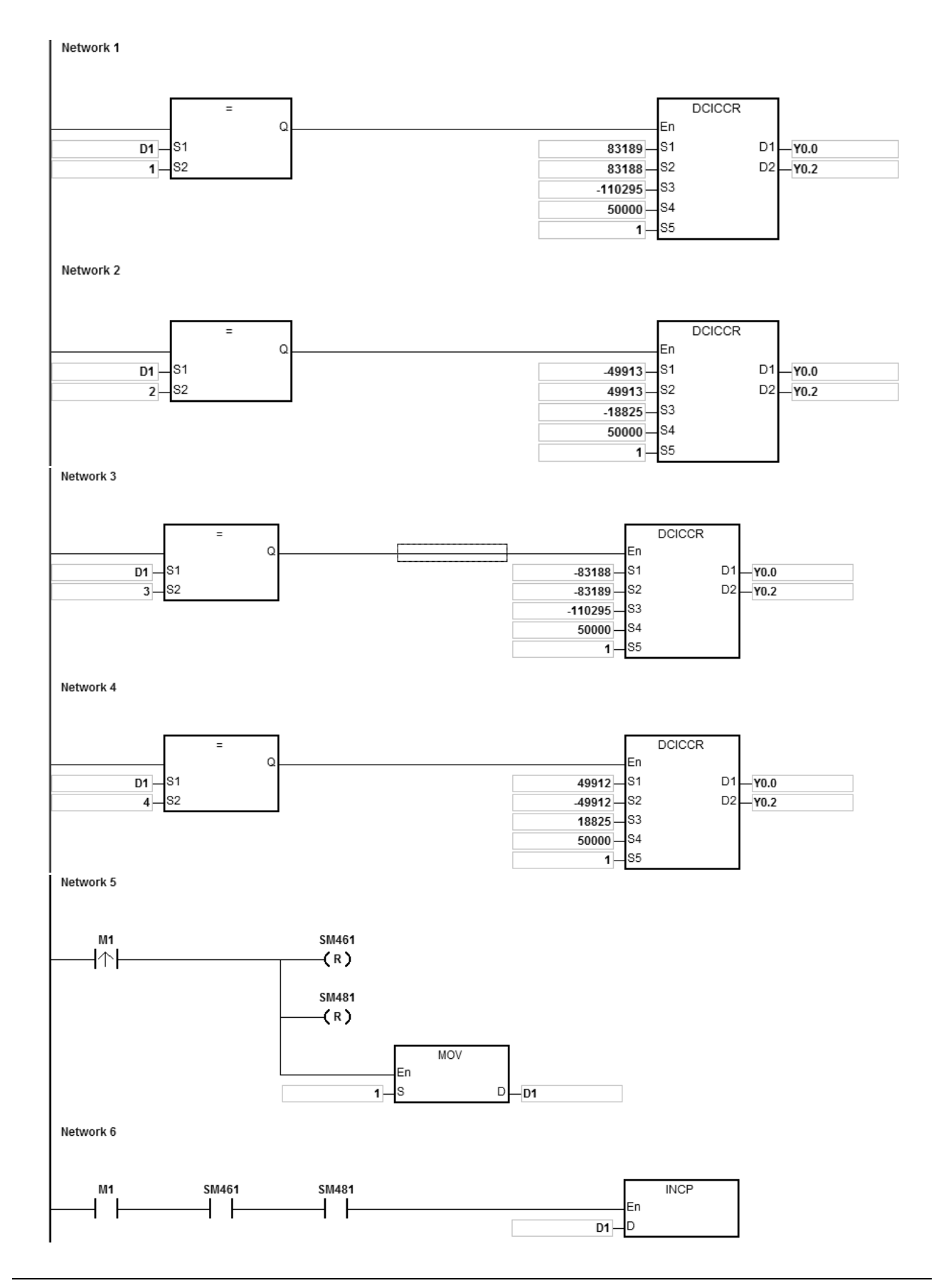

Когда ПЛК работает и M1 = ON, контроллер начинает построение первого сегмента дуги по часовой стрелке с частотой 50 кГц. Значение операнда D1 увеличивается на 1 по завершении построения сегмента дуги и автоматически начинается построение второго сегмента дуги. Схема повторяется, пока не будет построен четвертый сегмент дуги.

Когда D1=1, при помощи инструкции DCICCR ПЛК выполняет построение первого сегмента дуги от P1 до P4 со сдвигом центра окружности: -110295 и разрешение дуги: 5.

Когда D1=2, при помощи инструкции DCICCR ПЛК выполняет построение второго сегмента дуги от P4 до P3 со сдвигом центра окружности: -18825 и разрешение дуги: 5.

Когда D1=3, при помощи инструкции DCICCR ПЛК выполняет построение третьего сегмента дуги от P3 до P2 со сдвигом центра окружности: -110295 и разрешение дуги: 5.

Когда D1=4, при помощи инструкции DCICCR ПЛК выполняет построение четвертого сегмента дуги от P2 до P1 со сдвигом центра окружности: -18825 и разрешение дуги: 5.

- Для построения окружности используется инструкция DCCMR, которая осуществляет построение окружности в относительных координатах. Подробнее см. пример в инструкции API 2712 DCICR.
- Для построения треугольника используется инструкция DPPMA, осуществляющая 2-осевую синхронизацию в абсолютных координатах. Подробнее см. пример в инструкции API 2712 DCICR.

# Руководство по программированию ПЛК серии AS

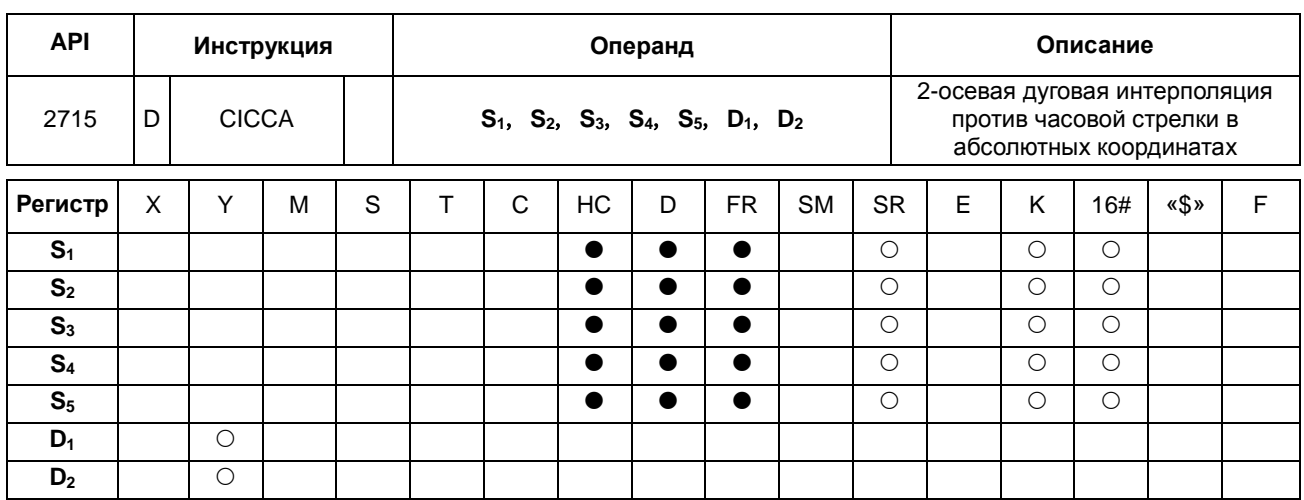

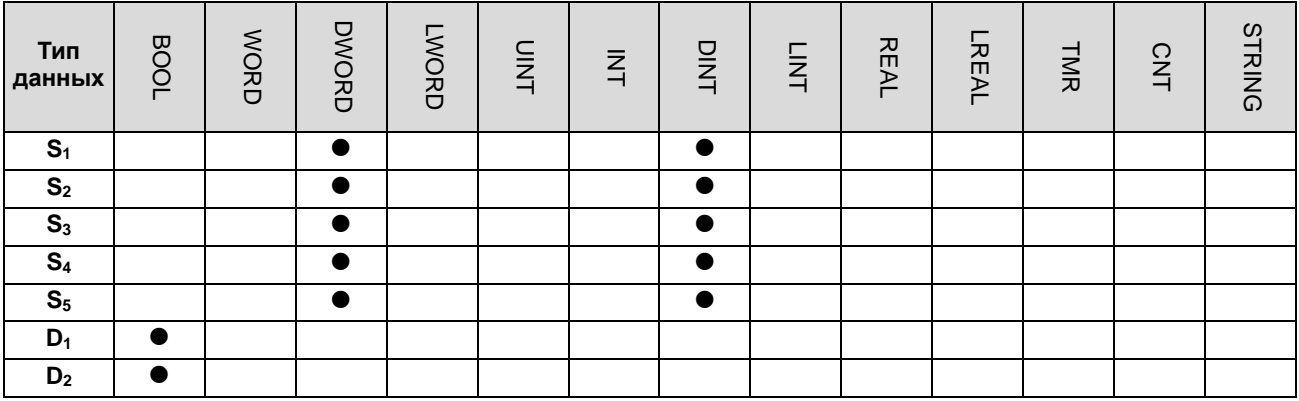

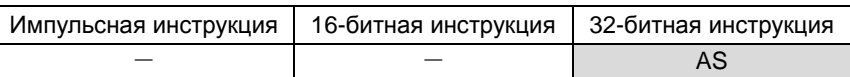

## Символьное обозначение:

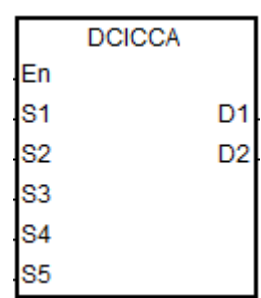

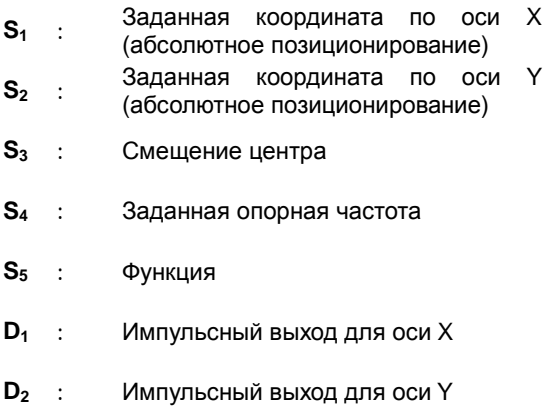

## Описание:

- Операнды S<sub>1</sub> и S<sub>2</sub> определяют заданные координаты по осям и Y соответственно. Подробнее см. описание  $1.$ инструкции DCICCR.
- См. Пример 2 из инструкции DPPMR (API 2710) для программирования на языке ST.  $2.$

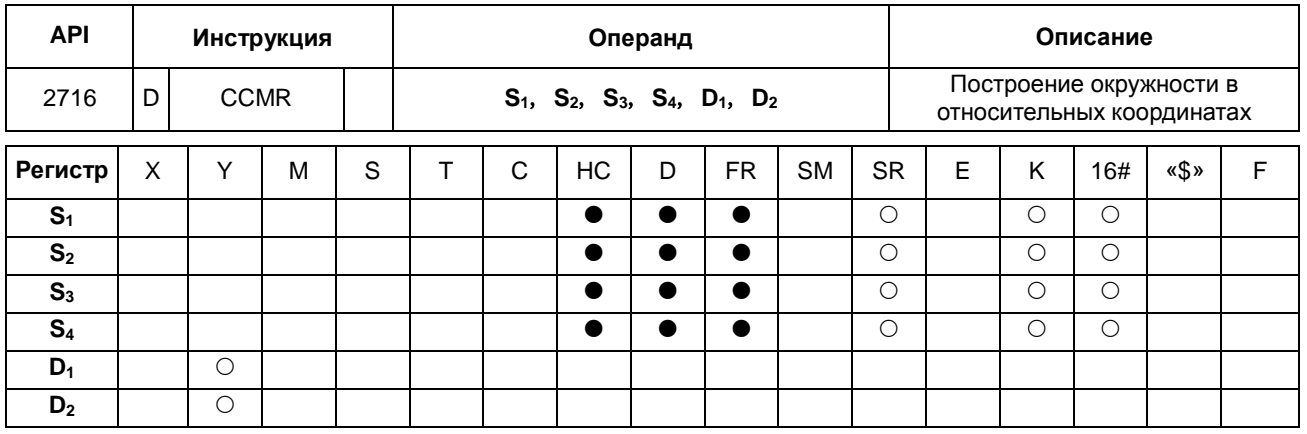

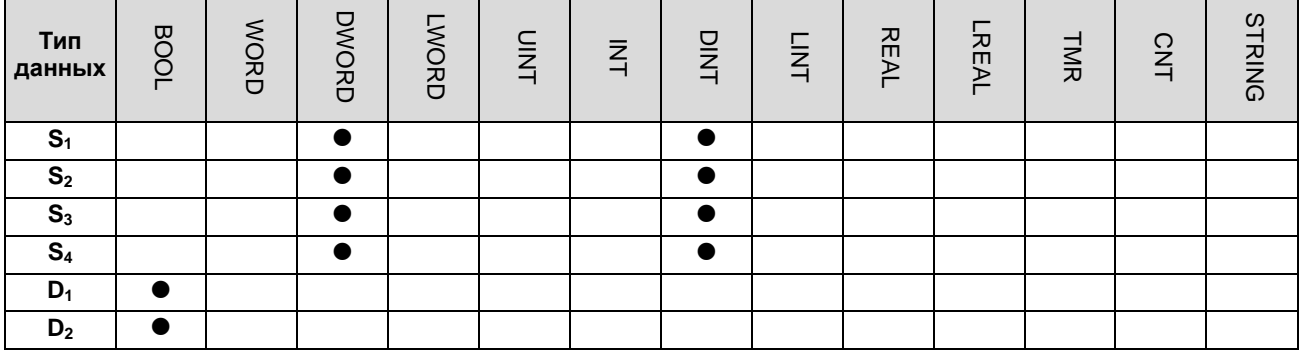

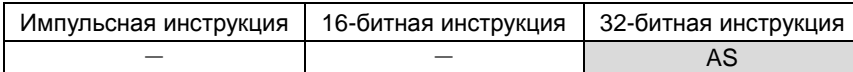

## **Символьное обозначение:**

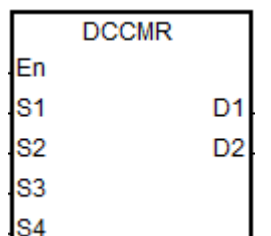

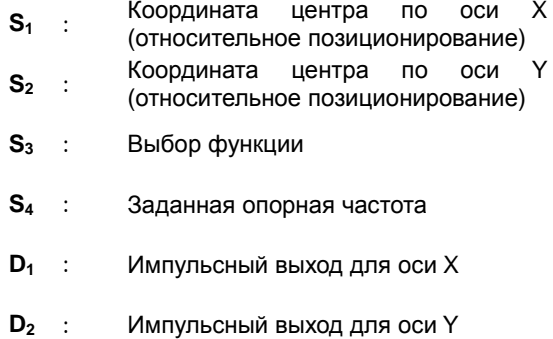

## **Описание:**

- 1. Операнды S<sub>1</sub> и S<sub>2</sub> определяют координаты центра окружности по осям X и Y соответственно (относительное положение).
- 2. Операнд **S3** это выбор функции. Если значение 0, разрешение дуги берется равным 10° в качестве стандартного угла для движения по часовой стрелке. Если значение 1, разрешение дуги берется равным 5° в качестве стандартного угла для движения по часовой стрелке. Если значение 2, разрешение дуги берется равным 10° в качестве стандартного угла для движения против часовой стрелки. Если значение 3, разрешение дуги берется равным 5° в качестве стандартного угла для движения против часовой стрелки.

- $3.$ Операнды D<sub>1</sub> и D<sub>2</sub> задают импульсные выходы для осей X и Y соответственно. Выбор дискретных выходов и режимов выходов осей см. в инструкции DPPMR.
- $\overline{4}$ . Операнд S<sub>4</sub> определяет заданную опорную частоту. Заданная опорная частота используется для предварительного вычисления, когда контроллер планирует траекторию движения по дуге после запуска инструкции. Если по результатам предварительного расчета построить траекторию движения по дуге не удается, выходная частота автоматически снижается, чтобы построение дуги было синхронизировано.

Если координата О центра окружности по оси X равна 0, точка О считается находящейся в квадранте QI точки А, если заданная координата по оси Y > = 0. Если заданная координата по оси Y < 0, точка В считается находящейся в квадранте QIII точки А.

См. Пример 2 из инструкции DPPMR (API 2710) для программирования на языке ST.  $5.$ 

#### Построение окружности по часовой стрелке:

Точка А представляет текущее положение, точка О является заданным центром окружности, r - это радиус окружности, как показано на рисунке ниже.

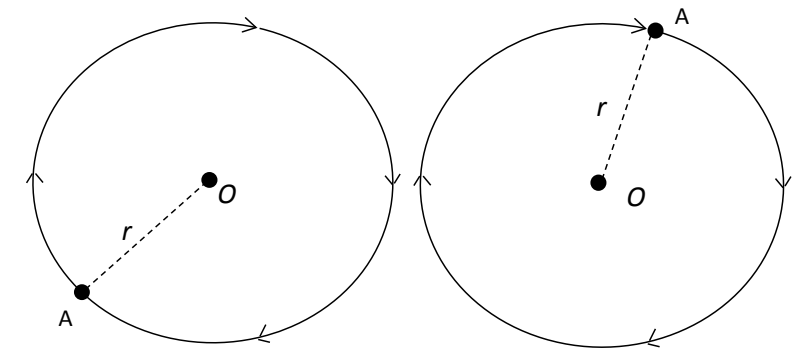

Центр О в квадранте QI и QIV Центр О в квадранте QII и QIII

## Построение окружности против часовой стрелки:

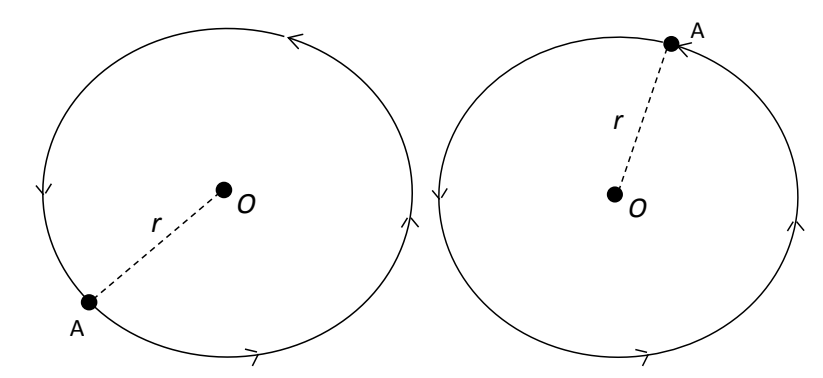

Центр О в квадранте QI и QIV Центр О в квадранте QII и QIII

### **Пример:**

1. Возьмем координаты (40000, 50000) за центр O и координаты (10000, 10000) за точки A и построим окружность, как показано ниже.

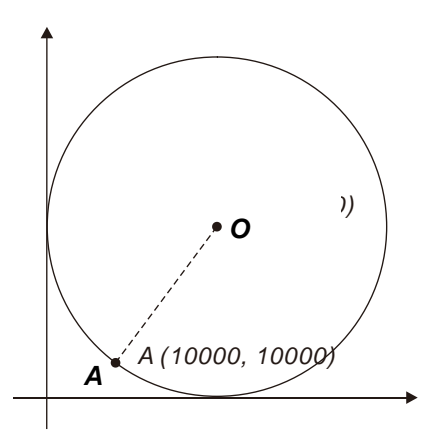

- 2. Шаги:
- Полученные относительные координаты точки O: (30000, 40000)
- $\bullet$  Координаты точки A это текущее положение; SR460=10000 и SR480=10000
- S**3**=1 и выполняется построение окружности по часовой стрелке с углом 5° в качестве стандартного угла для движения.
- Когда ПЛК работает и M0 = ON, начинается построение окружности в относительных координатах.

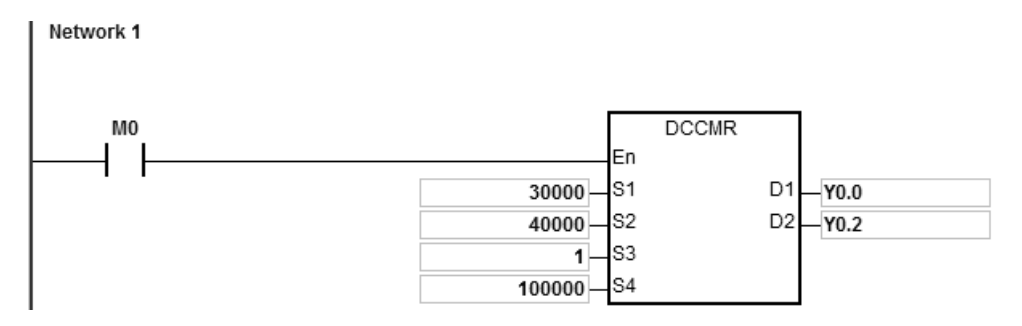

- 3. Работа:
- Когда ПЛК включен и M0 = ON, контроллер начинает построение окружности по часовой стрелке с частотой 100 кГц.
- По завершении построения окружности SM461 и SM481 переходят в состояние ON.

## Руководство по программированию ПЛК серии AS

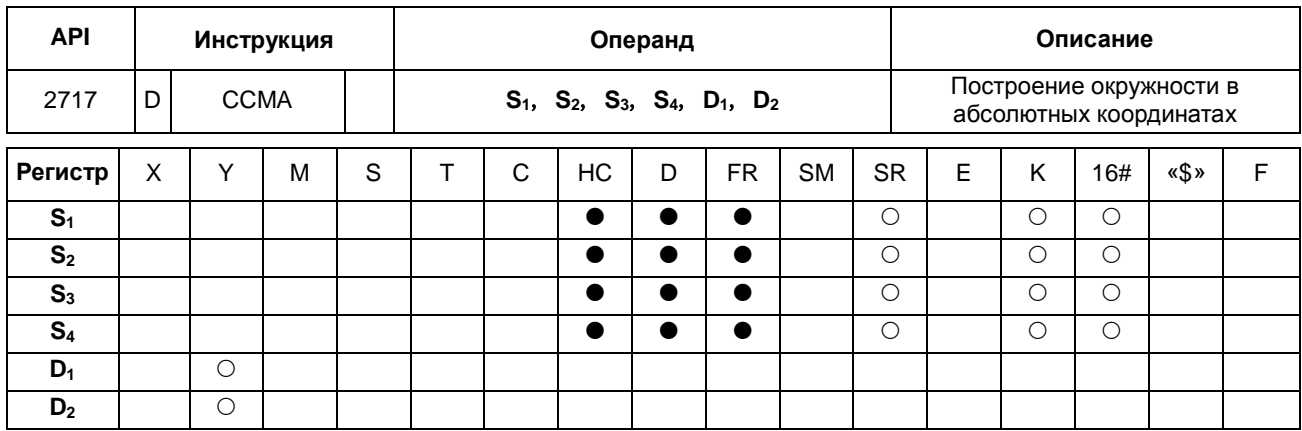

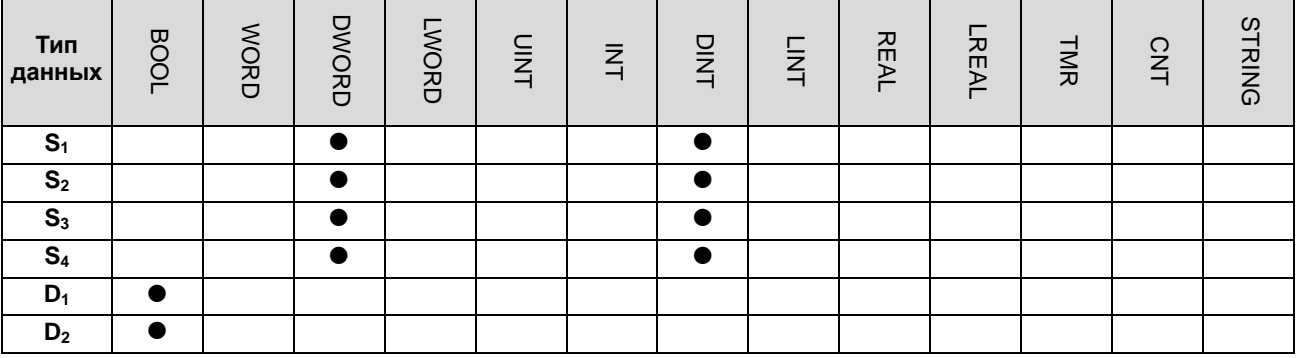

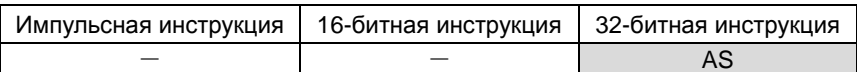

## Символьное обозначение:

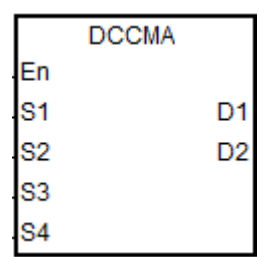

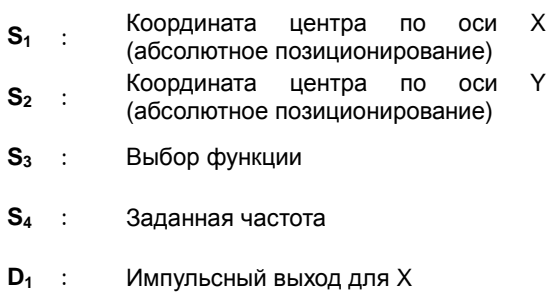

 $D_2$  : Импульсный выход для Ү

## Описание:

- Операнды S<sub>1</sub> и S<sub>2</sub> определяют координаты центра окружности по осям X и Y соответственно (абсолютное  $1.$ положение). Подробнее см. описание инструкции DCCMR.
- См. Пример 2 из инструкции DPPMR (API 2710) для программирования на языке ST.  $2.$

## **Пример:**

1. Возьмем координаты (40000, 50000) за центр O и координаты (10000, 10000) за точки A и построим окружность, как показано ниже.

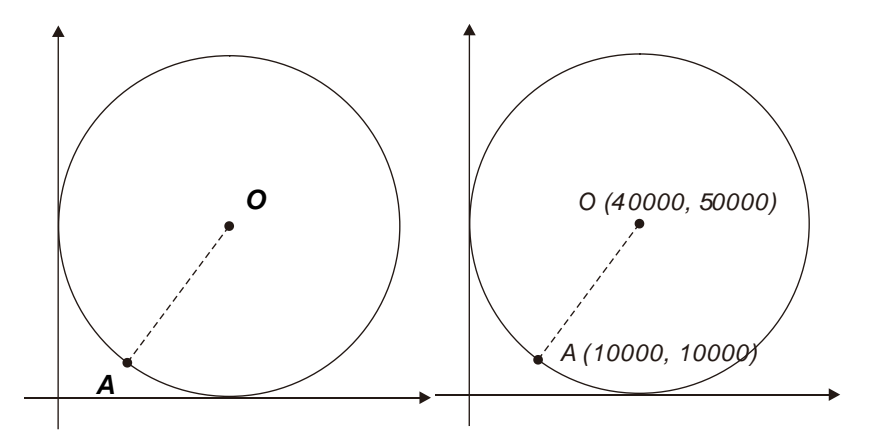

- 2. Шаги:
- Введем координаты по оси X и Y (40000, 50000) в инструкции
- Точка A это текущее положение, SR460=10000 и SR480=10000
- **●** S<sub>3</sub>=1, и выполняется построение окружности по часовой стрелке с углом 5° в качестве стандартного угла для движения.
- Когда ПЛК работает и M0 = ON, начинается построение окружности в абсолютных координатах.

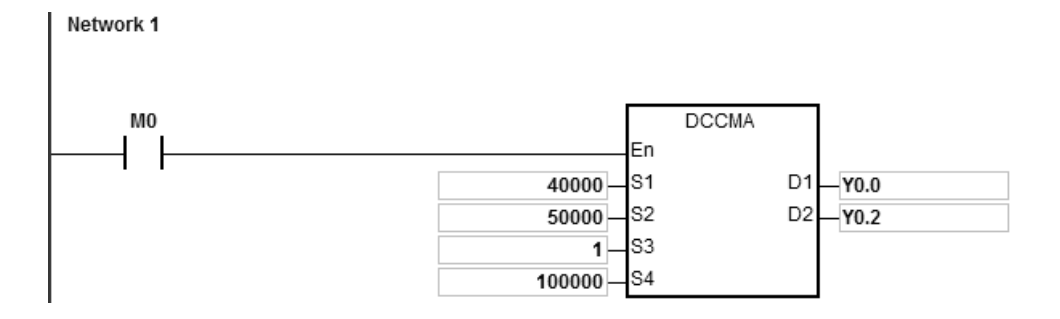

- 3. Работа:
- Когда ПЛК включен и M0 = ON, контроллер начинает построение окружности по часовой стрелке с частотой 100 кГц.
- По завершении построения окружности SM461 и SM481 переходят в состояние ON.

## Руководство по программированию ПЛК серии AS

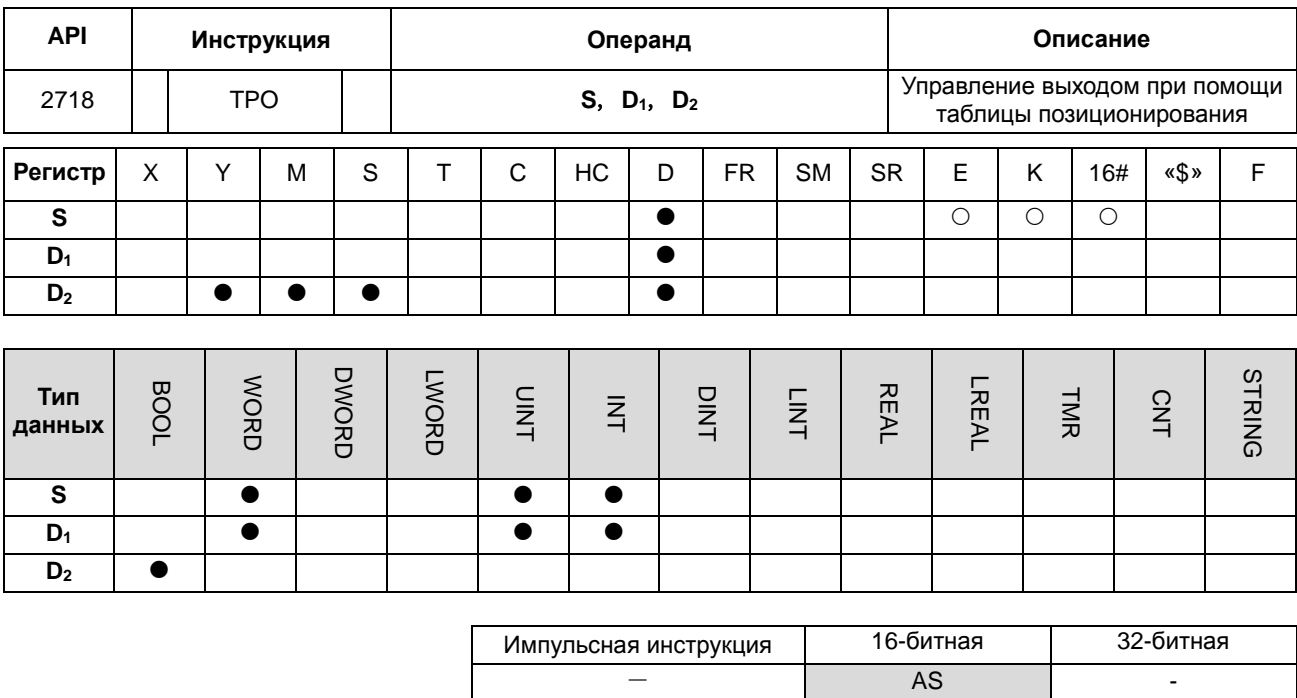

# Символьное обозначение:

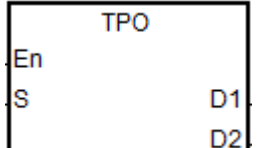

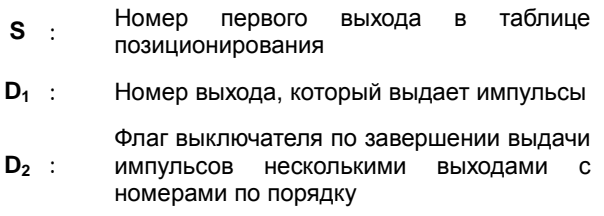

# 6

### Описание:

1. Операнд S представляет номер, указанный в таблице позиционирования. Если номер в таблице отсутствует, инструкция не выполняется, SM0 = ON и регистр SR0=16#2027.

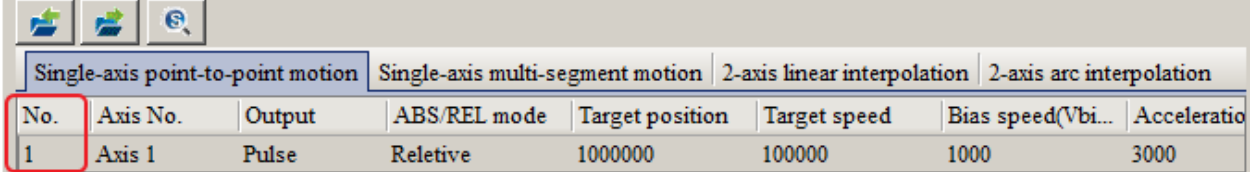

- 2. Операнд S показывает номер первого выхода после включения ПЛК. Если выходов несколько, см. операнд  $D_1$ .
- 3. Когда начинается выдача импульсов выходом с одним номером или несколькими выходами с номерами по порядку, флаг выключателя  $D_2$  переходит в состояние ОFF. Когда очередь доходит до выхода со следующим порядковым номером, операнд D<sub>2</sub> переходит в состояние ON, начинается цикл сканирования, и он остается в состоянии ON до завершения выдачи импульсов последним выходом.

Пример и временный график включения/выключения флага см. ниже.

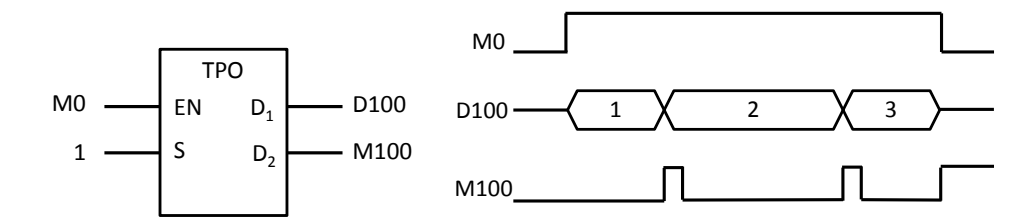

На флаг **D**<sub>2</sub> влияет время сканирования ПЛК. Если время для включения следующего по номеру выхода короче времени сканирования, флаг может не успеть вернуться в состояние OFF.

#### **Пример 1:**

1. Включение функции преобразования механического блока

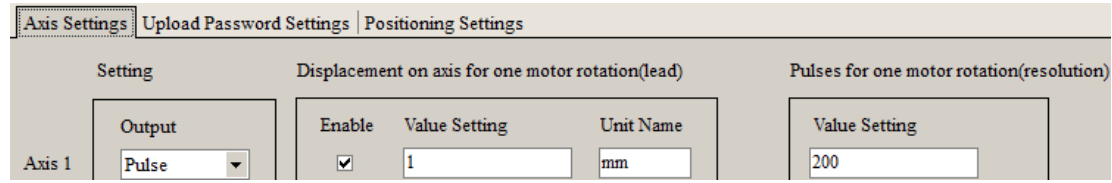

2. Задание таблицы планирования позиции и загрузка параметров. Заданная позиция – 2000 (единица измерения: мм). После преобразования в таблицу планирования позиции 400 000 выходных импульсов загружаются и сохраняются в ПЛК.

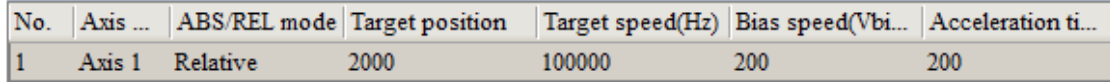

3. Когда M0 включен, Y0.0 выдает 400 000 импульсов на частоте 100 кГц. По завершении вывода M100 включается.

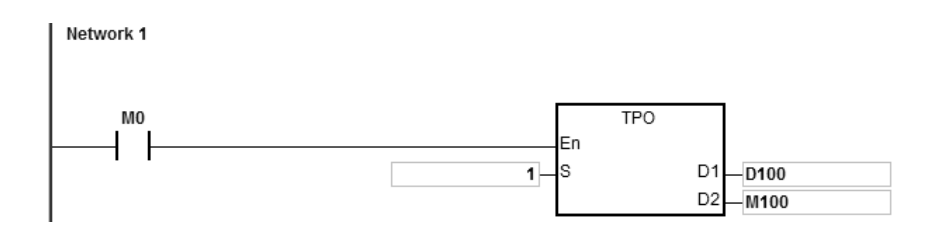

#### **Пример 2:**

Использование глобального символа или объекта D в задании позиции.

1. Использование объекта D для задания позиции в таблице планирования позиции и загрузка параметров. D60 в ПЛК по умолчанию импульсный объект. Если необходимо использовать D для задания позиции и в механическом блоке, необходимо преобразовать механический блок в импульсный.

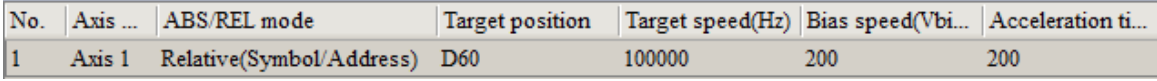

2. Когда M0 включен, а значение в D60 равно 400 000, Y0.0 выводит 400 000 импульсов на частоте 100 кГц. По завершении вывода M100 включается.

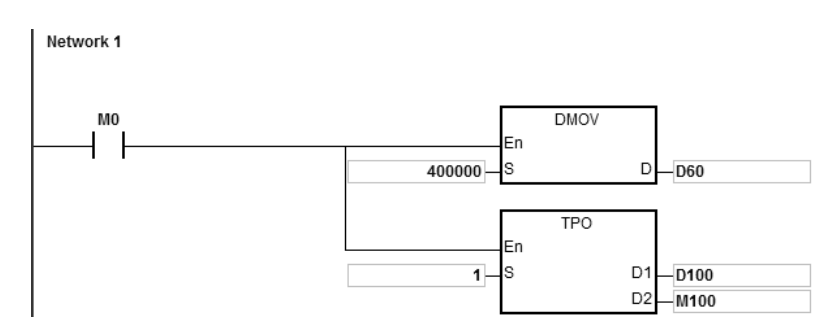

Примечание: устройство является импульсным, когда используются глобальные символы, объекты D или инструкции, включая DTPWS, DTPWL и DTPWC для ввода значений в задание позиции.

3. Если для задания позиции используются глобальные символы

А: Необходимо назначить адрес глобального символа:

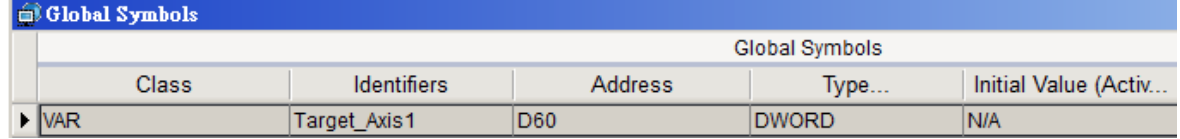

В: Использование глобальных символов для задания позиции в таблице планирования:

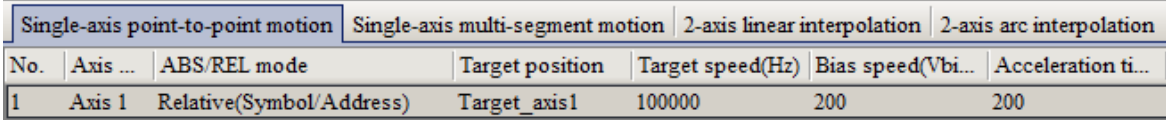

## Раздел 6 Прикладные инструкции

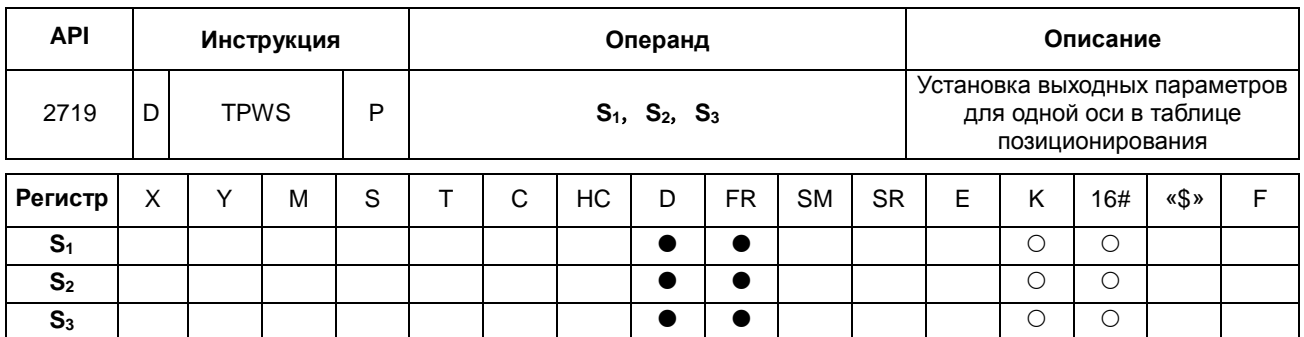

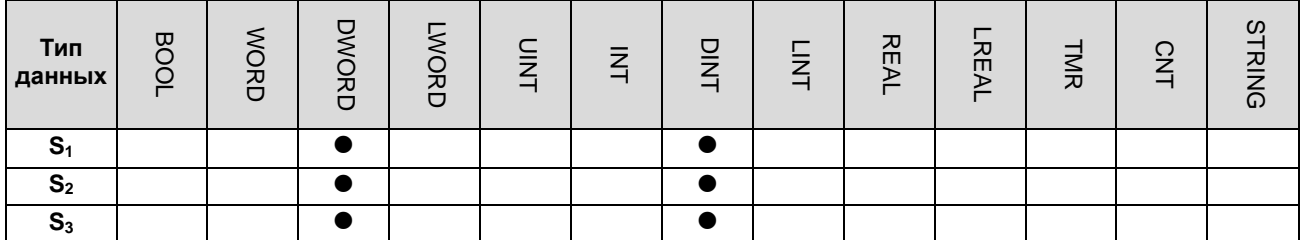

Импульсная инструкция 16-битная инструкция 32-битная инструкция AS RESERVE AS

## **Символьное обозначение:**

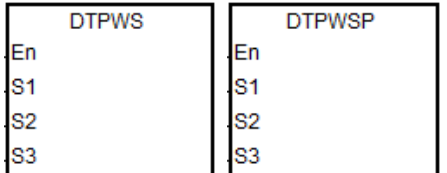

- **S1** : Номер, указанный <sup>в</sup> таблице позиционирования **S2** : Заданное положение
- **S3** : Заданная скорость

#### **Описание:**

1. Операнд **S1** представляет номер, указанный в таблице позиционирования. Если номер в таблице отсутствует или номер не относится к перемещению от точки к точке по одной оси или перемещению по нескольким сегментам по одной оси, инструкция не выполняется, SM0 = ON и регистр SR0=16#2027.

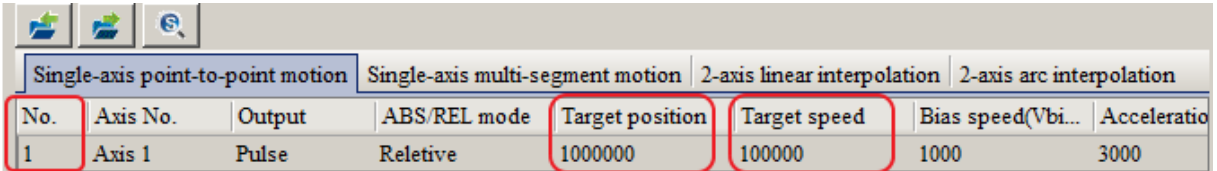

- 2. Операнд **S2** определяет заданное положение и является 32-битным целым числом. Если во время редактирования таблицы позиционирования в программе используется преобразование механических единиц, см. инструкции по преобразованию.
- 3. Операнд **S3** определяет заданную скорость. Диапазон: 1 Гц ~ 200,000 Гц. (Прим.: максимальная частота выходов осей Y0 и Y2 может быть 4 МГц для AS324MT.)
- 4. При запуске инструкции для изменения параметров одной оси, выход которой передает импульсы, измененные параметры сохранятся в таблице и станут действительными, только когда выход в следующий раз начнет передавать импульсы.

5. Инструкция может изменять параметры только во время работы ПЛК. Последний записанный параметр не сохраняется после выключения питания контроллера. Таблица, отредактированная в программе и загруженная в память ПЛК, считается таблицей позиционирования по умолчанию при последующем включении питания контроллера.

# Раздел 6 Прикладные инструкции

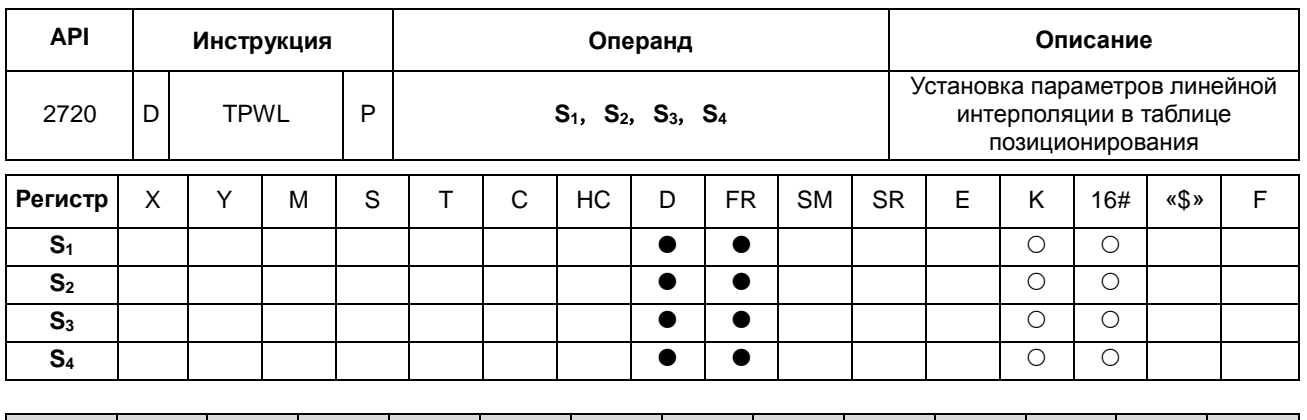

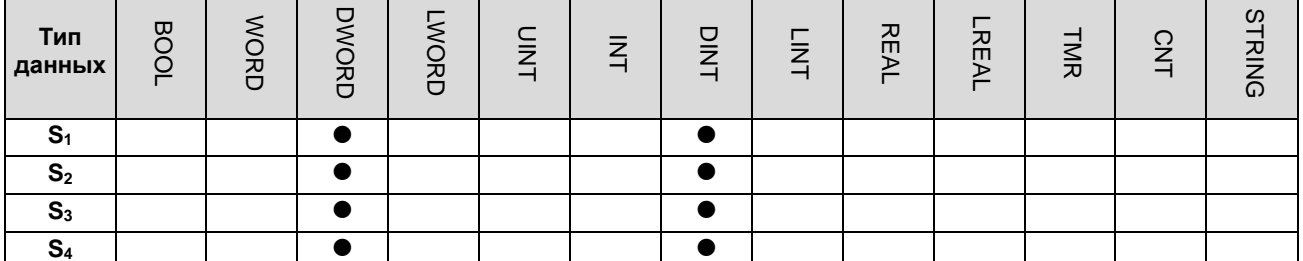

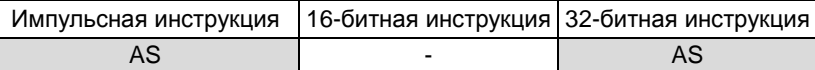

## Символьное обозначение:

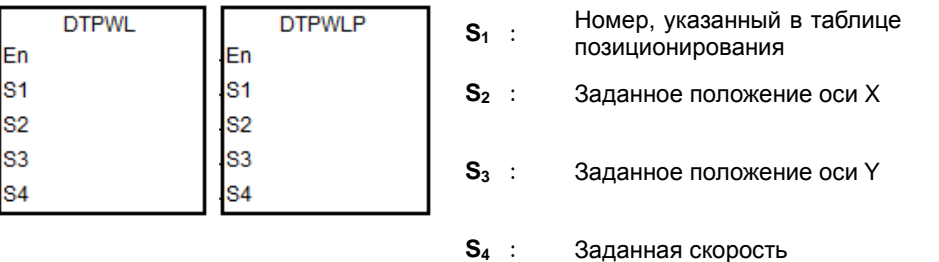

#### Описание:

1. Операнд S<sub>1</sub> представляет номер, указанный в таблице позиционирования. Если номер в таблице отсутствует или номер выхода не относится к линейной интерполяции по двум осям, инструкция не выполняется, SM0 = ON и регистр SR0=16#2027.

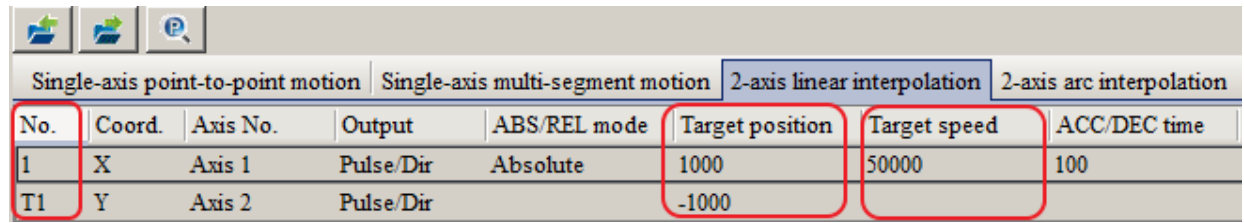

2. Операнды S<sub>2</sub> и S<sub>3</sub> определяют заданные положения осей X и Y соответственно и могут быть только 32-битными целыми числами. Если во время редактирования таблицы позиционирования в программе используется преобразование механических единиц, см. инструкции по преобразованию.

- 3. Операнд S4 определяет заданную скорость. Диапазон: 1 Гц ~ 200,000 Гц.
- 4. При выполнении линейной интерполяции частота, заданная операндом S<sub>4</sub>, автоматически соответствует выходу оси, которая находится дальше всего от заданного положения. Если оси Х и Ү не могут одновременно выйти на заданные положения, ПЛК автоматически понижает частоту, чтобы две оси могли выйти на заданные положения одновременно.
- 6. При запуске инструкции для изменения параметров двух осей, выход одной из которых передает импульсы, измененные параметры двух осей сохранятся в таблице и станут действительными, только когда выход двух осей в следующий раз начнет передавать импульсы.
- 5. Инструкция может изменять параметры только во время работы ПЛК. Последний записанный параметр не сохраняется после выключения питания контроллера. Таблица, отредактированная в программе и загруженная в память ПЛК, считается таблицей позиционирования по умолчанию при последующем включении питания контроллера.

# Раздел 6 Прикладные инструкции

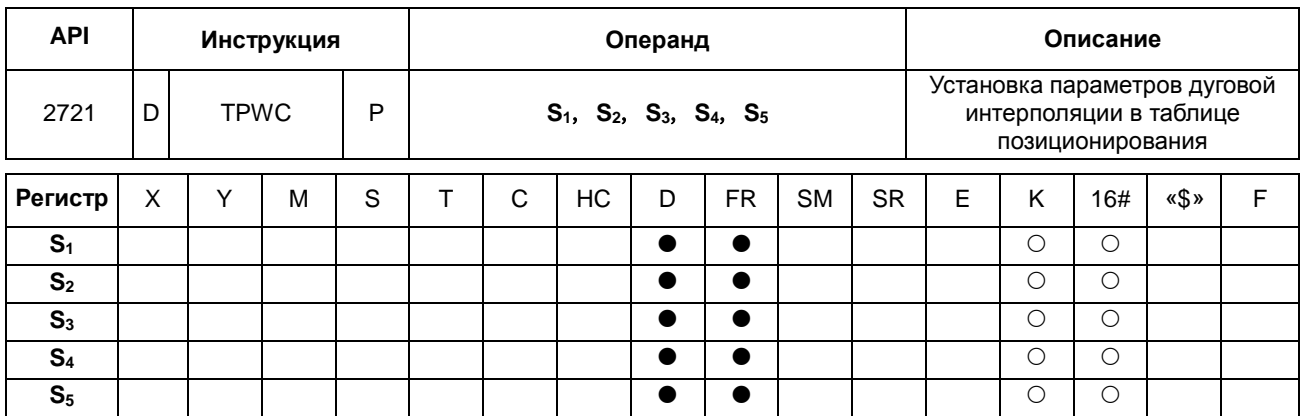

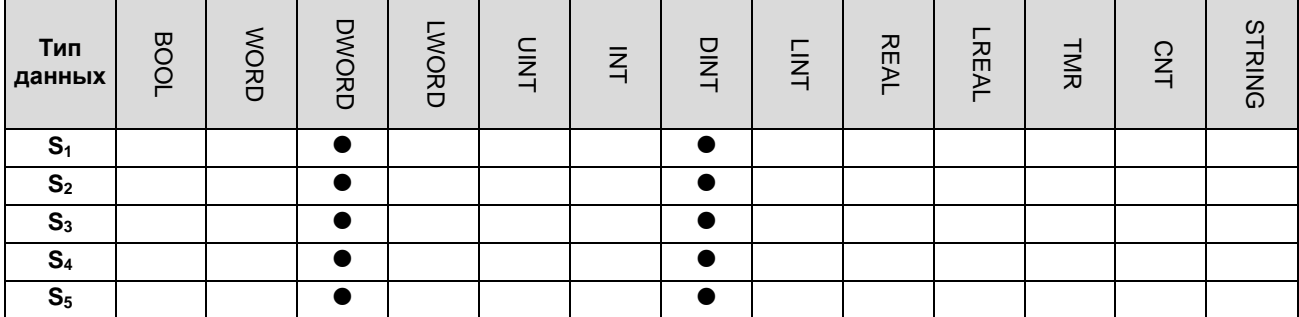

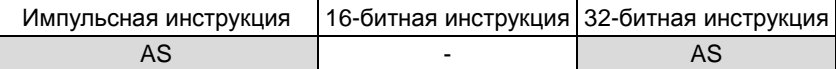

#### **Символьное обозначение:**

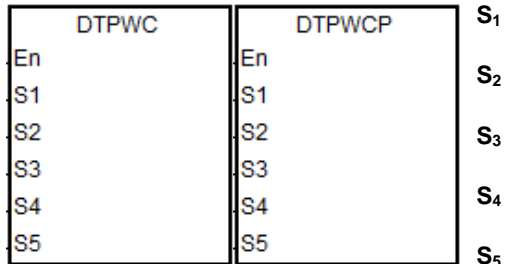

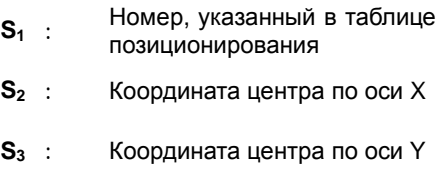

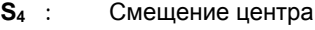

## **S5** : Заданная скорость

#### **Описание:**

1. Операнд **S1** представляет номер, указанный в таблице позиционирования. Если номер в таблице отсутствует или номер выхода не относится к дуговой интерполяции по двум осям, инструкция не выполняется, SM0 = ON и регистр SR0=16#2027.

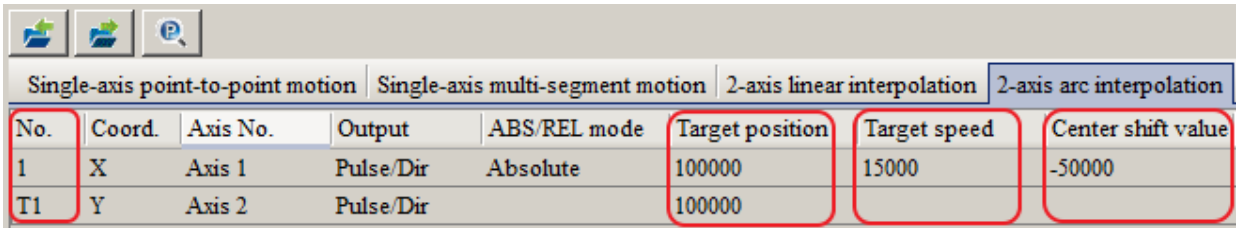

- 2. Операнды S<sub>2</sub> и S<sub>3</sub> определяют координаты центра по осям X и Y соответственно. Операнд S<sub>4</sub> задает сдвиг центра. Три параметра могут быть только 32-битными целыми числами. Если во время редактирования таблицы позиционирования в программе используется преобразование механических единиц, см. инструкции по преобразованию.
- 3. Операнд **S5** определяет заданную скорость. Диапазон: 1 Гц ~ 200,000 Гц. Это опорная частота для выдачи импульсов. ПЛК автоматически понижает частоту, если не удается выполнять синхронно по двум осям.
- 4. При запуске инструкции для изменения параметров двух осей, выход одной из которых передает импульсы, измененные параметры двух осей сохранятся в таблице и станут действительными, только когда выход двух осей в следующий раз начнет передавать импульсы.
- 5. Инструкция может изменять параметры только во время работы ПЛК. Последний записанный параметр не сохраняется после выключения питания контроллера. Таблица, отредактированная в программе и загруженная в память ПЛК, считается таблицей позиционирования по умолчанию при последующем включении питания контроллера.

Инструкция не поддерживает изменение направления движения (по часовой и против часовой стрелки). Для смены направления необходимо добавить или изменить параметры выхода для дуговой интерполяции в таблице позиционирования в программе.

# Раздел 6 Прикладные инструкции

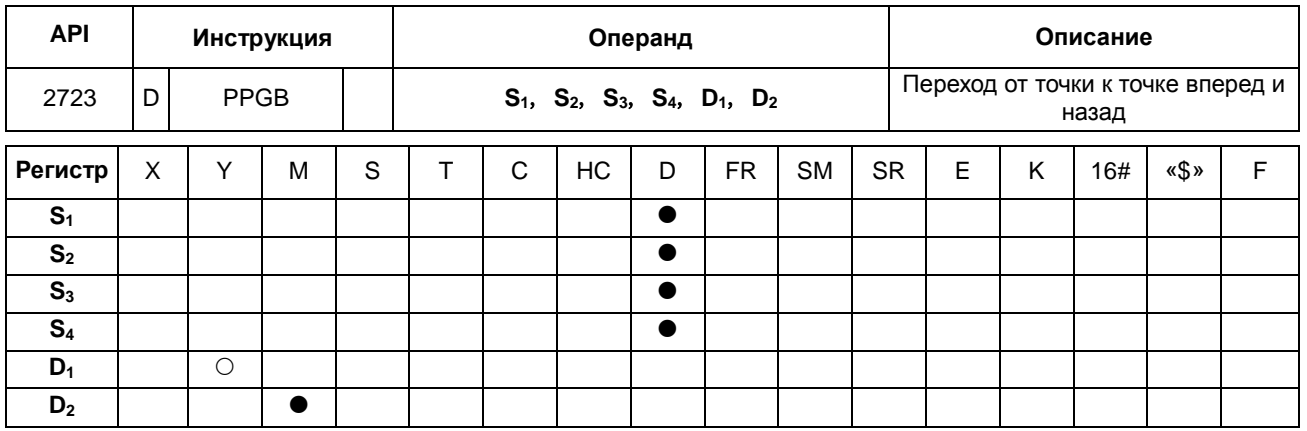

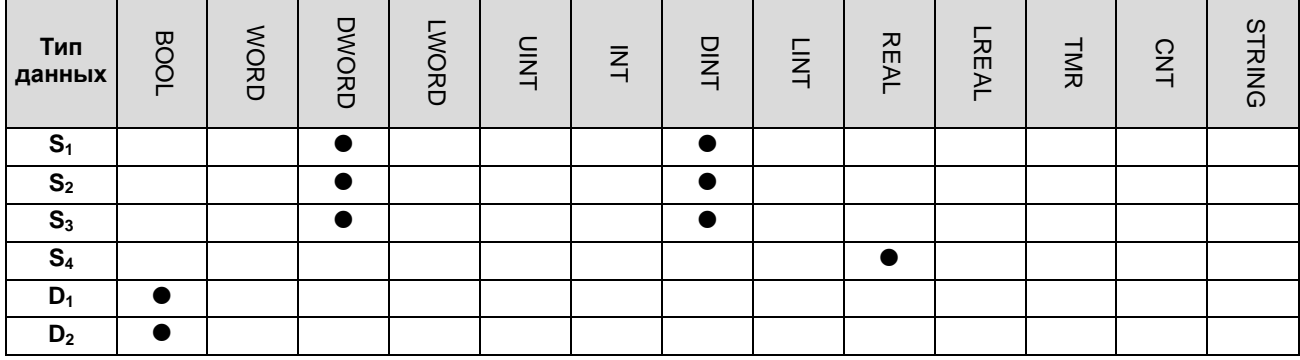

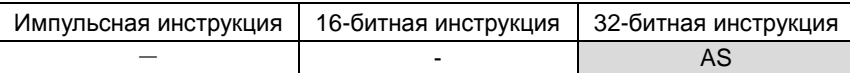

## **Символьное обозначение:**

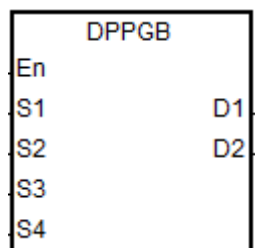

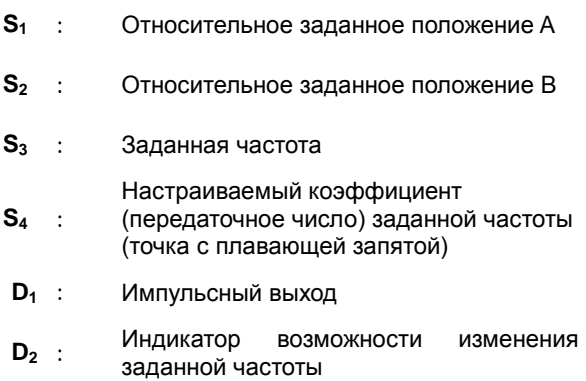

## **Описание:**

- 1. Инструкция высокоскоростного выхода предназначена для перемещения вперед и назад между двумя заданными в относительных координатах положениями, которые задаются в операндах S<sub>1</sub> и S<sub>2</sub>. Данная инструкция подходит для сновальных машин в текстильной промышленности, наматывающих машин на кабельном производстве и т. д.
- 2. Перед запуском выхода инструкцией необходимо задать относительные положения в операндах S<sub>1</sub> и S<sub>2</sub>, чтобы инструкция могла выполнить предварительный расчет следующего перехода. После включения

инструкции можно изменить заданные положения, которые будут использоваться впоследствии, но текущие заданные положения, по которым уже идет выдача импульсов, изменить уже нельзя.

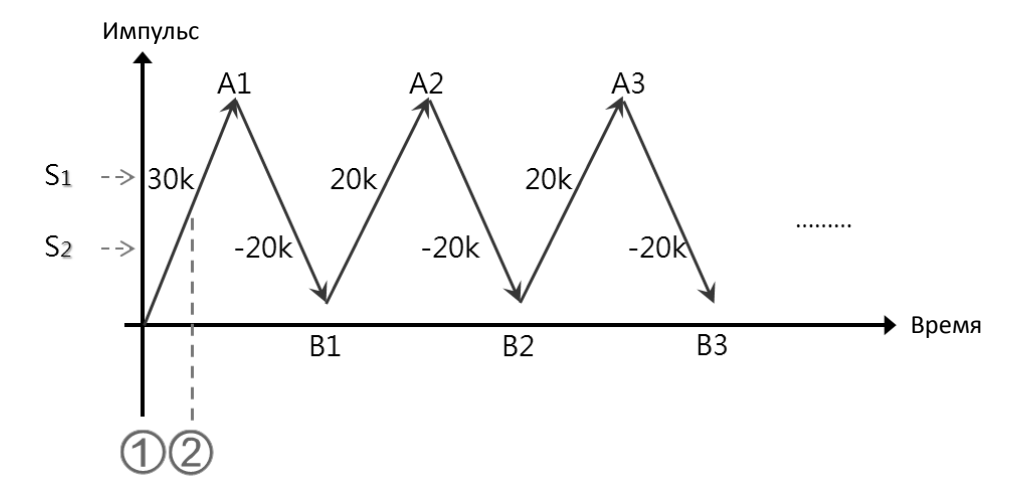

 $\odot$  Инструкция DPPGB включена. Если S<sub>1</sub> = 30,000 и S<sub>2</sub> = -30,000, выполняется движение вперед в заданную точку A1=30,000.

 $\circledcirc$  Если импульсов >15,000, относительные положения превращаются в S<sub>1</sub>: 20,000 и S<sub>2</sub>: -20,000, а заданное положение будет А1=30,000. Заданные положения, полученные вычислениями, следующие: В1=10,000 (A1+ S<sub>2</sub>) и A2=30,000 (B1+ S<sub>1</sub>), потому что текущие заданные положения, по которым уже идет выдача импульсов, изменить нельзя.

- $3<sub>l</sub>$ Операнд S<sub>3</sub> определяет заданную частоту (32-битное целое число), а операнд S<sub>4</sub> – настраиваемый коэффициент заданной частоты (точка с плавающей запятой), Фактическая частота – это результат перемножения значений операндов S<sub>3</sub> и S<sub>4</sub> с последующим округлением результата до 32-битного целого числа. Допустимый диапазон значений входной частоты от 1 до 200 кГц. Если значение вне диапазона, ПЛК автоматически берет минимальное или максимальное значение диапазона. Формула отношения фактической заданной частоты = S<sub>3</sub> x S<sub>4</sub>. Например, заданная частота 1 кГц, настраиваемое значение с плавающей запятой 1.2345, тогда фактическая частота будет 1234 Гц.
- $4.$ Если идет выдача импульсов, заданную частоту и ее коэффициент можно изменять, и тогда результат будет обновлен после сканирования инструкции. При этом предполагается, что заданная частота не будет меняться слишком сильно, иначе это повлияет на вычисленное снижение частоты.
- 5. В операнде D<sub>1</sub> можно указывать только Y0.0, Y0.2, Y0.4, Y0.6, Y0.8 и Y0.10. Операнд D<sub>1</sub> занимает 2 дискретных выхода подряд. Наборы выходов и режимов специальных регистров см. в таблице ниже.

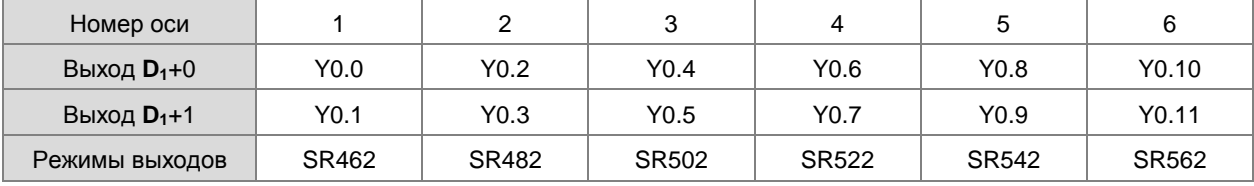

 $6.$ Операнд D<sub>2</sub> - это флаг, показывающий возможность изменения заданной частоты и ее коэффициента. Если флаг стоит, значит заданная частота может быть изменена. Если флаг снят, значит сейчас идет понижение частоты и изменение заданной частоты вступит в силу при следующем переходе.

7. Ограничений по количеству исполнений инструкции не существует. Но во время выполнения задействованная инструкцией высокоскоростная ось не может использоваться другими инструкциями. Иначе инструкция не будет выполняться.

Временная диаграмма работы выхода:

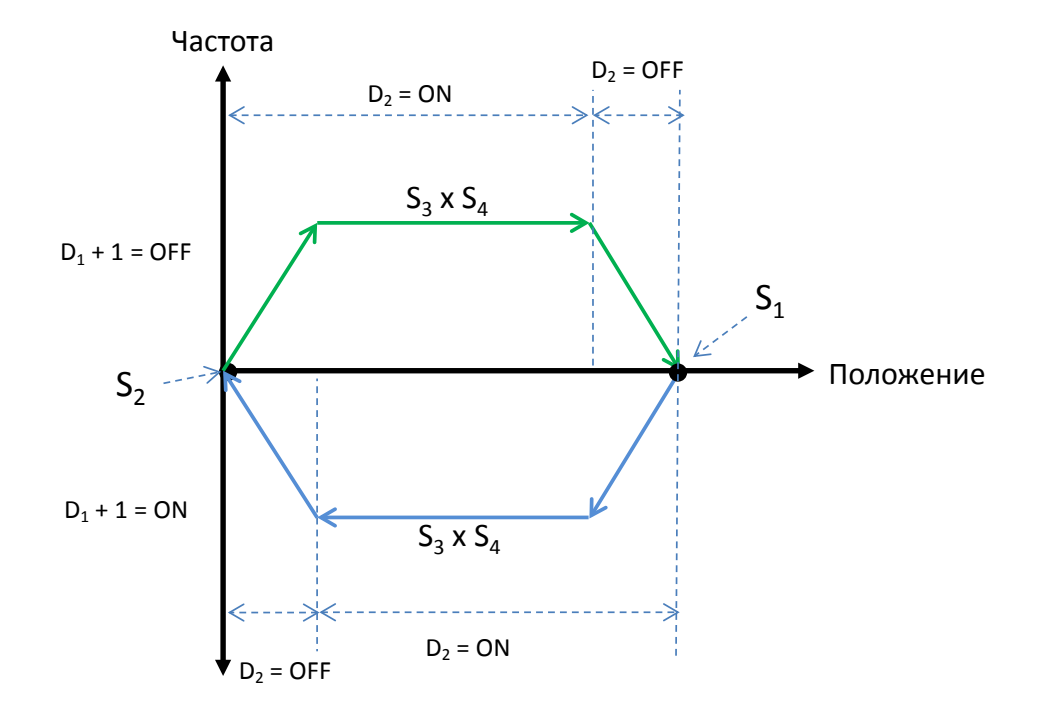

Пример:

Если M0 = ON, инструкция DPPGB начинает движение назад и вперед между двумя заданными положениями, вычисленными по двум относительным положениям, заданным операндами S<sub>1</sub> и S<sub>2</sub>, с фактической частотой 8500 Гц (5000\*1.7). Y0.0 – это выход. Y0.1 = OFF - это значит положительное направление.

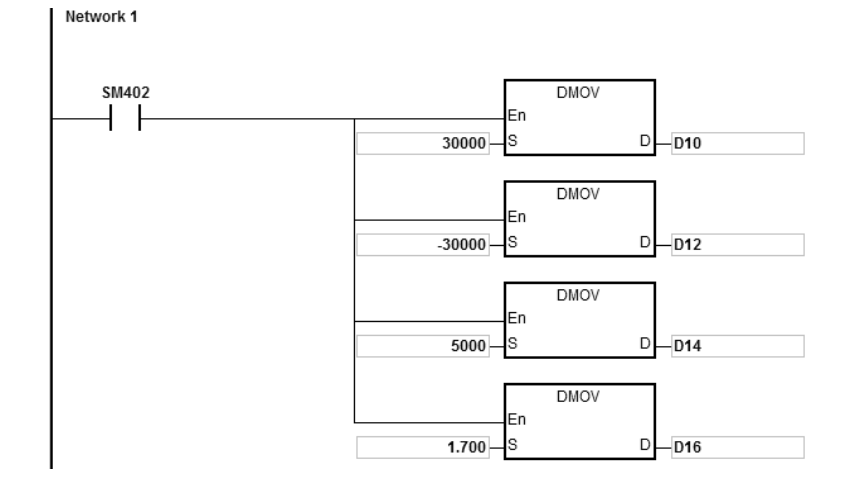

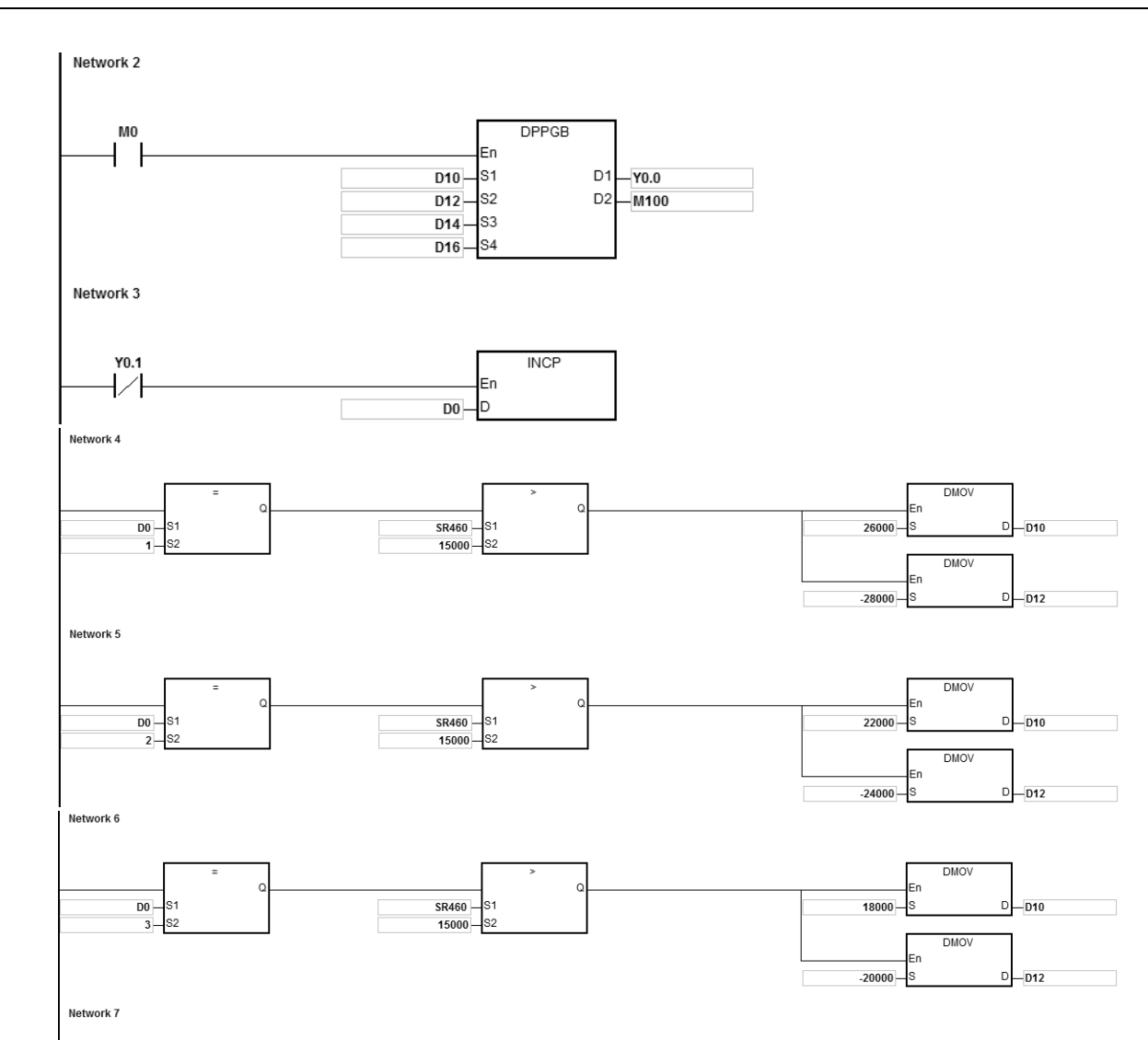

DMO<sub>1</sub>

**DMOV** 

 $D - D10$ 

 $D - D12$ 

 $30000 -$ 

 $-24000$ 

 $\circ$ 

 $\epsilon$ 

 $\frac{D0}{4}$ ls·

 $D<sub>0</sub>$ 

 $\frac{5}{5}$ 

Network 8

SR460<br>15000

s<sub>1</sub>

**MOV** 

 $\overline{1}$ 

 $D$ <sub>D0</sub>

### **Описание:**

- 1. Когда по команде инструкции выход начал выдавать импульсы, измените относительное заданное положение A для операнда  $S_1$  и B для операнда  $S_2$ .
	- a) График выхода Y0.0:

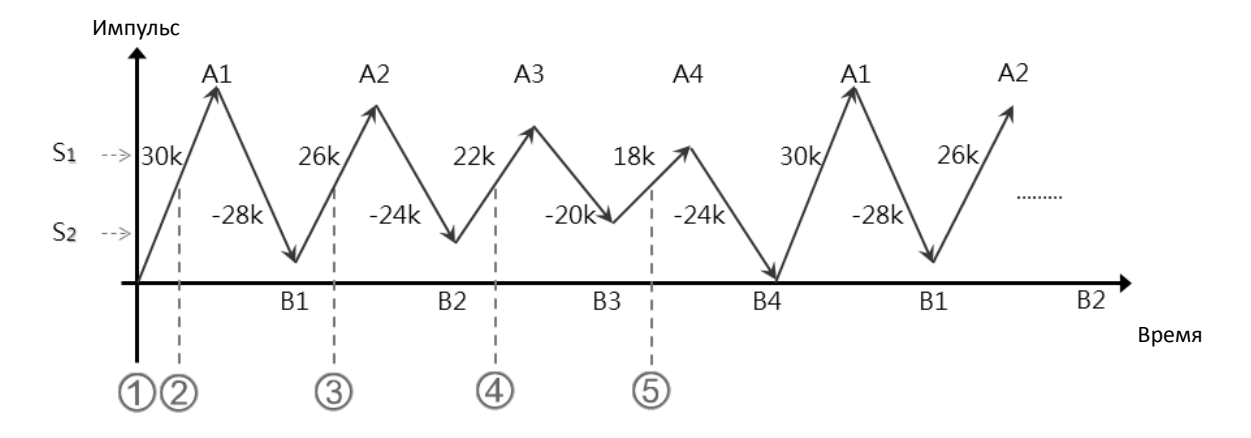

b) Описание:

 Если **S1**: 30,000, **S2**: -30,000 и контакт M0 запустит инструкцию DPPGB, начинается движение в положение A1=30,000.

 Если D0=1 и положение: количество импульсов в регистре SR460 >15,000, относительные положения меняются на S<sub>1</sub>: 26,000 и S<sub>2</sub>: -28,000.

В момент, когда заданное положение A1=30,000, заданное положение уже изменить нельзя. Заданные положения, полученные вычислениями: B1=2,000 (A1-28,000), A2=28,000 (B1+26,000).

 Если D0=2 и положение: количество импульсов в регистре SR460 >15,000, относительные положения меняются на S<sub>1</sub>: 22,000 и S<sub>2</sub>: -24,000.

В момент, когда заданное положение A2=28,000, заданное положение уже изменить нельзя.

Заданные положения, полученные вычислениями: B2=4,000 (A2-24,000), A3=26,000 (B2+22,000).

 Если D0=3 и положение: количество импульсов в регистре SR460 >15,000, относительные положения меняются на S<sub>1</sub>:18,000 и S<sub>2</sub>: -20,000.

Заданные положения, полученные вычислениями: B3=6,000 (A3-20,000), A4=24,000 (B3+18,000).

 Если D0=4 и положение: количество импульсов в регистре SR460 >15,000, относительные положения меняются на S<sub>1</sub>: 30,000 и S<sub>2</sub>: -24,000.

Заданные положения, полученные вычислениями: B4=0 (A4-24,000) и A1=30,000 (B4+30,000).
# Руководство по программированию ПЛК серии AS

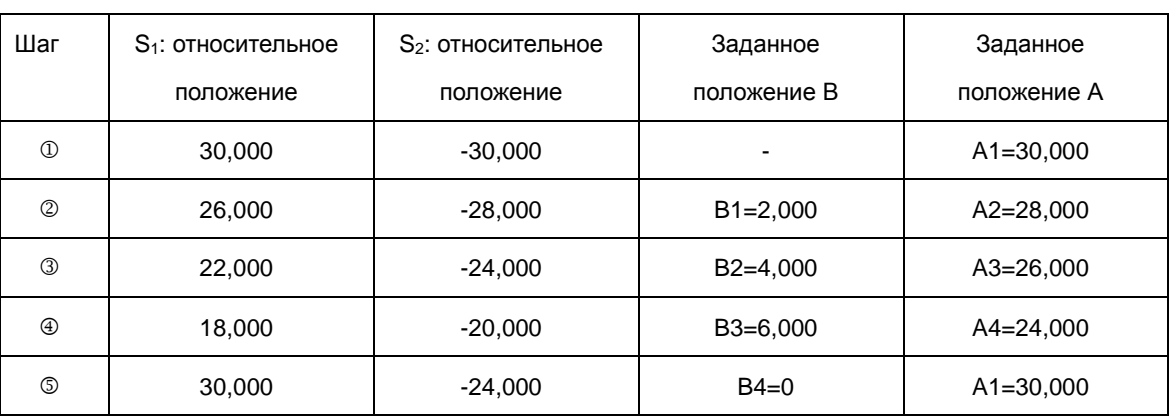

#### Инструкции коммуникации CANopen  $6.27$

# 6.27.1 Описание инструкций коммуникации CANopen

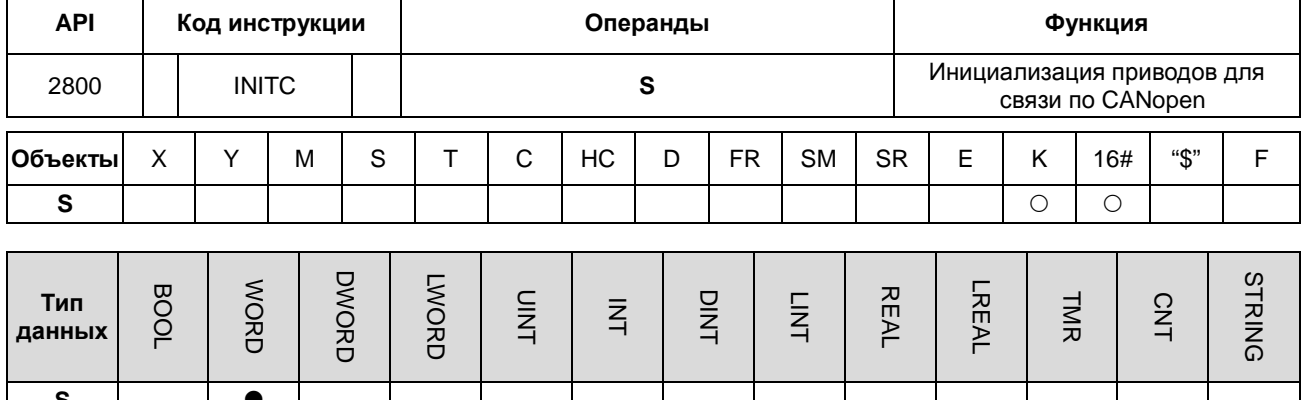

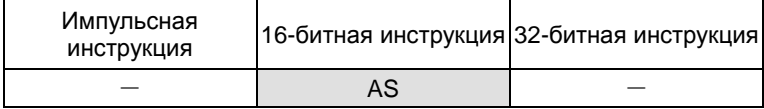

Символ:

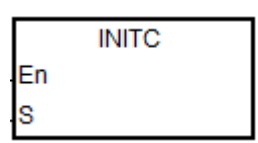

#### Число сервоприводов для  $S$ : инициализации

#### Описание:

- $1.$ Перед выполнением инструкции убедитесь, что в ПО аппаратной конфигурации HWCONFIG как рабочий режим функциональной платы 2 выбран «Delta ASD-A2 control» (Управление сервоприводом Delta ASD-A2).
- $2.$ Диапазон S: 1~8. Если значение больше 8, ПЛК автоматически настроит значение для инициализации S на 8. Заданные адреса станций могут начинаться только с 1, а номера между 1 и 8 не могут быть пропущены или зарезервированы.
- Для версии прошивки V1.02.00 или выше, для ПЧ добавляются значения S от 21 до 28. Для значения,  $3.$ которое не находится в диапазоне от 21 до 28, эта инструкция не будет выполнена. То же правило применяется к ПЧ; адрес станции должен начинаться с 21 и следующий адрес должен быть последовательно по порядку.
- 4. При установке номера станции до 5 эта инструкция инициализирует адрес станции от 1 до 5. И при установке номера станции до 23, эта инструкция инициализирует адрес станции от 21 до 28. Когда есть 5 сервоприводов и 3 ПЧ, которые необходимо инициализировать, необходимо выполнить эту инструкцию дважды.

- 5. При выполнении этой команды для сервоприводов флаг SM1681 выключается (S= 1-8). При инициализации SM1681 включается. SM1683 отключается, инструкцию выполняется для ПЧ (S = 21-28). SM1683 включается при завершении инициализации.
- 6. Флаг SM1682 включается при возникновении ошибки в процессе коммуникации. При этом в регистре SR658 будет сохранен номер привода, в котором произошла ошибка, а в регистре SR659 будет сохранен код ошибки.
- 7. Если после завершения инициализации происходит ошибка тактирования (SR0 = 0x1900 ~ 0x191C, последние 2 кода – идентификатор Slave устройства), а SM1684 выключен (по умолчанию, при отключении одного, отключаются все), флаги завершения инициализации SM1681 и SM1683 будут сброшены и связь с другими Slave устройствами также будет приостановлена. После устранения всех проблем необходимо инициализировать каждое Slave устройство, чтобы перезапустить операцию. ПЛК выключит индикатор ошибки после того, как подтвердит завершение инициализации. Эта ошибка будет записана в журнале ошибок.
- 8. Если оси работают независимо и связь работает правильно, можно включить SM11684 (указывая, что отключается только неисправный привод), чтобы ПЛК записал конкретную ошибку в журнале ошибок, а другие Slave устройства могли продолжать работать.
- 9. Необходимо настроить станцию связи и скорость приводов (серво или ПЧ) вручную, а затем выключить и снова включить приводы, чтобы активировать новые параметры.
- 10. Эта инструкция не должна использоваться на языке программирования ST, программах прерывания или однократно вызываемых функциональных блоках.

#### **Блок-схема инициализации и работы:**

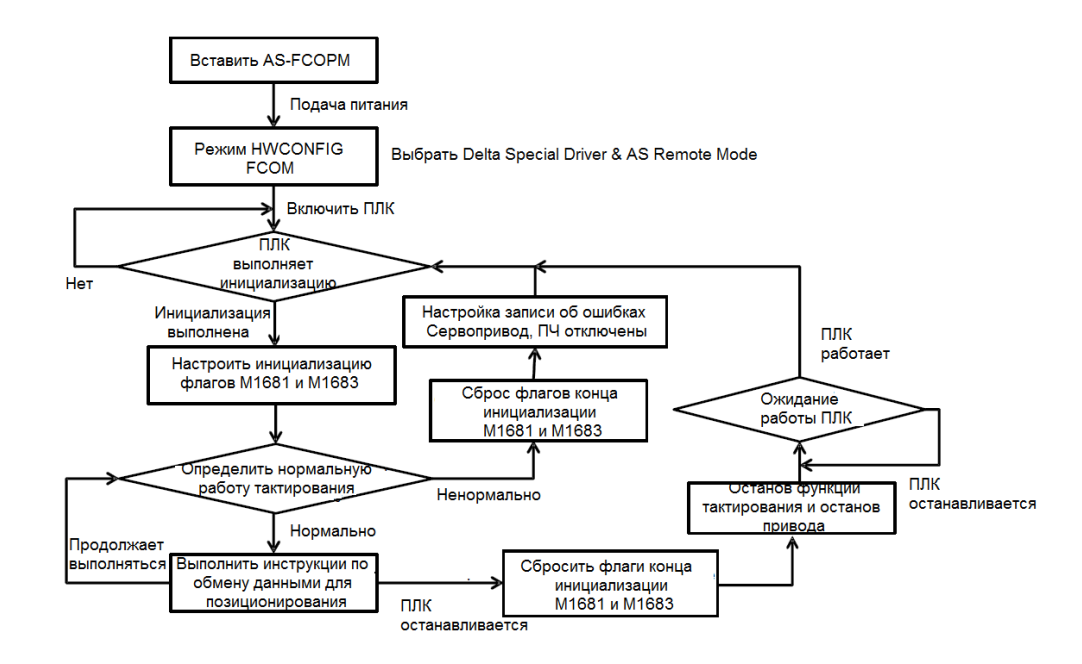

### **Пример:** (Коммуникация с сервоприводом Delta ASD-A2M)

1. Перед применением инструкций связи по CANopen поместите плату AS-FCOPM в ПЛК (только слот 2) и настройте в ПО аппаратной конфигурации HWCONFIG «Delta ASD-A2 control» как рабочий режим функциональной платы 2. Скорость обмена данными задается как 125, 250, 500 или 1000 кбит/с.

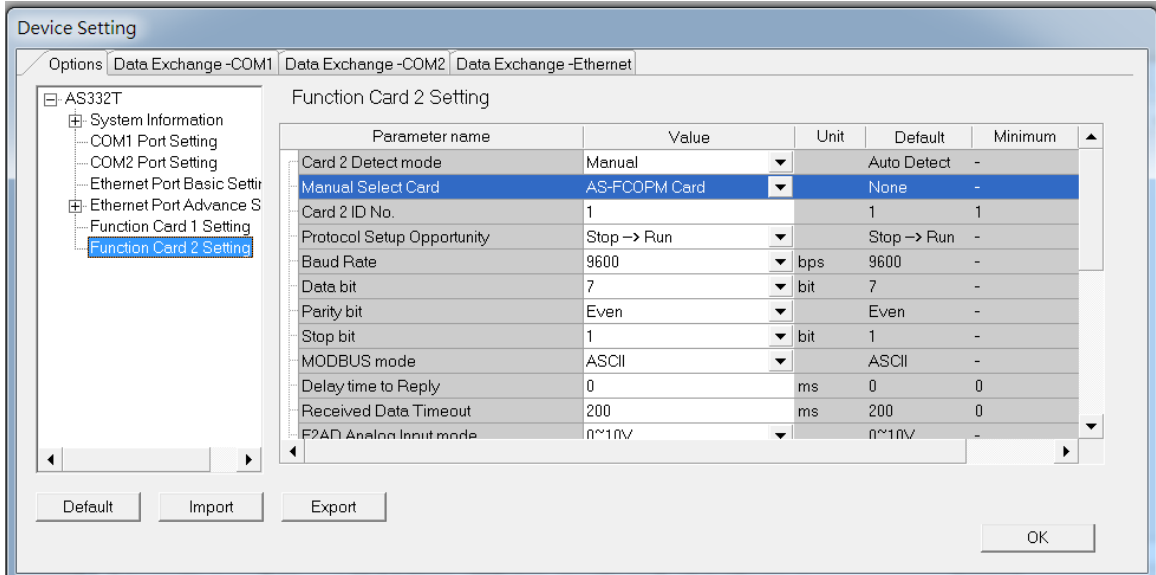

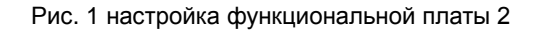

| <b>Device Setting</b>                                                                                                    |                                                                                  |                                           |      |                       |                |                  |
|----------------------------------------------------------------------------------------------------|----------------------------------------------------------------------------------|-------------------------------------------|------|-----------------------|----------------|------------------|
|                                                                                                    | Options   Data Exchange - COM1   Data Exchange - COM2   Data Exchange - Ethernet |                                           |      |                       |                |                  |
| 日·AS332T<br>由-System Information                                                                                                    | Function Card 2 Setting                                                          |                                           |      |                       |                |                  |
| COM1 Port Setting<br>COM2 Port Setting<br>Ethernet Port Basic Settir<br>中 Ethernet Port Advance S<br>Function Card 1 Setting<br>Function Card 2 Setting | Parameter name                                                                   | Value                                     | Unit | Default               | <b>Minimum</b> | $\blacktriangle$ |
|                                                                                                    | Parity bit                                                                       | Even<br>$\blacktriangledown$              |      | Even                  |                |                  |
|                                                                                                    | Stop bit                                                                         | $\blacktriangledown$                      | bit  |                       |                |                  |
|                                                                                                    | MODBUS mode                                                                      | ASCII<br>▼                                |      | <b>ASCII</b>          |                |                  |
|                                                                                                    | Delay time to Reply                                                              | 0                                         | ms   | $\mathbf{0}$          | 0              |                  |
|                                                                                                    | Received Data Timeout                                                            | 200                                       | ms   | 200                   | $\mathbf{u}$   |                  |
|                                                                                                    | F2AD Analog Input mode                                                           | $0^{\sim}10\mathrm{V}$<br>▼               |      | $0^{\sim}10V$         |                |                  |
|                                                                                                    | F2DA Analog Output mode                                                          | $0^{\sim}10\vee$<br>▼                     |      | $0^{\prime\prime}10V$ |                |                  |
|                                                                                                    | F2AD Sampling Time                                                               | 3                                         | ms.  | 3                     | 3              |                  |
|                                                                                                    | F2AD Average Times                                                               | 10                                        |      | 10                    |                |                  |
|                                                                                                    | AS-FCOPM Working mode                                                            | CANopen DS301<br>$\overline{\phantom{a}}$ |      | AS Remote Cc -        |                |                  |
|                                                                                                    | AS-FCOPM node ID                                                                 | AS Remote Comminucation                   |      |                       |                |                  |
|                                                                                                    | AS Remote module No.                                                             | Delta ASD-A2 Control<br>CANopen DS301     | unit |                       |                | ▼                |
| ◀<br>▶                                                                                                    |                                                                                  |                                           |      |                       |                |                  |
| Default<br>Import                                                                                                    | Export                                                                           |                                           |      |                       | ОК             |                  |

Рис. 2 Выбор рабочего режима

2. Подключите ПЛК серии AS к сервоприводу ASDA с помощью кабеля связи CANopen как показано на рисунке ниже **(необходимо включить терминальный резистор 120 Ом на плате AS-FCOPM)**.

**6\_**

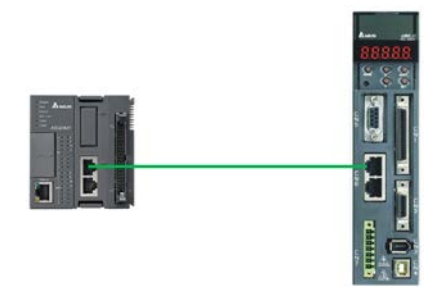

- 3. Выполните следующие действия для базовой настройки на пульте ASD-A2.
	- a. Задайте параметр сервопривода P2-08 как 10 для сброса на заводские значения.
	- b. Отключите и вновь подайте питание на сервопривод.
	- c. Задайте значение параметра P1-01 как 0001 (PR режим).
	- d. Задайте значение параметра P3-01 как 0400 и скорость обмена данными по коммуникации CAN 1.0 Мбит/с (такое же значение должно быть задано в ПЛК).
	- e. Установите адрес станции для каждого сервопривода на основе количества сервоприводов. P3-00 для каждого сервопривода устанавливается в порядке 1, 2 и 3. Могут быть установлены максимально 8 сервоприводов.
	- f. Отключите и вновь подайте питание на сервопривод.
	- g. Работа сервоприводов начнется после завершения базовой настройки.
- 4. Загрузите программу из примера и включите M0. Сервоприводы с адресами станций 1 ~ 3 будут инициализированы. SM1681 включается, это означает, что инициализация завершена (когда сервопривод успешно войдет в режим CANopen, да дисплее отобразится информация CO-LD).

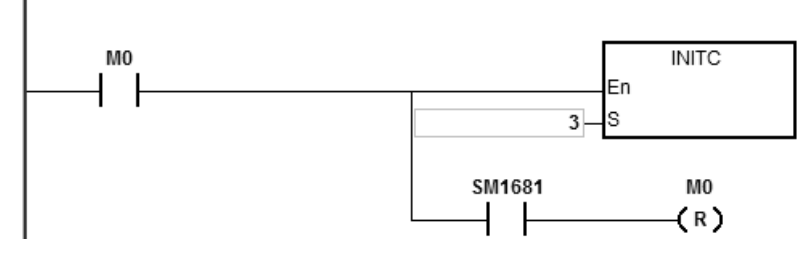

- 5. Настройки сервопривода в процессе инициализации их ПЛК серии AS показаны ниже.
	- a. Задайте P2-30 (вспомогательная функция) как 5. Это означает, что сервоприводу не нужно сохранять заданные значения в EEPROM, что продлевает срок службы сервопривода.
	- b. Сбросьте P6-02 (PATH#1) и P6-06(PATH#3) на 0 (очистка PATH#1 и #3 в режиме PR).
	- c. Задайте P3-06 (источник SDI) как 16#0100 (DI1 ~ DI8 управляются аппаратно, EDI9 управляется

Network 1

программно и EDI10 ~ EDI14 управляются аппаратно).

- d. Сбросьте P4-07 (ручное управление SDI) на 0.
- е. Задайте P2-36 (EDI9) как 16#0101 (функция EDI9 выбрана как Servo ON).
- f. Задайте P0-17 (СМ1А) как 1 (параметр отображения является выходным регистром команд СМD О).
- д. Задайте P0-18 (СМ2А) как 64 (параметр отображения является регистром импульсных команд СМD E).
- h. Задайте P5-20~P5-35 (время разгона) как 1 (время разгона 1 мс).
- і. Задайте Р5-60~Р5-75 (заданная скорость) как 1 (заданная скорость будет 0,1 об/мин).

ј. Создайте PDO1 соответственно с P5-07 (команда PR), P0-01(код ошибки) и P0-46 (состояние дискретного выхода).

к. Создайте PDO2 соответственно с P0-09 (состояние СМ1: СМD O) и P0-10(состояние СМ2: СМD E).

- 6. Для параметров сервопривода, установленных в шести пунктах: a, b, f, g, j и k, не используйте для их изменения инструкцию COPRW.
- $7<sub>1</sub>$ 7. Когда используется сервопривод с абсолютным энкодером, необходимо использовать инструкцию коммуникации COPRW для записи 16#0100 в P3-12, чтобы соответствующие параметры сервопривода записывались в EEPROM в момент отключения питания.
- 8. Чтобы изменить настройку аппаратного сигнала дискретного входа сервопривода ASD-A2, можно задать соответствующие параметры конфигурации сигнала дискретного входа вручную или с помощью инструкции COPRW. COPRW может использоваться для изменения конфигурации после завершения выполнения инструкции INITC и до включения сервопривода.

#### Программирование на языке ST:

```
0001 IF MO = TRUE AND SM1681 = FALSE THEN
0002
       INTC(3);0003 END IF;
0004 IF MO = TRUE AND SM1681 = TRUE THEN
0005
       MO := FALSE;0006 END IF;
```
9. В следующем списке показаны настройки для инициализации сервопривода серии AS.

А. Установите Р2-30 (вспомогательная функция) на 5, чтобы указать, что сервоприводу не нужно сохранять настройки в EEPROM постоянно. Это может продлить срок службы сервопривода.

- В. Сбросьте Р6-02 (РАТН#1) и Р6-06 (РАТН#3) на 0. Это означает, что РАТН#1 и #3 в режиме РR сброшены.
- С. Установите Р3-06 (источник SDI) на 16#0100. Это означает, что DI1-DI8 управляется аппаратным

обеспечением, EDI9 управляется программным обеспечением, а EDI10-EDI14 управляется аппаратным обеспечением.

D. Сбросьте P4-07 (состояние SDI контролируется вручную) на 0.

Е. Установите Р2-36 (EDI9) на 16#0101. Это означает, что функция EDI9 установлена на Servo-ON.

F. Установите P0-17 (СМ1А) на 1. Это означает, что параметр отображения является выходным регистром команды CMD\_O.

G. Установите P0-18 (СМ2А) на 64. Это означает, что параметром отображения является регистр команд импульса CMD\_E.

Н. Установите Р5-20-Р5-35 (время разгона) на 1. Это означает, что время разгона составляет 1 мс.

I. Установите Р5-60-Р5-75 (заданная скорость) на 1. Это означает, что заданная скорость составляет 0,1 об/мин.

J. Установите PDO1 как соответственно P5-07 (команда PR), P0-01 (код ошибки), P0-46 (состояние точки DO) и P4-07 (состояние точки DI)

К. Установите PDO2 как соответственно P0-09 (состояние СМ1: СМD O) и P0-10 (состояние СМ2: СМD E).

L. Установите PDO3 как соответственно P0-11 (состояние СМ3: состояние момента)

М. Установите время тактирования и время сканирования ПЛК как 200 мс (по умолчанию). Когда связь прерывается, ПЛК отправит сообщение об ошибке (индикатор ошибки медленно мигает, см. код ошибки для получения дополнительной информации) и сервопривод автоматически выключается.

Примечание. Состояние текущего момента и точки DI поддерживает версия прошивки V1.04.10 или выше.

- 10. Не используйте инструкцию COPRW (API 2807) для изменения параметров сервопривода для шести элементов A, B, F, G, J, K и M.
- 11. Когда вы используете сервопривод абсолютного типа, используйте инструкцию связи COPRW для записи 16#0100 в P3-12, которая записывает соответствующие сервопараметры абсолютного типа в EEPROM в момент отключения сервопривода.
- 12. Установите соответствующие параметры конфигурации сигнала дискретного входа DI вручную или с помощью инструкции COPRW, чтобы изменить настройку аппаратного сигнала ASD-A2. Используйте СОРRW для изменения конфигурации после завершения выполнения инструкции INITC и до включения сервопривода.
- 13. Когда инициализация завершена, сервопривод находится в режиме РК. Не выполняйте управление связью с сервоприводом.

14. Детальные сведения см. Руководство по эксплуатации сервопривода Delta ASD-A2.

#### **Пример связи с ПЧ Delta:**

1. Вручную установите параметры преобразователя P09-36 (в диапазоне от 21 до 28), P09-37 (скорость обмена данными по умолчанию - 1 МГц) и P09-40 – по стандартному протоколу CANopen (по умолчанию).

2. Вручную установите источник задания частоты от P00-20 на 6 и источник команды управления P00-21 на 3 и обеспечьте их управление по протоколу CANopen.

3. В следующем списке показаны настройки для инициализации ПЧ с ПЛК AS.

A. Установите область отображения PDO: рабочие частоты, текущее состояние и состояния момента и точка дискретного входа DI соответствуют SRS ПЛК.

B. Установите время тактирования и время ожидания сканирования ПЛК на 200 мс (по умолчанию). Когда происходит превышение времени связи, ПЛК отправляет сообщение об ошибке (светодиод ошибки мигает медленно, см. Код ошибки для получения дополнительной информации), и сервопривод отключается автоматически.

4. Более подробную информацию о параметрах сервомеханизма см. В руководстве по эксплуатации ПЧ Delta.

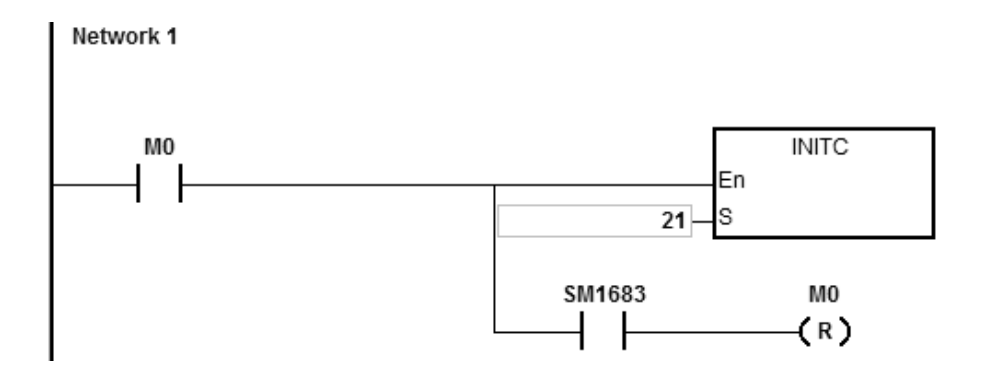

Когда M0 включен, инструкция INITC начинает инициализировать ПЧ по адресу станции 21, пока не будет включен SM1683. Когда SM1683 включен, это означает, что инициализация завершена.

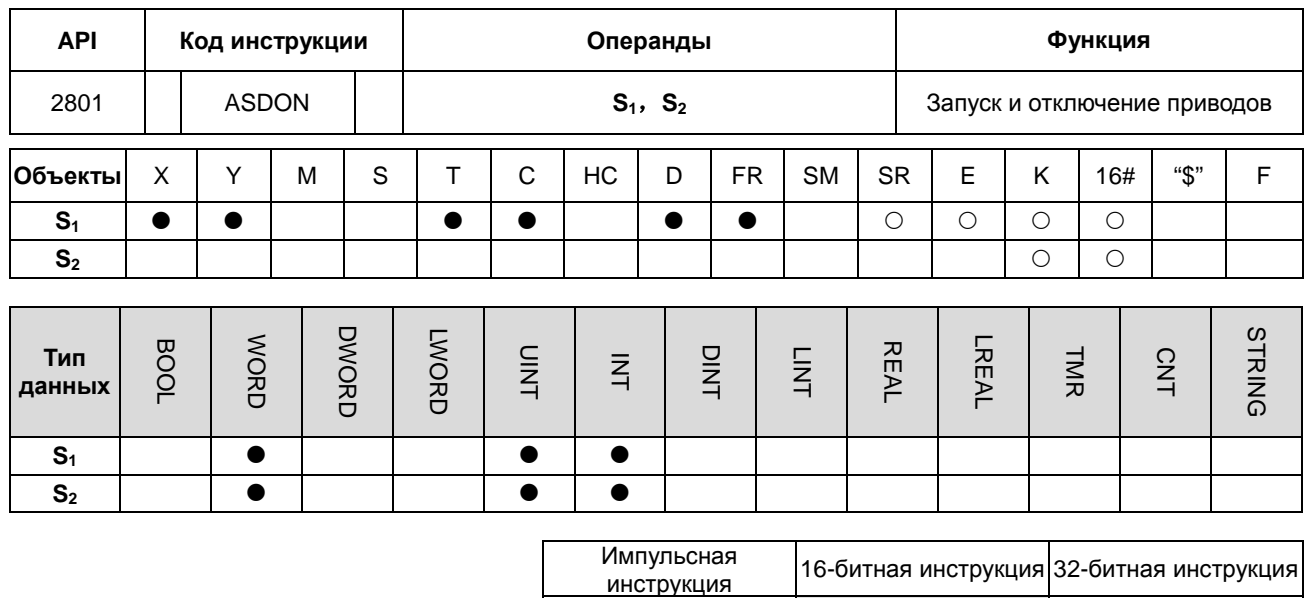

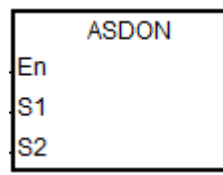

**S1** : Адрес станции привода

 $-$  AS  $-$ 

**S2** : Сигналы привода ВКЛ и ВЫКЛ

#### **Описание:**

- 1. Выполнение инструкции INITC должно быть закончено до выполнения данной инструкции.
- 2. Диапазон **S1** составляет 1-8 (для сервопривода) и 21-28 (для ПЧ). Когда значение выходит за пределы диапазона, инструкция не будет выполняться.
- 3. Если значение в **S1** составляет 1-8 (для сервопривода) и в **S2** не равно 0, сервопривод готов к пуску (Servo-ON). Если значение в **S2** равно 0, сервопривод отключен (Servo-OFF).
- 4. Диапазон S<sub>1</sub> составляет 21-28 (для ПЧ). Когда S<sub>2</sub> равно 1, ПЧ находится в режиме скорости а. Когда S<sub>2</sub> равно 2, ПЧ находится в режиме момента. Когда **S2** равно 0, ПЧ перестает работать. Поскольку режимы управления (режим скорости и режим момента) для ПЧ могут переключаться напрямую, инструкция может продолжать выполняться. Перед переключением режимов управления убедитесь, что все параметры ПЧ установлены.
- 5. Таблица режимов:

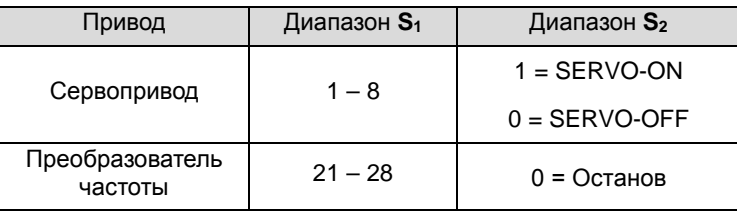

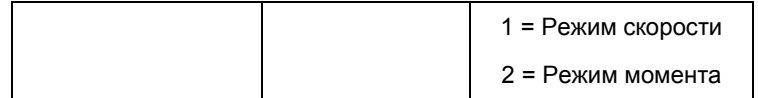

- 6. Каждый сервопривод имеет флаги (SM1651 ~ M1658) для отображения собственного состояния. Фактическое состояние сервопривода можно узнать из состояния флага. Когда флаг включен, сервопривод получает сигнал Servo-ON. Когда флаг выключен, сервопривод отключен.
- 7. Каждый ПЧ (21-28) имеет флаг (SM1621-M1628) для отображения своего состояния. Вы можете прочитать фактическое состояние ПЧ из флага. Когда флаг включен, ПЧ также включен. Когда флаг выключен, ПЧ выключен.
- 8. Если во время коммуникации возникает ошибка, включается SM1682. В регистре SR658 будет сохранен номер сервопривода, в котором возникла ошибка, а в регистре SR659 будет сохранен код ошибки.

#### **Пример 1 (LD):**

- 1. Когда M0 включен, инструкция INITC начинает инициализацию сервоприводов с адресами 1~3, по завершении инициализации включается SM1681.
- 2. Когда M1 включен, инструкция ASDON начинает активировать сервопривод с адресом станции 2.

Когда SM1652 включен, сигнал Servo-ON активирован.

3. Когда M2 включен, инструкция ASDON начинает отключать сервопривод с адресом станции 2. Когда SM1652 выключен, сигнал Servo-OFF активирован.

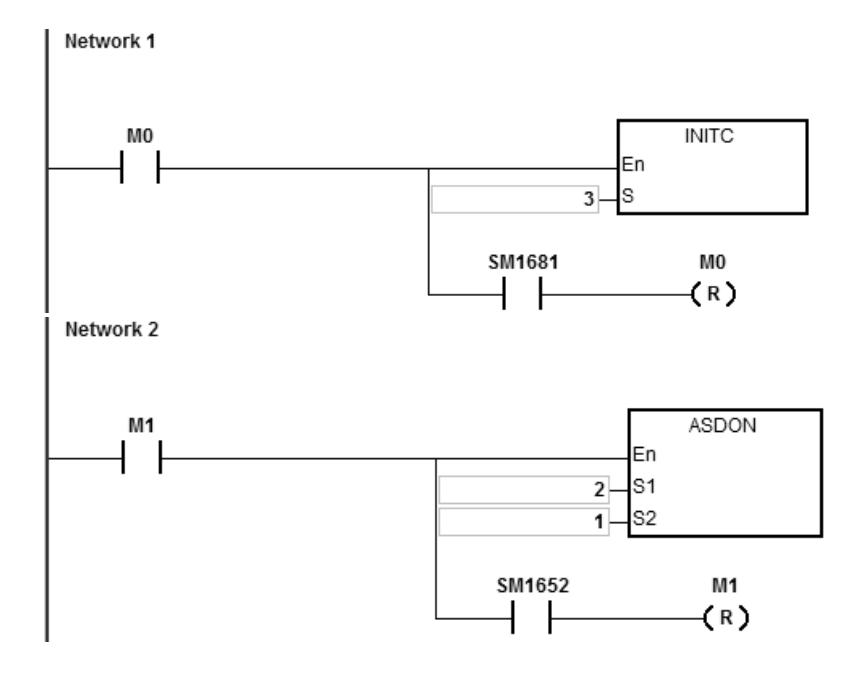

**6\_**

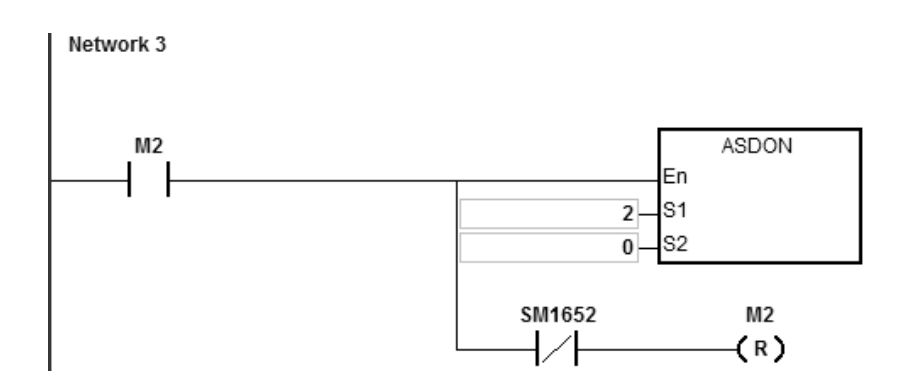

**Пример 2 (программирование на языке ST):**

```
0001 IF M1 THEN
       ASDOM(2,1);0002
0003 END IF;
0004 IF M1 AND SM1652 THEN
0005
       SM1582 := TRUE;0006
       M1 := FALSE;0007 END IF;
00080009 IF M2 THEN
       ASDOM(2,0);0010
0011 END IF;
0012 IF M2 AND (not SM1652) THEN
0013
       SM1582 := TRUE;M2 := FALSE;0014
0015 END IF;
```
1. Когда M1 включается, инструкция начинает включать сервопривод с адресом станции 2. Когда SM1652 включен, сигнал Servo-ON активирован.

2. Убедитесь, что M1 и SM1652 включены, а затем включите флаг SM1582 управления прямой связью для адреса станции 2. Это освободит право управления связью, и адрес станции 2 может принимать и выполнять другие инструкции связи.

3. Когда M2 включается, инструкция начинает отключать сервопривод по адресу станции 2. Когда SM1652 выключен, сигнал Servo-OFF активирован.

4. Убедитесь, что M2 включен, а SM1652 выключен, а затем включите флаг SM1582 управления прямой обратной связью для адреса станции 2. Это освободит право управления связью, и адрес 2 станции может принимать и выполнять другие инструкции связи.

#### **Пример 3 (связь с ПЧ Delta):**

1. Когда M0 включается, инструкция начинает инициализировать адрес станции 21. Когда SM1683 включен, он указывает, что инициализация завершена.

2. Когда M2 выключается, эта инструкция начинает устанавливать режим управления на адрес станции 21. Когда SM1621 включен, это означает, что ПЧ работает.

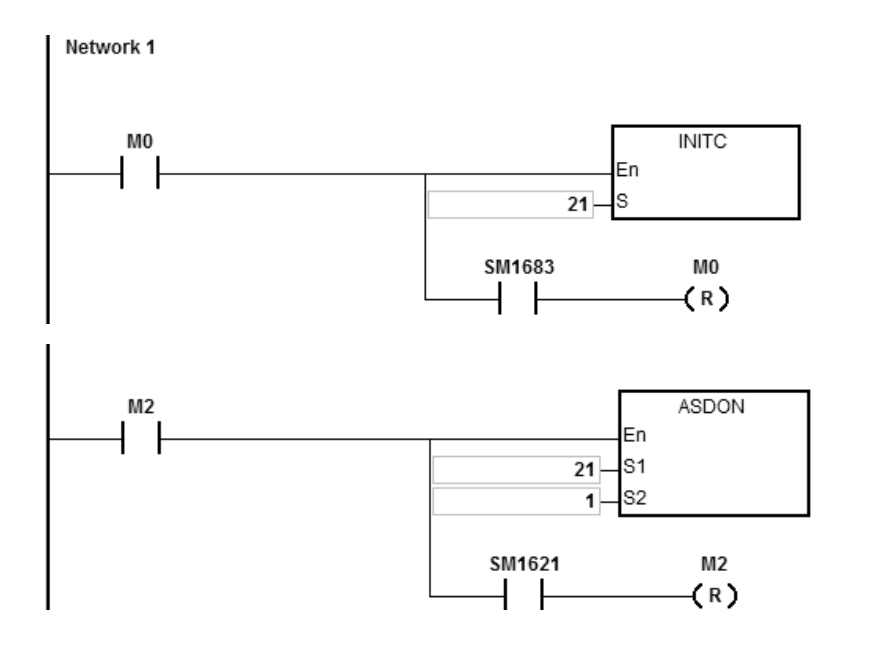

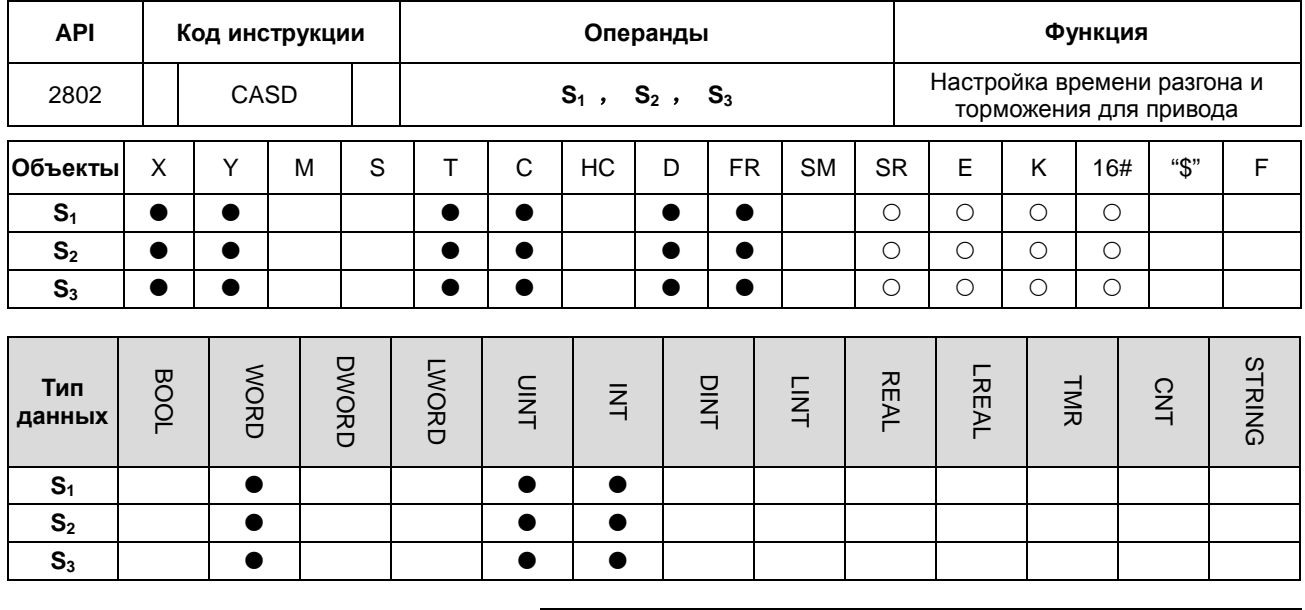

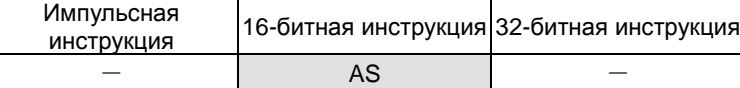

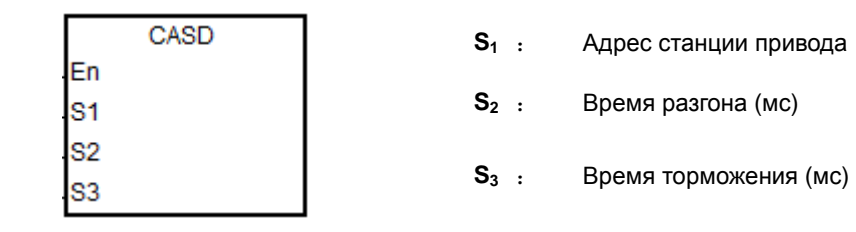

**Описание:**

- 1. Выполнение инструкции INITC должно быть закончено до выполнения данной инструкции.
- 2. Диапазон **S1** составляет 1-8 (для сервоприводов) и 21-28 (для ПЧ). Когда значение выходит за пределы диапазона, инструкция не будет выполняться.
- 3. Диапазоны и описание S<sub>2</sub> и S<sub>3</sub>:

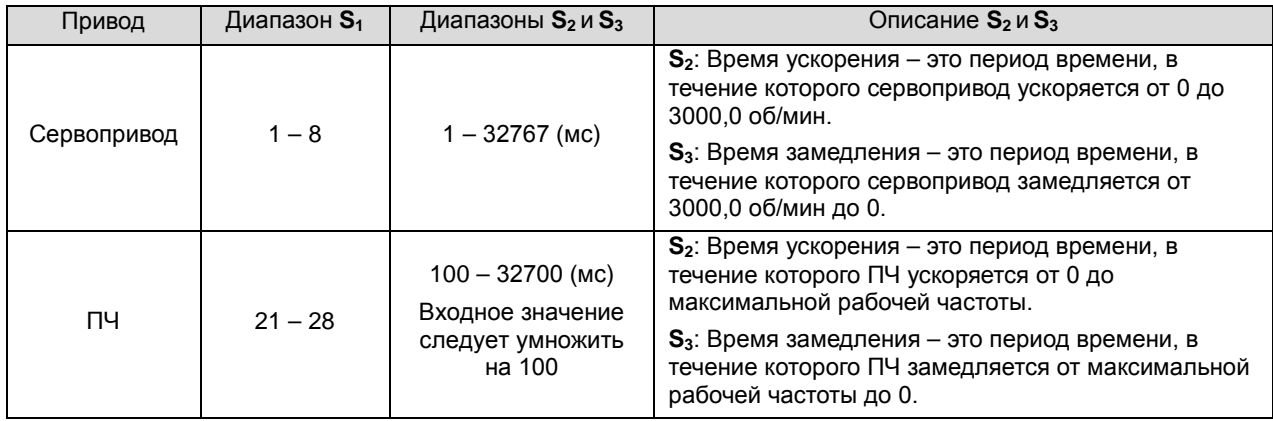

**\_6**

- 4. При выполнении этой инструкции, если диапазон **S1** равен 1-8 (для сервоприводов), SM1681 выключается (параметры редактируются). Когда сервопривод отвечает на полученную команду, SM1681 включается (параметры установлены успешно). При выполнении этой инструкции, если диапазон **S1** равен 21-28 (для ПЧ), SM1683 выключается (параметры редактируются). Когда ПЧ отвечает на полученную команду, SM1683 включается (параметры установлены успешно).
- 5. Если во время коммуникации возникает ошибка, включается SM1682. В регистре SR658 будет сохранен номер привода, в котором возникла ошибка, а в регистре SR659 будет сохранен код ошибки.

#### **Пример 1 (коммуникация с сервоприводом):**

- 1. Когда M0 включен, инструкция INITC начинает инициализацию сервоприводов с адресами 1~3, по завершении инициализации включается SM1681.
- 2. Когда включен M1 и заданная скорость сервопривода с адресом 2 равна 3000 об/мин, инструкция CASD задает для сервопривода с адресом станции 2 скорость разгона 3000 мс и время торможения 9000 мс.
- 3. Если заданная скорость сервопривода 2 составляет 1000 об/мин, время разгона и торможения будет следующим:

Время разгона: [3000 мс / 3000 об/мин]\*1000 об/мин = 1000 мс

Время торможения: [9000 мс / 3000 об/мин]\*1000 об/мин = 3000 мс

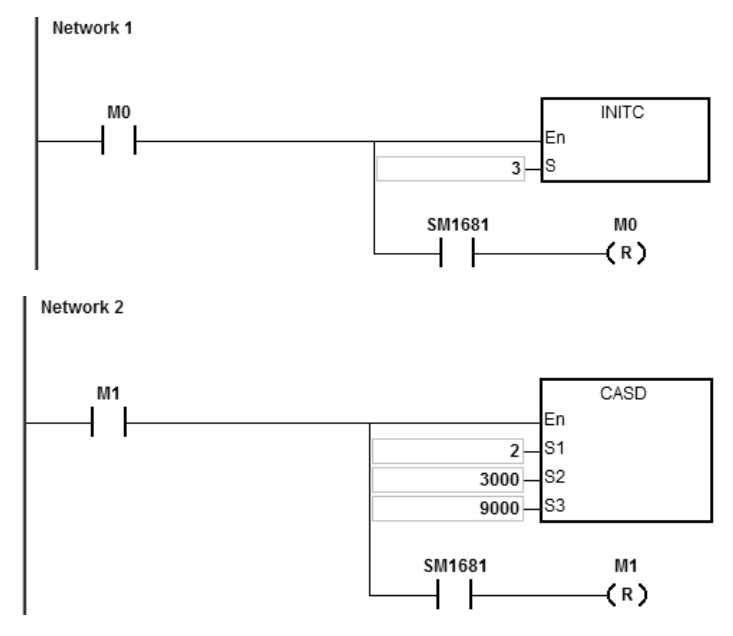

#### **Пример 2 (коммуникация с ПЧ)**

- 1. Когда M0 включен, инструкция начинает инициализировать адрес станции 21. Когда SM1683 включен, он указывает, что инициализация завершена.
- 2. Когда M1 включен, эта инструкция начинает устанавливать время ускорения до 2000 мс и время торможения до 3000 мс на адрес станции 21.

6-837

**6\_**

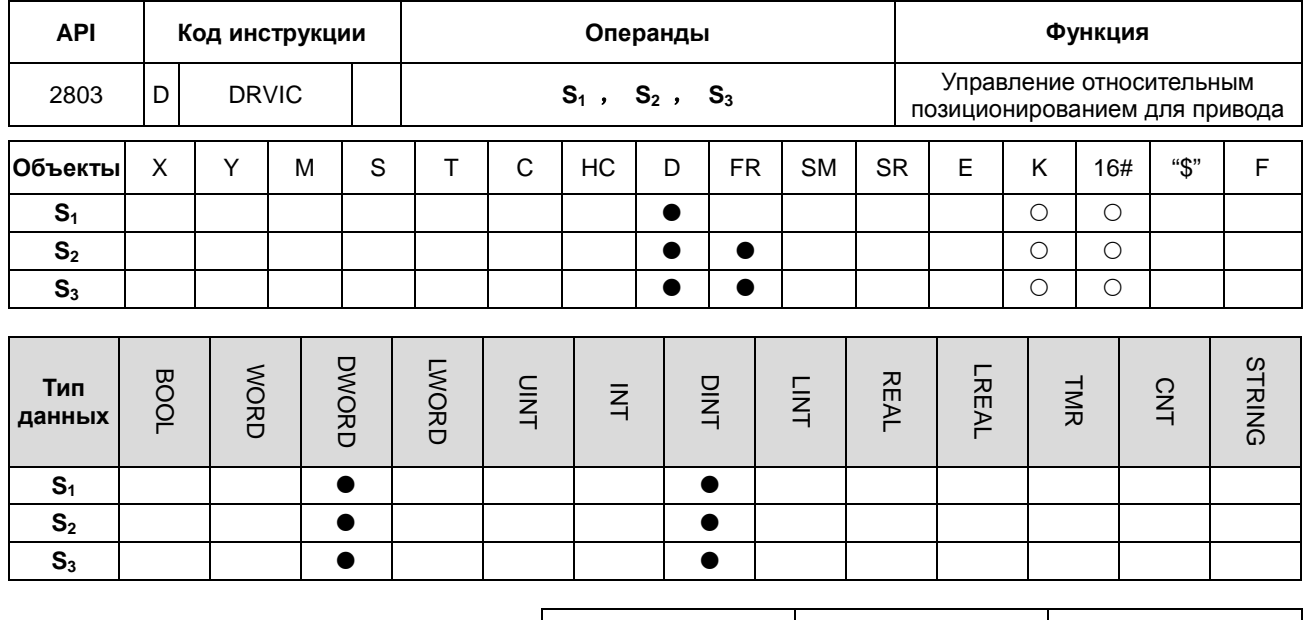

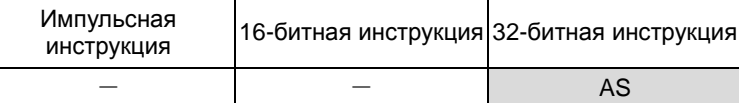

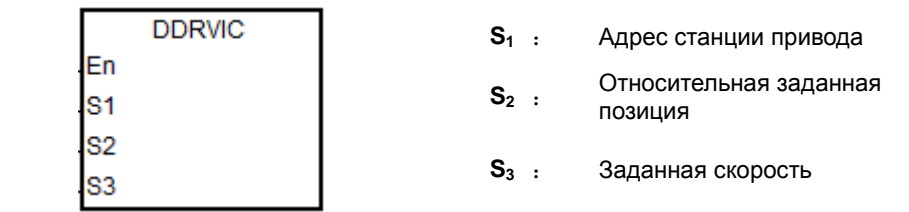

#### Описание:

6

- Перед выполнением данной инструкции необходимо выполнить инструкции INITC и ASDON (Servo-ON).  $1.$
- Диапазон S<sub>1</sub>: 1~8.  $2.$
- 3. Диапазон S<sub>2</sub>: -2147483648 ~ 2147483647. Знак +/- определяет прямое/реверсное вращение. Заданная позиция является относительной позицией.
- 4. Единица значения S3: 0.1 об/мин. Диапазон: 1~60000, что означает 0.1~6000.0 об/мин.
- 5. При достижении заданной позиции включается соответствующий сервоприводу флаг завершения (SM1631~SM1638).
- 6. См. таблицу SM и SR, соответствующих сервоприводам.
- 7. Если во время коммуникации возникает ошибка, включается SM1682. В регистре SR658 будет сохранен номер сервопривода, в котором возникла ошибка, а в регистре SR659 будет сохранен код ошибки.

#### Пример 1 (программирование на LD):

- 1. Когда M0 включен, инструкция INITC начинает инициализацию сервоприводов с адресами 1~3, по завершении инициализации включается SM1681.
- 2. Когда M1 включен, инструкция ASDON начинает активировать сервопривод с адресом станции 2. Когда SM1652 включен, сигнал Servo-ON активирован.
- 3. Когда M2 включен, сервопривод с адресом станции 2 начинает движение для достижения заданной относительной позиции 100000 PUU со скоростью 100.0 об/мин.

После достижения заданной позиции включается SM1632.

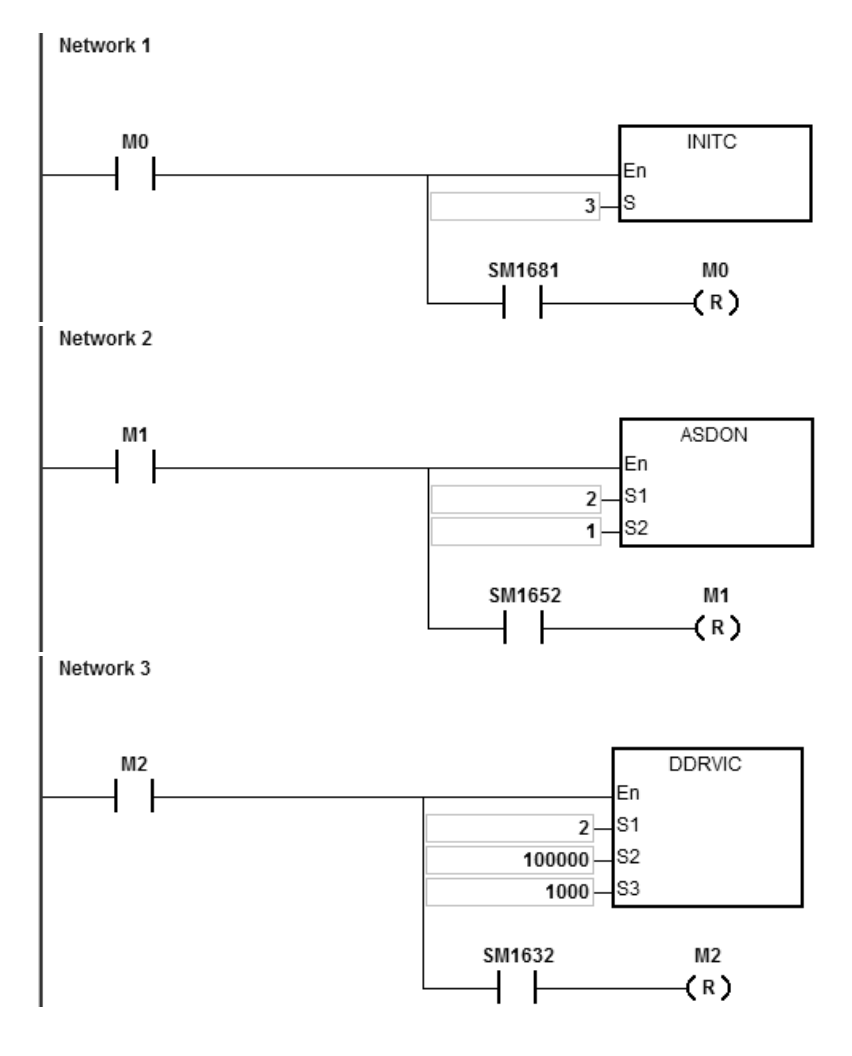

**Пример 2 (программирование на ST):**

```
0001 IF M2 THEN
0002
       DDRVIC (2,100000,1000);
0003 END IF;
0004 IF M2 AND SM1632 THEN
0005
       SM1582 := TRUE;M2 := FALSE;0006
0007 END IF;
```
**6\_**

1. Когда M2 включен, сервопривод 2 перемещается в относительное положение 100000 PUU при 100,0 об/мин. Флаг SM1632 включен, когда достигнуто заданное положение.

2. Убедитесь, что M2 и SM1632 включены, а затем включите флаг SM1582 управления прямой связью связи для адреса станции 2. Это освободит право управления связью, и адрес 2 станции может принимать и выполнять другие инструкции связи.

## **Описание специальных флагов (SM) и регистров (SR), соответствующих инструкциям коммуникации по CAN с сервоприводами Delta серии ASD-A2**

Специальные флаги (SM):

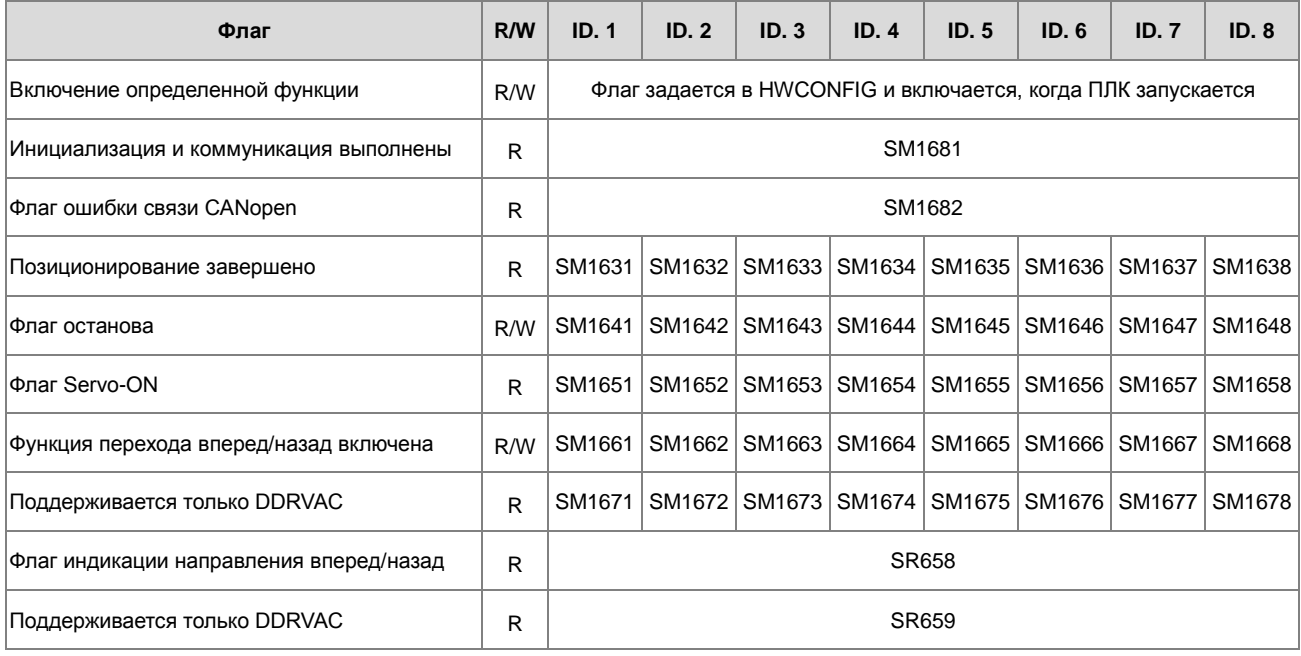

#### Специальные регистры (SR):

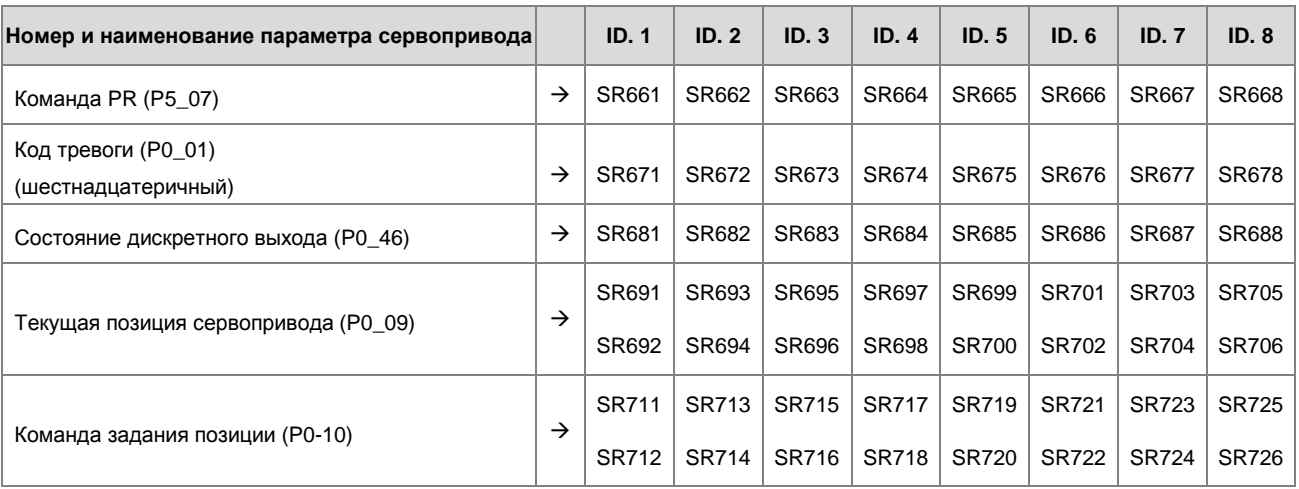

Коды ошибок:.

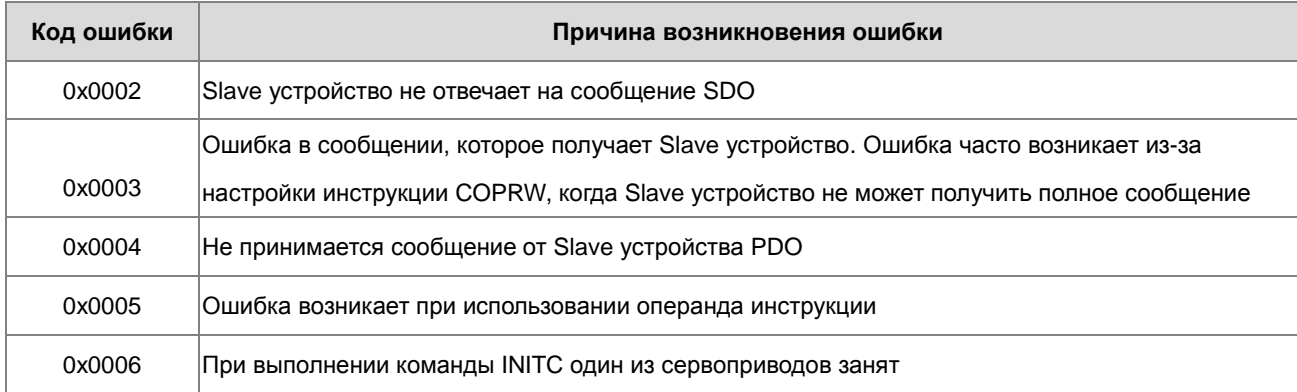

**Описание специальных флагов (SM) и регистров (SR), соответствующих инструкциям коммуникации по CAN с ПЧ Delta**

Специальные флаги (SM):

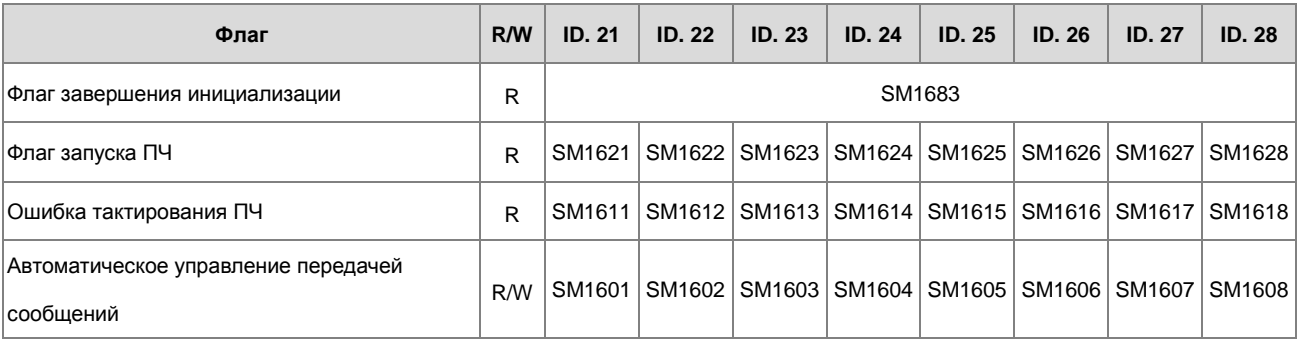

Специальные регистры (SR):

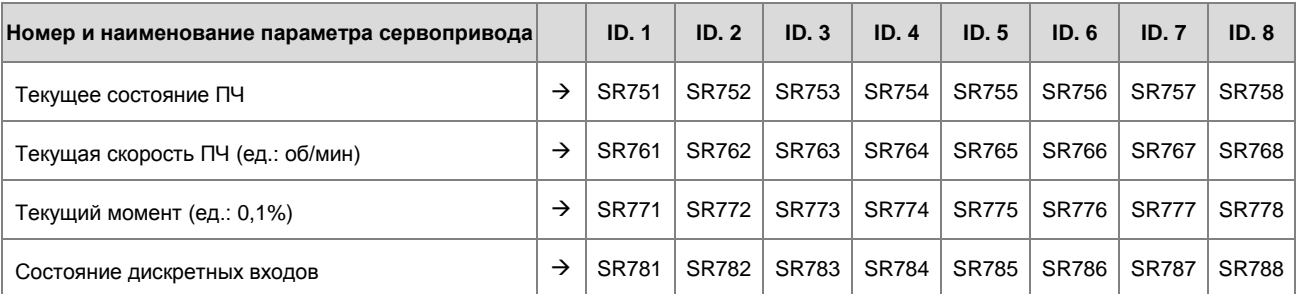

Коды ошибок:.

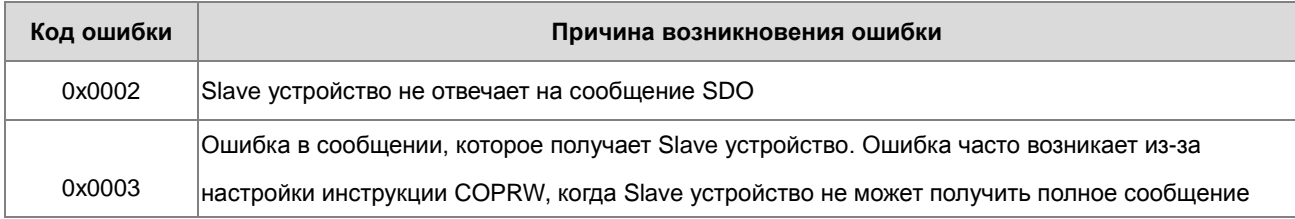

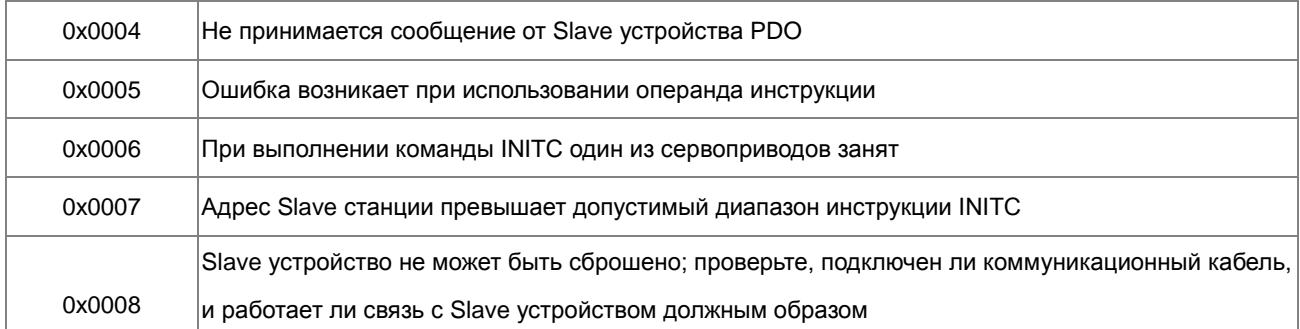

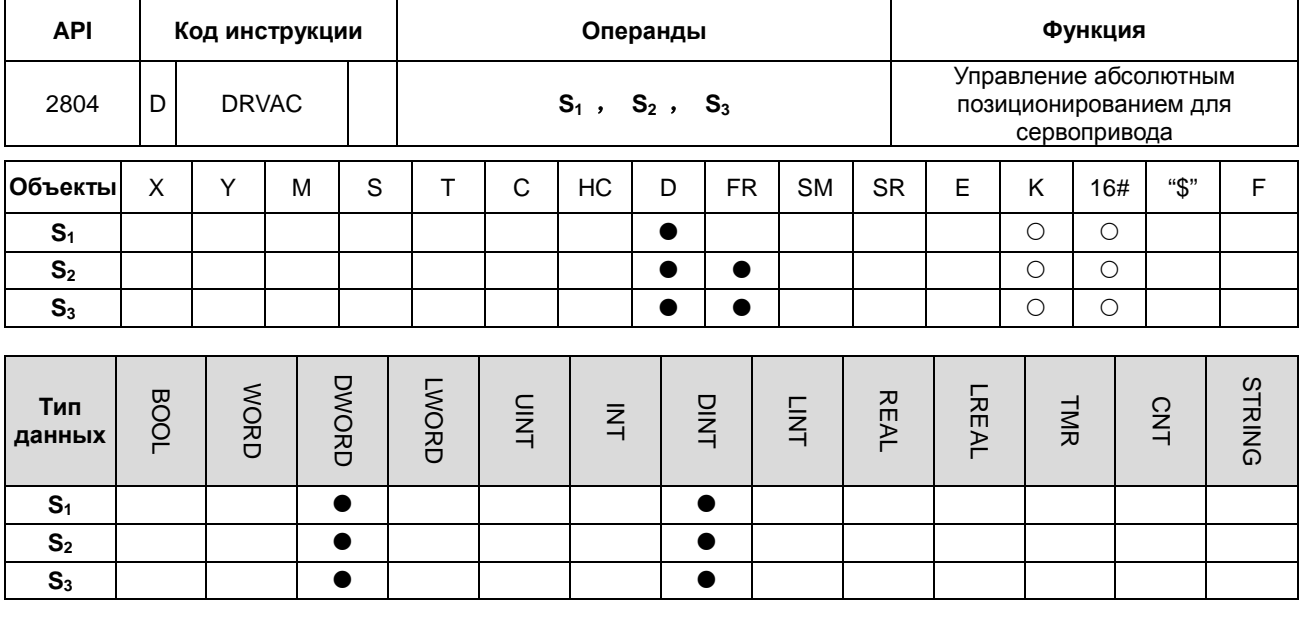

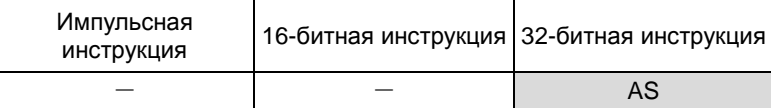

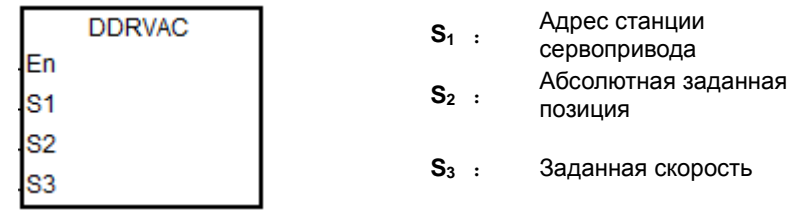

#### Описание:

- 1. Перед выполнением данной инструкции необходимо выполнить инструкции INITC и ASDON (Servo-ON).
- 2. Диапазон  $S_1$ : 1~8.
- 3. Диапазон S<sub>2</sub>: -2147483648 ~ 2147483647. Знак +/- определяет прямое/реверсное вращение. Заданная позиция является абсолютной позицией.
- 4. Другие сведения и пример см. описание инструкции DRVIC.

#### Пример 1:

- 1. Когда М0 включен, инструкция INITC начинает инициализацию сервоприводов с адресами 1~3, по завершении инициализации включается SM1681.
- 2. Когда M1 включен, инструкция ASDON начинает активировать сервопривод с адресом станции 2. Когда SM1652 включен, сигнал Servo-ON активирован.

3. Когда M2 включен, сервопривод с адресом станции 2 начинает движение для достижения заданной абсолютной позиции 100000 PUU со скоростью 100.0 об/мин.

После достижения заданной позиции включается SM1632

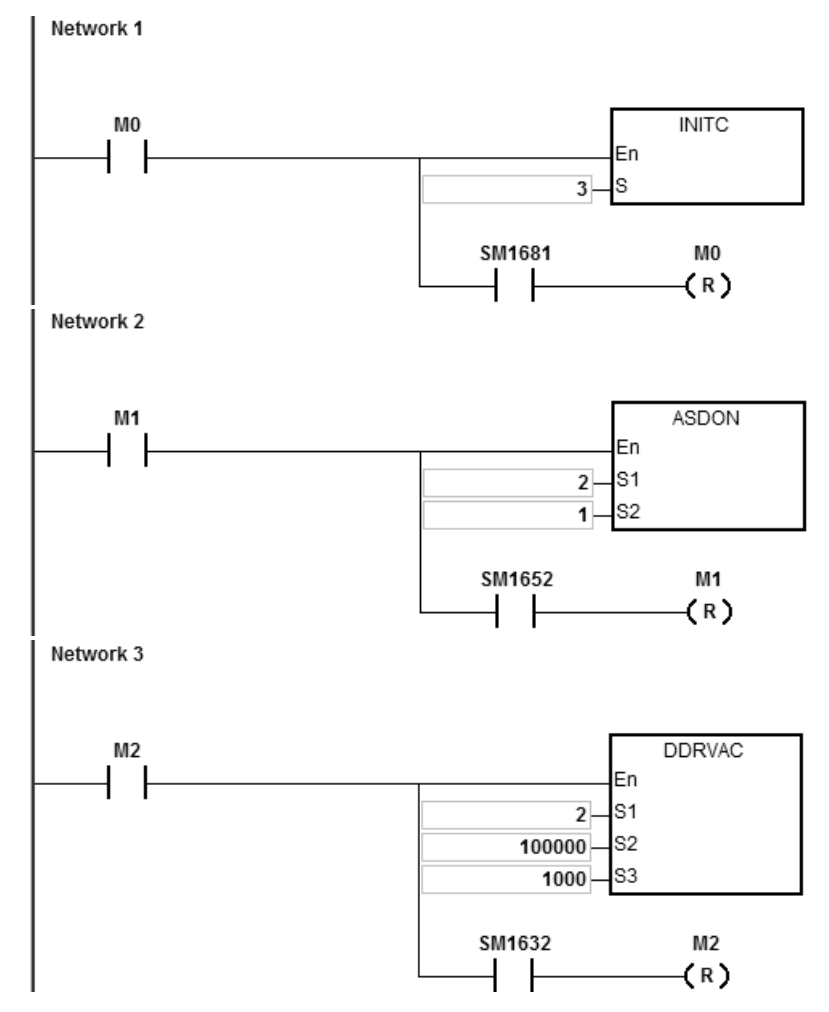

#### **Пример 2:**

1. Добавьте одну строку программы в программу в примере 1. Когда ПЛК запускается и SM1662 включен, функция направления вперед /назад для сервопривода 2 включена.

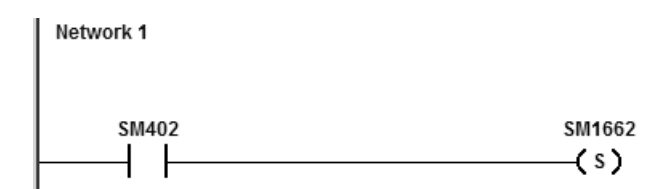

- 2. Как показано на рисунке ниже, после включения M2 сервопривод перемещается из текущего положения 20 000 в заданное абсолютное положение 100 000, а затем он перемещается от абсолютного положения 100 000 к 0.
- 3. Флаг индикации направления SM1672 включен, когда сервопривод переходит в исходное положение в первый раз после выполнения Servo-ON. После этого флаг будет выключаться.
- 4. Заданная позиция может быть изменена в любое время в процессе движения. Но вступление в силу нового задания позиции возможно только со следующего цикла после возврата сервопривода в исходную позицию.

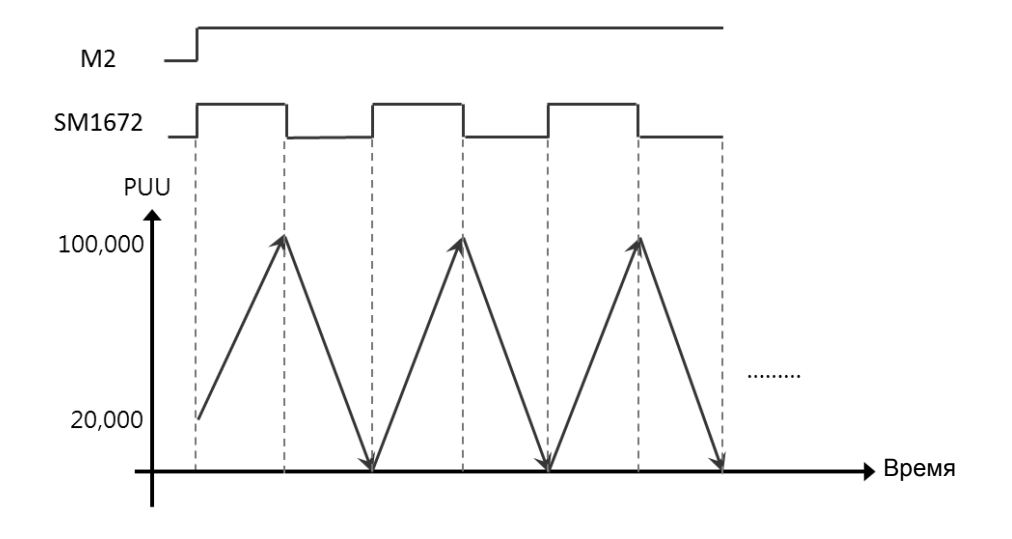

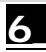

**AS** 

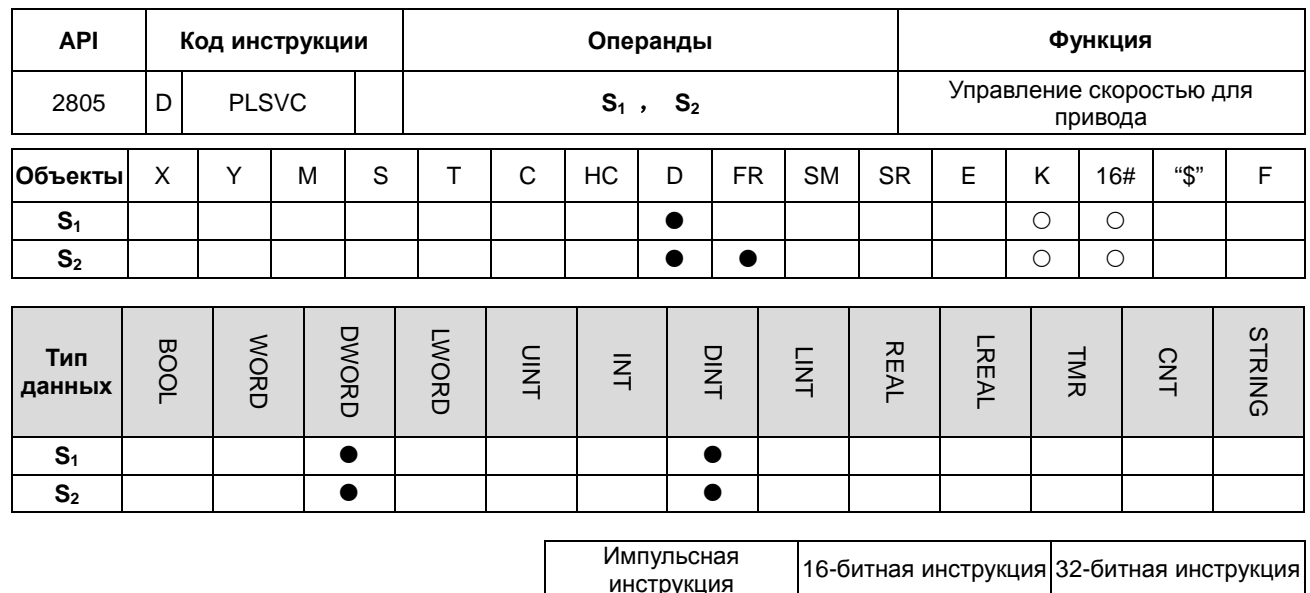

Символ:

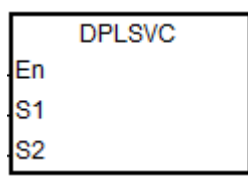

- Адрес станции  $S_1$  : сервопривода
	- Заданная скорость

#### Описание:

6

1. Перед выполнением данной инструкции необходимо выполнить инструкции INITC и ASDON (Servo-ON).

 $S<sub>2</sub>$ 

- 2. Диапазон S<sub>1</sub> составляет 1-8 (для сервоприводов) и 21-28 (для ПЧ). Когда входное значение выходит за пределы диапазона, инструкция не будет выполняться.
- 3. Диапазон S<sub>2</sub>:

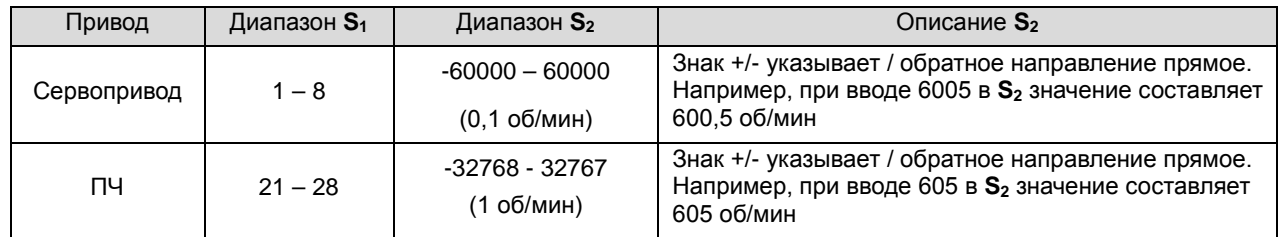

- 4. См. описание инструкции DRVIC (API 2803) для сведений по SM и SR для приводов.
- 5. Если во время коммуникации возникает ошибка, включается SM1682. В регистре SR658 будет сохранен номер привода, в котором возникла ошибка, а в регистре SR659 будет сохранен код ошибки.

## **Пример 1 (коммуникация с сервоприводом Delta):**

- 1. Когда M0 включен, инструкция INITC начинает инициализацию сервоприводов с адресами 1~3, по завершении инициализации включается SM1681.
- 2. Когда M1 включен, инструкция ASDON начинает активировать сервопривод с адресом станции 2. Когда SM1652 включен, сигнал Servo-ON активирован.
- 3. Когда M2 включен, сервопривод с адресом станции 2 двигается со скоростью 100,0 об/мин, пока M2 не будет выключен.

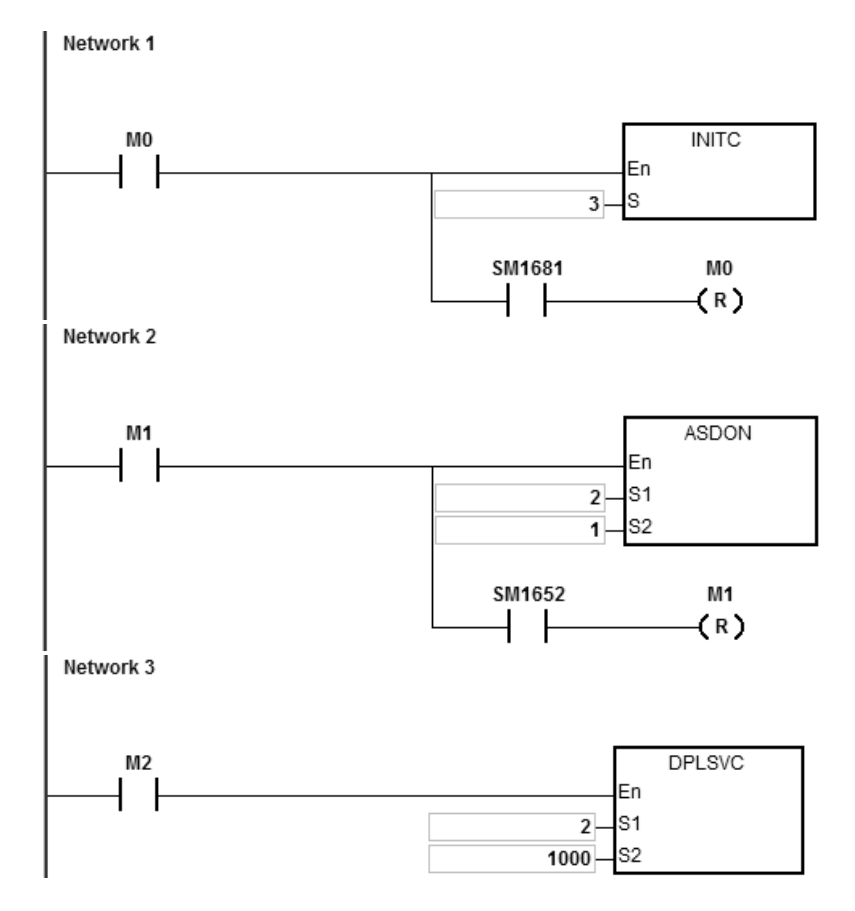

#### **Пример 2 (коммуникация с ПЧ Delta):**

1. Когда M0 включен, инструкция начинает инициализировать адрес станции 21. Когда SM1683 включен, он указывает, что инициализация завершена.

- 2. Когда M1 включен, инструкция начинает устанавливать время разгона и торможения для адреса станции 21.
- 3. Когда M2 включен, инструкция начинает устанавливать режим управления для адреса станции 21.
- 4. Когда M3 включен, ПЧ работает на скорости 2500 об/мин.

**6\_**

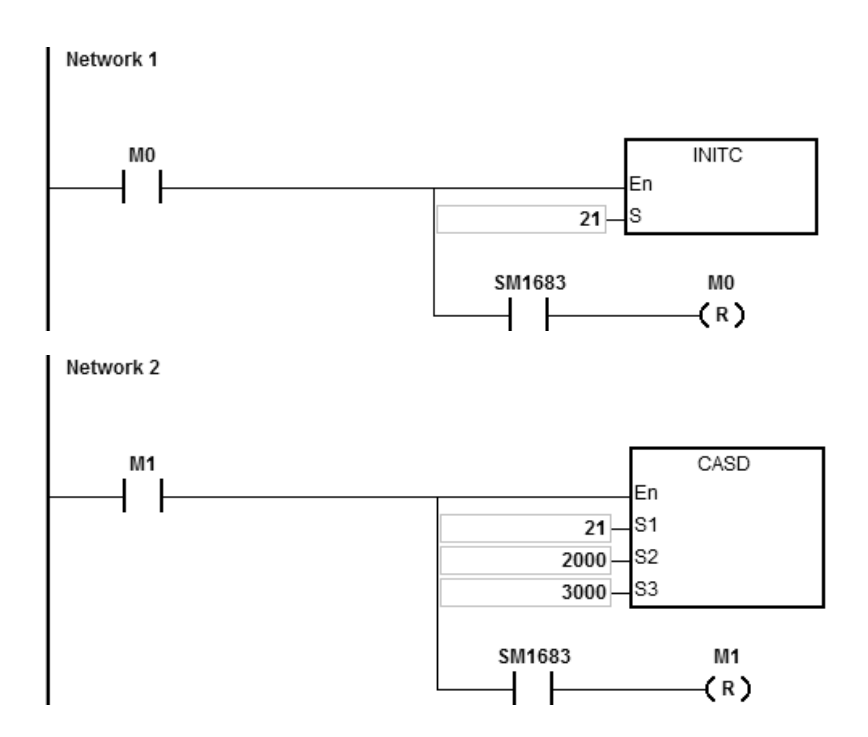

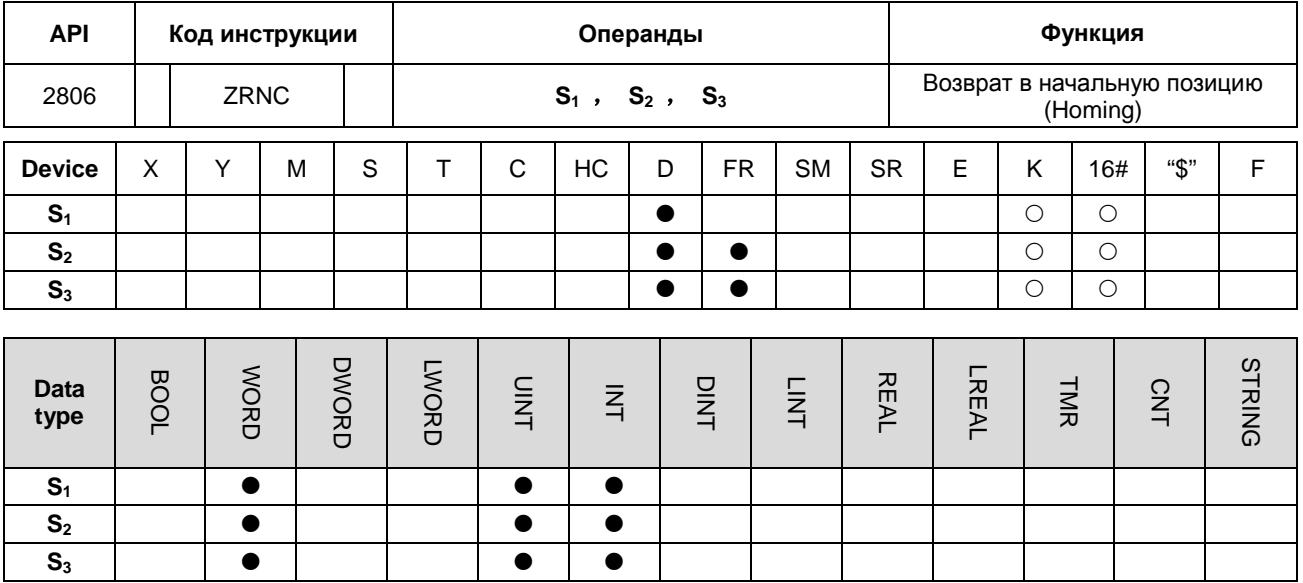

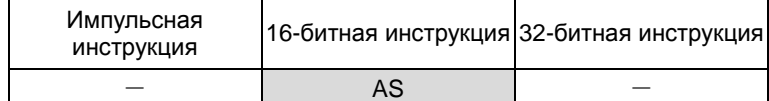

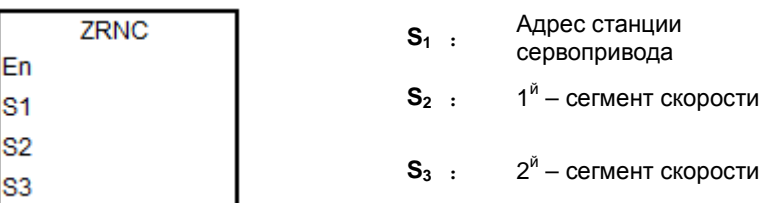

#### Описание:

- Перед выполнением данной инструкции необходимо выполнить инструкции INITC и ASDON (Servo-ON).  $1.$
- $2.$ Диапазон S<sub>1</sub>: 1~8.
- 3. Диапазон S<sub>2</sub>: 1 ~ 20000. Шаг: 0,1 об/мин
- 4. Диапазон S<sub>3</sub>: 1 ~ 5000. Шаг: 0,1 об/мин
- 5. Когда сервопривод вернется в исходную точку, будет включен соответствующий сервоприводу флаг завершения. См. описание инструкции DRVIC для информации о специальных флагах (SM) и регистрах (SR).
- 6. Если во время коммуникации возникает ошибка, включается SM1682. В регистре SR658 будет сохранен номер сервопривода, в котором возникла ошибка, а в регистре SR659 будет сохранен код ошибки.

#### Пример:

1. Когда M0 включен, инструкция INITC начинает инициализацию сервопривода с адресом 1, по завершении инициализации включается SM1681.

- 2. Когда M1 включен, инструкция CASD задает время разгона (10000) и время замедления (20000) для сервопривода с адресом станции 1. Когда SM1652 включен, сигнал Servo-ON активирован.
- 3. Когда M2 включен,

2-байтовые данные записываются в P5-04 сервопривода 1. Когда D100 = 5 и запись данных закончена, включается M100.

4-байтовые данные записываются в P6-00 сервопривода 1. Когда D102 = 0 и запись данных закончена, включается M101.

4-байтовые данные записываются в P6-01 сервопривода 1. Когда D104 = 0 и запись данных завершена, включается M102.

P5-04 используется для настройки режима возврата в начальную позицию (Homing-режим).

P6-00 и P6-01 – параметры для описания режима возврата в начальную позицию (Homing-режим).

4. Когда M3 включен, функция возврата в начальную позицию для сервопривода 1 активирована.

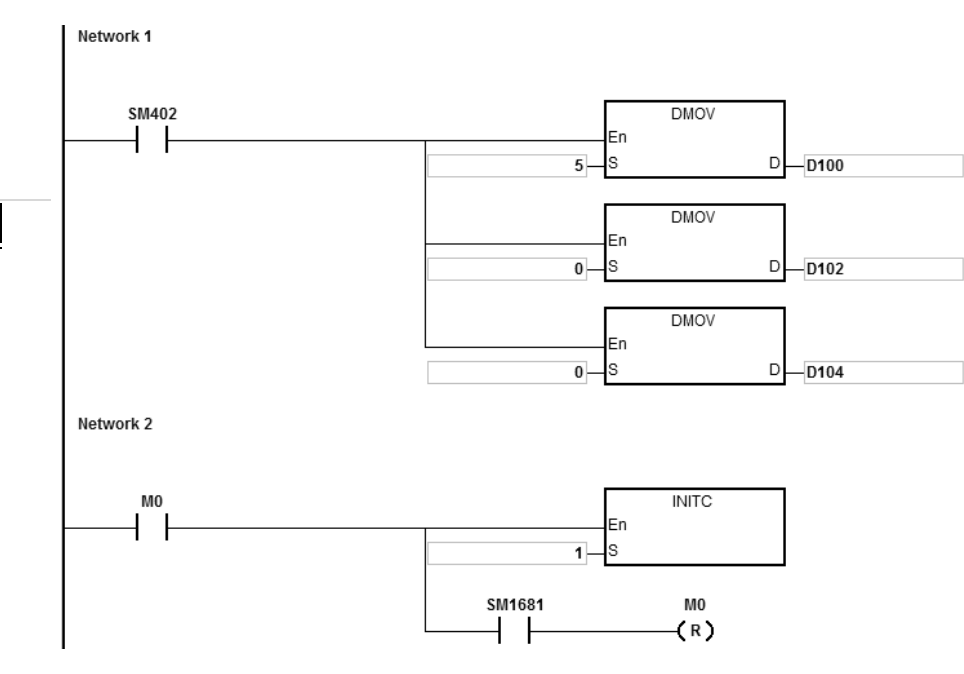

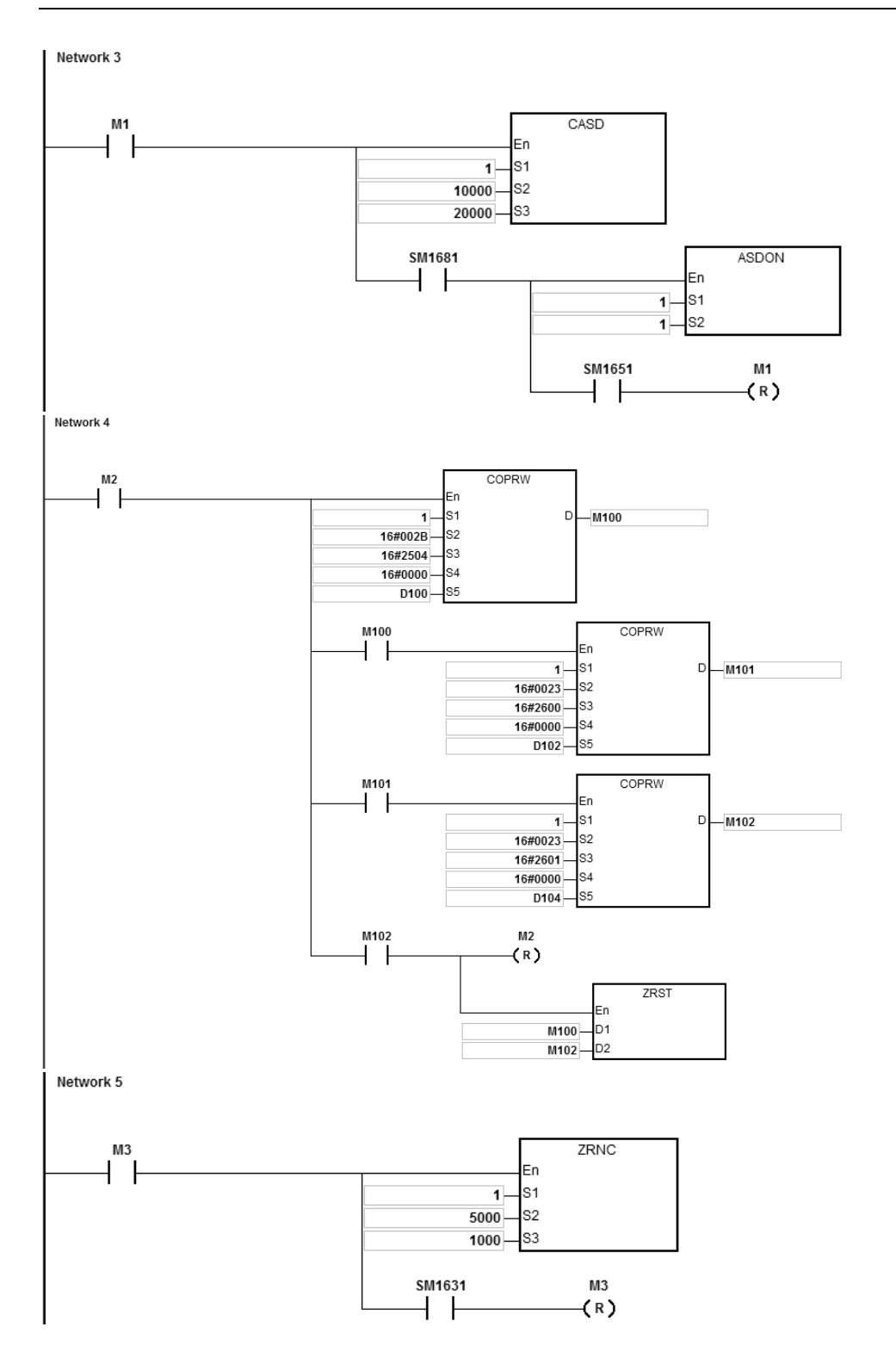

 $\ddot{\mathbf{6}}$ 

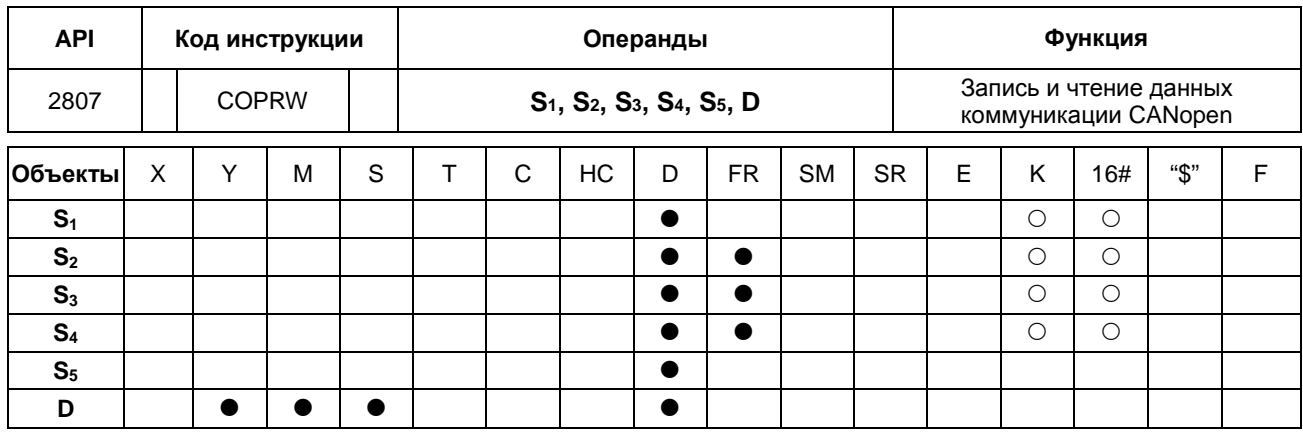

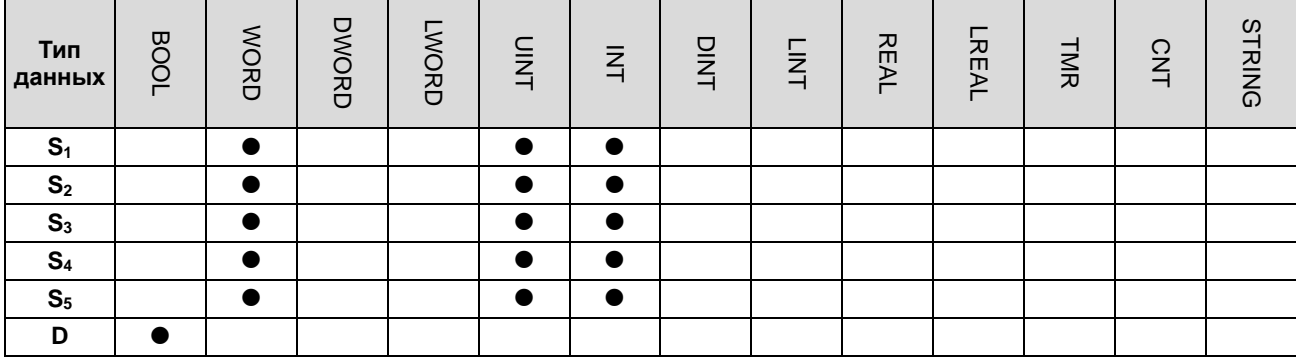

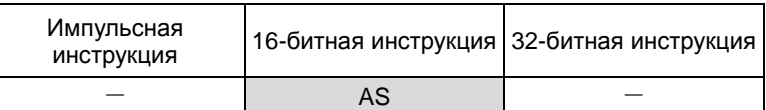

**COPRW** 

En S<sub>1</sub> s2 s<sub>3</sub> S<sub>4</sub> S<sub>5</sub>

6

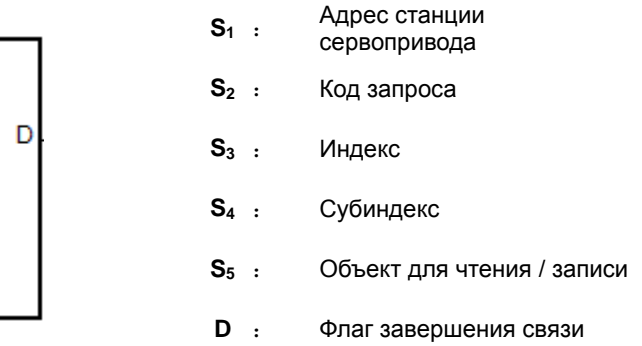

#### Описание:

- 1. Диапазон S<sub>1</sub>: 1~127. Если значение выходит за допустимые пределы (<1 или >127), в S<sub>1</sub> автоматически задается минимальное или максимальное возможное значение.
- 2. S<sub>2</sub> может реализовывать только четыре типа кодов запроса, как показано в таблице ниже.

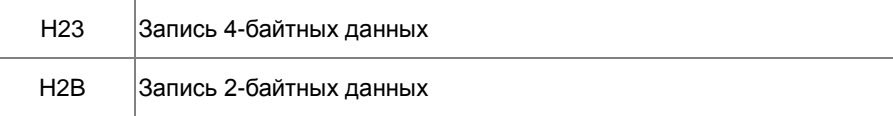

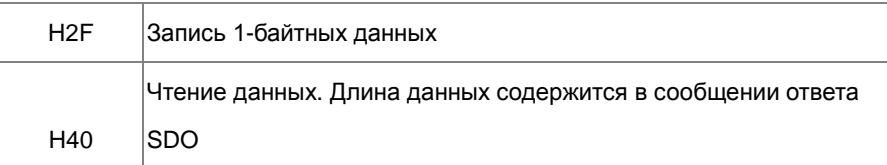

- 3. Описание S<sub>3</sub> и S<sub>4</sub>, см. в словаре объектов в Руководстве по эксплуатации сервоприводов.
- 4. В случае если записанные значения параметров могут быть перезаписаны инструкцией INITC, инструкция COPRW должна быть выполнена после завершения выполнения инструкции INITC. Инструкция COPRW используется для связи формата SDO CANopen. Если адрес станции Slave устройства выходит за пределы диапазона 1 ~ 8. то инструкцию COPRW можно использовать для настройки, чтения и записи параметров. связанных с Slave устройством.
- 5. Если во время коммуникации возникает ошибка, включается SM1682. В регистре SR658 будет сохранен номер сервопривода, в котором возникла ошибка, а в регистре SR659 будет сохранен код ошибки.

Примечание: Когда используется инструкция COPRW, необходимо отредактировать процесс обработки ошибок связи. чтобы избежать неправильного процесса связи. вызванного коммуникационными ошибками.

- 6. Временная диаграмма инструкции COPRW.
	- 10 Когда инструкция COPRW выполняется впервые, она немедленно отправит командный код, если его не использует другое сообщение CANopen.
	- 2 Инструкция отправляет командный код.
	- 3 После выполнения передачи включается флаг завершения.
	- 4 Далее можно подготовить следующие данные для отправки. Следующий командный код отправляется сразу после того, как выключается флаг завершения.
	- © Передача завершена, и инструкция COPRW отключается.

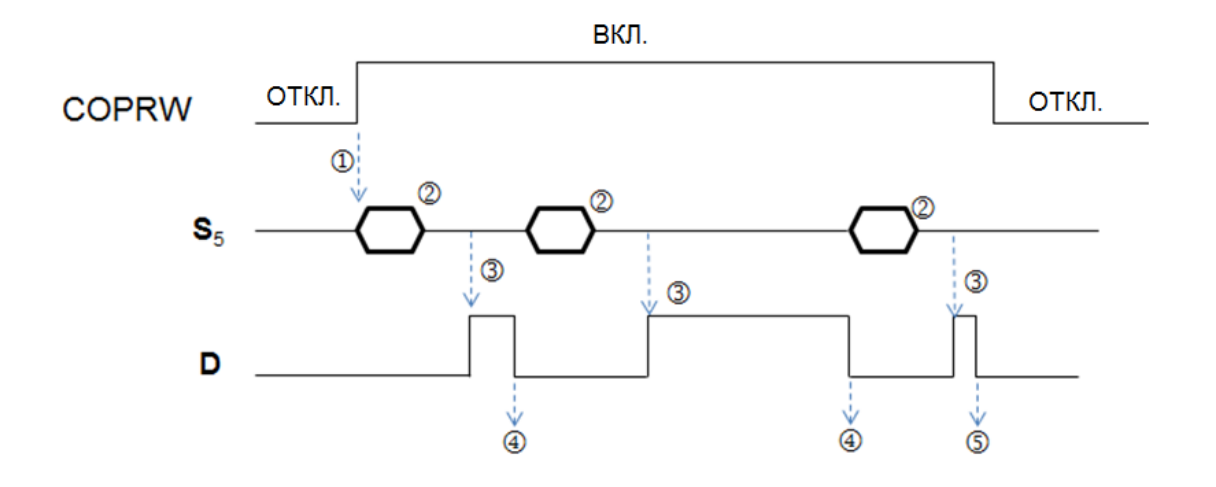

7. Инструкция COPRW поддерживает только следующий режим управления сервоприводом Delta ASD-A2. Настройки аппаратной конфигурации:

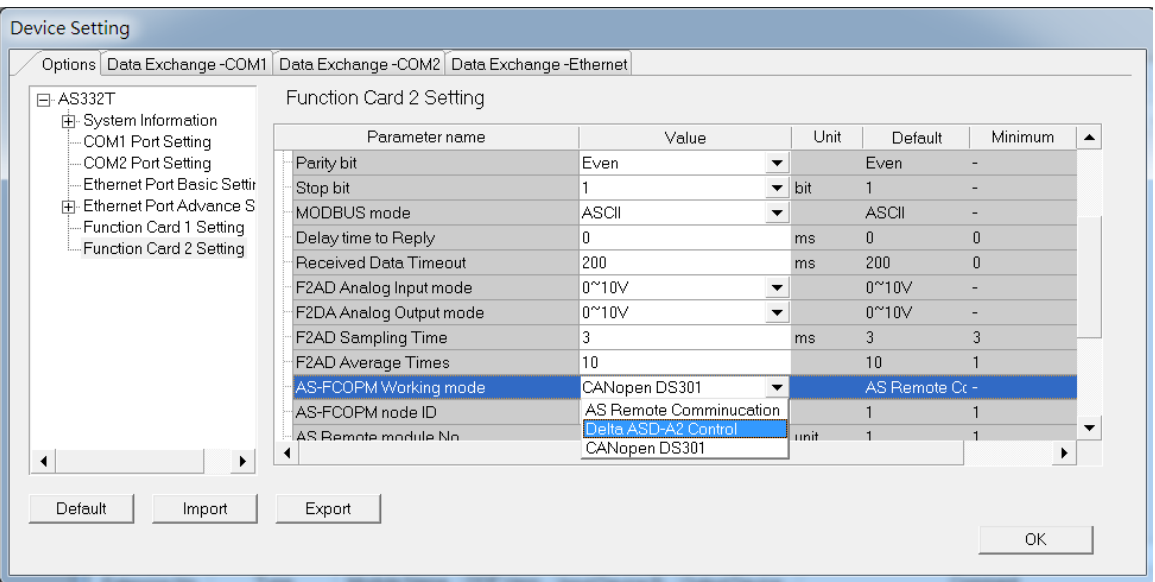

Большинство параметров в ASDA-A2 отображаются в десятичном формате. Можно преобразовать параметры в индексные адреса, используя формулу: индексный адрес PX-YY =0x2000 +(X << 8) + YY

Пример: P2-10 = 0x2000 + (0x0002 << 8) + 0x000A = 0x220A

 $P5-04 = 0x2000 + (0x0005 << 8) + 0x0004 = 0x2504$ 

 $P1-44 = 0x2000 + (0x0001 \le 8) + 0x002C = 0x212C$ 

#### **Пример:**

- 1. Когда M0 включен, инструкция INITC начинает инициализацию сервоприводов с адресами 1~3, по завершении инициализации включается SM1681.
- 2. Когда M1 включен, ПЛК с помощью инструкции COPRW записывает 2-байтные данные в D100 параметра P5-04 сервопривода с адресом 3. Когда запись выполнена, включается M100.
- 3. Когда M2 включен, ПЛК считывает значение параметра P4-07 сервопривода с адресом 3 и сохраняет эти данные в D106. Когда считывание завершено, включается M106.

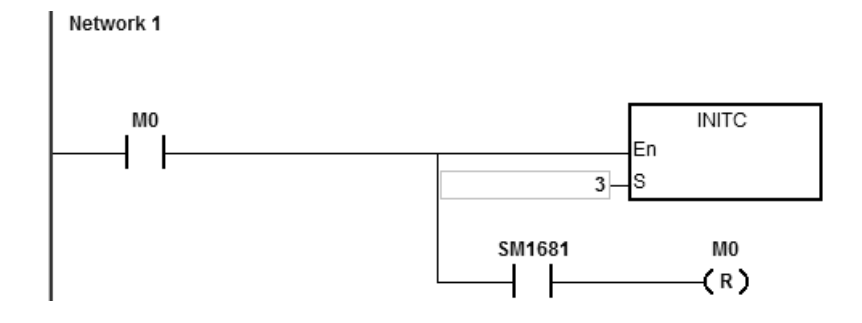

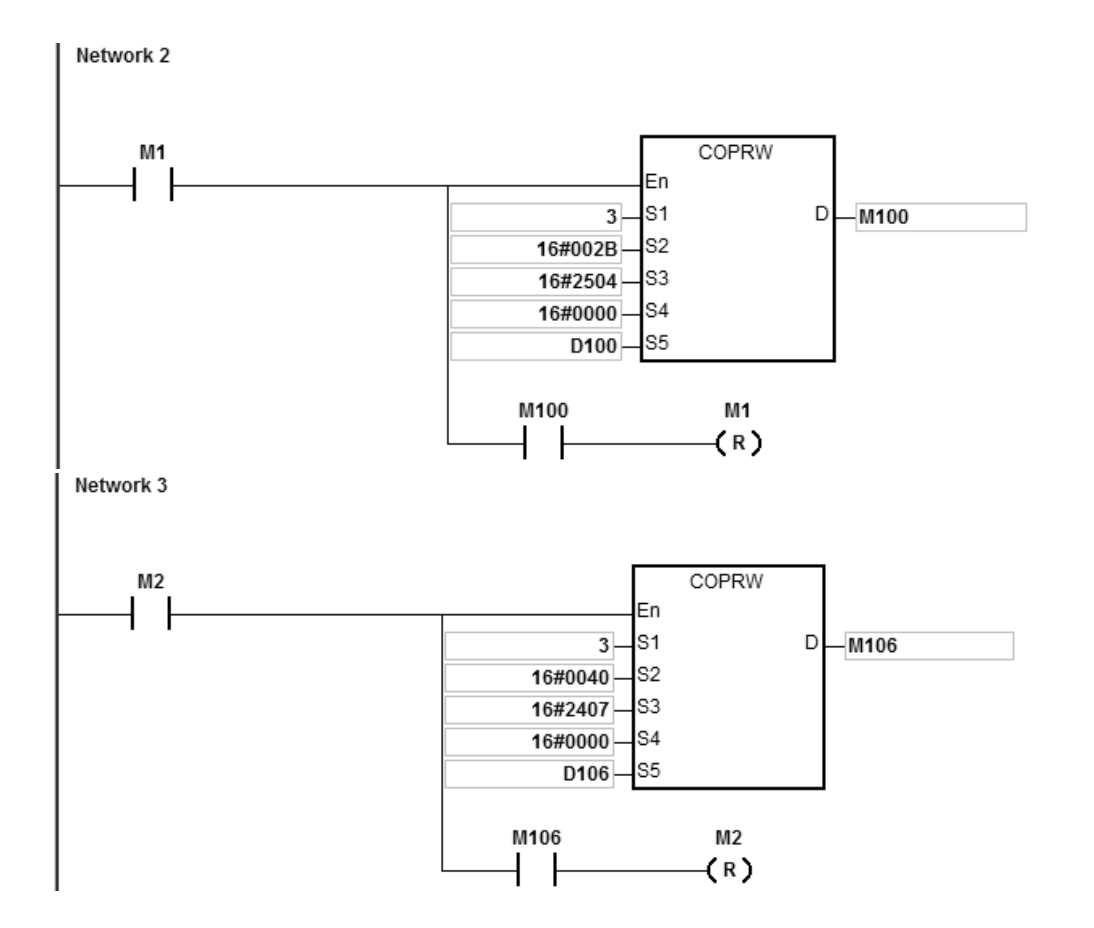

 $\ddot{\mathbf{6}}$ 

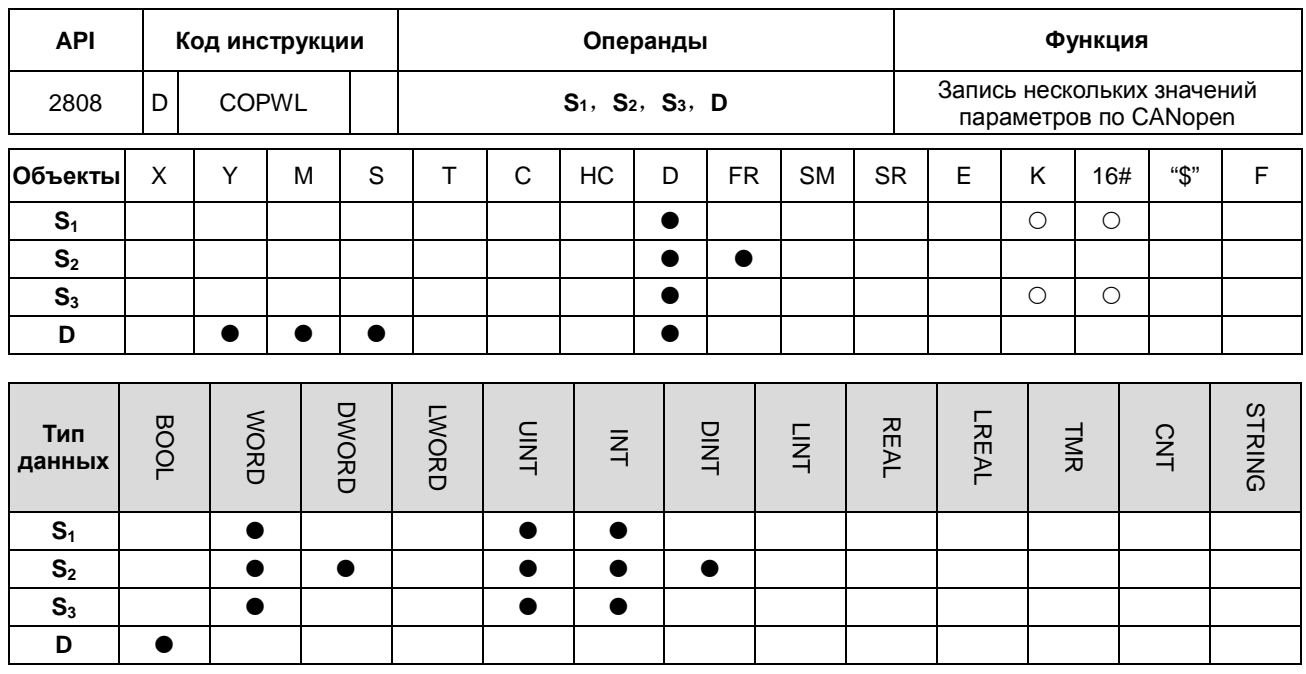

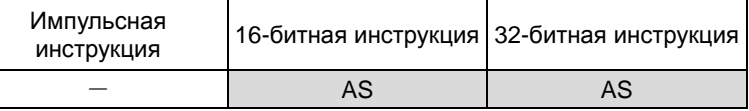

6

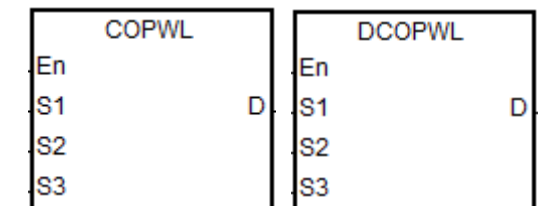

 $S_1$  : Адрес станции (Mac ID)

Стартовый операнд, в котором сохраняются  $S_2$  : записанные данные

Количество сообщений при

 $S_3$ :  $\frac{100 \text{ m} - 100 \text{ m}}{100 \text{ m}}$  последовательной записи данных

**D** : Флаг завершения связи

#### Описание:

- $1.$ S<sub>1</sub> устанавливает адрес станции в диапазоне от 1 до 127. Если значение настройки превышает диапазон (<1 или> 127), инструкция автоматически применяет минимальное или максимальное значение соответственно.
- $2.$  $S_2$  - это стартовый операнд, в котором сохраняются записанные данные, а  $S_3$  - количество сообщений при последовательной записи данных. Например, S<sub>2</sub> задает D10 в качестве стартового операнда, а количество сообщений при последовательной записи данных равно 3. См. таблицу ниже:

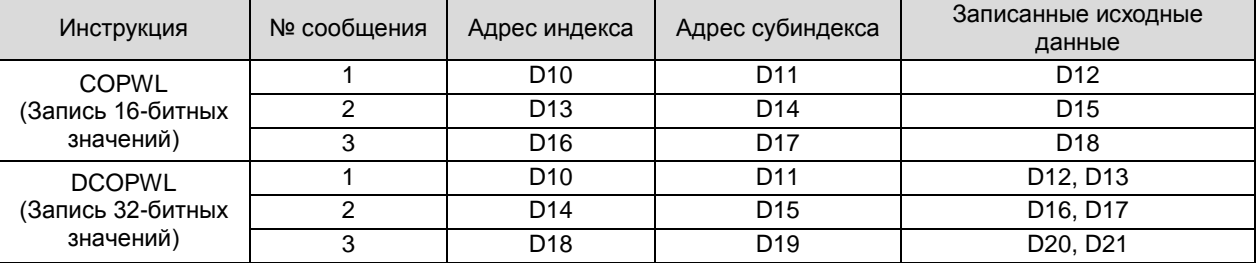

Значение S<sub>3</sub> находится в диапазоне 1~100.

- $3.$ Для адресов индексов и субиндексов сервоприводов и ПЧ Delta см. описание инструкции COPRW. В принципе, значения параметров сервоприводов и ПЧ Delta являются как 16-битными, так и 32-битными значениями, включая числа с плавающей запятой. Если необходимо записать 8-битное значение, также используйте инструкцию COPRW.
- $\overline{4}$ . D - флаг завершения связи. D включится после завершения отправки нескольких сообщений.

Диаграмма последовательности процесса показана ниже:

1 Инструкция COPWL включена и начинает отправлять данные.

2 После того, как инструкция COPWL отправляет одну часть сообщения, продолжает выполняться следующая инструкция ПЛК.

3 Когда инструкция COPWL сканируется еще раз, и предыдущее сообщение было получено Slave устройством, инструкция COPWL отправляет следующее сообщение.

4 Когда будет выполнена последняя передача записанных данных, инструкция включит флаг завершения.

© Когда флаг завершения включается, инструкцию COPWL необходимо отключить вручную, чтобы смогла выполняться следующая инструкция COPWL или COPRW.

Примечание. При принудительном отключении инструкции, флаг завершения будет автоматически сброшен.

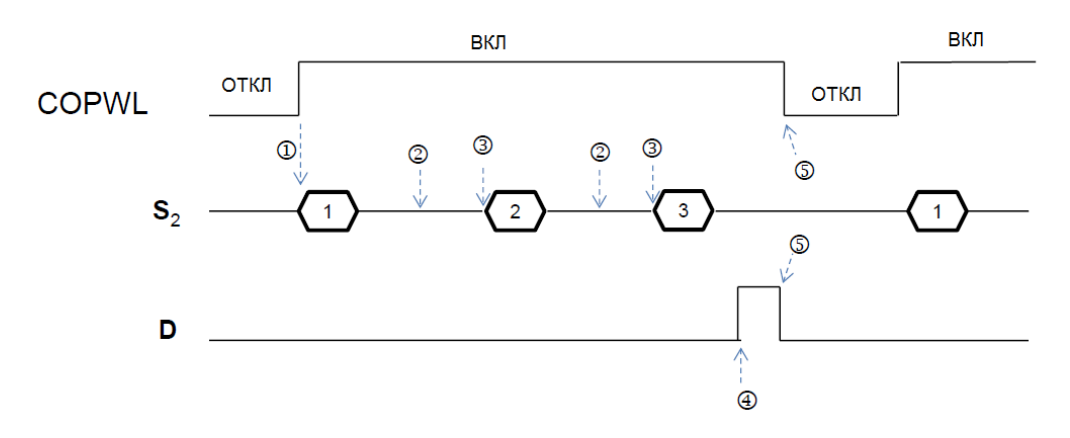

5. После того, как инструкция включена, подождите, пока запись не будет завершена, а затем отключите инструкцию. Если при выполнении произошла ошибка связи, устраните проблему, а затем снова запустите инструкцию для записи всех данных.

#### Пример:

 $1.$ Когда М1 включен, данные записываются в операнд D.

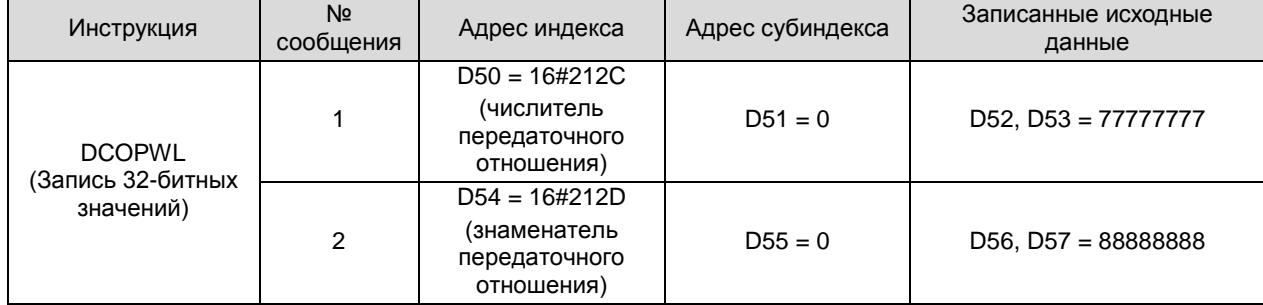

2. Когда M1 включен, инструкция записывает 32-битное значение для параметра P1-44 сервопривода, чей адрес станции равен 2, а записанное значение 77777777 сохраняется в D52. Инструкция записывает 32-битное значение для параметра P1-45, а записанное значение 88888888 сохраняется в D56. По завершении записи включается M201.

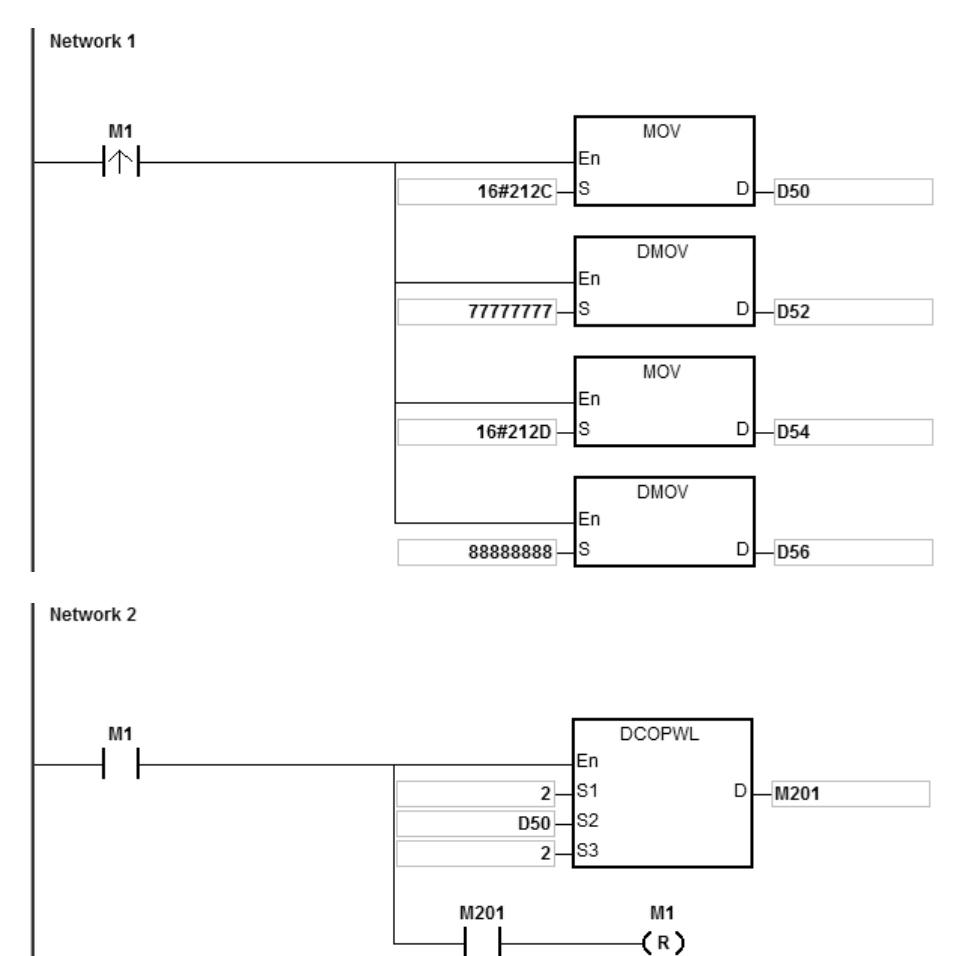

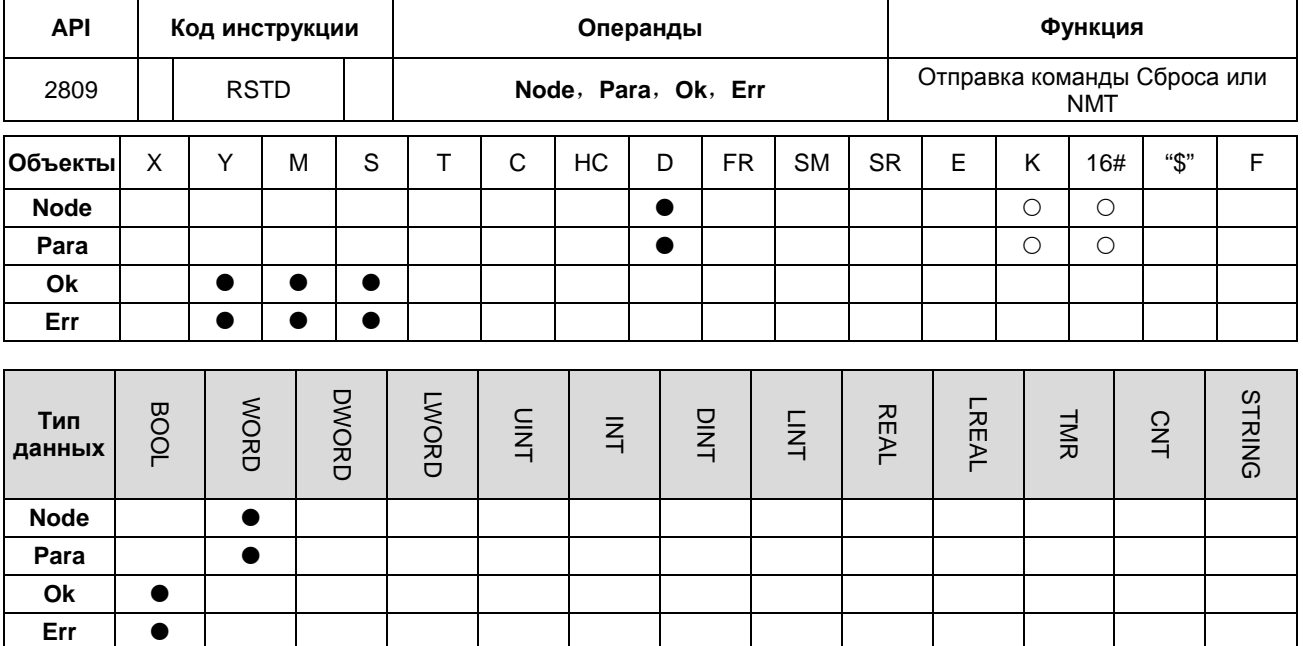

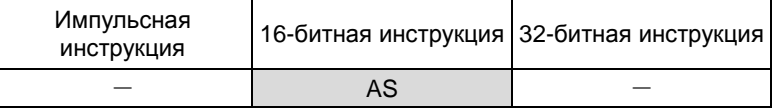

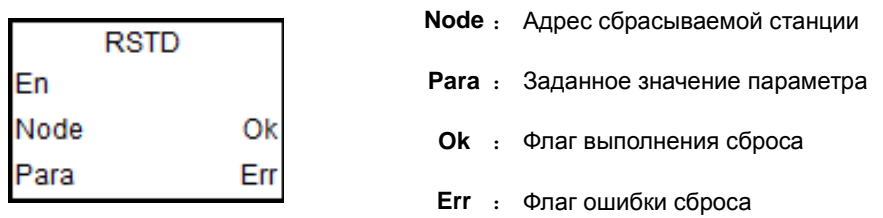

#### Описание:

- Прежде чем команда RSTD будет использоваться в режиме специальной инструкции Delta, убедитесь, что  $1.$ все приводы Delta были инициализированы с помощью инструкции INITC, и они работают нормально.
- $2.$ При использовании в режиме CANopen DS301 инструкция RSTD работает как функция связи NMT и может переключать сетевые состояния через параметр Para.
- Инструкцию поддерживают только прошивка ПЛК версии V1.04.10 и выше и программное обеспечение  $3<sub>l</sub>$ ISPSoft версии V3.03.08 и выше.
- Когда порт связи САН указан для работы в режиме специального драйвера Delta, значение Node может быть  $4.$ равно 0 (широковещательная функция) и 1 ~ 8, которые предназначены только для адресов сервоприводов и 21 ~ 28 для адресов ПЧ. Когда адрес станции выходит за пределы диапазона, ПЛК не будет выполнять сброс, и включается флаг Err (см. описание SR659).
- Когда порт связи CAN указан для работы в режиме CANopen DS301, значение Node находится в диапазоне  $5<sub>1</sub>$ 1 ~ 64 или 0 (широковещательная функция). Когда значение выходит за пределы диапазона, ПЛК не будет
выполнять сброс, и включается флаг **Err** (см. описание SR659).

6. Заданное значение **Para** применимо только к режиму CANopen DS301. Параметр не имеет смысла, если инструкция используется в режиме специального драйвера Delta и в режиме удаленного доступа AS. Настройки **Para** (код службы NMT) приведены в следующей таблице. Если значение настройки не является одним из значений в таблице, включается флаг **Err**.

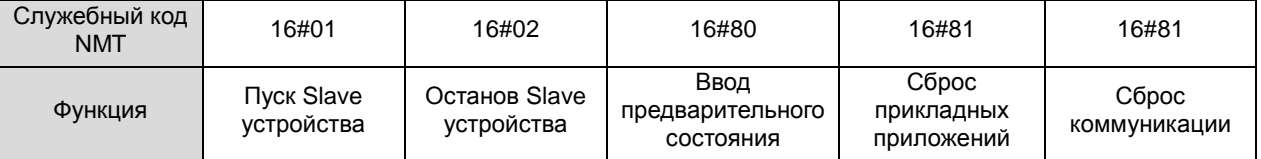

- 7. Инструкция RSTD может одновременно выполнять командное действие только на одном приводе или Slave устройстве. Если одновременно включены несколько инструкций RSTD, ПЛК будет автоматически выполнять инструкцию, которая запущена раньше остальных.
- 8. Инструкция RSTD выполняется для отправки команды только когда она включена. Если инструкция отключается до включения флага **Ok**, ПЛК не включит флаг **Ok**.
- 9. Помимо уведомления указанного привода, чтобы сбросить ошибку, инструкция также проверит правильность параметров связи и, при необходимости, повторно настроит правильные значения параметров связи. Например, из-за отключения Slave устройства с адресом станции 2 вся система перестает работать. После того, как проблема решена, Slave устройство с адресом станции 2 может вернуться в управляемое состояние с помощью инструкции RSTD для сброса только Slave устройства с адресом станции 2. Таким образом, нет необходимости в повторной инициализации остальных приводов.

10. Если Slave устройство отправит ПЛК ответ с сообщением об ошибке, инструкция RSTD включит флаг **Err** и остановит свою работу. (см. описание SR659).

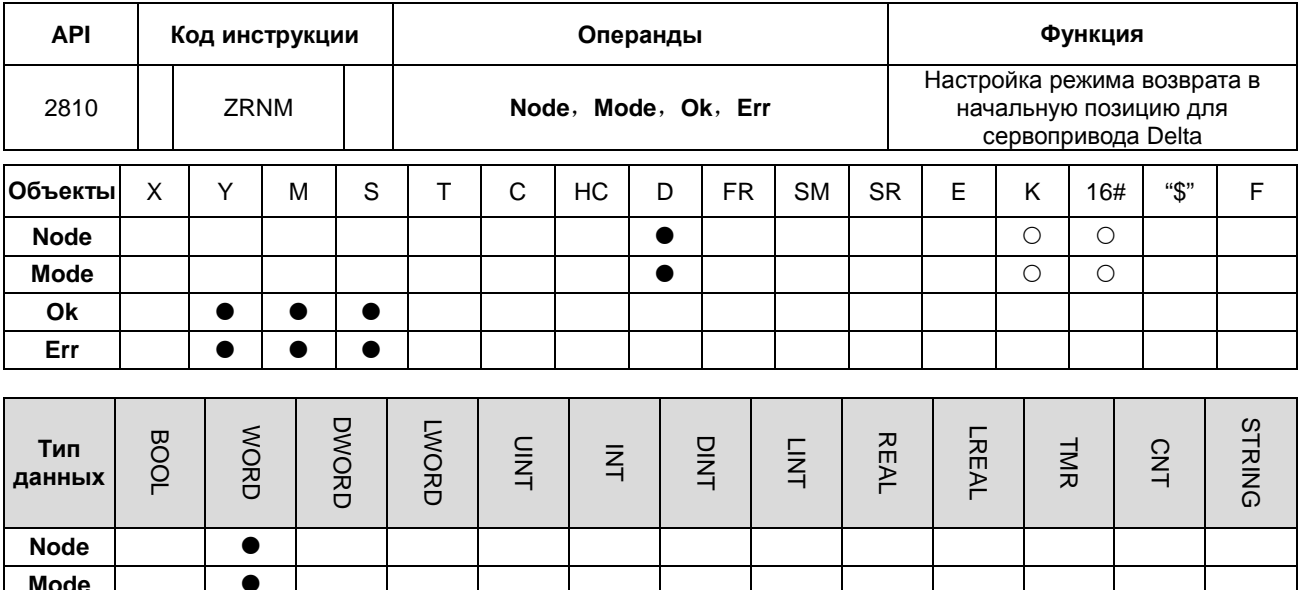

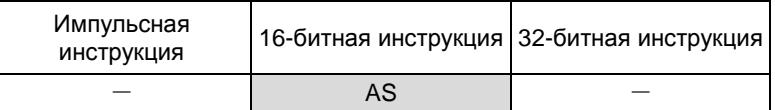

#### Символ:

Ok

Err

 $\bullet$ 

 $\bullet$ 

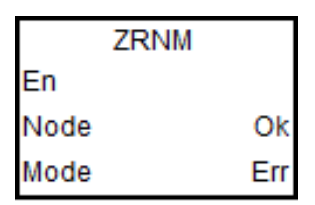

Node: Указанный идентификатор узла (ID) **Mode**: Код режима возврата в нулевую точку **Ok** : Флаг выполнения  $Err :$   $\Phi$ паг ошибки

#### Описание:

- $1<sub>1</sub>$ Перед выполнением инструкции убедитесь, что все приводы Delta были инициализированы.
- $\overline{2}$ Инструкцию поддерживают только прошивка ПЛК версии V1.04.10 и выше и программное обеспечение ISPSoft версии V3.03.08 и выше.
- $3.$ Значение узла находится в диапазоне от 1 до 8 (исключая только идентификаторы узлов сервоприводов). Если значение настройки выходит за пределы диапазона, ПЛК не будет выполнять возврат в нулевую точку и включит флаг Err в положение ON. (см. описание SR659).
- $4.$ Инструкция ZRNM может одновременно выполнять возврат в нулевую точку только на одном приводе. Если одновременно включены несколько инструкций ZRNM, ПЛК будет автоматически выполнять инструкцию, которая запущена раньше остальных.
- $5.$ Инструкция ZRNM выполняется для отправки команды только когда она включена. Если инструкция отключается до включения флага Ок, ПЛК не включит флаг Ок.
- 6. Инструкция устанавливает режим возврата в нулевую точку. Если значение настройки превышает диапазон,

6

ПЛК все равно отправит команду, и сервер самостоятельно примет решение о получении команды. Этот

режим соответствует параметру сервопривода ASDA P5-04.

Значение настройки режима возврата в нулевую точку для сервоприводов Delta – это шестнадцатеричное

значение. Значение определяется как формат 0xWZYX. В таблице ниже показаны соответствующие коды:

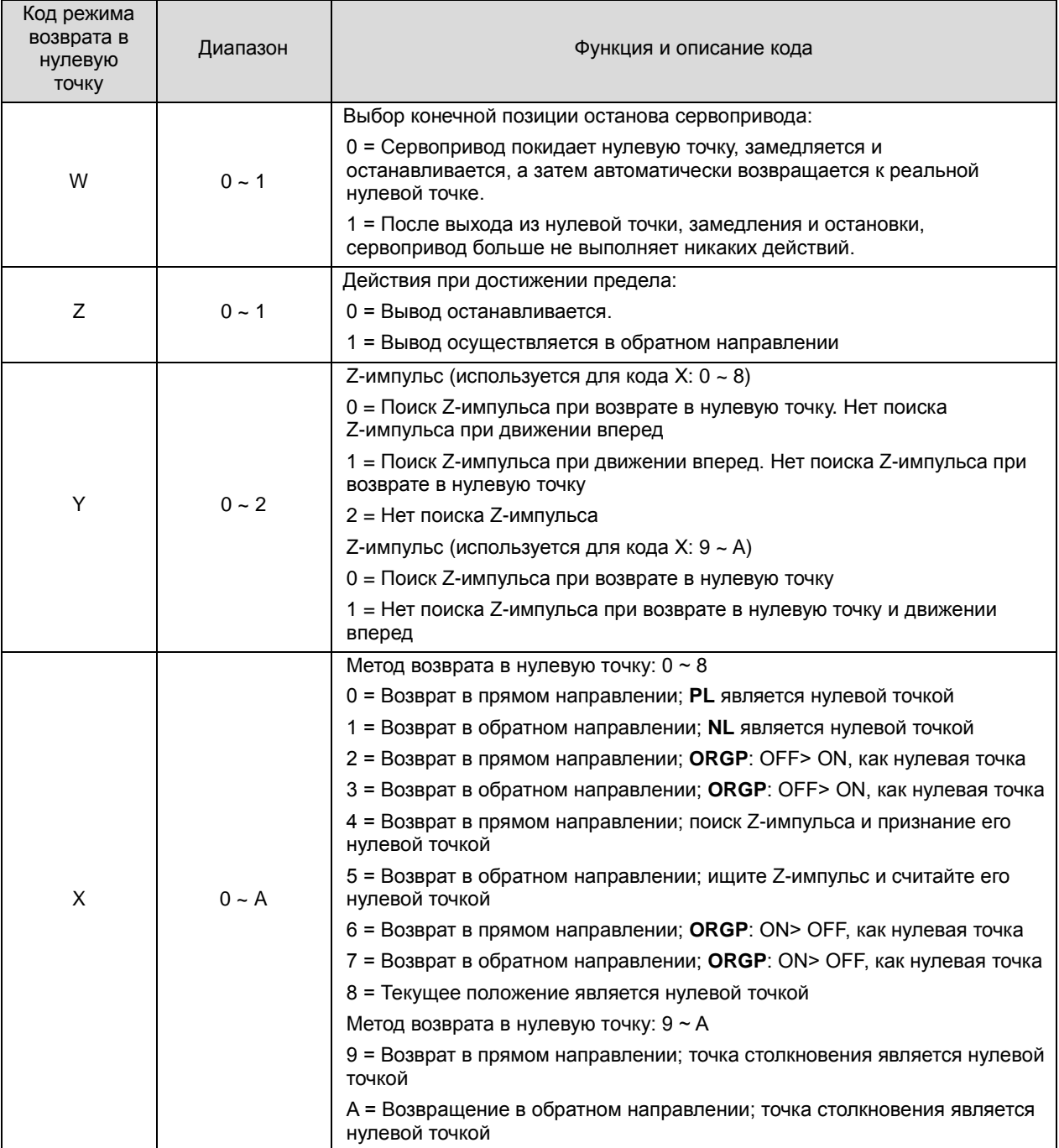

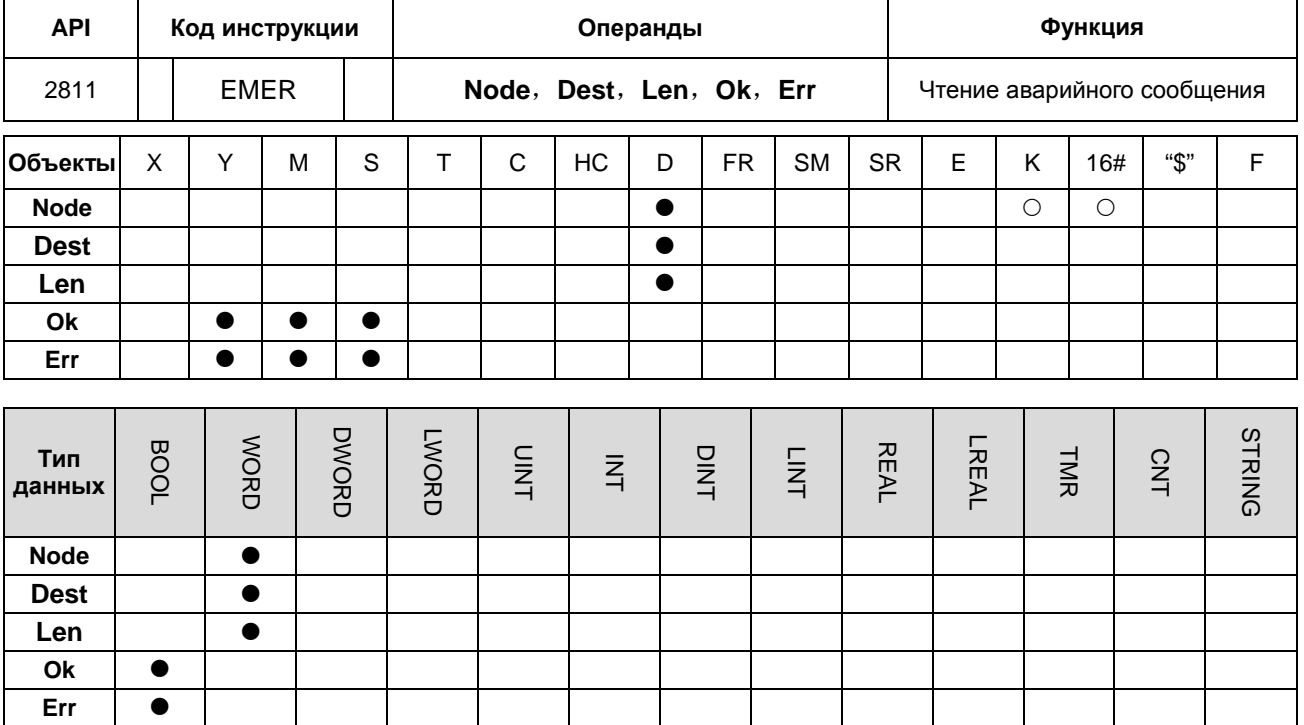

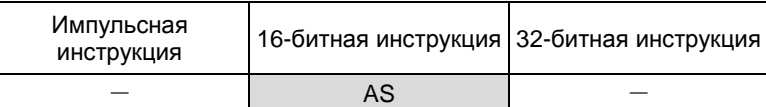

Символ:

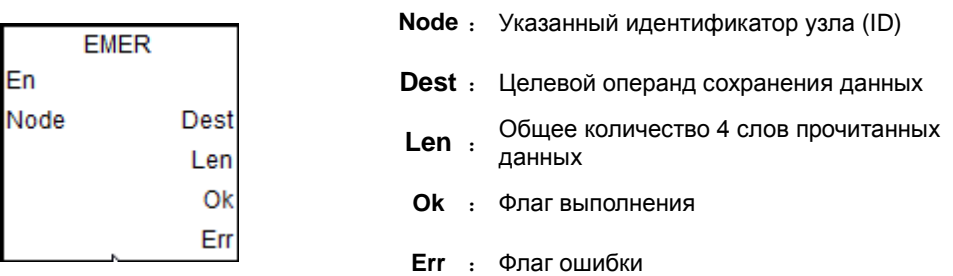

#### Описание:

- $1.$ Инструкция EMER применима к режиму CANOpen DS301 и специальному режиму Delta.
- $2.$ Поддерживается только прошивка ПЛК от V1.04.10 и выше.
- $3.$ После получения аварийного сообщения от Slave узла ПЛК автоматически сохранит данные в заданном операнде сохранения и включит флаг Ок.
- $\overline{4}$ . Рекомендуется, чтобы значение узла было указано из уже существующих идентификаторов Slave узлов. Если значение не является одним из существующих идентификаторов узлов или Slave устройство отключено, ПЛК не сможет получить какое-либо сообщение, включится флаг Err и будет отображен код ошибки паузы связи (см. описание SR659).
- 5. Способ, которым инструкция EMER считывает сообщения об аварийных ситуациях, аналогична методу

6

аварийной связи, описанному в Руководстве по эксплуатации ПЛК серии AS. Выберите один из методов связи при чтении сообщений об ошибках.

6. Инструкция EMER может читать максимум 5 сообщений об авариях. Каждый раз, когда чтение выполняется успешно, включается флаг **Ok**, а **Len** отображает общее количество прочитанных сообщений. Длина (число занятых слов) сохраняется в **Dest**. Каждое сообщение использует 4 слова. Данные хранятся в порядке от младших 8 бит до старших 8 бит. Формат хранения показан ниже. (Например, **Dest** - D10, **Len** - 2, что является количеством сообщений, хранящихся в D5).

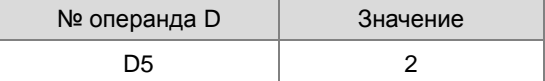

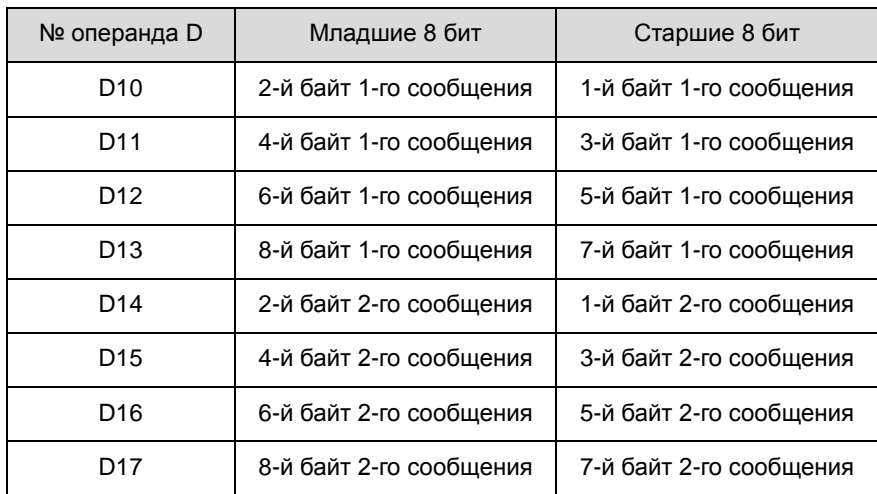

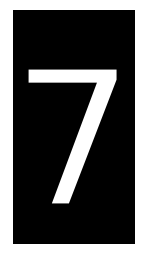

# **Глава 7 Поиск и устранение неисправностей**

## **Содержание**

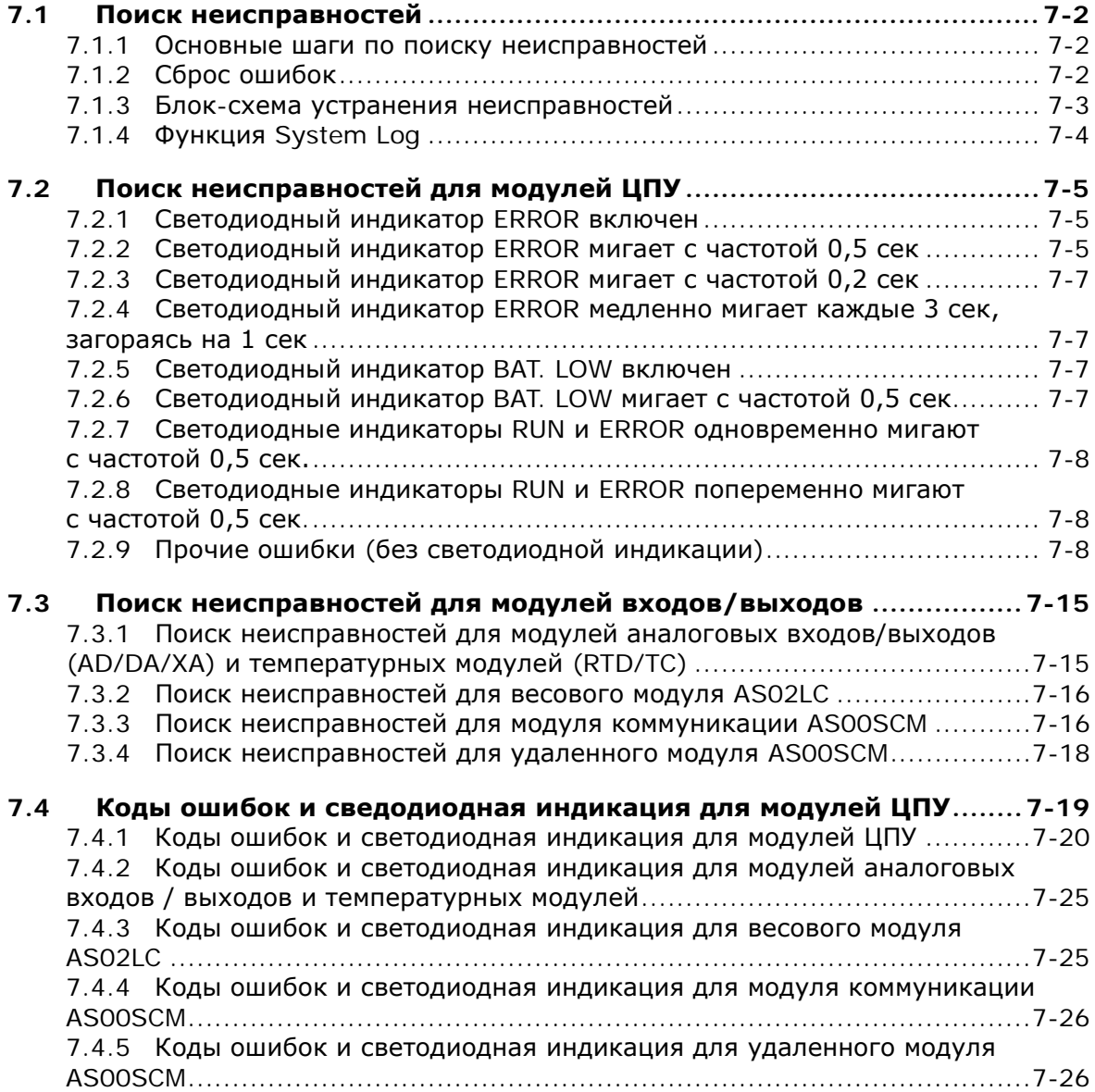

#### <span id="page-1086-0"></span> $7.1$ Поиск неисправностей

#### <span id="page-1086-1"></span> $7.1.1$ Основные шаги по поиску неисправностей

В этой главе описаны возможные ошибки и неисправности во время работы и причины их возникновения, а также, какие действия необходимо предпринять для их устранения.

- (1) Пункты начальной проверки:
	- Проверьте правильность условий эксплуатации ПЛК (окружающая среда, электробезопасность и помехозащищенность, защита от вибраций)
	- Проверьте правильность подключения и подачи питания на ПЛК.
	- Проверьте правильность установки модулей, клеммных блоков и подключение кабелей.
	- Проверьте корректность работы светодиодных индикаторов.
	- Проверьте работоспособность всех переключателей.
- (2) Проверка работоспособности ПЛК:
	- Переключите RUN/STOP
	- Проверьте настройки ПЛК при переключении RUN/STOP
	- Проверьте и устраните ошибки периферийных устройств
	- Используйте функцию System Log в ПО ISPSoft для проверки работы системы и содержимого журналов.
- (3) Определение возможных источников ошибок и неисправностей:
	- ПЛК AS или периферийное устройство
	- Модуль ЦПУ или модули расширения
	- Настройки параметров или программы

#### <span id="page-1086-2"></span> $7.1.2$ Сброс ошибок

Используйте следующие метода для сброса состояния ошибки в ПЛК. Необходимо помнить, что если источник ошибки не устранен, система снова будет показывать ошибку.

- (1) Выключите, а затем снова включите ПЛК.
- (2) Выключите, а затем снова включите модуль ЦПУ.
- (3) Очистите журнал ошибок с помощью ПО ISPSoft.
- (4) Перегрузите модуль ЦПУ, сбросьте настройки на заводские и снова загрузите проект.

#### Ошибка возникла Нет См. раздел 7.1.1 Основные шаги по поиску Основные шаги неисправностей по поиску сделаны Да 1. См. раздел 7.1.4 System Log Ошибка 2. См. раздел 7.4 Коды ошибок и Ошибка ЦПУ модуля светодиодные индикаторы ошибки для или модулей модуля ЦПУ 3. См. раздел 7.3 Поиск ошибок в модулях входов/выходов Ошибка в модуле ЦПУ 1. См. раздел 7.1.4 System Log<br>2. См. раздел 7.4 Коды ошибок и светодиодные Да Светодиод<br>ERROR горит 2. Ом. раздел 7.1 коды ошисок и светодиодные<br>индикаторы ошибки для модуля ЦПУ<br>3. См. раздел 7.2 Поиск ошибок в модулях ЦПУ Нет Светодиод См. раздел 7.1.4 System Log Да ERROR MITTEET 2. См. раздел 7.4 Коды ошибок и светодиодные нормально индикаторы ошибки для модуля ЦПУ<br>3. См. раздел 7.2 Поиск ошибк в модуля ЦПУ (около 0,5 сек) Нет Да См. раздел 7.1.4 System Log Светодиод ERROR 2. См. раздел 7.4 Коды ошибок и светодиодные мигает быстро индикаторы ошибок для модуля ЦПУ<br>3. См. раздел 7.2 Поиск ошибок в модулях ЦПУ (около 0,2 сек) Нет Светодиод ERROR См. раздел 7.1.4 System Log Да мигает медленно 2. См. раздел 7.4 Коды ошибок и светодиодные индикаторы ошибок для модуля ЦПУ (около 1 сек в 3. См. раздел 7.2 Поиск ошибок в модулях ЦПУ течение 3 сек) Нет 1. См. раздел 7.1.4 System Log Да Мигает другой 2. См. раздел 7.4 Коды ошибок и светодиодные<br>индикаторы ошибок для модуля ЦПУ светодиод 3. См. раздел 7.2 Поиск ошибок в модулях ЦПУ Нет После прохождения Обратитесь в сервисный центр или к Да всех шагов по поиску поставщику и устранению неисправностей проблемы не решены Нет t

#### <span id="page-1087-0"></span> $7.1.3$ Блок-схема устранения неисправностей

Система работает нормально

### <span id="page-1088-0"></span>**7.1.4 Функция System Log**

Если ISPSoft работает с ПЛК AS, пользователи могут просматривать действия и ошибки, возникающие в работе ПЛК, нажав кнопку «Системный журнал» в меню PLC. В CPU может храниться до 20 записей ошибок. После сохранения 20 наборов первый журнал будет заменен на 21-й, если появляется новый журнал. Старые журналы будут заменены на новые соответственно. Когда в модуле CPU установлена карта памяти, на карте памяти будут скопированы 20 старых журналов и всего может быть записано до 10000 журналов. Если новый сохраненный журнал превышает ограничение 10000 на карте памяти, самые старые 20 журналов будут заменены новыми 20 журналами.

(1) Нажмите **System Log** в меню **PLC**. PLC> System Log.

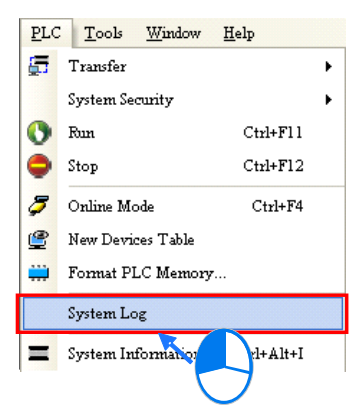

(2) Откроется окно **System Log**. После нажатия **Clear Log**, журнал ошибок в окне и на модуле CPU будет сброшен, модуль CPU будет перезагружен.

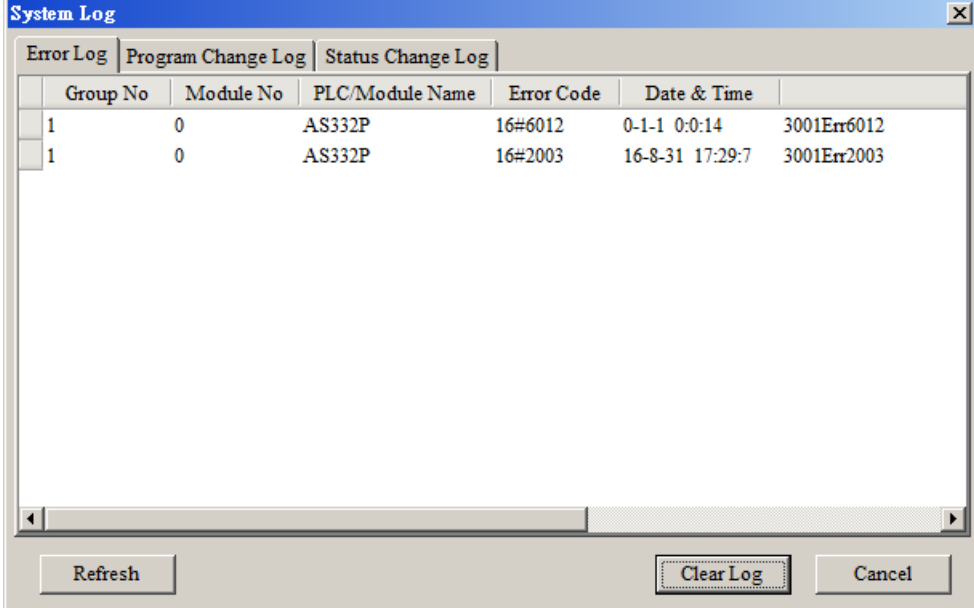

- **Group No**.: Число 1 указывает на ошибку, возникшую в модуле ЦП или в правом модуле 1. Числа 2 ~ 16 указывают на ошибку, произошедшую в удаленном модуле 1 ~ 15.
- **Module No.**: Число 0 указывает на ошибку, возникшую в модуле CPU или удаленном модуле. Числа 1 ~ 32 указывают на ошибку, произошедшую в модуле с правой стороны от модуля CPU / удаленного модуля. (Число 1 указывает на ближайший модуль к модулю CPU или удаленному модулю, это число увеличивается от самого ближнего к самому дальнему от модуля CPU или удаленного модуля)

Примечание. К правой стороне удаленного модуля могут быть подключены до 8 модулей расширения.

- **PLC/Module name**: Указывает модуль CPU, удаленный модуль или модуль расширения.
- **Error Code**: Код ошибки в журнале.
- **Date & Time**: Время и дата возникновения ошибки. Последняя возникшая ошибка будет наверху.
- В последней колонке приведены относительные описания ошибок.

## <span id="page-1089-0"></span>**7.2 Поиск неисправностей для модулей ЦПУ**

Проверьте светодиодные индикаторы и коды ошибок модуля ЦПУ и обратитесь к таблице ниже для устранения неисправностей. V в столбце «Журнал» указывает, что ошибка будет записана в журнале; X в столбце «Журнал» указывает, что ошибка не будет записана в журнале; H в столбце «Журнал» указывает возможность записи ошибки в HWCONFIG.

### <span id="page-1089-1"></span>**7.2.1 Светодиодный индикатор ERROR включен**

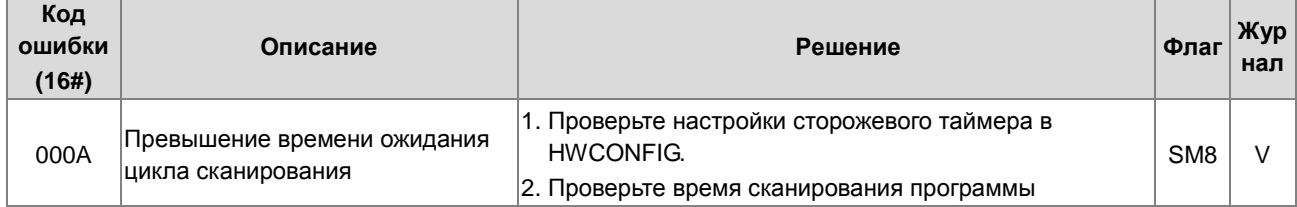

## <span id="page-1089-2"></span>**7.2.2 Светодиодный индикатор ERROR мигает с частотой 0,5 сек**

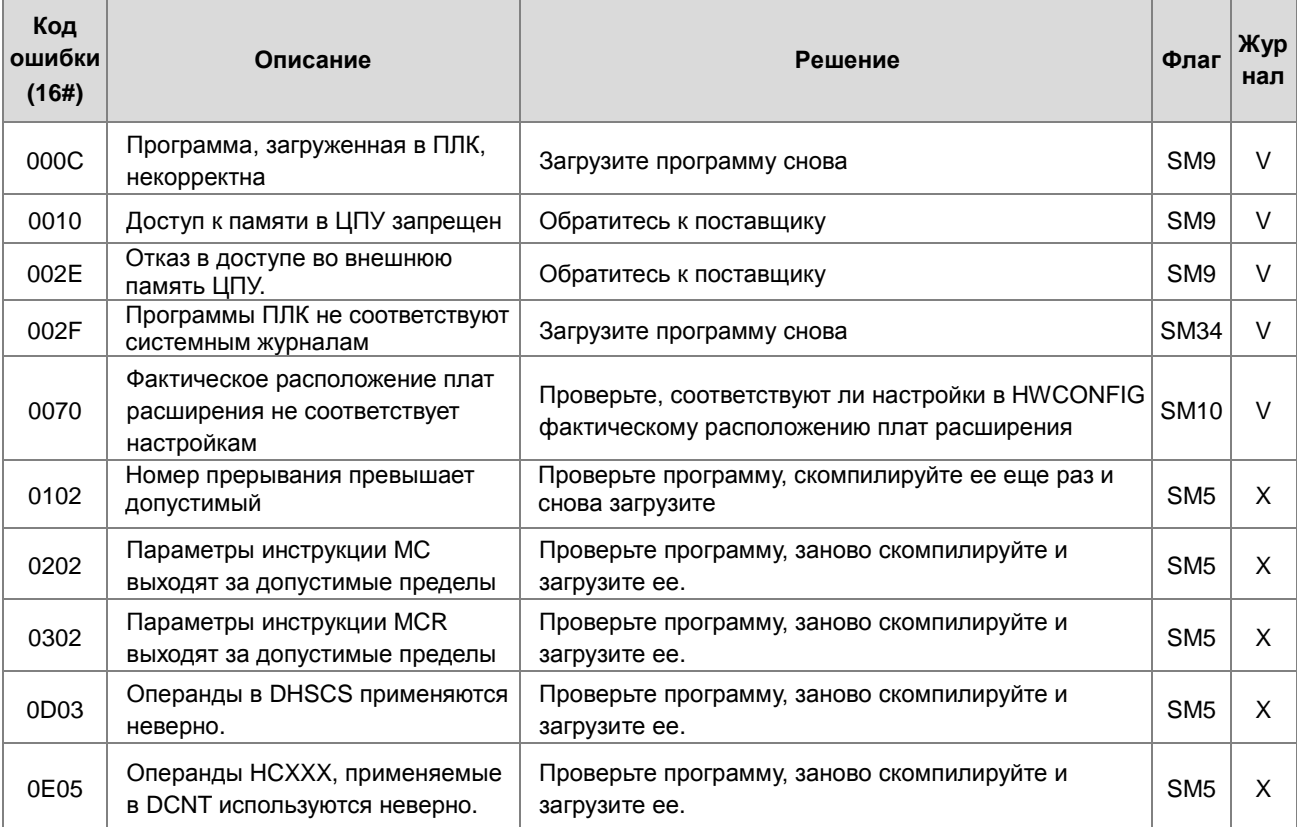

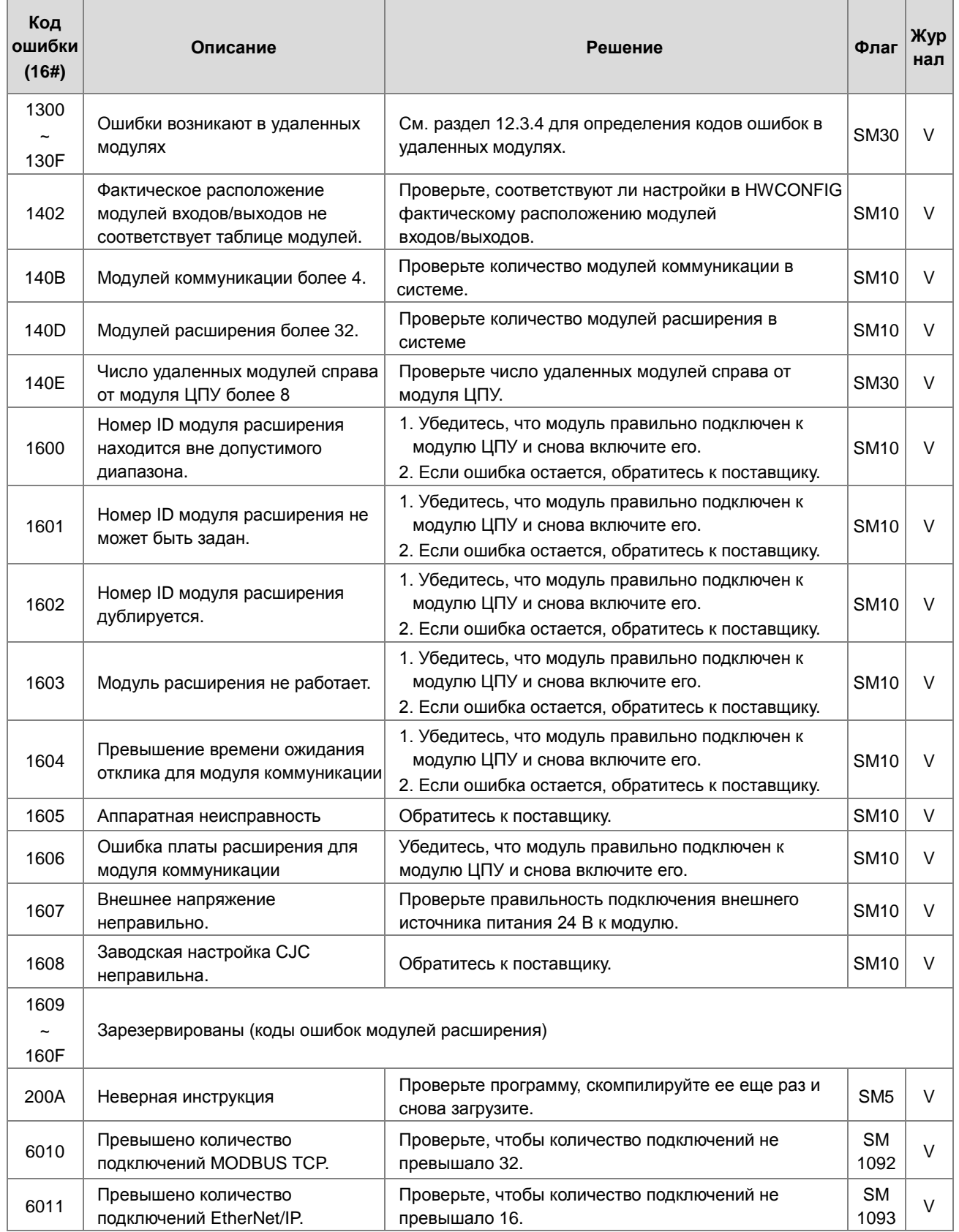

## <span id="page-1091-0"></span>**7.2.3 Светодиодный индикатор ERROR мигает с частотой 0,2 сек**

Ошибка возникает при отключении питания 24 В DC на модуле ЦПУ, или если питание ЦПУ является недостаточным или нестабильным.

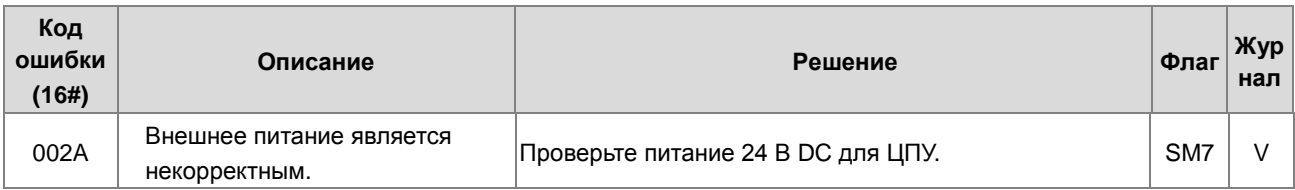

## <span id="page-1091-1"></span>**7.2.4 Светодиодный индикатор ERROR медленно мигает каждые 3 сек, загораясь на 1 сек**

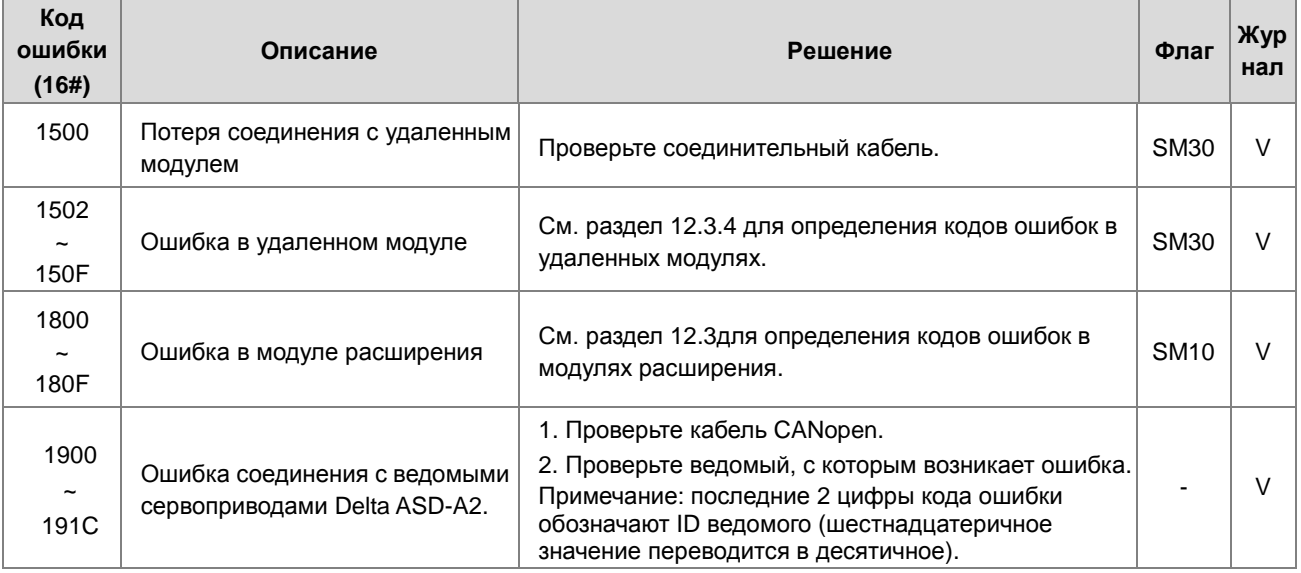

## <span id="page-1091-2"></span>**7.2.5 Светодиодный индикатор BAT. LOW включен**

Ошибка возникает при низком заряде или при отсутствии батареи (CR1620). Пользователь может отключить этот параметр в HWCONFIG> CPU> Device Setting> Show Battery Low Voltage Error CPU, если функция RTC для работы с часами реального времени не нужна (по умолчанию данная функция включена).

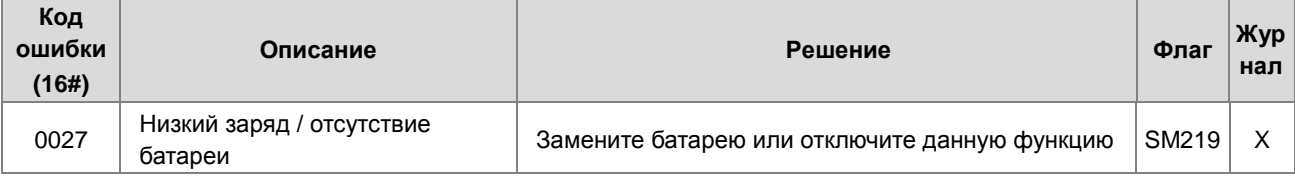

## <span id="page-1091-3"></span>**7.2.6 Светодиодный индикатор BAT. LOW мигает с частотой 0,5 сек**

Ошибка возникает, когда RTC не отслеживает реальное время.

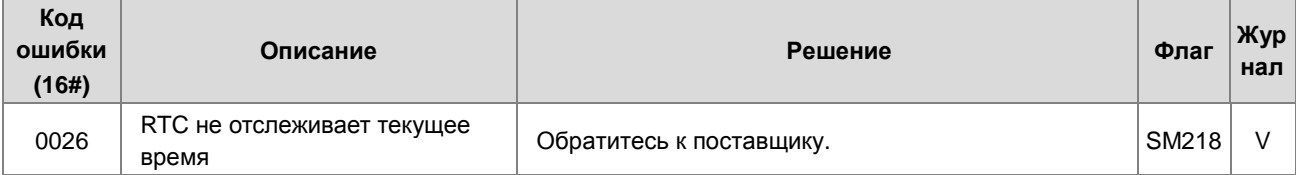

## <span id="page-1092-0"></span>**7.2.7 Светодиодные индикаторы RUN и ERROR одновременно мигают с частотой 0,5 сек.**

Происходит при обновлении прошивки модуля ЦПУ. Если эти процессы отображаются после подачи питания на модуль ЦПУ, это означает, что произошла ошибка во время предыдущего обновления прошивки. Необходимо обновить прошивку еще раз или обратиться к поставщику.

### <span id="page-1092-1"></span>**7.2.8 Светодиодные индикаторы RUN и ERROR попеременно мигают с частотой 0,5 сек.**

Происходит, когда на карте памяти в модуле ЦПУ происходят процессы резервирования / восстановления / сохранения данных.

## <span id="page-1092-2"></span>**7.2.9 Прочие ошибки (без светодиодной индикации)**

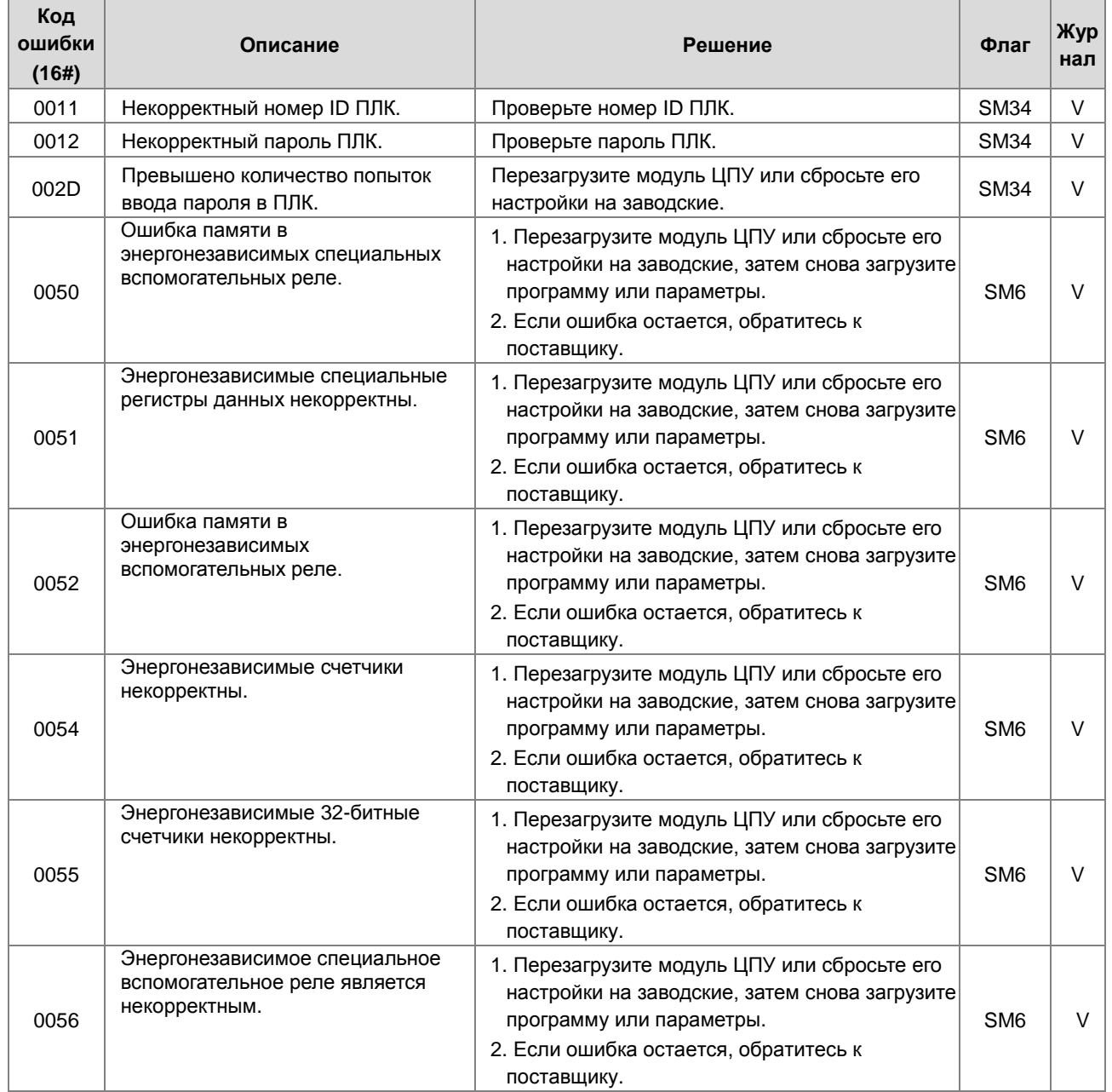

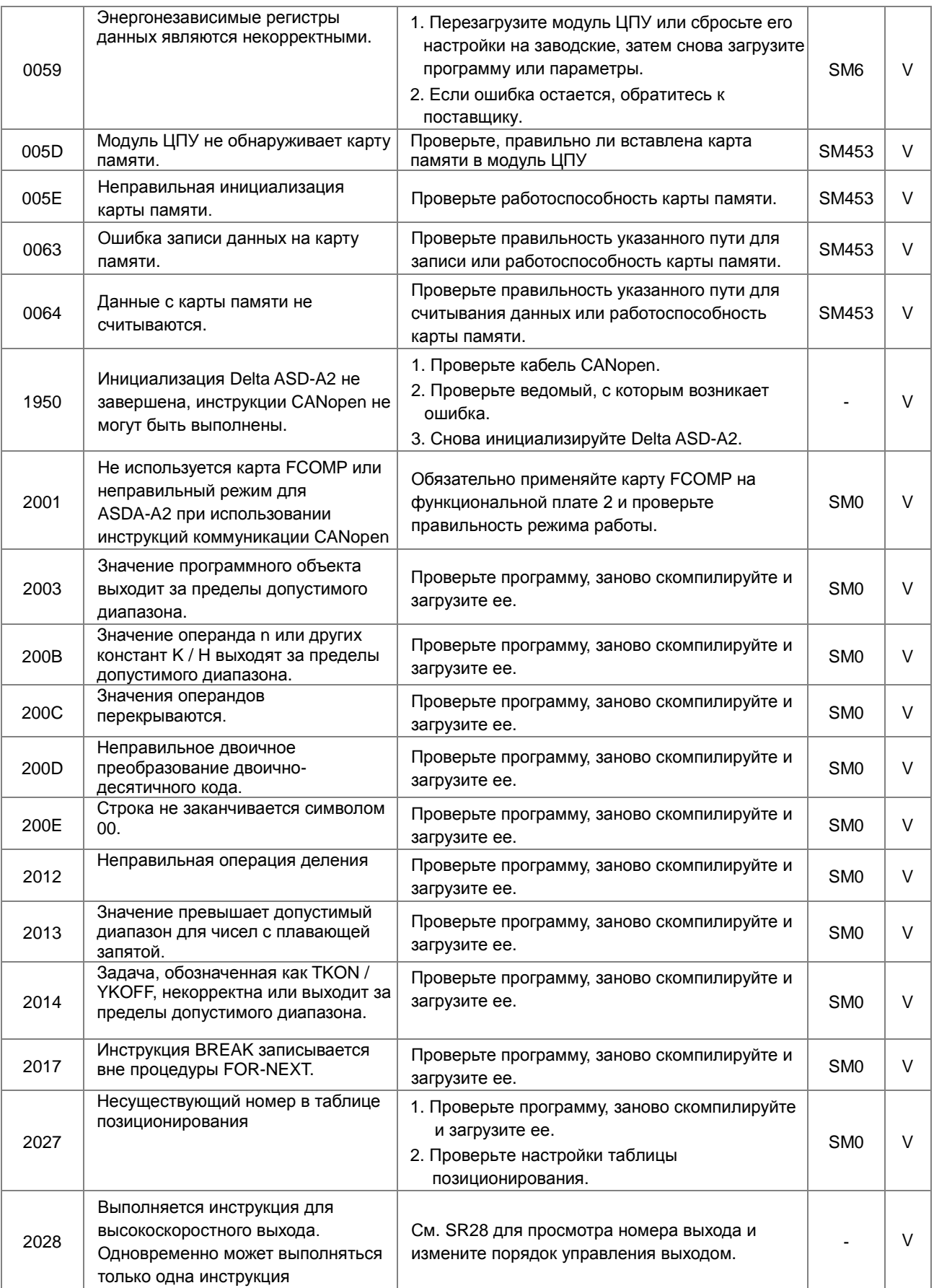

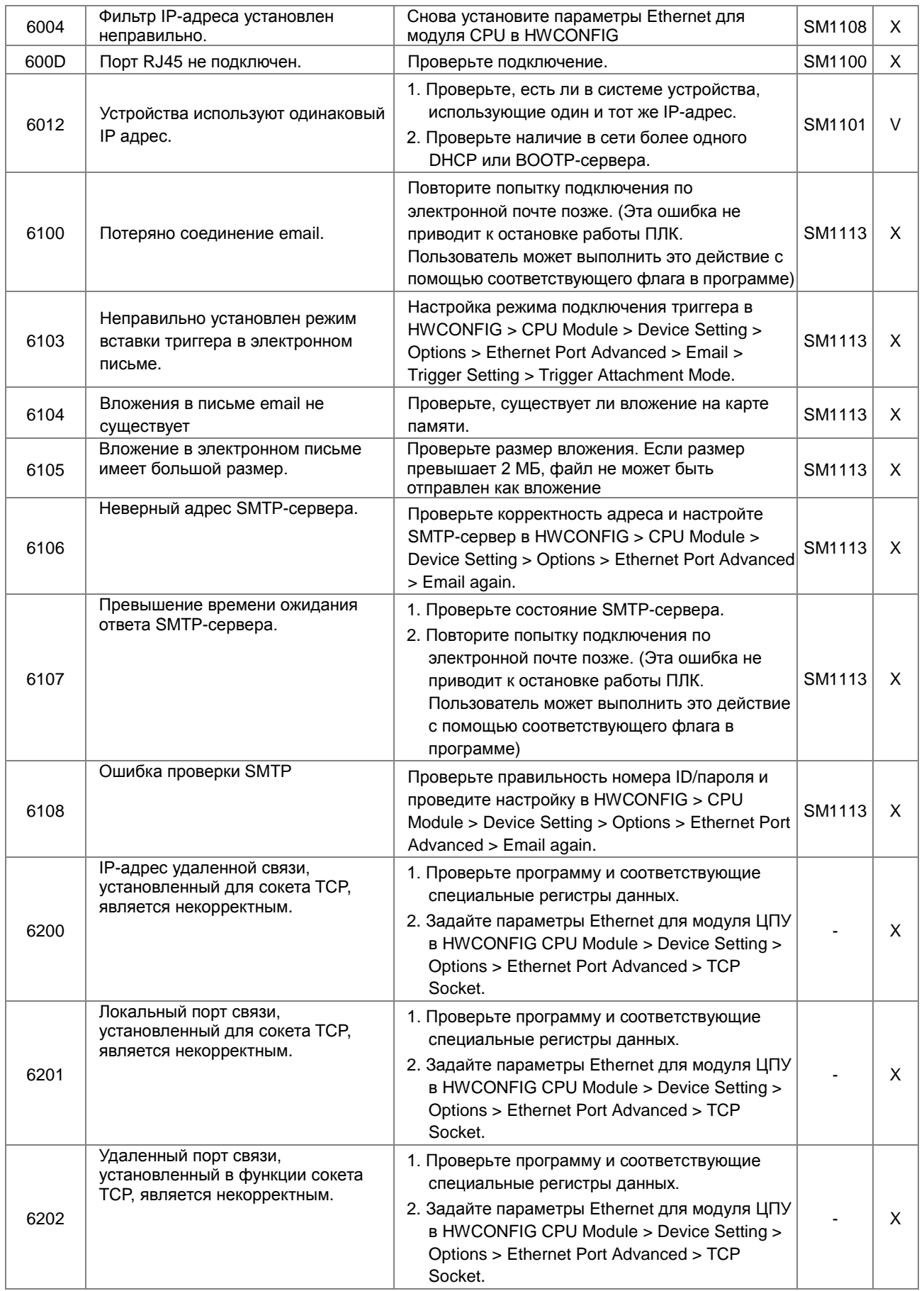

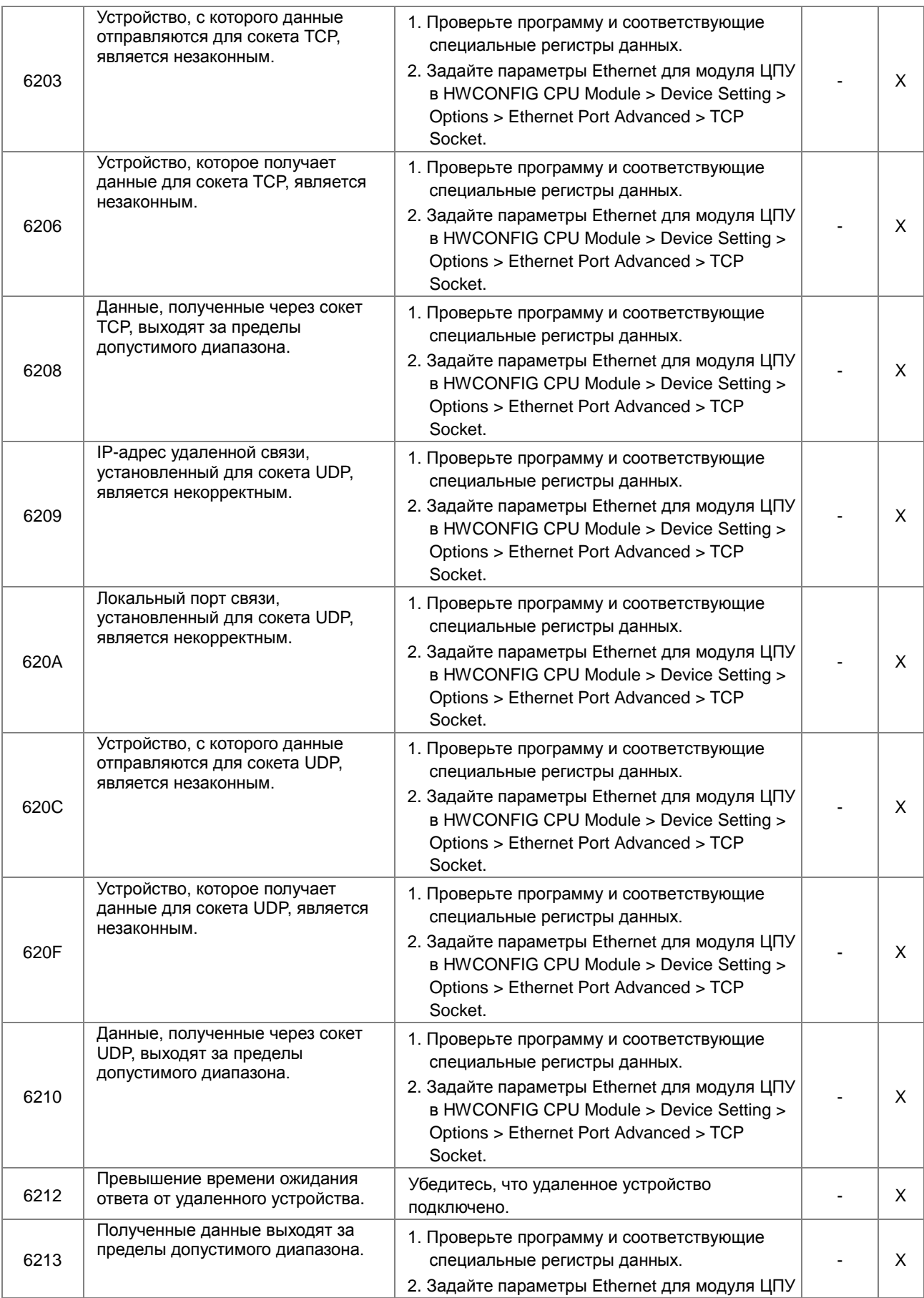

7

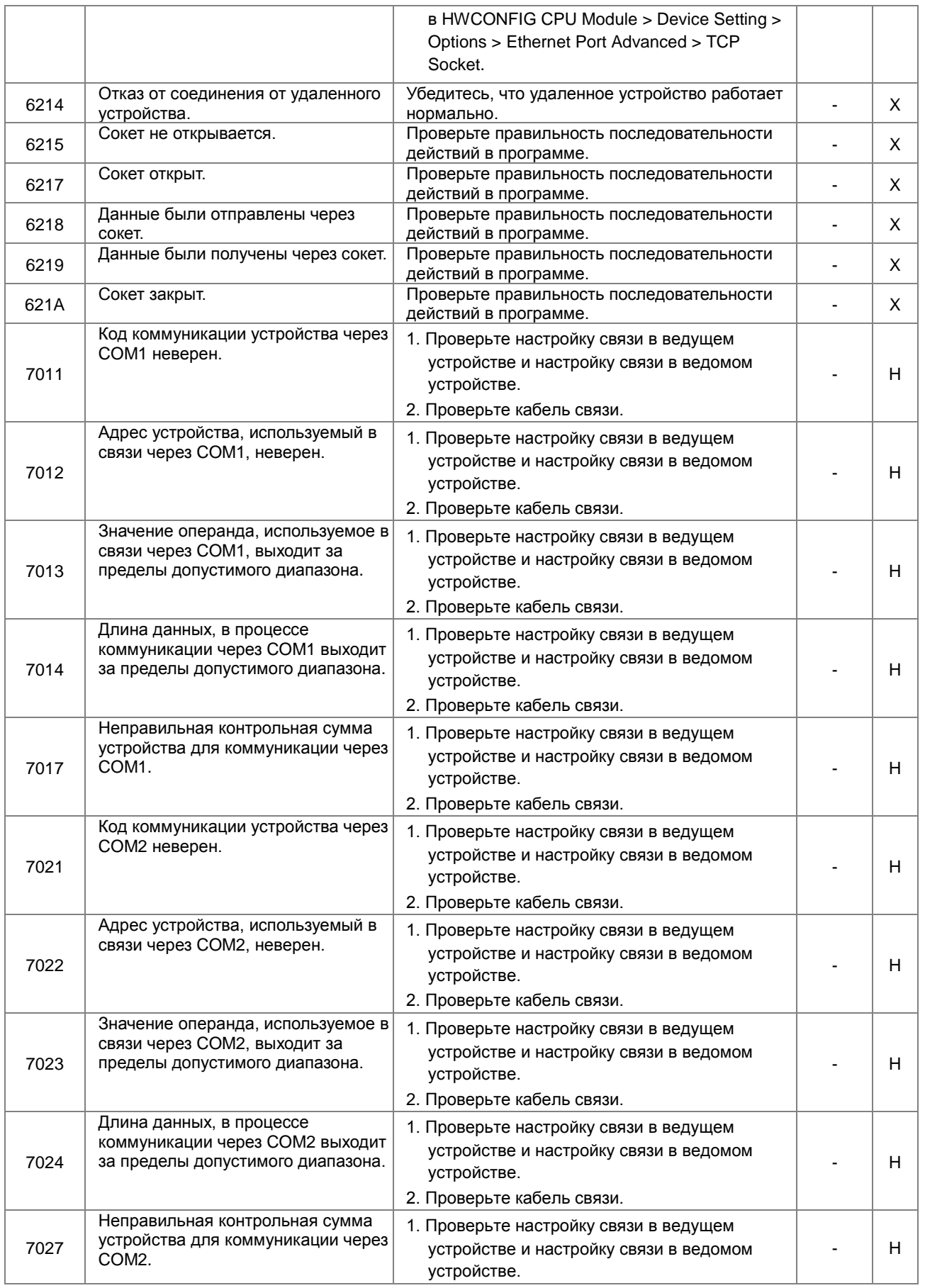

7

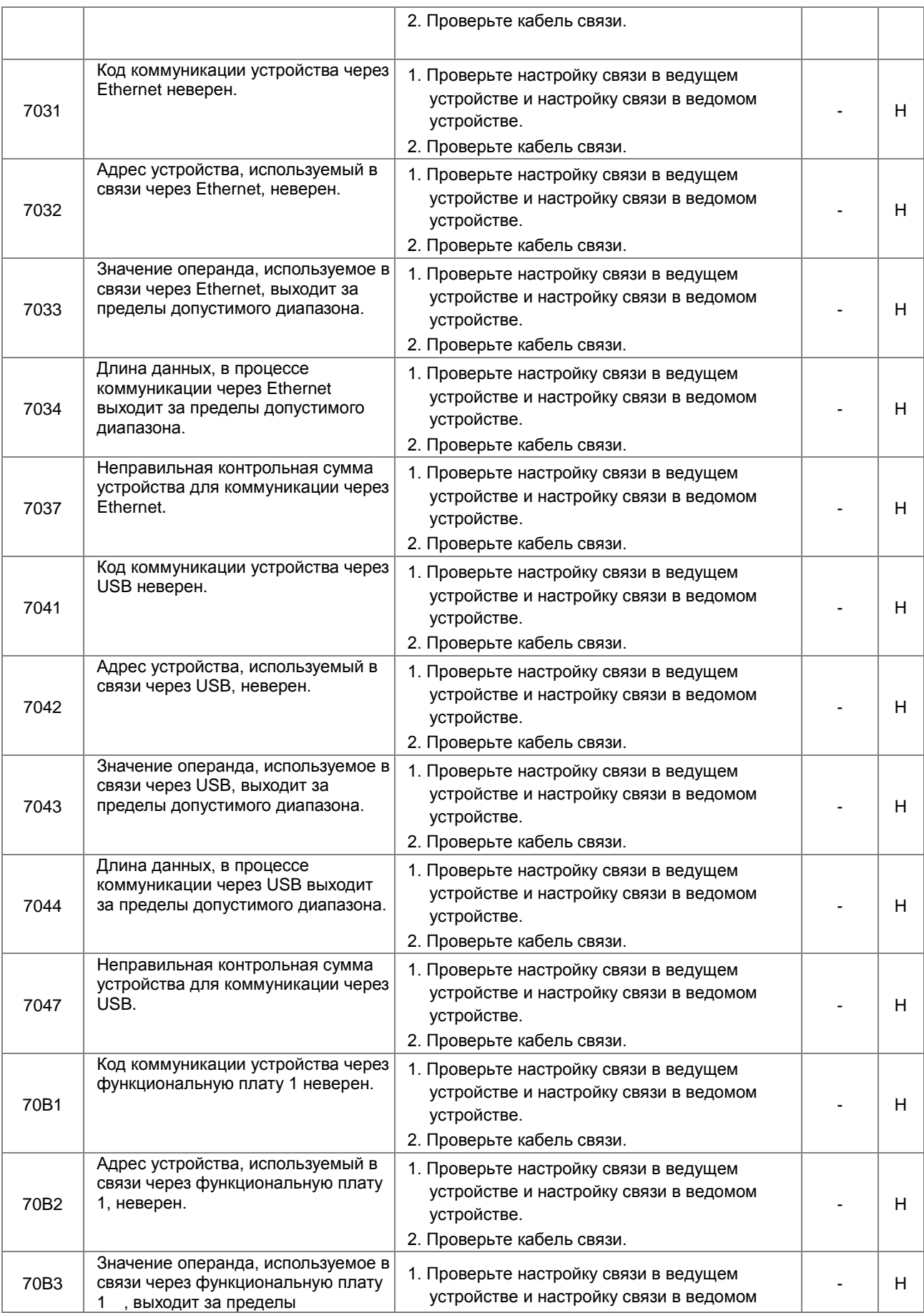

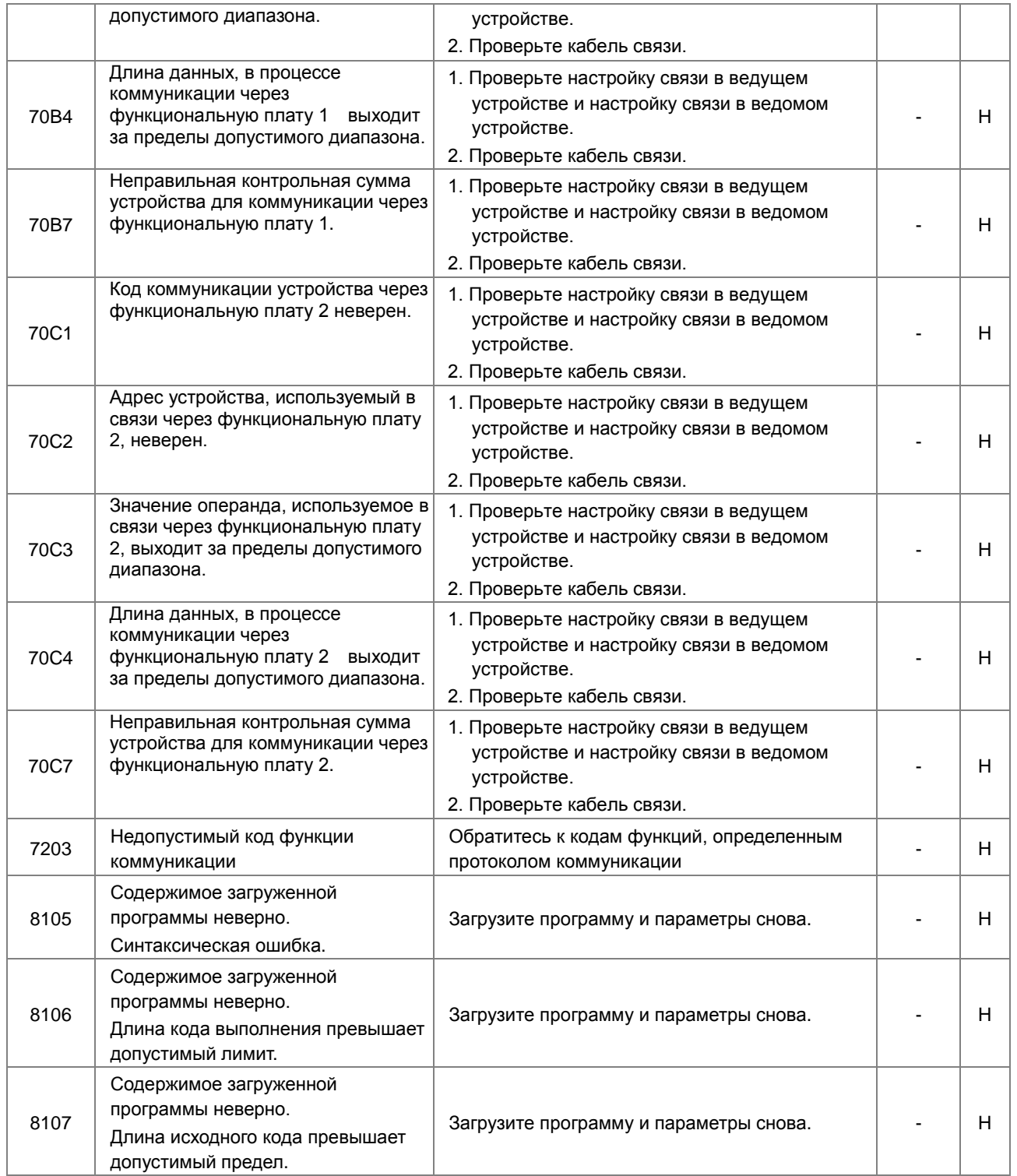

## **7.3 Поиск неисправностей для модулей входов/выходов**

### <span id="page-1099-0"></span>**Общие сведения**

Модули дискретных входов/выходов, модули аналоговых входов/выходов, модули измерения температуры, модули измерения давления и сетевые модули могут быть установлены в системе ПЛК серии AS. Существует 2 типа кодов, для ошибок и для предупреждений. Модуль ЦПУ и прочие модули перестанут работать при возникновении ошибки и не прекратят работу при выдаче предупреждений.

## <span id="page-1099-1"></span>**7.3.1 Поиск неисправностей для модулей аналоговых входов/выходов (AD/DA/XA) и температурных модулей (RTD/TC)**

### **7.3.1.1 Светодиодный индикатор ERROR включен**

Необходимо настроить отображение в HWCONFIG следующих ошибок.

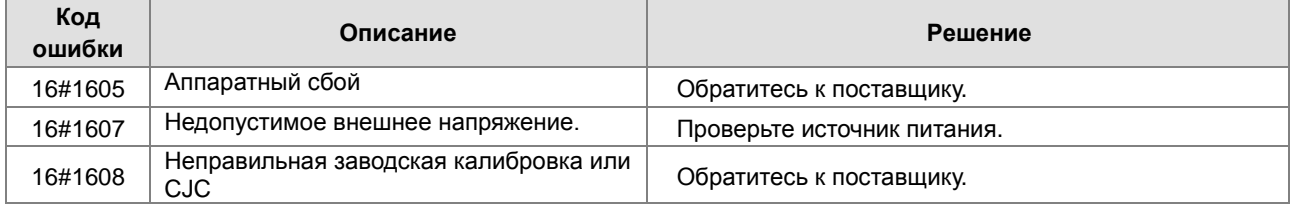

### **7.3.1.2 Светодиодный индикатор ERROR мигает с частотой 0,5 сек.**

В таблице указаны коды предупреждений для обеспечения работоспособности модуля ЦПУ при возникновении ошибок в модулях аналоговых входов/выходов. Настройка в HWCONFIG позволяет отображать первые 4 ошибки.

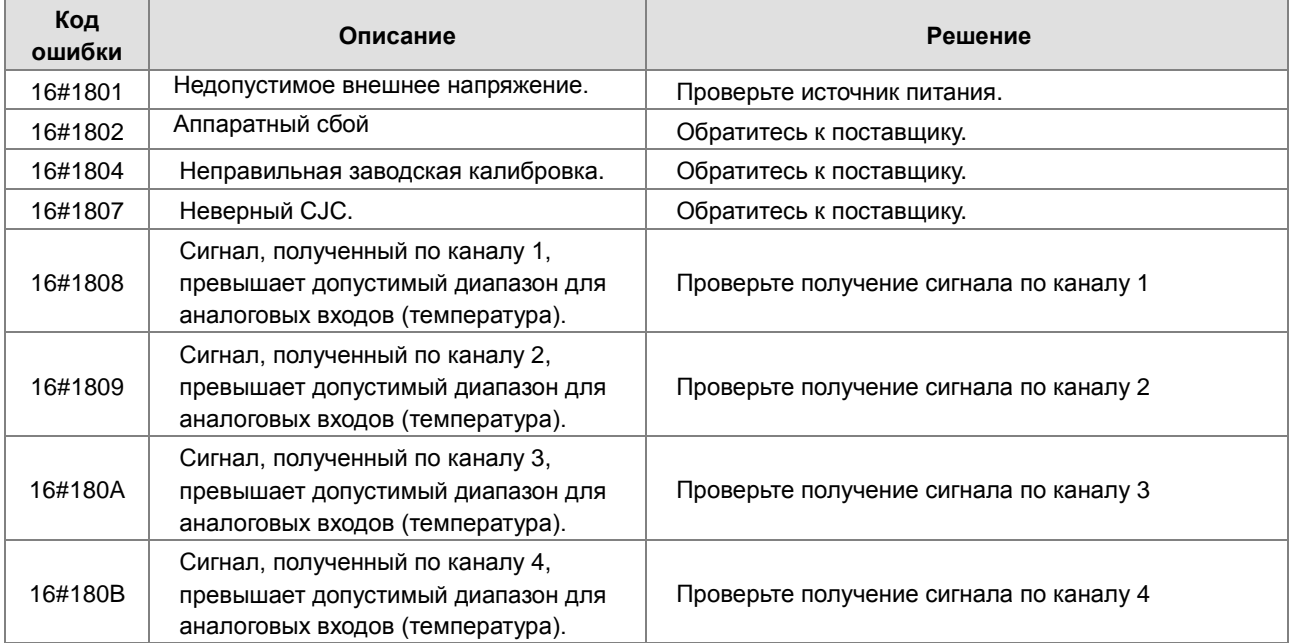

## <span id="page-1100-0"></span>**7.3.2 Поиск неисправностей для весового модуля AS02LC**

### **7.3.2.1 Светодиодный индикатор ERROR включен**

Настройка отображения производится в HWCONFIG.

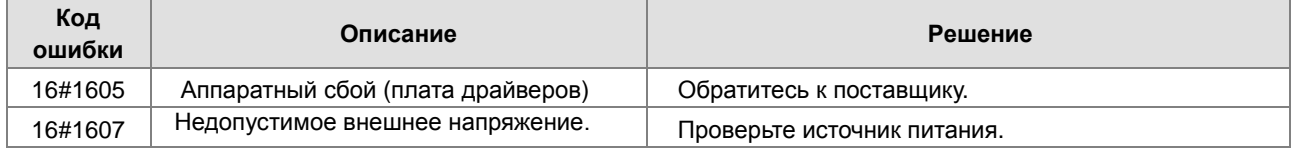

### **7.3.2.2 Светодиодный индикатор ERROR мигает с частотой 0,5 сек.**

В таблице указаны коды предупреждений для обеспечения работоспособности модуля ЦПУ при возникновении ошибок в весовом модуле. Настройка в HWCONFIG позволяет отображать первые 3 ошибки.

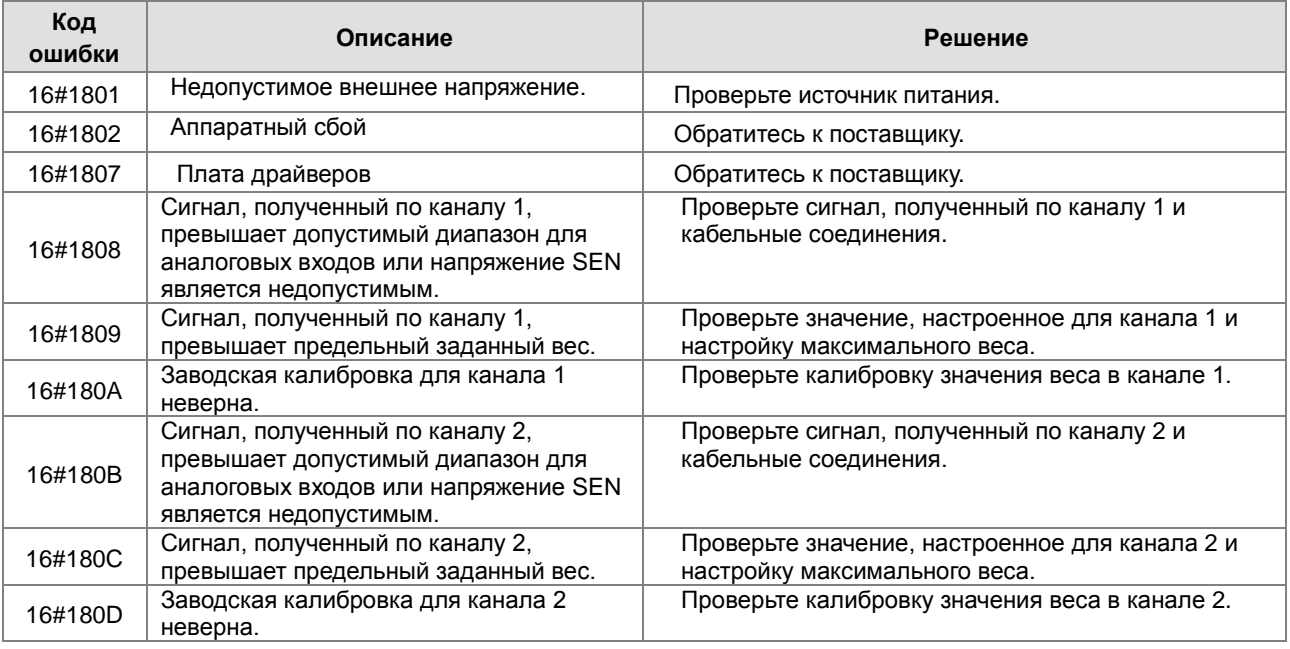

## <span id="page-1100-1"></span>**7.3.3 Поиск неисправностей для модуля коммуникации AS00SCM**

### **7.3.3.1 Светодиодный индикатор ERROR включен**

Для модуля коммуникации AS00SCM, устанавливаемом с правой стороны от модуля ЦПУ, отображаются следующие коды ошибок.

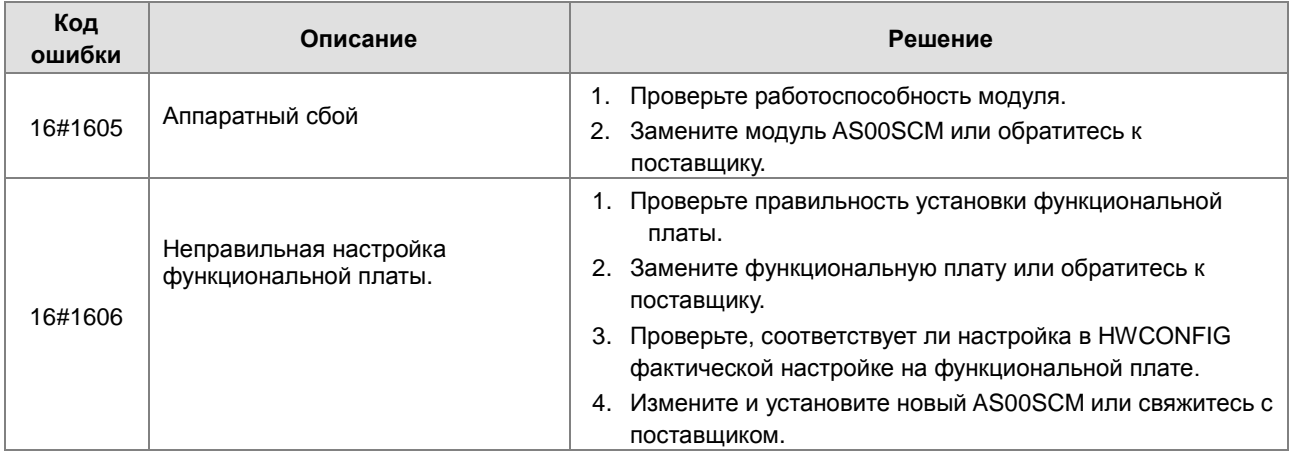

### 7.3.3.2 Светодиодный индикатор ERROR мигает с частотой 0,5 сек.

Для модуля коммуникации AS00SCM, устанавливаемом с правой стороны от модуля ЦПУ, отображаются следующие коды ошибок.

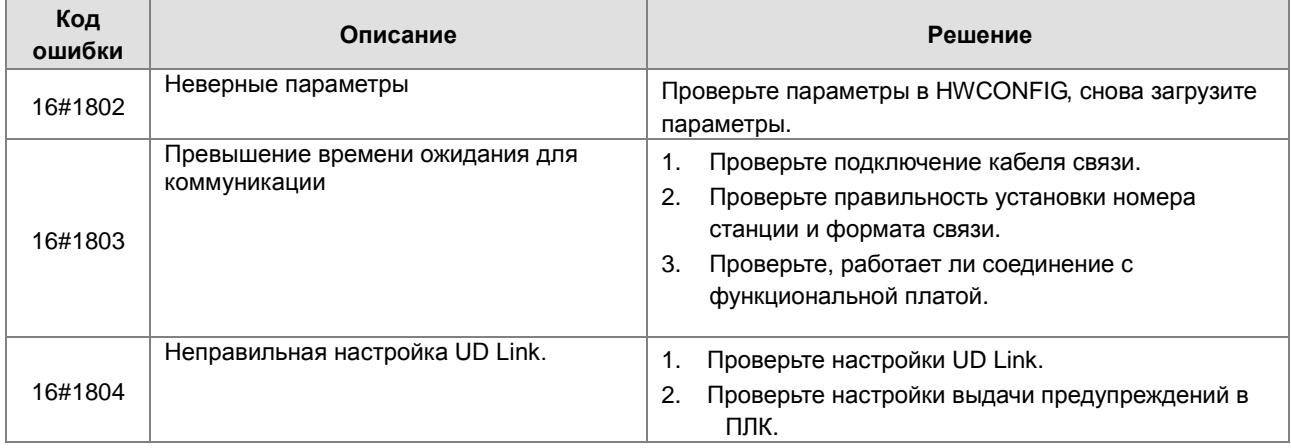

Следующие коды ошибок можно просматривать только через SCMSoft; эти ошибки не будут отображаться на светодиодных индикаторах, и система не будет отправлять сообщения об этих ошибках в модуль ЦПУ.

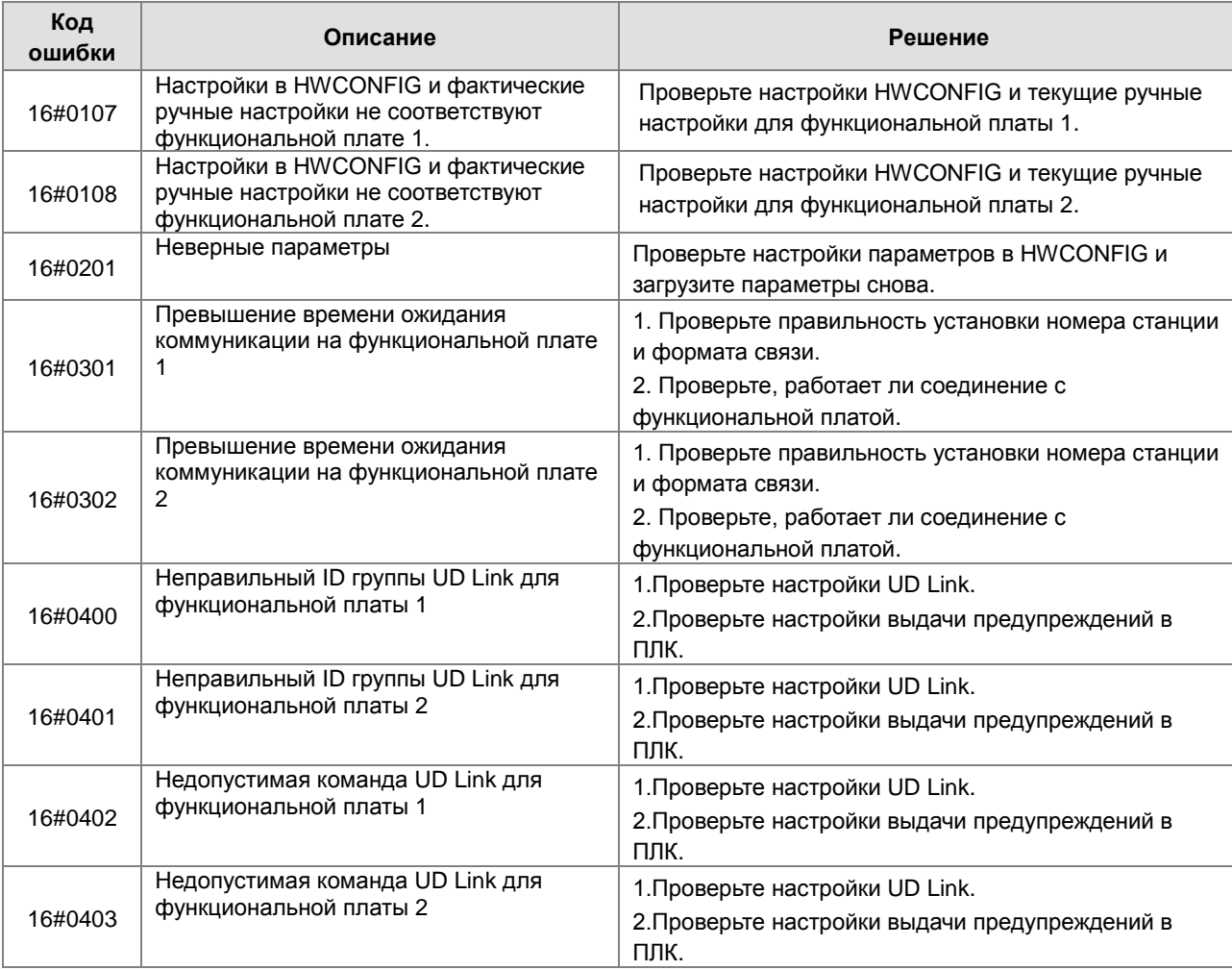

#### <span id="page-1102-0"></span> $7.3.4$ Поиск неисправностей для удаленного модуля ASOOSCM

Ошибки, возникающие в работе удаленных модулей, передаются как предупреждения на модуль ЦПУ ПЛК серии AS. Светодиодный индикатор модуля ЦПУ при этом будет мигать, а сам модуль ЦПУ будет продолжать работать. Можно использовать флаг SM30 для управления способами отображения ошибок, возникающих в удаленных модулях.

#### $7.3.4.1$ Светодиодный индикатор ERROR включен

Коды ошибок:

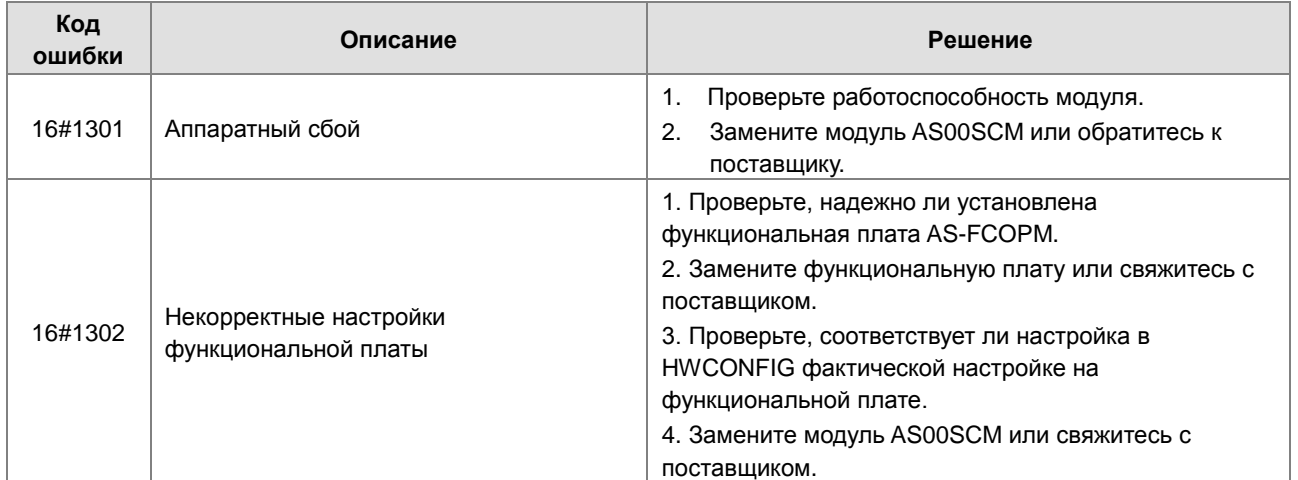

#### $7.3.4.2$ Светодиодный индикатор ERROR мигает с частотой 0,5 сек.

Коды предупреждений:

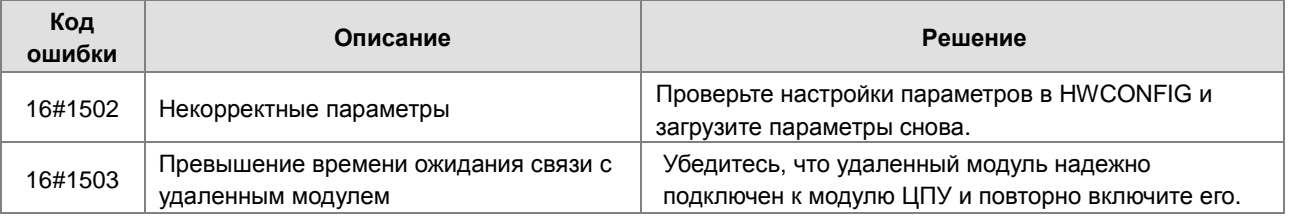

#### $7.3.4.3$ Светодиодный индикатор ERROR мигает с частотой 0,2 сек

Ошибка возникает, когда питание 24 В постоянного тока для удаленного модуля недостаточно. Проверьте питание. Если источник питания работает нормально, проверьте наличие удаленного модуля. Ниже приведены коды предупреждений.

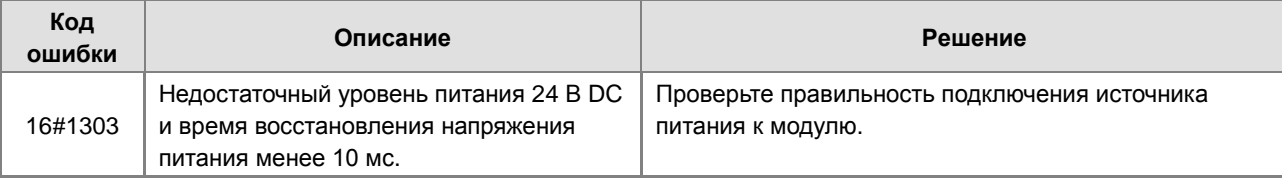

## <span id="page-1103-0"></span>**7.4 Коды ошибок и светодиодная индикация для модулей ЦПУ**

#### **A. Колонки таблиц**

- **a.** Код ошибки: Формируется при возникновении ошибки в системе.
- **b.** Описание: Описание ошибки
- **c.** Состояние ЦПУ: При возникновении ошибки ЦПУ может останавливать работу, продолжать работу или его состояние может быть задано пользователем.
	- Стоп: При возникновении ошибки ЦПУ останавливает работу.
	- Работа: При возникновении ошибки ЦПУ продолжает работу.
- **d.** Состояние светодиодного индикатора: При возникновении ошибки светодиодный индикатор может быть включен, выключен или мигать.
	- ERROR: Системная ошибка

#### **Описание**

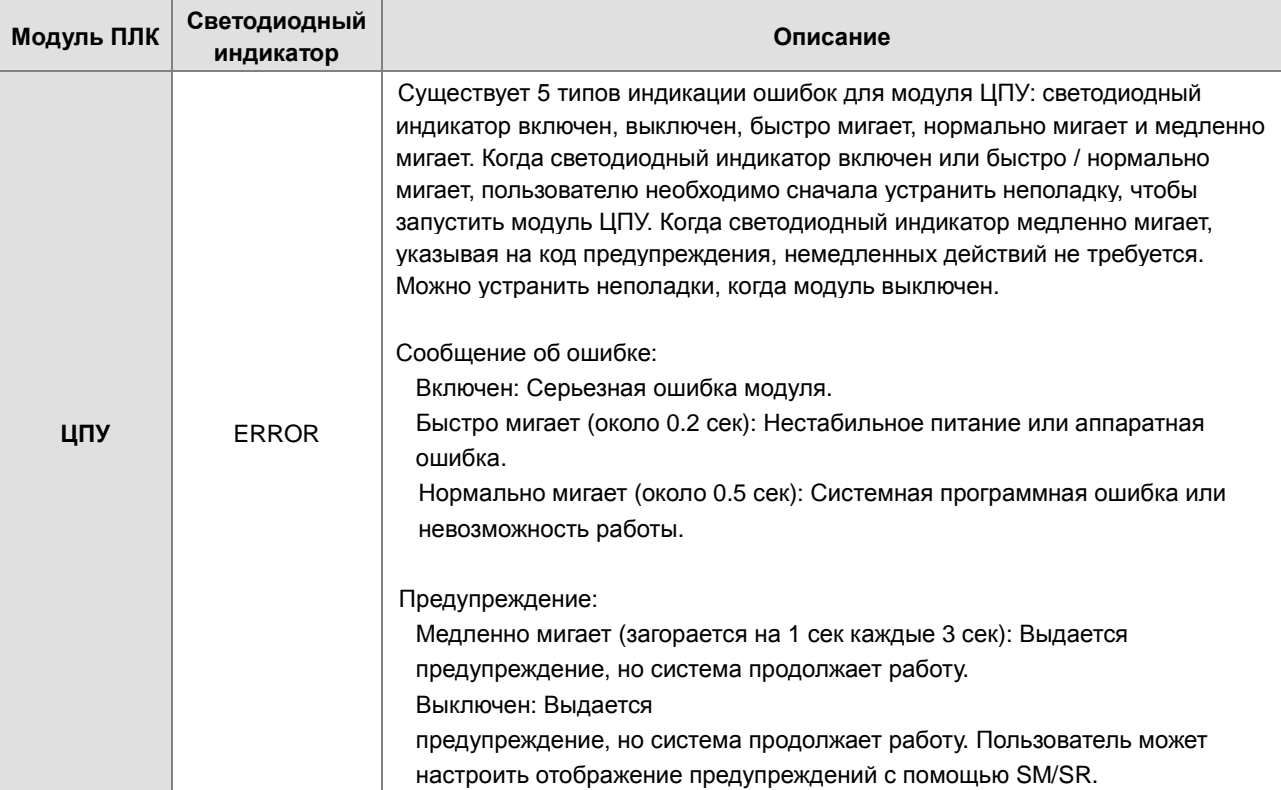

## <span id="page-1104-0"></span>**7.4.1 Коды ошибок и светодиодная индикация для модулей ЦПУ**

Примечание: см. Раздел 12.3 для определения состояния светодиодных индикаторов.

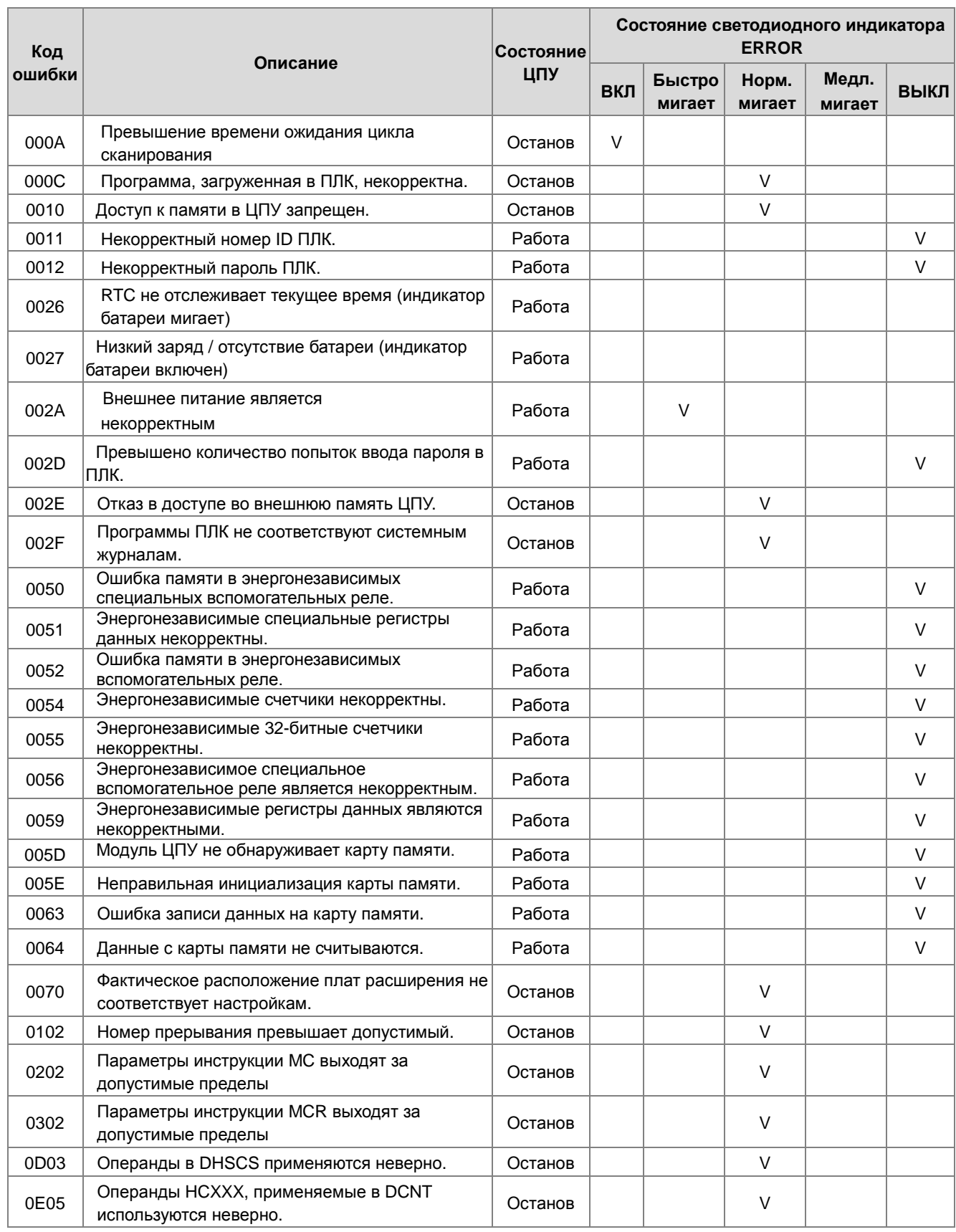

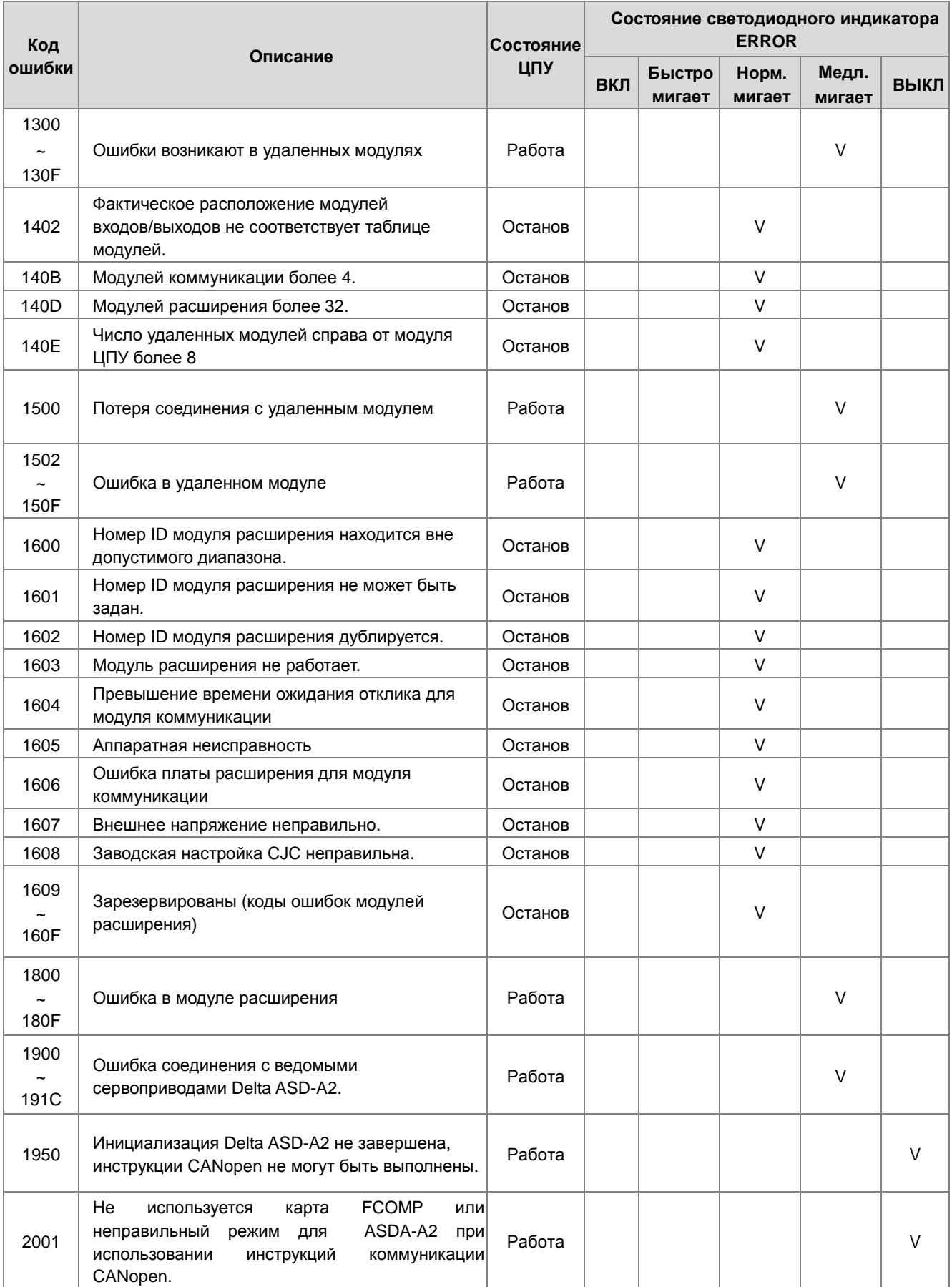

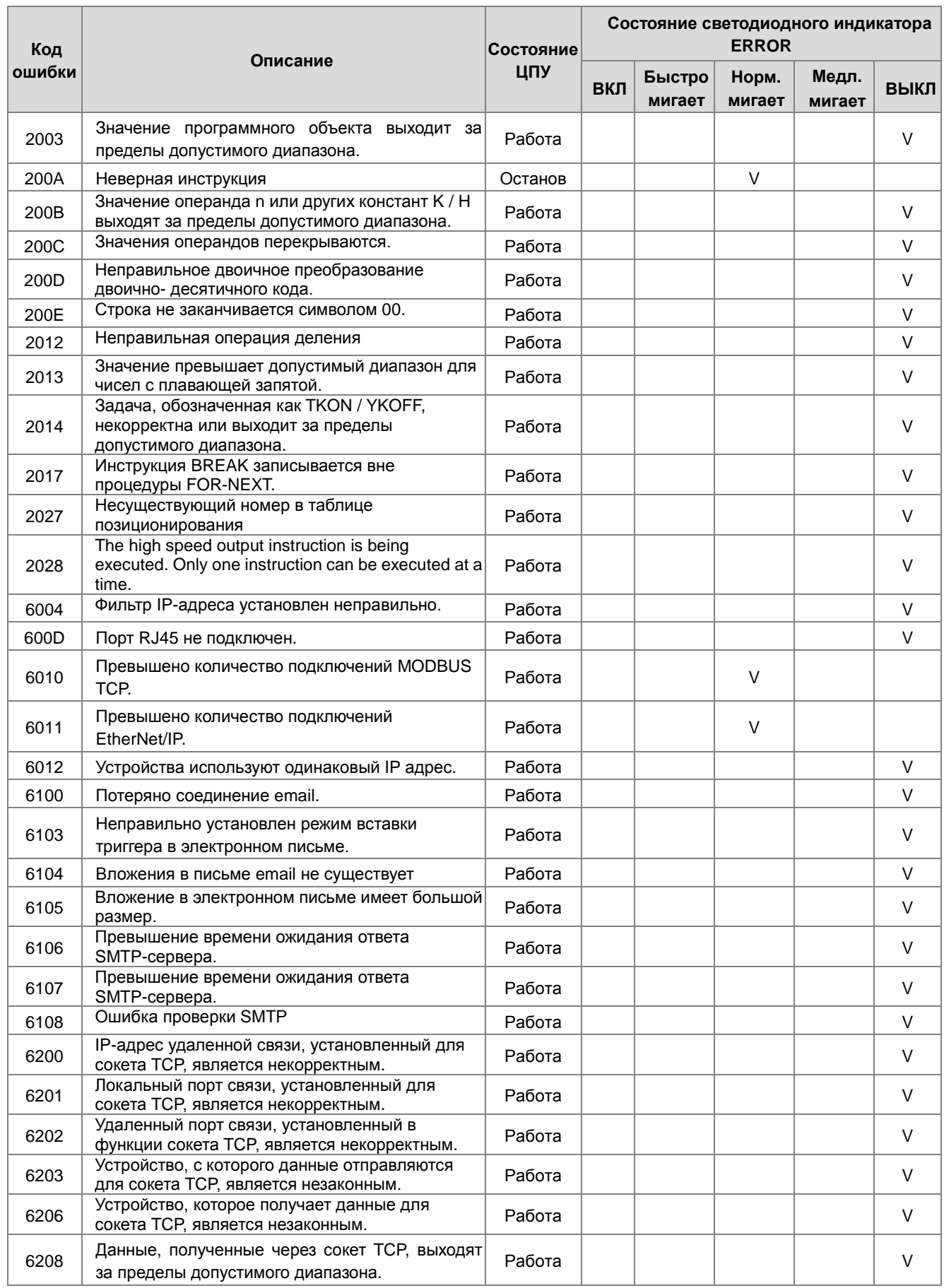

7-22

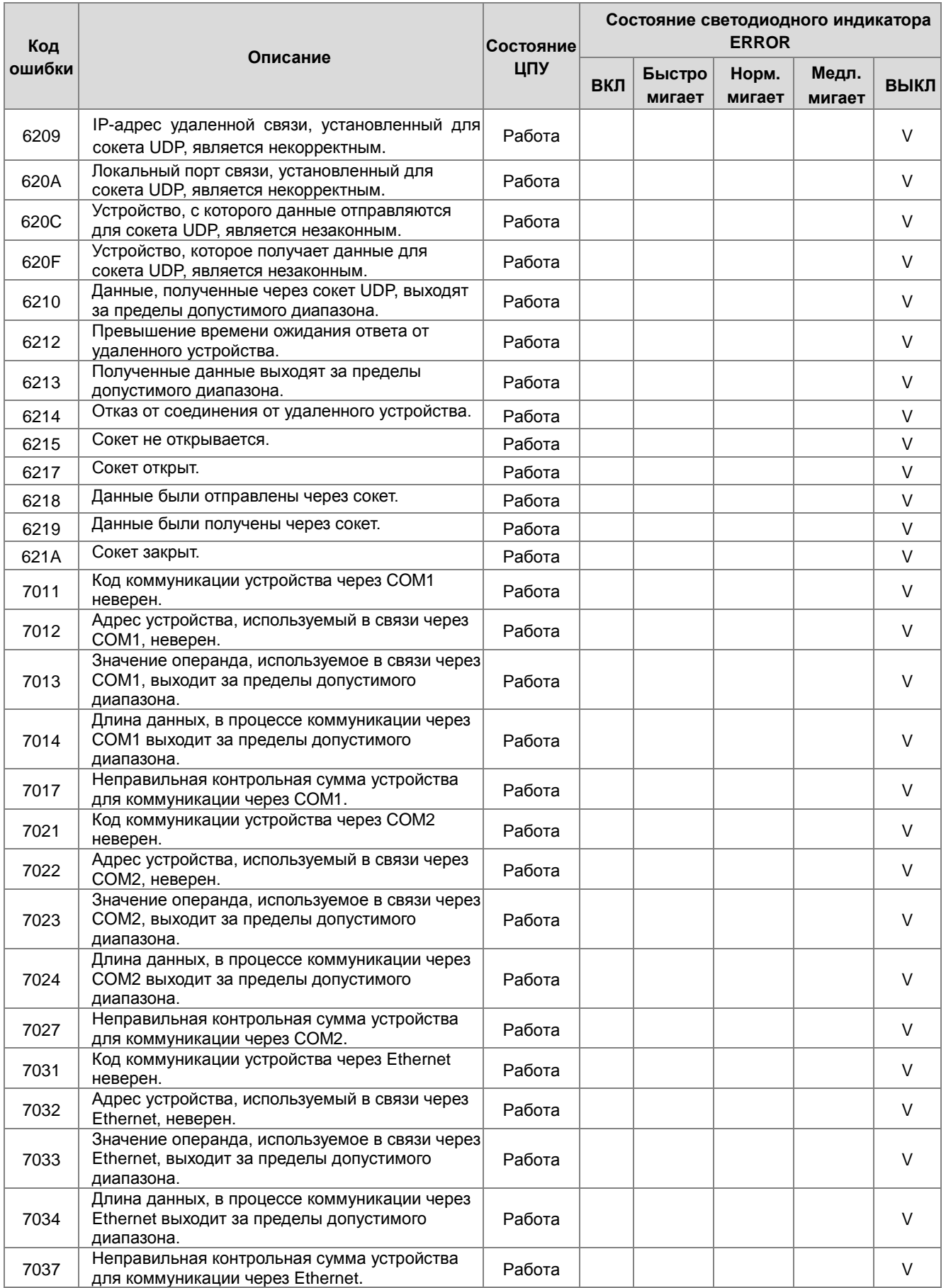

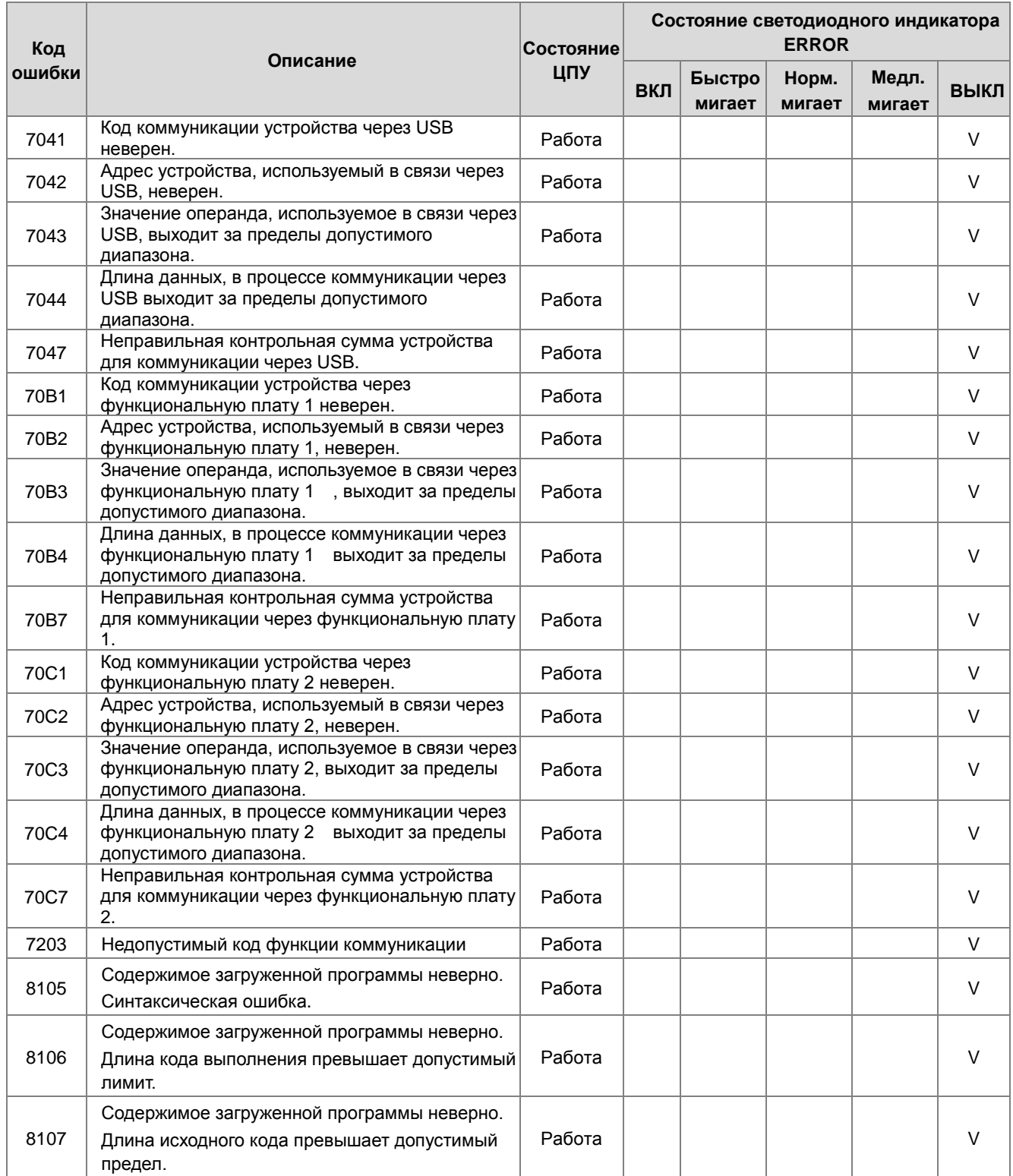

## <span id="page-1109-0"></span>**7.4.2 Коды ошибок и светодиодная индикация для модулей аналоговых входов / выходов и температурных модулей**

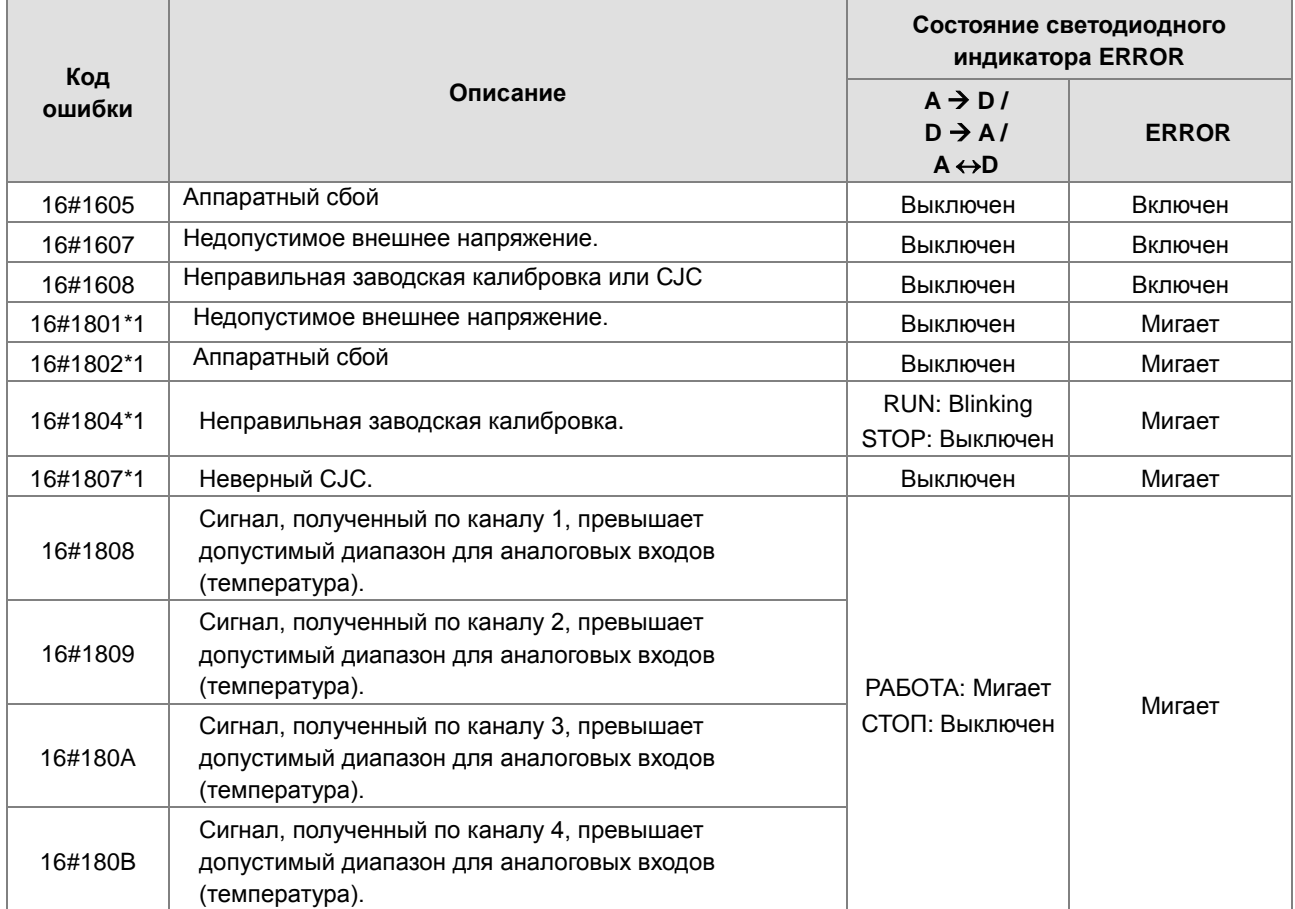

\*1: Указаны коды предупреждений для обеспечения работоспособности модуля ЦПУ при возникновении ошибок в модулях аналоговых входов/выходов. Настройка в HWCONFIG позволяет отображать первые 4 ошибки.

## <span id="page-1109-1"></span>**7.4.3 Коды ошибок и светодиодная индикация для весового модуля AS02LC**

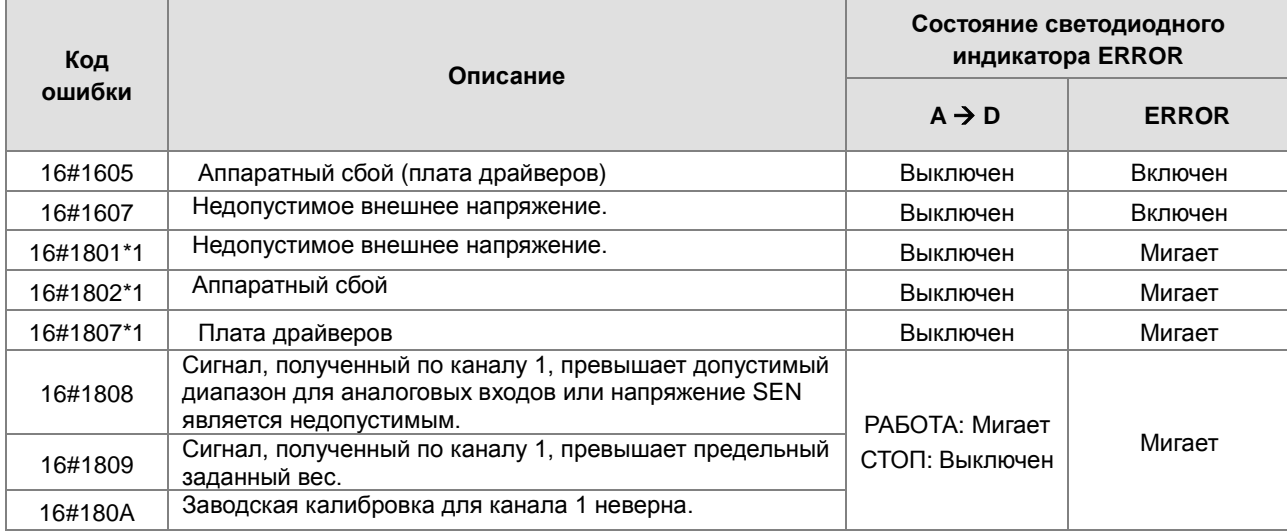

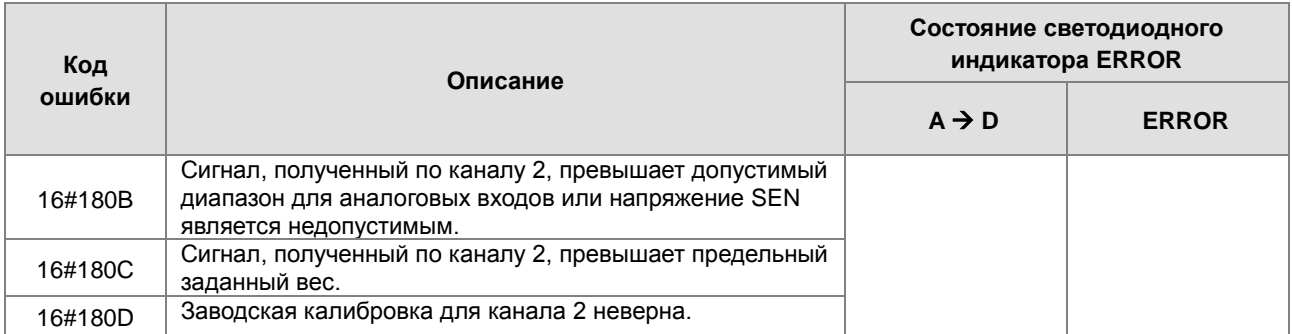

\*1: Указаны коды предупреждений для обеспечения работоспособности модуля ЦПУ при возникновении ошибок в весовом модуле. Настройка в HWCONFIG позволяет отображать первые 3 ошибки.

### <span id="page-1110-0"></span>**7.4.4 Коды ошибок и светодиодная индикация для модуля коммуникации AS00SCM**

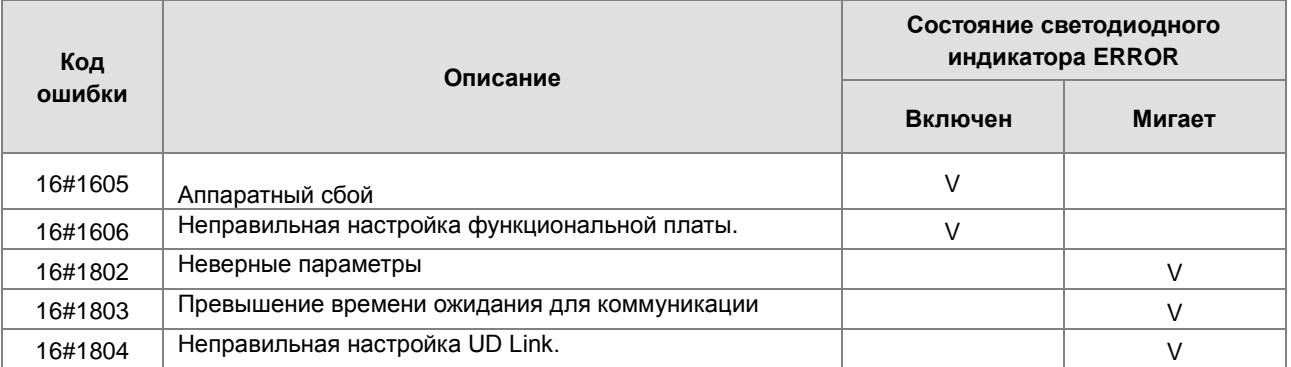

## <span id="page-1110-1"></span>**7.4.5 Коды ошибок и светодиодная индикация для удаленного модуля AS00SCM**

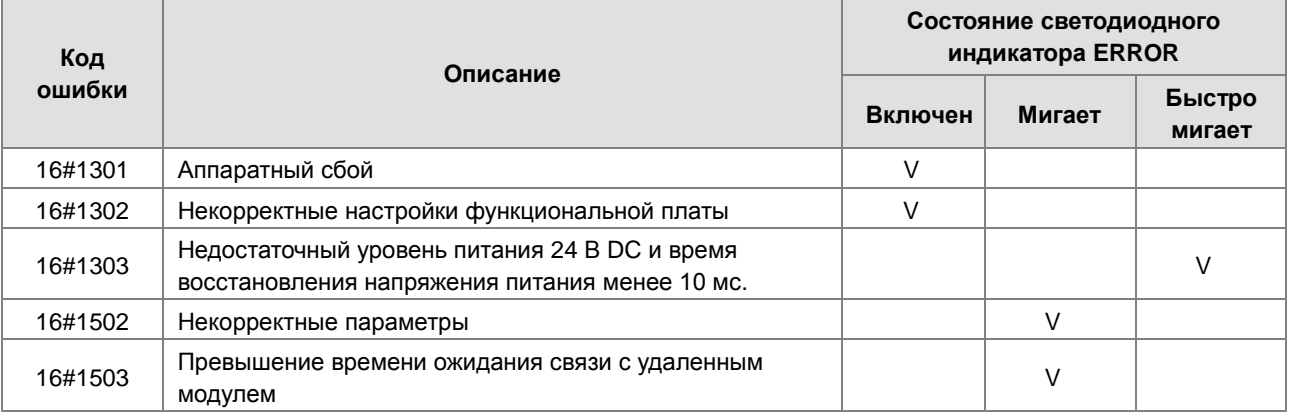